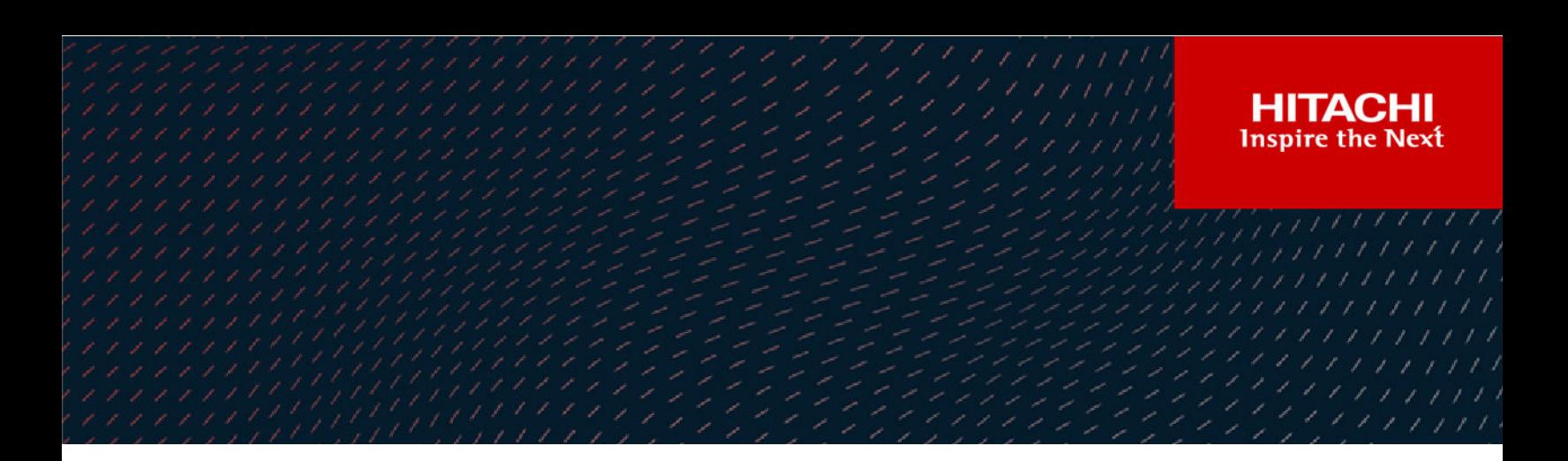

# **Hitachi Ops Center Automator**

**10.8.2**

# REST API User and Reference Guide

Ops Center Automator is a software solution that provides the necessary tools to automate and simplify end-to-end storage processes, such as provisioning, for storage and data center administrators. This manual describes how to use the Ops Center Automator API.

© 2019, 2022 Hitachi, Ltd. All rights reserved.

No part of this publication may be reproduced or transmitted in any form or by any means, electronic or mechanical, including copying and recording, or stored in a database or retrieval system for commercial purposes without the express written permission of Hitachi, Ltd., or Hitachi Vantara LLC (collectively "Hitachi"). Licensee may make copies of the Materials provided that any such copy is: (i) created as an essential step in utilization of the Software as licensed and is used in no other manner; or (ii) used for archival purposes. Licensee may not make any other copies of the Materials. "Materials" mean text, data, photographs, graphics, audio, video and documents.

Hitachi reserves the right to make changes to this Material at any time without notice and assumes no responsibility for its use. The Materials contain the most current information available at the time of publication.

Some of the features described in the Materials might not be currently available. Refer to the most recent product announcement for information about feature and product availability, or contact Hitachi Vantara LLC at [https://support.hitachivantara.com/en\\_us/contact-us.html](https://support.hitachivantara.com/en_us/contact-us.html).

**Notice:** Hitachi products and services can be ordered only under the terms and conditions of the applicable Hitachi agreements. The use of Hitachi products is governed by the terms of your agreements with Hitachi Vantara LLC.

By using this software, you agree that you are responsible for:

- **1.** Acquiring the relevant consents as may be required under local privacy laws or otherwise from authorized employees and other individuals; and
- **2.** Verifying that your data continues to be held, retrieved, deleted, or otherwise processed in accordance with relevant laws.

**Notice on Export Controls.** The technical data and technology inherent in this Document may be subject to U.S. export control laws, including the U.S. Export Administration Act and its associated regulations, and may be subject to export or import regulations in other countries. Reader agrees to comply strictly with all such regulations and acknowledges that Reader has the responsibility to obtain licenses to export, re-export, or import the Document and any Compliant Products.

Hitachi and Lumada are trademarks or registered trademarks of Hitachi, Ltd., in the United States and other countries.

AIX, AS/400e, DB2, Domino, DS6000, DS8000, Enterprise Storage Server, eServer, FICON, FlashCopy, GDPS, HyperSwap, IBM, Lotus, MVS, OS/ 390, PowerHA, PowerPC, RS/6000, S/390, System z9, System z10, Tivoli, z/OS, z9, z10, z13, z14, z/VM, and z/VSE are registered trademarks or trademarks of International Business Machines Corporation.

Active Directory, ActiveX, Bing, Edge, Excel, Hyper-V, Internet Explorer, the Internet Explorer logo, Microsoft, the Microsoft corporate logo, the Microsoft Edge logo, MS-DOS, Outlook, PowerPoint, SharePoint, Silverlight, SmartScreen, SQL Server, Visual Basic, Visual C++, Visual Studio, Windows, the Windows logo, Windows Azure, Windows PowerShell, Windows Server, the Windows start button, and Windows Vista are registered trademarks or trademarks of Microsoft Corporation. Microsoft product screen shots are reprinted with permission from Microsoft Corporation.

All other trademarks, service marks, and company names in this document or website are properties of their respective owners.

Copyright and license information for third-party and open source software used in Hitachi Vantara products can be found at [https://](https://www.hitachivantara.com/en-us/company/legal.html) [www.hitachivantara.com/en-us/company/legal.html](https://www.hitachivantara.com/en-us/company/legal.html).

# **Contents**

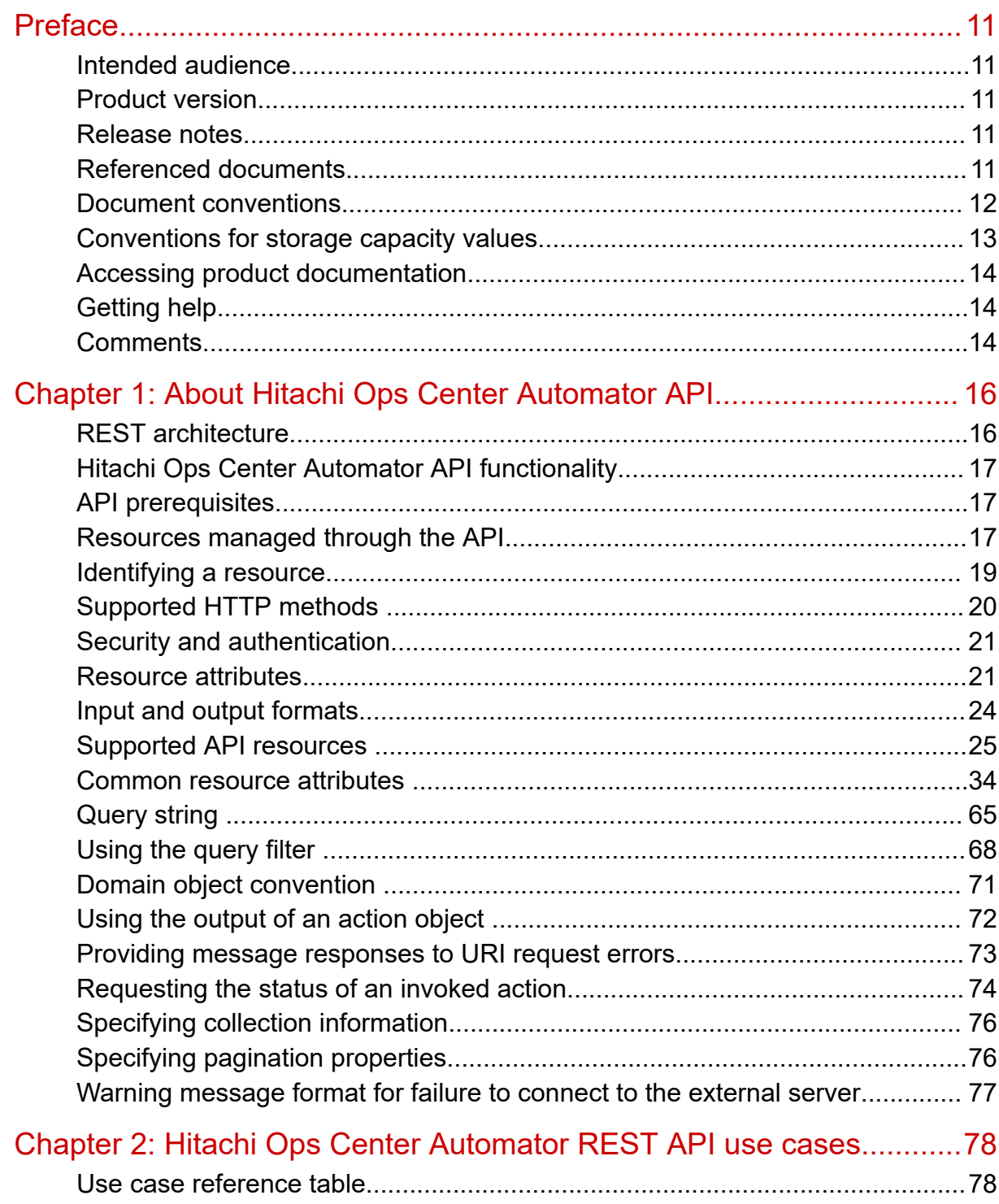

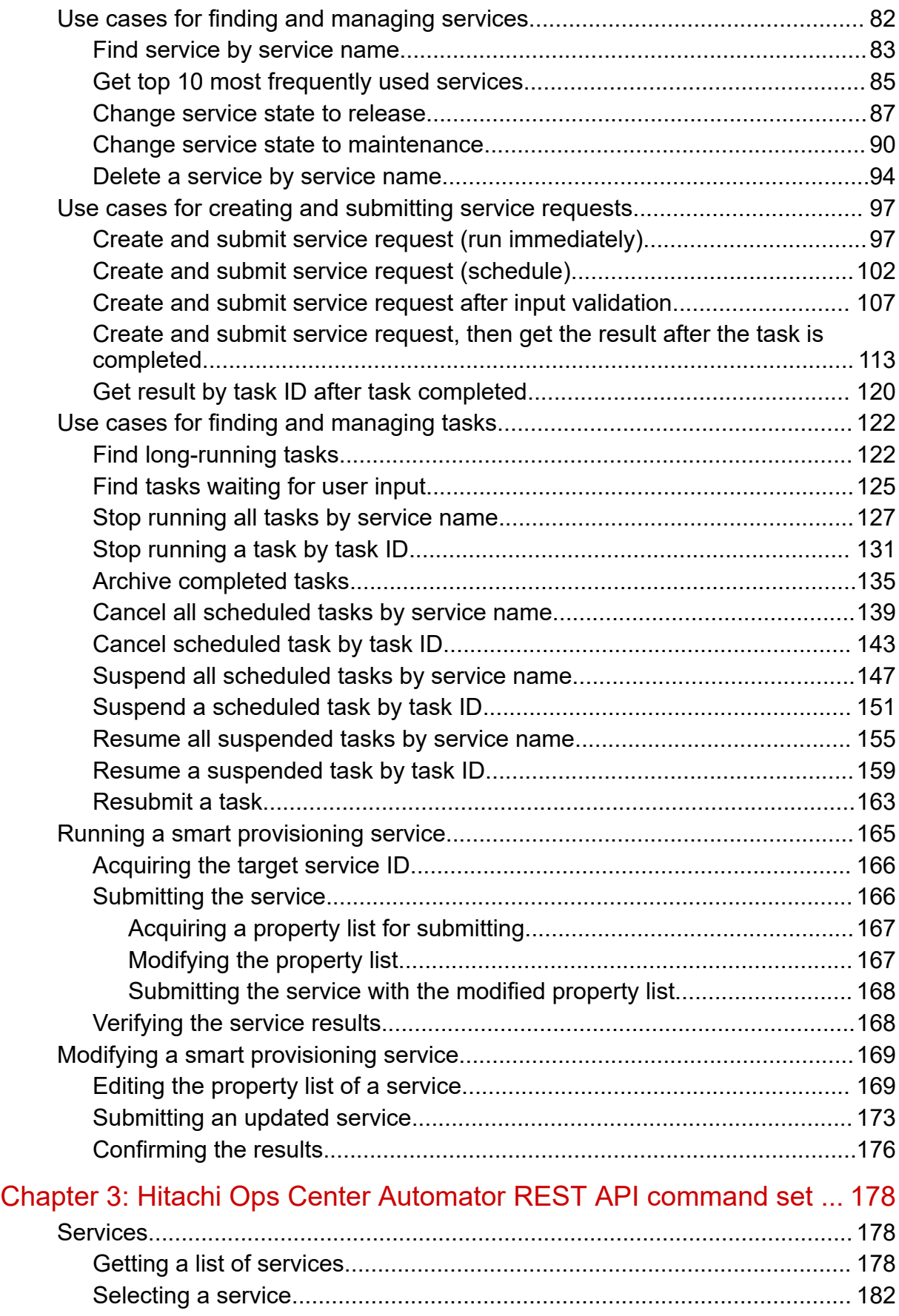

## **Contents**

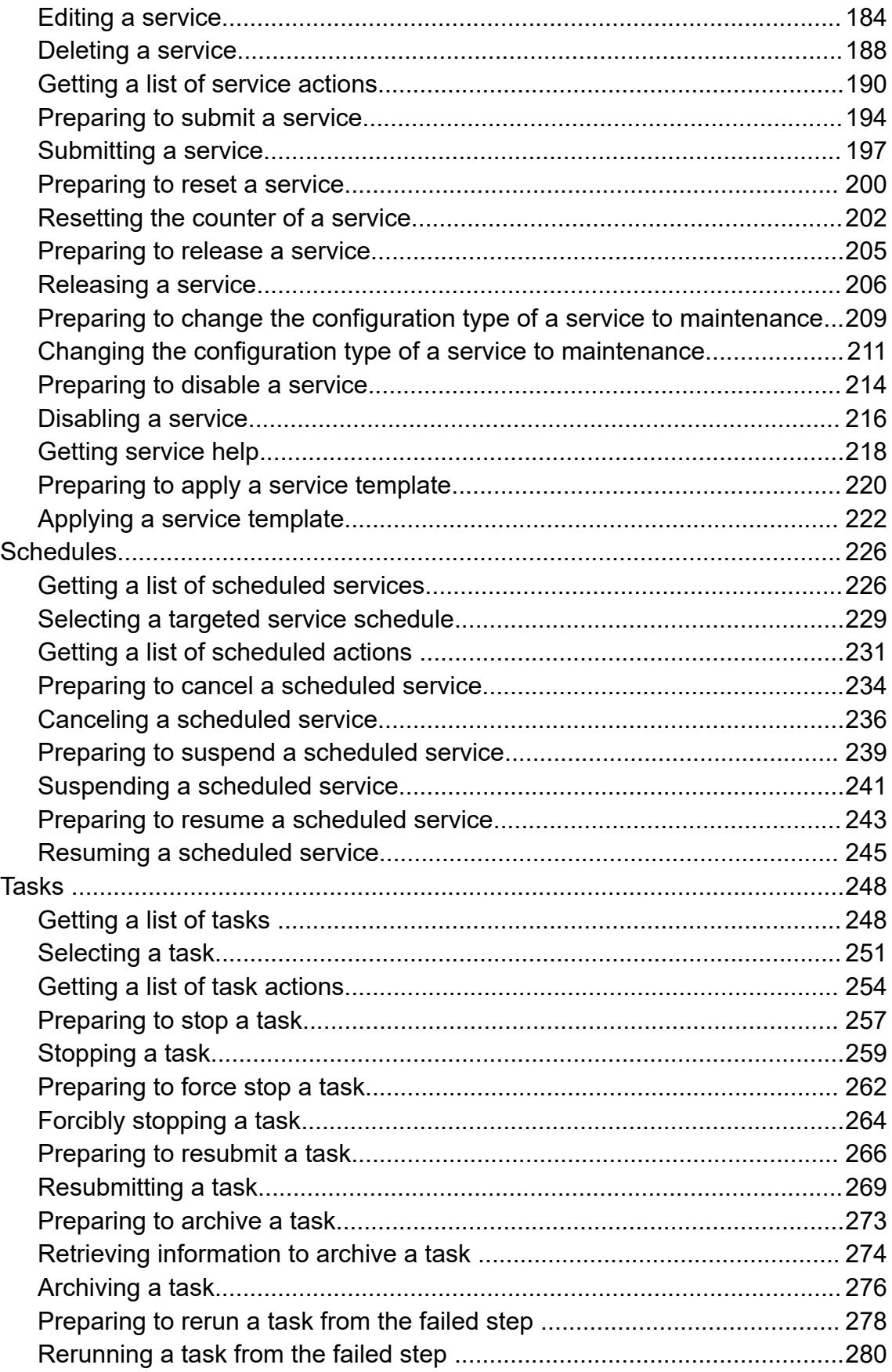

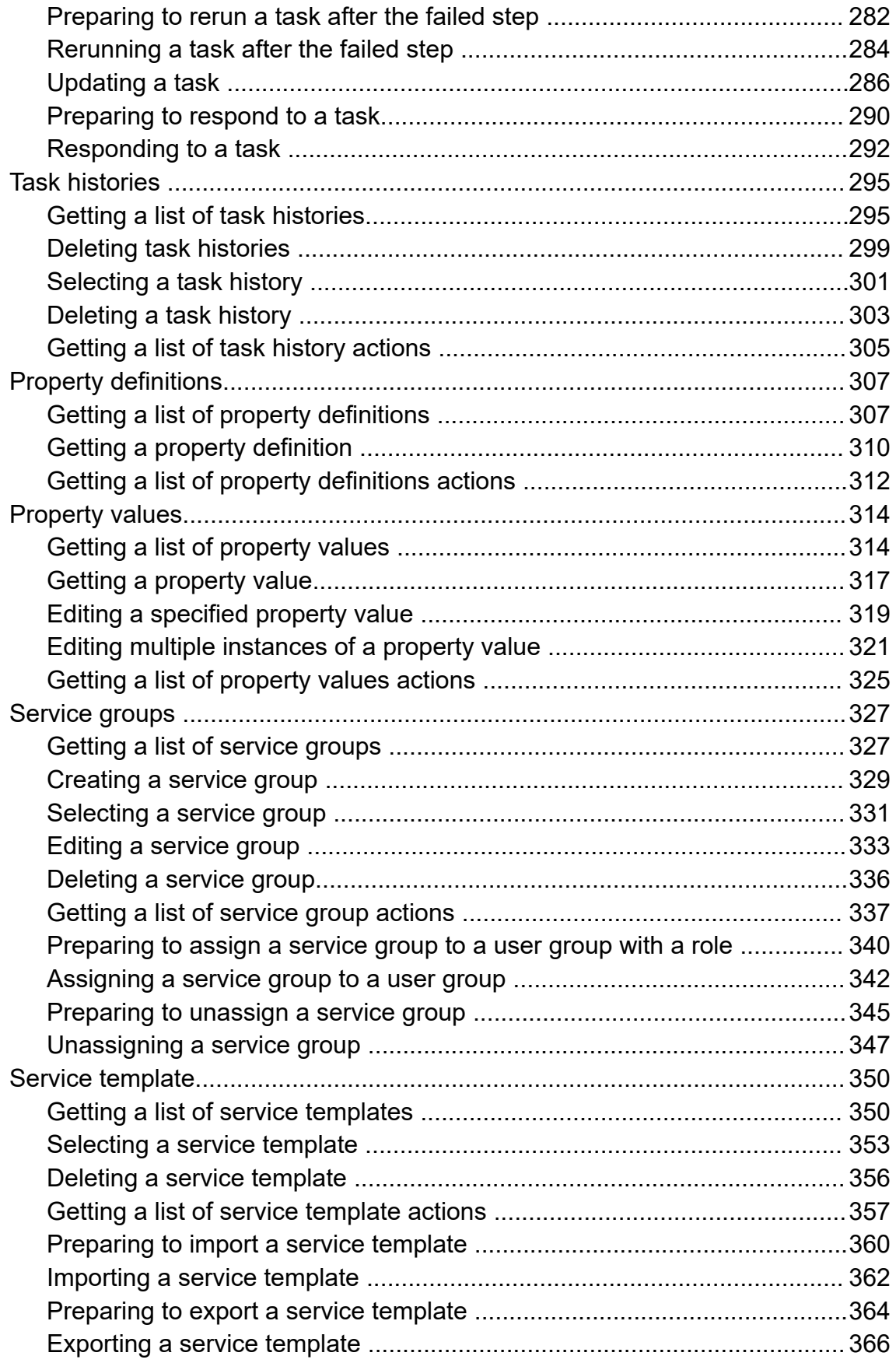

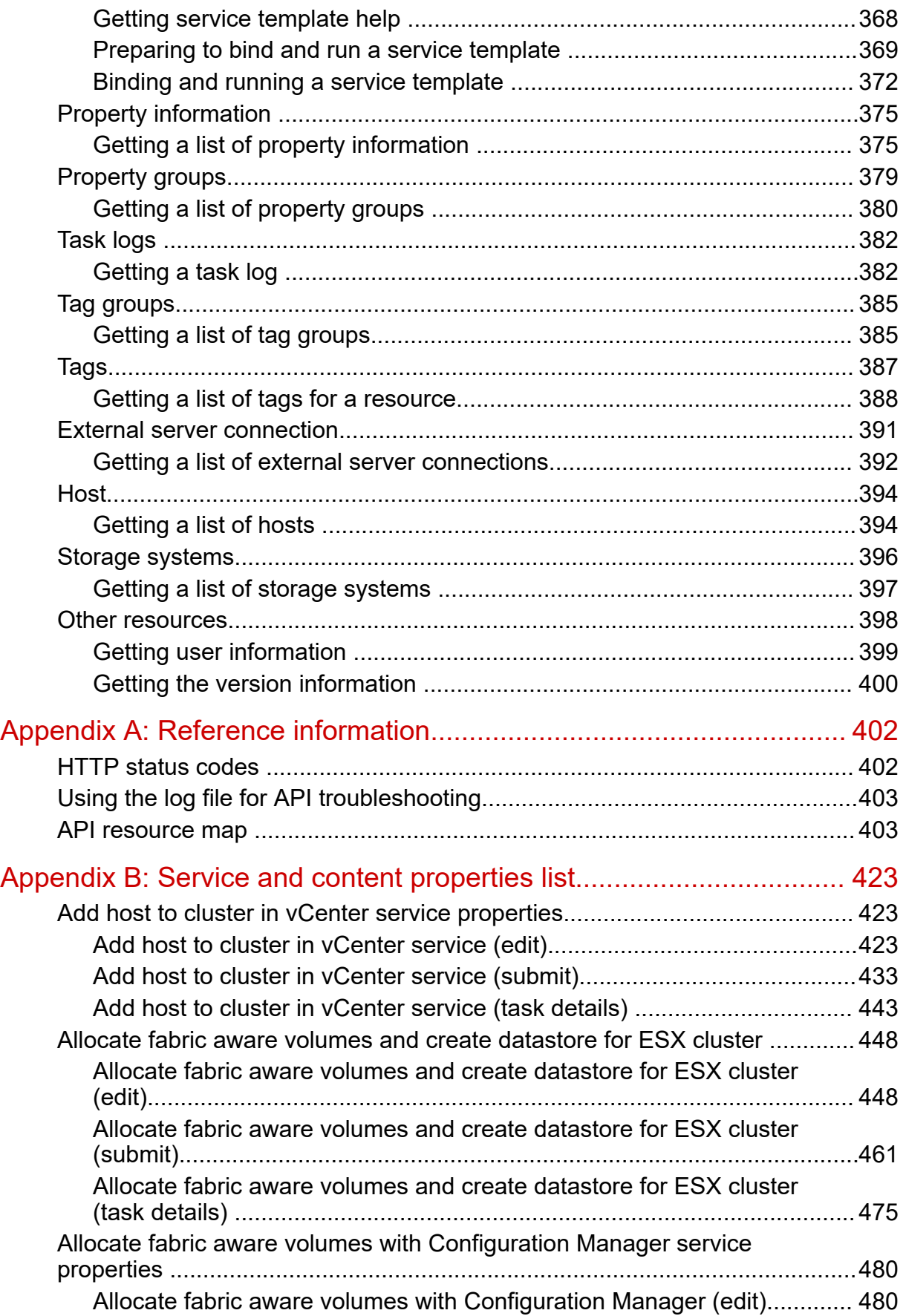

[Allocate fabric aware volumes with Configuration Manager \(submit\).........491](#page-490-0) [Allocate fabric aware volumes with Configuration Manager \(task details\). 499](#page-498-0) [Allocate like volumes with Configuration Manager service properties ............503](#page-502-0) [Allocate Like Volumes with Configuration Manager \(edit\).......................... 504](#page-503-0) [Allocate Like Volumes with Configuration Manager \(submit\)..................... 508](#page-507-0) [Allocate Like Volumes with Configuration Manager \(task detail\)................512](#page-511-0) [Allocate Volumes, Fabric, and Datastore for ESXi Host service properties.....513](#page-512-0) [Allocate Volumes, Fabric, and Datastore for ESXi Host \(edit\)................... 513](#page-512-0) [Allocate Volumes, Fabric, and Datastore for ESXi Host \(submit\)...............530](#page-529-0) [Allocate Volumes, Fabric, and Datastore for ESXi Host \(task details\)....... 547](#page-546-0) [Allocate volumes from virtual storage machine service properties .................551](#page-550-0) [Allocate volumes from virtual storage machine \(edit\).................................552](#page-551-0) [Allocate volumes from virtual storage machine \(submit\)............................557](#page-556-0) [Allocate volumes from virtual storage machine \(task details\).................... 562](#page-561-0) [Allocate Volumes with 2DC Remote Replication service properties................564](#page-563-0) [Allocate Volumes with 2DC Remote Replication service \(edit\).................. 564](#page-563-0) [Allocate Volumes with 2DC Remote Replication service \(submit\)............. 598](#page-597-0) [Allocate Volumes with 2DC Remote Replication service \(task details\)...... 627](#page-626-0) [Allocate volumes with Clone/Snapshot service properties ............................. 634](#page-633-0) [Allocate volumes with clone/snapshot service \(edit\).................................. 635](#page-634-0) [Allocate volumes with clone/snapshot service \(submit\)............................. 660](#page-659-0) [Allocate volumes with clone/snapshot service \(task details\)......................673](#page-672-0) [Allocate volumes with Configuration Manager service properties .................. 681](#page-680-0) [Allocate volumes with Configuration Manager service \(edit\)......................682](#page-681-0) [Allocate volumes with Configuration Manager service \(submit\).................686](#page-685-0) [Allocate volumes with Configuration Manager service \(task details\)......... 691](#page-690-0) [Allocate Volumes with Remote Replication \(Global-Active Device\) service](#page-692-0) [properties.........................................................................................................693](#page-692-0) [Allocate Volumes with Remote Replication \(global-active device\) \(edit\)....693](#page-692-0) [Allocate Volumes with Remote Replication \(global-active device\)](#page-723-0) [\(submit\).......................................................................................................724](#page-723-0) [Allocate Volumes with Remote Replication \(global-active device\) \(task](#page-754-0) [details\)........................................................................................................755](#page-754-0) [Allocate volumes with Smart Provisioning service properties .........................763](#page-762-0) [Allocate Volumes with Smart Provisioning \(edit\)........................................ 763](#page-762-0) [Allocate Volumes with Smart Provisioning \(submit\)................................... 778](#page-777-0) [Allocate Volumes with Smart Provisioning \(task details\)............................793](#page-792-0) [Clean up Online Migration Pair service properties.......................................... 797](#page-796-0) [Clean up Online Migration Pair service properties \(edit\)............................797](#page-796-0) [Clean up Online Migration Pair service properties \(submit\)....................... 798](#page-797-0) [Clean up Online Migration Pair service properties \(task details\)................799](#page-798-0) [Configure CIFS/NFS for Hitachi ......................................................................808](#page-807-0)

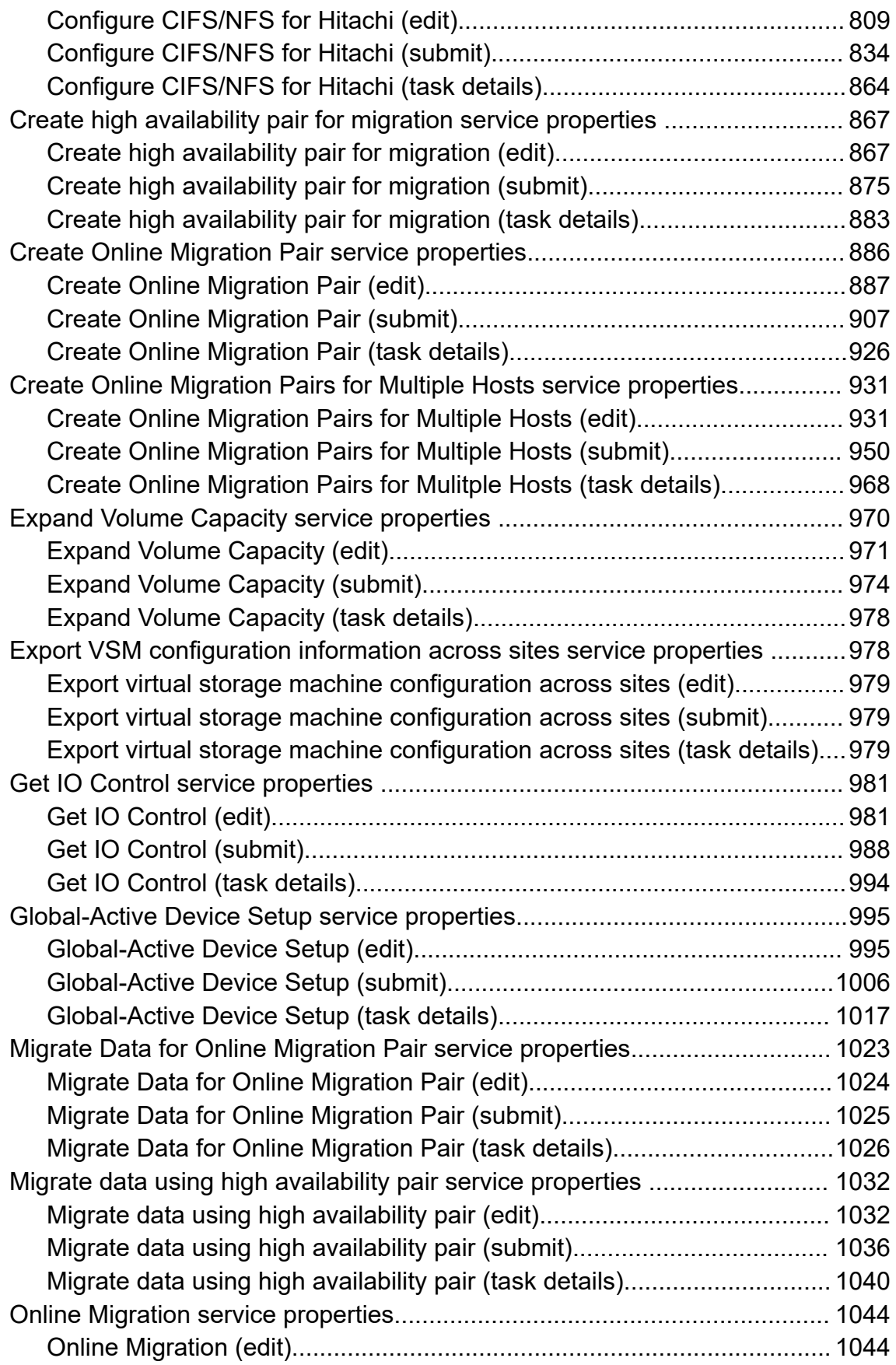

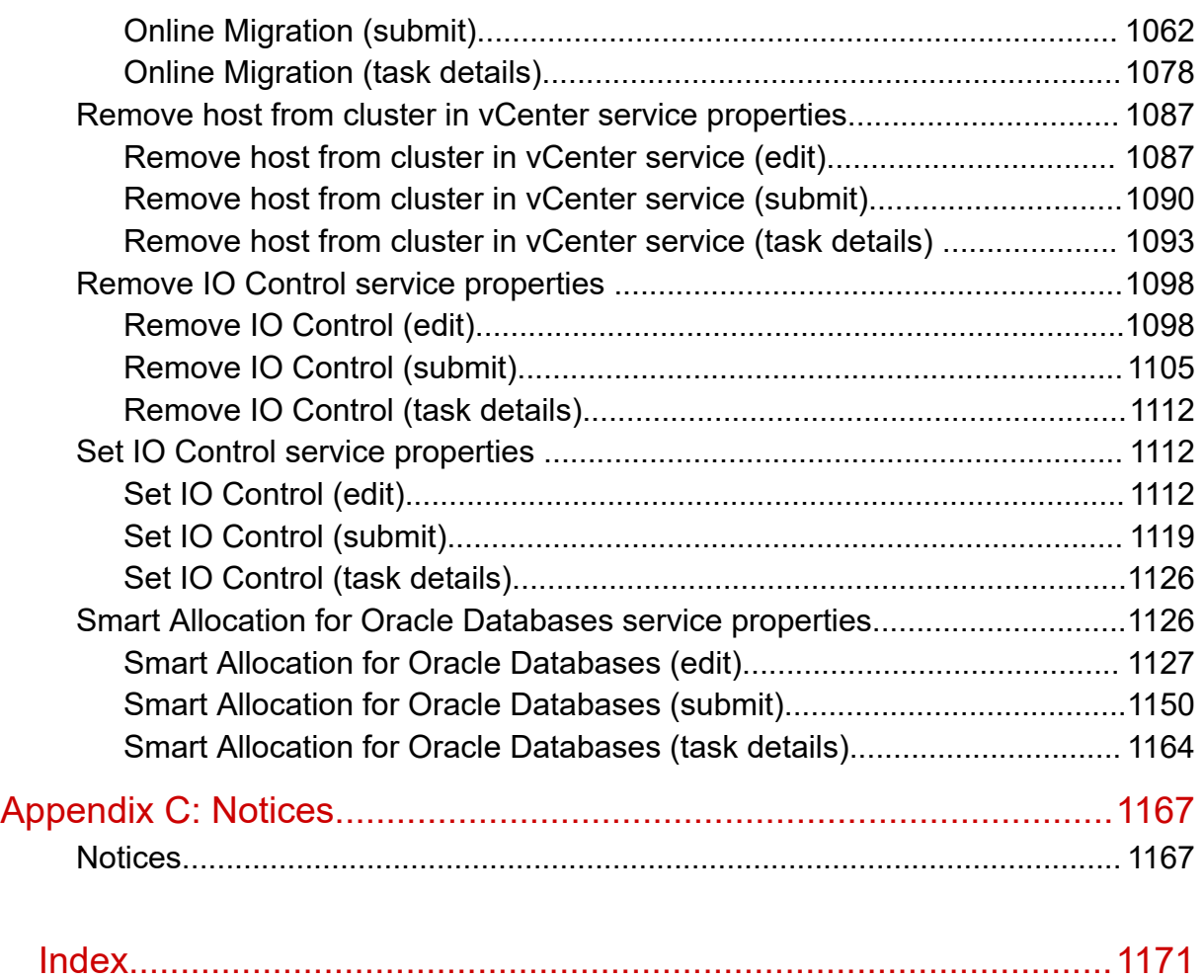

# <span id="page-10-0"></span>**Preface**

This document describes how to use the Hitachi Ops Center Automator API.

# **Intended audience**

This document is intended for those who want to use the supplied representational state transfer (REST) API to manage resources and to integrate management operations with existing infrastructure management systems and applications.

To use the API, you must be familiar with the Hitachi Ops Center Automator concepts, terminology, and functionality. You should also have a basic understanding of web services and prerequisite knowledge of:

- XML
- JSON
- REST
- Programming language you will use for the application development or integration

# **Product version**

This document revision applies to Hitachi Ops Center Automator v10.8.2-00 or later.

# **Release notes**

Read the release notes before installing and using this product. They may contain requirements or restrictions that are not fully described in this document or updates or corrections to this document. Release notes are available on the Hitachi Vantara Support Website:<https://knowledge.hitachivantara.com/Documents>.

# **Referenced documents**

Hitachi Ops Center Automator documents:

■ *Hitachi Ops Center Automator User Guide*, MK-99AUT001

Hitachi Vantara Portal,<https://knowledge.hitachivantara.com/Documents>

# <span id="page-11-0"></span>**Document conventions**

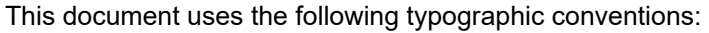

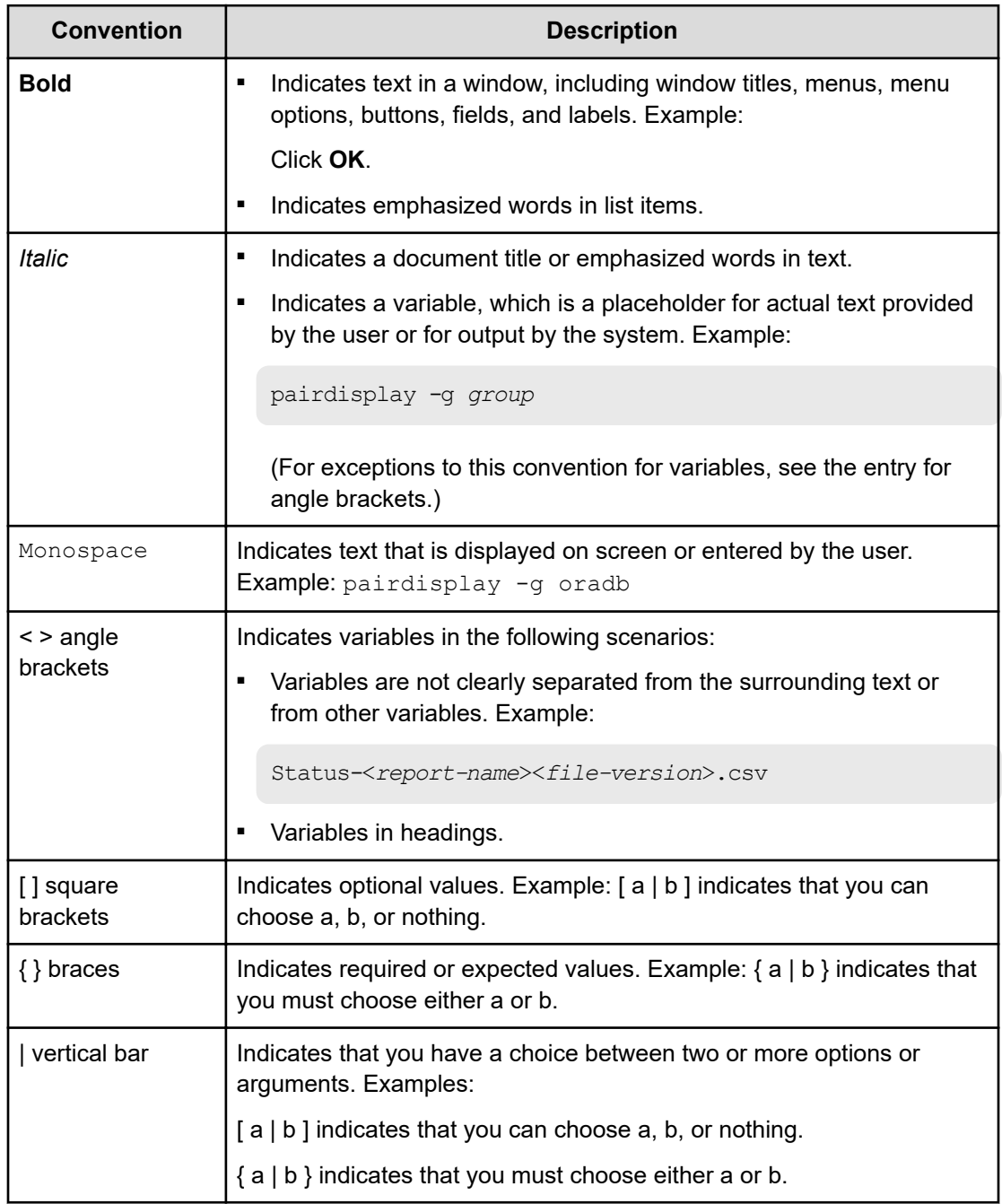

This document uses the following icons to draw attention to information:

<span id="page-12-0"></span>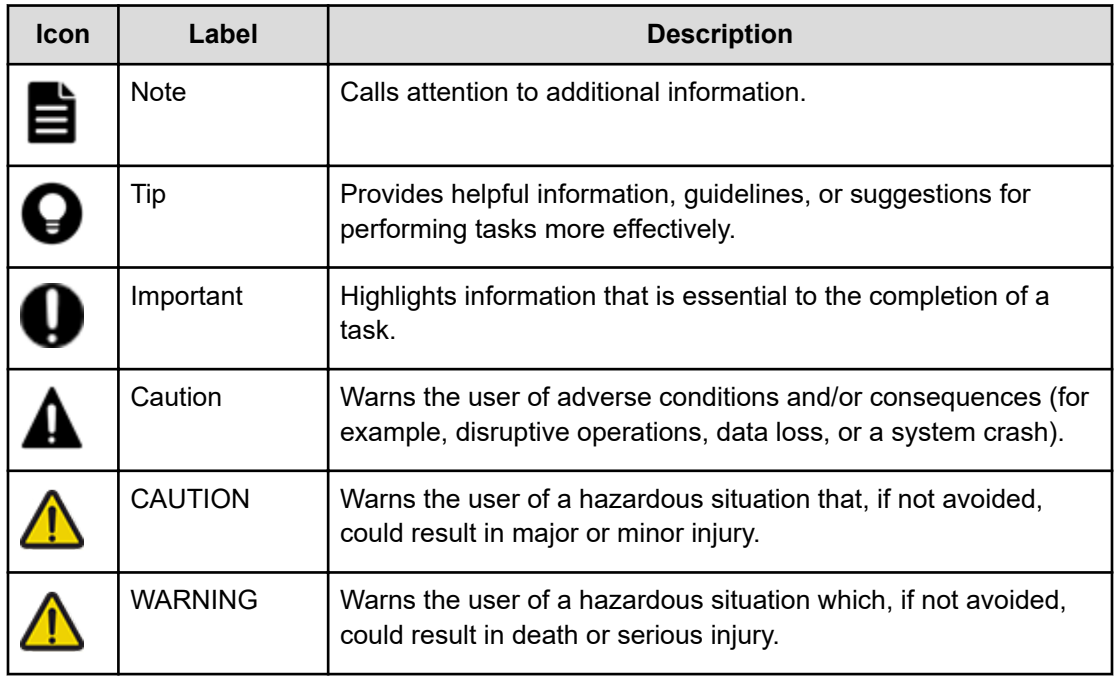

# **Conventions for storage capacity values**

Physical storage capacity values (for example, disk drive capacity) are calculated based on the following values:

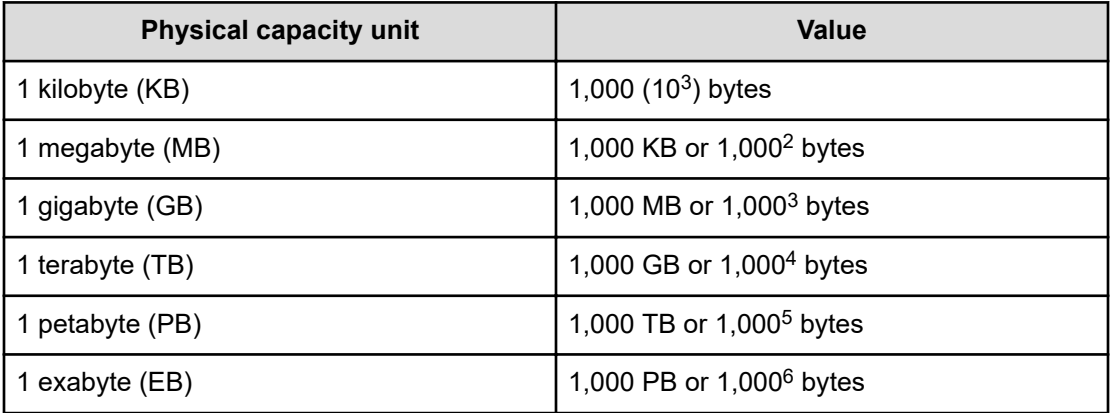

Logical capacity values (for example, logical device capacity, cache memory capacity) are calculated based on the following values:

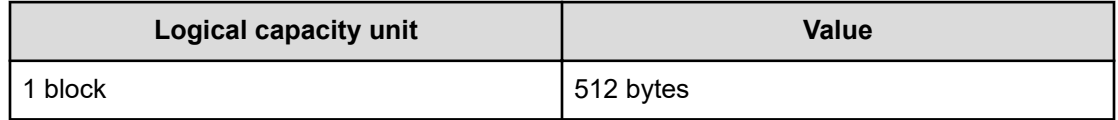

<span id="page-13-0"></span>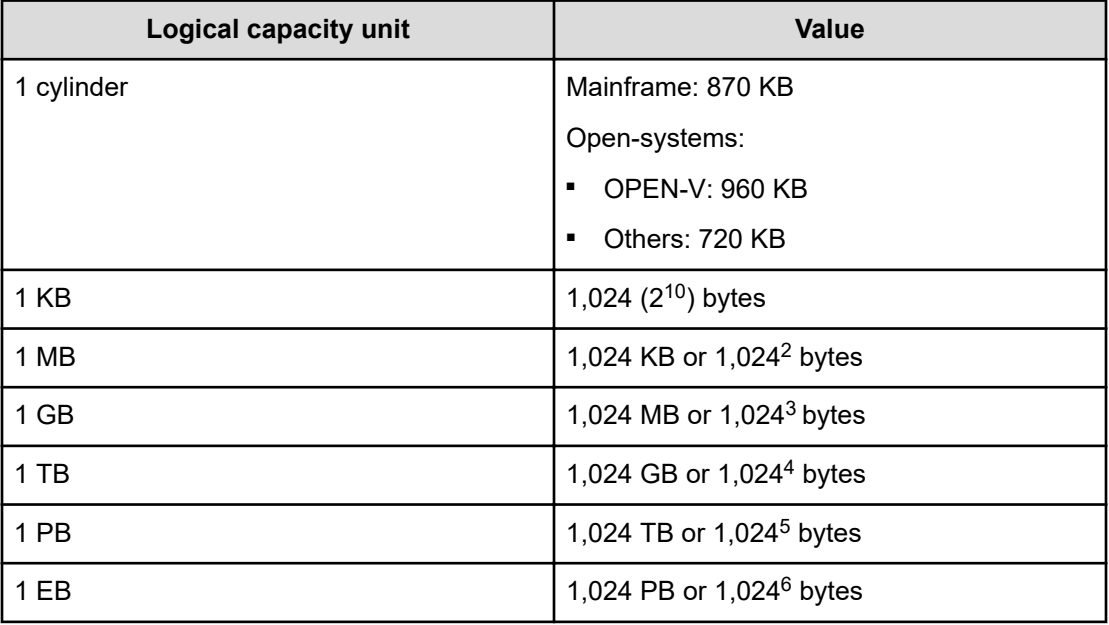

# **Accessing product documentation**

Product user documentation is available on the Hitachi Vantara Support Website: [https://](https://knowledge.hitachivantara.com/Documents) [knowledge.hitachivantara.com/Documents.](https://knowledge.hitachivantara.com/Documents) Check this site for the most current documentation, including important updates that may have been made after the release of the product.

# **Getting help**

The Hitachi Vantara [Support Website](https://support.hitachivantara.com) is the destination for technical support of products and solutions sold by Hitachi Vantara. To contact technical support, log on to the Hitachi Vantara Support Website for contact information: [https://support.hitachivantara.com/en\\_us/contact](https://support.hitachivantara.com/en_us/contact-us.html)[us.html](https://support.hitachivantara.com/en_us/contact-us.html).

[Hitachi Vantara](https://community.hitachivantara.com/s/) Community is a global online community for Hitachi Vantara customers, partners, independent software vendors, employees, and prospects. It is the destination to get answers, discover insights, and make connections. **Join the conversation today!** Go to [community.hitachivantara.com](https://community.hitachivantara.com/s/), register, and complete your profile.

# **Comments**

Please send us your comments on this document to [doc.comments@hitachivantara.com](mailto:doc.comments@hitachivantara.com). Include the document title and number, including the revision level (for example, -07), and refer to specific sections and paragraphs whenever possible. All comments become the property of Hitachi Vantara LLC.

*Comments*

**Thank you!**

# <span id="page-15-0"></span>**Chapter 1: About Hitachi Ops Center Automator API**

Hitachi Ops Center Automator is a software solution that gives the necessary tools to automate and simplify end-to-end storage processes, such as provisioning, for storage and data center administrators. The building blocks of the product are prepackaged automation templates known as *Service Templates*. These preconfigured templates are customized to your specific environment and processes creating services that automate complex tasks such as resource provisioning. When configured, Ops Center Automator integrates with existing Hitachi Command Suite applications to automate common infrastructure management tasks by utilizing your existing infrastructure services.

The API is a representational state transfer (REST) interface for the administrative tasks available for managing Hitachi Ops Center Automator. The Ops Center Automator API is Cloud Data Management Interface (CDMI) compliant, which allows for easier integration with applications that make use of the CDMI standard.

The Ops Center Automator REST API use cases provide specific examples for running a number of typical tasks. Use these examples to help configure your operating environment.

## **REST architecture**

REST is a style of software architecture that can be used with many message formats for web services.

REST uses the HTTP protocol along with a uniform resource identifier (URI) to identify a name of a web resource for requests from the client.

Server responses can either be in XML or JSON.

The following diagram shows a basic overview of a REST client-to-server interaction process.

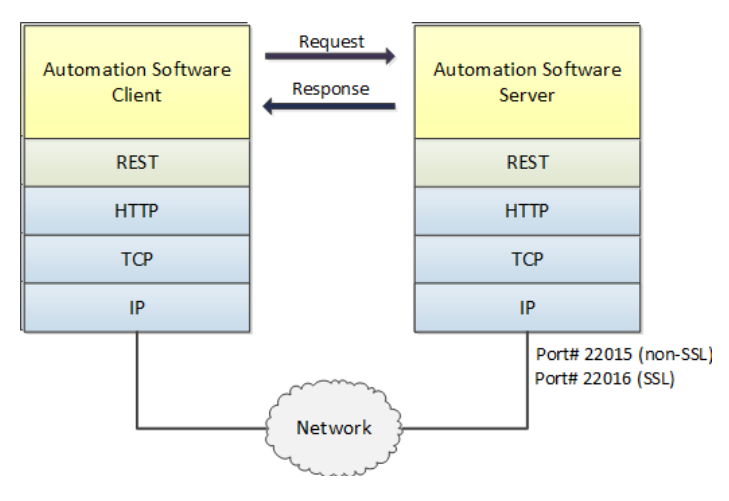

<span id="page-16-0"></span>

**Note:** The default port for an API call is 22016 for SSL connections and 22015 for non-SSL connections.

# **Hitachi Ops Center Automator API functionality**

The Hitachi Ops Center Automator REST API gives easy integration of smart provisioning to other tools.

You can use the following API functions to support processing tasks for existing third-party tools or proprietary applications:

- Run and submit tasks through a POST
- Verify task status through a GET
- Edit service configurations through a PUT
- Deleting an existing service through a DELETE

In addition, you can manage services and task and also obtain user information.

# **API prerequisites**

Hitachi Ops Center Automator needs the following setup to be in place before use:

- All settings in the **Administration** tab of the GUI must be configured (for example: Connection Settings, System Settings, Storage Service Settings). For additional information see the *Hitachi Ops Center Automator User Guide*.
- A target service must be created.

## **Resources managed through the API**

Each entity that you can manage independently in the Automator API is referred to as a resource. The Automator API allows configuration and management access to the following resources:

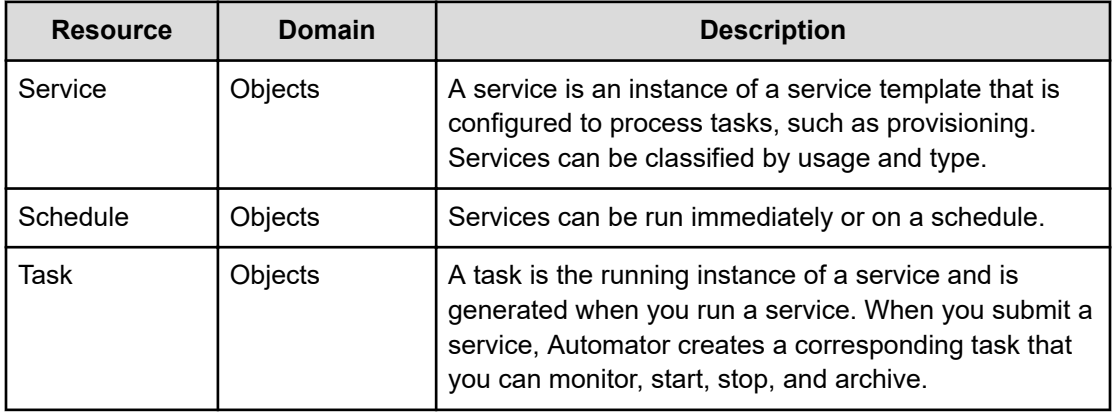

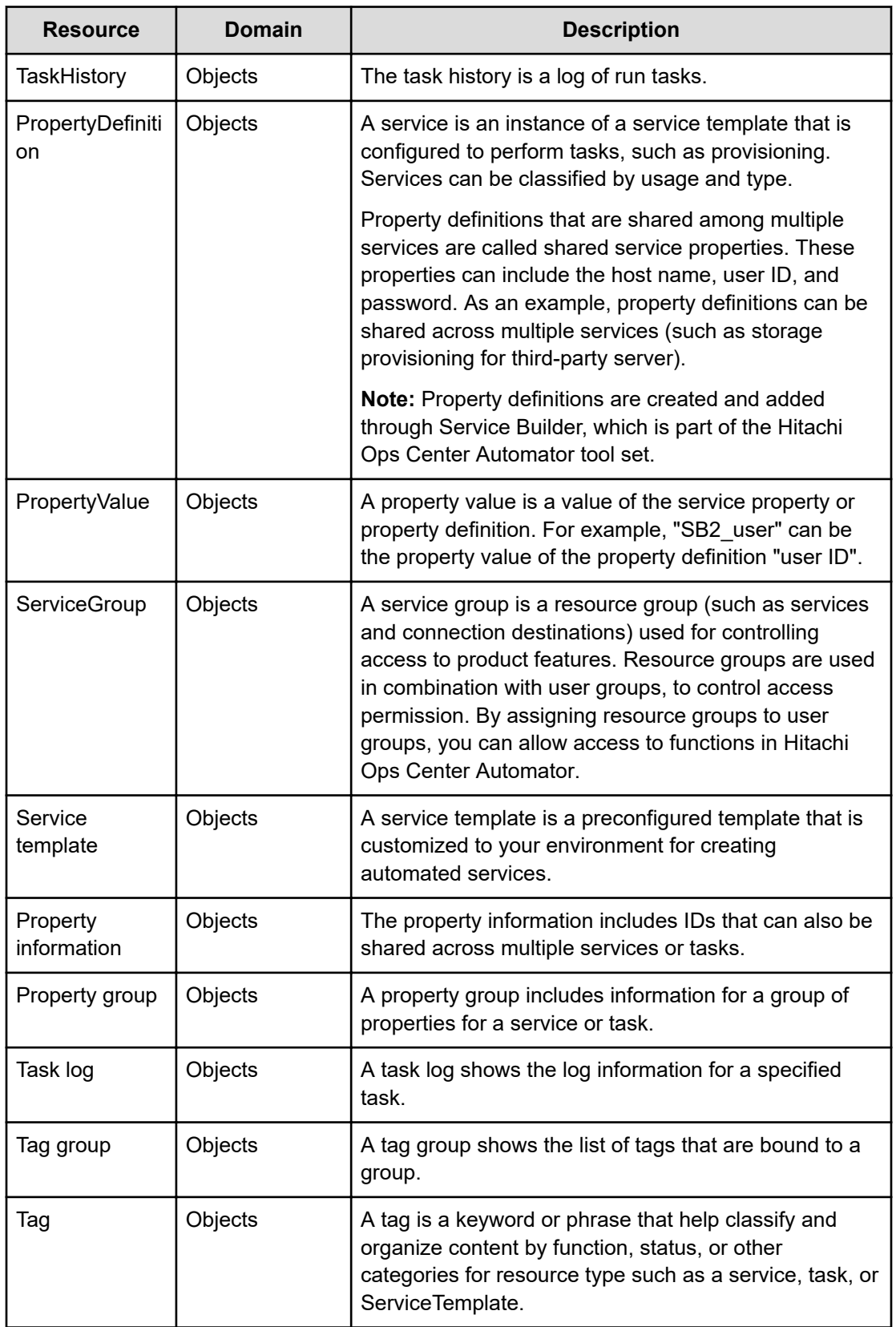

<span id="page-18-0"></span>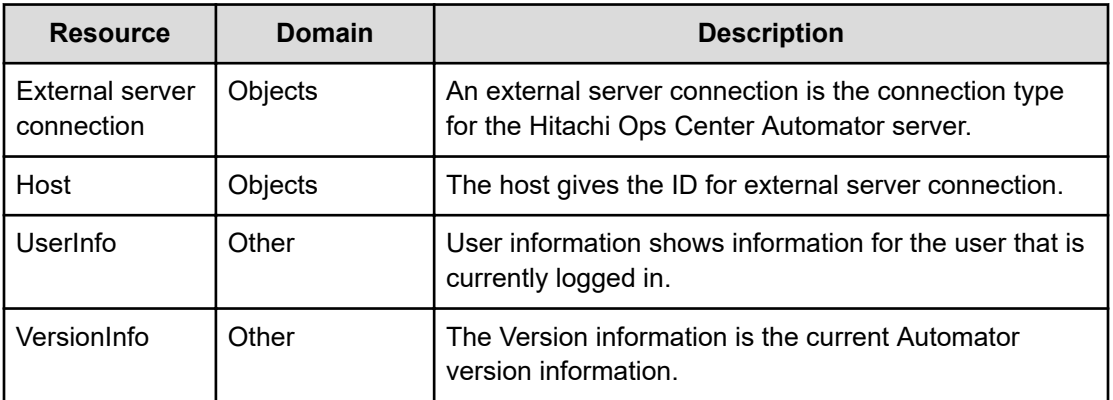

# **Identifying a resource**

#### resources

To identify a resource to manage, you enter a URL to a resource domain in a web browser.

All URLs for the Ops Center Automator API have the following base or root, uniform resource identifier (URI):

https://*host*:*port*/Automation/*version*/*domain*

Where:

- *host* is the virtual IP address or resolvable host name of the Ops Center Automator server, followed by a colon
- *port* is the port number used for connection

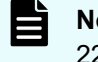

**Note:** The default port number is 22015 (for non-SSL communication) and 22016 (for SSL communication)

- Automation is the base name of the collection of Ops Center Automator APIs
- version is the version of the Ops Center Automator API
- *domain* is where the resources exist. Most Ops Center Automator resources are found in the objects domain

For example:

https://*172.17.35.70*:*22016*/Automation/*v1*/objects/

Depending on the management action you are performing, the base URI can then be followed by a collection or resource URL.

<span id="page-19-0"></span>For example:

Collection URL

https://*host*:*port*/Automation/*v1*/objects/Services

Resource URL

https://*host*:*port*/Automation/*v1*/objects/Services/*id*

Resource URL with action

https://*host*:*port*/Automation/*v1*/objects/Services/*id*/actions

**Important:** Each resource has a unique, static instance identifier. If you must address a fixed set of resources, use this identifier.

# **Supported HTTP methods**

HTTP defines a set of methods that define the actions that can be performed on a resource.

The API supports the following HTTP methods:

#### **GET**

Retrieves information about an individual resource or retrieves a list of resources of a given type. GET is a synchronous operation.

#### **POST**

Adds (creates) a resource for collections (for example creating a service group or archiving a task). This method also runs an action resource (for example, canceling a service or suspending a schedule).

You must provide values for all of the attributes of a resource that do not have default values. To override a default value, include the attribute and provide an override value for that attribute in the request body.

POST is an asynchronous operation.

#### **PUT**

Edits a resource.

When editing a resource, supply values only for the attributes that you want to change. Attributes that are not specified in the request body remain unchanged.

PUT is an asynchronous operation.

#### **DELETE**

Deletes a resource.

DELETE is an asynchronous operation.

POST, PUT, and DELETE are asynchronous operations. When a request is submitted for one of these methods, you can only tell whether the action is successful, but you cannot know when the operation is completed.

## <span id="page-20-0"></span>**Security and authentication**

Each API request must be authenticated: You must successfully prove your identity to make requests and get responses to those requests.

The Ops Center Automator API uses basic access authentication and authentication by an HSSO token. This allows a user to authenticate with a simple user name and password using HTTP Basic Authentication Access and leverage a simple user name bind to an LDAP server for authentication.

WWW-Authenticate: HSSO *hsso token* Authorization: HSSO *hsso token*

The Ops Center Automator supports both HTTP and HTTPS protocols. For security purposes, use the HTTPS protocol.

The Ops Center Automator API also uses bearer token with OpenID connect authentication when it works with the Hitachi Ops Center Common Services.

Authorization: Bearer *bearer\_token*

## **Resource attributes**

Resources share common attributes and structure and can be found in the request header and body, and the response header and body.

Attributes are specified by name/value pairs that describe or define the resources in the PUT (modify or edit) and POST (create or add) methods. These name and value pairs are included in the body of the message.

For example, the URL specification to change the description name of "Oracle ASM" to "Oracle ASM for Sales Department" for a service with an instanceID of 633:

PUT https://172.17.9.36:22016/Automation/v1/objects/Services/633

with body attributes of:

```
{
  "instanceID" : 633,
 "name" : "Oracle ASM",
   "description" : "Oracle ASM for Sales Department",
  "category" : "Storage Services/Provisioning",
  "createTime" : "2014-01-08T14:34:20.000+09:00",
  "modifyTime" : "2014-01-08T14:55:17.000+09:00",
  "serviceGroupName" : "All Resources",
   "serviceGroupID" : 2
}
```
#### **Request header**

B

The request header must contain the following information:

```
Host: host-address
Accept: {application/xml | application/json}
Accept-Language: en
User-Agent: user-agent
Content-Type: {application/xml | application/json}
```
The following table lists the required attributes of the request header for all resources.

**Note:** The PUT and POST methods need a Content-Type header.

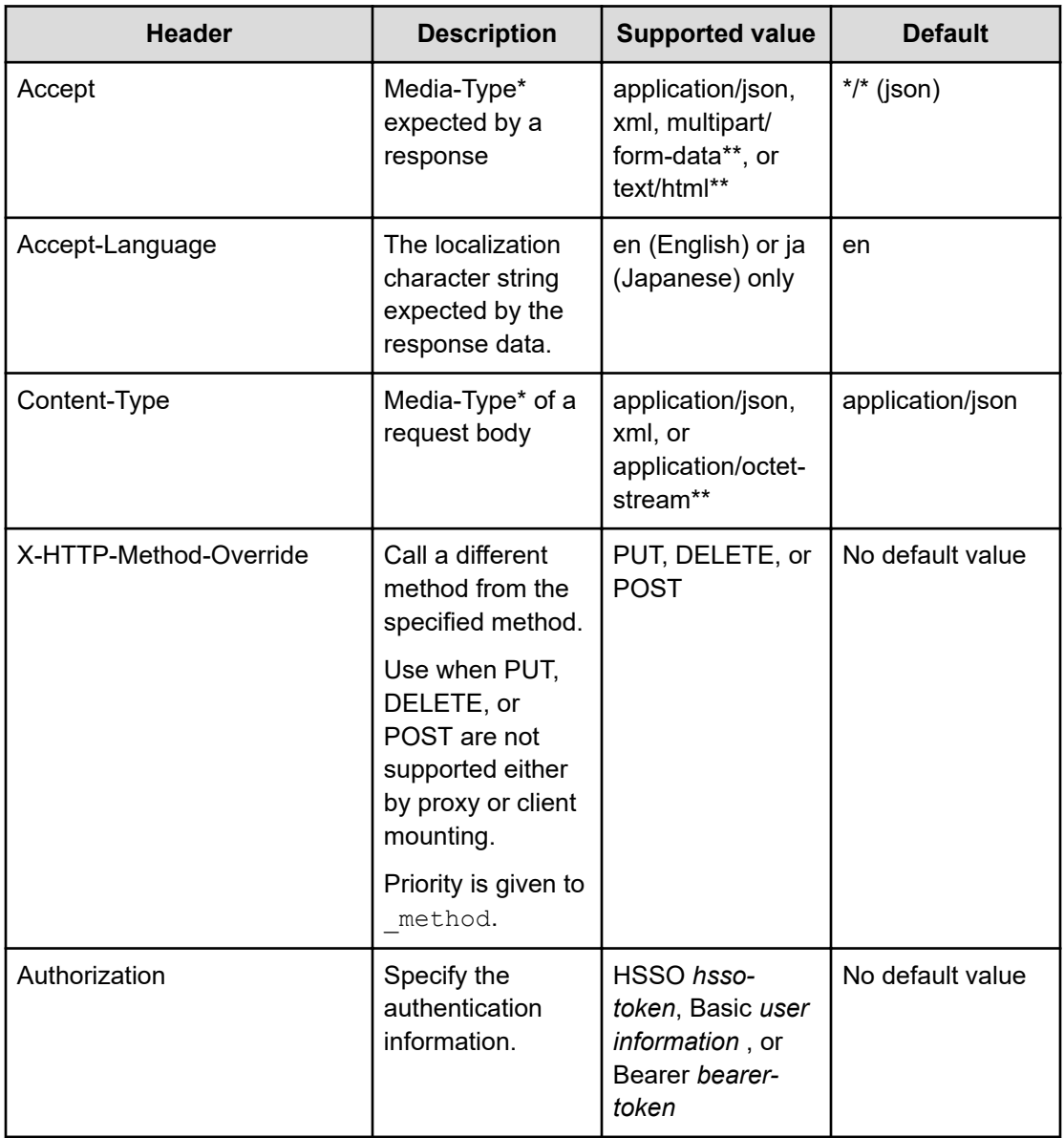

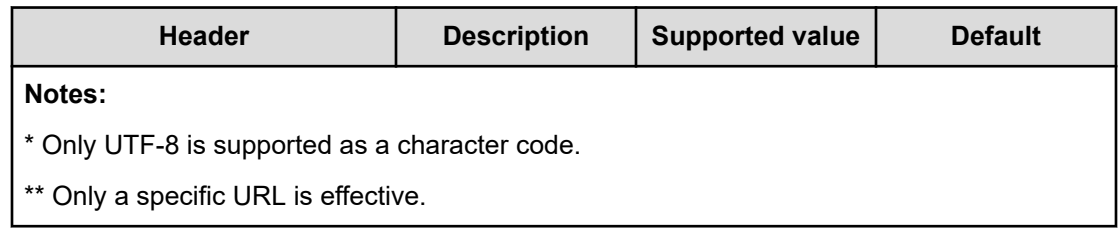

#### **Response header**

The response header must contain the following:

```
Content-Type: {application/xml | application/json}
```
The following table lists the required elements of the response header common to all resources:

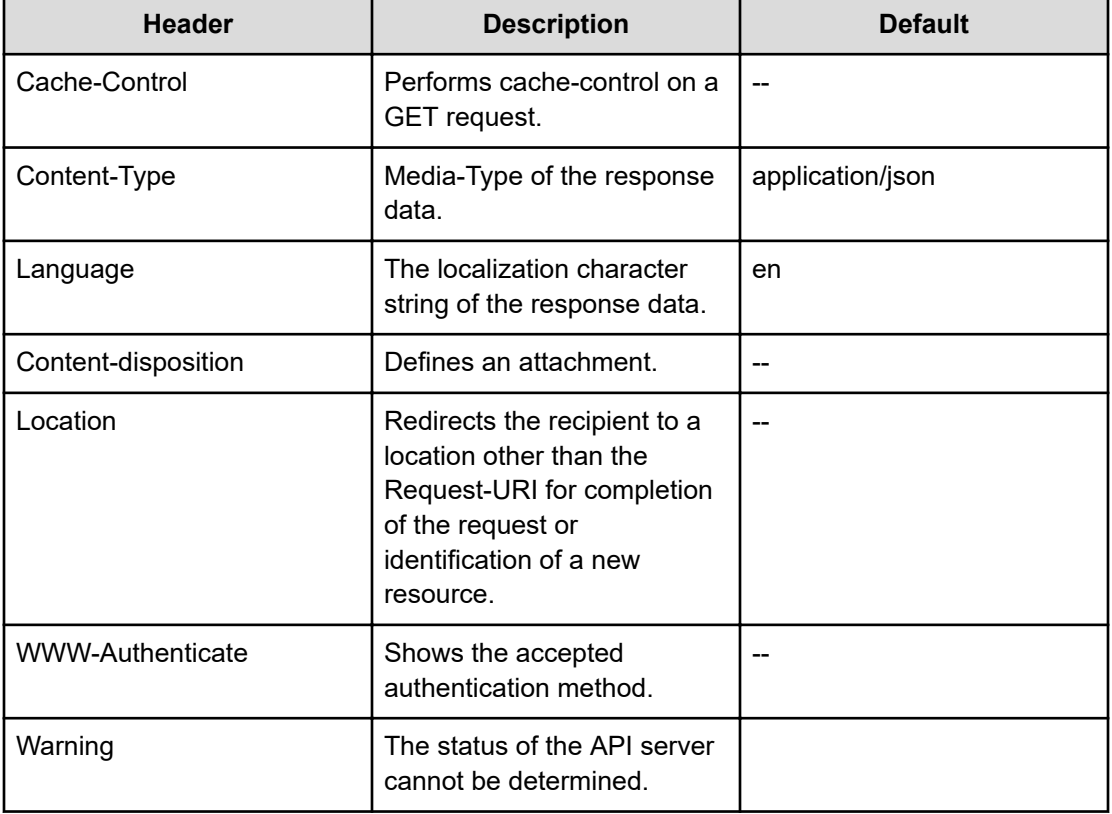

#### **Response job**

{

For responses with the invoke action, the job response tracks the status of the request and returns the following:

```
 "instanceID":,
 "state":,
```

```
 "created":,
   "updated":,
   "completed":,
   "affectedResource:[],
   "result":,
   "resultType":
}
```
The modified URL is provided under AffectedResources.

## **Input and output formats**

When you create/add (POST) or modify/edit (PUT) a resource through the API, you can use JSON (the default format) or XML to specify the resource attributes. When you retrieve (GET) information about a resource, the response is returned as JSON unless you specify XML.

All responses returned through the API are UTF-8 encoded. All request bodies you create for input to the API must also be UTF-8 encoded.

In a JSON request or response body:

■ Attributes are name/value pairs. For example, the name/value pair that corresponds to the status attribute of a schedule is:

"status": "waiting"

■ A list of resources is represented by a name/value pair, where the name is the name of the attribute used to identify each resource and the value is a comma-separated list of the resource identifiers. For example, the response body for the access permissions for a resource group can include the following:

```
"accessPermission" : [ "View", "Execute", "Develop", "Modify", "Admin" ]
```
- For a PUT (modify/edit) request, specify only the attributes that you want to change. If you specify an attribute without a value, you will blank out or empty any existing content for that attribute.
- If you are coding your programs/scripts in Python (as are the supplied example files), specify:
	- string entries in quotes
	- number entries without quotes
	- Boolean entries as either  $True$  or  $False$  (case sensitive) without quotes

**Note: JSON translates Boolean True or False to lower case (true or false) in** its responses. Follow the syntax rules for the language you are using to write your programs and scripts.

# <span id="page-24-0"></span>**Supported API resources**

The following table lists all the resources supported by the Ops Center Automator API.

**Note:** For additional information on roles, see the *Hitachi Ops Center Automator User Guide*.

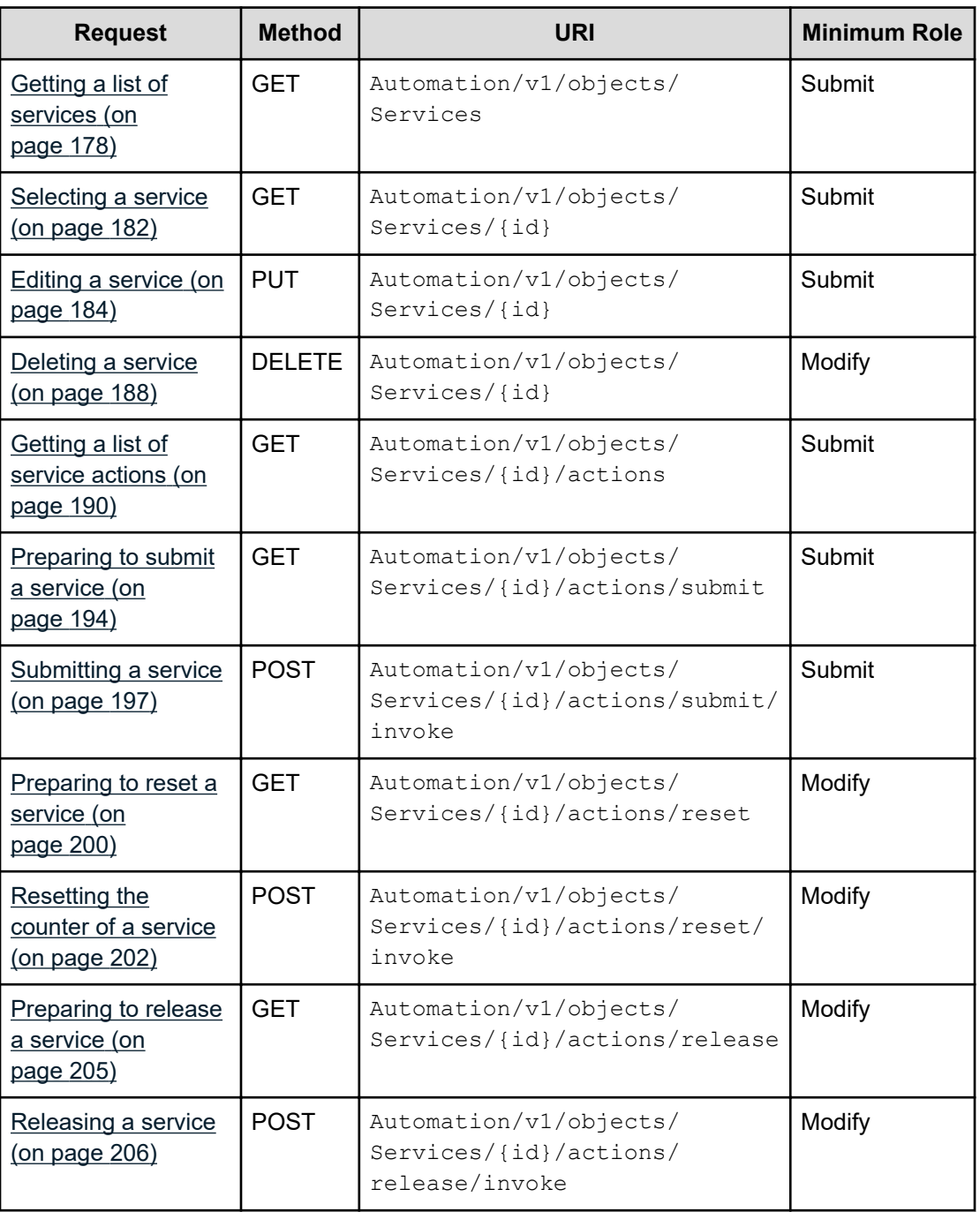

### **Table 1 Service**

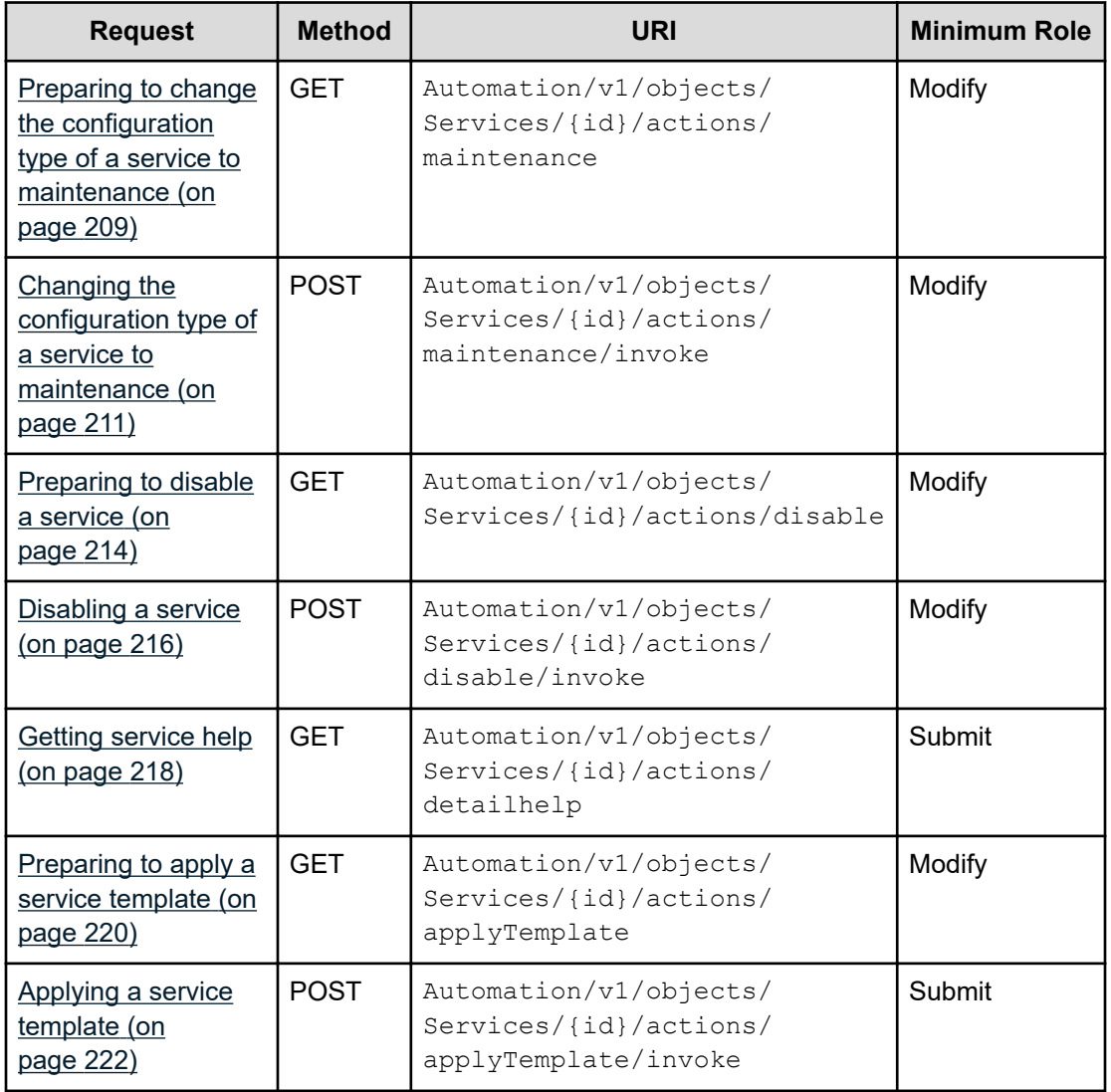

### **Table 2 Schedule**

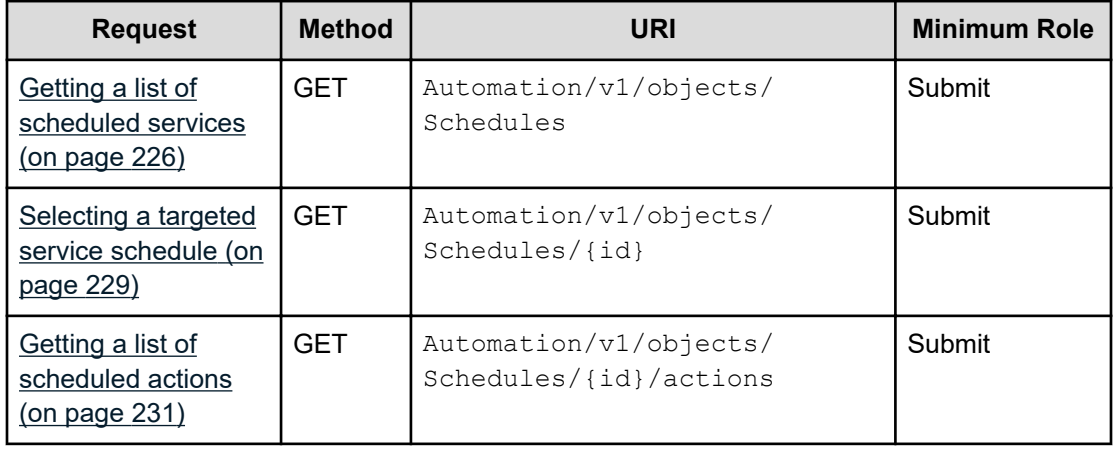

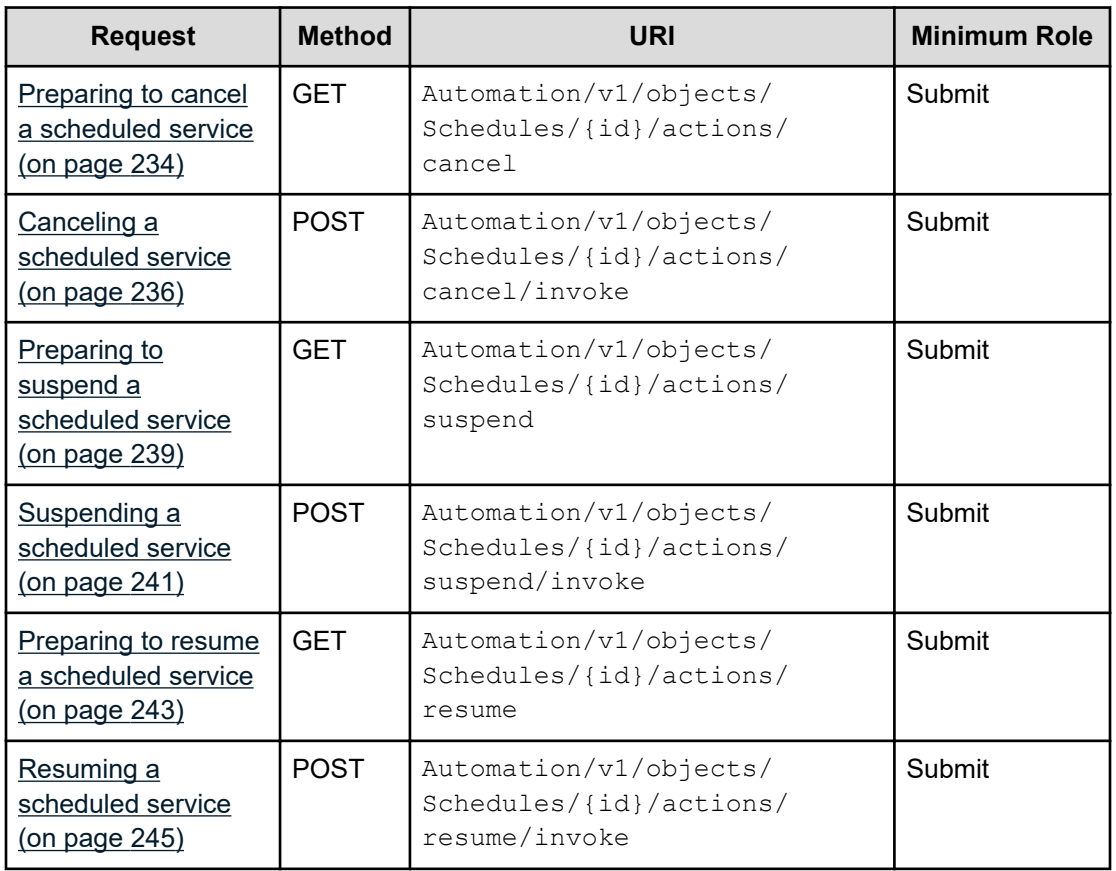

### **Table 3 Task**

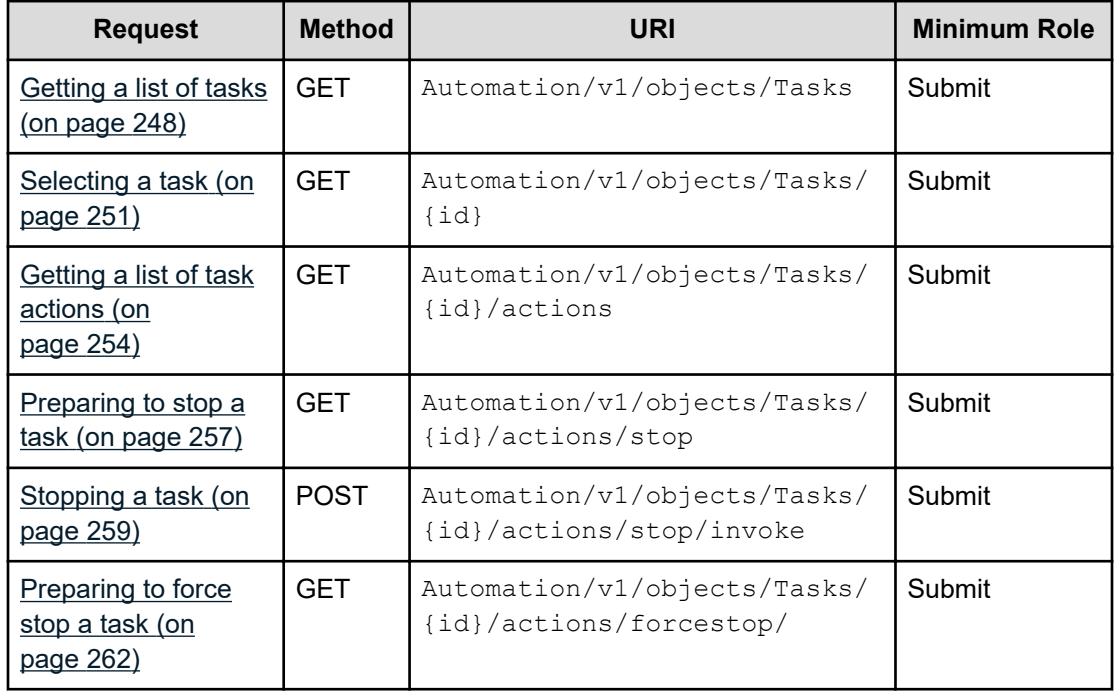

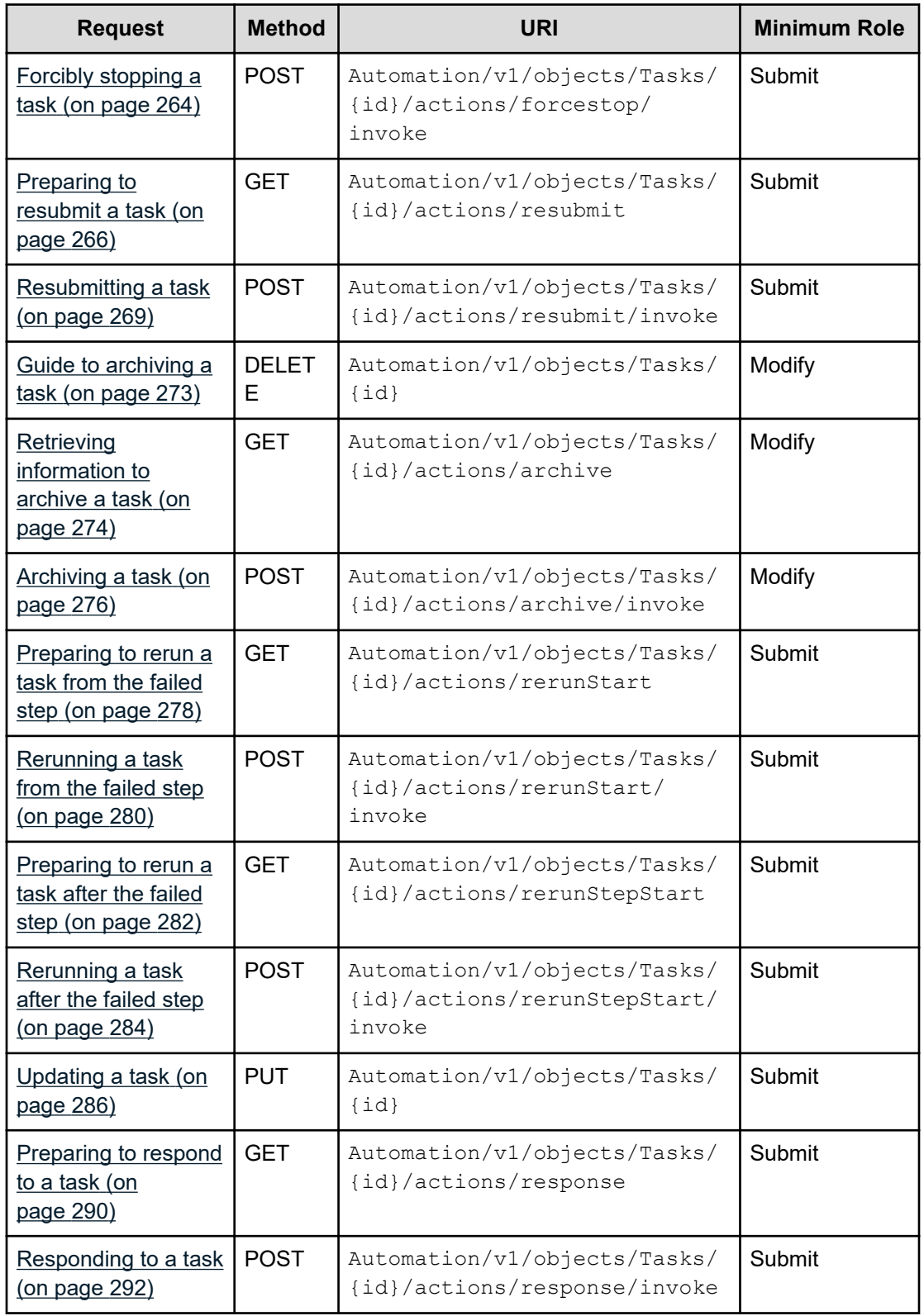

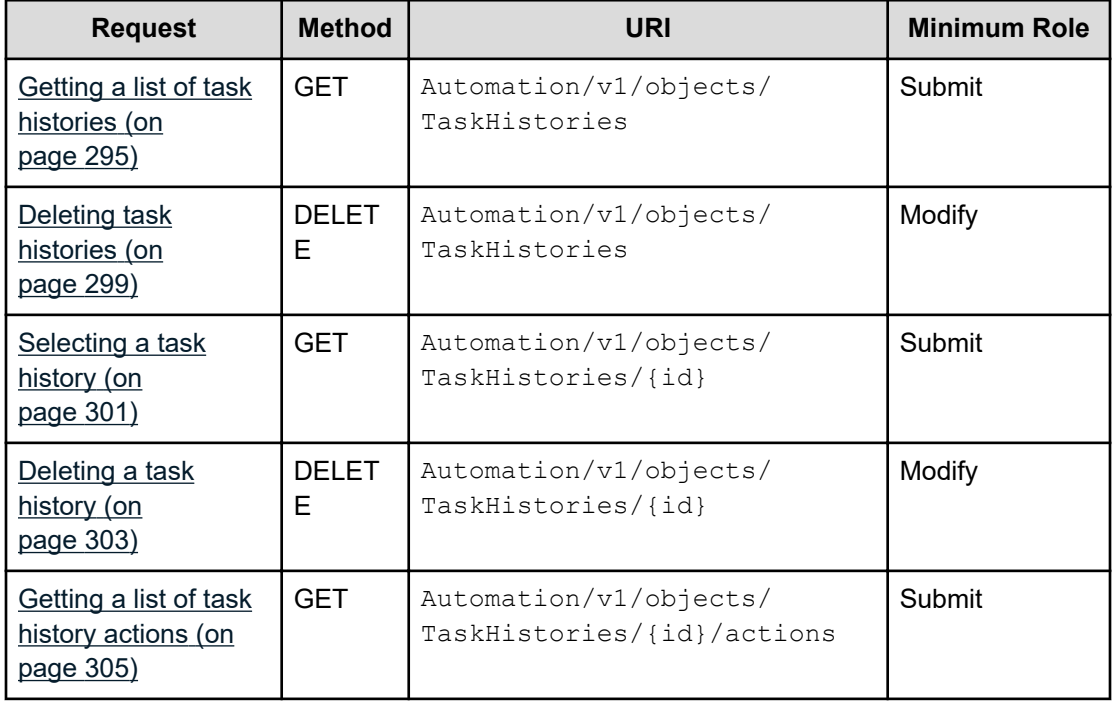

### **Table 4 Task history**

## **Table 5 Property Definition**

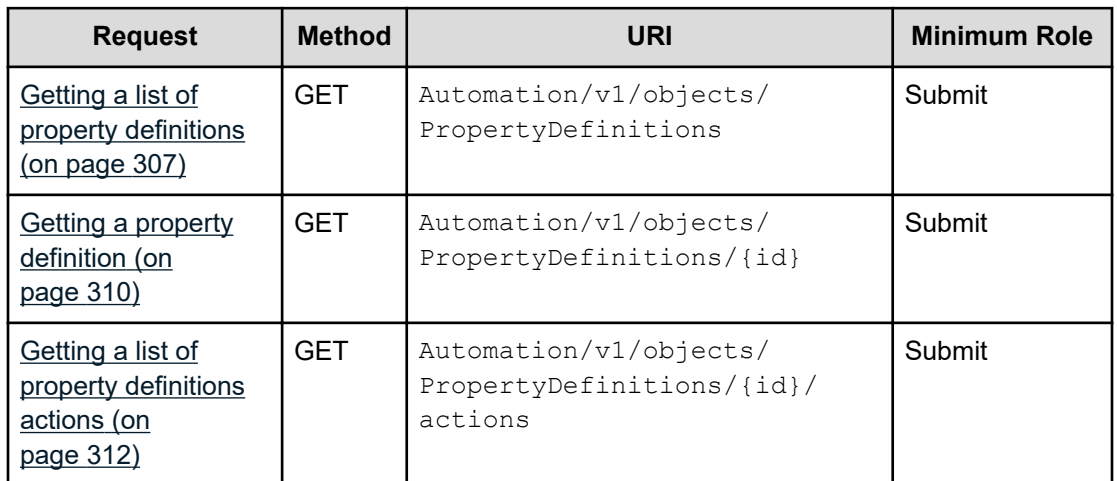

## **Table 6 Property Value**

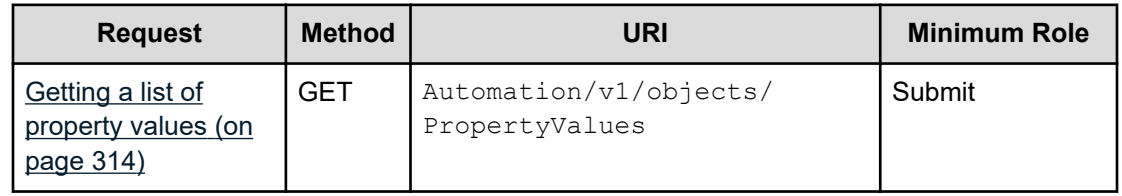

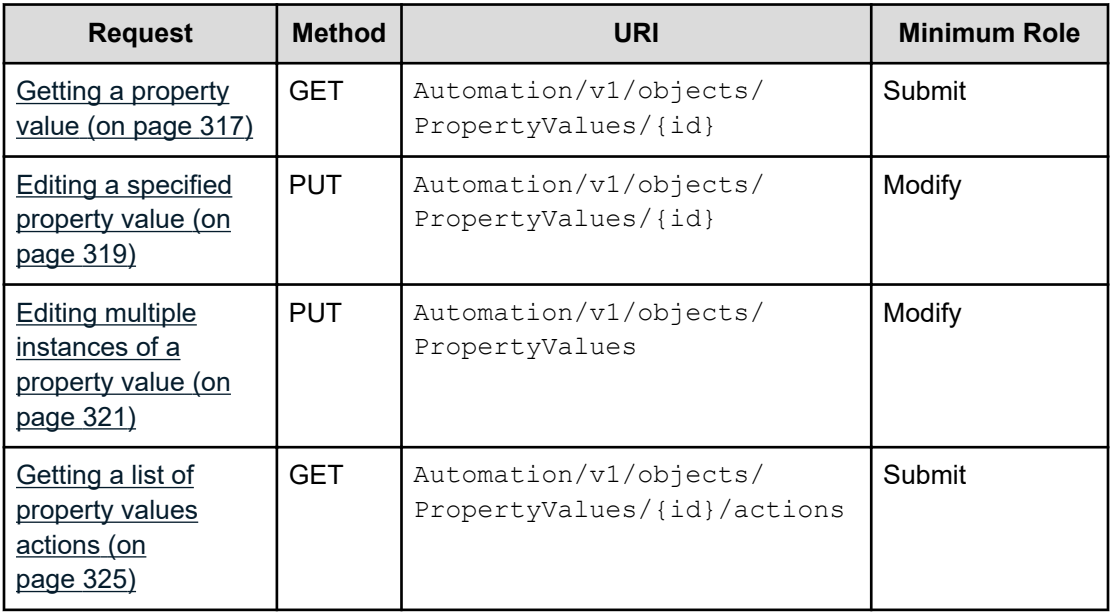

## **Table 7 Service group**

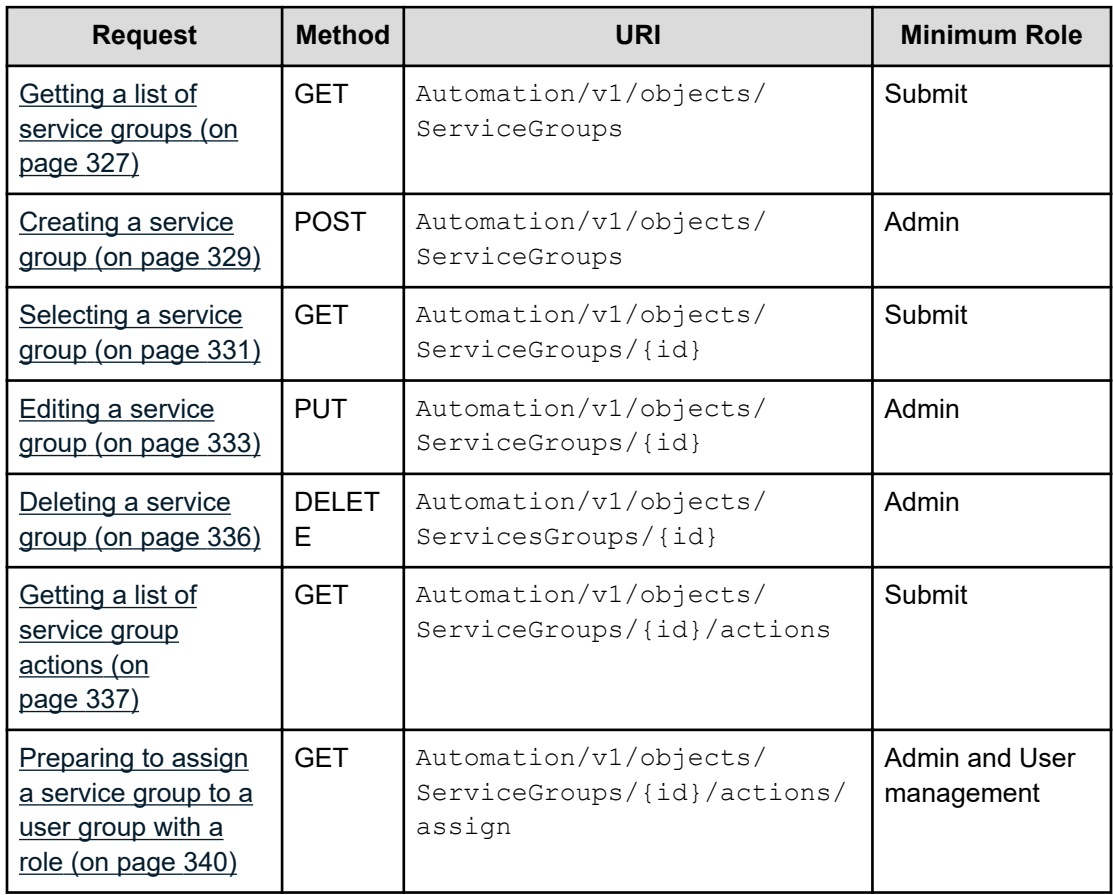

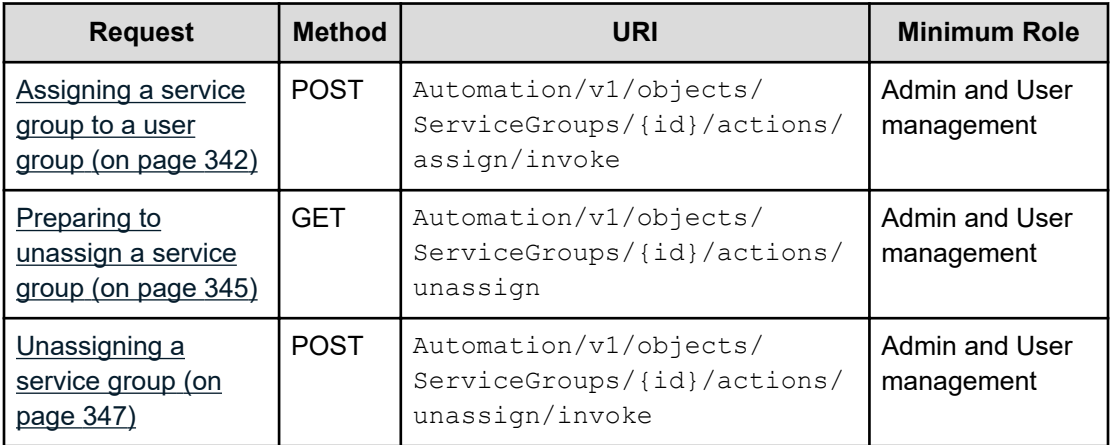

## **Table 8 Service template**

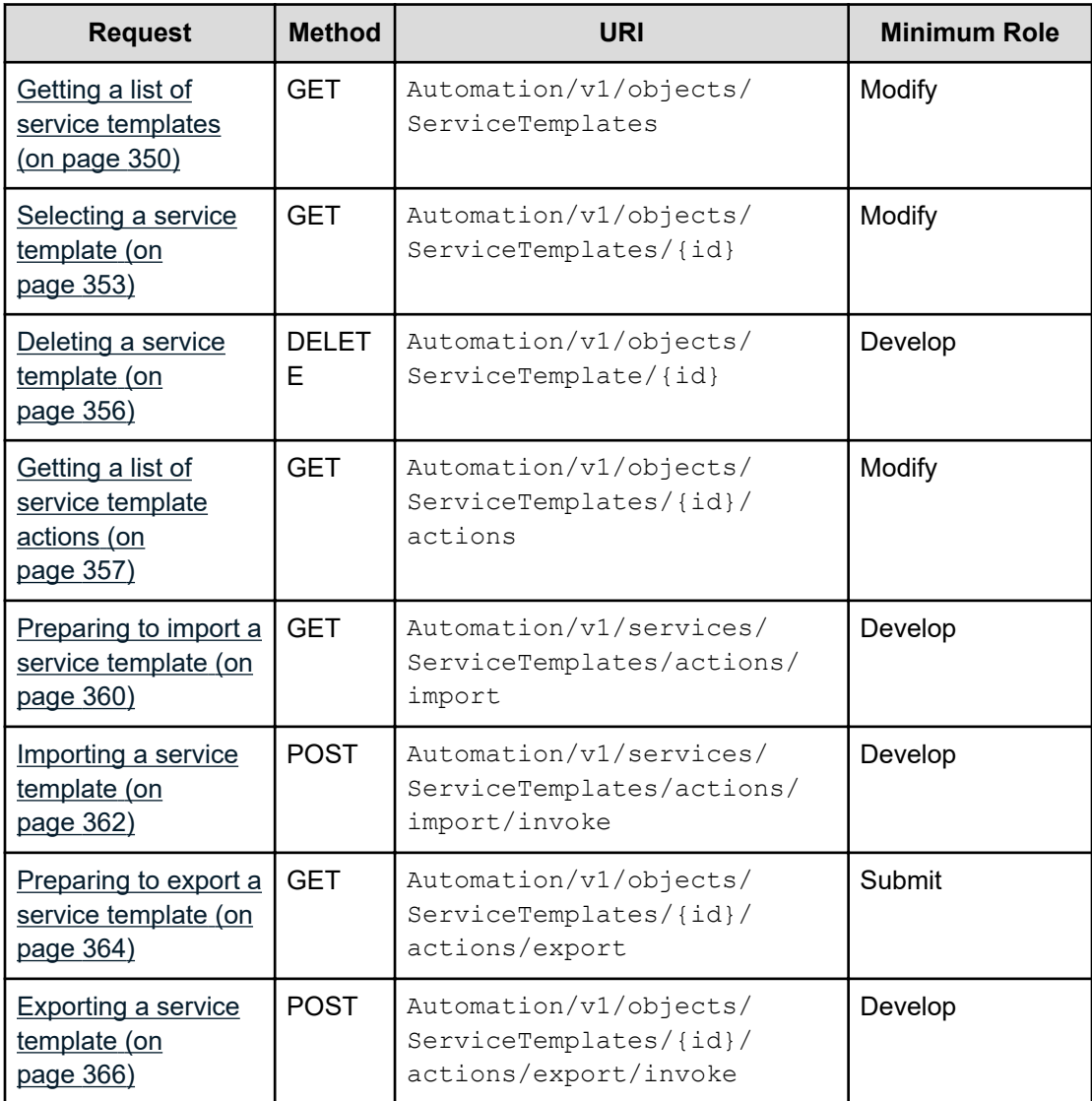

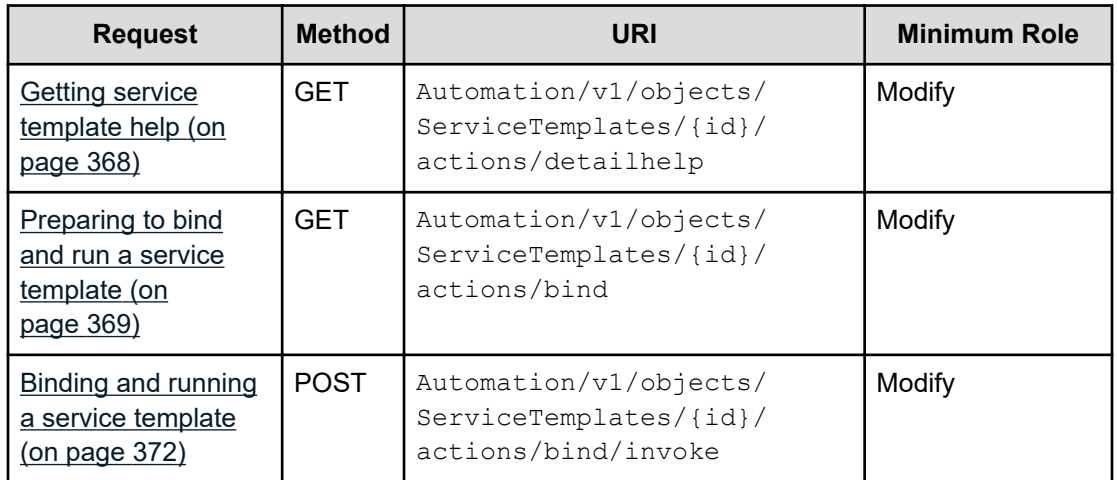

### **Table 9 Property information**

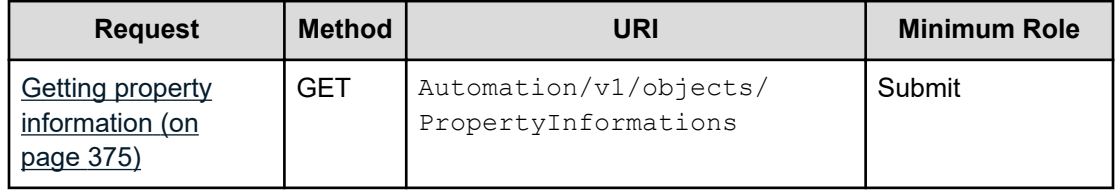

## **Table 10 Property group**

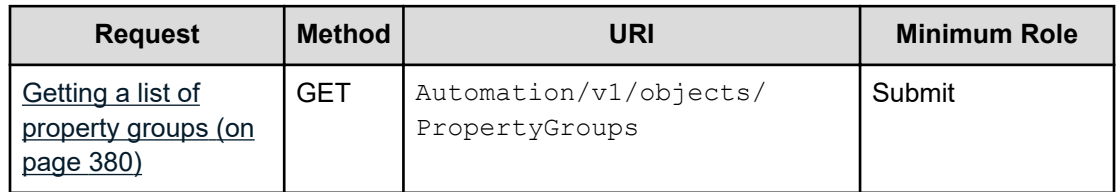

## **Table 11 Task log**

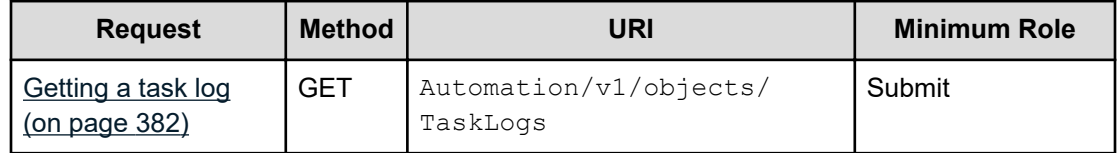

#### **Table 12 Tag group**

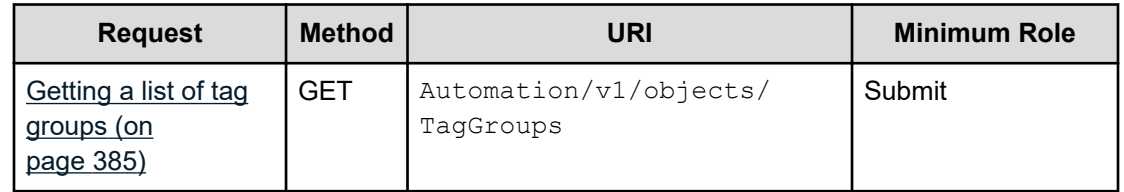

## **Table 13 Tag**

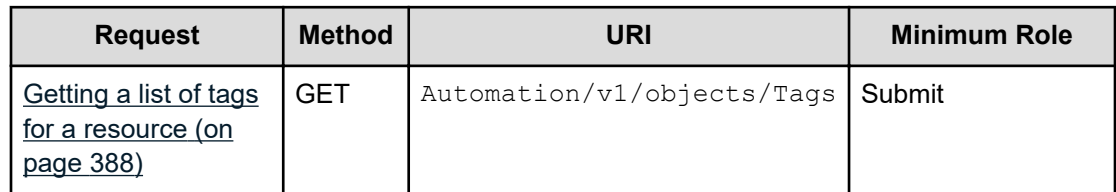

#### **Table 14 External server connection**

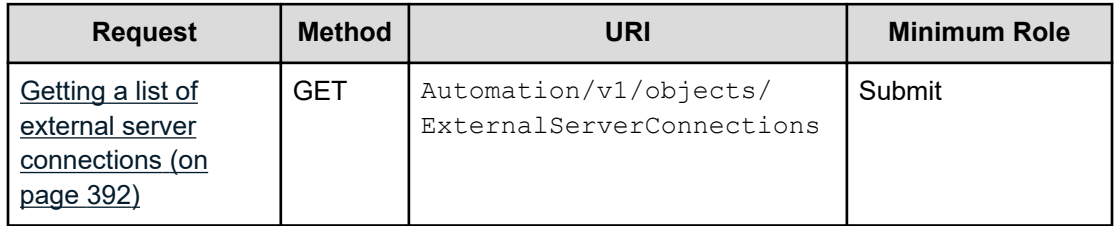

## **Table 15 Host**

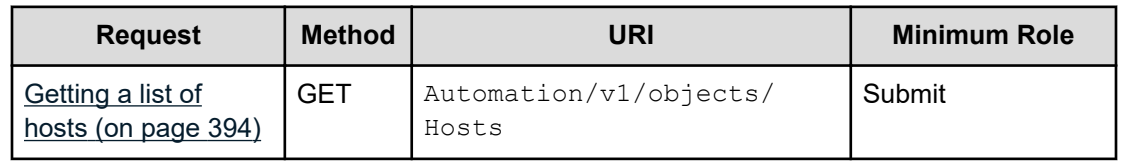

#### **Table 16 Storage systems**

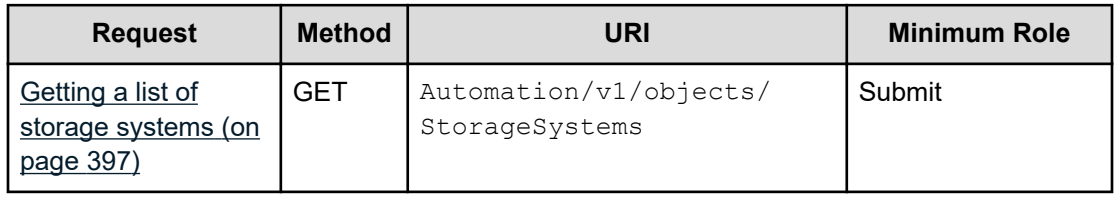

### **Table 17 Other**

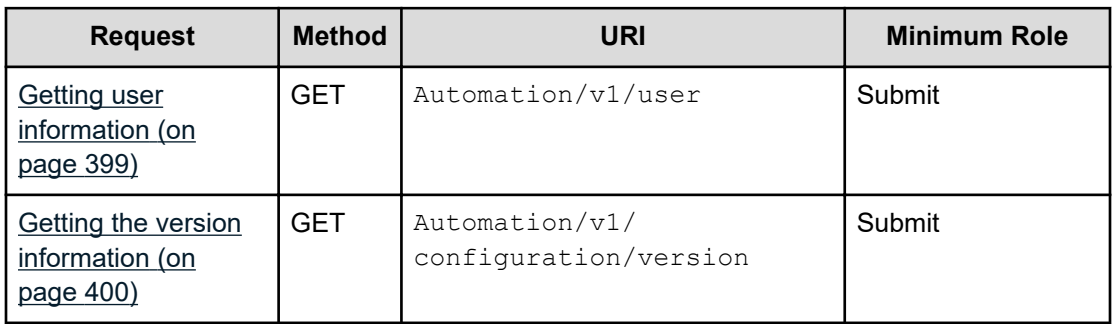

# <span id="page-33-0"></span>**Common resource attributes**

The API responses present the following set of Cloud Data Management Interface (CDMI) based attributes that provide hierarchical reference for the request.

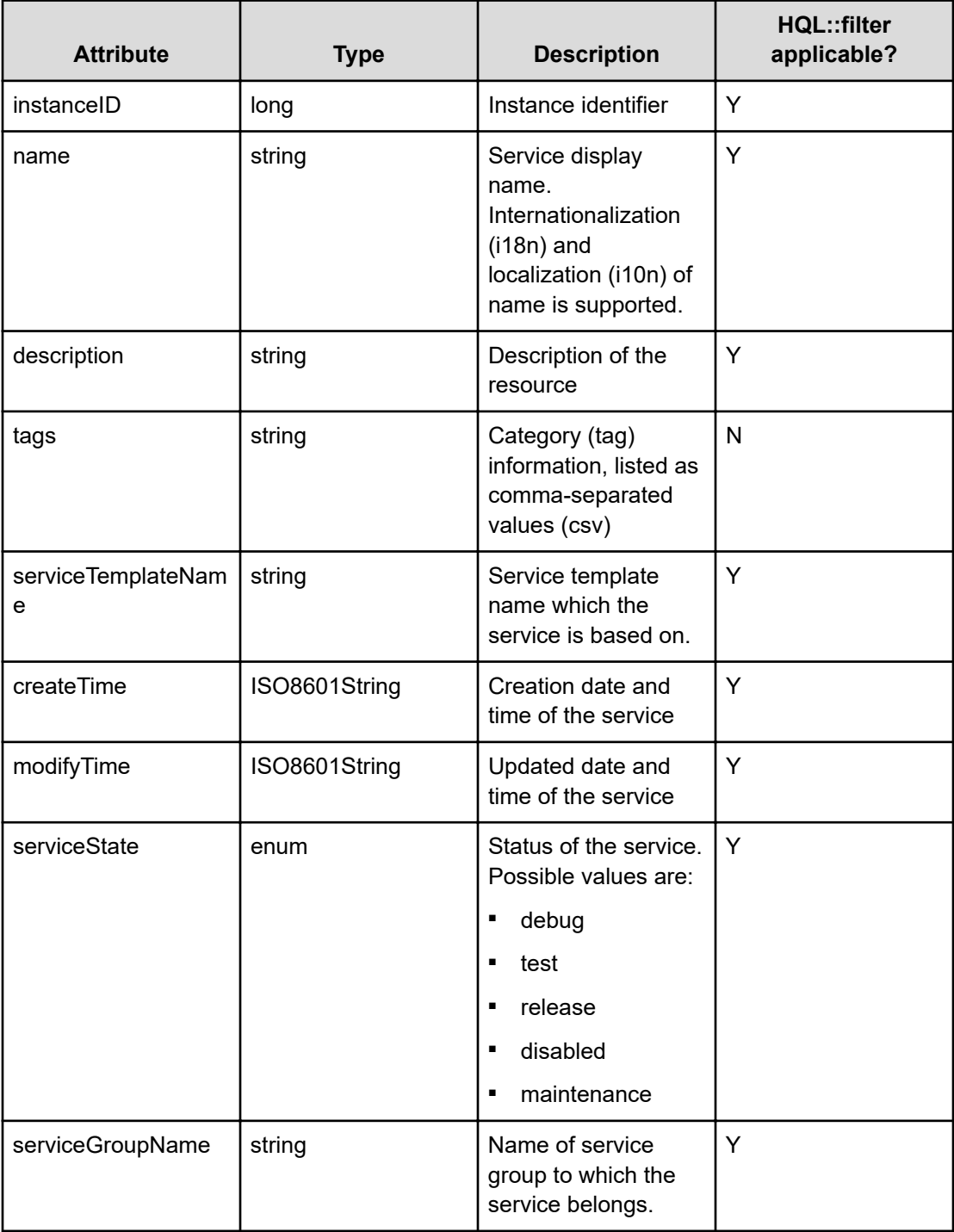

### **Table 18 Service**

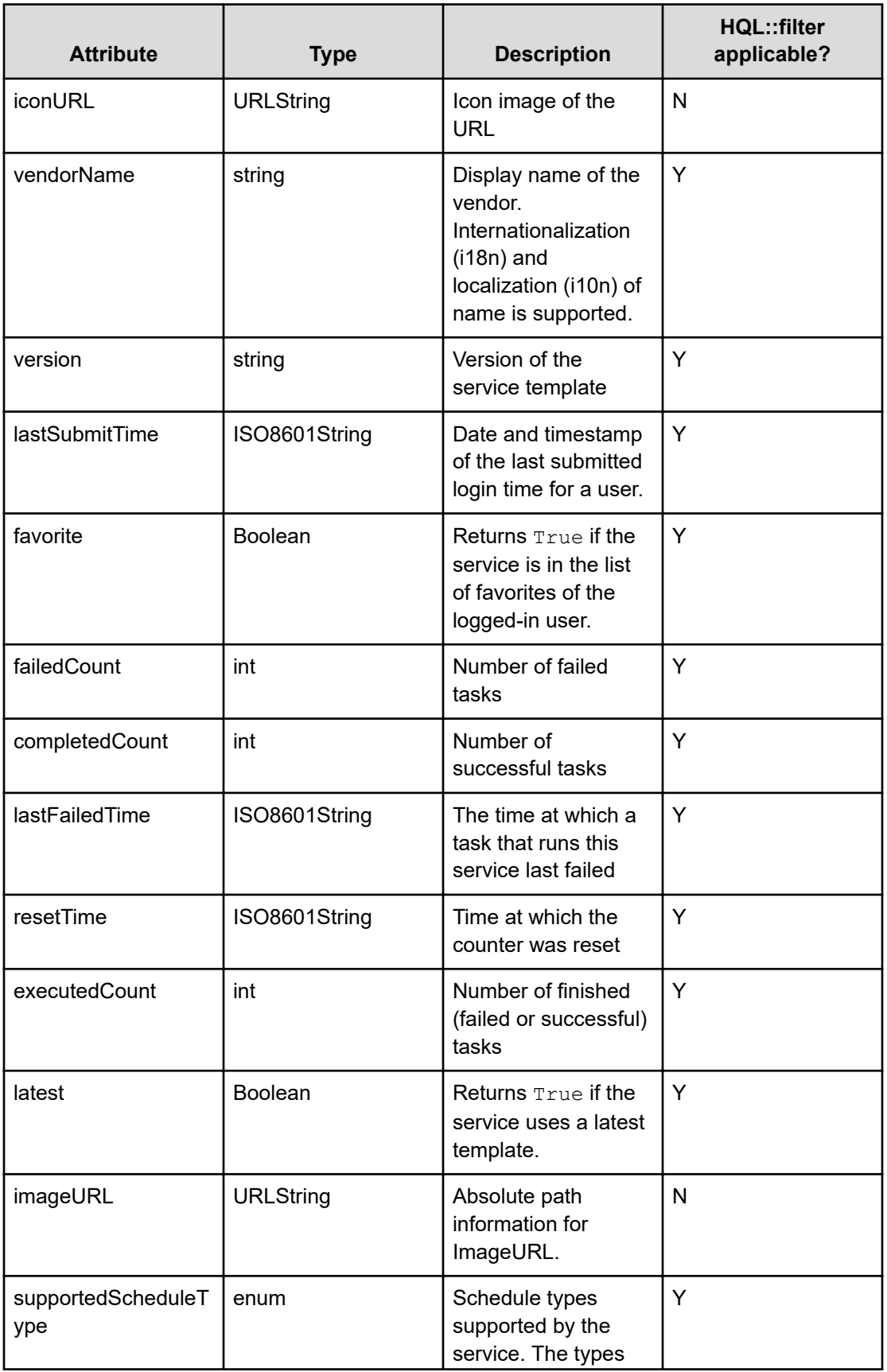

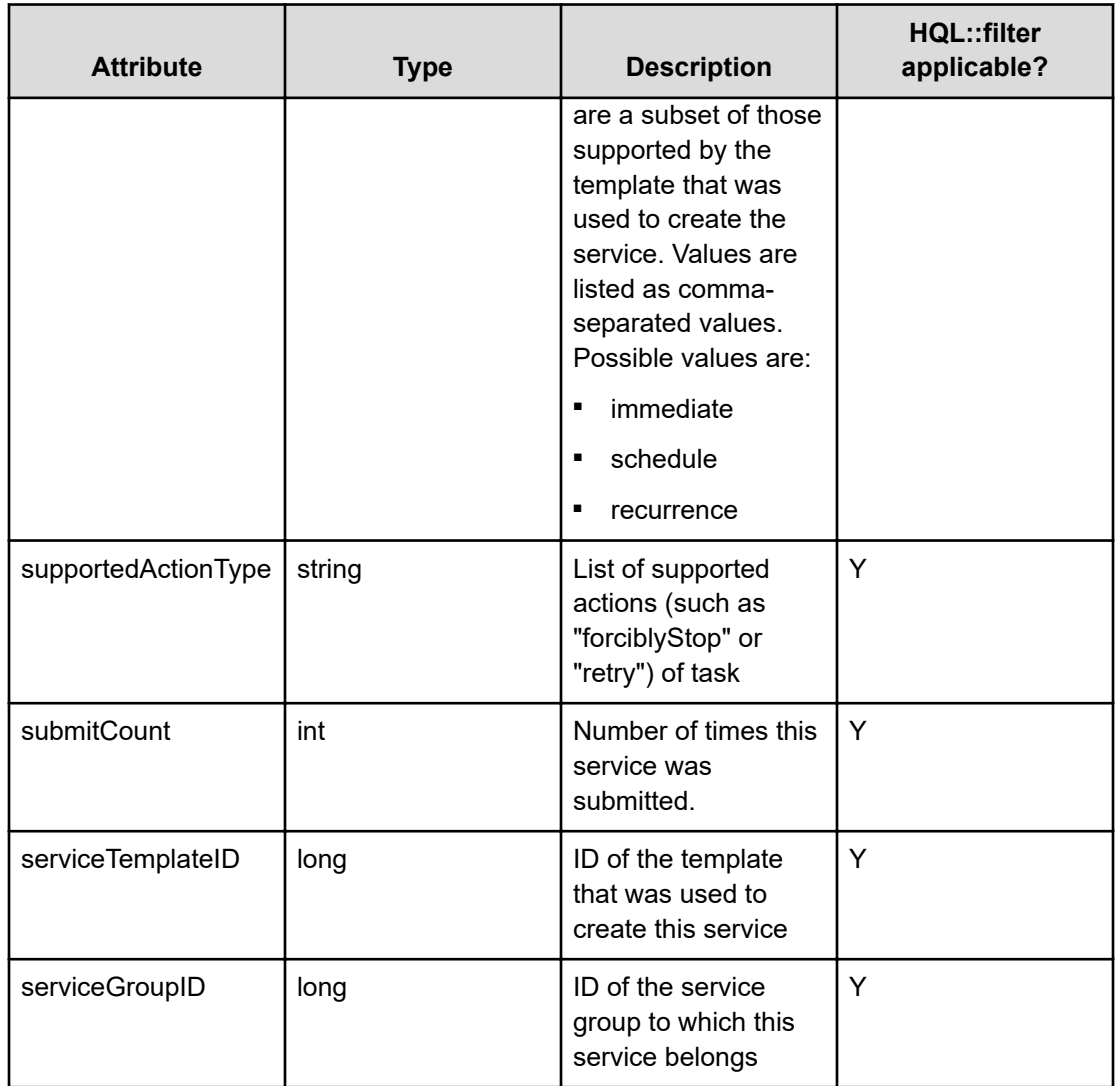

## **Table 19 Schedule**

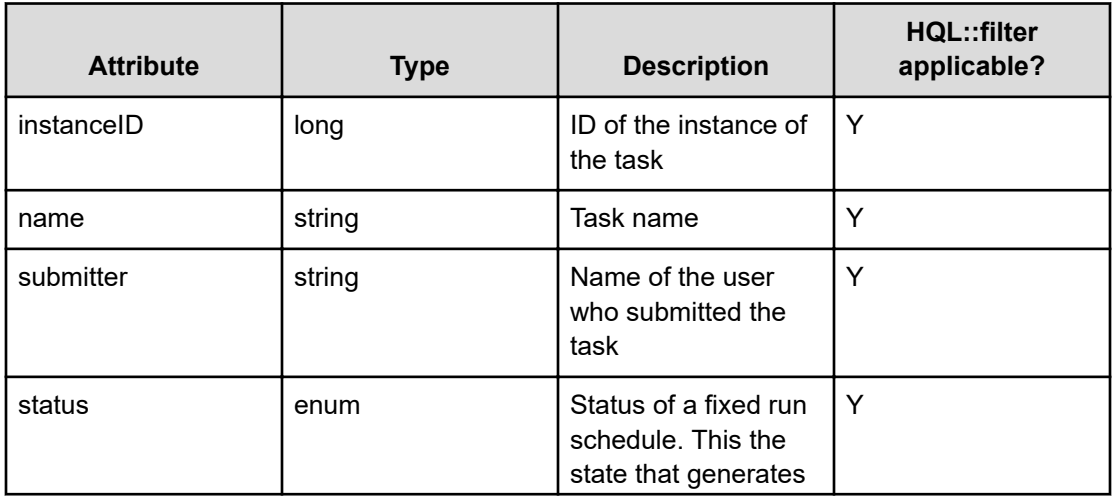
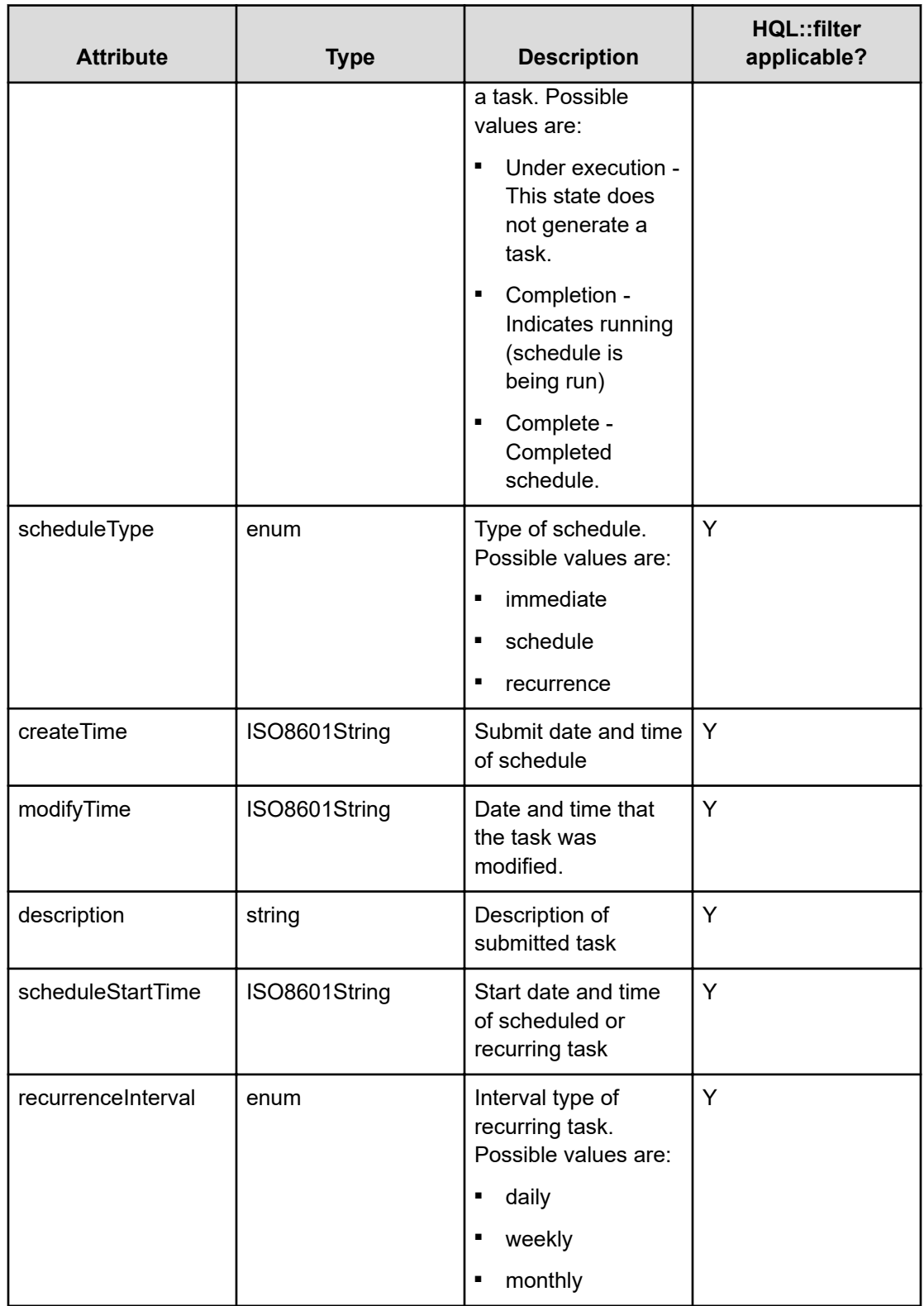

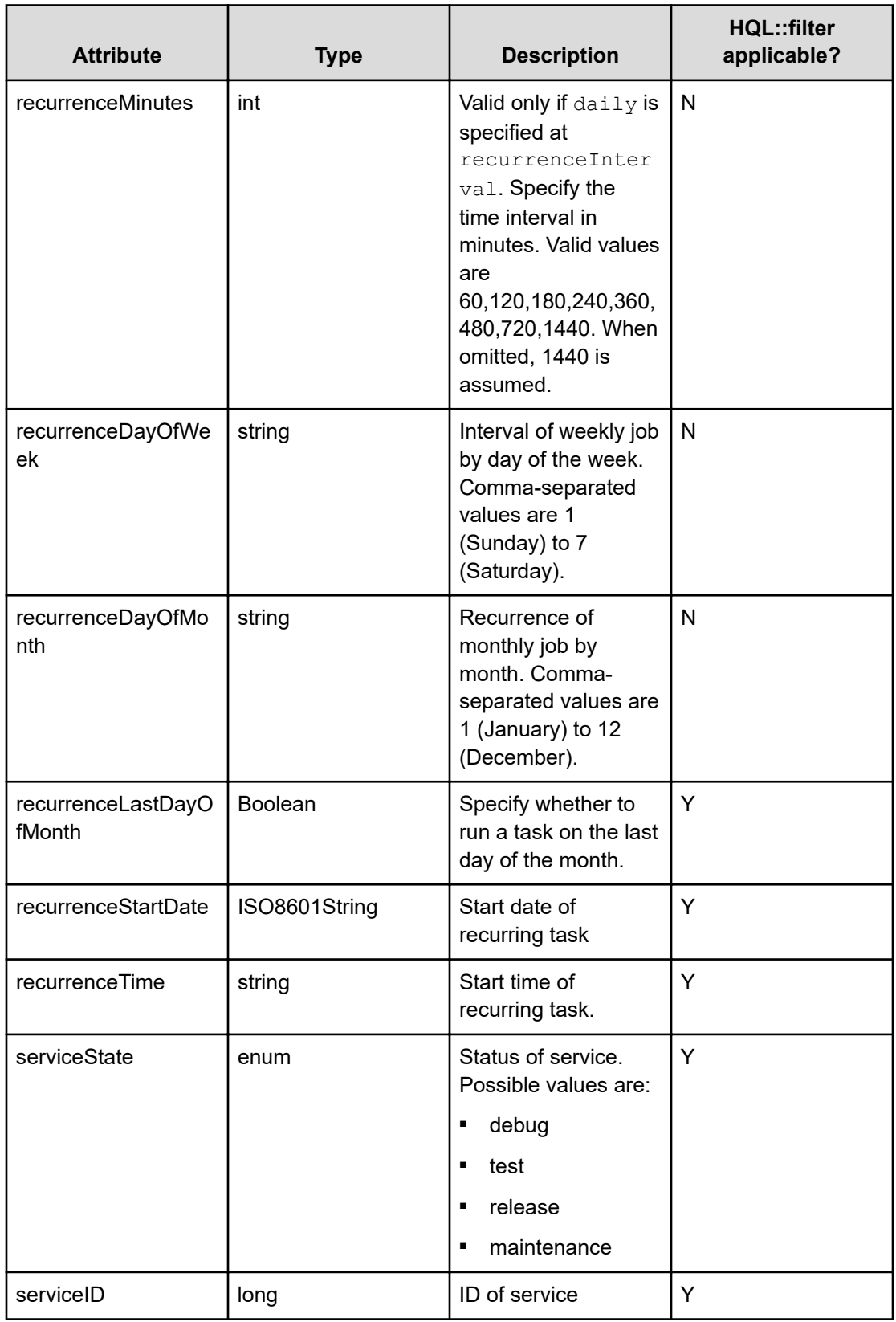

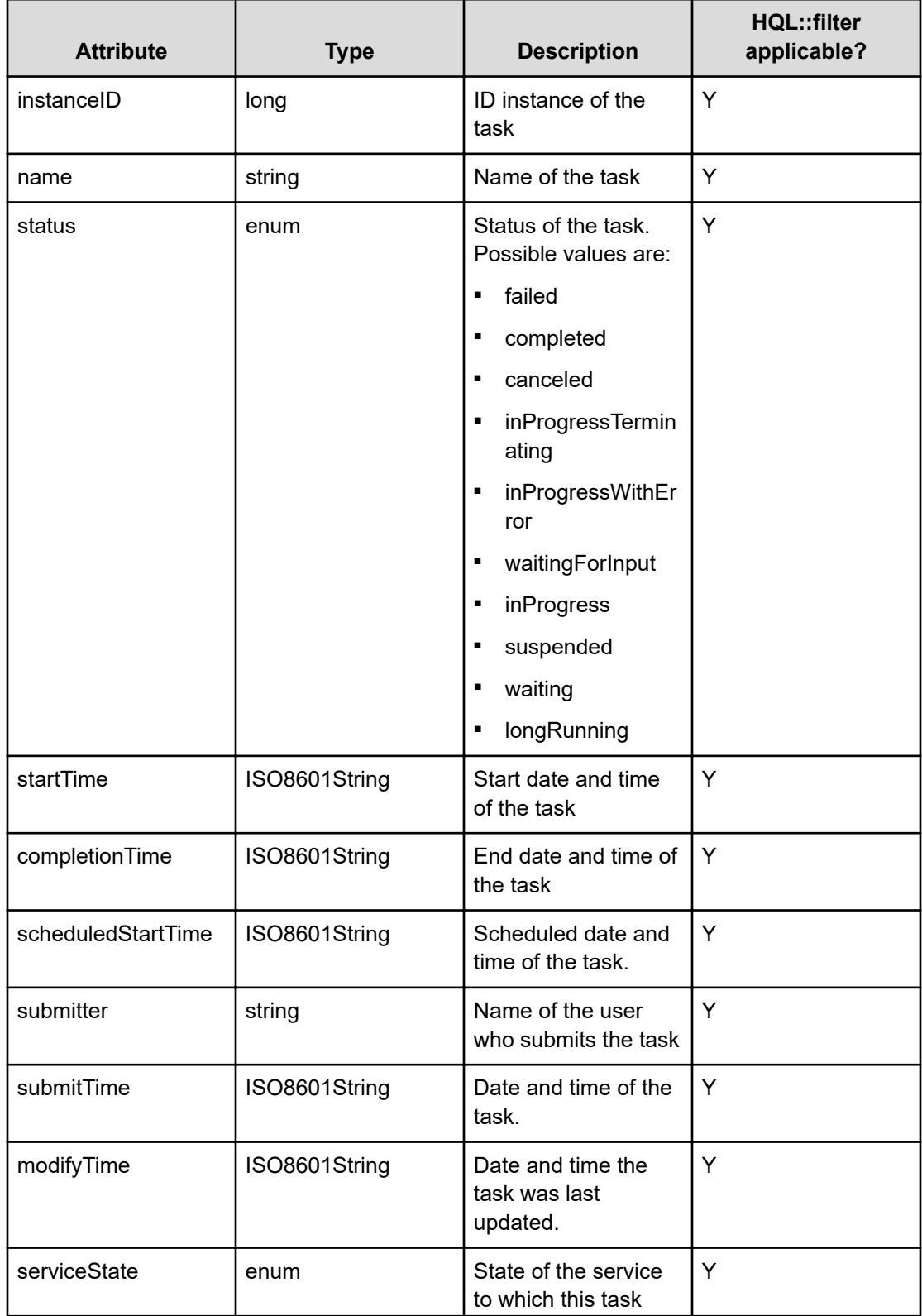

#### **Table 20 Task**

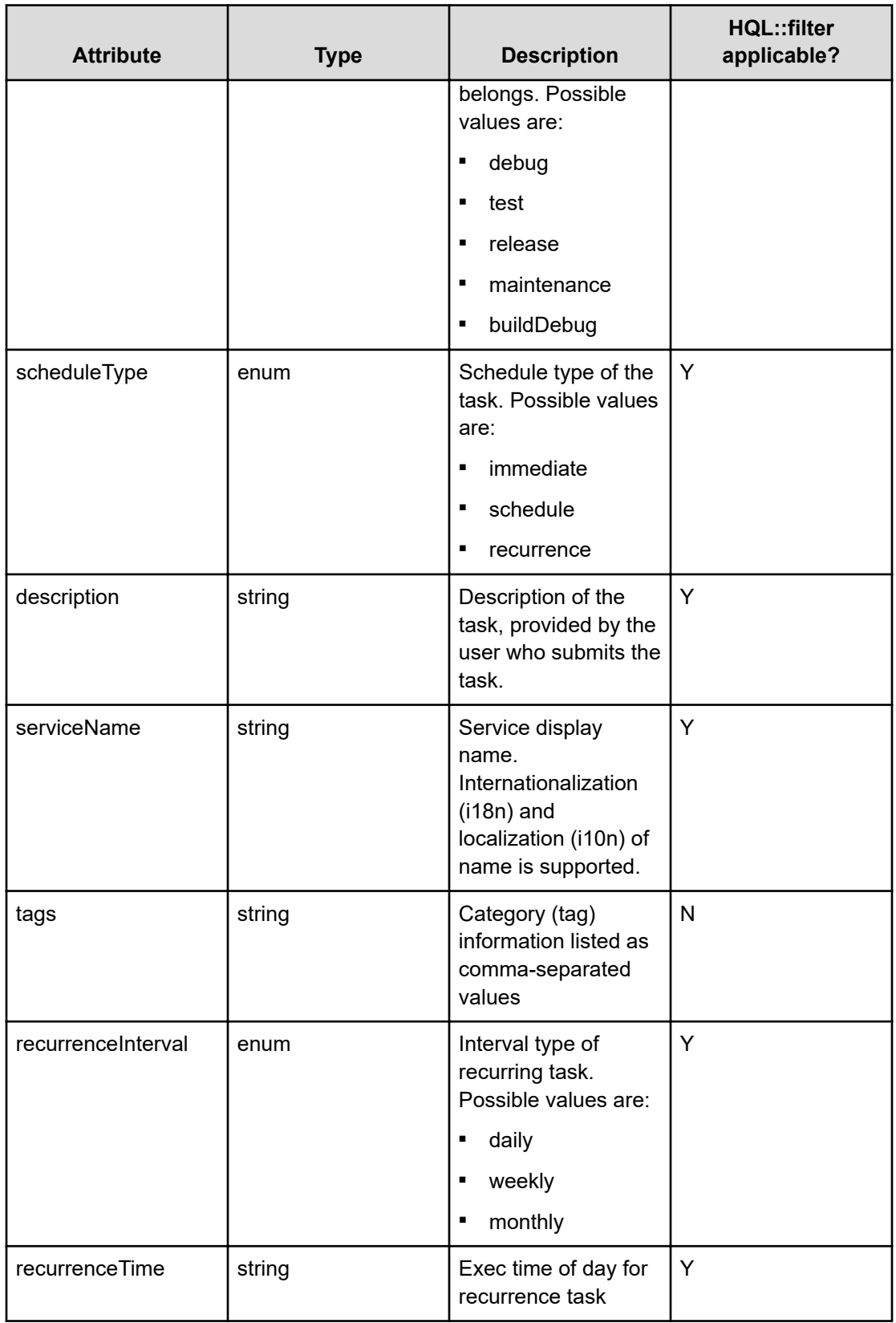

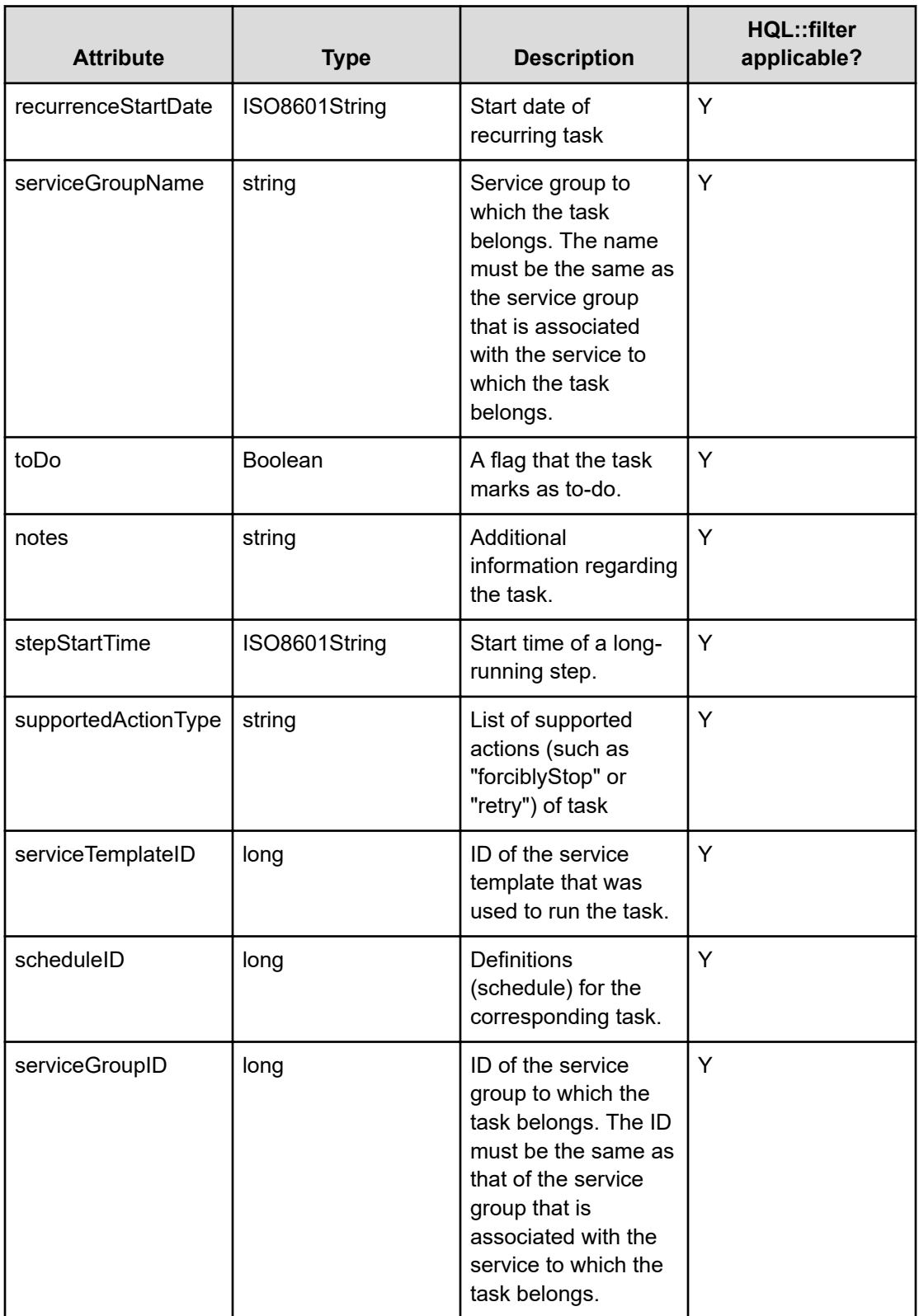

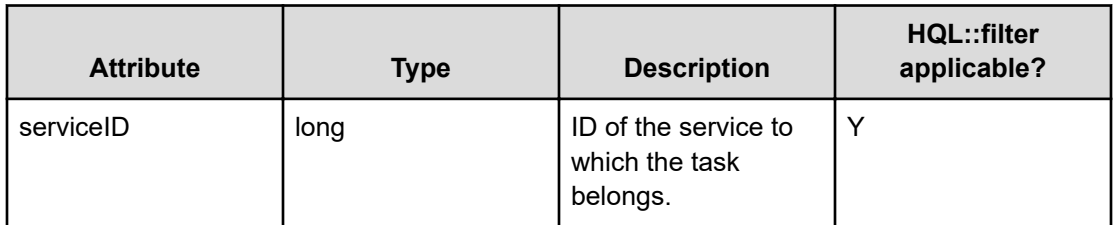

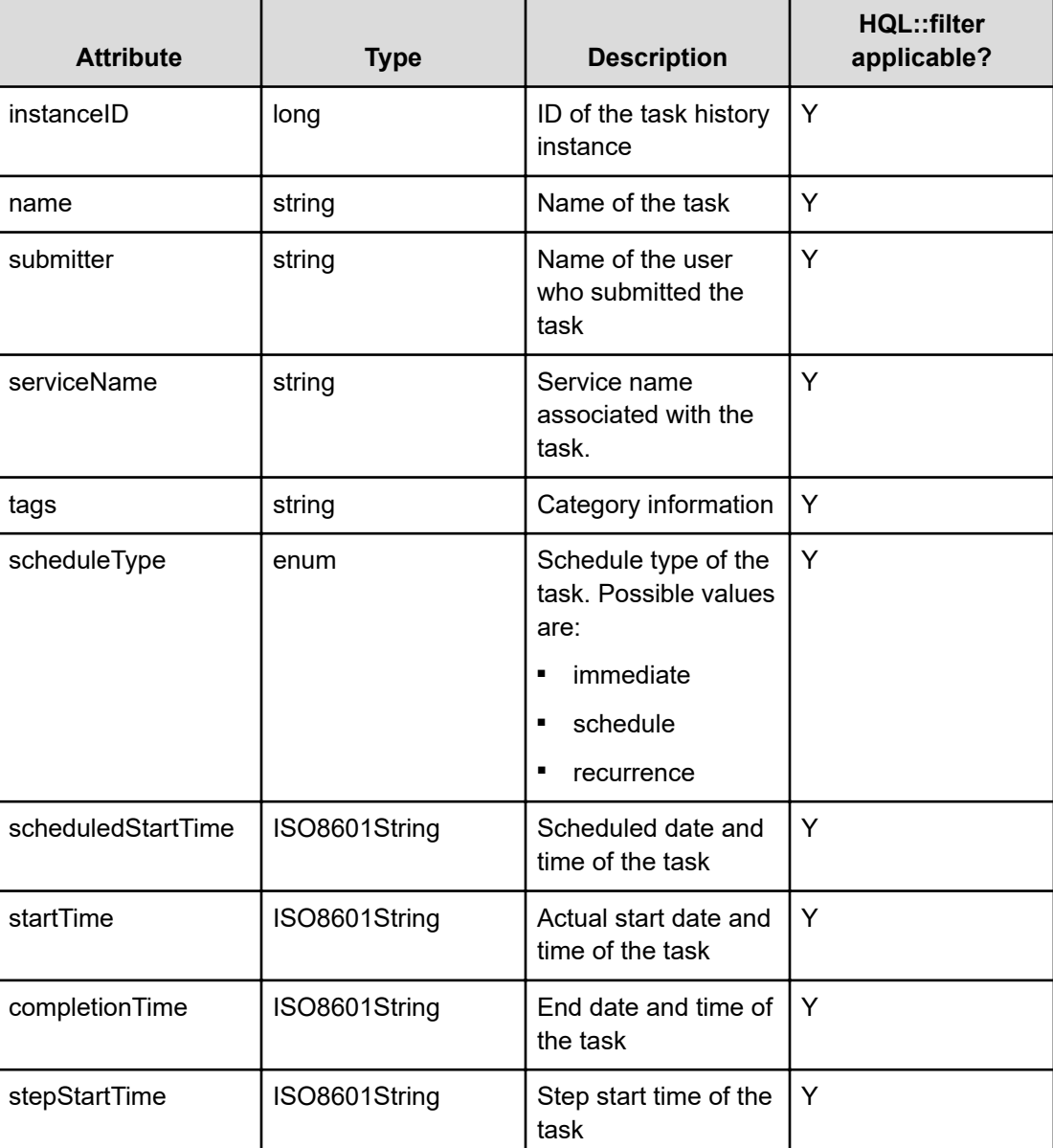

## **Table 21 Task history**

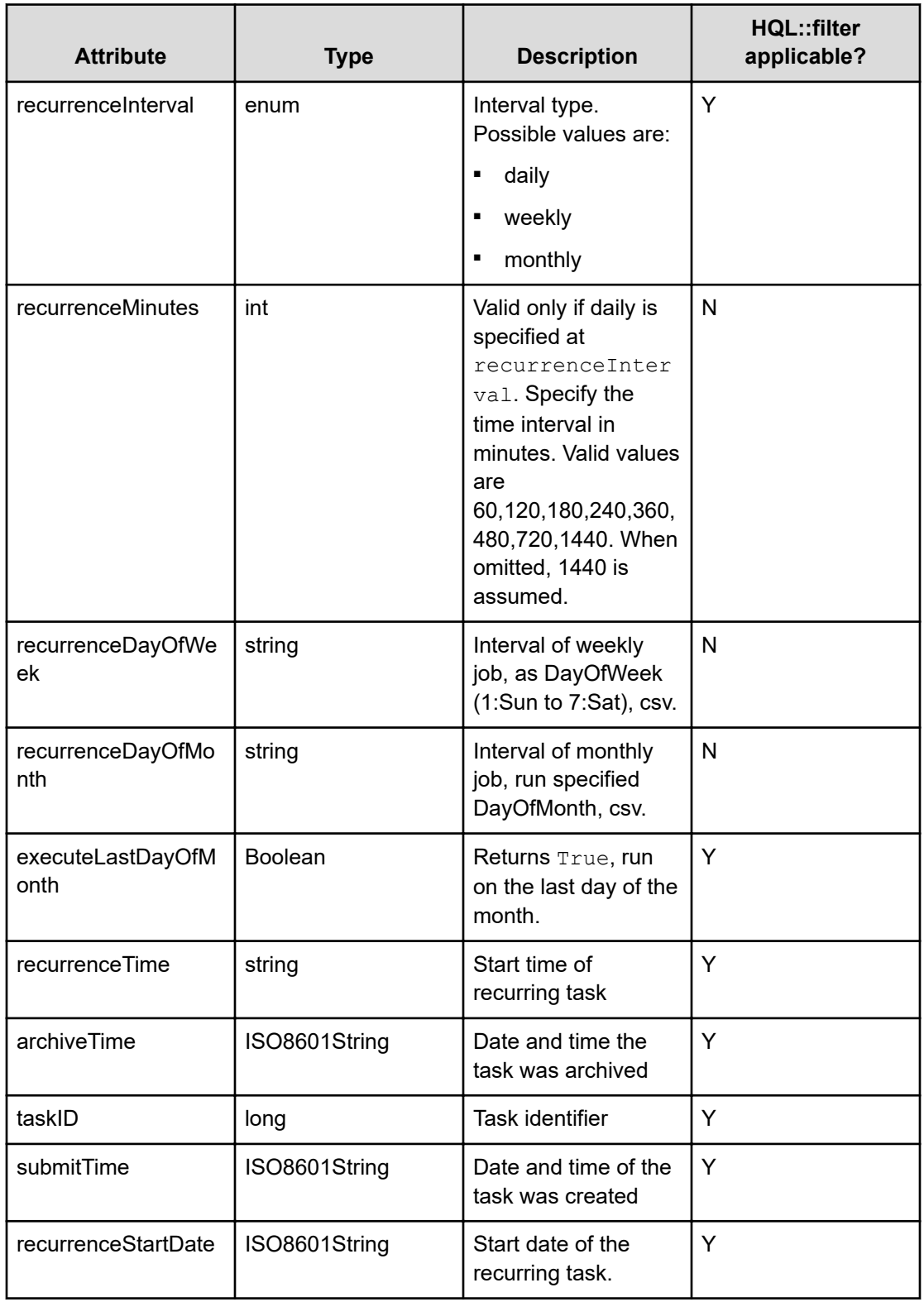

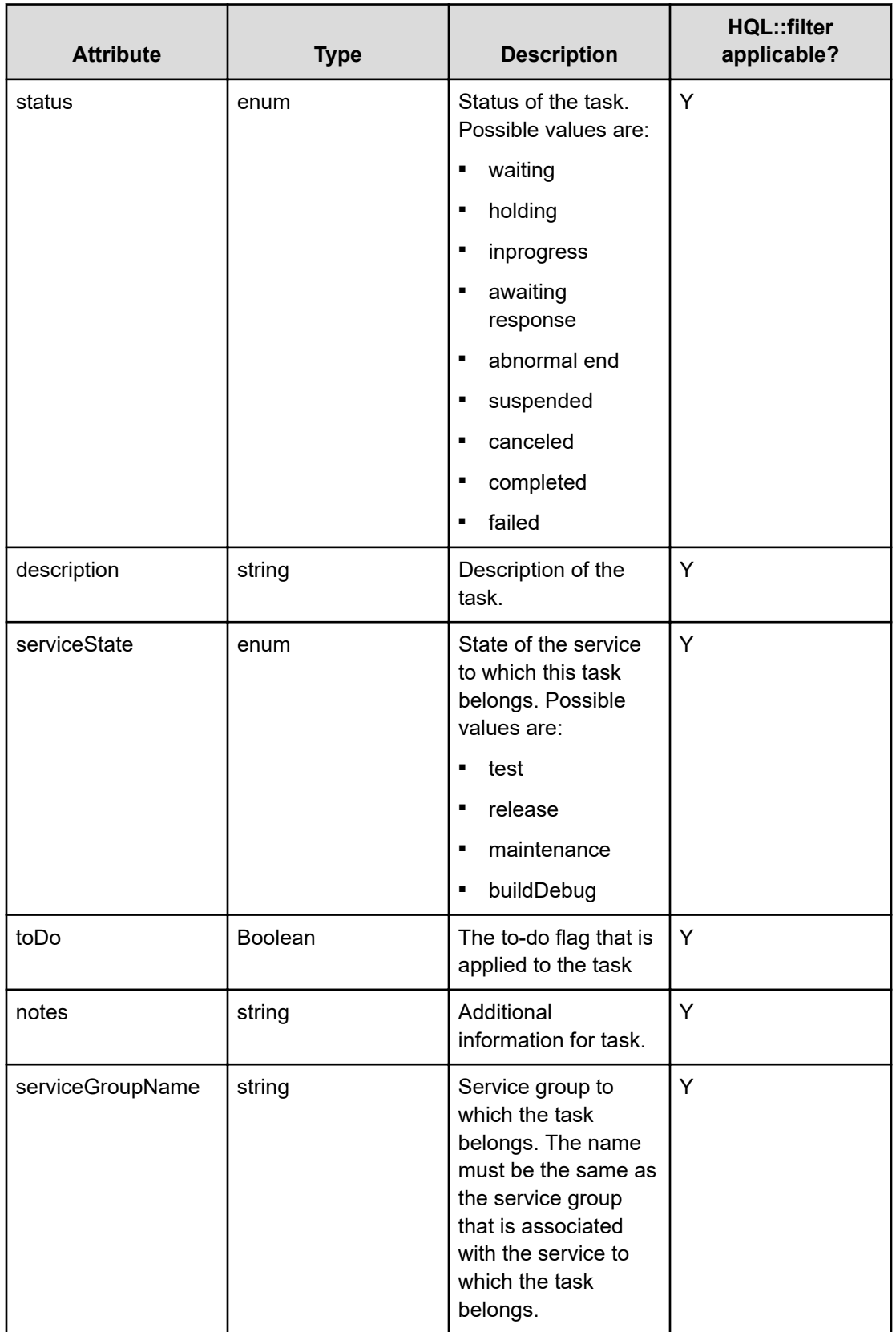

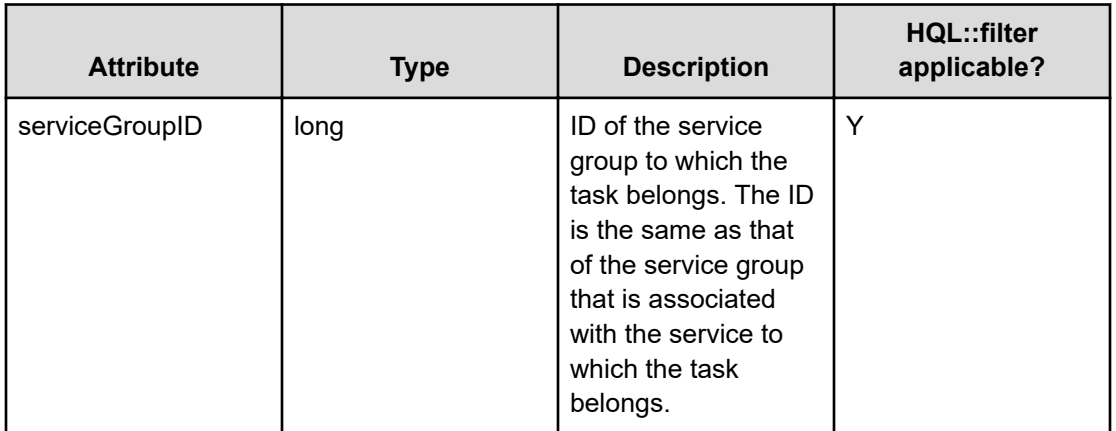

## **Table 22 Property definition**

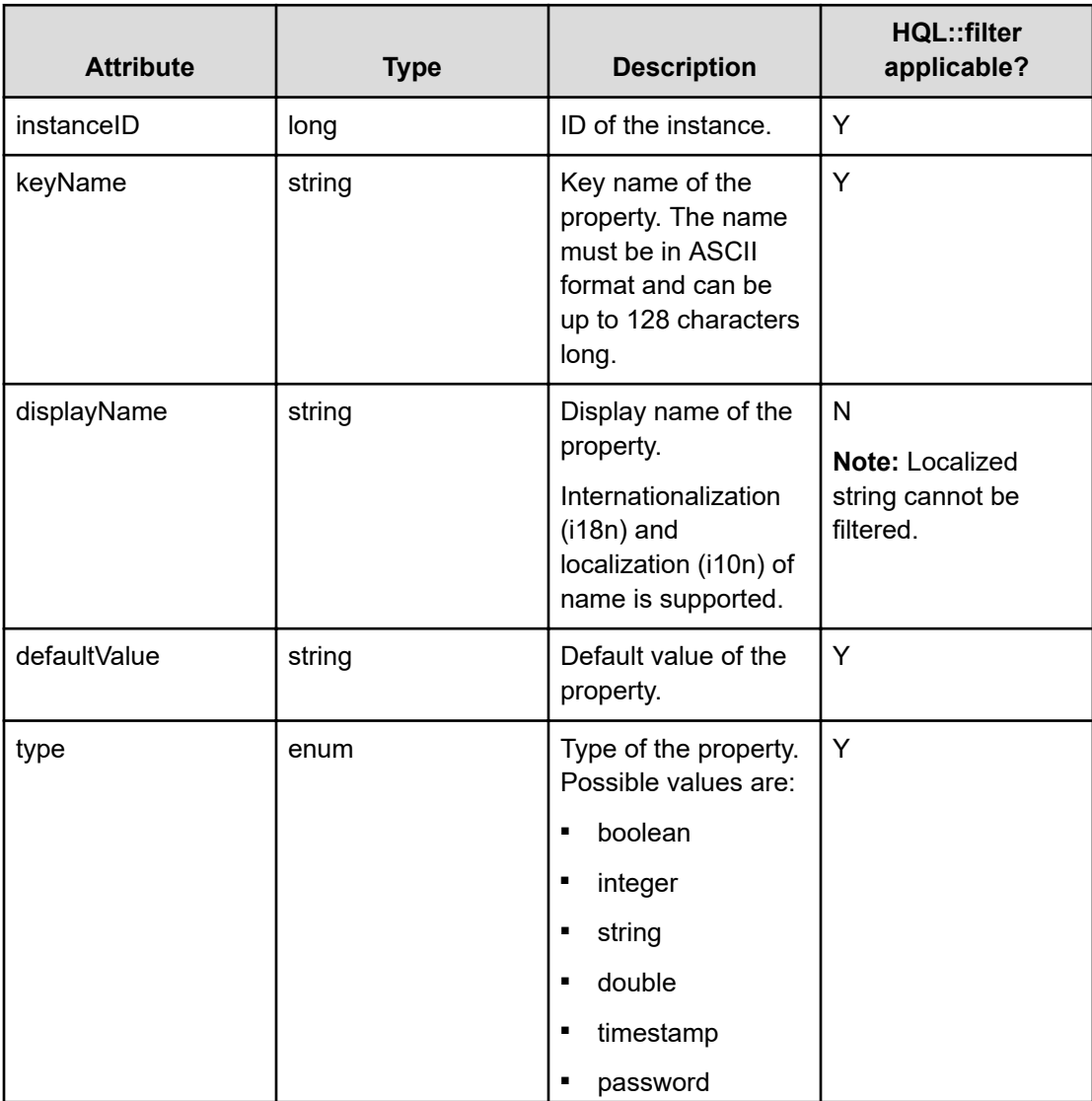

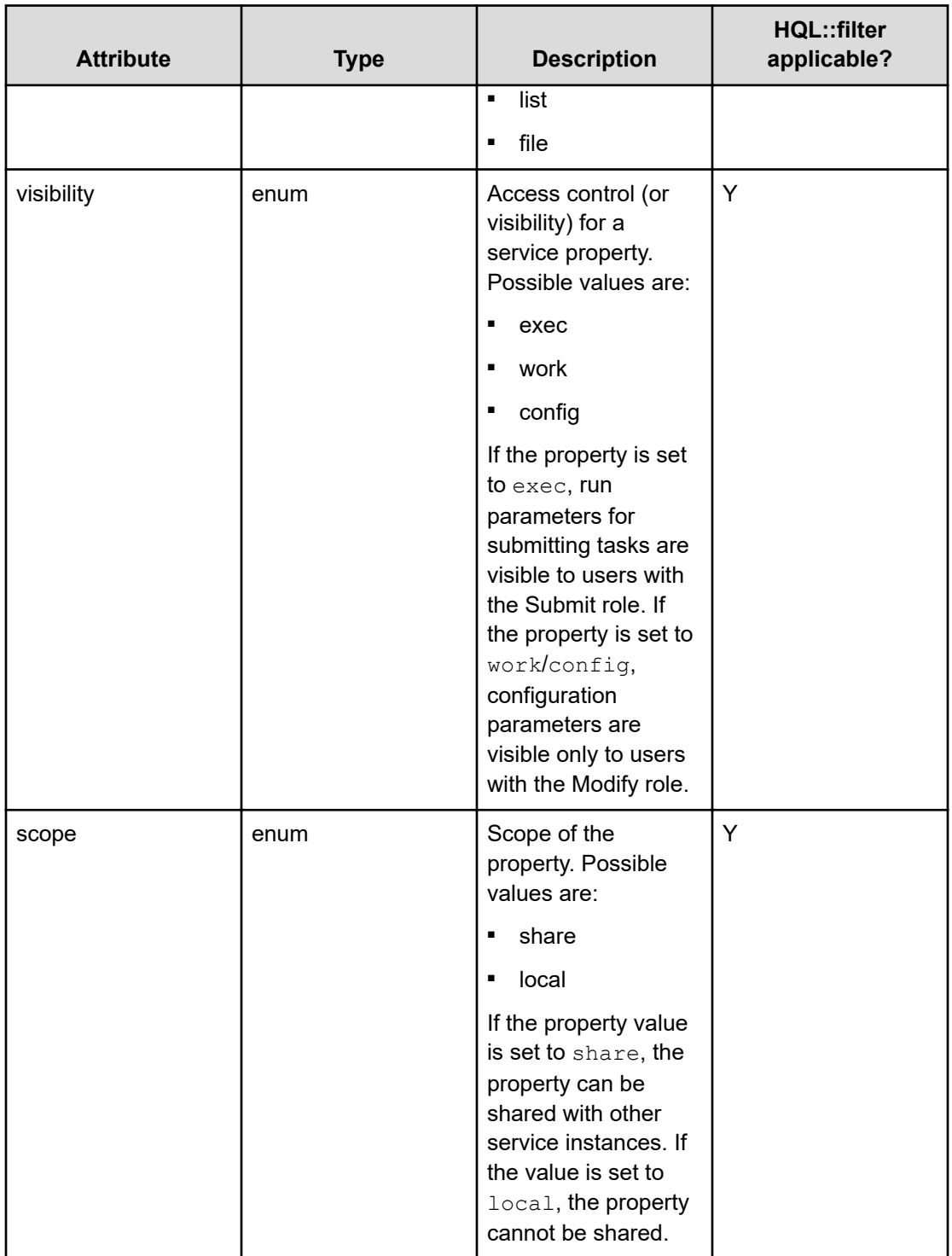

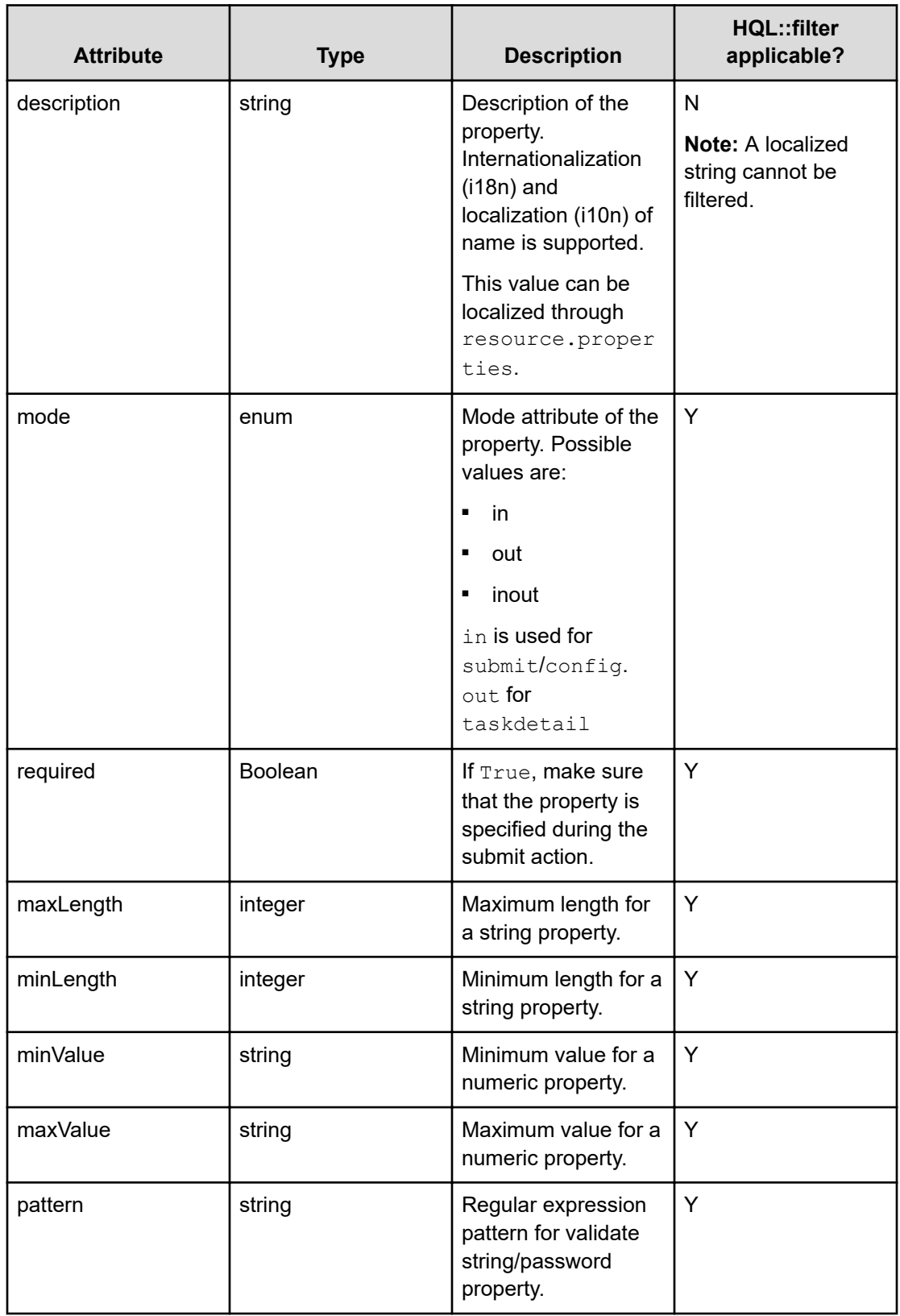

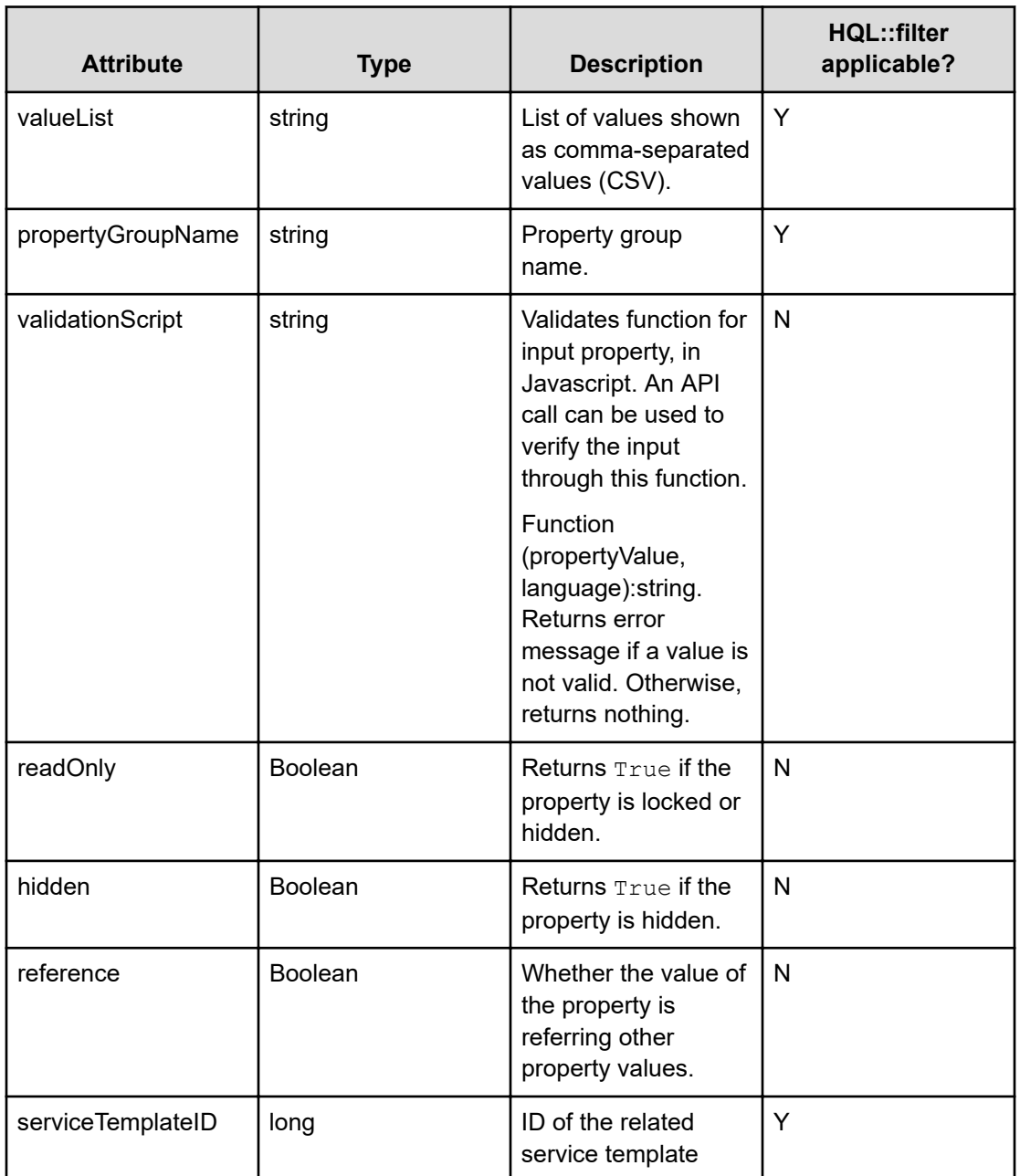

#### **Table 23 Property value**

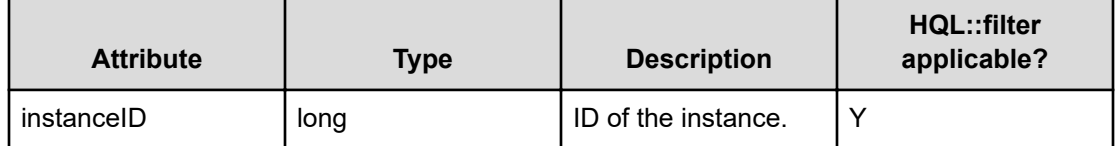

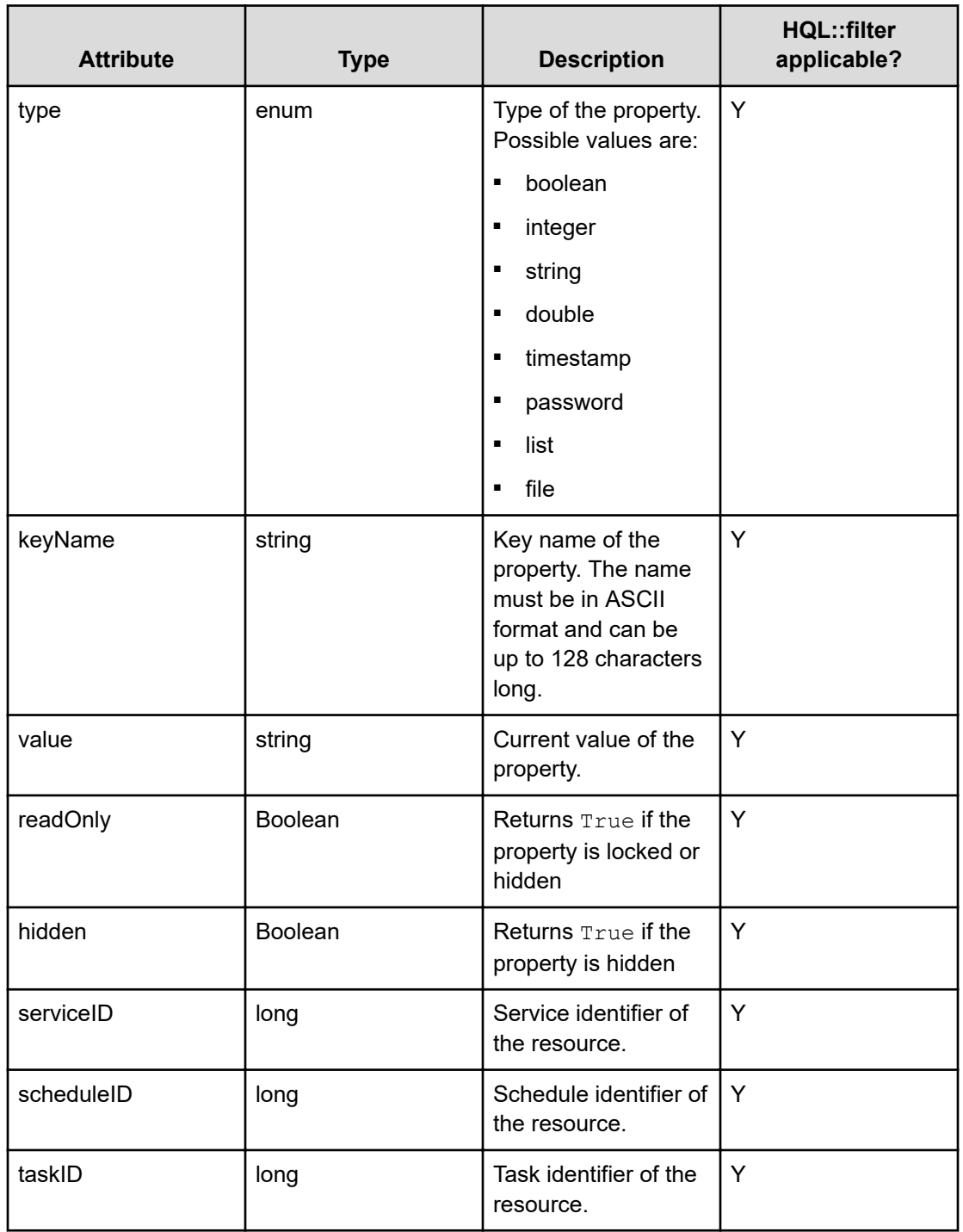

#### **Table 24 Service group**

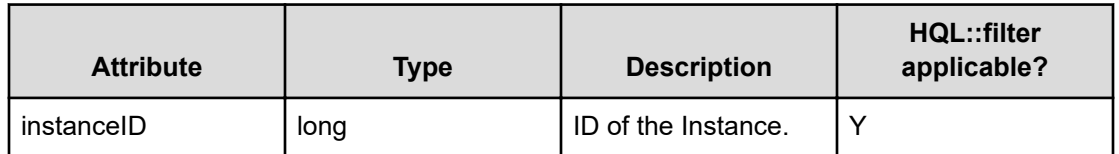

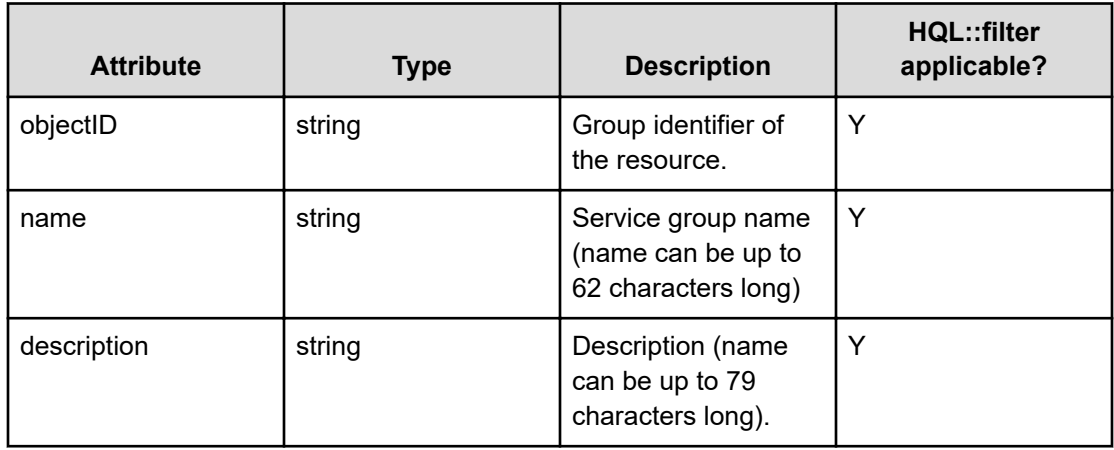

## **Table 25 User group**

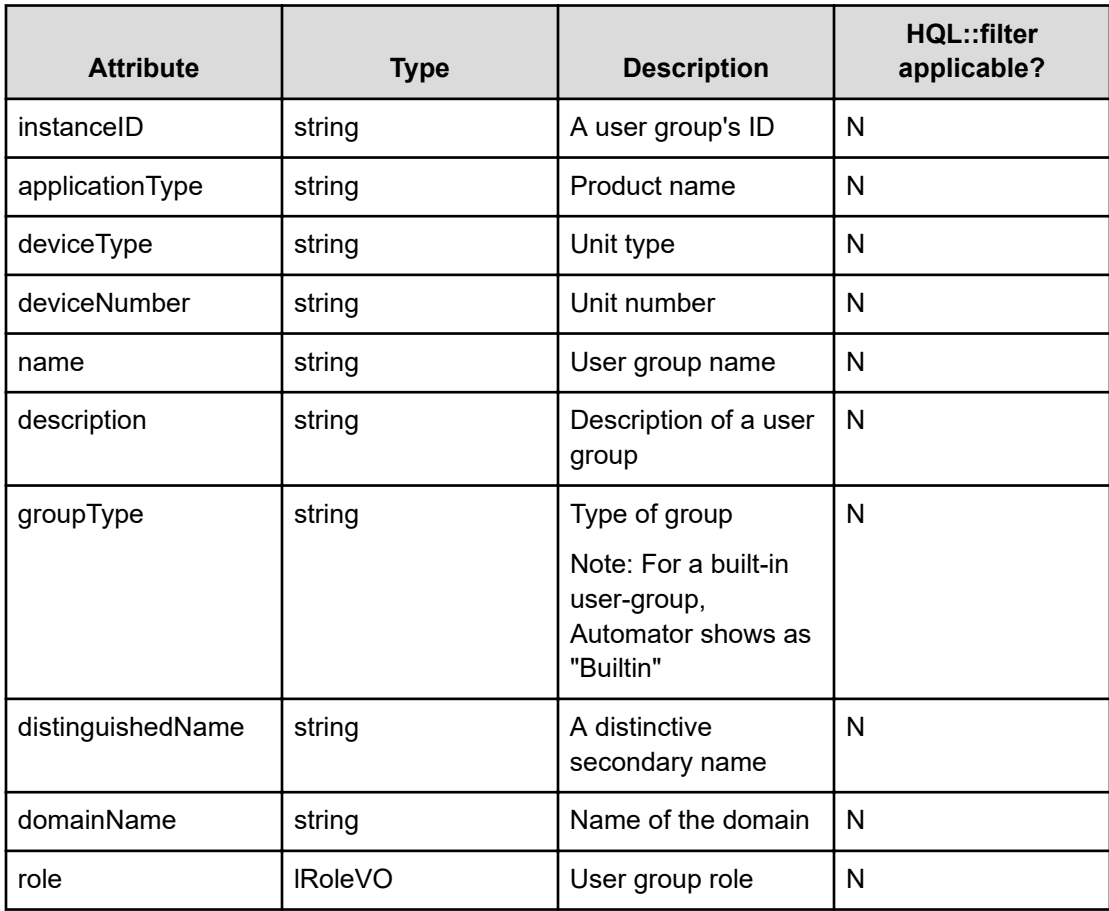

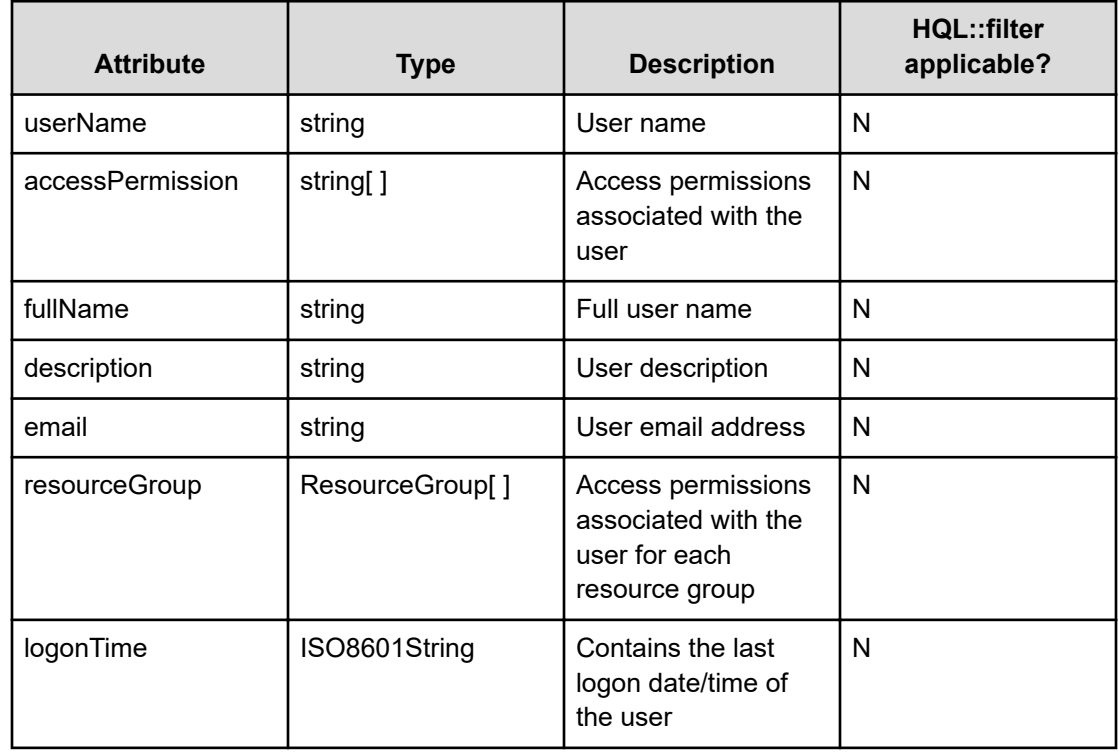

#### **Table 26 User info**

#### **Table 27 Resource group**

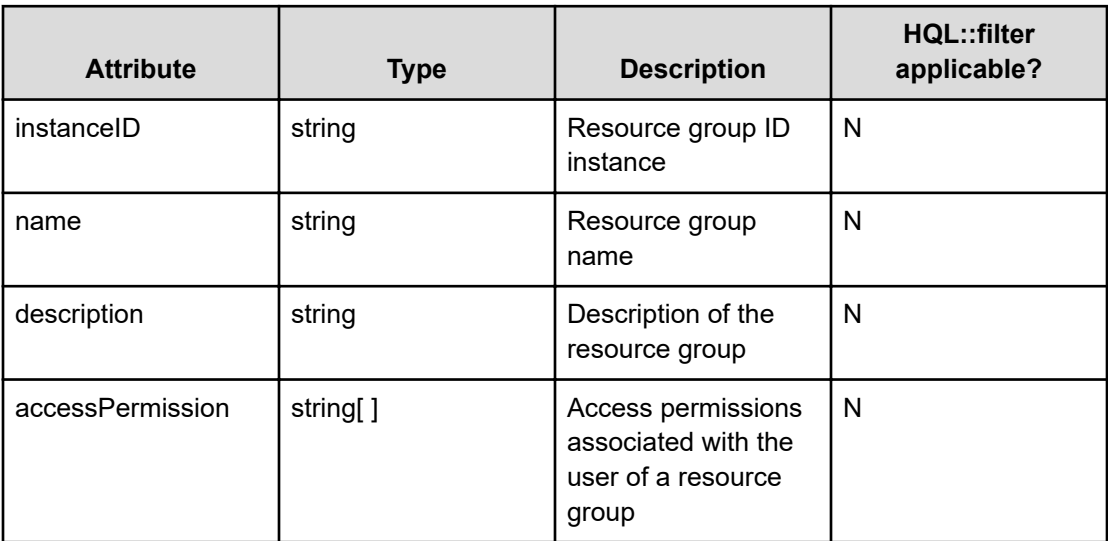

#### **Table 28 Version info**

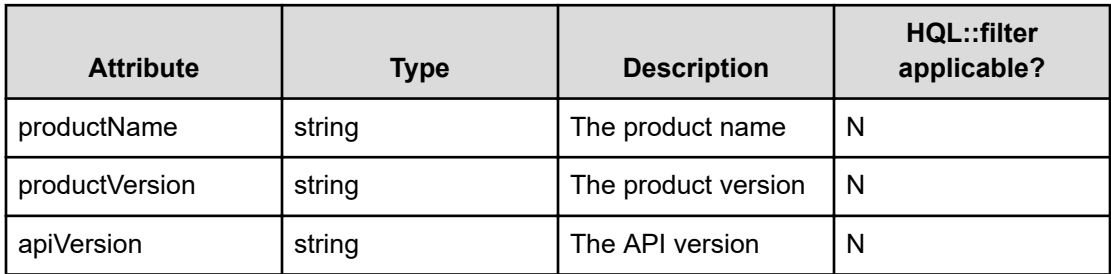

#### **Table 29 ServiceTemplate**

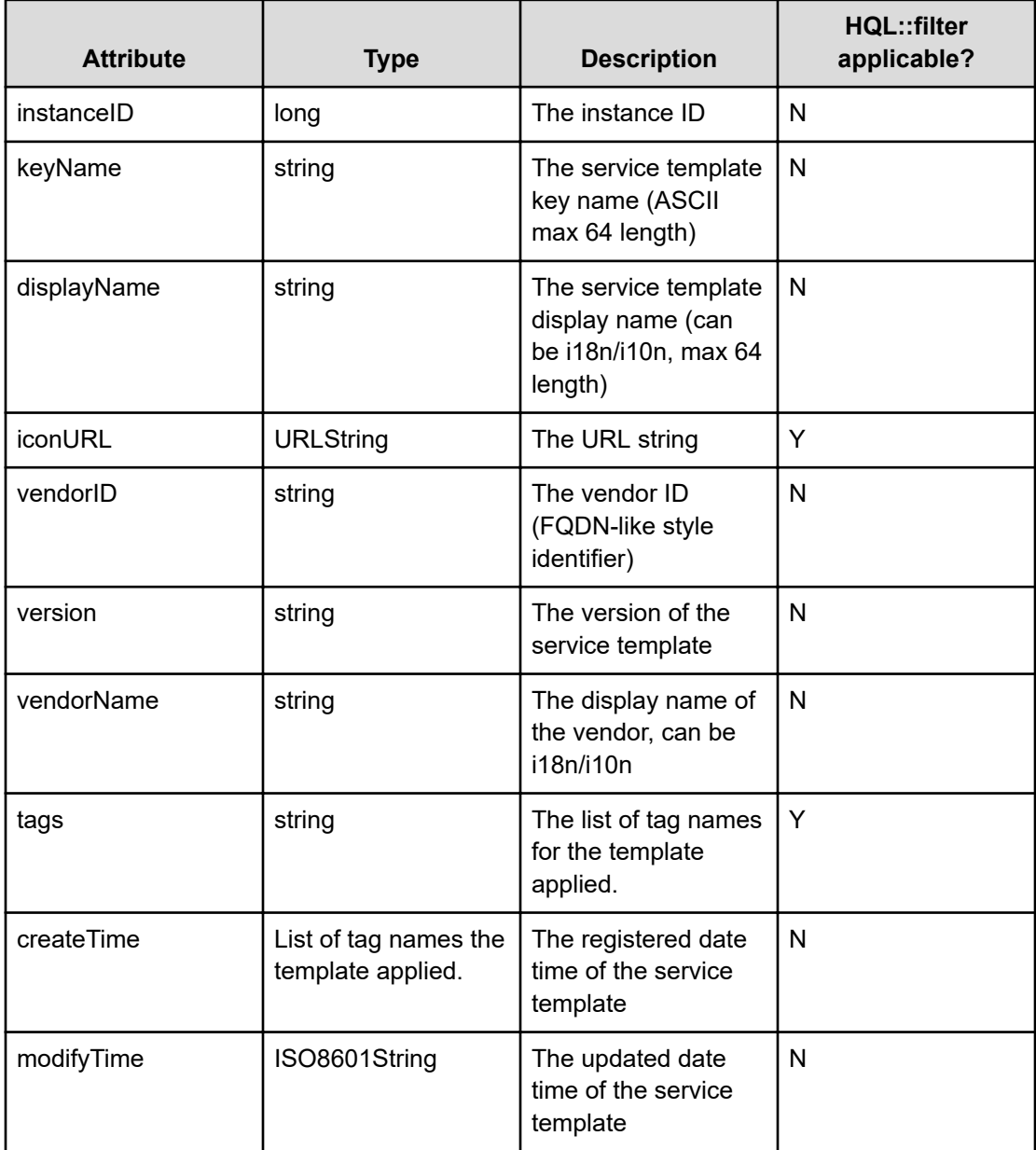

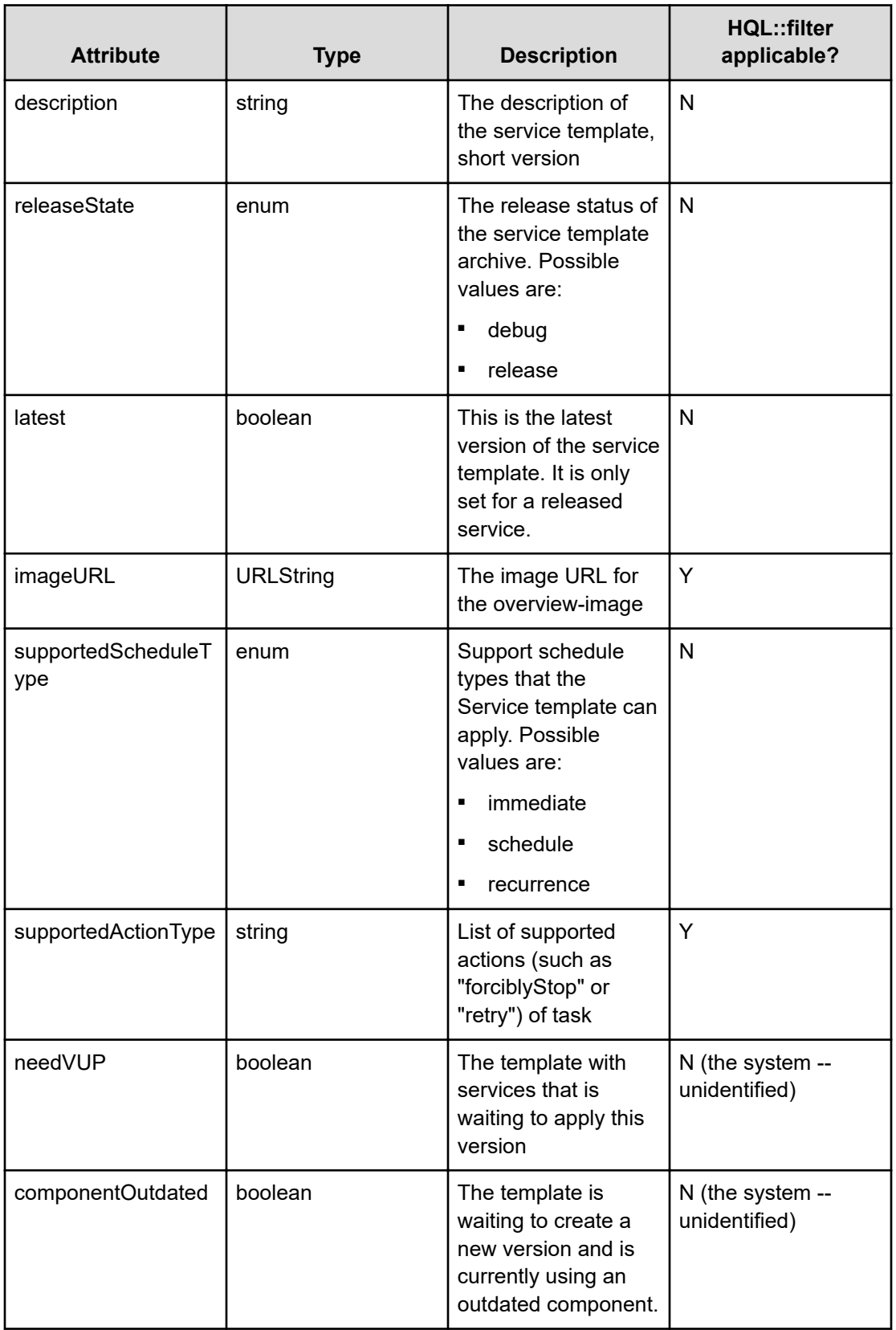

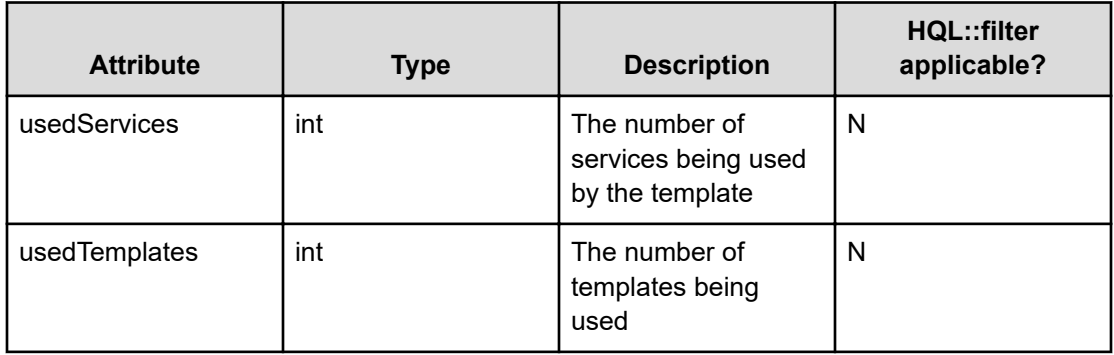

## **Table 30 Propertyinformation**

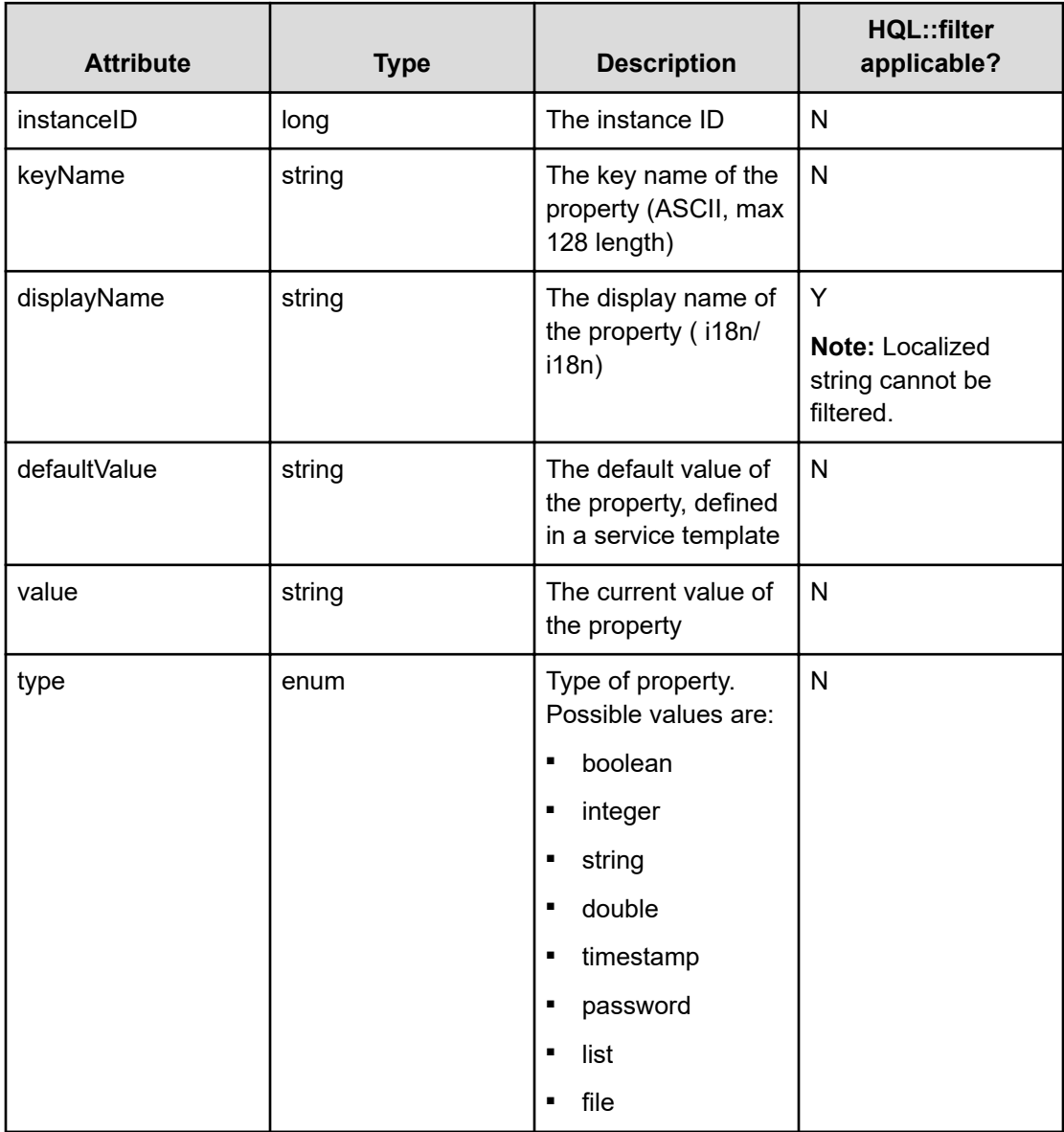

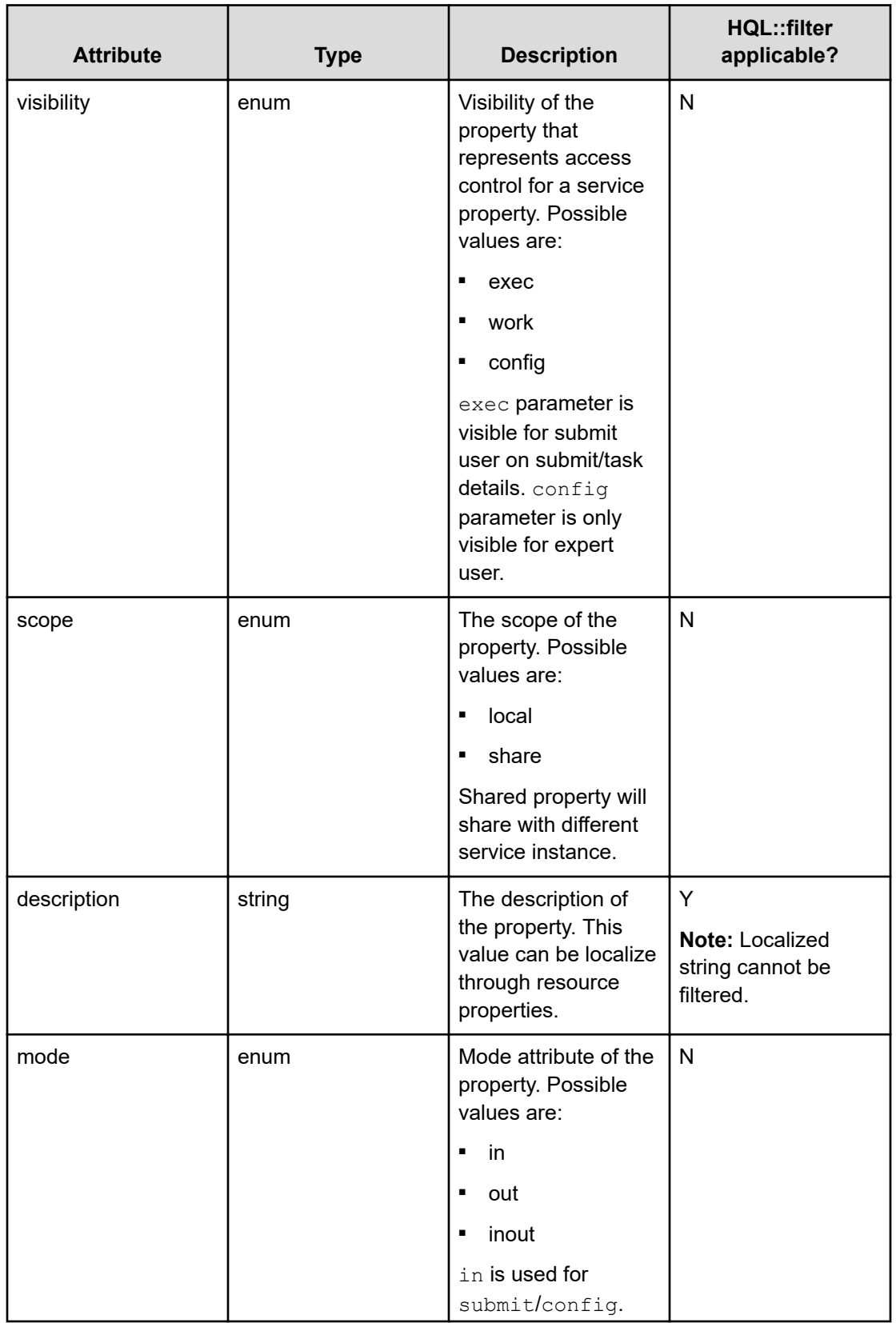

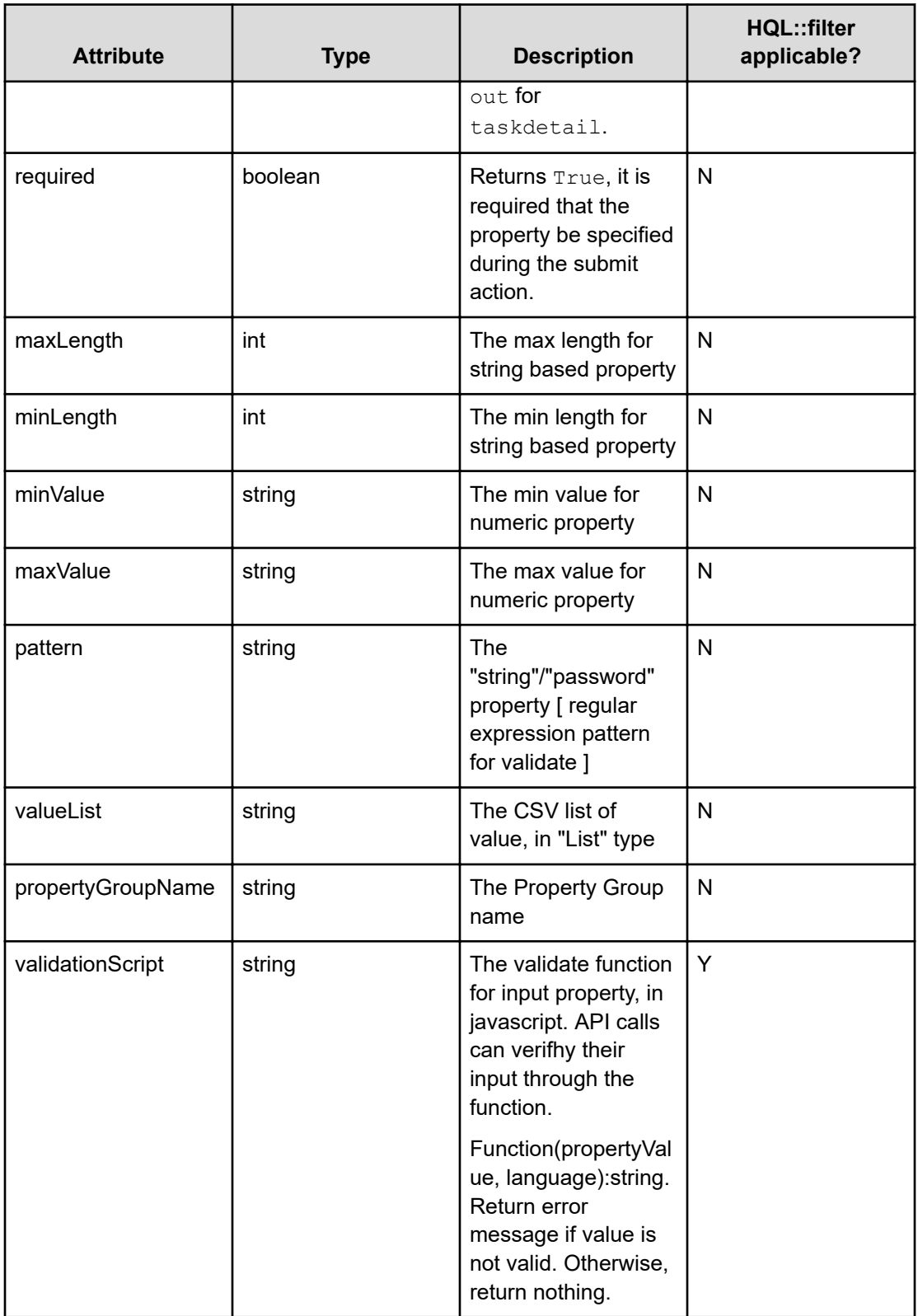

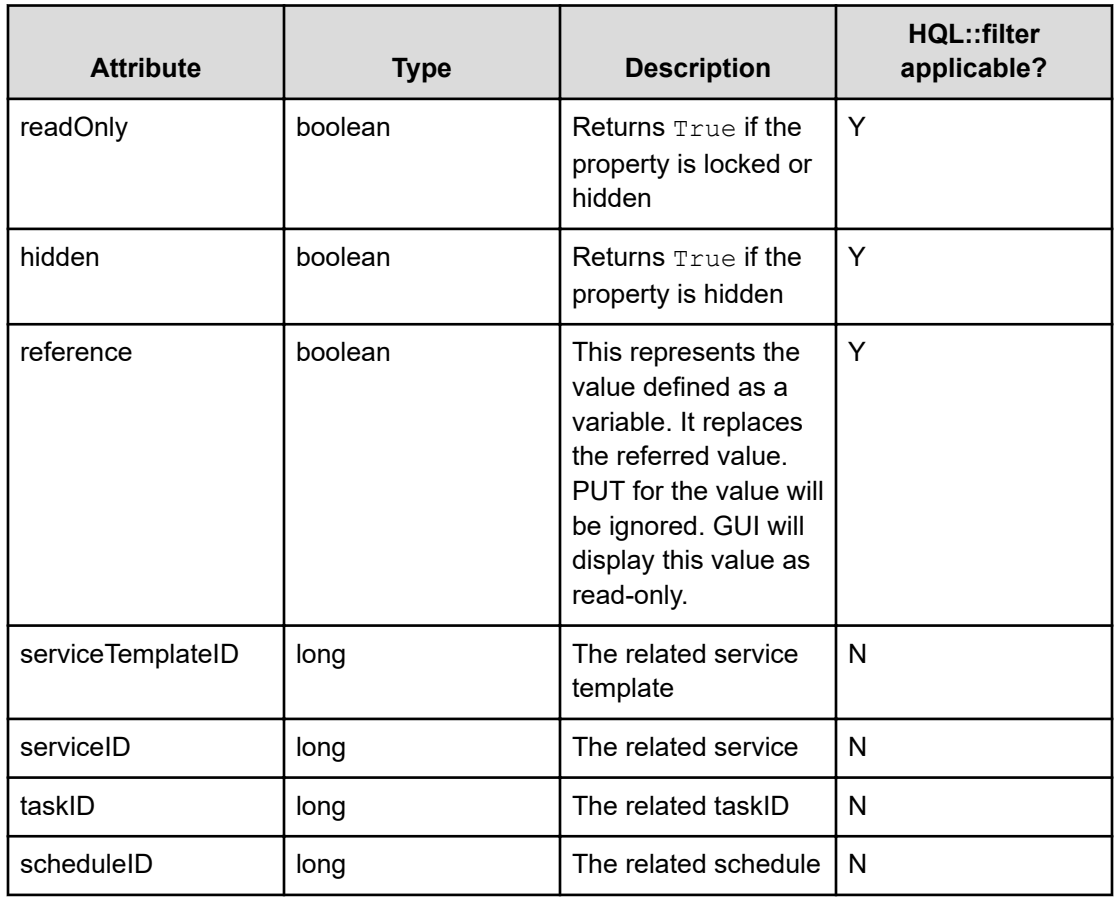

## **Table 31 PropertyGroup**

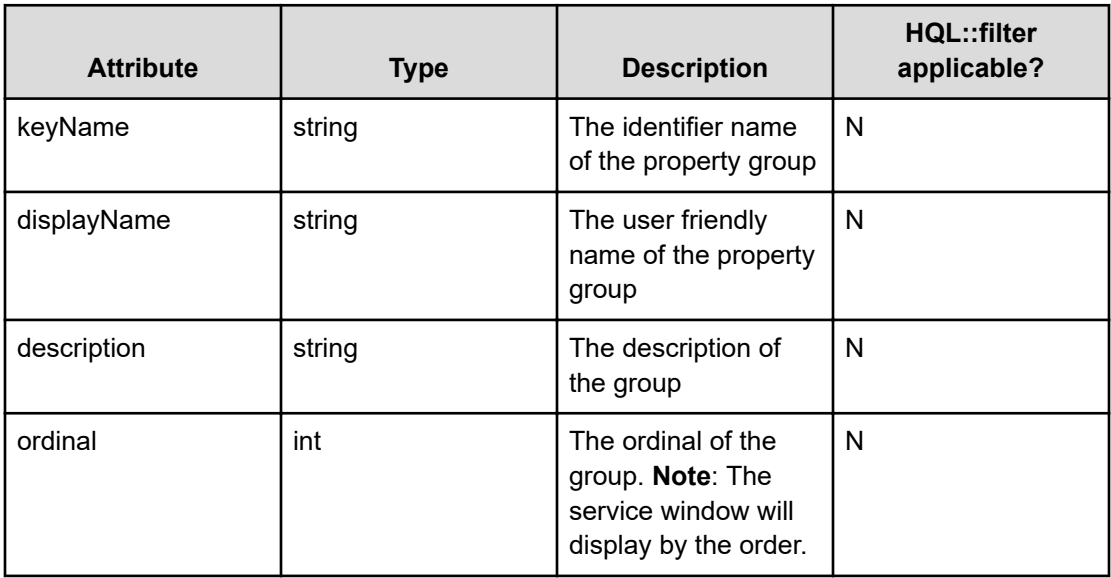

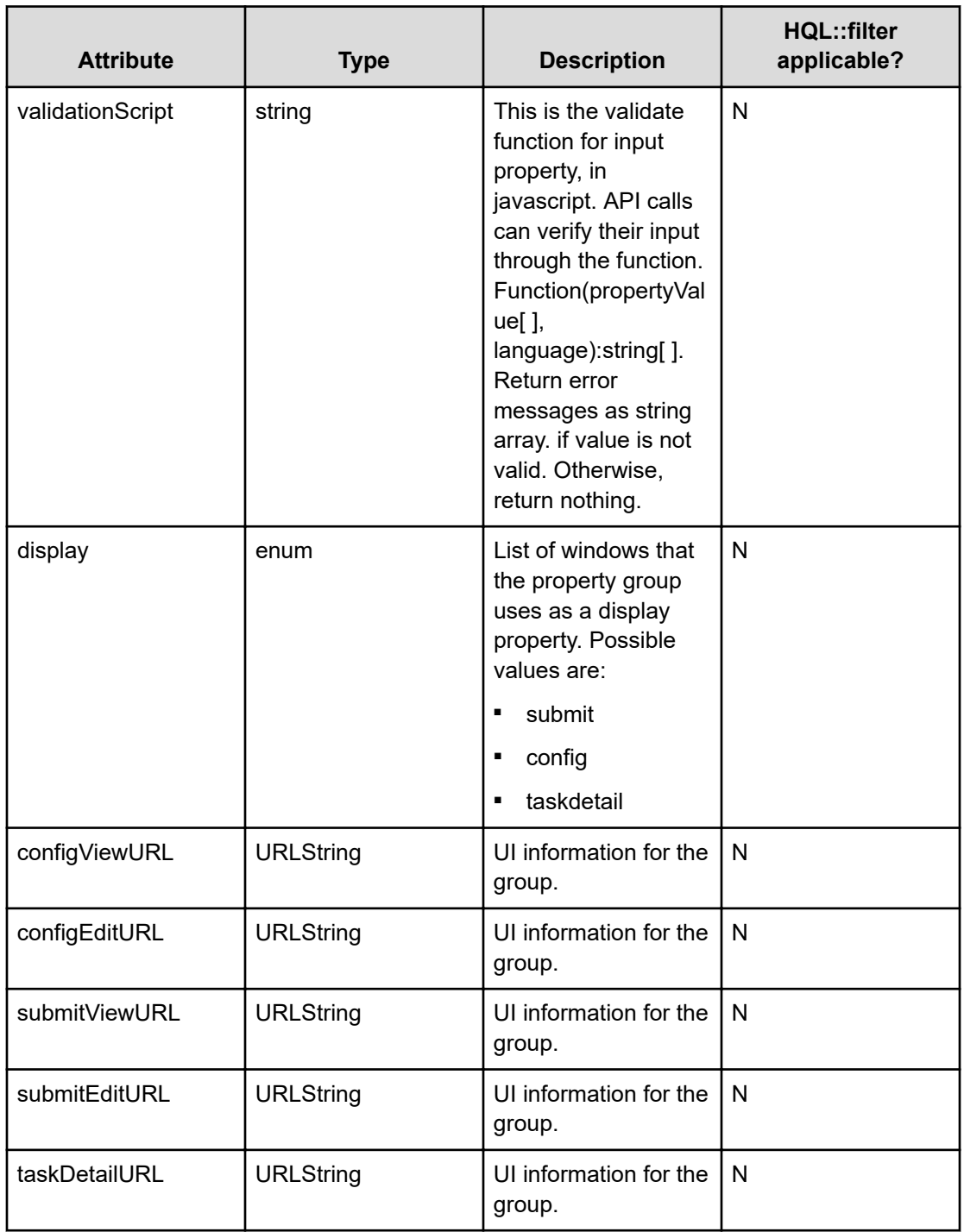

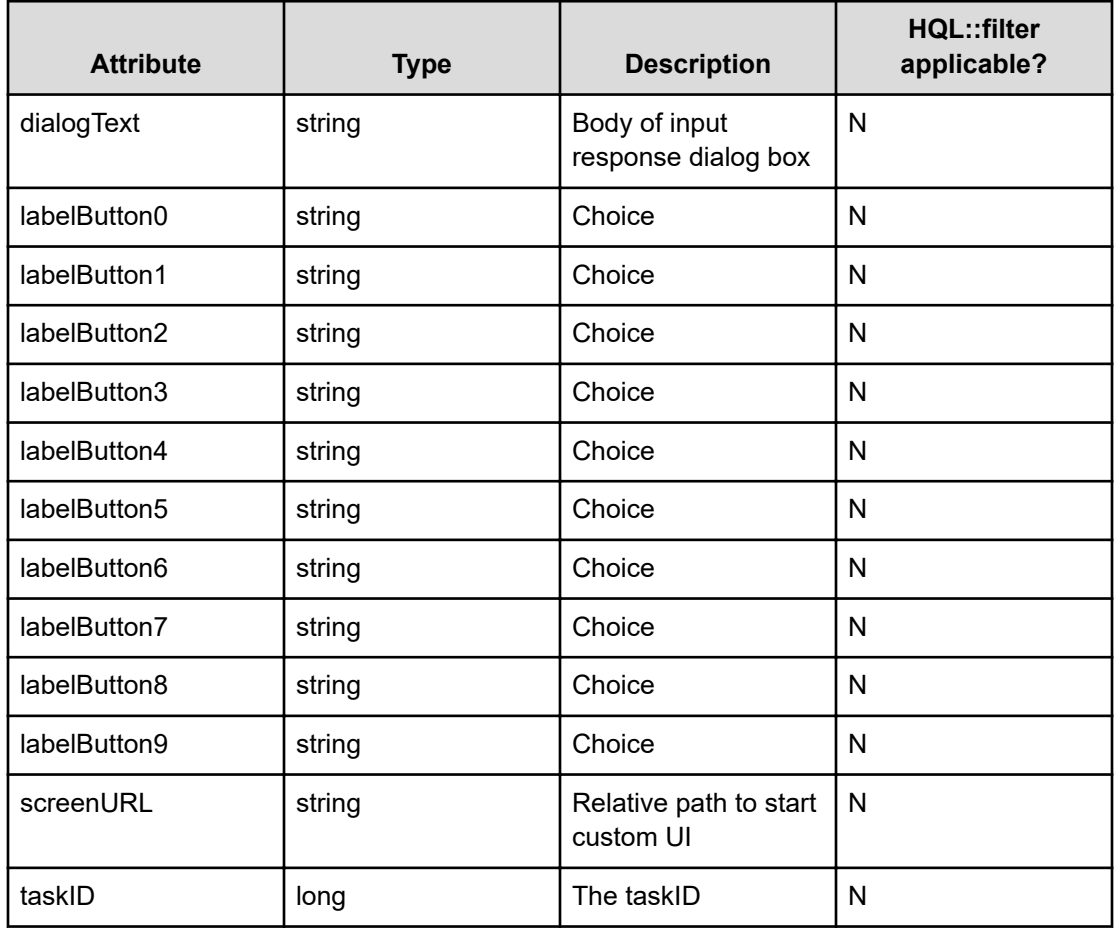

## **Table 32 ResponseInput**

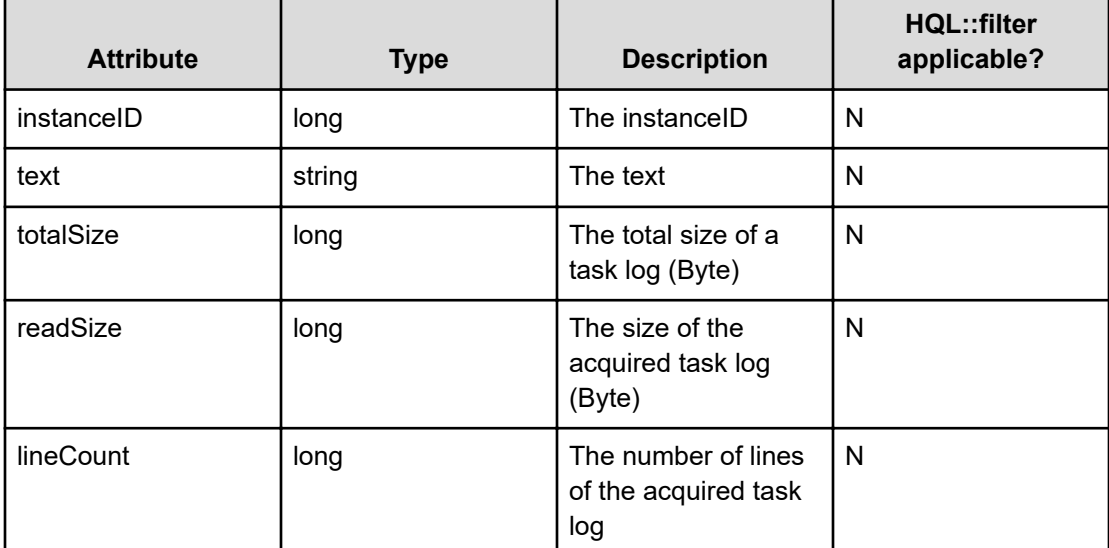

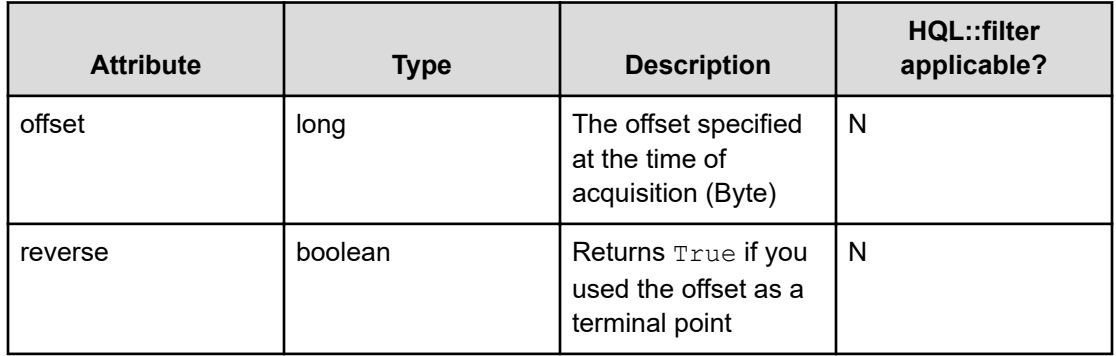

## **Table 33 Tag**

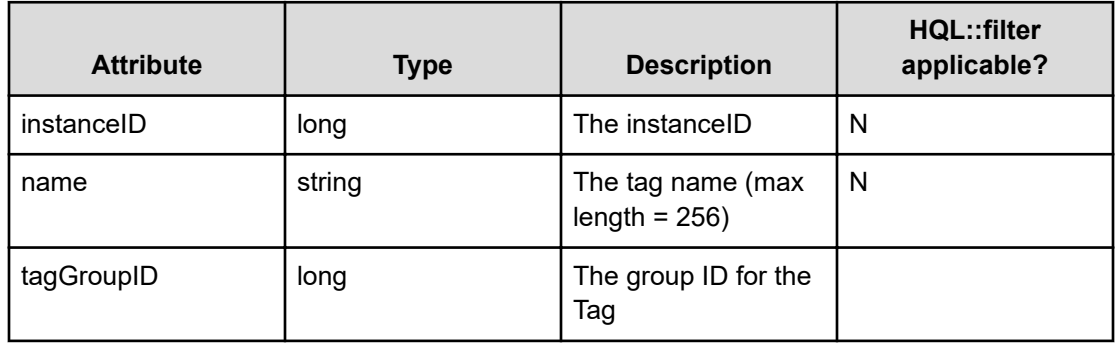

### **Table 34 TagGroup**

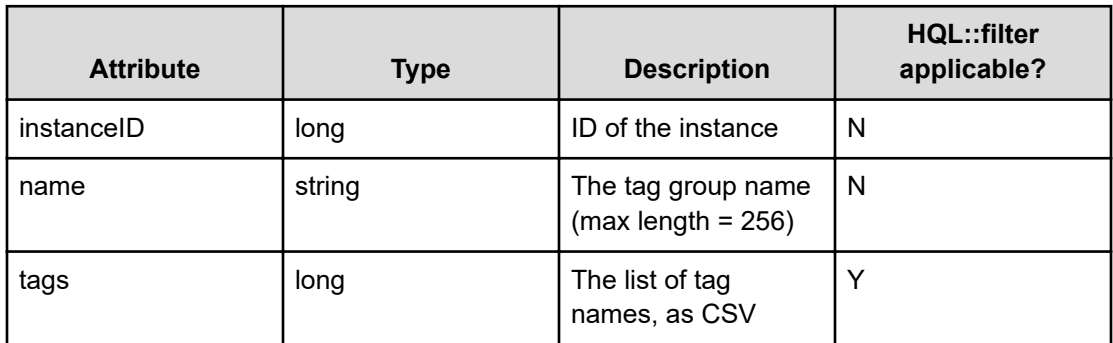

#### **Table 35 ExternalServer Connection**

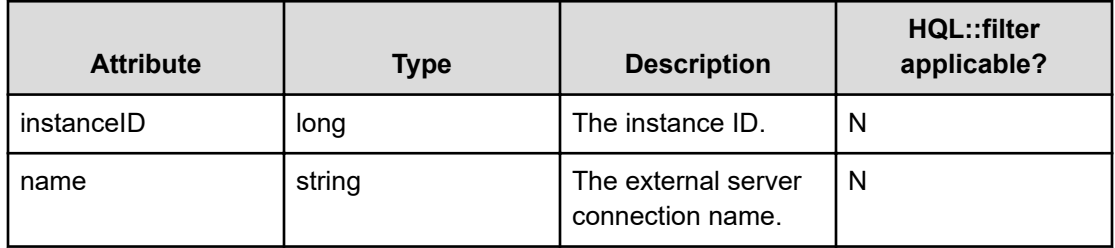

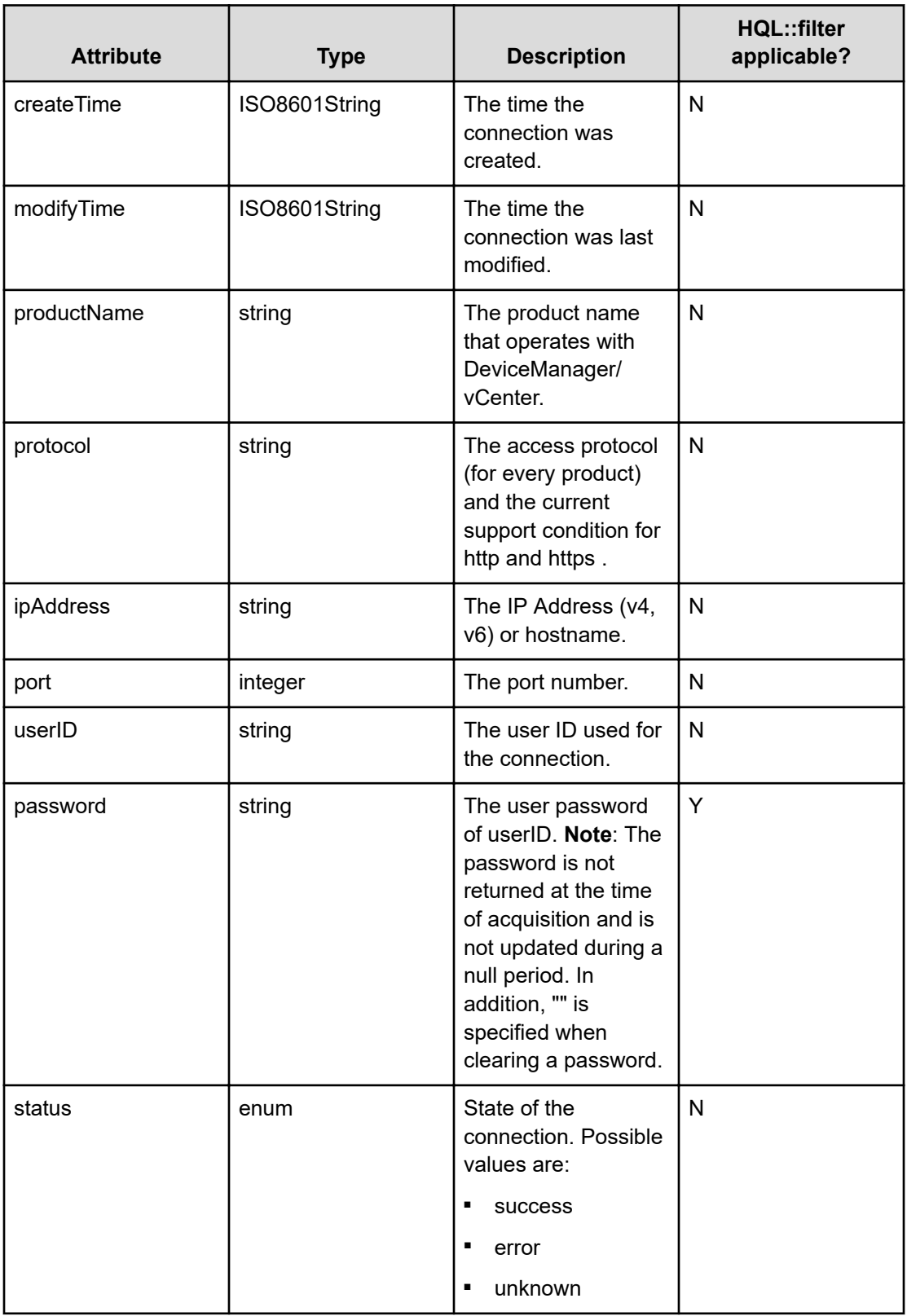

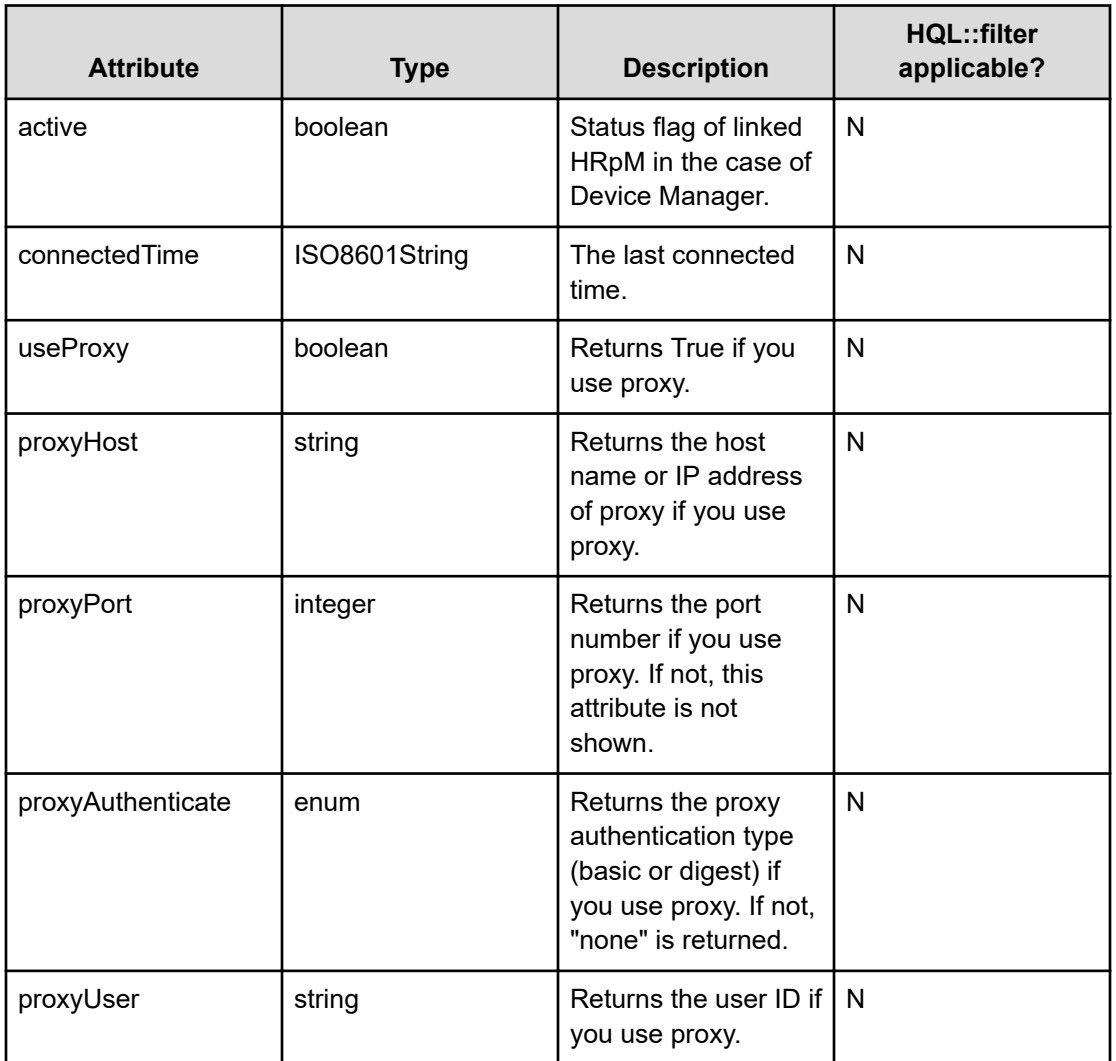

#### **Table 36 Host**

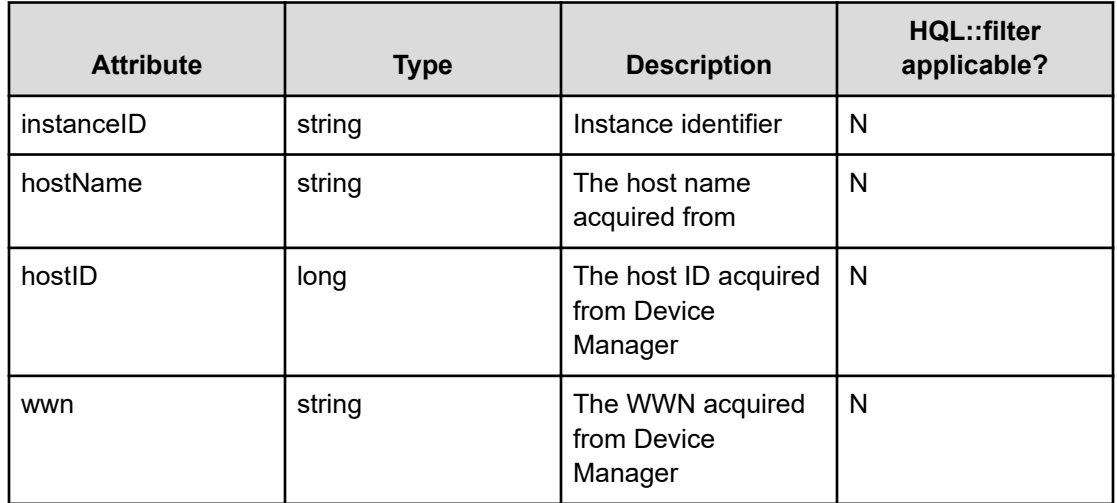

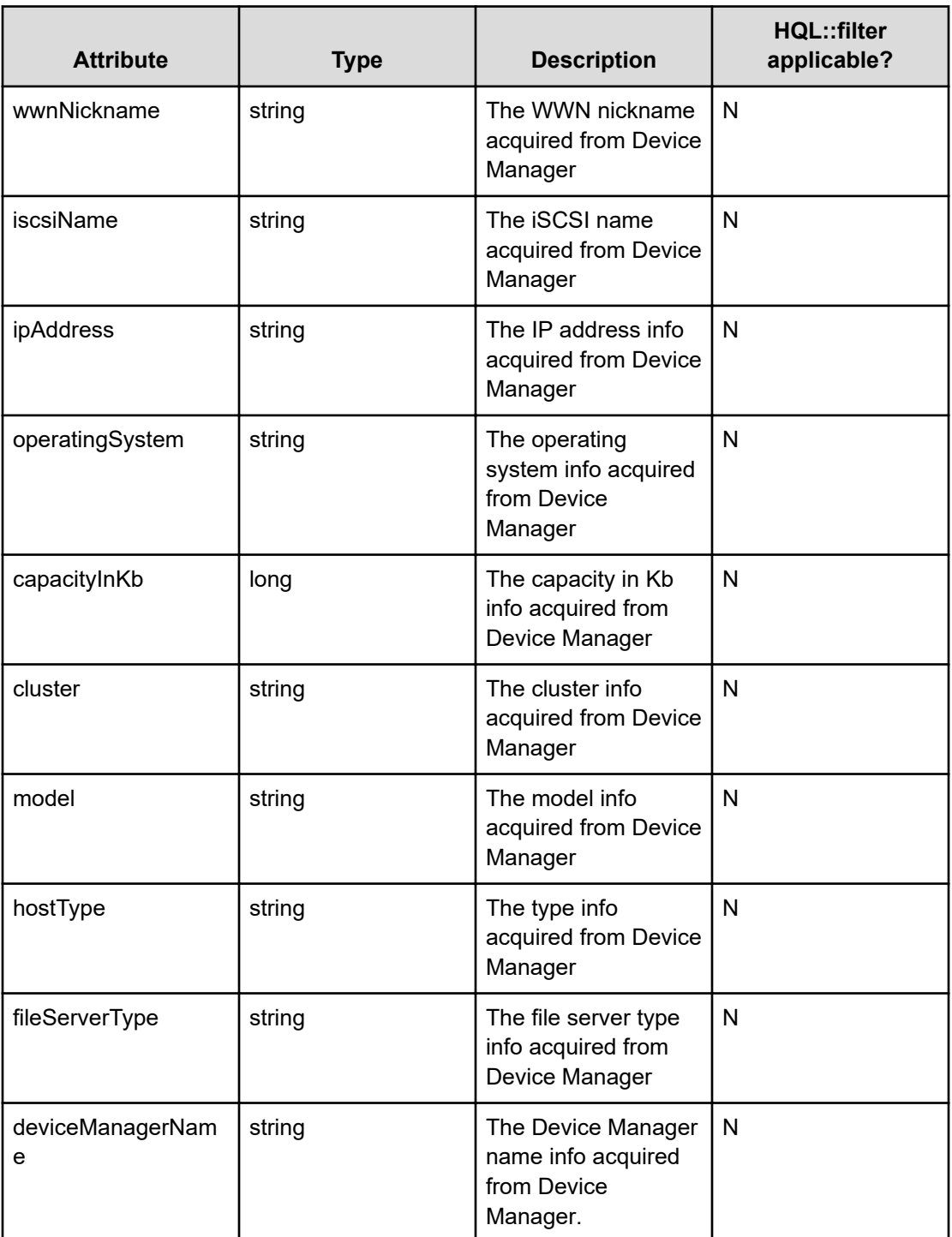

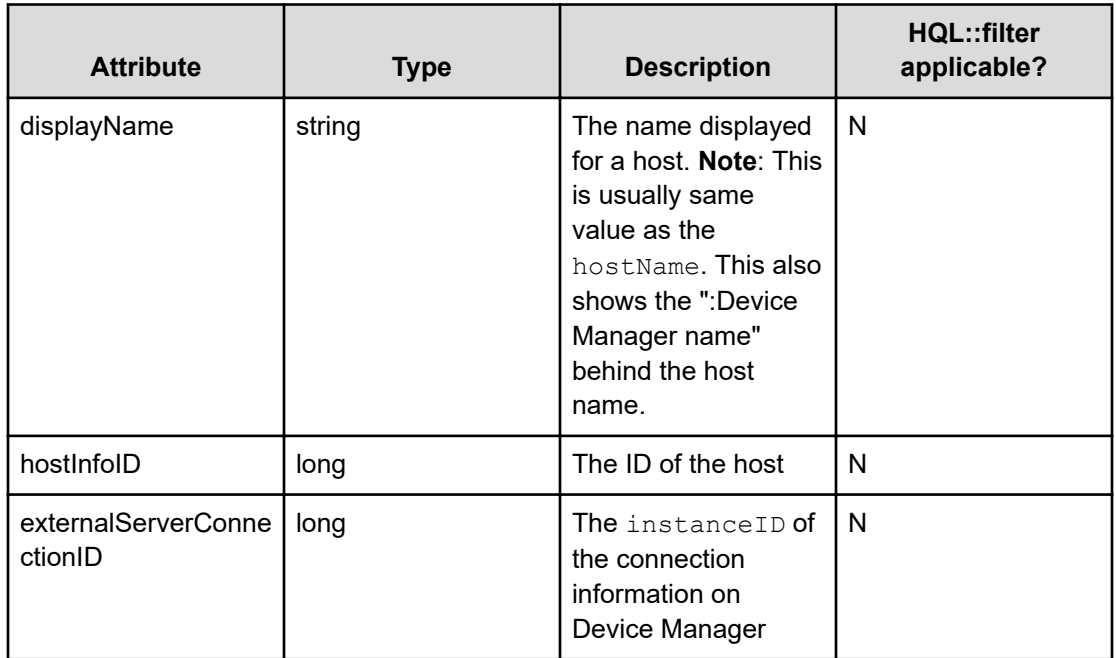

## **Table 37 StorageSystem**

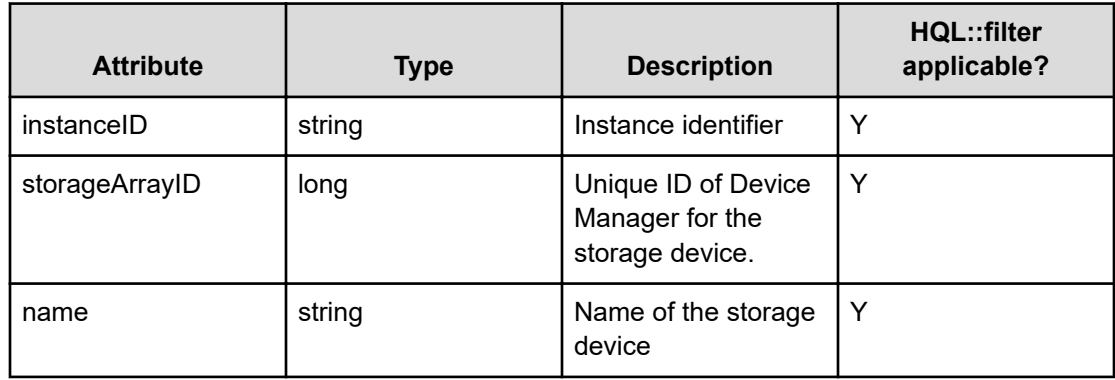

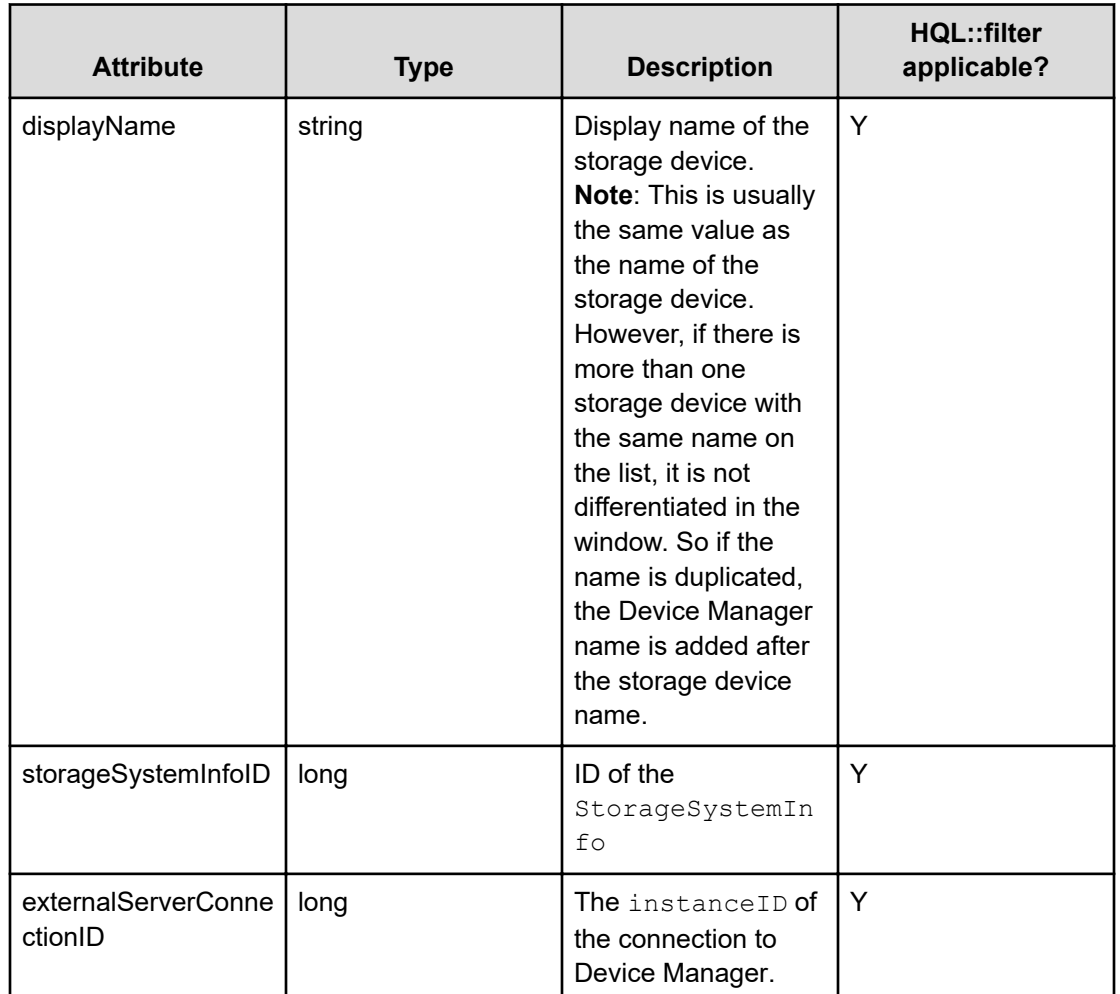

# **Query string**

The query string describes a resource request from the client side and shows information for controlling the format of the response.

The following table describes and lists the values for the supported parameters of a query string:

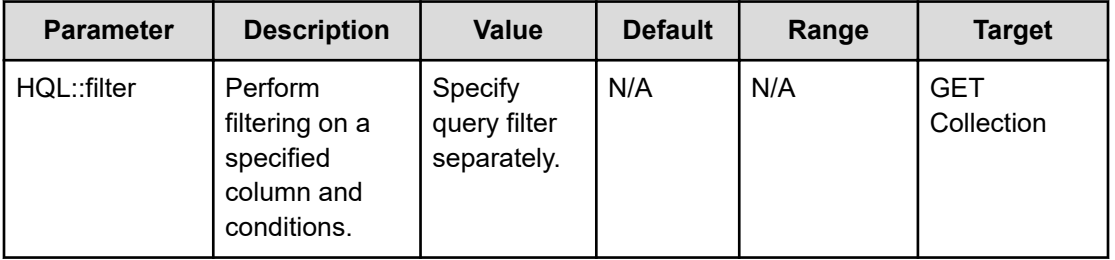

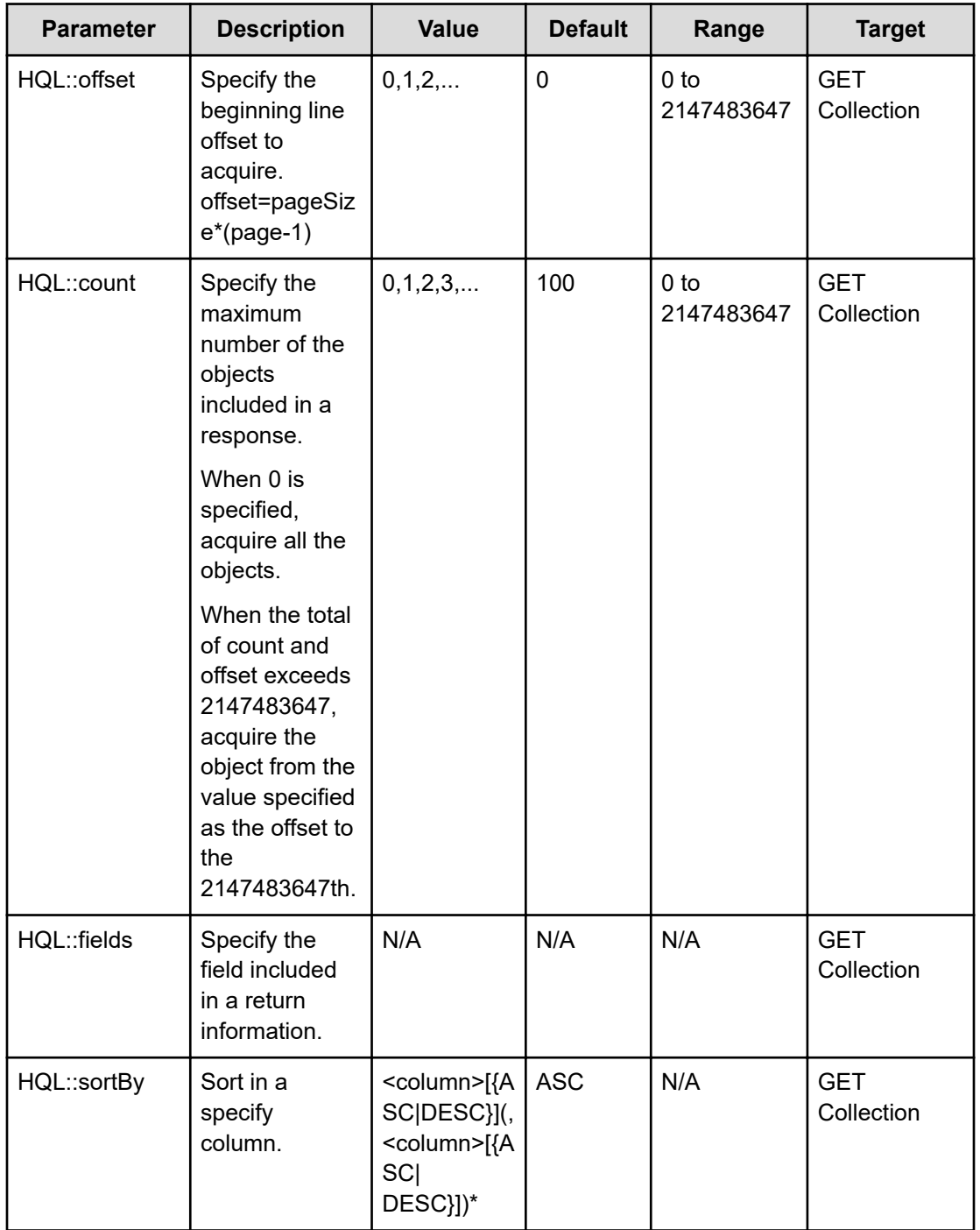

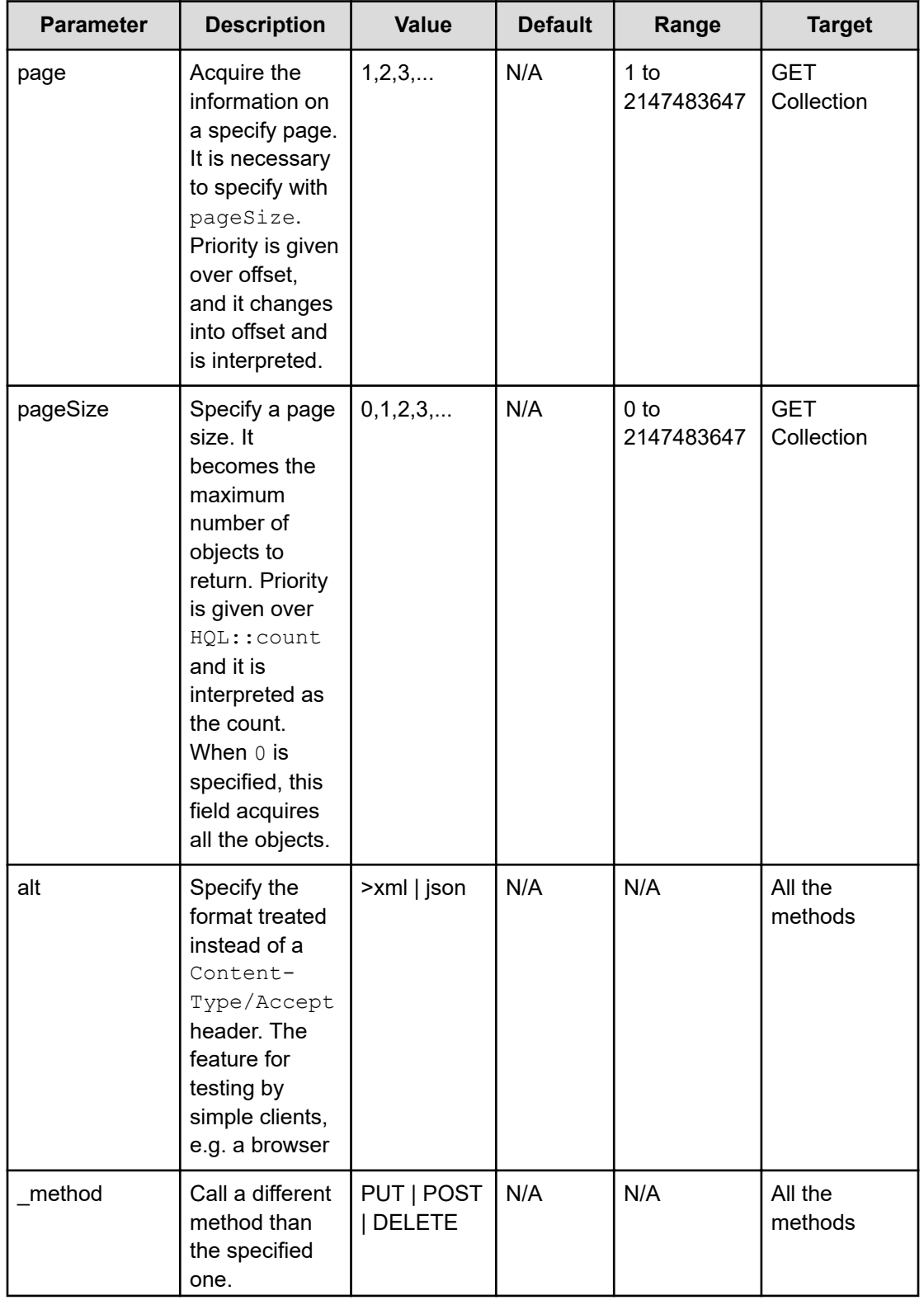

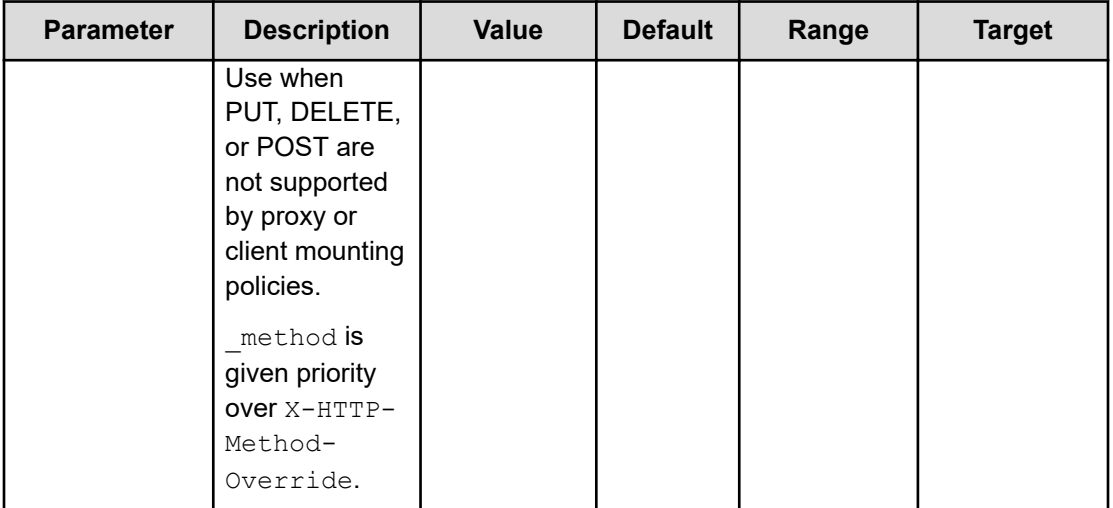

#### **Specifying pageSize and page parameters**

The pageSize specifies the number of lines on a page to use for a service list, for example, or the number of lines on a GUI display. You can specify the  $pageSize$  (such as 100 lines per page) and you can also specify the page number in a request.

Since the total number of resources and the number of pages can be accessed in the pagination object that is returned through the page and pageSize parameters, the user must be able to determine the location of the target data.

Use the page and pageSize to calculate the  $HQL:$ : of fset. If the range of the HQL:: offset is exceeded, Hitachi Ops Center Automator returns a Bad Request response (status code 400). Moreover, when the sum total of the value offset and  $_{\rm pagesize}$ exceeds 2147483647, the request acquires only objects from the offset to the 2147483647th position.

## **Using the query filter**

#### **Syntax**

The Ops Center Automator API query filter allows you to specify and refine the collection of data by using query parameters such as  $HQL::filter$  and supported expressions.

Use the following expressions to define the target data for a resource request:

```
expression ::= "(" expression ")" | binary-expression | expression 
junction expression
junction  ::= ( "and" | "or" )binary-expression ::= (compare-expression | tuple-expression)
compare-expression ::= name-expression compare-operation value-expression
tuple-expression ::= name-expression tuple-operation tuple-value-expression
tuple-value-expression ::= "[" value-expression ("," value-expression)* "]"
name-expression ::= property-name | "[" property-name "]"
value-expression ::= ( string-expression | number-expression | boolean-
```

```
expression )
string-expression ::= "'" ([^{\wedge}'] \ | \ [^{\prime}](2))* "'"
number-expression:: = ( "0" | "1" | "2" | "3" | "4" | "5" | "6" | "7" |"8" | "9" )+
boolean-expression::= "true" | "false" |"TRUE" | "FALSE"
compare-operation ::= ( "eq" | "=" | "ne" | "<>" | "!=" | "gt" | ">" |
"lt" | "<" | "ge" |">=" | "le" |"<=" | "starts" | "ends" | "like" )
tuple-operation  ::= ( "in" | "not in" )
```
#### Where:

- *property-name* is a property name (Property.name returned by properties) that is specified with a resource type.
- The value-expression shows whether the expression is a Boolean value, the string expression (enclosed by single quotes) or the numeric expression as JSON representation as the property information, and it is different from the actual type of Property. For example, since Calendar/Date type is treated as the character string of ISO8601 representation, it becomes a string expression.

#### **Expression support**

This table lists the supported expressions.

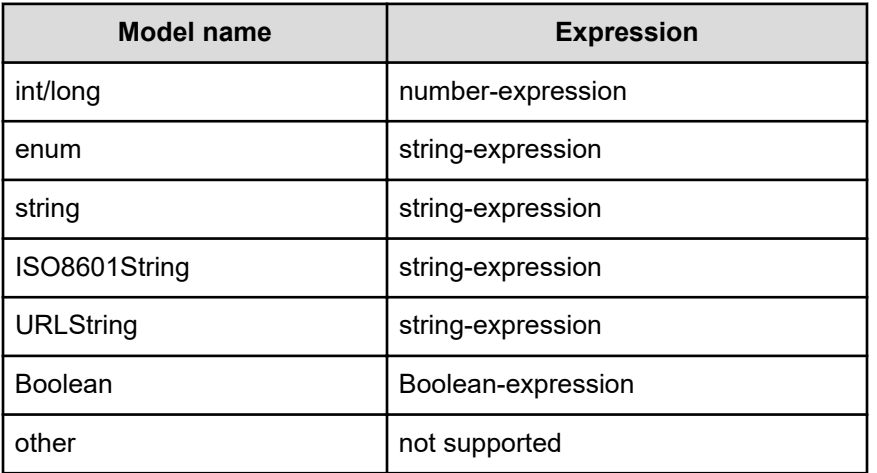

This API uses the Contextual Query Language (CQL) observes the following guidelines:

- Keywords are case insensitive.
- **•** Arithmetic functions have priority. It is understood as  $a=1$  and  $b=2$  or  $a=1$  and  $c=2$  ( $a=1$ ) and  $b=2$ ) or ( $a=1$  and  $c=2$ ).

For example, the following expression performs filtering on the specified columns:

```
...?HQL::filter=instanceID%20in%20['1000',%20'1001','1002']%20and%20status
%20=%20'Running'
```
## **Operation list**

The following table shows the supported operations and expressions.

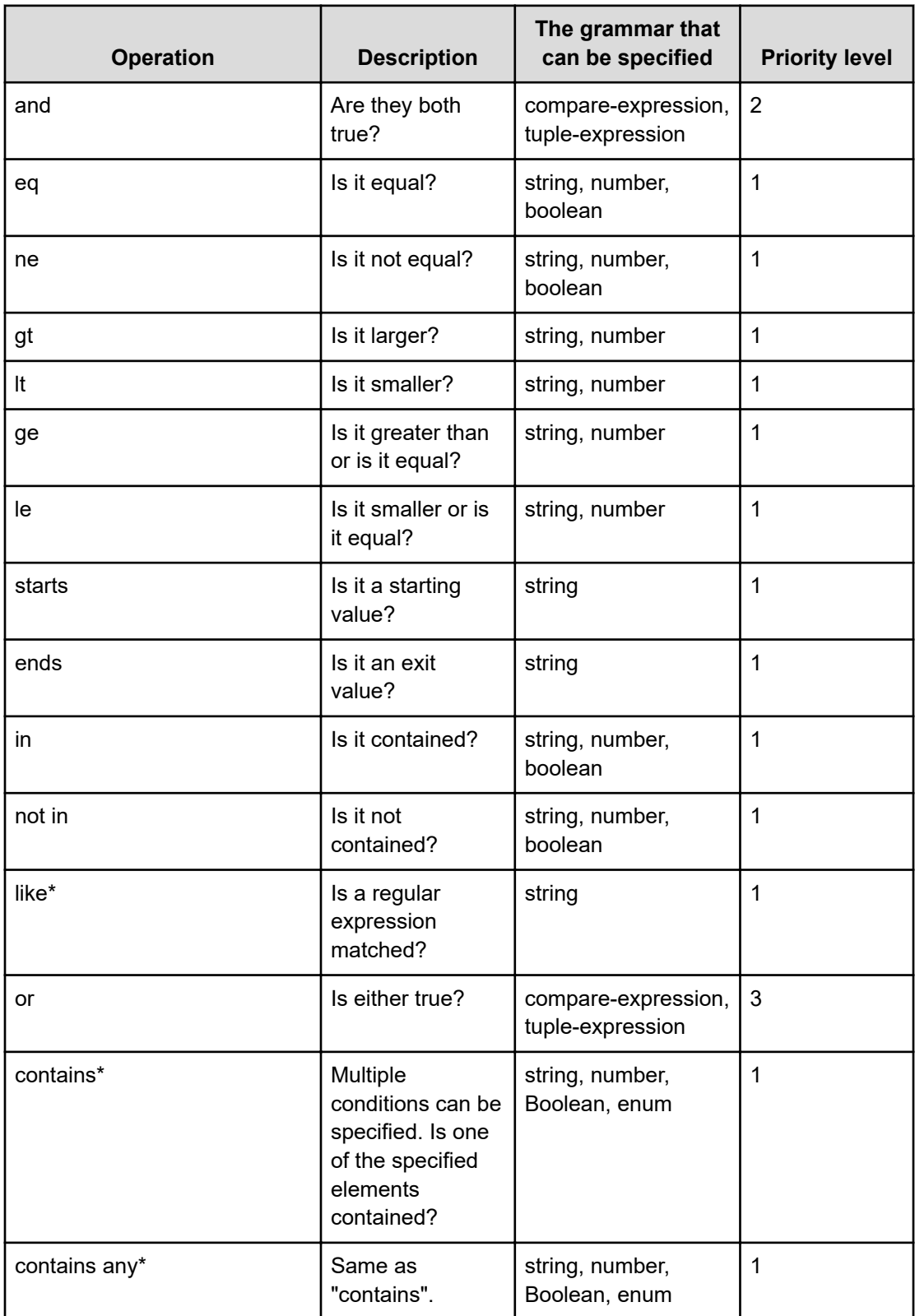

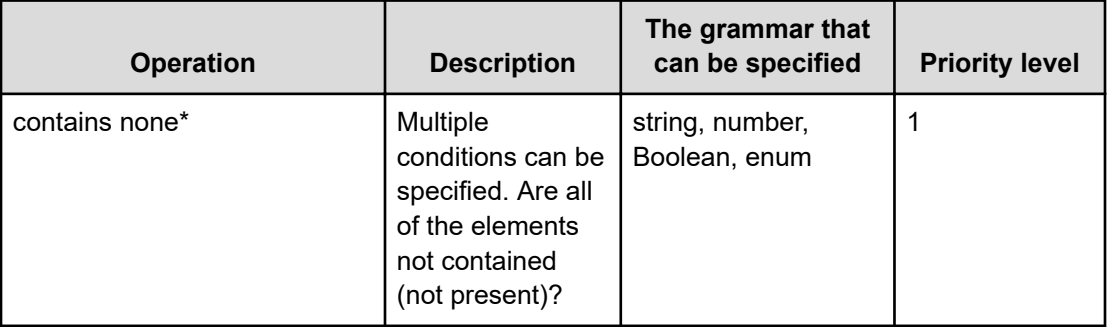

\* The Automator API does not support this operation.

## **Domain object convention**

The domain is one of the main resources in Automator. Most Automator resources are found in the objects domain.

#### **Primitive data types**

The primitive data types in the JSON/XML representation of a supported resource are shown in the following table.

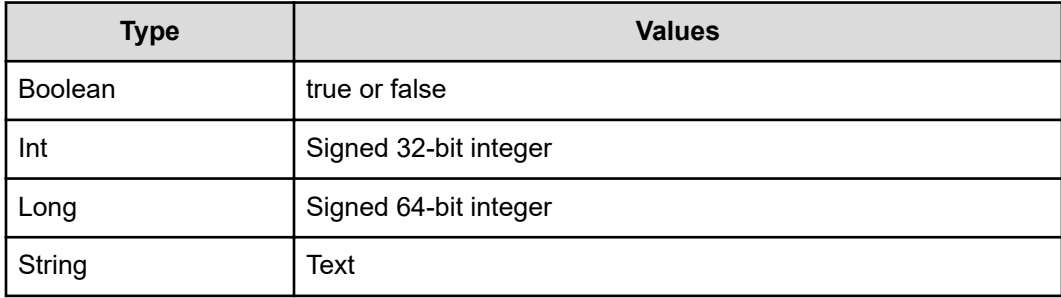

#### **Date and Time**

Specify the date and time using the ISO8601 format. The format can omit all information except "year." However, if the date or time is omitted, the minimum valid value is added automatically. If the time zone is omitted, the time zone set at the host service is added (by default). However, if you specify the date and time with the parameter, the day (dd) and time cannot be omitted.

**Format Example Time processed by Automator** yyyy-mmddThh:mm:ss.mmmTZD 2014-12-09T18:50:30.500+0 9:00 2014-12-09T18:50:30.500+0 9:00 yyyy-mmddThh:mm:ss.mmm 2014-12-09T18:50:30.500.0 00 2014-12-09T18:50:30.500.0 00 [time zone of host server] yyyy-mm-ddThh:mm:ssTZD 2014-12-09T18:50:30+09:00 2014-12-09T18:50:30.000+0 9:00 yyyy-mm-ddThh:mmTZD 2014-12-09T18:50+09:00 2014-12-09T18:50:00.000+0 9:00 yyyy-mm-ddThhTZD 2014-12-09T18+09:00 2014-12-09T18:00:00.000+0 9:00 yyyy-mm-dd 2014-12-09 2014-12-09T00:00:00.000 [time zone of host server] yyyy-mm 2014-12 2014-12 2014-12-01T00:00:00.000 [time zone of host server] yyyy 2014 2014 2015 2016 2017 2018 2019 2019 2019 2014 2014 2014 2014 2015 2016 2017 2018 2019 2017 2017 2017 20 [time zone of host server]

The following table lists the formats for specifying the date and time.

## **Using the output of an action object**

Express a possible function and its transition URL to a resource.

For example, the following function:

GET https://host:port/Automation/version/objects/Services/*id*/actions

can return a collection of multiple action objects.

```
{
"data" : [ {
"name" : "update",
"href" : "https://host:port/Automation/version/objects/Services/id",
"method" : "PUT",
"parameters" : []
}, {
"name" : "submit",
"href" : " https://host:port/Automation/version/objects/Services/id/
actions/submit/invoke",
"method" : "POST",
"parameters" : []
```
} ], ..... }

The following table define the objects.

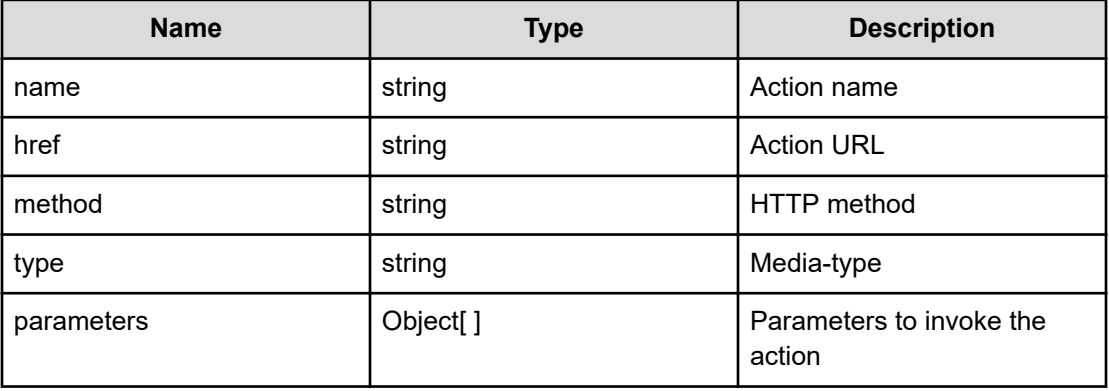

## **Providing message responses to URI request errors**

The following function and table show and describe error responses for a request when the specified URI is not valid.

```
{
"errorSource" : "anyURI"
"message" : "",
"messageID" : "",
"application" : "Automation",
"messageData" : "javax.ws.rs.WebApplicationException/r/n/tat ..."
}
```
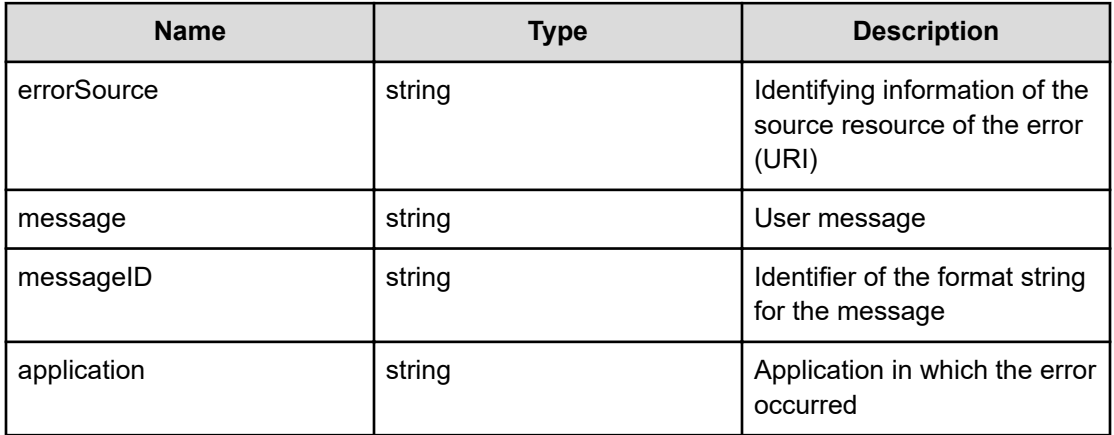

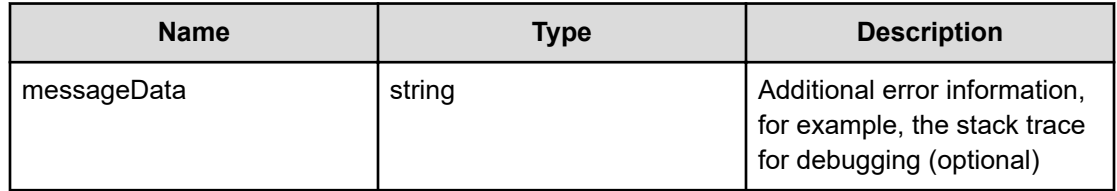

## **Requesting the status of an invoked action**

The following function returns the status and result of an invoked action (such as an update) by specifying the instanceID and the URL of the affected resource (for example, a Task or Property resource).

```
{
"instanceID":,
"created":,
"updated":,
"completed":,
"state":, "affectedResource" :[]
"result":[],
"resultType" : ""
}
```
The following table describes the available fields for this function.

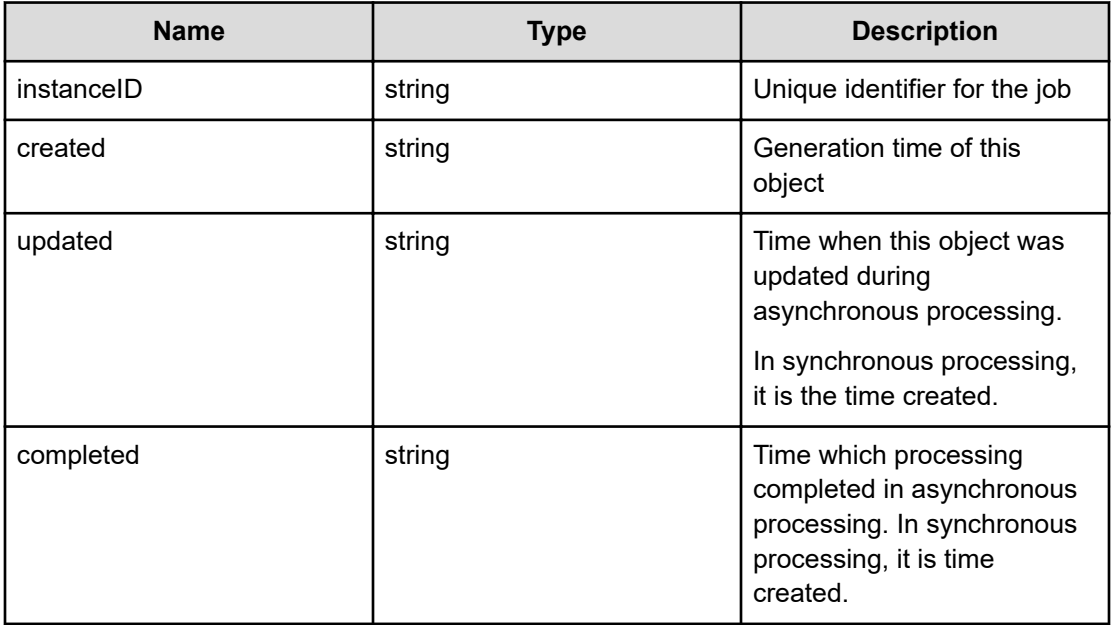

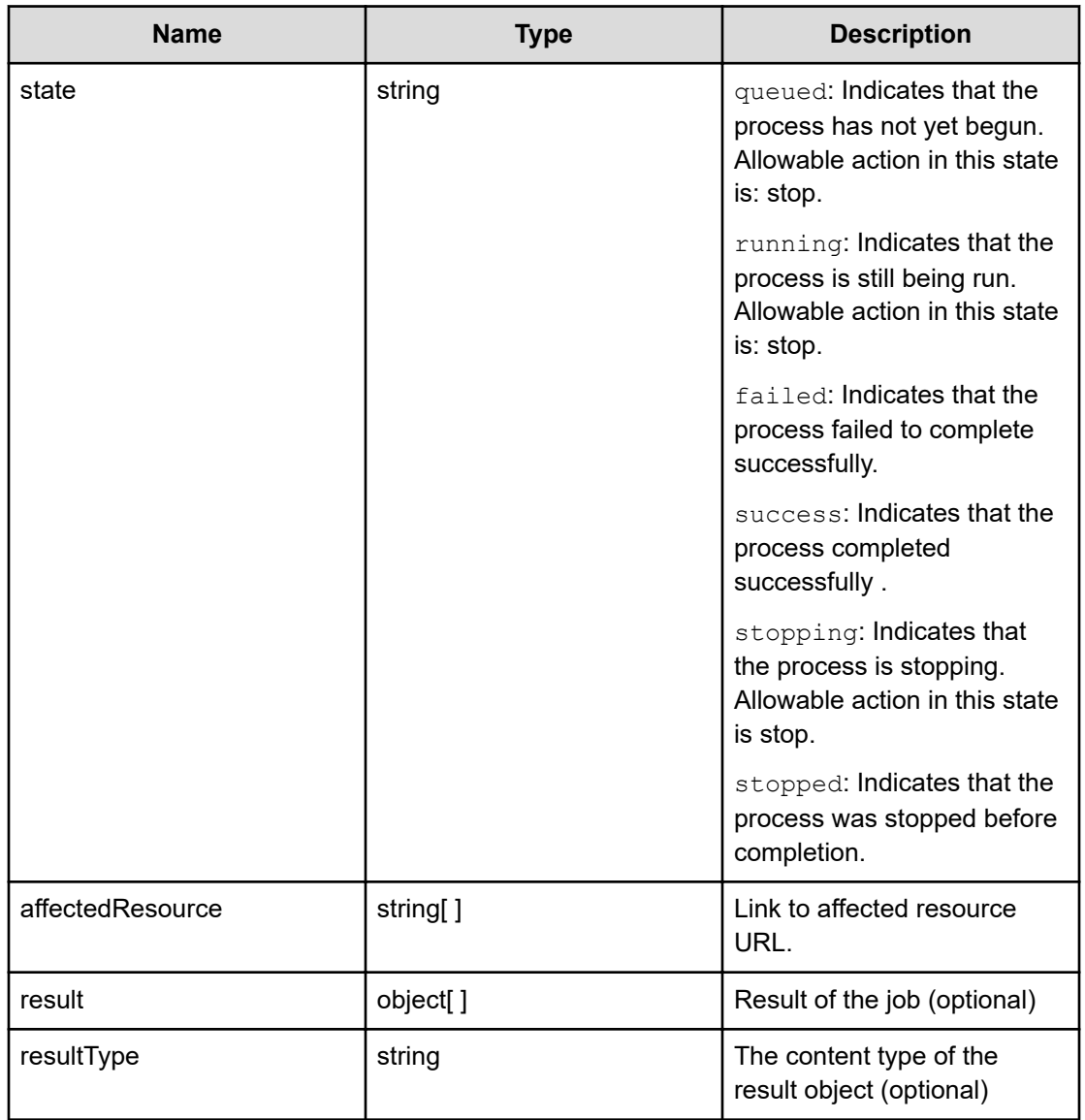

## **Specifying collection information**

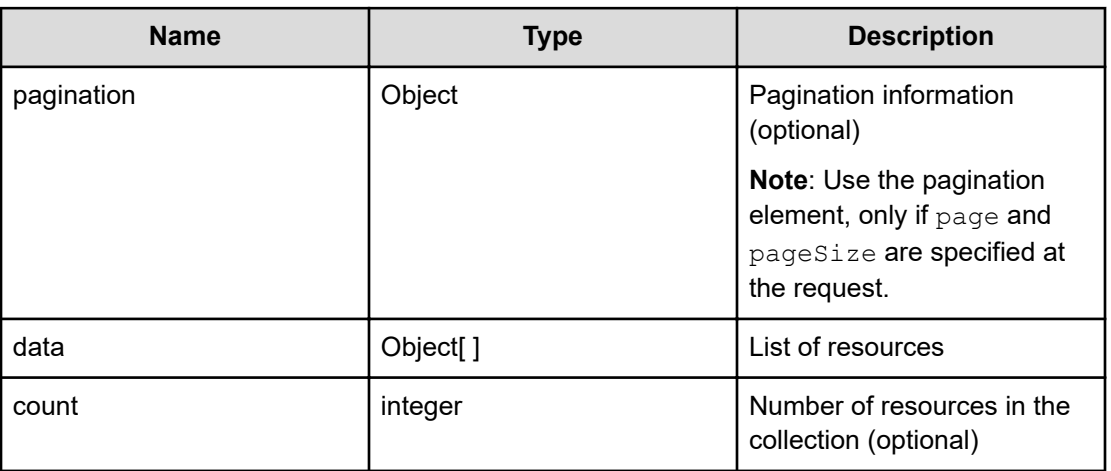

Use the following elements in a container for returning a collection of object information.

## **Specifying pagination properties**

The following function block shows an example for specifying pagination properties.

```
{
"pagination" : {
"page" : 1,
"pageSize" : 10,
"numPages" : 3,
"totalCount" : 24
```
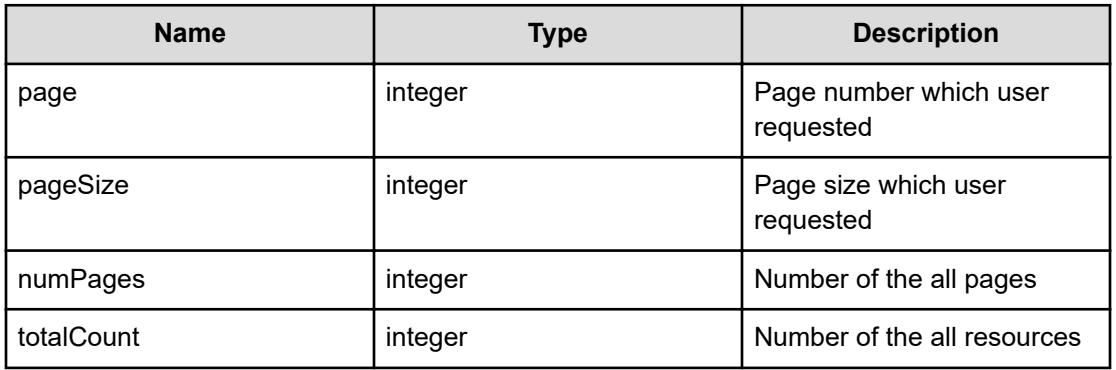

## **Warning message format for failure to connect to the external server**

When updating the ExternalServerConnection status, use the following warning header in response to a server connection failure or ERROR state.

**Message:** Warning: 199 Automation "Failed to connect external server [*Entry-name*]"

## **Use case reference table**

The following table shows a quick reference list that includes the use case category, name (containing a link), and description.

The table also includes the name of the folder that contains sample programs.

To access the sample code files referenced in the following use cases and get information on how to set up your environment to run the sample code, go to [https://](https://community.hitachivantara.com/docs/DOC-1007318) [community.hitachivantara.com/docs/DOC-1007318](https://community.hitachivantara.com/docs/DOC-1007318).

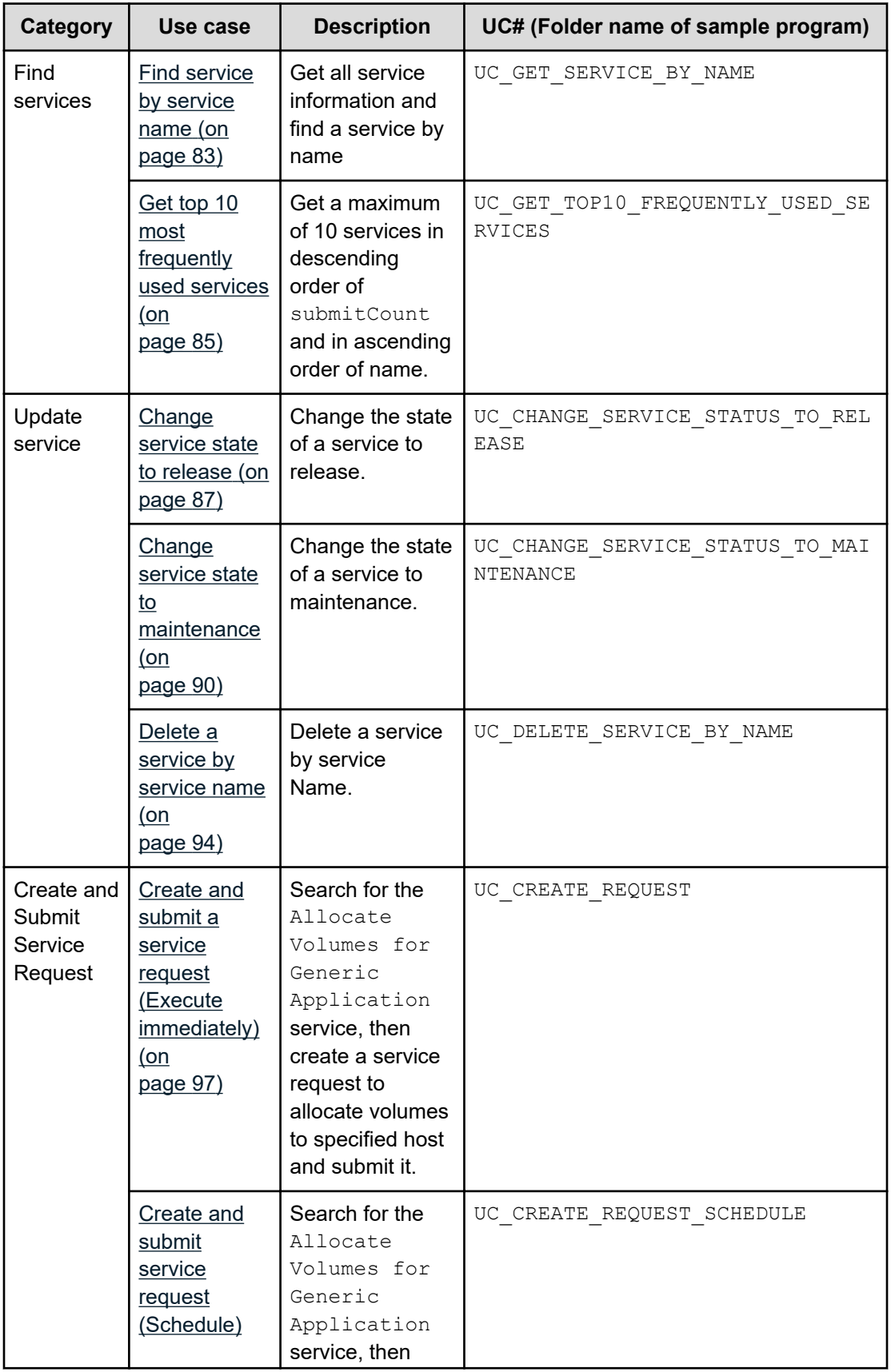

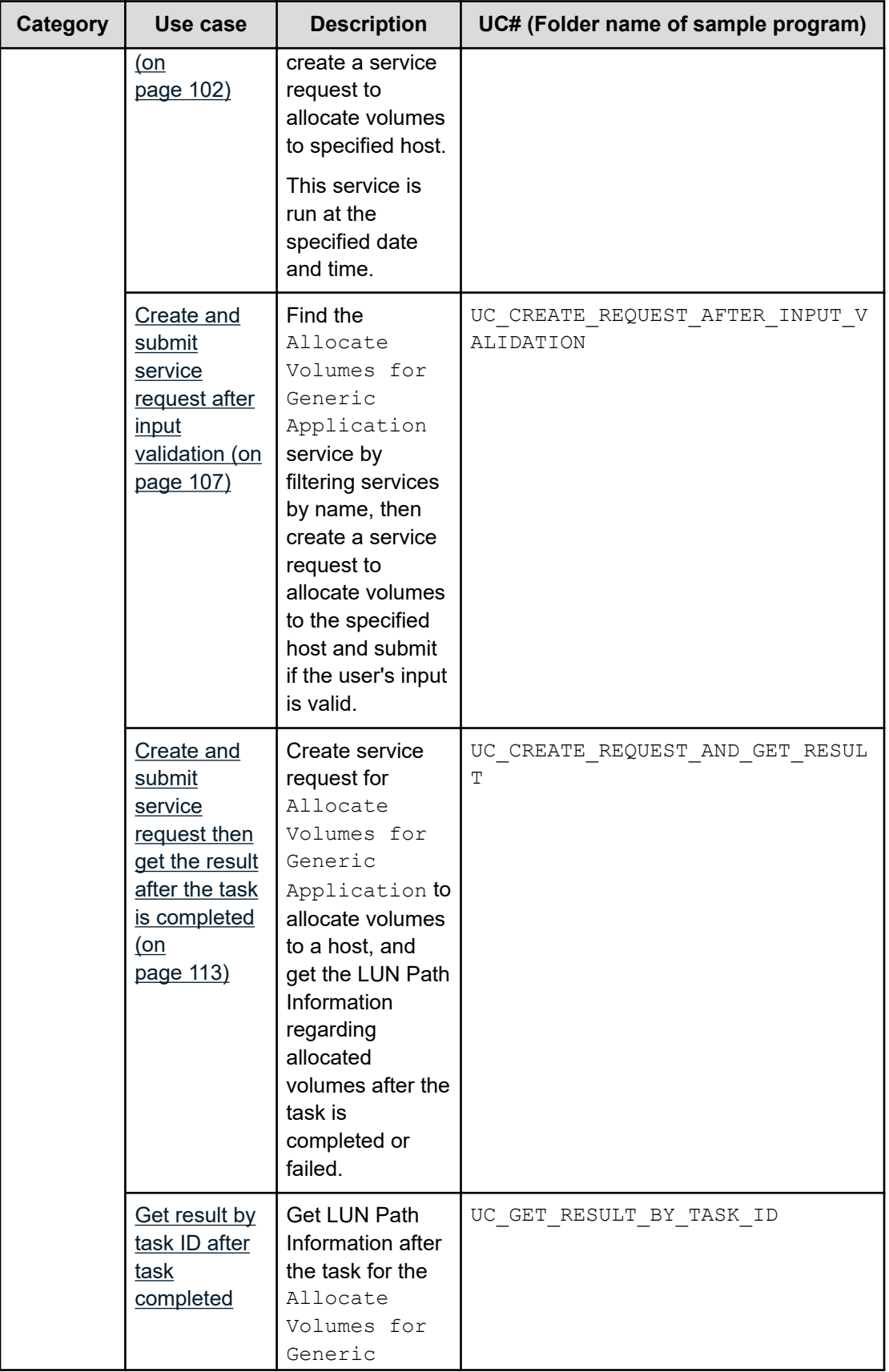

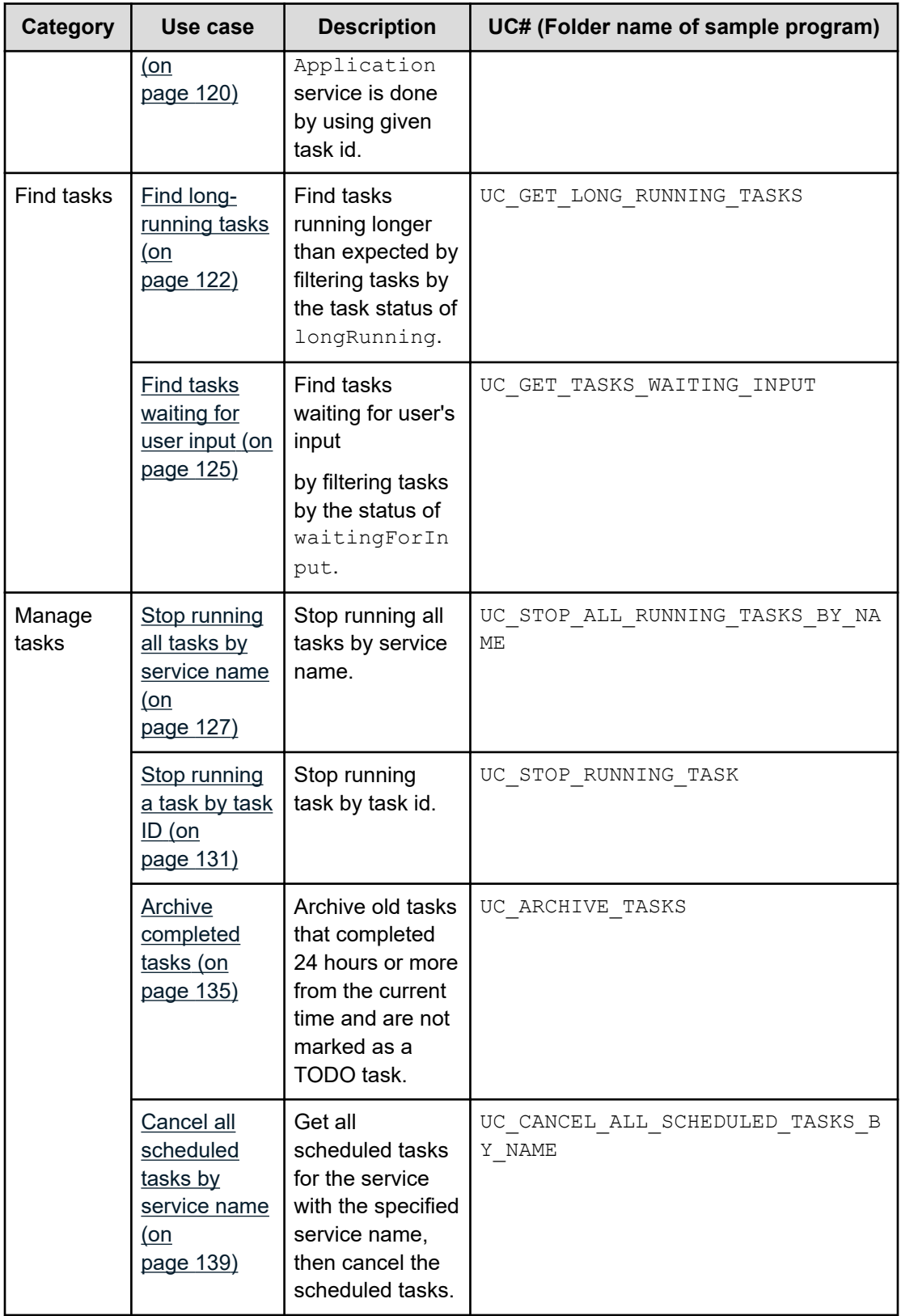

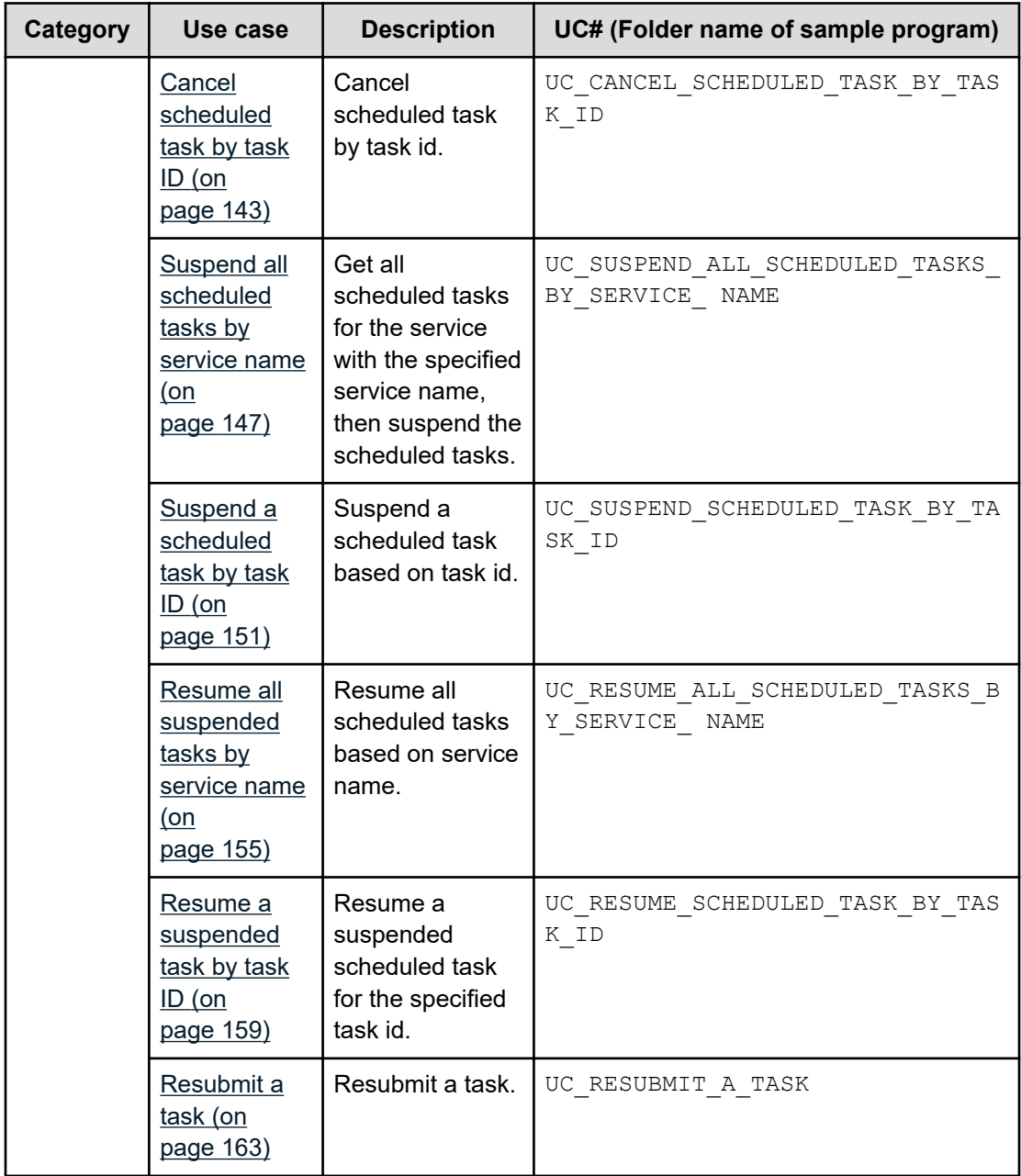

## **Use cases for finding and managing services**

Learn how to use the Ops Center Automator REST API to find and manage services.

To access the sample code files referenced in the following use cases and get information on how to set up your environment to run the sample code, go to [https://](https://community.hitachivantara.com/docs/DOC-1007318) [community.hitachivantara.com/docs/DOC-1007318](https://community.hitachivantara.com/docs/DOC-1007318).

### <span id="page-82-0"></span>**Find service by service name**

#### **Overview**

Find a service by name and get all related service information.

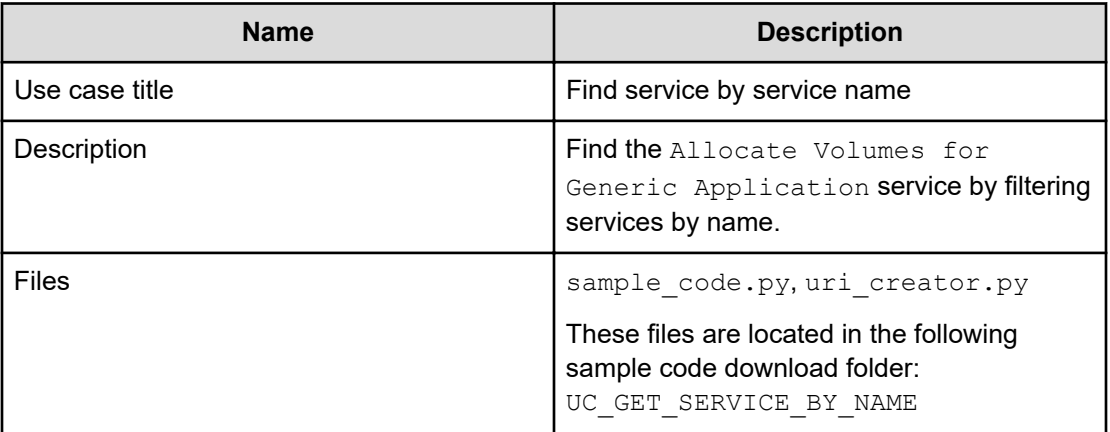

#### **REST APIs to call**

```
GET http(s)://{host}:{port}/Automation/v1/objects/Services?
HQL::filter=name='Allocate Volumes for Generic Application'
```
- Find Allocate Volumes for Generic Application service by filtering services by name.
- Specify the query string HQL::filter=name='Allocate Volumes for Generic Application' to get services with the specified name.
- For details about the query string and resource attributes such as name, see the API command set topics.

In the following sample code, the URIs are created by  $uri\_creation.py$ . See "URI Creation and Utility Functions" for details.

#### **Sample code**

Variables - The following variables are used in the sample code:

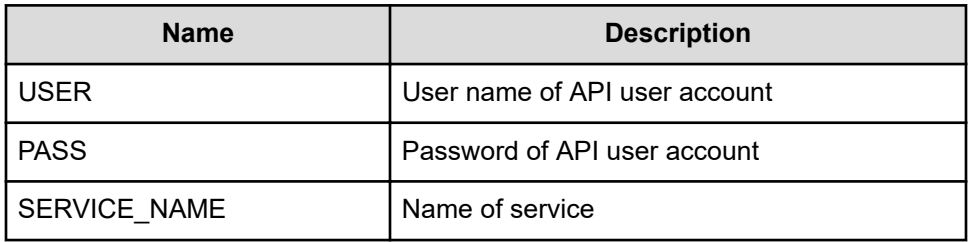

Find a service by filtering services by name.

```
"" ""
Find a service by filtering services by name
"""
uri = uri creator.create get service by name uri(SERVICE NAME)
r = requests.get(uri, headers=headers, auth=(USER, PASS))
data = r.json()['data']if len(data) > 0:
     #Possibly there are more than one services having same name belonging 
different service group
    service = data[0] prettyPrint(service)
else:
    print("There is no service having specified name: \"" + SERVICE_NAME +
\mathbf{u} \setminus \mathbf{u} \mathbf{u})
     sys.exit(1)
sys.exit(0)
```
#### **URI creation and utility functions**

URI creation:

```
""" ""
This class creates URI for REST API
"""
class UriCreator():
    def init (self, host, port="22015", product="Automation",
protocol="http", version="v1"):
        self.host = host
         self.port = port
         self.product = product
         self.protocol = protocol
         self.version = version
         self.encode = "utf-8"
    def create url base(self):
       uri = self.protocol + "://" + self.host + ":" + self.port + */" +self.product + "/" + self.version + "/"
         return uri
    def create get service by name uri(self, name):
       uri = self.create url base() + "/objects/Services?
HQL::filter=name='"+name+"'"
         return uri
```
Utility functions in sample code:

"" "" Print json object in human readable format

Chapter 2: Hitachi Ops Center Automator REST API use cases

Hitachi Ops Center Automator REST API User and Reference Guide 84

```
"" ""
def prettyPrint(jsonObj):
    print(json.dumps(jsonObj, sort keys=True, indent=4))
```
### **Get top 10 most frequently used services**

#### **Overview**

Get a maximum of 10 services in descending order of submitCount and in ascending order of name.

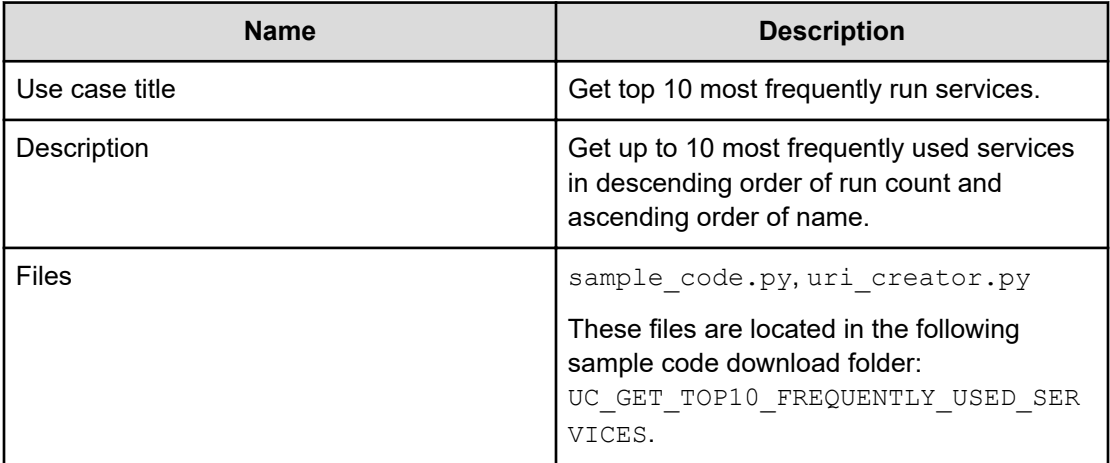

#### **REST APIs to call**

GET http(s)://{*host*}:{*port*}/Automation/v1/objects/Services? HQL::filter=executedCount>0&HQL::count=10&HQL::sortBy=executedCount%20DESC, name%20ASC

- Get a maximum of 10 services descending order of executedCount and in ascending order of name
- Specify the query string  $HQL$ ::filter=executedCount >0 to get only services which have been used more than once time
- **•** Specify the query string  $HQL::count=10$  to get the maximum of 10 services
- Specify the query string HQL::sortBy=executedCount%20DESC, name%ASC

executedCount means the number of run tasks. To count the number of submissions only, use submitCount instead of executedCount

■ For details about the query string and resource attributes such as name, see the API command set topics.

In the following sample code, the URIs are created by uri\_creator.py. See *URI Creation and Utility Functions* for details.

#### **Sample code**

Variables - The following variables are used in the sample code:

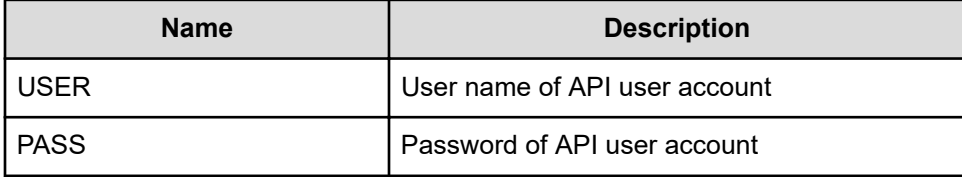

Get a maximum of 10 services in descending order of executedCount and in ascending order of name.

```
"""
Get 10 services at maximum in descendant order of executedCount and in 
ascendant order of name
"" ""
filterCriteria = "HQL::filter=executedCount>0"
countCriteria = "HQL::count=10"
sortCriteria = "HQL::sortBy=executedCount%20DESC,name%20ASC"
criteria = filterCriteria + "&" + countCriteria + "&" + sortCriteria
uri = uri creator.create services with criteria uri(criteria)
r = requests.get(uri, headers=headers, auth=(USER, PASS))
data = r.java()['data']if len(data) == 0:
     print("There is no services executed")
     sys.exit(1)
count = 1for service in data:
    print(str(count) + "\t" + service['name'] + "\t" +
str(service['executedCount']))
    count = count + 1sys.exit(0)
```
#### **URI creation and utility functions**

URI creation

```
"" ""
This class creates URI for REST API
"""
class UriCreator():
   def init (self, host, port="22015", product="Automation",
protocol="http", version="v1"):
         self.host = host
         self.port = port
```

```
 self.product = product
        self.protocol = protocol
        self.version = version
        self.encode = "utf-8"
   def create url base(self):
       uri = self.protocol + "://" + self.host + ":" + self.port + "/" +self.product + "/" + self.version + "/"
        return uri
   def create services with criteria uri(self, criteria):
       uri = self.create url base() + "/objects/Services?" + criteria
        return uri
```
Utility functions in sample code

```
"" ""
Print json object information in human readable format
"" "
def prettyPrint(jsonObj):
     print(json.dumps(jsonObj, sort_keys=True, indent=4))
```
### **Change service state to release**

#### **Overview**

Change the state of a service to release.

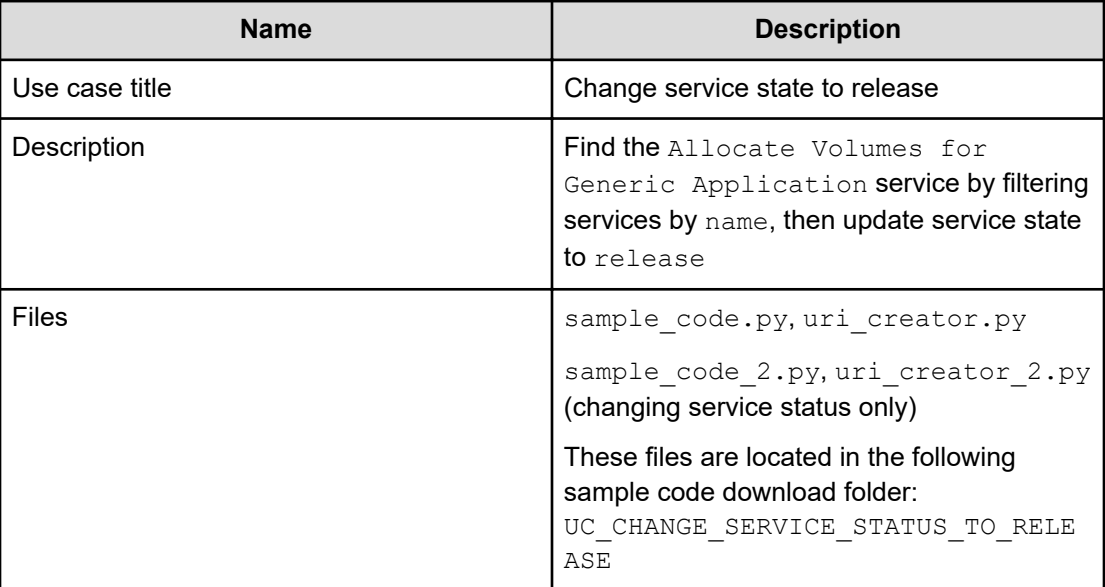

#### **REST APIs to call**

- **1.** GET http(s)://*host*:*port*/Automation/v1/objects/Services? HQL::filter=name='Allocate Volumes for Generic Application'
	- Find the Allocate Volumes for Generic Application service by filtering services by name
	- Specify the query string HQL::filter=name='Allocate Volumes for Generic Application' to get only services with the specified name
	- For details about the query string and resource attributes such as name, see the API command set topics.
- **2.** PUT https://*host*:*port*/Automation/v1/objects/Services/*instanceID*
	- **Update service information after changing the service state to release**

You can use the previous API call not only for status changes, but also for other properties such as name, description and tags. However, if service status is the only property that you want to change, you can use the release action as follows. See the sample code files (sample code  $2.py$ , uri creator  $2.py$ ) for additional detail.

- **1.** GET https://*host*:*port*/Automation/v1/objects/Services? HQL::filter=name='Allocate Volumes for Generic Application'
- **2.** GET https://*host*:*port*/Automation/v1/objects/Services/*instanceID*/ actions/release
	- Get property list to invoke the release action
- **3.** POST https://*host*:*port*/Automation/v1/objects/Services/*instanceID*/ actions/release/invoke
	- Invoke the release action by passing the property list obtained in Step 2

In the following sample code, the URIs are created by uri creator.py.

#### **Sample code**

Variables - The following variables are used in the sample code:

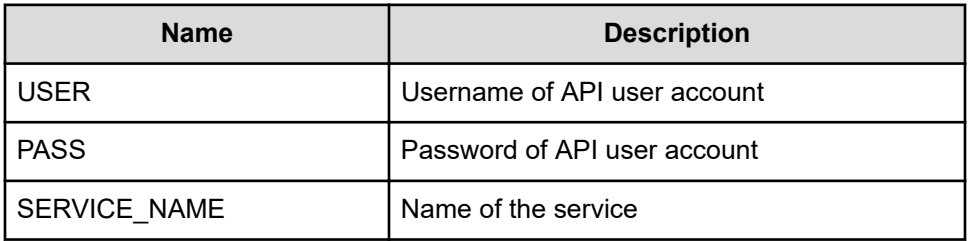

**1.** Find a service by filtering services by name.

```
"" ""
Find a service by filtering services by name
"""
uri = uri creator.create get service by name uri(SERVICE NAME)
r = requests.get(uri, headers=headers, auth=(USER, PASS))
```

```
data = r.json()['data']if len(data) > 0:
     #Possibly there are more than one services having same name 
belonging different service group
   service = data[0]else:
    print("There is no service having specified name: \"" + 
SERVICE NAME + "'\''") exit(1)
```
**2.** Update service information after changing the service state to release.

```
"""
Update service information after changing service state to 'release'
"" ""
if service['serviceState'] != 'release':
     service['serviceState'] = 'release'
   uri = uri creator.create put service uri(service['instanceID'])
     ret = do_action("put", uri, service, USER, PASS).json()
else:
     print("The service is already released.")
```
#### **URI creation and utility functions**

URI creation

```
"""
This class creates URI for REST API
"" ""
class UriCreator():
    def init (self, host, port="22015", product="Automation",
protocol="http", version="v1"):
         self.host = host
         self.port = port
         self.product = product
         self.protocol = protocol
         self.version = version
         self.encode = "utf-8"
    def create url base(self):
       uri = self.protocol + "://" + self.host + ":" + self.port + "/" +self.product + "/" + self.version + "/"
        return uri
    def create get service by name uri(self, name):
        uri = self.create url base() + "/objects/Services?
HQL::filter=name='"+name+"'"
         return uri
    def create put service uri(self, id):
```

```
uri = self.create url base() + "objects/Services" + "/" + str(id)
 return uri
```
<span id="page-89-0"></span>Utility functions in sample code

```
"" "
Print json object information in human readable format
"""
def prettyPrint(jsonObj):
    print(json.dumps(jsonObj, sort keys=True, indent=4))
"""
execute the HTTP request(POST or PUT)
@param method_type HTTP request method(POST or PUT)
@param uri URI to execute HTTP method?
@param body the information of resource
"""
def do action(method type,uri,body, user, passwd):
     try:
        if(method type == "put"):
            r = requests.put(uri, headers=headers, data=json.dumps(body),
auth=(user, passwd))
        elif(method type == "post"):
            r = requests.post(uri, headers=headers, data=json.dumps(body),
auth=(user, passwd))
        if r.status code == http.clien.OK: return r
         else:
            raise(Exception('ERROR HTTP Status = ' + str(r.status code)))
             return None
     except requests.exceptions.ConnectionError as e:
         print(e.message)
         print("URI : " + uri)
         sys.exit("failed to connect to REST API server. Please check URI 
parameters.")
     except requests.HTTPError as e:
         print(e.message)
         sys.exit("HTTP error.")
     except Exception as e:
         print(e.message)
         sys.exit("failed to request.")
```
### **Change service state to maintenance**

#### **Overview**

Change the state of a service to maintenance.

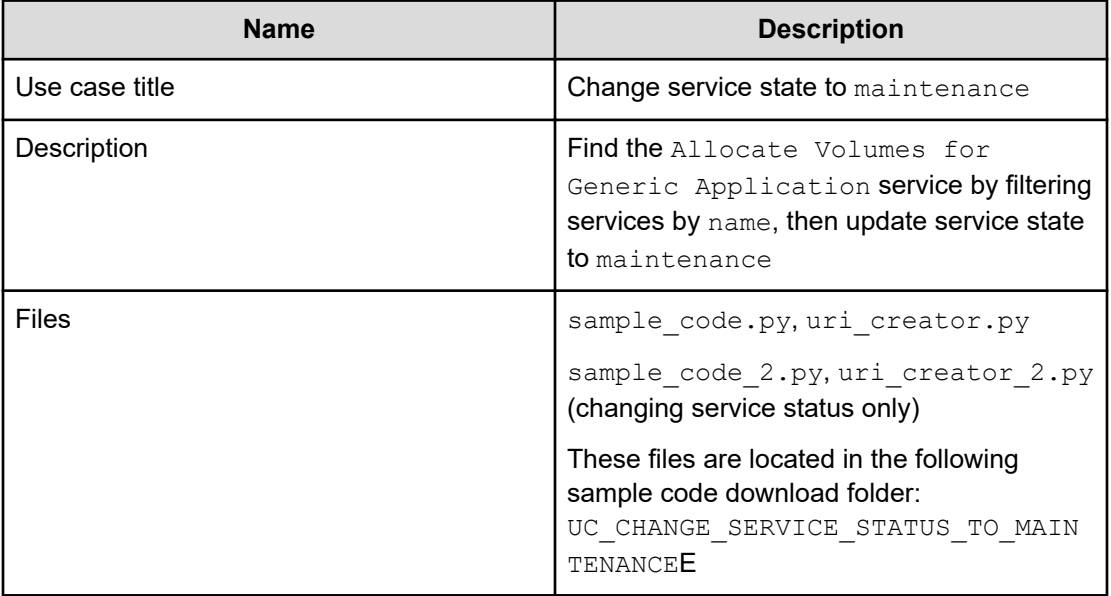

#### **REST APIs to call**

- **1.** GET https://*host*:*port*/Automation/v1/objects/Services? HQL::filter=name='Allocate Volumes for Generic Application'
	- Find the Allocate Volumes for Generic Application service by filtering services by name
	- Specify the query string HQL::filter=name='Allocate Volumes for Generic Application' to get only services with the specified name
	- For details about the query string and resource attributes such as name, see the API command set topics.
- **2.** PUT https://*host*:*port*/Automation/v1/objects/Services/*ServiceID*
	- $\blacksquare$  Update service information after changing the service state to release

You can use the previous API call not only for status changes, but also for other properties such as name, description and tags. However, if service status is the only property that you want to change, you can use the maintenance action as follows. See the sample code files (sample\_code\_2.py, uri\_creator\_2.py) for additional detail.

- **1.** GET https://*host*:*port*/Automation/v1/objects/Services? HQL::filter=name='Allocate Volumes for Generic Application'
- **2.** GET https://*host*:*port*/Automation/v1/objects/Services/*instanceID*/ actions/maintenance
	- Get property list to invoke the maintenance action
- **3.** POST https://*host*:*port*/Automation/v1/objects/Services/*instanceID*/ actions/maintenance/invoke
	- Invoke the maintenance action by passing the property list obtained in Step 2

In the following sample code, the URIs are created by uri\_creator.py. See the *URI Creation and Utility Functions* for details.

#### **Sample code**

Variables - The following variables are used in the sample code:

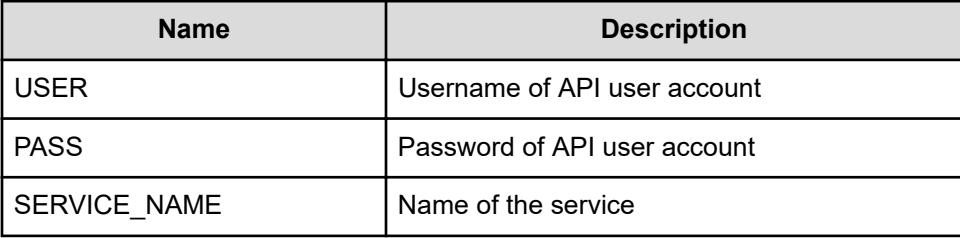

**1.** Find a service by filtering services by name.

```
<u>"" "</u>
Find a service by filtering services by name
"""
uri = uri creator.create get service by name uri(SERVICE NAME)
r = requests.get(uri, headers=headers, auth=(USER, PASS))
data = r.json()['data']if len(data) > 0:
     #Possibly there are more than one services having same name 
belonging different service group
    service = data[0]else:
     print("There is no service having specified name: \"" + 
SERVICE NAME + "\\
```
**2.** Update service information after changing the service state to maintenance.

```
"" ""
Update service state
"""
if service['serviceState'] != 'maintenance':
    service['serviceState'] = 'maintenance'
   uri = uri creator.create put service uri(service['instanceID'])
     ret = do_action("put", uri, service, USER, PASS).json()
else:
     print("The service is already released.")
```
#### **URI creation and utility functions**

URI creation

```
"""
This class creates URI for REST API
"""
class UriCreator():
   def init (self, host, port="22015", product="Automation",
```
Chapter 2: Hitachi Ops Center Automator REST API use cases

Hitachi Ops Center Automator REST API User and Reference Guide 92

```
protocol="http", version="v1"):
         self.host = host
         self.port = port
         self.product = product
         self.protocol = protocol
         self.version = version
         self.encode = "utf-8"
    def create url base(self):
        uri = self.protocol + "://" + self.host + ":" + self.port + "/" +
self.product + "/" + self.version + "/"
         return uri
    def create get service by name uri(self, name):
        uri = self.create url base() + "/objects/Services?
HQL::filter=name='"+name+"'"
         return uri
    def create put service uri(self, id):
        uri = self.create url base() + "objects/Services" + "/" + str(id)
         return uri
```
Utility functions in sample code

```
"" ""
Print json object information in human readable format
"" ""
def prettyPrint(jsonObj):
    print(json.dumps(jsonObj, sort keys=True, indent=4))
"" ""
execute the HTTP request(POST or PUT)
@param method_type HTTP request method(POST or PUT)
@param uri URI to execute HTTP method?
@param body the information of resource
<u>"" "</u>
def do action(method type,uri,body, user, passwd):
     try:
        if(method type == "put"):
            r = requests.put(uri, headers=headers, data=json.dumps(body),
auth=(user, passwd))
        elif(method type == "post"):
            r = requests.post(uri, headers=headers, data=json.dumps(body),
auth=(user, passwd))
         if r.status_code == http.client.OK:
             return r
         else:
            raise(Exception('ERROR HTTP Status = ' + str(r.status code)))
             return None
     except requests.exceptions.ConnectionError as e:
```

```
 print(e.message)
        print("URI : " + uri) sys.exit("failed to connect to REST API server. Please check URI 
parameters.")
     except requests.HTTPError as e:
         print(e.message)
         sys.exit("HTTP error.")
     except Exception as e:
         print(e.message)
         sys.exit("failed to request.")
```
### **Delete a service by service name**

#### **Overview**

Delete a service by service name.

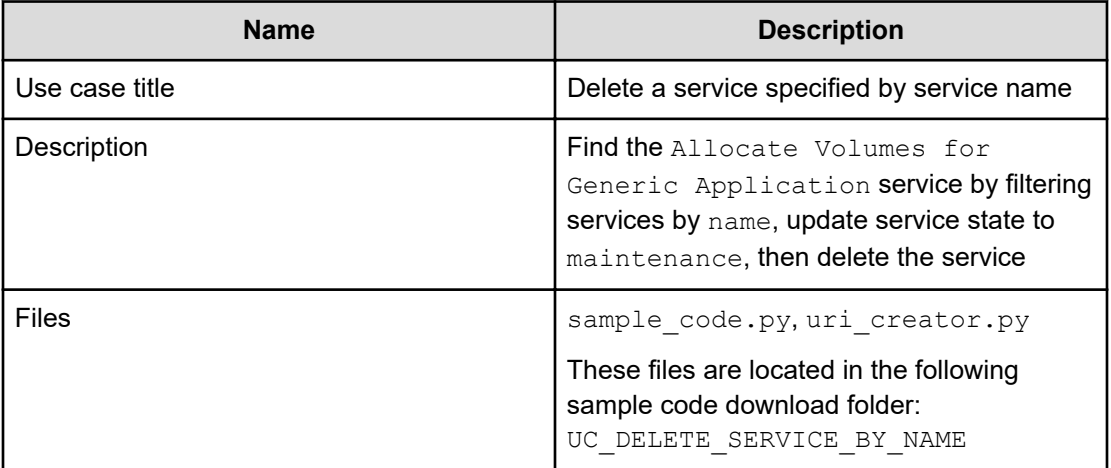

#### **REST APIs to call**

- **1.** GET https://*host*:*port*/Automation/v1/objects/Services? HQL::filter=name='Allocate Volumes for Generic Application'
	- Find the Allocate Volumes for Generic Application service by filtering services by name
	- Specify the query string  $HQL::filter = name = 'Allocate Volumes for$ Generic Application' to get services that match the specified name
	- $\blacksquare$  For details about the query string and resource attributes such as  $name$ , see the API command set topics.
- **2.** DELETE https://*host*:*port*/Automation/v1/objects/Services/*serviceID*
	- Delete the service

#### **Sample code**

Variables - The following variables are used in the sample code:

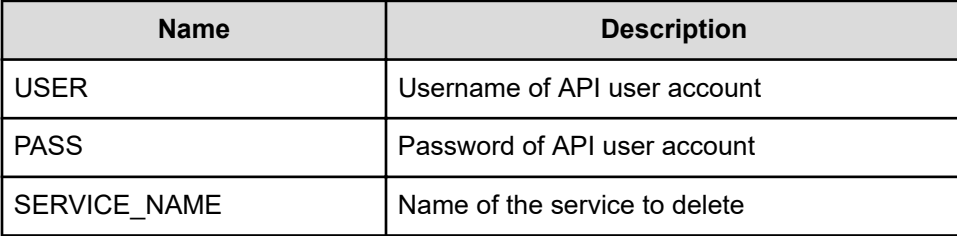

**1.** Find a service by filtering services by name.

```
"" ""
Find a service by filtering services by name
<u>"" "</u>
uri = uri creator.create get services by service name uri(SERVICE NAME)
services = requests.get(uri, headers=headers, auth=(USER,
PASS)).json()
if len(services) == 0:
     print("There is no service having specified name: \"" + 
SERVICE NAME + "\\ sys.exit(1)
for service in services['data']:
    "" ""
     Delete the service --> See #2 section
     """
sys.exit(0)
```
**2.** Delete the service.

```
"" ""
Delete the service
"" ""
uri = uri_creator.create_get_service_uri(service['instanceID'])
do action("delete", uri, None, USER, PASS)
```
#### **URI creation and utility functions**

URI creation

```
"" ""
This class creates URI for REST API
"" ""
class UriCreator():
   def init (self, host, port="22015", product="Automation",
protocol="http", version="v1"):
```
Chapter 2: Hitachi Ops Center Automator REST API use cases

Hitachi Ops Center Automator REST API User and Reference Guide 95

```
 self.host = host
        self.port = port
        self.product = product
         self.protocol = protocol
         self.version = version
         self.encode = "utf-8"
   def create url base(self):
       uri = self.protocol + "://" + self.host + ":" + self.port + "/*self.product + "/" + self.version + "/"
        return uri
   def create get services by service name uri(self, serviceName):
       uri = self.create url base() + "objects/Services?
HQL::filter=name='"+serviceName +"'"
        return uri
   def create get service uri(self, serviceID):
        uri = self.create_url_base() + "objects/Services/"+str(serviceID)
        return uri
```
Utility functions in sample code

```
"" ""
execute the HTTP request(POST or PUT)
@param method_type HTTP request method(POST or PUT)
@param uri URI to execute HTTP method?
@param body the information of resource
"" ""
def do action(method type,uri,body, user, passwd):
     try:
        if(method type == "put"):
            r = requests.put(uri, headers=headers, data=json.dumps(body),
auth=(user, passwd))
        elif(method type == "delete"):
            r = requests.delete(uri, headers=headers,
data=json.dumps(body), auth=(user, passwd))
        elif(method type == "post"):
            r = \text{request}, \text{post}(uri, \text{ headers}=heads, \text{data}=join.dimps(body),auth=(user, passwd))
        if r.status code == http.client.OK or r.status code==204:
             return r
         else:
            raise(Exception('ERROR HTTP Status = ' + str(r.status code)))
             return None
     except requests.exceptions.ConnectionError as e:
         print(e.message)
         print("URI : " + uri)
         sys.exit("failed to connect to REST API server. Please check URI 
parameters.")
```

```
 except requests.HTTPError as e:
     print(e.message)
     sys.exit("HTTP error.")
 except Exception as e:
    print(e.message)
     sys.exit("failed to request.")
```
## **Use cases for creating and submitting service requests**

Learn how to use the Ops Center Automator REST API to create and update services.

To access the sample code files referenced in the following use cases and get information on how to set up your environment to run the sample code, go to [https://](https://community.hitachivantara.com/docs/DOC-1007318) [community.hitachivantara.com/docs/DOC-1007318](https://community.hitachivantara.com/docs/DOC-1007318).

### **Create and submit service request (run immediately)**

#### **Overview**

Search for the Allocate Volumes for Generic Application service and then create a service request to allocate volumes to specified host and submit it.

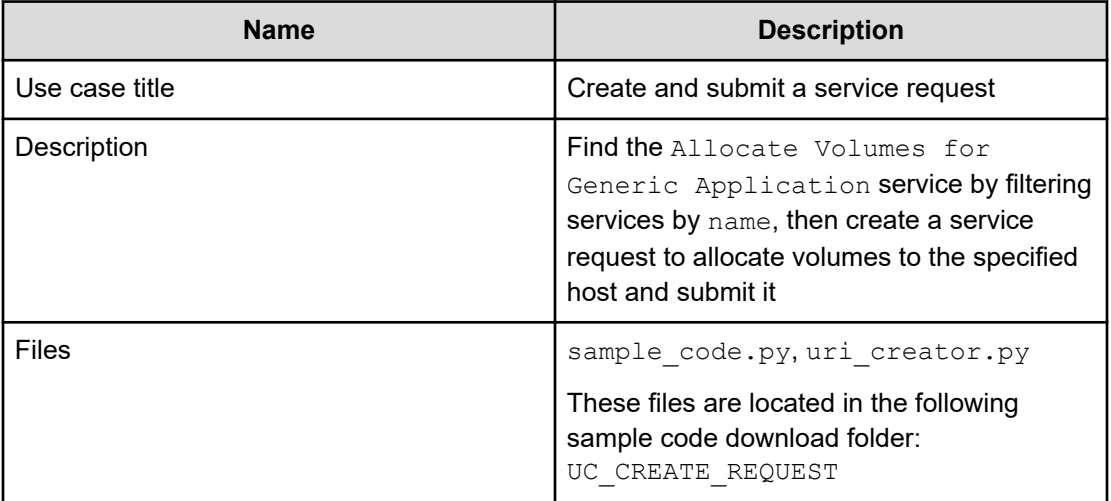

#### **REST APIs to call**

- **1.** GET https://*host*:*port*/Automation/v1/objects/Services? HQL::filter=name='Allocate Volumes for Generic Application'
	- Find the Allocate Volumes for Generic Application service by filtering services by name
	- Specify the query string HQL::filter=name='Allocate Volumes for Generic Application' to get only services with the specified name
	- For details about the query string and resource attributes such as name, see the API command set topics.
- **2.** GET https://*host*:*port*/Automation/v1/objects/Services/*instanceID*/ actions/submit
	- Acquire the service property list to fill property values such as target host and volume settings before submitting a service request
- **3.** POST https://*host*:*port*/Automation/v1/objects/Services/*instanceID*/ actions/submit/invoke
	- Submit a service request with a filled property list

#### **Sample code**

In the following sample code, the URIs are created by uri\_creator.py. See *URI Creation and Utility Functions* for details.

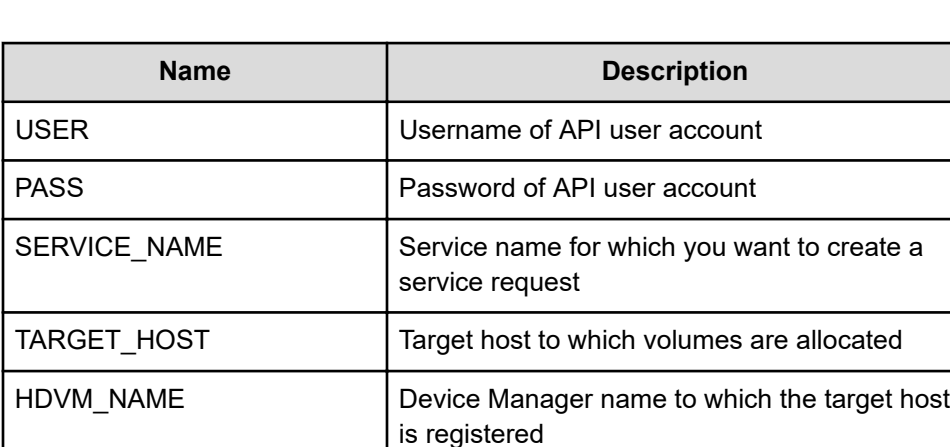

Variables - The following variables are used in the sample code:

**1.** Find a service by filtering services by name.

```
"" ""
Find a service by specified name from all services
"""
uri = uri creator.create get service by name uri(SERVICE NAME)
r = requests.get(uri, headers=headers, auth=(USER, PASS))
data = r \cdot j \text{son} () ['data']
if len(data) > 0:
    service = data[0]
```
Chapter 2: Hitachi Ops Center Automator REST API use cases

Hitachi Ops Center Automator REST API User and Reference Guide 98

```
else:
     print("There is no service having specified name: \"" + 
SERVICE NAME + "'\''") exit(1)
instanceID = service['instanceID']
```
**2.** Acquire the service property list to fill property values such as target host and volume settings before submitting a service request.

```
"" ""
Acquiring property list of the service in order to fill property 
values such as target host and volume settings before submitting 
service request
<u>"" "</u>
uri = uri creator.create prepare submit service uri(instanceID)
submitForm = requests.get(uri, headers=headers, auth=(USER, 
PASS)).json()
# Update host settings
hostSetting = find(submitForm['parameters'], 'keyName', 
"provisioning.hostSetting.targetHosts.value")
hostSettingValue = { 
     "values": {
         "deviceManagerName": HDVM_NAME, 
         "hosts" : [ 
             { "name": TARGET_HOST } 
[[]
\qquad \qquad \}}
hostSetting['value'] = json.dumps(hostSettingValue)
# Update volume settings
volumeSetting = find(submitForm['parameters'], 'keyName', 
"provisioning.volumeSetting.volumeSettings.value")
volumeSettingValue = json.loads(volumeSetting['value'])
usageOS = find(volumeSettingValue['values'], "usage", "OS")
usageOS.update({
     'ldevLabel' : 'OS',
     'capacity' : '10GB'
})
usageApp = find(volumeSettingValue['values'], "usage", "App")
usageApp.update({
     'ldevLabel' : 'App',
     'capacity' : '10GB'
})
usageData = find(volumeSettingValue['values'], "usage", "Data")
usageData.update({
     'ldevLabel' : 'Data',
     'capacity' : '10GB'
})
volumeSetting['value'] = json.dumps(volumeSettingValue)
```
#### Chapter 2: Hitachi Ops Center Automator REST API use cases

Hitachi Ops Center Automator REST API User and Reference Guide 99

```
# Update task settings
taskSettings = findByProperty(submitForm['parameters'], 'scheduleType')
taskSettings.update({
    'name' : 'Task from API'
})
```
**3.** Submit a service request with a filled property list.

```
"" ""
Submit service request with filled property list
"" ""
uri = uri creator.create submit service uri(instanceID)
ret = do_action("post", uri, submitForm, USER, PASS).json()
```
#### **URI creation and utility functions**

Get result information of the task such as LUN path information.

```
"" ""
This class creates URI for REST API
"" "
class UriCreator():
   def init (self, host, port="22015", product="Automation",
protocol="http", version="v1"):
         self.host = host
        self.port = port
        self.product = product
        self.protocol = protocol
        self.version = version
        self.encode = "utf-8"
    def create url base(self):
       uri = self.protocol + "://" + self.host + ":" + self.port + */" +self.product + "/" + self.version + "/"
        return uri
     def create_get_service_by_name_uri(self, name):
       uri = self.create url base() + "/objects/Services?
HQL::filter=name='"+name+"'"
        return uri
    def create prepare submit service uri(self, id):
        uri = self.create url base() + "/objects/Services/" + str(id) + "/
actions/submit"
        return uri
    def create submit service uri(self, id):
       uri = self.create url base() + "/objects/Services/" + str(id) + "/
actions/submit/invoke"
        return uri
```
#### Utility functions in sample code

```
"" "
Print json object information in human readable format
""<br>"
def prettyPrint(jsonObj):
    print(json.dumps(jsonObj, sort keys=True, indent=4))
"" ""
Find element of which property and value equals to specified ones from 
array
"" ""
def find(array, property, value):
     for elem in array:
         if property in elem.keys() and elem[property] == value:
             return elem
     return
<u>"" "</u>
Find element of which property name equals to specified one from array
"" ""
def findByProperty(array, property):
     for elem in array:
         if property in elem.keys():
             return elem
     return 
"" ""
execute the HTTP request(POST or PUT)
@param method_type HTTP request method(POST or PUT)
@param uri URI to execute HTTP method?
@param body the information of resource
"""
def do action(method type,uri,body, user, passwd):
     try:
        if(method type == "put"):
            r = requests.put(uri, headers=headers, data=json.dumps(body),
auth=(user, passwd))
        elif(method type == "post"):
            r = requests.post(uri, headers=headers, data=json.dumps(body),
auth=(user, passwd))
         if r.status_code == http.client.OK:
             return r
         else:
            raise(Exception('ERROR HTTP Status = ' + str(r.status code)))
             return None
     except requests.exceptions.ConnectionError as e:
         print(e.message)
        print("URI : " + uri) sys.exit("failed to connect to REST API server. Please check URI 
parameters.")
```
Chapter 2: Hitachi Ops Center Automator REST API use cases

Hitachi Ops Center Automator REST API User and Reference Guide 101

```
 except requests.HTTPError as e:
     print(e.message)
     sys.exit("HTTP error.")
 except Exception as e:
    print(e.message)
     sys.exit("failed to request.")
```
### **Create and submit service request (schedule)**

#### **Overview**

Search for the Allocate Volumes for Generic Application service, then create a service request to allocate volumes to specified host. This service is run at the specified date and time.

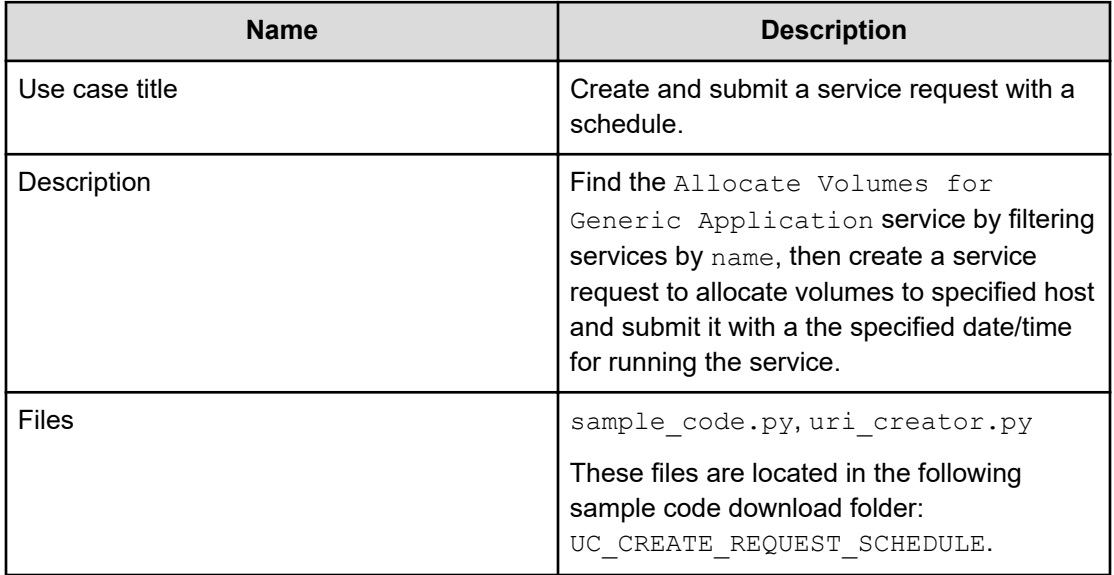

#### **REST APIs to call**

- **1.** GET https://*host*:*port*/Automation/v1/objects/Services? HQL::filter=name='Allocate Volumes for Generic Application'
	- Find the Allocate Volumes for Generic Application service by filtering services by name
	- Specify the query string HQL::filter=name='Allocate Volumes for Generic Application' to get only services with the specified name
	- For details about the query string and resource attributes such as name, see the API command set topics.

- **2.** GET https://*host*:*port*/Automation/v1/objects/Services/*instanceID*/ actions/submit
	- Acquire the service property list to fill property values such as target host and volume settings before submitting service request
	- Also, specify a date/time schedule that specifies when to run the service
- **3.** POST https://*host*:*port*/Automation/v1/objects/Services/*instanceID*/ actions/submit/invoke
	- Submit a service request with a filled property list

In the following sample code, the URIs are created by uri\_creator.py. See *URI Creation and Utility Functions* for details.

#### **Sample code**

Variables - The following variables are used in the sample code:

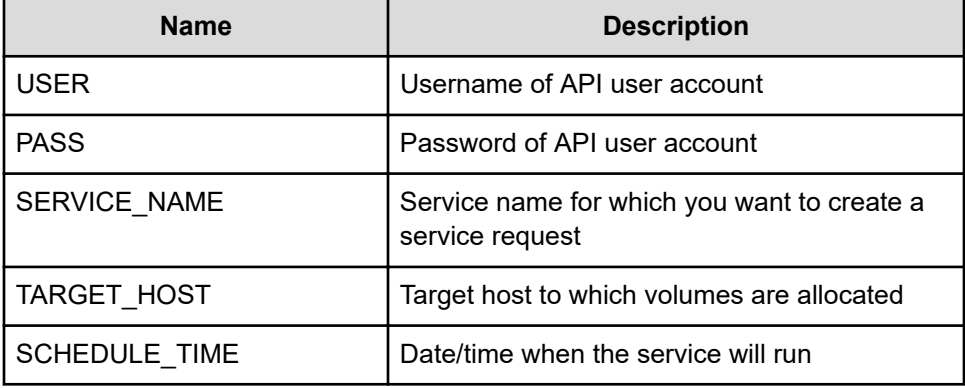

**1.** Find a service by filtering services by name.

```
<u>"" "</u>
Find a service by filtering services by name
<u>"" "</u>
uri = uri creator.create get service by name uri(SERVICE NAME)
r = \text{requests.get(uri, headers=heads, author(USER, PASS))}data = r.json()['data']if len(data) > 0:
     #Possibly there are more than one services having same name 
belonging different service group
   service = data[0]else:
    print("There is no service having specified name: \"" + 
SERVICE NAME + "'\")
    exit(1)
instanceID = service['instanceID']
```
**2.** Acquire the service property list to fill property values such as target host and volume settings before submitting a service request.

```
"" "
Acquiring property list of the service in order to fill property 
values such as target host and volume settings before submitting 
service request
"""
uri = uri creator.create prepare submit service uri(instanceID)
submitForm = requests.get(uri, headers=headers, auth=(USER,
PASS)).json()
# Update host settings
hostSetting = find(submitForm['parameters'], 'keyName', 
"provisioning.hostSetting.targetHosts.value")
hostSettingValue = { 
     "values": {
         "deviceManagerName": HDVM_NAME, 
         "hosts" : [ 
             { "name": TARGET_HOST } 
         ] 
     } 
}
hostSetting['value'] = json.dumps(hostSettingValue)
# Update volume settings
volumeSetting = find(submitForm['parameters'], 'keyName', 
"provisioning.volumeSetting.volumeSettings.value")
volumeSettingValue = json.loads(volumeSetting['value'])
usageOS = find(volumeSettingValue['values'], "usage", "OS")
usageOS.update({
     'ldevLabel' : 'OS',
     'capacity' : '10GB'
})
usageApp = find(volumeSettingValue['values'], "usage", "App")
usageApp.update({
     'ldevLabel' : 'App',
     'capacity' : '10GB'
})
usageData = find(volumeSettingValue['values'], "usage", "Data")
usageData.update({
     'ldevLabel' : 'Data',
     'capacity' : '10GB'
})
volumeSetting['value'] = json.dumps(volumeSettingValue)
# Update task settings
taskSettings = findByProperty(submitForm['parameters'], 'scheduleType')
taskSettings.update({
     'name' : 'Task from API',
     'scheduleType' : 'schedule',
```

```
 'scheduledStartTime' : SCHEDULE_TIME
})
```
**3.** Submit a service request.

```
"" ""
Send service request
"""
uri = uri creator.create submit service uri(instanceID)
ret = do_action("post", uri, submitForm, USER, PASS).json()
```
#### **URI creation and utility functions**

URI creation

```
""" ""
This class creates URI for REST API
"" ""
class UriCreator():
    def init (self, host, port="22015", product="Automation",
protocol="http", version="v1"):
         self.host = host
         self.port = port
         self.product = product
        self.protocol = protocol
         self.version = version
        self.encode = "utf-8"
    def create url base(self):
       uri = self.protocol + "://" + self.host + ":" + self.port + "/" +
self.product + "/" + self.version + "/"
        return uri
    def create get service by name uri(self, name):
        uri = self.create_url_base() + "/objects/Services?
HQL::filter=name='"+name+"'"
        return uri
    def create prepare submit service uri(self, id):
       uri = self.create url base() + "/objects/Services/" + str(id) + "/
actions/submit"
        return uri
    def create submit service uri(self, id):
       uri = self.create url base() + "/objects/Services/" + str(id) + "/
actions/submit/invoke"
         return uri
```
#### Utility functions in sample code

""" Print json object information in human readable format

```
"""
def prettyPrint(jsonObj):
    print(json.dumps(jsonObj, sort keys=True, indent=4))
"" "
Find element of which property and value equals to specified ones from 
array
"" "
def find(array, property, value):
     for elem in array:
         if property in elem.keys() and elem[property] == value:
             return elem
     return
"""
Find element of which property name equals to specified one from array
"" ""
def findByProperty(array, property):
     for elem in array:
         if property in elem.keys():
             return elem
     return 
<u>"" "</u>
execute the HTTP request(POST or PUT)
@param method_type HTTP request method(POST or PUT)
@param uri URI to execute HTTP method?
@param body the information of resource
"" ""
def do action(method type,uri,body, user, passwd):
     try:
        if(method type == "put"):
            r = requests.put(uri, headers=headers, data=json.dumps(body),
auth=(user, passwd))
        elif(method type == "post"):
            r = requests.post(uri, headers=headers, data=json.dumps(body),
auth=(user, passwd))
         if r.status_code == http.client.OK:
             return r
         else:
            raise(Exception('ERROR HTTP Status = \cdot + str(r.status code)))
             return None
     except requests.exceptions.ConnectionError as e:
         print(e.message)
         print("URI : " + uri)
         sys.exit("failed to connect to REST API server. Please check URI 
parameters.")
     except requests.HTTPError as e:
         print(e.message)
         sys.exit("HTTP error.")
     except Exception as e:
```

```
 print(e.message)
 sys.exit("failed to request.")
```
### <span id="page-106-0"></span>**Create and submit service request after input validation**

#### **Overview**

Find the Allocate Volumes for Generic Application service by filtering services by name, then create a service request to allocate volumes to the specified host and submit if the user's input is valid.

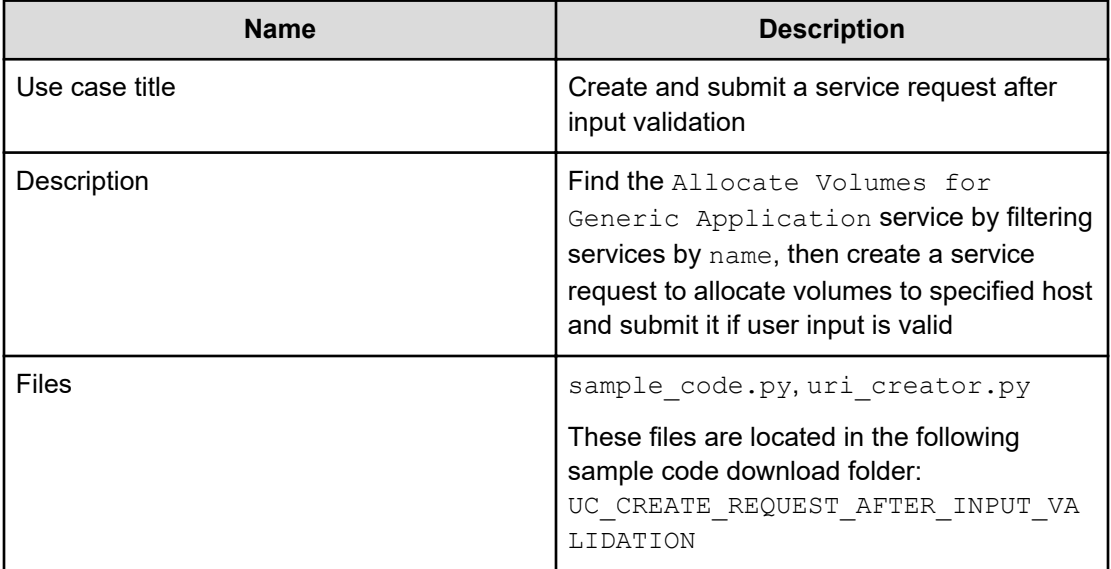

#### **REST APIs to call**

- **1.** GET https://*host*:*port*/Automation/v1/objects/Services? HQL::filter=name='Allocate Volumes for Generic Application'
	- Find the Allocate Volumes for Generic Application service by filtering services by name
	- Specify the query string  $HQL::filter = name = 'Allocate Volumes for$ Generic Application' to get only services with the specified name
	- $\blacksquare$  For details about the query string and resource attributes such as  $name$ , see the API command set topics.
- **2.** GET https://*host*:*port*/Automation/v1/objects/Services/*instanceID*/ actions/submit
	- Acquire the service property list to fill property values such as target host and volume settings before submitting service request

- **3.** GET https://*host*:*port*/Automation/v1/objects/PropertyDefinitions/? serviceID=*instanceID*
	- Acquire the property definition to validate the user input such as volume label and volume capacity
	- Specify the query string serviceID=*instanceID* to get only property definitions related to the service
- **4.** POST https://*host*:*port*/Automation/v1/objects/Services/*instanceID*/ actions/submit/invoke
	- Submit a service request with a filled property list

In the following sample code, the URIs are created by uri\_creator.py. See *URI Creation and Utility Functions* for details.

#### **Sample code**

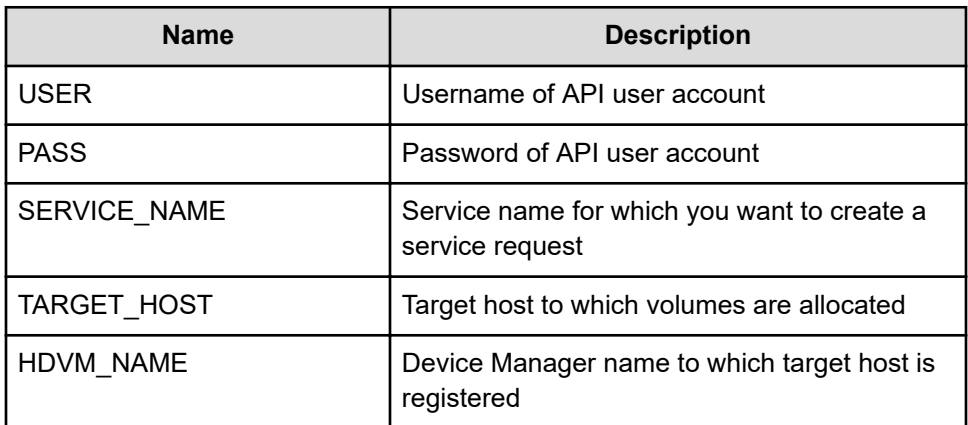

Variables - The following variables are used in the sample code:

**1.** Find a service by filtering services by name.

```
"" ""
Find a service by filtering services by name
<u>"" "</u>
uri = uri creator.create get service by name uri(SERVICE_NAME)
r = requests.get(uri, headers=headers, auth=(USER, PASS))
data = r \cdot json() ['data']
if len(data) > 0:
     #Possibly there are more than one services having same name 
belonging different service group
   service = data[0]else:
    print("There is no service having specified name: \"" + 
SERVICE NAME + "'\''") exit(1)
instanceID = service['instanceID']
```
**2.** Acquire the service property list to fill property values such as target host and volume settings before submitting a service request.

```
"" "
Acquiring property list of the service in order to fill property 
values such as target host and volume settings before submitting 
service request
"""
uri = uri creator.create prepare submit service uri(instanceID)
submitForm = requests.get(uri, headers=headers, auth=(USER,
PASS)).json()
# Update host settings
hostSetting = find(submitForm['parameters'], 'keyName', 
"provisioning.hostSetting.targetHosts.value")
hostSettingValue = { 
     "values": {
         "deviceManagerName": HDVM_NAME, 
         "hosts" : [ 
             { "name": TARGET_HOST } 
         ] 
     } 
}
hostSetting['value'] = json.dumps(hostSettingValue)
# Update volume settings
volumeSetting = find(submitForm['parameters'], 'keyName', 
"provisioning.volumeSetting.volumeSettings.value")
volumeSettingValue = json.loads(volumeSetting['value'])
usageOS = find(volumeSettingValue['values'], "usage", "OS")
usageOS.update({
     'ldevLabel' : 'OS',
     'capacity' : '10GB'
})
usageApp = find(volumeSettingValue['values'], "usage", "App")
usageApp.update({
     'ldevLabel' : 'App',
     'capacity' : '10GB'
})
usageData = find(volumeSettingValue['values'], "usage", "Data")
usageData.update({
     'ldevLabel' : 'Data',
     'capacity' : '10GB'
})
volumeSetting['value'] = json.dumps(volumeSettingValue)
# Update task settings
taskSettings = findByProperty(submitForm['parameters'], 'scheduleType')
taskSettings.update({
     'name' : 'Task from API'
```
**3.** Acquire the property definition to validate whether the user input is valid.

```
"" ""
Get Property Definition to check if input is valid
"""
uri = uri creator.create qet property definitions uri(instanceID)
r = requests.get(uri, headers=headers, auth=(USER, PASS)).json()
volumeSettingDefinition = find(r['data'], 'keyName', 
'provisioning.volumeSetting.volumeSettings.definition')
volumeSettingDefinitionValue = 
json.loads(volumeSettingDefinition['defaultValue'])
volumeLabelDefinition = volumeSettingDefinitionValue['items']
['properties']['ldevLabel']
volumeCapacityDefinition = volumeSettingDefinitionValue['items']
['properties']['capacity']
"""
Check if volume label is valid
"""
def checkVolumeLabel(value):
    if volumeLabelDefinition['minLength'] > len(value):
         return False
     if volumeLabelDefinition['maxLength'] < len(value):
         return False
     if re.match(volumeLabelDefinition['pattern'], value) == None:
         return False
     return True
if checkVolumeLabel(usageApp['ldevLabel']) == False:
     print("Label for Usage App is invalid")
if checkVolumeLabel(usageOS['ldevLabel']) == False:
     print("Label for Usage OS is invalid")
if checkVolumeLabel(usageData['ldevLabel']) == False:
     print("Label for Usage Data is invalid")
"" ""
Get capacity in MB
"""
def getCapacityInMB(value):
    obj = re.match("^([1-9]+[.]?[0-9]*)(MB|GB|TB)$", value)
    num = float(obj.group(1))if obj.qroup(2) == "MB":num = num * 1if obj.group(2) == "GB": num = num * 1024
    if obj.group(2) == "TB": num = num * 1024 * 1024
     return num
"""
Check if volume capacity is valid
```
Chapter 2: Hitachi Ops Center Automator REST API use cases

Hitachi Ops Center Automator REST API User and Reference Guide 110

```
"""
def checkVolumeCapacity(value):
    capacityInMB = getCapacityInMB(value)
     if getCapacityInMB(volumeCapacityDefinition['minValue']) > 
capacityInMB:
         return False
     if getCapacityInMB(volumeCapacityDefinition['maxValue']) < 
capacityInMB:
        return False
     return True
if checkVolumeCapacity(usageApp['capacity']) == False:
    print("Capacity for Usage App is invalid")
if checkVolumeCapacity(usageOS['capacity']) == False:
    print("Capacity for Usage OS is invalid")
if checkVolumeCapacity(usageData['capacity']) == False:
     print("Capacity for Usage Data is invalid")
```
#### **4.** Submit a service request.

```
"""
Send service request
"""
uri = uri creator.create submit service uri(instanceID)
ret = do_action("post", uri, submitForm, USER, PASS).json()
```
## **URI creation and utilities**

URI creation

```
"""
This class creates URI for REST API
"""
class UriCreator():
    def init (self, host, port="22015", product="Automation",
protocol="http", version="v1"):
        self.host = host
        self.port = port
         self.product = product
        self.protocol = protocol
        self.version = version
        self.encode = "utf-8"
    def create url base(self):
       uri = self.protocol + "://" + self.host + ":" + self.port + "/" +
self.product + "/" + self.version + "/"
        return uri
    def create get service by name uri(self, name):
       uri = self.create url base() + "/objects/Services?
HQL::filter=name='"+name+"'"
        return uri
```

```
def create prepare submit service uri(self, id):
       uri = self.create url base() + "/objects/Services/" + str(id) + "/
actions/submit"
        return uri
   def create submit service uri(self, id):
       uri = self.create url base() + "/objects/Services/" + str(id) + "/
actions/submit/invoke"
        return uri
   def create get property definitions uri(self, serviceID):
       uri = self.create url base() + "/objects/PropertyDefinitions?
serviceID=" + str(serviceID)
        return uri
```
### Utility functions in sample code

```
"" ""
Print json object information in human readable format
"" ""
def prettyPrint(jsonObj):
    print(json.dumps(jsonObj, sort keys=True, indent=4))
"" ""
Find element of which property and value equals to specified ones from 
array
"" ""
def find(array, property, value):
    for elem in array:
         if property in elem.keys() and elem[property] == value:
             return elem
     return
"" ""
Find element of which property name equals to specified one from array
"""
def findByProperty(array, property):
     for elem in array:
         if property in elem.keys():
            return elem
     return 
"" ""
execute the HTTP request(POST or PUT)
@param method_type HTTP request method(POST or PUT)
@param uri URI to execute HTTP method?
@param body the information of resource
"" ""
def do action(method type,uri,body, user, passwd):
```

```
 try:
        if(method type == "put"):
           r = requests.put(uri, headers=headers, data=json.dumps(body),
auth=(user, passwd))
        elif(method type == "post"):
            r = requests.post(uri, headers=headers, data=json.dumps(body),
auth=(user, passwd))
         if r.status_code == http.client.OK:
            return r
         else:
            raise(Exception('ERROR HTTP Status = ' + str(r.status code)))
            return None
     except requests.exceptions.ConnectionError as e:
        print(e.message)
         print("URI : " + uri)
         sys.exit("failed to connect to REST API server. Please check URI 
parameters.")
     except requests.HTTPError as e:
         print(e.message)
        sys.exit("HTTP error.")
     except Exception as e:
        print(e.message)
         sys.exit("failed to request.")
```
**Create and submit service request, then get the result after the task is completed**

## **Overview**

Create a service request for Allocate Volumes for Generic Application to allocate volumes to a host, and get the LUN Path Information regarding allocated volumes after the task has completed or failed.

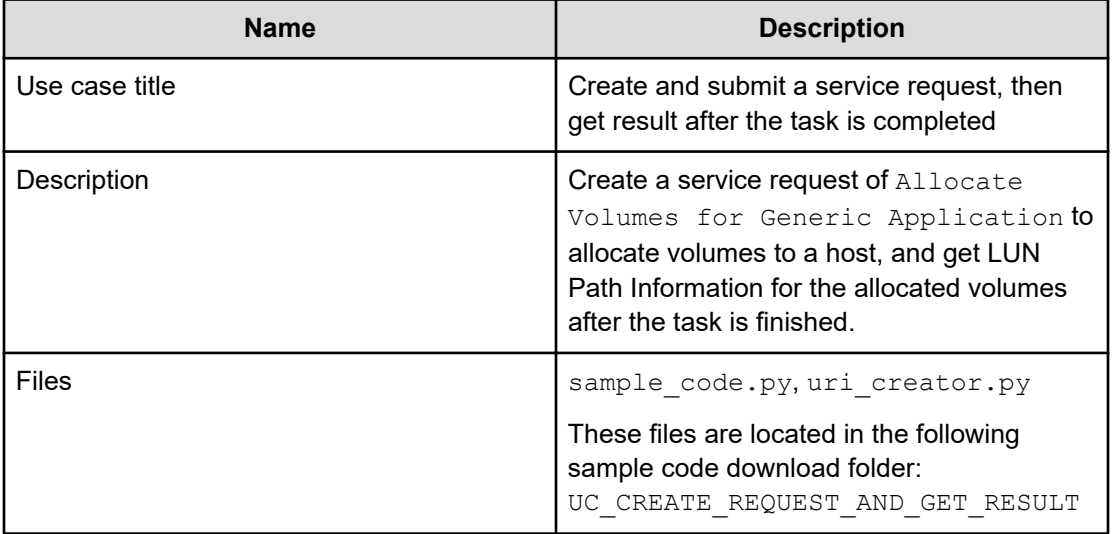

# **REST APIs to call**

- **1.** GET https://*host*:*port*/Automation/v1/objects/Services? HQL::filter=name='Allocate Volumes for Generic Application
	- Find the Allocate Volumes for Generic Application service by filtering services by name
	- Specify the query string HQL::filter=name='Allocate Volumes for Generic Application' to get only services with the specified name
	- For details about the query string and resource attributes such as name, see the API command set topics.
- **2.** GET https://*host*:*port*/Automation/v1/objects/Services/*instanceID*/ actions/submit
	- Acquire the service property list to fill in property values such as target host and volume settings before submitting the service request
- **3.** POST https://*host*:*port*/Automation/v1/objects/Services/*instanceID*/ actions/submit/invoke
	- Submit service request with filled property list
- **4.** GET https://*host*:*port*/Automation/v1/objects/Tasks/*instanceID*
	- Get task information to verify that the task is done
- **5.** GET https://*host*:*port*/Automation/v1/objects/PropertyValues? taskID=*instanceID*
	- Get result information (property values) of the task including LUN Path Information, then find the LUN Path Information by using the keyName of the LUN Path Information, which ends with provisioning.taskResultRawData.lunPaths

In the following sample code, the URIs are created by uri\_creator.py. See *URI Creation and Utility Functions* for details.

## **Sample code**

Variables - The following variables are used in the sample code:

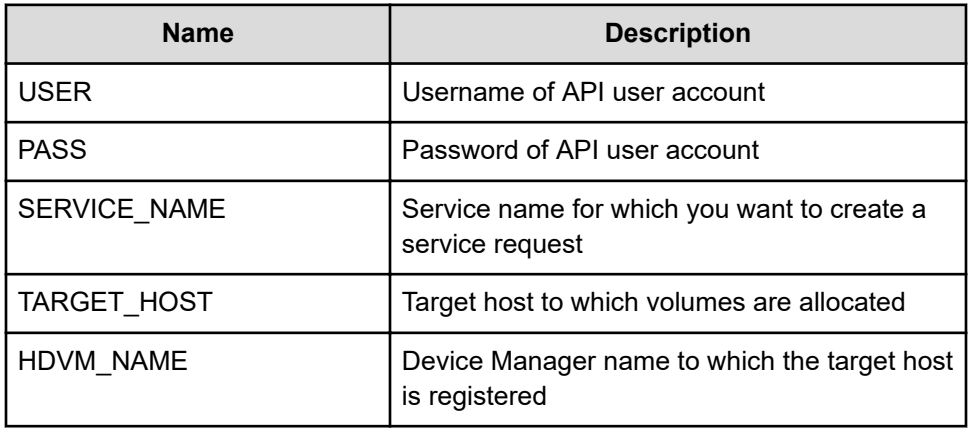

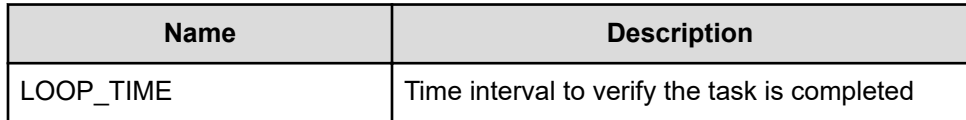

**1.** Find a service by filtering services by name.

```
"" ""
Find a service by filtering services by name
"""
uri = uri creator.create get service by name uri(SERVICE NAME)
r = requests.get(uri, headers=headers, auth=(USER, PASS))
data = r.java()['data']if len(data) > 0:
     #Possibly there are more than one services having same name 
belonging different service group
    service = data[0]else:
     print("There is no service having specified name: \"" + 
SERVICE NAME + "\\ exit(1)
instanceID = service['instanceID']
```
**2.** Acquire the service property list to create a service request, then fill property values such as target host and volume settings as needed.

```
"" ""
Acquiring property list of the service in order to fill property 
values such as target host and volume settings before submitting 
service request
<u>"" "</u>
uri = uri creator.create prepare submit service uri(instanceID)
submitForm = requests.get(uri, headers=headers, auth=(USER, 
PASS)).json()
# Update host settings
hostSetting = find(submitForm['parameters'], 'keyName', 
"provisioning.hostSetting.targetHosts.value")
hostSettingValue = { 
     "values": {
         "deviceManagerName": HDVM_NAME, 
         "hosts" : [ 
             { "name": TARGET_HOST } 
[[]
 } 
}
hostSetting['value'] = json.dumps(hostSettingValue)
# Update volume settings
volumeSetting = find(submitForm['parameters'], 'keyName', 
"provisioning.volumeSetting.volumeSettings.value")
```

```
volumeSettingValue = json.loads(volumeSetting['value'])
usageOS = find(volumeSettingValue['values'], "usage", "OS")
usageOS.update({
     'ldevLabel' : 'OS',
     'capacity' : '10GB'
})
usageApp = find(volumeSettingValue['values'], "usage", "App")
usageApp.update({
     'ldevLabel' : 'App',
     'capacity' : '10GB'
})
usageData = find(volumeSettingValue['values'], "usage", "Data")
usageData.update({
     'ldevLabel' : 'Data',
     'capacity' : '10GB'
})
volumeSetting['value'] = json.dumps(volumeSettingValue)
# Update task settings
taskSettings = findByProperty(submitForm['parameters'], 'scheduleType')
taskSettings.update({
     'name' : 'Task from API'
})
```
**3.** Submit the service request.

```
"" "
Submit service request
"" ""
uri = uri creator.create submit service uri(instanceID)
ret = do action("post", uri, submitForm, USER, PASS).json()
```
**4.** Wait for the task to finish.

```
"" ""
Wait for task is done
"" ""
def wait for task done(uri):
 status = ""
 while(status != "completed" and status != "failed"):
  time.sleep(LOOP_TIME)
  r = requests.get(uri, headers=headers, auth=(USER, PASS)).json()
 status = r["status"]
 return status
uri = ret["affectedResource"][1]
taskStatus = wait for task done(uri)if taskStatus != "completed":
 sys.exit(1)
```
**5.** Get result information from the task such as LUN path information.

```
<u>"" "</u>
Get result (LUN Path information)
"""
taskId = extract taskId from qetUri(uri)uri = uri creator.create get propertyValues for task uri(taskId)
r = requests.get(uri, headers=headers, auth=(USER, PASS)).json()
def propertyValueEndsWith(elem):
     return 
elem["keyName"].endswith("provisioning.taskResultRawData.lunPaths")
elem = findElem(r["data"], propertyValueEndsWith)
lunPaths = json.loads(elem["value"])["values"]
for lunPath in lunPaths:
     print("---------------------------")
     print("Storage\t"+str(lunPath["storageSystemName"]))
     print("LDEV#\t"+str(lunPath["volLdevId"]))
    print("LUN\t"+str(lunPath["volLuNumber"]))
    print("Port\t"+str(lunPath["portName"]))
     print("WWN\t"+str(lunPath["hostPortName"]))
print("---------------------------")
```
## URI creation

```
"" ""
This class creates URI for REST API
"" ""
class UriCreator():
  def init (self, host, port="22015", product="Automation",
protocol="http", version="v1"):
        self.host = host
        self.port = port
         self.product = product
        self.protocol = protocol
        self.version = version
        self.encode = "utf-8"
    def create url base(self):
       uri = self.protocol + "://" + self.host + ":" + self.port + */" +self.product + "/" + self.version + "/"
        return uri
    def create get service by name uri(self, name):
       uri = self.create url base() + "/objects/Services?
HQL::filter=name='"+name+"'"
        return uri
    def create prepare submit service uri(self, id):
        uri = self.create url base() + "/objects/Services/" + str(id) + "/
```
Chapter 2: Hitachi Ops Center Automator REST API use cases

Hitachi Ops Center Automator REST API User and Reference Guide 117

```
actions/submit"
        return uri
    def create submit service uri(self, id):
       uri = self.create url base() + "/objects/Services/" + str(id) + "/
actions/submit/invoke"
        return uri
    def create get propertyValues for task uri(self, taskID):
        uri = self.create url base() + "/objects/PropertyValues?taskID=" +
str(taskID)
        return uri
```
Utility functions in sample code

```
URI Creation and utility functions
```

```
"" "
Print json object information in human readable format
"""
def prettyPrint(jsonObj):
    print(json.dumps(jsonObj, sort keys=True, indent=4))
"""
Find element of which property and value equals to specified ones from 
array
"" "
def find(array, property, value):
     for elem in array:
         if property in elem.keys() and elem[property] == value:
             return elem
     return
"" ""
Find element of which property name equals to specified one from array
"""
def findByProperty(array, property):
     for elem in array:
         if property in elem.keys():
            return elem
     return 
"" ""
Find elem satisfying specified condition from array
"" ""
def findElem(array, func):
     for elem in array:
        if func(elem):
             return elem
     return None
```

```
"" "
execute the HTTP request(POST or PUT)
@param method_type HTTP request method(POST or PUT)
@param uri URI to execute HTTP method?
@param body the information of resource
"" ""
def do action(method type,uri,body, user, passwd):
     try:
        if(method type == "put"):
            r = requests.put(uri, headers=headers, data=json.dumps(body),
auth=(user, passwd))
        elif(method type == "post"):
            r = requests.post(uri, headers=headers, data=json.dumps(body),
auth=(user, passwd))
        if r.status code == http.clien.C.K: return r
         else:
            raise(Exception('ERROR HTTP Status = ' + str(r.status code)))
             return None
     except requests.exceptions.ConnectionError as e:
         print(e.message)
         print("URI : " + uri)
         sys.exit("failed to connect to REST API server. Please check URI 
parameters.")
     except requests.HTTPError as e:
         print(e.message)
         sys.exit("HTTP error.")
     except Exception as e:
         print(e.message)
         sys.exit("failed to request.")
"" ""
Wait for task done (completed/failed)
"" ""
def wait for task done(uri):
     print("Waiting task")
    status = ""
     while(status != "completed" and status != "failed"):
         print(".", end="")
         time.sleep(LOOP_TIME)
         r = requests.get(uri, headers=headers, auth=(USER, PASS)).json()
        status = r["status"]
     print("")
     print("Task is finished: " + status)
     return status
"" ""
Extract instanceID of Task from URI 'http://......./Tasks/{instanceID}'
"" ""
def extract taskId from getUri(uri):
```

```
m = re.search(r"[, ]*//([\\d]+)$", uri)
 return m.group(1)
```
# **Get result by task ID after task completed**

## **Overview**

Get LUN Path Information after the task for the Allocate Volumes for Generic Application service is done by using the given task ID.

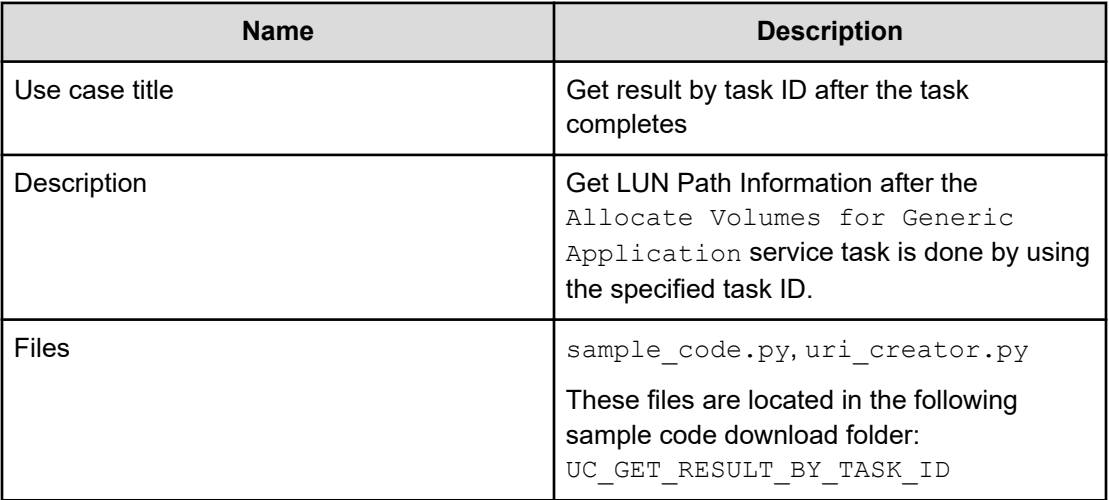

## **REST APIs to call**

GET https://*host*:*port*/Automation/v1/objects/PropertyValues? taskID=*instanceID*

■ Get result information (property values) for the task including LUN Path Information, then find LUN Path Information from the result by using the LUN Path Information keyname, which ends with provisioning.taskResultRawData.lunPaths

In the following sample code, the URIs are created by uri\_creator.py. See *URI Creation and Utility Functions* for details.

## **Sample code**

Variables - The following variables are used in the sample code:

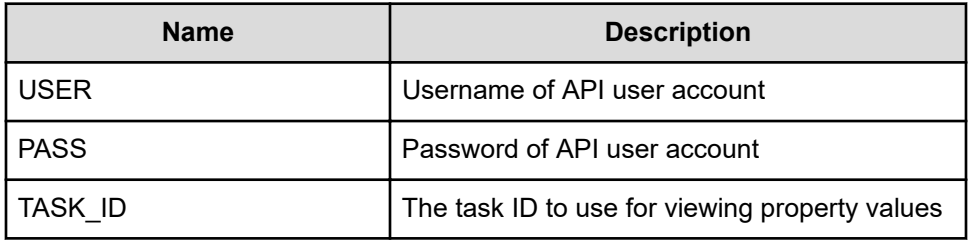

```
Get task result information such as LUN path information
```

```
"" "
Get result (LUN Path information)
"""
uri = uri creator.create qet propertyValues for task uri(TASK_ID)
r = requests.get(uri, headers=headers, auth=(USER, PASS)).json()
if r['count'] == 0:
    print("There is no task having specified ID: " + str(TASK_ID))
     sys.exit(1)
def propertyValueEndsWith(elem):
    return 
elem["keyName"].endswith("provisioning.taskResultRawData.lunPaths")
elem = findElem(r["data"], propertyValueEndsWith)
lunPaths = json.loads(elem["value"])["values"]
for lunPath in lunPaths:
    print("---------------------------")
    print("Storage\t"+str(lunPath["storageSystemName"]))
    print("LDEV#\t"+str(lunPath["volLdevId"]))
    print("LUN\t"+str(lunPath["volLuNumber"]))
     print("Port\t"+str(lunPath["portName"]))
    print("WWN\t"+str(lunPath["hostPortName"]))
print("---------------------------")
```
### **URI creation and utility functions**

URI creation

```
""""
This class creates URI for REST API
"""
class UriCreator():
   def init (self, host, port="22015", product="Automation",
protocol="http", version="v1"):
        self.host = host
         self.port = port
         self.product = product
         self.protocol = protocol
         self.version = version
         self.encode = "utf-8"
    def create url base(self):
        uri = self.protocol + "://" + self.host + ":" + self.port + "/" +
self.product + "/" + self.version + "/"
        return uri
    def create get propertyValues for task uri(self, taskID):
        uri = self.create url base() + "/objects/PropertyValues?taskID=" +
```
Chapter 2: Hitachi Ops Center Automator REST API use cases

Hitachi Ops Center Automator REST API User and Reference Guide 121

str(taskID) return uri

Utility functions in sample code

```
"" "
Print json object information in human readable format
"""
def prettyPrint(jsonObj):
    print(json.dumps(jsonObj, sort keys=True, indent=4))
"" ""
Find element of which property and value equals to specified ones from 
array
<u>"" "</u>
def find(array, property, value):
     for elem in array:
         if property in elem.keys() and elem[property] == value:
             return elem
     return
"" ""
Find elem satisfying specified condition from array
<u>"" "</u>
def findElem(array, func):
    for elem in array:
         if func(elem):
             return elem
     return None
```
# **Use cases for finding and managing tasks**

Learn how to use the Ops Center Automator REST API to find and manage tasks.

To access the sample code files referenced in the following use cases and get information on how to set up your environment to run the sample code, go to [https://](https://community.hitachivantara.com/docs/DOC-1007318) [community.hitachivantara.com/docs/DOC-1007318](https://community.hitachivantara.com/docs/DOC-1007318).

# **Find long-running tasks**

## **Overview**

Find tasks running longer than expected by filtering tasks using the task status of longRunning.

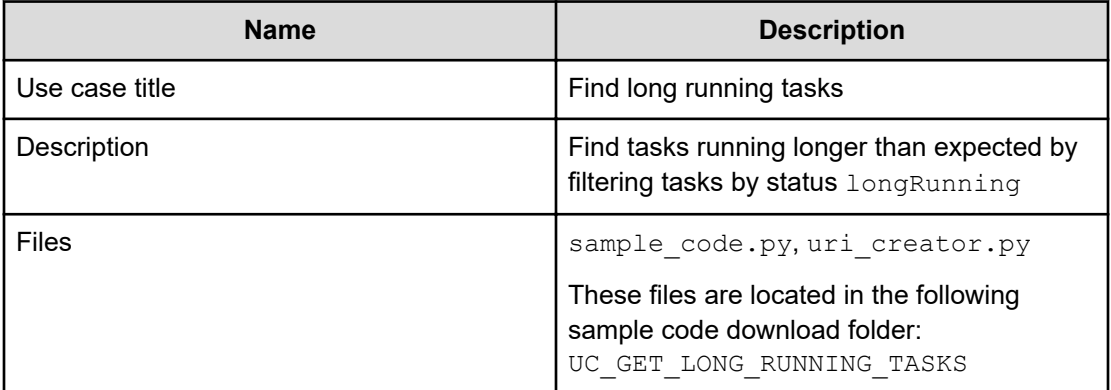

## **REST APIs to call**

```
GET https://host:port/Automation/v1/objects/Tasks?
HQL::filter=status='longRunning'&HQL::sortBy=stepStartTime%20ASC
```
- Find long running tasks by filtering tasks by the status longRunning in ascending order of startTime
- Specify the query string HQL::filter=status='longRunning' to get only tasks that are running long
- Specify the query string HQL::sortBy=stepStartTime%20ASC to get tasks in ascending order of stepStartTime
- For details about the query string and resource attributes such as name, see the API command set topics.

In the following sample code, the URIs are created by uri\_creator.py. See *URI Creation and Utility Functions* for details.

## **Sample code**

Variables - The following variables are used in the sample code:

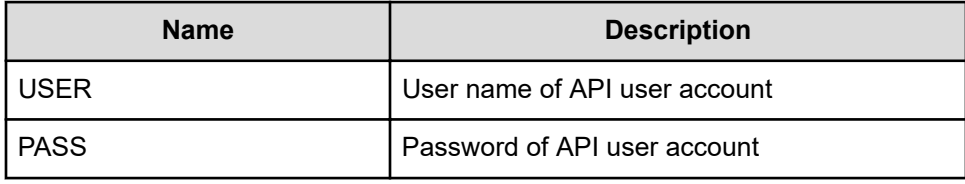

## Find tasks that are running long.

```
<u>"" "</u>
Find long running tasks
"" ""
filterCriteria = "HQL::filter=status='longRunning'"
sortCriteria = "HQL::sortBy=stepStartTime%20ASC"
criteria = filterCriteria + "&" + sortCriteria
```

```
uri = uri creator.create get tasks with criteria uri(criteria)
r = requests.get(uri, headers=headers, auth=(USER, PASS))
data = r.json()['data']if len(data) == 0:
     print("There are no long running tasks")
    sys.exit(1)
for task in data:
    print(task['name'] + "\t" + "Step Start Time: " + 
task['stepStartTime'])
sys.exit(0)
```
## **URI creation and utility functions**

URI creation

```
"""
This class creates URI for REST API
"" ""
class UriCreator():
   def init (self, host, port="22015", product="Automation",
protocol="http", version="v1"):
         self.host = host
        self.port = port
         self.product = product
        self.protocol = protocol
         self.version = version
        self.encode = "utf-8"
    def create url base(self):
       uri = self.protocol + "://" + self.host + ":" + self.port + "/*self.product + "/" + self.version + "/"
        return uri
    def create get tasks with criteria uri(self, criteria):
        uri = self.create url base() + "/objects/Tasks?" + criteria
         return uri
```
Utility functions in sample code

```
"" ""
Print json object information in human readable format
"" ""
def prettyPrint(jsonObj):
    print(json.dumps(jsonObj, sort keys=True, indent=4))
```
# **Find tasks waiting for user input**

# **Overview**

Find tasks waiting for user's input by filtering tasks through the waitingForInput status.

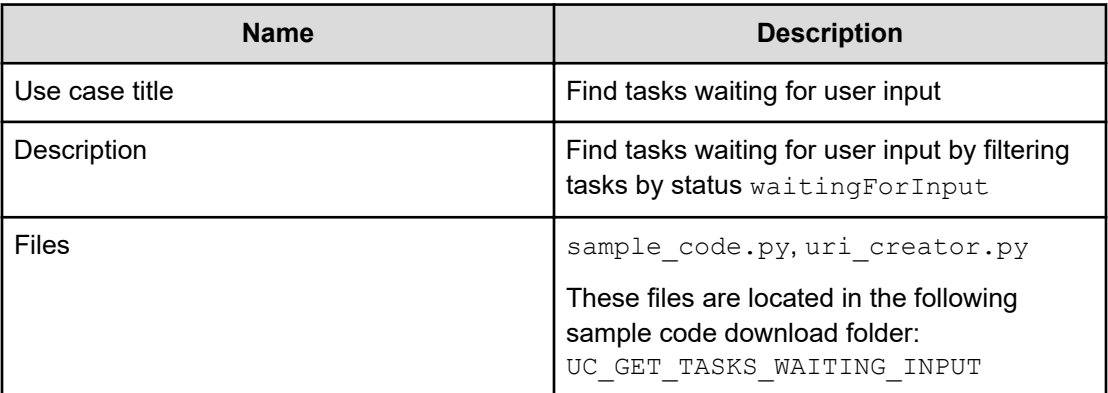

## **REST APIs to call**

```
GET https://host:port/Automation/v1/objects/Tasks?
HQL::filter=status='waitingForInput,'&HQL::sortBy=startTime%20ASC
```
- Find tasks waiting for user input by filtering tasks by status waitingForInput, in ascending order of startTime
- Specify the query string HQL::filter=status='waitingForInput,' to get only tasks waiting for user input
- Specify the query string  $HQL::sortBy=startTime%20ASC to get tasks in ascending$ order of startTime
- For details about the query string and resource attributes such as name, see the API command set topics.

In the following sample code, the URIs are created by uri\_creator.py. See *URI Creation and Utility Functions* for details.

## **Sample code**

Variables - The following variables are used in the sample code:

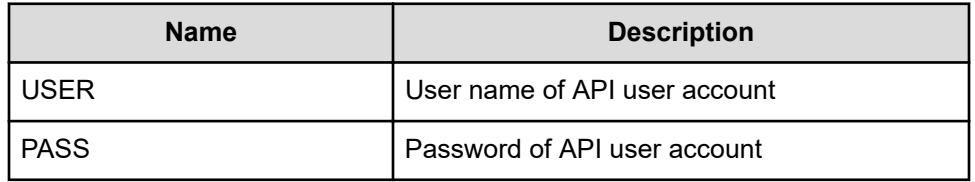

Find tasks waiting for user input.

```
"" ""
Find tasks waiting for user's input
"""
filterCriteria = "HQL::filter=status='waitingForInput'"
sortCriteria = "HQL::sortBy=startTime%20ASC"
criteria = filterCriteria + "&" + sortCriteria
uri = uri creator.create get tasks with criteria uri(criteria)
r = requests.get(uri, headers=headers, auth=(USER, PASS))
data = r.jpg () ['data']
if len(data) == 0:
     print("There are no long running tasks")
     sys.exit(1)
for task in data:
    print(task['name'] + "\t" + "Start Time: " + task['startTime'])
sys.exit(0)
```
### **URI creation and utility functions**

URI creation

```
"" ""
This class creates URI for REST API
"""
class UriCreator():
  def init (self, host, port="22015", product="Automation",
protocol="http", version="v1"):
        self.host = host
         self.port = port
        self.product = product
         self.protocol = protocol
         self.version = version
         self.encode = "utf-8"
    def create url base(self):
       uri = self.protocol + "://" + self.host + ":" + self.port + */" +self.product + ''/" + self.version + ''/"
         return uri
    def create get tasks with criteria uri(self, criteria):
       uri = self.create url base() + "/objects/Tasks?" + criteria
         return uri
```
Utility functions in sample code

```
"" ""
Print json object information in human readable format
"" ""
def prettyPrint(jsonObj):
    print(json.dumps(jsonObj, sort keys=True, indent=4))
```
# **Stop running all tasks by service name**

## **Overview**

Stop running all tasks associated with a service name.

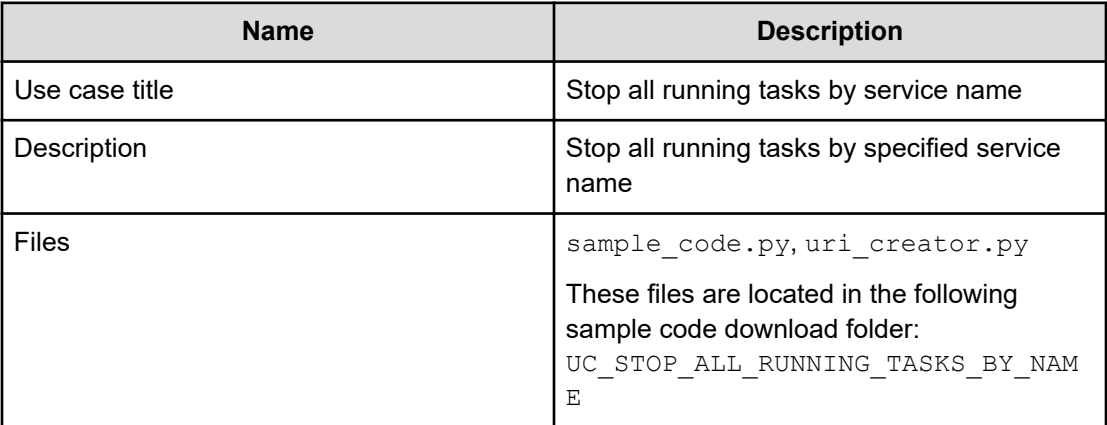

# **REST APIs to call**

```
1. GET https://host:port/Automation/v1/objects/Tasks?
  HQL::filter=serviceName='Allocate Volumes for Generic
  Application'%20and%20status%20in
  %20['inProgress','inProgressWithError','waitingForInput','longRun
  ning']"
```
- Find all running tasks related to the specified service by filtering tasks by serviceName and status
- Specify the query string HQL::filter=serviceName='Allocate Volumes for Generic Application'%20and%20status%20in %20['inProgress','inProgressWithError','waitingForInput','long Running']' to get only running tasks related to the specified service
- For details about the query string and resource attributes such as serviceName, see the API command set topics.
- **2.** GET https://*host*:*port*/Automation/v1/objects/Tasks/*instanceID*/ actions/stop
	- Acquire the property list of the task to stop

- **3.** POST https://*host*:*port*/Automation/v1/objects/Tasks/*instanceID*/ actions/stop/invoke
	- Submit a stop request with the property list
- **4.** GET https://*host*:*port*/Automation/v1/objects/Tasks/*instanceID*
	- Get task information to verify that the task is stopped

In the following sample code, the URIs are created by uri\_creator.py. See *URI Creation and Utility Functions* for details.

### **Sample code**

Variables - The following variables are used in the sample code:

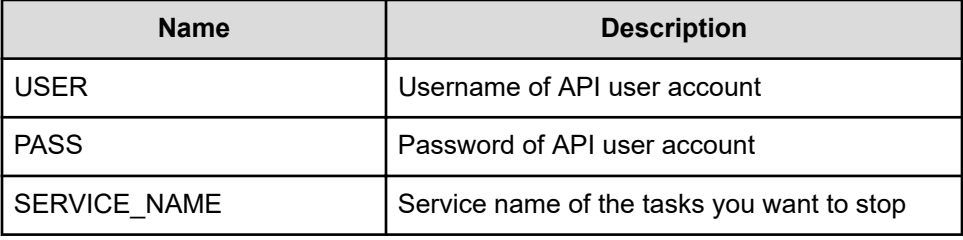

**1.** Find all running tasks related to the specified service.

```
"" ""
Find all running tasks regarding specified service
"" ""
uri = 
uri creator.create get running tasks by service name uri(SERVICE NAME)
tasks = requests.get(uri, headers=headers, auth=(USER, PASS)).json()
if tasks['count'] == 0:
     print("There is no running task regarding specified service: " + 
SERVICE_NAME)
     sys.exit(1)
"" ""
Stop tasks by loop
"" ""
for t in tasks['data']:
    instanceID = t['instanceID']
     print ("stopping task with instanceID:"+str(instanceID)+"...")
    "" ""
     Prepare a stop request -> See Section #2
    "" ""
    "" ""
     Commit a stop request -> See Section #3
```

```
 """
Wait for task stopped -> See Section #4
"" "
```
**2.** Acquire the property list of the task to stop.

```
"" ""
Acquiring property list of the task to stop it
"" ""
uri = uri creator.create prepare stop tasks uri(instanceID)
task = requests.get(uri, headers=headers, auth=(USER, PASS)).json())
```
**3.** Submit the stop request.

"" ""

```
"" ""
Submit stop request
"""
uri = uri creator.create stop tasks uri(instanceID)
res = do_action("post", uri, task, USER, PASS).json()
```
**4.** Get the task information to verify that the task is stopped.

```
"" ""
Wait for task stopped
"""
#You can get url from response of stop request, or construct uri by 
yourself.
#uri = ret["affectedResource"][1]
uri = uri creator.create get task uri(instanceID)
wait for task done(uri)
```
## **URI creation and utility functions**

URI creation

```
"" ""
This class creates URI for REST API
"" ""
class UriCreator():
   def init (self, host, port="22015", product="Automation",
protocol="http", version="v1"):
         self.host = host
        self.port = port
         self.product = product
         self.protocol = protocol
         self.version = version
         self.encode = "utf-8"
    def create url base(self):
        uri = self.protocol + "://" + self.host + ":" + self.port + "/" +
```

```
self.product + "/" + self.version + "/"
        return uri
   def create get task uri(self, taskID):
       uri = self.create url base() + "objects/Tasks/" + str(taskID)
         return uri
   def create get running tasks by service name uri(self, serviceName):
       uri = self.create url base() + "objects/Tasks?
HQL::filter=serviceName='"+serviceName+"'%20and%20status%20in
%20['inProgress','inProgressWithError','waitingForInput','longRunning']"
        return uri
   def create prepare stop tasks uri(self, taskID):
       uri = self.create url base() + "objects/Tasks/"+str(taskID)+"/
actions/stop"
        return uri
   def create stop tasks uri(self, taskID):
       uri = self.create url base() + "objects/Tasks/"+str(taskID)+"/
actions/stop/invoke"
        return uri
```
Utility functions in sample code

```
"" ""
Print json object information in human readable format
"""
def prettyPrint(jsonObj):
     print(json.dumps(jsonObj, sort_keys=True, indent=4))
""" ""
execute the HTTP request(POST or PUT)
@param method_type HTTP request method(POST or PUT)
@param uri URI to execute HTTP method?
@param body the information of resource
"""
def do action(method type,uri,body, user, passwd):
     try:
        if(method type == "put"):
            r = requests.put(uri, headers=headers, data=json.dumps(body),
auth=(user, passwd))
        elif(method type == "post"):
            r = requests.post(uri, headers=headers, data=json.dumps(body),
auth=(user, passwd))
        if r.status code == http.client.OK:
            return r
         else:
            raise(Exception('ERROR HTTP Status = ' + str(r.status code)))
             return None
```

```
 except requests.exceptions.ConnectionError as e:
         print(e.message)
         print("URI : " + uri)
         sys.exit("failed to connect to REST API server. Please check URI 
parameters.")
     except requests.HTTPError as e:
        print(e.message)
         sys.exit("HTTP error.")
     except Exception as e:
         print(e.message)
         sys.exit("failed to request.")
"""
Wait for task done (completed/failed)
"""
def wait for task done(uri):
     print("Waiting task")
     status = ""
     while(status != "completed" and status != "failed"):
        print(".", end="")
         time.sleep(LOOP_TIME)
         r = requests.get(uri, headers=headers, auth=(USER, PASS)).json()
        status = r["status"]
     print("")
     print("Task is finished: " + status)
     return status
```
# **Stop running a task by task ID**

## **Overview**

Stop running task by the task ID.

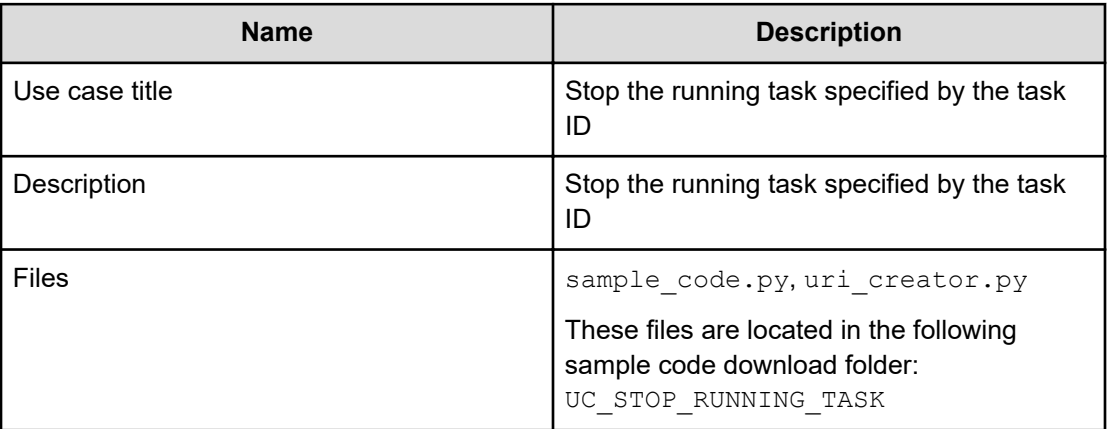

## **REST APIs to call**

- **1.** GET https://*host*:*port*/Automation/v1/objects/Tasks/*instanceID*
	- Get the task specified by the task ID, and verify that the task is running
- **2.** GET https://*host*:*port*/Automation/v1/objects/Tasks/*instanceID*/ actions/stop
	- Acquiring the property list of the task to stop
- **3.** POST https://*host*:*port*/Automation/v1/objects/Tasks/*instanceID*/ actions/stop/invoke
	- Submit a stop request with the property list
- **4.** GET http(s)://*host*:*port*/Automation/v1/objects/Tasks/*instanceID*
	- Get task information to see if the task is stopped

#### **Sample code**

Variables - The following variables are used in the sample code:

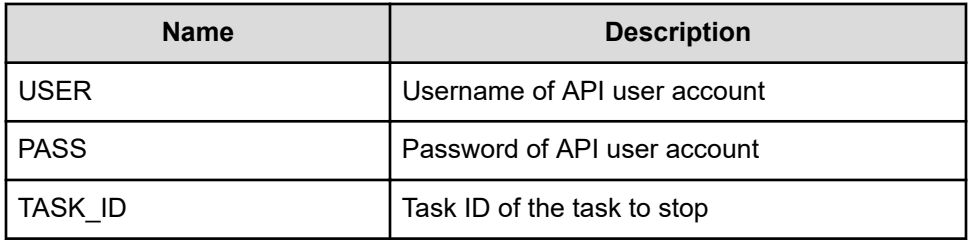

**1.** Get the tasks with the specified task ID, and stop the task if it is running.

```
"" "
Get the task by given taskID, and stop it if the task is running
"" "
uri = uri creator.create get task uri(TASK ID)
t = requests.get(uri, headers=headers, auth=(USER, PASS)).json()
if t['status']=='inProgress':
    instanceID = t['instanceID']
    print ("stopping task with instanceID:"+str(instanceID)+"...")
     """
     Prepare a stop request --> See Section #2
    "" ""
    "" ""
     Commit a stop request --> See Section #3
    """
    "" "
    Wait for task stopped --> See Section #4
     """
```

```
else:
    print("The specified task is not running.")
```
**2.** Acquire the property list of the task to stop.

```
"""
Acquiring property list of the task to stop it
"""
uri = uri creator.create prepare stop tasks uri(instanceID)
task = requests.get(uri, headers=headers, auth=(USER, PASS)).json()
```
**3.** Submit the stop request.

```
"""
Submit stop request
"""
uri = uri_creator.create_stop_tasks_uri(instanceID)
do action("post", uri, task, USER, PASS).json()
```
**4.** Wait for the task to stop.

```
"""
Wait for task stopped
"""
#You can get url from response of stop request, or construct uri by 
yourself.
#uri = ret["affectedResource"][1]
uri = uri creator.create get task uri(instanceID)
wait for task done(uri)
```
### **URI creation and utility functions**

URI creation

```
"""
This class creates URI for REST API
"""
class UriCreator():
   def init (self, host, port="22015", product="Automation",
protocol="http", version="v1"):
        self.host = host
         self.port = port
         self.product = product
         self.protocol = protocol
         self.version = version
         self.encode = "utf-8"
    def create url base(self):
        uri = self.protocol + "://" + self.host + ":" + self.port + "/*self.product + "/" + self.version + "/"
        return uri
```
Chapter 2: Hitachi Ops Center Automator REST API use cases

Hitachi Ops Center Automator REST API User and Reference Guide 133

```
def create qet task uri(self, taskID):
       uri = self.create url base() + "objects/Tasks/" + str(taskID)
        return uri
   def create prepare stop tasks uri(self, taskID):
       uri = self.create url base() + "objects/Tasks/"+str(taskID)+"/
actions/stop"
        return uri
   def create stop tasks uri(self, taskID):
       uri = self.create url base() + "objects/Tasks/"+str(taskID)+"/
actions/stop/invoke"
        return uri
```
Utility functions in sample code

```
"" ""
Print json object information in human readable format
"" ""
def prettyPrint(jsonObj):
    print(json.dumps(jsonObj, sort keys=True, indent=4))
"" "
execute the HTTP request(POST or PUT)
@param method_type HTTP request method(POST or PUT)
@param uri URI to execute HTTP method?
@param body the information of resource
"""
def do action(method type,uri,body, user, passwd):
     try:
        if(method type == "put"):
            r = requests.put(uri, headers=headers, data=json.dumps(body),
auth=(user, passwd))
        elif(method type == "post"):
           r = requests.post(uri, headers=headers, data=json.dumps(body),
auth=(user, passwd))
        if r.status code == http.clien.OK: return r
         else:
            raise(Exception('ERROR HTTP Status = ' + str(r. status code)))
             return None
     except requests.exceptions.ConnectionError as e:
         print(e.message)
         print("URI : " + uri)
         sys.exit("failed to connect to REST API server. Please check URI 
parameters.")
     except requests.HTTPError as e:
         print(e.message)
         sys.exit("HTTP error.")
```

```
 except Exception as e:
         print(e.message)
         sys.exit("failed to request.")
<u>"" "</u>
Wait for task done (completed/failed)
"" ""
def wait for task done(uri):
    print("Waiting task")
    status = ""
     while(status != "completed" and status != "failed"):
         print(".", end="")
         time.sleep(LOOP_TIME)
        r = \text{requests.get(uri, headers=heads, author(USER, PASS)), json()}status = r["status"]
     print("")
     print("Task is finished: " + status)
     return status
```
# **Archive completed tasks**

## **Overview**

Archive old tasks that have completed 24 hours or more from the current time and are not marked as a TODO task.

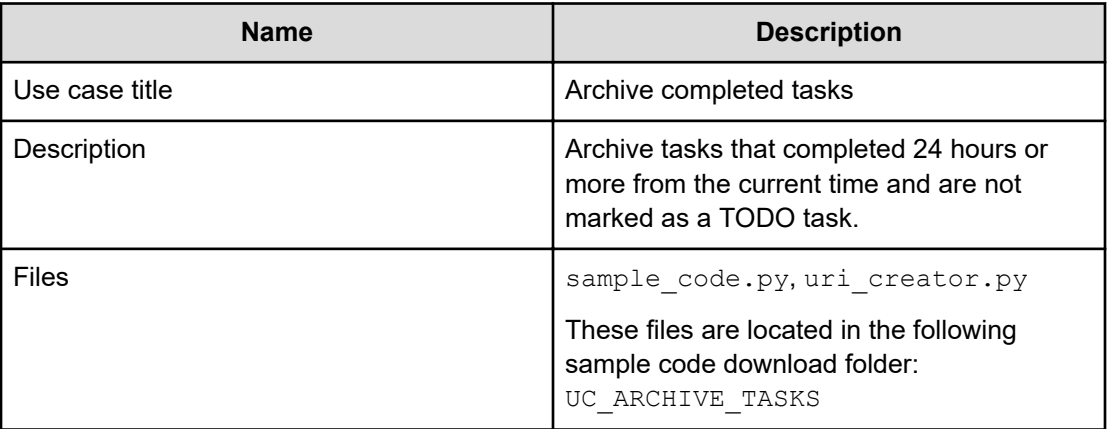

## **REST APIs to call**

- **1.** GET https://*host*:*port*/Automation/v1/objects/Tasks? HQL::filter=status='completed'%20and%20toDo=false%20and %20completionTime<'{24 hours before current time}'
	- Get tasks that completed 24 hours or more from the current time and are not marked as a TODO task.
	- Filter criteria status='completed' is to filter tasks with a status of 'completed'
	- **Filter criteria**  $topo = false$  is to filter tasks that are marked as  $TODO$

- Filter criteria completionTime<'{24 hours before current time}' is to filter tasks that completed 24 hours or more before the current time. The actual date/ time must be specified for {24 hours before current time} in ISO86010 format.
- $\blacksquare$  For details about the query string and resource attribute such as status, see the API command set topics.
- **2.** GET https://*host*:*port*/Automation/v1/objects/Tasks/*instanceID*/ actions/archive
	- Acquire the task property list to archive
- **3.** POST https://*host*:*port*/Automation/v1/objects/Tasks/*instanceID*/ actions/archive/invoke
	- Submit a stop request with the property list
- **4.** GET https://*host*:*port*/Automation/v1/objects/TaskHistories/ *instanceID*
	- **Get archived task information (TaskHistories)**
	- Obtain the URL from the response of the API call for the archiving task in Step 3.

### **Sample code**

Variables - The following variables are used in the sample code:

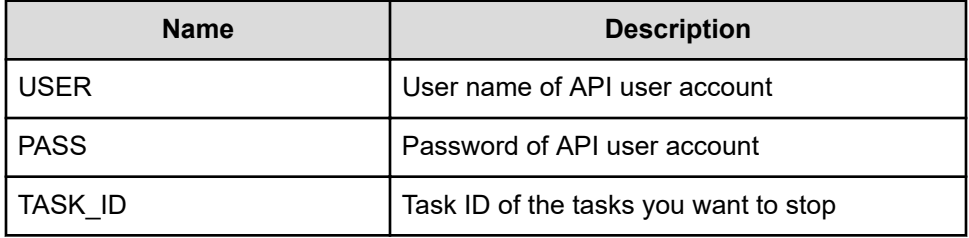

**1.** Get tasks that completed before 24 hours or more from now, and not marked as TODO task.

```
"" "
"" ""
 currentTime = datetime.datetime.now().replace(microsecond=0)
before24Hour = currentTime -datetime.timedelta(hours=24)
criteria = "HQL::filter=status='completed'%20and%20toDo=false%20and
%20completionTime<'"
+ before24Hour.isoformat() + "'"
uri = uri creator.create get tasks with criteria uri(criteria)
r = requests.get(uri, headers=headers, auth=(USER, PASS))
data = r.json()['data']if len(data) == 0:
       print("There are no long running tasks")
          sys.exit(1)
```

```
for task in data:
          print("Trying to archive task: " + task['name'])
 """
          Acquiring property list of the task to archive it --> See 
Section #2
         "" ""
 """
          Archive tasks --> See Section #3
          """
sys.exit(0)
```
**2.** Obtain task property list of the task to archive.

```
"""
Acquiring property list of the task to archive it
"""
uri = uri creator.create prepare archive task uri(task["instanceID"])
form = requests.get(uri, headers=headers, auth=(USER, PASS)).json()
```
**3.** Submit the archive request.

```
"" ""
Submit archive request
"" ""
uri = uri creator.create archive task uri(task["instanceID"])
ret = do_action("post", uri, form, USER, PASS).json()
```
**4.** Get archived task information.

```
"" ""
Check archived history
^{\mathrm{m}} ""
def findTaskHistoriesURI(elem):
    return "TaskHistories" in elem
uri = findElem(ret["affectedResource"], findTaskHistoriesURI)
ret = requests.get(uri, headers=headers, auth=(USER, PASS)).json()
prettyPrint(ret)
```
### **URI creation and utility functions**

URI creation

```
"""
This class creates URI for REST API
"" ""
class UriCreator():
    def init (self, host, port="22015", product="Automation",
protocol="http", version="v1"):
         self.host = host
         self.port = port
         self.product = product
         self.protocol = protocol
         self.version = version
         self.encode = "utf-8"
    def create url base(self):
       uri = self.protocol + "://" + self.host + ":" + self.port + */" +self.product + "/" + self.version + "/"
        return uri
    def create get tasks with criteria uri(self, criteria):
       uri = self.create url base() + "/objects/Tasks?" + criteria
         return uri
    def create prepare archive task uri(self, instanceID):
       uri = self.create url base() + "/objects/Tasks/" + str(instanceID)
+ "/actions/archive"
        return uri
    def create archive task uri(self, instanceID):
        uri = self.create url base() + "/objects/Tasks/" + str(instanceID)
+ "/actions/archive/invoke"
         return uri
```
Utility functions in sample code

```
"" ""
Print json object information in human readable format
"" ""
def prettyPrint(jsonObj):
    print(json.dumps(jsonObj, sort keys=True, indent=4))
"" ""
Find elem satisfying specified condition from array
"" ""
def findElem(array, func):
    for elem in array:
         if func(elem):
```

```
 return elem
    return None
"" ""
execute the HTTP request(POST or PUT)
@param method_type HTTP request method(POST or PUT)
@param uri URI to execute HTTP method?
@param body the information of resource
"" ""
def do action(method type,uri,body, user, passwd):
     try:
        if(method type == "put"):
            r = requests.put(uri, headers=headers, data=json.dumps(body),
auth=(user, passwd))
        elif(method type == "post"):
            r = requests.post(uri, headers=headers, data=json.dumps(body),
auth=(user, passwd))
        if r.status code == http.client.OK:
            return r
         else:
            raise(Exception('ERROR HTTP Status = ' + str(r.status code)))
             return None
     except requests.exceptions.ConnectionError as e:
         print(e.message)
         print("URI : " + uri)
         sys.exit("failed to connect to REST API server. Please check URI 
parameters.")
     except requests.HTTPError as e:
        print(e.message)
        sys.exit("HTTP error.")
     except Exception as e:
        print(e.message)
         sys.exit("failed to request.")
```
# **Cancel all scheduled tasks by service name**

## **Overview**

Get all the scheduled tasks for the service through the specified service name, then cancel the scheduled tasks.

## **Use case title**

Cancel all scheduled tasks for the specified service name.

## **Description**

Get all scheduled tasks for the service with the specified service name, and then cancel the scheduled tasks.

## **Files**

```
sample code.py, uri creator.py
```
These files are located in the following sample code download folder: UC\_CANCEL\_ALL\_SCHEDULED\_TASKS\_BY\_NAME

# **REST APIs to call**

- **1.** GET https://*host*:*port*/Automation/v1/objects/Tasks? HQL::filter=serviceName='Allocate Volumes for Generic Application'%20and%20status='waiting
	- Get scheduled tasks for the service Allocate Volumes for Generic Application by filtering tasks by service name and task status
	- Specify the query string HQL::filter=serviceName='Allocate Volumes for Generic Application'%20and%20status='waiting' to get only scheduled tasks related to the services with the specified name
	- For details about the query string and resource attributes such as serviceName, see the API command set topics.
- **2.** GET https://*host*:*port*/Automation/v1/objects/Schedules/*instanceID*/ actions/cancel
	- Acquire the property list of the scheduled task to cancel by using the scheduled ID assigned to the task
- **3.** POST https://*host*:*port*/Automation/v1/objects/Schedules/ *instanceID*/actions/cancel/invoke
	- Submit a cancellation request with the property list
- **4.** GET https://*host*:*port*/Automation/v1/objects/Tasks/*instanceID*
	- Get task to verify that the status is canceled

For other actions for the scheduled tasks, you can use same approach. The only difference is the name of actions such as resume, suspend.

#### **Sample code**

Variables - The following variables are used in the sample code:

#### **USER**

User name of API user account.

#### **PASS**

Password of API user account.

### **SERVICE\_NAME**

Service name of the tasks you want to cancel.

**1.** Get waiting tasks with the specified service name.

```
"" "
Get waiting tasks with given service name
"""
criteria = "HQL::filter=serviceName='" + SERVICE_NAME + "'%20and
%20status='waiting'"
```

```
uri = uri creator.create get tasks with criteria uri(criteria)
tasks = requests.get(uri, headers=headers, auth=(USER, PASS)).json()
if len(tasks) == 0:
     print("There is no waiting tasks to be canceled")
     sys.exit(1)
for task in tasks['data']:
     scheduleID = task['scheduleID']
     print("Canceling scheduled task: " + task["name"])
     """
       Acquiring property list of the scheduled task to cancel it --> 
See #2 section
        """
     """
     Submit cancellation request--> See #3 section
    """
    "" ""
     Get task to check if status is "canceled" --> See #4 section
    "" ""
sys.exit(0)
```
**2.** Acquire property list of the scheduled task to cancel.

```
"" "
Acquiring property list of the scheduled task to cancel it
"" ""
uri = uri creator.create prepare cancel schedule task uri(scheduleID)
task = requests.get(uri, headers=headers, auth=(USER, PASS)).json()
```
**3.** Submit cancellation request.

```
<u>"" "</u>
Submit cancellation request 
"""
uri = uri creator.create cancel schedule task uri(scheduleID)
do action("post", uri, task, USER, PASS).json()
```
**4.** Get task to verify that he status is canceled.

```
"" "
Get task to check if status is "canceled"
"" ""
uri = uri creator.create qet task uri(task["instanceID"])
updatedTask = requests.get(uri, headers=headers, auth=(USER,
```
Chapter 2: Hitachi Ops Center Automator REST API use cases

Hitachi Ops Center Automator REST API User and Reference Guide 141

```
PASS)).json()
print(updatedTask["name"] + ": " + updatedTask["status"])
```
### **URI creation and utility functions**

### URI creation

```
"" ""
This class creates URI for REST API
"""
class UriCreator():
   def init (self, host, port="22015", product="Automation",
protocol="http", version="v1"):
         self.host = host
        self.port = port
        self.product = product
        self.protocol = protocol
        self.version = version
        self.encode = "utf-8"
    def create url base(self):
       uri = self.protocol + "://" + self.host + ":" + self.port + "/" +
self.product + "/" + self.version + "/"
        return uri
    def create url base(self):
        uri = self.protocol + "://" + self.host + ":" + self.port + "/" +
self.product + "/" + self.version + "/"
        return uri
    def create get task uri(self, instanceID):
       uri = self.create url base() + "objects/Tasks/" + str(instanceID)
         return uri
    def create get tasks with criteria uri(self, criteria):
       uri = self.create url base() + "objects/Tasks?" + criteria
        return uri
    def create prepare cancel schedule task uri(self, schduleID):
        uri = self.create url base() + "objects/Schedules/"+str(schduleID)
+"/actions/cancel"
        return uri
    def create cancel schedule task uri(self, schduleID):
       uri = self.create url base() + "objects/Schedules/"+str(schduleID)
+"/actions/cancel/invoke"
        return uri
```
### Utility functions in sample code

```
"" ""
Print json object information in human readable format
""<br>"
def prettyPrint(jsonObj):
    print(json.dumps(jsonObj, sort keys=True, indent=4))
"" "
execute the HTTP request(POST or PUT)
@param method_type HTTP request method(POST or PUT)
@param uri URI to execute HTTP method?
@param body the information of resource
"""
def do action(method type,uri,body, user, passwd):
     try:
        if(method type == "put"):
            r = requests.put(uri, headers=headers, data=json.dumps(body),
auth=(user, passwd))
        elif(method type == "post"):
            r = requests.post(uri, headers=headers, data=json.dumps(body),
auth=(user, passwd))
         if r.status_code == http.client.OK:
             return r
         else:
            raise(Exception('ERROR HTTP Status = ' + str(r.status code)))
             return None
     except requests.exceptions.ConnectionError as e:
         print(e.message)
         sys.exit("failed to connect to REST API server. Please check URI 
parameters.")
     except requests.HTTPError as e:
         print(e.message)
         sys.exit("HTTP error.")
     except Exception as e:
         print(e.message)
         sys.exit("failed to request.")
```
# **Cancel scheduled task by task ID**

## **Overview**

Cancel a scheduled task by the task ID.

## **Use case title**

Cancel the scheduled task with the specified task ID.

### **Description**

Get a task by task ID and cancel it if the task is waiting.

#### **Files**

sample code.py, uri creator.py

These files are located in the following sample code download folder: UC\_CANCEL\_SCHEDULED\_TASK\_BY\_TASK\_ID

### **REST APIs to call**

- **1.** GET https://*host*:*port*/Automation/v1/objects/Tasks/*instanceID*
	- Get waiting task for the specified task ID
- **2.** GET https://*host*:*port*/Automation/v1/objects/Schedules/*instanceID*/ actions/cancel
	- Acquire the property list of the scheduled task to cancel by using the task scheduled ID
- **3.** POST https://*host*:*port*/Automation/v1/objects/Schedules/ *instanceID*/actions/cancel/invoke
	- Submit a cancellation request with the property list
- **4.** GET https://*host*:*port*/Automation/v1/objects/Tasks/*instanceID*
	- Get task to verify if the status is canceled

For other actions for the scheduled tasks, you can use same approach. The only difference is the name of actions such as resume, suspend.

#### **Sample code**

Variables - The following variables are used in the sample code:

### **USER**

User name of API user account.

### **PASS**

Password of API user account.

### **TASK\_ID**

Task ID of the task you want to cancel.

**1.** Get waiting task for the specified task ID.

```
"""
Get the task given taskID
"""
uri = uri creator.create get task uri(TASK ID)
t = requests.get(uri, headers=headers, auth=(USER, PASS)).json()
if t['status']=='waiting':
     scheduleID = t['scheduleID']
```
```
 """
     Acquiring property list of the scheduled task to cancel it
     """
    uri = 
uri creator.create prepare cancel schedule task uri(scheduleID)
     task = requests.get(uri, headers=headers, auth=(USER, 
PASS)).json()
    "" "
     Commit a cancellation
    """
   uri = uri creator.create cancel schedule task uri(scheduleID)
    do action("post", uri, task, USER, PASS).json()
    """
    Check if task is canceled
    "" ""
   uri = uri creator.create get task uri(task["instanceID"])
     updatedTask = requests.get(uri, headers=headers, auth=(USER, 
PASS)).json()
    print(updatedTask["name"] + ": " + updatedTask["status"])
else:
    print("Failed to cancel: the task is not waiting.")
    sys.exit(1)
sys.exit(0)
```
**2.** Acquire the property list of the scheduled task to cancel it.

```
"" "
Acquiring property list of the scheduled task to cancel it
"" ""
uri = uri creator.create prepare cancel schedule task uri(scheduleID)
task = requests.get(uri, headers=headers, auth=(USER, PASS)).json()
```
**3.** Submit a cancellation request.

```
"" ""
Submit cancellation request
"""
uri = uri creator.create cancel schedule task uri(scheduleID)
do action("post", uri, task, USER, PASS).json()
print("The task with taskId as "+str(TASK_ID)+" was cancelled 
successfully.")
```
**4.** Get task to verify that the status is canceled.

```
"" ""
Get task to check if status is "canceled"
"""
```

```
uri = uri creator.create get task uri(task["instanceID"])
updatedTask = requests.get(uri, headers=headers, auth=(USER, 
PASS)).json()
print(updatedTask["name"] + ": " + updatedTask["status"])
```
### **URI Creation and Utility Functions**

URI creation

```
# coding:utf-8
"" ""
This class creates URI for REST API
""" ""
class UriCreator():
   def init (self, host, port="22015", product="Automation",
protocol="http", version="v1"):
         self.host = host
         self.port = port
        self.product = product
         self.protocol = protocol
         self.version = version
         self.encode = "utf-8"
    def create url base(self):
       uri = self.protocol + "://" + self.host + ":" + self.port + */" +self.product + "/" + self.version + "/"
         return uri
    def create get task uri(self, taskID):
       uri = self.create url base() + "objects/Tasks/"+str(taskID)
         return uri
    def create prepare cancel schedule task uri(self, schduleID):
        uri = self.create url base() + "objects/Schedules/"+str(schduleID)
+"/actions/cancel"
        return uri
    def create cancel schedule task uri(self, schduleID):
        uri = self.create url base() + "objects/Schedules/"+str(schduleID)
+"/actions/cancel/invoke"
         return uri
```
### Utility functions in sample code

```
""" ""
execute the HTTP request(POST or PUT)
@param method_type HTTP request method(POST or PUT)
@param uri URI to execute HTTP method?
@param body the information of resource
"" "
def do action(method type,uri,body, user, passwd):
```

```
 try:
        if(method type == "put"):
            r = requests.put(uri, headers=headers, data=json.dumps(body),
auth=(user, passwd))
        elif(method type == "post"):
           r = requests.post(uri, headers=headers, data=json.dumps(body),
auth=(user, passwd))
        if r.status code == http.client.OK:
             return r
         else:
            raise(Exception('ERROR HTTP Status = ' + str(r.status code)))
             return None
     except requests.exceptions.ConnectionError as e:
         print(e.message)
        print("URI : " + uri) sys.exit("failed to connect to REST API server. Please check URI 
parameters.")
     except requests.HTTPError as e:
        print(e.message)
         sys.exit("HTTP error.")
     except Exception as e:
        print(e.message)
         sys.exit("failed to request.")
```
# **Suspend all scheduled tasks by service name**

### **Overview**

Get all scheduled tasks for the specified service name, then suspend the scheduled tasks.

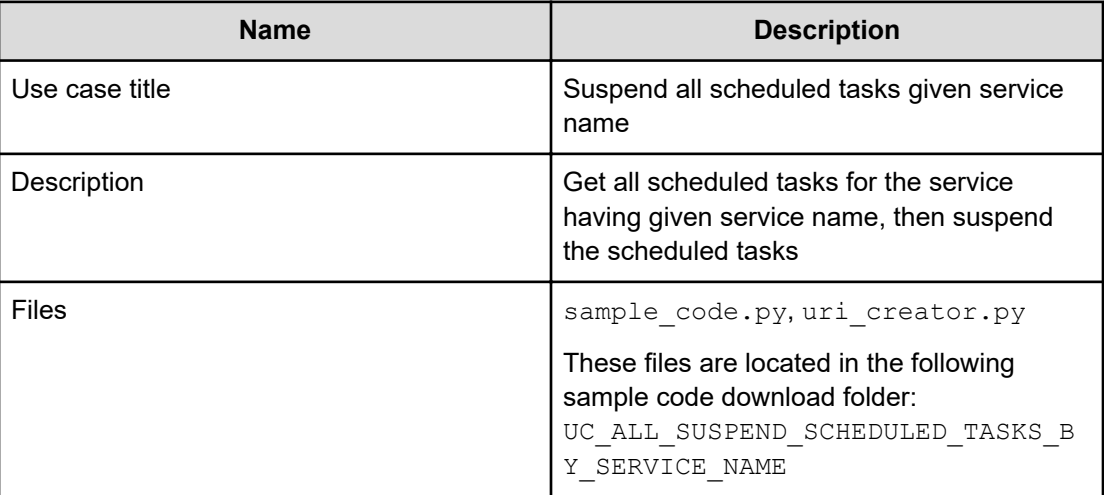

### **REST APIs to call**

- **1.** GET https://*host*:*port*/Automation/v1/objects/Tasks? HQL::filter=serviceName='Allocate Volumes for Generic Application'%20and%20status='waiting'
	- Get scheduled tasks for the service Allocate Volumes for Generic Application by filtering tasks by service name and task status
	- Specify query string HQL::filter=serviceName='Allocate Volumes for Generic Application'%20and%20status='waiting' to get only scheduled tasks related to the services having the name.
	- **For detail of query string and resource attribute such as serviceName, see the API** command set topics.
- **2.** GET https://*host*:*port*/Automation/v1/objects/Schedules/*instanceID*/ actions/suspend
	- Acquiring property list of the scheduled task to suspend it by using scheduled ID assigned to the task
- **3.** POST https://*host*:*port*/Automation/v1/objects/Schedules/ *instanceID*/actions/suspend/invoke
	- Submit suspend request with property list
- **4.** GET https://*host*:*port*/Automation/v1/objects/Tasks/*instanceID*
	- Get task to verify that status is suspended

#### **Sample code**

Variables - The following variables are used in the sample code:

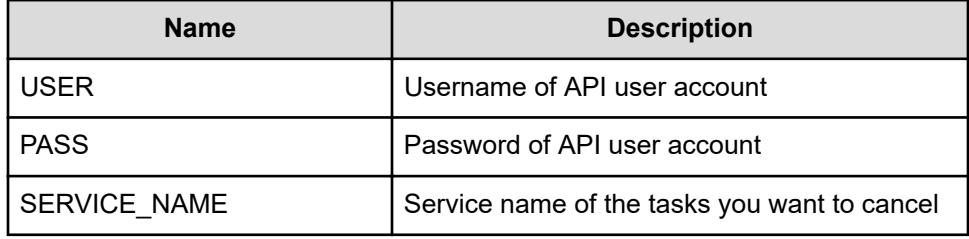

**1.** Get waiting tasks with given service name

```
"""
Get waiting tasks with given service name
"""
criteria = "HQL::filter=serviceName='" + SERVICE_NAME + "'%20and
%20status='waiting'"
uri = uri creator.create get tasks with criteria uri(criteria)
tasks = requests.get(uri, headers=headers, auth=(USER, PASS)).json()
```

```
if len(tasks) == 0:
     print("There is no waiting tasks to be canceled")
     sys.exit(1)
for task in tasks['data']:
     scheduleID = task['scheduleID']
     print("Suspending scheduled task: " + task["name"])
     """
     Prepare to suspend task --> See #2 section
    "" ""
     """
     Commit suspend task --> See #3 section
    "" ""
    "" ""
     Check if task is suspended--> See #4 section
    "" ""
sys.exit(0)
```
**2.** Acquiring property list of the scheduled task to suspend it by using scheduled ID

```
assigned to the task
```

```
"" ""
Acquiring property list of the scheduled task to suspend it by using 
scheduled ID assigned to the task
<u>"" "</u>
uri = uri creator.create prepare suspend schedule task uri(scheduleID)
task = requests.get(uri, headers=headers, auth=(USER, PASS)).json()
```
**3.** Submit suspend request

```
"" ""
Submit suspend request
"" "
uri = uri creator.create suspend schedule task uri(scheduleID)
do action("post", uri, task, USER, PASS).json()
```
**4.** Get task to verify that status is suspended

```
"" "
Get task to check if status is "suspended"
"""
uri = uri creator.create get task uri(task["instanceID"])
updatedTask = requests.get(uri, headers=headers, auth=(USER,
```

```
PASS)).json()
print(updatedTask["name"] + ": " + updatedTask["status"])
```
### **URI creation and utility functions**

### URI creation

```
"" ""
This class creates URI for REST API
"""
class UriCreator():
   def init (self, host, port="22015", product="Automation",
protocol="http", version="v1"):
         self.host = host
        self.port = port
         self.product = product
        self.protocol = protocol
         self.version = version
        self.encode = "utf-8"
    def create url base(self):
       uri = self.protocol + "://" + self.host + ":" + self.port + "/" +
self.product + "/" + self.version + "/"
        return uri
    def create get task uri(self, instanceID):
         uri = self.create_url_base() + "objects/Tasks/" + str(instanceID)
        return uri
    def create get tasks with criteria uri(self, criteria):
        uri = self.create url base() + "objects/Tasks?" + criteria
        return uri
    def create prepare suspend schedule task uri(self, schduleID):
        uri = self.create url base() + "objects/Schedules/"+str(schduleID)
+"/actions/suspend"
        return uri
    def create suspend schedule task uri(self, schduleID):
       uri = self.create url base() + "objects/Schedules/"+str(schduleID)
+"/actions/suspend/invoke"
        return uri
```
Utility functions in sample code

```
"" ""
Print json object information in human readable format
"" ""
def prettyPrint(jsonObj):
    print(json.dumps(jsonObj, sort keys=True, indent=4))
```

```
"""
execute the HTTP request(POST or PUT)
@param method_type HTTP request method(POST or PUT)
@param uri URI to execute HTTP method?
@param body the information of resource
"" ""
def do action(method type,uri,body, user, passwd):
     try:
        if(method type == "put"):
            r = requests.put(uri, headers=headers, data=json.dumps(body),
auth=(user, passwd))
        elif(method type == "post"):
            r = requests.post(uri, headers=headers, data=json.dumps(body),
auth=(user, passwd))
         if r.status_code == http.client.OK:
             return r
         else:
            raise(Exception('ERROR HTTP Status = ' + str(r.status code)))
             return None
     except requests.exceptions.ConnectionError as e:
         print(e.message)
         sys.exit("failed to connect to REST API server. Please check URI 
parameters.")
     except requests.HTTPError as e:
        print(e.message)
        sys.exit("HTTP error.")
     except Exception as e:
        print(e.message)
         sys.exit("failed to request.")
```
# **Suspend a scheduled task by task ID**

### **Overview**

Suspend a scheduled task based on a task ID.

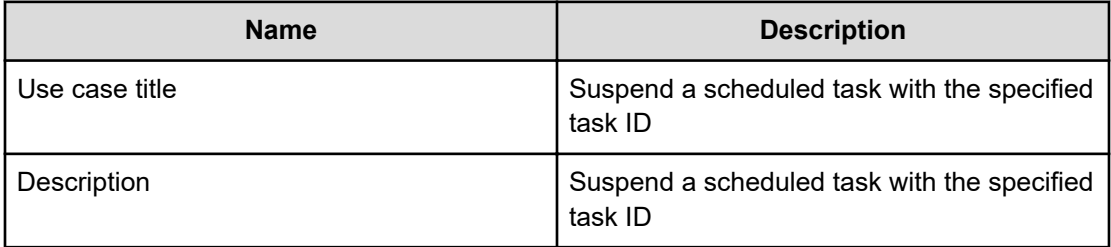

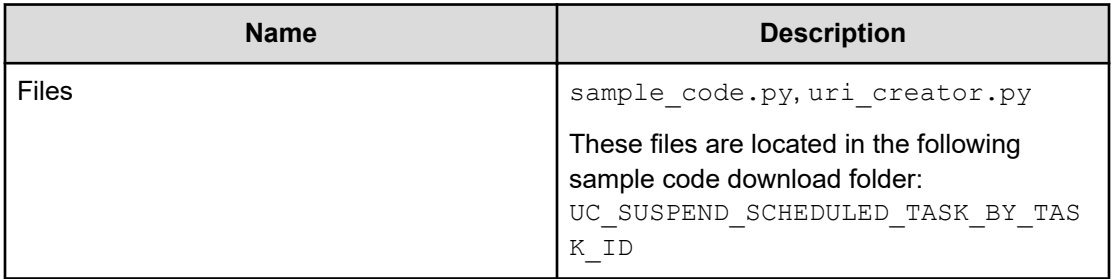

### **REST APIs to call**

- **1.** GET https://*host*:*port*/Automation/v1/objects/Tasks/*instanceID*
	- Get a task with the specified ID, and then verify that the status is waiting
- **2.** GET https://*host*:*port*/Automation/v1/objects/Schedules/*scheduleID*/ actions/suspend
	- Acquiring the property list of the scheduled task to suspend by using the scheduled ID assigned to the task
- **3.** POST https://*host*:*port*/Automation/v1/objects/Schedules/ *scheduleID*/actions/suspend/invoke
	- Submit suspend request with the information parameters filled
- **4.** GET https://*host*:*port*/Automation/v1/objects/Tasks/*instanceID*
	- **Get task to verify that the status is** suspended.

### **Sample code**

Variables - The following variables are used in the sample code:

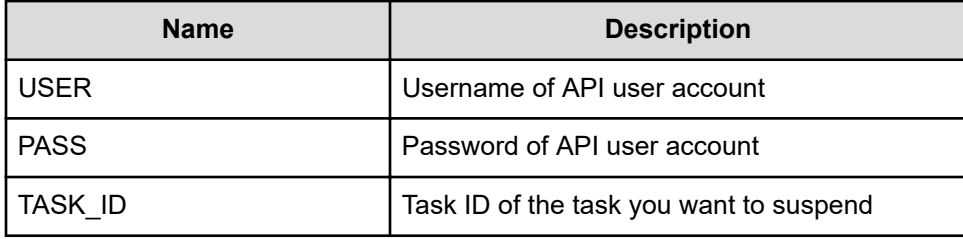

**1.** Get task by the specified task ID ( "TestB" in this example) .

```
"" "
Get task by task ID
"" ""
uri = uri creator.create get task uri(TASK ID)
task = requests.get(uri, headers=headers, auth=(USER, PASS)).json()
if task["status"] == "waiting":
     scheduleID = task['scheduleID']
```
Chapter 2: Hitachi Ops Center Automator REST API use cases

Hitachi Ops Center Automator REST API User and Reference Guide 152

```
 print("Suspending scheduled task: " + task["name"])
    "" ""
     Prepare to suspend task --> See #2 section
    "" ""
    "" "
     Commit suspend task --> See #3 section
     """
     """
     Check if task is suspended --> See #4 section
     """
else:
     print("The task can not be suspended")
     sys.exit(1)
sys.exit(0)
```
**2.** Acquire the property list of the scheduled task to suspend by using the scheduled ID assigned to the task.

```
"" ""
Acquiring property list of the scheduled task to suspend it by using 
scheduled ID assigned to the task
"""
uri = uri creator.create prepare suspend schedule task uri(scheduleID)
task = requests.get(uri, headers=headers, auth=(USER, PASS)).json()
```
**3.** Submit suspend request

```
"" ""
Submit suspend request
"""
uri = uri creator.create suspend schedule task uri(scheduleID)
do action("post", uri, task, USER, PASS).json()
```
**4.** Get task to verify that status is suspended

```
"" ""
Get task to check if status is "suspended"
"" ""
uri = uri creator.create get task uri(task["instanceID"])
updatedTask = requests.get(uri, headers=headers, auth=(USER,
```

```
PASS)).json()
print(updatedTask["name"] + ": " + updatedTask["status"])
```
### **URI Creation and Utility Functions**

### URI creation

```
# coding:utf-8
"" ""
This class creates URI for REST API
"""
class UriCreator():
   def init (self, host, port="22015", product="Automation",
protocol="http", version="v1"):
        self.host = host
         self.port = port
        self.product = product
         self.protocol = protocol
        self.version = version
         self.encode = "utf-8"
    def create url base(self):
       uri = self.protocol + "://" + self.host + ":" + self.port + */" +self.product + "/" + self.version + "/"
        return uri
    def create get task uri(self, instanceID):
      uri = self.create url base() + "objects/Tasks/" + str(instanceID)
        return uri
    def create prepare suspend schedule task uri(self, schduleID):
       uri = self.create url base() + "objects/Schedules/"+str(schduleID)
+"/actions/suspend"
        return uri
    def create suspend schedule task uri(self, schduleID):
       uri = self.create url base() + "objects/Schedules/"+str(schduleID)
+"/actions/suspend/invoke"
        return uri
```
### Utility functions in sample code

```
"" ""
execute the HTTP request(POST or PUT)
@param method_type HTTP request method(POST or PUT)
@param uri URI to execute HTTP method?
@param body the information of resource
"" ""
def do action(method type,uri,body, user, passwd):
     try:
```

```
if(method type == "put"):
            r = requests.put(uri, headers=headers, data=json.dumps(body),
auth=(user, passwd))
        elif(method type == "post"):
           r = \text{requests.post(uri, headers=heads, data=json.dumps(body)},auth=(user, passwd))
         if r.status_code == http.client.OK:
             return r
         else:
            raise(Exception('ERROR HTTP Status = ' + str(r.status code)))
             return None
     except requests.exceptions.ConnectionError as e:
         print(e.message)
         print("URI : " + uri)
         sys.exit("failed to connect to REST API server. Please check URI 
parameters.")
     except requests.HTTPError as e:
        print(e.message)
         sys.exit("HTTP error.")
     except Exception as e:
        print(e.message)
         sys.exit("failed to request.")
```
# **Resume all suspended tasks by service name**

### **Overview**

Resume all suspended tasks based on the service name.

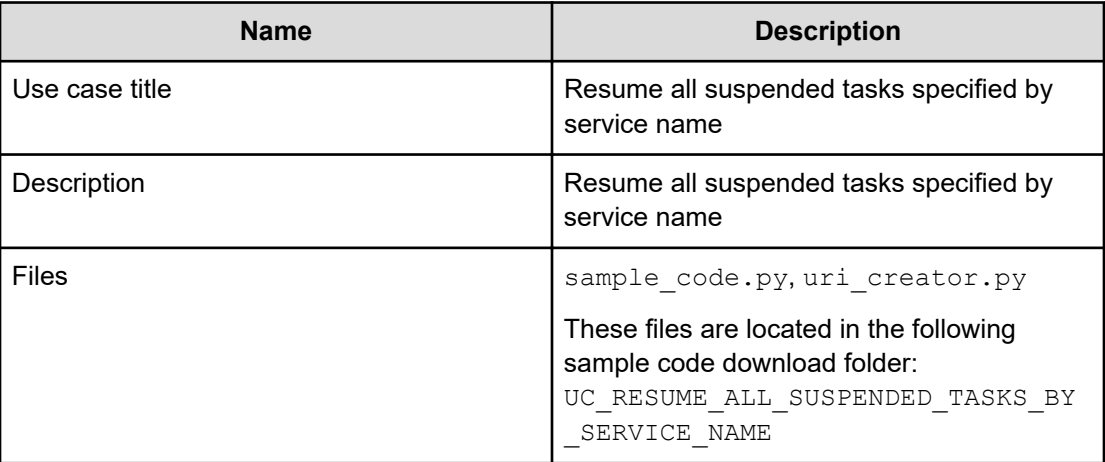

### **REST APIs to call**

- **1.** GET https://*host*:*port*/Automation/v1/objects/Tasks? HQL::filter=serviceName='Allocate Volumes for Generic Application'%20and%20status='suspended'"
	- Get suspended tasks for the Allocate Volumes for Generic Application service by filtering tasks by service name and task status
	- Specify the query string HQL::filter=serviceName='Allocate Volumes for Generic Application'%20and%20status='suspended' to get only suspended tasks related to the services with the specified name
	- For details about the query string and resource attributes such as  $name$ , see the API command set topics.
- **2.** GET https://*host*:*port*/Automation/v1/objects/Schedules/*scheduleID*/ actions/resume
	- Acquire the property list of the suspended task to resume by using the scheduled ID assigned to the task
- **3.** POST https://*host*:*port*/Automation/v1/objects/Schedules/ *scheduleID*/actions/resume/invoke
	- Submit resume request with property list
- **4.** GET https://*host*:*port*/Automation/v1/objects/Tasks/*instanceID*
	- **B** Get task to verify that the status is waiting

#### **Sample code**

Variables - The following variables are used in the sample code:

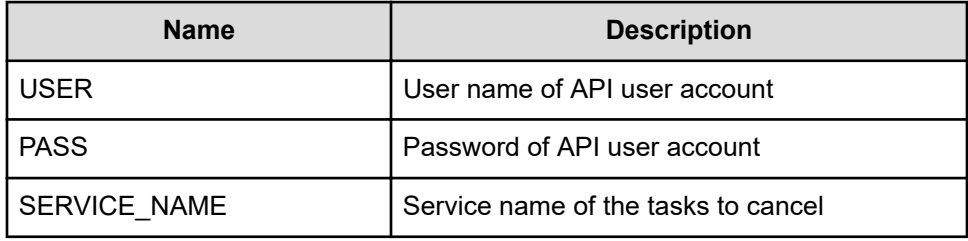

**1.** Get suspended tasks with the specified service name.

```
"""
Get suspended tasks with given service name
"" ""
criteria = "HQL::filter=serviceName='" + SERVICE_NAME + "'%20and
%20status='waiting'"
uri = uri creator.create get tasks with criteria uri(criteria)
tasks = requests.get(uri, headers=headers, auth=(USER, PASS)).json()
if len(tasks) == 0:
```
Chapter 2: Hitachi Ops Center Automator REST API use cases

Hitachi Ops Center Automator REST API User and Reference Guide 156

```
 print("There is no waiting tasks to be canceled")
     sys.exit(1)
for task in tasks['data']:
    scheduleID = task['scheduleID']
     print("Suspending scheduled task: " + task["name"])
    <u>"" ""</u>
     Acquiring property list of the suspended task to resume by using 
scheduled ID assigned to the task --> See #2 section
     """
    """
    Submit resume request --> See #3 section
     """
    "" ""
     Check if task is waiting--> See #4 section
     """
sys.exit(0)
```
**2.** Acquire a property list of the suspended task to resume by using scheduled ID assigned to the task

```
"""
Prepare resume suspended task
"" ""
uri = uri creator.create prepare resume schedule task uri(scheduleID)
task = requests.get(uri, headers=headers, auth=(USER, PASS)).json()
```
**3.** Submit a request to resume.

```
"" ""
Submit resuming request
"""
uri = uri creator.create resume schedule task uri(scheduleID)
do action("post", uri, task, USER, PASS).json()
```
**4.** Get task to verify that the status is waiting.

```
"""
Get task to check if status is "waiting"
"" ""
uri = uri creator.create get task uri(task["instanceID"])
updatedTask = requests.get(uri, headers=headers, auth=(USER, 
PASS)).json()
print(updatedTask["name"] + ": " + updatedTask["status"])
```
#### **URI Creation and Utility Functions**

URI creation

```
"""
This class creates URI for REST API
"" ""
class UriCreator():
   def init (self, host, port="22015", product="Automation",
protocol="http", version="v1"):
         self.host = host
         self.port = port
        self.product = product
        self.protocol = protocol
        self.version = version
         self.encode = "utf-8"
    def create url base(self):
       uri = self.protocol + "://" + self.host + ":" + self.port + */" +self.product + ''/" + self.version + ''/"
        return uri
    def create get task uri(self, instanceID):
       uri = self.create url base() + "objects/Tasks/" + str(instanceID)
        return uri
    def create get tasks with criteria uri(self, criteria):
       uri = self.create url base() + "objects/Tasks?" + criteria
        return uri
    def create prepare resume schedule task uri(self, schduleID):
       uri = self.create url base() + "objects/Schedules/"+str(schduleID)
+"/actions/resume"
        return uri
    def create resume schedule task uri(self, schduleID):
       uri = self.create url base() + "objects/Schedules/"+str(schduleID)
+"/actions/resume/invoke"
        return uri
```
### Utility functions in sample code

```
"" ""
Print json object information in human readable format
"""
def prettyPrint(jsonObj):
    print(json.dumps(jsonObj, sort keys=True, indent=4))
"" ""
execute the HTTP request(POST or PUT)
@param method_type HTTP request method(POST or PUT)
```

```
@param uri URI to execute HTTP method?
@param body the information of resource
"" ""
def do action(method type,uri,body, user, passwd):
     try:
        if(method type == "put"):
            r = requests.put(uri, headers=headers, data=json.dumps(body),
auth=(user, passwd))
        elif(method type == "post"):
            r = requests.post(uri, headers=headers, data=json.dumps(body),
auth=(user, passwd))
         if r.status_code == http.client.OK:
             return r
         else:
            raise(Exception('ERROR HTTP Status = ' + str(r.status code)))
             return None
     except requests.exceptions.ConnectionError as e:
         print(e.message)
         sys.exit("failed to connect to REST API server. Please check URI 
parameters.")
     except requests.HTTPError as e:
        print(e.message)
        sys.exit("HTTP error.")
     except Exception as e:
        print(e.message)
         sys.exit("failed to request.")
```
# **Resume a suspended task by task ID**

### **Overview**

Resume a suspended task for the specified task ID.

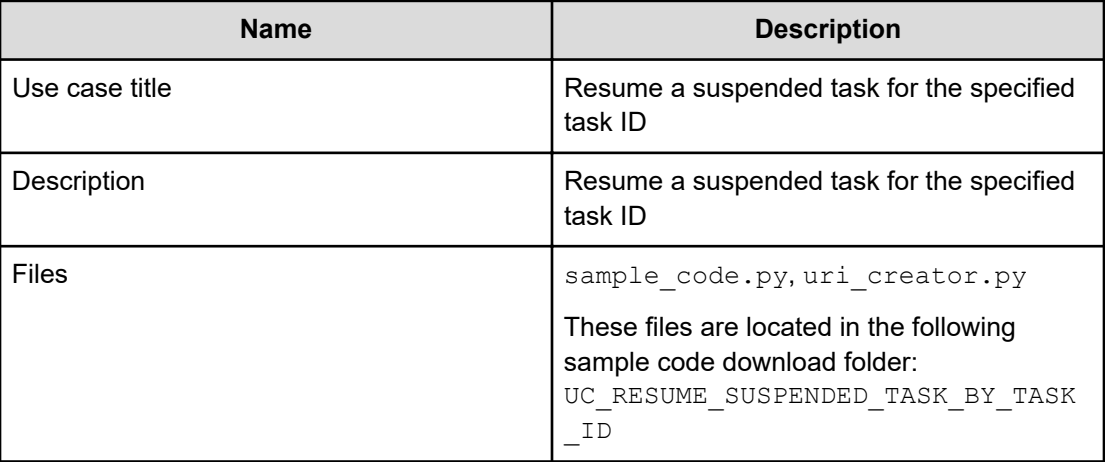

### **REST APIs to call**

- **1.** GET https://*host*:*port*/Automation/v1/objects/Tasks/*instanceID*
	- Get task by as specified by the task ID
- **2.** GET https://*host*:*port*/Automation/v1/objects/Schedules/*scheduleID*/ actions/resume
	- Acquire a property list of the suspended task to resume by using the scheduled ID assigned to the task
- **3.** POST https://*host*:*port*/Automation/v1/objects/Schedules/ *scheduleID*/actions/resume/invoke
	- Submit a resume request with a property list
- **4.** GET https://*host*:*port*/Automation/v1/objects/Tasks/*instanceID*
	- Get task to verify that the status is waiting

### **Sample code**

Variables - The following variables are used in the sample code:

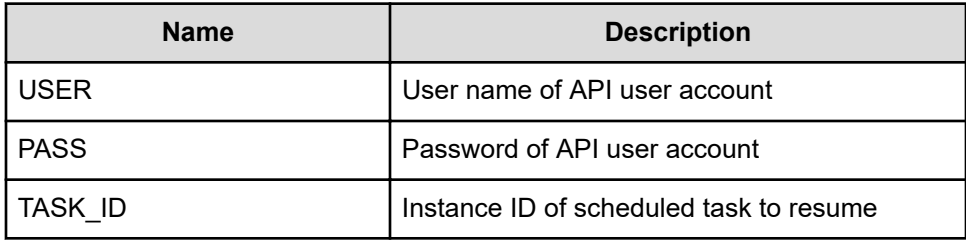

**1.** Get task by specified task ID.

```
"" ""
Get task by task ID
"" ""
uri = uri creator.create get task uri(TASK ID)
task = requests.get(uri, headers=headers, auth=(USER, PASS)).json()
if task["status"] == "suspended":
     scheduleID = task['scheduleID']
     print("Resuming scheduled task: " + task["name"])
    "" ""
     Acquiring property list of the suspended task to resume by using 
scheduled ID assigned to the task --> See #2 section
    """
    "" ""
     Submit resume request --> See #3 section
     """
    "" ""
```

```
 Check if task is waiting --> See #4 section
    "" ""
else:
     print("The task can not be resumed")
     sys.exit(1) 
sys.exit(0)
```
**2.** Acquiring the property list of the suspended task to resume using the scheduled ID assigned to the task.

```
<u>"" "</u>
Prepare resume suspended task
<u>"" "</u>
uri = uri creator.create prepare resume schedule task uri(scheduleID)
task = requests.get(uri, headers=headers, auth=(USER, PASS)).json()
```
**3.** Submit a request to resume.

```
"" "
Submit resuming request
<u>"" "</u>
uri = uri creator.create resume schedule task uri(scheduleID)
do action("post", uri, task, USER, PASS).json()
```
**4.** Get task to verify that the status is waiting.

```
"" ""
Check if task is waiting
"" ""
uri = uri creator.create get task uri(task["instanceID"])
updatedTask = requests.get(uri, headers=headers, auth=(USER, 
PASS)).json()
print(updatedTask["name"] + ": " + updatedTask["status"])
```
### **URI creation and utility functions**

URI creation

```
""" ""
This class creates URI for REST API
"""
class UriCreator():
   def init (self, host, port="22015", product="Automation",
protocol="http", version="v1"):
         self.host = host
         self.port = port
         self.product = product
         self.protocol = protocol
         self.version = version
```
Chapter 2: Hitachi Ops Center Automator REST API use cases

Hitachi Ops Center Automator REST API User and Reference Guide 161

```
 self.encode = "utf-8"
   def create url base(self):
       uri = self.protocol + "://" + self.host + ":" + self.port + "/" +
self.product + "/" + self.version + "/"
         return uri
   def create qet task uri(self, instanceID):
        uri = self.create_url_base() + "objects/Tasks/" + str(instanceID)
        return uri
   def create prepare resume schedule task uri(self, schduleID):
       uri = self.create url base() + "objects/Schedules/"+str(schduleID)
+"/actions/resume"
        return uri
   def create resume schedule task uri(self, schduleID):
       uri = self.create url base() + "objects/Schedules/"+str(schduleID)
+"/actions/resume/invoke"
        return uri
```
Utility functions in sample code

```
"" ""
Print json object information in human readable format
"""
def prettyPrint(jsonObj):
    print(json.dumps(jsonObj, sort_keys=True, indent=4))
"" ""
execute the HTTP request(POST or PUT)
@param method_type HTTP request method(POST or PUT)
@param uri URI to execute HTTP method?
@param body the information of resource
"" ""
def do action(method type,uri,body, user, passwd):
    try:
        if(method type == "put"):
            r = requests.put(uri, headers=headers, data=json.dumps(body),
auth=(user, passwd))
        elif(method type == "post"):
            r = requests.post(uri, headers=headers, data=json.dumps(body),
auth=(user, passwd))
         if r.status_code == http.client.OK:
             return r
         else:
            raise(Exception('ERROR HTTP Status = ' + str(r.status code)))
            return None
    except requests.exceptions.ConnectionError as e:
```

```
 print(e.message)
         sys.exit("failed to connect to REST API server. Please check URI 
parameters.")
     except requests.HTTPError as e:
        print(e.message)
         sys.exit("HTTP error.")
     except Exception as e:
         print(e.message)
         sys.exit("failed to request.")
```
# **Resubmit a task**

### **Overview**

Resubmit a task through the specified task ID.

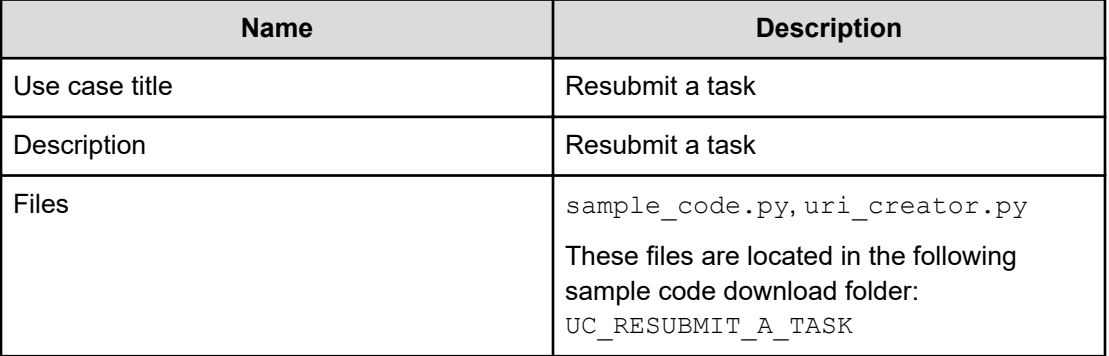

### **REST APIs to call**

- **1.** GET https://*host*:*port*/Automation/v1/objects/Tasks/*taskID*/actions/ resubmit
	- Acquire the service property list for which you want to resubmit the request
- **2.** POST https://*host*:*port*/Automation/v1/objects/Tasks/*taskID*/ actions/resubmit/invoke
	- Submit service request

### **Sample code**

Variables - The following variables are used in the sample code:

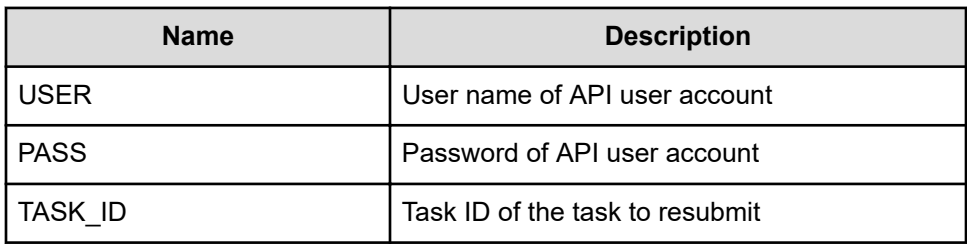

**1.** Acquire the service property list for which you want resubmit a request.

```
"" ""
Acquiring property list of the service which request is submitted again
"""
uri = uri creator.create prepare resubmit service uri(TASK ID)
prep = requests.get(uri, headers=headers, auth=(USER, PASS)).json()
instanceID = None
for param in prep["parameters"]:
     if 'instanceID' in param:
         instanceID = param["instanceID"]
"" ""
Send resubmit request
<u>"" "</u>
 \langle -- See #2 section -->
```
**2.** Submit service request

```
"" ""
Submit service request
"" ""
uri = uri creator.create resubmit service uri(TASK ID)
ret = do_action("post", uri, prep, USER, PASS).json()
```
### **URI creation and utility functions**

URI creation

```
# coding:utf-8
"""
This class creates URI for REST API
"" ""
class UriCreator():
   def init (self, host, port="22015", product="Automation",
protocol="http", version="v1"):
        self.host = host
         self.port = port
         self.product = product
         self.protocol = protocol
         self.version = version
         self.encode = "utf-8"
    def create url base(self):
        uri = self.protocol + "://" + self.host + ":" + self.port + "/" +
self.product + "/" + self.version + "/"
        return uri
    def create prepare resubmit service uri(self, id):
        uri = self.create url base() + "objects/Tasks/" + str(id) + "/
actions/resubmit"
        return uri
```

```
def create resubmit service uri(self, id):
       uri = self.create url base() + "objects/Tasks/" + str(id) + "/
actions/resubmit/invoke"
        return uri
```
Utility functions in sample code

```
"" ""
execute the HTTP request(POST or PUT)
@param method_type HTTP request method(POST or PUT)
@param uri URI to execute HTTP method?
@param body the information of resource
"""
def do action(method type,uri,body, user, passwd):
     try:
        if(method type == "put"):
            r = requests.put(uri, headers=headers, data=json.dumps(body),
auth=(user, passwd))
        elif(method type == "post"):
           r = requests.post(uri, headers=headers, data=json.dumps(body),
auth=(user, passwd))
        if r.status code == http.client.OK:
             return r.json()
         else:
            raise(Exception('ERROR HTTP Status = ' + str(r.status code)))
             return None
     except requests.exceptions.ConnectionError as e:
         print(e.message)
        print("URI : " + uri) sys.exit("failed to connect to REST API server. Please check URI 
parameters.")
     except requests.HTTPError as e:
        print(e.message)
        sys.exit("HTTP error.")
     except Exception as e:
         print(e.message)
         sys.exit("failed to request.")
```
# **Running a smart provisioning service**

The following use case gives an example of how to run a smart provisioning service.

You can various tool/program languages to run the Hitachi Ops Center Automator REST APIs. This example uses cURL commands.

In addition, the following values are assumed:

- Target service name is Allocate Volumes for Microsoft SQL Server
- host of Hitachi Ops Center Automator server: vm007223

These are basic steps to run a smart provisioning service.

### **Procedure**

- **1.** Acquire the target service ID.
- **2.** Submit the service.
	- a. Acquire a property list for submit.
	- b. Modify the property list.
	- c. Submit service with the modified property list.
- **3.** Verify the service run status and result.

# **Acquiring the target service ID**

Use the following example call to acquire the service ID.

```
curl -v -H "Accept: application/json" -u submituser:submit -X GET 
"https://vm007223:22016/Automation/v1/objects/Services"
```
### **Run result**

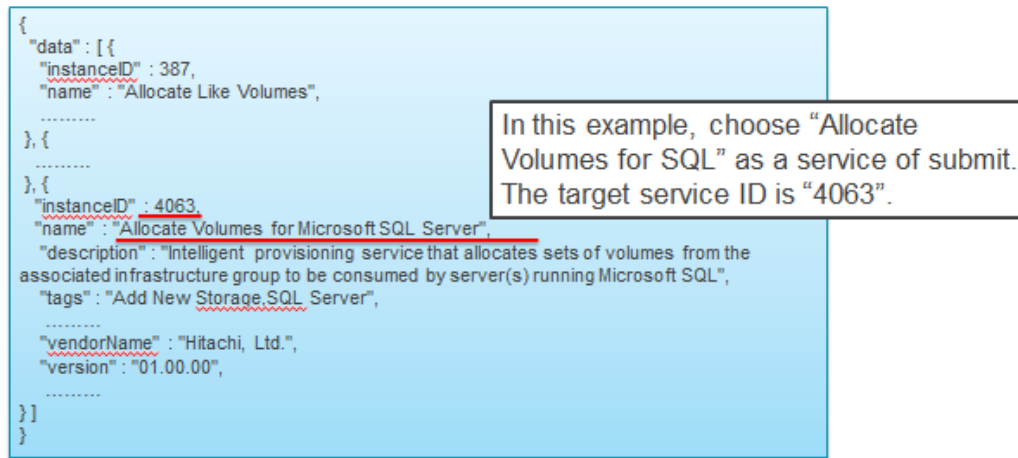

### **Submitting the service**

This major step consists of three substeps:

- Acquiring a property list for submitting.
- Modifying the property list of a service.
- Submitting the service with the modified property list.

### **Acquiring a property list for submitting**

Use the following example to acquire the property list.

```
curl -v -H "Accept: application/json" -u submituser:submit -X GET 
"https://vm007223:22016/Automation/v1/objects/Services/4063/actions/
submit" >4063submit.json
```
**Note:** In this example, the target service ID is 4063.

### **Run result**

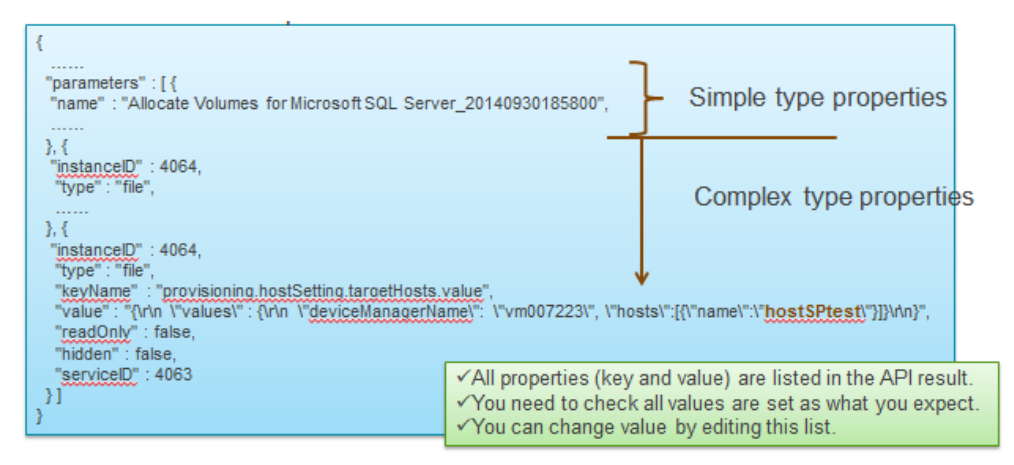

### **JSON format**

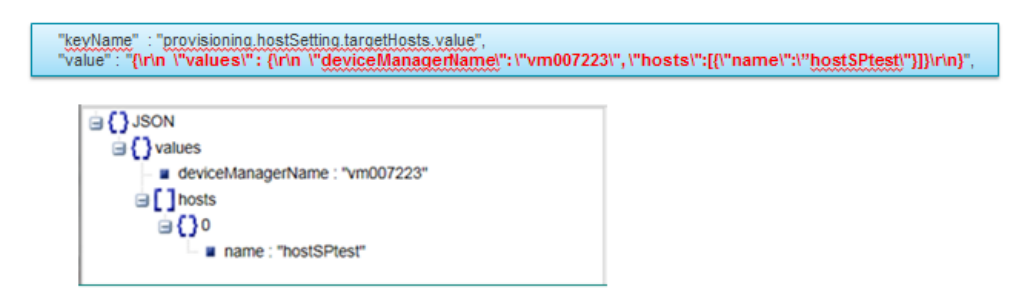

### **Modifying the property list**

This step is done by editing the list with a text editor. However, you can choose any tool or program language.

Here is an example of a modified property list.

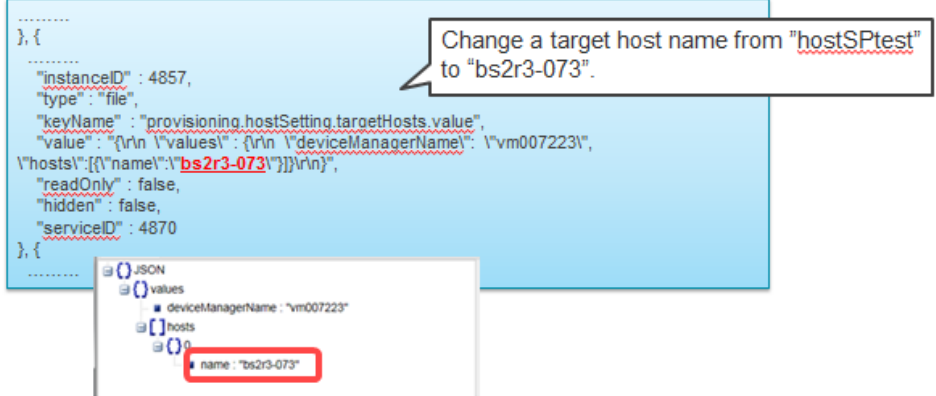

**Submitting the service with the modified property list**

Use the following example to submit the service:

```
curl -v -H "Accept: application/json" -H "Content-Type: application/json" -
u submituser: submit -X POST --data-binary @4063submit.json "https://
vm007223:22016/Automation/v1/objects/Services/4063/actions/submit/invoke"
```
**Note:** The property list is stored as 4063submit.json.

### **Run result (excerpt)**

```
{
  "instanceID" : "1163cf0a-07df-4a17-bb43-eb58f5964c1",
  "created" : "2014-09-30T19:16:49.402+0900",
  "updated" : "2014-09-30T19:16:49.402+0900",
  "completed" : "2014-09-30T19:16:49.402+0900",
  "state" : "success",
  "affectedResource" : [ "https://vm007223:22016/Automation/v1/objects/
Schedules/23429", "https://vm007223:22016/Automation/v1/objects/Tasks/
23450" ],
  "result" : []
}
```
**Note:** The task ID is 23450 in this example.

### **Verifying the service results**

Use the following example to verify the results:

```
curl -v -H "Accept: application/json" -u submituser:submit -X GET 
"https://vm007223:22016/Automation/v1/objects/PropertyValues?taskID=23450
```
**Note:** The target task ID is 23450.

### **Run results**

```
{
   "data" : [ {
     ………
  }, {
      "instanceID" : 23439,
      "type" : "file",
      "keyName" : "provisioning.taskResult.lunPathConfigurationInformation",
     "value" : "\{\r\}"values\" : [\{\r\}n \"usage\" : \"OS VM\", \r
\n\times \mathbb{R} \"host\" : \"bs2r3-073\",\r\n \"hostPort\" :
\"C0.03.FF.85.16.90.00.08\",\r\n \"lun\" : \"2\",\r\n \"storagePort
\Upsilon : \Upsilon : \Upsilon = \Upsilon : \Upsilon = \Upsilon : \Upsilon : \Upsilon \Upsilon \Upsilon \Upsilon \Upsilon \Upsilon \Upsilon \Upsilon \Upsilon \Upsilon \Upsilon \Upsilon \Upsilon \Upsilon \Upsilon \Upsilon \Upsilon \Upsilon \Upsilon \Upsilon \Upsilon \Upsilon \Upsilon \Upsilon \Upsilon \Upsilon \Upsilon \U\r\n\ \"dpPool\" : 0, \r\n\"storageSystem\" :
\"AMS2100@10.197.73.127\",\r\n \"provisionedCapacity\" : \"2097152Blocks
\lceil \nu, \rceil \rceil \"capacity\" : \"1.0GB\",\r\n \"hostGroup\" : \"bs2r3-073\",
\r\n \"deviceManagerTaskName\" : \"Automator_Allocate Volumes for 
Microsoft SQL Server OS VM 2 0000\",\r\n \"deviceManagerName\" :
\Upsilon \sim 007223\Ur\r\n, {\r\n \"usage\" : \"OS VM\",\r\n \"host\" :
\"bs2r3-073\",\r\n \"hostPort\" : \"C0.03.FF.85.16.90.00.0A\",
\............. ]\r\n}",
     "readOnly" : false,
      "hidden" : false,
     "taskID" : 23450
   }, {
   ………
}
```
The example shows the following:

- host: bs2r3-073
- hostPort : C0.03.FF.85.16.90.00.08
- storagePort : CTL1-B
- storageSystem : AMS2100@10.197.73.127

# **Modifying a smart provisioning service**

The following scenario describes how to edit an existing smart provisioning service, submit the modified service, and verify the related task results.

### **Editing the property list of a service**

Here are the basic steps to edit the property list:

**1.** Acquire the target service ID (instance ID).

- **2.** Acquire the property list ID of the service.
- **3.** Acquire the property values.
- **4.** Modify the property values.
- **5.** Save the file.
- **6.** Update the modified property list.

Perform the following detailed steps:

#### **Procedure**

**1.** Obtain the instance ID of a provisioning service that you want to edit:

```
curl -v -H "Accept: application/json" -H "Authorization: Bearer 
eyJhbxxx" -X GET "https://automation_software-server-IP-address-or-
hostname:22016/Automation/v1/objects/Services"
```
The following is an excerpt of an output example.

```
{
   "data" : [ {
     "instanceID" : 11674,
    "name" : "Automator SERVICE",
     "description" : "Intelligent allocation service that uses sets of 
volumes from the associated infrastructure group to be consumed by 
server(s) running a generic application",
     "tags" : "Add New Storage",
     "serviceTemplateName" : "Allocate Volumes for Generic Application",
     "createTime" : "2014-11-07T21:22:27.000+09:00",
     "modifyTime" : "2014-11-12T13:03:33.000+09:00",
     "serviceState" : "release",
     "serviceGroupName" : "Default Service Group",
     "iconURL" : "https://10.197.194.100:22016/Automation/icon/
services/com.hitachi.software.dna.cts/SP_GenericApplication/01.00.00",
     "vendorName" : "MyCompany, Ltd.",
     "version" : "01.00.00",
     "lastSubmitTime" : "2014-11-12T12:45:19.000+09:00",
     "favorite" : false,
     "failedCount" : 0,
     "completedCount" : 0,
     "executedCount" : 0,
     "latest" : true,
     "imageURL" : "https://10.197.194.100:22016/Automation/services/
custom/0000000000011624/SP GenericApplication overview.png",
     "supportedScheduleType" : "immediate,schedule",
     "supportedActionType" : "",
     "submitCount" : 0,
     "serviceTemplateID" : 11624,
     "serviceGroupID" : 3
   } ],
```
"count" : 1

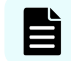

}

**Note:** The instanceID or serviceID of the service in the example is 11674.

**2.** Obtain the instance ID of the property list containing the property values that you want to edit (that belong to serviceID "11674").

```
curl -v -H "Accept: application/json" -H "Authorization: Bearer 
eyJhbxxx" -X GET "https://automation_software-server-IP-address-or-
hostname:22016/Automation/v1/objects/PropertyValues?serviceID=11674"
```
The following is an example of an output excerpt of the property list "11687" with the keyname property

```
provisioning.volumeSetting.volumeSettings.restriction.
```

```
 "instanceID" : 11687,
      "type" : "file",
      "keyName" : 
"provisioning.volumeSetting.volumeSettings.restriction",
      "value" : "{\n \"type\": \"array\",\n \"visibility\": \"exec\",
\n \in \Upsilon \"readOnly\": true, \n \"itemInstances\": [\n {\n \"type
\": \"object\",\n \"properties\": {\n \"usage\":
{\n \"type\": \"string\",\n \"visibility\": \"exec\",
\n \"readOnly\": true,\n \"defaultValue\": \"OS
\label{eq:3.1} $$\n'\n \quad \quad \quad \mathbb{V}:\;\;\mathcal{R} \to \mathbb{V}': \;\mathcal{R} \to \mathbb{V}': \;\mathcal{R} \to \mathbb{V}': \;\mathcal{R} \to \mathbb{V}': \;\mathcal{R} \to \mathbb{V}': \;\mathcal{R} \to \mathbb{V}': \;\mathcal{R} \to \mathbb{V}': \;\mathcal{R} \to \mathbb{V}': \;\mathcal{R} \to \mathbb{V}': \;\mathcal{R} \to \mathbb{V}: \;\mathcal{R} \to \mathbb{V}: \;\mathcal{R} \to \mathbb{V}: \;\mathcal\"integer\",\n \"visibility\": \"exec\",\n
\Upsilon \ \Upsilon \Upsilon\n \Upsilon \"capacity\": {\n \Upsilon \"type\": \"capacity\",
\n \forall \"visibility\": \forall \"exec\forall", \n \forall \"optionValues\": {},
\n \Upsilon \"defaultValue\": \"150.0GB\"\n },\n
\"storageProfile\": {\n \Upsilon \"type\": \"list\",\n
\"visibility\": \"exec\",\n \"readOnly\": true,\n 
\"defaultValue\": \"Gold Write\"\n           },\n          \"ldevLabel\":
{\n \"type\": \"string\",\n \"visibility\": \"exec\",
\n \"defaultValue\": \"\"\n },\n \"ldevSetting
\Upsilon: {\n \in \mathbb{N}: \mathbb{Z}^n: \mathbb{Z}^n \times \mathbb{Z}^n whidden\Upsilon: true,
\n \Upsilon \"properties\": {\n \Upsilon \"fullAllocation\":
{\n \"type\": \"list\",\n \"visibility\": 
\"config\",\n \"defaultValue\": \"Disable\"\n }
\n \n \in \mathbb{N},\n \"lunSetting\": {\n \"type
\": \"object\",\n \"hidden\": true,\n \"properties
\Upsilon: {\n\m 1\n\in \mathbb{Z}^n$ and $T$ is a finite number of <math display="inline">\Upsilon</math> in <math display="inline">\Upsilon</math>.\langle \cdot, \cdot \rangle \"visibility\": \"config\",\n
\"defaultValue\": \"0\"\n }\n }\n }\n }
\n\begin{bmatrix}\nn \\
\end{bmatrix} } \n\begin{bmatrix}\nn \\
\end{bmatrix} } \n\begin{bmatrix}\nn \\
\end{bmatrix} }
      "readOnly" : true,
      "hidden" : true,
```

```
 "serviceID" : 11674
```
}

**Note:** To edit the property of a service (in steps 3 and 4), provide new values for the parameters you want and follow these guidelines:

- Property values related to volume settings, must be updated through a pair of keynames as follows:
	- provisioning.volumeSetting.volumeSettings.restriction AND provisioning.volumeSetting.volumeSettings.value
	- allocatelikevolumes.volumeSetting.volumeSettings.restriction AND allocatelikevolumes.volumeSetting.volumeSettings.value
	- replication.volumeSetting.volumeSettings.restriction AND replication.volumeSetting.volumeSettings.value
- **If the property attribute**  $type$  is a file, and the property is not related to volume settings, edit only the properties of associated keynames that end in . value.
- **3.** Run the following command to output the property values from the property list ID 11687 to a file ( prop11687.json) that you can later edit.

```
curl -v -H "Accept: application/json" -H "Authorization: Bearer 
eyJhbxxx" -X GET "https://automation_software-server-IP-address-or-
hostname:22016/Automation/v1/objects/PropertyValues/11687" > 
prop11687.json
```
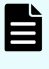

- **Note:** In this example, the property values are written to the file prop11687.json in your current folder. You can change the folder location (for example), by specifying C:\Users\YourFolder\prop11687.json
- **4.** Use a text editor (such as Notepad) to change the property value storageProfile from Gold Write to Silver (for example).

Your modified file should appear as follows:

```
{
          "instanceID" : 11687,
         "type" : "file",
          "keyName" : 
"provisioning.volumeSetting.volumeSettings.restriction",
          "value" : "{\n \"type\": \"array\",\n \"visibility\": \"exec\",
\n\times \Upsilon \"readOnly\": true,\n \"itemInstances\": [\n {\n
\": \"object\",\n \"properties\": {\n \"usage\":
{\n \"type\": \"string\",\n \"visibility\": \"exec\",
\n \"readOnly\": true,\n \"defaultValue\": \"OS
\verb|``\n    {\n        }\n    {\n        }\n    {\n       \"integer\",\n \"visibility\": \"exec\",\n
\verb+\vphivdues+\vff{} ; \ {\},\verb+\vphivdues+\vff{} ; \verb+\vphivdues+\vff{} ; \verb+\vphivdues+\vff{} ; \verb+\vphivdues+\vff{} ; \verb+\vphivdues+ \vff{} ; \verb+\vphivdues+ \vff{} ; \verb+\vphivdues+ \vff{} ; \verb+\vphivdues+ \vff{} ; \verb+\vphivdues+ \vff{} ; \verb+\vphivdues+ \vff{} ; \verb+\vphivdues+ \vff{} ; \verb+\vphivdues+ \vff{} ; \verb+\vphivdues+ \vff{} ; \verb+\vphivdues+ \vff{} ; \verb+\vphivdues+ \vff\n \Upsilon \"capacity\": {\n \Upsilon'type\": \"capacity\",
```

```
\n \forall"visibility\": \"exec\",\n \"optionValues\": {},
\n \Upsilon \"defaultValue\": \"150.0GB\"\n },\n
\"storageProfile\": {\n \Upsilon \"type\": \"list\",\n
\"visibility\": \"exec\",\n \"readOnly\": true,\n 
\label{lem:main} $$\`defaultValue\": \``Silver\"\n} \n* \`devLabel\": \``type\": \``String\", \n * \`visibleility\": \``exec\", \{\n \"type\": \"string\",\n \"visibility\": \"exec\",
\n \"defaultValue\": \"\"\n },\n \"ldevSetting
\": {\n \Upsilon \"type\": \"object\",\n \"hidden\": true,
\n \Upsilon \"properties\": {\n \Upsilon \"fullAllocation\":
\label{eq:3.1} $$\ln \t ype\" : \l1ist\",\n \v1isibility\".\Upsilon \"config\", \n \Upsilon \"defaultValue\": \"Disable\"\n }
\n \n \quad \{ \n \quad \} \ \n \quad \{ \n \quad \} \\": \"object\",\n \Upsilon \"hidden\": true,\n \Upsilon \"properties
\Upsilon: {\n \in \mathbb{N} : \mathbb{N} \to \mathbb{N} : \mathbb{N} \to \mathbb{N} : \mathbb{N} \to \mathbb{N} : \mathbb{N} \to \mathbb{N} \}\",\n \"visibility\": \"config\",\n 
\label{eq:1} $$\n \defaultValue\" : \T0\"\n n \h \n \n }n \h \n \leftarrow \ {\mathcal{I}_1,\mathcal{I}_2,\mathcal{I}_3,\mathcal{I}_4,\mathcal{I}_3,\mathcal{I}_4,\mathcal{I}_4,\mathcal{I}_4,\mathcal{I}_4,\mathcal{I}_4,\mathcal{I}_4,\mathcal{I}_4,\mathcal{I}_4,\mathcal{I}_4,\mathcal{I}_4,\mathcal{I}_4,\mathcal{I}_4,\mathcal{I}_4,\mathcal{I}_4,\mathcal{I}_4,\mathcal{I}_4,\mathcal{I}_4,\mathcal{I}_4,\mathcal{I}_4,\mathcal{I}_4,\mathcal{\n\begin{bmatrix}\nn \\
\end{bmatrix} } \n ] \n } ",
      "readOnly" : true,
      "hidden" : true,
      "serviceID" : 11674
   }
```
- **5.** Save the file.
- **6.** Run the following command to update the values in properties list "11687".

```
curl -v -H "Accept: application/json" -H "Content-Type: application/
json" -H "Authorization: Bearer eyJhbxxx" -X PUT --data-binary @./
prop11687.json "https://automation_software-server-IP-address-or-
hostname:22016/Automation/v1/objects/PropertyValues/11687"
```
## **Submitting an updated service**

After you have edited and updated the properties list for a service, you can submit the service to run the related tasks.

The following REST API example modifies the property values of a provisioning service that you can submit through the POST method. The submitted service generates a corresponding task ID that you then can monitor.

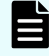

**Note:** When you assign new property values to a service, it takes effect when the target service is submitted to run.

#### **Procedure**

**1.** Run the following command to output the properties of the service you want to submit to the example file, submit param11674.json.

```
curl -v -H "Accept: application/json" -H "Authorization: Bearer 
eyJhbxxx" -X GET "https://automation_software-server-IP-address-or-
```

```
hostname:22016/Automation/v1/objects/Services/11674/actions/submit" > 
submit param11674.json
```
The following is an output excerpt listing the serviceID, 11674.

```
 }, {
    "instanceID" : 11687,
     "type" : "file",
     "keyName" : "provisioning.volumeSetting.volumeSettings.value",
   "value" : "{\n \"values\": [\n {\n \"usage\": \"OS\",
\n\times \Upsilon \"numberOfVolumes\": \"1\", \n \"capacity\": \"150.0GB\",
\n\<sup>1</sup> \"storageProfile\": \"Silver\", \n \"ldevLabel\": \"\",
\n \"lunSetting\": {\n \"lunStartsFrom\": \"0\"\n }
\n\langle n \rangle } \n ] \n } ",
    "readOnly" : false,
    "hidden" : false,
    "serviceID" : 11674
  }, {
     "instanceID" : 11673,
    "type" : "file",
    "keyName" : "provisioning.hostSetting.targetHosts.value",
   "value" : "\{\r\}\"values\" : \{\r\}\',
    "readOnly" : false,
    "hidden" : false,
    "serviceID" : 11674
  } ]
}
```
- **2.** Update the values of the selected properties as in the following example submit param11674 edited.json file:
	- Number of volumes : 1
	- Capacity of volumes: 150GB

- Allocate host name : "host01"
- Device Manager name : "Device Manager Machine"

Your modified file must be similar to this:

```
 }, {
     "instanceID" : 11687,
    "type" : "file",
     "keyName" : "provisioning.volumeSetting.volumeSettings.value",
    "value" : "{\n \"values\": [\n {\n \"usage\": \"OS\",
\n\times \Upsilon \"numberOfVolumes\": \"1\",\n \"capacity\": \"150.0GB
\",\n \"storageProfile\": \"Silver\",\n \"ldevLabel\": 
\Upsilon \setminus \mathbb{C}, \n \"lunSetting\": {\n \"lunStartsFrom\":
\vee"0\"\n }\n }\n ]\n}",
     "readOnly" : false,
     "hidden" : false,
    "serviceID" : 11674
  }, {
    "instanceID" : 11673,
     "type" : "file",
     "keyName" : "provisioning.hostSetting.targetHosts.value",
    "value" : "\{\r \}' \"values\" : \{\r \}' \"deviceManagerName\" :
\Upsilon \ = Manager Machine\Upsilon, \nn\rho \nn\rho \nn\rho : [ \{\r\rho \quad \nu\rho\vee" : \text{host01}\' } ] \r\n } \r\n "readOnly" : false,
    "hidden" : false,
    "serviceID" : 11674
  } ]
}
```
**3.** Run the following command to submit the service.

```
curl -v -H "Accept: application/json" -H "Content-Type: application/
json" -H "Authorization: Bearer eyJhbxxx" -X POST --data-binary 
@submit_param11674.json "https://automation_software-server-IP-address-
or-hostname:22016/Automation/v1/objects/Services/11674/actions/submit/
invoke"
```
This is an output example excerpt.

```
{
  "instanceID" : "eb607b90-f17f-48c6-9c24-71df1731537e",
  "created" : "2014-11-12T13:11:50.777+09:00",
  "updated" : "2014-11-12T13:11:50.777+09:00",
   "completed" : "2014-11-12T13:11:50.777+09:00",
  "state" : "success",
   "affectedResource" : [ "https://10.197.194.100:22016/Automation/v1/
objects/Schedules/14273", "https://10.197.194.100:22016/Automation/v1/
objects/Tasks/14293" ]
}
```
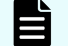

**Note:** This example generates a task ID of 14293.

### **Confirming the results**

After submitting an updated service, you can confirm the results by viewing the associated task ID. Whenever you submit a service, Hitachi Ops Center Automator creates a corresponding task ID.

### **Procedure**

**1.** Run the following command by specifying the run task ID (14293) to get the related task information.

```
curl -v -H "Accept: application/json" -H "Authorization: Bearer 
eyJhbxxx" -X GET "https://automation_software-server-IP-address-or-
hostname:22016/Automation/v1/objects/Tasks/14293"
```
This is an example output. The status indicates that the task is completed.

```
{
   "instanceID" : 14293,
  "name" : "Automator SERVICE 20141112130925",
   "status" : "completed",
   "startTime" : "2014-11-12T13:11:50.000+09:00",
   "completionTime" : "2014-11-12T13:13:52.000+09:00",
   "submitter" : "System",
   "submitTime" : "2014-11-12T13:11:50.000+09:00",
   "modifyTime" : "2014-11-12T13:14:13.000+09:00",
   "serviceState" : "release",
   "scheduleType" : "immediate",
   "description" : "",
   "serviceName" : "Automator_SERVICE",
  "tags" : "Add New Storage",
   "serviceGroupName" : "Default Service Group",
   "toDo" : false,
   "notes" : "", 
   "supportedActionType" : "",
   "serviceTemplateID" : 11624,
   "scheduleID" : 14273,
   "serviceGroupID" : 3,
   "serviceID" : 11674
}
```
**2.** Run following command to get details of a task result.

```
curl -v -H "Accept: application/json" -H "Authorization: Bearer 
eyJhbxxx" -X GET "https://automation_software-server-IP-address-or-
hostname:22016/Automation/v1/objects/PropertyValues?taskID=14293"
```
**3.** Run the following command to get task schedule information.

```
curl -v -H "Accept: application/json" -H "Authorization: Bearer 
eyJhbxxx" -X GET "https://automation_software-server-IP-address-or-
hostname:22016/Automation/v1/objects/Schedules/14273"
```
This is an example of an output excerpt.

```
{
  "instanceID" : 14273,
 "name" : "Automator SERVICE 20141112130925",
  "submitter" : "System",
   "scheduleType" : "immediate",
   "createTime" : "2014-11-12T13:11:50.000+09:00",
   "modifyTime" : "2014-11-12T13:11:50.000+09:00",
   "description" : "",
   "serviceState" : "release",
   "serviceID" : 11674
}
```
# **Chapter 3: Hitachi Ops Center Automator REST API command set**

This module describes the Ops Center Automator REST API resource commands, defines the structure and syntax, and also gives code examples.

# **Services**

A service is an instance of a service template that has been configured to work your provisioning needs through Ops Center Automator. An example is a service that automates volume provisioning for a server (through a submit service action). Several management functions are available for the Services resource.

# **Getting a list of services**

### **HTTP request syntax (URI)**

The following URI allows you to obtain a list of services. You can obtain the instanceID of a service to perform a supported service function (such as "deleting a service"). This request needs a minimum role of Submit.

GET https://*host*:*port*/Automation/*version*/objects/Services

### **Request**

The body of the request must be empty.

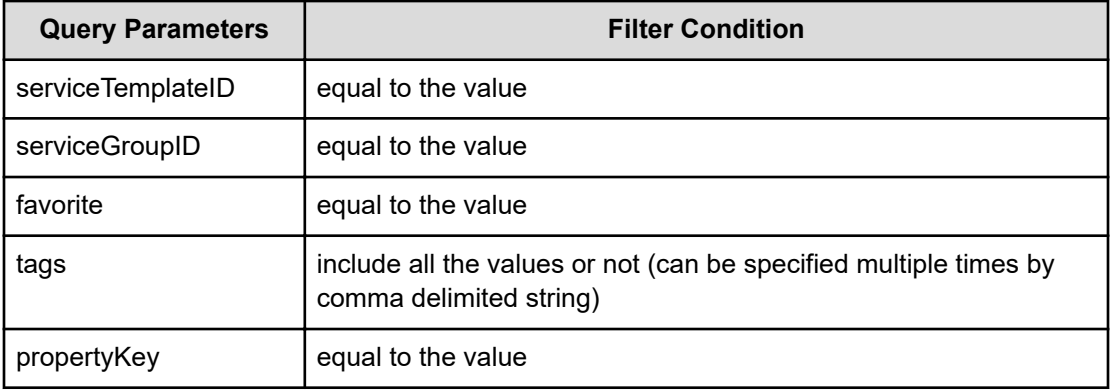

Chapter 3: Hitachi Ops Center Automator REST API command set

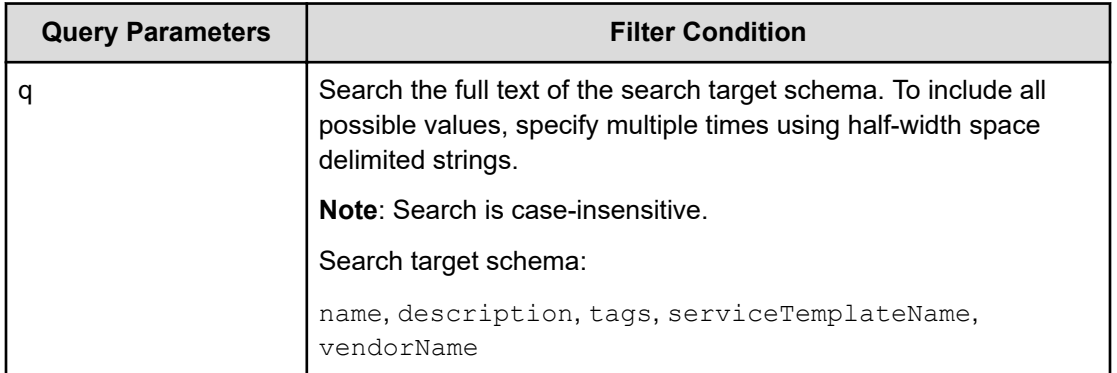

A query parameter is a type of query string.

You can express a query parameter as follows:

?*Query\_parameter*=*version*

For example:

?serviceGroupID=16731

### **Response**

The response body structure appears as follows:

```
{
    "data":[ {...} ],
}
```
The following table describes the objects specified as the data member.

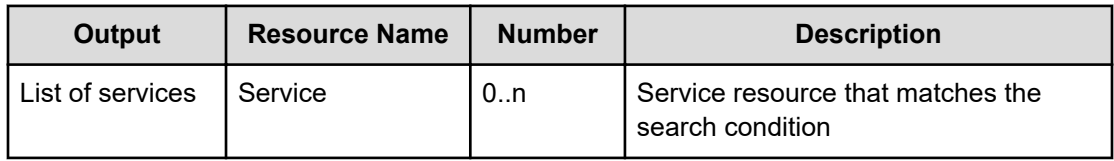

### **Return codes**

The following table lists the HTTP status codes that can be returned in response to a request.

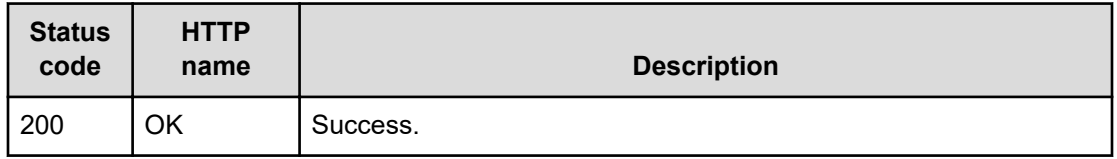

Chapter 3: Hitachi Ops Center Automator REST API command set

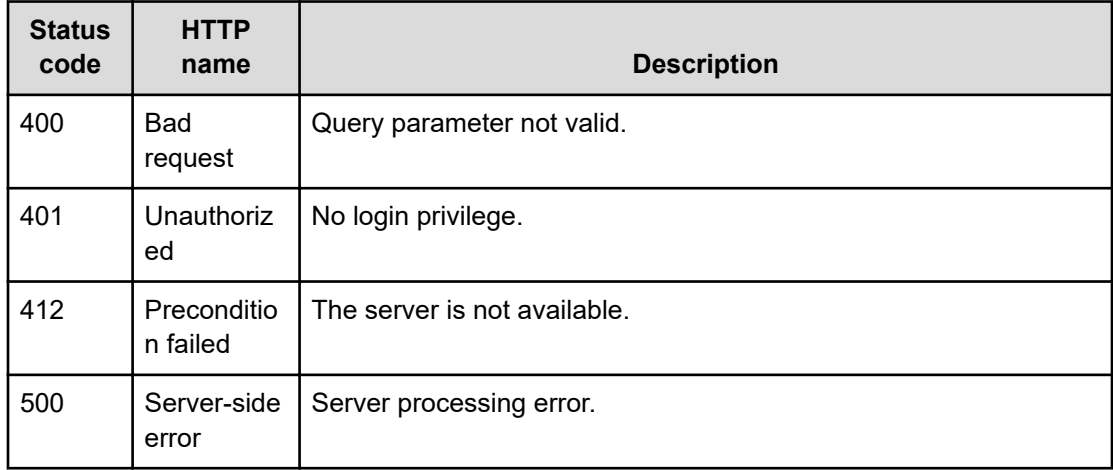

#### **Example code**

Request with cURL command:

curl -v -H "Accept: application/json" -H "Authorization: Bearer eyJhbxxx" - X GET https://*host*:*port*/Automation/v1/objects/Services?serviceGroupID=5011

### Request header:

```
GET /Automation/v1/objects/Services?serviceGroupID=5011 HTTP/1.1
Authorization: Bearer eyJhbxxx
User-Agent: curl/7.36.0
Host: host:port
Accept: application/json
```
### Response header:

```
HTTP/1.1 200 OK
Date: Thu, 31 Jul 2014 05:55:15 GMT
Server: Cosminexus HTTP Server
Access-Control-Expose-Headers: WWW-Authenticate
WWW-Authenticate: HSSO 
34dfb124a5fcefc089f853d1391341dfbee4cb_vm011150_V0810
Access-Control-Allow-Origin: *
Access-Control-Allow-Methods: GET, POST, DELETE, PUT, HEAD, OPTIONS
Access-Control-Allow-Credentials: true
Cache-Control: no-cache
Transfer-Encoding: chunked
Content-Type: application/json
```
#### Response body:

```
{
   "data" : [ {
```
Chapter 3: Hitachi Ops Center Automator REST API command set

Hitachi Ops Center Automator REST API User and Reference Guide 180
```
 "instanceID" : 5185,
     "name" : "Allocate Volumes and Add to Oracle Database for AIX",
     "description" : "The service provisions a disk at storage system and 
adds a disk to a disk group for the Oracle ASM for AIX.",
    "tags" : "Add New Storage,Oracle Database",
     "serviceTemplateName" : "Allocate Volumes and Add to Oracle Database 
for AIX",
    "createTime" : "2014-07-31T14:49:36.000+09:00",
    "modifyTime" : "2014-07-31T14:49:36.000+09:00",
     "serviceState" : "test",
    "serviceGroupName" : "test_Automator_SG_1",
    "iconURL" : "https://host:port/Automation/icon/services/
com.hitachi.software.cts.oracle/OracleIntegration_AIX_ProvisioningVolume/
01.00.00",
     "vendorName" : "hitachi",
    "version" : "01.00.00",
    "favorite" : false,
    "failedCount" : 0,
     "completedCount" : 0,
    "executedCount" : 0,
    "latest" : true,
    "imageURL" : "https://host:port/Automation/resources/images/overview/
overview.png",
     "supportedScheduleType" : "immediate,schedule,recurrence", 
"supportedActionType" : "",
    "submitCount" : 0,
    "serviceTemplateID" : 1714,
    "serviceGroupID" : 5011
  }, {
     "instanceID" : 5427,
    "name" : "Allocate Volumes and Add to Oracle Database for Solaris",
     "description" : "The service provisions a disk at storage system and 
adds a disk to a disk group for the Oracle ASM for Solaris.",
    "tags" : "Add New Storage,Oracle Database",
    "serviceTemplateName" : "Allocate Volumes and Add to Oracle Database 
for Solaris",
    "createTime" : "2014-07-31T14:49:57.000+09:00",
    "modifyTime" : "2014-07-31T14:49:57.000+09:00",
    "serviceState" : "test",
     "serviceGroupName" : "test_Automator_SG_1",
     "iconURL" : "https://host:port/Automation/icon/services/
com.hitachi.software.cts.oracle/
OracleIntegration Solaris ProvisioningVolume/01.00.00",
     "vendorName" : "hitachi",
     "version" : "01.00.00",
    "favorite" : false,
    "failedCount" : 0,
    "completedCount" : 0,
     "executedCount" : 0,
    "latest" : true,
     "imageURL" : "https://host:port/Automation/resources/images/overview/
```
Chapter 3: Hitachi Ops Center Automator REST API command set

```
overview.png",
     "supportedScheduleType" : "immediate,schedule,recurrence", 
"supportedActionType" : "",
     "submitCount" : 0,
     "serviceTemplateID" : 2529,
     "serviceGroupID" : 5011
   } ],
   "count" : 2
}
```
# **Selecting a service**

### **HTTP request syntax (URI)**

The following URI allows you to identify a service and obtain its detailed information so that you can edit an object service. This request needs a minimum role of Submit.

GET https://*host*:*port*/Automation/*version*/objects/Services/*id*

## **Request**

The body of the request must be empty.

#### **Response**

The response body structure is as follows:

```
{
  "instanceID" : instance-id,
  "name" : "service-display-name",
  "description" : "description-text",
  "tags" : "tags",
  "serviceTemplateName" : "service-template-name",
  "createTime" : "created-date-and-time",
  "modifyTime" : "updated-date-and-time",
  "serviceState" : "service-state",
  "serviceGroupName" : "service-group-name",
  "iconURL" : "icon-URL",
  "vendorName" : "vendor-name",
  "version" : "version",
  "lastSubmitTime" : "last-submit-time",
  "favorite" : {true|false},
  "failedCount" : failed-count,
  "completedCount" : completed-count,
   "lastFailedTime" : "last-failed-time",
  "resetTime" : "reset-time",
   "executedCount" : executed-count,
  "latest" : {true|false},
   "imageURL" : "image-URL",
  "supportedScheduleType" : "supported-schedule-type",
   "supportedActionType" : "supported-action-type",
```

```
 "submitCount" : submit-count,
 "serviceTemplateID" : service-template-id,
 "serviceGroupID" : service-group-id
```
## **Return codes**

}

The following table describes the HTTP status codes that can be returned in response to a request.

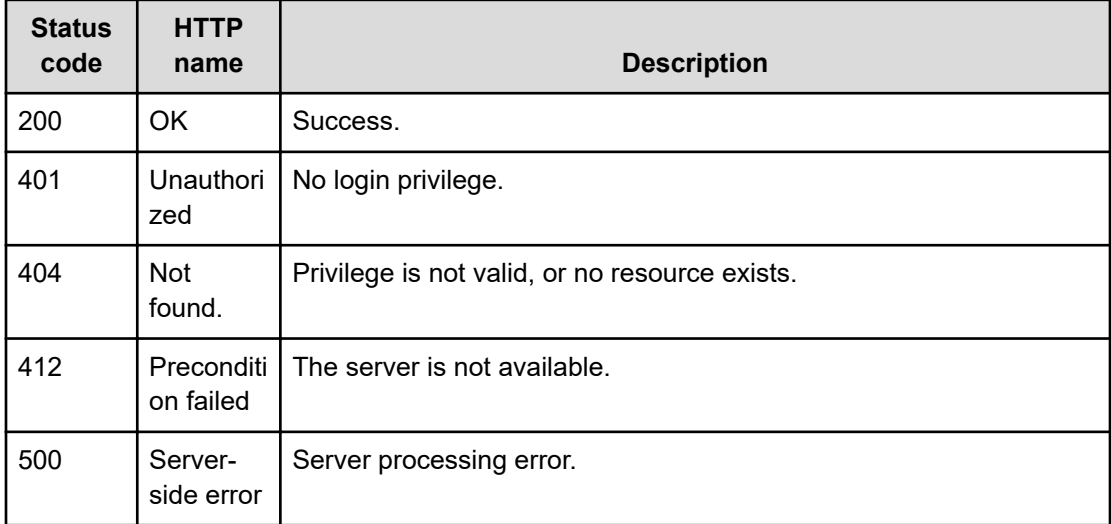

#### **Example code**

Request with cURL command:

curl -v -H "Accept: application/json" -H "Authorization: Bearer eyJhbxxx" - X GET https://*host*:*port*/Automation/v1/objects/Services/5185

#### Request header:

```
GET /Automation/v1/objects/Services/5185 HTTP/1.1
Authorization: Bearer eyJhbxxx
User-Agent: curl/7.36.0
Host: host:port
Accept: application/json
```
## Response header:

```
HTTP/1.1 200 OK
Date: Thu, 31 Jul 2014 05:57:18 GMT
Server: Cosminexus HTTP Server
Access-Control-Expose-Headers: WWW-Authenticate
WWW-Authenticate: HSSO 6dee6b613fb3ea9cec3732a1e7e6ed5513810_vm011150_V0810
Access-Control-Allow-Origin: *
Access-Control-Allow-Methods: GET, POST, DELETE, PUT, HEAD, OPTIONS
```
### Chapter 3: Hitachi Ops Center Automator REST API command set

```
Access-Control-Allow-Credentials: true
Cache-Control: no-cache
Transfer-Encoding: chunked
Content-Type: application/json
```
### Response body:

```
{
   "instanceID" : 5185,
   "name" : "Allocate Volumes and Add to Oracle Database for AIX",
   "description" : "The service provisions a disk at storage system and 
adds a disk to a disk group for the Oracle ASM for AIX.",
   "tags" : "Add New Storage,Oracle Database",
   "serviceTemplateName" : "Allocate Volumes and Add to Oracle Database for 
AIX",
   "createTime" : "2014-07-31T14:49:36.000+09:00",
   "modifyTime" : "2014-07-31T14:49:36.000+09:00",
   "serviceState" : "test",
   "serviceGroupName" : "test_Automator_SG_1",
   "iconURL" : "https://host:port/Automation/icon/services/
com.hitachi.software.cts.oracle/OracleIntegration_AIX_ProvisioningVolume/
01.00.00",
   "vendorName" : "hitachi",
   "version" : "01.00.00",
   "favorite" : false,
   "failedCount" : 0,
   "completedCount" : 0,
   "lastFailedTime" : "2014-08-31T14:49:36.000+09:00",
   "resetTime" : "2014-08-31T14:49:36.000+09:00",
   "executedCount" : 0,
   "latest" : true,
   "imageURL" : "https://host:port/Automation/resources/images/overview/
overview.png",
   "supportedScheduleType" : "immediate,schedule,recurrence", 
"supportedActionType" : "",
   "submitCount" : 0,
   "serviceTemplateID" : 1714,
   "serviceGroupID" : 5011
}
```
# **Editing a service**

## **HTTP request syntax (URI)**

The following URI allows you to update a service. This request needs a minimum role of Submit. However, only the favorite property can be updated in the Submit role. When using the Modify role or higher, all valid properties can be updated.

PUT https://*host*:*port*/Automation/*version*/objects/Services/*{id}*

## **Request**

{

}

The request body structure is as follows:

```
 "instanceID" : instance-id,
 "name" : "service-display-name",
 "description" : "description-text",
 "tags" : "tags",
 "serviceTemplateName" : "service-template-name",
 "createTime" : "created-date-and-time",
 "modifyTime" : "updated-date-and-time",
 "serviceState" : "service-state",
 "serviceGroupName" : "service-group-name",
 "iconURL" : "icon-URL",
 "vendorName" : "vendor-name",
 "version" : "version",
 "lastSubmitTime" : "last-submit-time",
 "favorite" : {true|false},
 "failedCount" : failed-count,
 "completedCount" : completed-count,
 "lastFailedTime" : "last-failed-time",
 "resetTime" : "reset-time",
 "executedCount" : executed-count,
 "latest" : {true|false},
 "imageURL" : "image-URL",
 "supportedScheduleType" : "supported-schedule-type",
 "supportedActionType" : "supported-action-type",
 "submitCount" : submit-count,
 "serviceTemplateID" : service-template-id,
 "serviceGroupID" : service-group-id
```
The following table describes the valid properties that can be updated, when editing a service. If you specify non-valid properties (such as properties that are not listed), these fields will be ignored.

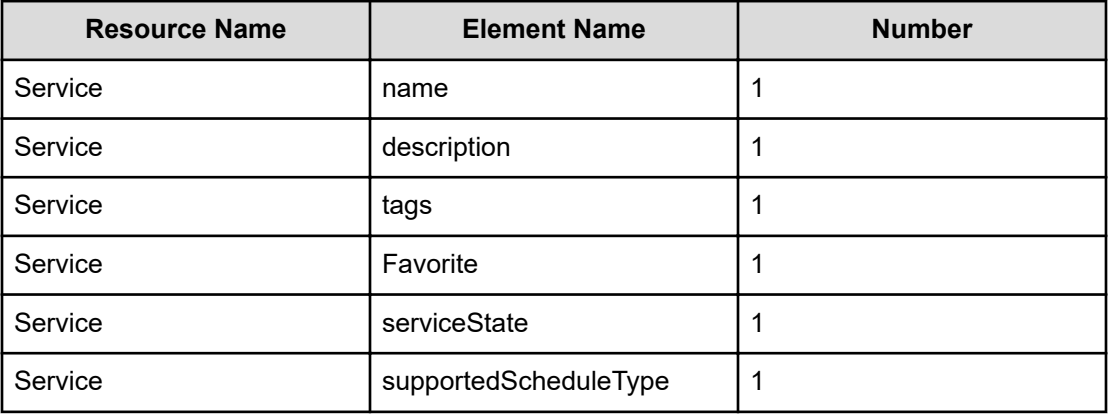

### **Response**

{

The response body structure is as follows:

```
 "instanceID" : instance-id,
 "name" : "service-display-name",
 "description" : "description-text",
 "tags" : "tags",
 "serviceTemplateName" : "service-template-name",
 "createTime" : "created-date-and-time",
 "modifyTime" : "updated-date-and-time",
 "serviceState" : "service-state",
 "serviceGroupName" : "service-group-name",
 "iconURL" : "icon-URL",
 "vendorName" : "vendor-name",
 "version" : "version",
 "lastSubmitTime" : "last-submit-time",
 "favorite" : {true|false},
 "failedCount" : failed-count,
 "completedCount" : completed-count,
 "lastFailedTime" : "last-failed-time",
 "resetTime" : "reset-time",
 "executedCount" : executed-count,
 "latest" : {true|false},
 "imageURL" : "image-URL",
 "supportedScheduleType" : "supported-schedule-type",
 "supportedActionType" : "supported-action-type",
 "submitCount" : submit-count,
 "serviceTemplateID" : service-template-id,
 "serviceGroupID" : service-group-id
```
#### **Return codes**

}

The following table describes the HTTP status codes that can be returned in response to a request.

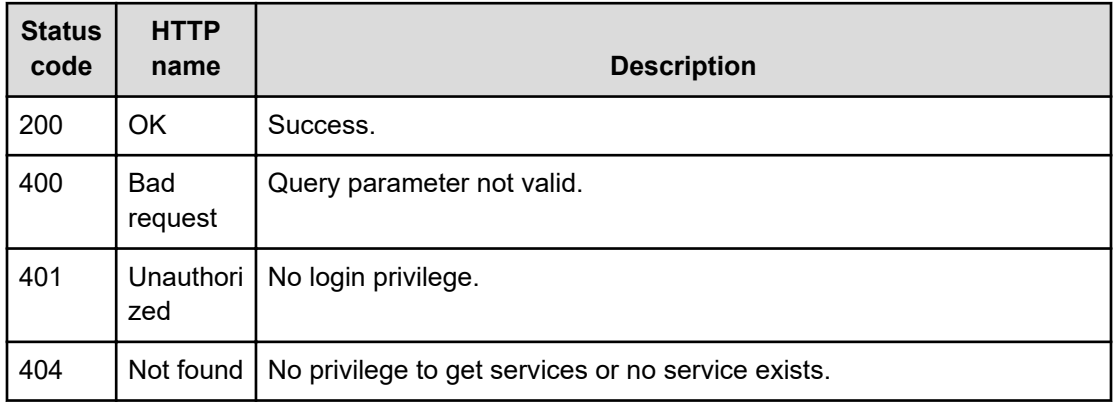

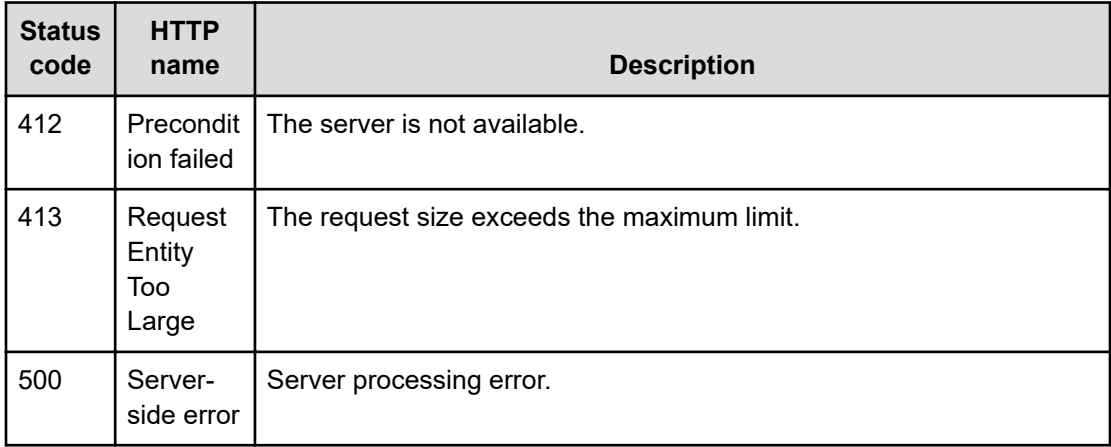

#### **Example code**

Request with cURL command:

```
curl -v -H "Accept: application/json" -H "Content-Type: application/json" -
H "Authorization: Bearer eyJhbxxx"
-X PUT --data-binary @./InputParameters.json https://host:port/
Automation/v1
/objects/Services/5185
```
#### Request header:

```
PUT /Automation/v1/objects/Services/5185 HTTP/1.1
Authorization: Bearer eyJhbxxx
User-Agent: curl/7.36.0
Host: host:port
Accept: application/json
Content-Type: application/json
Content-Length: 1094
Expect: 100-continue
```
### Response header:

```
HTTP/1.1 100 Continue
HTTP/1.1 200 OK
Date: Thu, 31 Jul 2014 06:08:32 GMT
Server: Cosminexus HTTP Server
Access-Control-Expose-Headers: WWW-Authenticate
WWW-Authenticate: HSSO 
1ec763c99e71383925094685e6c28492ea4b42a_vm011150_V0810
Access-Control-Allow-Origin: *
Access-Control-Allow-Methods: GET, POST, DELETE, PUT, HEAD, OPTIONS
Access-Control-Allow-Credentials: true
Cache-Control: no-cache
```

```
Transfer-Encoding: chunked
Content-Type: application/json
```
#### Response body:

```
{
   "instanceID" : 5185,
   "name" : "Allocate Volumes and Add to Oracle Database for AIX (Sales)",
   "description" : "The service provisions a disk at storage system and 
adds a disk to a disk group for the Oracle ASM for AIX.",
   "tags" : "Add New Storage,Oracle Database",
   "serviceTemplateName" : "Allocate Volumes and Add to Oracle Database for 
AIX",
   "createTime" : "2014-07-31T14:49:36.000+09:00",
   "modifyTime" : "2014-07-31T15:08:33.000+09:00",
   "serviceState" : "test",
   "serviceGroupName" : "test_Automator_SG_1",
   "iconURL" : "https://host:port/Automation/icon/services/
com.hitachi.software.cts.oracle/OracleIntegration_AIX_ProvisioningVolume/
01.00.00",
   "vendorName" : "hitachi",
   "version" : "01.00.00",
   "favorite" : false,
   "failedCount" : 0,
   "completedCount" : 0,
   "lastFailedTime" : "2014-08-31T14:49:36.000+09:00",
   "resetTime" : "2014-08-31T14:49:36.000+09:00",
   "executedCount" : 0,
   "latest" : true,
   "imageURL" : "https://host:port/Automation/resources/images/overview/
overview.png",
   "supportedScheduleType" : "immediate,schedule,recurrence", 
"supportedActionType" : "",
   "submitCount" : 0,
   "serviceTemplateID" : 1714,
   "serviceGroupID" : 5011
}
```
# **Deleting a service**

## **HTTP request syntax (URI)**

The following URI allows you to delete a service. This request needs a minimum role of Modify.

DELETE https://*host*:*port*/Automation/*version*/objects/Services/*id*

## **Request**

The body of the request must be empty.

Chapter 3: Hitachi Ops Center Automator REST API command set

## **Response**

None

## **Return codes**

The following table describes the HTTP status codes that can be returned in response to a request.

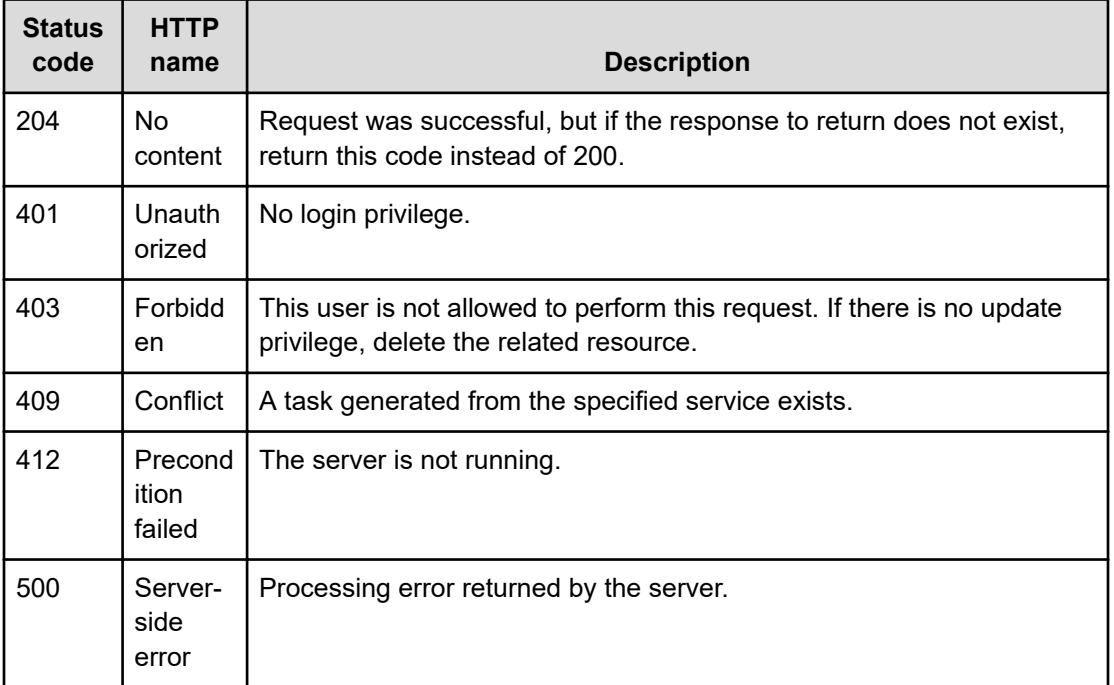

## **Example code**

Request with cURL command:

curl -v -H "Accept: application/json" -H "Authorization: Bearer eyJhbxxx" -X DELETE https://*host*:*port*/Automation/v1/objects/Services/6021

## Request header:

```
DELETE /Automation/v1/objects/Services/6021 HTTP/1.1
Authorization: Bearer eyJhbxxx
User-Agent: curl/7.36.0
Host: host:port
Accept: application/json
```
### Response header:

```
HTTP/1.1 204 OK 
Date: Thu, 31 Jul 2014 06:08:32 GMT 
Server: Cosminexus HTTP Server 
Access-Control-Expose-Headers: WWW-Authenticate
```

```
WWW-Authenticate: HSSO 
1ec763c99e71383925094685e6c28492ea4b42a_vm011150_V0810 
Access-Control-Allow-Origin: * 
Access-Control-Allow-Methods: GET, POST, DELETE, PUT, HEAD, OPTIONS
Access-Control-Allow-Credentials: true 
Cache-Control: no-cache
```
# **Getting a list of service actions**

## **HTTP request syntax (URI)**

The following URI shows a list of actions for the Service resource. This request needs a minimum role of Submit.

GET https://*host*:*port*/Automation/*version*/objects/Services/*{id}*/actions

## **Request**

The body of the request must be empty.

## **Response**

The response body structure is as follows:

```
{
   "data" : [ {
     "name" : "update",
     "href" : "https://host:port/Automation/version/objects/Services/{id}",
     "method" : "PUT",
     "parameters" : []
   }, {
    "name" : "submit",
     "href" : "https://host:port/Automation/version/objects/Services/{id}/
actions/submit/invoke",
     "method" : "POST",
     "parameters" : []
   }, {
      "name" : "detailhelp",
     "href" : "https://host:port/Automation/version/objects/Services/{id}/
actions/detailhelp",
     "method" : "GET",
     "parameters" : []
   }, {
    "name" : "delete",
     "href" : "https://host:port/Automation/version/objects/Services/{id}",
     "method" : "DELETE",
     "parameters" : []
   }, {
     "name" : "reset",
     "href" : "https://host:port/Automation/version/objects/Services/{id}/
actions/reset/invoke",
```
Chapter 3: Hitachi Ops Center Automator REST API command set

```
 "method" : "POST",
     "parameters" : []
  }, {
    "name" : "release",
     "href" : "https://host:port/Automation/version/objects/Services/{id}/
actions/release/invoke",
     "method" : "POST",
     "parameters" : []
  }, {
     "name" : "maintenance",
     "href" : "https://host:port/Automation/version/objects/Services/{id}/
actions/maintenance/invoke",
     "method" : "POST",
     "parameters" : []
  }, {
     "name" : "disable",
     "href" : "https://host:port/Automation/version/objects/Services/{id}/
actions/disable/invoke",
     "method" : "POST",
     "parameters" : []
  }, {
     "name" : "applyTemplate",
     "href" : "https://host:port/Automation/version/objects/Services/{id}/
actions/applyTemplate/invoke",
    "method" : "POST",
     "parameters" : []
  } ],
  "count" : 9
}
```
## **Return codes**

The following table describes the HTTP status codes that can be returned in response to a request.

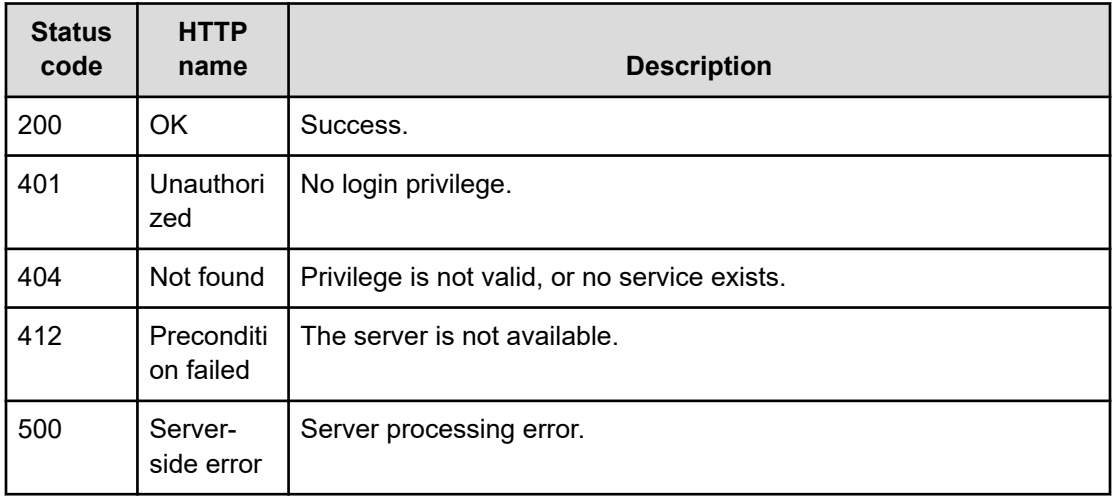

### **Example code**

Request with cURL command:

```
curl -v -H "Accept: application/json" -H "Authorization: Bearer eyJhbxxx" -
X GET https://host:port/Automation/v1/objects/Services/5185/actions
```
### Request header:

```
GET /Automation/v1/objects/Services/5185/actions HTTP/1.1
Authorization: Bearer eyJhbxxx
User-Agent: curl/7.36.0
Host: host:port
Accept: application/json
```
#### Response header:

```
HTTP/1.1 200 OK
Date: Thu, 31 Jul 2014 06:14:25 GMT
Server: Cosminexus HTTP Server
Access-Control-Expose-Headers: WWW-Authenticate
WWW-Authenticate: HSSO 
a664c6399a53caae6075ac26a0ac9014d42e2081_vm011150_V0810
Access-Control-Allow-Origin: *
Access-Control-Allow-Methods: GET, POST, DELETE, PUT, HEAD, OPTIONS
Access-Control-Allow-Credentials: true
Cache-Control: no-cache
Transfer-Encoding: chunked
Content-Type: application/json
```
#### Response body:

```
{
  "data" : [ {
    "name" : "update",
     "href" : "https://host:port/Automation/v1/objects/Services/5185",
    "method" : "PUT",
    "parameters" : []
  }, {
    "name" : "submit",
     "href" : "https://host:port/Automation/v1/objects/Services/5185/
actions/submit/invoke"
,
     "method" : "POST",
    "parameters" : []
  }, { 
     "name" : "delete",
     "href" : "https://host:port/Automation/v1/objects/Services/5185",
     "method" : "DELETE",
     "parameters" : []
  }, { }
```
Chapter 3: Hitachi Ops Center Automator REST API command set

```
"name" : "reset",
     "href" : "https://host:port/Automation/v1/objects/Services/5185/
actions/reset/invoke",
     "method" : "POST",
     "parameters" : []
  }, { 
     "name" : "delete",
     "href" : "https://host:port/Automation/v1/objects/Services/5185",
     "method" : "DELETE",
     "parameters" : []
   }, { 
    "name" : "reset",
     "href" : "https://host:port/Automation/v1/objects/Services/5185/
actions/reset/invoke",
     "method" : "POST",
     "parameters" : []
   }, {
     "name" : "release",
     "href" : "https://host:port/Automation/v1/objects/Services/5185/
actions/release/invoke",
     "method" : "POST",
     "parameters" : []
   }, {
     "name" : "maintenance",
     "href" : "https://host:port/Automation/v1/objects/Services/5185/
actions/maintenance/invoke",
     "method" : "POST",
     "parameters" : []
  }, {
     "name" : "disable",
     "href" : "https://host:port/Automation/v1/objects/Services/5185/
actions/disable/invoke",
     "method" : "POST",
     "parameters" : []
  }, {
     "name" : "applyTemplate",
     "href" : "https://host:port/Automation/v1/objects/Services/5185/
actions/applyTemplate/invoke",
     "method" : "POST",
     "parameters" : []
  } ],
  "count" : 9
}
```
#### **Query filters that are not supported**

- HQL::fields
- HQL::filter
- HQL::sortBy

# **Preparing to submit a service**

## **HTTP request syntax (URI)**

The following URI is the initial step to submitting a service. This request needs a minimum role of Submit.

```
GET https://host:port/Automation/version/objects/Services/{id}/actions/
submit
```
## **Request**

The body of the request must be empty.

## **Response**

The response body structure is as follows.

```
{
  "name" : "submit",
   "url" : " https://host:port/Automation/version/objects/Services/{id}/
actions/submit/invoke",
   "method" : "POST",
   "parameters" : [ {...} ]
}
```
The following table describes the objects specified as the parameters member.

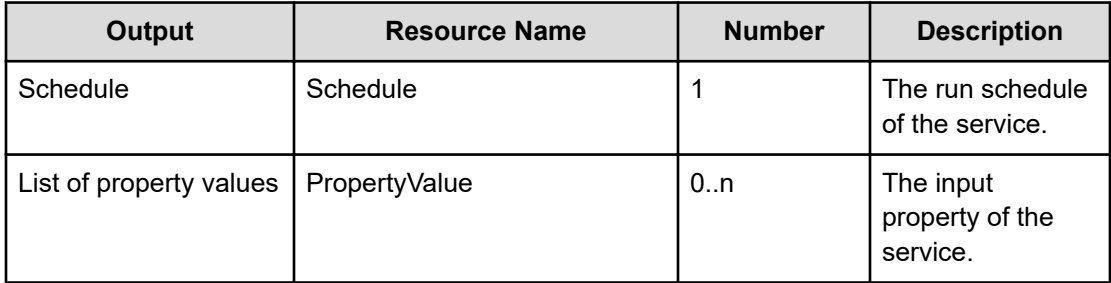

## **Return codes**

The following table describes the HTTP status codes that can be returned in response to a request.

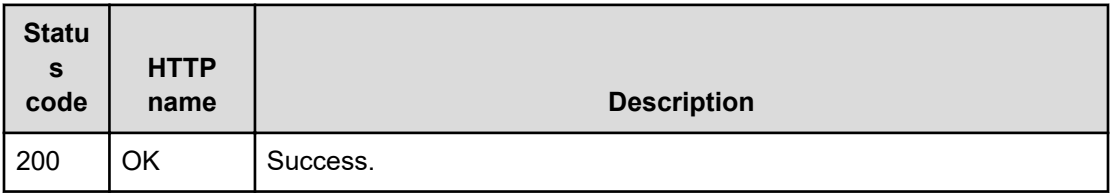

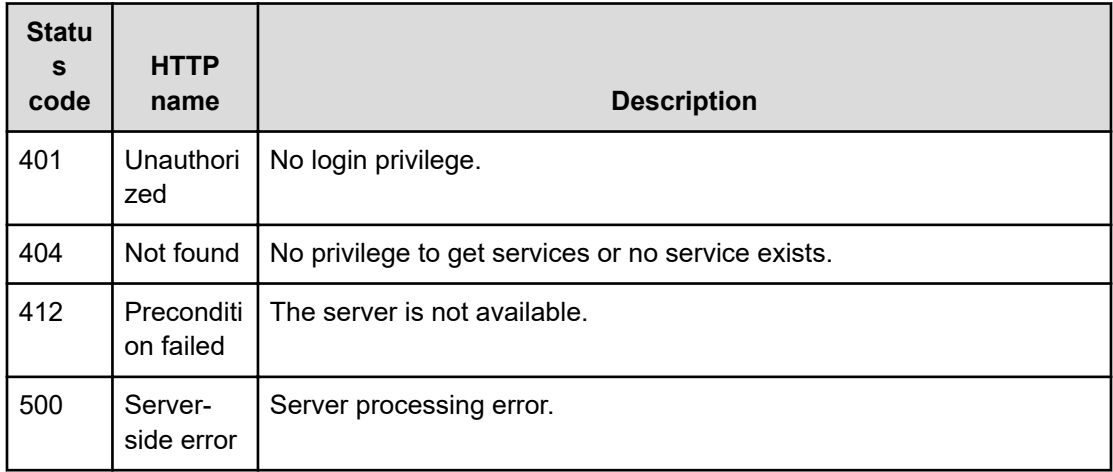

#### **Example**

Request with cURL command:

curl -v -H "Accept: application/json" -H "Authorization: Bearer eyJhbxxx" - X GET https://*host*:*port*/Automation/v1/objects/Services/3569/actions/submit

#### Request header:

```
GET /Automation/v1/objects/Services/3569/actions/submit HTTP/1.1
Authorization: Bearer eyJhbxxx
User-Agent: curl/7.36.0
Host: host:port
Accept: application/json
```
#### Response header:

```
HTTP/1.1 200 OK
Date: Thu, 31 Jul 2014 06:23:15 GMT
Server: Cosminexus HTTP Server
Access-Control-Expose-Headers: WWW-Authenticate
WWW-Authenticate: HSSO 
57c04c224090c645f8abc0721e96c96594692ced_vm011150_V0810
Access-Control-Allow-Origin: *
Access-Control-Allow-Methods: GET, POST, DELETE, PUT, HEAD, OPTIONS
Access-Control-Allow-Credentials: true
Cache-Control: no-cache
Transfer-Encoding: chunked
Content-Type: application/json
```
#### Response body:

{ "name" : "submit",

Chapter 3: Hitachi Ops Center Automator REST API command set

```
 "href" : "https://host:port/Automation/v1/objects/Services/3569/actions/
submit/invoke",
   "method" : "POST",
   "parameters" : [ {
    "name" : "Execute remote command 20140731152315",
     "submitter" : "System",
     "scheduleType" : "immediate",
     "description" : "",
     "scheduledStartTime" : "2014-07-31T15:23:15.382+09:00",
     "recurrenceInterval" : "daily",
     "recurrenceDayOfWeek" : "",
     "recurrenceDayOfMonth" : "",
     "recurrenceLastDayOfMonth" : false,
     "recurrenceStartDate" : "2014-07-31",
     "recurrenceTime" : "00:00:00",
     "serviceID" : 3569
  }, {
     "instanceID" : 3564,
     "type" : "string",
     "keyName" : "common.targetHost",
     "value" : "172.17.9.36",
     "readOnly" : false,
     "hidden" : false,
     "serviceID" : 3569
  }, {
     "instanceID" : 3565,
     "type" : "string",
     "keyName" : "common.remoteCommand",
     "value" : "date",
     "readOnly" : false,
     "hidden" : false,
     "serviceID" : 3569
  }, {
     "instanceID" : 3568,
     "type" : "string",
     "keyName" : "common.remoteCommandParameter",
    "value" : "/t",
     "readOnly" : false,
     "hidden" : false,
     "serviceID" : 3569
  } ]
}
```
# **Submitting a service**

# **HTTP request syntax (URI)**

The following URI allows you to submit a service for scheduling and immediate running. This request needs a minimum role of Submit.

```
POST https://host:port/Automation/version/objects/Services/{id}/actions/
submit/invoke
```
# **Request**

The request body structure is as follows:

```
{
   "name" : "submit",
    "url" : "https://host:port/Automation/version/objects/Services/id/
actions/submit/invoke",
    "method" : "POST",
    "parameters" : [ {...} ]
  }
```
The following table describes the objects specified as the parameters member.

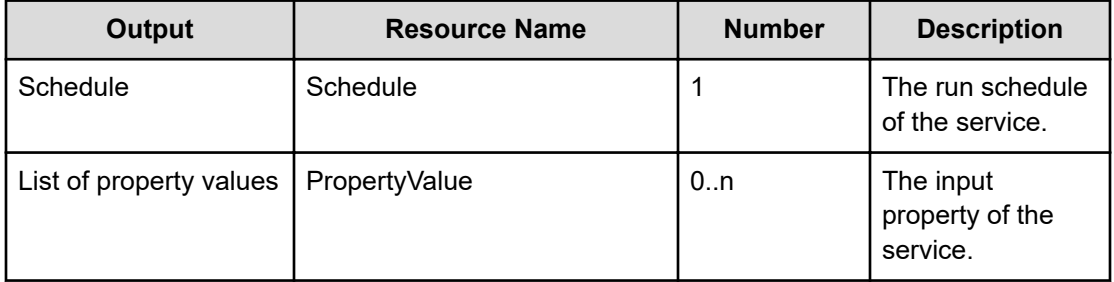

The following tables provide the valid properties.

■ For common settings:

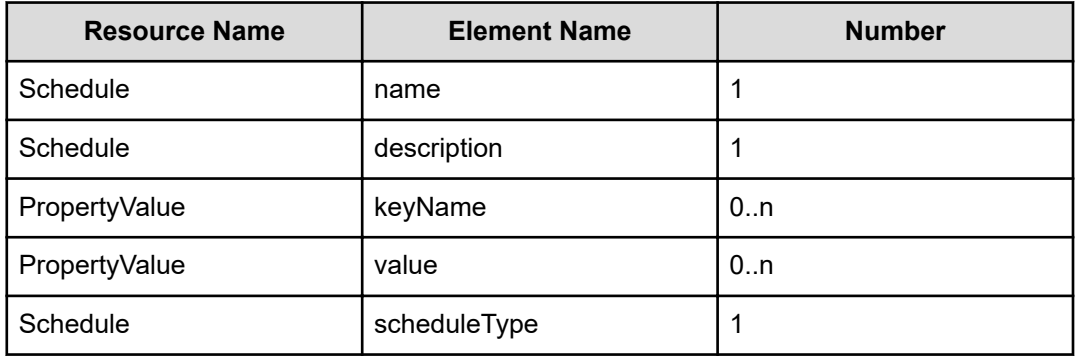

■ For running immediately: None

■ For scheduled run:

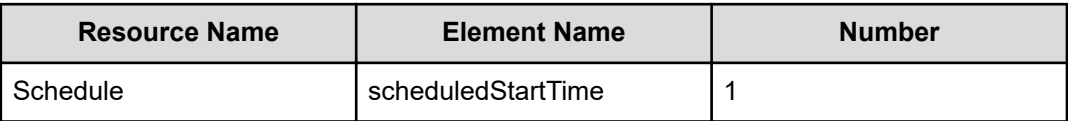

■ For recurring run:

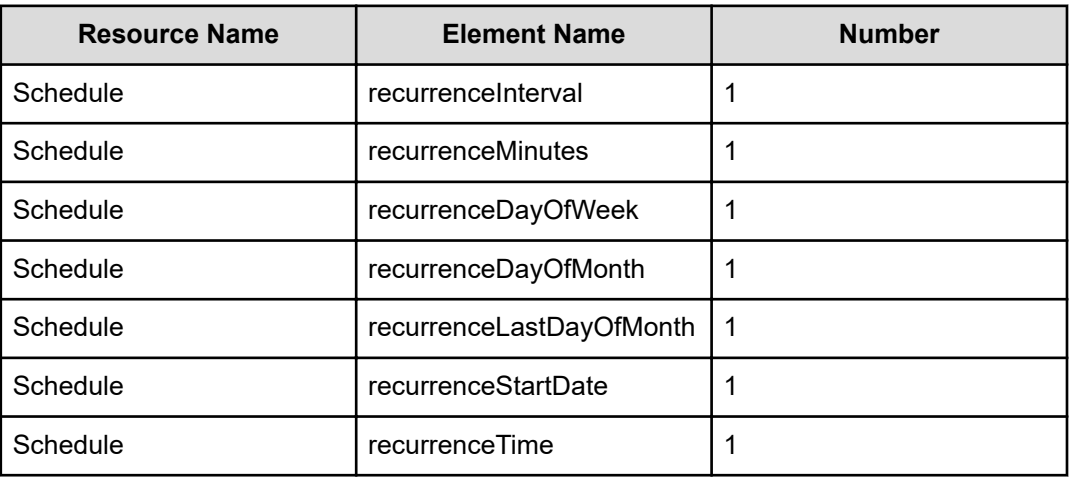

## **Response**

The response body structure is as follows:

```
{
  "instanceID" : instance-id,
  "created" : "created-date-and-time",
  "updated" : "updated-date-and-time",
  "completed" : "completed-date-and-time",
  "state" : "state",
  "affectedResources" : [ {...} ]
}
```
The following table describes the objects returned as the affectedResources member.

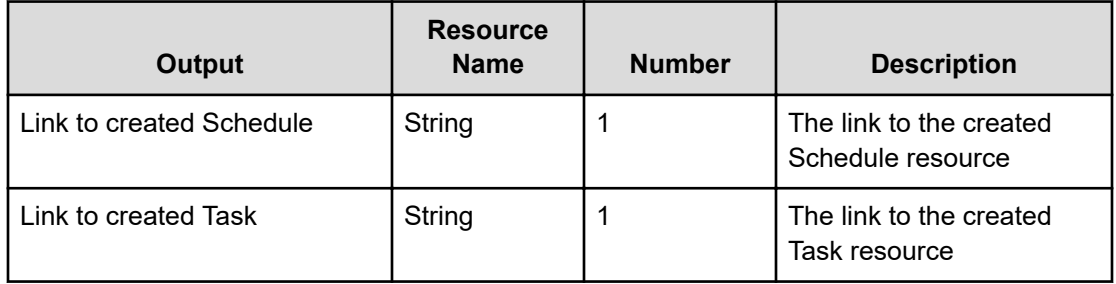

# **Return codes**

The following table describes the HTTP status codes that can be returned in response to a request.

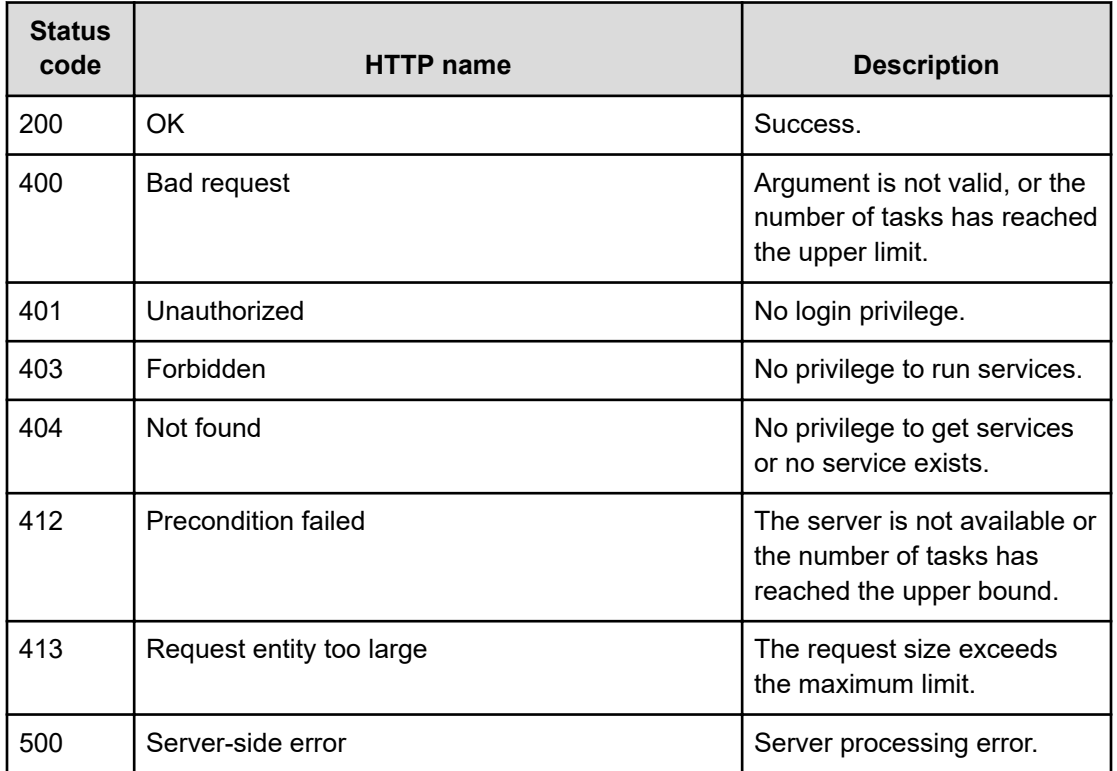

#### **Example code**

Request with cURL command:

```
curl -v -H "Accept: application/json" -H "Content-Type: application/json" -
H "Authorization: Bearer eyJhbxxx"
-X POST --data-binary @./InputParameters.json https://host:port/
Automation/v1
/objects/Services/3569/actions/submit/invoke
```
## Request header:

```
POST /Automation/v1/objects/Services/3569/actions/submit/invoke HTTP/1.1
Authorization: Bearer eyJhbxxx
User-Agent: curl/7.36.0
Host: host:port
Accept: application/json
Content-Type: application/json
Content-Length: 1224
Expect: 100-continue
```
### Response header:

```
HTTP/1.1 100 Continue
HTTP/1.1 200 OK
Date: Thu, 31 Jul 2014 06:32:06 GMT
Server: Cosminexus HTTP Server
Access-Control-Expose-Headers: WWW-Authenticate
WWW-Authenticate: HSSO 
bcdf3f7285cb238fb7d0dcfc6e74ff67cf95388_vm011150_V0810
Access-Control-Allow-Origin: *
Access-Control-Allow-Methods: GET, POST, DELETE, PUT, HEAD, OPTIONS
Access-Control-Allow-Credentials: true
Cache-Control: no-cache
Transfer-Encoding: chunked
Content-Type: application/json
```
### Response body:

```
{
  "instanceID" : "51308b3c-6d32-4fd4-91fe-e6ecf9afe9b7",
  "created" : "2014-07-31T15:32:07.057+09:00",
   "updated" : "2014-07-31T15:32:07.057+09:00",
  "completed" : "2014-07-31T15:32:07.057+09:00",
  "state" : "success",
  "affectedResource" : [ "https://host:port/Automation/v1/objects/
Schedules/6163", "https://host:port/Automation/v1/objects/Tasks/6166" ],
  "result" : []
}
```
# **Preparing to reset a service**

#### **HTTP request syntax (URI)**

The following URI is the initial step to acquire the template of required arguments of a service for resetting. This request needs a minimum role of Modify.

GET https://*host*:*port*/Automation/*version*/objects/Services/*id*/actions/reset

## **Request**

The body of the request must be empty.

#### **Response**

The response body structure is as follows:

```
{
 "name" : "reset",
  "href" : "https://host:port/Automation/version/objects/Services/{id}/
actions/reset/invoke",
```

```
 "method" : "POST",
   "parameters" : []
}
```
To complete this action, reset the counter of the service.

## **Return codes**

The following table describes the HTTP status codes that can be returned in response to a request.

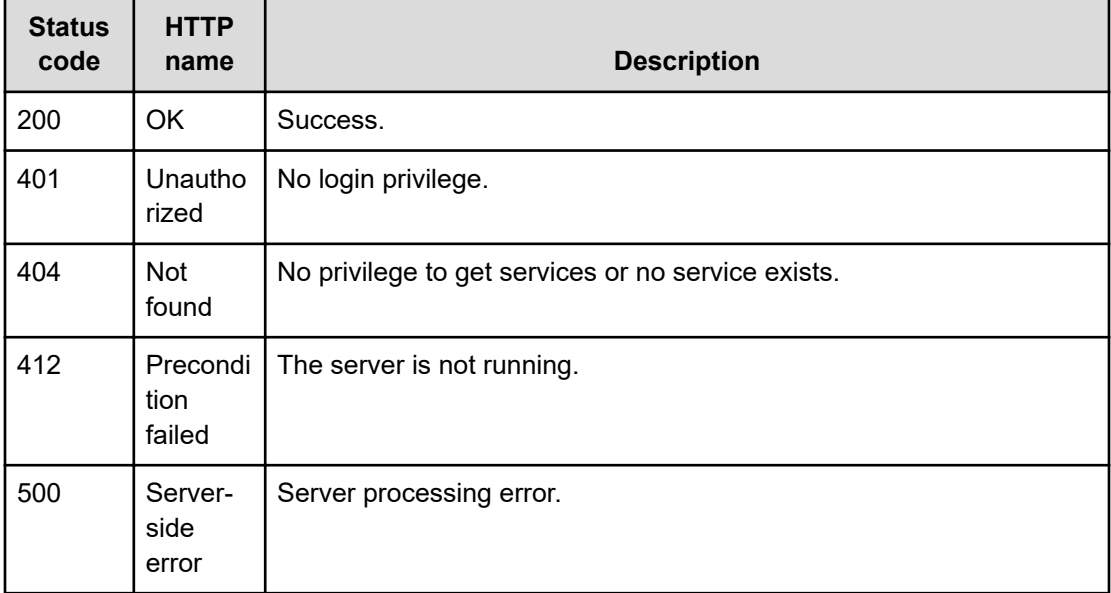

## **Example**

Request with cURL command:

```
curl -v -H "Accept: application/json" -H "Authorization: Bearer eyJhbxxx" -
X GET https://host:port/Automation/v1/objects/Services/2004/actions/reset
```
## Request header:

```
GET /Automation/v1/objects/Services/2004/actions/reset HTTP/1.1
Authorization: Bearer eyJhbxxx
User-Agent: curl/7.36.0
Host: host:port
Accept: application/json
```
#### Response header:

```
HTTP/1.1 200 OK
Date: Thu, 31 Jul 2015 06:23:15 GMT
Server: Cosminexus HTTP Server
Access-Control-Expose-Headers: WWW-Authenticate
```
Chapter 3: Hitachi Ops Center Automator REST API command set

```
WWW-Authenticate: HSSO 
57c04c224090c645f8abc0721e96c96594692ced_vm011150_V0810
Access-Control-Allow-Origin: *
Access-Control-Allow-Methods: GET, POST, DELETE, PUT, HEAD, OPTIONS
Access-Control-Allow-Credentials: true
Cache-Control: no-cache
Transfer-Encoding: chunked
Content-Type: application/json
```
### Response body:

```
{
 "name" : "reset",
  "href" : "https://host:port/Automation/v1/objects/Services/2004/actions/
reset/invoke",
  "method" : "POST",
  "parameters" : []
}
```
# **Resetting the counter of a service**

## **HTTP request syntax (URI)**

The following URI enables you to reset the counter of a service. This request needs a minimum role of Modify.

```
POST https://host:port/Automation/version/objects/Services/id/actions/
reset/invoke
```
## **Request**

The request body structure is as follows:

```
{
   "name" : "reset",
    "href" : "https://host:port/Automation/version/objects/Services/{id}/
actions/reset/invoke",
    "method" : "POST",
    "parameters" : []
  }
```
#### **Response**

The response body structure is as follows:

```
{
  "instanceID" : "instance-id",
  "created" : "created-date-and-time",
  "updated" : "updated-date-and-time",
```

```
 "completed" : "completed-date-and-time",
   "state" : "state",
  "affectedResources" : [ {...} ],
  "result" : [ {...} ],
  "resultType" : "result-type"
}
```
The following table describes the objects returned as the affectedResources member.

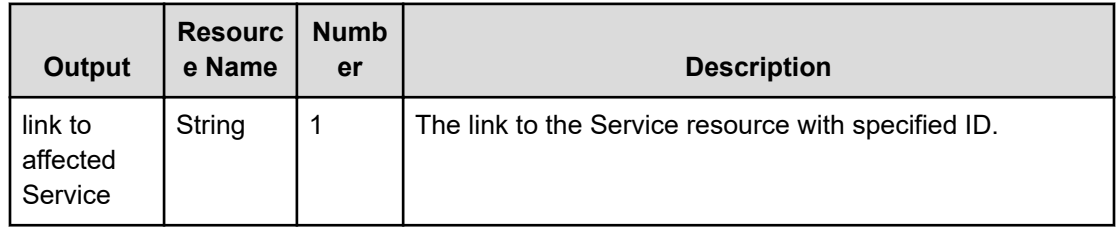

## **Return codes**

The following table describes the HTTP status codes that can be returned in response to a request.

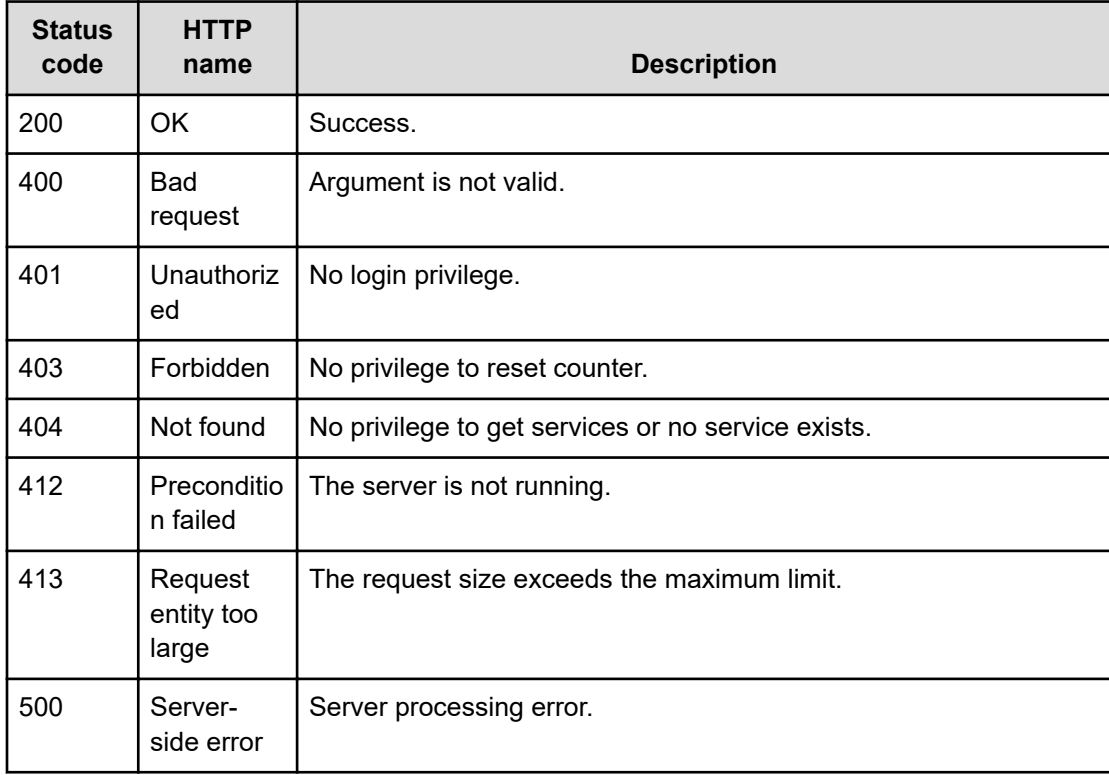

## **Example**

Request with cURL command:

```
curl -v -H "Accept: application/json" -H "Content-Type: application/json" -
H "Authorization: Bearer eyJhbxxx" -H -X POST --data-binary @./
InputParameters.json https://host:port/Automation/v1/objects/Services/2004/
actions/reset/invoke
```
## Request header:

```
POST /Automation/v1/objects/Services/2004/actions/reset/invoke HTTP/1.1
Authorization: Bearer eyJhbxxx
User-Agent: curl/7.36.0
Host: host:port
Accept: application/json
Content-Type: application/json
Content-Length: 171
```
## Response header:

```
HTTP/1.1 200 OK
Date: Thu, 31 Jul 2015 06:23:15 GMT
Server: Cosminexus HTTP Server
Access-Control-Expose-Headers: WWW-Authenticate
WWW-Authenticate: HSSO 
57c04c224090c645f8abc0721e96c96594692ced_vm011150_V0810
Access-Control-Allow-Origin: *
Access-Control-Allow-Methods: GET, POST, DELETE, PUT, HEAD, OPTIONS
Access-Control-Allow-Credentials: true
Cache-Control: no-cache
Transfer-Encoding: chunked
Content-Type: application/json
```
## Response body:

```
{
  "instanceID" : "9d1ccf4f-247d-4f2a-89fa-7b3683e05e3c",
   "created" : "2015-07-30T13:52:25.949+09:00",
  "updated" : "2015-07-30T13:52:25.949+09:00",
  "completed" : "2015-07-30T13:52:25.949+09:00",
  "state" : "success",
  "affectedResource" : [ "https://host:port/Automation/v1/objects/
Services/2004" ],
  "result" : []
}
```
# **Preparing to release a service**

# **HTTP request syntax (URI)**

The following URI is the initial step obtain the template of the URL arguments required to release and then run the target service. This request needs a minimum role of Modify.

```
GET https://host:port/Automation/version/objects/Services/id/actions/
release
```
# **Request**

The body of the request must be empty.

## **Response**

The response body structure is as follows:

```
{
   "name" : "release",
   "href" : "https://host:port/Automation/version/objects/Services/{id}/
actions/release/invoke",
   "method" : "POST",
   "parameters" : []
}
```
To complete this action, release the service.

## **Return codes**

The following table describes the HTTP status codes that can be returned in response to a request.

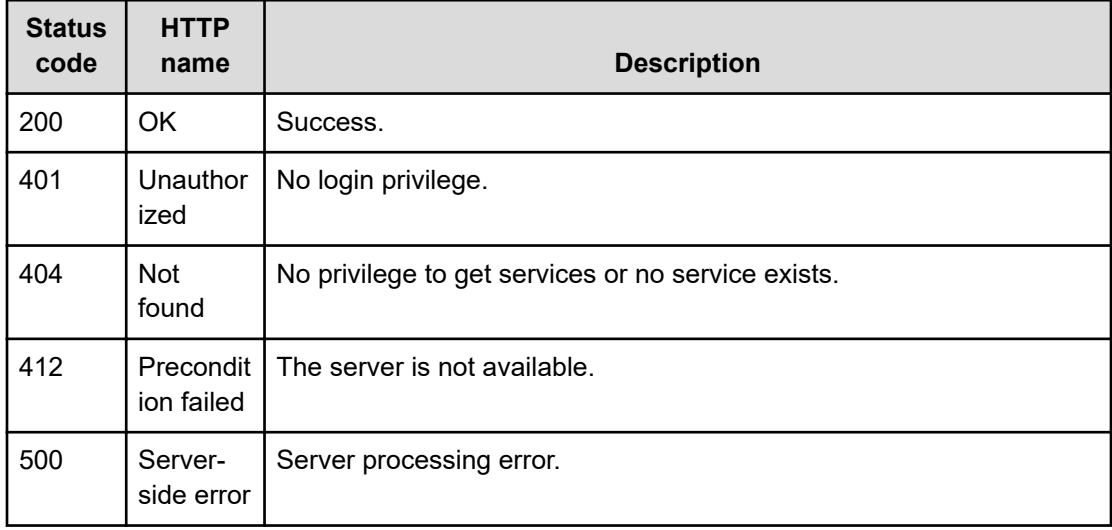

### **Example**

Request with cURL command:

```
curl -v -H "Accept: application/json" -H "Authorization: Bearer eyJhbxxx" -
X GET https://host:port/Automation/v1/objects/Services/2004/actions/release
```
## Request header:

```
GET /Automation/v1/objects/Services/2004/actions/release HTTP/1.1
Authorization: Bearer eyJhbxxx
User-Agent: curl/7.36.0
Host: host:port
Accept: application/json
```
#### Response header:

```
HTTP/1.1 200 OK
Date: Thu, 31 Jul 2015 06:23:15 GMT
Server: Cosminexus HTTP Server
Access-Control-Expose-Headers: WWW-Authenticate
WWW-Authenticate: HSSO 
57c04c224090c645f8abc0721e96c96594692ced_vm011150_V0810
Access-Control-Allow-Origin: *
Access-Control-Allow-Methods: GET, POST, DELETE, PUT, HEAD, OPTIONS
Access-Control-Allow-Credentials: true
Cache-Control: no-cache
Transfer-Encoding: chunked
Content-Type: application/json
```
## Response body:

```
{
  "name" : "release",
  "href" : "https://host:port/Automation/v1/objects/Services/2004/actions/
release/invoke",
  "method" : "POST",
   "parameters" : []
}
```
# **Releasing a service**

#### **HTTP request syntax (URI)**

The following URI allows you to change the configuration type of the service to release. This request needs a minimum role of Modify.

```
POST https://host:port/Automation/version/objects/Services/id/actions/
release/invoke
```
## **Request**

The request body structure is as follows:

```
{
    "name" : "release",
    "href" : "https://host:port/Automation/version/objects/Services/{id}/
actions/release/invoke",
  "method" : "POST",
    "parameters" : []
  }
```
## **Response**

The response body structure is as follows:

```
{
  "instanceID" : "instance-id",
  "created" : "created-date-and-time",
  "updated" : "updated-date-and-time",
  "completed" : "completed-date-and-time",
  "state" : "state",
  "affectedResources" : [ {...} ],
  "result" : [ {...} ],
  "resultType" : "result-type"
}
```
The following table describes the objects returned as the affectedResources member.

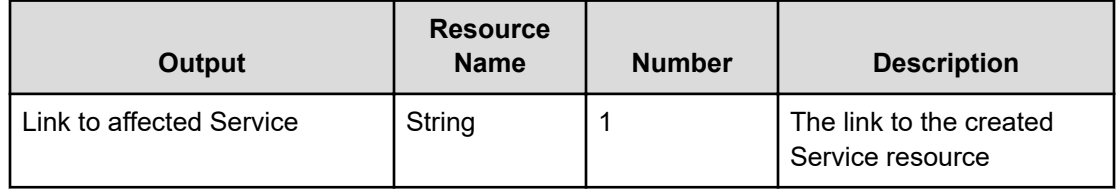

### **Return codes**

The following table describes the HTTP status codes that can be returned in response to a request.

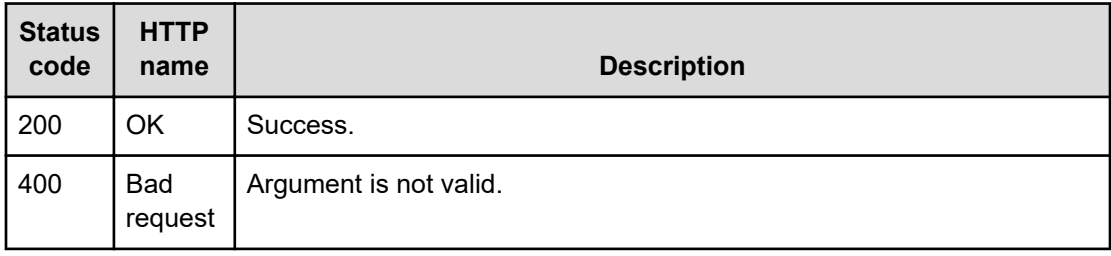

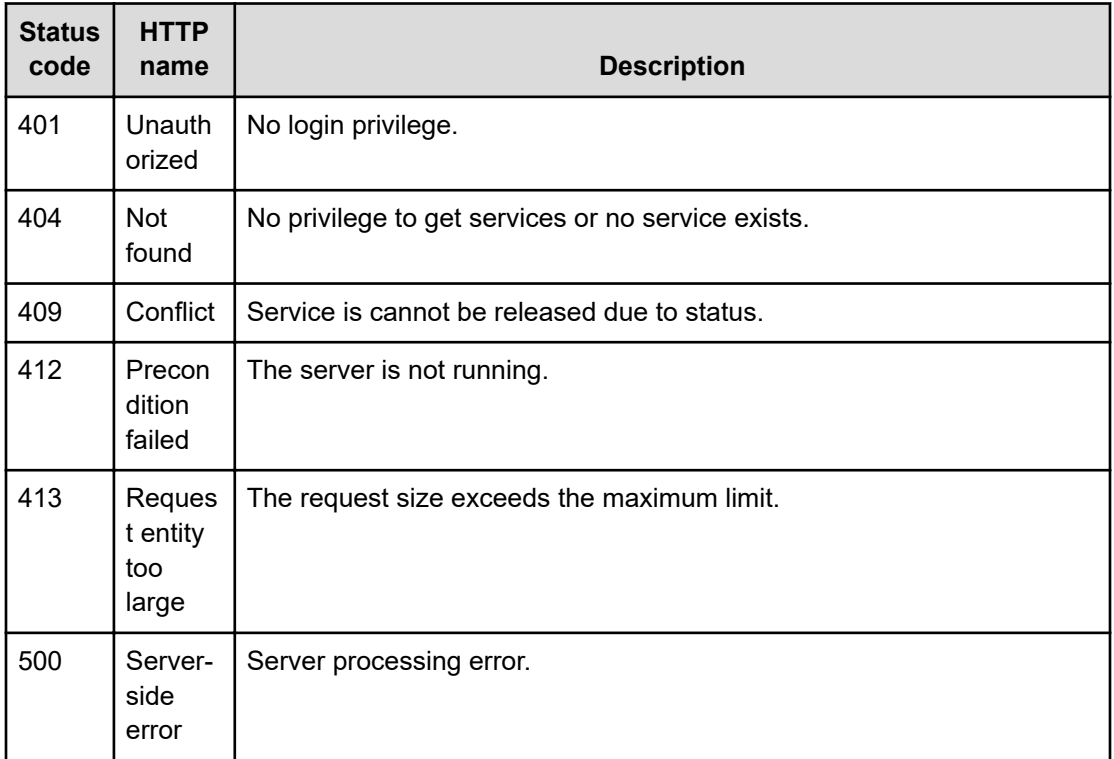

## **Example code**

Request with cURL command:

```
curl -v -H "Accept: application/json" -H "Content-Type: application/json" -
H "Authorization: Bearer eyJhbxxx"
-X POST --data-binary @./InputParameters.json https://host:port/
Automation/v1
/objects/Services/2004/actions/release/invoke
```
#### Request header:

```
POST /Automation/v1/objects/Services/3569/actions/release/invoke HTTP/1.1
Authorization: Bearer eyJhbxxx
User-Agent: curl/7.36.0
Host: host:port
Accept: application/json
Content-Type: application/json
Content-Length: 175
```
## Response header:

```
HTTP/1.1 100 Continue
HTTP/1.1 200 OK
Date: Thu, 31 Jul 2015 06:32:06 GMT
Server: Cosminexus HTTP Server
```

```
Access-Control-Expose-Headers: WWW-Authenticate
WWW-Authenticate: HSSO 
bcdf3f7285cb238fb7d0dcfc6e74ff67cf95388_vm011150_V0810
Access-Control-Allow-Origin: *
Access-Control-Allow-Methods: GET, POST, DELETE, PUT, HEAD, OPTIONS
Access-Control-Allow-Credentials: true
Cache-Control: no-cache
Transfer-Encoding: chunked
Content-Type: application/json
```
## Response body:

```
{
   "instanceID" : "4c63e655-1ec2-4c70-912f-c1d80be59066",
  "created" : "2015-07-30T13:55:39.457+09:00",
  "updated" : "2015-07-30T13:55:39.457+09:00",
   "completed" : "2015-07-30T13:55:39.457+09:00",
  "state" : "success",
  "affectedResource" : [ "https://host:port/Automation/v1/objects/
Services/2004" ],
  "result" : []
}
```
# **Preparing to change the configuration type of a service to maintenance**

## **HTTP request syntax (URI)**

The following URI is the initial step to changing the configuration type of a service to maintenance. This request needs a minimum role of Modify.

```
GET https://host:port/Automation/version/objects/Services/id/actions/
maintenance
```
## **Request**

The body of the request must be empty.

## **Response**

The response body structure is as follows:

```
{
   "name" : "maintenance",
   "href" : " http://host:port/Automation/version/objects/Services/id/
actions/maintenance/invoke",
  "method" : "POST",
   "parameters" : []
}
```
To complete this action, change the configuration type of the service to maintenance.

#### **Return codes**

The following table describes the HTTP status codes that can be returned in response to a request.

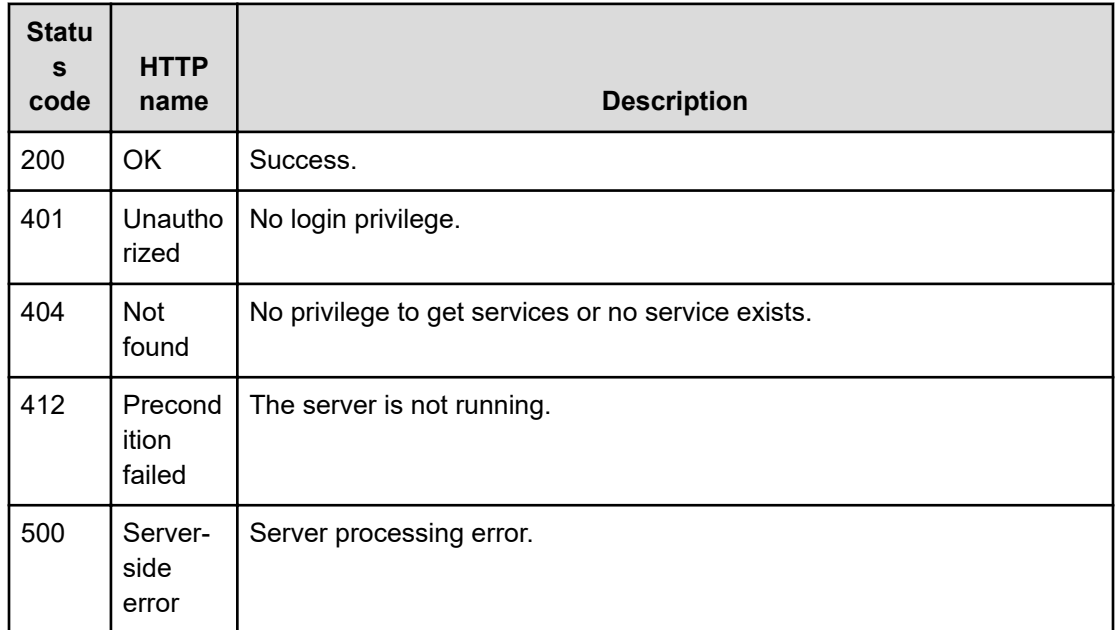

## **Example**

Request with cURL command:

```
curl -v -H "Accept: application/json" -H "Authorization: Bearer eyJhbxxx" -
X GET https://host:port/Automation/version/objects/Services/2004/actions/
maintenance
```
## Request header:

```
GET /Automation/v1/objects/Services/3569/actions/maintenance HTTP/1.1
Authorization: Bearer eyJhbxxx
User-Agent: curl/7.36.0
Host: host:port
Accept: application/json
```
## Response header:

```
HTTP/1.1 200 OK
Date: Thu, 31 Jul 2015 06:23:15 GMT
Server: Cosminexus HTTP Server
Access-Control-Expose-Headers: WWW-Authenticate
WWW-Authenticate: HSSO 
57c04c224090c645f8abc0721e96c96594692ced_vm011150_V0810
```

```
Access-Control-Allow-Origin: *
Access-Control-Allow-Methods: GET, POST, DELETE, PUT, HEAD, OPTIONS
Access-Control-Allow-Credentials: true
Cache-Control: no-cache
Transfer-Encoding: chunked
Content-Type: application/json
```
## Response body:

```
{
   "name" : "maintenance",
   "href" : "https://host:port/Automation/v1/objects/Services/2004/actions/
maintenance/invoke",
   "method" : "POST",
   "parameters" : []
}
```
# **Changing the configuration type of a service to maintenance**

# **HTTP request syntax (URI)**

The following URI allows you to change the configuration type of a service to maintenance. This request needs a minimum role of Modify.

```
POST https://host:port/Automation/version/objects/Services/id/actions/
maintenance/invoke
```
## **Request**

The request body structure is as follows:

```
{
    "name" : "maintenance",
    "href" : "https://host:port/Automation/version/objects/Services/id/
actions/maintenance/invoke",
   "method" : "POST",
    "parameters" : []
  }
```
#### **Response**

The response body structure is as follows:

```
{
  "instanceID" : "instance-id",
  "created" : "created-date-and-time",
  "updated" : "updated-date-and-time",
  "completed" : "completed-date-and-time",
  "state" : "state",
  "affectedResources" : [ {...} ],
```
Chapter 3: Hitachi Ops Center Automator REST API command set

```
 "result" : [ {...} ],
   "resultType" : "result-type"
}
```
The following table describes the objects returned as the affectedResources member.

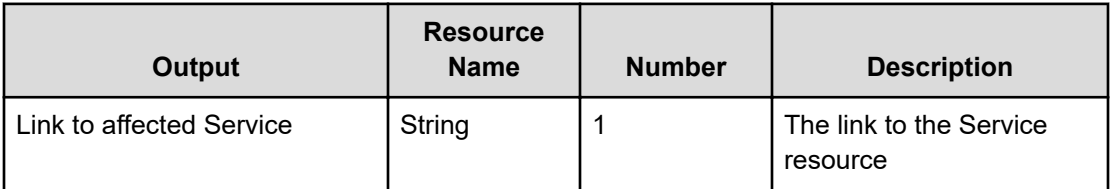

## **Return codes**

The following table describes the HTTP status codes that can be returned in response to a request.

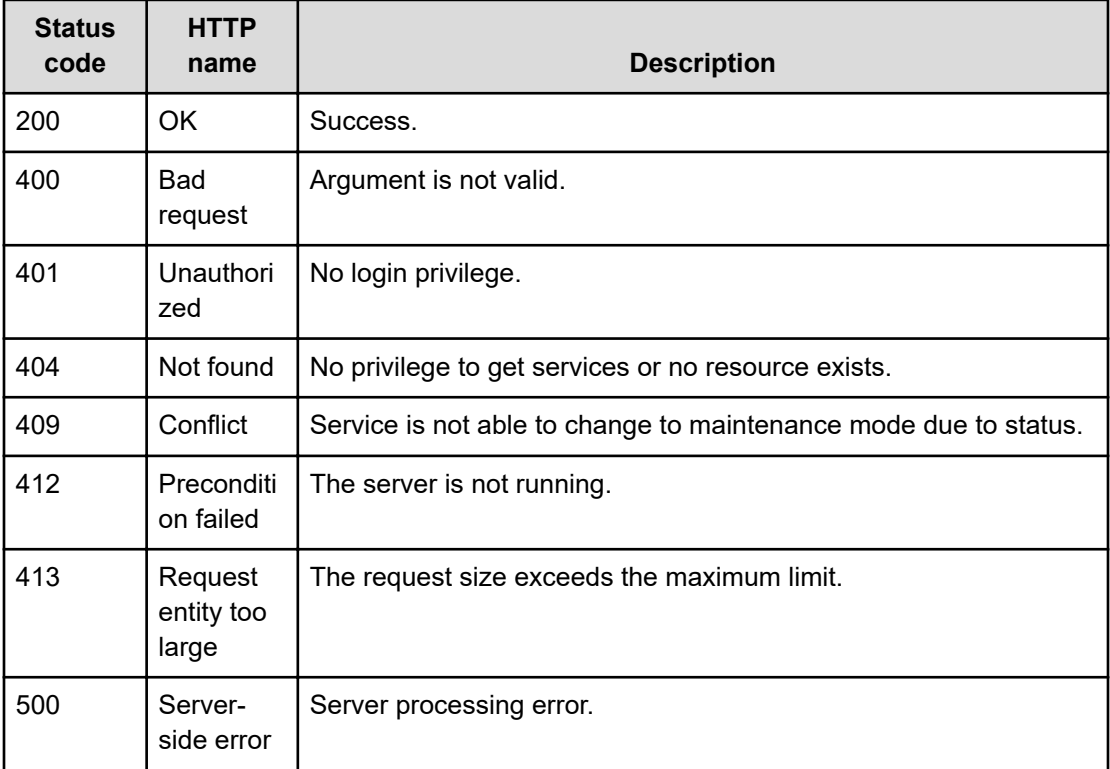

## **Example code**

Request with cURL command:

```
curl -v -H "Accept: application/json" -H "Content-Type: application/json" -
H "Authorization: Bearer eyJhbxxx"
-X POST --data-binary @./InputParameters.json https://host:port/
```

```
Automation/v1
/objects/Services/2004/actions/maintenance/invoke
```
#### Request header:

```
POST /Automation/v1/objects/Services/3569/actions/maintenance/invoke 
HTTP/1.1
Authorization: Bearer eyJhbxxx
User-Agent: curl/7.36.0
Host: host:port
Accept: application/json
Content-Type: application/json
Content-Length: 183
```
#### Response header:

```
HTTP/1.1 100 Continue
HTTP/1.1 200 OK
Date: Thu, 31 Jul 2015 06:32:06 GMT
Server: Cosminexus HTTP Server
Access-Control-Expose-Headers: WWW-Authenticate
WWW-Authenticate: HSSO 
bcdf3f7285cb238fb7d0dcfc6e74ff67cf95388_vm011150_V0810
Access-Control-Allow-Origin: *
Access-Control-Allow-Methods: GET, POST, DELETE, PUT, HEAD, OPTIONS
Access-Control-Allow-Credentials: true
Cache-Control: no-cache
Transfer-Encoding: chunked
Content-Type: application/json
```
## Response body:

```
{
  "instanceID" : "36a53982-ac92-45aa-acea-21ede67b7df2",
  "created" : "2015-07-30T14:04:41.028+09:00",
  "updated" : "2015-07-30T14:04:41.028+09:00",
  "completed" : "2015-07-30T14:04:41.028+09:00",
  "state" : "success",
  "affectedResource" : ["https://host:port/Automation/v1/objects/
Services/2004" ],
  "result" : []
}
```
# **Preparing to disable a service**

# **HTTP request syntax (URI)**

The following URI is the initial step to disable a target service. This request needs a minimum role of Modify.

```
GET https://host:port/Automation/version/objects/Services/id/actions/
disable
```
# **Request**

The body of the request must be empty.

## **Response**

The response body structure is as follows:

```
{
   "name" : "disable",
  "href" : "https://host:port/Automation/version/objects/Services/{id}/
actions/disable/invoke",
   "method" : "POST",
   "parameters" : []
}
```
To complete this action, disable the service.

## **Return codes**

The following table describes the HTTP status codes that can be returned in response to a request.

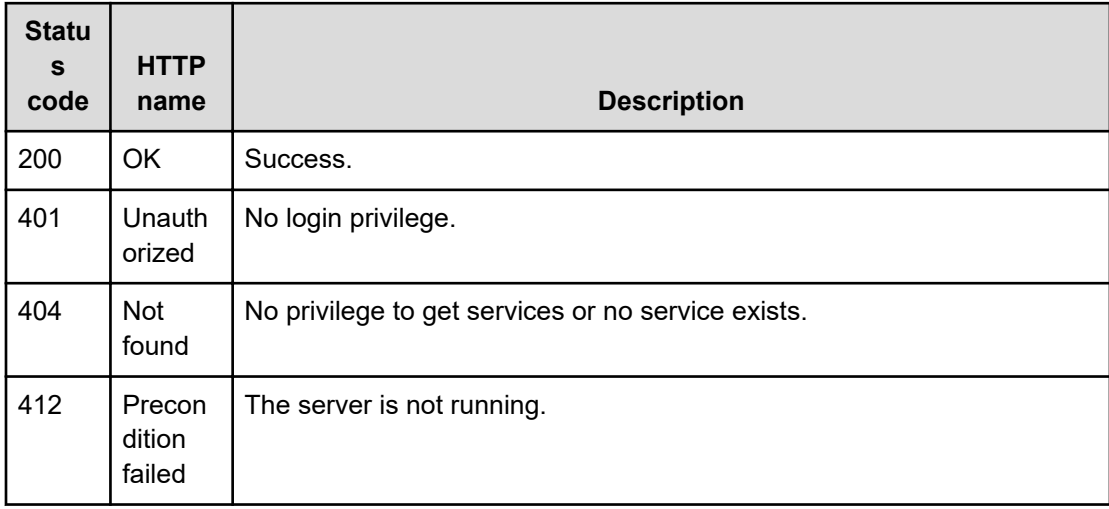

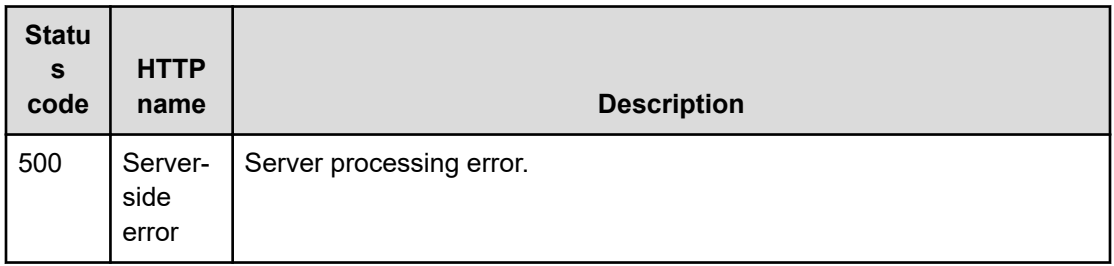

## **Example**

Request with cURL command:

curl -v -H "Accept: application/json" -H "Authorization: Bearer eyJhbxxx" - X GET https://*host*:*port*/Automation/v1/objects/Services/2004/actions/disable

#### Request header:

```
GET /Automation/v1/objects/Services/2004/actions/disable HTTP/1.1
Authorization: Bearer eyJhbxxx
User-Agent: curl/7.36.0
Host: host:port
Accept: application/json
```
### Response header:

```
HTTP/1.1 200 OK
Date: Thu, 31 Jul 2015 06:23:15 GMT
Server: Cosminexus HTTP Server
Access-Control-Expose-Headers: WWW-Authenticate
WWW-Authenticate: HSSO 
57c04c224090c645f8abc0721e96c96594692ced_vm011150_V0810
Access-Control-Allow-Origin: *
Access-Control-Allow-Methods: GET, POST, DELETE, PUT, HEAD, OPTIONS
Access-Control-Allow-Credentials: true
Cache-Control: no-cache
Transfer-Encoding: chunked
Content-Type: application/json
```
#### Response body:

```
{
   "name" : "release",
  "href" : "https://host:port/Automation/v1/objects/Services/2004/actions/
disable/invoke",
   "method" : "POST",
   "parameters" : []
}
```
# **Disabling a service**

# **HTTP request syntax (URI)**

The following URI allows you to disable a service. This request needs a minimum role of Modify.

```
POST https://host:port/Automation/version/objects/Services/id/actions/
disable/invoke
```
# **Request**

The body of the request must be empty.

```
{
    "name" : "disable",
    "href" : "https://host:port/Automation/version/objects/Services/{id}/
actions/disable/invoke",
  "method" : "POST",
    "parameters" : []
  }
```
## **Response**

```
{
  "instanceID" : "instance-id",
  "created" : "created-date-and-time",
  "updated" : "updated-date-and-time",
  "completed" : "completed-date-and-time",
  "state" : "state",
   "affectedResources" : [ {...} ],
  "result" : [ {...} ],
   "resultType" : "result-type"
}
```
The following table describes the objects returned as the affectedResources member.

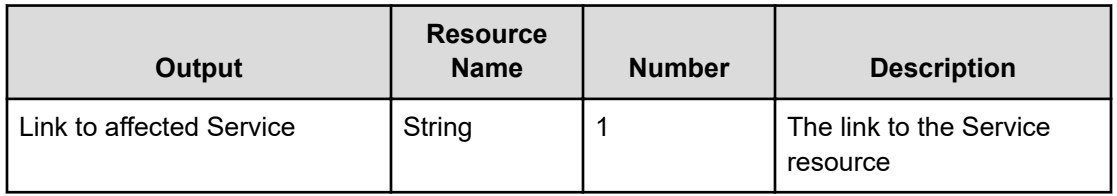

## **Return codes**

The following table describes the HTTP status codes that can be returned in response to a request.
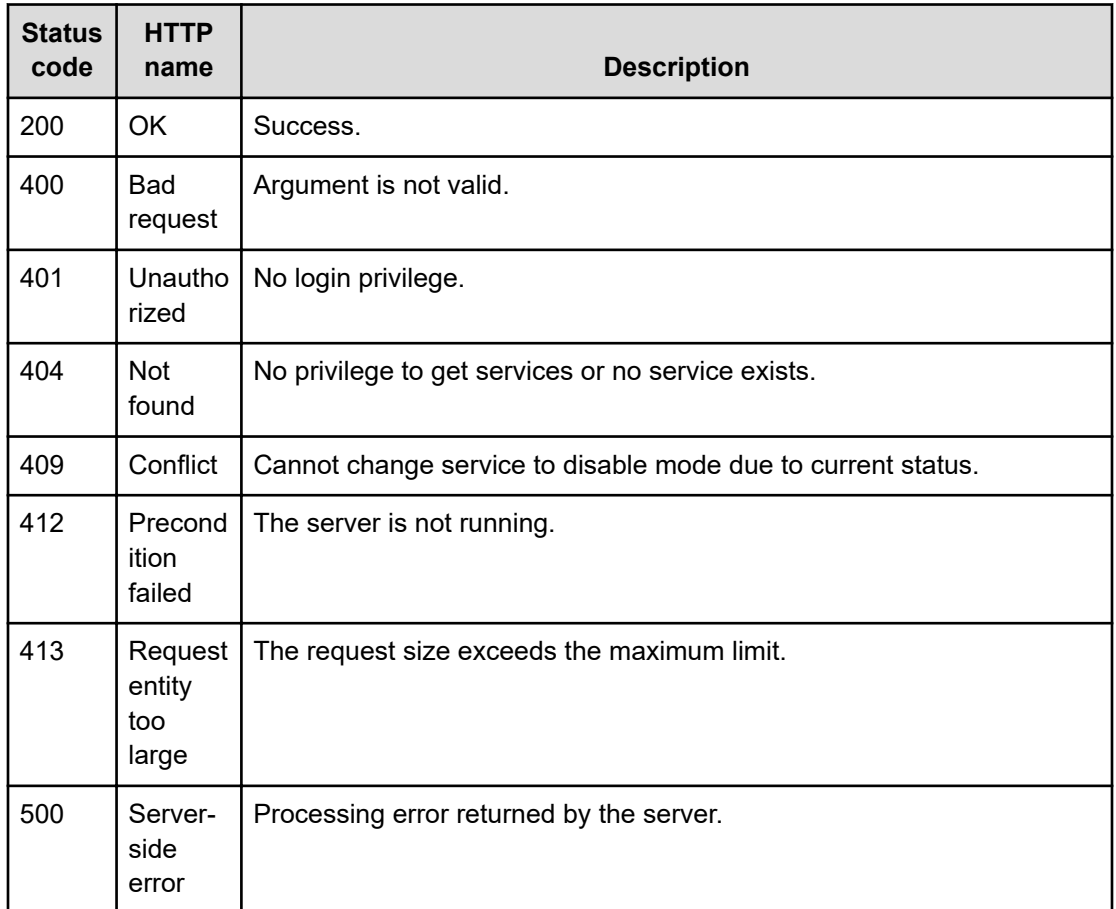

#### Request with cURL command:

```
curl -v -H "Accept: application/json" -H "Authorization: Bearer eyJhbxxx" -
H -X POST --data-binary @./InputParameters.json https://host:port/
Automation/v1/objects/Services/2004/actions/disable/invoke
```
#### Request header:

```
POST /Automation/v1/objects/Services/2004/actions/disable/invoke HTTP/1.1
Authorization: Bearer eyJhbxxx
User-Agent: curl/7.36.0
Host: host:port
Accept: application/json
Content-Length: 175
```
#### Response header:

```
HTTP/1.1 204 OK 
Date: Thu, 31 Jul 2015 06:08:32 GMT 
Server: Cosminexus HTTP Server
```

```
Access-Control-Expose-Headers: WWW-Authenticate 
WWW-Authenticate: HSSO 
1ec763c99e71383925094685e6c28492ea4b42a_vm011150_V0810 
Access-Control-Allow-Origin: * 
Access-Control-Allow-Methods: GET, POST, DELETE, PUT, HEAD, OPTIONS
Access-Control-Allow-Credentials: true 
Cache-Control: no-cache 
Transfer-Encoding: chunked
Content-Type: application/json
```
#### Response body:

```
{
   "instanceID" : "ff785246-c3c9-425c-87a5-109336e8b387",
  "created" : "2015-07-30T14:07:58.053+09:00",
  "updated" : "2015-07-30T14:07:58.053+09:00",
   "completed" : "2015-07-30T14:07:58.053+09:00",
  "state" : "success",
  "affectedResource" : [ "https://host:port/Automation/v1/objects/
Services/2004" ],
  "result" : []
}
```
# **Getting service help**

### **HTTP request syntax (URI)**

The following URI returns the web address to obtain detailed help of a specified service template. You can then display the help information of the target service template through a browser. This request needs the minimum role of Submit.

```
GET https://host:port/Automation/version/objects/Services/id/actions/
detailhelp
```
#### **Request**

The body of the request must be empty.

#### **Response**

The response body structure is as follows:

```
{
   "name" : "export",
   "href" : "Link-to-the-detail-help",
  "method" : "POST",
    "parameters" : []
 }
```
# **Return codes**

The following table describes the HTTP status codes that can be returned in response to a request.

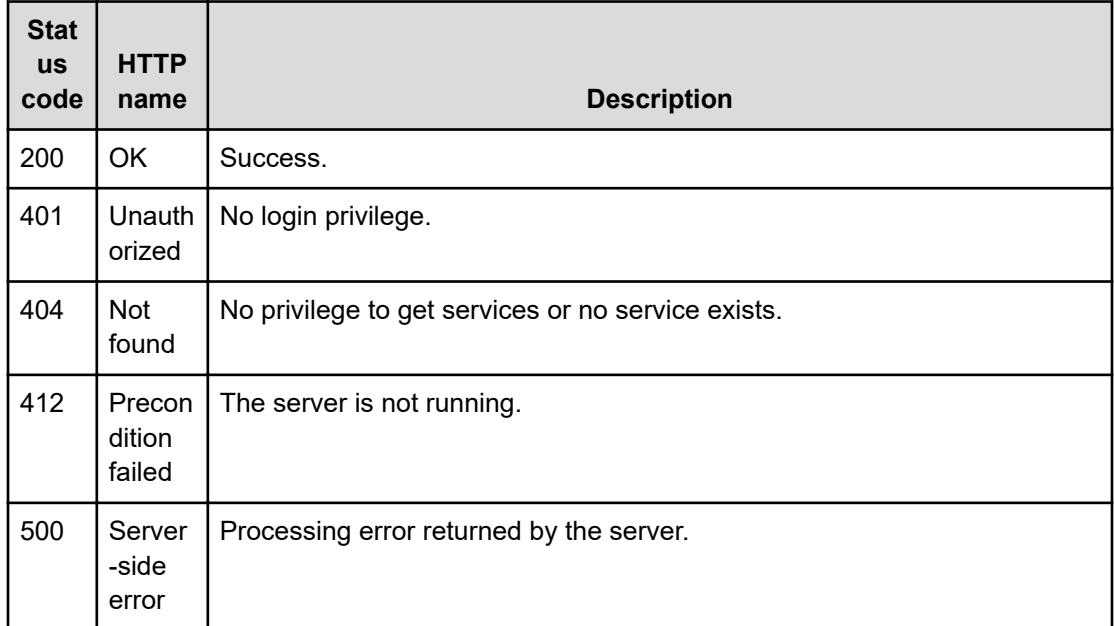

## **Example code**

Request with cURL command:

```
curl -v -H "Accept: application/json" -H "Authorization: Bearer eyJhbxxx" -
H -X GET https://host:port/Automation/v1/objects/ServiceTemplates/1116/
actions/detailhelp
```
#### Request header:

```
GET /Automation/v1/objects/ServiceTemplates/1116/actions/detailhelp HTTP/
1.1
Authorization: Bearer eyJhbxxx
User-Agent: curl/7.36.0
Host: host:port
Accept: application/json
```
#### Response body:

```
{
  "name" : "detailhelp",
   "href" : "https://host:port/Automation/services/custom/000000000000560/
remoteCommandExe.html",
  "method" : "GET",
   "parameters" : []
}
```
Chapter 3: Hitachi Ops Center Automator REST API command set

Hitachi Ops Center Automator REST API User and Reference Guide 219

# **Preparing to apply a service template**

# **HTTP request syntax (URI)**

The following URI is the initial step to get the template of required arguments to apply a template. The returned parameters shows the template that is currently bound to the service. This request needs a minimum role of Modify.

```
GET https://host:port/Automation/version/objects/Services/id/actions/
applyTemplate
```
# **Request**

The body of the request must be empty.

## **Response**

The response body structure is as follows.

```
{
   "name" : "applyTemplate",
   "href" : "https://host:port/Automation/version/objects/Services/{id}/
actions/applyTemplate/invoke",
   "method" : "POST",
   "parameters" : [ {...} ]
}
```
The following table describes the objects specified as the parameters member.

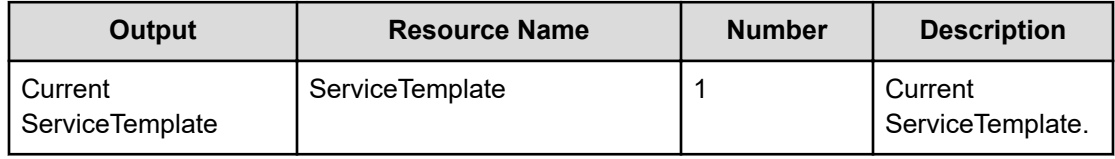

To complete this action, apply the service template.

#### **Return codes**

The following table describes the HTTP status codes that can be returned in response to a request.

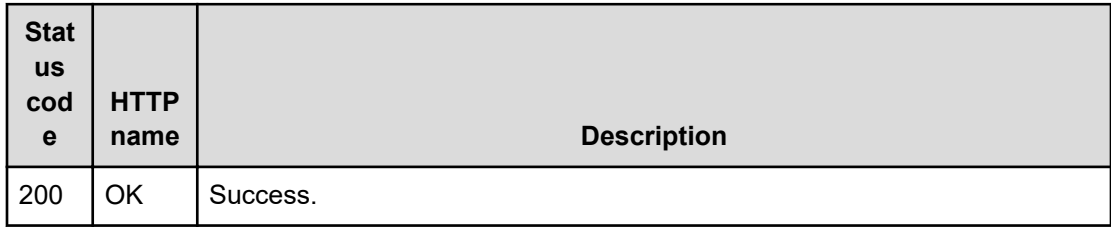

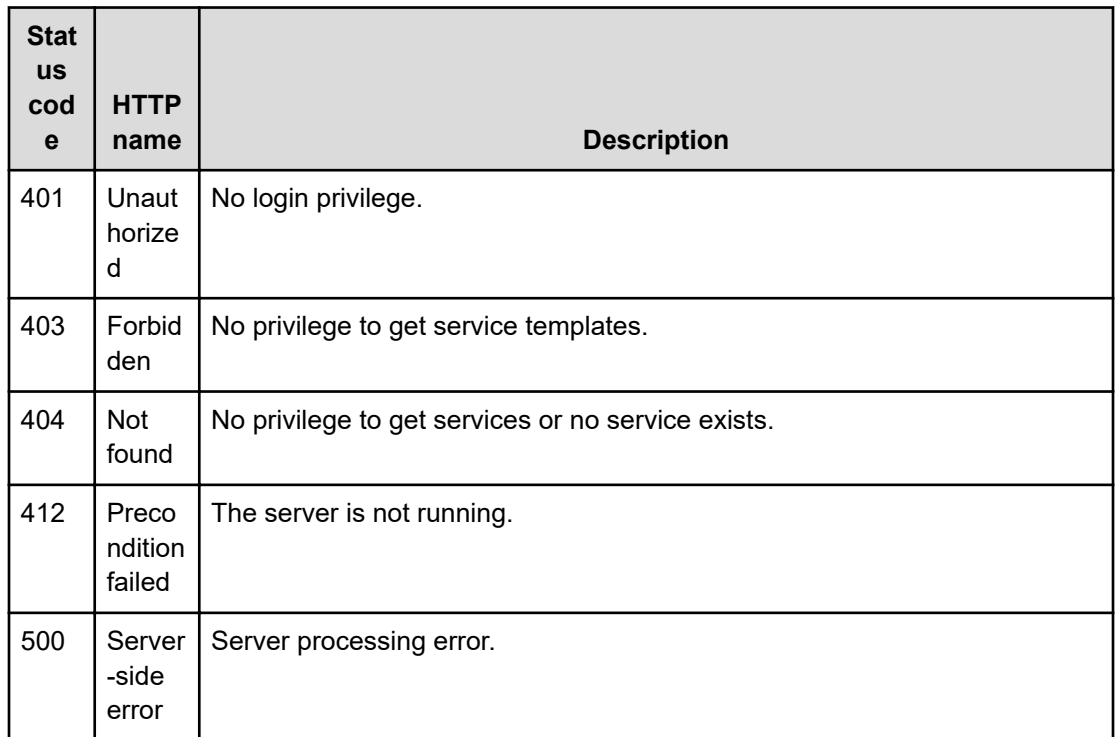

#### **Example**

Request with cURL command:

```
curl -v -H "Accept: application/json" -H "Authorization: Bearer eyJhbxxx" -
X GET https://host:port/Automation/v1/objects/Services/2188/actions/
applyTemplate
```
#### Request header:

```
GET /Automation/v1/objects/Services/2188/actions/applyTemplate HTTP/1.1
Authorization: Bearer eyJhbxxx
User-Agent: curl/7.36.0
Host: host:port
Accept: application/json
```
#### Response header:

```
HTTP/1.1 200 OK
Date: Thu, 31 Jul 2015 06:23:15 GMT
Server: Cosminexus HTTP Server
Access-Control-Expose-Headers: WWW-Authenticate
WWW-Authenticate: HSSO 
57c04c224090c645f8abc0721e96c96594692ced_vm011150_V0810
Access-Control-Allow-Origin: *
Access-Control-Allow-Methods: GET, POST, DELETE, PUT, HEAD, OPTIONS
Access-Control-Allow-Credentials: true
```

```
Cache-Control: no-cache
Transfer-Encoding: chunked
Content-Type: application/json
```
#### Response body:

```
{
  "name" : "applyTemplate",
   "href" : "https://host:port/Automation/v1/objects/Services/2188/actions/
applyTemplate/invoke",
  "method" : "POST",
  "parameters" : [ {
    "instanceID" : 2111,
    "keyName" : "SP_GenericApplication",
    "displayName" : "Allocate Volumes for Generic Application",
    "iconURL" : "https://host:port/Automation/icon/services/
com.hitachi.software.dna.cts/SP_GenericApplication/01.14.00",
    "vendorID" : "com.hitachi.software.dna.cts",
    "version" : "01.14.00",
    "vendorName" : "Hitachi Vantara LLC",
    "tags" : "Add New Storage",
     "createTime" : "2015-07-30T14:14:29.000+09:00",
    "modifyTime" : "2015-07-30T14:14:29.000+09:00",
     "description" : "Intelligent allocation service that uses sets of 
volumes from the associated infrastructure group to be consumed by 
server(s) running a generic application",
    "releaseState" : "release",
    "latest" : false,
    "imageURL" : "https://host:port/Automation/services/custom/
000000000002111/SP GenericApplication overview.png",
     "supportedScheduleType" : "immediate,schedule", 
"supportedActionType" : "",
     "needVUP" : false,
     "componentOutdated" : true,
     "usedServices" : 1,
    "usedTemplates" : 0
  } ]
}
```
# **Applying a service template**

# **HTTP request syntax (URI)**

The following URI allows you to apply a service template. This request needs a minimum role of Submit.

```
POST https://host:port/Automation/version/objects/Services/id/actions/
applyTemplate/invoke
```
### **Request**

The request body structure is as follows:

```
{
    "name" : "applyTemplate",
    "href" : "https://host:port/Automation/version/objects/Services/{id}/
actions/applyTemplate/invoke",
  "method" : "POST",
    "parameters" : [ {...} ]
  }
```
The following table describes the objects returned as the parameters member.

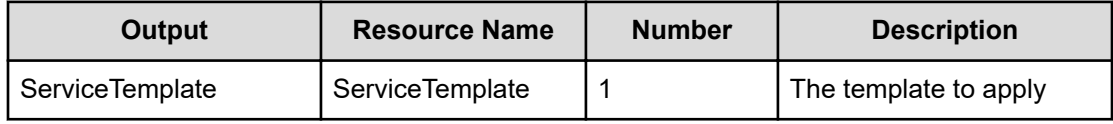

The following table describes the valid properties.

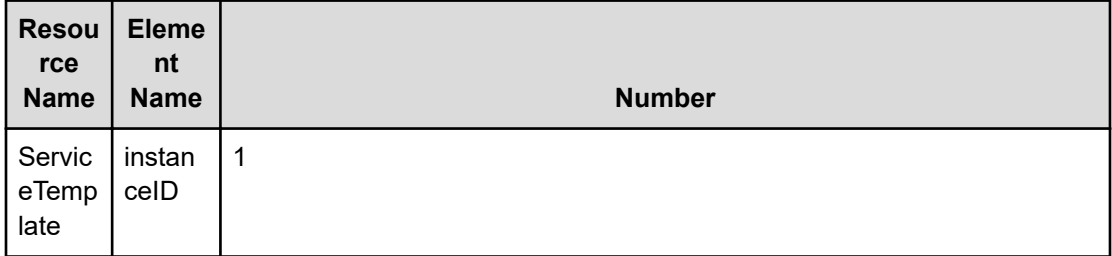

#### **Response**

The response body structure is as follows:

```
{
  "instanceID" : "instance-id",
  "created" : "created-date-and-time",
  "updated" : "updated-date-and-time",
  "completed" : "completed-date-and-time",
  "state" : "state",
  "affectedResources" : [ {...} ],
  "result" : [ {...} ],
  "resultType" : "result-type"
}
```
The following table describes the objects returned as the affectedResources member.

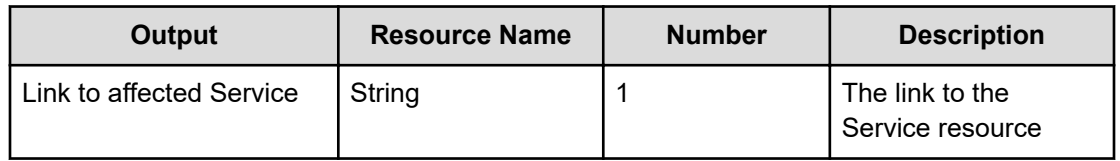

# **Return codes**

The following table describes the HTTP status codes that can be returned in response to a request.

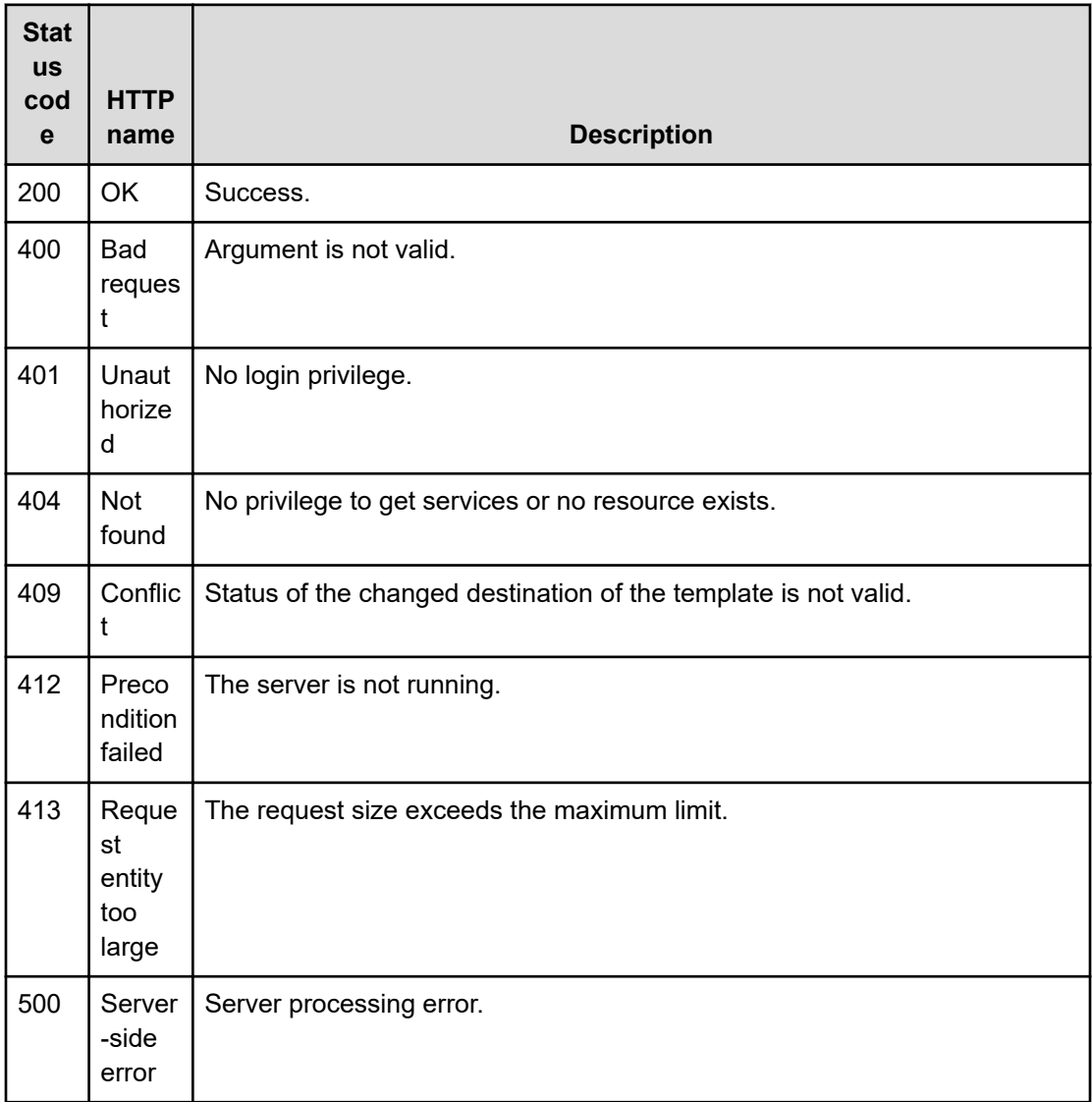

Request with cURL command:

```
curl -v -H "Accept: application/json" -H "Content-Type: application/json" -
H "Authorization: Bearer eyJhbxxx"
-X POST --data-binary @./InputParameters.json https://host:port/
Automation/v1
/objects/Services/2188/actions/applyTemplate/invoke
```
#### Request header:

```
POST /Automation/v1/objects/Services/2188/actions/applyTemplate/invoke 
HTTP/1.1
Authorization: Bearer eyJhbxxx
User-Agent: curl/7.36.0
Host: host:port
Accept: application/json
Content-Type: application/json
Content-Length: 1199
Expect: 100-continue
```
#### Response header:

```
HTTP/1.1 100 Continue
HTTP/1.1 200 OK
Date: Thu, 31 Jul 2015 06:32:06 GMT
Server: Cosminexus HTTP Server
Access-Control-Expose-Headers: WWW-Authenticate
WWW-Authenticate: HSSO 
bcdf3f7285cb238fb7d0dcfc6e74ff67cf95388_vm011150_V0810
Access-Control-Allow-Origin: *
Access-Control-Allow-Methods: GET, POST, DELETE, PUT, HEAD, OPTIONS
Access-Control-Allow-Credentials: true
Cache-Control: no-cache
Transfer-Encoding: chunked
Content-Type: application/json
```
#### Response body:

```
{
  "instanceID" : "10920fed-ad4f-4be1-9015-bd2066e5312c",
  "created" : "2015-07-30T14:23:38.683+09:00",
   "updated" : "2015-07-30T14:23:38.683+09:00",
  "completed" : "2015-07-30T14:23:38.683+09:00",
   "state" : "success",
  "affectedResource" : [ "https://host:port/Automation/v1/objects/
Services/2188" ],
   "result" : []
}
```
# **Schedules**

Ops Center Automator enables you to schedule tasks and services. Several management functions are available for the Schedule resource.

# **Getting a list of scheduled services**

## **HTTP request syntax (URI)**

The following URI shows a list of scheduled services. This list also includes services that are marked as immediate. You can also obtain the instanceID of the target scheduled service along with information, such as submitter or the associated serviceID. This request needs a minimum role of Submit.

GET https://*host*:*port*/Automation/*version*/objects/Schedules

# **Request**

The body of the request must be empty.

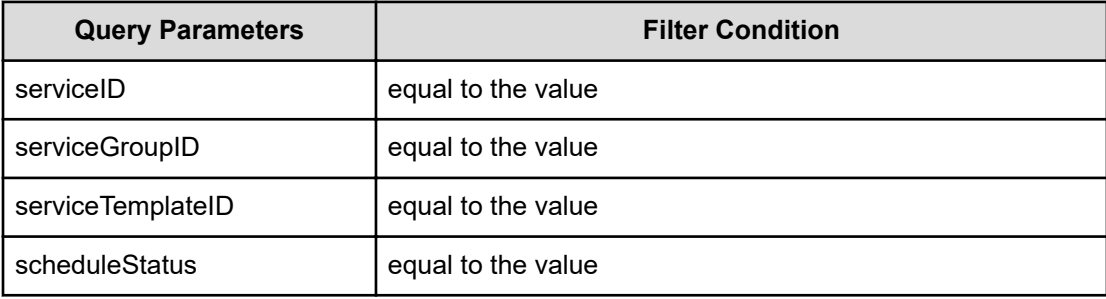

A query parameter is a type of query string.

You can express a query parameter as follows:

?*Query\_parameter*=*value*

For example:

?serviceID=16731

**Note:** By specifying ?scheduleStatus=running as a query, you can exclude the finished schedule information. This includes any tasks (immediate or scheduled) that already running or any canceled tasks. In addition, only =running is supported in this query.

# **Response**

The response body structure is as follows:

```
{
    "data":[ {...} ],
   "count " : count
}
```
The following table describes the objects specified as the data member.

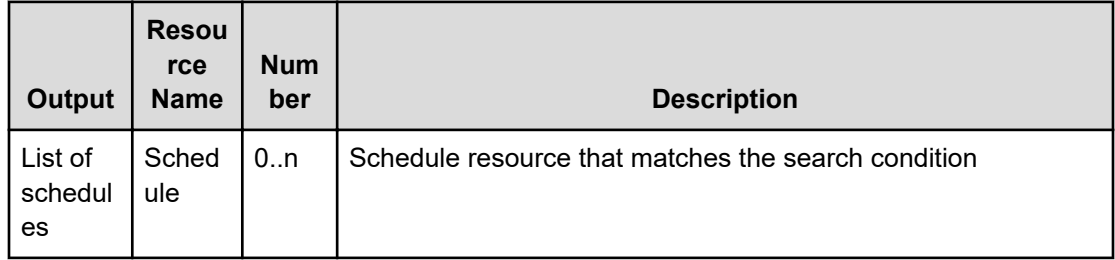

# **Return codes**

The following table describes the HTTP status codes that can be returned in response to a request.

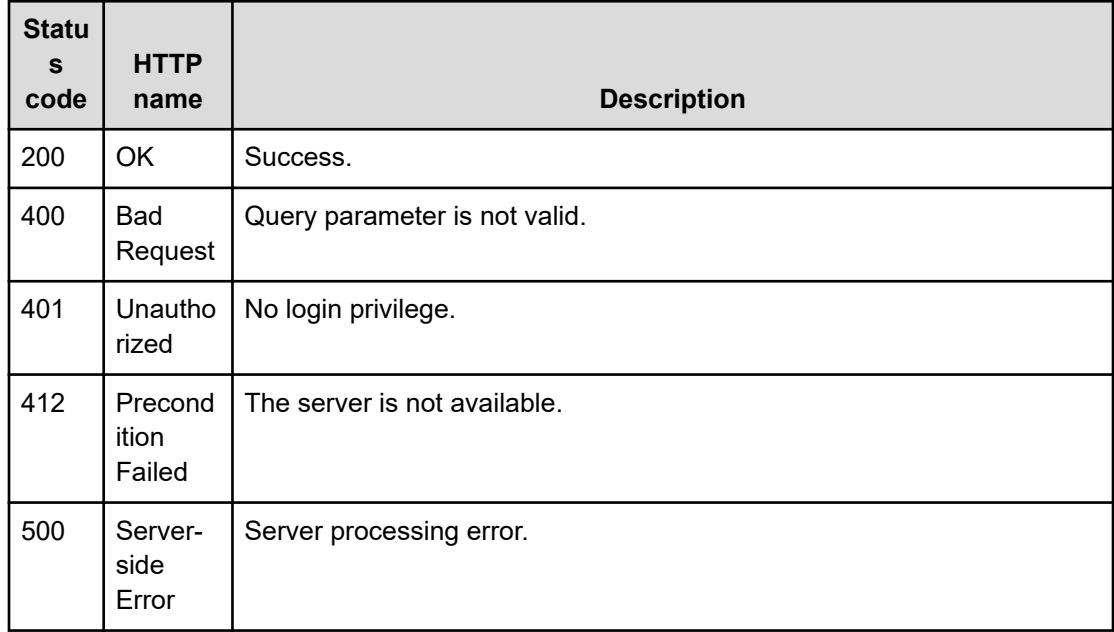

Request with cURL command:

```
curl -v -H "Accept: application/json" -H "Content-Type: application/json" -
H "Authorization: Bearer eyJhbxxx" 
-X GET https://host:port/Automation/v1/objects/Schedules
```
#### Request header:

```
GET /Automation/v1/objects/Schedules HTTP/1.1
Authorization: Bearer eyJhbxxx
User-Agent: curl/7.36.0
Host: host:port
Accept: application/json
Content-Type: application/json
```
#### Response header:

```
 HTTP/1.1 200 OK
Date: Thu, 31 Jul 2014 06:54:39 GMT
Server: Cosminexus HTTP Server
Access-Control-Expose-Headers: WWW-Authenticate
WWW-Authenticate: HSSO 
d2ac6f15f69065c555dbf25b6a6e13c32764fccd_vm011150_V0810
Access-Control-Allow-Origin: *
Access-Control-Allow-Methods: GET, POST, DELETE, PUT, HEAD, OPTIONS
Access-Control-Allow-Credentials: true
Cache-Control: no-cache
Transfer-Encoding: chunked
Content-Type: application/json
```
Response body:

```
{
  "data" : [ {
    "instanceID" : 6163,
   "name" : "Execute remote command 20140731152315",
    "submitter" : "System",
    "scheduleType" : "immediate",
    "createTime" : "2014-07-31T15:32:06.000+09:00",
    "modifyTime" : "2014-07-31T15:32:06.000+09:00",
    "description" : "",
    "serviceState" : "test",
    "serviceID" : 3569
  }, {
    "instanceID" : 6188,
   "name" : "Execute remote command 20140731155139",
    "submitter" : "System",
    "scheduleType" : "schedule",
    "createTime" : "2014-07-31T15:52:11.000+09:00",
```
Chapter 3: Hitachi Ops Center Automator REST API command set

Hitachi Ops Center Automator REST API User and Reference Guide 228

```
 "modifyTime" : "2014-07-31T15:52:11.000+09:00",
   "description" : "",
   "scheduledStartTime" : "2014-07-31T17:00:00.000+09:00",
   "serviceState" : "test",
   "serviceID" : 3569
 }, {
   "instanceID" : 6171,
  "name" : "Execute remote command 20140731152120 Resubmit",
   "submitter" : "System",
   "scheduleType" : "immediate",
   "createTime" : "2014-07-31T15:44:26.000+09:00",
   "modifyTime" : "2014-07-31T15:44:26.000+09:00",
   "description" : "",
   "serviceState" : "test",
   "serviceID" : 3569
 } ],
 "count" : 3
```
# **Selecting a targeted service schedule**

## **HTTP request syntax (URI)**

The following URI allows you to select a schedule and obtain its detailed information. This request needs a minimum role of Submit.

GET https://*host*:*port*/Automation/*version*/objects/Schedules/*id*

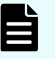

}

**Note:** Obtain the ID of the targeted service schedule from the list of scheduled services.

#### **Request**

The body of the request must be empty.

#### **Response**

The response body structure is as follows:

```
{ 
  "instanceID" : instance-id,
 "name" : "registered-service-name",
  "submitter" : "submit-user-name",
  "status" : "status-of-schedule",
  "scheduleType" : "type-of-schedule",
  "createTime" : "created-date-and-time",
  "modifyTime" : "updated-date-and-time",
  "description" : "description-text",
   "scheduledStartTime" : "scheduled-start-time",
   "recurrenceInterval" : "interval-type",
```

```
 "recurrenceMinutes" : "recurrence-minutes",
 "recurrenceDayOfWeek" : "interval-of-weekly-job",
 "recurrenceDayOfMonth" : "interval-of-monthly-job",
 "recurrenceLastDayOfMonth" : {true|false},
 "recurrenceStartDate" : "recurrence-start-date",
 "recurrenceTime" : "exec-time-of-day",
 "serviceState" : "service-state",
 "serviceID" : service-id
```
# **Return codes**

}

The following table describes the HTTP status codes that can be returned in response to a request.

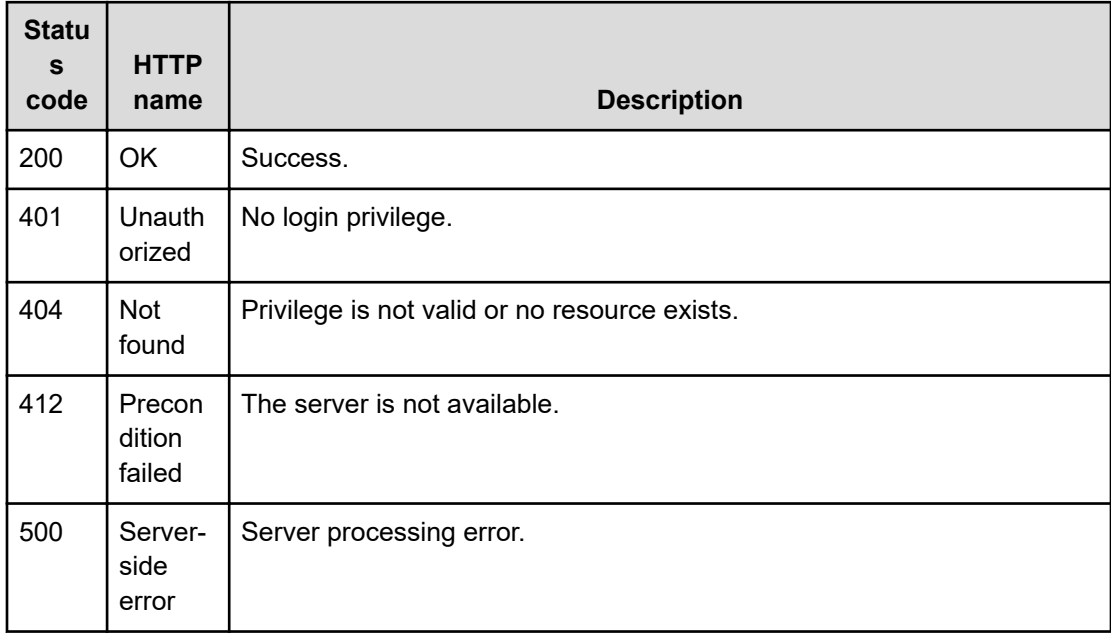

#### **Example code**

Request with cURL command:

```
curl -v -H "Accept: application/json" -H "Content-Type: application/json" -
H "Authorization: Bearer eyJhbxxx" 
-X GET https://host:port/Automation/v1/objects/Schedules/6188
```
#### Request header:

```
GET /Automation/v1/objects/Schedules/6188 HTTP/1.1
Authorization: Bearer eyJhbxxx
User-Agent: curl/7.36.0
Host: host:port
```

```
Accept: application/json
Content-Type: application/json
```
#### Response header:

```
HTTP/1.1 200 OK
Date: Thu, 31 Jul 2014 06:55:27 GMT
Server: Cosminexus HTTP Server
Access-Control-Expose-Headers: WWW-Authenticate
WWW-Authenticate: HSSO 
e1f1c1e2b0e7e0b08f43d71309244dcd0f3d2d_vm011150_V0810
Access-Control-Allow-Origin: *
Access-Control-Allow-Methods: GET, POST, DELETE, PUT, HEAD, OPTIONS
Access-Control-Allow-Credentials: true
Cache-Control: no-cache
Transfer-Encoding: chunked
Content-Type: application/json
```
#### Response body:

{

}

```
 "instanceID" : 6188,
 "name" : "Execute remote command_20140731155139",
 "submitter" : "System",
 "scheduleType" : "schedule",
 "createTime" : "2014-07-31T15:52:11.000+09:00",
 "modifyTime" : "2014-07-31T15:52:11.000+09:00",
 "description" : "",
 "scheduledStartTime" : "2014-07-31T17:00:00.000+09:00",
 "serviceState" : "test",
 "serviceID" : 3569
```
# **Getting a list of scheduled actions**

### **HTTP request syntax (URI)**

The following URI shows a list of actions for the Schedule resource. This request needs a minimum role of Submit.

GET https://*host*:*port*/Automation/*version*/objects/Schedules/*id*/actions

#### **Request**

The body of the request must be empty.

# **Response**

The response body structure is as follows:

```
{
   "data" : [ {
   "name" : "cancel",
    "url" : "https://host:port/Automation/version/objects/Schedules/{id}/
actions/cancel/invoke",
     "method" : "POST",
     "parameters" : []
  }, {
    "name" : "suspend",
     "url" : " https://host:port/Automation/version/objects/Schedules/{id}/
actions/suspend/invoke",
     "method" : "POST",
     "parameters" : []
  }, {
    "name" : "resume",
     "url" : " https://host:port/Automation/version/objects/Schedules/{id}/
actions/resume/invoke",
    "method" : "POST",
    "parameters" : []
  } ],
  "count" : 3
}
```
#### **Return codes**

The following table describes the HTTP status codes that can be returned in response to a request.

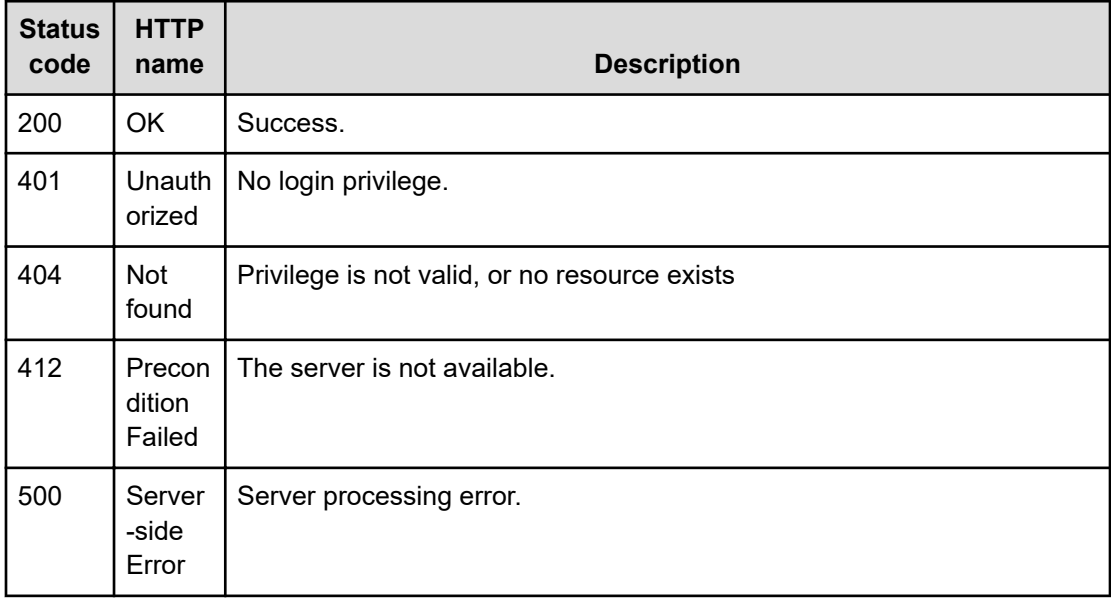

Request with cURL command:

```
curl -v -H "Accept: application/json" -H "Content-Type: application/json" -
H "Authorization: Bearer eyJhbxxx" 
-X GET https://host:port/Automation/v1/objects/Schedules/6188/actions
```
#### Request header:

```
GET /Automation/v1/objects/Schedules/6188/actions HTTP/1.1
Authorization: Bearer eyJhbxxx
User-Agent: curl/7.36.0
Host: host:port
Accept: application/json
Content-Type: application/json
```
#### Response header:

```
HTTP/1.1 200 OK
Date: Thu, 31 Jul 2014 06:55:55 GMT
Server: Cosminexus HTTP Server
Access-Control-Expose-Headers: WWW-Authenticate
WWW-Authenticate: HSSO 
45866acc2a89370d3ed8b6e9aa26b38aec3953_vm011150_V0810
Access-Control-Allow-Origin: *
Access-Control-Allow-Methods: GET, POST, DELETE, PUT, HEAD, OPTIONS
Access-Control-Allow-Credentials: true
Cache-Control: no-cache
Transfer-Encoding: chunked
Content-Type: application/json
```
#### Response body:

```
{
   "data" : [ {
   "name" : "cancel",
     "href" : "https://host:port/Automation/v1/objects/Schedules/6188/
actions/cancel/invoke",
     "method" : "POST",
     "parameters" : []
  }, {
    "name" : "suspend",
     "href" : "https://host:port/Automation/v1/objects/Schedules/6188/
actions/suspend/invoke",
     "method" : "POST",
     "parameters" : []
  }, {
    "name" : "resume",
     "href" : "https://host:port/Automation/v1/objects/Schedules/6188/
actions/resume/invoke",
```
Chapter 3: Hitachi Ops Center Automator REST API command set

Hitachi Ops Center Automator REST API User and Reference Guide 233

```
 "method" : "POST",
     "parameters" : []
   } ],
   "count" : 3
}
```
# **Preparing to cancel a scheduled service**

## **HTTP request syntax (URI)**

The following URI is the initial step for canceling a scheduled service. This request needs a minimum role of Submit.

```
GET https://host:port/Automation/version/objects/Schedules/id/actions/
cancel
```
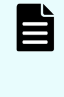

**Note:** After you cancel a scheduled service, it cannot be resumed. To temporarily suspend a scheduled service, you must prepare to suspend the service and then suspend the scheduled service.

#### **Request**

The body of the request must be empty.

#### **Response**

The response body structure is as follows:

```
{
   "name" : "cancel",
    "url" : "https://host:port/Automation/version/objects/Schedules/{id}/
actions/cancel/invoke",
    "method" : "POST",
    "parameters" : []
  }
```
To complete this action, you must then cancel the service.

#### **Return codes**

The following table describes the HTTP status codes that can be returned in response to a request.

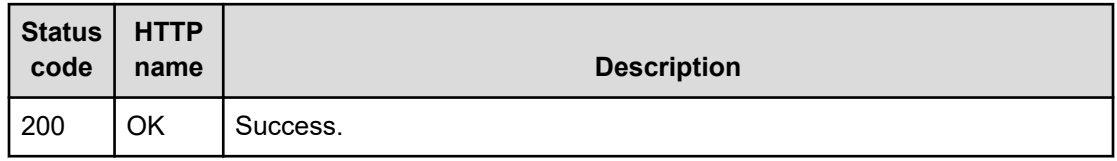

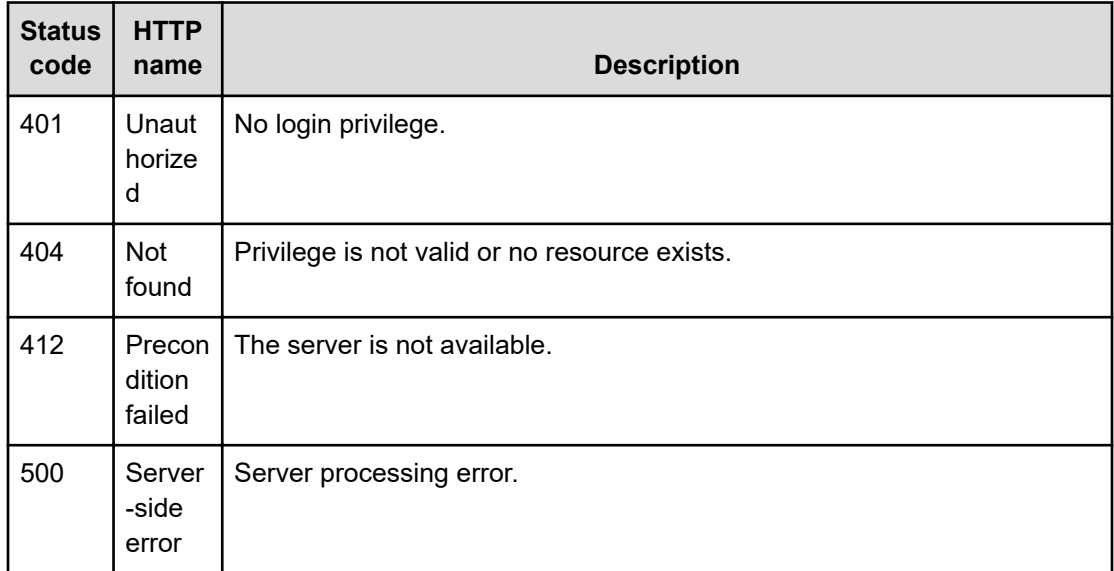

Request with cURL command:

```
curl -v -H "Accept: application/json" -H "Content-Type: application/json" -
H "Authorization: Bearer eyJhbxxx" 
-X GET https://host:port/Automation/v1/objects/Schedules/6188/actions/
cancel
```
#### Request header:

```
GET /Automation/v1/objects/Schedules/6188/actions/cancel HTTP/1.1
Authorization: Bearer eyJhbxxx
User-Agent: curl/7.36.0
Host: host:port
Accept: application/json
Content-Type: application/json
```
#### Response header:

```
HTTP/1.1 200 OK
Date: Thu, 31 Jul 2014 06:56:33 GMT
Server: Cosminexus HTTP Server
Access-Control-Expose-Headers: WWW-Authenticate
WWW-Authenticate: HSSO 
f9d5ade2d913312d7b656e9c89e62334c89561_vm011150_V0810
Access-Control-Allow-Origin: *
Access-Control-Allow-Methods: GET, POST, DELETE, PUT, HEAD, OPTIONS
Access-Control-Allow-Credentials: true
Cache-Control: no-cache
```

```
Transfer-Encoding: chunked
Content-Type: application/json
```
#### Response body:

```
{
  "name" : "cancel",
  "href" : "https://host:port/Automation/v1/objects/Schedules/6188/actions/
cancel/invoke",
  "method" : "POST",
  "parameters" : []
}
```
# **Canceling a scheduled service**

#### **HTTP request syntax (URI)**

The following URI allows you to complete the action of canceling a scheduled service. This request needs a minimum role of Submit.

```
POST https://host:port/Automation/version/objects/Schedules/id/actions/
cancel/invoke
```
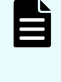

**Note:** After you cancel a scheduled service, it cannot be resumed. You can temporarily suspend a scheduled service by preparing to suspend the service and then suspending the scheduled service.

# **Request**

The request body structure is as follows:

```
{
   "name" : "cancel",
    "url" : "https://host:port/Automation/version/objects/Schedules/{id}/
actions/cancel/invoke",
    "method" : "POST",
    "parameters" : []
  }
```
#### **Response**

The response body structure is as follows:

```
{
  "instanceID" : "instance-id",
  "created" : "created-date-and-time",
  "updated" : "updated-date-and-time",
  "completed" : "completed-date-and-time",
  "state" : "state",
   "status" : "status",
```
Chapter 3: Hitachi Ops Center Automator REST API command set

Hitachi Ops Center Automator REST API User and Reference Guide 236

```
 "affectedResources" : [ {...} ],
 "result" : [ {...} ],
 "result-type" : "result-type"
```
The following table describes the objects specified as the affectedResources member.

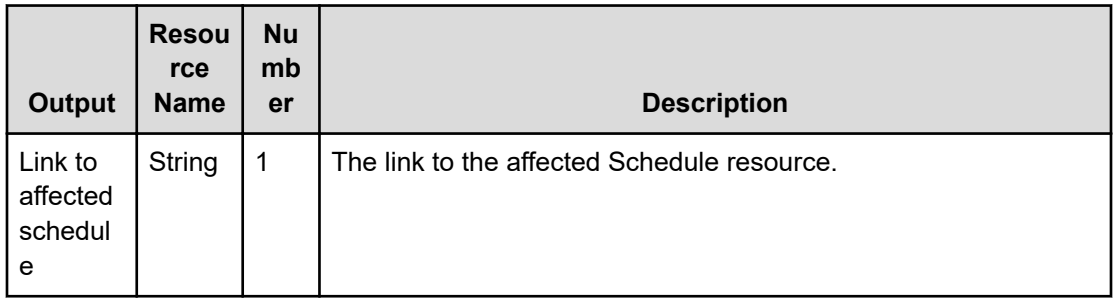

# **Return codes**

}

The following table describes the HTTP status codes that can be returned in response to a request.

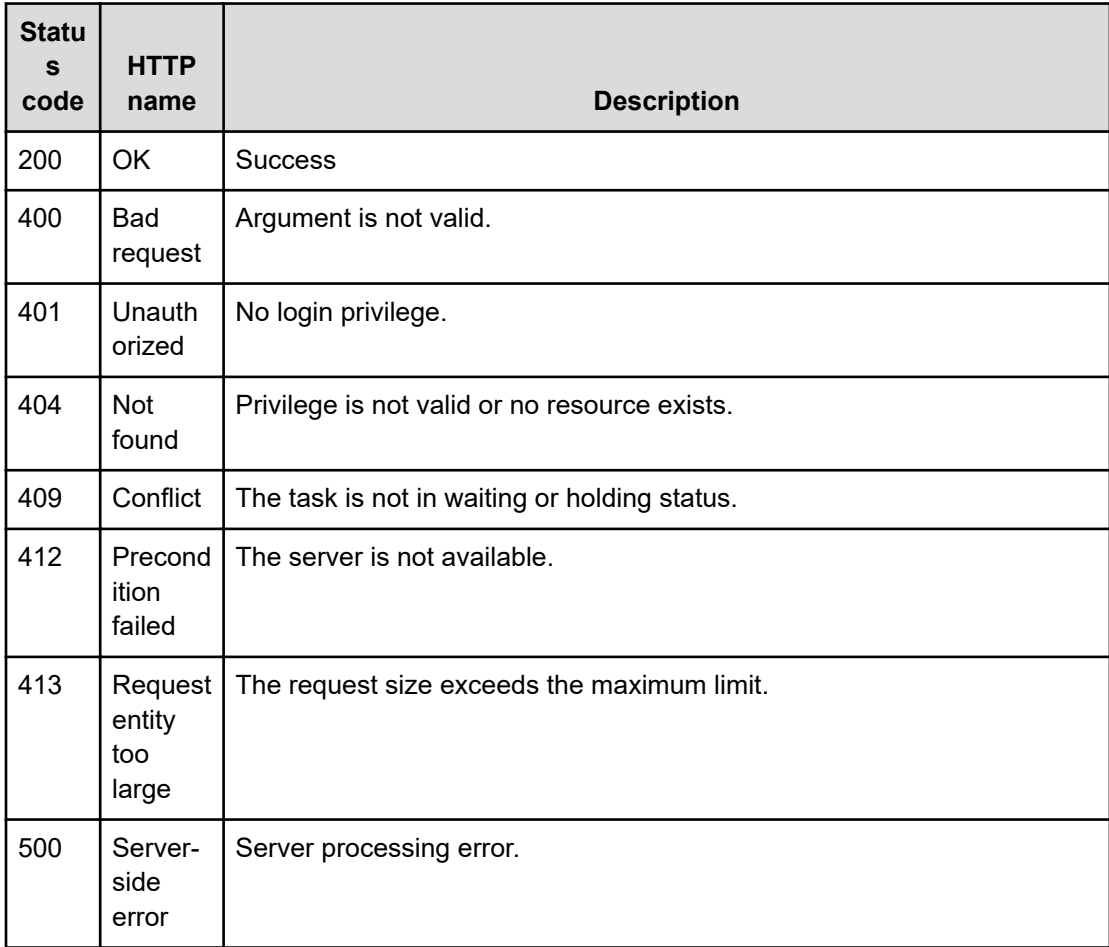

Request with cURL command:

```
curl -v -H "Accept: application/json" -H "Content-Type: application/json" -
H "Authorization: Bearer eyJhbxxx" 
-X POST --data-binary @./InputParameters.json https://host:port/
Automation/v1/objects
/Schedules/6188/actions/cancel/invoke
```
### Request header:

```
POST /Automation/v1/objects/Schedules/6188/actions/cancel/invoke HTTP/1.1
Authorization: Bearer eyJhbxxx
User-Agent: curl/7.36.0
Host: host:port
Accept: application/json
Content-Type: application/json
Content-Length: 170
```
## Response header:

```
HTTP/1.1 200 OK
Date: Thu, 31 Jul 2014 07:15:37 GMT
Server: Cosminexus HTTP Server
Access-Control-Expose-Headers: WWW-Authenticate
WWW-Authenticate: HSSO 
eb4ac447cb55895949ad5e704d1f7151b5fe6f75_vm011150_V0810
Access-Control-Allow-Origin: *
Access-Control-Allow-Methods: GET, POST, DELETE, PUT, HEAD, OPTIONS
Access-Control-Allow-Credentials: true
Cache-Control: no-cache
Transfer-Encoding: chunked
Content-Type: application/json
```
#### Response body:

```
{
  "instanceID" : "6fb00e56-8749-45c5-a727-ee7b048f318c",
  "created" : "2014-07-31T16:15:38.258+09:00",
  "updated" : "2014-07-31T16:15:38.258+09:00",
   "completed" : "2014-07-31T16:15:38.258+09:00",
  "state" : "success",
   "affectedResource" : [ "https://host:port/Automation/v1/objects/
Schedules/6188" ],
  "result" : []
}
```
# **Preparing to suspend a scheduled service**

# **HTTP request syntax (URI)**

The following URI is the initial step for suspending a scheduled service. This request needs a minimum role of Submit.

```
GET https://host:port/Automation/version/objects/Schedules/id/actions/
suspend
```
**Note:** Suspending allows you to temporarily stop a scheduled service and to resume it later. To cancel a scheduled service completely, you must prepare to cancel the service and then cancel the scheduled service.

#### **Request**

目

The body of the request must be empty.

## **Response**

The response body structure is as follows:

To complete this action, you must then suspend the service.

```
{
   "name" : "suspend",
    "url" : "https://host:port/Automation/version/objects/Schedules/{id}/
actions/suspend/invoke",
    "method" : "POST",
    "parameters" : []
  }
```
#### **Return codes**

The following table describes the HTTP status codes that can be returned in response to a request.

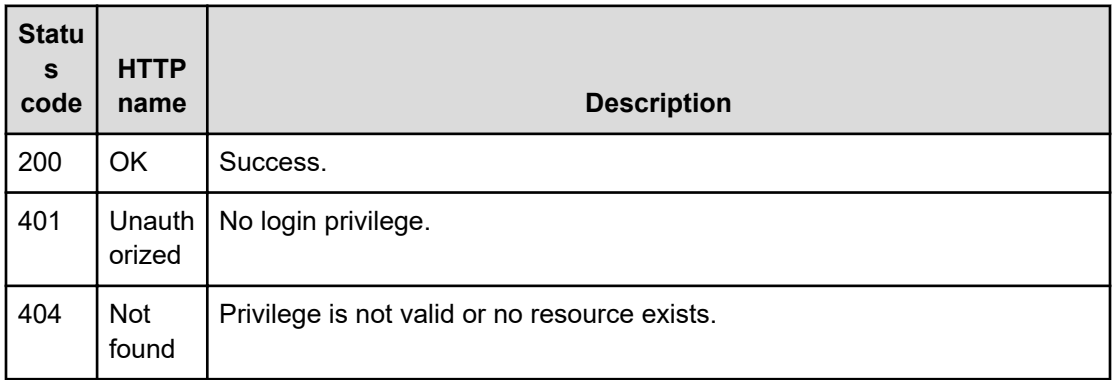

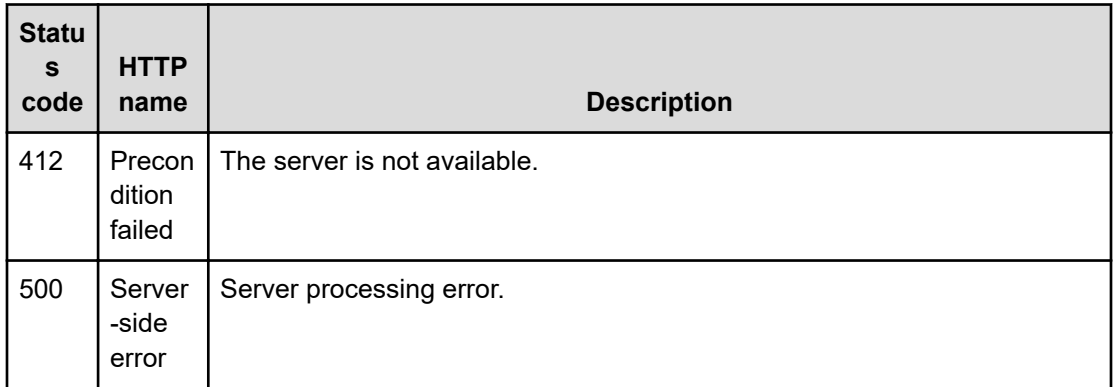

Request with cURL command:

```
curl -v -H "Accept: application/json" -H "Content-Type: application/json" -
H "Authorization: Bearer eyJhbxxx" 
-X GET https://host:port/Automation/v1/objects/Schedules/6188/actions/
suspend
```
#### Request header:

```
GET /Automation/v1/objects/Schedules/6188/actions/suspend HTTP/1.1
Authorization: Bearer eyJhbxxx
User-Agent: curl/7.36.0
Host: host:port
Accept: application/json
Content-Type: application/json
```
#### Response header:

```
HTTP/1.1 200 OK
Date: Thu, 31 Jul 2014 06:57:02 GMT
Server: Cosminexus HTTP Server
Access-Control-Expose-Headers: WWW-Authenticate
WWW-Authenticate: HSSO 344067ec4b45cae5115ad7246538e207a5953_vm011150_V0810
Access-Control-Allow-Origin: *
Access-Control-Allow-Methods: GET, POST, DELETE, PUT, HEAD, OPTIONS
Access-Control-Allow-Credentials: true
Cache-Control: no-cache
Transfer-Encoding: chunked
Content-Type: application/json
```
#### Response body:

```
{
 "name" : "suspend",
  "href" : "https://host:port/Automation/v1/objects/Schedules/6188/actions/
```

```
suspend/invoke",
   "method" : "POST",
  "parameters" : []
}
```
# **Suspending a scheduled service**

# **HTTP request syntax (URI)**

The following URI allows you to suspend a scheduled service. This request needs a minimum role of Submit.

POST https://*host*:*port*/Automation/*version*/objects/Schedules/*id*/actions/ suspend/invoke

**Note:** Suspending allows you to temporarily stop a scheduled service and to resume it later. To cancel a scheduled service completely, you prepare to cancel the service and then cancel the scheduled service.

#### **Request**

The request body structure is as follows:

```
{
   "name" : "suspend",
    "url" : "https://host:port/Automation/version/objects/Schedules/{id}/
actions/suspend/invoke",
    "method" : "POST",
    "parameters" : []
  }
```
#### **Response**

The response body structure is as follows:

```
{
  "instanceID" : "instance-id",
  "created" : "created-date-and-time",
  "updated" : "updated-date-and-time",
  "completed" : "completed-date-and-time",
  "state" : "state",
  "status" : "status",
  "affectedResources" : [ {...} ],
  "result" : [ {...} ],
  "resultType" : "result-type"
}
```
The following table describes the objects specified as the affectedResources member.

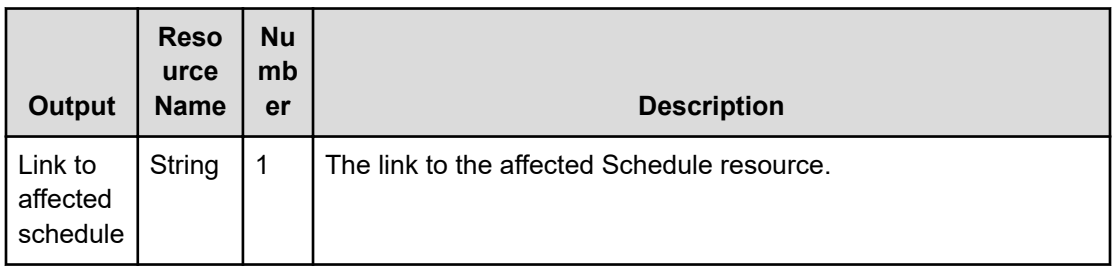

## **Return codes**

The following table describes the HTTP status codes that can be returned in response to a request.

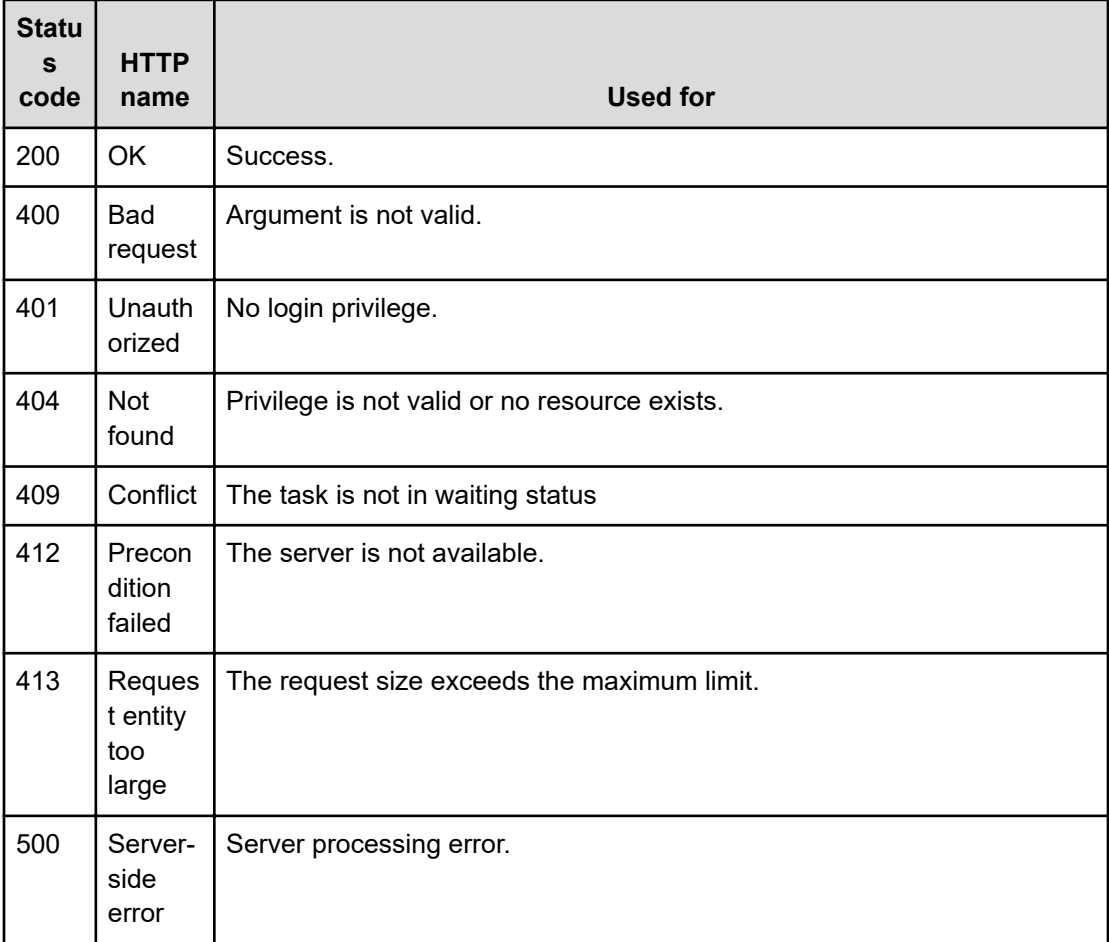

# **Example code**

Request with cURL command:

```
curl -v -H "Accept: application/json" -H "Content-Type: application/json" -
H "Authorization: Bearer eyJhbxxx" 
-X POST --data-binary @./InputParameters.json https://host:port/
```

```
Automation/v1
/objects/Schedules/6188/actions/suspend/invoke
```
#### Request header:

```
POST /Automation/v1/objects/Schedules/5931/actions/suspend/invoke HTTP/1.1
Authorization: Bearer eyJhbxxx
User-Agent: curl/7.28.1
Host: host:port
Accept: application/json
Content-Type: application/json
Content-Length: 173
```
#### Response header:

```
HTTP/1.1 201 Created
Date: Wed, 12 Feb 2014 12:00:12 GMT
Server: Cosminexus HTTP Server
WWW-Authenticate: HSSO e935984d7c4cb04f268cb458e7ccf9ffedebf9e_V0300
Location: https://host:port/Automation/v1/objects/jobs/5e4874d9-0398-4b7d-
919c-2cfe9235f98e
Cache-Control: no-cache
Transfer-Encoding: chunked
Content-Type: application/json
```
Response body:

```
{
  "instanceID" : "5e4874d9-0398-4b7d-919c-2cfe9235f98e",
  "created" : "2014-02-12T21:00:12.432+09:00",
  "updated" : "2014-02-12T21:00:12.432+09:00",
   "completed" : "2014-02-12T21:00:12.432+09:00",
  "state" : "terminated",
   "status" : "completed",
   "affectedResource" : [ "https://host:port/Automation/v1/objects/
Schedules/5931" ]
}
```
# **Preparing to resume a scheduled service**

#### **HTTP request syntax (URI)**

The following URI is the first step to resume a suspended scheduled service. This request needs a minimum role of Submit.

GET https://*host*:*port*/Automation/*version*/objects/Schedules/*id*/actions/ resume

#### **Request**

The body of the request must be empty.

#### **Response**

The response body structure is as follows:

```
{
   "name" : "resume",
    "url" : "https://host:port/Automation/version/objects/Schedules/{id}/
actions/resume/invoke",
   "method" : "POST",
    "parameters" : []
  }
```
E

**Note:** To complete this action, you must resume the scheduled service.

# **Return codes**

The following table describes the HTTP status codes that can be returned in response to a request.

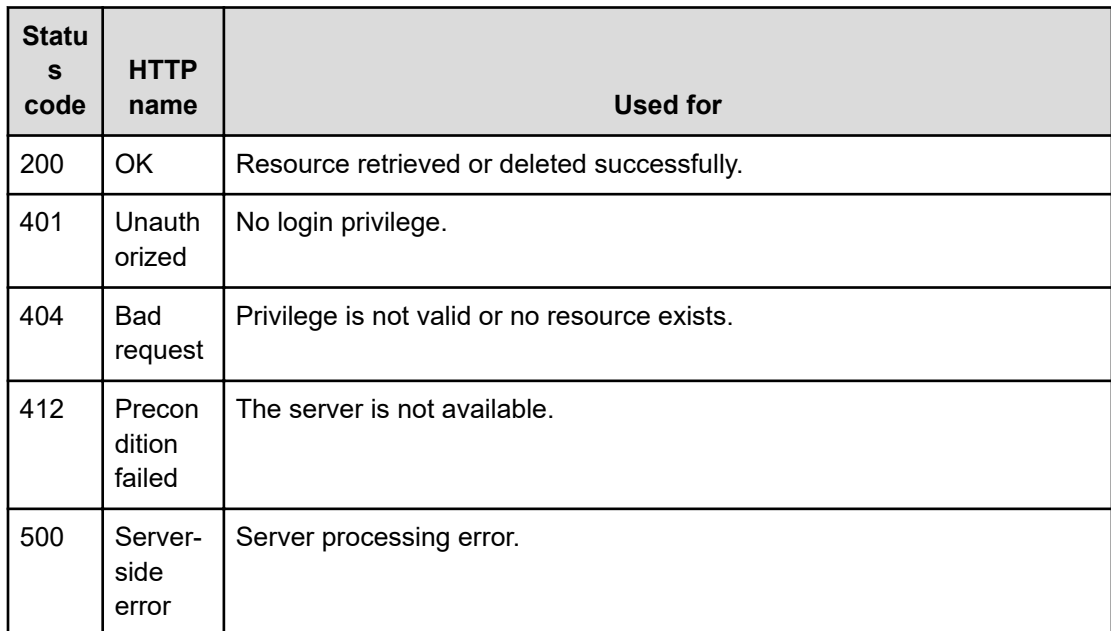

#### **Example code**

Request with cURL command:

```
curl -v -H "Accept: application/json" -H "Content-Type: application/json" -
H "Authorization: Bearer eyJhbxxx" 
-X GET https://host:port/Automation/v1/objects/Schedules/6188/actions/
resume
```
Chapter 3: Hitachi Ops Center Automator REST API command set

Hitachi Ops Center Automator REST API User and Reference Guide 244

#### Request header:

```
GET /Automation/v1/objects/Schedules/6188/actions/resume HTTP/1.1
Authorization: Bearer eyJhbxxx
User-Agent: curl/7.36.0
Host: host:port
Accept: application/json
Content-Type: application/json
```
#### Response header:

```
HTTP/1.1 200 OK
Date: Thu, 31 Jul 2014 07:00:17 GMT
Server: Cosminexus HTTP Server
Access-Control-Expose-Headers: WWW-Authenticate
WWW-Authenticate: HSSO 
4623c51a6d0e21b84d1e933b27db36b2256ff47_vm011150_V0810
Access-Control-Allow-Origin: *
Access-Control-Allow-Methods: GET, POST, DELETE, PUT, HEAD, OPTIONS
Access-Control-Allow-Credentials: true
Cache-Control: no-cache
Transfer-Encoding: chunked
Content-Type: application/json
```
#### Response body:

```
{
 "name" : "resume",
  "href" : "https://host:port/Automation/v1/objects/Schedules/6188/actions/
resume/invoke",
  "method" : "POST",
  "parameters" : []
}
```
# **Resuming a scheduled service**

#### **HTTP request syntax (URI)**

The following URI allows you to resume a scheduled service that has been suspended. This request needs a minimum role of Submit.

```
GET https://host:port/Automation/version/objects/Schedules/id/actions/
resume/invoke
```
#### **Request**

{

The request body structure is as follows:

```
"name" : "resume",
```
Chapter 3: Hitachi Ops Center Automator REST API command set

Hitachi Ops Center Automator REST API User and Reference Guide 245

```
 "url" : "https://host:port/Automation/version/objects/Schedules/{id}/
actions/resume/invoke",
   "method" : "POST",
    "parameters" : []
  }
```
#### **Response**

The response body structure is as follows:

```
{
  "instanceID" : "instance-id",
  "created" : "created-date-and-time",
  "updated" : "updated-date-and-time",
  "completed" : "completed-date-and-time",
  "state" : "state",
  "affectedResources" : [ {...} ],
  "result" : [ {...} ],
  "resultType" : "result-type"
}
```
The following table describes the objects specified as the affectedResources member.

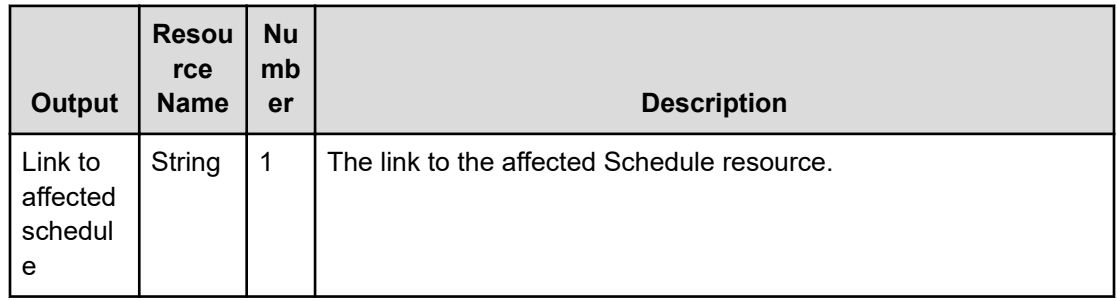

### **Return codes**

The following table describes the HTTP status codes that can be returned in response to a request.

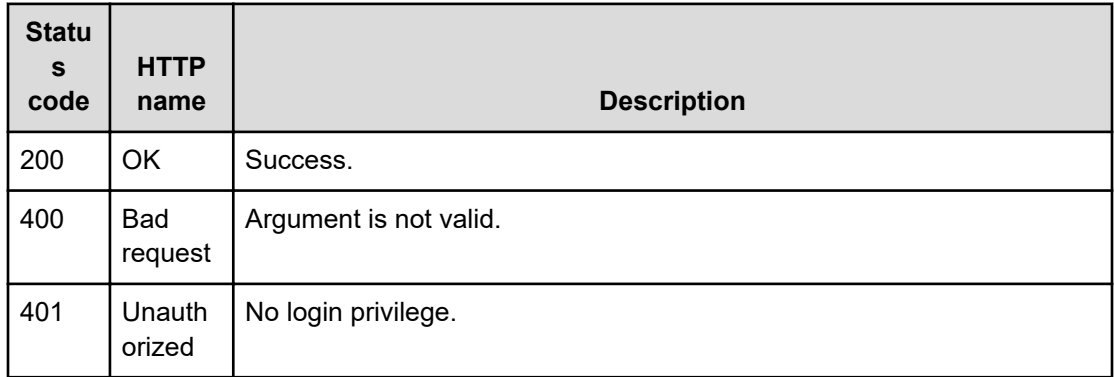

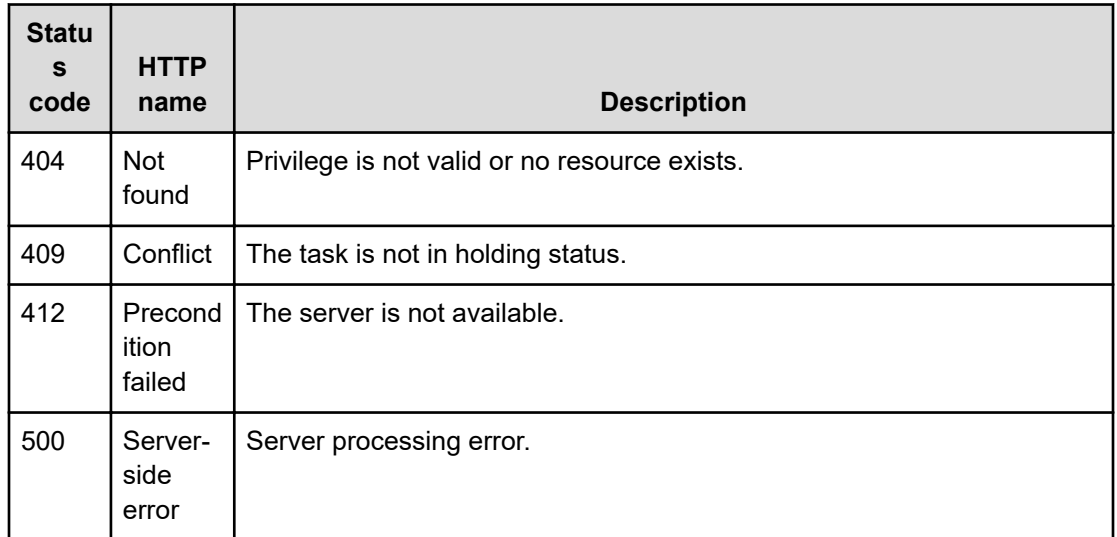

Request with cURL command:

```
curl -v -H "Accept: application/json" -H "Content-Type: application/json" -
H "Authorization: Bearer eyJhbxxx" 
-X POST --data-binary @./InputParameters.json https://host:port/
Automation/v1
/objects/Schedules/6188/actions/resume/invoke
```
#### Request header:

```
POST /Automation/v1/objects/Schedules/6188/actions/resume/invoke HTTP/1.1
Authorization: Bearer eyJhbxxx
User-Agent: curl/7.36.0
Host: host:port
Accept: application/json
Content-Type: application/json
Content-Length: 172
```
#### Response header:

```
HTTP/1.1 200 OK
Date: Thu, 31 Jul 2014 07:01:47 GMT
Server: Cosminexus HTTP Server
Access-Control-Expose-Headers: WWW-Authenticate
WWW-Authenticate: HSSO 
ff1f666164d3a53918cb3cac3925fd76b4df4d_vm011150_V0810
Access-Control-Allow-Origin: *
Access-Control-Allow-Methods: GET, POST, DELETE, PUT, HEAD, OPTIONS
Access-Control-Allow-Credentials: true
Cache-Control: no-cache
```

```
Transfer-Encoding: chunked
Content-Type: application/json
```
Response body:

```
{
   "instanceID" : "a0392d27-94ae-485d-af61-d573cff57a5b",
  "created" : "2014-07-31T16:01:47.873+09:00",
   "updated" : "2014-07-31T16:01:47.873+09:00",
  "completed" : "2014-07-31T16:01:47.873+09:00",
   "state" : "success",
   "affectedResource" : [ "https://host:port/Automation/v1/objects/
Schedules/6188" ],
  "result" : []
}
```
# **Tasks**

A task is the running instance of a service and is generated when you run a service. As a result, whenever you submit a service, Hitachi Ops Center Automator creates a corresponding task (ID) that you can monitor, start and stop, and archive.

This module covers the management functions available for the Tasks resource.

# **Getting a list of tasks**

# **HTTP request syntax (URI)**

The following URI shows a list of tasks. You can identify the instanceID of the target task when operating a task. This request needs a minimum role of Submit.

GET https://*host*:*port*/Automation/*version*/objects/Tasks

# **Request**

The body of the request must be empty.

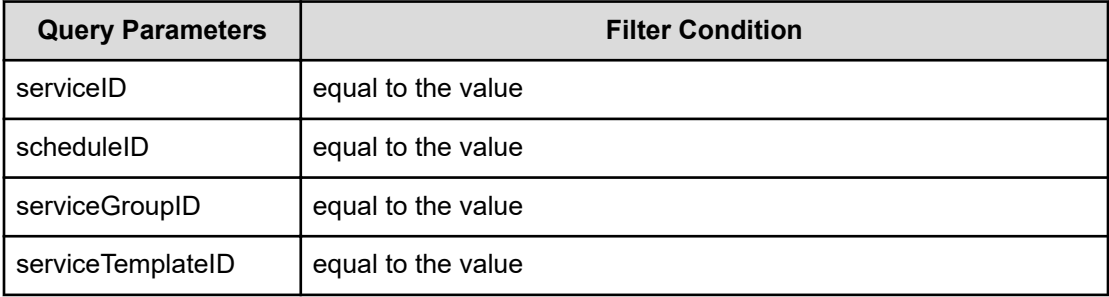

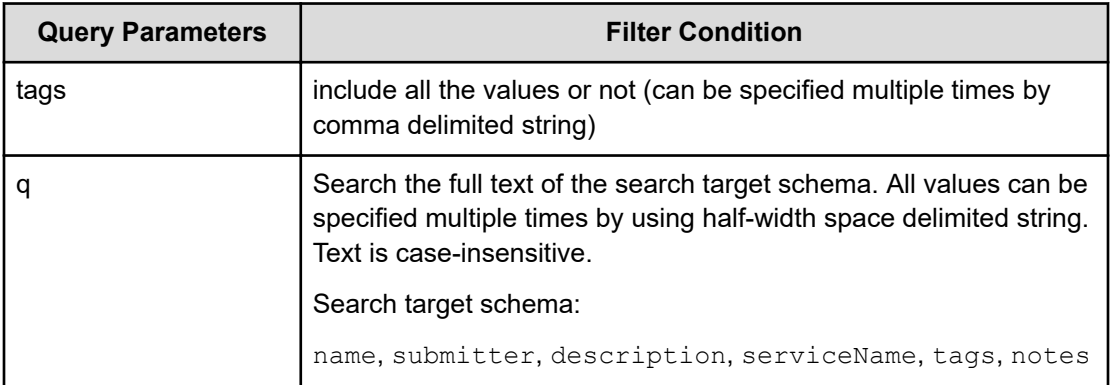

A query parameter is a type of query string.

You can express a query parameter as follows:

?*query\_parameter*=*value*

For example:

?serviceID=16731

#### **Response**

The response body structure is as follows:

```
{
    "data ":[ {...} ],
   "count " : count
}
```
The following table describes the objects specified as the data member.

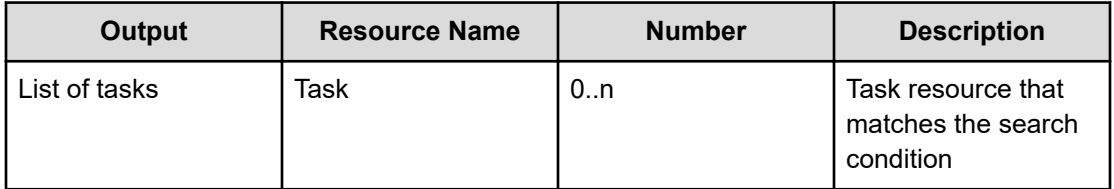

# **Return codes**

The following table describes the HTTP status codes that can be returned in response to a request.

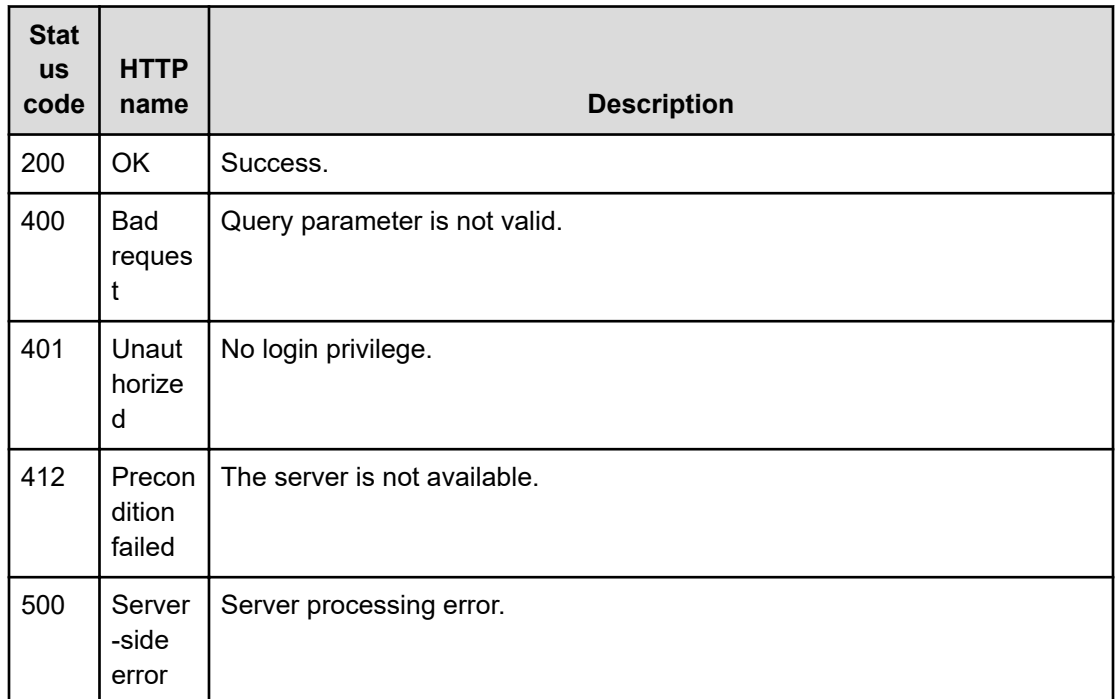

Request with cURL command:

```
curl -v -H "Accept: application/json" -H "Authorization: Bearer eyJhbxxx" -
X GET https://host:port
/Automation/v1/objects/Tasks?serviceID=3569
```
#### Request header:

```
GET /Automation/v1/objects/Tasks?serviceID=3569 HTTP/1.1
Authorization: Bearer eyJhbxxx
User-Agent: curl/7.36.0
Host: host:port
Accept: application/json
```
#### Response header:

```
HTTP/1.1 200 OK
Date: Thu, 31 Jul 2014 06:34:43 GMT
Server: Cosminexus HTTP Server
Access-Control-Expose-Headers: WWW-Authenticate
WWW-Authenticate: HSSO 
5b9bde37a79093e512f91b9c72c816d9c2407aca_vm011150_V0810
Access-Control-Allow-Origin: *
Access-Control-Allow-Methods: GET, POST, DELETE, PUT, HEAD, OPTIONS
Access-Control-Allow-Credentials: true
Cache-Control: no-cache
```

```
Transfer-Encoding: chunked
Content-Type: application/json
```
#### Response body:

```
 {
 "data" : [ {
   "instanceID" : 3042,
    "name" : "Execute Remote Command_20150731105831",
   "status" : "completed",
   "startTime" : "2015-07-31T11:30:00.000+09:00",
   "completionTime" : "2015-07-31T11:30:33.000+09:00",
    "scheduledStartTime" : "2015-07-31T11:30:00.000+09:00",
   "submitter" : "System",
   "submitTime" : "2015-07-31T11:00:06.000+09:00",
   "modifyTime" : "2015-07-31T12:37:03.000+09:00",
    "serviceState" : "maintenance",
   "scheduleType" : "schedule",
   "description" : "",
   "serviceName" : "Execute Remote Command",
    "tags" : "Windows,Execute Script",
    "recurrenceInterval" : "weekly",
   "recurrenceTime" : "11:30:00.000+09:00",
   "recurrenceStartDate" : "2015-07-31",
    "serviceGroupName" : "service_group_1",
    "toDo" : true,
   "notes" : "Notes Test", 
   "supportedActionType" : "",
   "serviceTemplateID" : 560,
   "scheduleID" : 3020,
   "serviceGroupID" : 3,
   "serviceID" : 2004
```
# **Selecting a task**

}

#### **HTTP request syntax (URI)**

The following URI allows you to view details of a specific task by using the  $instanceID$  for that task. You first obtain a list of task instanceIDs. This request needs a minimum role of Submit.

GET https://*host*:*port*/Automation/*version*/objects/Tasks/*id*

#### **Request**

The body of the request must be empty.

#### **Response**

{

The response body structure is as follows:

```
 "instanceID" : instance-id,
 "name" : "task-name",
 "status" : "task-status",
 "startTime" : "start-date-and-time",
 "completionTime" : "completion-time",
 "scheduledStartTime" : "schedule-start-date-and-time",
 "submitter" : "submit-user-name",
 "submitTime" : "created-date-and-time",
 "modifyTime" : "updated-date-and-time",
 "serviceState" : "service-state",
 "scheduleType" : "schedule-type",
 "description" : "description",
 "serviceName" : "service-name",
 "tags" : "tags",
 "recurrenceInterval" : "recurrenceInterval",
 "recurrenceTime" : "recurrenceTime",
 "recurrenceStartDate" : "recurrenceStartDate",
 "serviceGroupName" : "serviceGroupName",
 "toDo" : {true|false},
 "blackout" : {true|false},
 "notes" : "notes",
 "supportedActionType" : "supported-action-type",
 "stepStartTime" : "step-start-time",
 "serviceTemplateID" : service-template-id,
 "scheduleID" : schedule-id,
 "serviceGroupID" : service-group-id,
 "serviceID" : service-id
```
#### **Return codes**

}

The following table describes the HTTP status codes that can be returned in response to a request.

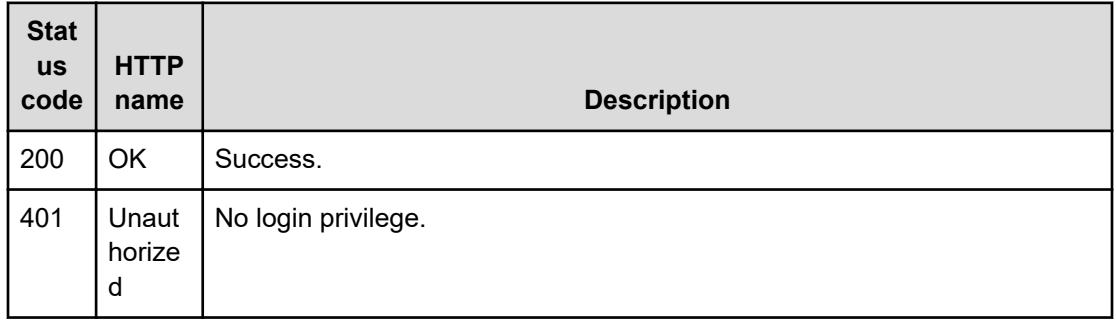
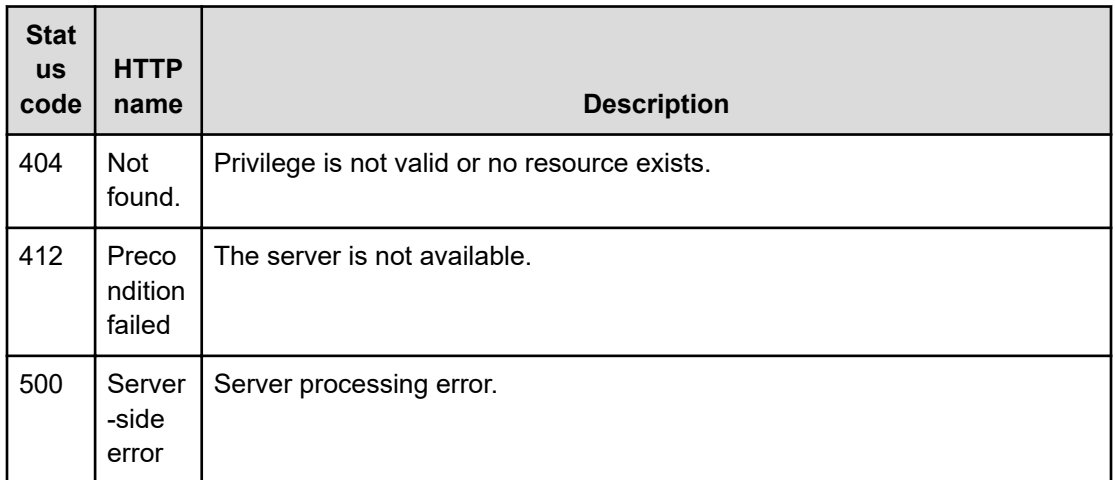

#### **Example code**

Request with cURL command:

```
curl -v -H "Accept: application/json" -H "Authorization: Bearer eyJhbxxx" -
X GET https://host:port
/Automation/v1/objects/Tasks/6148
```
## Request header:

```
GET /Automation/v1/objects/Tasks/6148 HTTP/1.1
Authorization: Bearer eyJhbxxx
User-Agent: curl/7.36.0
Host: host:port
Accept: application/json
```
#### Response header:

```
HTTP/1.1 200 OK
Date: Thu, 31 Jul 2014 06:36:02 GMT
Server: Cosminexus HTTP Server
Access-Control-Expose-Headers: WWW-Authenticate
WWW-Authenticate: HSSO 
f4dc6c664b7dfcd5bc35cc24e28a9a6d888675ba_vm011150_V0810
Access-Control-Allow-Origin: *
Access-Control-Allow-Methods: GET, POST, DELETE, PUT, HEAD, OPTIONS
Access-Control-Allow-Credentials: true
Cache-Control: no-cache
Transfer-Encoding: chunked
Content-Type: application/json
```
Response body:

{

```
 "instanceID" : 6148,
"name" : "Execute remote command 20140731152120",
 "status" : "completed",
 "startTime" : "2014-07-31T15:21:27.000+09:00",
 "completionTime" : "2014-07-31T15:21:39.000+09:00",
 "submitter" : "System",
 "submitTime" : "2014-07-31T15:21:25.000+09:00",
 "modifyTime" : "2014-07-31T15:22:08.000+09:00",
 "serviceState" : "test",
 "scheduleType" : "immediate",
 "description" : "",
 "serviceName" : "Execute remote command",
 "tags" : "Basic,OS_Operations",
 "serviceGroupName" : "Default Service Group",
 "toDo" : false,
 "notes" : "", 
 "supportedActionType" : "",
 "serviceTemplateID" : 3557,
 "scheduleID" : 6146,
 "serviceGroupID" : 3,
 "serviceID" : 3569
```
# **Getting a list of task actions**

}

## **HTTP request syntax (URI)**

The following URI shows a list of actions for the Task resource. This request needs a minimum role of Submit.

GET https://*host*:*port*/Automation/*version*/objects/Tasks/*id*/actions

#### **Request**

The body of the request must be empty.

#### **Response**

The response structure is as follows:

```
{
  "data" : [ {
    "name" : "update",
    "href" : "https://host:port/Automation/version/objects/Tasks/{id}",
    "method" : "PUT",
     "parameters" : []
  }, {
     "name" : "delete",
```
Chapter 3: Hitachi Ops Center Automator REST API command set

```
 "url" : "https://host:port/Automation/version/objects/Tasks/{id}",
     "method" : "DELETE",
     "parameters" : []
  }, {
     "name" : "stop",
     "url" : "https://host:port/Automation/version/objects/Tasks/{id}/
actions/stop/invoke",
     "method" : "POST",
     "parameters" : []
  }, {
    "name" : "forceStop",
     "href" : "http://<host>:<port>/Automation/<version>/objects/Tasks/{id}/
actions/forceStop/invoke",
     "method" : "POST",
     "parameters" : []
  }, {
    "name" : "resubmit",
     "url" : "https://host:port/Automation/version/objects/Tasks/{id}/
actions/resubmit/invoke",
     "method" : "POST",
     "parameters" : []
  }, {
    "name" : "archive",
     "url" : "https://host:port/Automation/version/objects/Tasks/{id}/
actions/archive/invoke",
     "method" : "POST",
     "parameters" : []
  }, {
     "name" : "response",
     "href" : "https://host:port/Automation/version/objects/Tasks/{id}/
actions/response/invoke",
     "method" : "POST",
     "parameters" : []
     }, {
     "name" : "rerunStart",
     "href" : "http://<host>:<port>/Automation/<version>/objects/Tasks/{id}/
actions/rerunStart/invoke",
     "method" : "POST",
     "parameters" : []
  }, {
     "name" : " rerunStepStart",
     "href" : "http://<host>:<port>/Automation/<version>/objects/Tasks/{id}/
actions/rerunStepStart/invoke",
    "method" : "POST",
     "parameters" : []
  } ],
   "count" : 9 
   }
```
## **Return codes**

The following table describes the HTTP status codes that can be returned in response to a request.

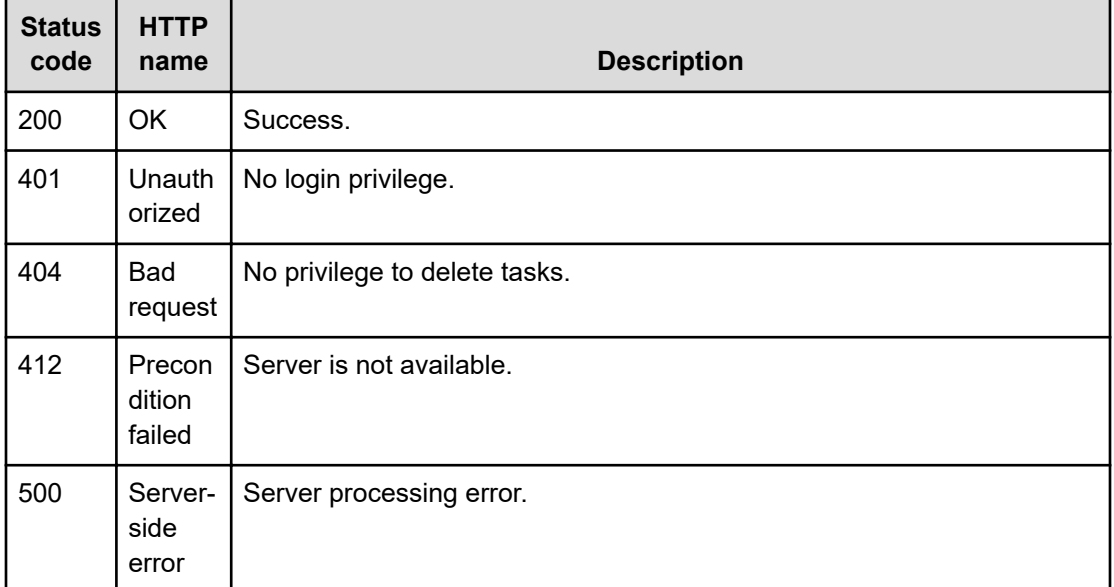

## **Example code**

Request with cURL command:

```
curl -v -H "Accept: application/json" -H "Authorization: Bearer eyJhbxxx" -
X GET https://host:port
/Automation/v1/objects/Tasks/6148/actions
```
## Request header:

```
GET /Automation/v1/objects/Tasks/6148/actions HTTP/1.1
Authorization: Bearer eyJhbxxx
User-Agent: curl/7.36.0
Host: host:port
Accept: application/json
```
## Response header:

```
HTTP/1.1 200 OK
Date: Thu, 31 Jul 2014 06:37:16 GMT
Server: Cosminexus HTTP Server
Access-Control-Expose-Headers: WWW-Authenticate
WWW-Authenticate: HSSO 
c8dfe397998957d7f0f76ea350746ec765b892fd_vm011150_V0810
Access-Control-Allow-Origin: *
Access-Control-Allow-Methods: GET, POST, DELETE, PUT, HEAD, OPTIONS
Access-Control-Allow-Credentials: true
Cache-Control: no-cache
```
## Chapter 3: Hitachi Ops Center Automator REST API command set

```
Transfer-Encoding: chunked
Content-Type: application/json
```
## Response body:

```
{
  "data" : [ {
    "name" : "delete",
     "href" : "https://host:port/Automation/v1/objects/Tasks/6148",
    "method" : "DELETE",
    "parameters" : []
  }, {
    "name" : "stop",
     "href" : "https://host:port/Automation/v1/objects/Tasks/6148/actions/
stop/invoke",
    "method" : "POST",
     "parameters" : []
  }, {
     "name" : "resubmit",
     "href" : "https://host:port/Automation/v1/objects/Tasks/6148/actions/
resubmit/invoke",
     "method" : "POST",
     "parameters" : []
  }, {
     "name" : "archive",
     "href" : "https://host:port/Automation/v1/objects/Tasks/6148/actions/
archive/invoke",
    "method" : "POST",
    "parameters" : []
  } ],
  "count" : 4
}
```
# **Preparing to stop a task**

## **HTTP request syntax (URI)**

The following URI is the initial step to stopping a task. This request needs a minimum role of Submit.

GET https://*host*:*port*/Automation/*version*/objects/Tasks/*id*/actions/stop

## **Request**

The body of the request must be empty.

## **Response**

The response body structure is as follows:

```
{
  "name" : "stop",
  "url" : "https://host:port/Automation/version/objects/Tasks/{id}/actions/
stop/invoke",
  "method" : "POST",
  "parameters" : []
}
```
To complete this action, you stop the task.

## **Return codes**

The following table describes the HTTP status codes that can be returned in response to a request.

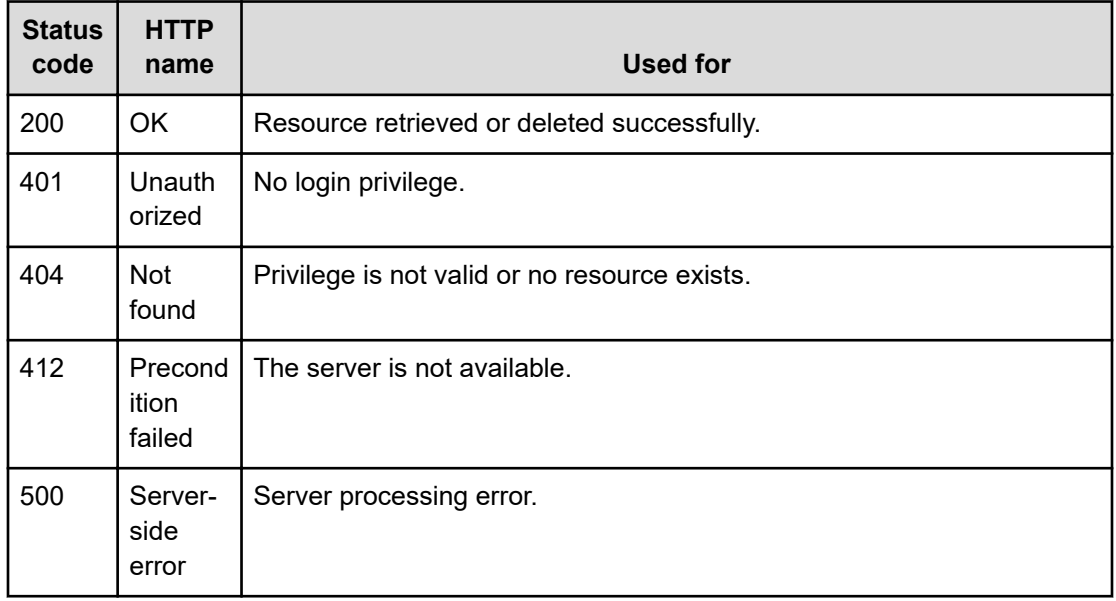

## **Example code**

Request with cURL command:

```
curl -v -H "Accept: application/json" -H "Authorization: Bearer eyJhbxxx" -
X GET https://host:port
/Automation/v1/objects/Tasks/6148/actions/stop
```
#### Request header:

```
GET /Automation/v1/objects/Tasks/6148/actions/stop HTTP/1.1
Authorization: Bearer eyJhbxxx
User-Agent: curl/7.36.0
```

```
Host: host:port
Accept: application/json
```
### Response header:

```
HTTP/1.1 200 OK
Date: Thu, 31 Jul 2014 06:38:43 GMT
Server: Cosminexus HTTP Server
Access-Control-Expose-Headers: WWW-Authenticate
WWW-Authenticate: HSSO 
341afd74ecd83195876caef80c65b7d5499772_vm011150_V0810
Access-Control-Allow-Origin: *
Access-Control-Allow-Methods: GET, POST, DELETE, PUT, HEAD, OPTIONS
Access-Control-Allow-Credentials: true
Cache-Control: no-cache
Transfer-Encoding: chunked
Content-Type: application/json
```
## Response body:

```
{
  "name" : "stop",
  "href" : "https://host:port/Automation/v1/objects/Tasks/6148/actions/
stop/invoke",
   "method" : "POST",
   "parameters" : []
}
```
# **Stopping a task**

## **HTTP request syntax (URI)**

The following URI allows you to confirm the stoppage of a task. This request needs a minimum role of Submit.

```
POST https://host:port/Automation/version/objects/Tasks/id/actions/stop/
invoke
```
## **Request**

The body of the request must be empty.

For the content of the request body, use this format:

```
{
  "name" : "stop",
  "url" : "https://host:port/Automation/version/objects/Tasks/id/actions/
stop/invoke",
   "method" : "POST",
```

```
 "parameters" : []
```
## **Response**

}

The response body structure is as follows:

```
{
  "instanceID" : "instance-id",
  "created" : "created-date-and-time",
  "updated" : "updated-date-and-time",
  "completed" : "completed-date-and-time",
  "state" : "state",
  "affectedResources" : [ {...} ],
  "result" : [ {...} ],
  "resultType" : "result-type"
}
```
The following table describes the objects specified as the affectedResources member.

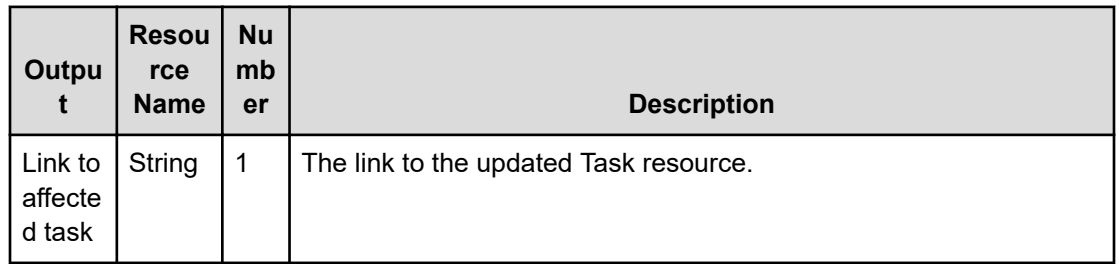

## **Return codes**

The following table describes the HTTP status codes that can be returned in response to a request.

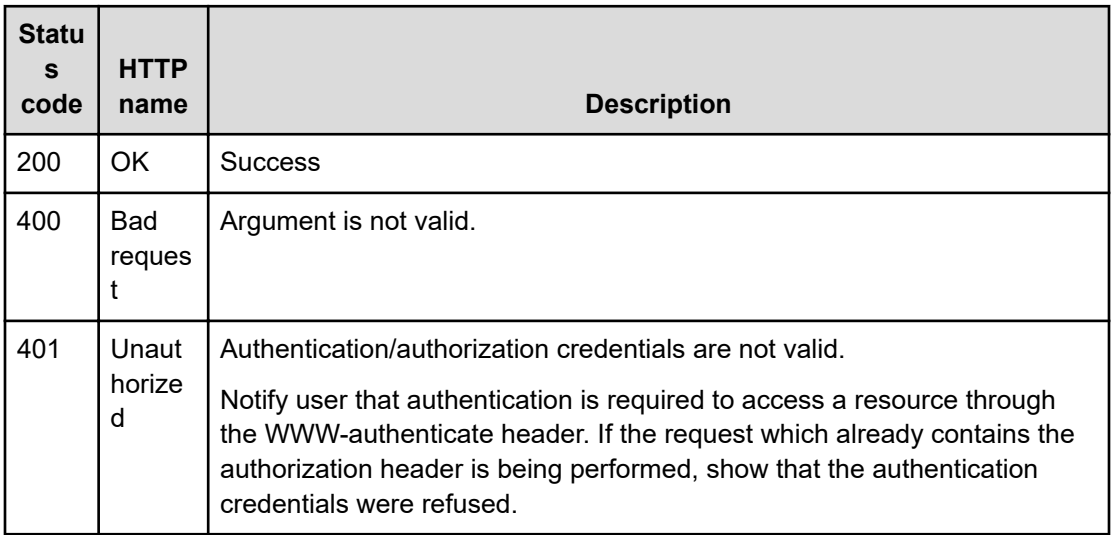

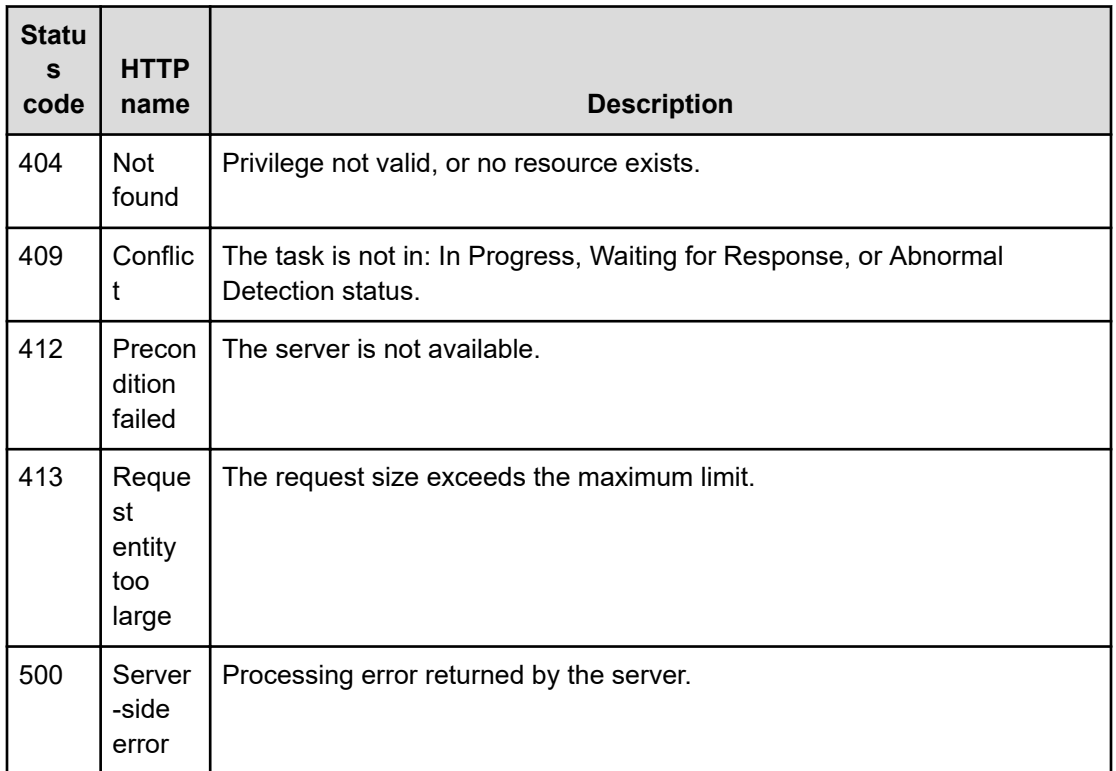

#### **Example code**

Request with cURL command:

```
curl -v -H "Accept: application/json" -H "Content-Type: application/json" -
H "Authorization: Bearer eyJhbxxx" 
-X POST --data-binary @./InputParameters.json https://host:port/
Automation/v1
/objects/Tasks/6215/actions/stop/invoke
```
### Request header:

```
POST /Automation/v1/objects/Tasks/6215/actions/stop/invoke HTTP/1.1
Authorization: Bearer eyJhbxxx
User-Agent: curl/7.36.0
Host: host:port
Accept: application/json
Content-Type: application/json
Content-Length: 164
```
## Response header:

```
HTTP/1.1 200 OK
Date: Thu, 31 Jul 2014 07:12:06 GMT
Server: Cosminexus HTTP Server
Access-Control-Expose-Headers: WWW-Authenticate
```
Chapter 3: Hitachi Ops Center Automator REST API command set

```
WWW-Authenticate: HSSO 
e9139aa2c73544a6fb312ff27aff35b5f491e0_vm011150_V0810
Access-Control-Allow-Origin: *
Access-Control-Allow-Methods: GET, POST, DELETE, PUT, HEAD, OPTIONS
Access-Control-Allow-Credentials: true
Cache-Control: no-cache
Transfer-Encoding: chunked
Content-Type: application/json
```
## Response body:

```
{
  "instanceID" : "d84e4c57-000e-4249-9347-70c80db0ee49",
  "created" : "2014-07-31T16:12:06.476+09:00",
  "updated" : "2014-07-31T16:12:06.476+09:00",
  "completed" : "2014-07-31T16:12:06.476+09:00",
   "state" : "success",
   "affectedResource" : [ "https://host:port/Automation/v1/objects/Tasks/
6215" ],
   "result" : []
}
```
# **Preparing to force stop a task**

## **HTTP request syntax (URI)**

The following URI is the initial step to forcibly stop a task that cannot be stopped by the normal stop action. This request needs a minimum role of Submit.

GET https://*host*:*port*/Automation/*version*/objects/Tasks/*id*/actions/forceStop

## **Request**

The body of the request must be empty.

## **Response**

The response body structure is as follows:

```
{
   "name" : "forceStop",
  "url" : "https://host:port/Automation/version/objects/Tasks/{id}/actions/
forceStop/invoke",
  "method" : "POST",
  "parameters" : []
}
```
To complete this action, you must forcibly stop the task.

## **Return codes**

The following table describes the HTTP status codes that can be returned in response to a request.

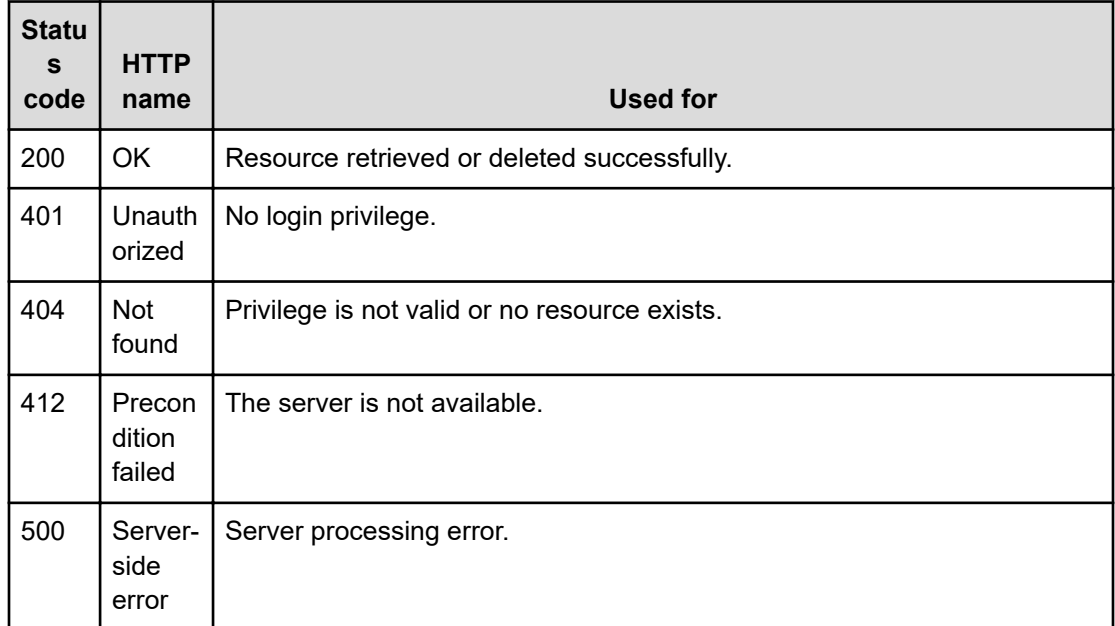

## **Example code**

Request with cURL command:

```
curl -v -H "Accept: application/json" -H "Authorization: Bearer eyJhbxxx" -
X GET https://host:port
/Automation/v1/objects/Tasks/6148/actions/forceStop
```
## Request header:

```
GET /Automation/v1/objects/Tasks/6148/actions/forceStop HTTP/1.1
Authorization: Bearer eyJhbxxx
User-Agent: curl/7.36.0
Host: host:port
Accept: application/json
```
## Response header:

```
HTTP/1.1 200 OK
Date: Thu, 14 Jul 2016 08:59:07 GMT
Server: Cosminexus HTTP Server
Cache-Control: no-cache
WWW-Authenticate: HSSO 
98c6c637d0601db13c7251d173c62b6d5b02837_Vlo8Y30JdDBUB3ljJSVPaRtjBSA=_V0810
Transfer-Encoding: chunked
Content-Type: application/json
```
## Chapter 3: Hitachi Ops Center Automator REST API command set

#### Response body:

```
{
  "name" : "forceStop",
  "href" : "http://host:port/Automation/v1/objects/Tasks/6148/actions/
forceStop/invoke",
  "method" : "POST",
  "parameters" : [ ]
}
```
# **Forcibly stopping a task**

## **HTTP request syntax (URI)**

The following URI allows you to confirm the forced stoppage of a task. This request needs a minimum role of Submit.

```
POST https://host:port/Automation/version/objects/Tasks/id/actions/
forceStop/invoke
```
## **Request**

The body of the request must be empty.

For the content of the request body, use this format:

```
{
  "name" : "forceStop",
  "url" : "https://host:port/Automation/version/objects/Tasks/id/actions/
forceStop/invoke",
  "method" : "POST",
   "parameters" : []
}
```
#### **Response**

The response body structure is as follows:

```
{
  "instanceID" : "instance-id",
  "created" : "created-date-and-time",
  "updated" : "updated-date-and-time",
  "completed" : "completed-date-and-time",
  "state" : "state",
  "affectedResources" : [ {...} ],
  "result" : [ {...} ],
  "resultType" : "result-type"
}
```
The following table describes the objects specified as the affectedResources member.

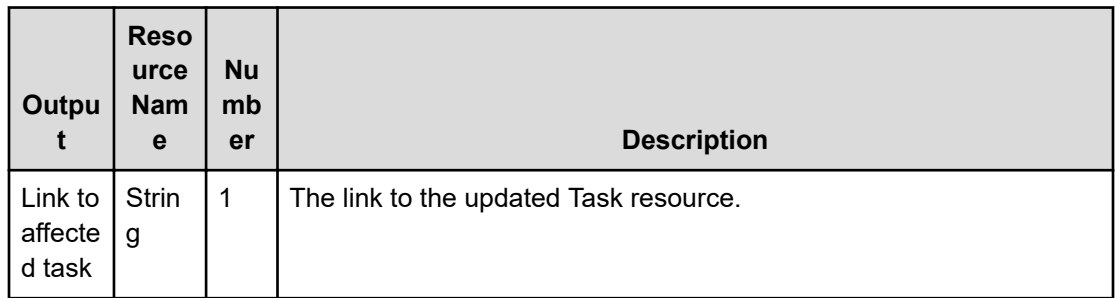

## **Return codes**

The following table describes the HTTP status codes that can be returned in response to a request.

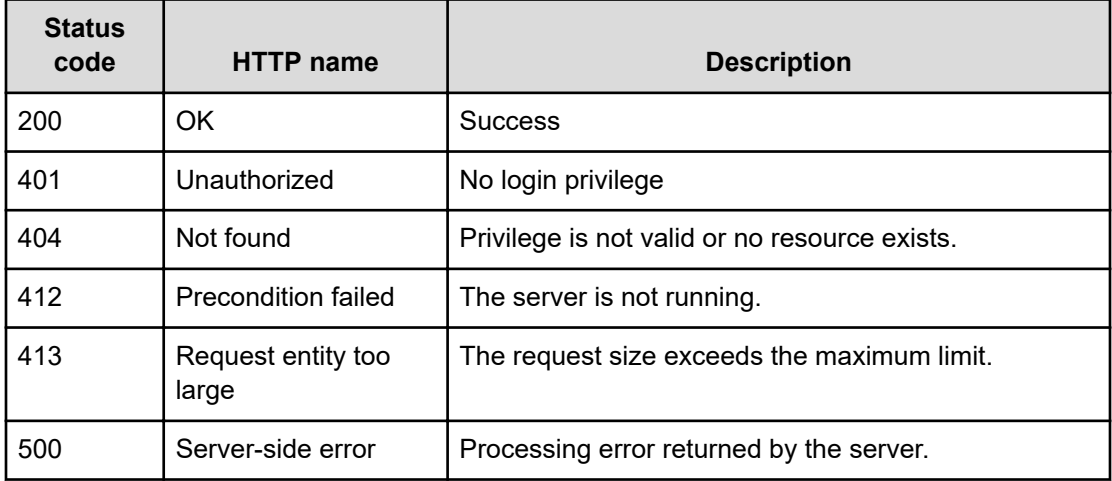

## **Example code**

Request with cURL command:

```
curl -v -H "Accept: application/json" -H "Content-Type: application/json" -
H "Authorization: Bearer eyJhbxxx" 
-X POST --data-binary @./InputParameters.json https://host:port/
Automation/v1
/objects/Tasks/6215/actions/forceStop/invoke
```
## Request header:

```
POST /Automation/v1/objects/Tasks/6215/actions/forceStop/invoke HTTP/1.1
Authorization: Bearer eyJhbxxx
User-Agent: curl/7.36.0
Host: host:port
Accept: application/json
Content-Type: application/json
Content-Length: 164
```
## Response header:

```
HTTP/1.1 200 OK
Date: Thu, 14 Jul 2016 09:05:19 GMT
Server: Cosminexus HTTP Server
Cache-Control: no-cache
WWW-Authenticate: HSSO 
3a7437eeb21dc9f9c3a052483b722cb661b16258_Vlo8Y30JdDBUB3ljJSVPaRtjBSA=_V0810
Transfer-Encoding: chunked
Content-Type: application/json
```
## Response body:

```
{
  "instanceID" : "cd4554f2-209d-4148-8706-9a0e639e99da",
  "created" : "2016-07-14T17:05:19.198+09:00",
  "updated" : "2016-07-14T17:05:19.198+09:00",
  "completed" : "2016-07-14T17:05:19.198+09:00",
  "state" : "success",
  "affectedResource" : [ "https://host:port/Automation/v1/objects/Tasks/
6215" ],
   "result" : []
}
```
## **Preparing to resubmit a task**

#### **HTTP request syntax (URI)**

The following URI is the initial step in resubmitting a task. This request needs a minimum role of Submit.

GET https://*host*:*port*/Automation/*version*/objects/Tasks/*id*/actions/resubmit

## **Request**

The body of the request must be empty.

## **Response**

The response body structure is as follows:

```
{
 "name" : "resubmit",
  "url" : "https://host:port/Automation/version/objects/Tasks/id/actions/
resubmit/invoke",
  "method" : "POST",
   "parameters" : [ {...} ]
}
```
To complete this action, you resubmit the task.

The following table describes the objects specified as the parameters member.

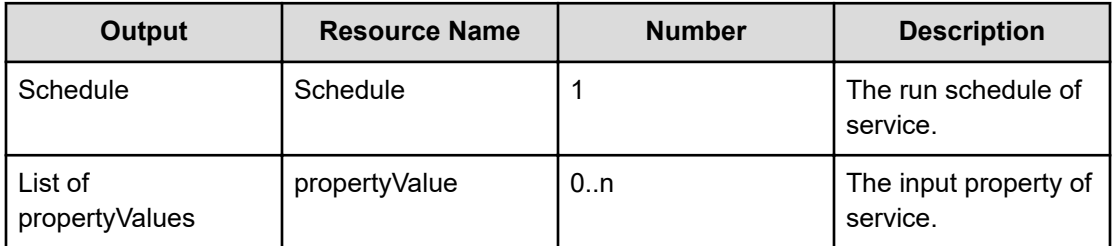

## **Return codes**

The following table describes the HTTP status codes that can be returned in response to a request.

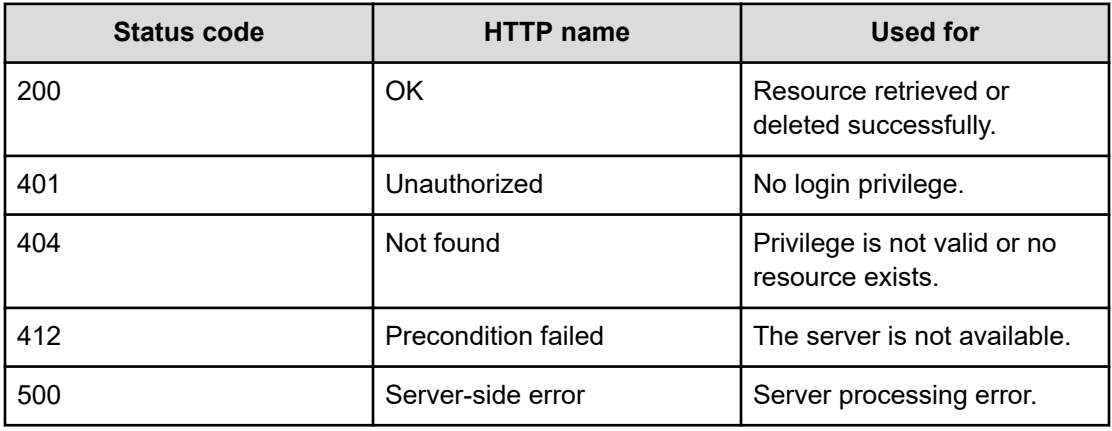

## **Example code**

Request with cURL command:

```
curl -v -H "Accept: application/json" -H "Content-Type: application/json" -
H "Authorization: Bearer eyJhbxxx" 
-X GET https://host:port/Automation/v1/objects/Tasks/6148/actions/resubmit
```
#### Request header:

```
GET /Automation/v1/objects/Tasks/6148/actions/resubmit HTTP/1.1
Authorization: Bearer eyJhbxxx
User-Agent: curl/7.36.0
Host: host:port
Accept: application/json
Content-Type: application/json
```
## Response header:

```
HTTP/1.1 200 OK
Date: Thu, 31 Jul 2014 06:42:23 GMT
Server: Cosminexus HTTP Server
```
Chapter 3: Hitachi Ops Center Automator REST API command set

```
Access-Control-Expose-Headers: WWW-Authenticate
WWW-Authenticate: HSSO 
bae7b5b811e2ac13bc63cc7975da7ae272bf4fff_vm011150_V0810
Access-Control-Allow-Origin: *
Access-Control-Allow-Methods: GET, POST, DELETE, PUT, HEAD, OPTIONS
Access-Control-Allow-Credentials: true
Cache-Control: no-cache
Transfer-Encoding: chunked
Content-Type: application/json
```
## Response body:

```
{
   "name" : "resubmit",
  "href" : "https://host:port/Automation/v1/objects/Tasks/6148/actions/
resubmit/invoke",
   "method" : "POST",
   "parameters" : [ {
    "name" : "Execute remote command 20140731152120 Resubmit",
     "submitter" : "System",
     "scheduleType" : "immediate",
     "description" : "",
     "scheduledStartTime" : "2014-07-31T15:42:23.447+09:00",
     "recurrenceInterval" : "daily",
     "recurrenceDayOfWeek" : "",
     "recurrenceDayOfMonth" : "",
     "recurrenceLastDayOfMonth" : false,
     "recurrenceStartDate" : "2014-07-31",
     "recurrenceTime" : "00:00:00",
     "serviceID" : 3569
   }, {
     "instanceID" : 3564,
    "type" : "string",
     "keyName" : "common.targetHost",
     "value" : "172.17.9.36",
     "readOnly" : false,
     "hidden" : false,
     "serviceID" : 3569
   }, {
     "instanceID" : 3565,
     "type" : "string",
     "keyName" : "common.remoteCommand",
     "value" : "date",
     "readOnly" : false,
     "hidden" : false,
     "serviceID" : 3569
   }, {
    "instanceID" : 3568,
     "type" : "string",
     "keyName" : "common.remoteCommandParameter",
```

```
"value" : "/t",
     "readOnly" : false,
     "hidden" : false,
     "serviceID" : 3569
  } ]
}
```
# **Resubmitting a task**

## **HTTP request syntax (URI)**

The following URI allows you to resubmit a task. This request needs a minimum role of Submit.

```
POST https://host:port/Automation/version/objects/Tasks/id/actions/
resubmit/invoke
```
## **Request**

For the content of the request body, use this format:

```
{
  "name" : "resubmit",
  "url" : "https://host:port/Automation/version/objects/Tasks/{id}/actions/
resubmit/invoke",
  "method" : "POST",
  "parameters" : [ {...} ]
}
```
The following table describes the objects specified as the parameters member.

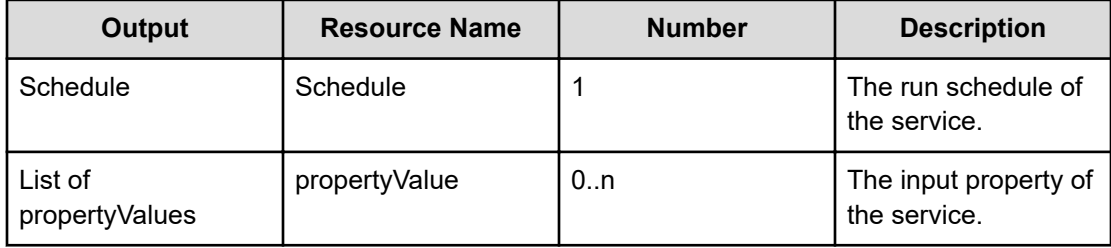

The following tables show the valid properties.

■ For common settings:

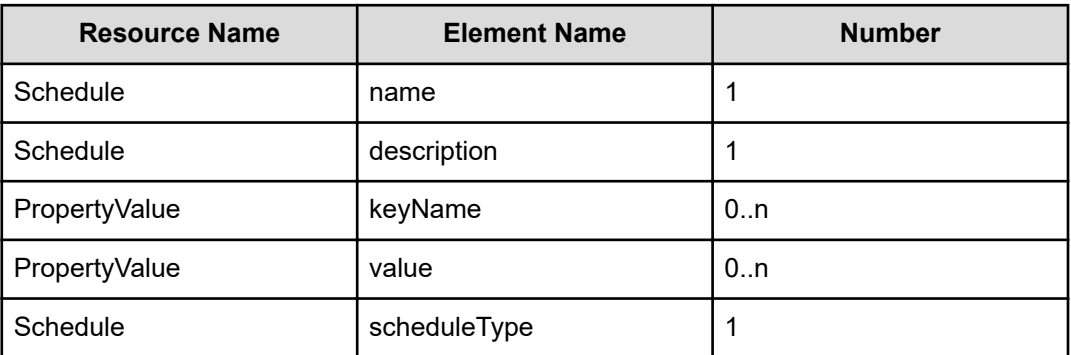

- To run immediately: None
- For scheduled run:

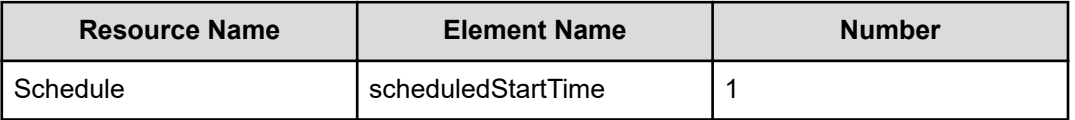

■ For recurring run:

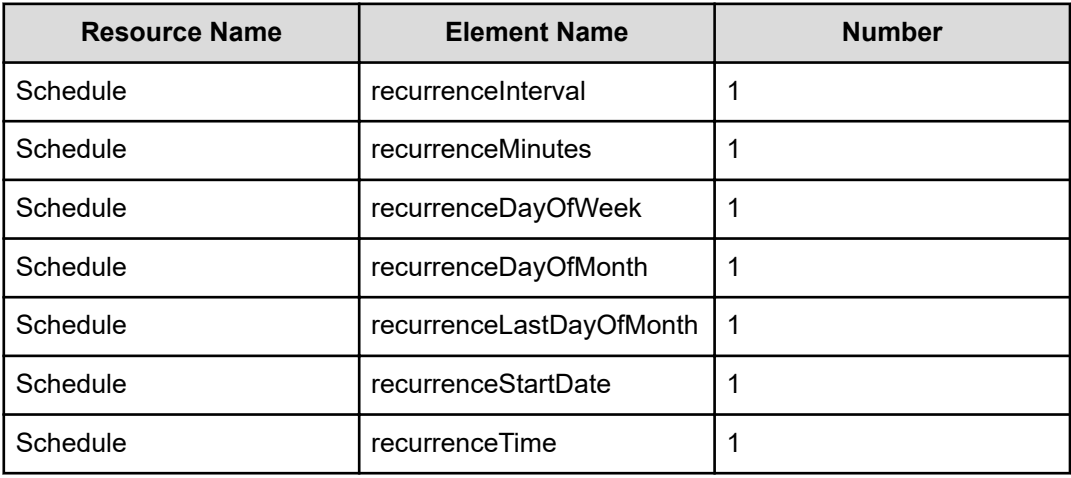

## **Response**

The response body structure is as follows:

```
{
  "instanceID" : "instance-id",
  "created" : "created-date-and-time",
  "updated" : "updated-date-and-time",
   "completed" : "completed-date-and-time",
  "state" : "state",
```
Chapter 3: Hitachi Ops Center Automator REST API command set

```
 "affectedResources" : [ {...} ],
 "result" : [ {...} ],
 "resultType" : "result-type"
```
The following table describes the objects returned as the affectedResources member.

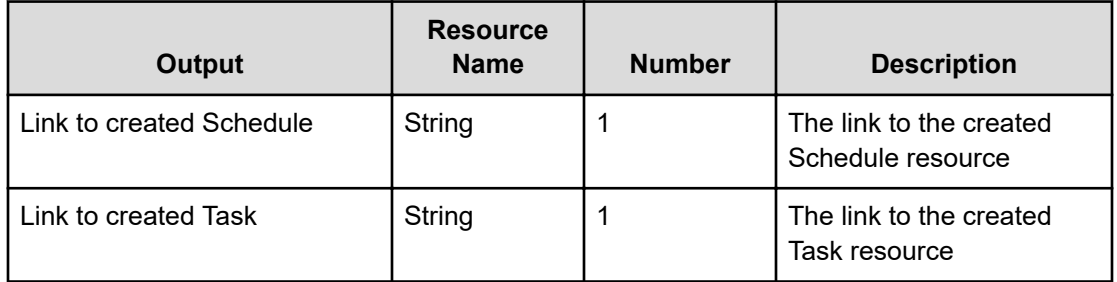

## **Return codes**

}

The following table describes the HTTP status codes that can be returned in response to a request.

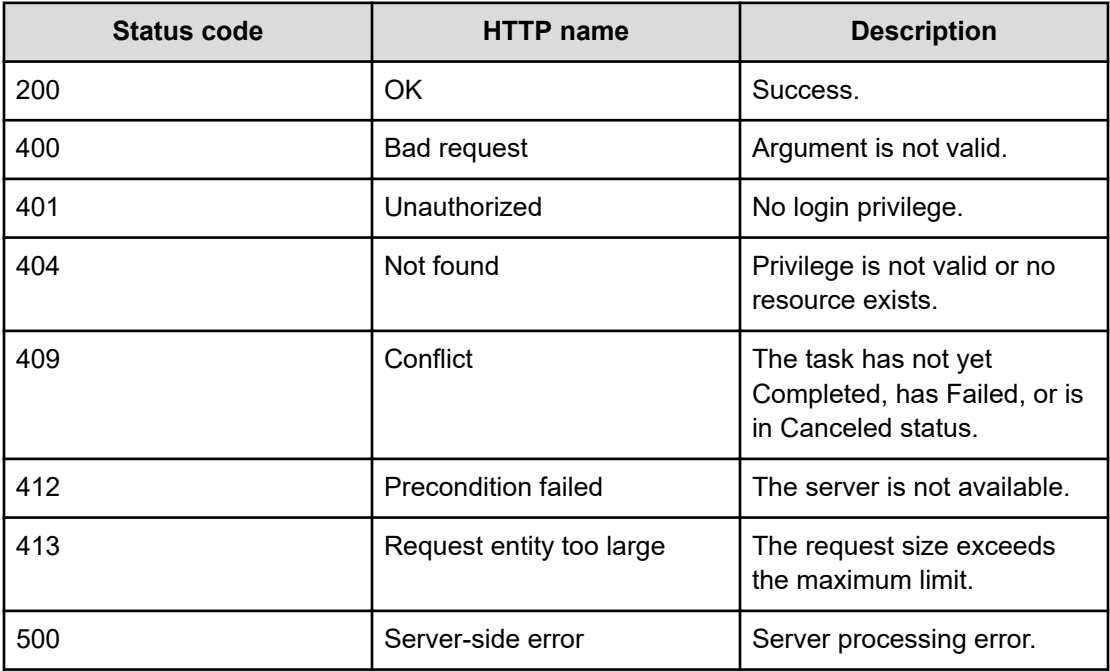

## **Example code**

Request with cURL command:

```
curl -v -H "Accept: application/json" -H "Content-Type: application/json" -
H "Authorization: Bearer eyJhbxxx" 
-X POST --data-binary @./InputParameters.json https://host:port/
```

```
Automation/v1
/objects/Tasks/6148/actions/resubmit/invoke
```
#### Request header:

```
POST /Automation/v1/objects/Tasks/6148/actions/resubmit/invoke HTTP/1.1
Authorization: Bearer eyJhbxxx
User-Agent: curl/7.36.0
Host: host:port
Accept: application/json
Content-Type: application/json
Content-Length: 1234
Expect: 100-continue
```
#### Response header:

```
HTTP/1.1 100 Continue
HTTP/1.1 200 OK
Date: Thu, 31 Jul 2014 06:44:25 GMT
Server: Cosminexus HTTP Server
Access-Control-Expose-Headers: WWW-Authenticate
WWW-Authenticate: HSSO 
71fe3e669923a2825b73d96141bacf9daa2b956_vm011150_V0810
Access-Control-Allow-Origin: *
Access-Control-Allow-Methods: GET, POST, DELETE, PUT, HEAD, OPTIONS
Access-Control-Allow-Credentials: true
Cache-Control: no-cache
Transfer-Encoding: chunked
Content-Type: application/json
```
## Response body:

```
{
  "instanceID" : "fafe1f21-f078-4d05-adde-7a16fd4b97ae",
  "created" : "2014-07-31T15:44:26.334+09:00",
  "updated" : "2014-07-31T15:44:26.334+09:00",
  "completed" : "2014-07-31T15:44:26.334+09:00",
  "state" : "success",
  "affectedResource" : [ "https://host:port/Automation/v1/objects/
Schedules/6171", "https://host:port/Automation/v1/objects/Tasks/6170" ],
  "result" : []
}
```
# **Preparing to archive a task**

## **HTTP request syntax (URI)**

The following URI is the initial step to archiving a task to returning the URL of the targeted task. This request needs a minimum role of Modify.

DELETE https://*host*:*port*/Automation/*version*/objects/Tasks/*id*

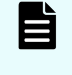

**Note:** You might need to manually archive old tasks that are no longer needed for reuse. No new tasks can be created when the total number of tasks in the **Tasks** tab of the Ops Center Automator application exceeds 5,000.

## **Request**

The body of the request must be empty.

## **Response**

The Location header includes a URL to the archive action. For example:

https://*host*:*port*/Automation/*version*/Tasks/*id*/actions/archive

To complete this action, you retrieve information to archive the task.

## **Return codes**

The following table describes the HTTP status codes that can be returned in response to a request.

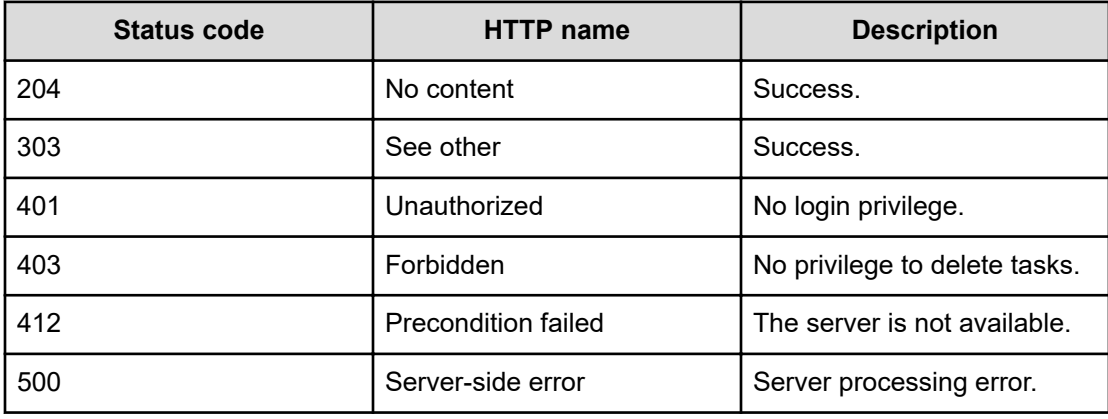

## **Example code**

Request with cURL command:

```
curl -v -H "Accept: application/json" -H "Authorization: Bearer eyJhbxxx" -
X DELETE https://host:port
/Automation/v1/objects/Tasks/6148
```
#### Request header:

```
DELETE /Automation/v1/objects/Tasks/6148 HTTP/1.1
Authorization: Bearer eyJhbxxx
User-Agent: curl/7.36.0
Host: host:port
Accept: application/json
```
#### Response header:

```
HTTP/1.1 303 See Other
Date: Thu, 31 Jul 2014 06:36:43 GMT
Server: Cosminexus HTTP Server
Access-Control-Expose-Headers: WWW-Authenticate
WWW-Authenticate: HSSO 
6b132bc612d8fc8f4816745f23b3da6c4df42880_vm011150_V0810
Access-Control-Allow-Origin: *
Location: https://10.197.193.245:22016/Automation/v1/objects/Tasks/6148/
actions/archive
Access-Control-Allow-Methods: GET, POST, DELETE, PUT, HEAD, OPTIONS
Access-Control-Allow-Credentials: true
Cache-Control: no-cache
Transfer-Encoding: chunked
Content-Type: text/html;charset=utf-8
```
## **Retrieving information to archive a task**

## **HTTP request syntax (URI)**

The following URI is the initial step to archiving a task to returning the URL of the targeted task. This request needs a minimum role of Modify.

GET https://*host*:*port*/Automation/*version*/objects/Tasks/*id*/actions/archive

目 **Note:** You might need to manually archive old tasks that are no longer needed for reuse. No new tasks can be created when the total number of tasks in the **Tasks** tab of the Ops Center Automator application exceeds 5,000.

#### **Request**

The body of the request must be empty.

#### **Response**

The response body structure is as follows:

```
{
 "name" : "archive",
  "url" : "https://host:port/Automation/version/objects/Tasks/id/actions/
archive/invoke",
```

```
 "method" : "POST",
   "parameters" : []
}
```
## **Return codes**

The following table describes the HTTP status codes that can be returned in response to a request.

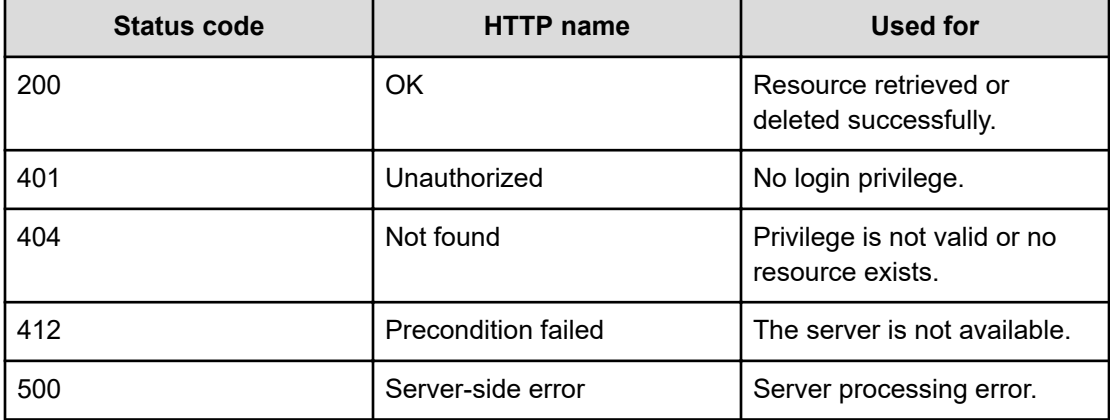

#### **Example code**

Request with cURL command:

```
curl -v -H "Accept: application/json" -H "Content-Type: application/json" -
H "Authorization: Bearer eyJhbxxx" 
-X GET https://host:port/Automation/v1/objects/Tasks/6148/actions/archive
```
## Request header:

```
GET /Automation/v1/objects/Tasks/6148/actions/archive HTTP/1.1
Authorization: Bearer eyJhbxxx
User-Agent: curl/7.36.0
Host: host:port
Accept: application/json
Content-Type: application/json
```
#### Response header:

```
HTTP/1.1 200 OK
Date: Thu, 31 Jul 2014 06:45:26 GMT
Server: Cosminexus HTTP Server
Access-Control-Expose-Headers: WWW-Authenticate
WWW-Authenticate: HSSO 
49202ee23d4d9551153a1d6e7cb410687624424d_vm011150_V0810
Access-Control-Allow-Origin: *
Access-Control-Allow-Methods: GET, POST, DELETE, PUT, HEAD, OPTIONS
Access-Control-Allow-Credentials: true
```
Chapter 3: Hitachi Ops Center Automator REST API command set

Cache-Control: no-cache Transfer-Encoding: chunked Content-Type: application/json

#### Response body:

```
{
   "name" : "archive",
   "href" : "https://host:port/Automation/v1/objects/Tasks/6148/actions/
archive/invoke",
   "method" : "POST",
   "parameters" : []
}
```
# **Archiving a task**

## **HTTP request syntax (URI)**

The following URI allows you to confirm archiving a task that is no longer needed for reuse. This request needs a minimum role of Modify.

```
POST https://host:port/Automation/version/objects/Tasks/id/actions/archive/
invoke
```
## **Request**

```
{
  "name" : "archive",
   "url" : "https://host:port/Automation/version/objects/Tasks/{id}/actions/
archive/invoke",
   "method" : "POST",
   "parameters" : []
}
```
#### **Response**

The response body structure is as follows:

```
{
  "instanceID" : "instance-id",
  "created" : "created-date-and-time",
  "updated" : "updated-date-and-time",
  "completed" : "completed-date-and-time",
  "state" : "state",
  "affectedResources" : [ {...} ],
  "result" : [ {...} ],
  "resultType" : "result-type"
}
```
The following table describes the objects specified as the affectedResources member.

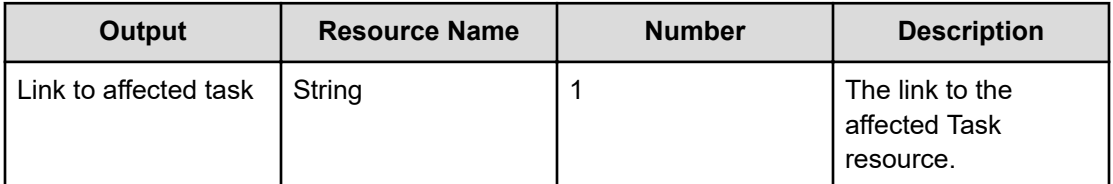

## **Return codes**

The following table describes the HTTP status codes that can be returned in response to a request.

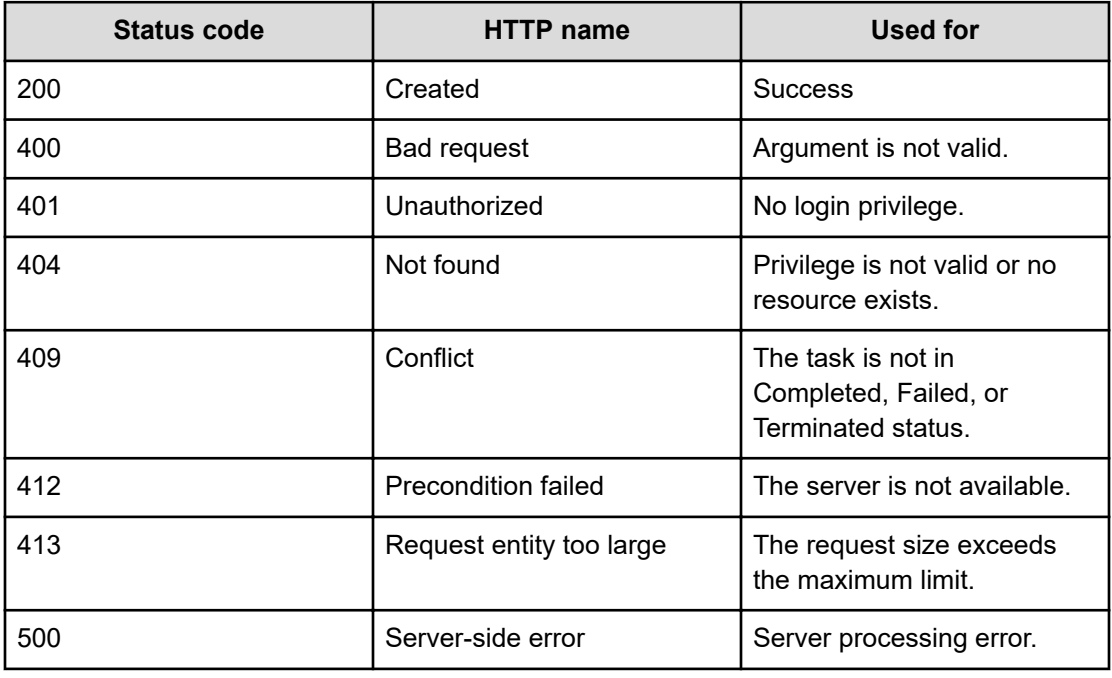

## **Example code**

Request with cURL command:

```
curl -v -H "Accept: application/json" -H "Content-Type: application/json" -
H "Authorization: Bearer eyJhbxxx" 
-X POST --data-binary @./InputParameters.json https://host:port/
Automation/v1
/objects/Tasks/6148/actions/archive/invoke
```
## Request header:

```
POST /Automation/v1/objects/Tasks/6148/actions/archive/invoke HTTP/1.1
Authorization: Bearer eyJhbxxx
User-Agent: curl/7.36.0
Host: host:port
Accept: application/json
```
Chapter 3: Hitachi Ops Center Automator REST API command set

```
Content-Type: application/json
Content-Length: 170
```
#### Response header:

```
HTTP/1.1 200 OK
Date: Thu, 31 Jul 2014 06:48:09 GMT
Server: Cosminexus HTTP Server
Access-Control-Expose-Headers: WWW-Authenticate
WWW-Authenticate: HSSO 
98de66d0ac8183b2c1e2e79b520fb85c5cce49c_vm011150_V0810
Access-Control-Allow-Origin: *
Access-Control-Allow-Methods: GET, POST, DELETE, PUT, HEAD, OPTIONS
Access-Control-Allow-Credentials: true
Cache-Control: no-cache
Transfer-Encoding: chunked
Content-Type: application/json
```
## Response body:

```
{
   "instanceID" : "cd4554f2-209d-4148-8706-9a0e639e99da",
  "created" : "2014-07-31T15:48:10.198+09:00",
   "updated" : "2014-07-31T15:48:10.198+09:00",
   "completed" : "2014-07-31T15:48:10.198+09:00",
   "state" : "success",
   "affectedResource" : [ "https://host:port/Automation/v1/objects/
TaskHistories/6182" ],
   "result" : []
}
```
# **Preparing to rerun a task from the failed step**

## **HTTP request syntax (URI)**

The following URI is the initial step in rerunning a task (including the failed step). This request needs a minimum role of Submit.

```
GET https://host:port/Automation/version/objects/Tasks/id/actions/
rerunStart
```
## **Request**

The body of the request must be empty.

## **Response**

The response body structure is as follows:

```
{
   "name" : "rerunStart/invoke",
   "href" : "http://<host>:<port>/Automation/<version>/objects/Tasks/{id}/
actions/rerunStart",
   "method" : "POST",
  "parameters" : []
}
```
To complete this action, you rerun the task from the failed step.

## **Return codes**

The following table describes the HTTP status codes that can be returned in response to a request.

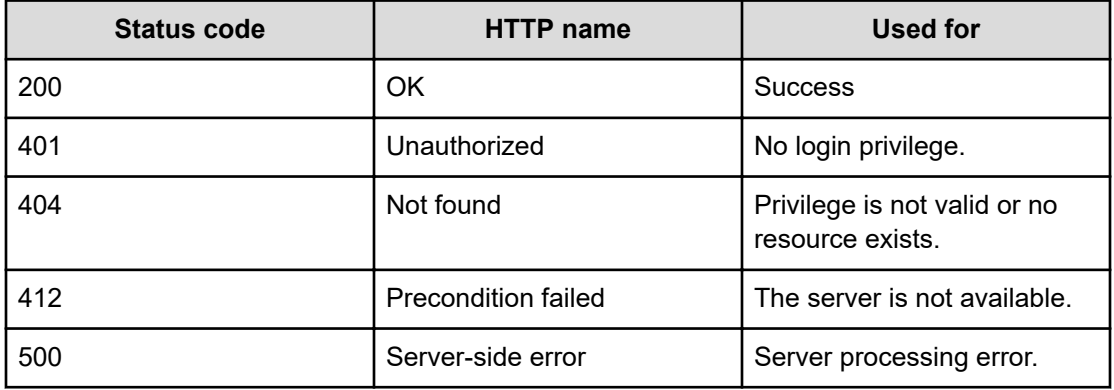

## **Example code**

Request with cURL command:

```
curl -v -H "Accept: application/json" -H "Content-Type: application/json" -
H "Authorization: Bearer eyJhbxxx" 
-X GET https://host:port/Automation/v1/objects/Tasks/6148/actions/
rerunStart
```
## Request header:

```
GET /Automation/v1/objects/Tasks/6148/actions/rerunStart
Authorization: Bearer eyJhbxxx
User-Agent: curl/7.36.0
Host: host:port
Accept: application/json
```
#### Response header:

```
HTTP/1.1 200 OK
Date: Thu, 14 Jul 2016 09:06:26 GMT
Server: Cosminexus HTTP Server
Cache-Control: no-cache
WWW-Authenticate: HSSO 
689e8cb78d4da2ca16866864bdf6906988688169_Vlo8Y30JdDBUB3ljJSVPaRtjBSA=_V0810
Transfer-Encoding: chunked
Content-Type: application/json
```
## Response body:

```
{
   "name" : "rerunStart",
   "href" : "http://host:port/Automation/v1/objects/Tasks/6148/actions/
rerunStart/invoke",
   "method" : "POST",
  "parameters" : [ ]
}
```
# **Rerunning a task from the failed step**

## **HTTP request syntax (URI)**

The following URI allows you to rerun a task (including the failed step). This request needs a minimum role of Submit.

```
POST https://host:port/Automation/version/objects/Tasks/id/actions/
rerunStart/invoke
```
#### **Request**

For the content of the request body, use this format:

```
{ "name" : "rerunStart", 
"href" : "http://<host>:<port>/Automation/<version>/objects/Tasks/
{id}/actions/rerunStart/rerunStart", 
"method" : "POST", 
"parameters" : [] }
```
#### **Response**

The response body structure is as follows:

```
{
  "instanceID" : "instance-id",
  "created" : "created-date-and-time",
  "updated" : "updated-date-and-time",
   "completed" : "completed-date-and-time",
```
Chapter 3: Hitachi Ops Center Automator REST API command set

```
 "state" : "state",
   "affectedResources" : [ {...} ],
   "result" : [ {...} ],
   "resultType" : "result-type"
}
```
The following table describes the objects specified as the affectedResources member.

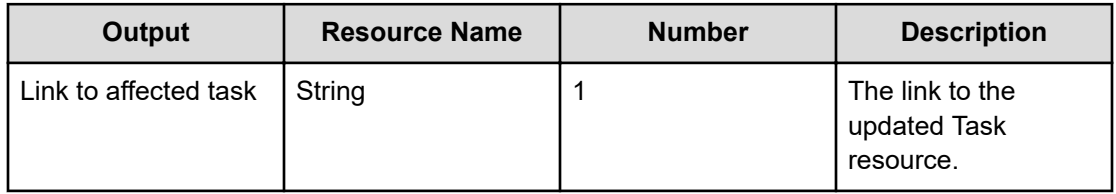

## **Return codes**

The following table describes the HTTP status codes that can be returned in response to a request.

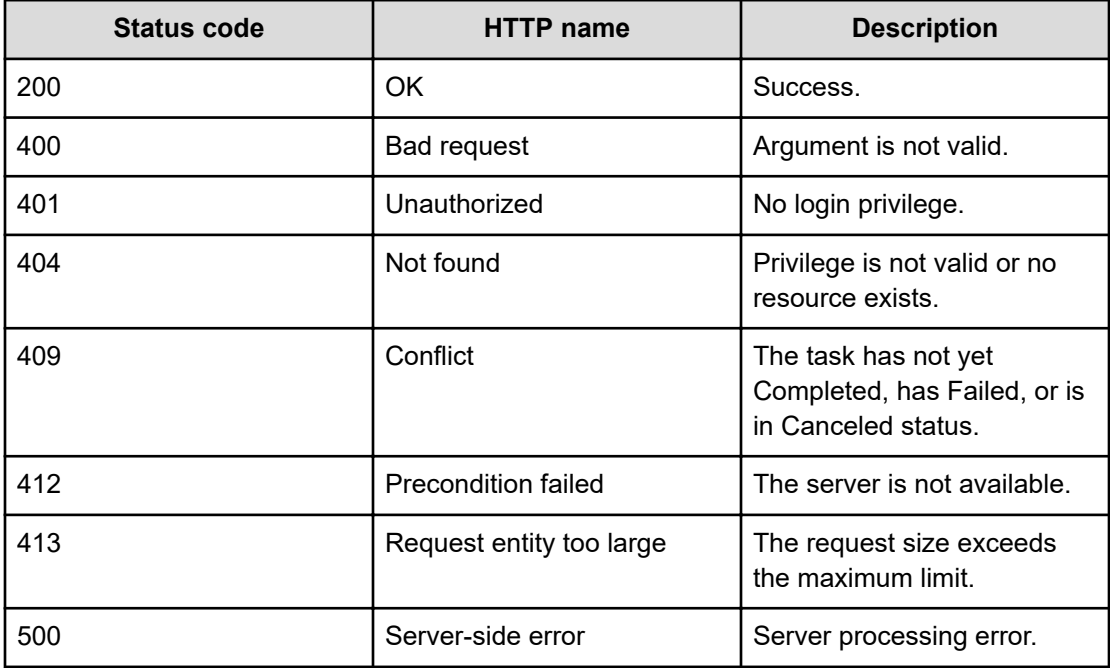

## **Example code**

Request with cURL command:

```
curl -v -H "Accept: application/json" -H "Content-Type: application/json" -
H "Authorization: Bearer eyJhbxxx" 
-X POST --data-binary @./InputParameters.json https://host:port/
Automation/v1
/objects/Tasks/6148/actions/rerunStart/invoke
```
Chapter 3: Hitachi Ops Center Automator REST API command set

#### Request header:

```
POST /Automation/v1/objects/Tasks/30180/actions/rerunStart/invoke HTTP/1.1
Authorization: Bearer eyJhbxxx
User-Agent: curl/7.36.0
host:port
Accept: application/json
```
#### Response header:

```
HTTP/1.1 200 OK
Date: Thu, 14 Jul 2016 09:15:15 GMT
Server: Cosminexus HTTP Server
Cache-Control: no-cache
WWW-Authenticate: HSSO 
fe8ad3b95ae23c985d9dfe6616166d80757fcd_Vlo8Y30JdDBUB3ljJSVPaRtjBSA=_V0810
Transfer-Encoding: chunked
Content-Type: application/json
```
#### Response body:

```
{
  "instanceID" : "cd4554f2-209d-4148-8706-9a0e639e99da",
  "created" : "2016-07-14T17:15:15.198+09:00",
   "updated" : "2016-07-14T17:15:15.198+09:00",
  "completed" : "2016-07-14T17:15:15.198+09:00",
  "state" : "success",
  "affectedResource" : [ "https://host:port/Automation/v1/objects/Tasks/
30180" ],
  "result" : []
}
```
# **Preparing to rerun a task after the failed step**

## **HTTP request syntax (URI)**

The following URI is the initial step in rerunning a task (after the failed step). This request needs a minimum role of Submit.

```
GET https://host:port/Automation/version/objects/Tasks/id/actions/
rerunStepStart
```
#### **Request**

The body of the request must be empty.

## **Response**

The response body structure is as follows:

```
{
   "name" : "rerunStart",
   "href" : "http://<host>:<port>/Automation/<version>/objects/Tasks/{id}/
actions/rerunStepStart/invoke",
   "method" : "POST",
  "parameters" : []
}
```
To complete this action, you rerun the task after the failed step.

## **Return codes**

The following table describes the HTTP status codes that can be returned in response to a request.

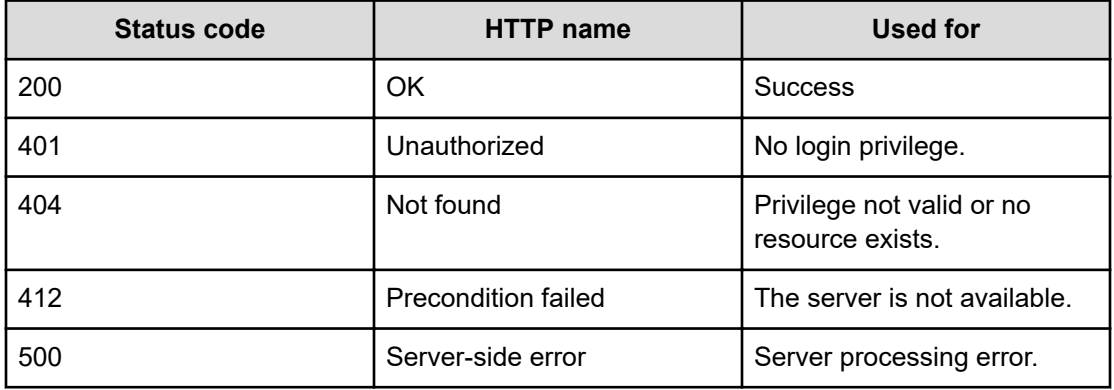

## **Example code**

Request with cURL command:

```
curl -v -H "Accept: application/json" -H "Content-Type: application/json" -
H "Authorization: Bearer eyJhbxxx" 
-X GET https://host:port/Automation/v1/objects/Tasks/30180/actions/
rerunStepStart
```
## Request header:

```
GET /Automation/v1/objects/Tasks/30180/actions/rerunStepStart HTTP/1.1
Authorization: Bearer eyJhbxxx
User-Agent: curl/7.36.0
Host: host:port
Accept: application/json
Content-Type: application/json
```
#### Response header:

```
HTTP/1.1 200 OK
Date: Thu, 14 Jul 2016 09:10:04 GMT
Server: Cosminexus HTTP Server
Cache-Control: no-cache
WWW-Authenticate: HSSO 
dcb17ccd072bca7688114e63ae72f388eab847_Vlo8Y30JdDBUB3ljJSVPaRtjBSA=_V0810
Transfer-Encoding: chunked
Content-Type: application/json
```
## Response body:

```
{
   "name" : "rerunStepStart",
   "href" : "http://host:port/Automation/v1/objects/Tasks/30180/actions/
rerunStepStart/invoke",
   "method" : "POST",
  "parameters" : [ ]
}
```
# **Rerunning a task after the failed step**

## **HTTP request syntax (URI)**

The following URI allows you to rerun a task (after the failed step). This request needs a minimum role of Submit.

```
POST https://host:port/Automation/version/objects/Tasks/id/actions/
rerunStepStart/invoke
```
#### **Request**

For the content of the request body, use this format:

```
{
    "name" : "rerunStepStart",
    "href" : "http://<host>:<port>/Automation/<version>/objects/Tasks/{id}/
actions/rerunStart/invoke",
   "method" : "POST",
    "parameters" : []
  }
```
## **Response**

The response body structure is as follows:

```
{
  "instanceID" : "instance-id",
   "created" : "created-date-and-time",
```
Chapter 3: Hitachi Ops Center Automator REST API command set

```
 "updated" : "updated-date-and-time",
  "completed" : "completed-date-and-time",
  "state" : "state",
  "affectedResources" : [ {...} ],
  "result" : [ {...} ],
  "resultType" : "result-type"
}
```
The following table describes the objects specified as the affectedResources member.

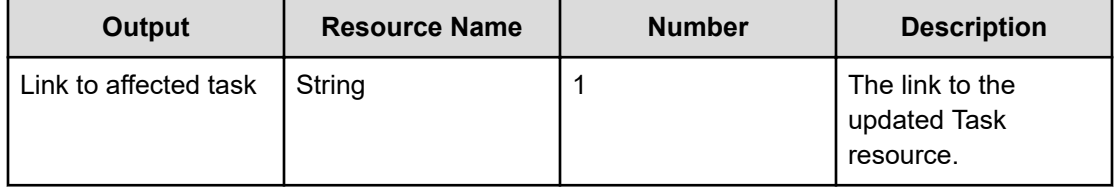

## **Return codes**

The following table describes the HTTP status codes that can be returned in response to a request.

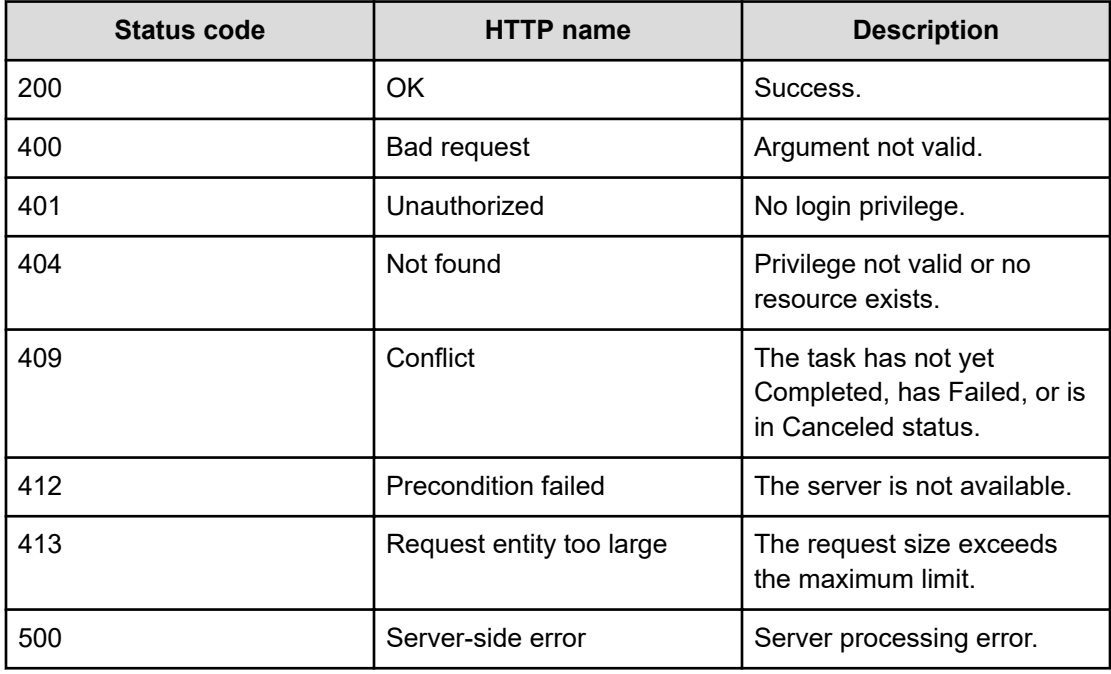

## **Example code**

Request with cURL command:

```
curl -v -H "Accept: application/json" -H "Content-Type: application/json" -
H "Authorization: Bearer eyJhbxxx" 
-X POST --data-binary @./InputParameters.json https://host:port/
```

```
Automation/v1
/objects/Tasks/30180/actions/rerunStepStart/invoke
```
## Request header:

```
POST /Automation/v1/objects/Tasks/30180/actions/rerunStepStart/invoke 
HTTP/1.1
Authorization: Bearer eyJhbxxx
User-Agent: curl/7.36.0
Host: host:port
Accept: application/json
Content-Type: application/json
```
#### Response header:

```
HTTP/1.1 200 OK
Date: Thu, 14 Jul 2016 09:11:00 GMT
Server: Cosminexus HTTP Server
Cache-Control: no-cache
WWW-Authenticate: HSSO 
cd134d41893282eb4dba7583ac9443ff8cdec9_Vlo8Y30JdDBUB3ljJSVPaRtjBSA=_V0810
Transfer-Encoding: chunked
Content-Type: application/json
```
#### Response body:

```
{
   "instanceID" : "cd4554f2-209d-4148-8706-9a0e639e99da",
  "created" : "2016-07-14T17:11:00.198+09:00",
  "updated" : "2016-07-14T17:11:00.198+09:00",
  "completed" : "2016-07-14T17:11:00.198+09:00",
   "state" : "success",
  "affectedResource" : [ "https://host:port/Automation/v1/objects/Tasks/
30180" ],
  "result" : []
}
```
## **Updating a task**

## **HTTP request syntax (URI)**

The following URI allows you to update a specific task using the instanceID of the task. To obtain a list of task instanceIDs, you first get a list of tasks. This request needs a minimum role of Submit.

```
PUT https://host:port/Automation/version/objects/Tasks/id
```
#### **Request**

```
{
  "instanceID" : instance-id,
  "name" : "task-name",
  "status" : "task-status",
  "startTime" : "start-date-and-time",
  "endTime" : "end-date-and-time",
  "scheduledStartTime" : "schedule-start-date-and-time",
  "submitter" : "submit-user-name",
  "submitTime" : "created-date-and-time",
  "modifyTime" : "updated-date-and-time",
  "serviceState" : "service-state",
  "scheduleType" : "schedule-type",
  "description" : "description",
  "serviceName" : "service-name",
  "tags" : "tags",
  "recurrenceInterval" : "recurrenceInterval",
  "recurrenceTime" : "recurrenceTime",
  "recurrenceStartDate" : "recurrenceStartDate",
  "serviceGroupName" : "serviceGroupName",
  "toDo" : {true|false},
  "notes" : "notes",
  "stepTime" : "step-time",
  "supportedActionType" : "supported-action-type",
  "serviceTemplateID" : service-template-id,
  "scheduleID" : schedule-id,
  "serviceGroupID" : service-group-id,
  "serviceID" : service-id
}
```
The following table describes the valid properties.

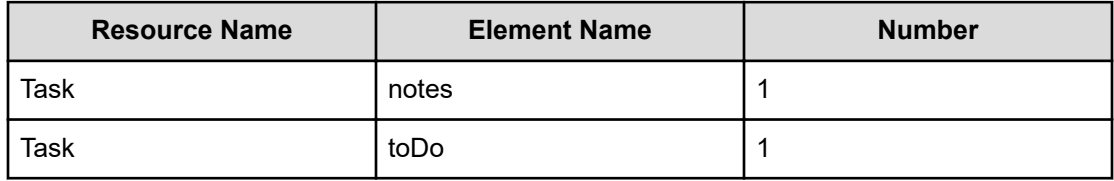

## **Response**

The response body structure is as follows:

```
{
  "instanceID" : instance-id,
 "name" : "task-name",
  "status" : "task-status",
  "startTime" : "start-date-and-time",
  "endTime" : "end-date-and-time",
   "scheduledStartTime" : "schedule-start-date-and-time",
```

```
 "submitter" : "submit-user-name",
 "submitTime" : "created-date-and-time",
 "modifyTime" : "updated-date-and-time",
 "serviceState" : "service-state",
 "scheduleType" : "schedule-type",
 "description" : "description",
 "serviceName" : "service-name",
 "tags" : "tags",
 "recurrenceInterval" : "recurrenceInterval",
 "recurrenceTime" : "recurrenceTime",
 "recurrenceStartDate" : "recurrenceStartDate",
 "serviceGroupName" : "serviceGroupName",
 "toDo" : {true|false},
 "notes" : "notes",
 "supportedActionType" : "supported-action-type",
 "stepTime" : "step-time",
 "serviceTemplateID" : service-template-id,
 "scheduleID" : schedule-id,
 "serviceGroupID" : service-group-id,
 "serviceID" : service-id
```
## **Return codes**

}

The following table describes the HTTP status codes that can be returned in response to a request.

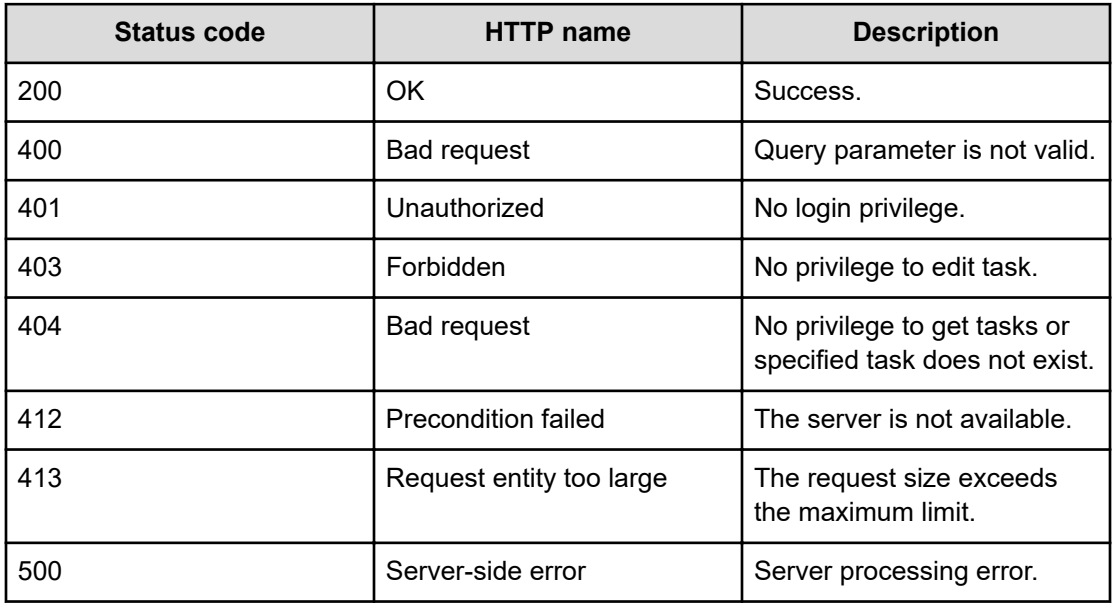
#### **Example code**

Request with cURL command:

```
curl -v -H "Accept: application/json" -H "Authorization: Bearer eyJhbxxx" 
PUT --data-binary @./InputParameters.json https://host:port/Automation/v1/
objects/Tasks/3042
```
#### Request header:

```
PUT /Automation/v1/objects/Tasks/3042 HTTP/1.1
Authorization: Bearer eyJhbxxx
User-Agent: curl/7.36.0
Host: host:port
Accept: application/json
Content-Length: 667
```
#### Response header:

```
HTTP/1.1 200 OK
Date: Thu, 31 Jul 2014 06:34:43 GMT
Server: Cosminexus HTTP Server
Access-Control-Expose-Headers: WWW-Authenticate
WWW-Authenticate: HSSO 
5b9bde37a79093e512f91b9c72c816d9c2407aca_vm011150_V0810
Access-Control-Allow-Origin: *
Access-Control-Allow-Methods: GET, POST, DELETE, PUT, HEAD, OPTIONS
Access-Control-Allow-Credentials: true
Cache-Control: no-cache
Transfer-Encoding: chunked
Content-Type: application/json
```
#### Response body:

```
{
  "instanceID" : 3042,
  "name" : "Execute Remote Command_20150731105831",
  "status" : "completed",
  "startTime" : "2015-07-31T11:30:00.000+09:00",
  "completionTime" : "2015-07-31T11:30:33.000+09:00",
  "scheduledStartTime" : "2015-07-31T11:30:00.000+09:00",
  "submitter" : "System",
  "submitTime" : "2015-07-31T11:00:06.000+09:00",
  "modifyTime" : "2015-07-31T12:37:03.000+09:00",
  "serviceState" : "release",
  "scheduleType" : "schedule",
  "description" : "",
   "serviceName" : "Execute Remote Command",
  "tags" : "Windows,Linux,Execute Script",
   "serviceGroupName" : "Default Service Group",
  "toDo" : true,
```
Chapter 3: Hitachi Ops Center Automator REST API command set

Hitachi Ops Center Automator REST API User and Reference Guide 289

```
 "notes" : "Notes Test", 
  "supportedActionType" : "",
  "serviceTemplateID" : 560,
  "scheduleID" : 3020,
  "serviceGroupID" : 3,
  "serviceID" : 2004
}
```
## **Preparing to respond to a task**

## **HTTP request syntax (URI)**

The following URI is the initial step responding to a task. This request needs a minimum role of Submit.

GET https://*host*:*port*/Automation/*version*/objects/Tasks/*id*/actions/response

## **Request**

The body of the request must be empty.

#### **Response**

The response body structure is as follows:

```
{
   "name" : "response",
   "url" : "https://host:port/Automation/version/objects/Tasks/{id}/actions/
response/invoke",
  "method" : "POST",
   "parameters" : [ {...} ]
}
```
To complete this action, you respond to the task.

The following table describes the objects specified as the parameters member.

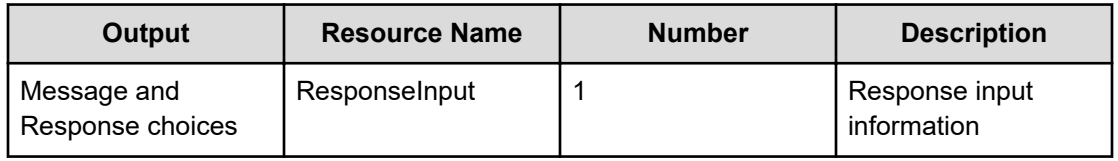

#### **Return codes**

The following table describes the HTTP status codes that can be returned in response to a request.

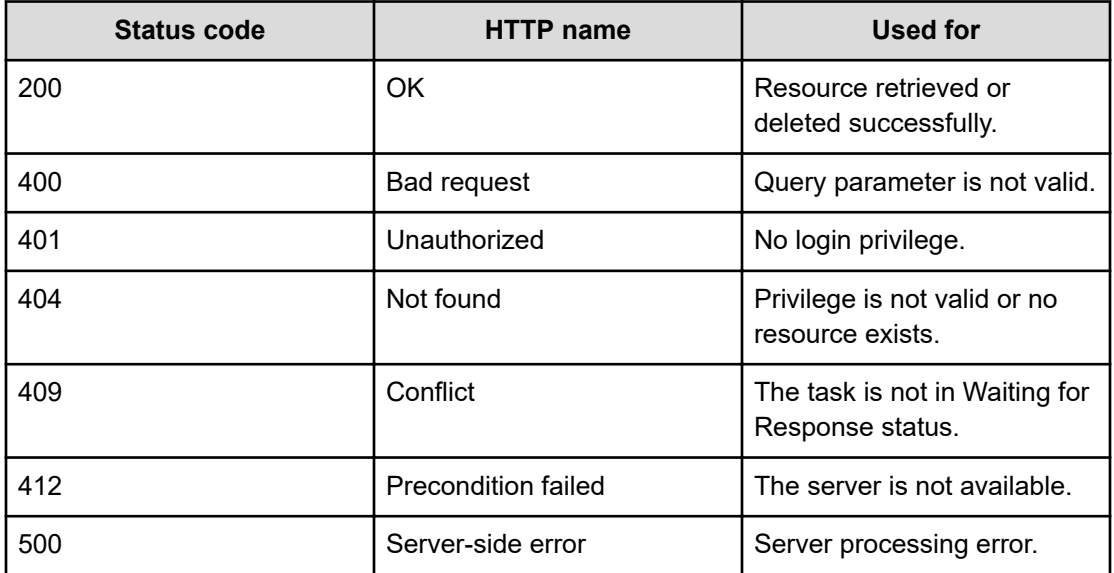

#### **Example code**

Request with cURL command:

```
curl -v -H "Accept: application/json" -H "Content-Type: application/json" -
H "Authorization: Bearer eyJhbxxx" 
-X GET https://host:port/Automation/v1/objects/Tasks/3179/actions/response
```
#### Request header:

```
GET /Automation/v1/objects/Tasks/3179/actions/response HTTP/1.1
Authorization: Bearer eyJhbxxx
User-Agent: curl/7.36.0
Host: host:port
Accept: application/json
Content-Type: application/json
```
#### Response header:

```
HTTP/1.1 200 OK
Date: Thu, 31 Jul 2015 06:42:23 GMT
Server: Cosminexus HTTP Server
Access-Control-Expose-Headers: WWW-Authenticate
WWW-Authenticate: HSSO 
bae7b5b811e2ac13bc63cc7975da7ae272bf4fff_vm011150_V0810
Access-Control-Allow-Origin: *
Access-Control-Allow-Methods: GET, POST, DELETE, PUT, HEAD, OPTIONS
Access-Control-Allow-Credentials: true
```

```
Cache-Control: no-cache
Transfer-Encoding: chunked
Content-Type: application/json
```

```
{
  "name" : "response",
   "href" : "https://host:port/Automation/v1/objects/Tasks/3179/actions/
response/invoke",
   "method" : "POST",
  "parameters" : [ {
    "instanceID" : 3239,
    "dialogText" : "",
    "labelButton0" : "OK",
    "screenURL" : "services/default/index.jsp",
     "taskID" : 3179
  } ]
}
```
## **Responding to a task**

#### **HTTP request syntax (URI)**

The following URI allows you to resubmit a task. This request needs a minimum role of Submit.

POST https://*host*:*port*/Automation/*version*/objects/Tasks/*id*/actions/ response/invoke

#### **Request**

For the content of the request body, use this format:

```
{
   "name" : "response",
   "url" : "https://host:port/Automation/version/objects/Tasks/{id}/actions/
response/invoke",
   "method" : "POST",
   "parameters" : [ {...} ]
}
```
The following table describes the objects specified as the parameters member.

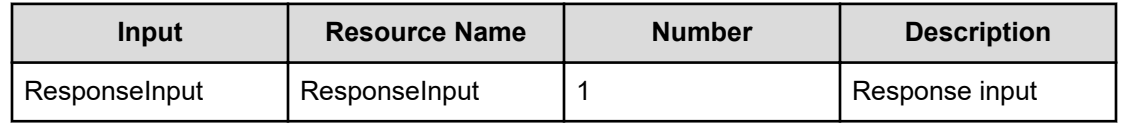

The following tables provide the valid properties.

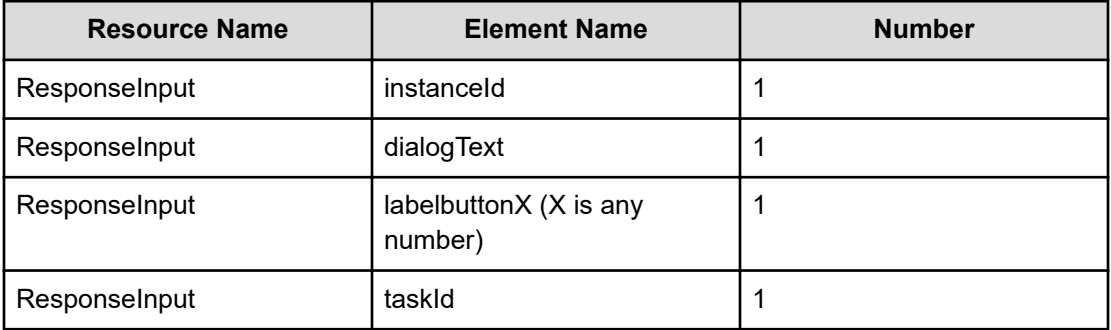

## **Response**

}

The response body structure is as follows:

```
{
  "instanceID" : "instance-id",
  "created" : "created-date-and-time",
  "updated" : "updated-date-and-time",
  "completed" : "completed-date-and-time",
  "state" : "state",
  "affectedResources" : [ {...} ],
  "result" : [ {...} ],
  "resultType" : "result-type"
```
The following table describes the objects returned as the affectedResources member.

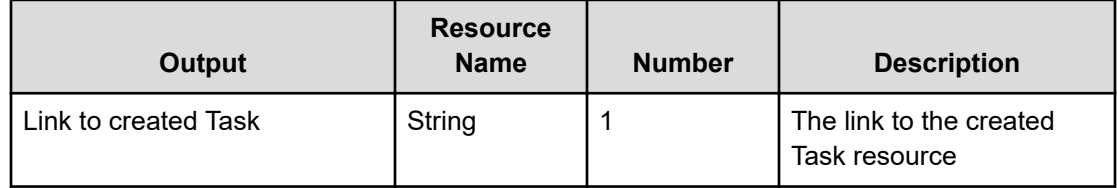

## **Return codes**

The following table describes the HTTP status codes that can be returned in response to a request.

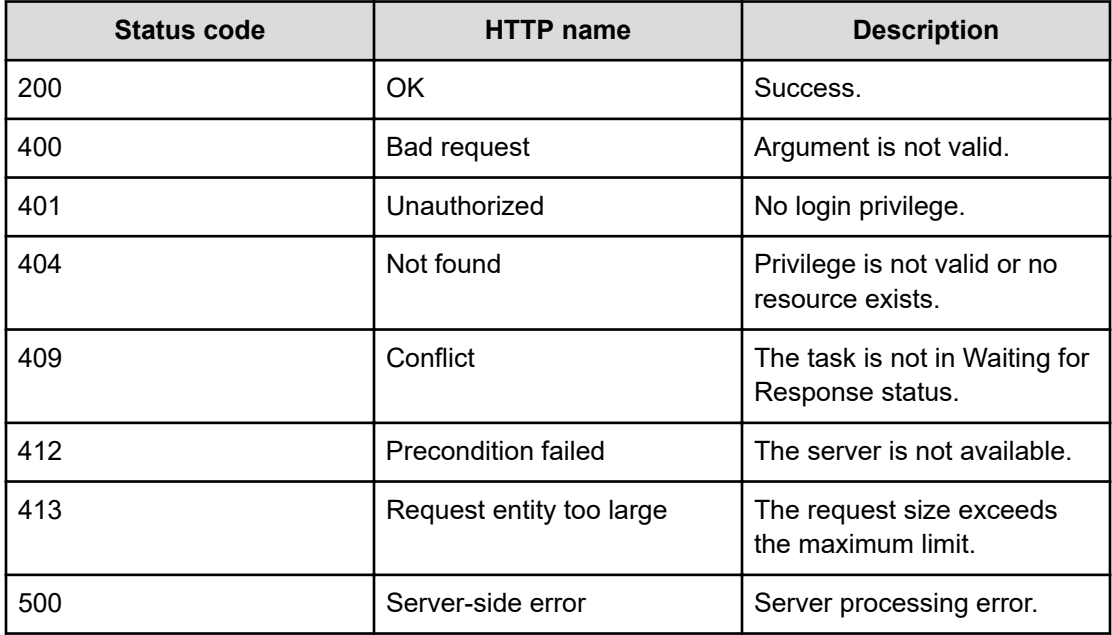

#### **Example code**

Request with cURL command:

```
curl -v -H "Accept: application/json" -H "Content-Type: application/json" -
H "Authorization: Bearer eyJhbxxx" 
-X POST --data-binary @./InputParameters.json https://host:port/
Automation/v1
/objects/Tasks/6148/actions/response/invoke
```
#### Request header:

```
POST /Automation/v1/objects/Tasks/3179/actions/response/invoke HTTP/1.1
Authorization: Bearer eyJhbxxx
User-Agent: curl/7.36.0
Host: host:port
Accept: application/json
Content-Type: application/json
Content-Length: 329
```
#### Response header:

```
HTTP/1.1 100 Continue
HTTP/1.1 200 OK
Date: Thu, 31 Jul 2015 06:44:25 GMT
Server: Cosminexus HTTP Server
Access-Control-Expose-Headers: WWW-Authenticate
```
Chapter 3: Hitachi Ops Center Automator REST API command set

Hitachi Ops Center Automator REST API User and Reference Guide 294

```
WWW-Authenticate: HSSO 
71fe3e669923a2825b73d96141bacf9daa2b956_vm011150_V0810
Access-Control-Allow-Origin: *
Access-Control-Allow-Methods: GET, POST, DELETE, PUT, HEAD, OPTIONS
Access-Control-Allow-Credentials: true
Cache-Control: no-cache
Transfer-Encoding: chunked
Content-Type: application/json
```

```
{
  "instanceID" : "4fb38028-81d7-4573-851a-672e7524a4fc",
  "created" : "2015-07-31T13:42:15.030+09:00",
  "updated" : "2015-07-31T13:42:15.030+09:00",
  "completed" : "2015-07-31T13:42:15.030+09:00",
   "state" : "success",
  "affectedResource" : [ "https://host:port/Automation/v1/objects/Tasks/
3179" ],
  "result" : []
}
```
# **Task histories**

This module covers the management functions available for the Taskhistory resource:

## **Getting a list of task histories**

#### **HTTP request syntax (URI)**

The following URI shows a list of task histories. This request needs a minimum role of Submit.

GET https://*host*:*port*/Automation/*version*/objects/TaskHistories

## **Request**

The body of the request must be empty.

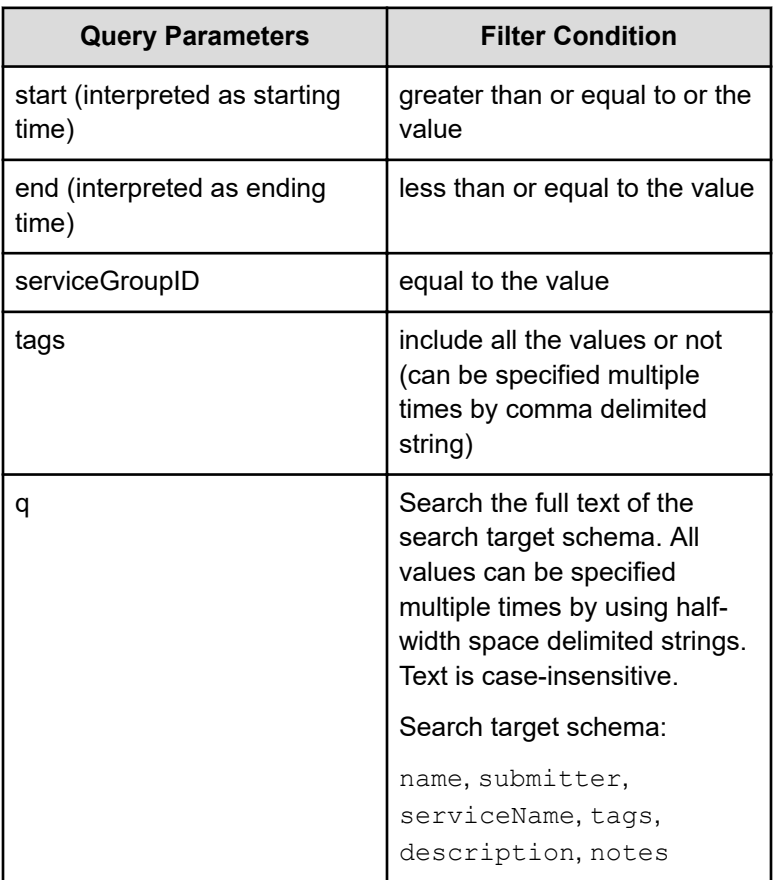

A query parameter is a type of query string.

You can express a query parameter as follows:

```
?Query_parameter=value
```
For example:

?serviceGroupID=16731

## **Response**

The response structure is as follows:

```
{
    "data":[ {...} ],
    "count" : count}
```
The following table describes the objects specified as the data member.

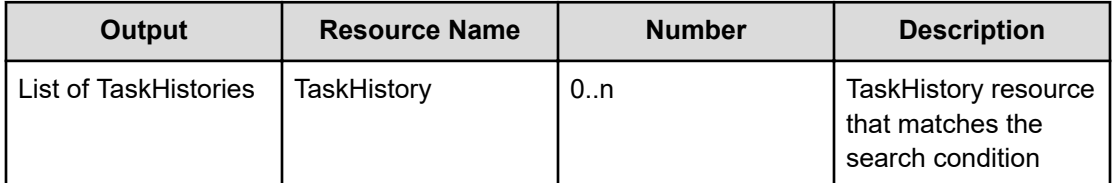

#### **Return codes**

The following table describes the HTTP status codes that can be returned in response to a request.

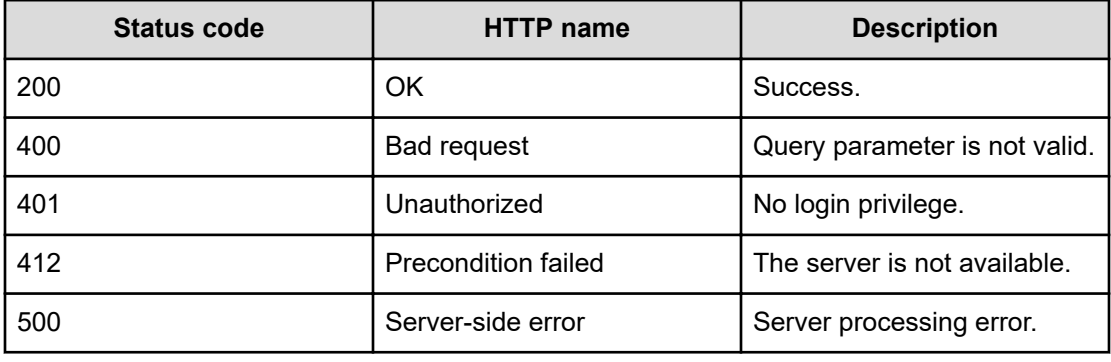

## **Example code**

Request with cURL command:

```
curl -v -H "Accept: application/json" -H "Authorization: Bearer eyJhbxxx" -
X GET https://host:port
/Automation/v1/objects/TaskHistories
```
#### Request header:

```
GET /Automation/v1/objects/TaskHistories HTTP/1.1
Authorization: Bearer eyJhbxxx
User-Agent: curl/7.36.0
Host: host:port
Accept: application/json
```
#### Response header:

```
HTTP/1.1 200 OK
Date: Wed, 30 Jul 2014 09:58:52 GMT
Server: Cosminexus HTTP Server
Access-Control-Expose-Headers: WWW-Authenticate
WWW-Authenticate: HSSO 
526a9166914df2e72c3fcd4c2caa56d1b5d47df_vm011150_V0810
Access-Control-Allow-Origin: *
```

```
Access-Control-Allow-Methods: GET, POST, DELETE, PUT, HEAD, OPTIONS
Access-Control-Allow-Credentials: true
Cache-Control: no-cache
Transfer-Encoding: chunked
Content-Type: application/json
```
{

}

```
 "data" : [ {
  "instanceID" : 2194,
  "name" : "Execute remote command 20140722182922",
   "submitter" : "System",
   "serviceName" : "Execute remote command",
   "tags" : "Basic,OS_Operations",
   "scheduleType" : "immediate",
   "startTime" : "2014-07-22T18:29:26.000+09:00",
   "completionTime" : "2014-07-22T18:29:33.000+09:00",
   "archiveTime" : "2014-07-30T04:00:02.000+09:00",
   "taskID" : 1279,
   "submitTime" : "2014-07-22T18:29:25.000+09:00",
   "status" : "completed",
   "description" : "",
   "serviceState" : "test",
   "toDo" : false,
   "notes" : "",
   "serviceGroupName" : "Default Service Group",
   "serviceGroupID" : 3
 }, {
   "instanceID" : 2188,
  "name" : "Allocate Volumes for Exchange Server 20140722194845",
   "submitter" : "System",
   "serviceName" : "Allocate Volumes for Exchange Server",
   "tags" : "Exchange,Add New Storage",
   "scheduleType" : "immediate",
   "startTime" : "2014-07-22T19:50:07.000+09:00",
   "completionTime" : "2014-07-22T19:53:18.000+09:00",
   "archiveTime" : "2014-07-30T04:00:02.000+09:00",
   "taskID" : 2091,
   "submitTime" : "2014-07-22T19:50:06.000+09:00",
   "status" : "failed",
   "description" : "",
   "serviceState" : "test",
   "toDo" : false,
   "notes" : "",
   "serviceGroupName" : "Default Service Group",
   "serviceGroupID" : 3
 } ],
 "count" : 2
```
# **Deleting task histories**

## **HTTP request syntax (URI)**

The following URI allows you to delete task histories using parameters. This request needs a minimum role of Modify.

DELETE https://*host*:*port*/Automation/*version*/objects/TaskHistories

## **Request**

The body of the request must be empty.

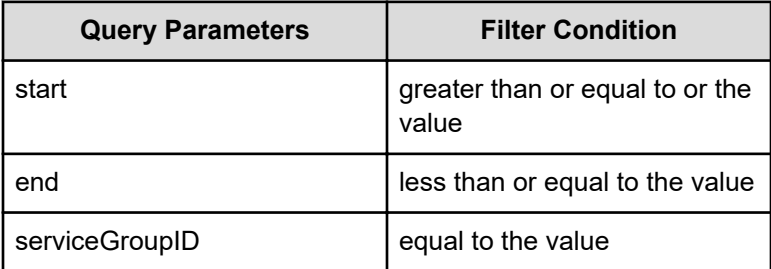

A query parameter is a type of query string.

You can express a query parameter as follows:

?*Query\_parameter*=*version*

## For example:

?serviceGroupID=16731

## **Response**

None

## **Return codes**

The following table describes the HTTP status codes that can be returned in response to a request.

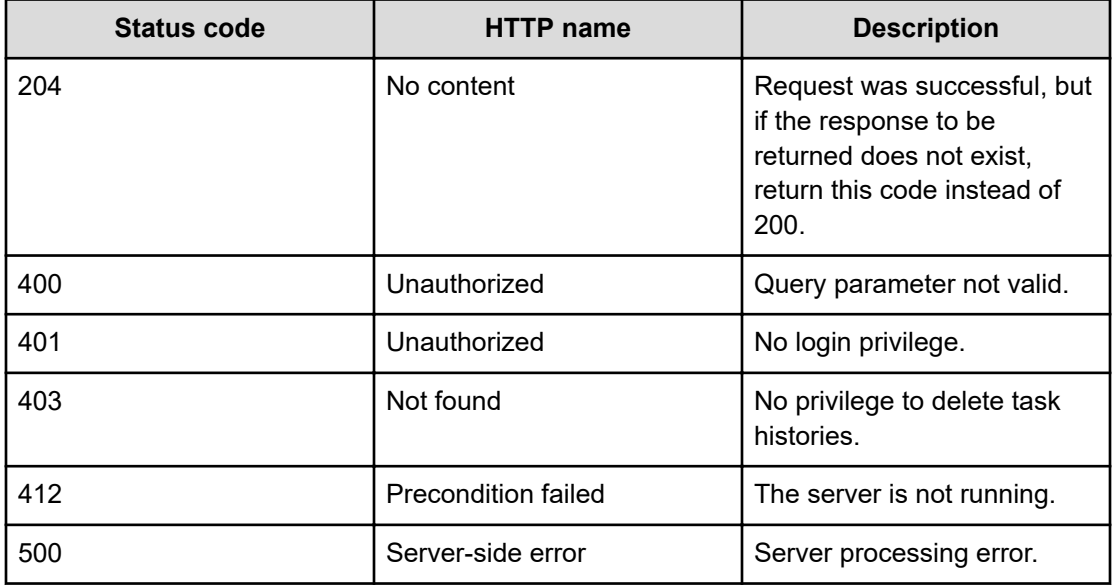

#### **Example code**

Request with cURL command:

```
curl -v -H "Accept: application/json" -H "Authorization: Bearer eyJhbxxx" -
X DELETE https://host:port
/Automation/v1/objects/TaskHistories?serviceGroupID=3
```
## Request header:

```
DELETE /Automation/v1/objects/TaskHistories?serviceGroupID=3 HTTP/1.1
Authorization: Bearer eyJhbxxx
User-Agent: curl/7.36.0
Host: host:port
Accept: application/json
```
#### Response header:

```
HTTP/1.1 204 No Content
Date: Wed, 30 Jul 2014 10:06:17 GMT
Server: Cosminexus HTTP Server
Access-Control-Expose-Headers: WWW-Authenticate
WWW-Authenticate: HSSO 
2df06ec2c49cb82d18c34f307cbaaab6261db87e_vm011150_V0810
Access-Control-Allow-Origin: *
Access-Control-Allow-Methods: GET, POST, DELETE, PUT, HEAD, OPTIONS
Access-Control-Allow-Credentials: true
Cache-Control: no-cache
```

```
Content-Length: 0
Content-Type: application/json
```
None

## **Selecting a task history**

#### **HTTP request syntax (URI)**

The following URI allows you to obtain the detailed information of a task history. This request needs a minimum role of Submit.

GET https://*host*:*port*/Automation/*version*/objects/TaskHistories/*id*

**Note:** Obtain the ID of the targeted task history by getting the list of task histories.

#### **Request**

The body of the request must be empty.

#### **Response**

The response structure is as follows:

```
{
  "instanceID" : instance-id,
  "name" : "task-name",
  "submitter" : "submit-user-name",
  "serviceName" : "service-name",
  "tags" : "tags",
  "scheduleType" : "type-of-schedule",
  "scheduledStartTime" : "schedule-start-date-and-time",
  "startTime" : "start-date-and-time",
  "completionTime" : "completion-date-and-time",
  "stepStartTime" : "step-start-time",
  "recurrenceInterval" : "interval-type",
  "recurrenceMinutes" : "recurrence-minutes",
  "recurrenceDayOfWeek" : "interval-of-weekly-job",
  "recurrenceDayOfMonth" : "interval-of-monthly-job",
  "recurrenceLastDayOfMonth" : {true|false},
  "recurrenceTime" : "exec-time-of-day",
  "archiveTime" : "removed-date-and-time",
  "taskID" : task-id,
  "submitTime" : "submit-date-and-time",
  "recurrenceStartDate" : "recurrence-start-date-and-time",
  "status" : "task-status",
  "description" : "description",
  "serviceState" : "service-state",
```

```
 "toDo" : {true|false},
   "notes" : "notes",
   "serviceGroupName" : "service-group-name",
   "serviceGroupID" : service-group-id
}
```
#### **Return codes**

The following table describes the HTTP status codes that can be returned in response to a request.

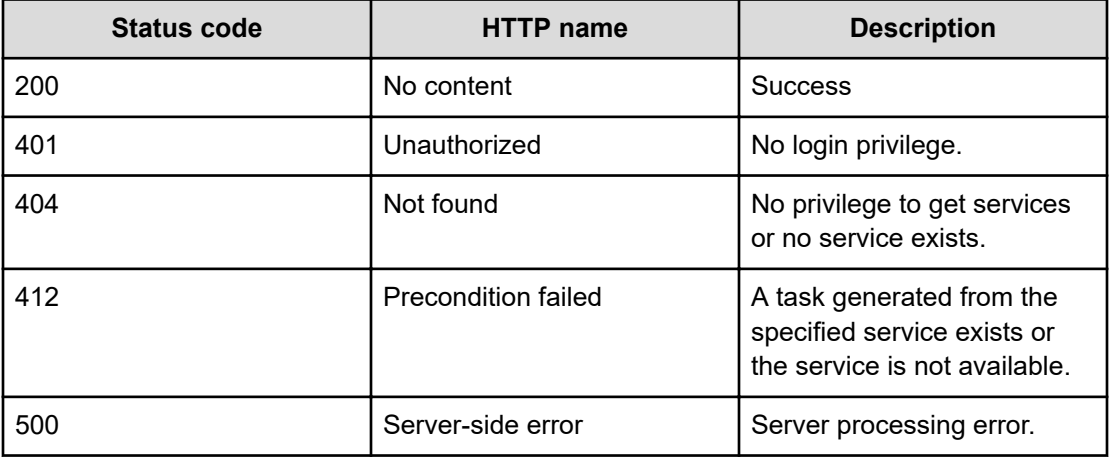

#### **Example code**

Request with cURL command:

```
curl -v -H "Accept: application/json" -H "Content-Type: application/json" -
H "Authorization: Bearer eyJhbxxx" 
-X GET https://host:port/Automation/v1/objects/TaskHistories/6183
```
#### Request header:

```
GET /Automation/v1/objects/TaskHistories/2188 HTTP/1.1
Authorization: Bearer eyJhbxxx
User-Agent: curl/7.36.0
Host: host:port
Accept: application/json
```
#### Response header:

```
HTTP/1.1 200 OK
Date: Wed, 30 Jul 2014 10:02:32 GMT
Server: Cosminexus HTTP Server
Access-Control-Expose-Headers: WWW-Authenticate
WWW-Authenticate: HSSO 
538436c5e7e7ab15ec5156e8408a9f1ecb11f64_vm011150_V0810
Access-Control-Allow-Origin: *
```

```
Access-Control-Allow-Methods: GET, POST, DELETE, PUT, HEAD, OPTIONS
Access-Control-Allow-Credentials: true
Cache-Control: no-cache
Transfer-Encoding: chunked
Content-Type: application/json
```

```
{
  "instanceID" : 2188,
  "name" : "Allocate Volumes for Exchange Server_20140722194845",
  "submitter" : "System",
  "serviceName" : "Allocate Volumes for Exchange Server",
  "tags" : "Exchange,Add New Storage",
  "scheduleType" : "immediate",
  "startTime" : "2014-07-22T19:50:07.000+09:00",
  "completionTime" : "2014-07-22T19:53:18.000+09:00",
  "archiveTime" : "2014-07-30T04:00:02.000+09:00",
  "taskID" : 2091,
  "submitTime" : "2014-07-22T19:50:06.000+09:00",
  "status" : "failed",
  "description" : "",
  "serviceState" : "test",
  "toDo" : false,
  "notes" : "",
  "serviceGroupName" : "Default Service Group",
  "serviceGroupID" : 3
}
```
## **Deleting a task history**

#### **HTTP request syntax (URI)**

The following URI allows you to delete the task history of archived tasks that you no longer need. This request needs a minimum role of Modify.

Obtain the instanceID of the targeted task history by getting a list of task histories.

DELETE https://*host*:*port*/Automation/*version*/objects/TaskHistories/*id*

## **Request**

The body of the request must be empty.

#### **Response**

None

## **Return codes**

The following table describes the HTTP status codes that can be returned in response to a request.

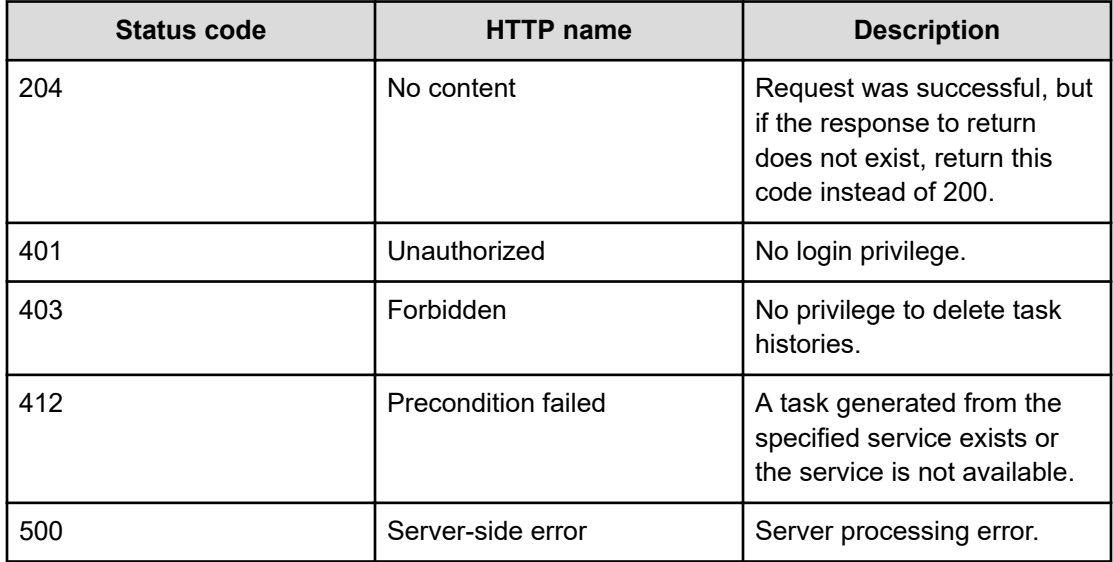

#### **Example code**

Request with cURL command:

```
curl -v -H "Accept: application/json" -H "Authorization: Bearer eyJhbxxx" -
X DELETE https://host:port
/Automation/v1/objects/TaskHistories/2188
```
#### Request header:

```
DELETE /Automation/v1/objects/TaskHistories/2188 HTTP/1.1
Authorization: Bearer eyJhbxxx
User-Agent: curl/7.36.0
Host: host:port
Accept: application/json
```
#### Response header:

```
HTTP/1.1 204 No Content
Date: Wed, 30 Jul 2014 10:04:52 GMT
Server: Cosminexus HTTP Server
Access-Control-Expose-Headers: WWW-Authenticate
WWW-Authenticate: HSSO 
5e60b5f963ee1a665099c7694b34d5a19144661_vm011150_V0810
Access-Control-Allow-Origin: *
Access-Control-Allow-Methods: GET, POST, DELETE, PUT, HEAD, OPTIONS
Access-Control-Allow-Credentials: true
Cache-Control: no-cache
```

```
Content-Length: 0
Content-Type: application/json
```
None

# **Getting a list of task history actions**

## **HTTP request syntax (URI)**

The following URI shows a list of actions for the Taskhistory resource. This request needs a minimum role of Submit.

GET https://*host*:*port*/Automation/*version*/objects/TaskHistories/*id*/actions

## **Request**

The body of the request must be empty.

## **Response**

The response structure is shown as follows:

```
{
   "data" : [ {
    "name" : "delete",
     "url" : "https://host:port/Automation/version/objects/TaskHistories/
{id}",
    "method" : "DELETE",
     "parameters" : []
  } ],
  "count": 1
}
```
#### **Return codes**

The following table describes the HTTP status codes that can be returned in response to a request.

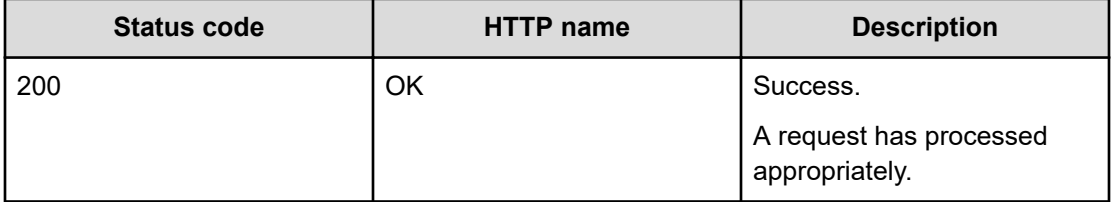

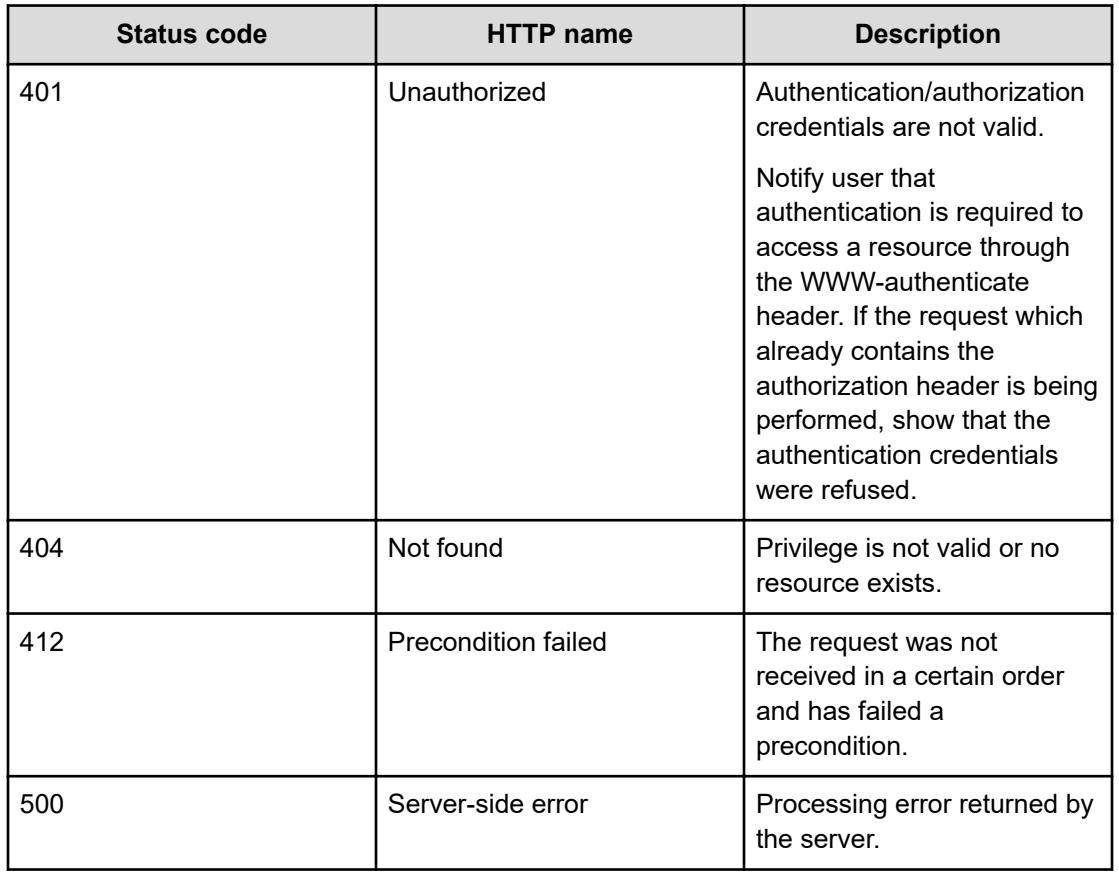

#### **Example code**

Request with cURL command:

```
curl -v -H "Accept: application/json" -H "Authorization: Bearer eyJhbxxx" -
X GET https://host:port
/Automation/v1/objects/TaskHistories/2188/actions
```
#### Request header:

```
GET /Automation/v1/objects/TaskHistories/2188/actions HTTP/1.1
Authorization: Bearer eyJhbxxx
User-Agent: curl/7.36.0
Host: host:port
Accept: application/json
```
#### Response header:

```
HTTP/1.1 200 OK
Date: Wed, 30 Jul 2014 10:03:39 GMT
Server: Cosminexus HTTP Server
Access-Control-Expose-Headers: WWW-Authenticate
WWW-Authenticate: HSSO
```

```
1595fdeeafd2cf21b546d4b23ec4257c63e53a5_vm011150_V0810
Access-Control-Allow-Origin: *
Access-Control-Allow-Methods: GET, POST, DELETE, PUT, HEAD, OPTIONS
Access-Control-Allow-Credentials: true
Cache-Control: no-cache
Transfer-Encoding: chunked
Content-Type: application/json
```

```
{
  "data" : [ {
    "name" : "delete",
    "href" : "https://host:port/Automation/v1/objects/TaskHistories/2188",
    "method" : "DELETE",
    "parameters" : []
  } ],
  "count" : 1
}
```
# **Property definitions**

This module covers the management functions available for the PropertyDefinition resource:

## **Getting a list of property definitions**

### **HTTP request syntax (URI)**

The following URI shows a list of property definitions for a service or task. Properties definitions can include the host name, user ID, and password and can also be shared across multiple services or tasks. This request needs a minimum role of Submit.

GET https://*host*:*port*/Automation/*version*/objects/PropertyDefinitions

#### **Request**

The body of the request must be empty.

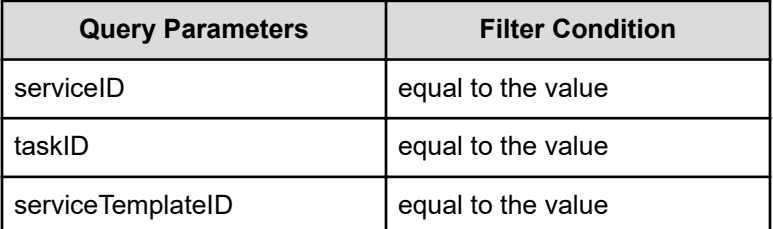

A query parameter is a type of query string.

You can express a query parameter as follows:

?*Query\_parameter*=*version*

For example:

?serviceID=16731

## **Response**

The response body structure is as follows:

```
{
    "data":[ {...} ],
    "count" : count
}
```
The following table describes the objects specified as the data member.

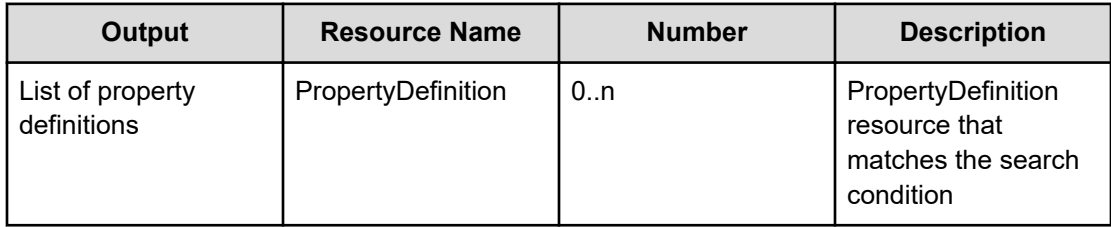

### **Return codes**

The following table describes the HTTP status codes that can be returned in response to a request.

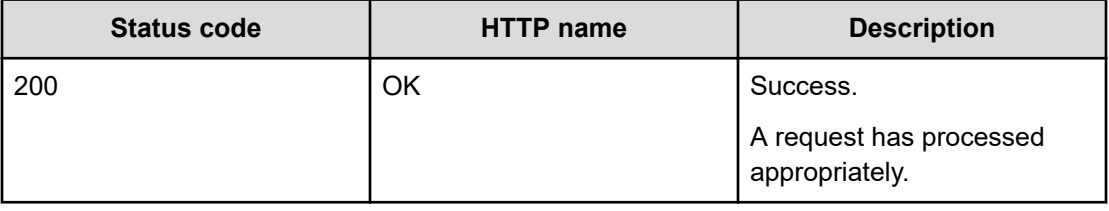

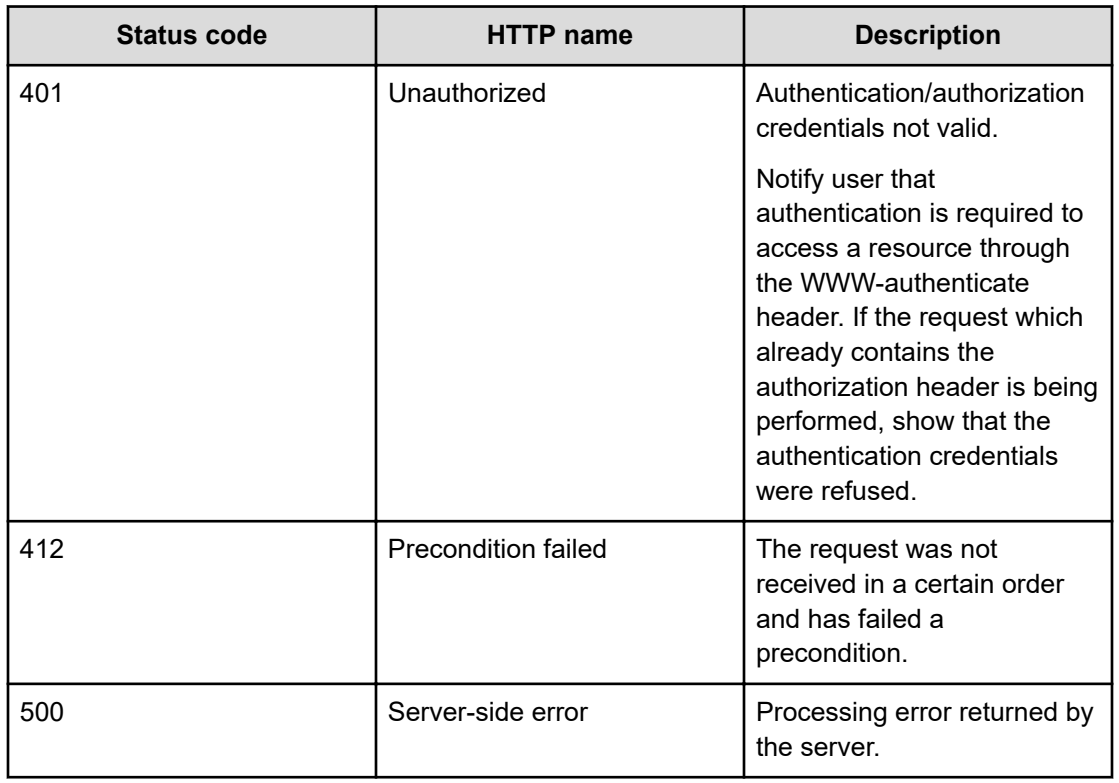

### **Example code**

Request with cURL command:

```
curl -v -H "Accept: application/json" -H "Content-Type: application/json" -
H "Authorization: Bearer eyJhbxxx" -X 
GET https://host:port/Automation/v1/objects/PropertyDefinitions?
serviceID=5151 > Output.json
```
**Note:** In this example, the output from the query, PropertyDefinitions? serviceID=5151 is sent to a text file called Output.json in your current folder. You can view or modify this file as needed to update a property definition.

#### Request header:

旨

```
GET /Automation/v1/objects/PropertyDefinitions?serviceID=5151 HTTP/1.1
Authorization: Bearer eyJhbxxx
User-Agent: curl/7.28.1
Host: host:port
Accept: application/json
Content-Type: application/json
```
#### Response header:

```
HTTP/1.1 200 OK
Date: Wed, 12 Feb 2014 12:53:03 GMT
Server: Cosminexus HTTP Server
WWW-Authenticate: HSSO 4aac2080983c3b3c3061b6acff946aa3726537db_V0300
Cache-Control: no-cache
Transfer-Encoding: chunked
Content-Type: application/json
```
#### Response body:

```
{
    "data":[ {...} ],
}
```
## **Getting a property definition**

## **HTTP request syntax (URI)**

The following URI shows a list of property definitions. This request needs a minimum role of Submit.

GET https://*host*:*port*/Automation/*version*/objects/PropertyDefinitions/*id*

#### **Request**

The body of the request must be empty.

#### **Response**

The response body structure is as follows:

```
{
  "instanceID" : instance-id,
  "keyName" : "key-name",
  "displayName" : "display-name",
  "defaultValue" : "default-value",
  "type" : "type",
  "visibility" : "visibility",
  "scope" : "scope",
  "description" : "description",
  "mode" : "mode",
  "required" : {true|false},
  "maxLength" : max-length,
  "minLength" : min-length,
  "minValue" : min-value,
  "maxValue" : max-value,
  "pattern" : "pattern",
   "valueList" : "value-list",
```

```
 "propertyGroupName" : "property-group-name",
 "validationScript" : "validation-script",
 "readOnly" : {true|false},
 "hidden" : {true|false},
 "reference" : {true|false},
 "serviceTemplateID" : service-template-id
```
### **Return codes**

}

The following table describes the HTTP status codes that can be returned in response to a request.

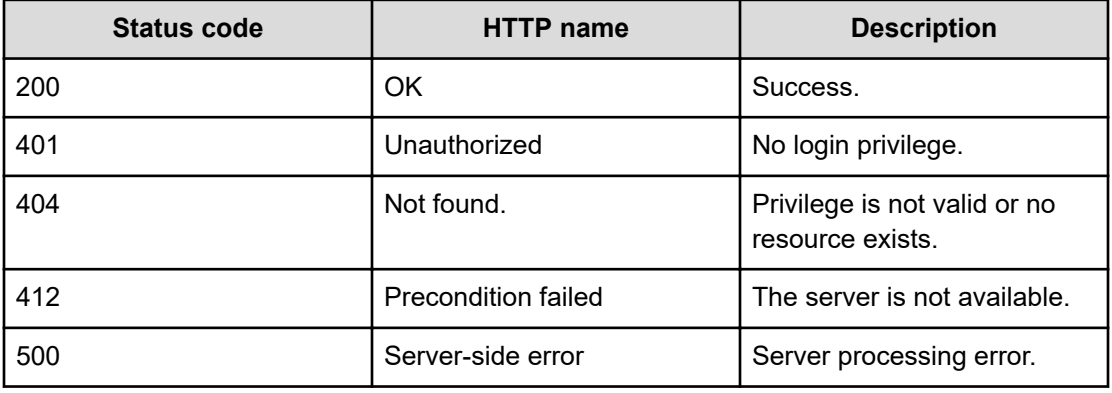

## **Example code**

Request with cURL command:

```
curl -v -H "Accept: application/json" -H "Content-Type: application/json" -
H "Authorization: Bearer eyJhbxxx" -X 
GET https://host:port/Automation/v1/objects/PropertyDefinitions/1459
```
#### Request header:

```
GET /Automation/v1/objects/PropertyDefinitions/1459 HTTP/1.1
Authorization: Bearer eyJhbxxx
User-Agent: curl/7.28.1
Host: host:port
Accept: application/json
Content-Type: application/json
```
### Response header:

```
HTTP/1.1 200 OK
Date: Wed, 12 Feb 2014 13:03:38 GMT
Server: Cosminexus HTTP Server
WWW-Authenticate: HSSO 5e692433c9c62df865e7119cbd5eaa88e197de2_V0810
Cache-Control: no-cache
```

```
Transfer-Encoding: chunked
Content-Type: application/json
```

```
{
  "instanceID" : 1459,
  "keyName" : "Oracle.primaryServerName",
  "displayName" : "?dna_property.Oracle.primaryServerName.displayName?",
  "defaultValue" : "",
  "type" : "string",
  "visibility" : "exec",
  "scope" : "local",
  "description" : "?dna_property.Oracle.primaryServerName.description?",
 "mode" : "in",
  "required" : true,
  "maxLength" : 255,
  "minLength" : 1,
  "pattern" : "^[0-9a-zA-Z\\.\\-]*$",
  "readOnly" : false,
  "hidden" : false
}
```
## **Getting a list of property definitions actions**

## **HTTP request syntax (URI)**

The following URI shows a list of actions for the PropertyDefinition resource. This request needs a minimum role of Submit.

```
GET https://host:port/Automation/version/objects/PropertyDefinitions/id/
actions
```
#### **Request**

The body of the request must be empty.

## **Response**

The response structure is as follows:

```
{
  "data" : [],
   "count" : count}
```
## **Return codes**

The following table describes the HTTP status codes that can be returned in response to a request.

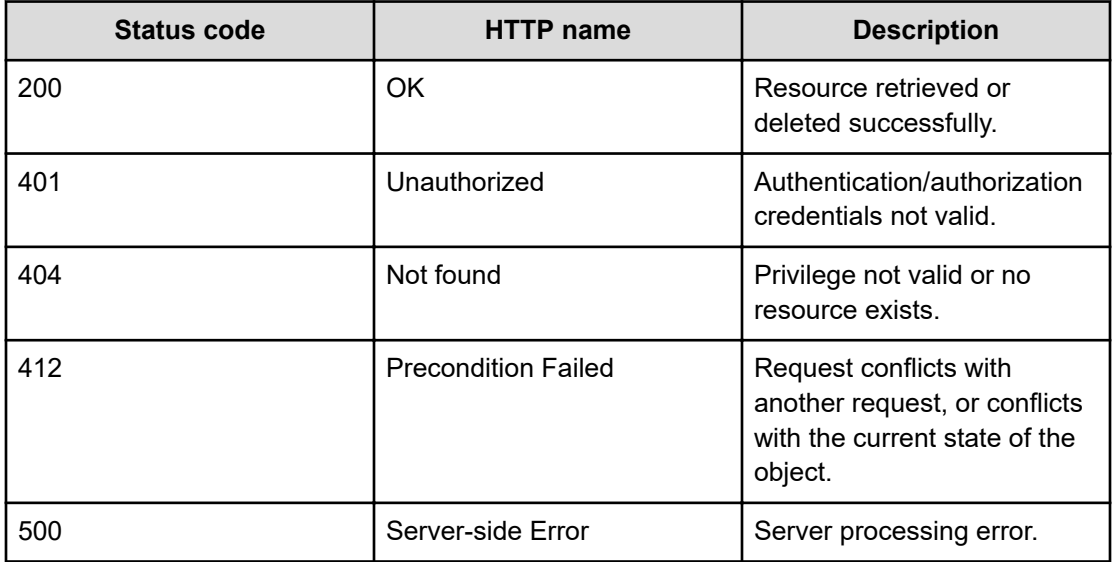

### **Example code**

Request with cURL command:

```
curl -v -H "Accept: application/json" -H "Content-Type: application/json" -
H "Authorization: Bearer eyJhbxxx" -X 
GET https://host:port/Automation/v1/objects/PropertyDefinitions/1459/
actions
```
#### Request header:

```
GET /Automation/v1/objects/PropertyDefinitions/1459/actions HTTP/1.1
Authorization: Bearer eyJhbxxx
User-Agent: curl/7.28.1
Host: host:port
Accept: application/json
Content-Type: application/json
```
#### Response header:

```
HTTP/1.1 200 OK
Date: Wed, 12 Feb 2014 13:04:54 GMT
Server: Cosminexus HTTP Server
WWW-Authenticate: HSSO 9895715f1e64cf16ffee1630d192820b3d6ac1b_V0300
Cache-Control: no-cache
Transfer-Encoding: chunked
Content-Type: application/json
```

```
{
   "data" : []
}
```
# **Property values**

This module covers the management functions available for the PropertyValue resource:

## **Getting a list of property values**

## **HTTP request syntax (URI)**

The following URI shows a list of property values for a property definition of a service or task. This request needs a minimum role of Submit.

GET https://*host*:*port*/Automation/*version*/objects/PropertyValues

#### **Request**

The body of the request must be empty.

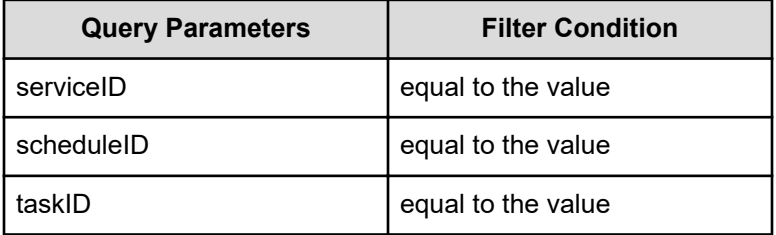

A query parameter is a type of query string.

You can express a query parameter as follows:

?*Query\_parameter*=*version*

For example:

?serviceID=16731

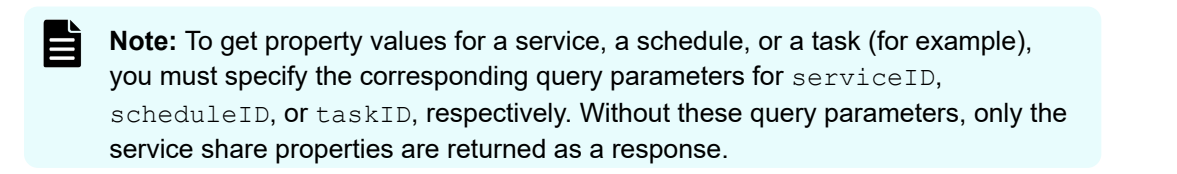

## **Response**

The response body structure is as follows:

```
{
    "data":[ {...} ],
    "count" : count
}
```
The following table describes the objects specified as the data member.

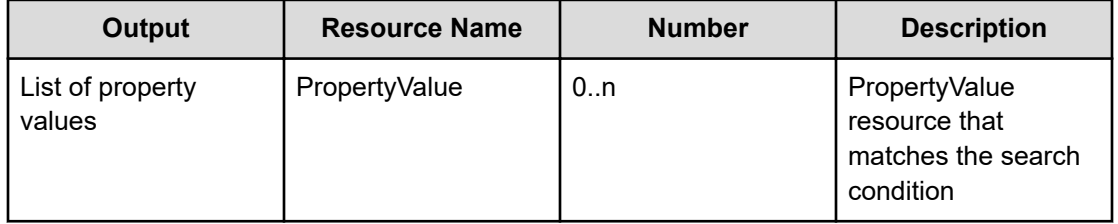

## **Return codes**

The following table describes the HTTP status codes that can be returned in response to a request.

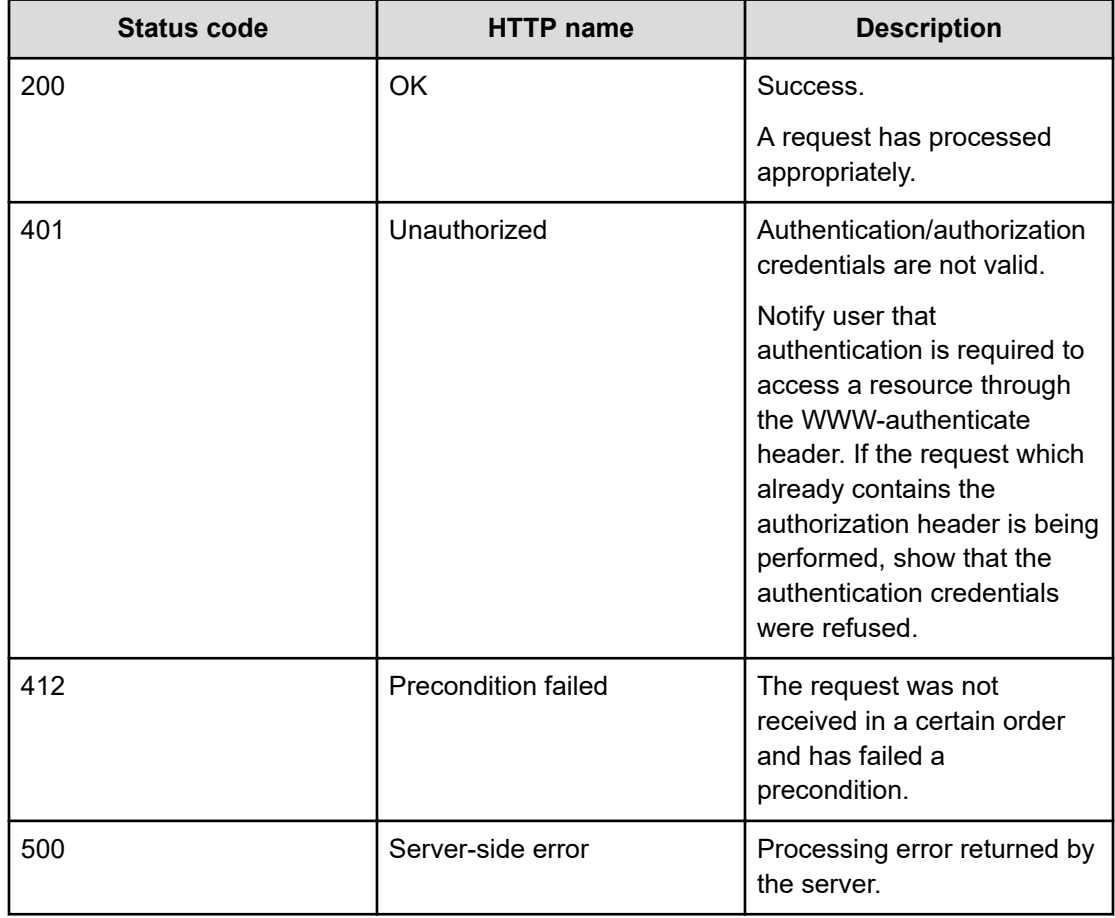

#### **Example code**

Request with cURL command:

```
curl -v -H "Accept: application/json" -H "Content-Type: application/json" -
H "Authorization: Bearer eyJhbxxx" 
-X GET https://host:port/Automation/v1/objects/PropertyValues?
serviceID=3569
```
#### Request header:

```
GET /Automation/v1/objects/PropertyValues?serviceID=3569 HTTP/1.1
Authorization: Bearer eyJhbxxx
User-Agent: curl/7.36.0
Host: host:port
Accept: application/json
Content-Type: application/json
```
#### Response header:

```
HTTP/1.1 200 OK
Date: Wed, 12 Feb 2014 13:07:40 GMT
Server: Cosminexus HTTP Server
WWW-Authenticate: HSSO 79879316d8774b77e381de745fb21aa2e735793_V0300
Cache-Control: no-cache
Transfer-Encoding: chunked
Content-Type: application/json
```
#### Response body:

```
{
  "data" : [ {
    "instanceID" : 3564,
    "type" : "string",
    "keyName" : "common.targetHost",
    "value" : "172.17.9.36",
    "readOnly" : false,
    "hidden" : false,
    "serviceID" : 3569
  }, {
    "instanceID" : 3565,
    "type" : "string",
   "keyName" : "common.remoteCommand",
     "value" : "date",
    "readOnly" : false,
    "hidden" : false,
    "serviceID" : 3569
  }, {
    "instanceID" : 3568,
    "type" : "string",
    "keyName" : "common.remoteCommandParameter",
```
Chapter 3: Hitachi Ops Center Automator REST API command set

Hitachi Ops Center Automator REST API User and Reference Guide 316

```
"value" : "/t",
     "readOnly" : false,
     "hidden" : false,
     "serviceID" : 3569
  }, {
     "instanceID" : 3574,
     "type" : "string",
    "keyName" : "common.stdoutProperty",
     "value" : "",
     "readOnly" : false,
     "hidden" : false,
    "serviceID" : 3569
  } ],
  "count" : 4
}
```
## **Getting a property value**

## **HTTP request syntax (URI)**

The following URI allows you to select a property value. This request needs a minimum role of Submit.

GET https://*host*:*port*/Automation/*version*/objects/PropertyValues/*id*

### **Request**

The body of the request must be empty.

#### **Response**

The response body structure is as follows:

```
{
  "instanceID" : instance-id,
  "type" : "type",
  "keyName" : "key-name",
  "value" : "value",
  "readOnly" : {true|false},
  "hidden" : {true|false}, 
  "serviceID" : service-id,
  "scheduleID" : schedule-id,
  "taskID" : task-id
}
```
## **Return codes**

The following table describes the HTTP status codes that can be returned in response to a request.

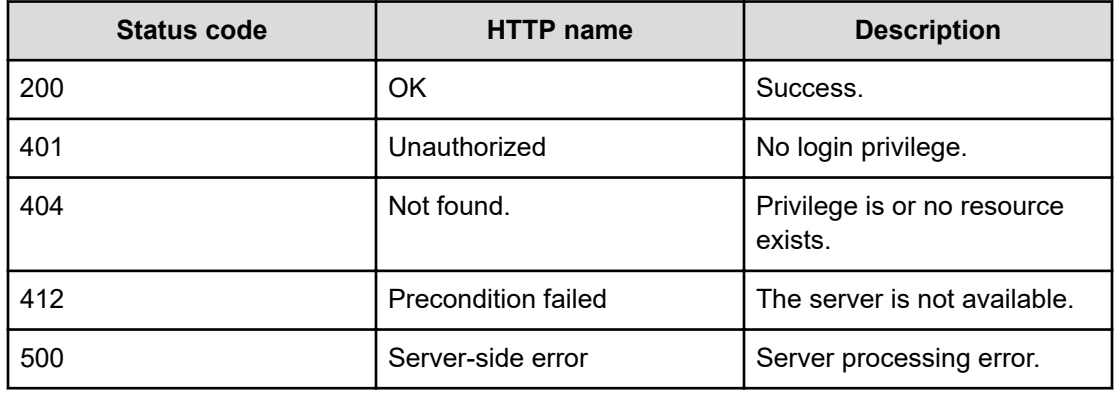

#### **Example code**

Request with cURL command:

```
curl -v -H "Accept: application/json" -H "Content-Type: application/json" -
H "Authorization: Bearer eyJhbxxx" 
-X GET https://host:port/Automation/v1/objects/PropertyValues/3568
```
#### Request header:

```
GET /Automation/v1/objects/PropertyValues/3568 HTTP/1.1
Authorization: Bearer eyJhbxxx
User-Agent: curl/7.36.0
Host: host:port
Accept: application/json
Content-Type: application/json
```
### Response header:

```
HTTP/1.1 200 OK
Date: Thu, 31 Jul 2014 07:33:41 GMT
Server: Cosminexus HTTP Server
Access-Control-Expose-Headers: WWW-Authenticate
WWW-Authenticate: HSSO 
046a97637ba2051dd7e9f76d973fb9aee25dc27_vm011150_V0810
Access-Control-Allow-Origin: *
Access-Control-Allow-Methods: GET, POST, DELETE, PUT, HEAD, OPTIONS
Access-Control-Allow-Credentials: true
Cache-Control: no-cache
Transfer-Encoding: chunked
Content-Type: application/json
```
#### Response body:

```
{
 "instanceID" : 3568,
  "type" : "string",
```
Chapter 3: Hitachi Ops Center Automator REST API command set

Hitachi Ops Center Automator REST API User and Reference Guide 318

```
 "keyName" : "common.remoteCommandParameter",
  "value" : "/t",
  "readOnly" : false,
  "hidden" : false,
  "serviceID" : 3569
}
```
# **Editing a specified property value**

## **HTTP request syntax (URI)**

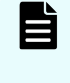

**Note:** After you have updated the properties through the following PUT method, you can then submit or POST the modified service (through the specified serviceID).

The following URI allows you to change a property value, after you have edited the property value through an output file. This request needs a minimum role of Modify.

PUT https://*host*:*port*/Automation/*version*/objects/PropertyValues/*id*

## **Request**

{

The request body structure is as follows:

```
 "instanceID" : instance-id,
  "type" : "type",
  "keyName" : "key-name",
  "value" : "value",
  "readOnly" : {true|false},
   "hidden" : {true|false},
  "serviceID" : service-id,
   "scheduleID" : schedule-id,
   "taskID" : task-id
}
```
The following table describes the valid properties.

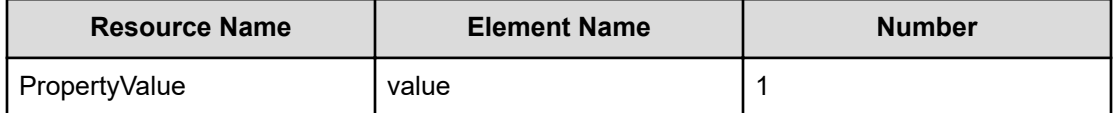

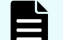

**Note:** The value will not be updated if the readOnly attribute is set to true.

## **Response**

{

The response body structure is shown as follows:

```
 "instanceID" : "instance-id",
 "type" : "type",
 "keyName" : "key-name",
 "value" : "value",
 "readOnly" : {true|false},
 "hidden" : {true|false},
 "serviceID" : service-id,
 "scheduleID" : schedule-id,
 "taskID" : task-id,
 }
```
## **Return codes**

The followin table describes the HTTP status codes that can be returned in response to a request.

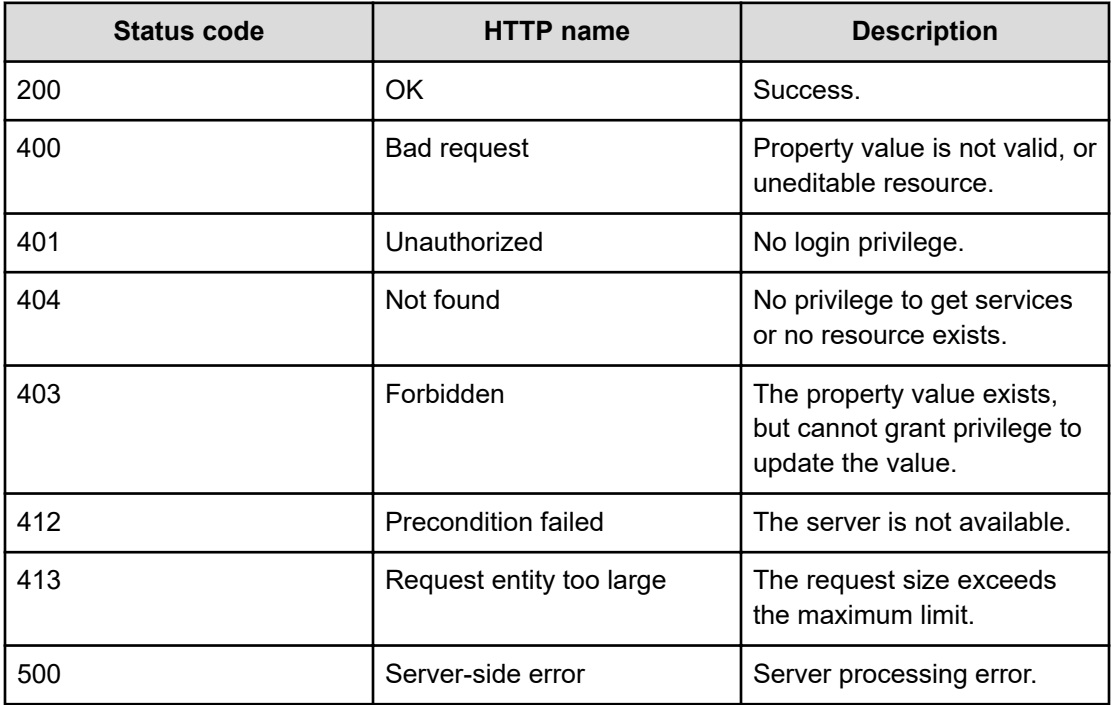

#### **Example code**

Request with cURL command:

```
curl -v -H "Accept: application/json" -H "Content-Type: application/json" -
H "Authorization: Bearer eyJhbxxx" 
-X PUT --data-binary @./InputParameters.json https://host:port/
```

```
Automation/v1/objects
/PropertyValues/3568
```
#### Request header:

```
PUT /Automation/v1/objects/PropertyValues/3568 HTTP/1.1
Authorization: Bearer eyJhbxxx
User-Agent: curl/7.36.0
Host: host:port
Accept: application/json
Content-Type: application/json
Content-Length: 191
```
#### Response header:

```
HTTP/1.1 200 OK
Date: Thu, 31 Jul 2014 07:36:23 GMT
Server: Cosminexus HTTP Server
Access-Control-Expose-Headers: WWW-Authenticate
WWW-Authenticate: HSSO 
c64612f05d5742425bf69429a03de2bd1f120bd_vm011150_V0810
Access-Control-Allow-Origin: *
Access-Control-Allow-Methods: GET, POST, DELETE, PUT, HEAD, OPTIONS
Access-Control-Allow-Credentials: true
Cache-Control: no-cache
Transfer-Encoding: chunked
Content-Type: application/json
```
#### Response body:

```
{
  "instanceID" : 3568,
  "type" : "string",
  "keyName" : "common.remoteCommandParameter",
  "value" : "2014/07/31",
  "readOnly" : false,
  "hidden" : false,
  "serviceID" : 3569
}
```
## **Editing multiple instances of a property value**

### **HTTP request syntax (URI)**

- Shows a mass update of the property value to carry out a specific service.
- Updates multiple service share properties.

This request needs a minimum role of Modify.

**Note:** You must first edit the property value through an output file. After you have updated the properties through the following PUT method, you can then submit or POST the modified service (specified through the serviceID).

The following URI allows you to update multiple instances of the same property value as follows:

PUT https://*host*:*port*/Automation/*version*/objects/PropertyValues

#### **Request**

The request body structure is as follows:

```
{
   "data":[ {...} ],
   "count" : count
}
```
When specifying the serviceID as a query, the update about all the non-corresponding resources will be ignored.

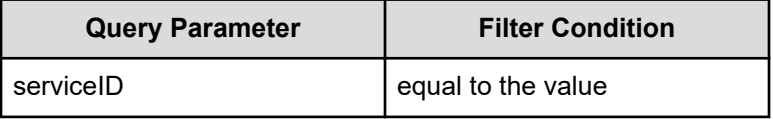

When you do not specify the serviceID as a query, only the shared properties can updated. In addition, specifying the serviceID also allows you to update the readOnly and hidden attributes.

A query parameter is a type of query string. You can express a query parameter as follows:

```
?Query_parameter=version
```
For example:

?serviceID=16731

The following table describes the valid properties.

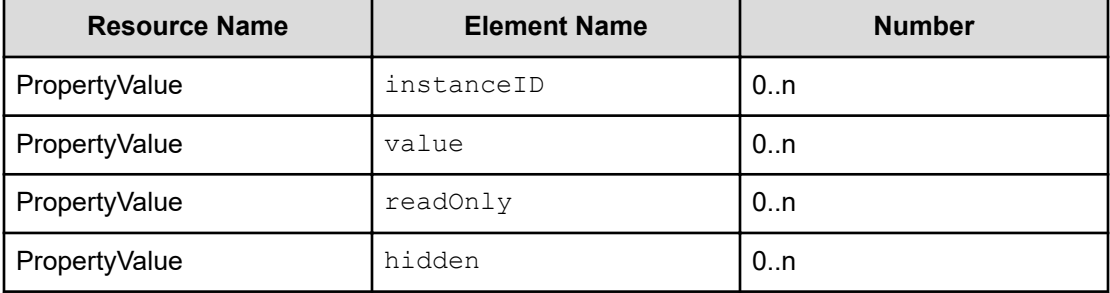

The value will not be updated if the  $readOnly$  attribute is set to true.

### **Response**

The response body structure is as follows:

```
{
  "data ":[ {...} ],
  "count" : count
}
```
## **Return codes**

The following table describes the HTTP status codes that can be returned in response to a request.

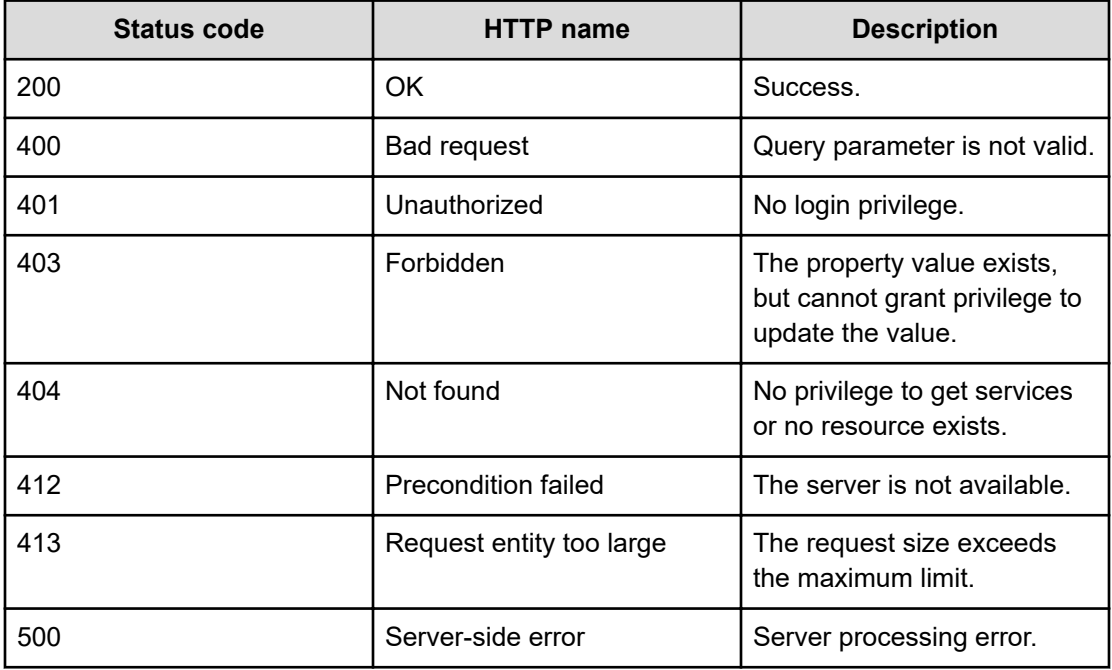

## **Example code**

Request with cURL command:

```
curl -v -H "Accept: application/json" -H "Content-Type: application/json" -
H "Authorization: Bearer eyJhbxxx" 
-X PUT --data-binary @./InputParameters.json https://host:port/
Automation/v1/objects
/PropertyValues
```
#### Request header:

```
PUT /Automation/v1/objects/PropertyValues HTTP/1.1
Authorization: Bearer eyJhbxxx
```
Chapter 3: Hitachi Ops Center Automator REST API command set

Hitachi Ops Center Automator REST API User and Reference Guide 323

```
User-Agent: curl/7.36.0
Host: host:port
Accept: application/json
Content-Type: application/json
Content-Length: 636
```
#### Response header:

```
HTTP/1.1 200 OK
Date: Thu, 31 Jul 2014 11:33:36 GMT
Server: Cosminexus HTTP Server
Access-Control-Expose-Headers: WWW-Authenticate
WWW-Authenticate: HSSO 
43c226156052594024df497bce55e3e88af078_vm011150_V0810
Access-Control-Allow-Origin: *
Access-Control-Allow-Methods: GET, POST, DELETE, PUT, HEAD, OPTIONS
Access-Control-Allow-Credentials: true
Cache-Control: no-cache
Transfer-Encoding: chunked
Content-Type: application/json
```
#### Response body:

```
{
   "data" : [ {
     "instanceID" : 3564,
     "type" : "string",
     "keyName" : "common.targetHost",
     "value" : "172.17.9.36",
     "readOnly" : false,
     "hidden" : false,
     "serviceID" : 3569
  }, {
     "instanceID" : 3565,
     "type" : "string",
     "keyName" : "common.remoteCommand",
     "value" : "date",
     "readOnly" : false,
     "hidden" : false,
     "serviceID" : 3569
  }, {
     "instanceID" : 3568,
     "type" : "string",
     "keyName" : "common.remoteCommandParameter",
     "value" : "2014/08/01",
     "readOnly" : false,
     "hidden" : false,
     "serviceID" : 3569
   } ],
```
"count" : 3 }

# **Getting a list of property values actions**

# **HTTP request syntax (URI)**

The following URI shows a list of actions for the PropertyValue resource. This request needs a minimum role of Submit.

GET https://*host*:*port*/Automation/*version*/objects/PropertyValues/*id*/actions

# **Request**

The body of the request must be empty.

#### **Response**

The response body structure is as follows:

```
{
    "data" : [ {
    "name" : "update",
     "url" : "https://host:port/Automation/version/objects/PropertyValues/
{id}",
     "method" : "PUT",
     "parameters" : []
  } ]
}
```
#### **Return codes**

The following table describes the HTTP status codes that can be returned in response to a request.

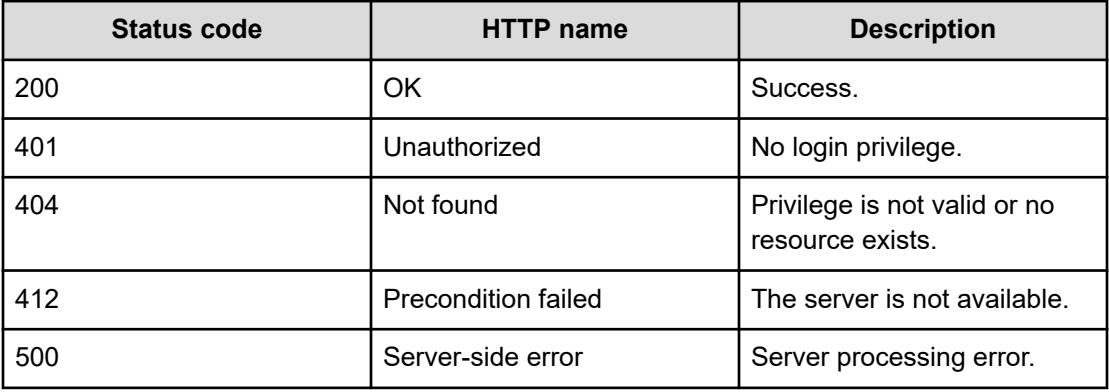

Request with cURL command:

```
curl -v -H "Accept: application/json" -H "Content-Type: application/json" -
H "Authorization: Bearer eyJhbxxx" 
-X GET https://host:port/Automation/v1/objects/PropertyValues/3568/actions
```
#### Request header:

```
GET /Automation/v1/objects/PropertyValues/3568/actions HTTP/1.1
Authorization: Bearer eyJhbxxx
User-Agent: curl/7.36.0
Host: host:port
Accept: application/json
Content-Type: application/json
```
#### Response header:

```
HTTP/1.1 200 OK
Date: Thu, 31 Jul 2014 07:37:19 GMT
Server: Cosminexus HTTP Server
Access-Control-Expose-Headers: WWW-Authenticate
WWW-Authenticate: HSSO 
7cb59ee52d520de21e6e93e9630fee1707dfca5_vm011150_V0810
Access-Control-Allow-Origin: *
Access-Control-Allow-Methods: GET, POST, DELETE, PUT, HEAD, OPTIONS
Access-Control-Allow-Credentials: true
Cache-Control: no-cache
Transfer-Encoding: chunked
Content-Type: application/json
```
# Response body:

```
{
   "data" : [ {
    "name" : "update",
     "href" : "https://host:port/Automation/v1/objects/PropertyValues/3568",
    "method" : "PUT",
    "parameters" : []
  } ],
  "count" : 1
}
```
# **Service groups**

The service group or resource group consists of multiple services that combine automation tasks and are also used to control access to product features. By assigning service groups to user groups, you can also allow access to functions in Hitachi Ops Center Automator. This module covers the management functions available for the ServiceGroup resource:

# **Getting a list of service groups**

# **HTTP request syntax (URI)**

The following URI shows a list of service groups. This request needs a minimum role of Submit.

GET https://*host*:*port*/Automation/*version*/objects/ServiceGroups

#### **Request**

The body of the request must be empty.

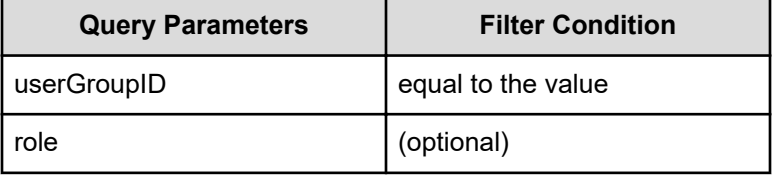

A query parameter is a type of query string.

You can express a query parameter as follows:

?*Query\_parameter*=*version*

#### For example:

?userGroupID=16731

#### **Response**

The response body structure is as follows:

```
{
    "data":[ {...} ],
    "count" : count
}
```
The following table describes the objects specified as the data member.

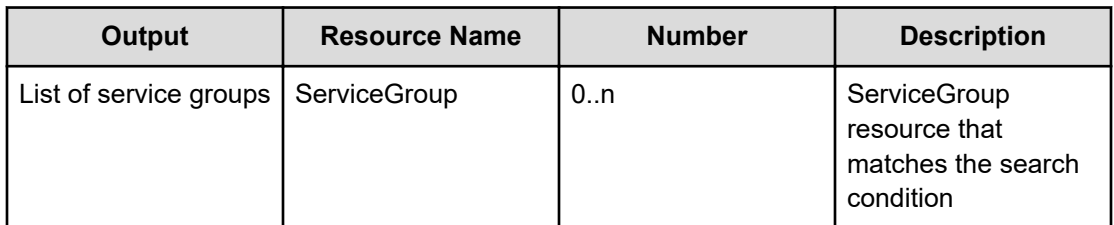

# **Return codes**

The following table describes the HTTP status codes that can be returned in response to a request.

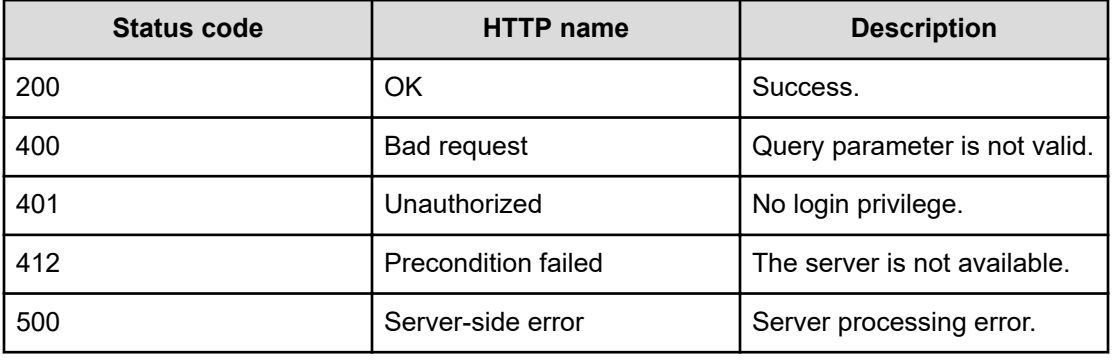

# **Example code**

Request with cURL command:

curl -v -H "Accept: application/json" -H "Authorization: Bearer eyJhbxxx" - X GET https://*host*:*port*/Automation/v1/objects/ServiceGroups

#### Request header:

```
GET /Automation/v1/objects/ServiceGroups HTTP/1.1
Authorization: Bearer eyJhbxxx
User-Agent: curl/7.36.0
Host: host:port
Accept: application/json
```
# Response header:

```
HTTP/1.1 200 OK
Date: Wed, 30 Jul 2014 10:07:57 GMT
Server: Cosminexus HTTP Server
Access-Control-Expose-Headers: WWW-Authenticate
WWW-Authenticate: HSSO 
f84cf6e6e111f61c0922efb7fd29f748893b2b_vm011150_V0810
Access-Control-Allow-Origin: *
Access-Control-Allow-Methods: GET, POST, DELETE, PUT, HEAD, OPTIONS
```
Chapter 3: Hitachi Ops Center Automator REST API command set

```
Access-Control-Allow-Credentials: true
Cache-Control: no-cache
Transfer-Encoding: chunked
Content-Type: application/json
```
#### Response body:

```
{
  "data" : [ {
    "instanceID" : 3,
    "objectID" : "Automator_RG_DEFAULT",
    "name" : "Default Service Group",
     "description" : "default service group"
  }, {
    "instanceID" : 2,
    "objectID" : "Automator_RG_ALL",
    "name" : "All Service Groups",
    "description" : "default service groups which contains all services"
  }, {
     "instanceID" : 2241,
    "objectID" : "RG_14067127004018",
   "name" : "test Automator SG 1",
    "description" : "test_Automator_SG_1"
  } ],
  "count" : 3
}
```
# **Creating a service group**

# **HTTP request syntax (URI)**

**Note:** After you create a service group, you can assign one or more user groups to this resource group.

The following URI allows you to create a service group. This action allows you to create a name and a description for the service group. The minimum role required is Admin.

POST https://*host*:*port*/Automation/*version*/objects/ServiceGroups

#### **Request**

The request body structure is as follows:

```
{
  "instanceID" : instance-id,
  "objectID" : "object-id",
  "name" : "name",
  "description" : "description"
  }
```
The following table describes the valid properties.

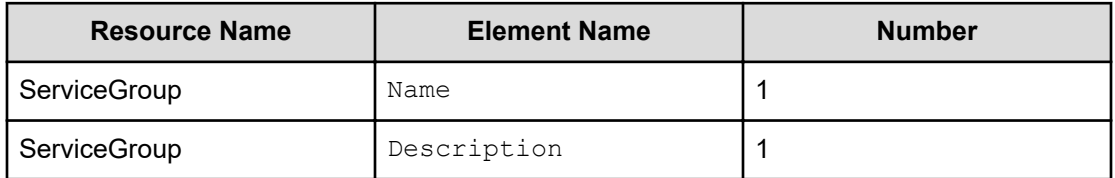

# **Response**

The response body structure is as follows:

```
{
  "instanceID" : instance-id,
  "objectID" : "object-id",
  "name" : "name",
  "description" : "description"
  }
```
# **Return codes**

The following table describes the HTTP status codes that can be returned in response to a request.

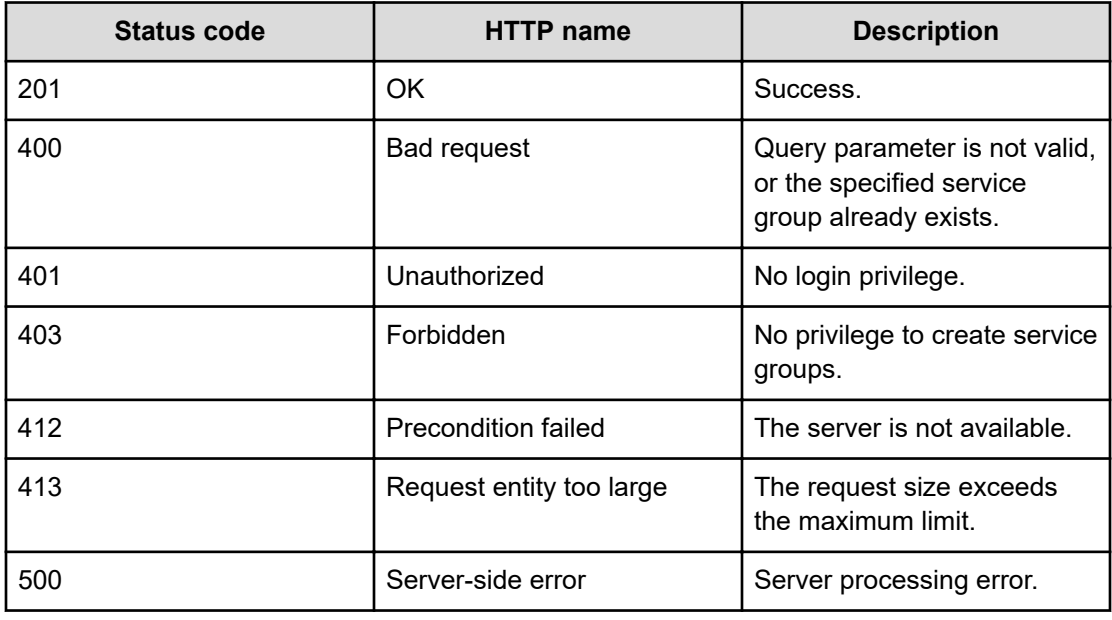

# **Example code**

Request with cURL command:

```
curl -v -H "Accept: application/json" -H "Content-Type: application/json" -
H "Authorization: Bearer eyJhbxxx" 
-X POST --data-binary @./InputParameters.json https://host:port/
```
Chapter 3: Hitachi Ops Center Automator REST API command set

Automation/v1 /objects/ServiceGroups

#### Request header:

```
POST /Automation/v1/objects/ServiceGroups HTTP/1.1
Authorization: Bearer eyJhbxxx
User-Agent: curl/7.36.0
Host: host:port
Accept: application/json
Content-Type: application/json
Content-Length: 119
```
#### Response header:

```
HTTP/1.1 201 Created
Date: Wed, 30 Jul 2014 11:01:28 GMT
Server: Cosminexus HTTP Server
Access-Control-Expose-Headers: WWW-Authenticate
WWW-Authenticate: HSSO 6448c27b01c9a6b256133e85a298288046e17_vm011150_V0810
Access-Control-Allow-Origin: *
Location: https://10.197.193.245:22016/Automation/v1/objects/
ServiceGroups/2255
Access-Control-Allow-Methods: GET, POST, DELETE, PUT, HEAD, OPTIONS
Access-Control-Allow-Credentials: true
Cache-Control: no-cache
Transfer-Encoding: chunked
Content-Type: application/json
```
# Response body:

```
{
  "instanceID" : 2255,
  "objectID" : "RG_14067180885219",
 "name" : "test Automator SG 2",
  "description" : "test_Automator_SG_2"
}
```
# **Selecting a service group**

# **HTTP request syntax (URI)**

The following URI allows you to identify a service group and obtain its detailed information. This request needs a minimum role of Submit.

GET https://*host*:*port*/Automation/*version*/objects/ServiceGroups/*id*

#### **Request**

The body of the request must be empty.

#### **Response**

The response body structure is as follows:

```
{
  "instanceID" : instance-id,
  "objectID" : "object-id",
  "name" : "name",
  "description" : "description"
}
```
#### **Return codes**

The following table describes the HTTP status codes that can be returned in response to a request.

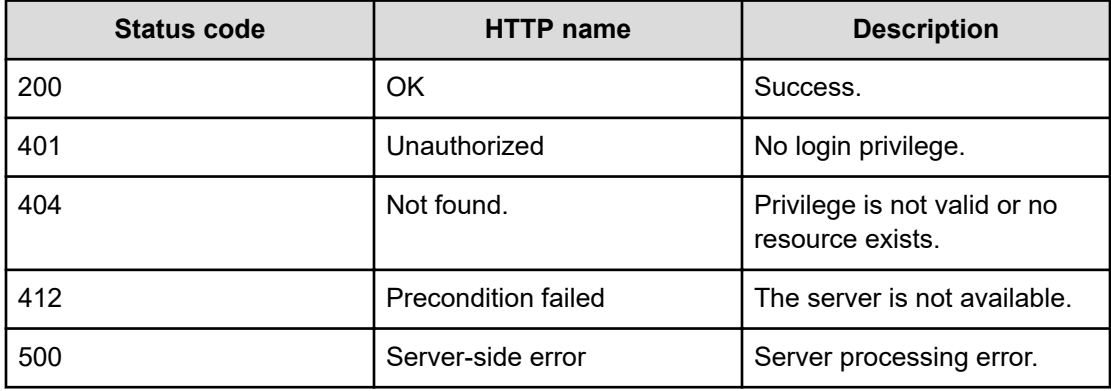

#### **Example code**

Request with cURL command:

```
curl -v -H "Accept: application/json" -H "Authorization: Bearer eyJhbxxx" -
X GET https://host:port/Automation/v1/objects/ServiceGroups/2255
```
# Request header:

```
GET /Automation/v1/objects/ServiceGroups/2255 HTTP/1.1
Authorization: Bearer eyJhbxxx
User-Agent: curl/7.36.0
Host: host:port
Accept: application/json
```
#### Response header:

HTTP/1.1 200 OK Date: Wed, 30 Jul 2014 11:02:50 GMT

Chapter 3: Hitachi Ops Center Automator REST API command set

```
Server: Cosminexus HTTP Server
Access-Control-Expose-Headers: WWW-Authenticate
WWW-Authenticate: HSSO 
f4683663f0355ed551d6f262eacbb6914e419a_vm011150_V0810
Access-Control-Allow-Origin: *
Access-Control-Allow-Methods: GET, POST, DELETE, PUT, HEAD, OPTIONS
Access-Control-Allow-Credentials: true
Cache-Control: no-cache
Transfer-Encoding: chunked
Content-Type: application/json
```
# Response body:

```
{
  "instanceID" : 2255,
  "objectID" : "RG_14067180885219",
 "name" : "test Automator SG 2",
 "description" : "test Automator SG 2"
}
```
# **Editing a service group**

# **HTTP request syntax (URI)**

The following URI allows you to modify the name and description of a service group. The minimum role required to perform this function is Admin.

PUT https://*host*:*port*/Automation/*version*/objects/ServiceGroups/*id*

# **Request**

The request body structure is as follows:

```
{
  "instanceID" : instance-id,
  "objectID" : "object-id",
  "name" : "name",
  "description" : "description"
}
```
The following table describes the valid properties.

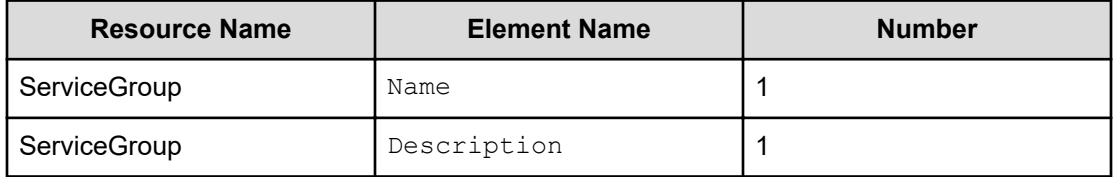

# **Response**

}

The response body structure is as follows:

```
{
  "instanceID" : instance-id,
  "objectID" : "object-id",
 "name" : "name",
  "description" : "description",
  "state" : "state",
  "status" : "status",
  "affectedResources" : [ {...} ],
  "result" : [ {...} ],
  "resultType" : "result-type"
```
The following table describes the objects specified as the affectedResources member.

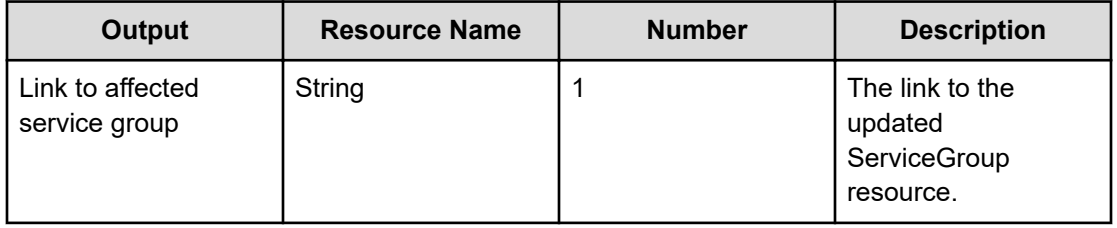

# **Return codes**

The following table escribes the HTTP status codes that can be returned in response to a request.

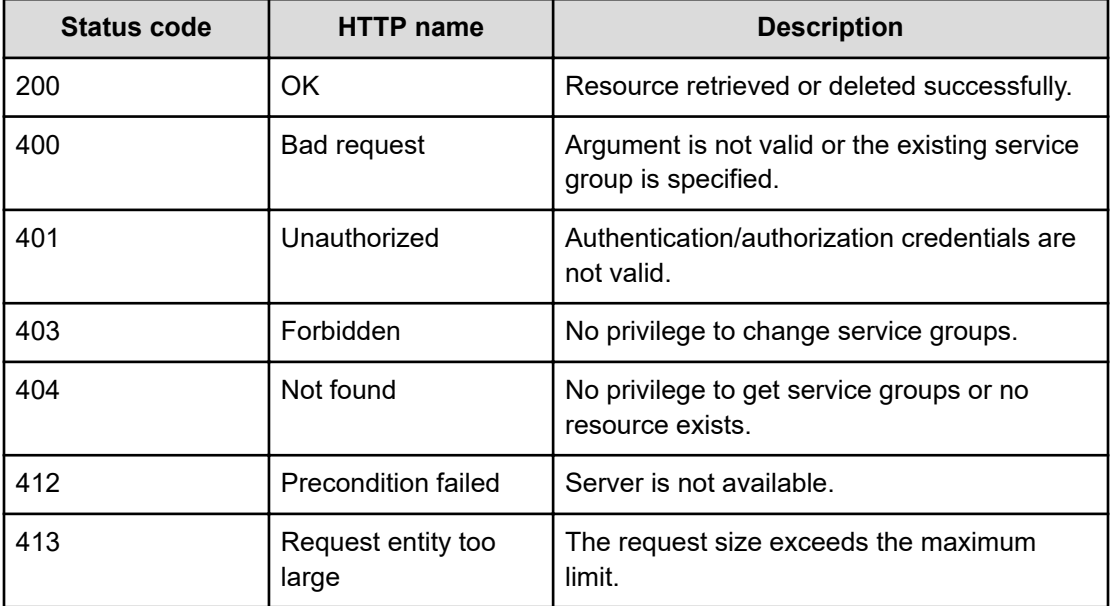

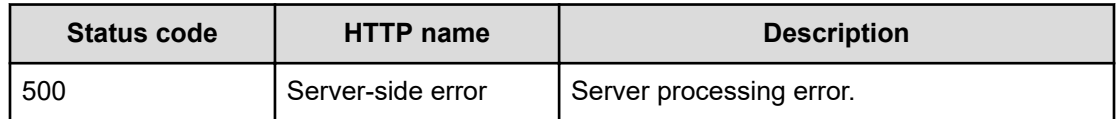

Request with cURL command:

```
curl -v -H "Accept: application/json" -H "Content-Type: application/json" -
H "Authorization: Bearer eyJhbxxx" 
-X PUT --data-binary @./InputParameters.json https://host:port/
Automation/v1/objects/ServiceGroups/2255
```
#### Request header:

```
PUT /Automation/v1/objects/ServiceGroups/2255 HTTP/1.1
Authorization: Bearer eyJhbxxx
User-Agent: curl/7.36.0
Host: host:port
Accept: application/json
Content-Type: application/json
Content-Length: 131
```
#### Response header:

```
HTTP/1.1 200 OK
Date: Wed, 30 Jul 2014 11:07:12 GMT
Server: Cosminexus HTTP Server
Access-Control-Expose-Headers: WWW-Authenticate
WWW-Authenticate: HSSO 
d740eb816ee220d864326326d2316957e1ed68e_vm011150_V0810
Access-Control-Allow-Origin: *
Access-Control-Allow-Methods: GET, POST, DELETE, PUT, HEAD, OPTIONS
Access-Control-Allow-Credentials: true
Cache-Control: no-cache
Transfer-Encoding: chunked
Content-Type: application/json
```
#### Response body:

```
{
  "instanceID" : 2255,
  "objectID" : "RG_14067180885219",
 "name" : "test Automator SG 3",
  "description" : "test_Automator_SG_3"
}
```
# **Deleting a service group**

# **HTTP request syntax (URI)**

The following URI allows you to delete a service group. The minimum role required to perform this function is Admin.

DELETE https://*host*:*port*/Automation/*version*/objects/ServiceGroups/*id*

# **Request**

The body of the request must be empty.

# **Response**

The response structure is as follows:

None

#### **Return codes**

The following table describes the HTTP status codes that can be returned in response to a request.

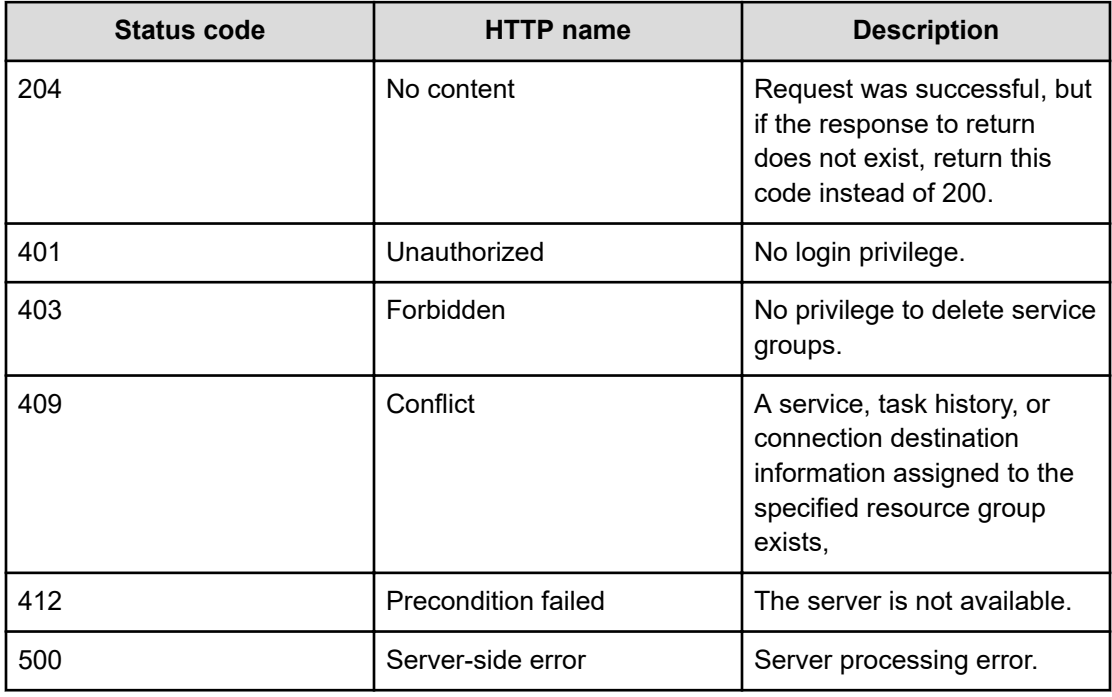

# **Example code**

Request with cURL command:

```
curl -v -H "Accept: application/json" -H "Content-Type: application/json" -
H "Authorization: Bearer eyJhbxxx"
-X DELETE https://host:port/Automation/v1/objects/ServiceGroups/2255
```
Chapter 3: Hitachi Ops Center Automator REST API command set

#### Request header:

```
DELETE /Automation/v1/objects/ServiceGroups/2255 HTTP/1.1
Authorization: Bearer eyJhbxxx
User-Agent: curl/7.36.0
Host: host:port
Accept: application/json
Content-Type: application/json
```
# Response header:

```
HTTP/1.1 204 No Content
Date: Wed, 30 Jul 2014 11:35:09 GMT
Server: Cosminexus HTTP Server
Access-Control-Expose-Headers: WWW-Authenticate
WWW-Authenticate: HSSO 
4fd57e42414fe1c4e73a85a7c05c7c8ba32bca8d_vm011150_V0810
Access-Control-Allow-Origin: *
Access-Control-Allow-Methods: GET, POST, DELETE, PUT, HEAD, OPTIONS
Access-Control-Allow-Credentials: true
Cache-Control: no-cache
Content-Length: 0
Content-Type: application/json
```
# **Getting a list of service group actions**

#### **HTTP request syntax (URI)**

The following URI shows a list of actions for the ServiceGroup resource. This request needs a minimum role of Submit.

GET https://*host*:*port*/Automation/*version*/objects/ServiceGroups/*id*/actions

# **Request**

The body of the request must be empty.

# **Response**

The response body structure is as follows:

```
{
   "data" : [ {
     "name" : "update",
     "url" : "https://host:port/Automation/version/objects/ServiceGroups/
{id}",
     "method" : "PUT",
     "parameters" : []
  }, {
     "name" : "delete",
```

```
 "url" : "https://host:port/Automation/version/objects/ServiceGroups/
{id}",
     "method" : "DELETE",
     "parameters" : []
  }, {
    "name" : "assign",
     "url" : "https://host:port/Automation/version/objects/ServiceGroups/
{id}/actions/assign/invoke",
     "method" : "POST",
     "parameters" : []
  }, {
    "name" : "unassign",
     "url" : "https://host:port/Automation/version/objects/ServiceGroups/
{id}/actions/unassign/invoke",
     "method" : "POST",
     "parameters" : []
  } ],
  "count" : 4
}
```
#### **Return codes**

The following table describes the HTTP status codes that can be returned in response to a request.

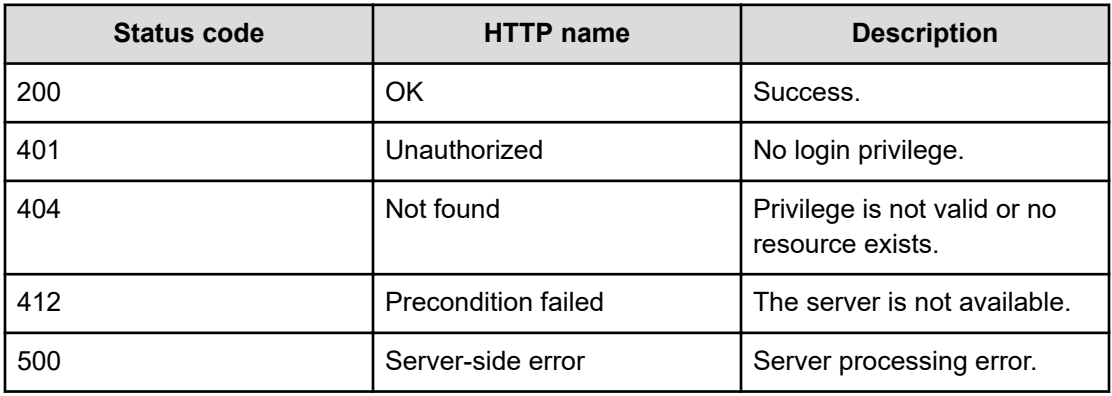

# **Example code**

Request with cURL command:

curl -v -H "Accept: application/json" -H "Authorization: Bearer eyJhbxxx" - X GET https://*host*:*port*/Automation/v1/objects/ServiceGroups/2255/actions

#### Request header:

```
GET /Automation/v1/objects/ServiceGroups/2255/actions HTTP/1.1
Authorization: Bearer eyJhbxxx
User-Agent: curl/7.36.0
```

```
Host: host:port
Accept: application/json
```
#### Response header:

```
HTTP/1.1 200 OK
Date: Wed, 30 Jul 2014 11:09:09 GMT
Server: Cosminexus HTTP Server
Access-Control-Expose-Headers: WWW-Authenticate
WWW-Authenticate: HSSO 
756a954147ad3894c86c69c6137dd48c758ca2f_vm011150_V0810
Access-Control-Allow-Origin: *
Access-Control-Allow-Methods: GET, POST, DELETE, PUT, HEAD, OPTIONS
Access-Control-Allow-Credentials: true
Cache-Control: no-cache
Transfer-Encoding: chunked
Content-Type: application/json
```
#### Response body:

```
{
   "data" : [ {
     "name" : "update",
     "href" : "https://host:port/Automation/v1/objects/ServiceGroups/2255",
     "method" : "PUT",
     "parameters" : []
   }, {
     "name" : "delete",
     "href" : "https://host:port/Automation/v1/objects/ServiceGroups/2255",
     "method" : "DELETE",
     "parameters" : []
   }, {
    "name" : "assign",
     "href" : "https://host:port/Automation/v1/objects/ServiceGroups/2255/
actions/assign/invoke",
     "method" : "POST",
     "parameters" : []
   }, {
    "name" : "unassign",
     "href" : "https://host:port/Automation/v1/objects/ServiceGroups/2255/
actions/unassign/invoke",
     "method" : "POST",
     "parameters" : []
   } ],
   "count" : 4
}
```
# **Preparing to assign a service group to a user group with a role**

# **HTTP request syntax (URI)**

The following URI is the initial step to assign a service group to a user group with a role. For example, you can assign a group of services (such as provisioning the storage for an Oracle ASM server or an Exchange 2010 server) to an entire user group and then assign a role level (such as Modify or Submit) to that group. The minimum roles required to perform this function are Admin and UserMgmt.

GET https://*host*:*port*/Automation/*version*/objects/ServiceGroups/*id*/actions/ assign

# **Request**

The body of the request must be empty.

# **Response**

The response body structure is as follows:

```
{
  "name" : "assign",
   "url" : " https://host:port/Automation/version/objects/ServiceGroups/id/
actions/assign/invoke",
   "method" : "POST",
   "parameters" : [ {...} ]
}
```
The following table describes the objects specified as the "parameters" member.

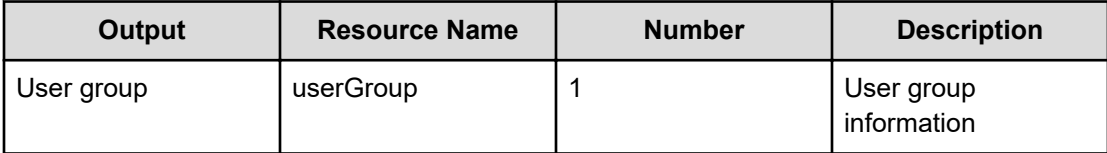

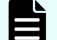

**Note:** You must assign a service group to a user group to complete this action.

# **Return codes**

The following table describes the HTTP status codes that can be returned in response to a request.

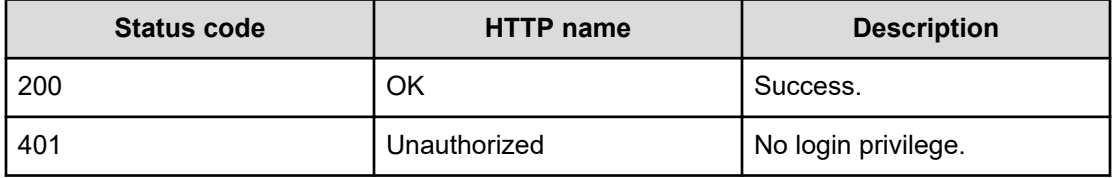

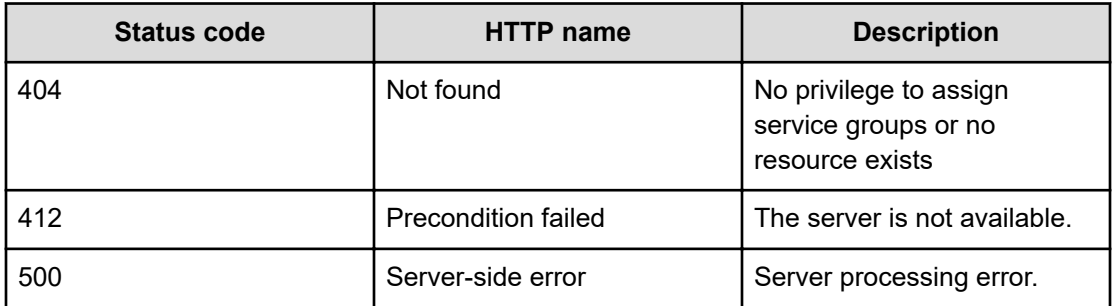

Request with cURL command:

```
curl -v -H "Accept: application/json" -H "Authorization: Bearer eyJhbxxx" -
X GET https://host:port/Automation/v1/objects/ServiceGroups/2255/actions/
assign
```
#### Request header:

```
GET /Automation/v1/objects/ServiceGroups/2255/actions/assign HTTP/1.1
Authorization: Bearer eyJhbxxx
User-Agent: curl/7.36.0
Host: host:port
Accept: application/json
```
# Response header:

```
HTTP/1.1 200 OK
Date: Wed, 30 Jul 2014 11:11:08 GMT
Server: Cosminexus HTTP Server
Access-Control-Expose-Headers: WWW-Authenticate
WWW-Authenticate: HSSO 789ea774ccaa5e78fd063464ce1b6123277a_vm011150_V0810
Access-Control-Allow-Origin: *
Access-Control-Allow-Methods: GET, POST, DELETE, PUT, HEAD, OPTIONS
Access-Control-Allow-Credentials: true
Cache-Control: no-cache
Transfer-Encoding: chunked
Content-Type: application/json
```
# Response body:

```
{
  "name" : "assign",
   "href" : "https://host:port/Automation/v1/objects/ServiceGroups/2255/
actions/assign/invoke",
   "method" : "POST",
   "parameters" : [ {
     "name" : "",
```

```
 "distinguishedName" : "",
     "role" : {
       "name" : ""
     }
   } ]
}
```
# **Assigning a service group to a user group**

# **HTTP request syntax (URI)**

The following URI allows you to confirm the assignment of a service group to a user group. The minimum roles required to perform this function is Admin and UserMgmt.

POST https://*host*:*port*/Automation/*version*/objects/ServiceGroups/*id*/actions/ assign/invoke

# **Request**

The request body structure is as follows:

```
{
 "name" : "assign",
  "url" : " https://host:port/Automation/version/objects/ServiceGroups/
{id}/actions/assign/invoke",
  "method" : "POST",
  "parameters" : [ {...} ]
}
```
The following table describes the objects specified as the parameters member.

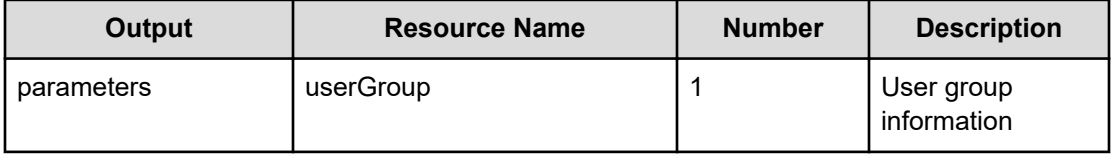

The following table describes the valid properties for an internal group.

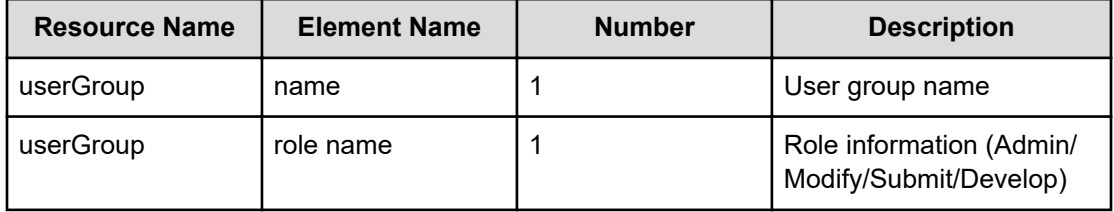

The following table describes the valid properties for an external authenticator integration.

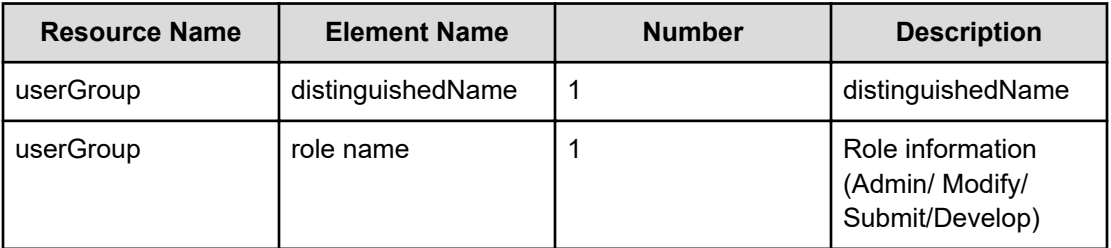

**Note:** Priority is given to an external authenticator integration when both are specified.

# **Response**

The response body structure is as follows:

```
{
  "instanceID" : instance-id,
  "created" : "created-date-and-time",
  "updated" : "updated-date-and-time",
  "completed" : "completed-date-and-time",
  "state" : "state",
  "status" : "status",
   "affectedResources" : [ {...} ],
  "result" : [ {...} ],
   "resultType" : "result-type"
}
```
The following table describes the objects specified as the affectedResources member.

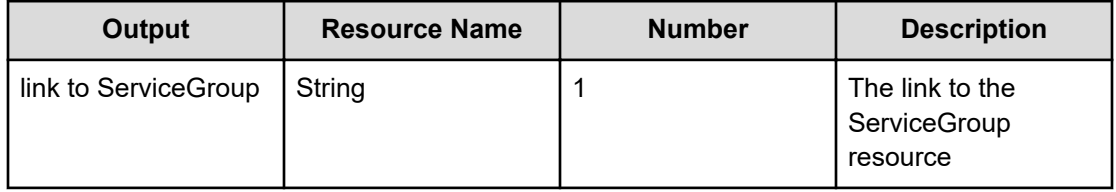

# **Return codes**

The following table describes the HTTP status codes that can be returned in response to a request.

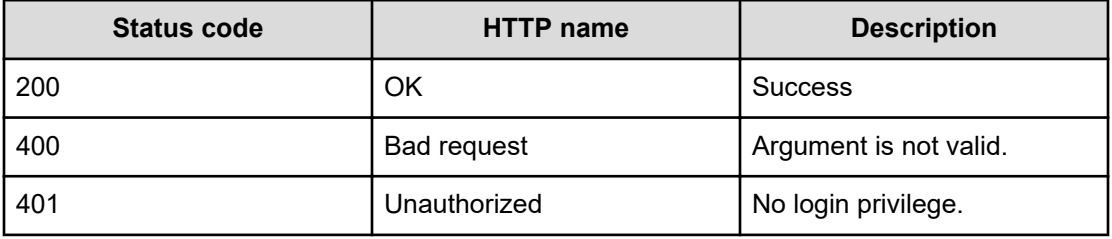

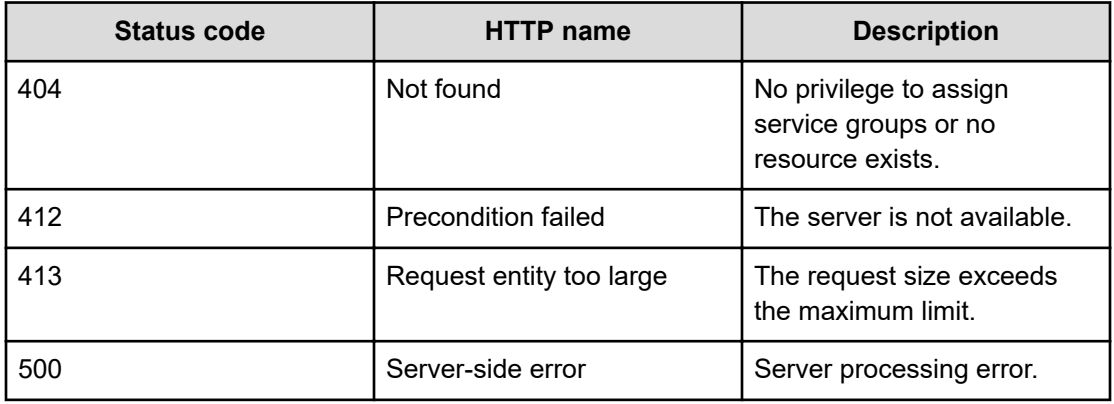

Request with cURL command:

```
curl -v -H "Accept: application/json" -H "Content-Type: application/json" -
H "Authorization: Bearer eyJhbxxx" 
-X POST --data-binary @./InputParameters.json https://host:port/
Automation/v1/objects
/ServiceGroups/2255/actions/assign/invoke
```
# Request header:

```
POST /Automation/v1/objects/ServiceGroups/2255/actions/assign/invoke 
HTTP/1.1
Authorization: Bearer eyJhbxxx
User-Agent: curl/7.36.0
Host: host:port
Accept: application/json
Content-Type: application/json
Content-Length: 245
```
#### Response header:

```
HTTP/1.1 200 OK
Date: Wed, 30 Jul 2014 11:16:06 GMT
Server: Cosminexus HTTP Server
Access-Control-Expose-Headers: WWW-Authenticate
WWW-Authenticate: HSSO 
f4d3d3f76ae3bfb5f27344b8c8faa25a0bac6e7_vm011150_V0810
Access-Control-Allow-Origin: *
Access-Control-Allow-Methods: GET, POST, DELETE, PUT, HEAD, OPTIONS
Access-Control-Allow-Credentials: true
Cache-Control: no-cache
Transfer-Encoding: chunked
Content-Type: application/json
```
#### Response body:

```
{
  "instanceID" : "801f4a19-e808-44bf-aa06-8ebc3797c242",
  "created" : "2014-07-30T20:16:06.645+09:00",
   "updated" : "2014-07-30T20:16:06.645+09:00",
  "completed" : "2014-07-30T20:16:06.645+09:00",
  "state" : "success",
  "affectedResource" : [ "https://host:port/Automation/v1/objects/
ServiceGroups/2255" ],
   "result" : []
}
```
# **Preparing to unassign a service group**

#### **HTTP request syntax (URI)**

The following URI is the initial step to unassign a user group. The minimum roles required to perform this function is Admin and UserMgmt.

```
GET https://host:port/Automation/version/objects/ServiceGroups/id/actions/
unassign
```
#### **Request**

The body of the request must be empty.

#### **Response**

The response body structure is as follows:

```
{
  "name" : "unassign",
   "url" : " https://host:port/Automation/version/objects/ServiceGroups/id/
actions/unassign/invoke",
   "method" : "POST",
   "parameters" : [ {...} ]
}
```
The following table describes the objects specified as the parameters member.

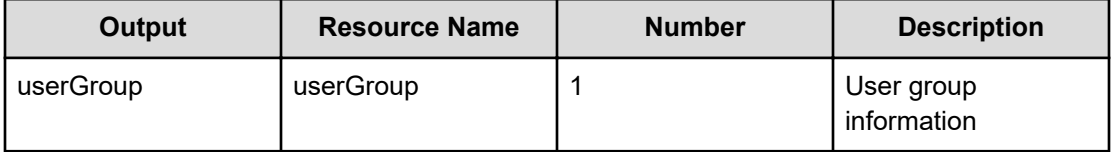

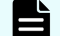

**Note:** To complete this action, you must unassign the service group.

#### **Return codes**

The following table describes the HTTP status codes that can be returned in response to a request.

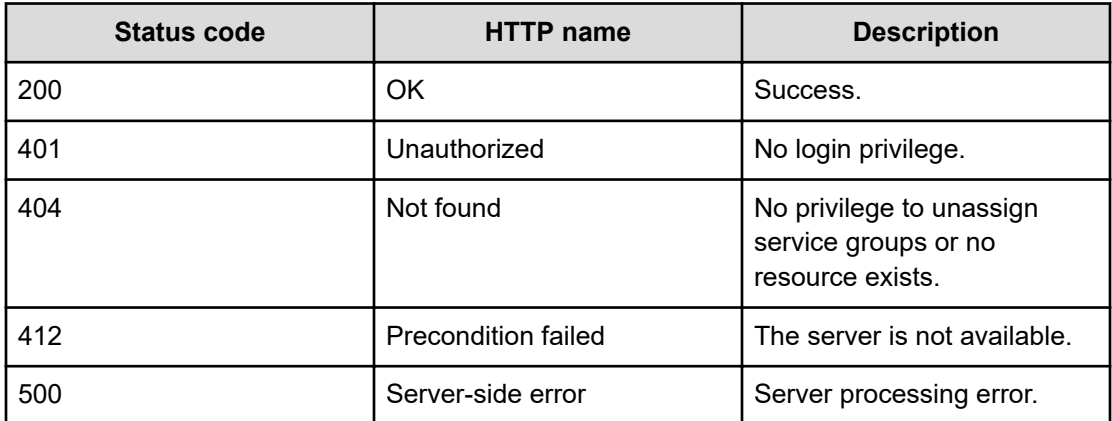

#### **Example code**

Request with cURL command:

curl -v -H "Accept: application/json" -H "Authorization: Bearer eyJhbxxx" - X GET https://*host*:*port*/Automation/v1/objects/ServiceGroups/2255/actions/ unassign

#### Request header:

```
GET /Automation/v1/objects/ServiceGroups/2255/actions/unassign HTTP/1.1
Authorization: Bearer eyJhbxxx
User-Agent: curl/7.36.0
Host: host:port
Accept: application/json
```
#### Response header:

```
HTTP/1.1 200 OK
Date: Wed, 30 Jul 2014 11:31:43 GMT
Server: Cosminexus HTTP Server
Access-Control-Expose-Headers: WWW-Authenticate
WWW-Authenticate: HSSO 
68868ce6d3177466f38d46ec365ac6edf1985d_vm011150_V0810
Access-Control-Allow-Origin: *
Access-Control-Allow-Methods: GET, POST, DELETE, PUT, HEAD, OPTIONS
Access-Control-Allow-Credentials: true
Cache-Control: no-cache
Transfer-Encoding: chunked
Content-Type: application/json
```
# Response body:

```
{
  "name" : "unassign",
  "href" : "https://host:port/Automation/v1/objects/ServiceGroups/2255/
actions/unassign/invoke",
  "method" : "POST",
  "parameters" : [ {
    "name" : "",
     "distinguishedName" : ""
   } ]
```
# **Unassigning a service group**

# **HTTP request syntax (URI)**

The following URI allows you to confirm the unassignment of a service group to a user group. The minimum roles required to perform this function is Admin and UserMgmt.

```
POST https://host:port/Automation/version/objects/ServiceGroups/id/actions/
unassign/invoke
```
# **Request**

The request body structure is as follows:

```
{
 "name" : "unassign",
  "url" : " https://host:port/Automation/version/objects/ServiceGroups/
{id}/actions/unassign/invoke",
  "method" : "POST",
  "parameters" : [ {...} ]
}
```
The following table describes the objects specified as the parameters member.

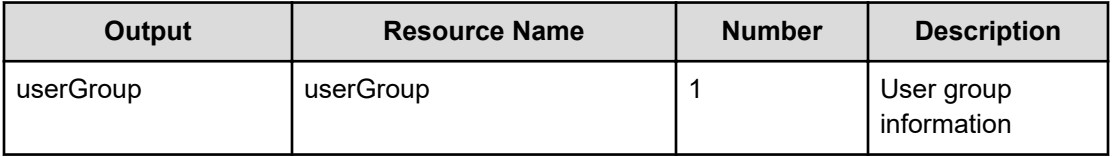

The following table describes the valid properties for an internal group.

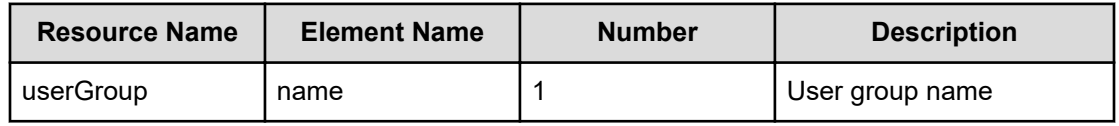

The following table describes the valid properties for an external authenticator integration.

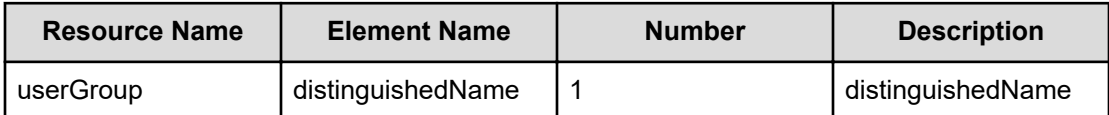

**Note:** Priority is given to an external authenticator integration when both are specified.

# **Response**

The response body structure is as follows:

```
{
  "instanceID" : instance-id,
  "created" : "created-date-and-time",
  "updated" : "updated-date-and-time",
  "completed" : "completed-date-and-time",
  "state" : "state",
   "affectedResources" : [ {...} ],
   "result" : [ {...} ],
   "resultType" : "result-type"
}
```
The following table describes the objects specified as the affectedResources member.

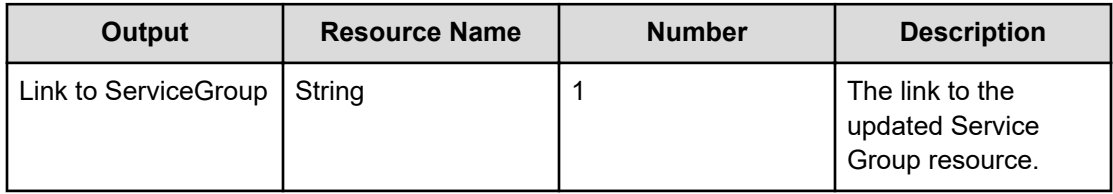

# **Return codes**

The following table describes the HTTP status codes that can be returned in response to a request.

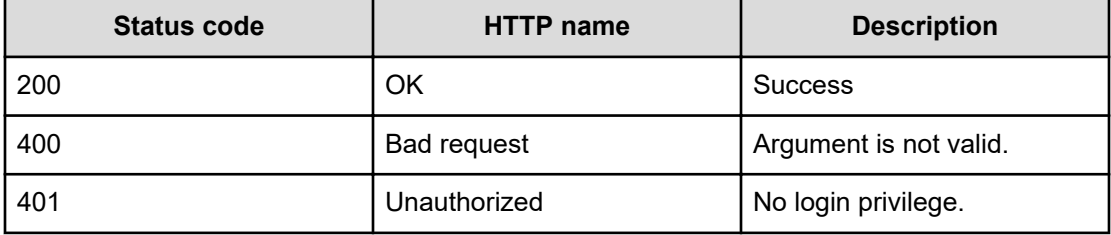

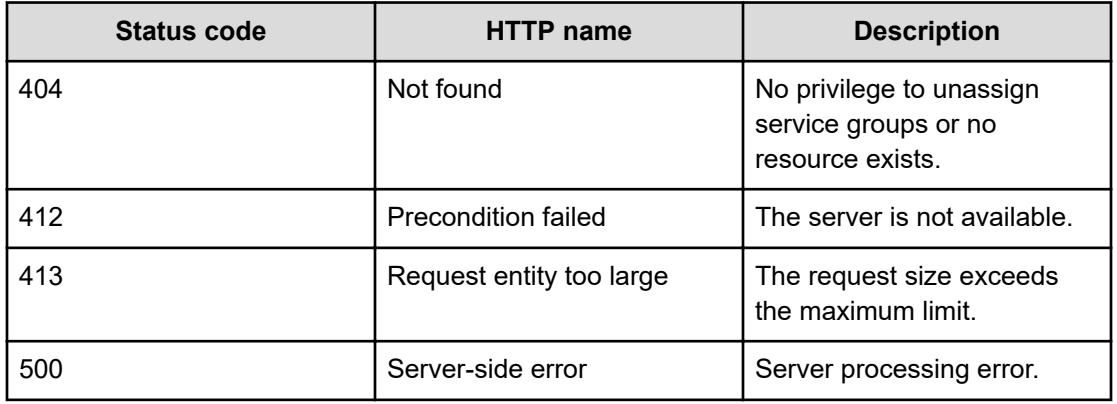

Request with cURL command:

```
curl -v -H "Accept: application/json" -H "Content-Type: application/json" -
H "Authorization: Bearer eyJhbxxx"
-X POST --data-binary @./InputParameters.json https://host:port/
Automation/v1/objects
/ServiceGroups/2255/actions/unassign/invoke
```
#### Request header:

```
POST /Automation/v1/objects/ServiceGroups/2255/actions/unassign/invoke 
HTTP/1.1
Authorization: Bearer eyJhbxxx
User-Agent: curl/7.36.0
Host: host:port
Accept: application/json
Content-Type: application/json
Content-Length: 225
```
#### Response header:

```
HTTP/1.1 200 OK
Date: Wed, 30 Jul 2014 11:33:40 GMT
Server: Cosminexus HTTP Server
Access-Control-Expose-Headers: WWW-Authenticate
WWW-Authenticate: HSSO 
12a2921f321c8926facf3be6cf7c6e92d6ddce0_vm011150_V0810
Access-Control-Allow-Origin: *
Access-Control-Allow-Methods: GET, POST, DELETE, PUT, HEAD, OPTIONS
Access-Control-Allow-Credentials: true
Cache-Control: no-cache
Transfer-Encoding: chunked
Content-Type: application/json
```
#### Response body:

```
{
  "instanceID" : "b59d9976-a571-4cb5-8c52-2f84c59a06c1",
  "created" : "2014-07-30T20:33:41.305+09:00",
   "updated" : "2014-07-30T20:33:41.305+09:00",
  "completed" : "2014-07-30T20:33:41.305+09:00",
   "state" : "success",
   "affectedResource" : [ "https://1host:port/Automation/v1/objects/
ServiceGroups/2255" ],
   "result" : []
}
```
# **Service template**

Service templates are preconfigured templates that are customized to your specific environment and processes creating services that automate complex tasks such as resource provisioning.

# **Getting a list of service templates**

# **HTTP request syntax (URI)**

The following URI allows you to obtain a list of service templates. You can obtain the instanceID of a service template to perform a supported service template sequence (such as "deleting a service template"). This request needs a minimum role of Modify.

GET https://*host*:*port*/Automation/*version*/objects/ServiceTemplates

# **Request**

The body of the request must be empty.

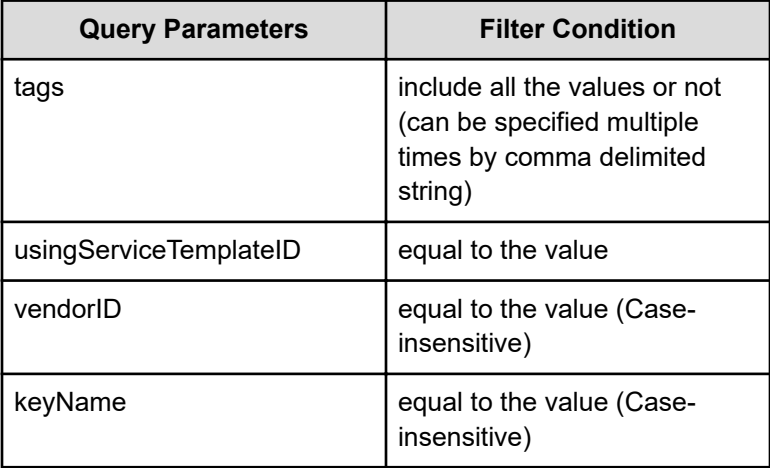

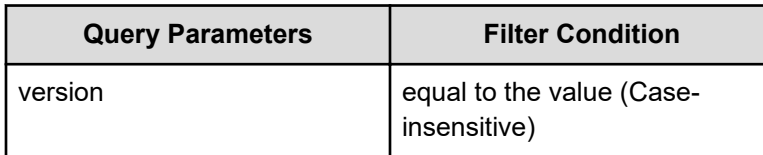

A query parameter is a type of query string. You can express a query parameter as follows:

```
?Query_parameter=value
```
#### For example:

```
?usingServiceTemplateID=16731
```
# **Response**

The response body structure is as follows:

```
{
    "data":[ {...} ],
    "count" : count}
```
The following table describes the objects specified as the data member.

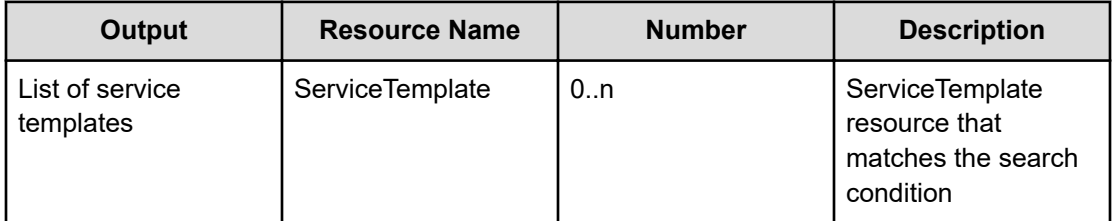

# **Return codes**

The following table lists the HTTP status codes that can be returned in response to a request.

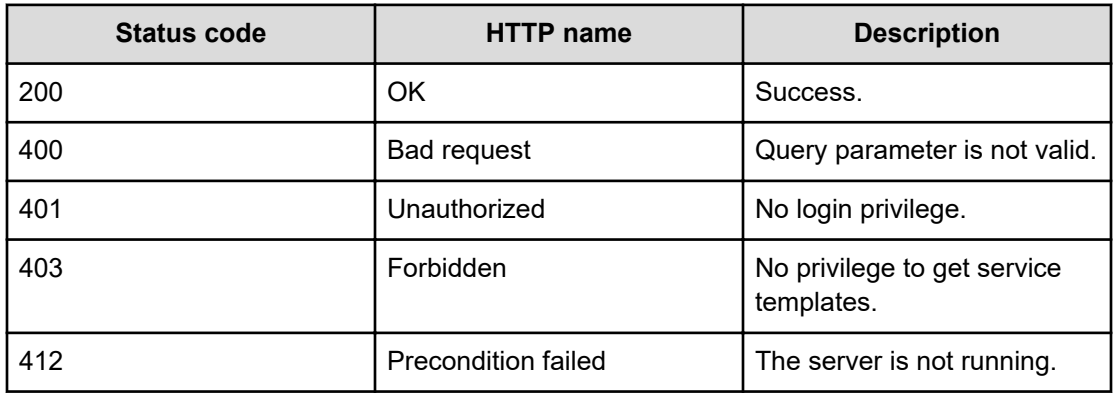

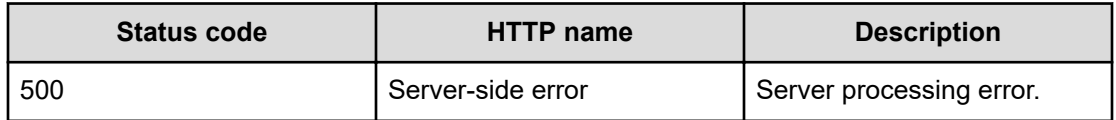

Request with cURL command:

curl -v -H "Accept: application/json" -H "Authorization: Bearer eyJhbxxx" - X GET https://*host*:*port*/Automation/v1/objects/ServiceTemplates

#### Request header:

```
GET /Automation/v1/objects/ServiceTemplates HTTP/1.1
Authorization: Bearer eyJhbxxx
User-Agent: curl/7.36.0
Host: host:port
Accept: application/json
```
#### Response header:

```
HTTP/1.1 200 OK
Date: Thu, 31 Jul 2015 05:55:15 GMT
Server: Cosminexus HTTP Server
Access-Control-Expose-Headers: WWW-Authenticate
WWW-Authenticate: HSSO 
34dfb124a5fcefc089f853d1391341dfbee4cb_vm011150_V0810
Access-Control-Allow-Origin: *
Access-Control-Allow-Methods: GET, POST, DELETE, PUT, HEAD, OPTIONS
Access-Control-Allow-Credentials: true
Cache-Control: no-cache
Transfer-Encoding: chunked
Content-Type: application/json
```
#### Response body:

```
{
   "data" : [ {
    "instanceID" : 560,
     "keyName" : "remoteCommandExe",
     "displayName" : "Execute Remote Command",
     "iconURL" : "https://host:port/Automation/icon/services/
com.hitachi.software.dna.cts/remoteCommandExe/01.20.00",
     "vendorID" : "com.hitachi.software.dna.cts",
     "version" : "01.20.00",
     "vendorName" : "Hitachi Vantara LLC",
     "tags" : "Execute Script,Linux,Windows",
     "createTime" : "2015-07-29T15:27:02.000+09:00",
     "modifyTime" : "2015-07-29T15:27:02.000+09:00",
```
#### Chapter 3: Hitachi Ops Center Automator REST API command set

```
 "description" : "Executes a command on the remote execution target 
server.",
    "releaseState" : "release",
     "latest" : true,
     "supportedScheduleType" : "immediate,schedule,recurrence", 
"supportedActionType" : "",
     "needVUP" : false,
     "componentOutdated" : false,
     "usedServices" : 0,
     "usedTemplates" : 0
  }, {
     "instanceID" : 1116,
     "keyName" : "SP_GenericApplication",
     "displayName" : "Allocate Volumes for Generic Application",
     "iconURL" : "https://host:port/Automation/services/custom/
000000000001116/SP GenericApplication overview.png",
     "supportedScheduleType" : "immediate,schedule", 
"supportedActionType" : "",
     "needVUP" : false,
     "componentOutdated" : false,
     "usedServices" : 0,
     "usedTemplates" : 0
   } ],
  "count" : 2
}
```
# **Selecting a service template**

# **HTTP request syntax (URI)**

The following URI allows you to identify a service template and obtain its detailed information so that you can edit an object service template. This request needs a minimum role of Modify.

GET https://*host*:*port*/Automation/*version*/objects/ServiceTemplates/*id*

#### **Request**

None

#### **Response**

The response body structure is as follows:

```
{
  "instanceID" : instance-id,
 "keyName" : "key-name",
  "displayName" : "display-name",
  "iconURL" : "icon-URL",
  "vendorID" : "vendor-ID",
  "version" : " version ",
   "vendorName" : "vendor-name",
```
Chapter 3: Hitachi Ops Center Automator REST API command set

```
 "tags" : "tag",
 "createTime" : "created-date-and-time",
 "modifyTime" : "updated-date-and-time"",
 "description" : "description",
 "releaseState" : "release-state",
 "latest" : {true|false},
 "imageURL" : "imageURL",
 "supportedScheduleType" : "supported-schedule-type",
 "supportedActionType" : "supported-action-type",
 "needVUP" : {true|false},
 "componentOutdated" : {true|false},
 "usedServices" : used-services,
 "usedTemplates" : used-Templates,
 "disableFeatures" : "disable-features"
```
#### **Return codes**

}

The following table describes the HTTP status codes that can be returned in response to a request.

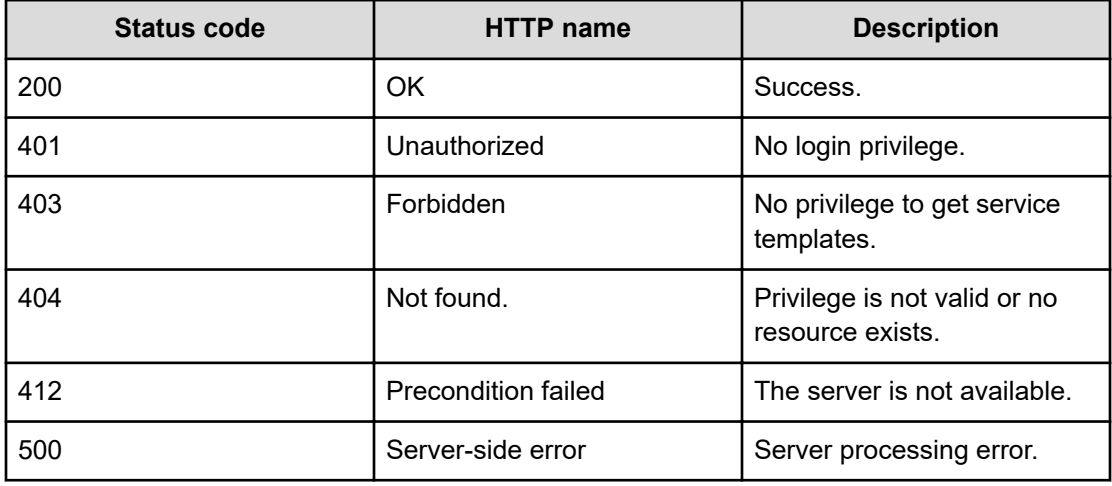

#### **Example code**

Request with cURL command:

curl -v -H "Accept: application/json" -H "Authorization: Bearer eyJhbxxx" - X GET https://*host*:*port*/Automation/v1/objects/ServiceTemplates/1116

# Request header:

```
GET /Automation/v1/objects/Services/5185 HTTP/1.1
Authorization: Bearer eyJhbxxx
User-Agent: curl/7.36.0
Host: host:port
Accept: application/json
```
Chapter 3: Hitachi Ops Center Automator REST API command set

#### Response header:

```
HTTP/1.1 200 OK
Date: Thu, 31 Jul 2015 05:57:18 GMT
Server: Cosminexus HTTP Server
Access-Control-Expose-Headers: WWW-Authenticate
WWW-Authenticate: HSSO 6dee6b613fb3ea9cec3732a1e7e6ed5513810_vm011150_V0810
Access-Control-Allow-Origin: *
Access-Control-Allow-Methods: GET, POST, DELETE, PUT, HEAD, OPTIONS
Access-Control-Allow-Credentials: true
Cache-Control: no-cache
Transfer-Encoding: chunked
Content-Type: application/json
```
#### Response body:

```
{
  "instanceID" : 1116,
  "keyName" : "SP_GenericApplication",
  "displayName" : "Allocate Volumes for Generic Application",
  "iconURL" : "https://host:port/Automation/icon/services/
com.hitachi.software.dna.cts/SP_GenericApplication/01.20.00",
   "vendorID" : "com.hitachi.software.dna.cts",
  "version" : "01.20.00",
  "vendorName" : "Hitachi Vantara LLC",
   "tags" : "Add New Storage",
   "createTime" : "2015-07-29T16:48:25.000+09:00",
  "modifyTime" : "2015-07-29T16:48:25.000+09:00",
   "description" : "Intelligent allocation service that uses sets of 
volumes from the associated infrastructure group to be consumed by 
server(s) running a generic application",
  "releaseState" : "release",
  "latest" : true,
  "imageURL" : "https://host:port/Automation/services/custom/
000000000001116/SP GenericApplication overview.png",
   "supportedScheduleType" : "immediate,schedule", "supportedActionType" : 
"",
  "needVUP" : false,
  "componentOutdated" : false,
  "usedServices" : 0,
  "usedTemplates" : 0
}
```
# **Deleting a service template**

# **HTTP request syntax (URI)**

The following URI allows you to delete a service template. This request needs a minimum role of Develop.

DELETE https://*host*:*port*/Automation/*version*/objects/ServiceTemplate/*id*

# **Request**

The body of the request must be empty.

# **Response**

None

# **Return codes**

The following table describes the HTTP status codes that can be returned in response to a request.

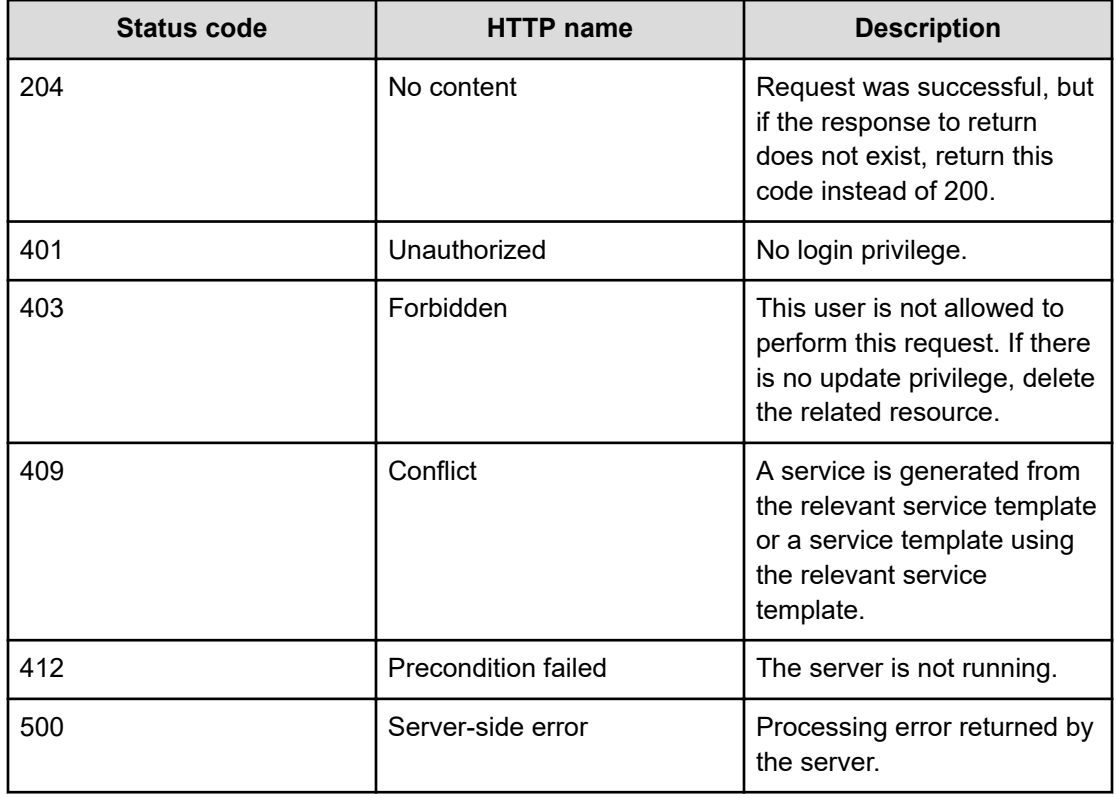

Request with cURL command:

```
curl -v -H "Accept: application/json" -H "Authorization: Bearer eyJhbxxx" -
X DELETE https://host:port/Automation/v1/objects/ServiceTemplate/6021
```
#### Request header:

```
DELETE /Automation/v1/objects/ServiceTemplate/6021 HTTP/1.1
Authorization: Bearer eyJhbxxx
User-Agent: curl/7.36.0
Host: host:port
Accept: application/json
```
#### Response header:

```
HTTP/1.1 204 OK 
Date: Thu, 31 Jul 2015 06:08:32 GMT 
Server: Cosminexus HTTP Server 
Access-Control-Expose-Headers: WWW-Authenticate 
WWW-Authenticate: HSSO 
1ec763c99e71383925094685e6c28492ea4b42a_vm011150_V0810 
Access-Control-Allow-Origin: * 
Access-Control-Allow-Methods: GET, POST, DELETE, PUT, HEAD, OPTIONS
Access-Control-Allow-Credentials: true 
Cache-Control: no-cache
```
Response body:

None

# **Getting a list of service template actions**

#### **HTTP request syntax (URI)**

The following URI shows a list of actions for the service templates resource. This request needs a minimum role of Modify.

```
GET https://host:port/Automation/version/objects/ServiceTemplates/id/
actions
```
#### **Request**

The body of the request must be empty.

# **Response**

The response body structure is as follows:

```
{
   "data" : [ {
   "name" : "delete",
  "href" : "https://host:port/Automation/version/objects/
ServiceTemplates/{id}",
   "method" : "DELETE",
  "parameters" : []
}, {
  "name" : "export",
   "href" : "https://host:port/Automation/version/objects/
ServiceTemplates/{id}/actions/export/invoke",
   "method" : "POST",
   "parameters" : []
}, {
   "name" : "detailhelp",
   "href" : "https://host:port/Automation/version/objects/
ServiceTemplates/{id}/actions/detailhelp",
   "method" : "GET",
  "parameters" : []
}, \{"name" : "bind",
  "href" : "https://host:port/Automation/version/objects/
ServiceTemplates/{id}/actions/bind/invoke",
  "method" : "POST",
  "parameters" : []
\} ],
"count" : 4
}
```
# **Return codes**

The following table describes the HTTP status codes that can be returned in response to a request.

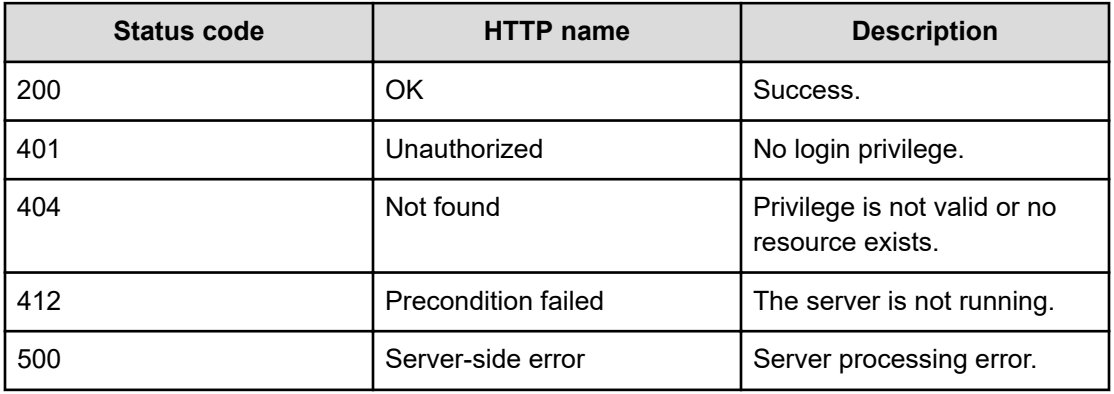

Request with cURL command:

```
curl -v -H "Accept: application/json" -H "Authorization: Bearer eyJhbxxx" -
X GET https://host:port/Automation/v1/objects/Services/5185/actions
```
#### Request header:

```
GET /Automation/v1/objects/Services/5185/actions HTTP/1.1
Authorization: Bearer eyJhbxxx
User-Agent: curl/7.36.0
Host: host:port
Accept: application/json
```
#### Response header:

```
HTTP/1.1 200 OK
Date: Thu, 31 Jul 2015 06:14:25 GMT
Server: Cosminexus HTTP Server
Access-Control-Expose-Headers: WWW-Authenticate
WWW-Authenticate: HSSO 
a664c6399a53caae6075ac26a0ac9014d42e2081_vm011150_V0810
Access-Control-Allow-Origin: *
Access-Control-Allow-Methods: GET, POST, DELETE, PUT, HEAD, OPTIONS
Access-Control-Allow-Credentials: true
Cache-Control: no-cache
Transfer-Encoding: chunked
Content-Type: application/json
```
# Response body:

```
 "data" : [ {
     "name" : "delete",
     "href" : "https://host:port/Automation/v1/objects/ServiceTemplates/
1116",
    "method" : "DELETE",
    "parameters" : []
  }, {
    "name" : "export",
     "href" : "https://host:port/Automation/v1/objects/ServiceTemplates/
1116/actions/export/invoke",
     "method" : "POST",
     "parameters" : []
  }, {
     "name" : "detailhelp",
     "href" : "https://host:port/Automation/v1/objects/ServiceTemplates/
1116/actions/detailhelp",
     "method" : "GET",
     "parameters" : []
  }, {
```
# Chapter 3: Hitachi Ops Center Automator REST API command set

```
"name" : "bind",
     "href" : "https://host:port/Automation/v1/objects/ServiceTemplates/
1116/actions/bind/invoke",
     "method" : "POST",
     "parameters" : []
   } ],
   "count" : 4
}
```
# **Preparing to import a service template**

# **HTTP request syntax (URI)**

The following URI is the initial step to preparing to import (and copy) the HTML code of a service template from another Hitachi Command Suite server. This request needs a minimum role of Develop.

```
GET https://host:port/Automation/version/services/ServiceTemplates/actions/
import
```
# **Request**

The body of the request must be empty.

# **Response**

The HTML address that contains the information required for importing the service template

# **Return codes**

The following table describes the HTTP status codes that can be returned in response to a request.

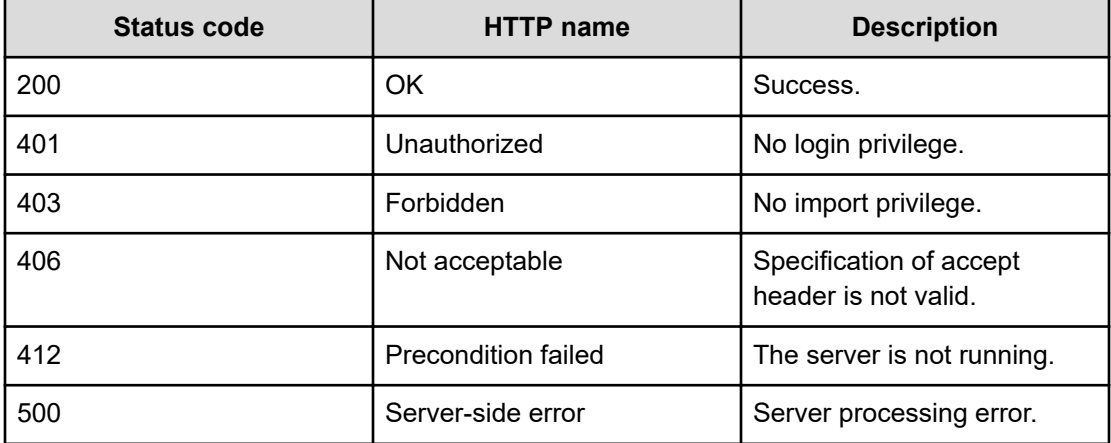
#### **Example**

Request with cURL command:

```
curl -v -H "Accept: text/html" -H "Authorization: Bearer eyJhbxxx" -X GET 
https://host:port/Automation/v1/services/ServiceTemplates/actions/import
```
#### Request header:

```
GET /Automation/v1/services/ServiceTemplates/actions/import HTTP/1.1
Authorization: Bearer eyJhbxxx
User-Agent: curl/7.36.0
Host: host:port
Accept: text/html
```
#### Response header:

```
HTTP/1.1 200 OK
Date: Thu, 31 Jul 2015 06:23:15 GMT
Server: Cosminexus HTTP Server
Access-Control-Expose-Headers: WWW-Authenticate
WWW-Authenticate: HSSO 
57c04c224090c645f8abc0721e96c96594692ced_vm011150_V0810
Access-Control-Allow-Origin: *
Access-Control-Allow-Methods: GET, POST, DELETE, PUT, HEAD, OPTIONS
Access-Control-Allow-Credentials: true
Cache-Control: no-cache
Transfer-Encoding: chunked
Content-Type: text/html
```
#### Response body:

```
<html>
<body>
<form method="POST" action="https://host:port/Automation/v1/services/
ServiceTemplates/actions/import/invoke" enctype="multipart/form-data">
  <input name="file" type="file"></input>
  <input type="submit" value="Submit">
 </form>
<body>
</html>
```
# **Importing a service template**

# **HTTP request syntax (URI)**

The following URI allows you to import a service template from another server. This allows you to run that service template through your own server. This request needs a minimum role of Develop.

```
POST https://host:port/Automation/version/services/ServiceTemplates/
actions/import/invoke
```
# **Request**

This request returns the binary data of the service template file.

# **Response**

The response body structure is as follows

```
{
  "instanceID" : "instance-id",
  "created" : "created-date-and-time",
  "updated" : "updated-date-and-time",
  "completed" : "completed-date-and-time",
  "state" : "state",
  "affectedResources" : [ {...} ],
  "result" : [ {...} ],
  "resultType" : "result-type"
}
```
The following table describes the objects returned as the affectedResources member.

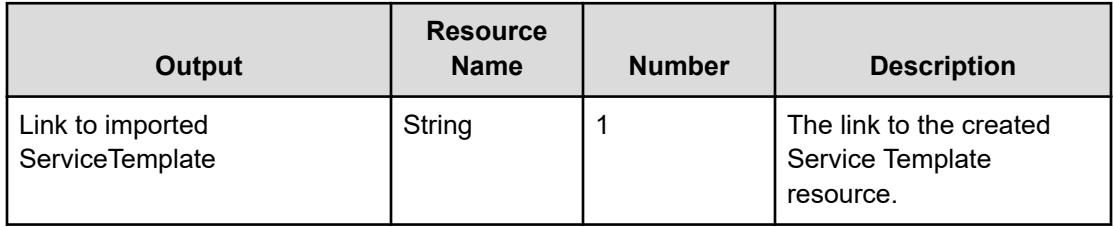

The following table describes the objects returned as the result member.

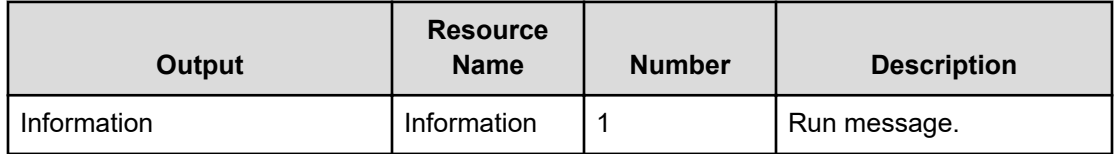

# **Return codes**

The following table describes the HTTP status codes that can be returned in response to a request.

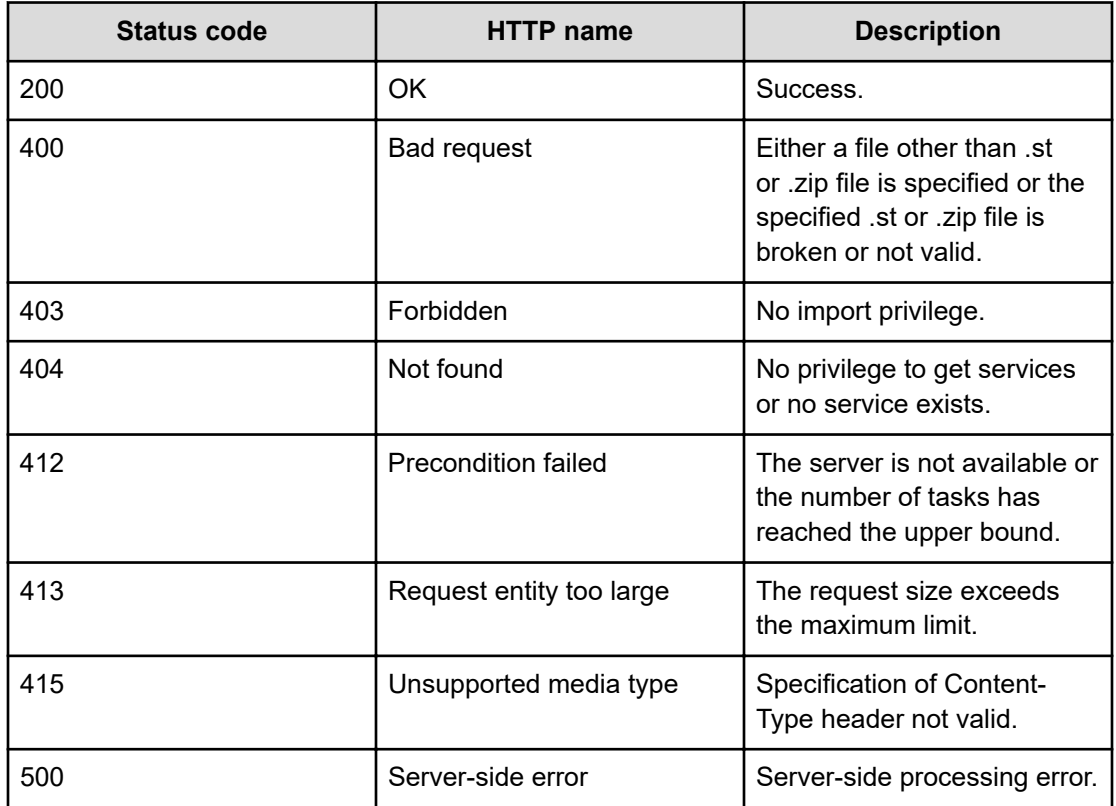

#### **Example code**

Request with cURL command:

```
curl -v -H "Accept: application/json" -H "Authorization: Bearer eyJhbxxx" -
H "Content-Type: multipart/form-data" -X POST -F 
"file=@SP_GenericApplication_01.20.00.st" https://host:port/Automation/v1/
services/ServiceTemplates/actions/import/invoke
```
#### Request header:

```
POST /Automation/v1/services/ServiceTemplates/actions/import/invoke 
HTTP/1.1
Authorization: Bearer eyJhbxxx
User-Agent: curl/7.36.0
Host: host:port
Accept: application/json
Content-Type: application/json
Content-Length: 1224
Expect: 100-continue
```

```
Content-Type: multipart/form-data; boundary =---
5564f06622f7727e
```
#### Response header:

```
HTTP/1.1 100 Continue
HTTP/1.1 200 OK
Date: Thu, 31 Jul 2015 06:32:06 GMT
Server: Cosminexus HTTP Server
Access-Control-Expose-Headers: WWW-Authenticate
WWW-Authenticate: HSSO 
bcdf3f7285cb238fb7d0dcfc6e74ff67cf95388_vm011150_V0810
Access-Control-Allow-Origin: *
Access-Control-Allow-Methods: GET, POST, DELETE, PUT, HEAD, OPTIONS
Access-Control-Allow-Credentials: true
Cache-Control: no-cache
Transfer-Encoding: chunked
Content-Type: application/json
```
#### Response body:

```
{
  "instanceID" : "f4c5065a-ff42-45df-bca9-e2d79b4b5bb7",
  "created" : "2015-07-29T16:48:26.528+09:00",
  "updated" : "2015-07-29T16:48:26.528+09:00",
  "completed" : "2015-07-29T16:48:26.528+09:00",
  "state" : "success",
  "affectedResource" : [ "https://host:port/Automation/v1/objects/
ServiceTemplates/1116" ],
  "result" : [ {
    "message" : "The service template was imported successfully (service 
template file name: SP GenericApplication 01.20.00.st.",
    "messageID" : "KNAE03111-I"
   } ]
```
# **Preparing to export a service template**

#### **HTTP request syntax (URI)**

The following URI is the initial step to preparing to export (and send) a service template to another Hitachi Command Suite server. This request needs a minimum role of Submit.

```
GET https://host:port/Automation/version/services/ServiceTemplates/id/
actions/export
```
#### **Request**

The body of the request must be empty.

#### **Response**

The HTML address that contains the information required for exporting the service template

#### **Return codes**

The following table describes the HTTP status codes that can be returned in response to a request.

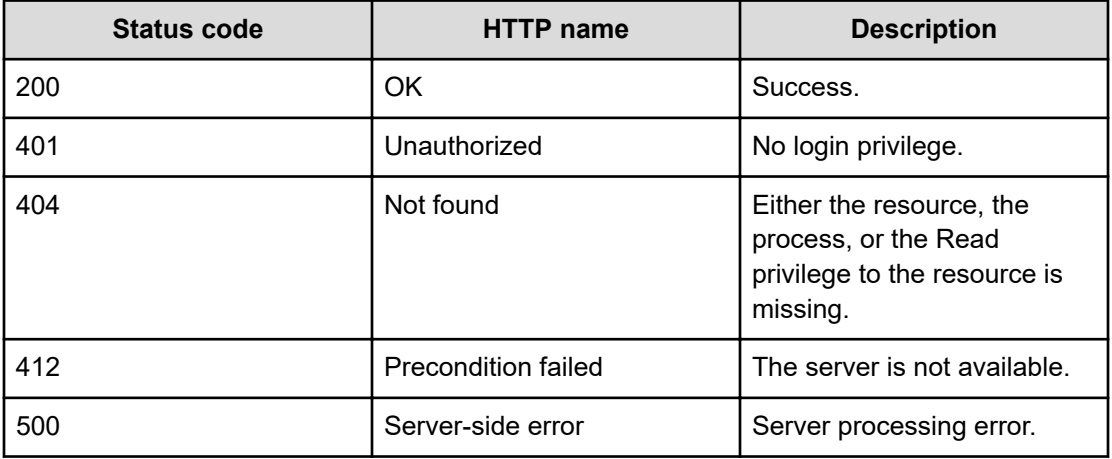

# **Example**

Request with cURL command:

```
curl -v -H "Accept: application/json" -H "Authorization: Bearer eyJhbxxx" -
X GET https://host:port/Automation/v1/objects/ServiceTemplates/1116/
actions/export
```
#### Request header:

```
GET /Automation/v1/objects/ServiceTemplates/1116/actions/export HTTP/1.1
Authorization: Bearer eyJhbxxx
User-Agent: curl/7.36.0
Host: host:port
Accept: application/json
```
#### Response header:

```
HTTP/1.1 200 OK
Date: Thu, 31 Jul 2015 06:23:15 GMT
Server: Cosminexus HTTP Server
Access-Control-Expose-Headers: WWW-Authenticate
WWW-Authenticate: HSSO 
57c04c224090c645f8abc0721e96c96594692ced_vm011150_V0810
Access-Control-Allow-Origin: *
Access-Control-Allow-Methods: GET, POST, DELETE, PUT, HEAD, OPTIONS
Access-Control-Allow-Credentials: true
```
Chapter 3: Hitachi Ops Center Automator REST API command set

Hitachi Ops Center Automator REST API User and Reference Guide 365

Cache-Control: no-cache Transfer-Encoding: chunked Content-Type: application/json

## Response body:

```
{
  "name" : "export",
   "href" : "https://host:port/Automation/v1/objects/ServiceTemplates/1116/
actions/export/invoke",
   "method" : "POST",
   "parameters" : []
}
```
# **Exporting a service template**

# **HTTP request syntax (URI)**

The following URI allows you to export a service template to another server. This allows you to run that service template through another server. This request needs a minimum role of Develop.

POST https://*host*:*port*/Automation/*version*/objects/Services/*id*/actions/ export/invoke

#### **Request**

None

#### **Response**

The response is the ServiceTemplate file.

#### **Return codes**

The following table describes the HTTP status codes that can be returned in response to a request.

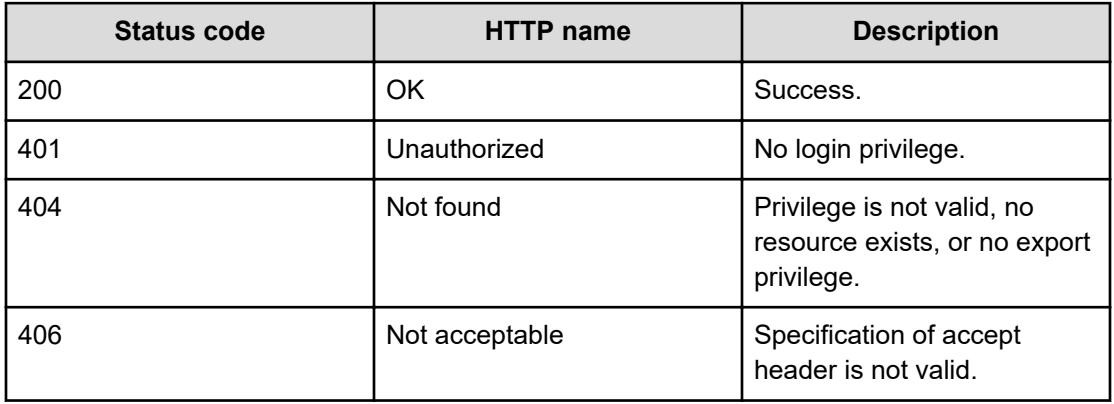

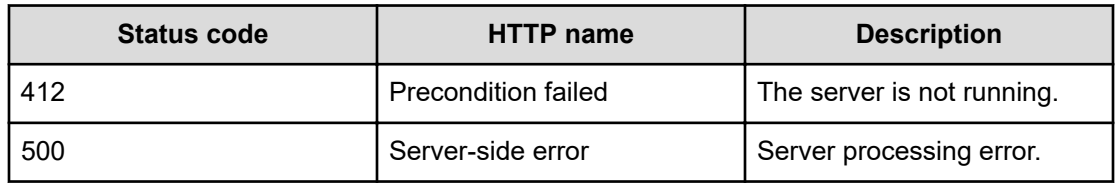

#### **Example code**

Request with cURL command:

```
curl -v -H "Accept: application/octet-stream" -H "Authorization: Bearer 
eyJhbxxx" -H "Content-Type: application/json" -X POST https://host:port/
Automation/v1/objects/ServiceTemplates/1116/actions/export/invoke > 
exportdata01.st
```
#### Request header:

```
POST /Automation/v1/objects/ServiceTemplates/1116/actions/export/invoke 
HTTP/1.1
Authorization: Bearer eyJhbxxx
User-Agent: curl/7.36.0
Host: host:port
Accept: application/octet-stream
Content-Type: application/json
```
#### Response header:

```
HTTP/1.1 100 Continue
HTTP/1.1 200 OK
Date: Thu, 31 Jul 2015 06:32:06 GMT
Server: Cosminexus HTTP Server
Access-Control-Expose-Headers: WWW-Authenticate
WWW-Authenticate: HSSO 
bcdf3f7285cb238fb7d0dcfc6e74ff67cf95388_vm011150_V0810
Access-Control-Allow-Origin: *
Content-disposition: attachment; 
filename="com.hitachi.software.dna.cts_SP_GenericApplication_01.20.00.st"
Access-Control-Allow-Methods: GET, POST, DELETE, PUT, HEAD, OPTIONS
Access-Control-Allow-Credentials: true
Cache-Control: no-cache
Transfer-Encoding: chunked
Content-Type: application/octet-stream
```
#### Response body:

```
{ [data not shown]
100 2056k  0 2056k  0  0 6591k  0 --:---:-- --:---:-- --:--:--
6948k
```
# **Getting service template help**

## **HTTP request syntax (URI)**

The following URI returns the web address to obtain detailed help of a specified service template. You can then display the help information of the target service template through a browser. This request needs a minimum role of Modify.

```
GET https://host:port/Automation/version/objects/ServiceTemplates/id/
actions/detailhelp
```
### **Request**

The body of the request must be empty.

### **Response**

The response body structure is as follows:

```
{
   "name" : "export",
    "href" : "Link-to-the-detail-help",
    "method" : "POST",
    "parameters" : []
  }
```
# **Return codes**

The following table describes the HTTP status codes that can be returned in response to a request.

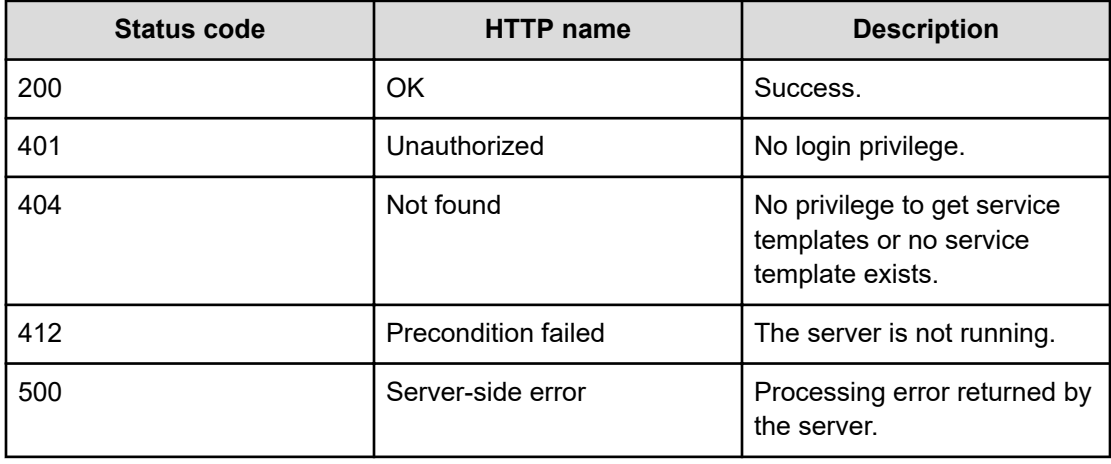

#### **Example code**

Request with cURL command:

```
curl -v -H "Accept: application/json" -H "Authorization: Bearer eyJhbxxx" -
H -X GET https://host:port/Automation/v1/objects/ServiceTemplates/1116/
actions/detailhelp
```
#### Request header:

```
GET /Automation/v1/objects/ServiceTemplates/1116/actions/detailhelp HTTP/
1.1
Authorization: Bearer eyJhbxxx
User-Agent: curl/7.36.0
Host: host:port
Accept: application/json
```
#### Response body:

```
{
   "name" : "detailhelp",
  "href" : "https://host:port/Automation/services/custom/000000000001116/
r_all_vol_details.html",
  "method" : "GET",
   "parameters" : []
}
```
# **Preparing to bind and run a service template**

#### **HTTP request syntax (URI)**

The following URI is the initial step to get the template of required arguments for bind action. Acquire the template of the arguments required to run the process (Bind) of the target service template. This request needs a minimum role of Modify.

```
GET https://host:port/Automation/version/objects/ServiceTemplates/id/
actions/bind
```
#### **Request**

The body of the request must be empty.

#### **Response**

The response body structure is as follows.

```
{
  "name" : "bind",
    "href" : "http://host:port/Automation/version/objects/
ServiceTemplates/{id}/actions/bind/invoke",
    "method" : "POST",
```

```
 "parameters" : [ {...} ]
 }
```
The following table describes the objects specified as the parameters member.

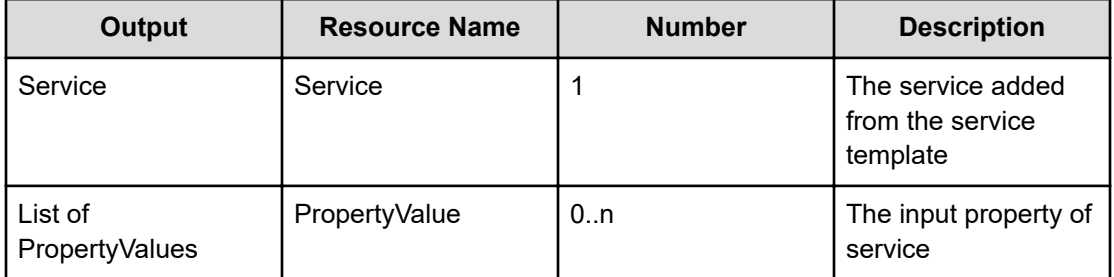

#### **Return codes**

The following table describes the HTTP status codes that can be returned in response to a request.

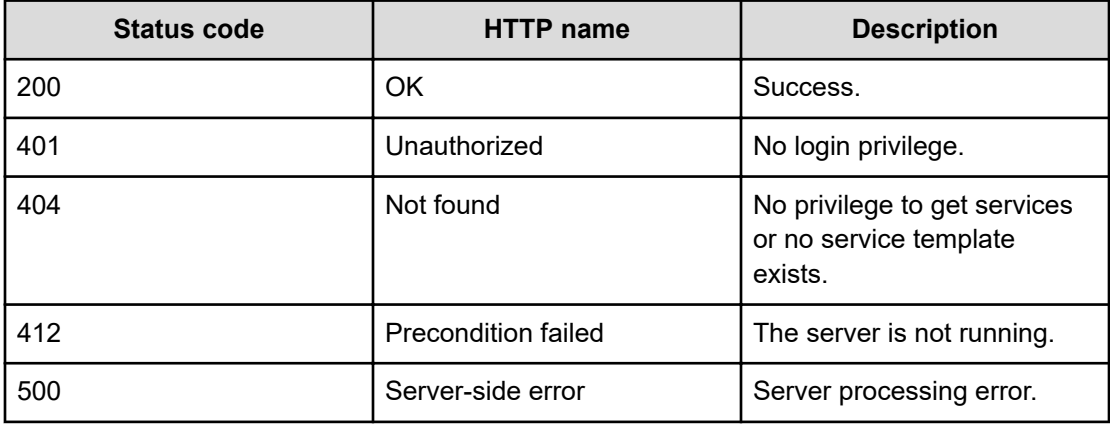

#### **Example code**

Request with cURL command:

curl -v -H "Accept: application/json" -H "Authorization: Bearer eyJhbxxx" -H -X GET *host*:*port*/Automation/v1/objects/ServiceTemplates/560/actions/bind

#### Request header:

```
GET /Automation/v1/objects/ServiceTemplates/560/actions/bind HTTP/1.1
Authorization: Bearer eyJhbxxx
User-Agent: curl/7.36.0
Host: host:port
Accept: application/json
```
#### Response header:

```
HTTP/1.1 200 OK
Date: Thu, 30 Jul 2015 02:08:29 GMT
Server: Cosminexus HTTP Server
Access-Control-Expose-Headers: WWW-Authenticate
WWW-Authenticate: HSSO 
77efd47709df8b7f65468cb4778e804db1e6c_Vlo8Y30JdDBUB3ljJSVPaRtjBSA=_V0810
Access-Control-Allow-Origin: *
Access-Control-Allow-Methods: GET, POST, DELETE, PUT, HEAD, OPTIONS
Access-Control-Allow-Credentials: true
Cache-Control: no-cache
Transfer-Encoding: chunked
Content-Type: application/json
```
#### Response body:

```
{
 "name" : "bind",
  "href" : "http://<host>:<port>/Automation/v1/objects/
ServiceTemplates/560/actions/bind/invoke",
  "method" : "POST",
  "parameters" : [ {
     "name" : "Execute Remote Command",
     "description" : "Executes a command on the remote execution target 
server.",
     "tags" : "Execute Script,Linux,Windows",
     "serviceTemplateName" : "remoteCommandExe",
     "serviceState" : "test",
     "serviceGroupName" : "Default Service Group",
    "supportedScheduleType" : "immediate,schedule,recurrence", 
"supportedActionType" : "",
     "serviceTemplateID" : 560
   }, {
     "type" : "string",
     "keyName" : "common.targetHost",
     "value" : "",
     "readOnly" : false,
     "hidden" : false
   }, {
     "type" : "string",
     "keyName" : "common.remoteCommand",
     "value" : "",
     "readOnly" : false,
     "hidden" : false
   }, {
     "type" : "string",
     "keyName" : "common.remoteCommandParameter",
     "value" : "",
     "readOnly" : false,
```
Chapter 3: Hitachi Ops Center Automator REST API command set

Hitachi Ops Center Automator REST API User and Reference Guide 371

```
 "hidden" : false
 } ]
```
# **Binding and running a service template**

## **HTTP request syntax (URI)**

The following URI allows you to add a service along with the binded/selected property values and then run the service template. This request needs a minimum role of Modify.

```
POST https://host:port/Automation/version/objects/ServiceTemplates/id/
actions/bind/invoke
```
#### **Request**

```
{
   "name" : "bind",
    "href" : "https://host:port/Automation/version/objects/
ServiceTemplates/id/actions/bind/invoke",
    "method" : "POST",
    "parameters" : [ {...} ]
  }
```
The following table describes the objects specified as the parameters member.

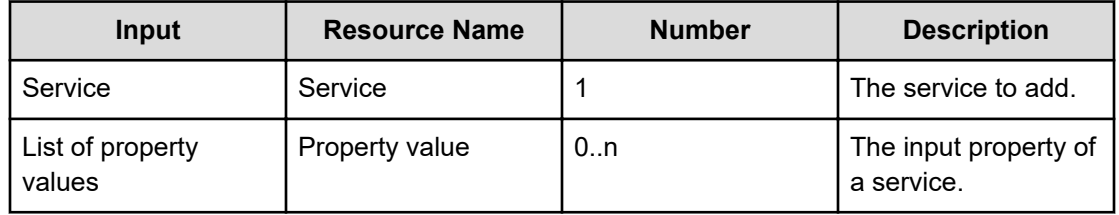

The following table describes the valid properties.

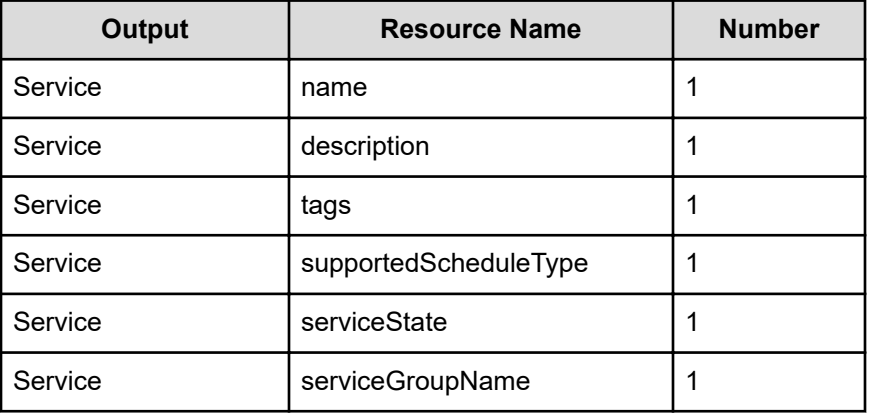

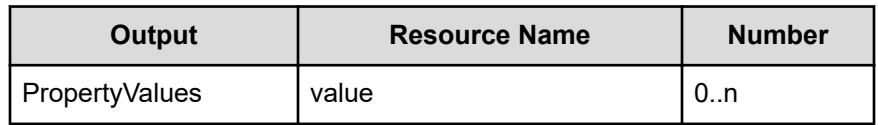

#### **Response**

}

The response body structure is as follows.

```
{
  "instanceID" : "instance-id",
  "created" : "created-date-and-time",
  "updated" : "updated-date-and-time",
  "completed" : "completed-date-and-time",
  "state" : "state",
   "affectedResources" : [ {...} ],
  "result" : [ {...} ],
  "resultType" : "result-type"
```
The following table describes the objects specified as the parameters member.

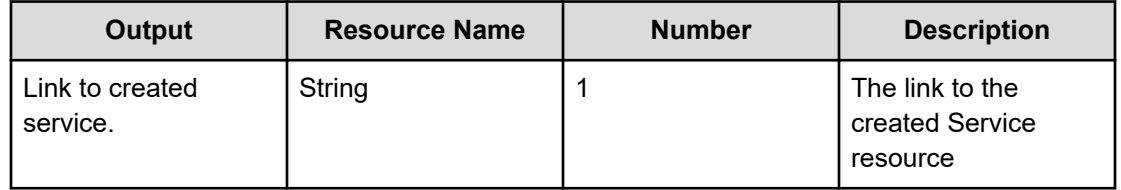

#### **Return codes**

The following table describes the HTTP status codes that can be returned in response to a request.

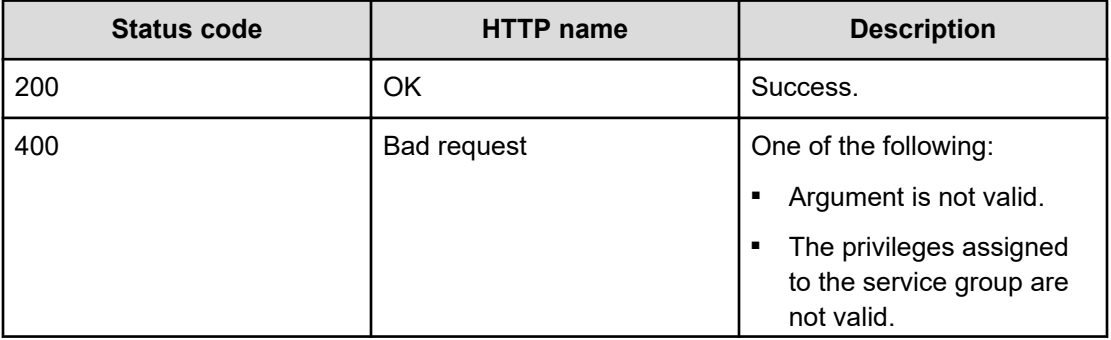

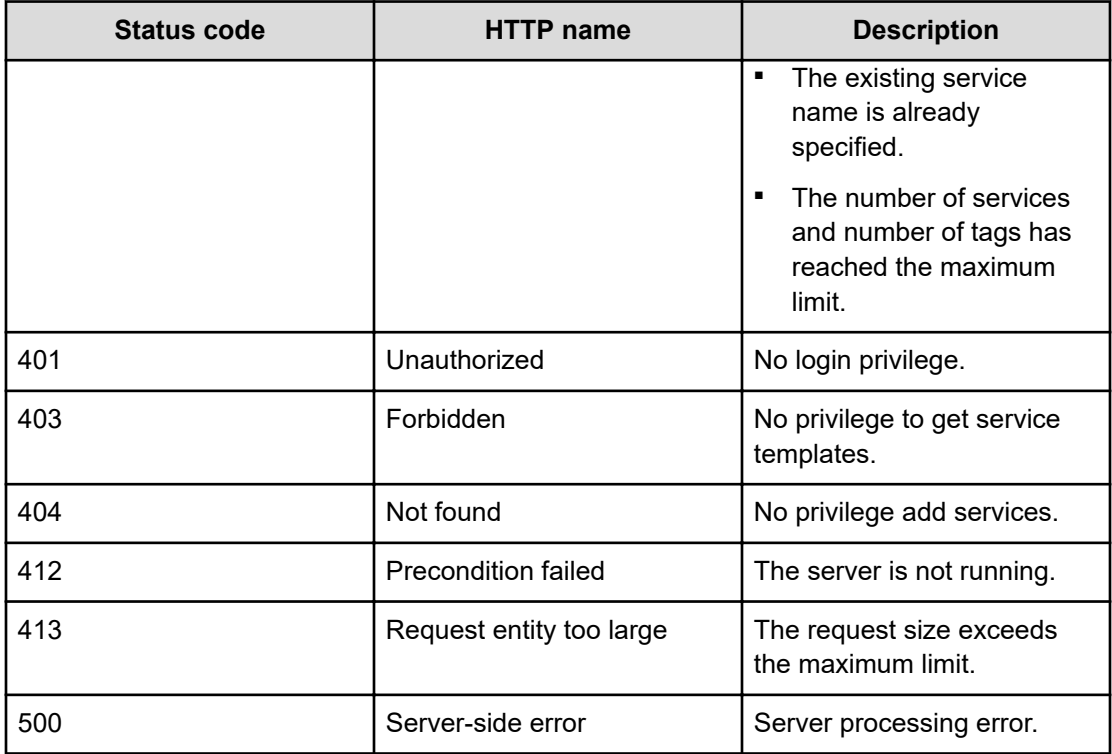

#### **Example code**

Request with cURL command:

```
curl -v -H "Accept: application/json" -H "Content-Type: application/json" -
H "Authorization: Bearer eyJhbxxx" -X POST --data-binary @./
InputParameters.json https://host:port/Automation/v1/objects/
ServiceTemplates/560/actions/bind/invoke
```
#### Request header:

```
POST /Automation/v1/objects/ServiceTemplates/560/actions/bind/invoke
HTTP/1.1
Authorization: Bearer eyJhbxxx
User-Agent: curl/7.36.0
Host: host:port
Accept: application/json
Content-Type: application/json
Content-Length: 1001
```
#### Response header:

```
HTTP/1.1 200 OK
Date: Thu, 30 Jul 2015 02:08:29 GMT
Server: Cosminexus HTTP Server
Access-Control-Expose-Headers: WWW-Authenticate
```
Chapter 3: Hitachi Ops Center Automator REST API command set

Hitachi Ops Center Automator REST API User and Reference Guide 374

```
WWW-Authenticate: HSSO 
77efd47709df8b7f65468cb4778e804db1e6c_Vlo8Y30JdDBUB3ljJSVPaRtjBSA=_V0810
Access-Control-Allow-Origin: *
Access-Control-Allow-Methods: GET, POST, DELETE, PUT, HEAD, OPTIONS
Access-Control-Allow-Credentials: true
Cache-Control: no-cache
Transfer-Encoding: chunked
Content-Type: application/json
```
#### Response body:

```
{
  "instanceID" : "55e8c5b7-b0ab-4016-ba62-f334b67c20c4",
  "created" : "2015-07-30T11:30:39.042+09:00",
  "updated" : "2015-07-30T11:30:39.042+09:00",
  "completed" : "2015-07-30T11:30:39.042+09:00",
   "state" : "success",
   "affectedResource" : [ "https://host:port/Automation/v1/objects/
Services/2004" ],
   "result" : []
}
```
# **Property information**

This module covers the management functions available for the PropertyInformation resource:

# **Getting a list of property information**

#### **HTTP request syntax (URI)**

The following URI shows a list of property information for a service, task, service template, or schedule. Property information includes IDs and can also be shared across multiple services or tasks. This request needs a minimum role of Submit.

GET https://*host*:*port*/Automation/*version*/objects/PropertyInformations

#### **Request**

The body of the request must be empty.

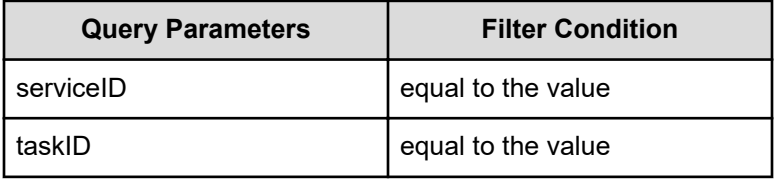

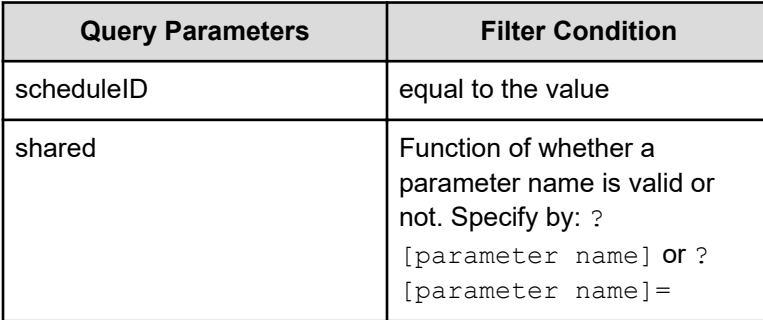

目

**Note:** If a query parameter is not specified, an error occurs.

A query parameter is a type of query string.

You can express a query parameter as follows:

```
?Query_parameter=version
```
For example:

?serviceID=16731

### **Response**

{

The response body structure is as follows:

```
 "data":[ {...} ],
 "count" : }
```
The following table describes the objects specified as the data member.

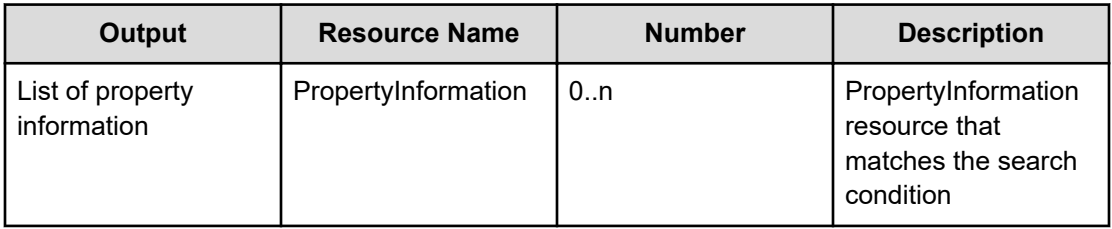

#### **Return codes**

The following table describes the HTTP status codes that can be returned in response to a request.

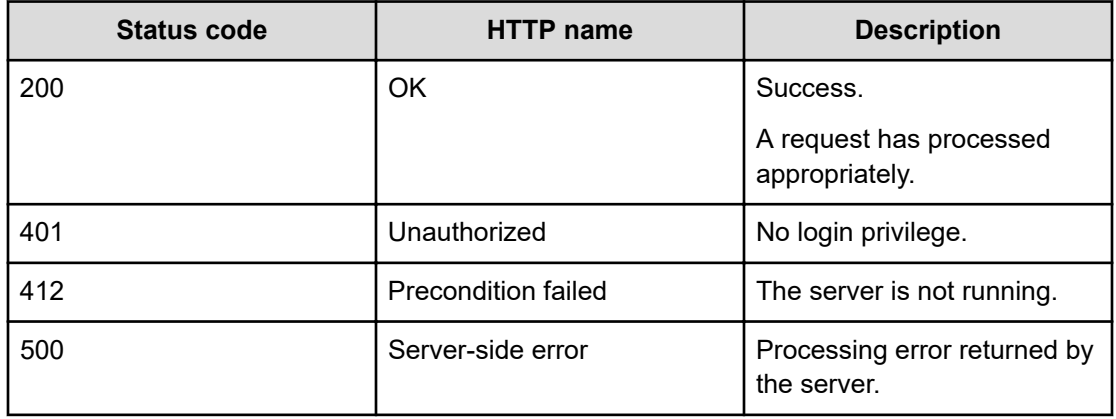

#### **Example code**

Request with cURL command:

```
curl -v -H "Accept: application/json" -H "Content-Type: application/json" -
H "Authorization: Bearer eyJhbxxx" -X 
GET https://host:port/Automation/v1/objects/PropertyInformations?
serviceID=2004
```
#### Request header:

```
GET /Automation/v1/objects/PropertyInformations?serviceID=2004 HTTP/1.1
Authorization: Bearer eyJhbxxx
User-Agent: curl/7.28.1
Host: host:port
Accept: application/json
Content-Type: application/json
```
#### Response header:

```
HTTP/1.1 200 OK
Date: Wed, 12 Feb 2015 12:53:03 GMT
Server: Cosminexus HTTP Server
WWW-Authenticate: HSSO 4aac2080983c3b3c3061b6acff946aa3726537db_V0300
Cache-Control: no-cache
Transfer-Encoding: chunked
Content-Type: application/json
```
#### Response body:

```
{
  "data" : [ {
    "instanceID" : 2010,
    "keyName" : "common.targetHost",
    "displayName" : "Host name of execution target server",
     "defaultValue" : "",
```
Chapter 3: Hitachi Ops Center Automator REST API command set

Hitachi Ops Center Automator REST API User and Reference Guide 377

```
 "value" : "",
     "type" : "string",
     "visibility" : "exec",
     "scope" : "local",
     "description" : "Specifies the host name or IP address of the 
execution target server. IPv6 addresses are not supported.",
     "mode" : "in",
     "required" : true,
     "maxLength" : 255,
     "minLength" : 1,
    "pattern" : "^[0-9a-zA-Z\lambda.\lambda.] *;",
     "propertyGroupName" : "reserved.defaultGroup",
     "validationScript" : "",
     "readOnly" : false,
     "hidden" : false,
     "reference" : false,
     "serviceTemplateID" : 560,
     "serviceID" : 2004
   }, {
     "instanceID" : 2013,
     "keyName" : "common.remoteCommand",
     "displayName" : "Command",
     "defaultValue" : "",
     "value" : "",
     "type" : "string",
     "visibility" : "exec",
     "scope" : "local",
     "description" : "Specify the full path of the command to be executed 
on the execution target server. If the path contains a space, enclose the 
entire path in double quotation marks.",
    "mode" : "in",
     "required" : true,
     "maxLength" : 256,
     "minLength" : 1,
     "propertyGroupName" : "reserved.defaultGroup",
     "validationScript" : "",
     "readOnly" : false,
     "hidden" : false,
     "reference" : false,
     "serviceTemplateID" : 560,
     "serviceID" : 2004
   }, {
     "instanceID" : 2017,
     "keyName" : "common.remoteCommandParameter",
     "displayName" : "Command parameters",
     "defaultValue" : "",
     "value" : "",
     "type" : "string",
     "visibility" : "exec",
     "scope" : "local",
     "description" : "Specify the parameters for the command to be executed
```
Chapter 3: Hitachi Ops Center Automator REST API command set

Hitachi Ops Center Automator REST API User and Reference Guide 378

```
on the execution target server. If a parameter contains a space, enclose 
the entire parameter in double quotation marks.",
     "mode" : "in",
     "required" : false,
     "maxLength" : 1024,
     "minLength" : 1,
     "propertyGroupName" : "reserved.defaultGroup",
     "validationScript" : "",
     "readOnly" : false,
     "hidden" : false,
     "reference" : false,
     "serviceTemplateID" : 560,
     "serviceID" : 2004
   }, {
     "instanceID" : 2016,
     "keyName" : "common.stdoutProperty",
     "displayName" : "Standard output string",
     "defaultValue" : "",
     "value" : "",
     "type" : "string",
     "visibility" : "exec",
     "scope" : "local",
     "description" : "This property contains the character string output to 
standard output by the specified command. ",
     "mode" : "out",
     "required" : false,
     "propertyGroupName" : "reserved.defaultGroup",
     "validationScript" : "",
     "readOnly" : false,
     "hidden" : false,
     "reference" : false,
     "serviceTemplateID" : 560,
     "serviceID" : 2004
   } ],
   "count" : 4
}
```
# **Property groups**

This module covers the management functions available for the PropertyGroup resource.

# **Getting a list of property groups**

# **HTTP request syntax (URI)**

The following URI shows a list of property groups for a service or task. This request needs a minimum role of Submit.

GET https://*host*:*port*/Automation/*version*/objects/PropertyGroups

## **Request**

The body of the request must be empty.

A query

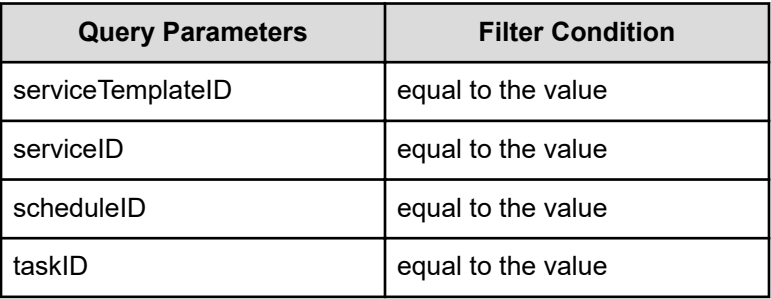

parameter is a type of query string.

You can express a query parameter as follows:

?*Query\_parameter*=*version*

#### For example:

?serviceID=16731

**Note:** To get property groups for a service template, service, a schedule, or a task (for example), you must specify the corresponding query parameters. Otherwise, an error is returned. In addition, you can only specify one query parameter at a time. You cannot specify multiple query parameters.

#### **Response**

旨

{

The response body structure is as follows:

```
 "data":[ {...} ],
 "count" : count}
```
The following table describes the objects specified as the data member.

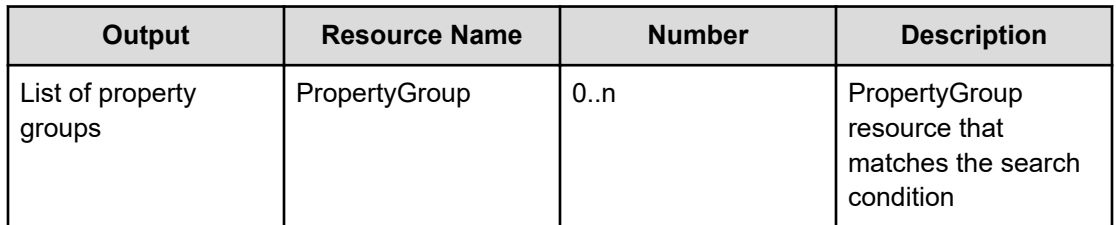

## **Return codes**

The following table describes the HTTP status codes that can be returned in response to a request.

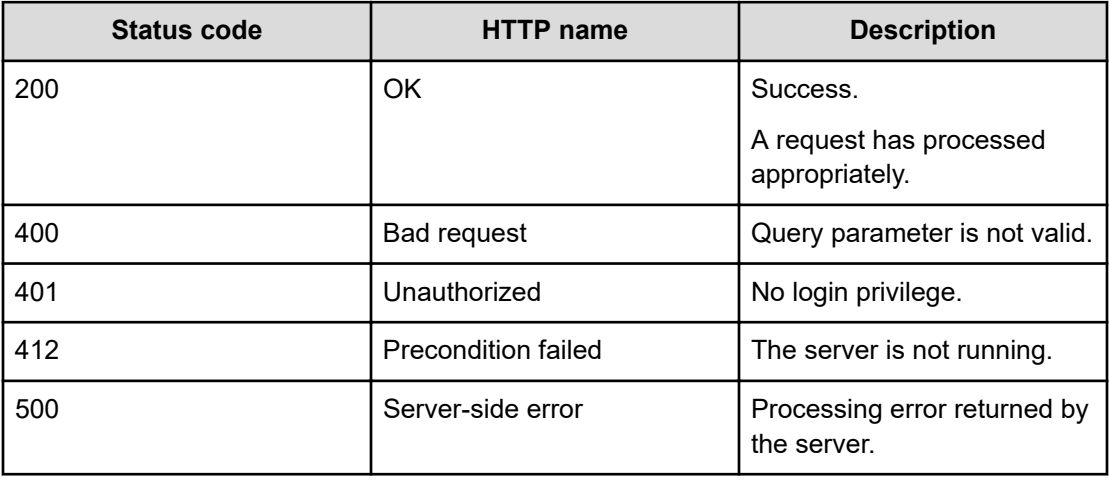

#### **Example code**

Request with cURL command:

```
curl -v -H "Accept: application/json" -H "Content-Type: application/json" -
H "Authorization: Bearer eyJhbxxx" 
-X GET https://host:port/Automation/v1/objects/PropertyGroups?
serviceID=3134
```
#### Request header:

```
GET /Automation/v1/objects/PropertyGroups?serviceID=3134 HTTP/1.1
Authorization: Bearer eyJhbxxx
User-Agent: curl/7.36.0
Host: host:port
Accept: application/json
Content-Type: application/json
```
### Response header:

```
HTTP/1.1 200 OK
Date: Wed, 12 Feb 2015 13:07:40 GMT
Server: Cosminexus HTTP Server
WWW-Authenticate: HSSO 79879316d8774b77e381de745fb21aa2e735793_V0300
Cache-Control: no-cache
Transfer-Encoding: chunked
Content-Type: application/json
```
### Response body:

```
{
  "data" : [ {
    "keyName" : "reserved.defaultGroup",
     "displayName" : "reserved.defaultGroup",
    "description" : "",
     "ordinal" : 0,
     "validationScript" : "",
    "display" : "config, submit, taskDetail"
  } ],
   "count" : 1
}
```
# **Task logs**

This module covers the management functions available for the TaskLog resource.

# **Getting a task log**

# **HTTP request syntax (URI)**

The following URI shows task log for a specified task. You can identify the  $instanceID$  of the target task when operating a task. This request needs a minimum role of Submit.

GET https://*host*:*port*/Automation/*version*/objects/TaskLogs

# **Request**

The body of the request must be empty.

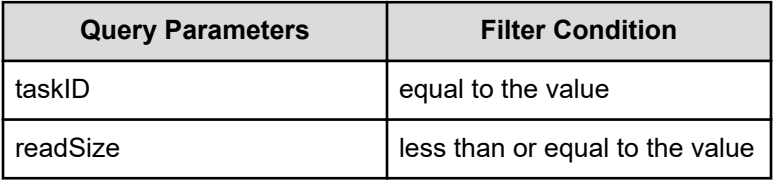

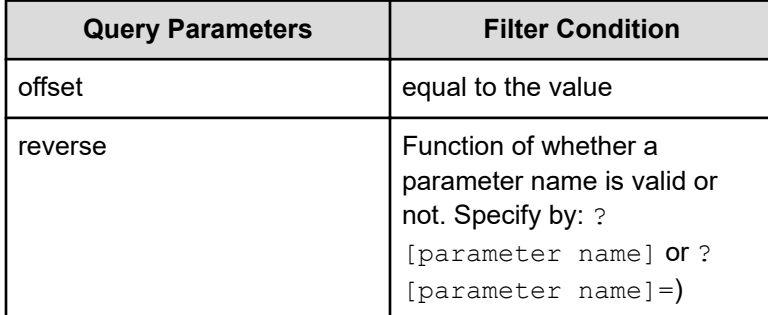

A query parameter is a type of query string.

You can express a query parameter as follows:

?*query\_parameter*=*value*

For example:

?taskID=16731

# **Response**

The response body structure is as follows:

```
{
    "data ":[ {...} ],
   "count " : count
}
```
The following table describes the objects specified as the data member.

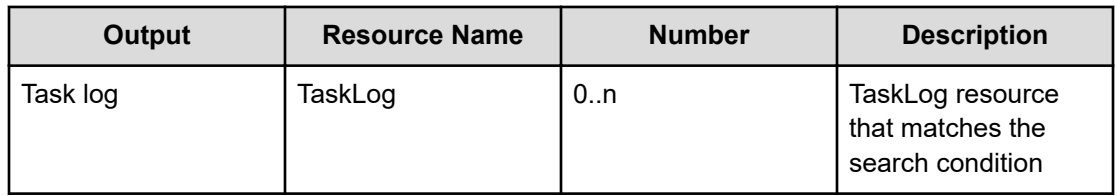

## **Return codes**

The following table describes the HTTP status codes that can be returned in response to a request.

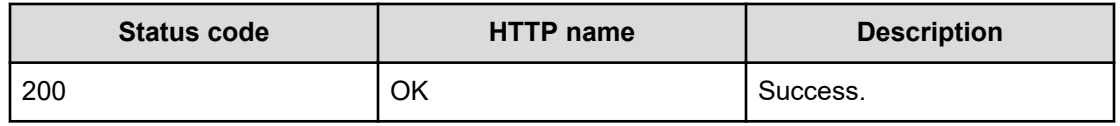

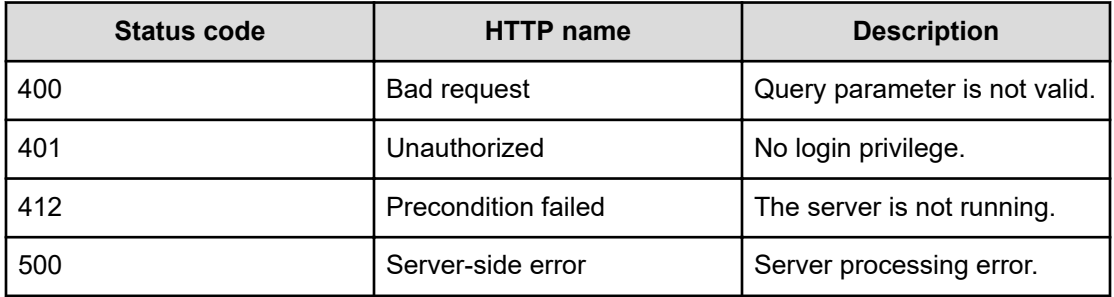

#### **Example code**

Request with cURL command:

```
curl -v -H "Accept: application/json" -H "Authorization: Bearer eyJhbxxx" -
X GET https://host:port
/Automation/v1/objects/TaskLogs?taskID=5028^&readSize=1000000^&offset=0
```
#### Request header:

```
GET /Automation/v1/objects/TaskLogs?taskID=5028&readSize=1000000&offset=0 
HTTP/1.1
Authorization: Bearer eyJhbxxx
User-Agent: curl/7.36.0
Host: host:port
Accept: application/json
```
#### Response header:

```
HTTP/1.1 200 OK
Date: Thu, 31 Jul 2015 06:34:43 GMT
Server: Cosminexus HTTP Server
Access-Control-Expose-Headers: WWW-Authenticate
WWW-Authenticate: HSSO 
5b9bde37a79093e512f91b9c72c816d9c2407aca_vm011150_V0810
Access-Control-Allow-Origin: *
Access-Control-Allow-Methods: GET, POST, DELETE, PUT, HEAD, OPTIONS
Access-Control-Allow-Credentials: true
Cache-Control: no-cache
Transfer-Encoding: chunked
Content-Type: application/json
```
#### Response body:

```
{
   "data" : [ {
    "instanceID" : 5028,
     "text" : "**** Windows 7 
6.1
```

```
TZ=Asia/Tokyo 2015/08/03 15:38:46.825\r\n 
yyyy/mm/dd hh:mm:ss.sss pid tid message-
id message(LANG=ja)\r\n1327 2015/08/03 15:38:46.907 
Automation 3AD397B4 169188DB KNAE08001-I Started executing 
plug-in (task name: Execute Remote Command_20150803153816, task ID: 5028, 
step ID: /remoteHostCommandExe, execution ID: @A103).\r\n1448 2015/08/03 
15:38:47.094 Automation 3AD397B4 169188DB KNAE08129-I 
The general command plug-in started (command: hostname).\r\n1450 
2015/08/03 15:38:47.095 Automation 3AD397B4 169188DB KNAE08071-
I The setting to elevate to root privileges for SSH connections
is now disabled.\r\ln1467 2015/08/03 15:38:47.406 Automation
3AD397B4 169188DB KNAE08082-I A connection to the destination 
host was established and authenticated (connection target: 127.0.0.1, 
protocol: local).\r\n1485 2015/08/03 15:38:47.492 Automation 
3AD397B4 169188DB KNAE08130-I The general command plug-in was 
completed successfully (command: hostname).\r\n1522 2015/08/03 
15:38:47.549 Automation 3AD397B4 169188DB KNAE08002-I 
Plug-in execution completed (task name: Execute Remote 
Command 20150803153816, task ID: 5028, step ID: /remoteHostCommandExe,
execution ID: QA103, plug-in return code: 0). \r\n",
    "totalSize" : 1445,
    "readSize" : 1445,
    "lineCount" : 9,
    "offset" : 0,
    "reverse" : false
  \} ],
   "count" : 1
}
```
# **Tag groups**

This module covers the management functions available for the TagGroup resource.

# **Getting a list of tag groups**

#### **HTTP request syntax (URI)**

The following URI performs two functions:

- Acquires the list of tag groups
- Shows the list of tags that are bound to the tag group

You can identify the instanceID of the target task when operating a task. This request needs a minimum role of Submit.

GET https://*host*:*port*/Automation/*version*/objects/TagGroups

#### **Request**

None

## **Response**

The response body structure is as follows:

```
{
    "data ":[ {...} ],
   "count " : count
}
```
The following table describes the objects specified as the data member.

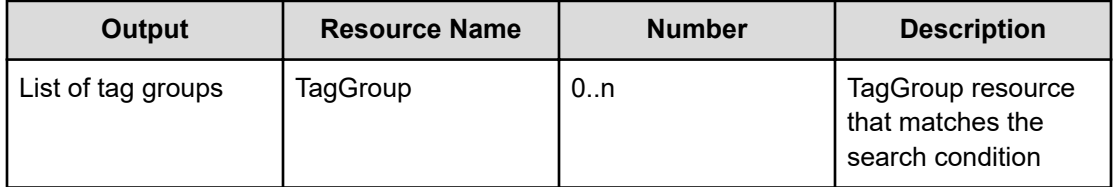

### **Return codes**

The following table describes the HTTP status codes that can be returned in response to a request.

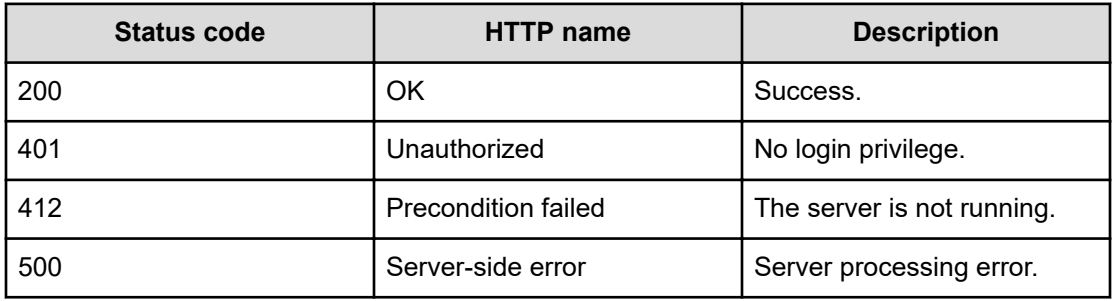

# **Example code**

Request with cURL command:

```
curl -v -H "Accept: application/json" -H "Authorization: Bearer eyJhbxxx" -
X GET https://host:port
/Automation/v1/objects/TagGroups
```
#### Request header:

```
GET /Automation/v1/objects/TagGroups HTTP/1.1
Authorization: Bearer eyJhbxxx
User-Agent: curl/7.36.0
```

```
Host: host:port
Accept: application/json
```
#### Response header:

```
HTTP/1.1 200 OK
Date: Thu, 31 Jul 2015 06:34:43 GMT
Server: Cosminexus HTTP Server
Access-Control-Expose-Headers: WWW-Authenticate
WWW-Authenticate: HSSO 
5b9bde37a79093e512f91b9c72c816d9c2407aca_vm011150_V0810
Access-Control-Allow-Origin: *
Access-Control-Allow-Methods: GET, POST, DELETE, PUT, HEAD, OPTIONS
Access-Control-Allow-Credentials: true
Cache-Control: no-cache
Transfer-Encoding: chunked
Content-Type: application/json
```
# Response body:

```
{
   "data" : [ {
     "instanceID" : 34,
     "name" : "Applications",
     "tags" : "SQL Server,XenDesktop,Oracle Database,Cluster,Exchange"
   }, {
     "instanceID" : 42,
    "name" : "Hypervisors",
     "tags" : "VMware vSphere,Hyper-V"
   }, {
     "instanceID" : 45,
    "name" : "Storage Services",
     "tags" : "Replicate Storage,Add Like Storage,Snapshot,Add New Storage"
   }, {
     "instanceID" : 54,
     "name" : "Uncategorized",
     "tags" : "Basic,Hitachi Vantara,Windows,Linux,Execute Script,Report 
Volume Information to Replication Manager"
   } ],
   "count" : 4
}
```
# **Tags**

This module covers the management functions available for the Tag resource.

# **Getting a list of tags for a resource**

The following URI shows a list of tags that correspond to one of the following resource types:

- ServiceTemplate
- Service
- Task
- TaskHistory

This request needs a minimum role of Submit.

### **HTTP request syntax (URI)**

GET https://*host*:*port*/Automation/*version*/objects/Tags

#### **Request**

The body of the request must be empty.

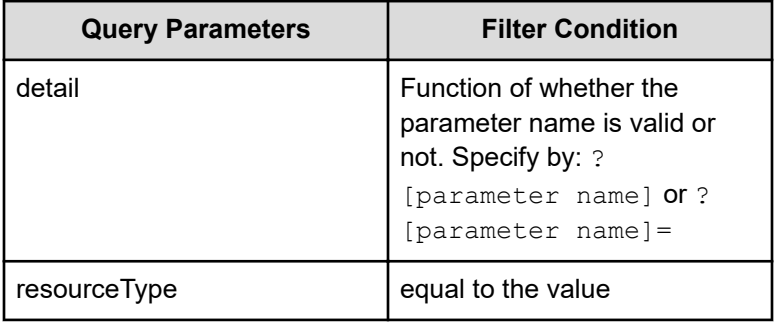

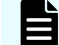

**Note:** Observe the following:

- Values which can be specified to resourceType (ServiceTemplate, Service, Task, TaskHistory).
- If specifying resourceType, the query parameter which can use the specified resource is valid. For example, if specifying resourceType=ServiceTemplate, you can specify the Tags query which can be used with the ServiceTemplate API.

You can express a query parameter as follows:

?*Query\_parameter*=*value*

#### For example:

?serviceID=16731

#### **Response**

The response body structure is as follows:

```
{
    "data ":[ {...} ],
   "count " : count
}
```
The following table describes the objects specified as the data member.

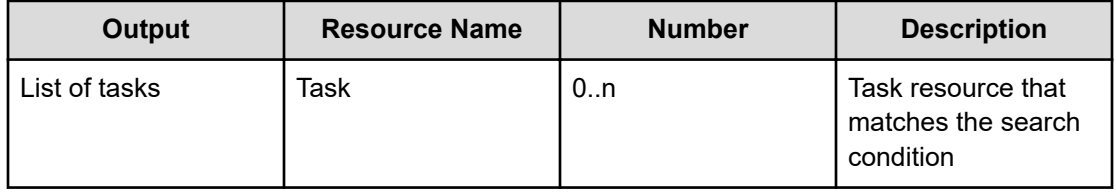

#### **Return codes**

The following table describes the HTTP status codes that can be returned in response to a request.

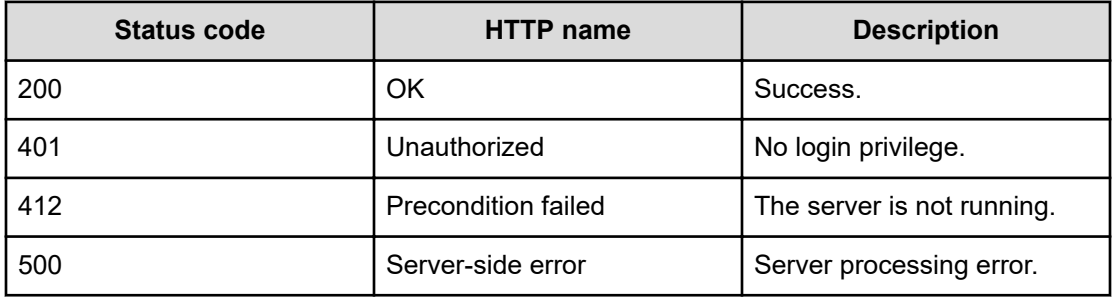

#### **Example code**

Request with cURL command:

```
curl -v -H "Accept: application/json" -H "Authorization: Bearer eyJhbxxx" -
X GET https://host:port
/Automation/v1/objects/Tags
```
#### Request header:

```
GET /Automation/v1/objects/Tags HTTP/1.1
Authorization: Bearer eyJhbxxx
User-Agent: curl/7.36.0
Host: host:port
Accept: application/json
```
#### Response header:

```
HTTP/1.1 200 OK
Date: Thu, 31 Jul 2014 06:34:43 GMT
Server: Cosminexus HTTP Server
Access-Control-Expose-Headers: WWW-Authenticate
WWW-Authenticate: HSSO 
5b9bde37a79093e512f91b9c72c816d9c2407aca_vm011150_V0810
Access-Control-Allow-Origin: *
Access-Control-Allow-Methods: GET, POST, DELETE, PUT, HEAD, OPTIONS
Access-Control-Allow-Credentials: true
Cache-Control: no-cache
Transfer-Encoding: chunked
Content-Type: application/json
```
#### Response body:

```
{
  "data" : [ {
    "instanceID" : 35,
    "name" : "Replicate Storage",
     "tagGroupID" : 45
  }, {
     "instanceID" : 36,
     "name" : "SQL Server",
     "tagGroupID" : 34
  }, {
     "instanceID" : 37,
     "name" : "Add Like Storage",
     "tagGroupID" : 45
  }, {
     "instanceID" : 38,
     "name" : "Snapshot",
     "tagGroupID" : 45
  }, {
     "instanceID" : 39,
    "name" : "Add New Storage",
     "tagGroupID" : 45
  }, {
     "instanceID" : 40,
    "name" : "VMware vSphere",
     "tagGroupID" : 42
  }, {
     "instanceID" : 41,
     "name" : "XenDesktop",
     "tagGroupID" : 34
  }, {
     "instanceID" : 43,
    "name" : "Hyper-V",
     "tagGroupID" : 42
   }, {
```
Chapter 3: Hitachi Ops Center Automator REST API command set

Hitachi Ops Center Automator REST API User and Reference Guide 390

```
"instanceID" : 44,
     "name" : "Oracle Database",
     "tagGroupID" : 34
  }, {
     "instanceID" : 46,
    "name" : "Cluster",
     "tagGroupID" : 34
   }, {
     "instanceID" : 47,
    "name" : "Exchange",
     "tagGroupID" : 34
  }, {
     "instanceID" : 51,
     "name" : "Basic",
     "tagGroupID" : 54
  }, {
     "instanceID" : 52,
     "name" : "Hitachi",
     "tagGroupID" : 54
  }, {
     "instanceID" : 552,
     "name" : "Windows",
     "tagGroupID" : 54
  }, {
     "instanceID" : 559,
     "name" : "Linux",
     "tagGroupID" : 54
   }, {
     "instanceID" : 564,
    "name" : "Execute Script",
     "tagGroupID" : 54
  }, {
     "instanceID" : 1004,
     "name" : "Report Volume Information to Replication Manager",
     "tagGroupID" : 54
   } ],
  "count" : 17
}
```
# **External server connection**

This module covers the management functions available for the ExternalServerConnection resource.

# **Getting a list of external server connections**

# **HTTP request syntax (URI)**

The following URI shows a list of service connections (such as HCSConnection, vCenterConnection, and so on). This request needs a minimum role of Submit.

GET https://*host*:*port*/Automation/*version*/objects/ExternalServerConnections

#### **Request**

The body of the request must be empty.

#### **Response**

The response body structure is as follows:

```
{
   "data":[ {...} ],
   "count" : count
}
```
The following table describes the objects specified as the data member.

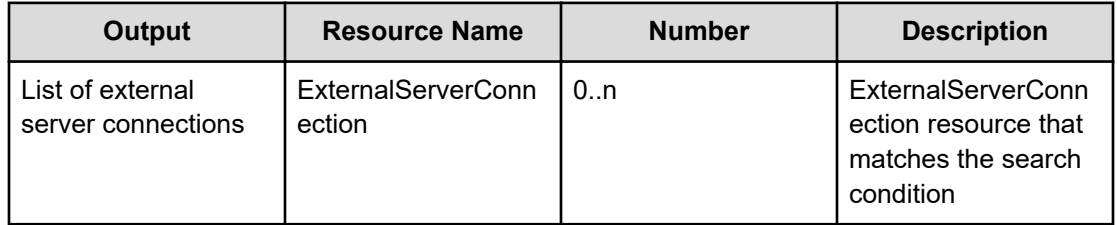

#### **Return codes**

The following table lists the HTTP status codes that can be returned in response to a request.

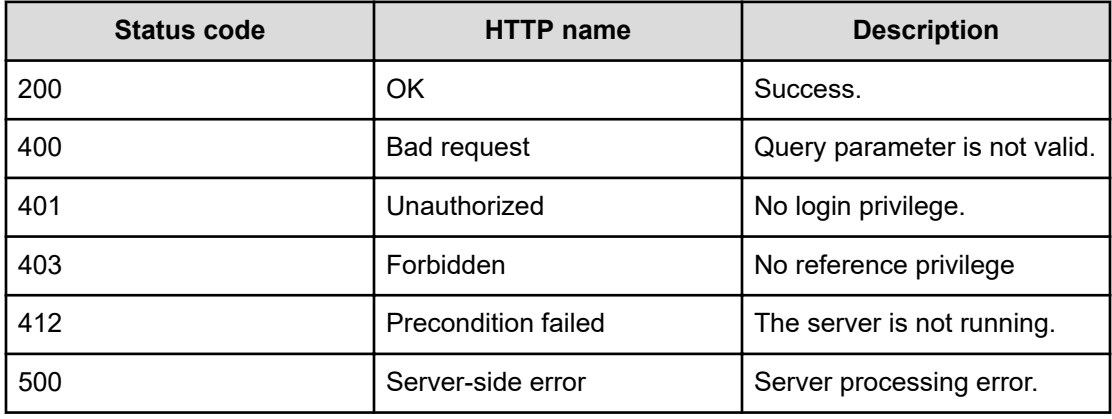

#### **Example code**

Request with cURL command:

```
curl -v -H "Accept: application/json" -H "Authorization: Bearer eyJhbxxx" -
X GET https://host:port/Automation/v1/objects/ExternalServerConnections
```
#### Request header:

```
GET /Automation/v1/objects/ExternalServerConnections HTTP/1.1
Authorization: Bearer eyJhbxxx
User-Agent: curl/7.36.0
Host: host:port
Accept: application/json
```
#### Response header:

```
HTTP/1.1 200 OK
Date: Thu, 31 Jul 2014 05:55:15 GMT
Server: Cosminexus HTTP Server
Access-Control-Expose-Headers: WWW-Authenticate
WWW-Authenticate: HSSO 
34dfb124a5fcefc089f853d1391341dfbee4cb_vm011150_V0810
Access-Control-Allow-Origin: *
Access-Control-Allow-Methods: GET, POST, DELETE, PUT, HEAD, OPTIONS
Access-Control-Allow-Credentials: true
Cache-Control: no-cache
Transfer-Encoding: chunked
Content-Type: application/json
```
#### Response body:

```
{
  "data" : [ {
    "instanceID" : 9335,
   "name" : "hdvm",
    "createTime" : "2016-03-23T14:59:02.000+09:00",
    "modifyTime" : "2016-03-23T14:59:02.000+09:00",
    "productName" : "DeviceManager",
    "protocol" : "http",
    "ipAddress" : "10.196.184.182",
    "port" : 22015,
    "userID" : "system",
     "status" : "success",
    "active" : true,
    "connectedTime" : "2016-03-23T14:59:09.000+09:00"
  } ],
  "count" : 1
}
```
# **Host**

This module covers the management functions available for the Host resource:

# **Getting a list of hosts**

# **HTTP request syntax (URI)**

The following URI shows a list of hosts. This request needs a minimum role of Submit.

GET https://*host*:*port*/Automation/*version*/objects/Hosts

# **Request**

The body of the request must be empty.

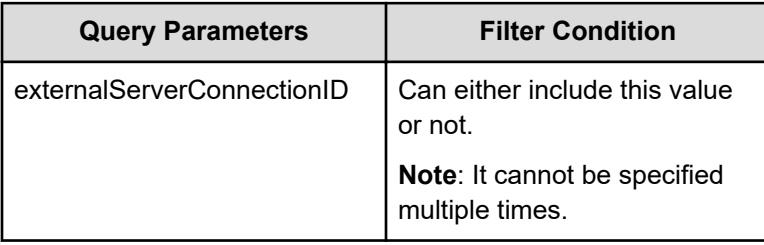

A query parameter is a type of query string.

You can express a query parameter as follows:

```
?Query_parameter=version
```
# For example:

```
?externalServerConnectionID=16731
```
# **Response**

The response body structure is as follows:

```
{
    "data ":[ {...} ],
   "count " : count
}
```
The following table describes the objects specified as the data member.

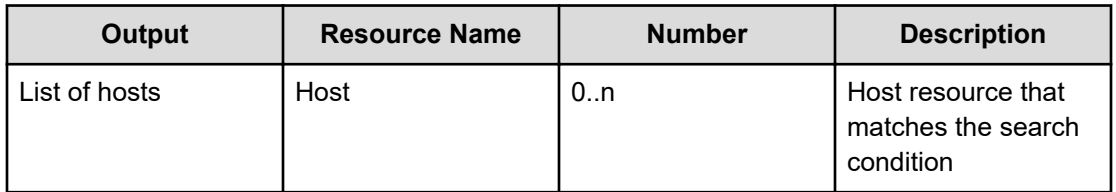

#### **Return codes**

The following table describes the HTTP status codes that can be returned in response to a request.

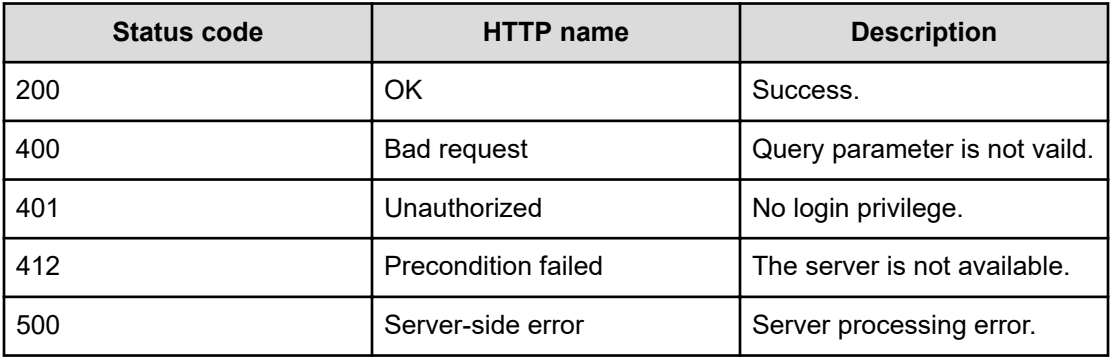

#### **Example code**

Request with cURL command:

curl -v -H "Accept: application/json" -H "Authorization: Bearer eyJhbxxx" -X GET https://*host*:*port*/Automation/v1/objects/Hosts

#### Request header:

```
GET /Automation/v1/objects/Hosts HTTP/1.1
Authorization: Bearer eyJhbxxx
User-Agent: curl/7.36.0
Host: host:port
Accept: application/json
```
#### Response header:

```
HTTP/1.1 200 OK
Date: Tue, 15 Dec 2015 07:55:45 GMT
Server: Cosminexus HTTP Server
Cache-Control: no-cache
WWW-Authenticate: HSSO 
a9122fc5943c191dae623af5a5292d5a58cf793_ZAlDR1YHFw5UdyNW_V0810
Transfer-Encoding: chunked
Content-Type: application/json
```
Response body:

```
{
  "data" : [ {
    "instanceID" : "6995_576939",
    "hostName" : "host01",
    "hostID" : 576939,
    "wwn" : "00.00.00.00.00.00.00.06, 00.00.00.00.00.00.00.08",
    "wwnNickname" : "-",
    "iscsiName" : "-",
    "ipAddress" : "-",
    "operatingSystem" : "Windows",
    "capacityInKb" : 0,
    "cluster" : "-",
    "model" : "-",
    "hostType" : "-",
    "fileServerType" : "-",
    "deviceManagerName" : "hdvm",
    "displayName" : "host01",
    "hostInfoID" : 576939,
    "externalServerConnectionID" : 6995
  }, {
     "instanceID" : "6995_576944",
    "hostName" : "host02",
    "hostID" : 576944,
    "wwn" : "00.00.00.00.00.00.00.10, 00.00.00.00.00.00.00.12",
    "wwnNickname" : "-",
    "iscsiName" : "-",
    "ipAddress" : "-",
    "operatingSystem" : "Windows",
    "capacityInKb" : 0,
    "cluster" : "-",
    "model" : "-",
   "hostType" : "-",
    "fileServerType" : "-",
    "deviceManagerName" : "hdvm",
    "displayName" : "host02",
    "hostInfoID" : 576944,
    "externalServerConnectionID" : 6995
  } ],
  "count" : 2
}
```
# **Storage systems**

This module covers the management functions available for the StorageSystem resource.
# **Getting a list of storage systems**

### **HTTP request syntax (URI)**

The following URI allows you to obtain a list of storage systems. This request needs a minimum role of Submit.

GET https://*host*:*port*/Automation/*version*/objects/StorageSystems

### **Request**

The body of the request must be empty.

### **Response**

The response body structure is as follows:

```
{
  "data":[ {...} ],
  "count" : count
}
```
The following table describes the objects specified as the data member.

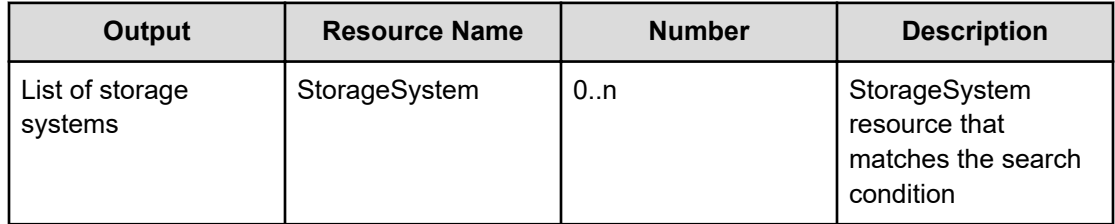

### **Return codes**

The following table lists the HTTP status codes that can be returned in response to a request.

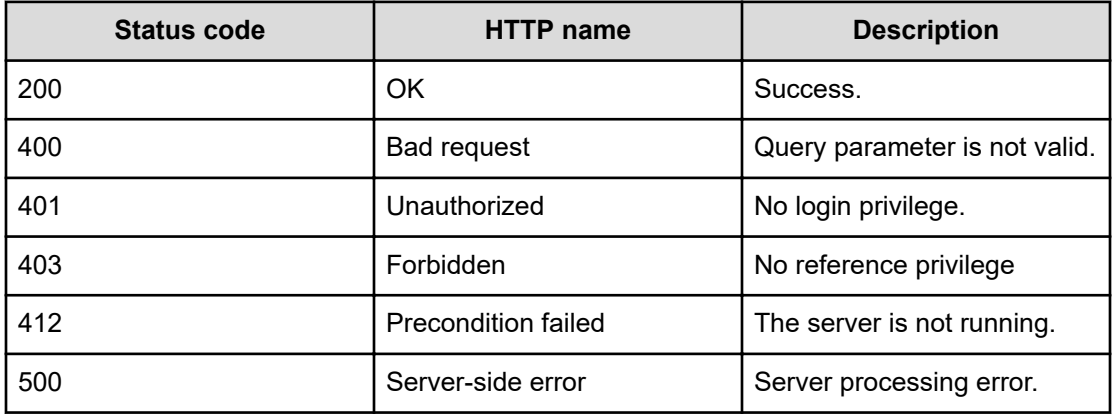

#### **Example code**

Request with cURL command:

```
curl -v -H "Accept: application/json" -H "Authorization: Bearer eyJhbxxx" -
X GET https://host:port/Automation/v1/objects/StorageSystems
```
#### Request header:

```
GET /Automation/v1/objects/StorageSystems HTTP/1.1
Authorization: Bearer eyJhbxxx
User-Agent: curl/7.36.0
Host: host:port
Accept: application/json
```
#### Response header:

```
HTTP/1.1 200 OK
Date: Thu, 31 Jul 2014 05:55:15 GMT
Server: Cosminexus HTTP Server
Access-Control-Expose-Headers: WWW-Authenticate
WWW-Authenticate: HSSO 
34dfb124a5fcefc089f853d1391341dfbee4cb_vm011150_V0810
Access-Control-Allow-Origin: *
Access-Control-Allow-Methods: GET, POST, DELETE, PUT, HEAD, OPTIONS
Access-Control-Allow-Credentials: true
Cache-Control: no-cache
Transfer-Encoding: chunked
Content-Type: application/json
```
#### Response body:

```
{
  "data" : [ {
    "instanceID" : "6995_310",
     "storageArrayID" : 310,
    "name" : "VSP@10.197.73.234",
     "displayName" : "VSP@10.197.73.234",
     "storageSystemInfoID" : 310,
     "externalServerConnectionID" : 6995
  } ],
  "count" : 1
}
```
# **Other resources**

This module covers the resources found in other domains:

# **Getting user information**

#### **HTTP request syntax (URI)**

The following URI shows information about the current user. This resource needs a minimum role of Submit.

GET https://*host*:*port*/Automation/*version*/user

#### **Request**

The body of the request must be empty.

#### **Response**

The response body structure is as follows:

```
{
  "userName" : "user-name",
  "accessPermission" : [ "access-permission1",... ],
  "fullName" : "full-name",
  "description" : "description",
   "email" : "e-mail"
  "resourceGroup" : [ {
   "instanceID" : "instance-id",
 "name" : "resource-group-name",
   "description" : "description",
  "accessPermission" : [ "access-permission1",... ]
}],
   "logonTime" : "logon-time"
}
```
#### **Example code**

Request with cURL command:

```
curl -v -H "Accept: application/json" -H "Authorization: Bearer eyJhbxxx" -
X GET https://host:port/Automation/v1/user
```
#### Request header:

```
GET /Automation/v1/user HTTP/1.1
Authorization: Bearer eyJhbxxx
User-Agent: curl/7.36.0
Host: host:port
Accept: application/json
```
#### Response header:

```
HTTP/1.1 200 OK
Date: Wed, 30 Jul 2014 09:57:02 GMT
```

```
Server: Cosminexus HTTP Server
Access-Control-Expose-Headers: WWW-Authenticate
WWW-Authenticate: HSSO 
2367971783cfae1f2041f3fffdf4866da75763_vm011150_V0810
Access-Control-Allow-Origin: *
Access-Control-Allow-Methods: GET, POST, DELETE, PUT, HEAD, OPTIONS
Access-Control-Allow-Credentials: true
Cache-Control: no-store, no-transform
Transfer-Encoding: chunked
Content-Type: application/json
```
#### Response body:

```
{
  "userName" : "System",
  "accessPermission" : [ "User Management" ],
   "fullName" : "",
   "description" : "Built-in account",
   "email" : "",
   "resourceGroup" : [ {
     "instanceID" : "Automation_RG_ALL",
     "name" : "All Service Groups",
     "description" : "default service groups which contains all services",
     "accessPermission" : [ "Develop", "Execute", "Modify", "Admin", 
"View" ]
  } ],
  "logonTime" : "2015-12-14T00:00:32.096-08:00"
}
```
# **Getting the version information**

#### **HTTP request syntax (URI)**

The following URI shows information about the current product and API versions. This resource needs a minimum role of Submit.

GET https://*host*:*port*/Automation/*version*/configuration/version

#### **Request**

The body of the request must be empty.

#### **Response**

The response structure is as follows:

```
{ 
   "productName" : "product-name",
  "product Version " : "product-version",
```

```
 "apiVersion" : "api-version"
}
```
#### **Example code**

Request with cURL command:

```
curl -v -H "Accept: application/json" -H "Authorization: Bearer eyJhbxxx" -
X GET https://host:port/Automation/v1/configuration/version
```
#### Request header:

```
GET /Automation/v1/configuration/version HTTP/1.1
Authorization: Bearer eyJhbxxx
User-Agent: curl/7.36.0
Host: host:port
Accept: application/json
```
#### Response header:

```
HTTP/1.1 200 OK
Date: Wed, 31 Jul 2019 07:55:28 GMT
Server: Cosminexus HTTP Server
Access-Control-Expose-Headers: WWW-Authenticate
WWW-Authenticate: HSSO 978d185de7aa4616dc6c886286c6d3ea01d23e4_WIN-
JLTV0PQLK2A_V0810
Access-Control-Allow-Origin: *
Access-Control-Allow-Methods: GET, POST, DELETE, PUT, HEAD, OPTIONS
Access-Control-Allow-Credentials: true
Cache-Control: no-cache
Transfer-Encoding: chunked
Content-Type: application/json
```
#### Response body:

```
{
  "productName" : "Hitachi Ops Center Automator",
  "productVersion" : "10.0-00",
  "apiVersion" : "01.01.00"
}
```
This module describes the built-in service templates and plug-ins, reserved properties, and locale settings for plug-ins.

# **HTTP status codes**

The API uses the following standard HTTP status codes to convey the results of the REST operations:

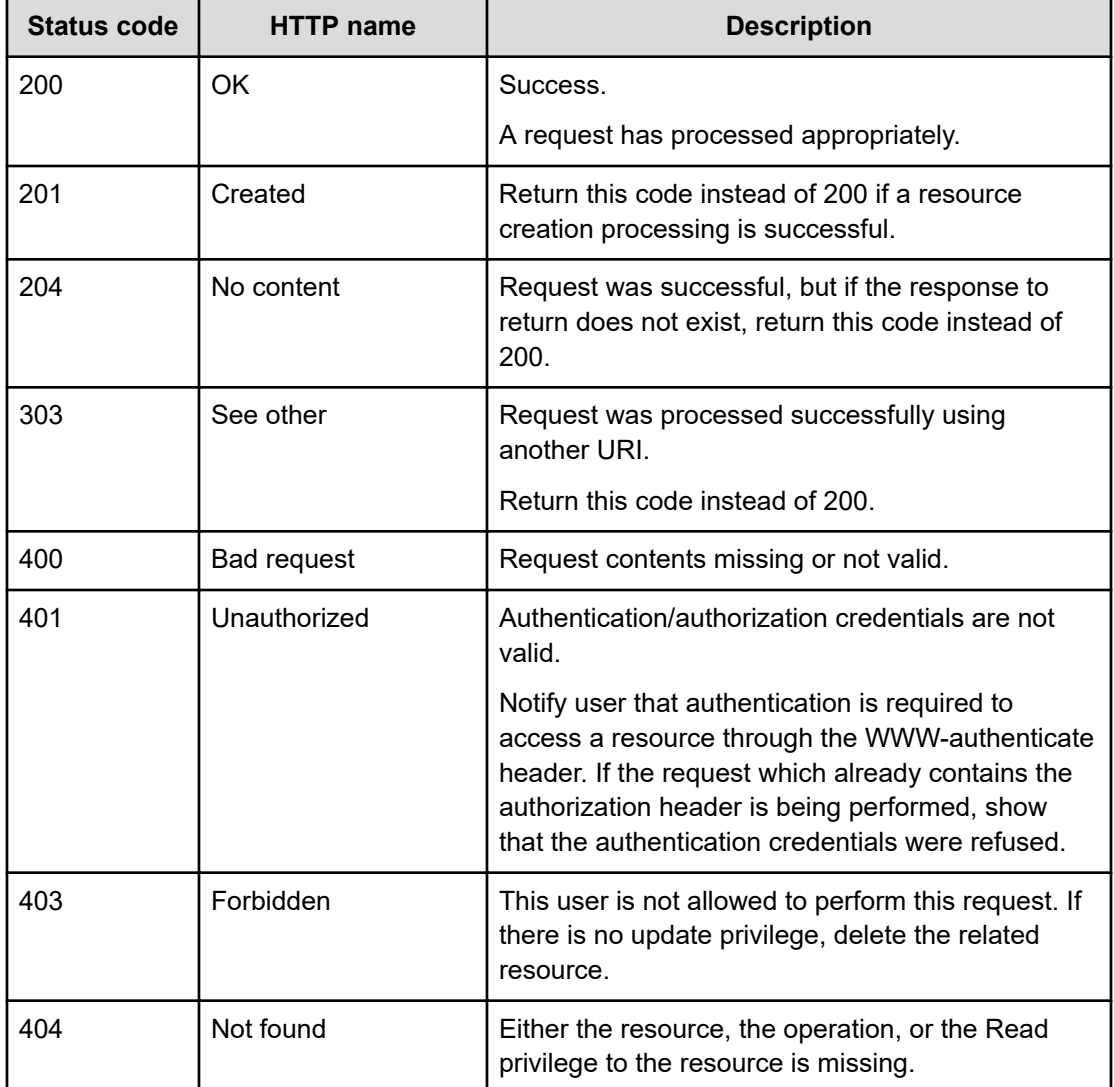

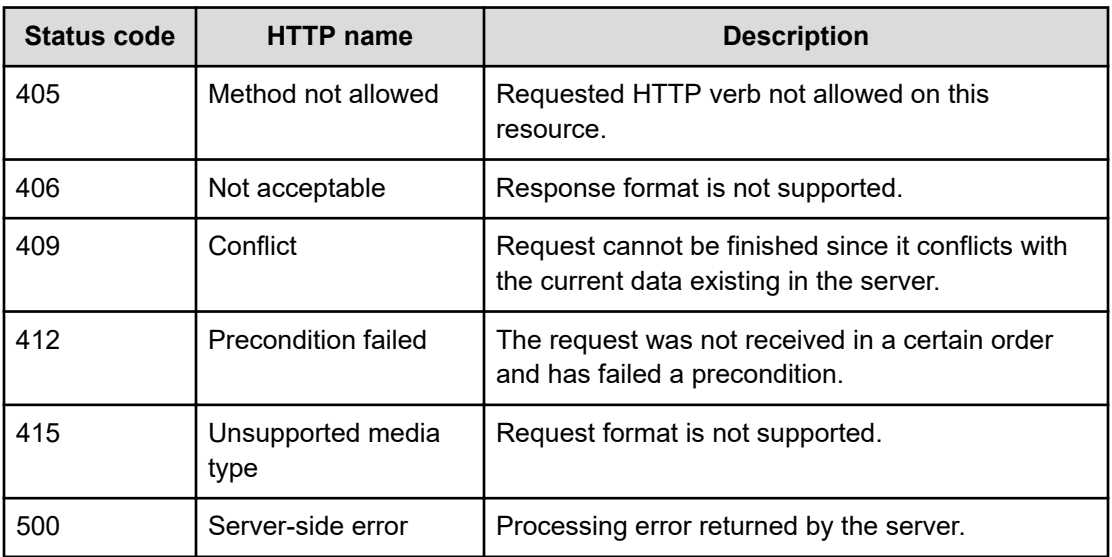

**Note:** The table gives general descriptions of each status code. Specific information and descriptions might vary depending on the URI. For specific status code descriptions, see the return codes provided for each resource URI.

# **Using the log file for API troubleshooting**

Reviewing the log files can be helpful when troubleshooting the Automator API.

The public log  $(long/Server*.loq)$  contains the error message when an error occurs.

# **API resource map**

旨

The following table gives a map of the API resources according to their GUI location. The table does not represent all available resources.

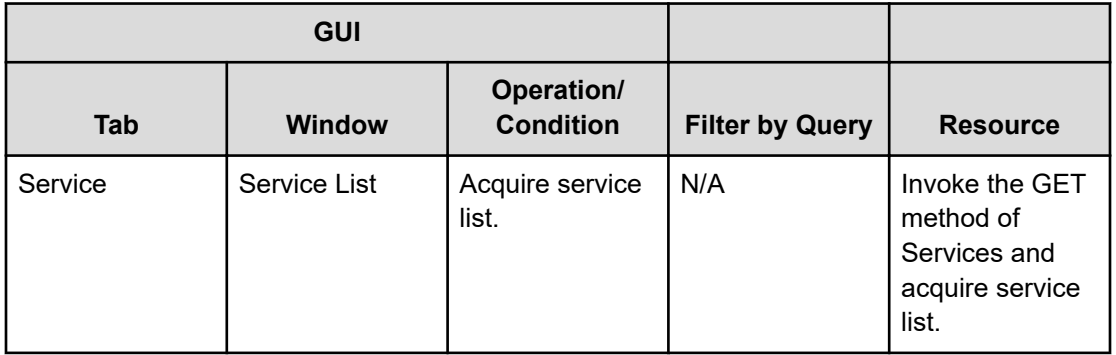

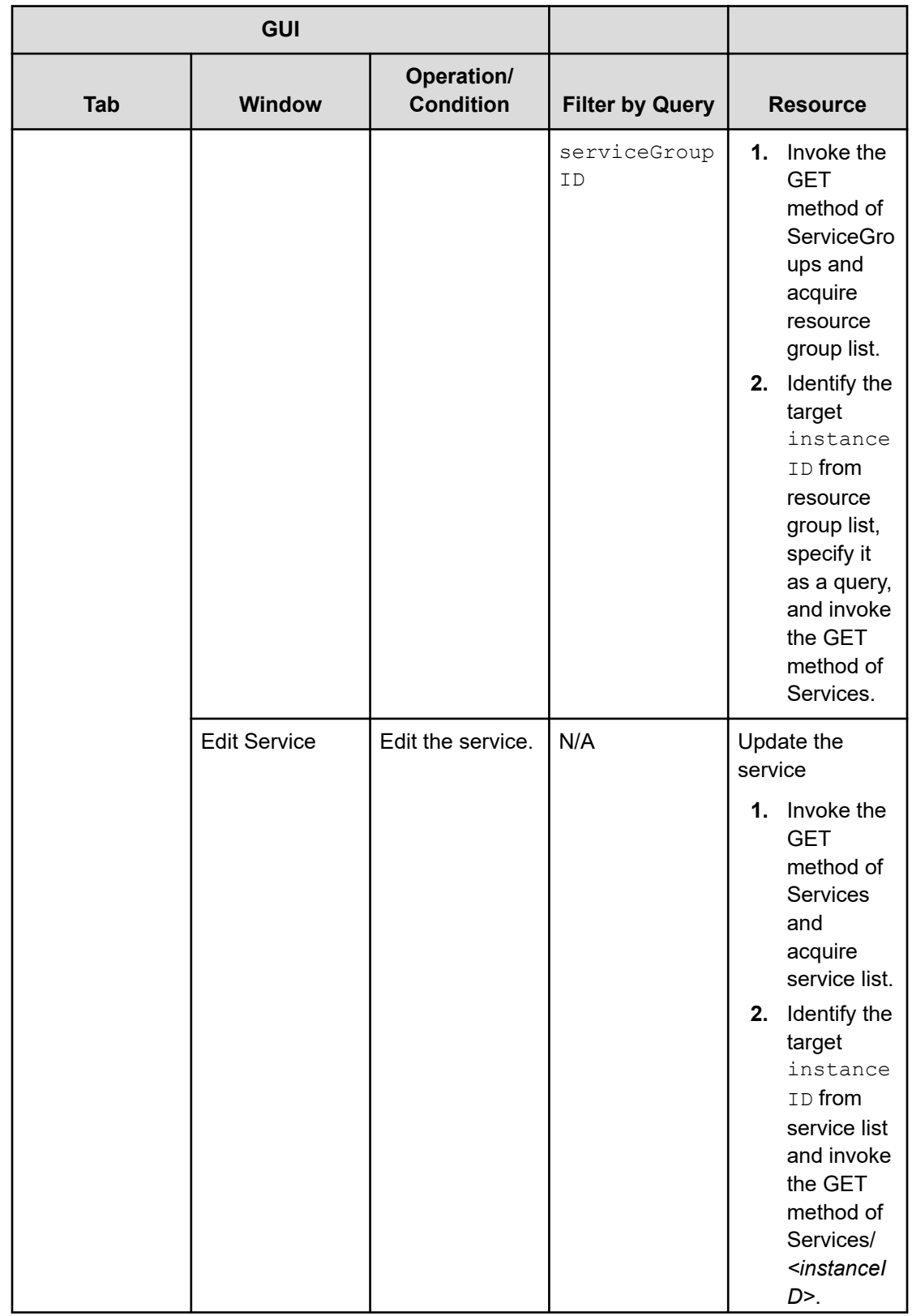

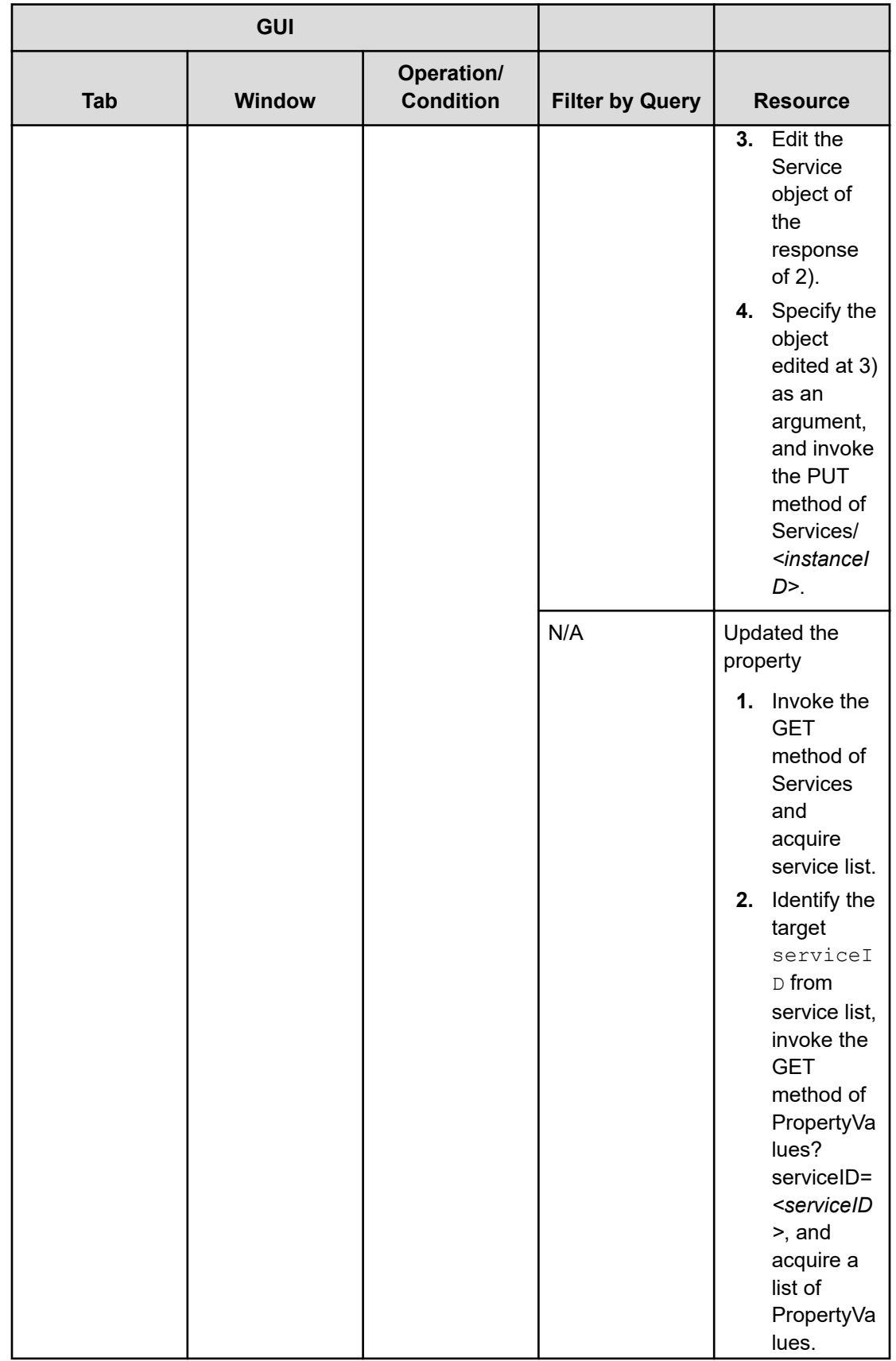

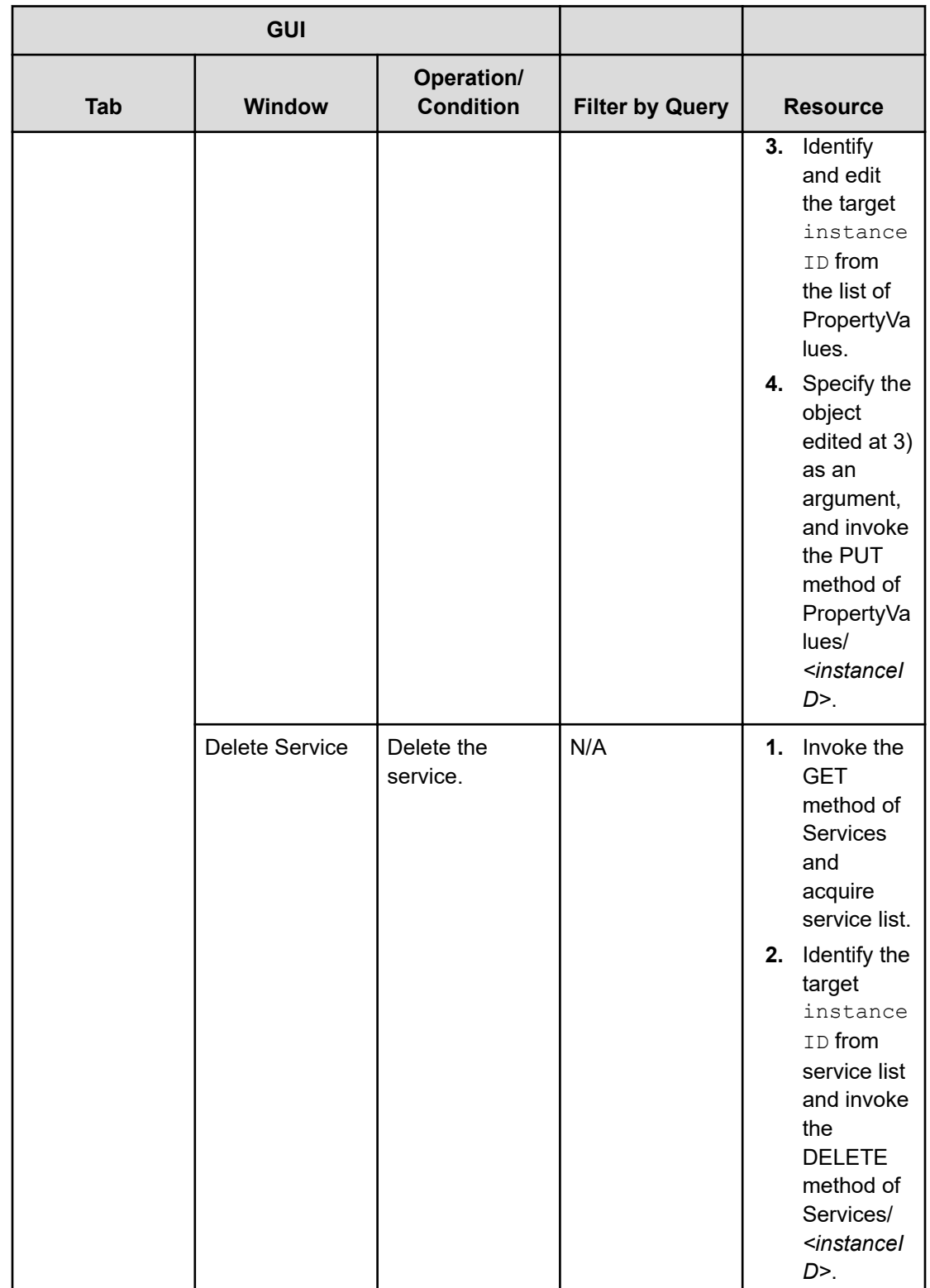

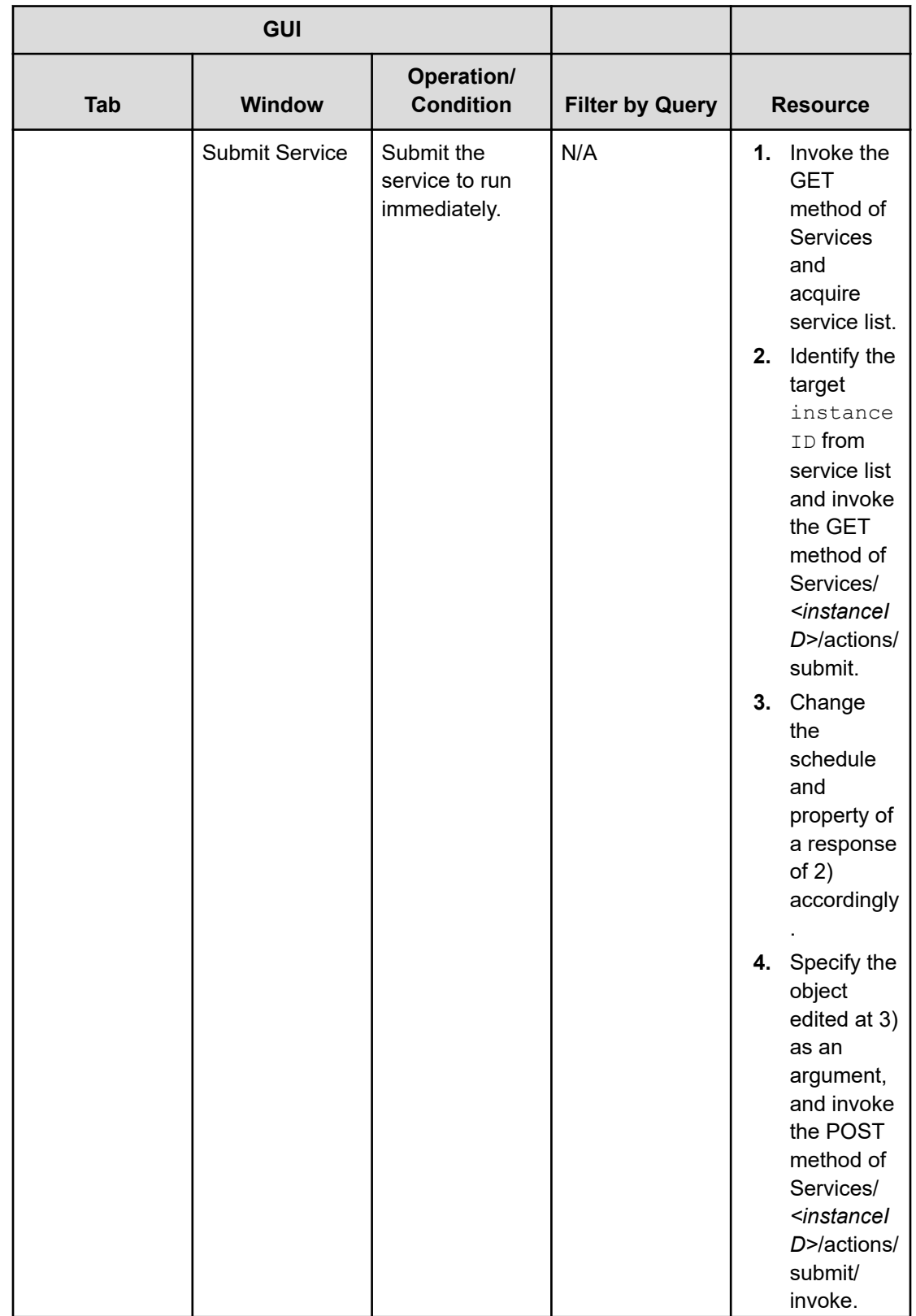

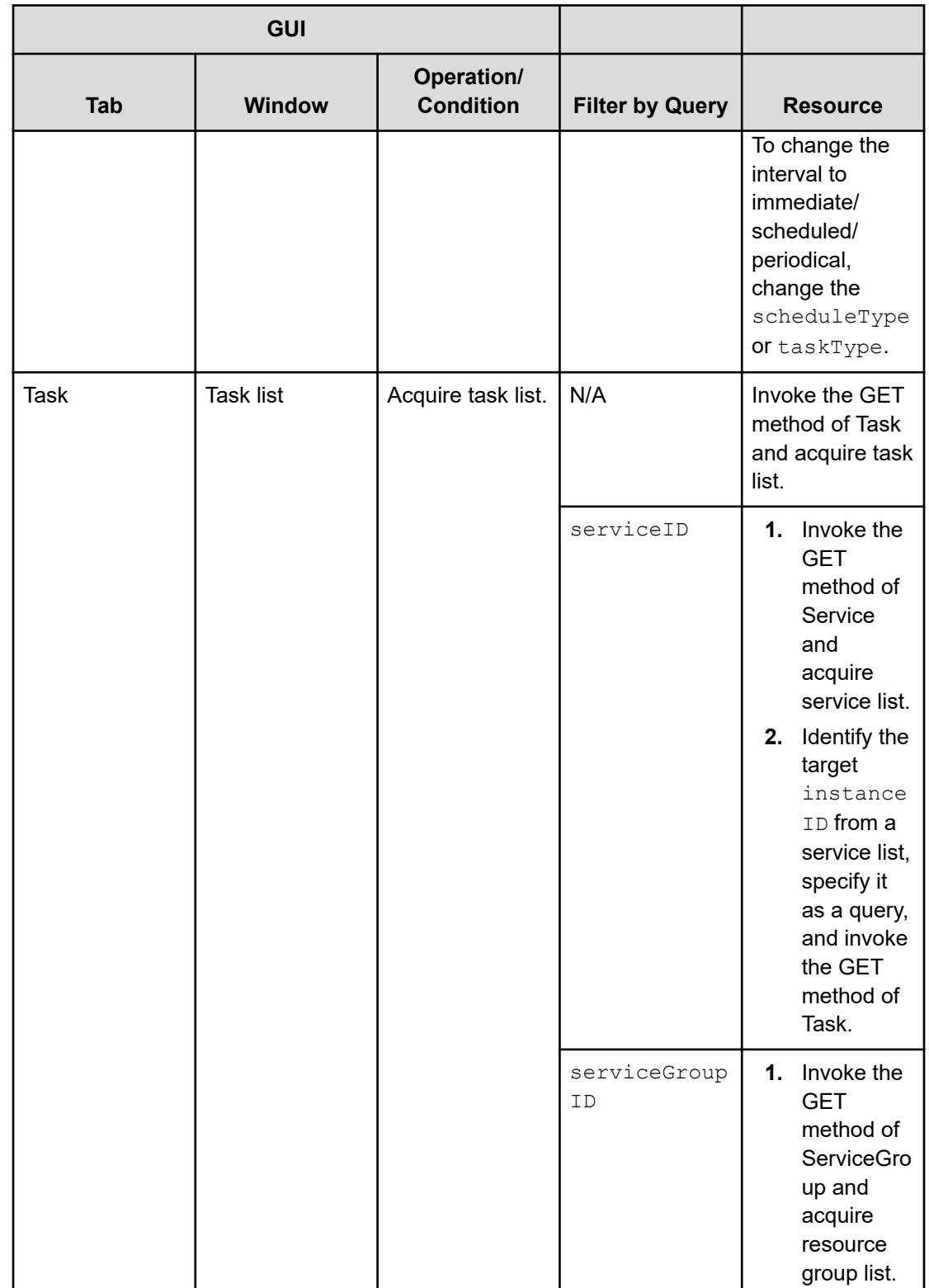

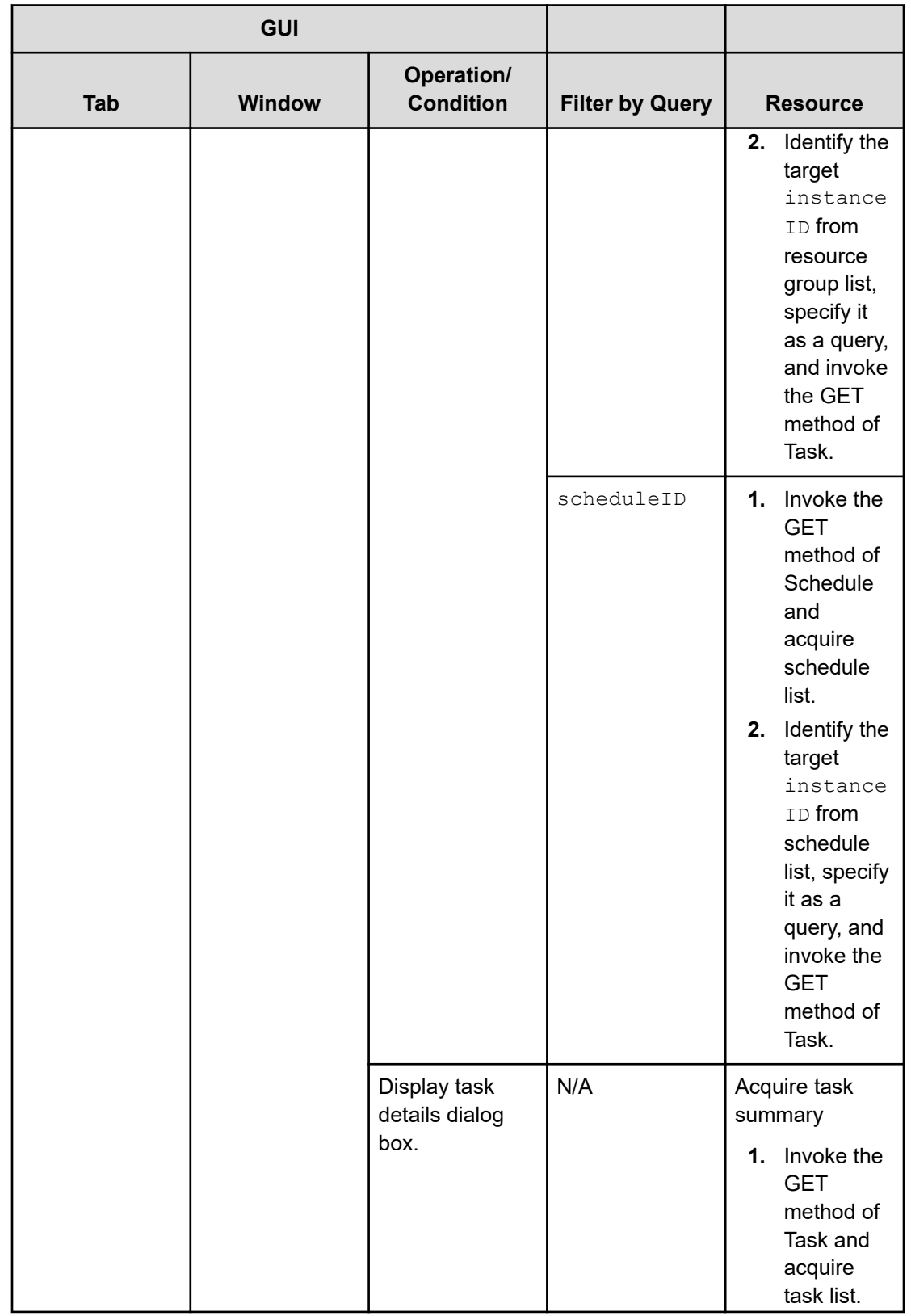

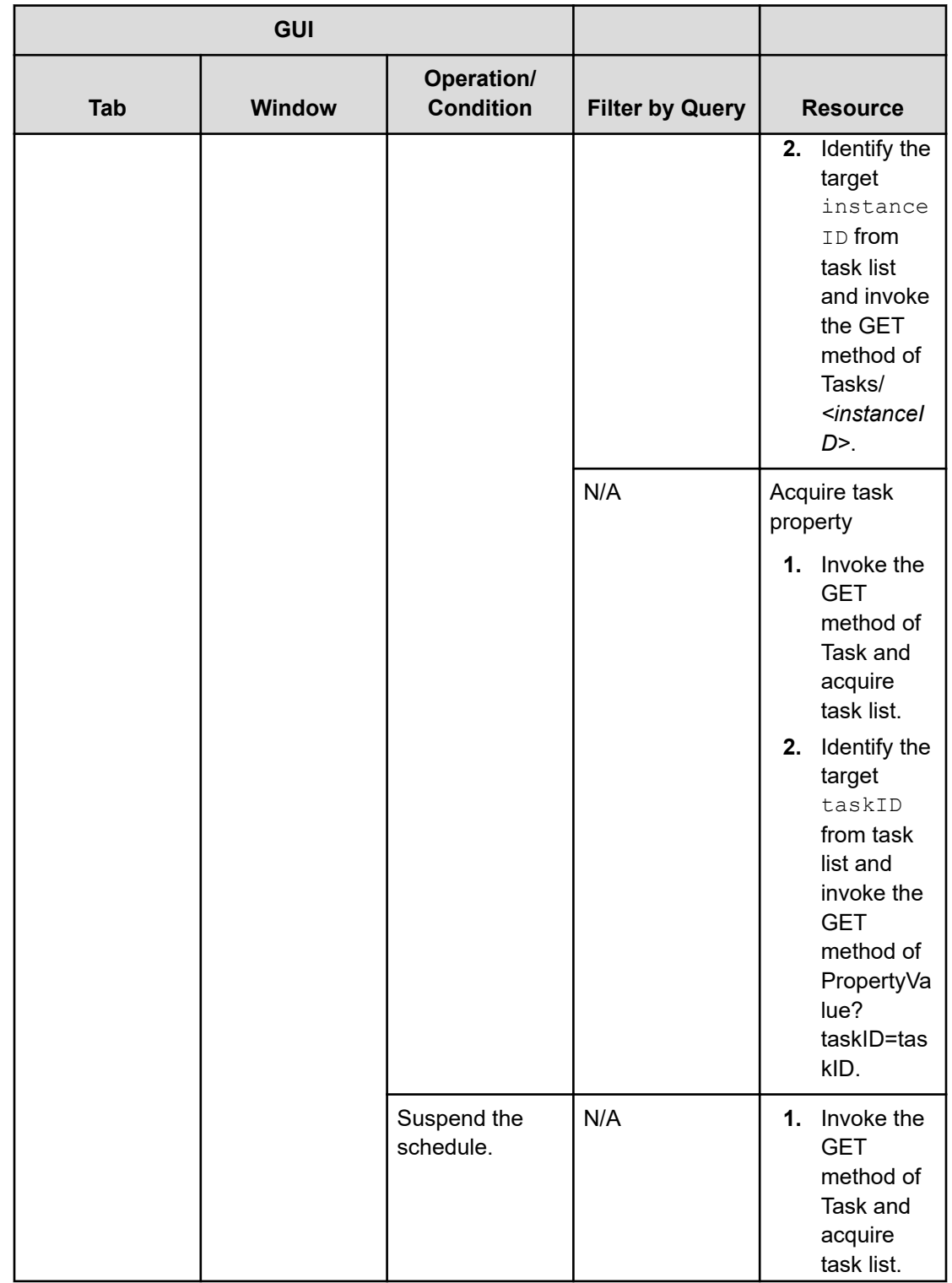

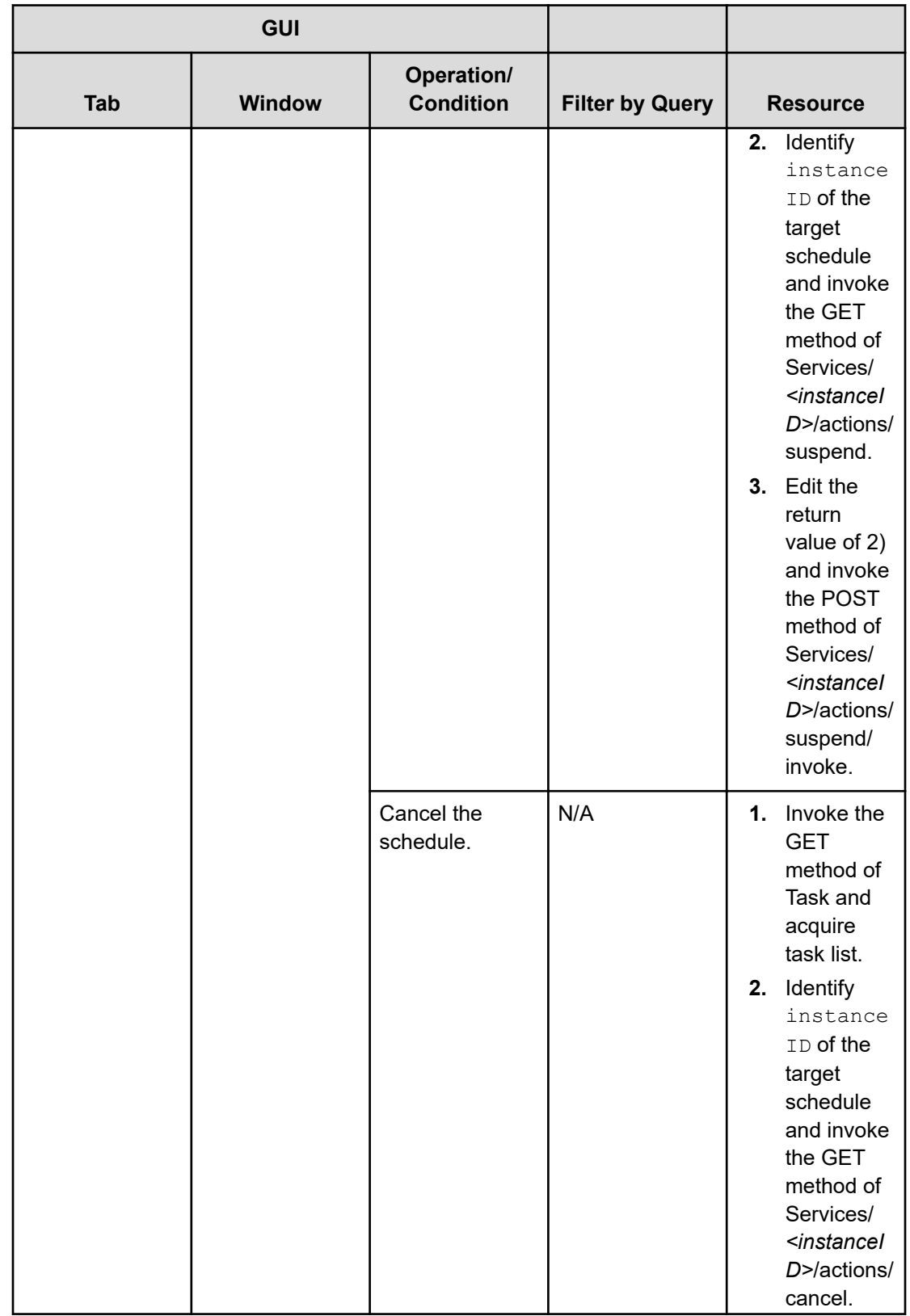

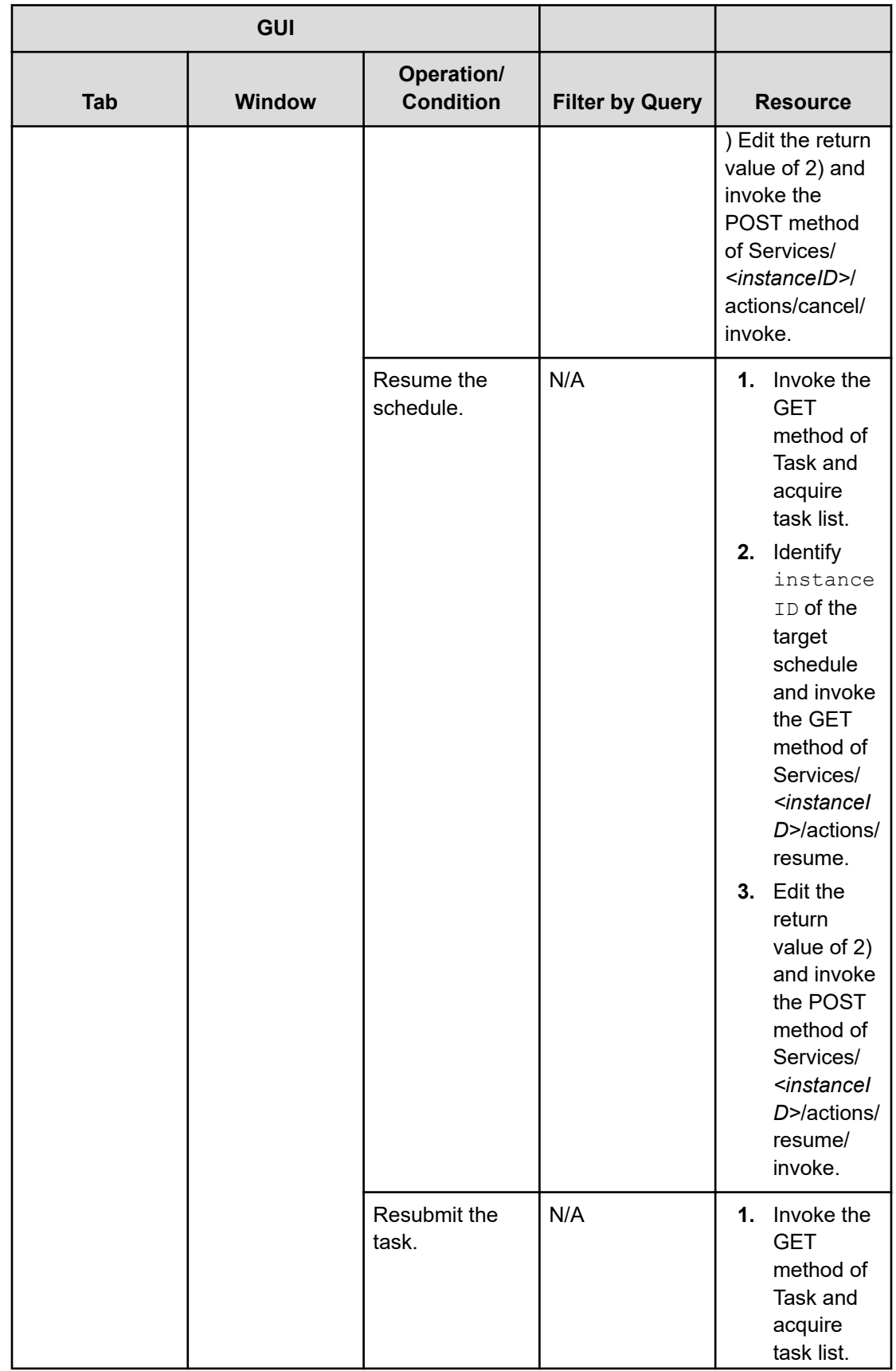

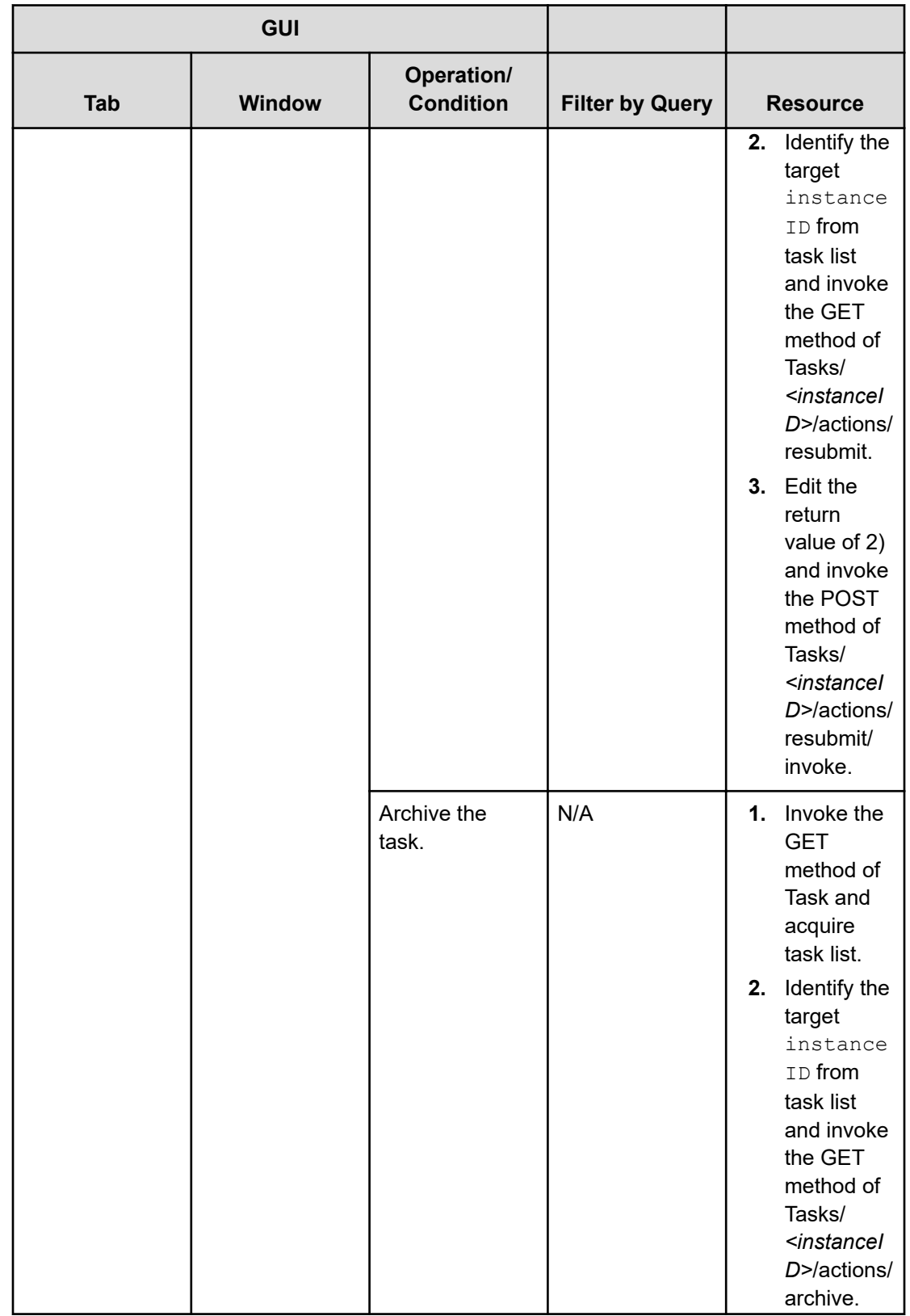

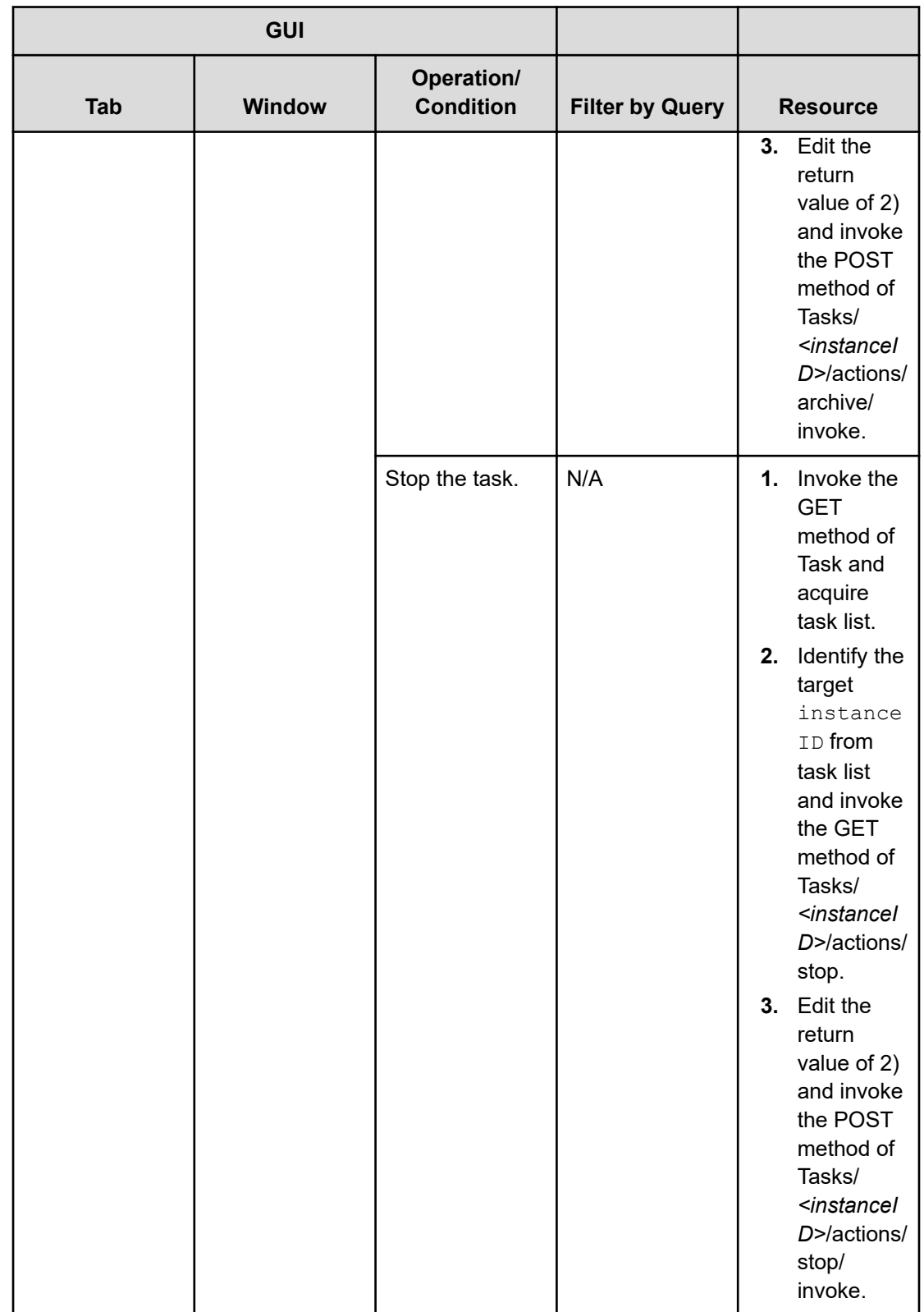

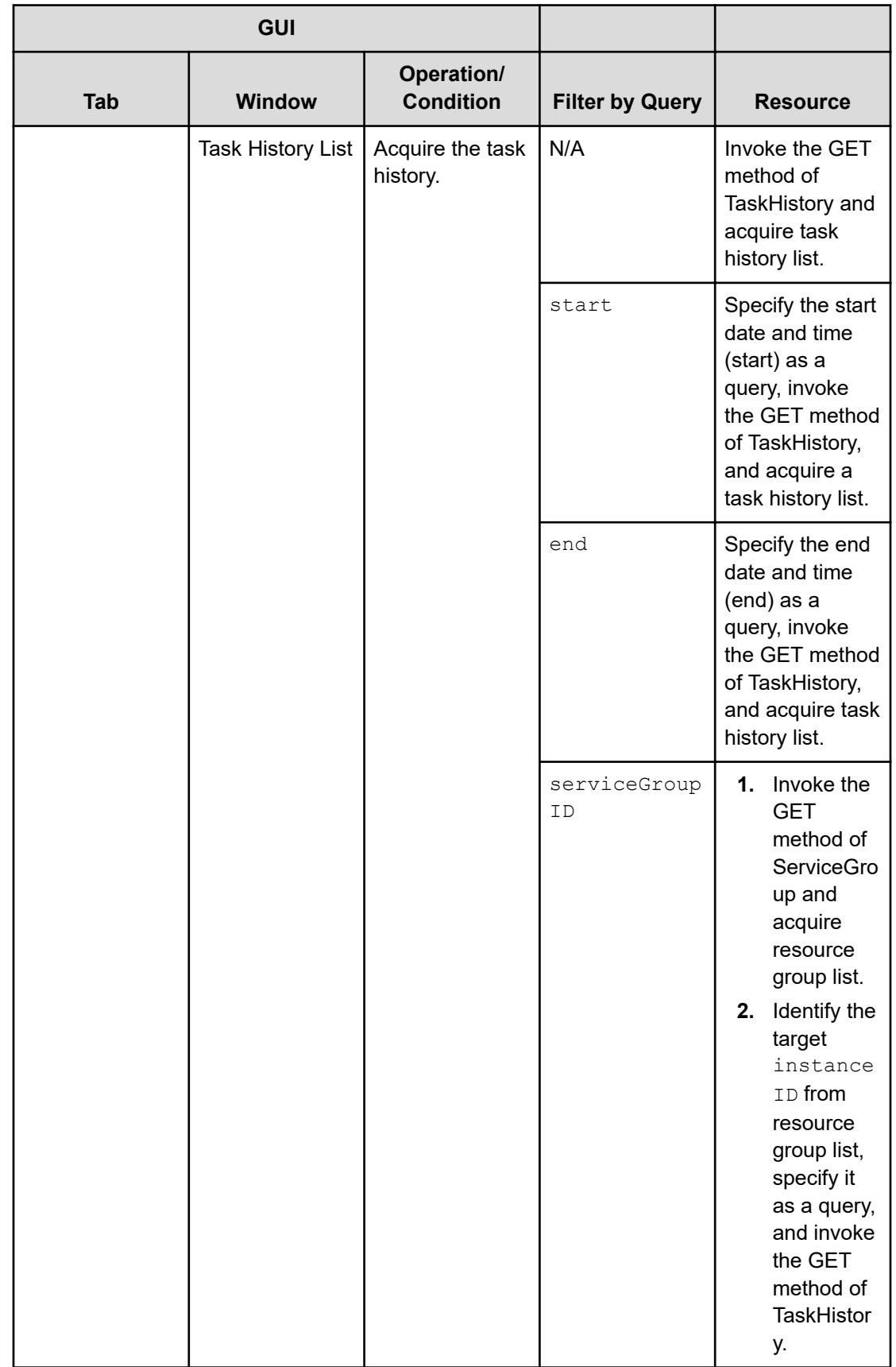

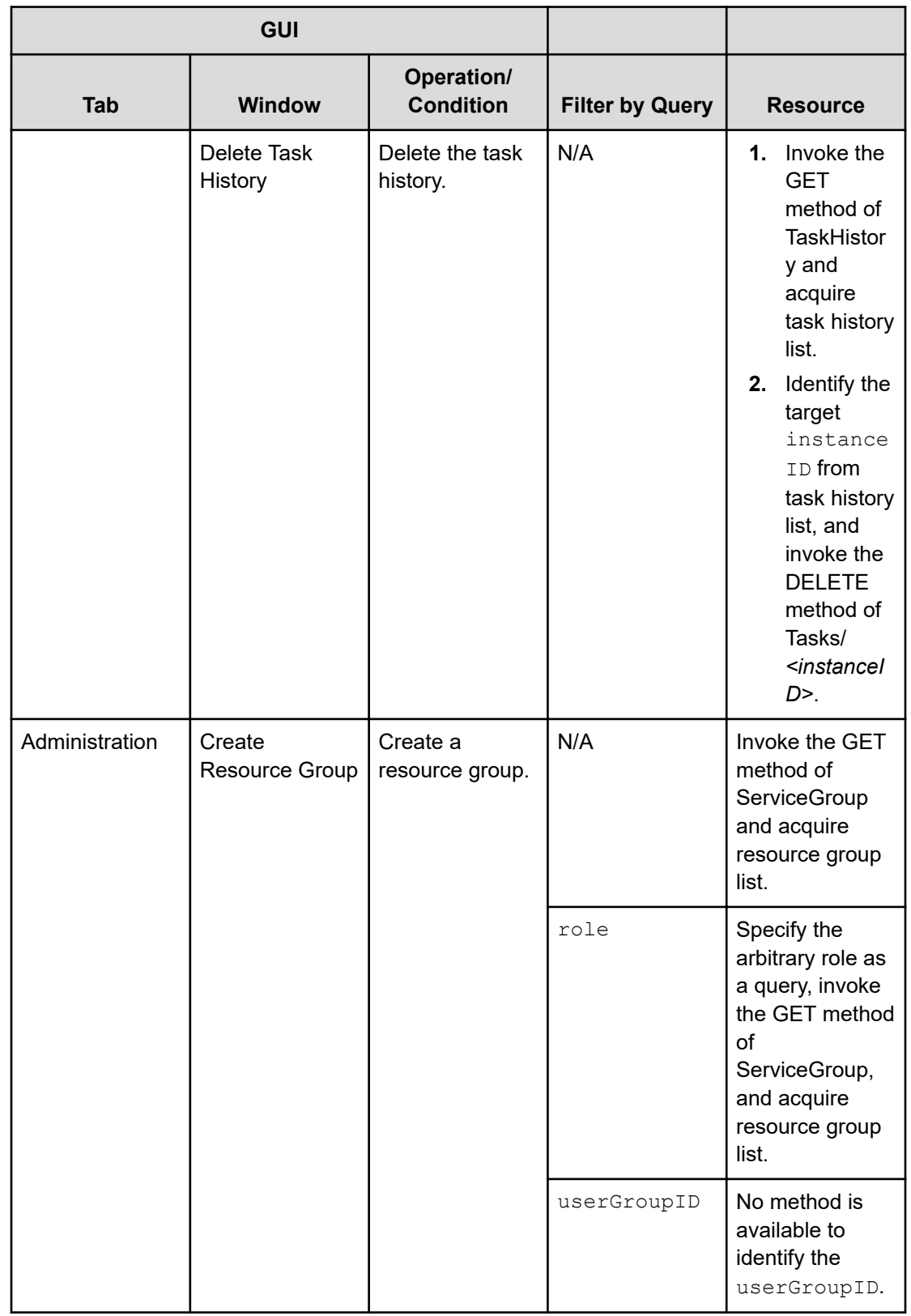

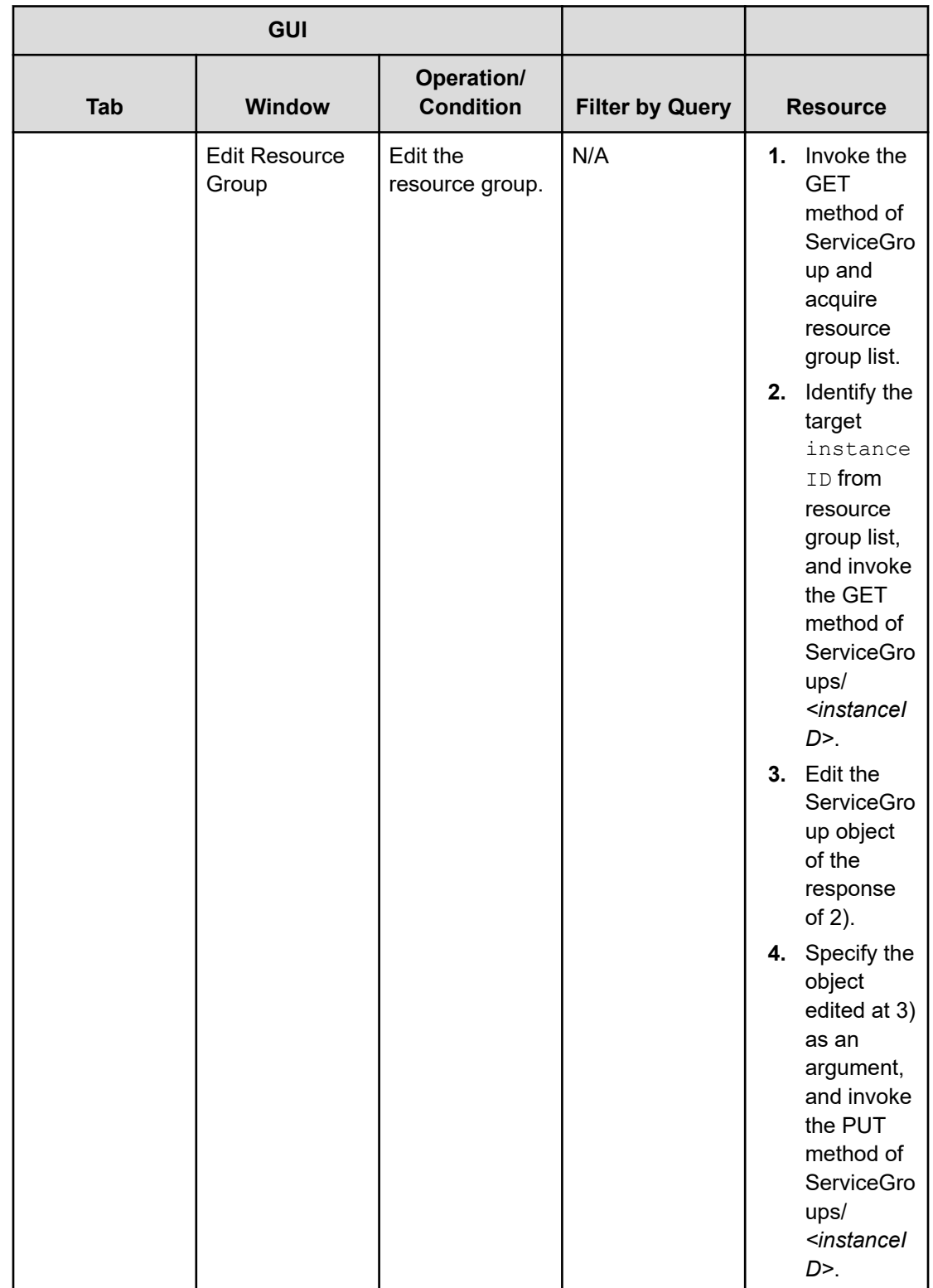

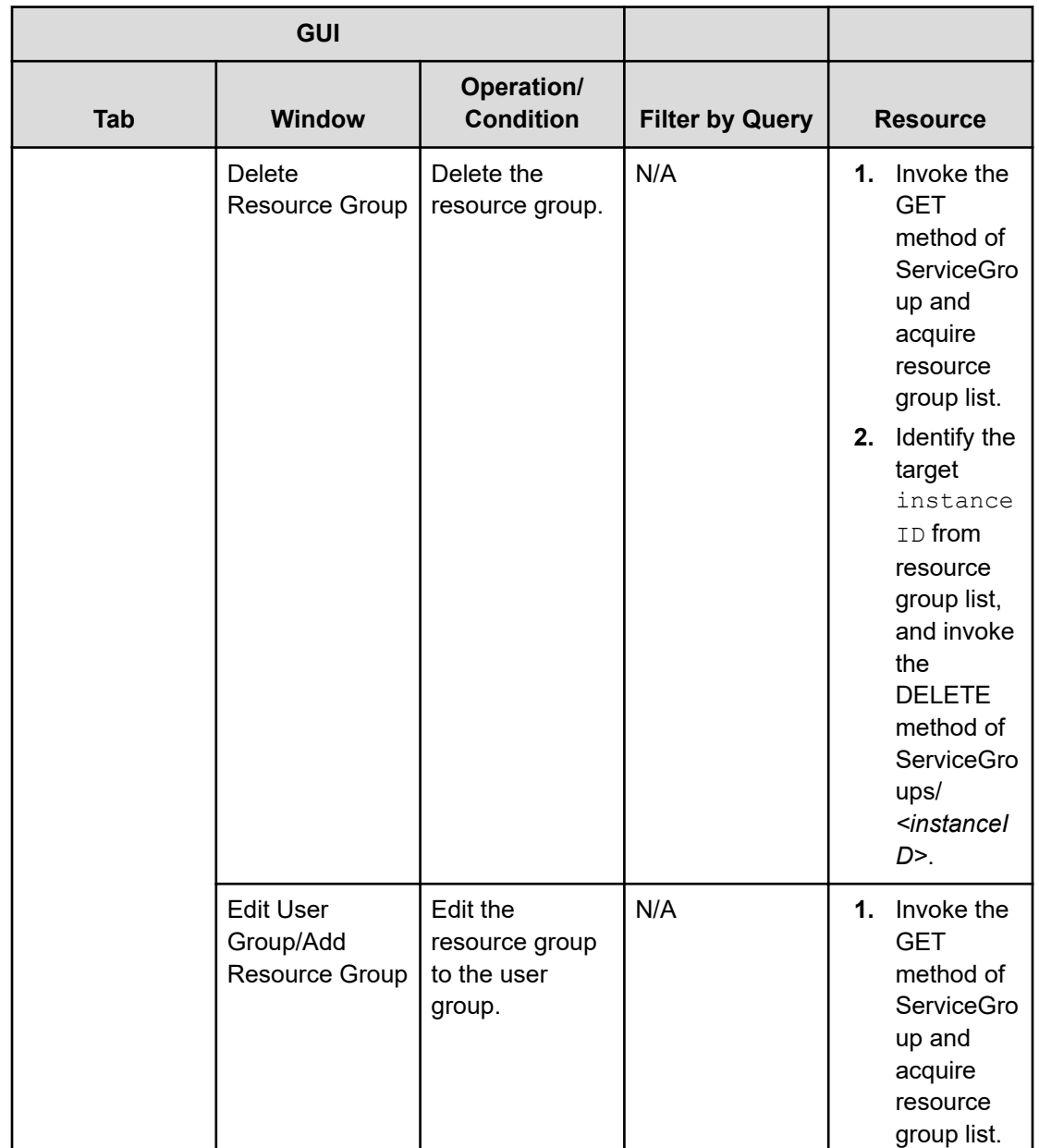

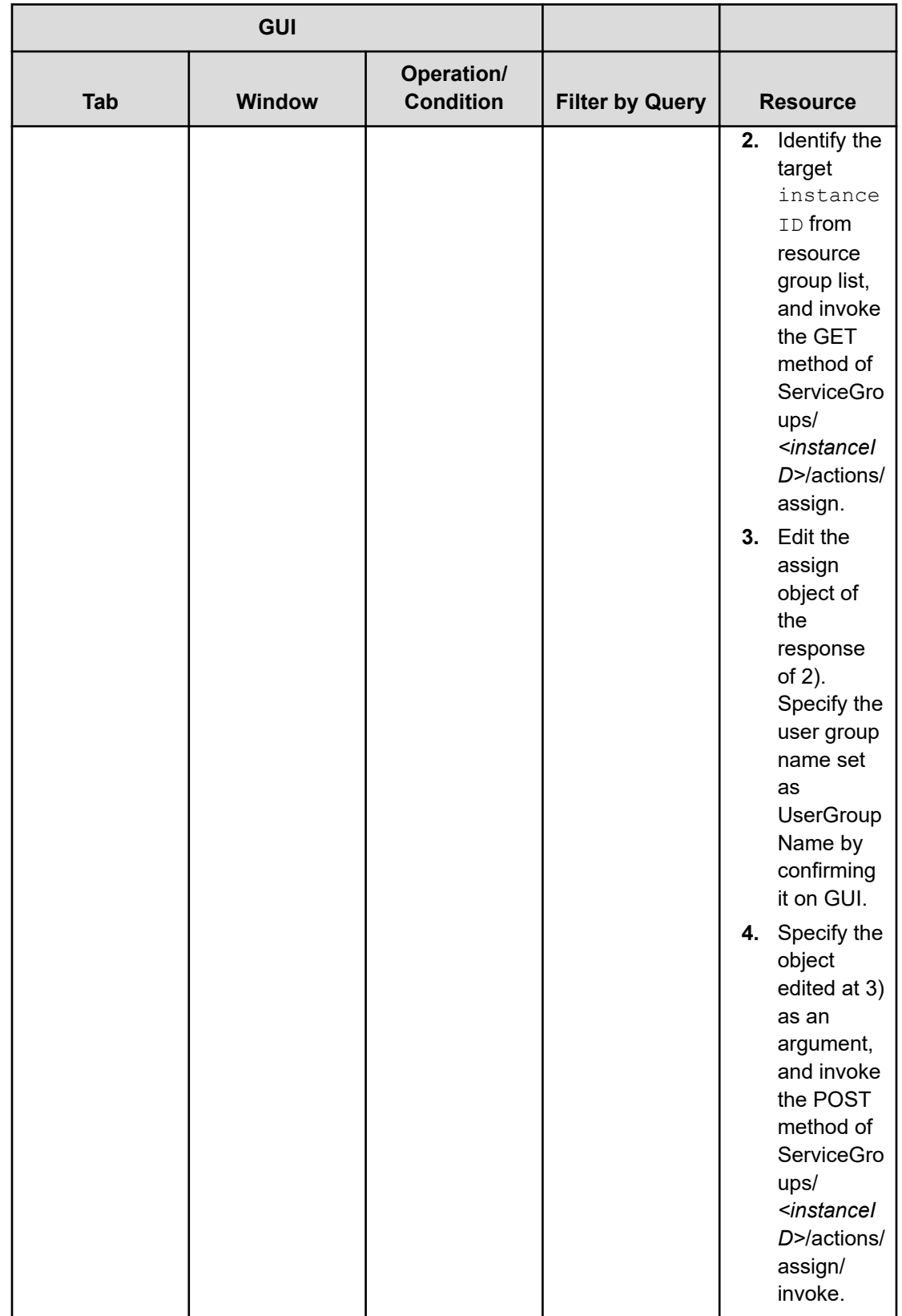

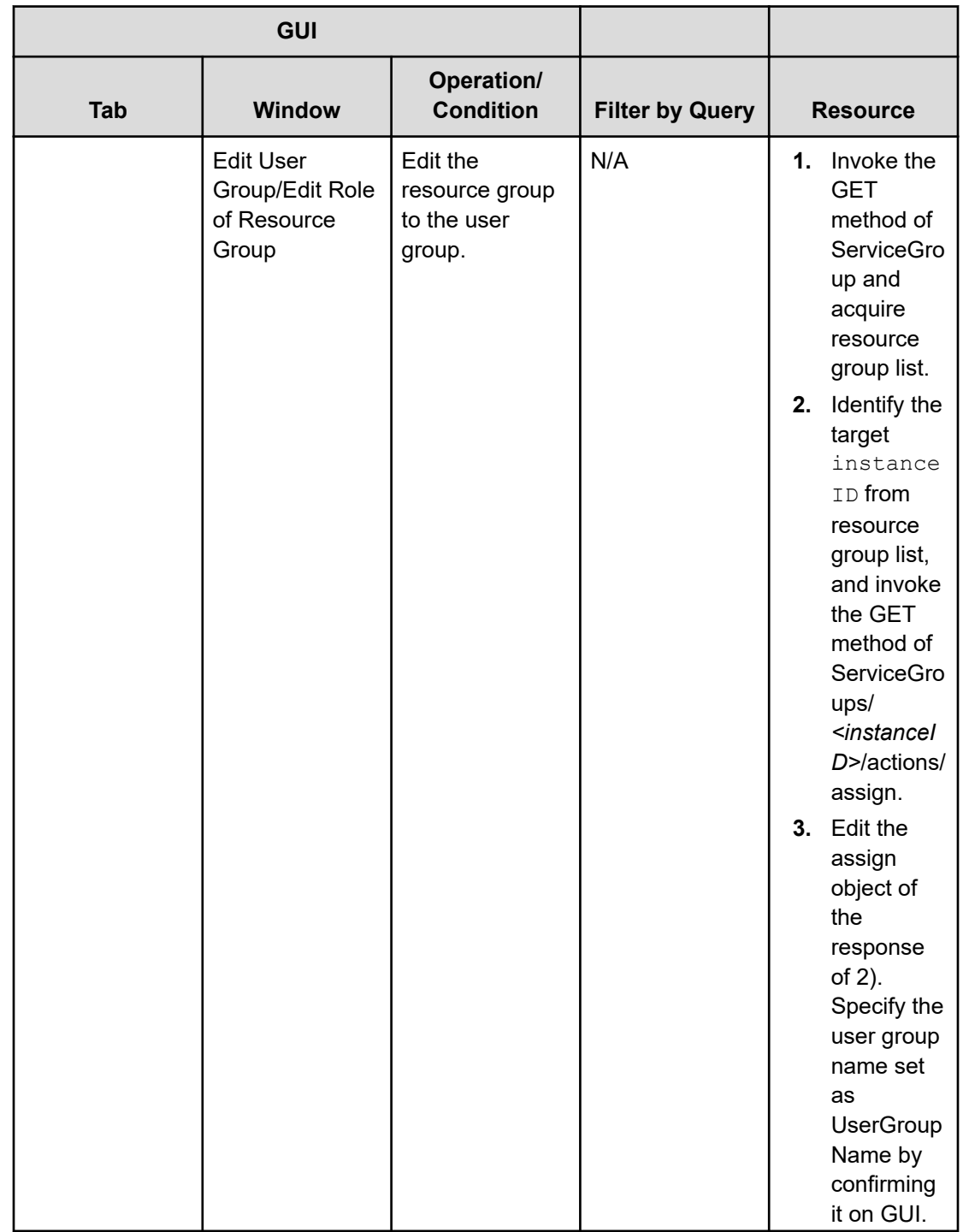

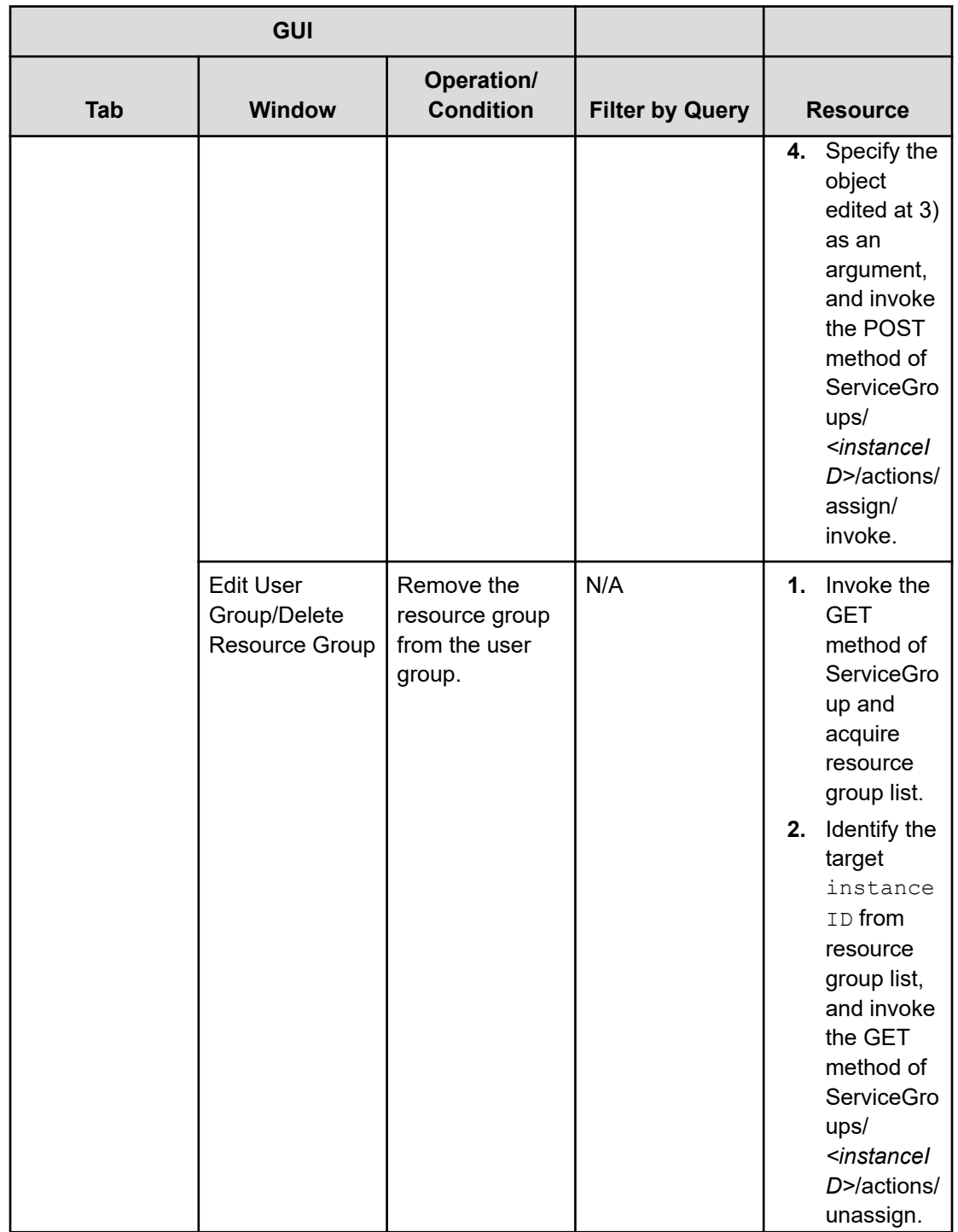

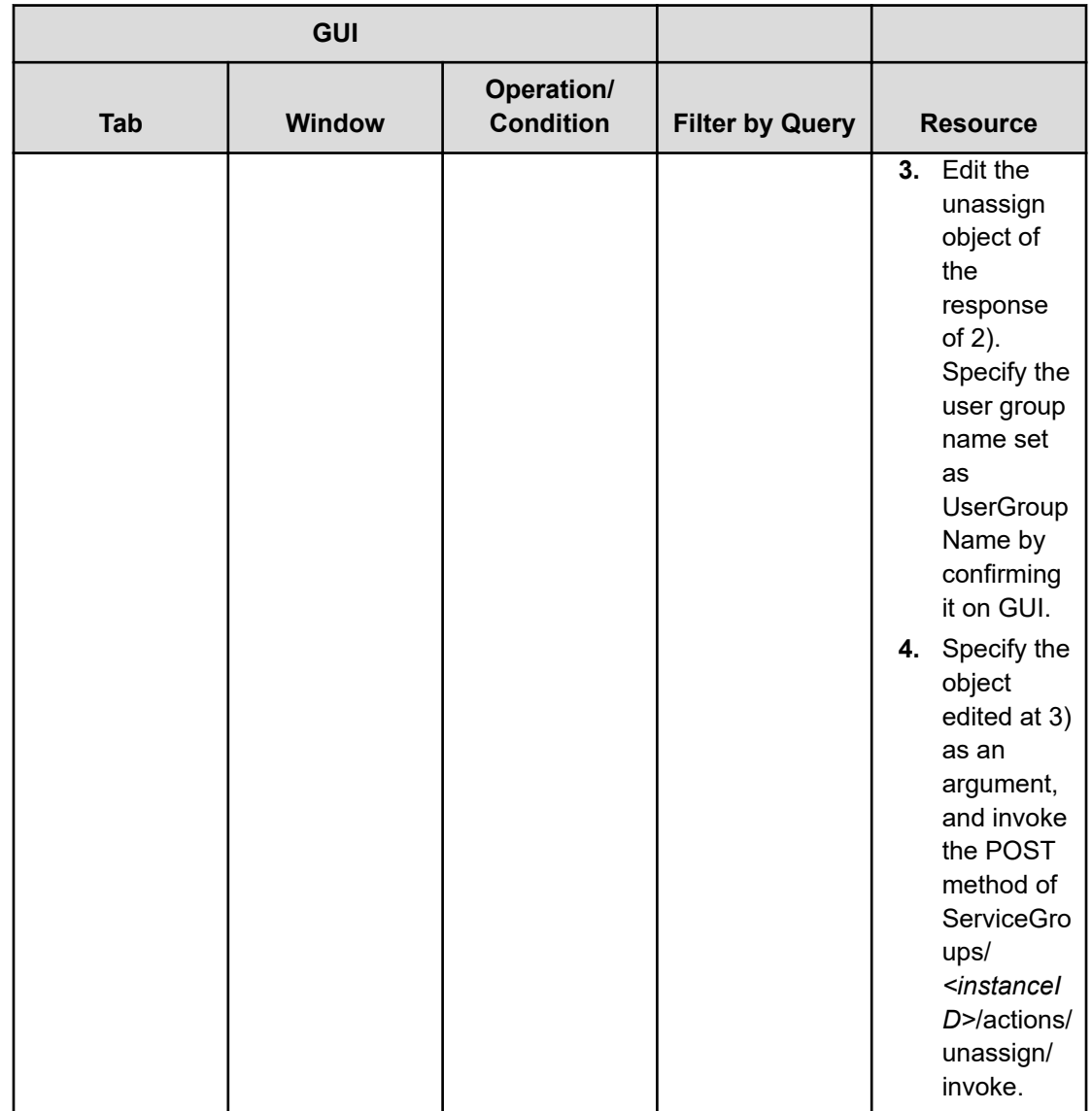

# **Appendix B: Service and content properties list**

This module describes the Ops Center Automator API services and properties.

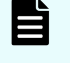

**Note:** Do not use any properties that are not listed in this module. They are for internal use only.

# **Add host to cluster in vCenter service properties**

Use the following properties to modify or create values for the Add Host to Cluster in vCenter Service.

# **Add host to cluster in vCenter service (edit)**

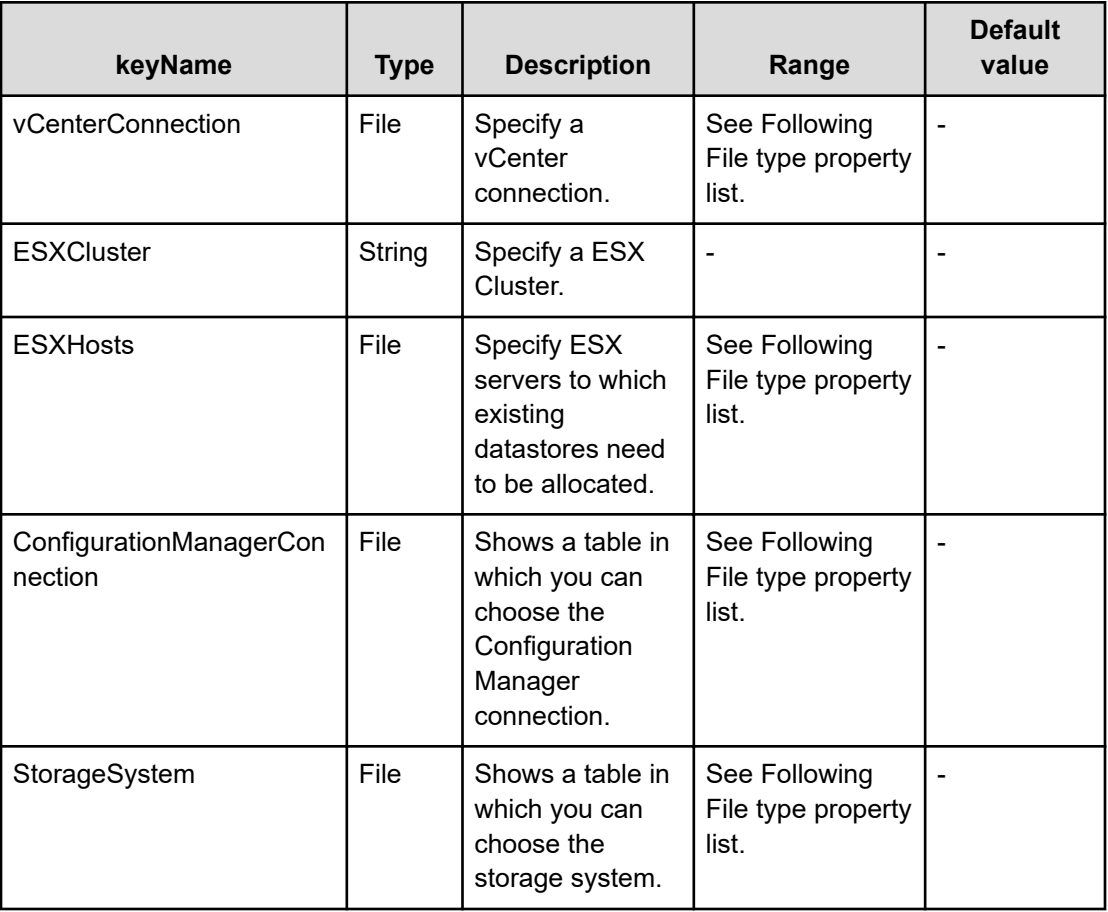

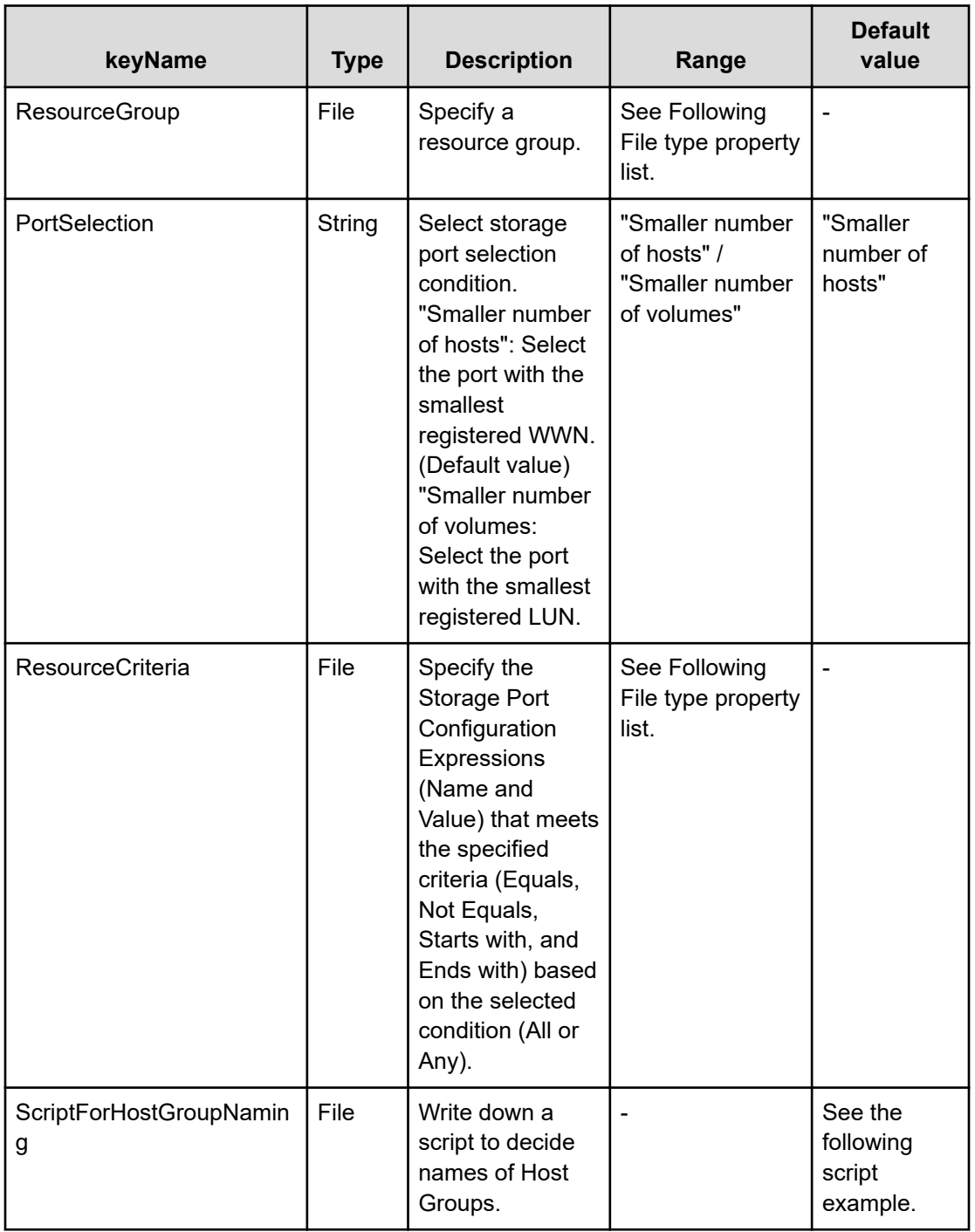

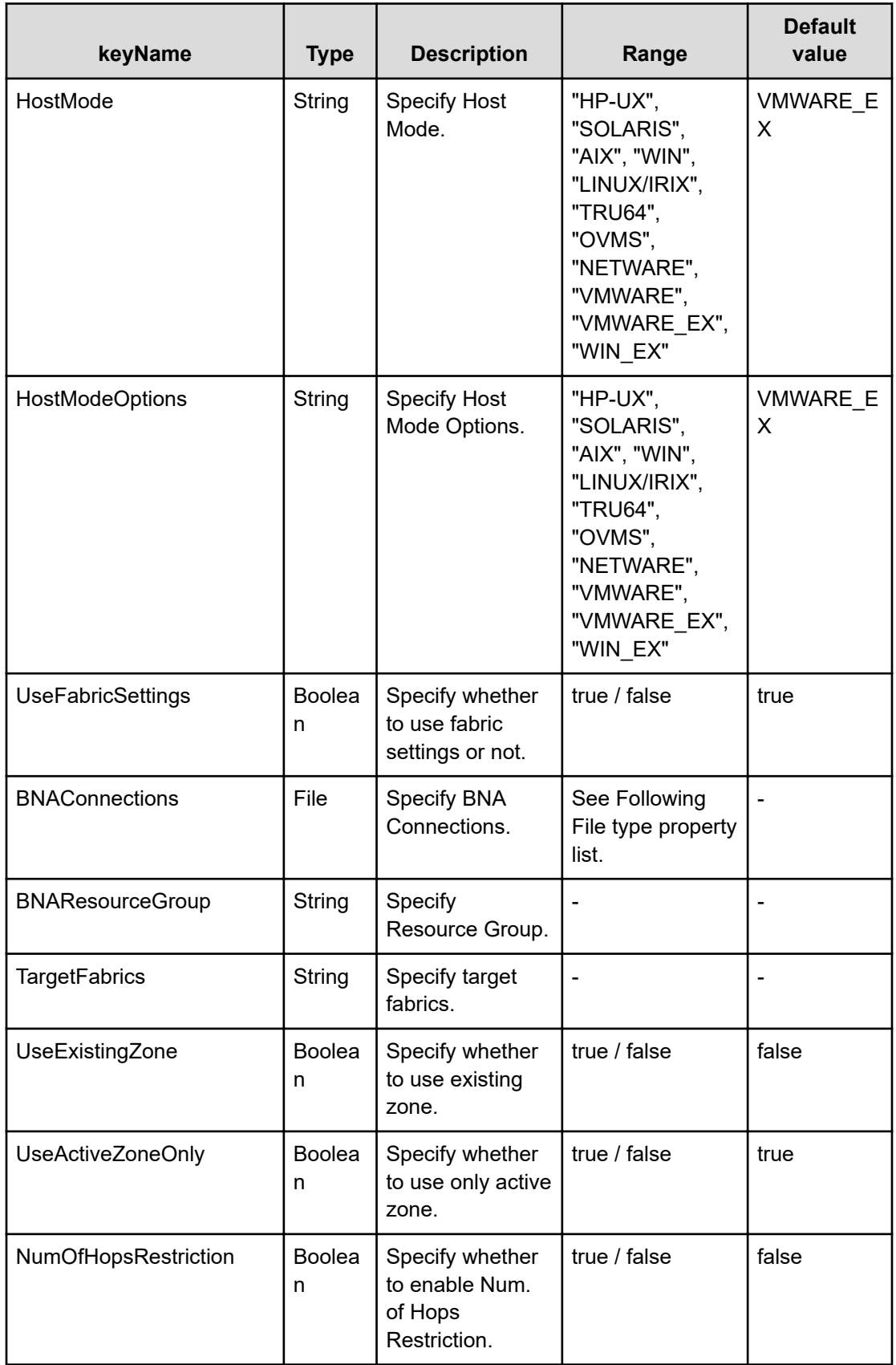

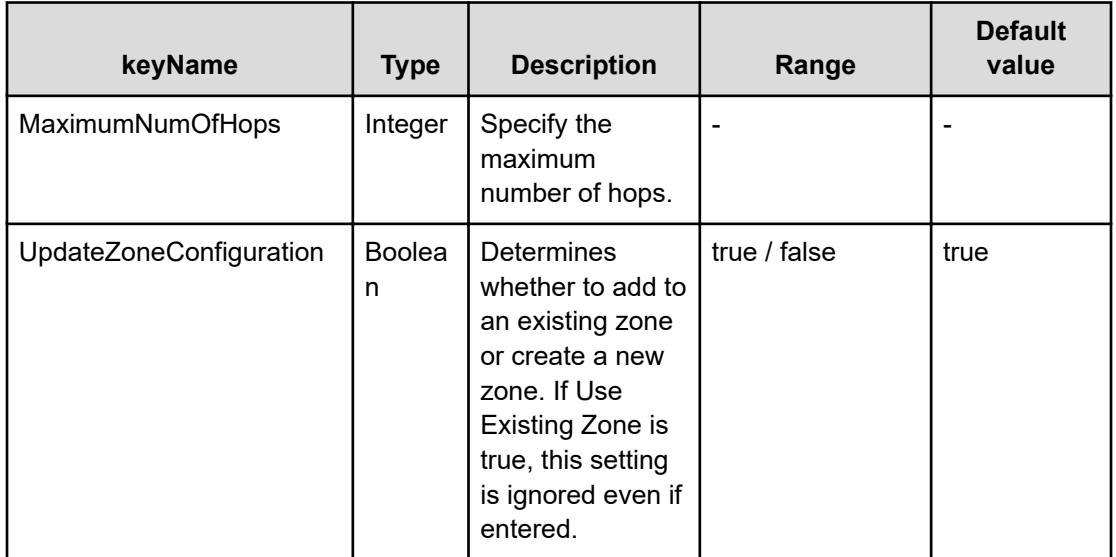

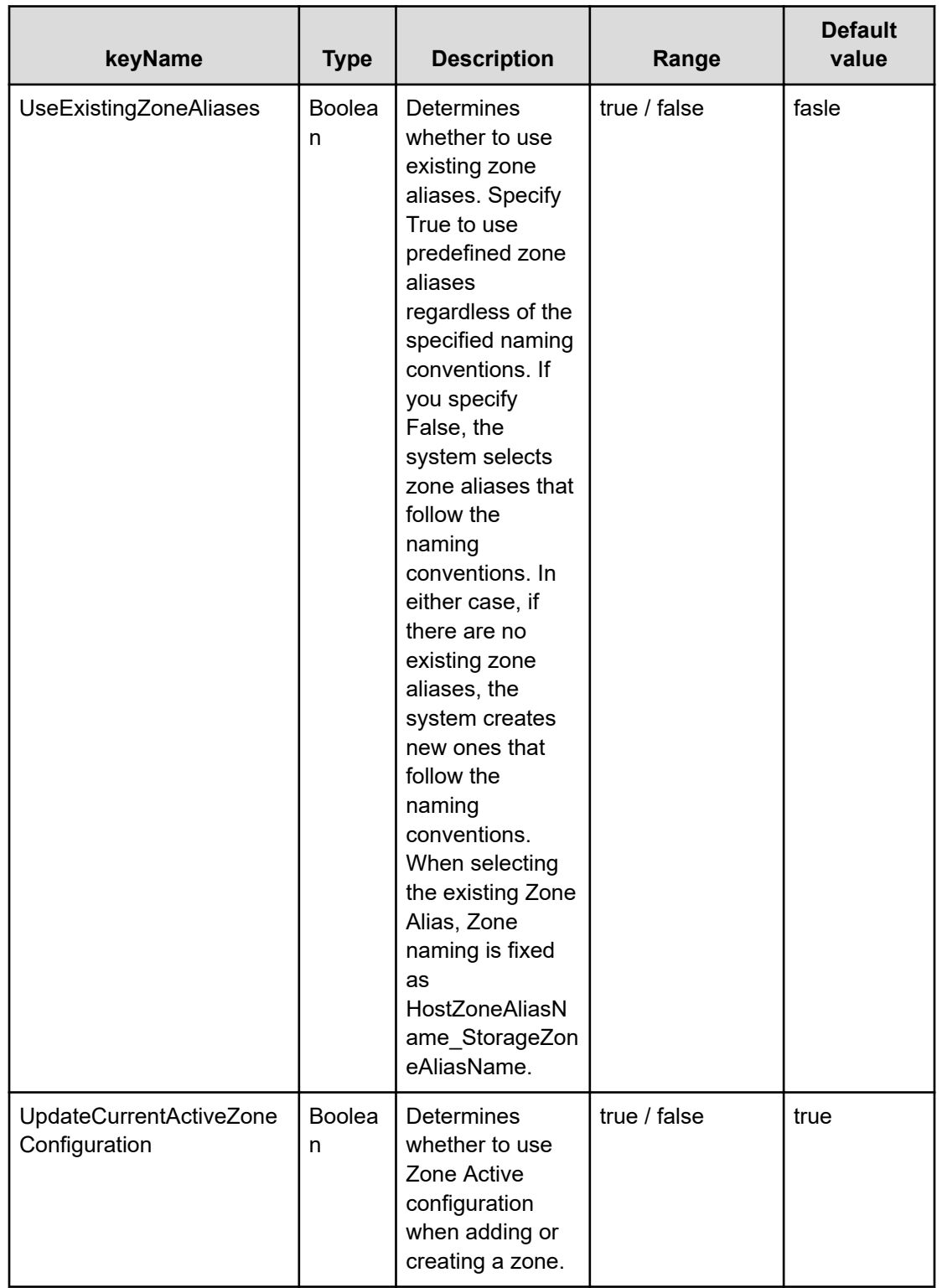

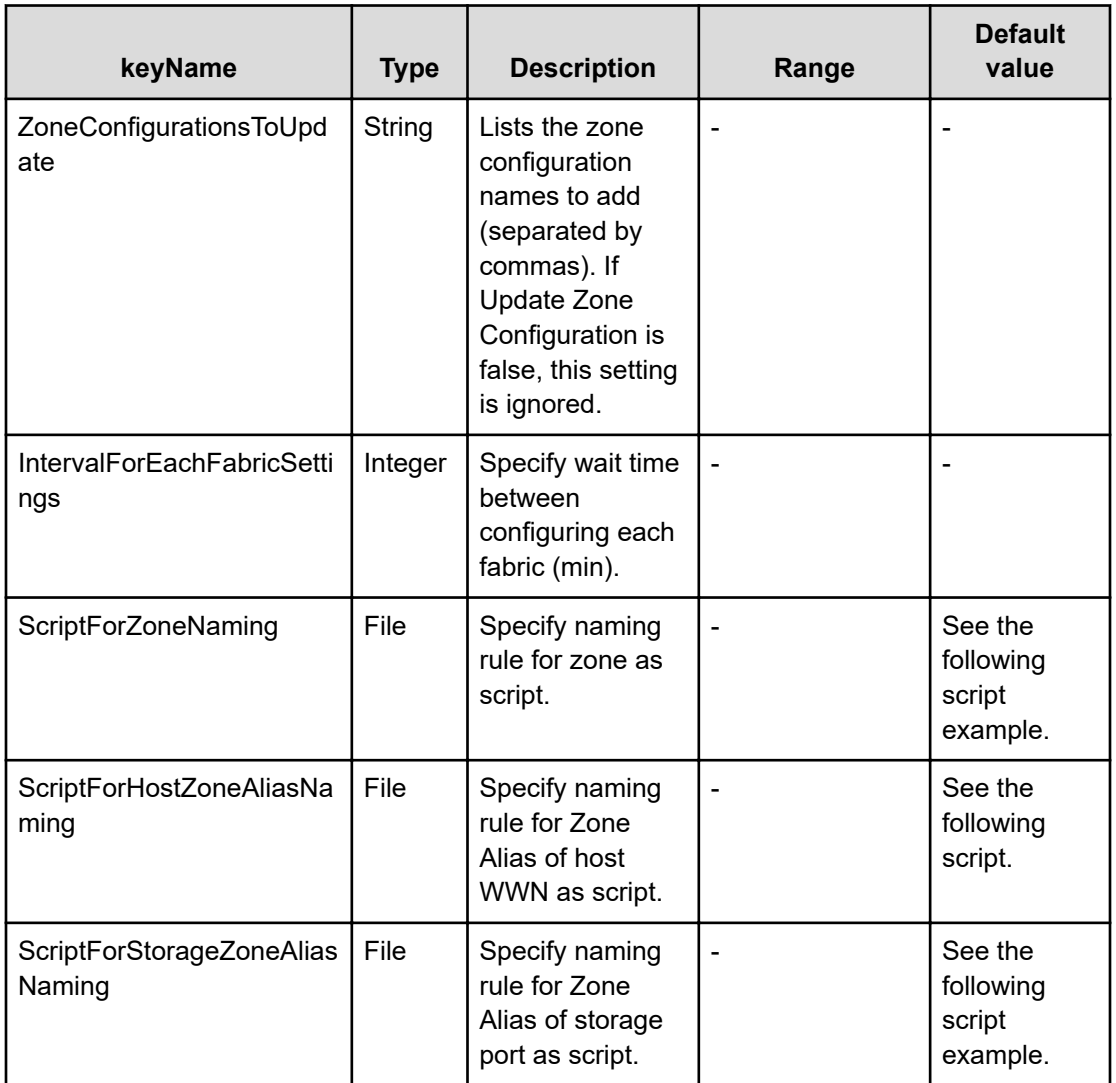

# **File type property list**

### **Table 38 vCenterConnection**

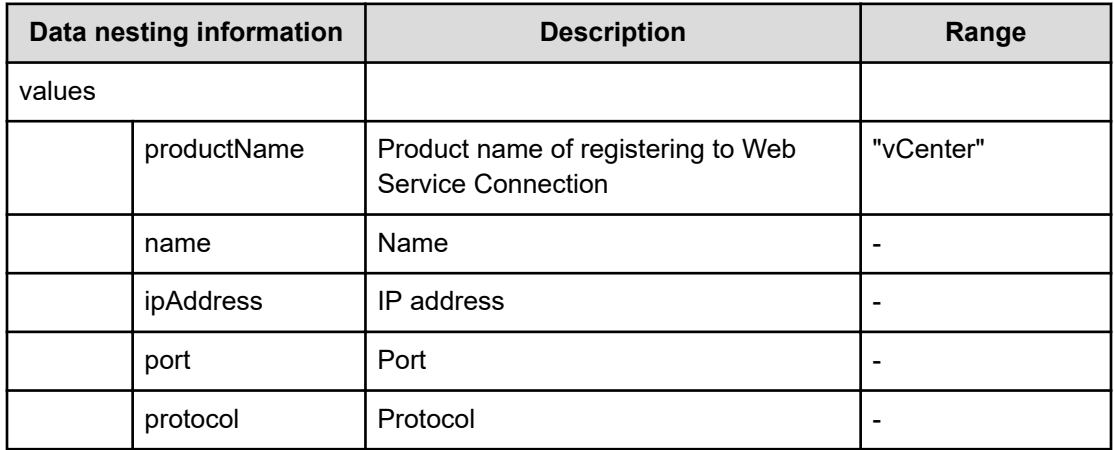

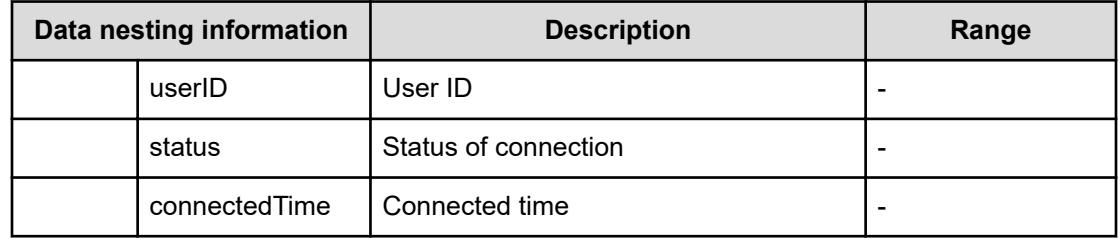

# **Table 39 ConfigurationManagerConnection**

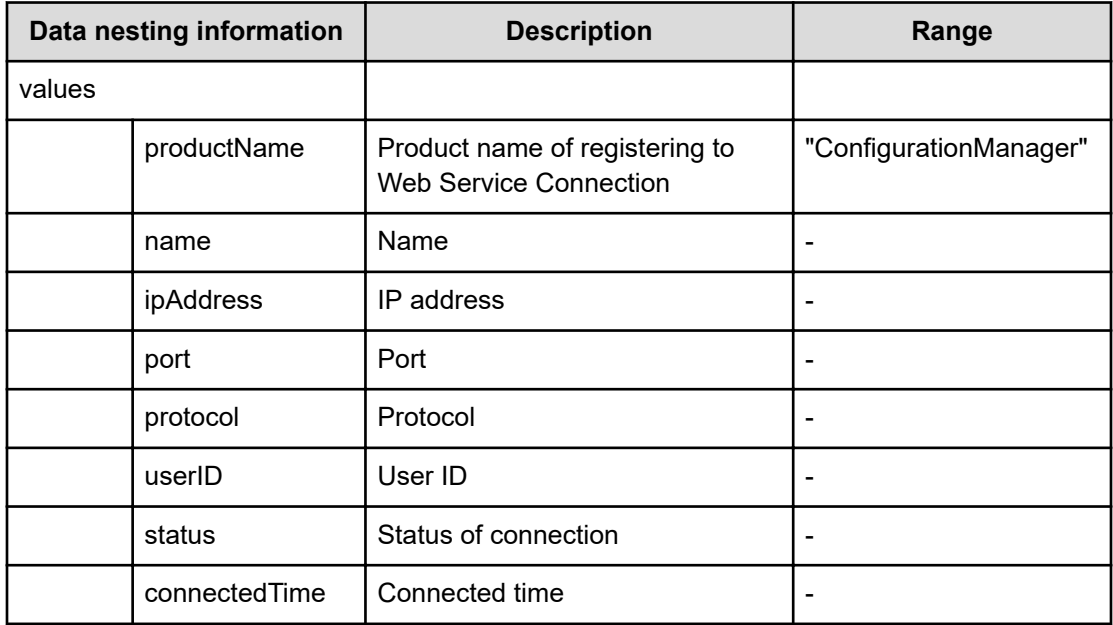

# **Table 40 StorageSystem**

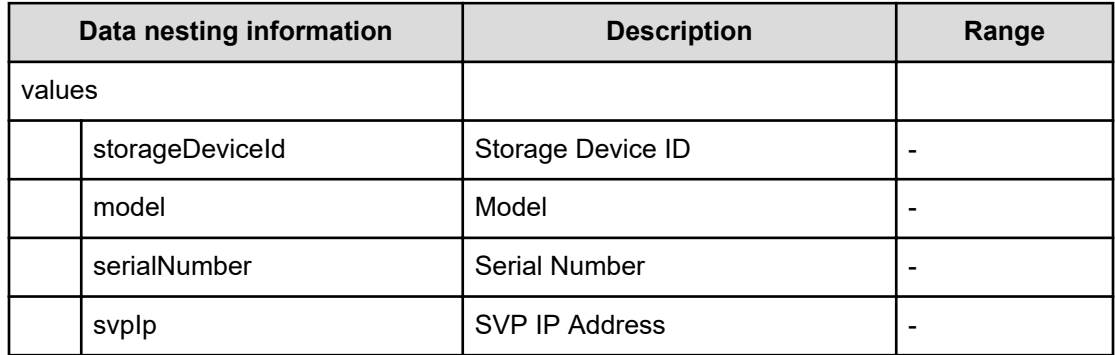

### **Table 41 ResourceGroup**

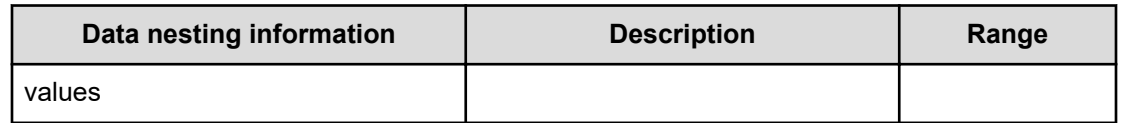

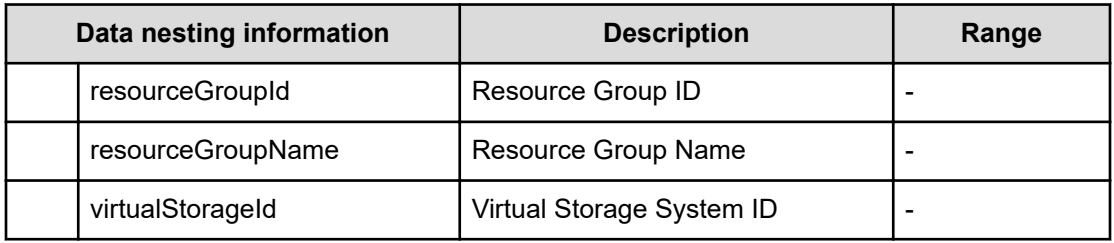

## **Table 42 ResourceCriteria**

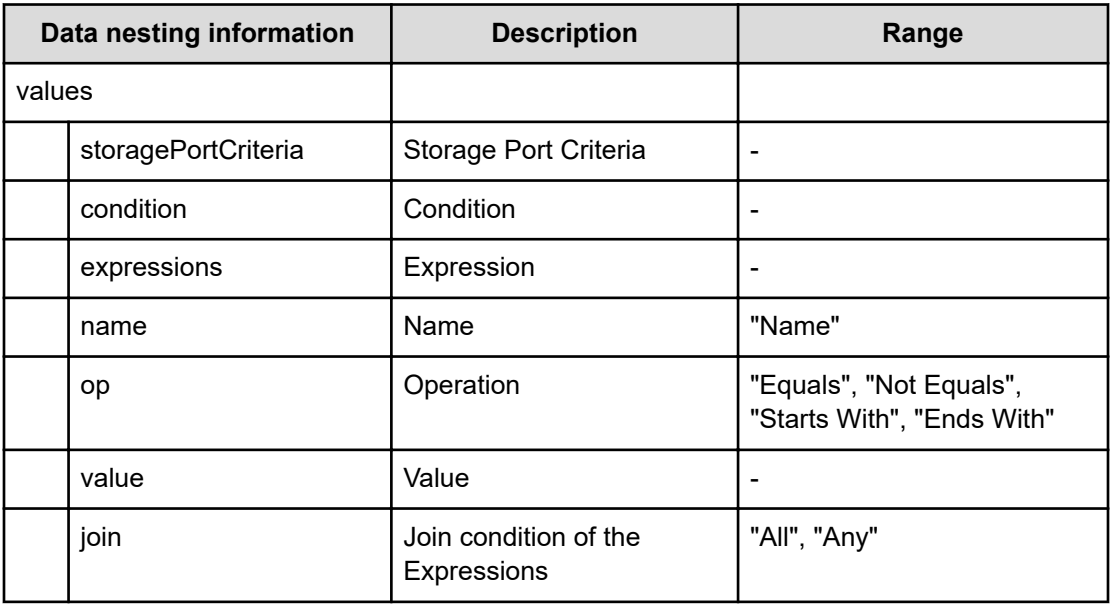

## **Table 43 BNAConnections**

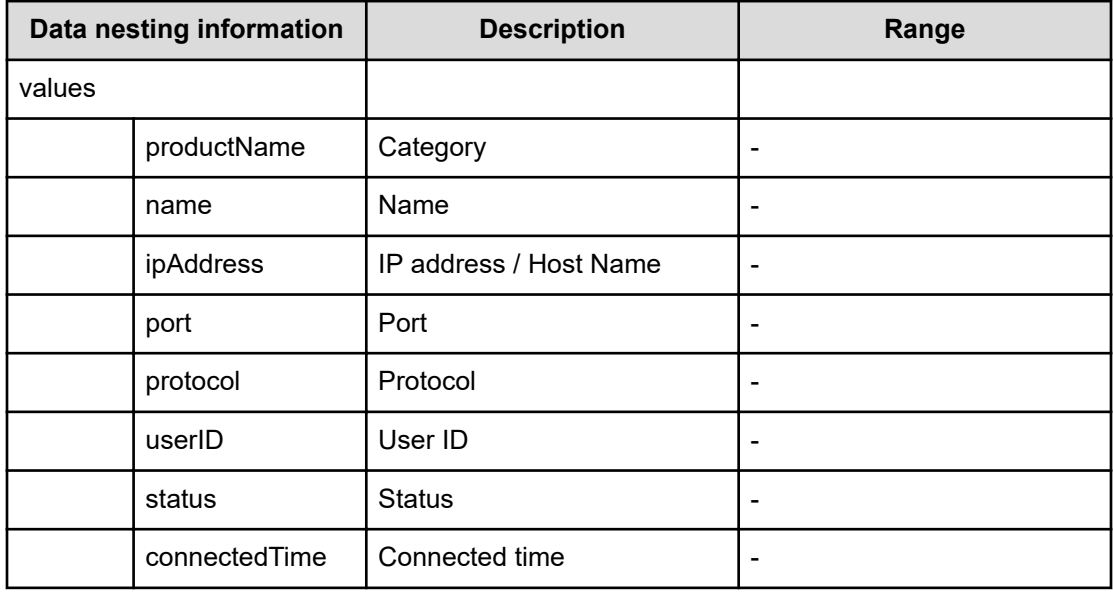

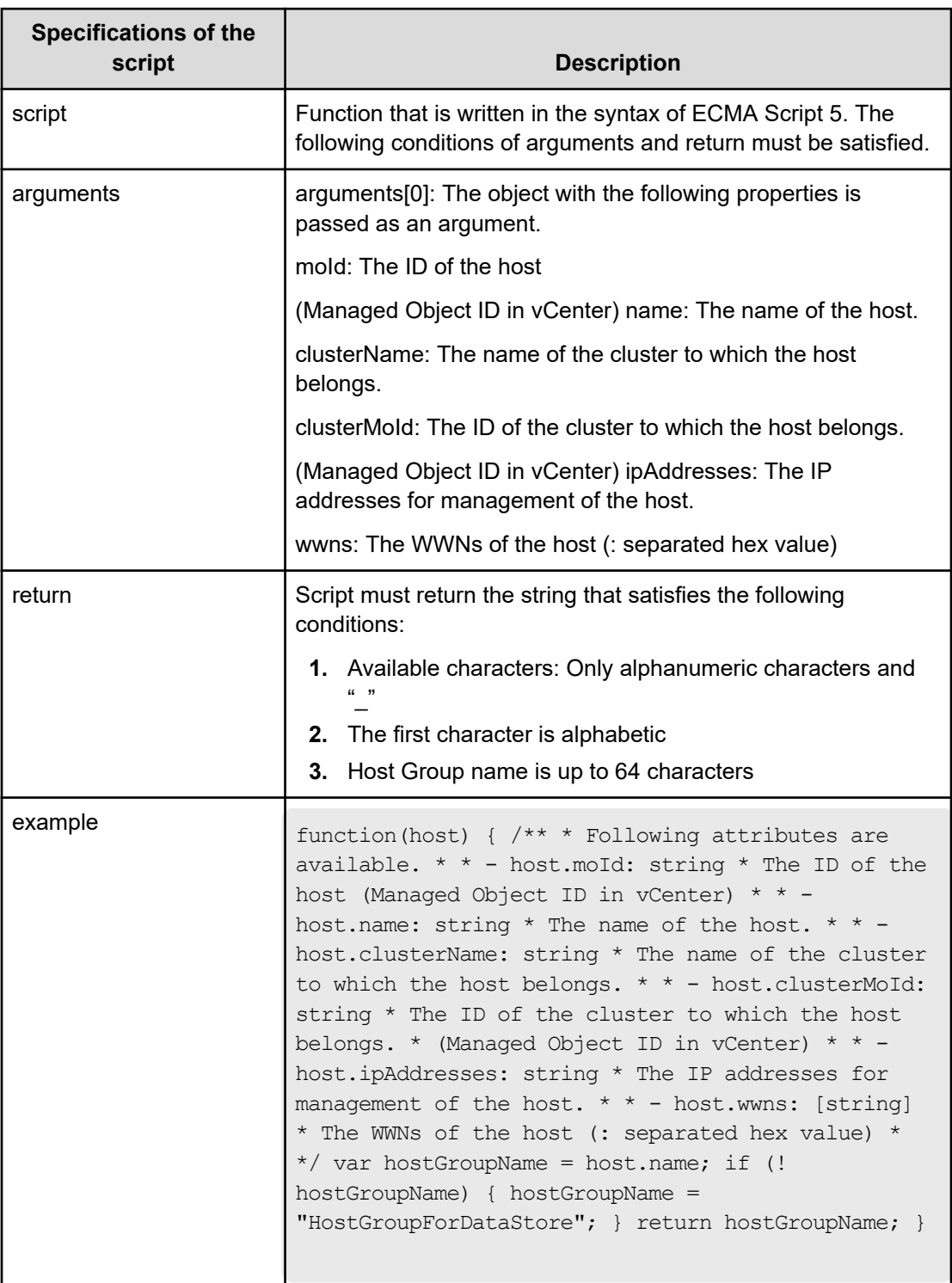

# **Table 44 ScriptForHostGroupNaming**

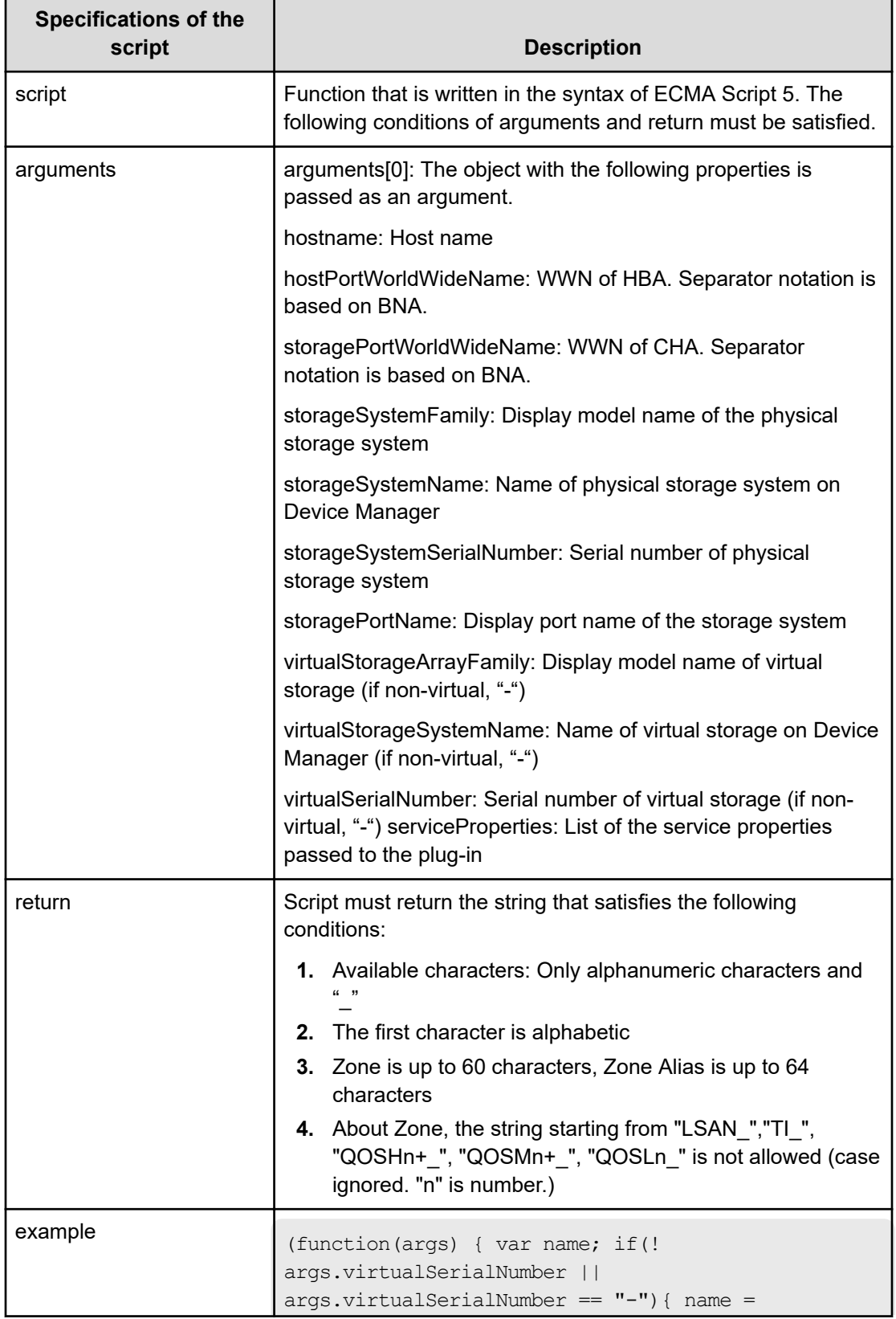

# **Table 45 ScriptForZoneNaming / ScriptForHostZoneAliasNaming / ScriptForStorageZoneAliasNaming**
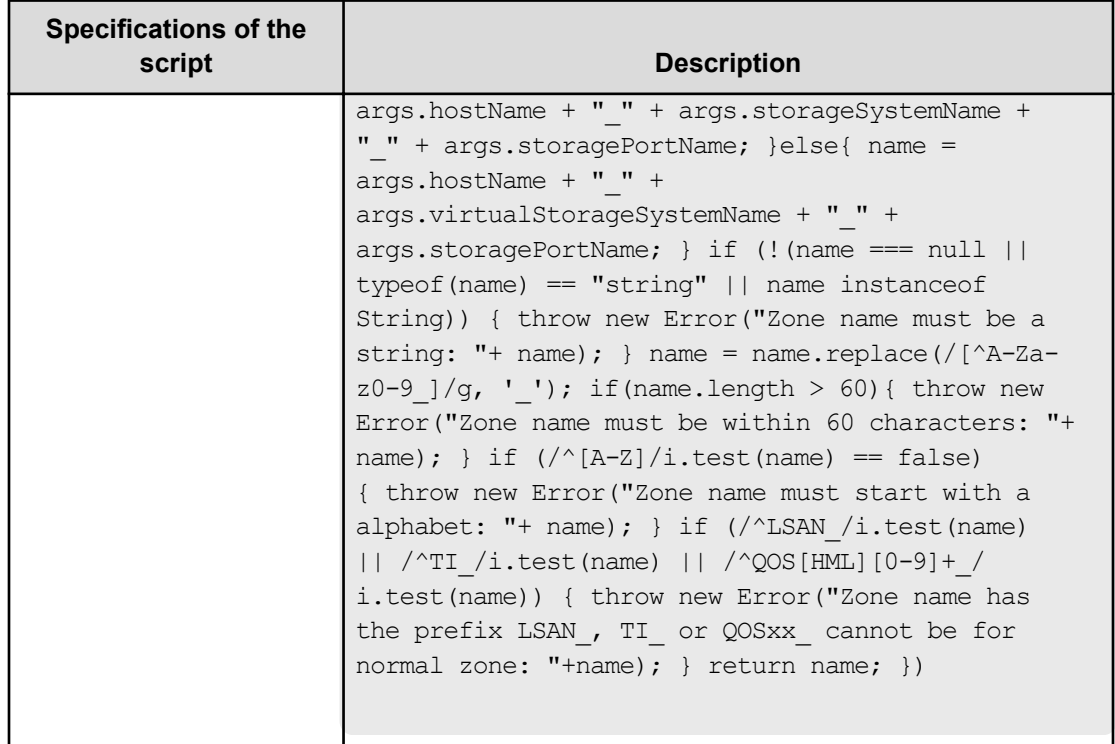

# **Add host to cluster in vCenter service (submit)**

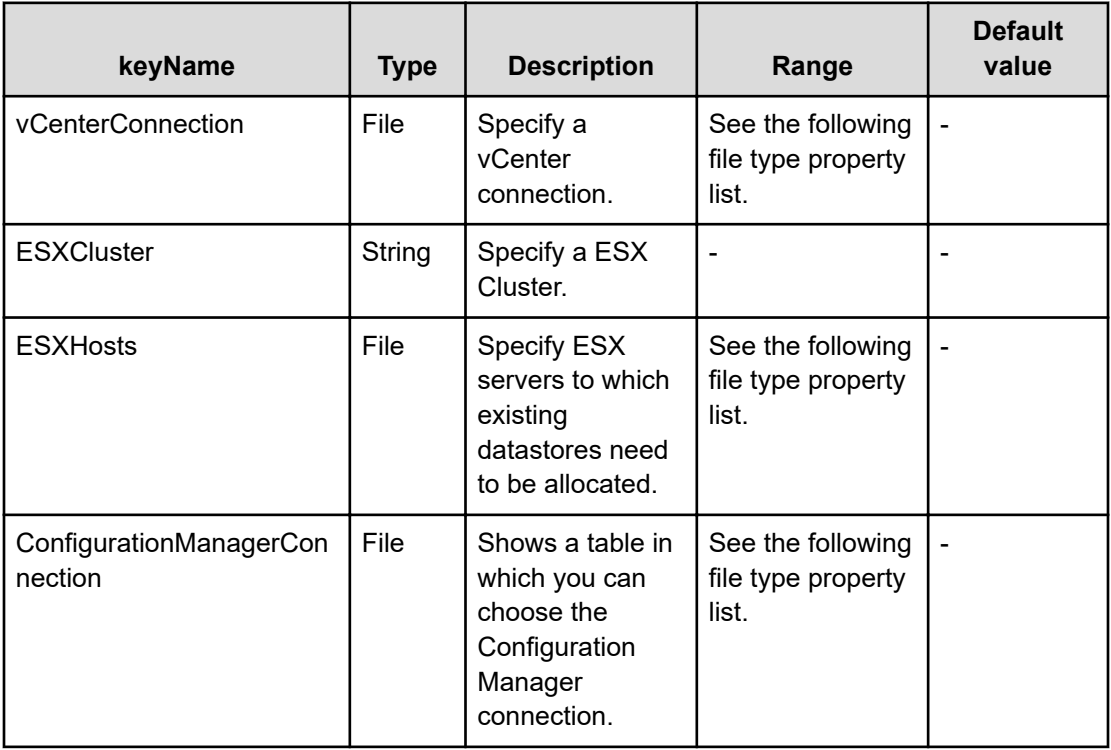

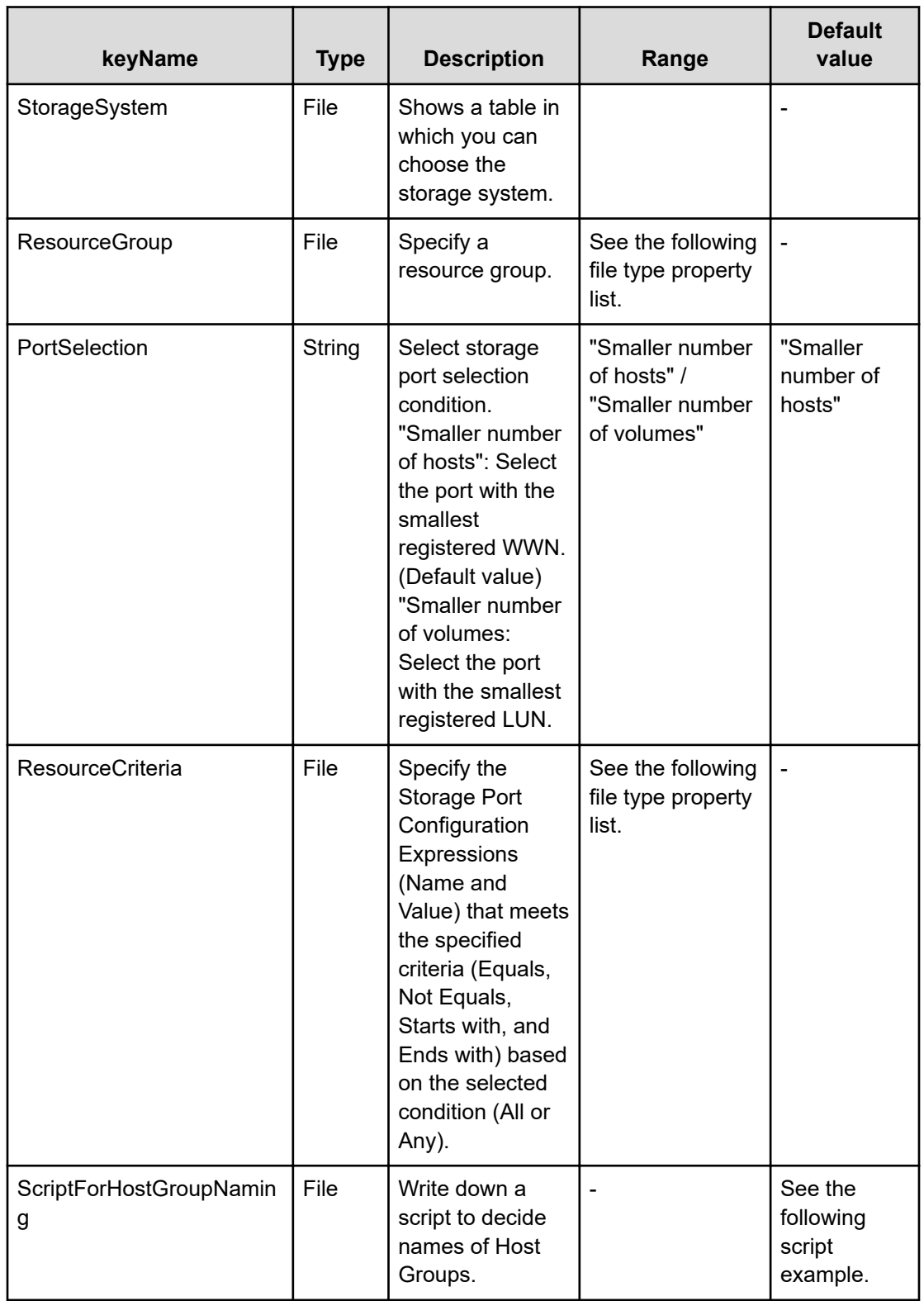

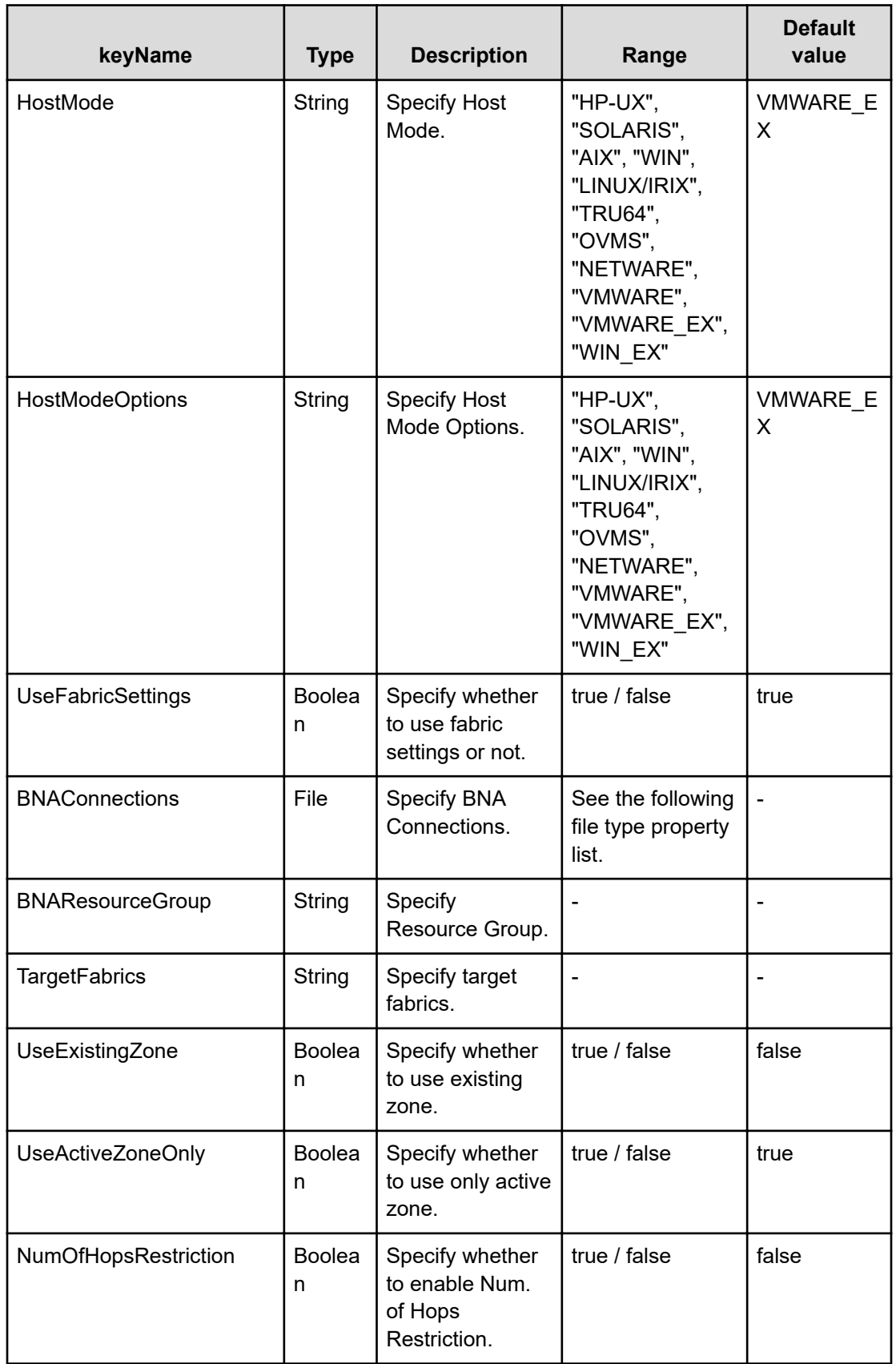

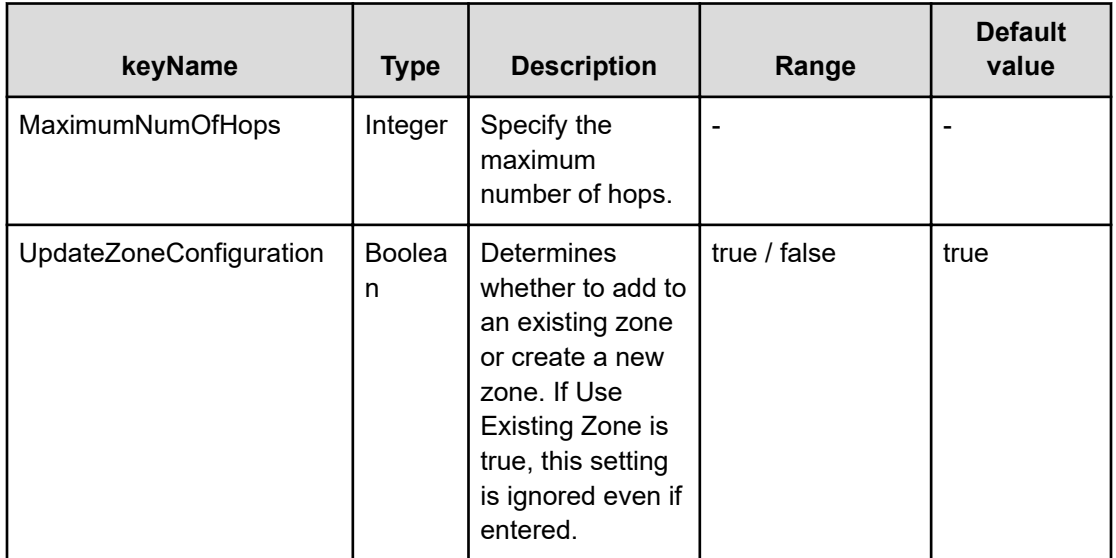

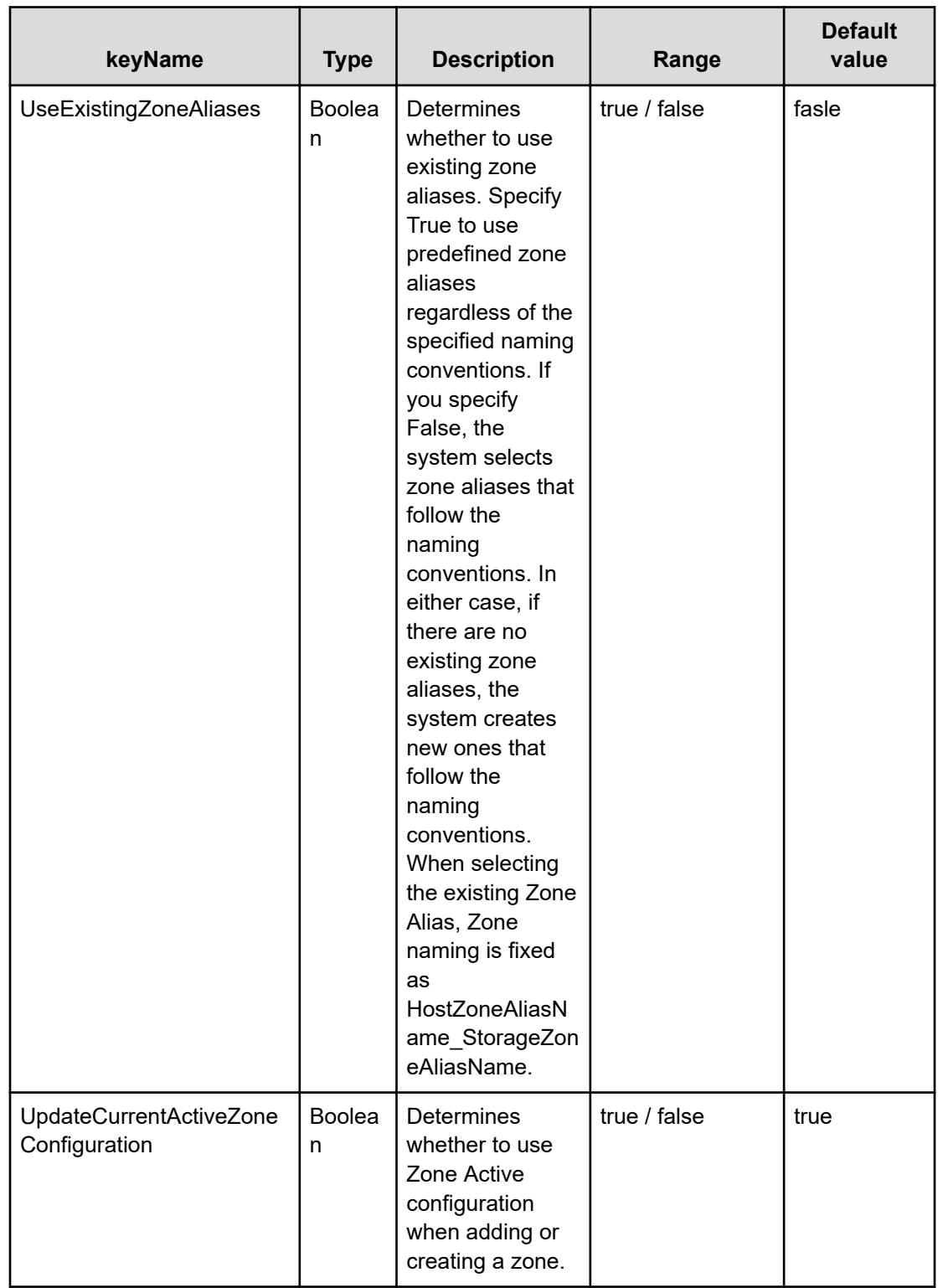

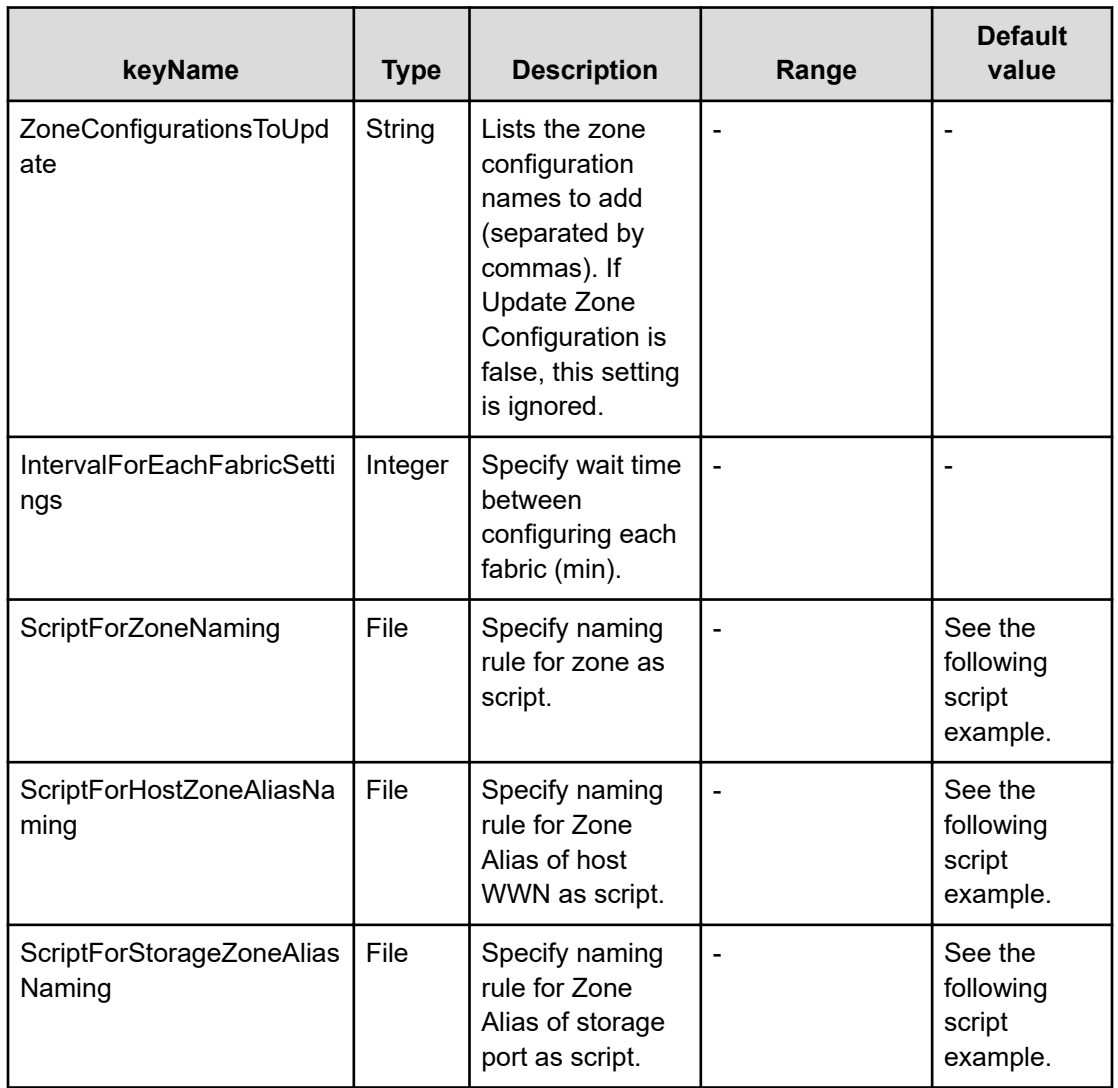

## **File type property list**

#### **Table 46 vCenterConnection**

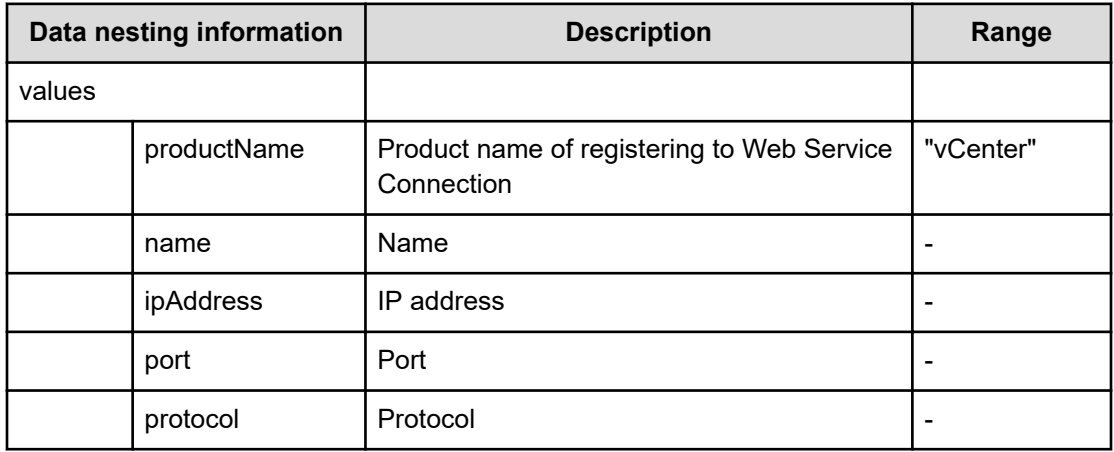

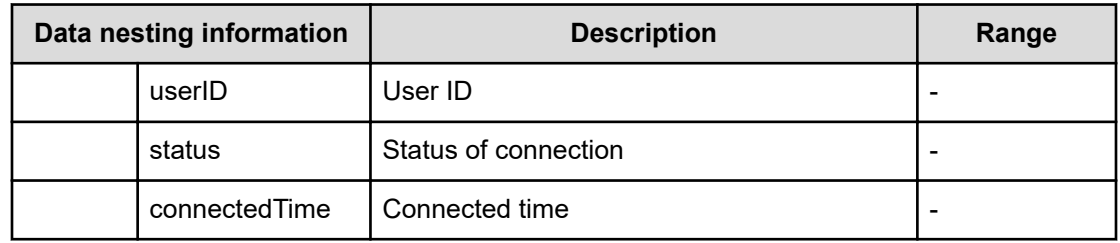

## **Table 47 ConfigurationManagerConnection**

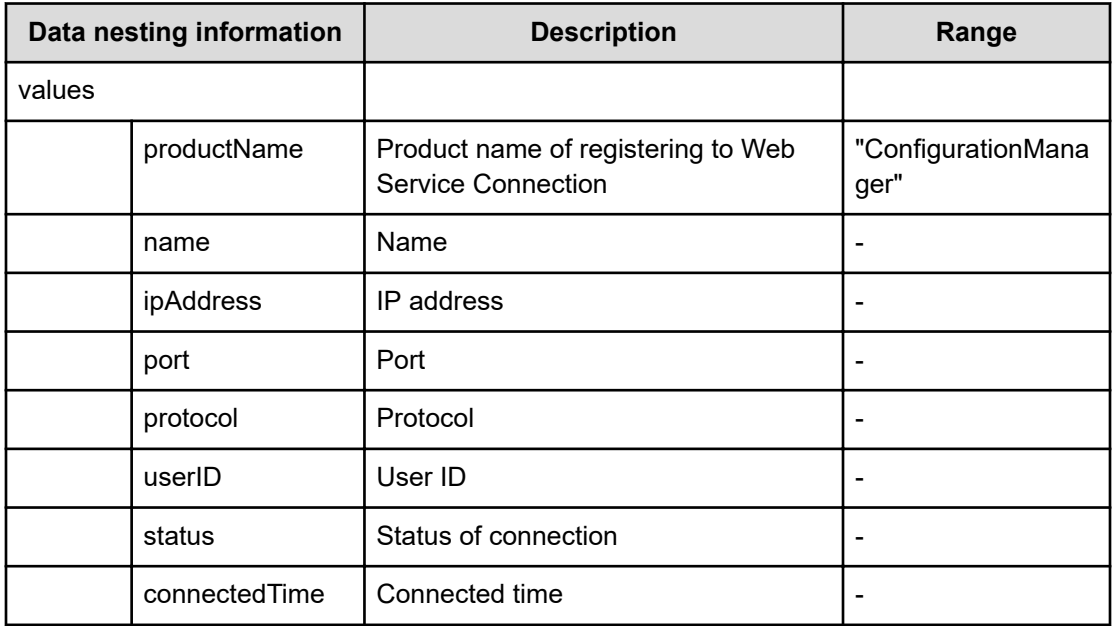

## **Table 48 StorageSystem**

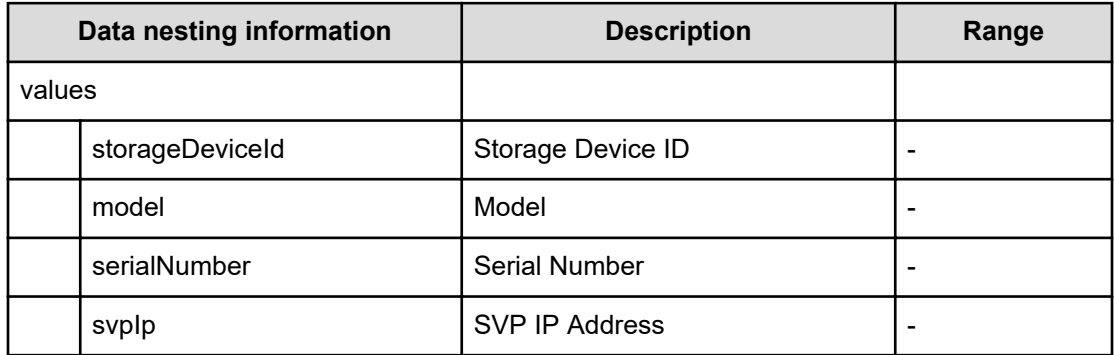

#### **Table 49 ResourceGroup**

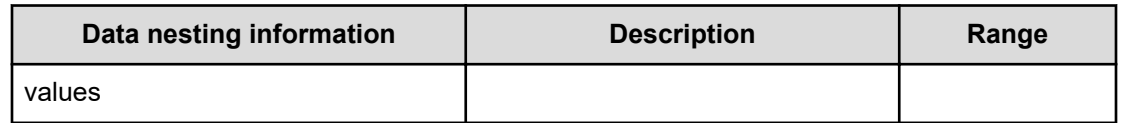

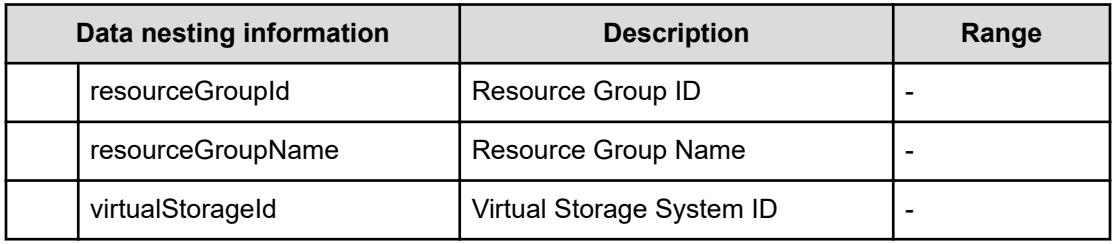

## **Table 50 ResourceCriteria**

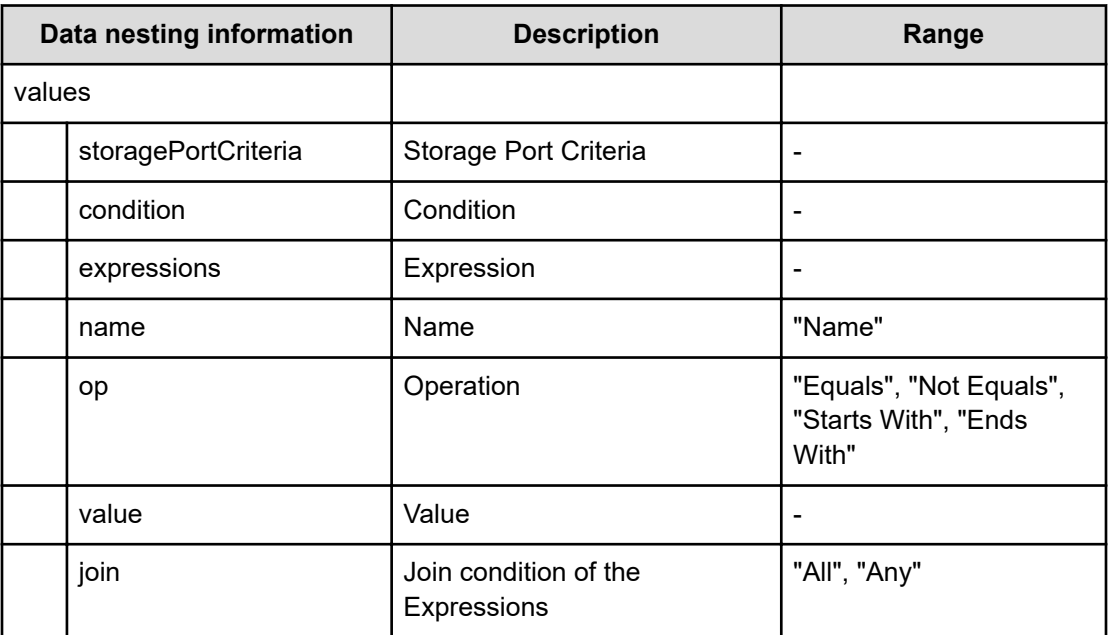

## **Table 51 BNAConnections**

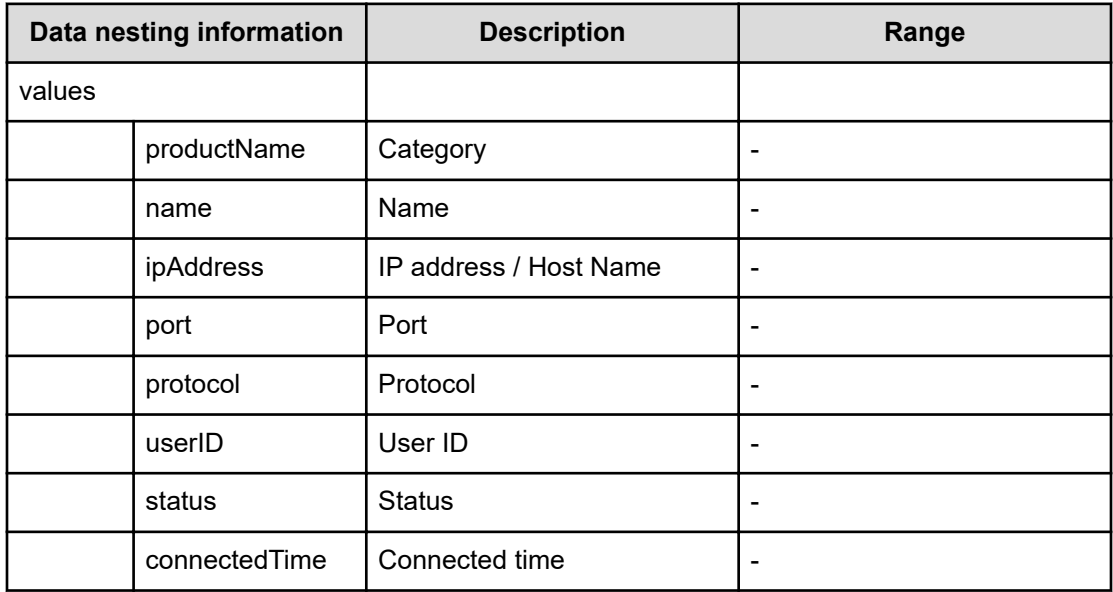

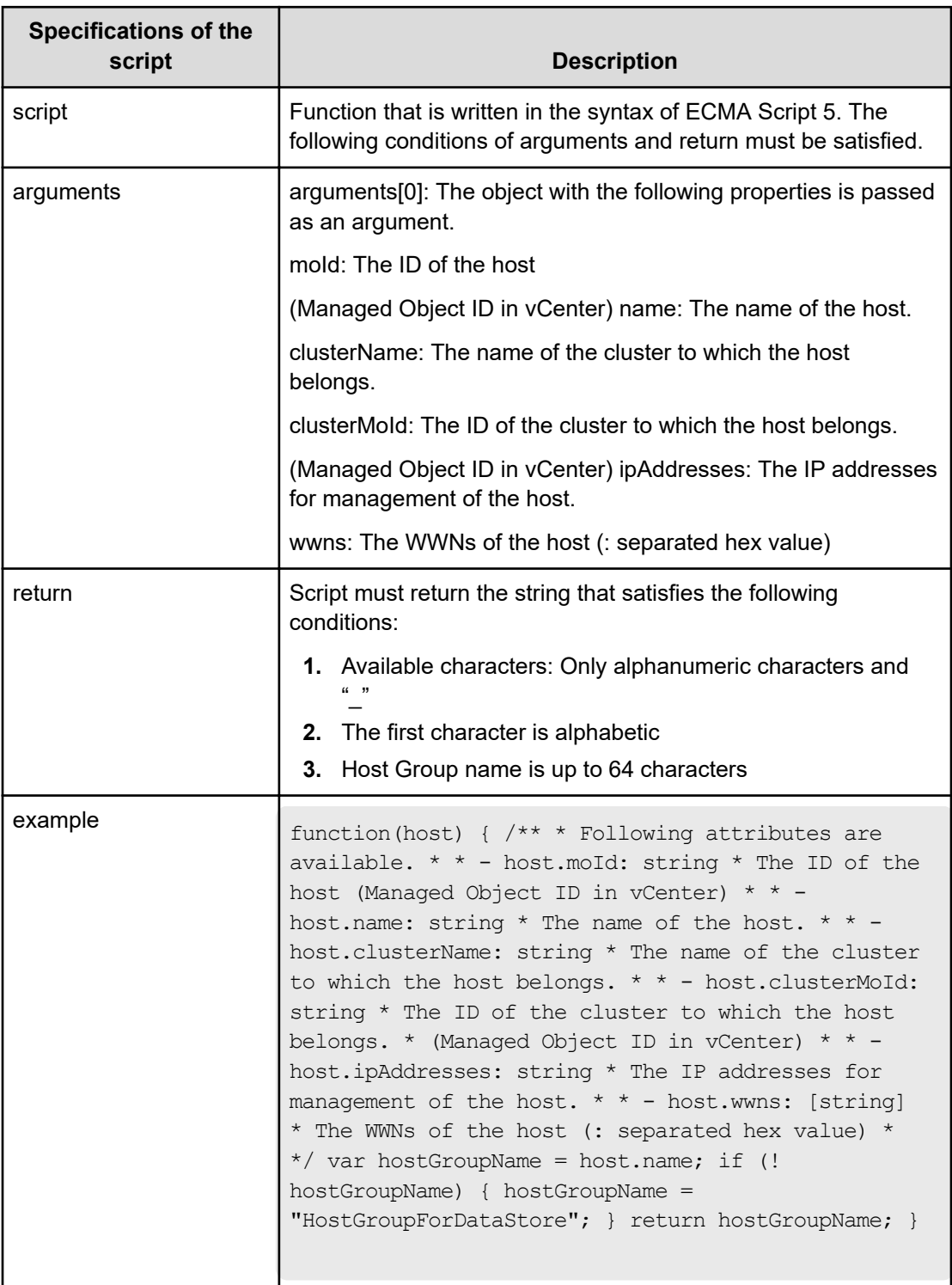

## **Table 52 ScriptForHostGroupNaming**

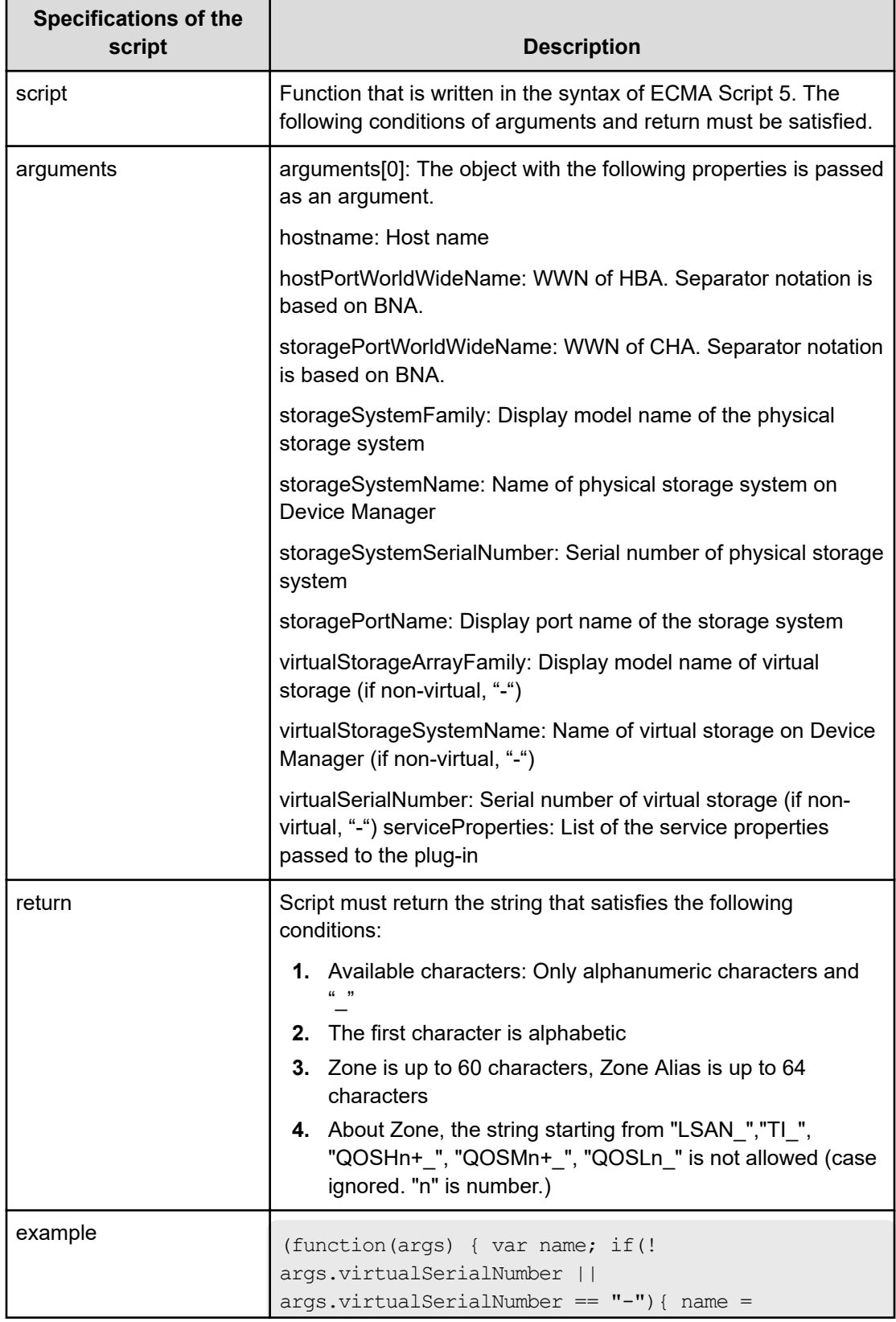

## **Table 53 ScriptForZoneNaming / ScriptForHostZoneAliasNaming / ScriptForStorageZoneAliasNaming**

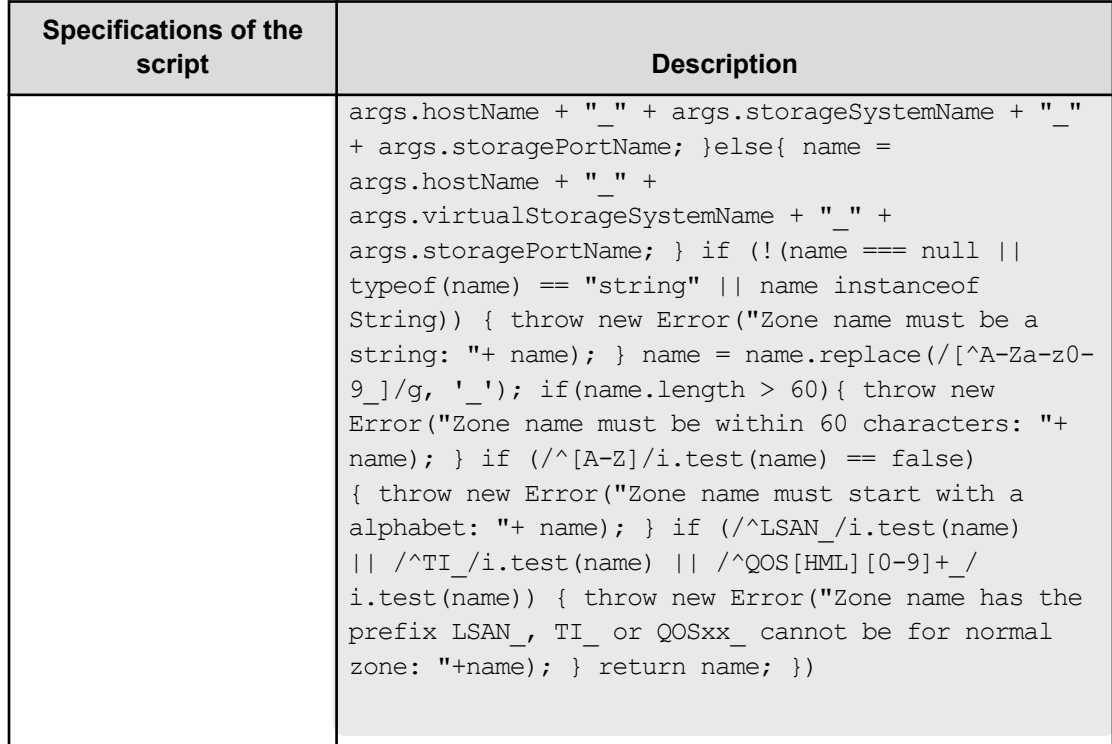

## **Add host to cluster in vCenter service (task details)**

Use the following information to add Host to Cluster in vCenter Service.

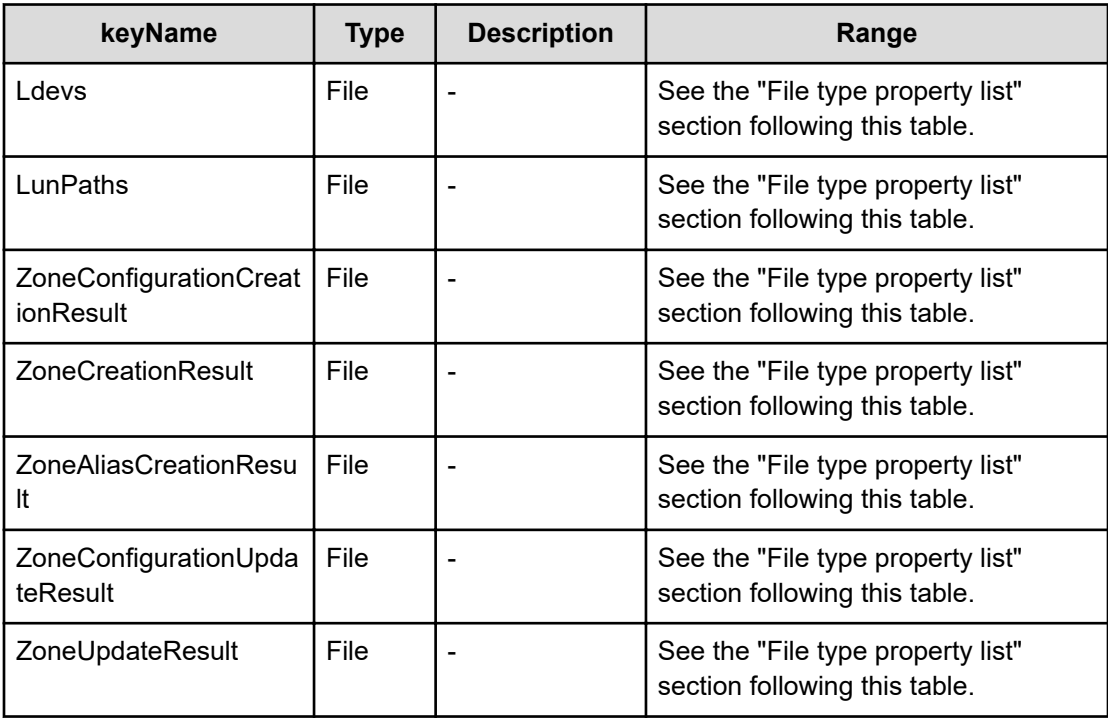

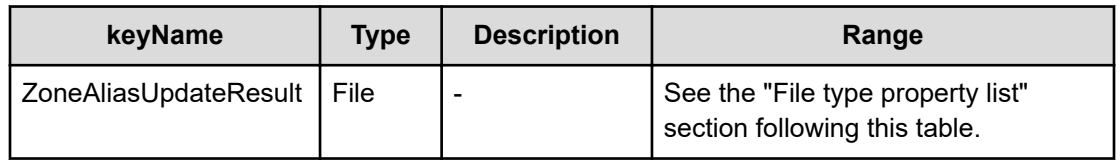

## **File type property list**

## **Table 54 Ldevs**

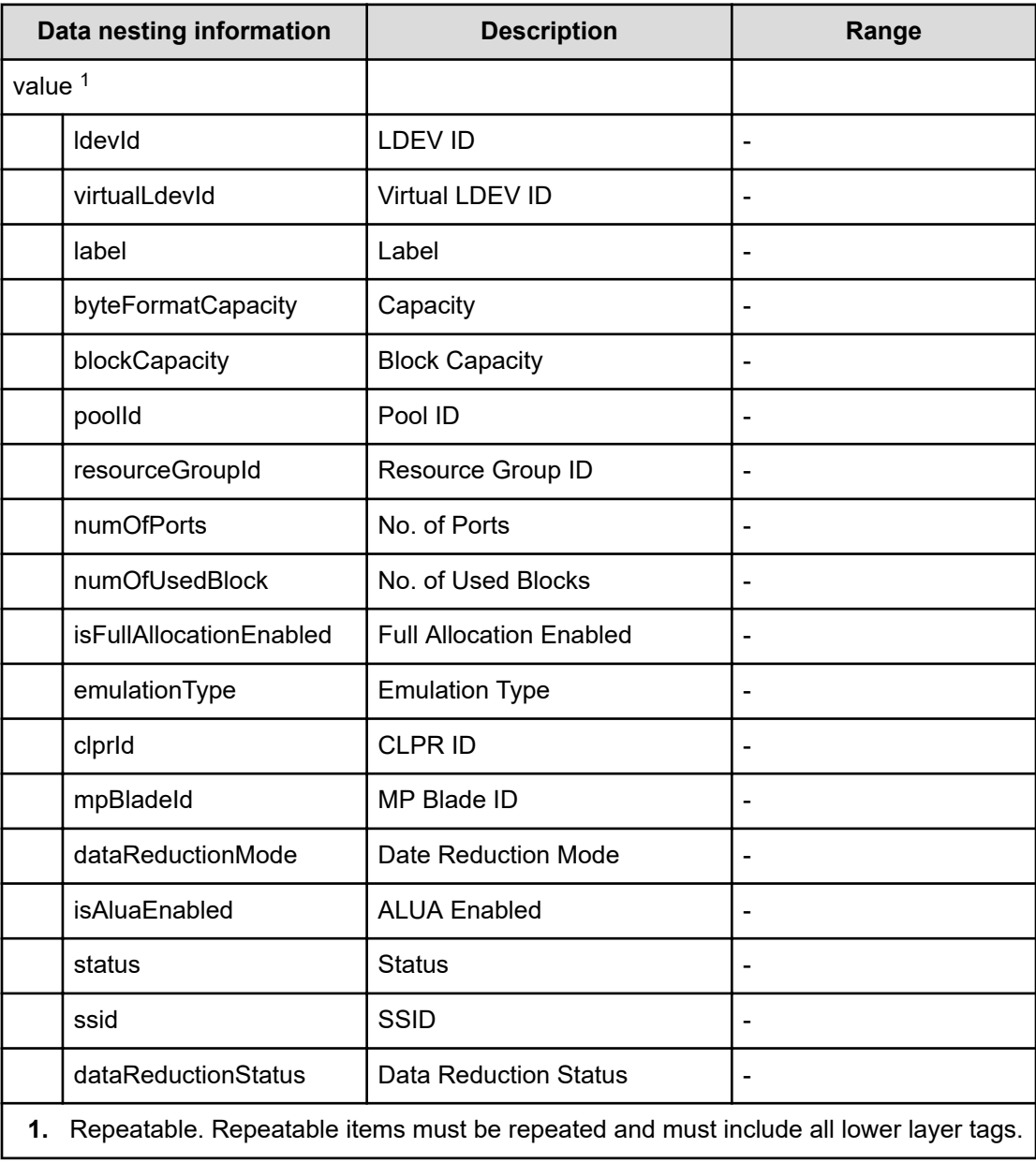

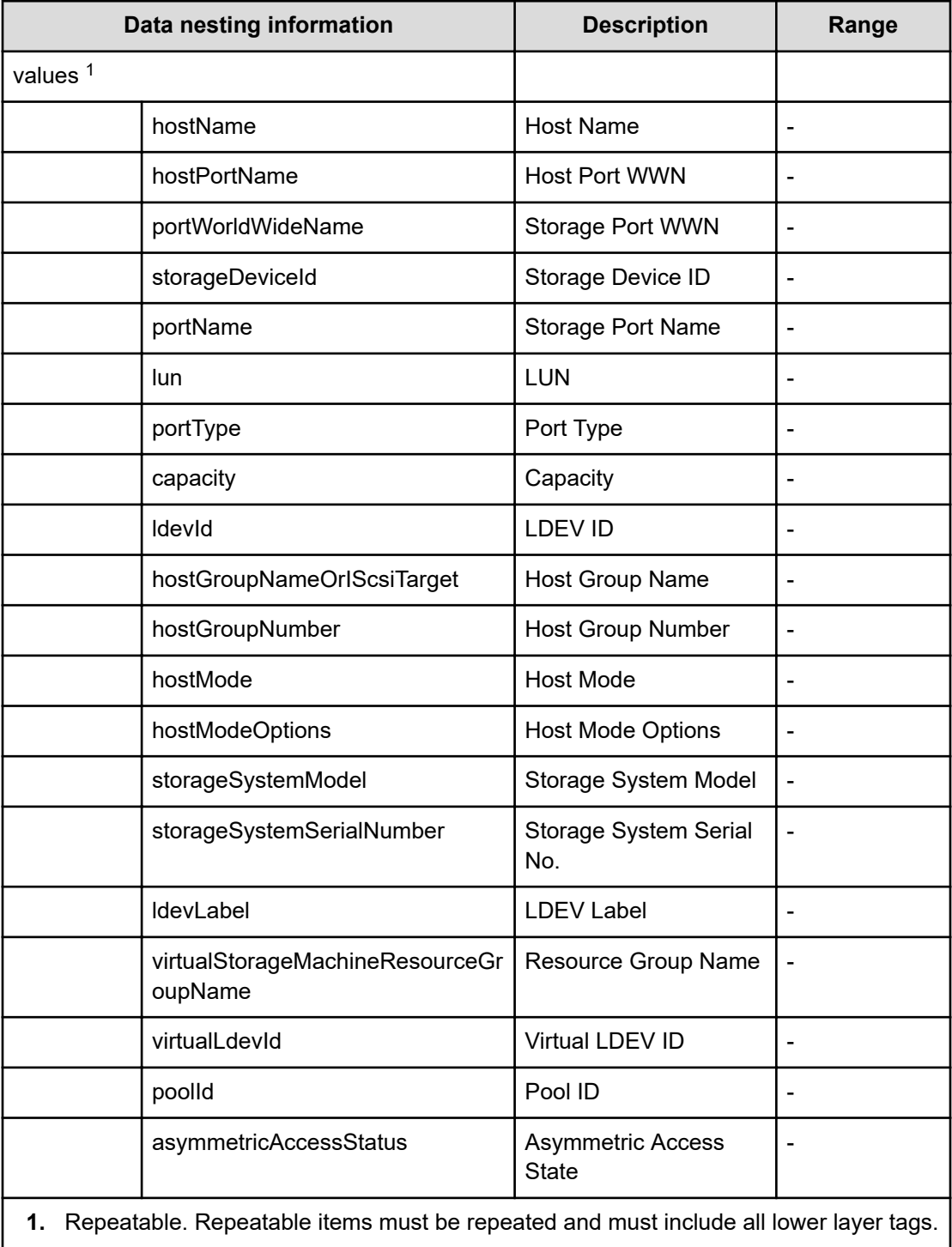

#### **Table 55 LunPaths**

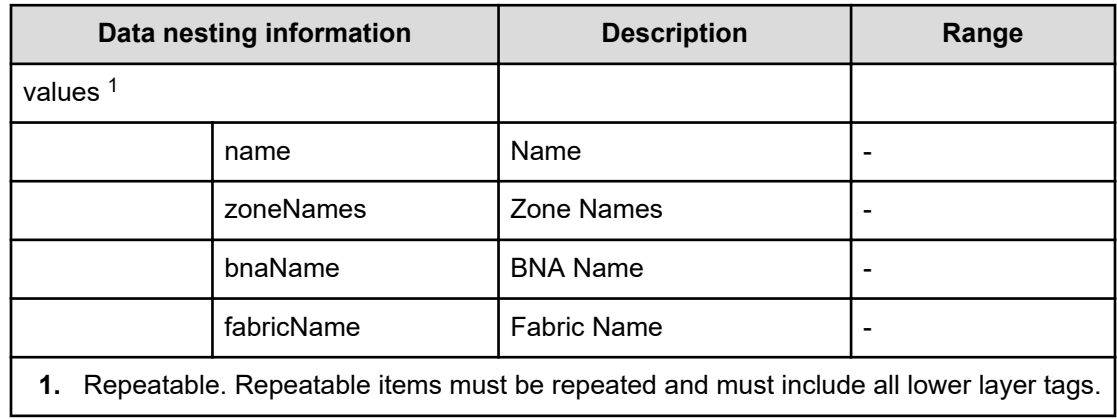

## **Table 56 ZoneConfigurationCreationResult**

#### **Table 57 ZoneCreationResult**

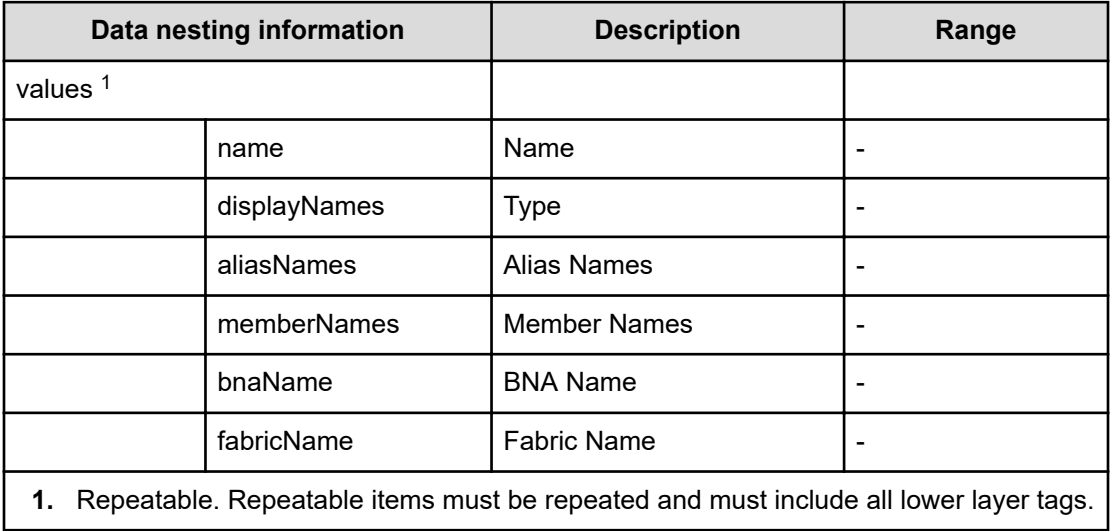

#### **Table 58 ZoneAliasCreationResult**

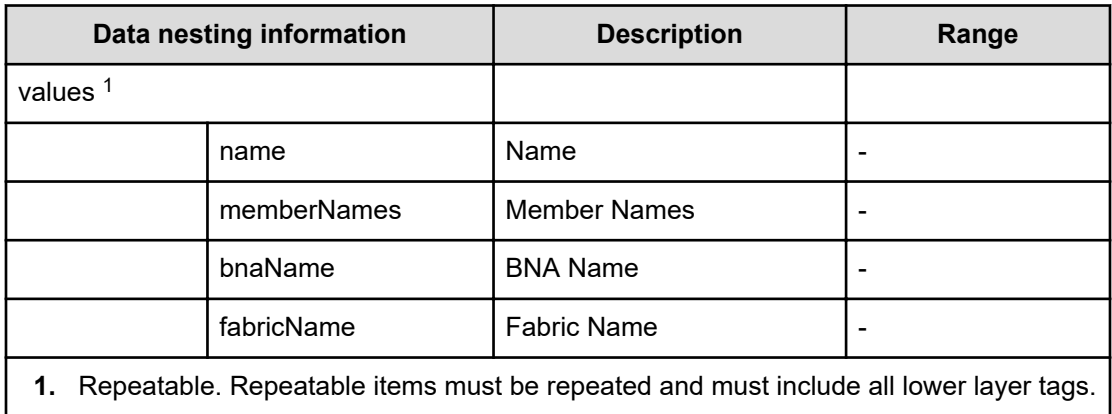

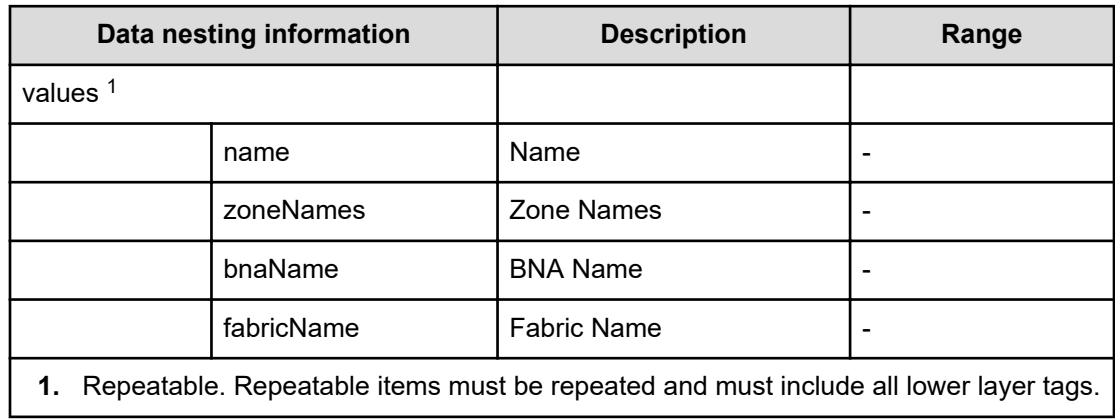

## **Table 59 ZoneConfigurationUpdateResult**

#### **Table 60 ZoneUpdateResult**

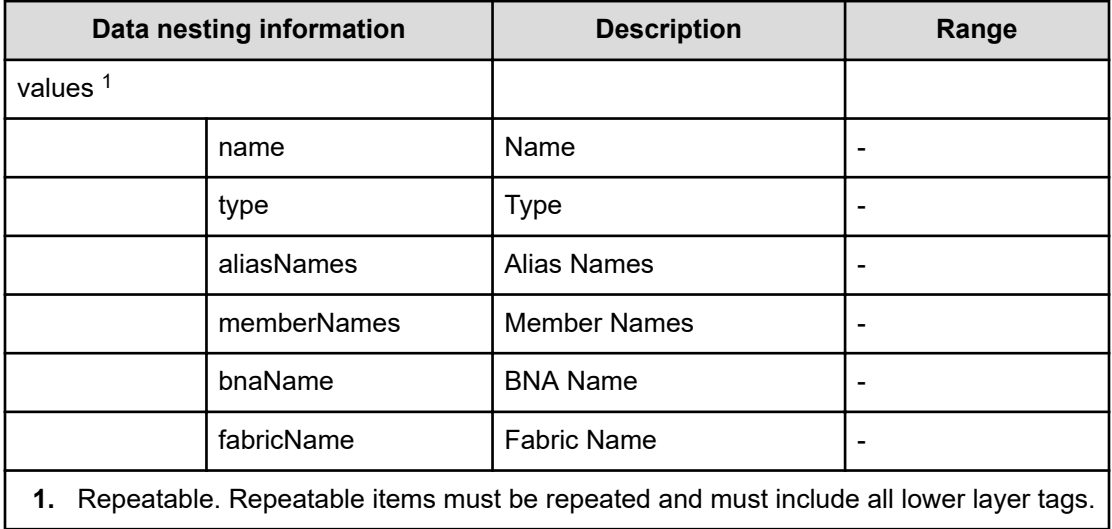

## **Table 61 ZoneAliasUpdateResult**

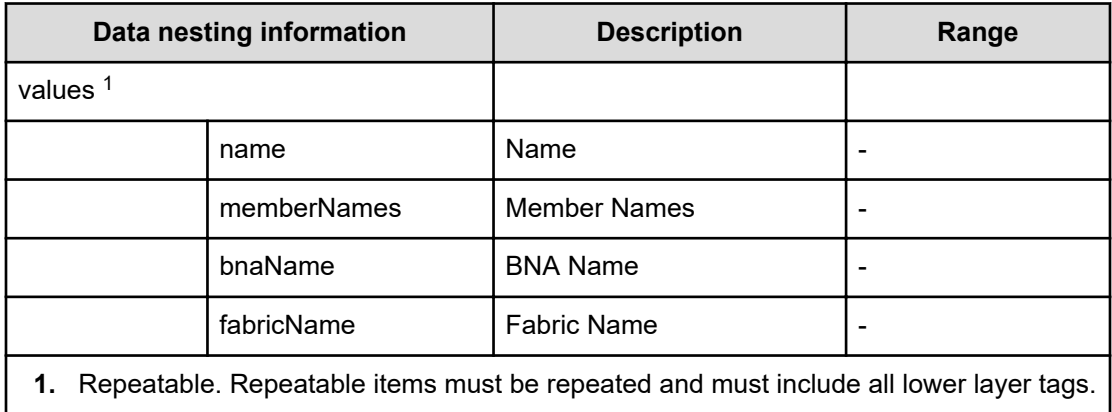

## **Allocate fabric aware volumes and create datastore for ESX cluster**

Use the following properties to modify or create values for the allocate fabric aware volumes and create datastore for ESX cluster.

**Allocate fabric aware volumes and create datastore for ESX cluster (edit)**

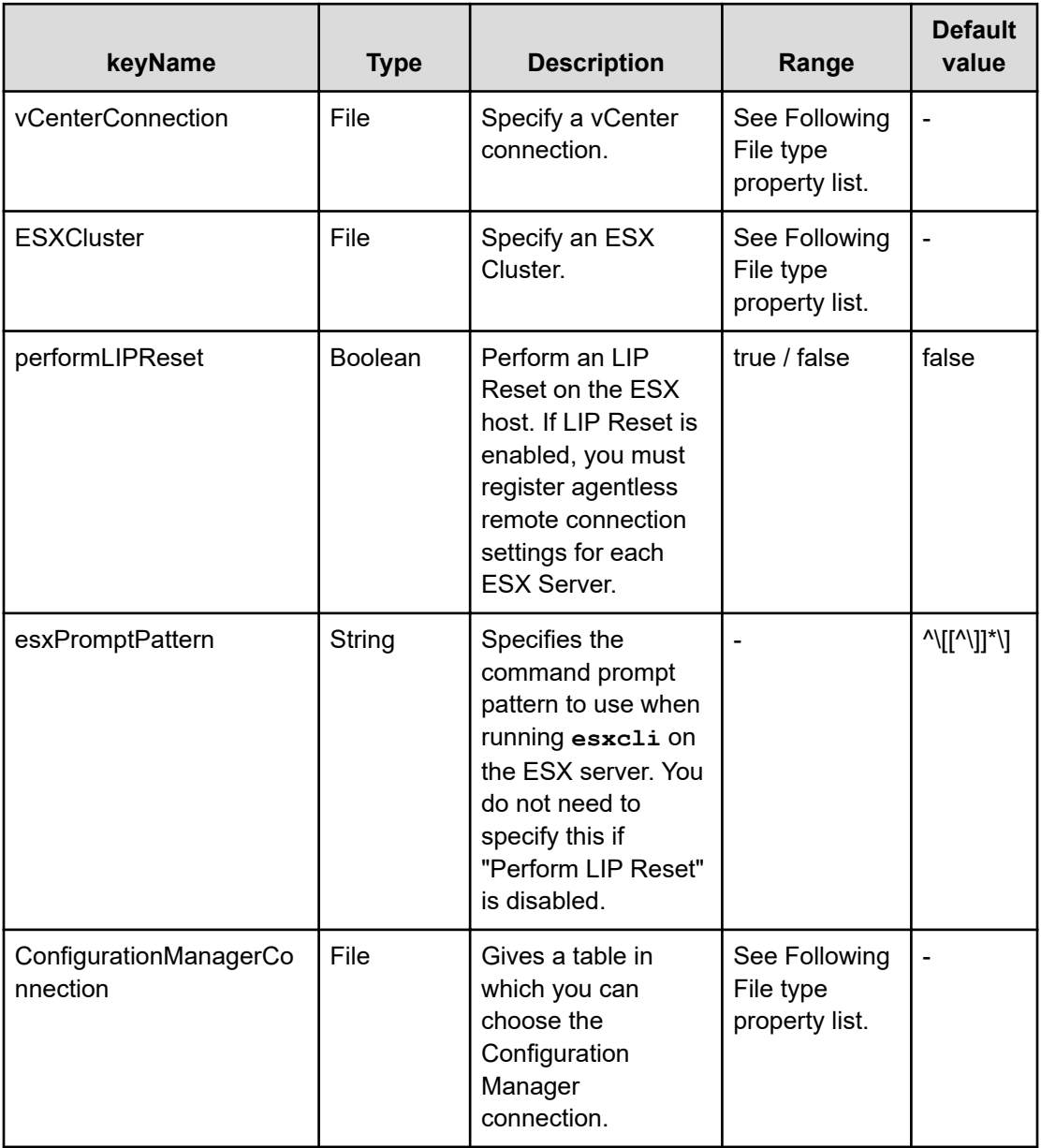

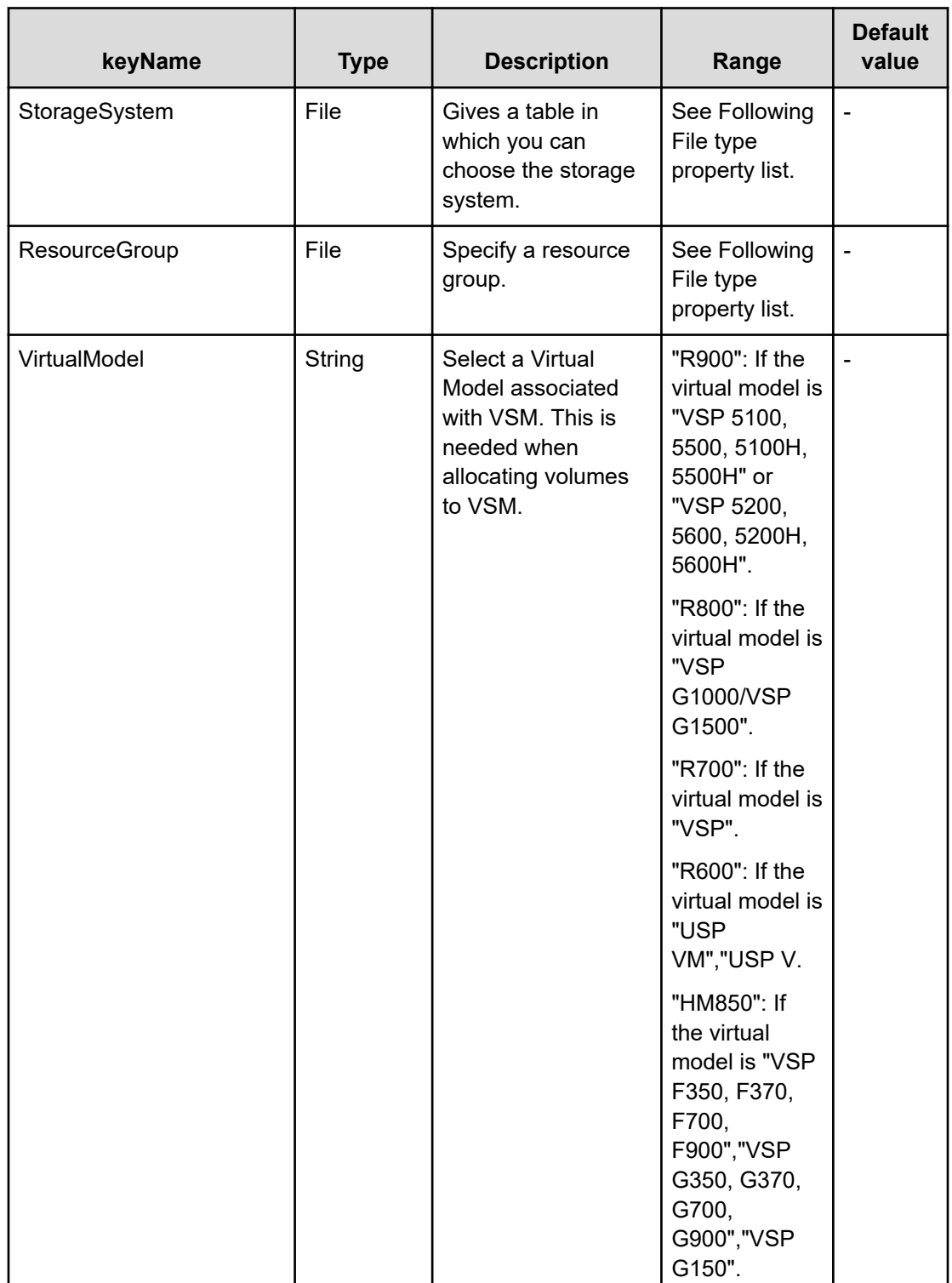

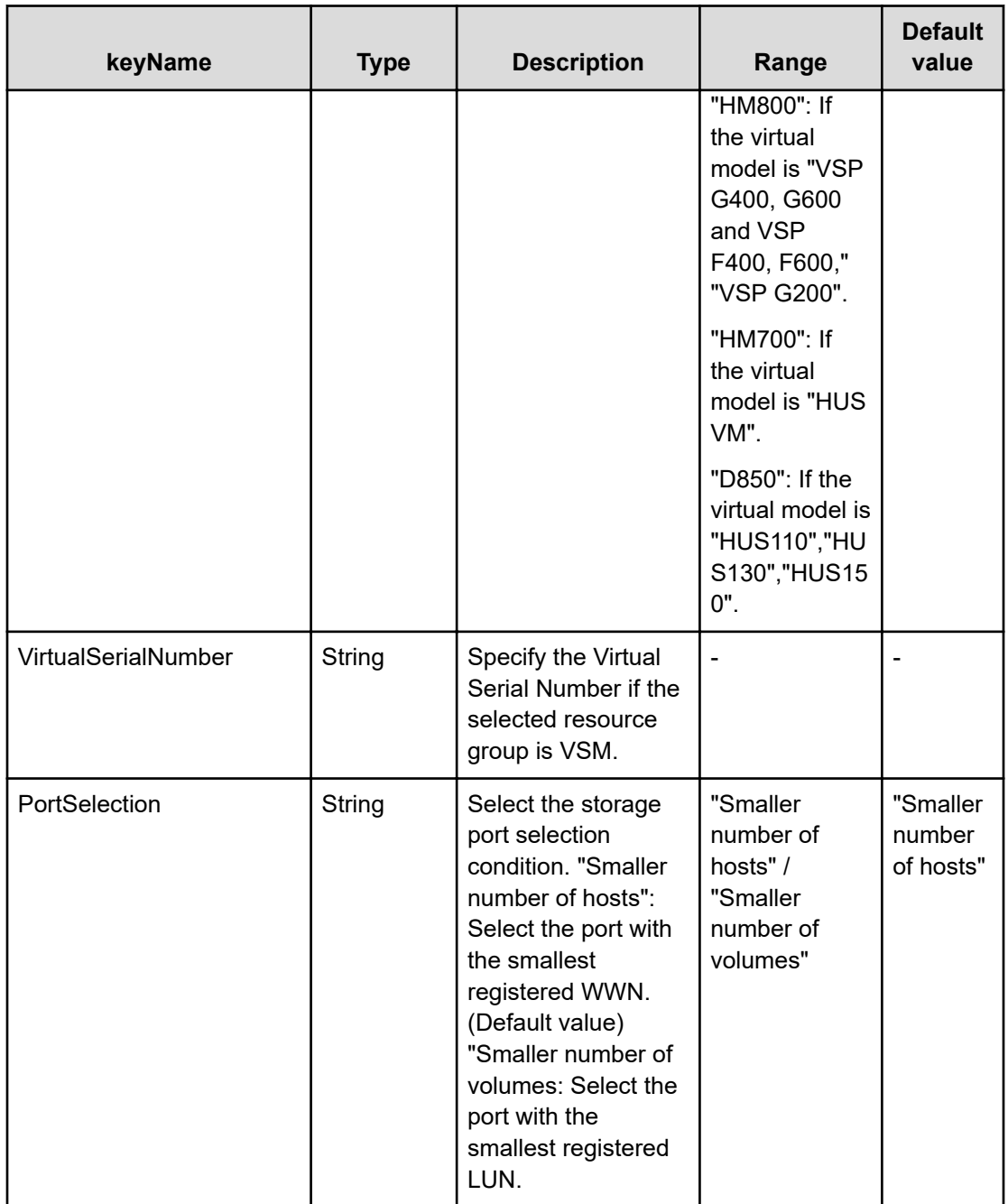

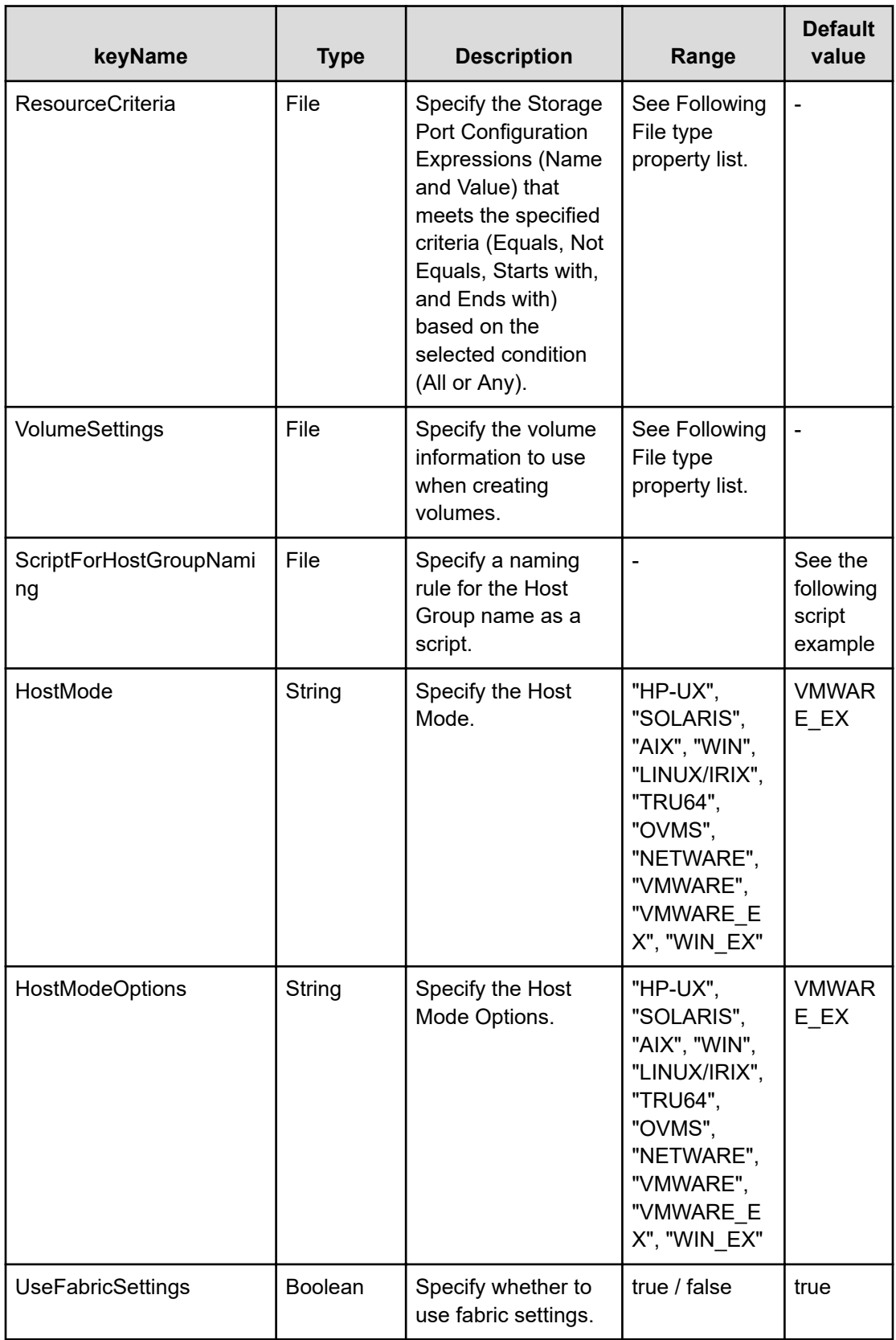

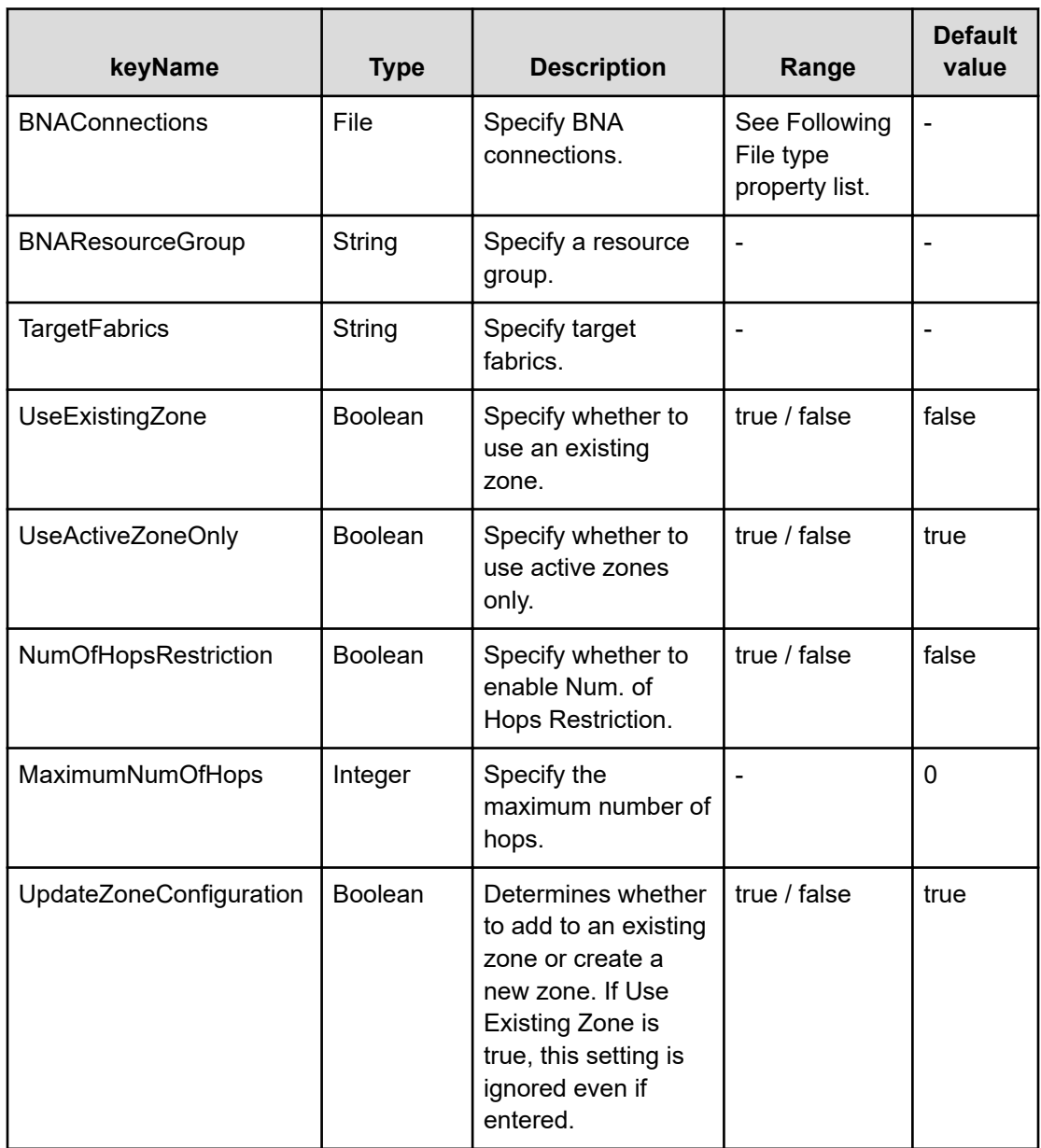

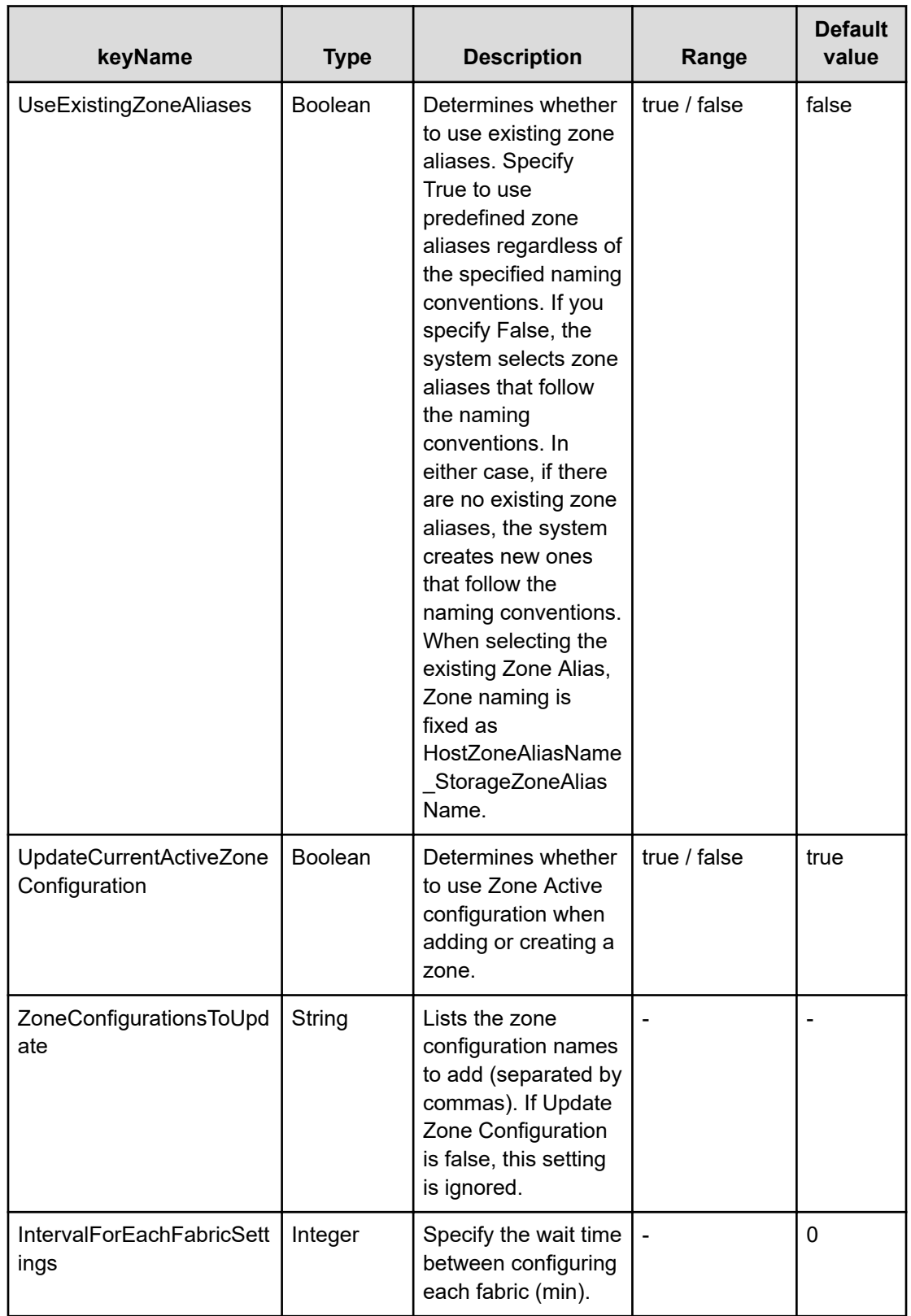

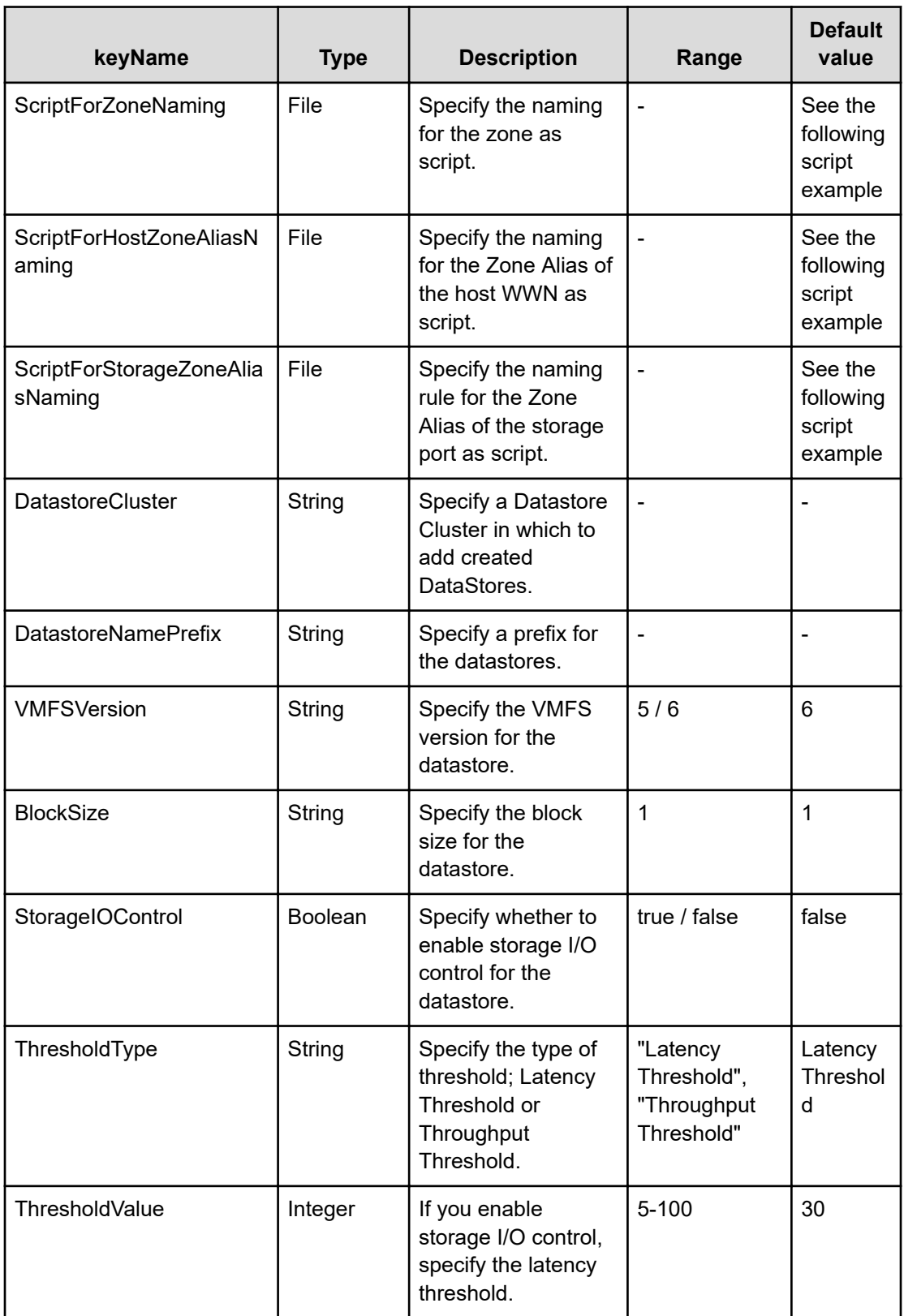

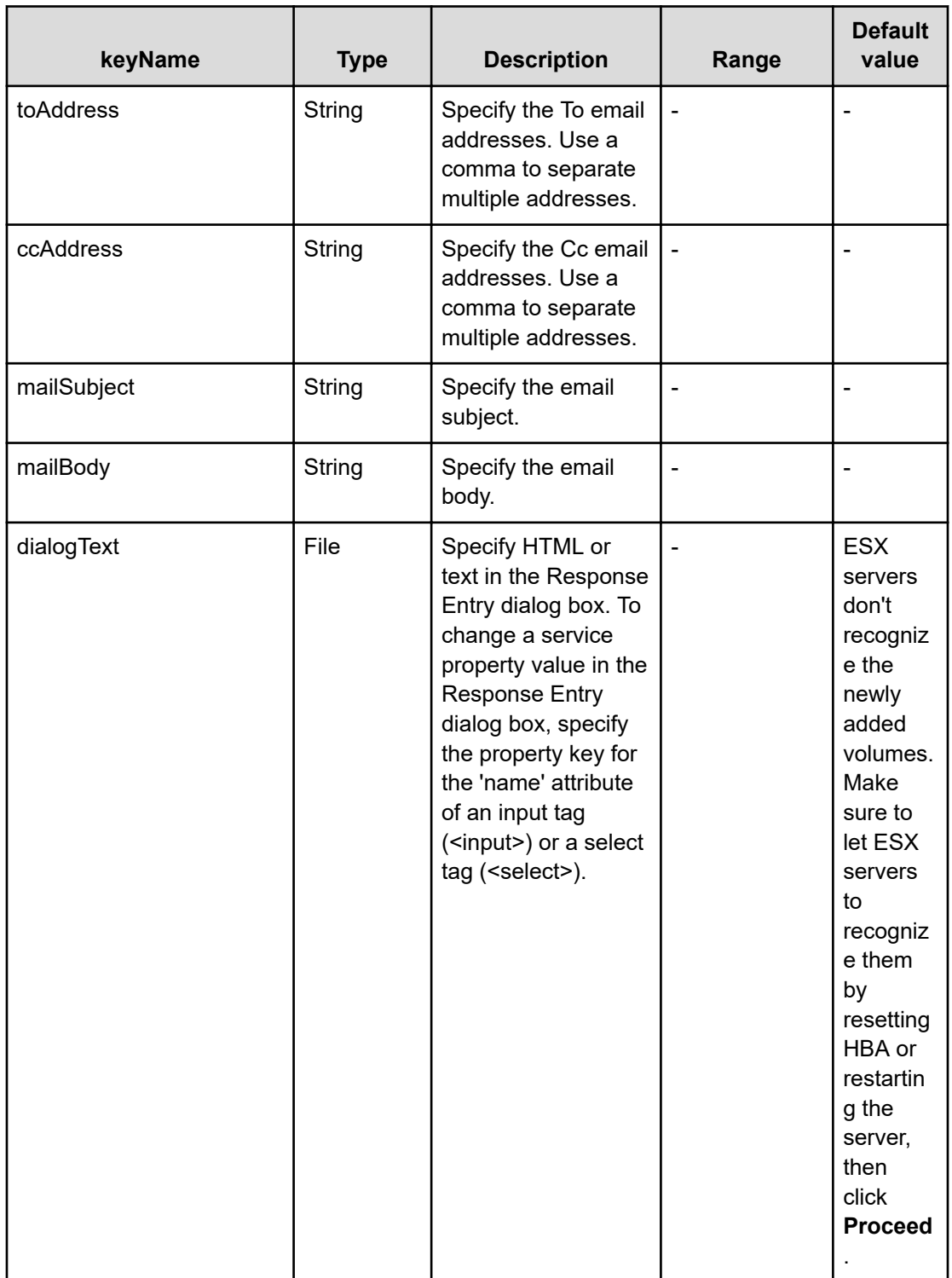

#### **File type property list**

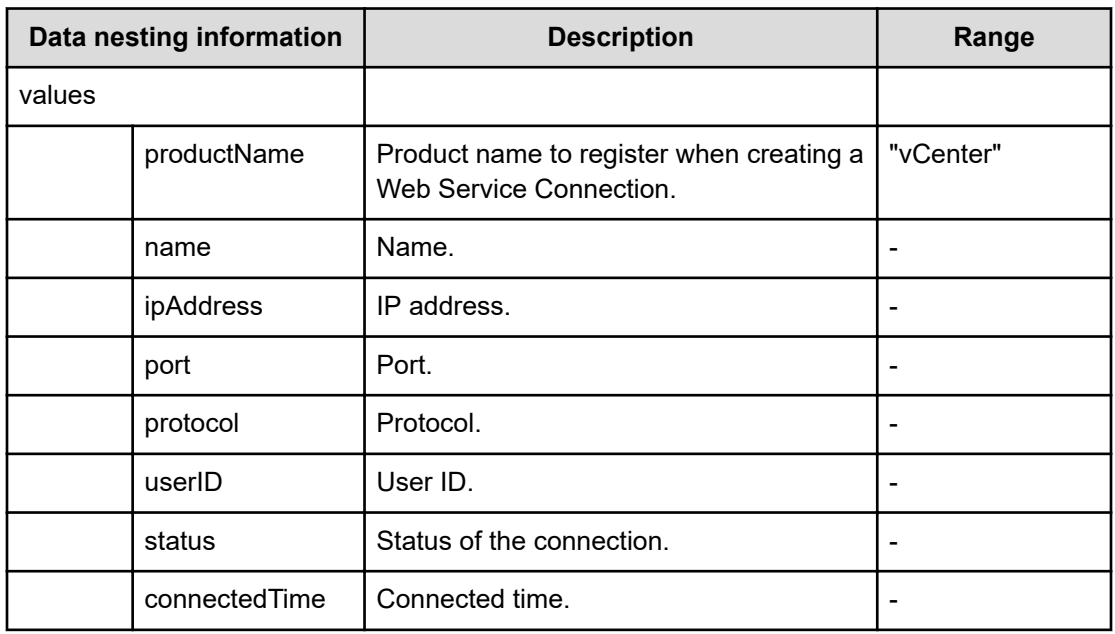

#### **Table 62 vCenterConnection**

### **Table 63 ESXCluster**

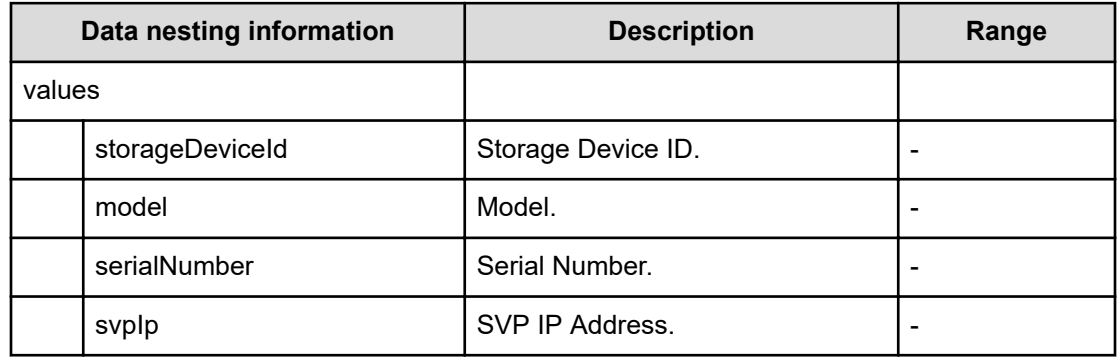

### **Table 64 ConfigurationManagerConnection**

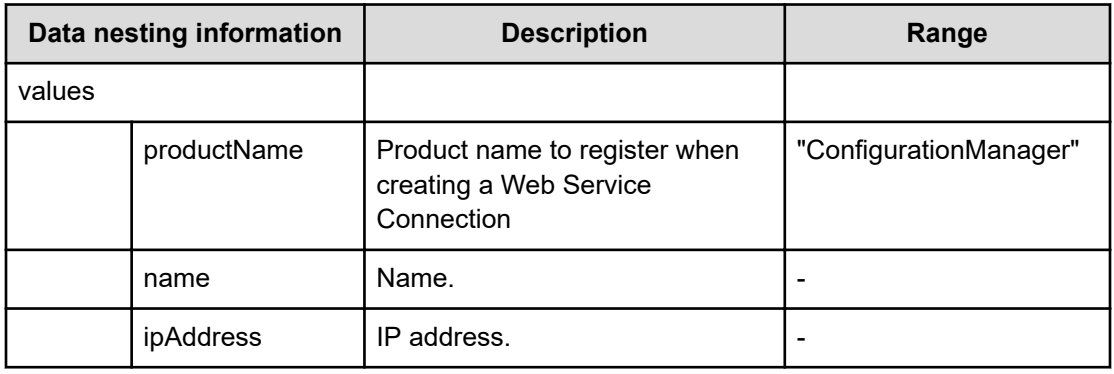

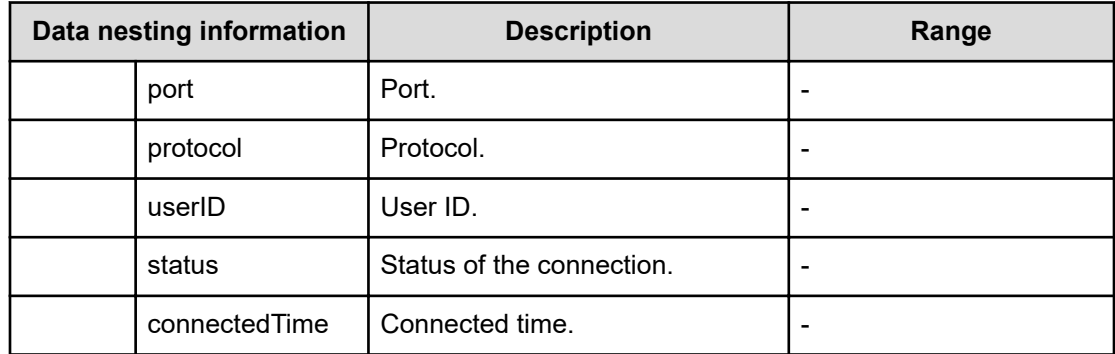

#### **Table 65 StorageSystem**

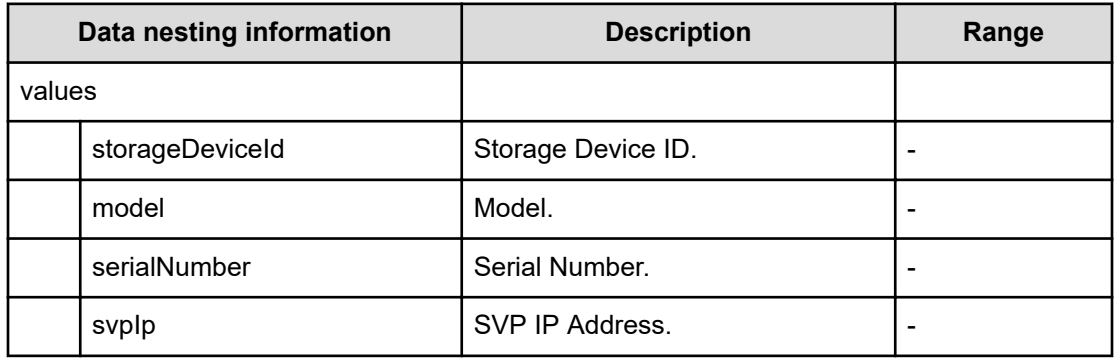

## **Table 66 ResourceGroup**

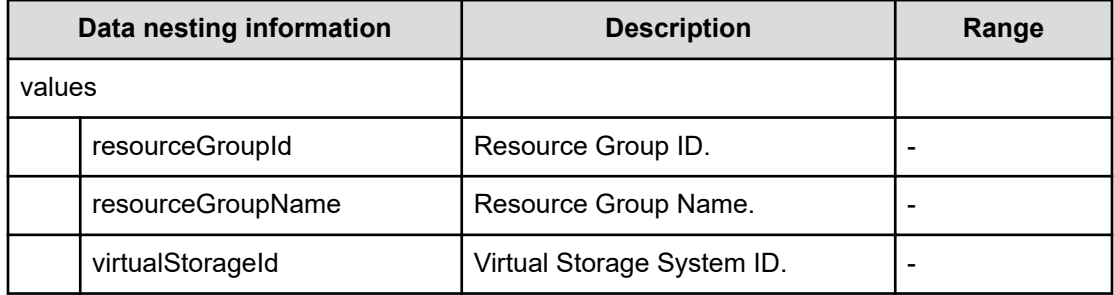

### **Table 67 ResourceCriteria**

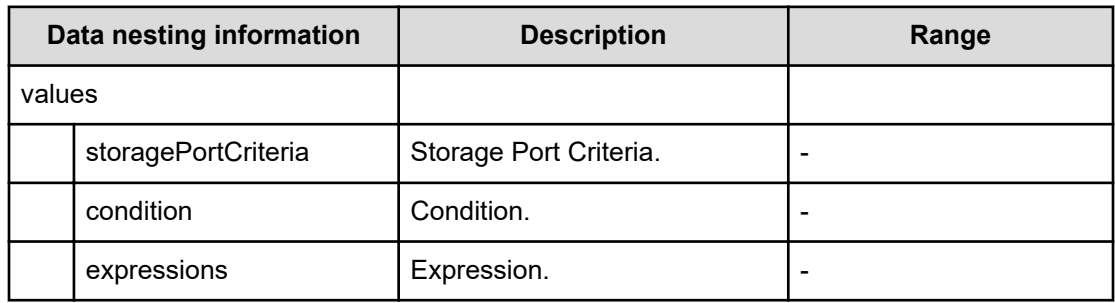

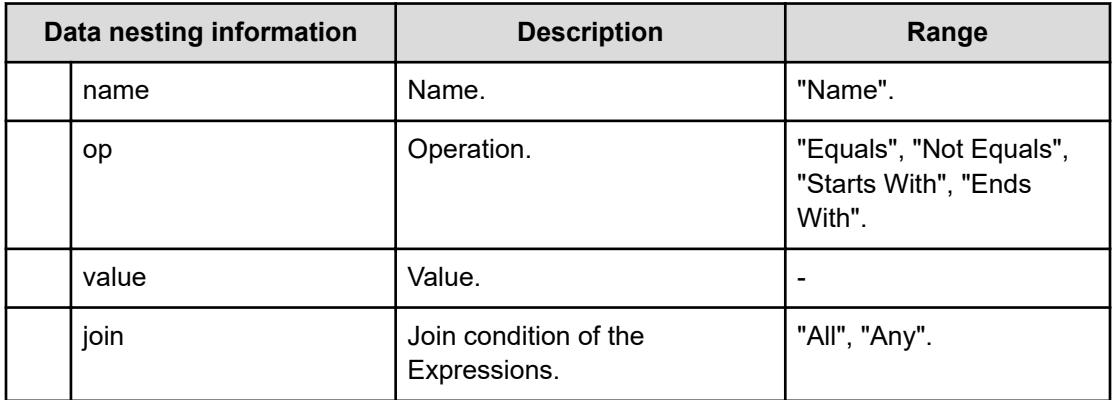

## **Table 68 VolumeSettings**

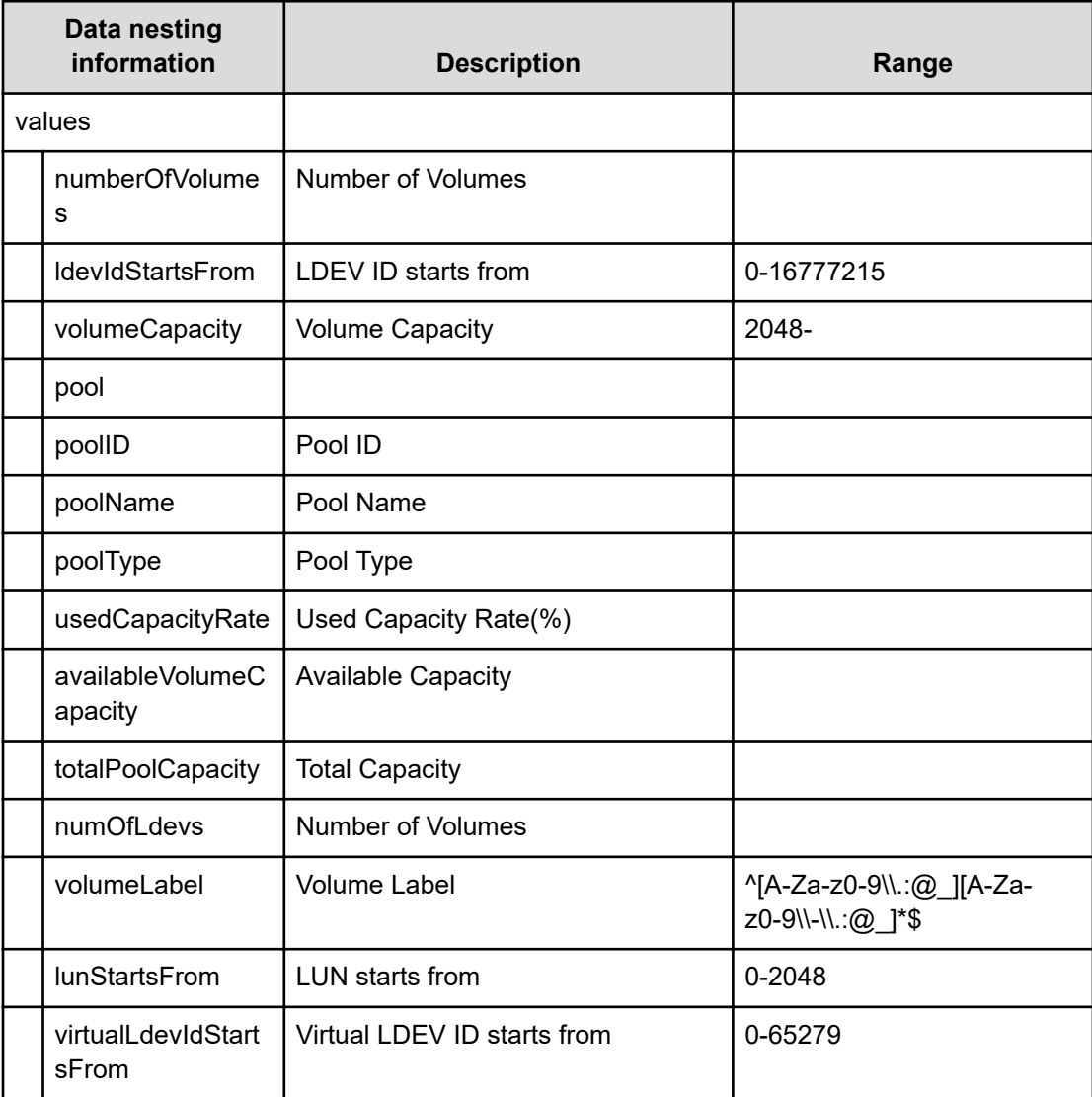

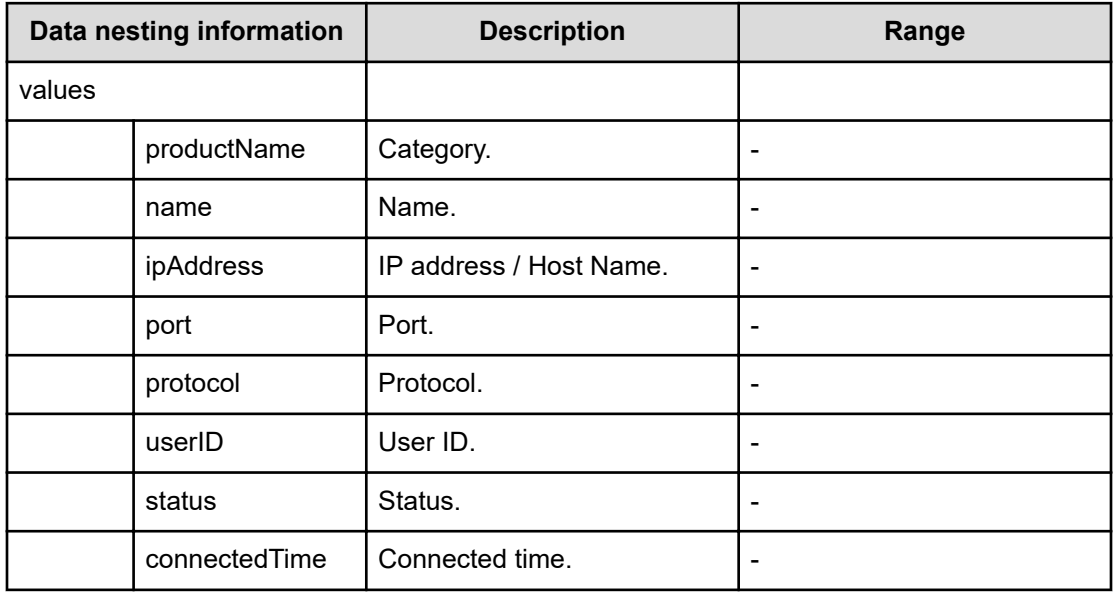

#### **Table 69 BNAConnections**

## **Table 70 ScriptForHostGroupNaming**

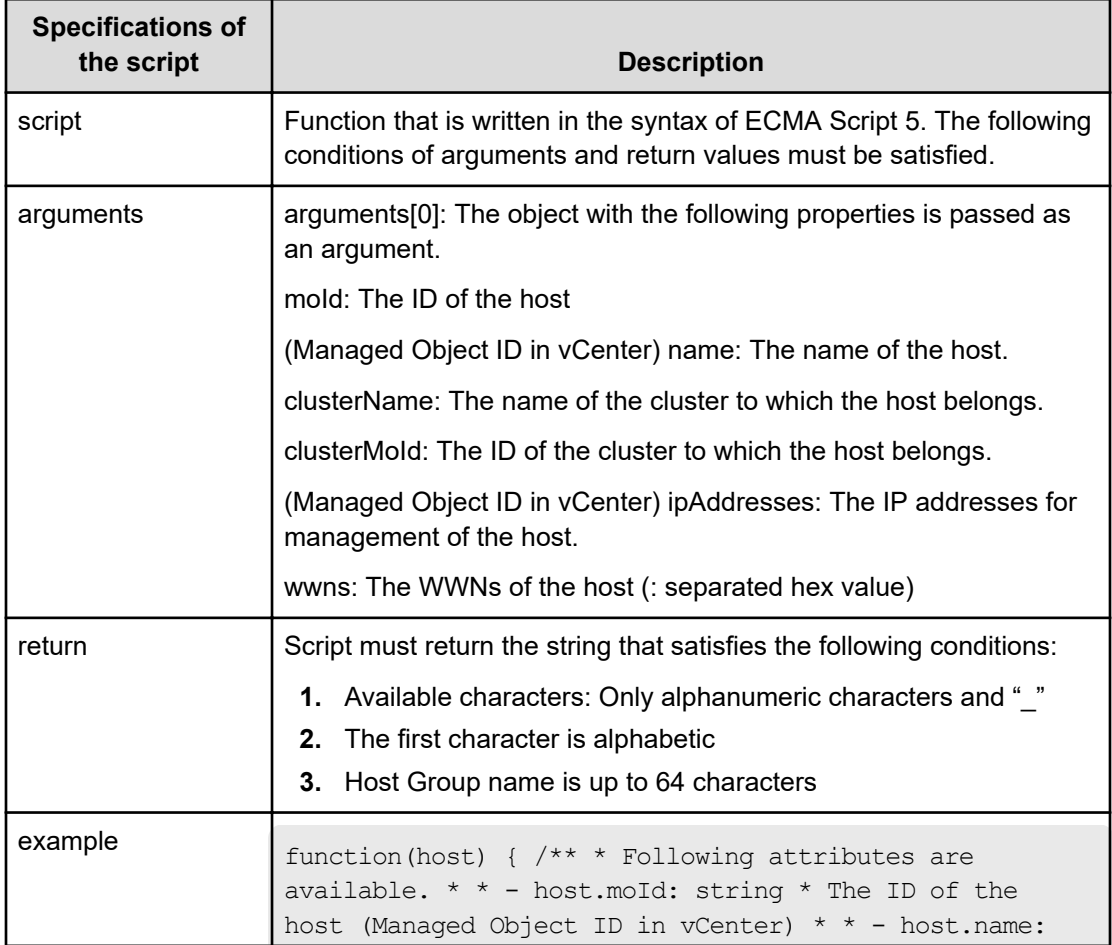

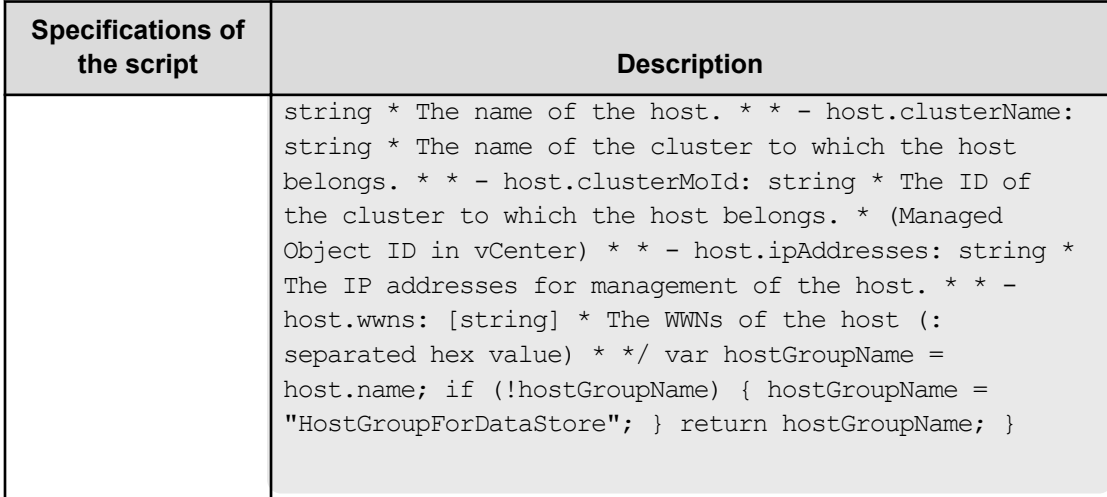

## **Table 71 ScriptForZoneNaming / ScriptForHostZoneAliasNaming / ScriptForStorageZoneAliasNaming**

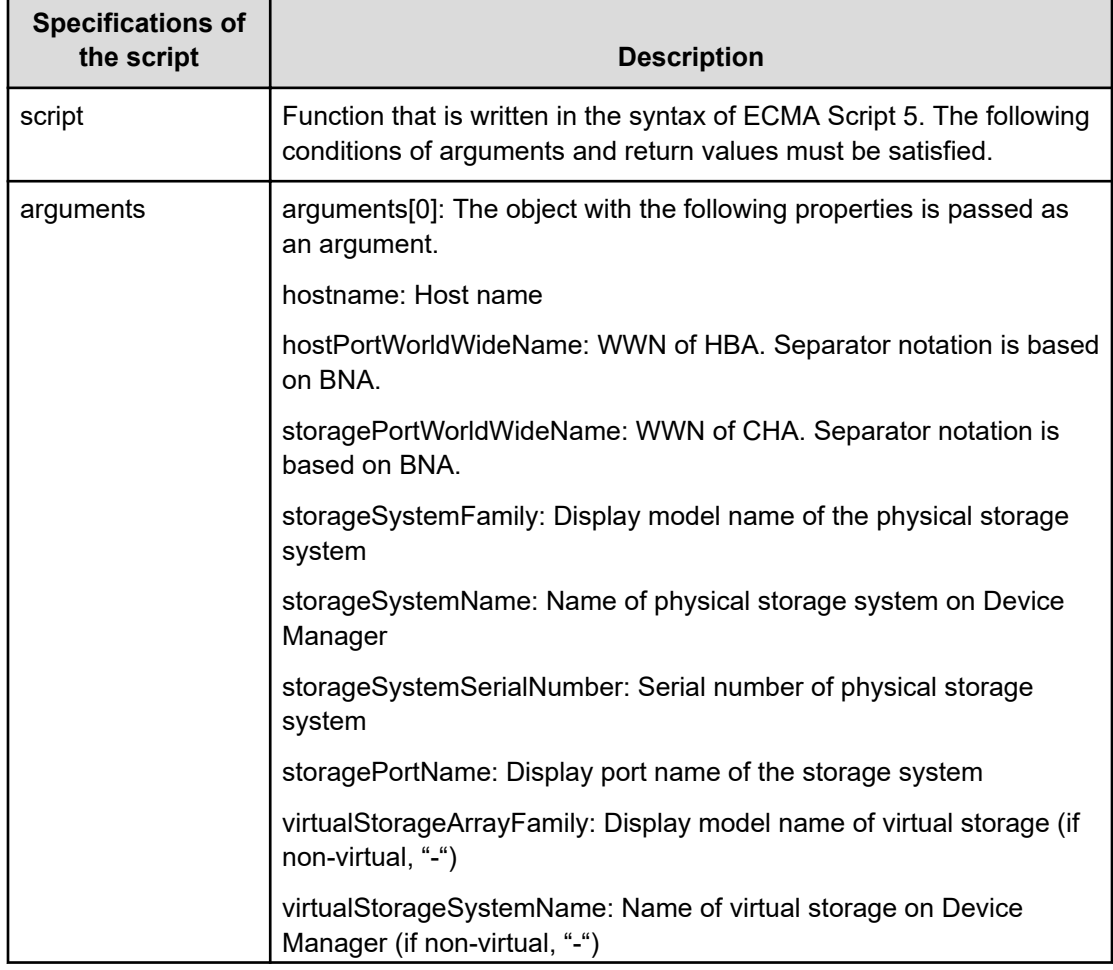

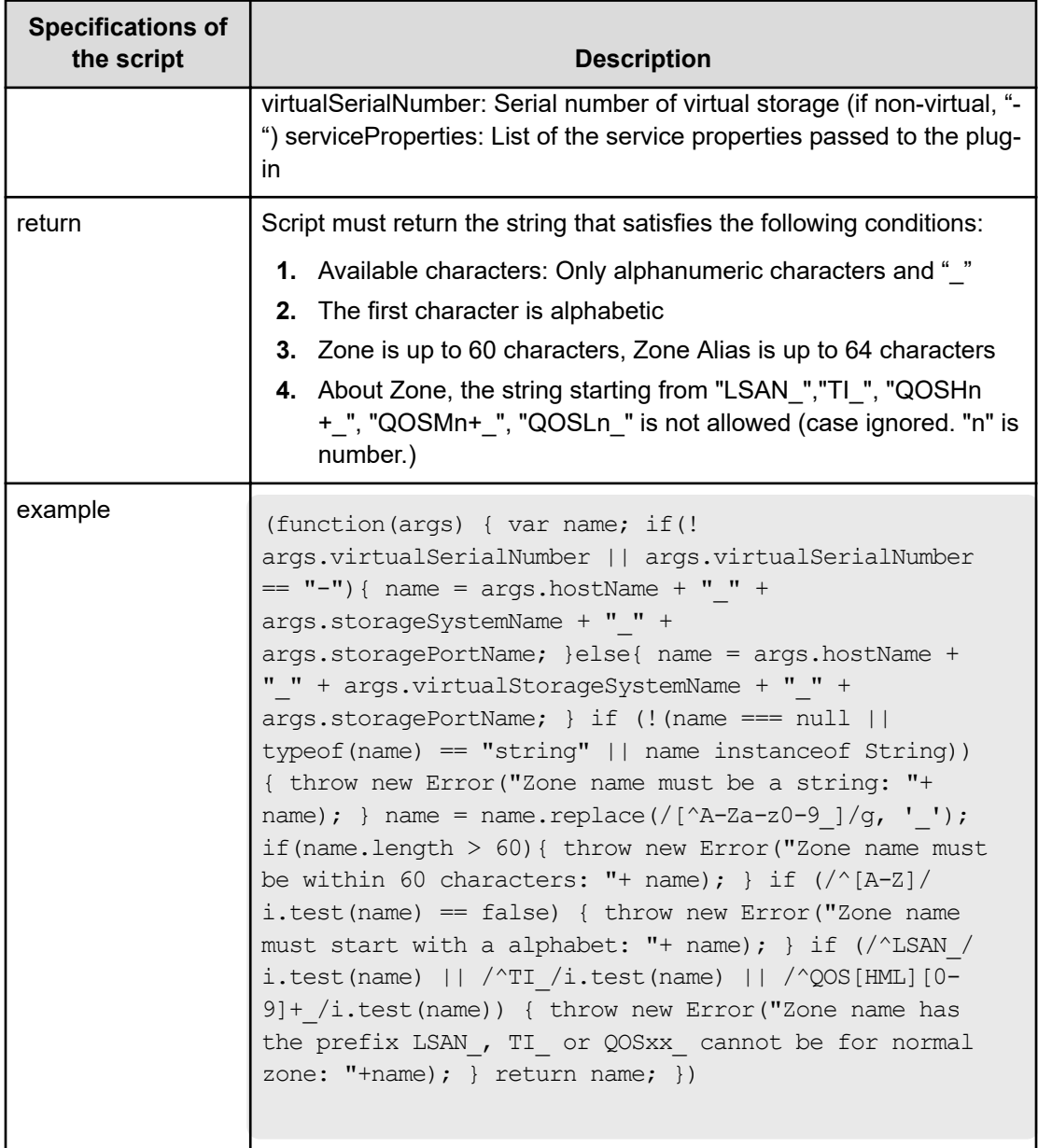

**Allocate fabric aware volumes and create datastore for ESX cluster (submit)**

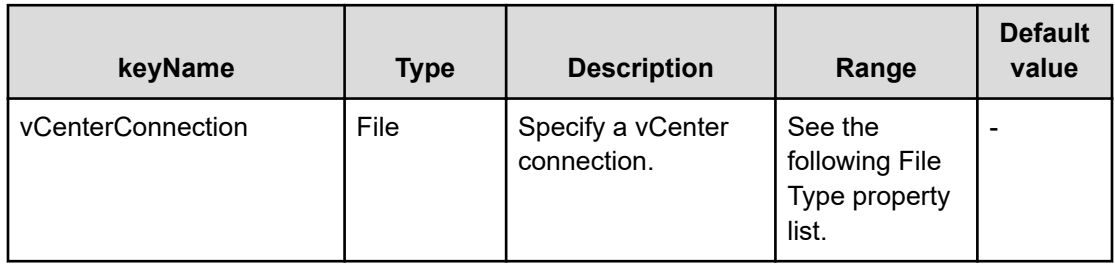

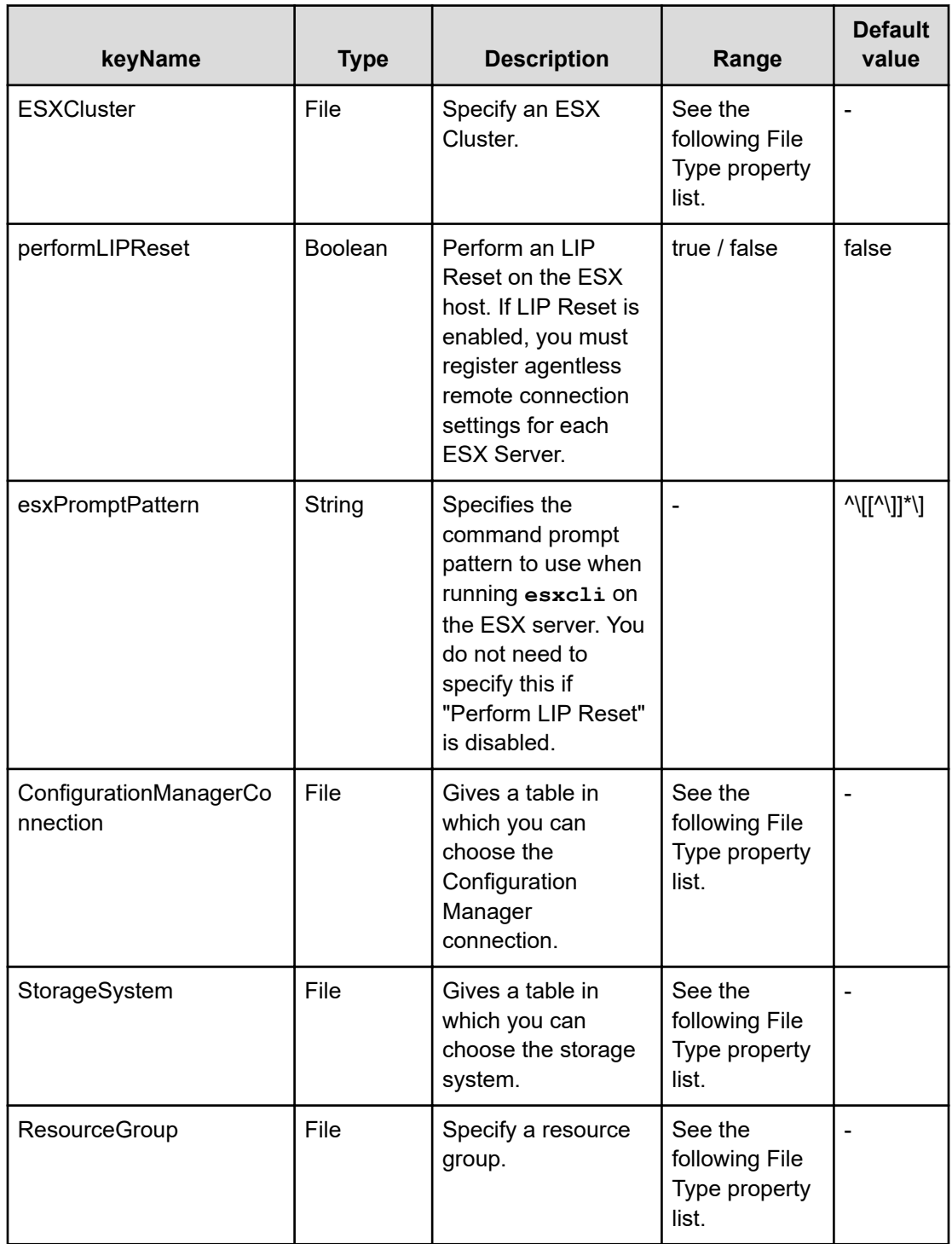

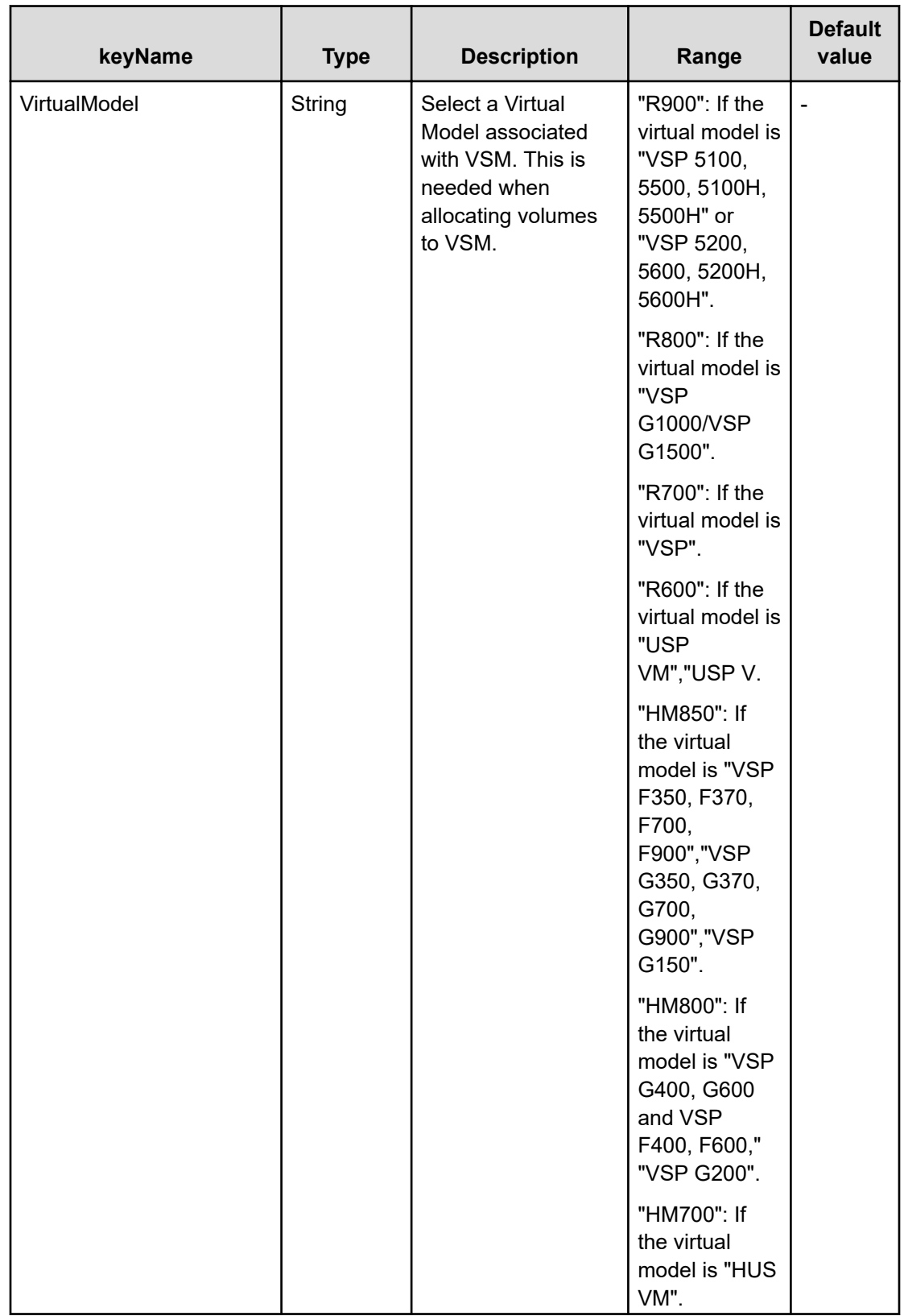

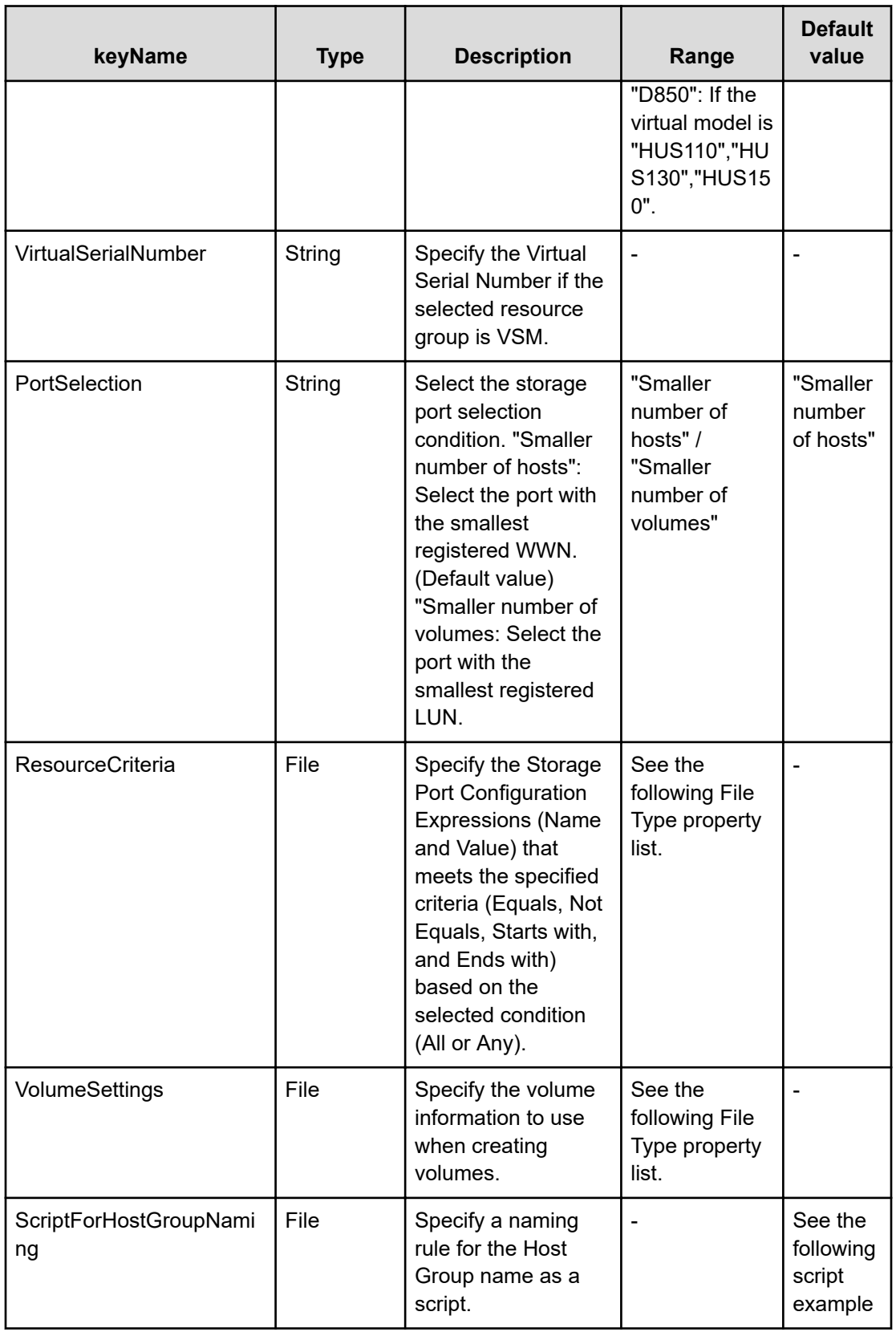

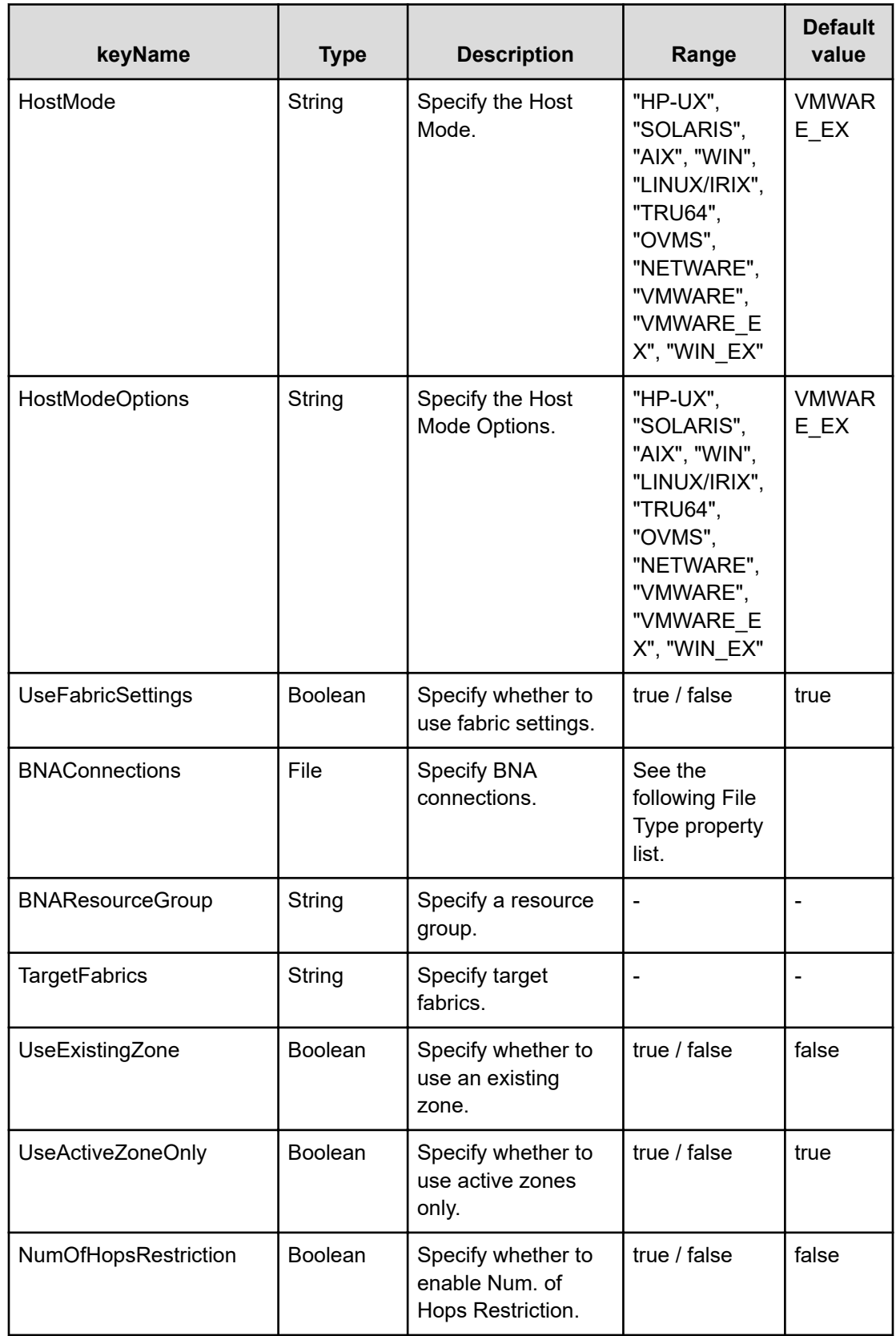

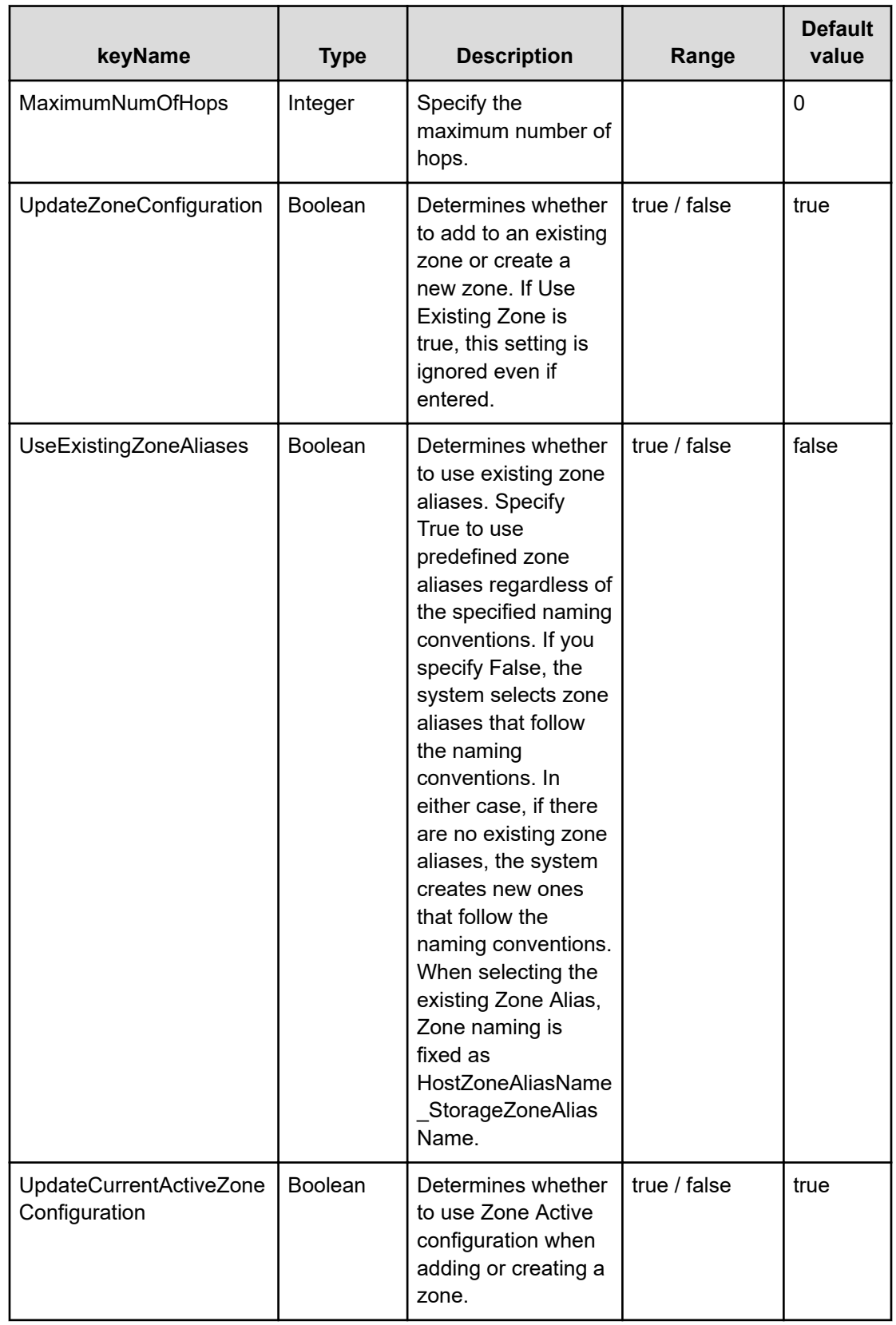

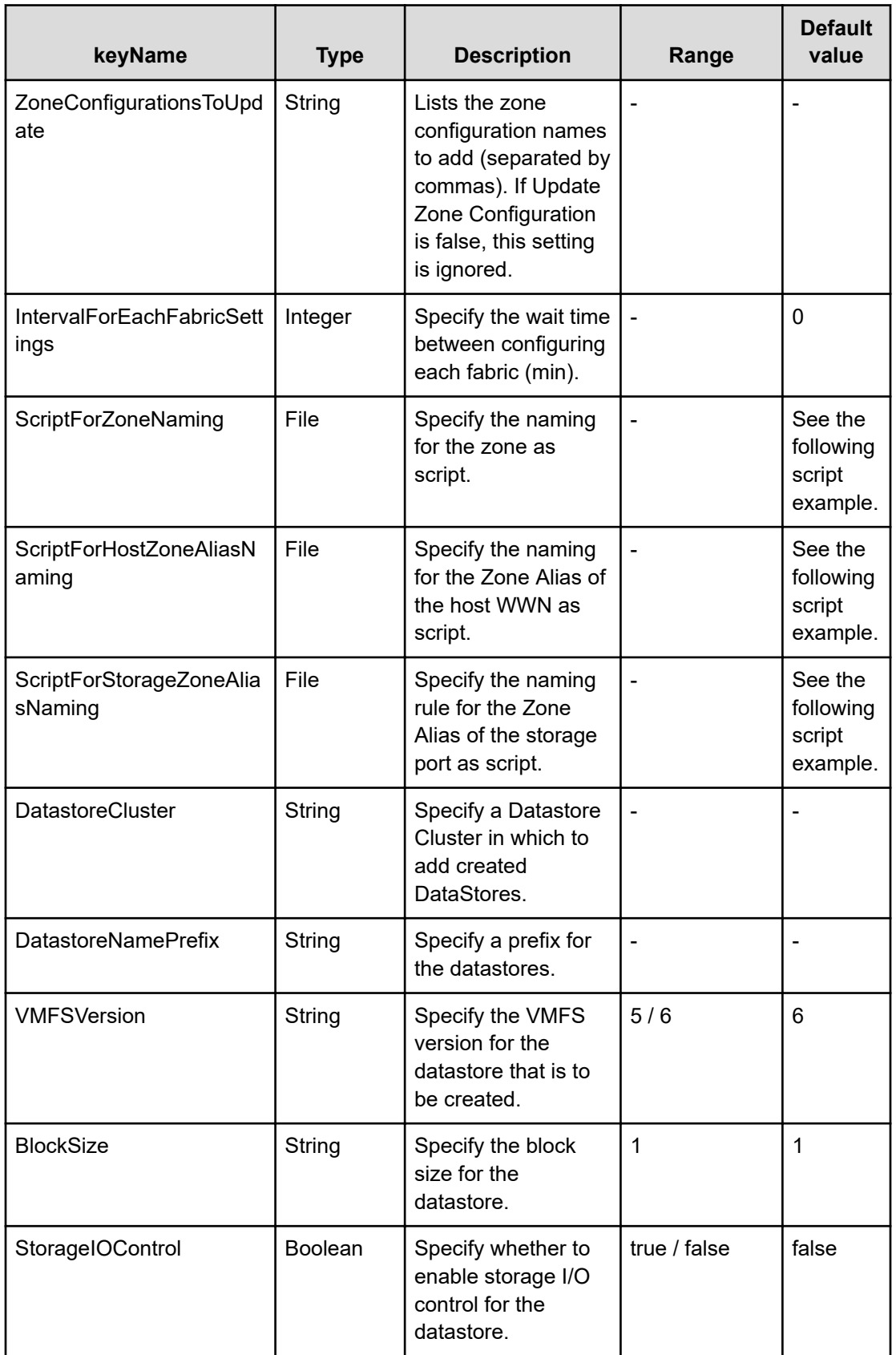

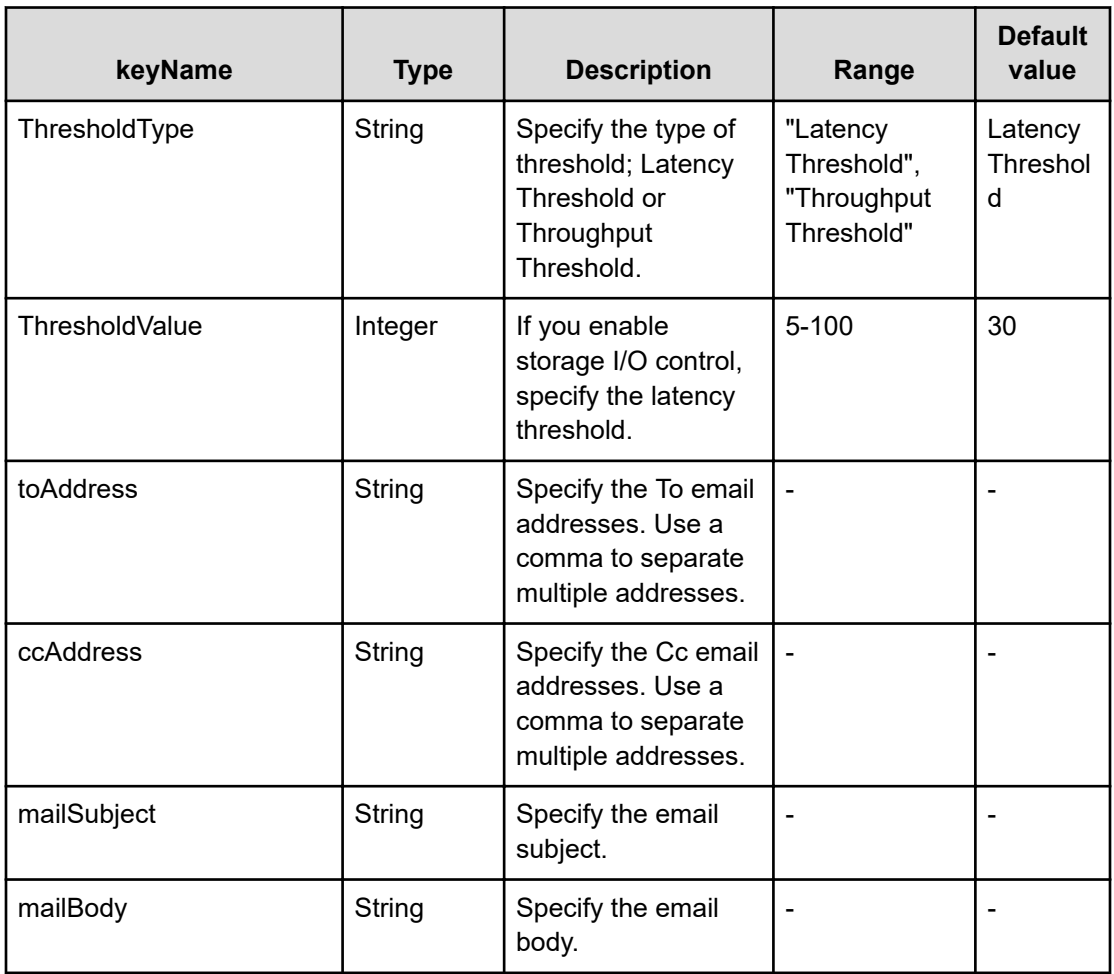
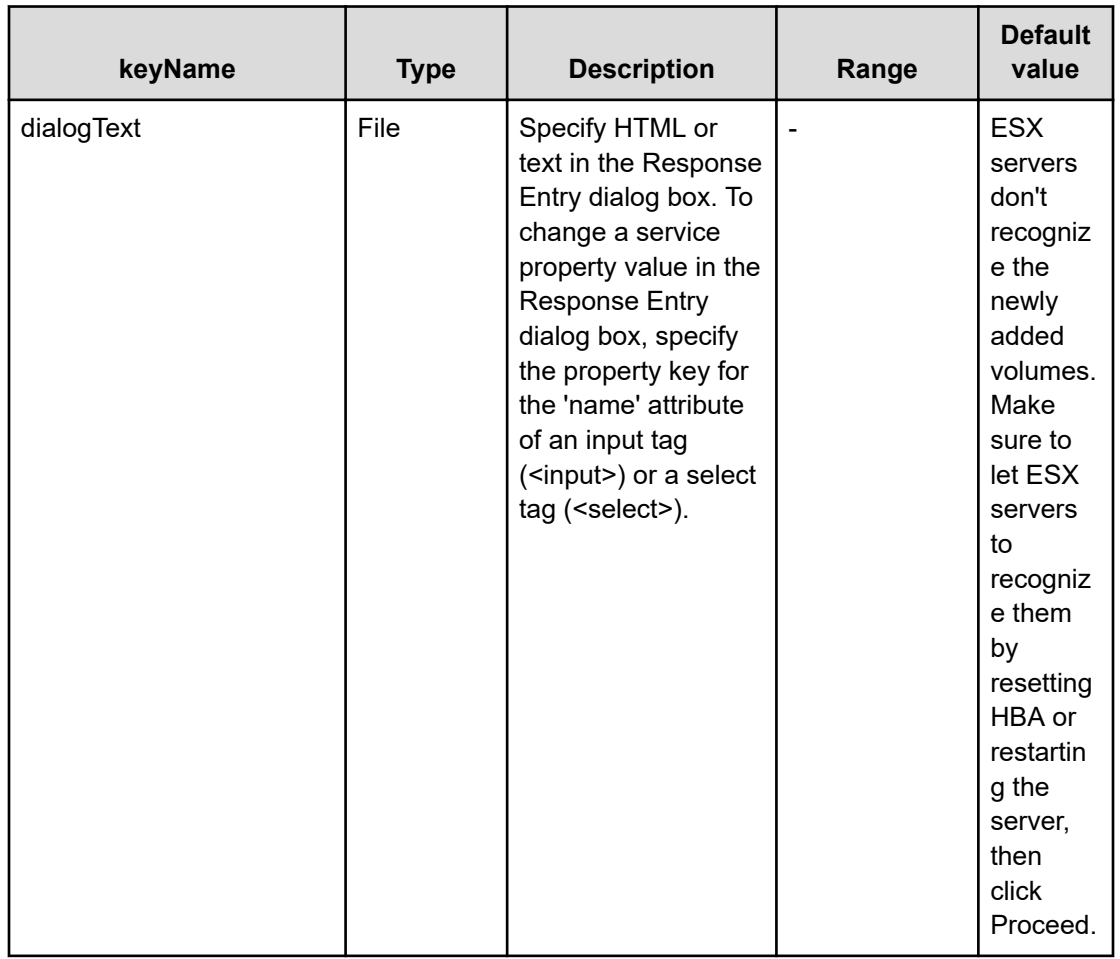

#### **File type property list**

#### **Table 72 vCenterConnection**

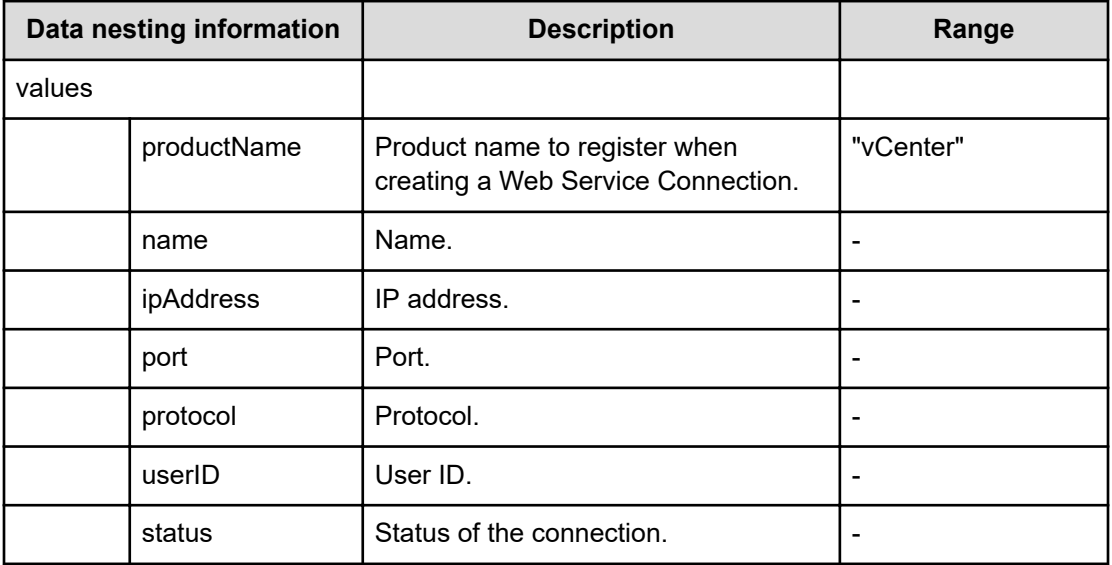

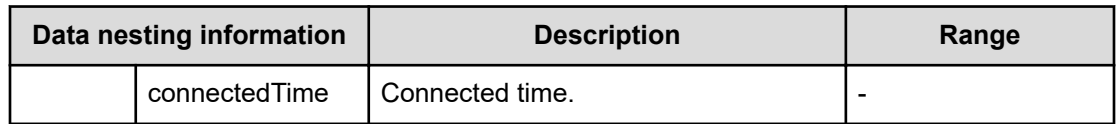

#### **Table 73 ESXCluster**

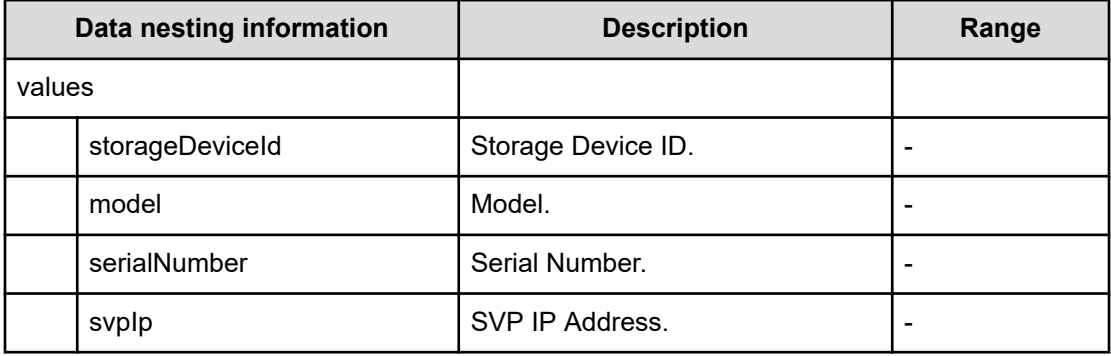

#### **Table 74 ConfigurationManagerConnection**

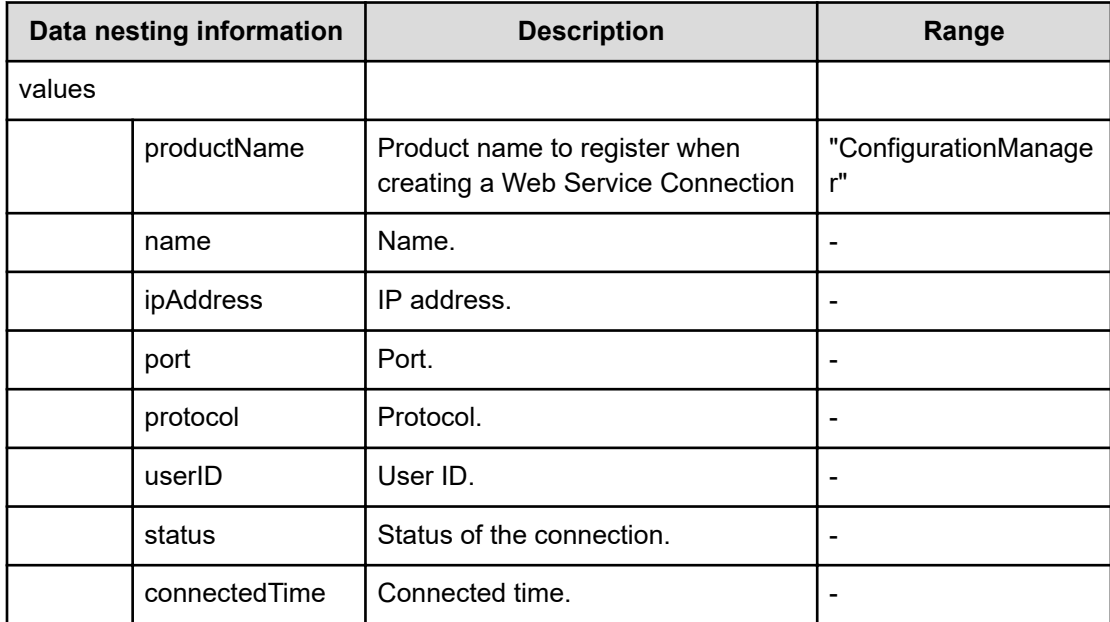

#### **Table 75 StorageSystem**

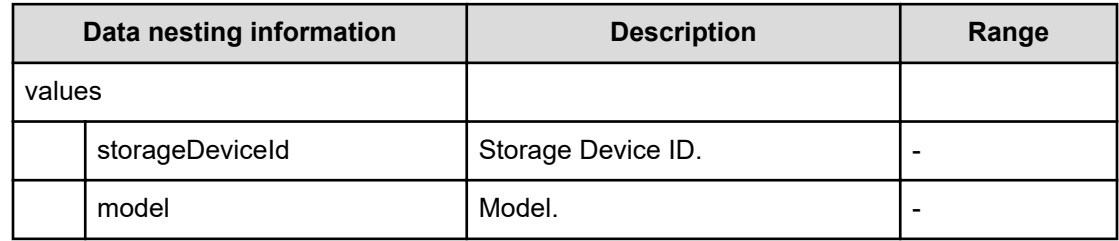

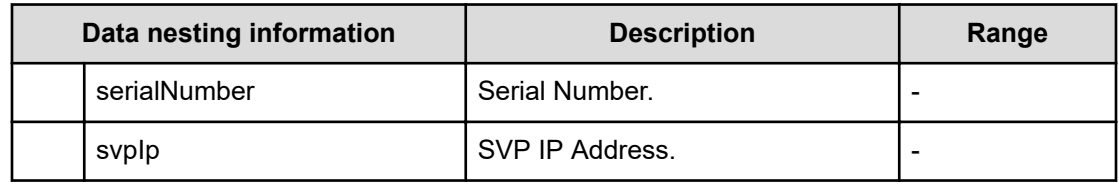

#### **Table 76 ResourceGroup**

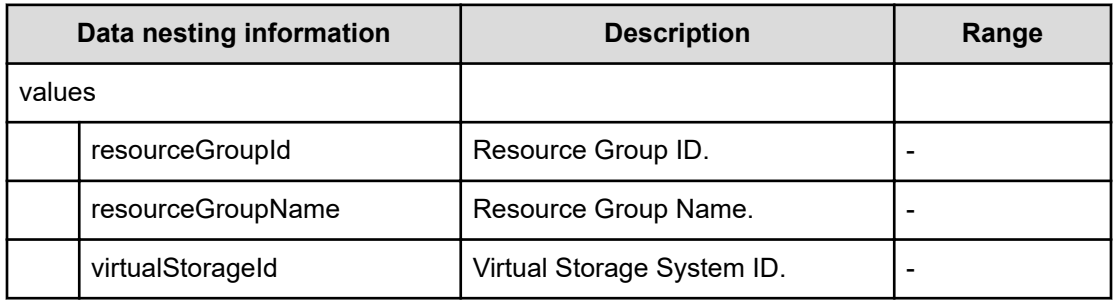

#### **Table 77 ResourceCriteria**

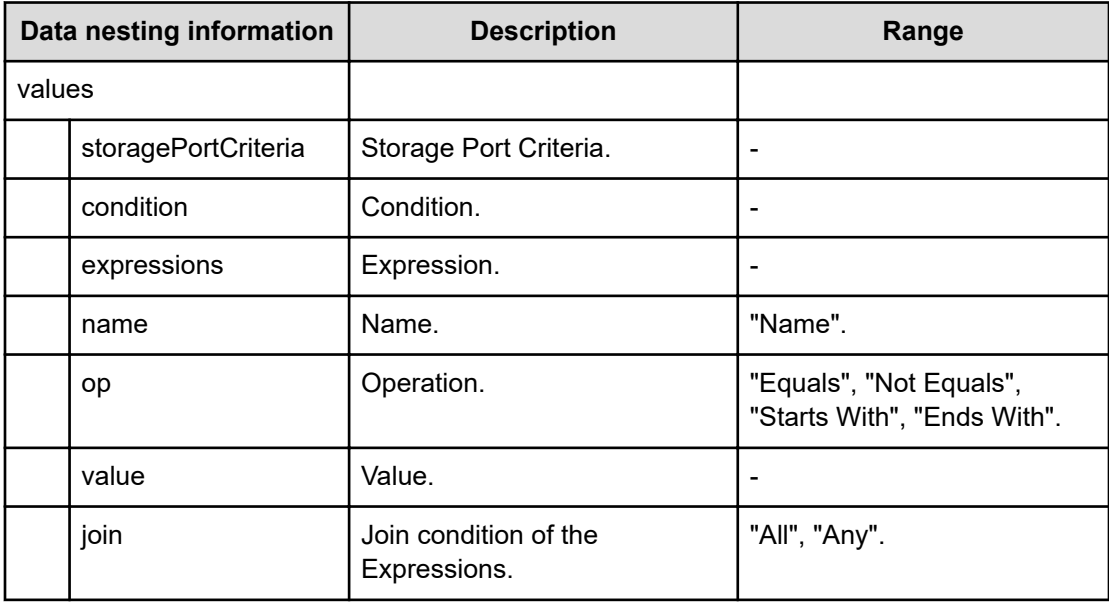

#### **Table 78 VolumeSettings**

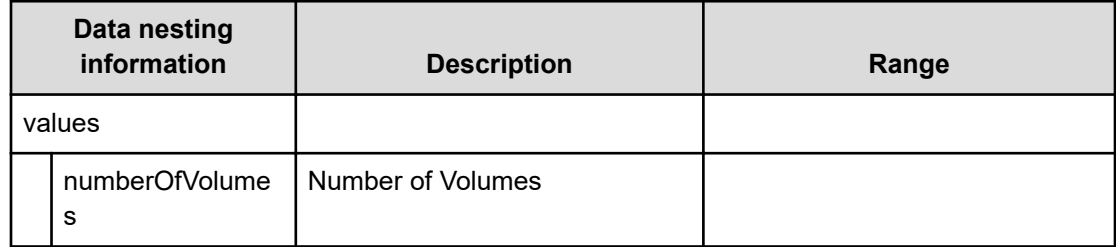

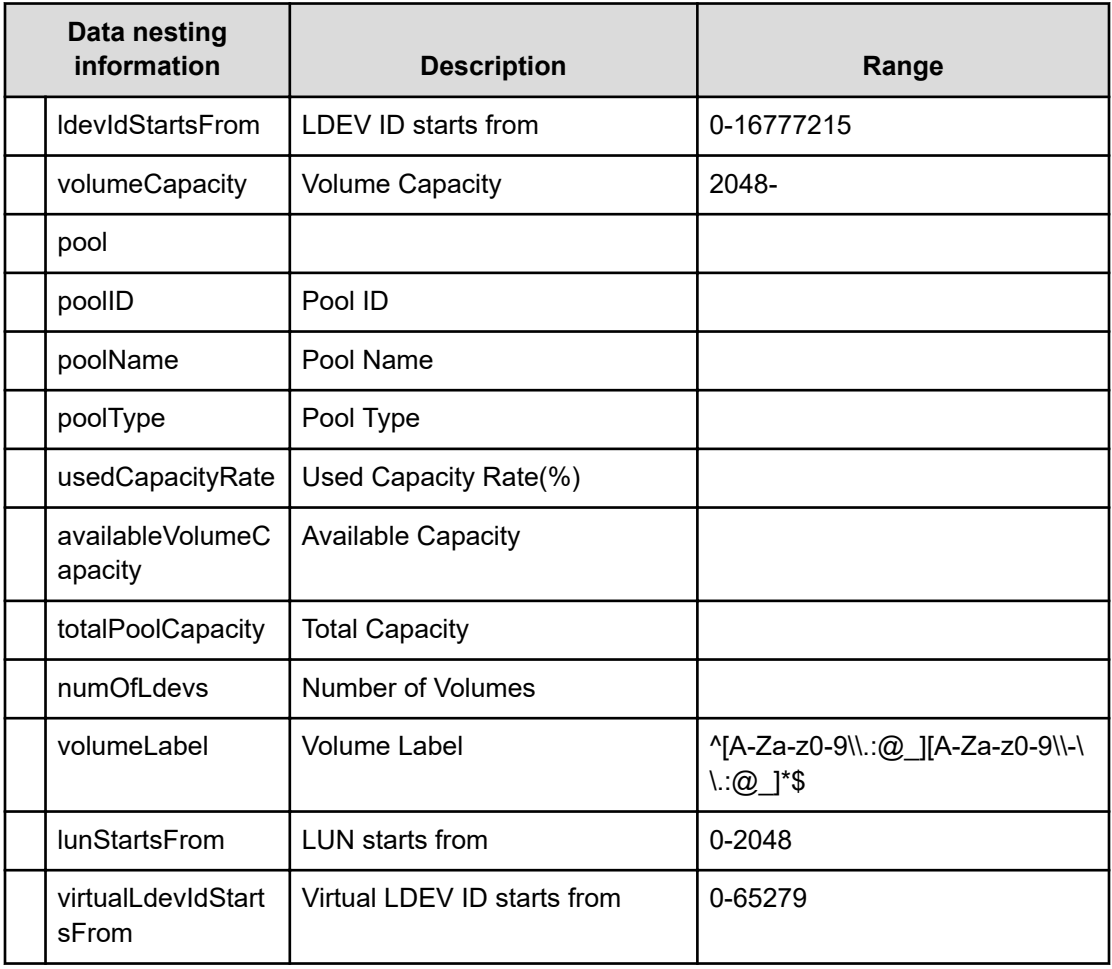

#### **Table 79 BNAConnections**

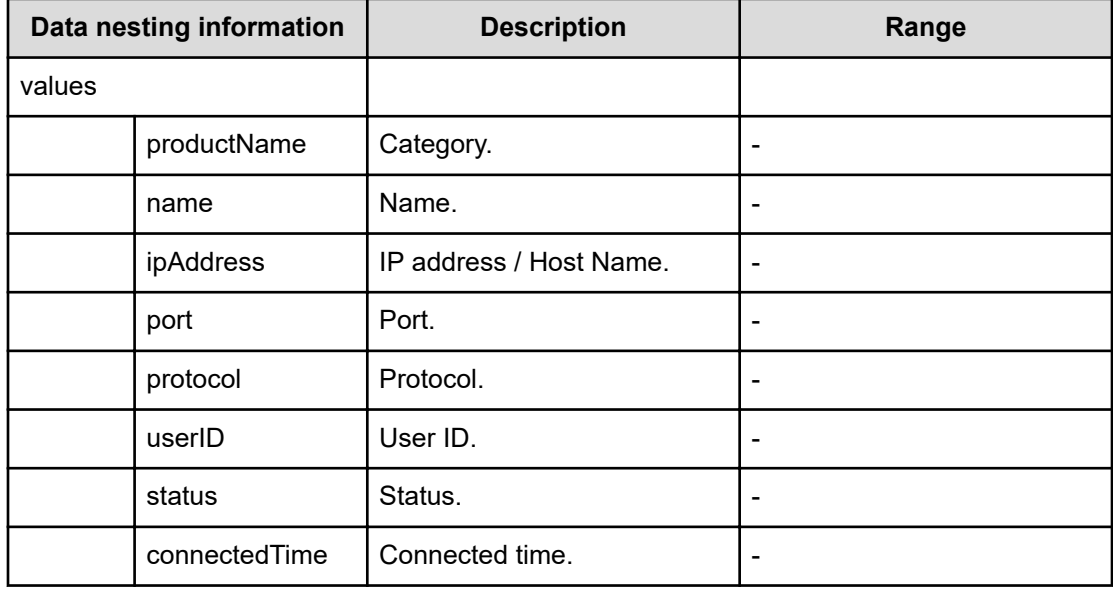

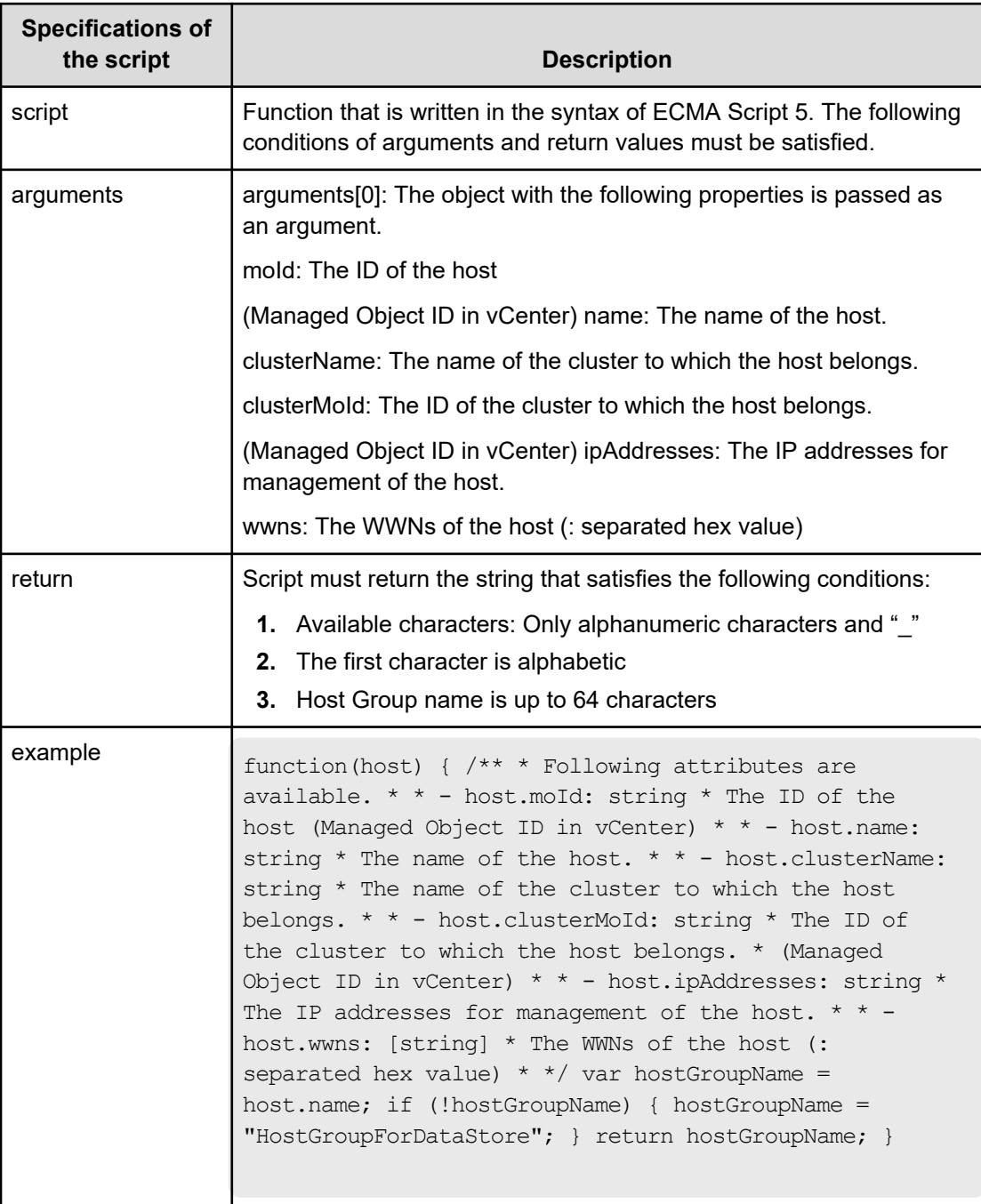

#### **Table 80 ScriptForHostGroupNaming**

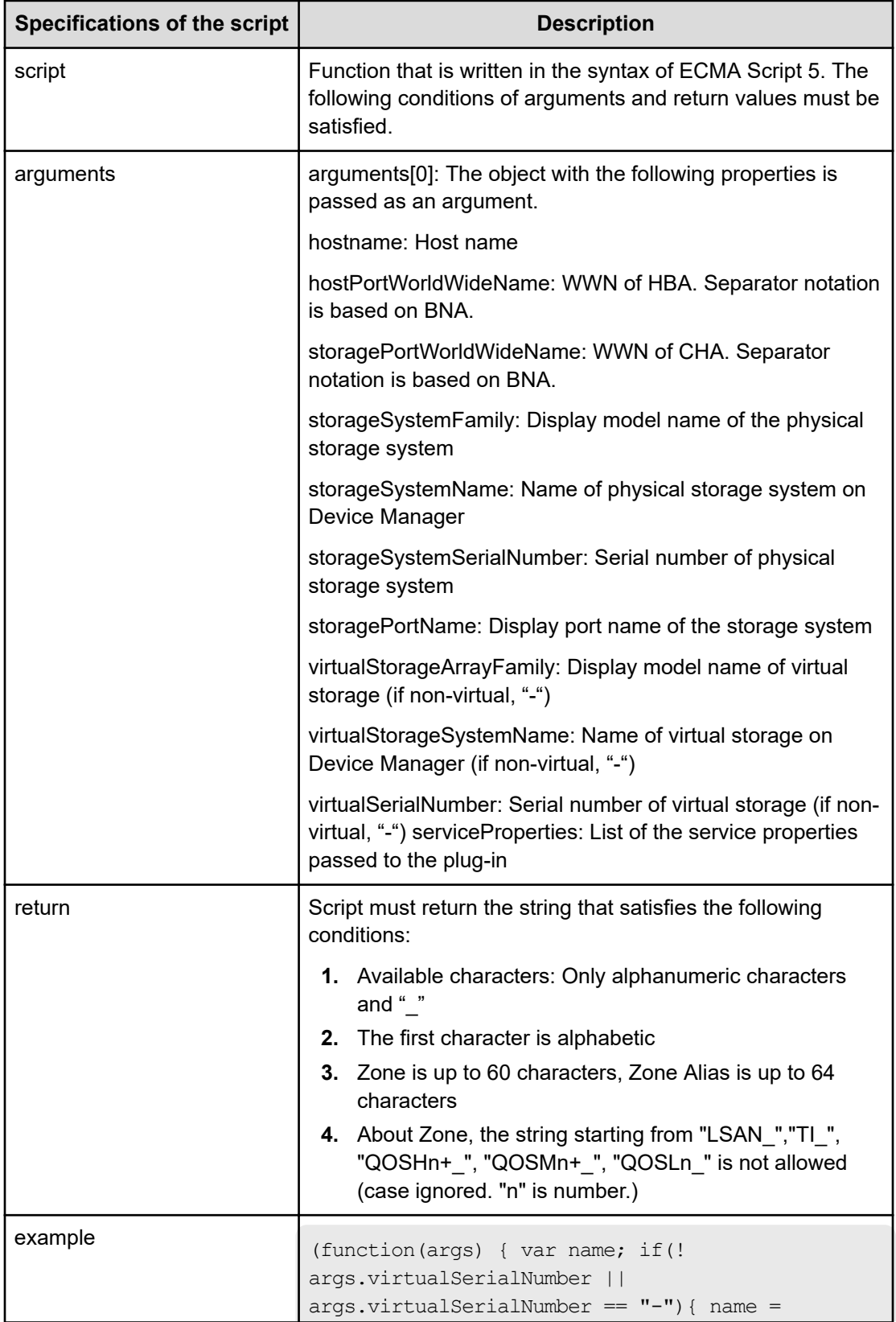

#### **Table 81 ScriptForZoneNaming / ScriptForHostZoneAliasNaming / ScriptForStorageZoneAliasNaming**

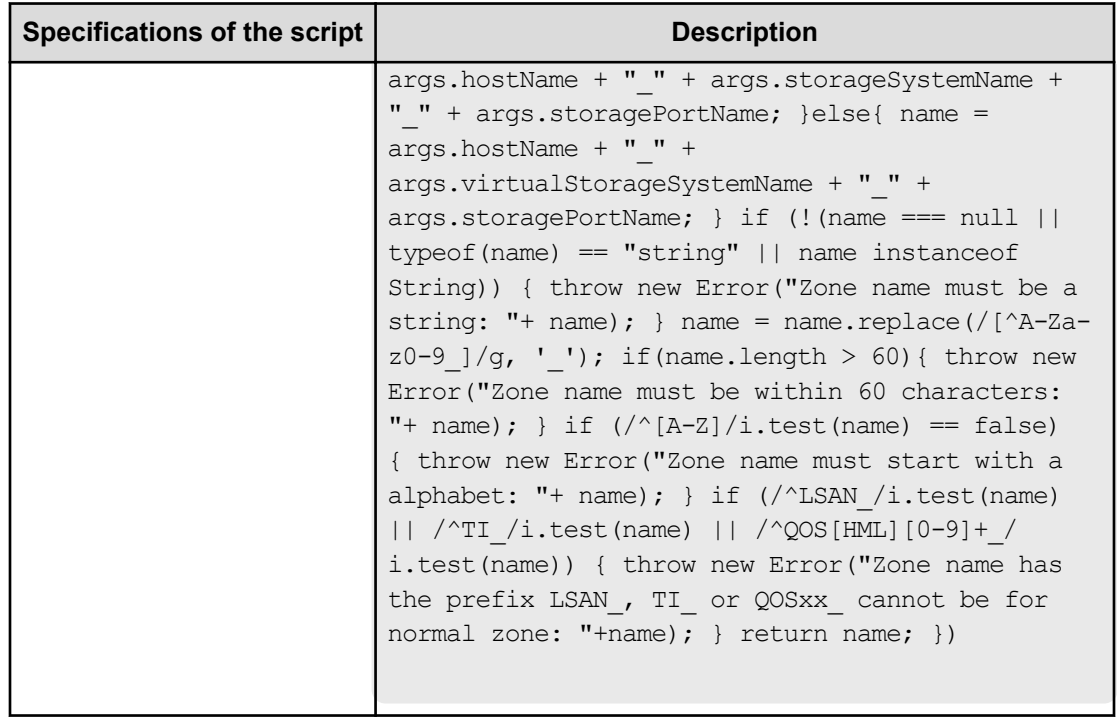

### **Allocate fabric aware volumes and create datastore for ESX cluster (task details)**

Use the following information to show the task details to allocate fabric aware volumes and to create datastore for ESX cluster.

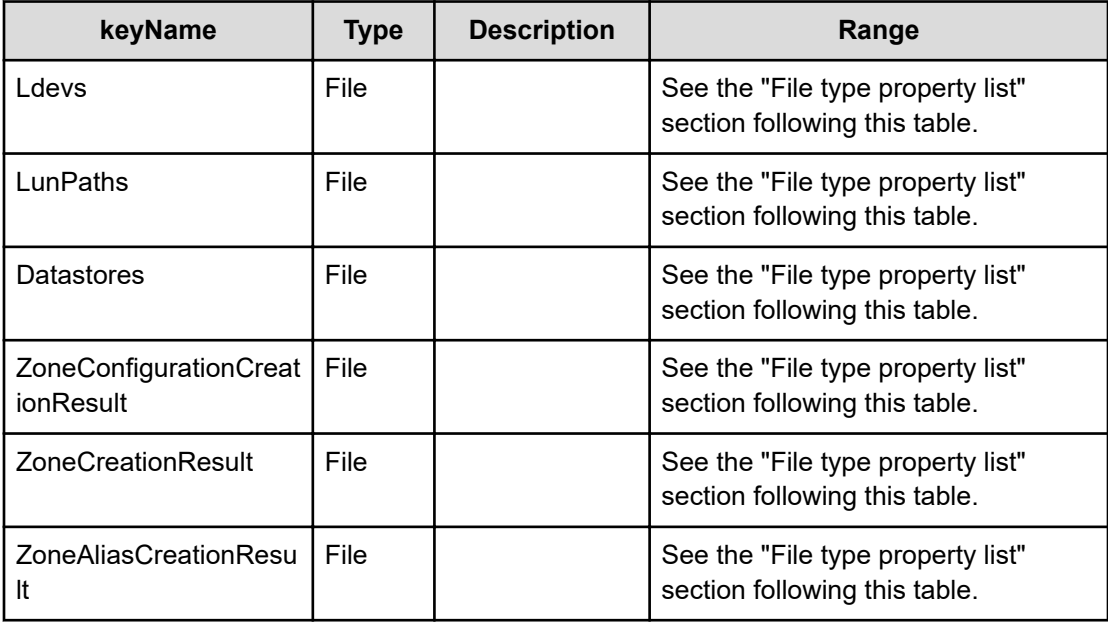

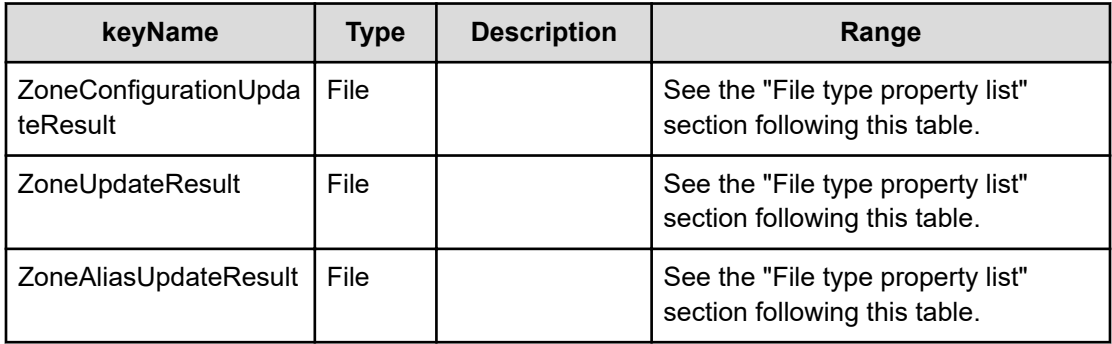

#### **File type property list**

#### **Table 82 Ldevs**

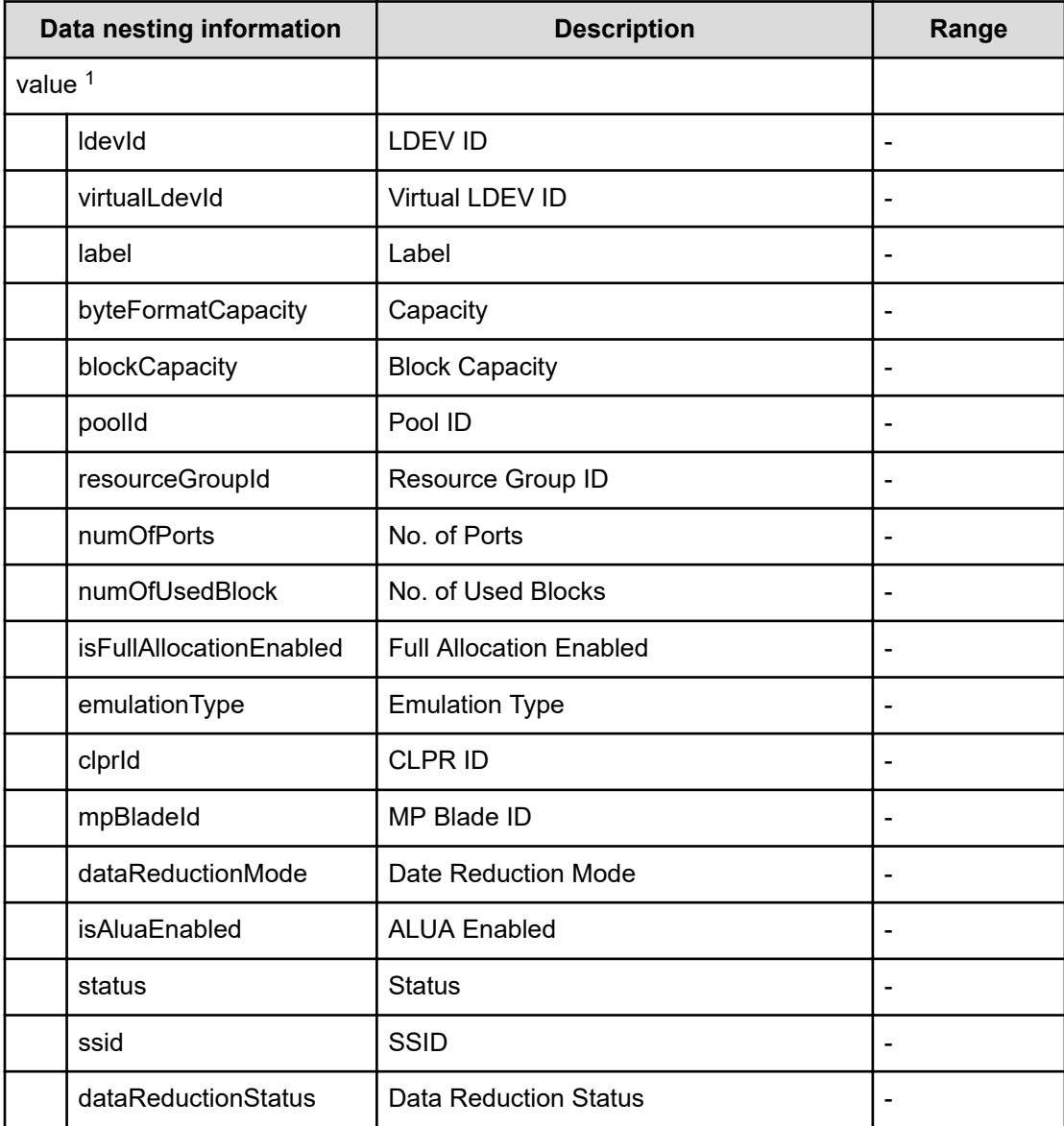

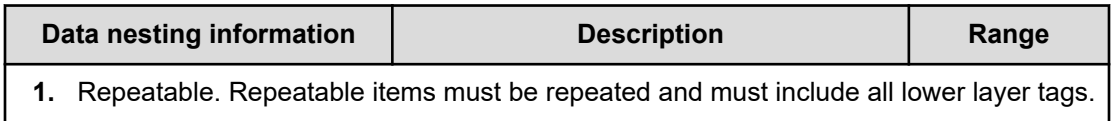

# **Data nesting information Allergies Conservation Description Range** values<sup>1</sup> hostName | Host Name | hostPortName | Host Port WWN | portWorldWideName | Storage Port WWN | storageDeviceId | Storage Device ID | portName | Storage Port Name | lun LUN portType  $|\hspace{.1cm}|$  Port Type  $|\hspace{.1cm}|$  -

#### **Table 83 LunPaths**

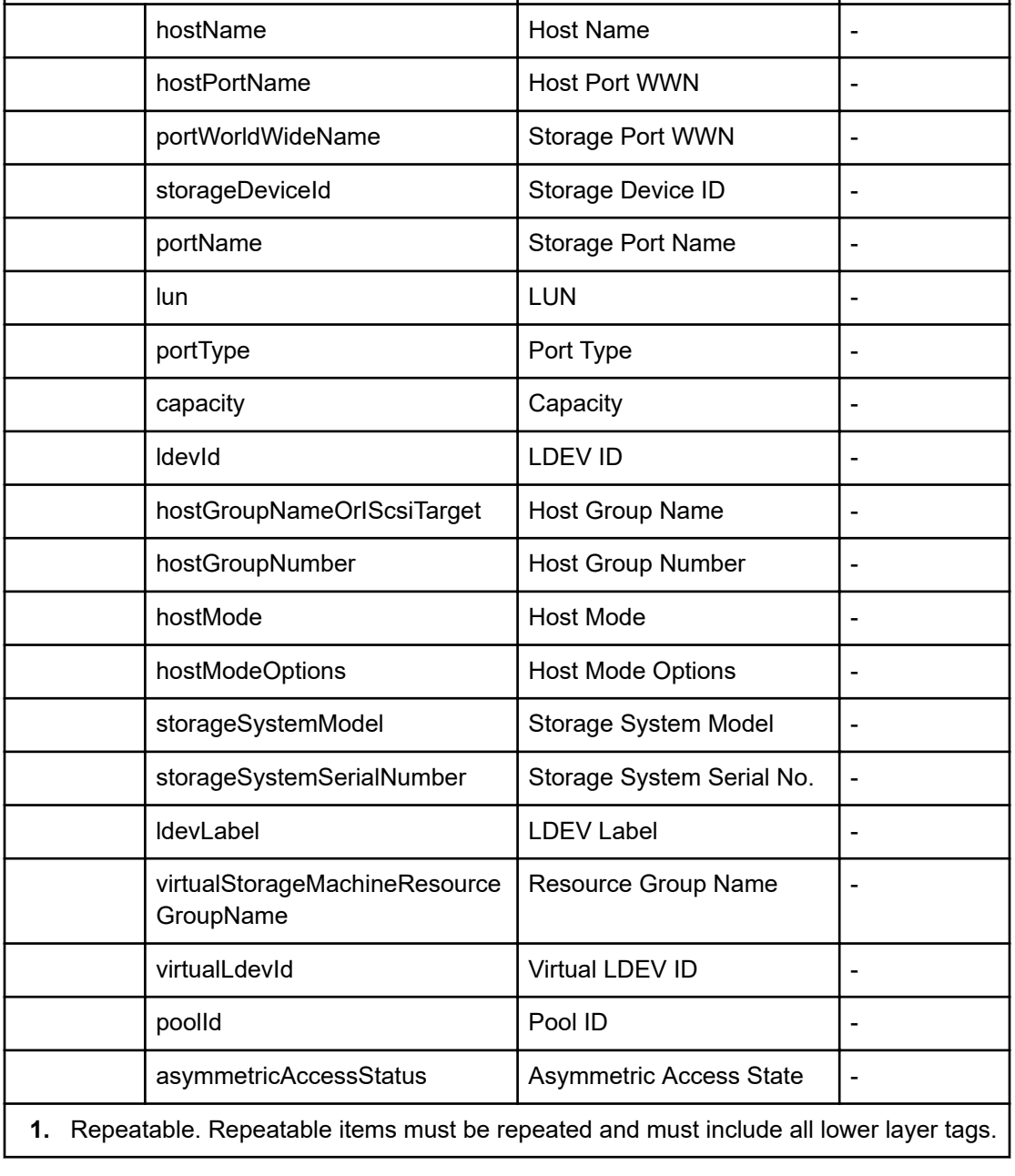

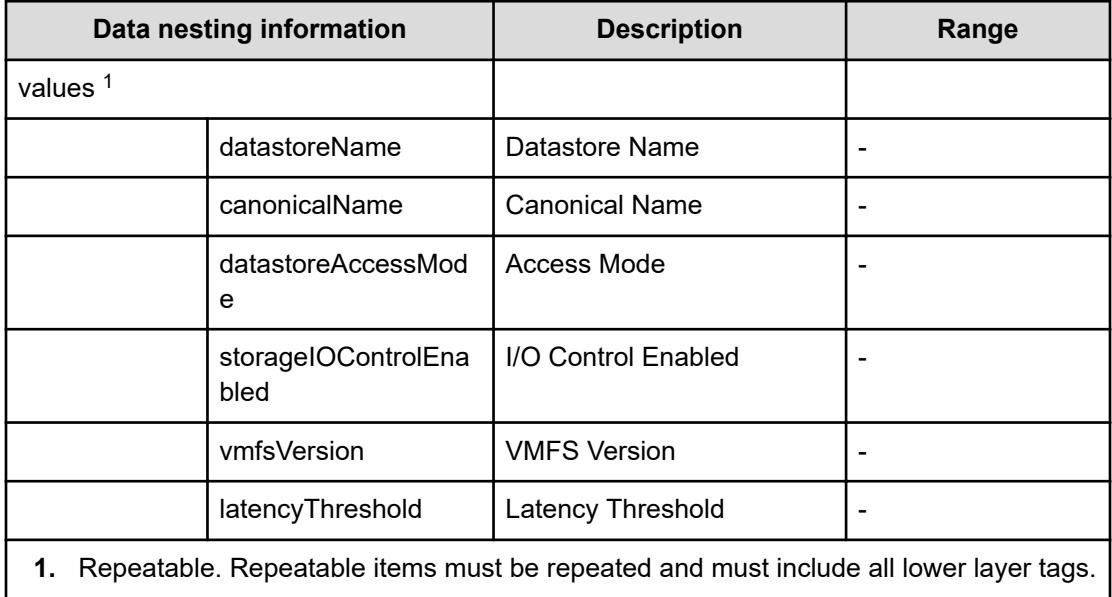

#### **Table 84 Datastores**

#### **Table 85 ZoneConfigurationCreationResult**

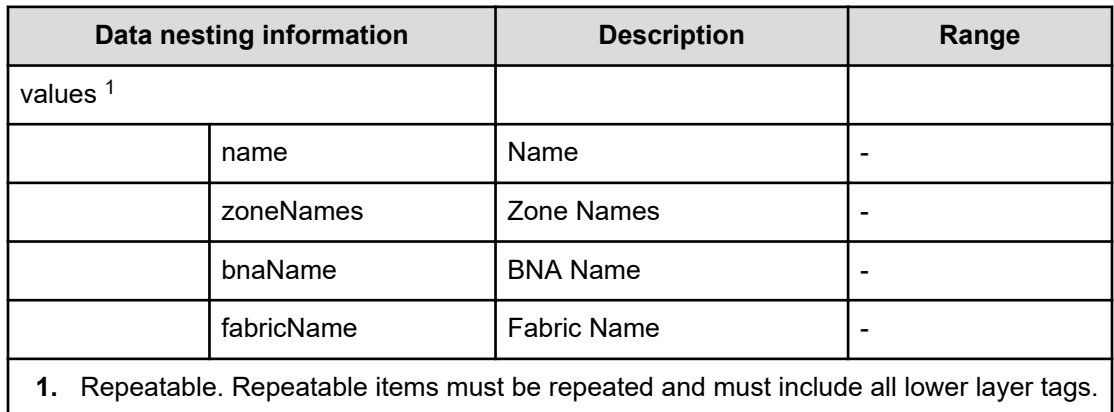

#### **Table 86 ZoneCreationResult**

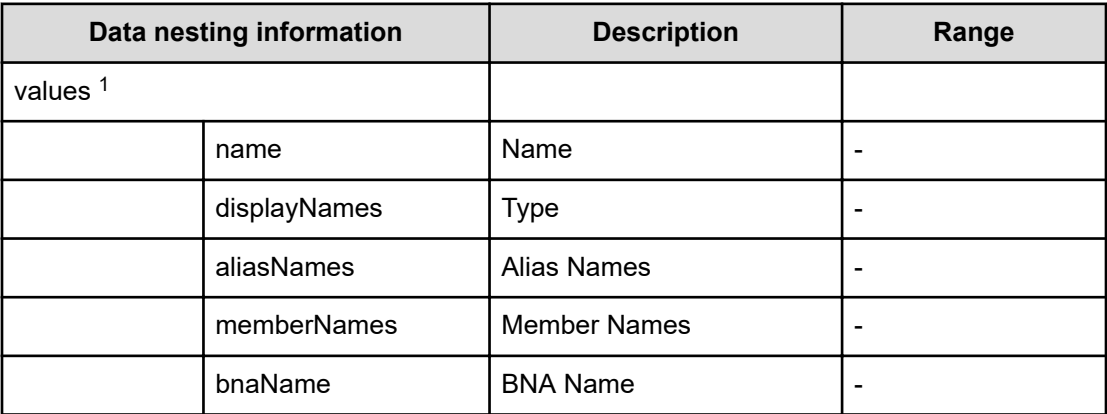

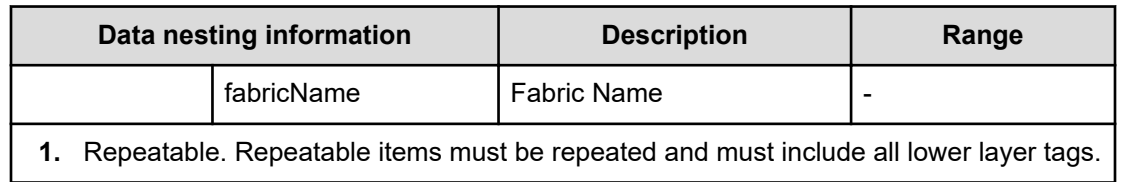

#### **Table 87 ZoneAliasCreationResult**

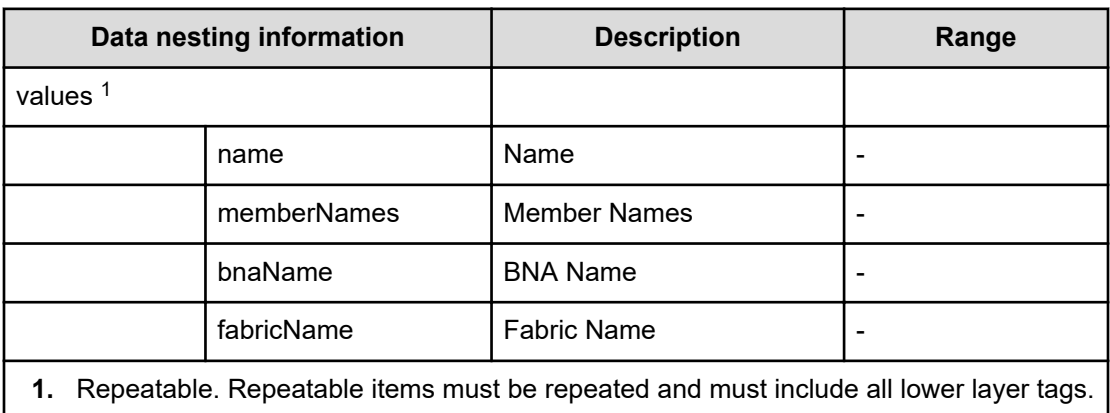

#### **Table 88 ZoneConfigurationUpdateResult**

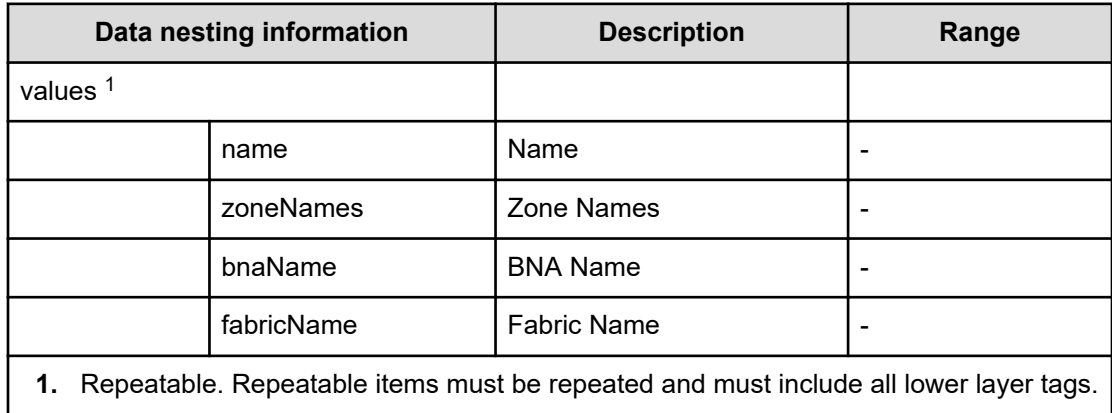

#### **Table 89 ZoneUpdateResult**

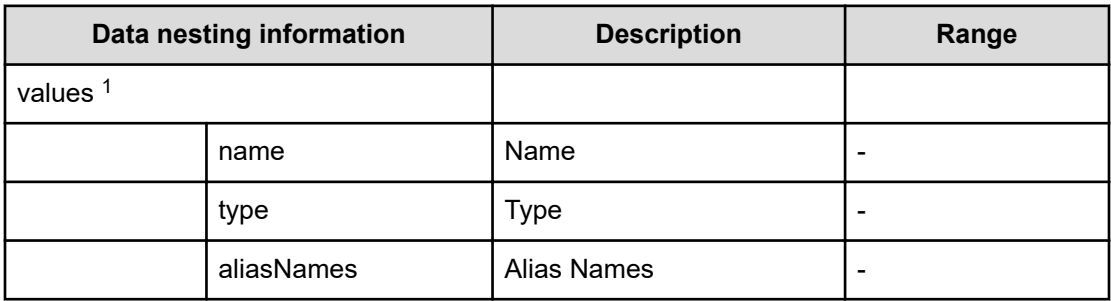

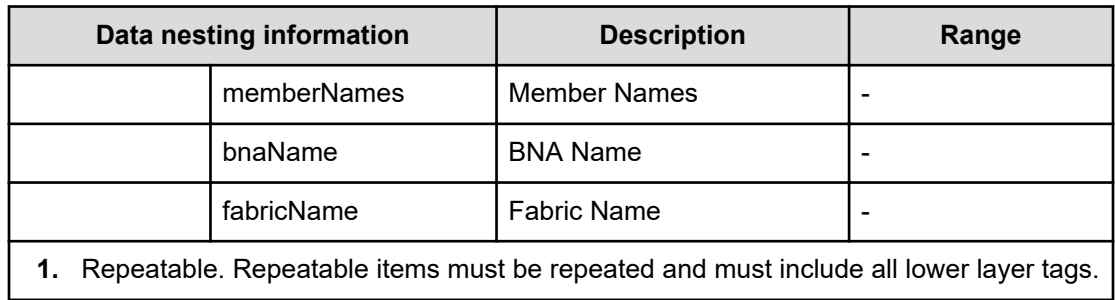

#### **Table 90 ZoneAliasUpdateResult**

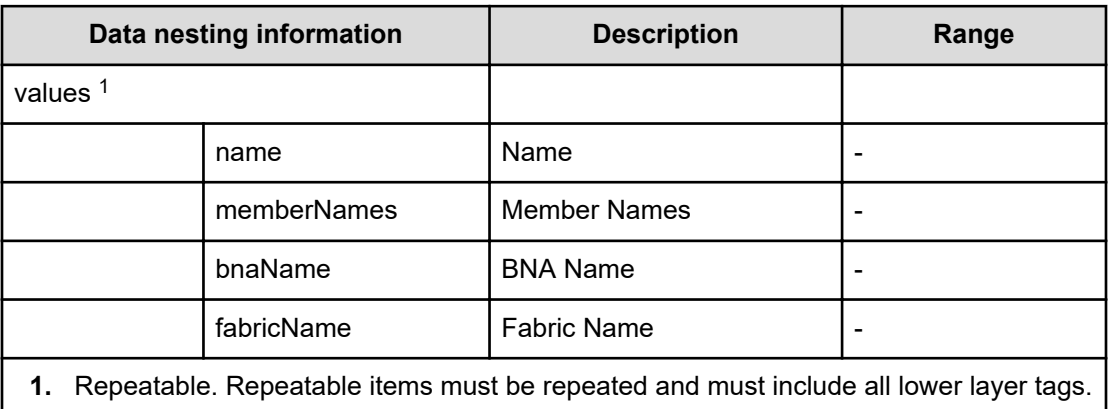

### **Allocate fabric aware volumes with Configuration Manager service properties**

Use the following properties to modify or create values for the Allocate fabric aware volumes with Configuration Manager service.

**Allocate fabric aware volumes with Configuration Manager (edit)**

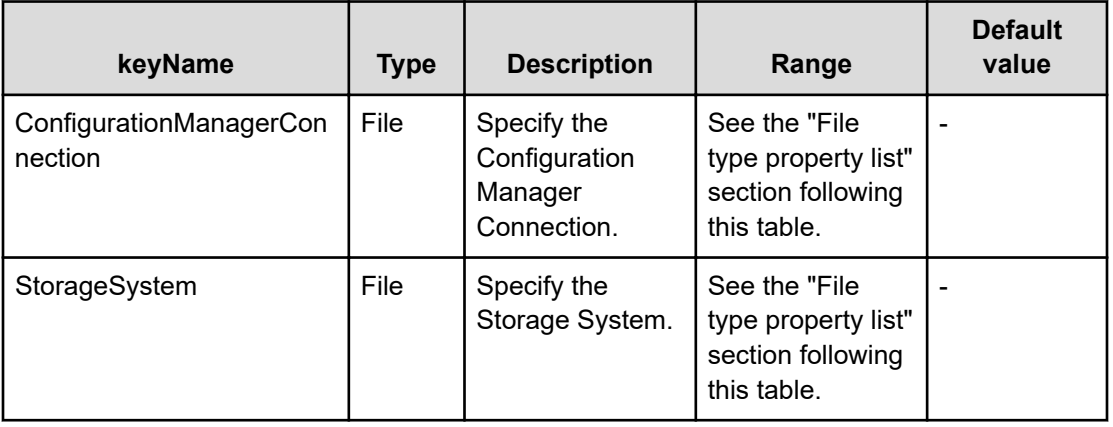

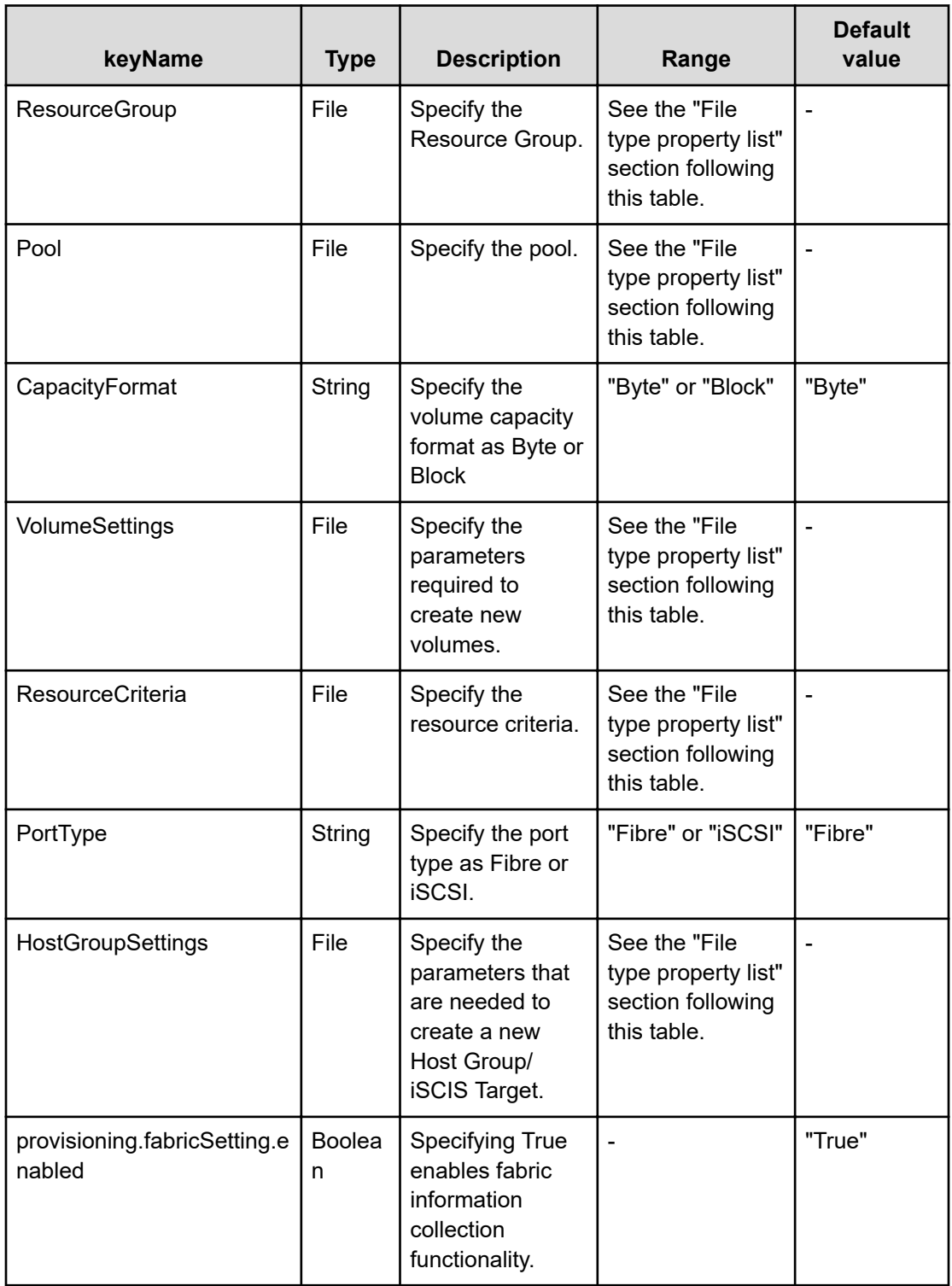

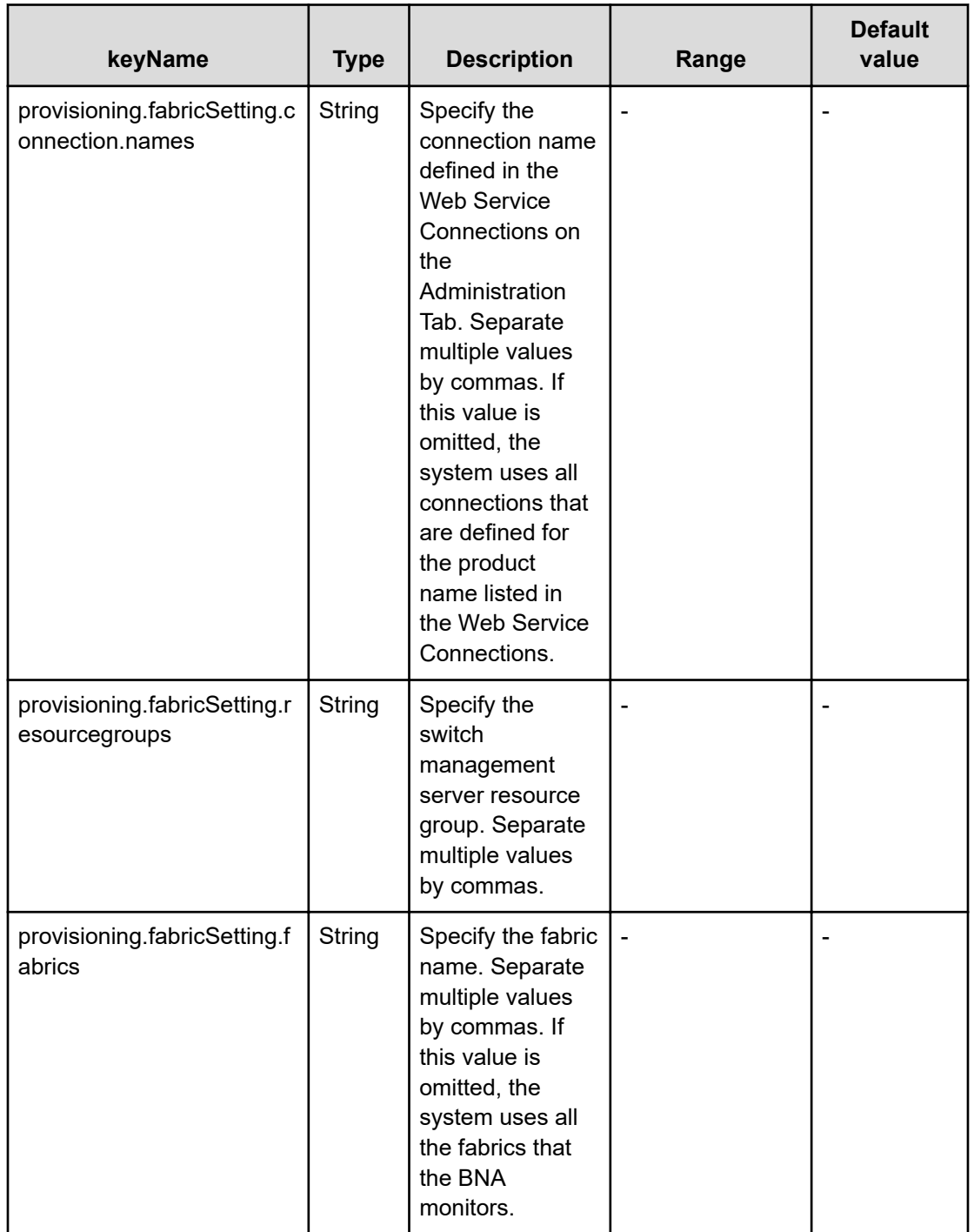

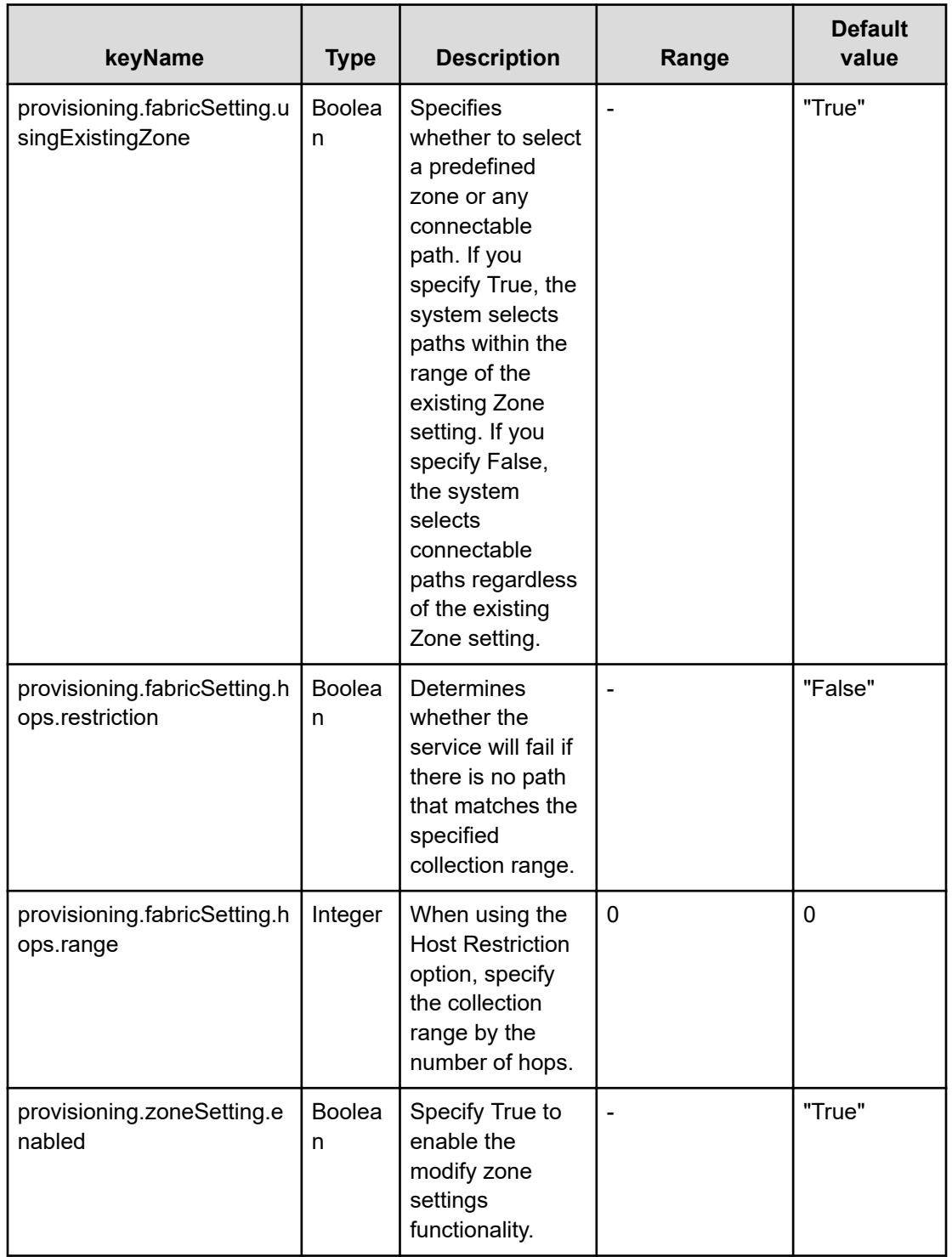

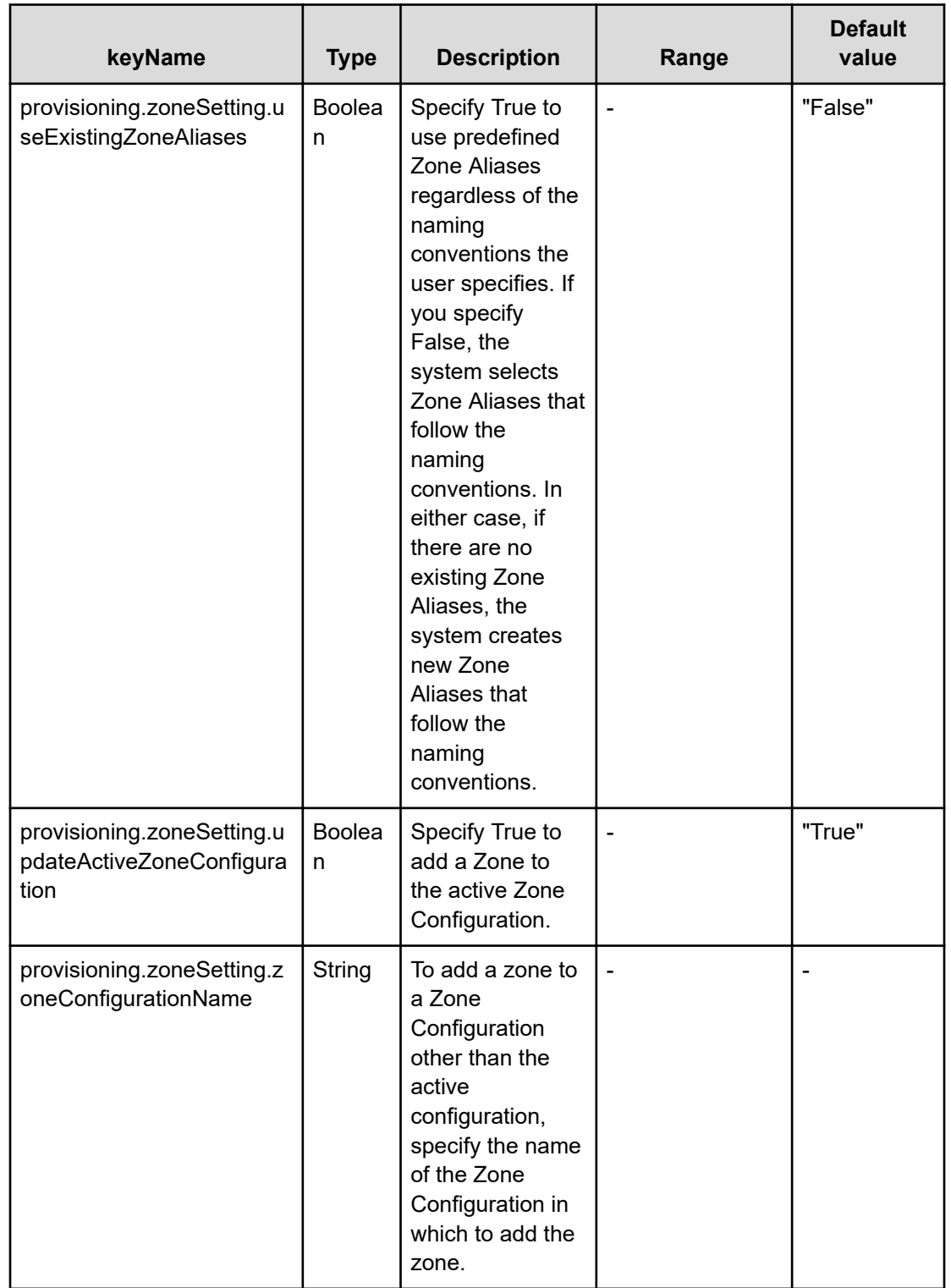

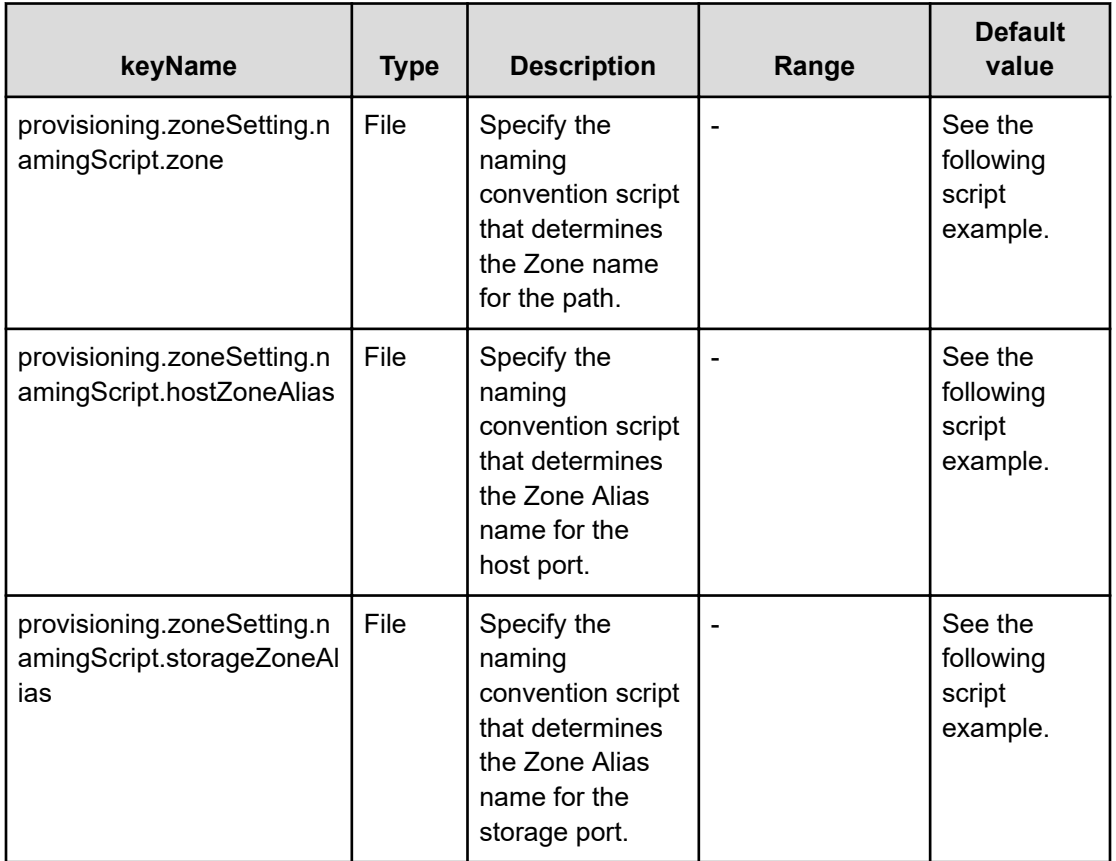

#### **Table 91 provisioning.zoneSetting.expression.zone/ provisioning.zoneSetting.namingExpression.hostZoneAlias/ provisioning.zoneSetting.naming.Expression.storageZoneAlias**

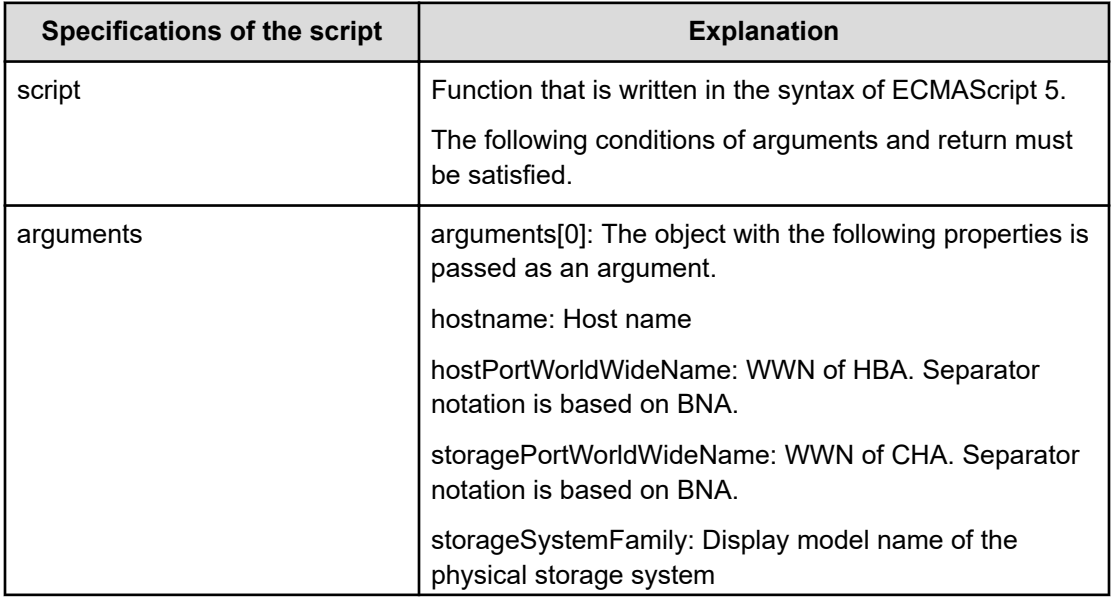

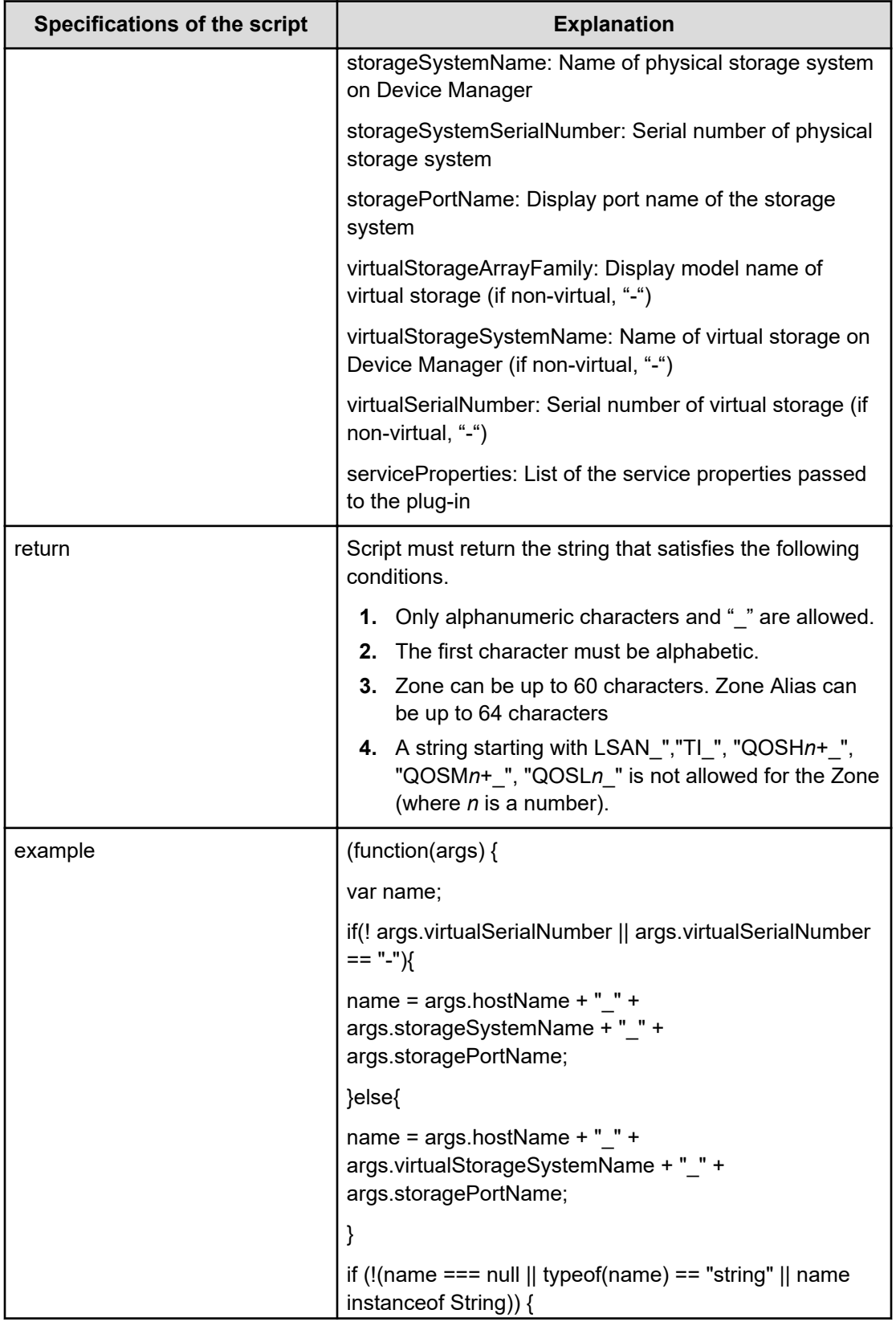

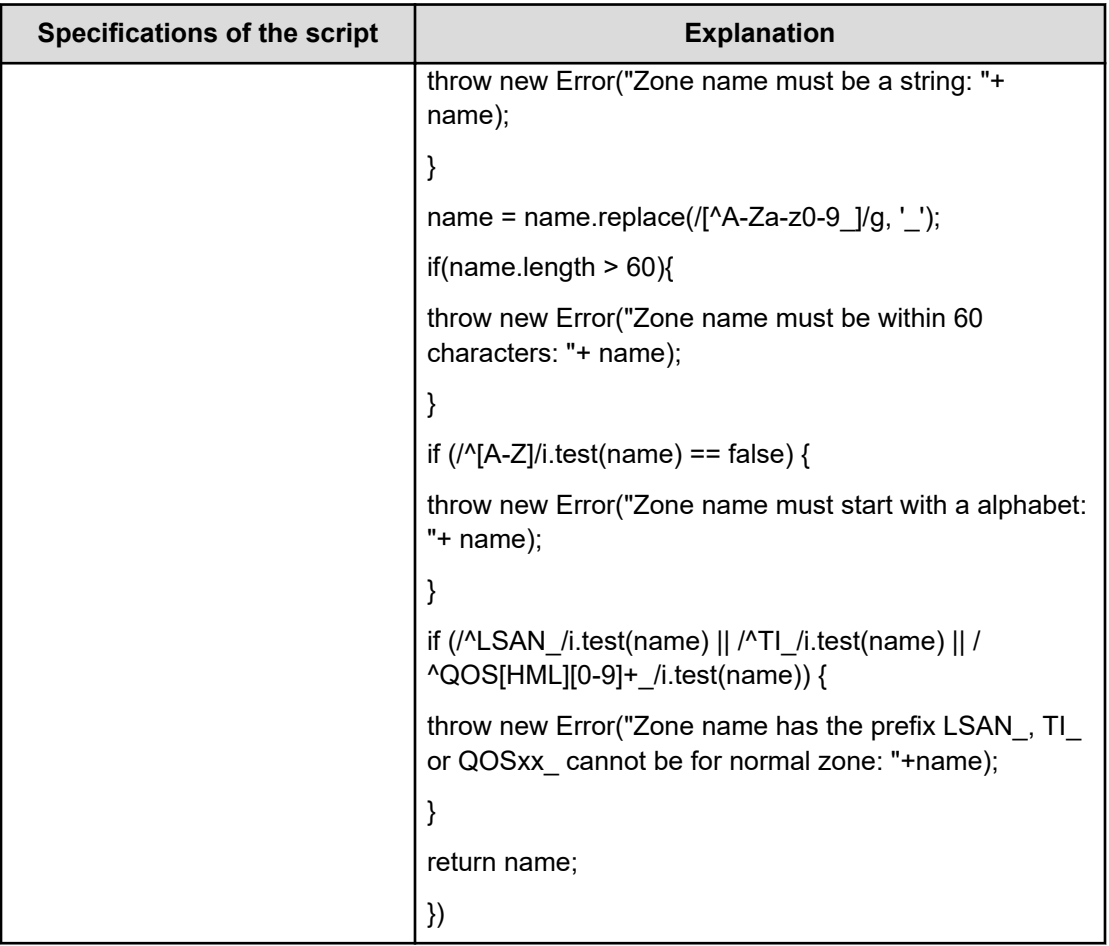

#### **File type property list**

#### **Table 92 ConfigurationManagerConnection**

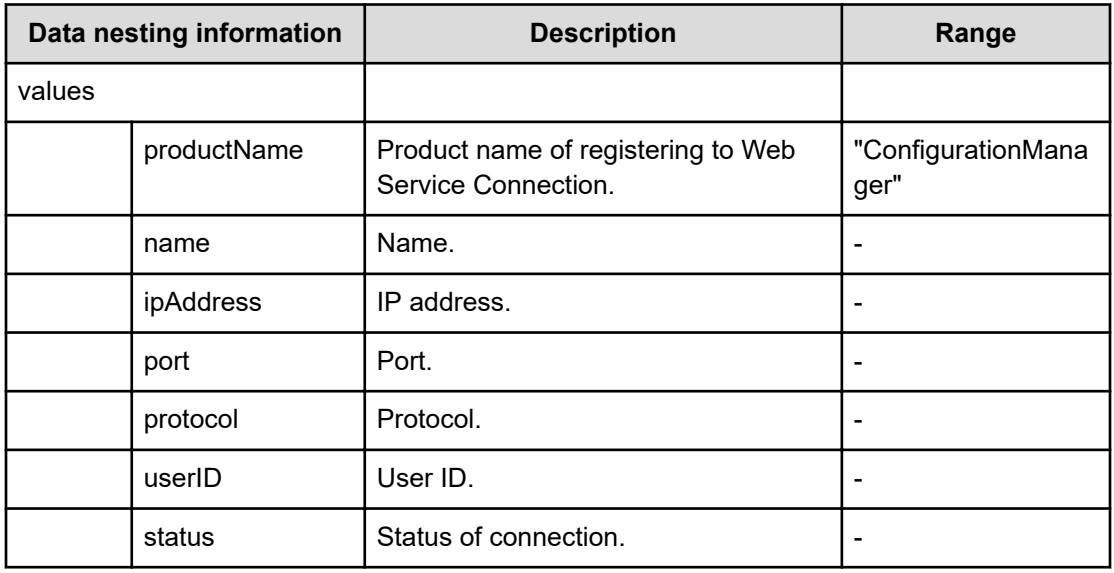

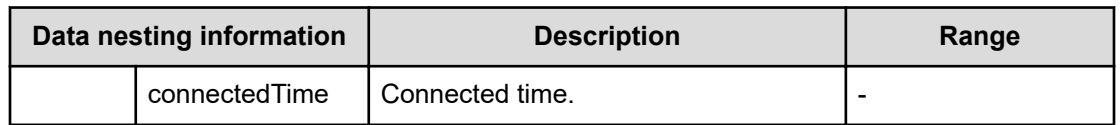

#### **Table 93 StorageSystem**

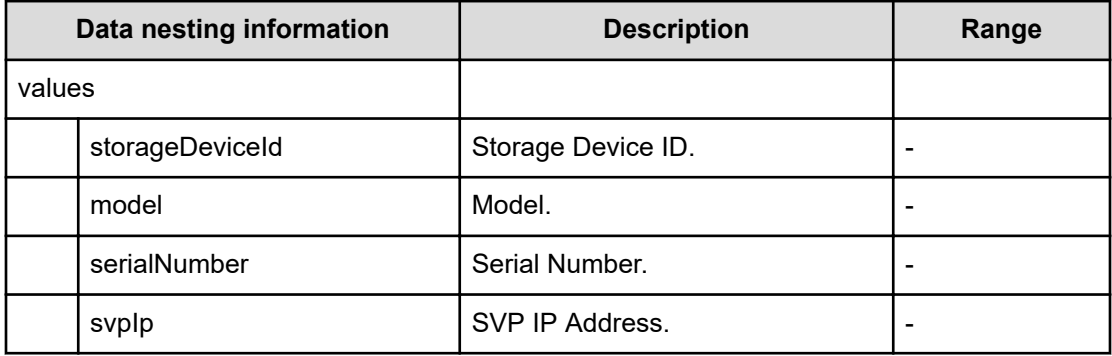

#### **Table 94 ResourceGroup**

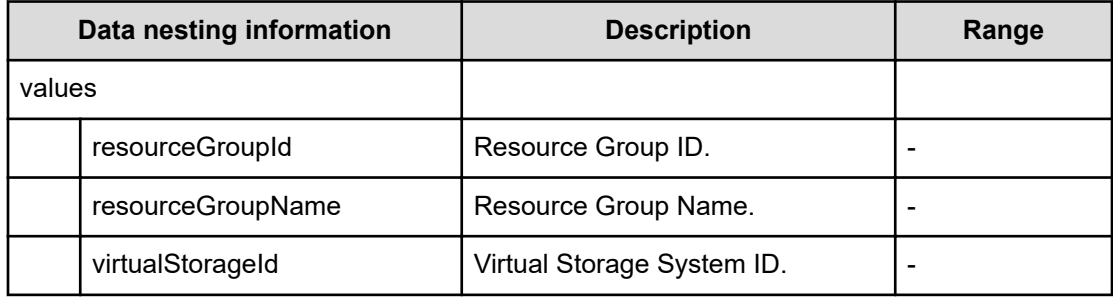

#### **Table 95 Pool**

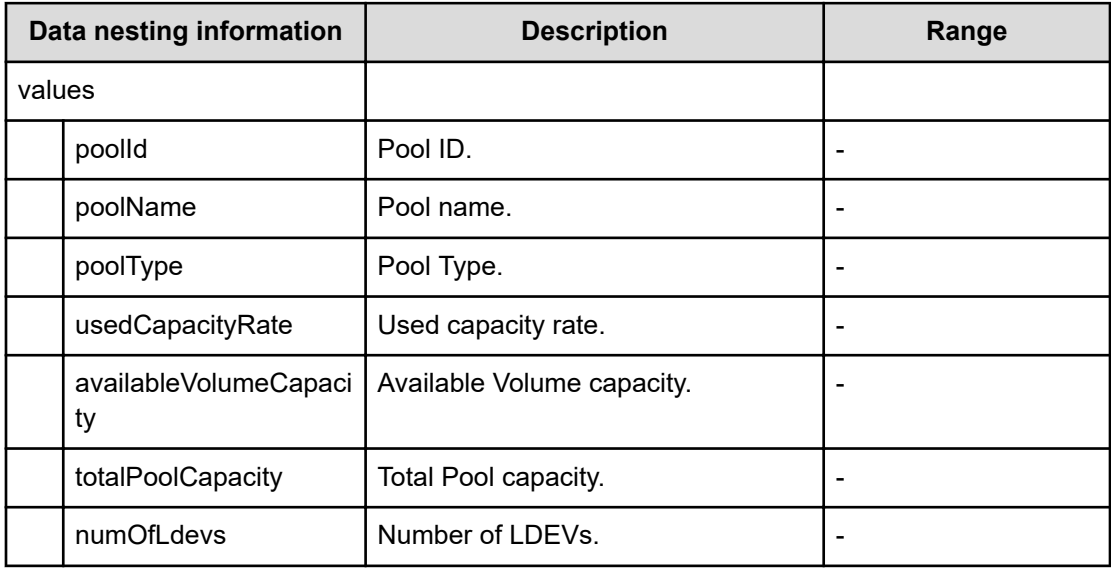

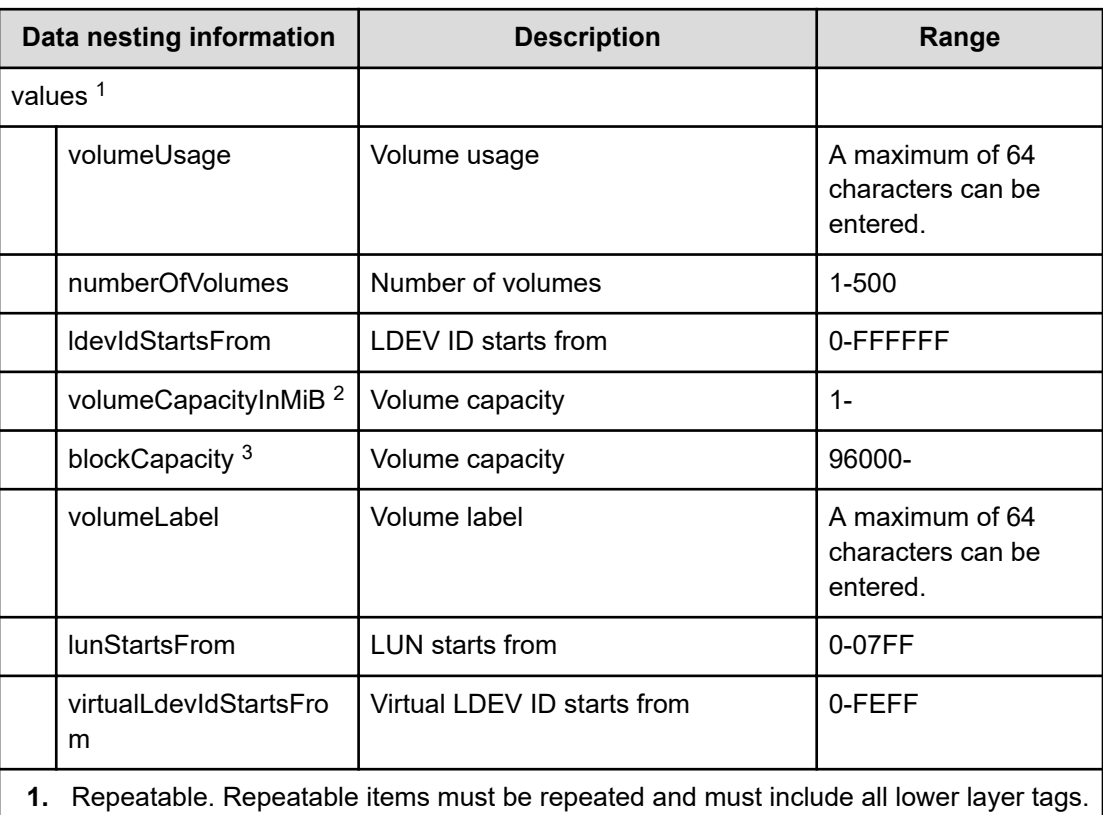

#### **Table 96 Volume Settings**

**2.** When "CapacityFormat" is "Byte", volumeCapacityInMiB can be specified.

**3.** When "CapacityFormat" is "Block", blockCapacity can be specified.

#### **Table 97 ResourceCriteria**

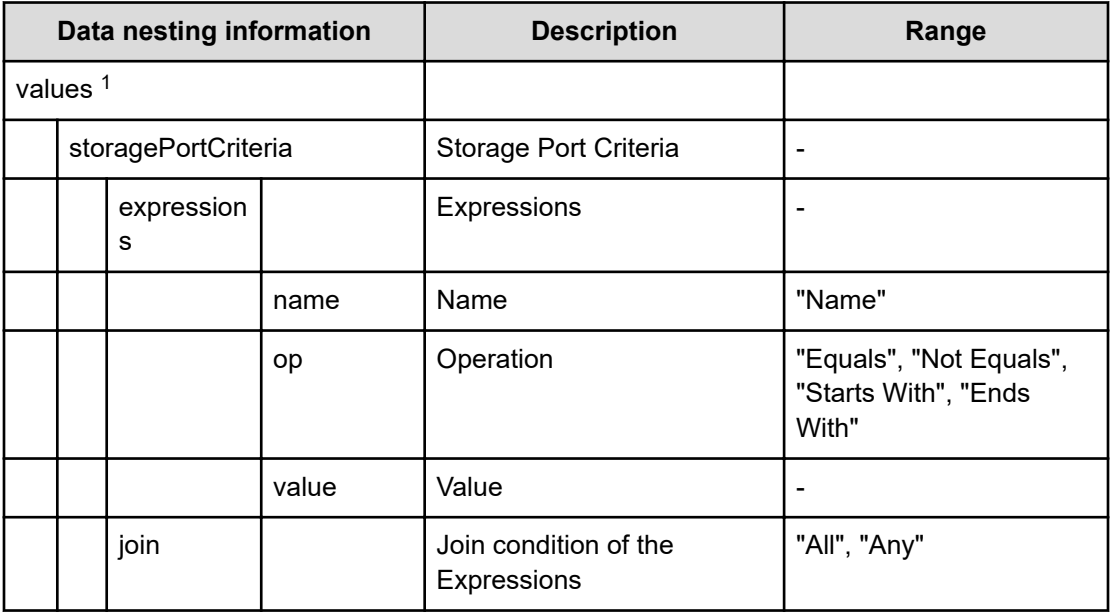

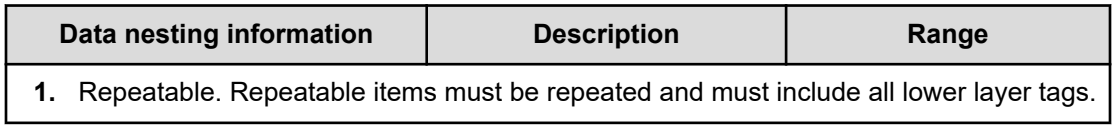

#### **Table 98 HostGroupSettings**

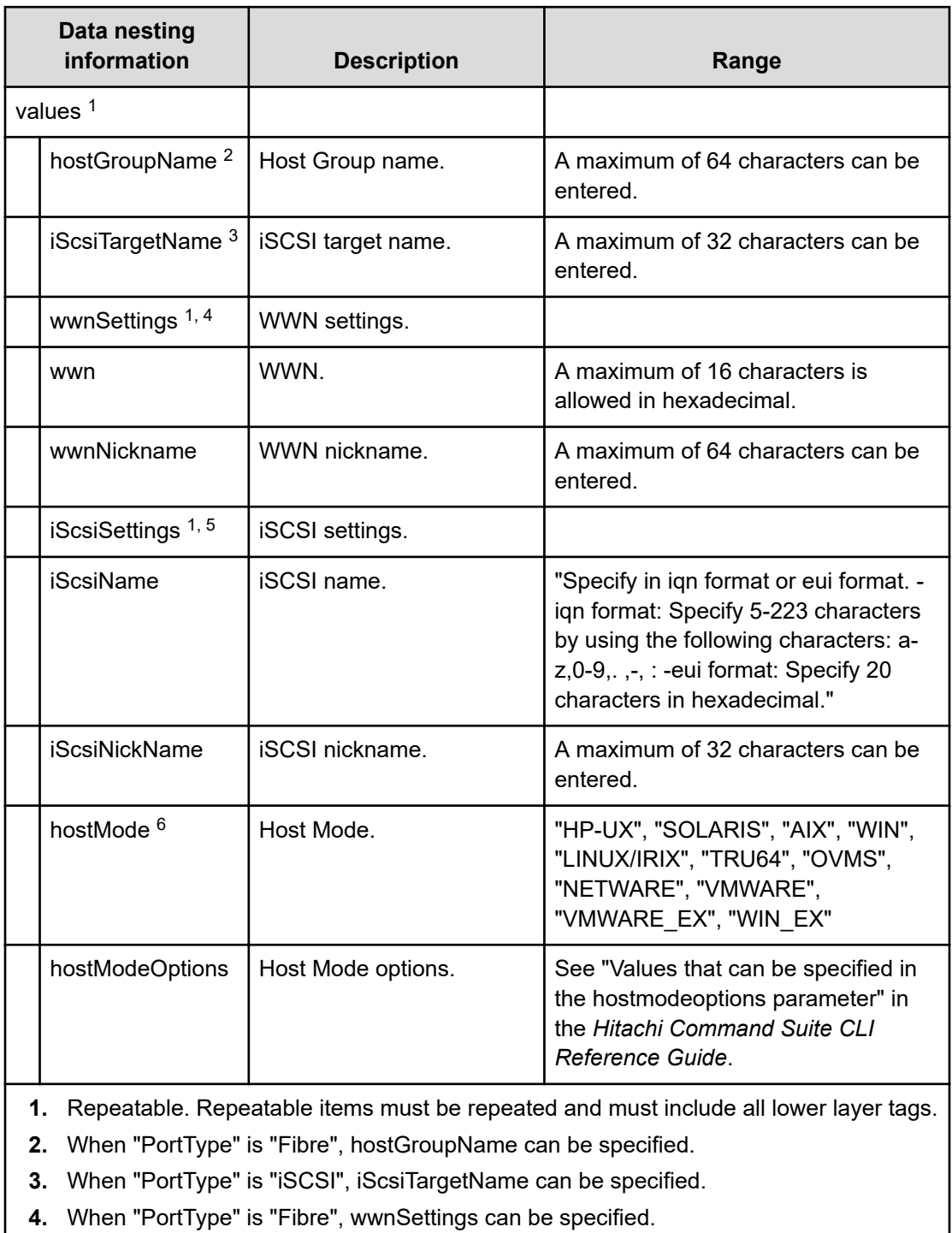

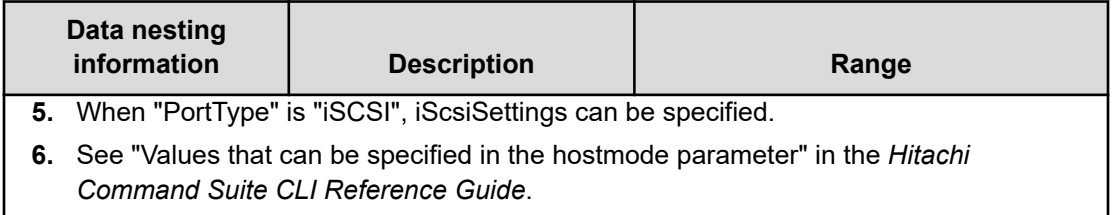

### **Allocate fabric aware volumes with Configuration Manager (submit)**

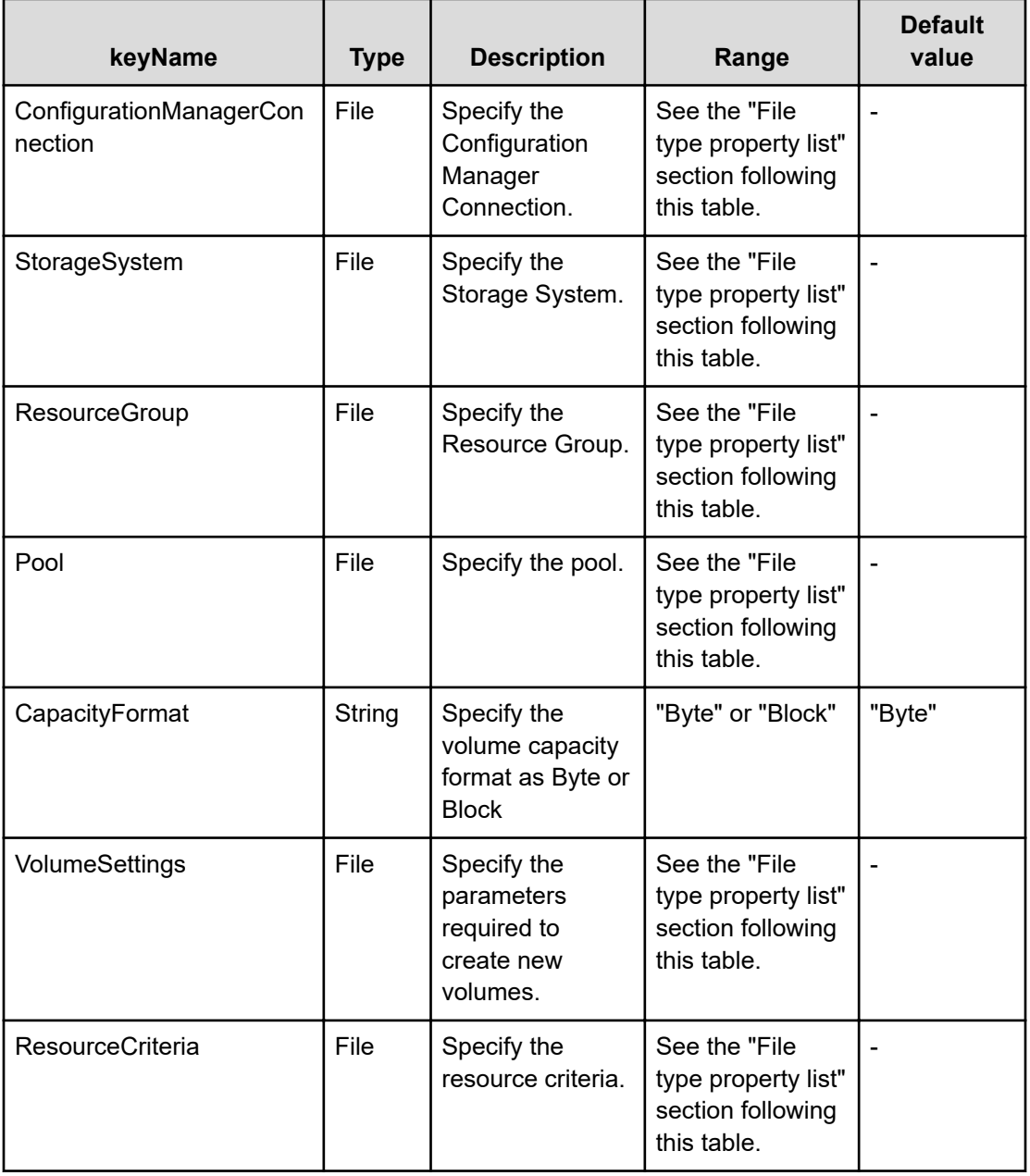

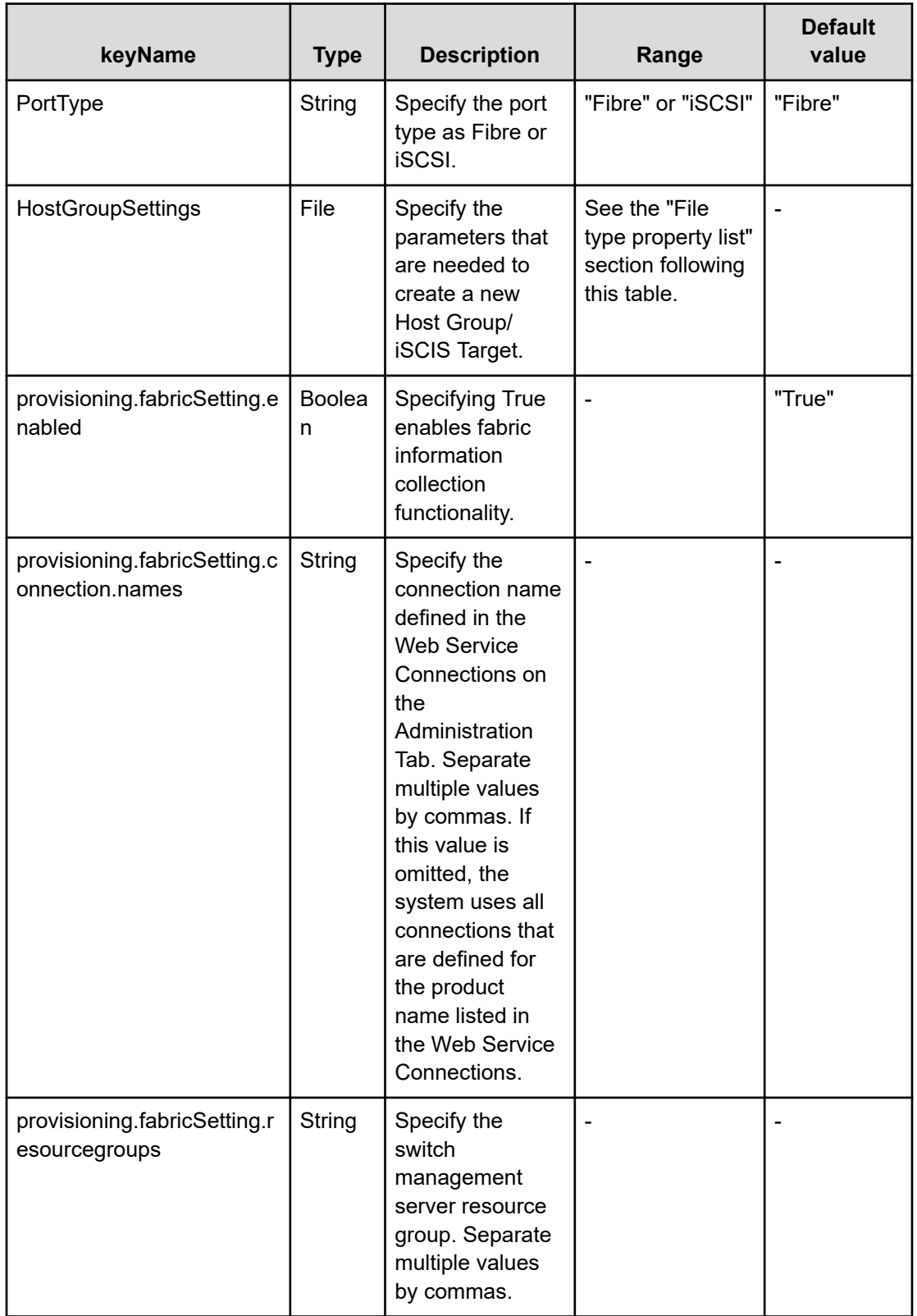

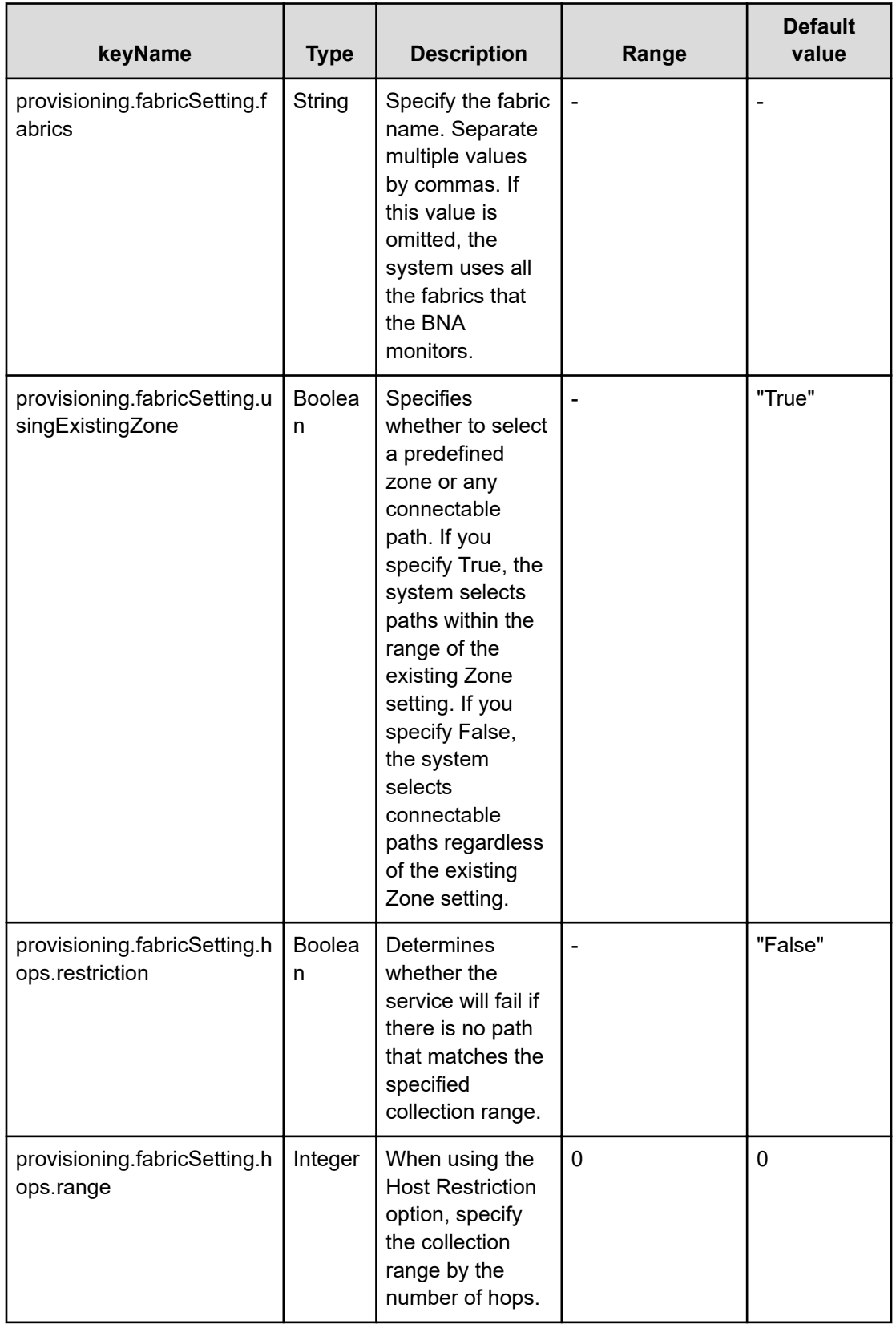

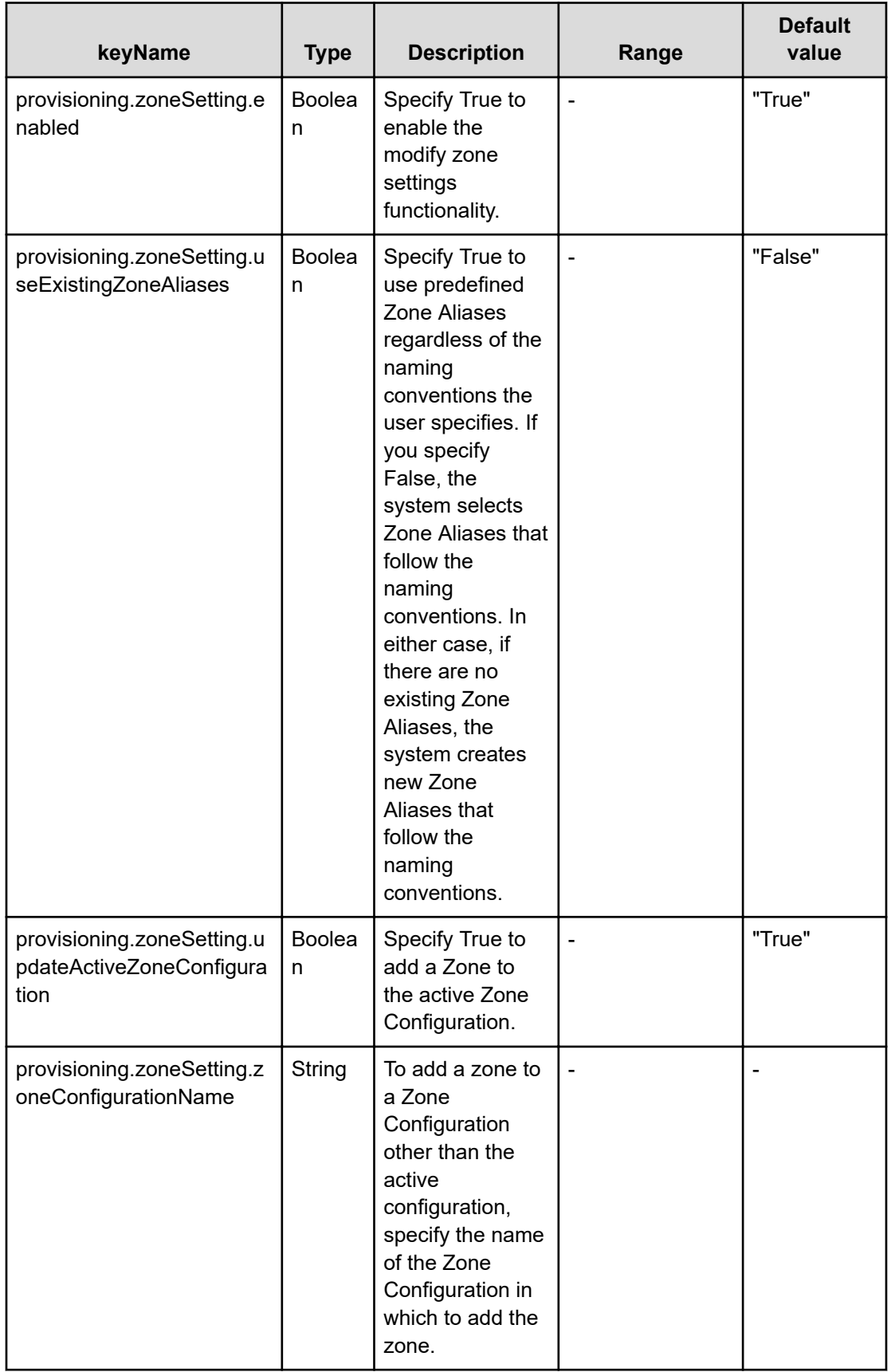

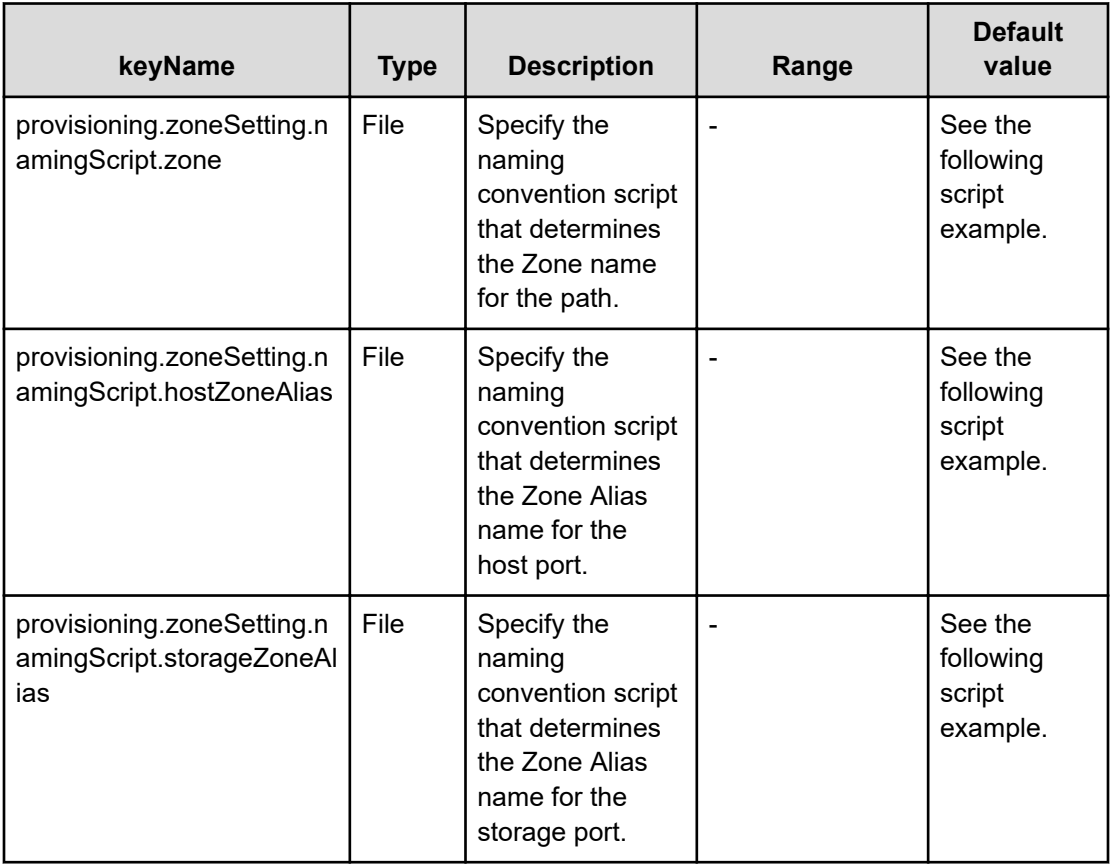

#### **File type property list**

#### **Table 99 ConfigurationManagerConnection**

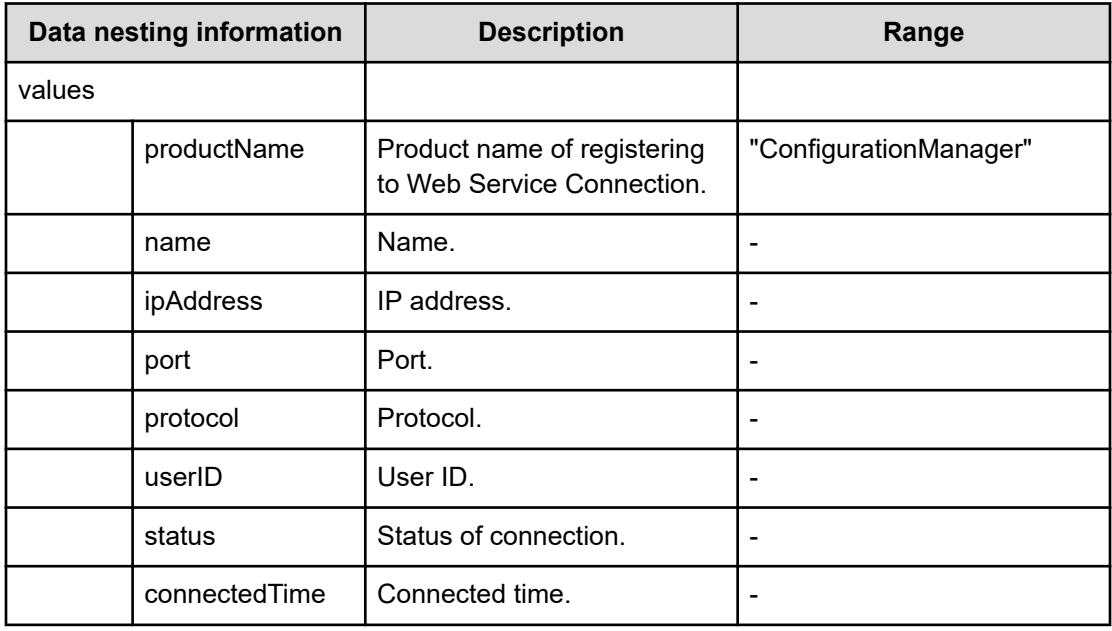

#### **Table 100 StorageSystem**

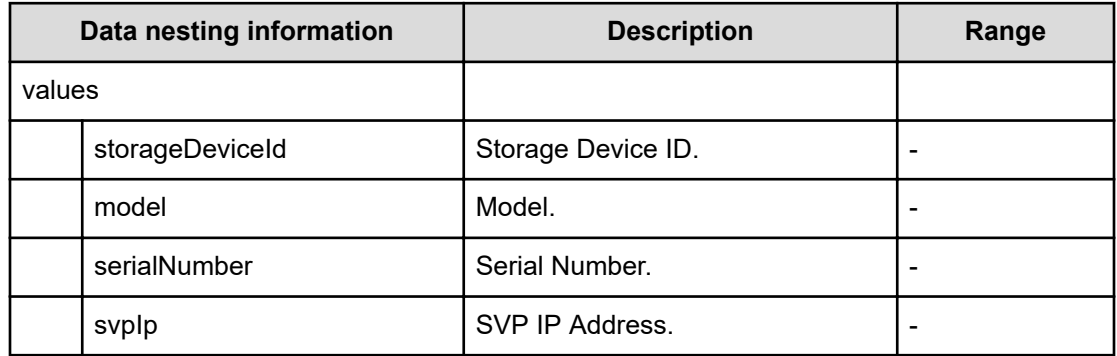

#### **Table 101 ResourceGroup**

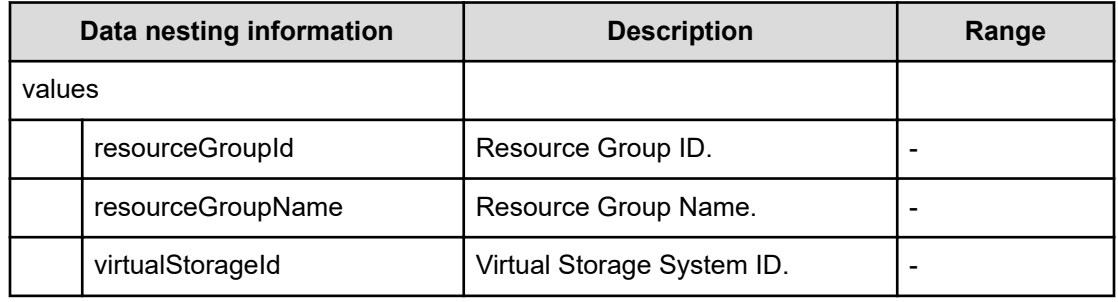

#### **Table 102 Pool**

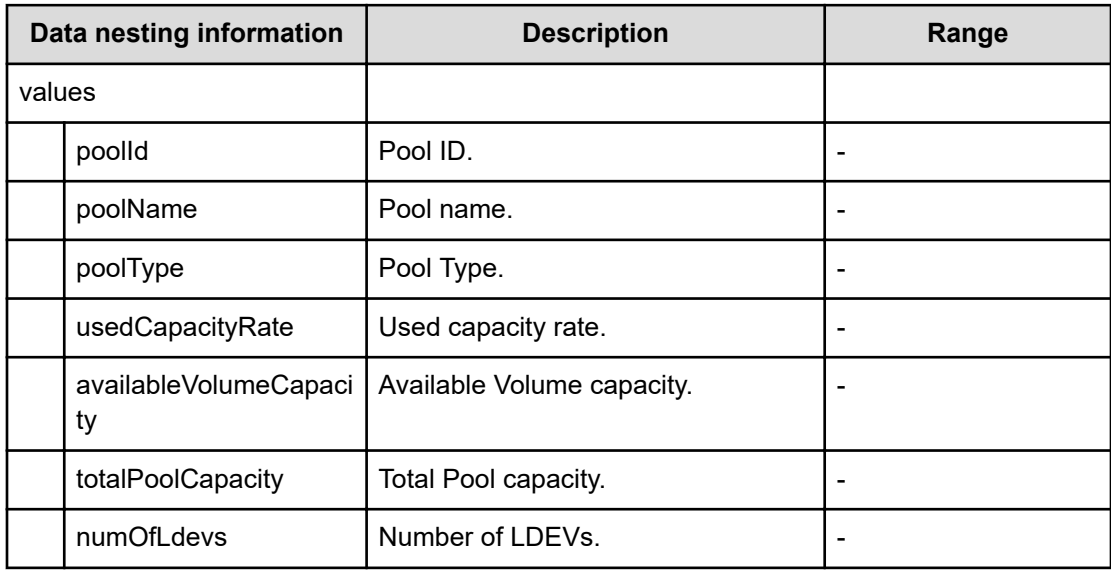

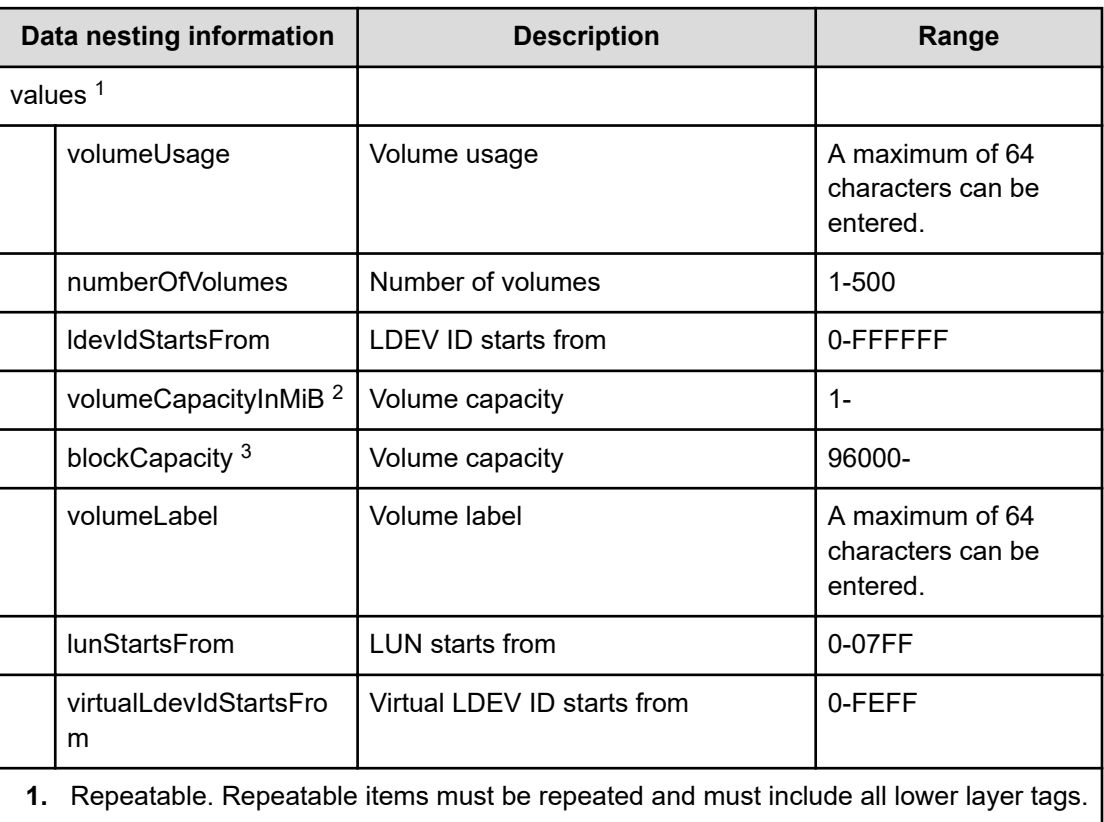

#### **Table 103 Volume Settings**

**2.** When "CapacityFormat" is "Byte", volumeCapacityInMiB can be specified.

**3.** When "CapacityFormat" is "Block", blockCapacity can be specified.

#### **Table 104 ResourceCriteria**

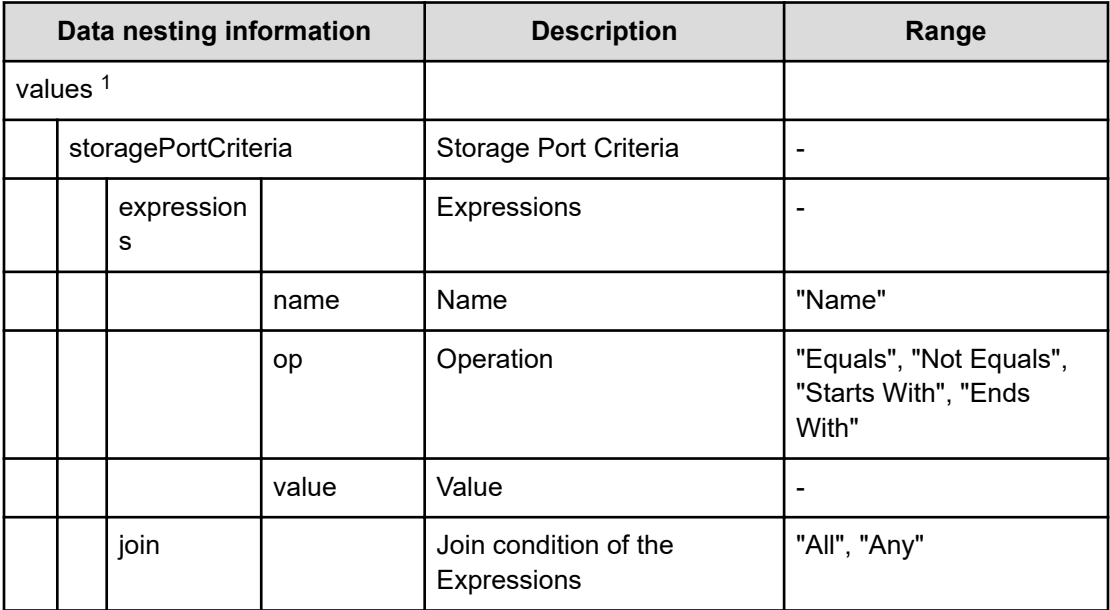

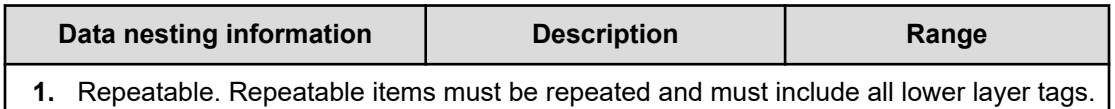

#### **Table 105 HostGroupSettings**

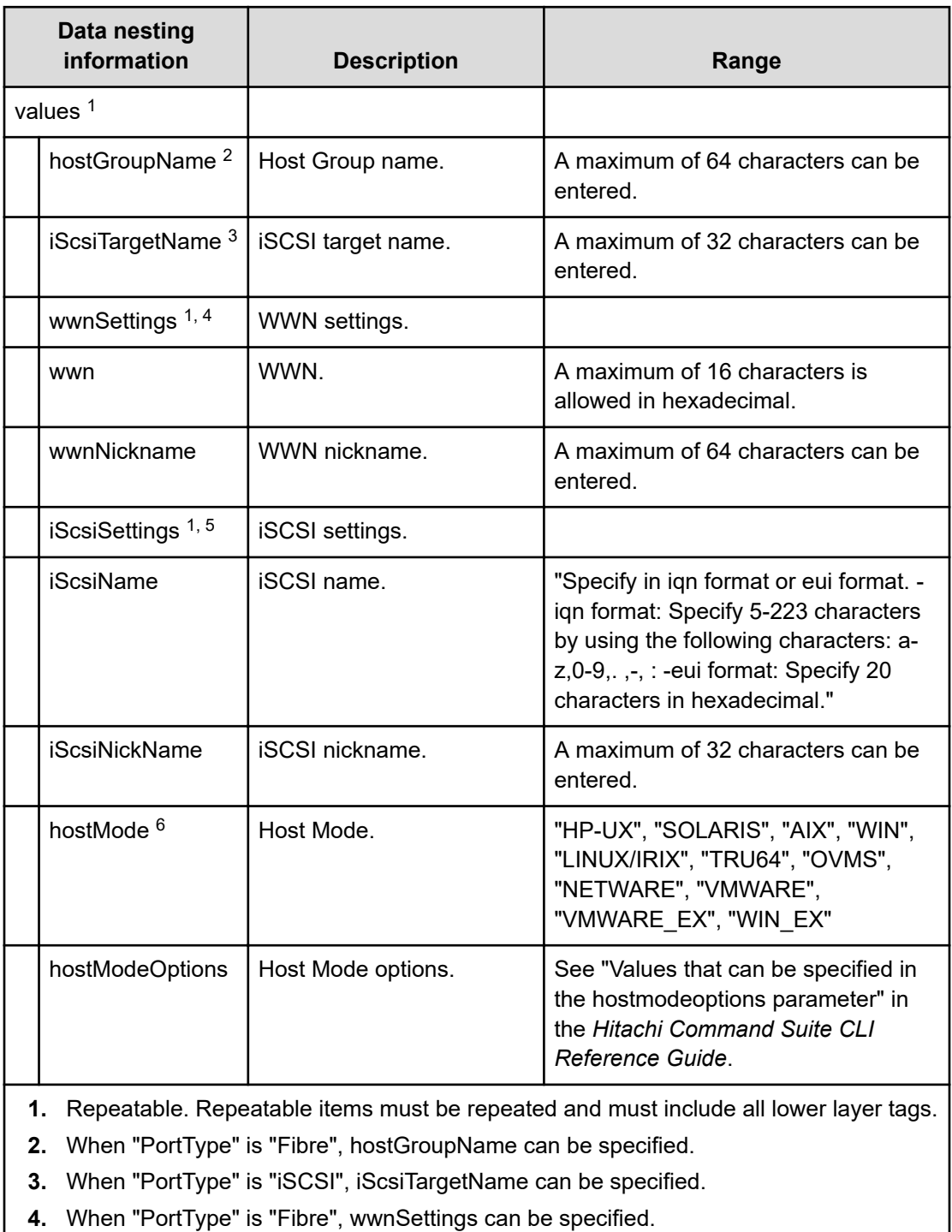

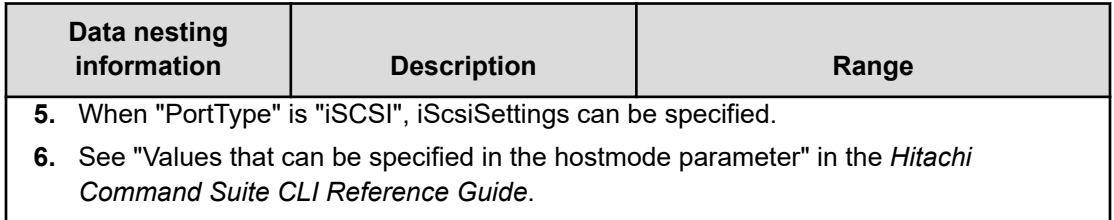

### **Allocate fabric aware volumes with Configuration Manager (task details)**

Use the following information to show the task details of allocated fabric aware volumes with Configuration Manager.

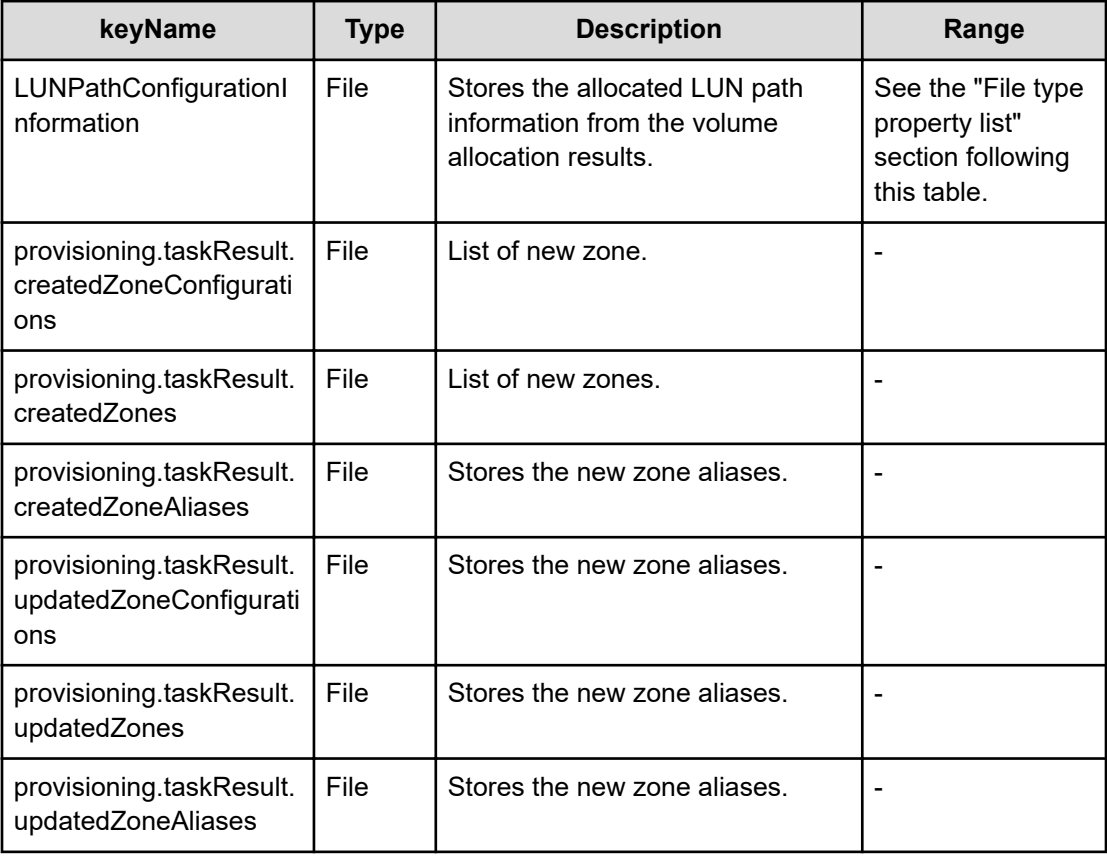

#### **File type property list**

#### **Table 106 LUNPathConfigurationInformation**

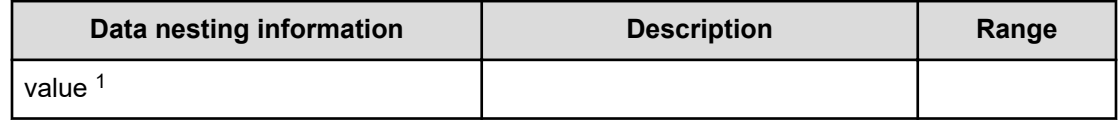

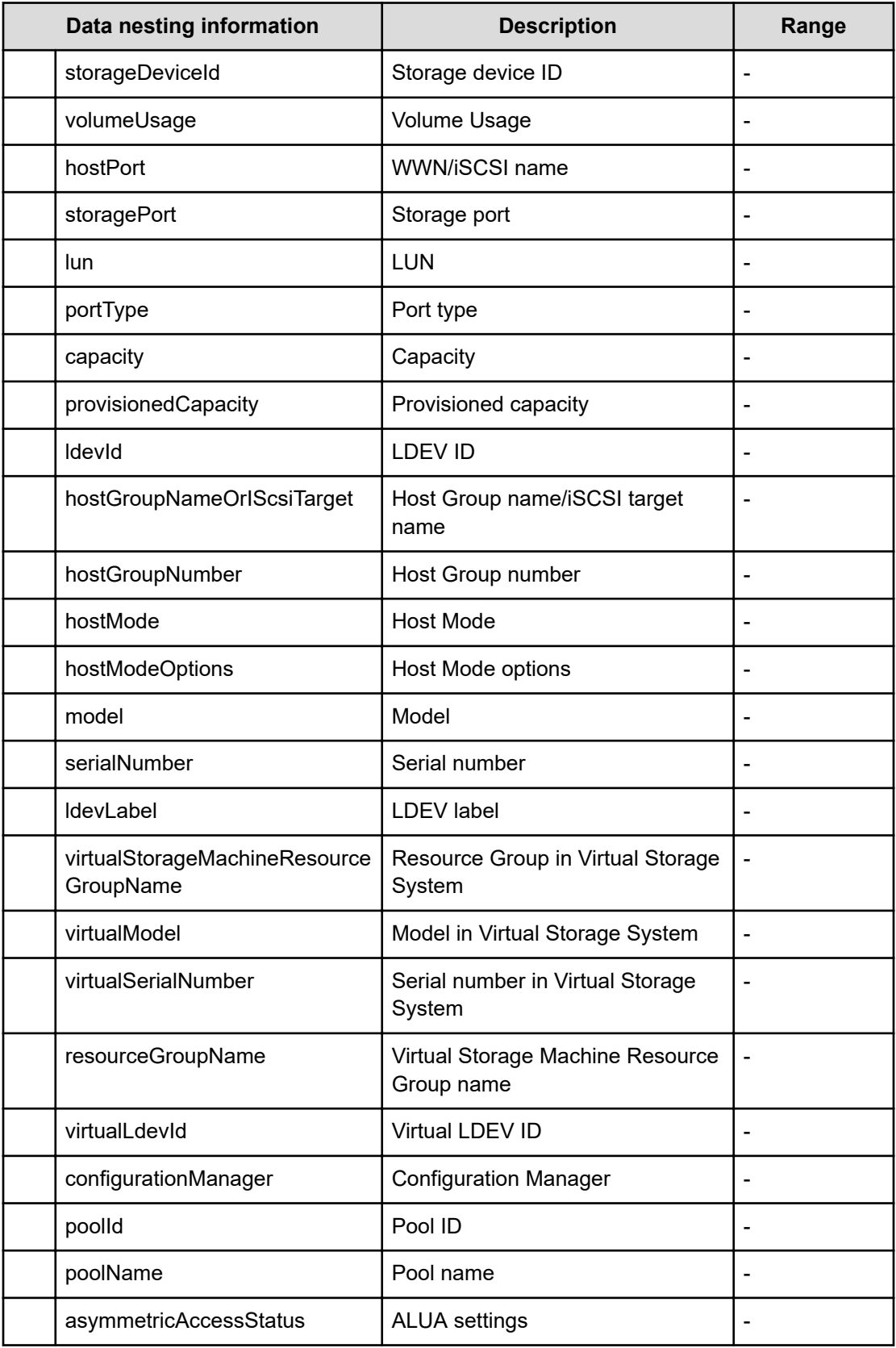

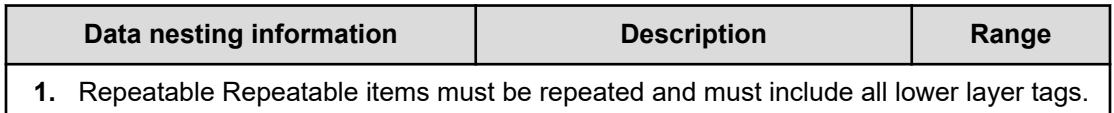

#### **Table 107 provisioning.taskResult.zoneConfiguration**

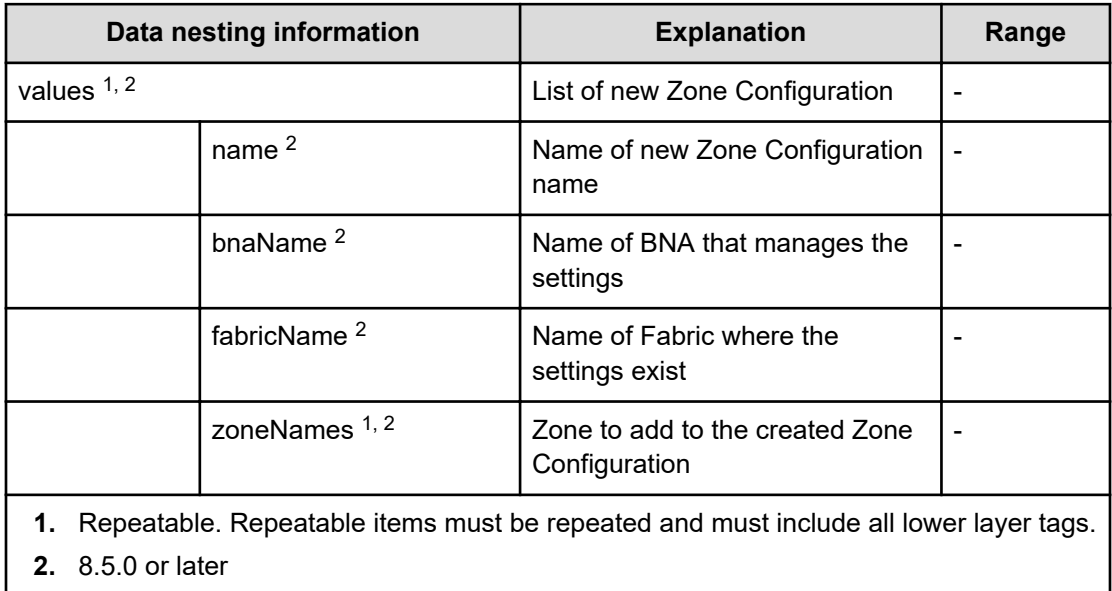

#### **Table 108 provisioning.taskResult.createdZones**

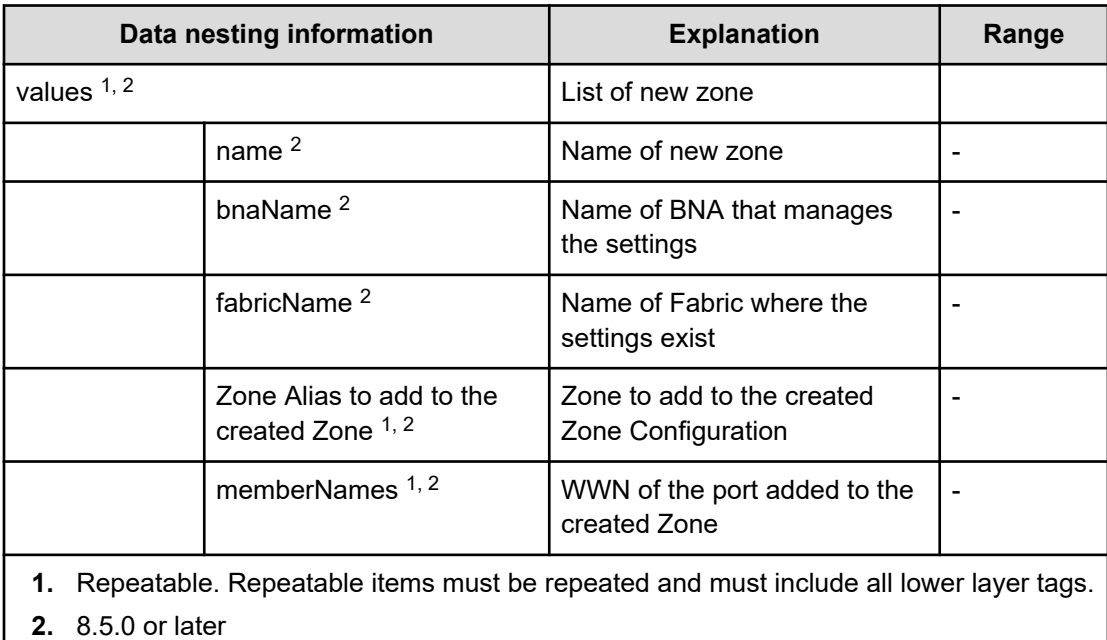

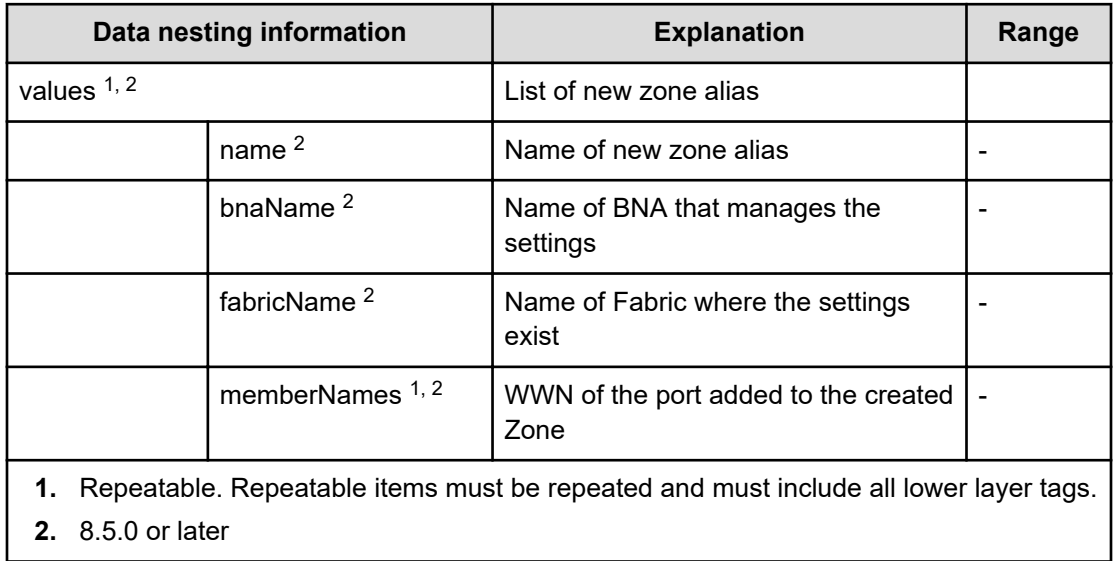

#### **Table 109 provisioning.taskResult.createdZoneAliases**

#### **Table 110 provisioning.taskResult.updatedZoneConfigurations**

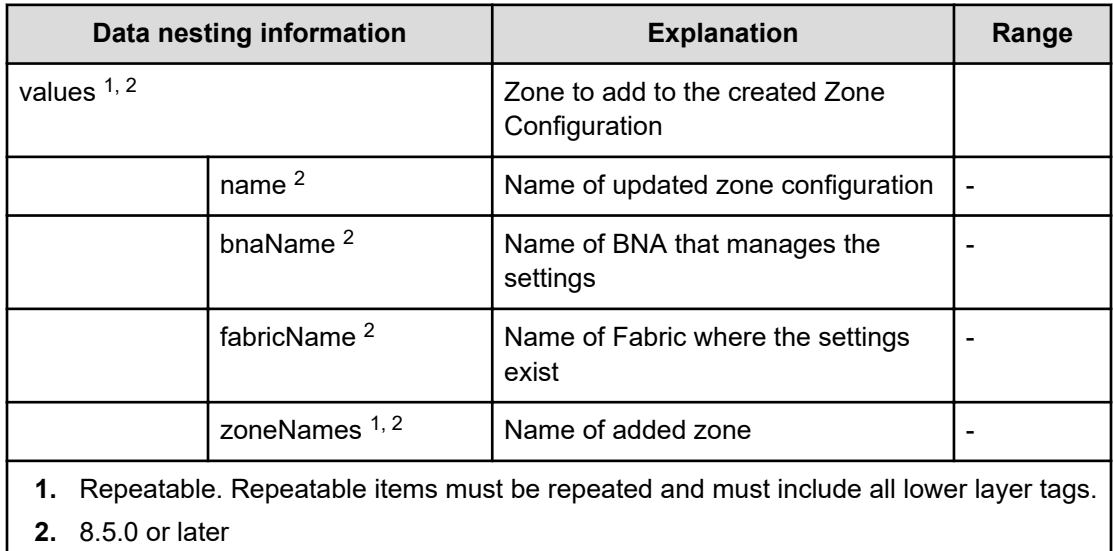

#### **Table 111 provisioning.taskResult.updatedZones**

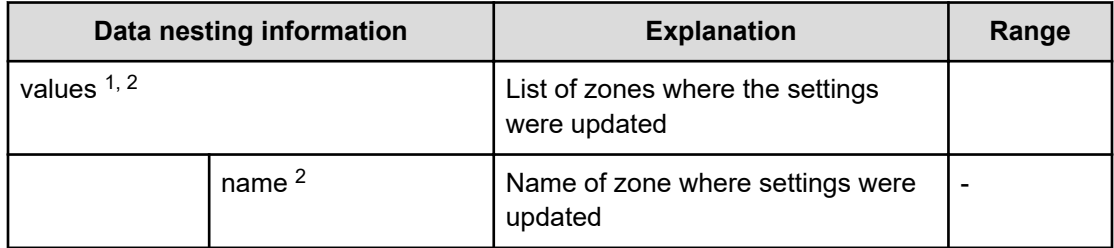

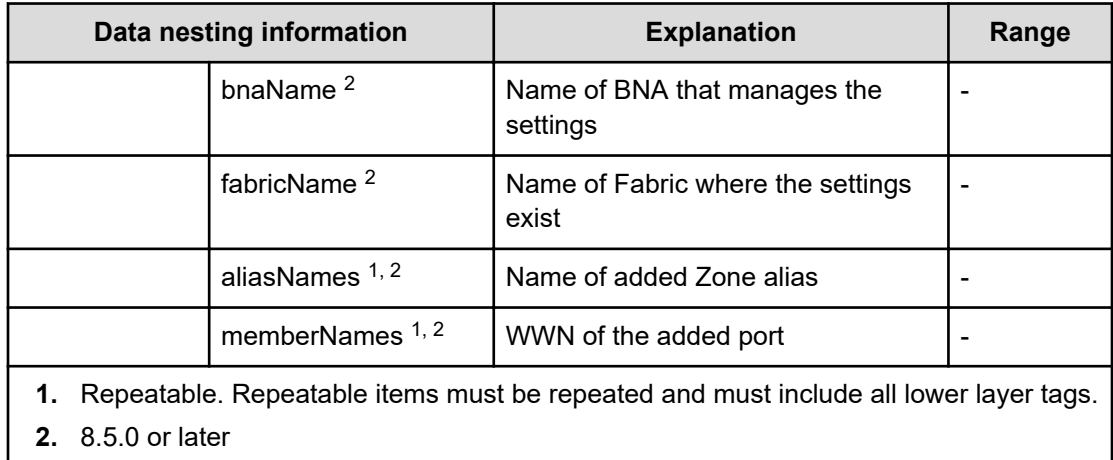

#### **Table 112 provisioning.taskResult.updatedZoneAliases**

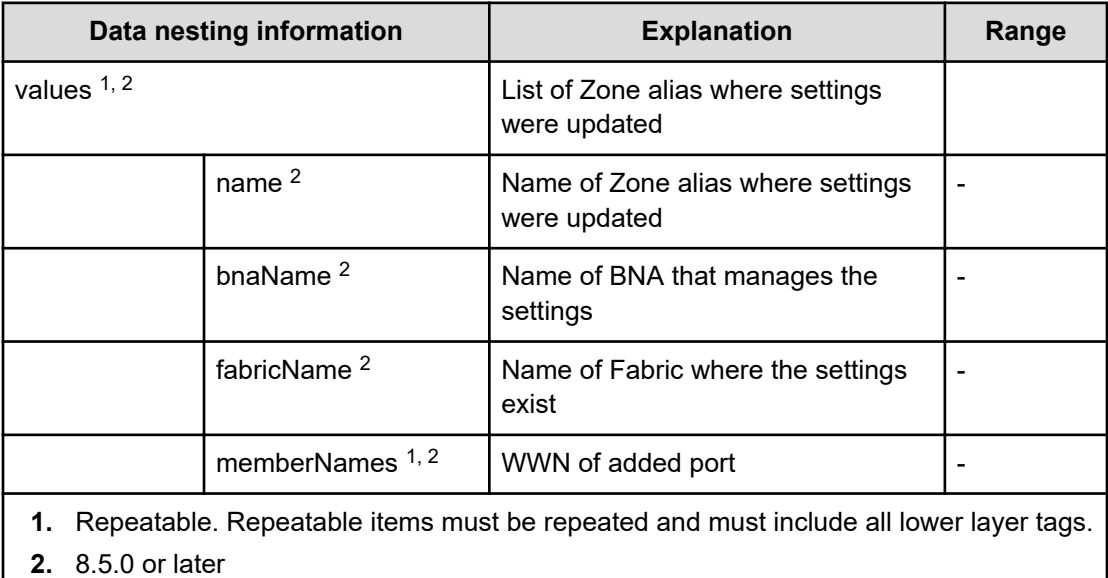

# **Allocate like volumes with Configuration Manager service properties**

Use the following properties to modify or create values for the Allocate like volumes with Configuration Manager service.

# **Allocate Like Volumes with Configuration Manager (edit)**

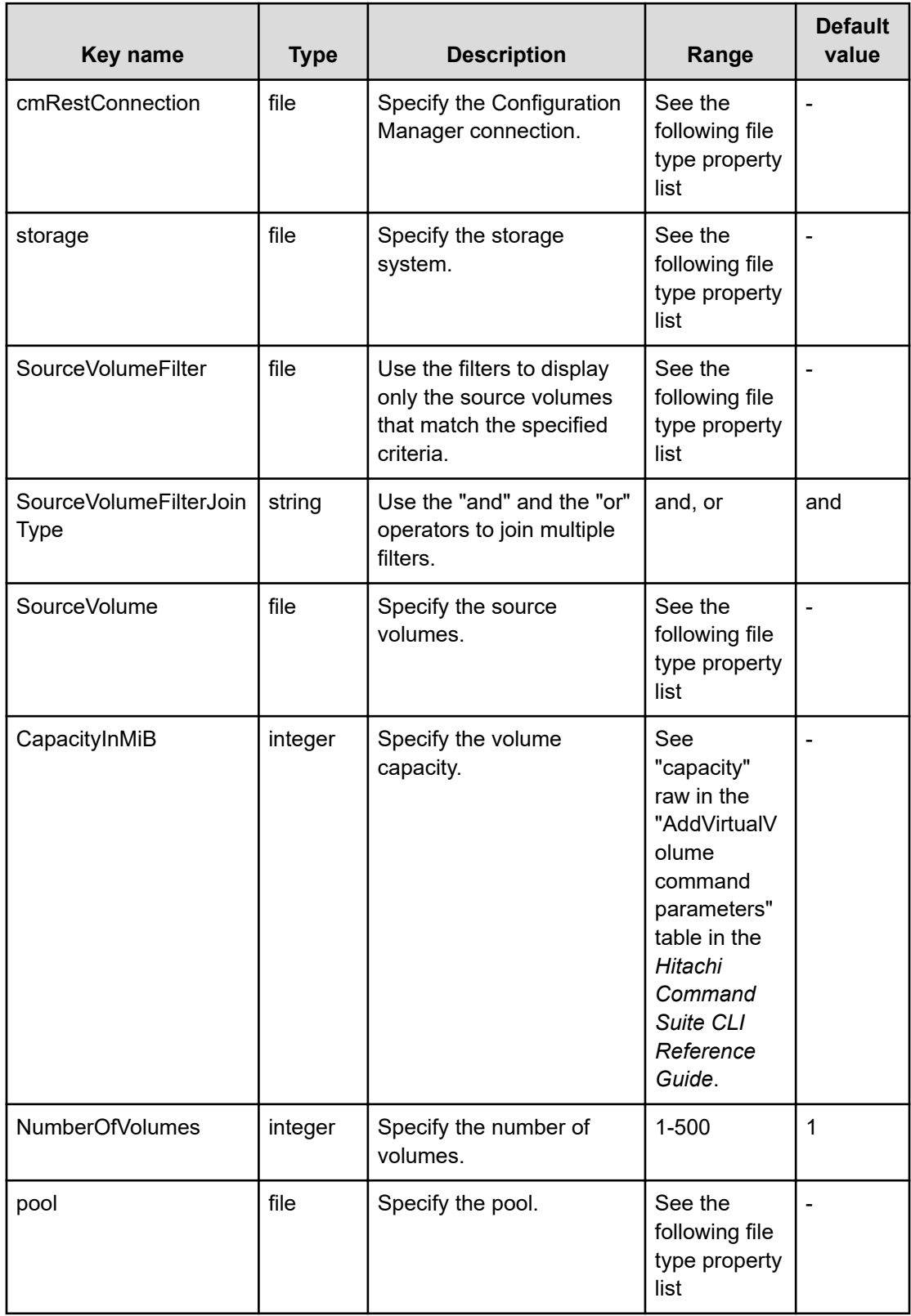
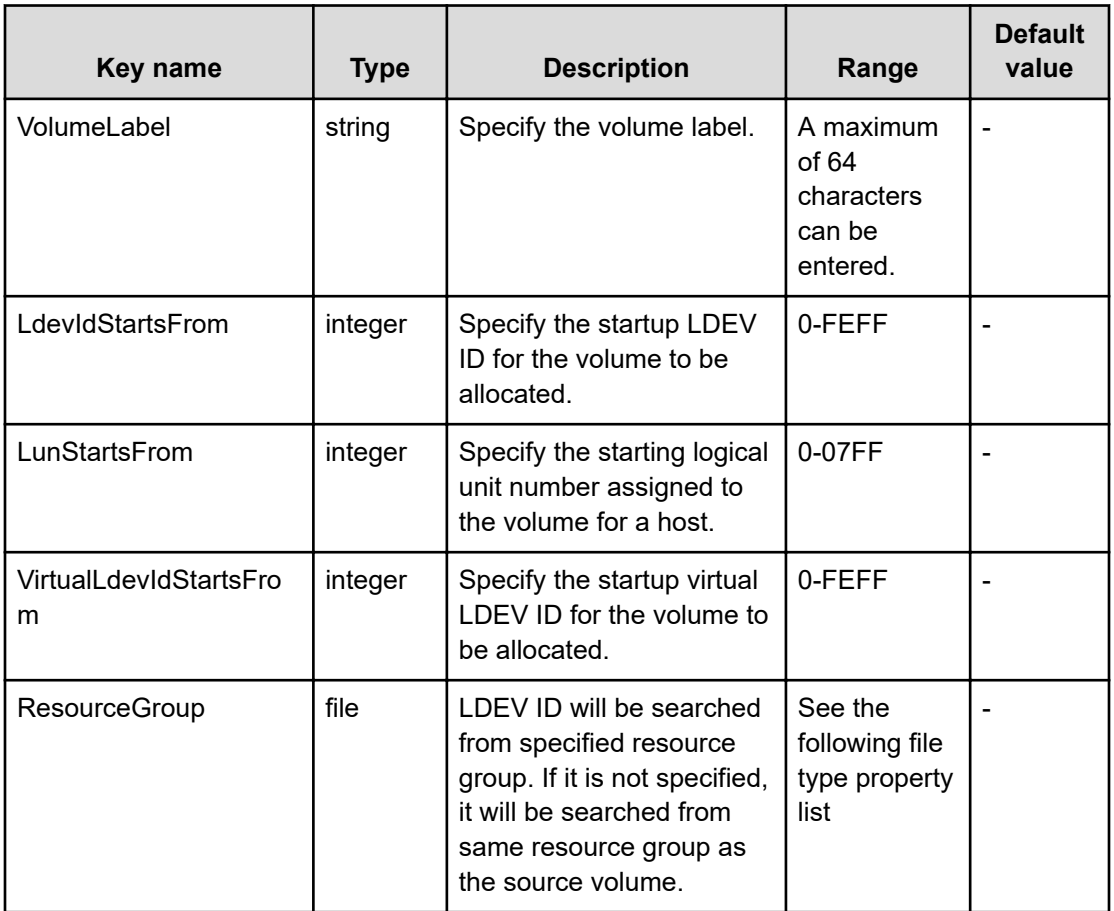

## **File type property list**

## **Table 113 cmRestConnection**

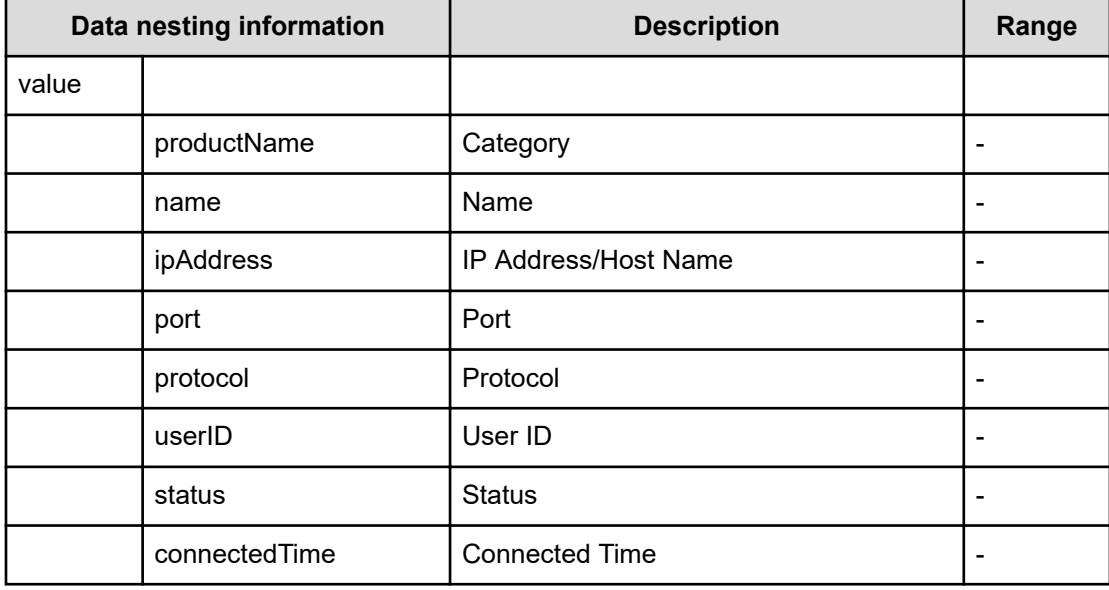

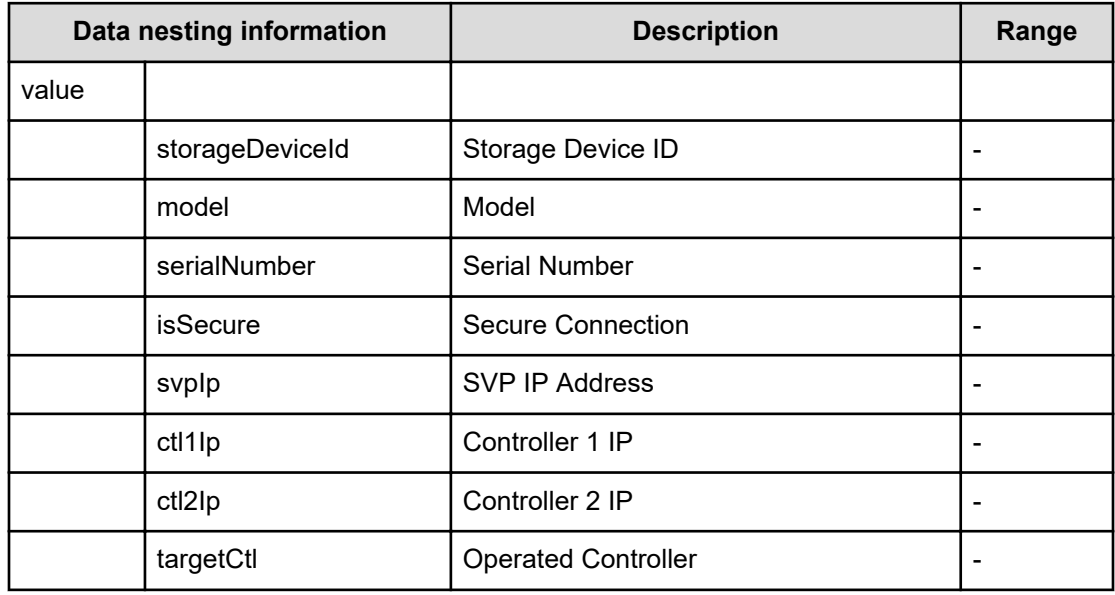

## **Table 114 storage**

#### **Table 115 SourceVolumeFilter**

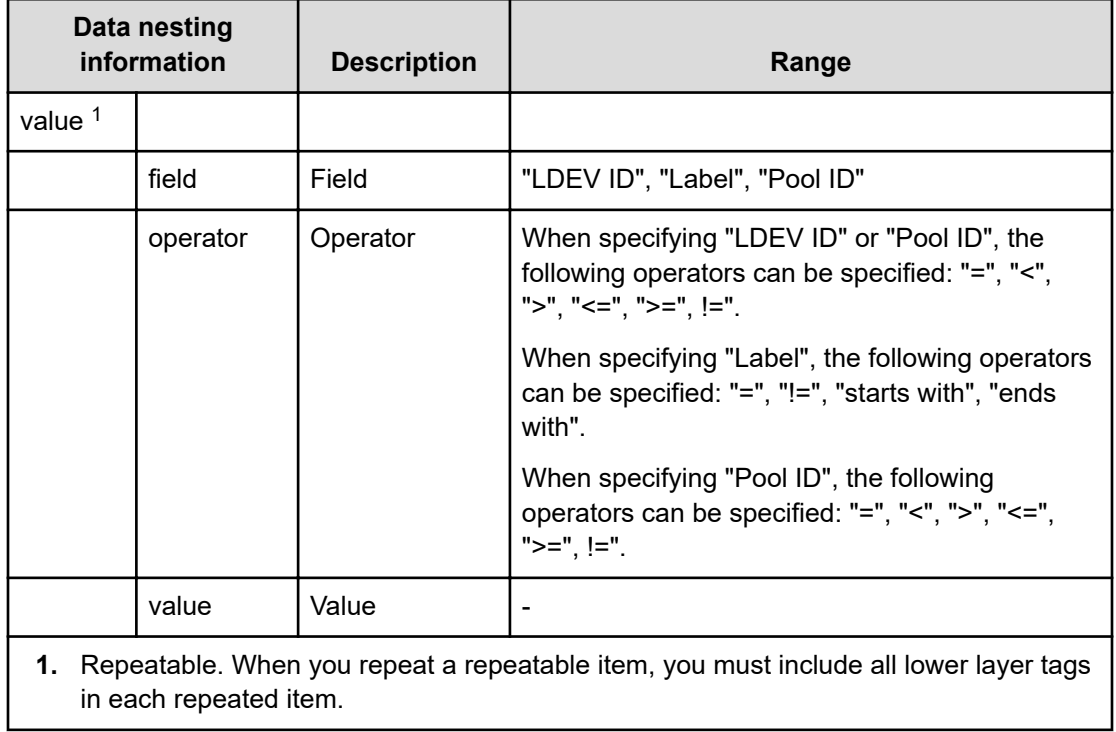

#### **Table 116 SourceVolume**

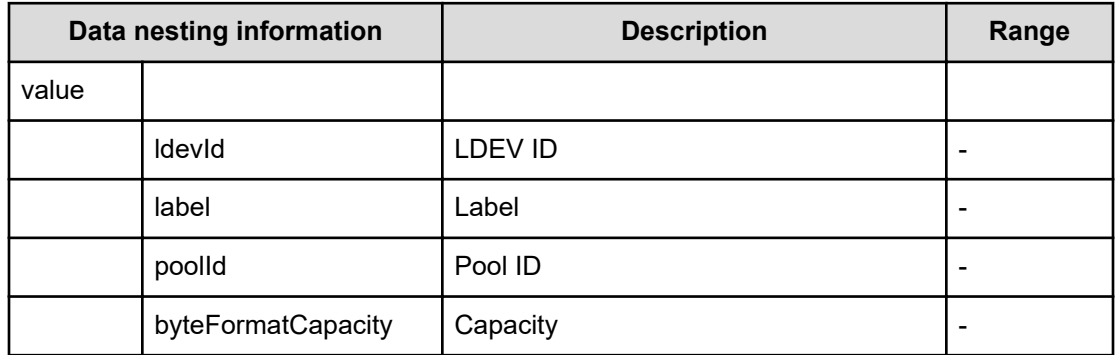

#### **Table 117 Pool**

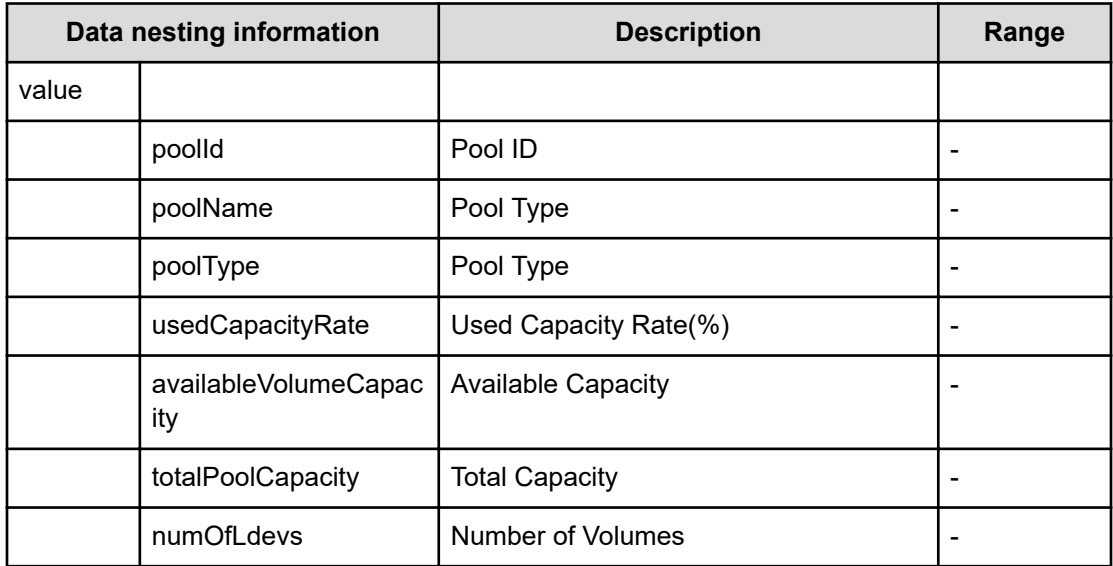

## **Table 118 ResourceGroup**

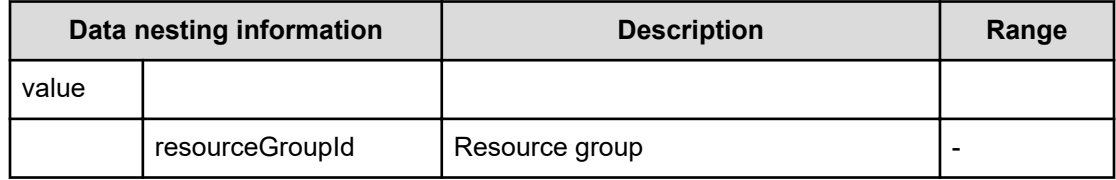

# **Allocate Like Volumes with Configuration Manager (submit)**

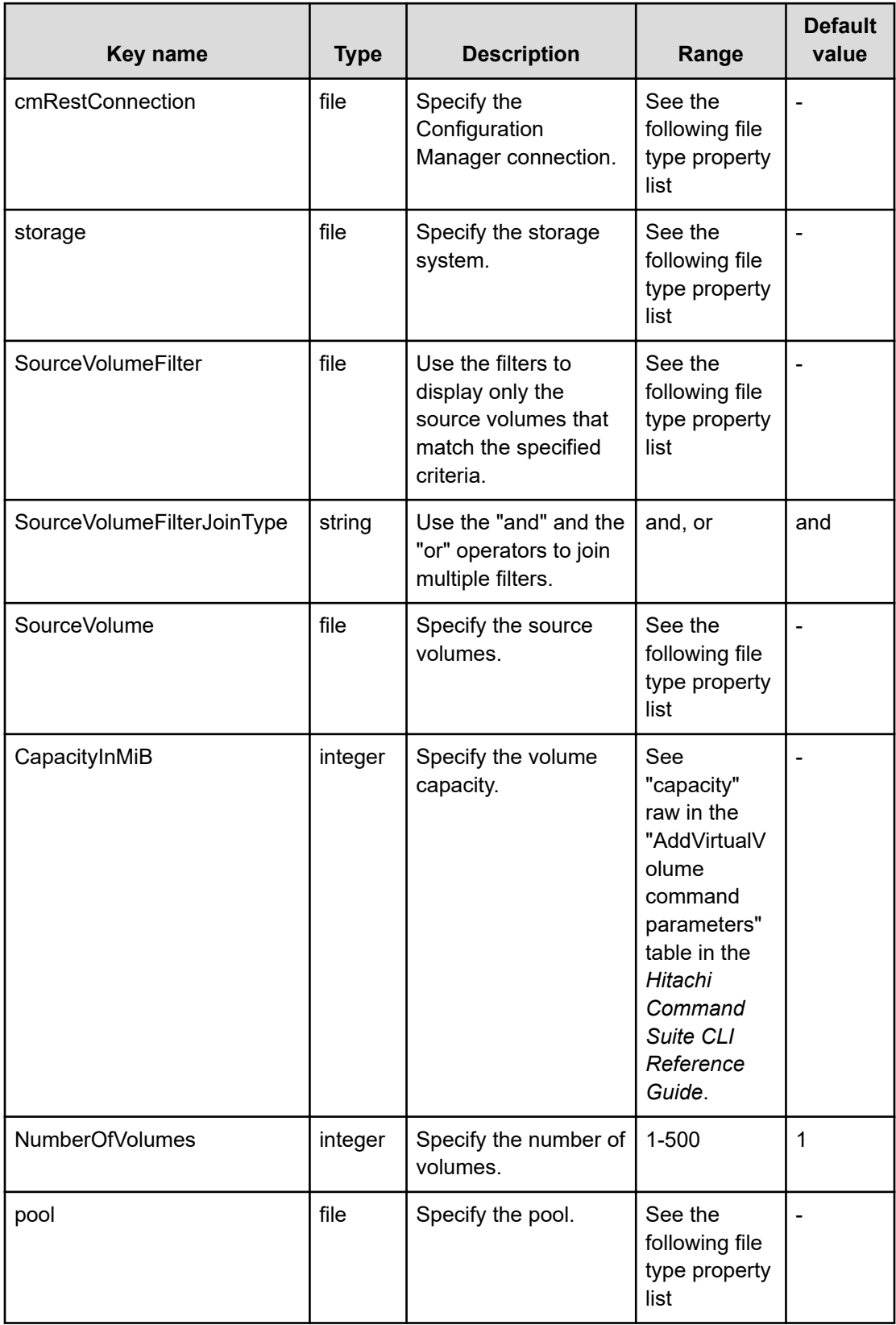

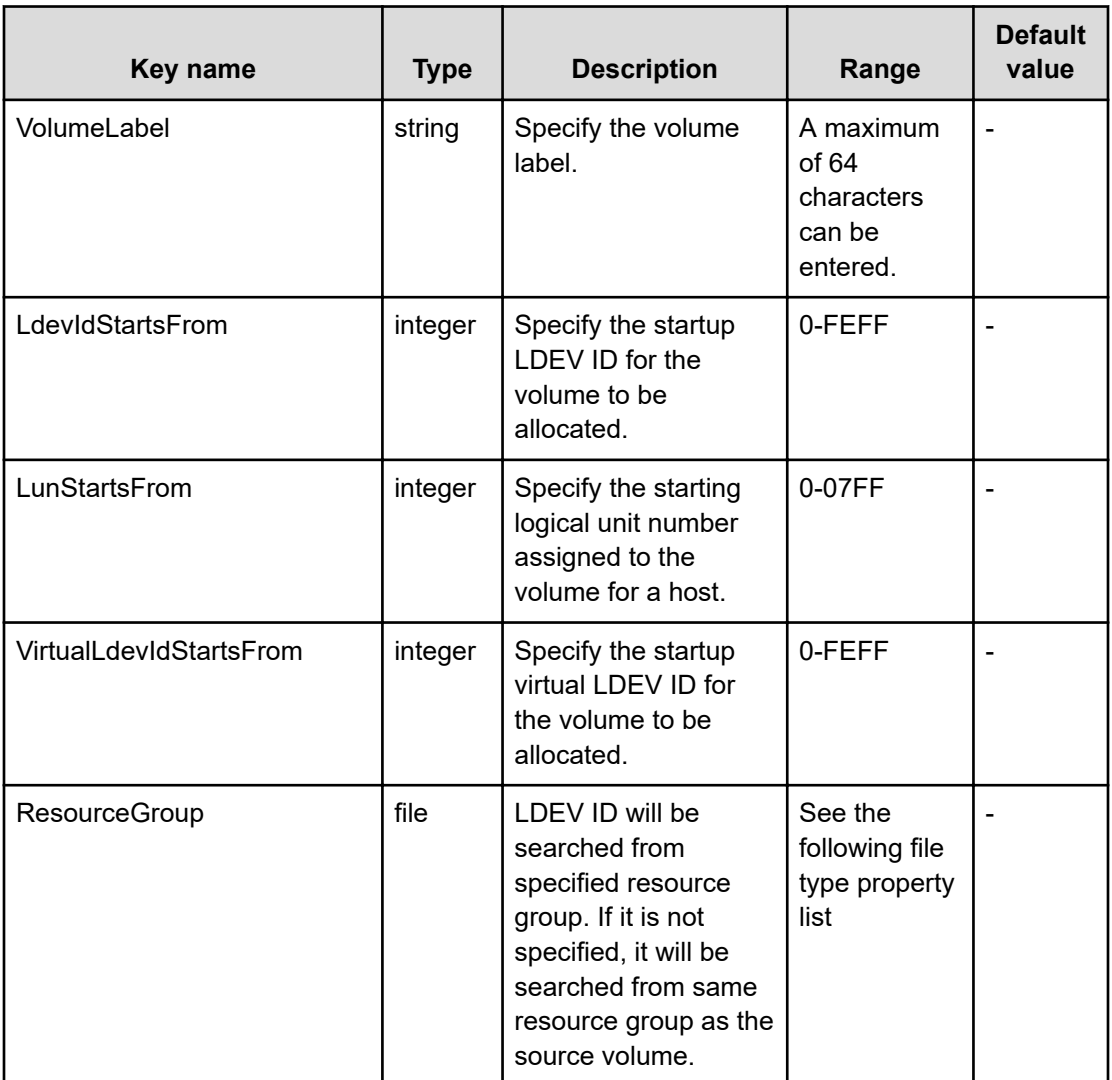

## **File type property list**

#### **Table 119 cmRestConnection**

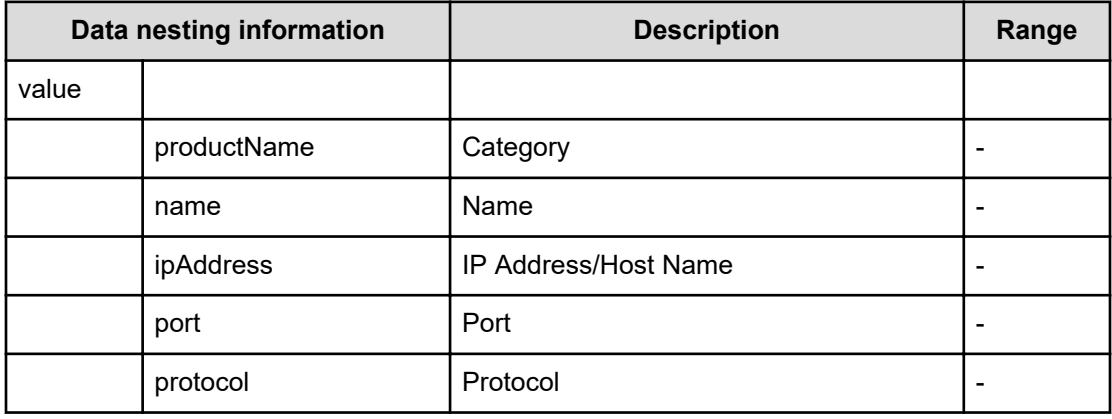

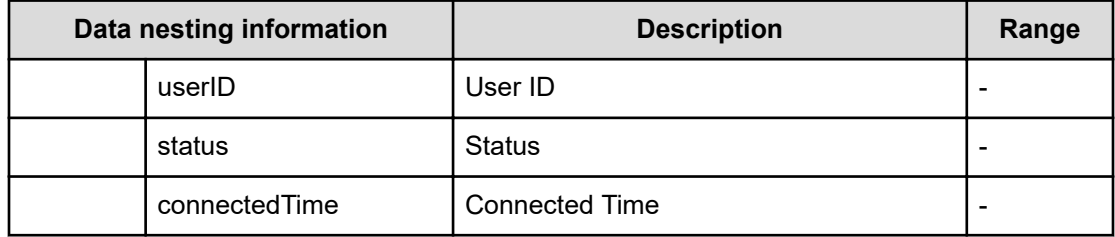

## **Table 120 storage**

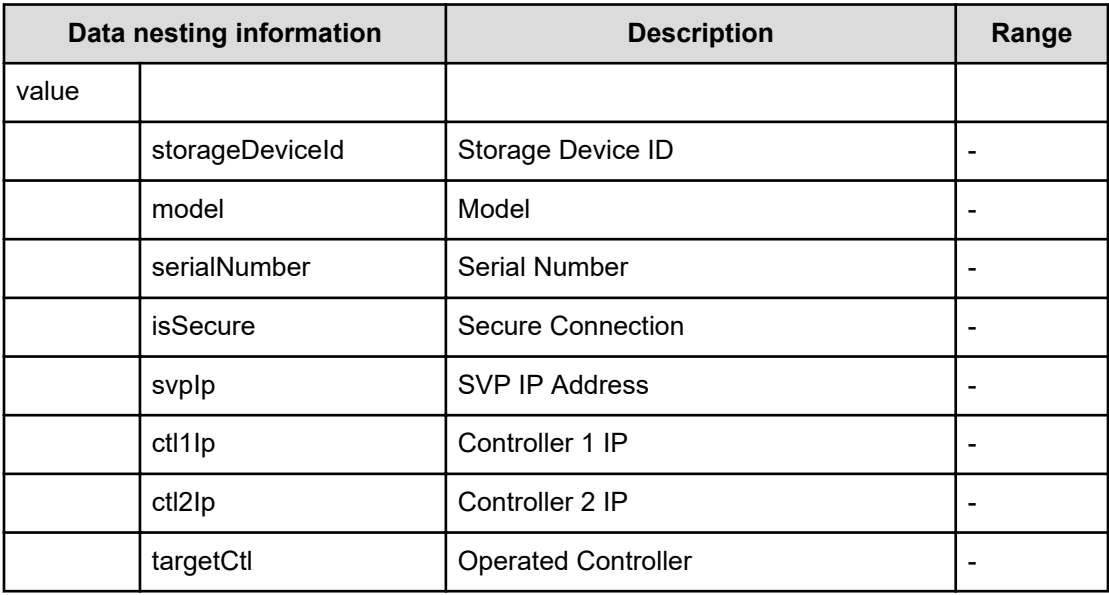

#### **Table 121 SourceVolumeFilter**

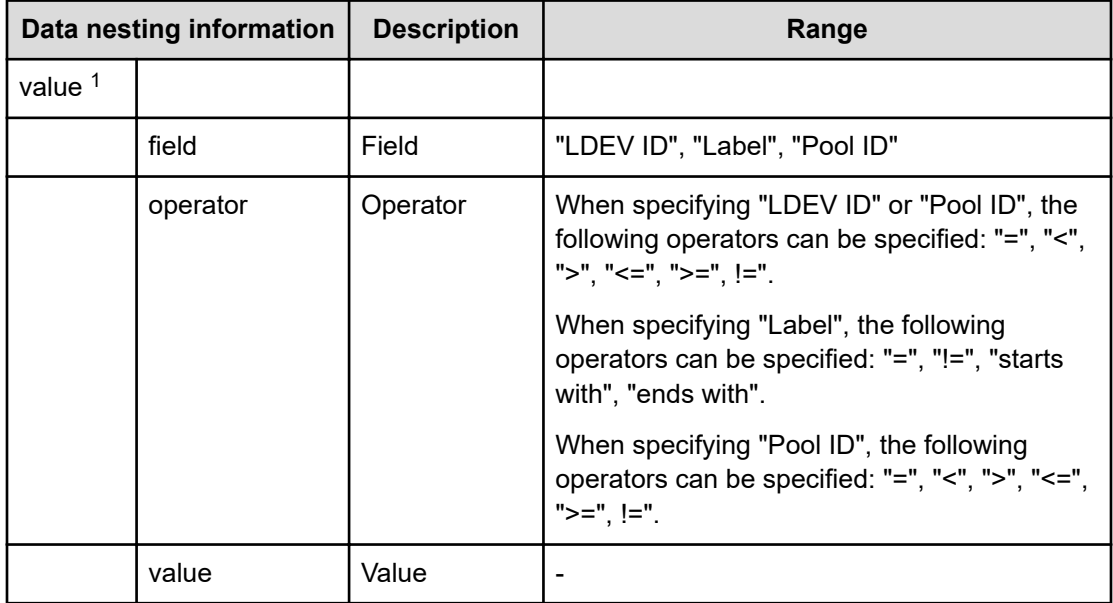

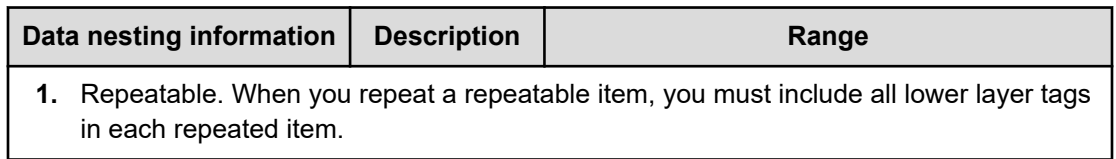

#### **Table 122 SourceVolume**

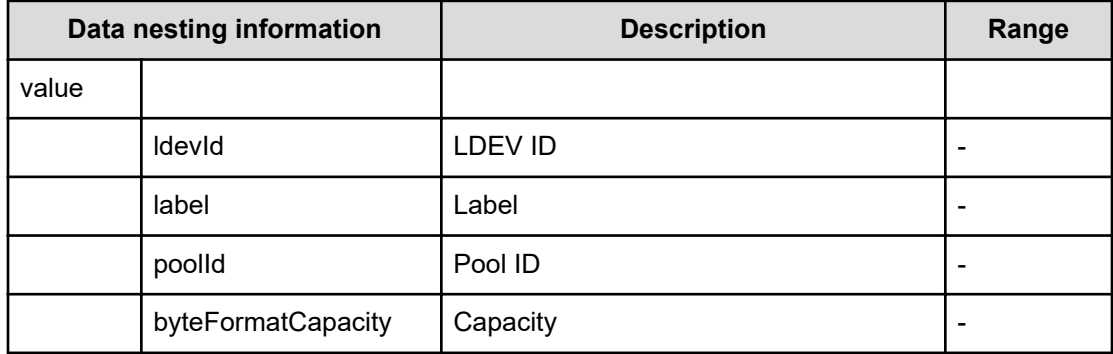

#### **Table 123 Pool**

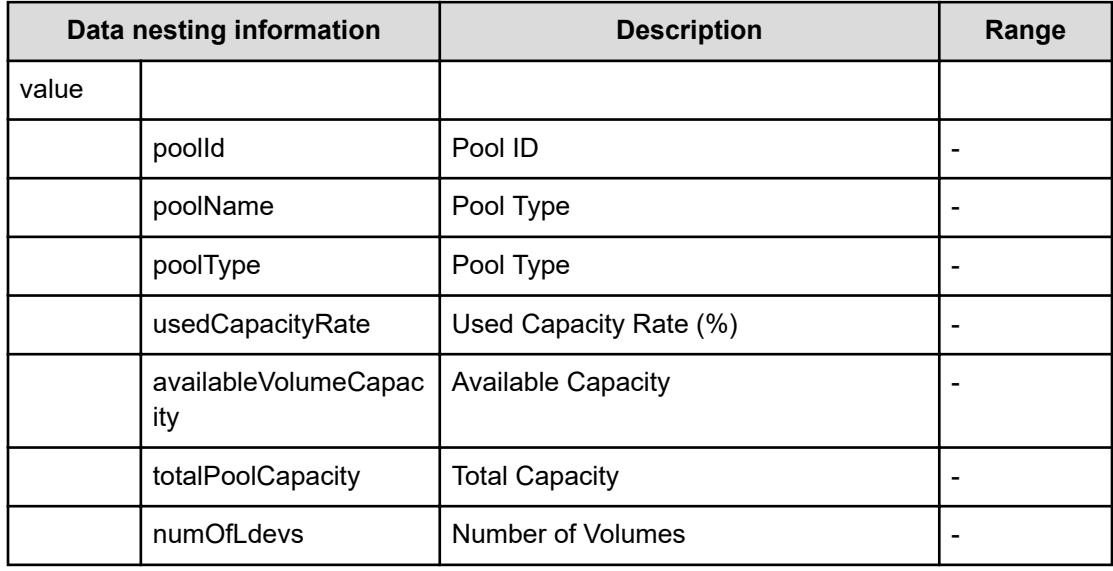

## **Table 124 ResourceGroup**

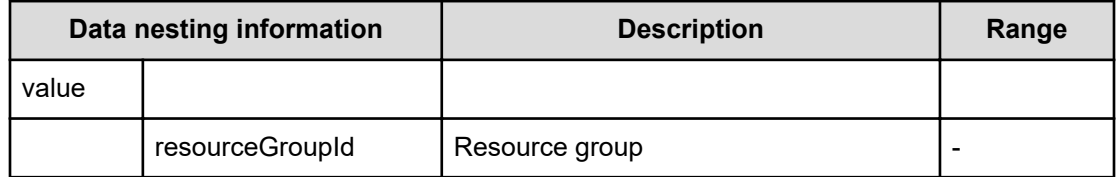

## **Allocate Like Volumes with Configuration Manager (task detail)**

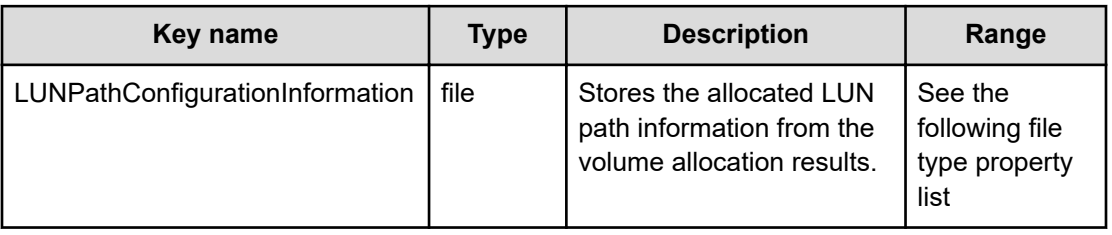

#### **File type property list**

## **Table 125 LUNPathConfigurationInformation**

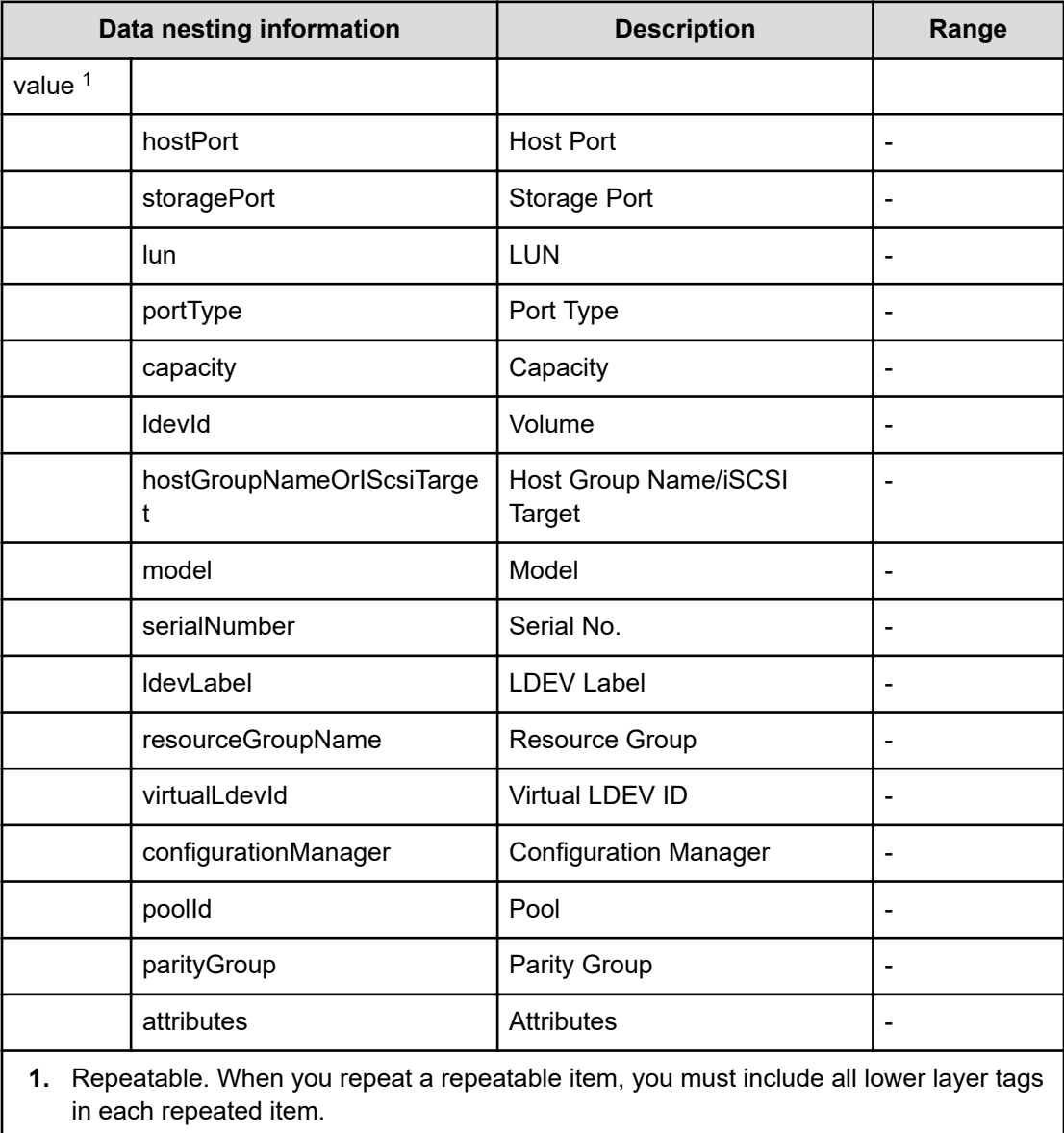

# **Allocate Volumes, Fabric, and Datastore for ESXi Host service properties**

Use the following properties to modify or create values for the Allocate Volumes, Fabric, and Datastore for ESXi Host service.

**Allocate Volumes, Fabric, and Datastore for ESXi Host (edit)**

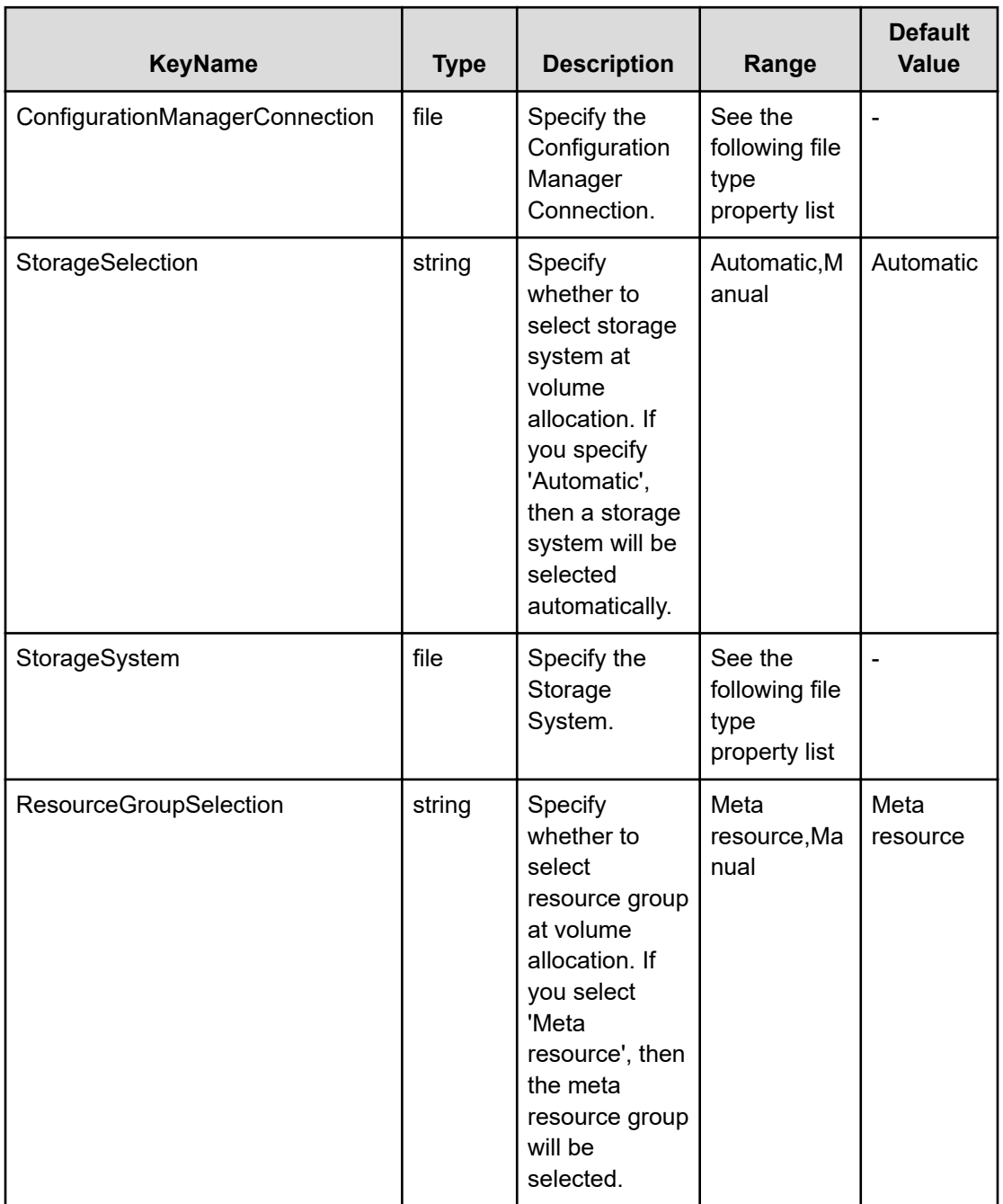

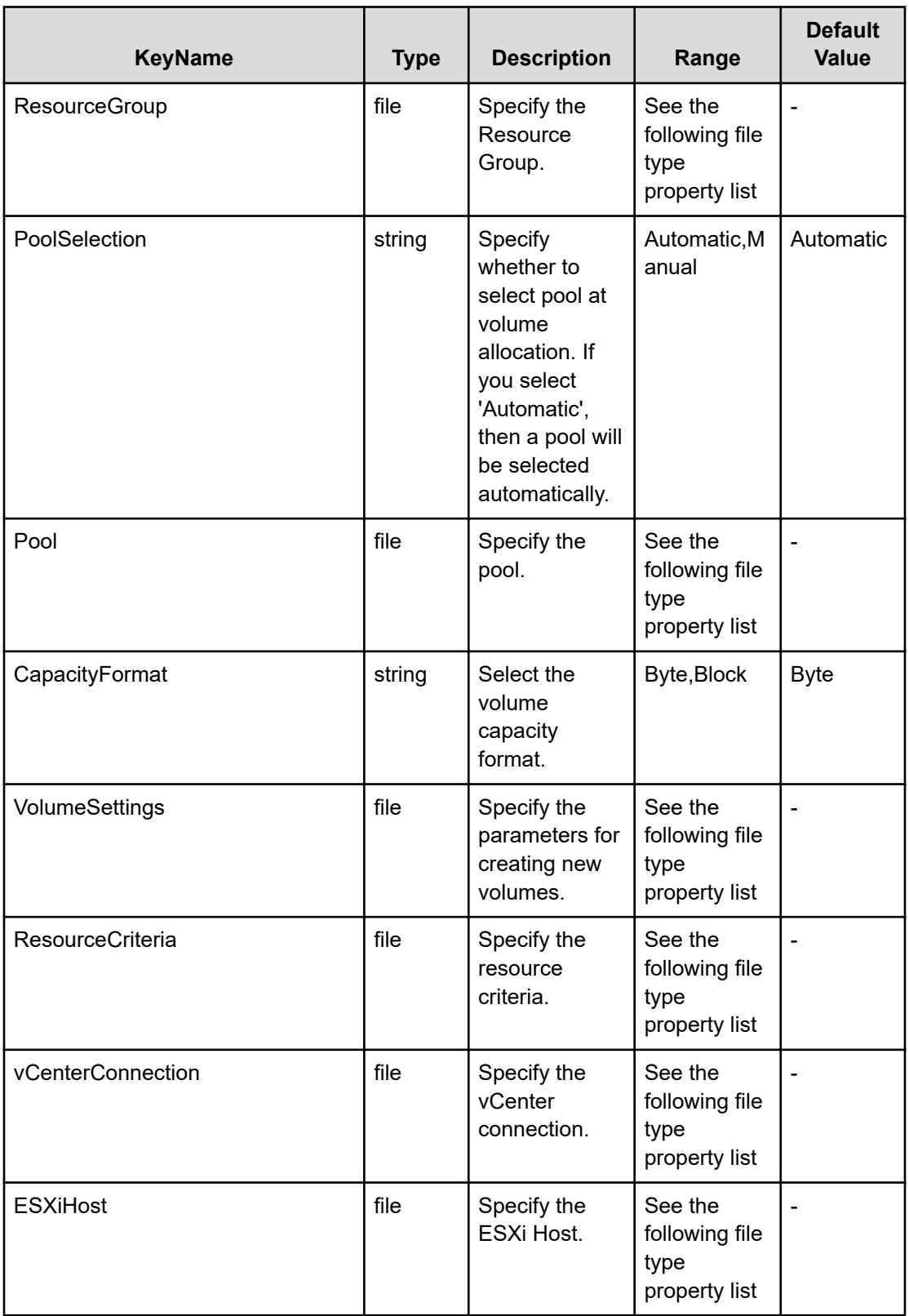

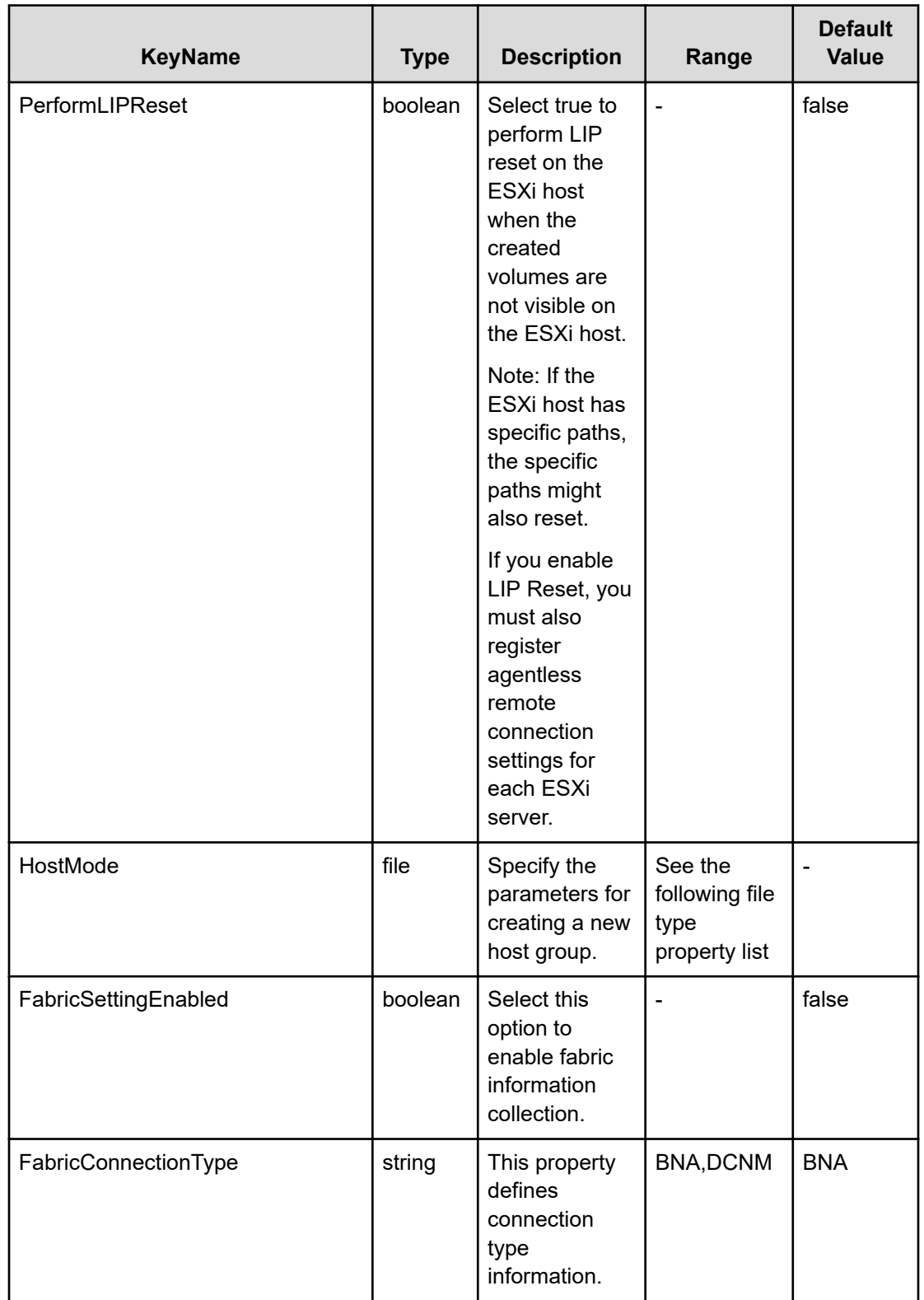

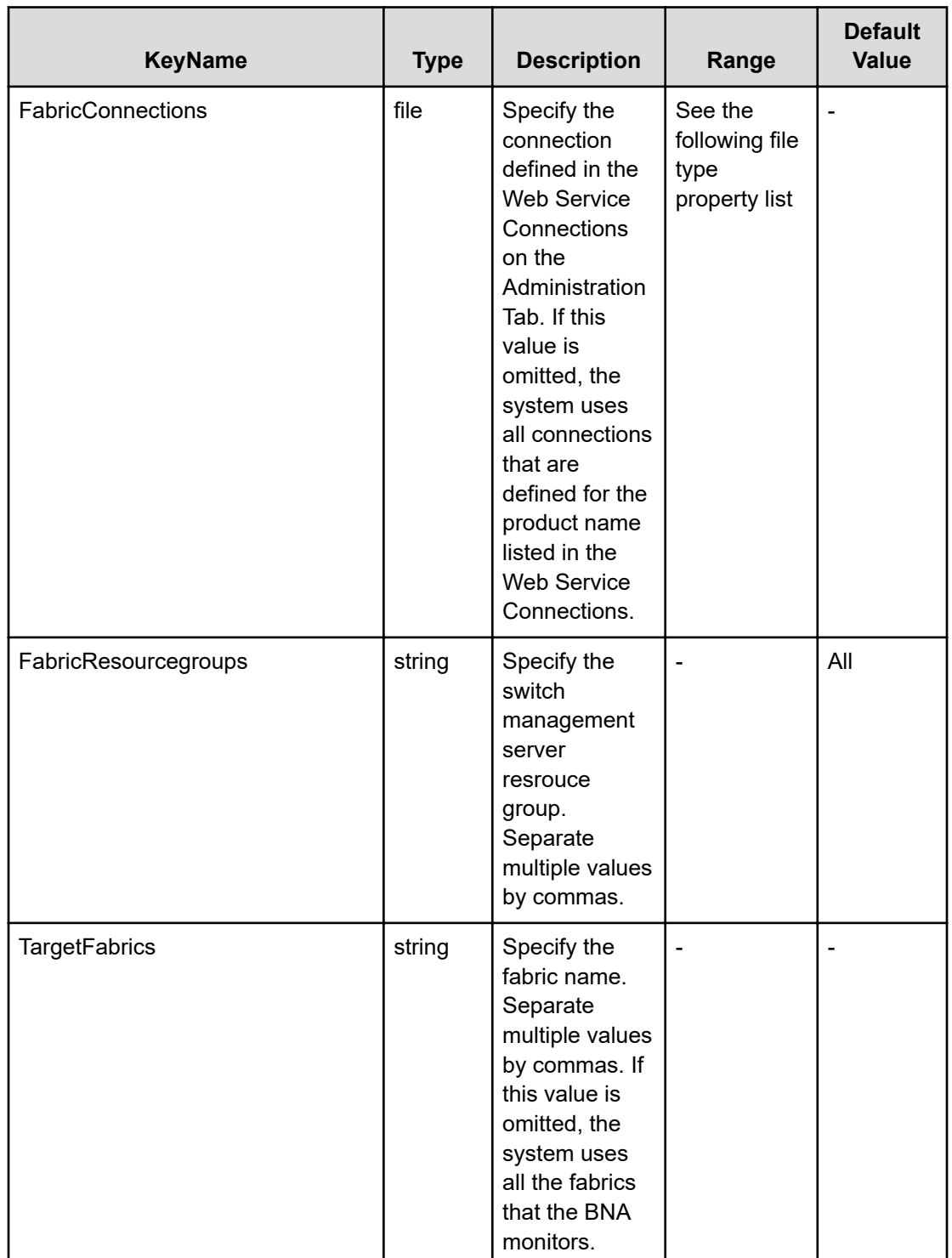

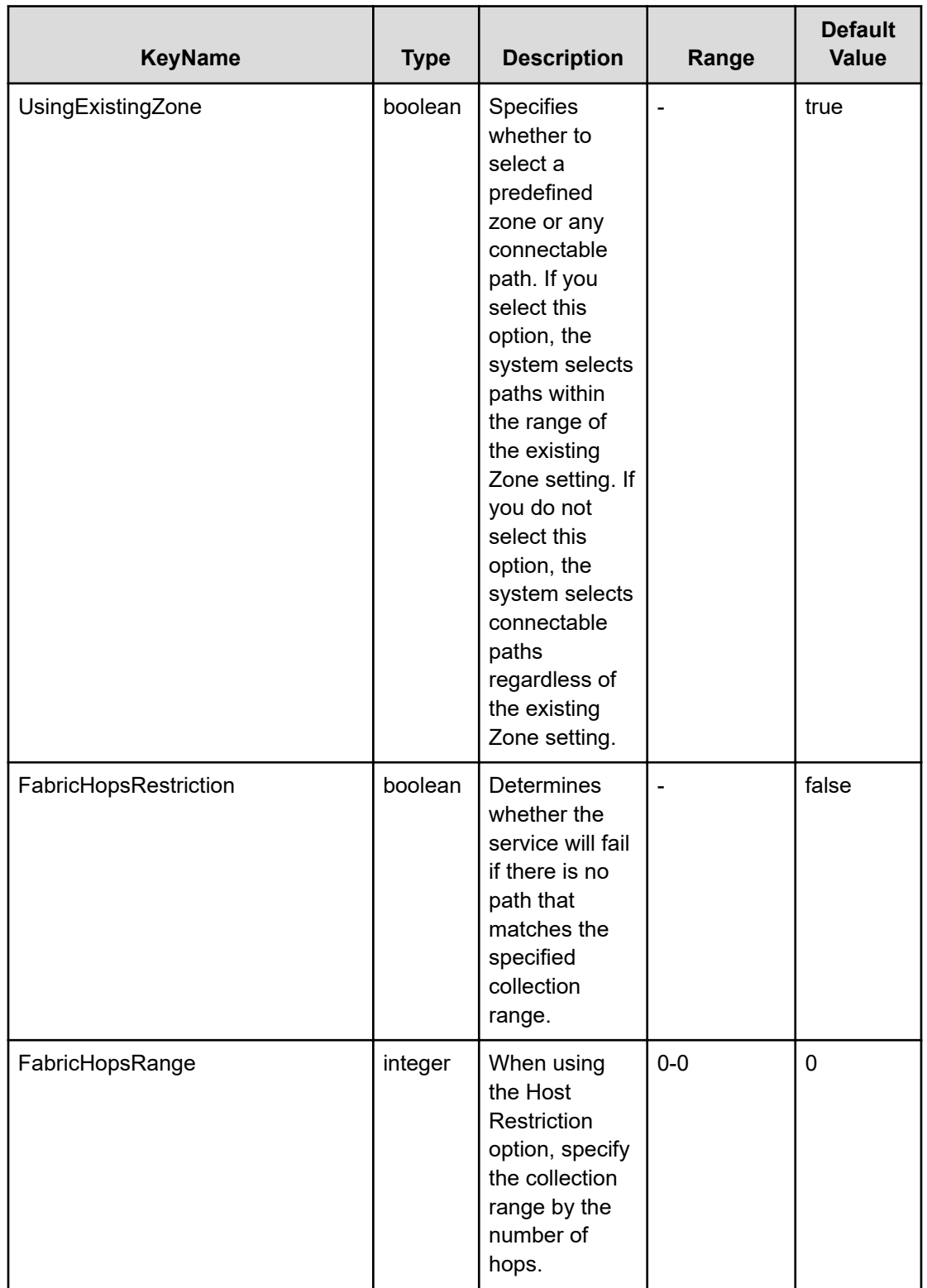

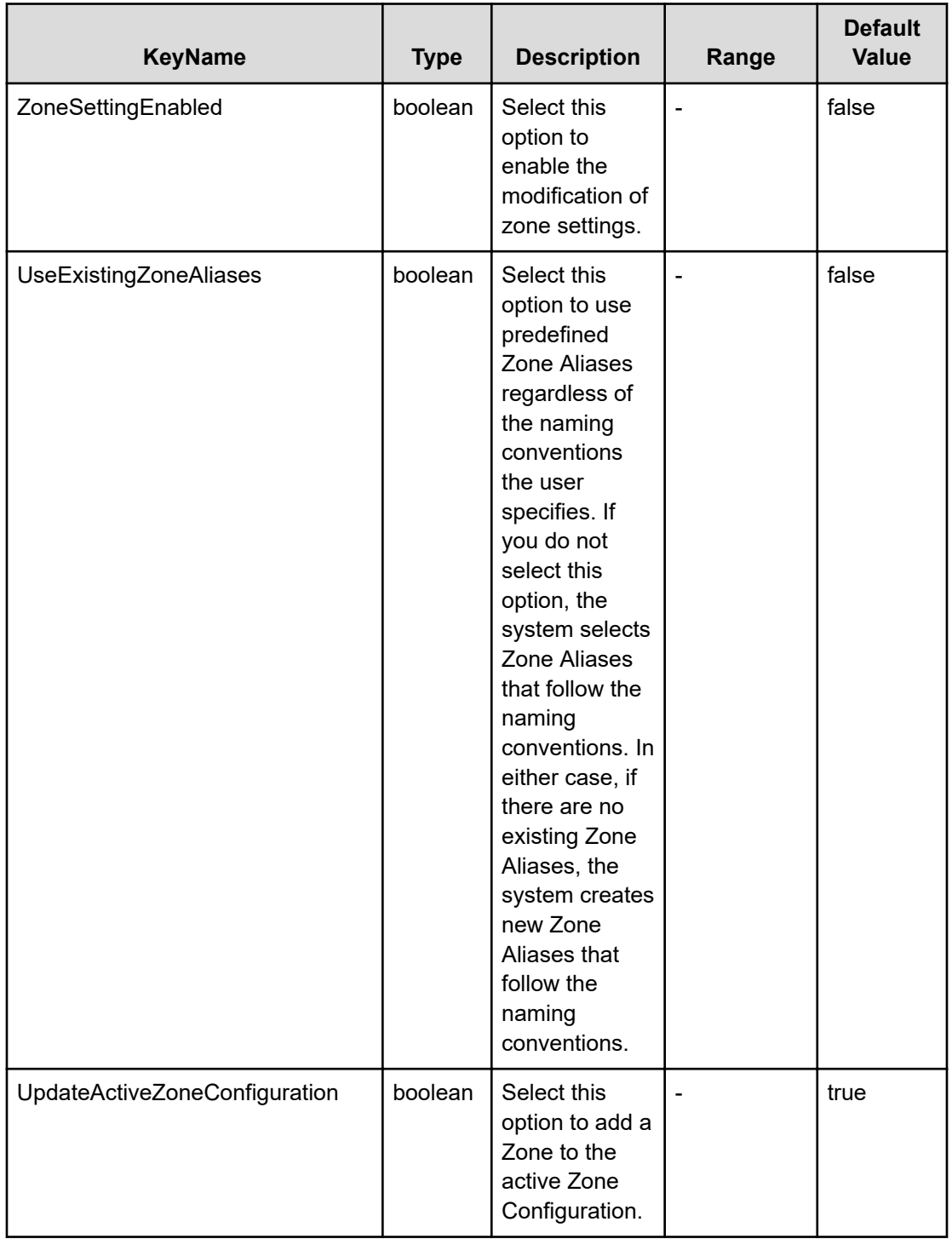

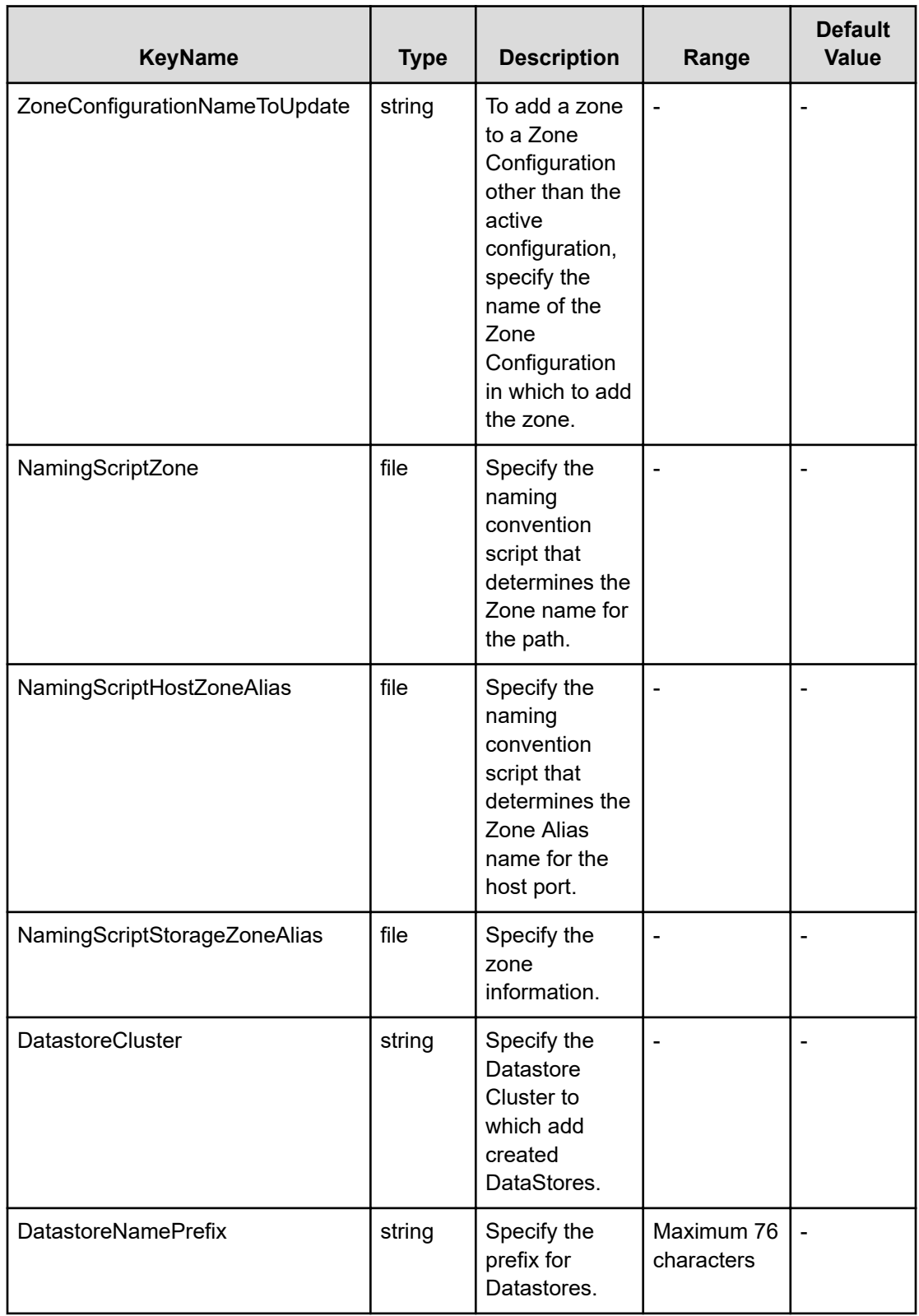

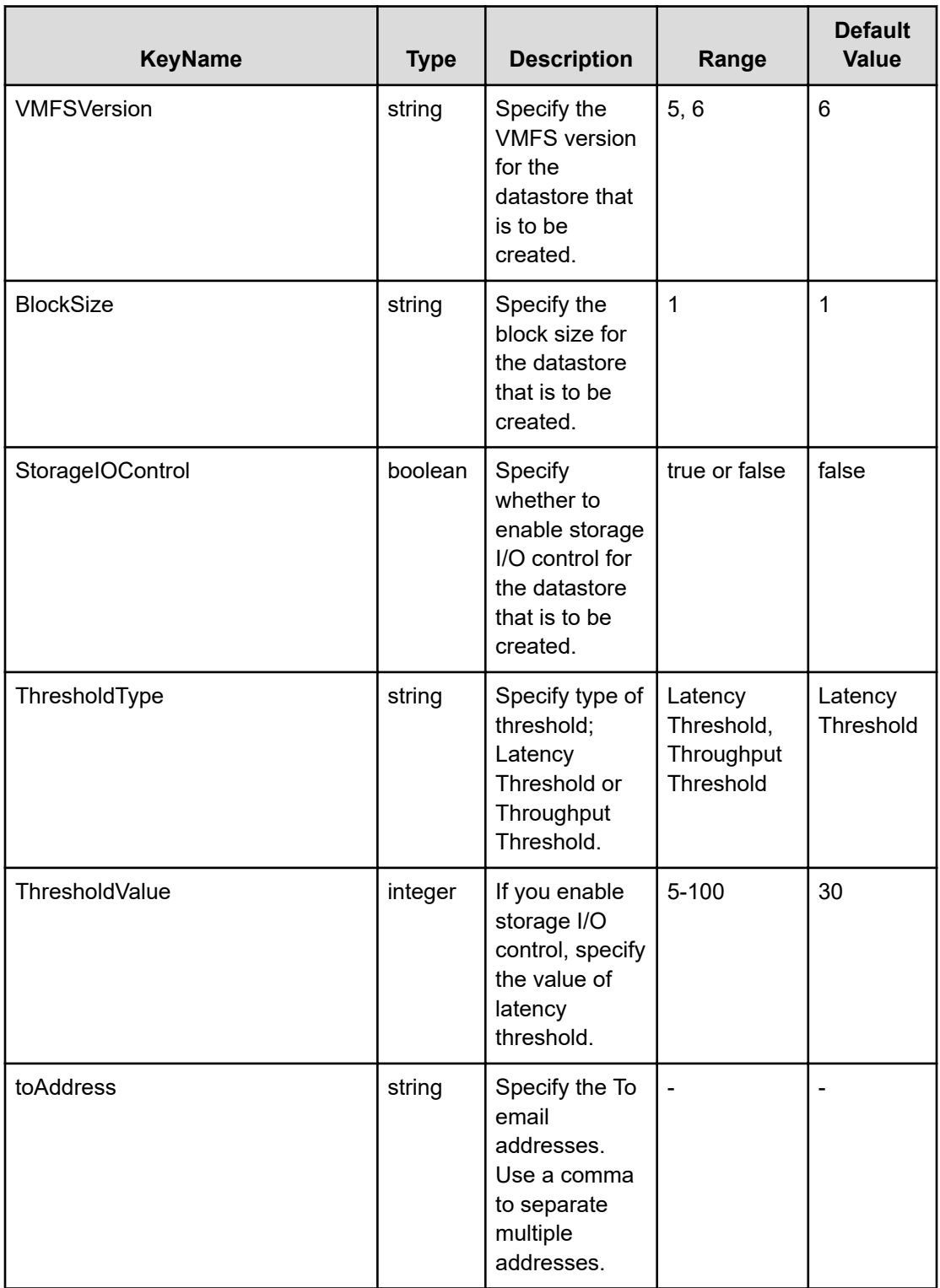

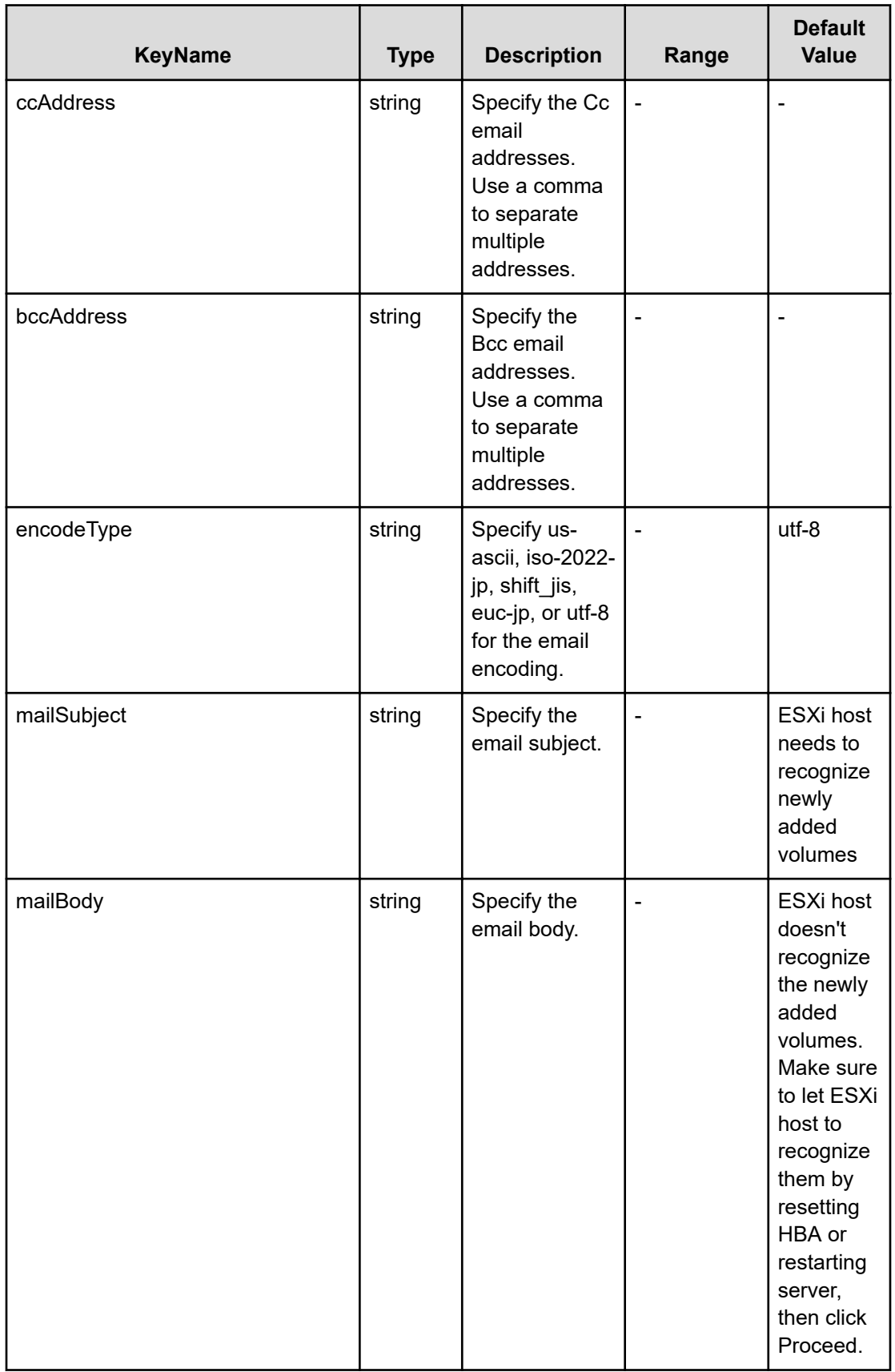

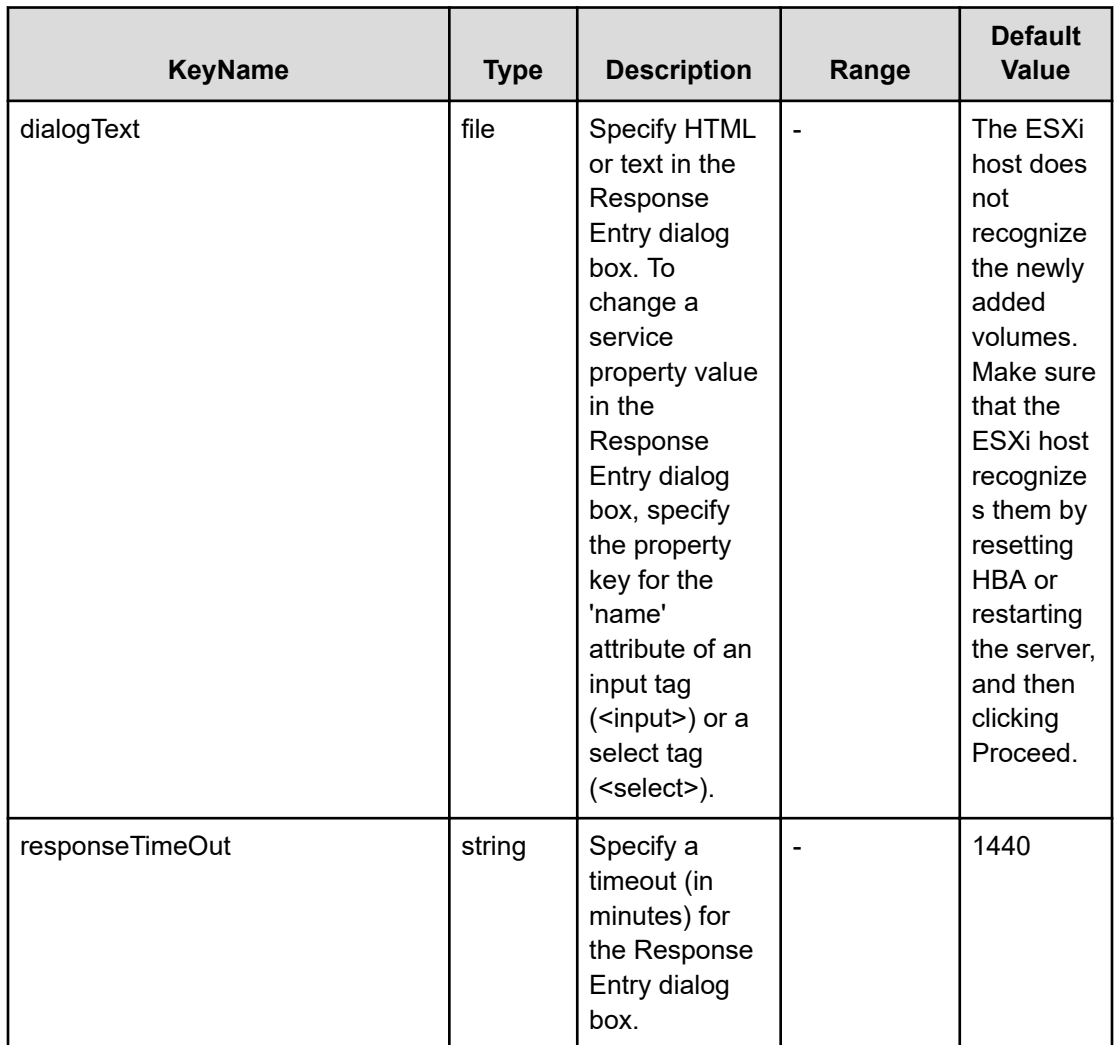

#### **File type property list**

## **Table 126 ConfigurationManagerConnection**

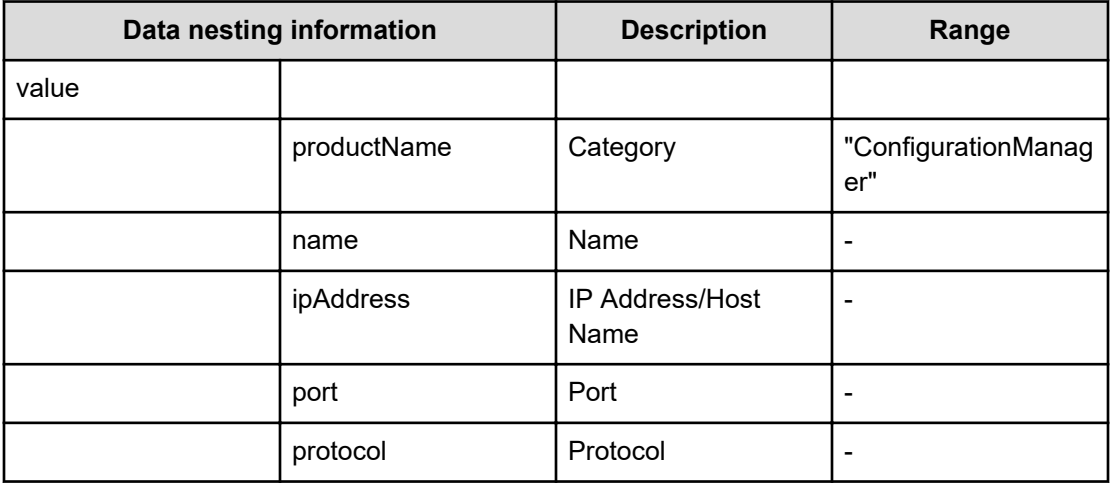

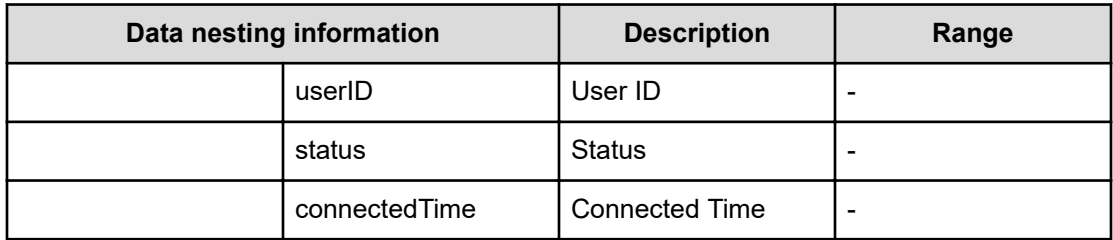

## **Table 127 StorageSystem**

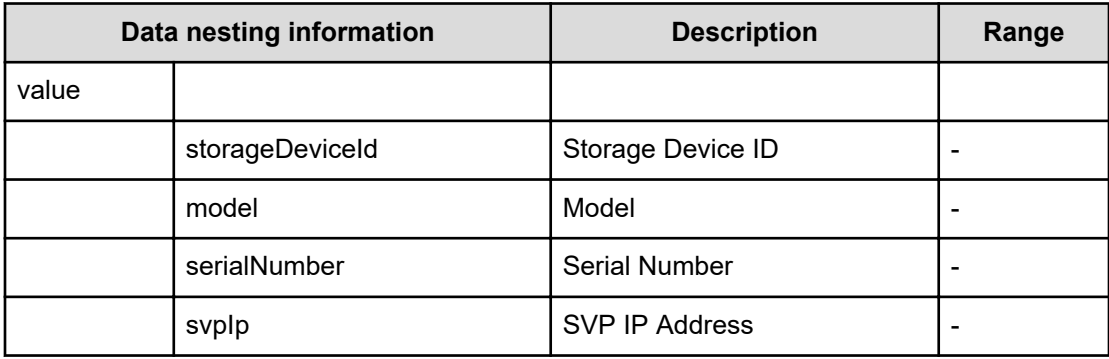

#### **Table 128 ResourceGroup**

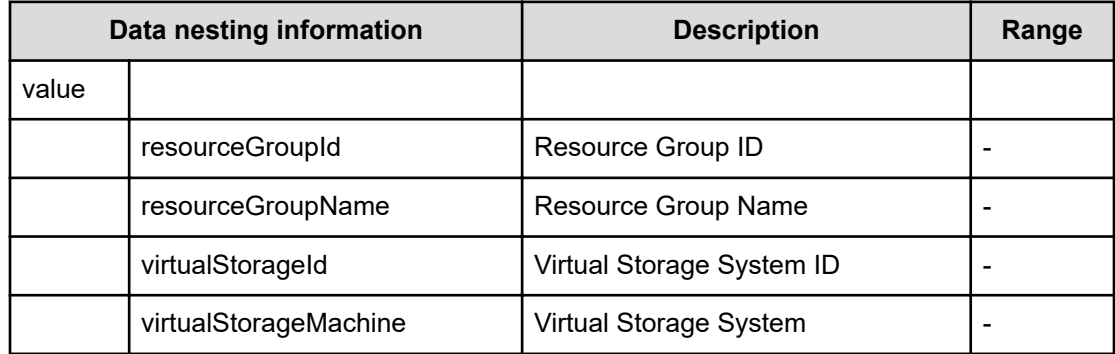

#### **Table 129 Pool**

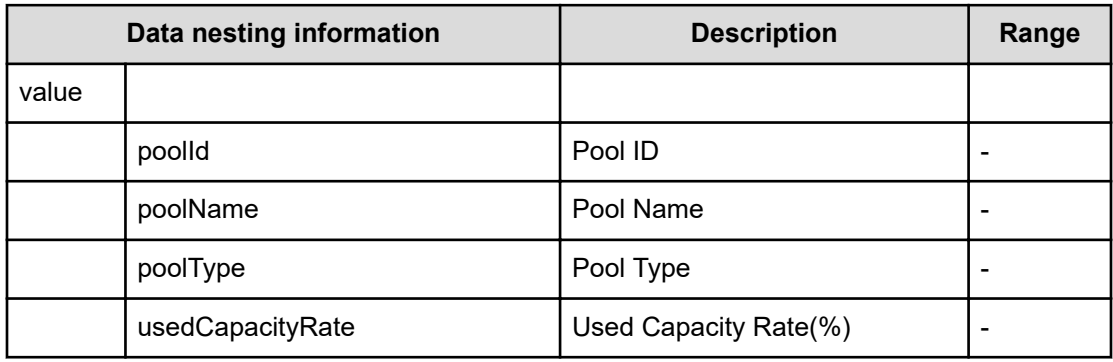

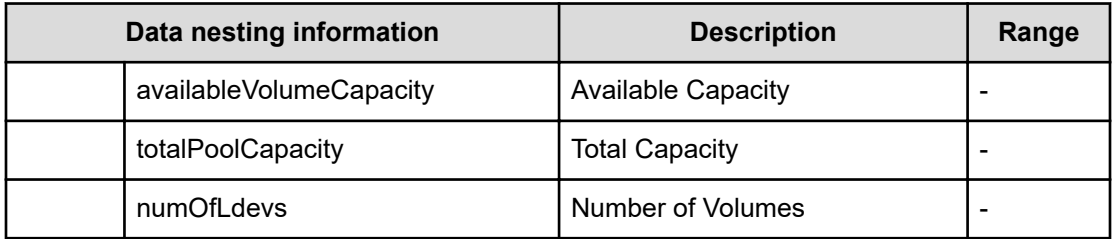

## **Table 130 VolumeSettings**

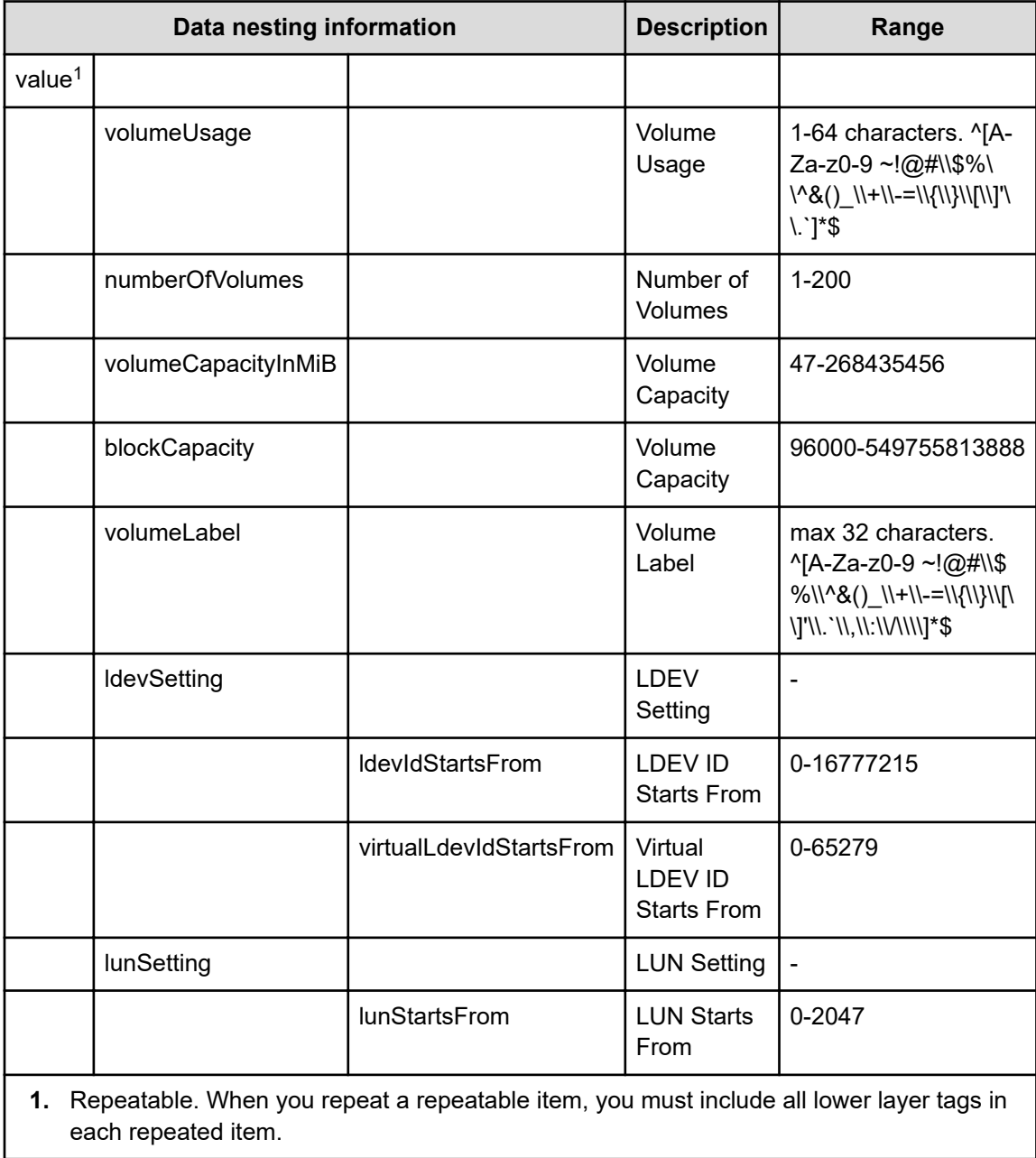

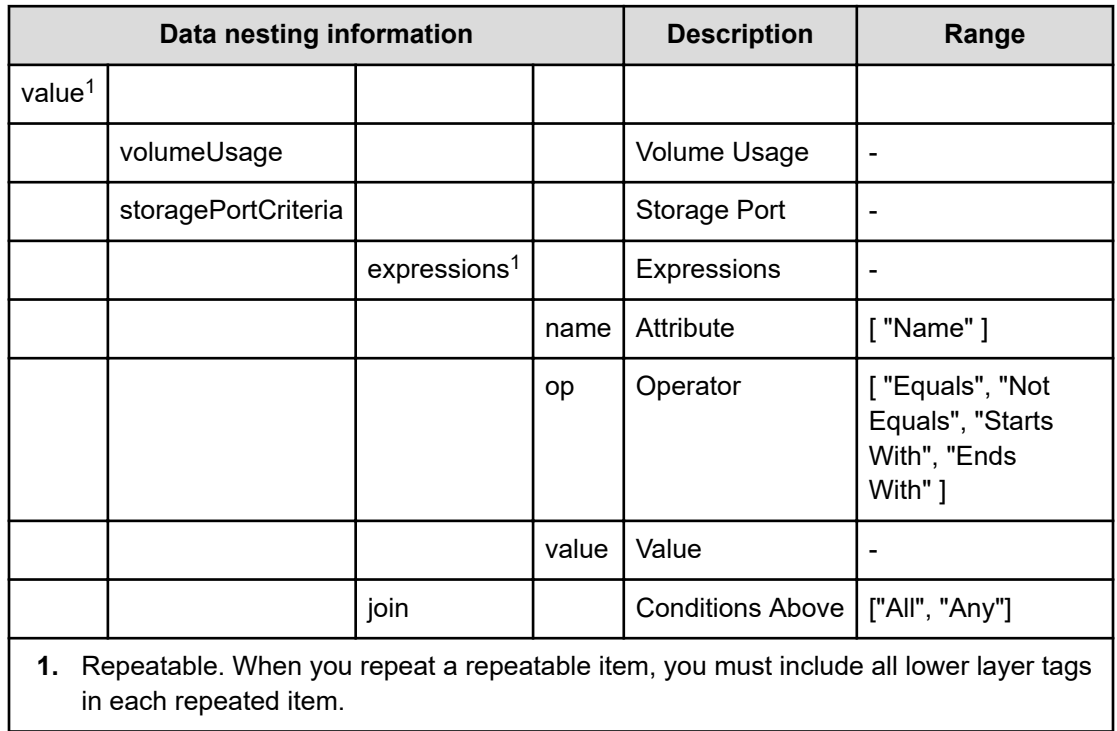

#### **Table 131 ResourceCriteria**

#### **Table 132 vCenterConnection**

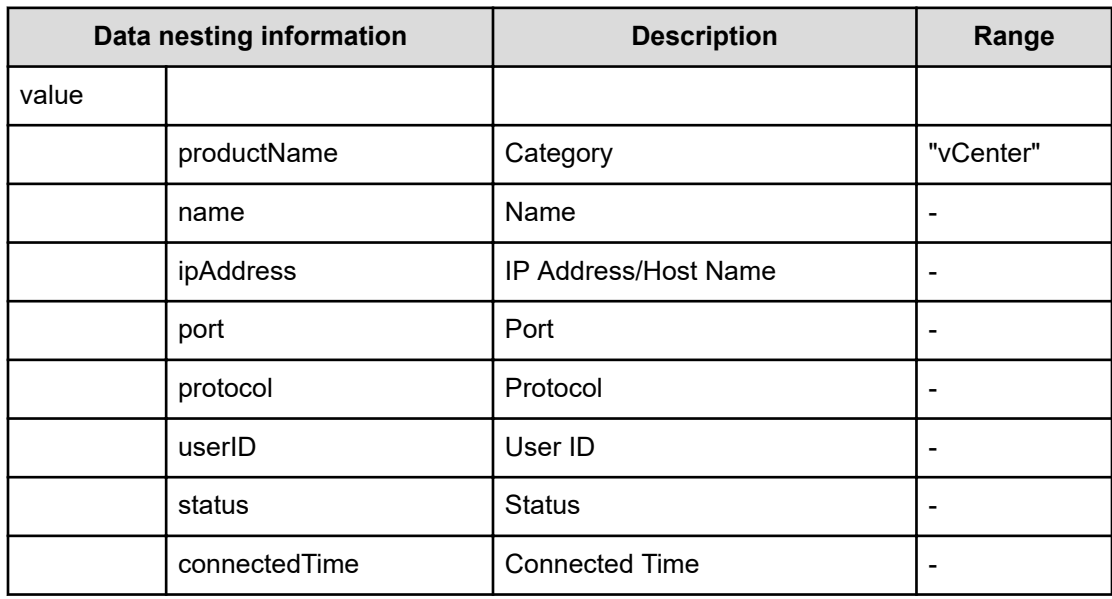

#### **Table 133 ESXiHost**

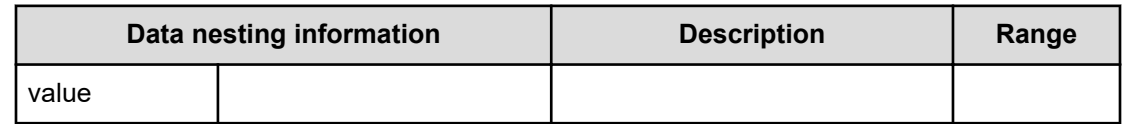

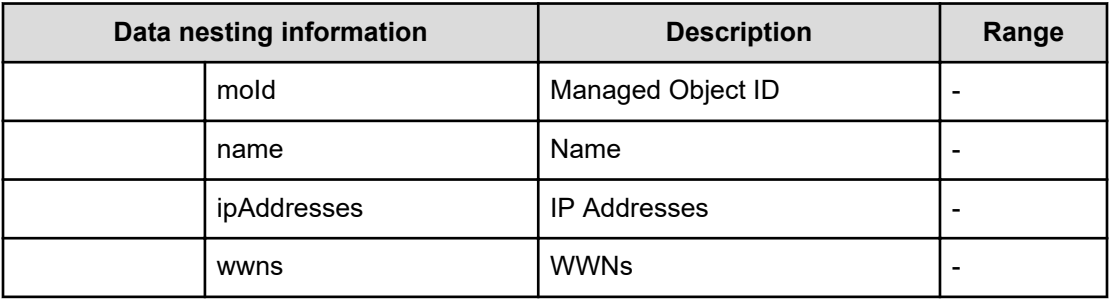

#### **Table 134 HostMode**

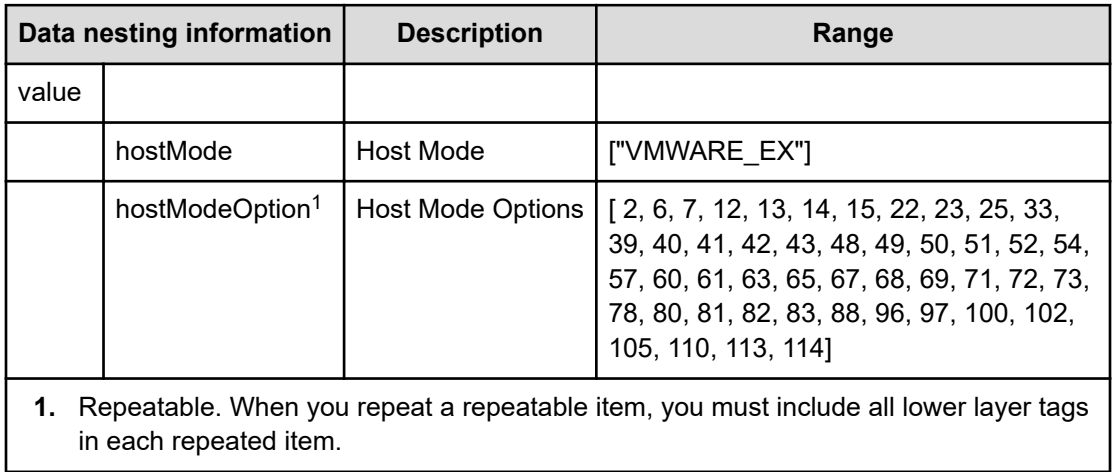

#### **Table 135 FabricConnections**

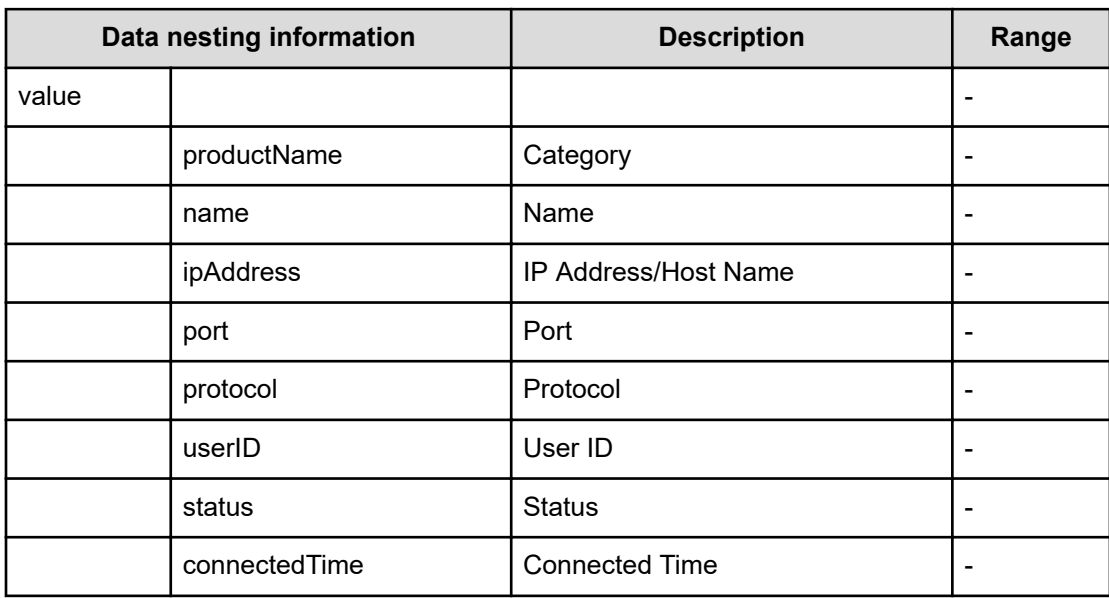

## **Table 136 ScriptForHostGroupNaming**

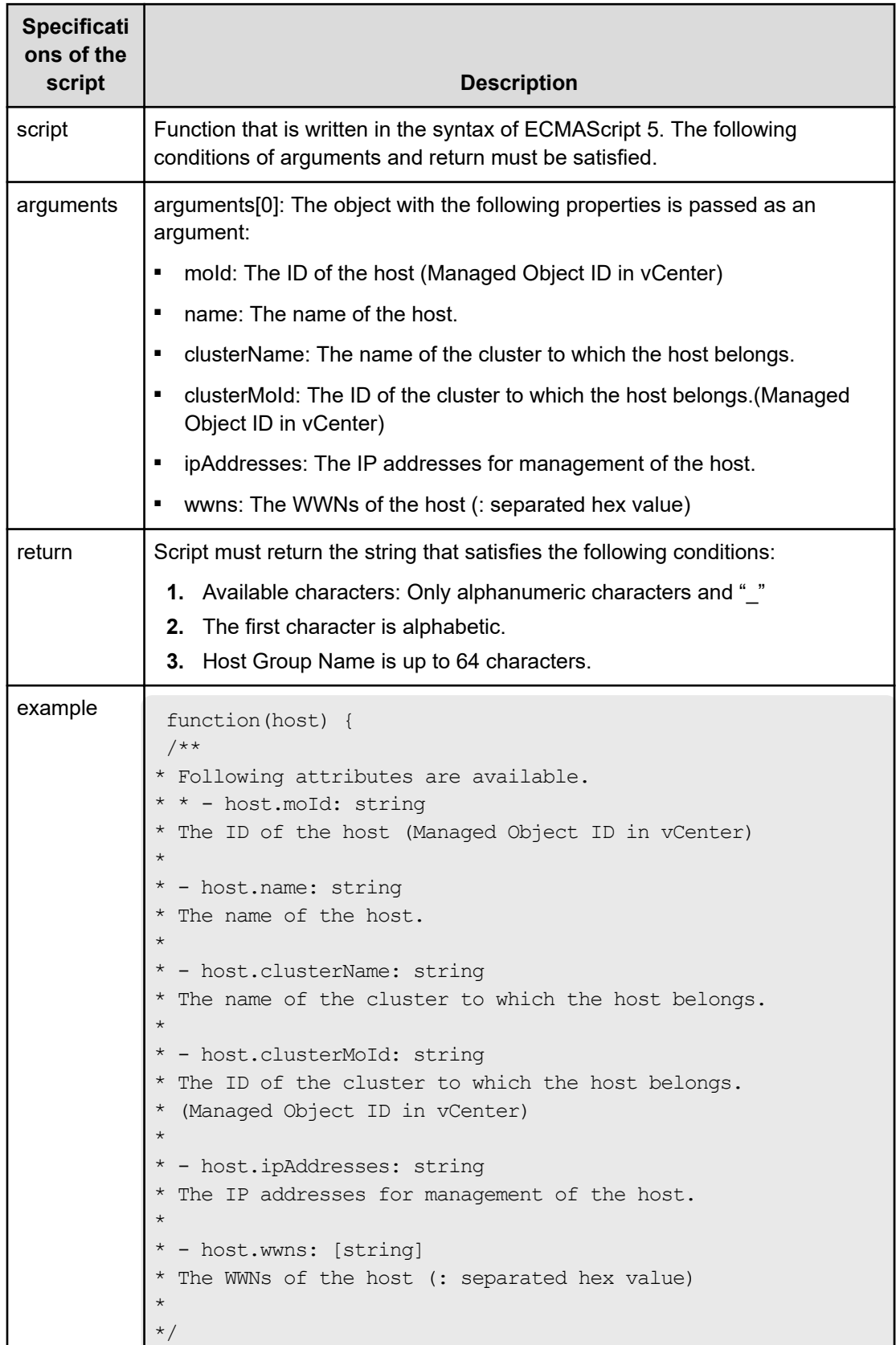

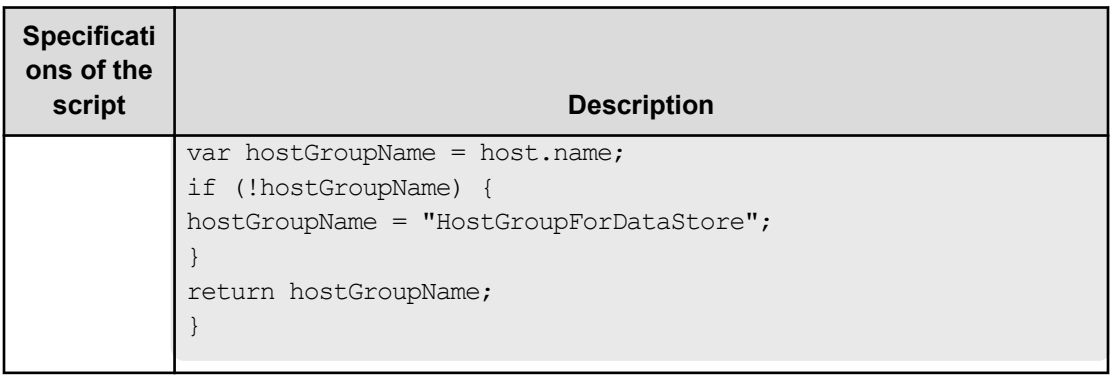

#### **Table 137 ScriptForZoneNaming/ScriptForHostZoneAliasNaming/ ScriptForStorageZoneAliasNaming**

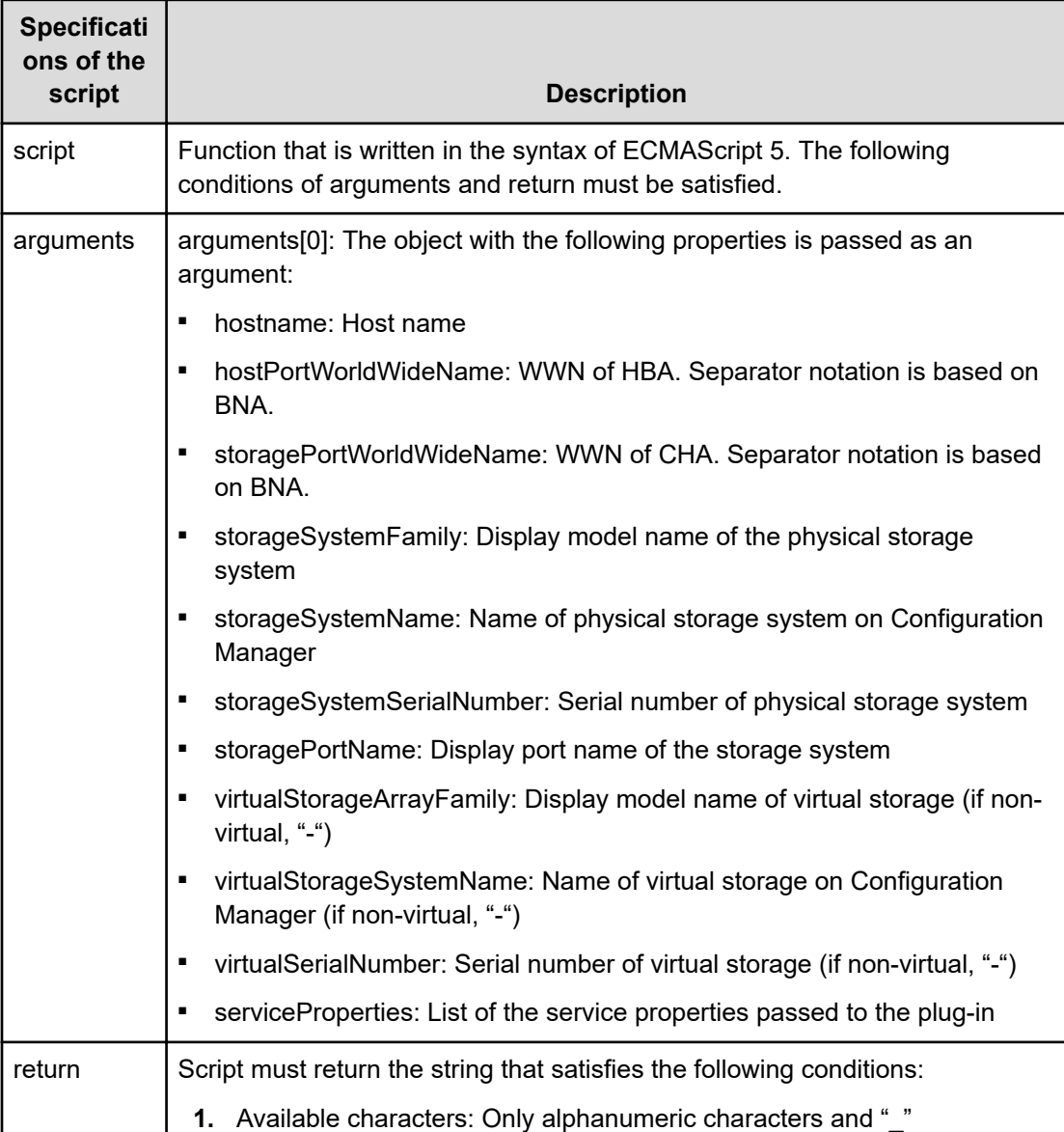

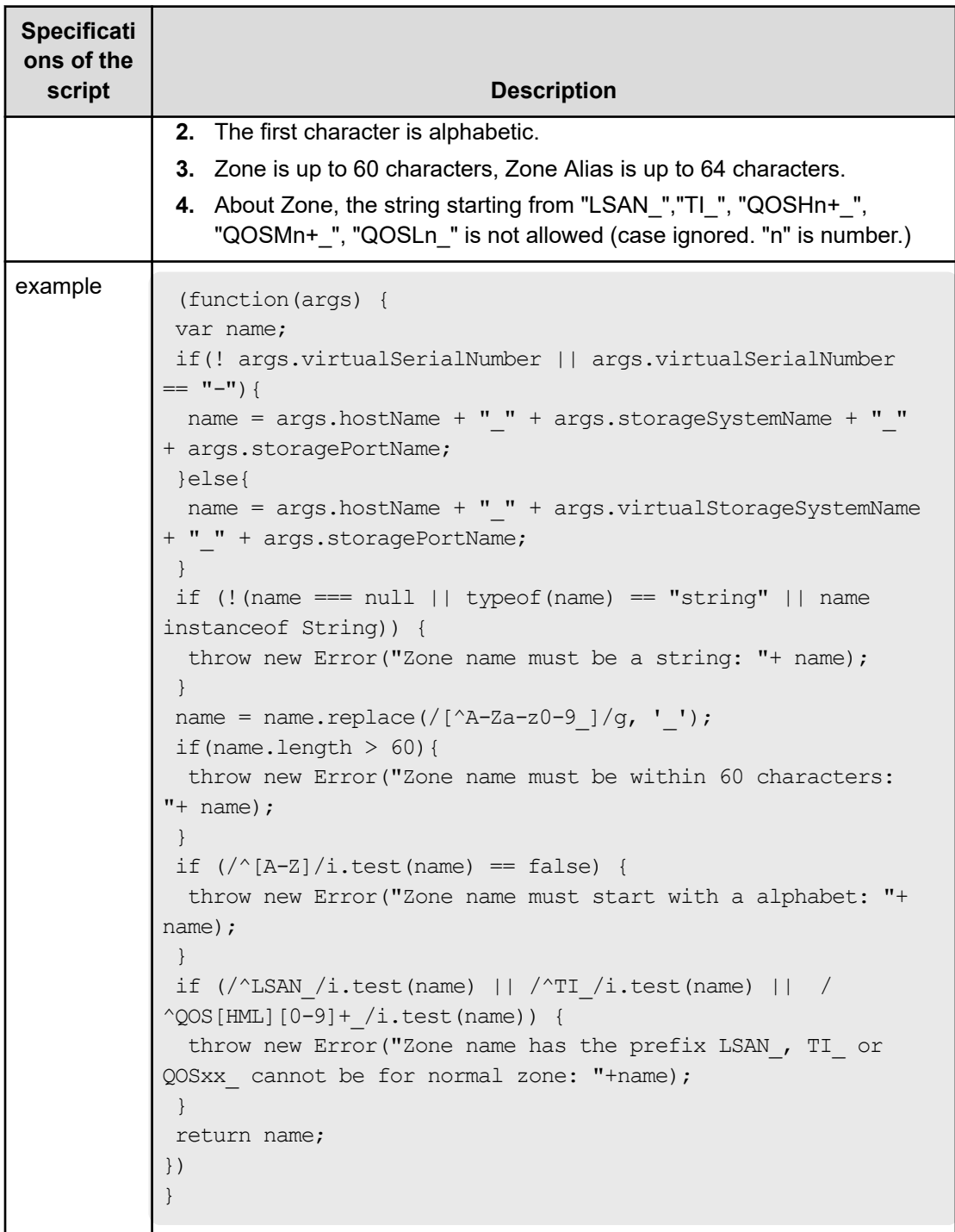

## **Allocate Volumes, Fabric, and Datastore for ESXi Host (submit)**

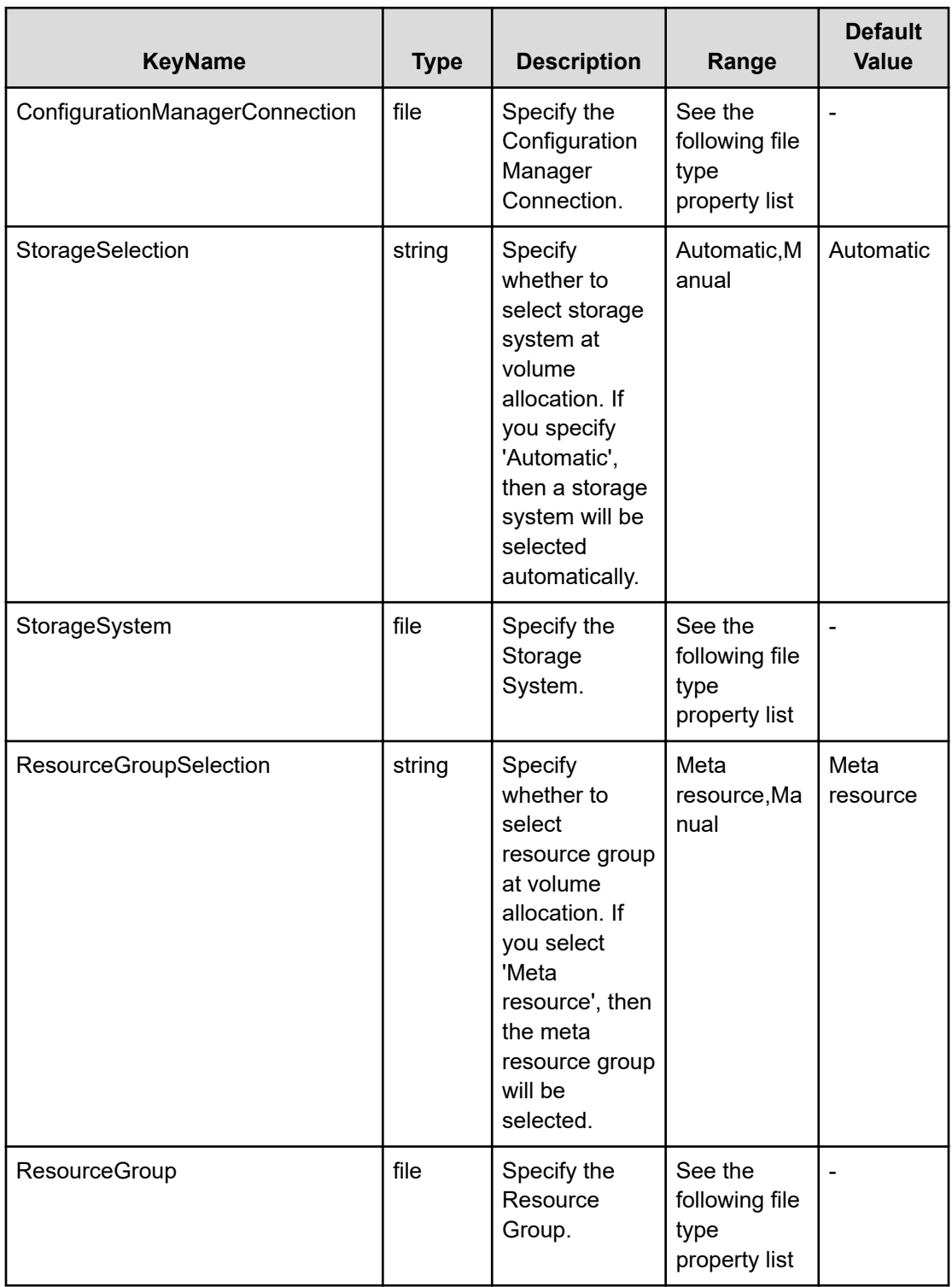

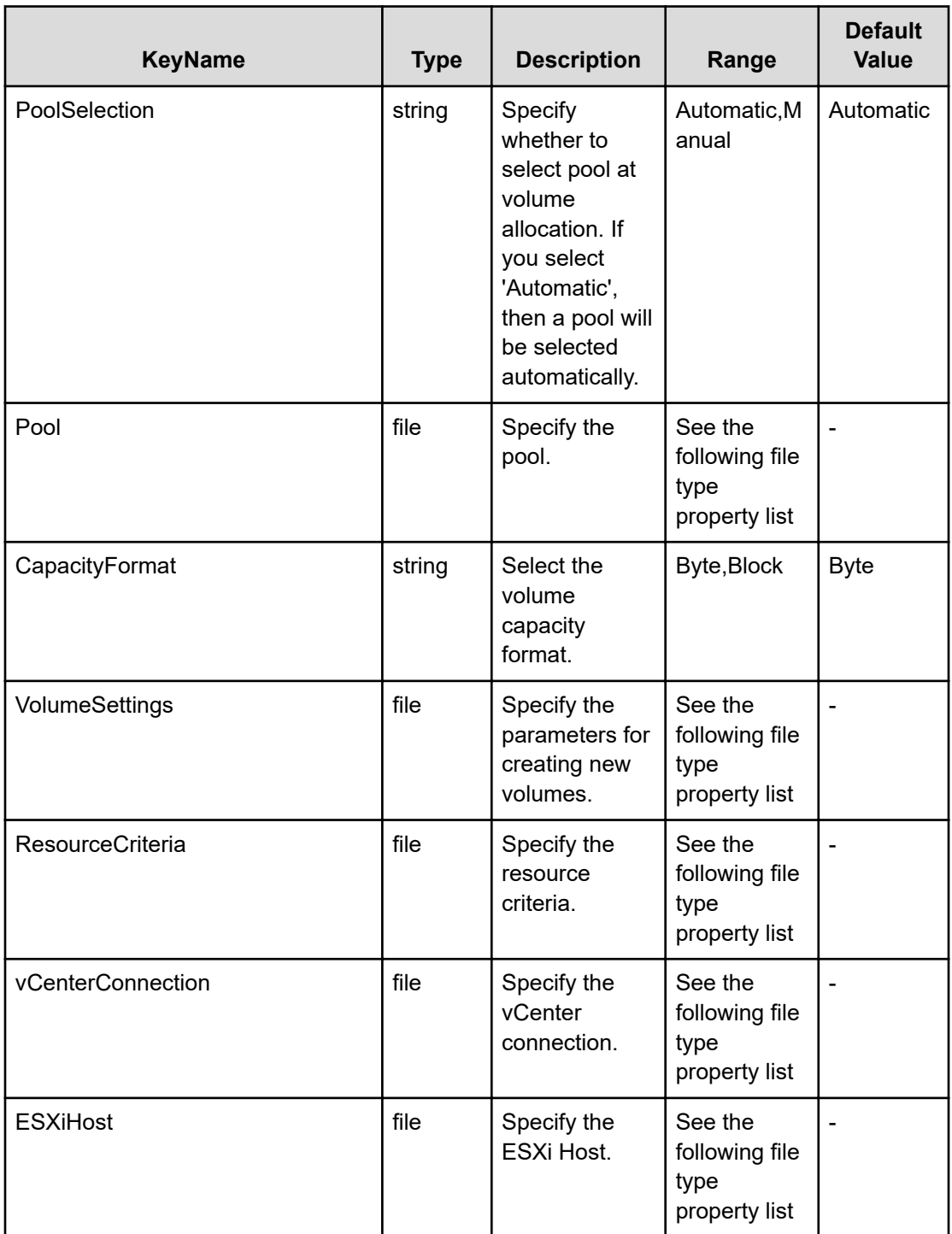

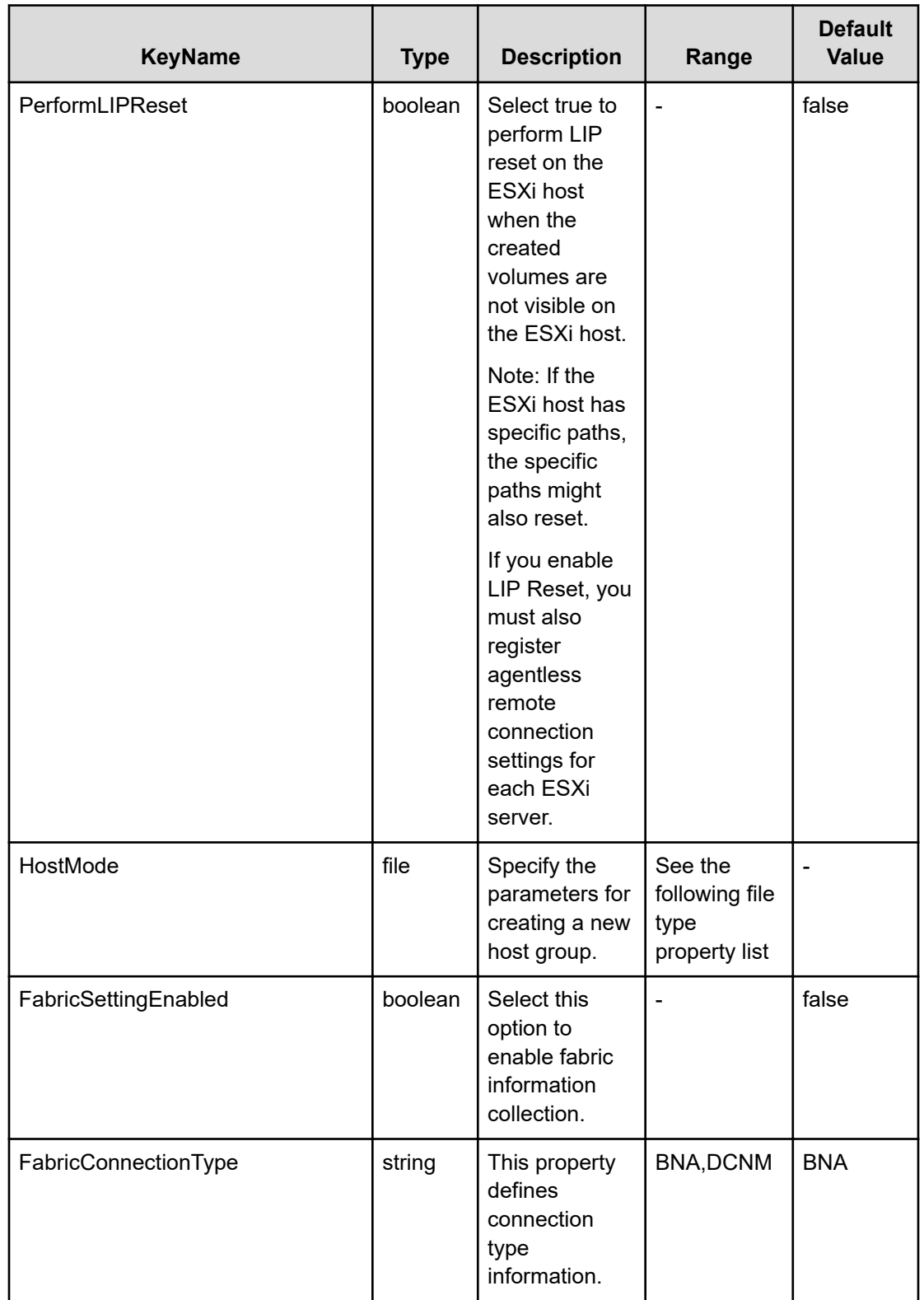

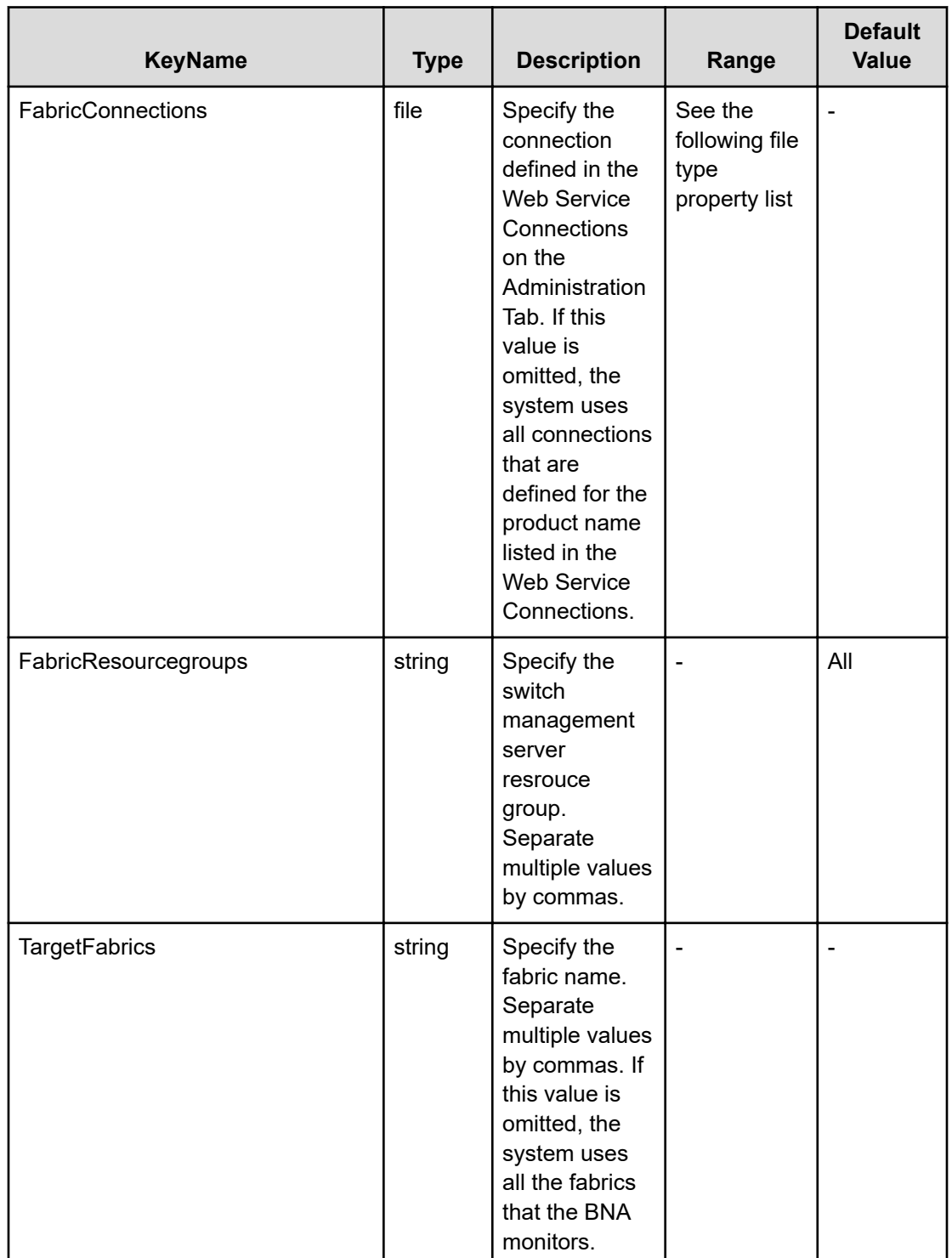

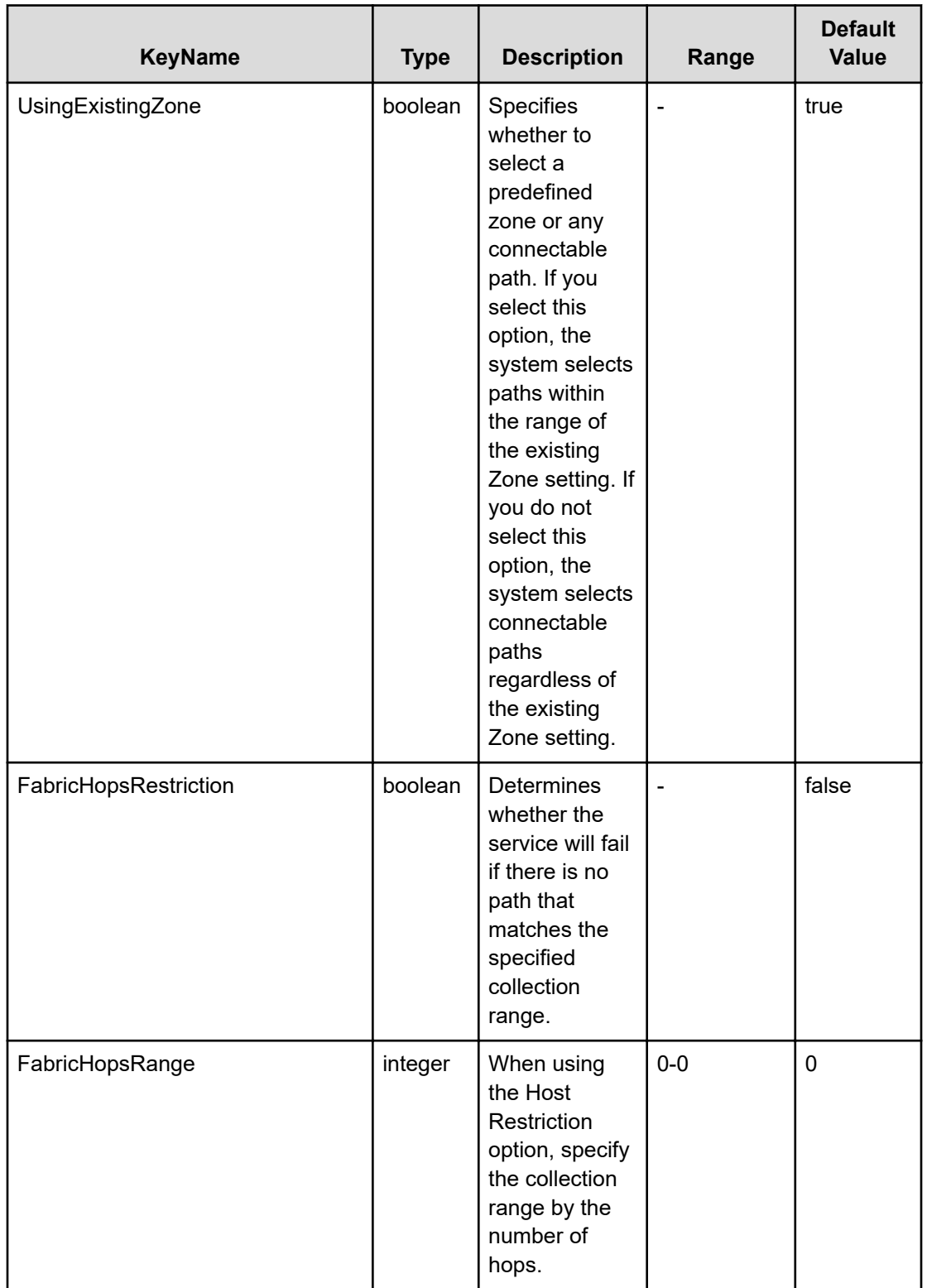

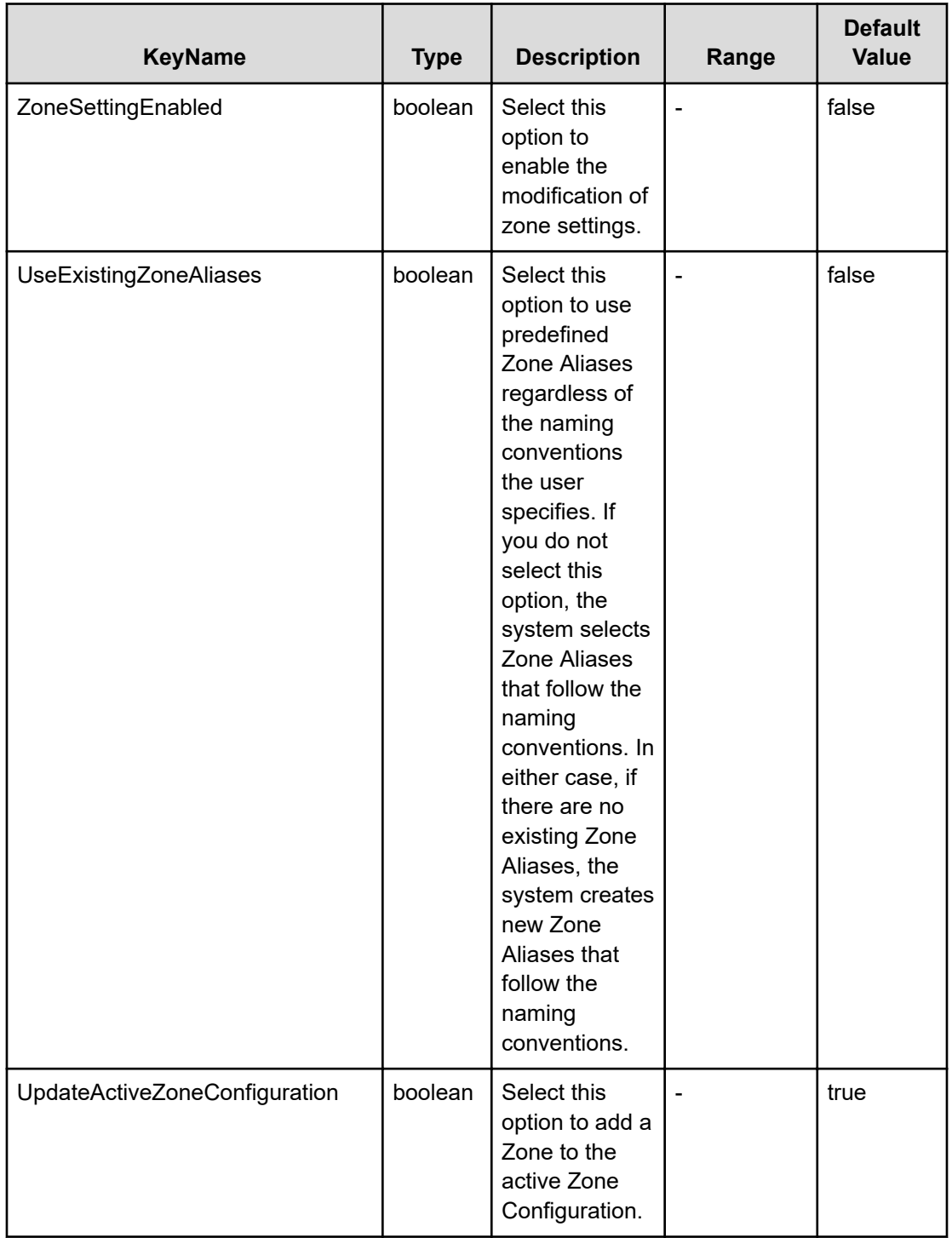

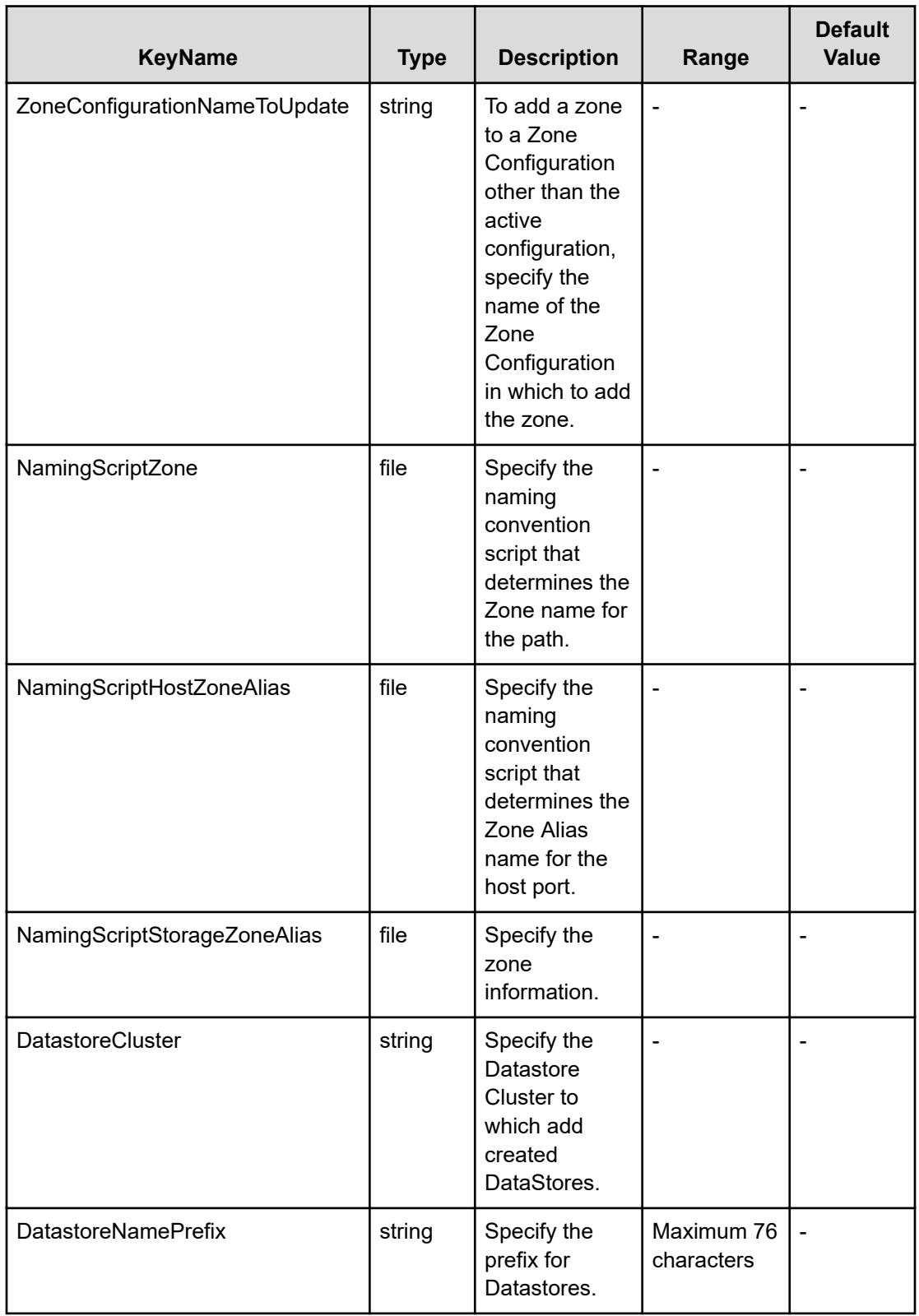

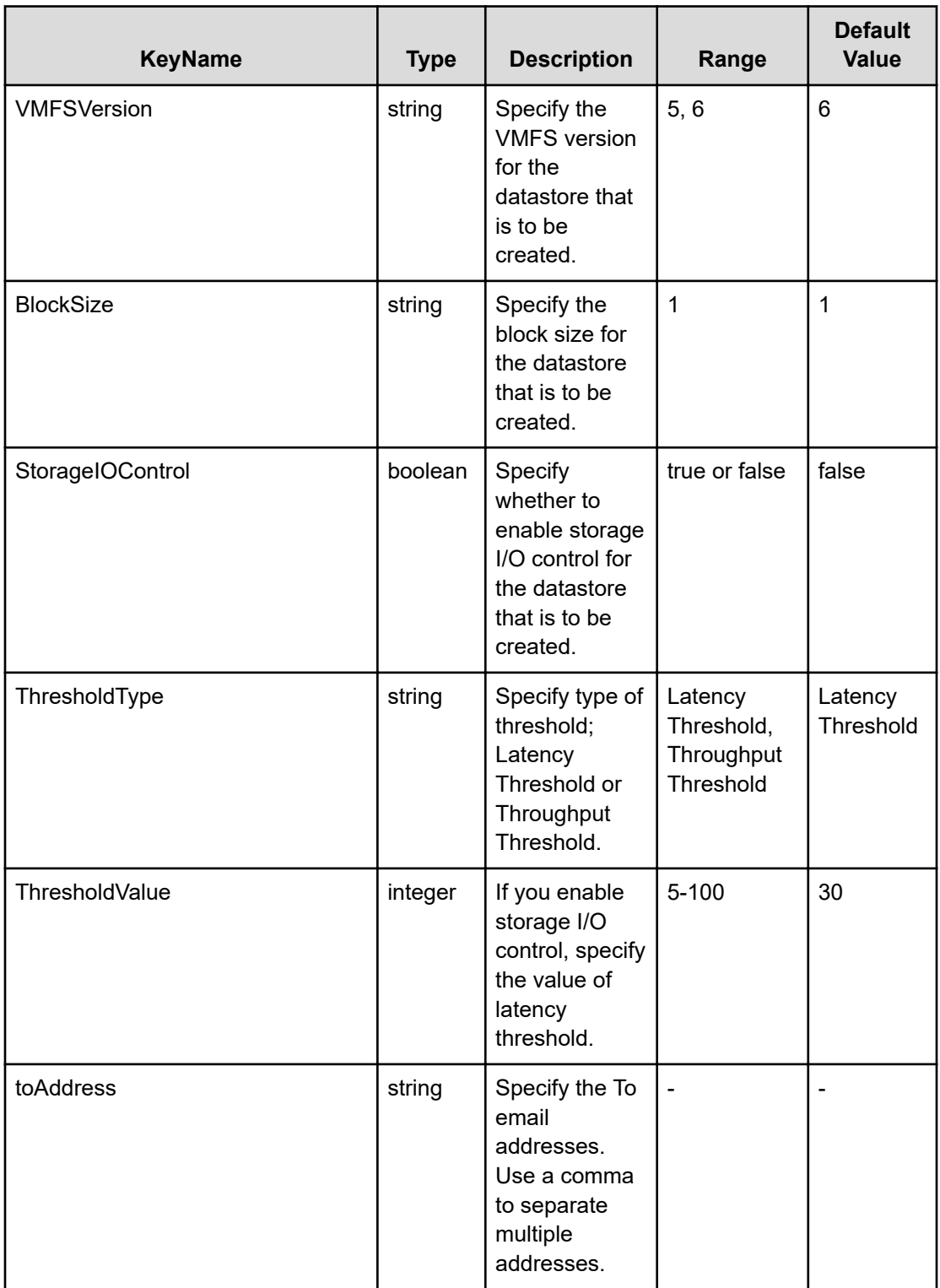

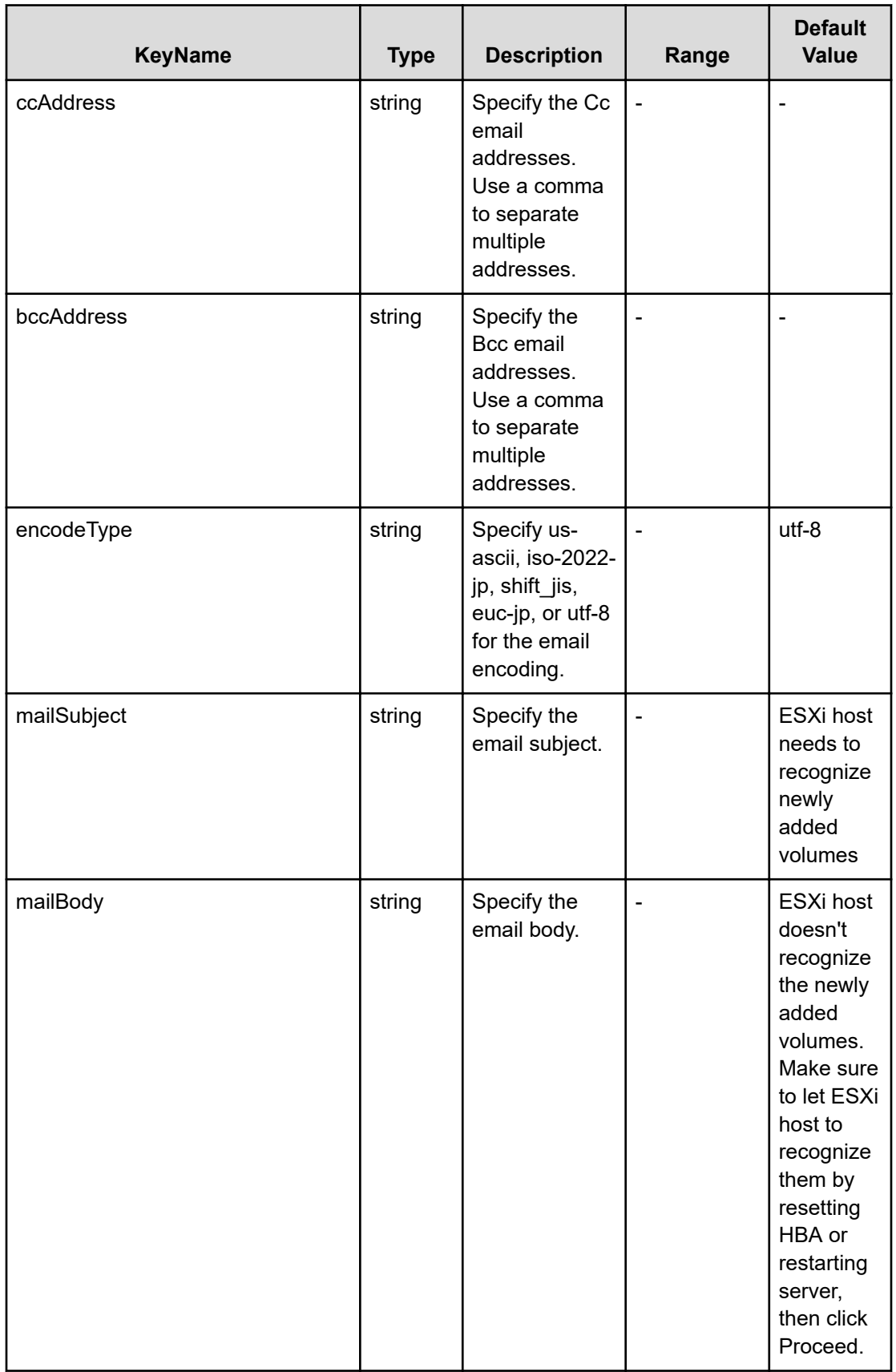

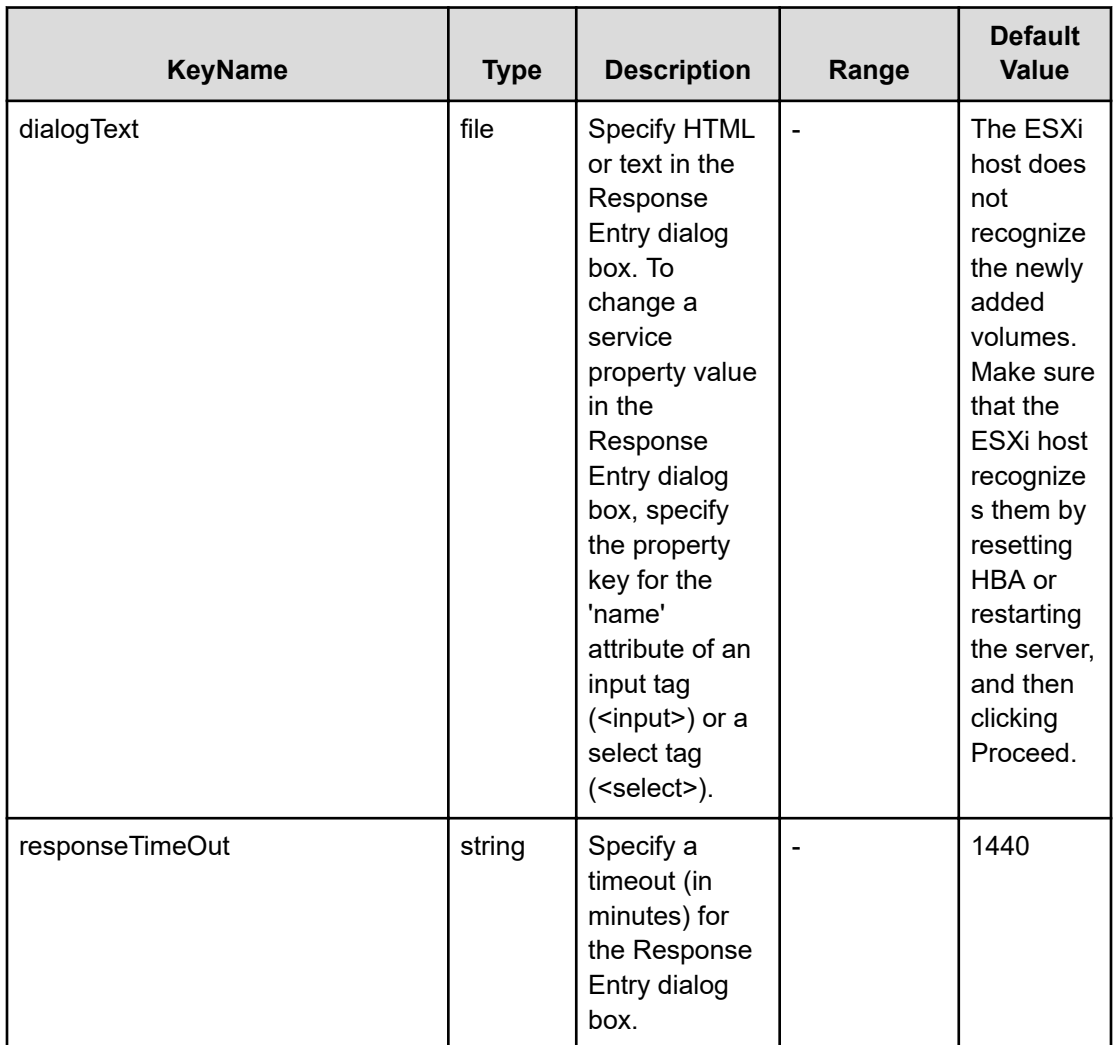

#### **File type property list**

## **Table 138 ConfigurationManagerConnection**

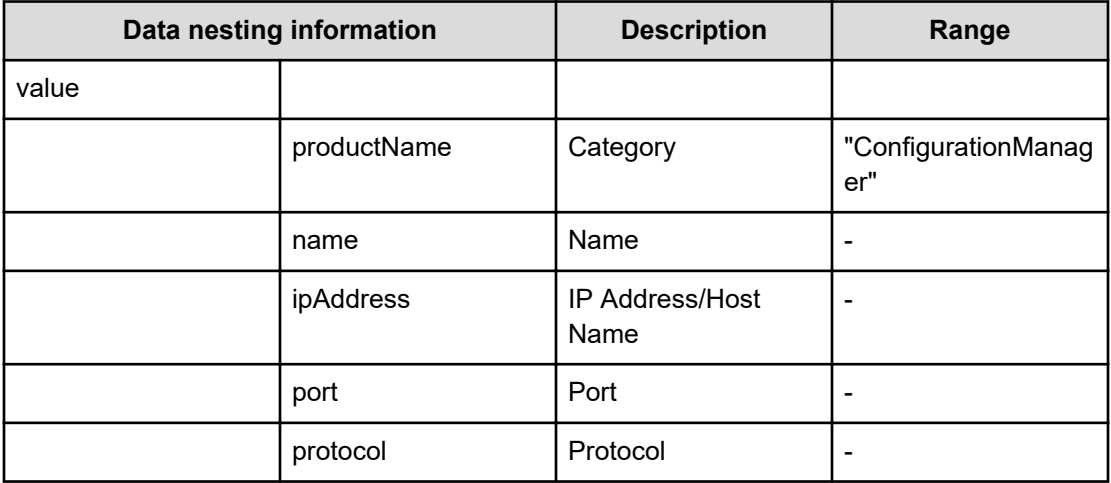

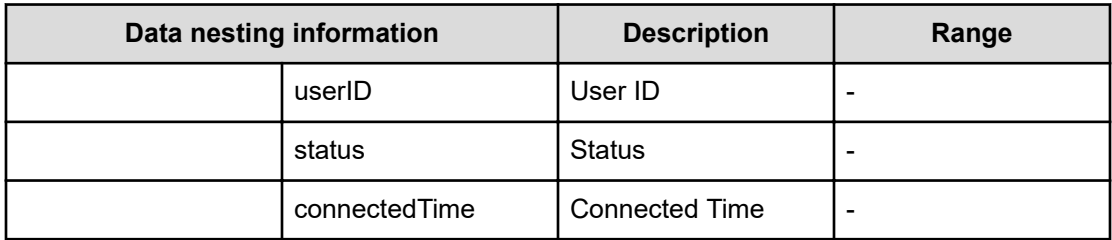

## **Table 139 StorageSystem**

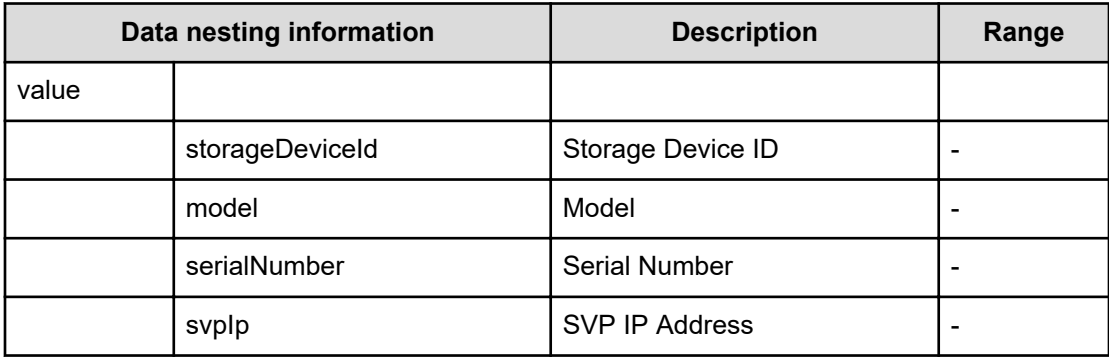

#### **Table 140 ResourceGroup**

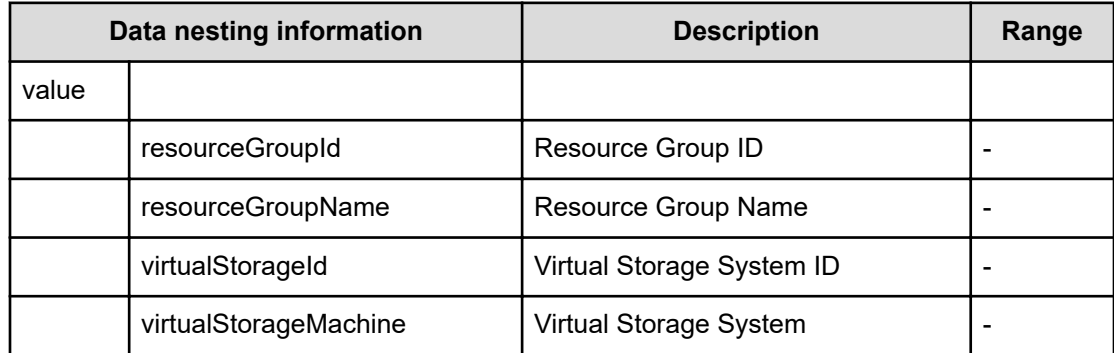

#### **Table 141 Pool**

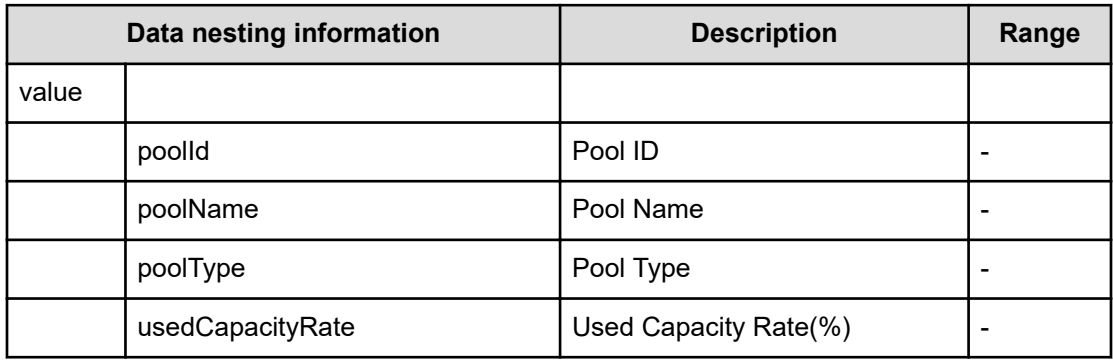
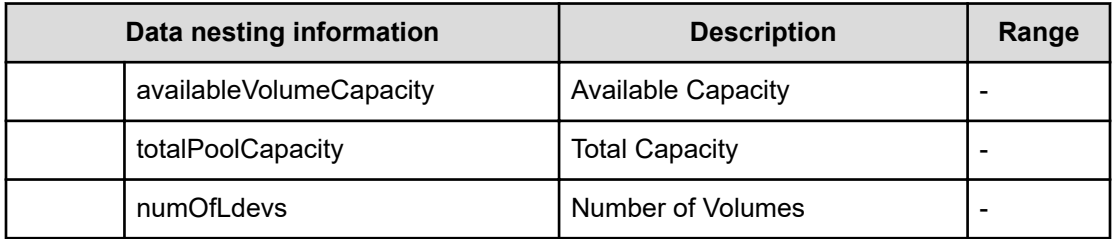

## **Table 142 VolumeSettings**

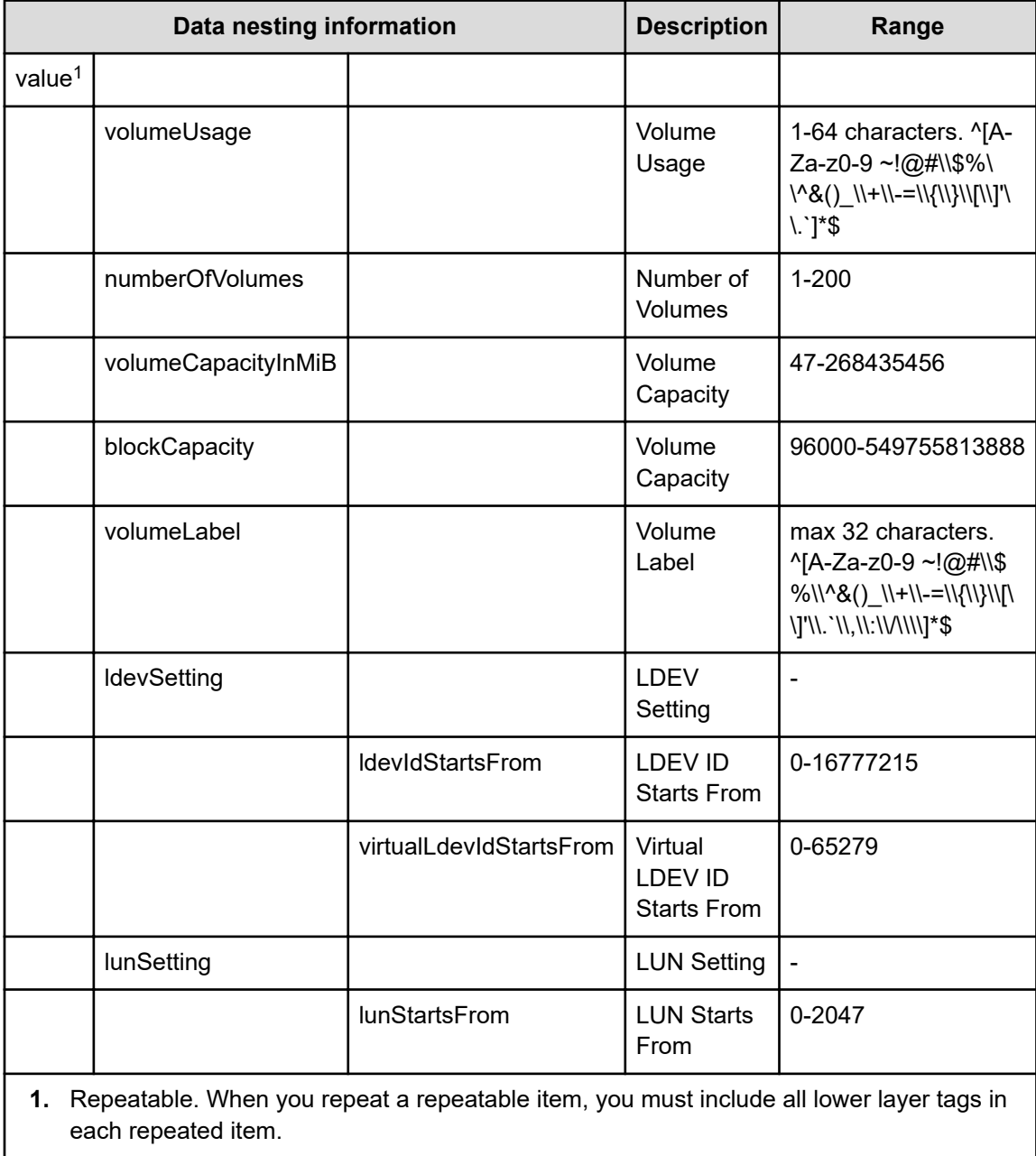

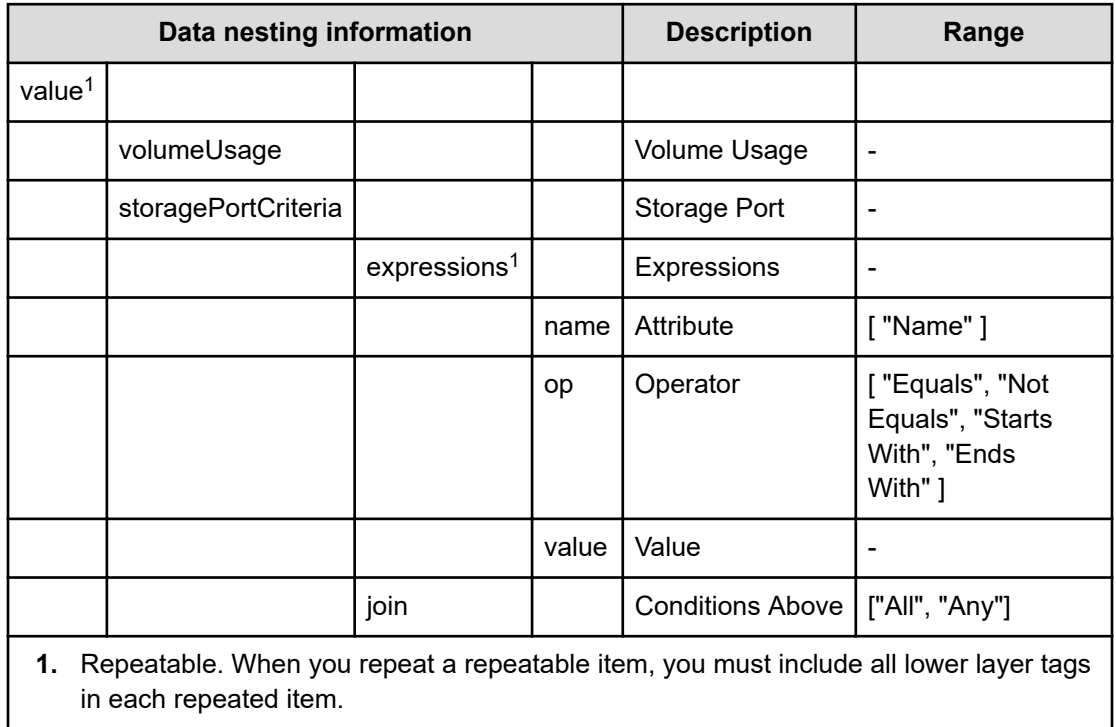

#### **Table 143 ResourceCriteria**

#### **Table 144 vCenterConnection**

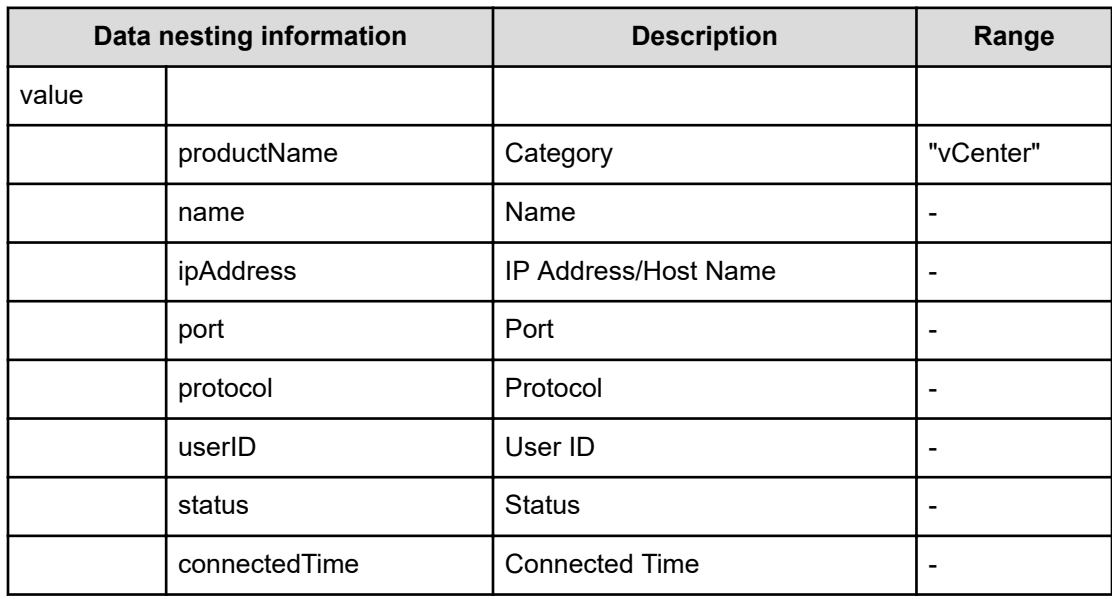

#### **Table 145 ESXiHost**

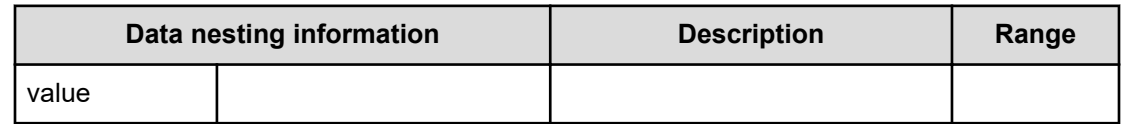

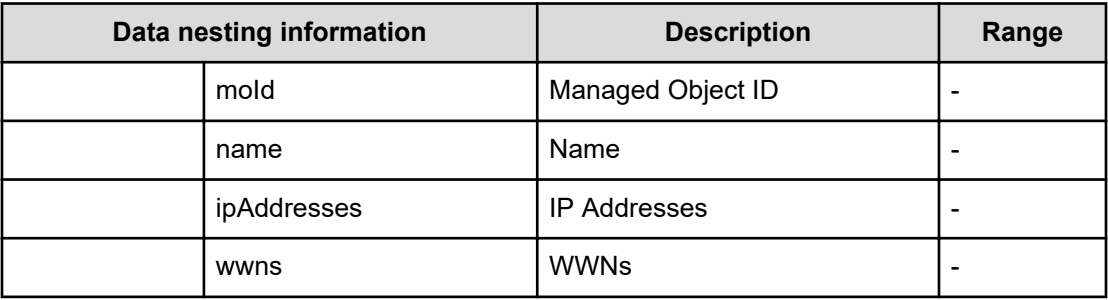

### **Table 146 HostMode**

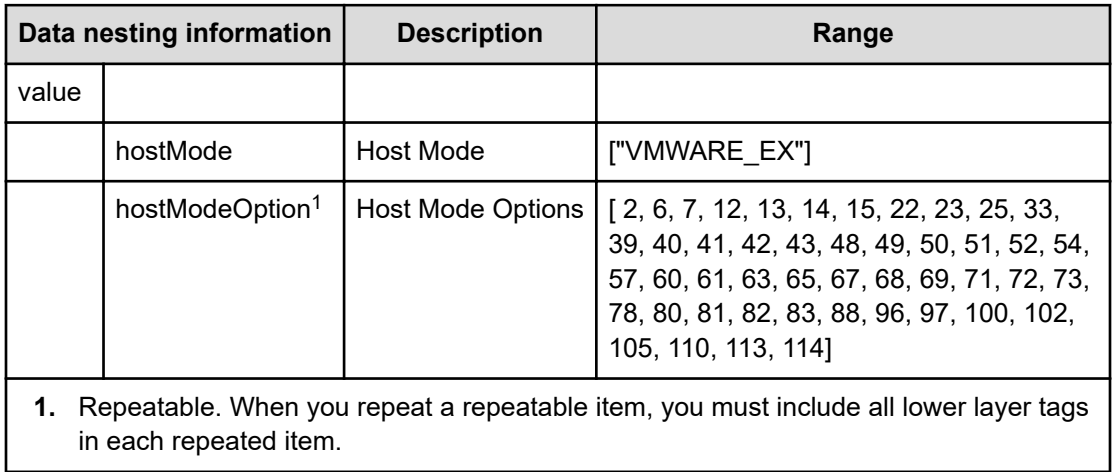

#### **Table 147 FabricConnections**

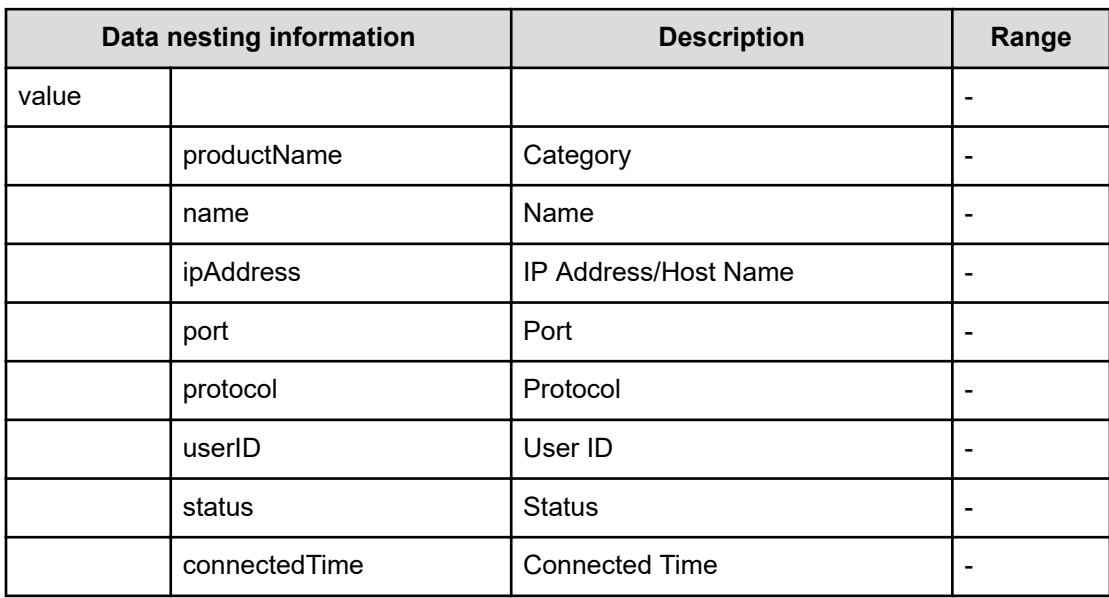

## **Table 148 ScriptForHostGroupNaming**

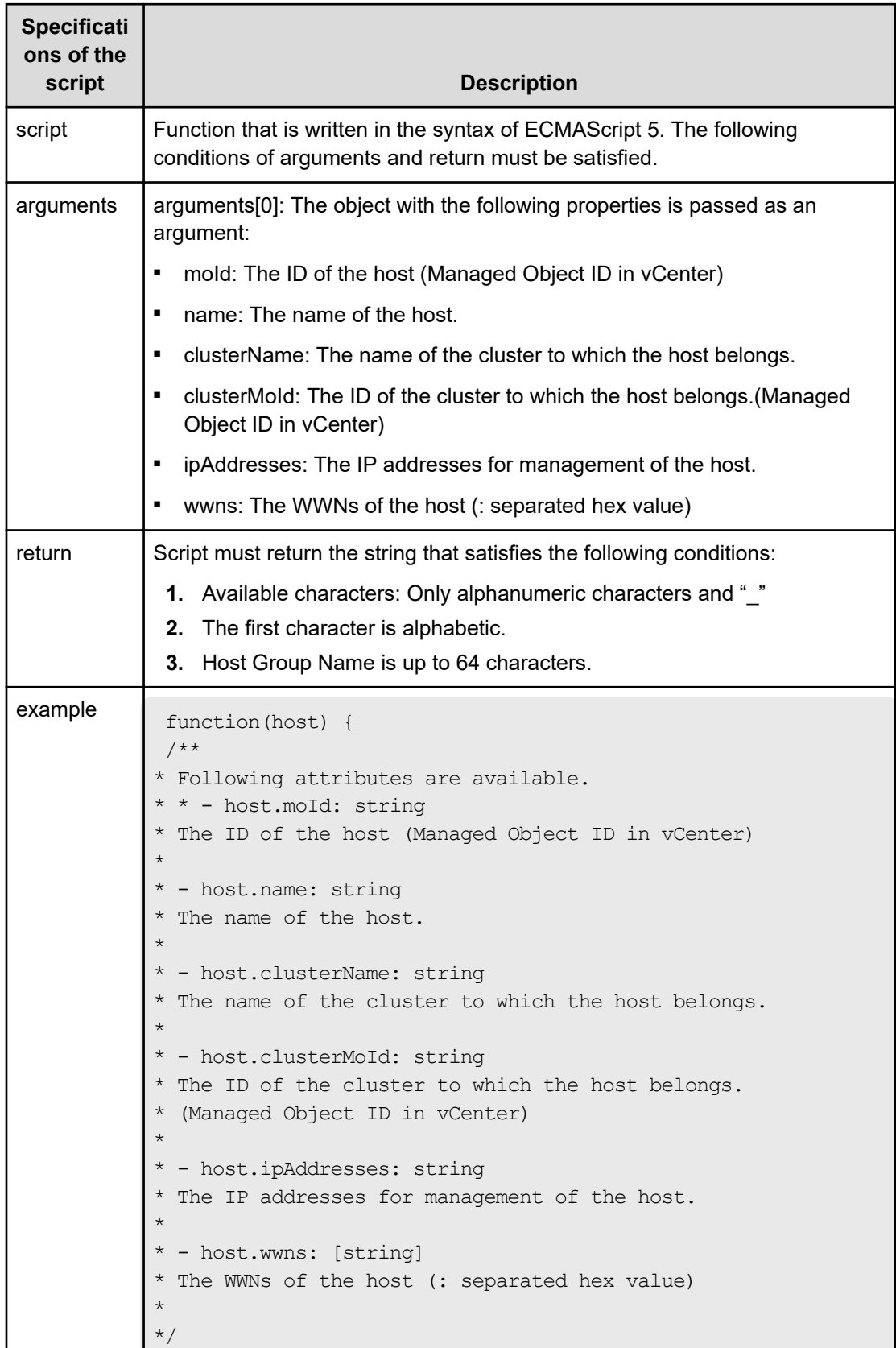

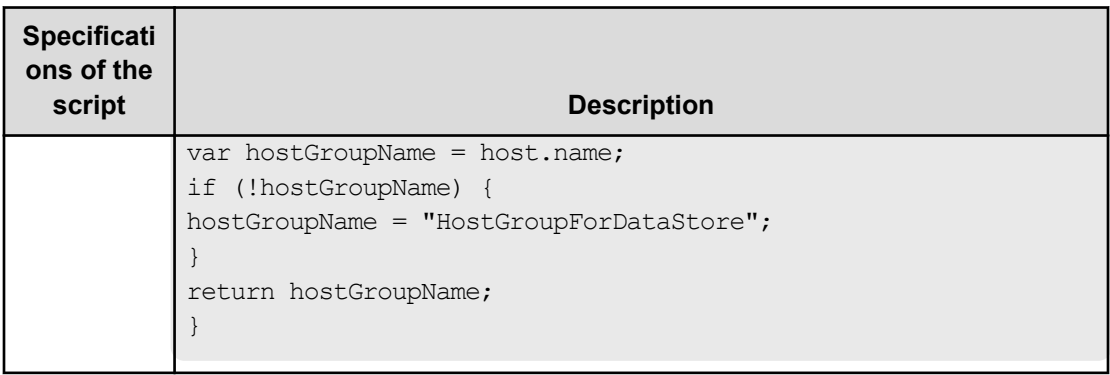

### **Table 149 ScriptForZoneNaming/ScriptForHostZoneAliasNaming/ ScriptForStorageZoneAliasNaming**

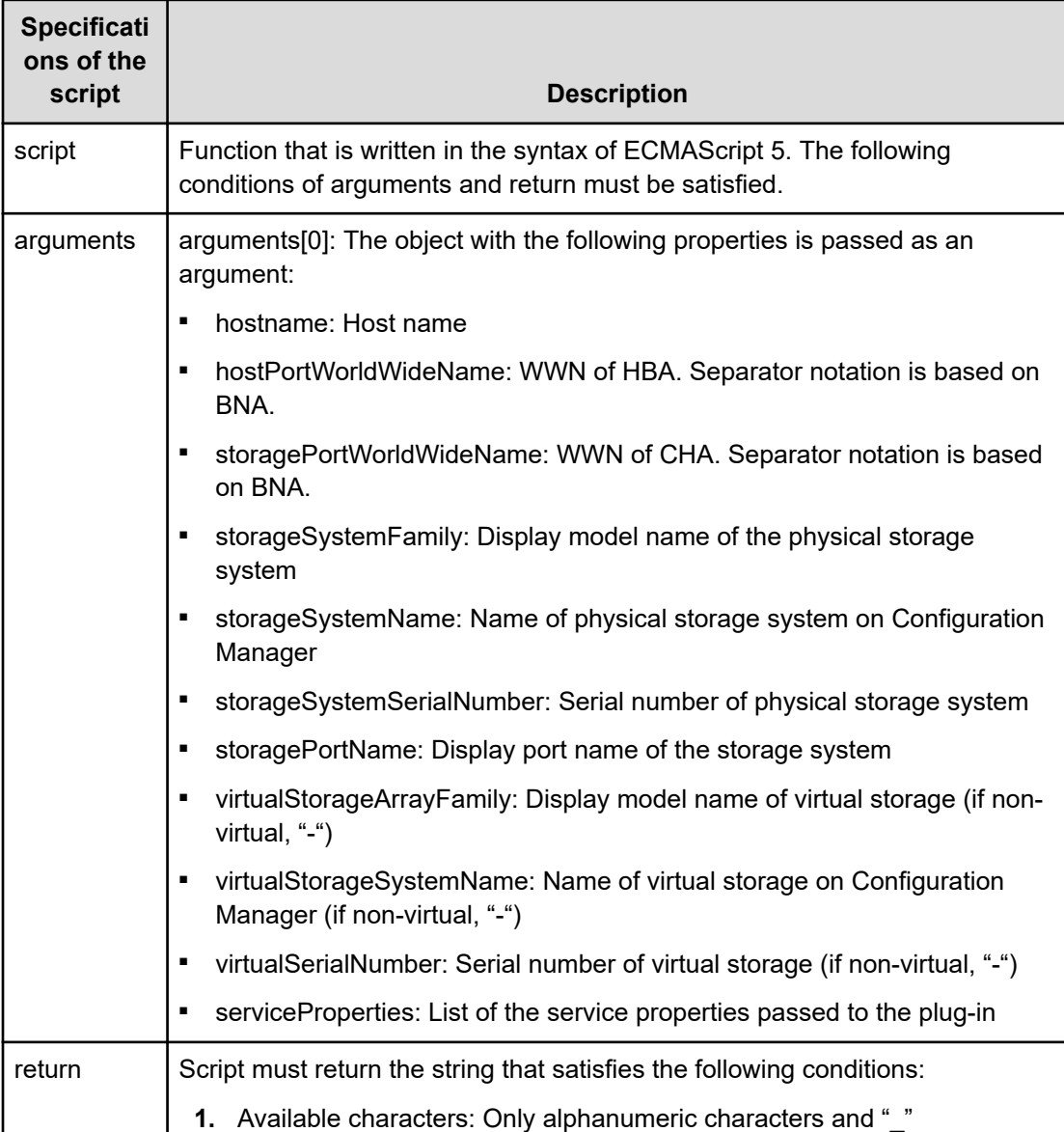

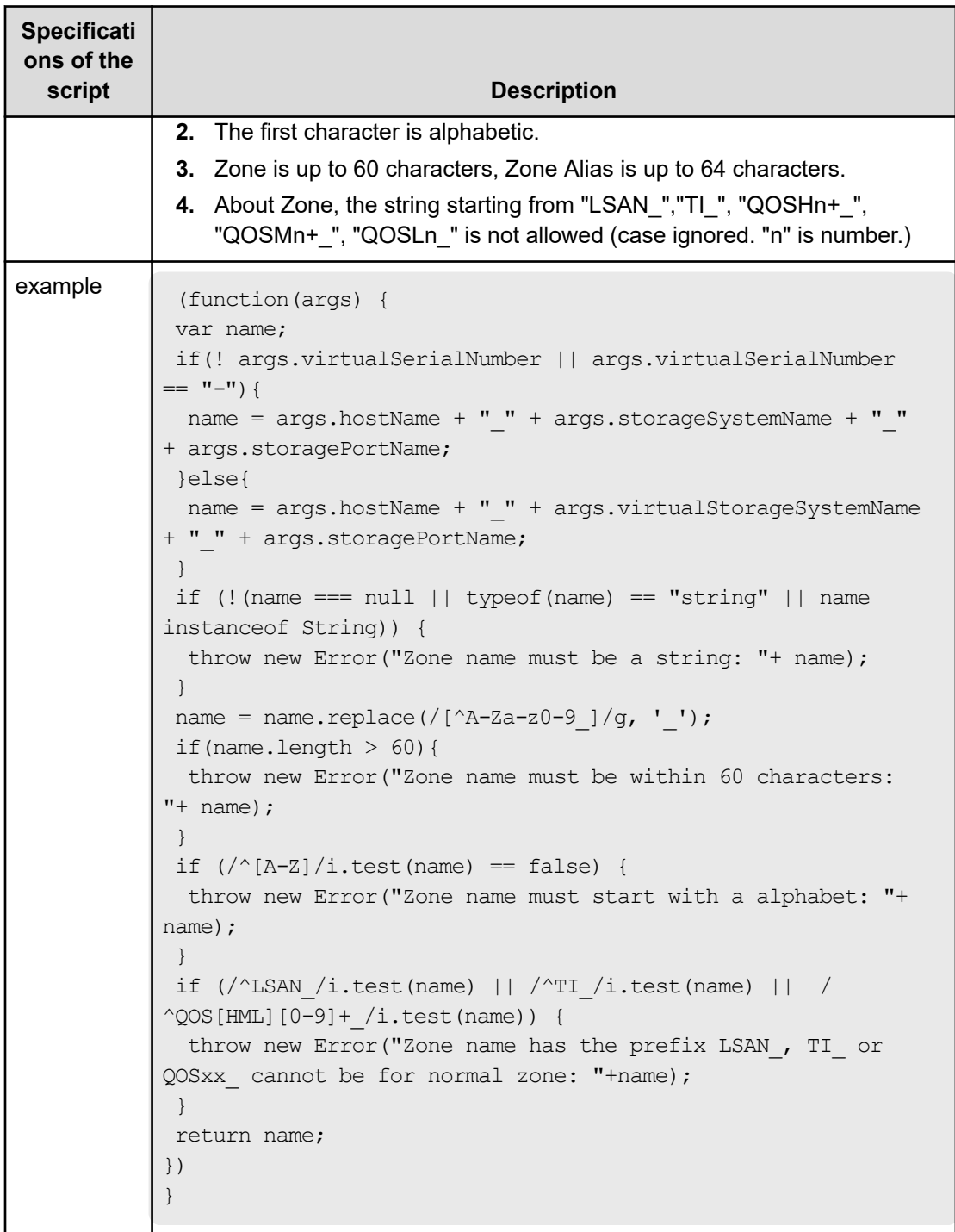

## **Allocate Volumes, Fabric, and Datastore for ESXi Host (task details)**

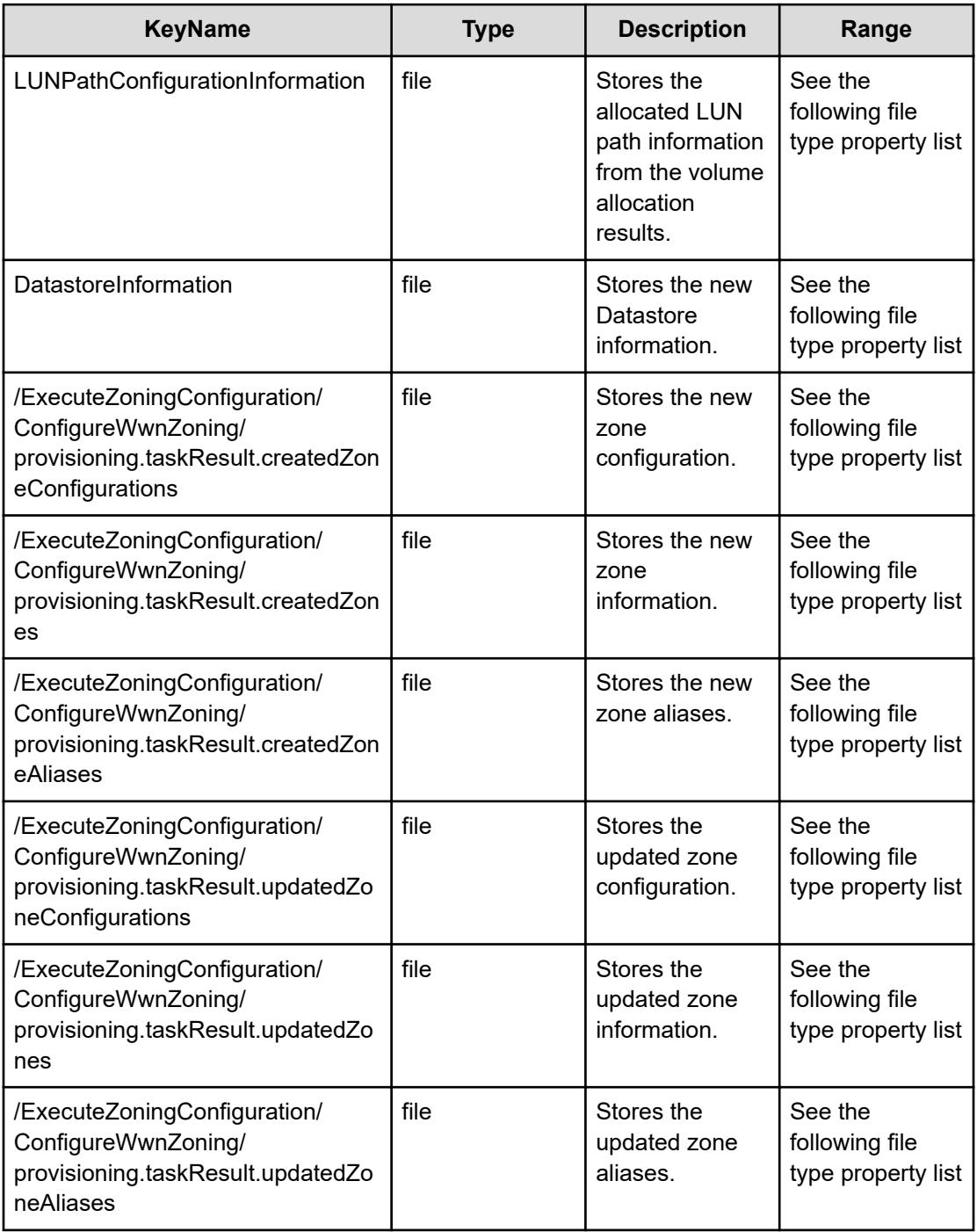

## **Table 150 LUNPathConfigurationInformation**

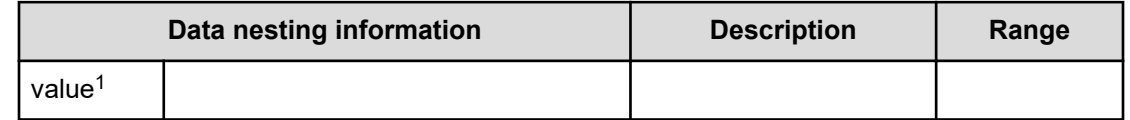

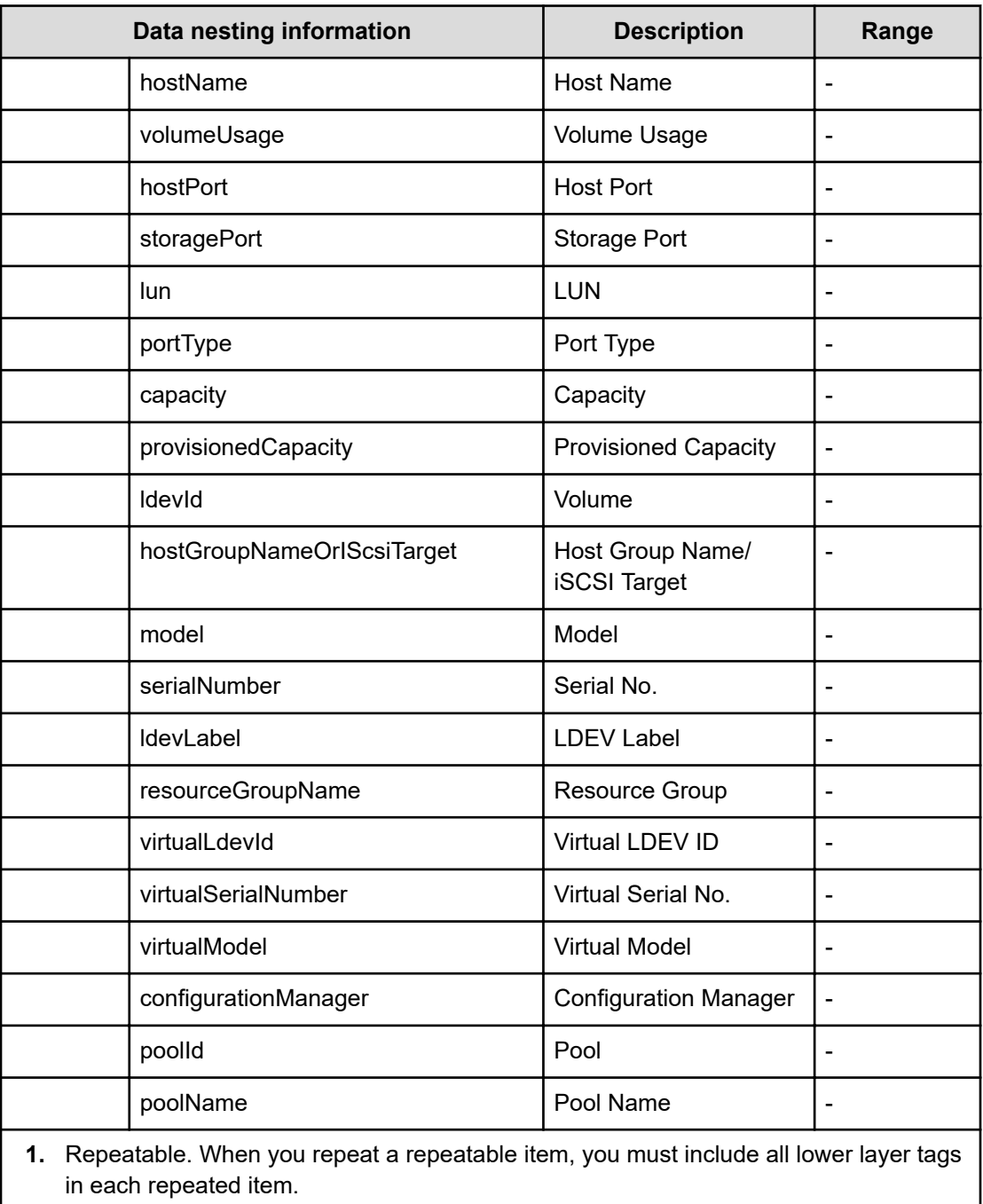

### **Table 151 DataStoreInformation**

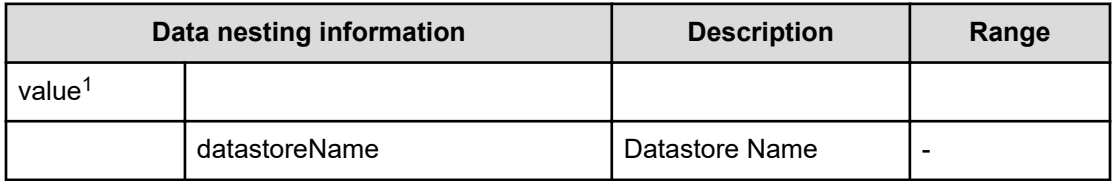

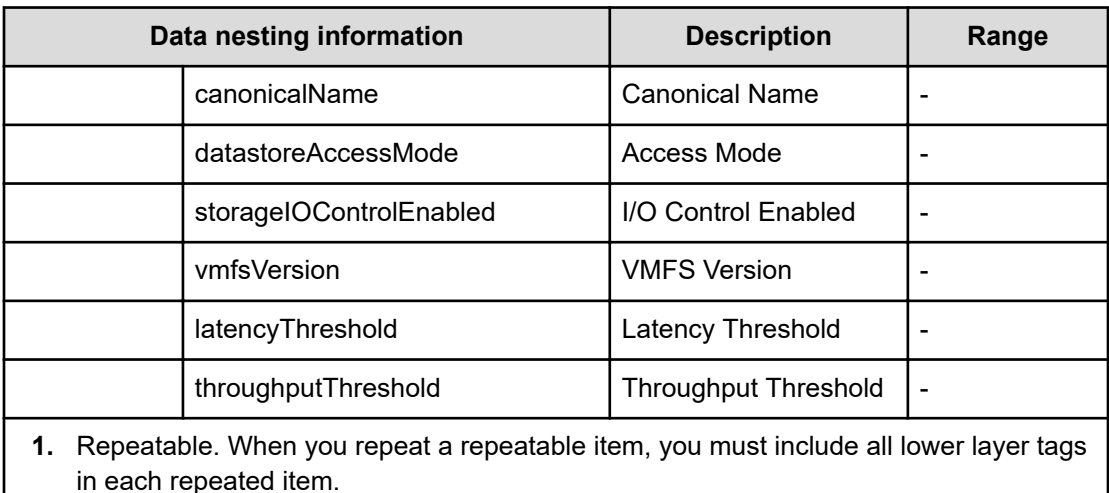

### **Table 152 /ExecuteZoningConfiguration/ConfigureWwnZoning/ provisioning.taskResult.createdZoneConfigurations**

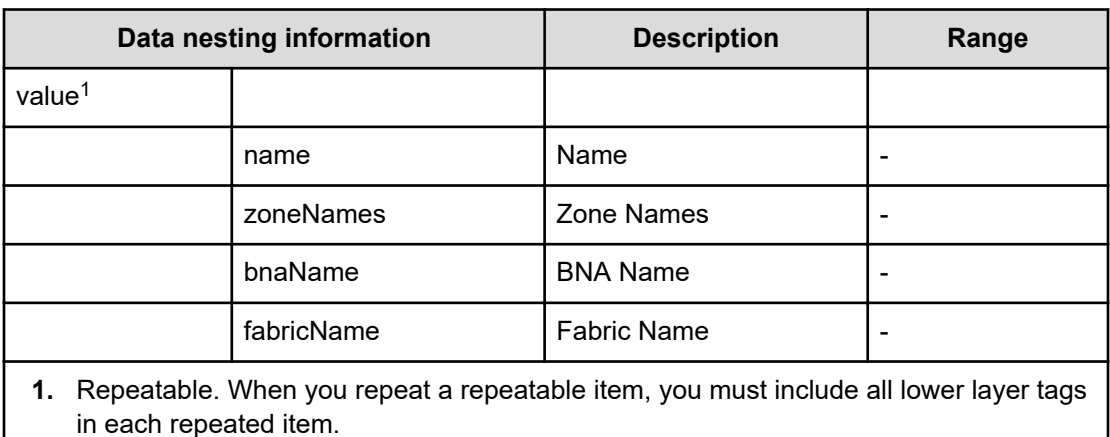

### **Table 153 /ExecuteZoningConfiguration/ConfigureWwnZoning/ provisioning.taskResult.createdZones**

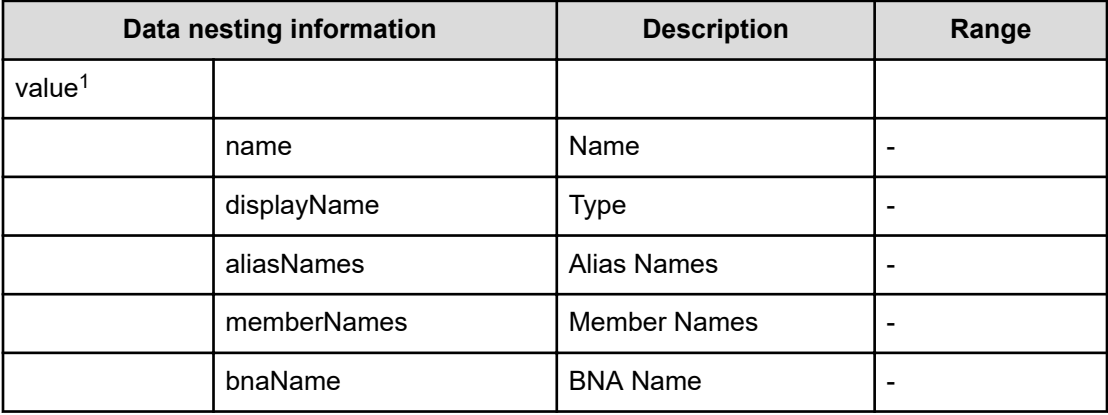

| Data nesting information                                                                                       |            | <b>Description</b> | Range |  |  |
|----------------------------------------------------------------------------------------------------|------------|--------------------|-------|--|--|
|                                                                                                    | fabricName | <b>Fabric Name</b> |       |  |  |
| Repeatable. When you repeat a repeatable item, you must include all lower layer tags<br>in each repeated item. |            |                    |       |  |  |

**Table 154 /ExecuteZoningConfiguration/ConfigureWwnZoning/ provisioning.taskResult.createdZoneAliases**

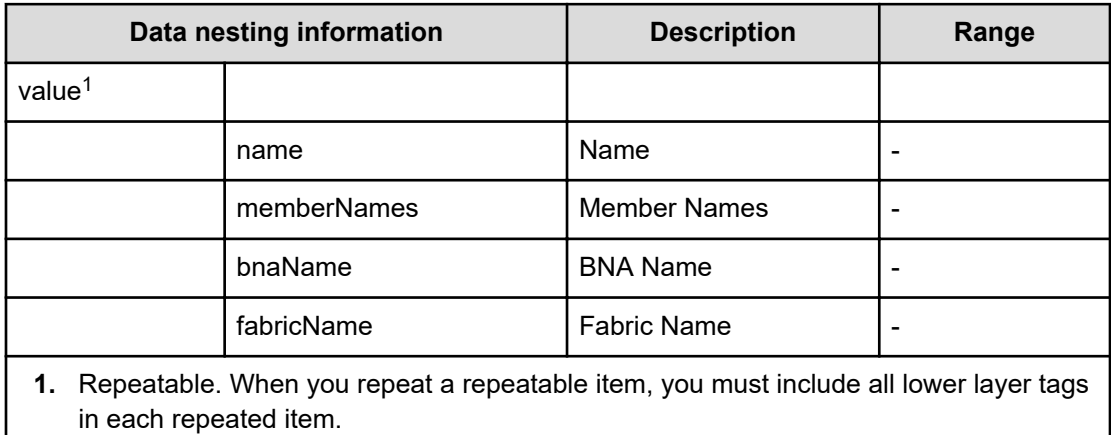

### **Table 155 /ExecuteZoningConfiguration/ConfigureWwnZoning/ provisioning.taskResult.updatedZoneConfigurations**

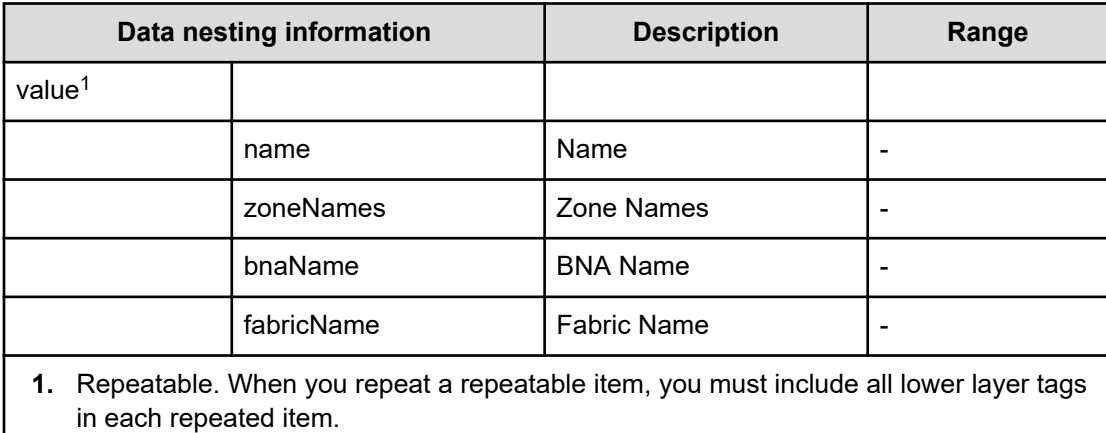

#### **Table 156 /ExecuteZoningConfiguration/ConfigureWwnZoning/ provisioning.taskResult.updatedZones**

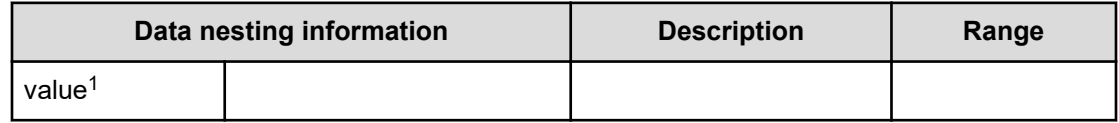

| Data nesting information                                                                                             |             | <b>Description</b> | Range |  |
|----------------------------------------------------------------------------------------------------|-------------|--------------------|-------|--|
|                                                                                                    | name        | Name               |       |  |
|                                                                                                    | type        | <b>Type</b>        |       |  |
|                                                                                                    | aliasNames  | Alias names        |       |  |
|                                                                                                    | memberNames | Member names       |       |  |
|                                                                                                    | bnaName     | <b>BNA Name</b>    |       |  |
|                                                                                                    | fabricName  | <b>Fabric Name</b> |       |  |
| Repeatable. When you repeat a repeatable item, you must include all lower layer tags<br>1.<br>in each repeated item. |             |                    |       |  |

**Table 157 /ExecuteZoningConfiguration/ConfigureWwnZoning/ provisioning.taskResult.updatedZoneAliases**

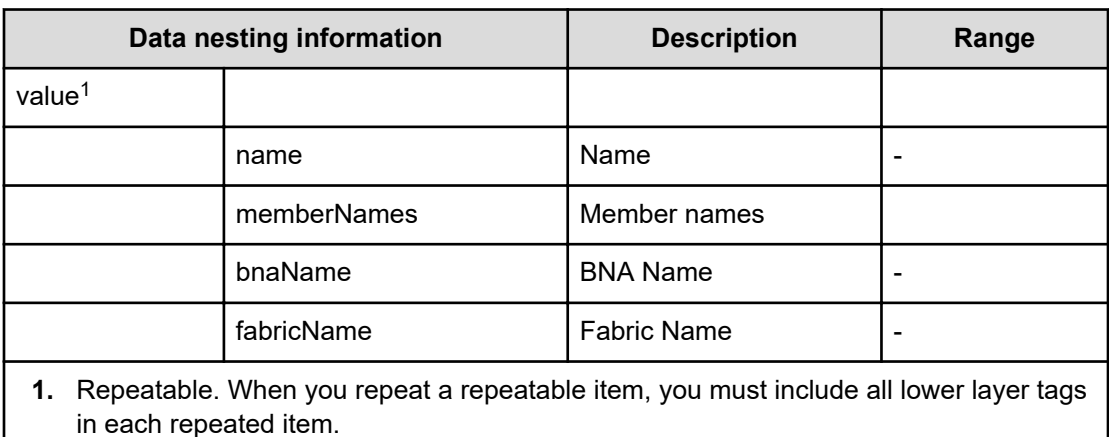

# **Allocate volumes from virtual storage machine service properties**

Use the following properties to modify or create values for the allocate volumes from virtual storage machine service.

# **Allocate volumes from virtual storage machine (edit)**

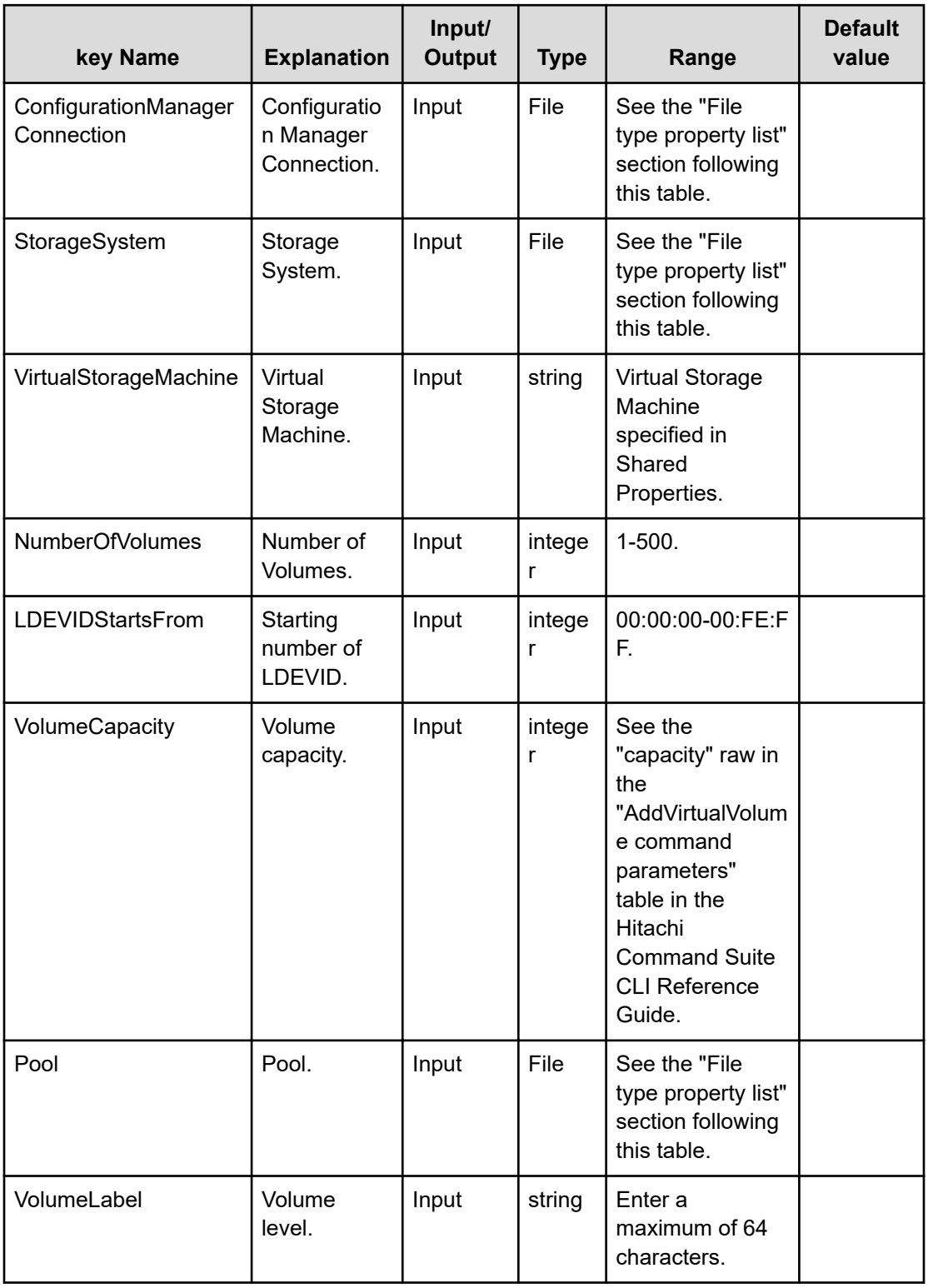

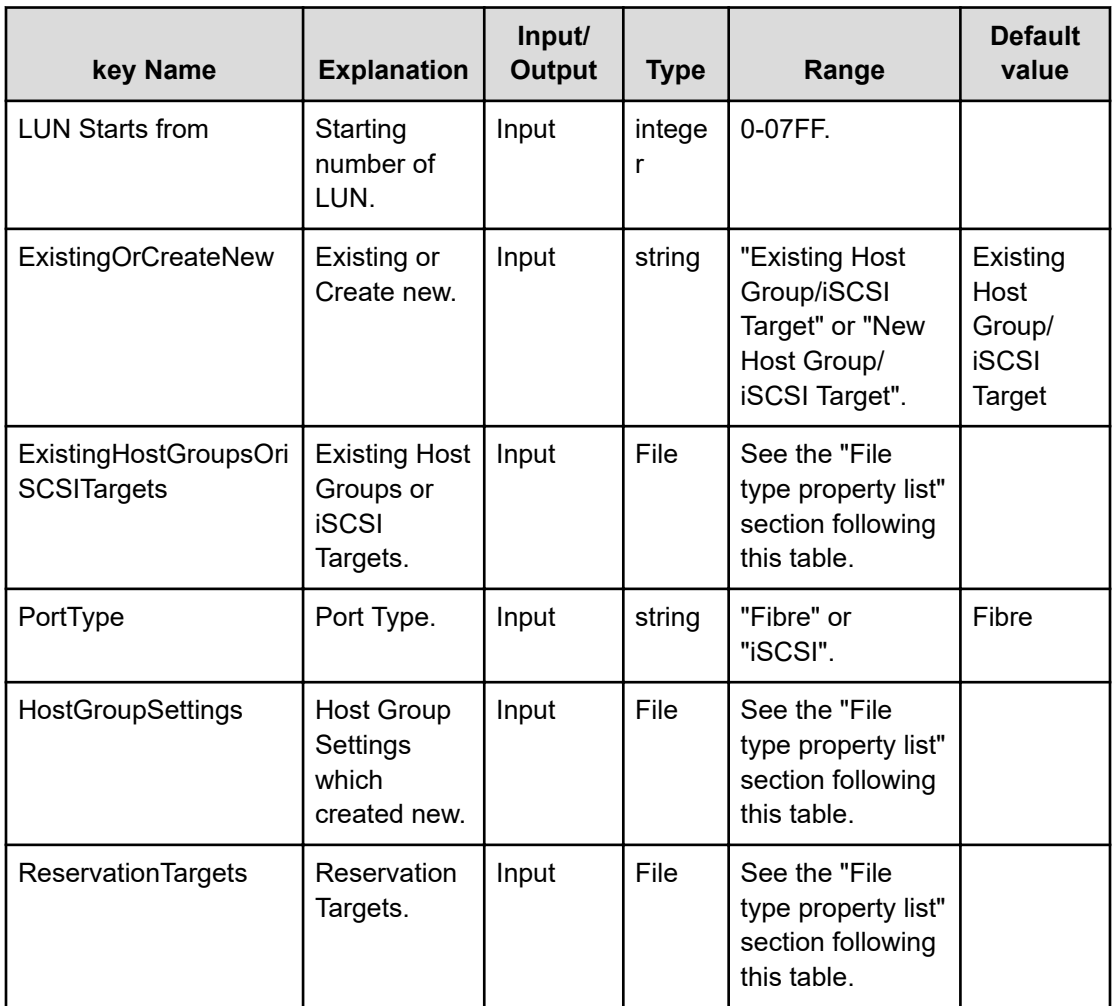

## **File type property list**

## **Table 158 ConfigurationManagerConnection**

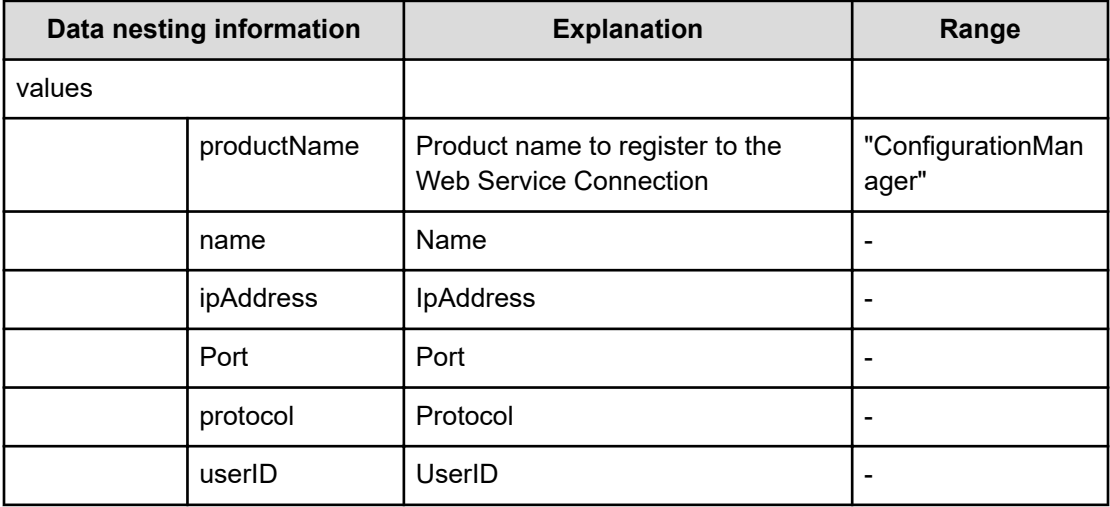

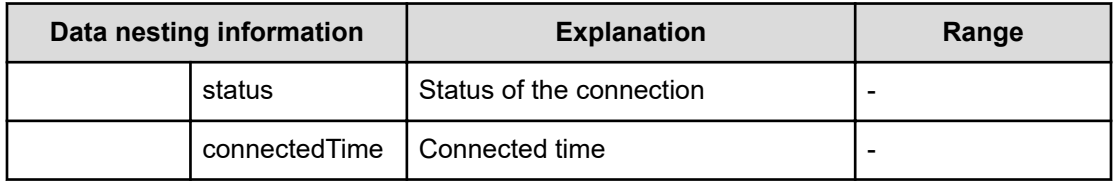

#### **Table 159 StorageSystem**

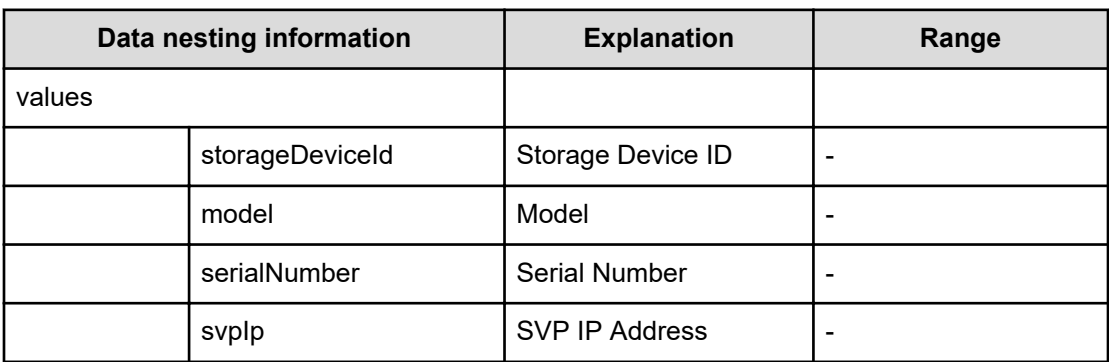

#### **Table 160 ReservationTargets**

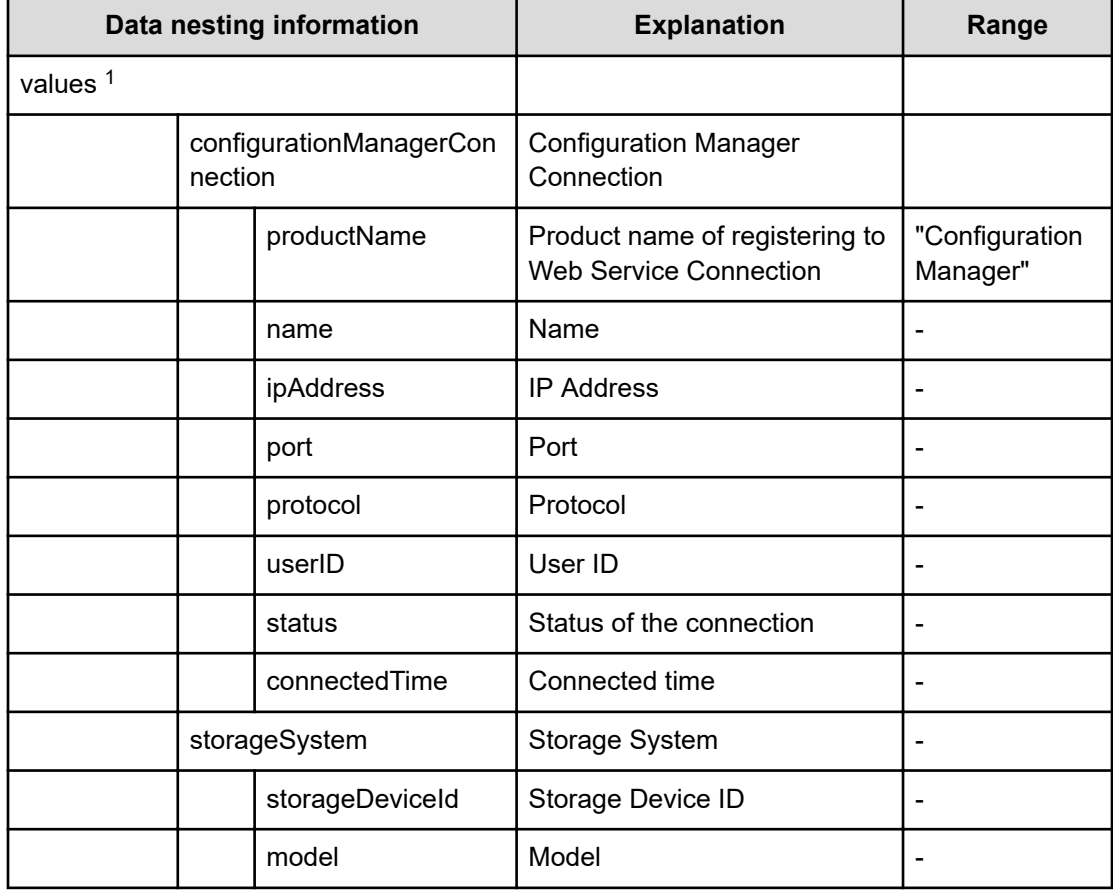

| Data nesting information                                                                |  |              | <b>Explanation</b>    | Range |
|-----------------------------------------------------------------------------------------|--|--------------|-----------------------|-------|
|                                                                                         |  | serialNumber | <b>Serial Number</b>  |       |
|                                                                                         |  | svplp        | <b>SVP IP Address</b> |       |
| 1. Repeatable. Repeatable items must be repeated and must include all lower layer tags. |  |              |                       |       |

**Table 161 ExistingHostGroupsOriSCSITargets**

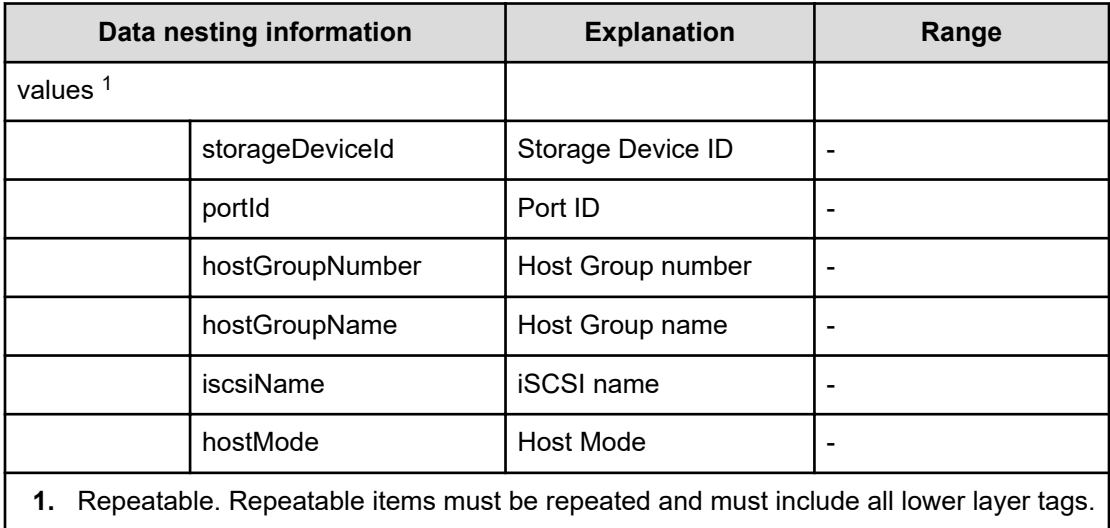

#### **Table 162 Pool**

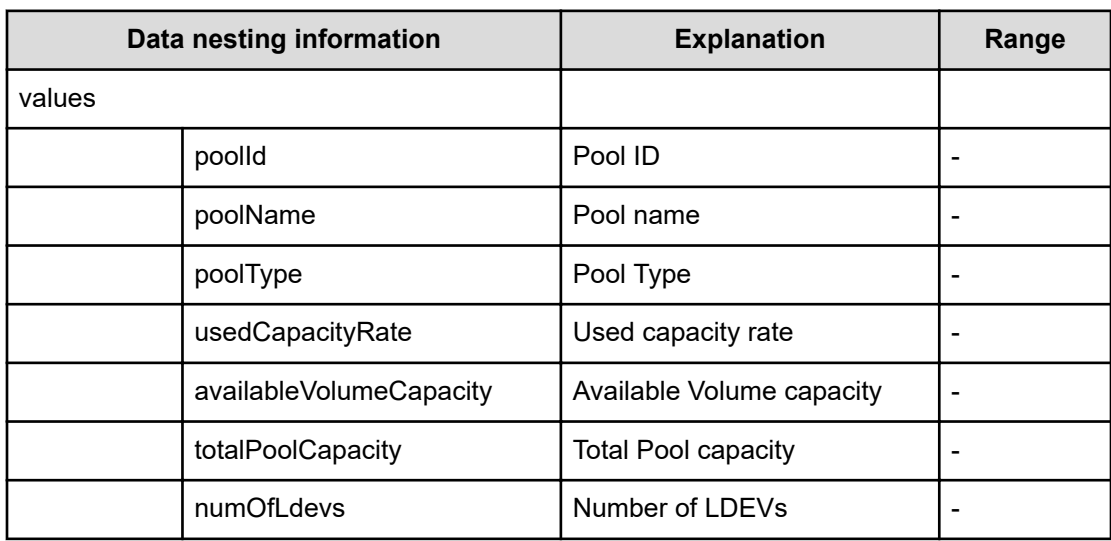

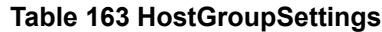

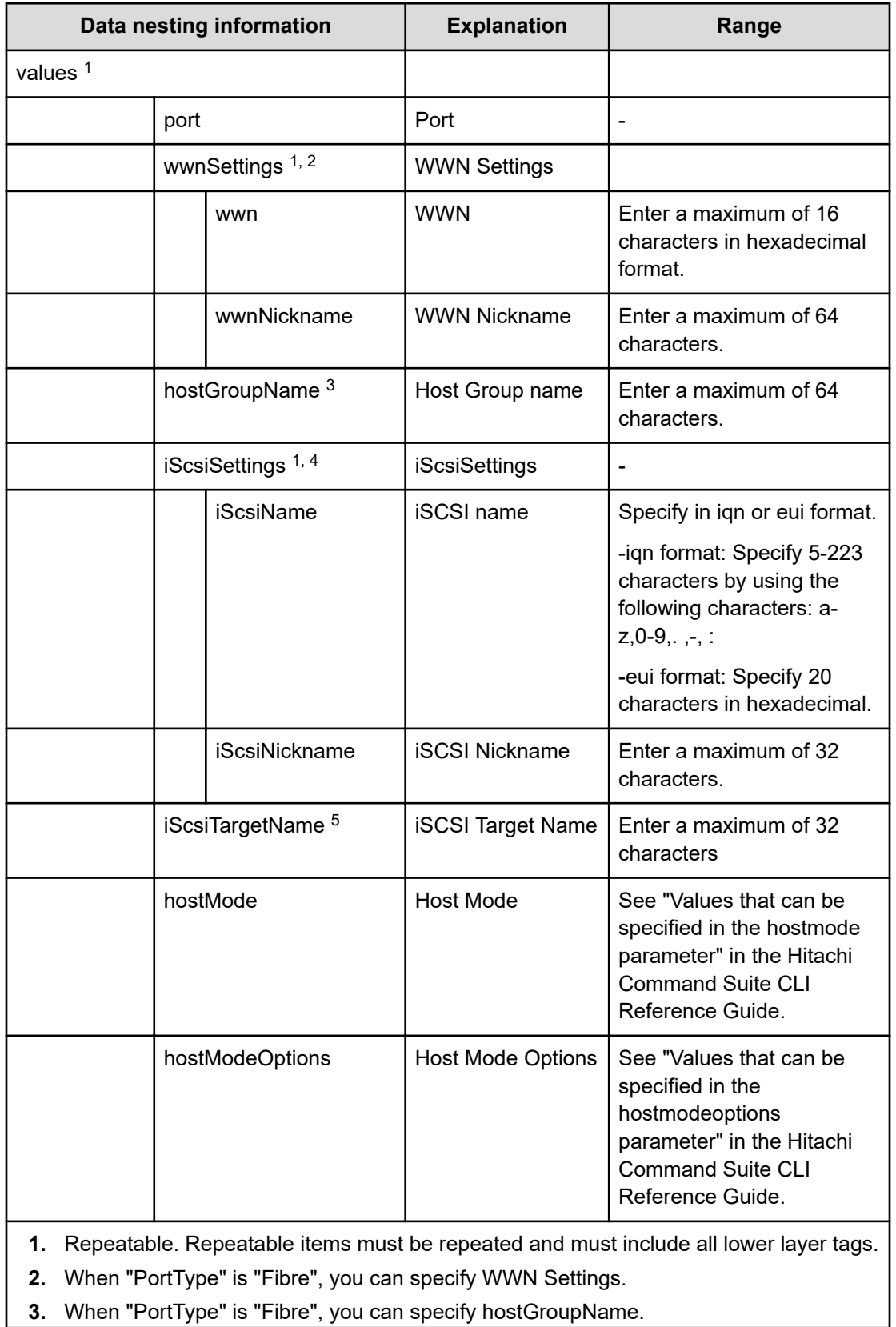

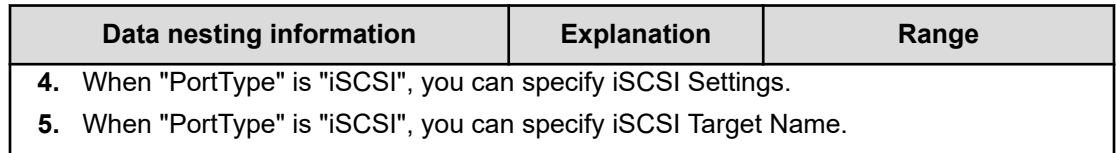

# **Allocate volumes from virtual storage machine (submit)**

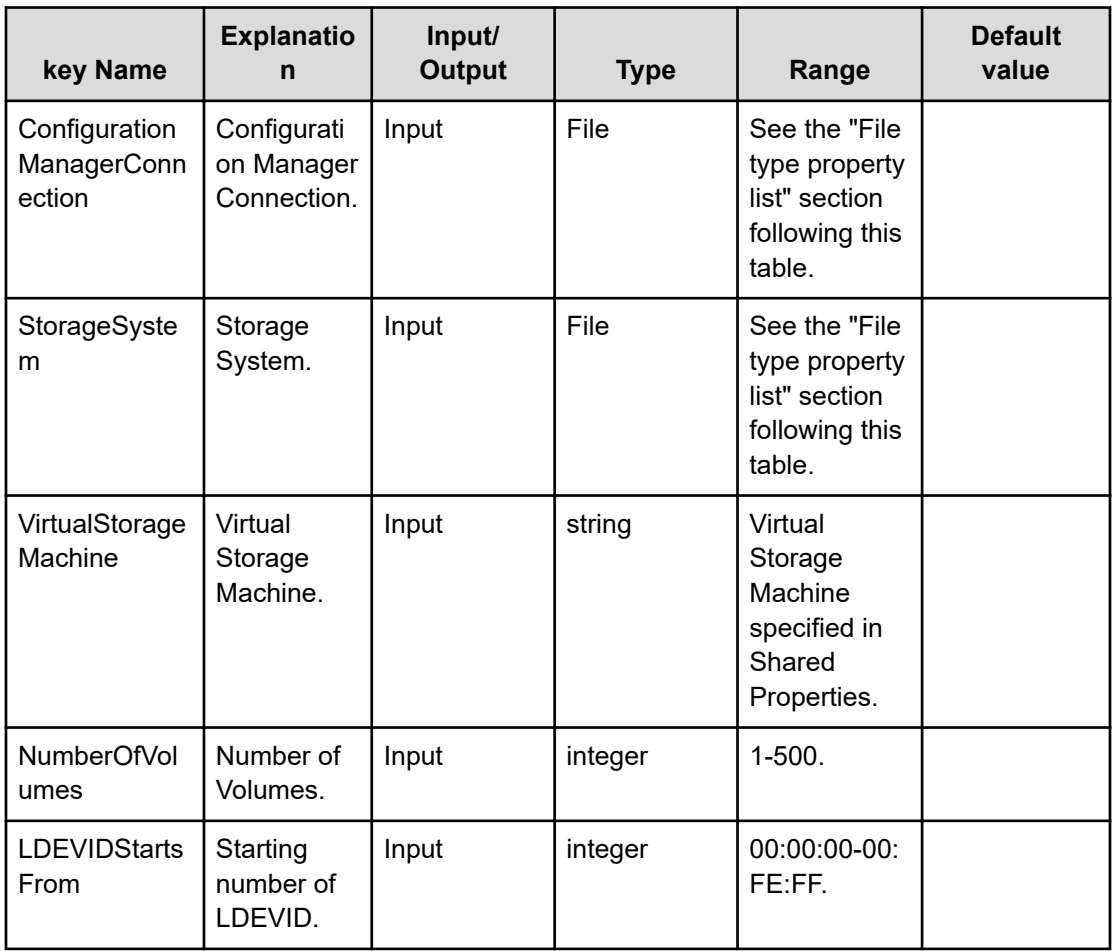

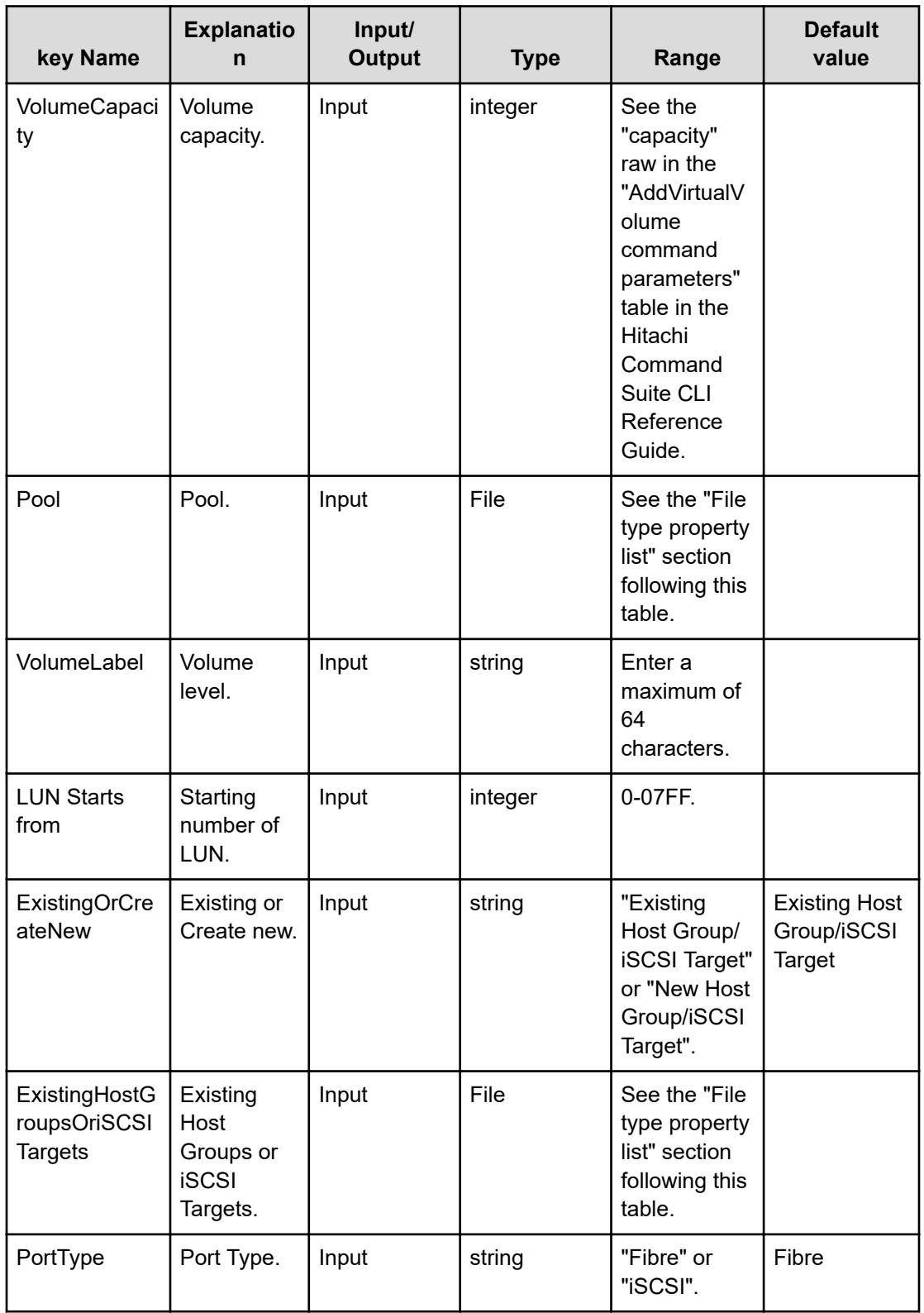

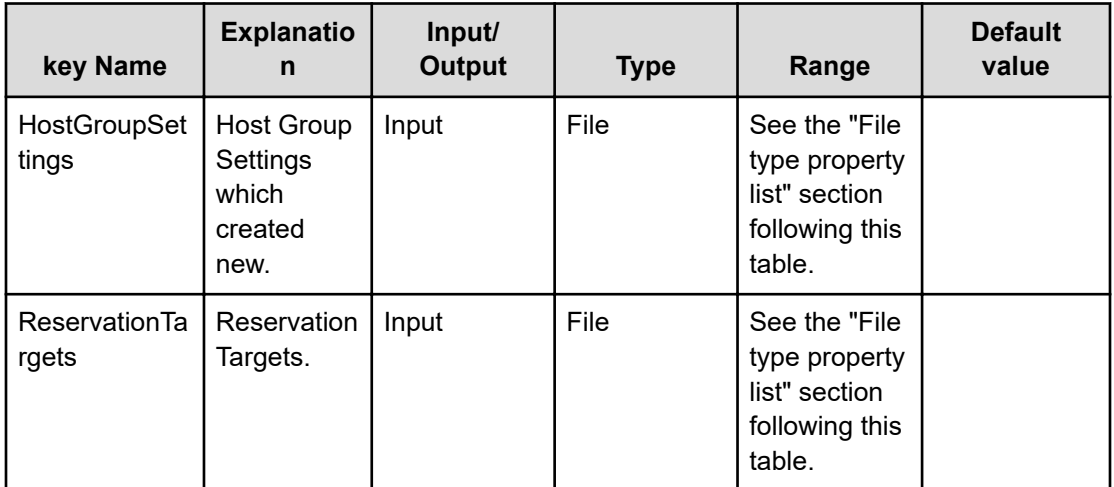

#### **File type property list**

## **Table 164 ConfigurationManagerConnection**

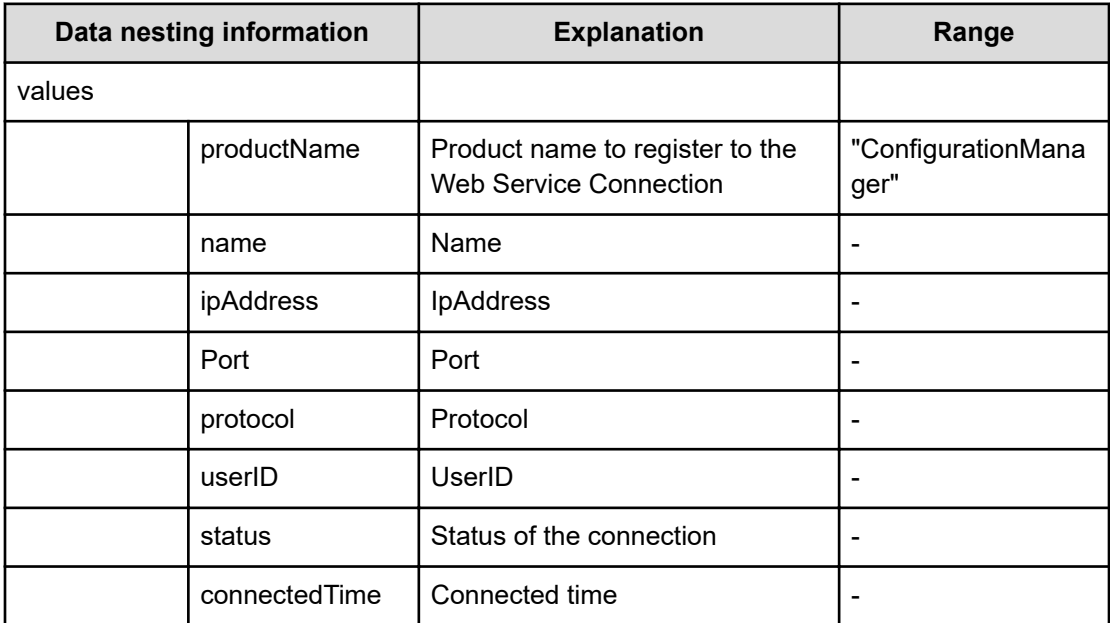

## **Table 165 StorageSystem**

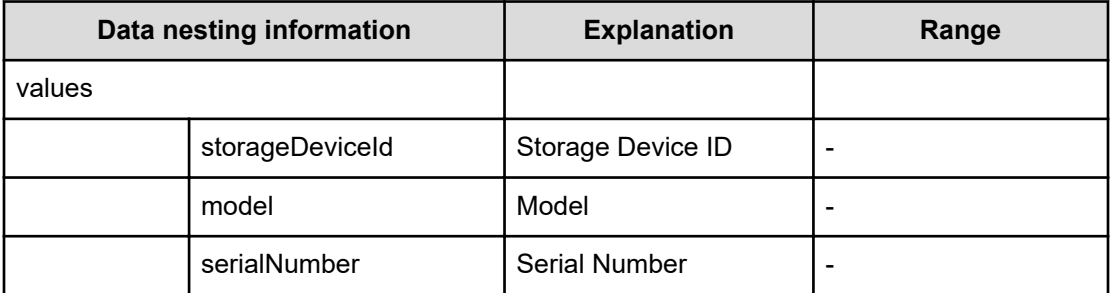

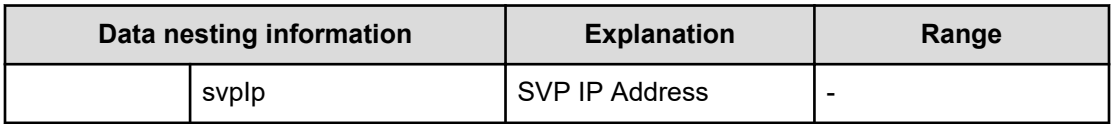

## **Table 166 ReservationTargets**

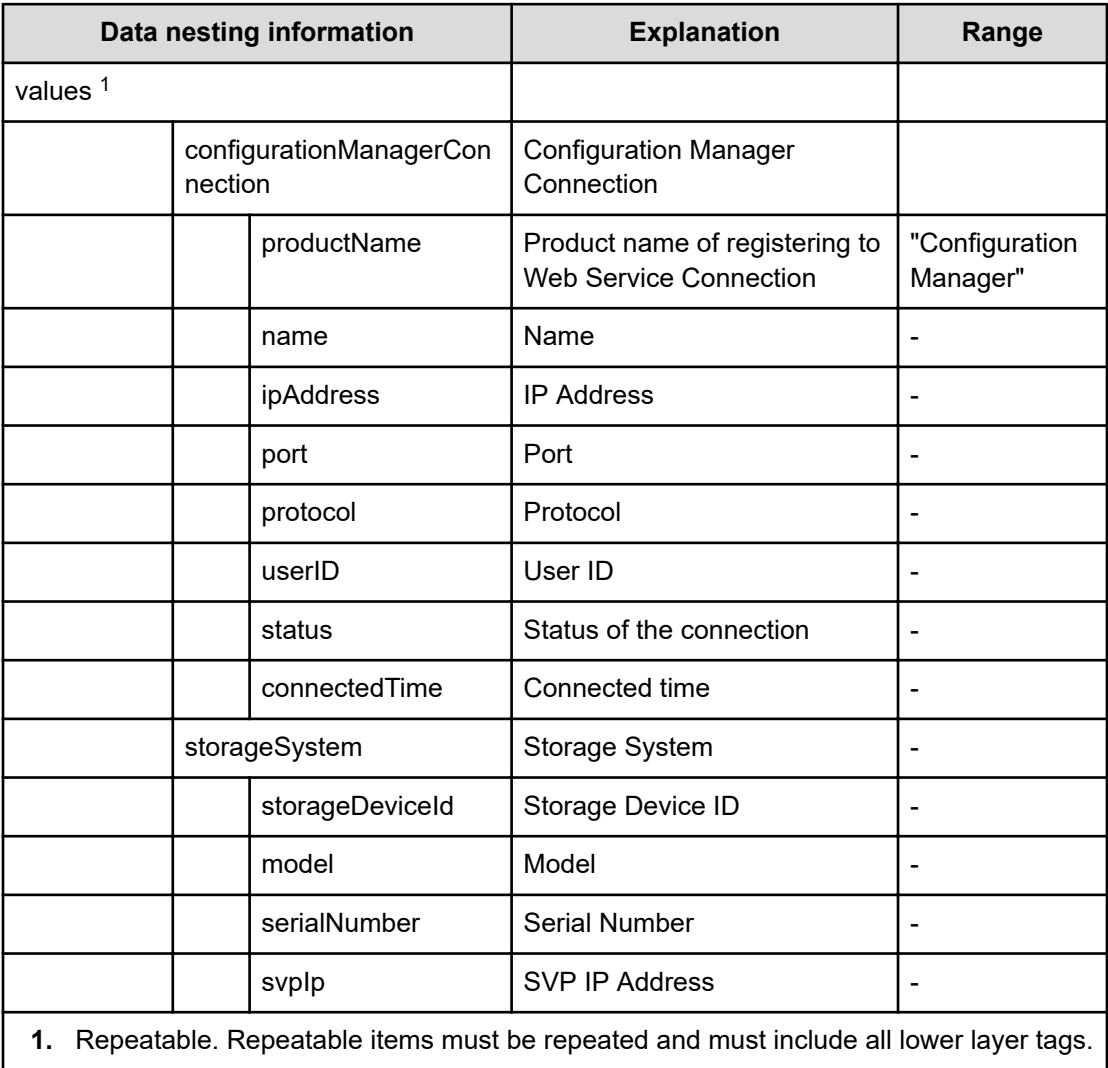

## **Table 167 ExistingHostGroupsOriSCSITargets**

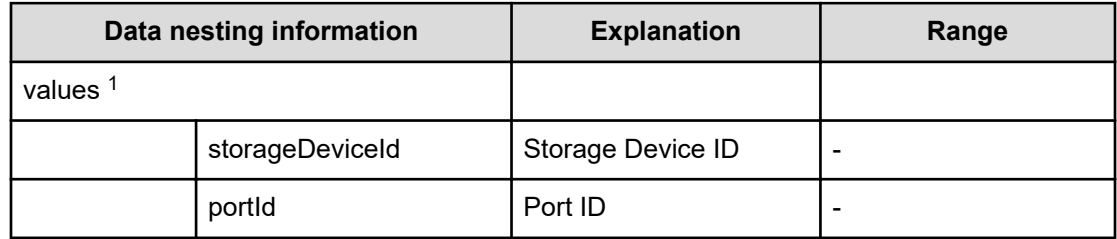

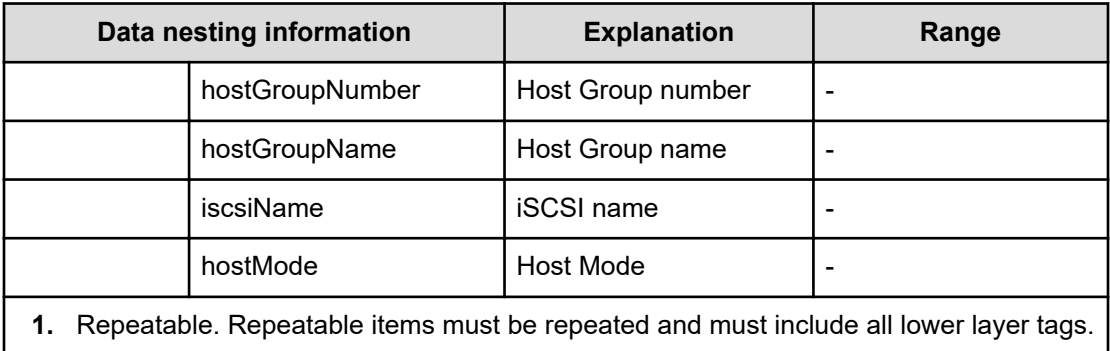

#### **Table 168 Pool**

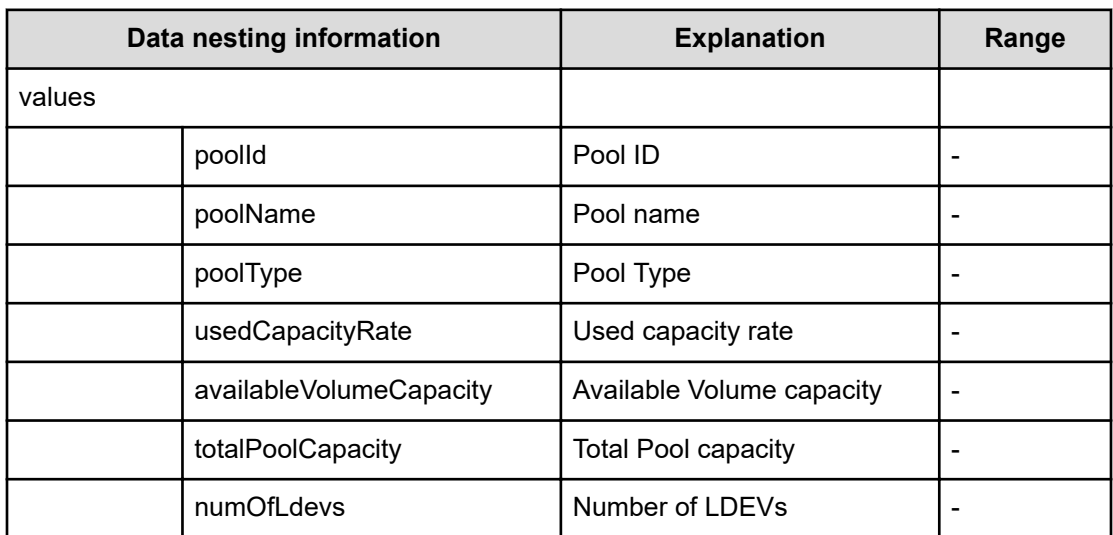

#### **Table 169 HostGroupSettings**

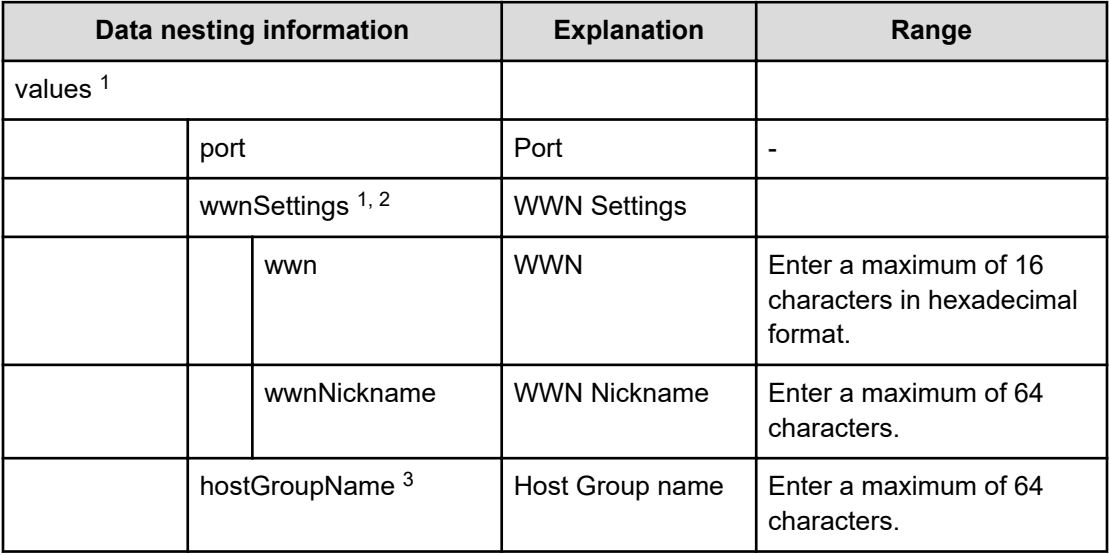

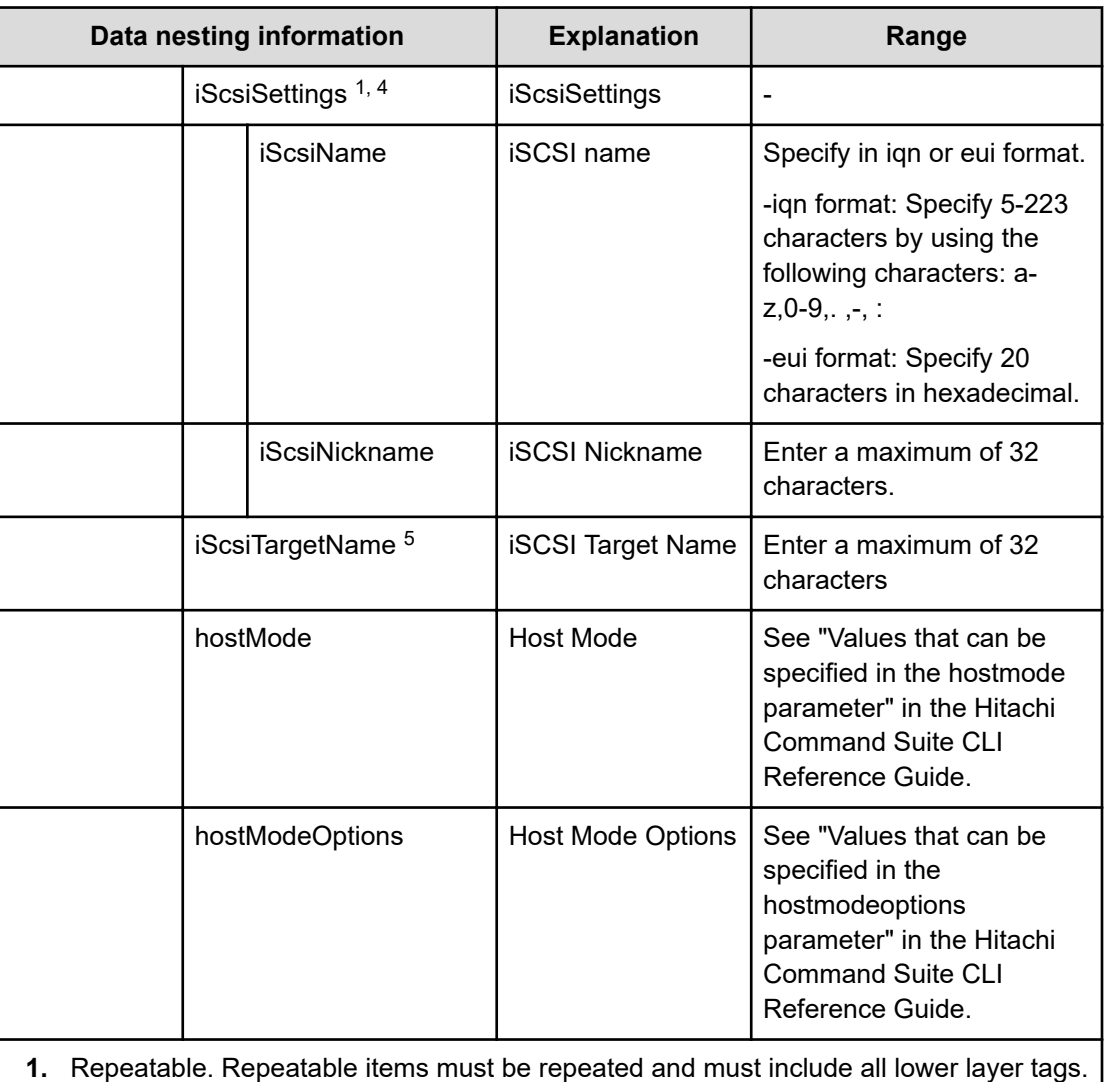

**2.** When "PortType" is "Fibre", you can specify WWN Settings.

**3.** When "PortType" is "Fibre", you can specify hostGroupName.

**4.** When "PortType" is "iSCSI", you can specify iSCSI Settings.

**5.** When "PortType" is "iSCSI", you can specify iSCSI Target Name.

## **Allocate volumes from virtual storage machine (task details)**

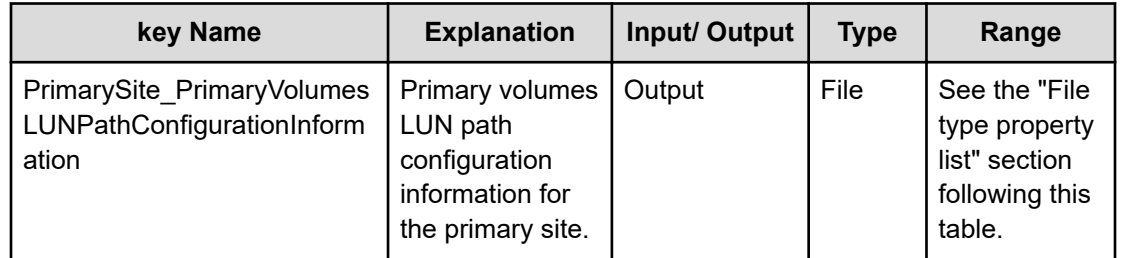

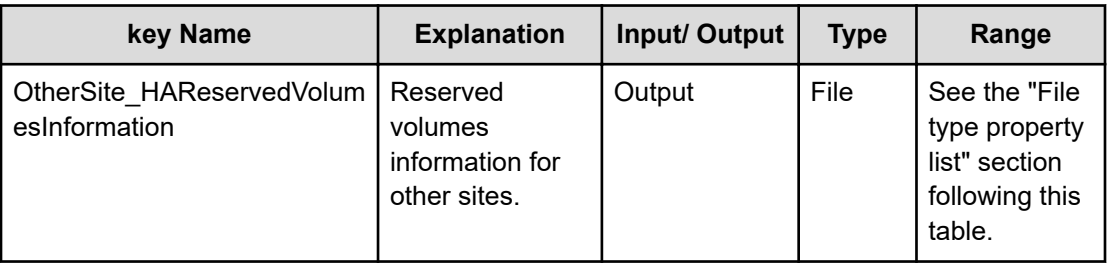

## **File type property list**

## **Table 170 PrimarySite\_PrimaryVolumesLUNPathConfigurationInformation**

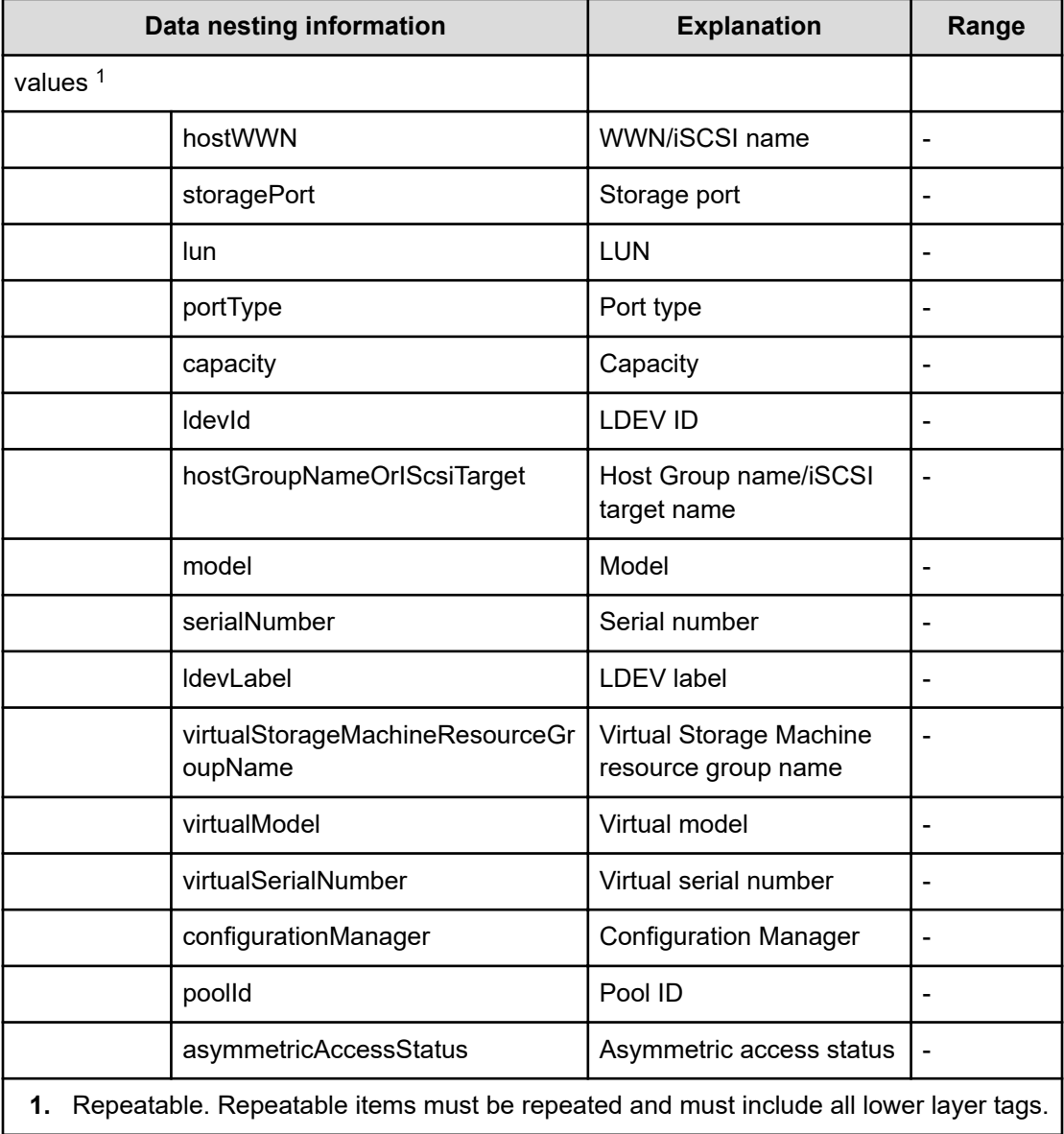

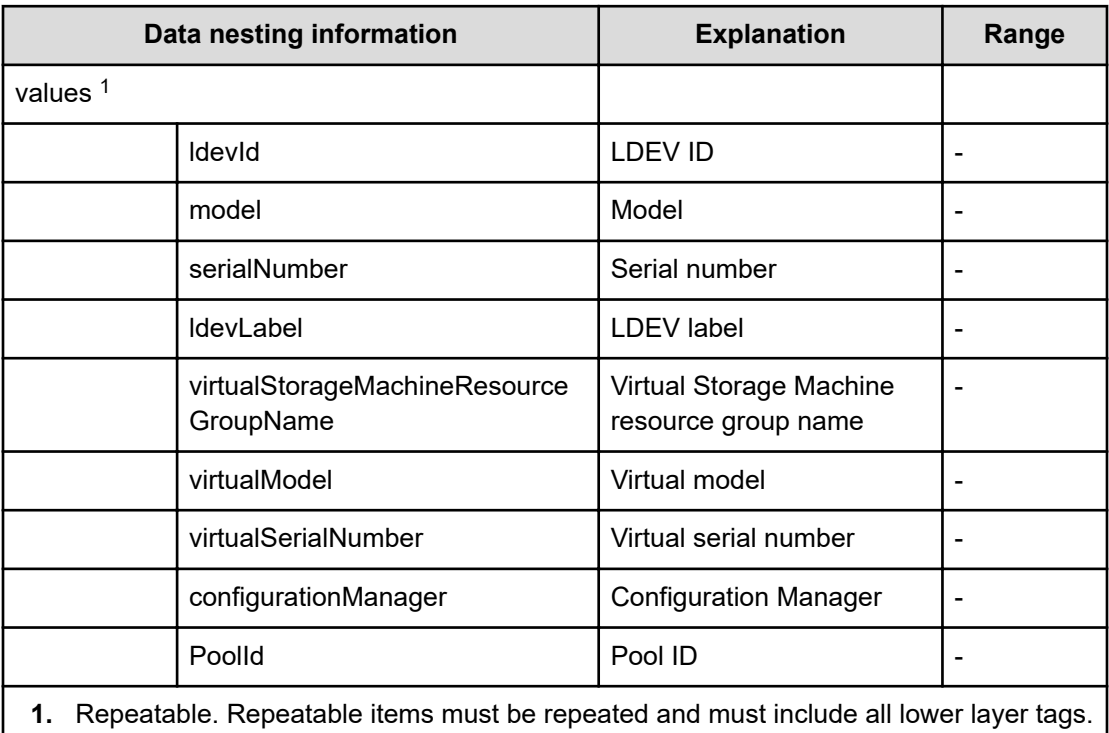

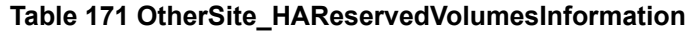

# **Allocate Volumes with 2DC Remote Replication service properties**

Use the following properties to modify or create values for the Allocate Volumes with 2DC Remote Replication service.

**Allocate Volumes with 2DC Remote Replication service (edit)**

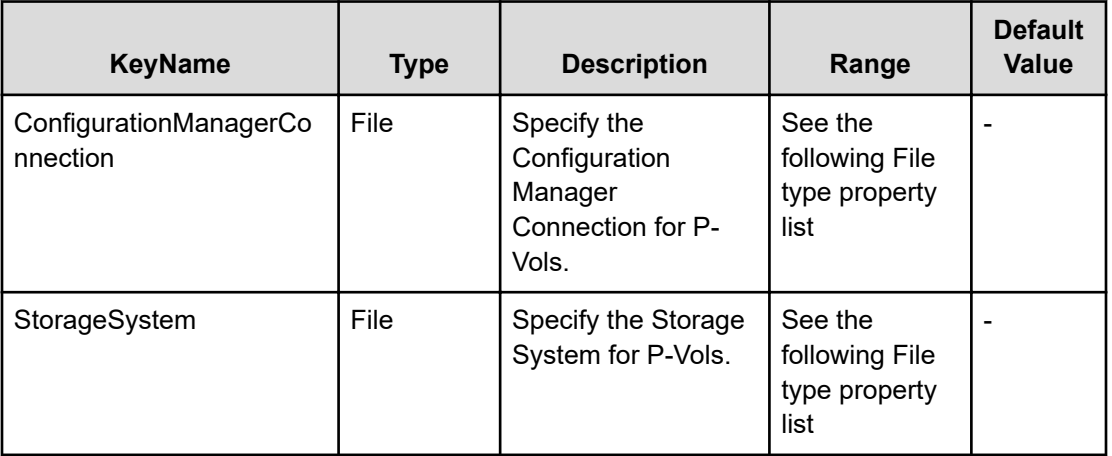

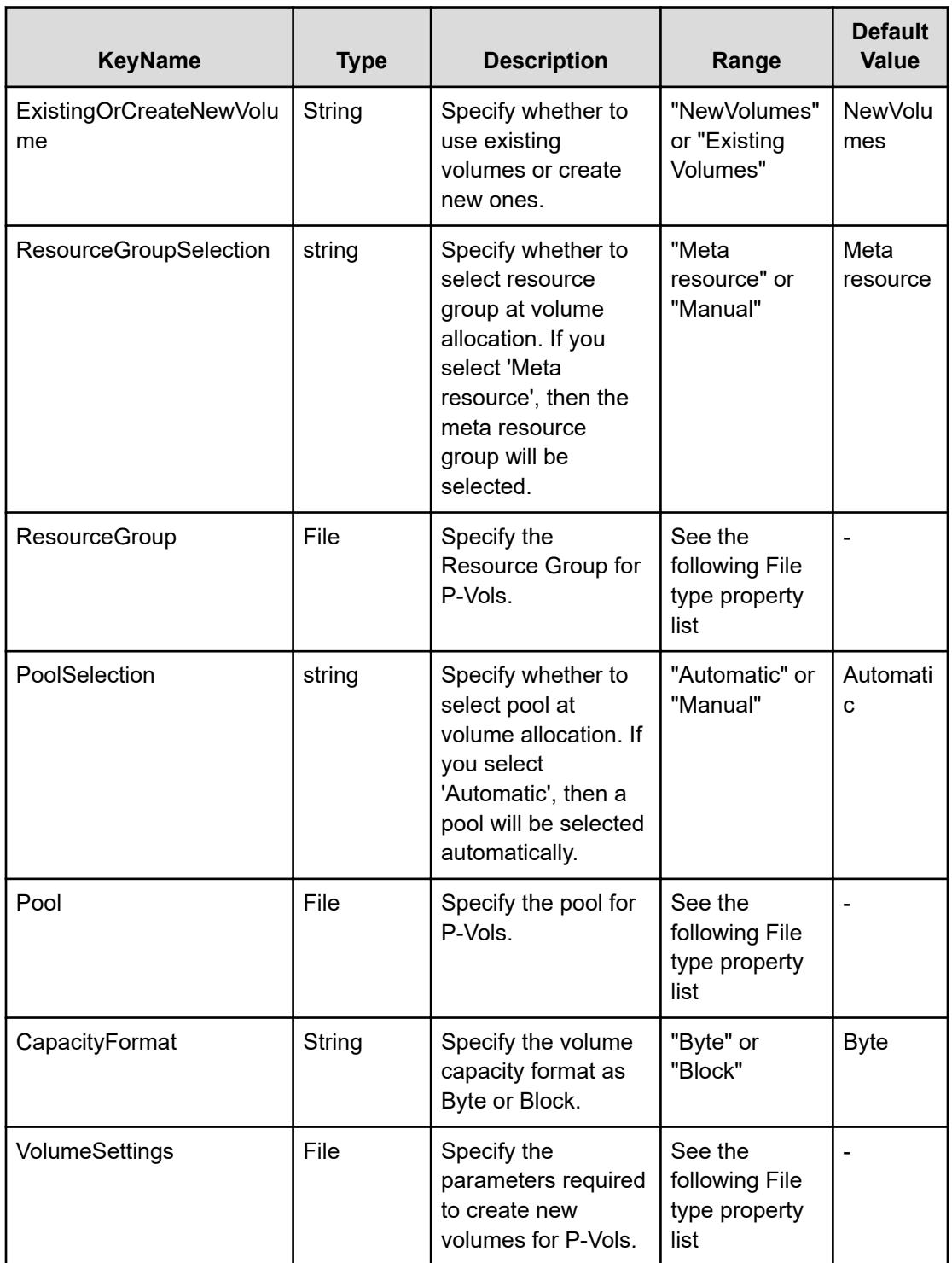

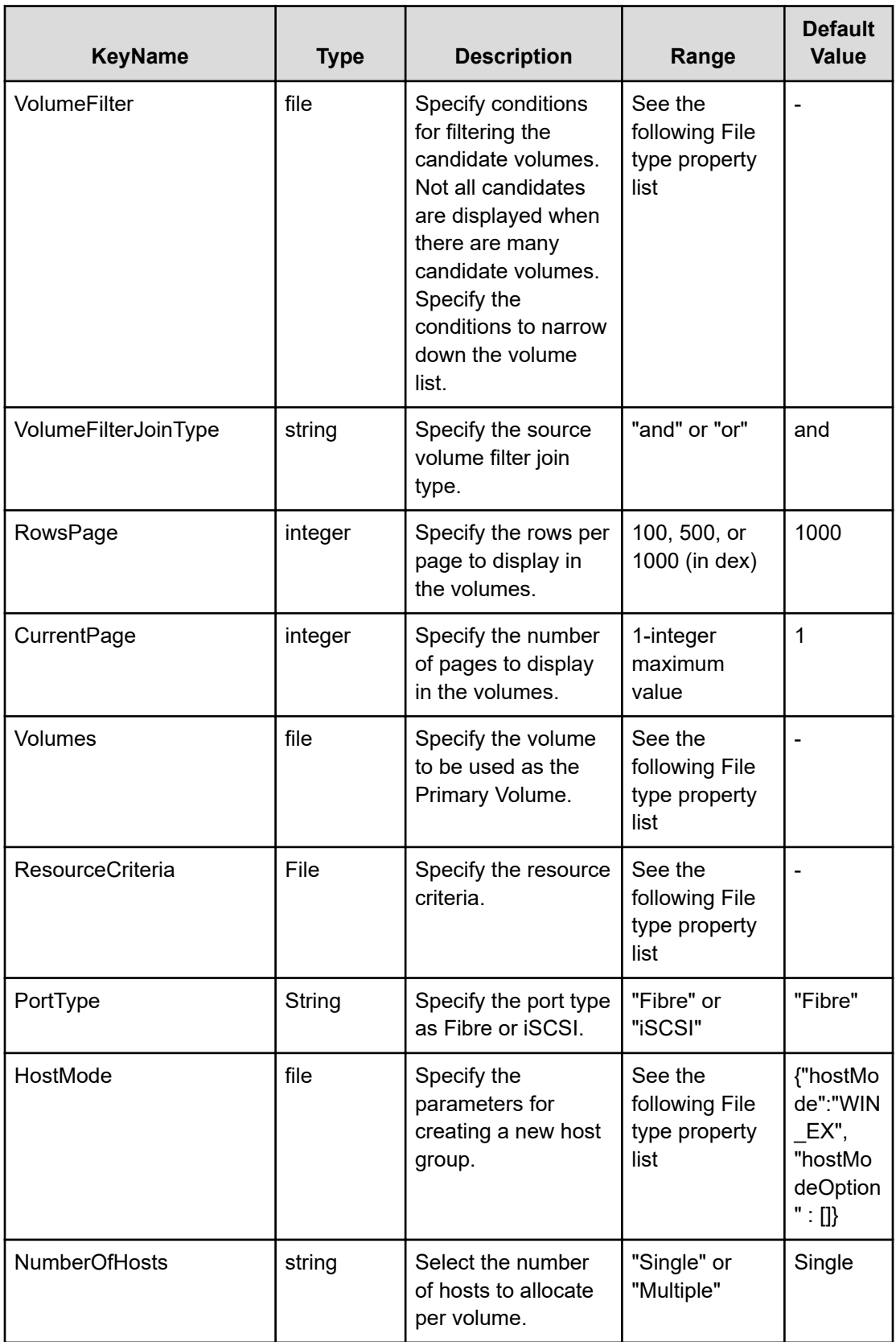

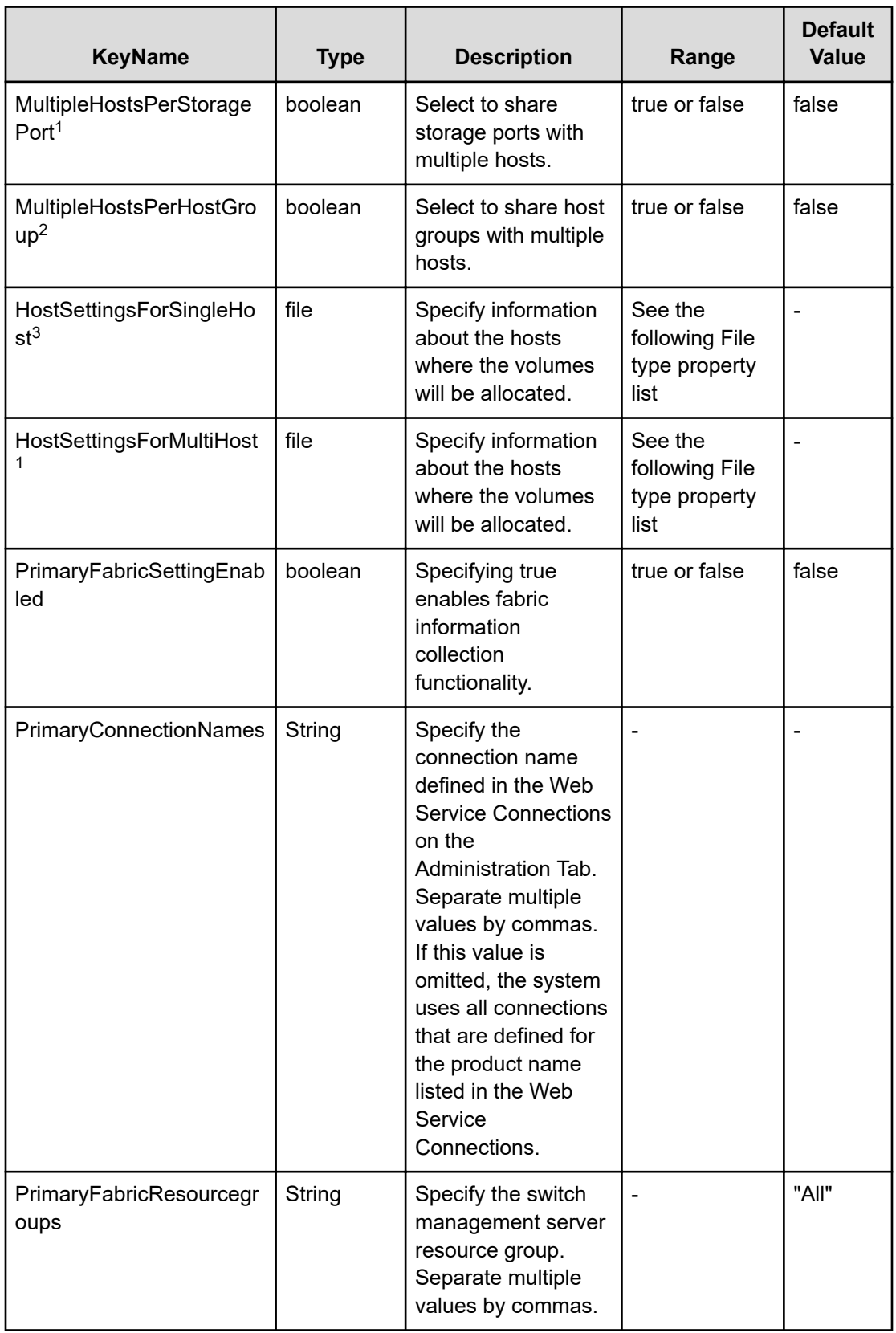

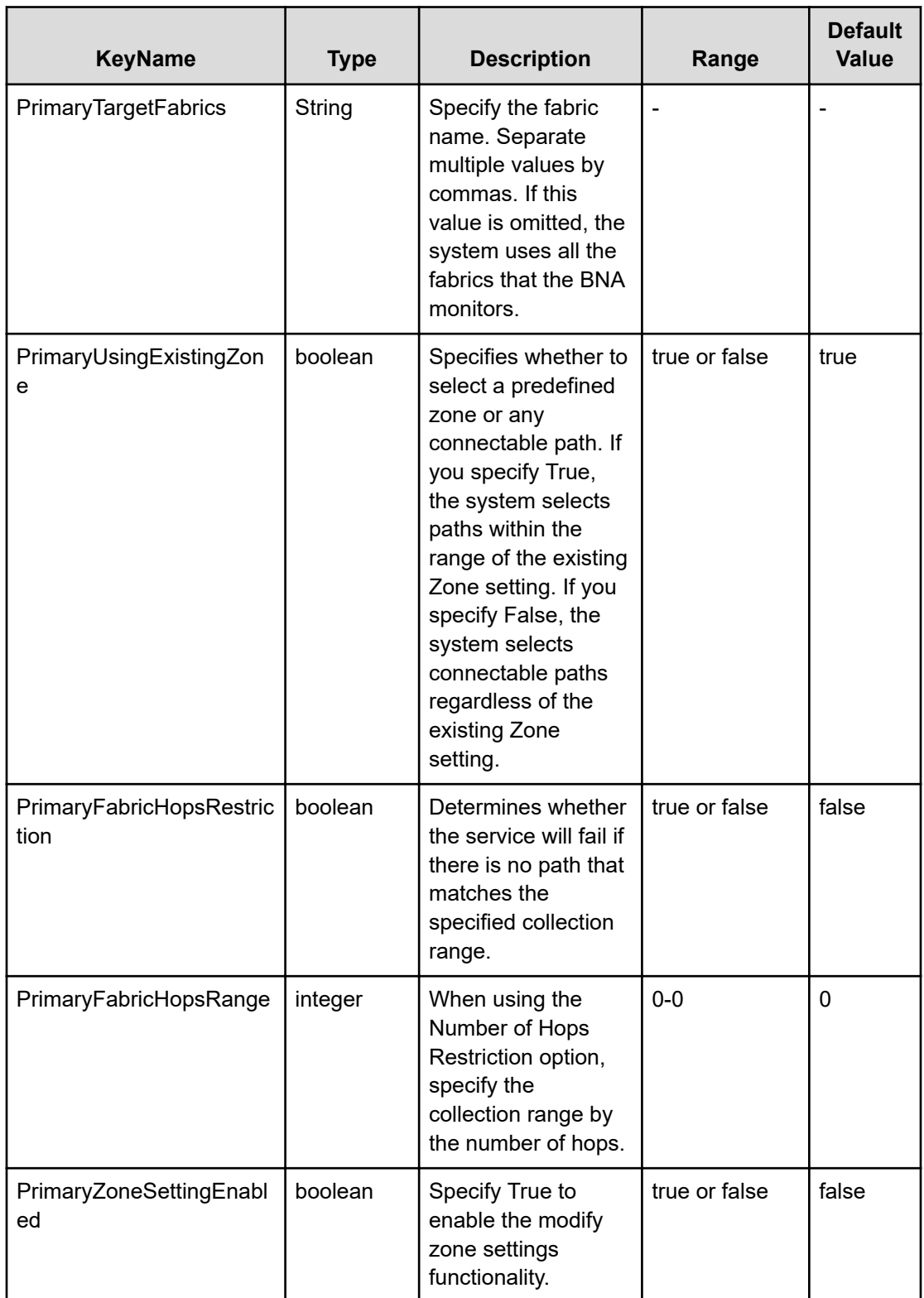

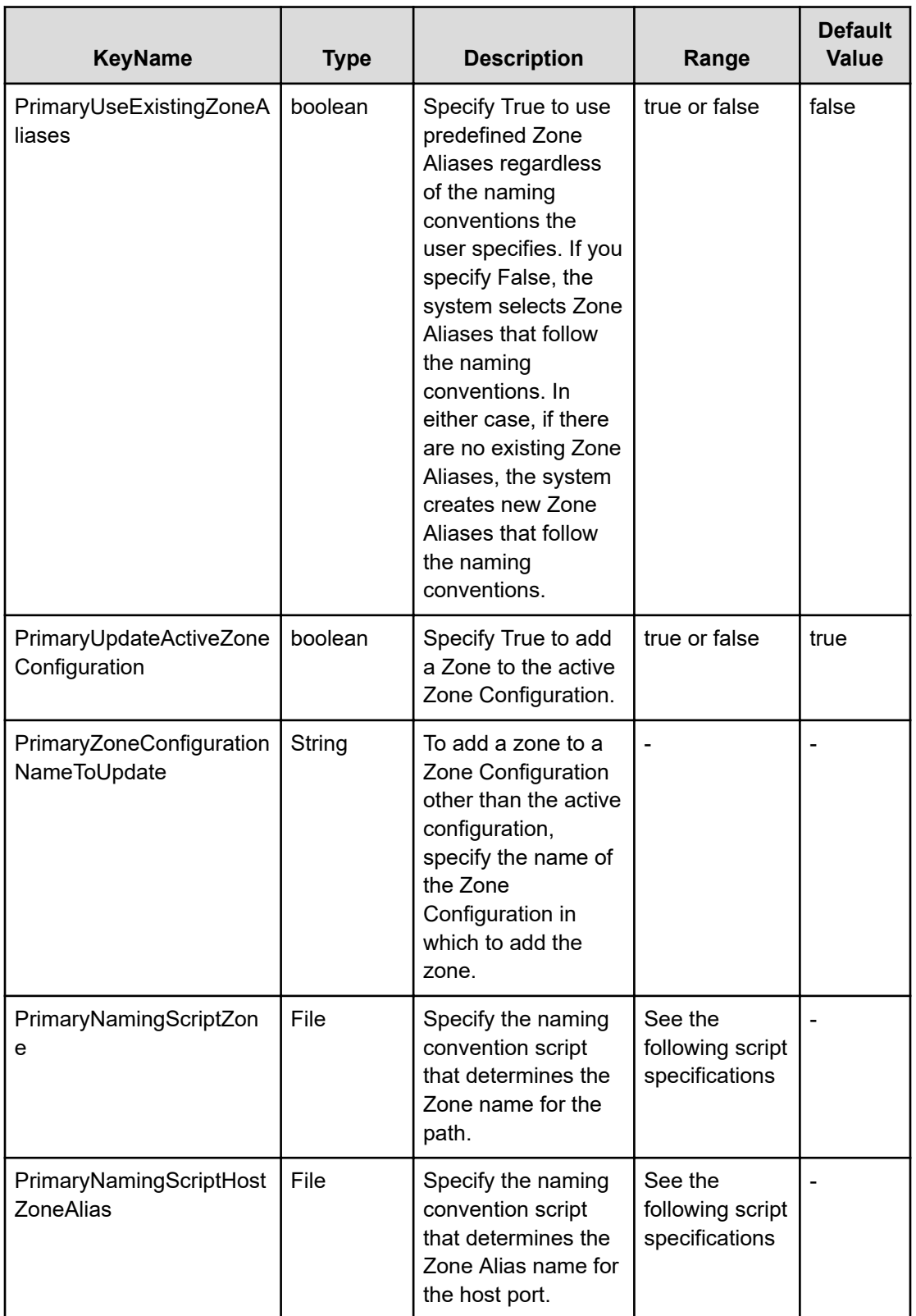

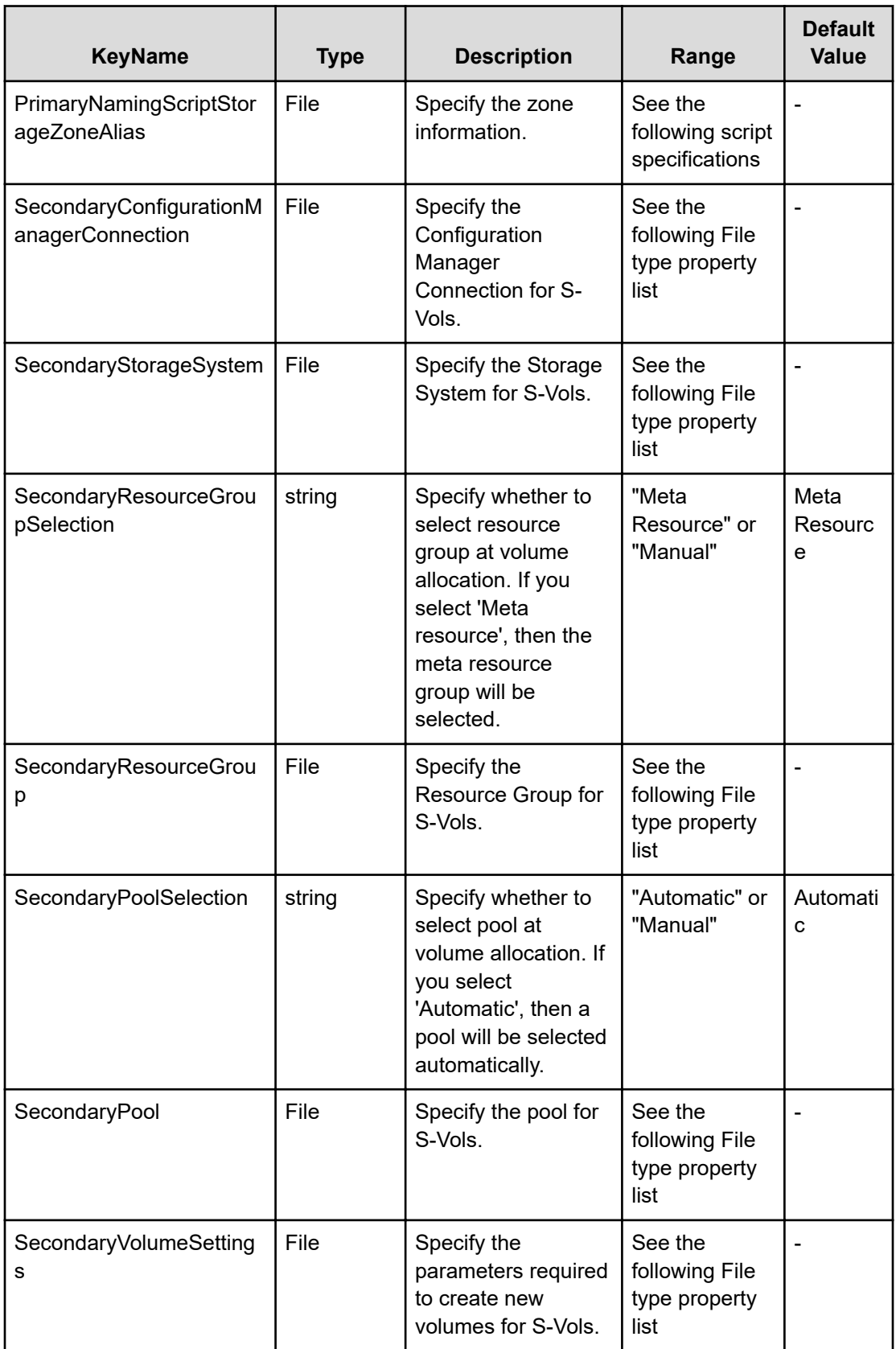

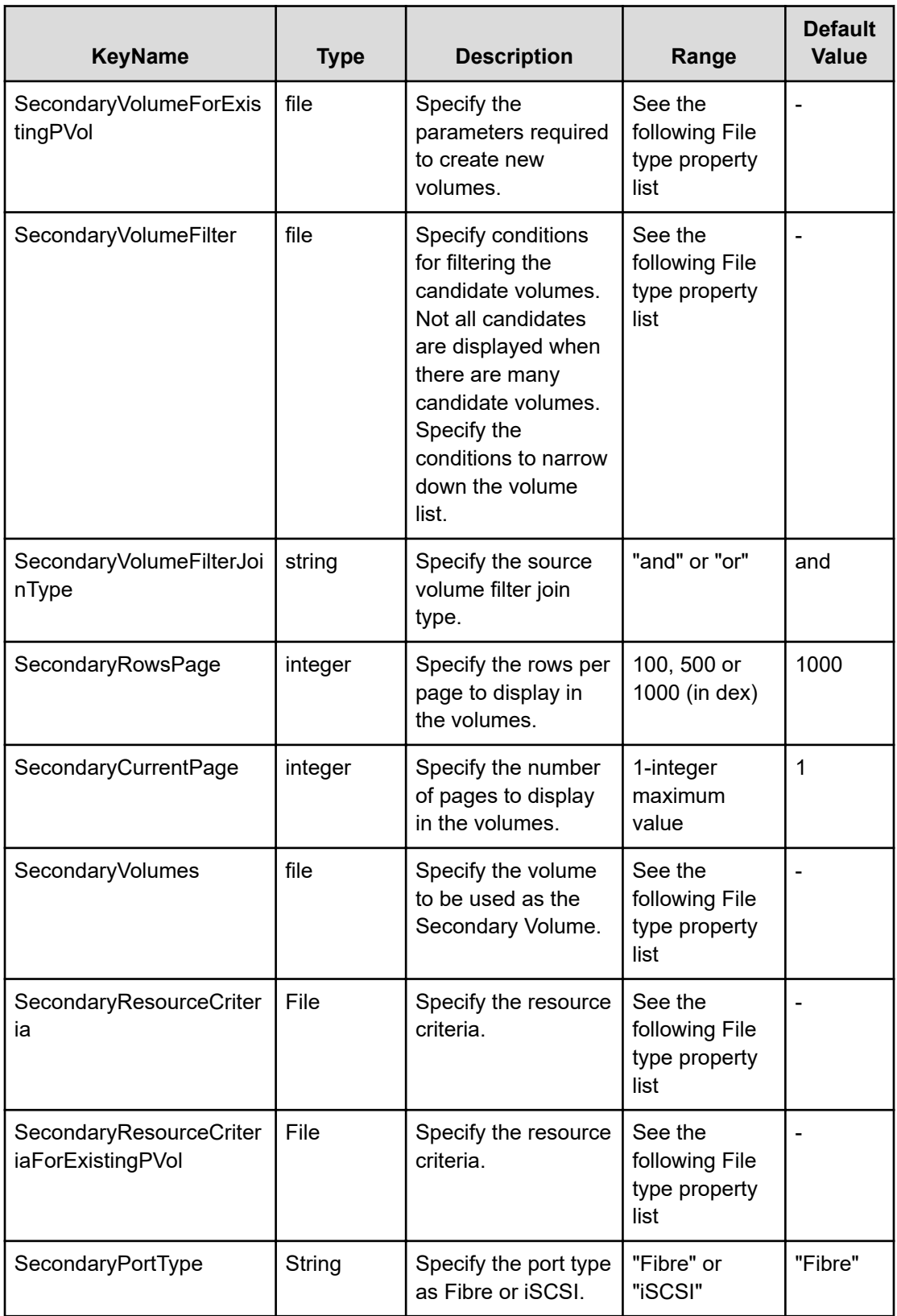

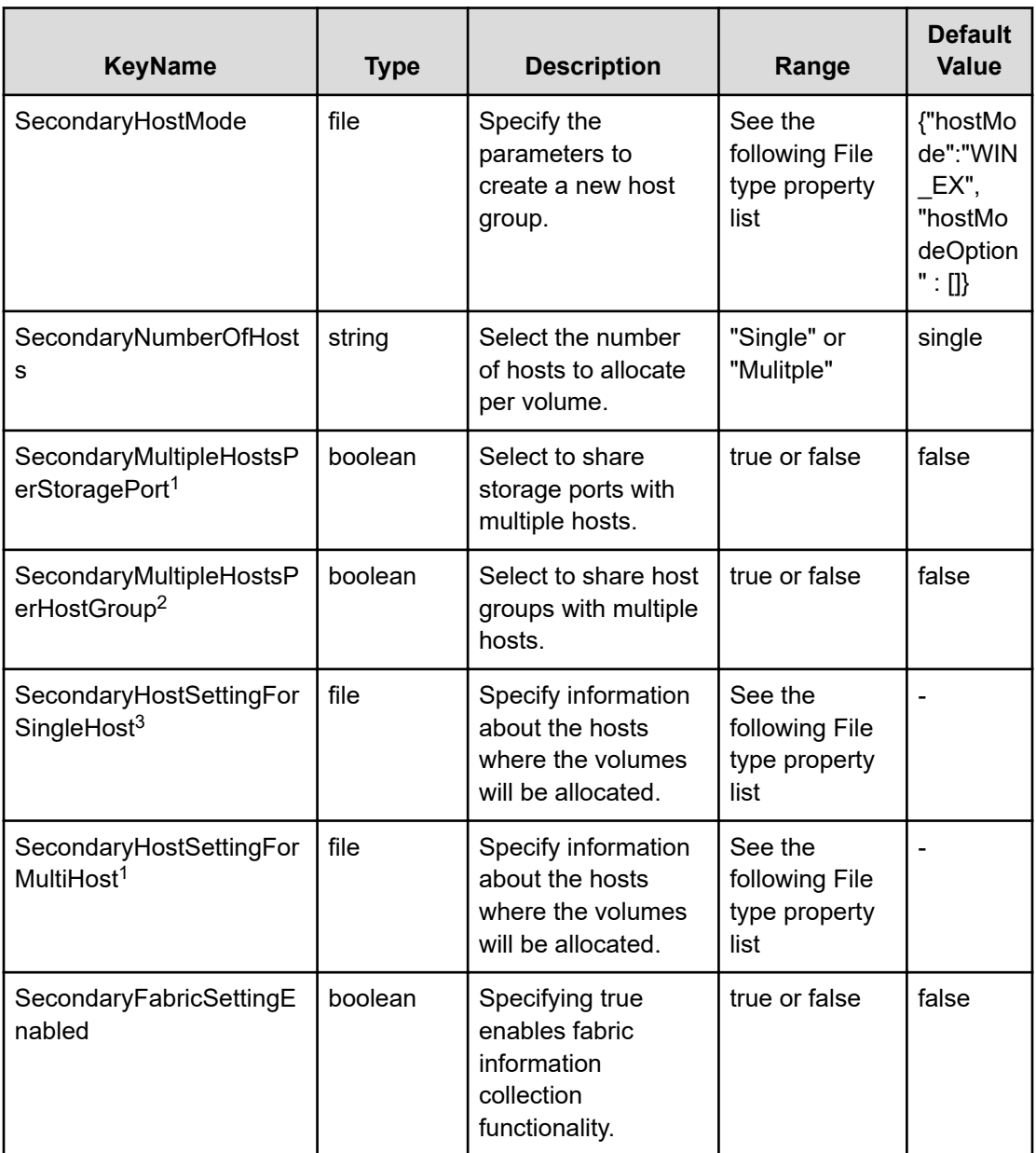

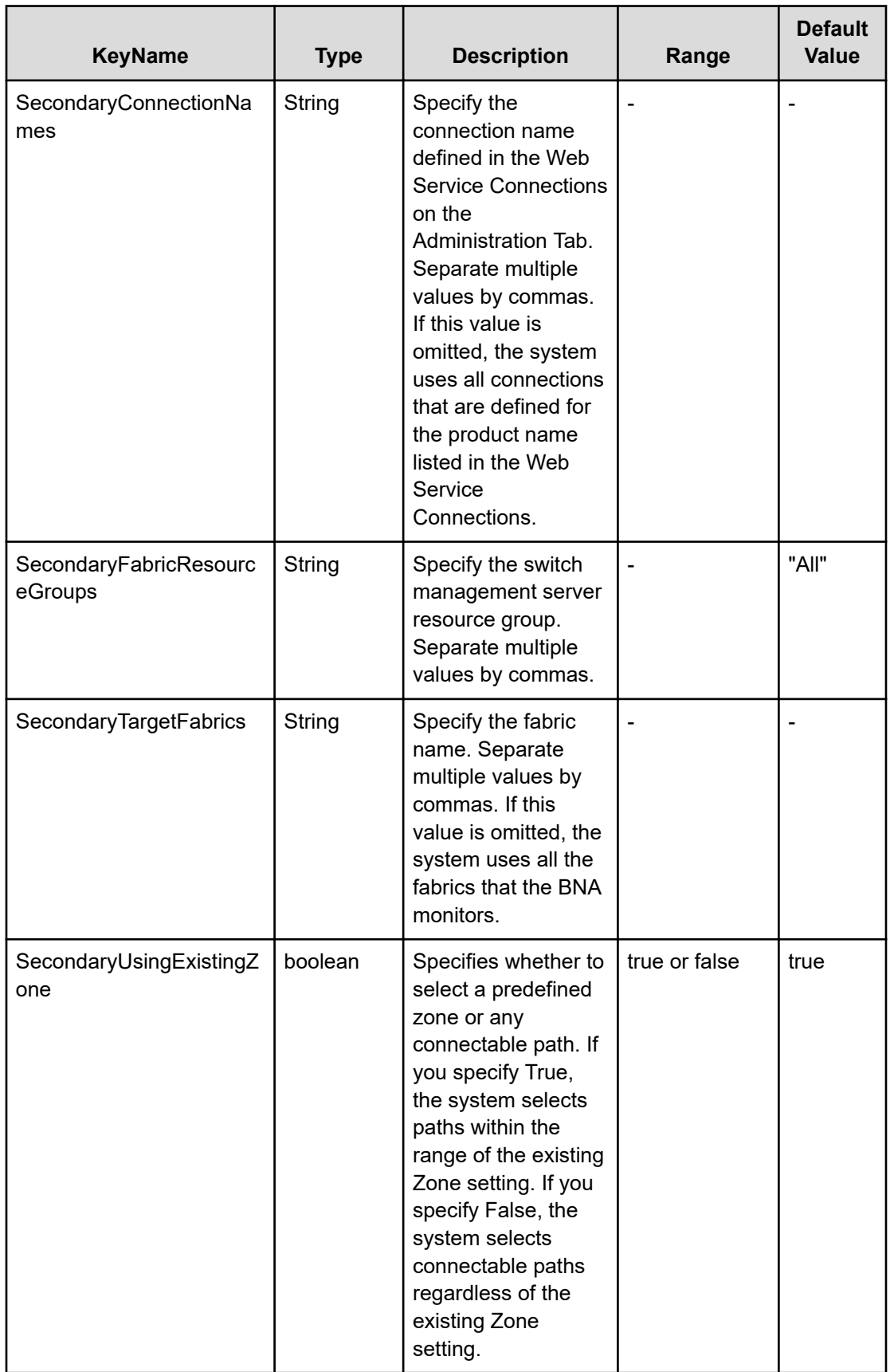

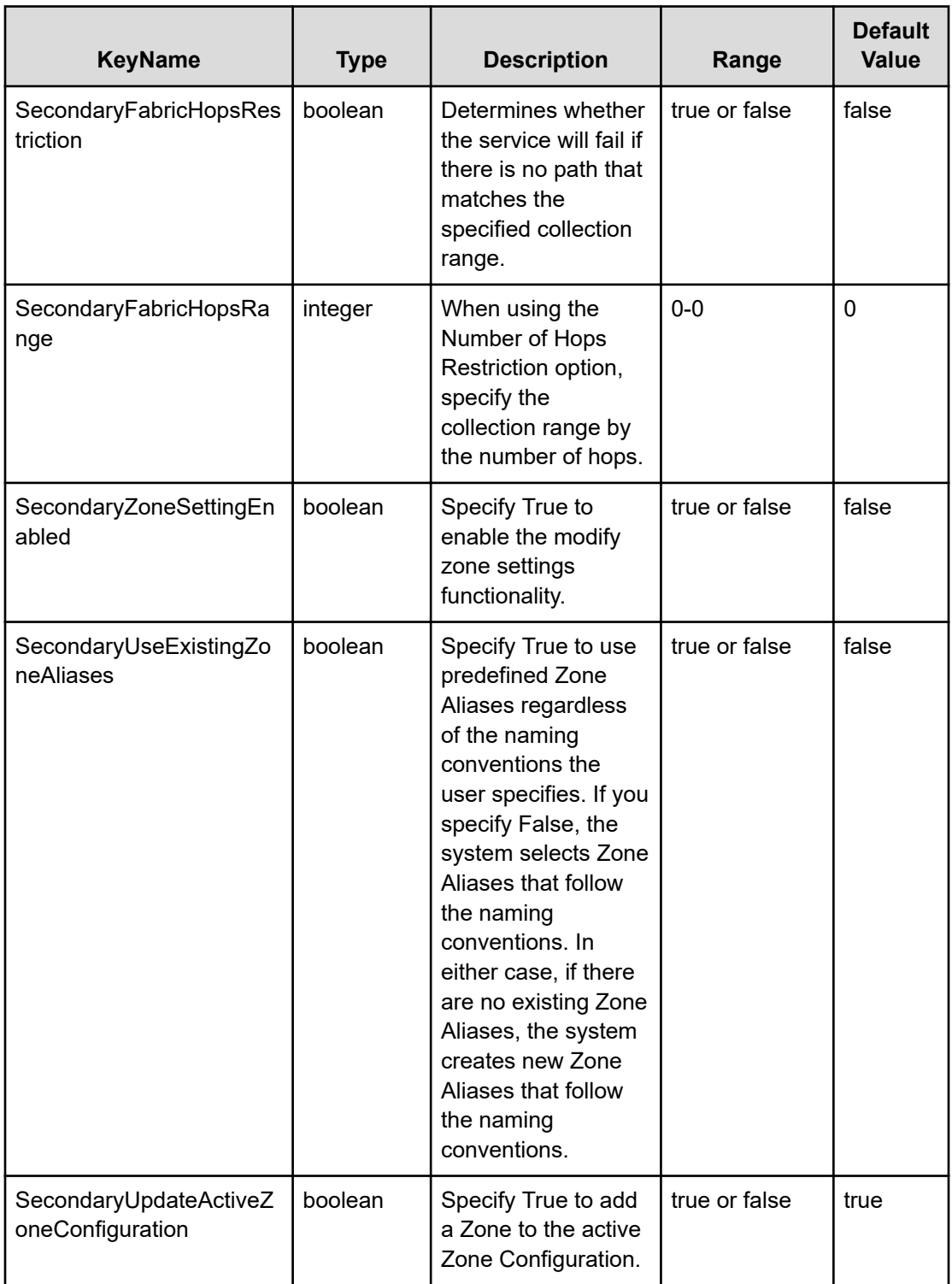

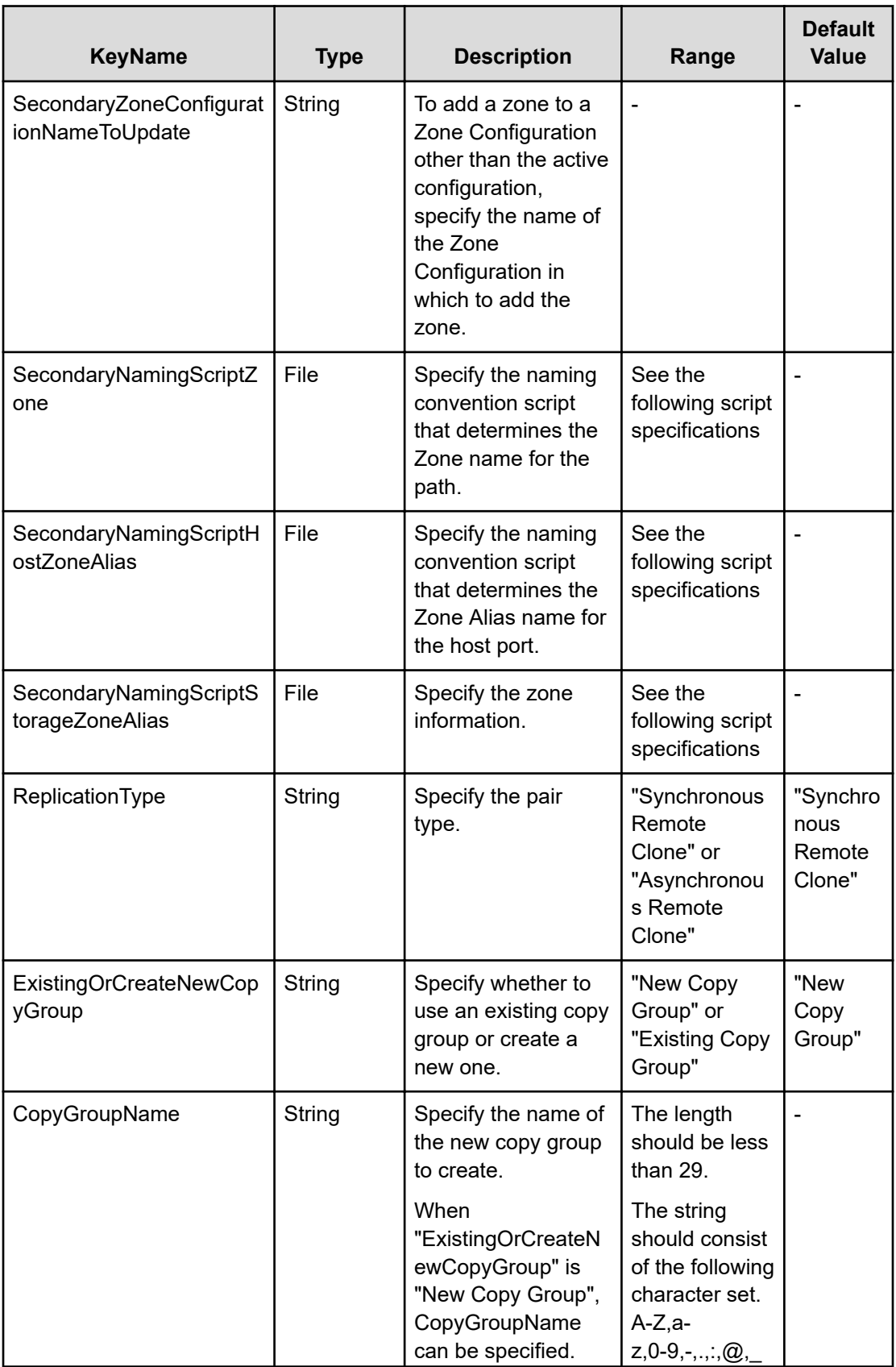

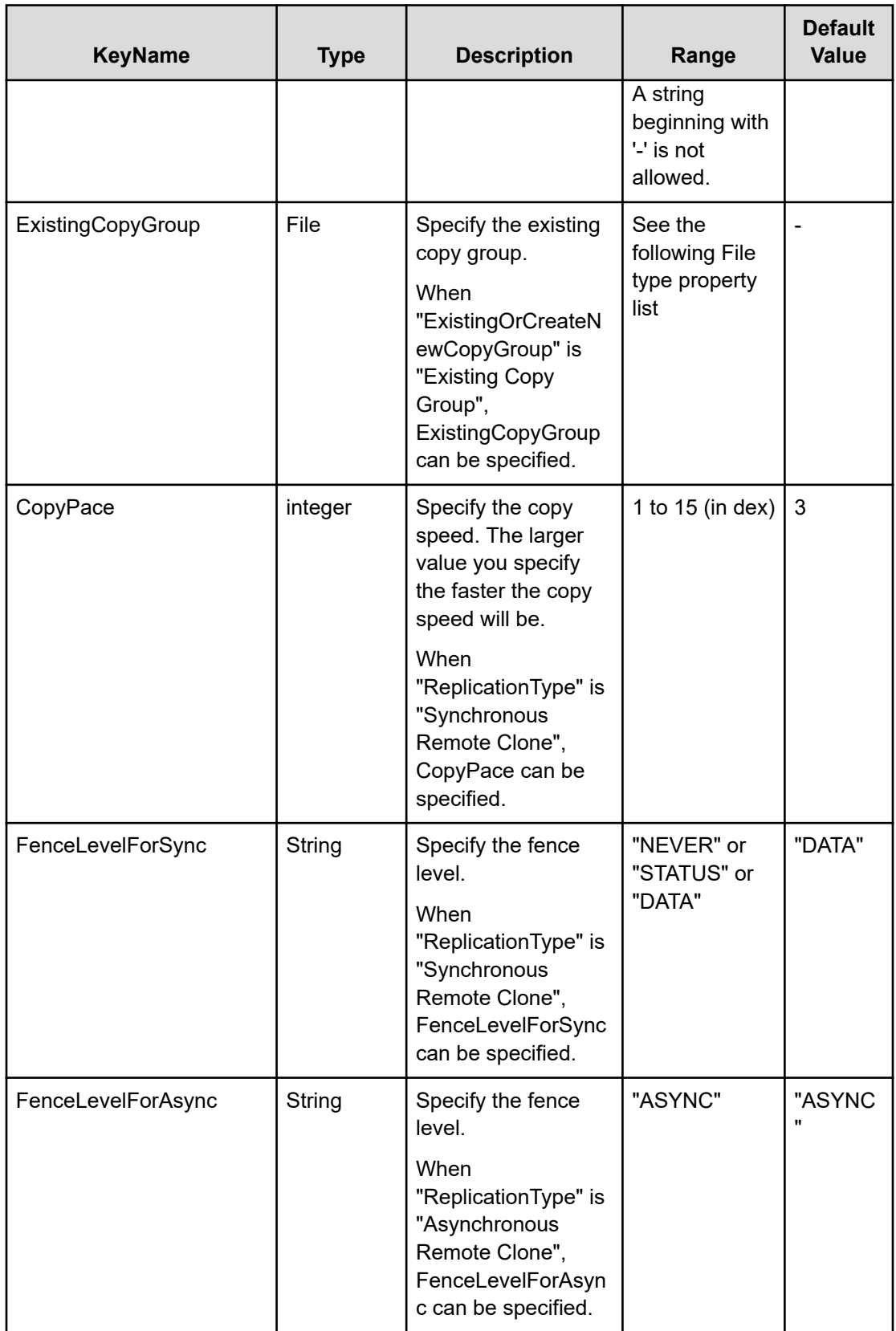
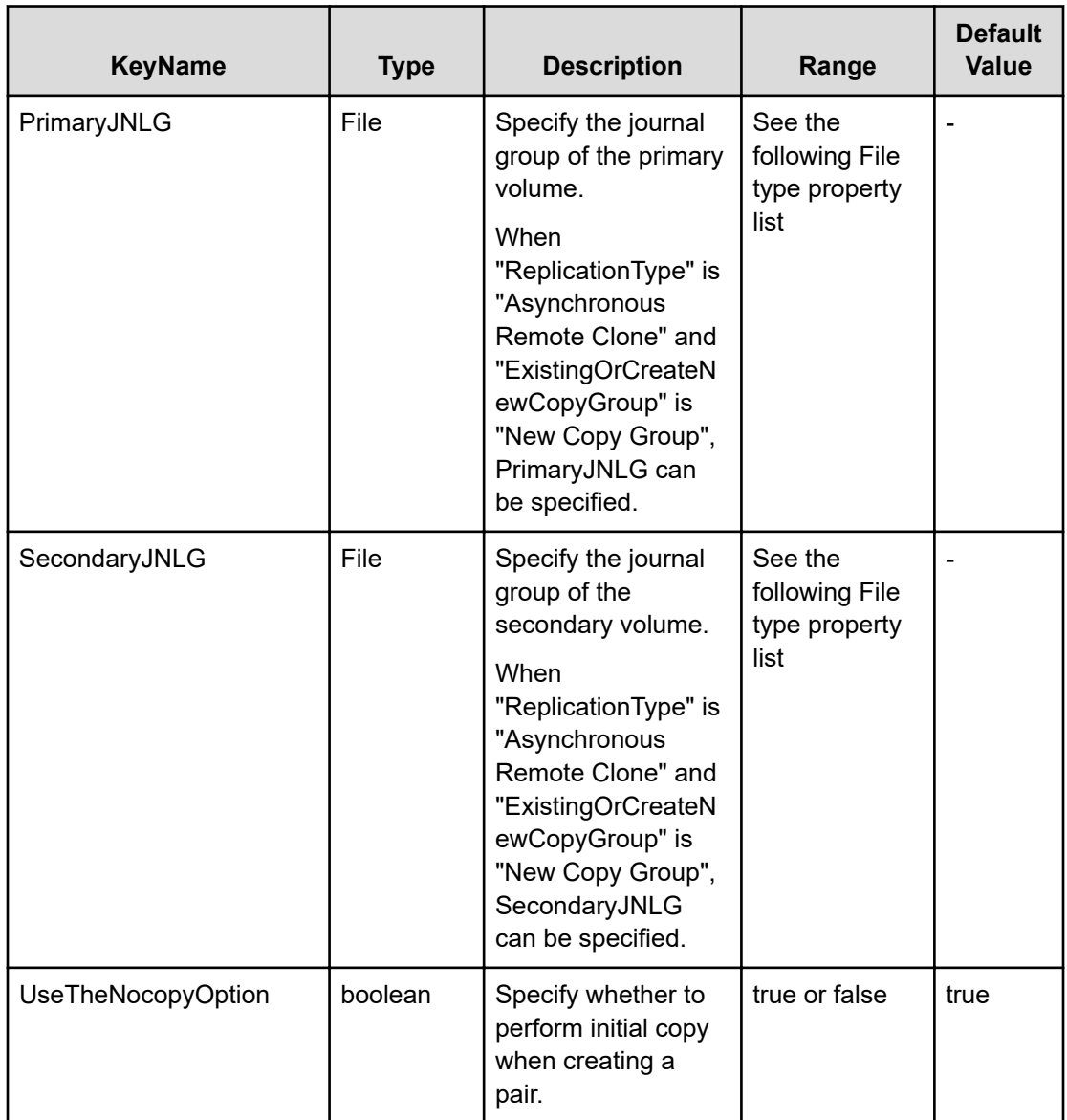

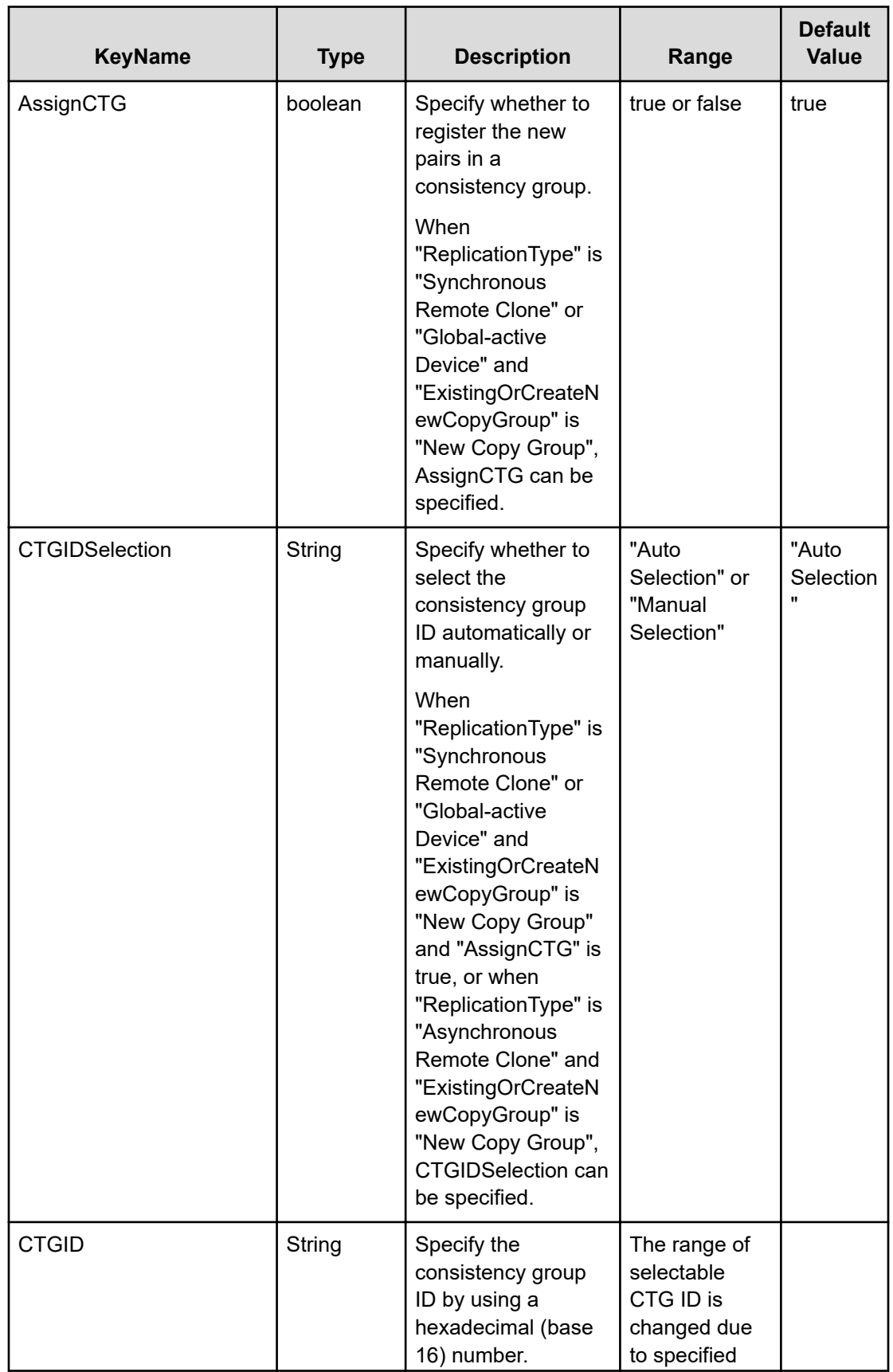

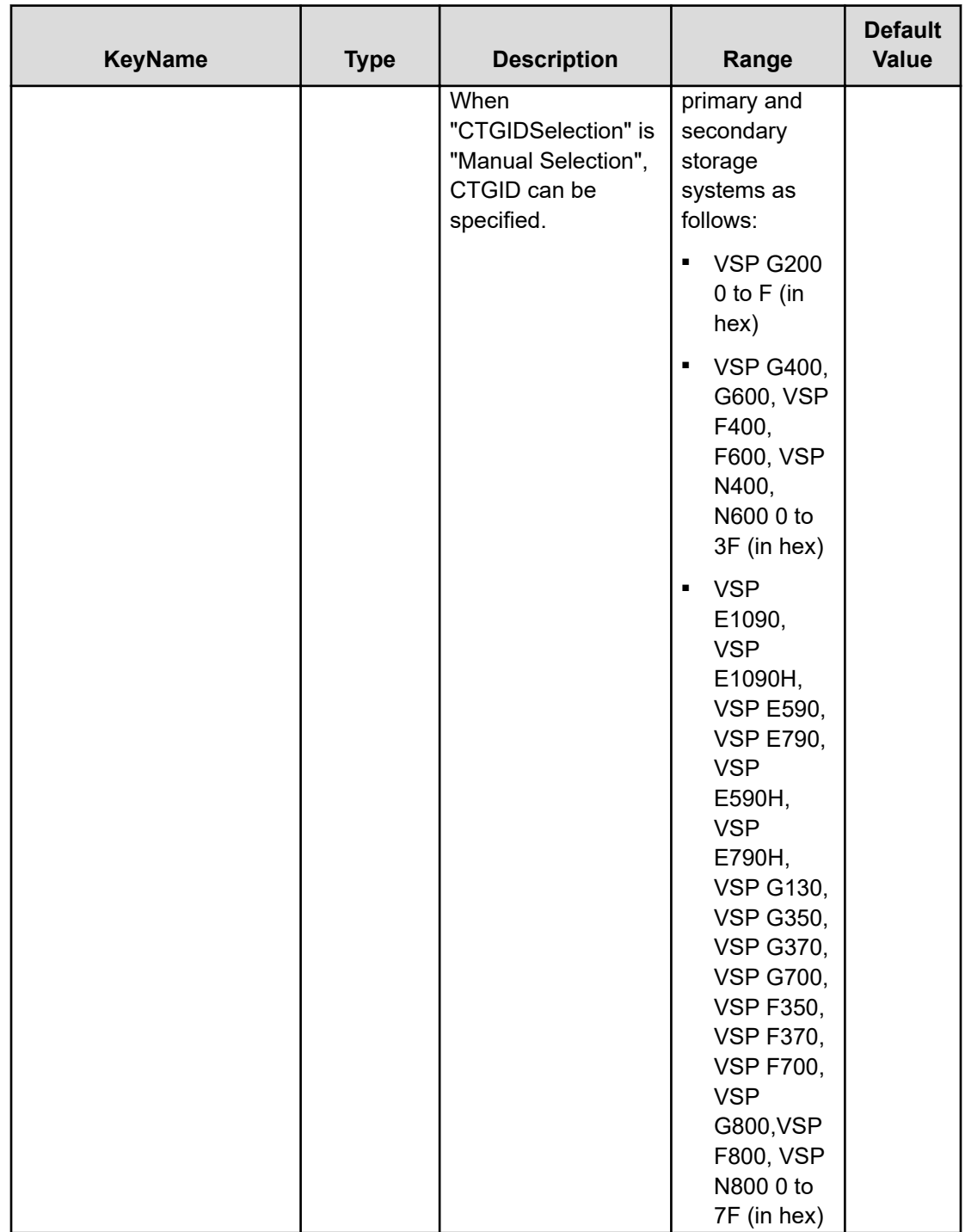

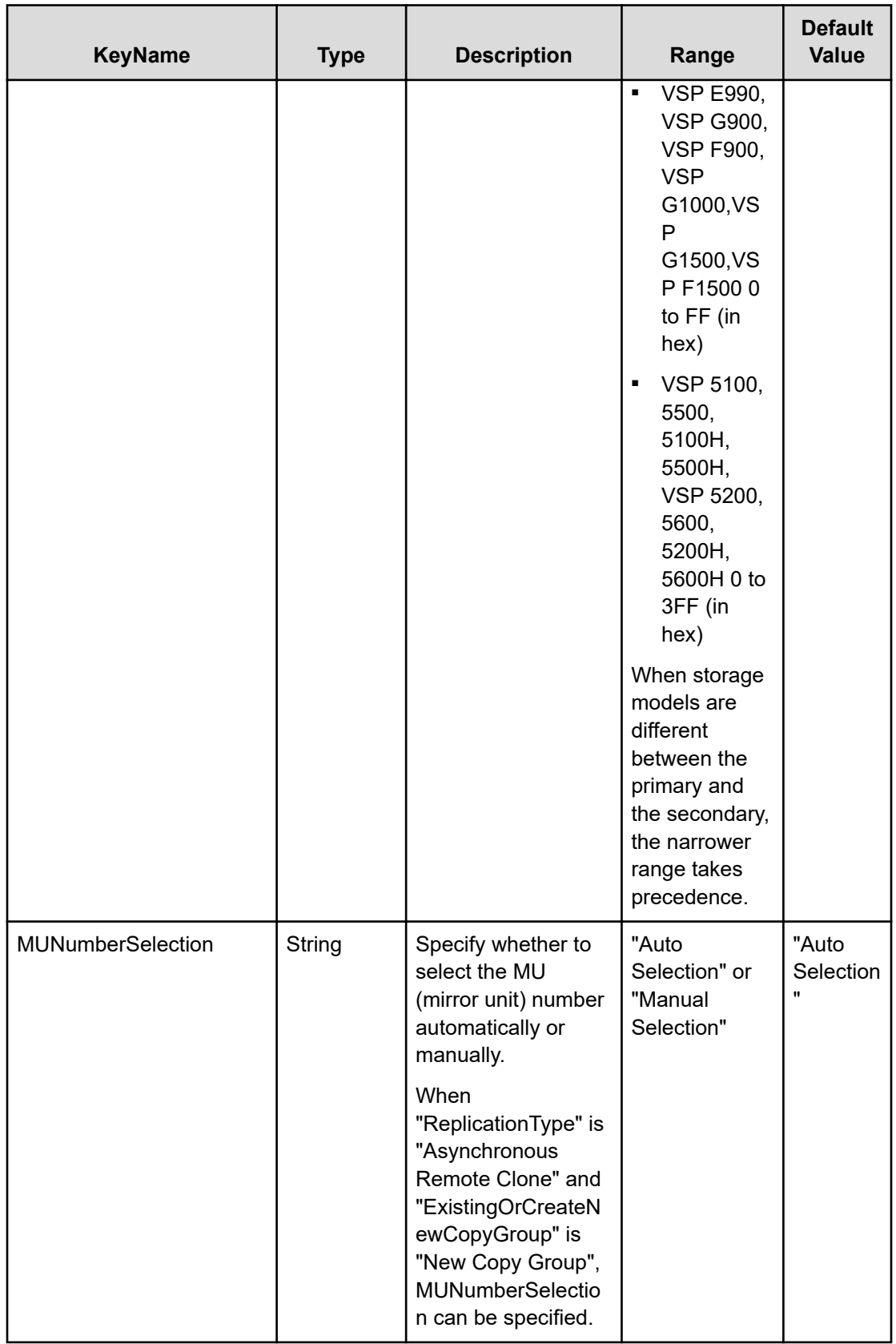

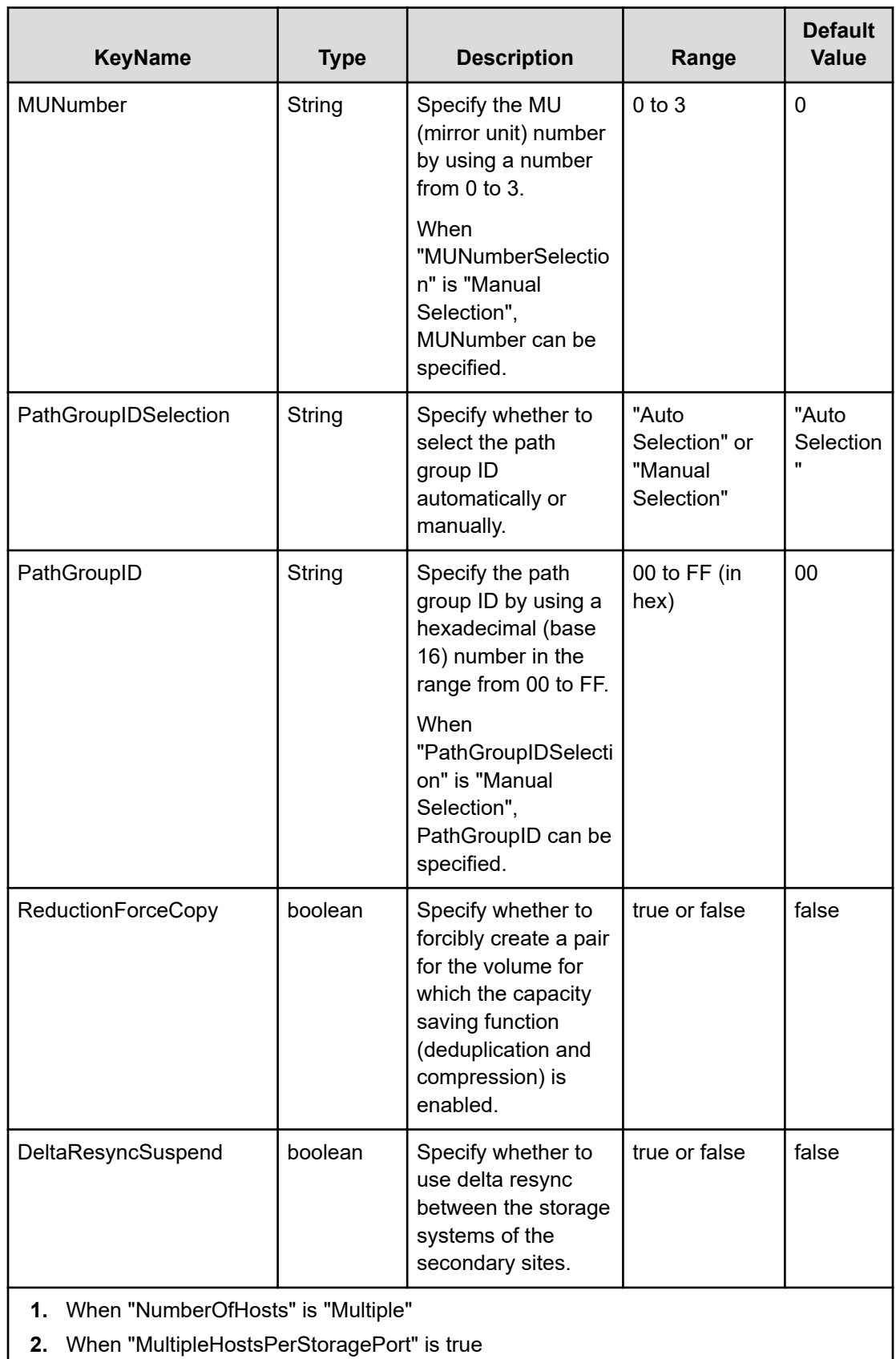

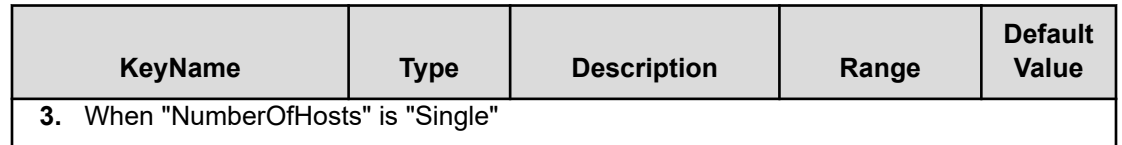

#### **File type property list**

#### **Table 172 ConfigurationManagerConnection**

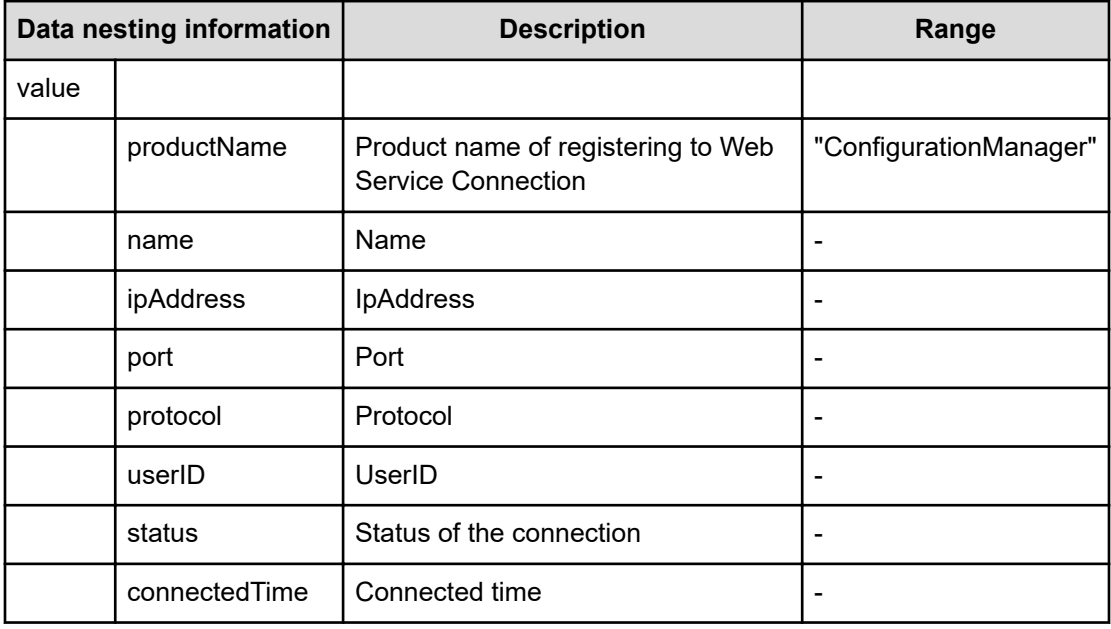

#### **Table 173 StorageSystem**

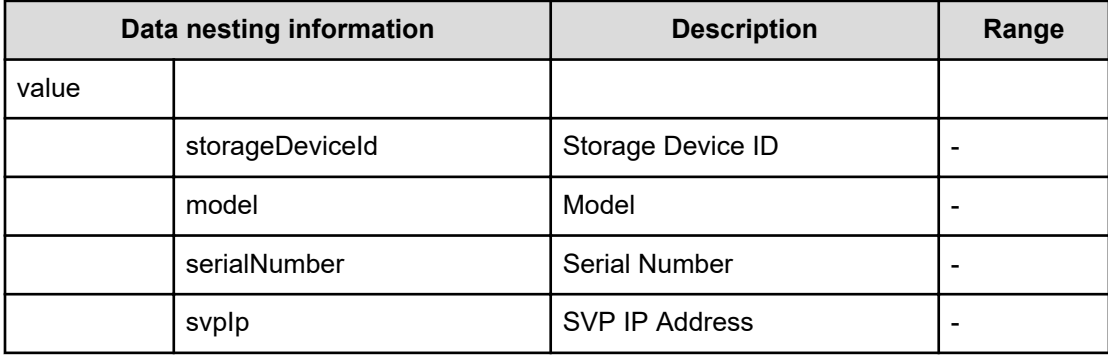

#### **Table 174 ResourceGroup**

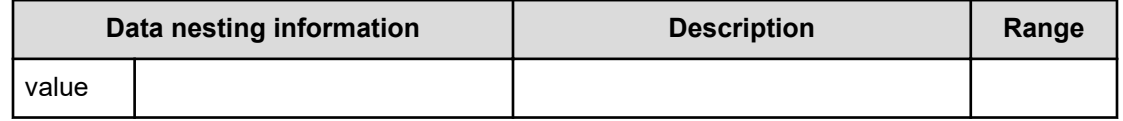

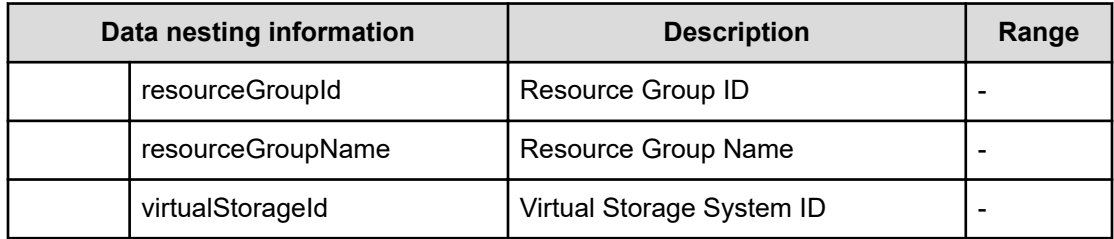

## **Table 175 Pool**

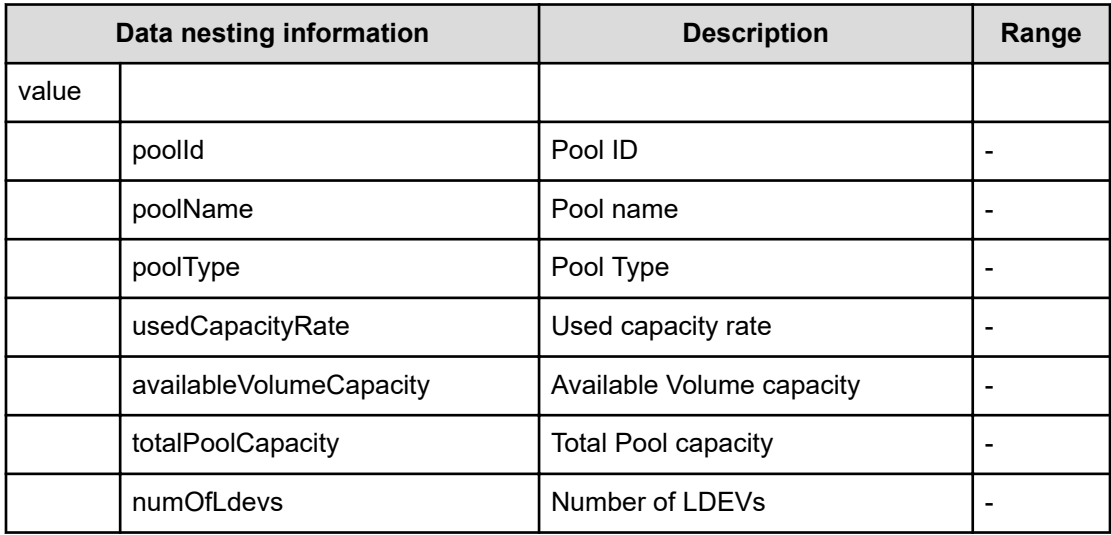

## **Table 176 VolumeSettings**

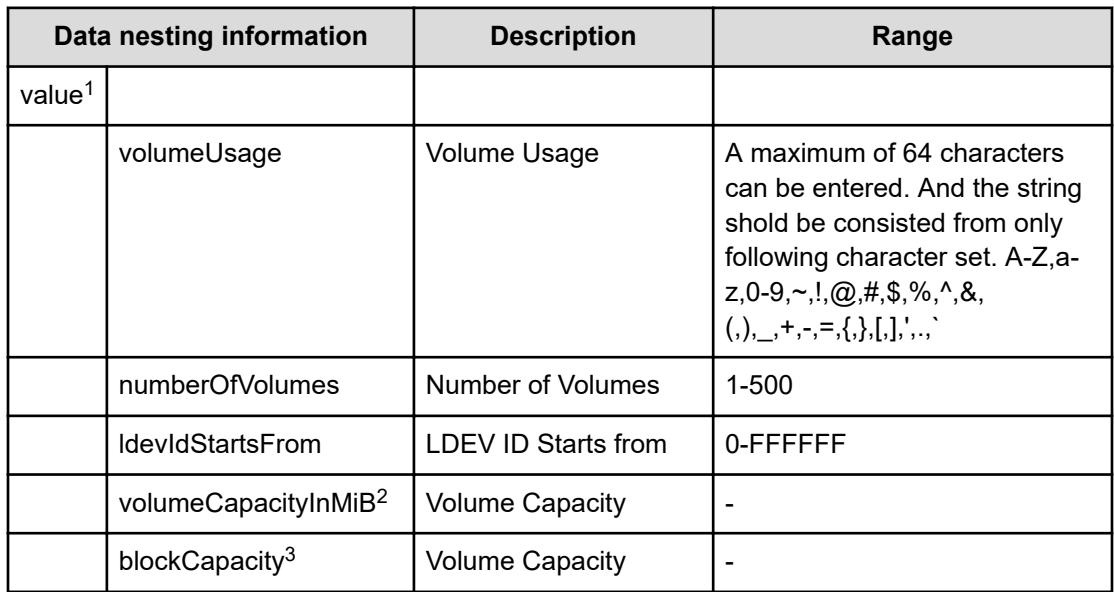

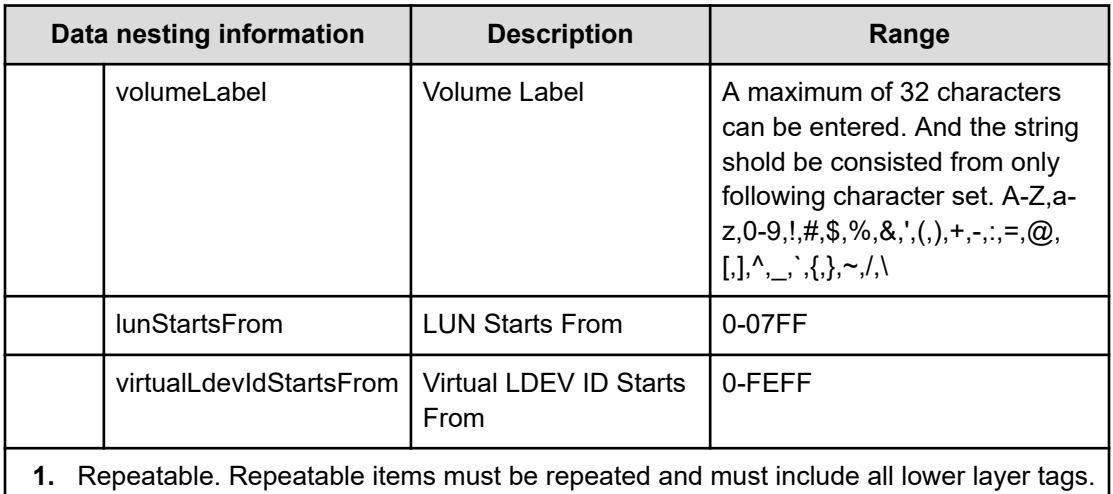

**2.** When "CapacityFormat" is "Byte", volumeCapacityInMiB can be specified.

**3.** When "CapacityFormat" is "Block", blockCapacity can be specified.

## **Table 177 VolumeFilter**

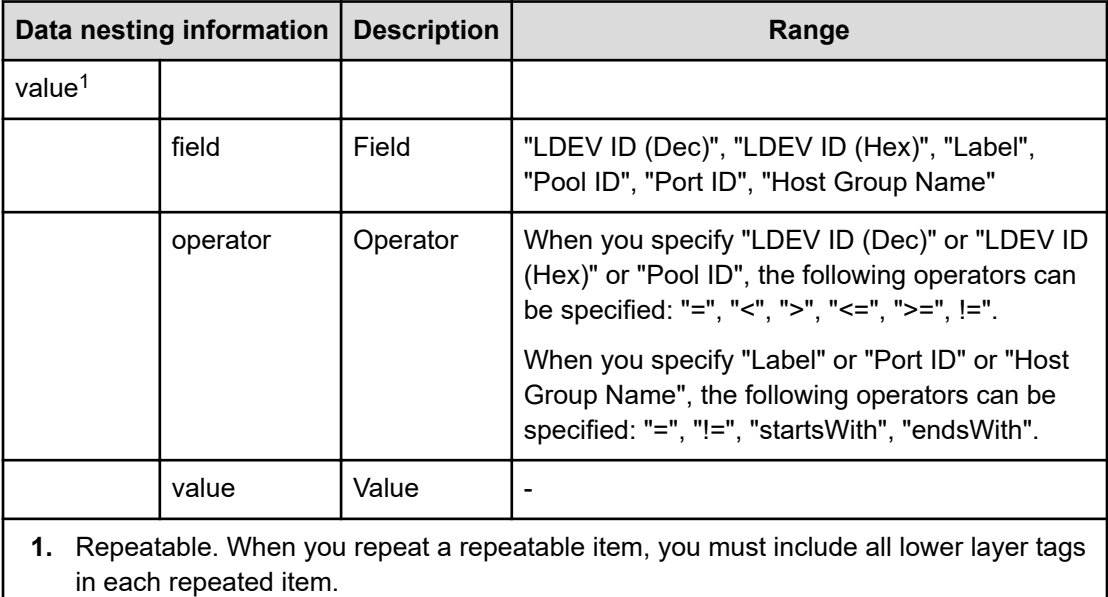

## **Table 178 Volumes**

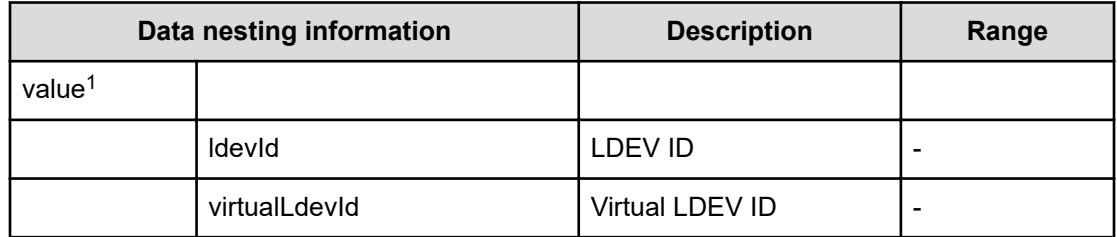

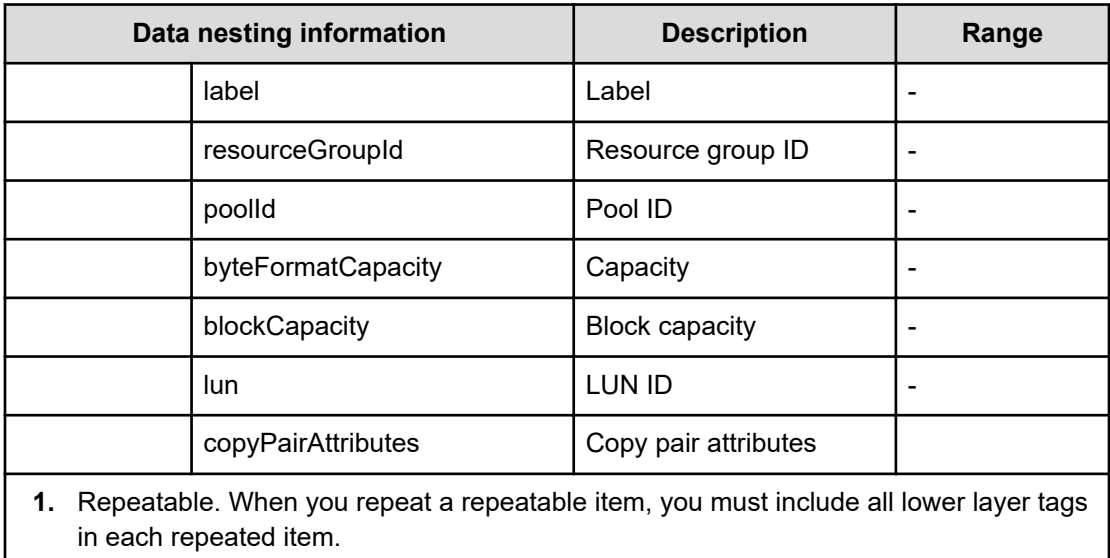

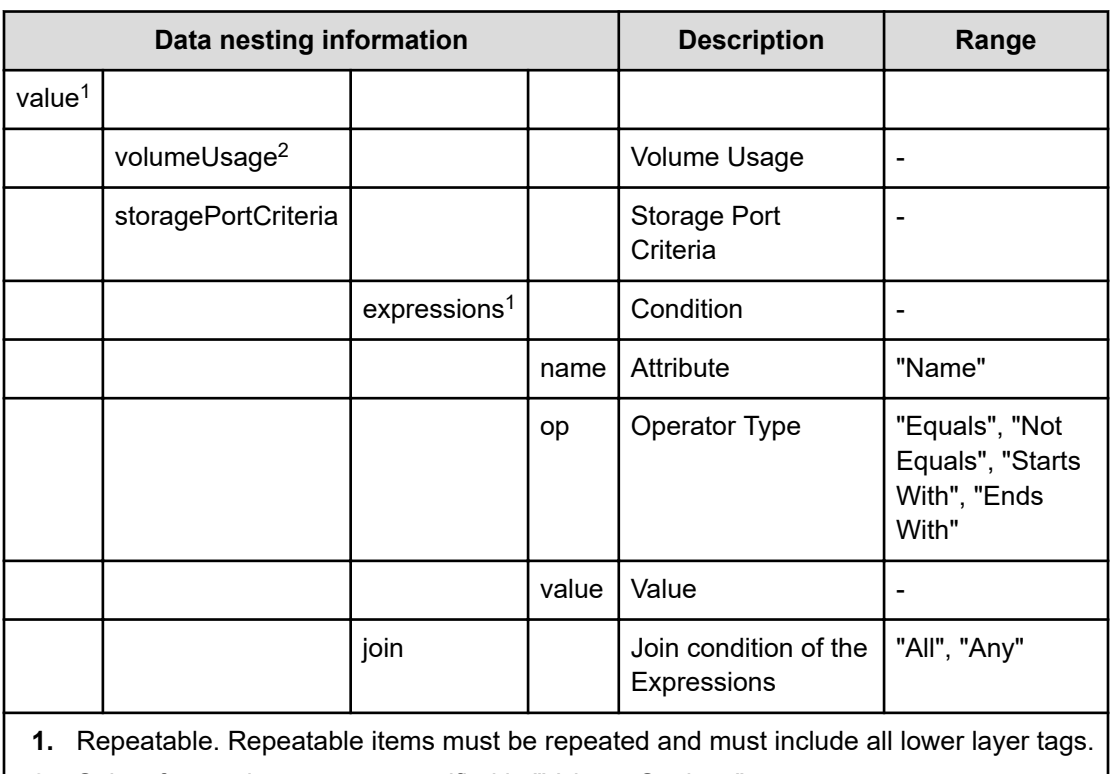

#### **Table 179 ResourceCriteria**

**2.** Select from volume usage specified in "Volume Settings".

#### **Table 180 HostMode**

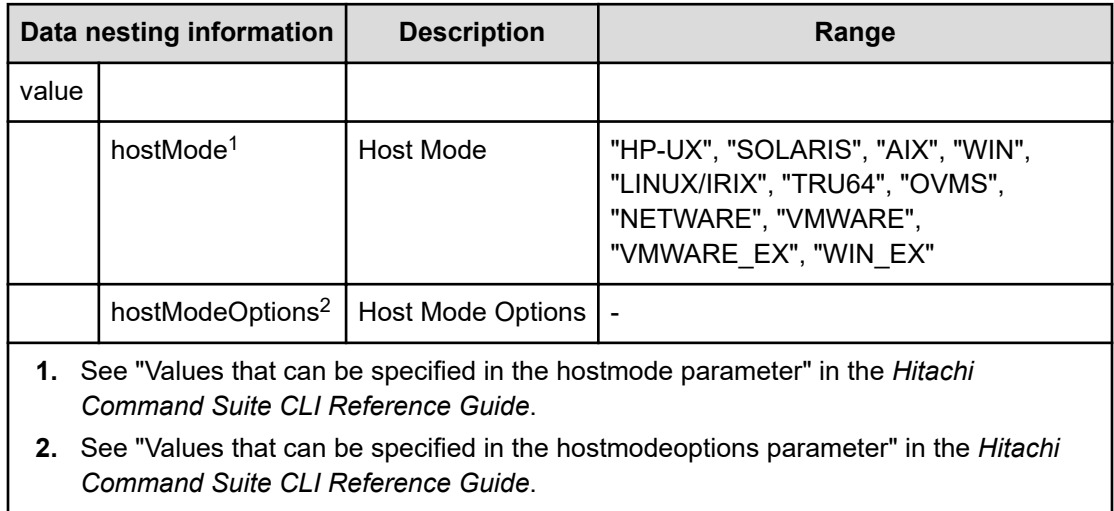

# **Table 181 HostSettingsForSingleHost**

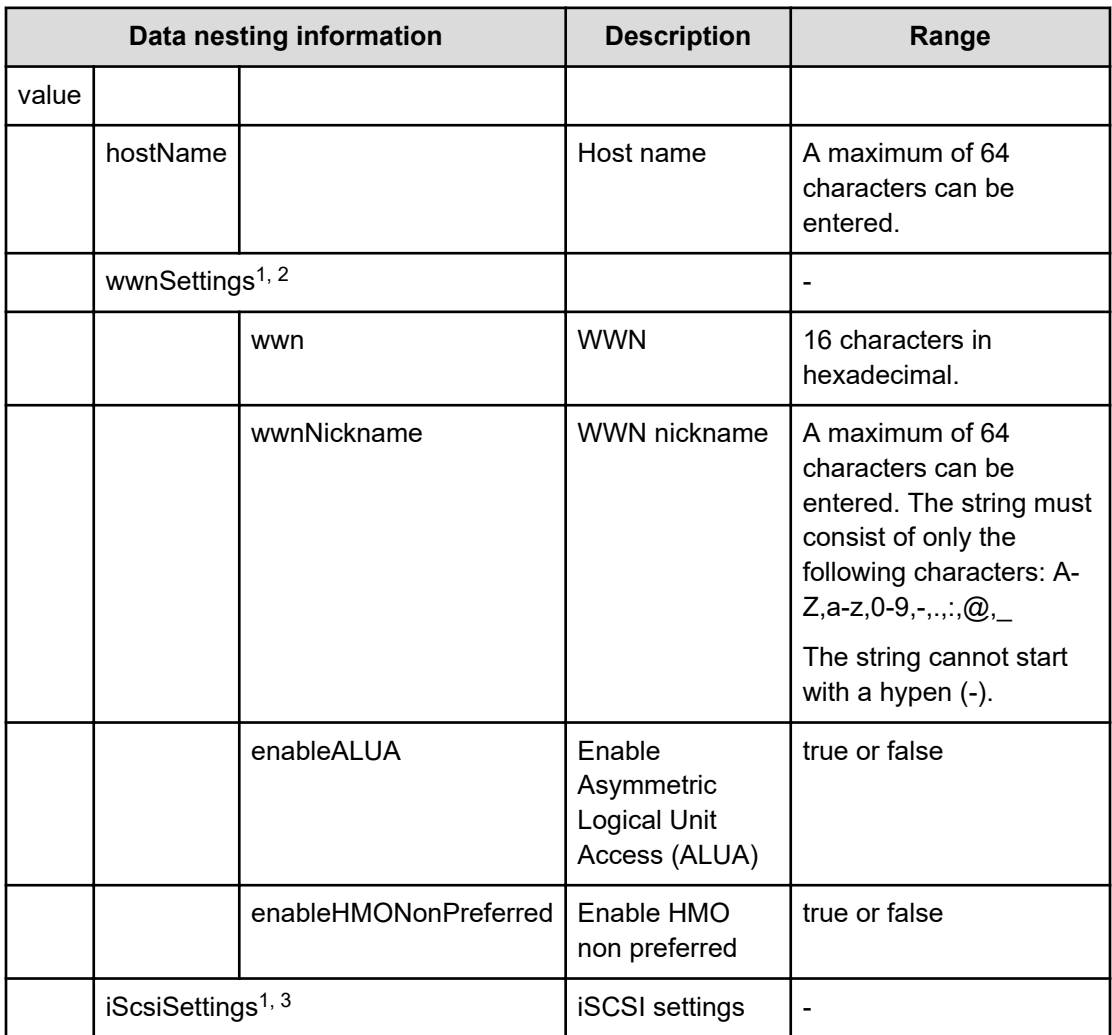

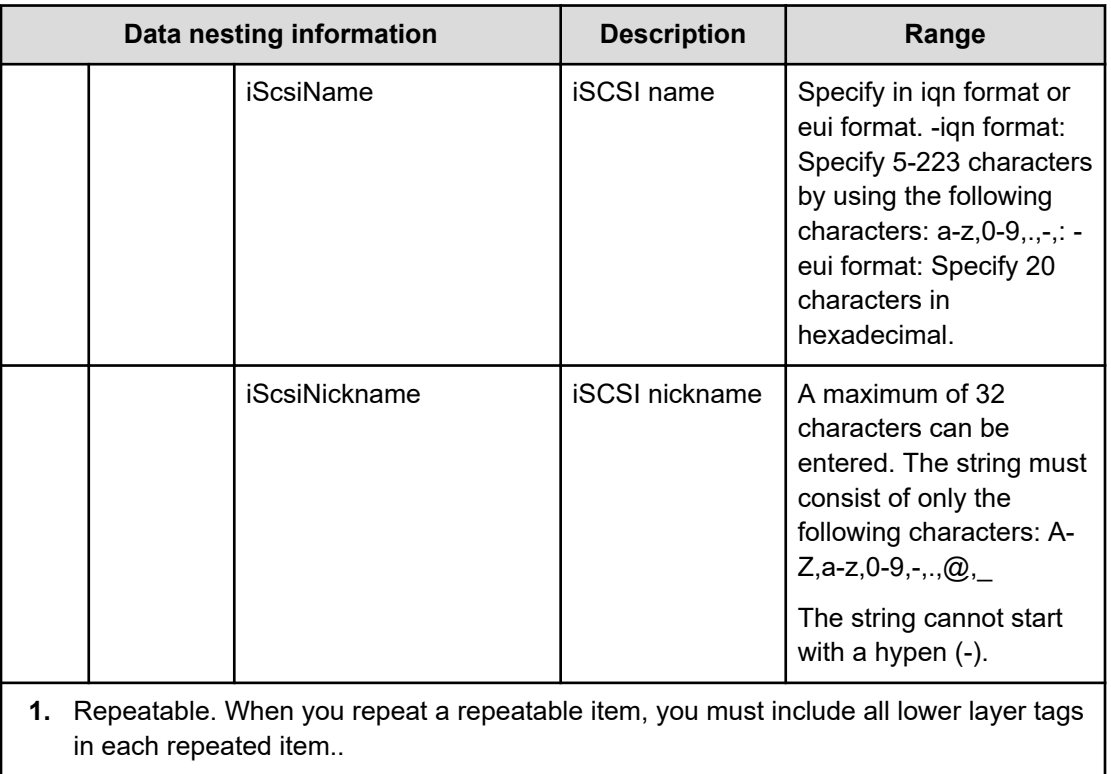

**2.** When "PortType" is "Fibre", wwnSettings can be specified.

**3.** When "PortType" is "iSCSI", iScsiSettings can be specified..

## **Table 182 HostSettingsForMultiHost**

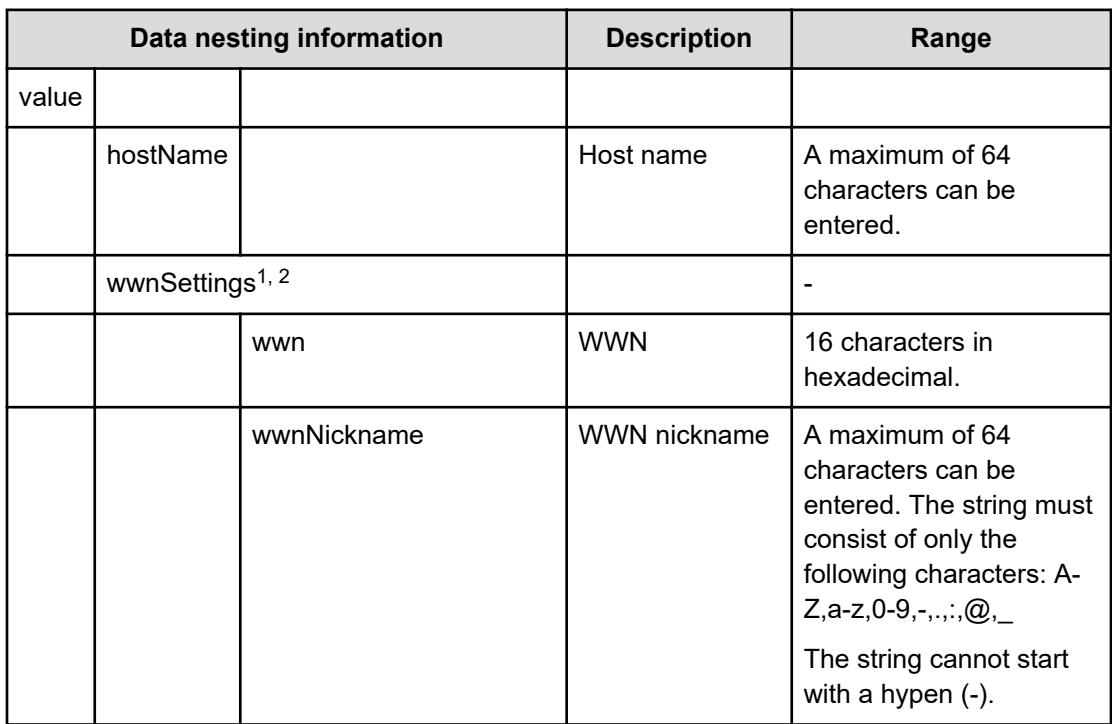

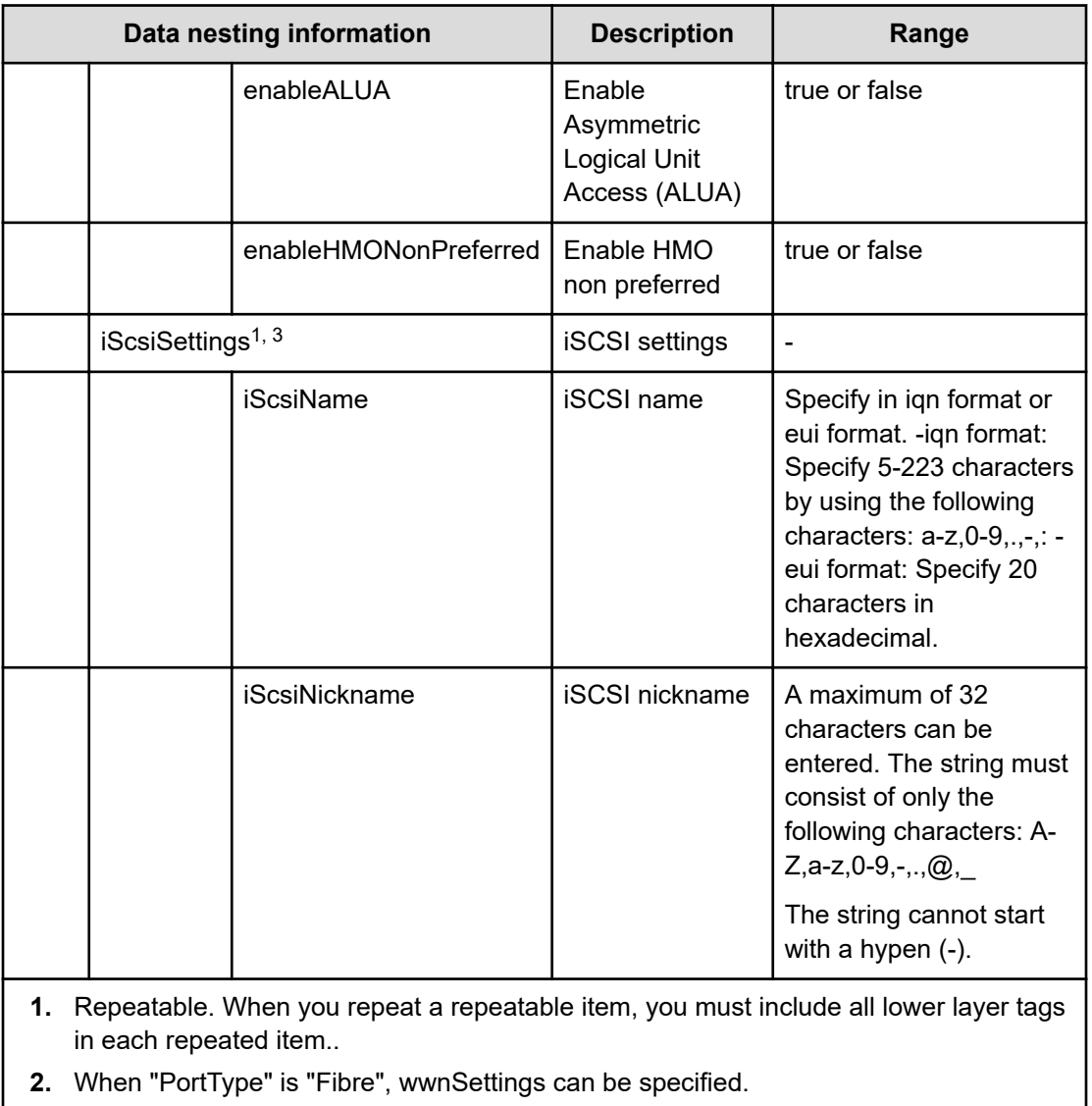

**3.** When "PortType" is "iSCSI", iScsiSettings can be specified..

# **Table 183 SecondaryConfigurationManagerConnection**

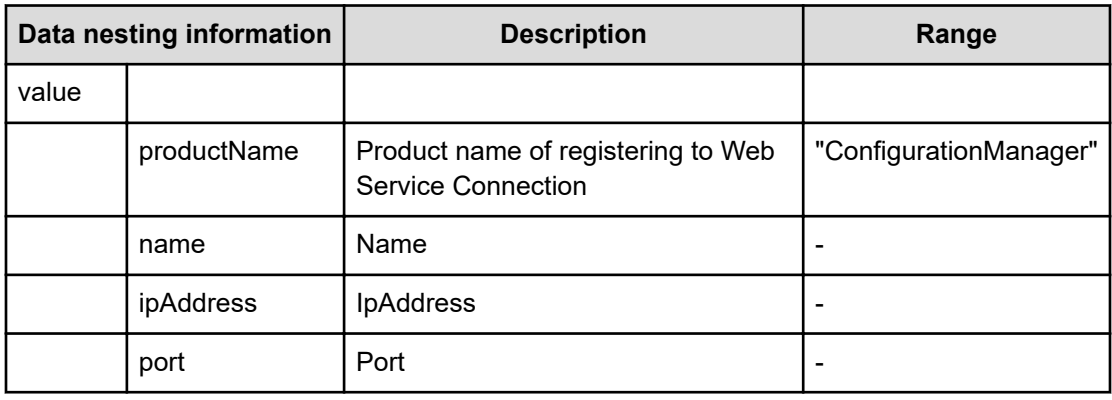

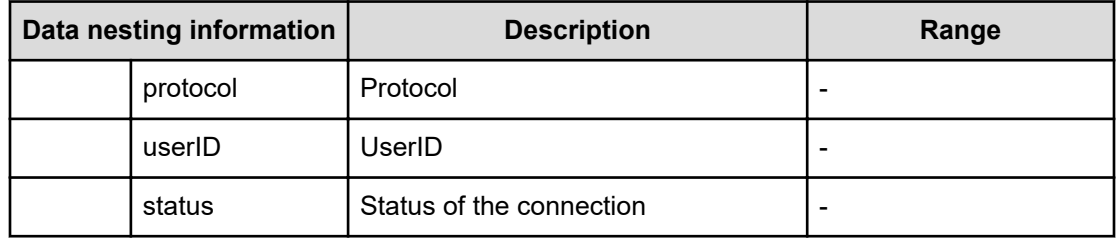

# **Table 184 SecondaryStorageSystem**

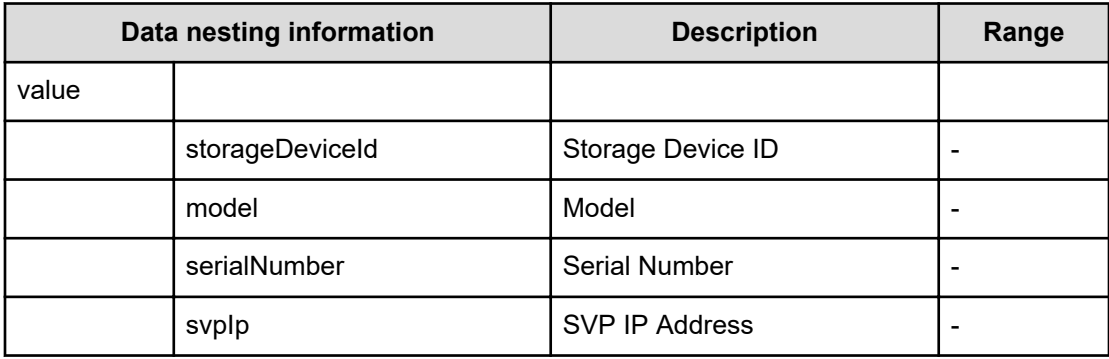

# **Table 185 SecondaryResourceGroup**

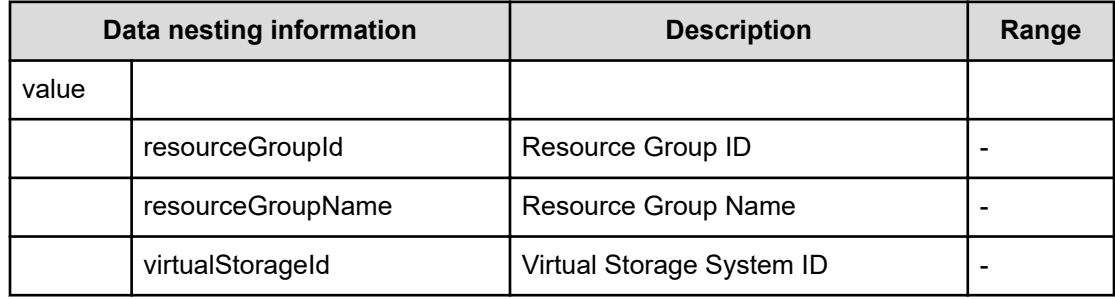

# **Table 186 SecondaryPool**

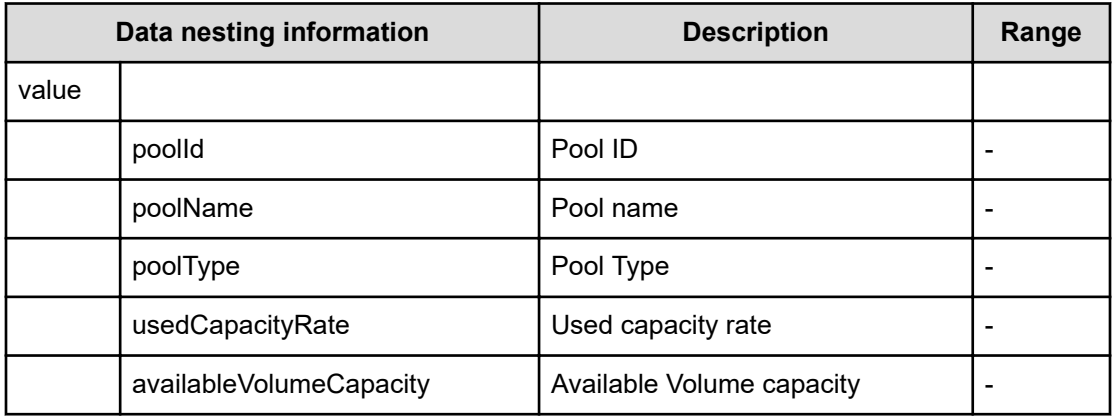

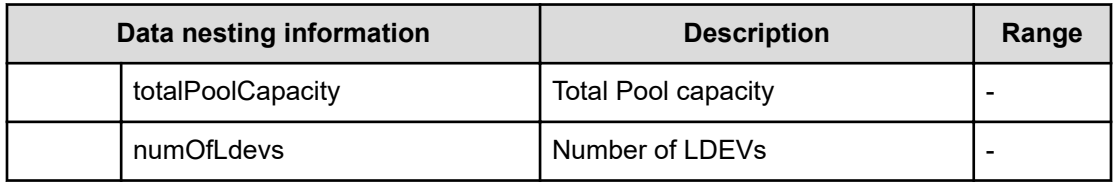

#### **Table 187 SecondaryVolumeSettings**

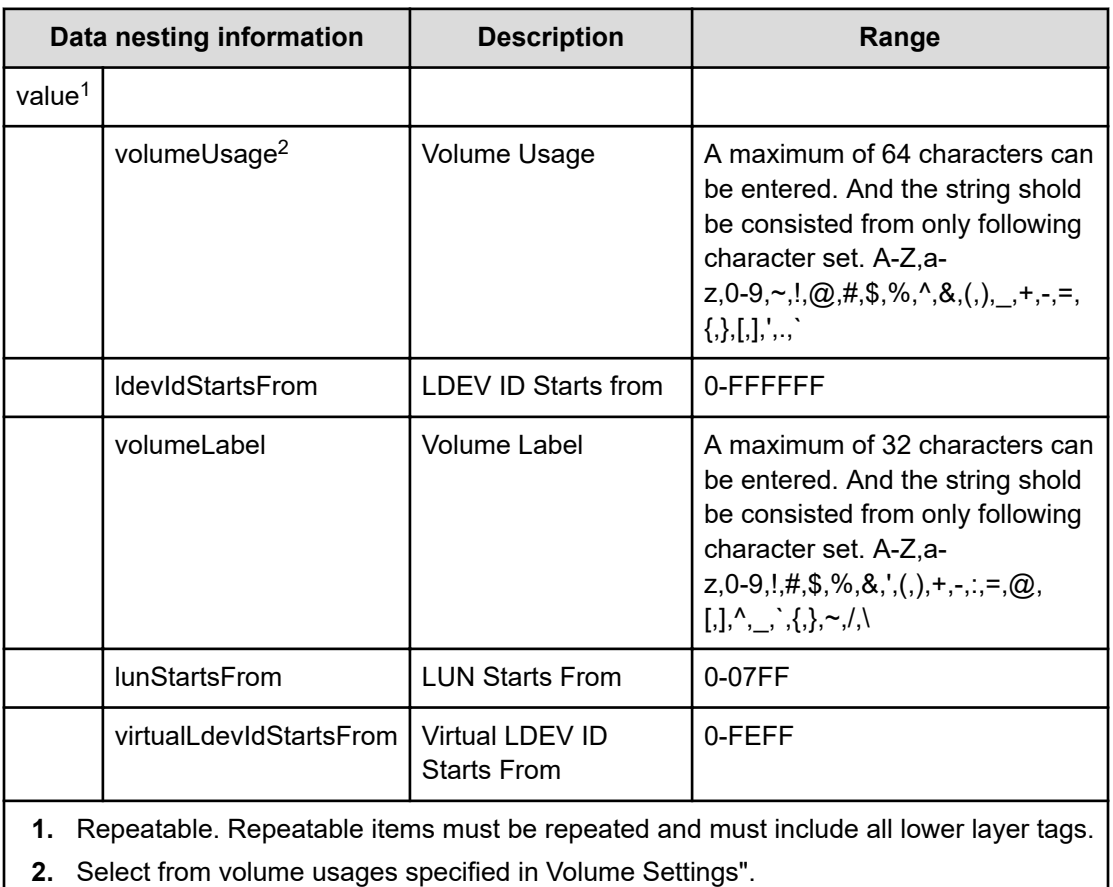

## **Table 188 SecondaryVolumeSettingsForExistingPVol**

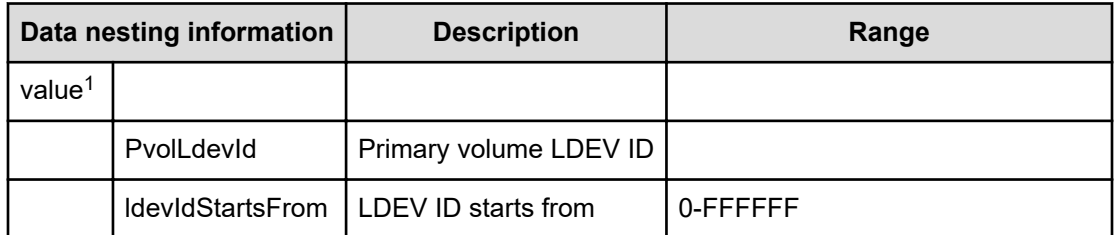

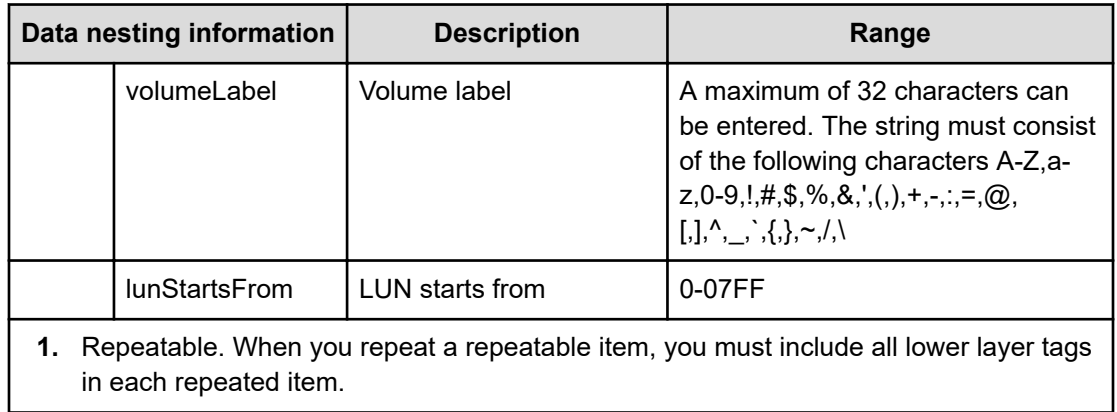

# **Table 189 SecondaryVolumeFilter**

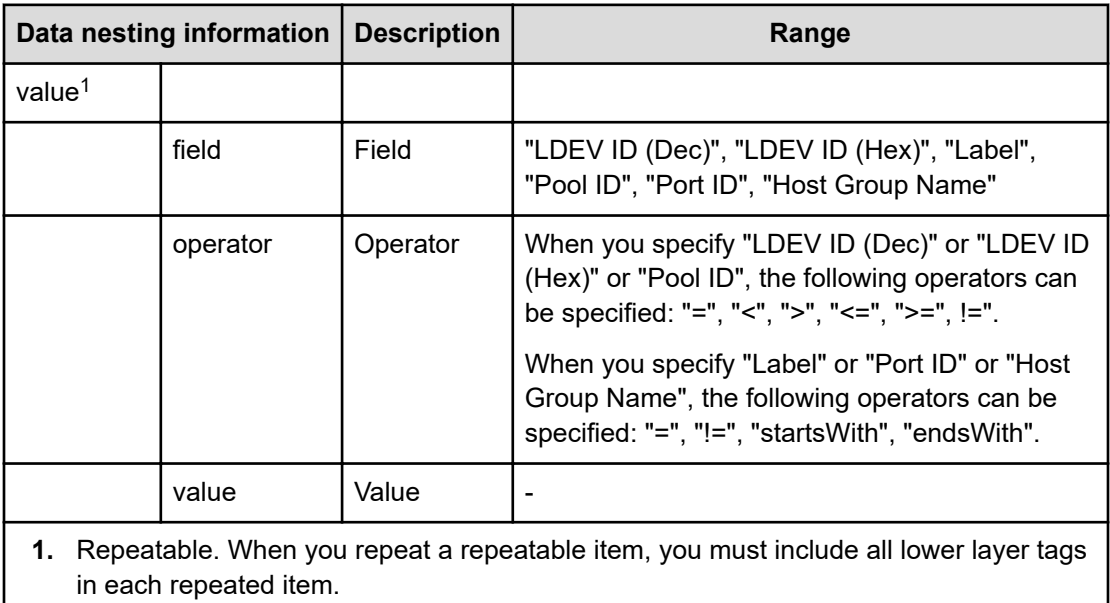

# **Table 190 SecondaryVolumes**

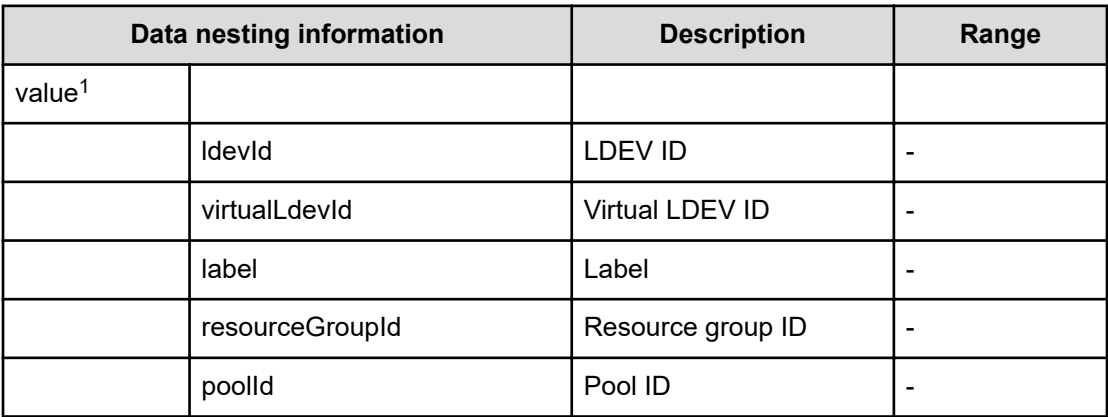

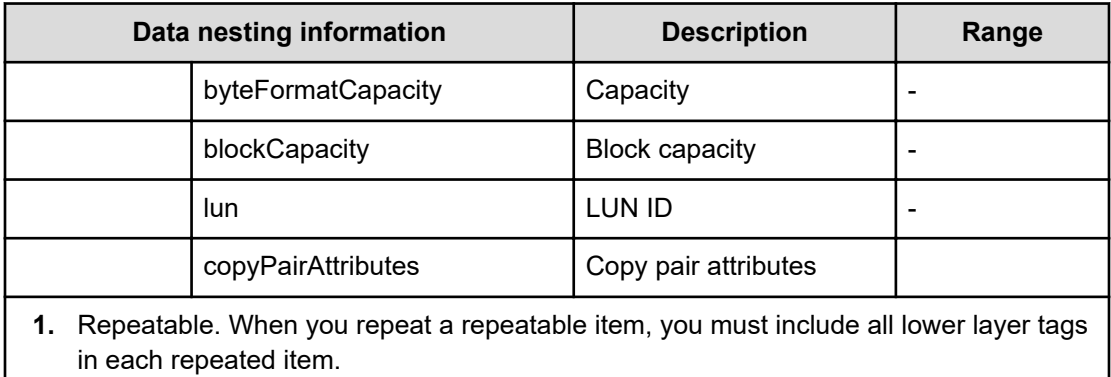

## **Table 191 SecondaryResourceCriteria**

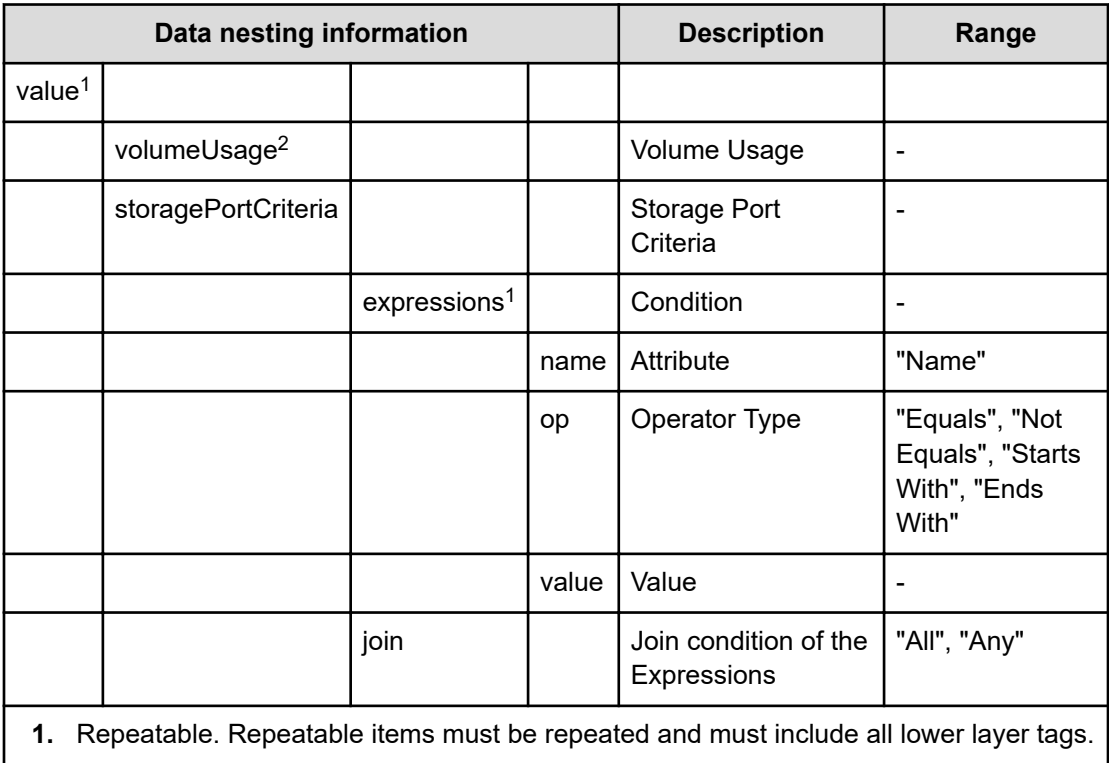

**2.** Select from volume usage specified in "Volume Settings".

## **Table 192 SecondaryResourceCriteriaForExistingPVol**

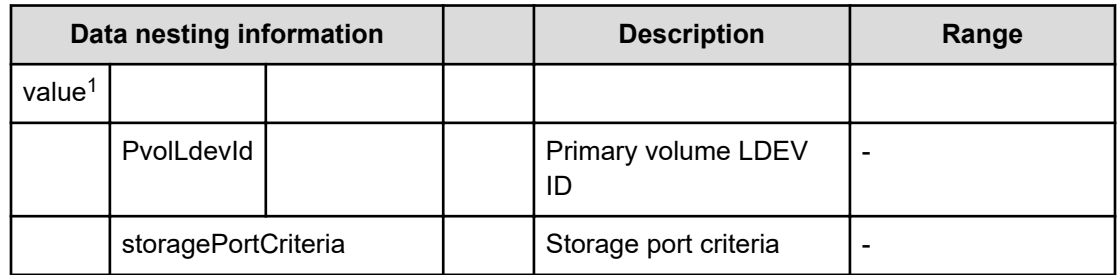

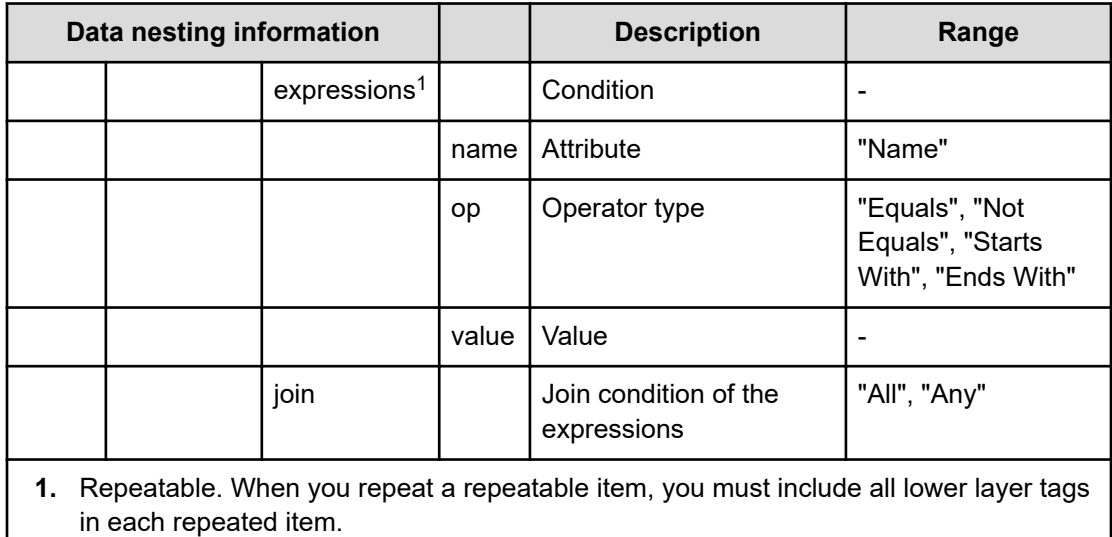

#### **Table 193 SecondaryHostMode**

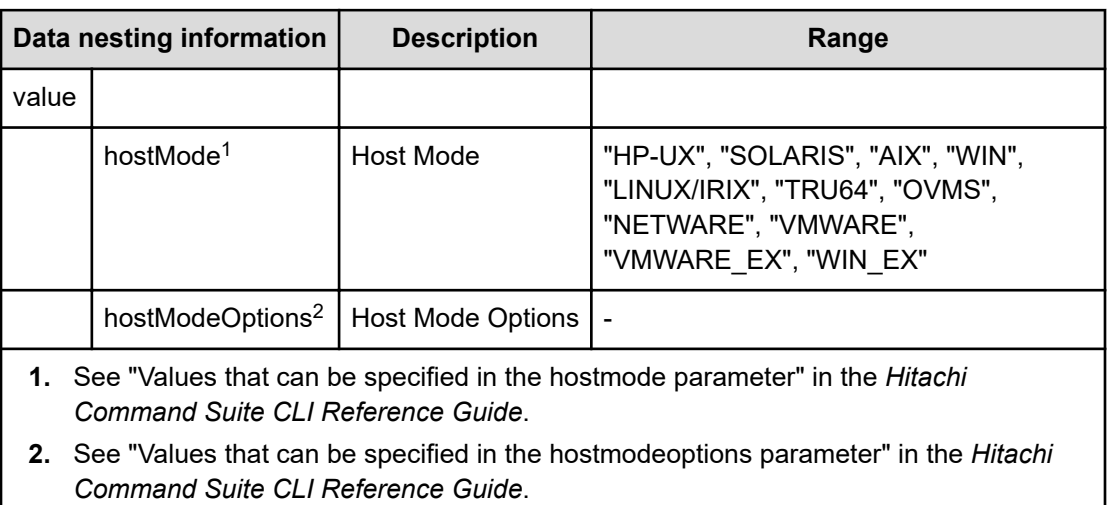

## **Table 194 SecondaryHostSettingsForSingleHost**

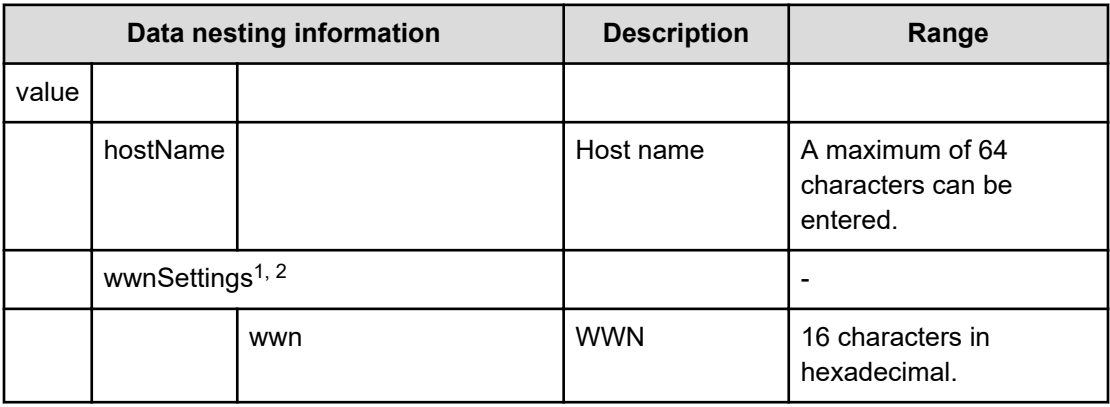

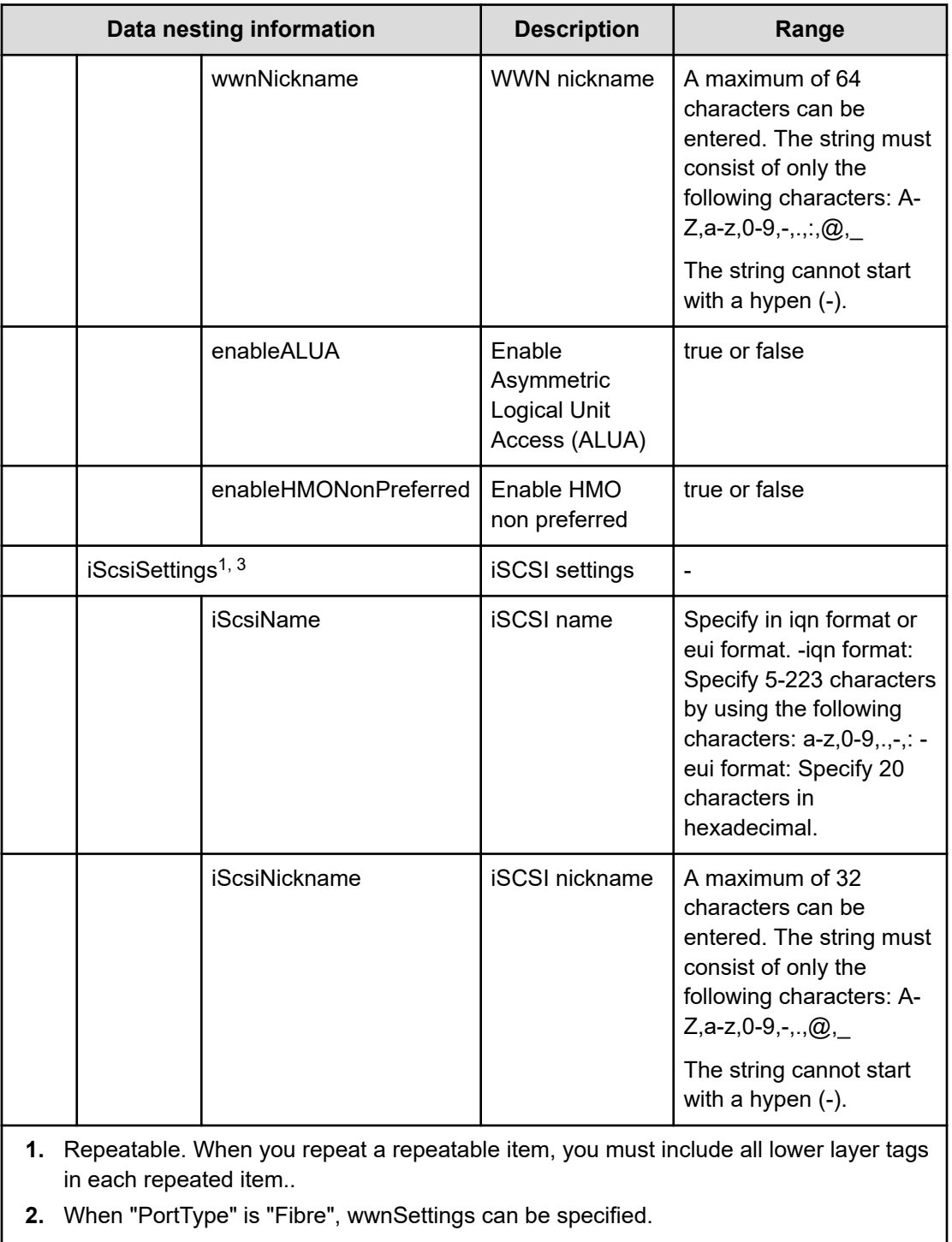

**3.** When "PortType" is "iSCSI", iScsiSettings can be specified..

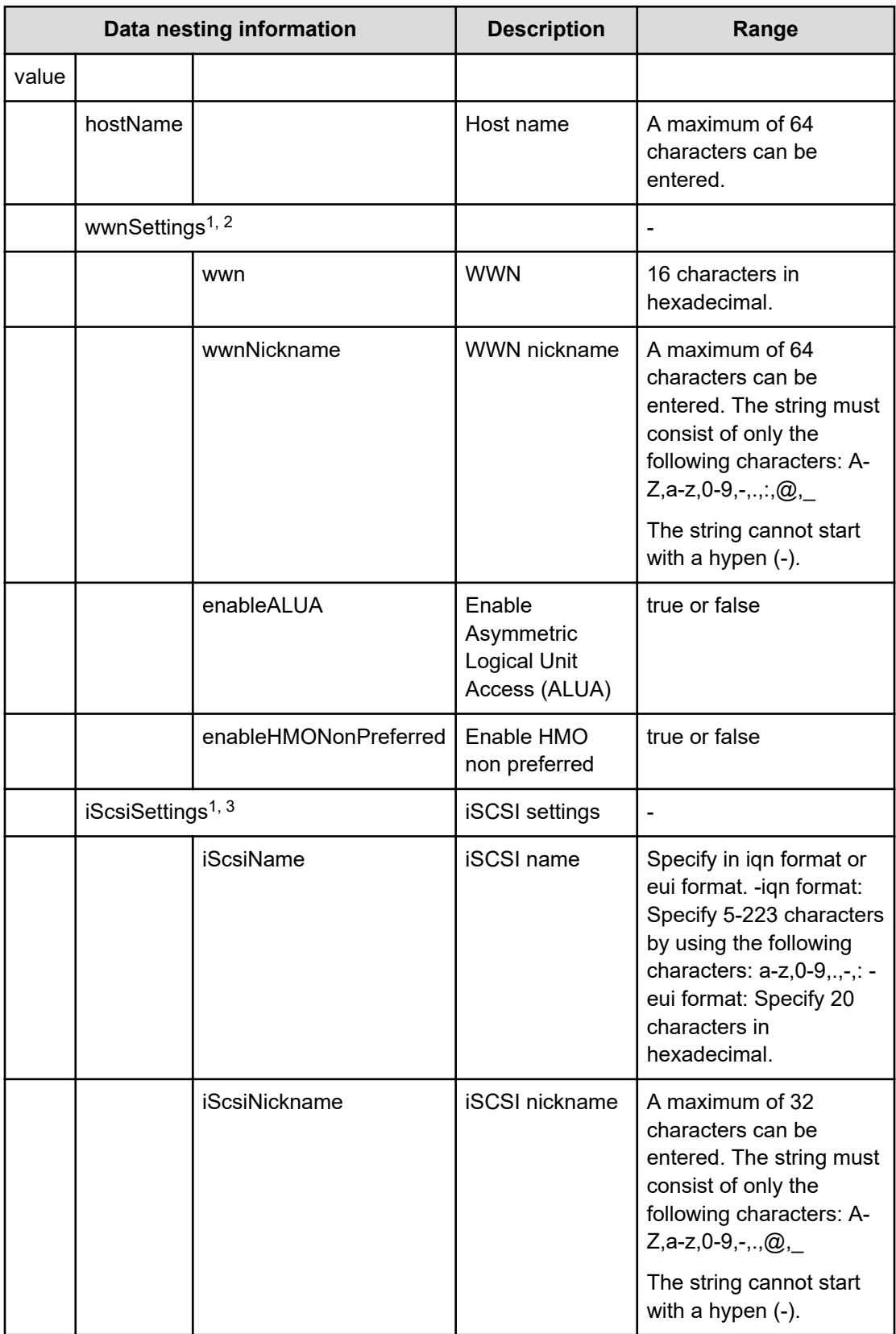

# **Table 195 SecondaryHostSettingsForMultiHost**

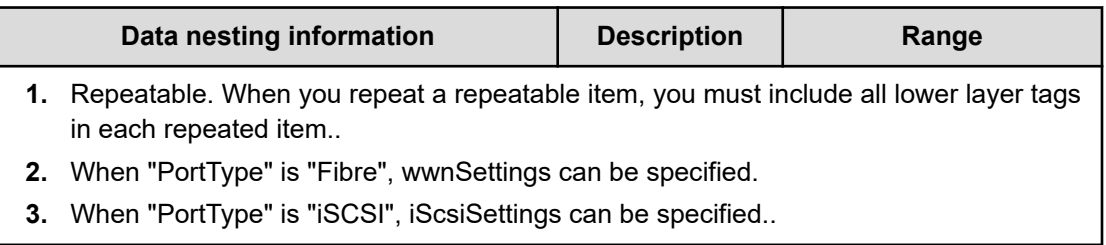

# **Table 196 ExistingCopyGroup**

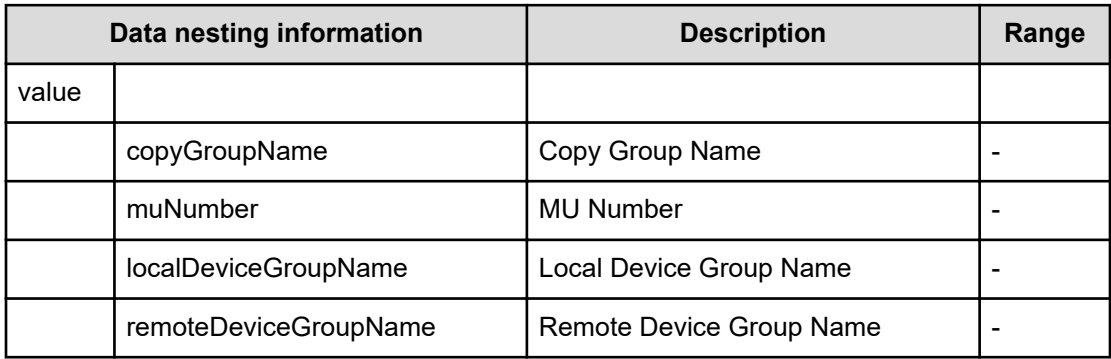

# **Table 197 PrimaryJNLG**

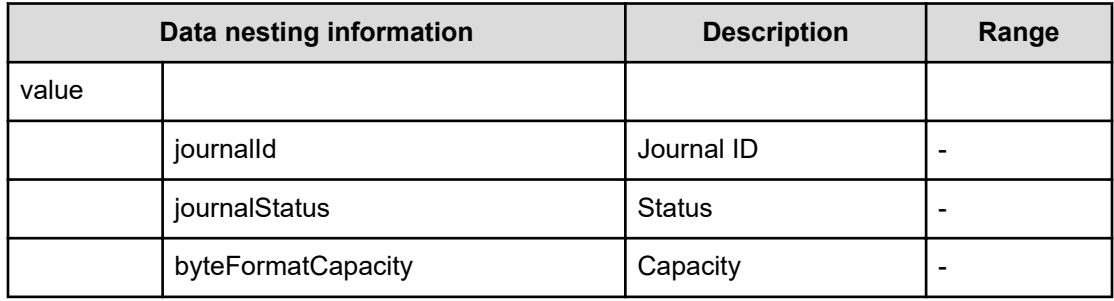

## **Table 198 SecondaryJNLG**

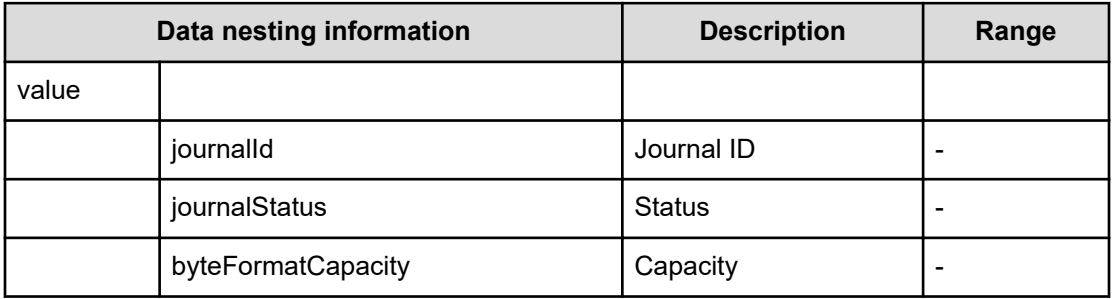

# **Script specifications**

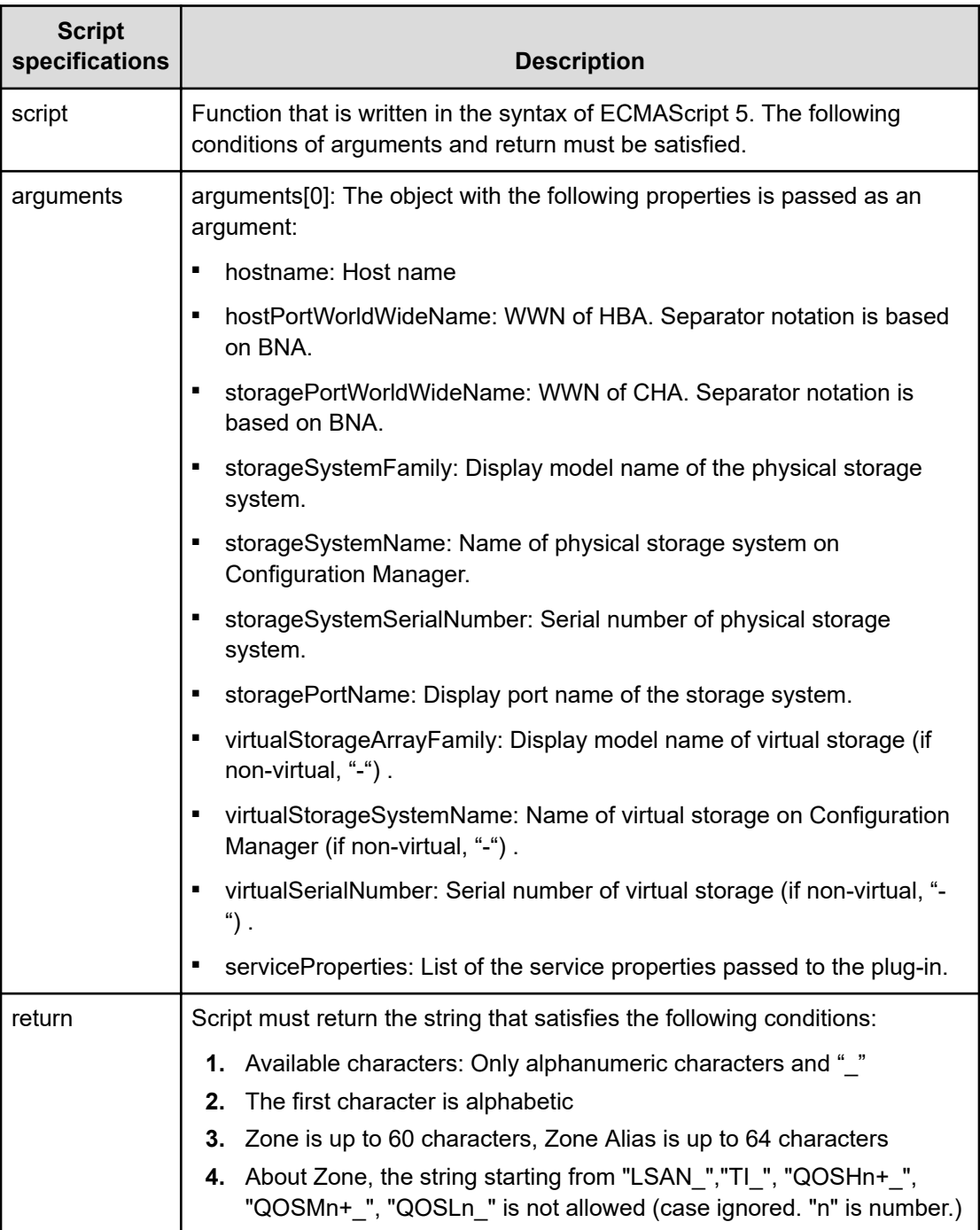

#### **Table 199 PrimaryNamingScriptZone**

# **Allocate Volumes with 2DC Remote Replication service (submit)**

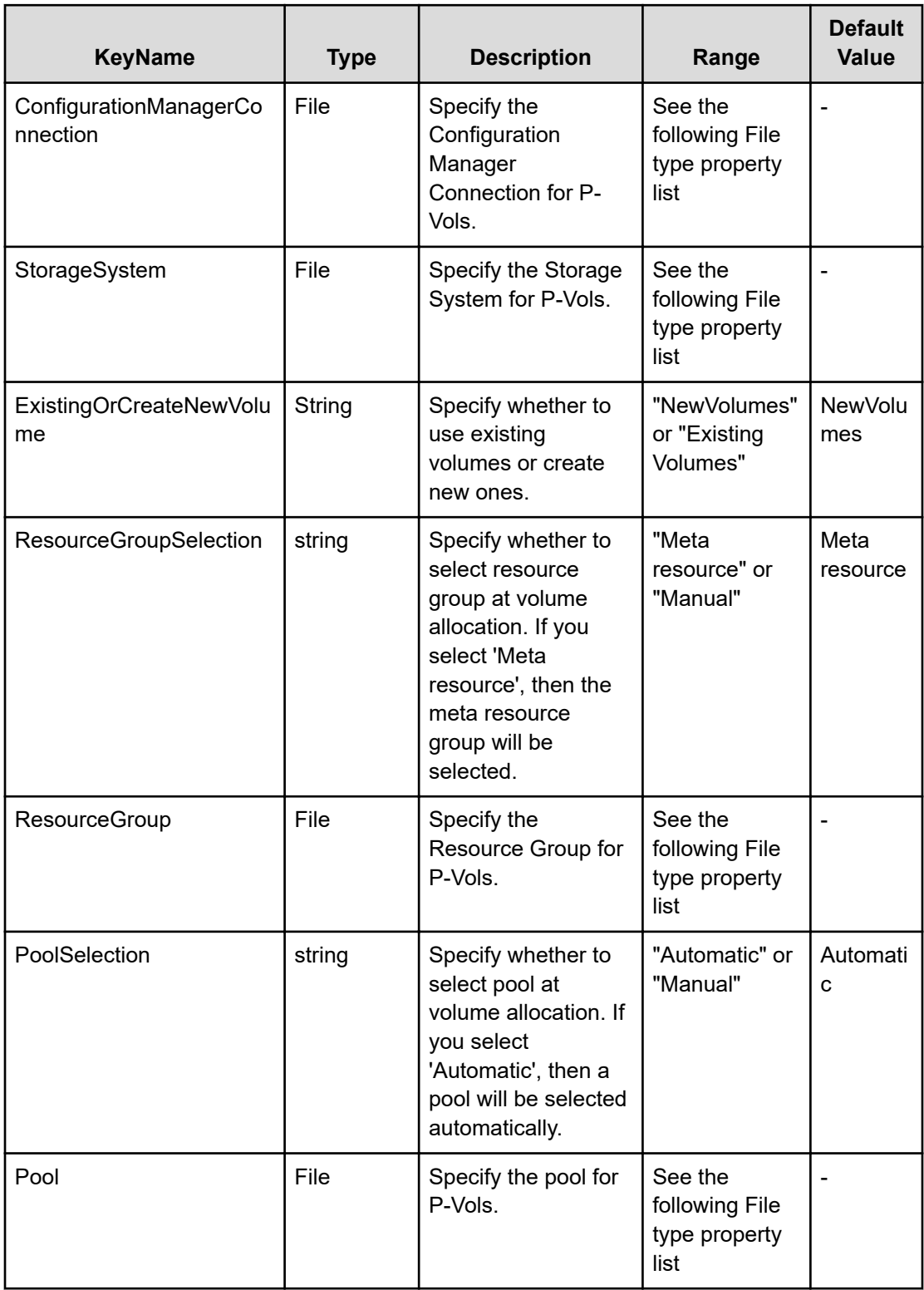

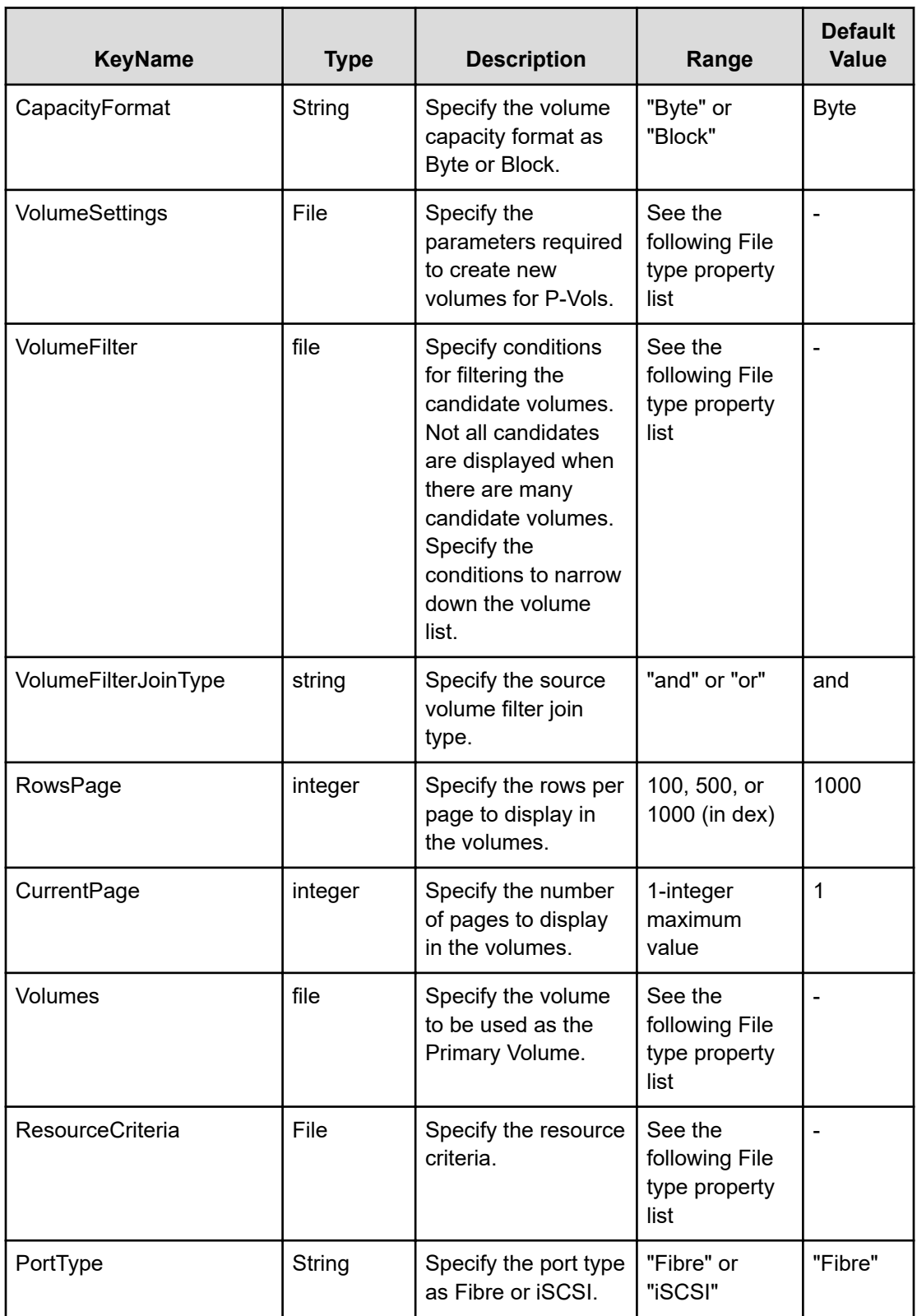

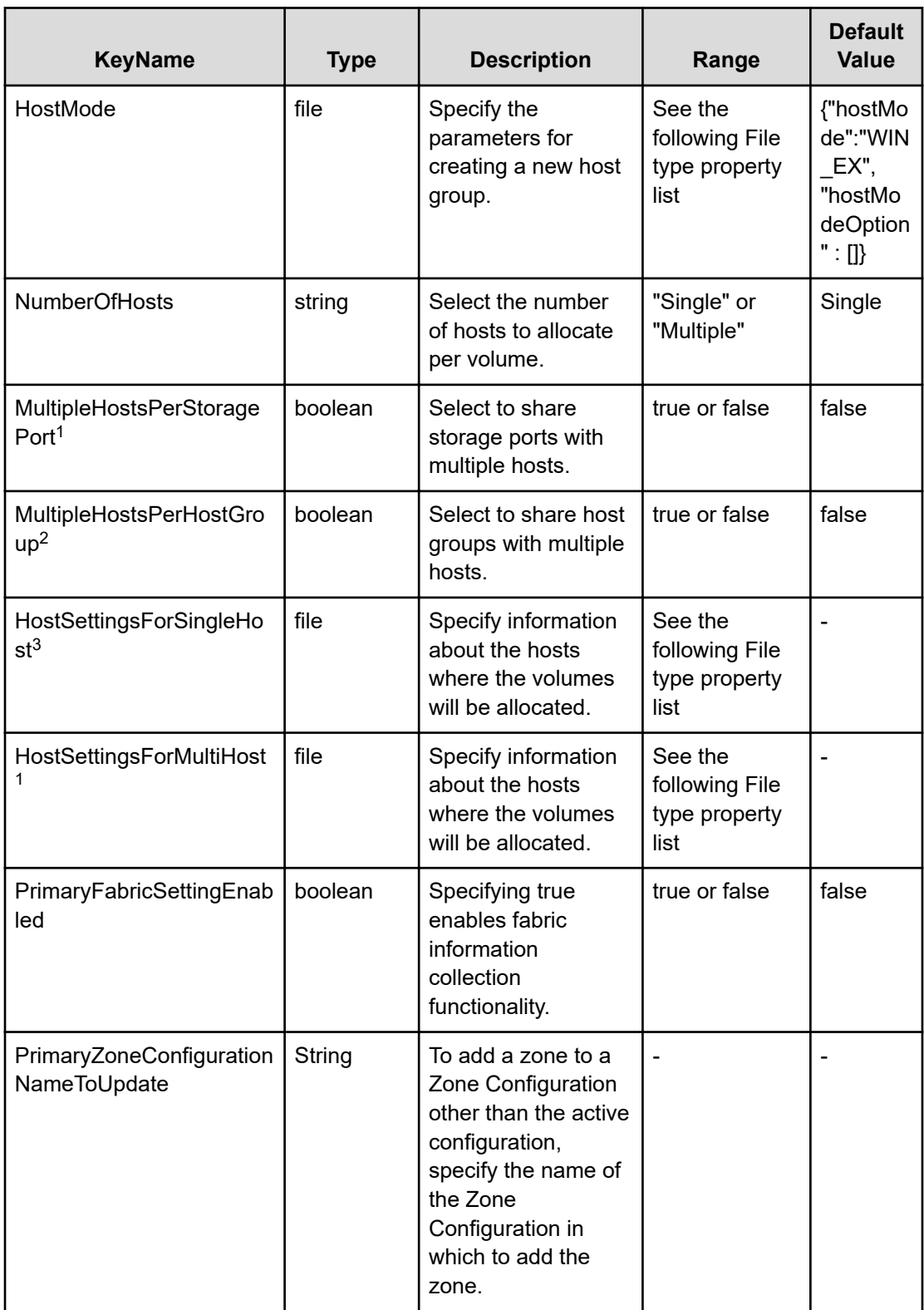

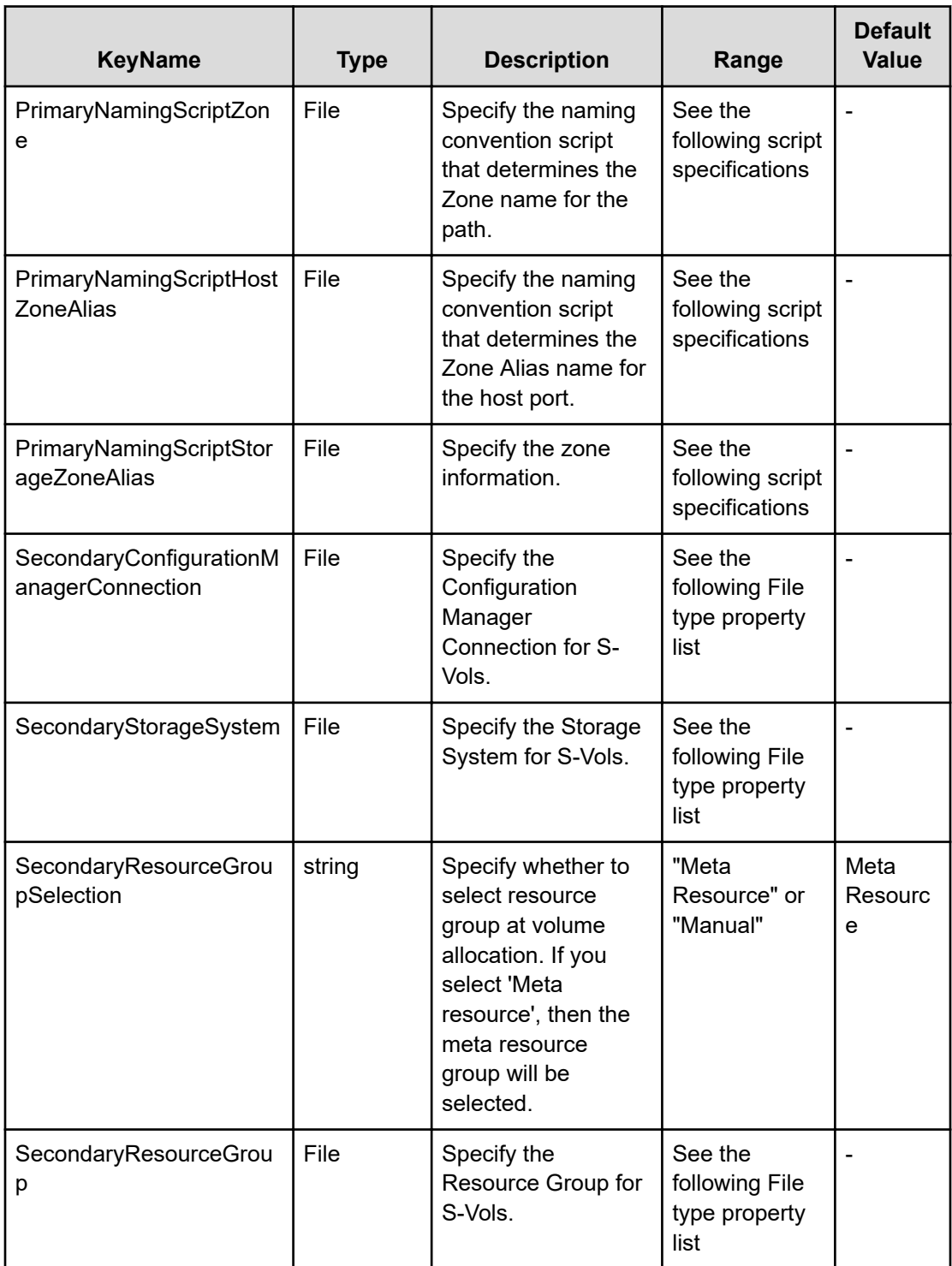

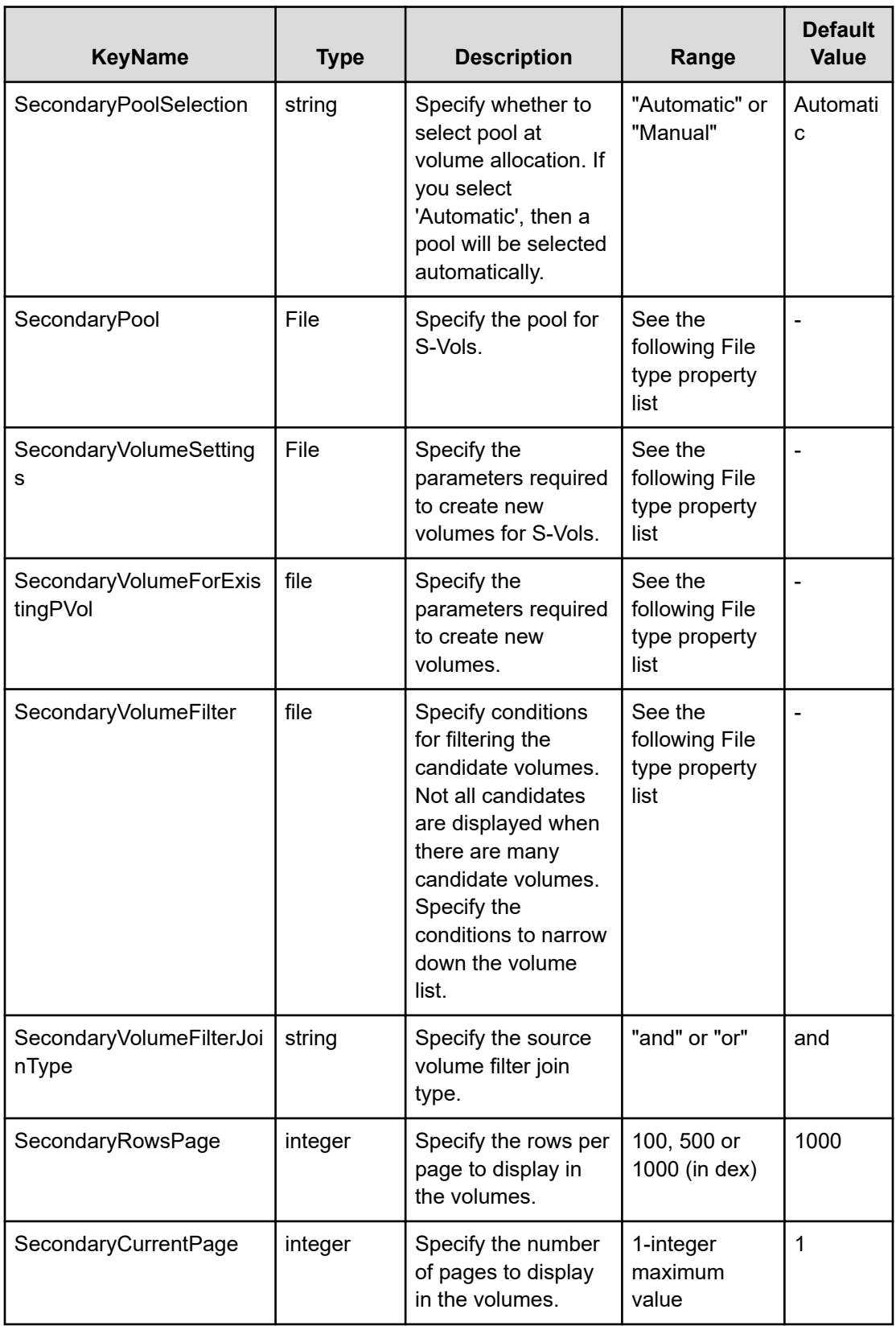

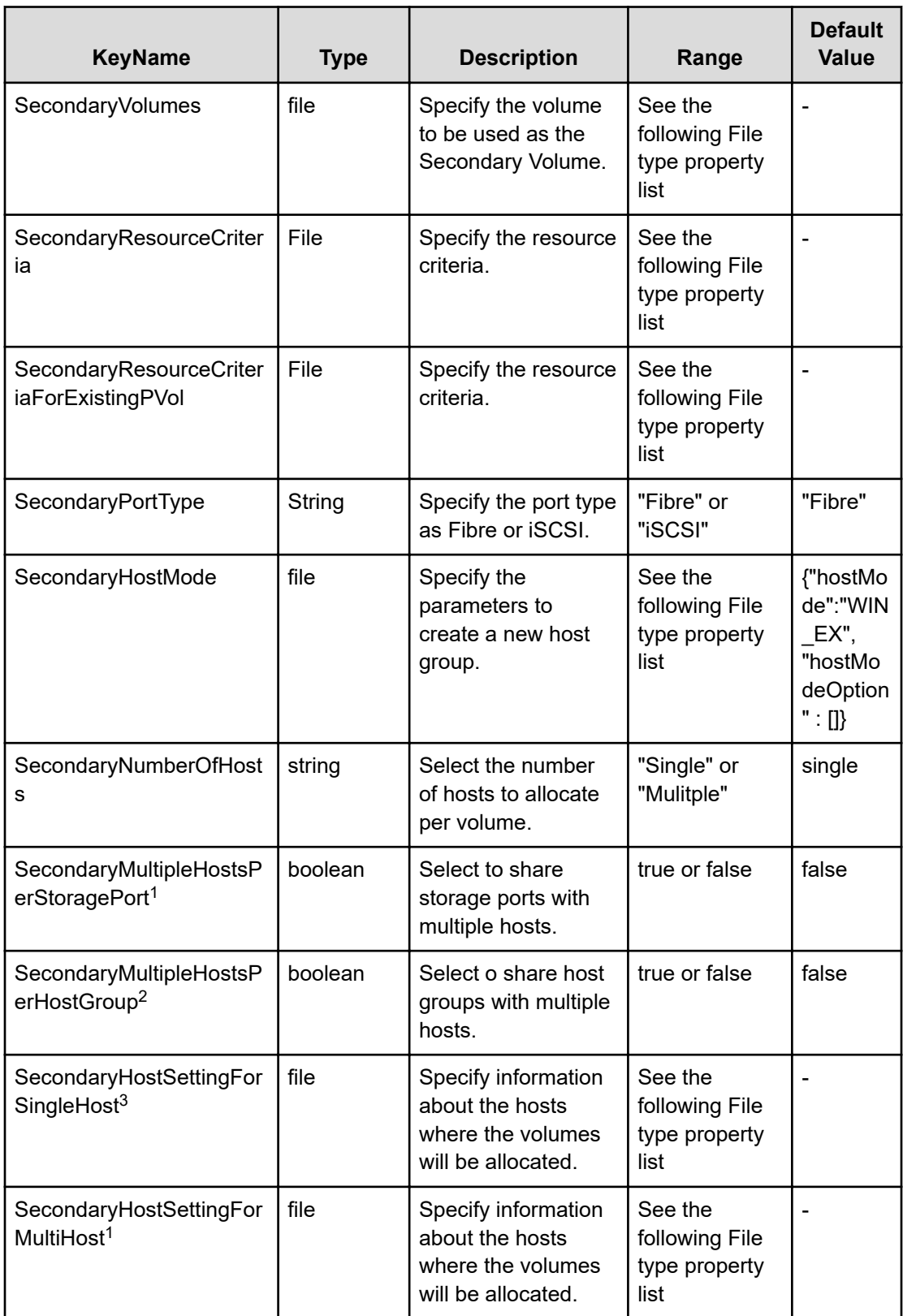

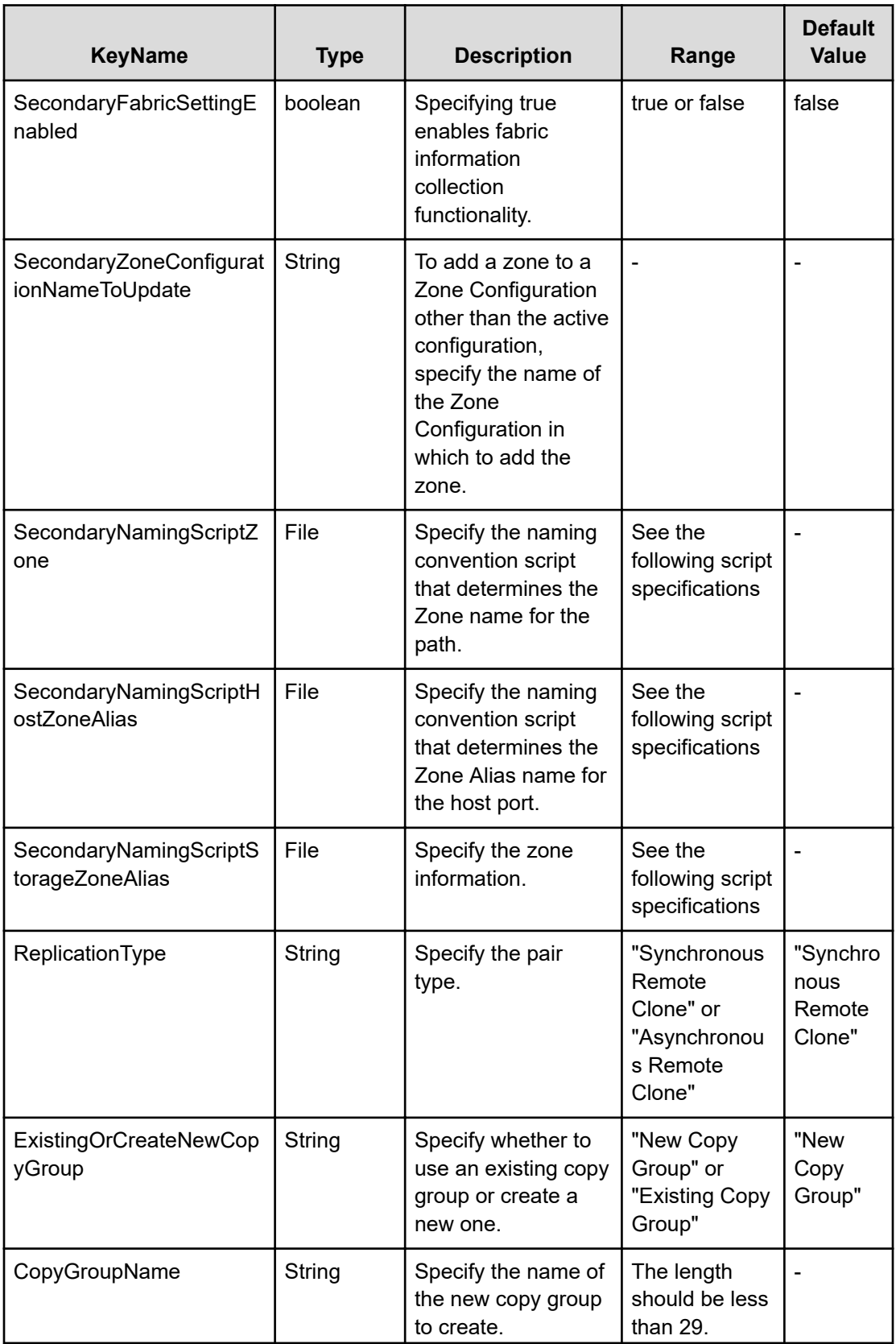

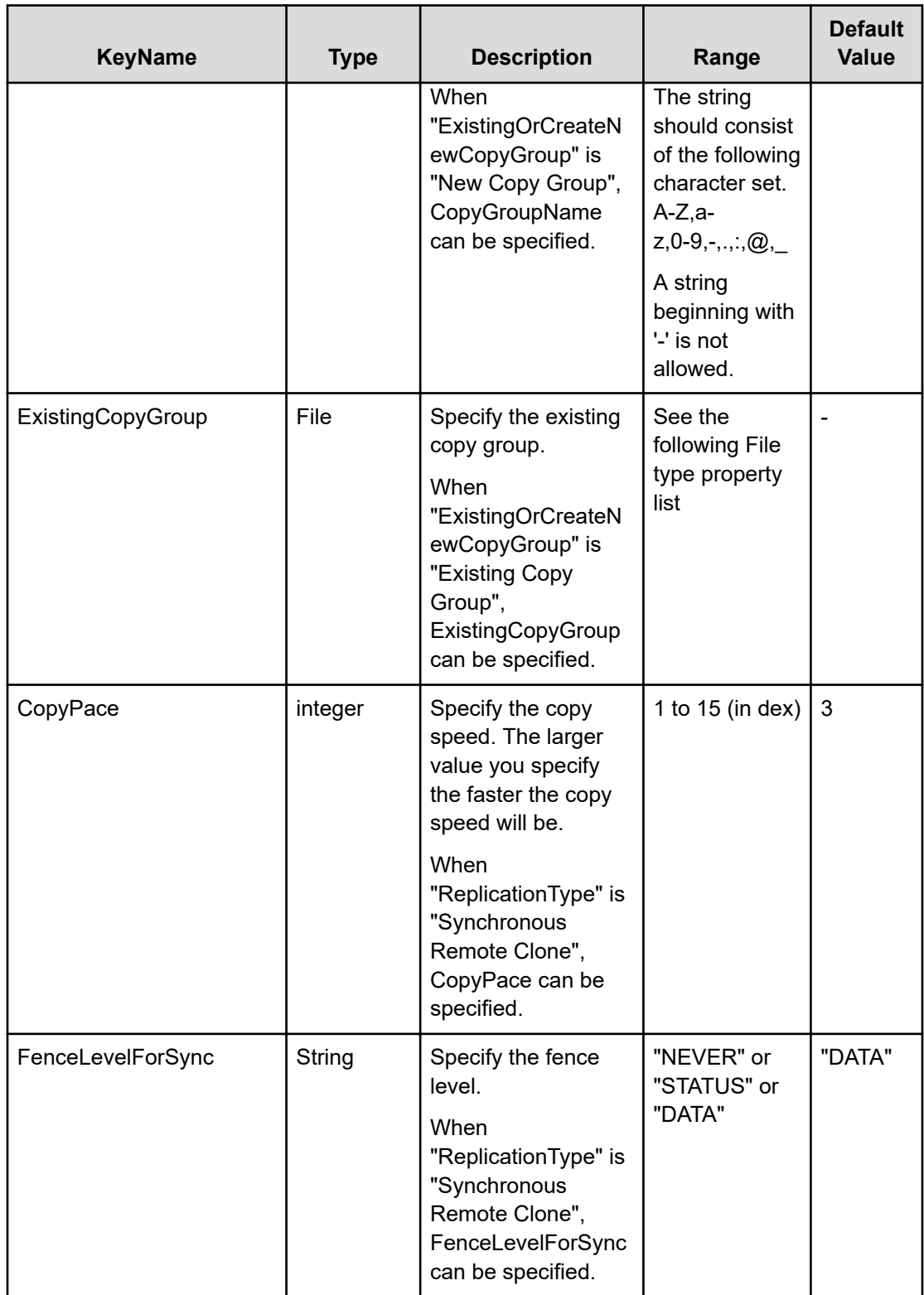

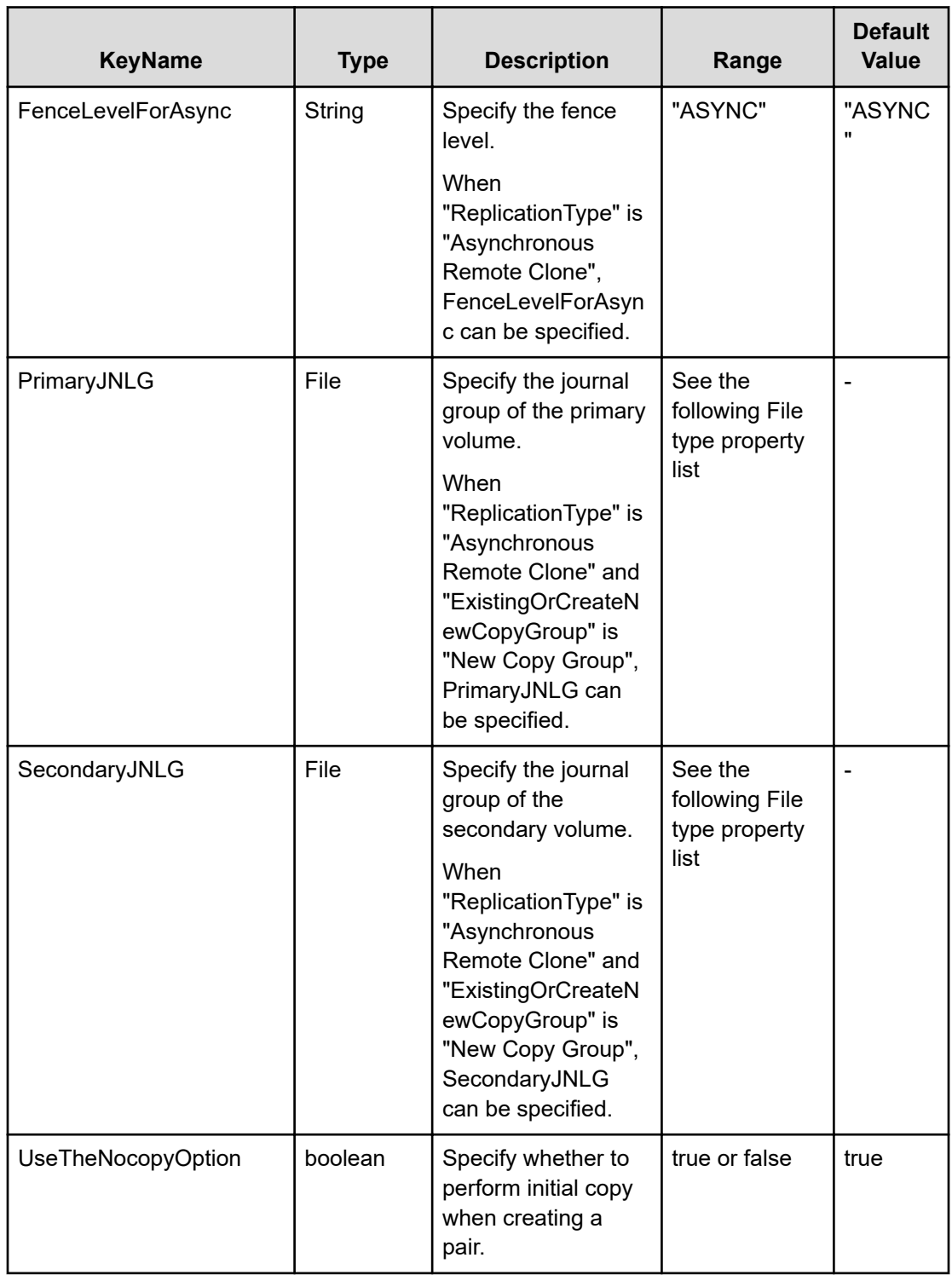

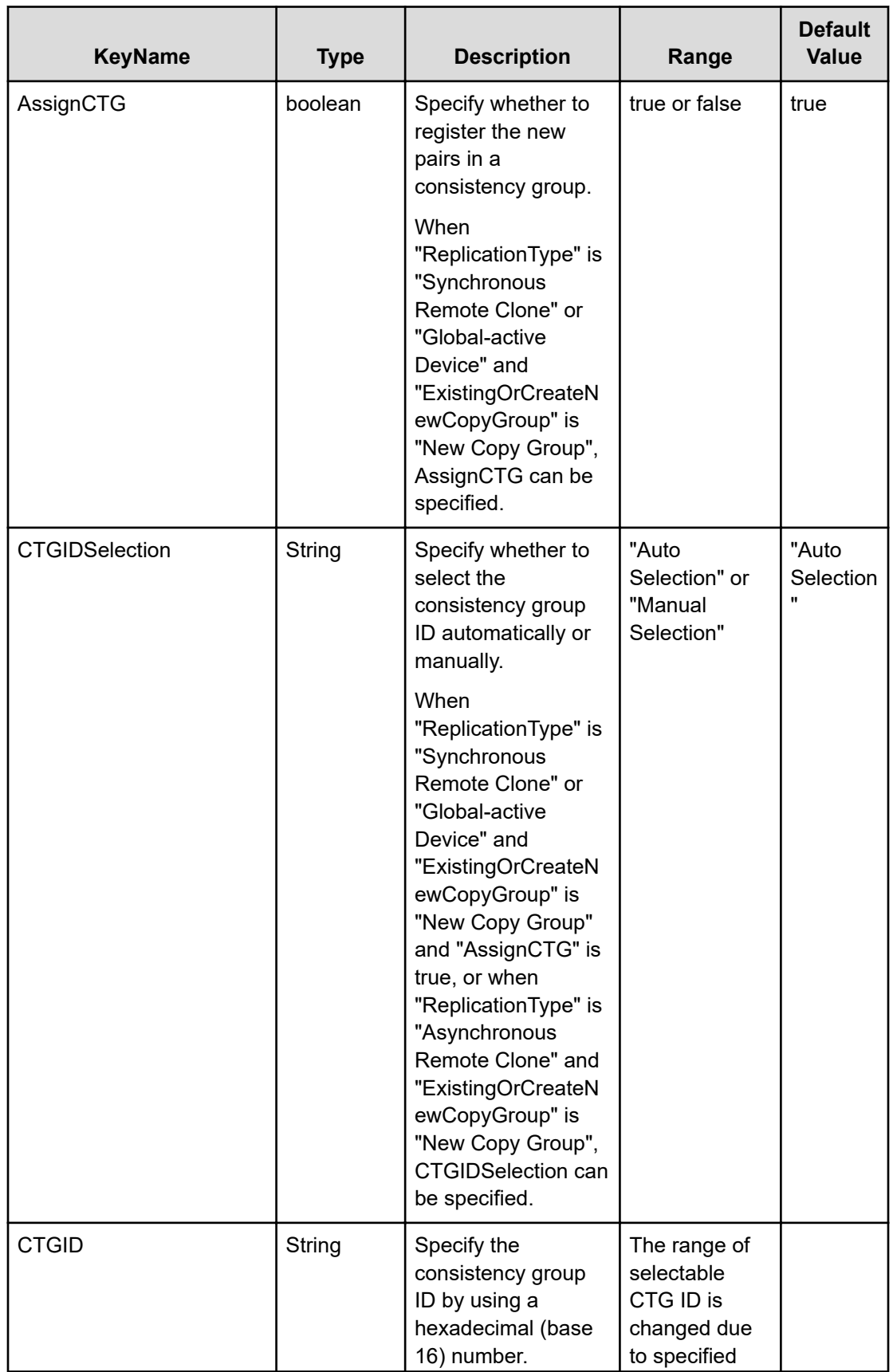

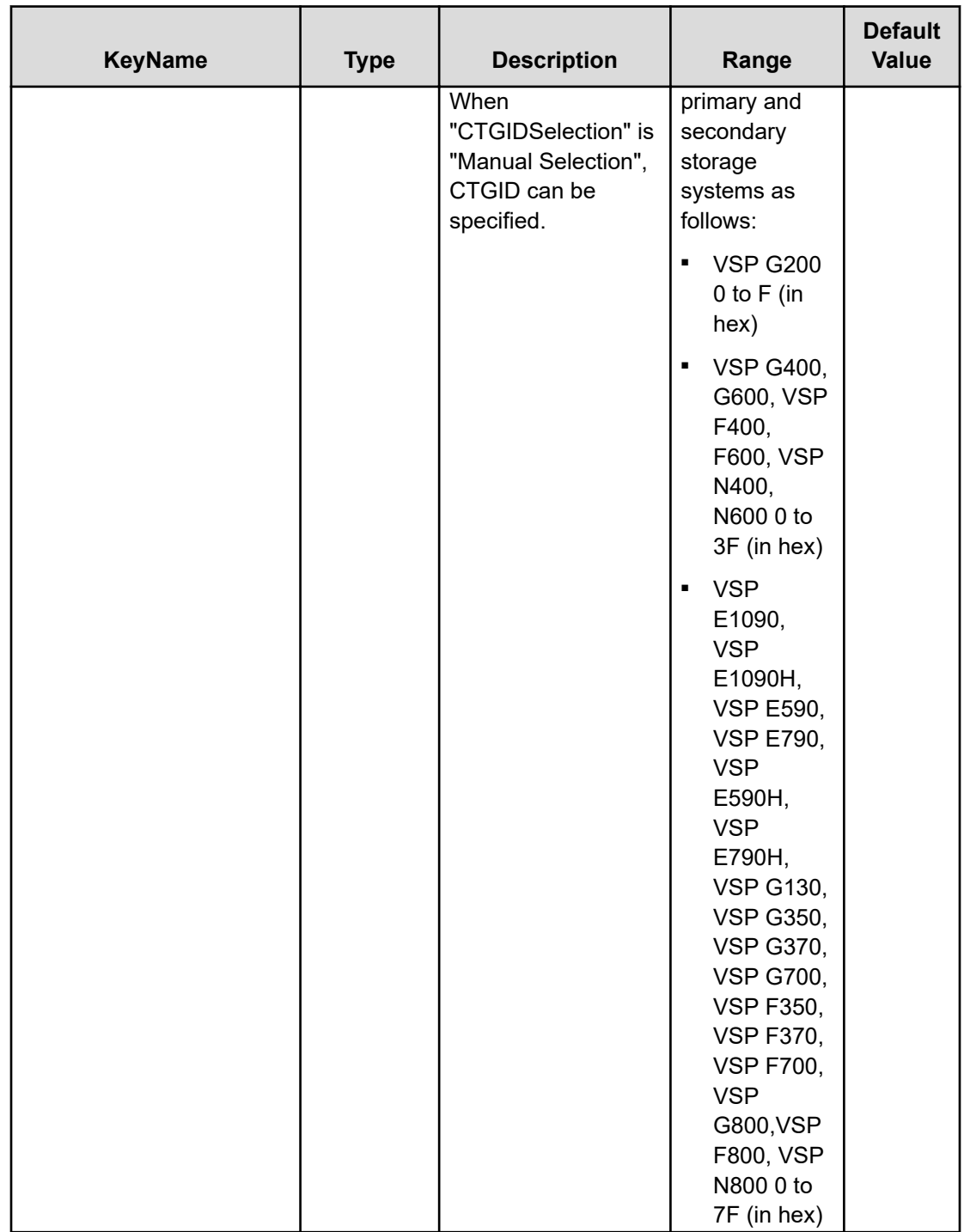

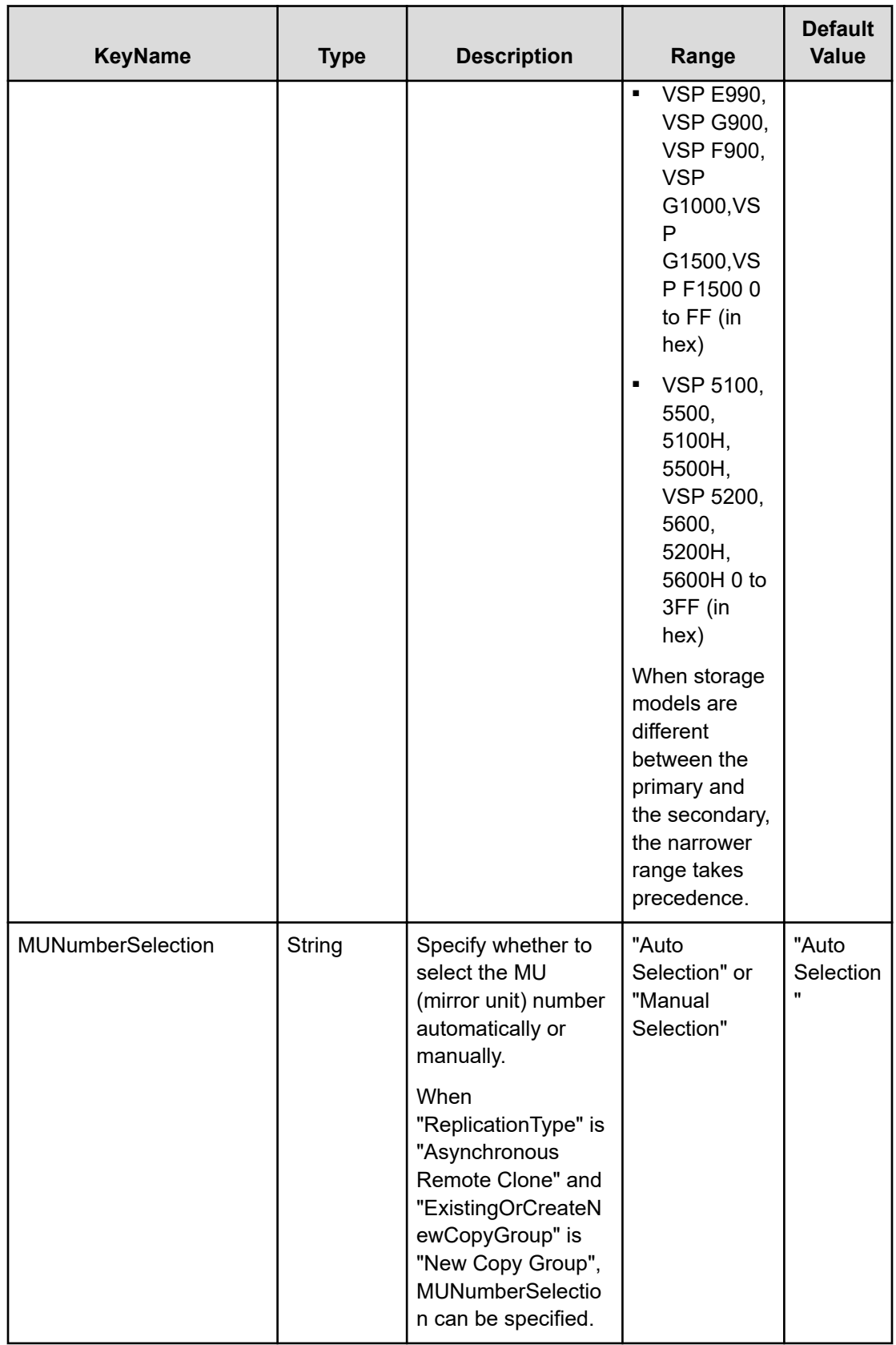

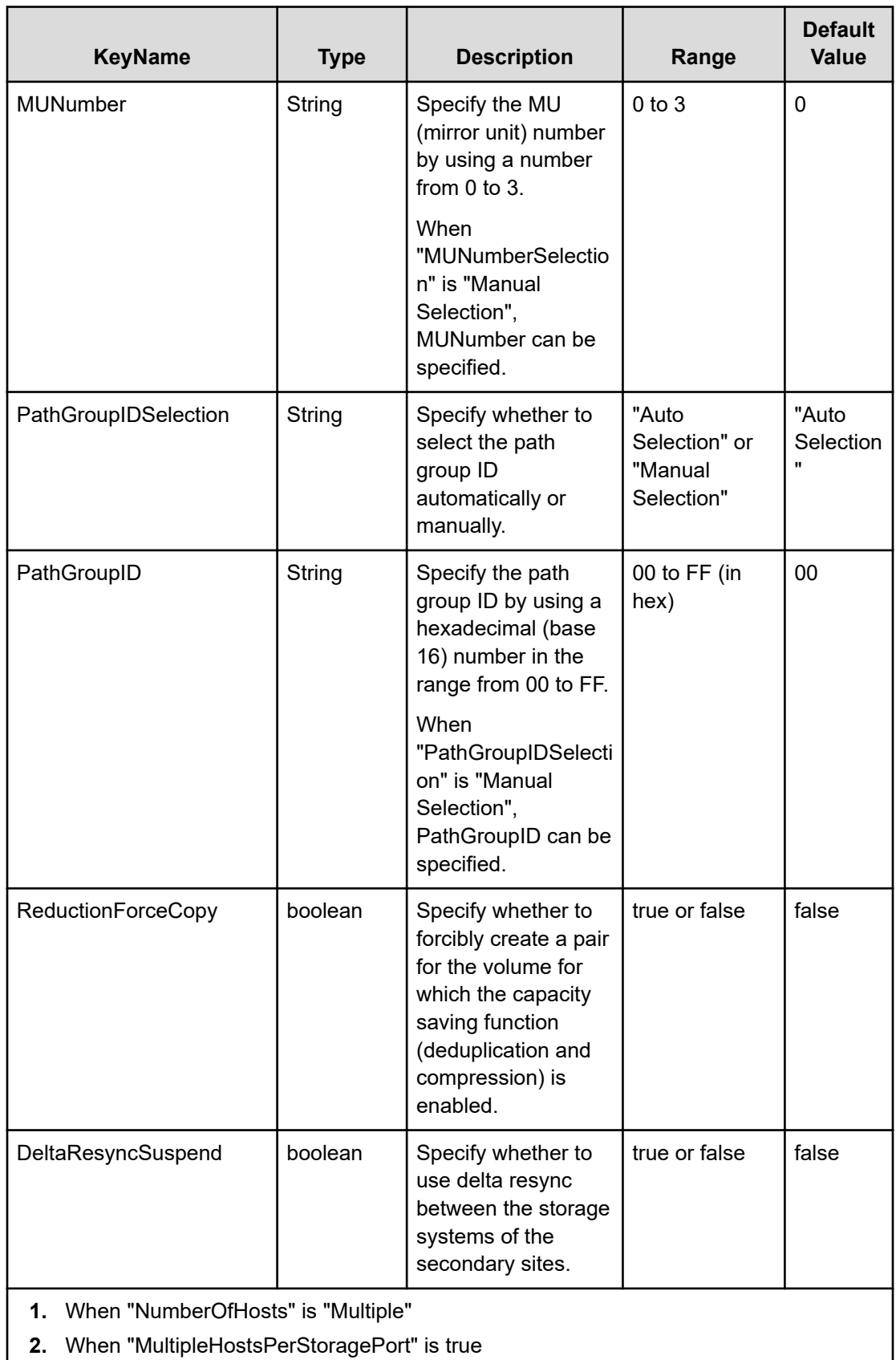

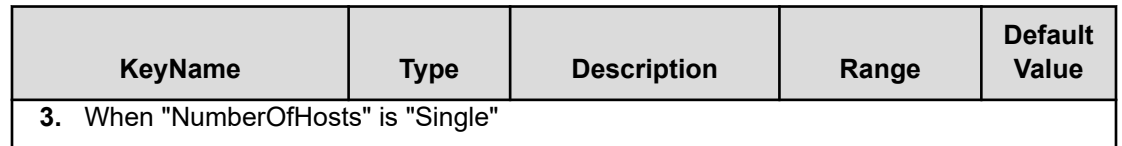

#### **File type property list**

#### **Table 200 ConfigurationManagerConnection**

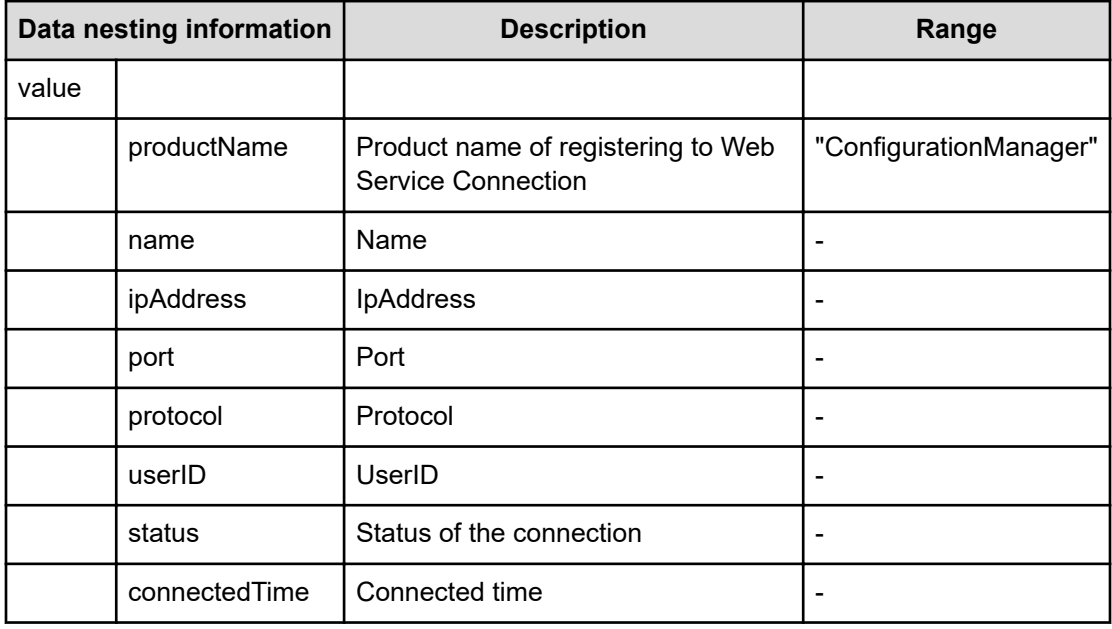

#### **Table 201 StorageSystem**

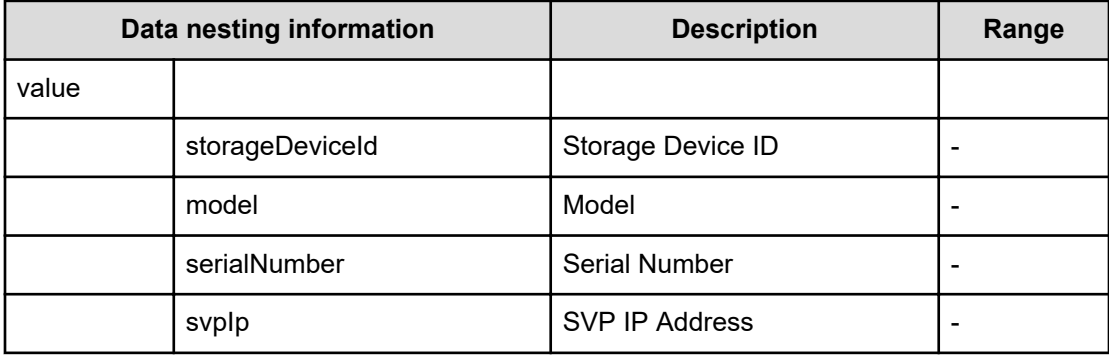

#### **Table 202 ResourceGroup**

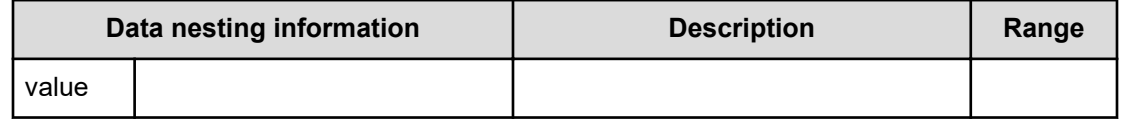

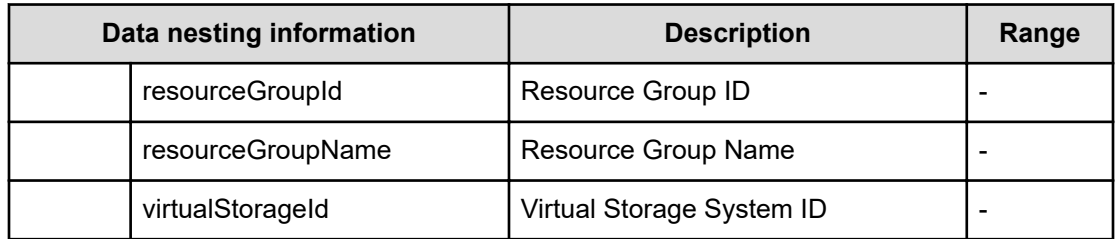

## **Table 203 Pool**

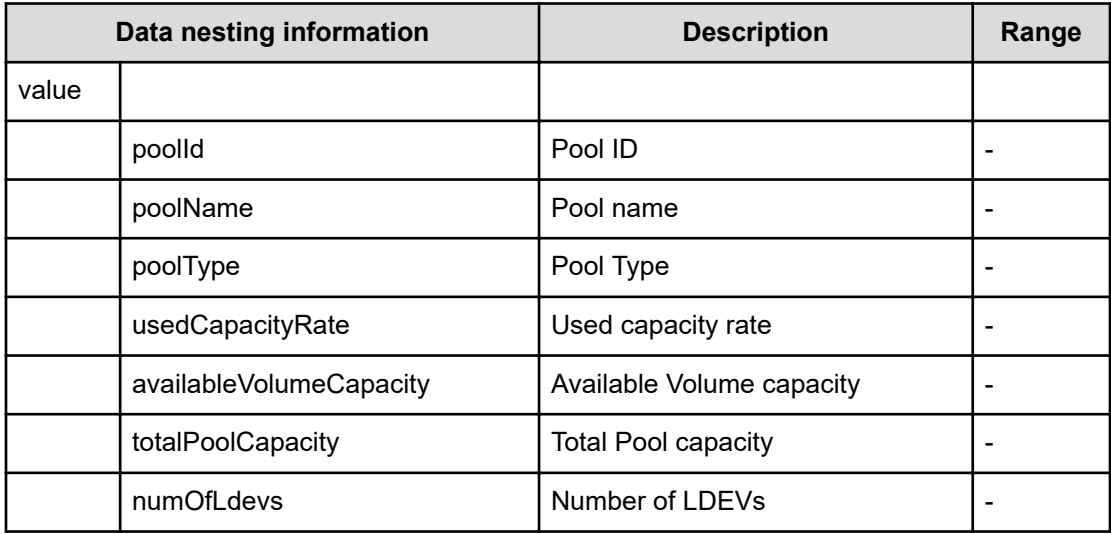

## **Table 204 VolumeSettings**

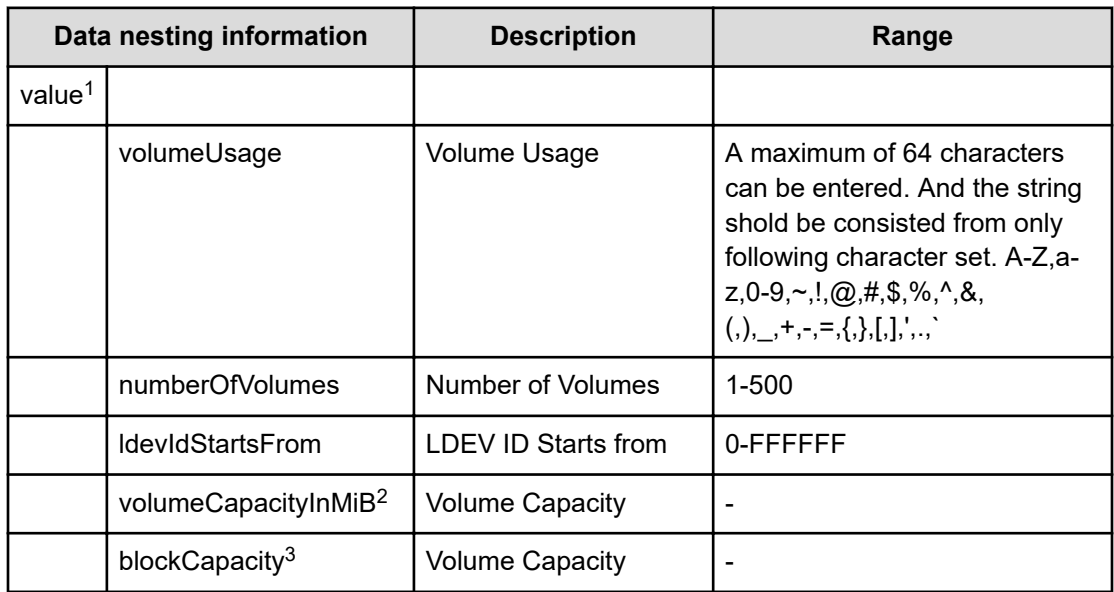
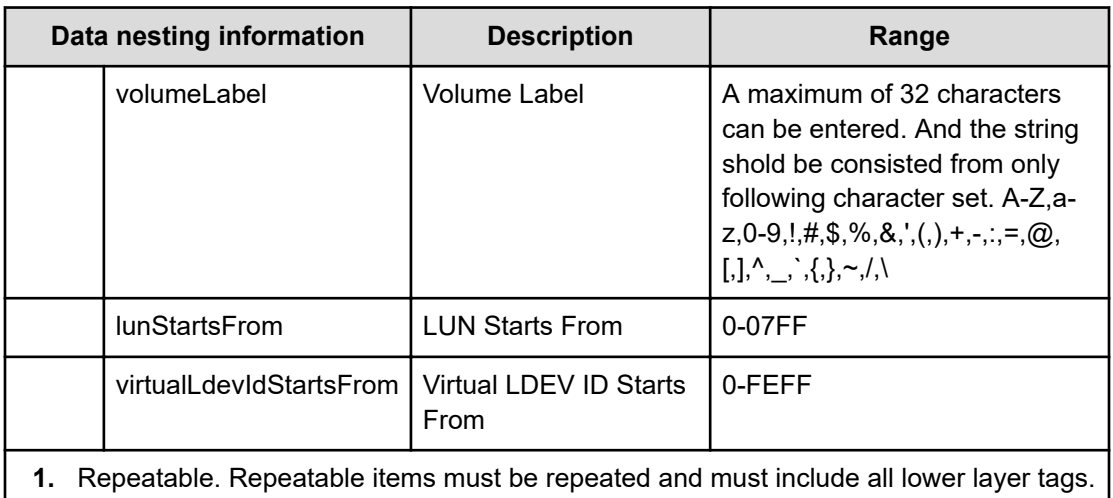

- **2.** When "CapacityFormat" is "Byte", volumeCapacityInMiB can be specified.
- **3.** When "CapacityFormat" is "Block", blockCapacity can be specified.

### **Table 205 VolumeFilter**

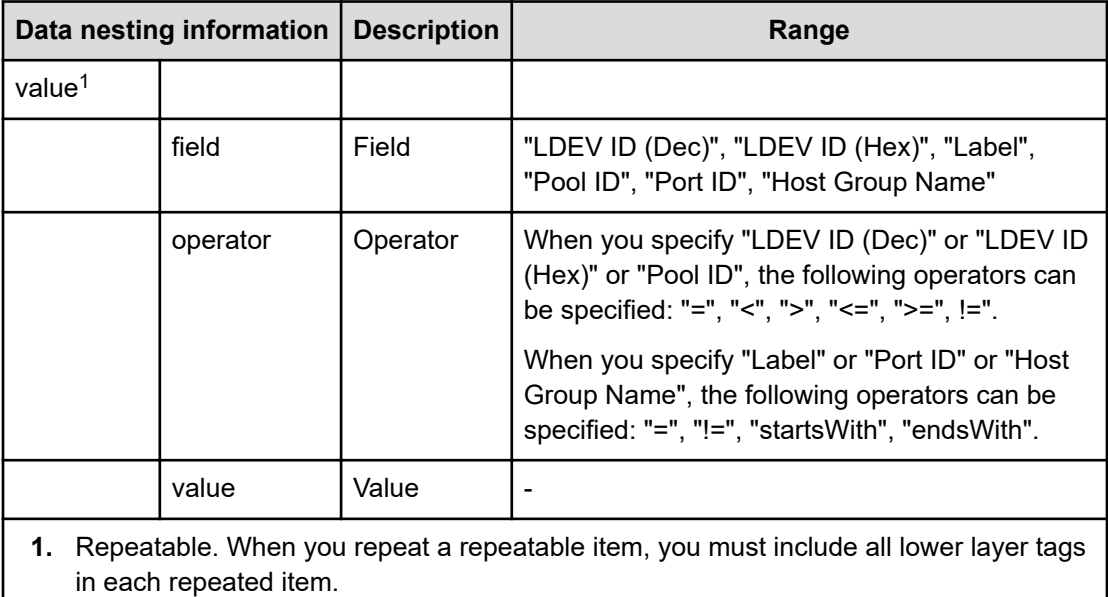

### **Table 206 Volumes**

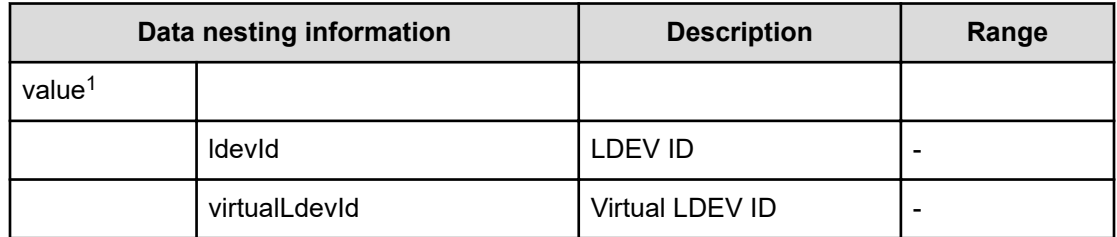

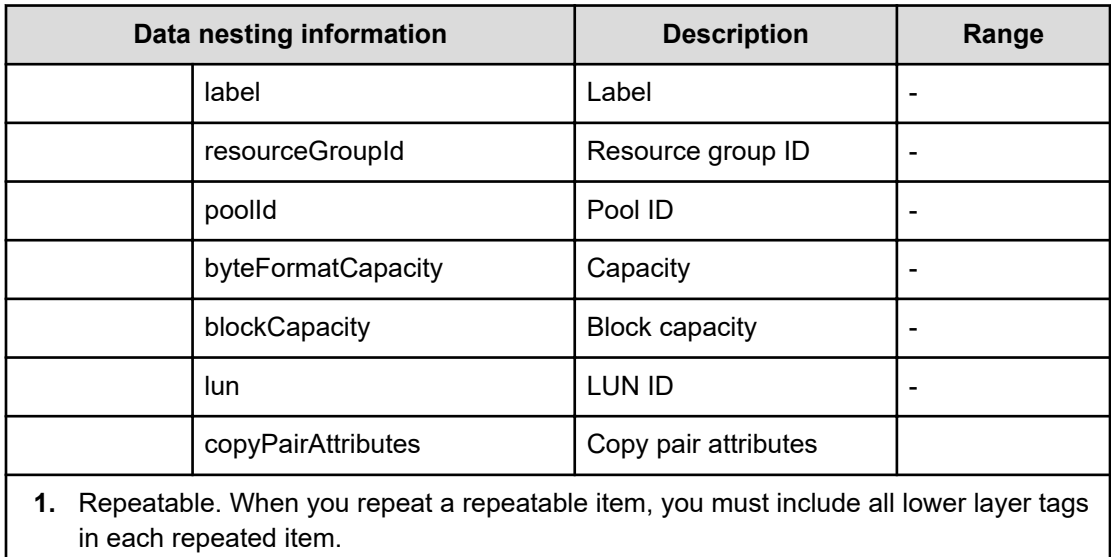

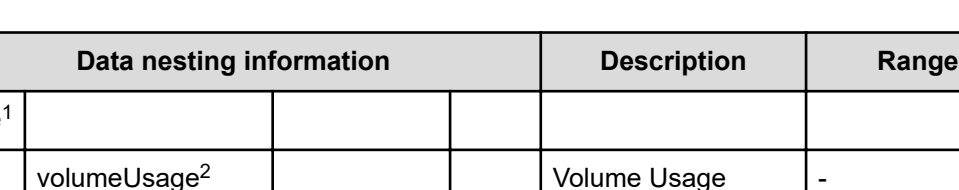

### **Table 207 ResourceCriteria**

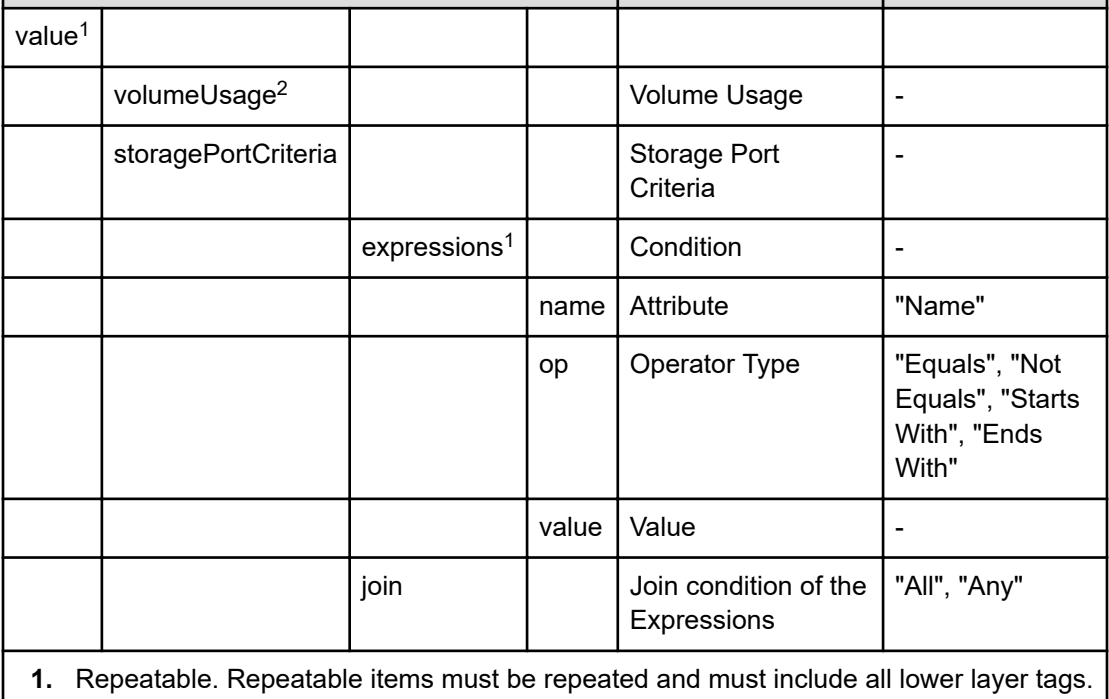

**2.** Select from volume usage specified in "Volume Settings".

#### **Table 208 HostMode**

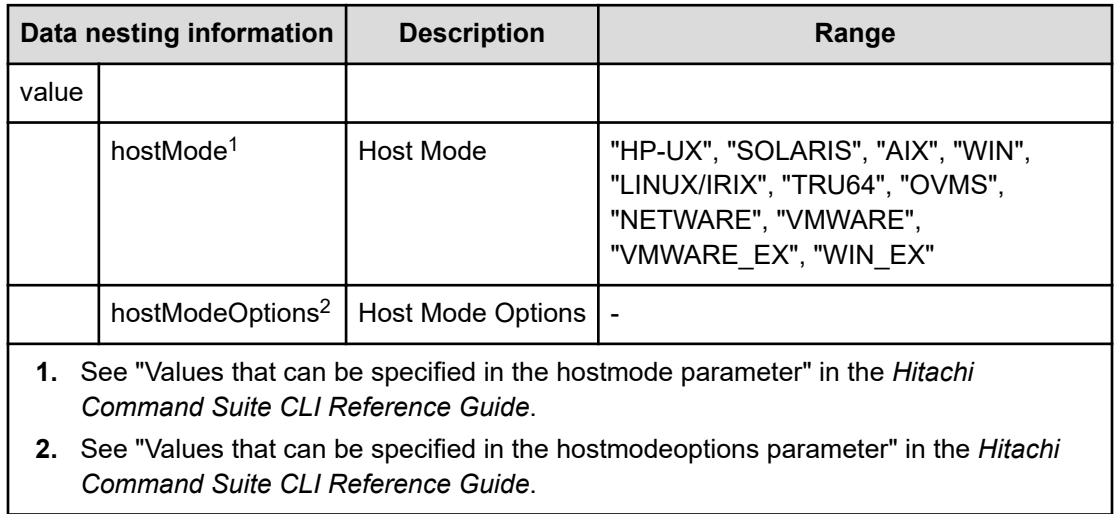

## **Table 209 HostSettingsForSingleHost**

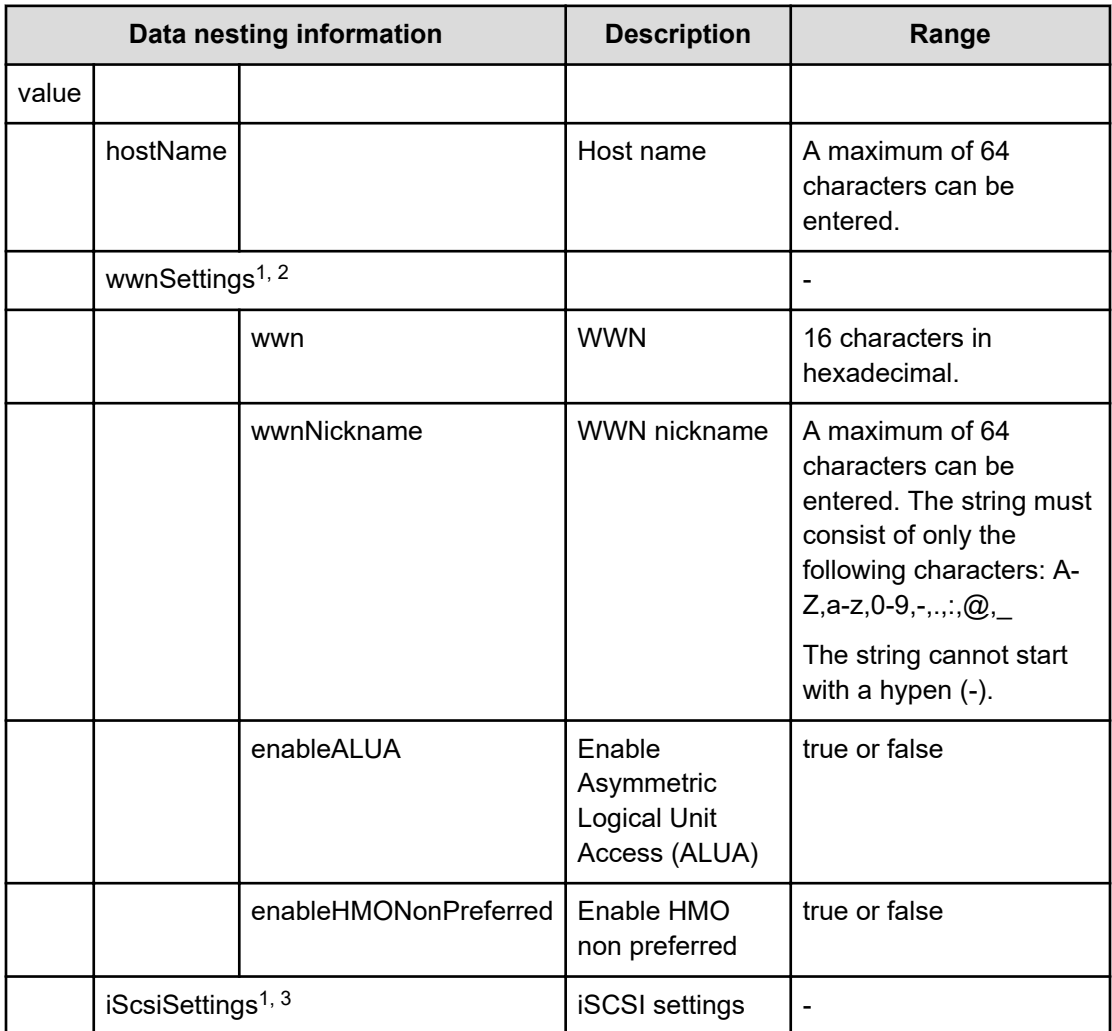

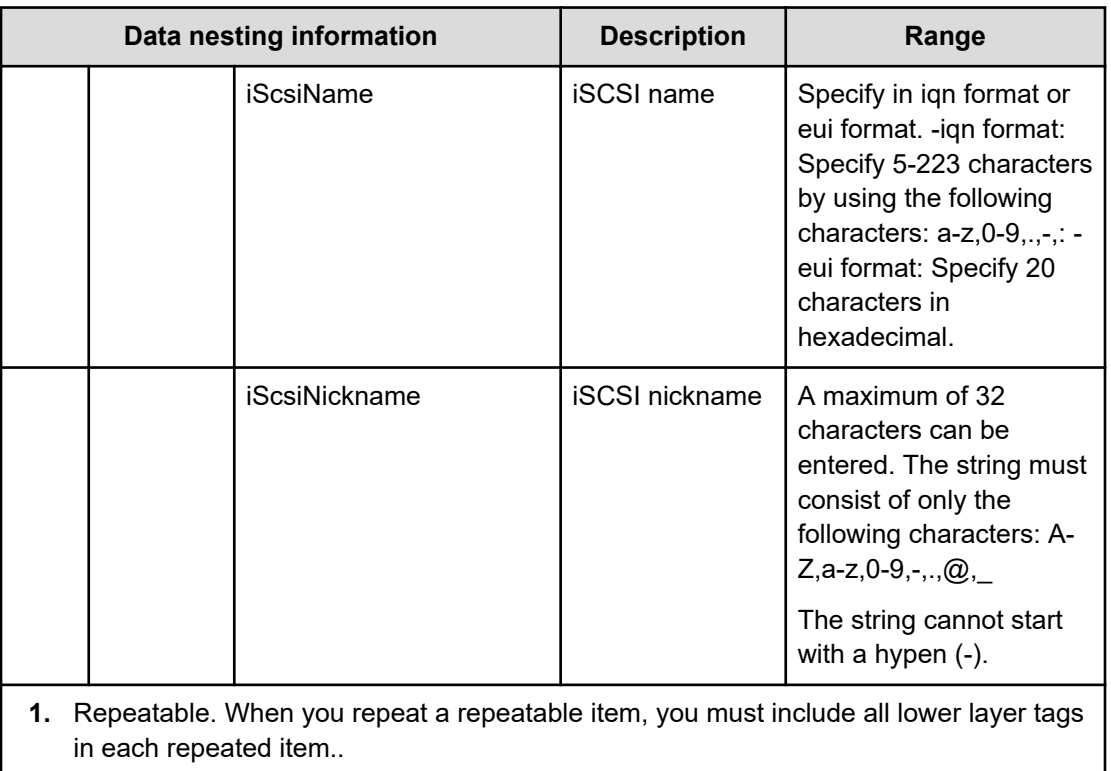

**2.** When "PortType" is "Fibre", wwnSettings can be specified.

**3.** When "PortType" is "iSCSI", iScsiSettings can be specified..

## **Table 210 HostSettingsForMultiHost**

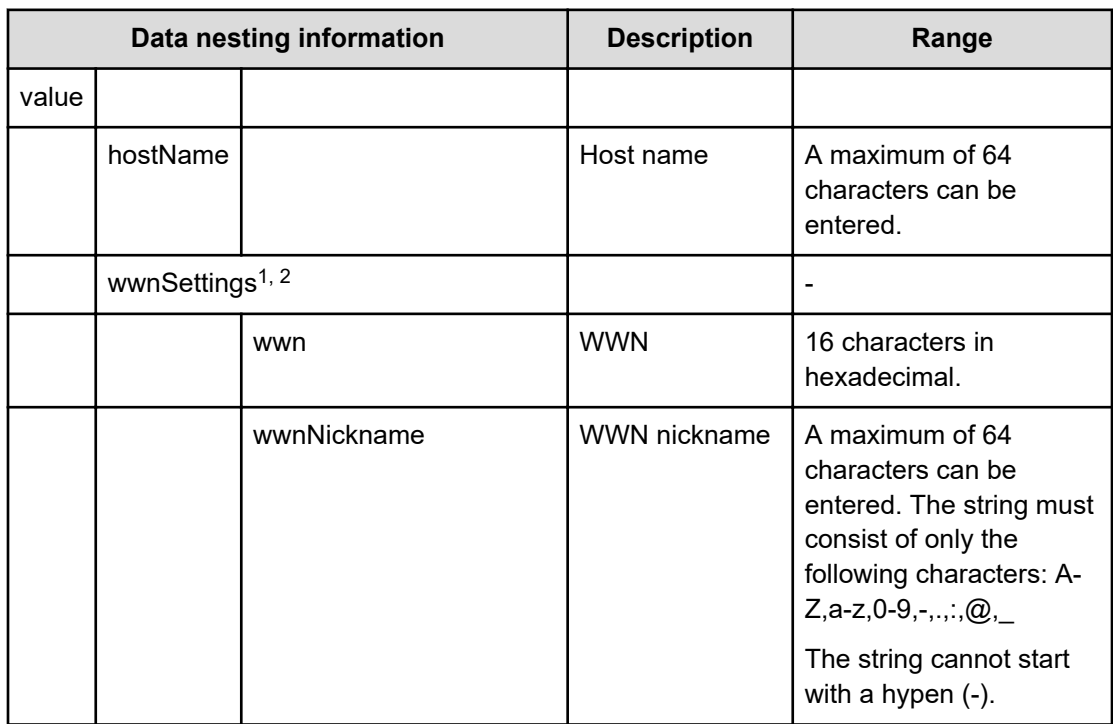

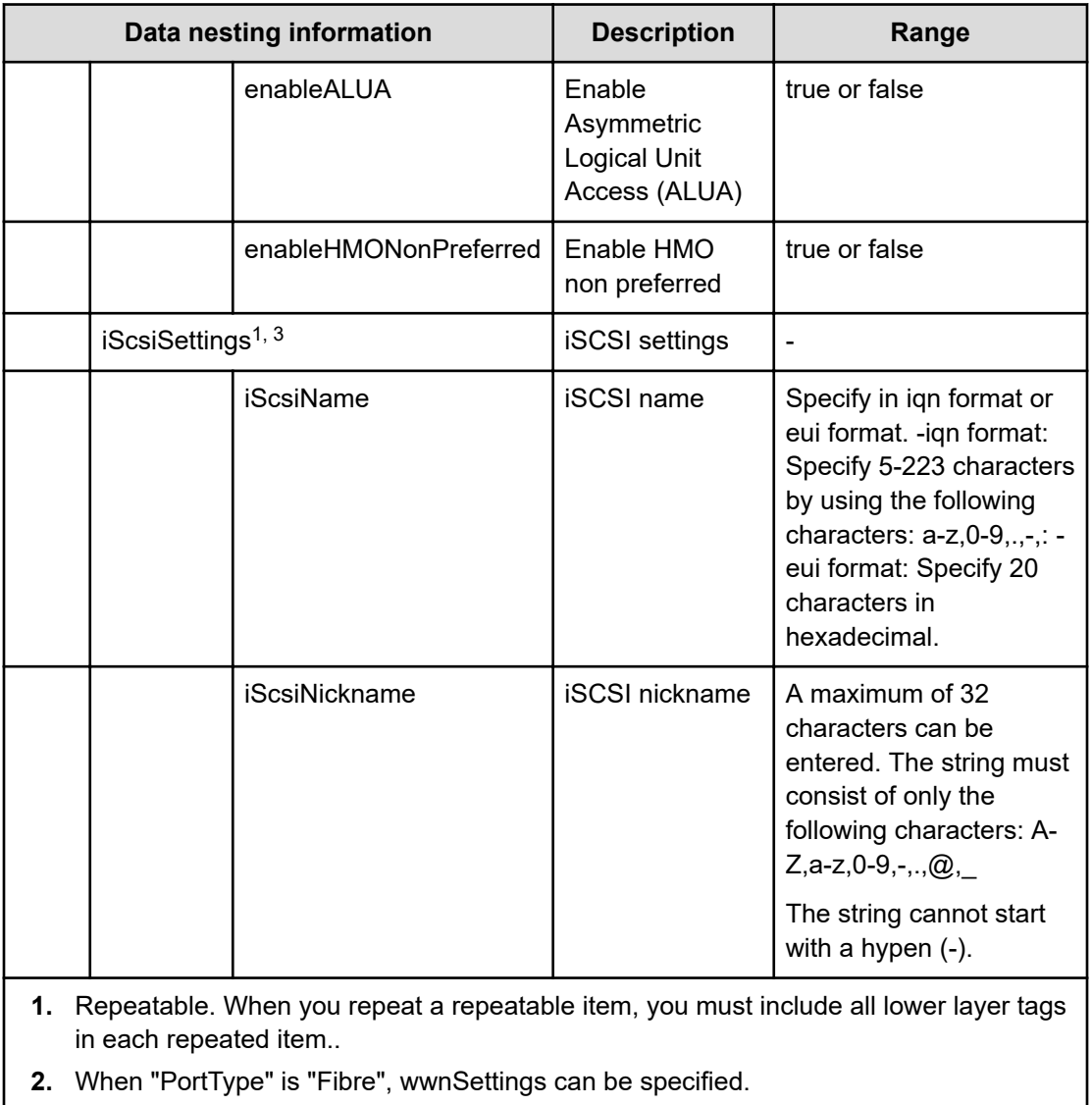

**3.** When "PortType" is "iSCSI", iScsiSettings can be specified..

# **Table 211 SecondaryConfigurationManagerConnection**

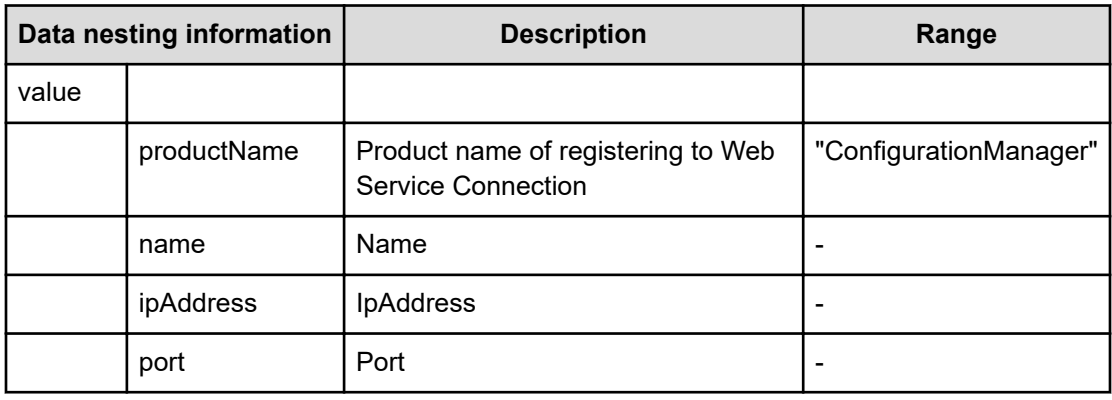

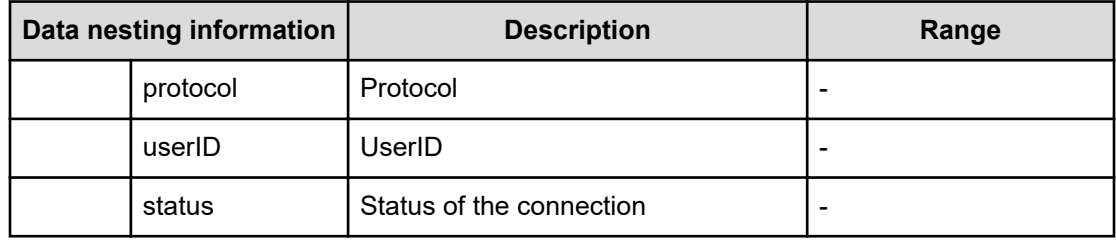

## **Table 212 SecondaryStorageSystem**

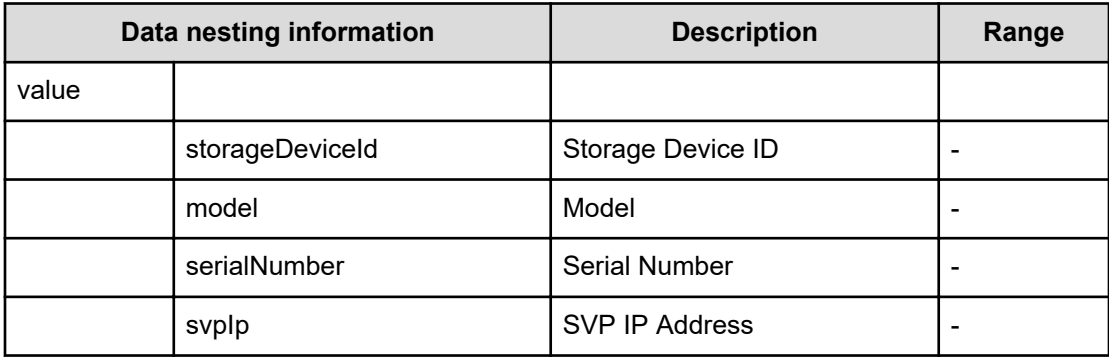

## **Table 213 SecondaryResourceGroup**

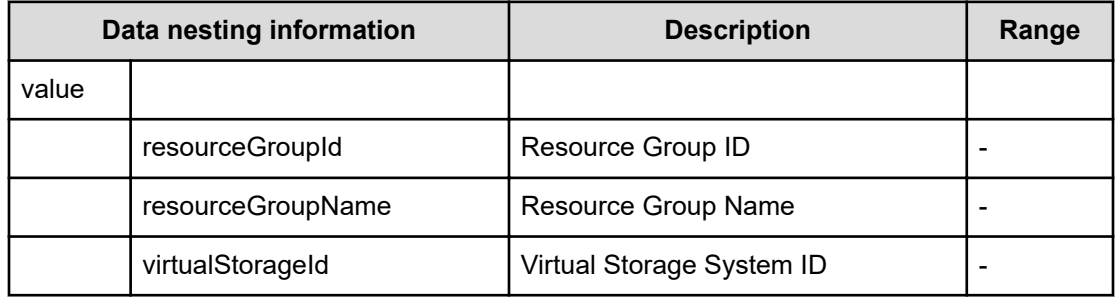

# **Table 214 SecondaryPool**

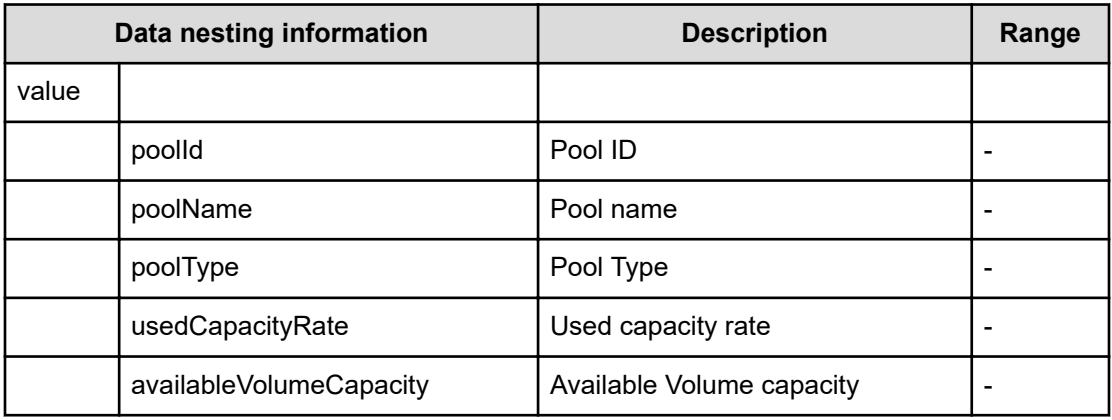

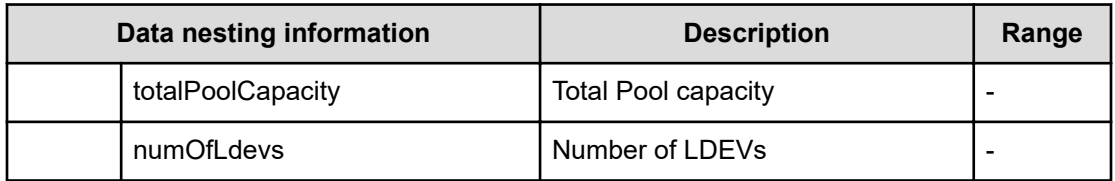

#### **Table 215 SecondaryVolumeSettings**

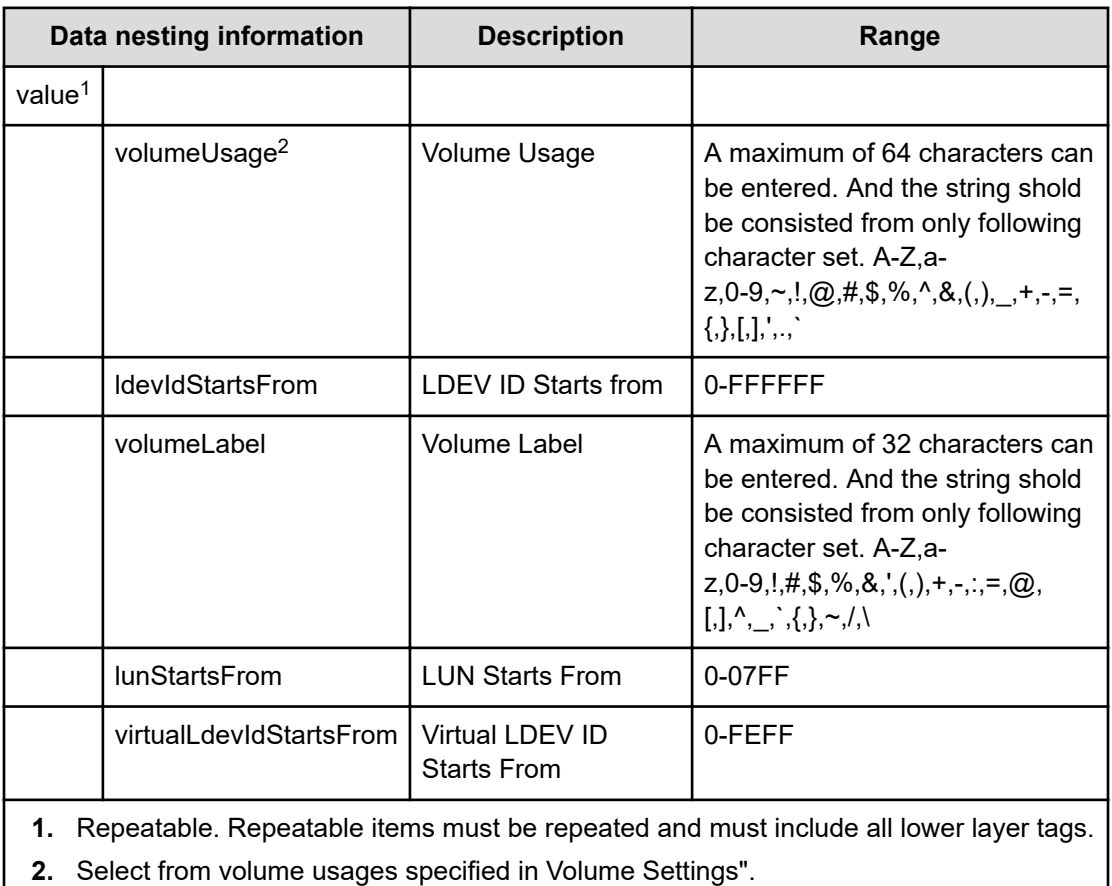

### **Table 216 SecondaryVolumeSettingsForExistingPVol**

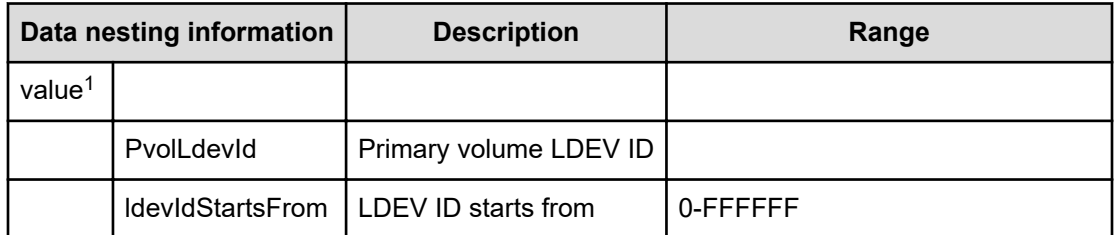

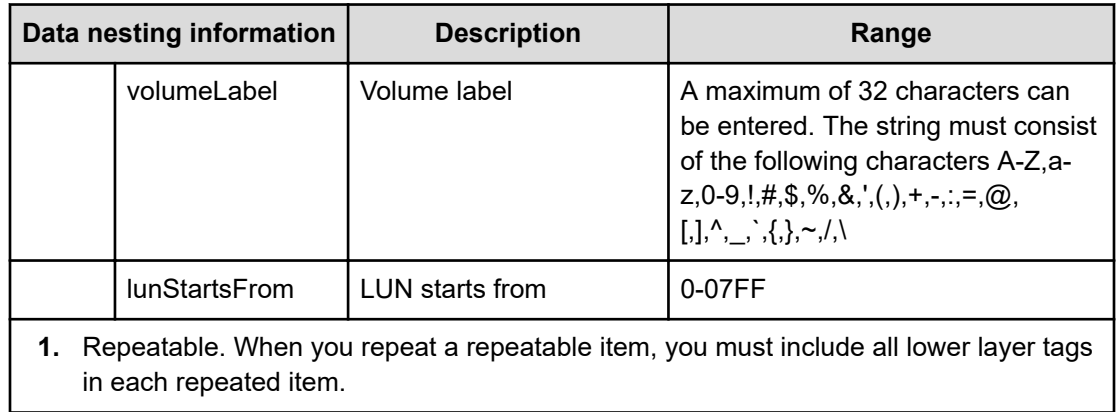

## **Table 217 SecondaryVolumeFilter**

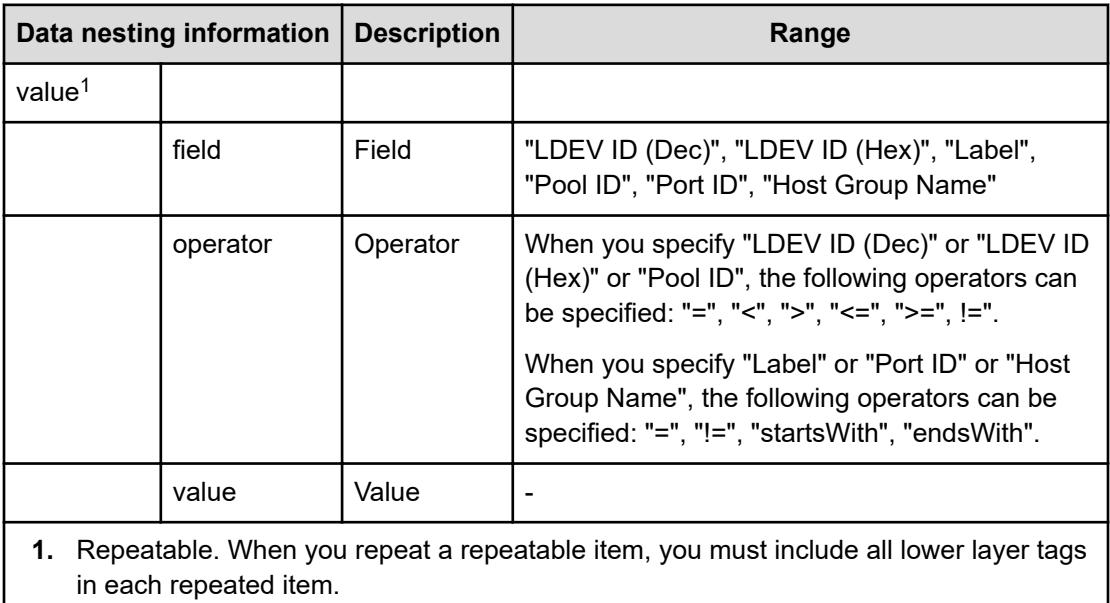

## **Table 218 SecondaryVolumes**

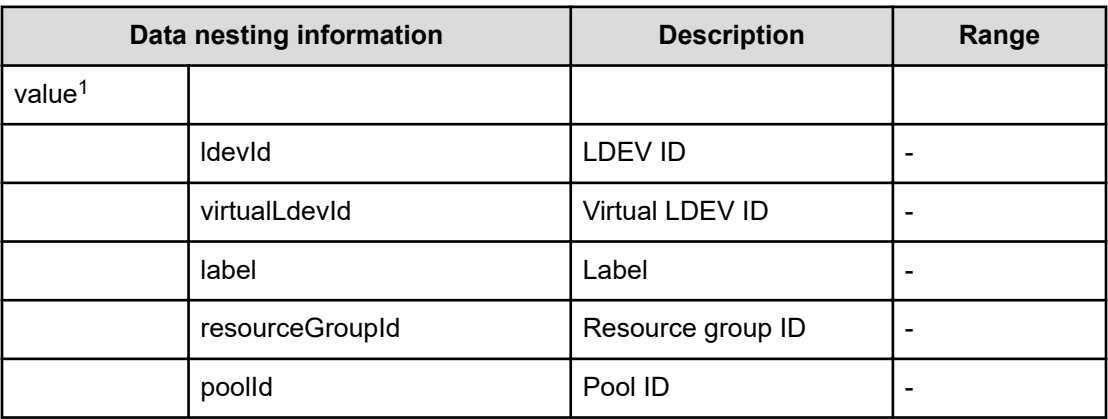

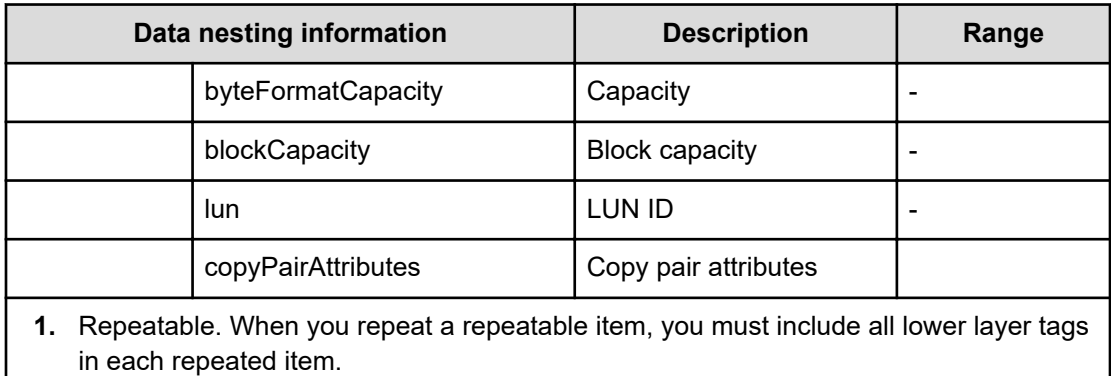

## **Table 219 SecondaryResourceCriteria**

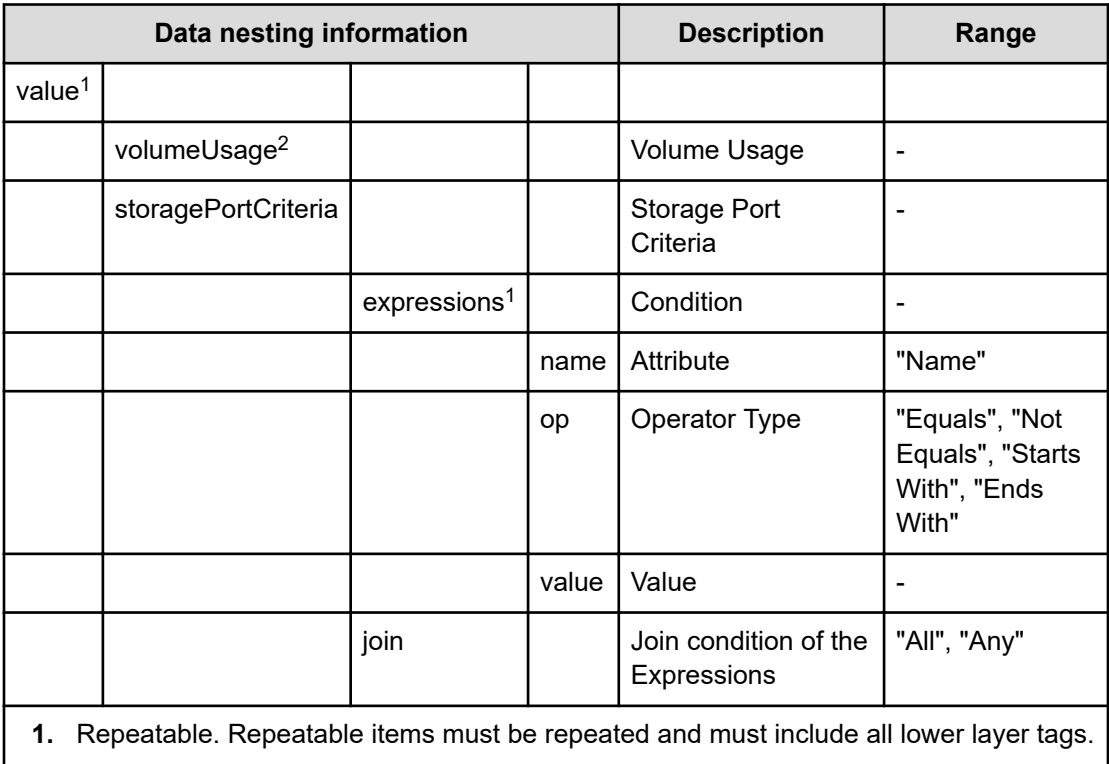

**2.** Select from volume usage specified in "Volume Settings".

### **Table 220 SecondaryResourceCriteriaForExistingPVol**

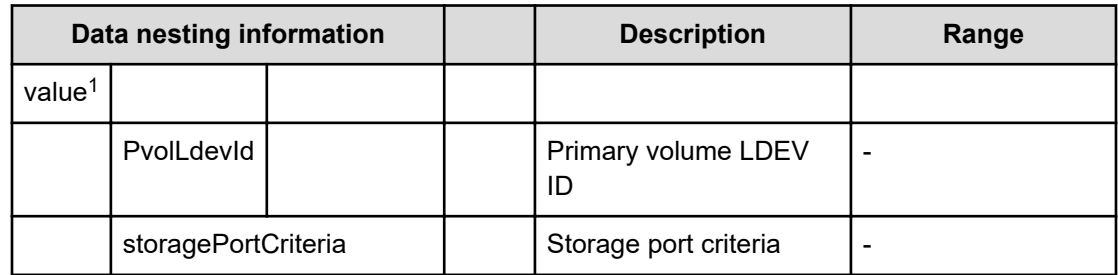

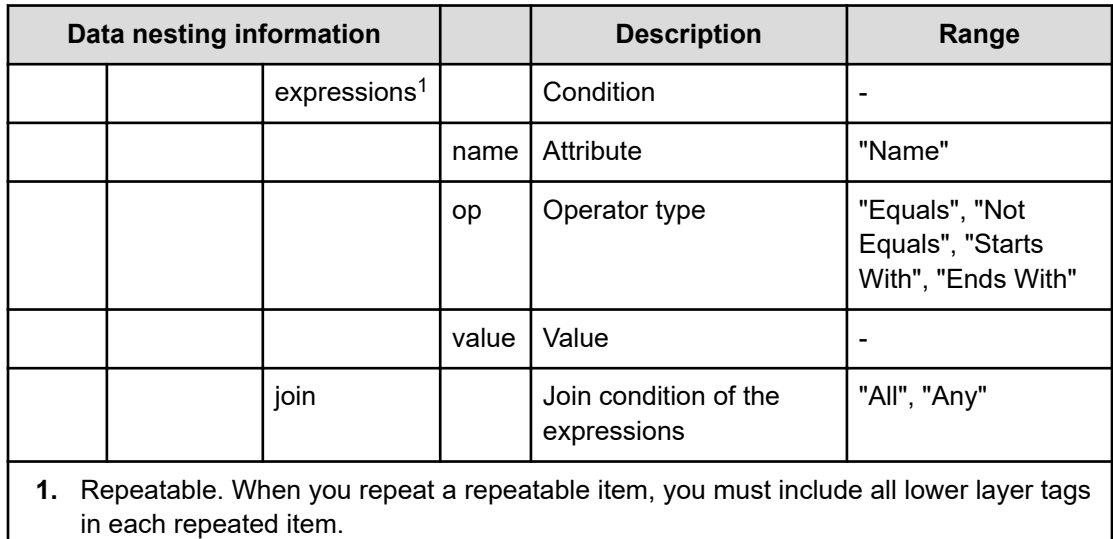

#### **Table 221 SecondaryHostMode**

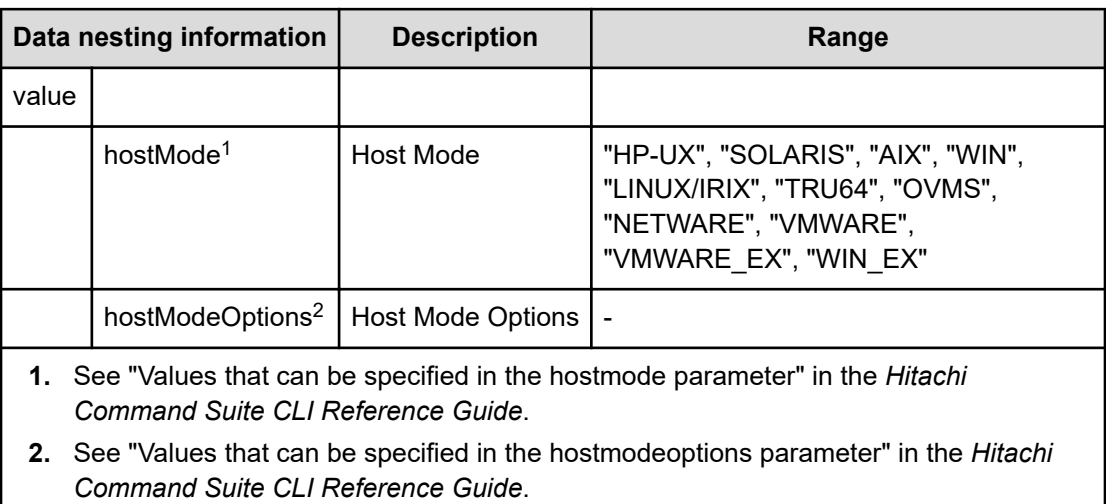

### **Table 222 SecondaryHostSettingsForSingleHost**

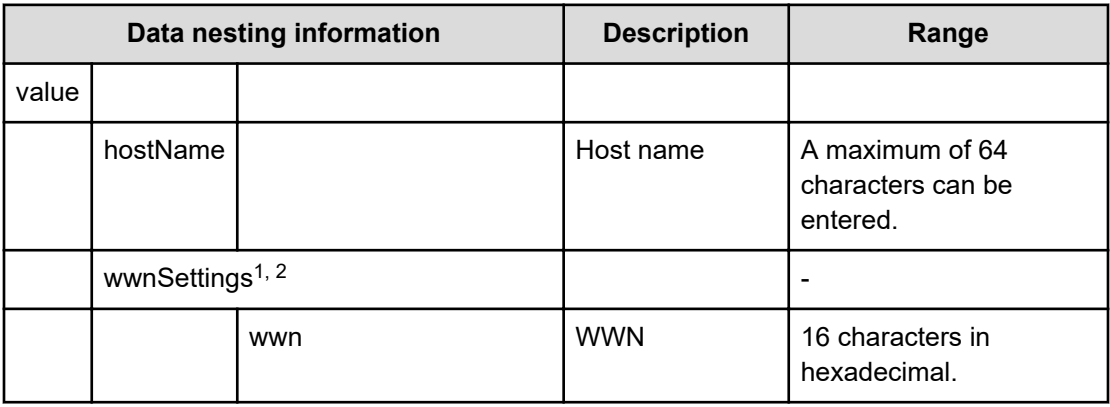

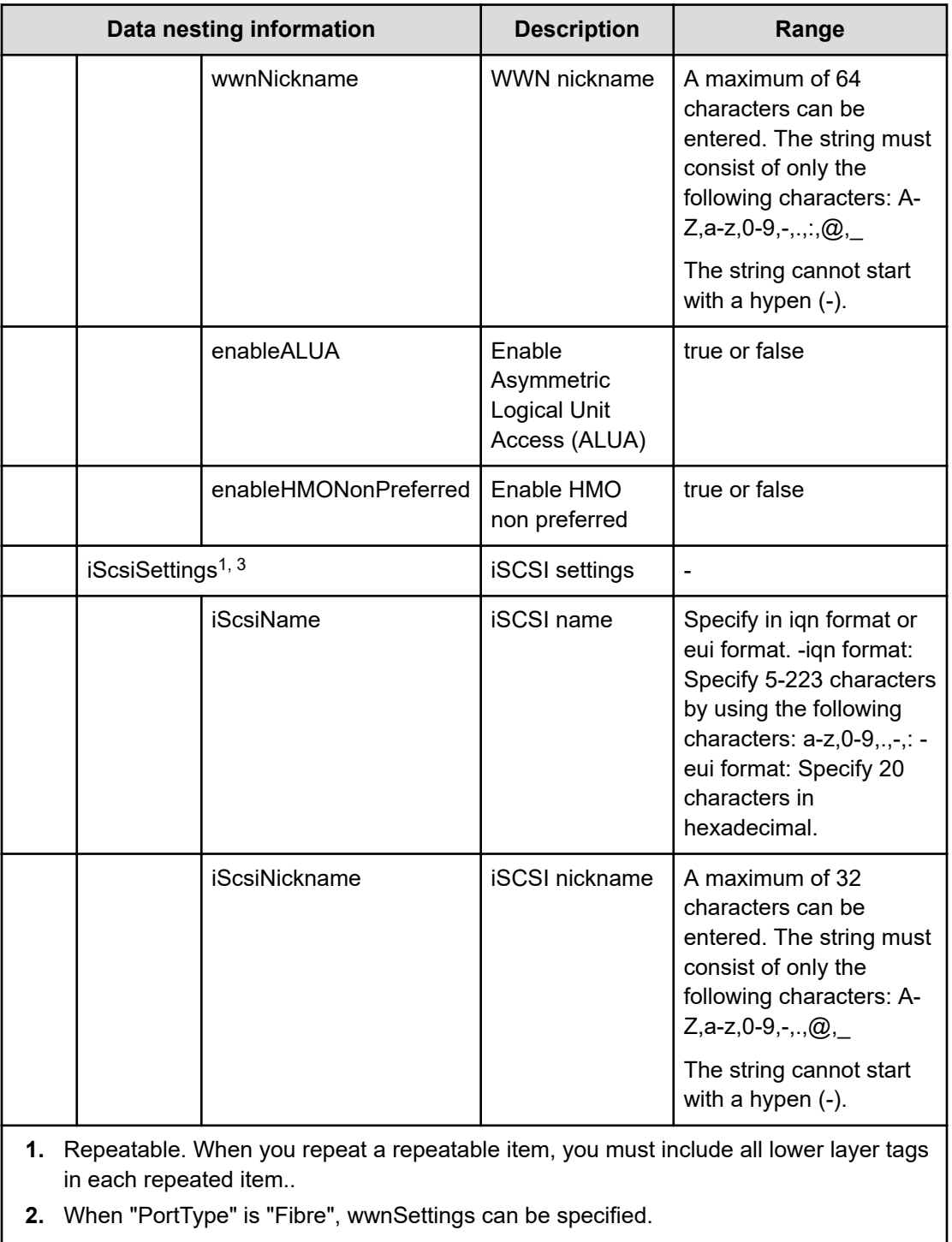

**3.** When "PortType" is "iSCSI", iScsiSettings can be specified..

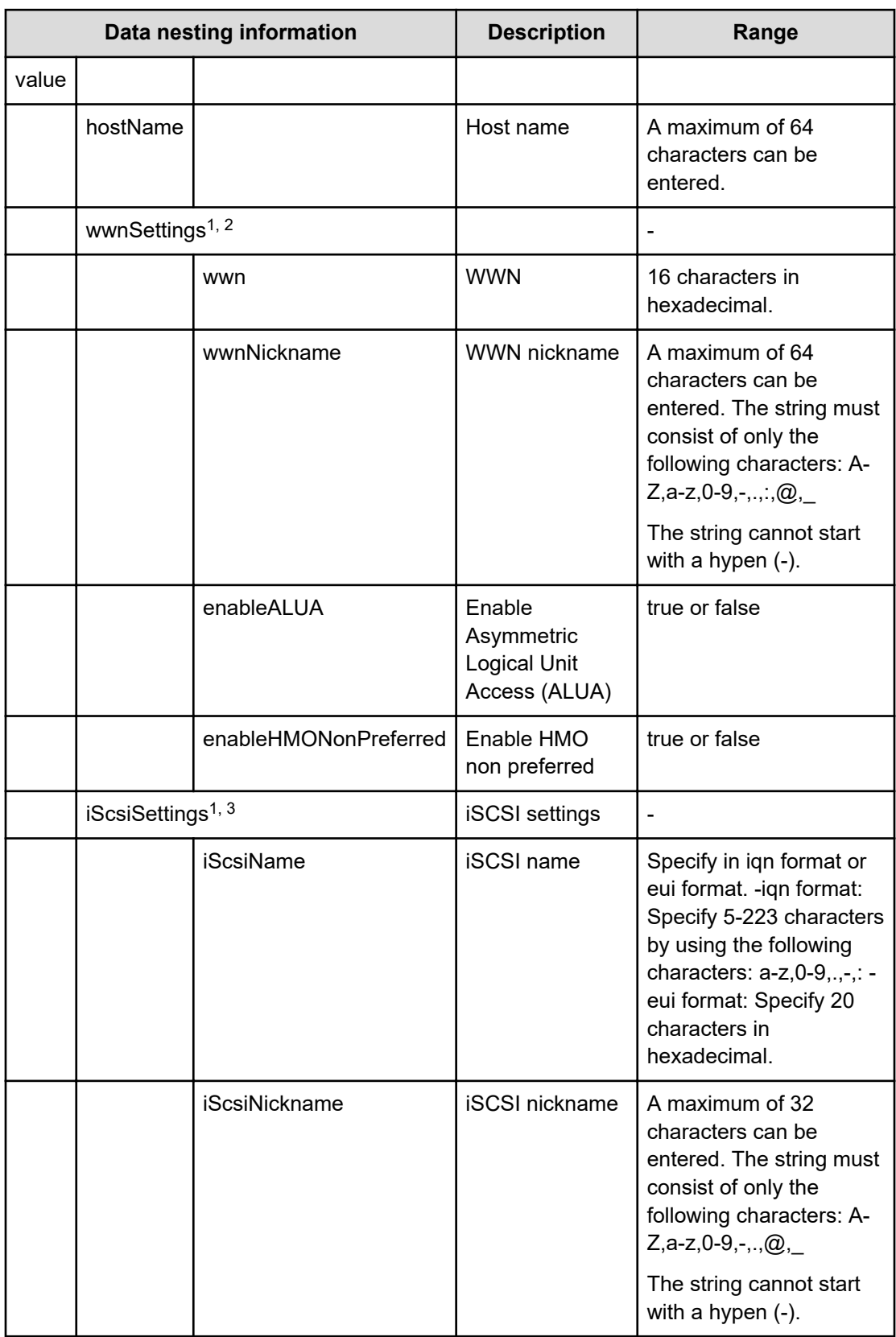

## **Table 223 SecondaryHostSettingsForMultiHost**

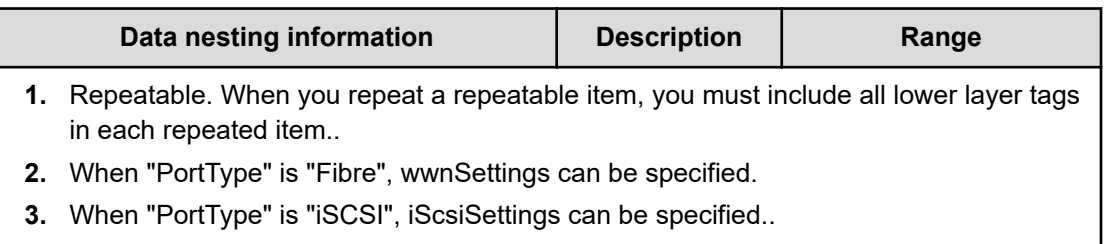

# **Table 224 ExistingCopyGroup**

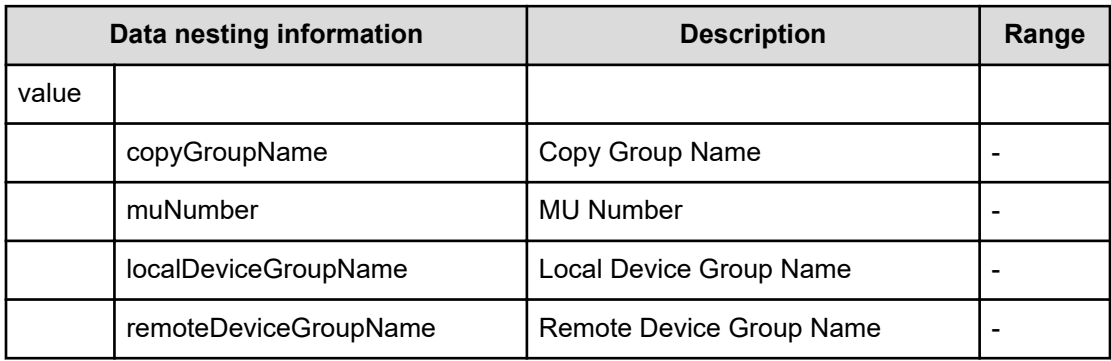

## **Table 225 PrimaryJNLG**

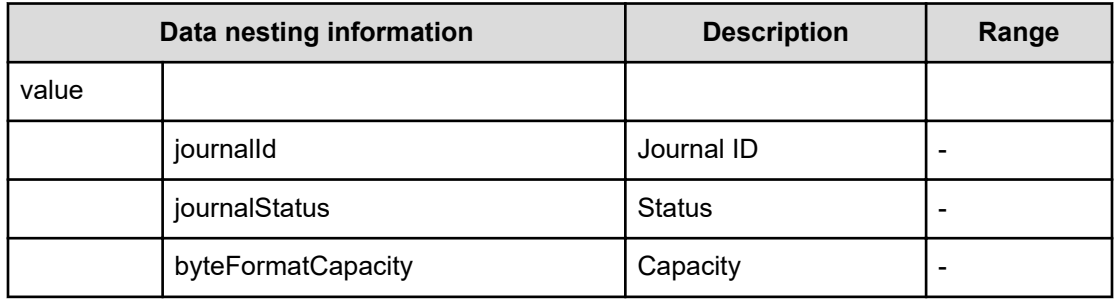

#### **Table 226 SecondaryJNLG**

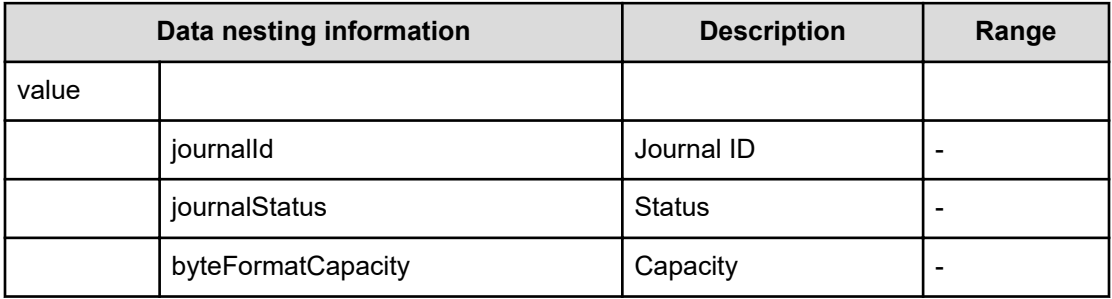

## **Script specifications**

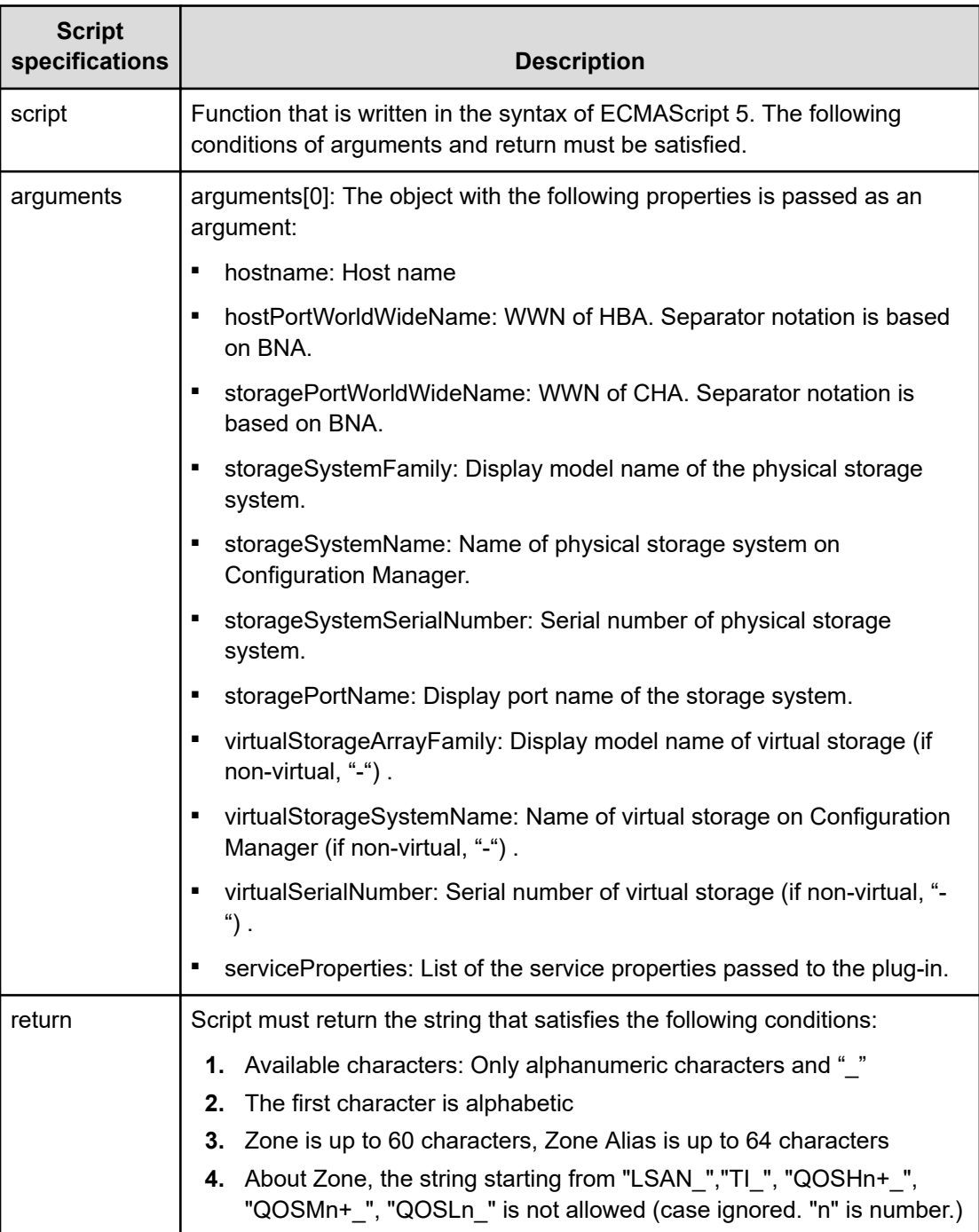

#### **Table 227 PrimaryNamingScriptZone**

# **Allocate Volumes with 2DC Remote Replication service (task details)**

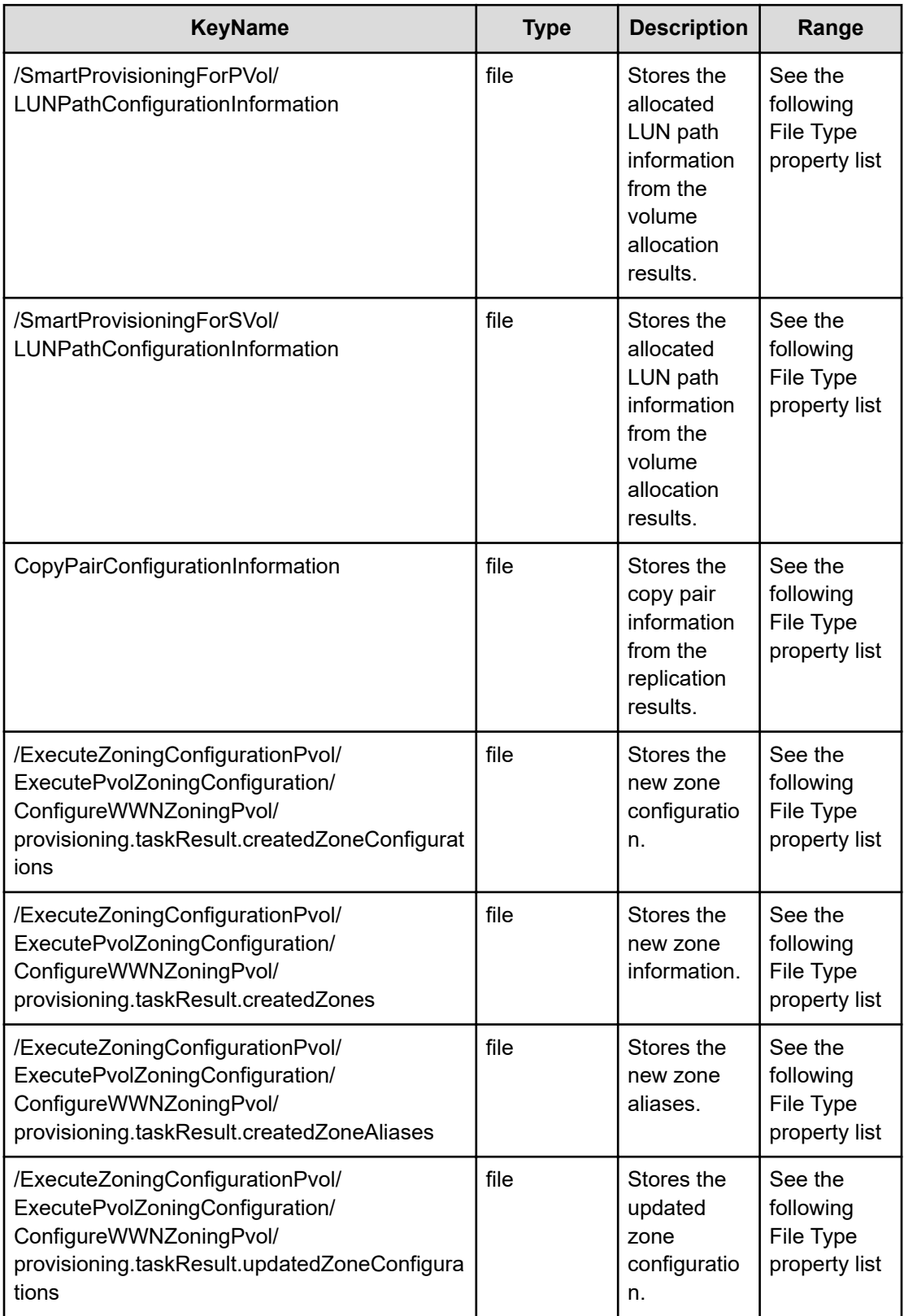

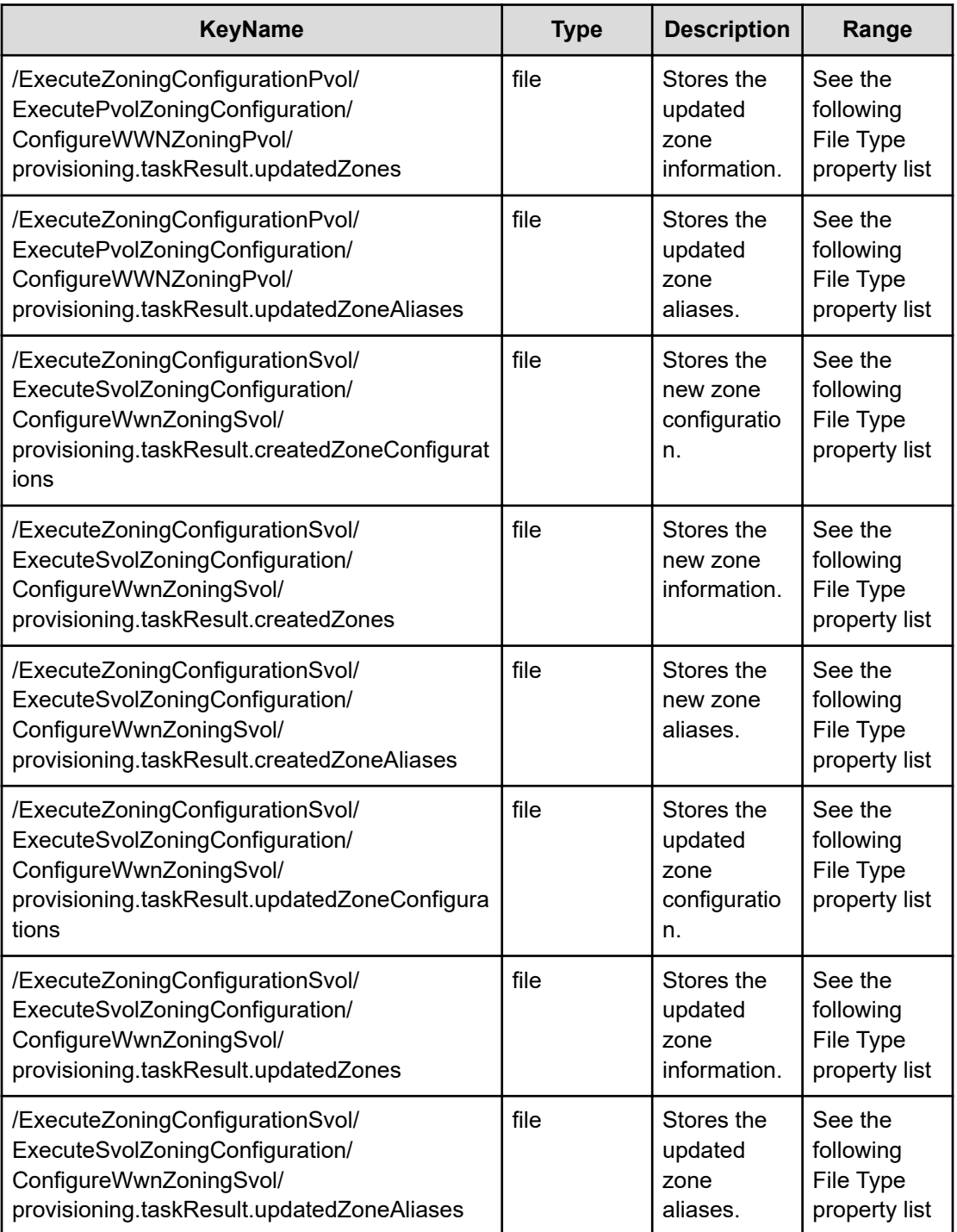

## **File type property list**

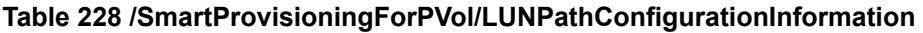

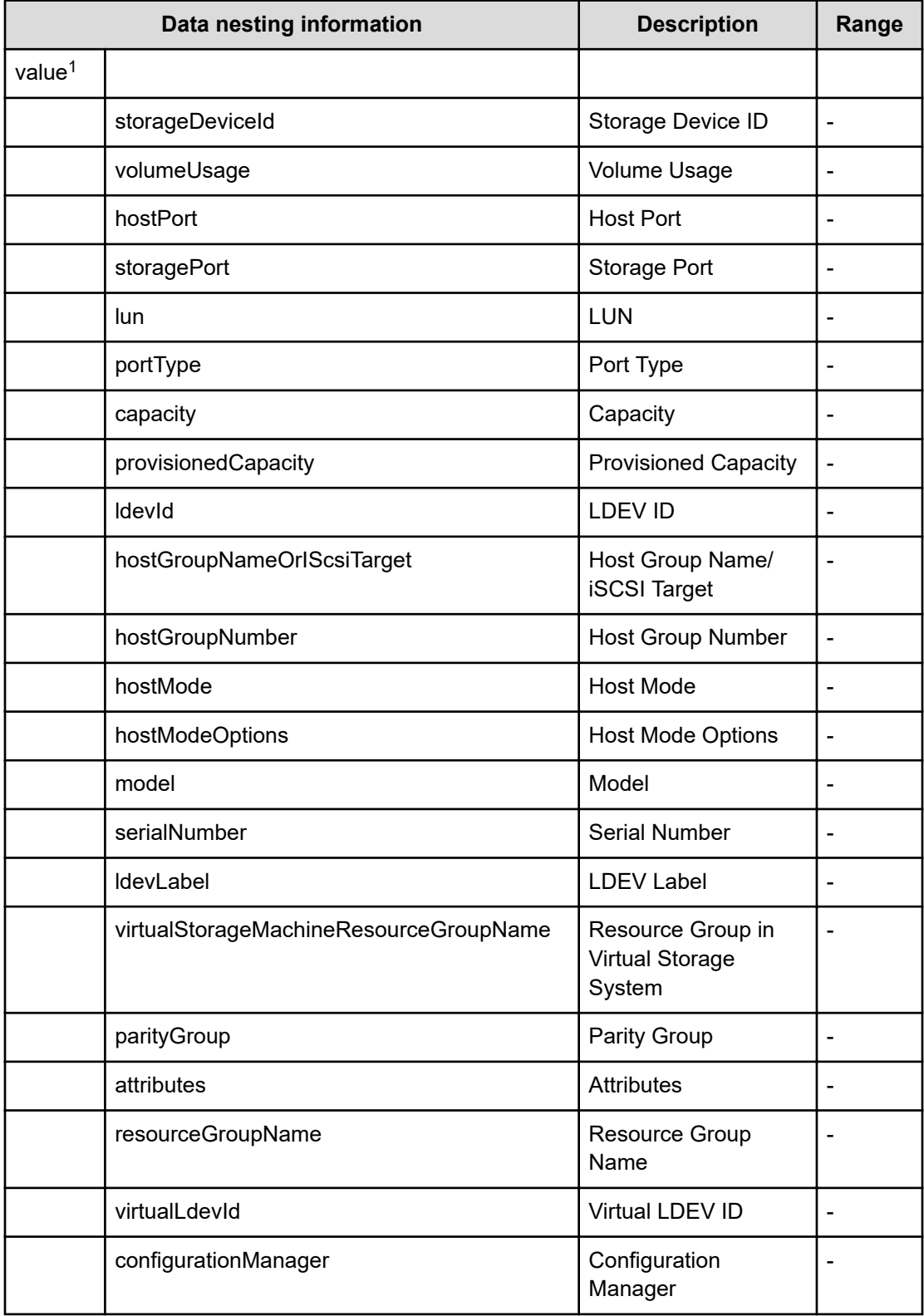

| Data nesting information                                                                                          |                        | <b>Description</b>   | Range |
|----------------------------------------------------------------------------------------------------|------------------------|----------------------|-------|
|                                                                                                    | poolld                 | Pool ID              |       |
|                                                                                                    | poolName               | Pool Name            |       |
|                                                                                                    | asymmetricAccessStatus | <b>ALUA Settings</b> |       |
| 1. Repeatable. When you repeat a repeatable item, you must include all lower layer tags<br>in each repeated item. |                        |                      |       |

**Table 229 /SmartProvisioningForSVol/LUNPathConfigurationInformation**

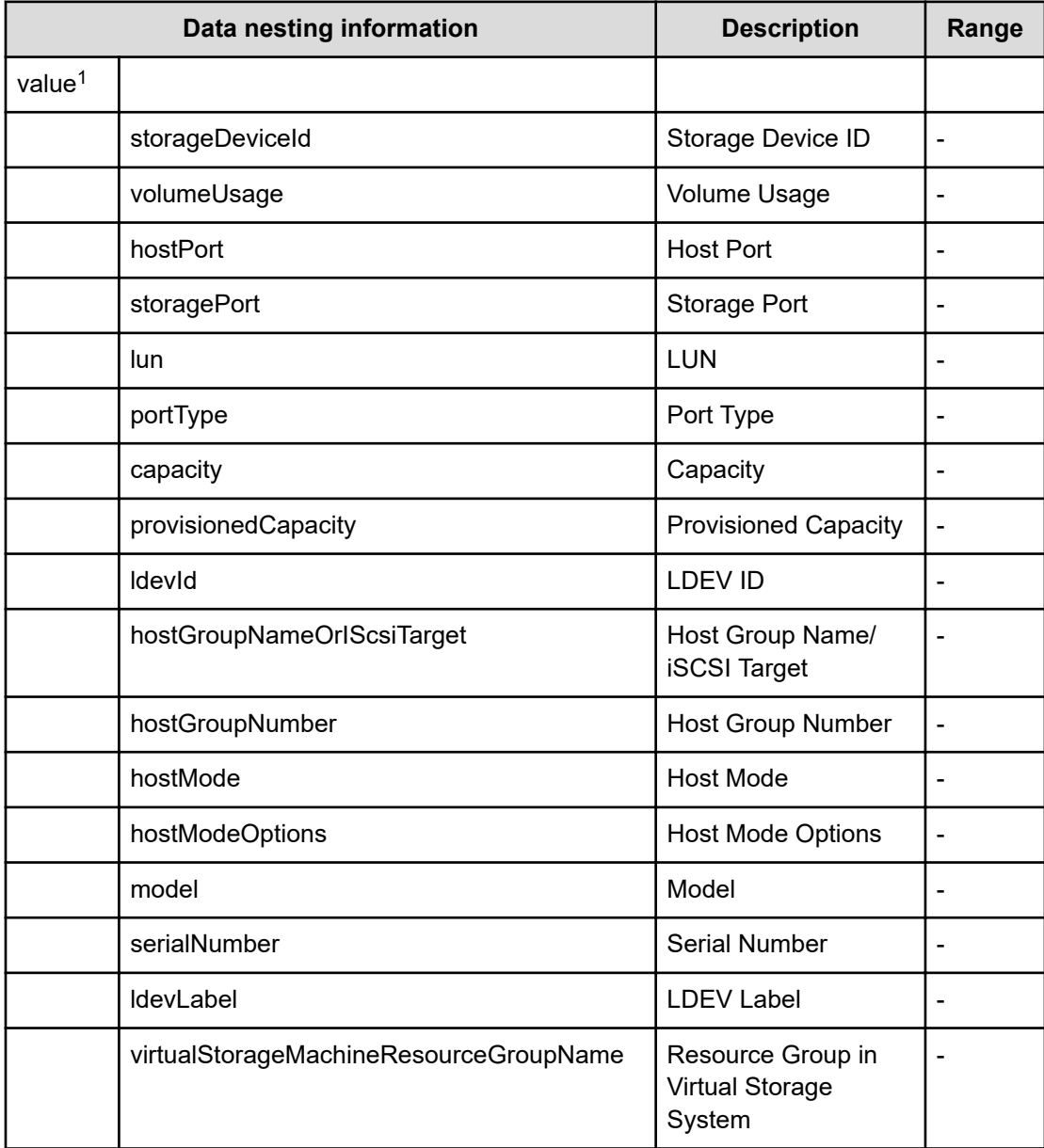

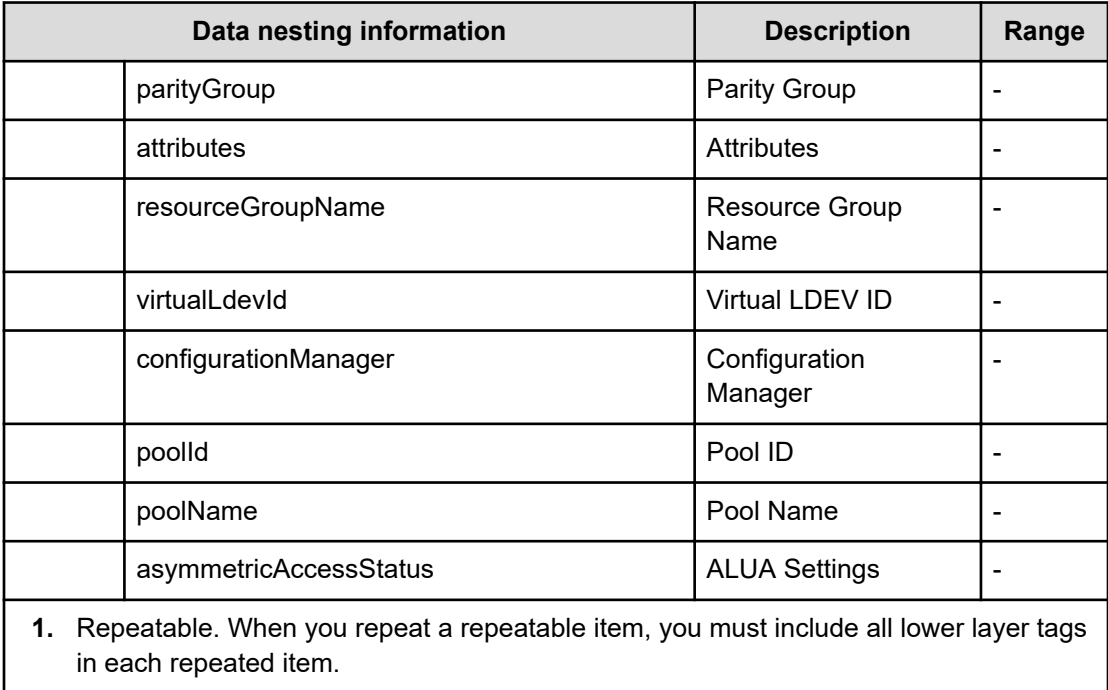

# **Table 230 CopyPairConfigurationInformation**

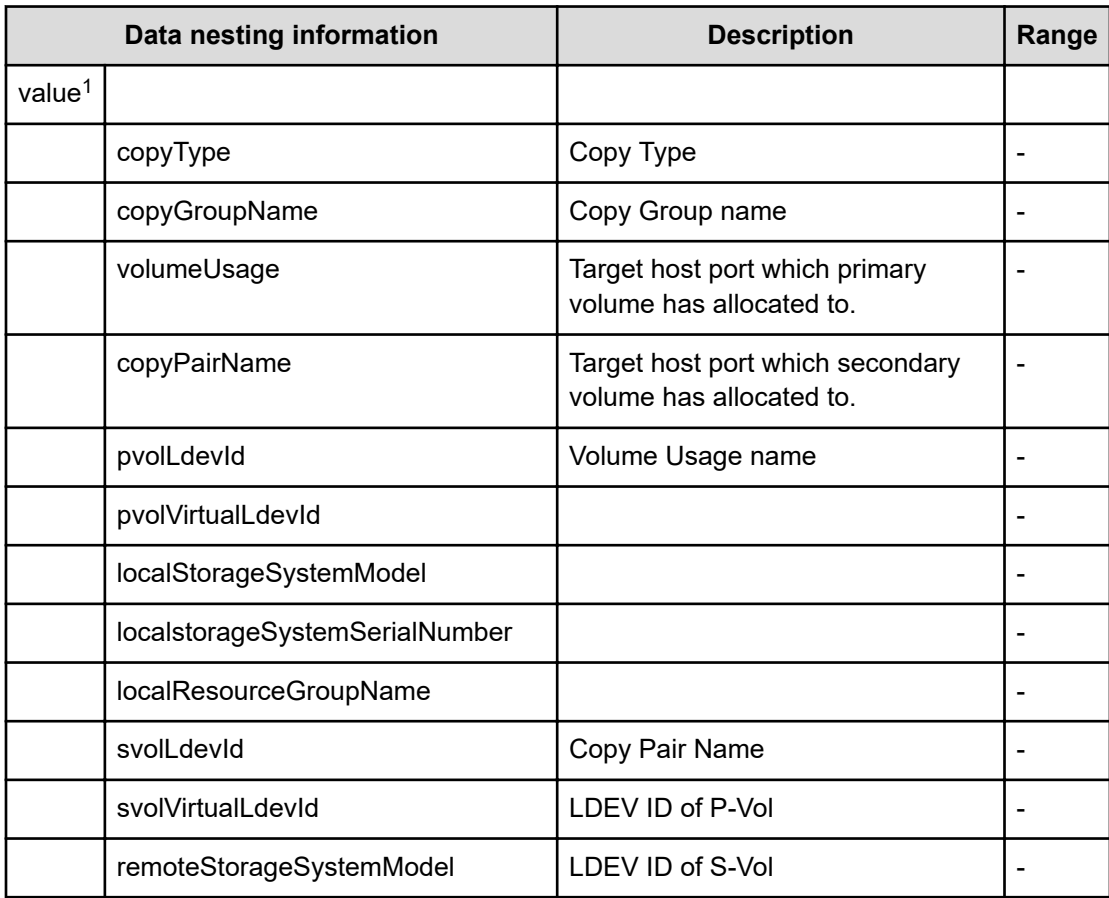

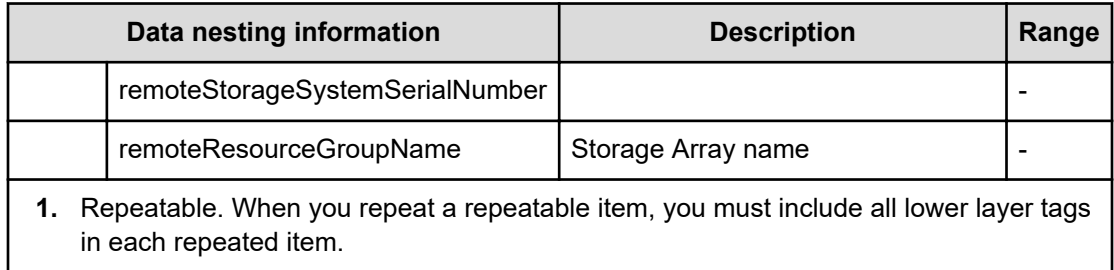

**Table 231 /ExecuteZoningConfigurationPvol/ExecutePvolZoningConfiguration/ ConfigureWWNZoningPvol/provisioning.taskResult.createdZoneConfigurations / ExecuteZoningConfigurationSvol/ExecuteSvolZoningConfiguration/ ConfigureWwnZoningSvol/provisioning.taskResult.createdZoneConfigurations**

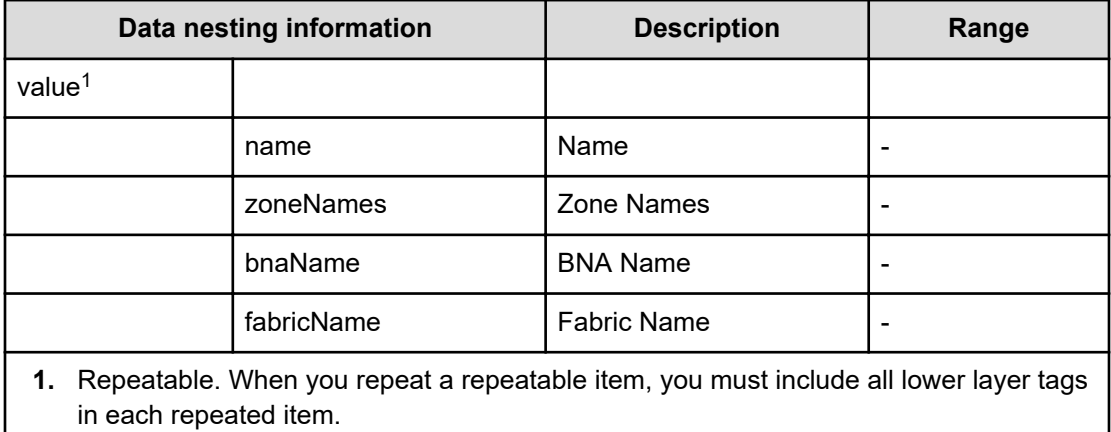

**Table 232 /ExecuteZoningConfigurationPvol/ExecutePvolZoningConfiguration/ ConfigureWWNZoningPvol/provisioning.taskResult.createdZones / ExecuteZoningConfigurationSvol/ExecuteSvolZoningConfiguration/ ConfigureWwnZoningSvol/provisioning.taskResult.createdZones**

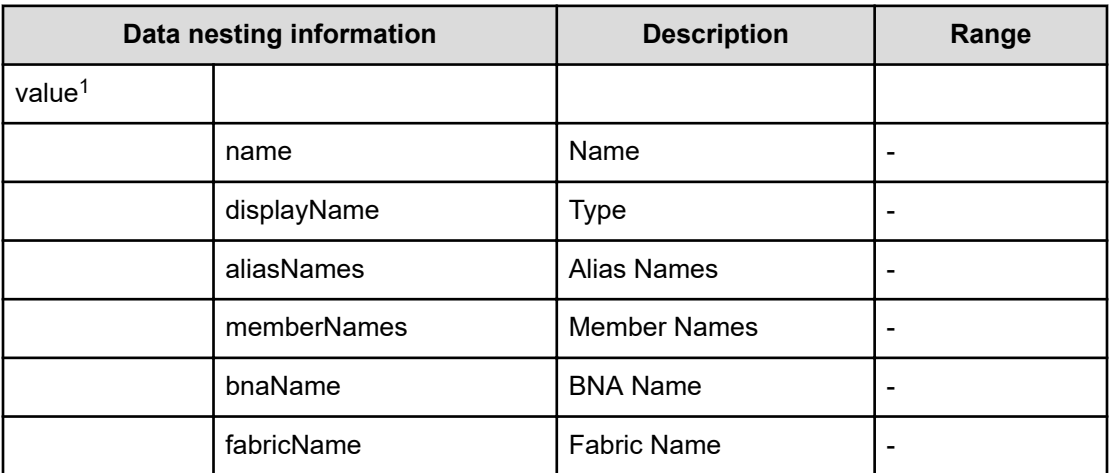

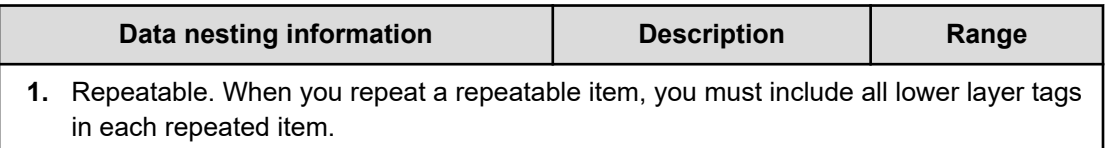

**Table 233 /ExecuteZoningConfigurationPvol/ExecutePvolZoningConfiguration/ ConfigureWWNZoningPvol/provisioning.taskResult.createdZoneAliases / ExecuteZoningConfigurationSvol/ExecuteSvolZoningConfiguration/ ConfigureWwnZoningSvol/provisioning.taskResult.createdZoneAliases**

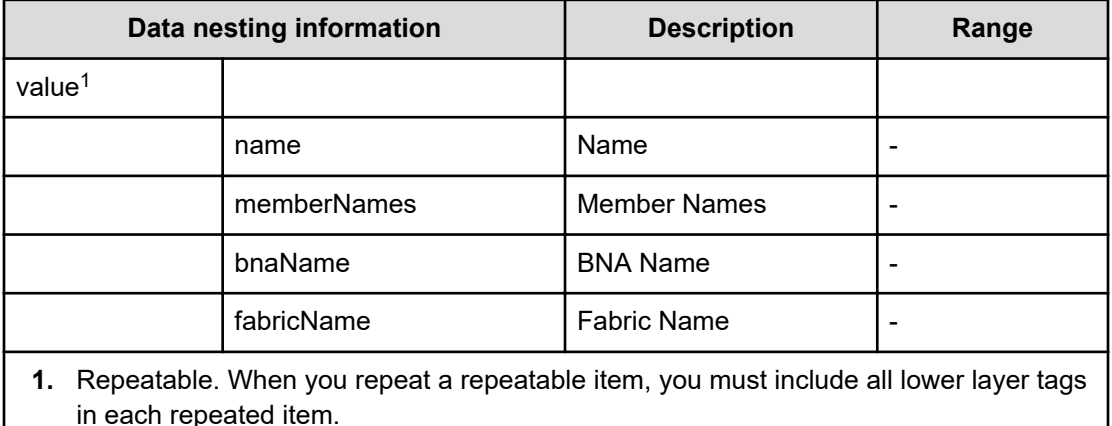

#### **Table 234 /ExecuteZoningConfigurationPvol/ExecutePvolZoningConfiguration/ ConfigureWWNZoningPvol/provisioning.taskResult.updatedZoneConfigurations / ExecuteZoningConfigurationSvol/ExecuteSvolZoningConfiguration/ ConfigureWwnZoningSvol/provisioning.taskResult.updatedZoneConfigurations**

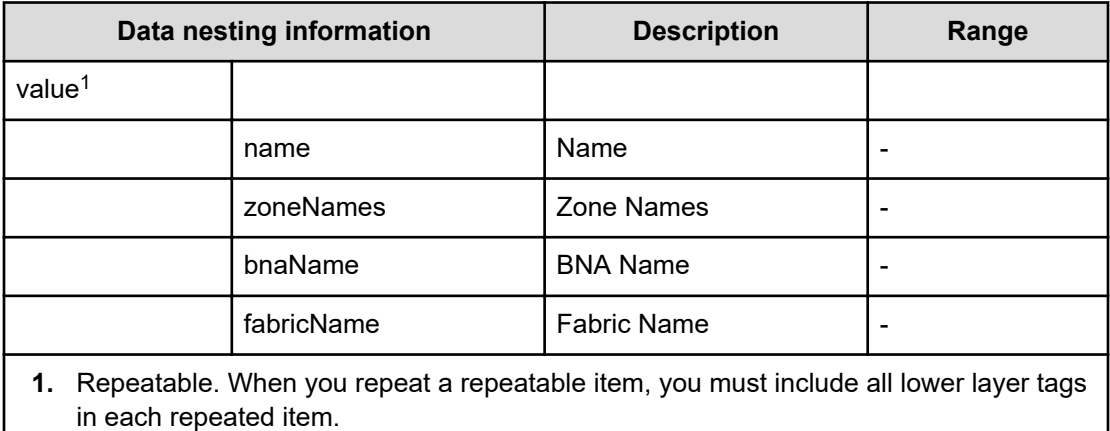

#### **Table 235 /ExecuteZoningConfigurationPvol/ExecutePvolZoningConfiguration/ ConfigureWWNZoningPvol/provisioning.taskResult.updatedZones /**

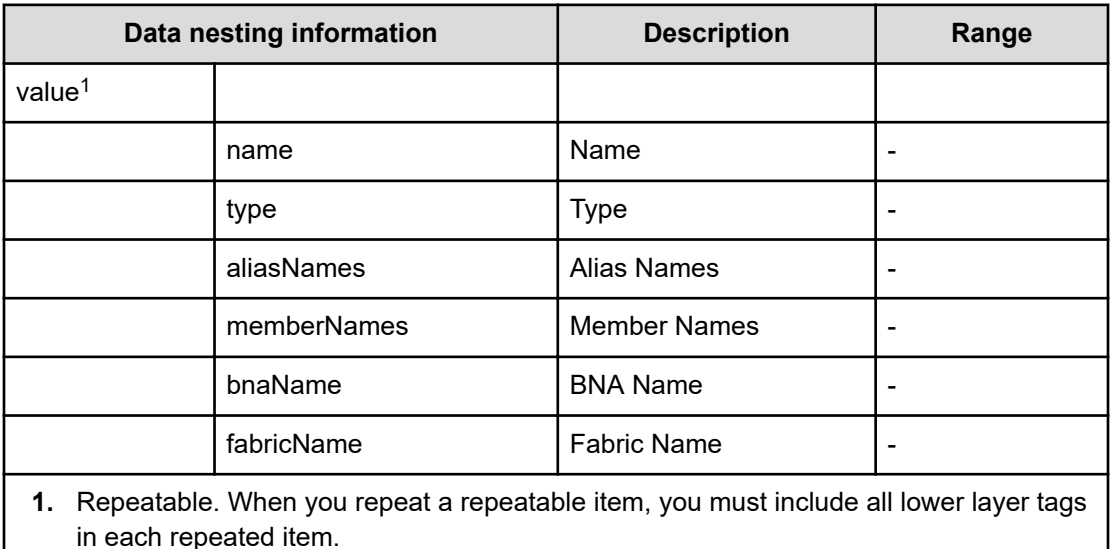

## **ExecuteZoningConfigurationSvol/ExecuteSvolZoningConfiguration/ ConfigureWwnZoningSvol/provisioning.taskResult.updatedZones**

**Table 236 /ExecuteZoningConfigurationPvol/ExecutePvolZoningConfiguration/ ConfigureWWNZoningPvol/provisioning.taskResult.updatedZoneAliases / ExecuteZoningConfigurationSvol/ExecuteSvolZoningConfiguration/ ConfigureWwnZoningSvol/provisioning.taskResult.updatedZoneAliases**

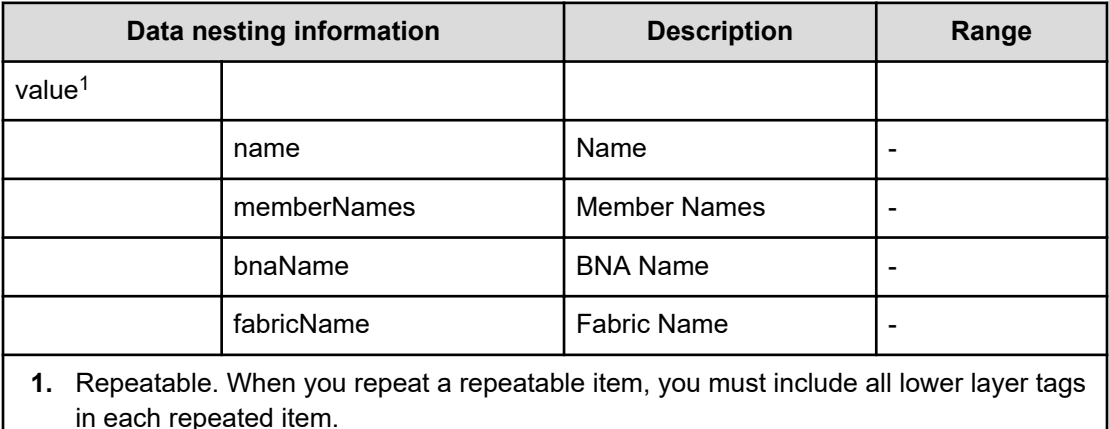

# **Allocate volumes with Clone/Snapshot service properties**

Use the following properties to modify or create values for the Allocate volumes with clone/ snapshot service.

# **Allocate volumes with clone/snapshot service (edit)**

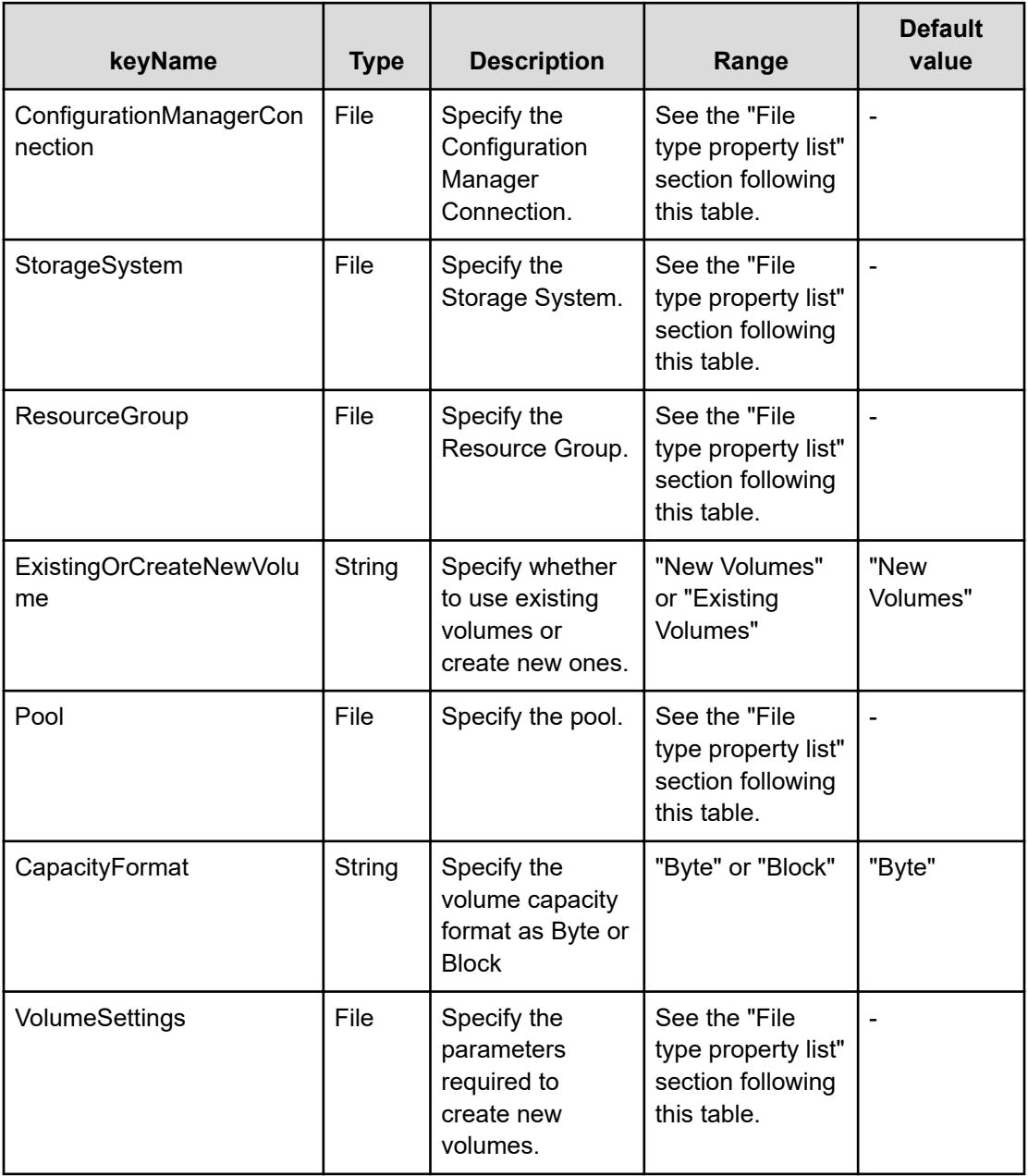

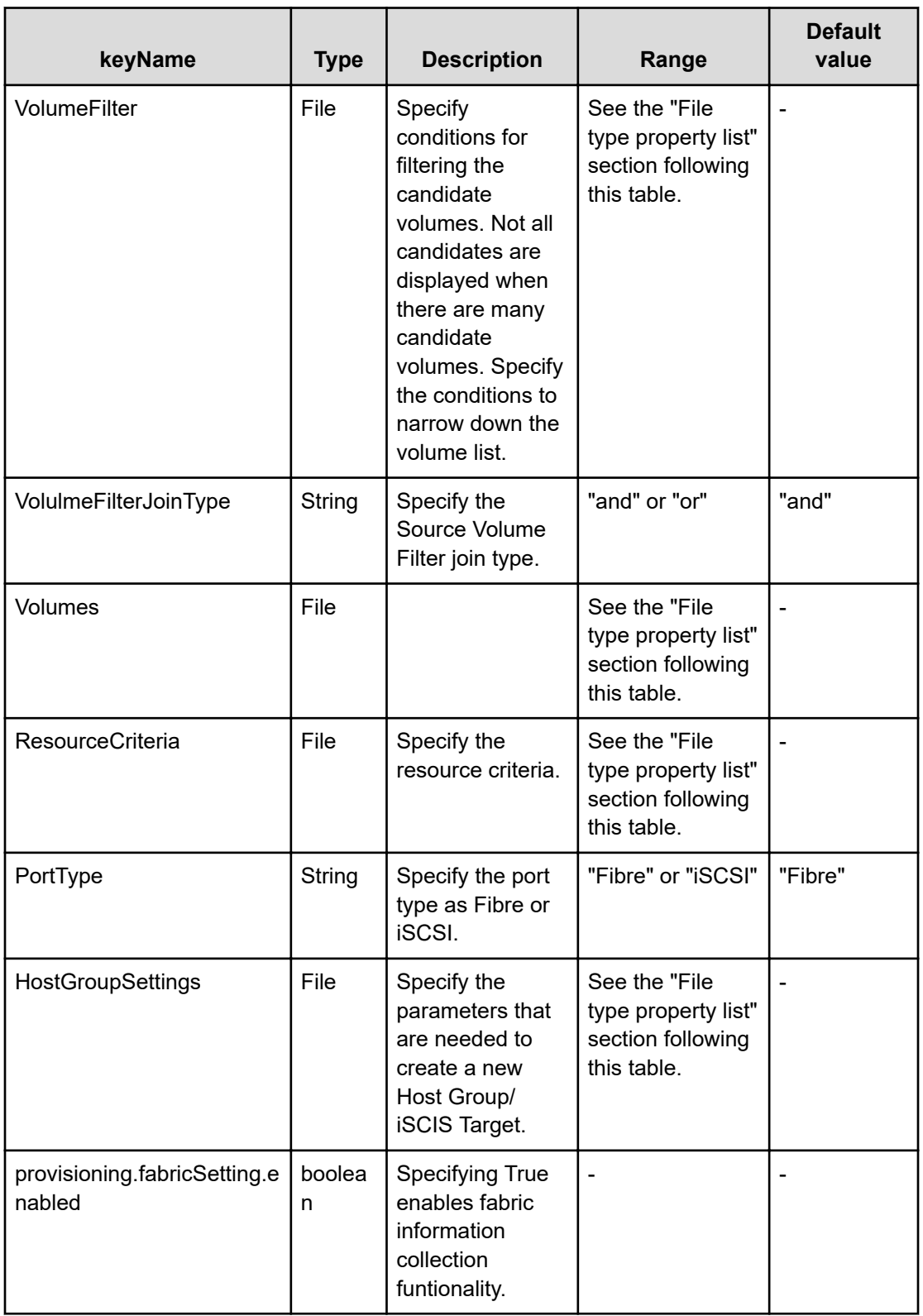

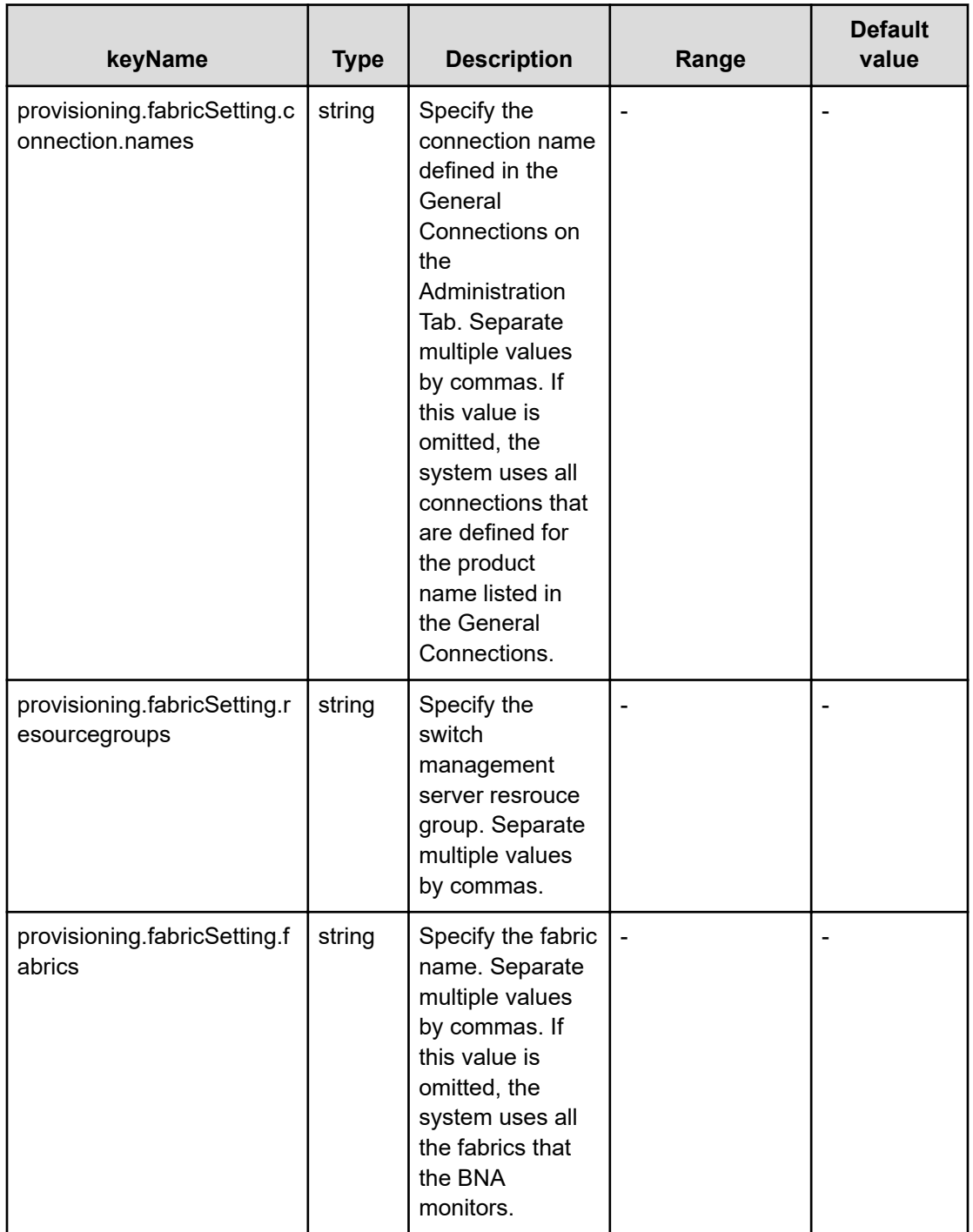

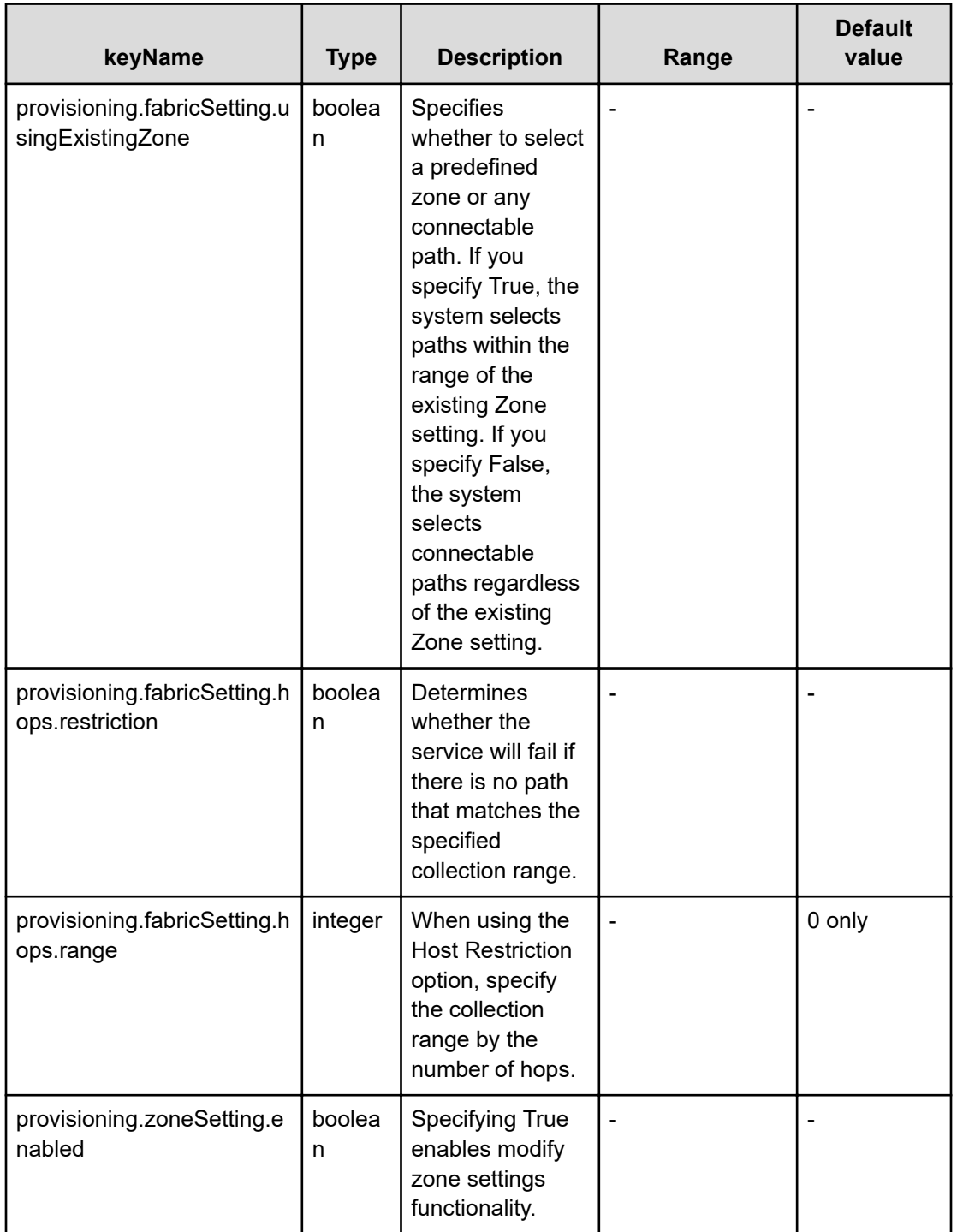

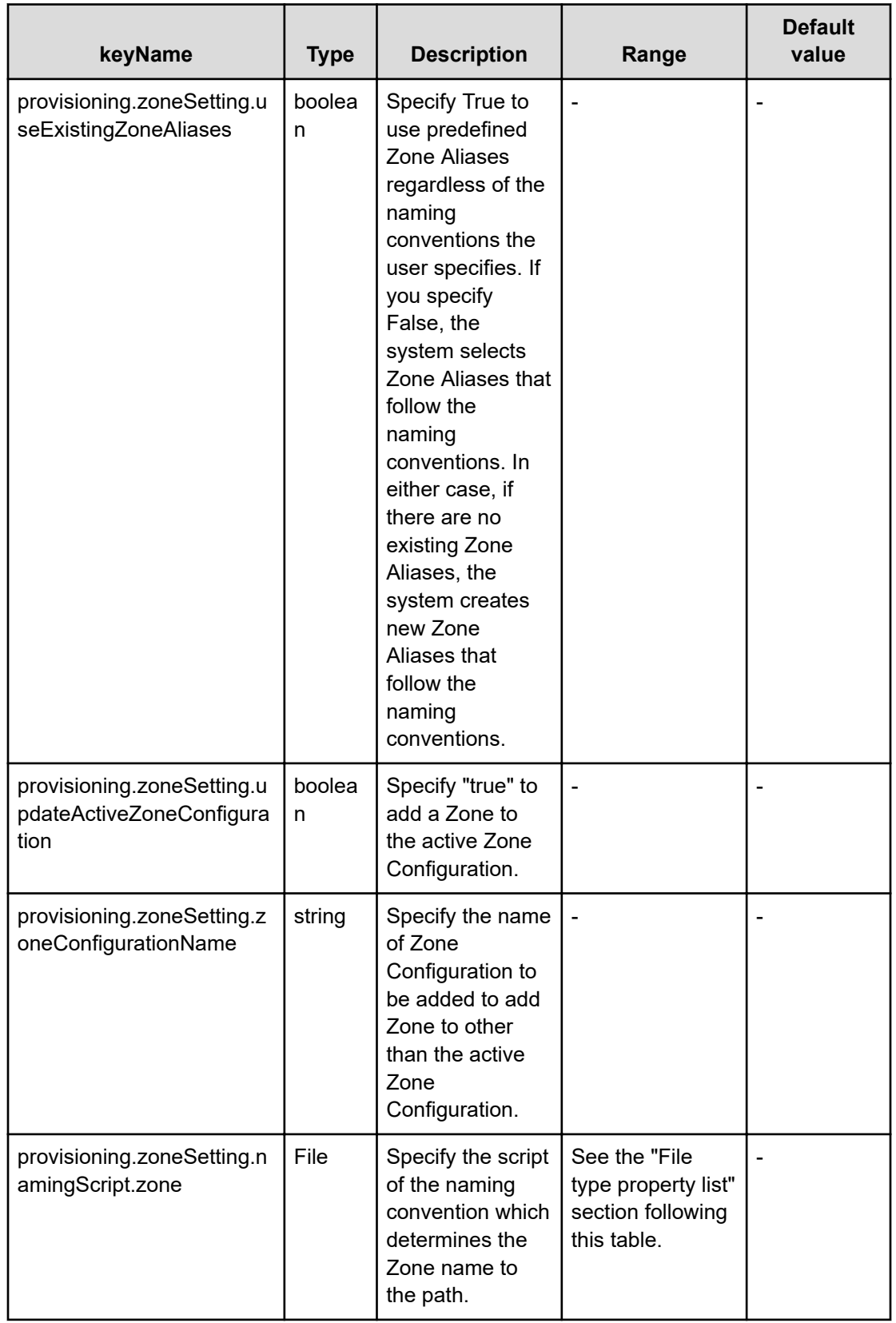

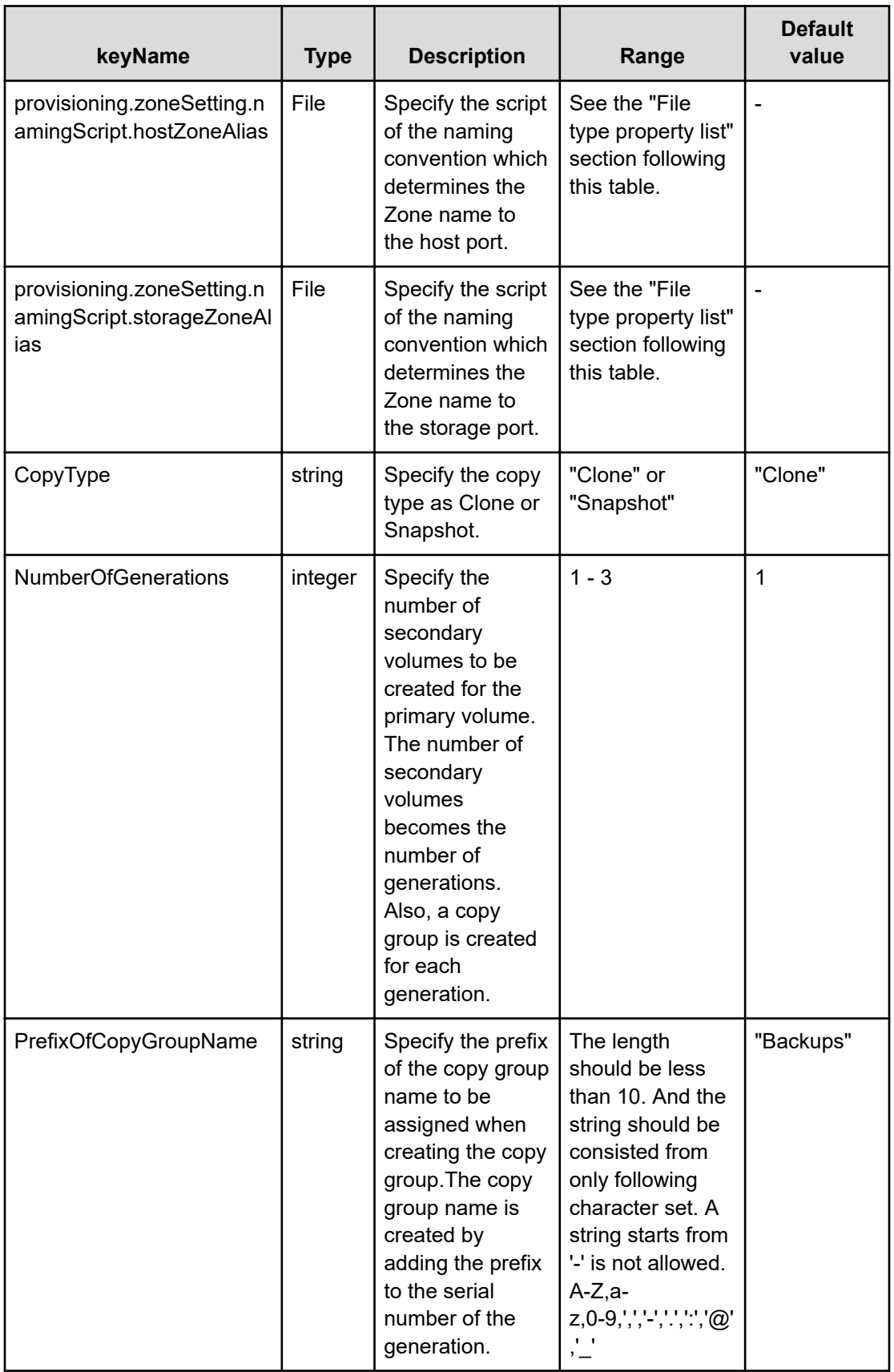

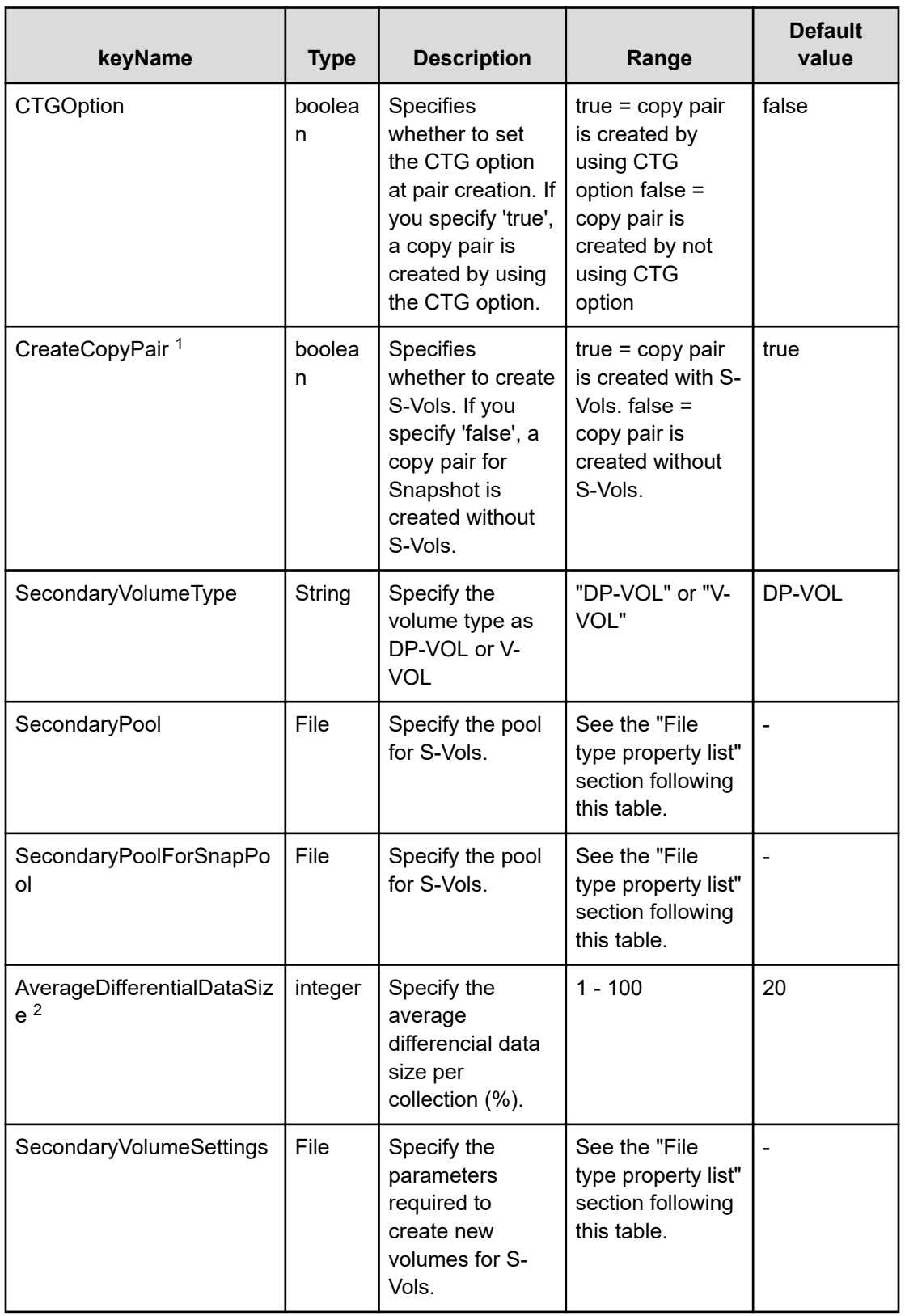

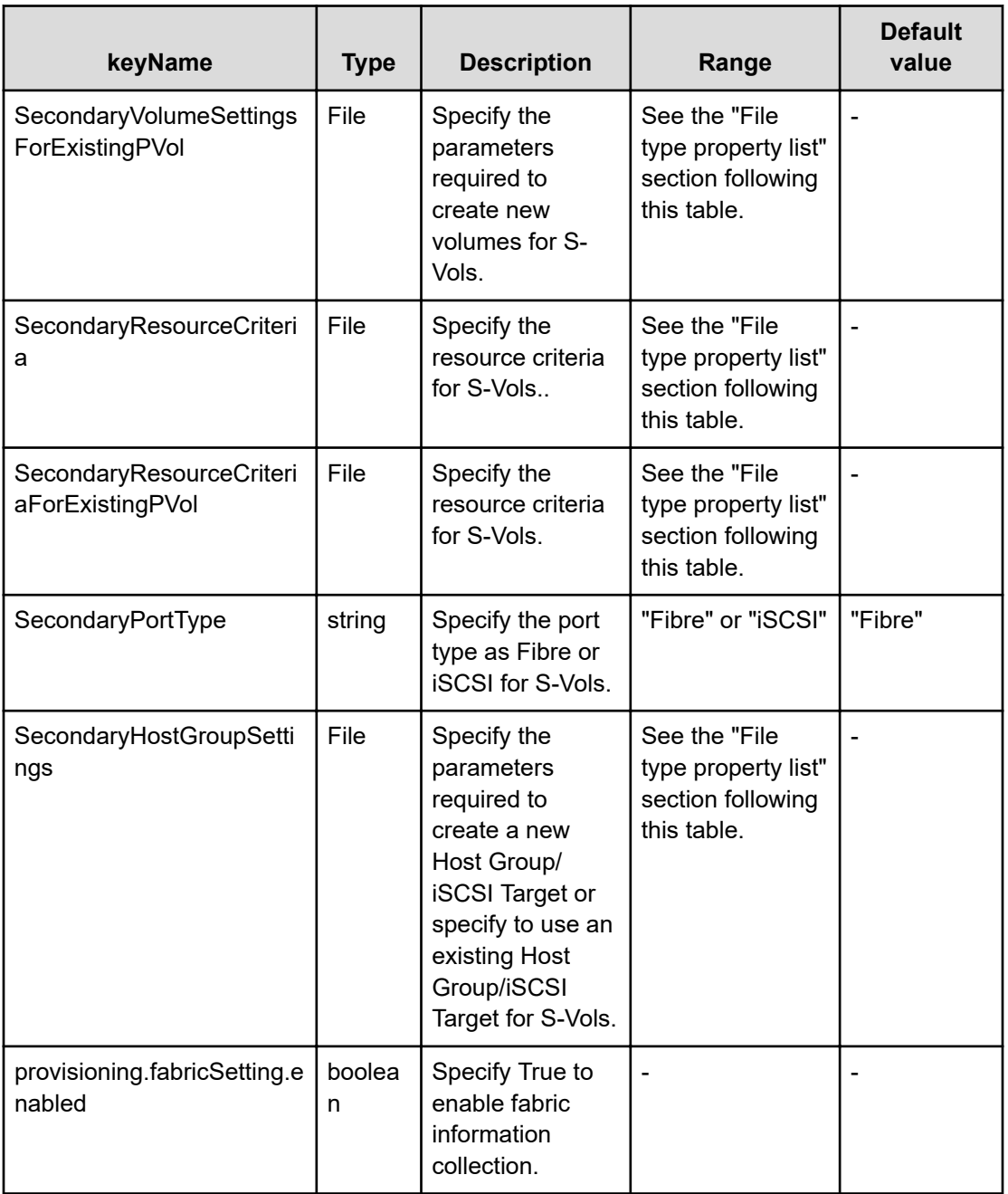

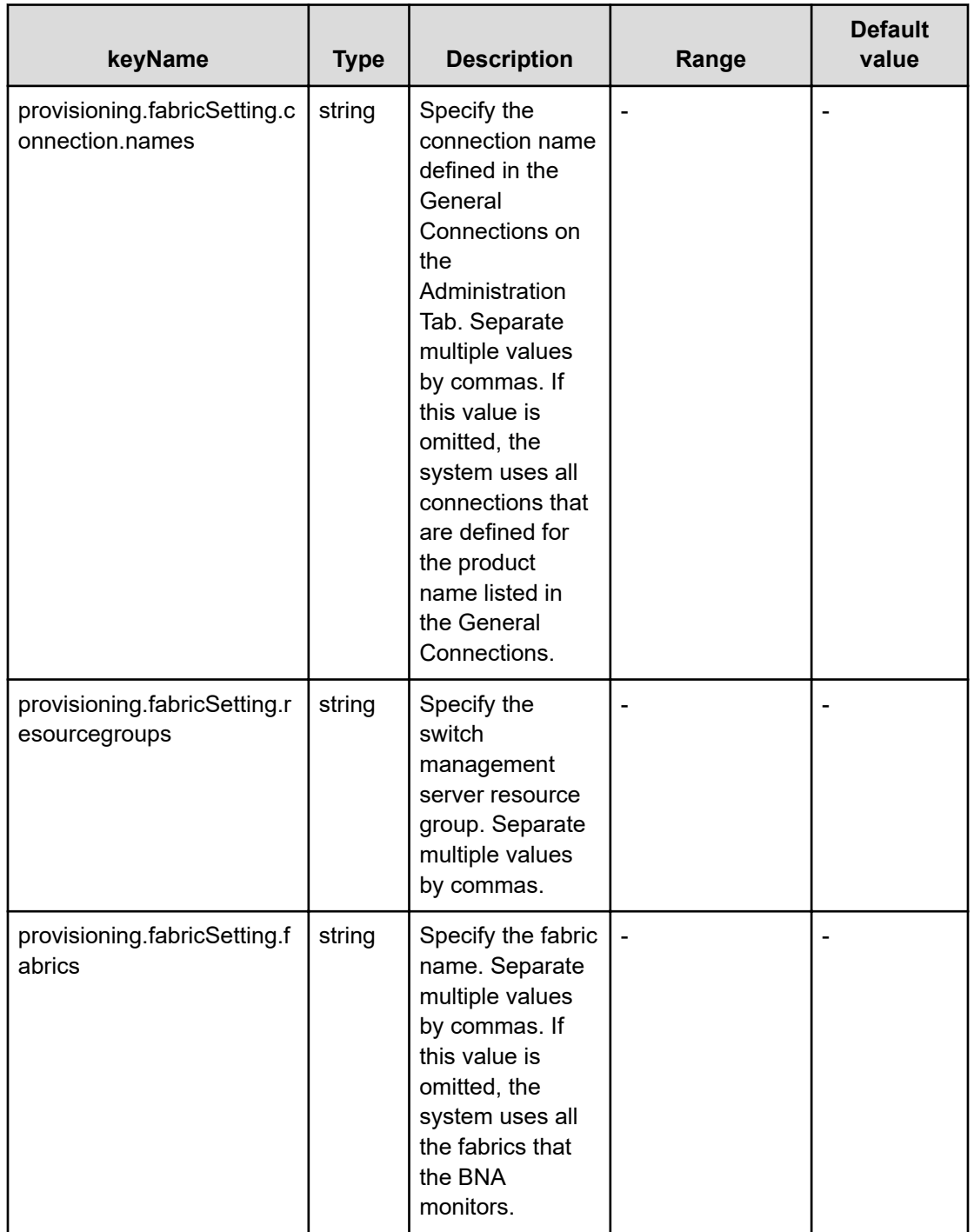

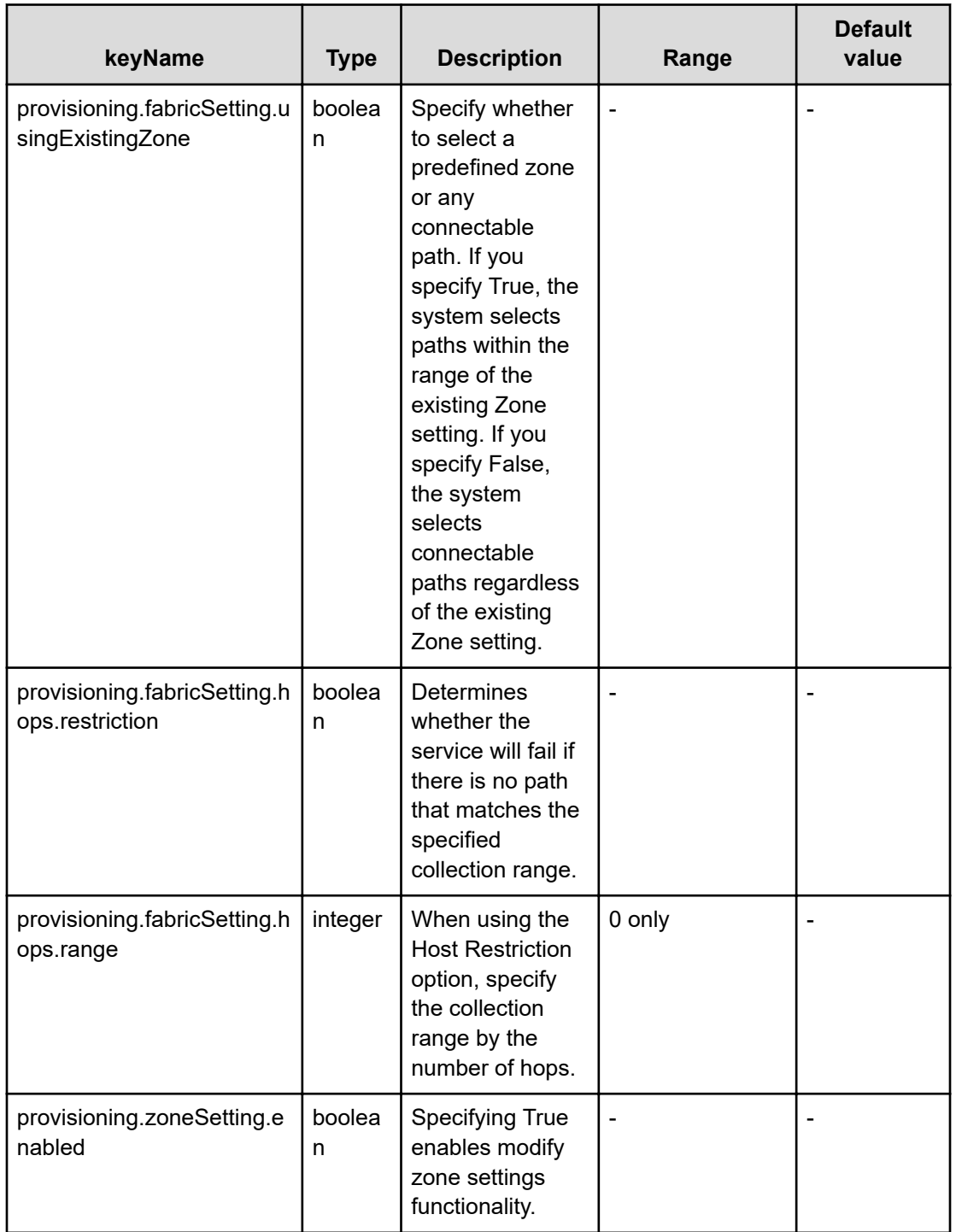

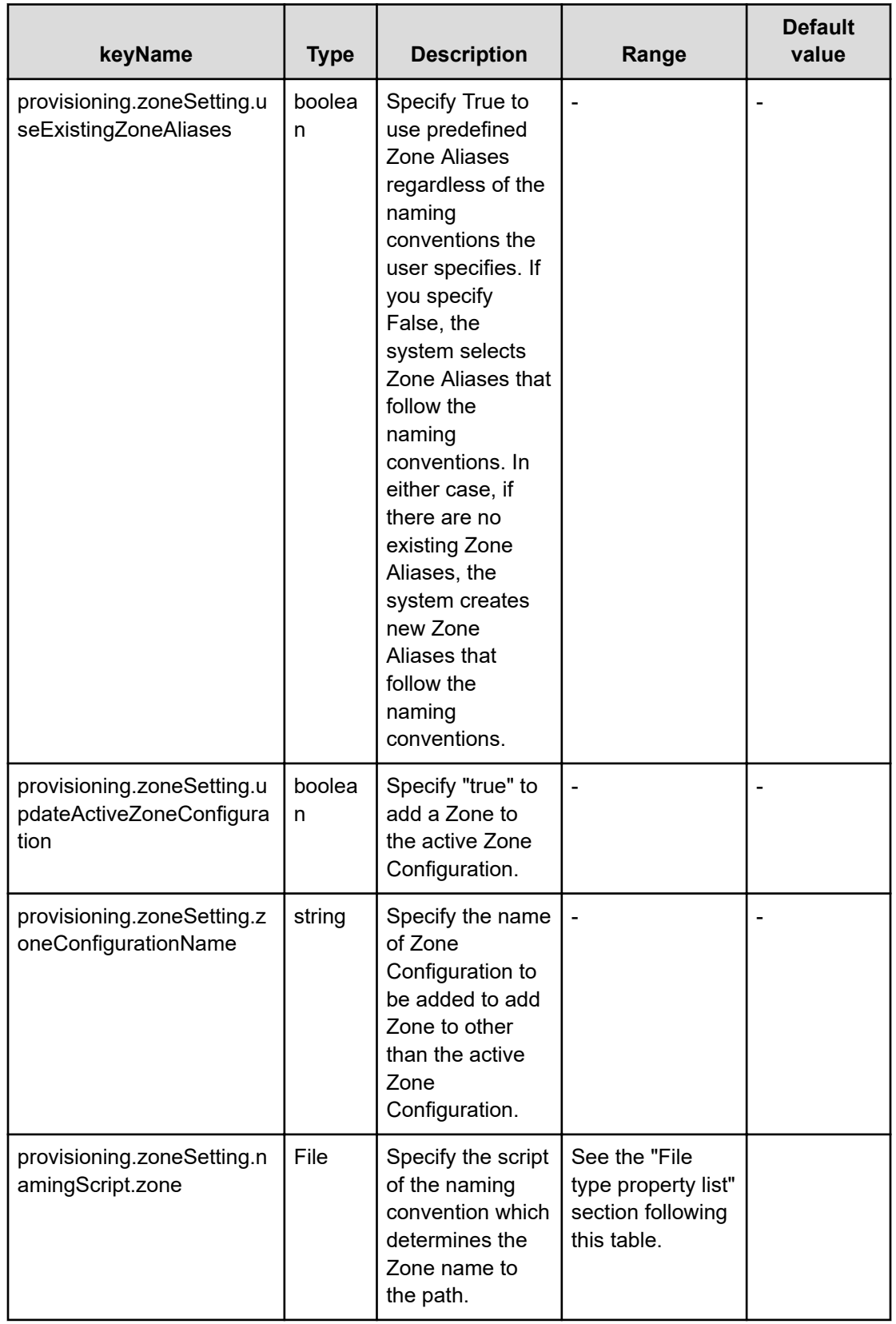

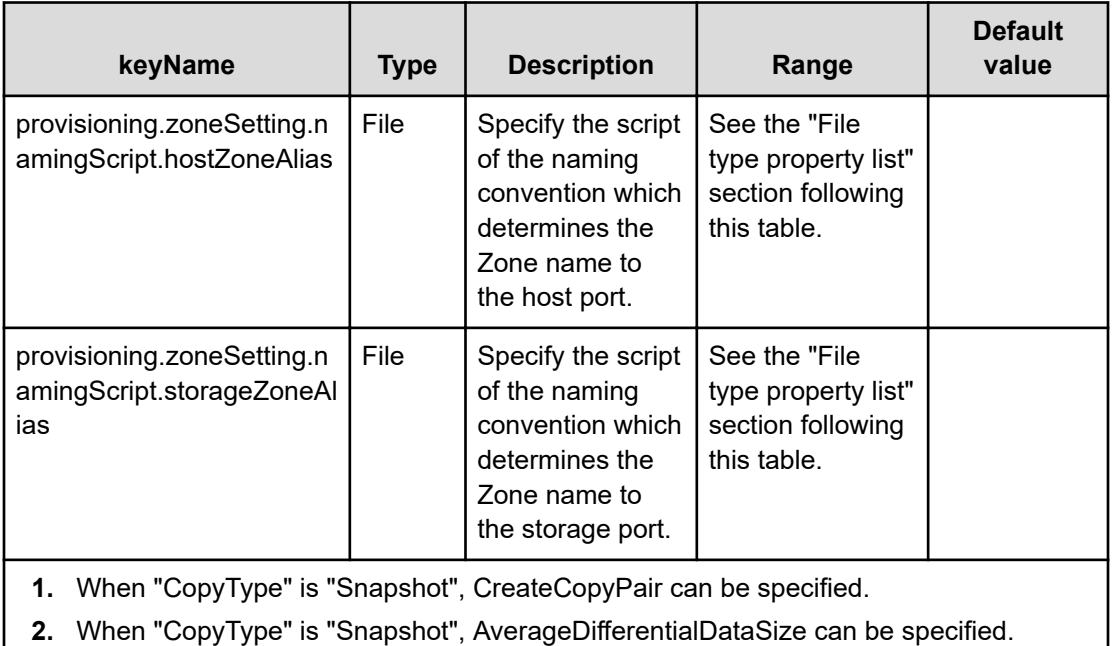

**File type property list**

## **Table 237 ConfigurationManagerConnection**

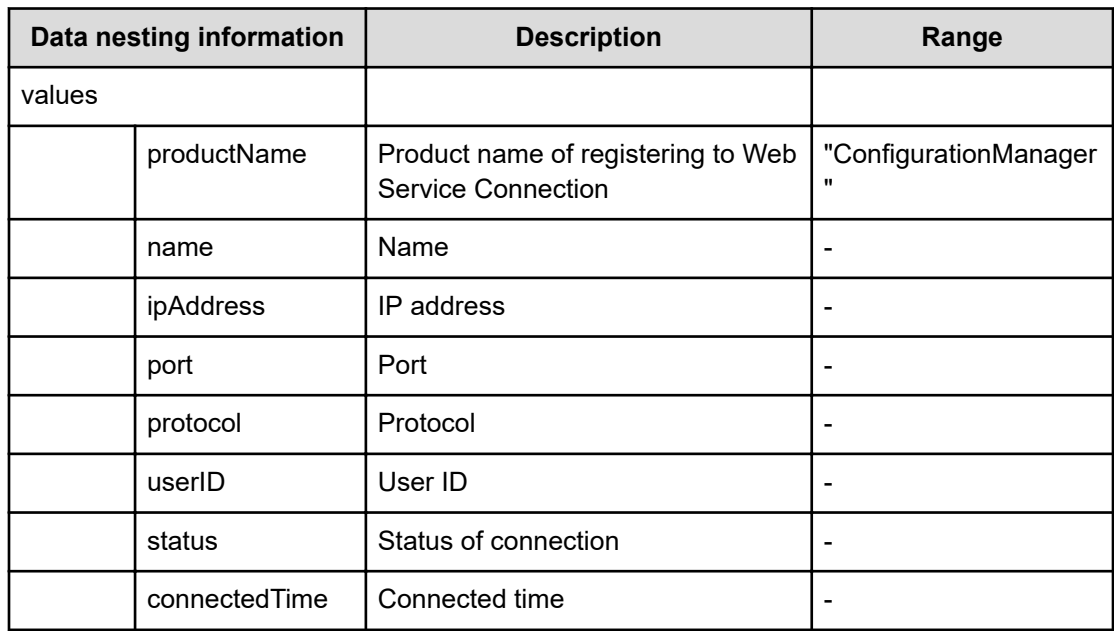

#### **Table 238 StorageSystem**

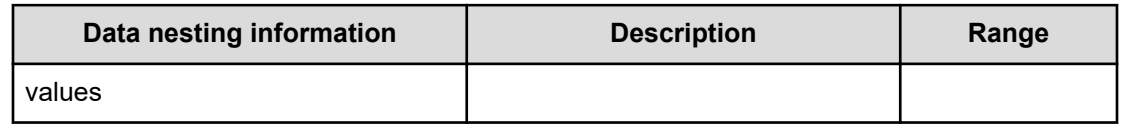

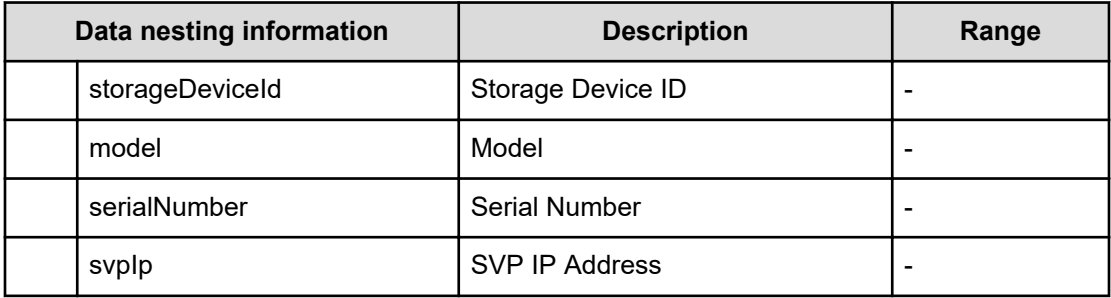

## **Table 239 ResourceGroup**

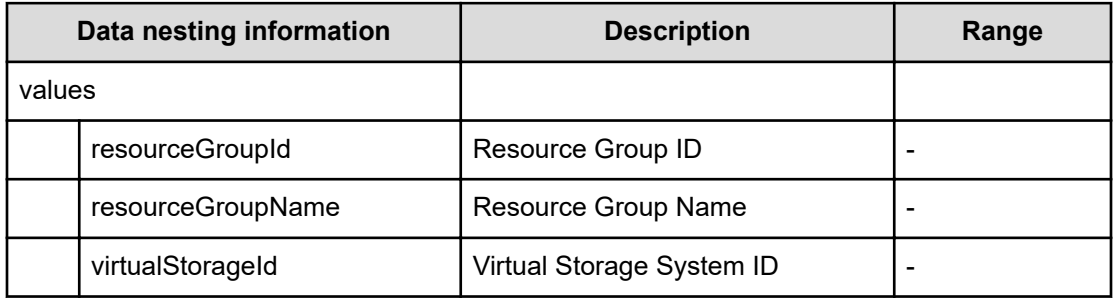

#### **Table 240 VolumeFilter**

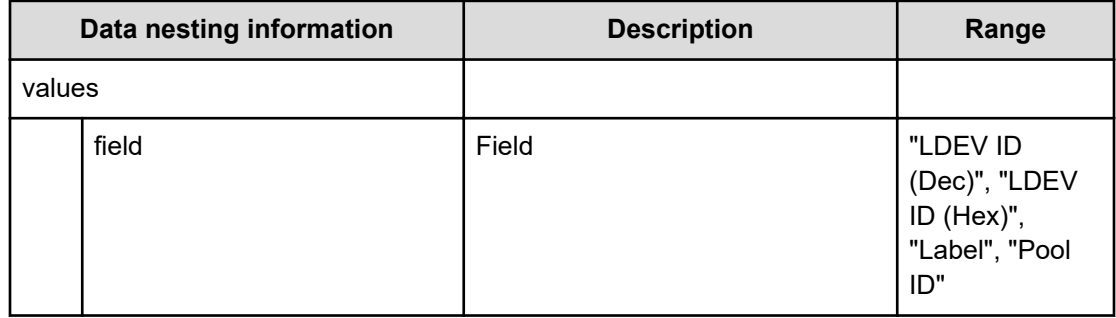

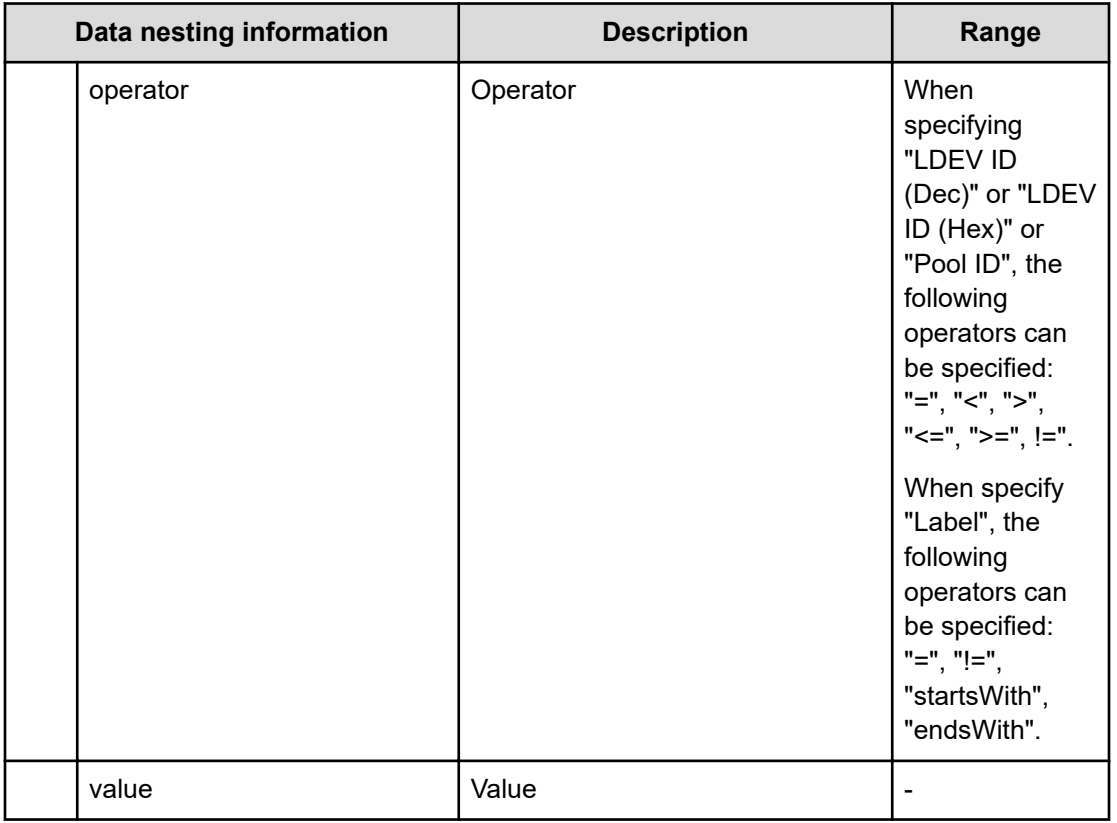

### **Table 241 Volumes**

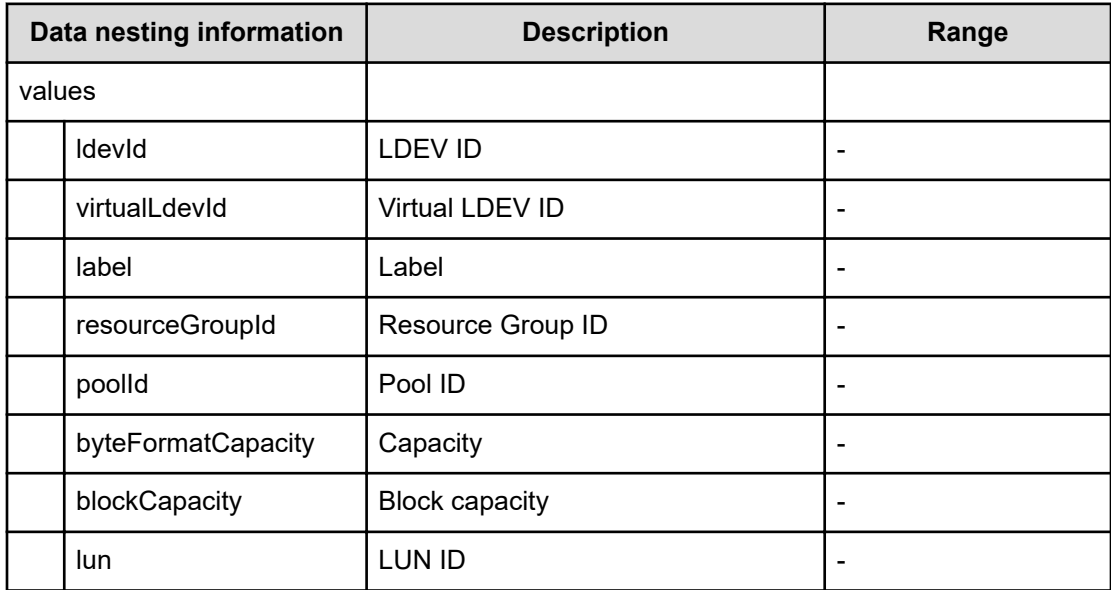
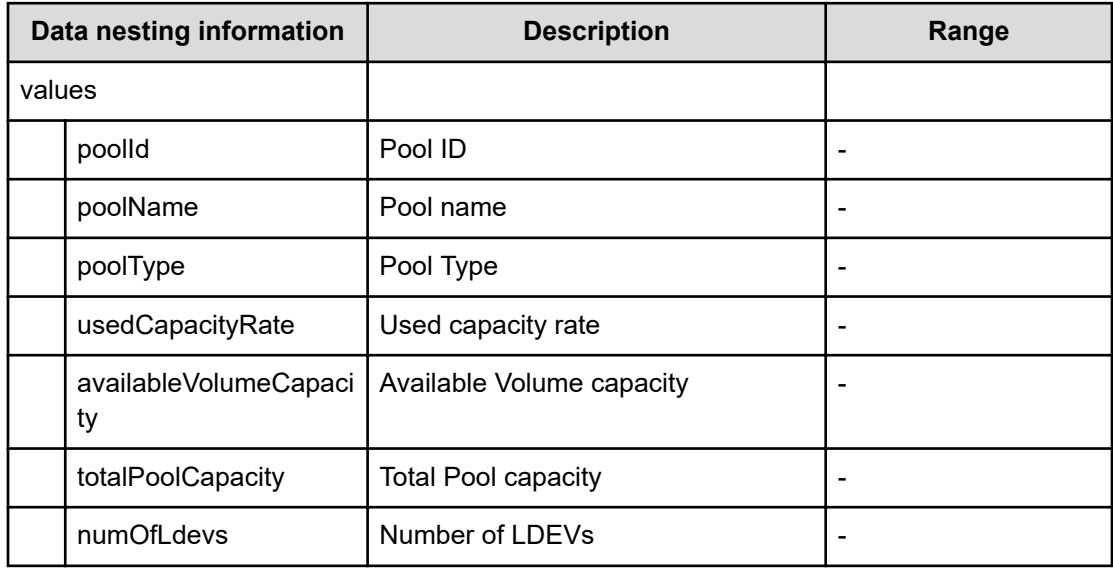

#### **Table 242 Pool**

# **Table 243 Volume Settings**

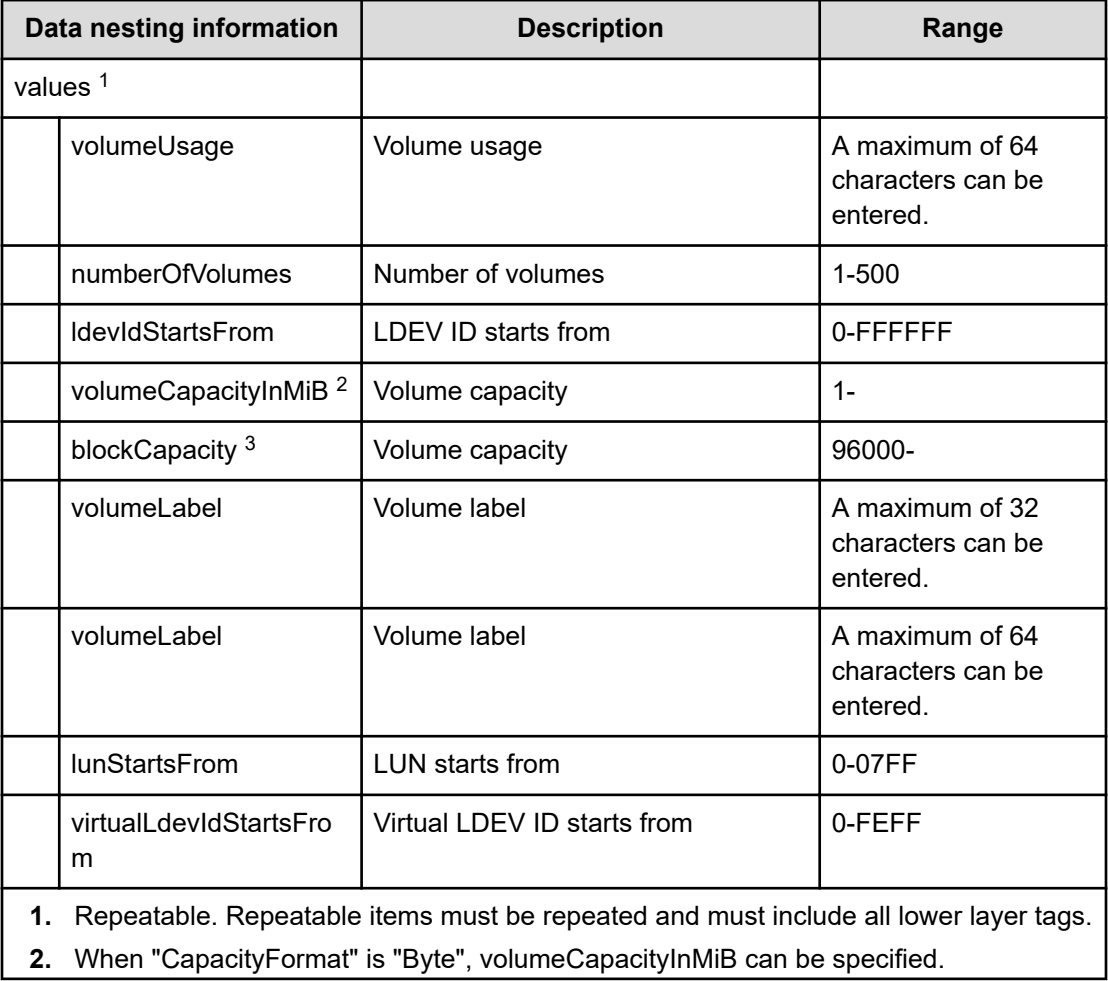

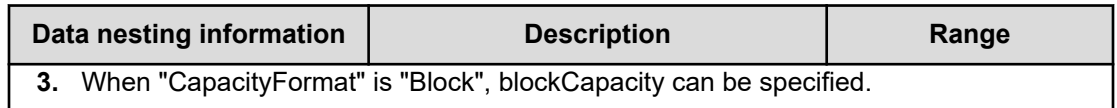

#### **Table 244 ResourceCriteria**

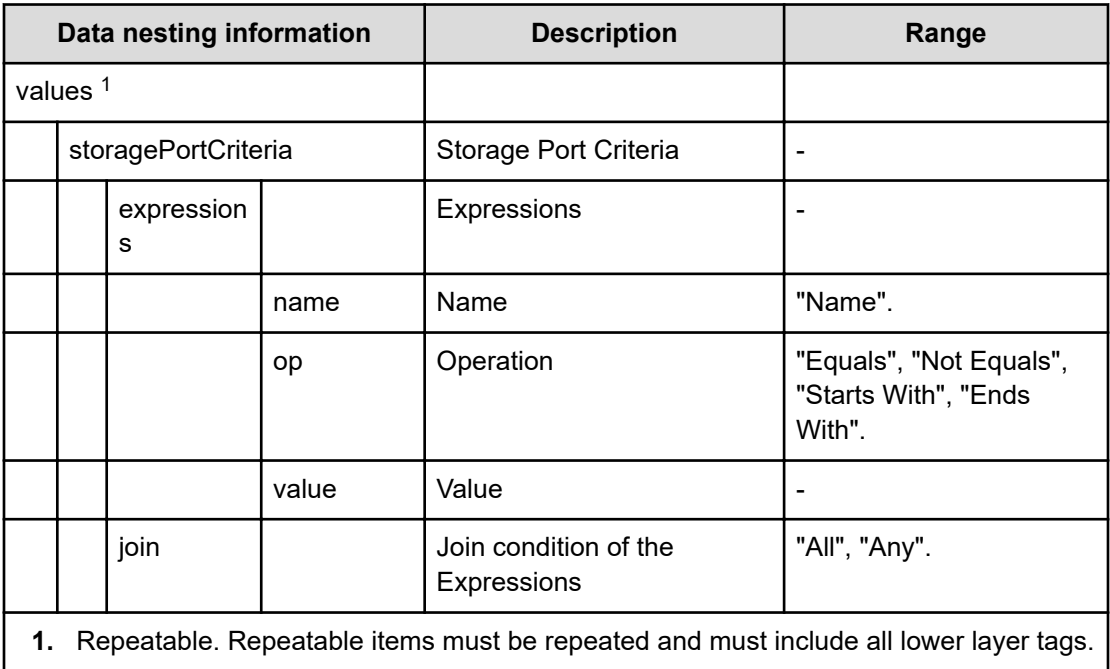

# **Table 245 HostGroupSettings**

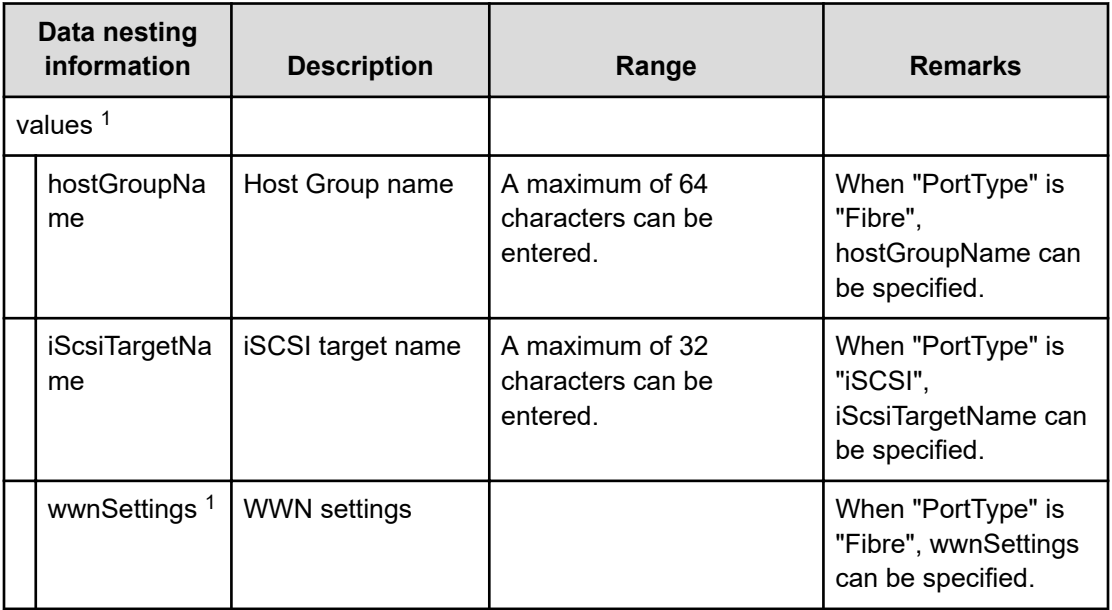

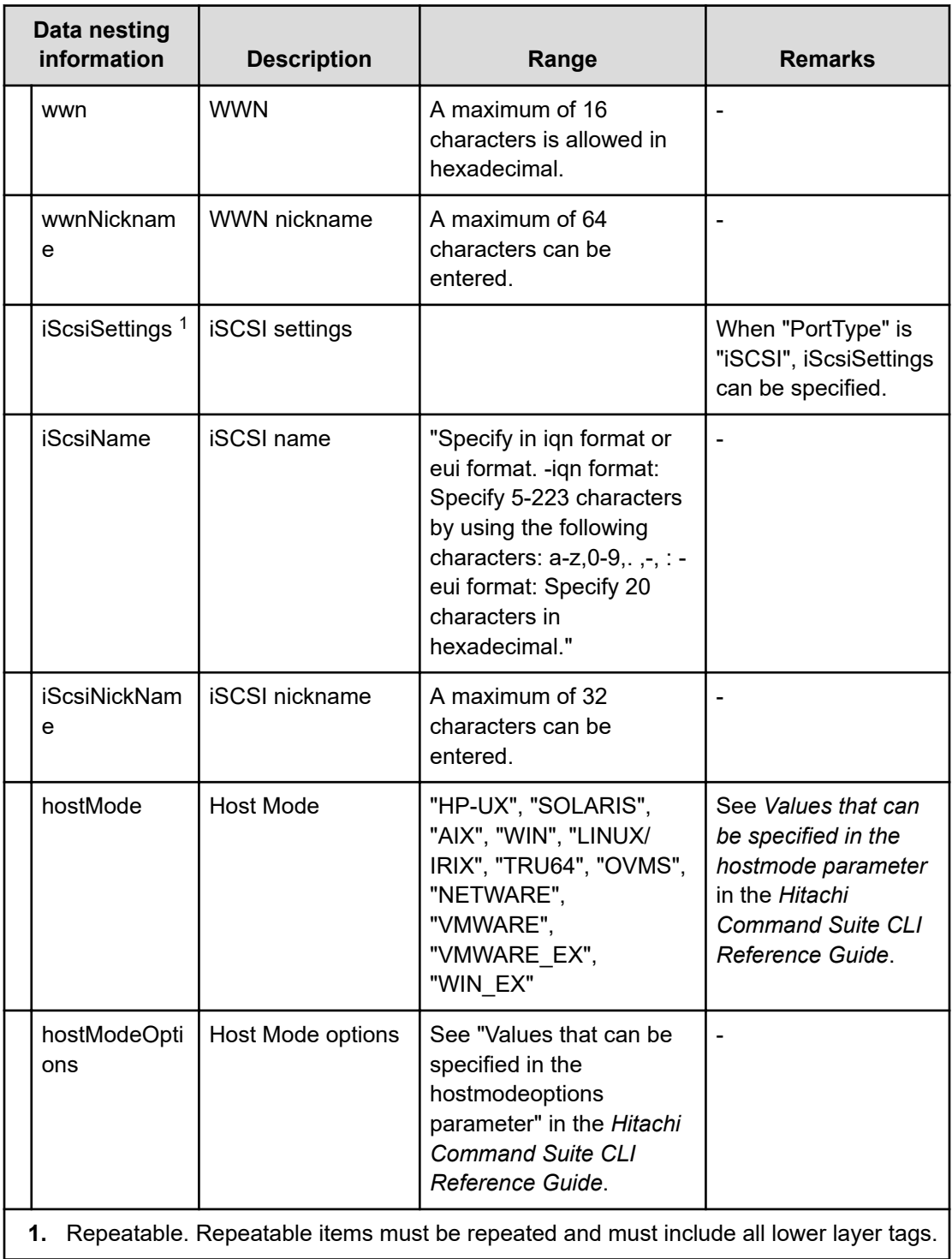

**Table 246 provisioning.zoneSetting.namingExpression.zone / provisioning.zoneSetting.namingExpression.hostZoneAlias / provisioning.zoneSetting.namingExpression.storageZoneAlias**

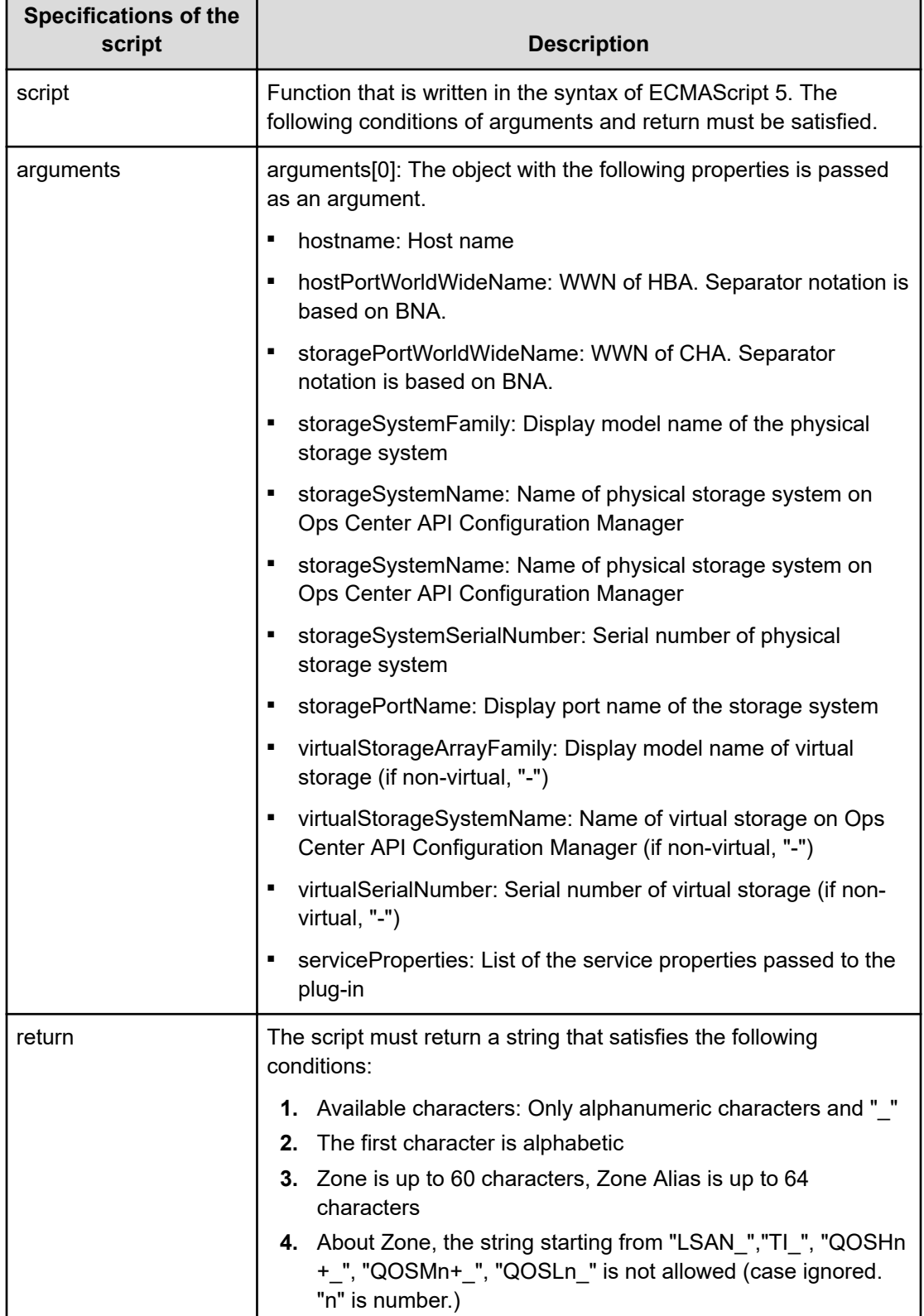

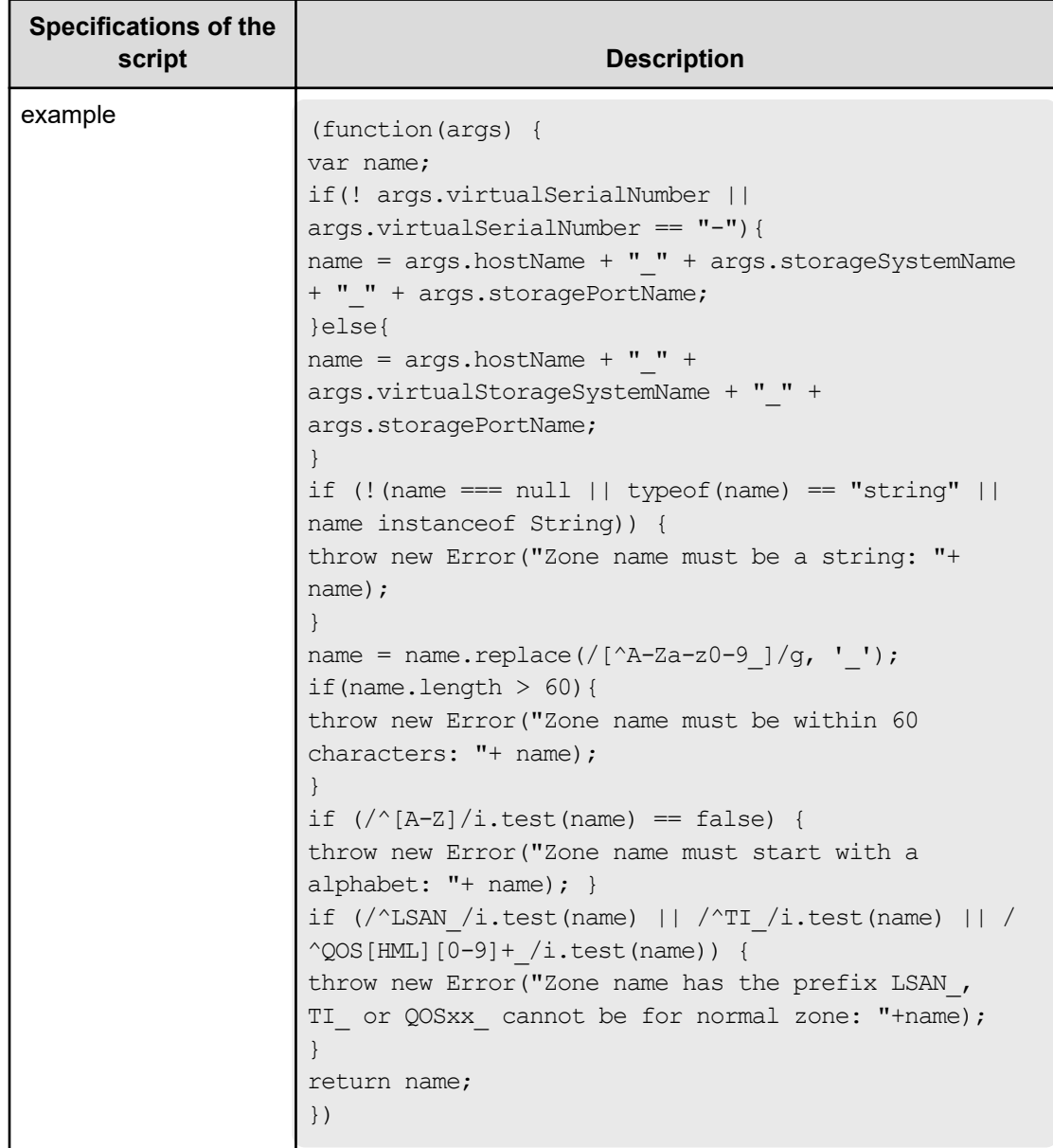

# **Table 247 SecondaryPool**

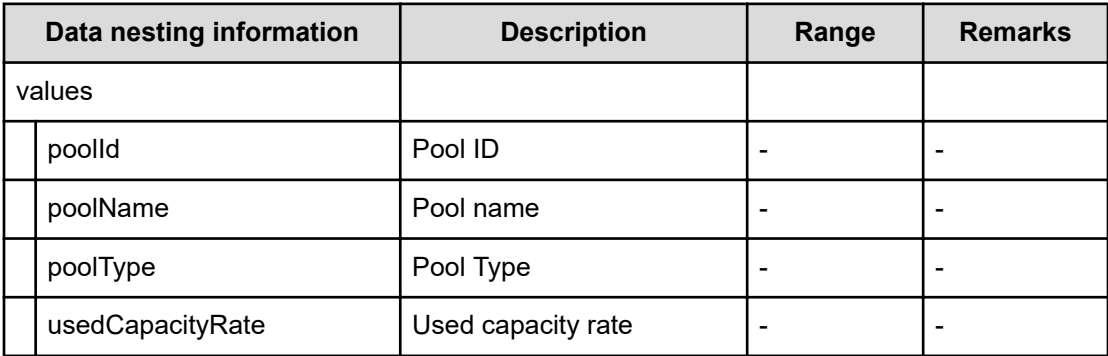

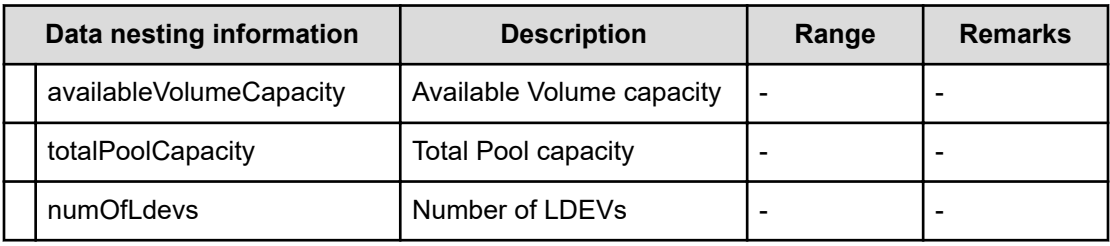

# **Table 248 SecondaryPoolForSnapPool**

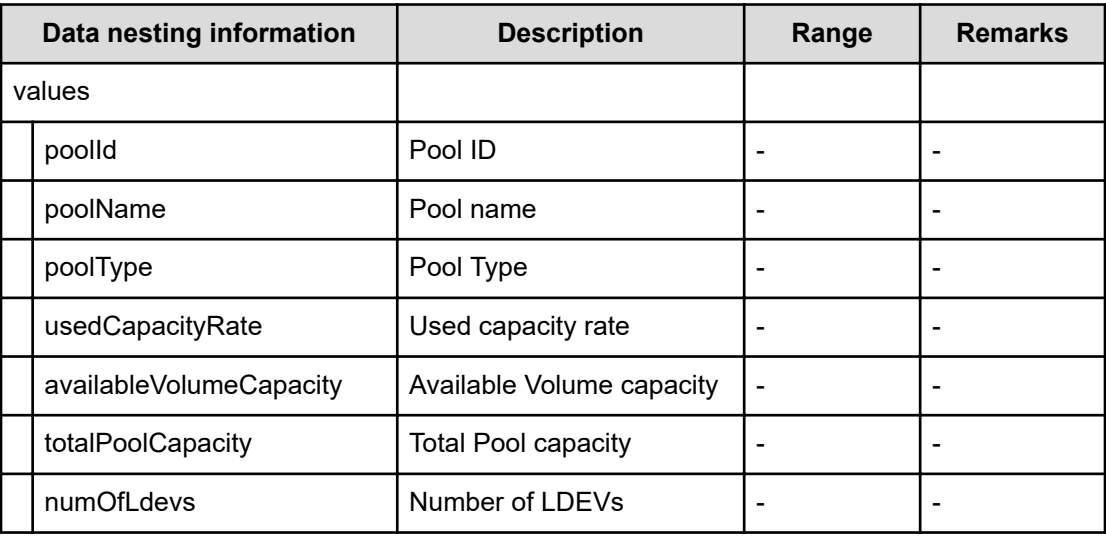

#### **Table 249 SecondaryVolumeSettings**

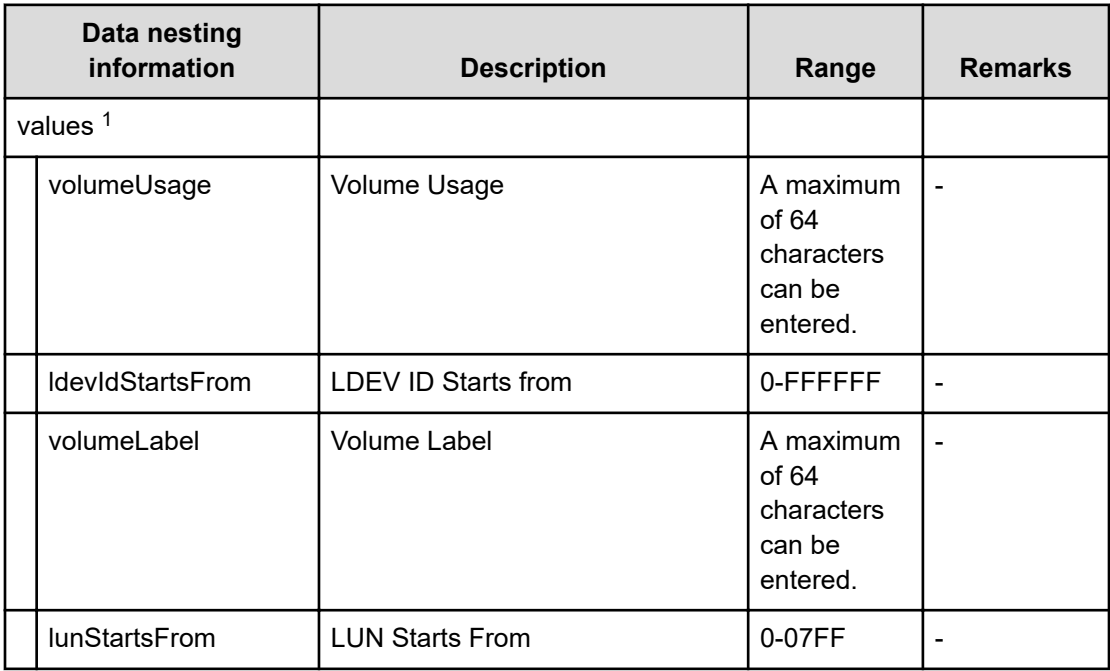

|                                                                                      | Data nesting<br>information | <b>Description</b>          | Range  | <b>Remarks</b> |  |  |
|--------------------------------------------------------------------------------------|-----------------------------|-----------------------------|--------|----------------|--|--|
|                                                                                      | virtualLdevIdStartsFr<br>om | Virtual LDEV ID Starts From | 0-FEFF |                |  |  |
| Repeatable. Repeatable items must be repeated and must include all lower layer tags. |                             |                             |        |                |  |  |

**Table 250 SecondaryVolumeSettingsForExistingPvol**

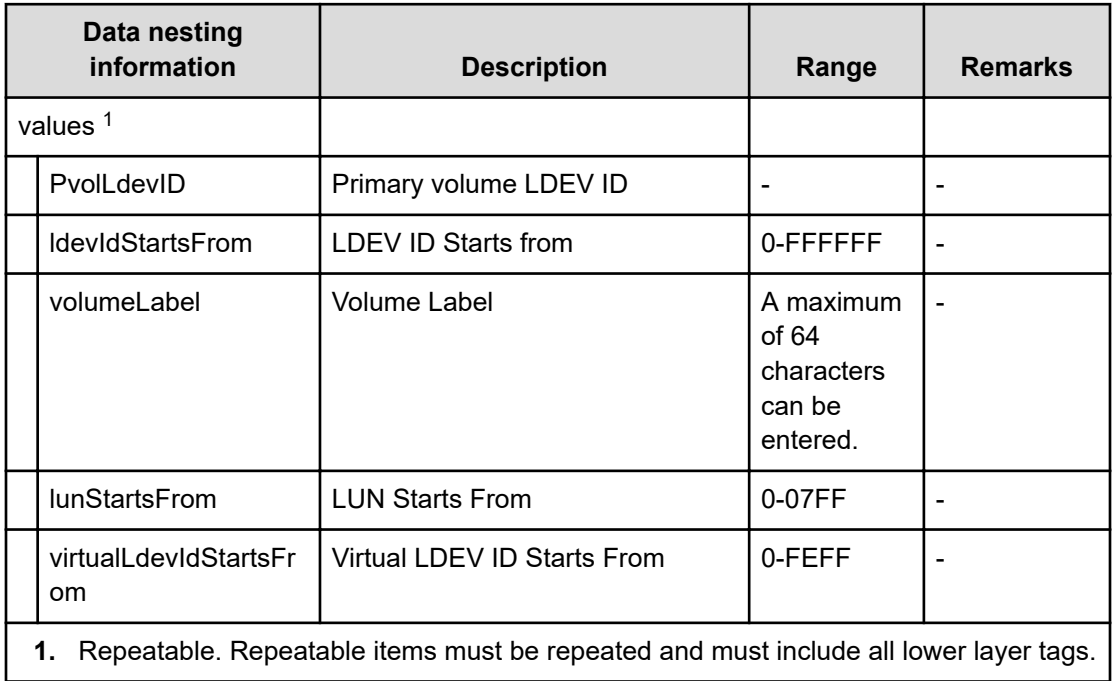

# **Table 251 SecondaryResourceCriteria**

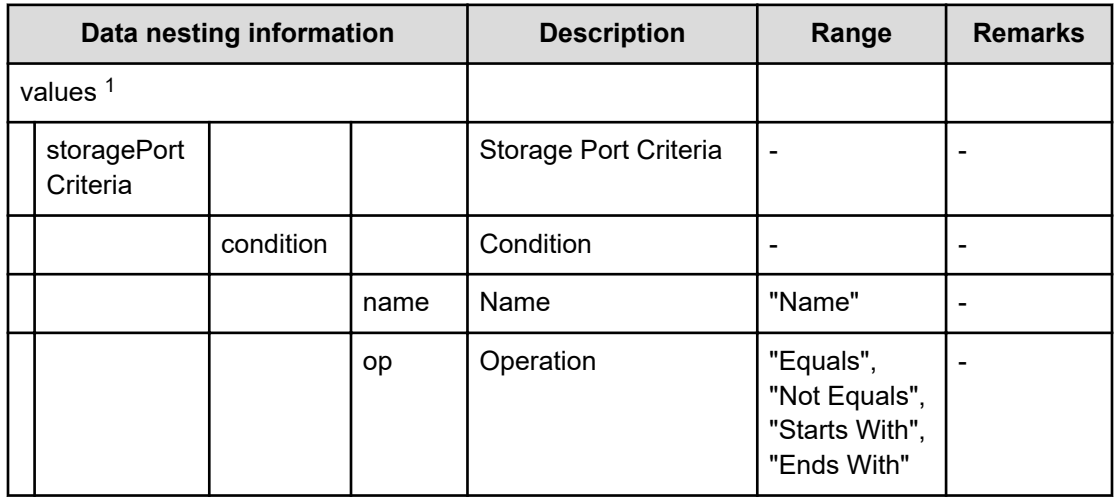

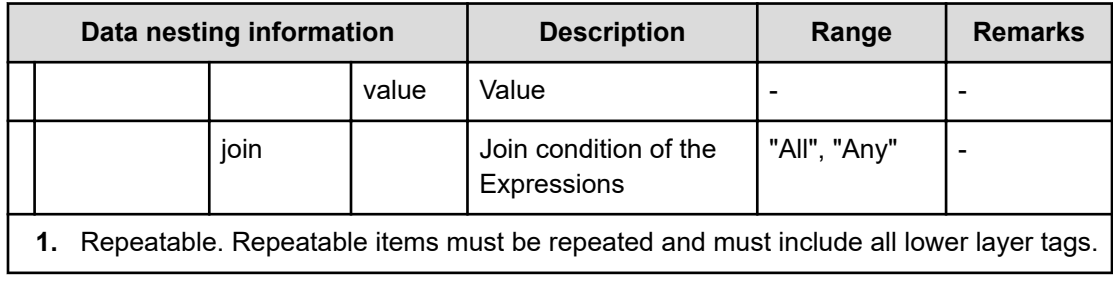

# **Table 252 SecondaryResourceCriteriaForExistingPvol**

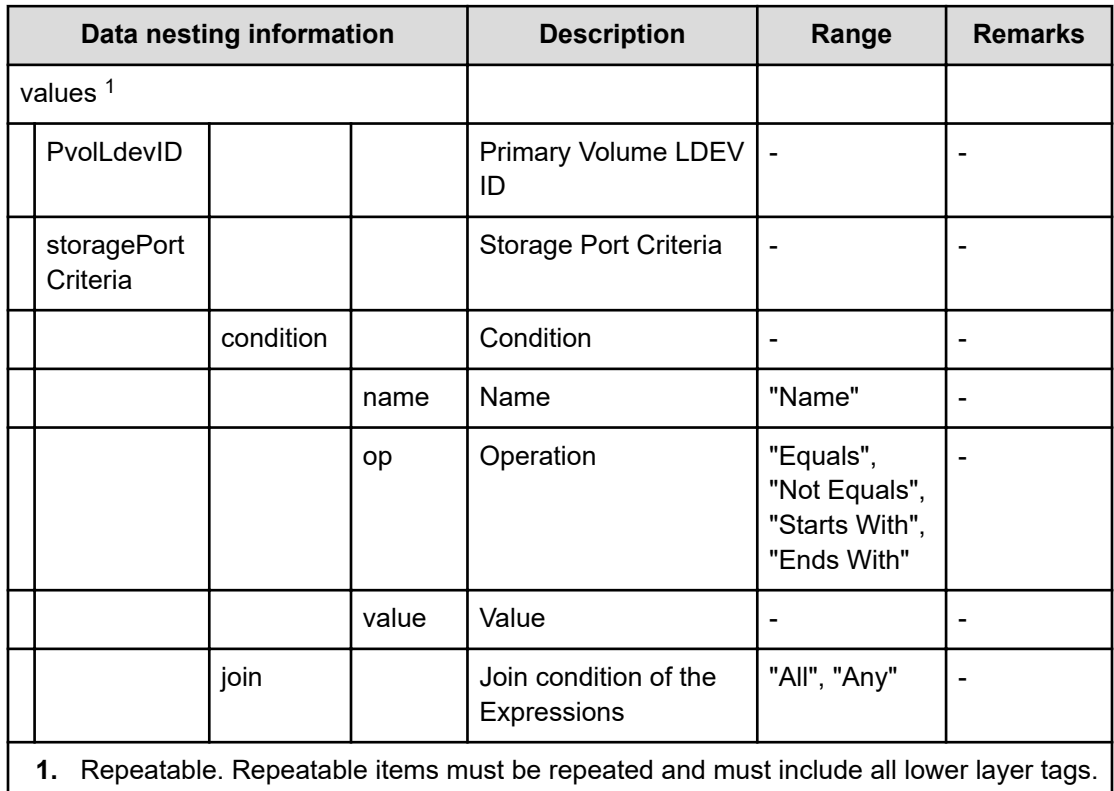

# **Table 253 SecondaryHostGroupSettings**

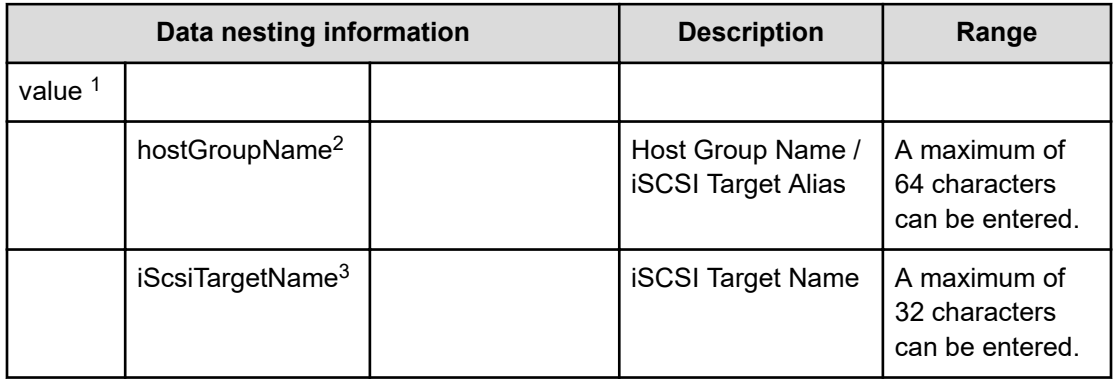

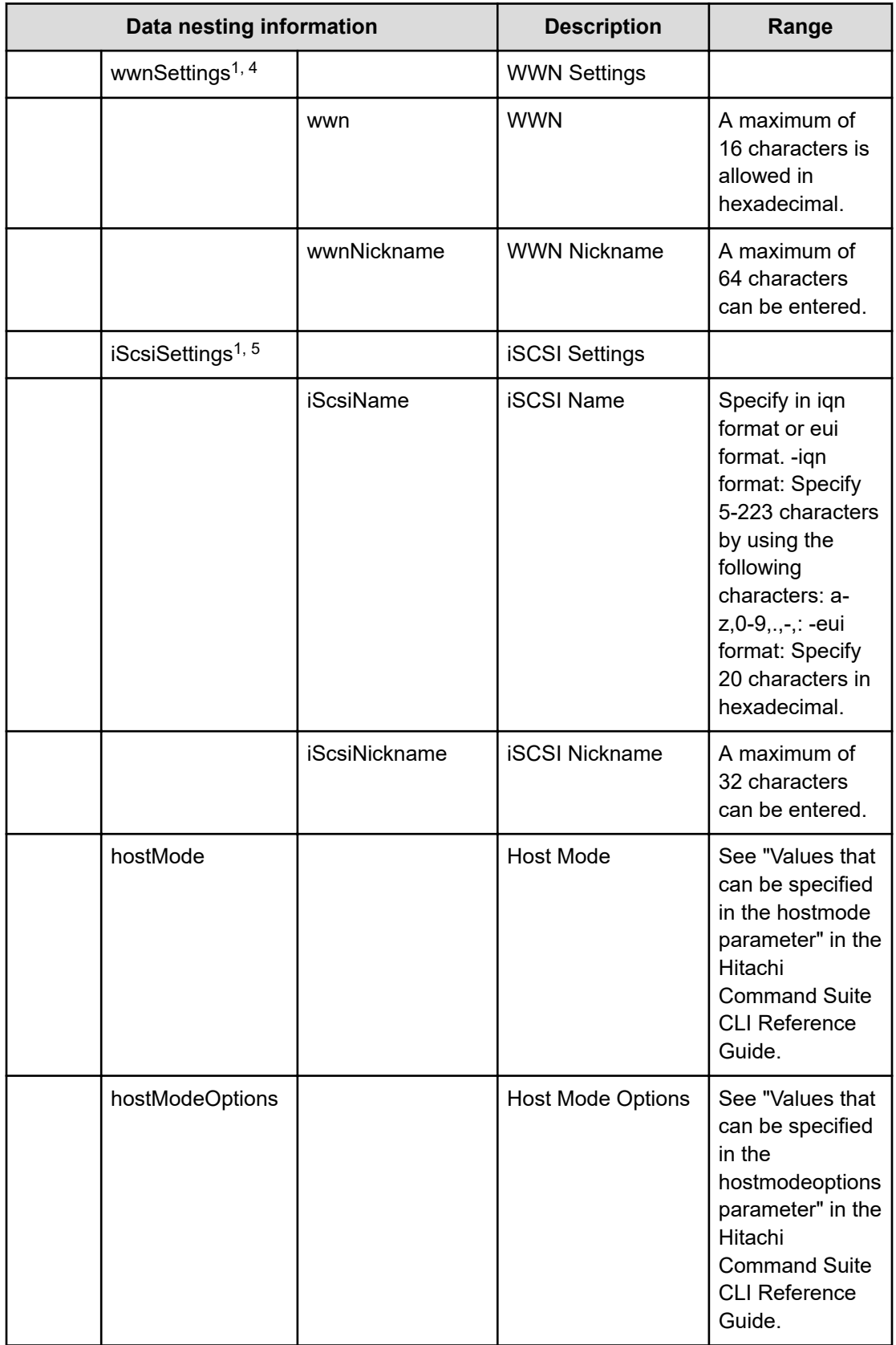

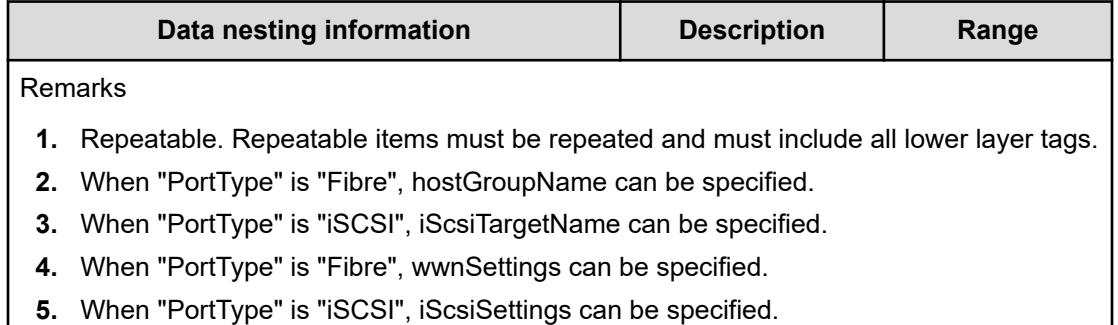

#### **Table 254 provisioning.zoneSetting.namingExpression.zone / provisioning.zoneSetting.namingExpression.hostZoneAlias / provisioning.zoneSetting.namingExpression.storageZoneAlias**

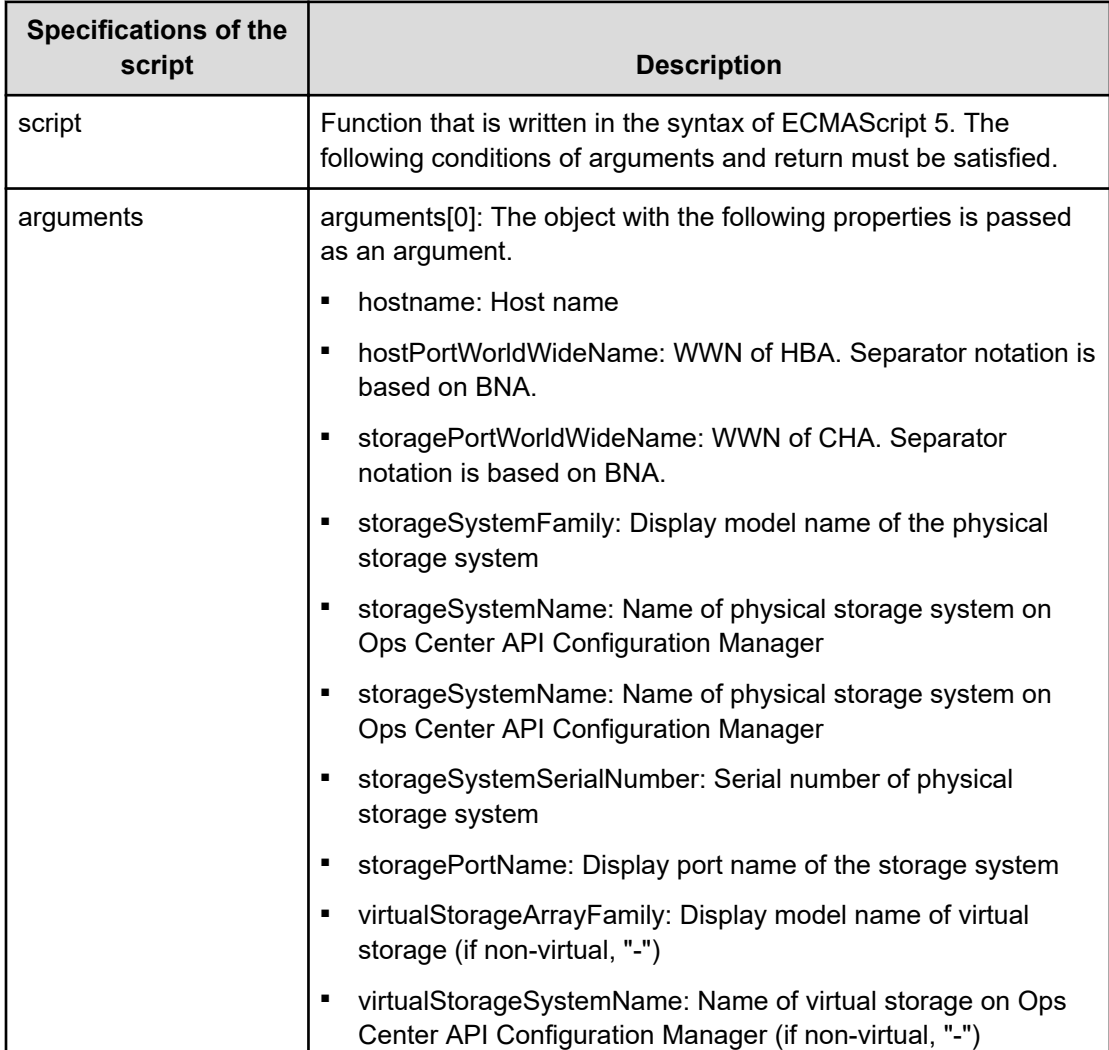

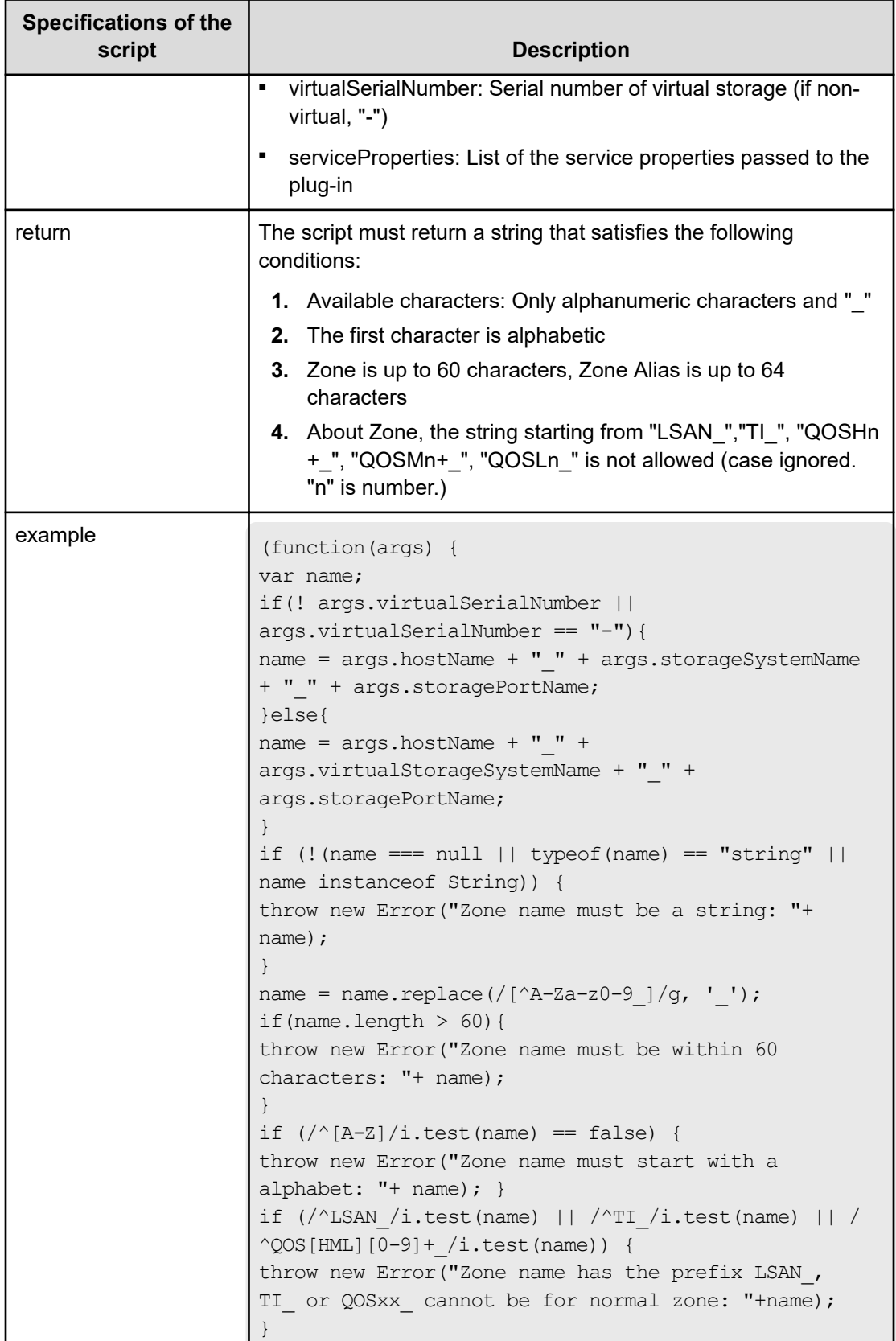

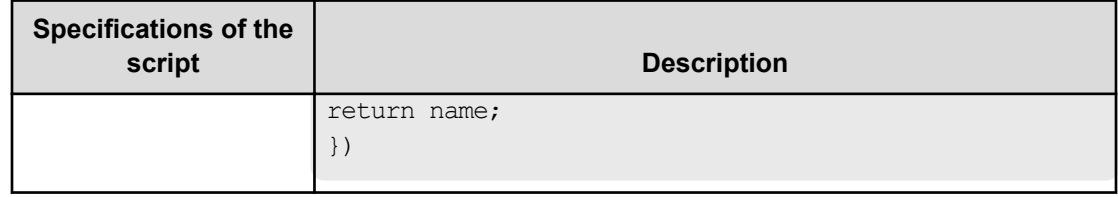

# **Allocate volumes with clone/snapshot service (submit)**

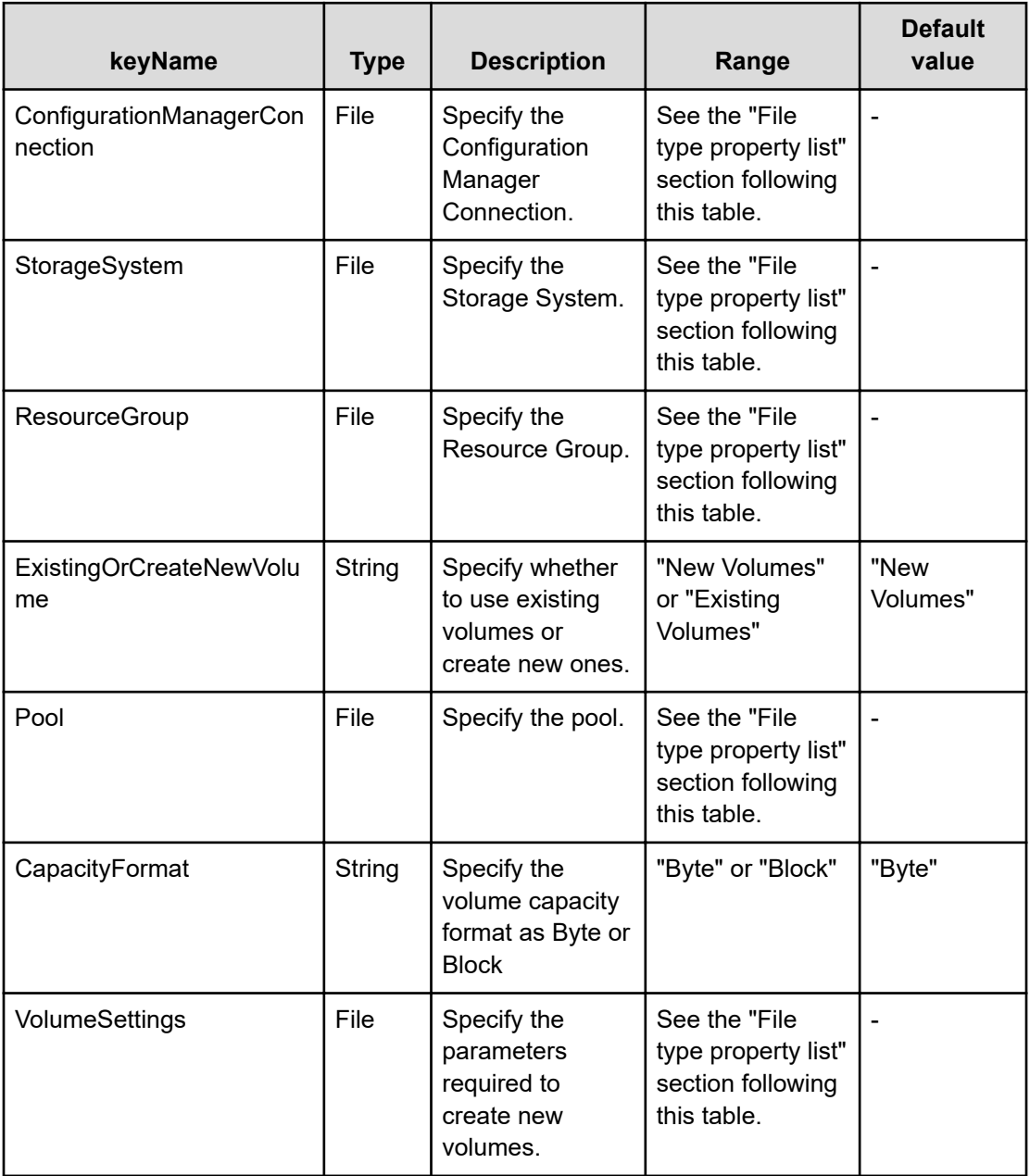

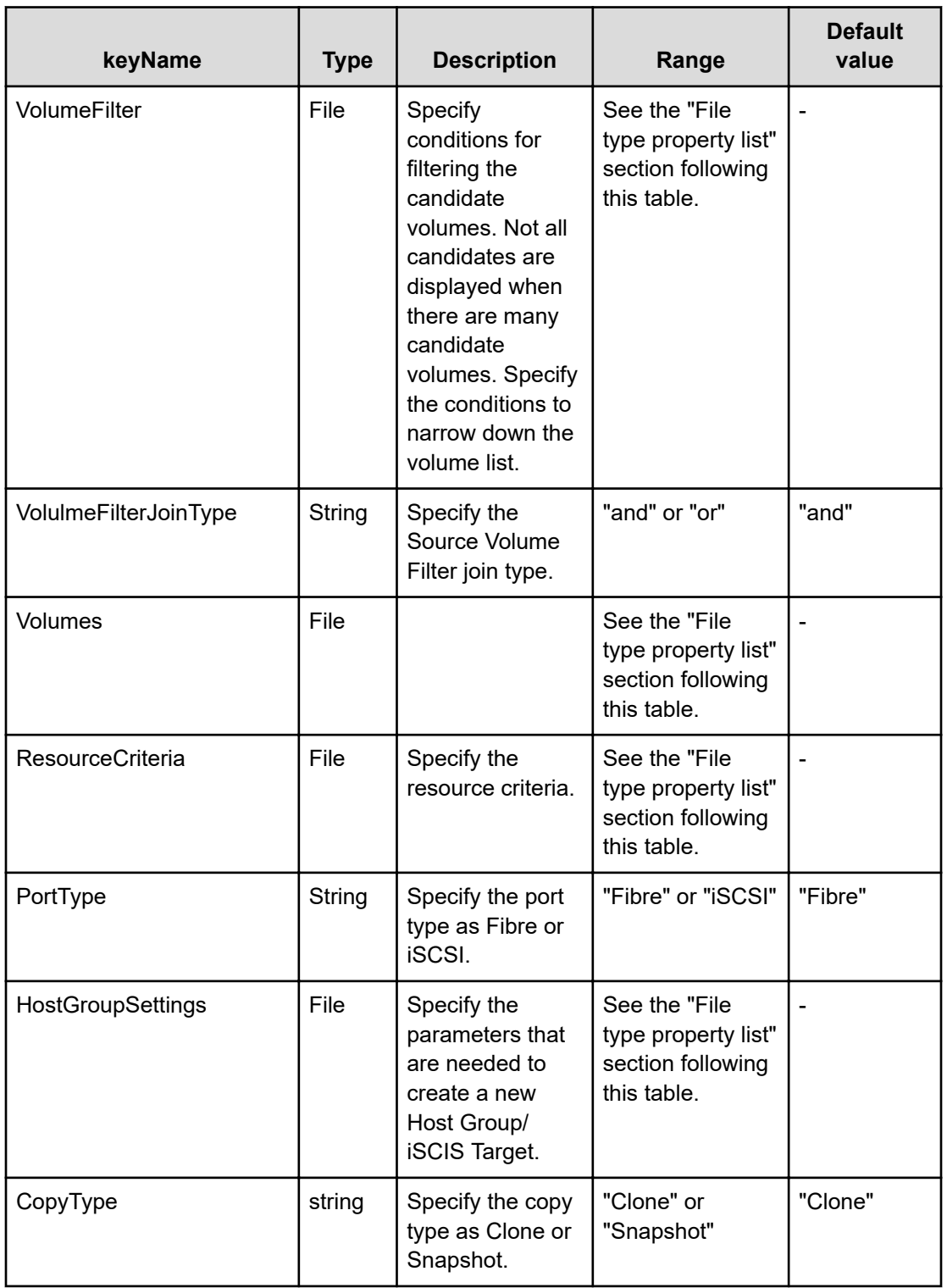

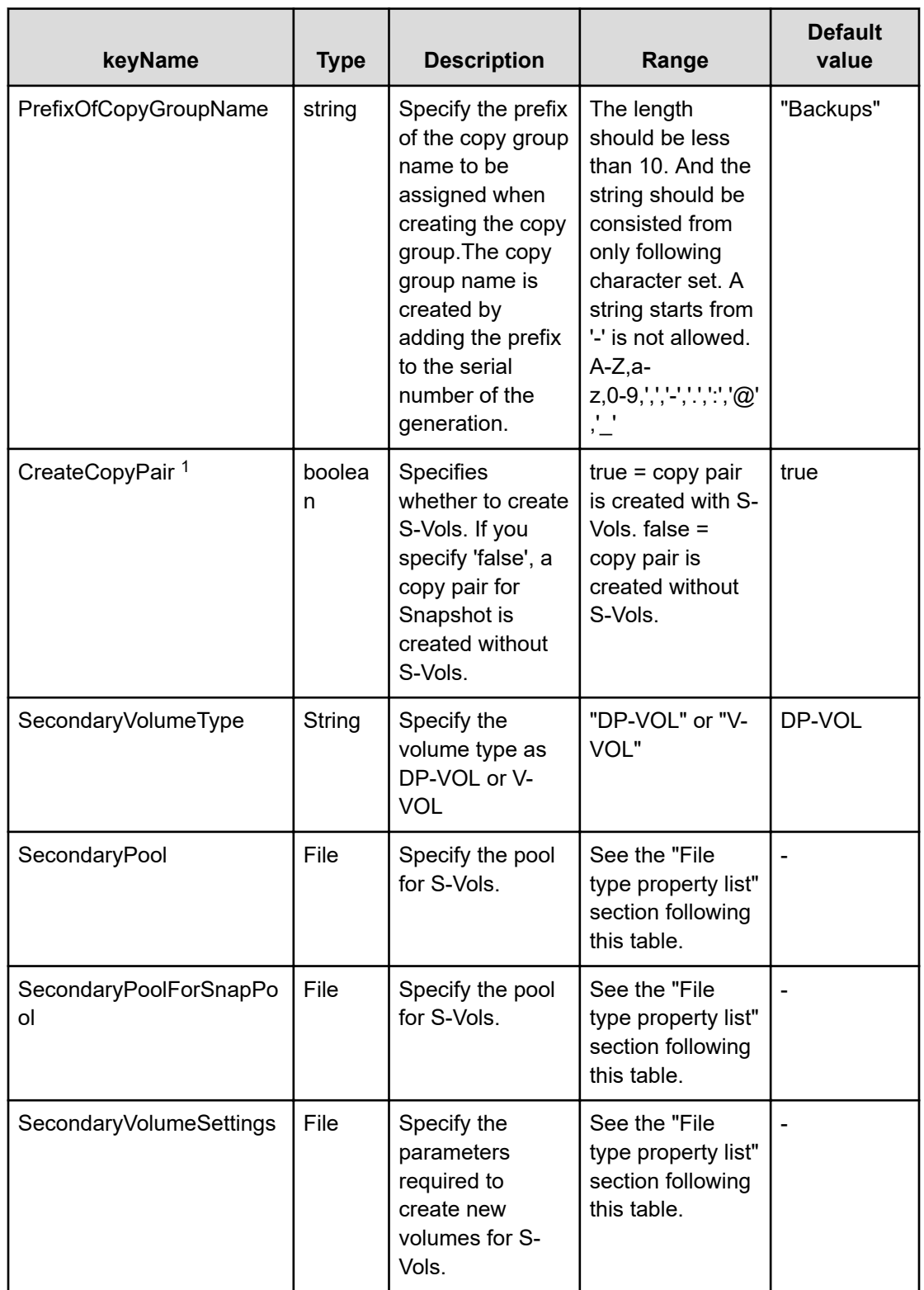

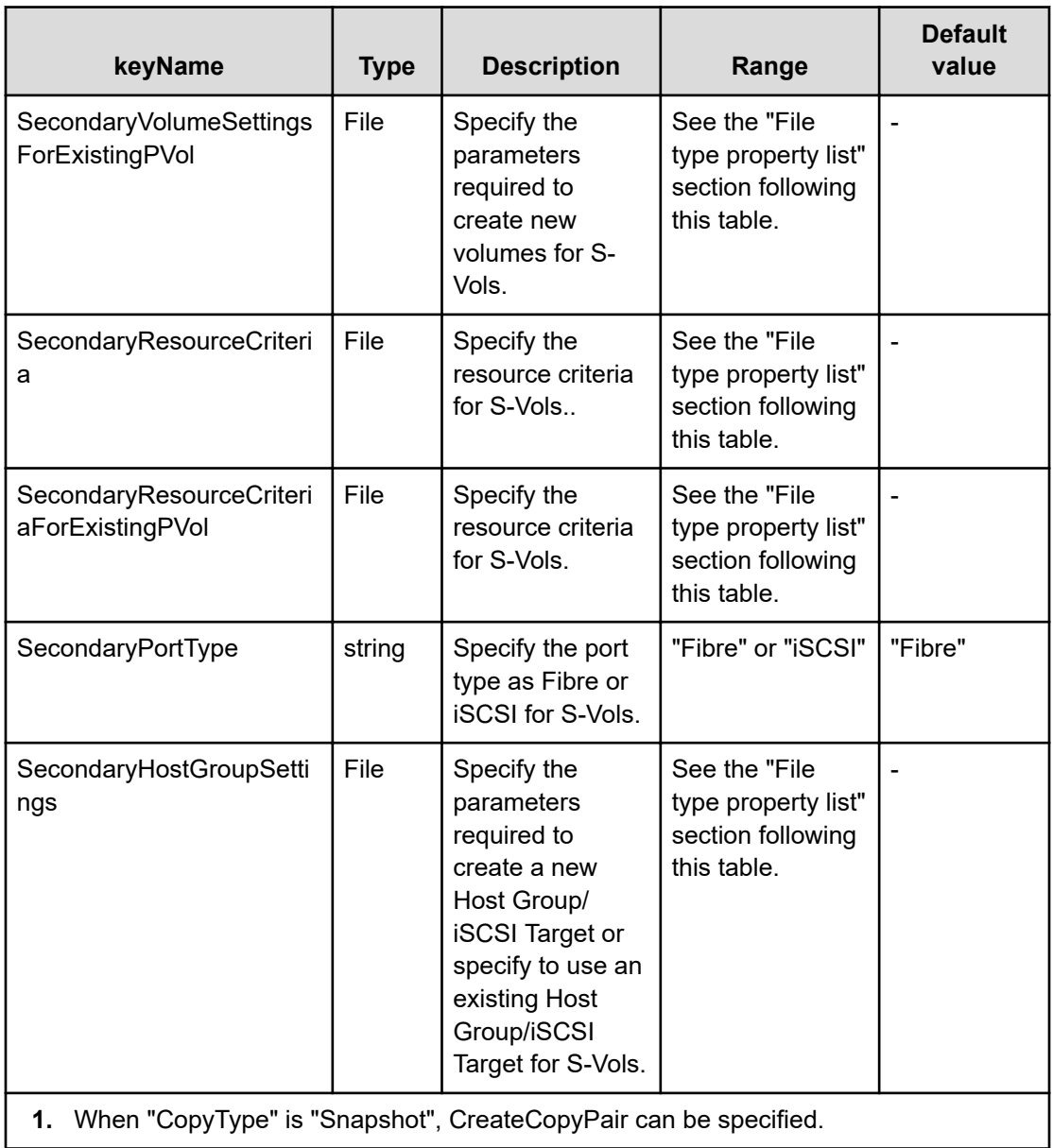

# **File type property list**

# **Table 255 ConfigurationManagerConnection**

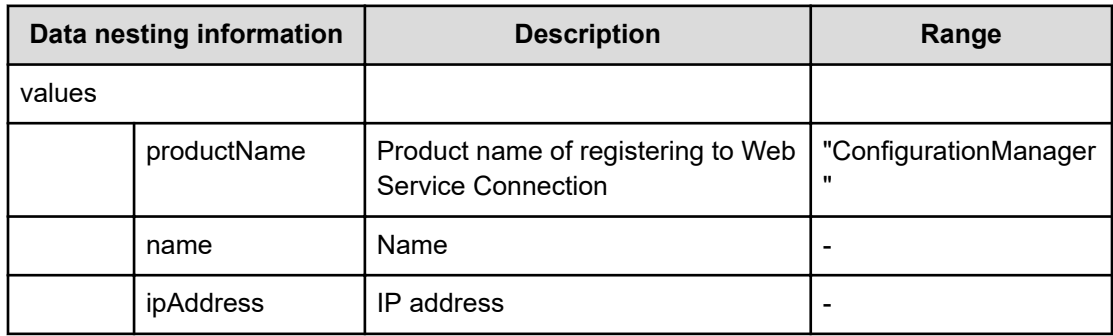

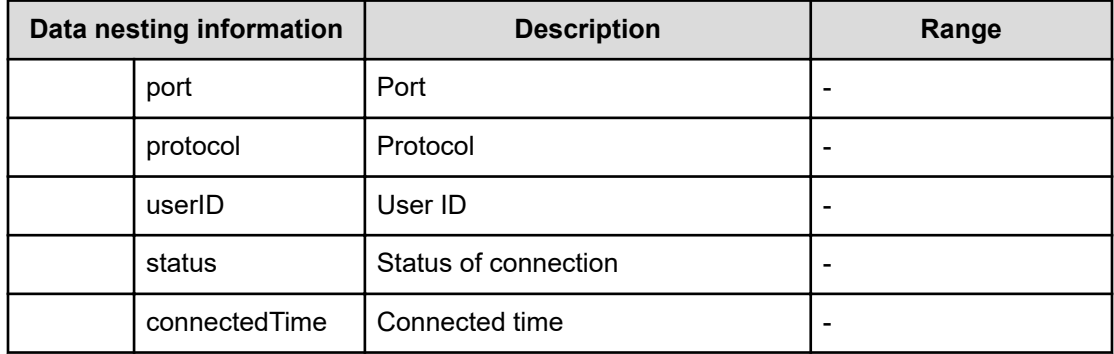

#### **Table 256 StorageSystem**

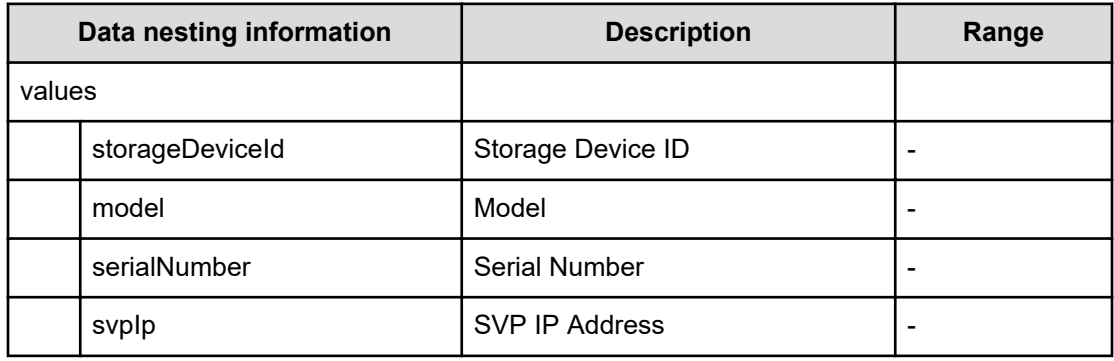

#### **Table 257 ResourceGroup**

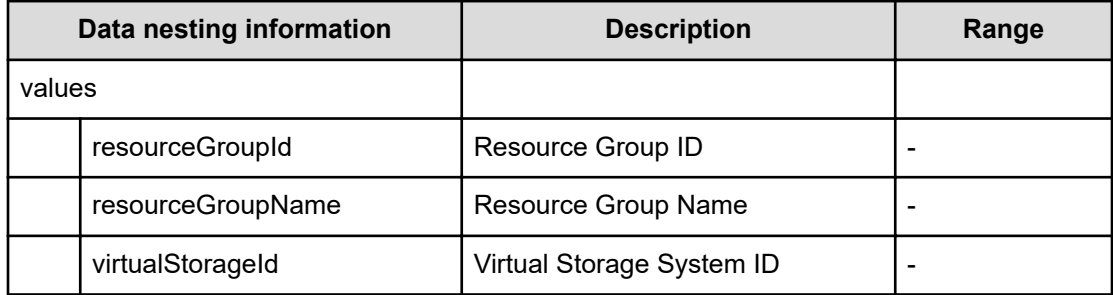

#### **Table 258 VolumeFilter**

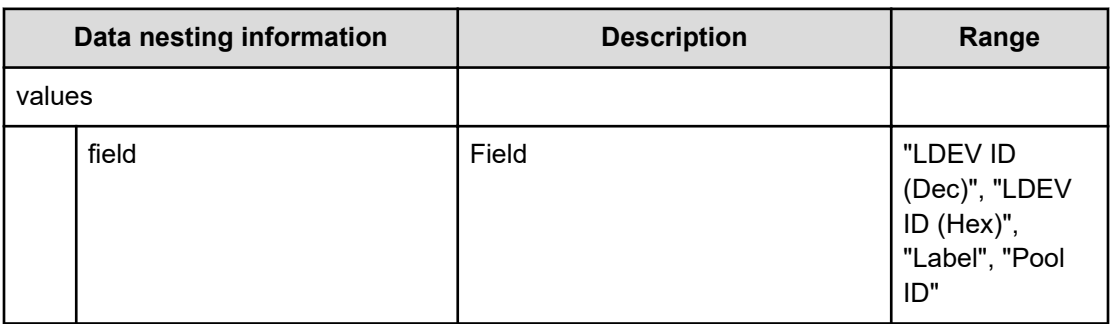

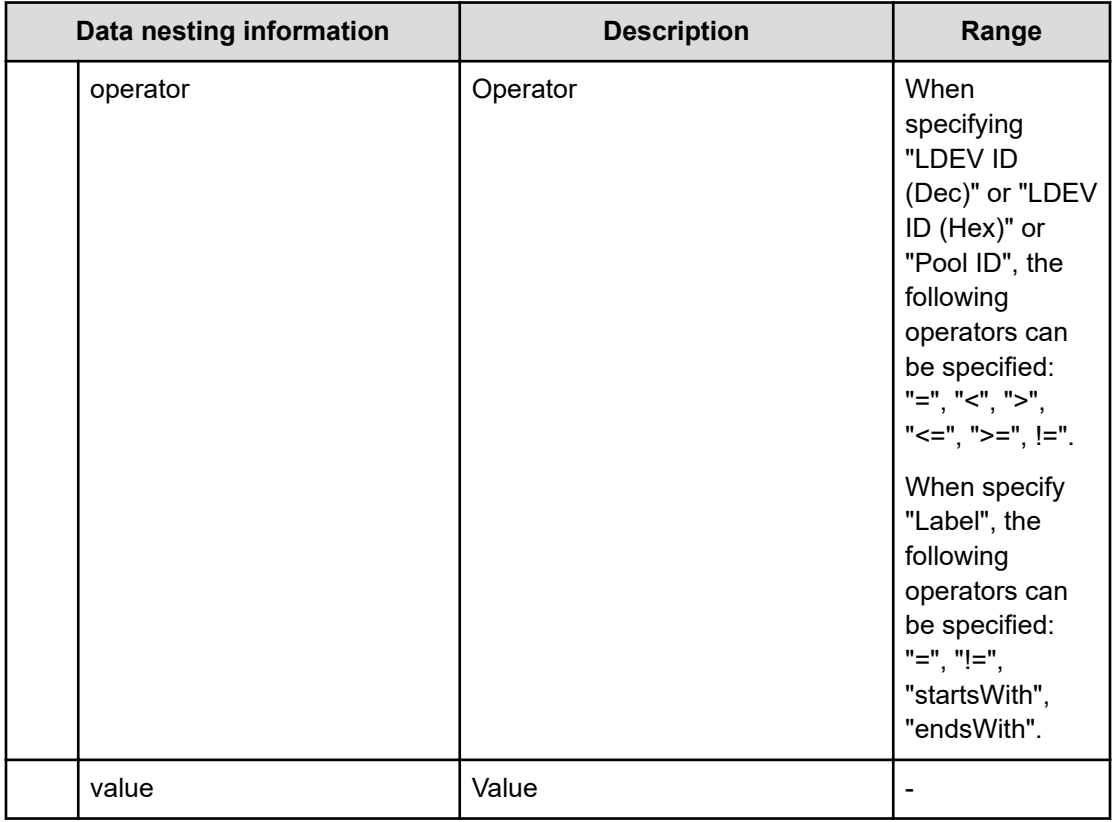

#### **Table 259 Volumes**

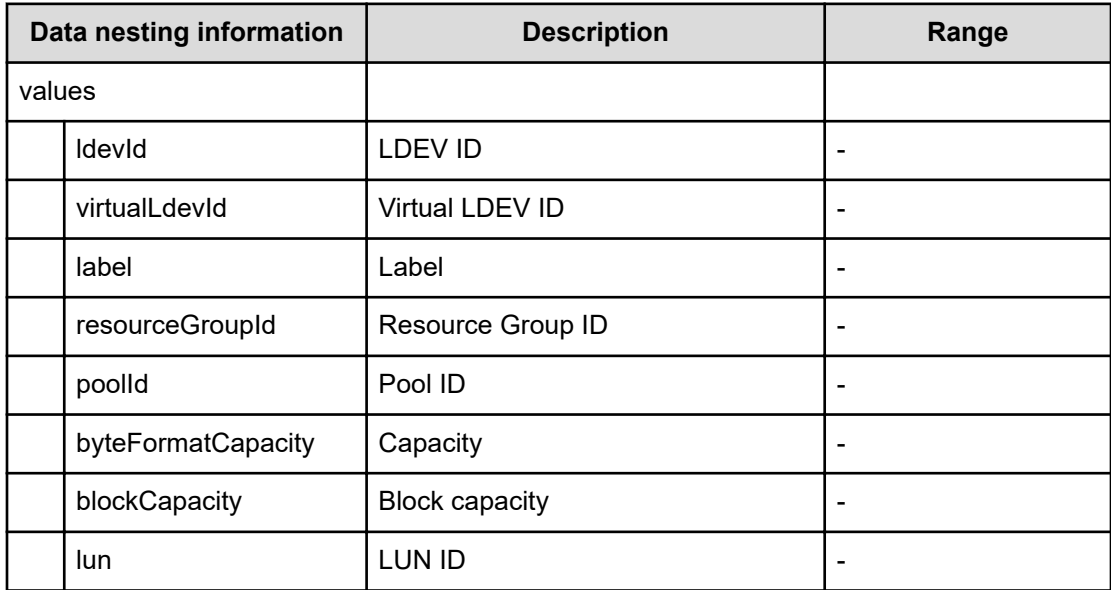

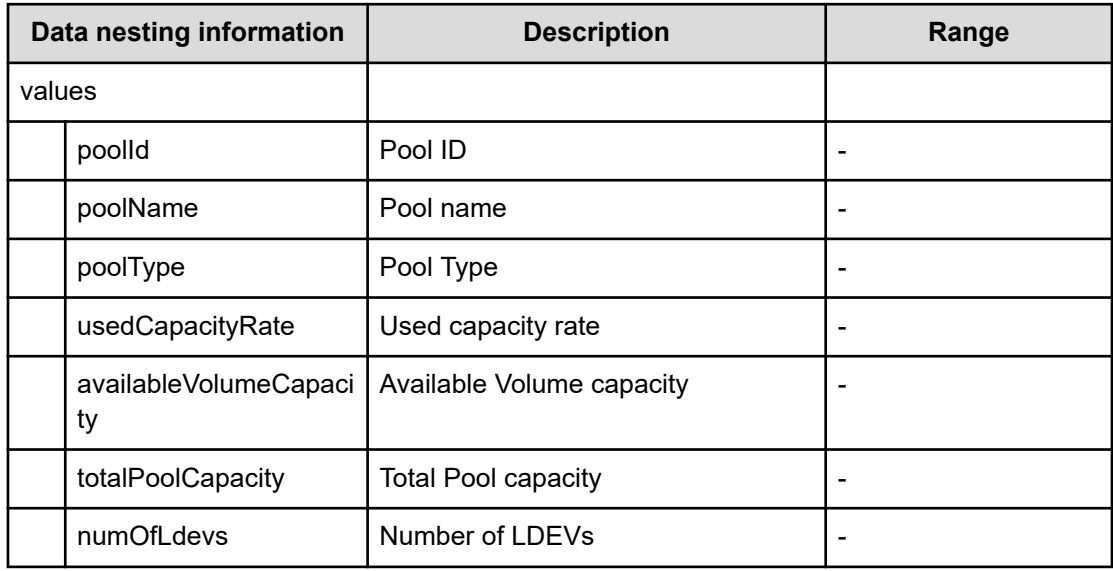

#### **Table 260 Pool**

#### **Table 261 Volume Settings**

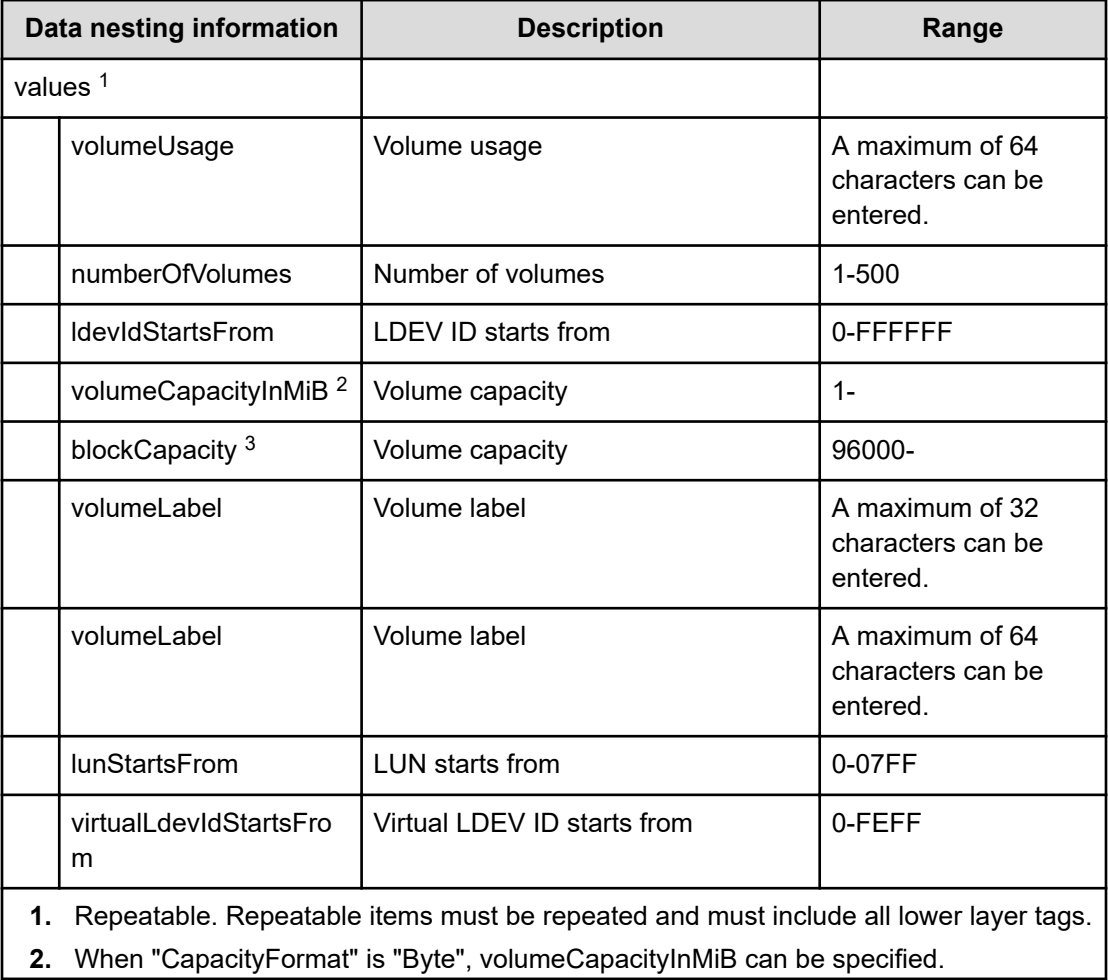

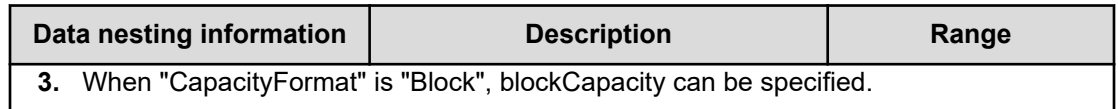

# **Table 262 ResourceCriteria**

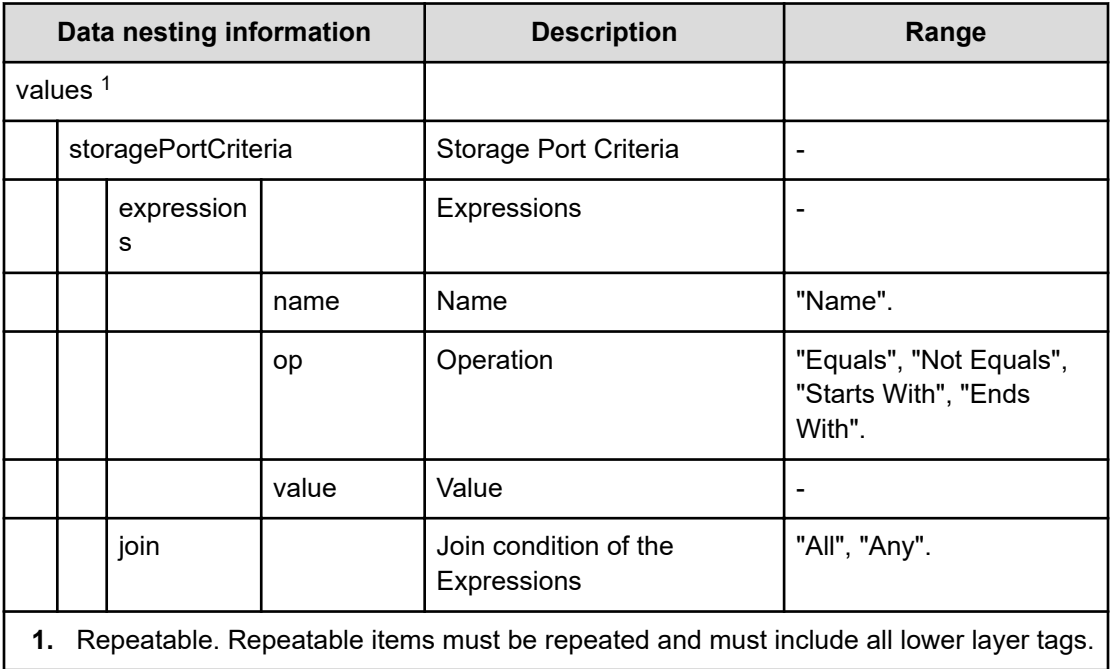

# **Table 263 HostGroupSettings**

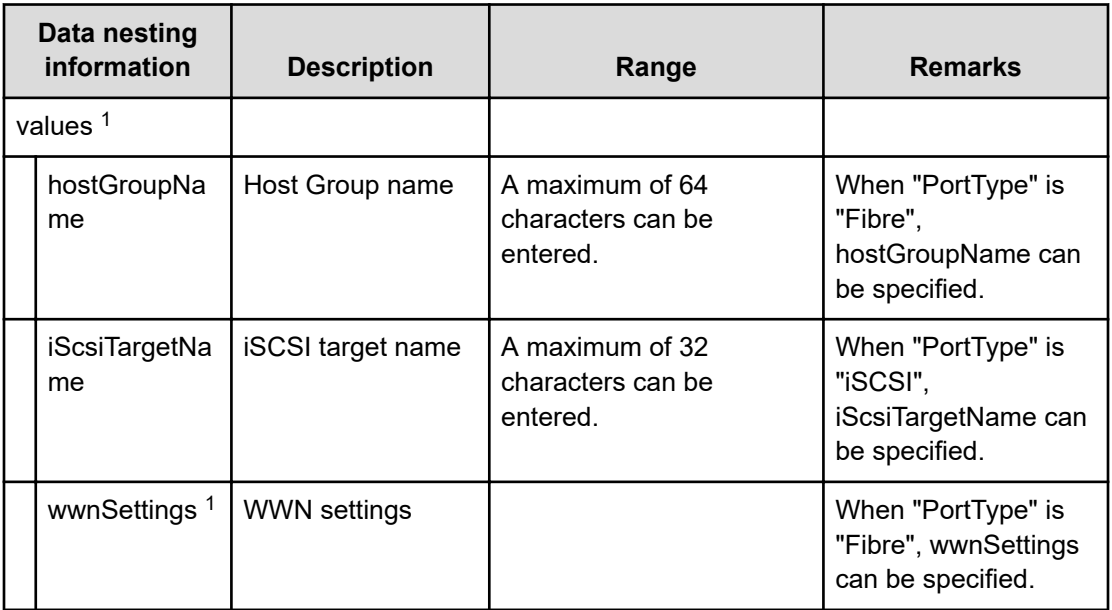

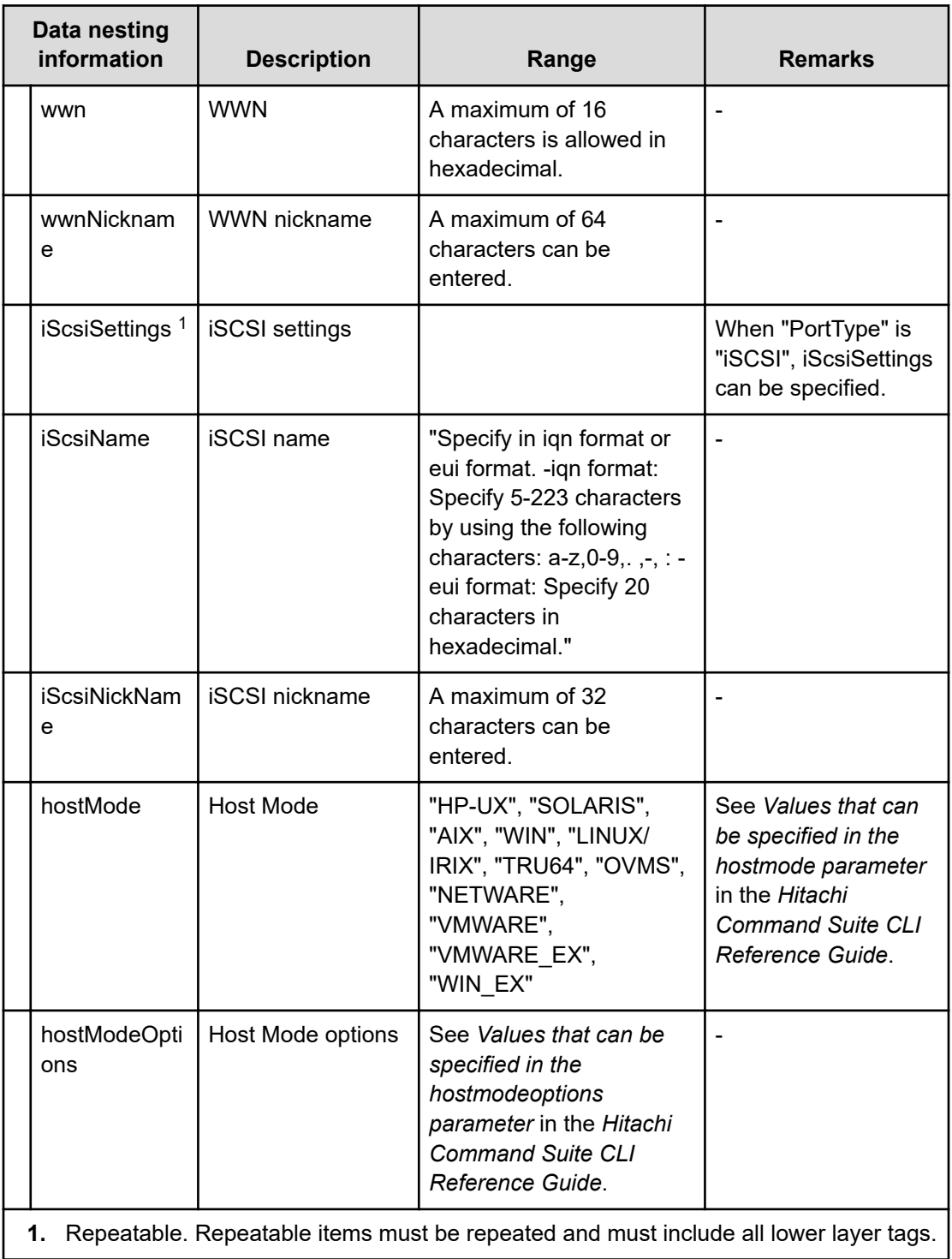

#### **Table 264 SecondaryPool**

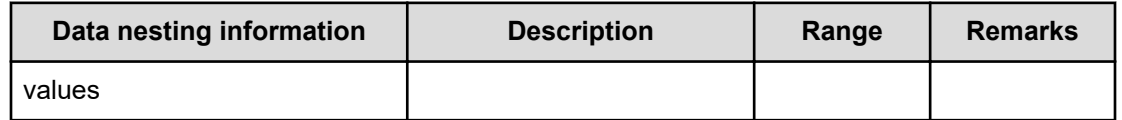

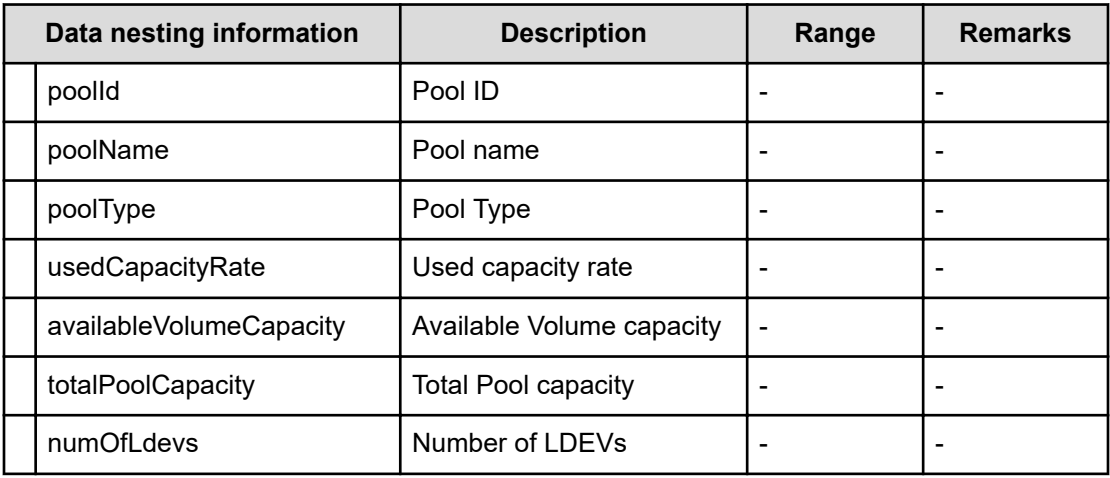

# **Table 265 SecondaryPoolForSnapPool**

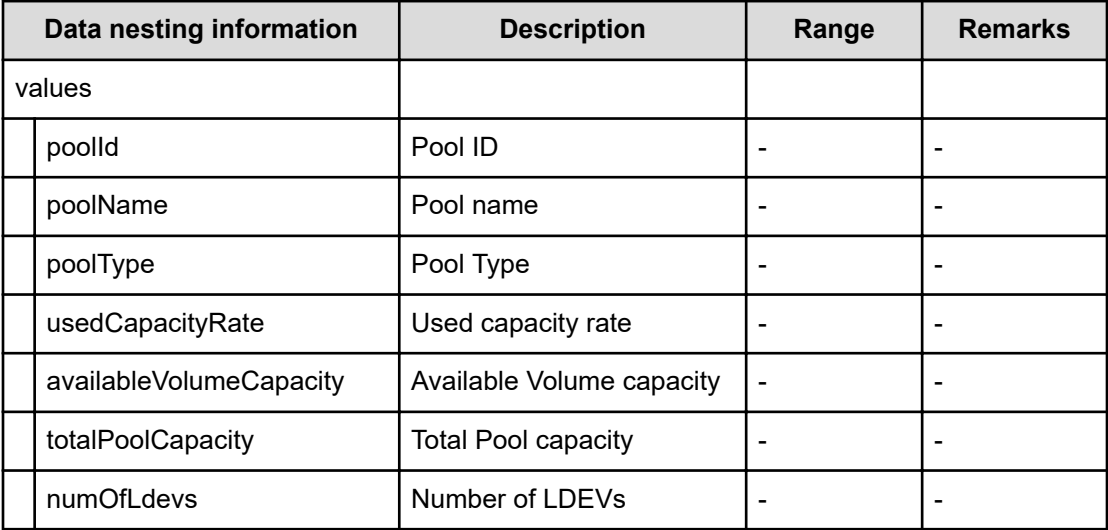

# **Table 266 SecondaryVolumeSettings**

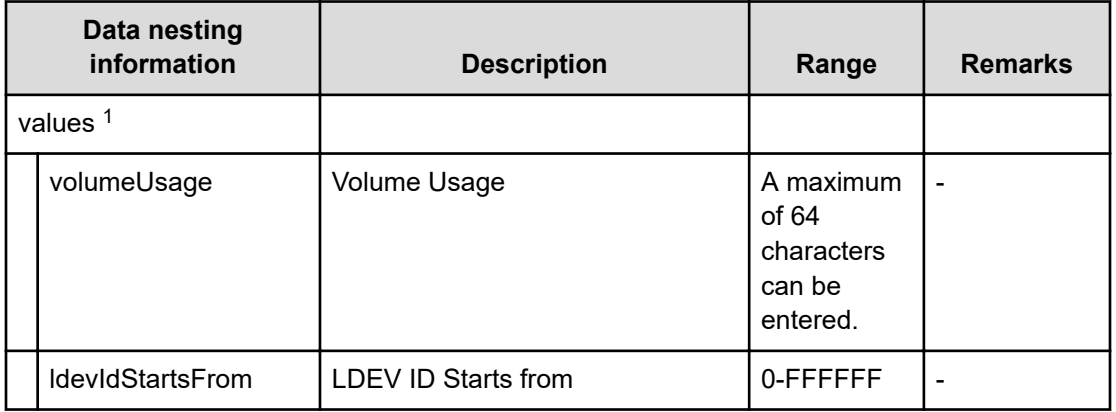

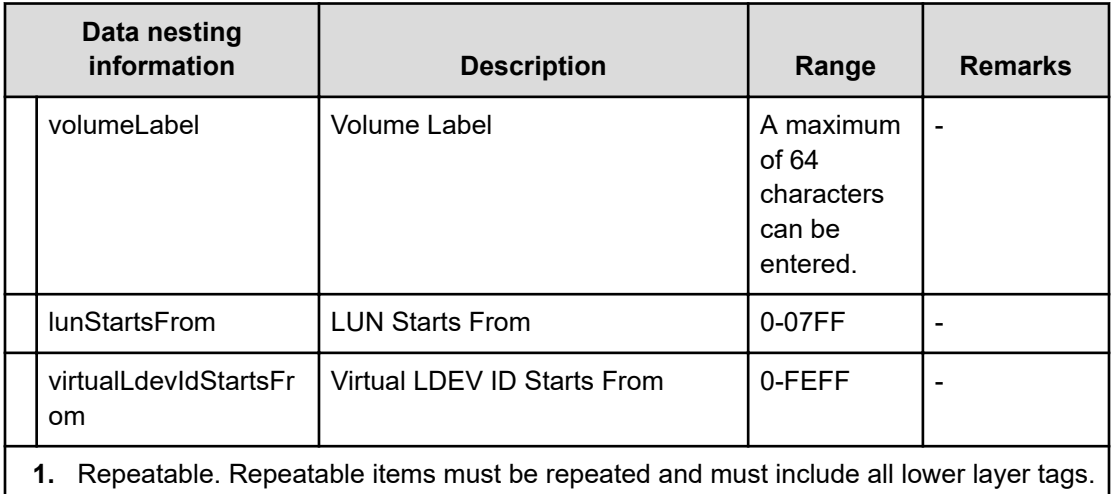

# **Table 267 SecondaryVolumeSettingsForExistingPvol**

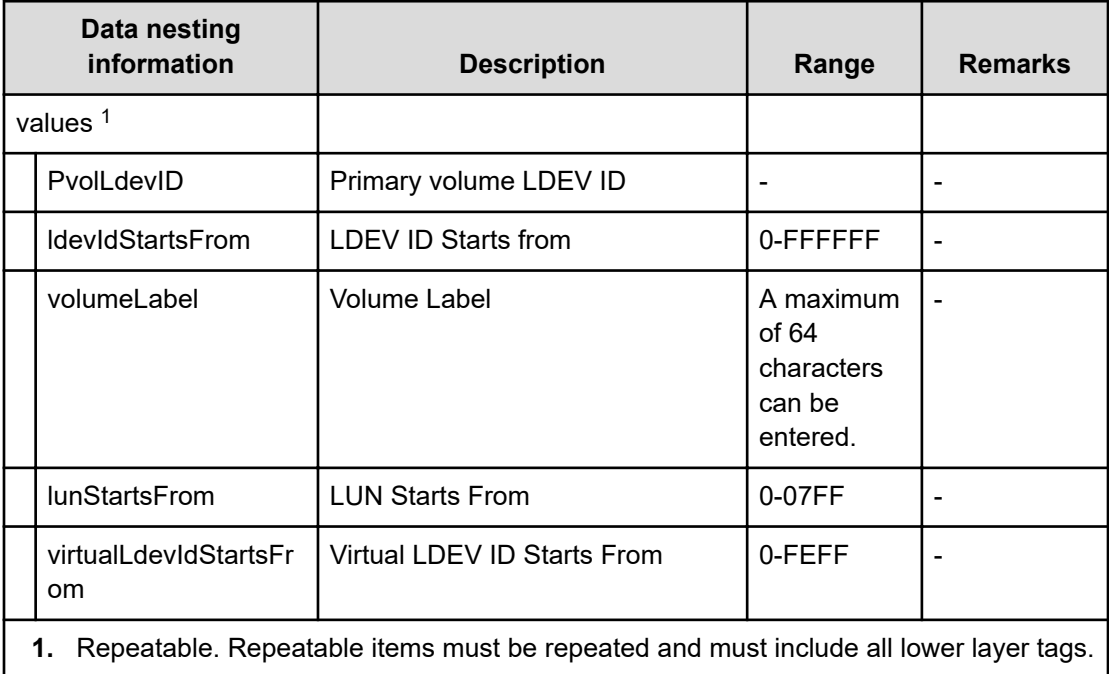

# **Table 268 SecondaryResourceCriteria**

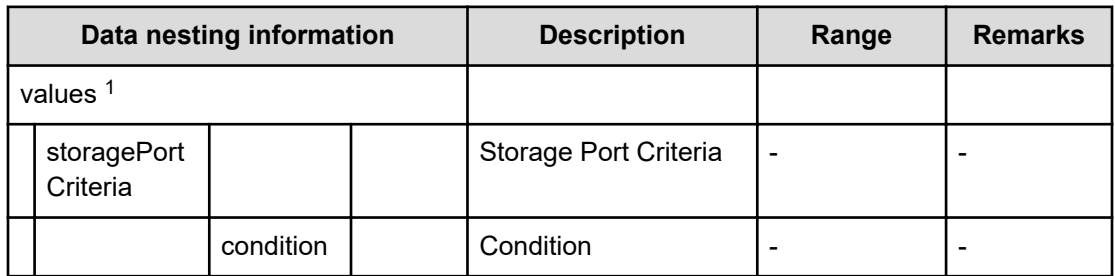

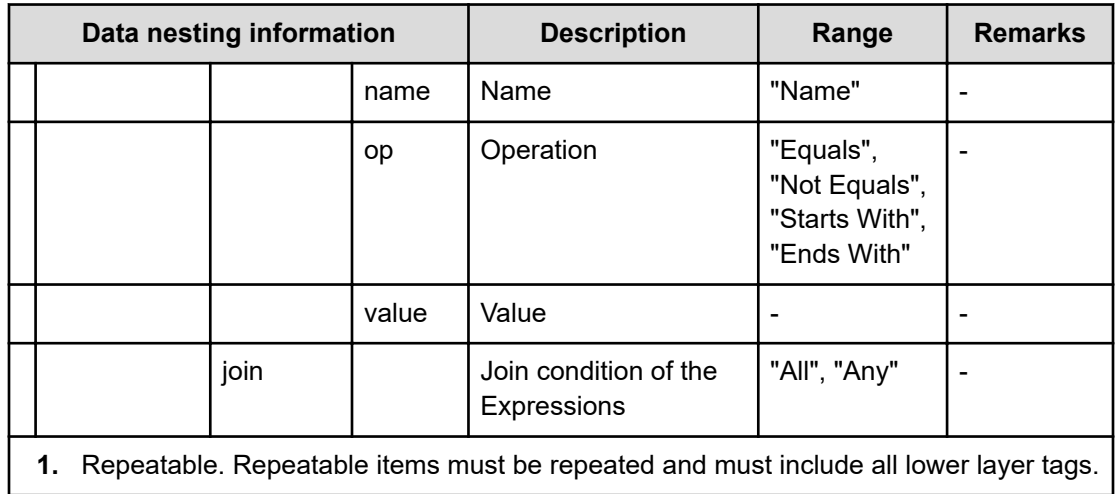

#### **Table 269 SecondaryResourceCriteriaForExistingPvol**

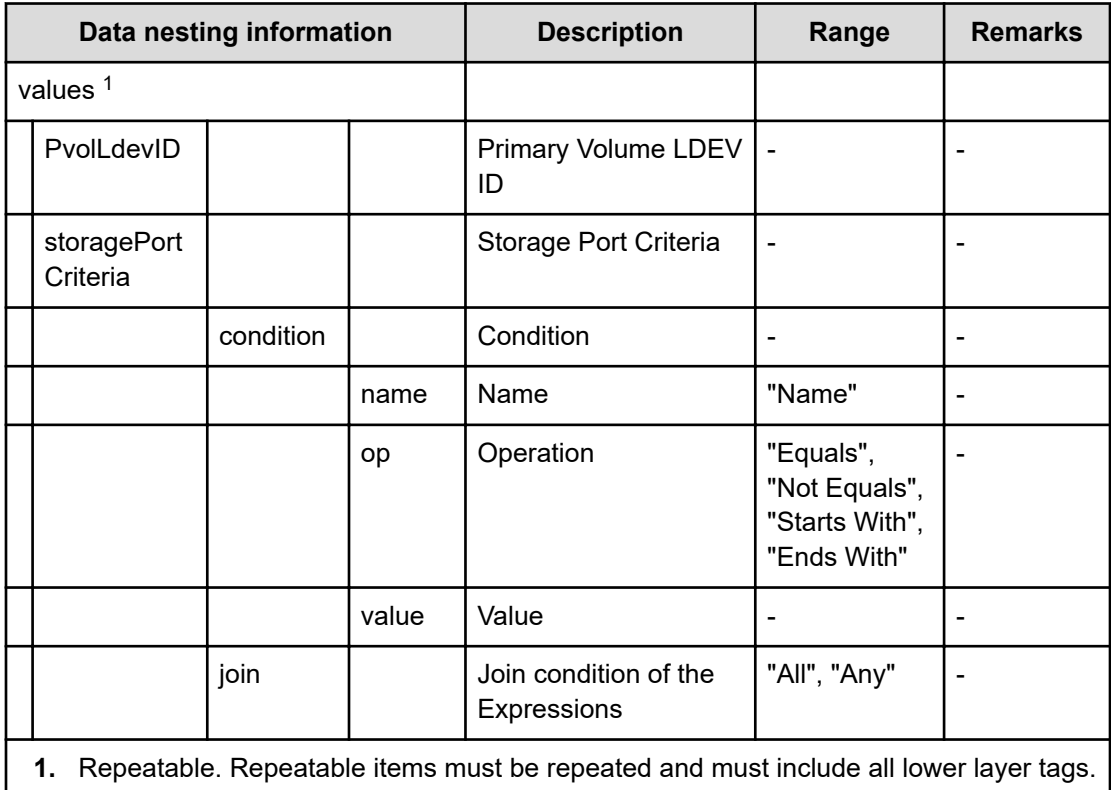

# **Table 270 SecondaryHostGroupSettings**

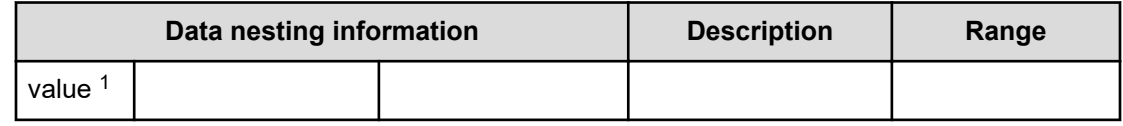

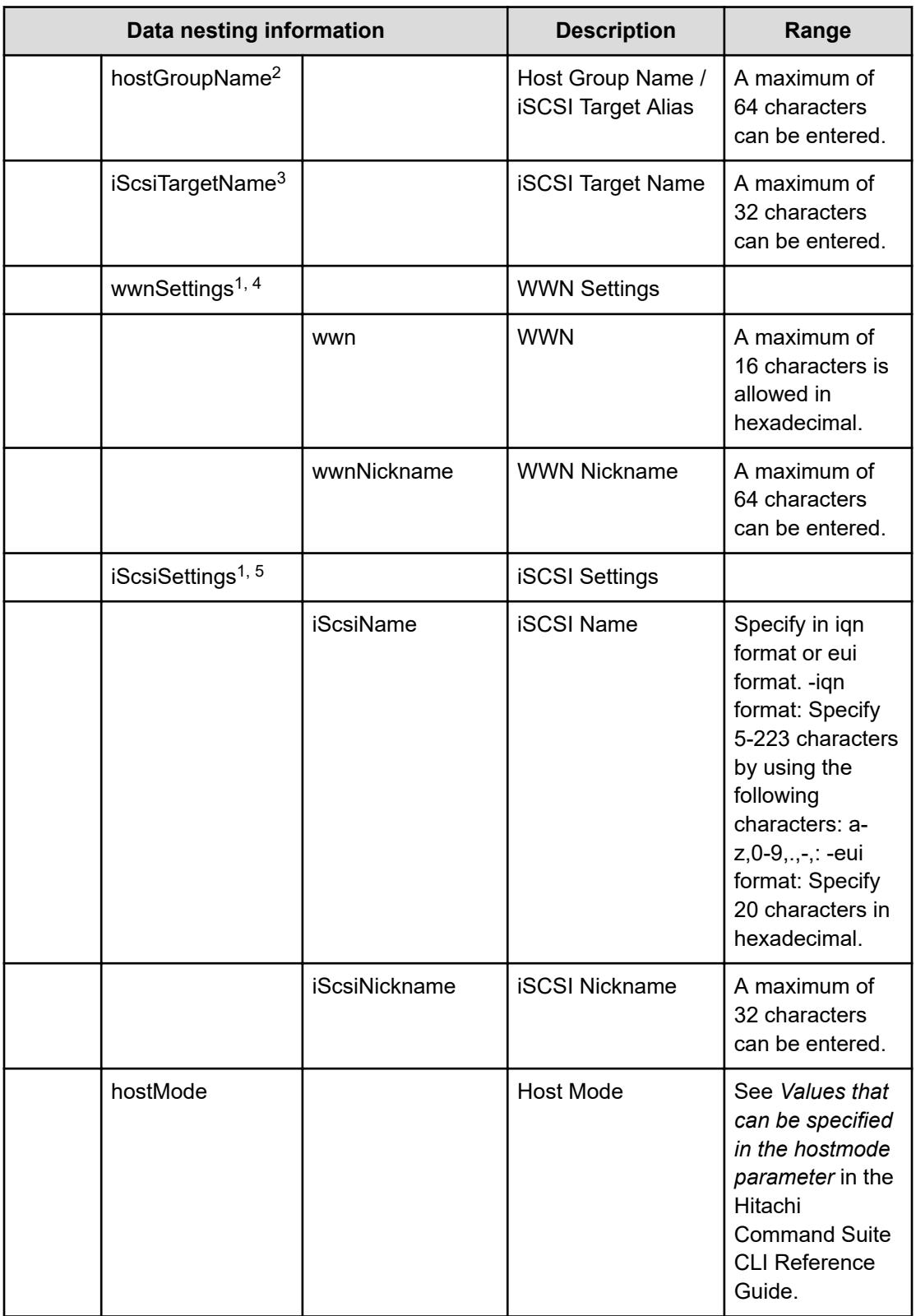

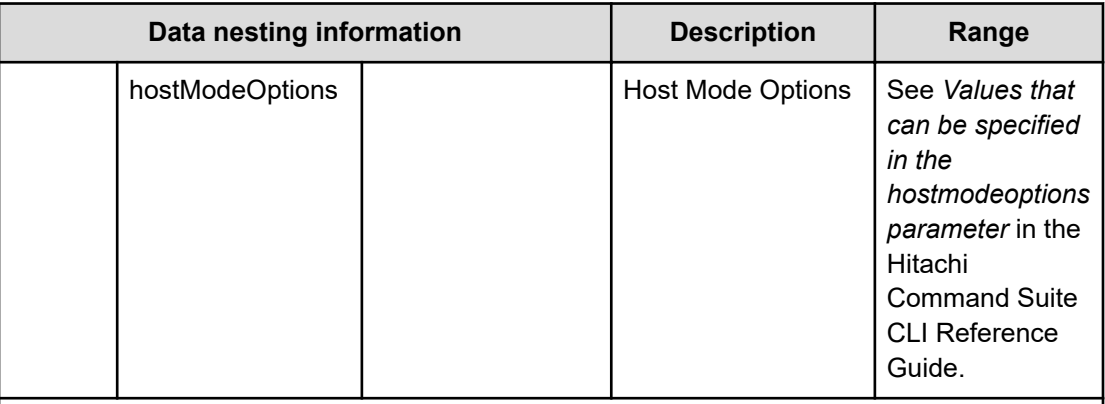

Remarks

- **1.** Repeatable. Repeatable items must be repeated and must include all lower layer tags.
- **2.** When "PortType" is "Fibre", hostGroupName can be specified.
- **3.** When "PortType" is "iSCSI", iScsiTargetName can be specified.
- **4.** When "PortType" is "Fibre", wwnSettings can be specified.
- **5.** When "PortType" is "iSCSI", iScsiSettings can be specified.

# **Allocate volumes with clone/snapshot service (task details)**

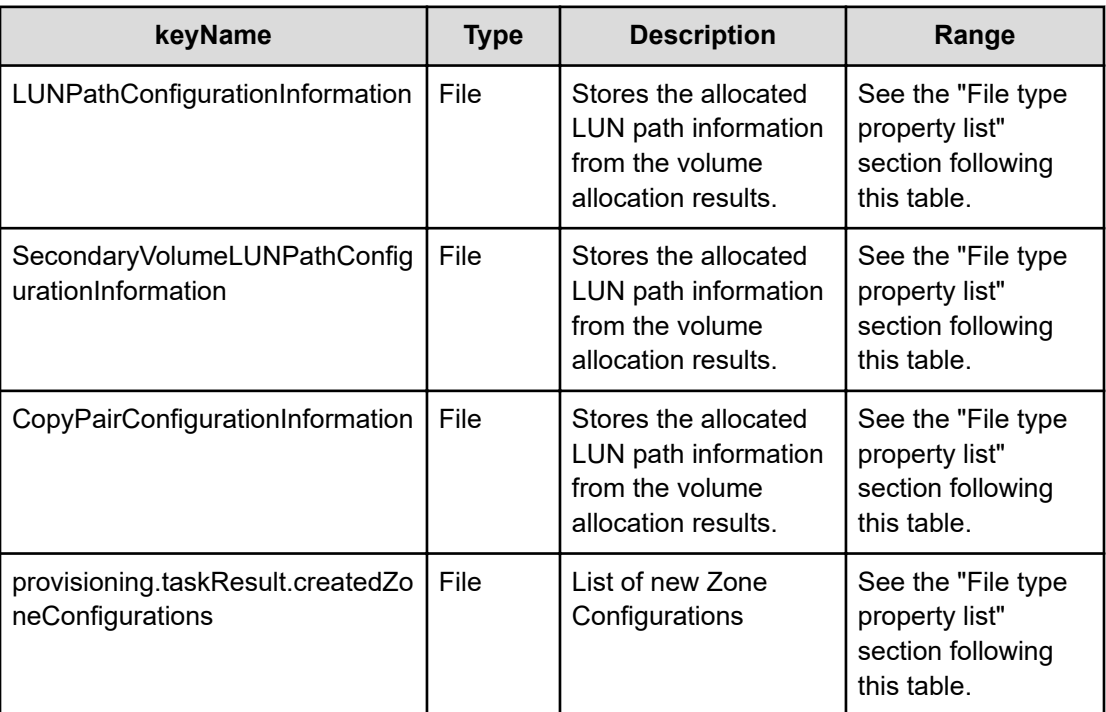

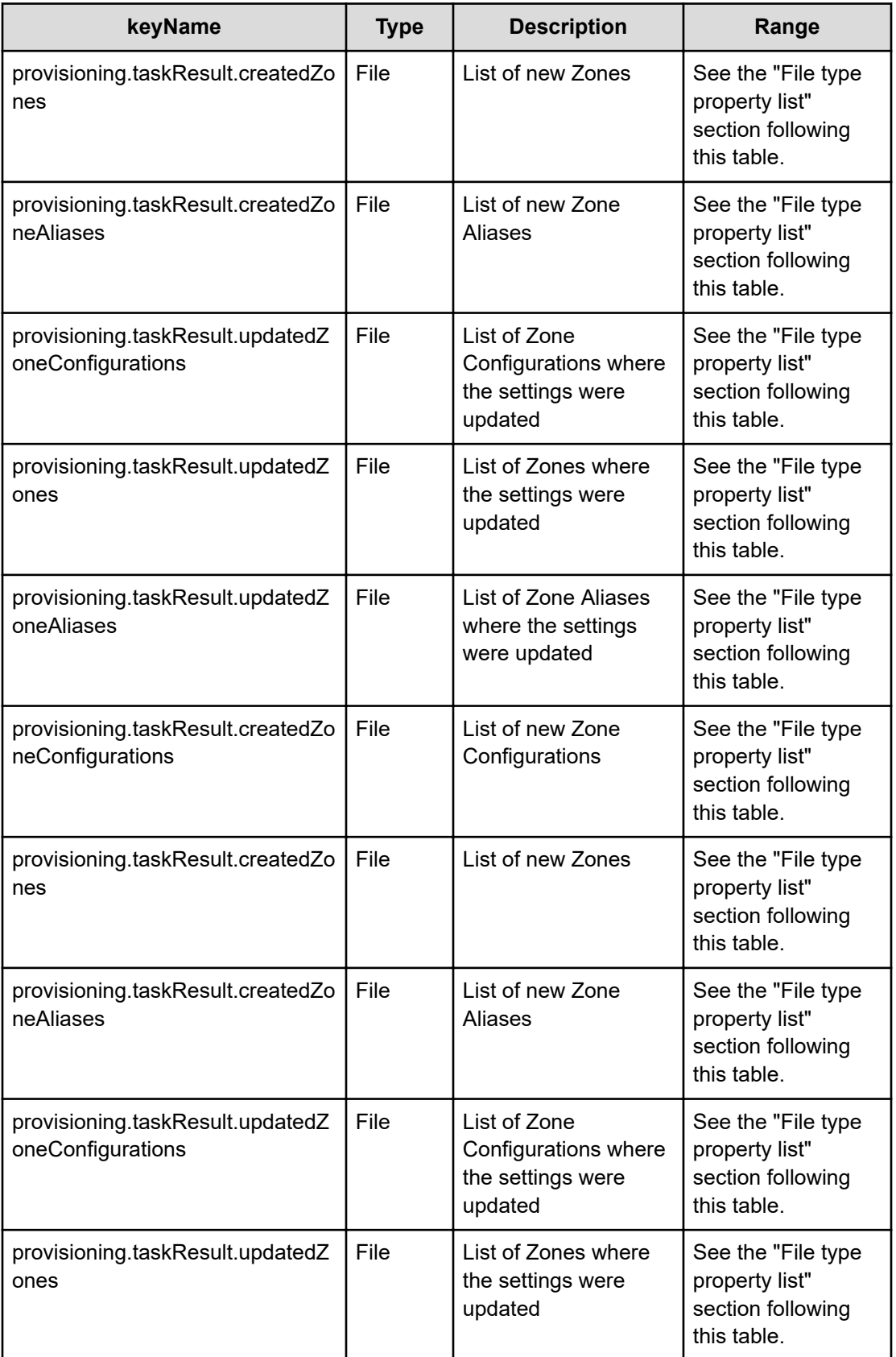

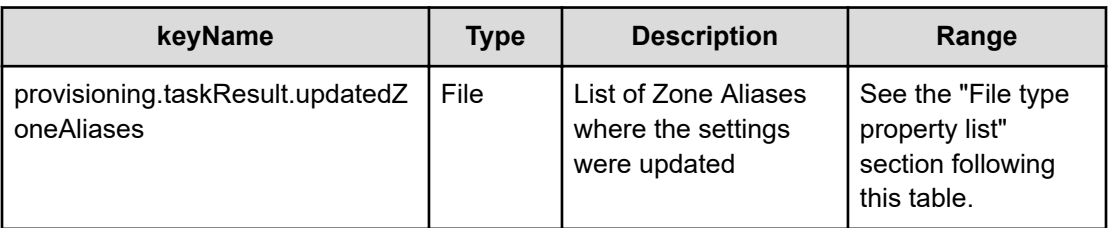

#### **File type property list**

# **Table 271 LUNPathConfigurationInformation**

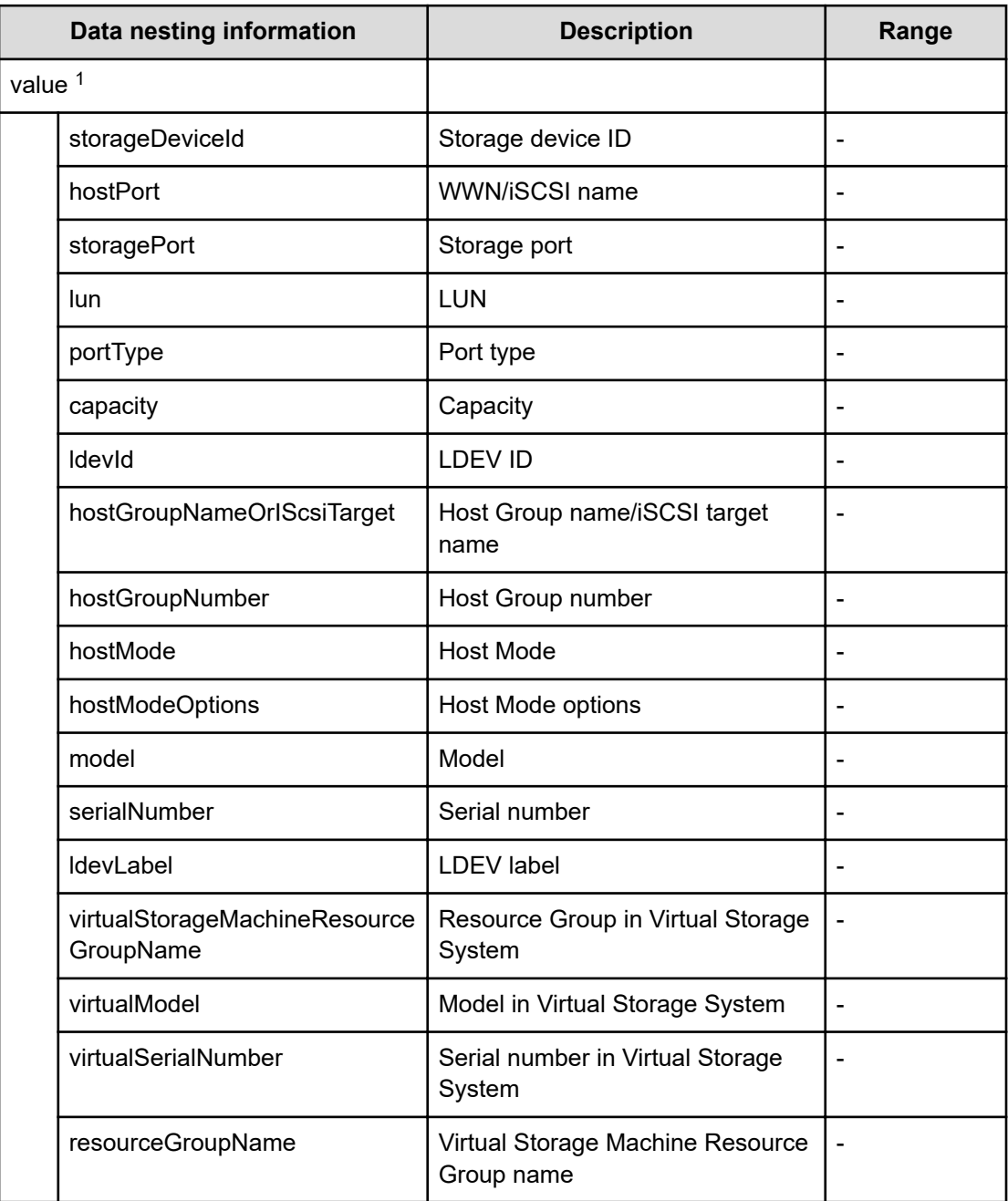

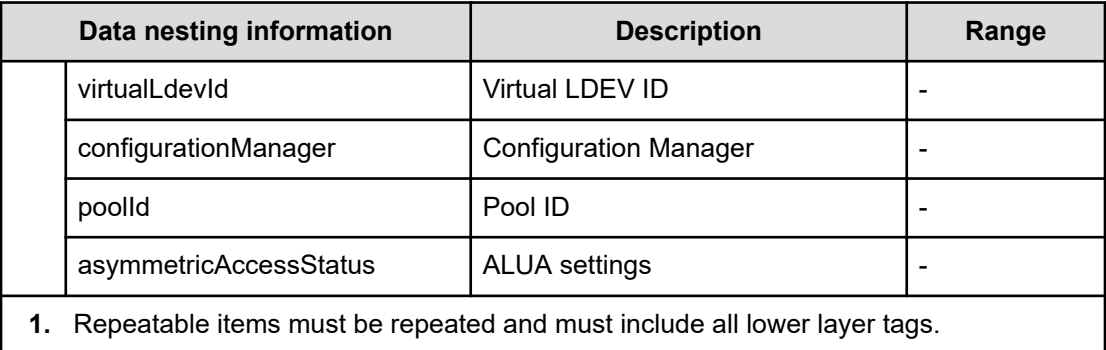

# **Table 272 SecondaryVolumeLUNPathConfigurationInformation**

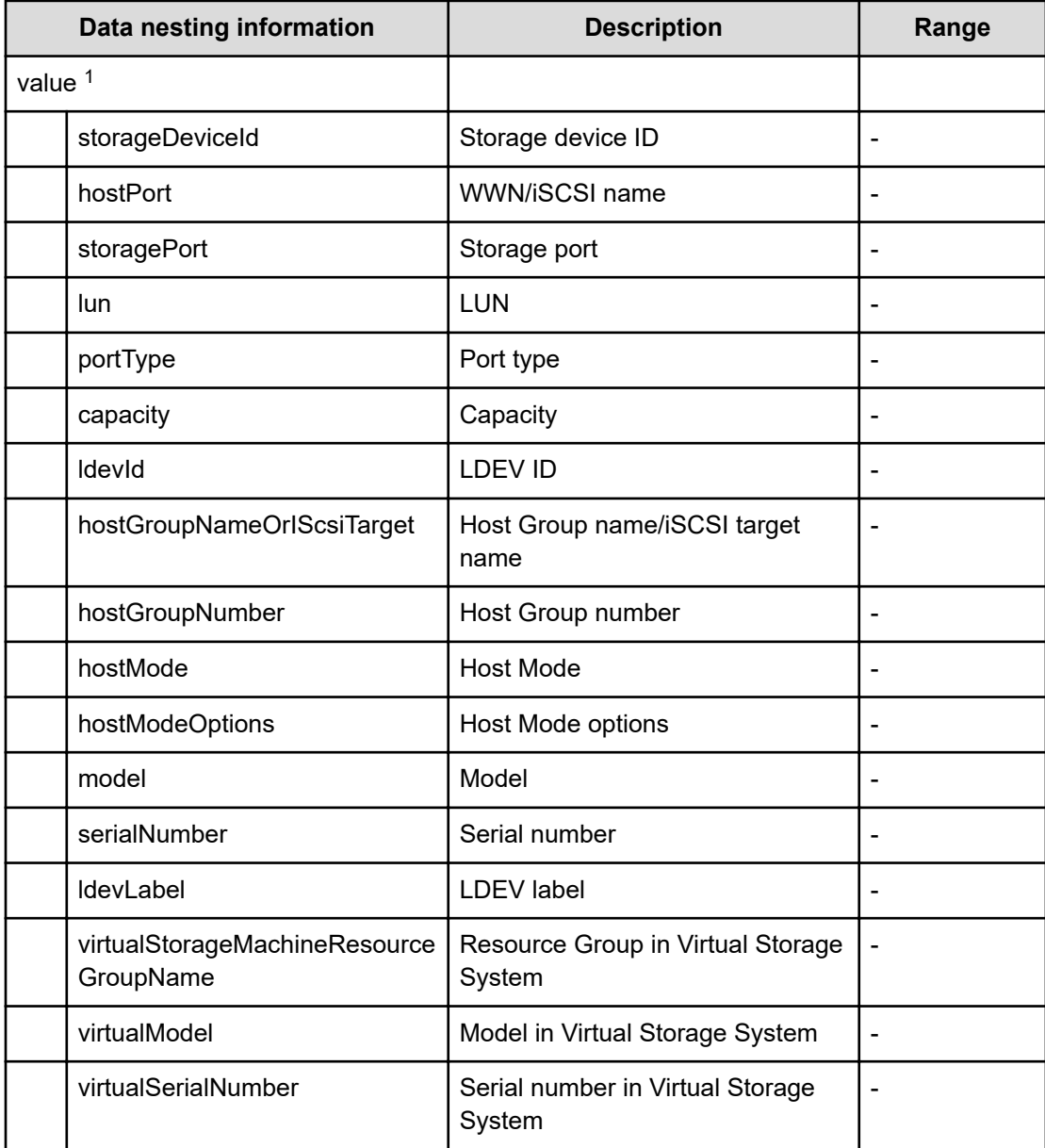

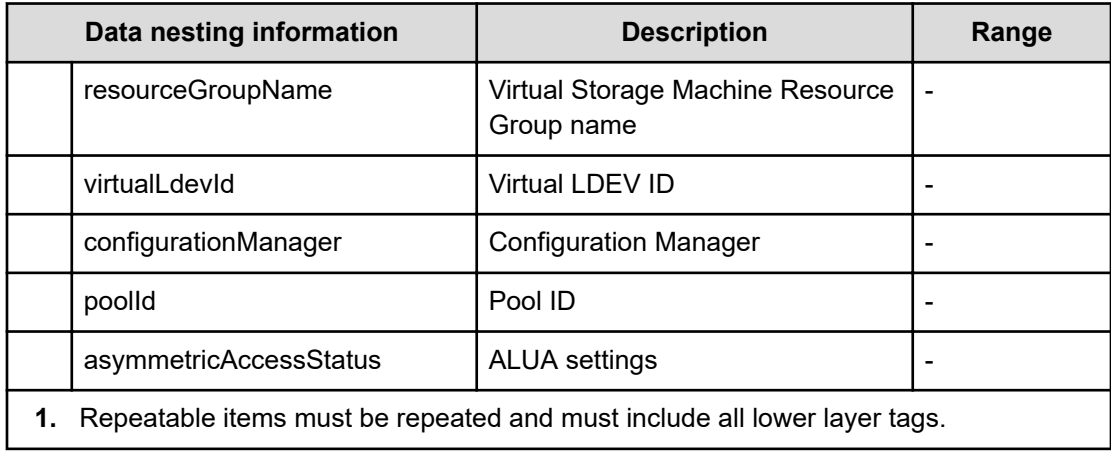

# **Table 273 CopyPairConfigurationInformation**

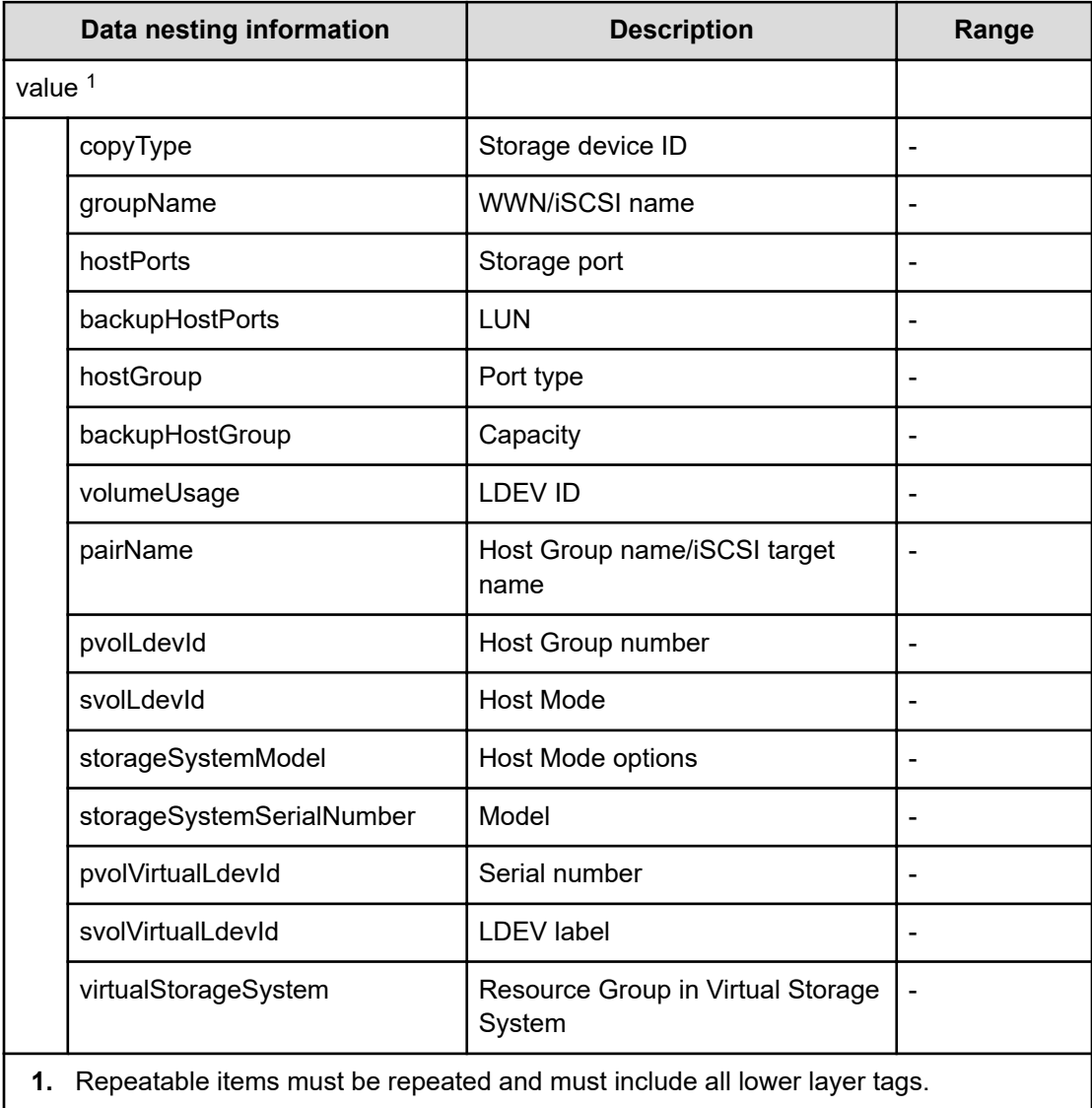

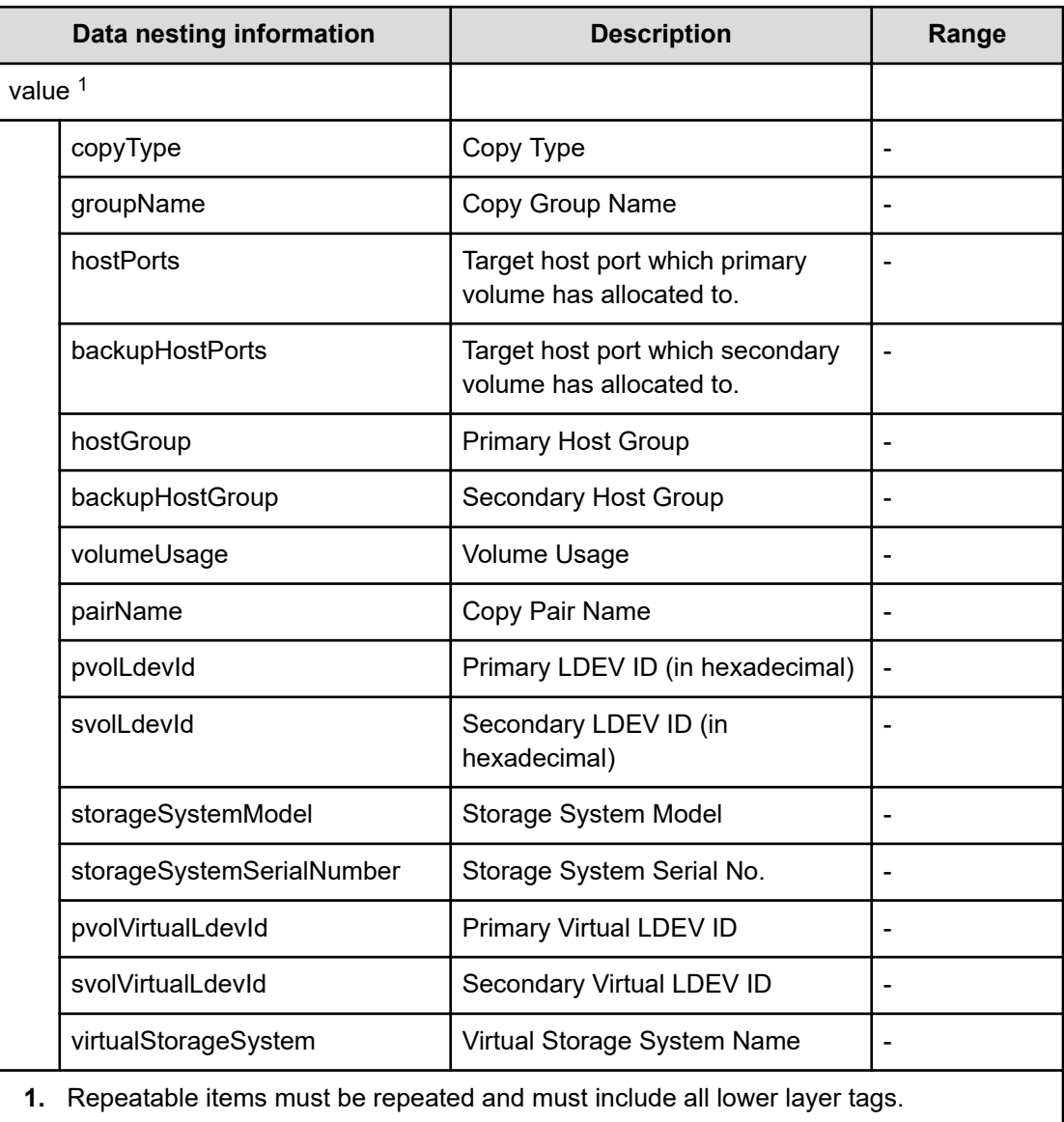

# **Table 274 CopyPairConfigurationInformation**

# **Table 275 provisioning.taskResult.zoneConfiguration**

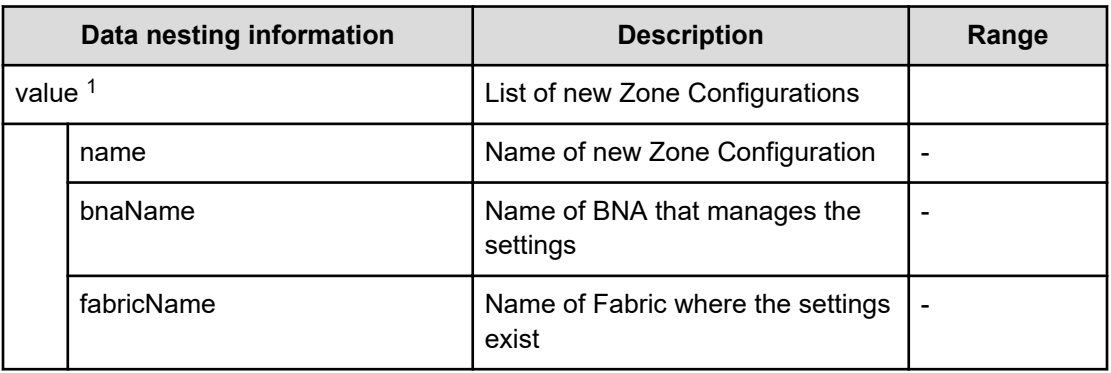

|                                                                             | Data nesting information | <b>Description</b>                                    | Range |  |
|-----------------------------------------------------------------------------|--------------------------|-------------------------------------------------------|-------|--|
|                                                                             | zoneNames <sup>1</sup>   | Zone to be added to the created<br>Zone Configuration | -     |  |
| 1. Repeatable items must be repeated and must include all lower layer tags. |                          |                                                       |       |  |

**Table 276 provisioning.taskResult.zoneConfiguration**

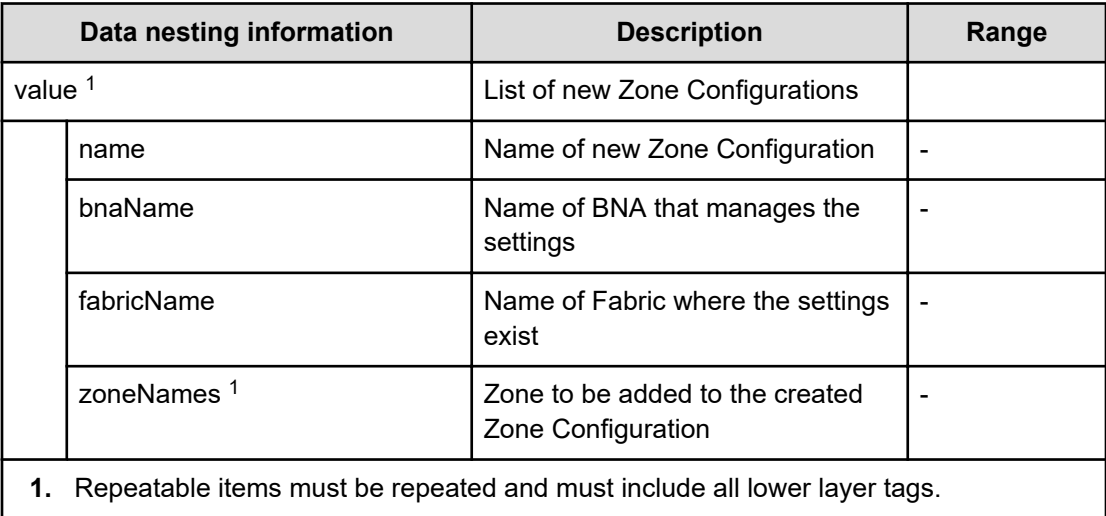

#### **Table 277 provisioning.taskResult.createdZones**

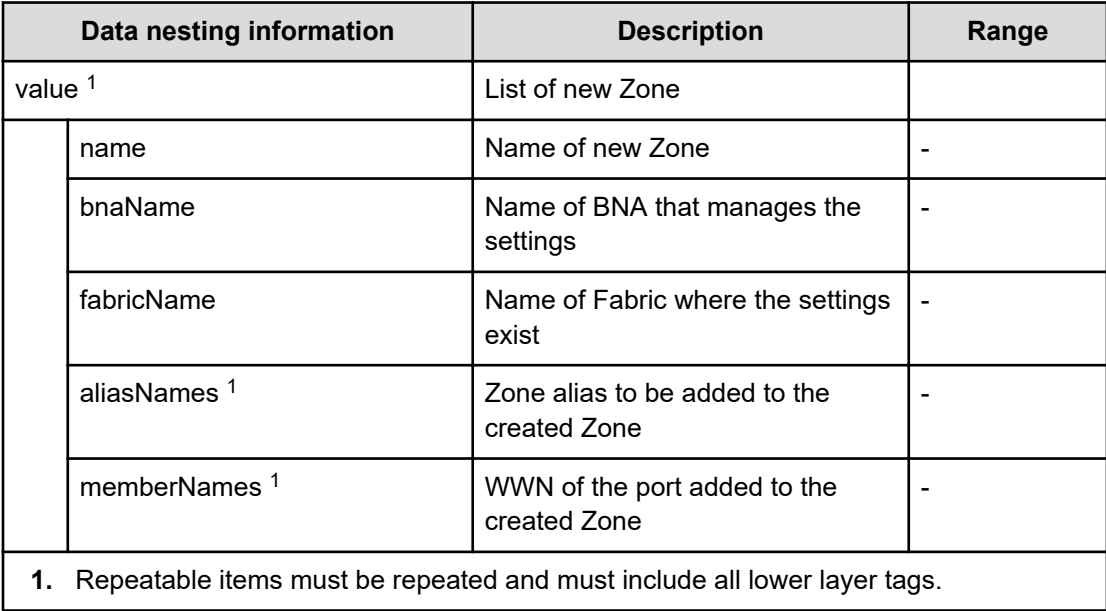

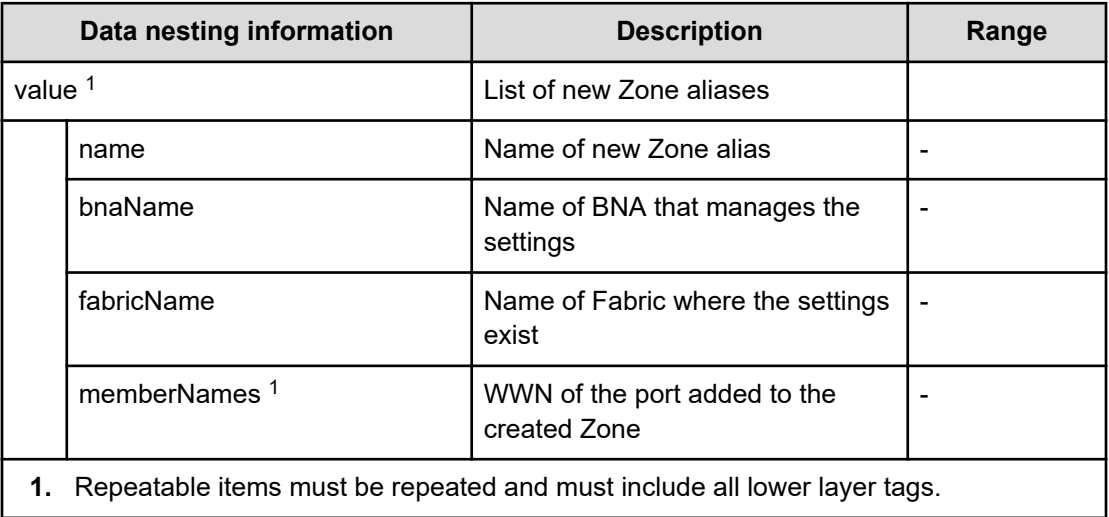

# **Table 278 provisioning.taskResult.createdZoneAliases**

#### **Table 279 provisioning.taskResult.updatedZoneConfigurations**

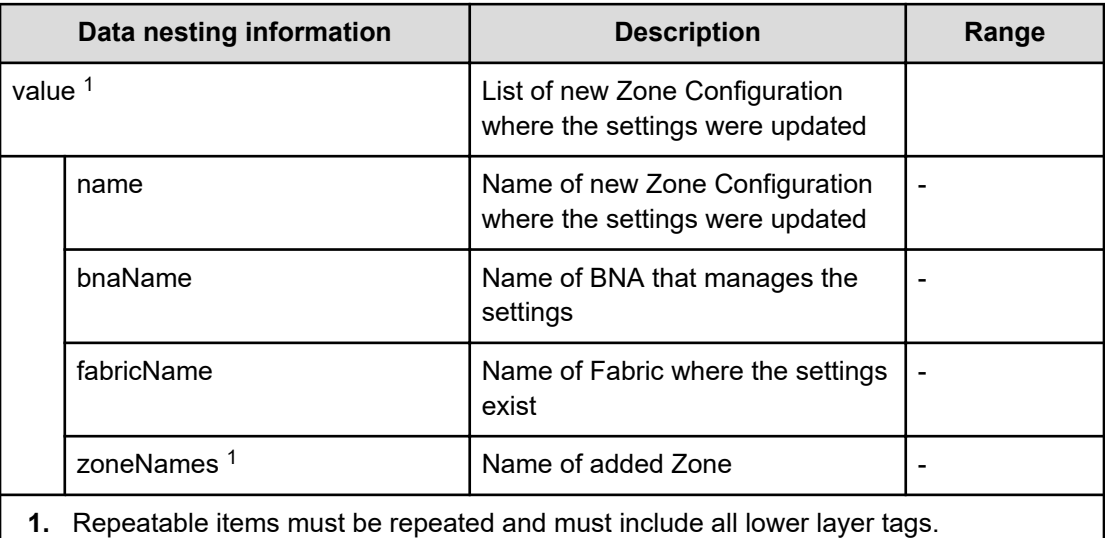

#### **Table 280 provisioning.taskResult.updatedZones**

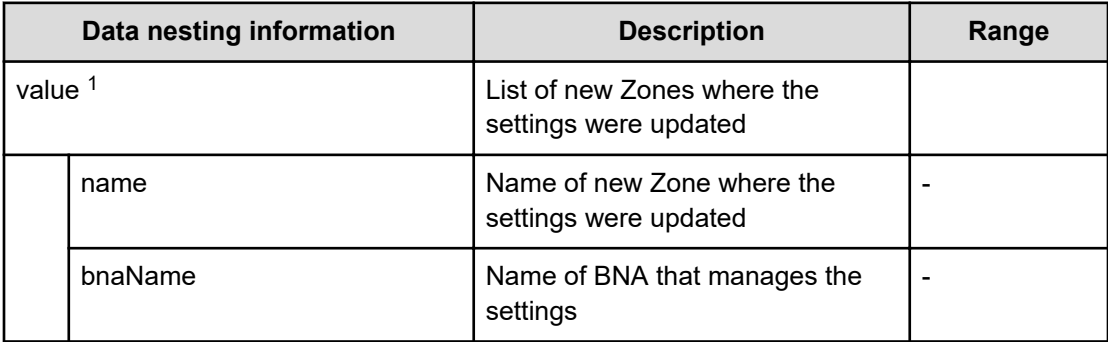

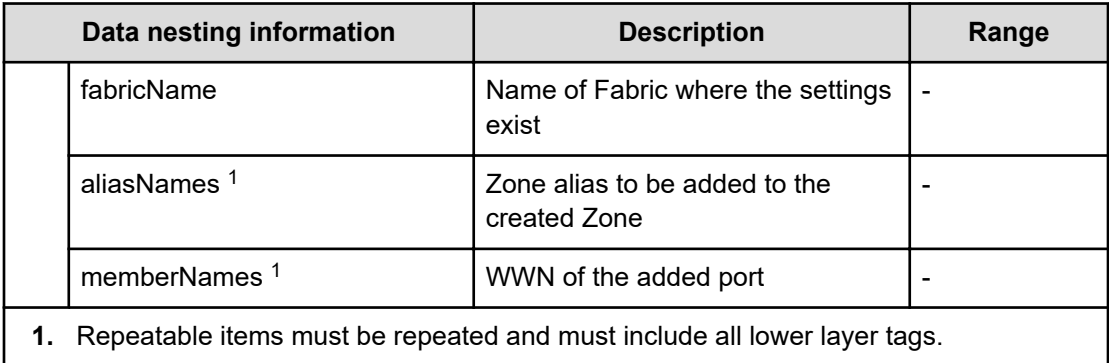

#### **Table 281 provisioning.taskResult.updatedZoneAliases**

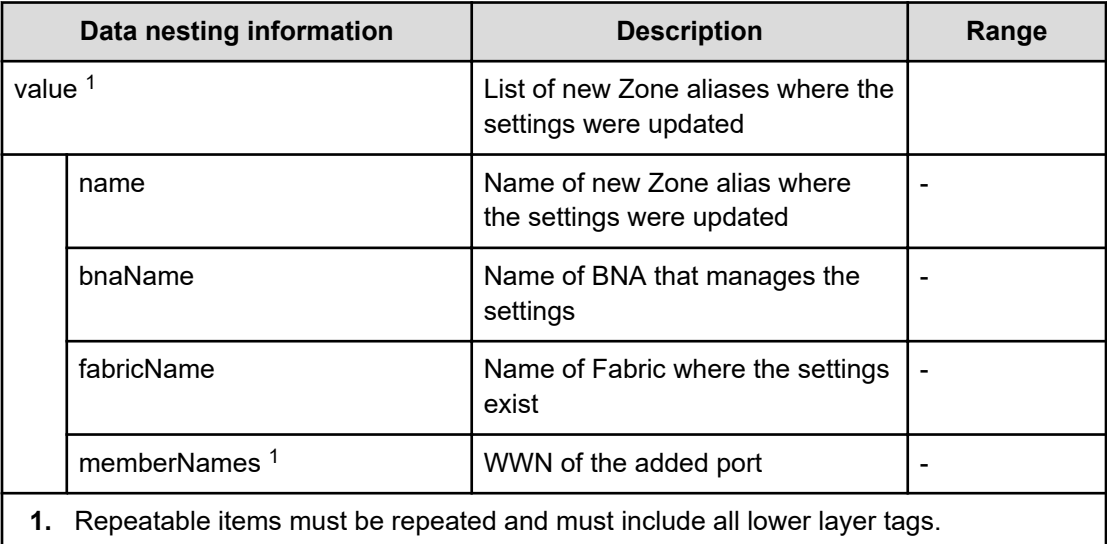

# **Allocate volumes with Configuration Manager service properties**

Use the following properties to modify or create values for the Allocate volumes with Configuration Manager service.

# **Allocate volumes with Configuration Manager service (edit)**

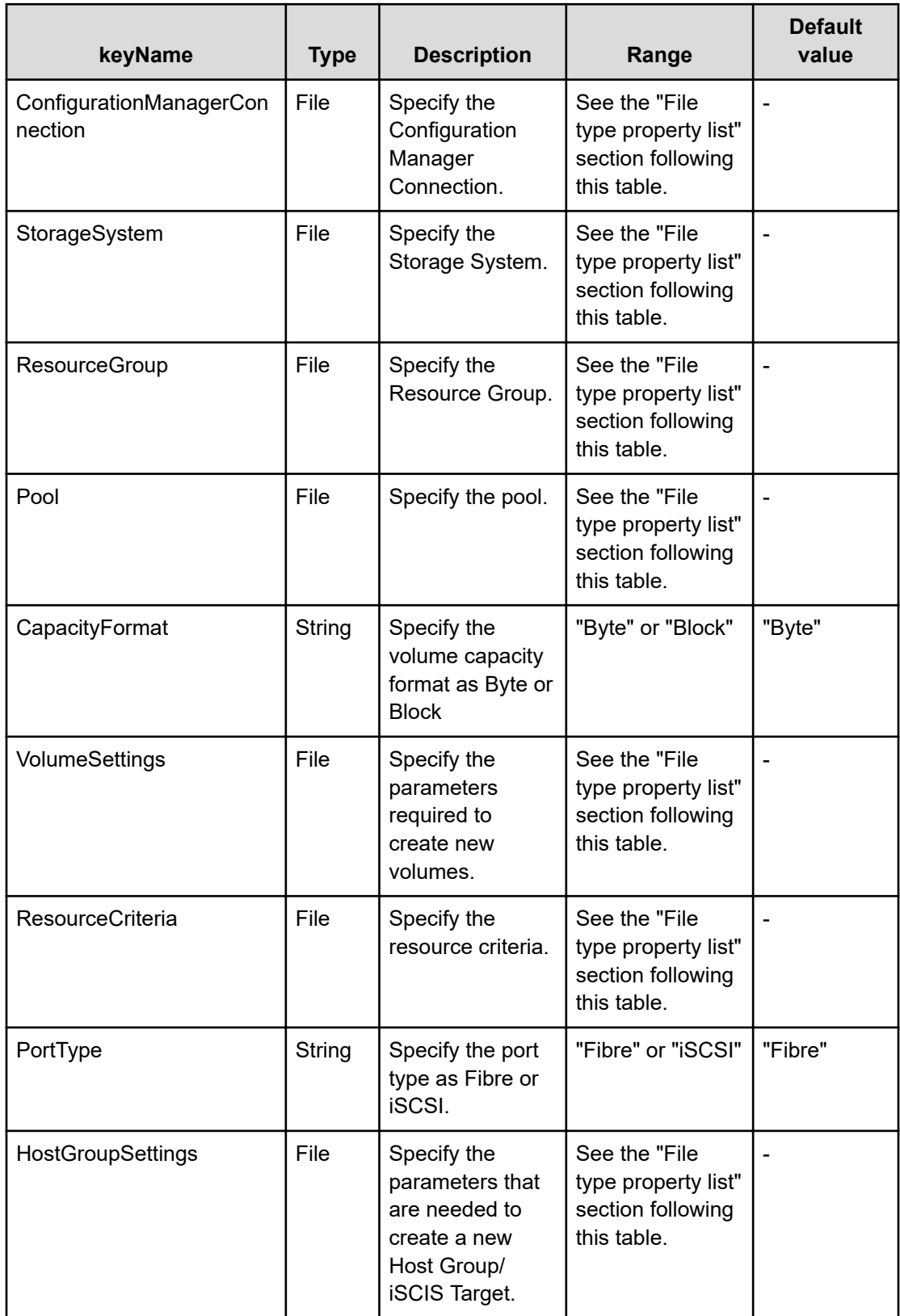

#### **File type property list**

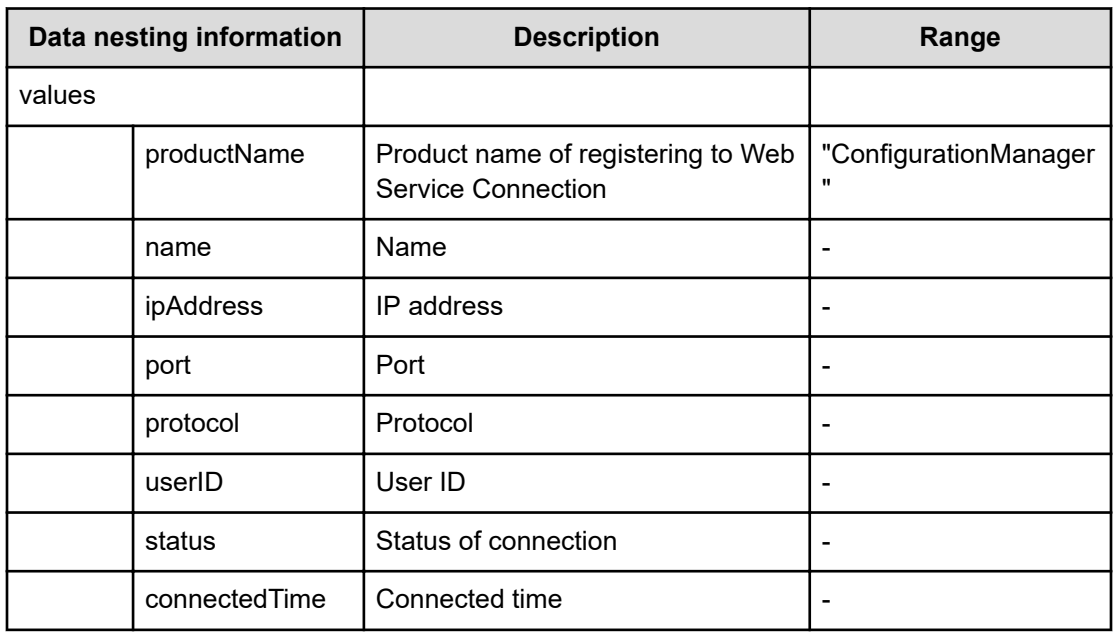

#### **Table 282 ConfigurationManagerConnection**

#### **Table 283 StorageSystem**

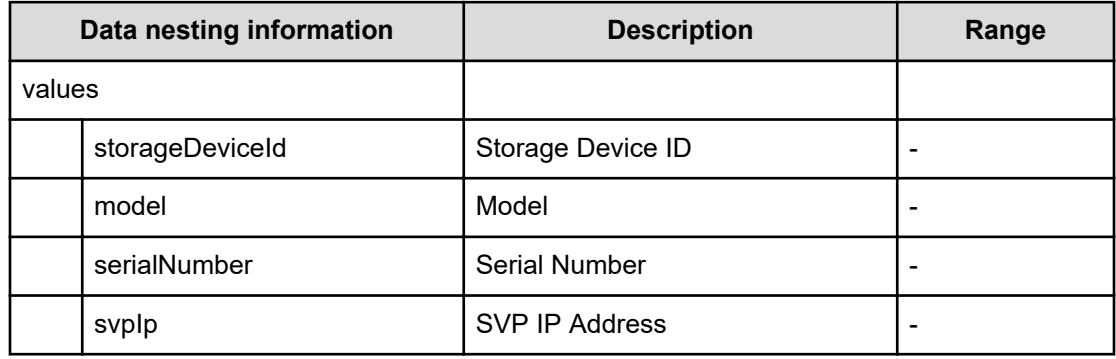

#### **Table 284 ResourceGroup**

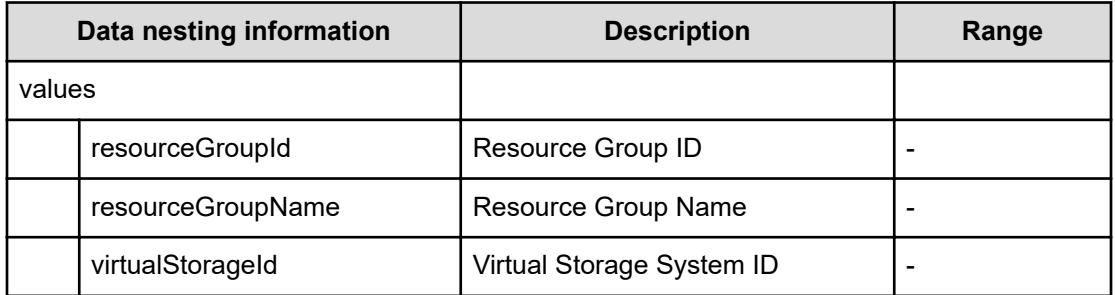

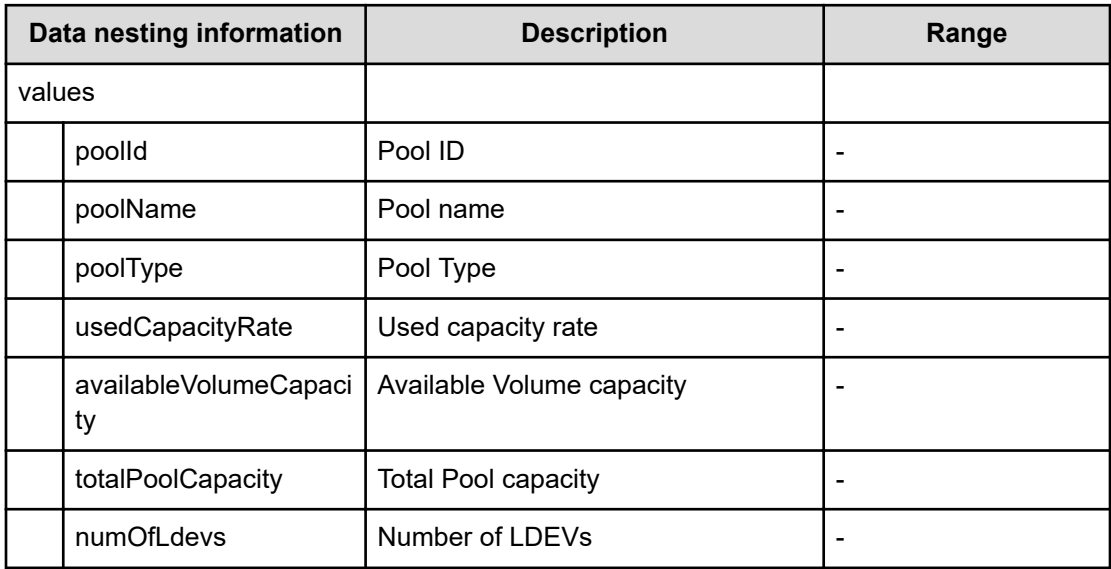

#### **Table 285 Pool**

#### **Table 286 Volume Settings**

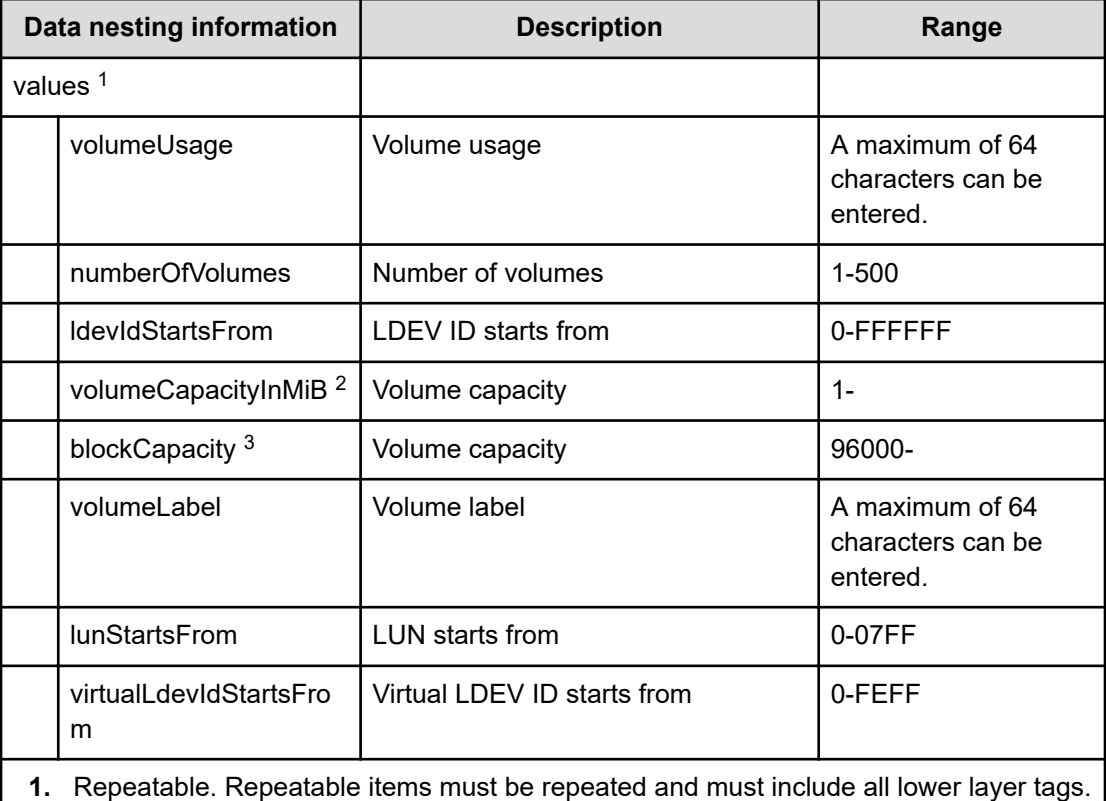

**2.** When "CapacityFormat" is "Byte", volumeCapacityInMiB can be specified.

**3.** When "CapacityFormat" is "Block", blockCapacity can be specified.
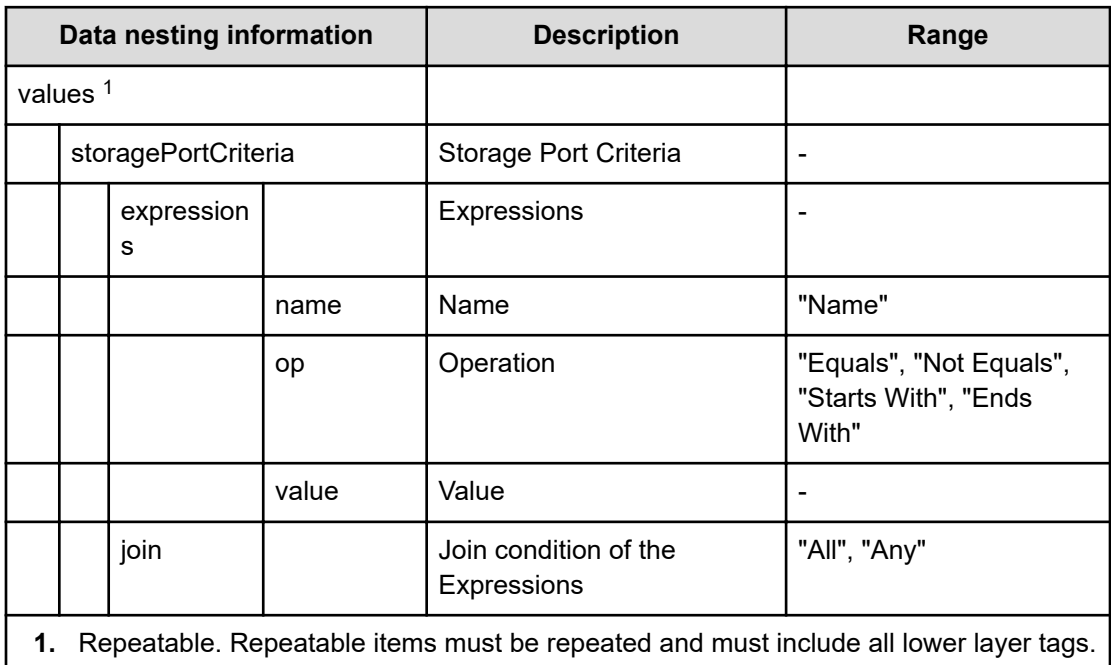

#### **Table 287 ResourceCriteria**

# **Table 288 HostGroupSettings**

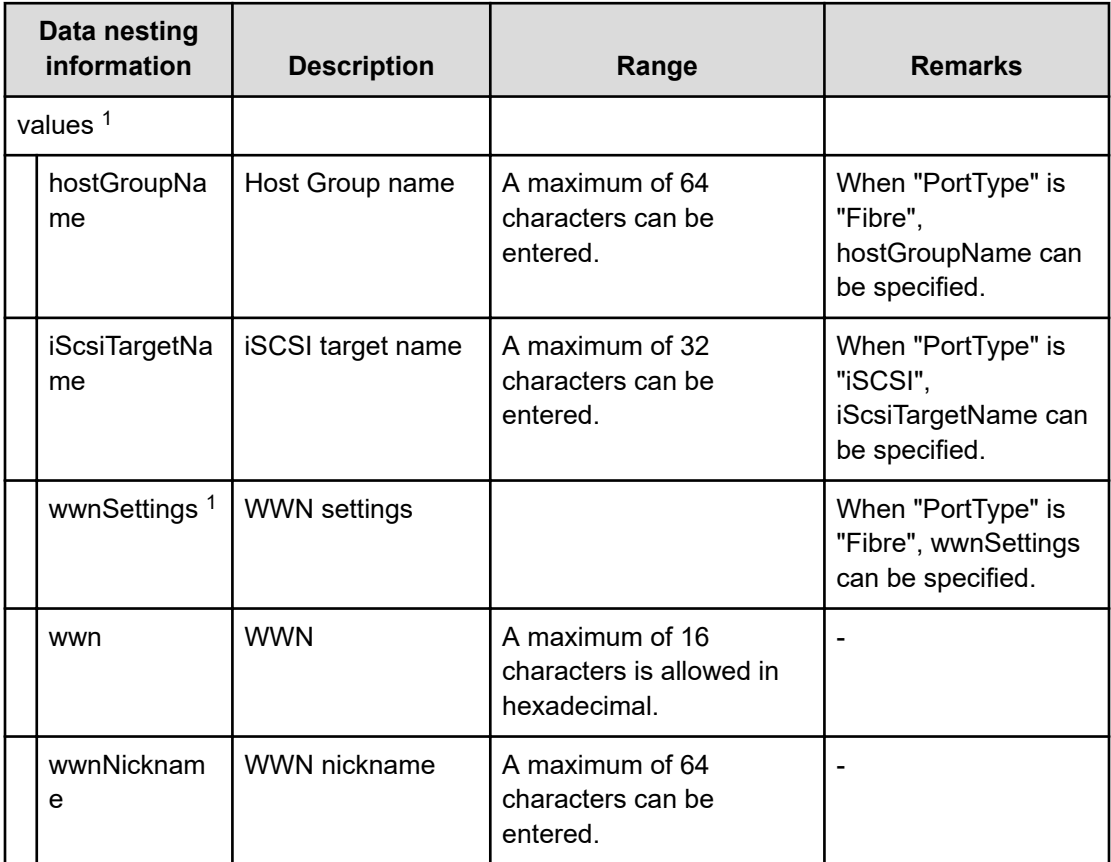

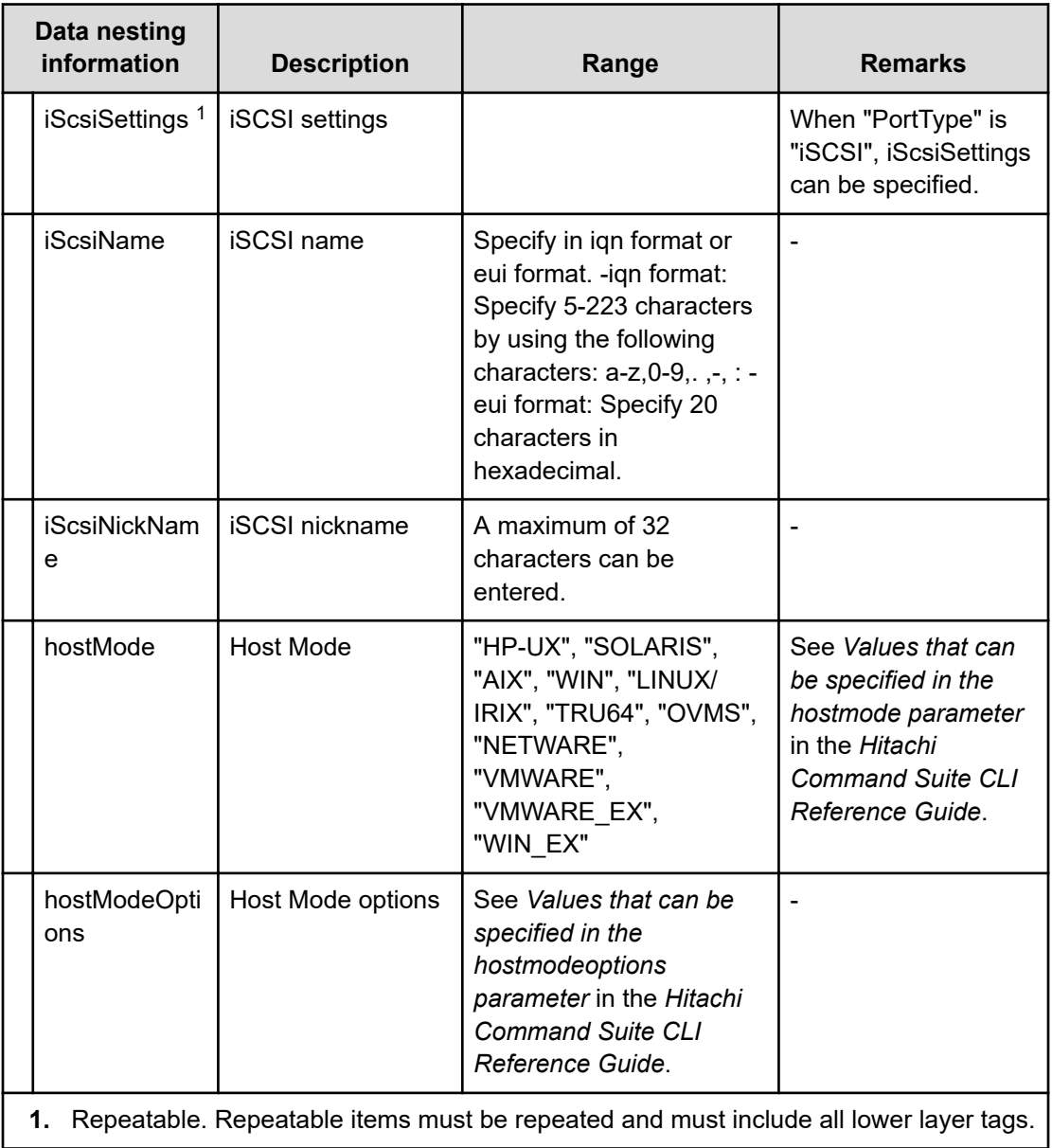

# **Allocate volumes with Configuration Manager service (submit)**

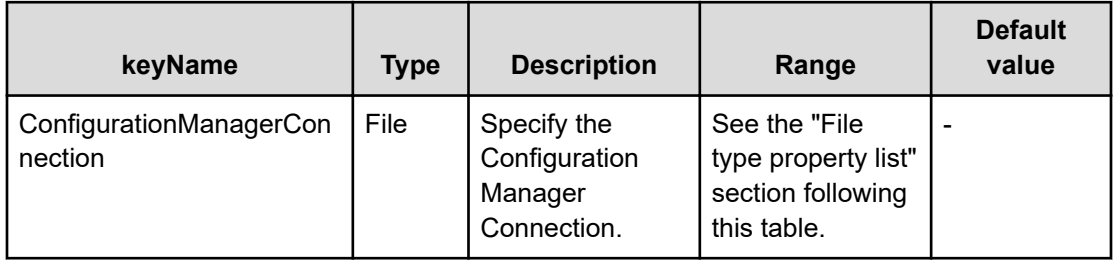

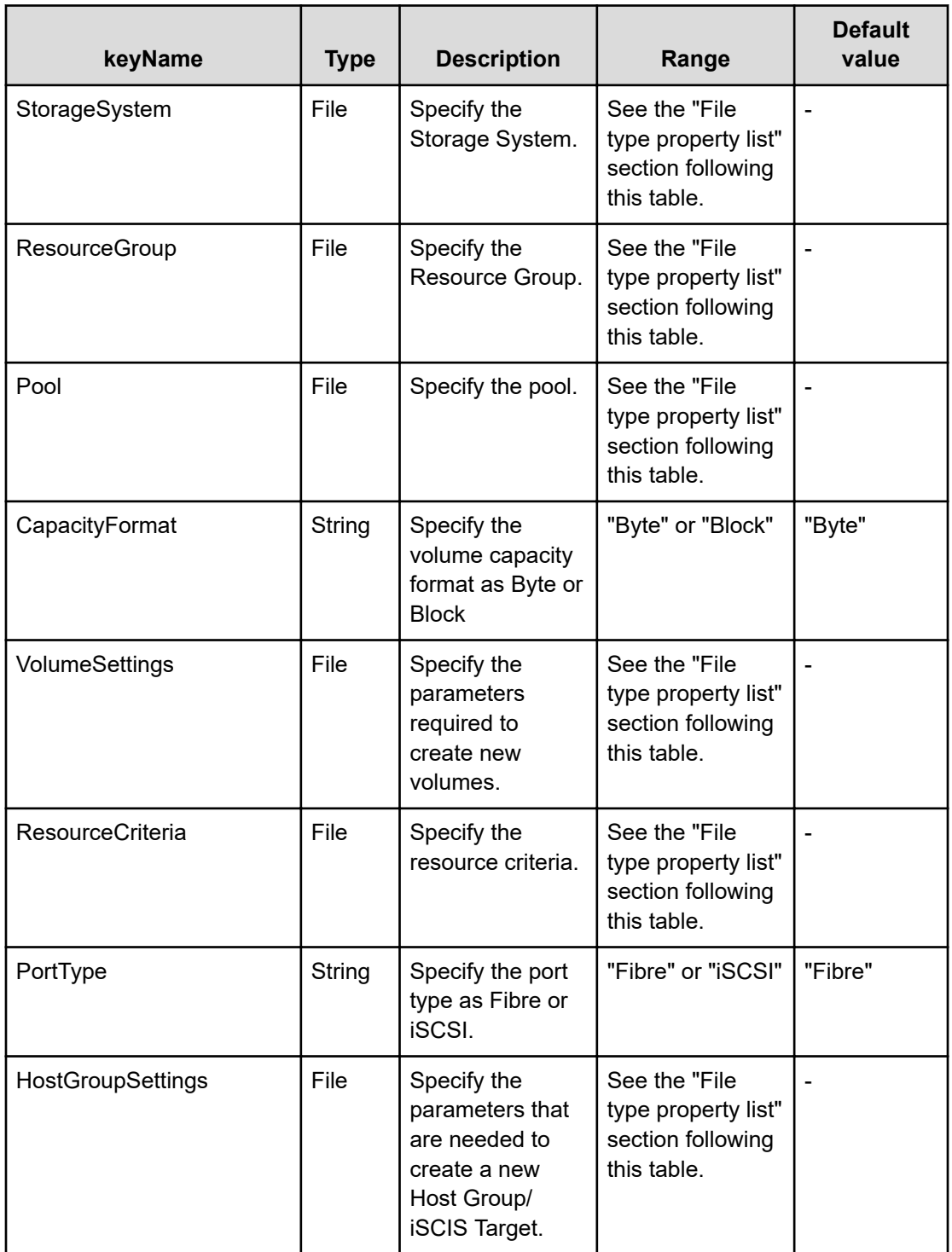

#### **File type property list**

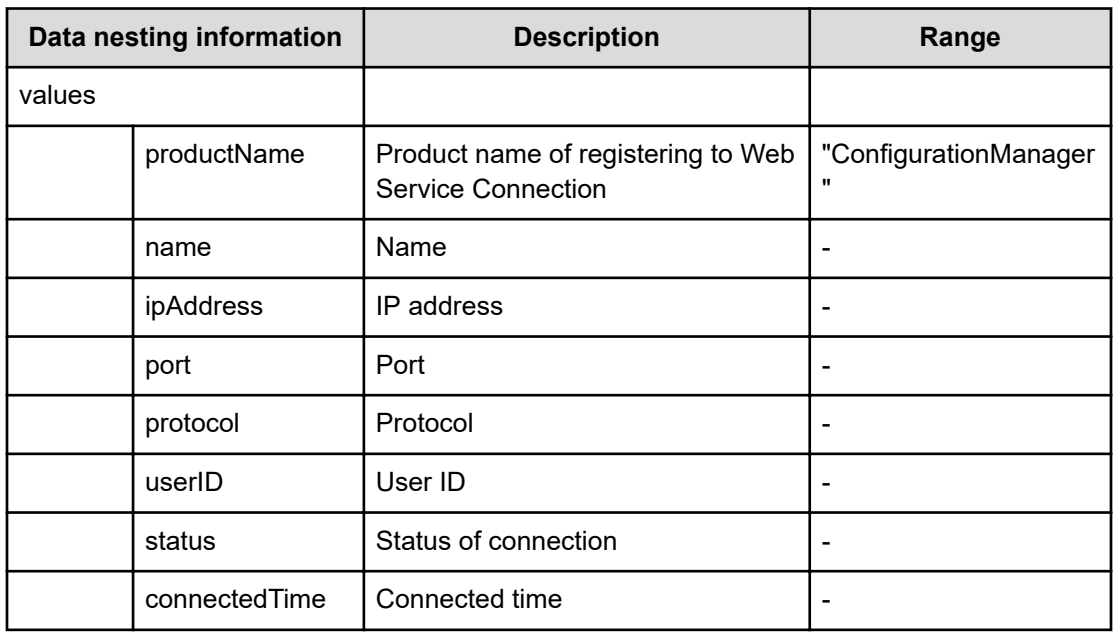

### **Table 289 ConfigurationManagerConnection**

#### **Table 290 StorageSystem**

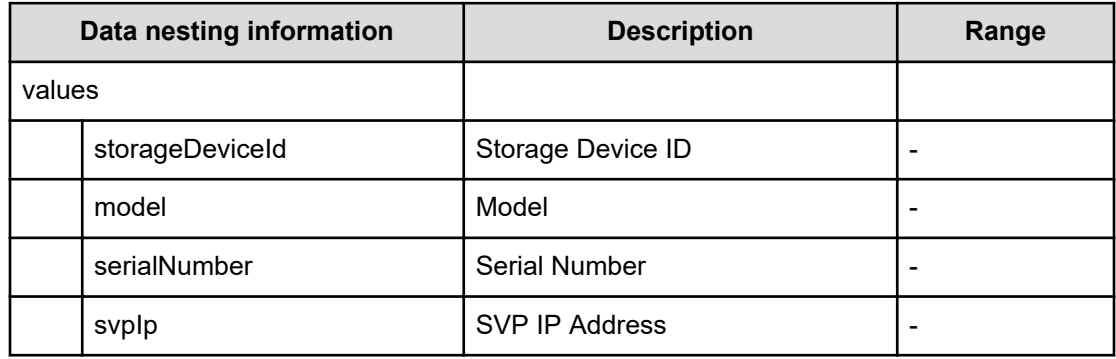

## **Table 291 ResourceGroup**

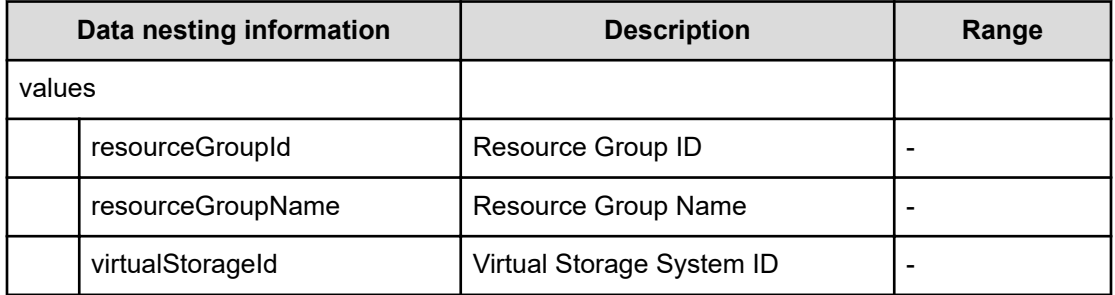

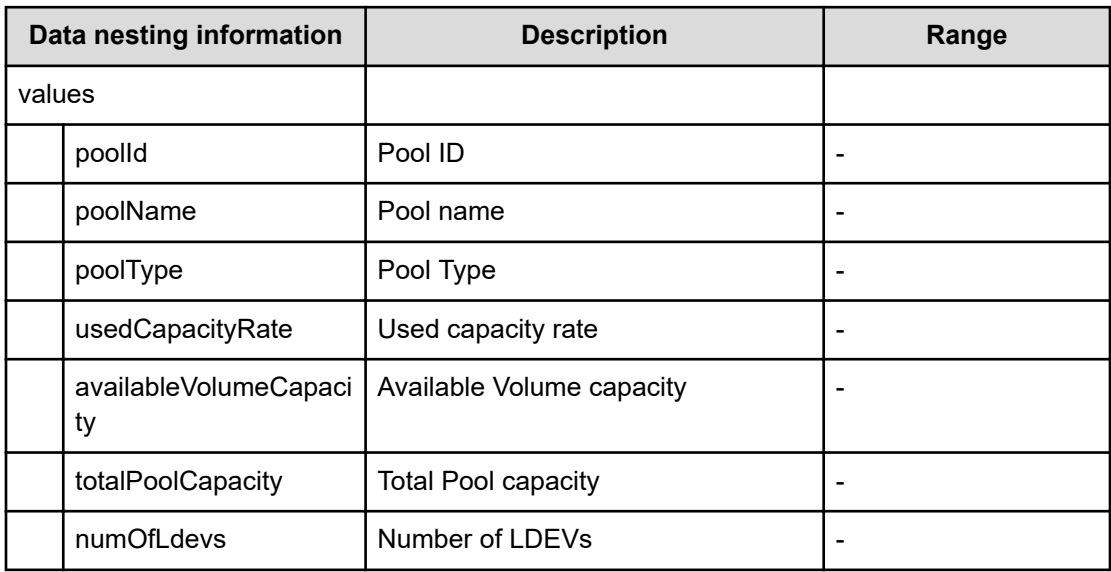

## **Table 292 Pool**

## **Table 293 Volume Settings**

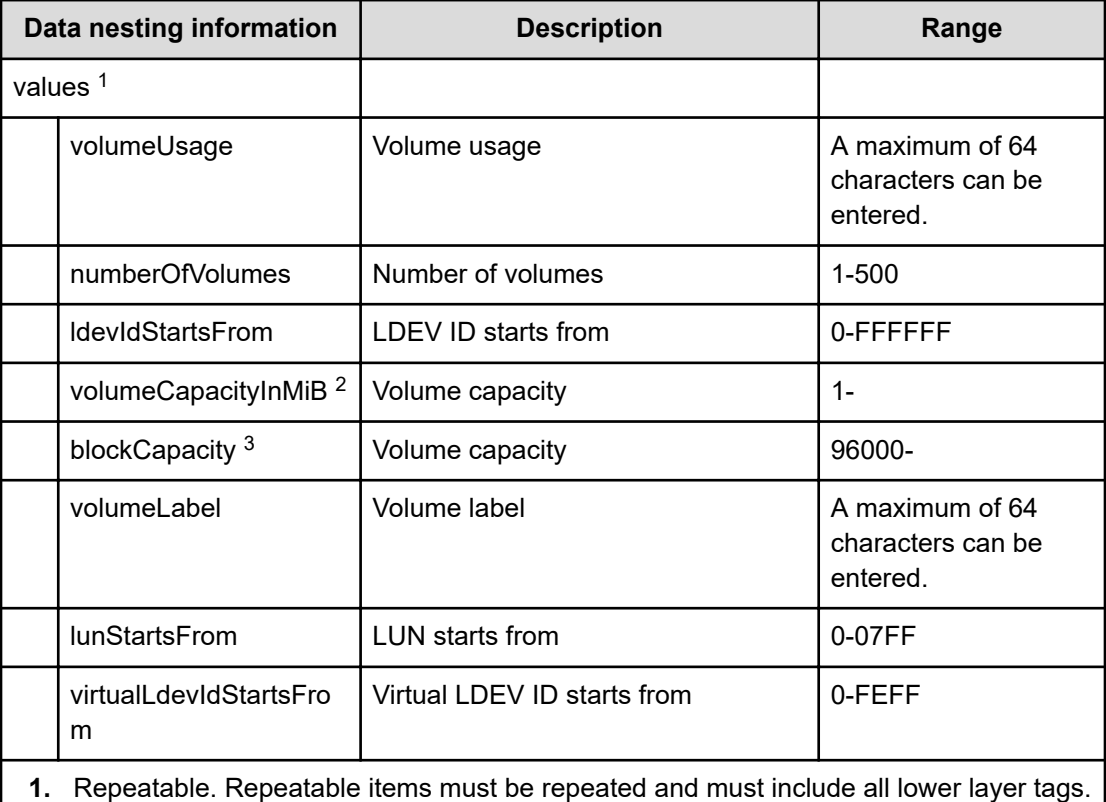

**2.** When "CapacityFormat" is "Byte", volumeCapacityInMiB can be specified.

**3.** When "CapacityFormat" is "Block", blockCapacity can be specified.

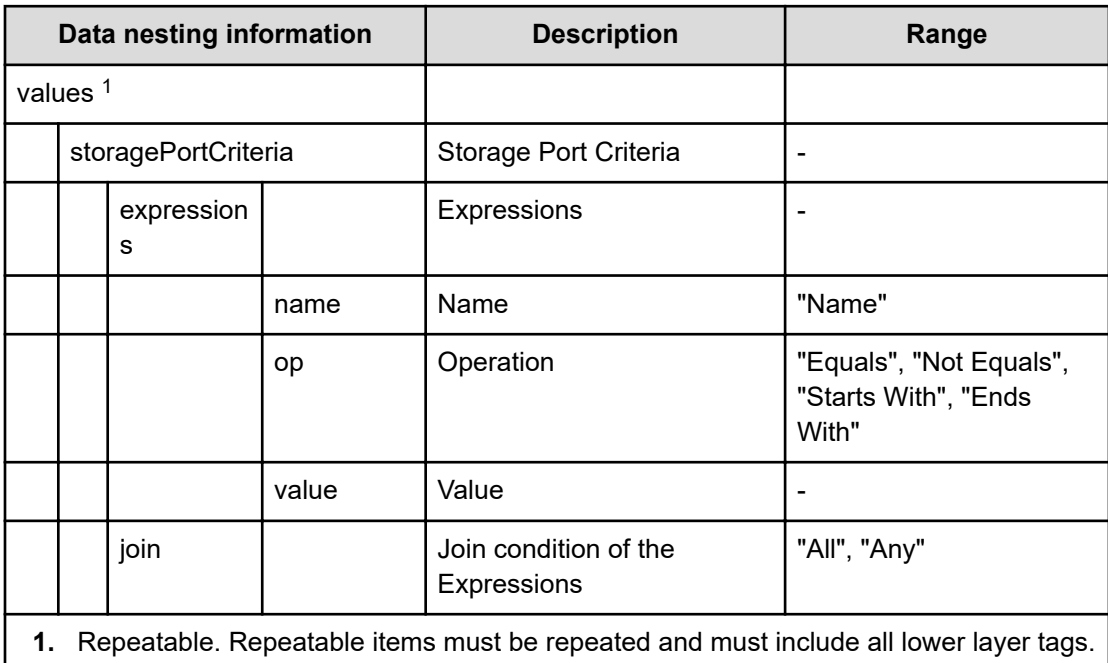

### **Table 294 ResourceCriteria**

# **Table 295 HostGroupSettings**

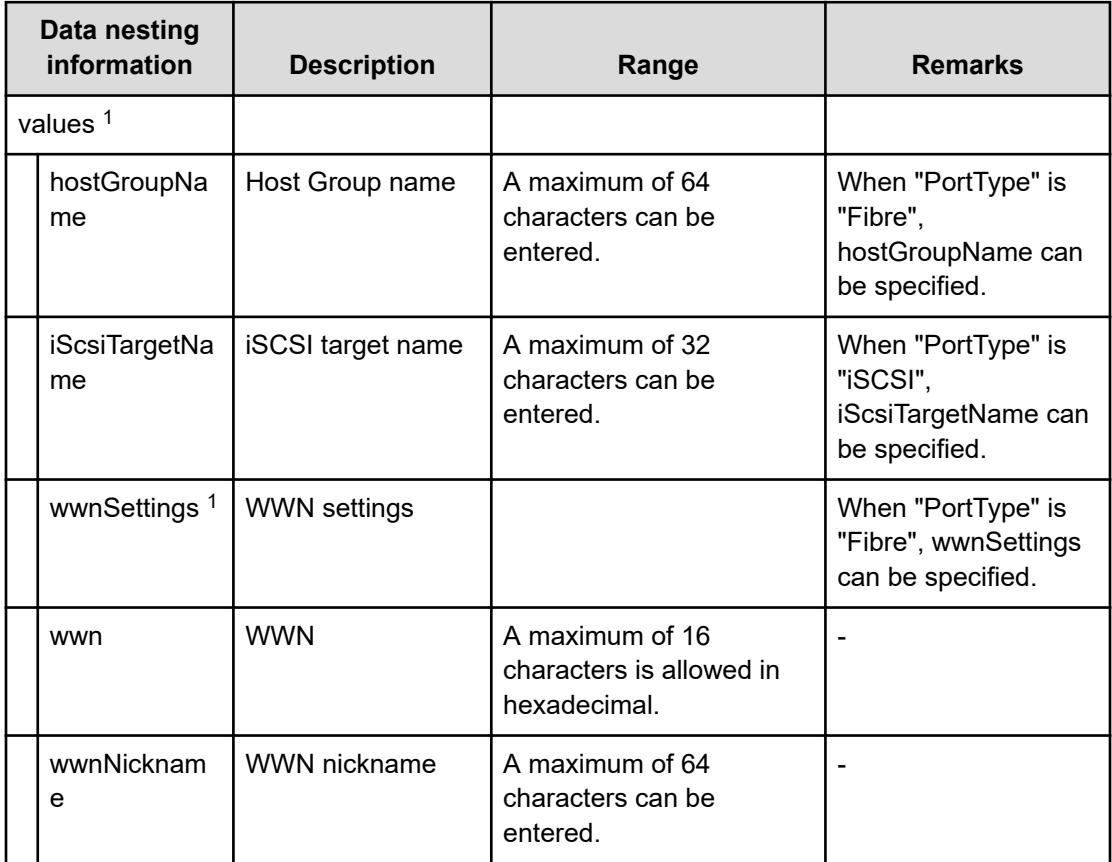

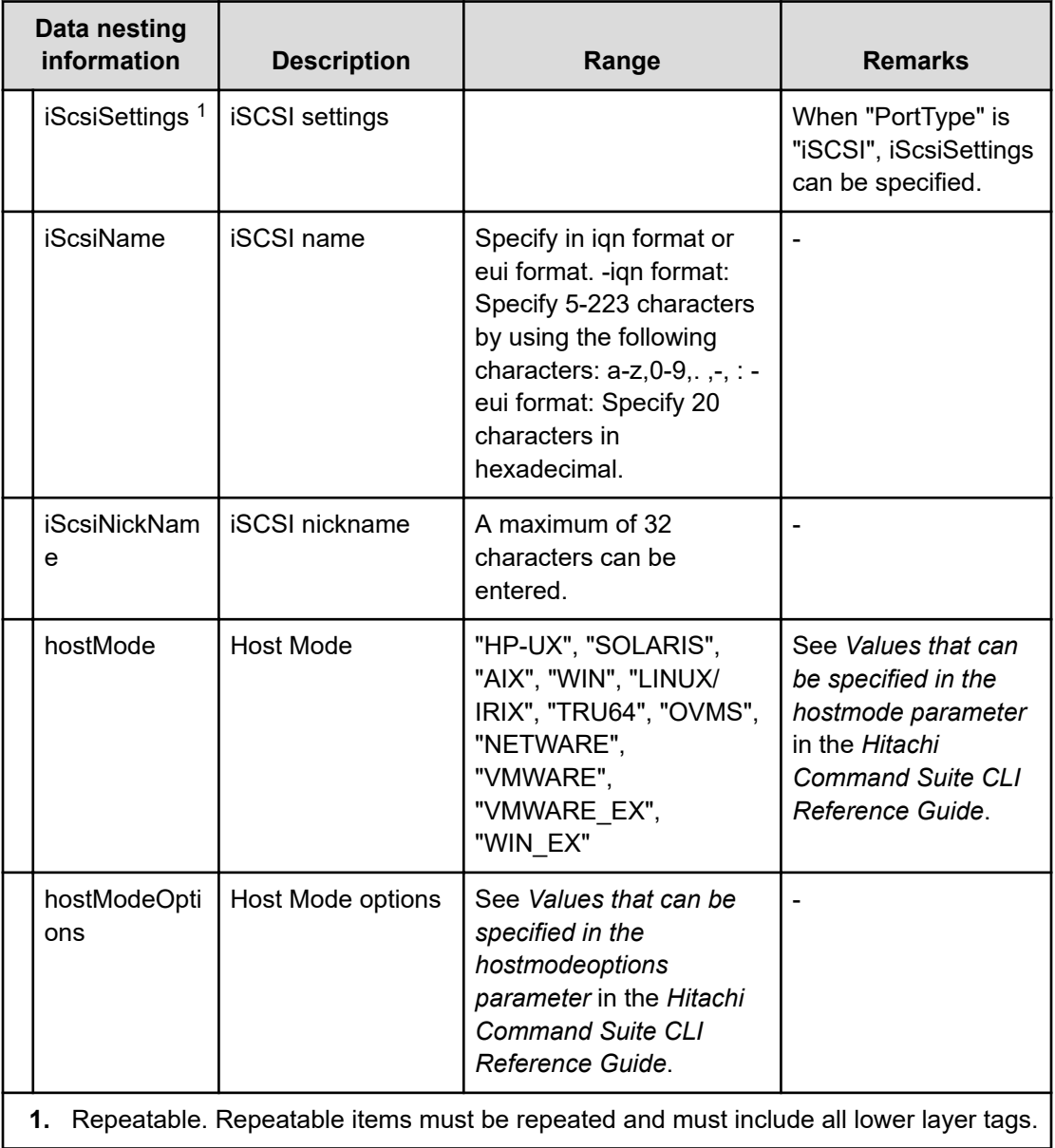

# **Allocate volumes with Configuration Manager service (task details)**

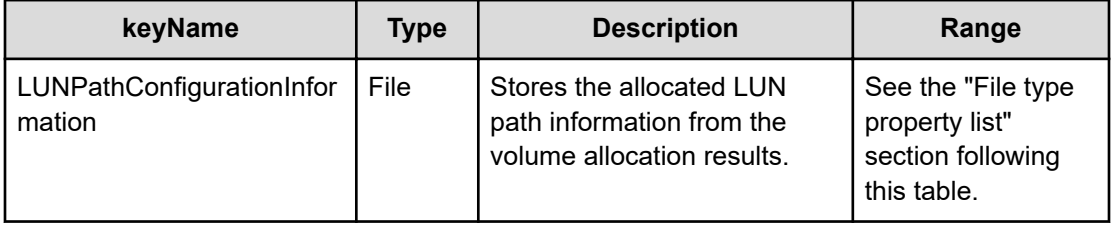

# **File type property list**

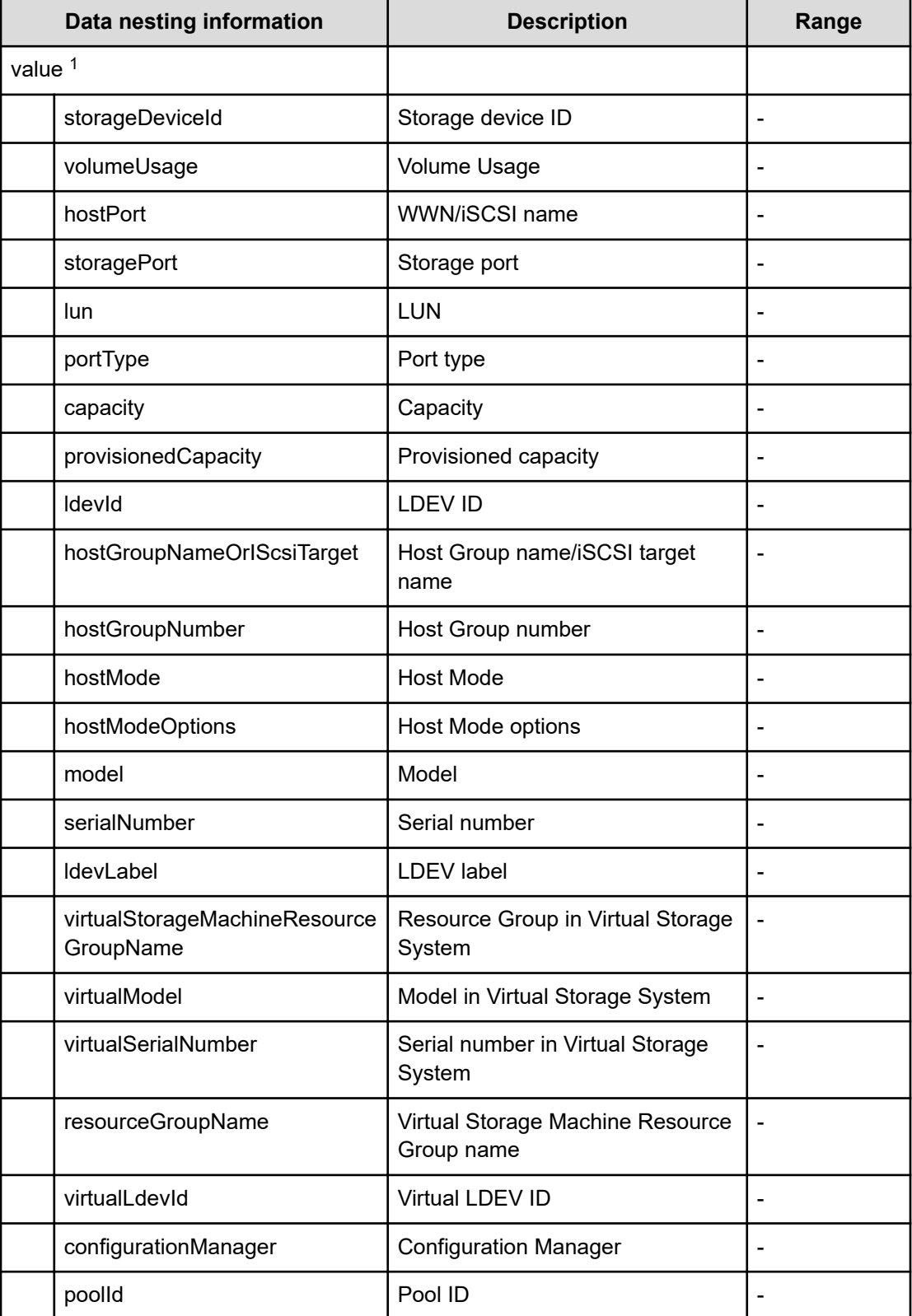

# **Table 296 LUNPathConfigurationInformation**

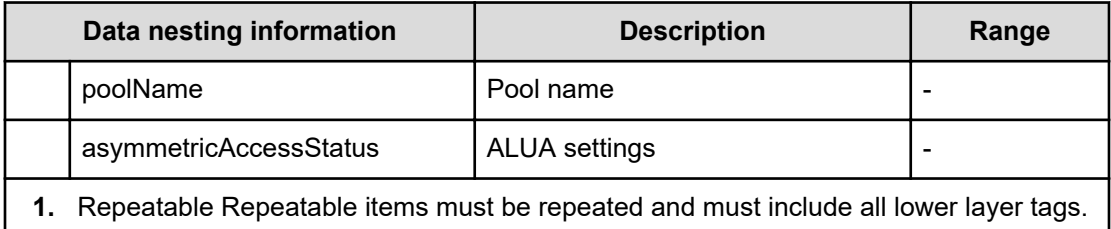

# **Allocate Volumes with Remote Replication (Global-Active Device) service properties**

Use the following properties to modify or create values for the Allocate volumes with remote replication (global-active device) service.

**Allocate Volumes with Remote Replication (global-active device) (edit)**

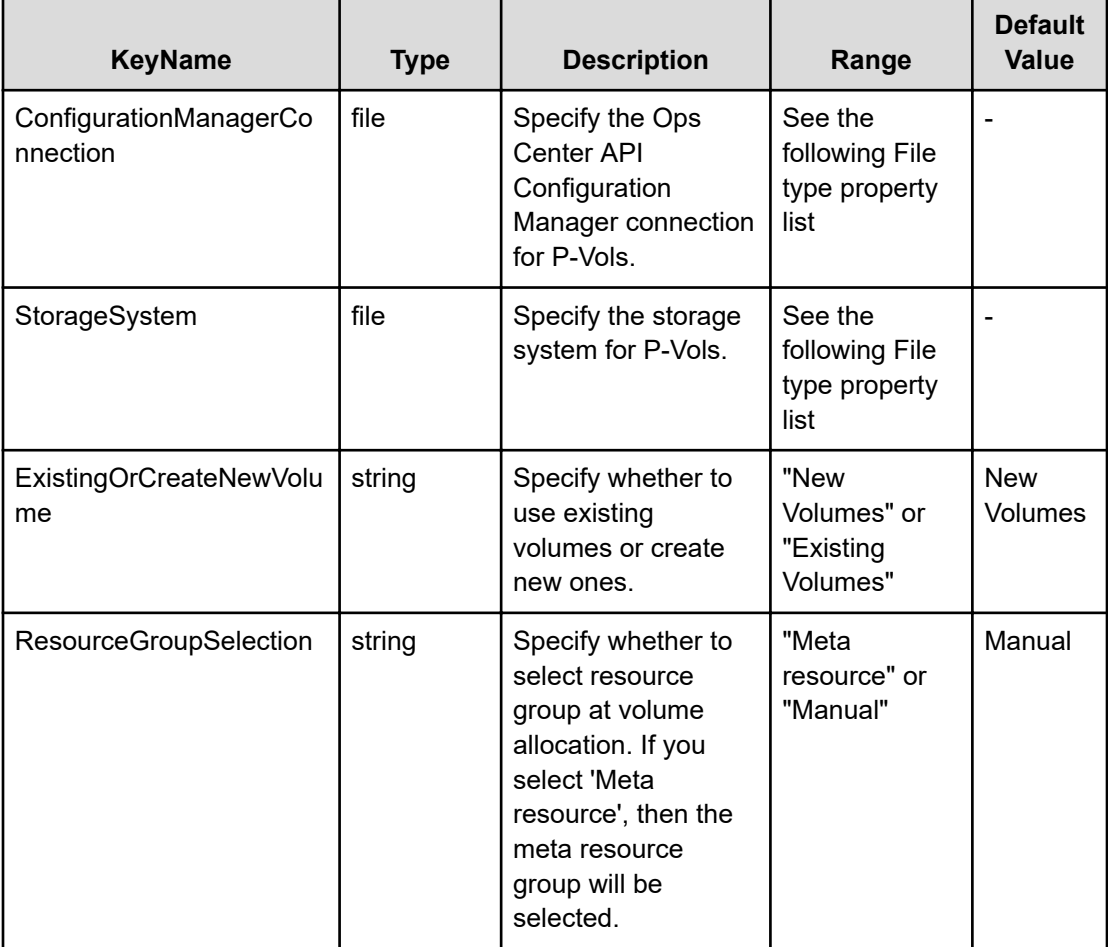

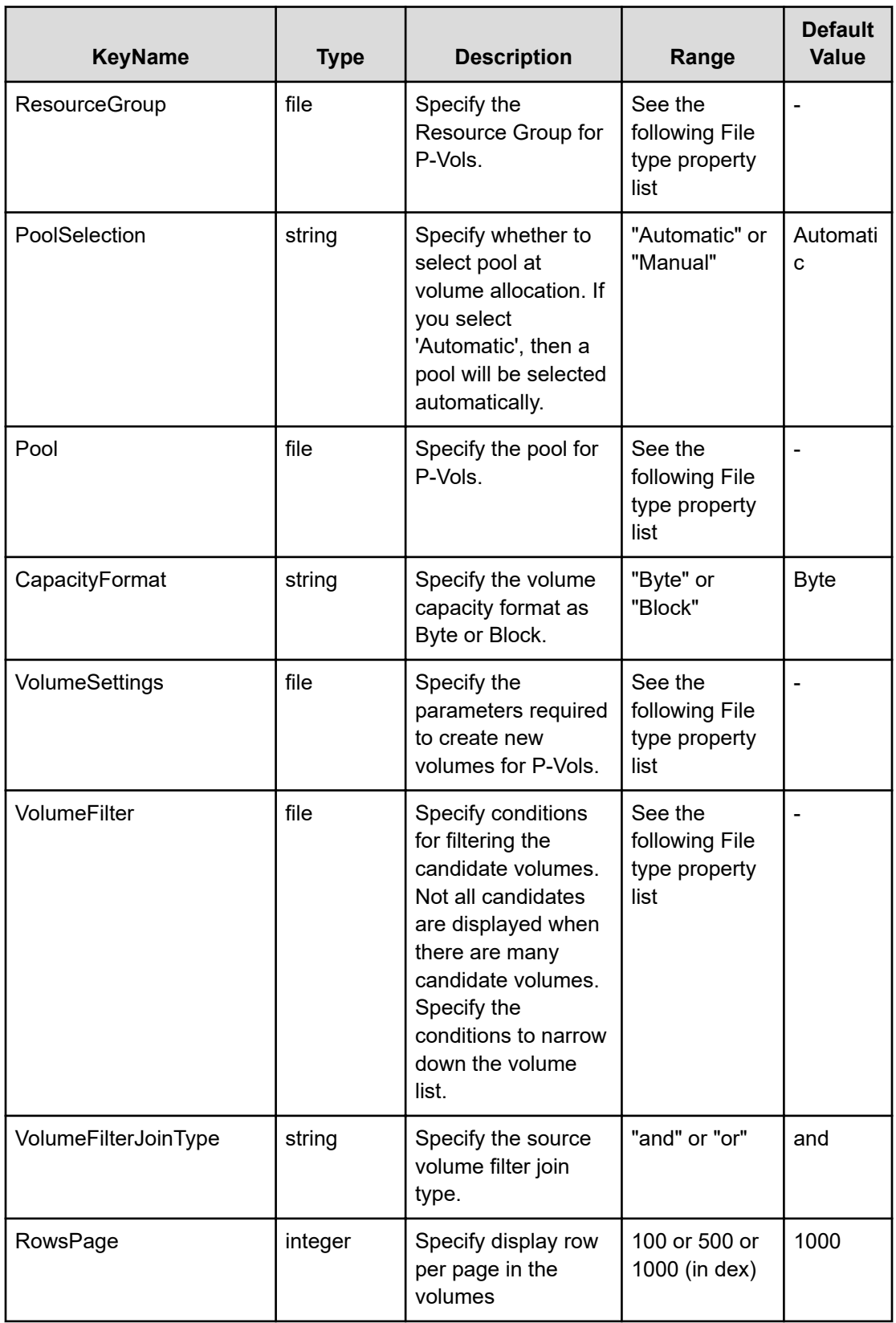

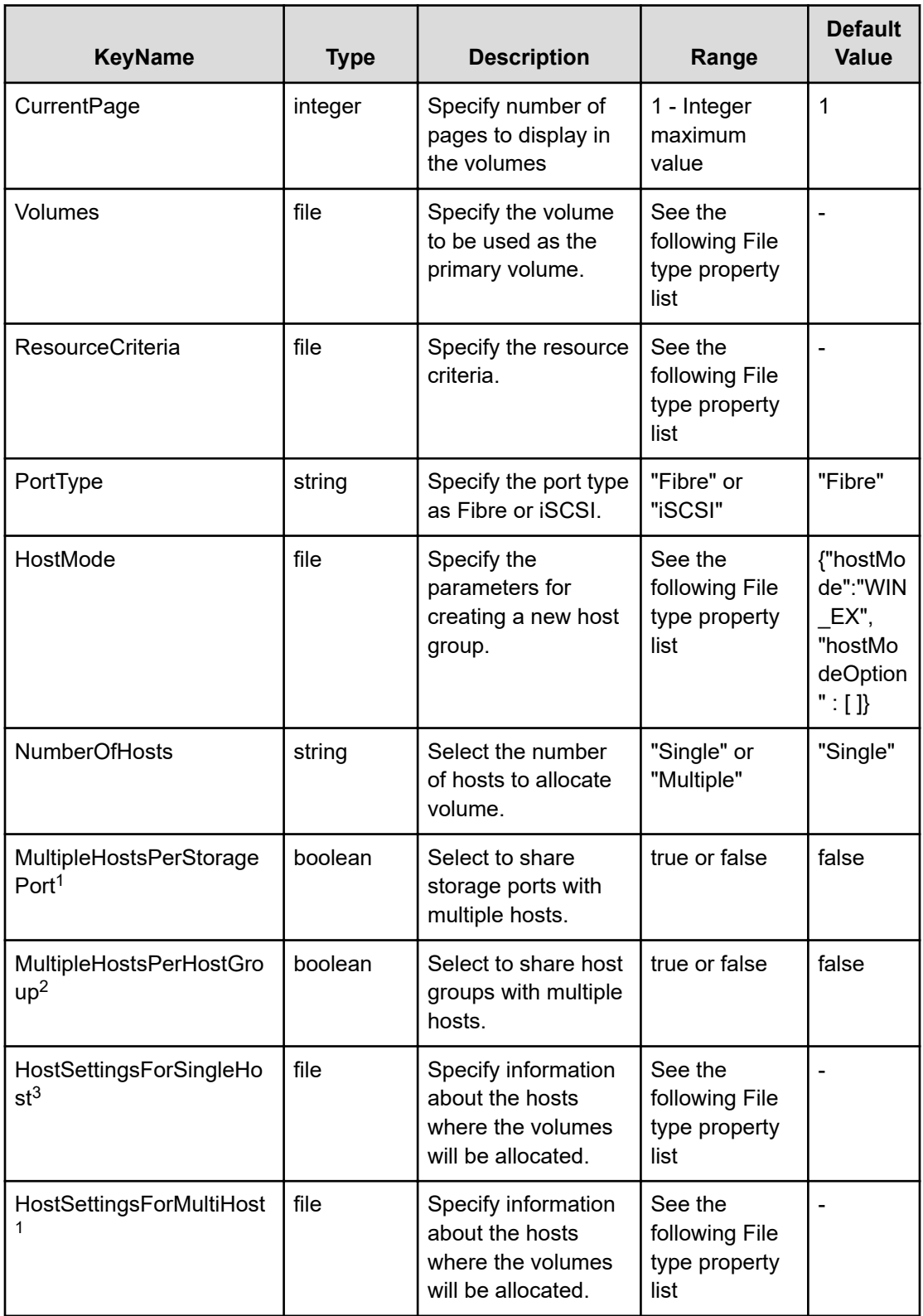

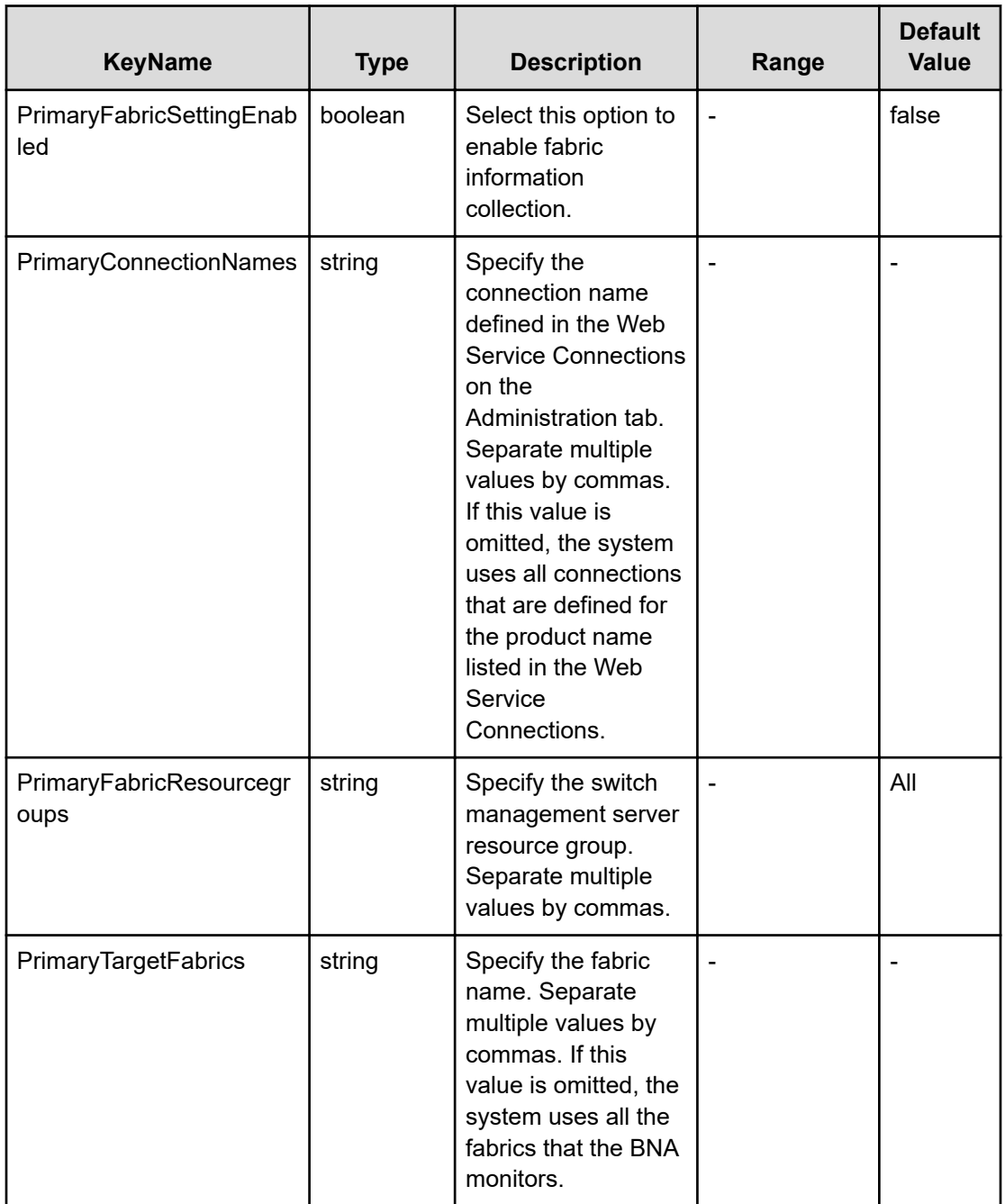

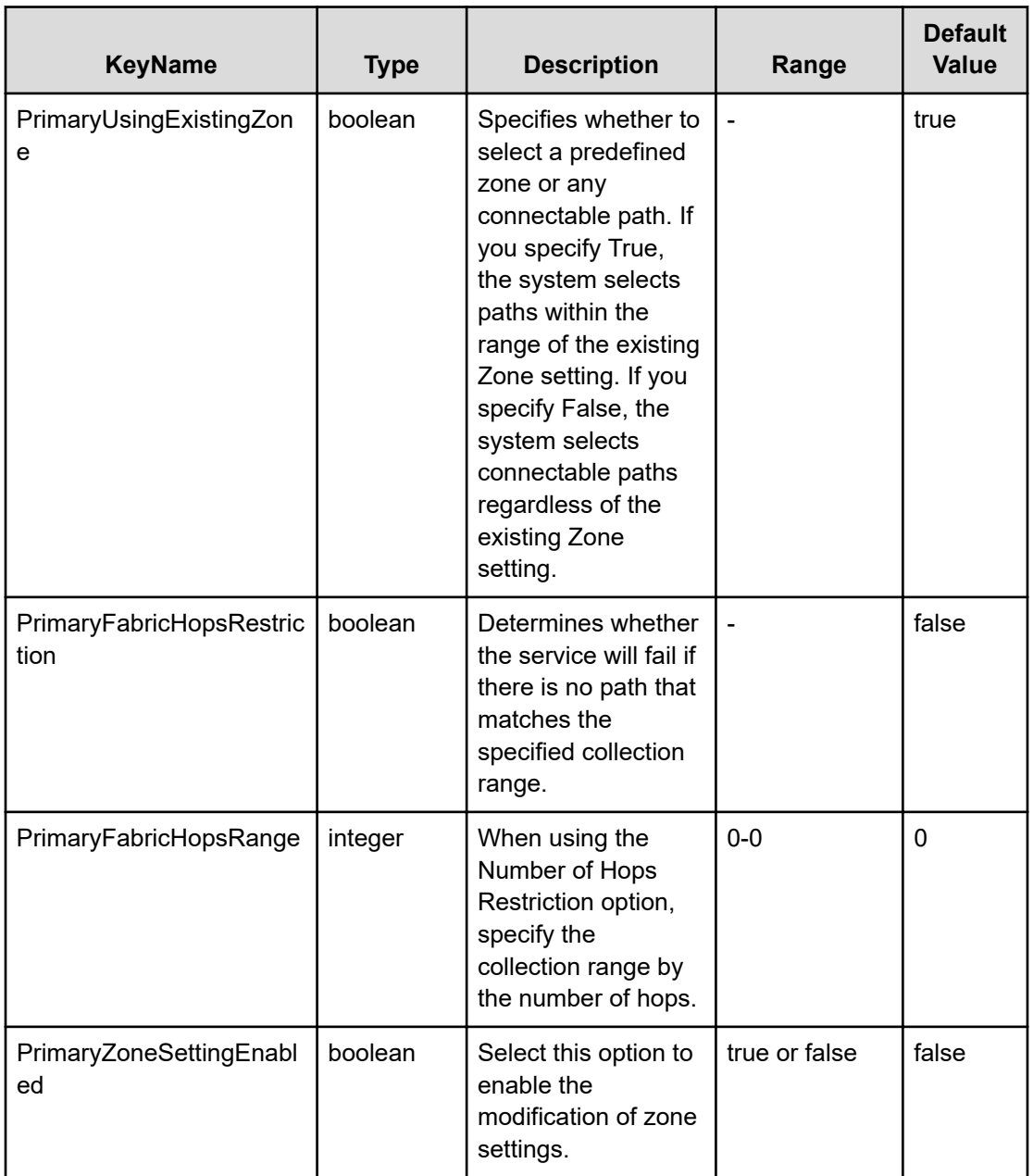

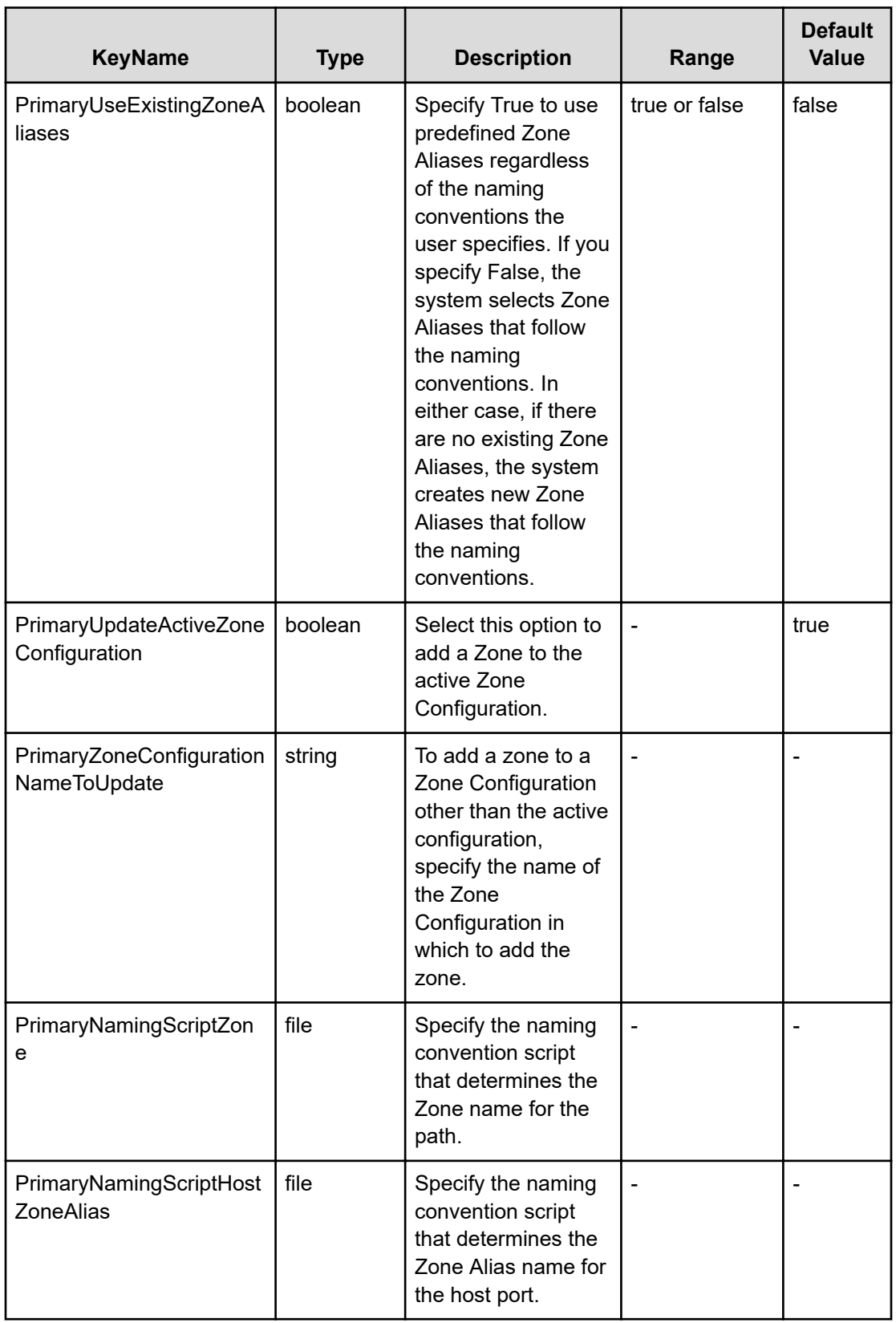

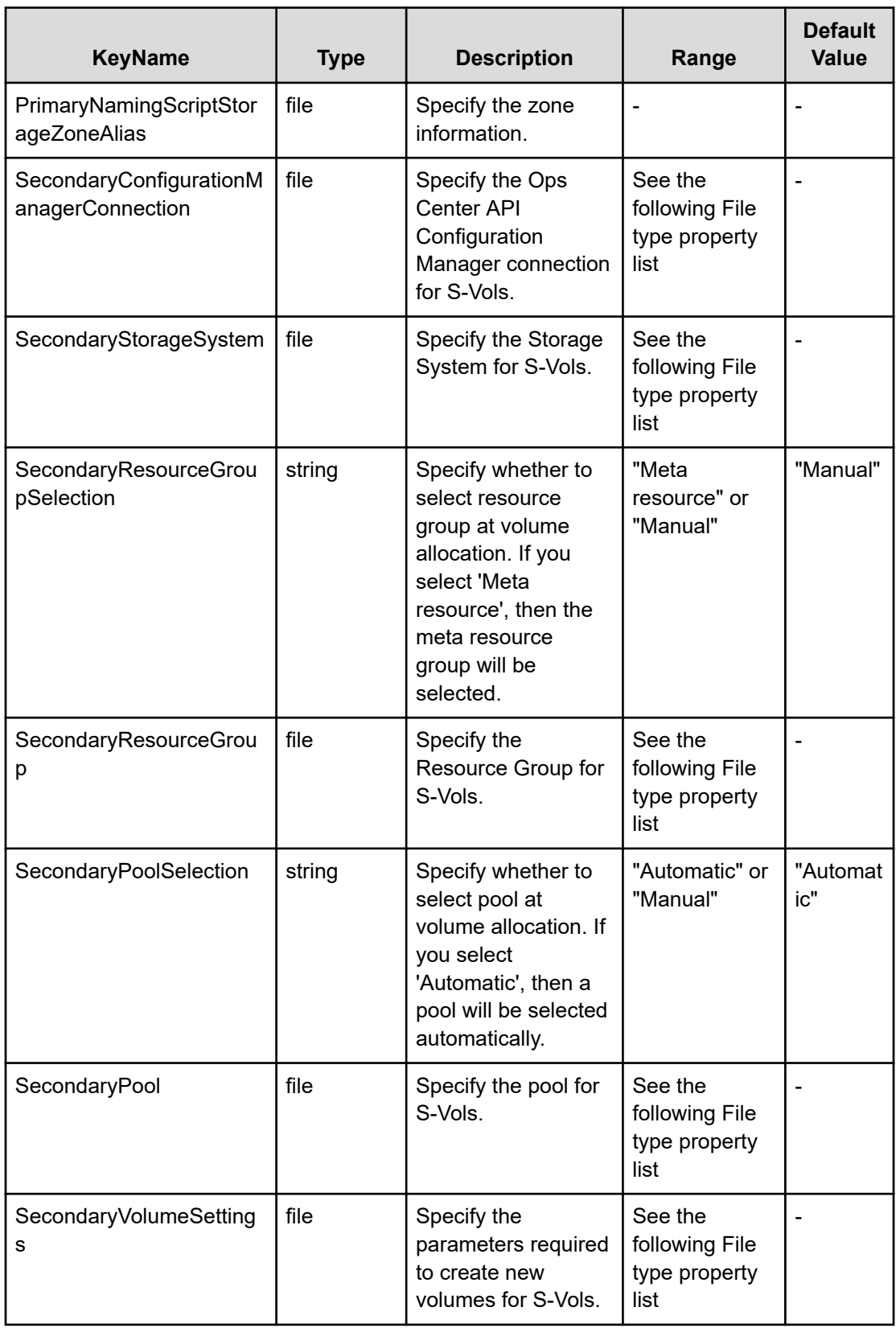

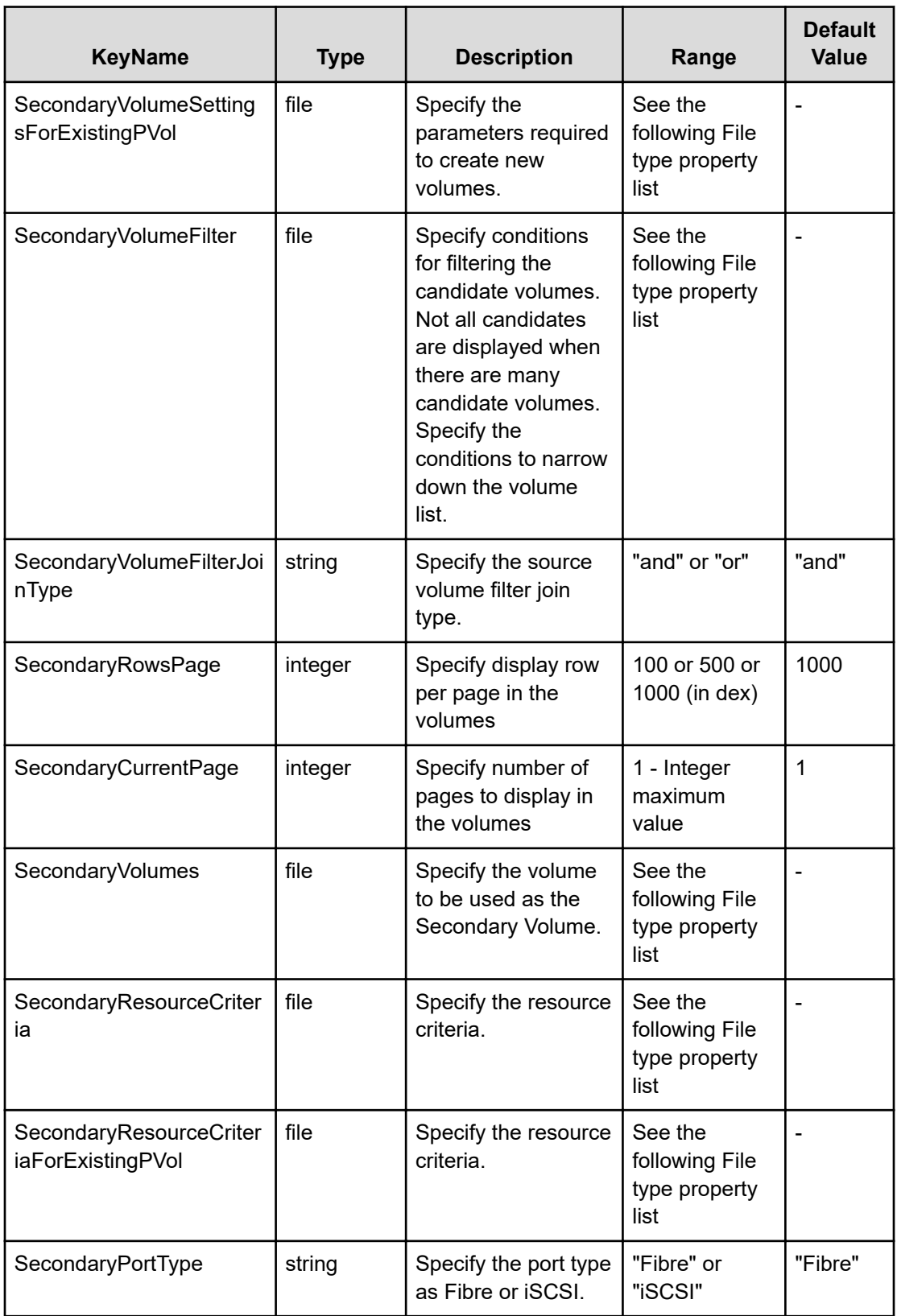

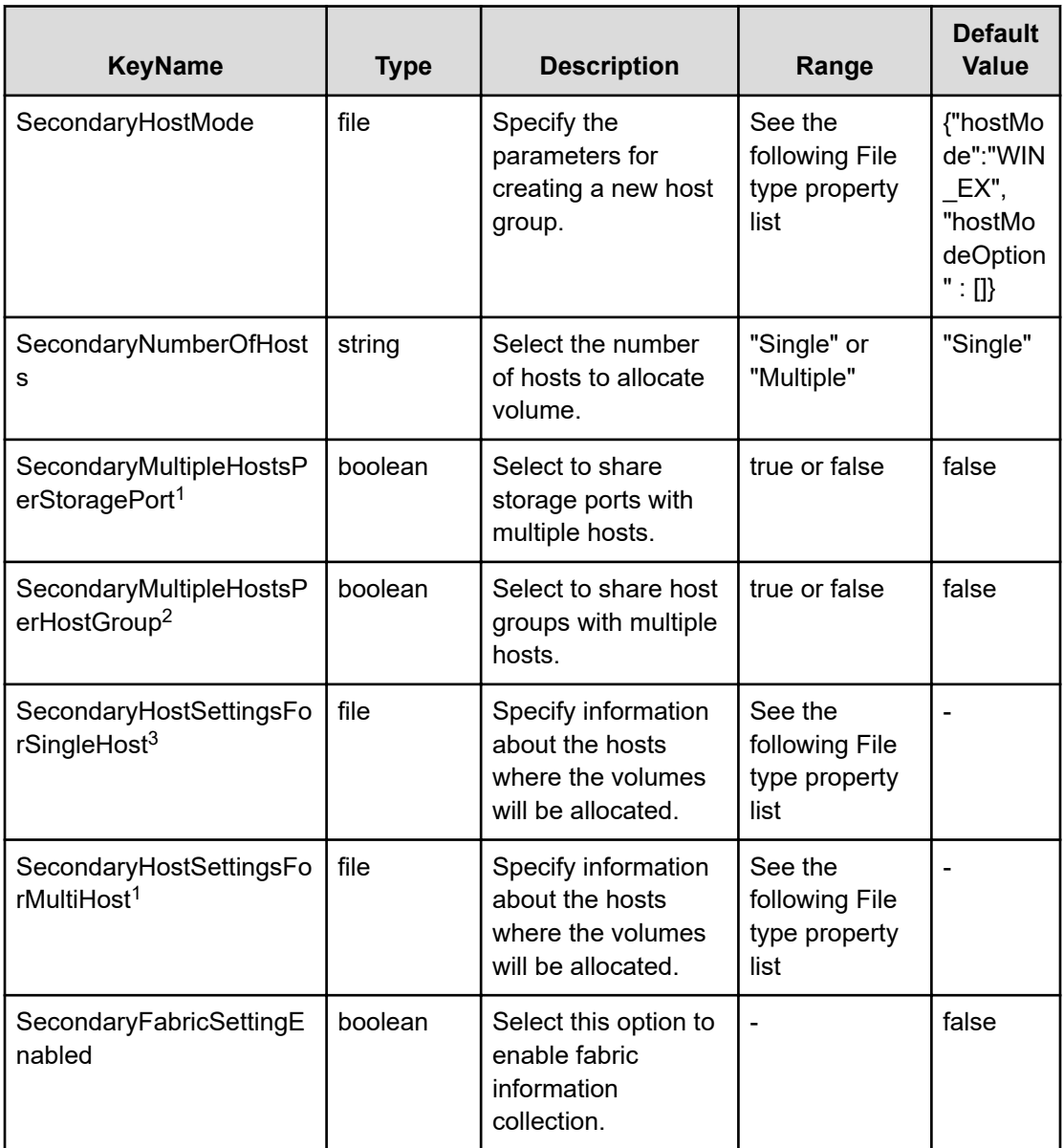

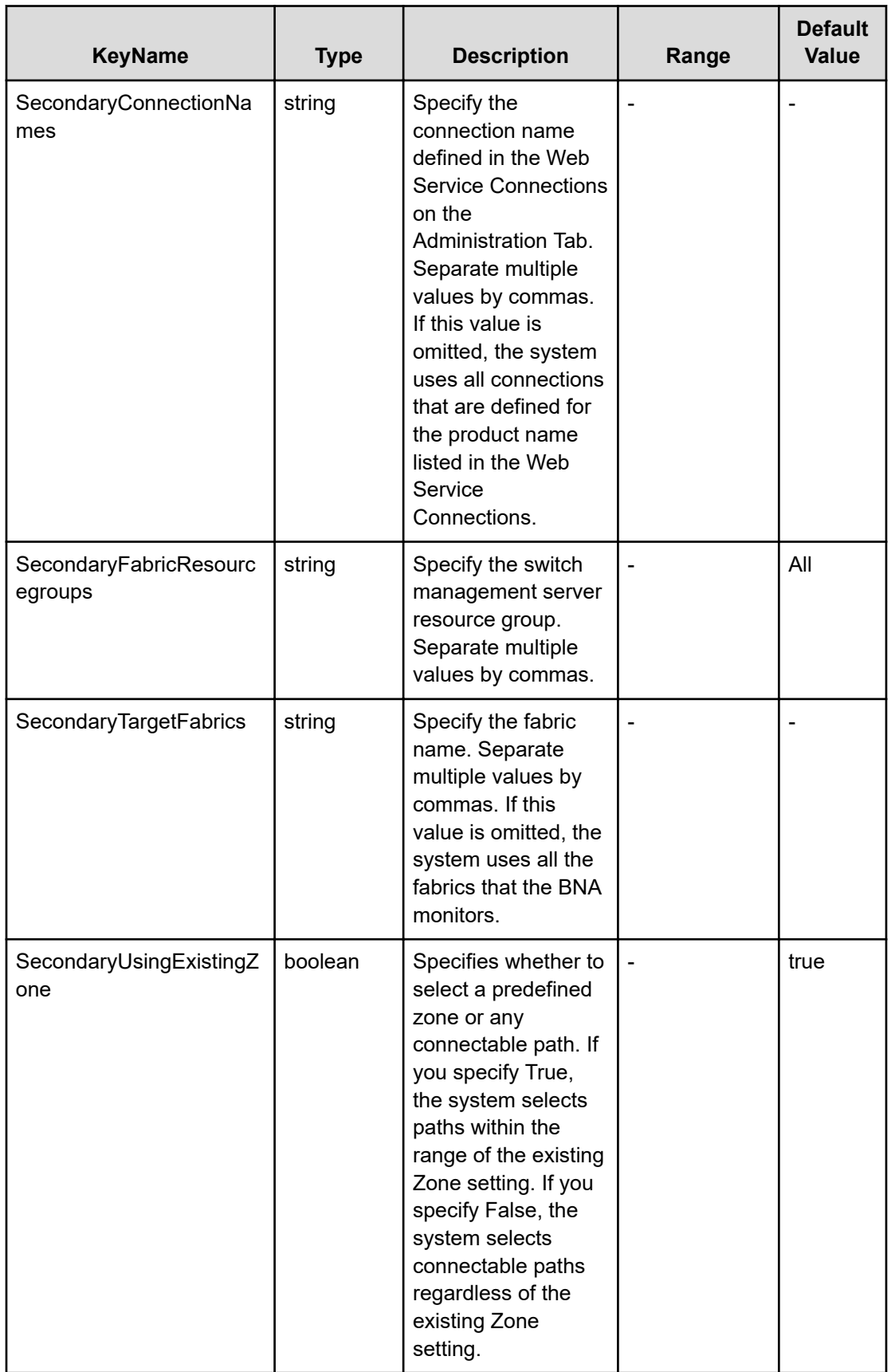

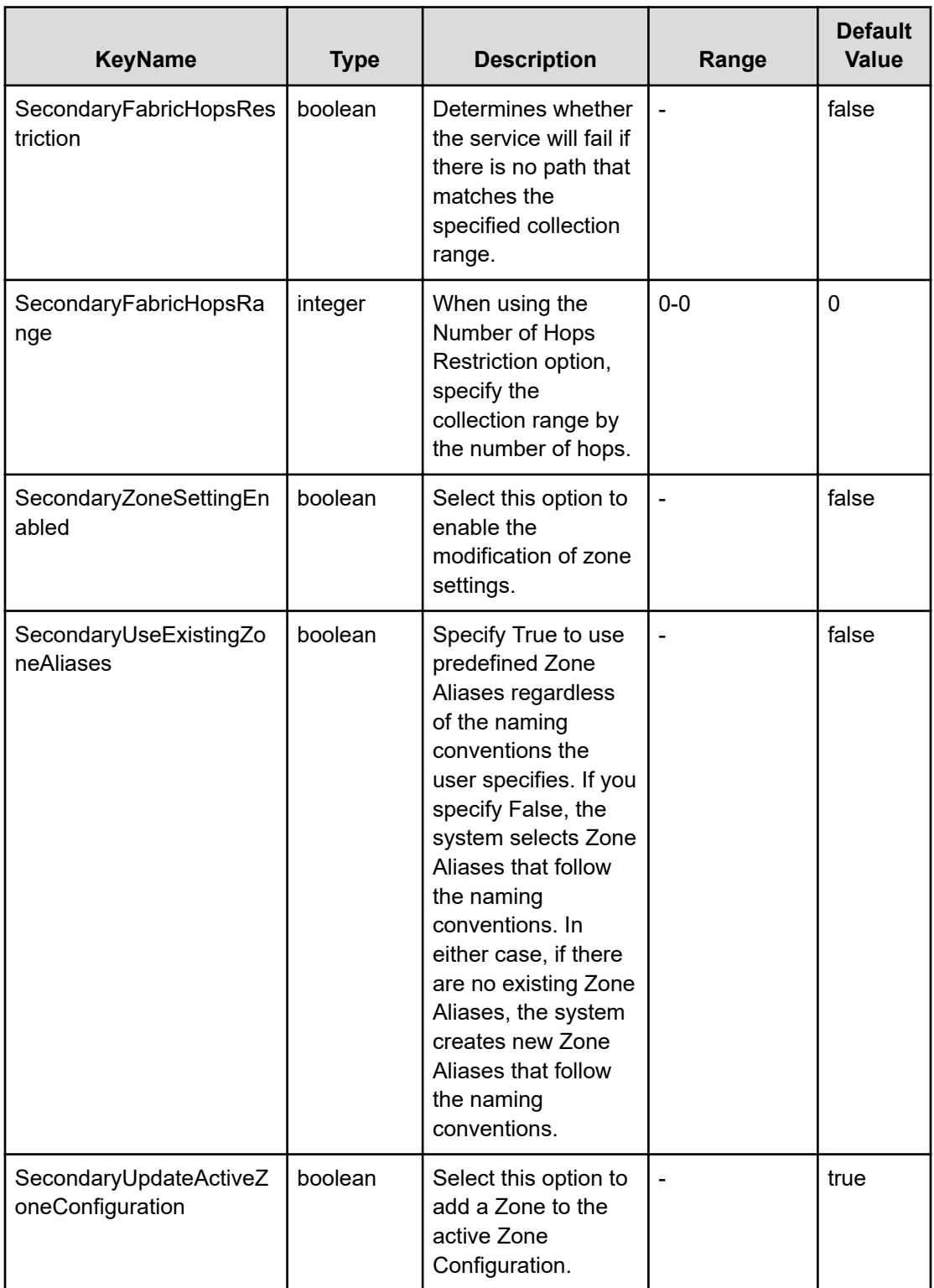

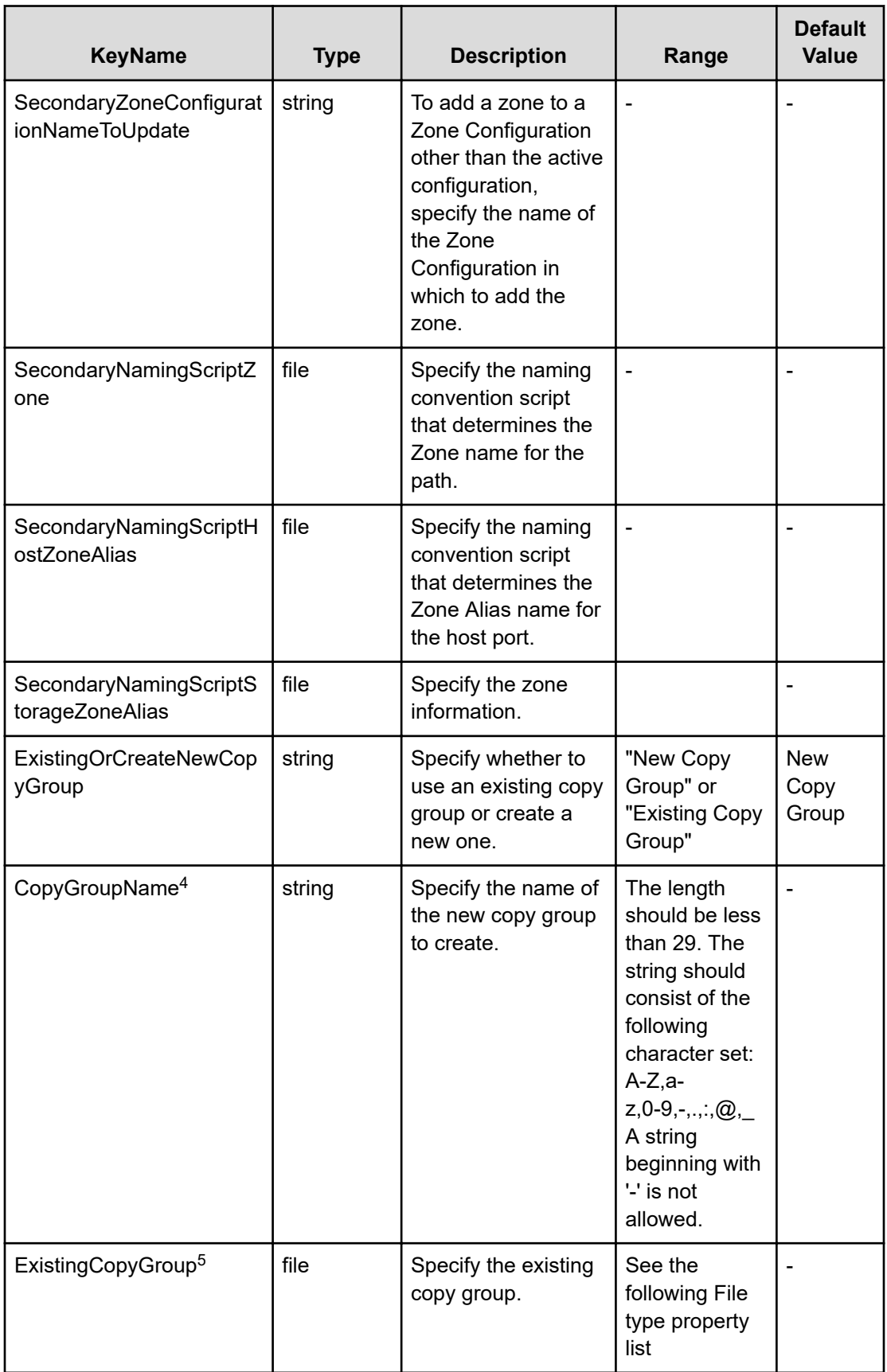

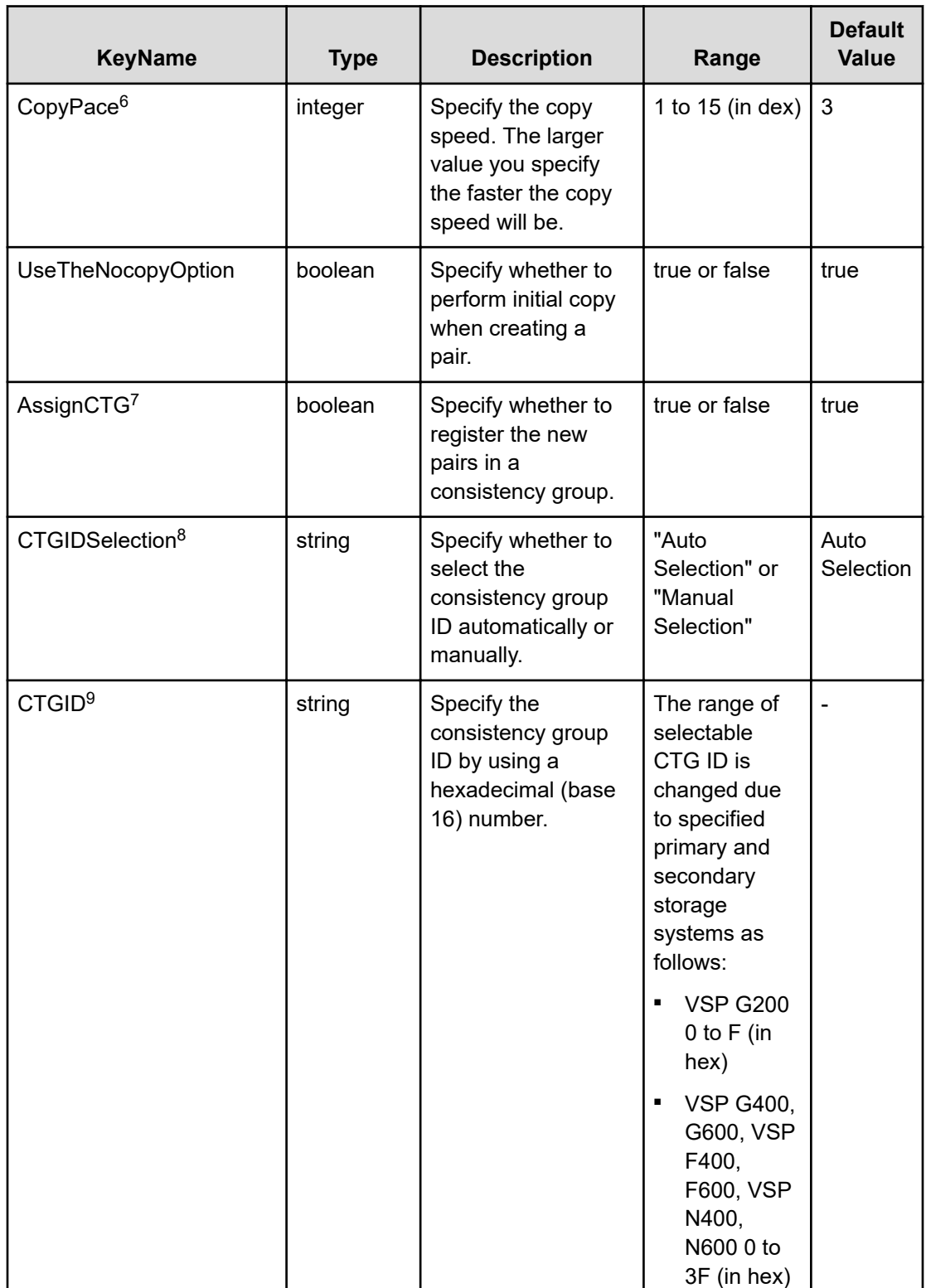

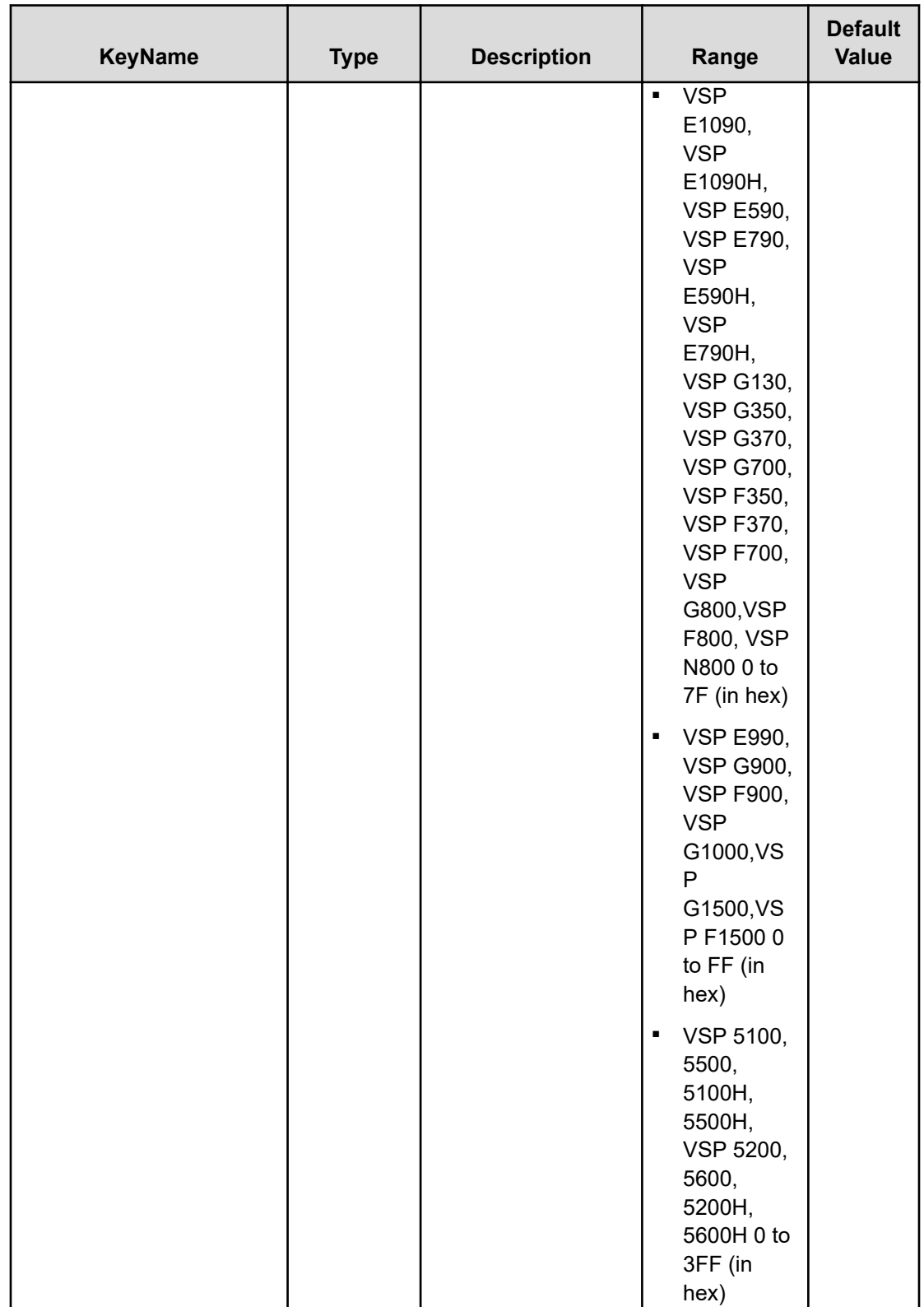

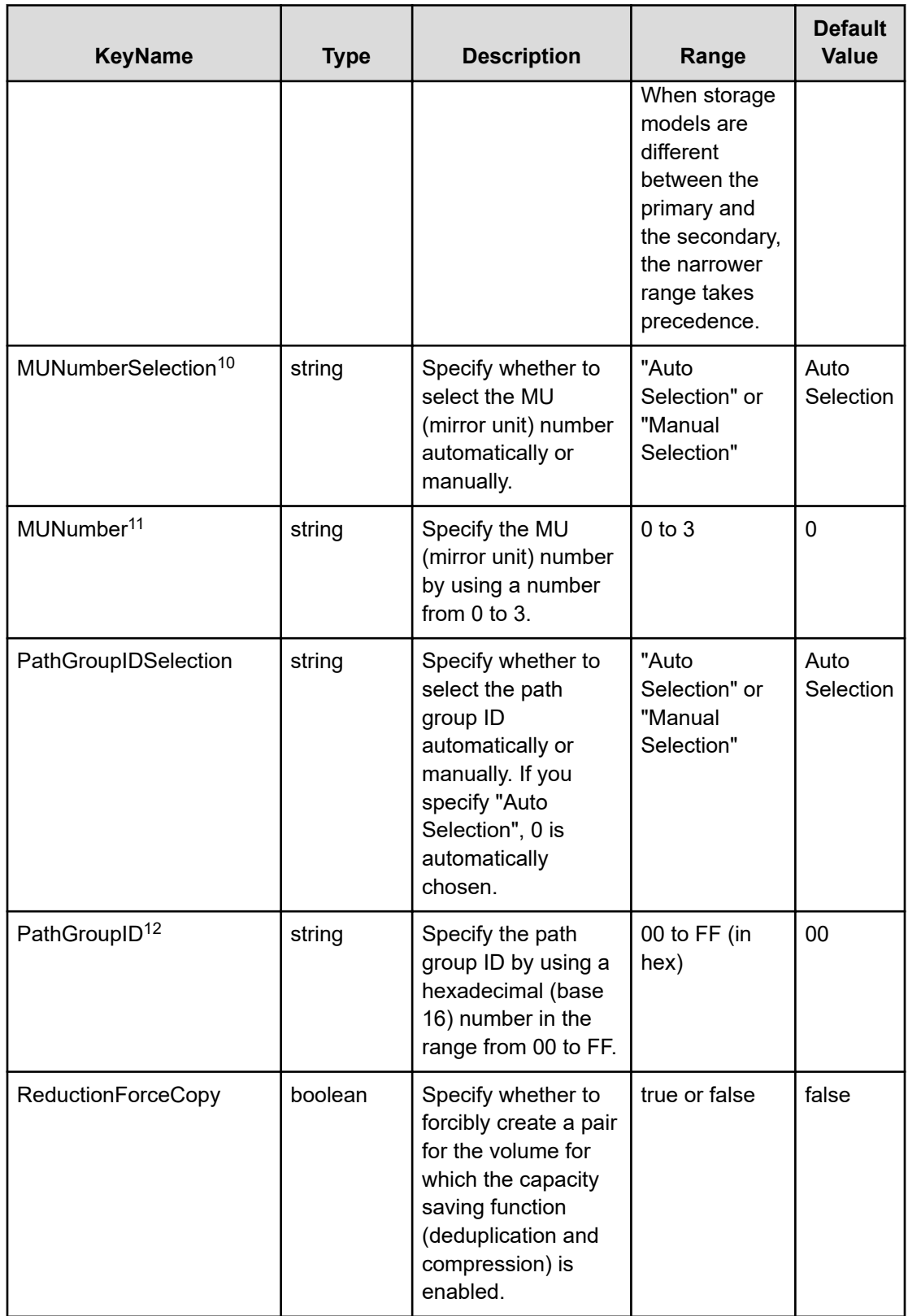

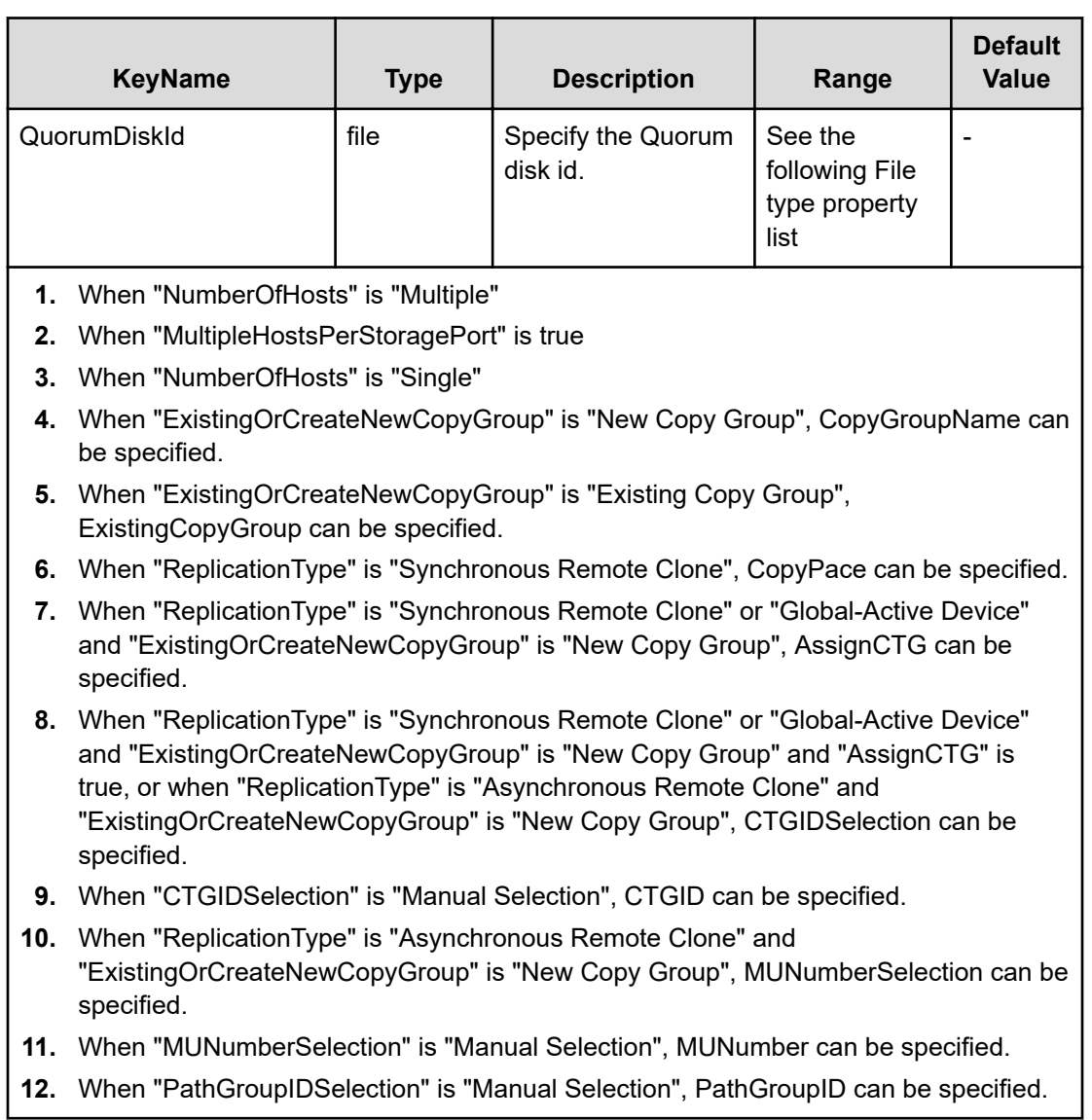

# **File type property list**

# **Table 297 ConfigurationManagerConnection**

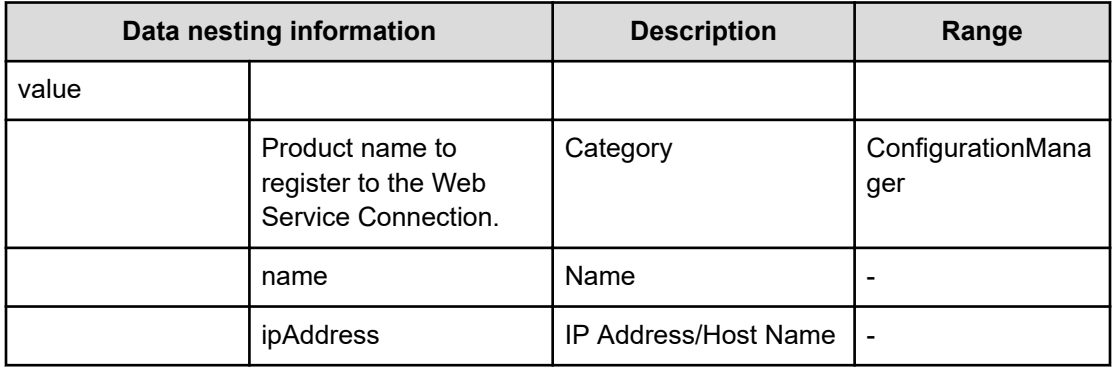

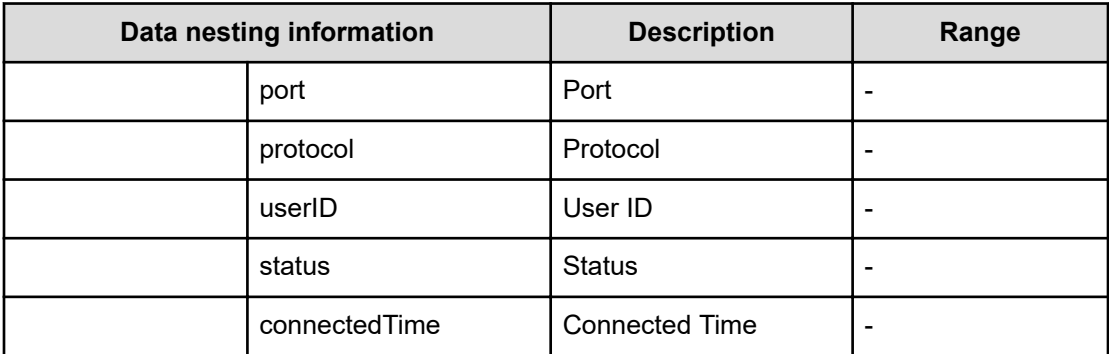

#### **Table 298 StorageSystem**

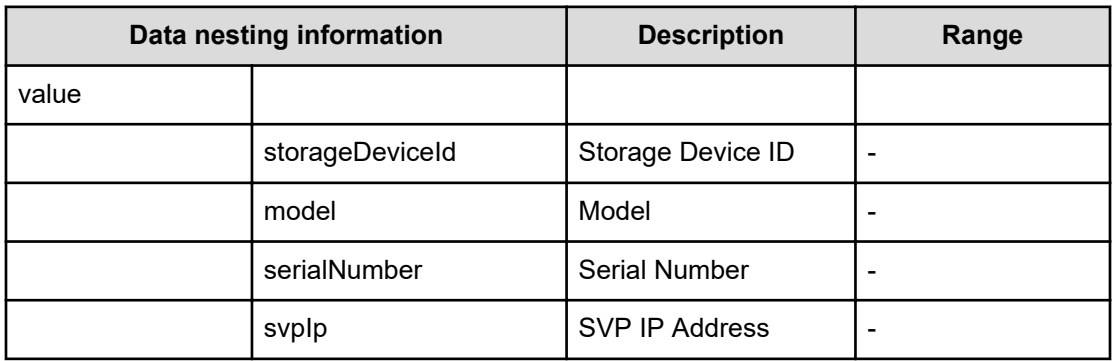

## **Table 299 ResourceGroup**

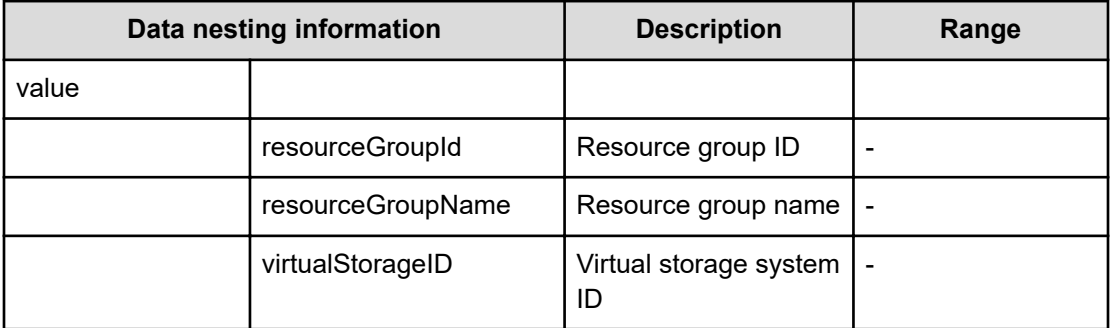

#### **Table 300 Pool**

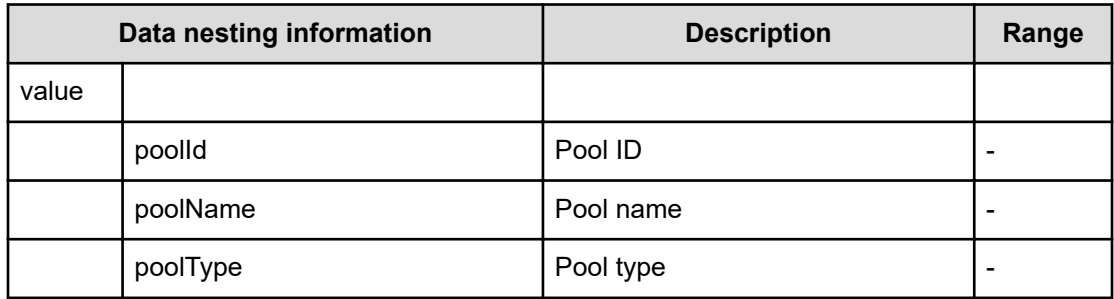

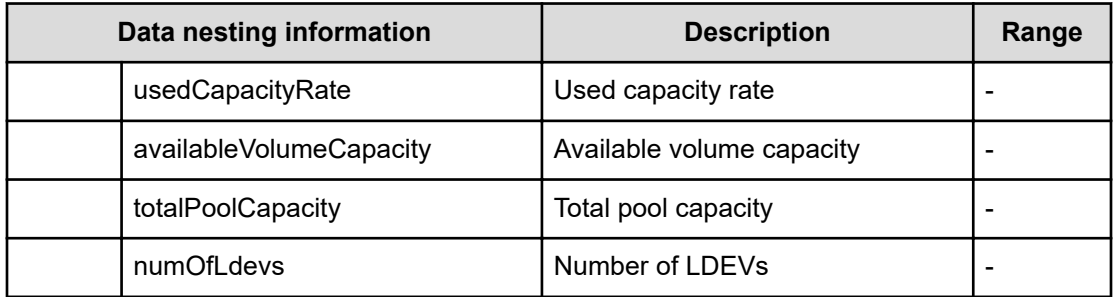

# **Table 301 VolumeSettings**

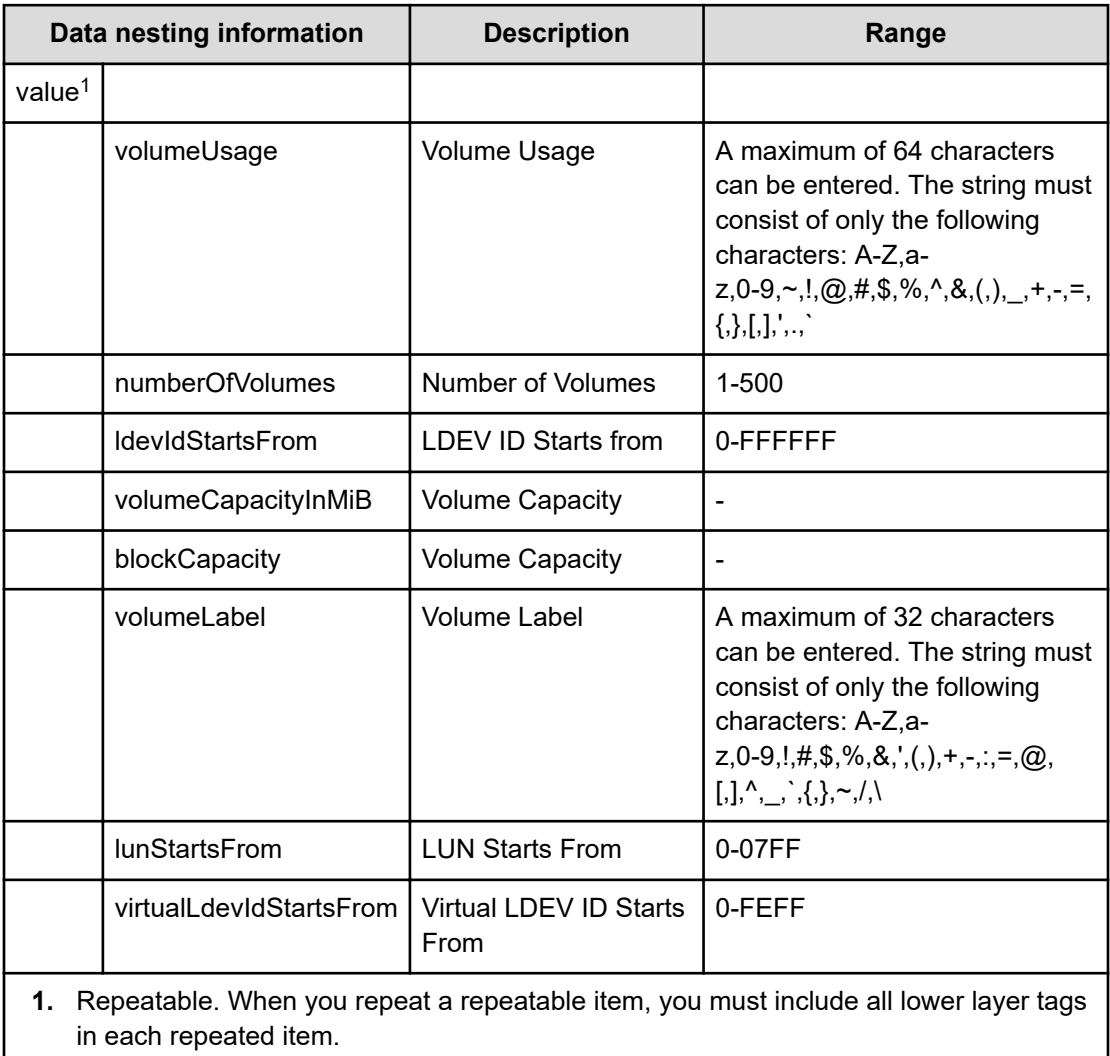

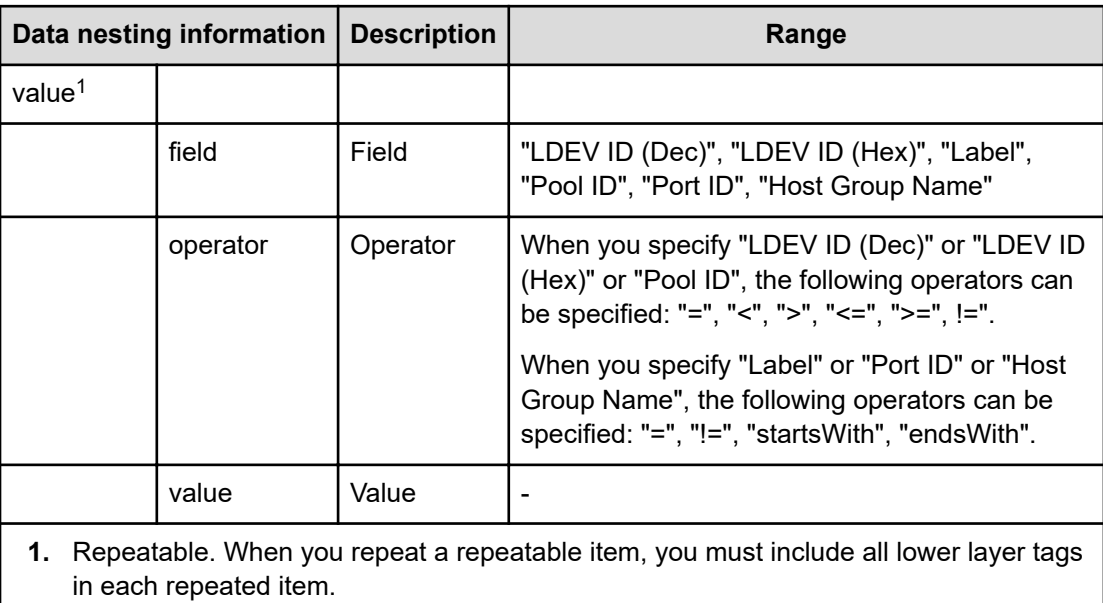

## **Table 302 VolumeFilter**

#### **Table 303 Volumes**

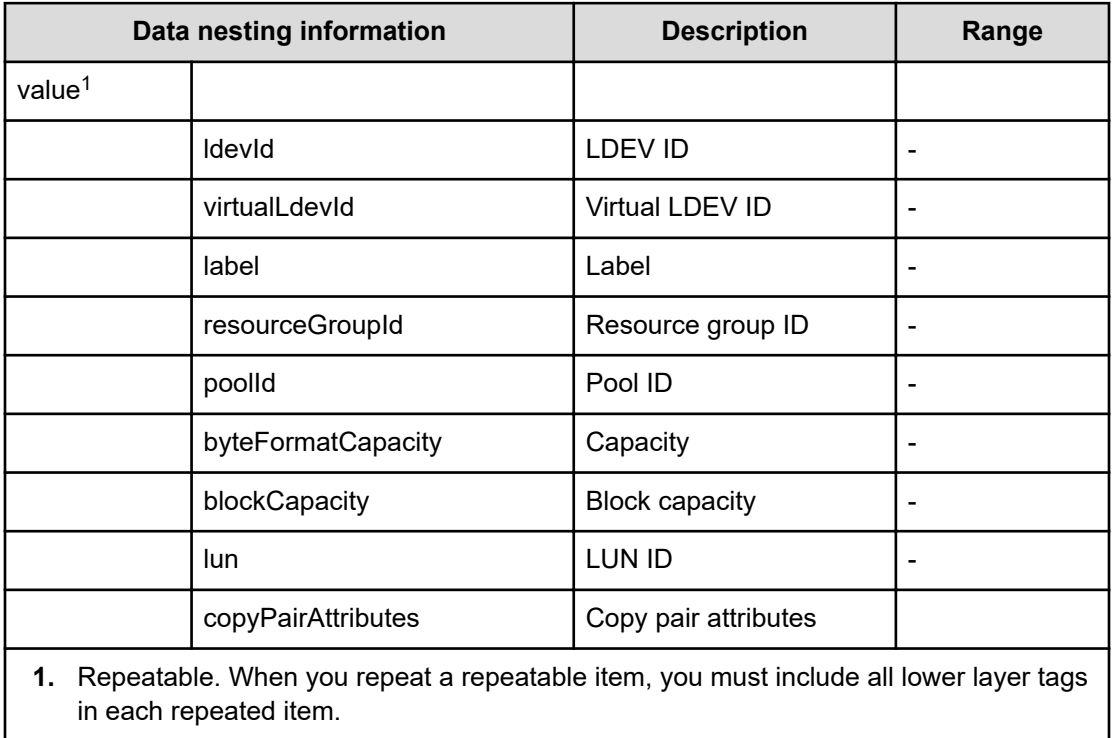

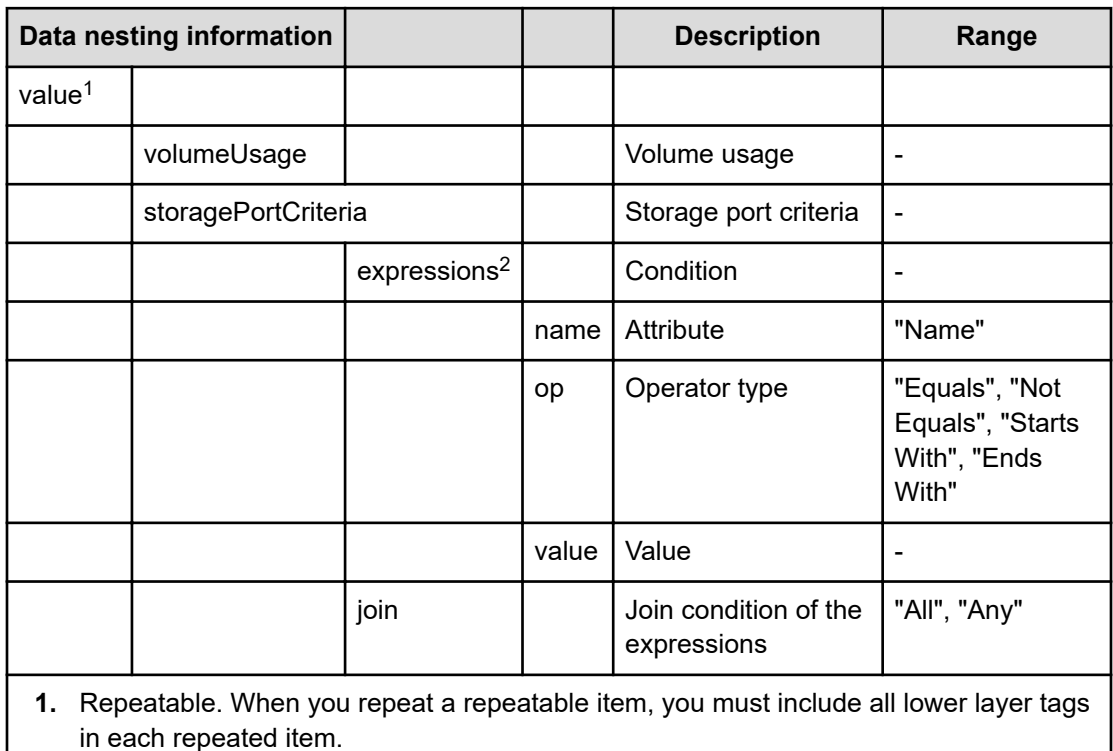

## **Table 304 ResourceCriteria**

**2.** Select from the volume usage specified in "Volume Settings".

#### **Table 305 HostMode**

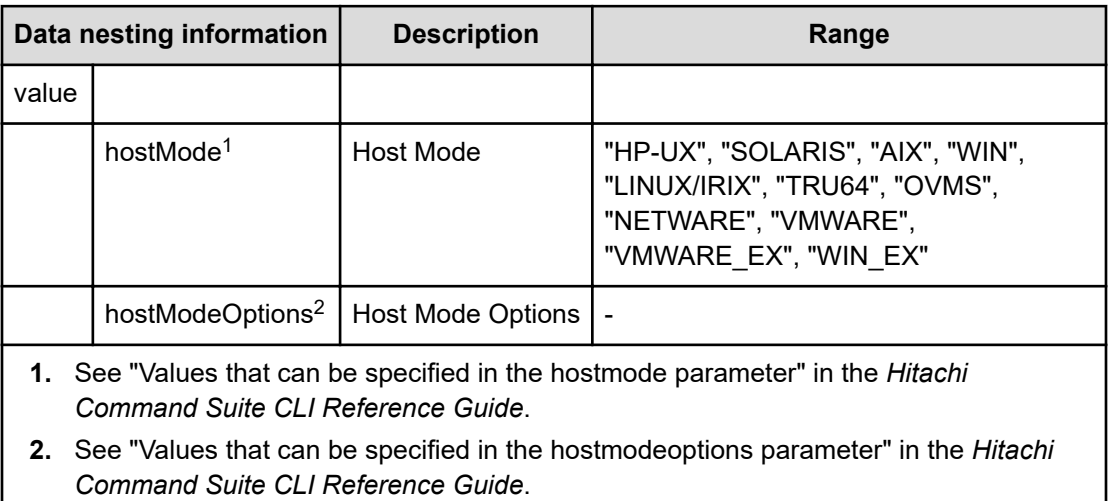

#### **Table 306 HostSettingsForSingleHost**

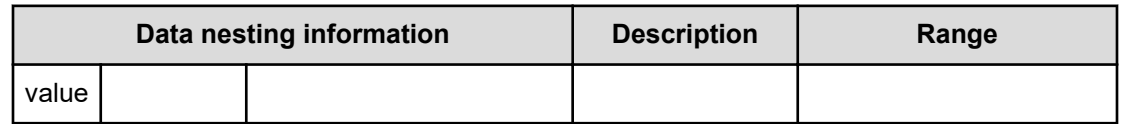

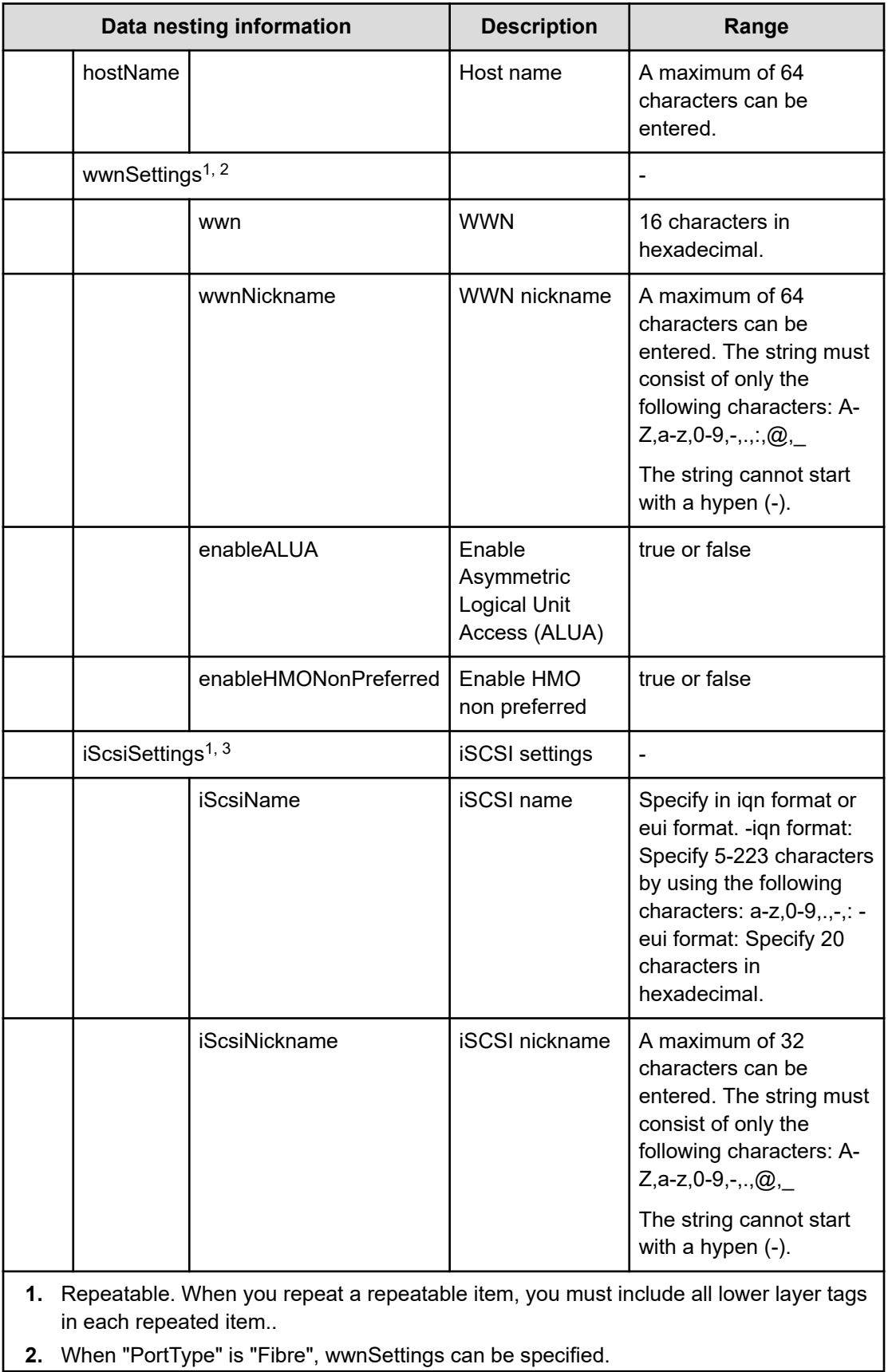

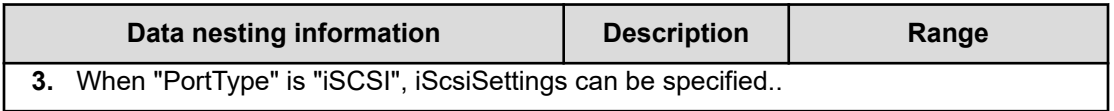

## **Table 307 HostSettingsForMultiHost**

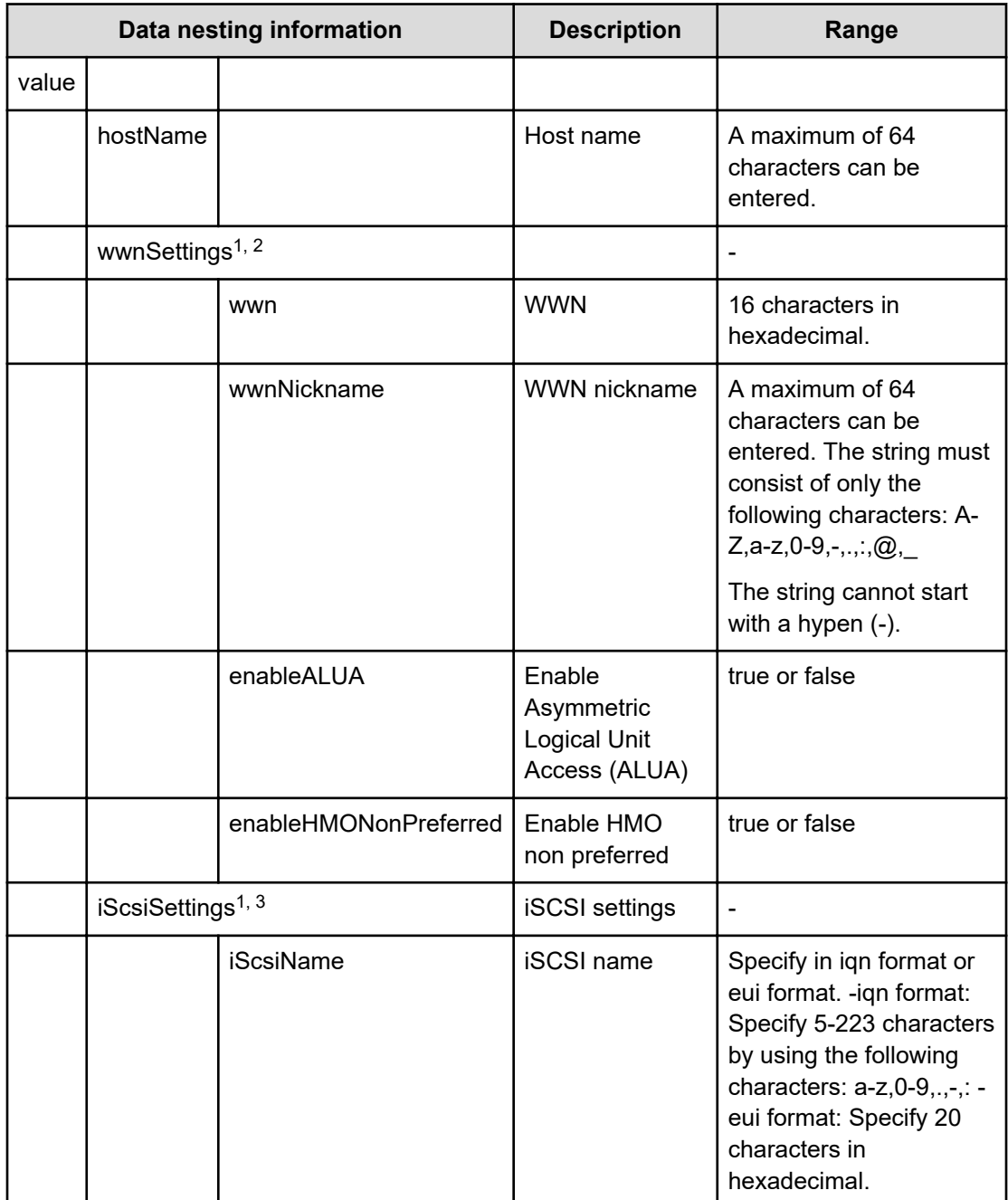

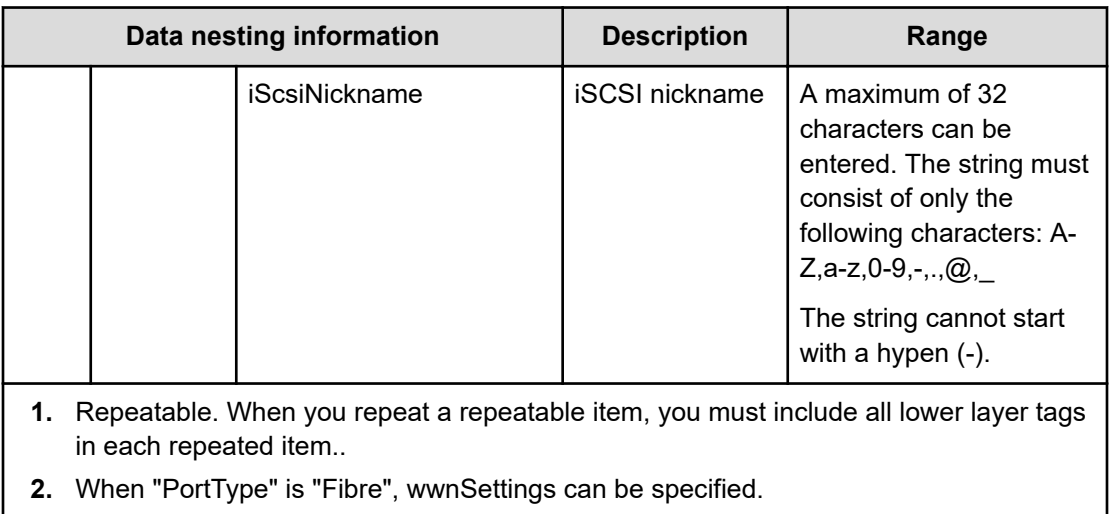

**3.** When "PortType" is "iSCSI", iScsiSettings can be specified..

### **Table 308 SecondaryConfigurationManagerConnection**

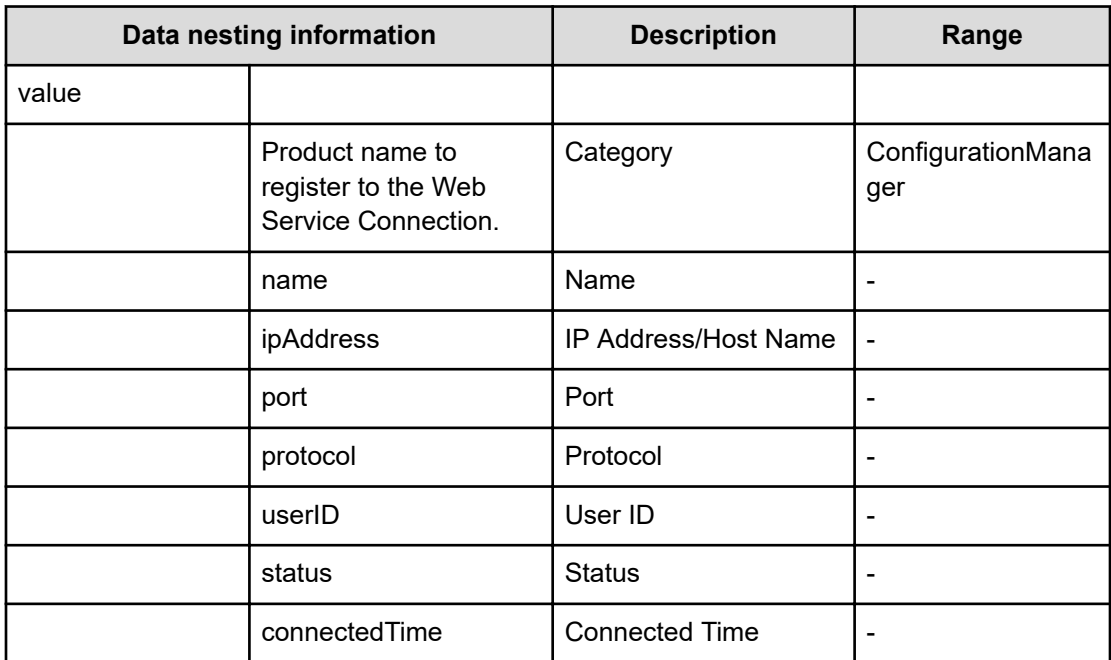

## **Table 309 SecondaryStorageSystem**

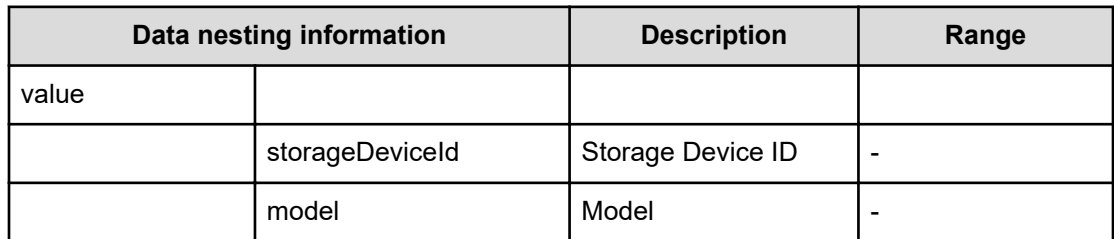

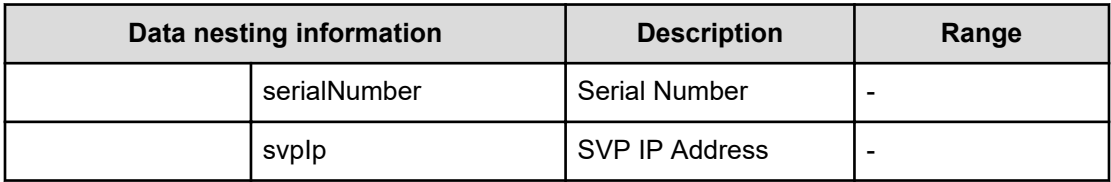

### **Table 310 SecondaryResourceGroup**

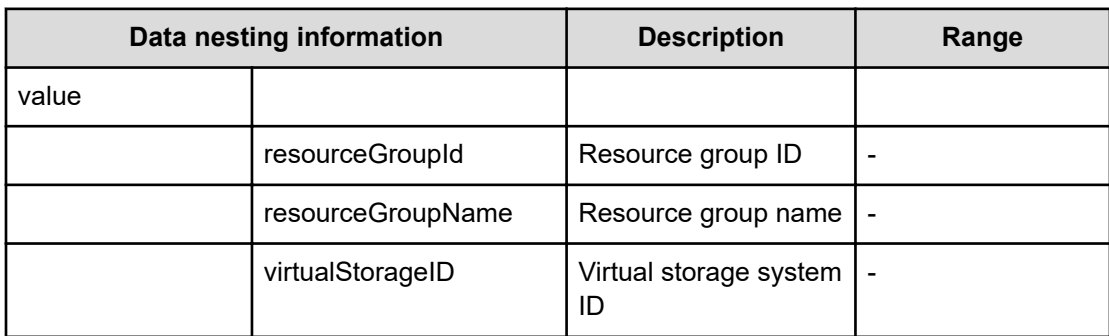

# **Table 311 SecondaryPool**

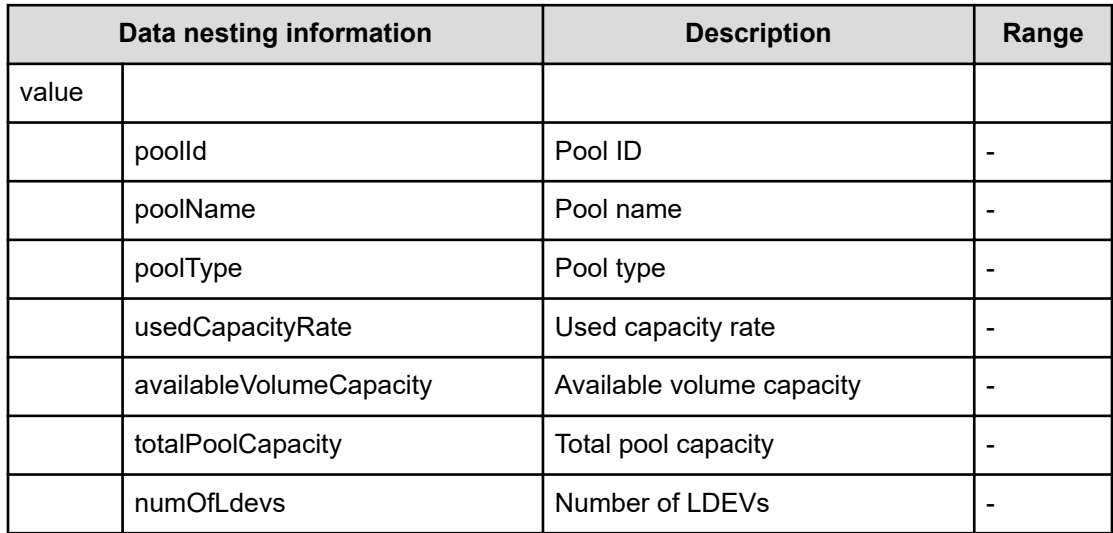

## **Table 312 SecondaryVolumeSettings**

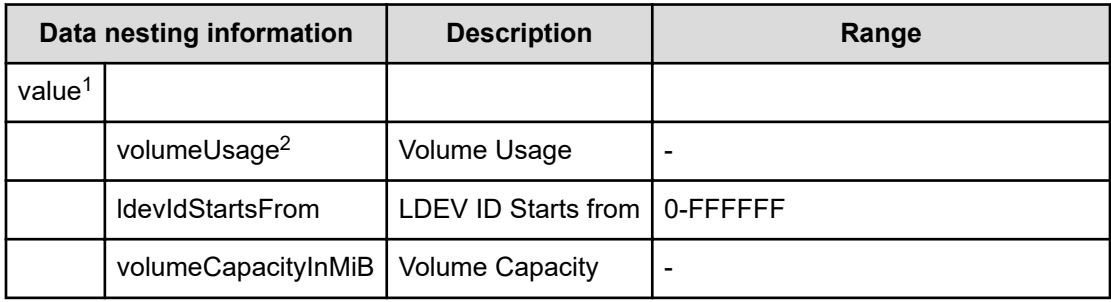

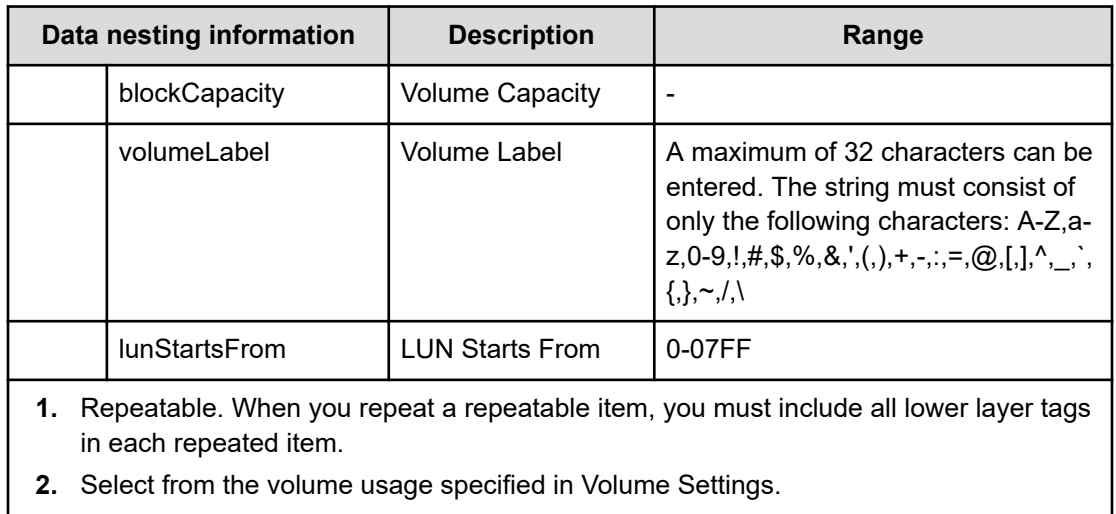

## **Table 313 SecondaryVolumeSettingsForExistingPVol**

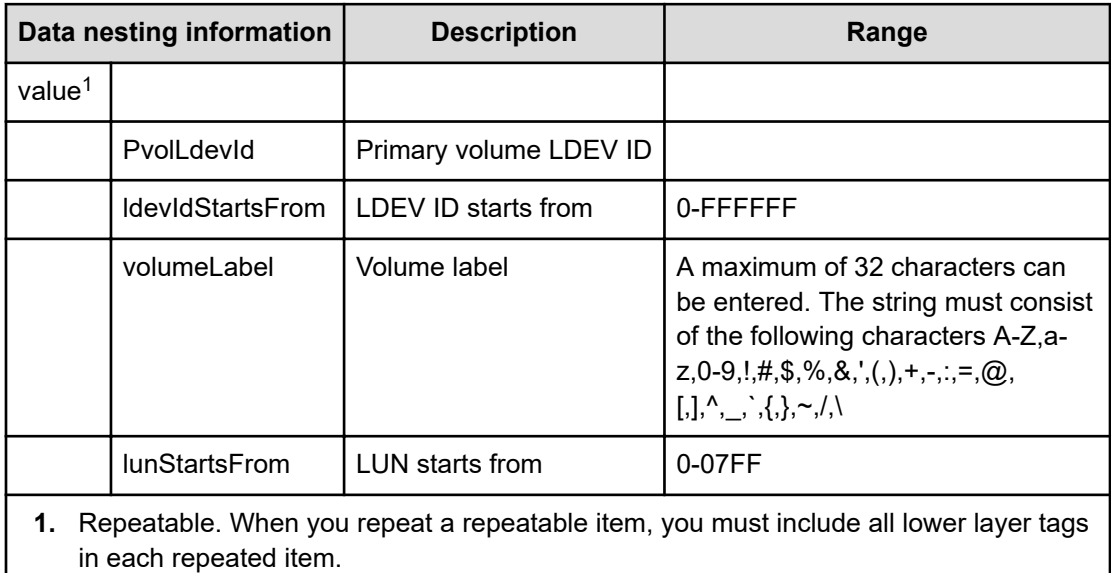

## **Table 314 SecondaryVolumeFilter**

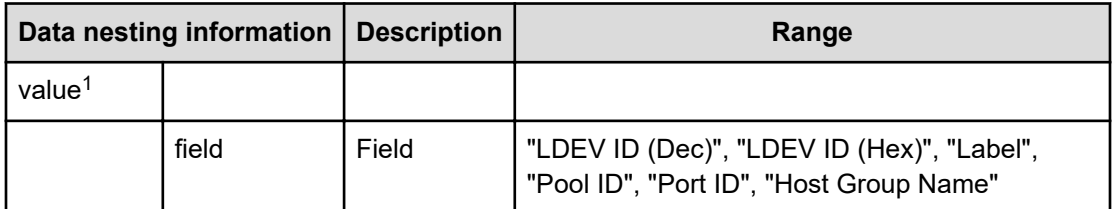

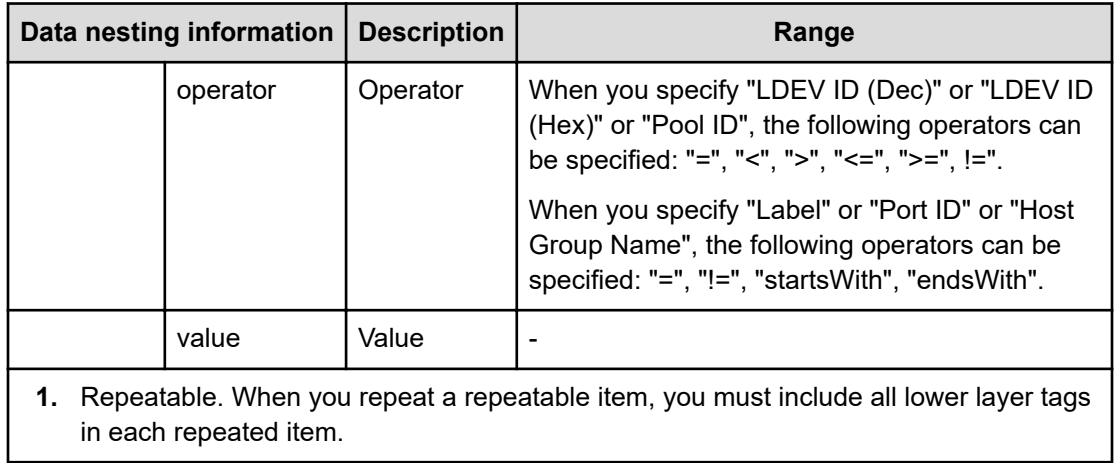

## **Table 315 SecondaryVolumes**

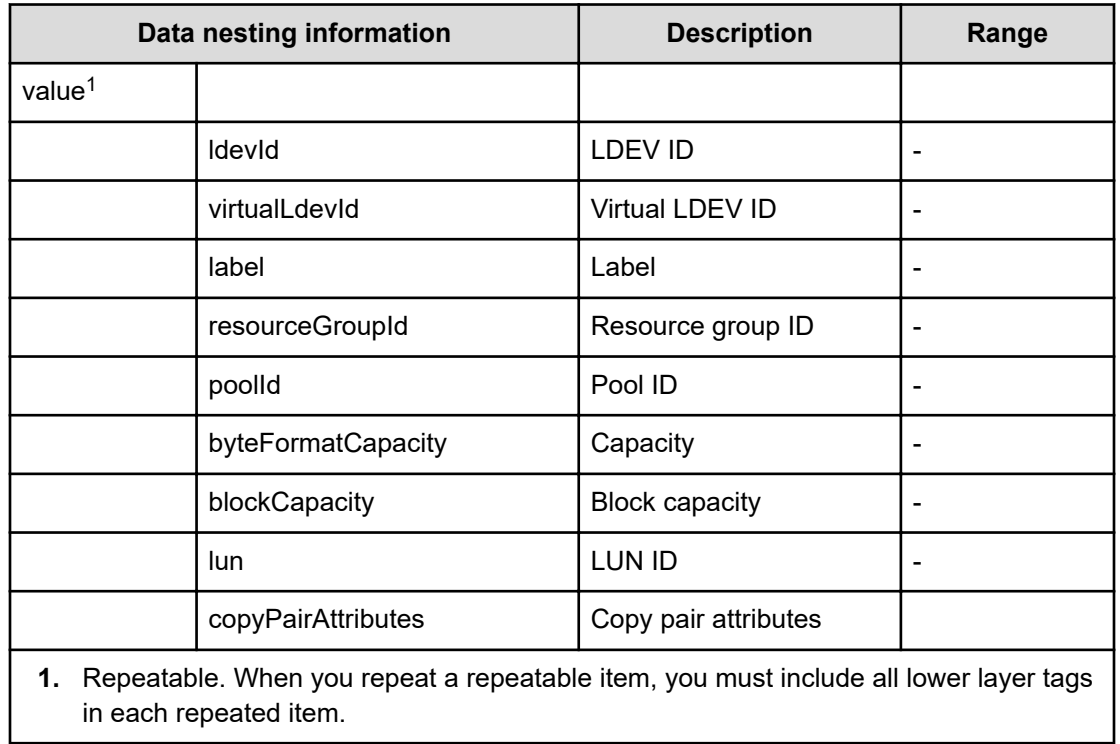

## **Table 316 SecondaryResourceCriteria**

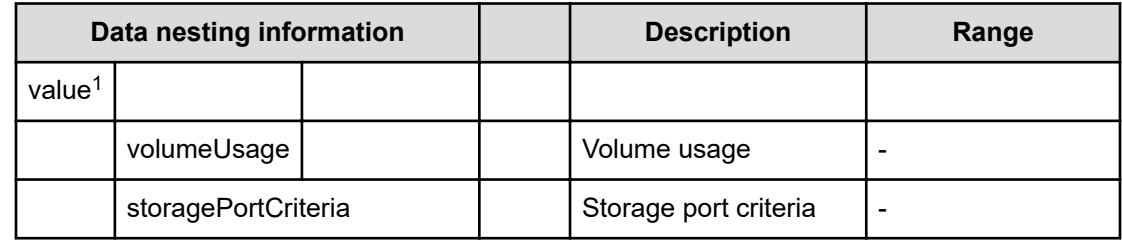

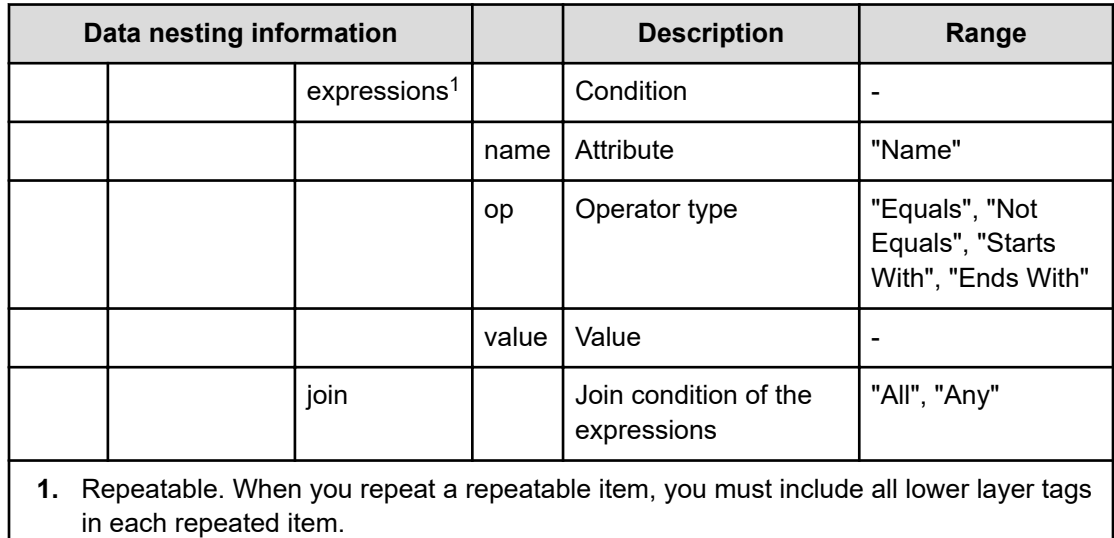

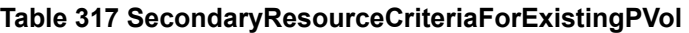

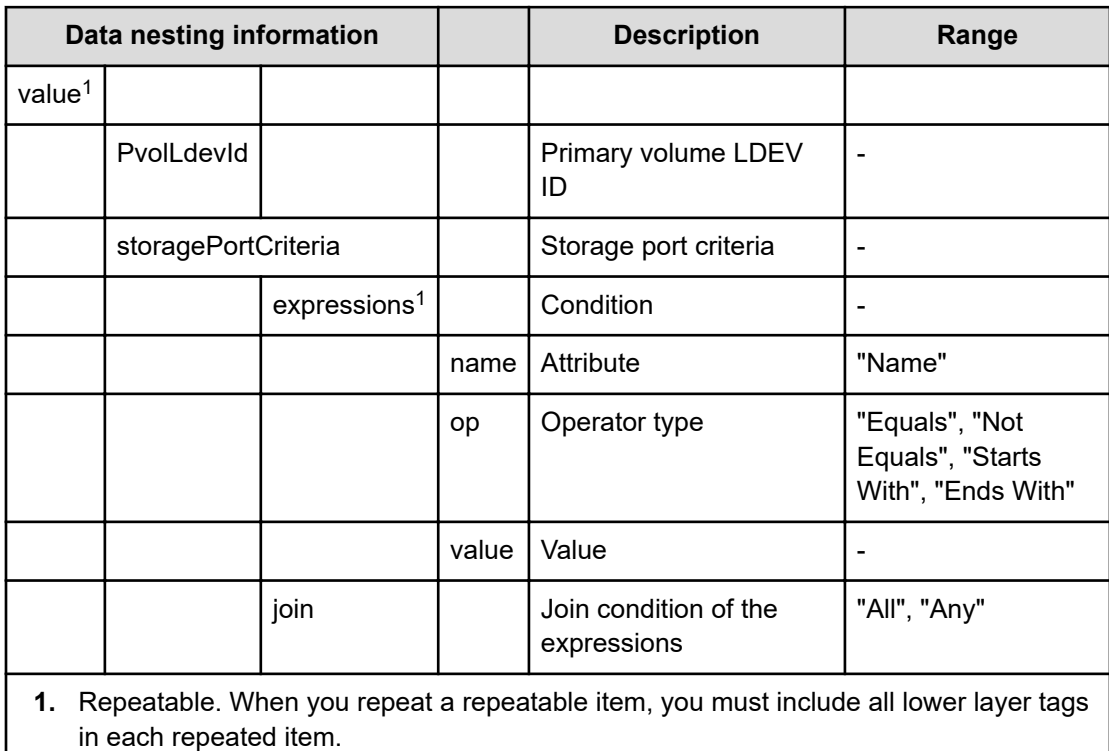

# **Table 318 SecondaryHostMode**

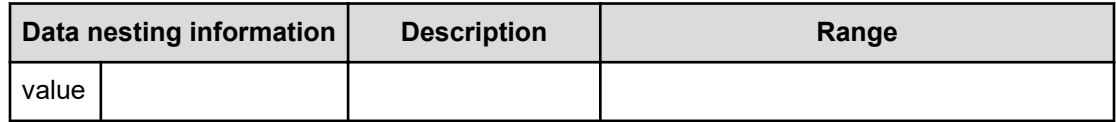

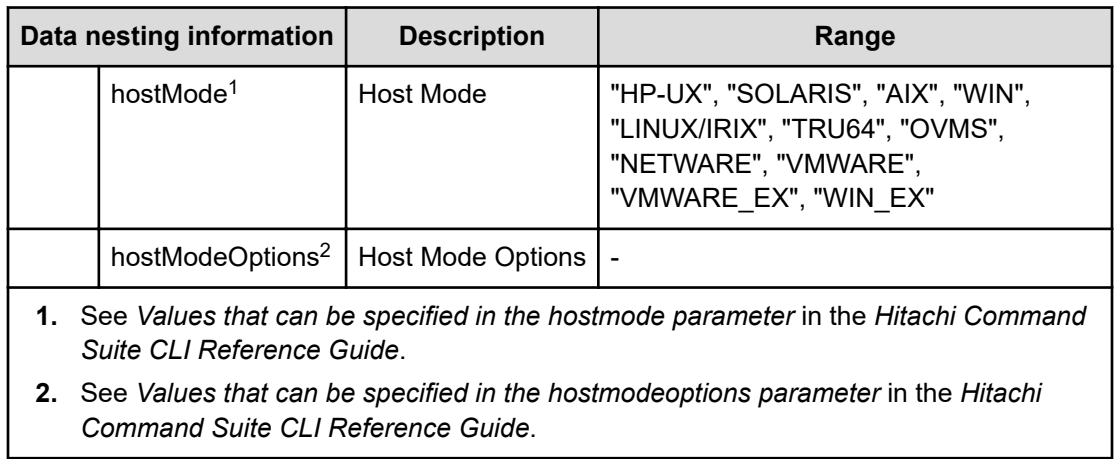

# **Table 319 SecondaryHostSettingsForSingleHost**

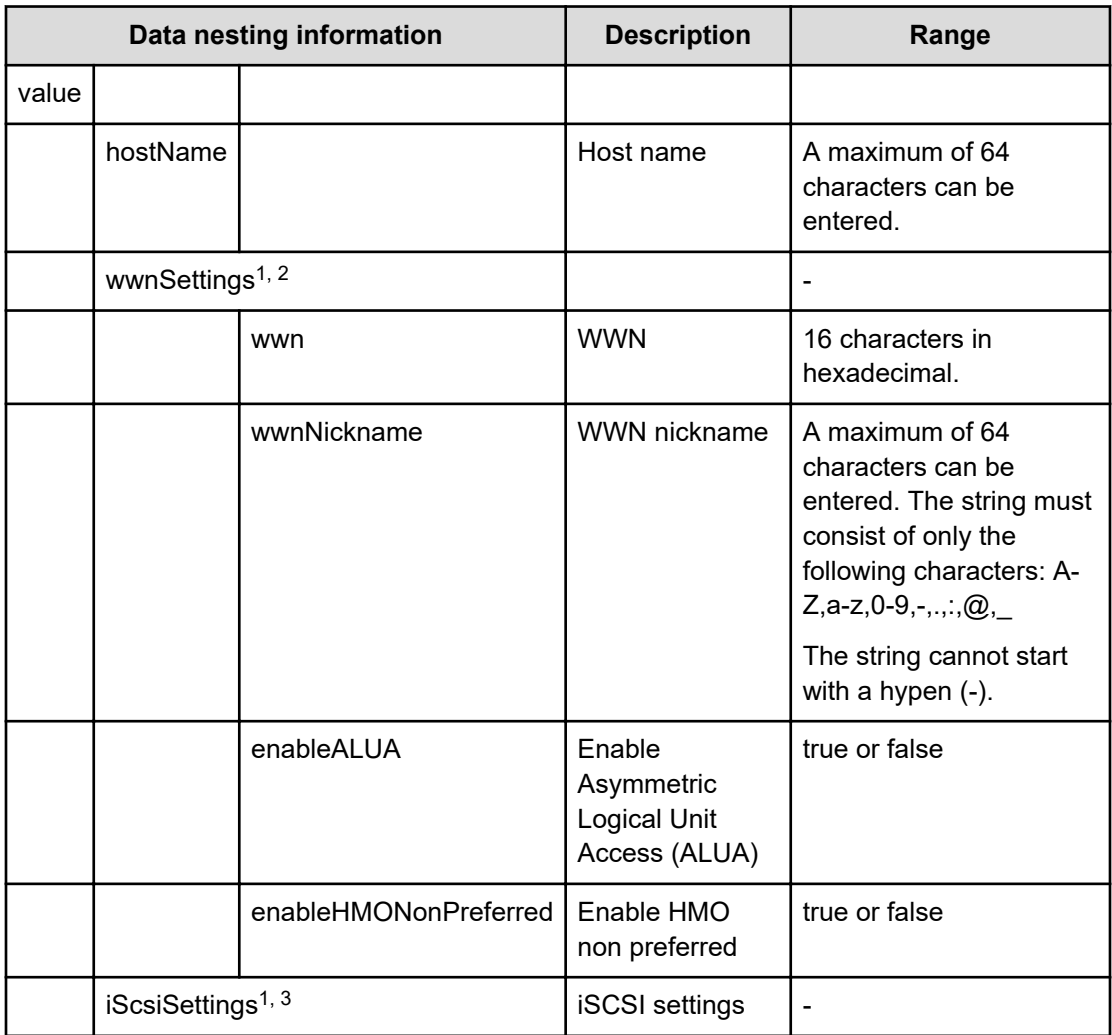
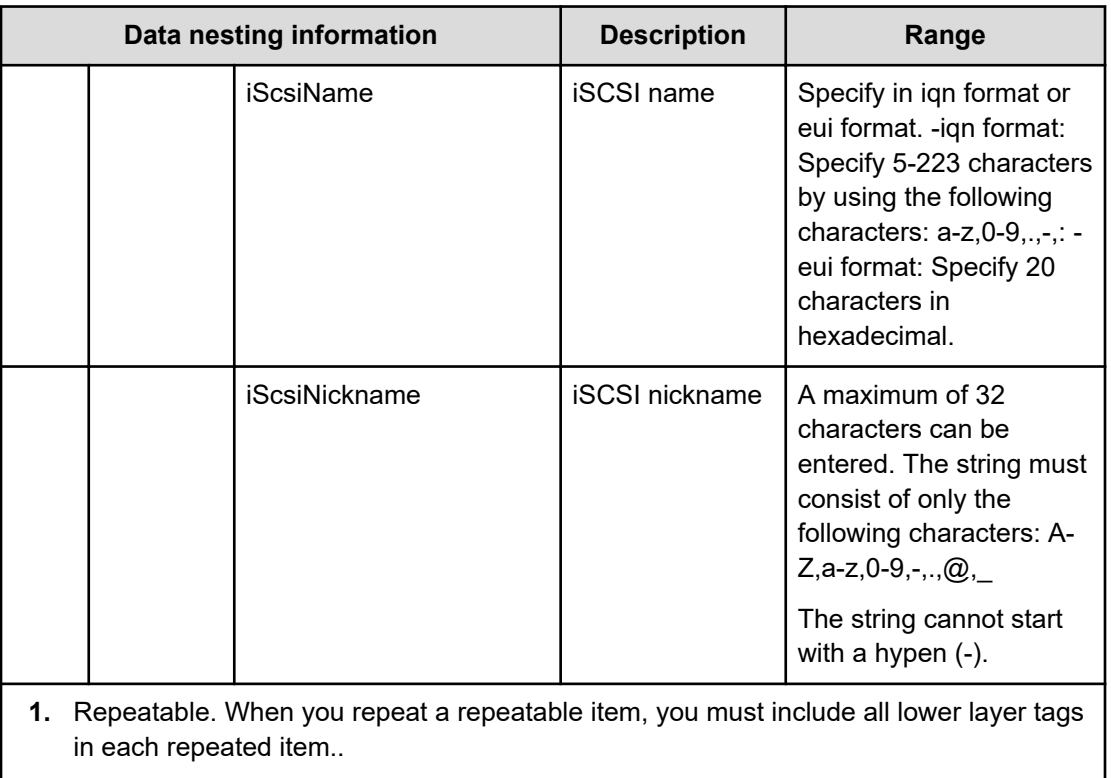

**2.** When "PortType" is "Fibre", wwnSettings can be specified.

**3.** When "PortType" is "iSCSI", iScsiSettings can be specified..

# **Table 320 SecondaryHostSettingsForMultiHost**

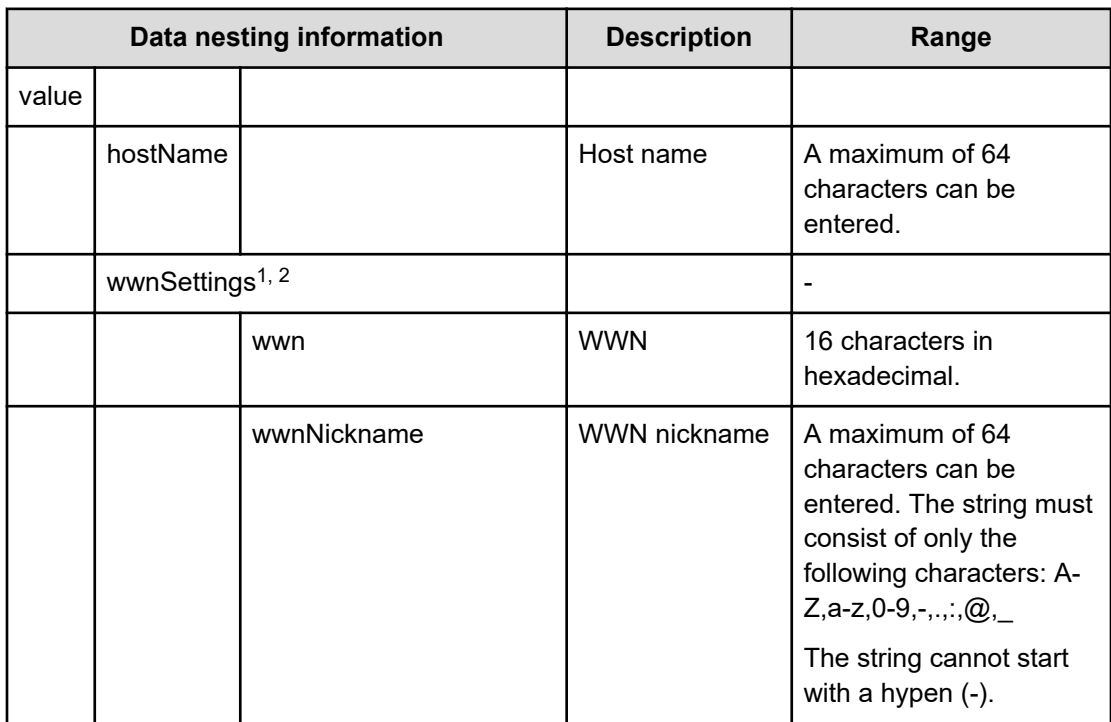

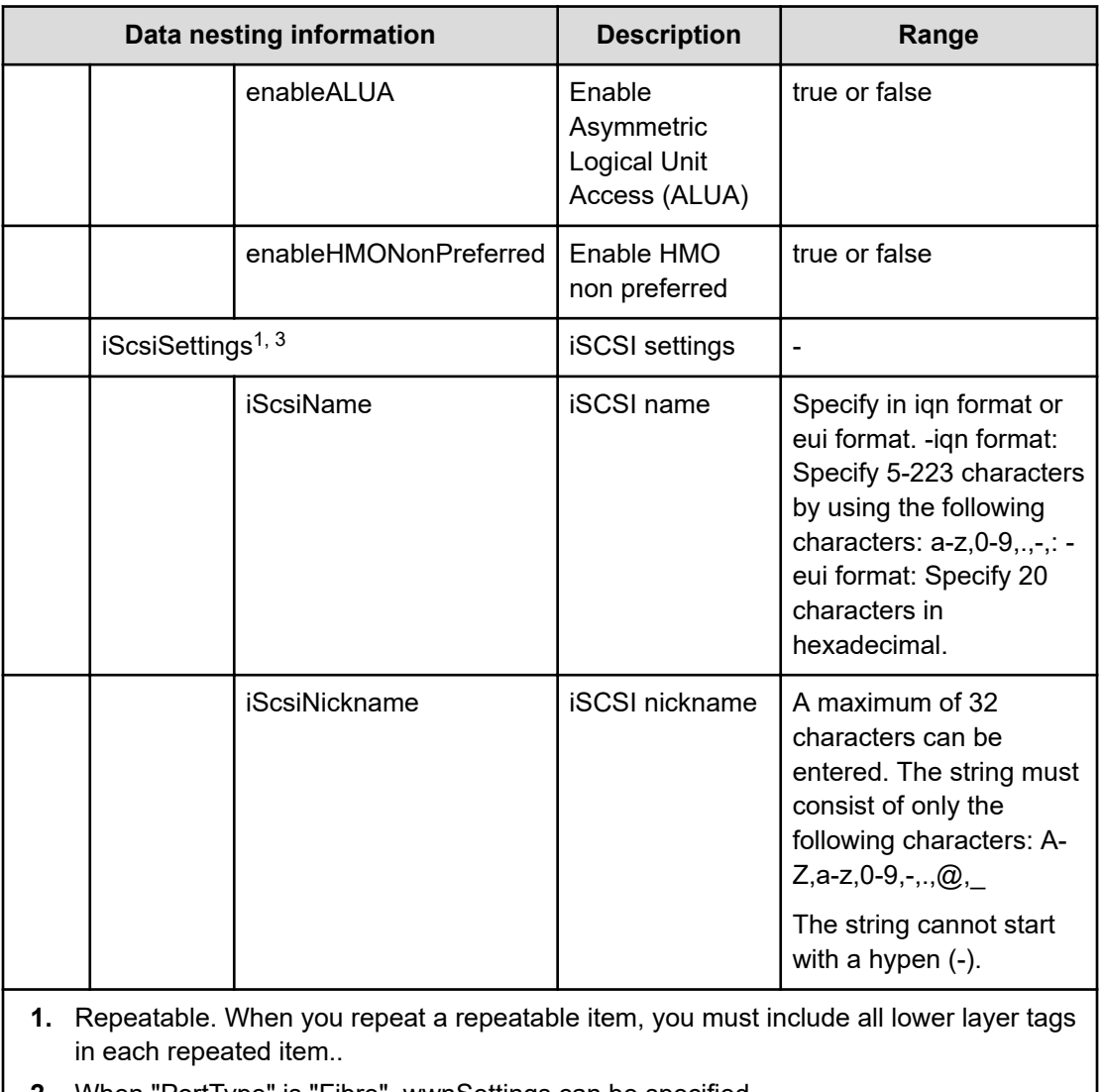

**2.** When "PortType" is "Fibre", wwnSettings can be specified.

**3.** When "PortType" is "iSCSI", iScsiSettings can be specified..

# **Table 321 ExistingCopyGroup**

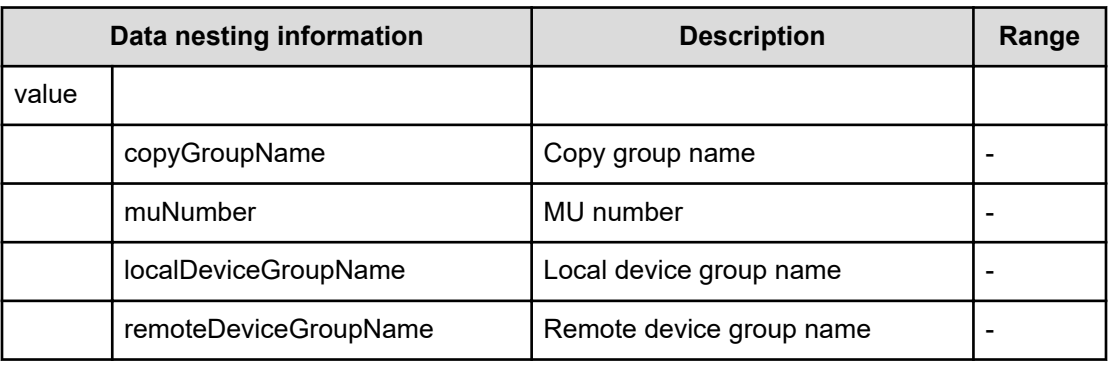

## **Table 322 QuorumDiskId**

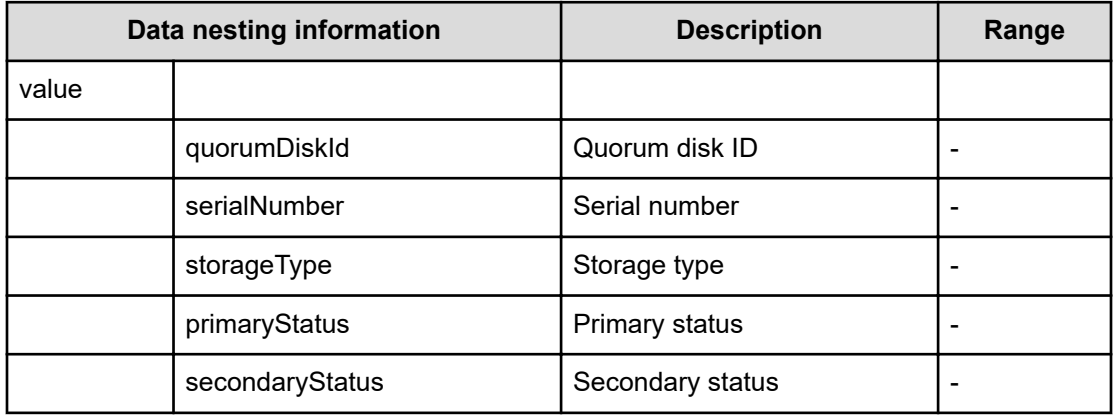

# **Script specifications**

# **Table 323 NamingScriptZone/NamingScriptHostZoneAlias/ NamingScriptStorageZoneAlias**

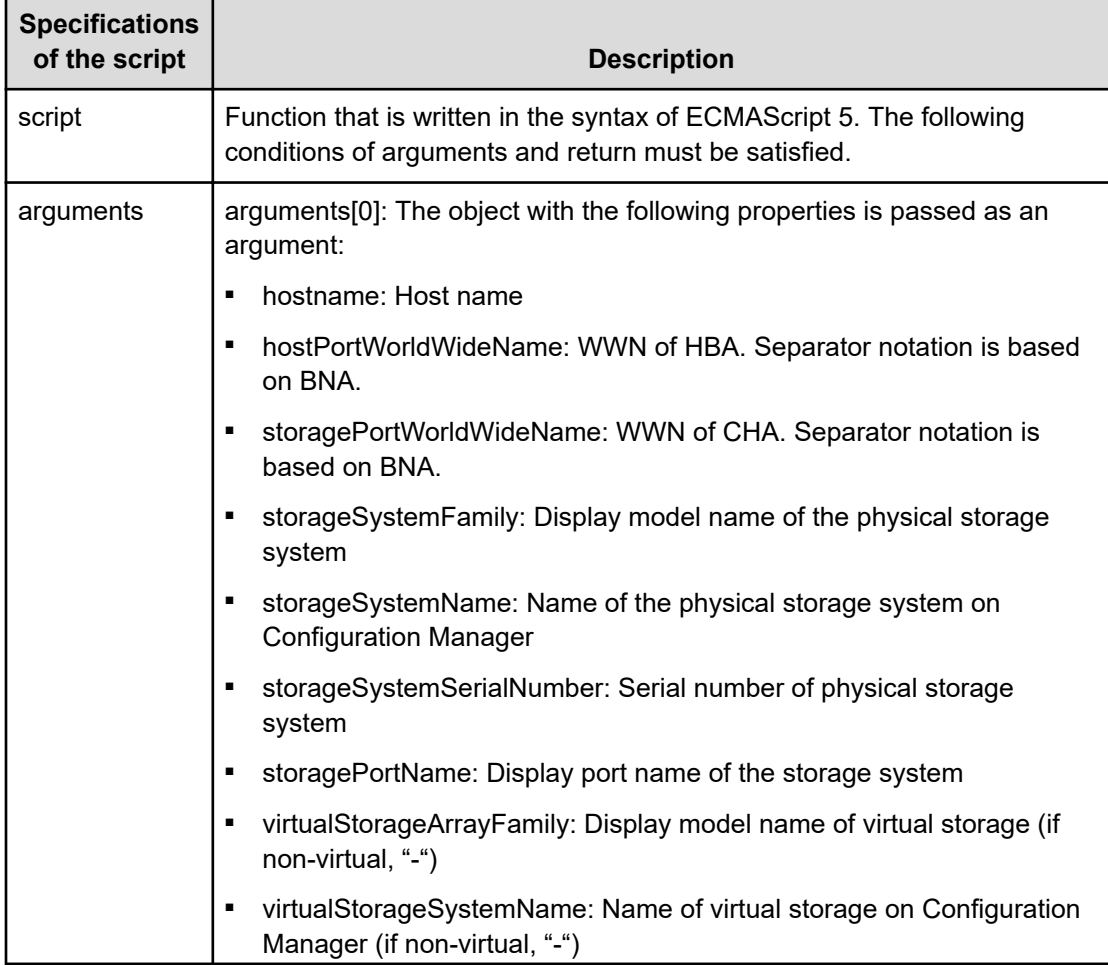

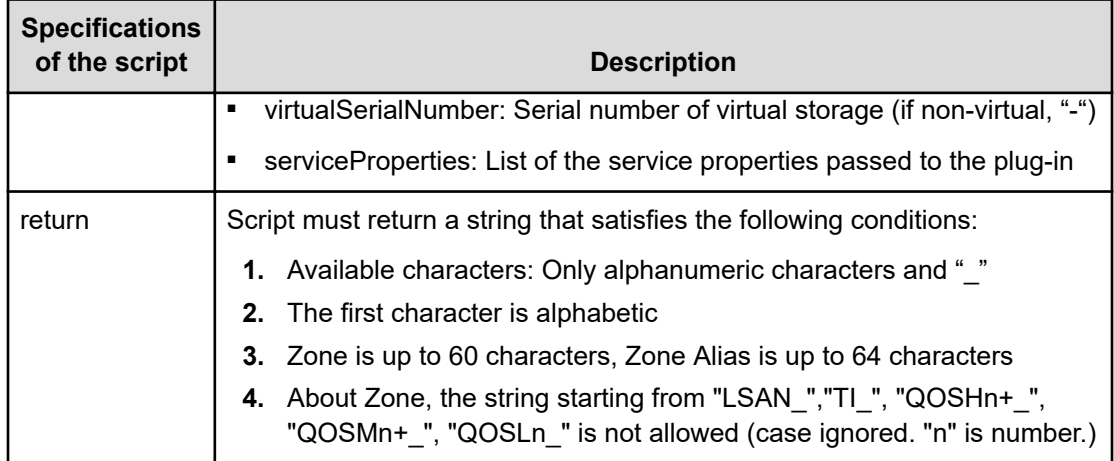

# **Allocate Volumes with Remote Replication (global-active device) (submit)**

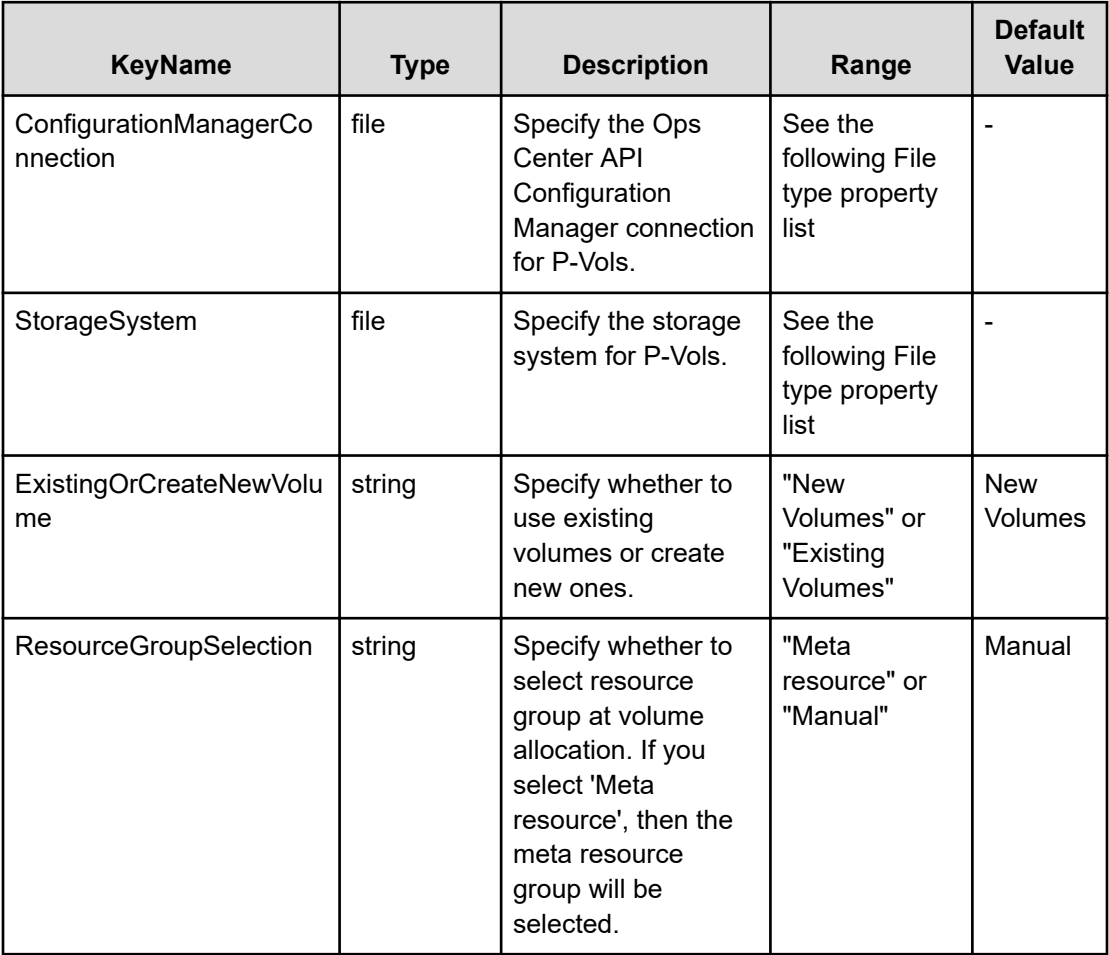

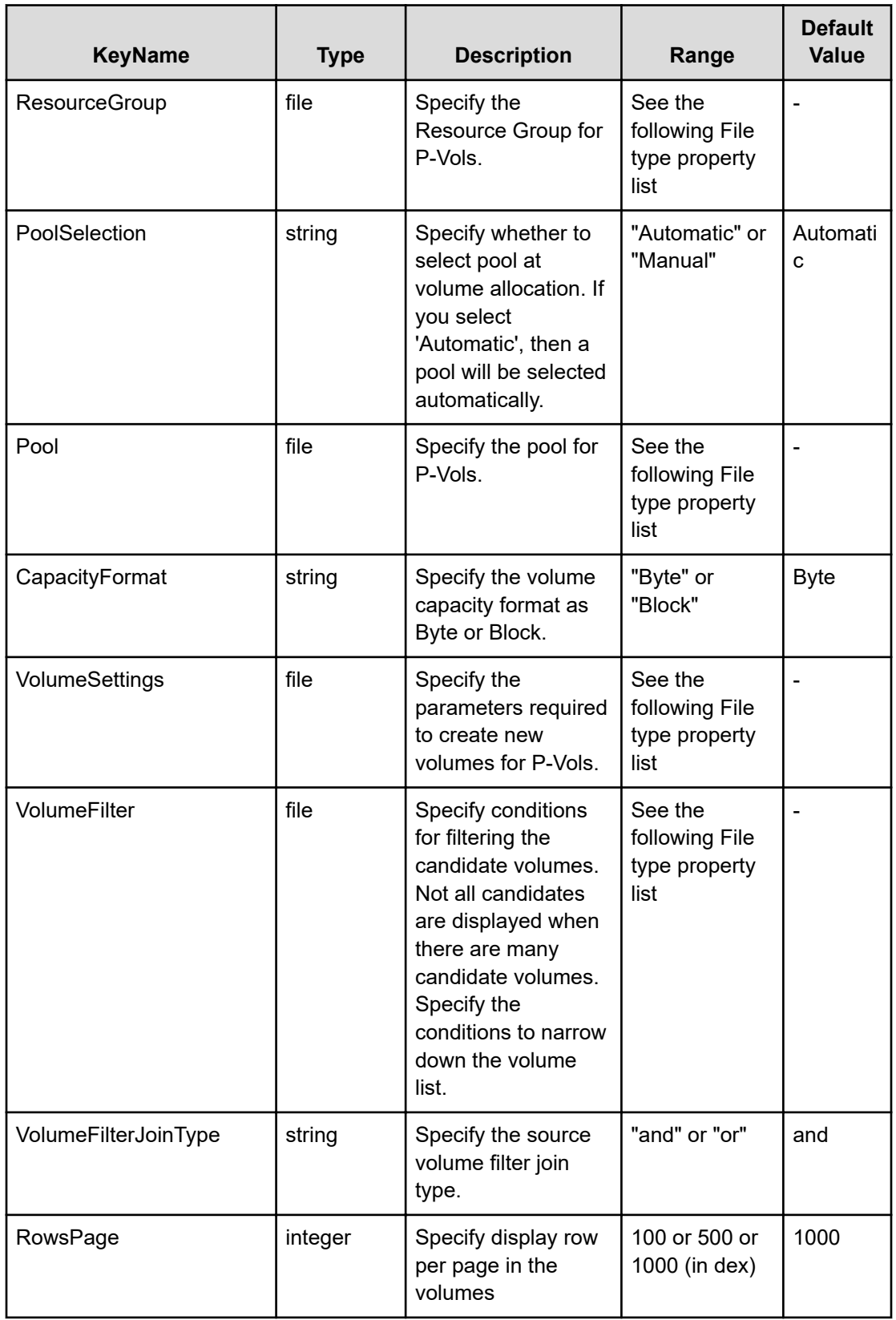

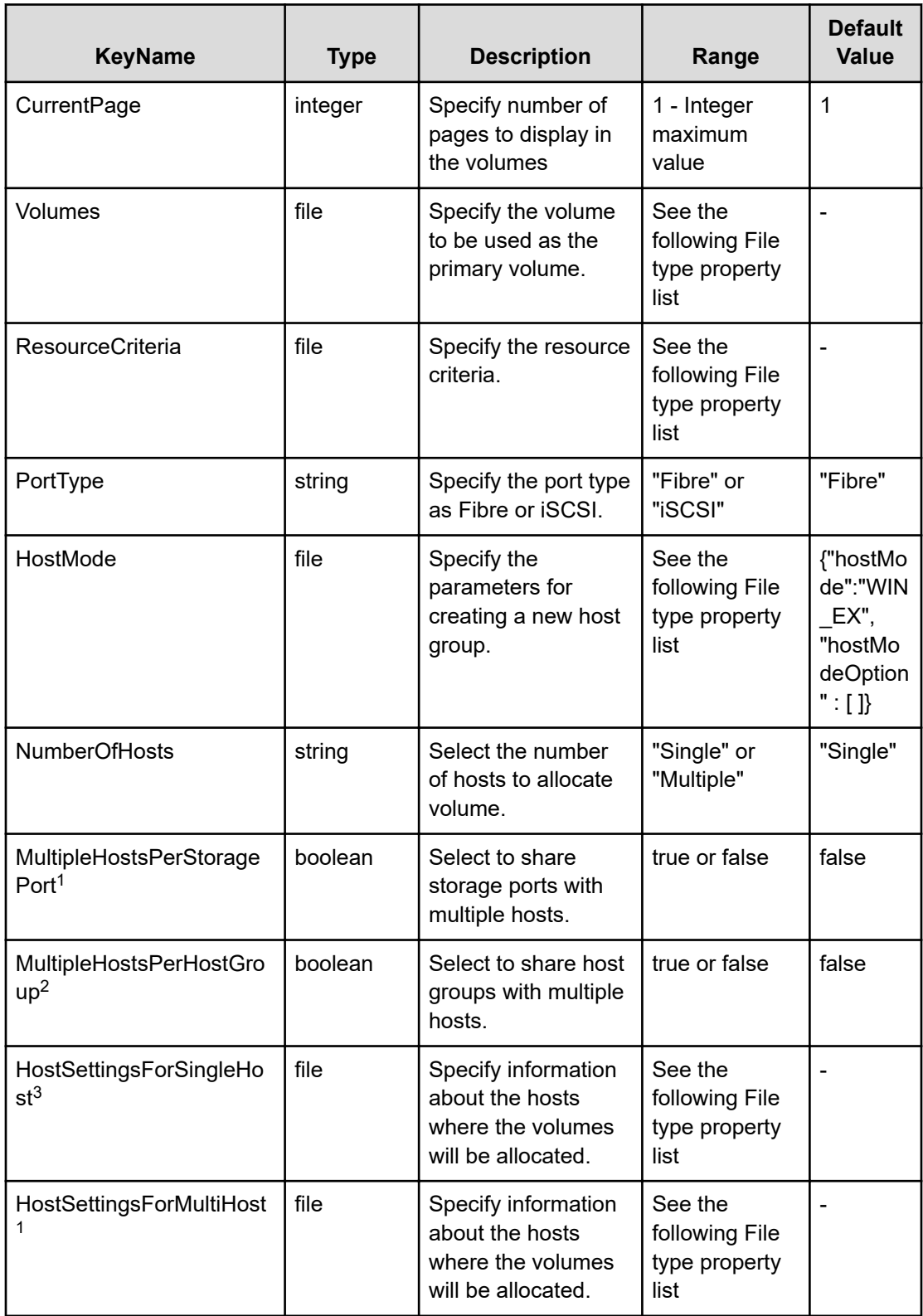

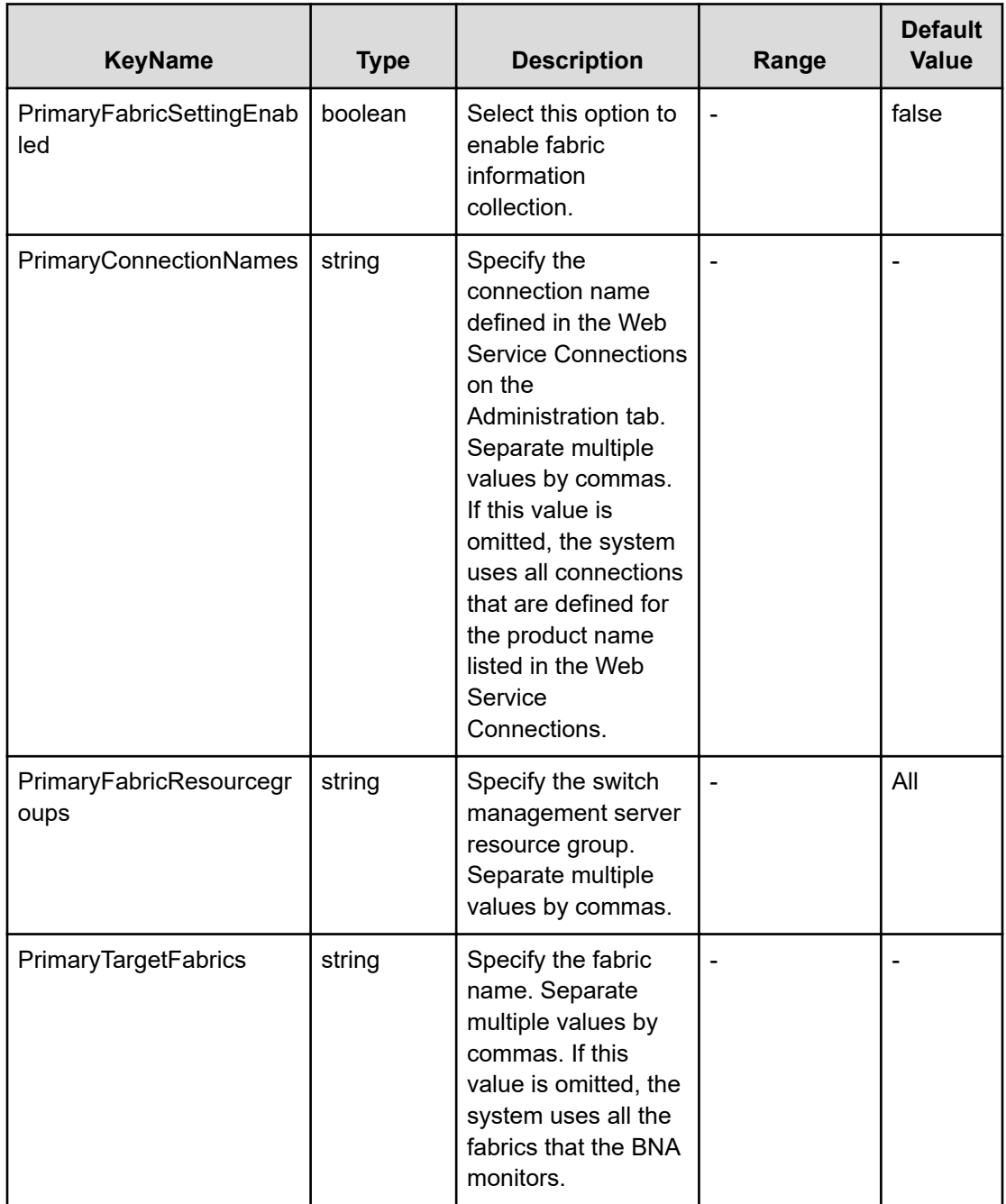

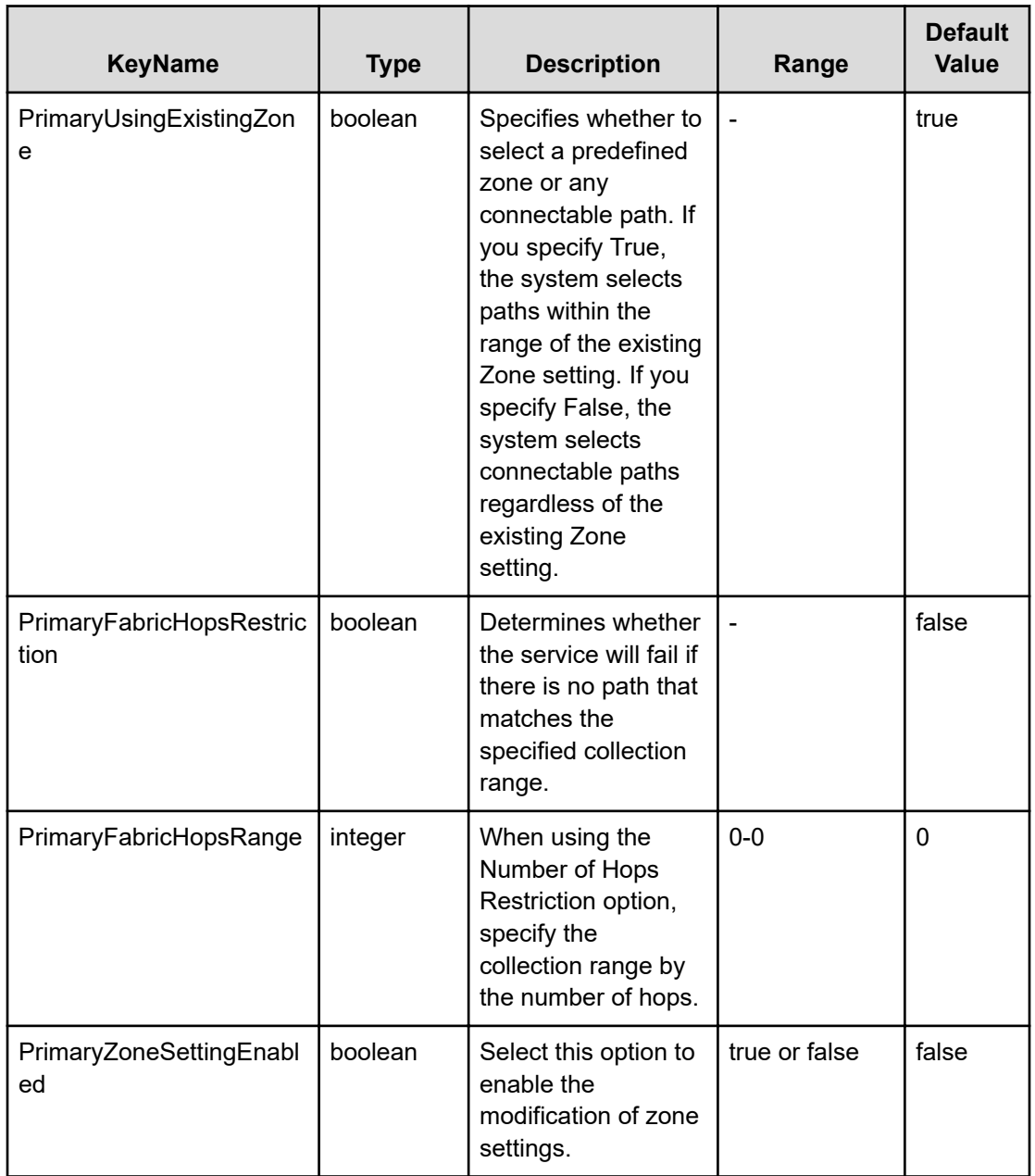

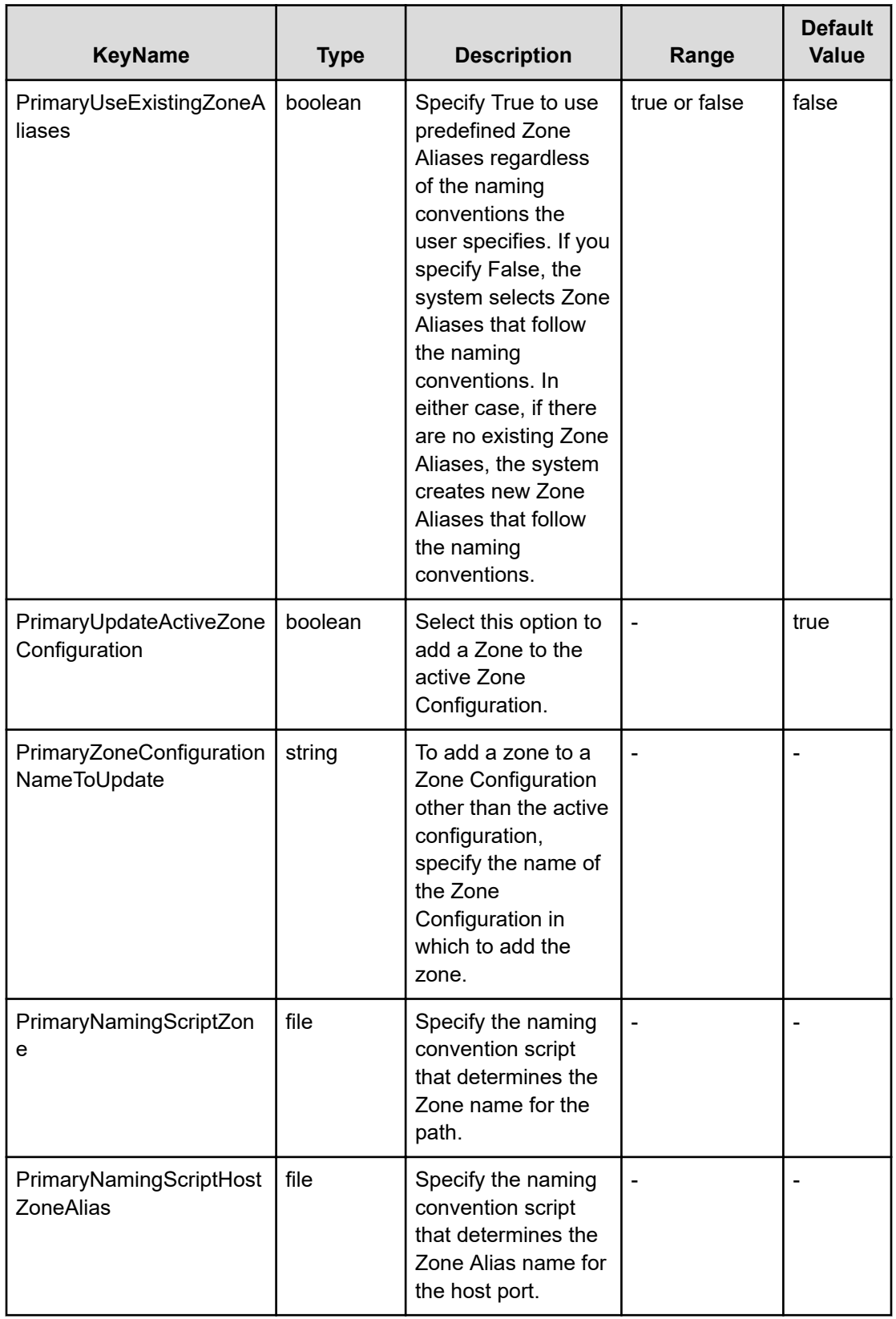

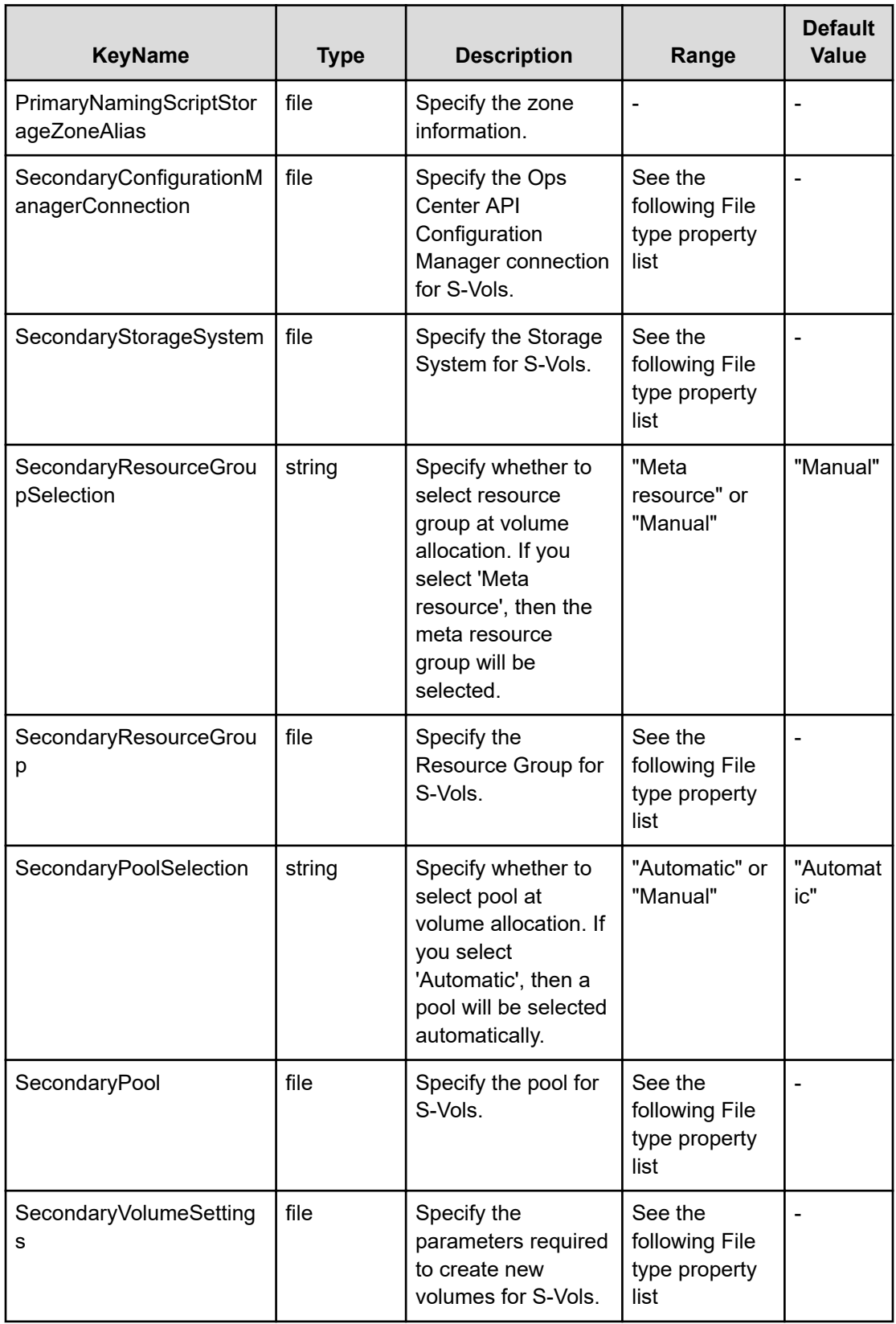

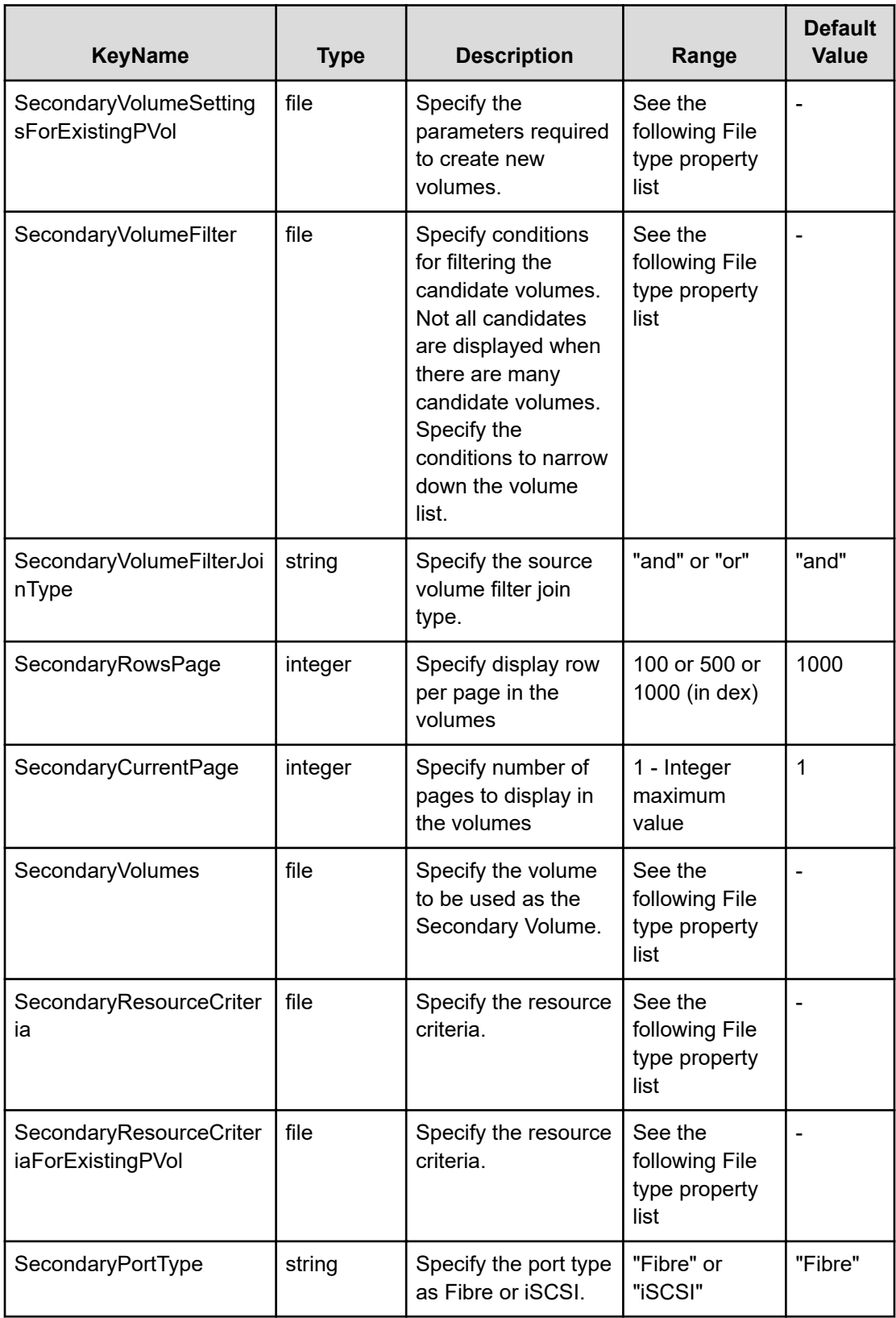

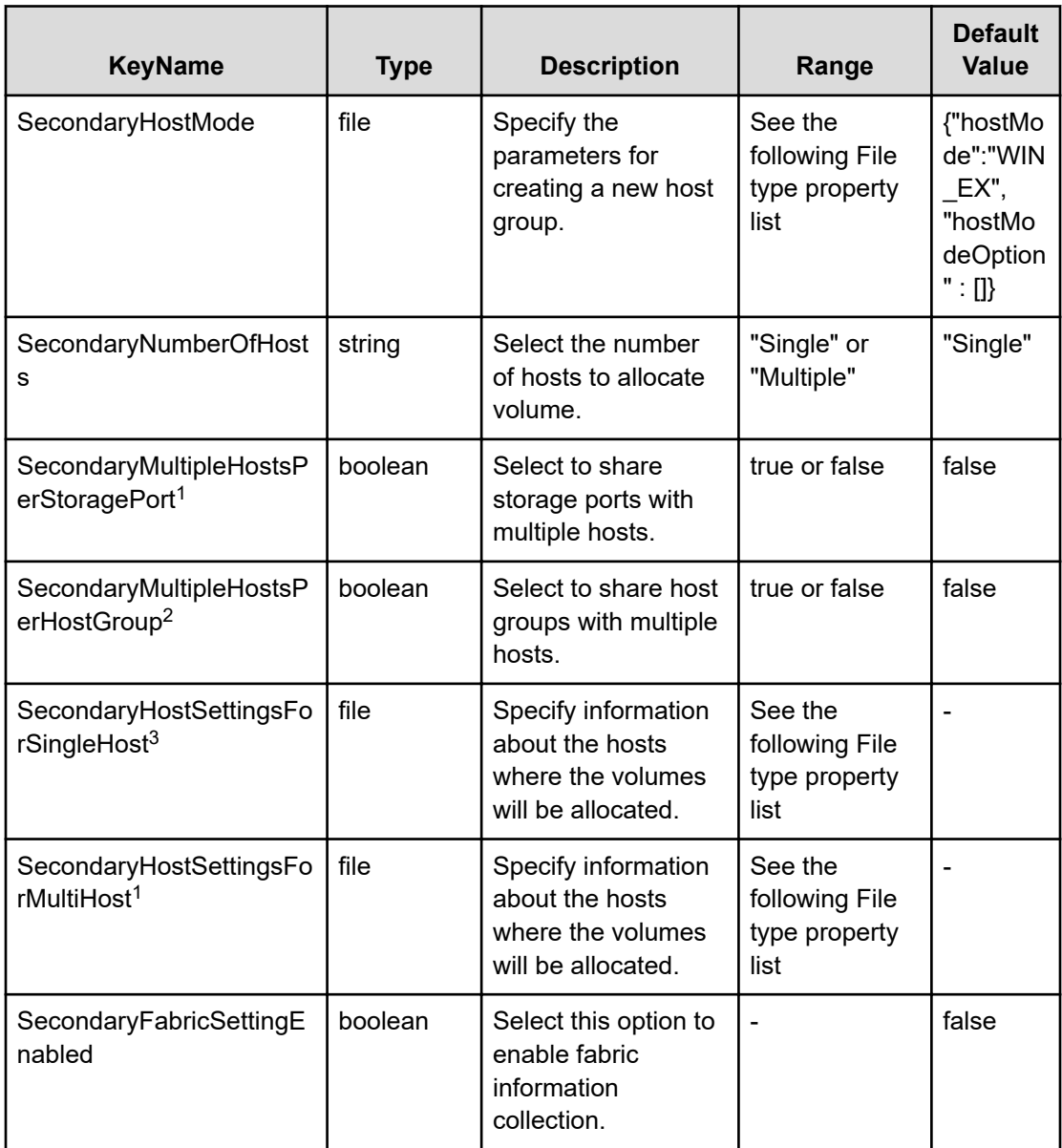

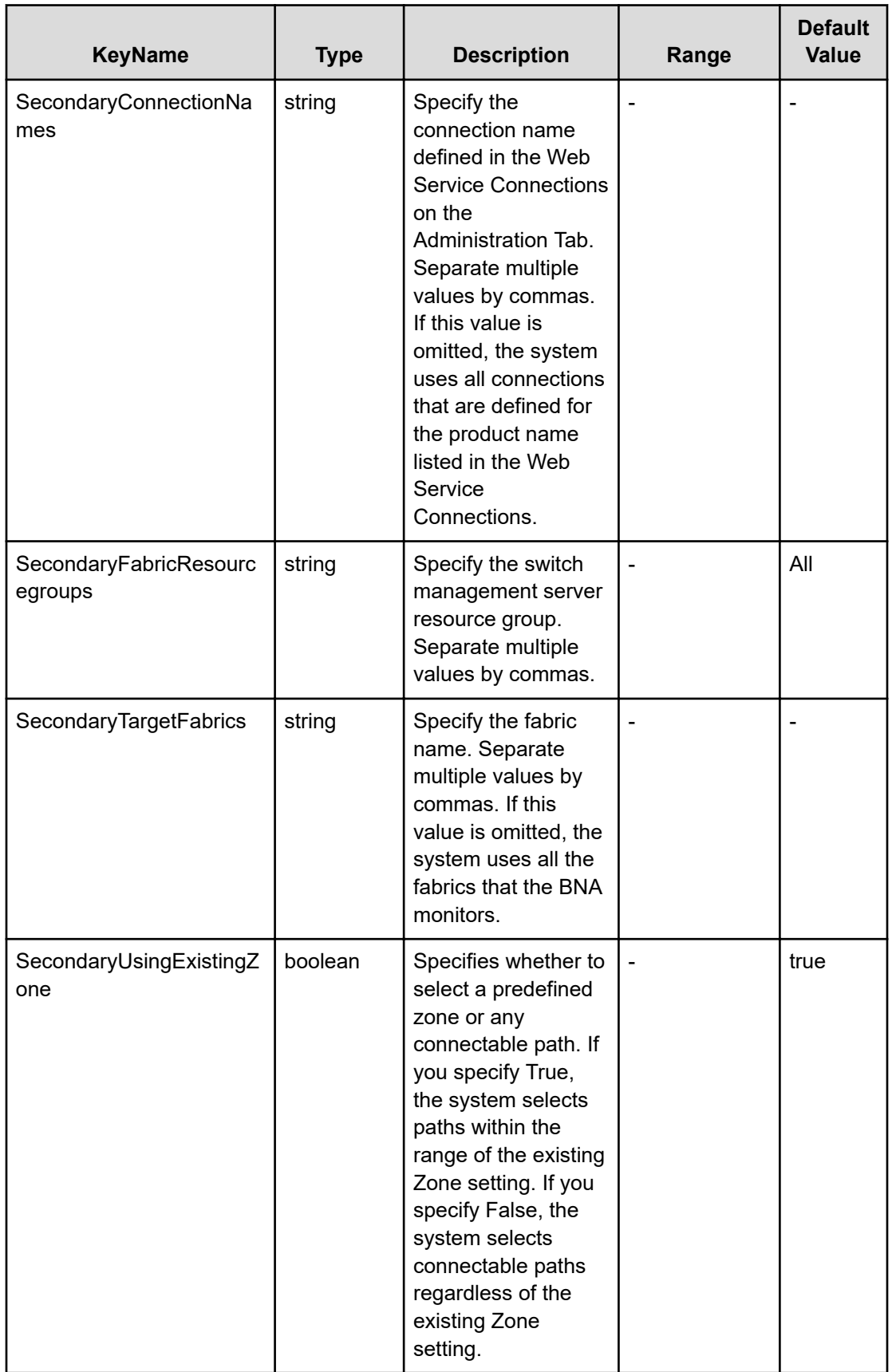

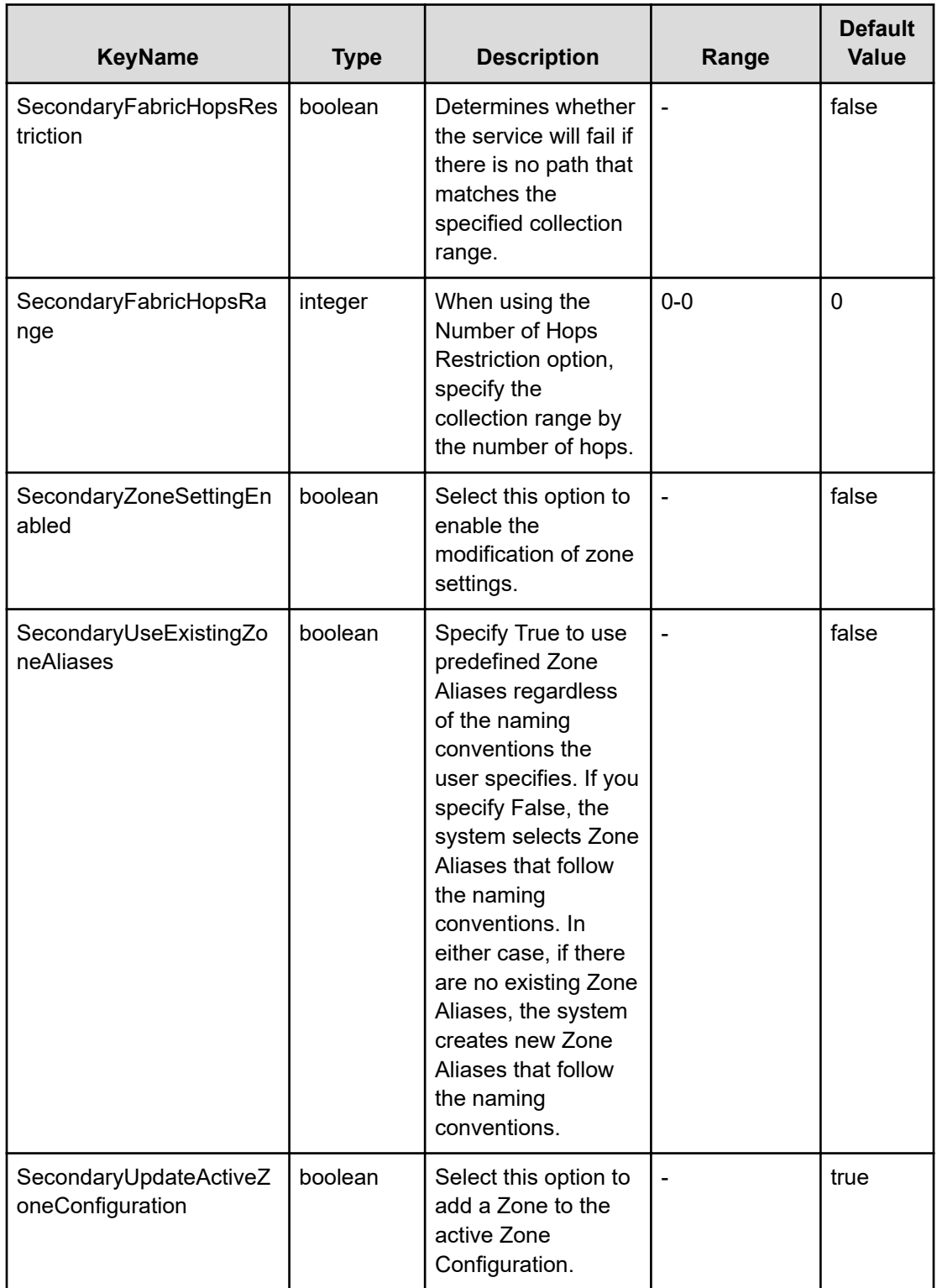

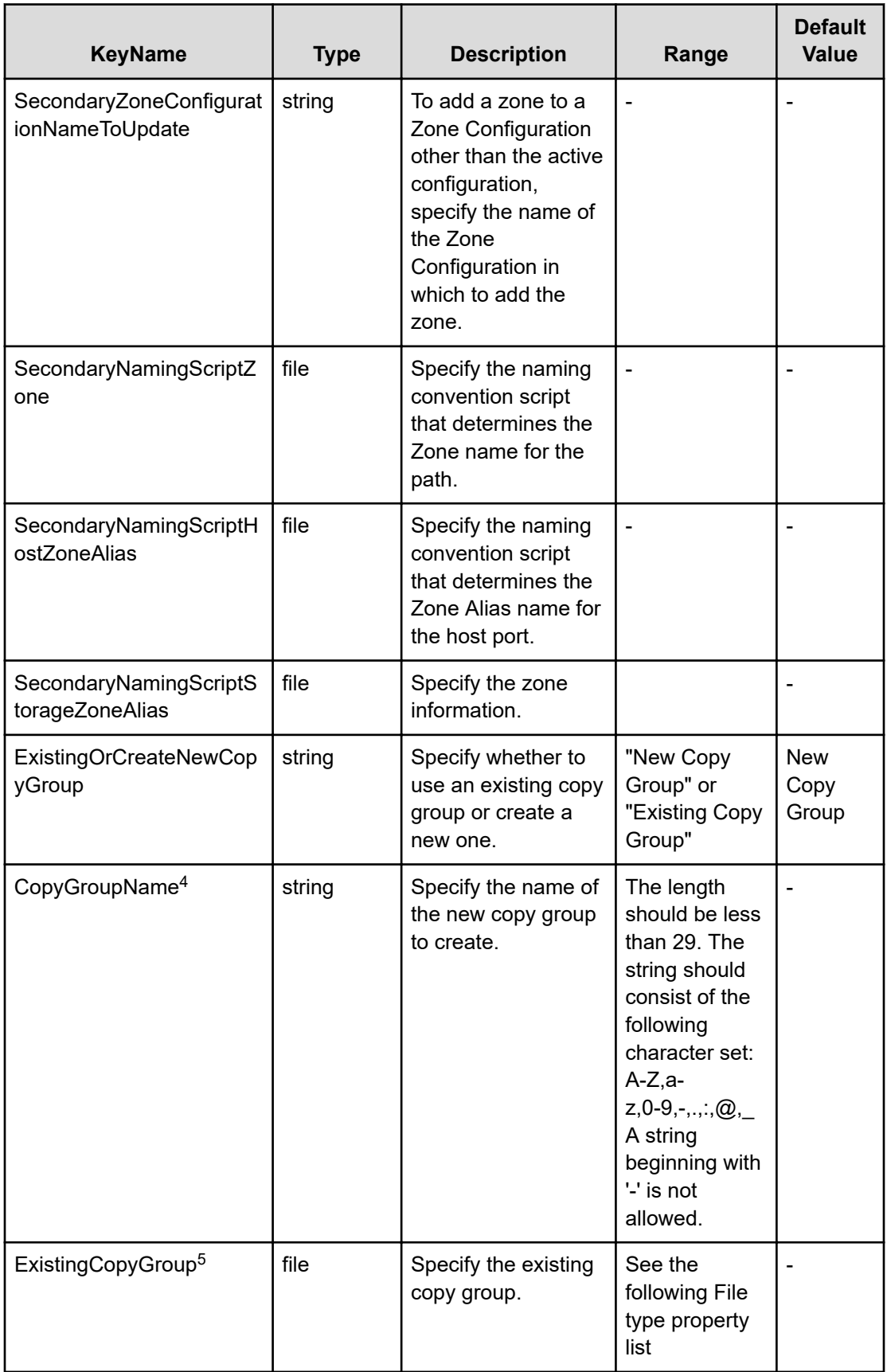

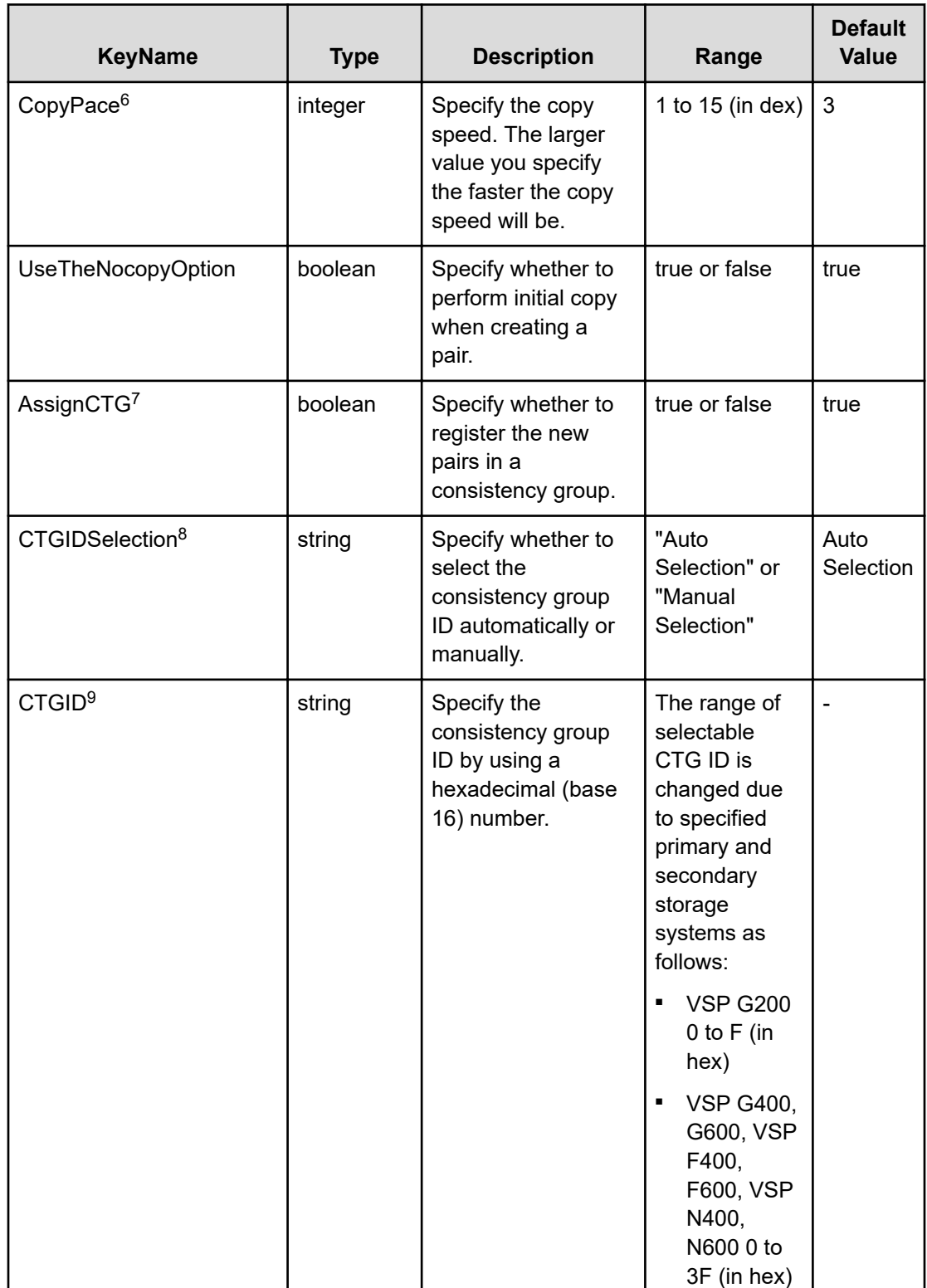

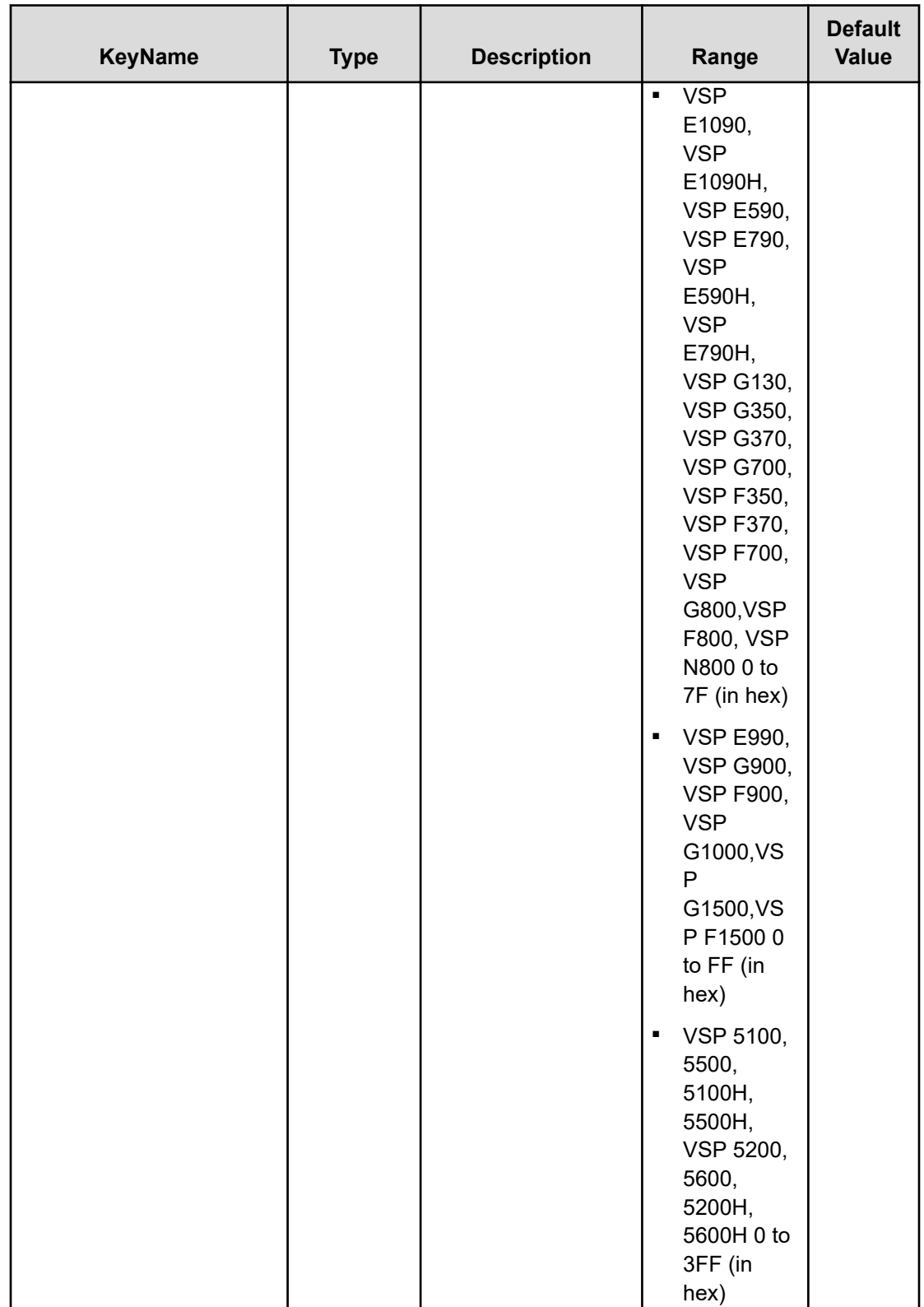

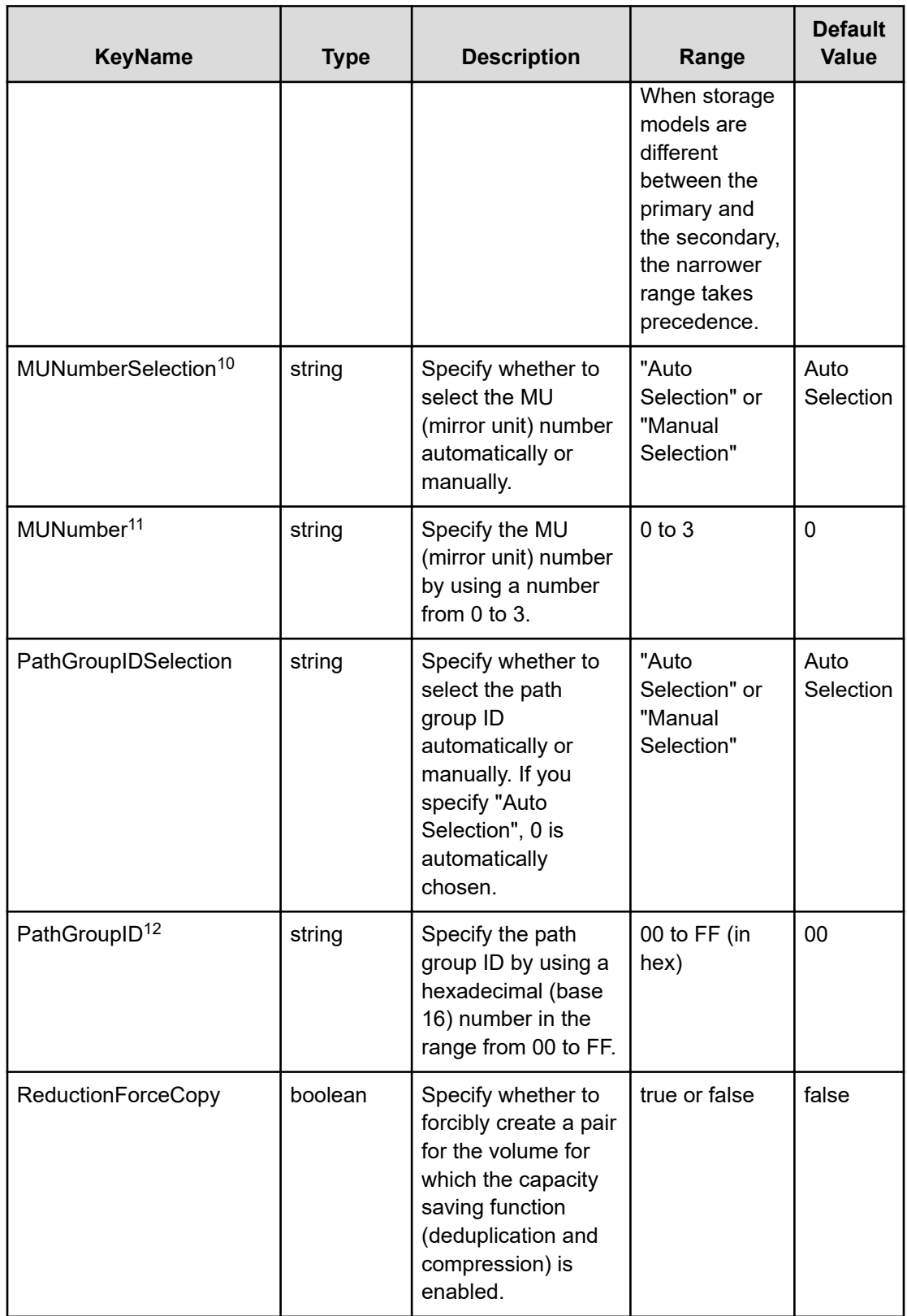

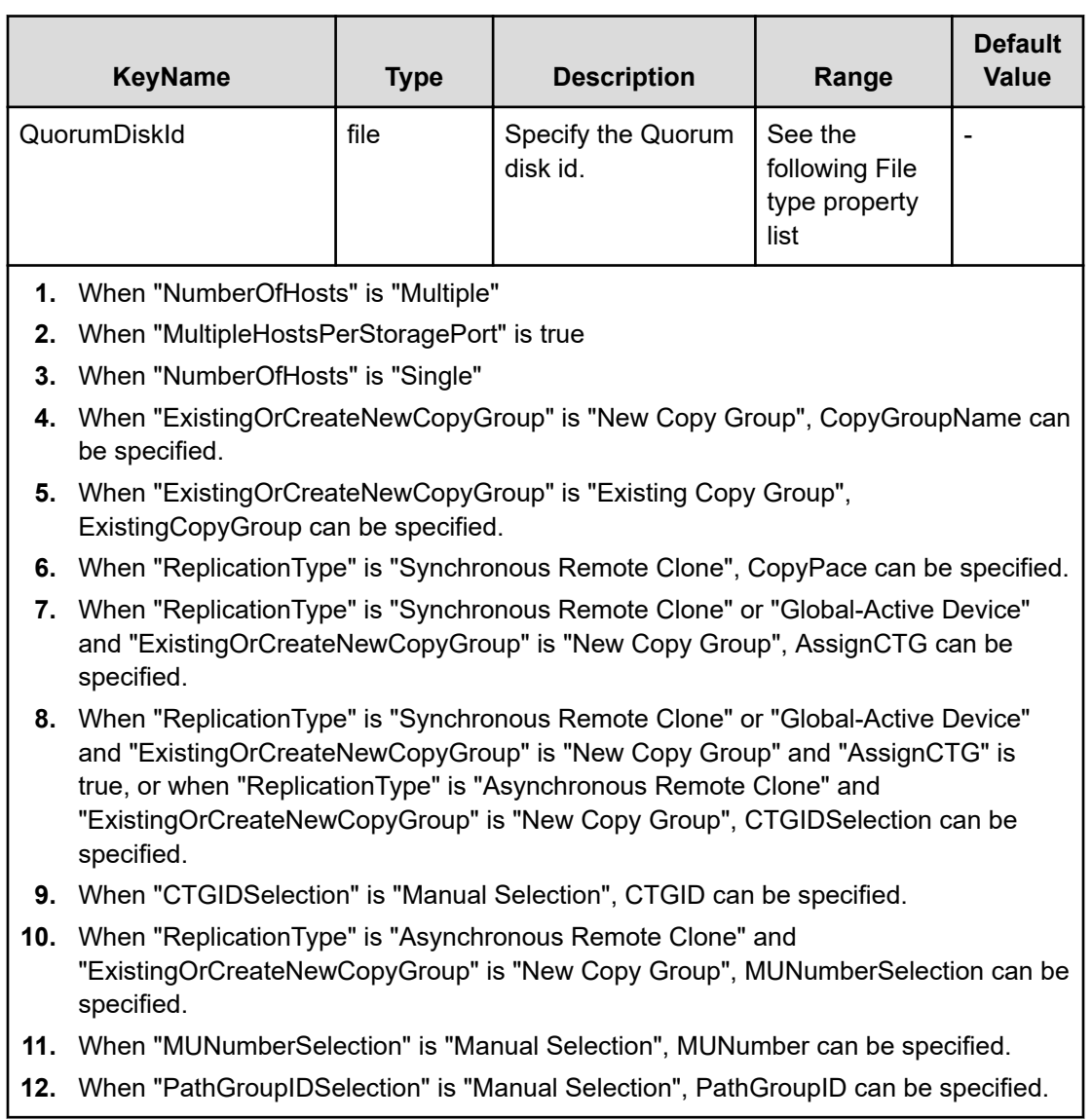

# **File type property list**

# **Table 324 ConfigurationManagerConnection**

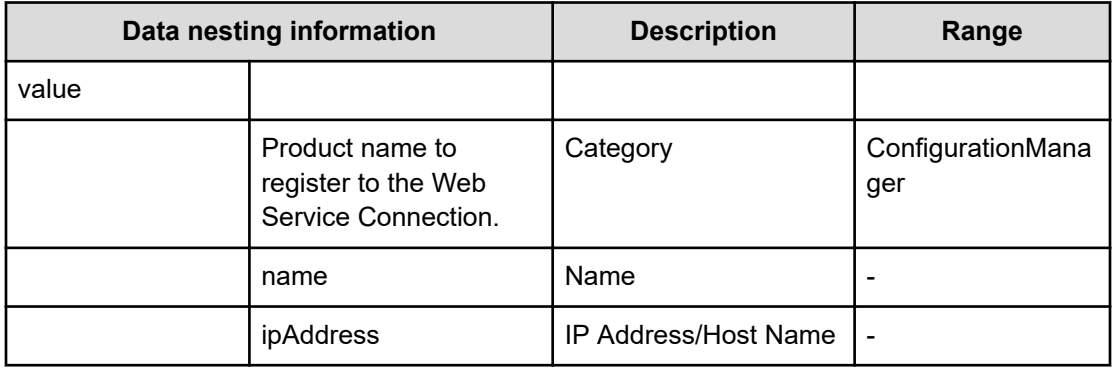

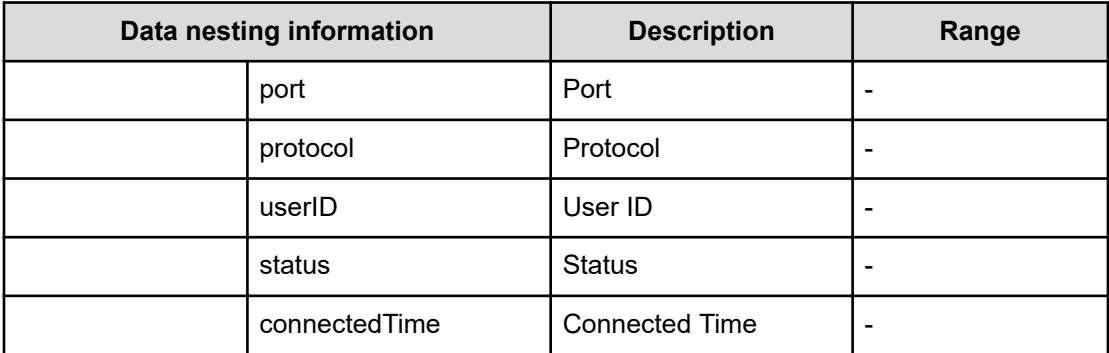

#### **Table 325 StorageSystem**

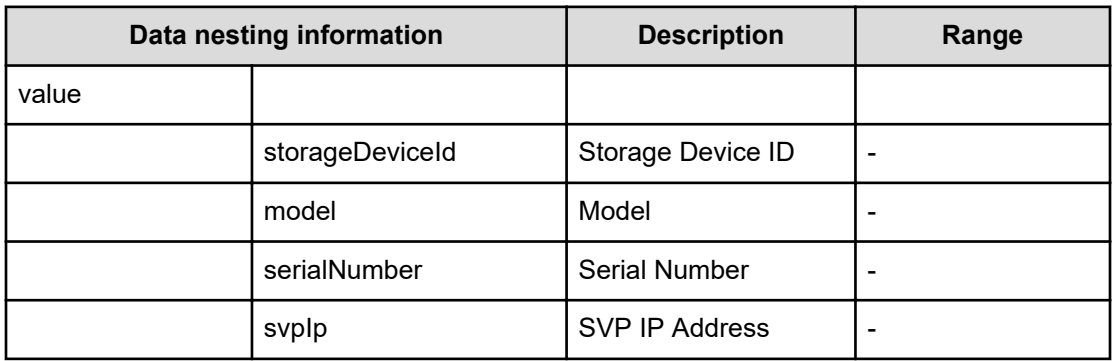

# **Table 326 ResourceGroup**

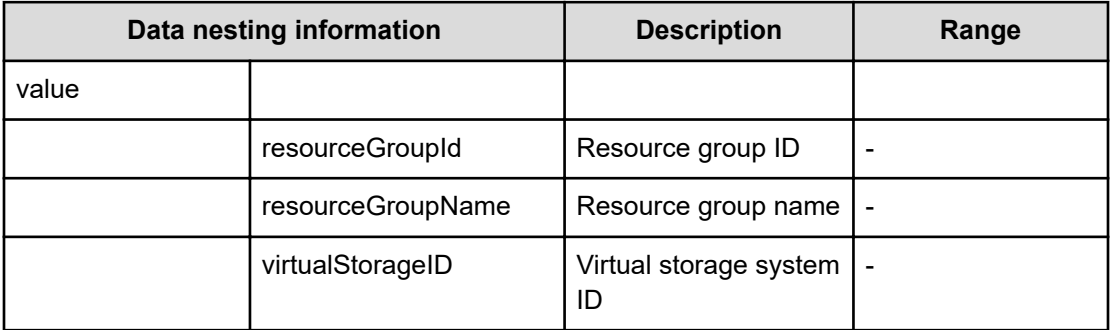

#### **Table 327 Pool**

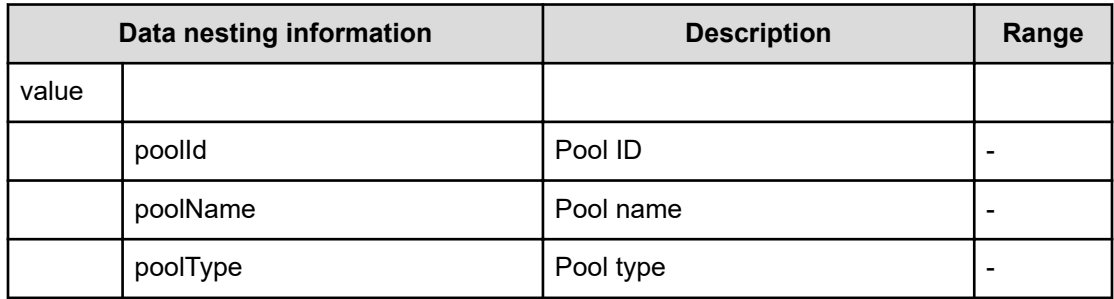

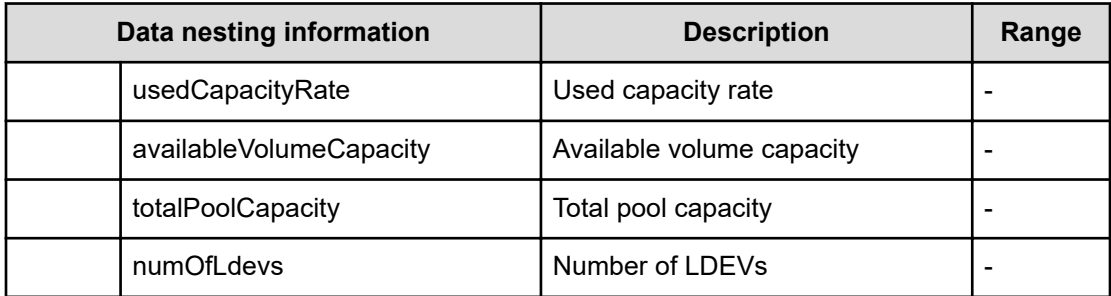

# **Table 328 VolumeSettings**

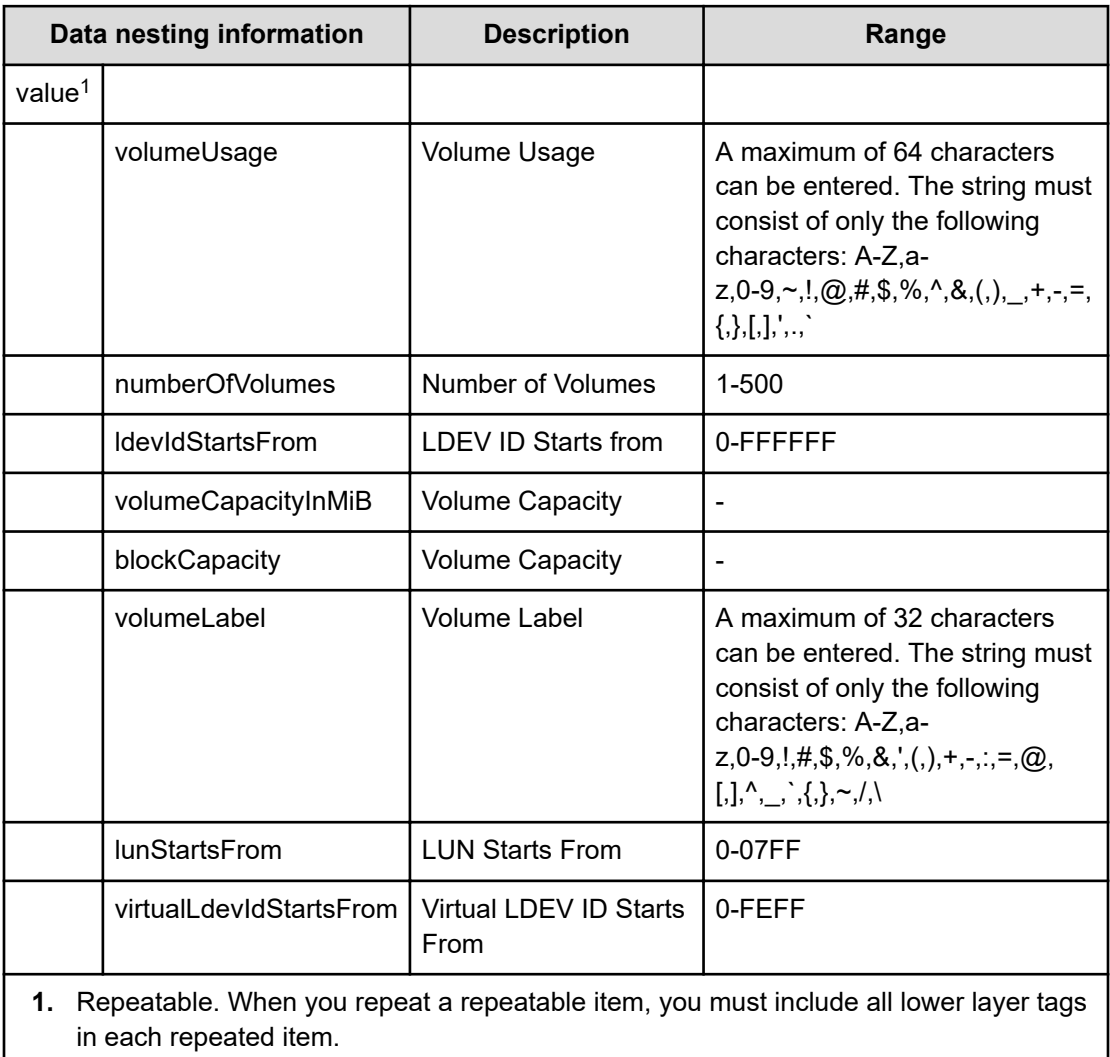

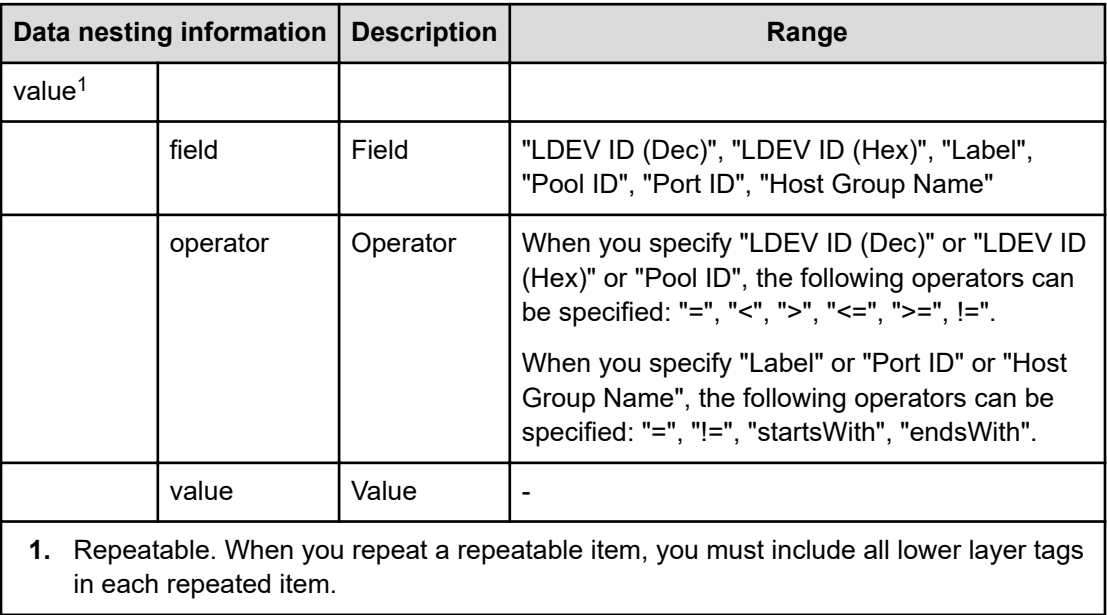

# **Table 329 VolumeFilter**

#### **Table 330 Volumes**

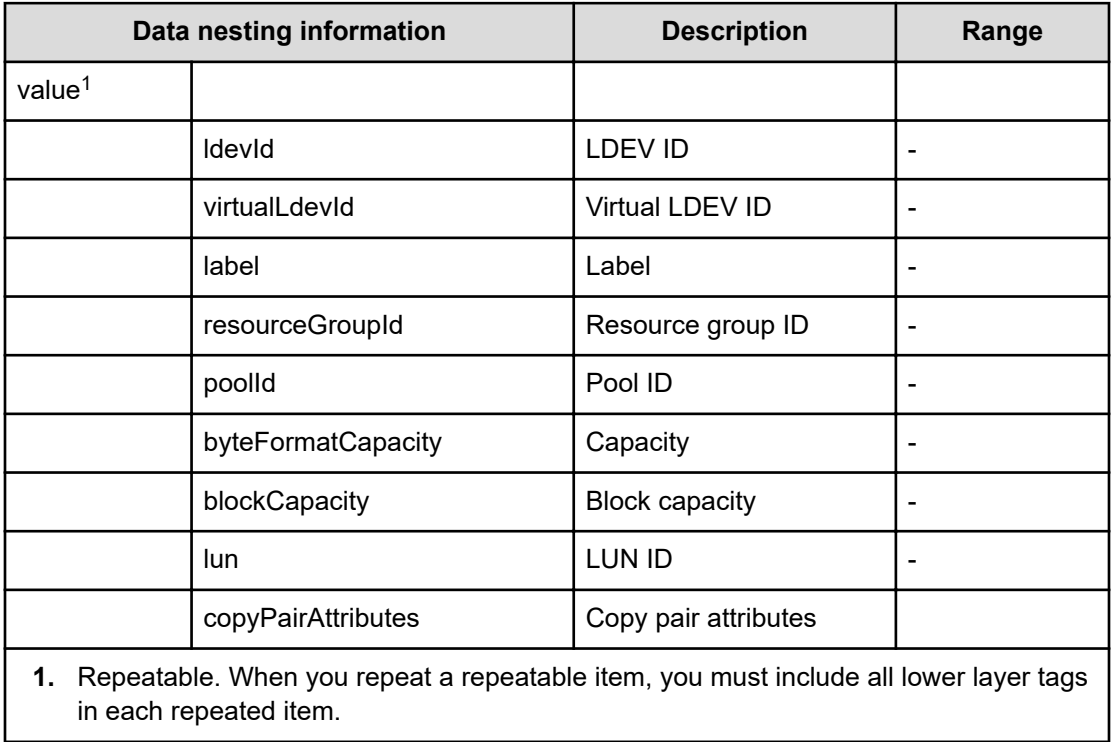

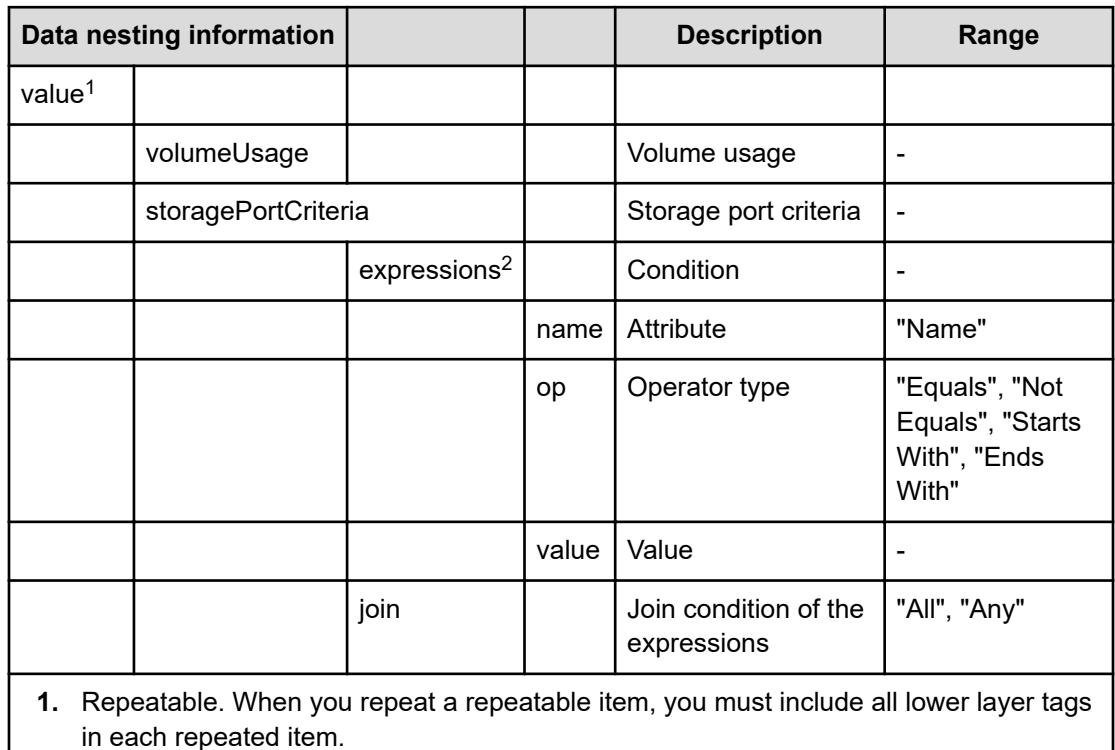

#### **Table 331 ResourceCriteria**

**2.** Select from the volume usage specified in "Volume Settings".

#### **Table 332 HostMode**

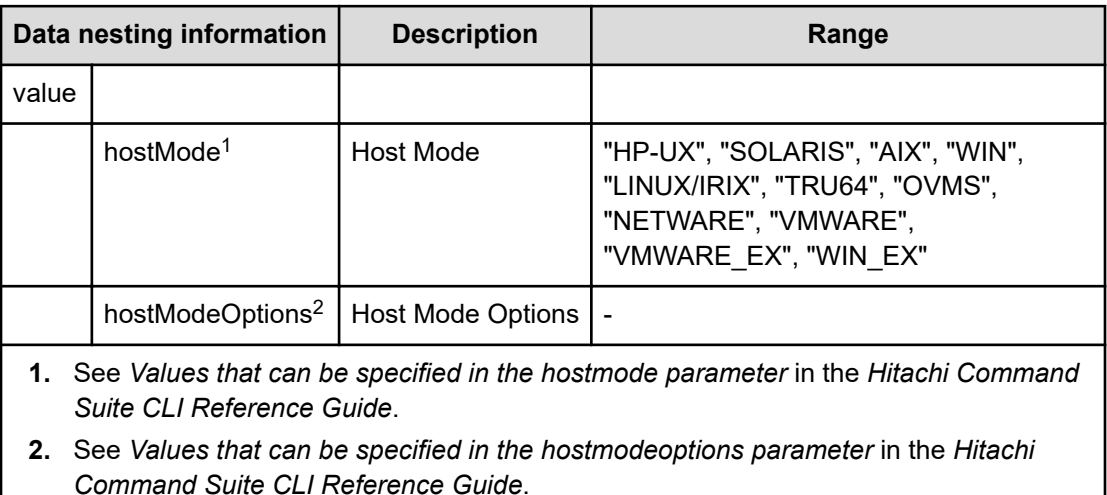

#### **Table 333 HostSettingsForSingleHost**

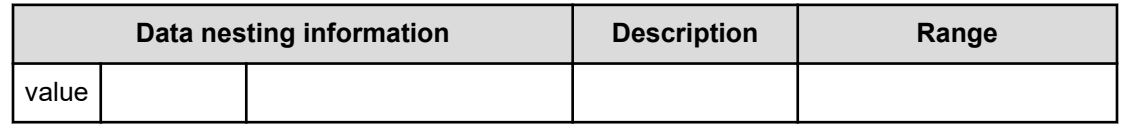

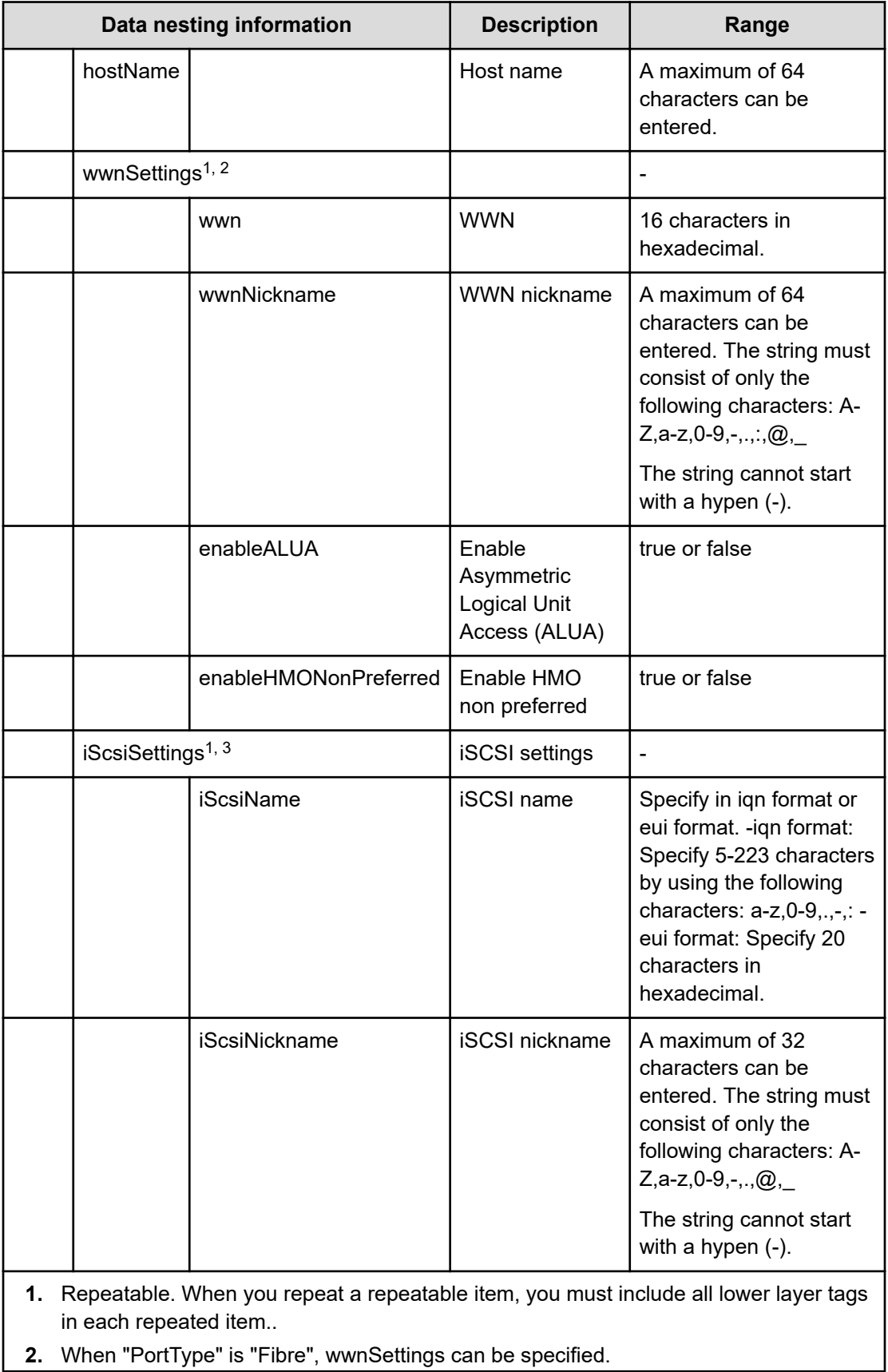

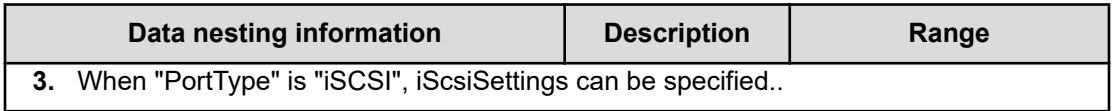

#### **Table 334 HostSettingsForMultiHost**

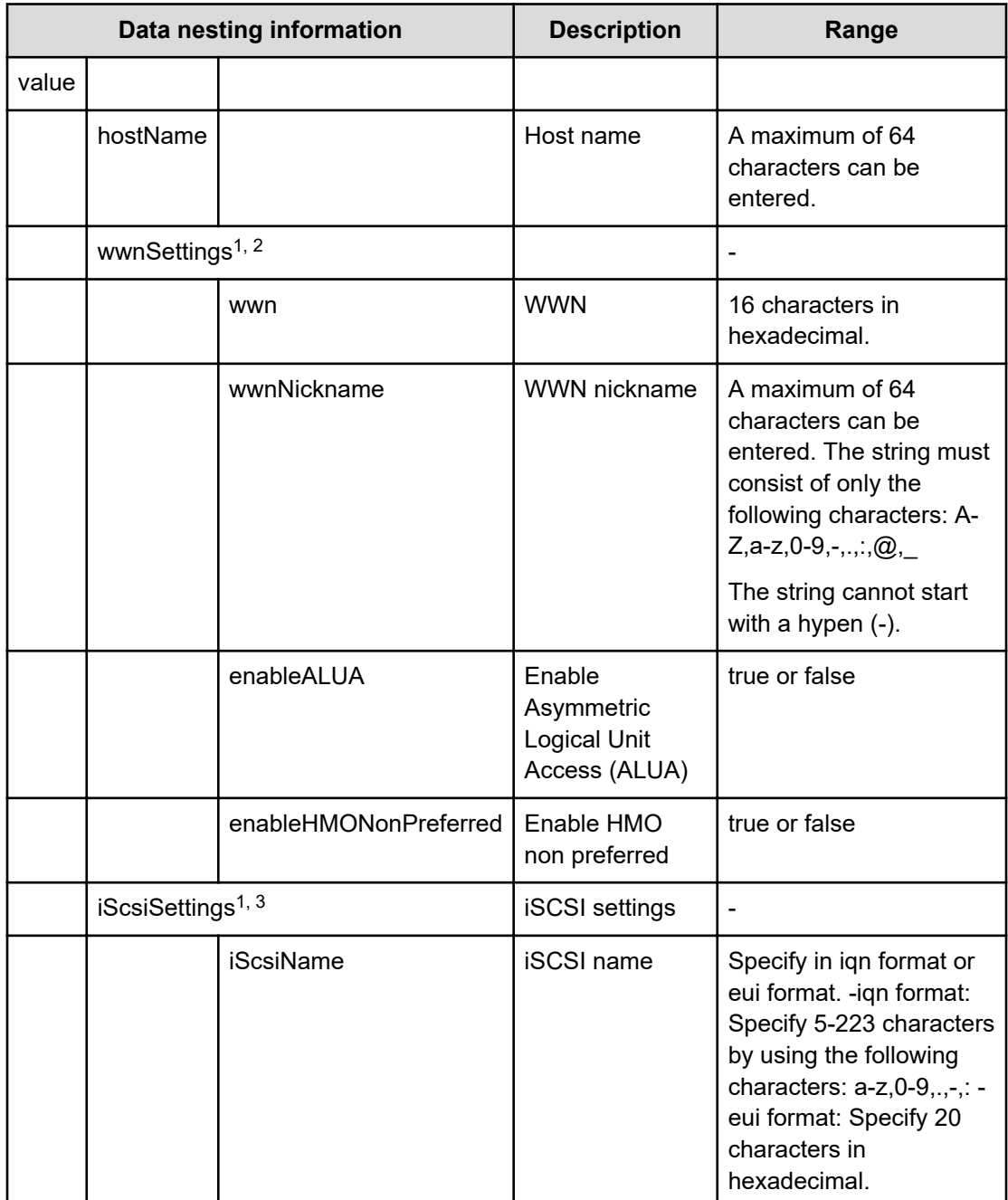

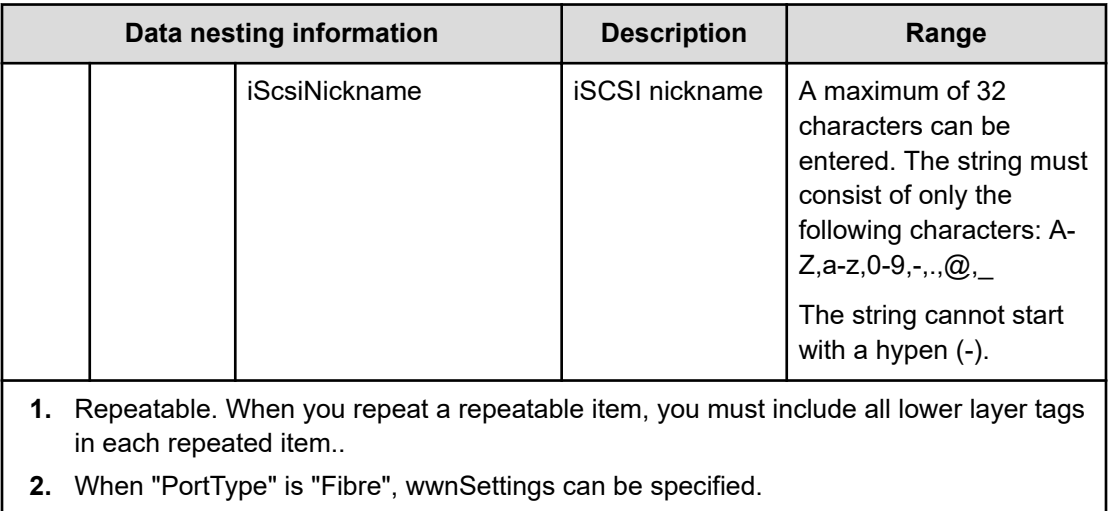

**3.** When "PortType" is "iSCSI", iScsiSettings can be specified..

#### **Table 335 SecondaryConfigurationManagerConnection**

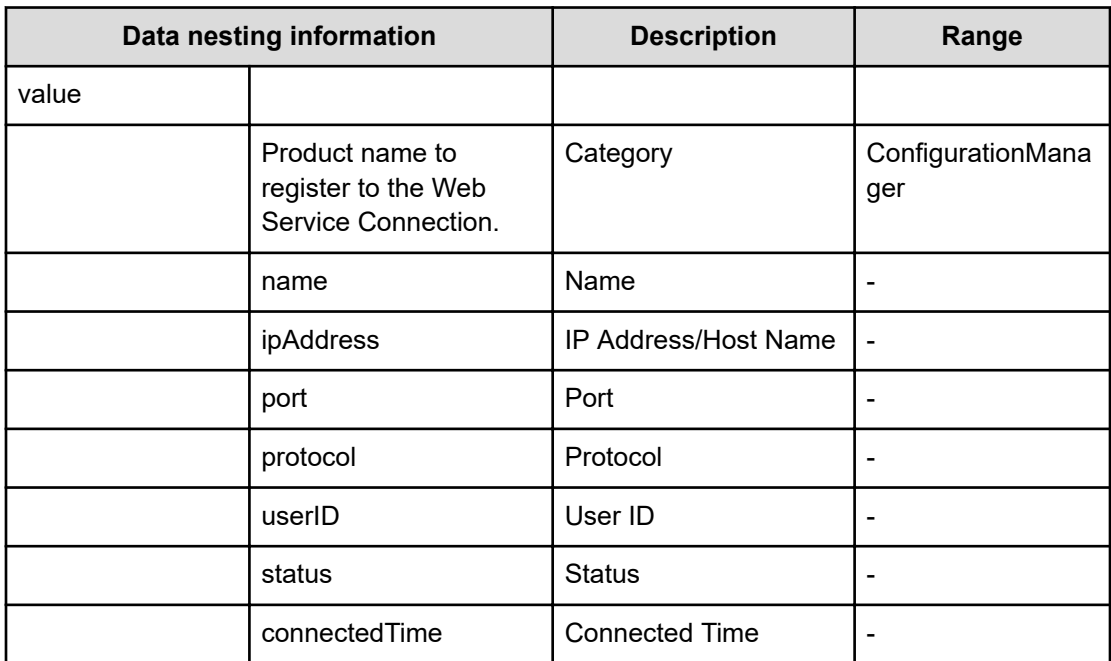

### **Table 336 SecondaryStorageSystem**

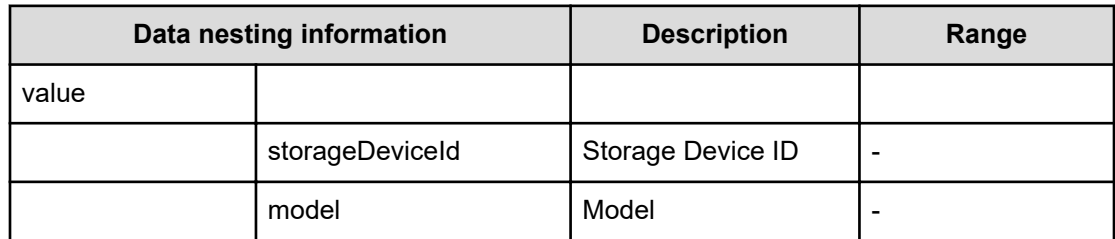

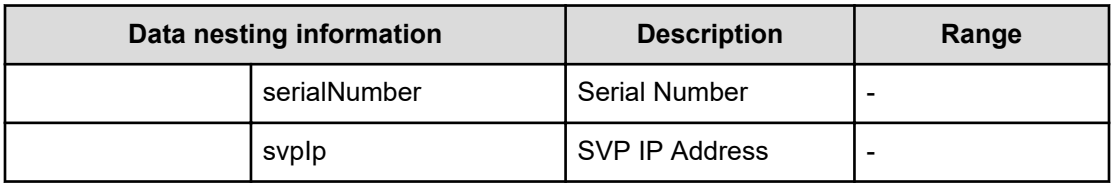

#### **Table 337 SecondaryResourceGroup**

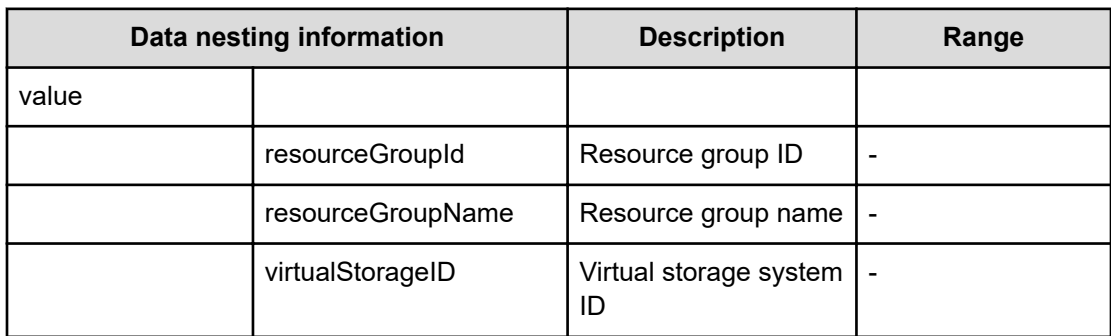

# **Table 338 SecondaryPool**

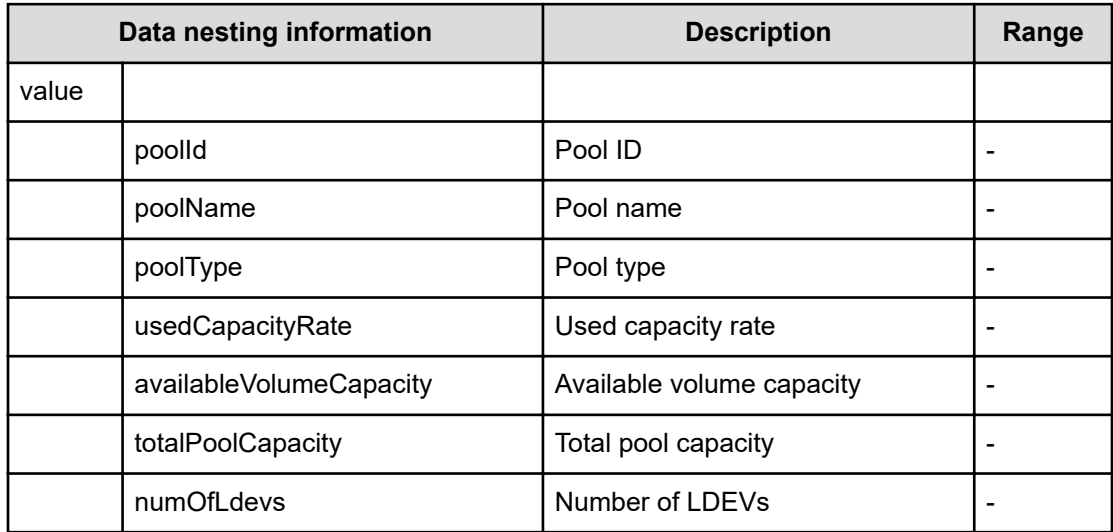

## **Table 339 SecondaryVolumeSettings**

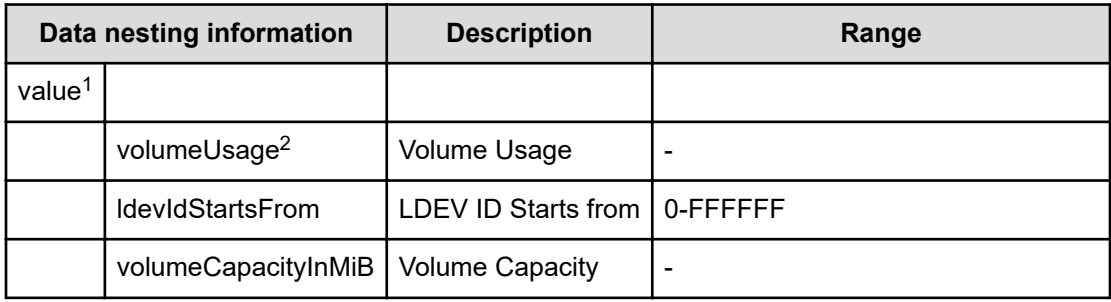

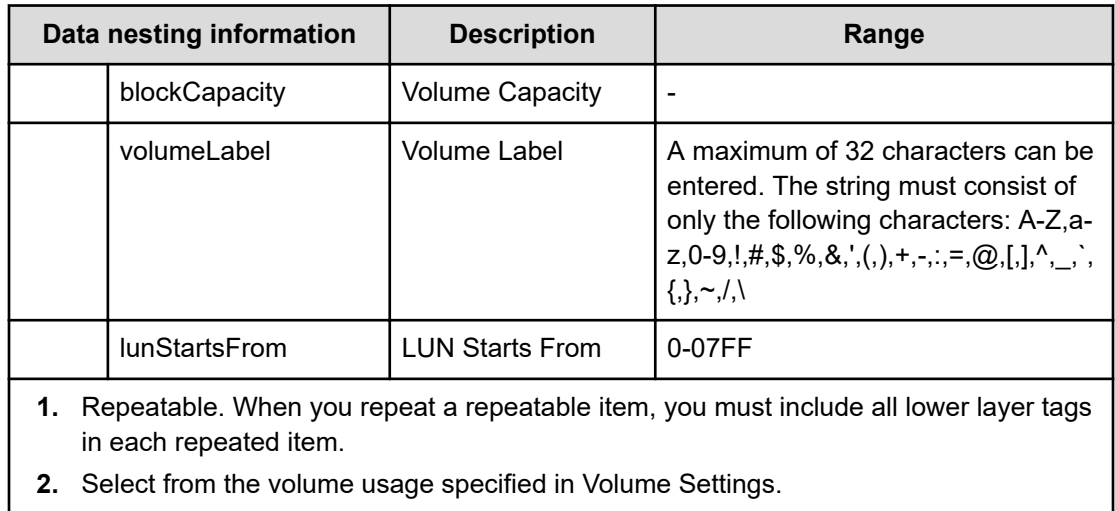

# **Table 340 SecondaryVolumeSettingsForExistingPVol**

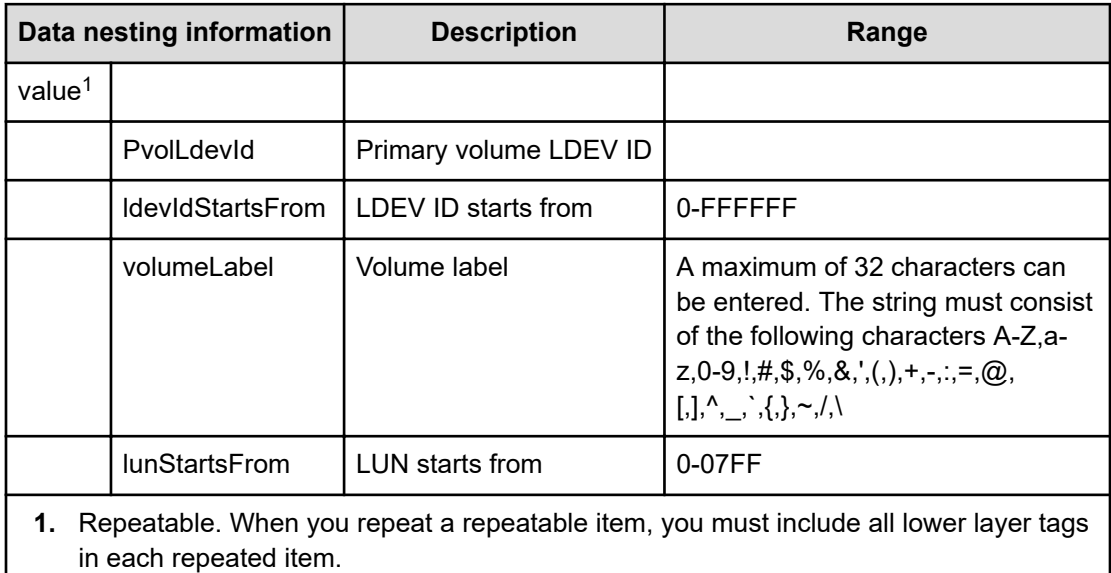

# **Table 341 SecondaryVolumeFilter**

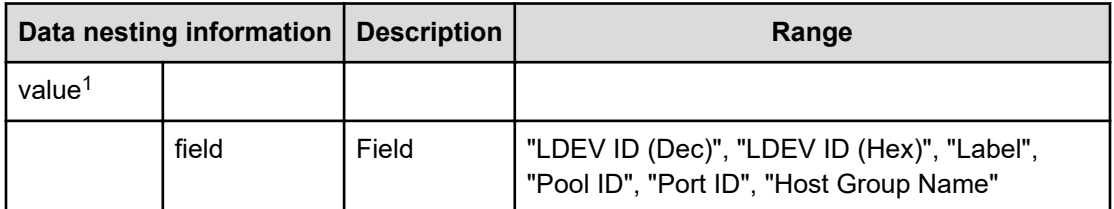

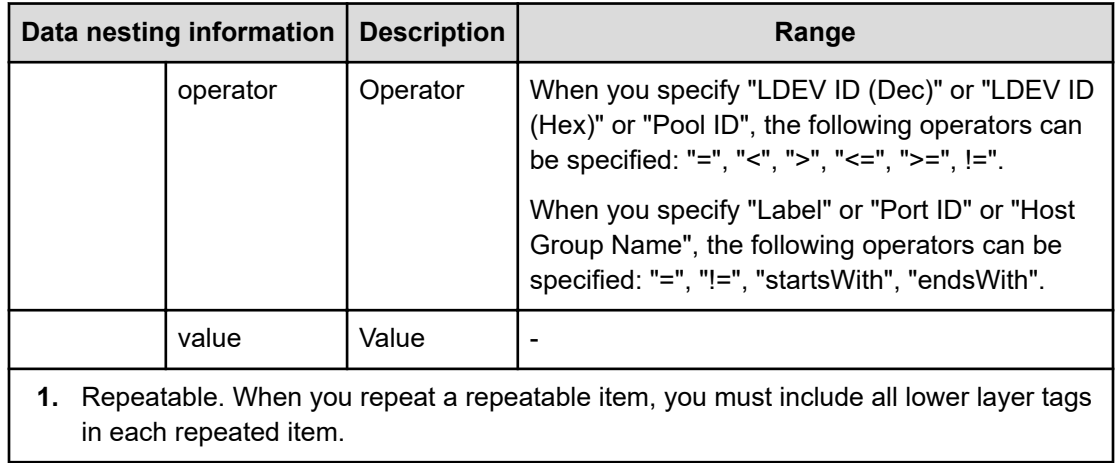

## **Table 342 SecondaryVolumes**

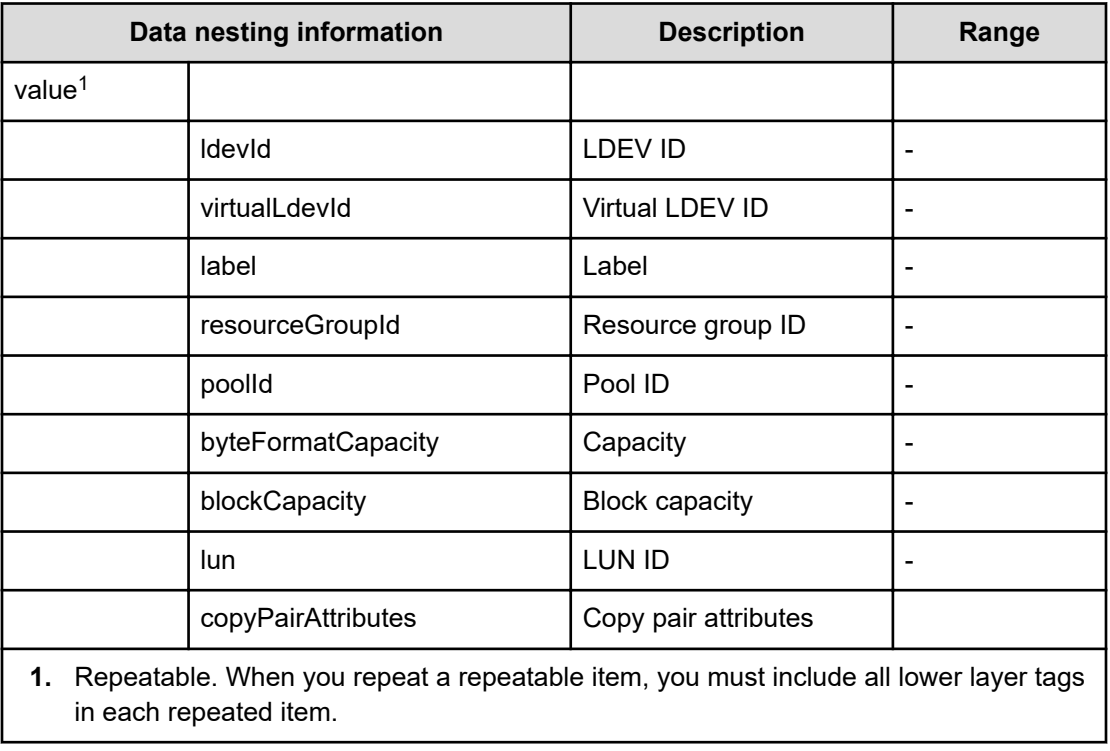

#### **Table 343 SecondaryResourceCriteria**

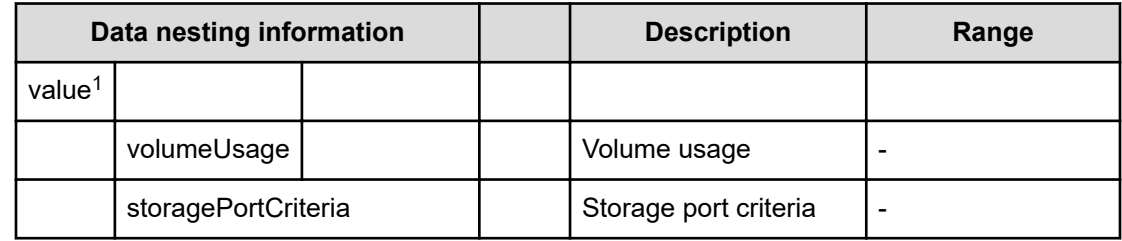

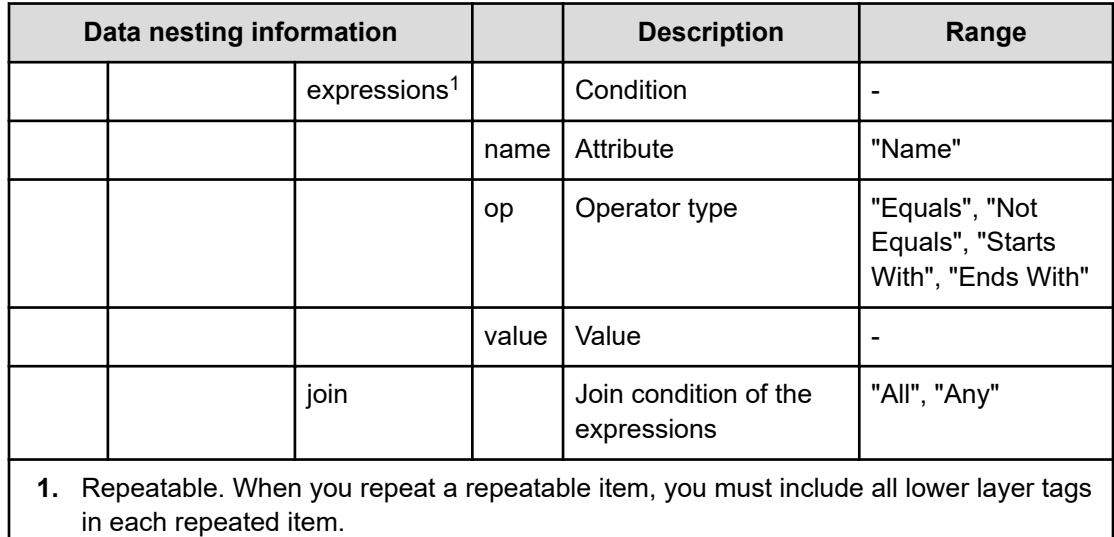

#### **Table 344 SecondaryResourceCriteriaForExistingPVol**

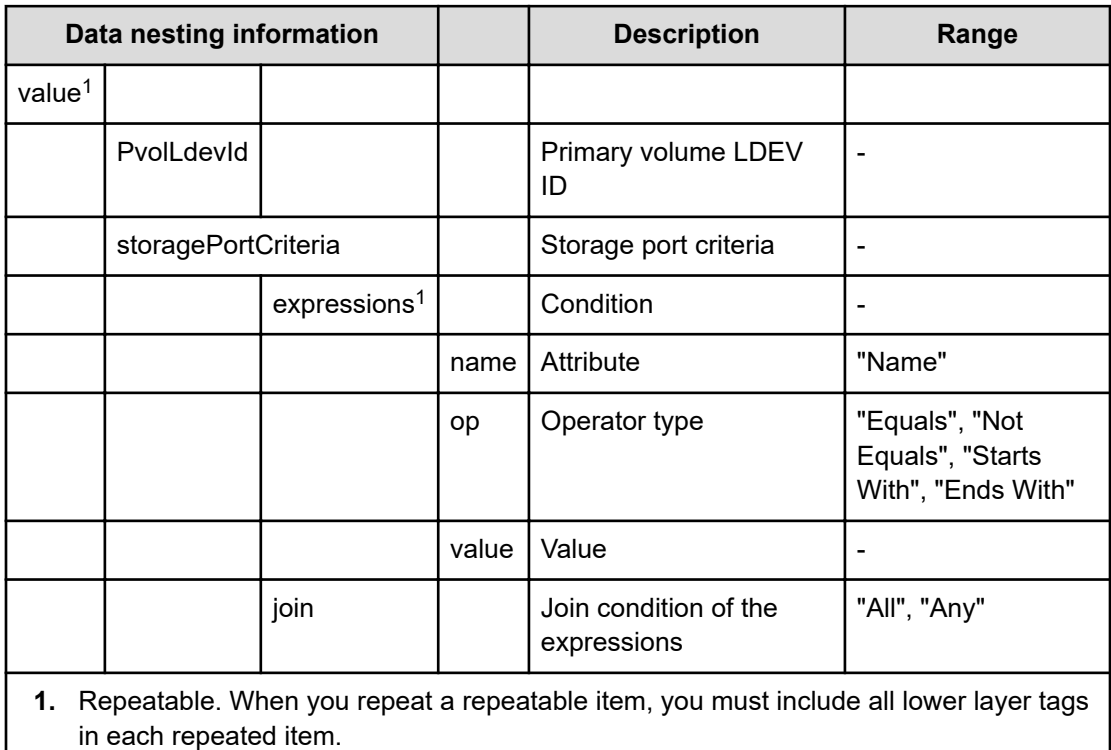

#### **Table 345 SecondaryHostMode**

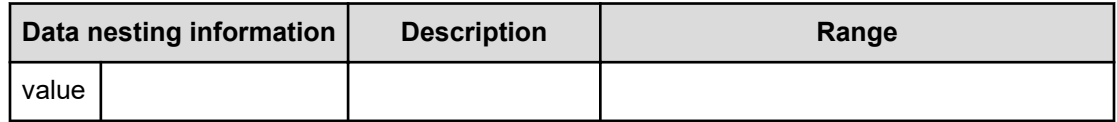

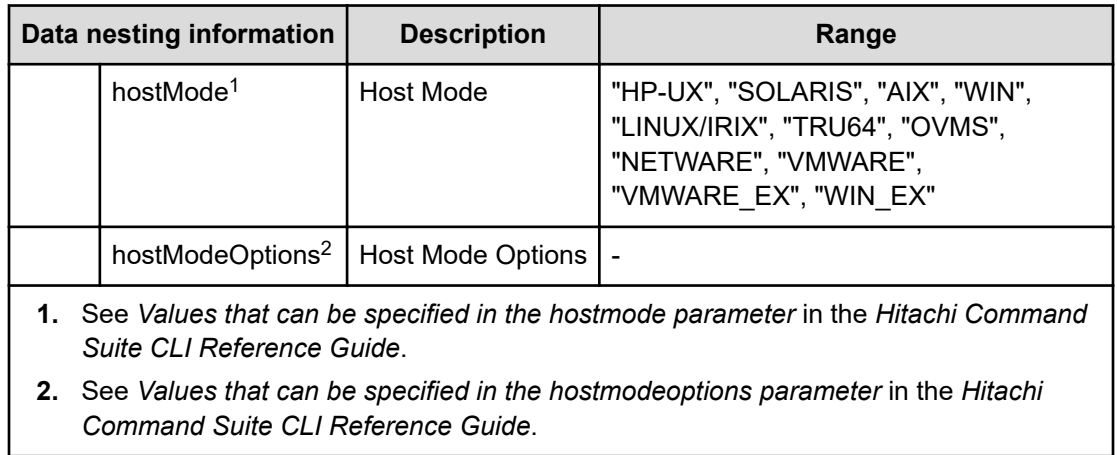

# **Table 346 SecondaryHostSettingsForSingleHost**

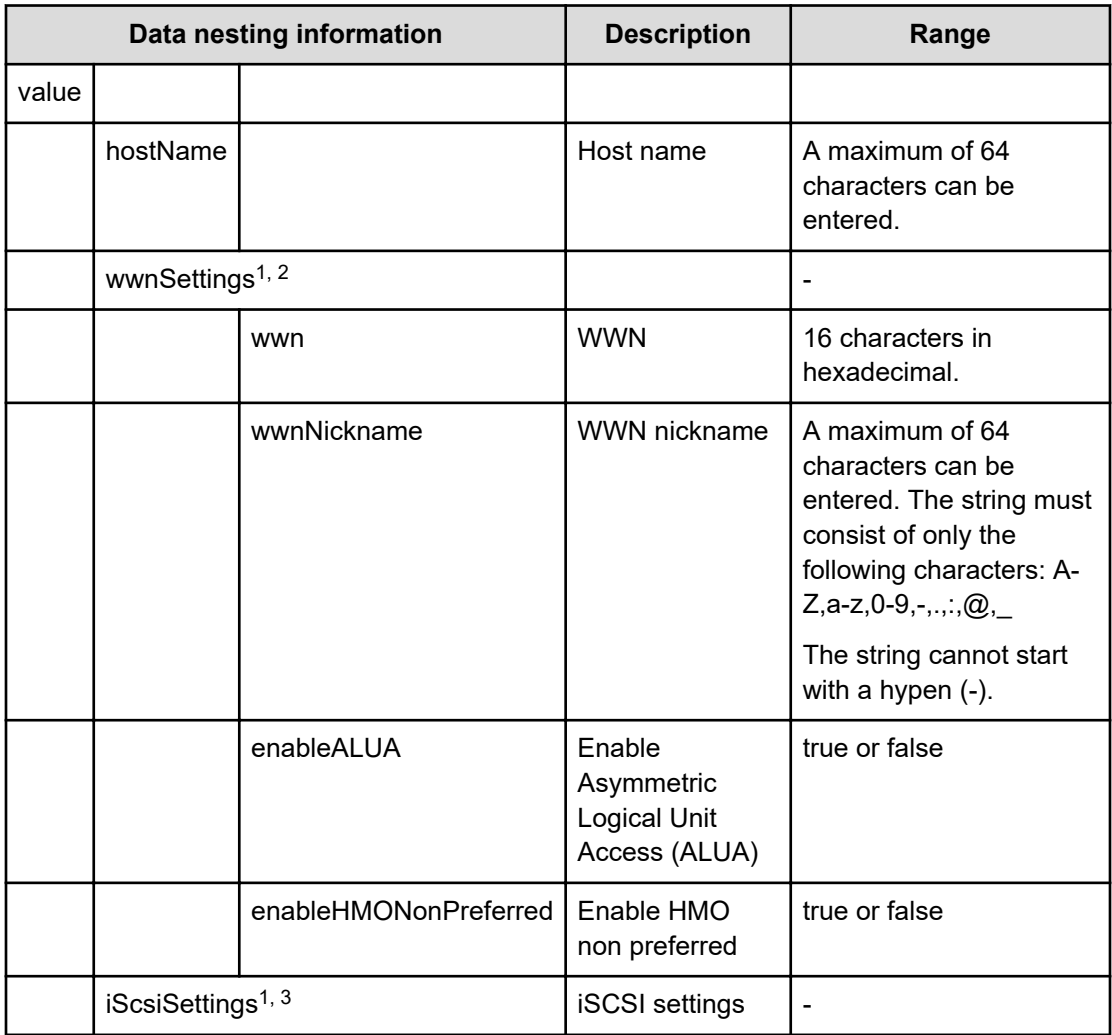

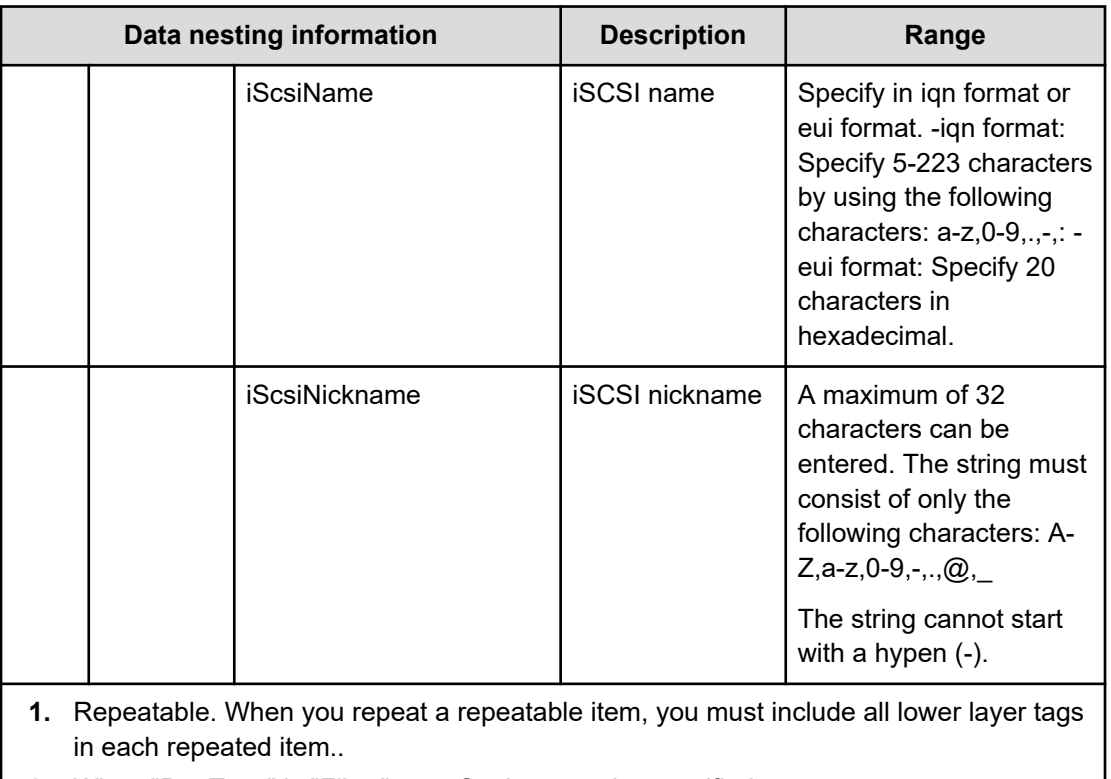

**2.** When "PortType" is "Fibre", wwnSettings can be specified.

**3.** When "PortType" is "iSCSI", iScsiSettings can be specified..

# **Table 347 SecondaryHostSettingsForMultiHost**

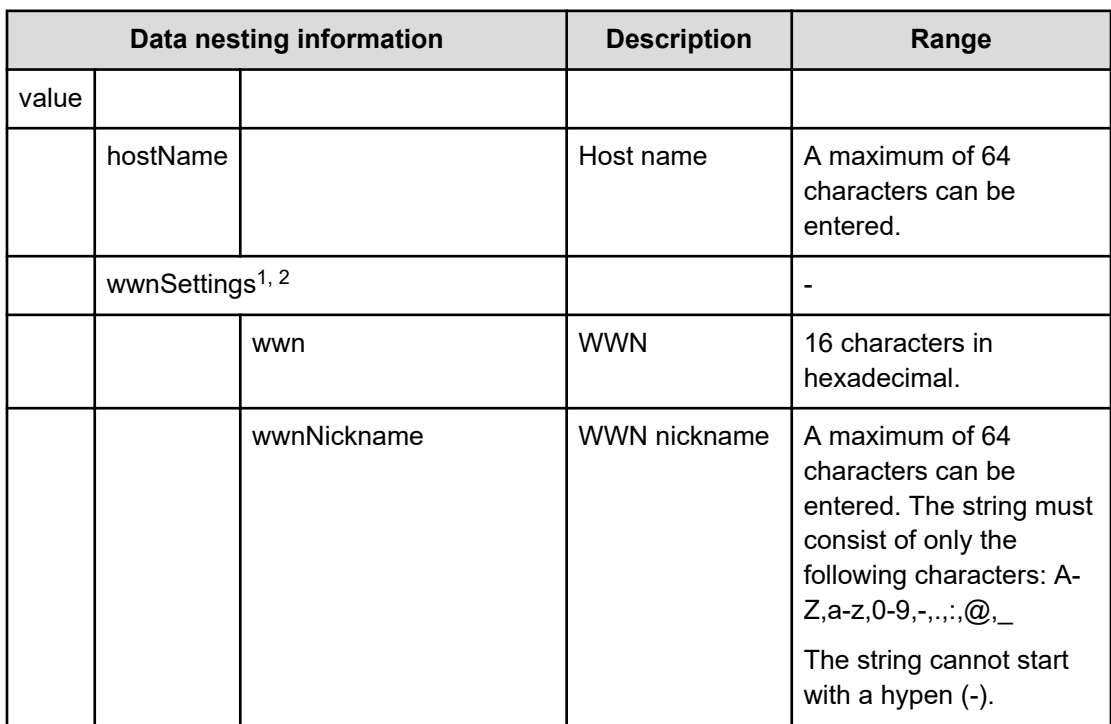

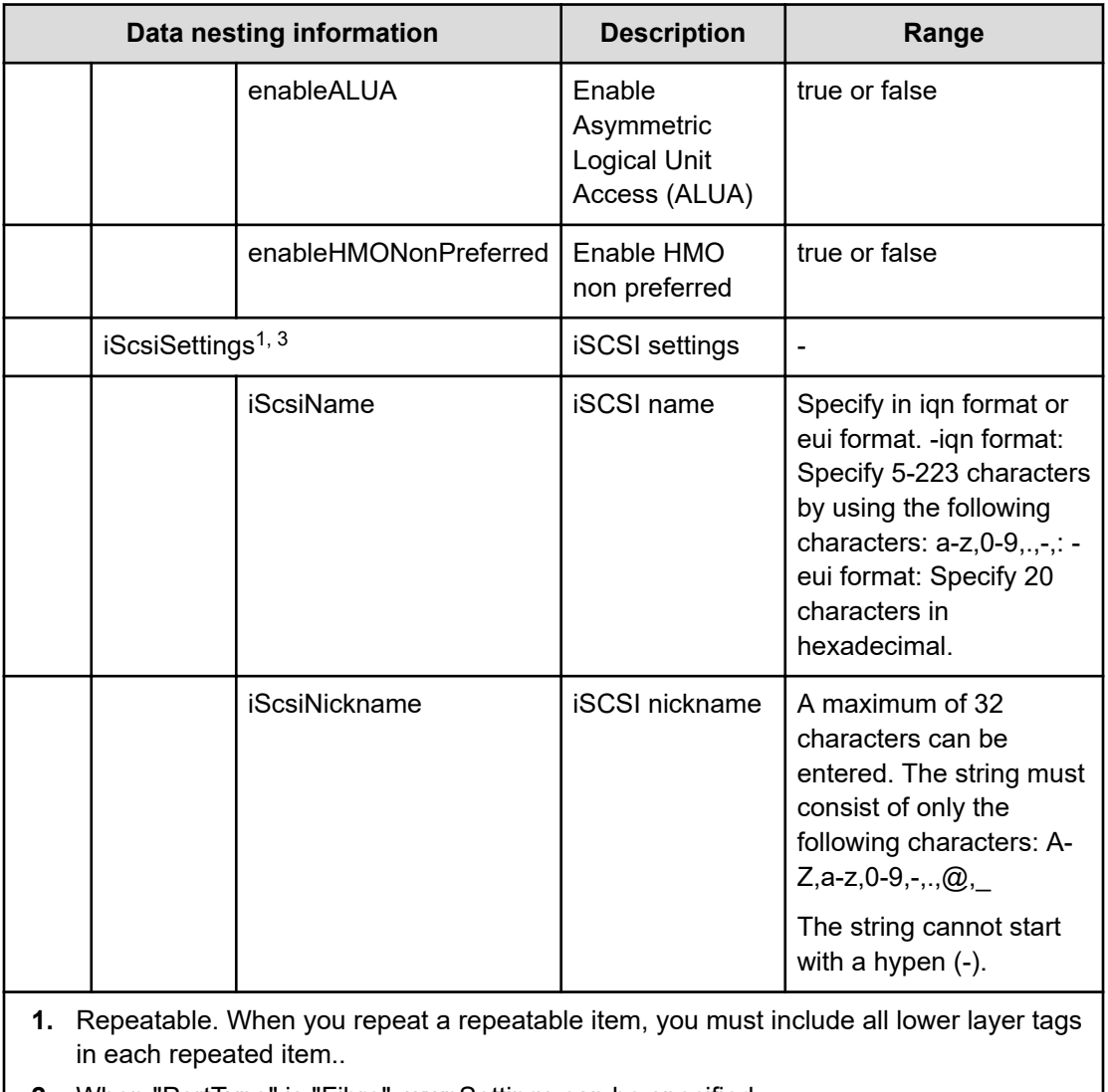

**2.** When "PortType" is "Fibre", wwnSettings can be specified.

**3.** When "PortType" is "iSCSI", iScsiSettings can be specified..

# **Table 348 ExistingCopyGroup**

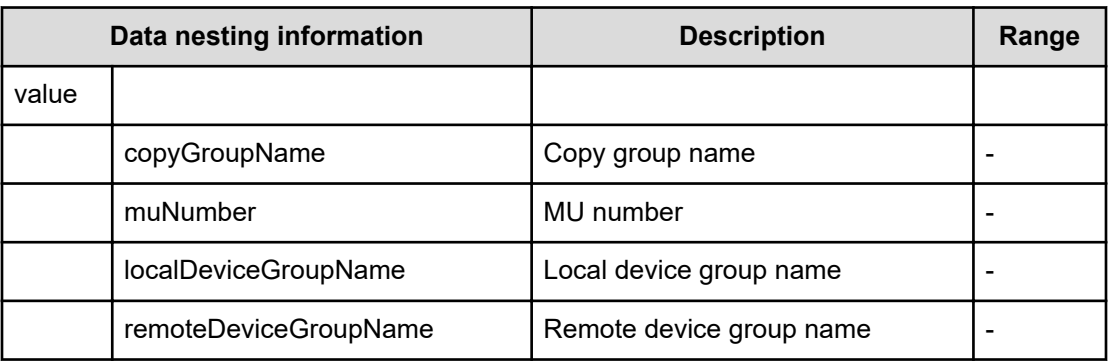

## **Table 349 QuorumDiskId**

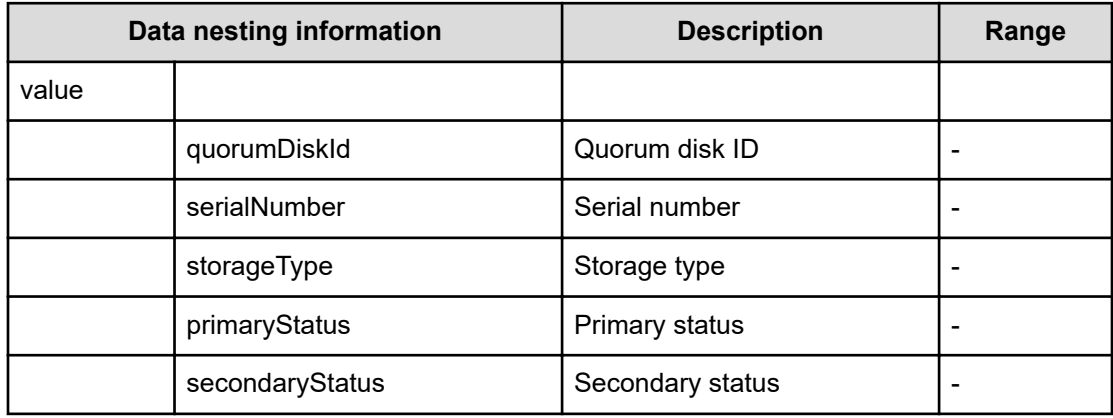

# **Script specifications**

# **Table 350 NamingScriptZone/NamingScriptHostZoneAlias/ NamingScriptStorageZoneAlias**

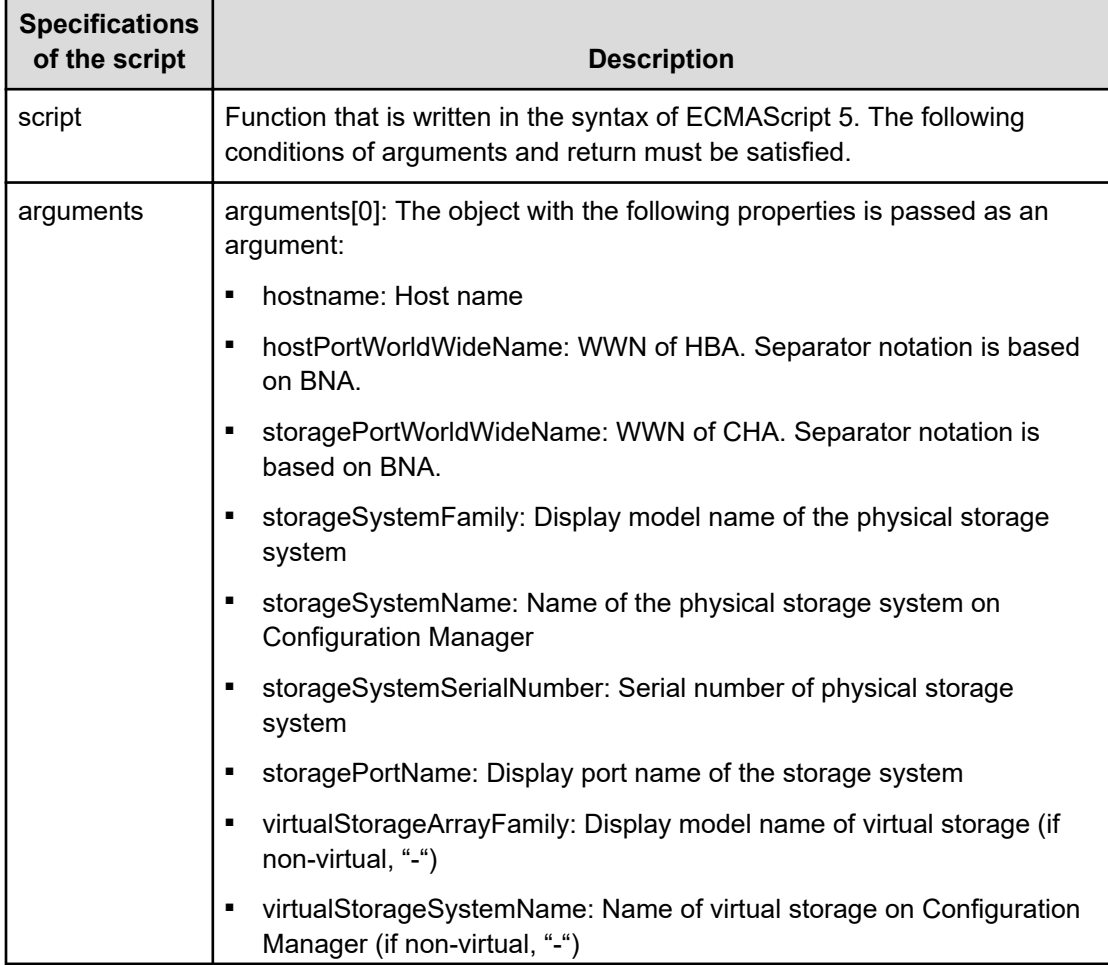

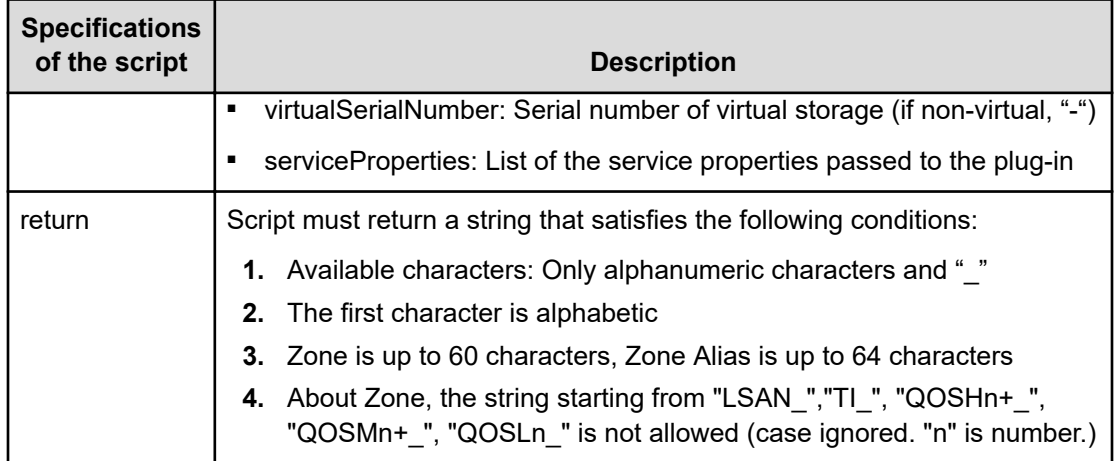

# **Allocate Volumes with Remote Replication (global-active device) (task details)**

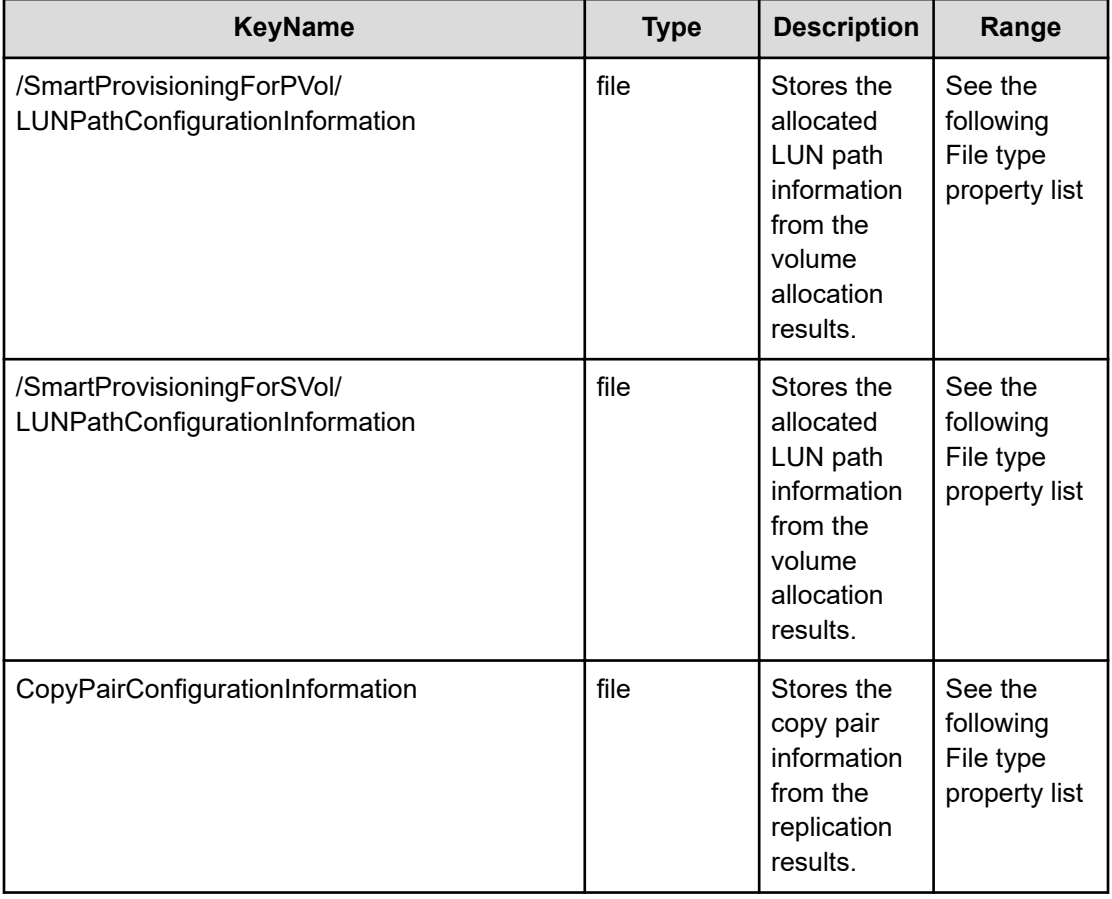

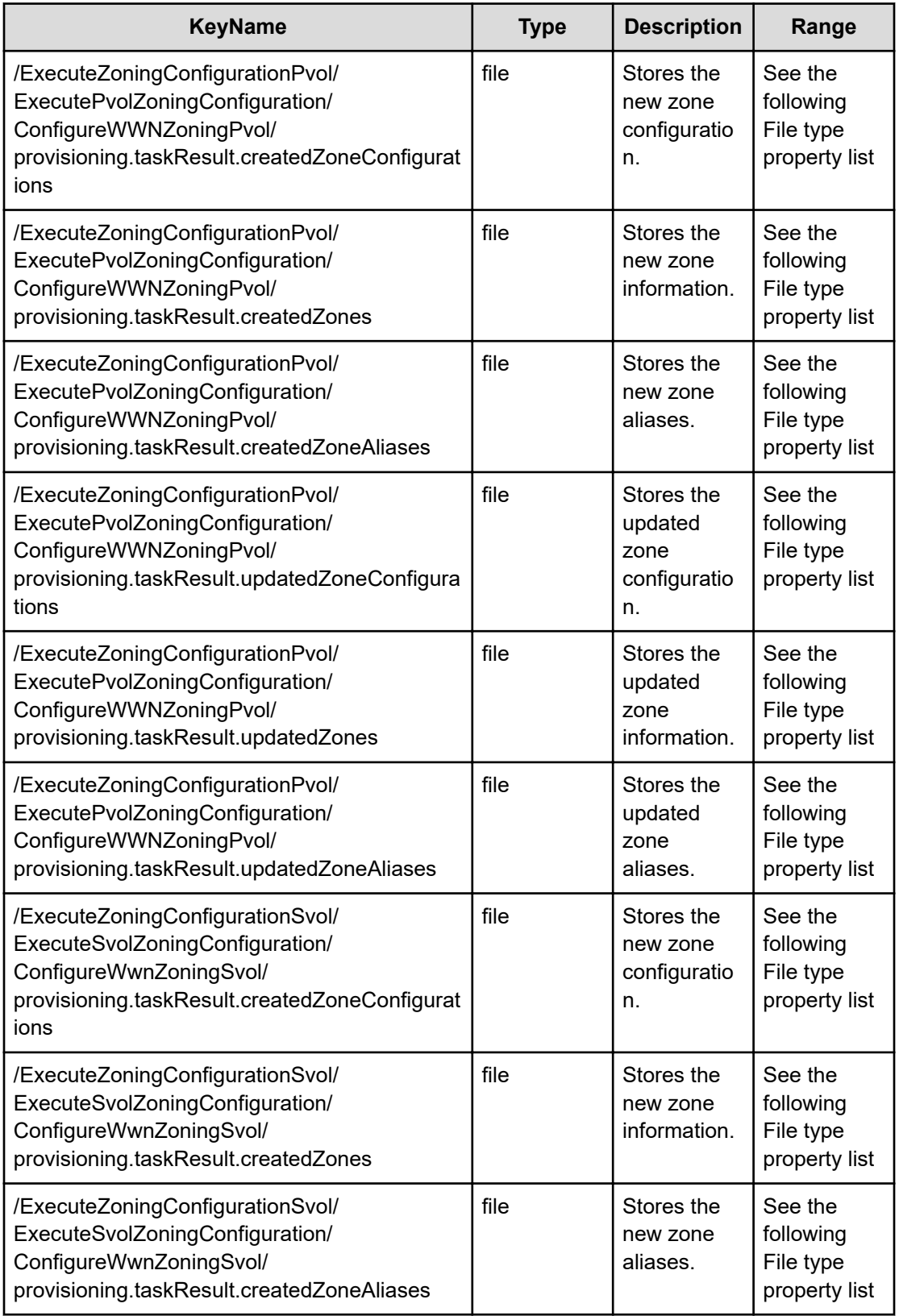
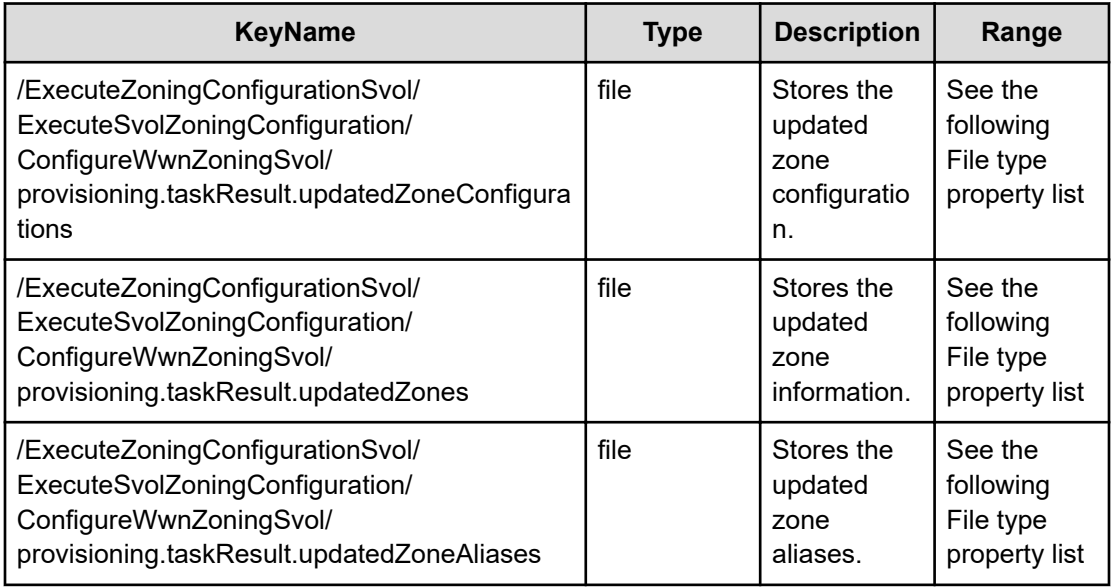

## **File type property list**

## **Table 351 /SmartProvisioningForPVol/LUNPathConfigurationInformation**

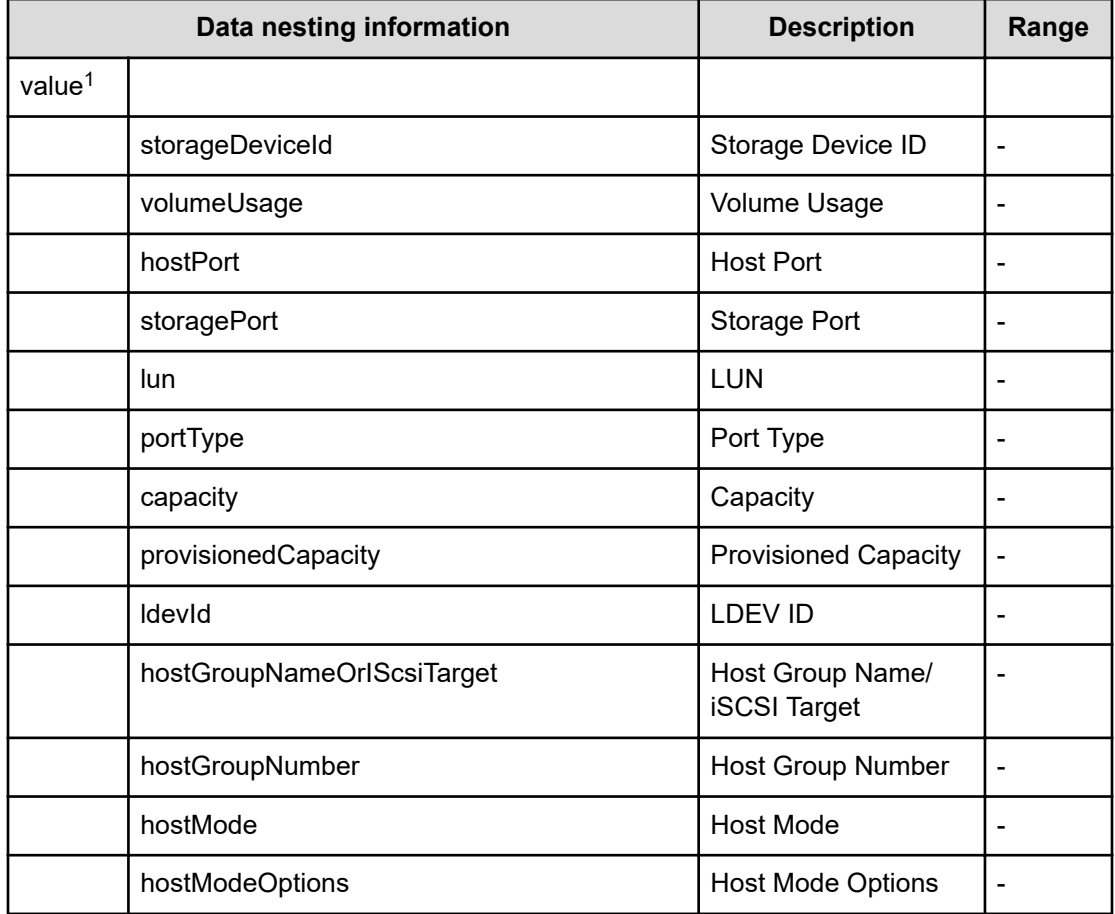

| Data nesting information                                                                                             |                                        | <b>Description</b>                                    | Range |
|----------------------------------------------------------------------------------------------------|----------------------------------------|-------------------------------------------------------|-------|
|                                                                                                    | model                                  | Model                                                 |       |
|                                                                                                    | serialNumber                           | <b>Serial Number</b>                                  |       |
|                                                                                                    | <b>IdevLabel</b>                       | <b>LDEV Label</b>                                     |       |
|                                                                                                    | virtualStorageMachineResourceGroupName | Resource Group in<br><b>Virtual Storage</b><br>System |       |
|                                                                                                    | parityGroup                            | Parity Group                                          |       |
|                                                                                                    | attributes                             | Attributes                                            |       |
|                                                                                                    | resourceGroupName                      | Resource Group<br>Name                                |       |
|                                                                                                    | virtualLdevId                          | <b>Virtual LDEV ID</b>                                |       |
|                                                                                                    | configurationManager                   | Configuration<br>Manager                              |       |
|                                                                                                    | poolld                                 | Pool ID                                               |       |
|                                                                                                    | poolName                               | Pool Name                                             |       |
|                                                                                                    | asymmetricAccessStatus                 | <b>ALUA Settings</b>                                  |       |
| Repeatable. When you repeat a repeatable item, you must include all lower layer tags<br>1.<br>in each repeated item. |                                        |                                                       |       |

**Table 352 /SmartProvisioningForSVol/LUNPathConfigurationInformation**

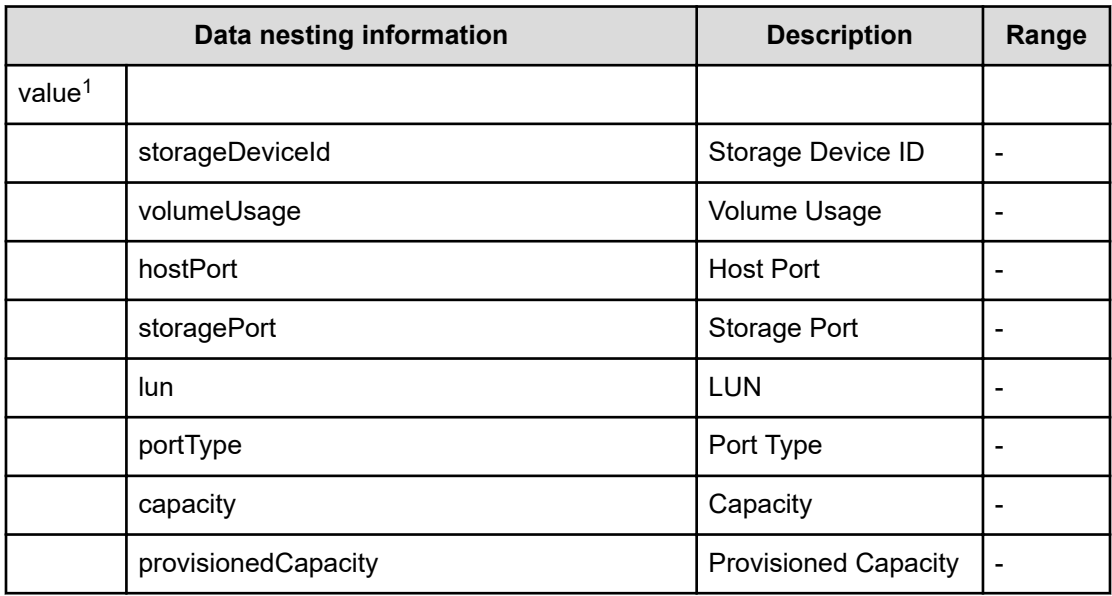

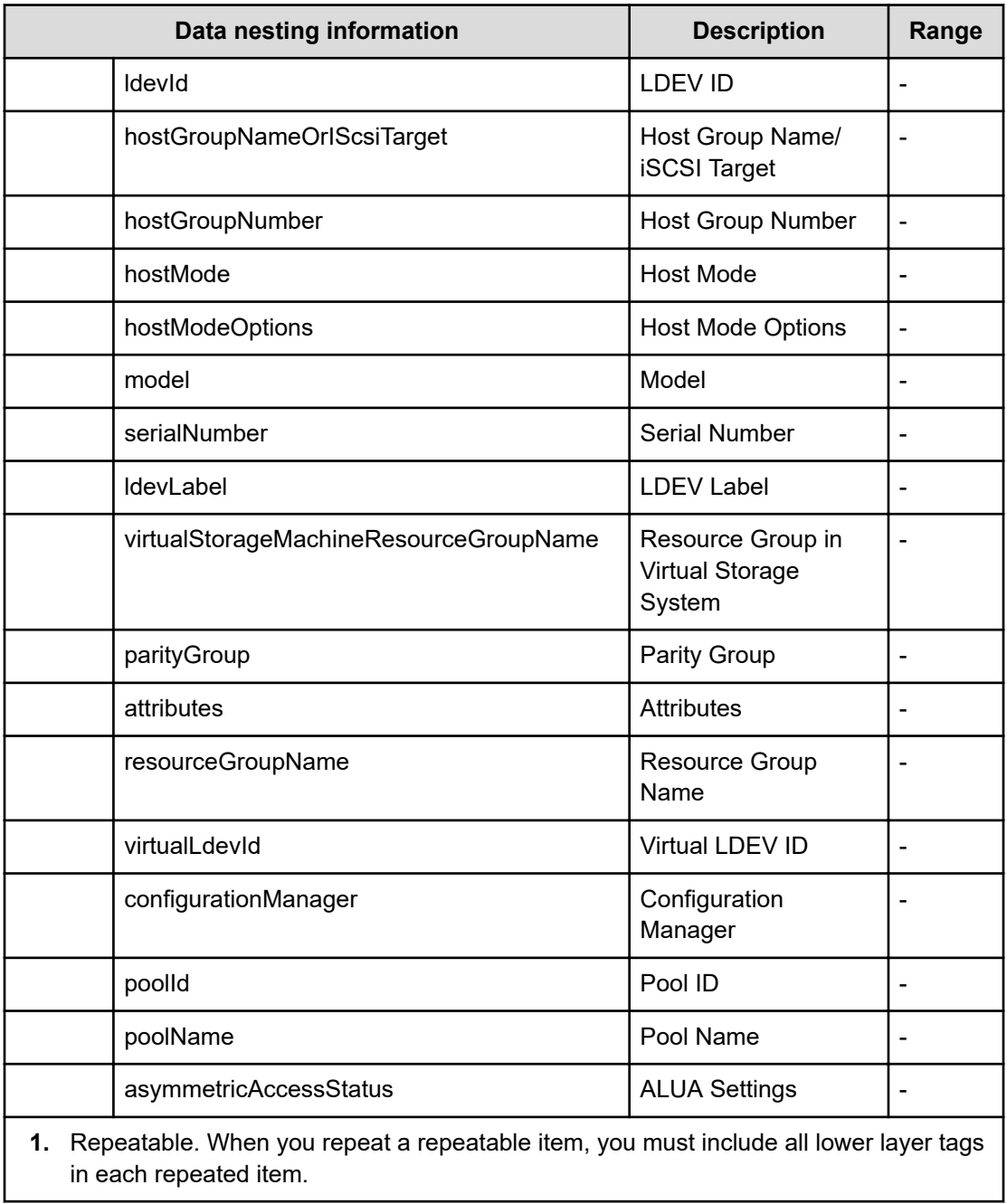

## **Table 353 CopyPairConfigurationManager**

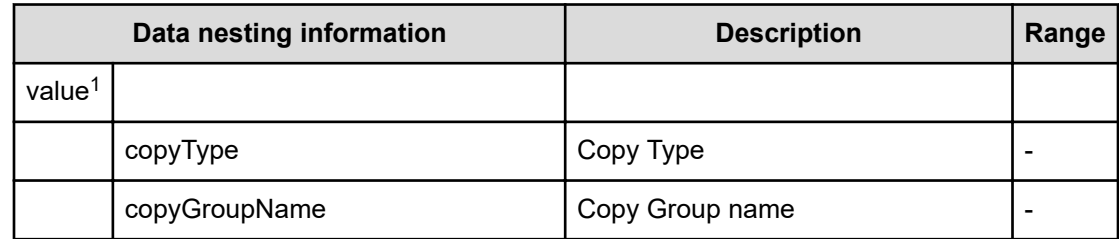

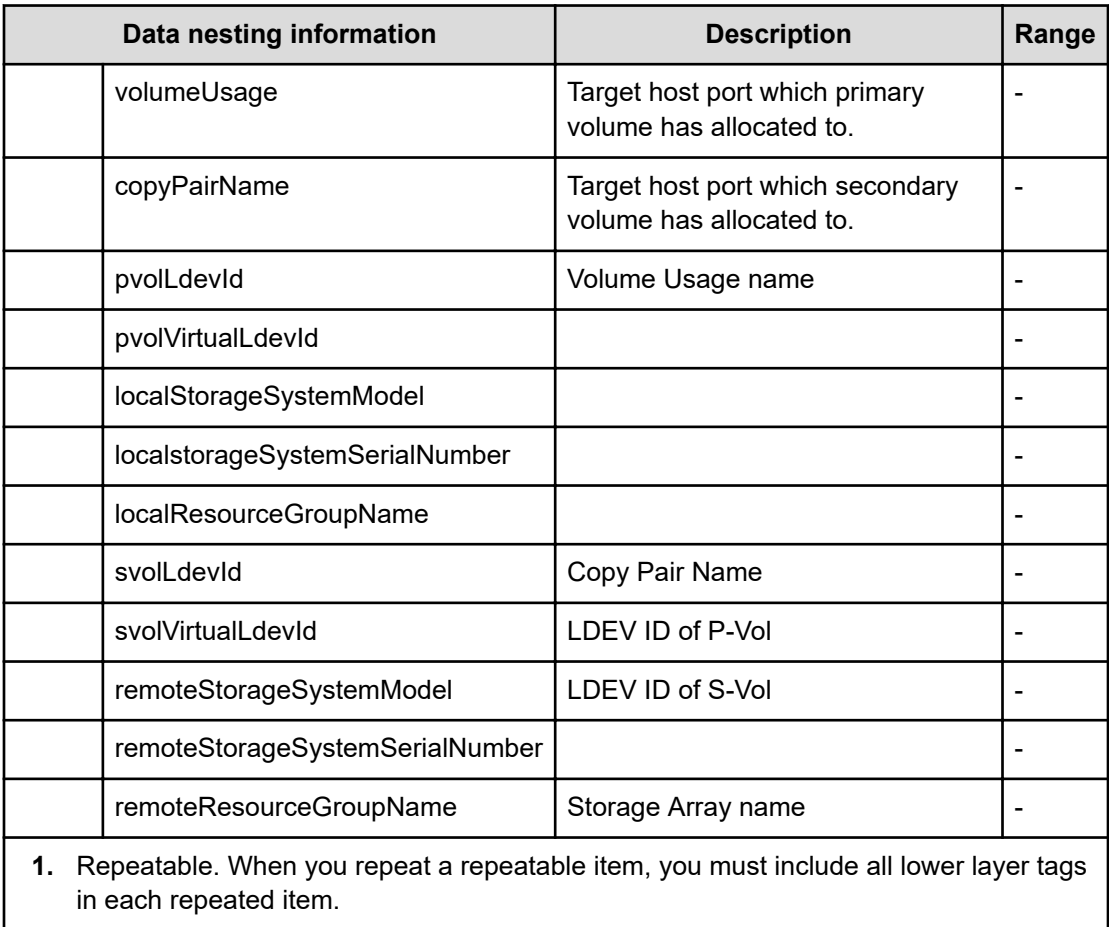

## **Table 354 /ExecuteZoningConfigurationPvol/ExecutePvolZoningConfiguration/ ConfigureWWNZoningPvol/provisioning.taskResult.createdZoneConfigurations / ExecuteZoningConfigurationSvol/ExecuteSvolZoningConfiguration/ ConfigureWwnZoningSvol/provisioning.taskResult.createdZoneConfigurations**

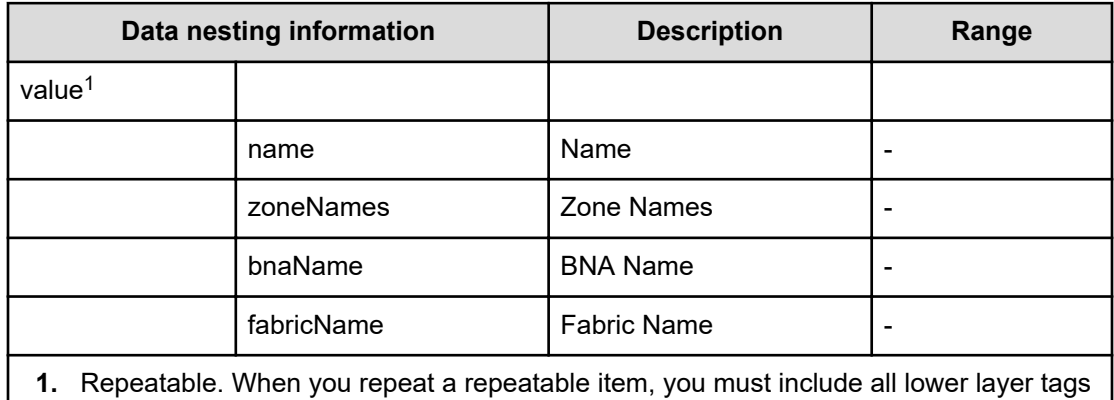

in each repeated item.

## **Table 355 /ExecuteZoningConfigurationPvol/ExecutePvolZoningConfiguration/ ConfigureWWNZoningPvol/provisioning.taskResult.createdZones /**

**ExecuteZoningConfigurationSvol/ExecuteSvolZoningConfiguration/ ConfigureWwnZoningSvol/provisioning.taskResult.createdZones**

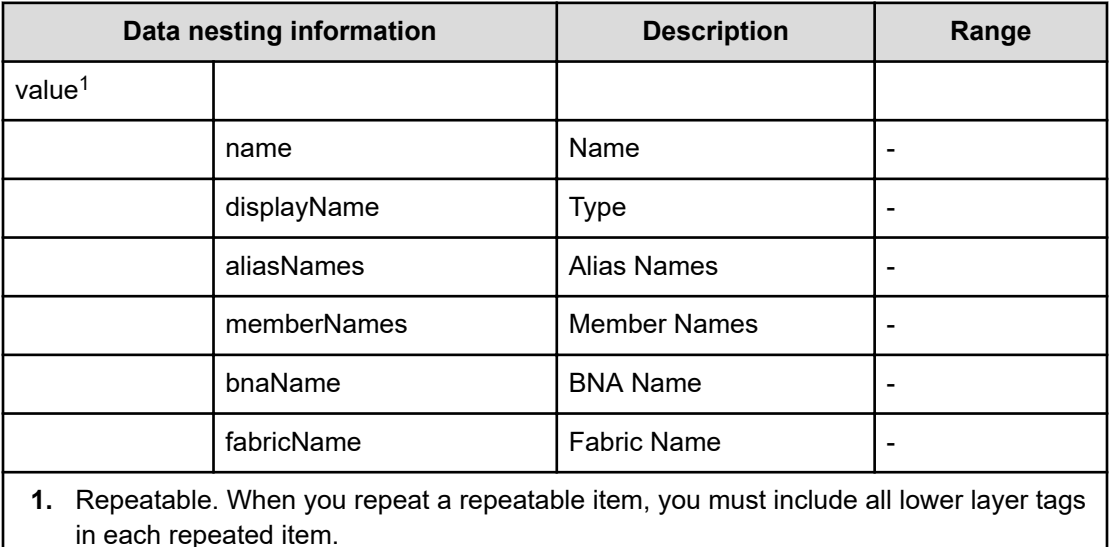

**Table 356 /ExecuteZoningConfigurationPvol/ExecutePvolZoningConfiguration/ ConfigureWWNZoningPvol/provisioning.taskResult.createdZoneAliases / ExecuteZoningConfigurationSvol/ExecuteSvolZoningConfiguration/ ConfigureWwnZoningSvol/provisioning.taskResult.createdZoneAliases**

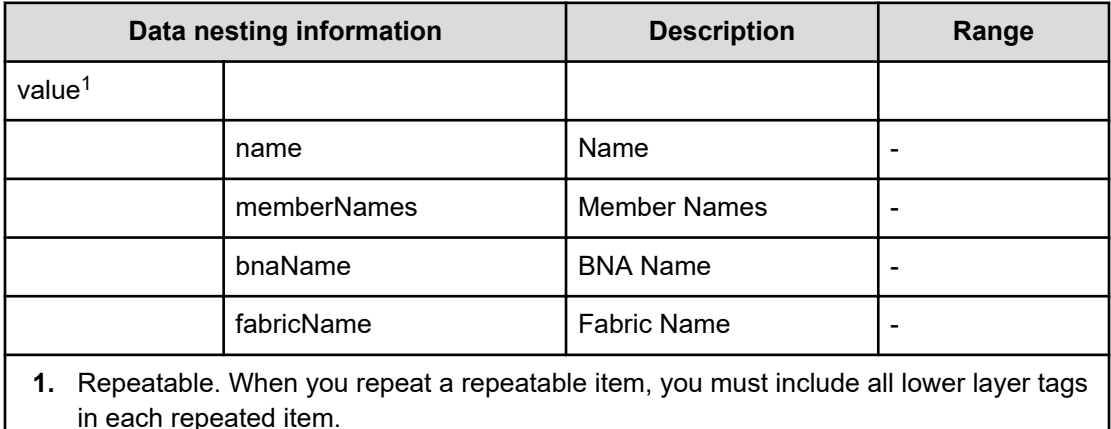

**Table 357 /ExecuteZoningConfigurationPvol/ExecutePvolZoningConfiguration/ ConfigureWWNZoningPvol/provisioning.taskResult.updatedZoneConfigurations / ExecuteZoningConfigurationSvol/ExecuteSvolZoningConfiguration/ ConfigureWwnZoningSvol/provisioning.taskResult.updatedZoneConfigurations**

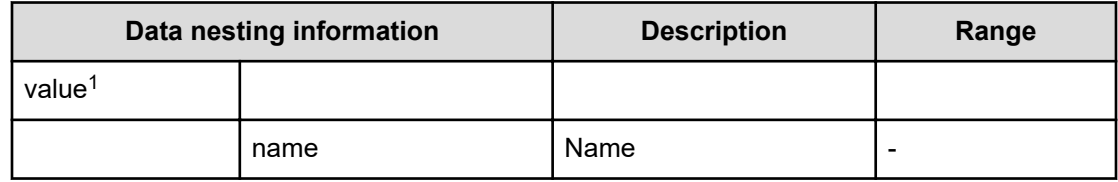

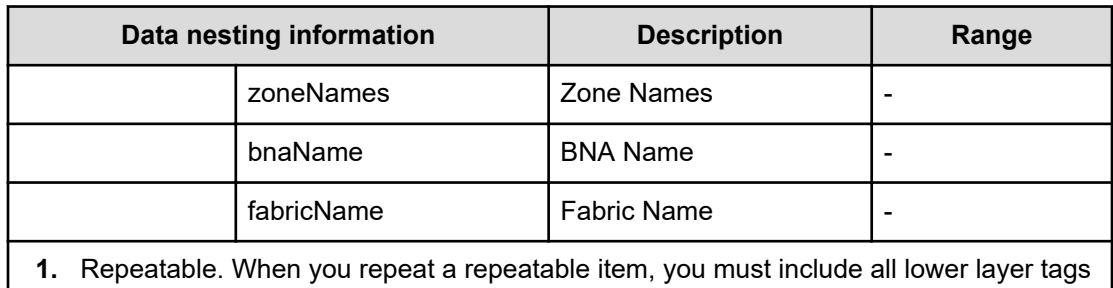

in each repeated item.

**Table 358 /ExecuteZoningConfigurationPvol/ExecutePvolZoningConfiguration/ ConfigureWWNZoningPvol/provisioning.taskResult.updatedZones / ExecuteZoningConfigurationSvol/ExecuteSvolZoningConfiguration/ ConfigureWwnZoningSvol/provisioning.taskResult.updatedZones**

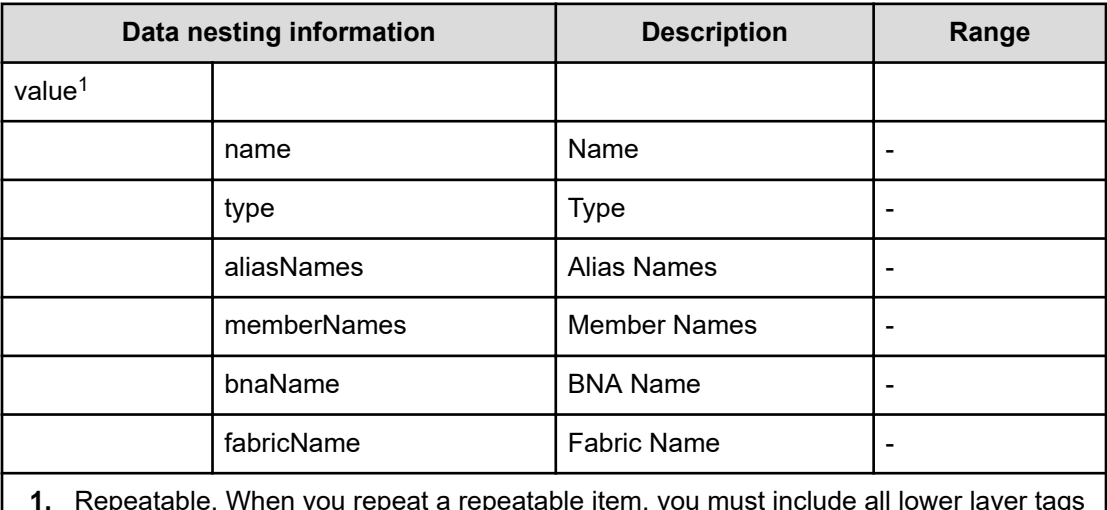

**1.** Repeatable. When you repeat a repeatable item, you must include all lower layer tags in each repeated item.

**Table 359 /ExecuteZoningConfigurationPvol/ExecutePvolZoningConfiguration/ ConfigureWWNZoningPvol/provisioning.taskResult.updatedZoneAliases / ExecuteZoningConfigurationSvol/ExecuteSvolZoningConfiguration/ ConfigureWwnZoningSvol/provisioning.taskResult.updatedZoneAliases**

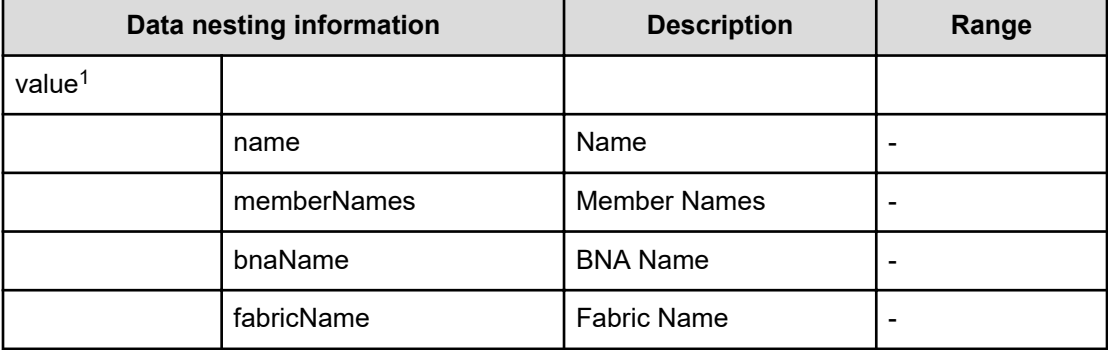

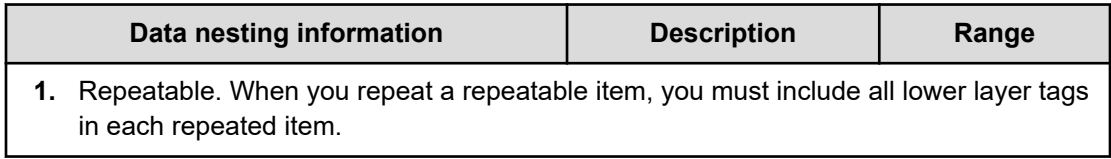

# **Allocate volumes with Smart Provisioning service properties**

Use the following properties to modify or create values for the Allocate volumes with Smart Provisioning service.

## **Allocate Volumes with Smart Provisioning (edit)**

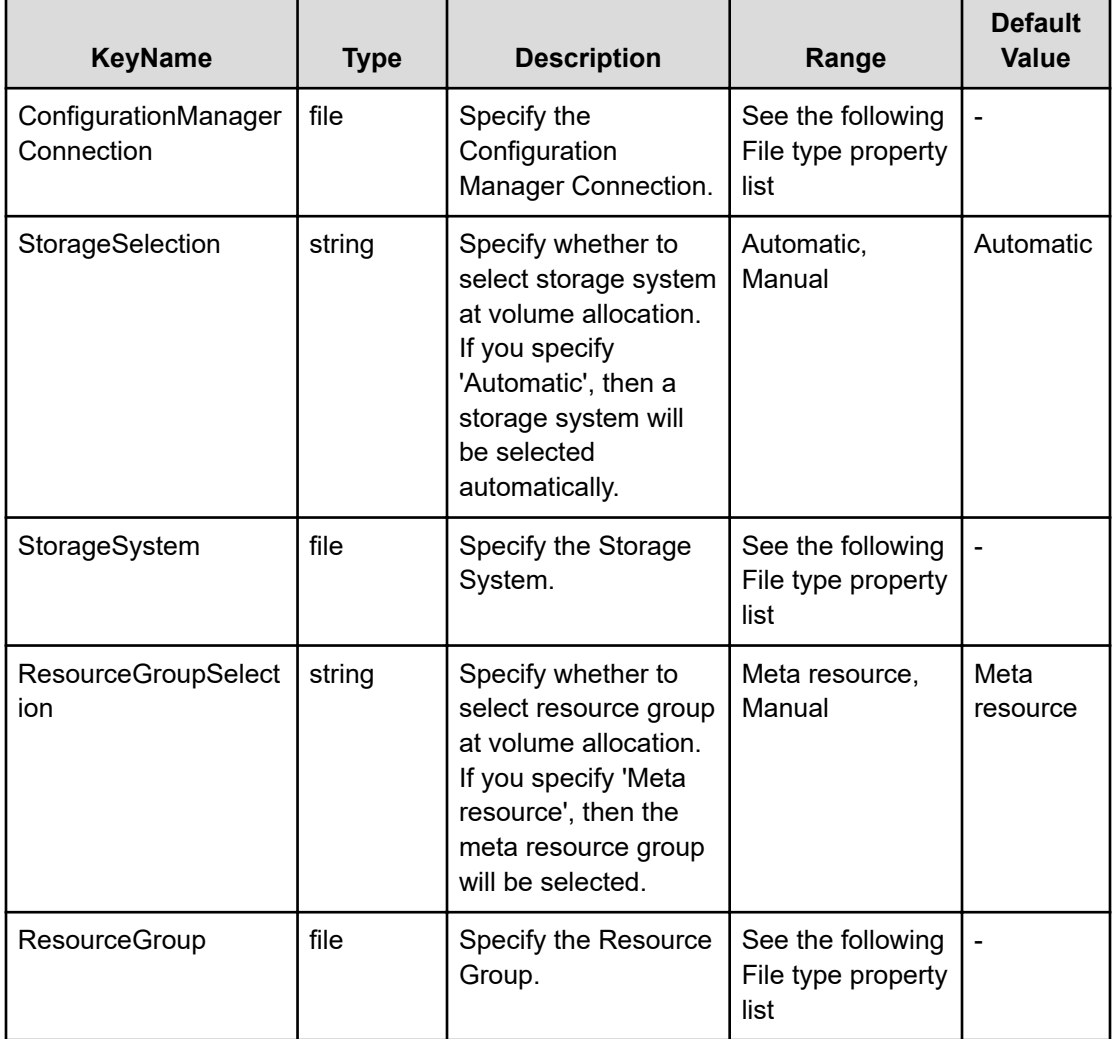

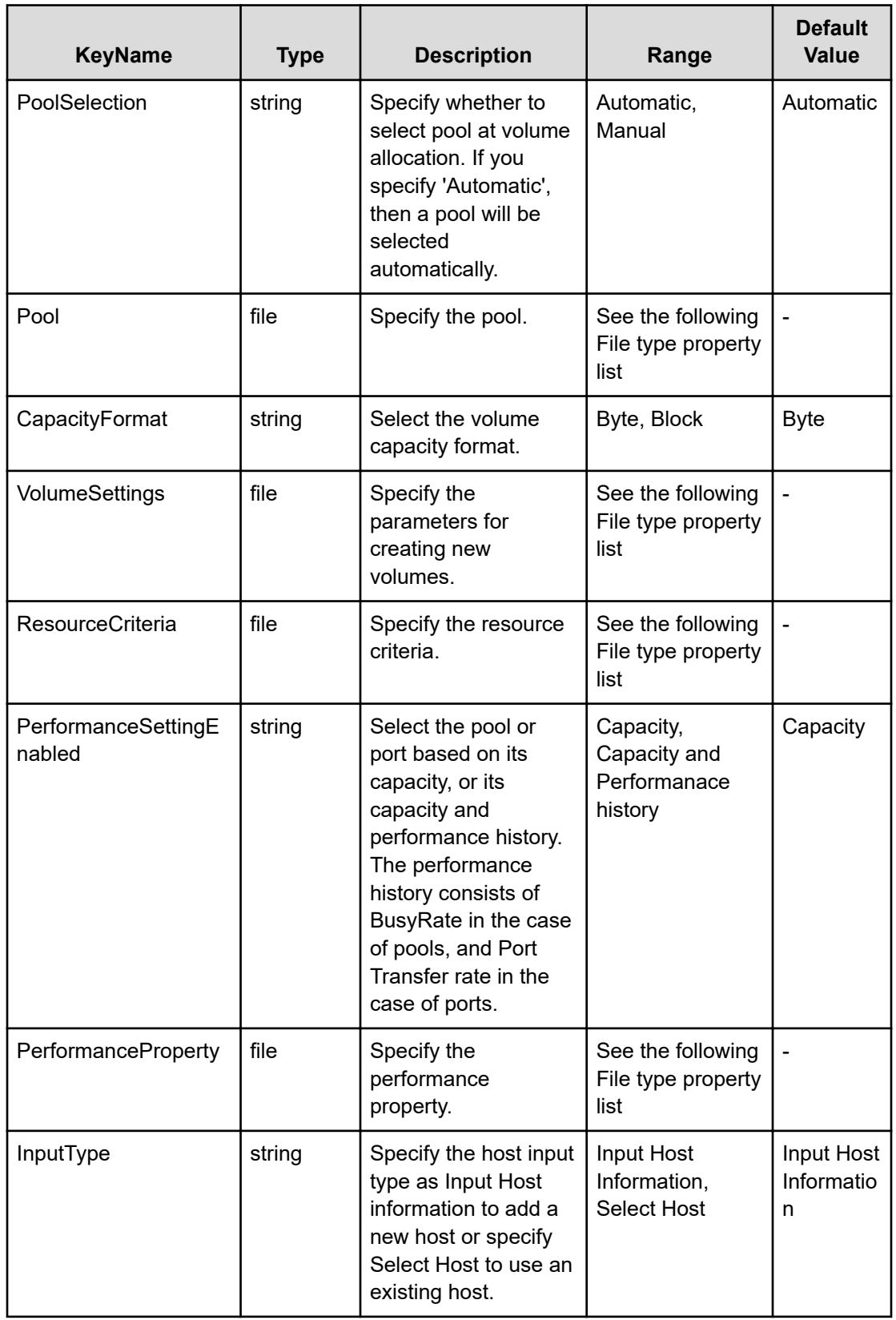

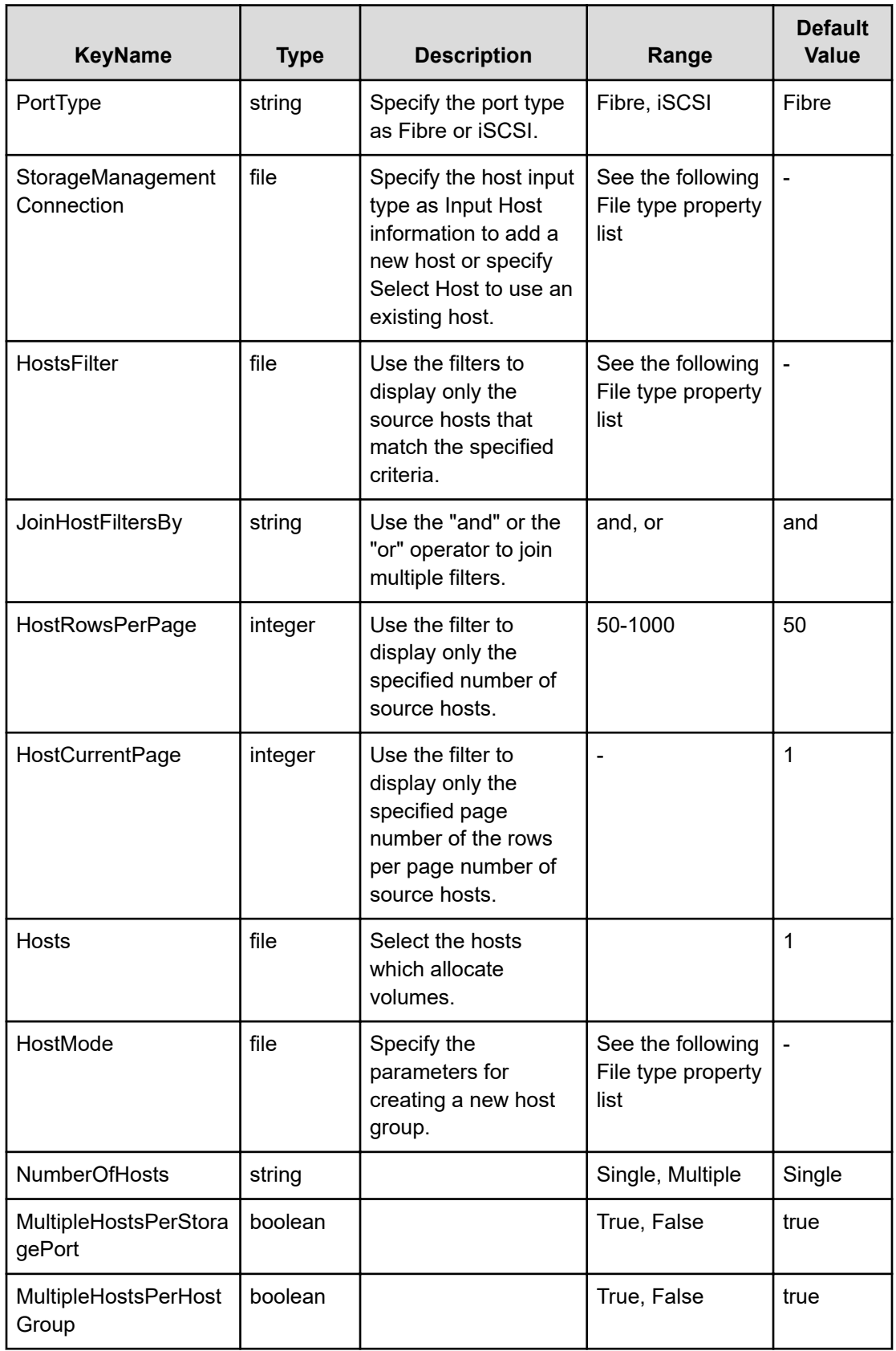

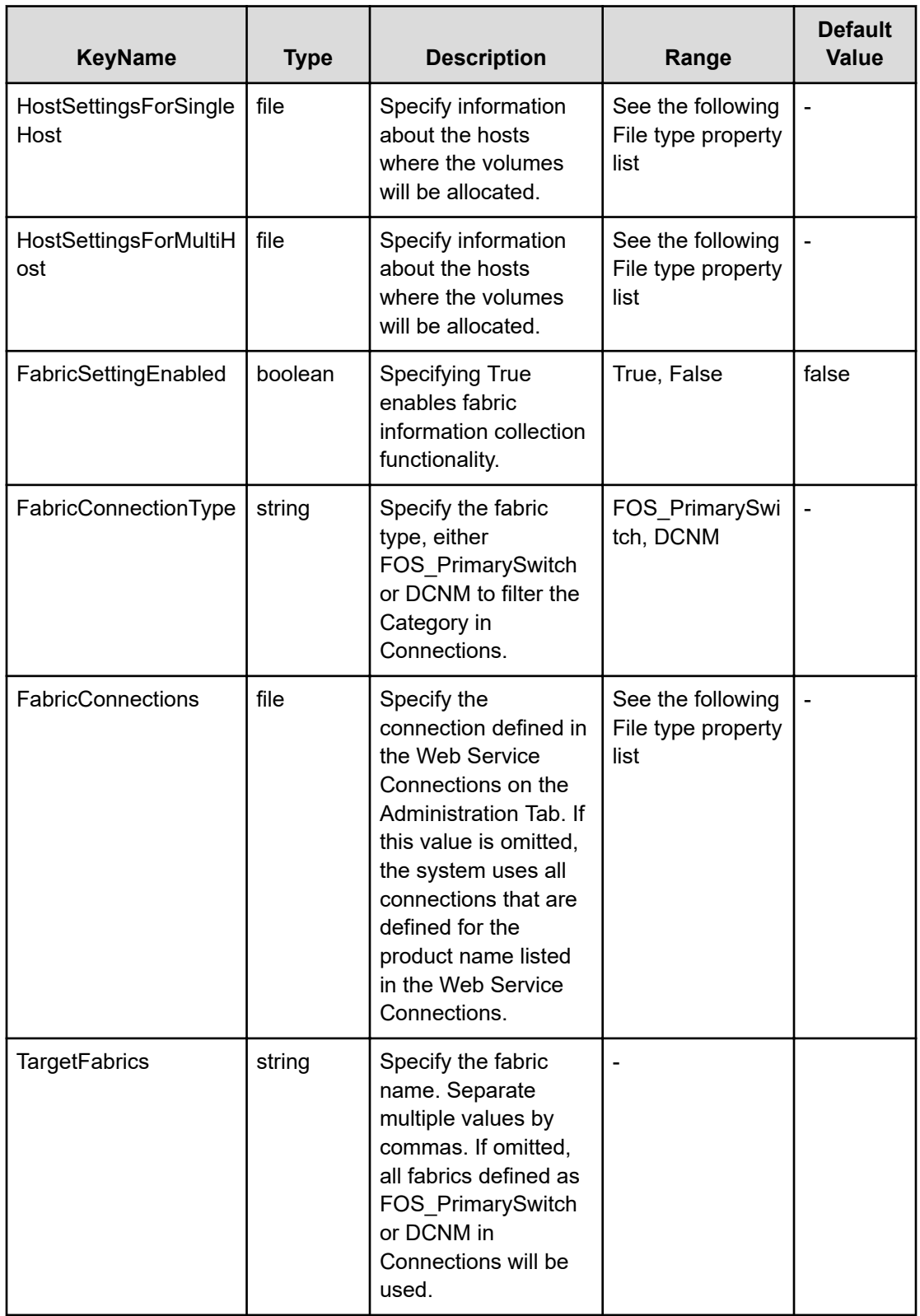

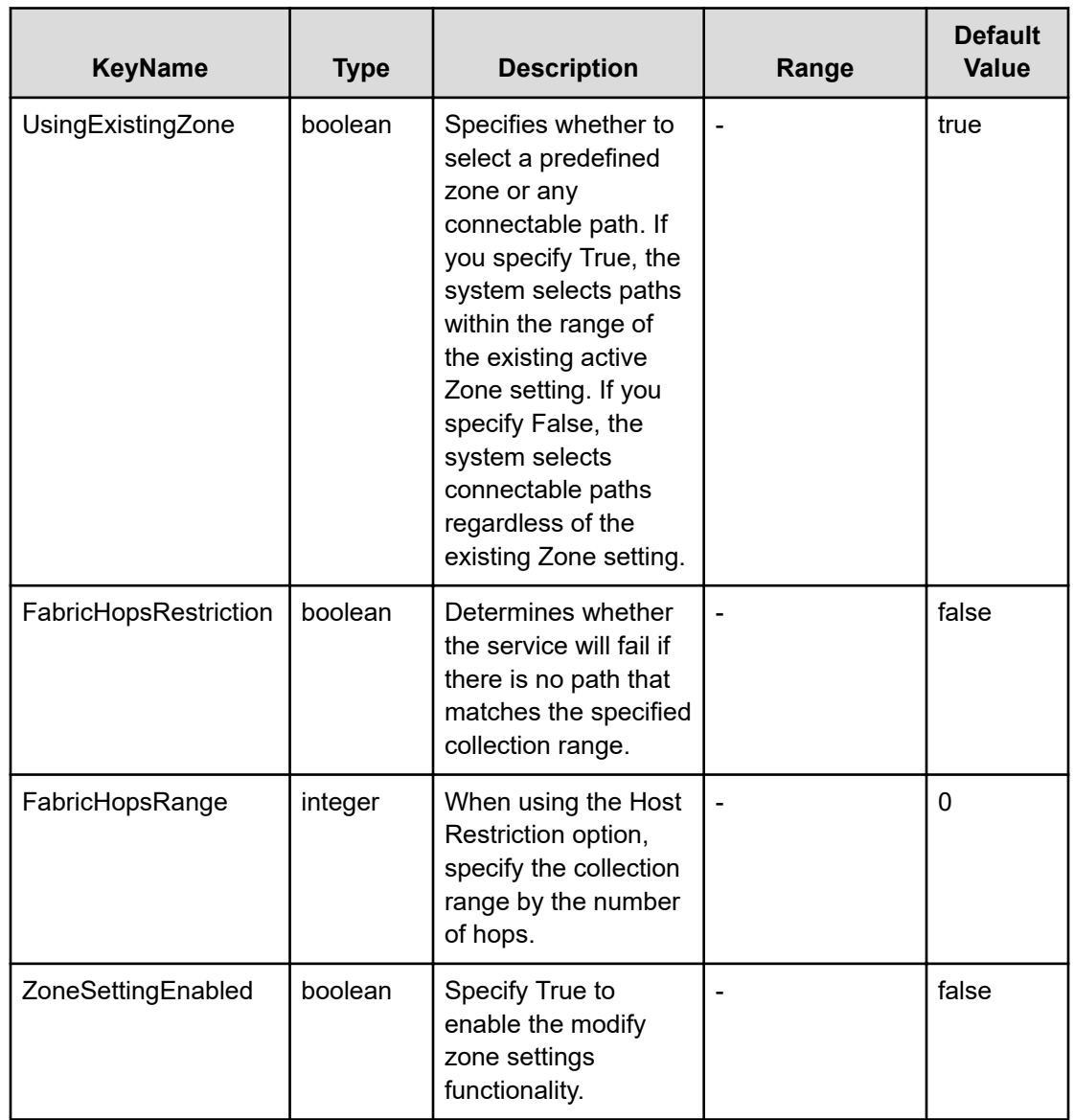

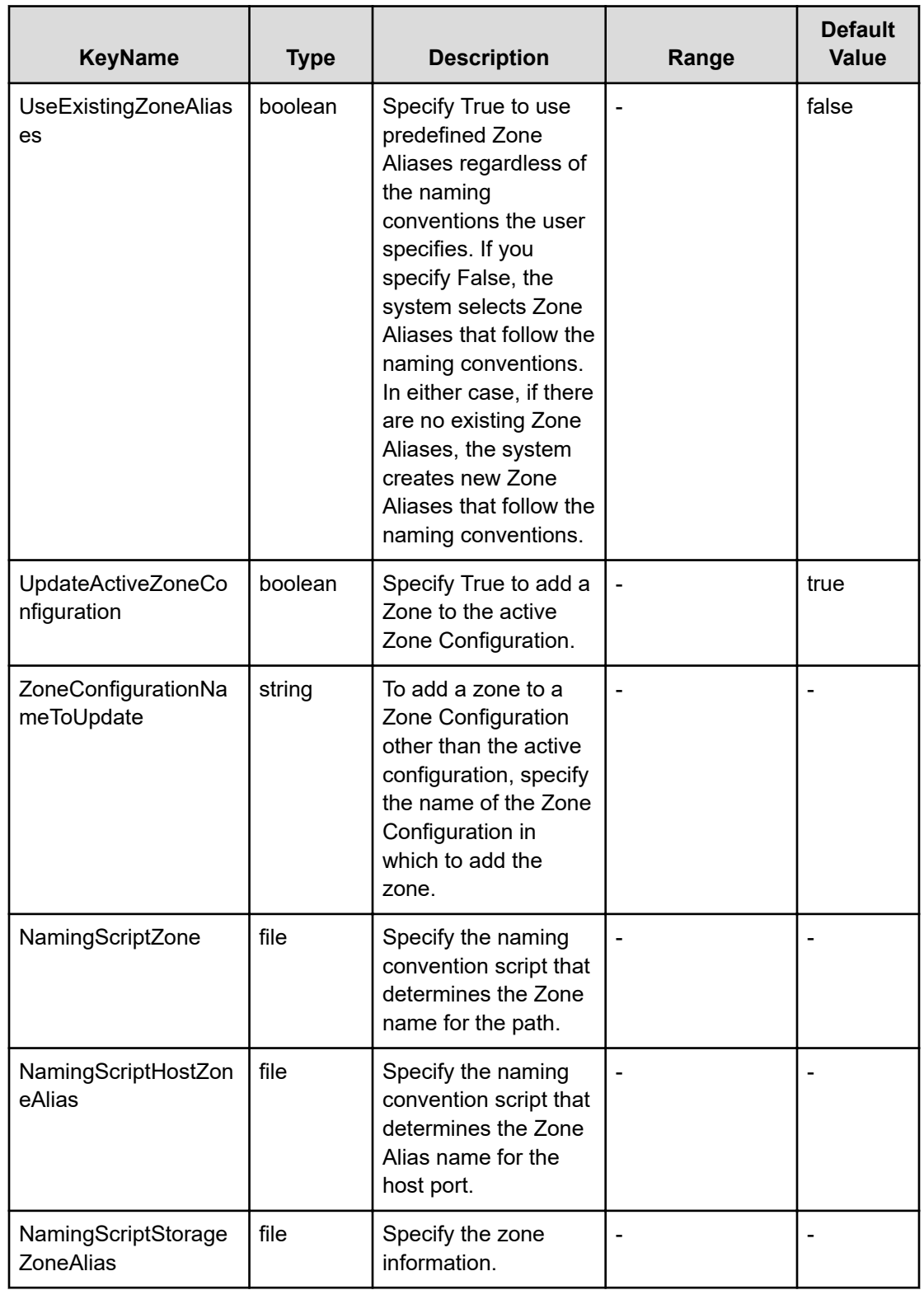

#### **File type property list**

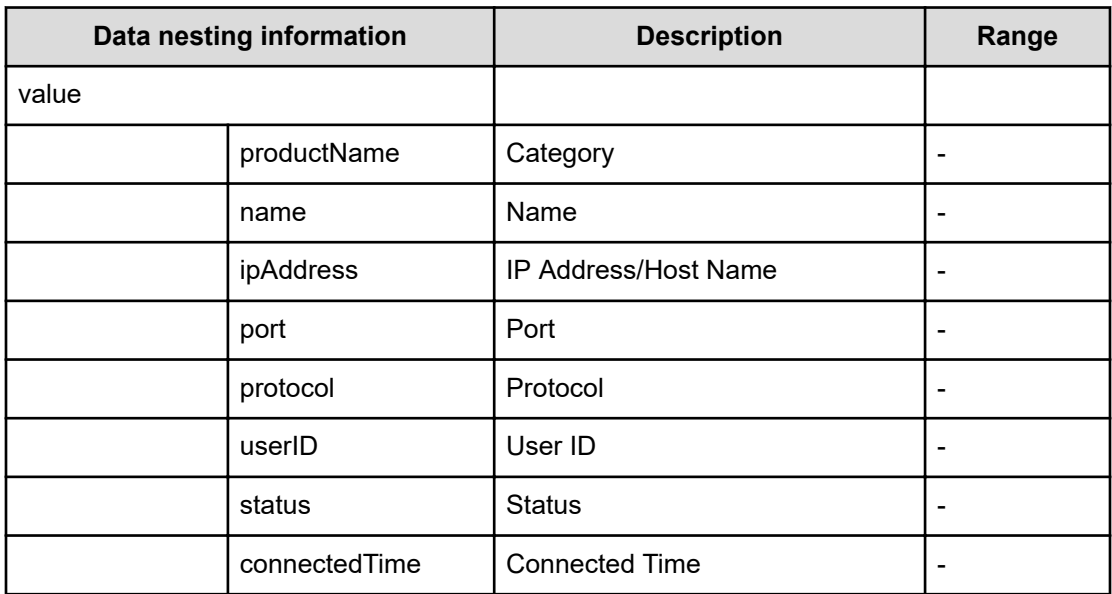

## **Table 360 ConfigurationManagerConnection**

## **Table 361 StorageSystem**

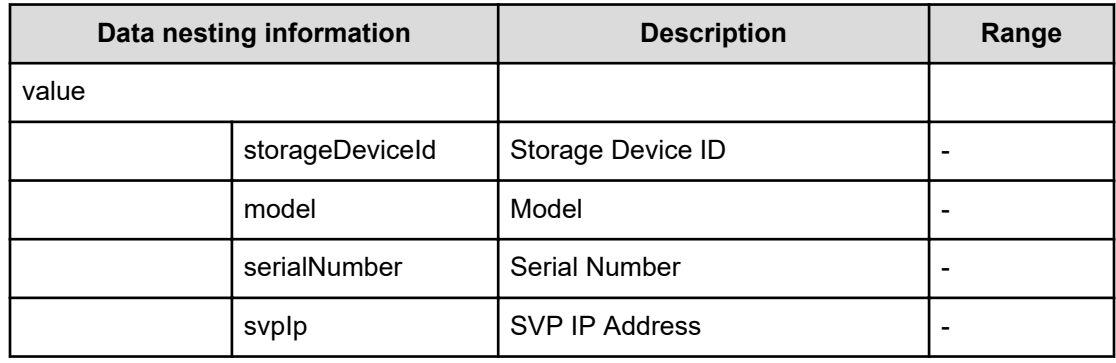

### **Table 362 ResourceGroup**

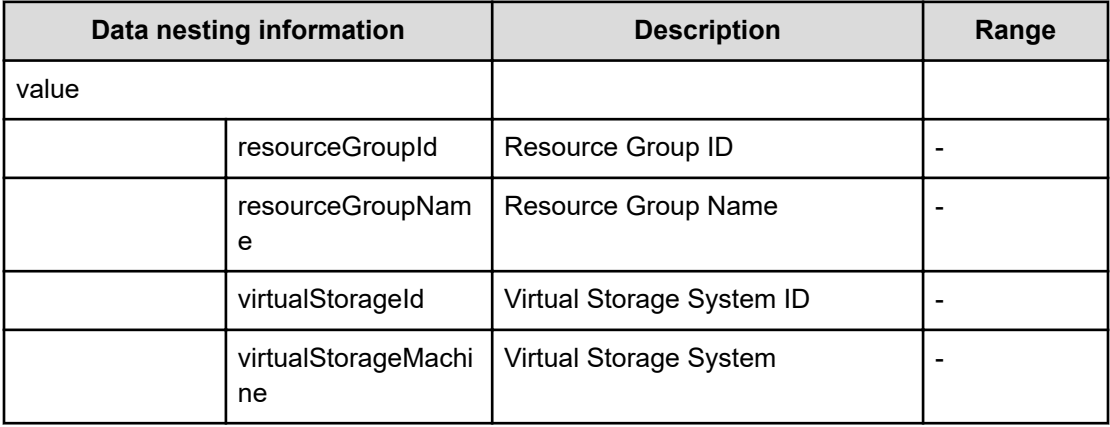

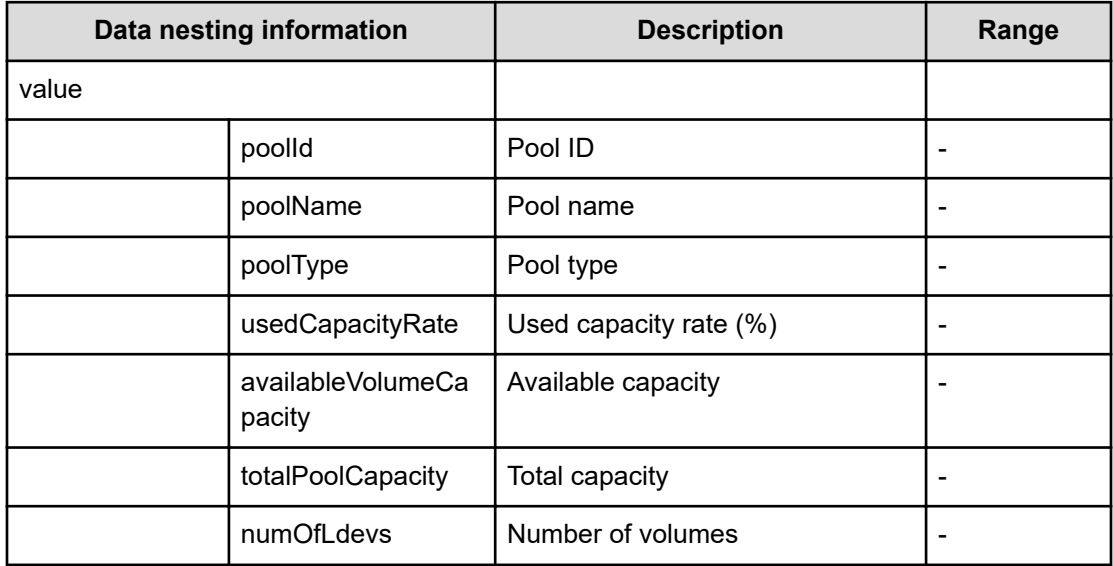

## **Table 363 Pool**

## **Table 364 VolumeSettings**

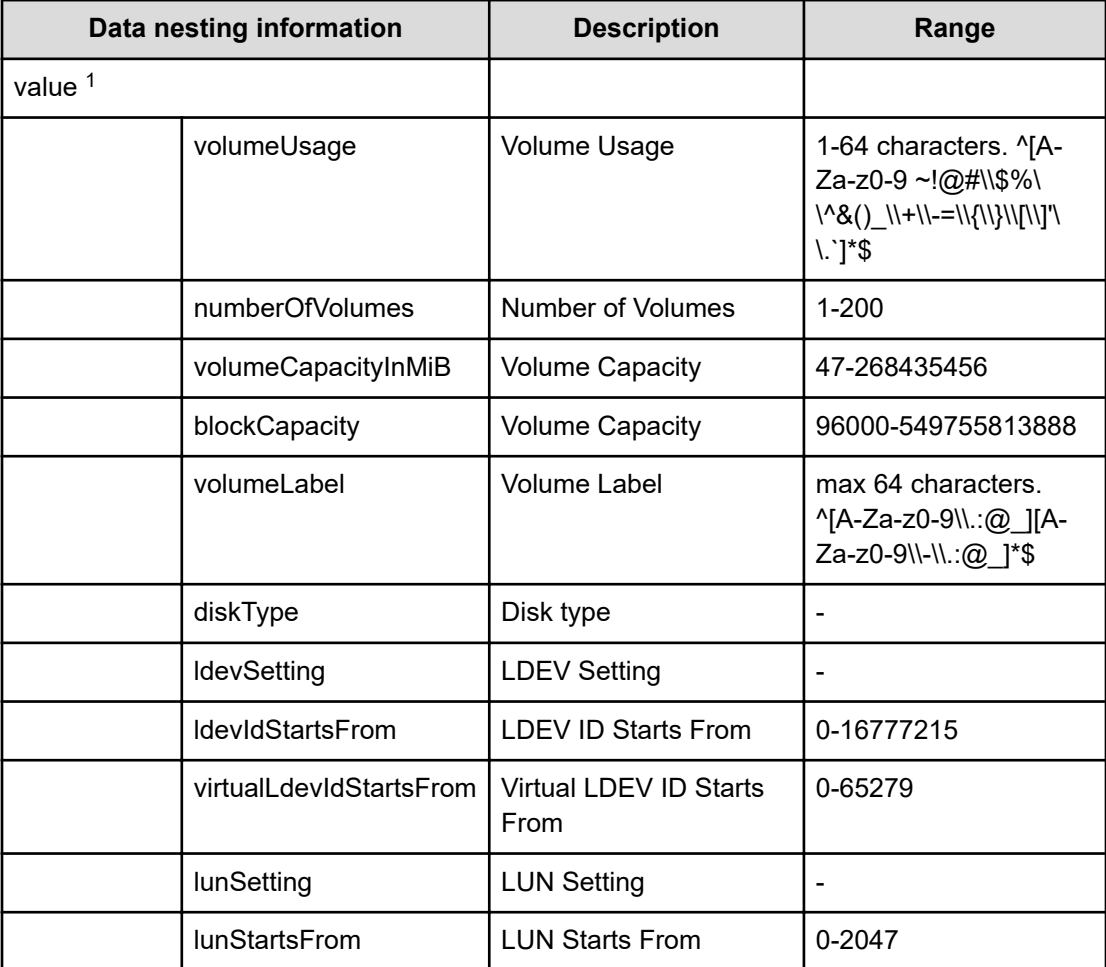

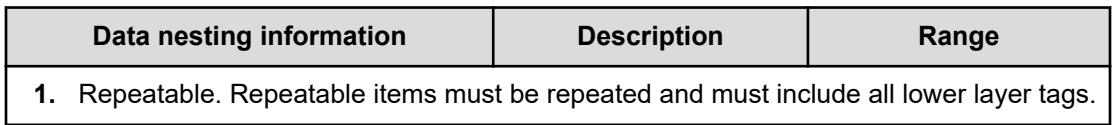

#### **Table 365 ResourceCriteria**

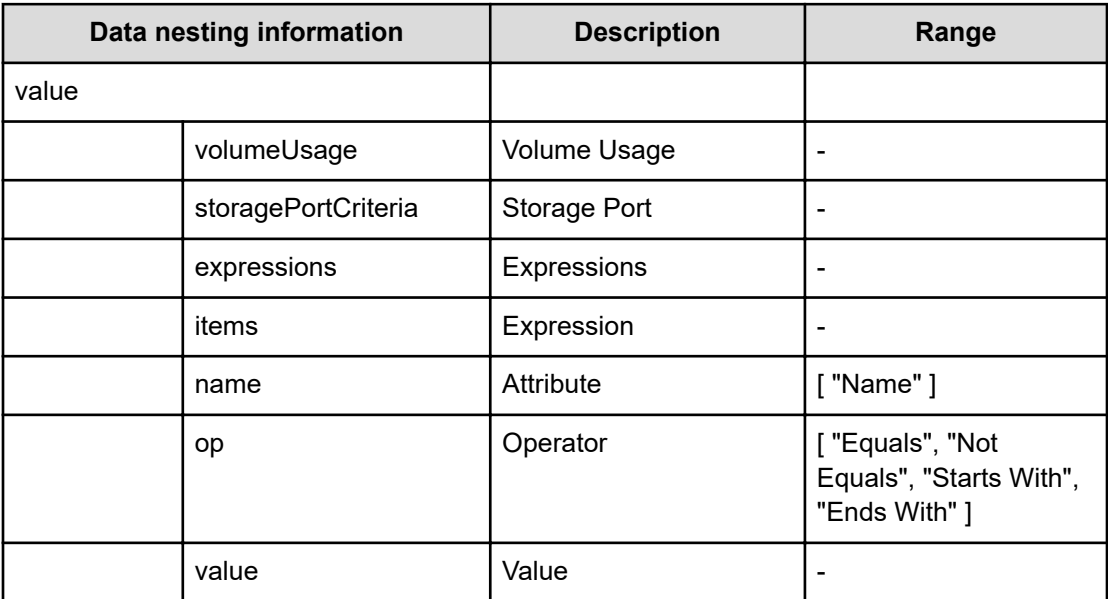

#### **Table 366 PoolSelection**

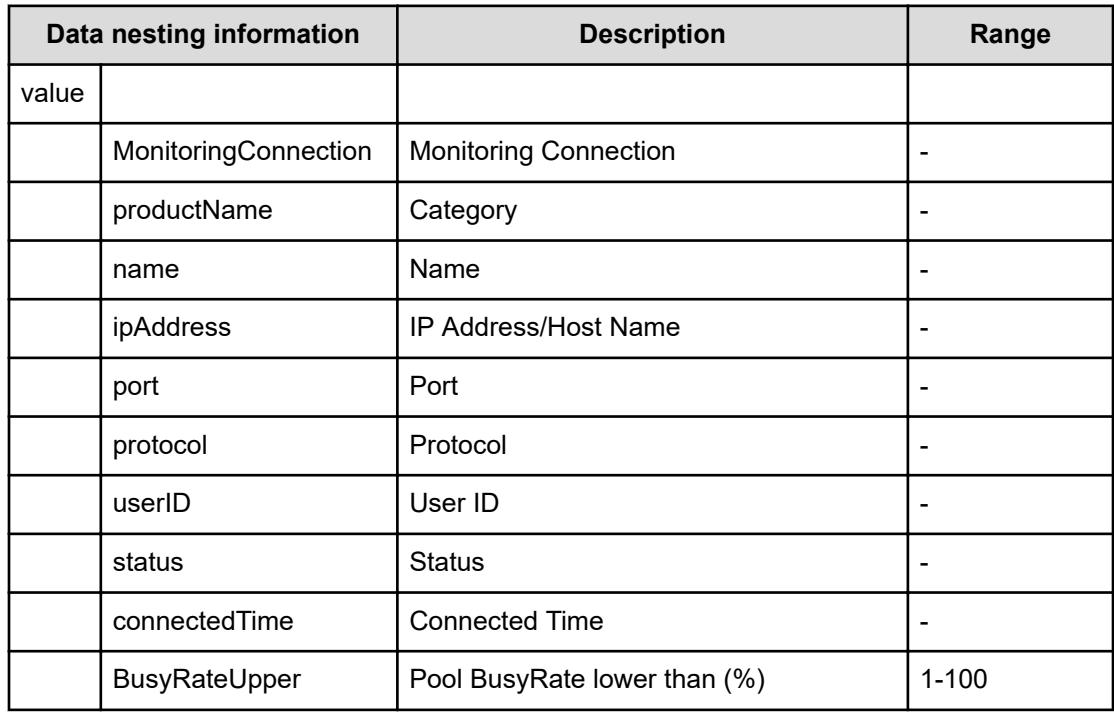

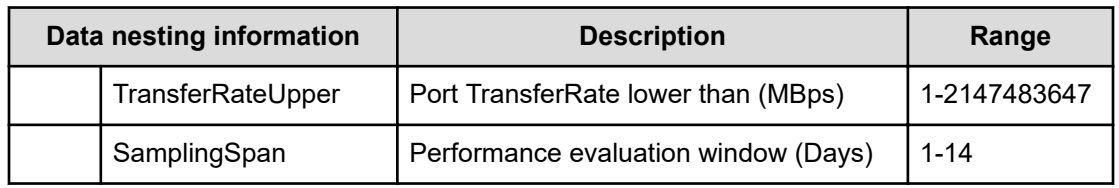

## **Table 367 StorageManagementConnection**

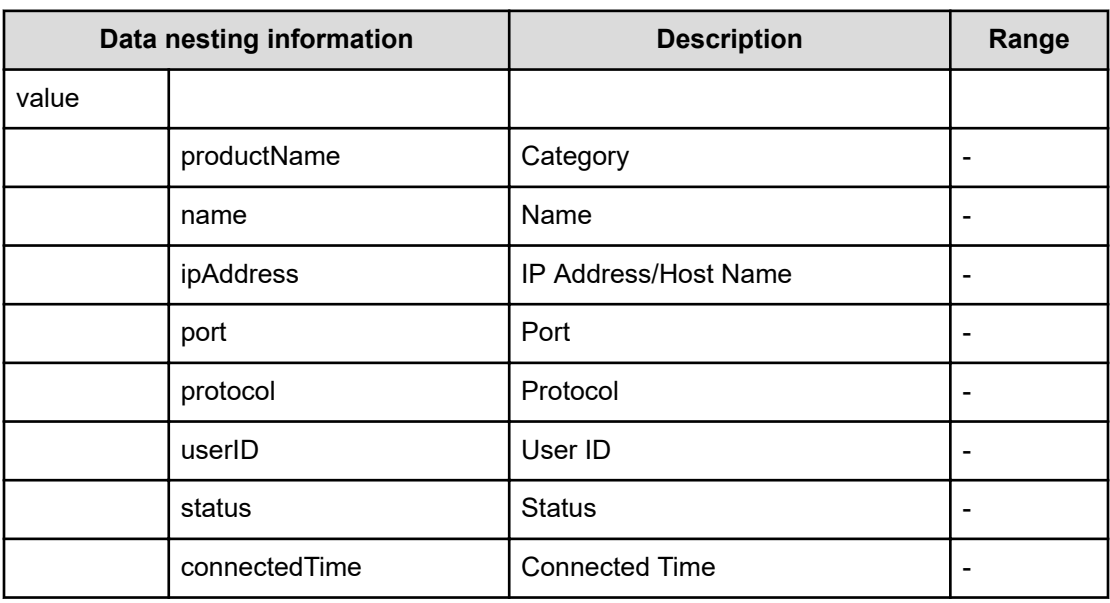

### **Table 368 HostsFilter**

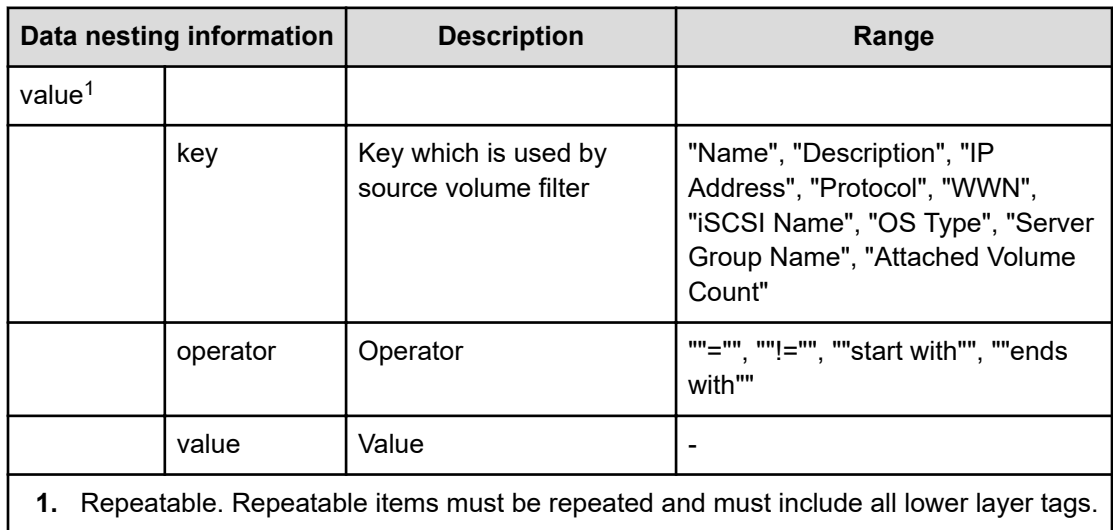

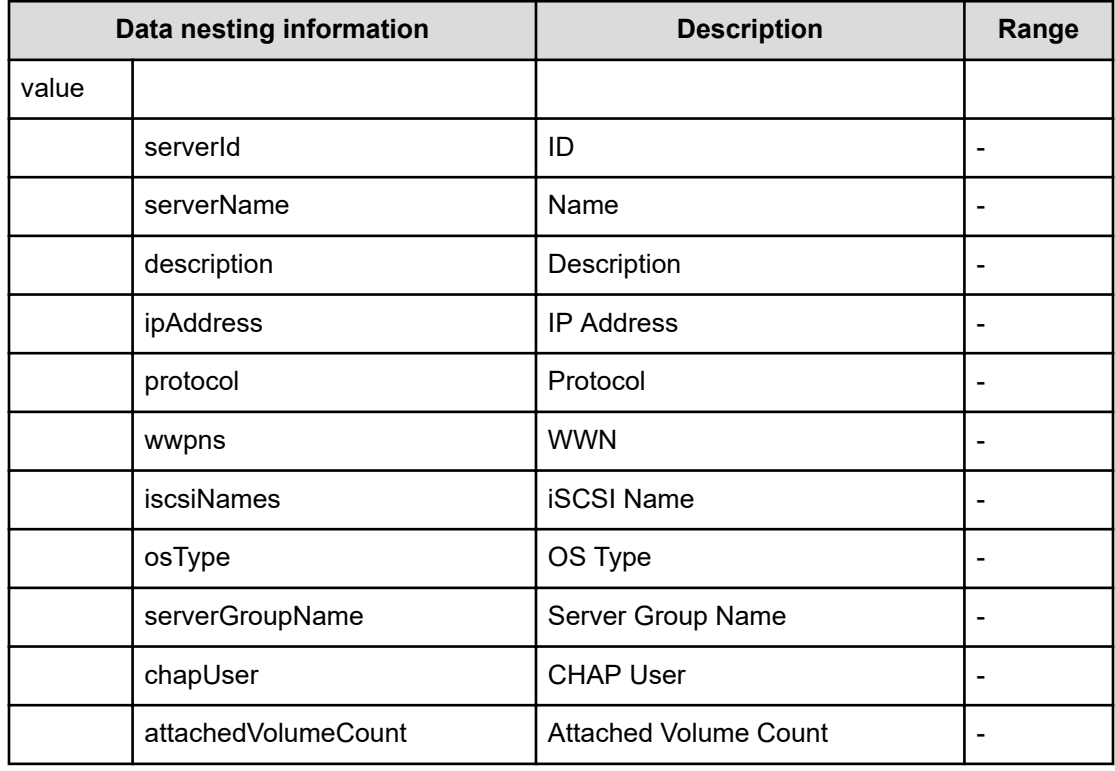

## **Table 369 Hosts**

## **Table 370 HostMode**

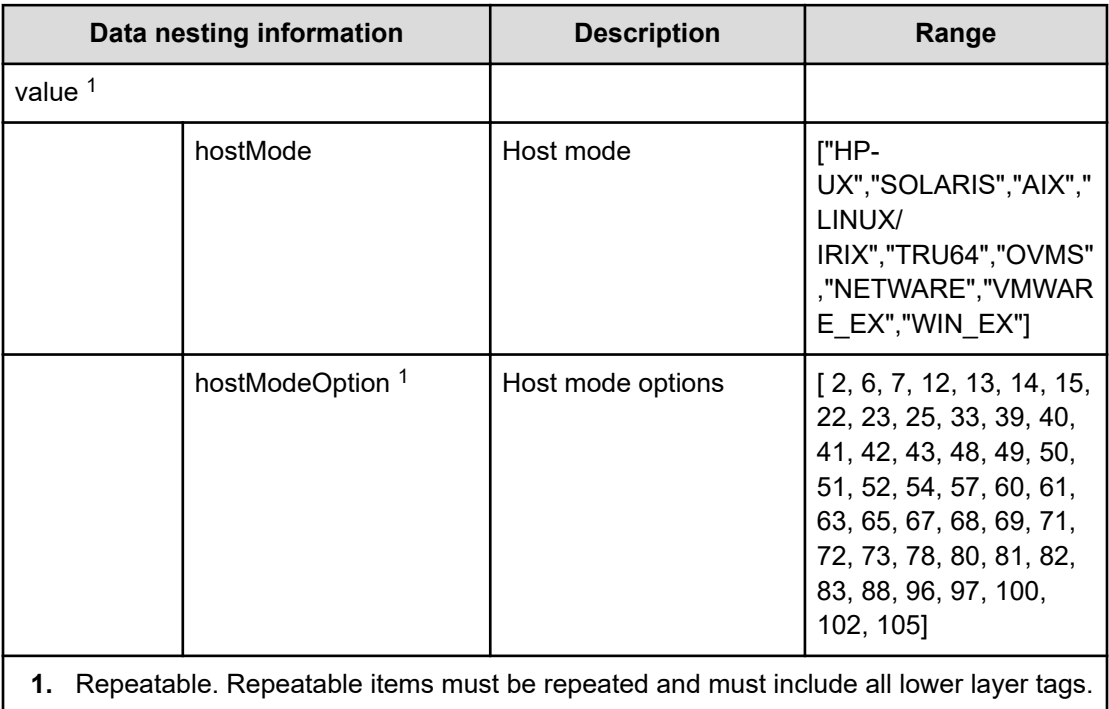

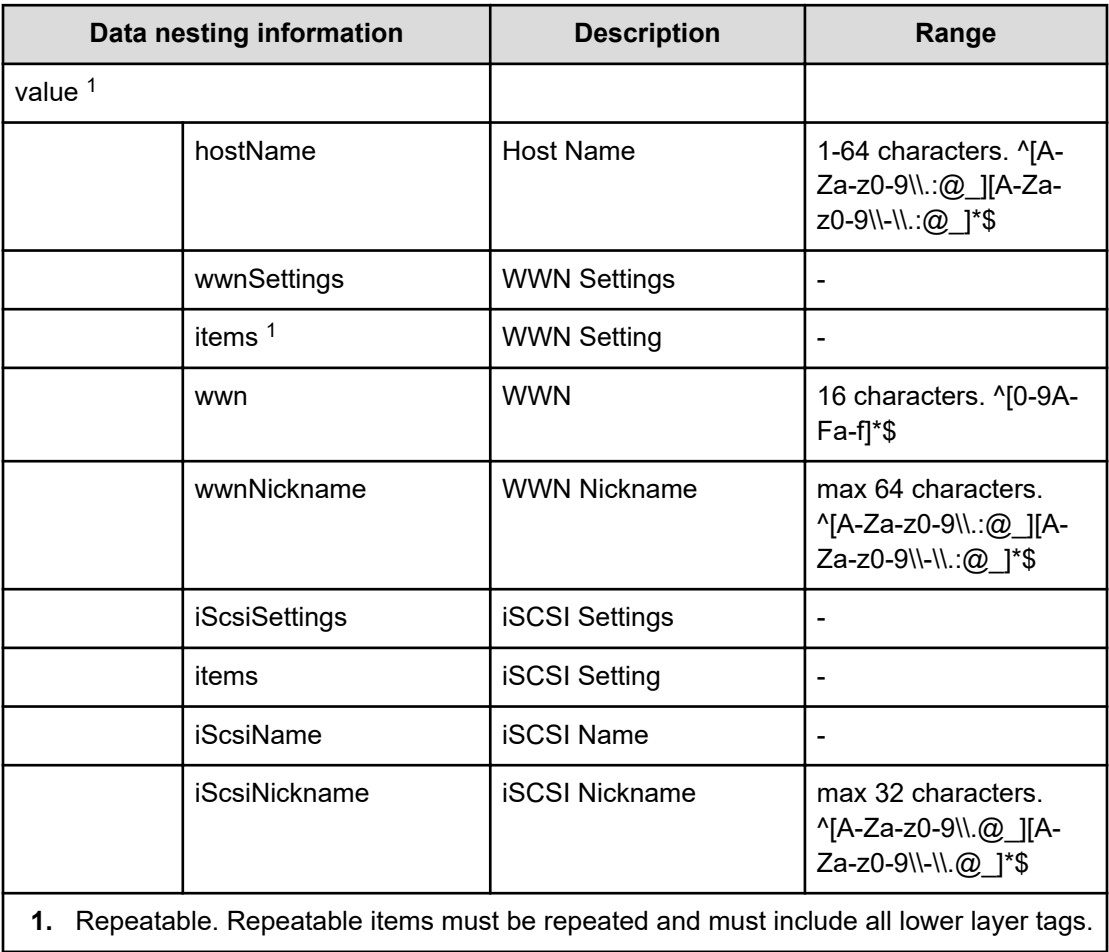

## **Table 371 HostSettingsForSingleHost / HostSettingsForMultiHost**

## **Table 372 FabricConnections**

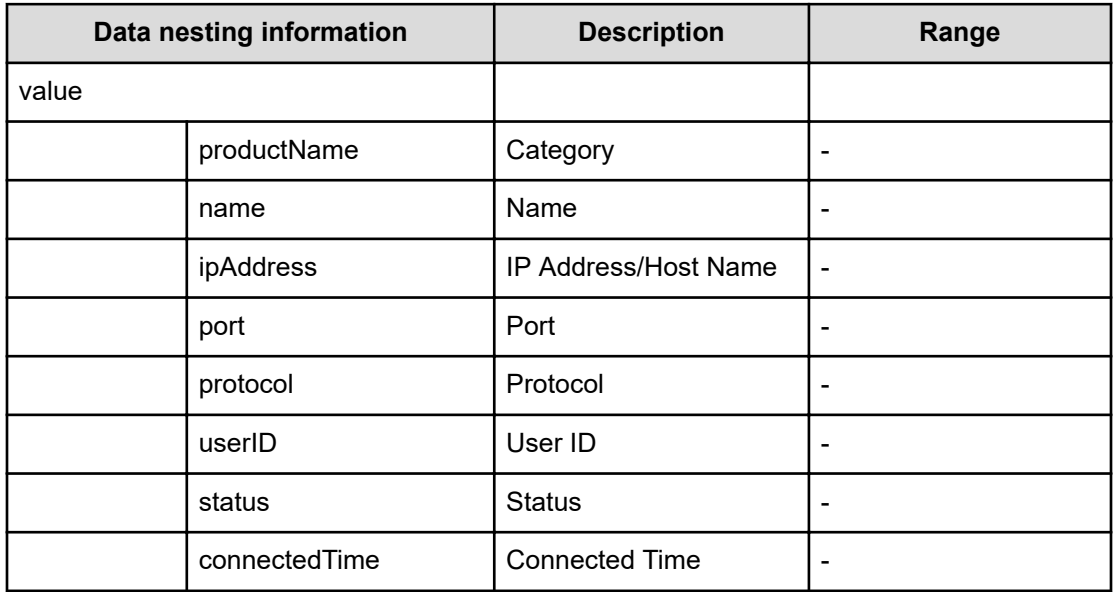

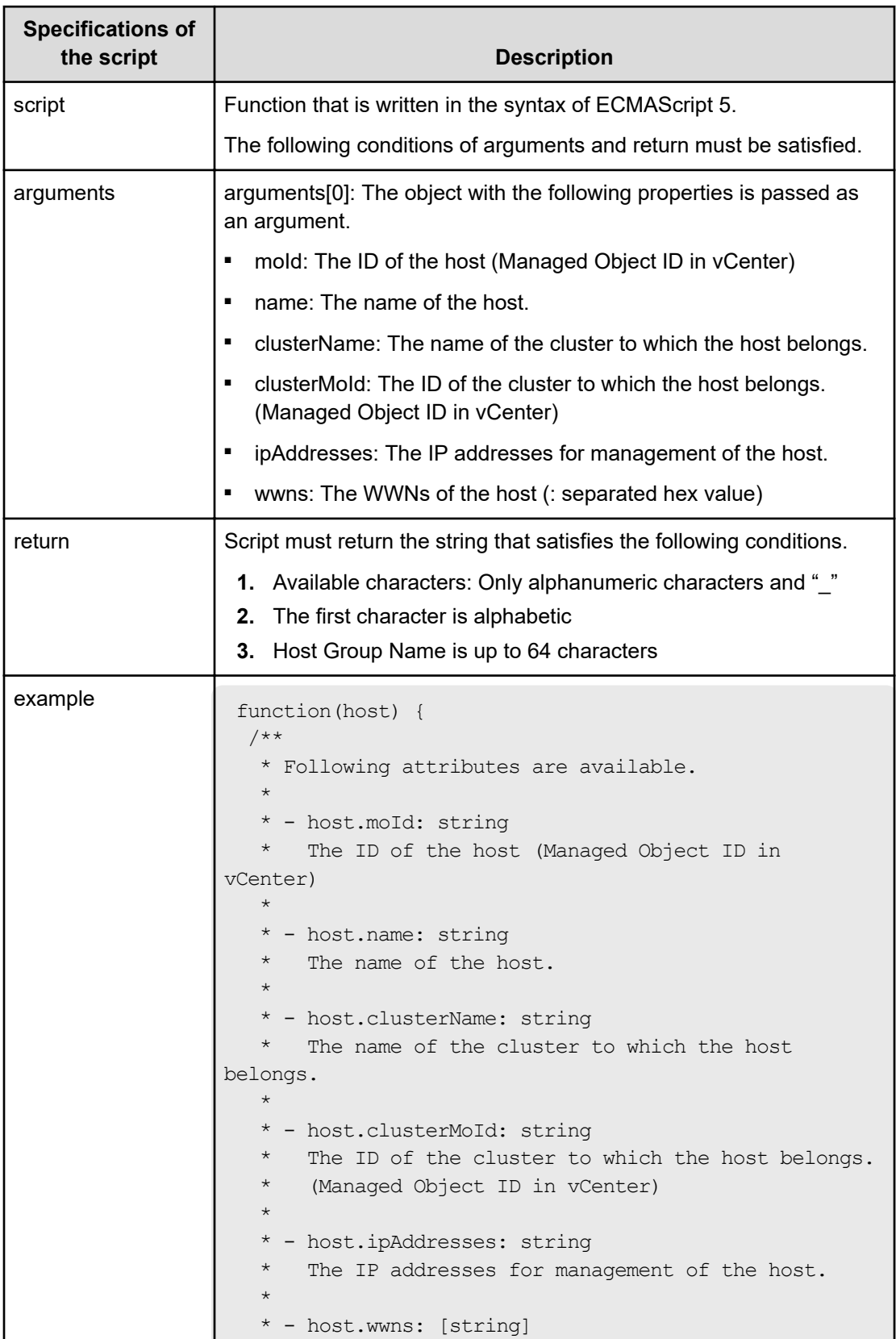

## **Table 373 ScriptForHostGroupNaming**

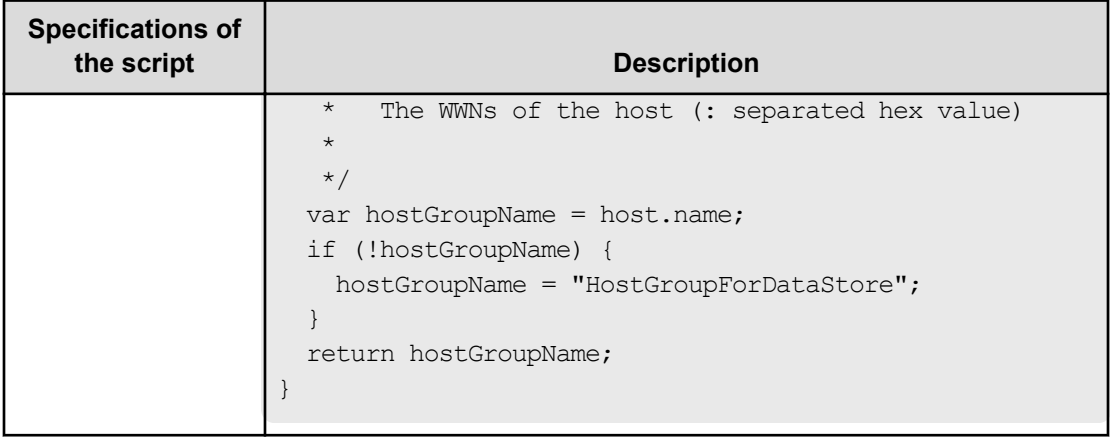

## **Table 374 ScriptForZoneNaming / ScriptForHostZoneAliasNaming / ScriptForStorageZoneAliasing**

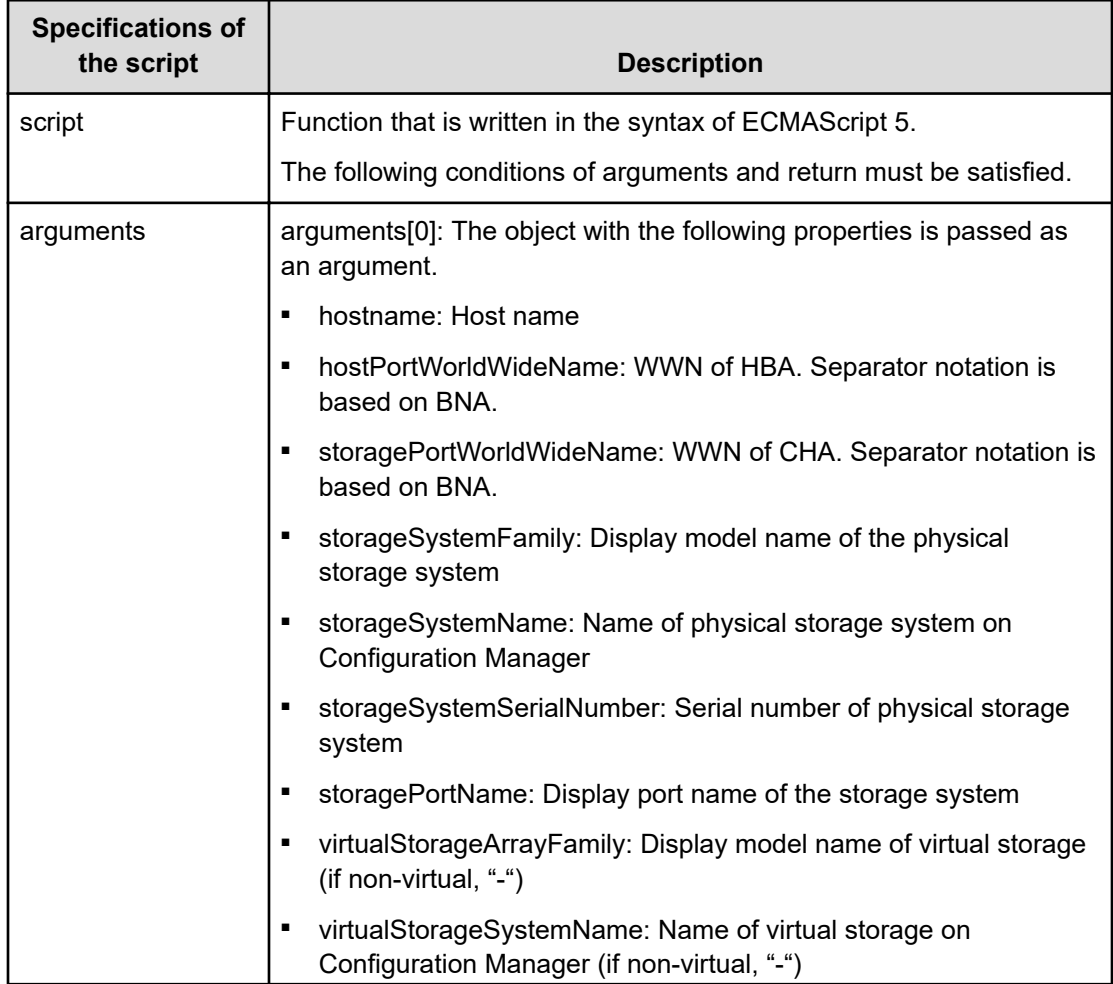

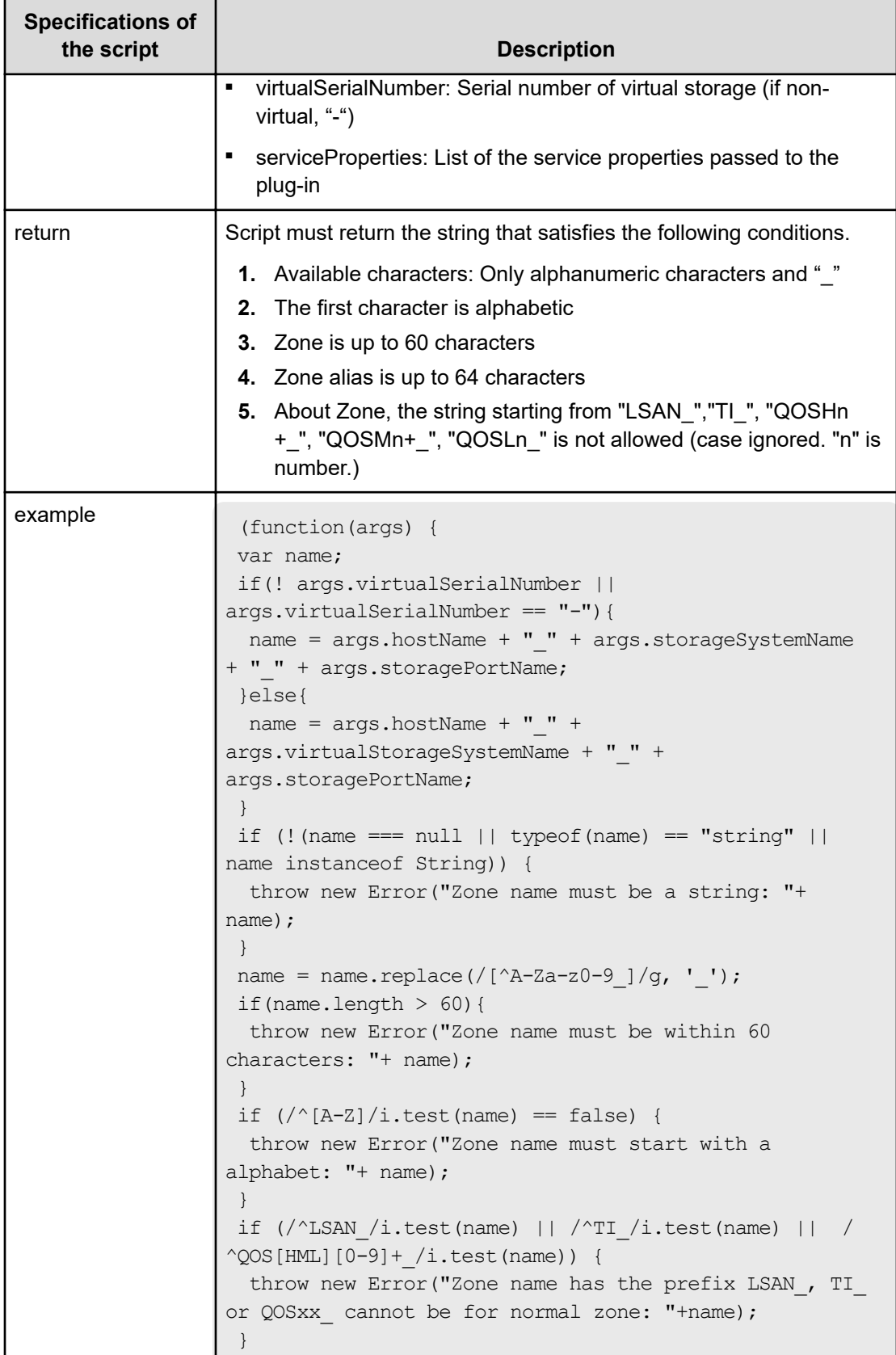

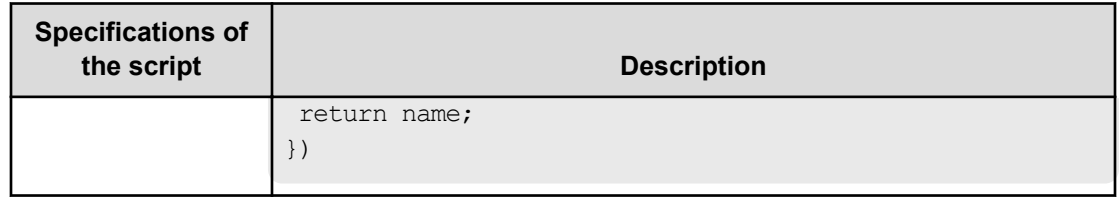

## **Allocate Volumes with Smart Provisioning (submit)**

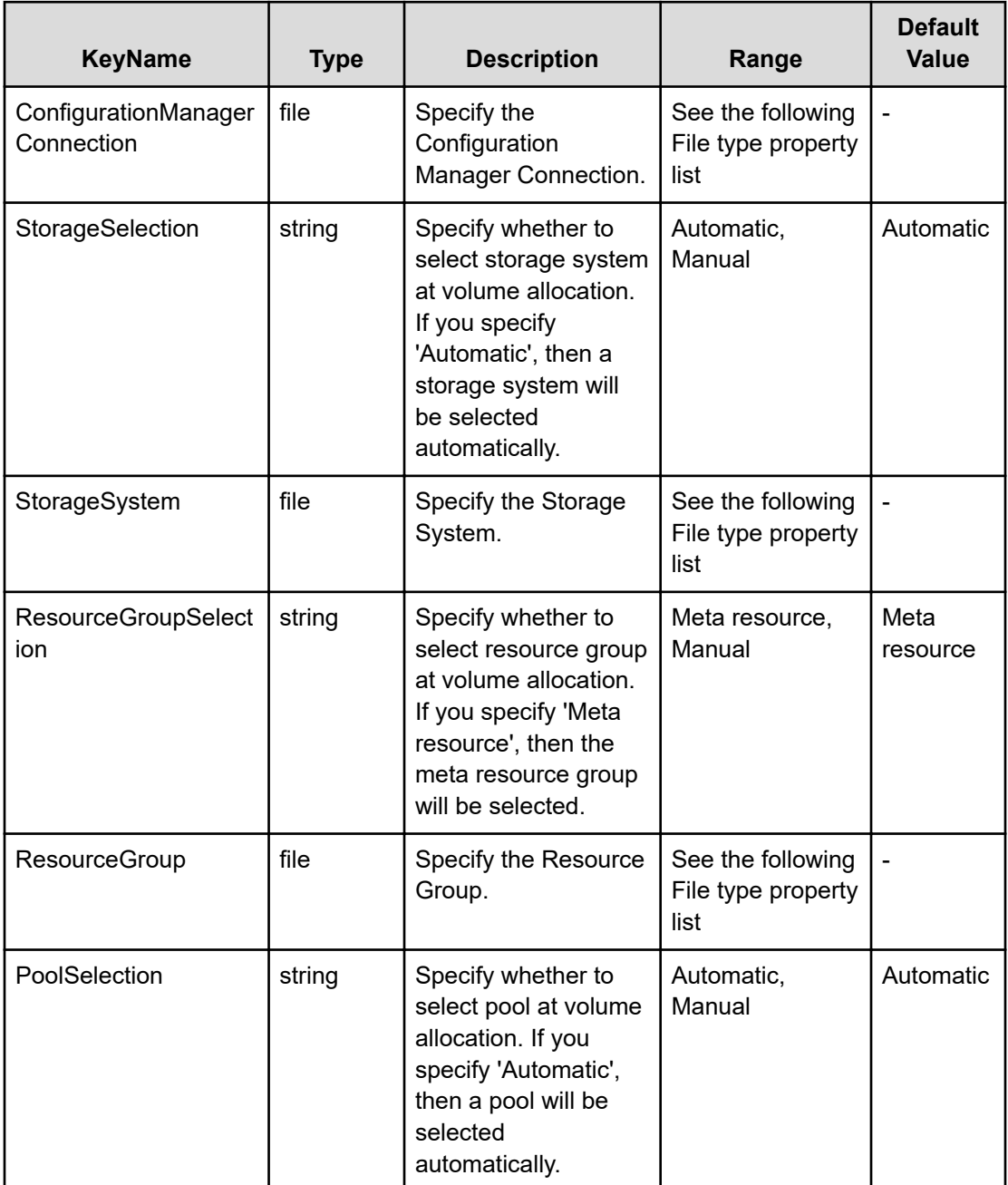

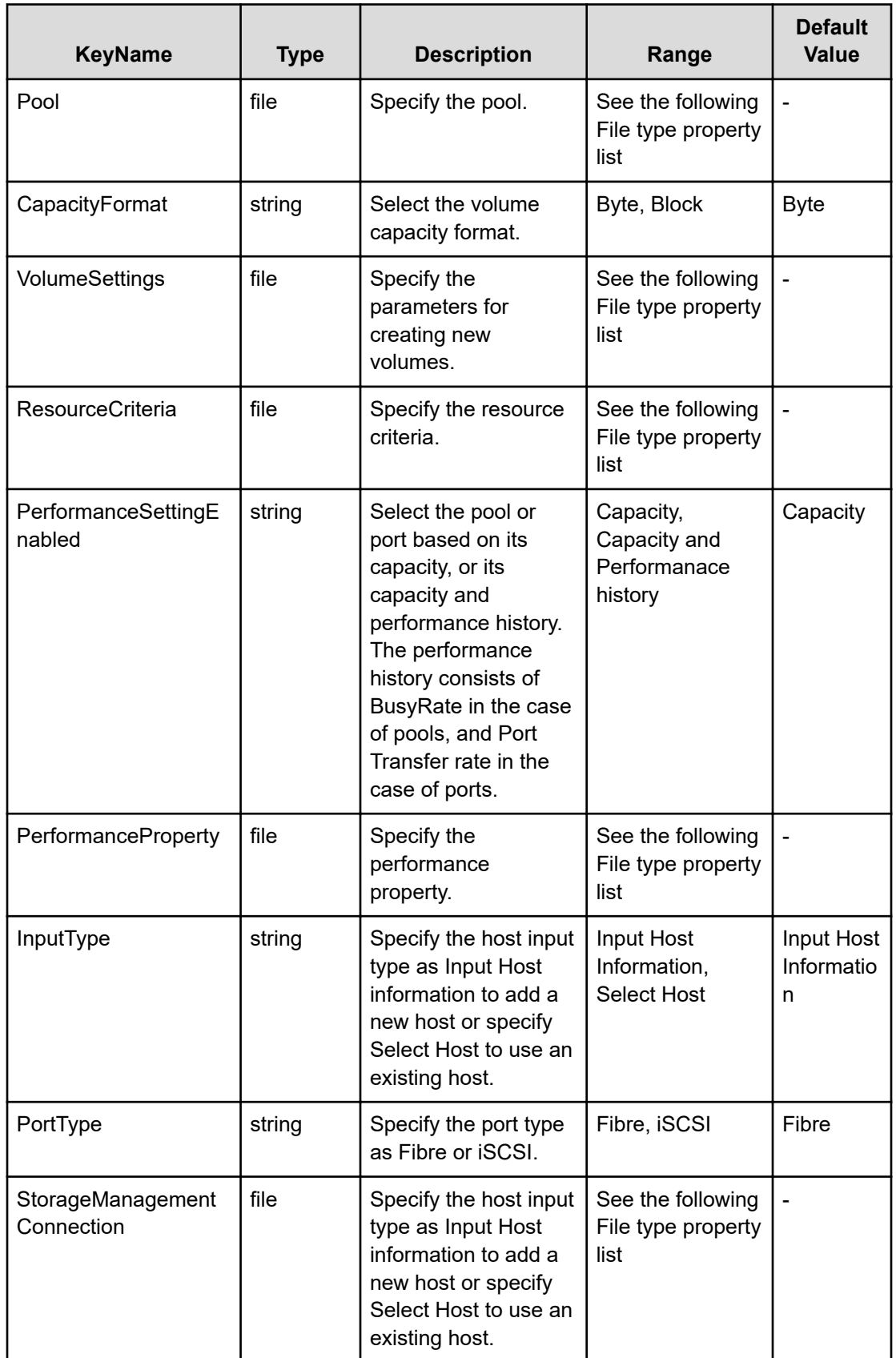

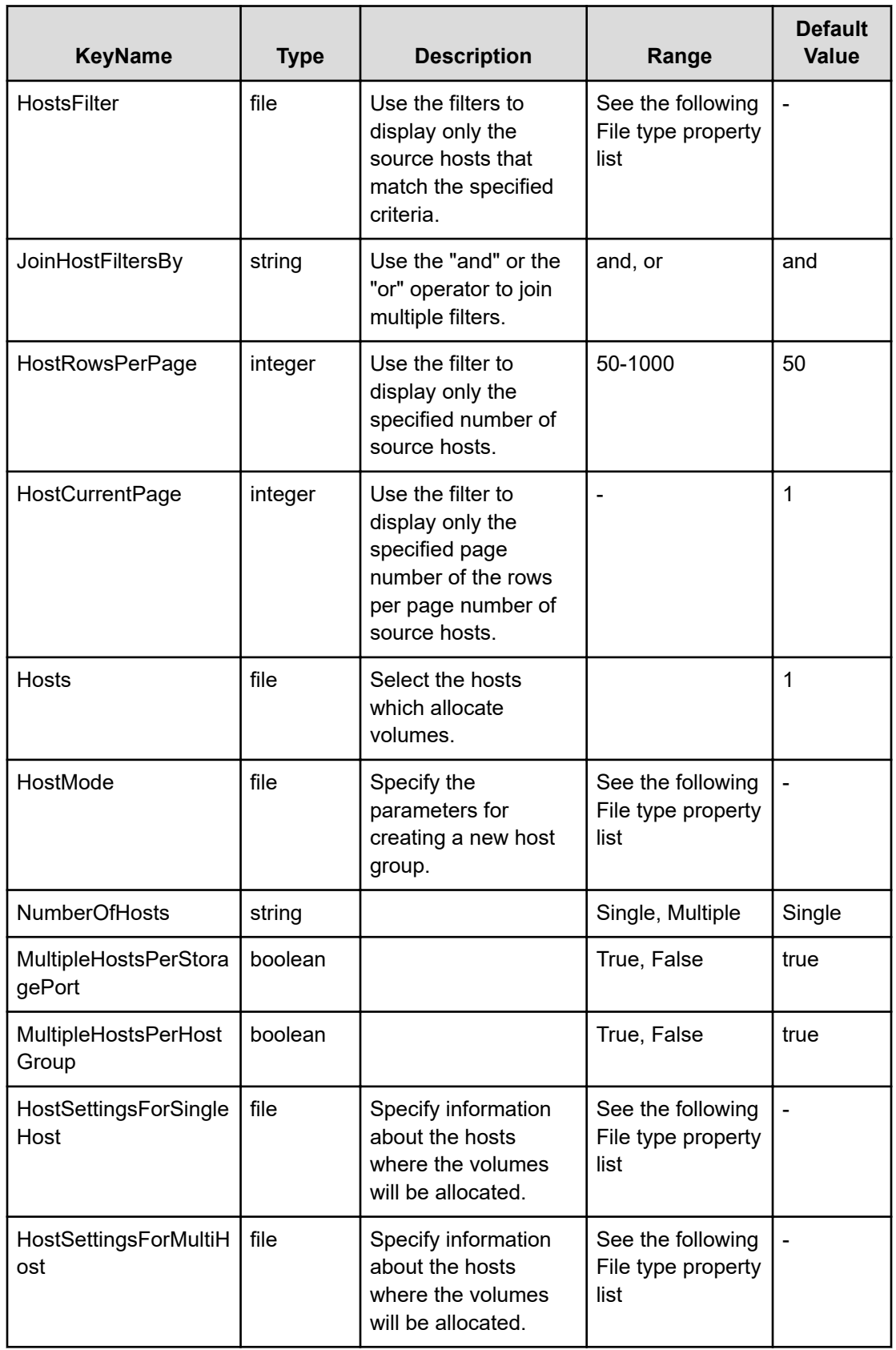

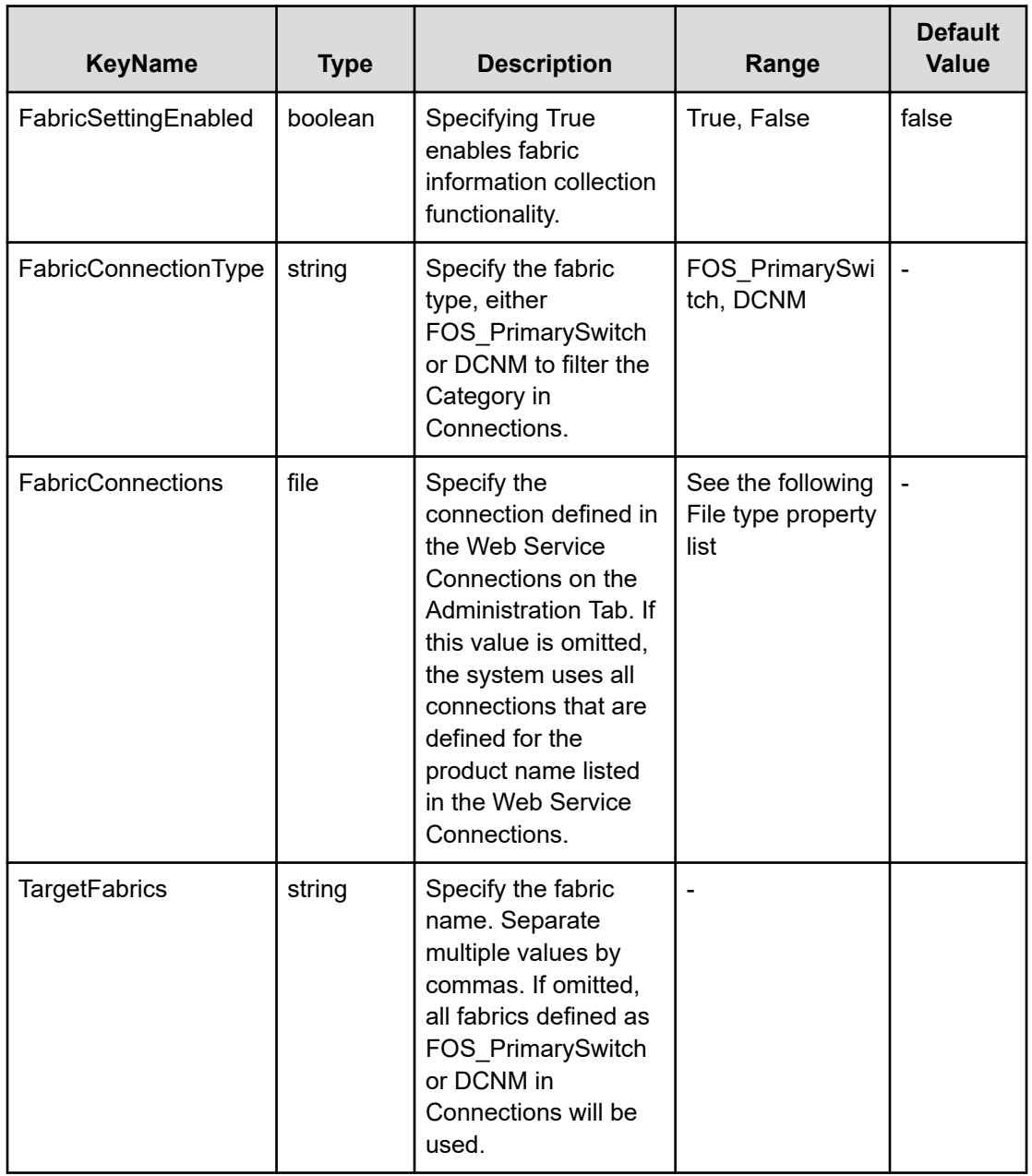

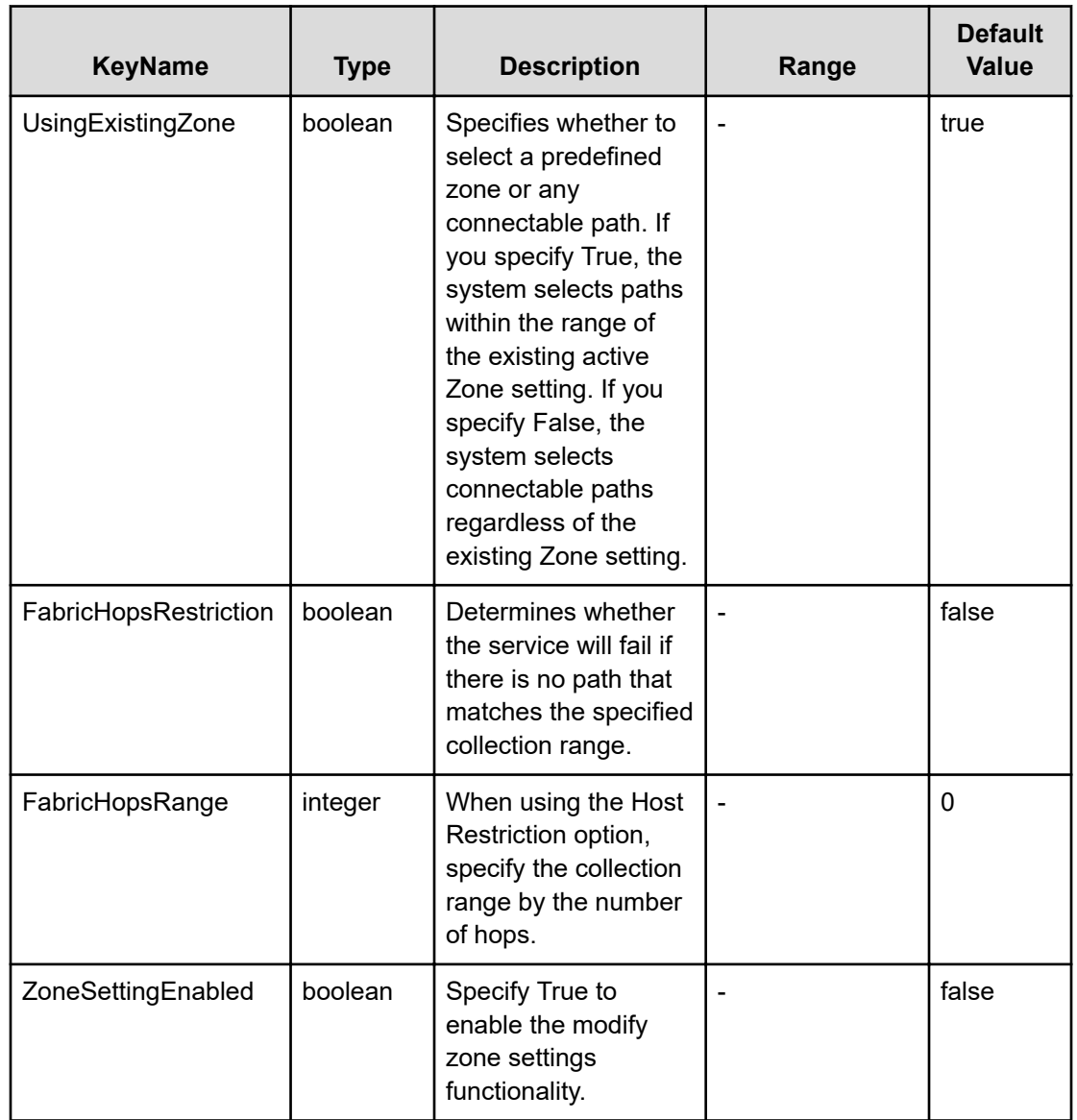

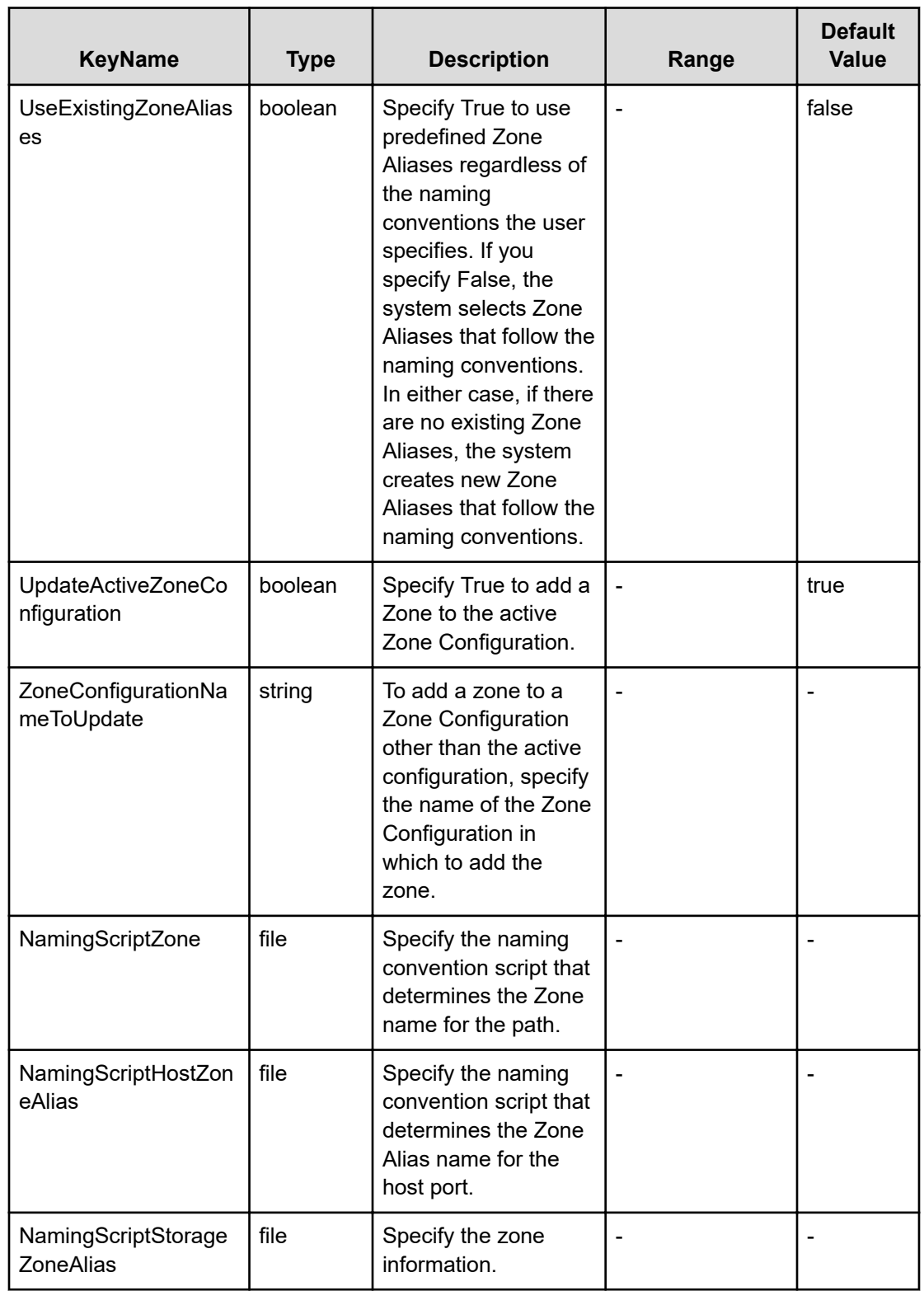

#### **File type property list**

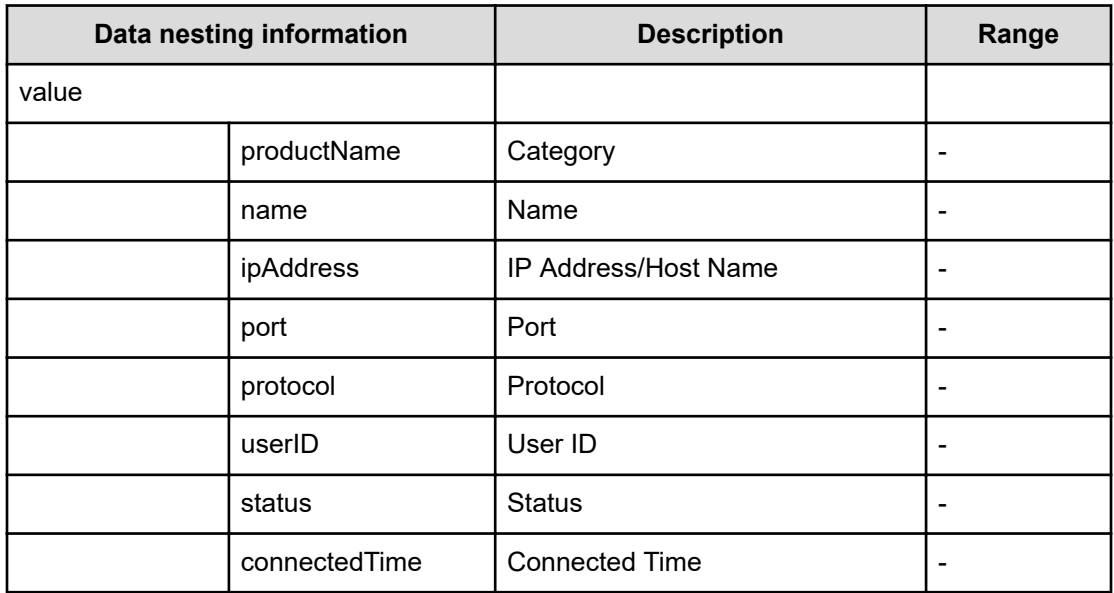

## **Table 375 ConfigurationManagerConnection**

## **Table 376 StorageSystem**

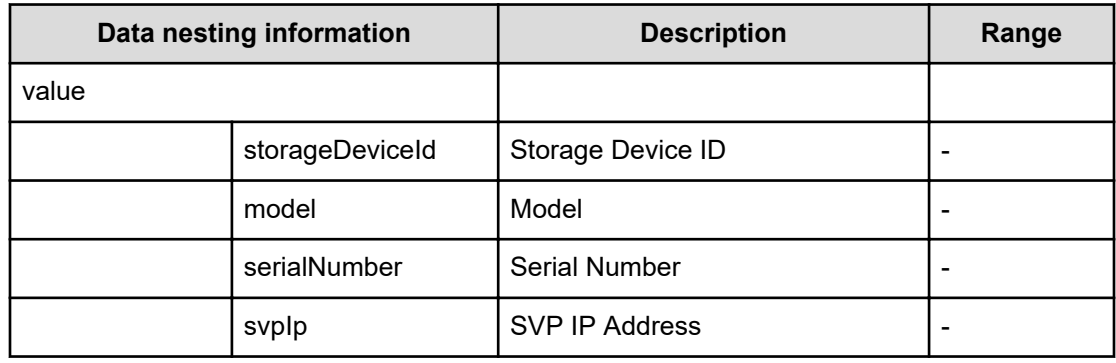

#### **Table 377 ResourceGroup**

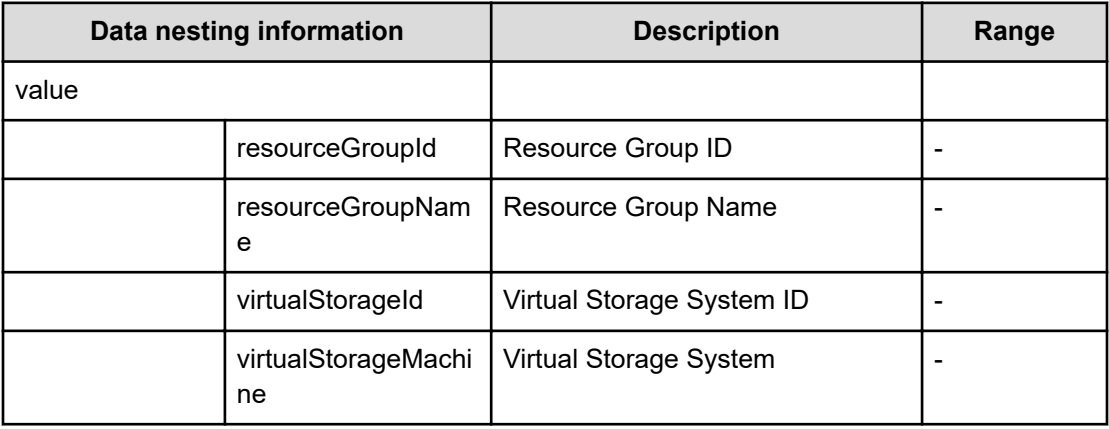

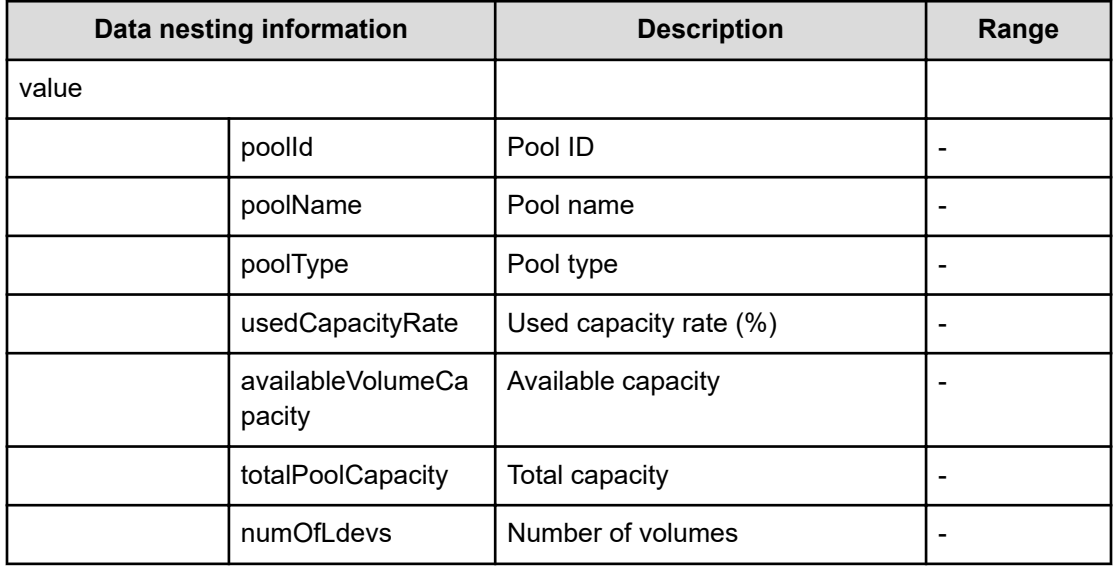

## **Table 378 Pool**

## **Table 379 VolumeSettings**

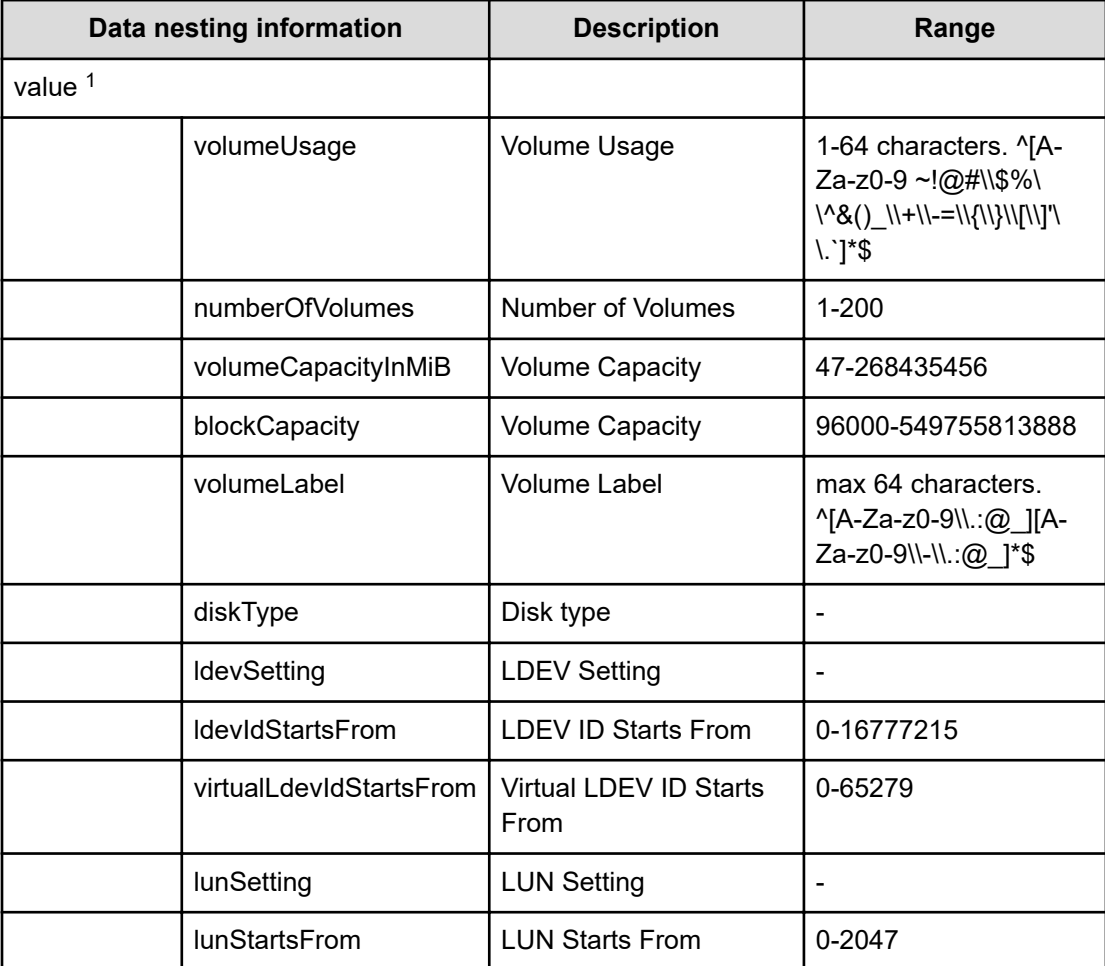

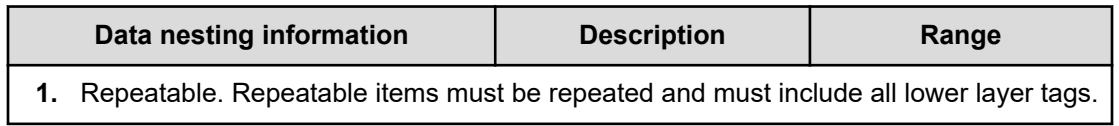

#### **Table 380 ResourceCriteria**

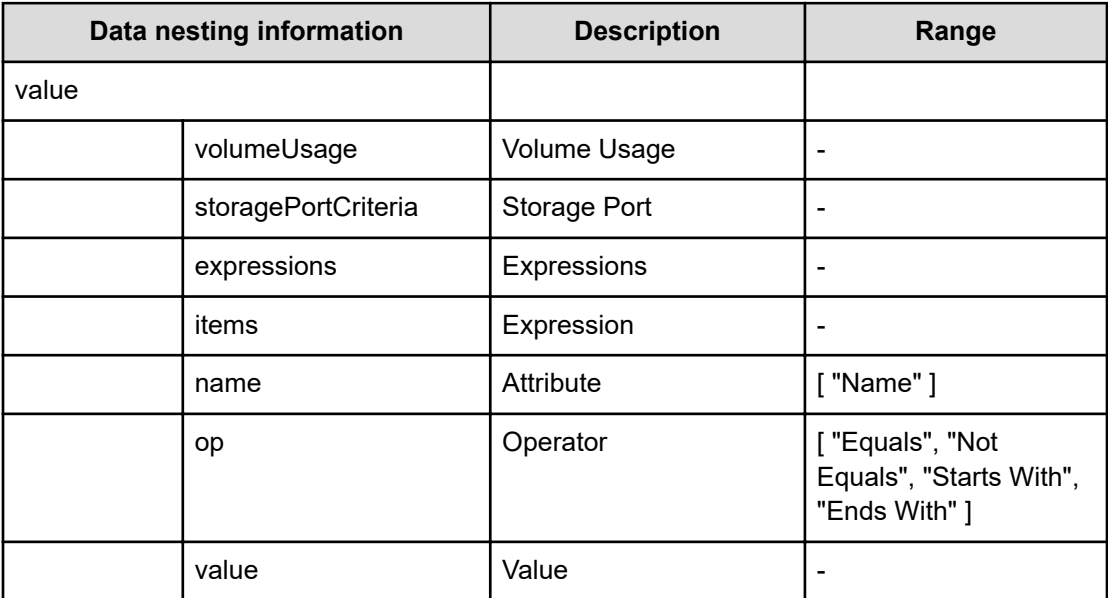

#### **Table 381 PoolSelection**

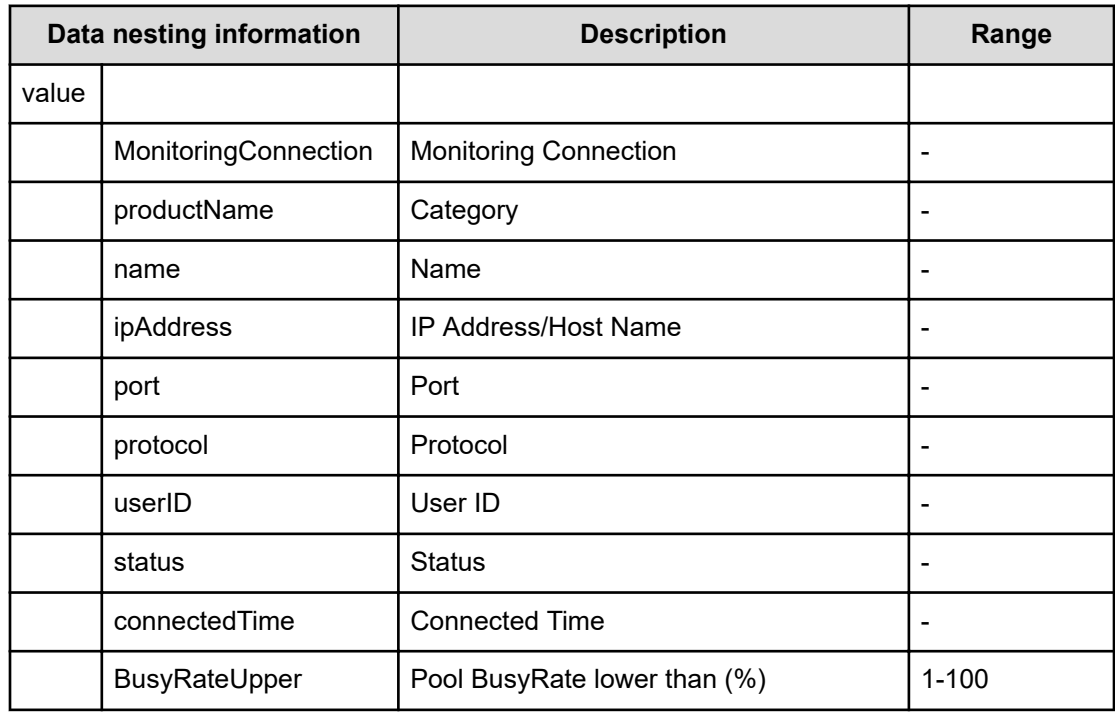

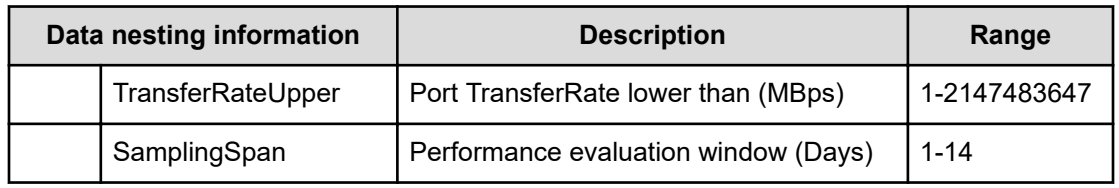

#### **Table 382 StorageManagementConnection**

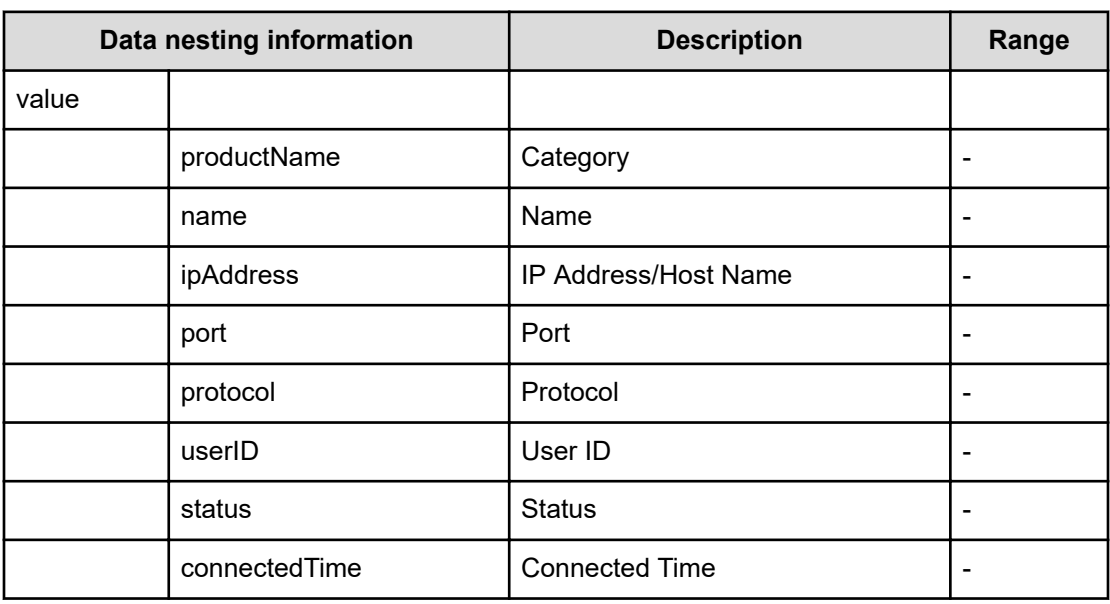

## **Table 383 HostsFilter**

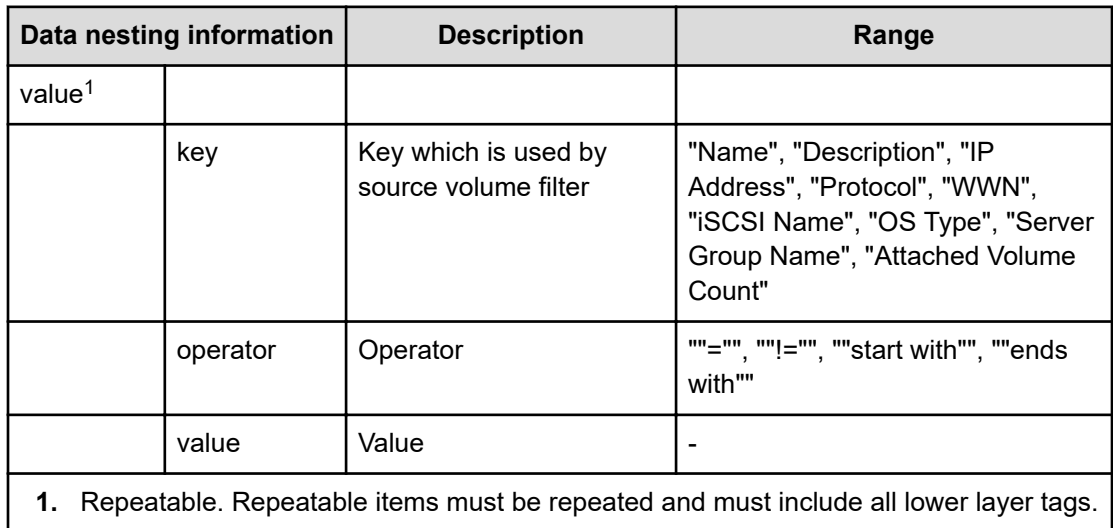

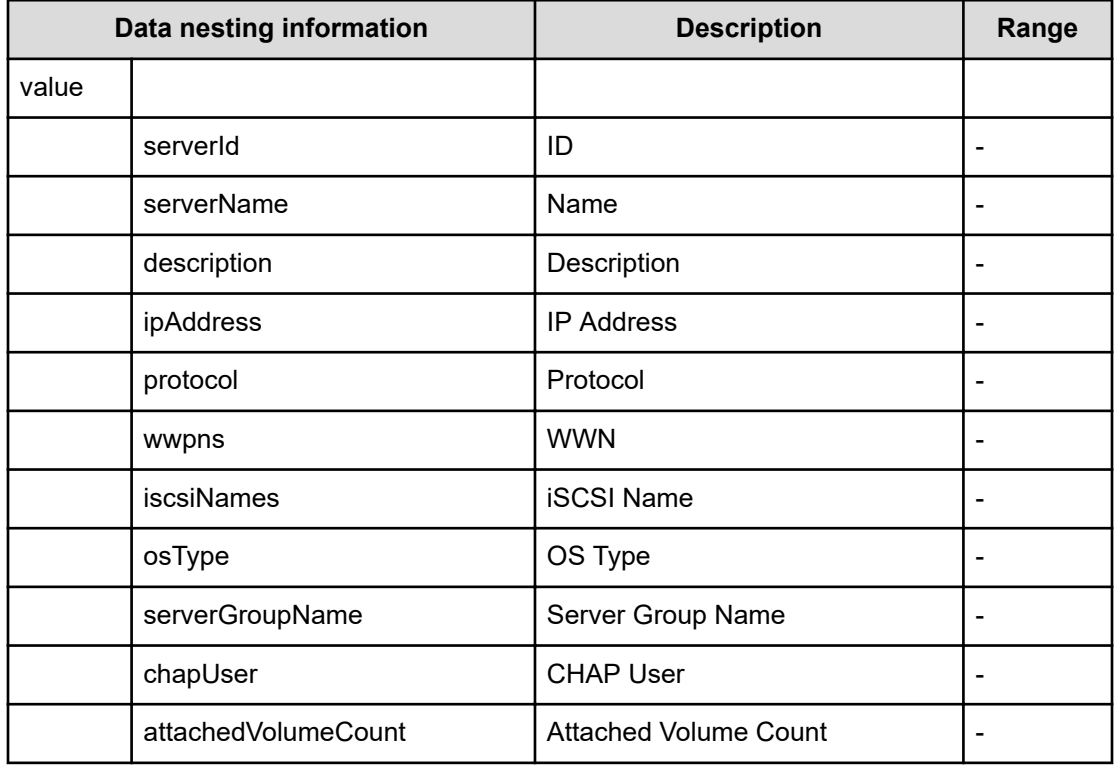

## **Table 384 Hosts**

### **Table 385 HostMode**

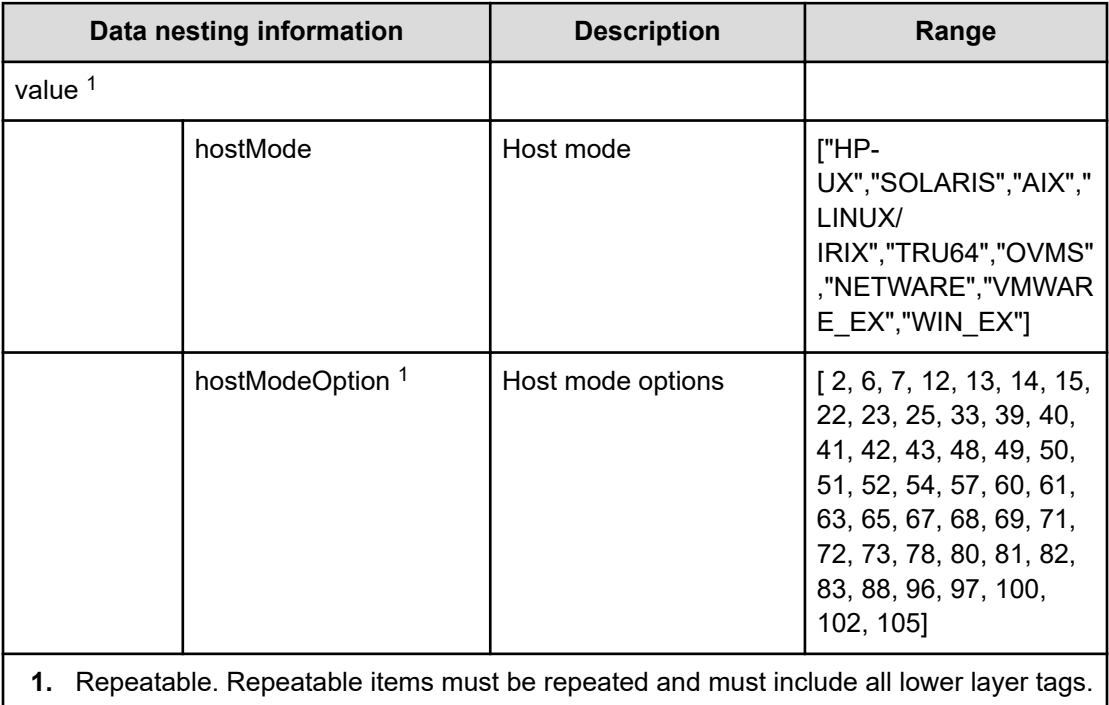

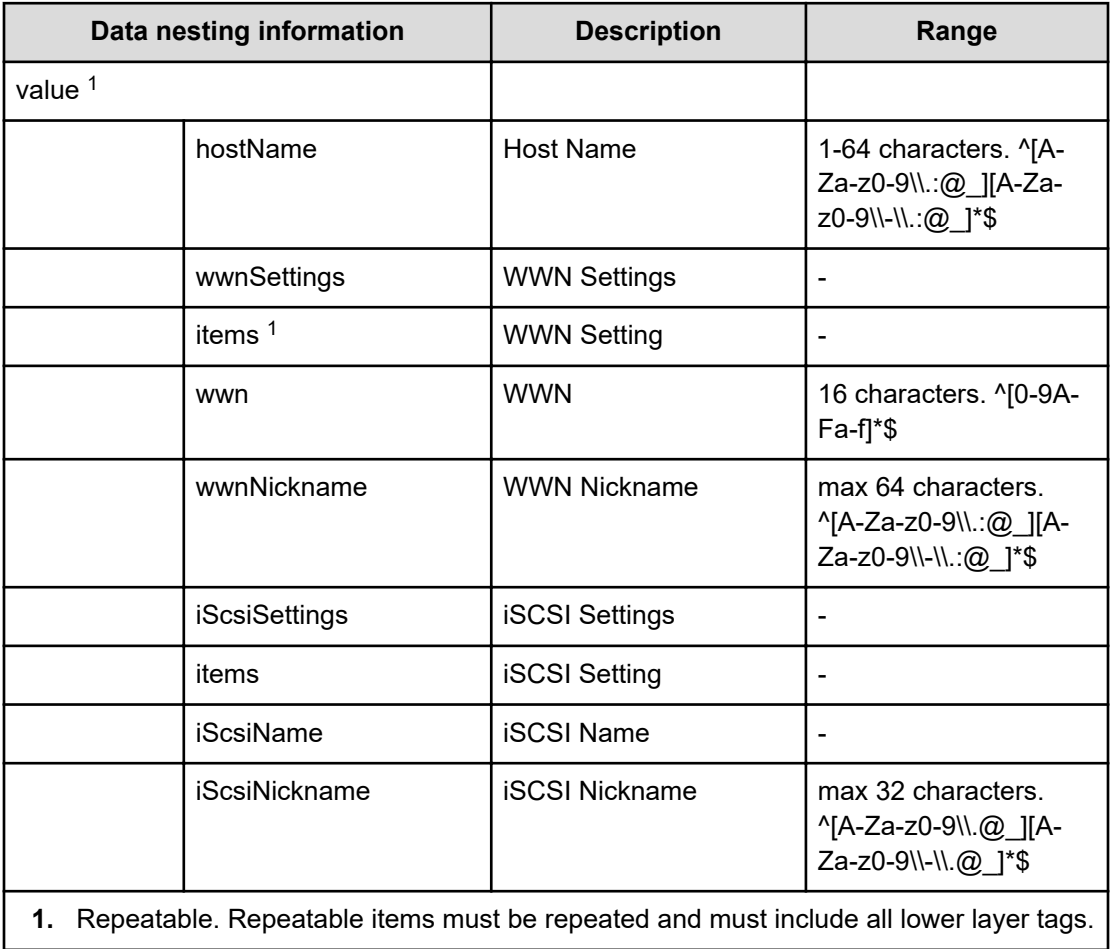

## **Table 386 HostSettingsForSingleHost / HostSettingsForMultiHost**

## **Table 387 FabricConnections**

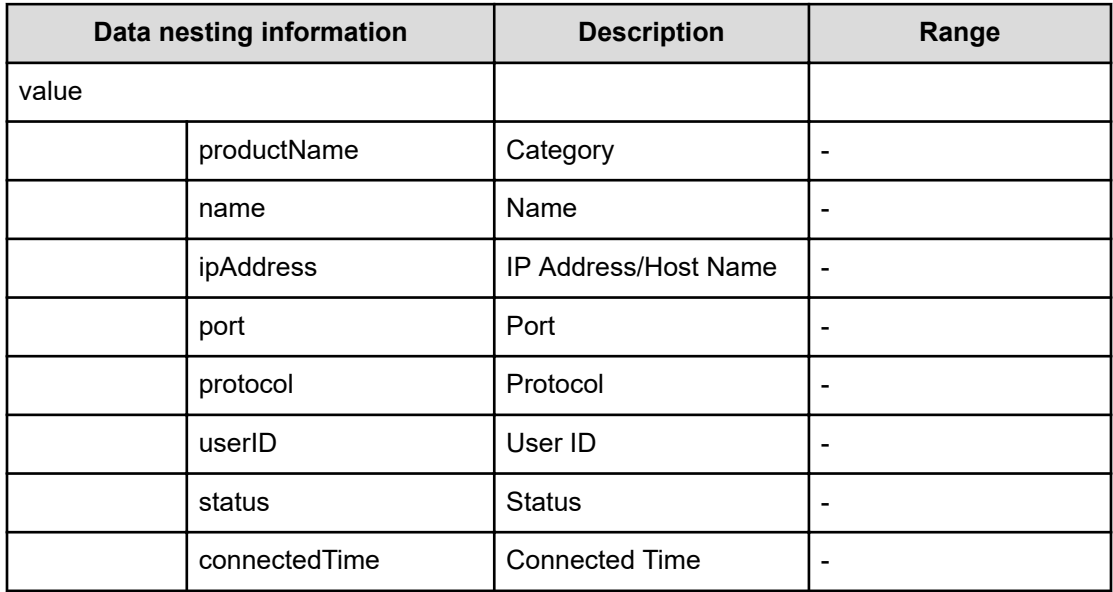

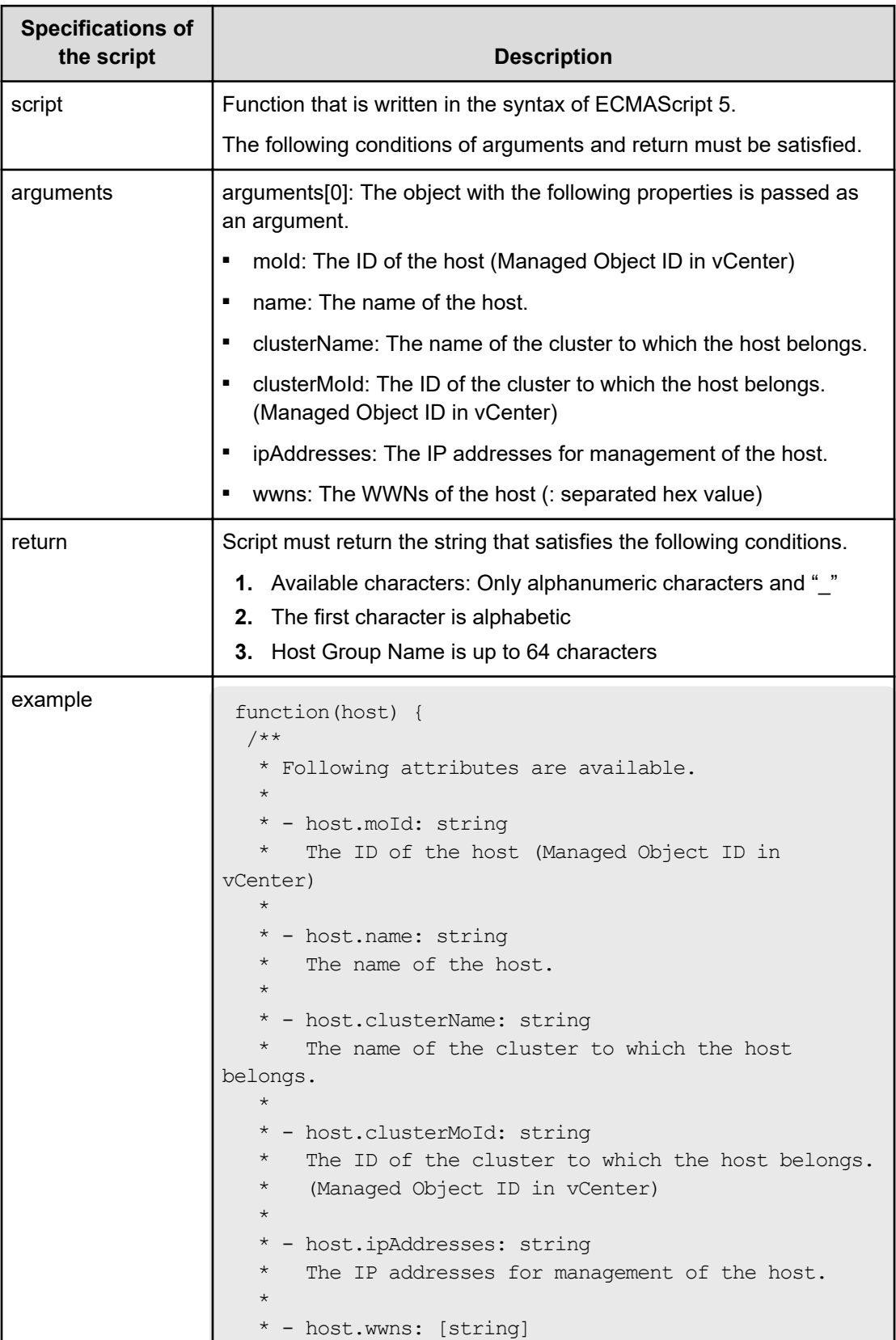

## **Table 388 ScriptForHostGroupNaming**

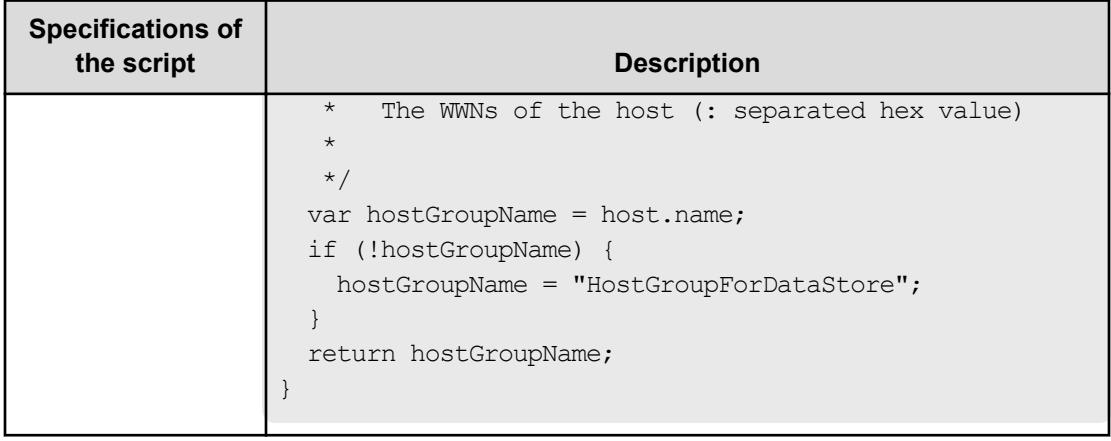

## **Table 389 ScriptForZoneNaming / ScriptForHostZoneAliasNaming / ScriptForStorageZoneAliasing**

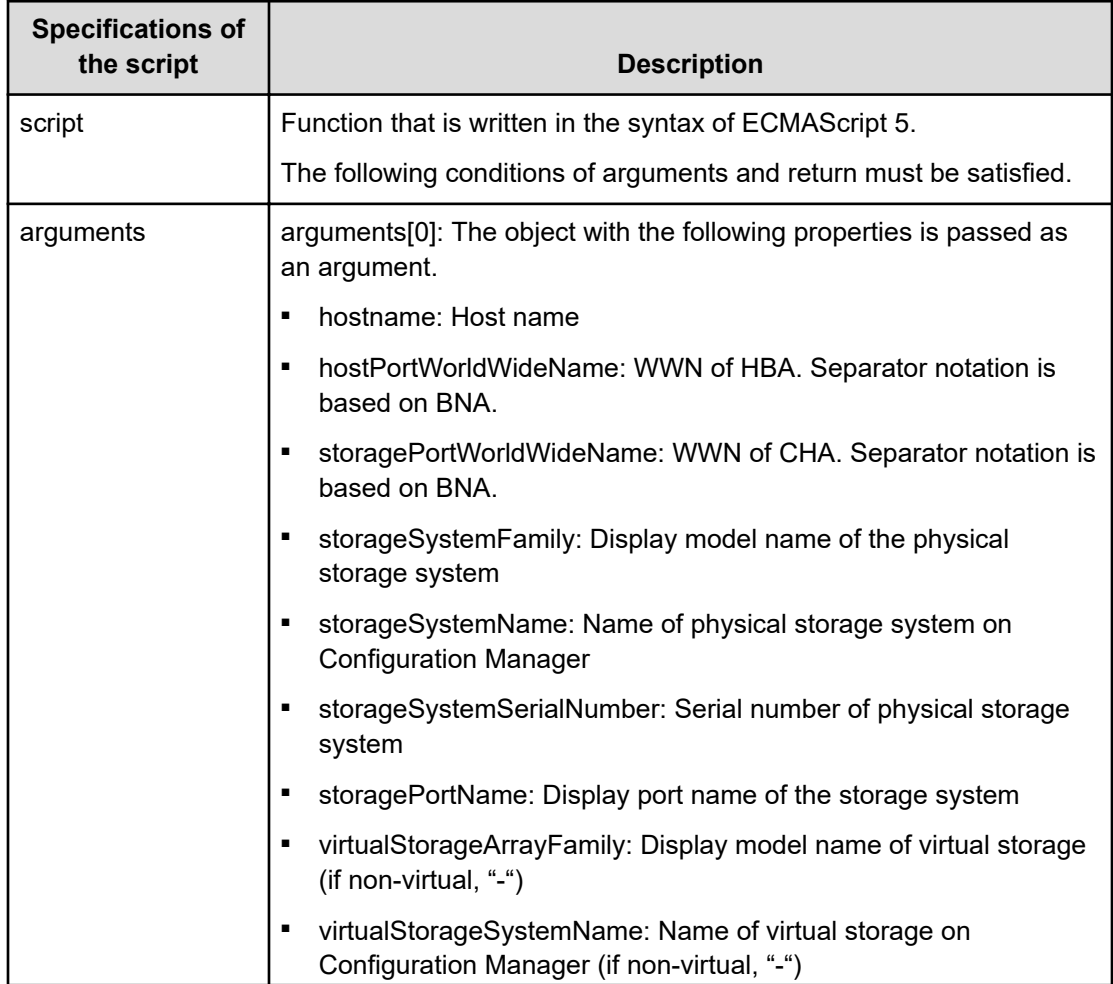

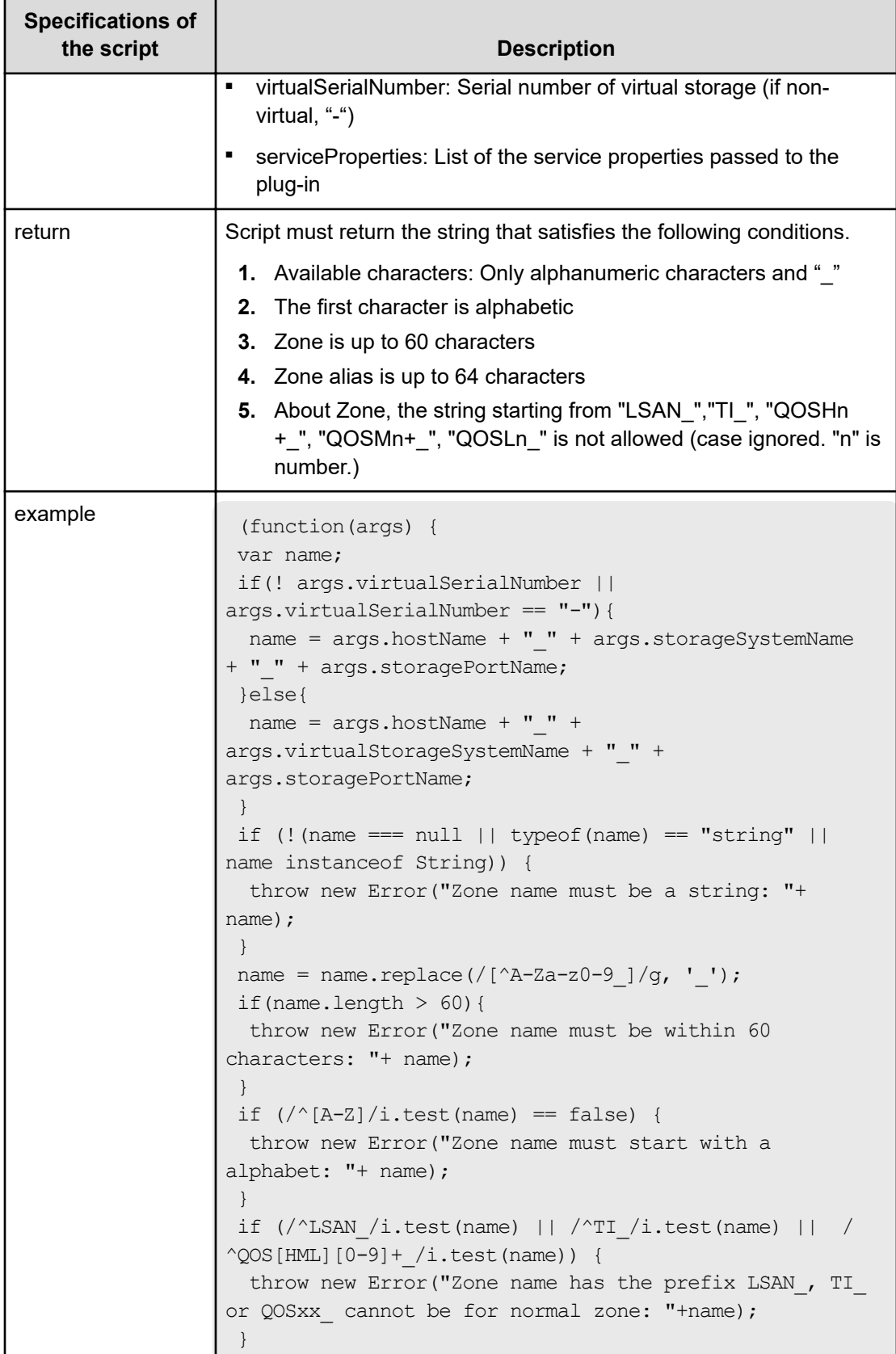
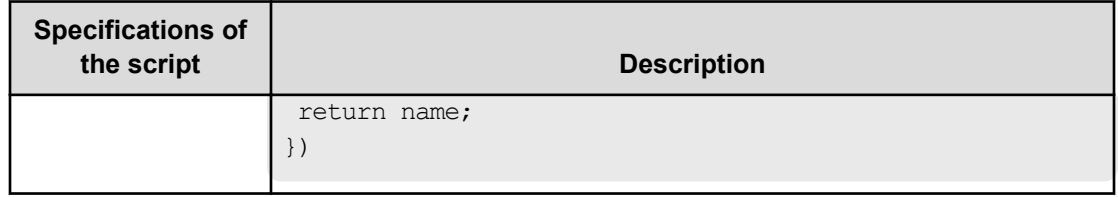

## **Allocate Volumes with Smart Provisioning (task details)**

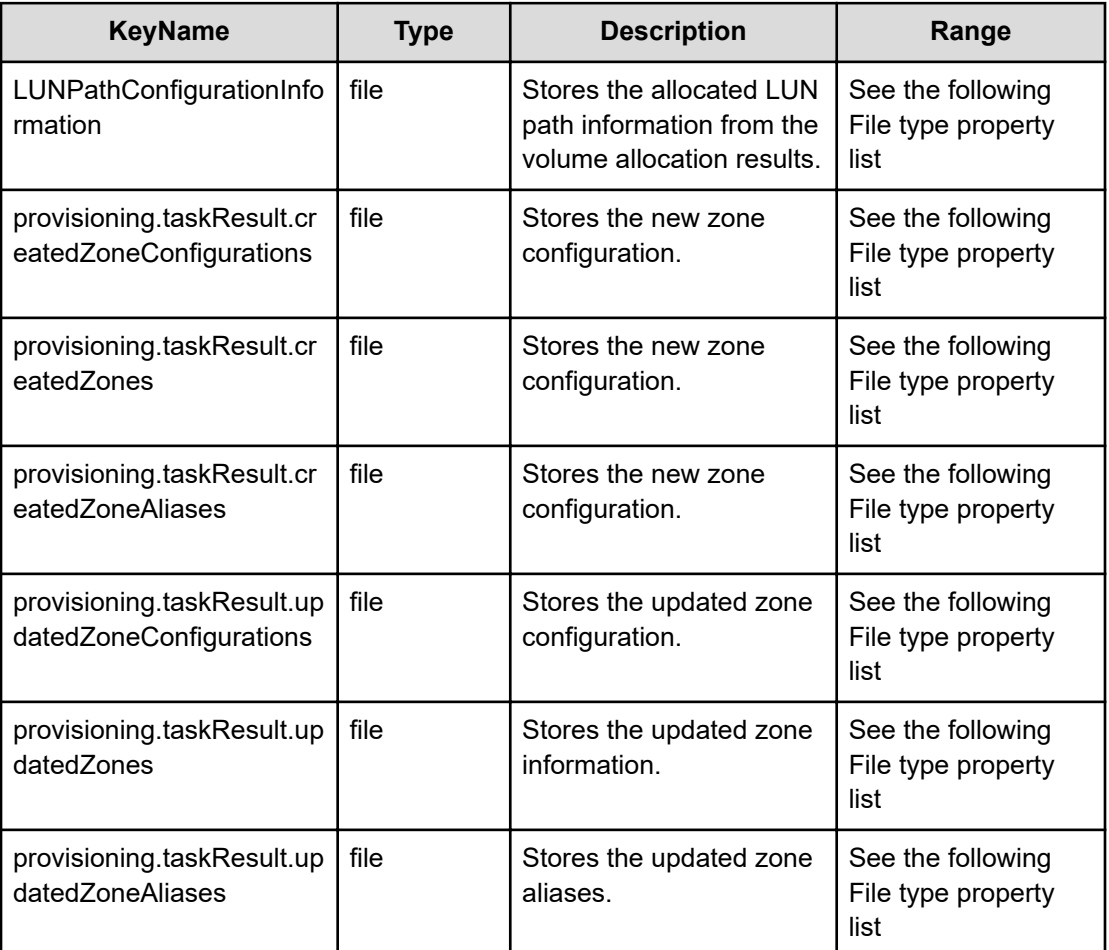

### **File type property list**

## **Table 390 LUNPathConfigurationInformation**

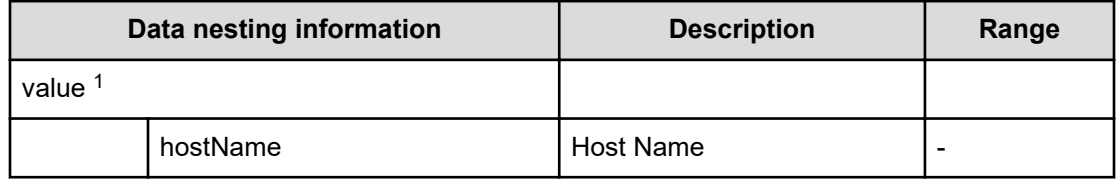

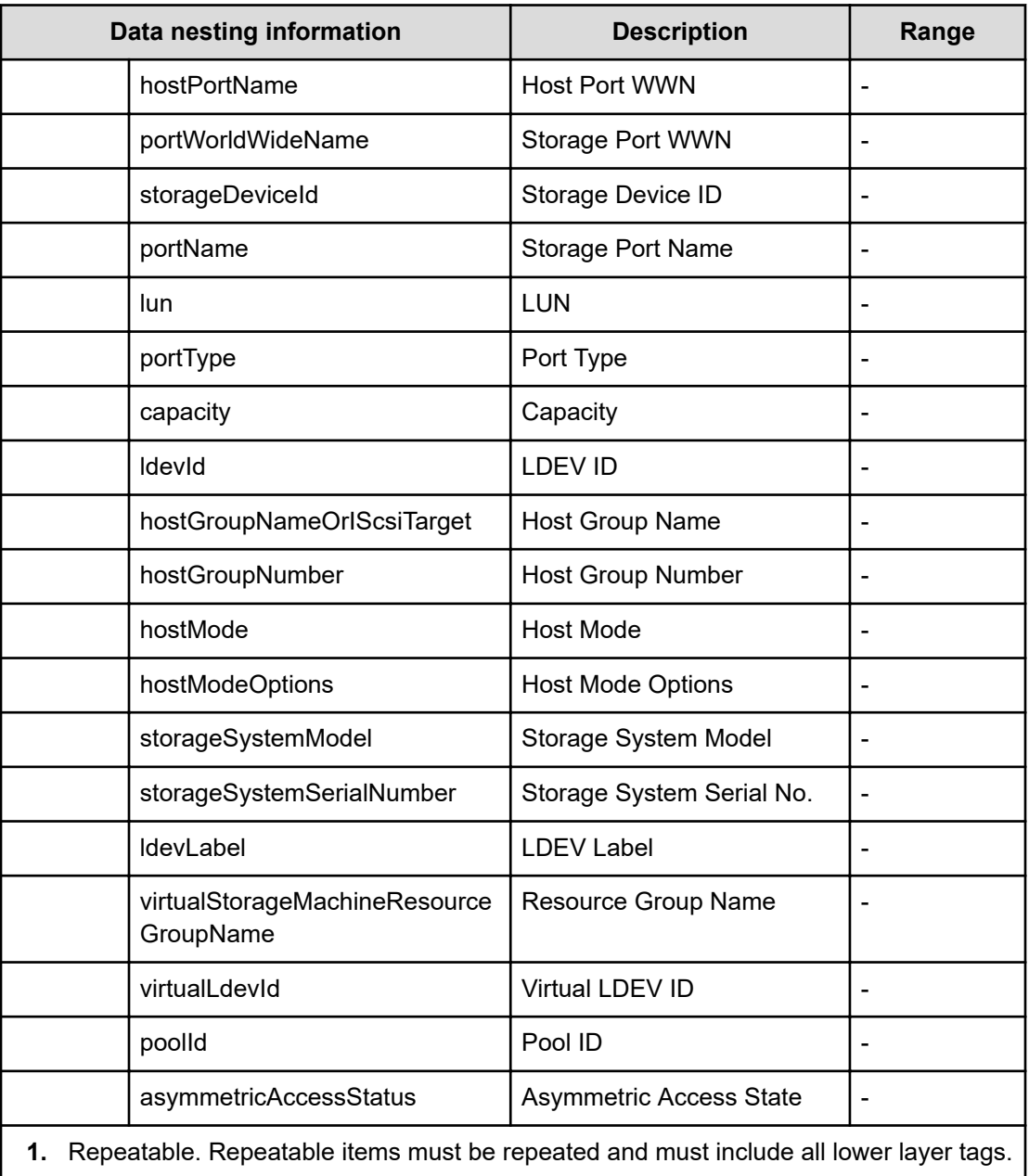

### **Table 391 provisioning.taskResult.createdZoneConfigurations**

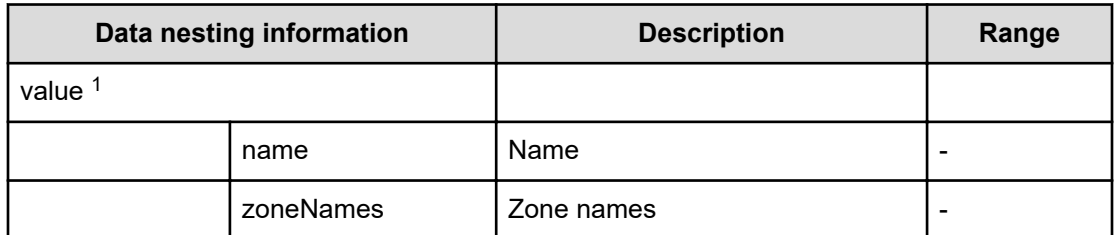

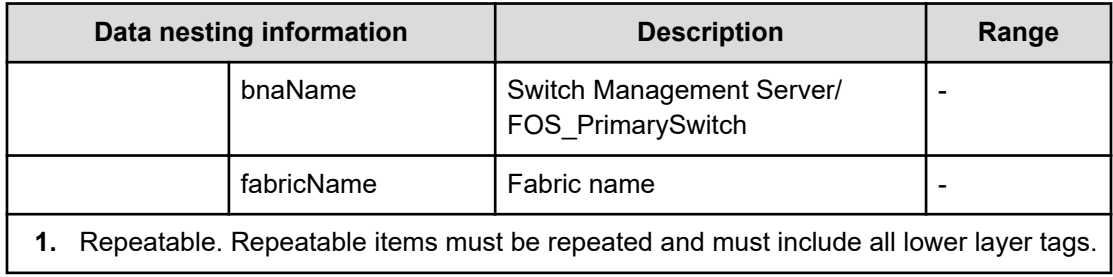

#### **Table 392 provisioning.taskResult.createdZones**

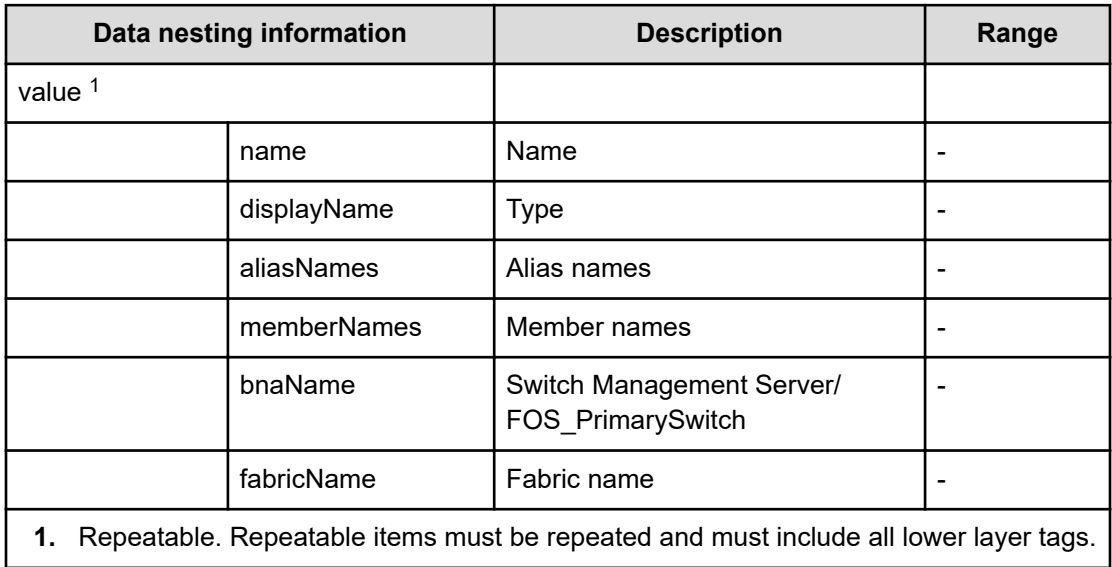

#### **Table 393 provisioning.taskResult.createdZoneAliases**

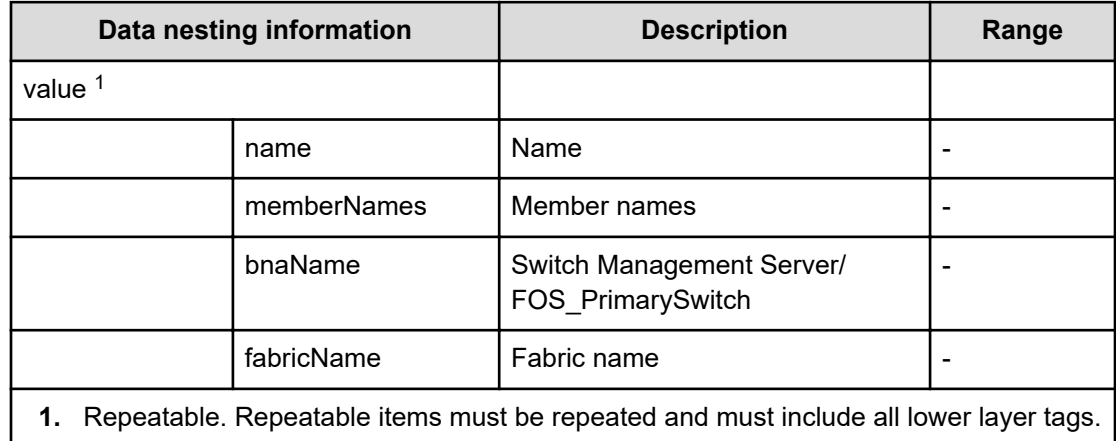

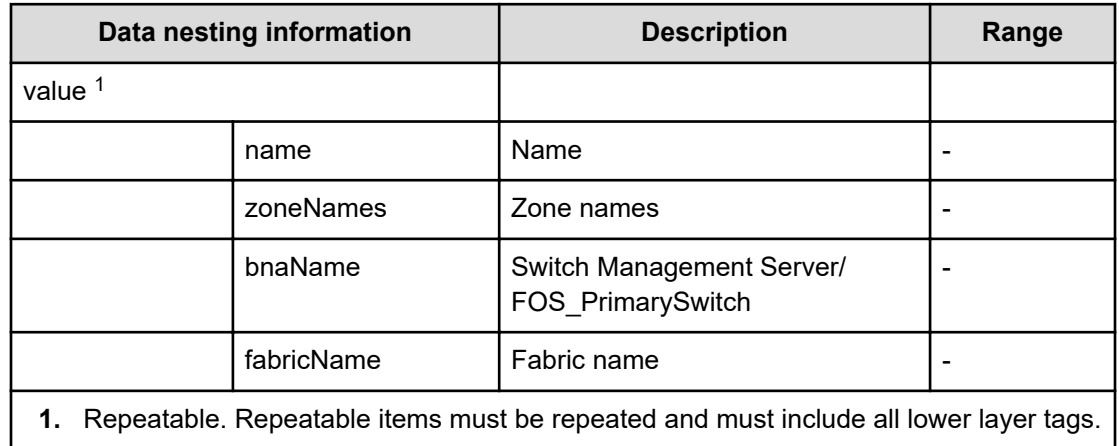

## **Table 394 provisioning.taskResult.updatedZoneConfigurations**

#### **Table 395 provisioning.taskResult.updatedZones**

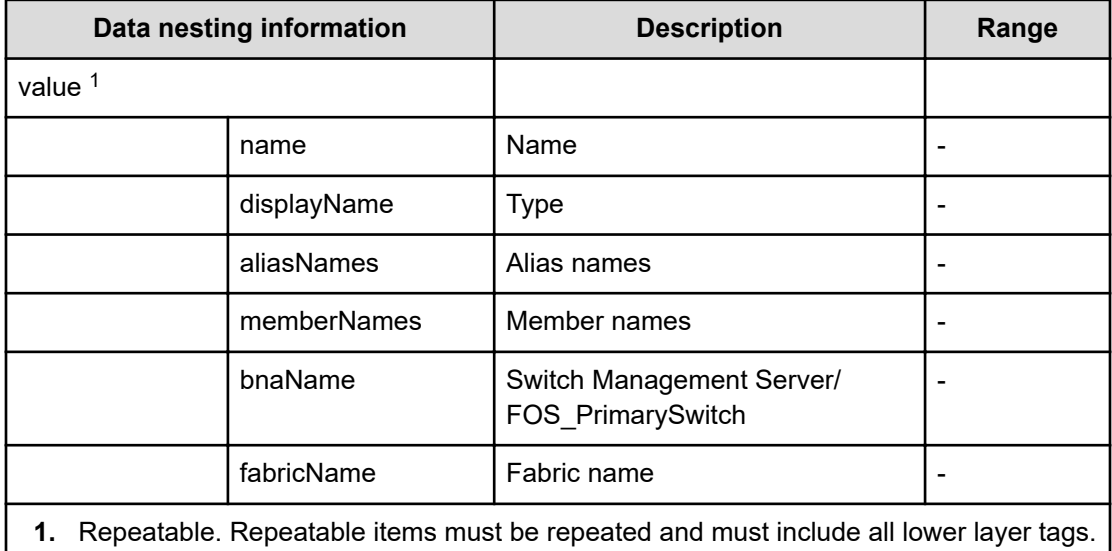

#### **Table 396 provisioning.taskResult.updatedZoneAliases**

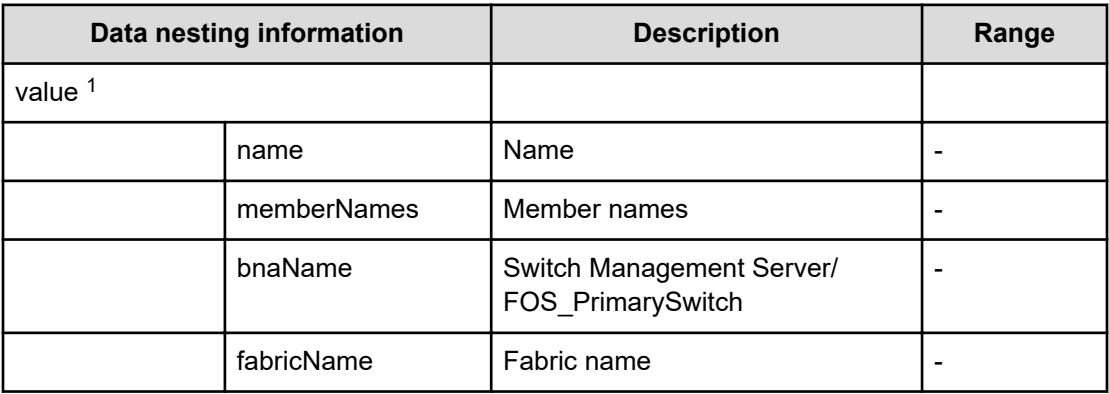

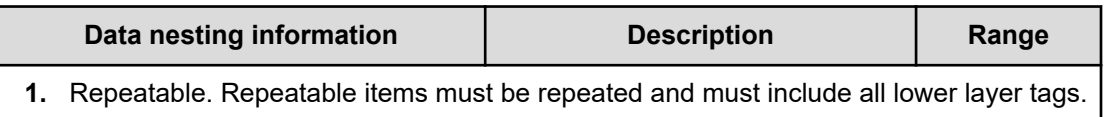

# **Clean up Online Migration Pair service properties**

Use the following properties to modify or create values for the Clean up Online Migration Pair service.

## **Clean up Online Migration Pair service properties (edit)**

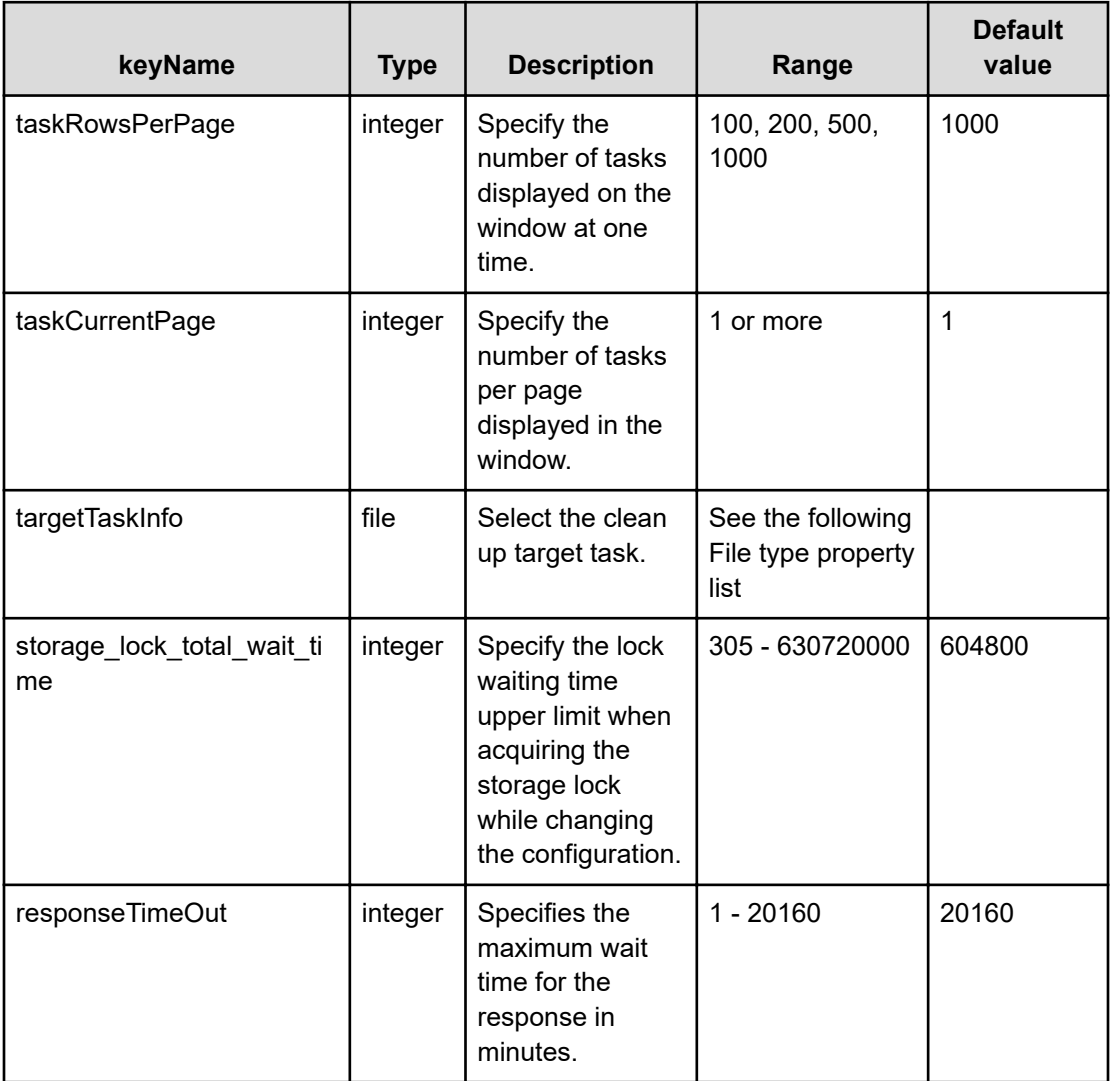

#### **File type property list**

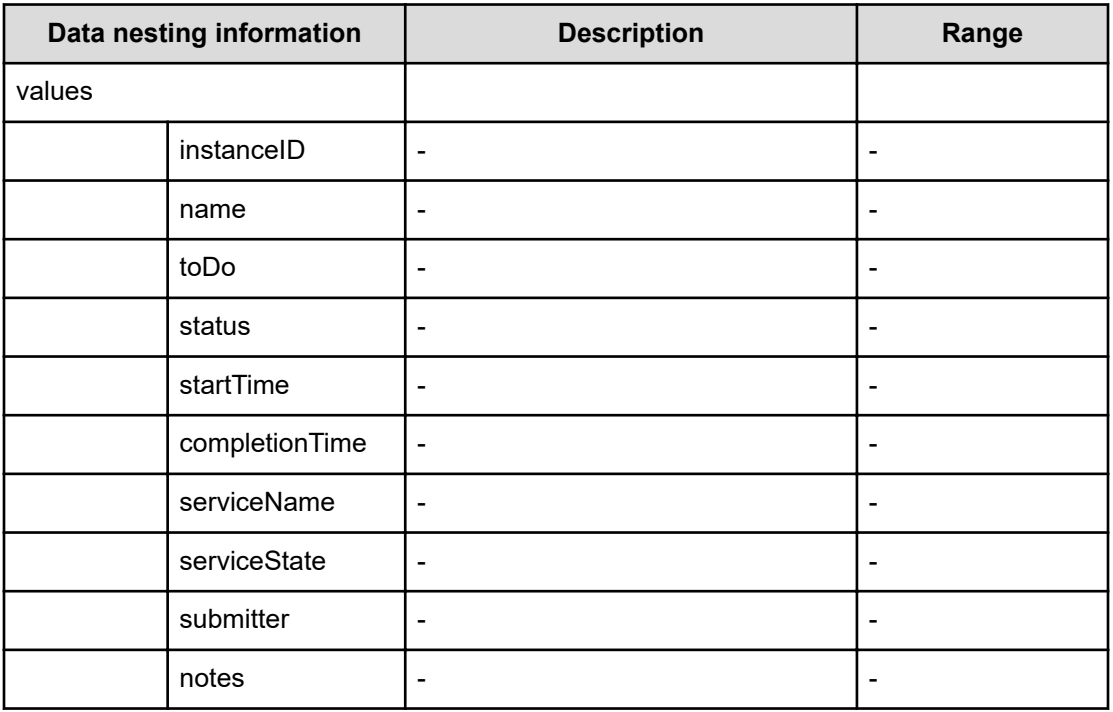

**Table 397 TaskInfo**

## **Clean up Online Migration Pair service properties (submit)**

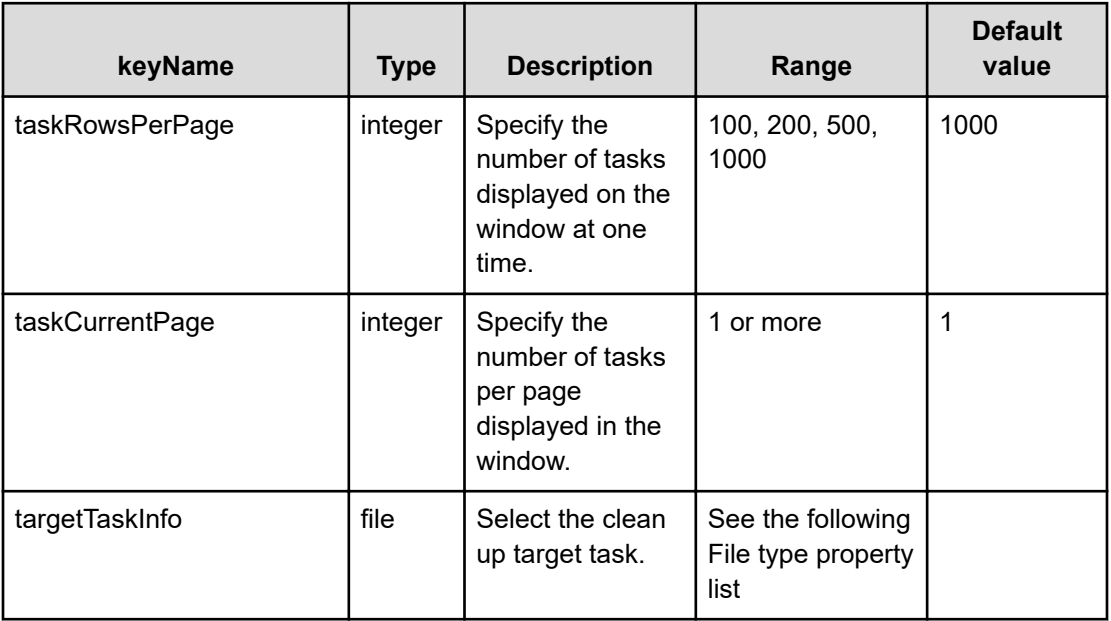

#### **File type property list**

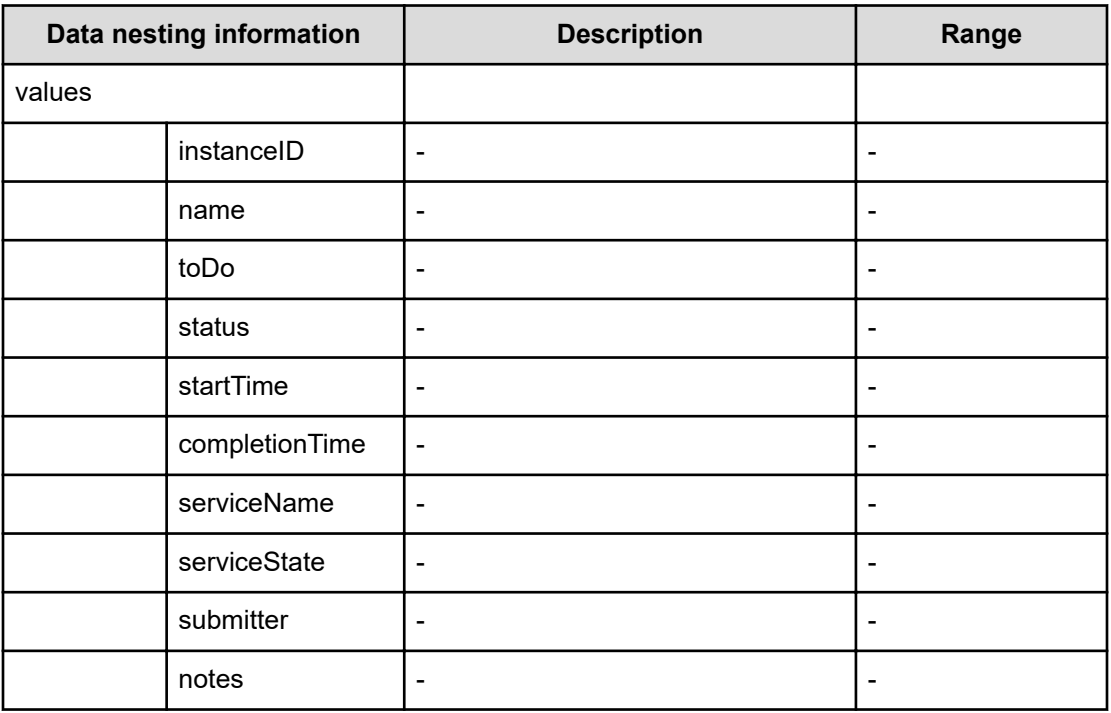

**Table 398 TaskInfo**

## **Clean up Online Migration Pair service properties (task details)**

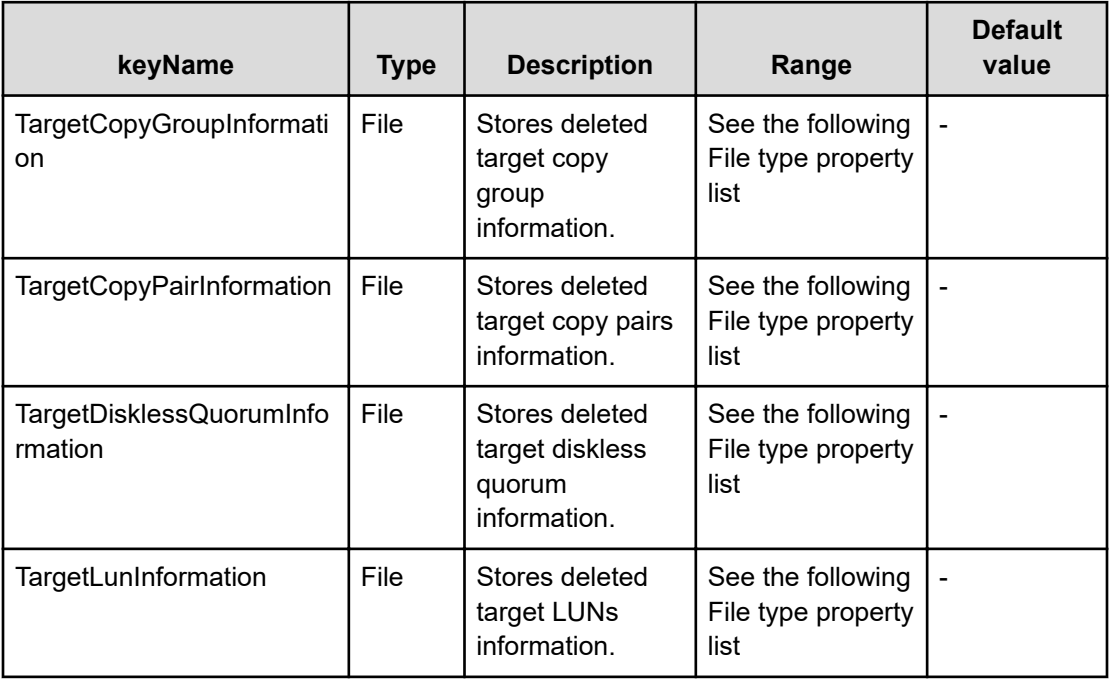

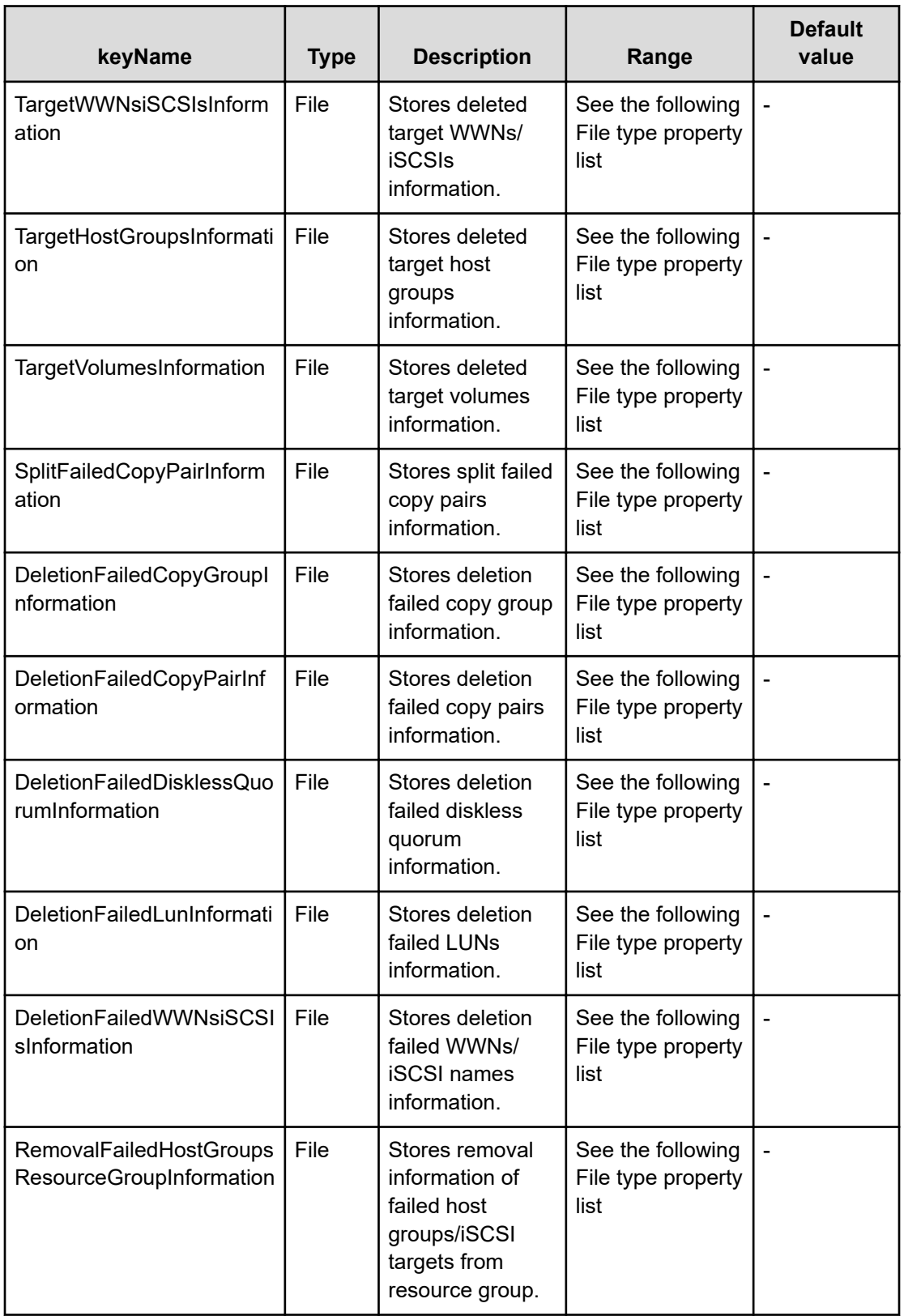

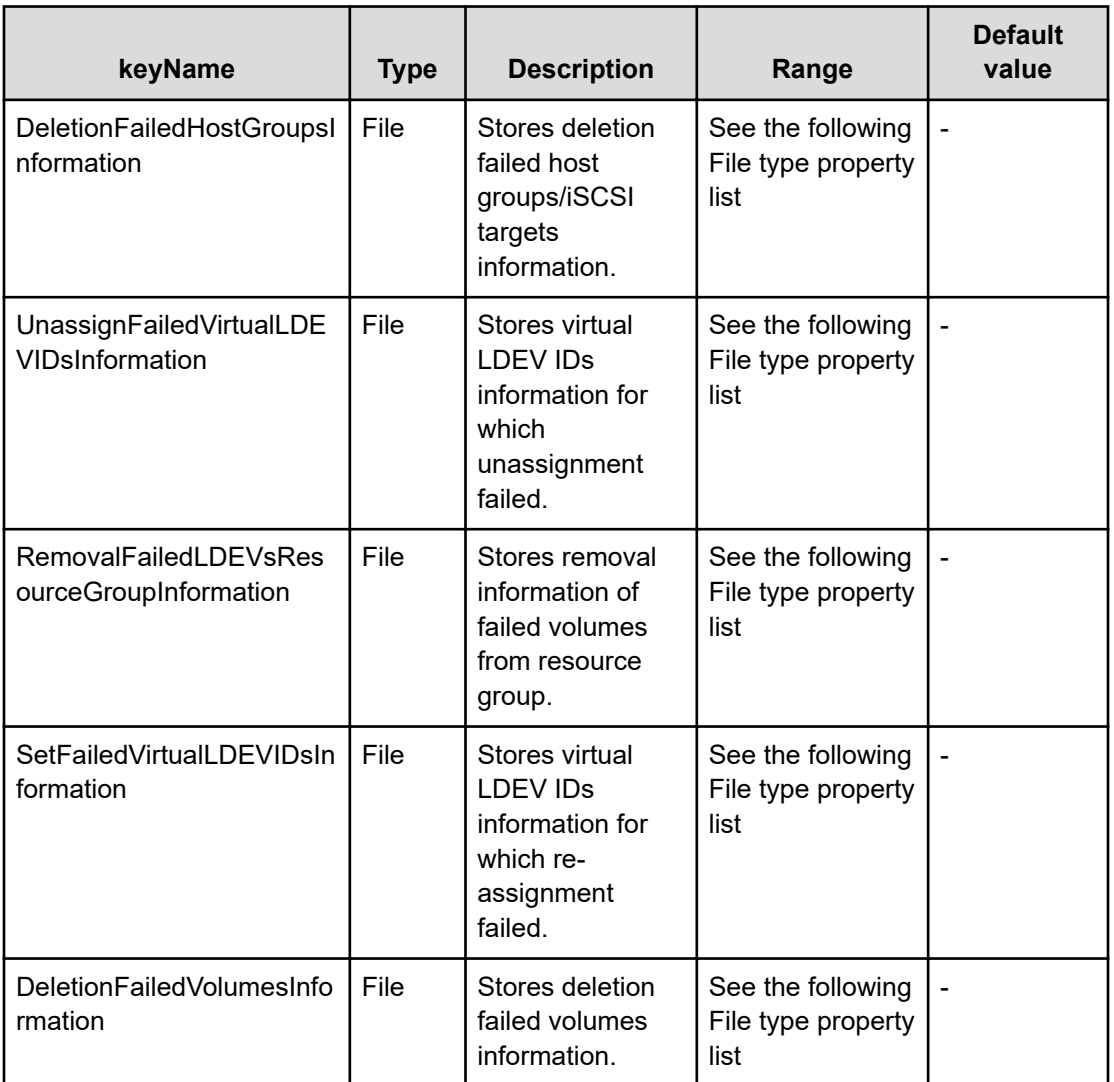

## **File type property list**

## **Table 399 TargetCopyGroupInformation**

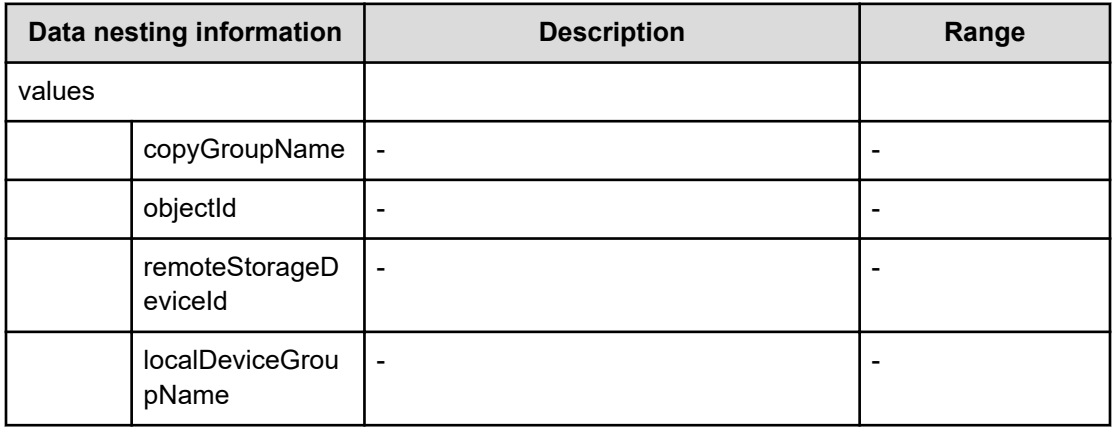

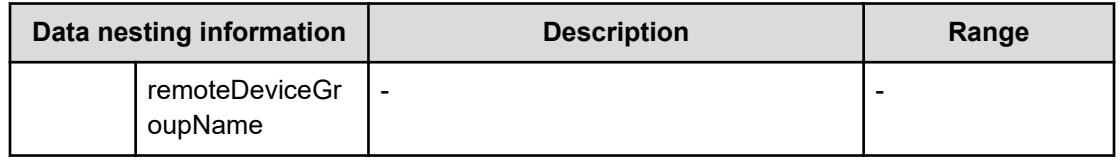

## **Table 400 TargetCopyPairInformation**

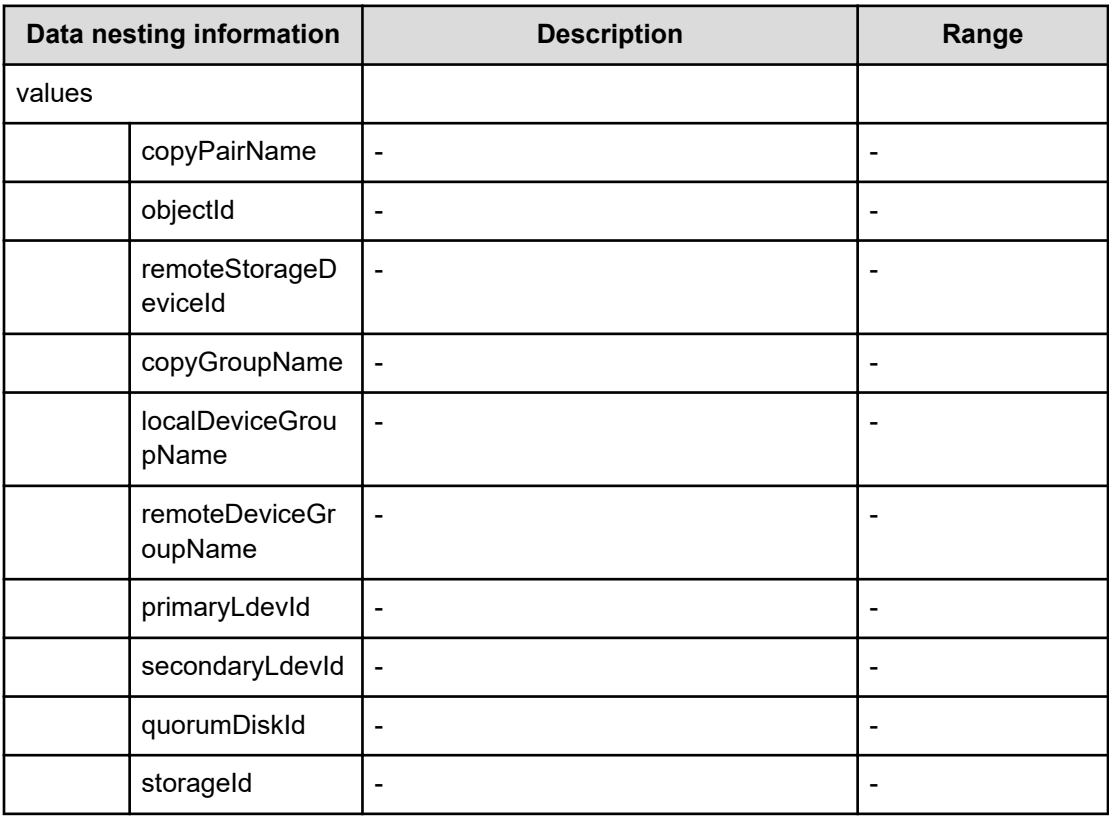

## **Table 401 TargetDisklessQuorumInformation**

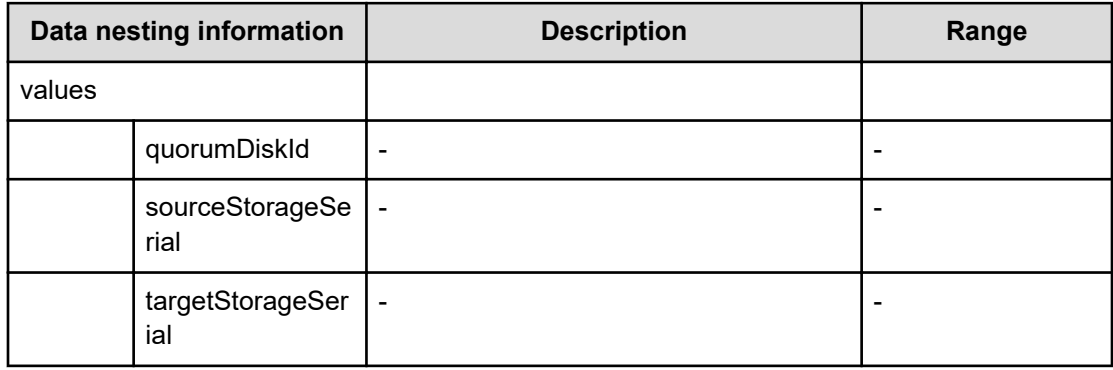

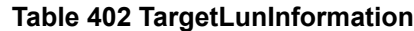

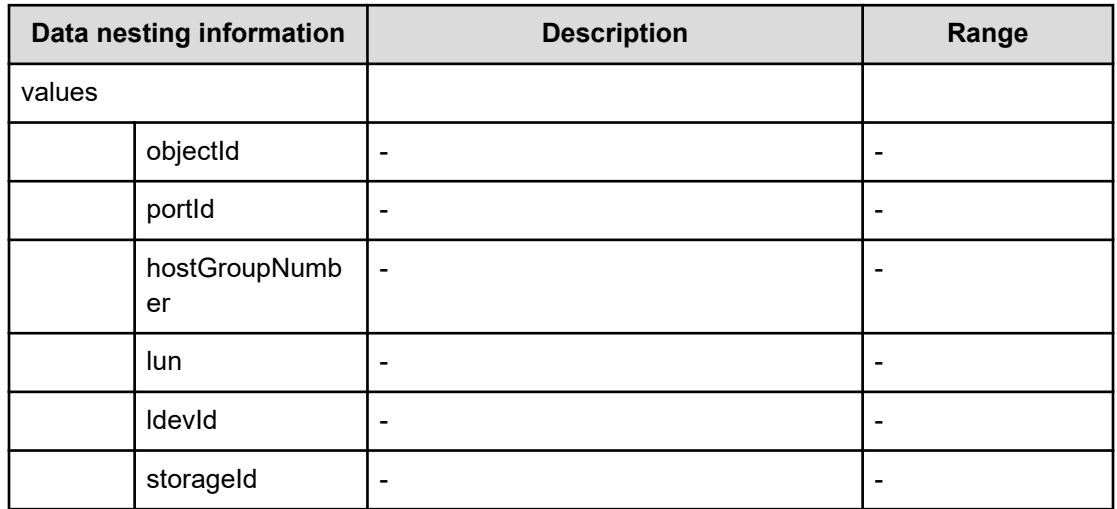

#### **Table 403 TargetWWNsiSCSIsInformation**

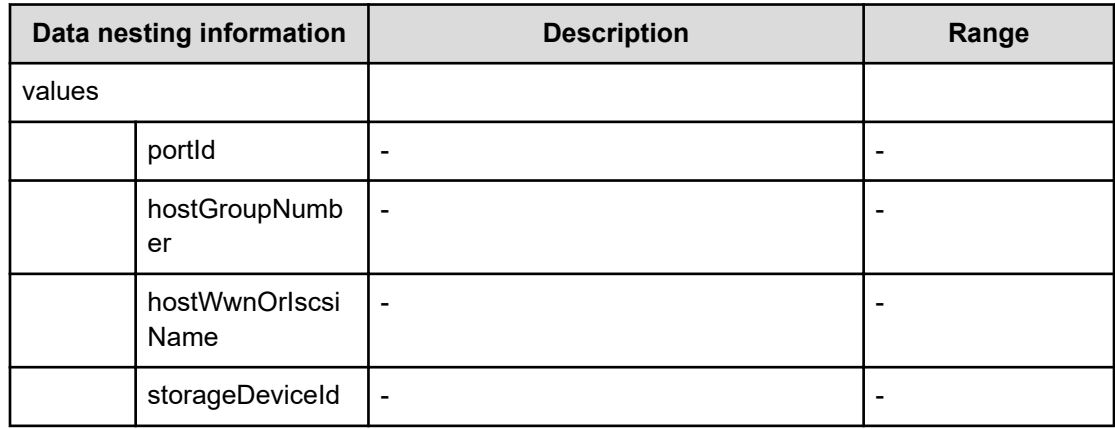

### **Table 404 TargetHostGroupsInformation**

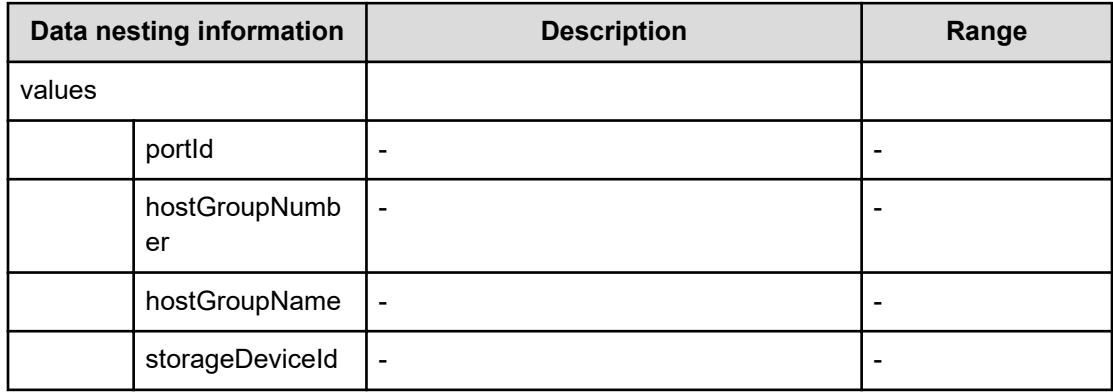

### **Table 405 TargetVolumesInformation**

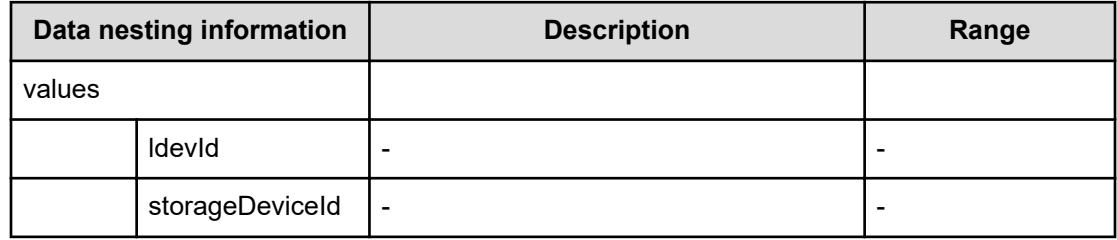

#### **Table 406 SplitFailedCopyPairInformation**

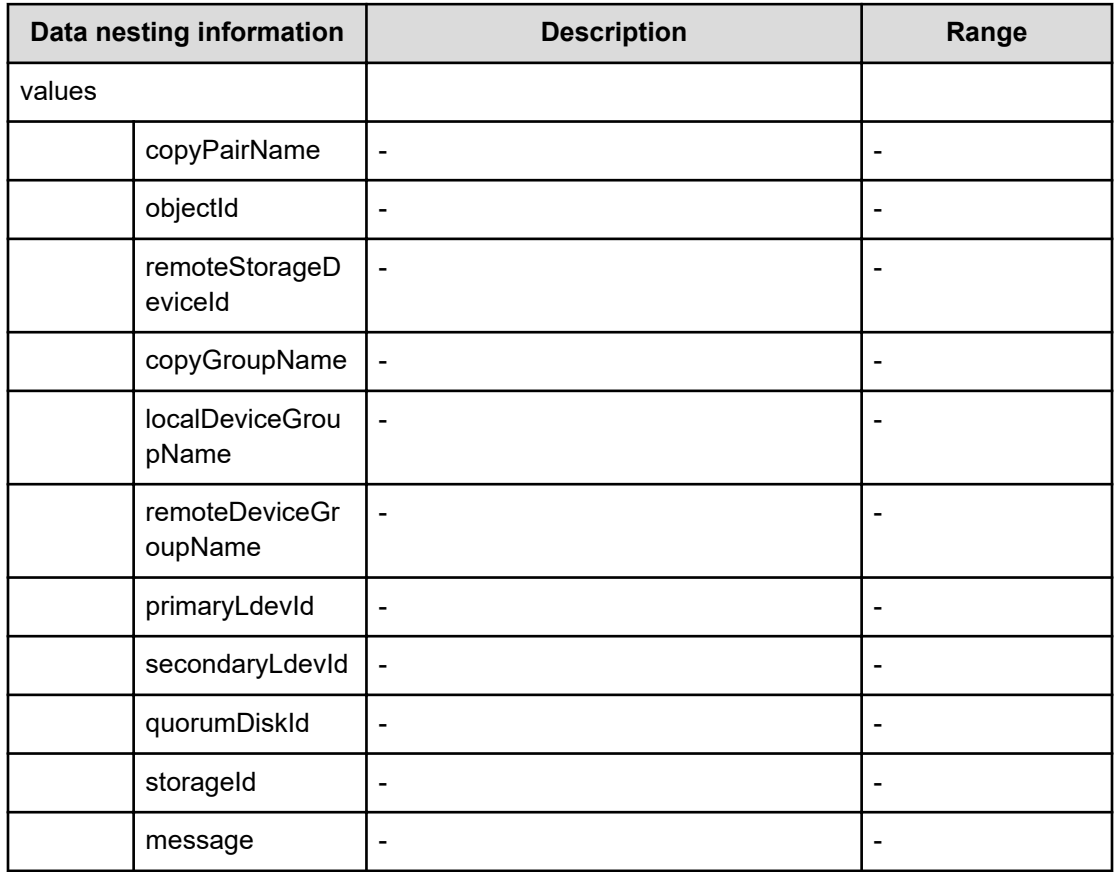

#### **Table 407 DeletionFailedCopyGroupInformation**

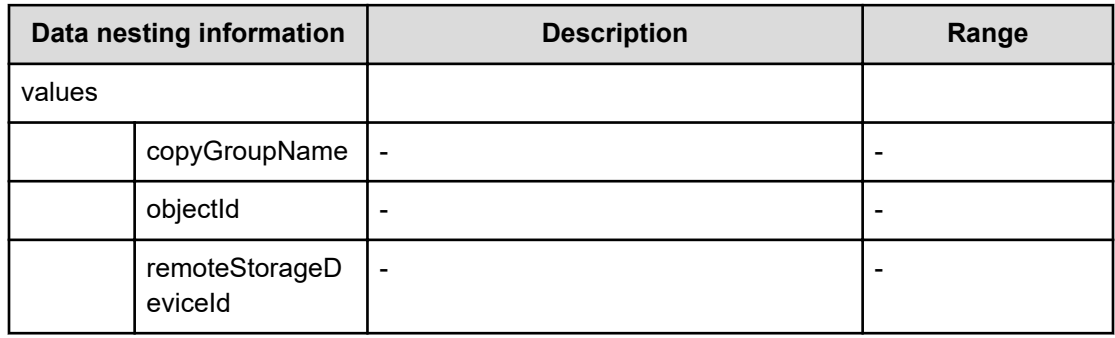

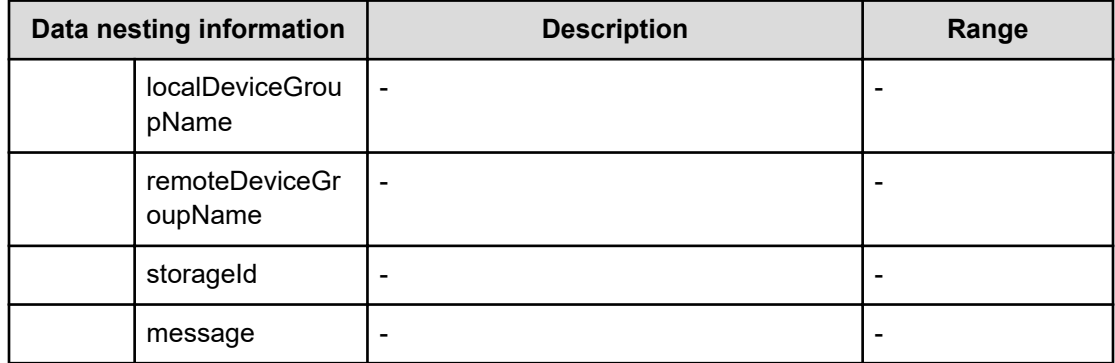

#### **Table 408 DeletionFailedCopyPairInformation**

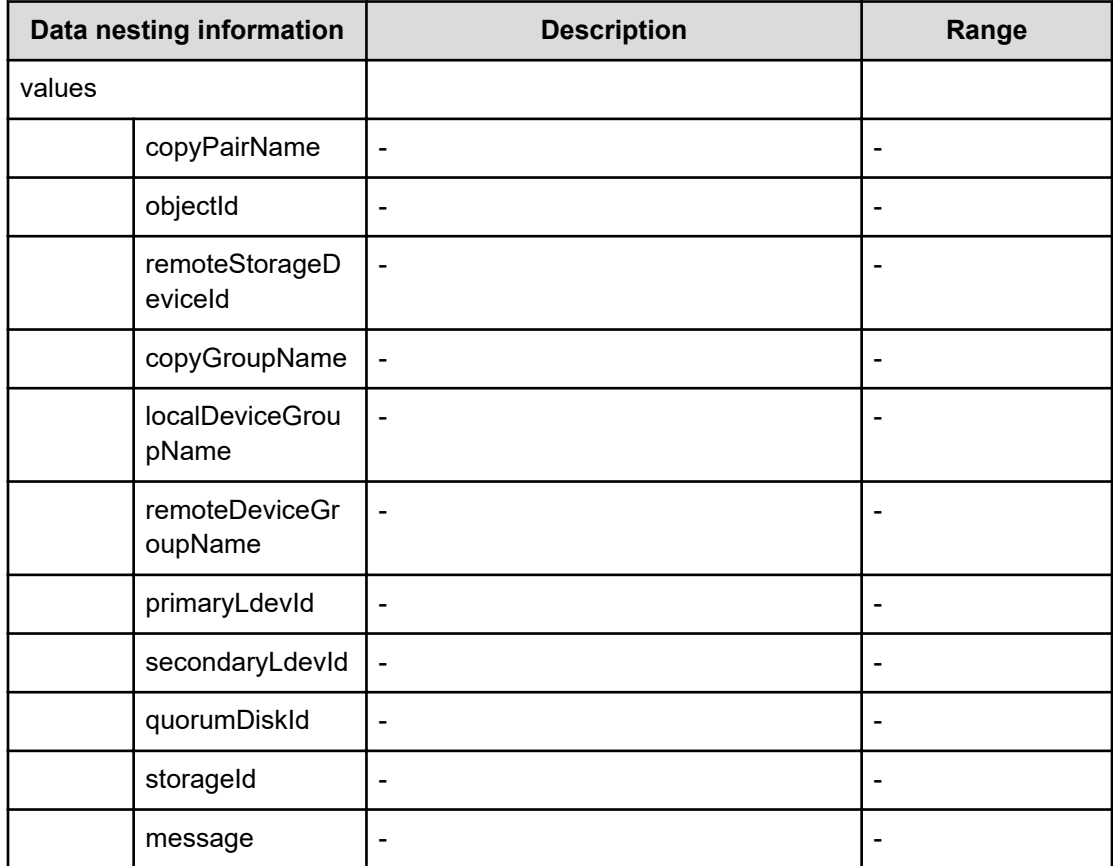

#### **Table 409 DeletionFailedDisklessQuorumInformation**

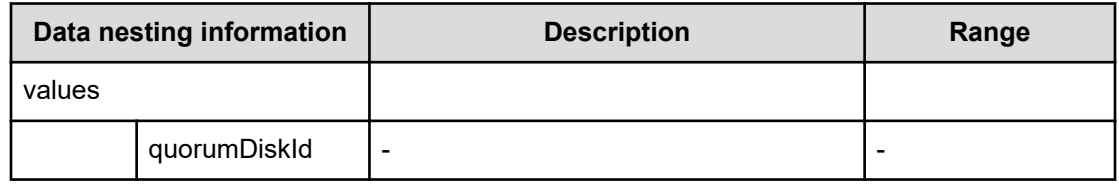

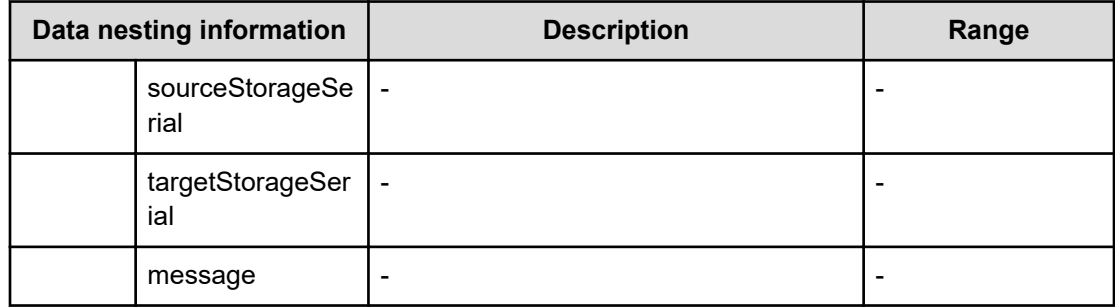

#### **Table 410 DeletionFailedLunInformation**

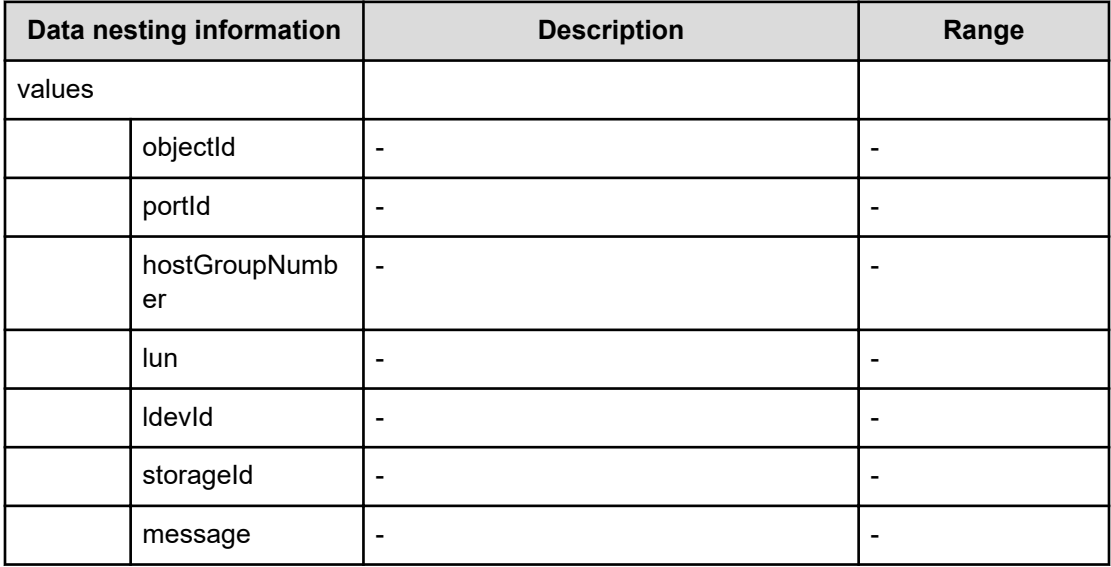

#### **Table 411 DeletionFailedWWNsiSCSIsInformation**

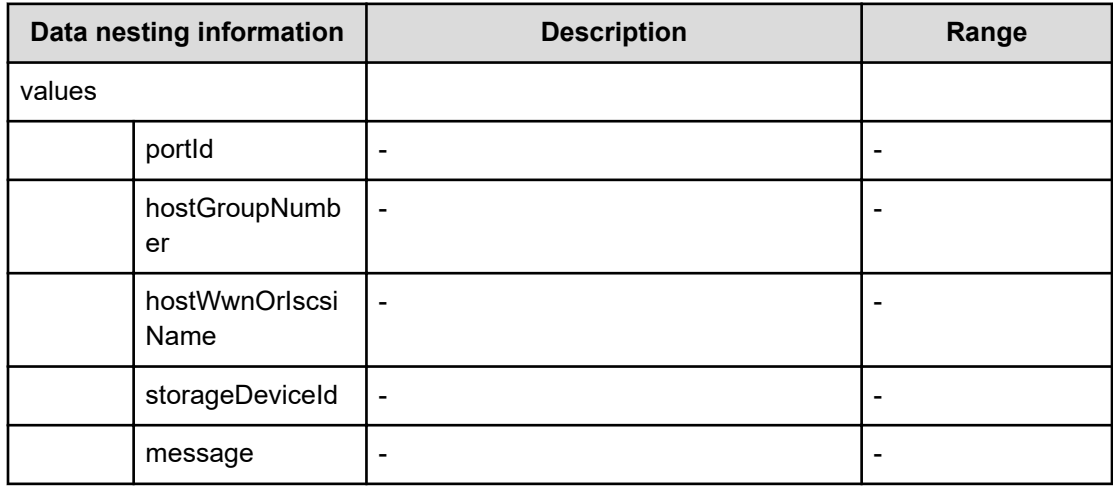

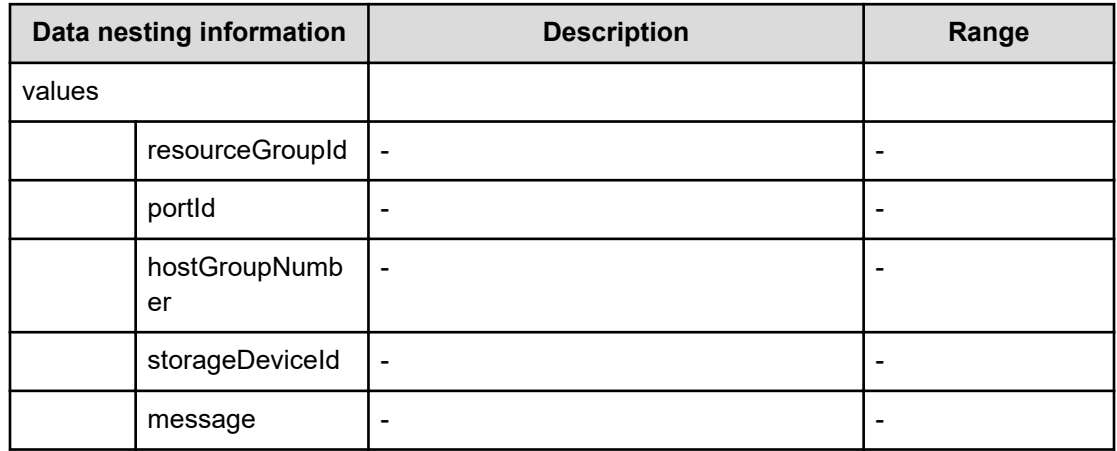

## **Table 412 RemovalFailedHostGroupsResourceGroupInformation**

#### **Table 413 DeletionFailedHostGroupsInformation**

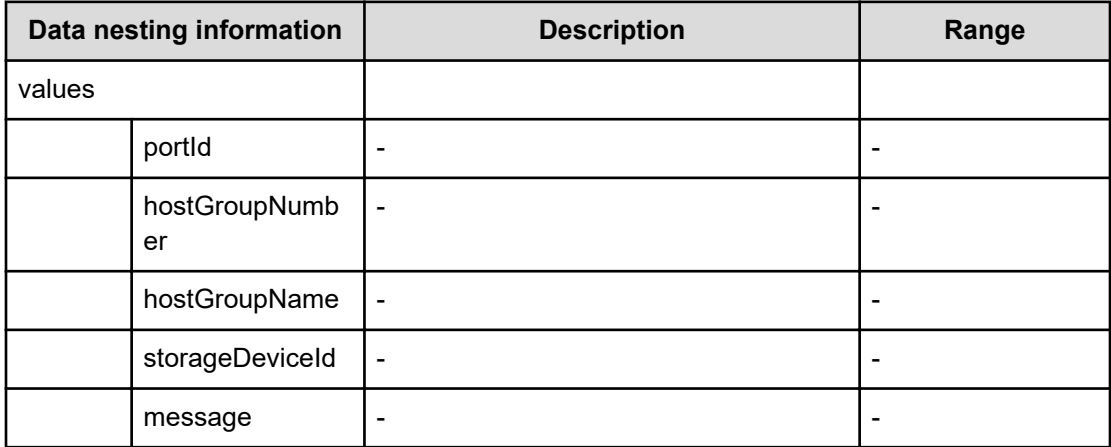

#### **Table 414 UnassignFailedVirtualLDEVIDsInformation**

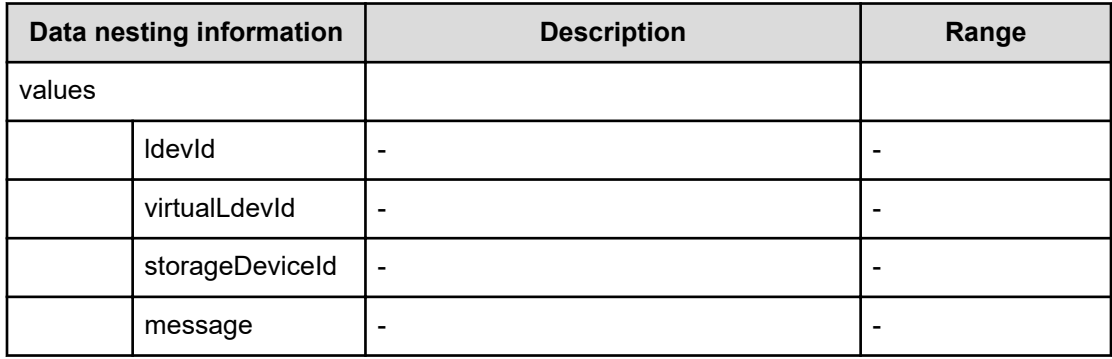

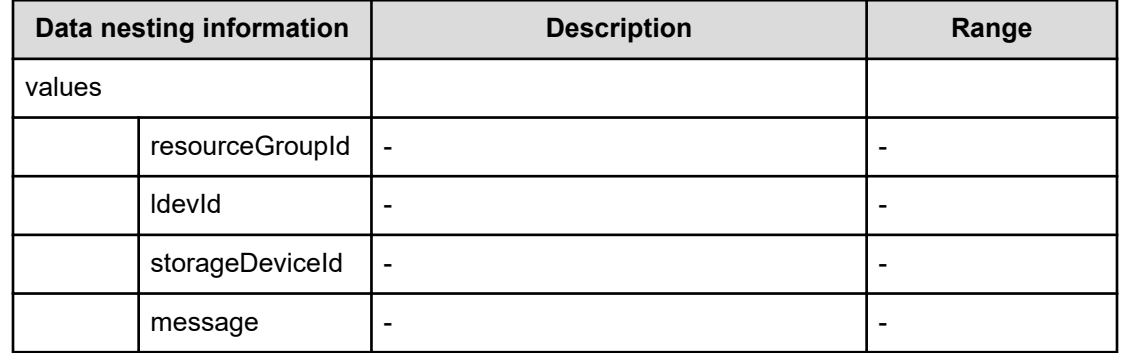

#### **Table 415 RemovalFailedLDEVsResourceGroupInformation**

#### **Table 416 SetFailedVirtualLDEVIDsInformation**

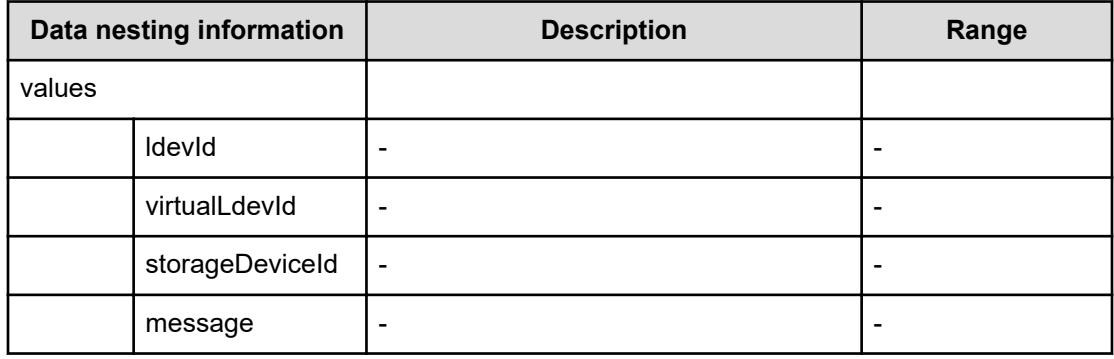

#### **Table 417 DeletionFailedVolumesInformation**

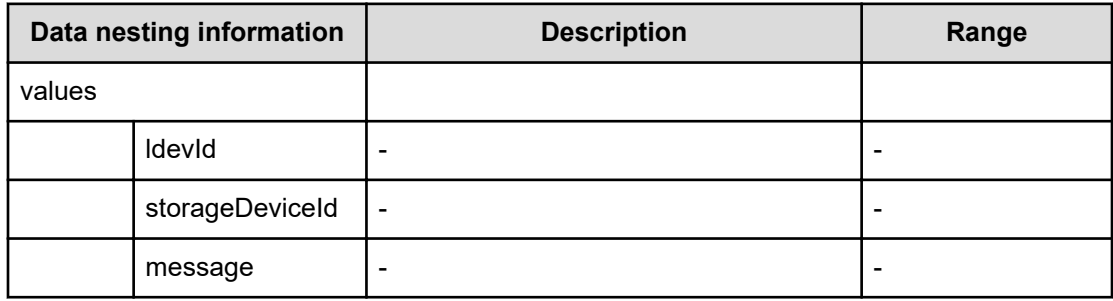

## **Configure CIFS/NFS for Hitachi**

Use the following properties to modify or create values for the Configure CIFS/NFS for Hitachi service.

## **Configure CIFS/NFS for Hitachi (edit)**

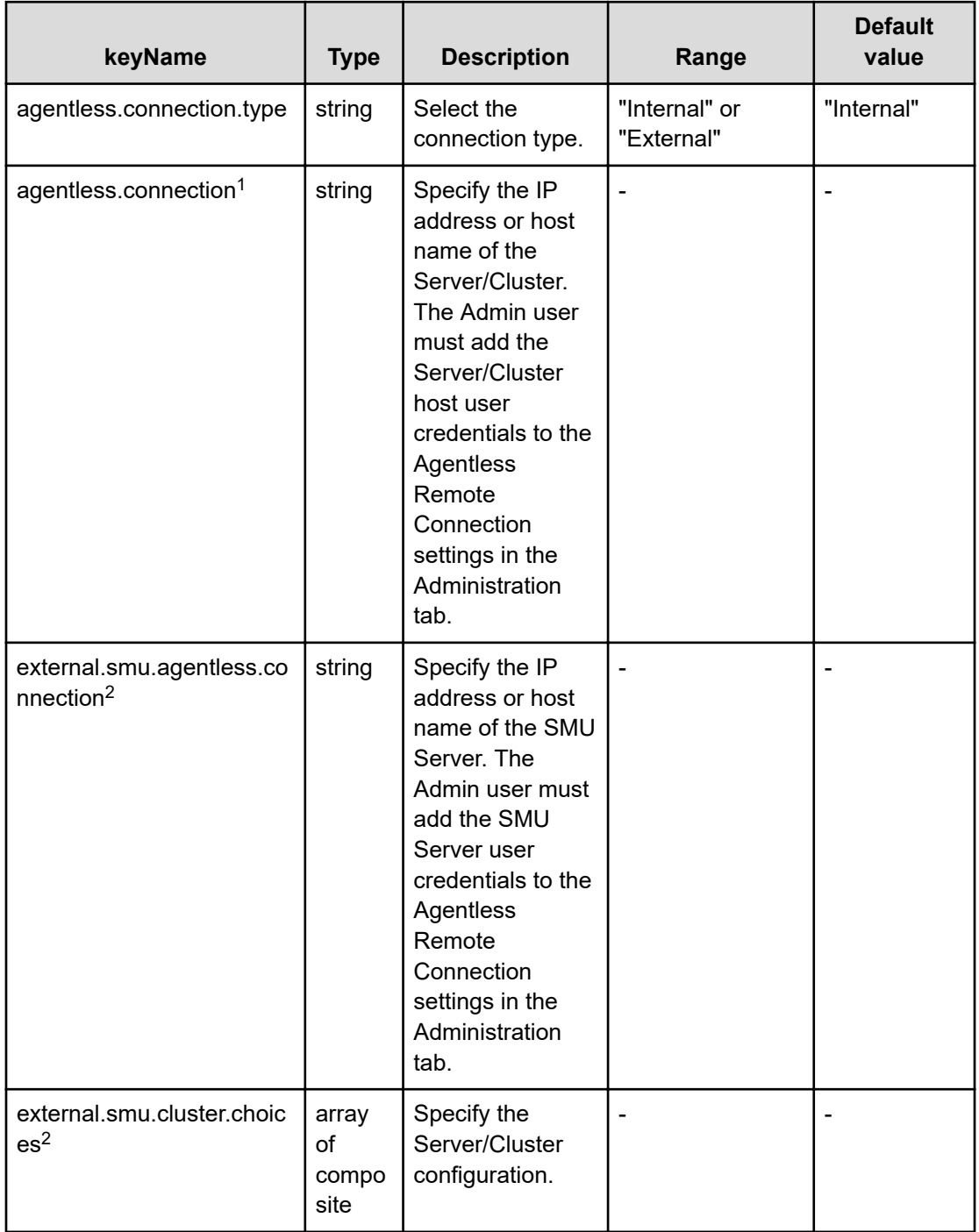

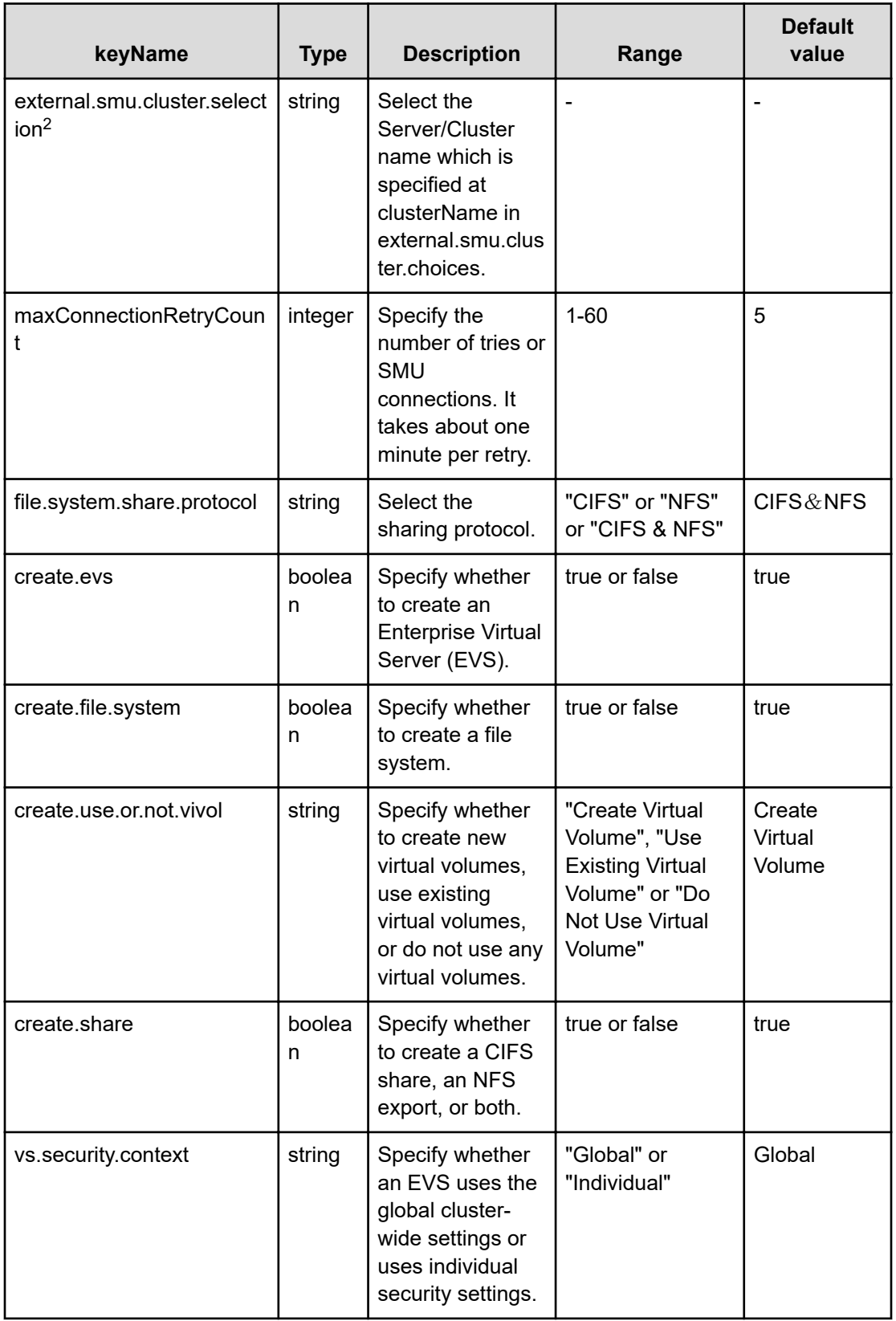

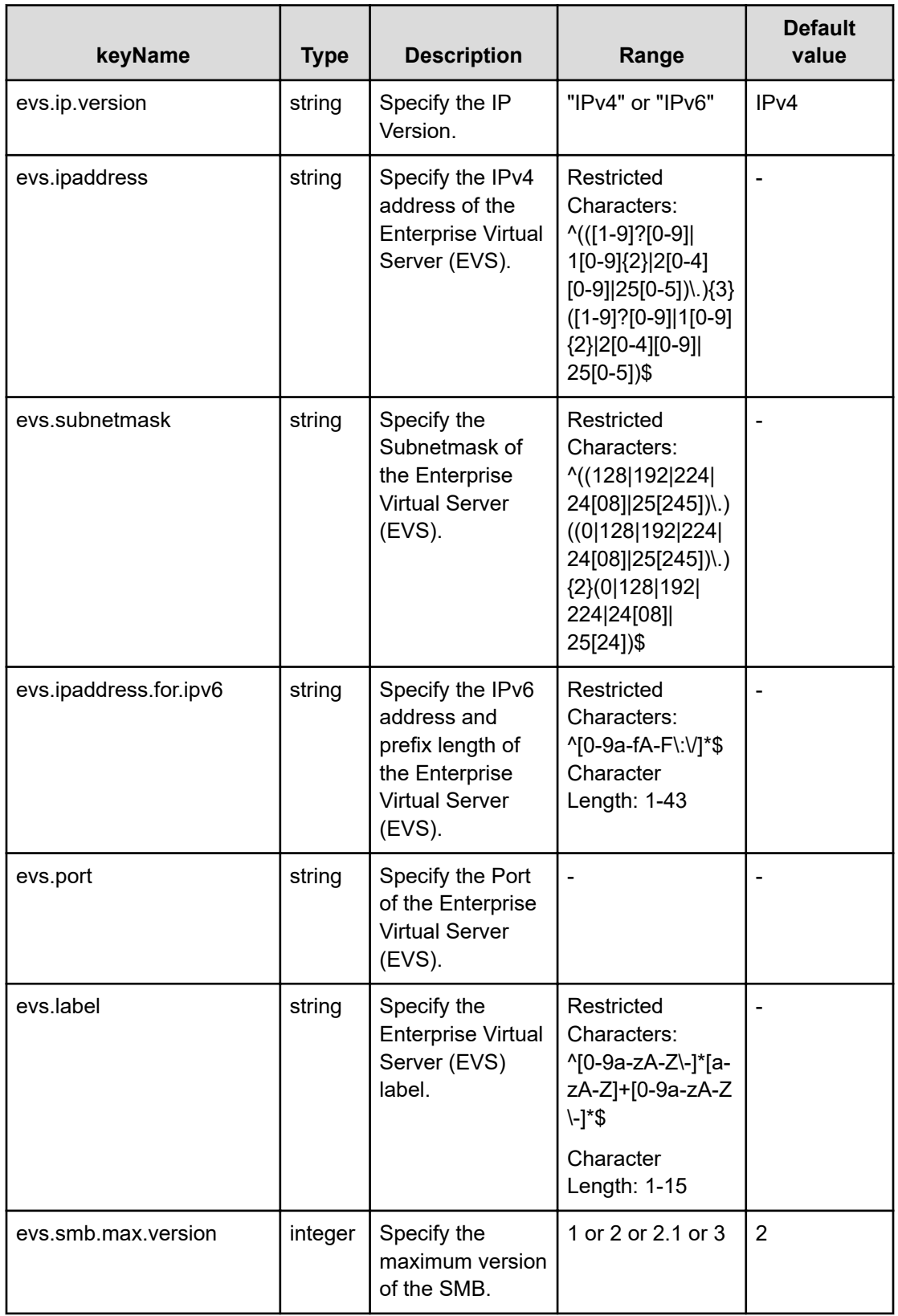

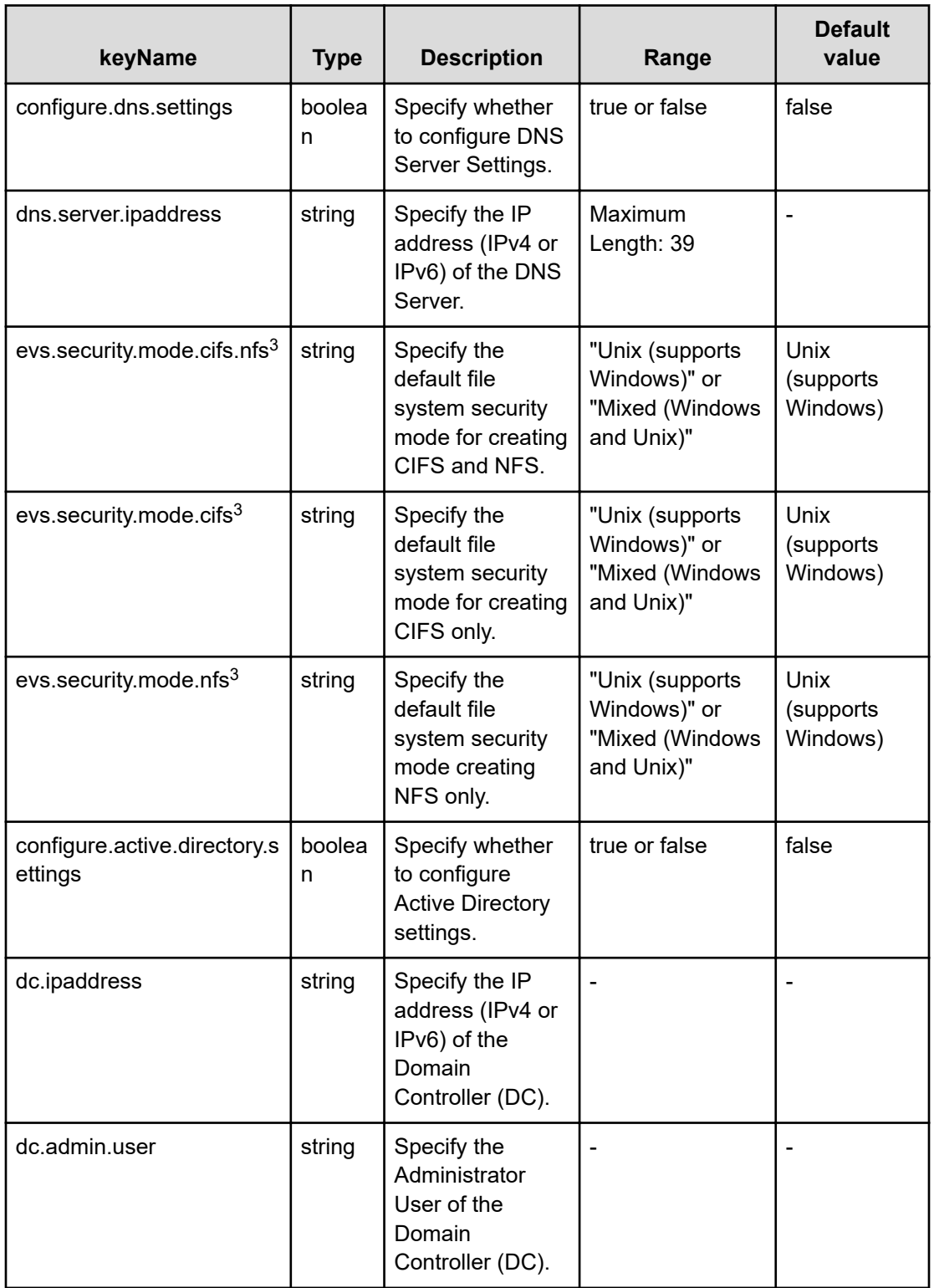

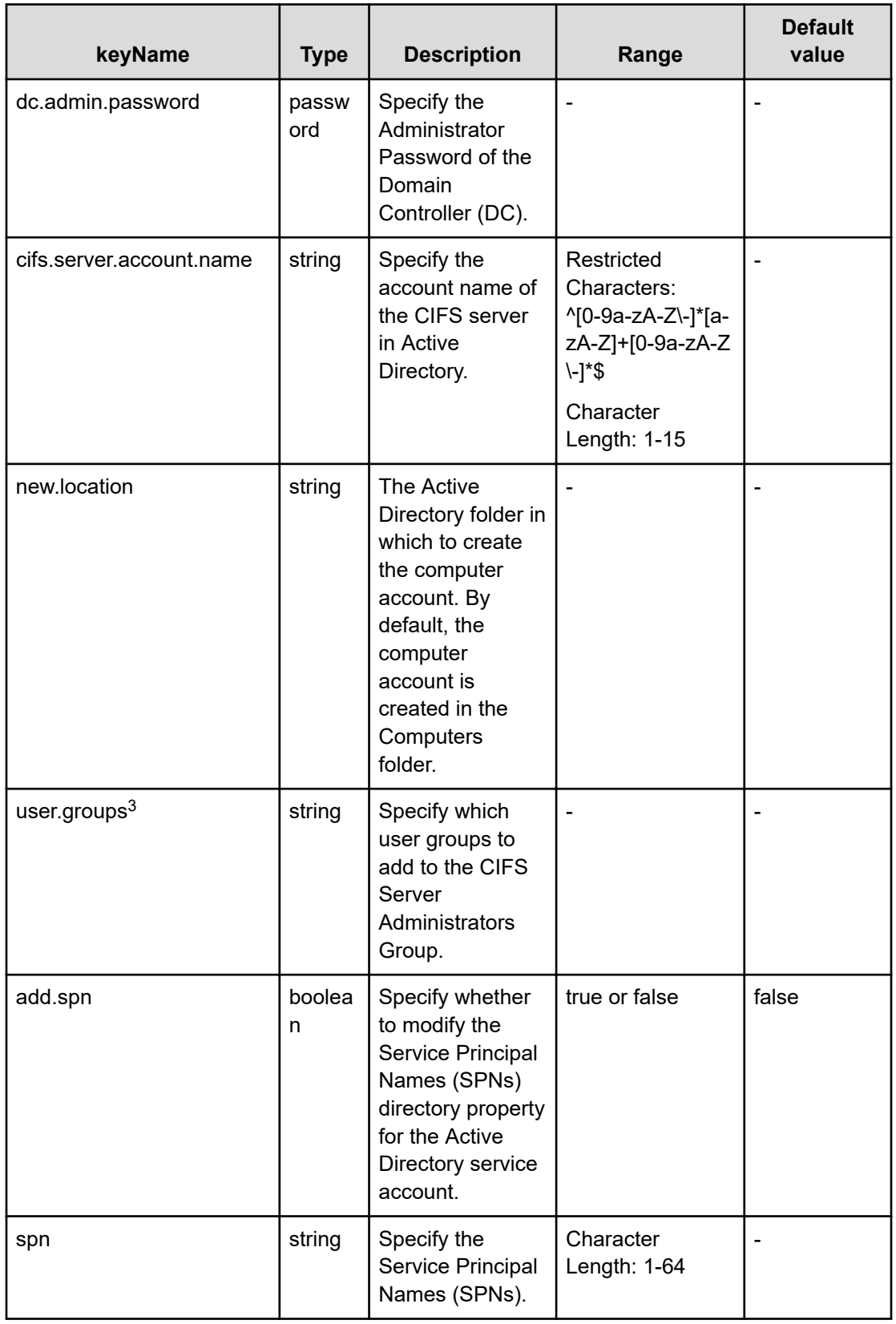

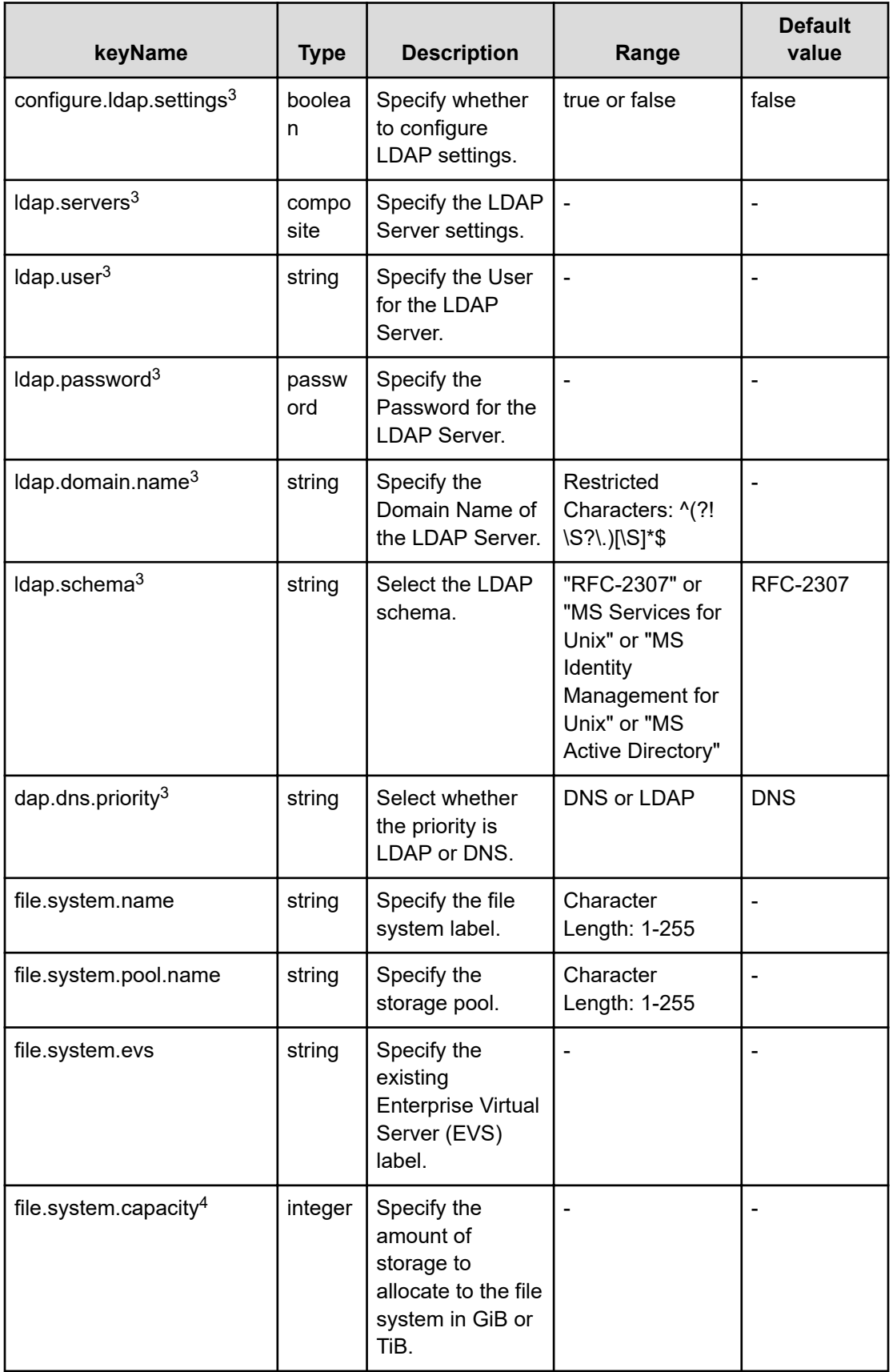

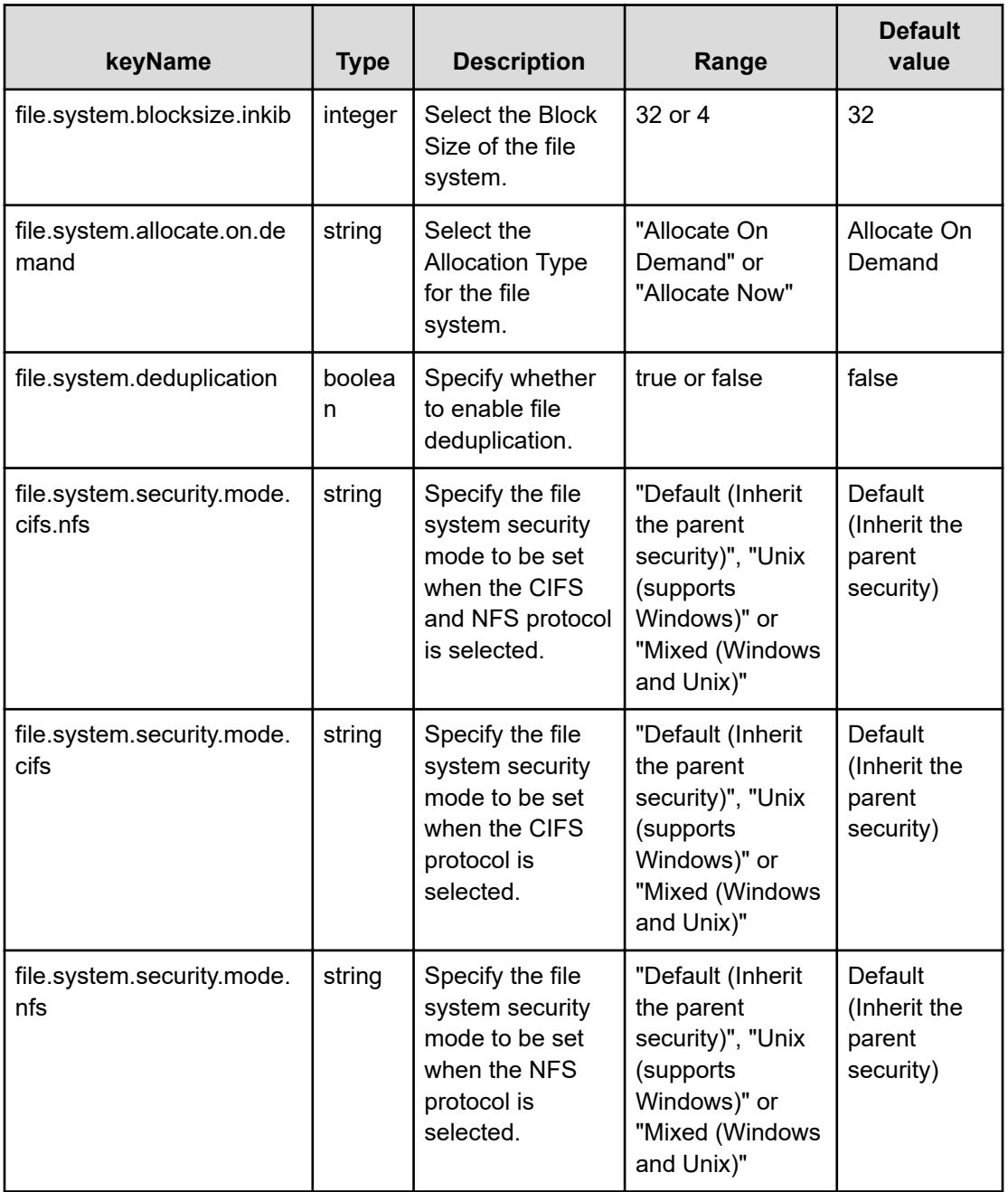

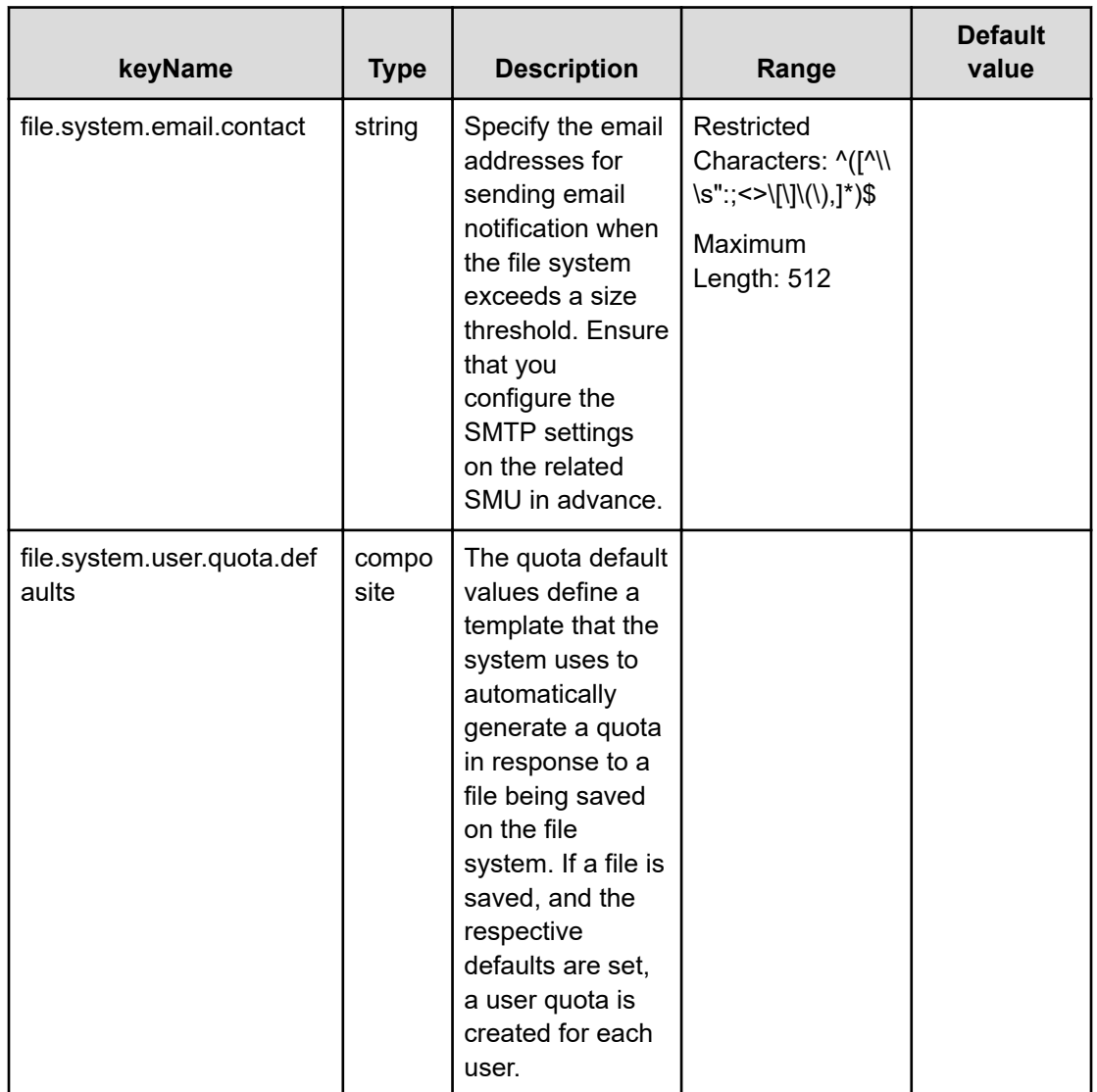

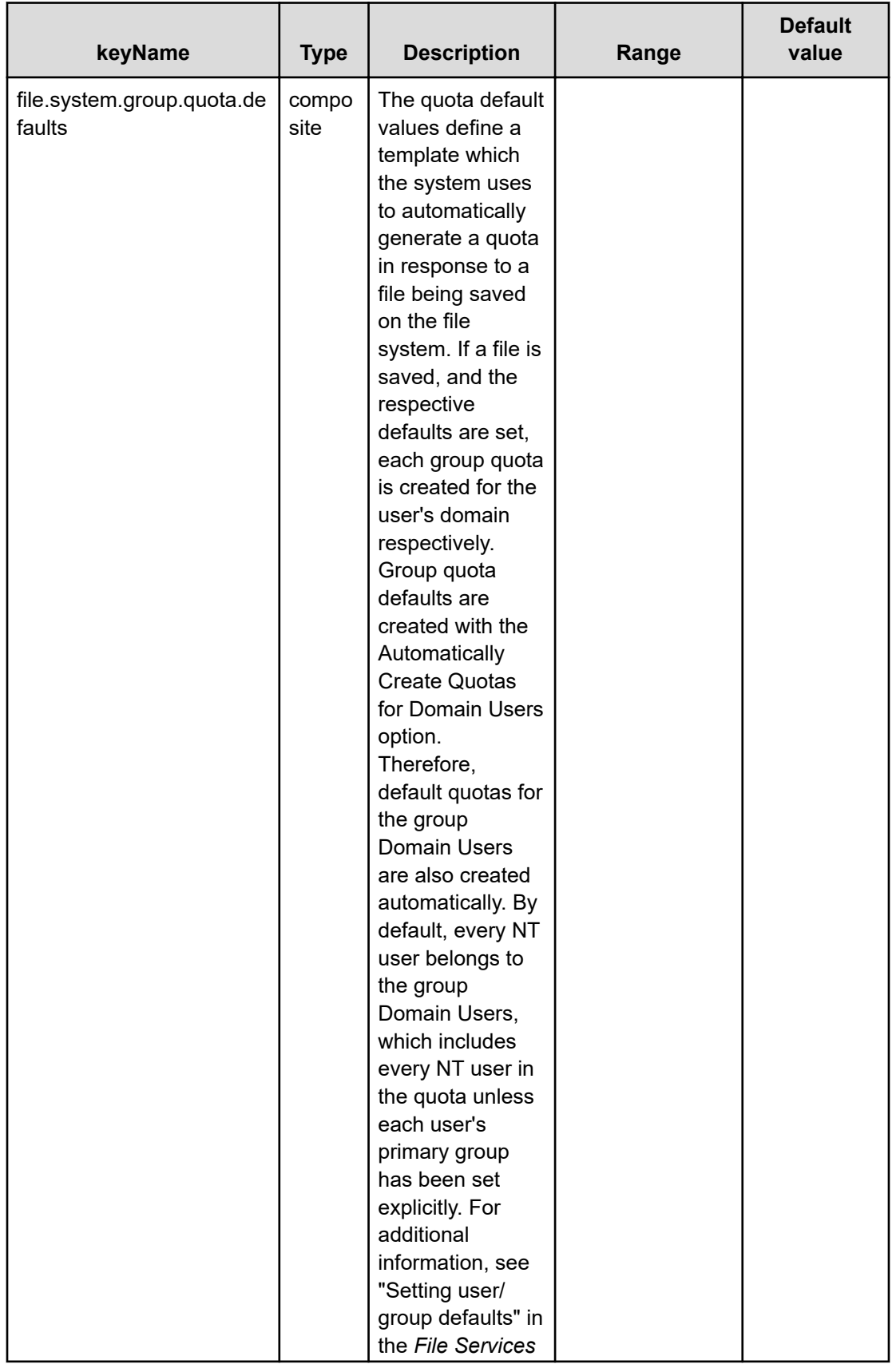

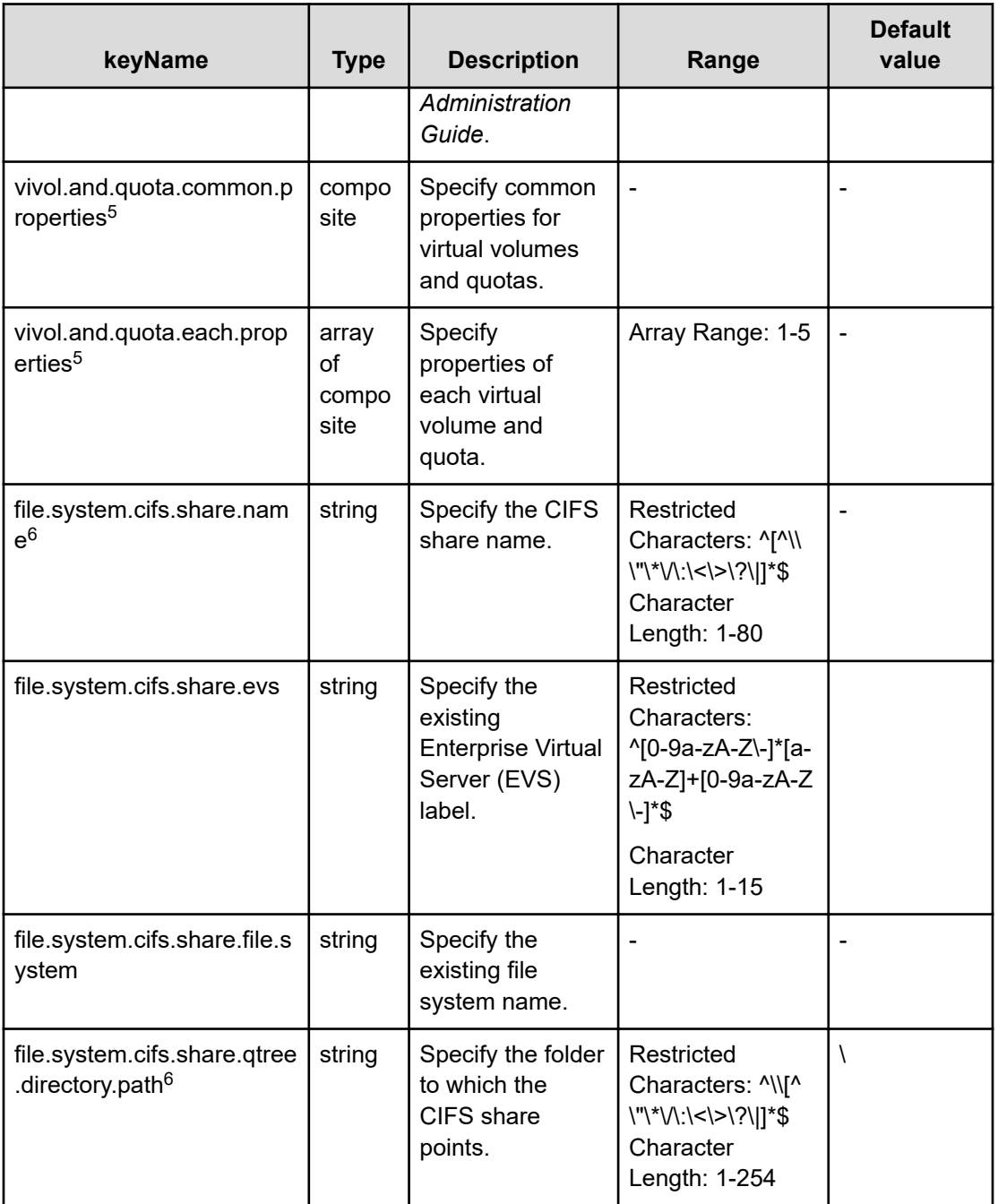

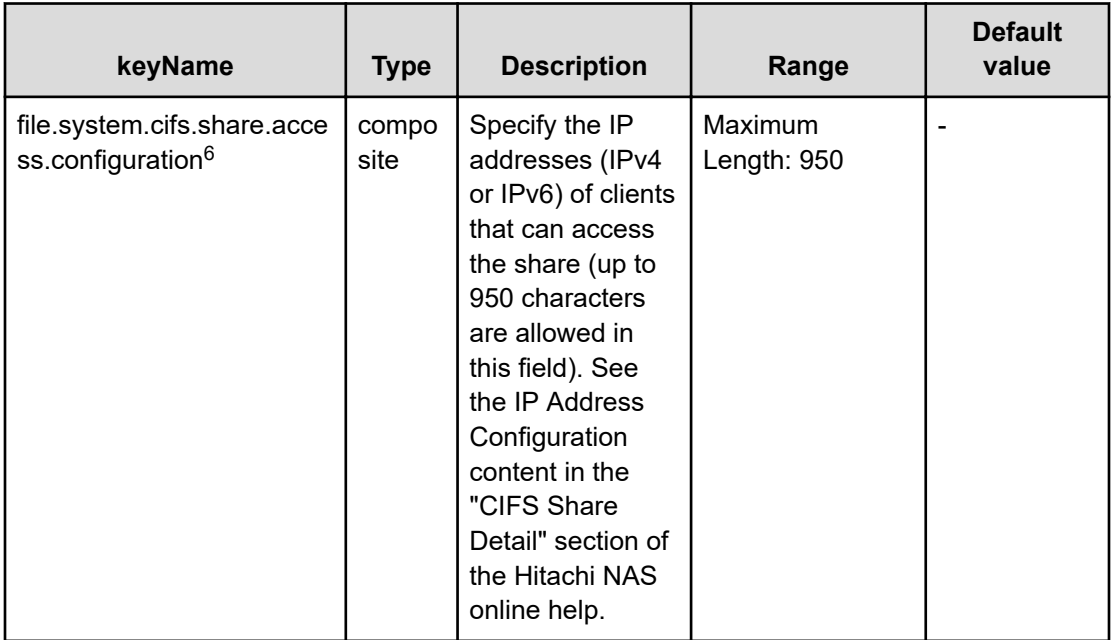

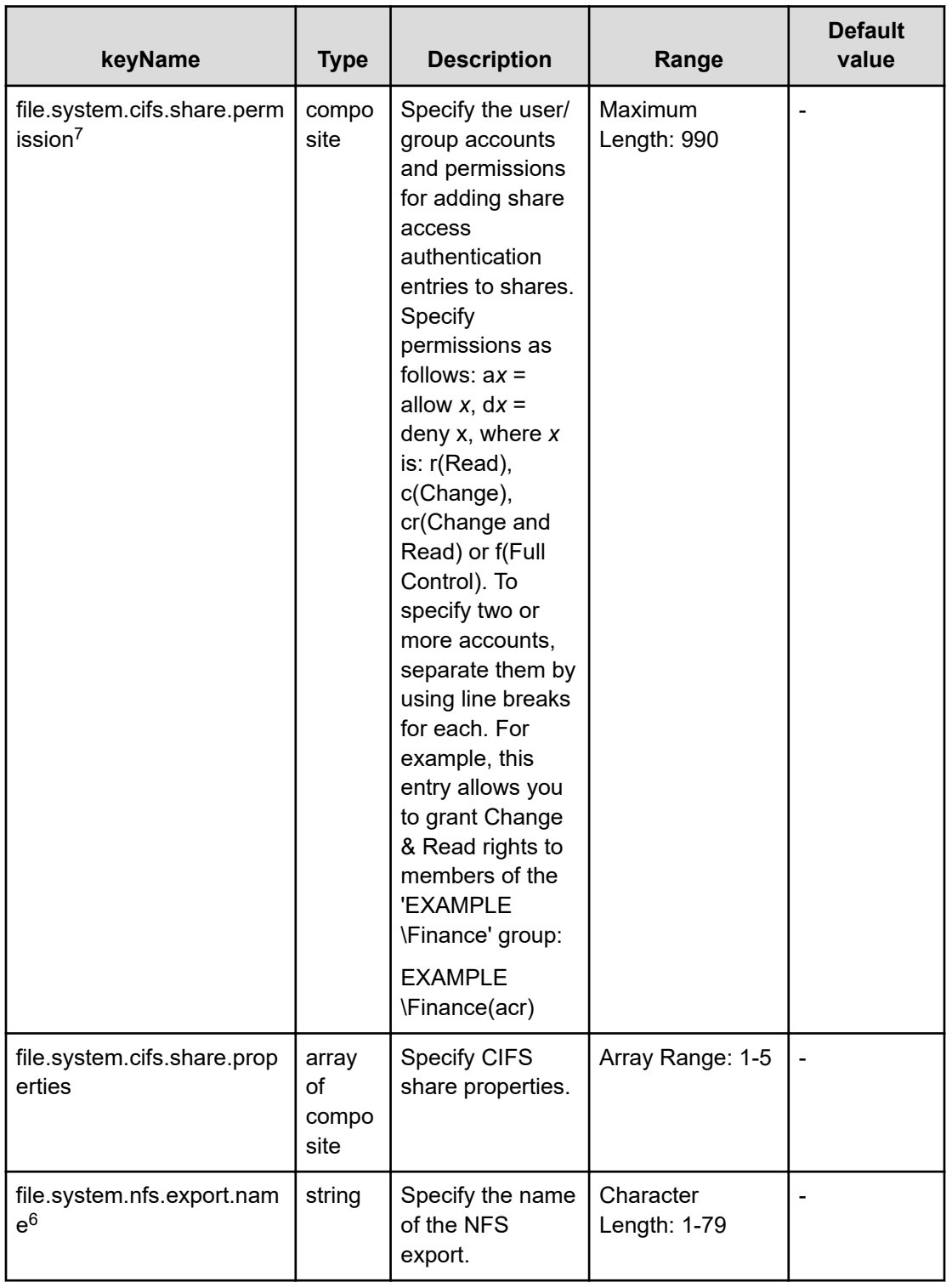

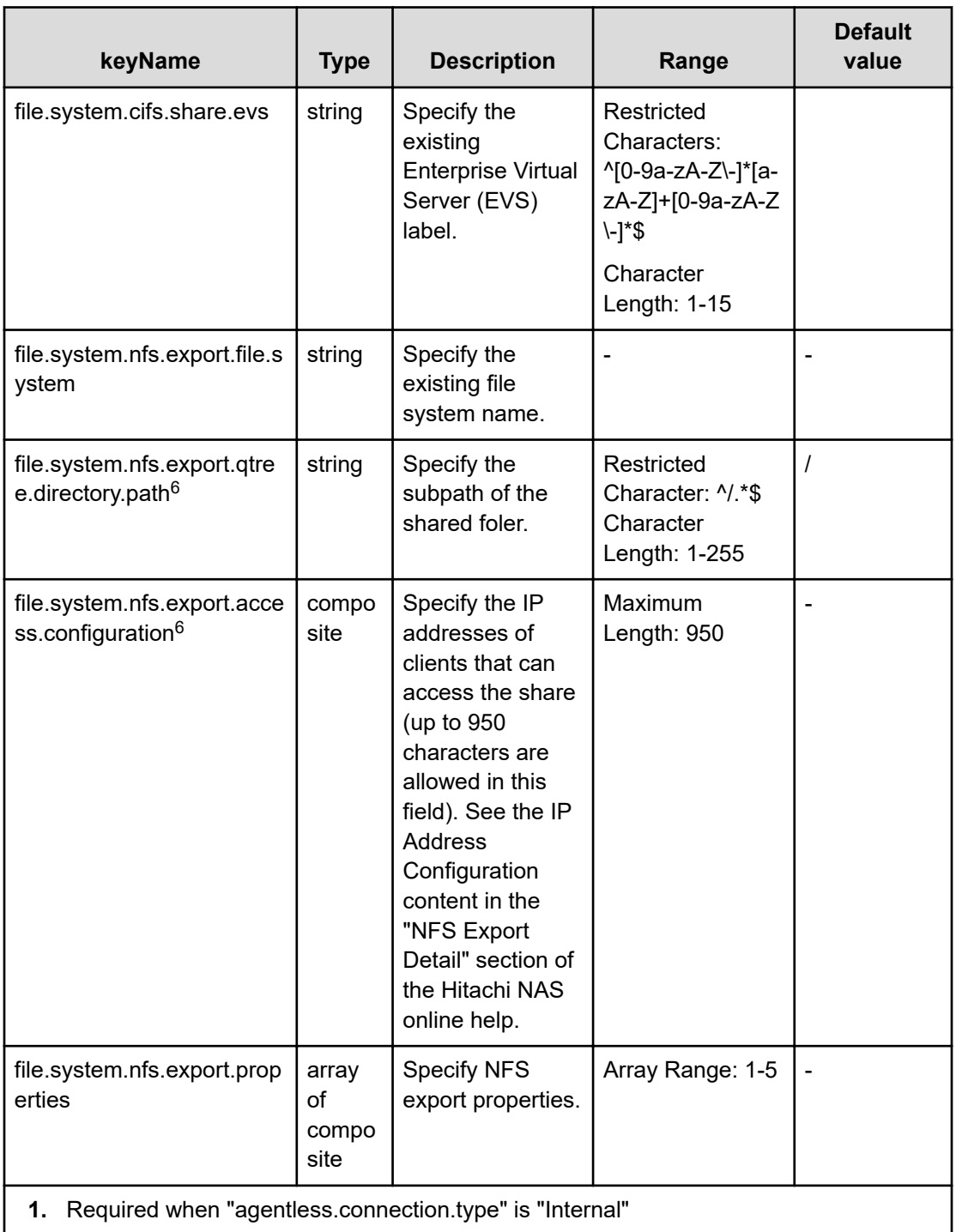

- **2.** Required when "agentless.connection.type" is "External"
- **3.** If "evs.security.context" is "Individual", activate this property.
- **4.** Capacity(GiB)
- **5.** If "create.use.or.not.vivol" is true, activate "vivol.and.quota.common.properties" group properties.
- **6.** If "create.use.or.not.vivol" is"Do Not User Virtual Volume", show this property.

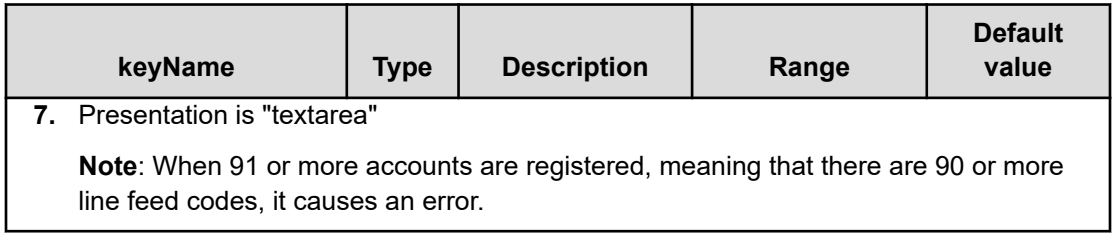

#### **File type property list**

#### **Table 418 ldap.settings**

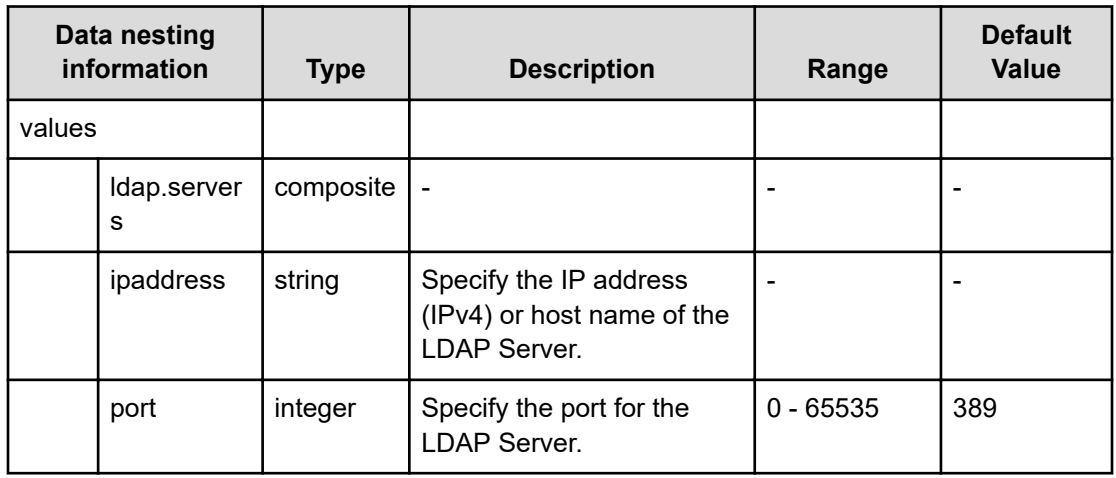

#### **Table 419 cifs.share.settings**

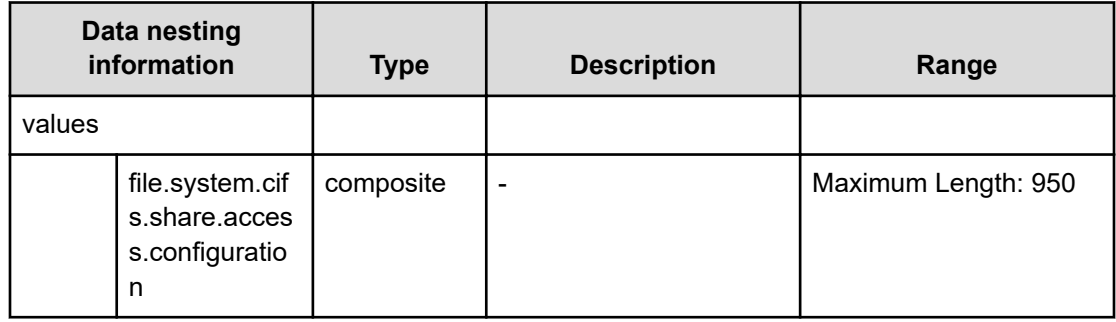

#### **Table 420 nfs.export.settings**

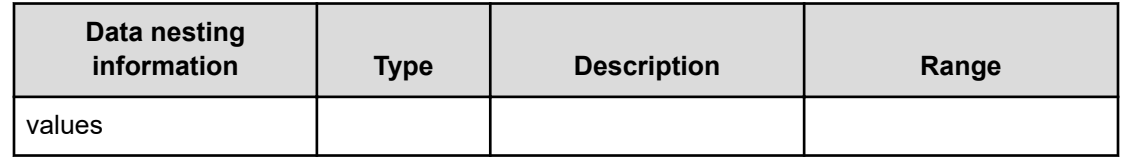

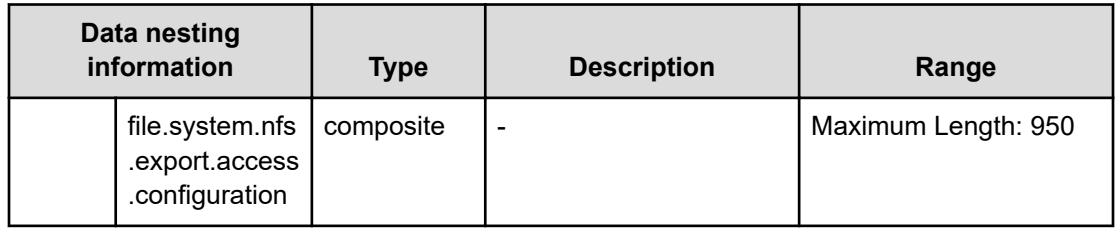

### **Table 421 external.smu.cluster.choices**

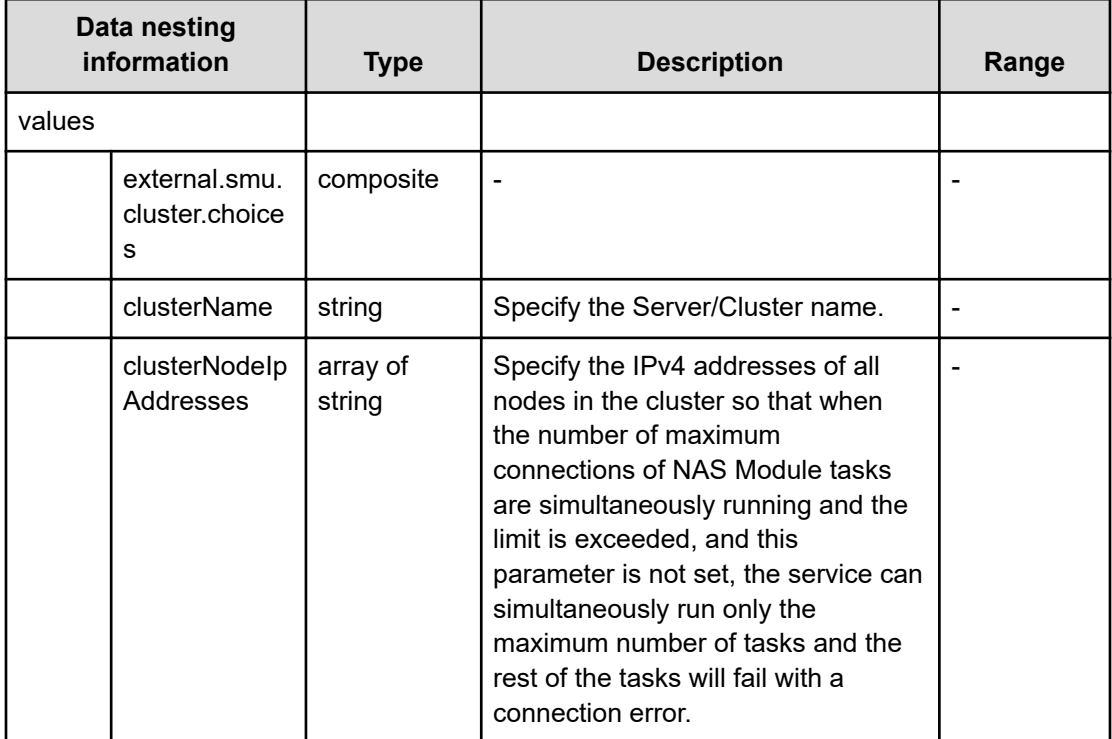

#### **Table 422 vivol.and.quota.common.properties**

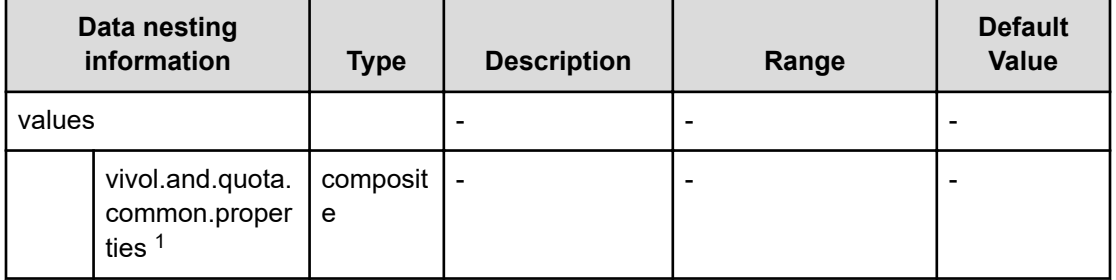

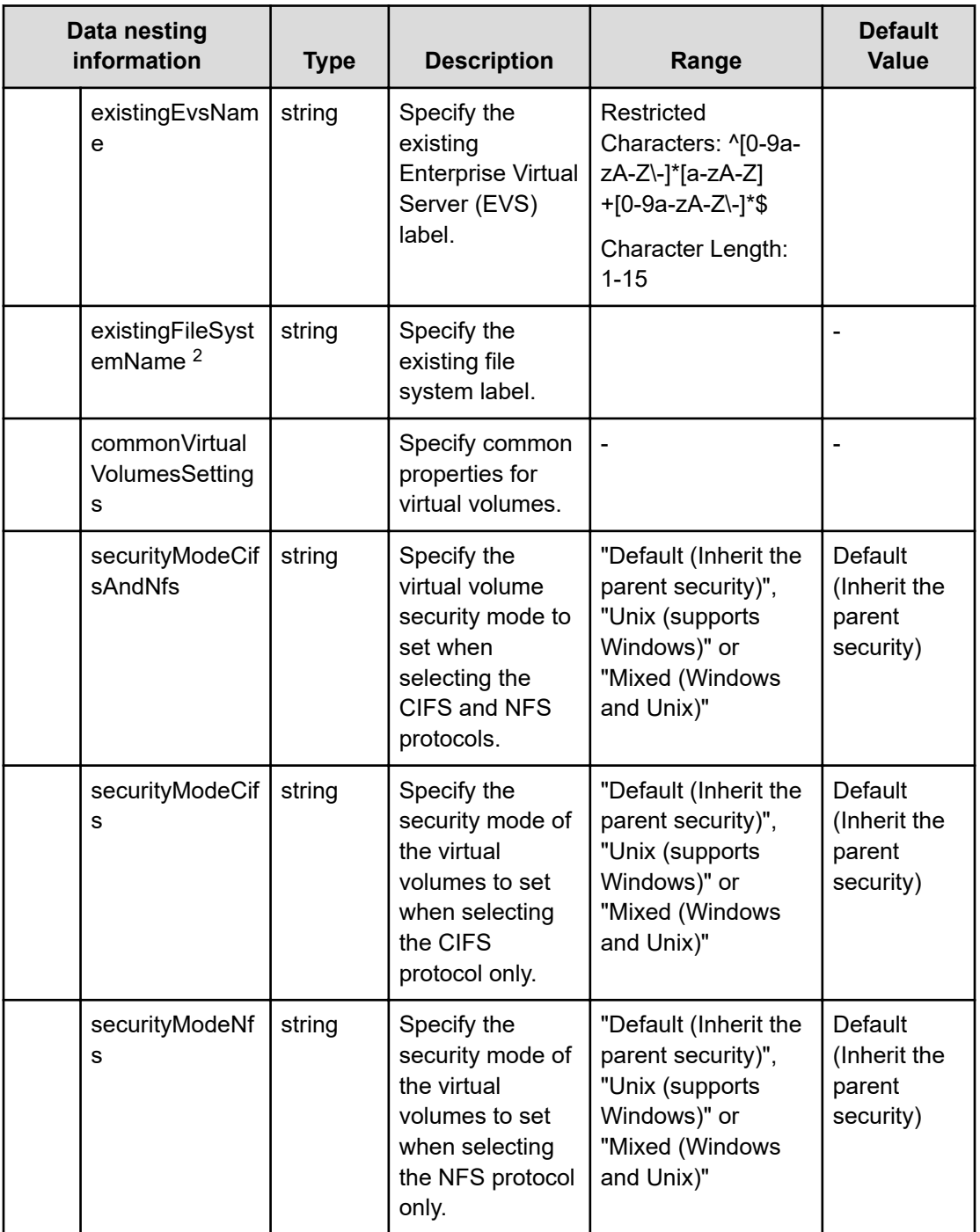

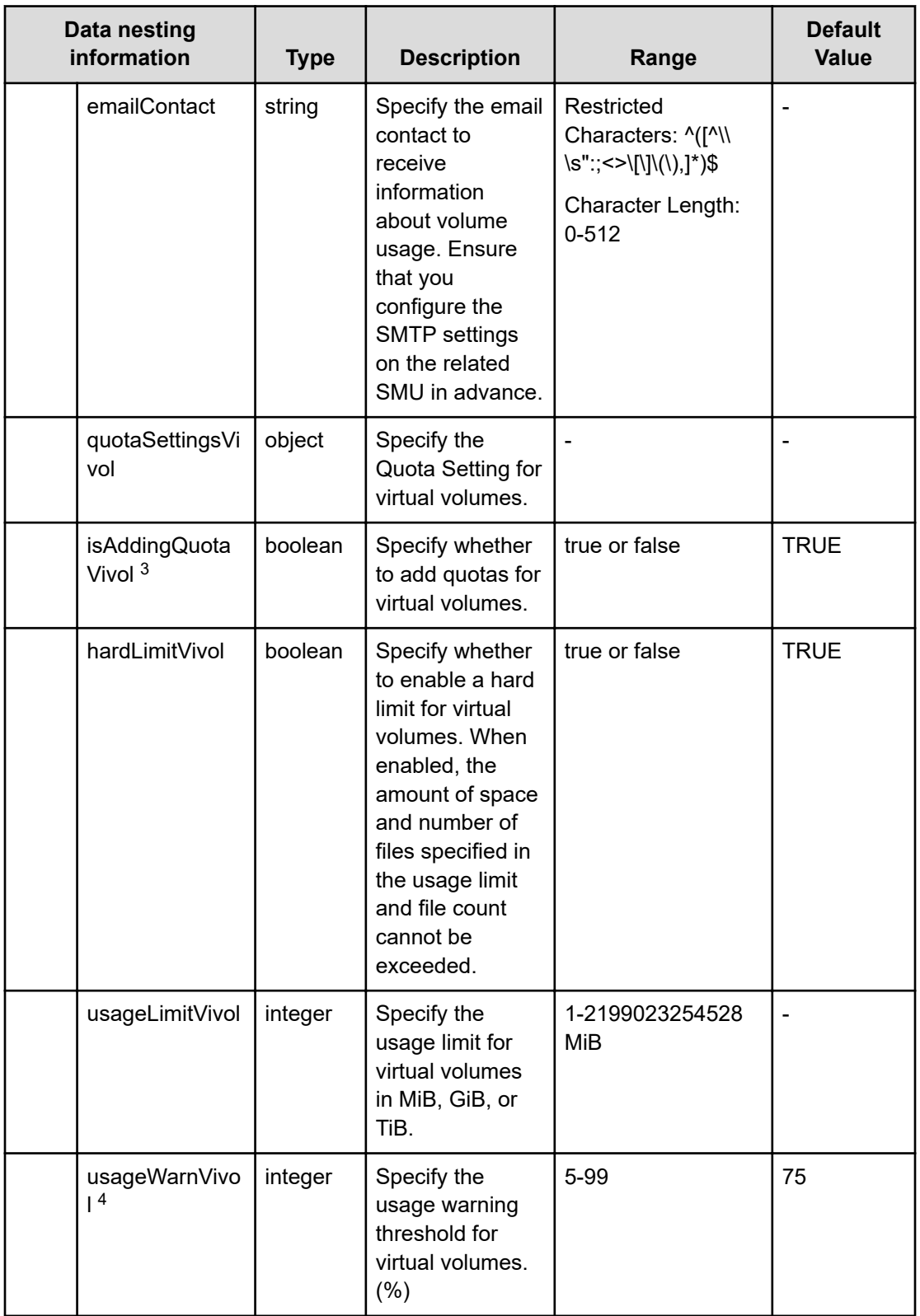

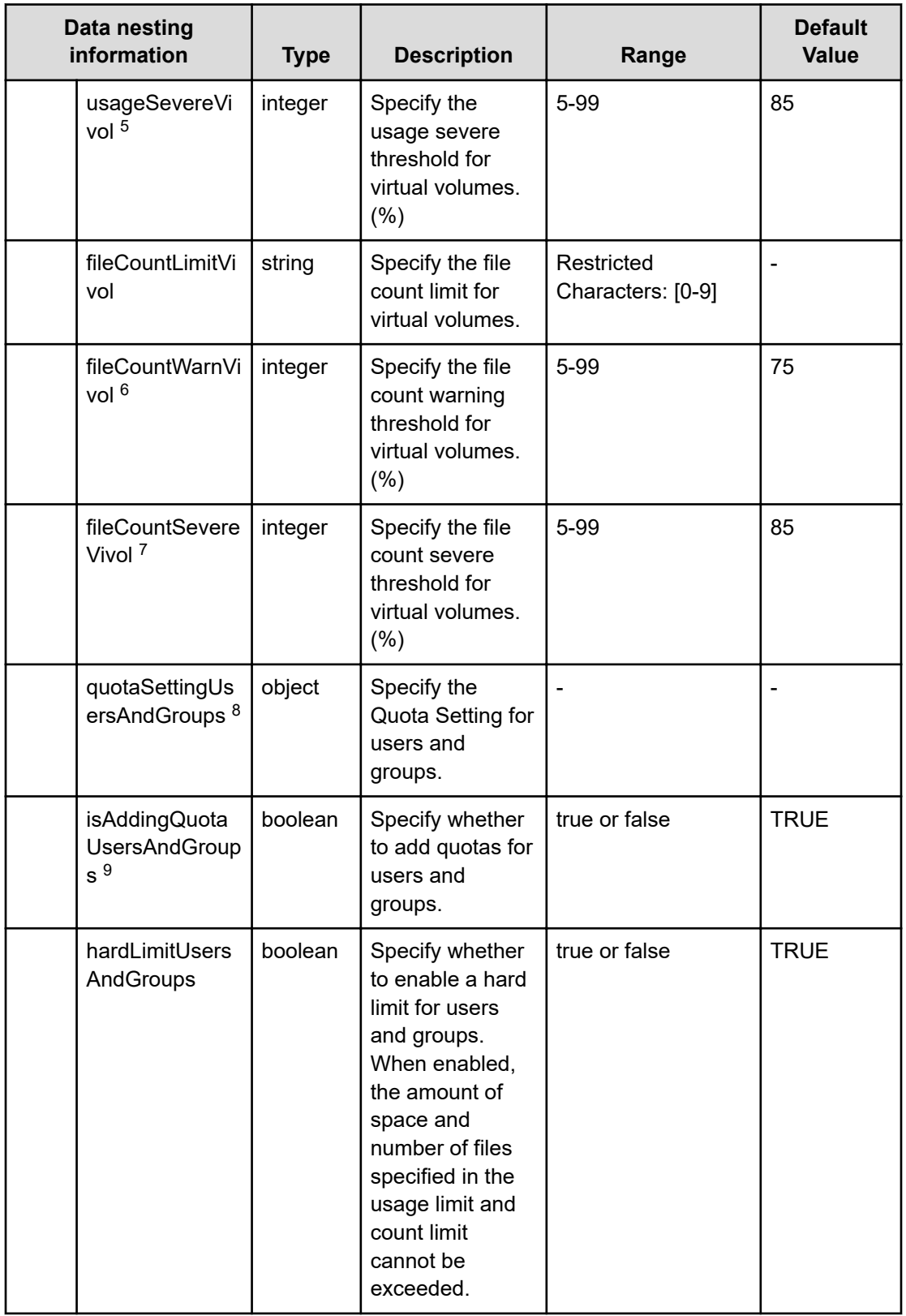

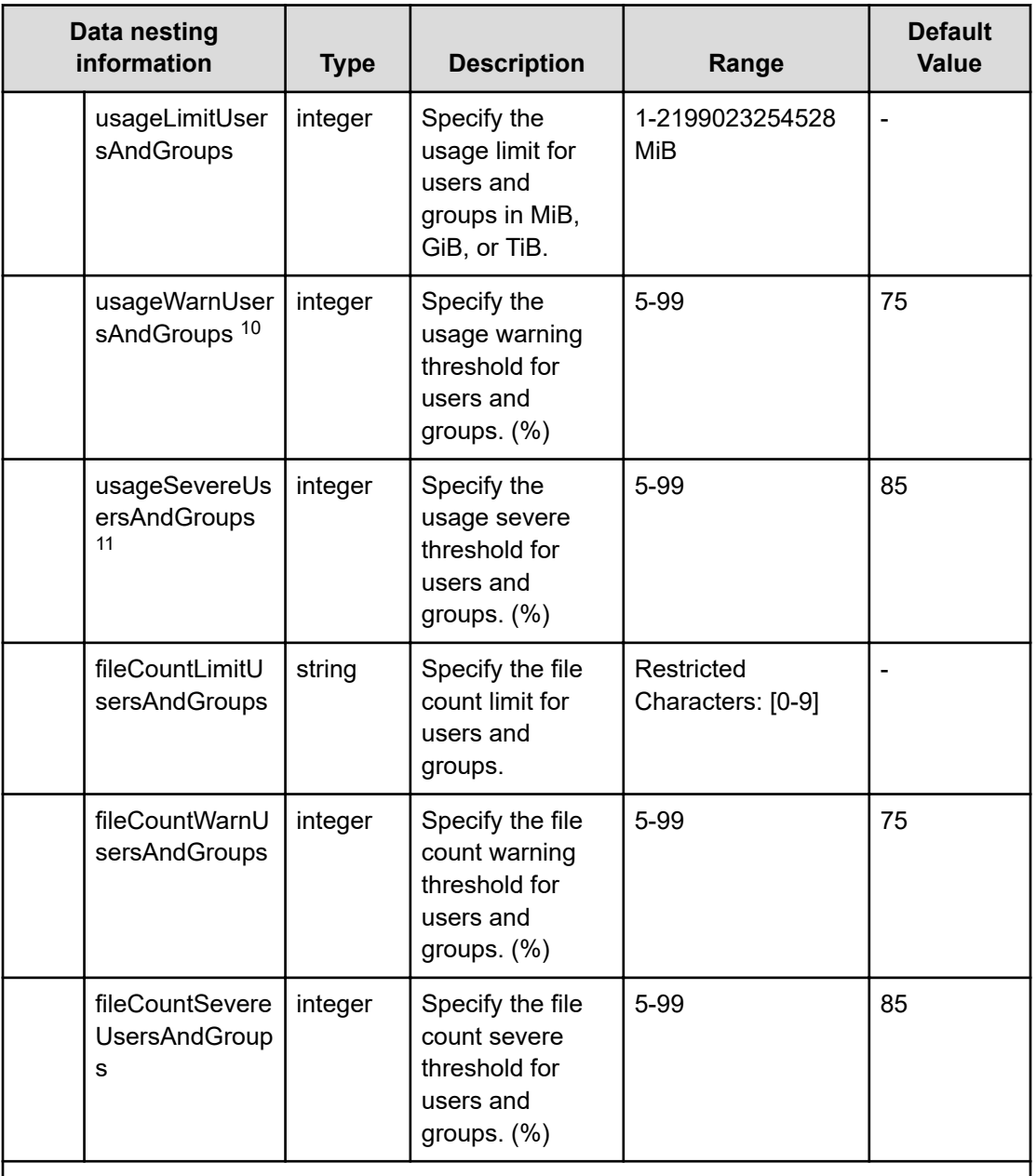

**1.** If "create.use.or.not.vivol" is true activate "vivol.and.quota.common.properties" group properties.

- **2.** If "create.file.system" is true and "create.use.or.not.vivol" is "Create Virtual Volume" or "Use Existing Virtual Volume", show this property.
- **3.** If this value is false, deactivate other "quotaSettingVivol" group properties.
- **4.** When "usageSevereVivol" has a value, if "usageWarnVivol" is larger than that value, it is an error.
- **5.** When "usageWarnVivol" has a value, if "usageSevereVivol" is larger than that value, it is an error.
- **6.** When "fileCountSevereVivol" has a value, if "usageWarnVivol" is larger than that value, it is an error.

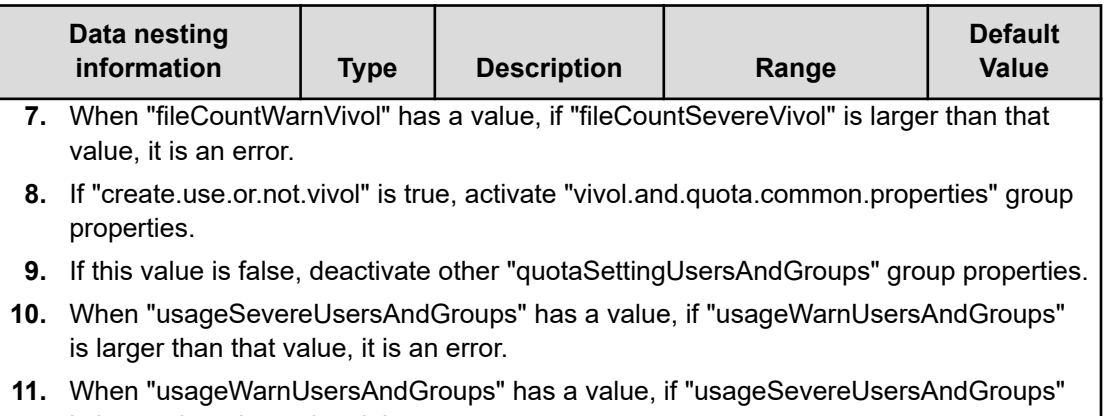

is larger than that value, it is an error.

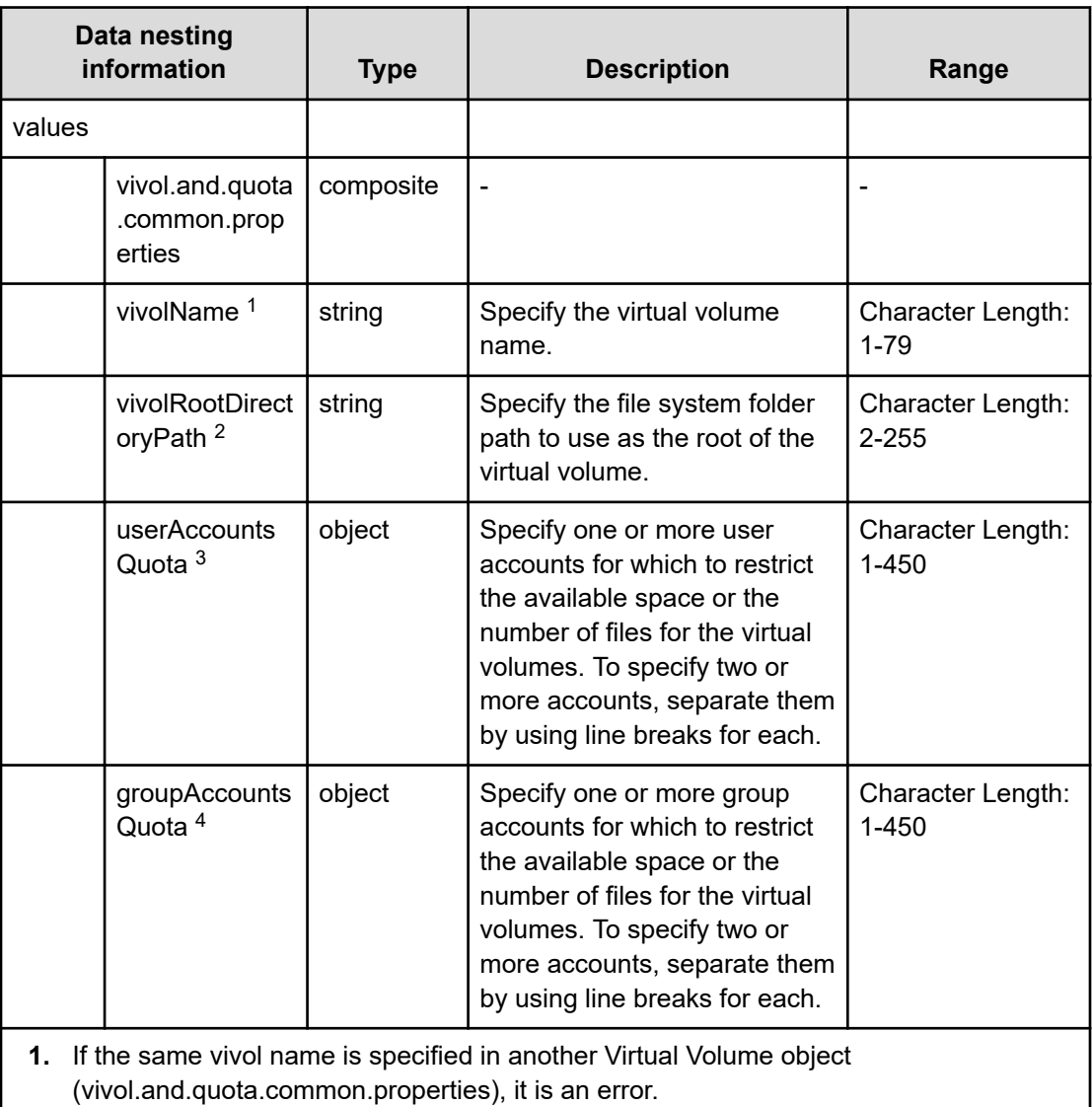

#### **Table 423 vivol.and.quota.each.properties**
|    | Data nesting<br>information                                                                                                    | <b>Type</b> | <b>Description</b> | Range |
|----|----------------------------------------------------------------------------------------------------|-------------|--------------------|-------|
|    | 2. If there is no "/" in the first character of the path, it is an error. If the same path is<br>specified in another Virtual Volume object (vivol.and.quota.common.properties), it is<br>an error. |             |                    |       |
| 3. | When 10 or more users are registered, that is, when there are nine or more line feed<br>codes, it is an error.                                                                                      |             |                    |       |
|    | 4. When 10 or more groups are registered, that is, when there are nine or more line feed                                                                                                    |             |                    |       |

codes, it is an error.

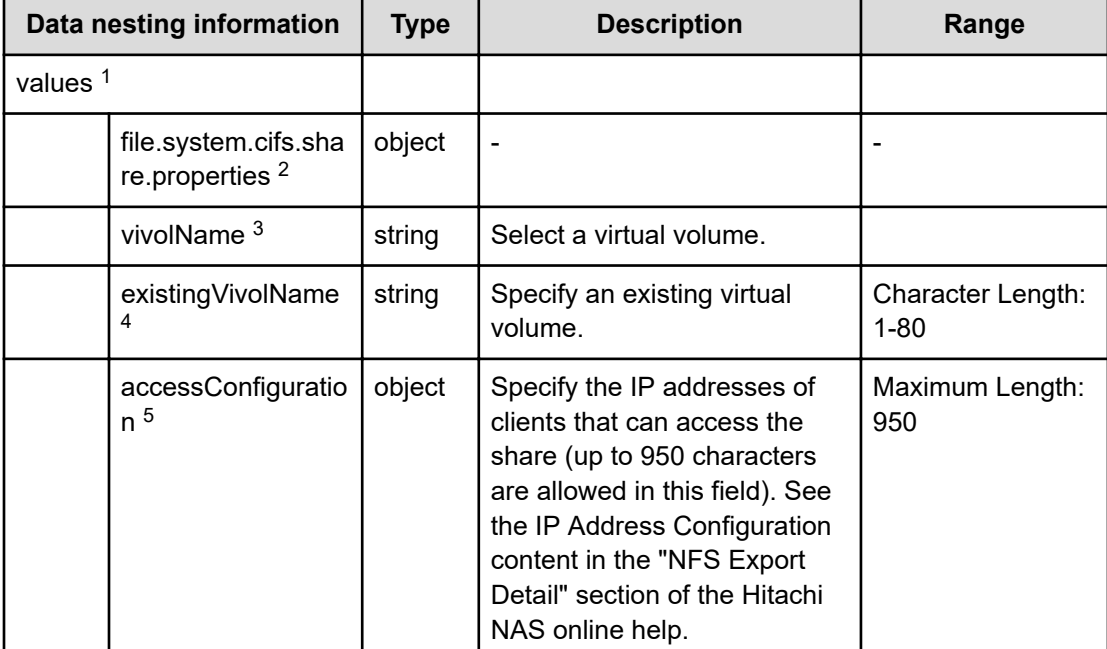

# **Table 424 file.system.cifs.share.properties**

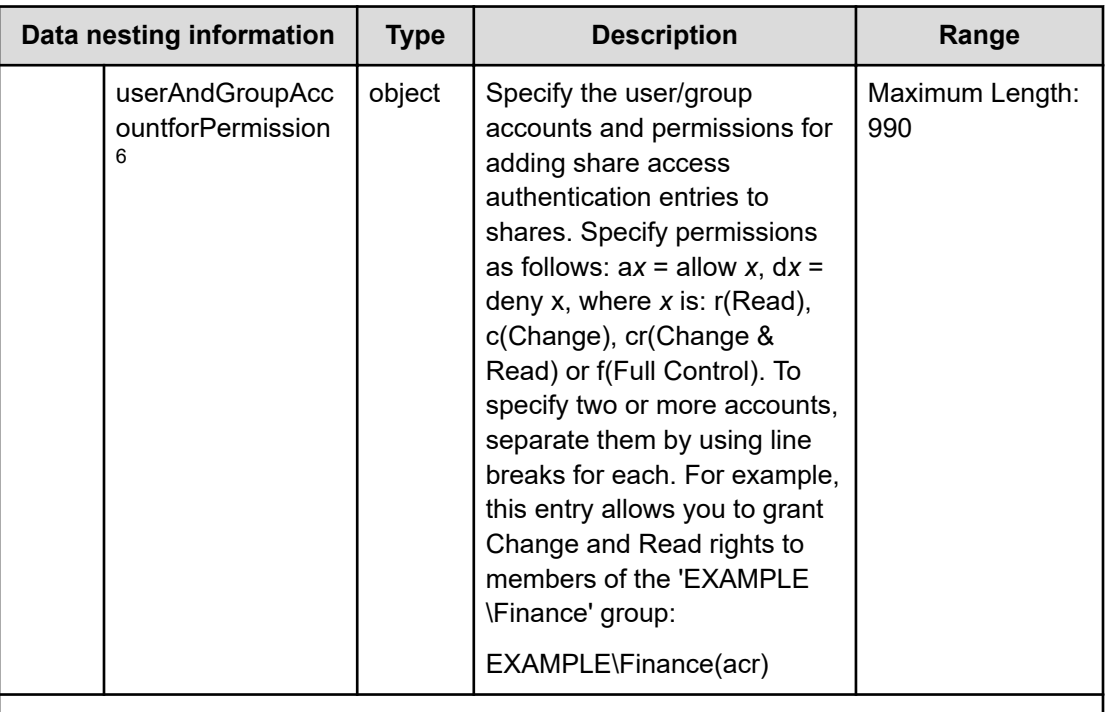

**1.** Repeatable. Repeatable items must be repeated and must include all lower layer tags.

**2.** If "create.use.or.not.vivol" is "Create Virtual Volume" or "Use Existing Virtual Volume", show this property.

If "create.share" is true, "create.use.or.not.vivol" is "Create Virtual Volume" or "Use Existing Virtual Volume", and "file.system .share.protocol" is "CIFS" or "CIFS & NFS", activate this property.

- **3.** If the same vivol name is specified in another CIFS share object (file.system.cifs.share.properties), it is an error.
- **4.** If the same existing vivol name is specified in another CIFS export object (file.system.cifs.share.properties), it is an error.
- **5.** Presentation is "textarea"
- **6.** Presentation is "textarea"

**Note**: When 91 or more accounts are registered, meaning that there are 90 or more line feed codes, it causes an error.

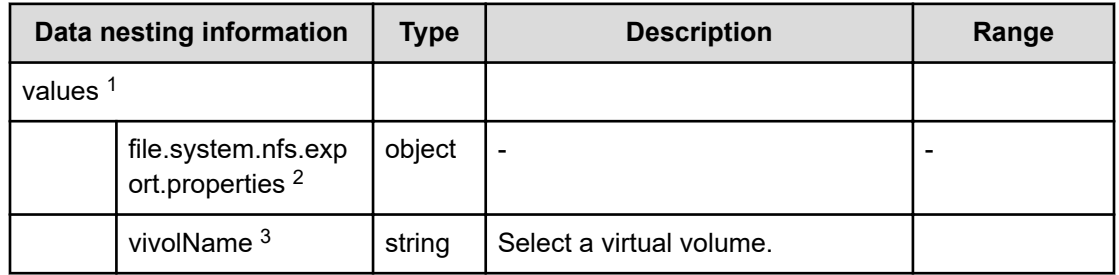

#### **Table 425 file.system.nfs.export.properties**

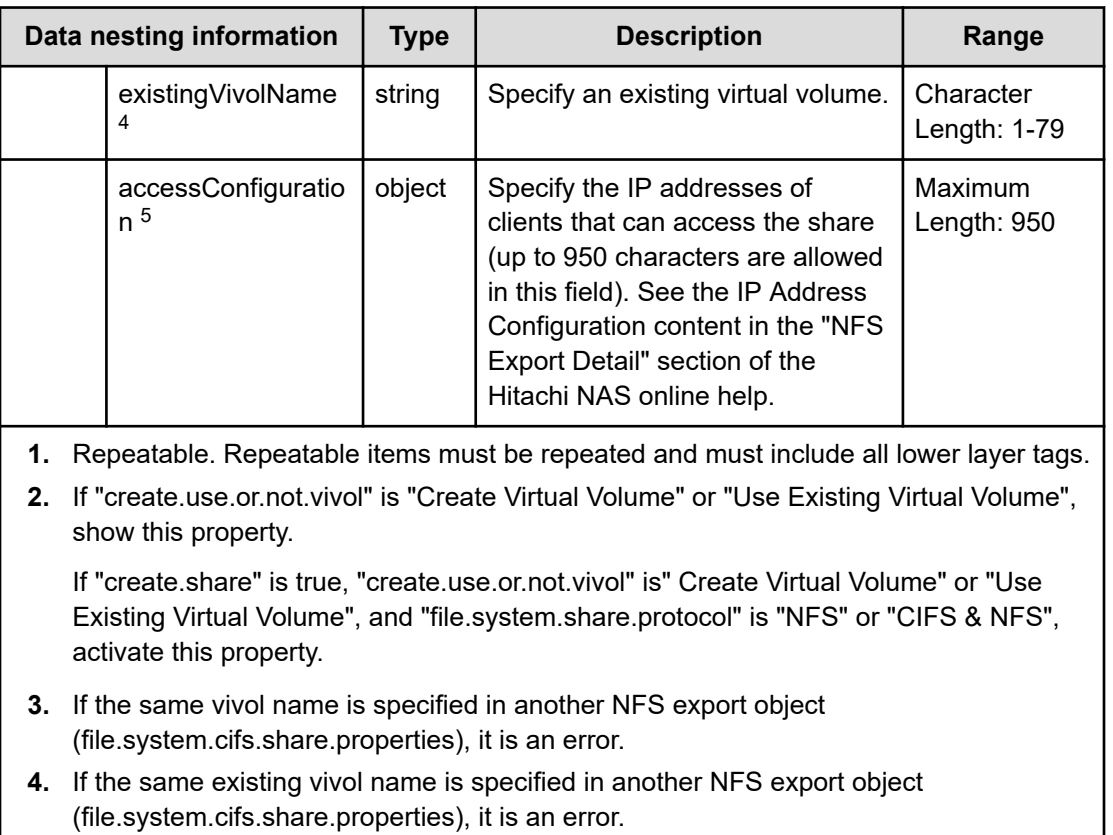

**5.** Presentation is "textarea"

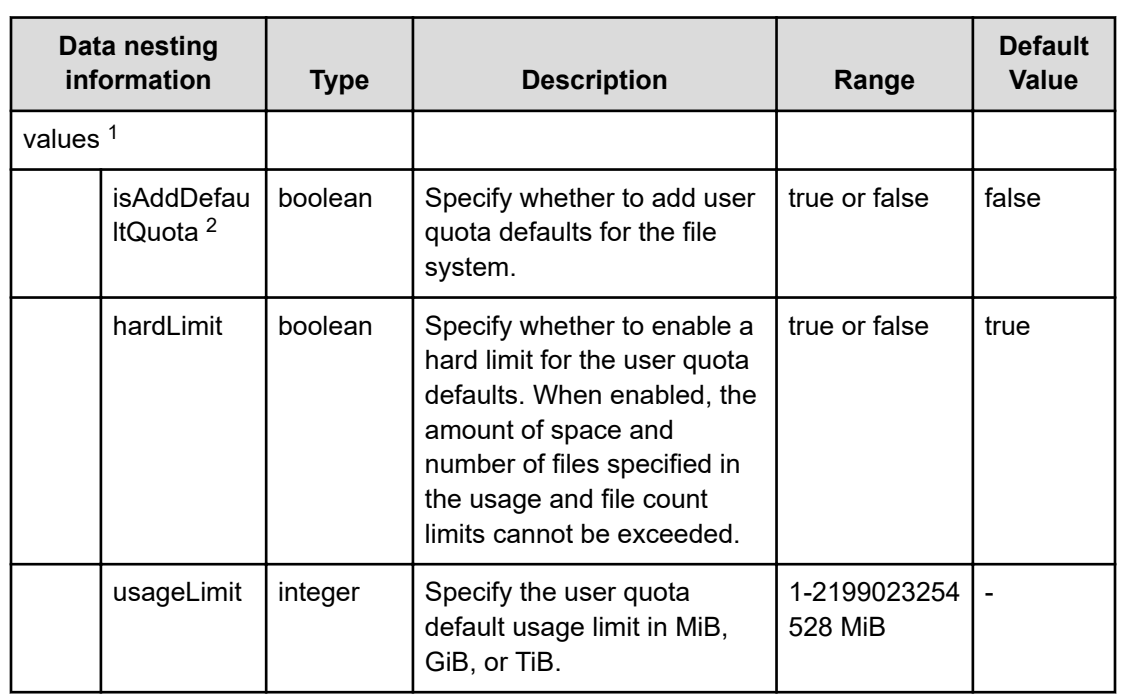

# **Table 426 file.system.user.quota.defaults**

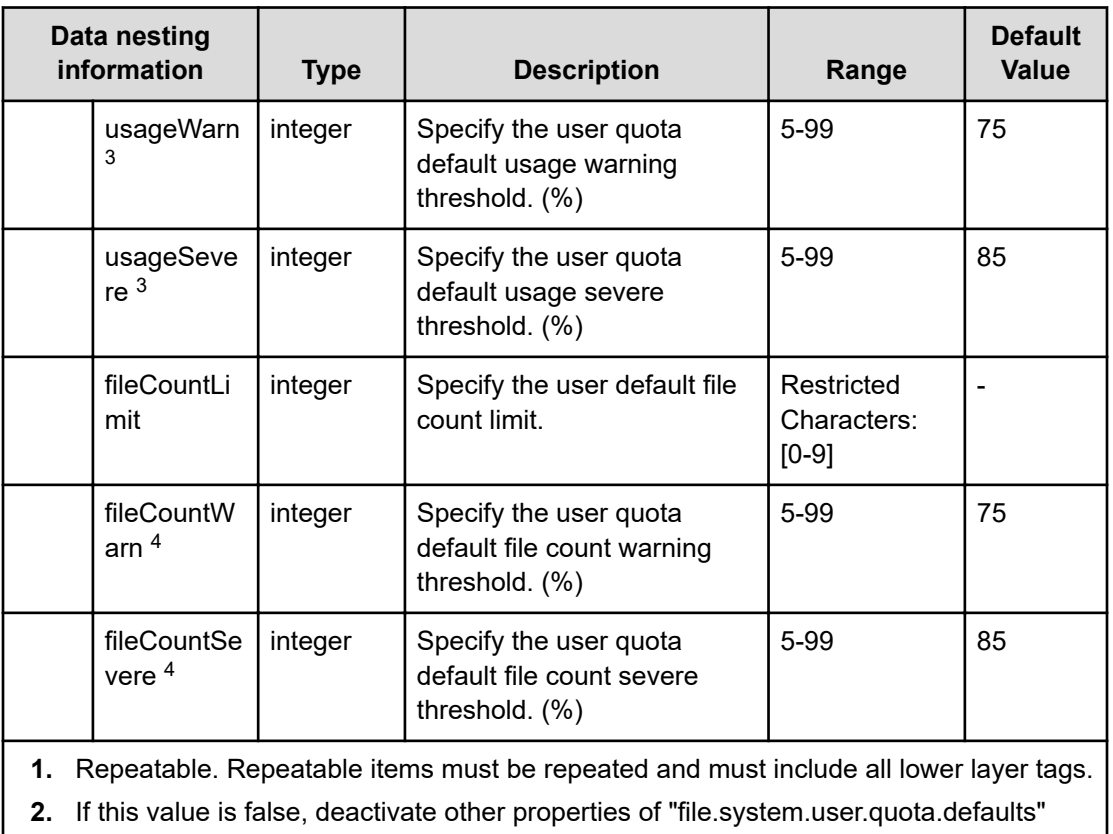

- **3.** When "usageWarn" has a value, if "usageSevere" is larger than that value, it is an error.
- **4.** When "fileCountWarn" has a value, if "fileCountSevere" is larger than that value, it is an error.

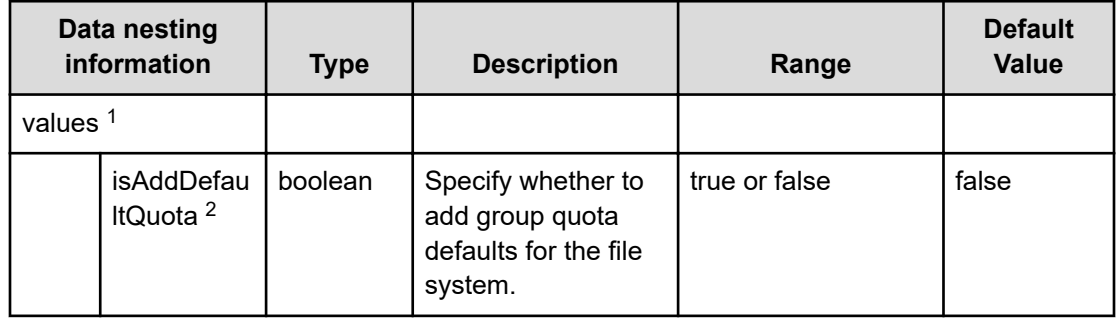

## **Table 427 file.system.group.quota.defaults**

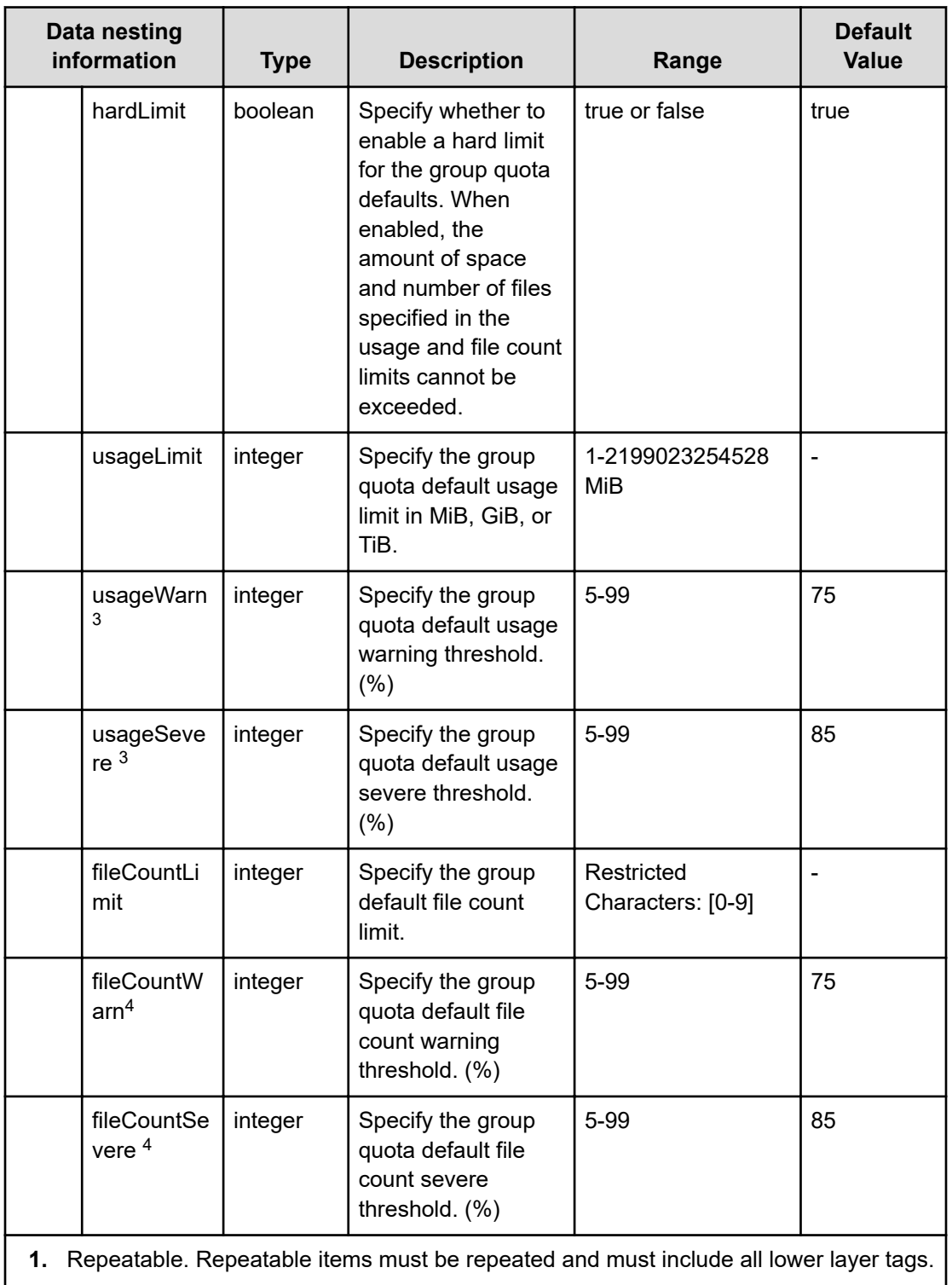

**2.** If this value is false, deactivate other properties of "file.system.user.quota.defaults"

- **3.** When "usageWarn" has a value, if "usageSevere" is larger than that value, it is an error.
- **4.** When "fileCountWarn" has a value, if "fileCountSevere" is larger than that value, it is an error.

# **Configure CIFS/NFS for Hitachi (submit)**

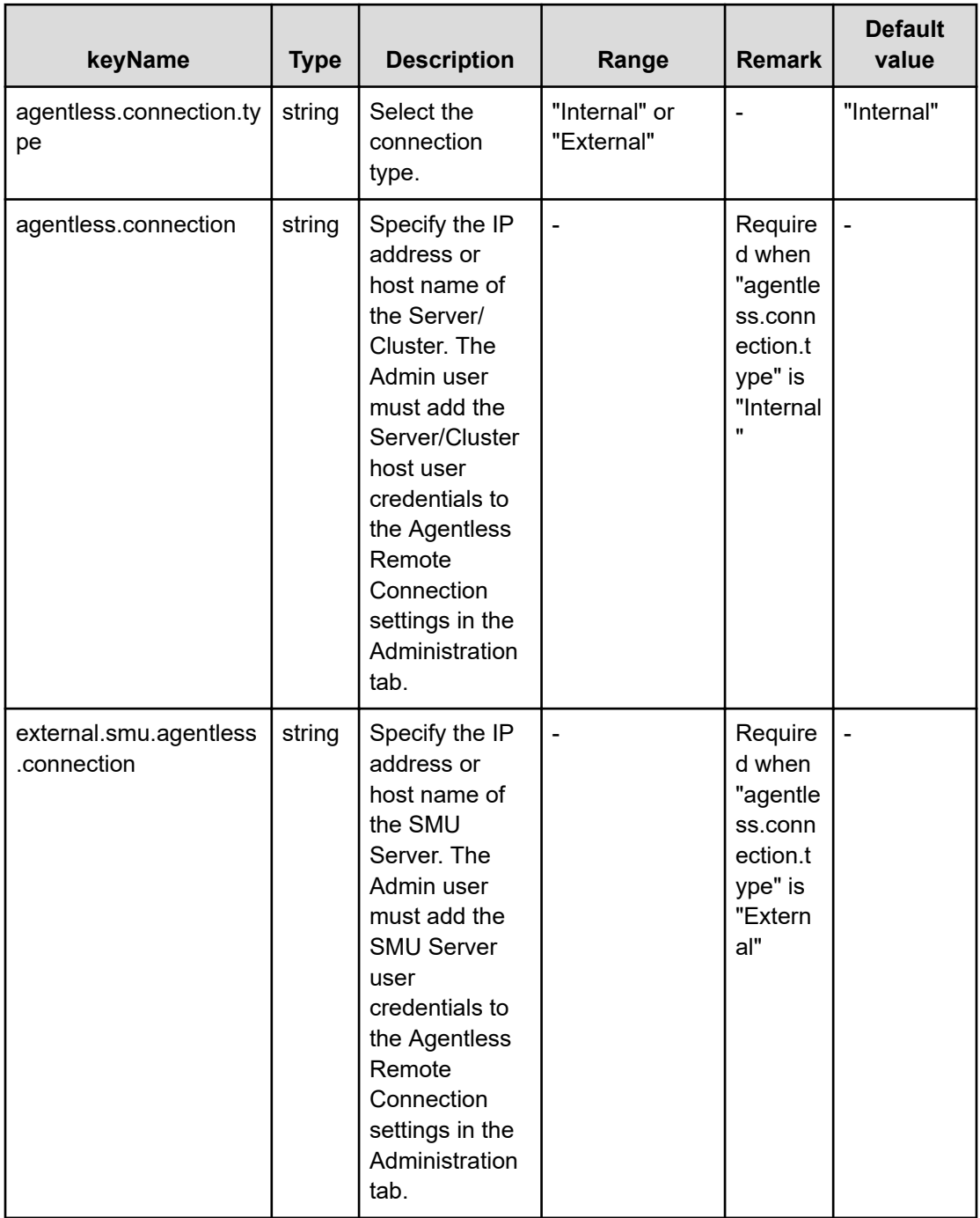

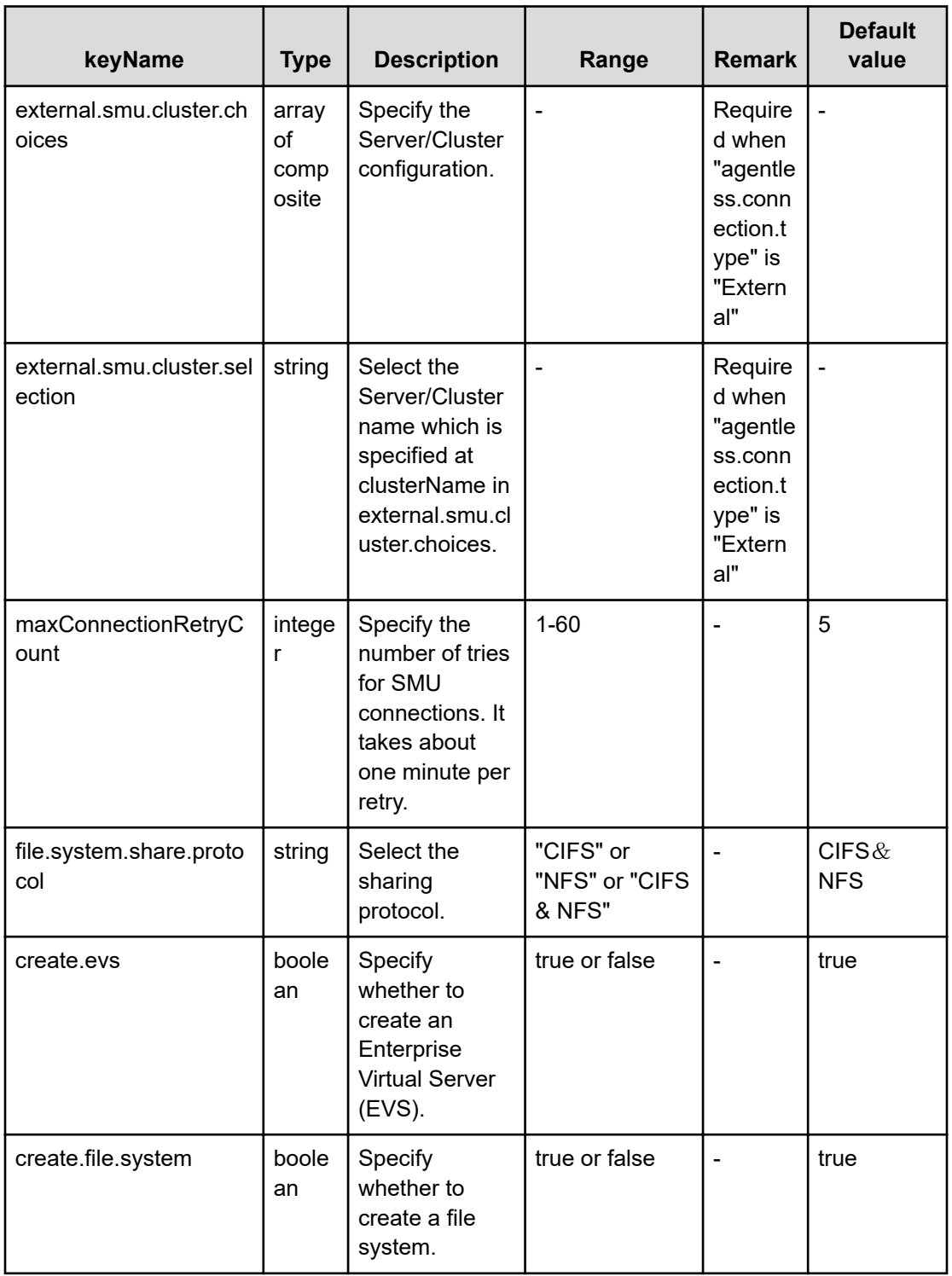

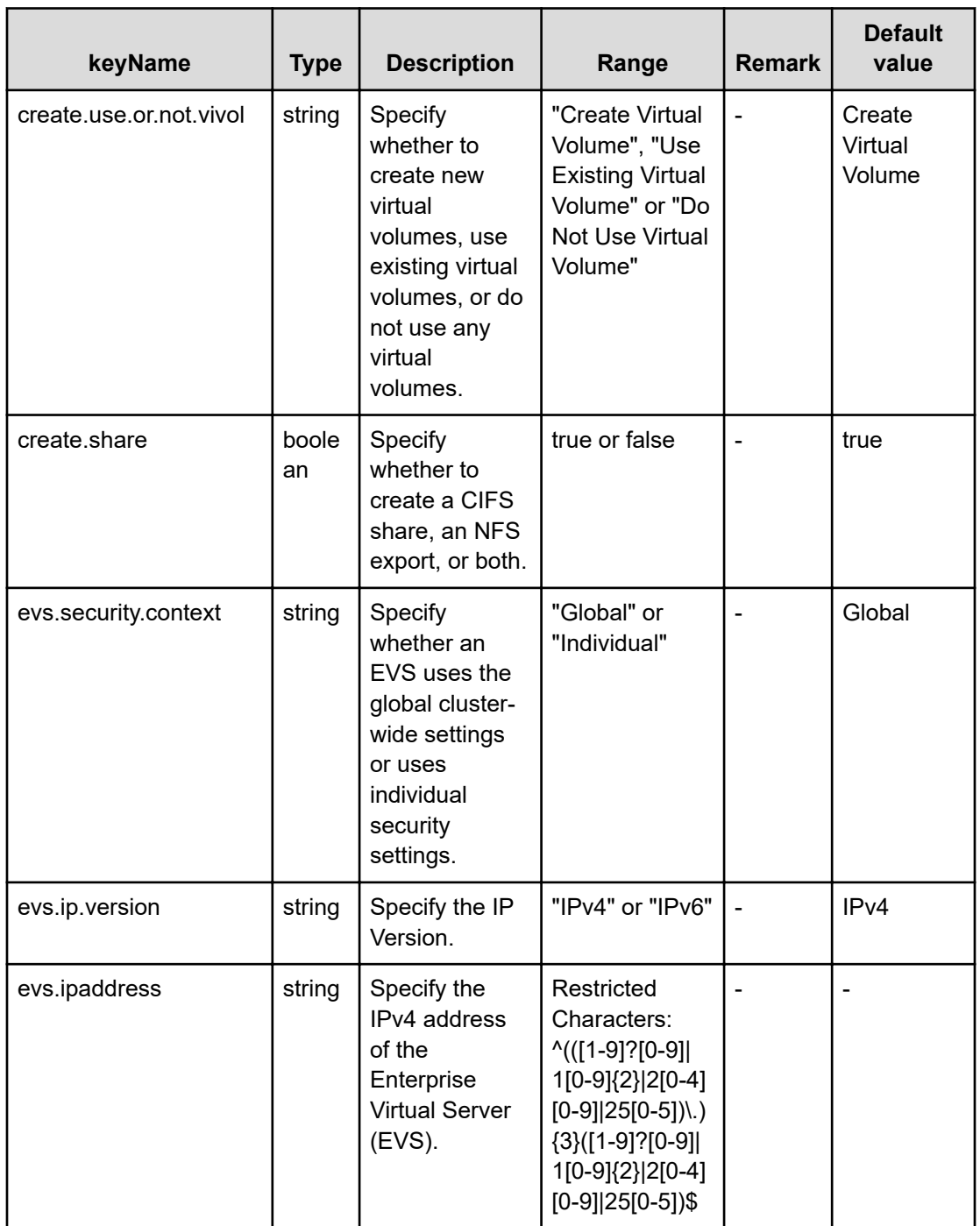

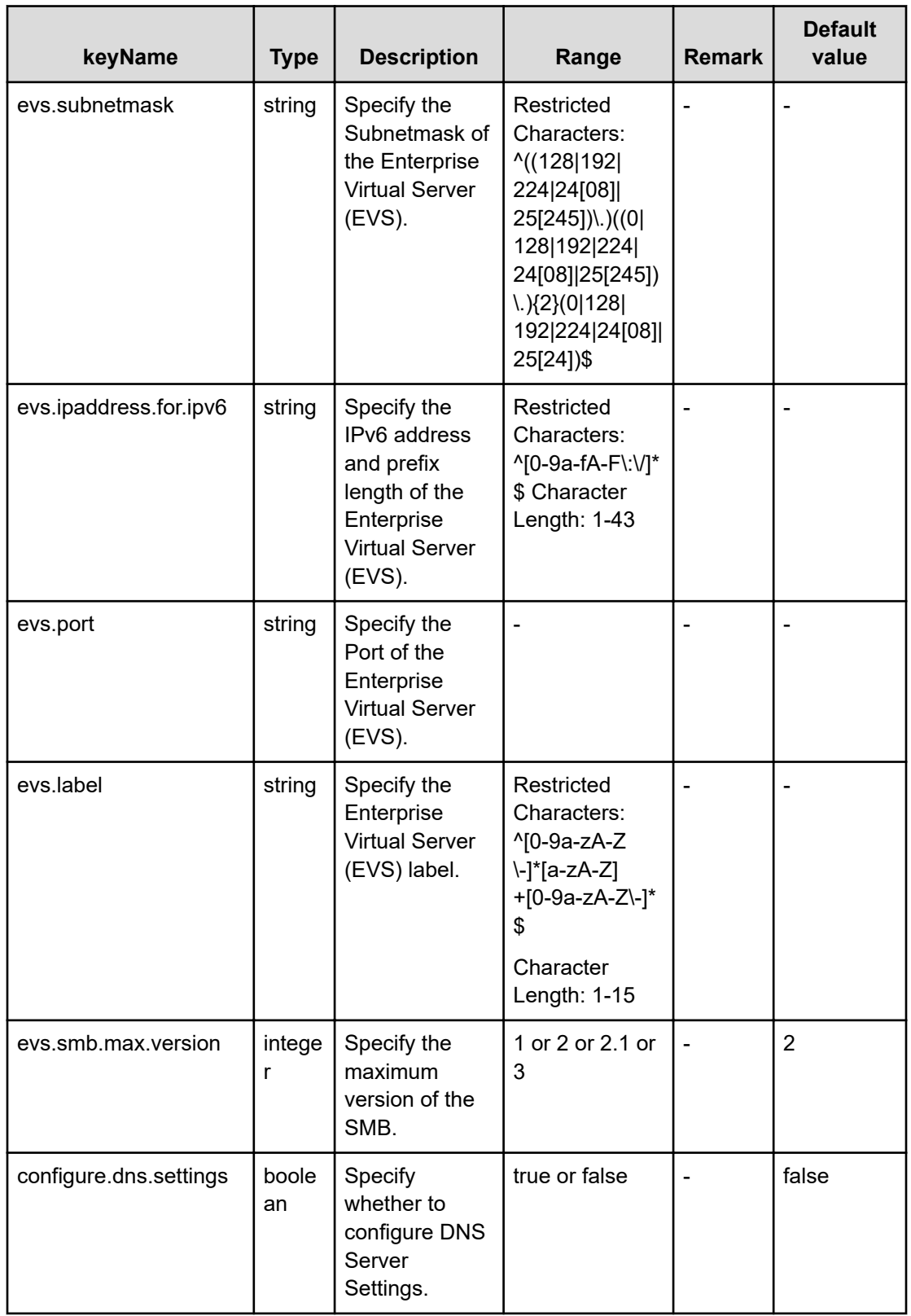

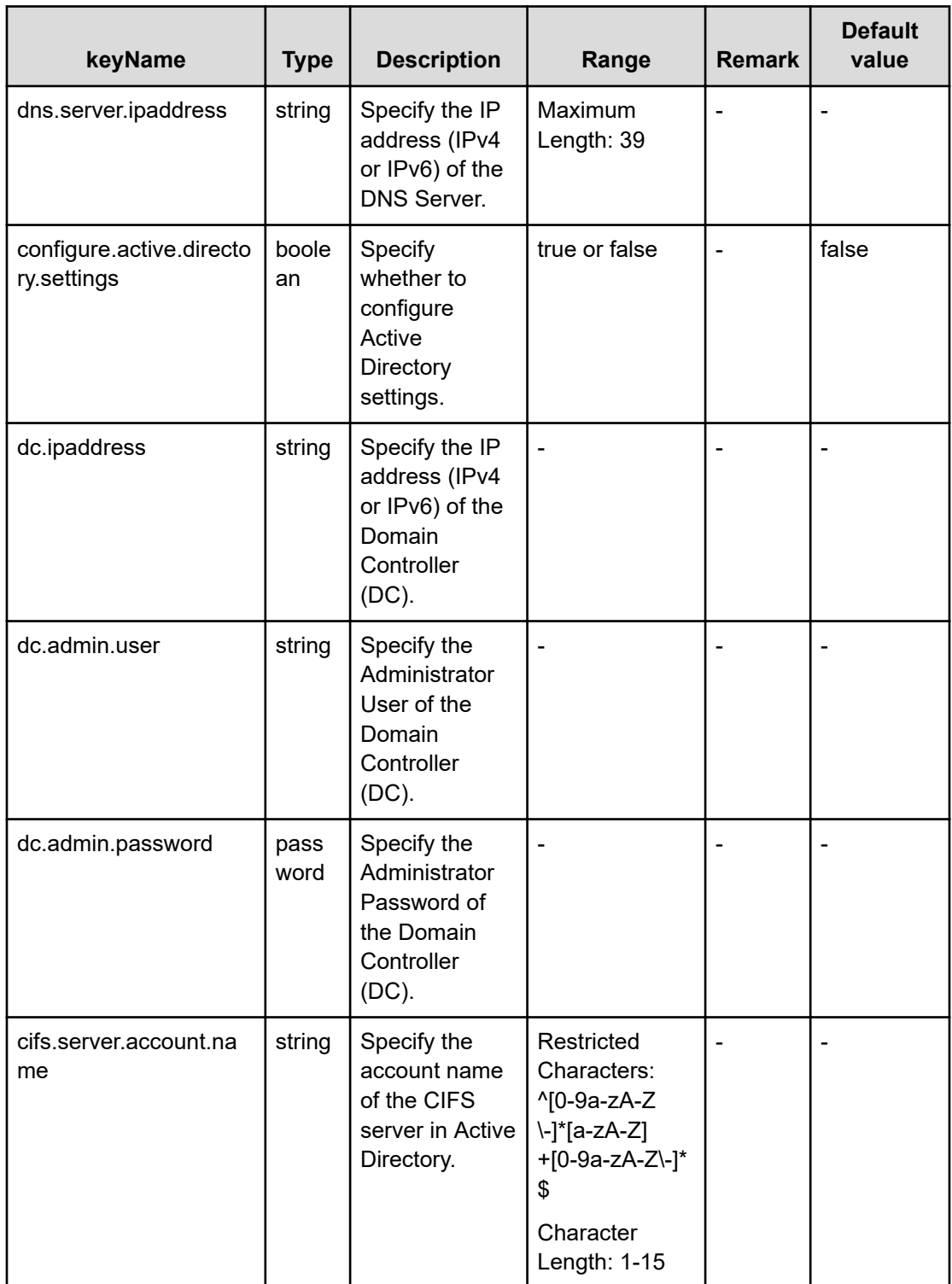

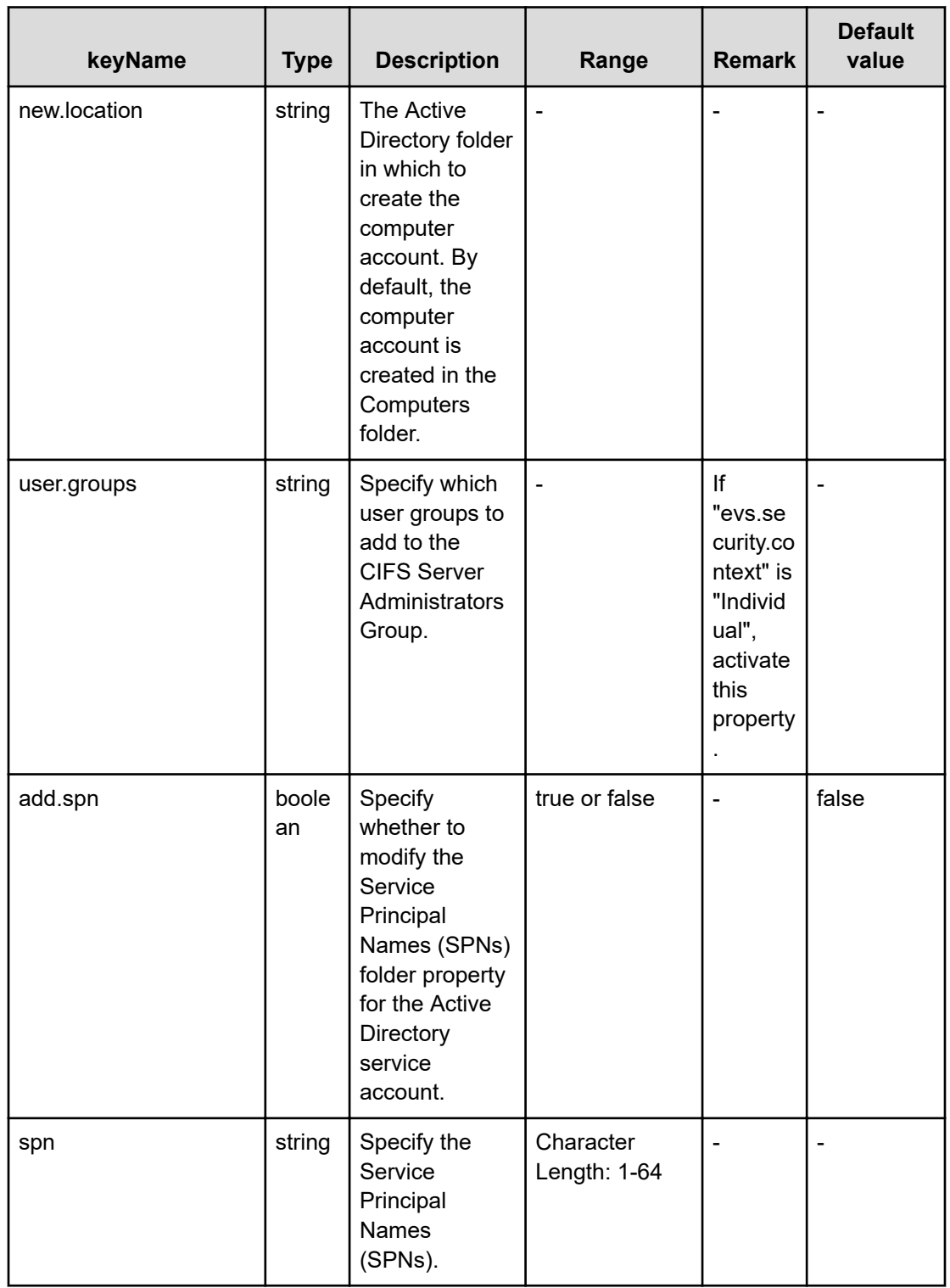

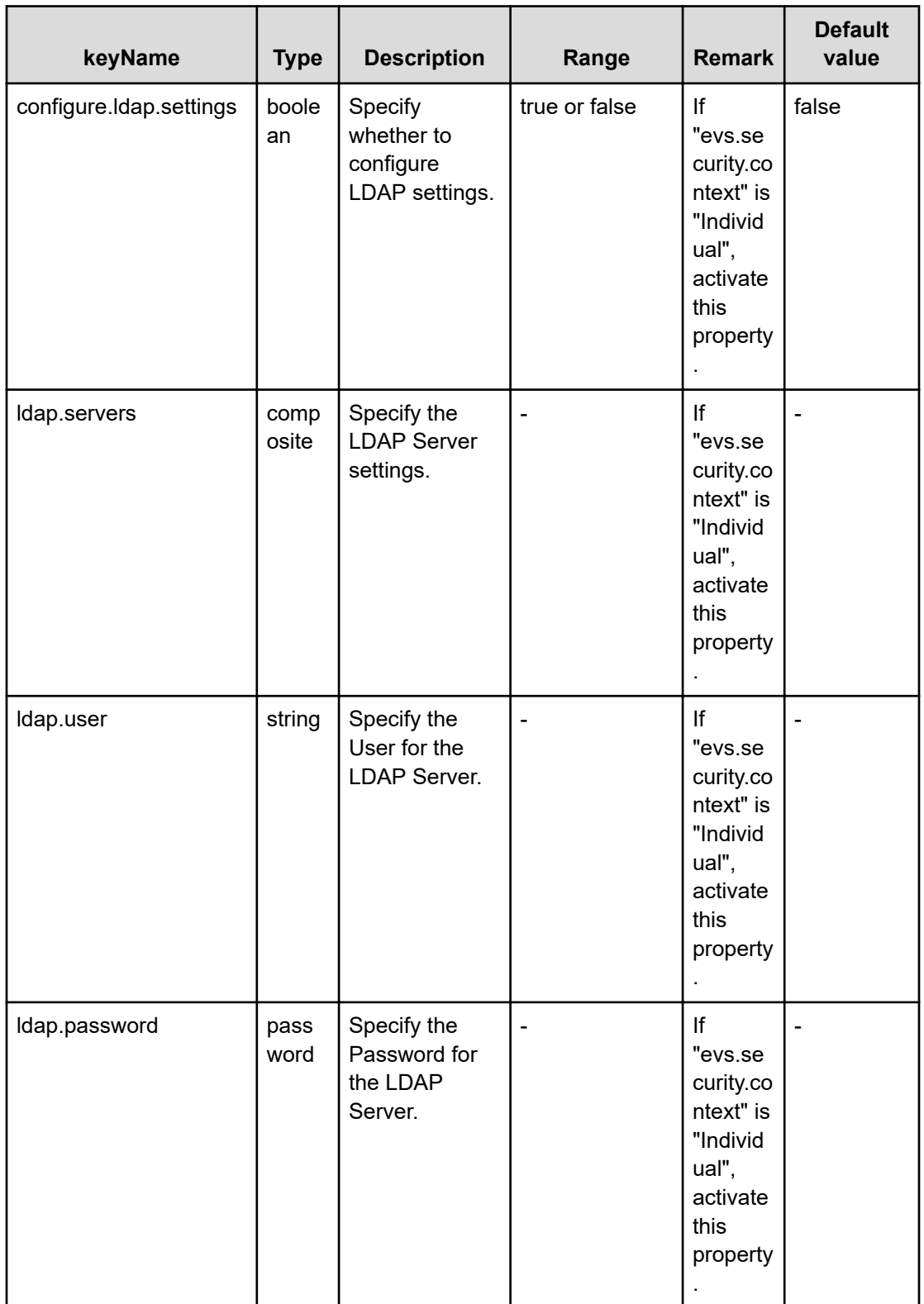

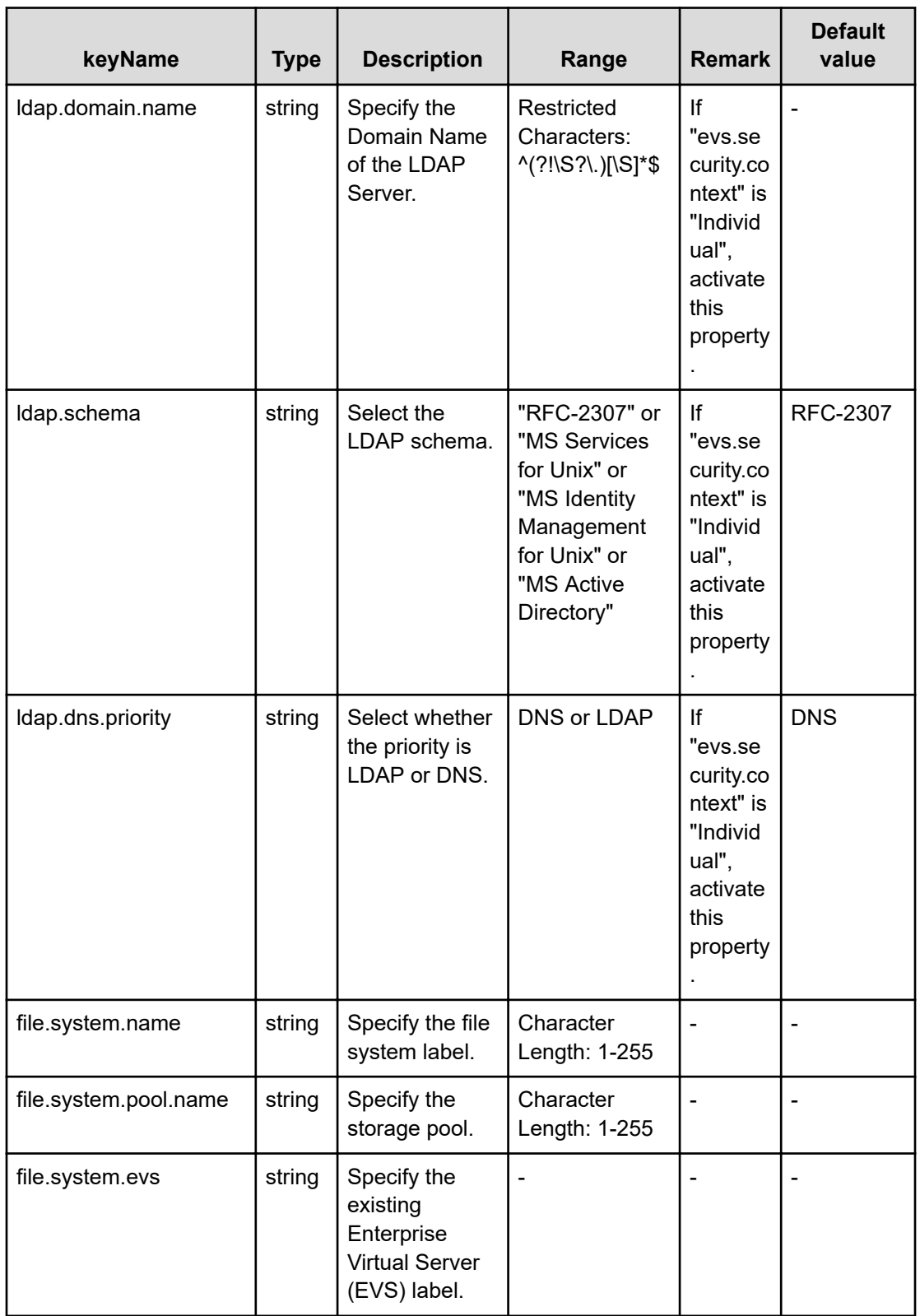

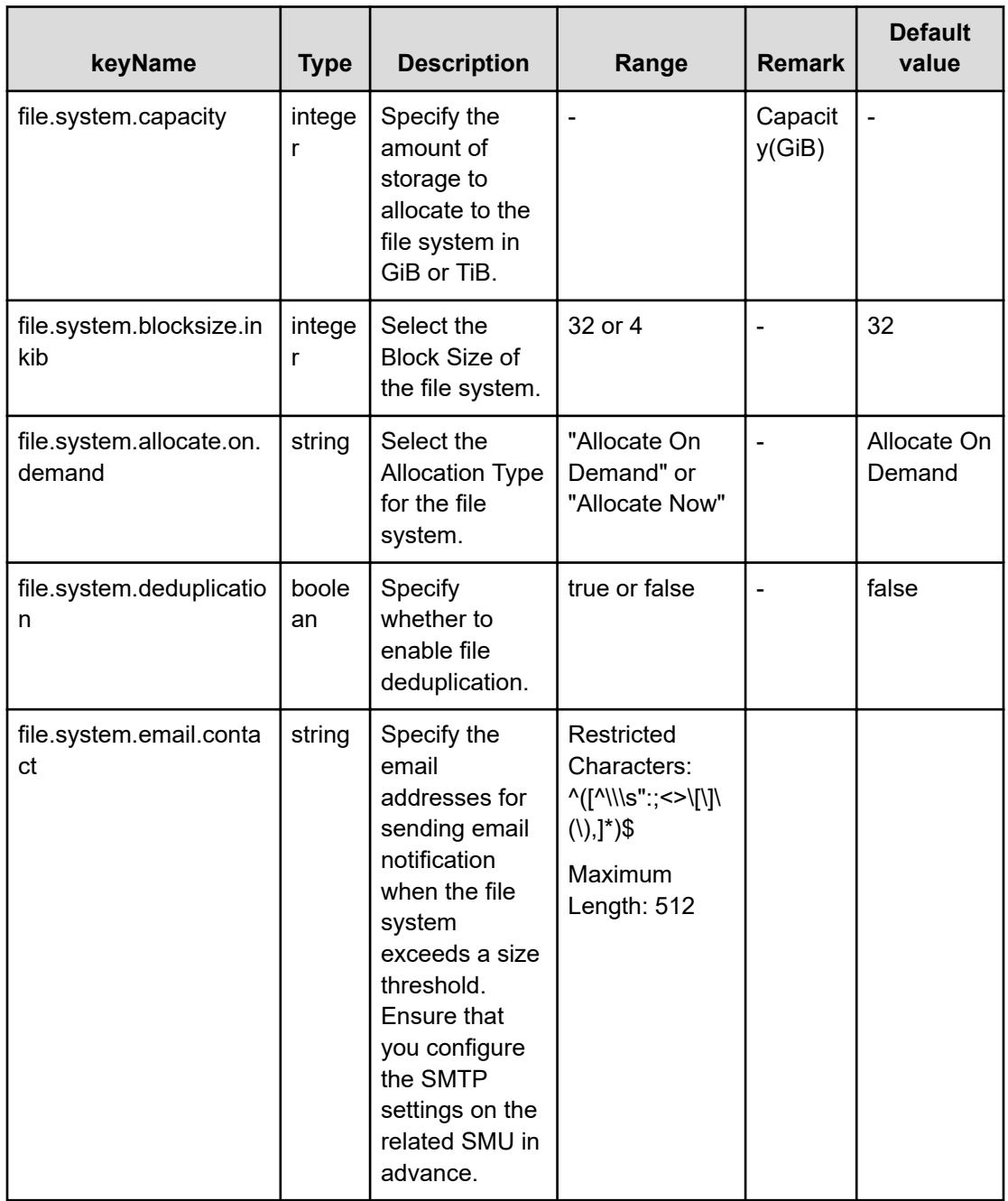

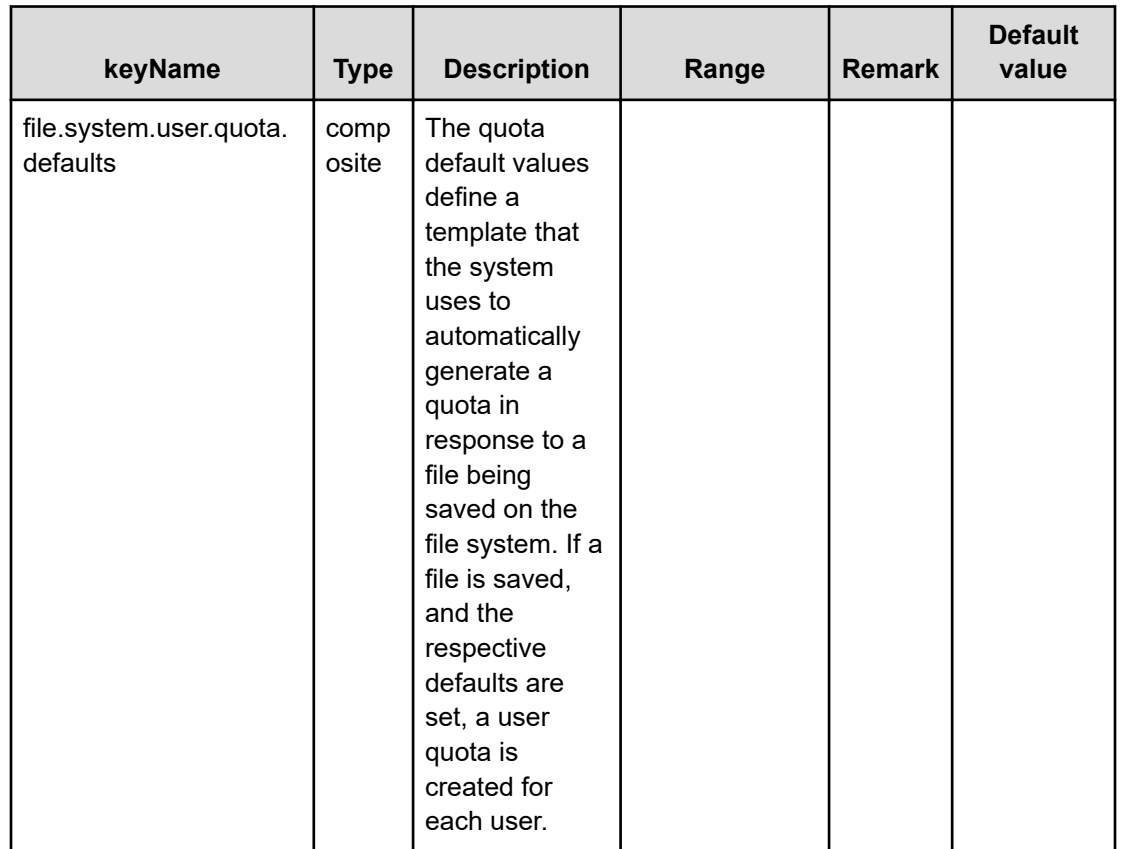

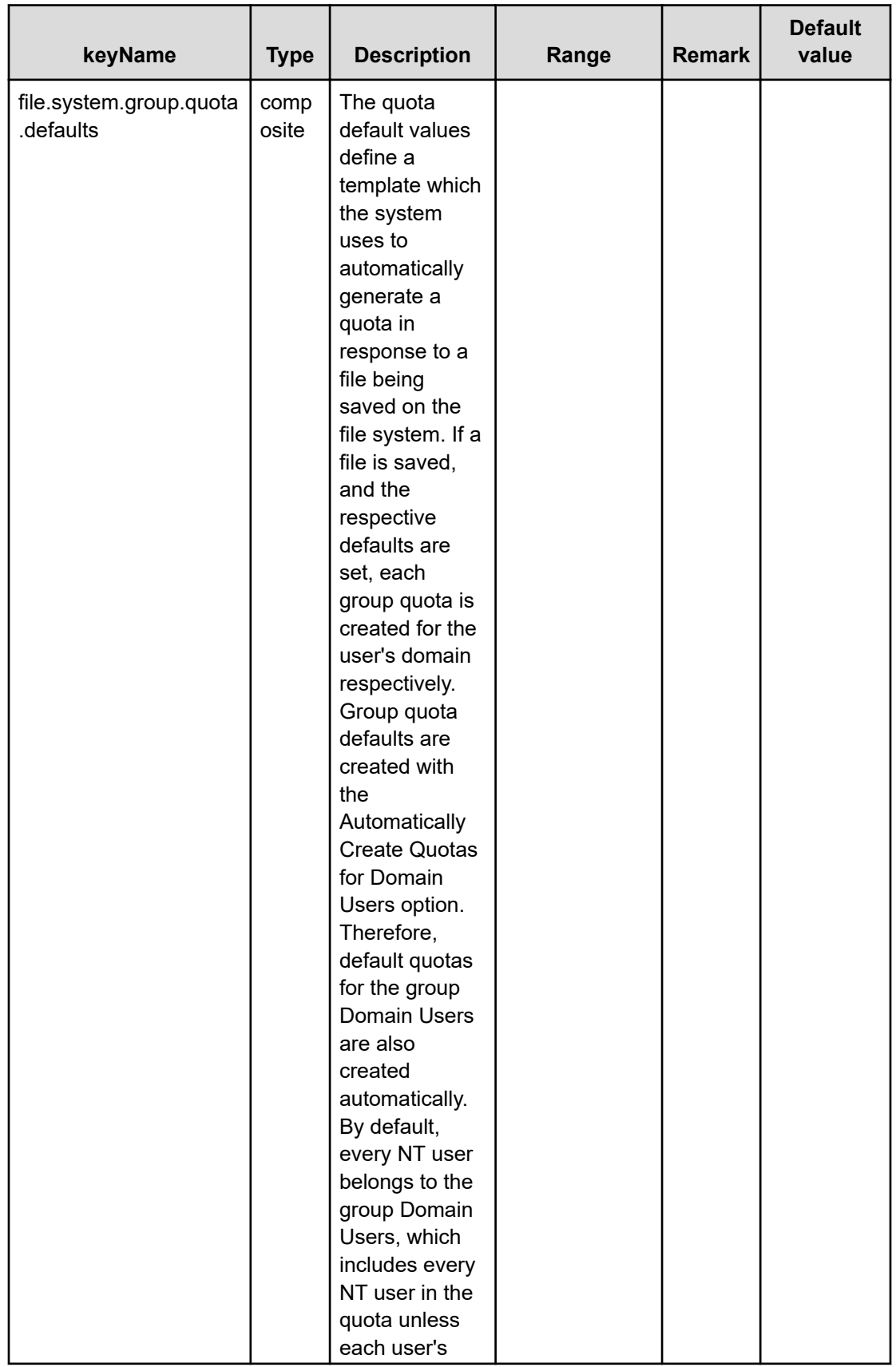

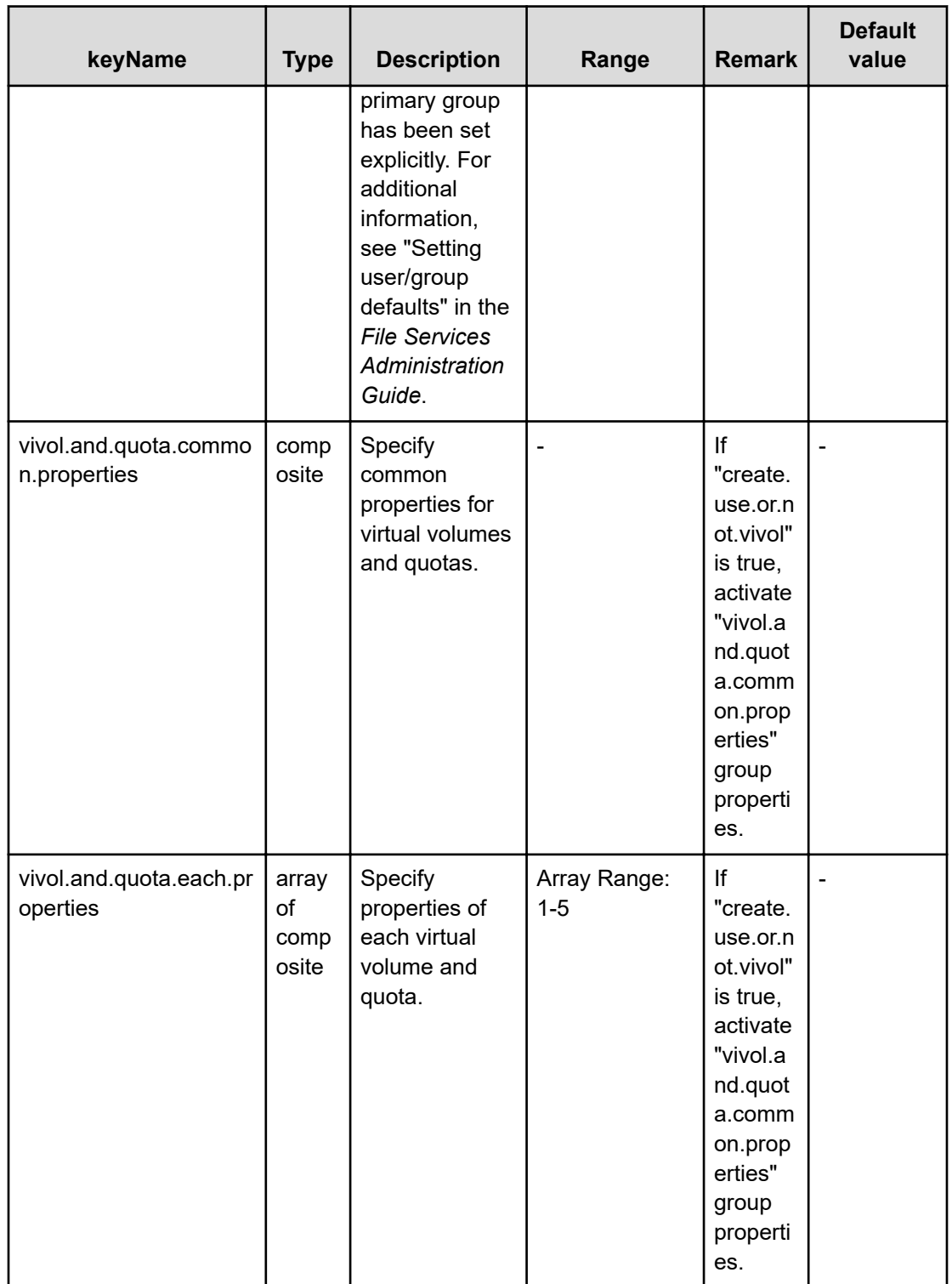

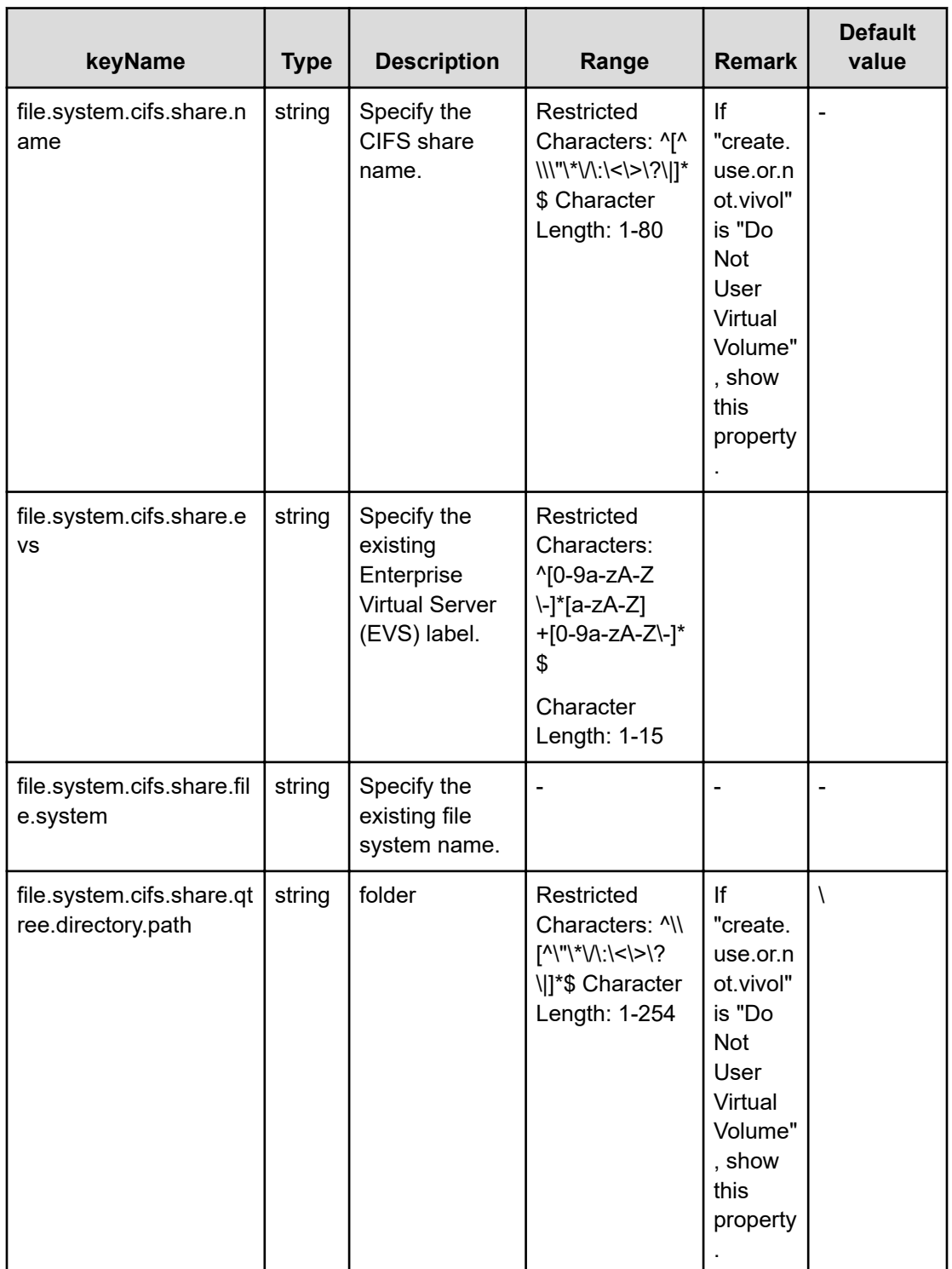

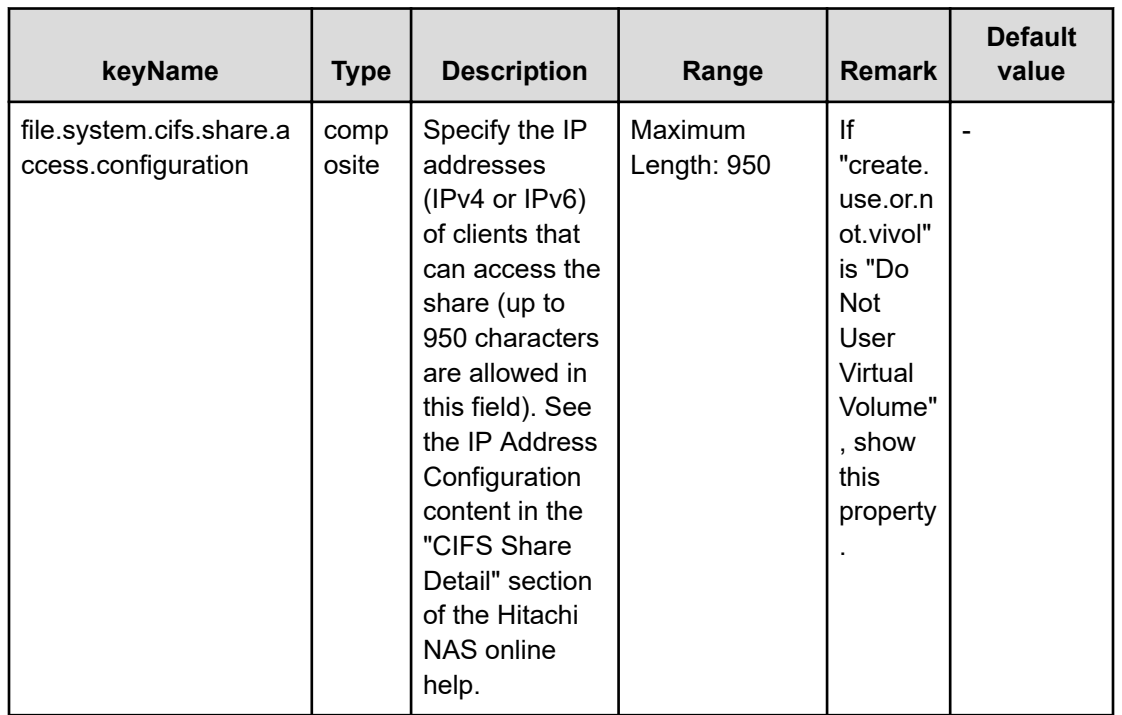

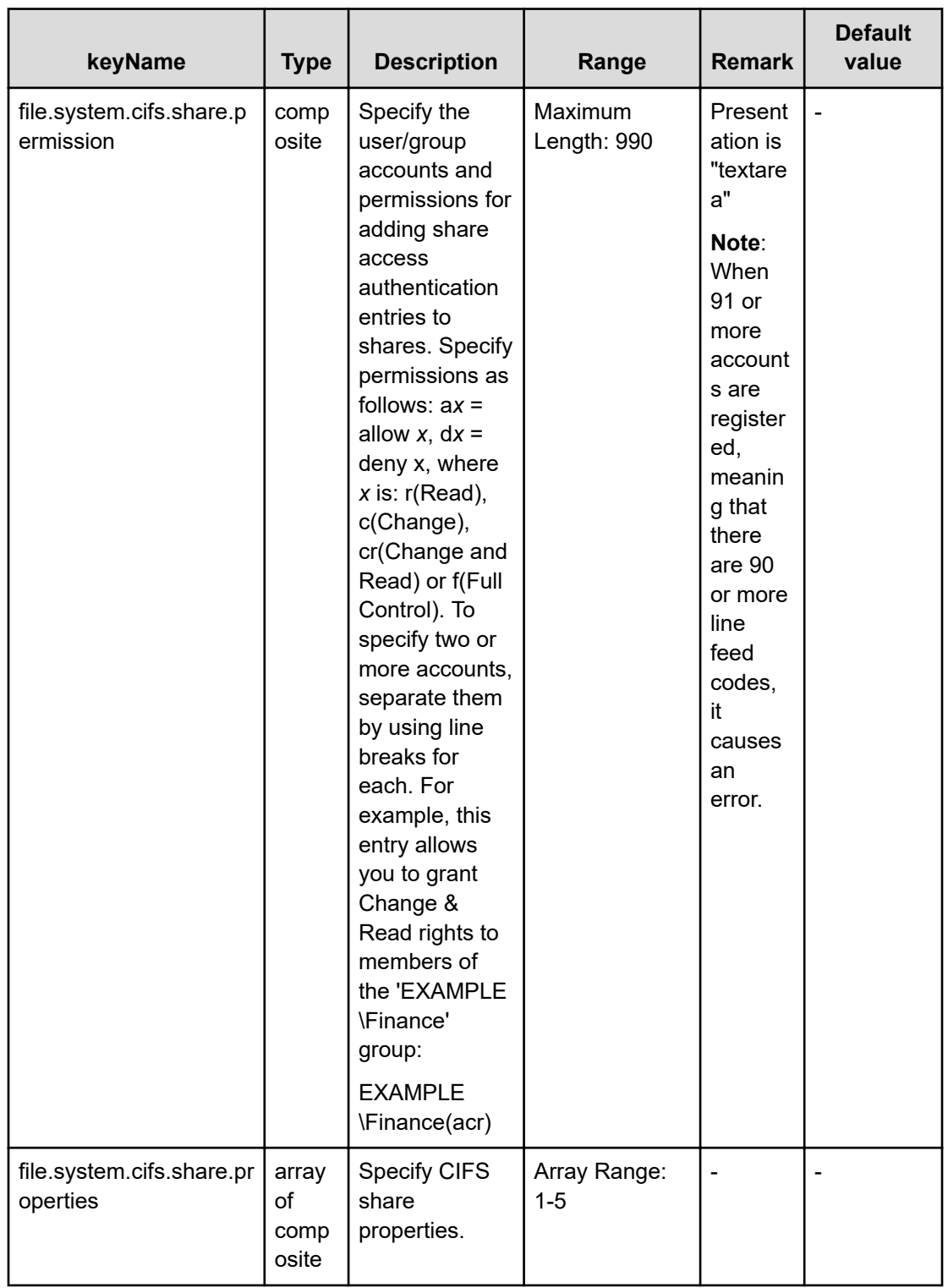

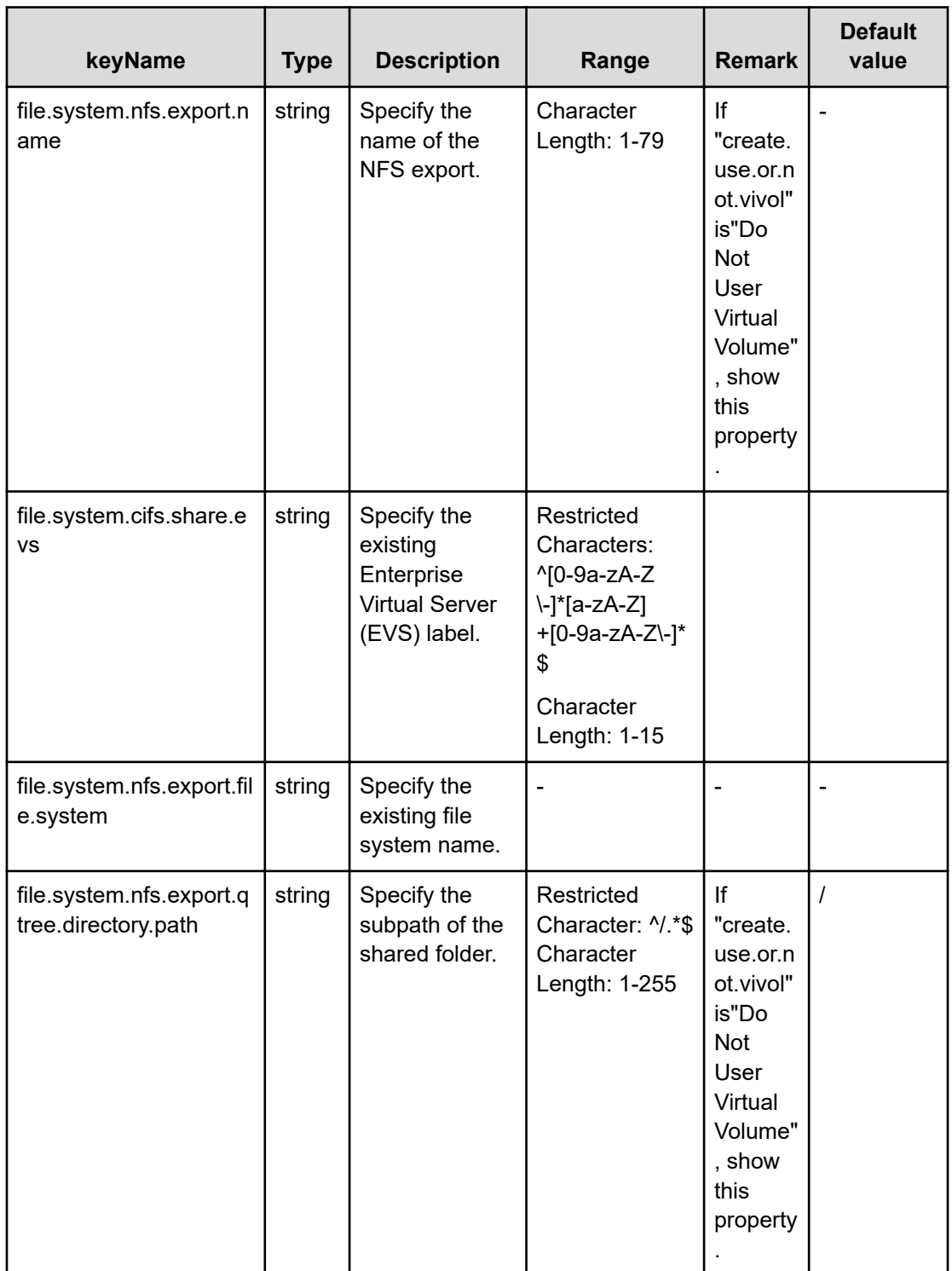

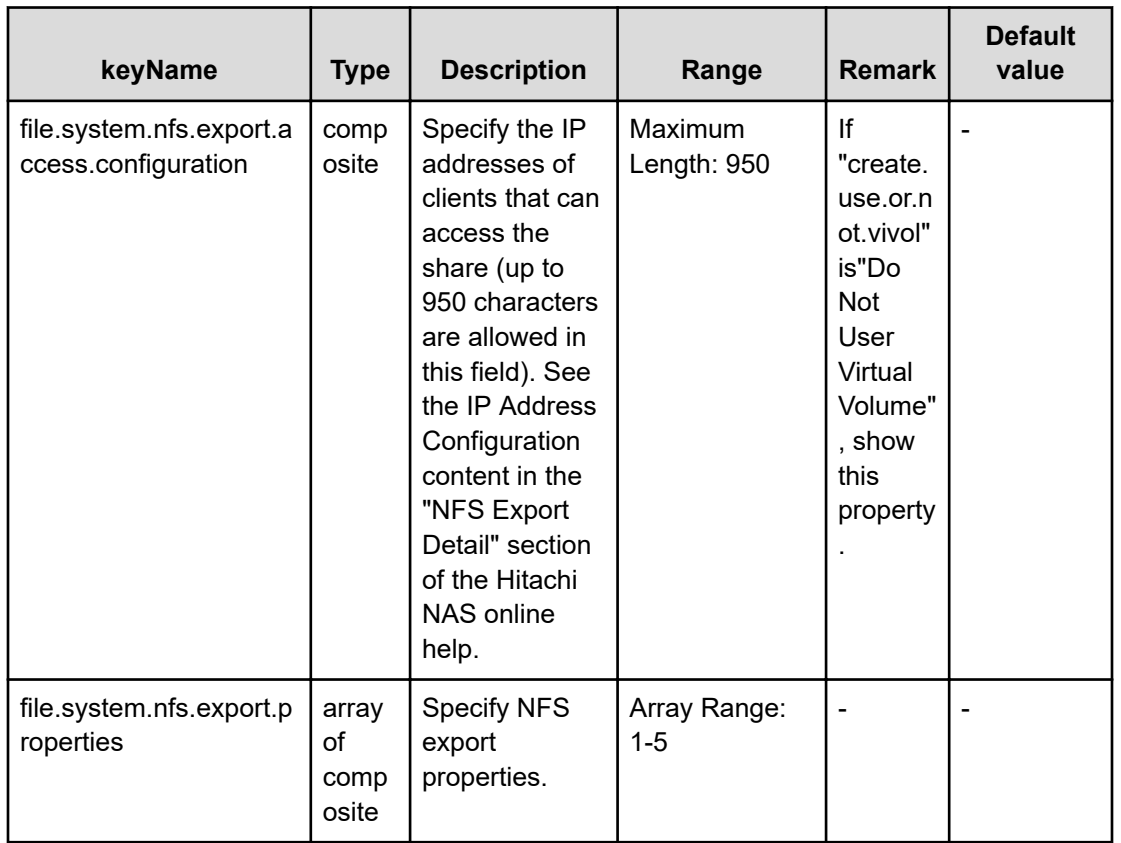

# **File type property list**

### **Table 428 ldap.settings**

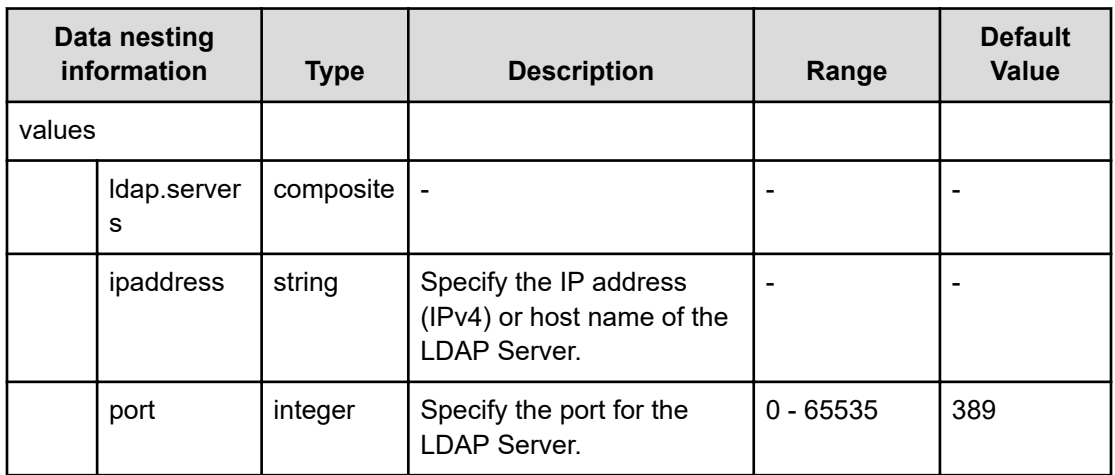

## **Table 429 cifs.share.settings**

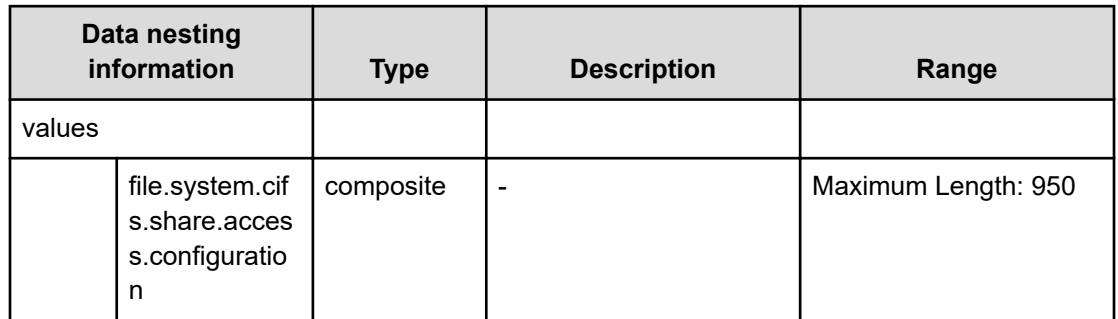

## **Table 430 nfs.export.settings**

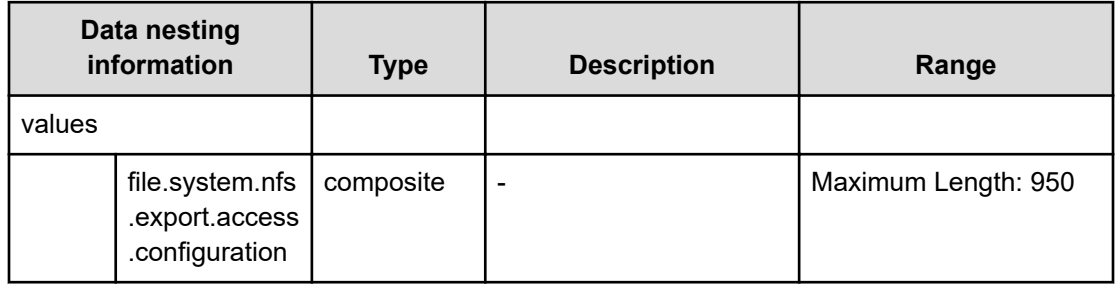

#### **Table 431 external.smu.cluster.choices**

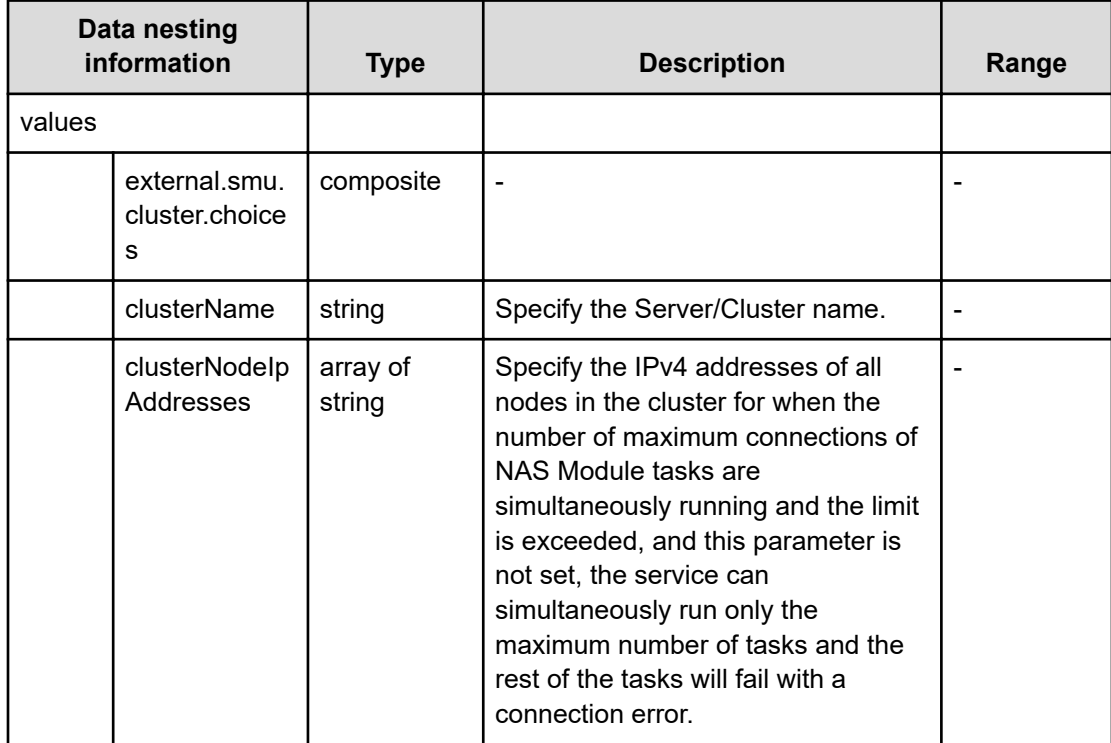

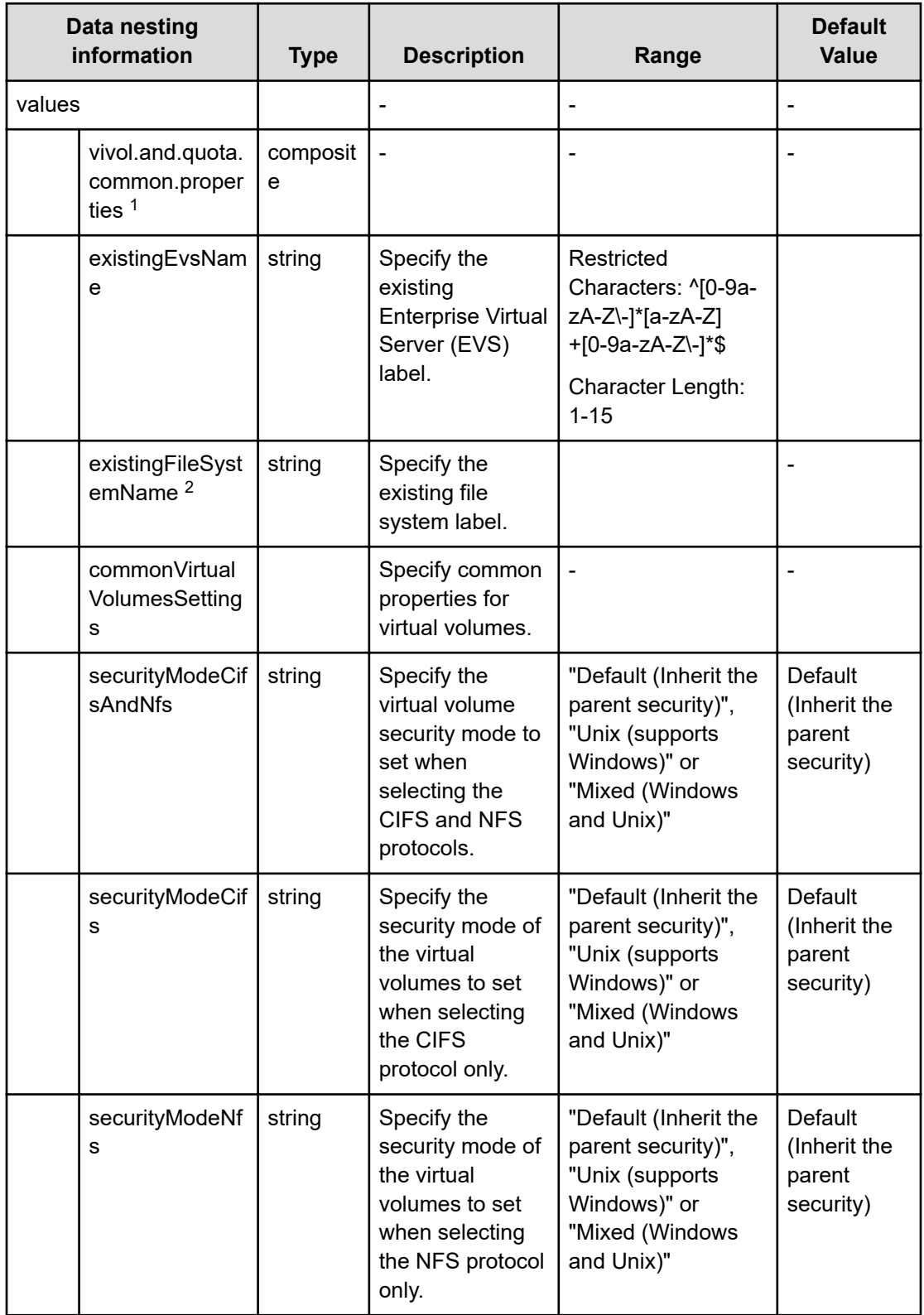

## **Table 432 vivol.and.quota.common.properties**

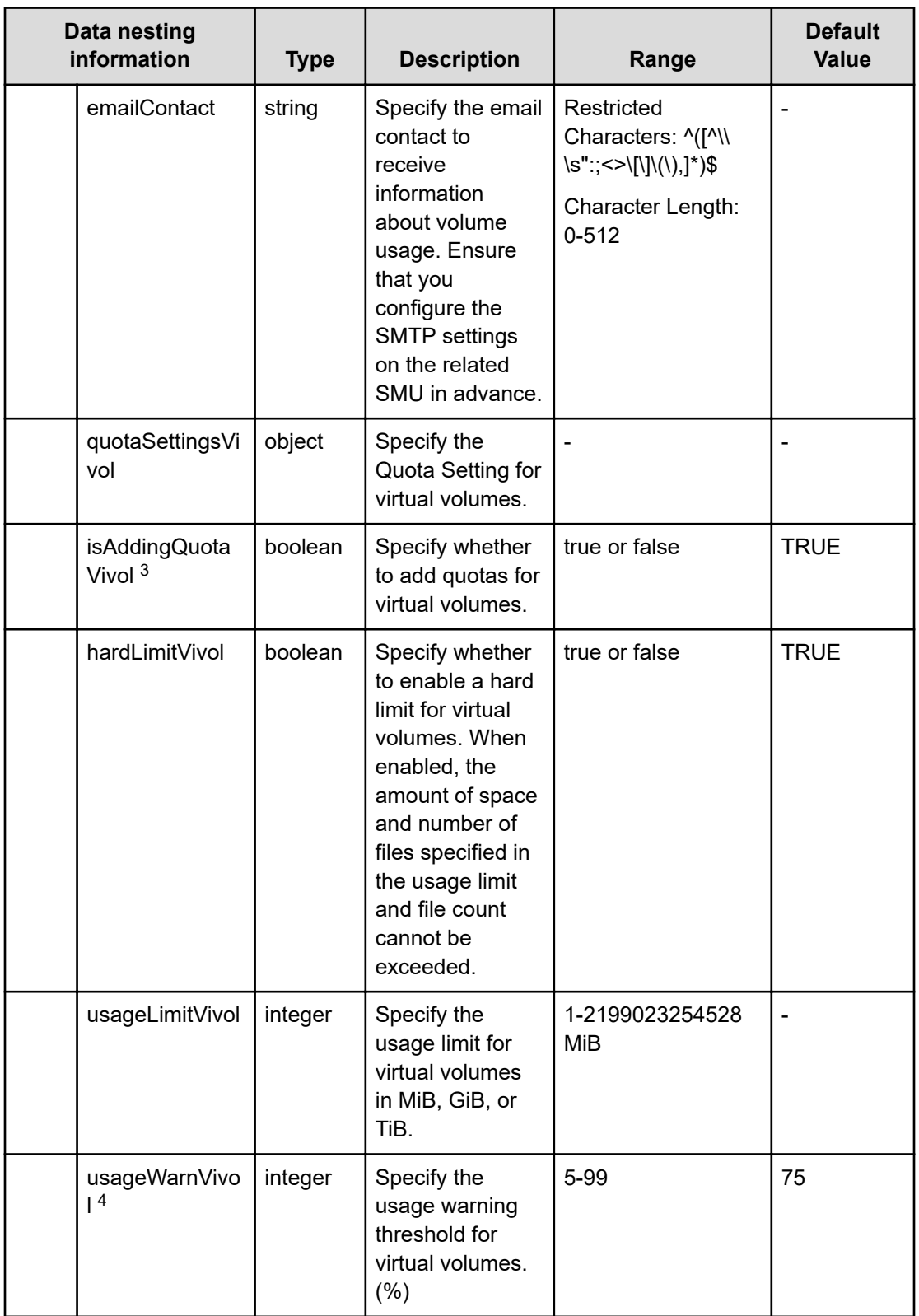

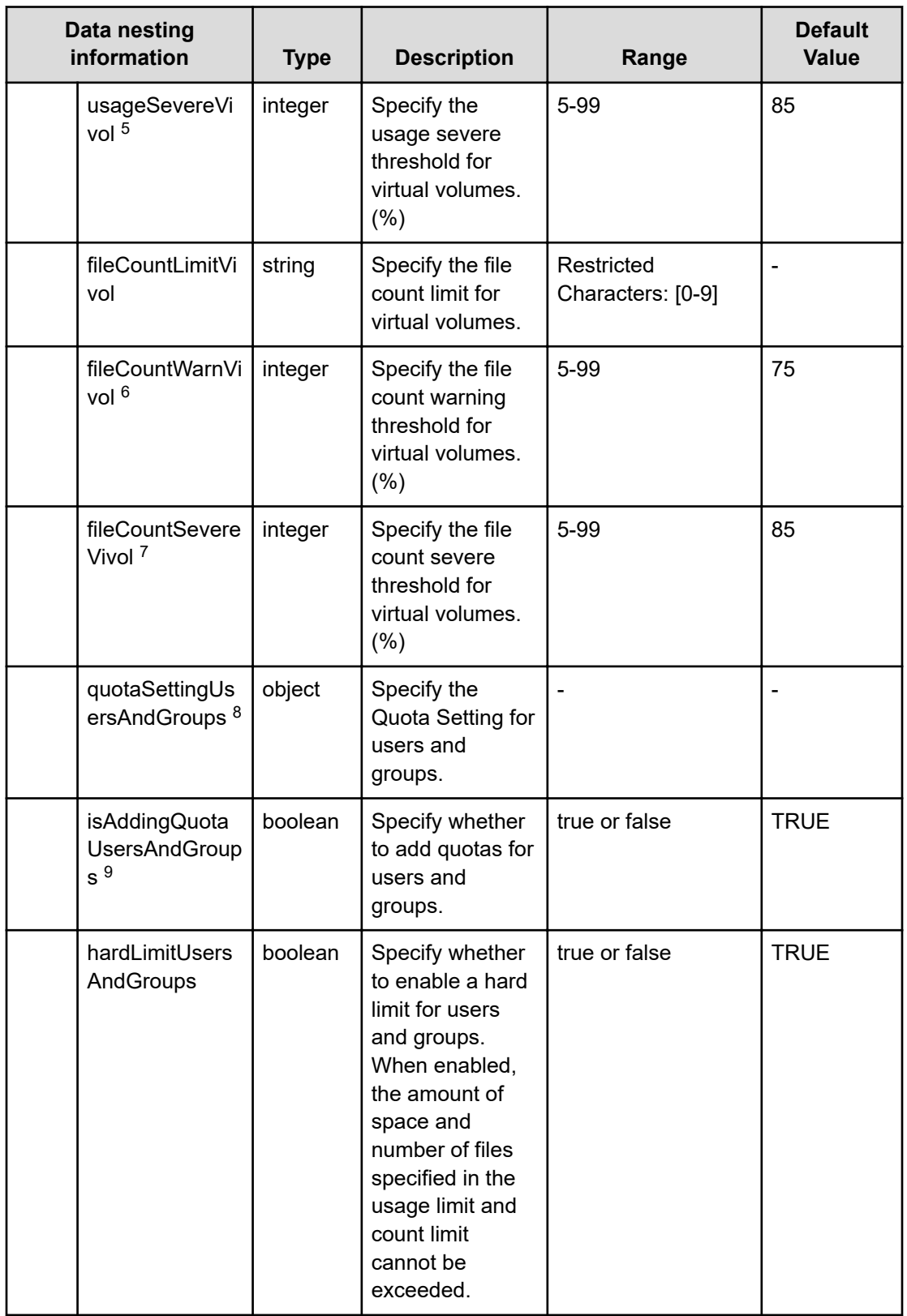

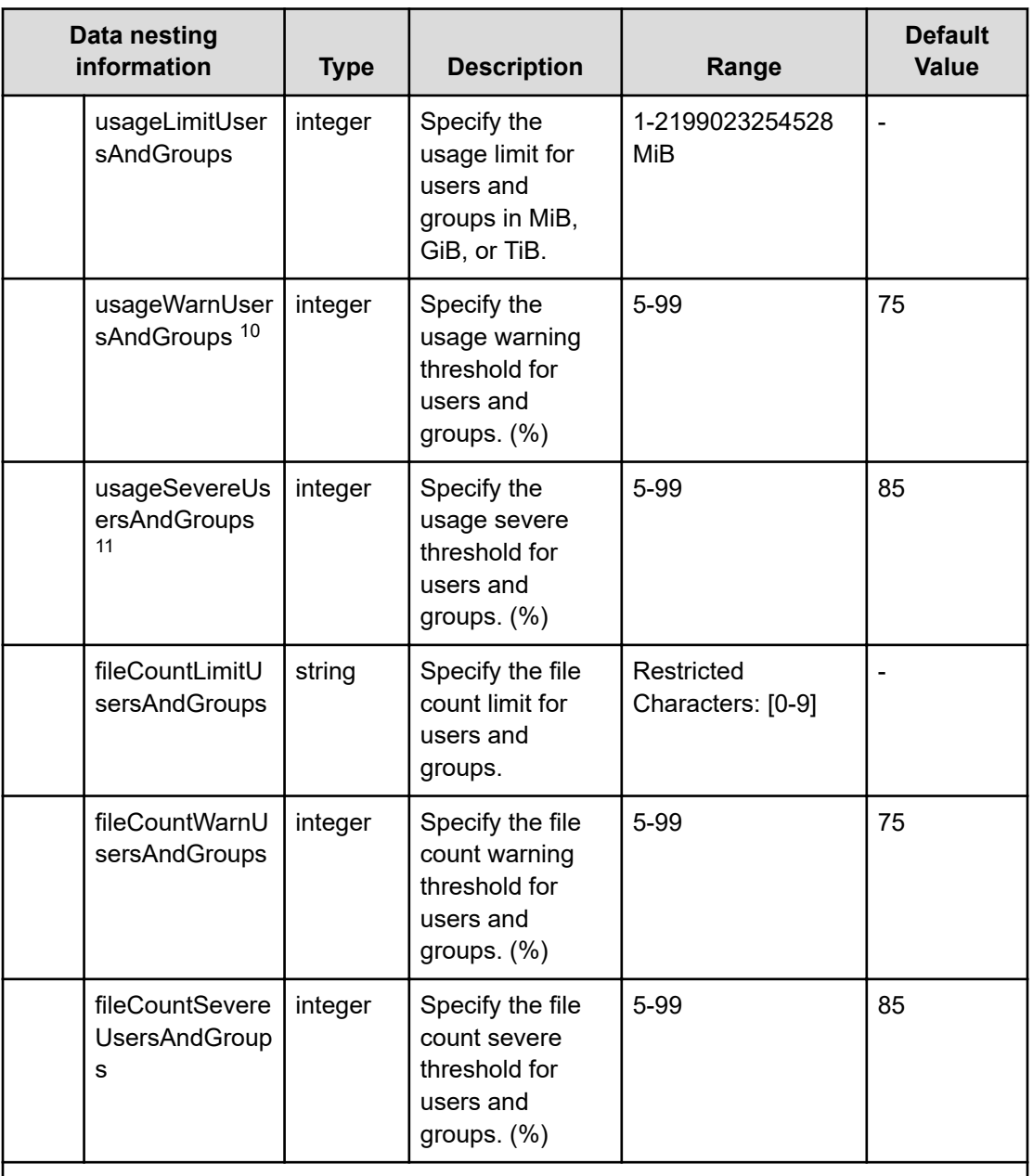

**1.** If "create.use.or.not.vivol" is true activate "vivol.and.quota.common.properties" group properties.

- **2.** If "create.file.system" is true and "create.use.or.not.vivol" is "Create Virtual Volume" or "Use Existing Virtual Volume", show this property.
- **3.** If this value is false, deactivate other "quotaSettingVivol" group properties.
- **4.** When "usageSevereVivol" has a value, if "usageWarnVivol" is larger than that value, it is an error.
- **5.** When "usageWarnVivol" has a value, if "usageSevereVivol" is larger than that value, it is an error.
- **6.** When "fileCountSevereVivol" has a value, if "usageWarnVivol" is larger than that value, it is an error.

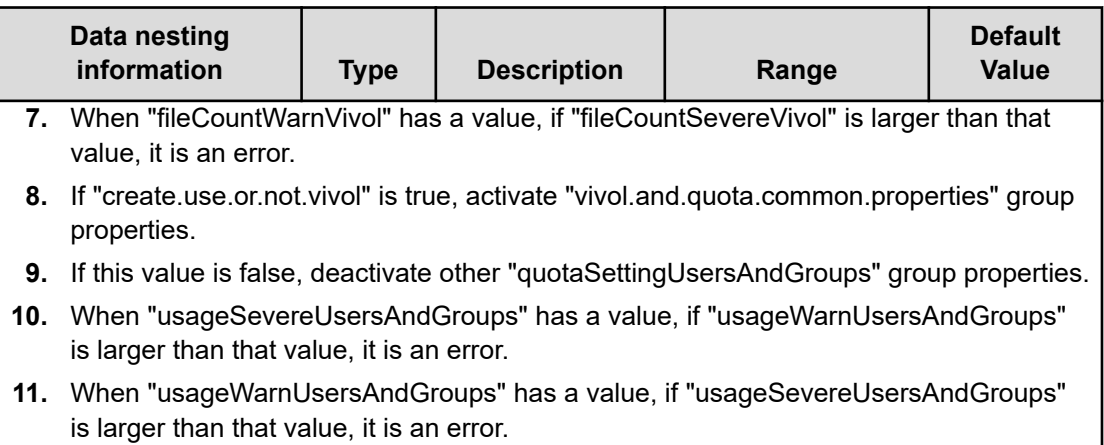

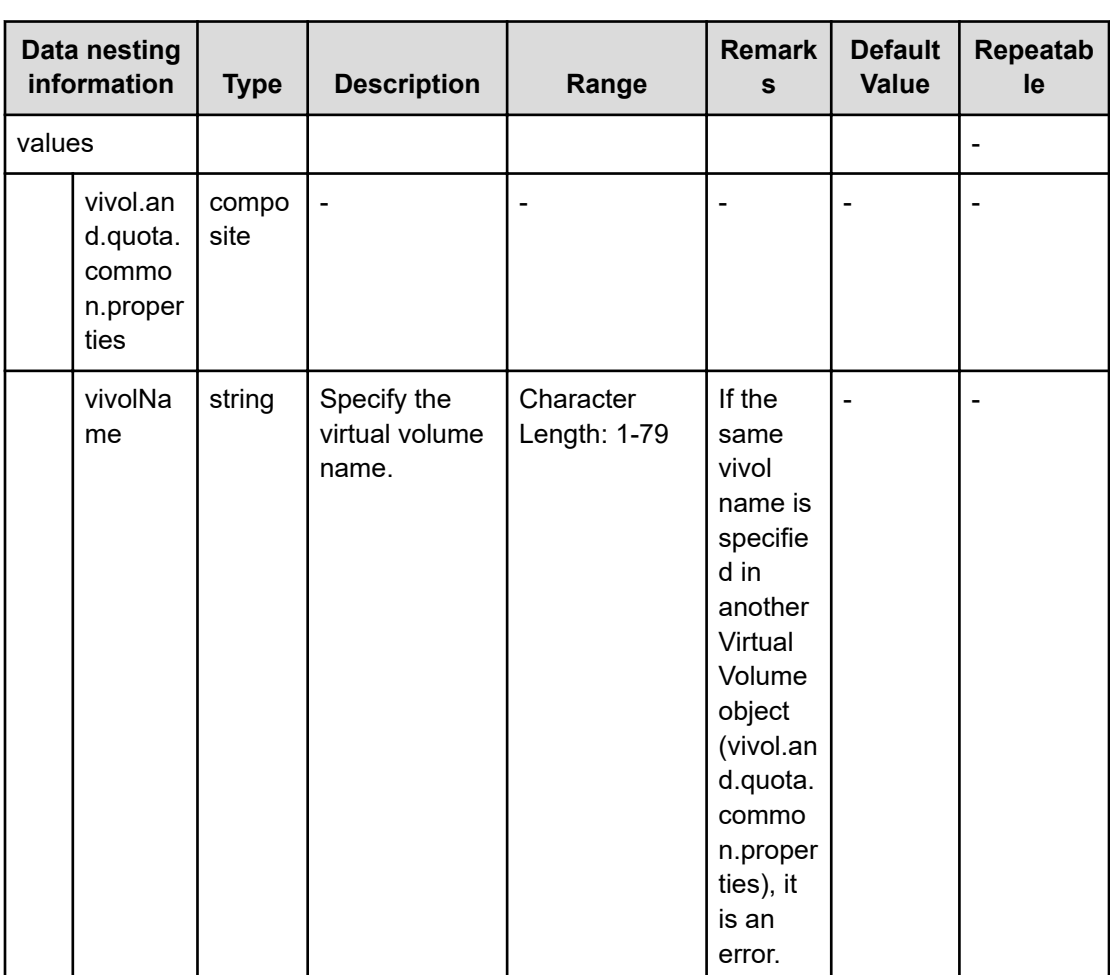

## **Table 433 vivol.and.quota.each.properties**

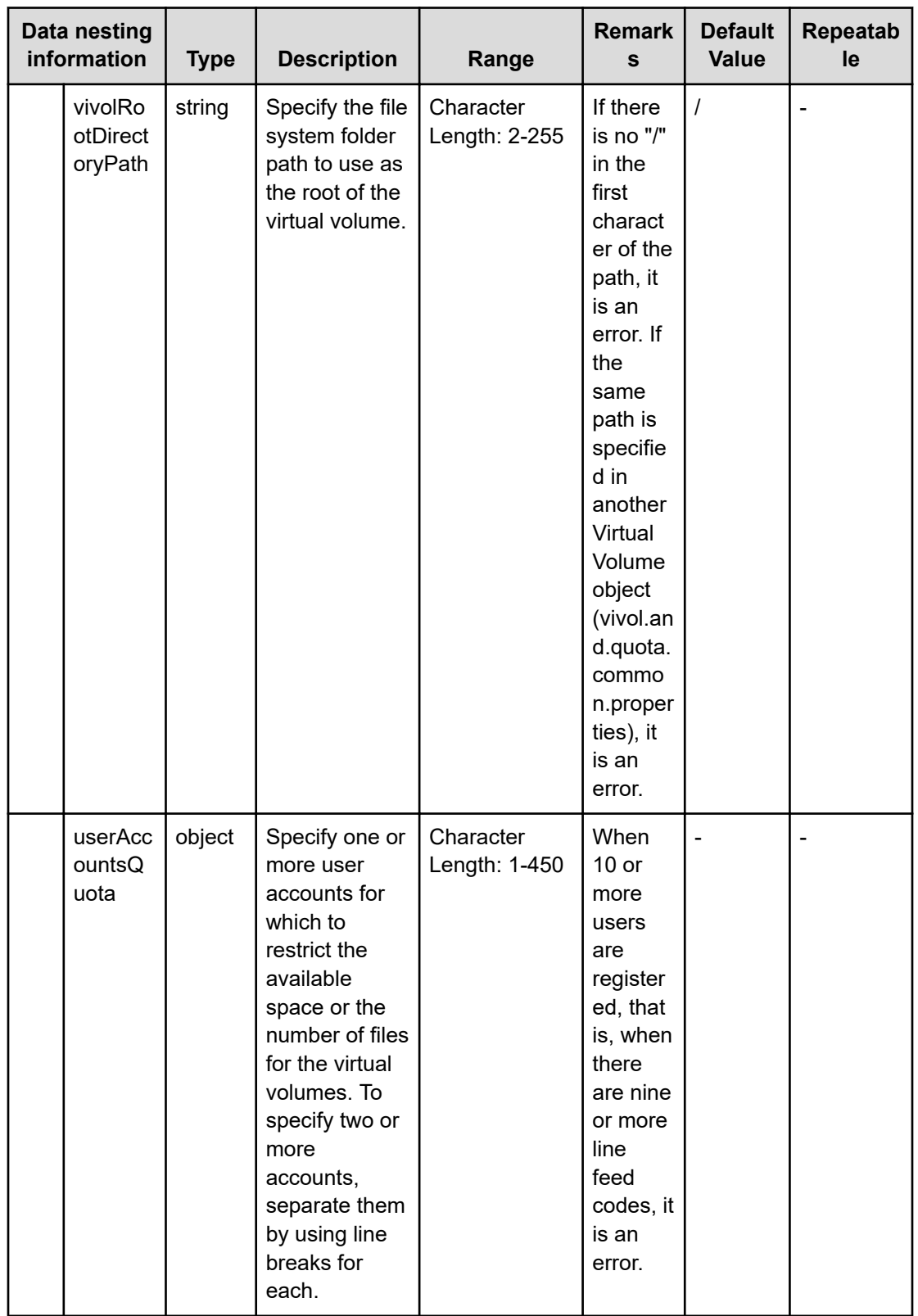

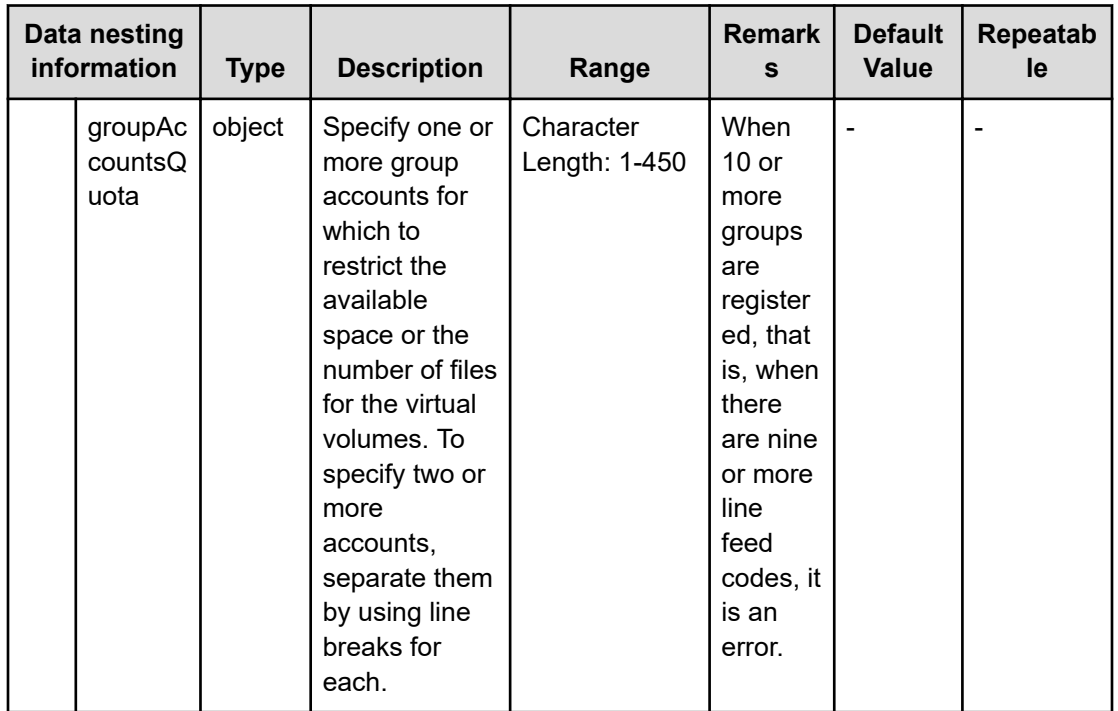

# **Table 434 vivol.and.quota.each.properties**

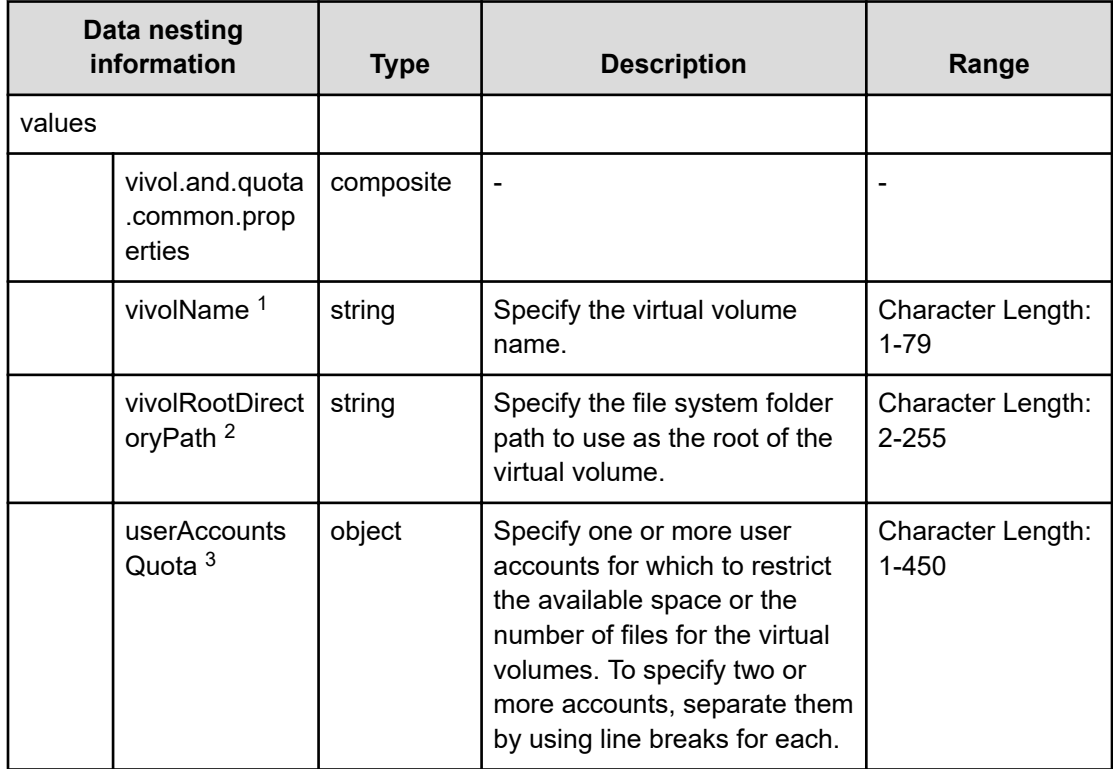

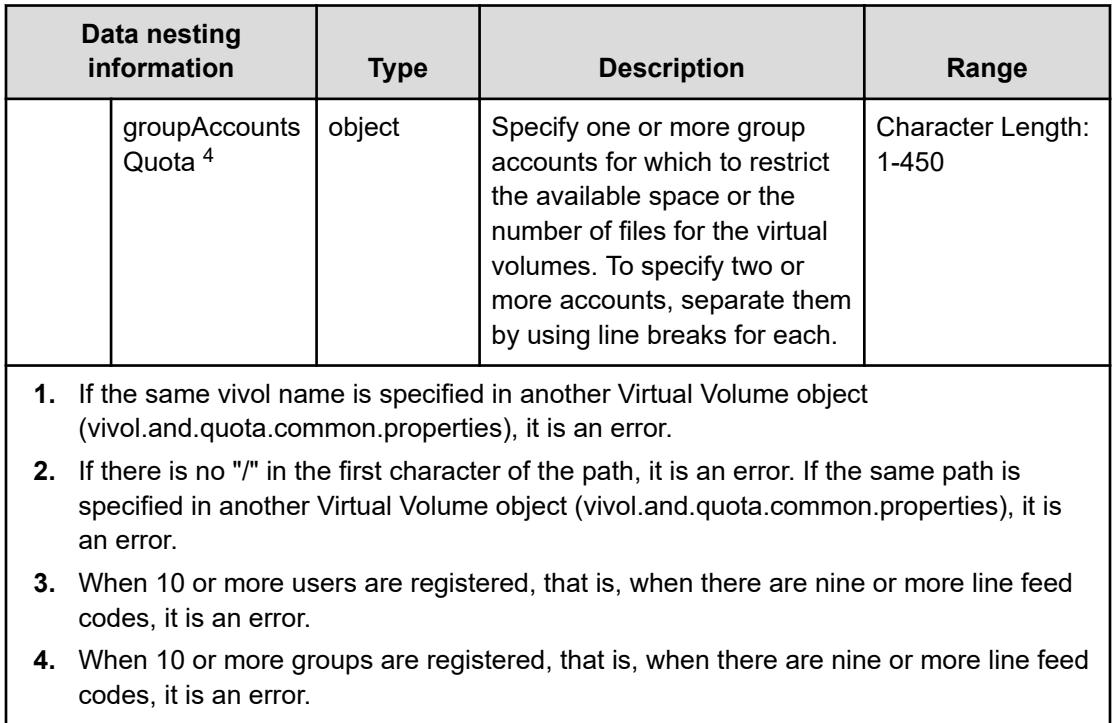

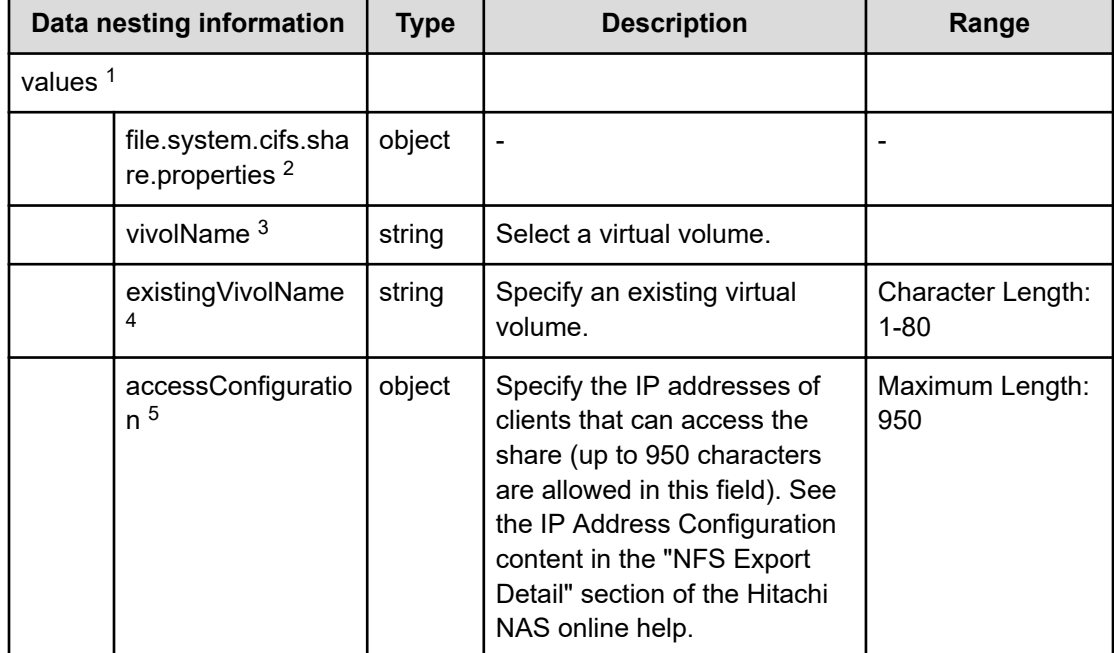

## **Table 435 file.system.cifs.share.properties**

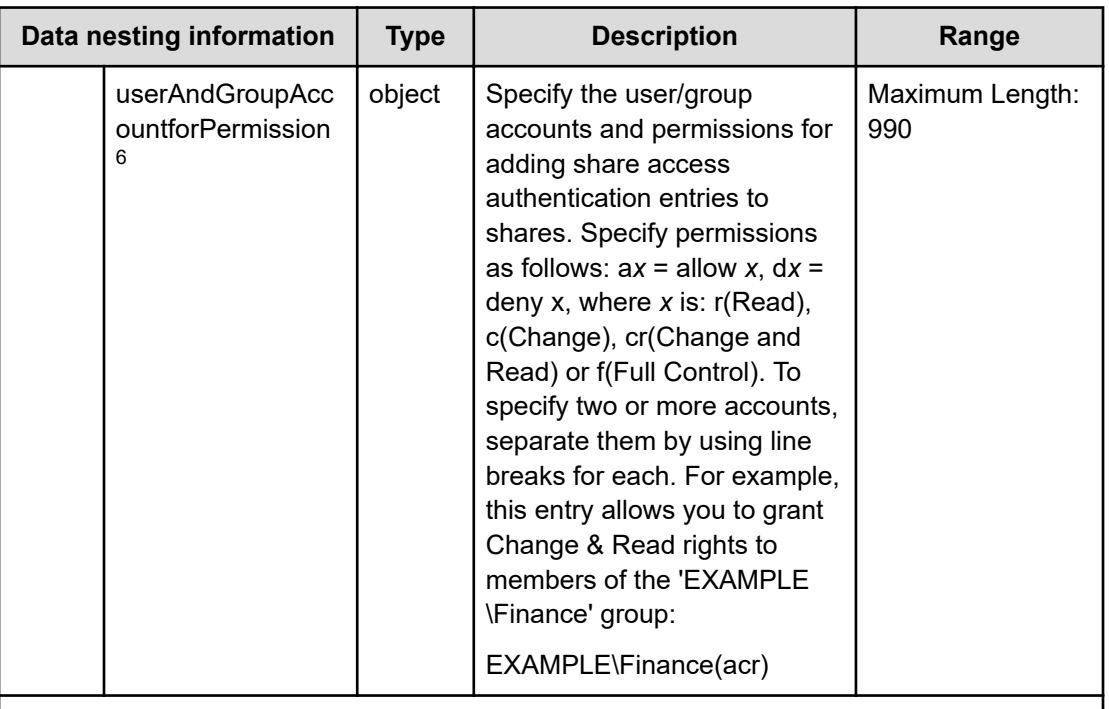

**1.** Repeatable. Repeatable items must be repeated and must include all lower layer tags.

**2.** If "create.use.or.not.vivol" is "Create Virtual Volume" or "Use Existing Virtual Volume", show this property.

If "create.share" is true, "create.use.or.not.vivol" is "Create Virtual Volume" or "Use Existing Virtual Volume", and "file.system .share.protocol" is "CIFS" or "CIFS & NFS", activate this property.

- **3.** If the same vivol name is specified in another CIFS share object (file.system.cifs.share.properties), it is an error.
- **4.** If the same existing vivol name is specified in another CIFS export object (file.system.cifs.share.properties), it is an error.
- **5.** Presentation is "textarea"
- **6.** Presentation is "textarea"

**Note**: When 91 or more accounts are registered, meaning that there are 90 or more line feed codes, it causes an error.

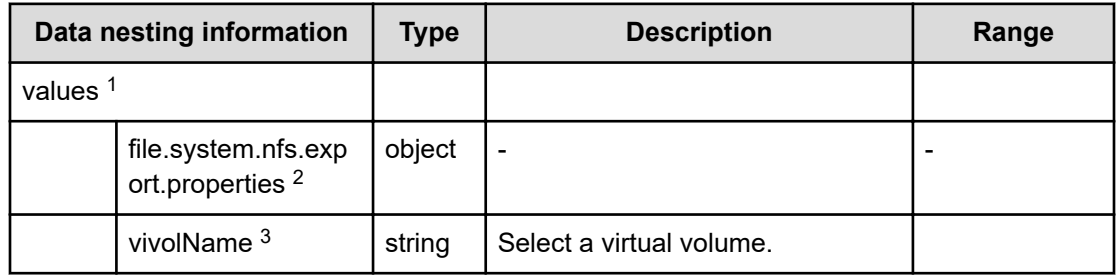

## **Table 436 file.system.nfs.export.properties**

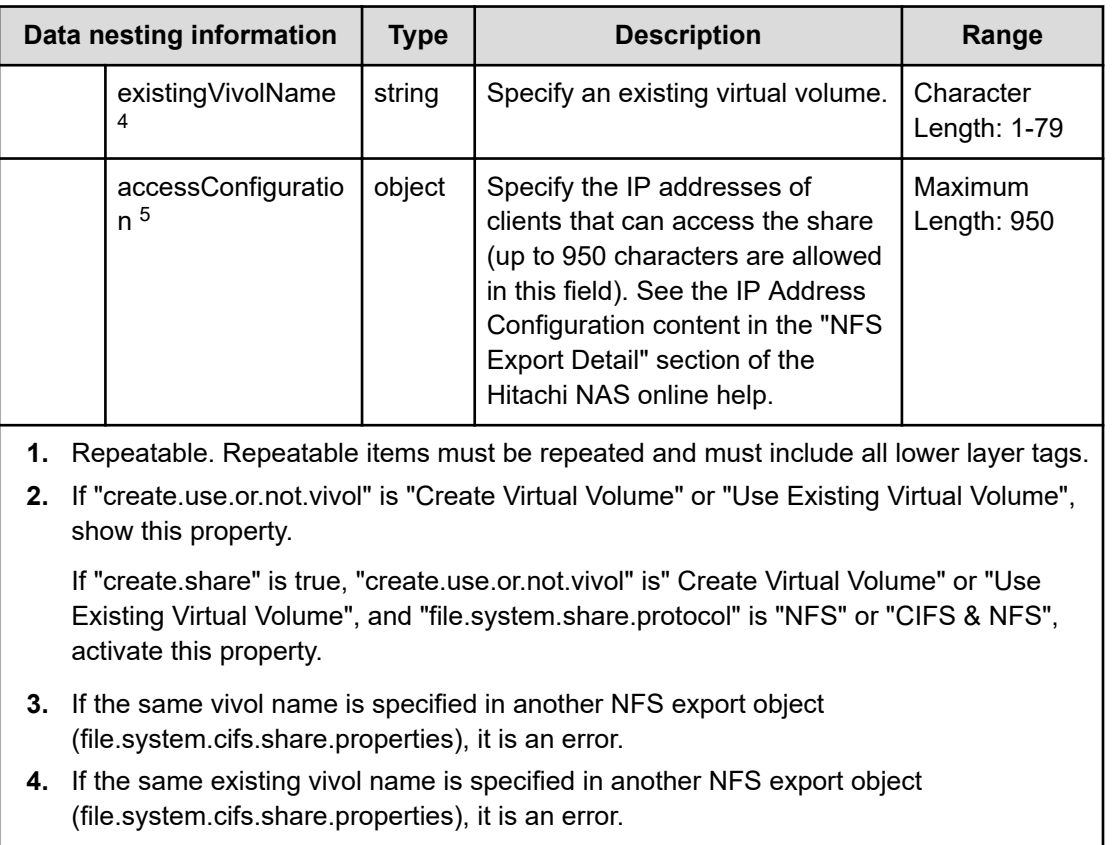

**5.** Presentation is "textarea"

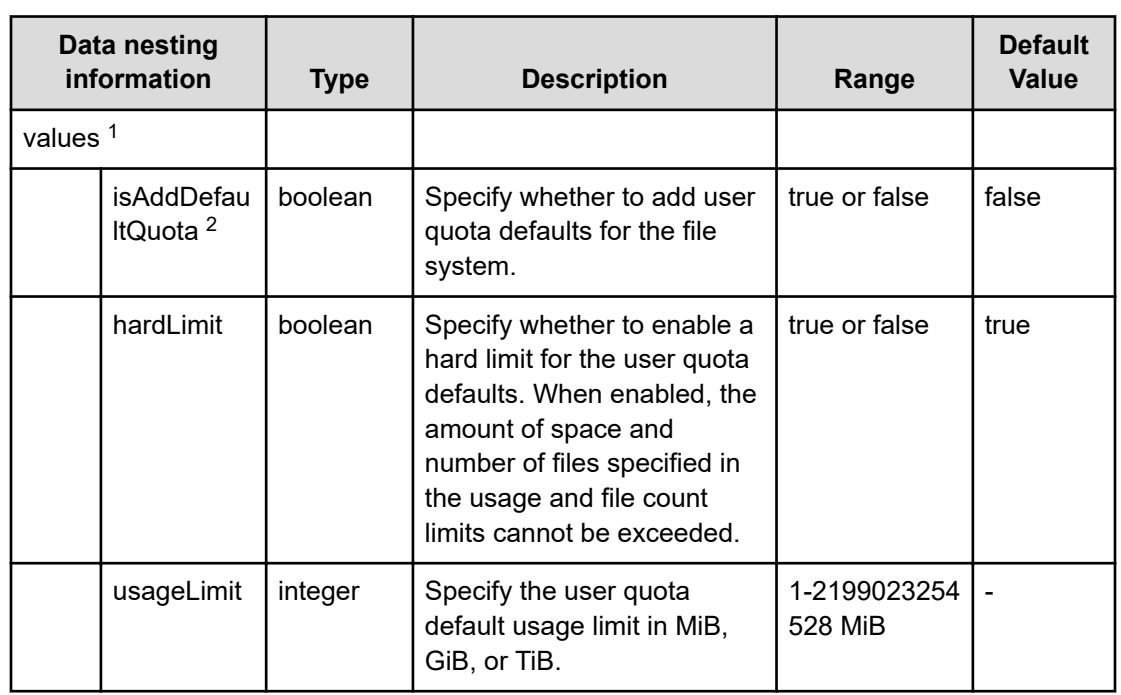

# **Table 437 file.system.user.quota.defaults**

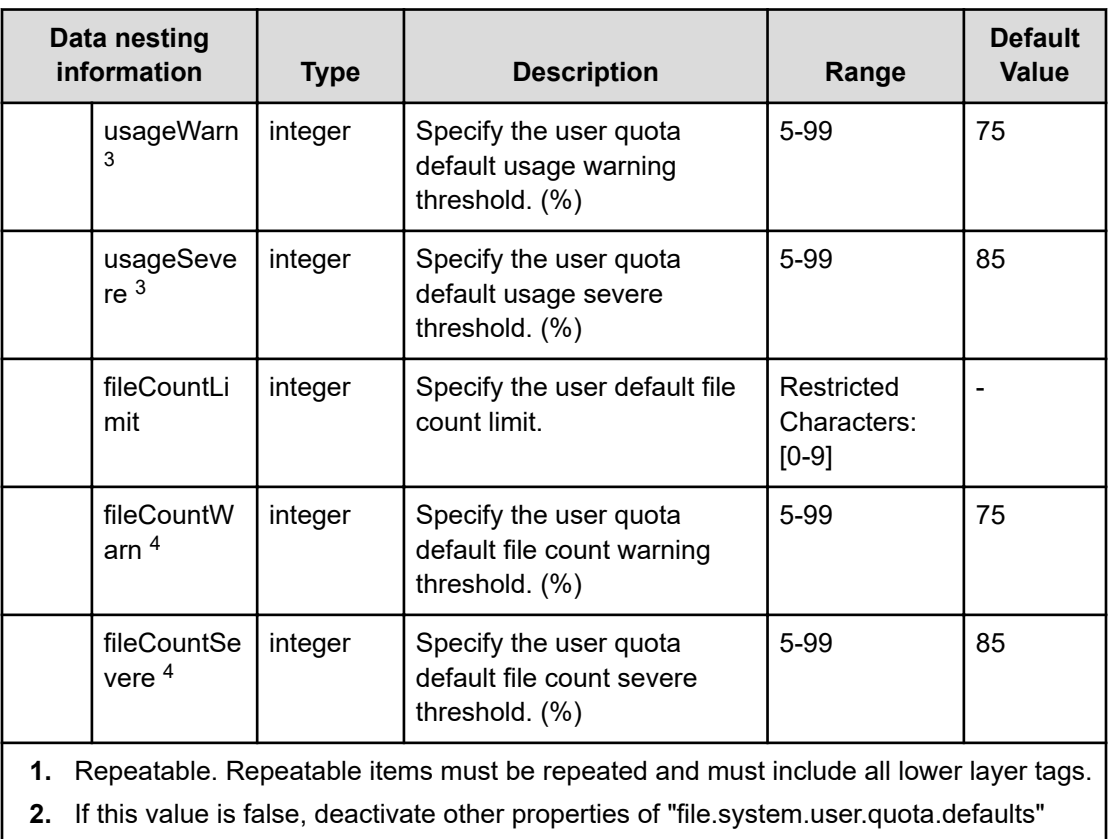

- **3.** When "usageWarn" has a value, if "usageSevere" is larger than that value, it is an error.
- **4.** When "fileCountWarn" has a value, if "fileCountSevere" is larger than that value, it is an error.

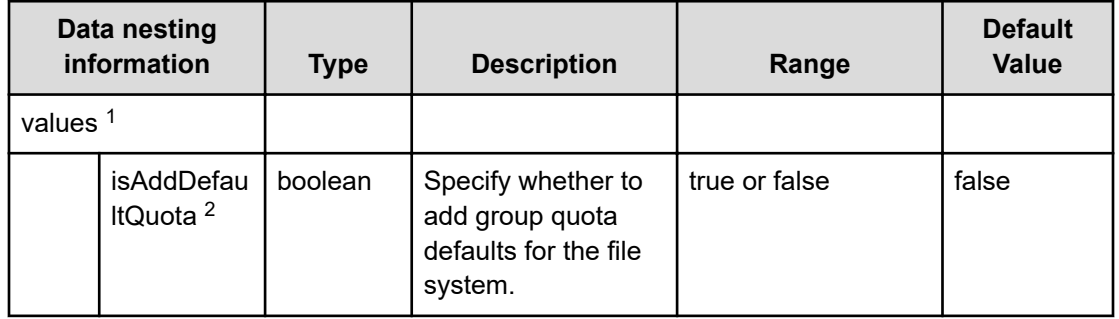

## **Table 438 file.system.group.quota.defaults**

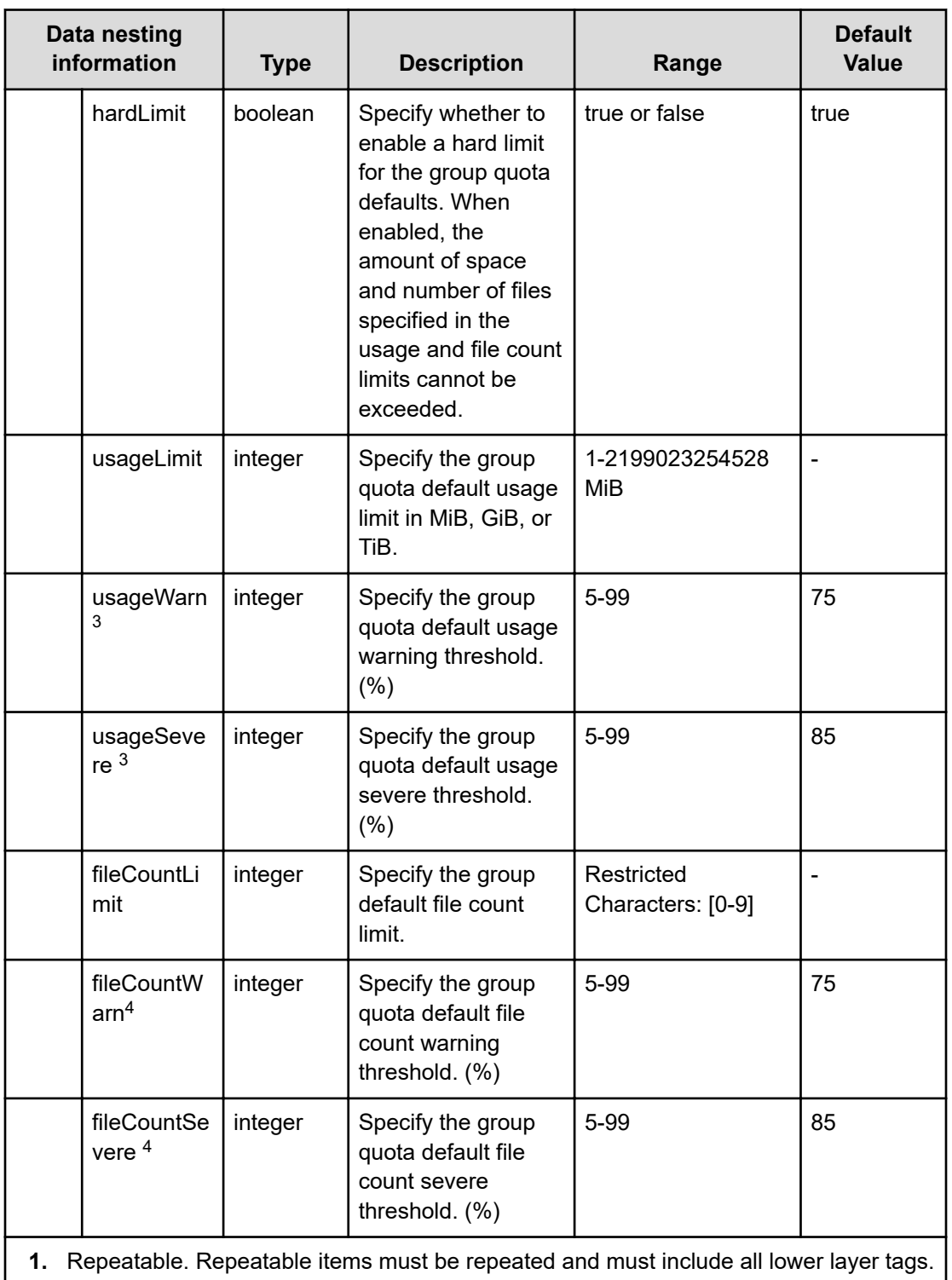

**2.** If this value is false, deactivate other properties of "file.system.user.quota.defaults"

- **3.** When "usageWarn" has a value, if "usageSevere" is larger than that value, it is an error.
- **4.** When "fileCountWarn" has a value, if "fileCountSevere" is larger than that value, it is an error.

# **Configure CIFS/NFS for Hitachi (task details)**

Use the following information to show the task details for the Configure CIFS/NFS for Hitachi service.

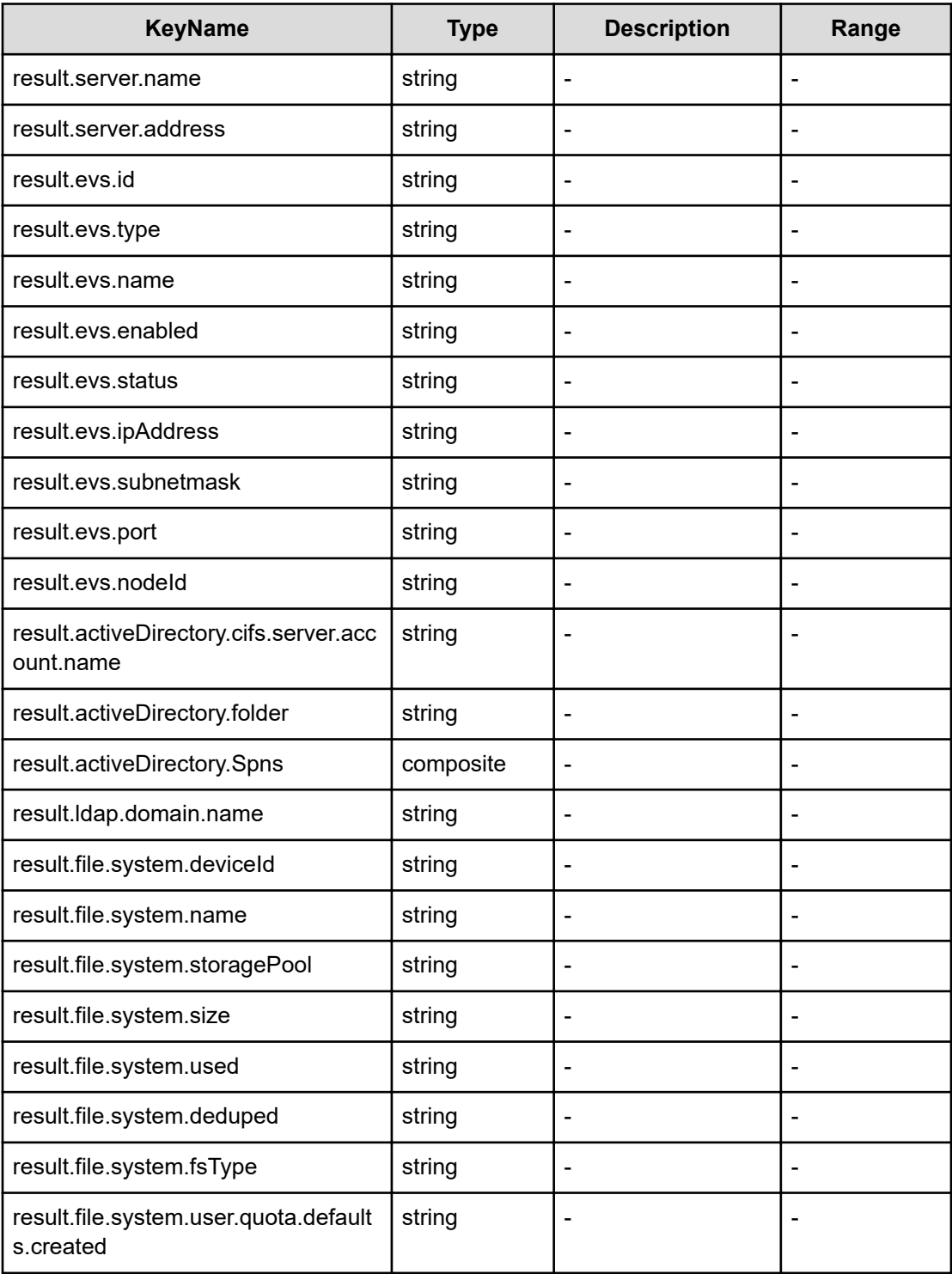
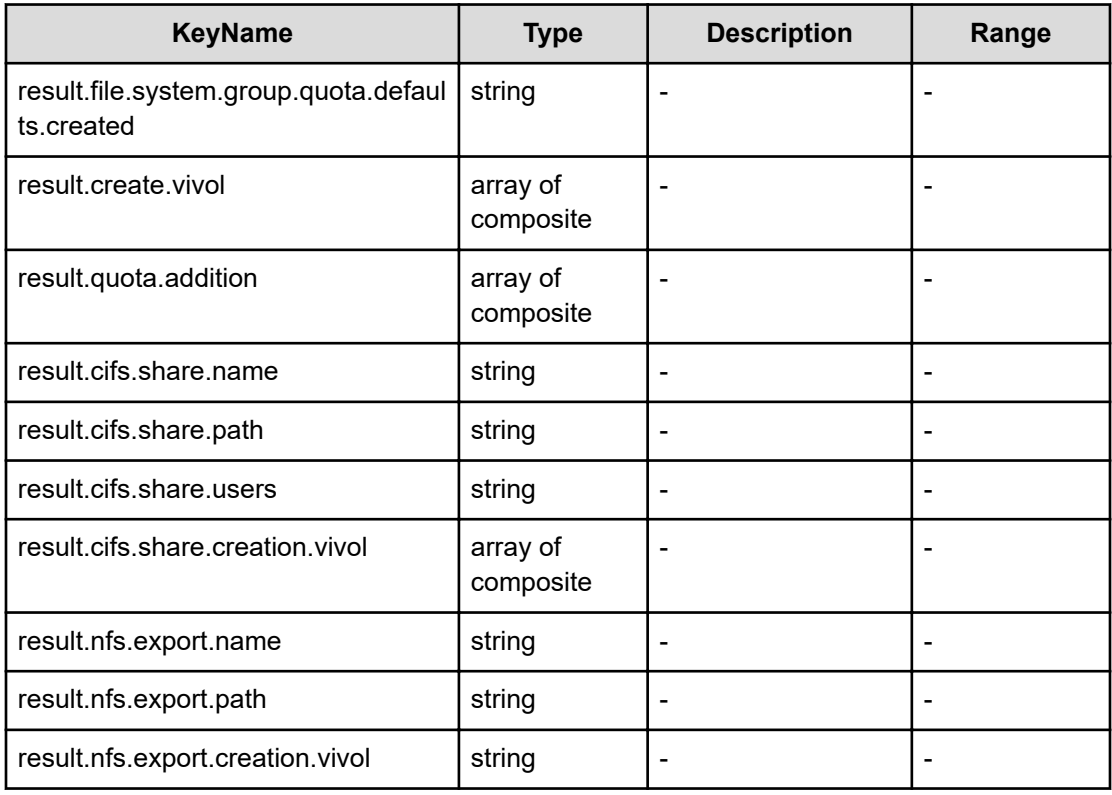

## **File type property list**

#### **Table 439 result.activeDirectory.Spns**

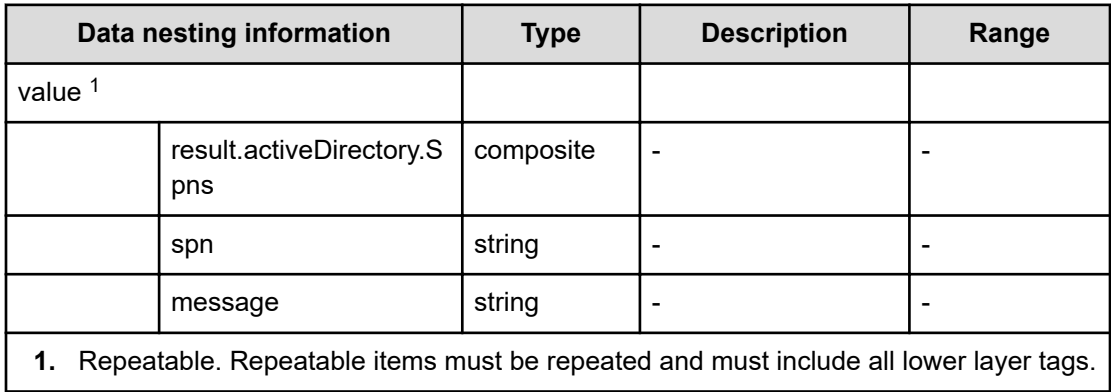

## **Table 440 result.create.vivol**

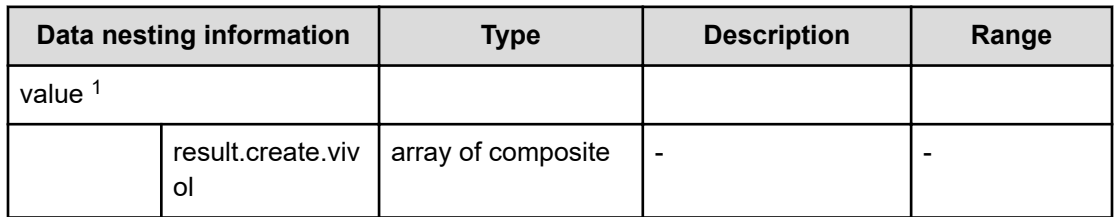

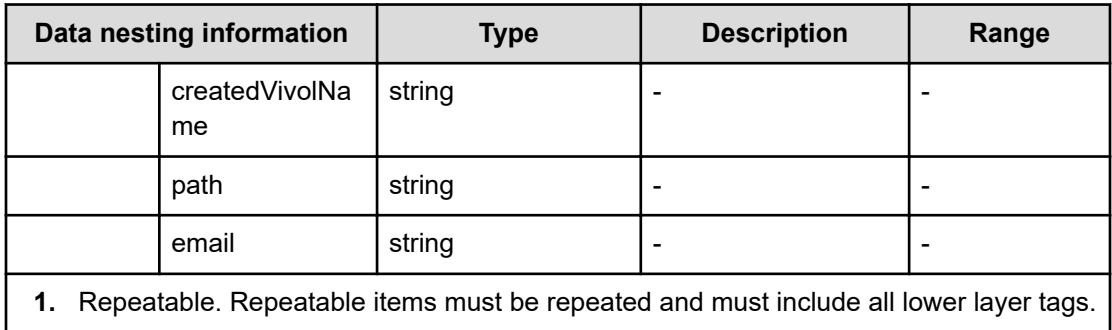

## **Table 441 result.quota.addition**

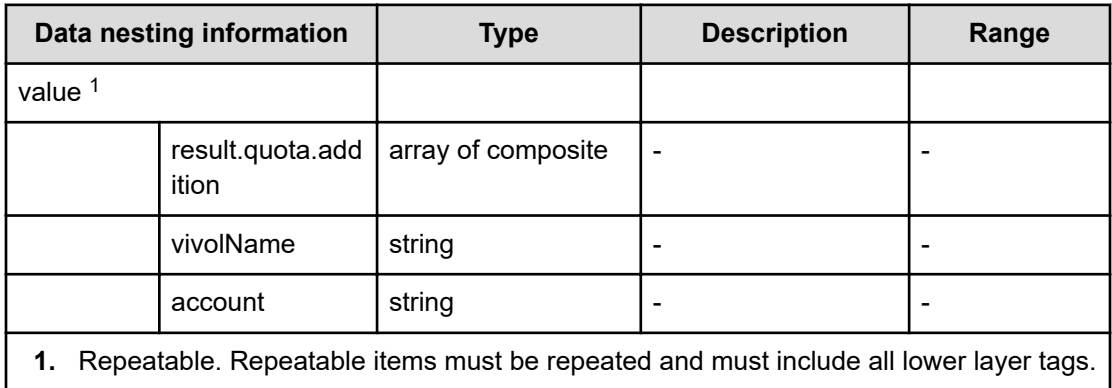

#### **Table 442 result.cifs.share.creation.vivol**

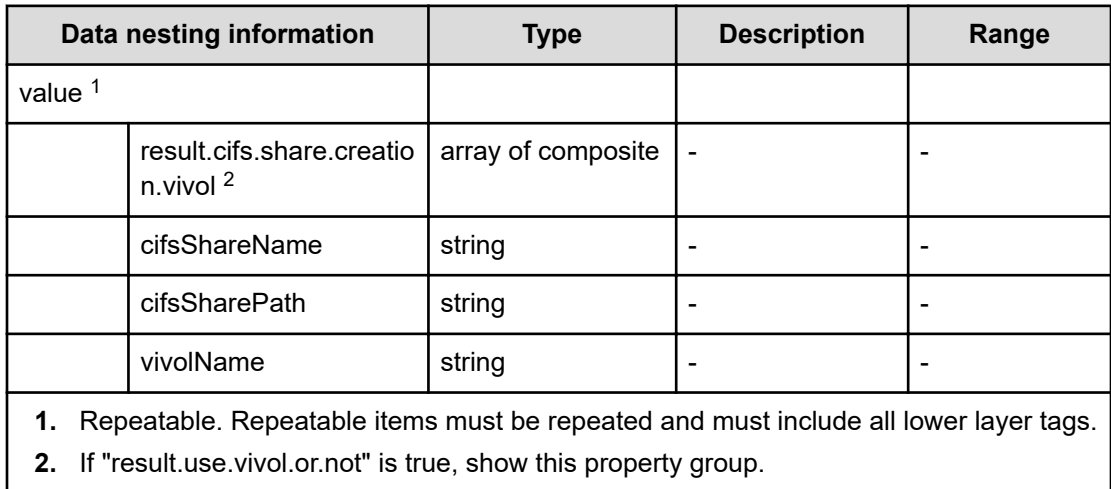

## **Table 443 result.nfs.export.creation.vivoll**

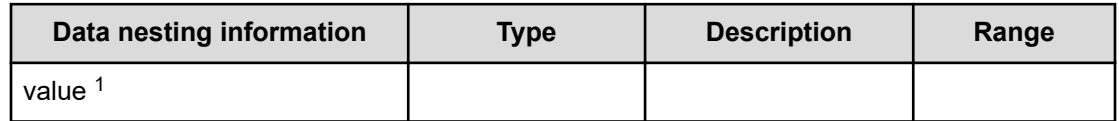

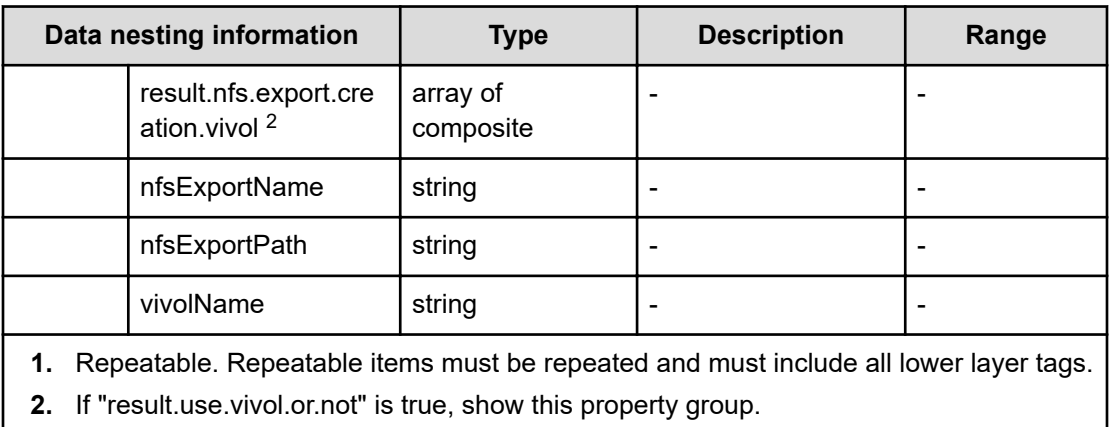

# **Create high availability pair for migration service properties**

Use the following properties to modify or create values for the create high availability pair for migration service.

**Create high availability pair for migration (edit)**

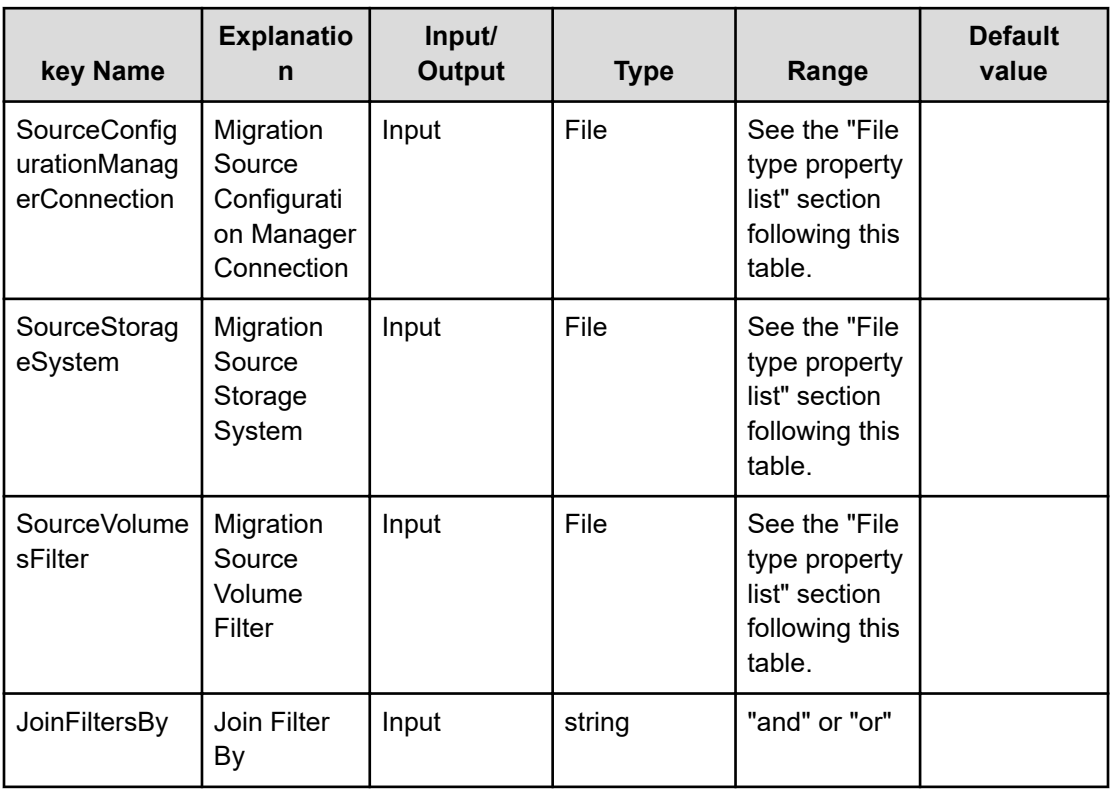

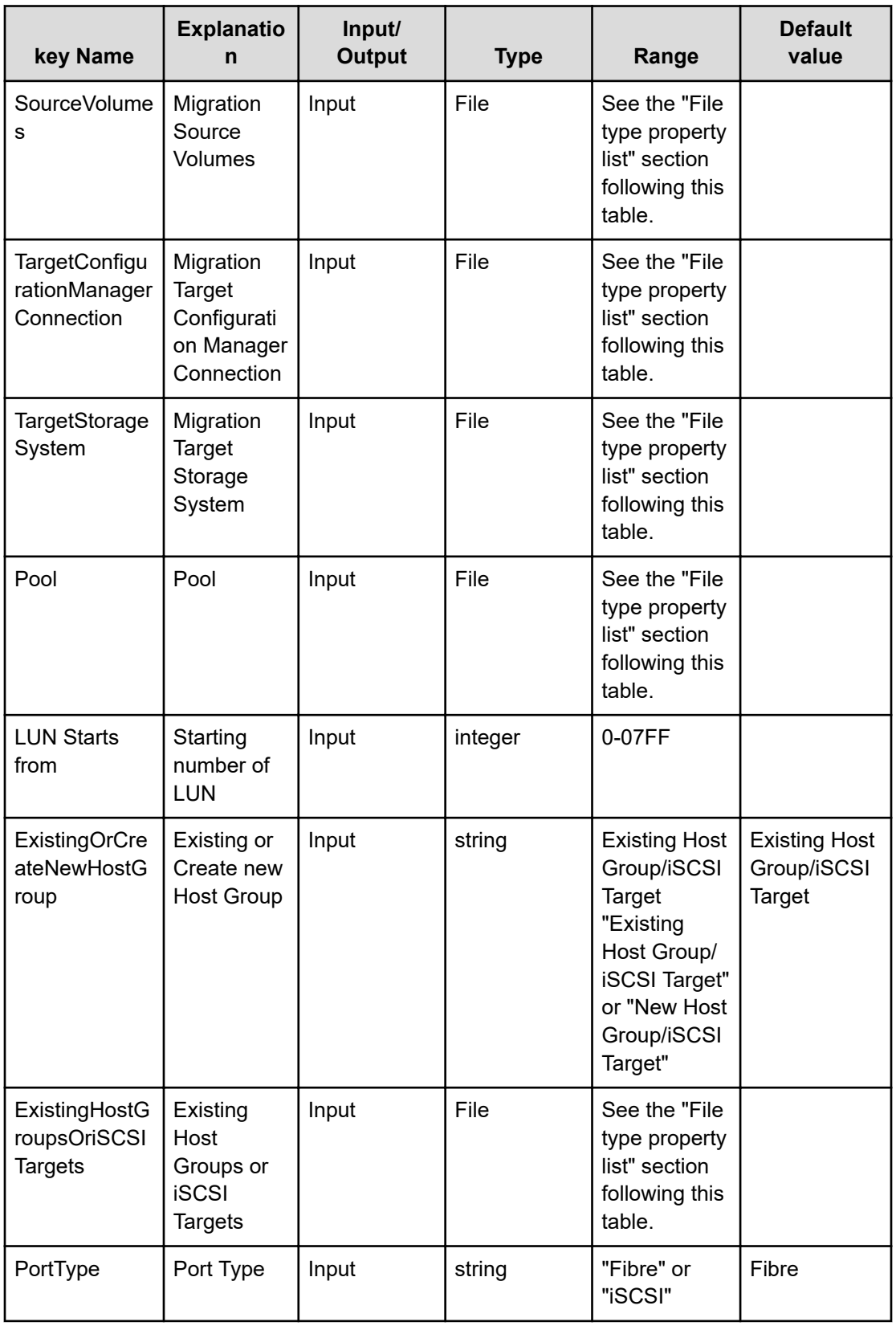

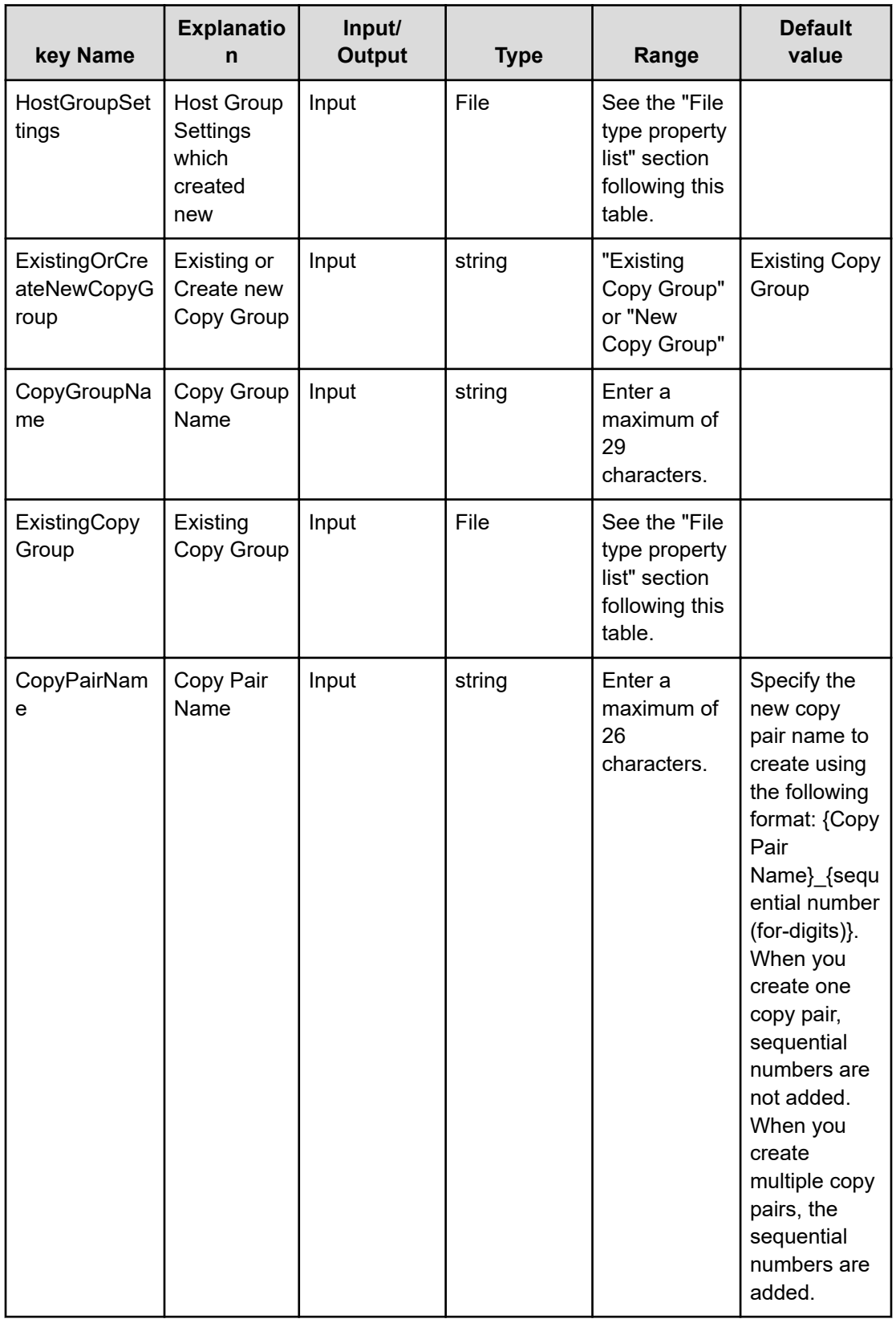

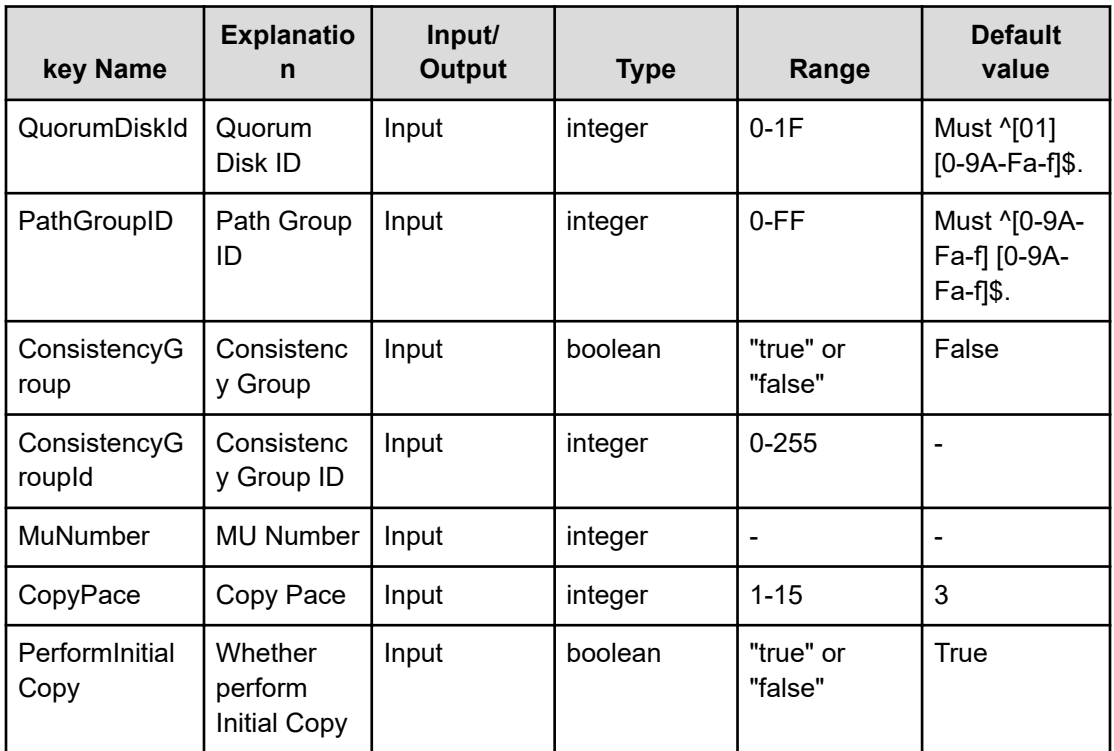

### **File type property list**

## **Table 444 SourceConfigurationManagerConnection**

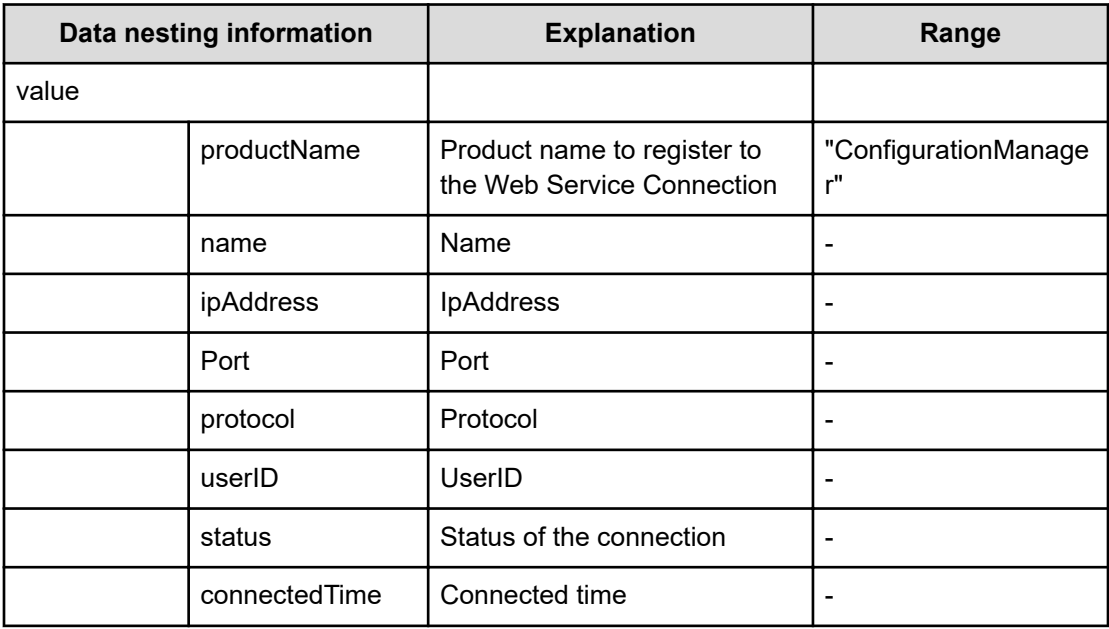

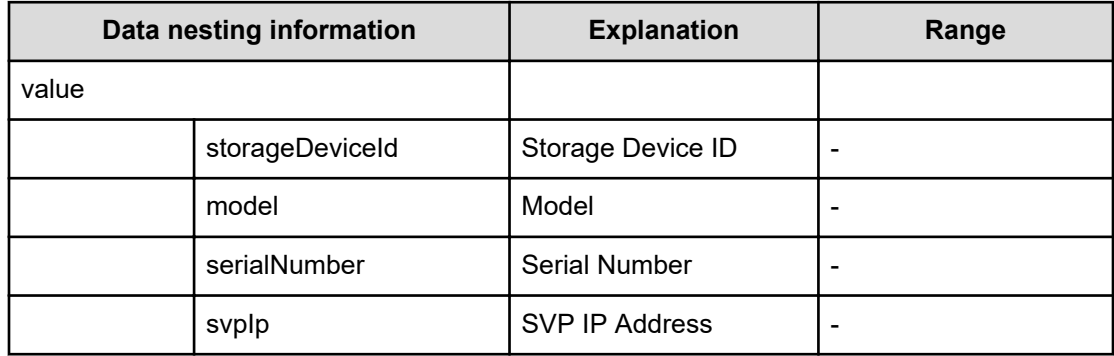

## **Table 445 SourceStorageSystem**

#### **Table 446 TargetConfigurationManagerConnection**

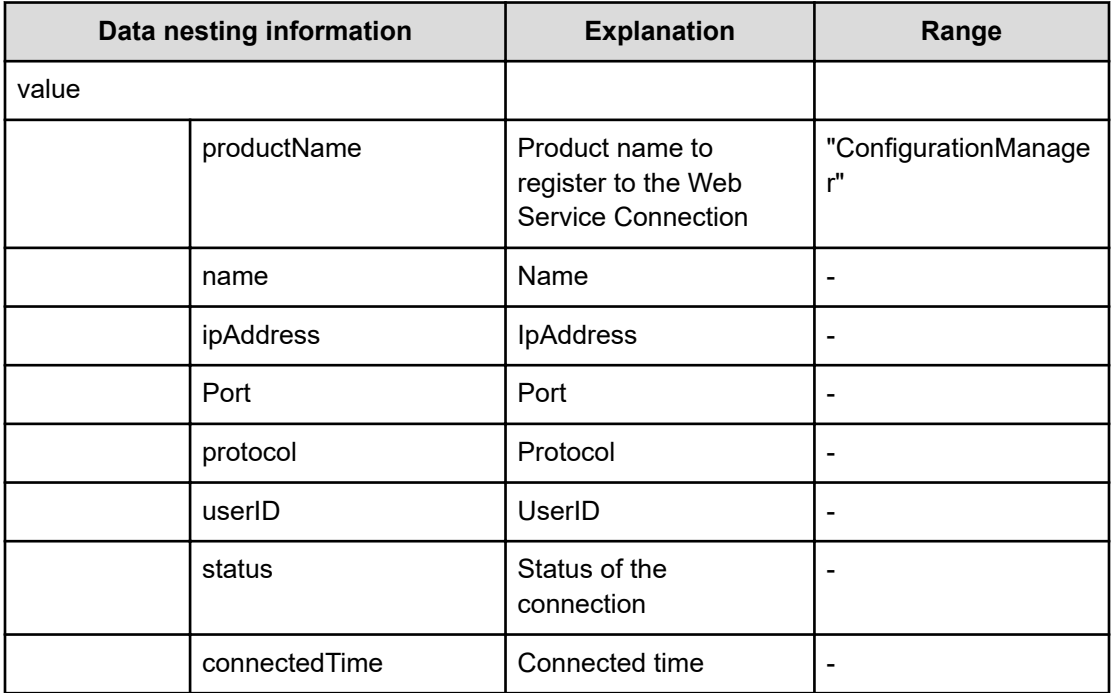

#### **Table 447 TargetStorageSystem**

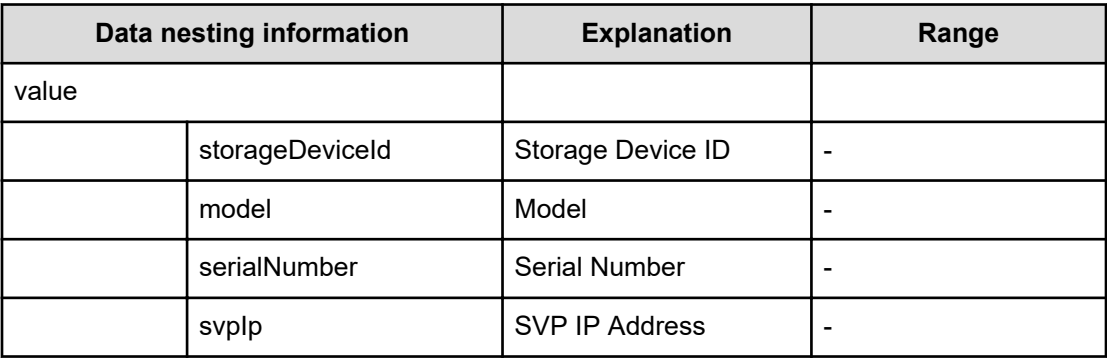

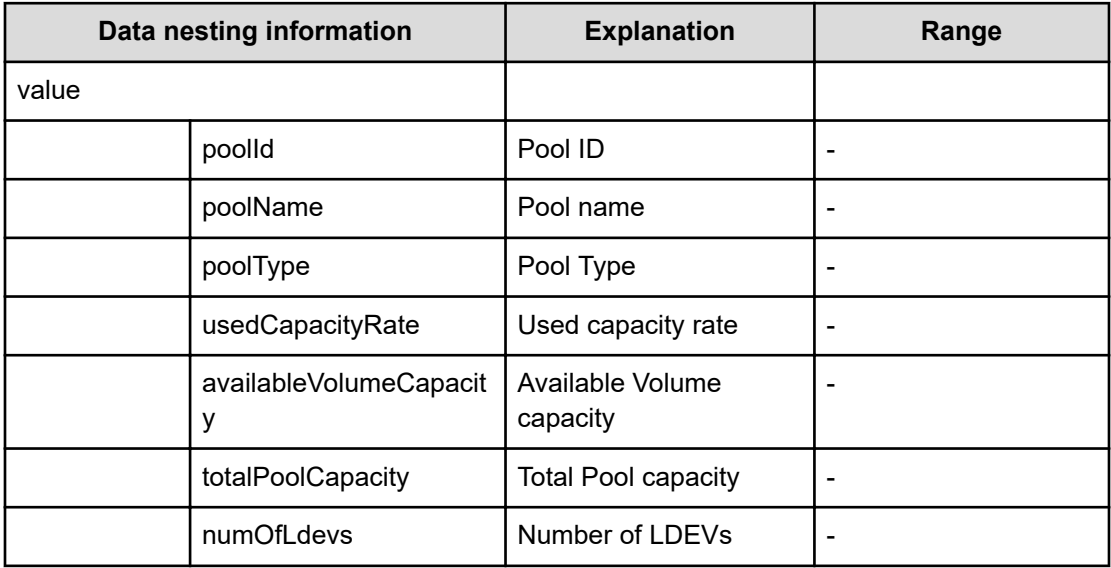

## **Table 448 Pool**

## **Table 449 ExistingHostGroupsOriSCSITargets**

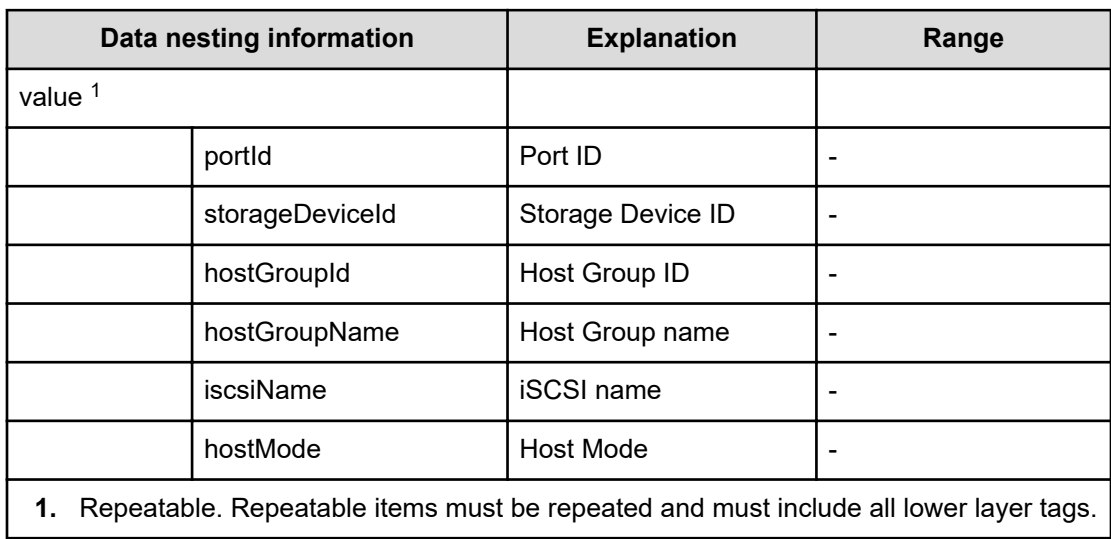

## **Table 450 ExistingCopyGroup**

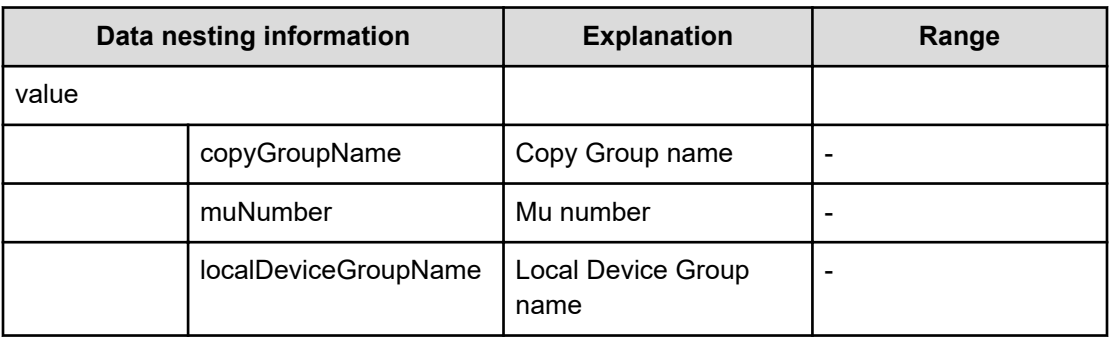

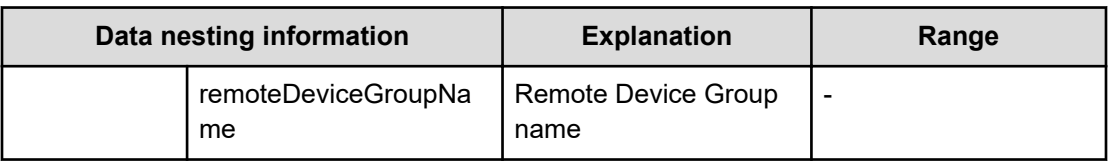

### **Table 451 SourceVolumesFilter**

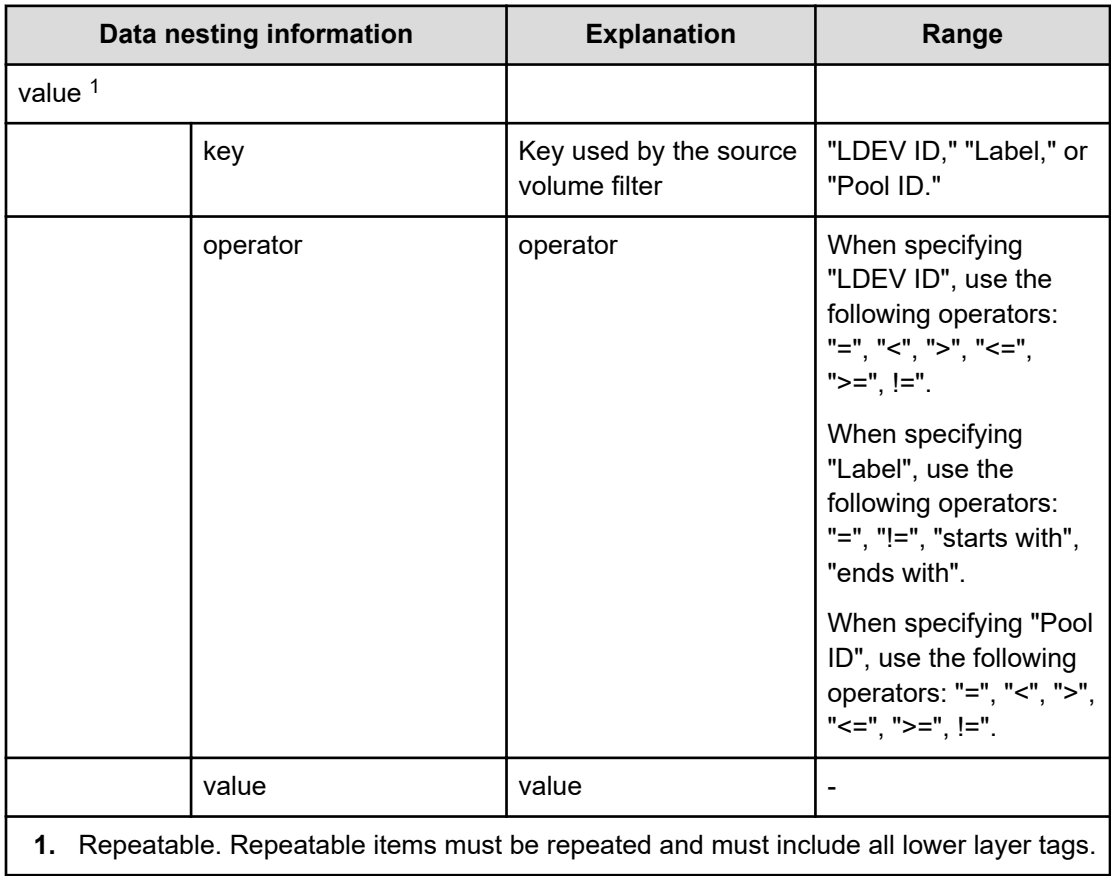

## **Table 452 SourceVolumes**

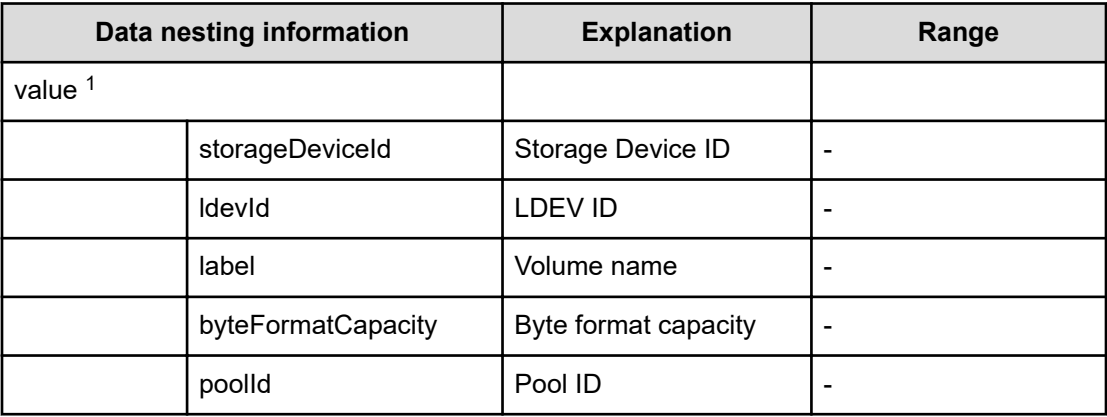

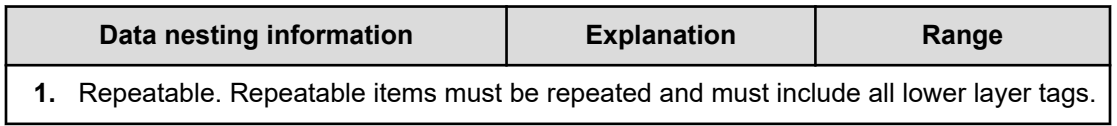

## **Table 453 HostGroupSettings**

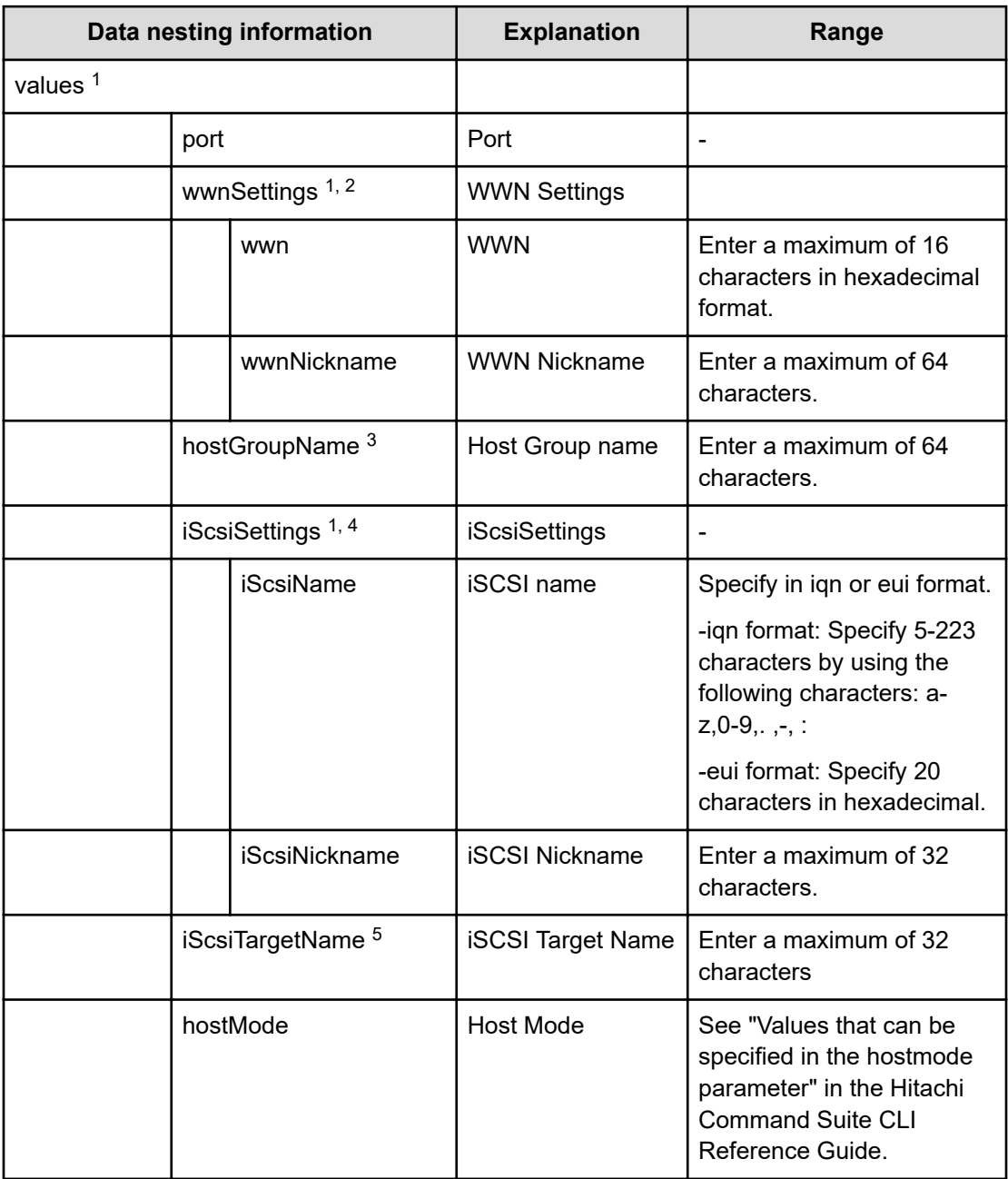

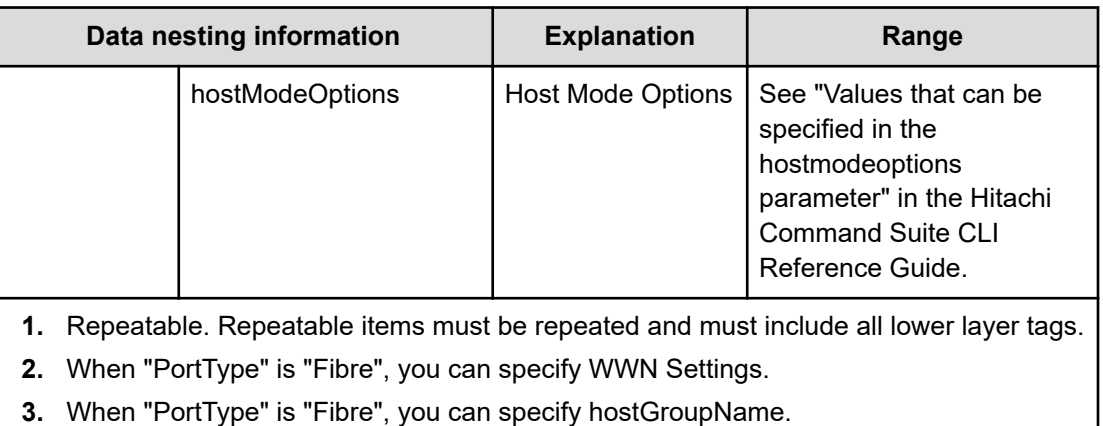

- **4.** When "PortType" is "iSCSI", you can specify iSCSI Settings.
- **5.** When "PortType" is "iSCSI", you can specify iSCSI Target Name.

## **Create high availability pair for migration (submit)**

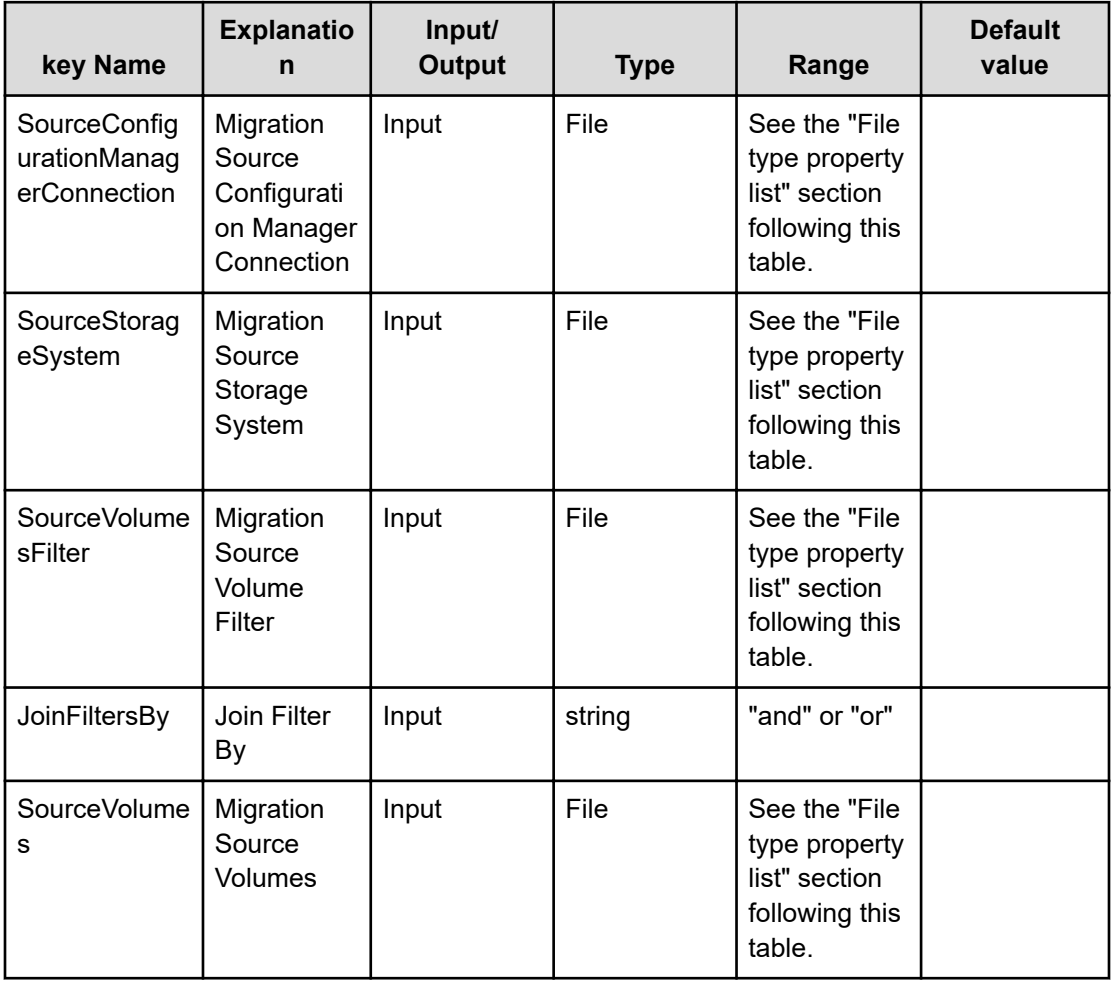

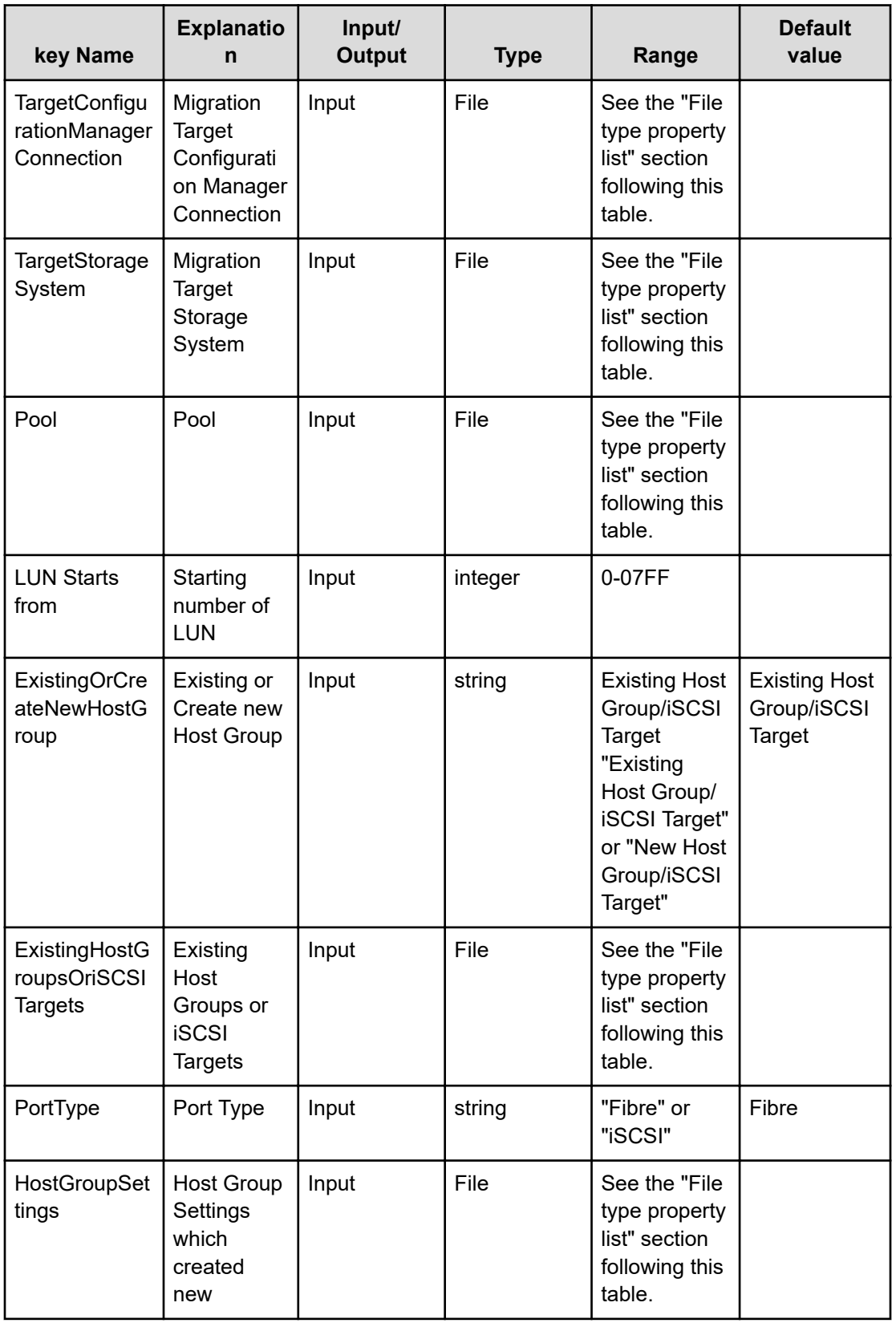

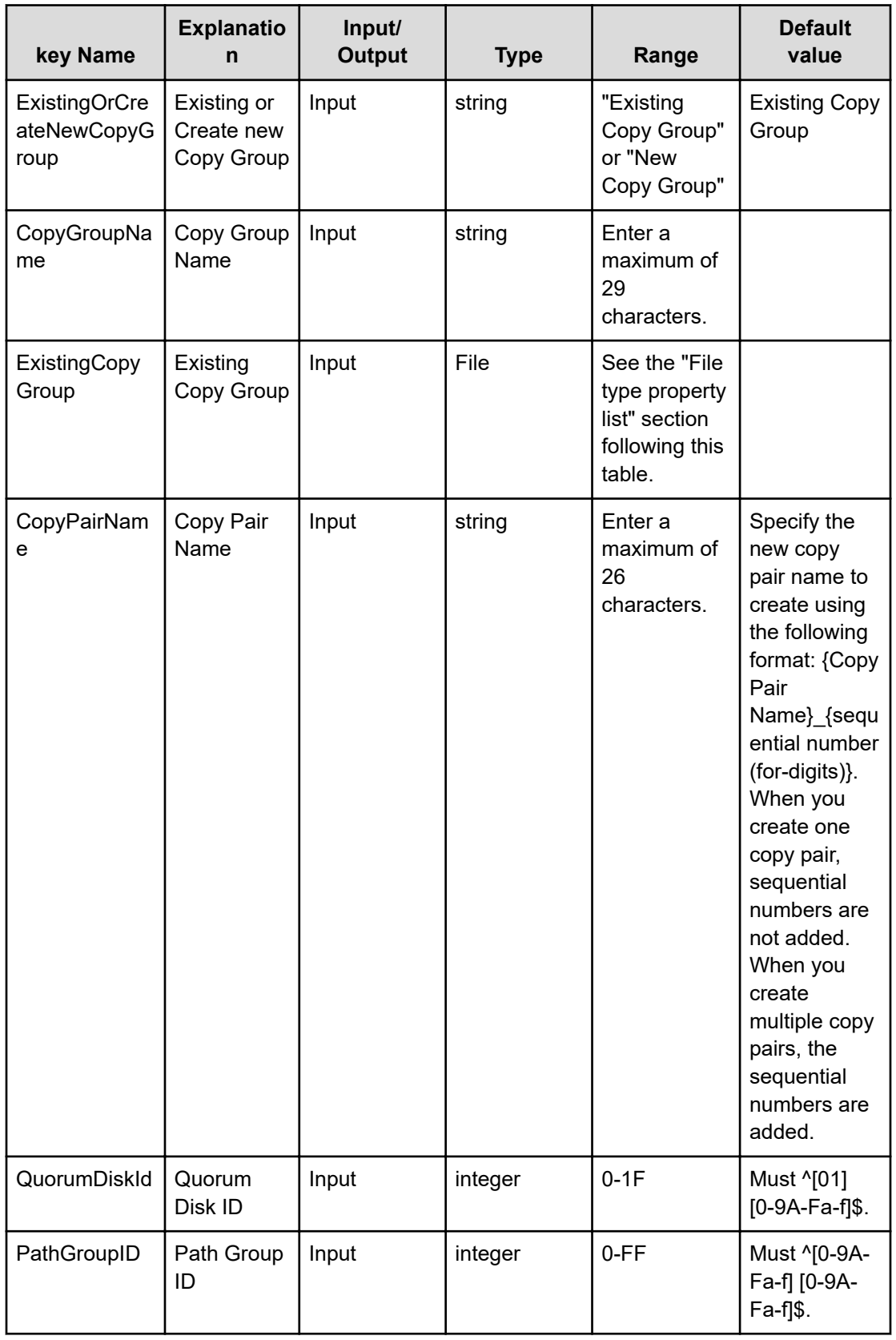

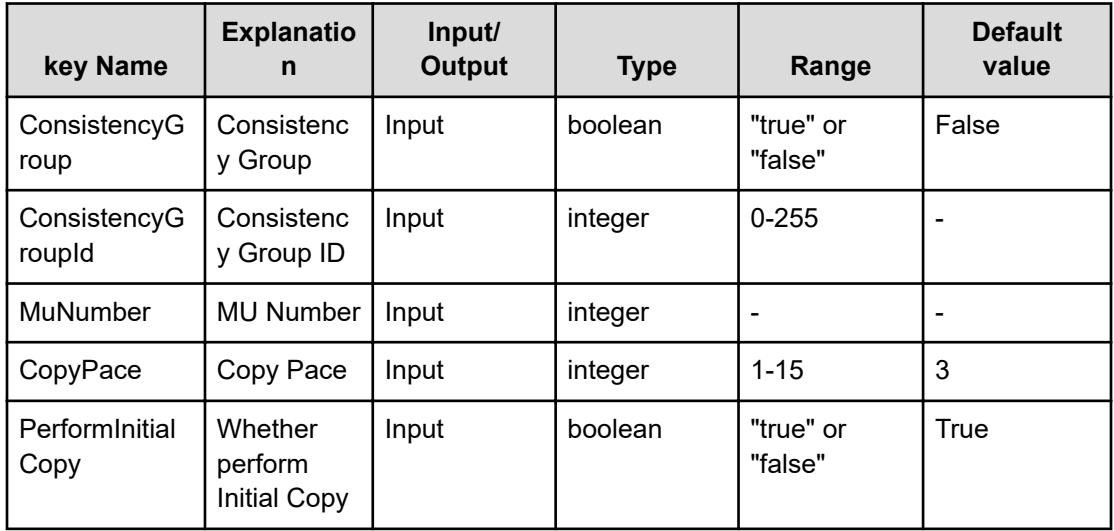

## **File type property list**

### **Table 454 SourceConfigurationManagerConnection**

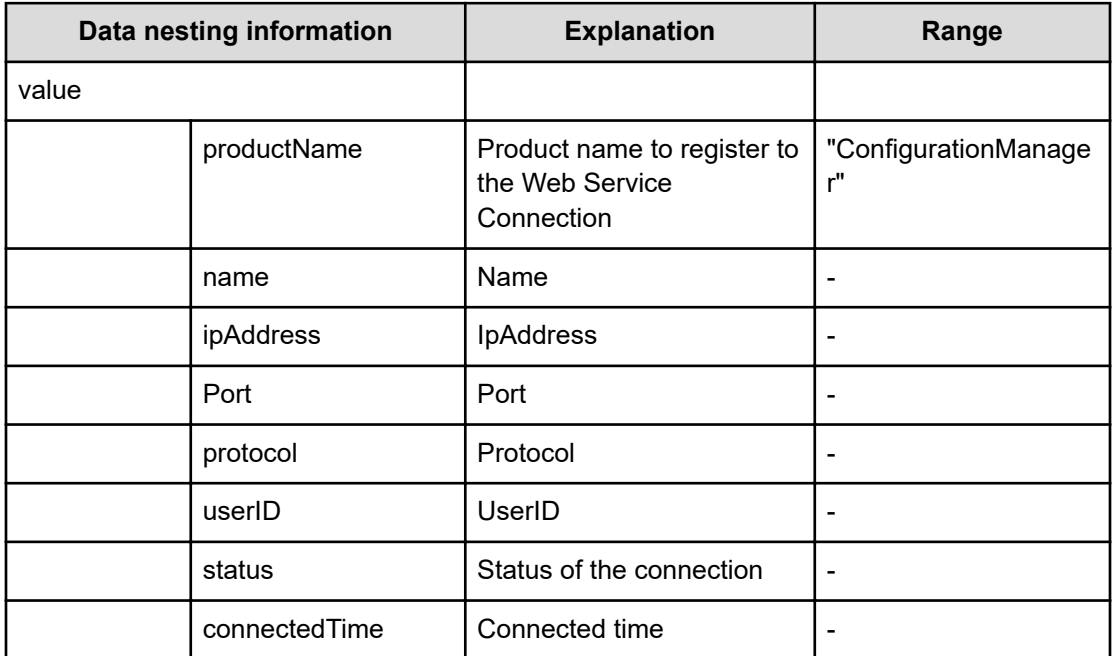

## **Table 455 SourceStorageSystem**

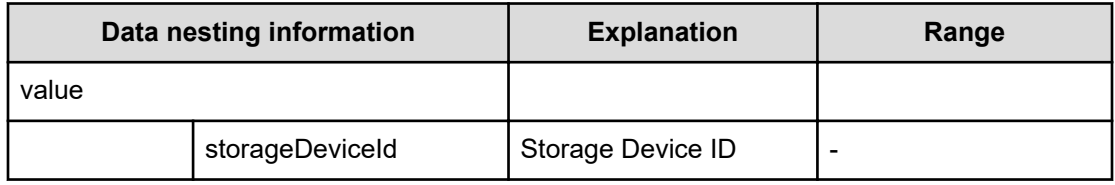

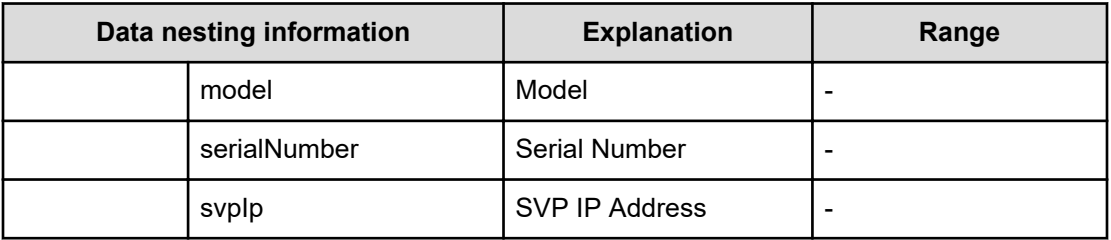

## **Table 456 TargetConfigurationManagerConnection**

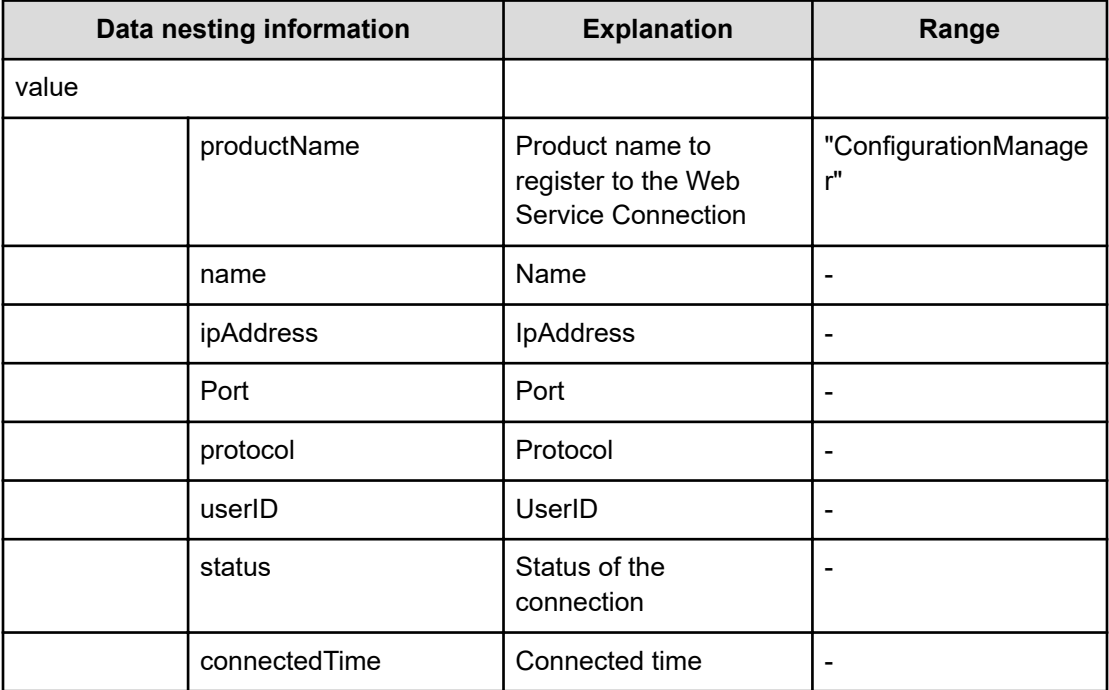

### **Table 457 TargetStorageSystem**

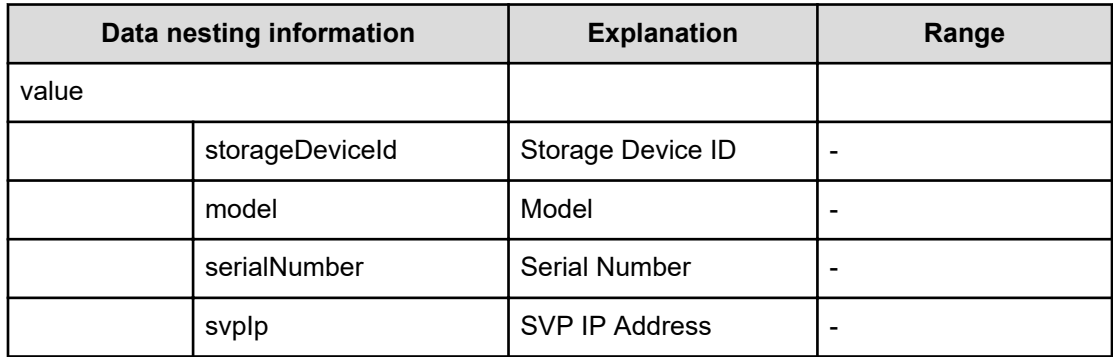

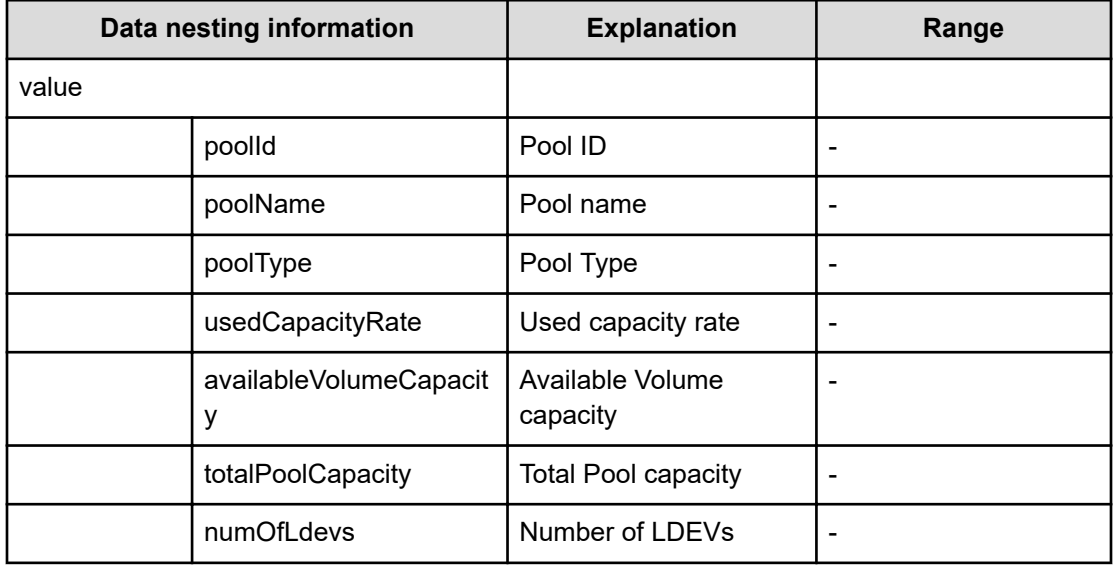

## **Table 458 Pool**

## **Table 459 ExistingHostGroupsOriSCSITargets**

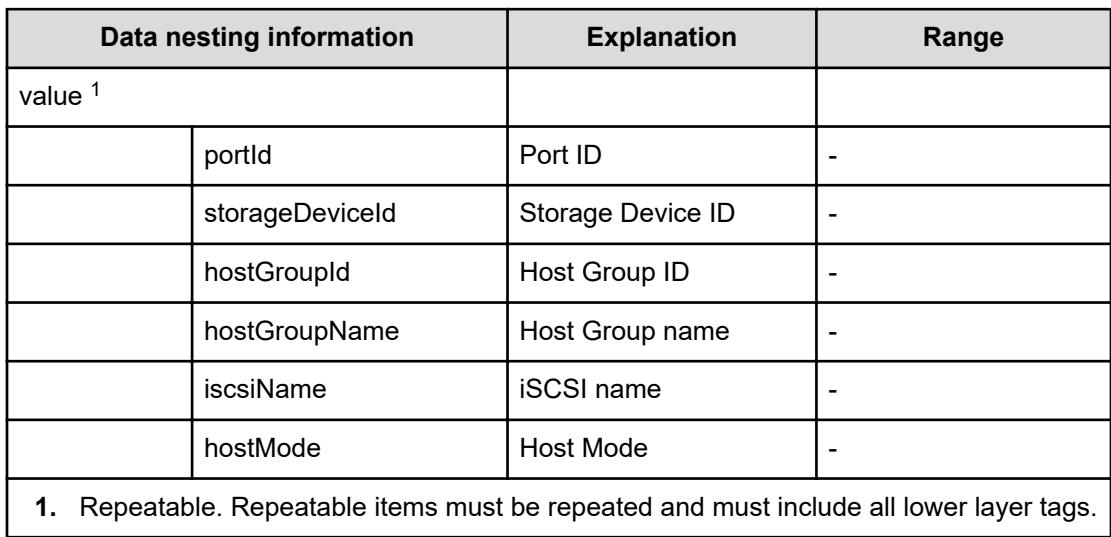

## **Table 460 ExistingCopyGroup**

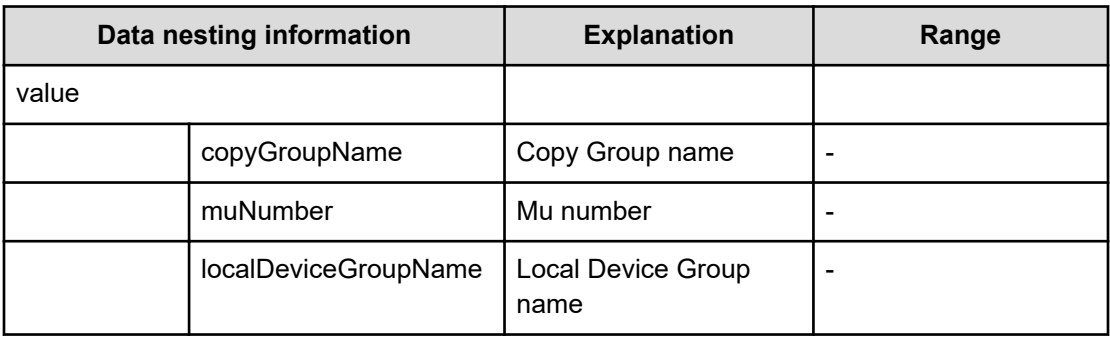

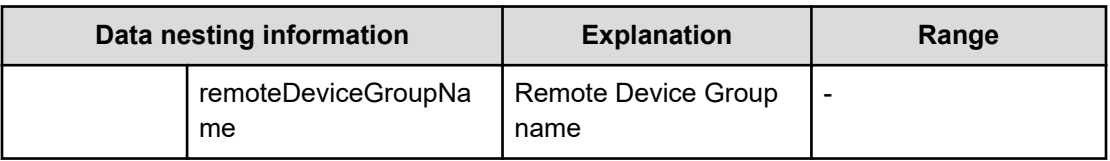

### **Table 461 SourceVolumesFilter**

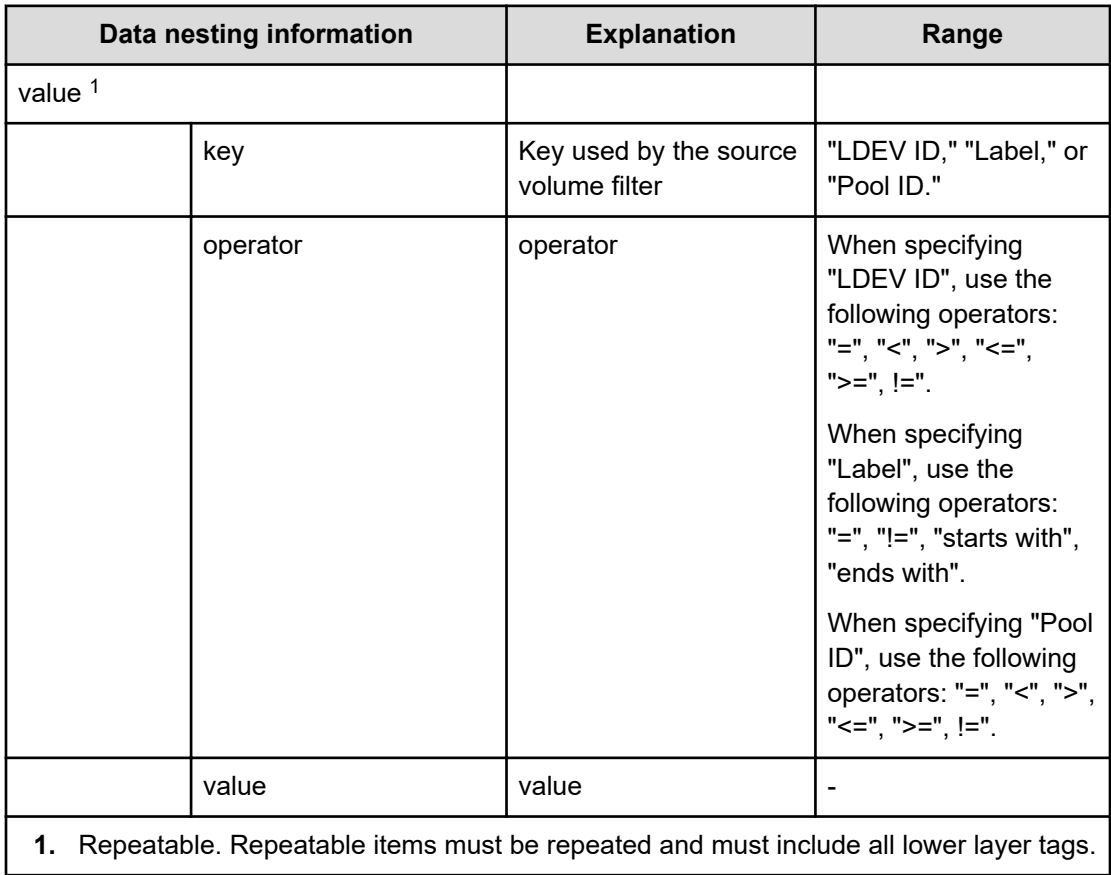

## **Table 462 SourceVolumes**

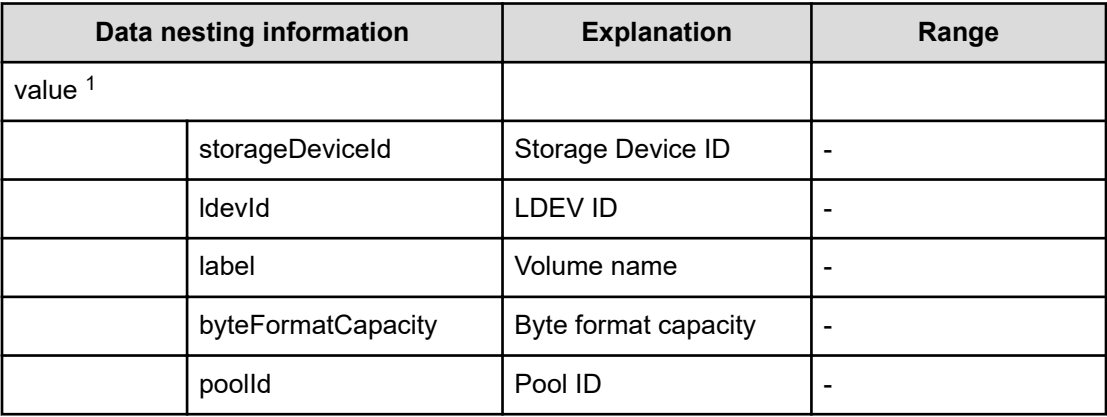

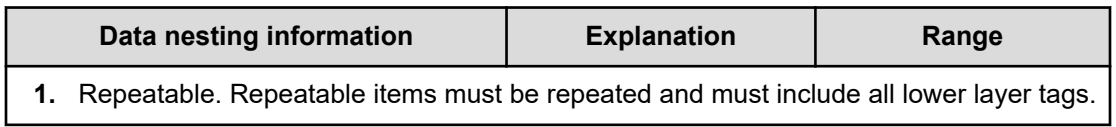

## **Table 463 HostGroupSettings**

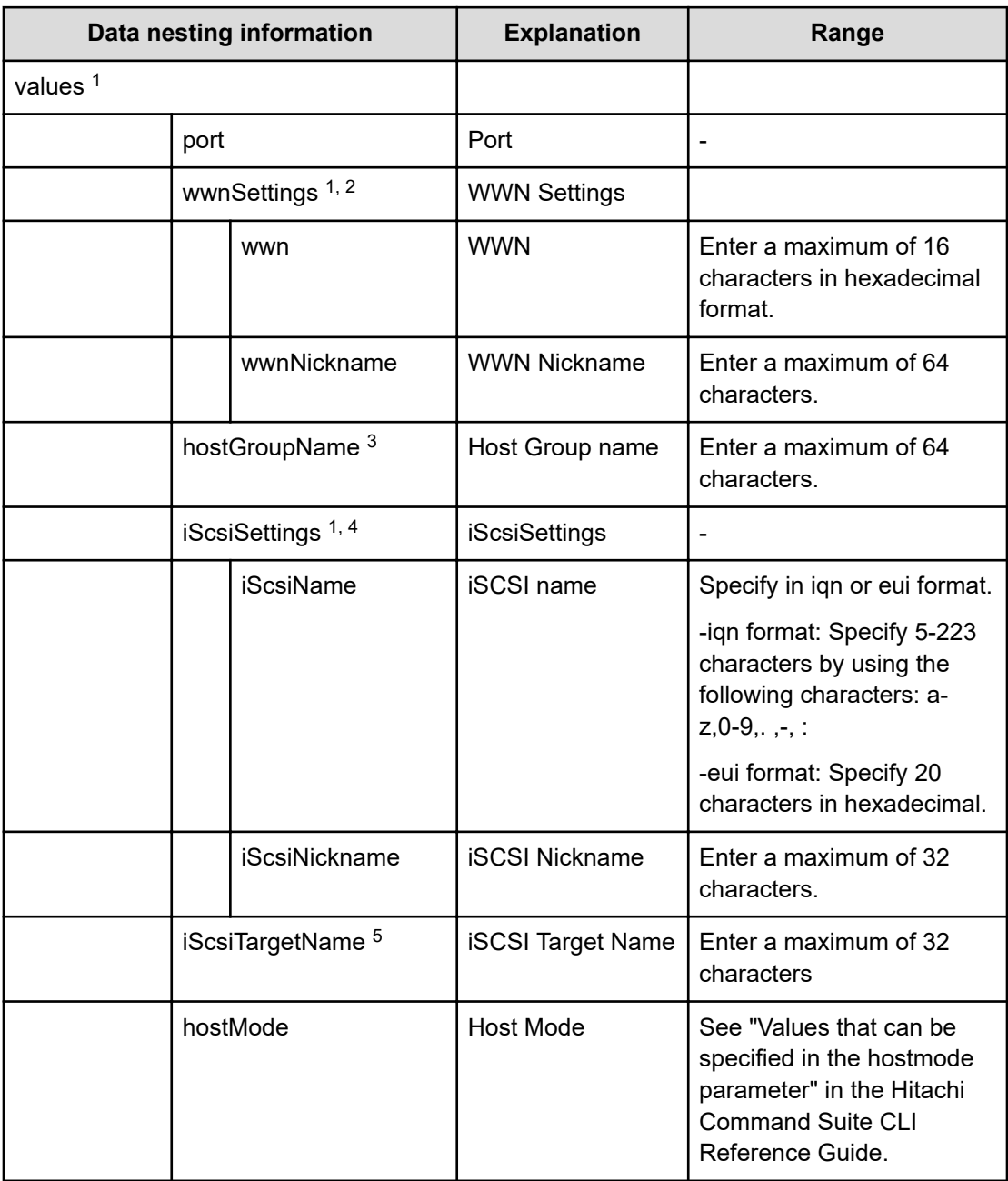

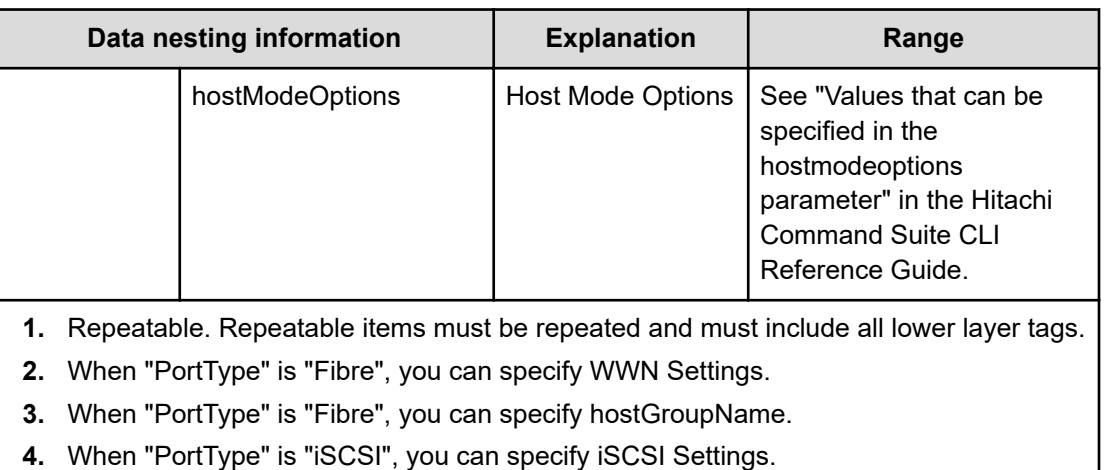

**5.** When "PortType" is "iSCSI", you can specify iSCSI Target Name.

# **Create high availability pair for migration (task details)**

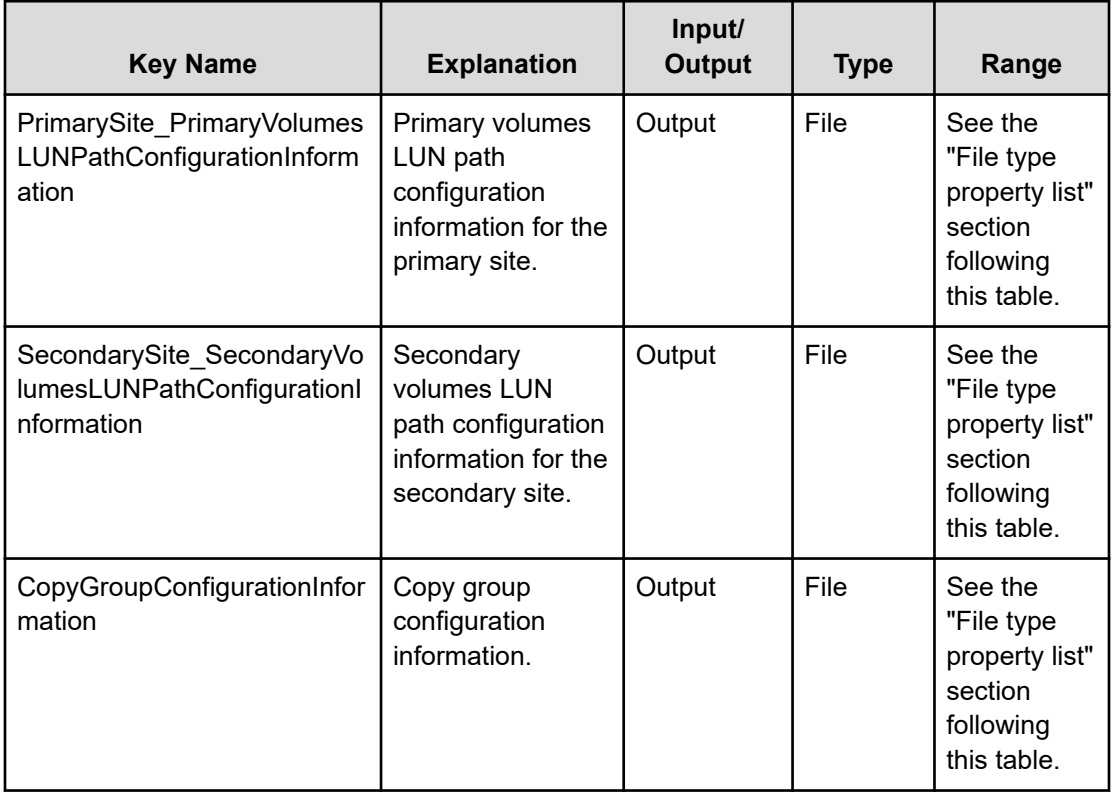

## **File type property list**

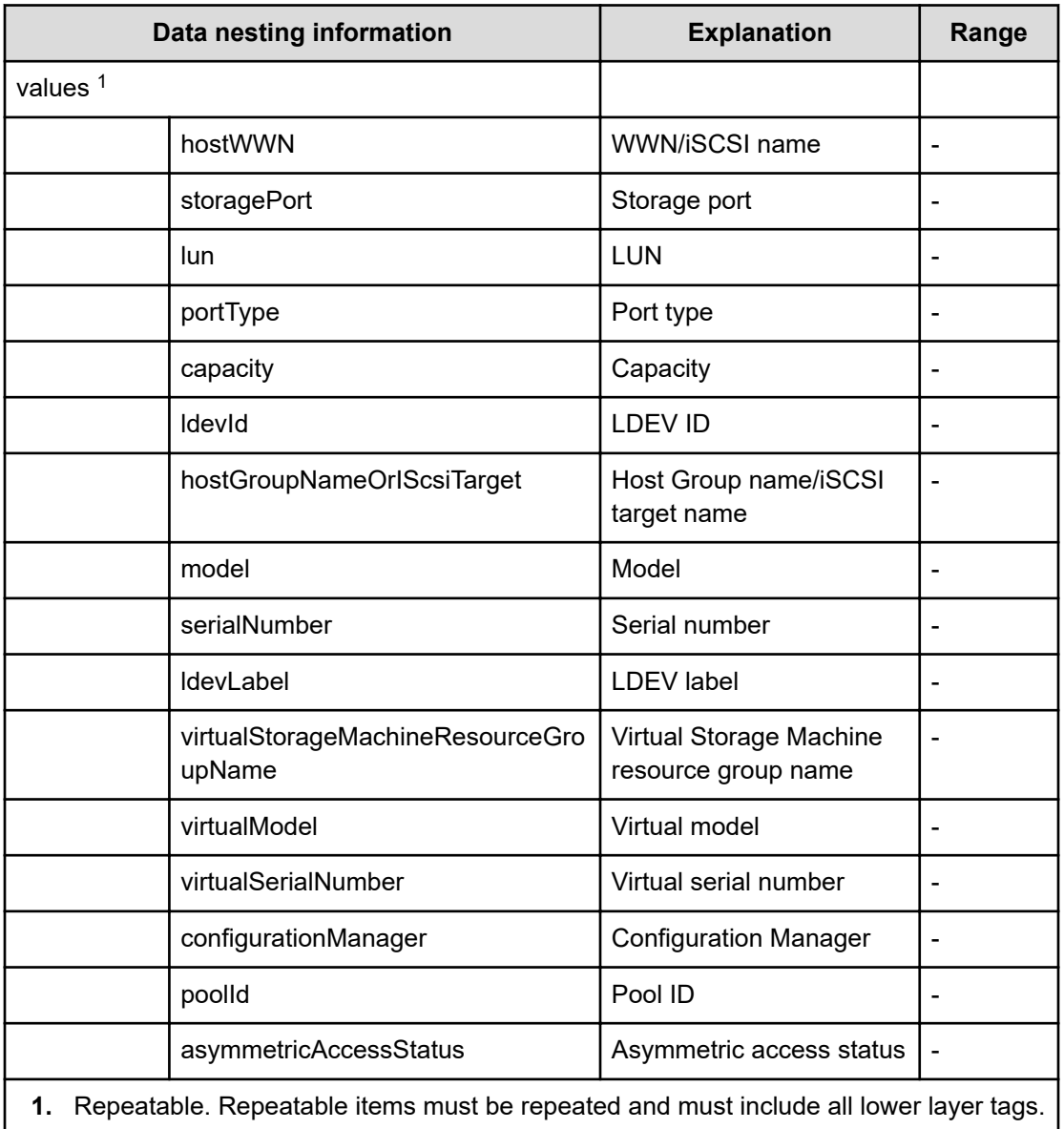

## **Table 464 PrimarySite\_PrimaryVolumesLUNPathConfigurationInformation**

### **Table 465 SecondarySite\_SecondaryVolumesLUNPathConfigurationInformation**

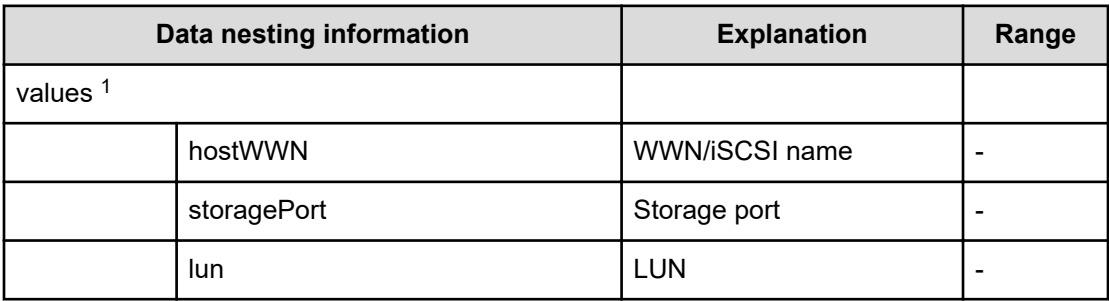

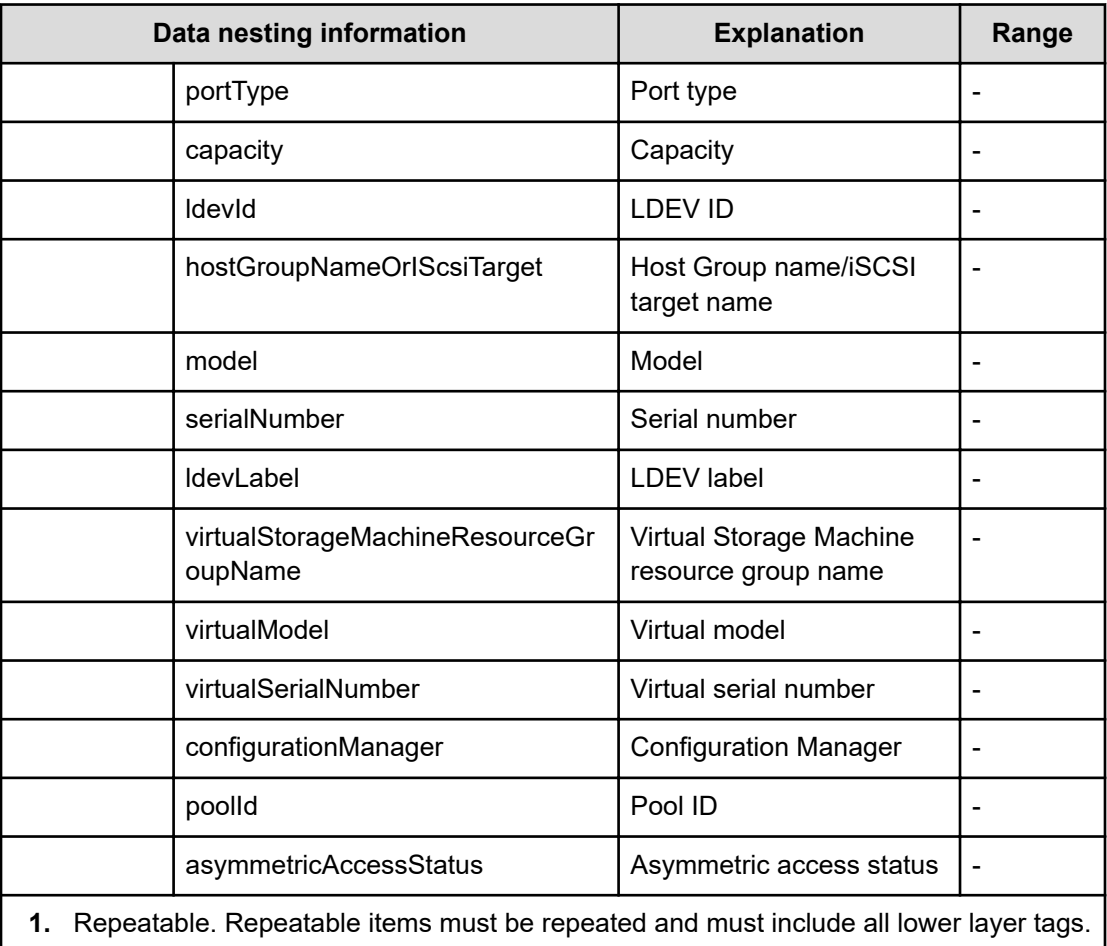

## **Table 466 CopyGroupConfigurationInformation**

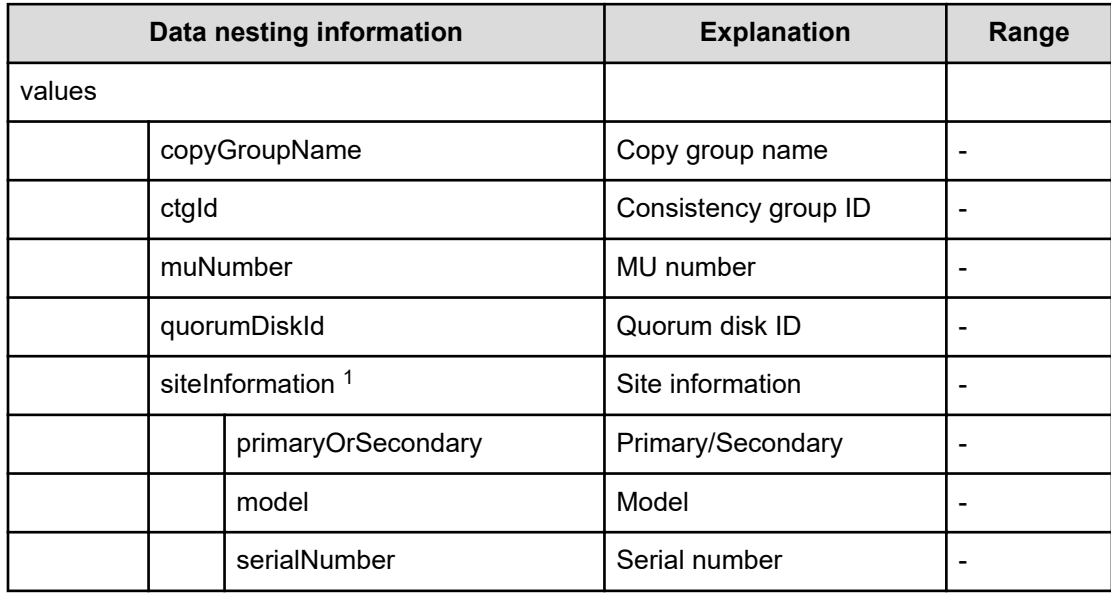

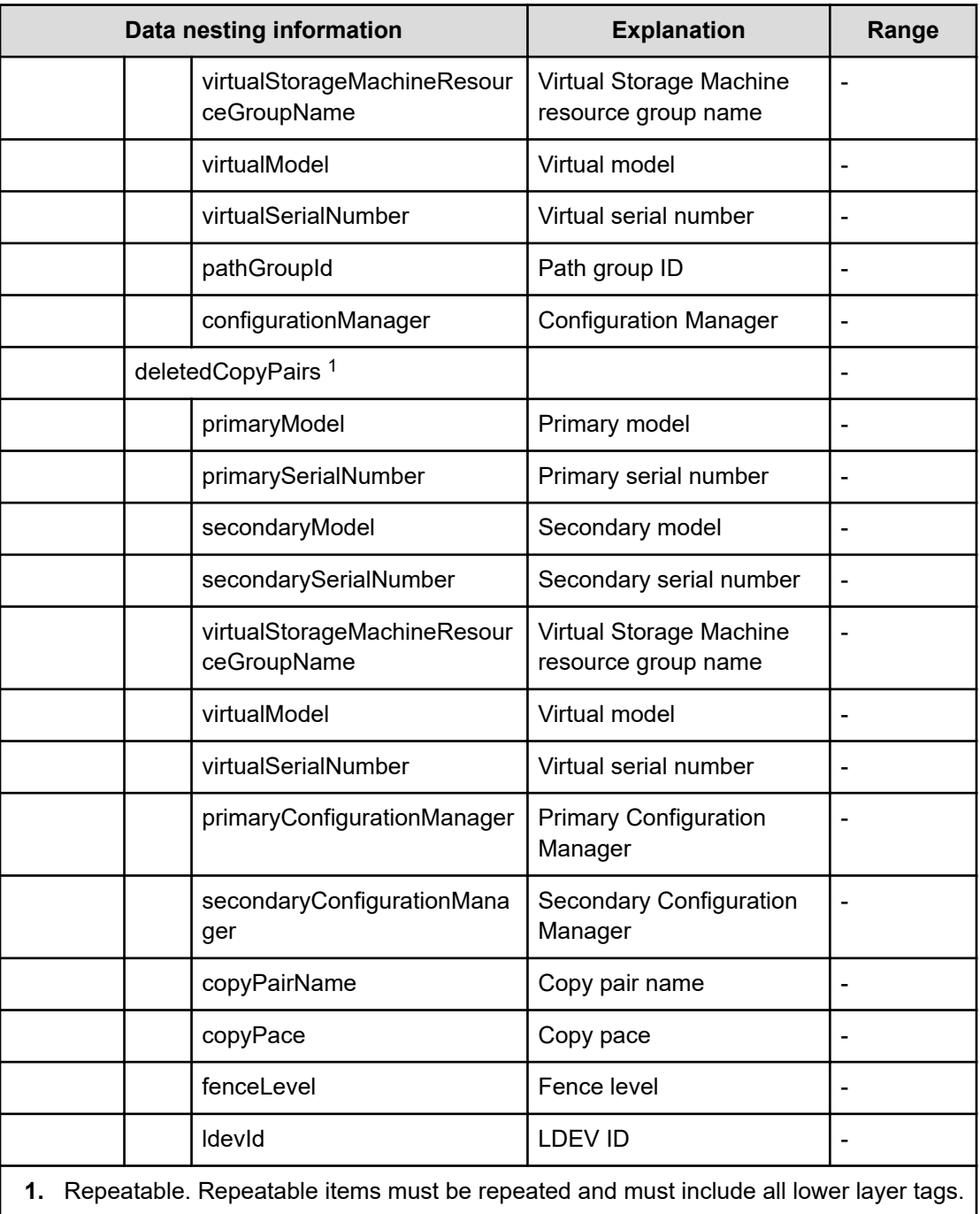

# **Create Online Migration Pair service properties**

Use the following properties to modify or create values for the Create Online Migration Pair service.

# **Create Online Migration Pair (edit)**

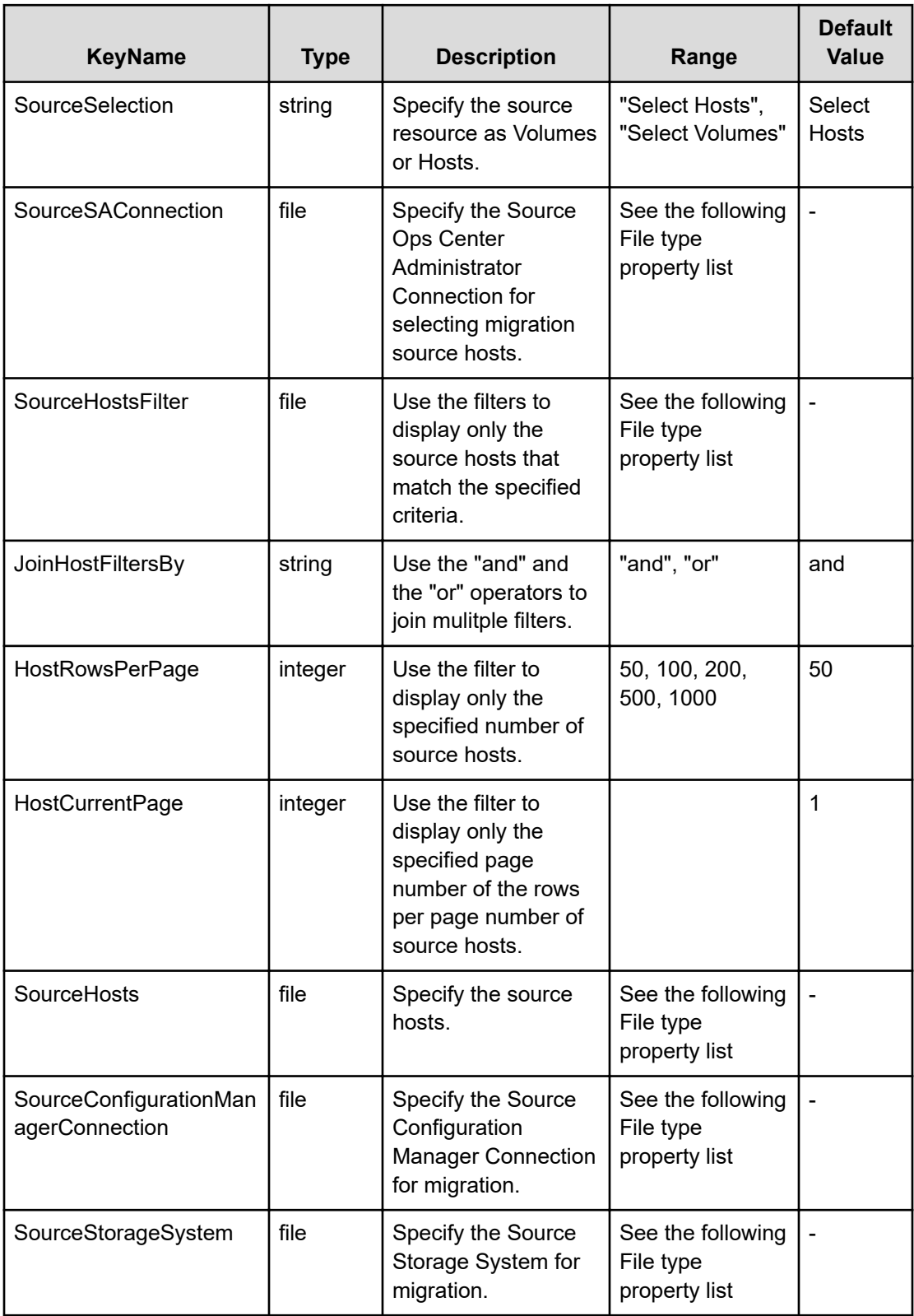

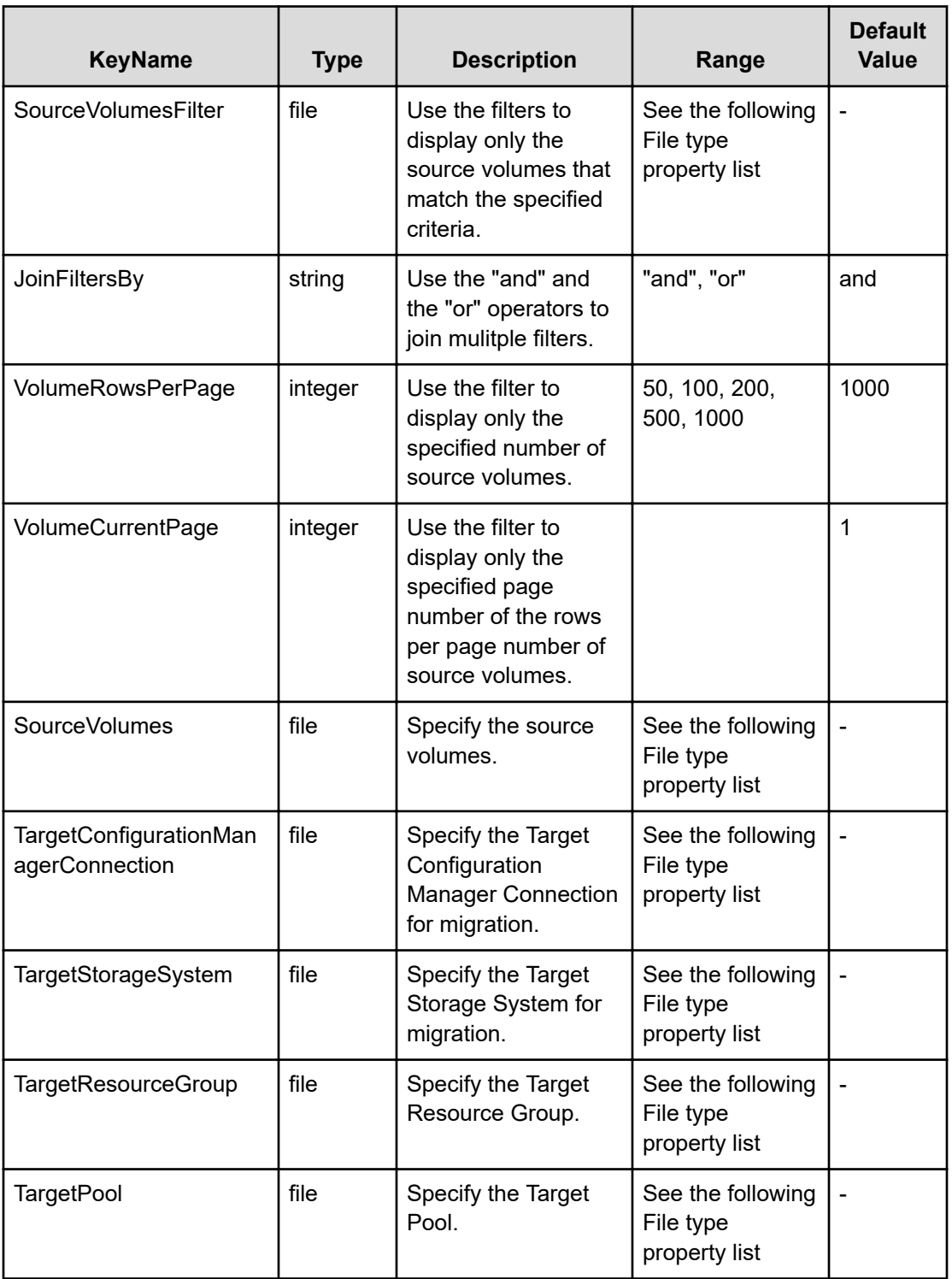

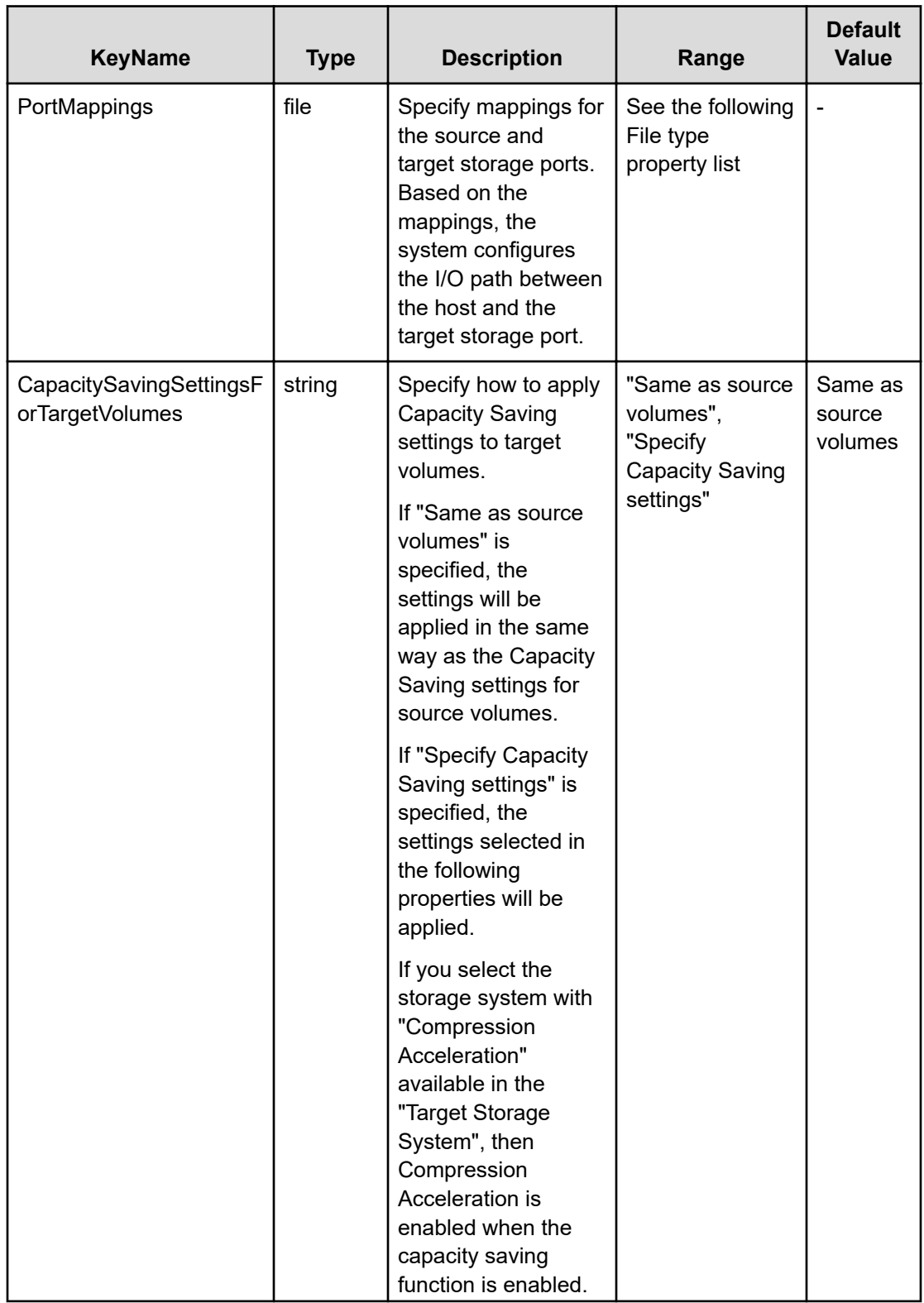

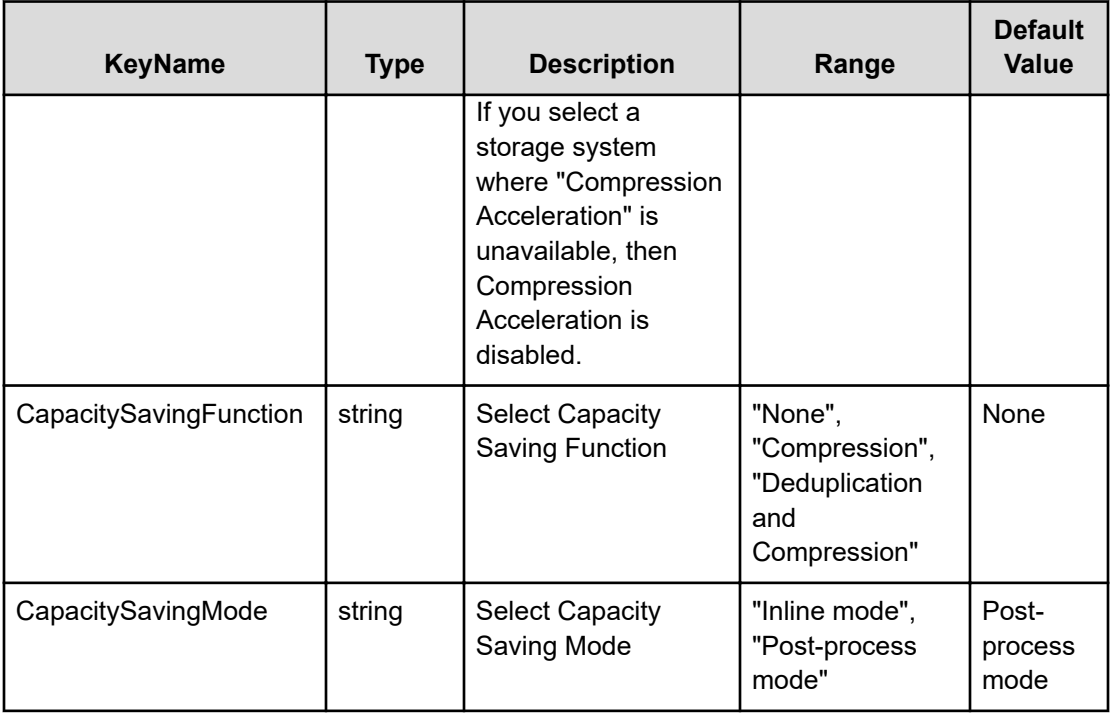

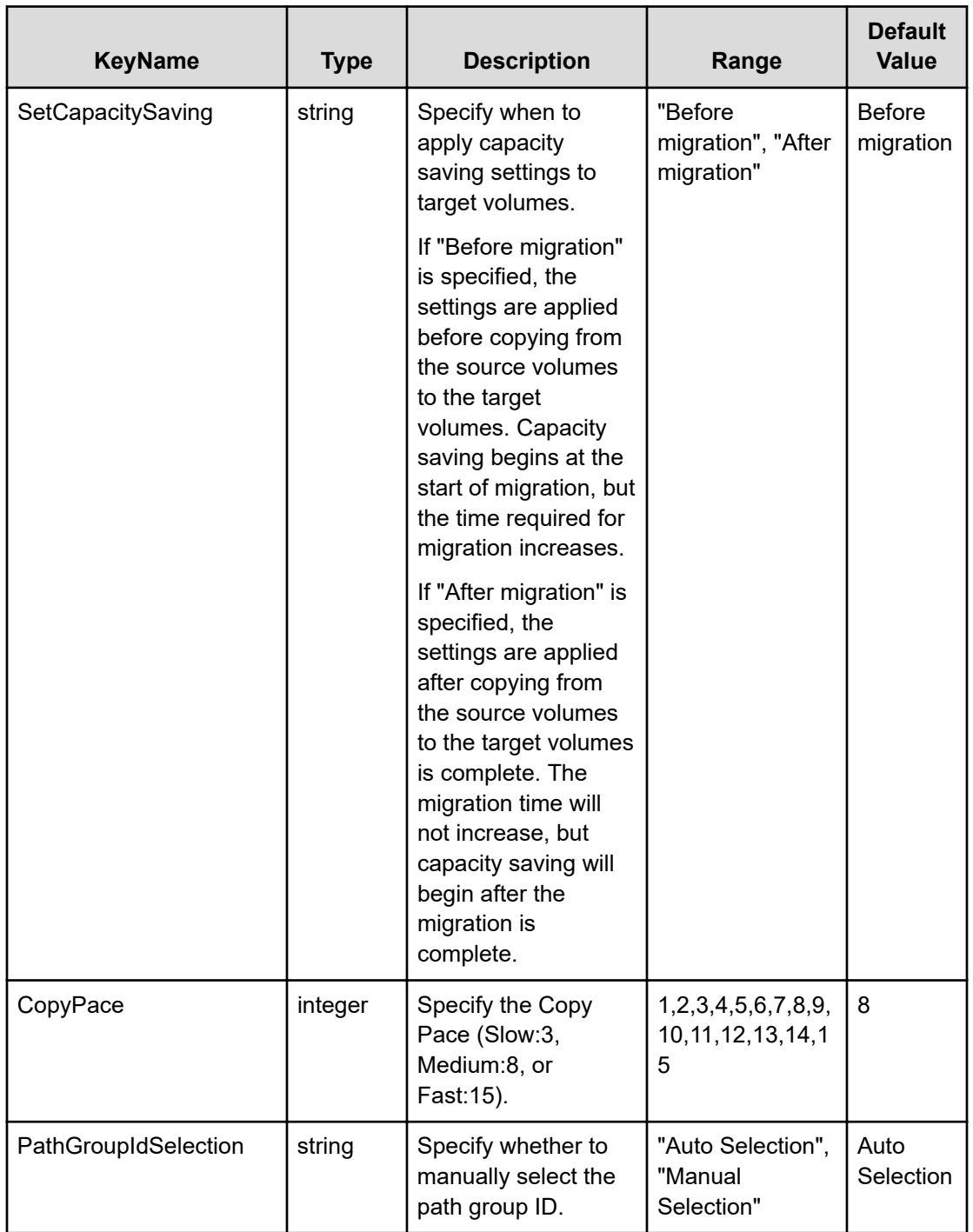

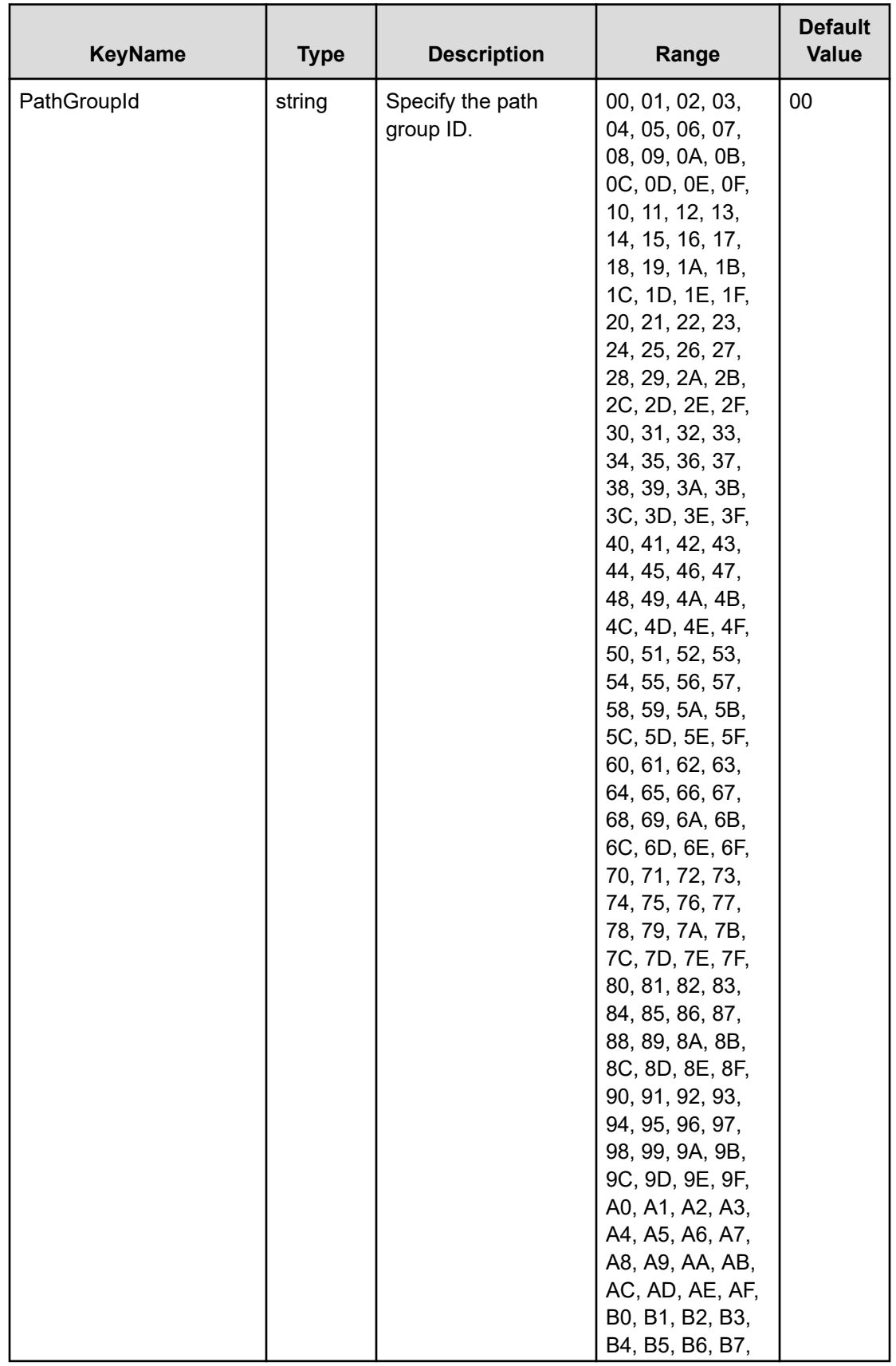

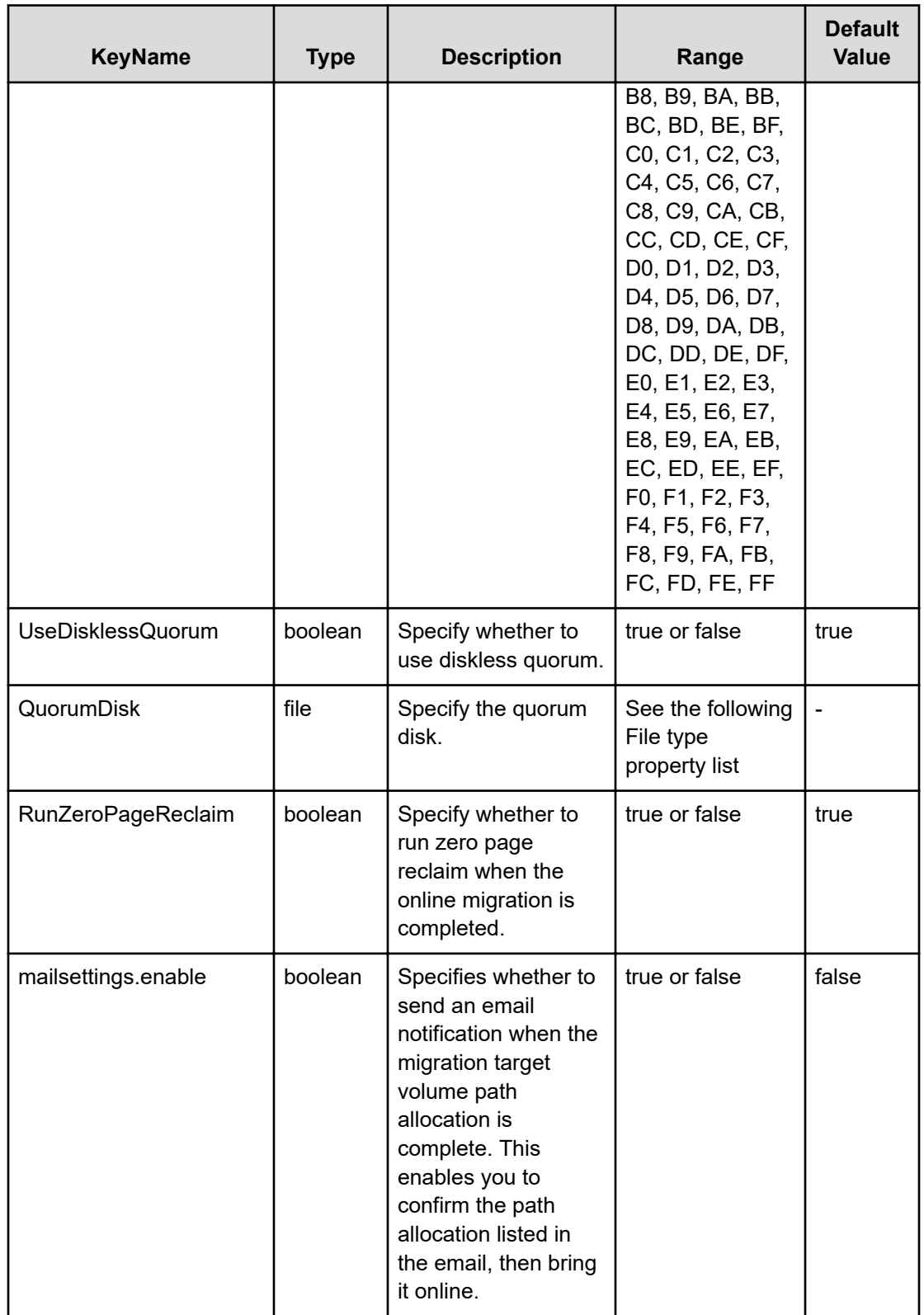

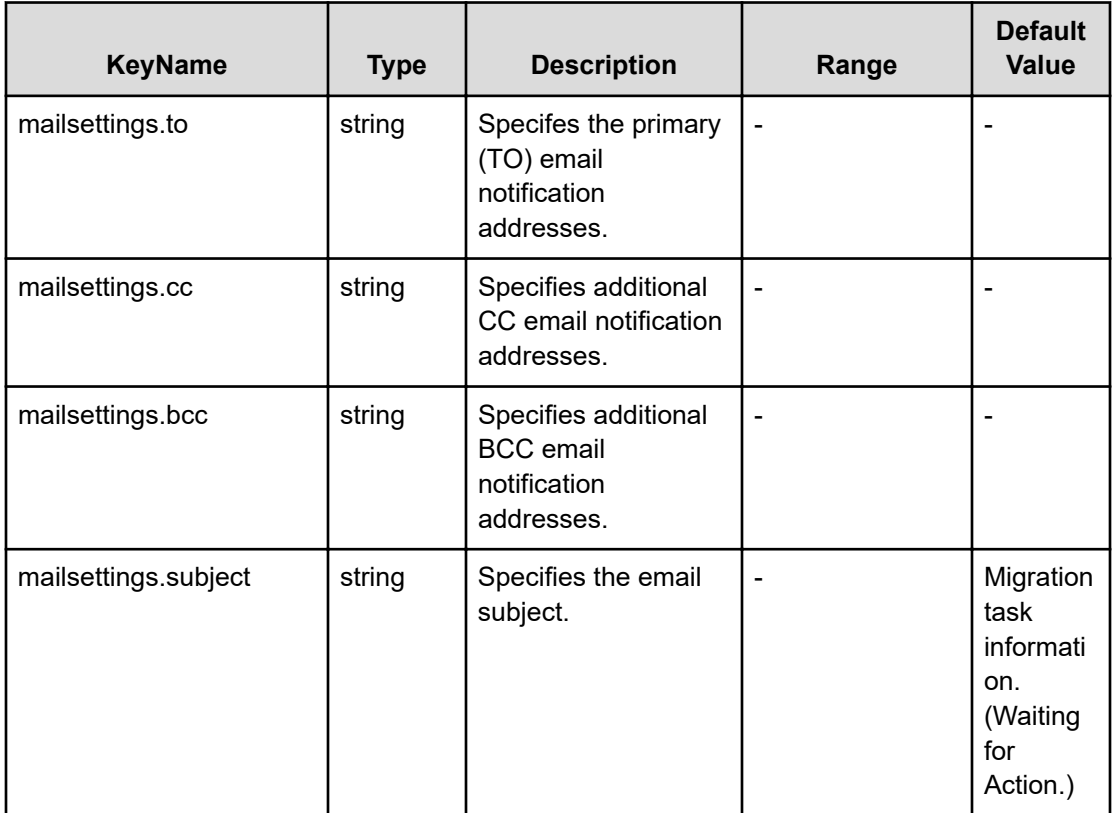

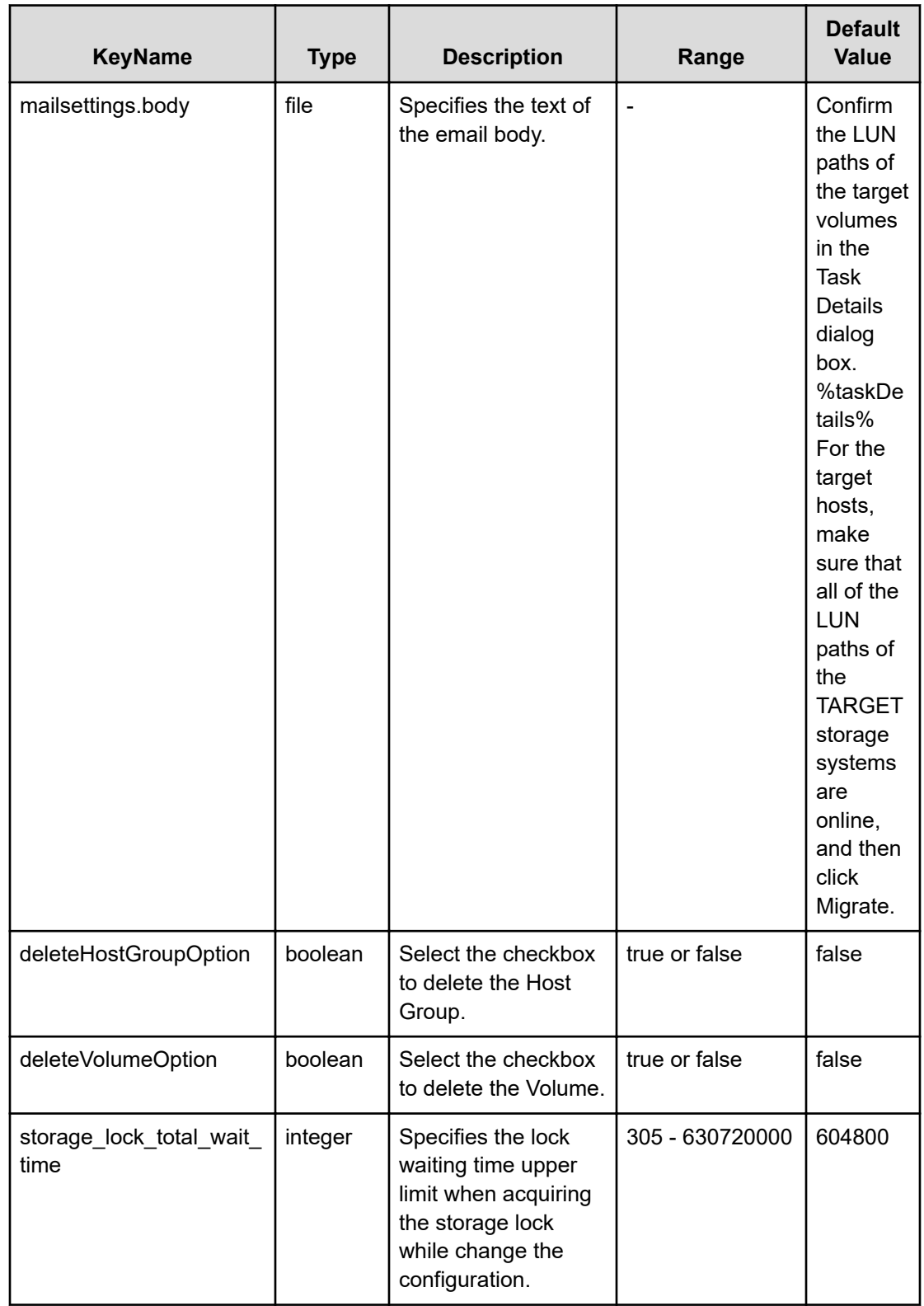

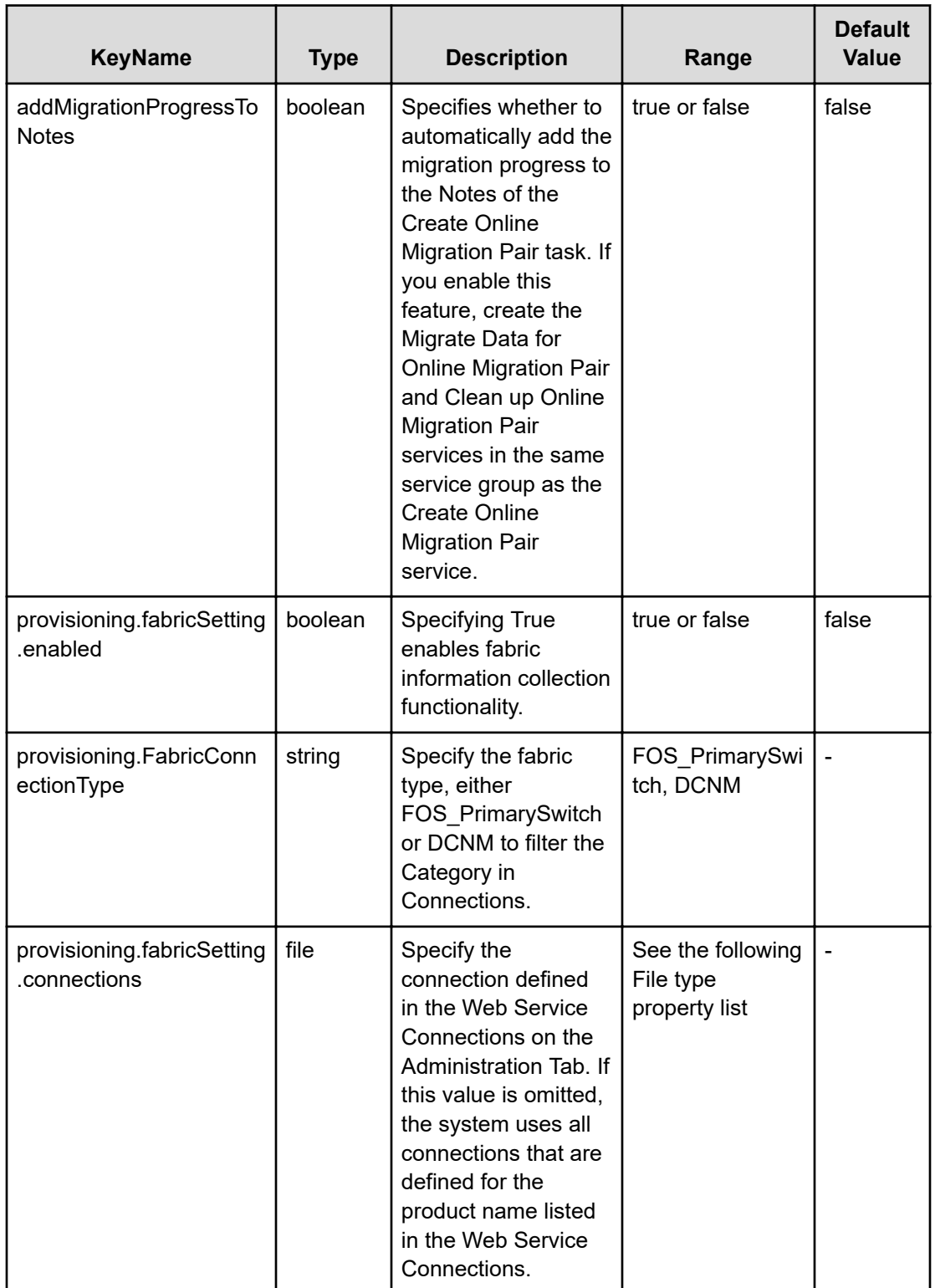

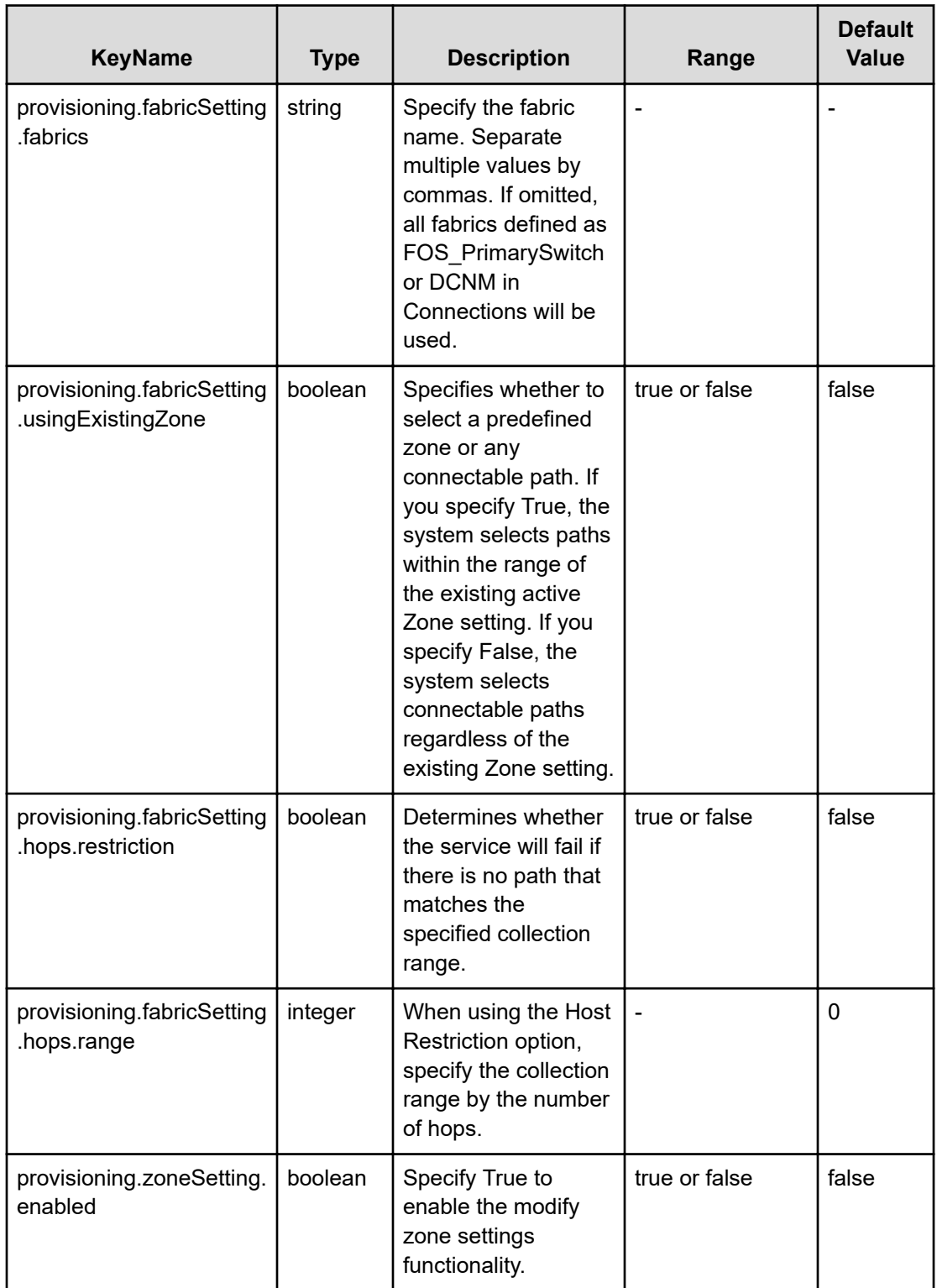

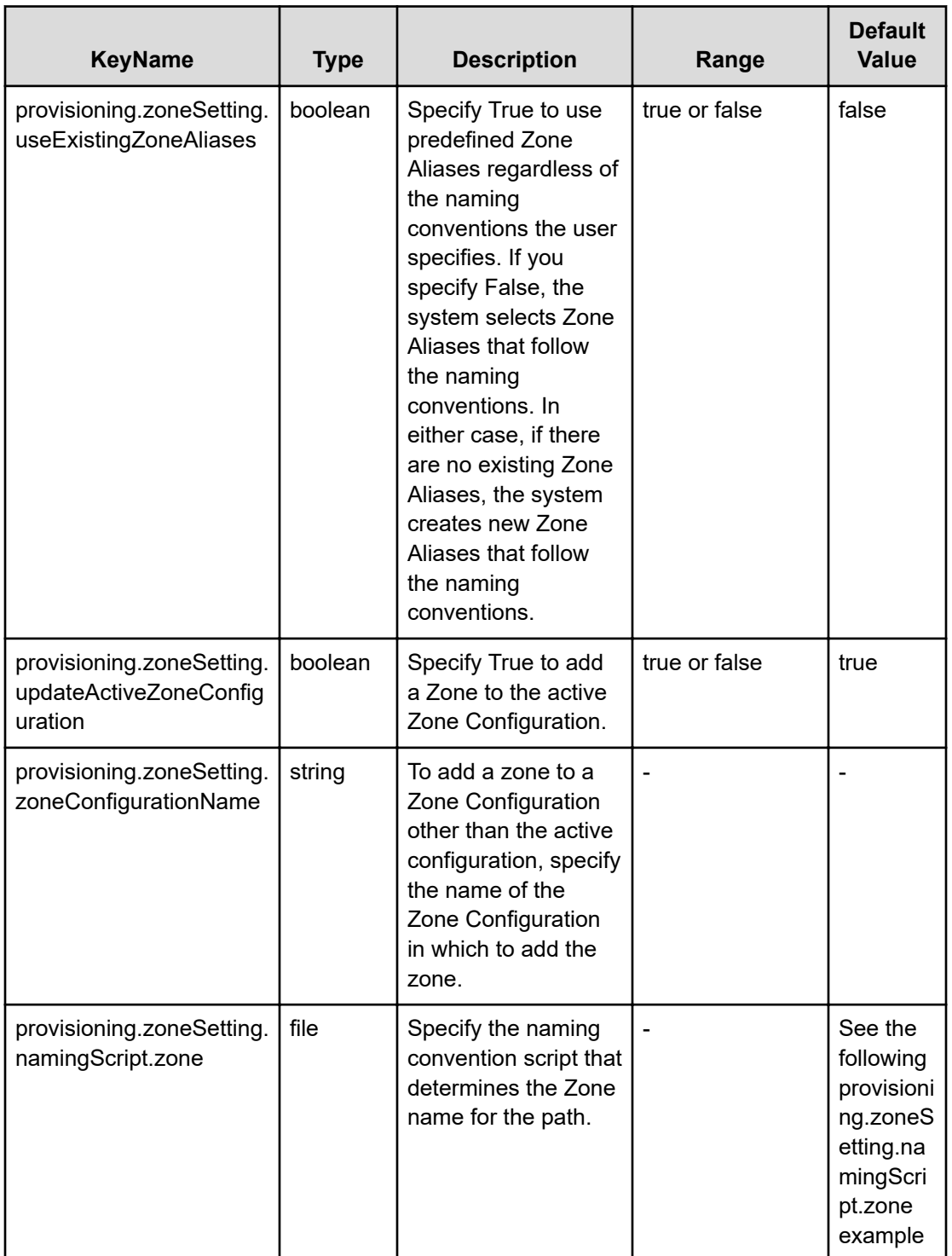

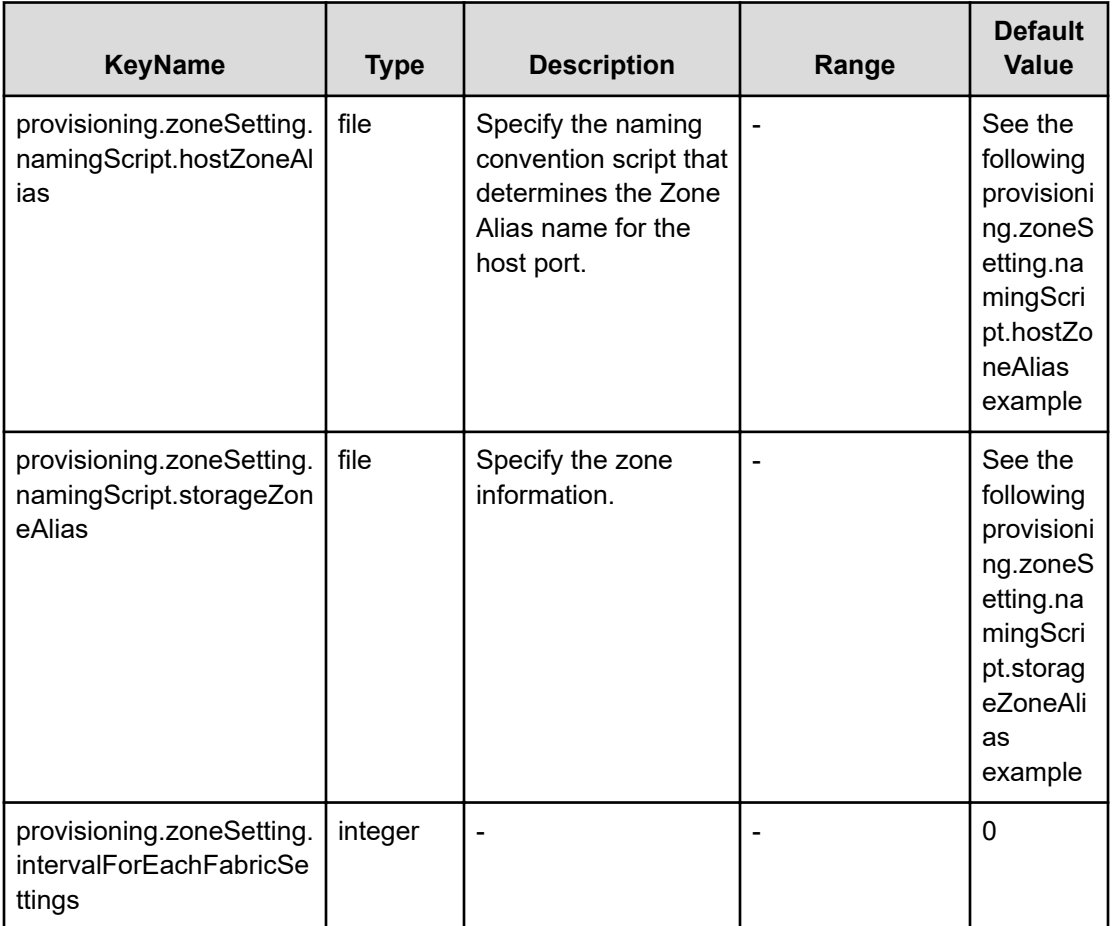

## **File type property list**

## **Table 467 SourceSAConnection**

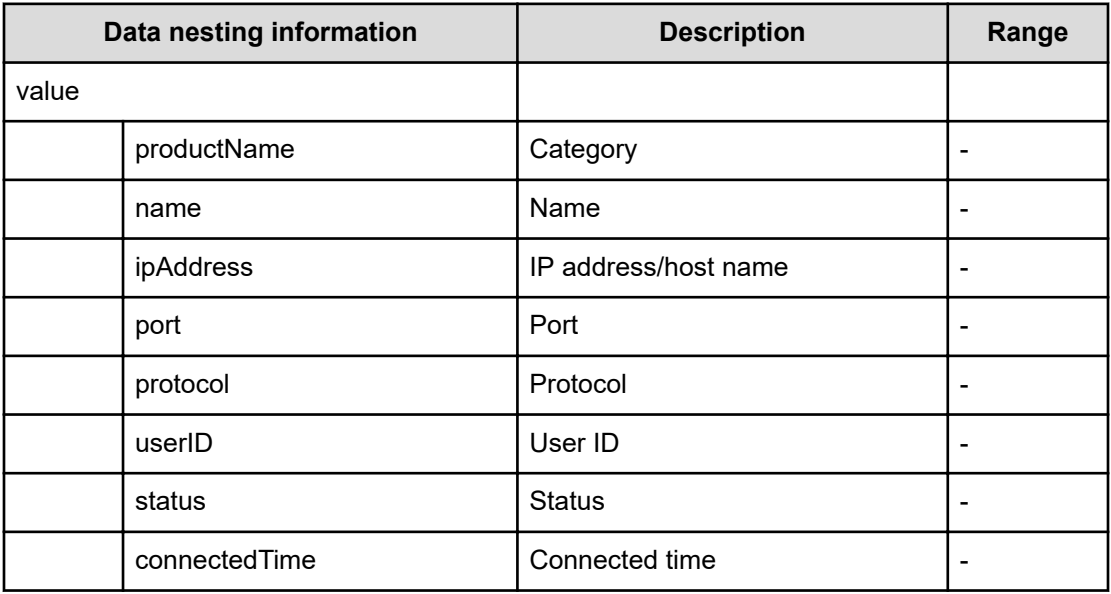

### **Table 468 SourceHostsFilter**

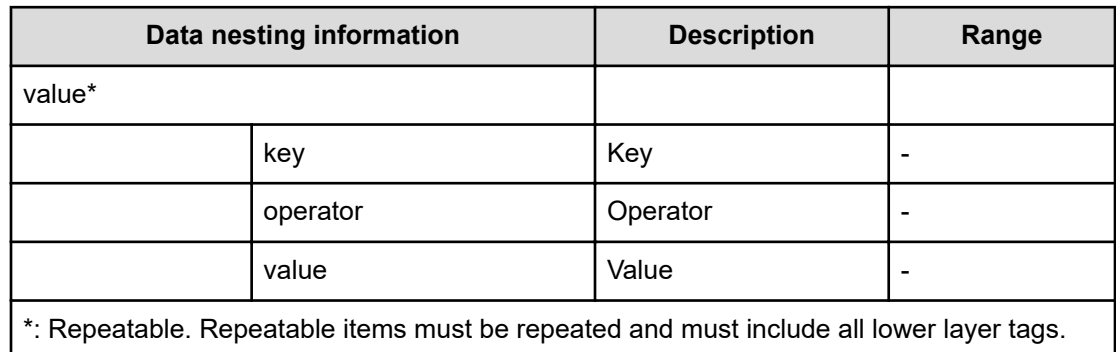

### **Table 469 SourceHosts**

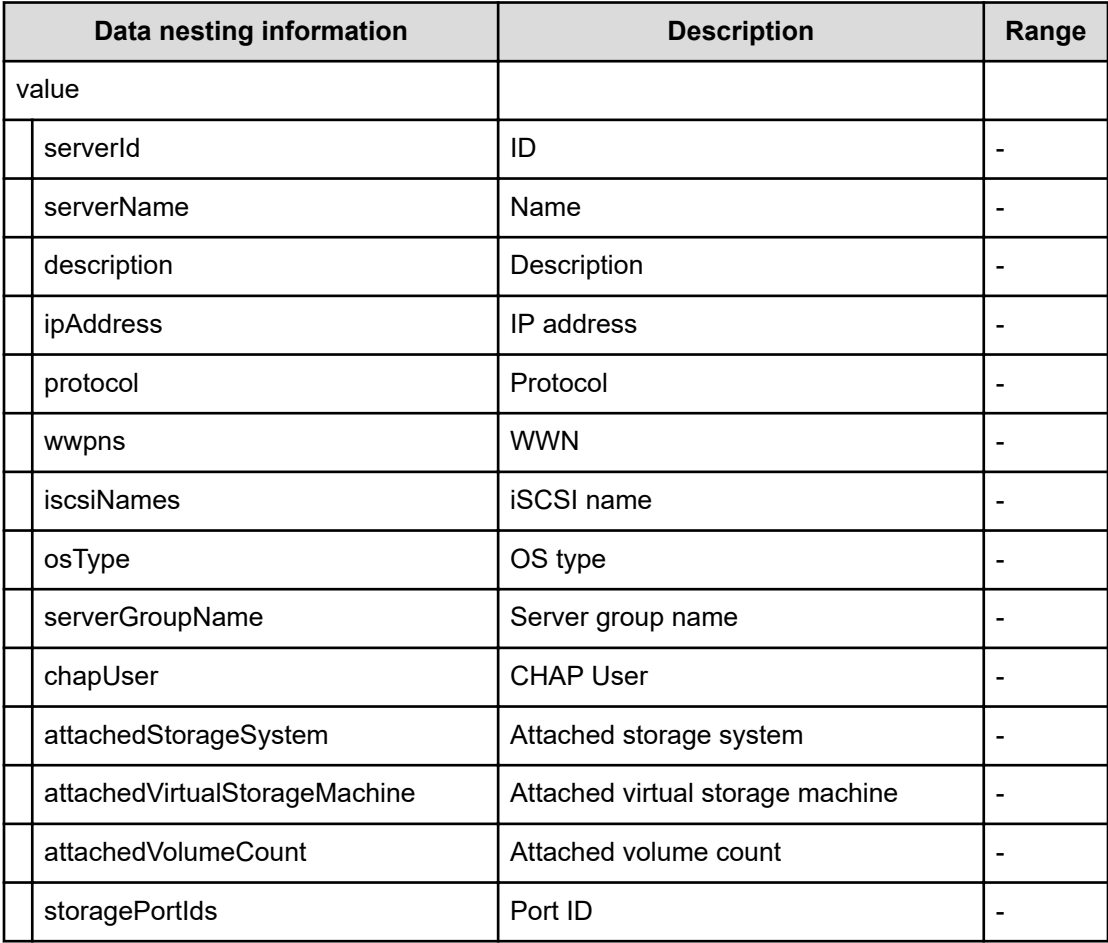
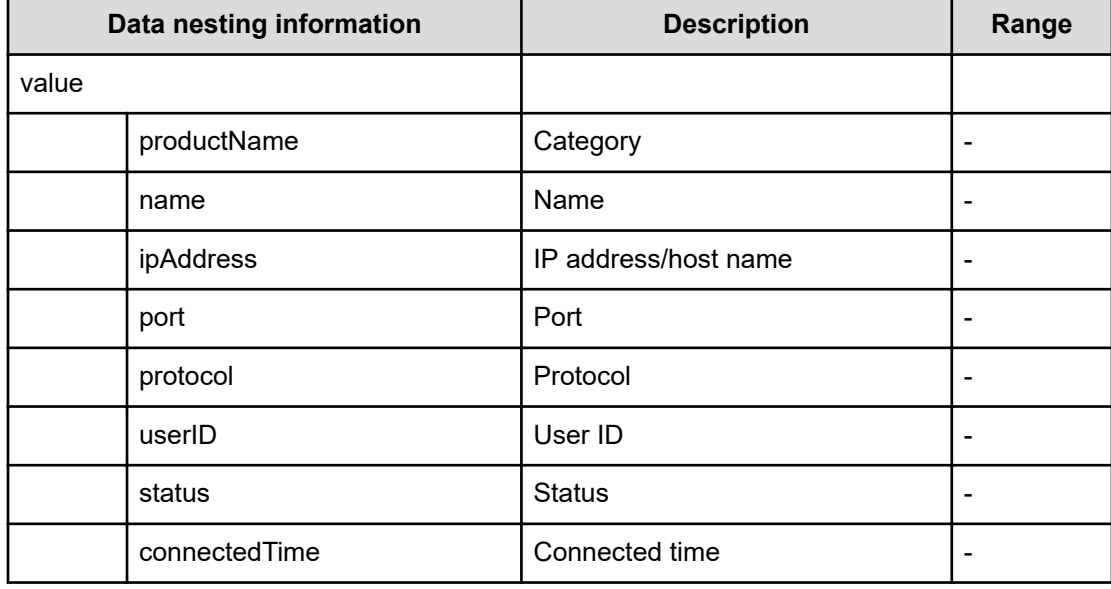

## **Table 470 SourceConfigurationManagerConnection, TargetConfigurationManagerConnection**

### **Table 471 SourceStorageSystem**

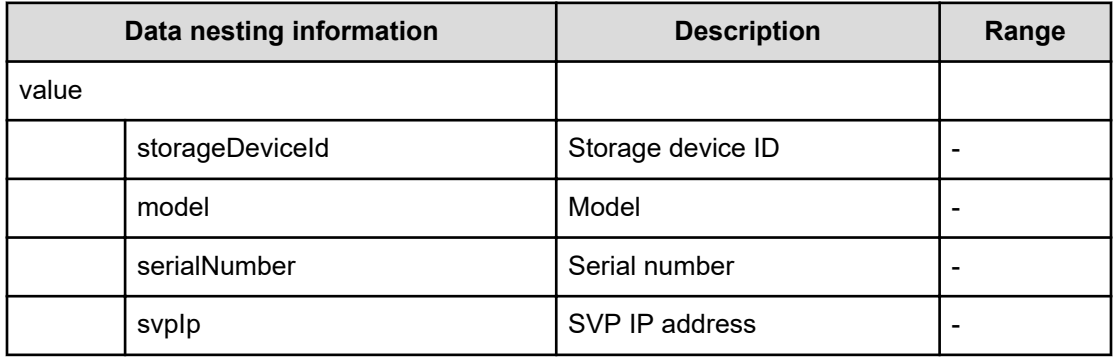

#### **Table 472 SourceVolumesFilter**

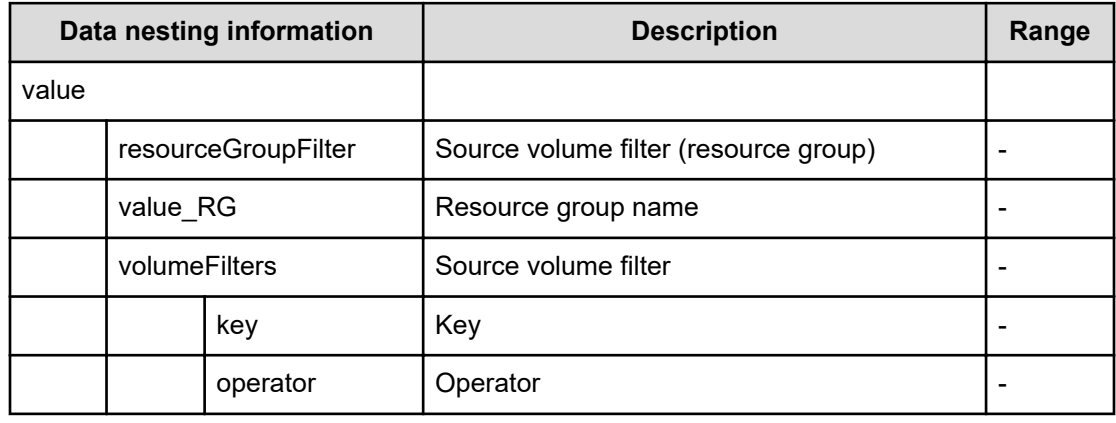

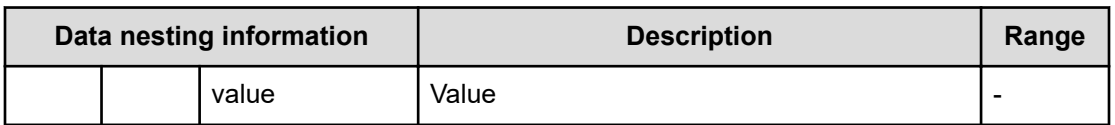

#### **Table 473 SourceVolumes**

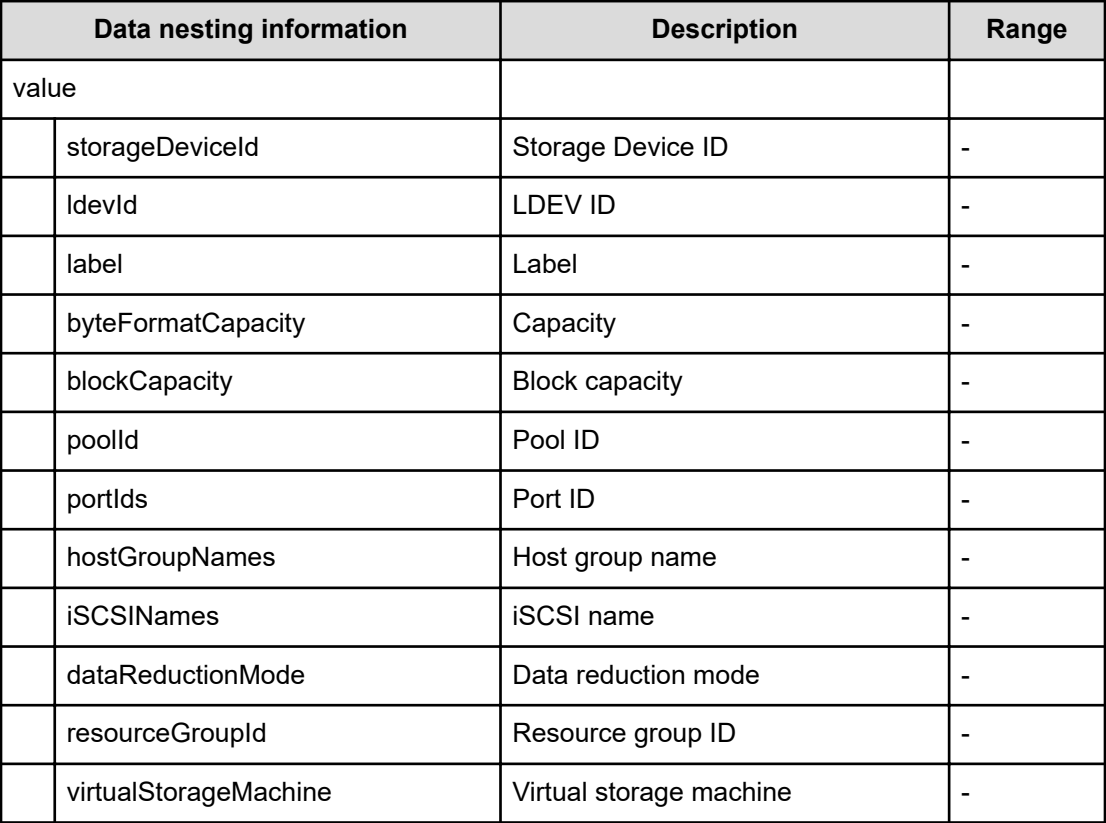

### **Table 474 TargetStorageSystem**

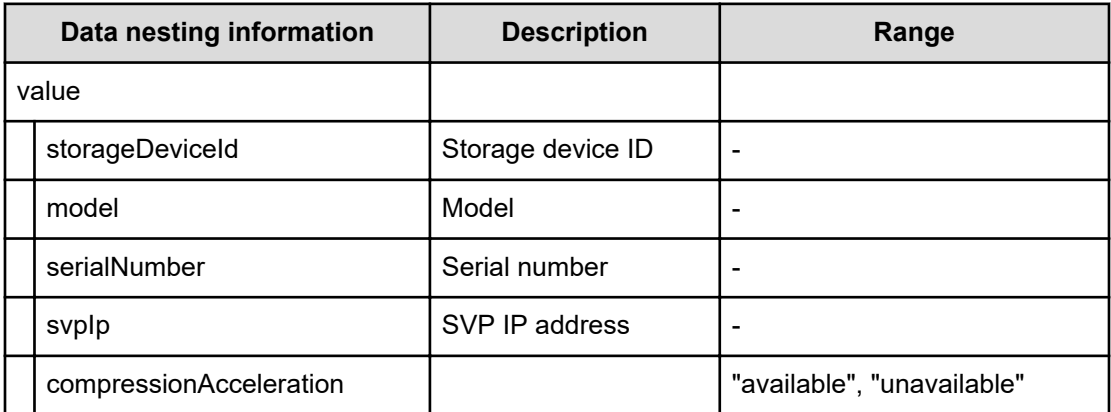

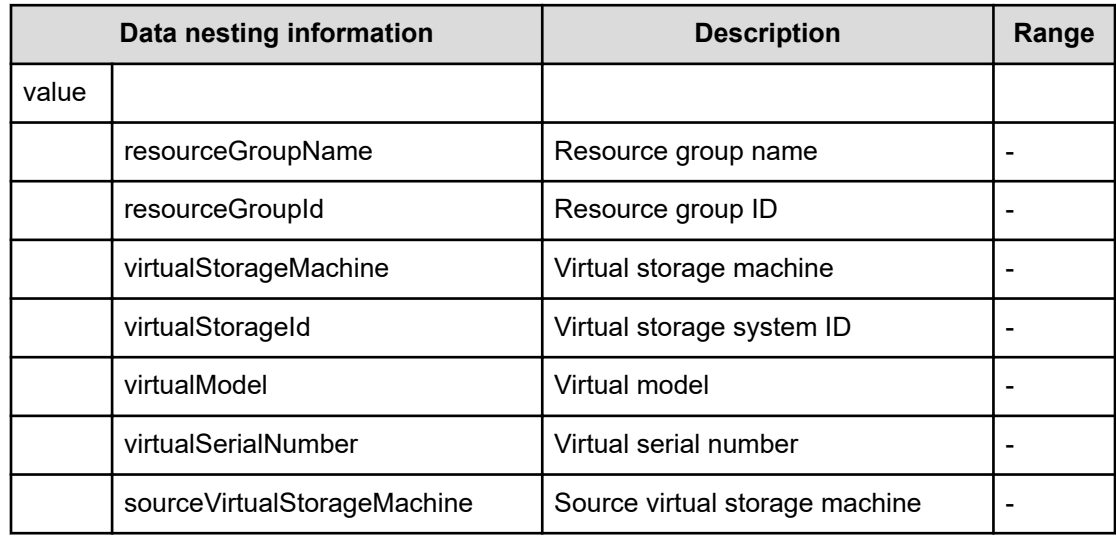

## **Table 475 TargetResourceGroup**

#### **Table 476 TargetPool**

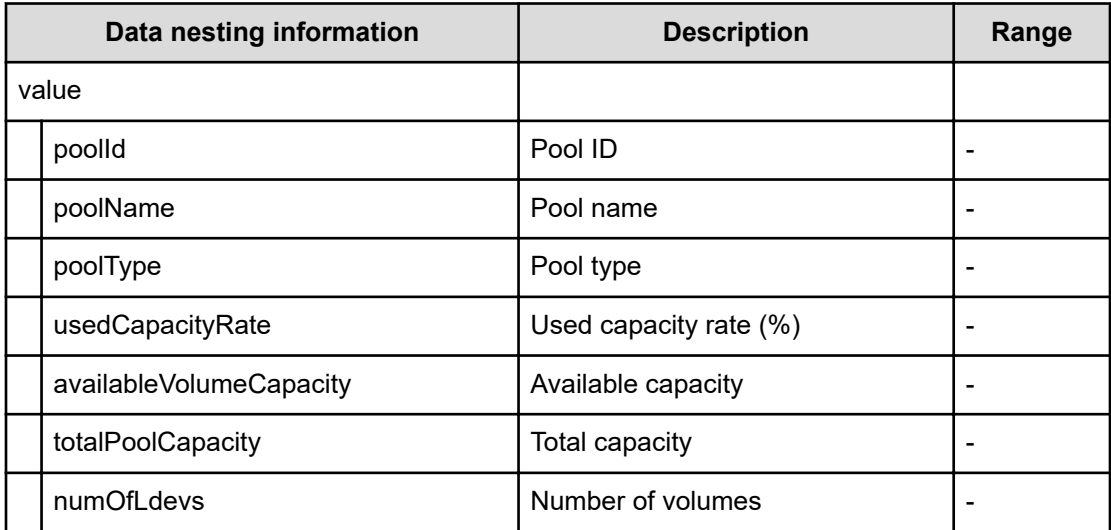

## **Table 477 PortMappings**

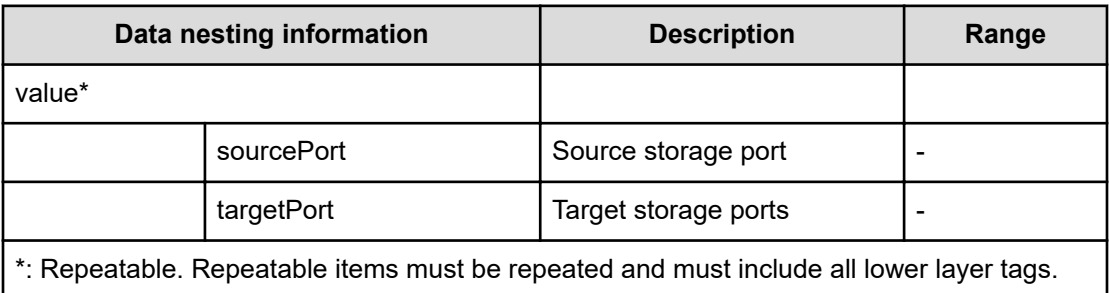

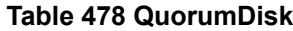

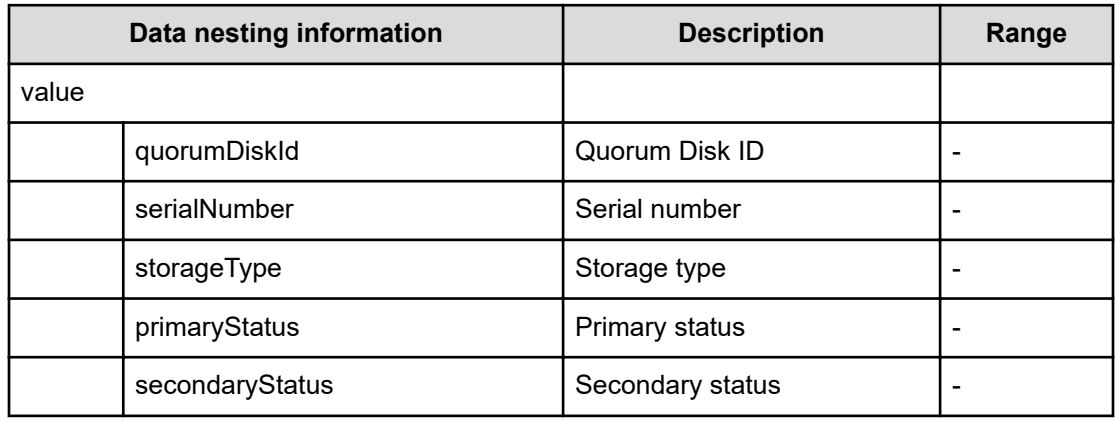

#### **Table 479 provisioning.fabricSetting.connections**

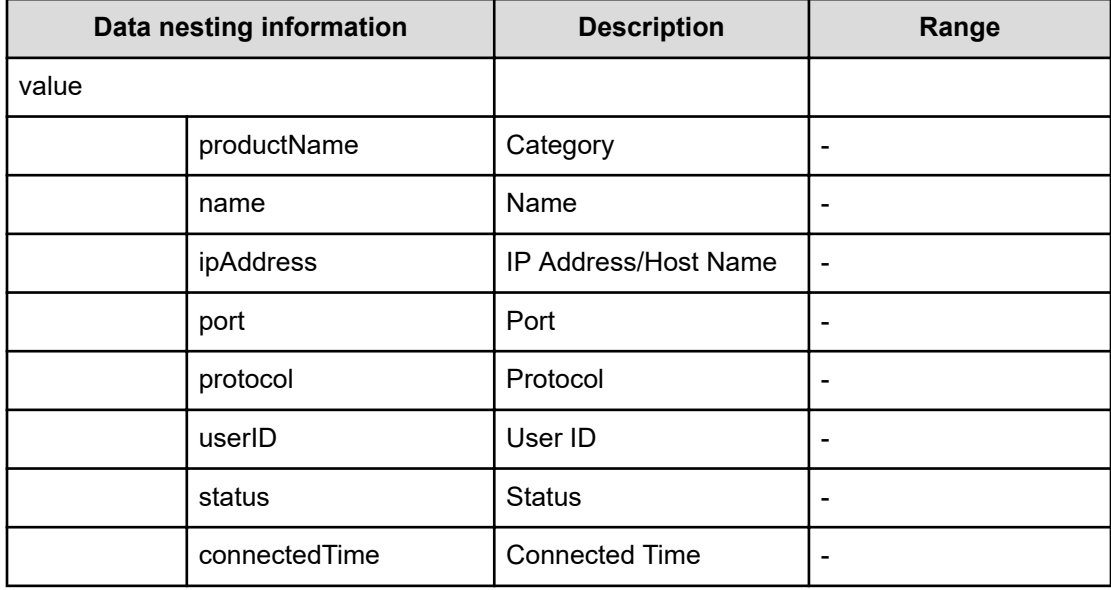

#### **provisioning.zoneSetting.namingScript examples**

provisioning.zoneSetting.namingScript.zone example

```
(function(args) {
var name = args.hostName;
 if (name === null || !(typeof(name) == "string" || name instanceof 
String)) { 
 throw new Error("Host name must be a string or null: "+ name); 
} 
name = name.replace // ^A-Za-z0-9] /g, ' ' var wwn = args.hostPortWorldWideName; 
 if (wwn === null || !(typeof (wwn) == "string" || wwn instanceof String)) 
{ 
 throw new Error("Host port WWN must be a string: " + wwn);
```

```
} 
 name = name + ' ' + wwn.replace(/:/g, '').slice(-4);
  if (name.length > 64) { 
 throw new Error("Zone alias name must be within 64 characters: " + name);
} 
 if \left(\frac{\ }{[\lambda - Z]} \right) (i.test(name) == false) {
  throw new Error("Zone alias name must start with a alphabet: " + name); 
} 
 var SERVERALIAS = name; 
var serial = args.storageSystemSerialNumber;
if (serial == null || !(typeof (serial) == "string" || serial instanceof
String)) { 
 throw new Error("Storage System Serial Number must be a string: " + 
serial); }
 name = args.storageSystemName; if (name) { 
if (! (typeof(name) == "string" || name instanceof String)) {
 throw new Error("Storage System name must be a string or undefined: "+ 
name); 
} 
name = name + ' ' + serial.replace(/:/q, '').slice(-4); }
 else{ name = 'SN'+serial; }
name = name.replace(/[^A-Za-z0-9 ]/g, ' ');
 var PortName = args.storagePortName 
 if (PortName === null || !(typeof(PortName) == "string" || PortName 
instanceof String)) { 
  throw new Error("Port Name must be a string: "+ PortName); 
} 
PortName = PortName.replace(/[^A - Za - z0 - 9]/g, '');
name = name + ' + PortName; if (name.length > 64) {
 throw new Error("Zone alias name must be within 64 characters: " + name);
} 
 if \left(\frac{\triangle}{\triangle}-Z]/i.test(name) == false) {
  throw new Error("Zone alias name must start with a alphabet: " + name); 
} 
var ARRAYALIAS = name; var name1 = SERVERALIAS + ' + ARRAYALIAS;
 if (name1.length > 64) {
 throw new Error("Zone alias name must be within 64 characters: " + 
name1); 
} 
if \left(\frac{\ }{[\lambda - Z]} \right) i.test(namel) == false) {
  throw new Error("Zone alias name must start with a alphabet: " + name1); 
} 
 return name1; 
})
```
provisioning.zoneSetting.namingScript.hostZoneAlias example

```
(function(args) { 
var name = args.hostName;
 if (name === null || !(typeof(name) == "string" || name instanceof
```

```
String)) { 
  throw new Error("Host name must be a string: "+ name); 
} 
 name = name.replace(/[^A-Za-z0-9 ]/g, ' ');
  var wwn = args.hostPortWorldWideName; 
  if (wwn === null || !(typeof (wwn) == "string" || wwn instanceof String)) 
{ 
  throw new Error("Host port WWN must be a string: " + wwn); 
} 
name = name + ' ' + wwn.replace(/:/g, '').slice(-4); if (name.length >
64) { 
  throw new Error("Zone alias name must be within 64 characters: " + name); 
} 
 if \left(\frac{\triangle - \Sigma}{i} \cdot \text{test}(\text{name}) \right) = \text{false} {
  throw new Error("Zone alias name must start with a alphabet: " + name); 
} 
  return name; 
})
```
provisioning.zoneSetting.namingScript.storageZoneAlias example

```
(function(args) {
 var name = args.storageSystemName; if (name) { 
if (! (typeof(name) == "string" || name instanceof String)) {
 throw new Error("Storage system name must be a string or null: "+ name); 
} 
name = name.replace(/[^A - Za - z0 - 9]/q, '');
} 
 var serial = args.storageSystemSerialNumber; 
if (serial == null || !(typeof (serial) == "string" || serial instanceof
String)) { 
 throw new Error("Storage System Serial Number must be a string: " + 
serial); 
} 
 var PortName = args.storagePortName 
 if (PortName === null || !(typeof(PortName) == "string" || PortName 
instanceof String)) { 
 throw new Error("Port Name must be a string: "+ PortName); 
} 
PortName = PortName.replace(/[\hat{A}-Za-z0-9]/g, '');
if(name){ name = name + ' ' + serial.replace(/:/g, '').slice(-4) + ' ' +
PortName; 
}
 else { 
name = 'SN' + serial.replace(/:/q, '') + ' ' + PortName;
} 
if (name.length > 64) {
throw new Error("Zone alias name must be within 64 characters: " + name);
} 
if \left(\frac{\wedge^2}{A-Z}\right) / i \cdot \text{test} (name) == false) {
```

```
throw new Error("Zone alias name must start with a alphabet: " + name);
} return name; 
})
```
# **Create Online Migration Pair (submit)**

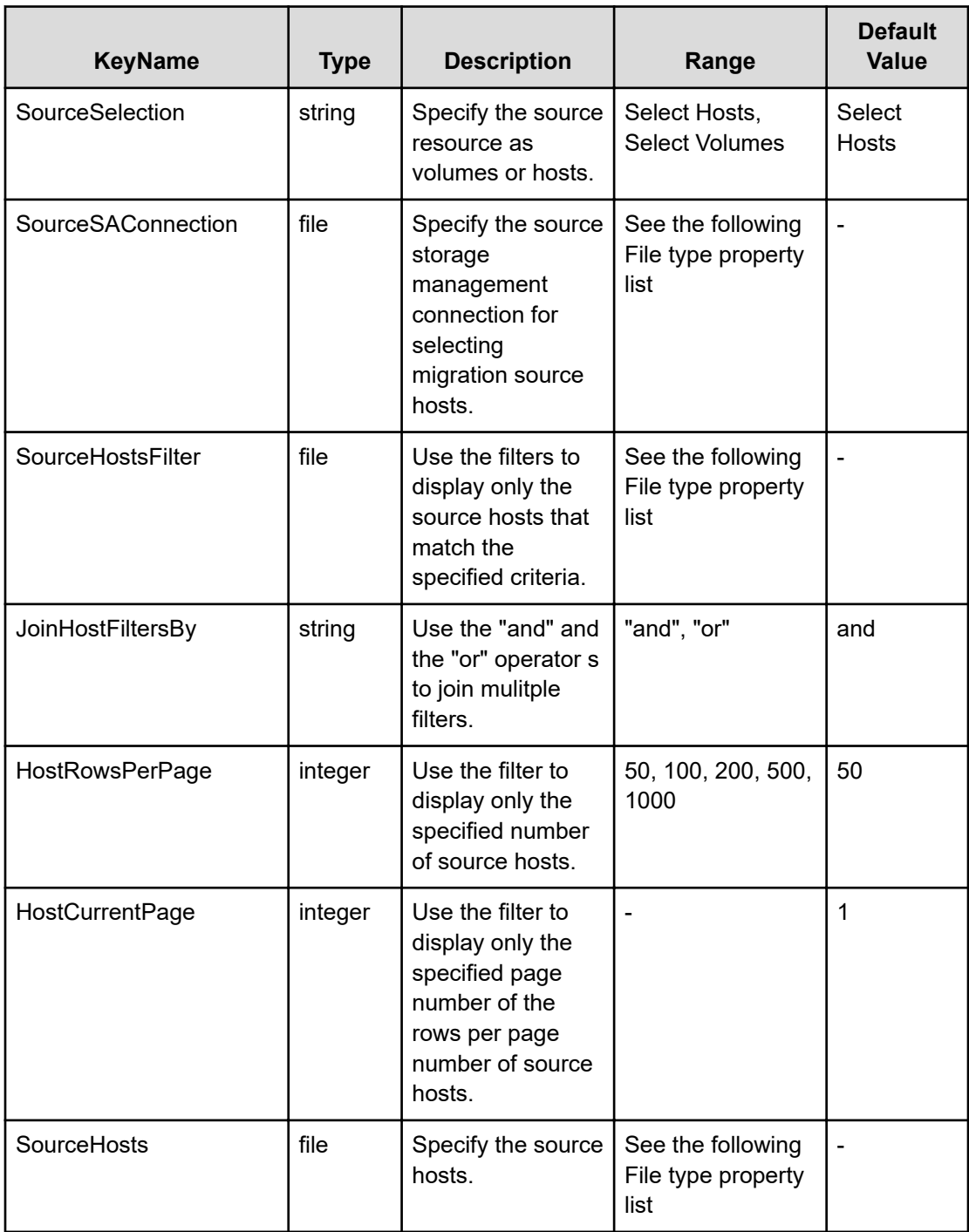

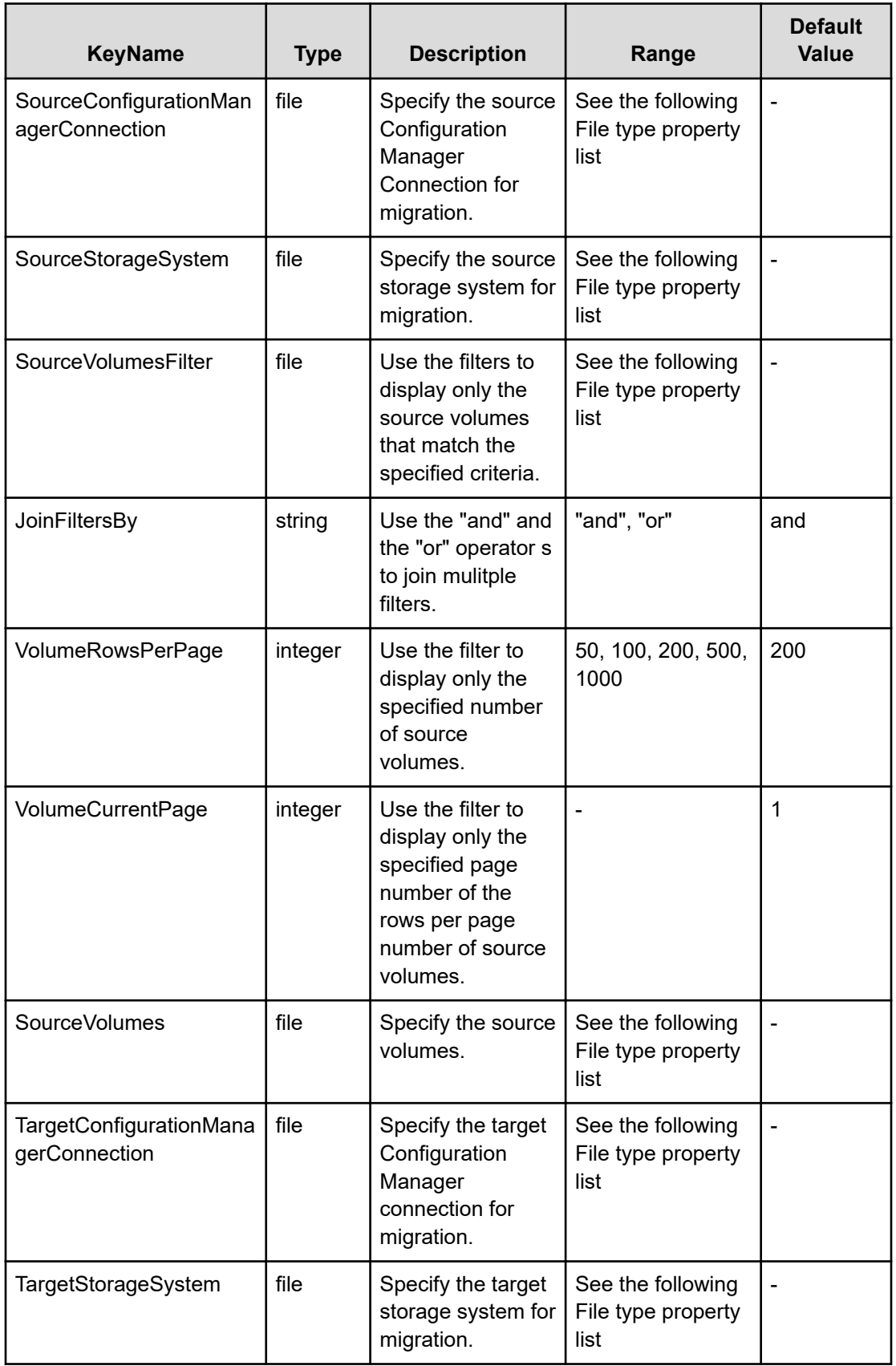

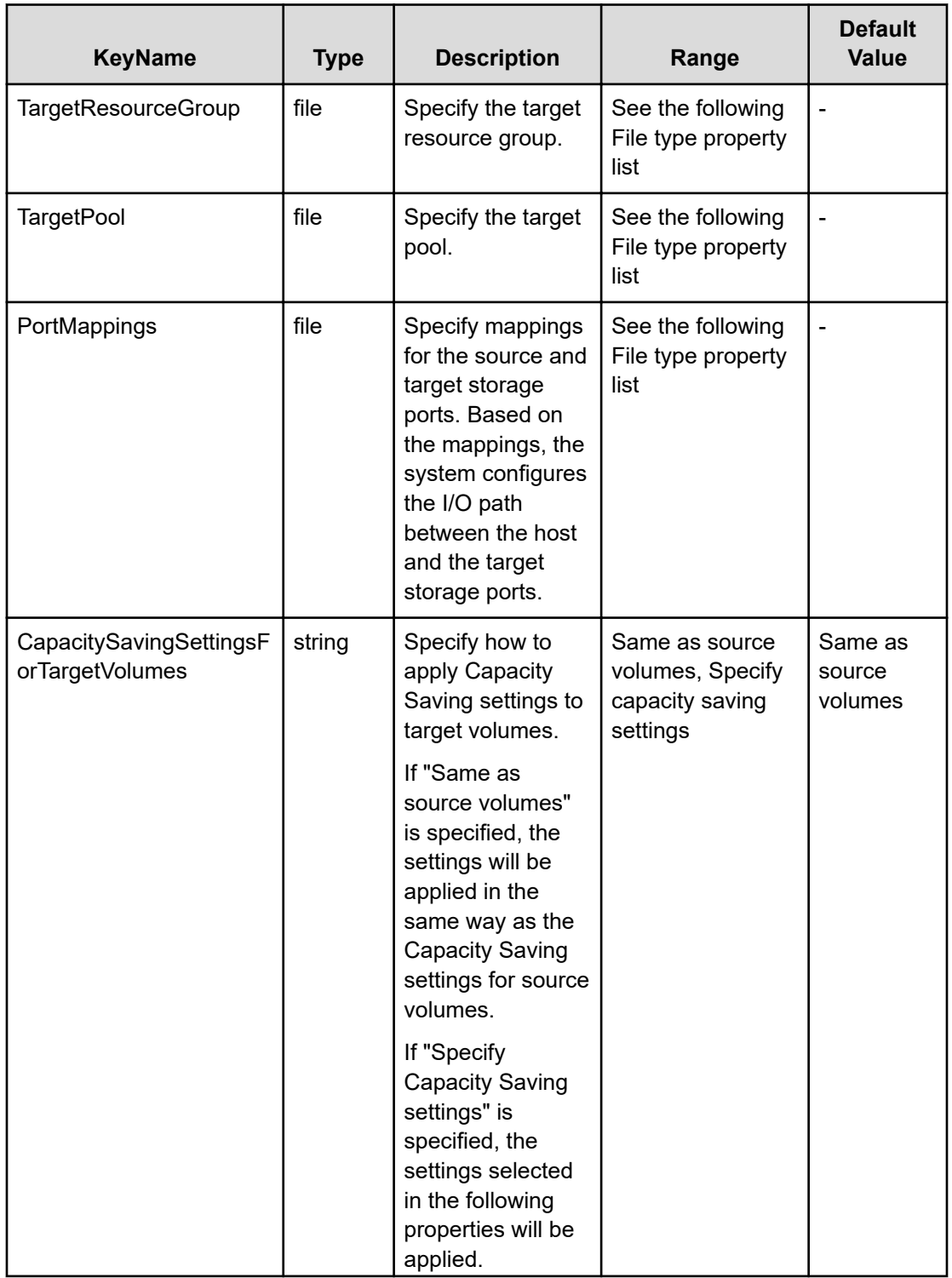

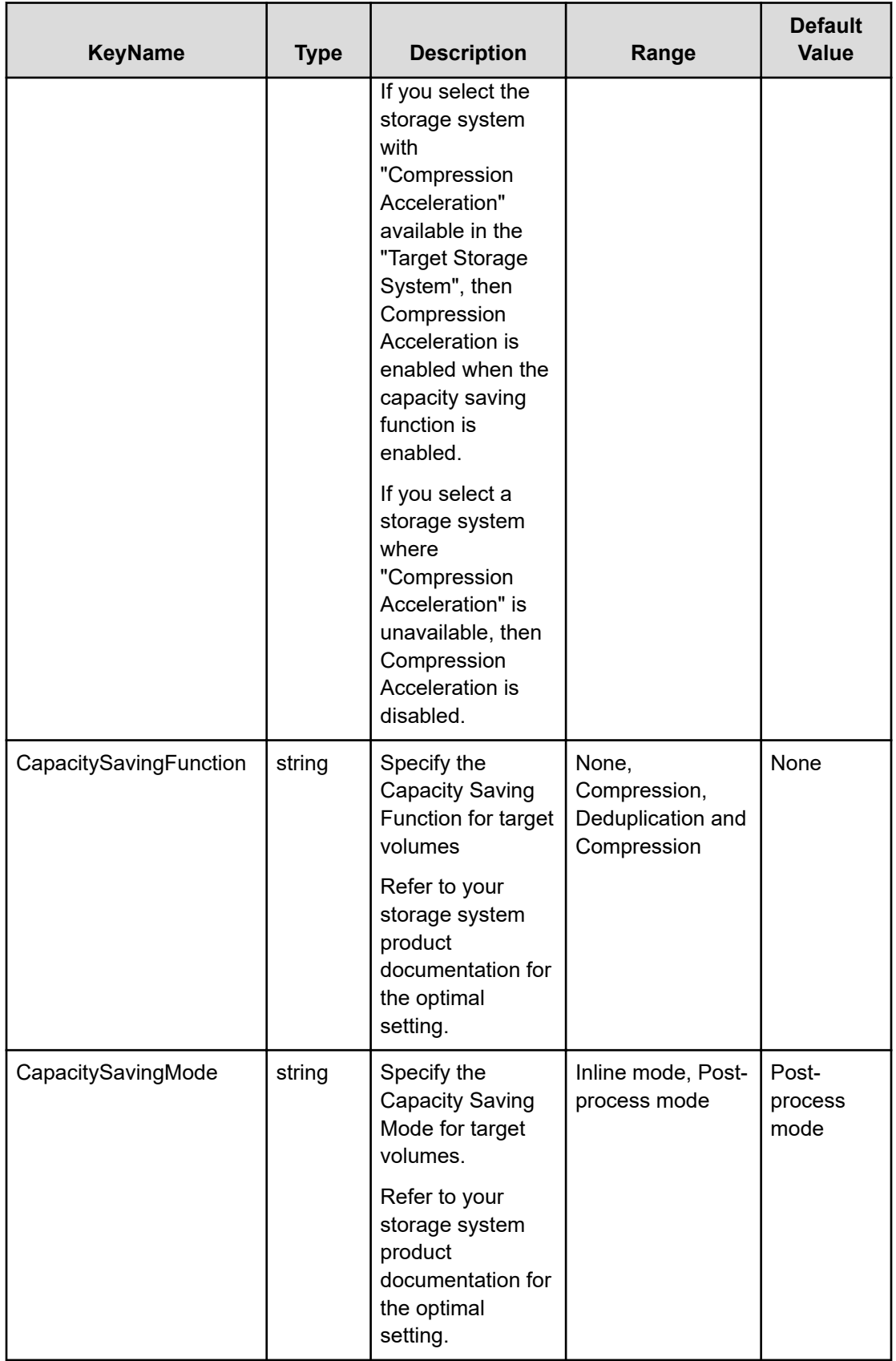

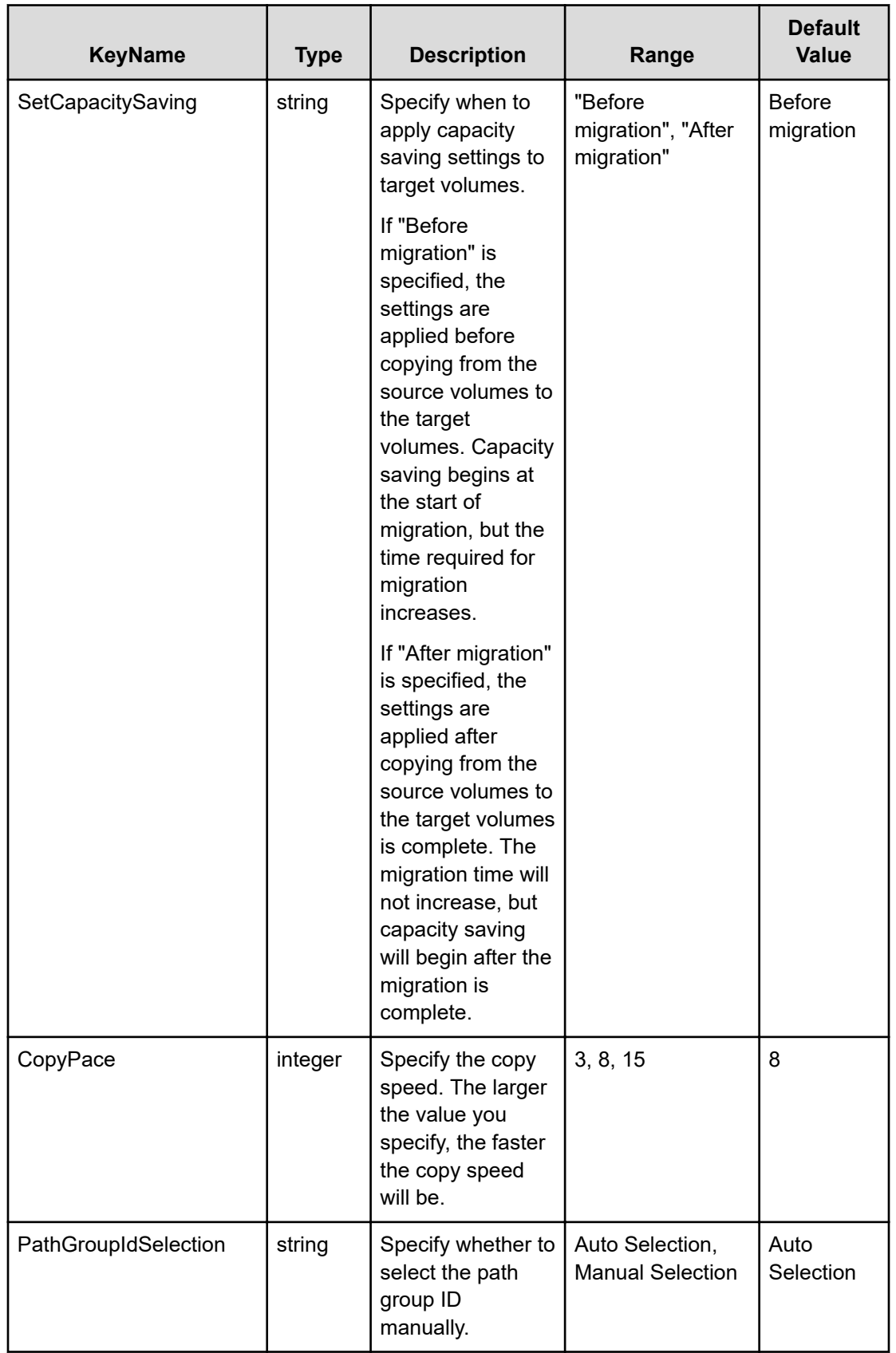

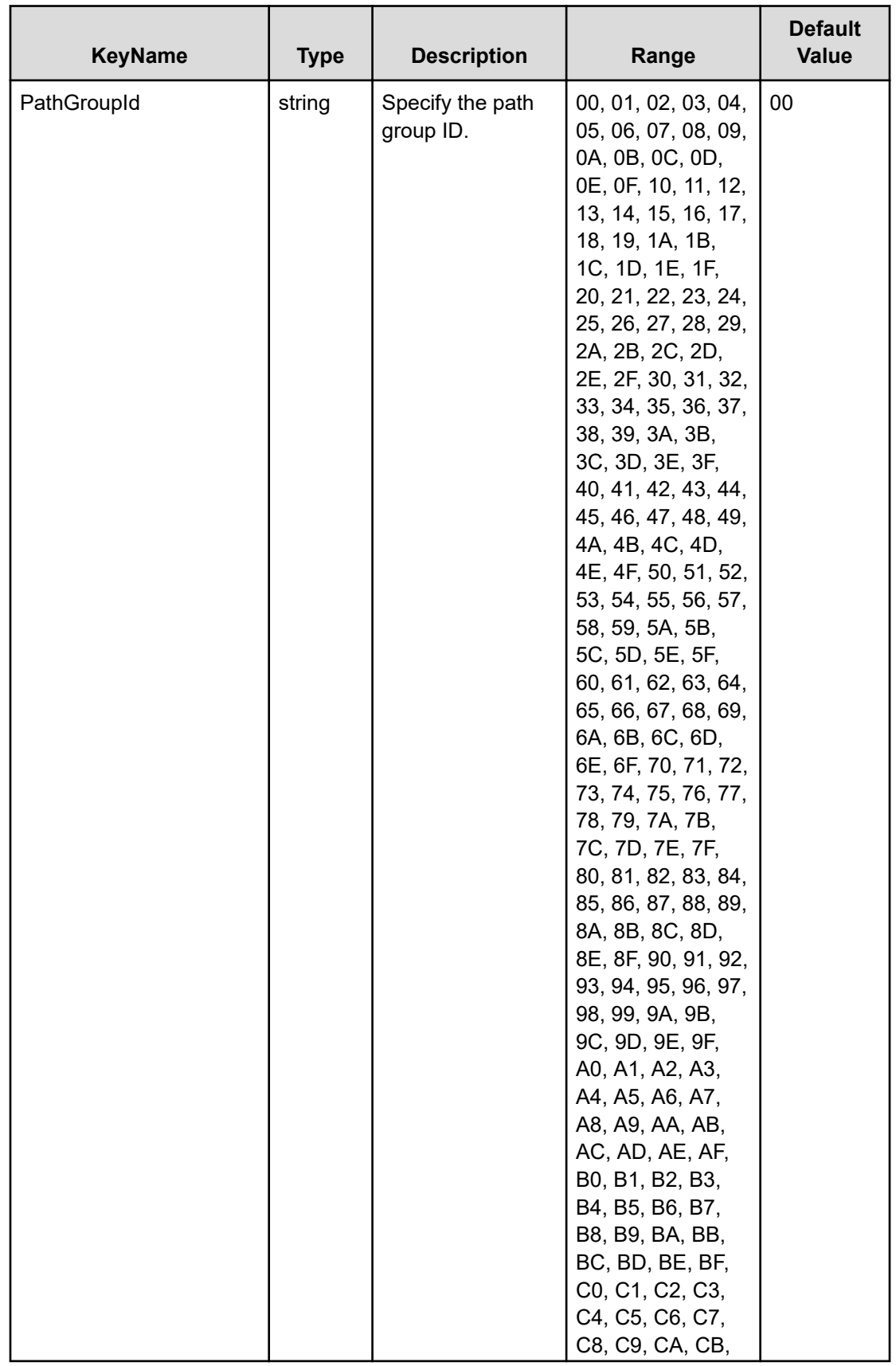

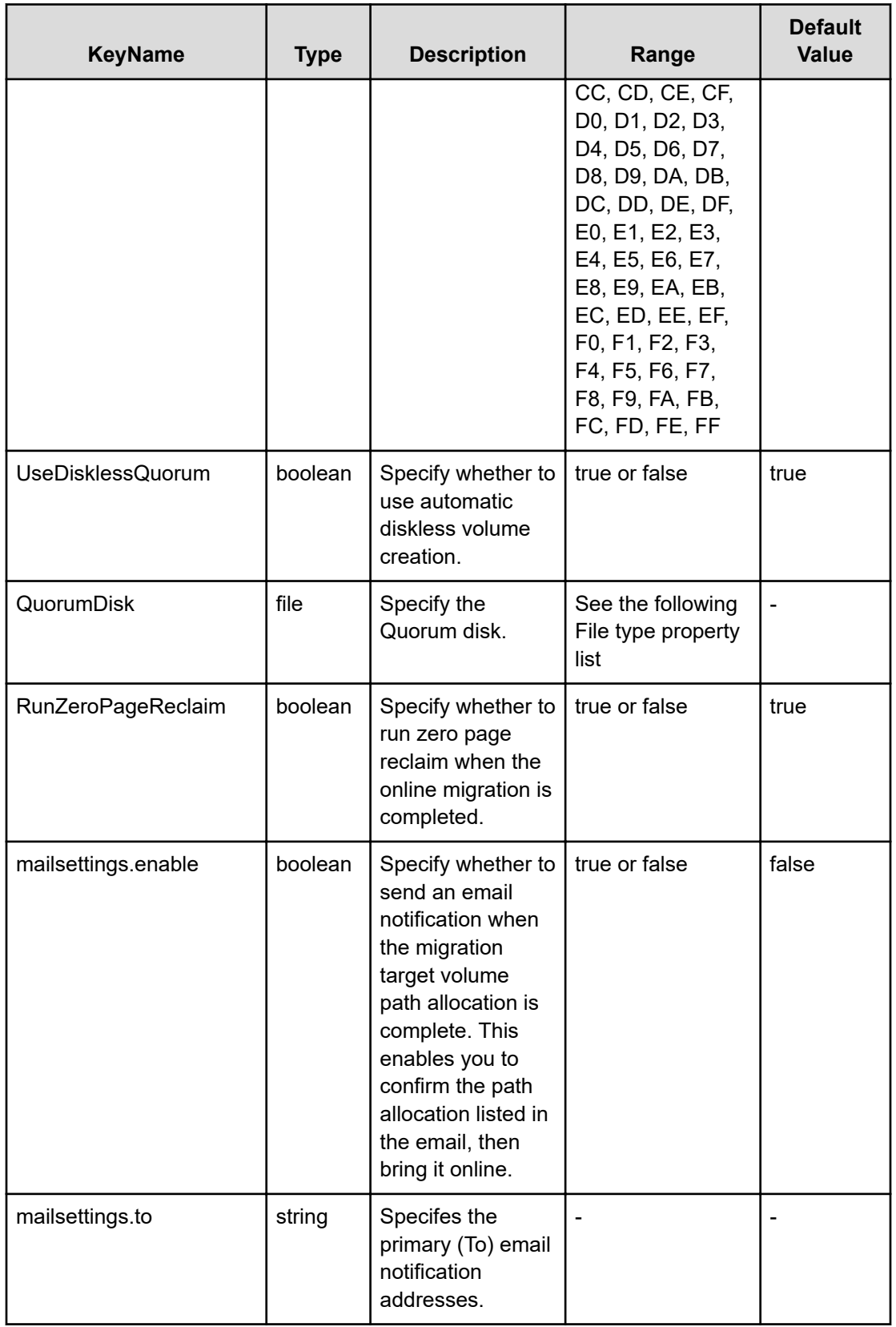

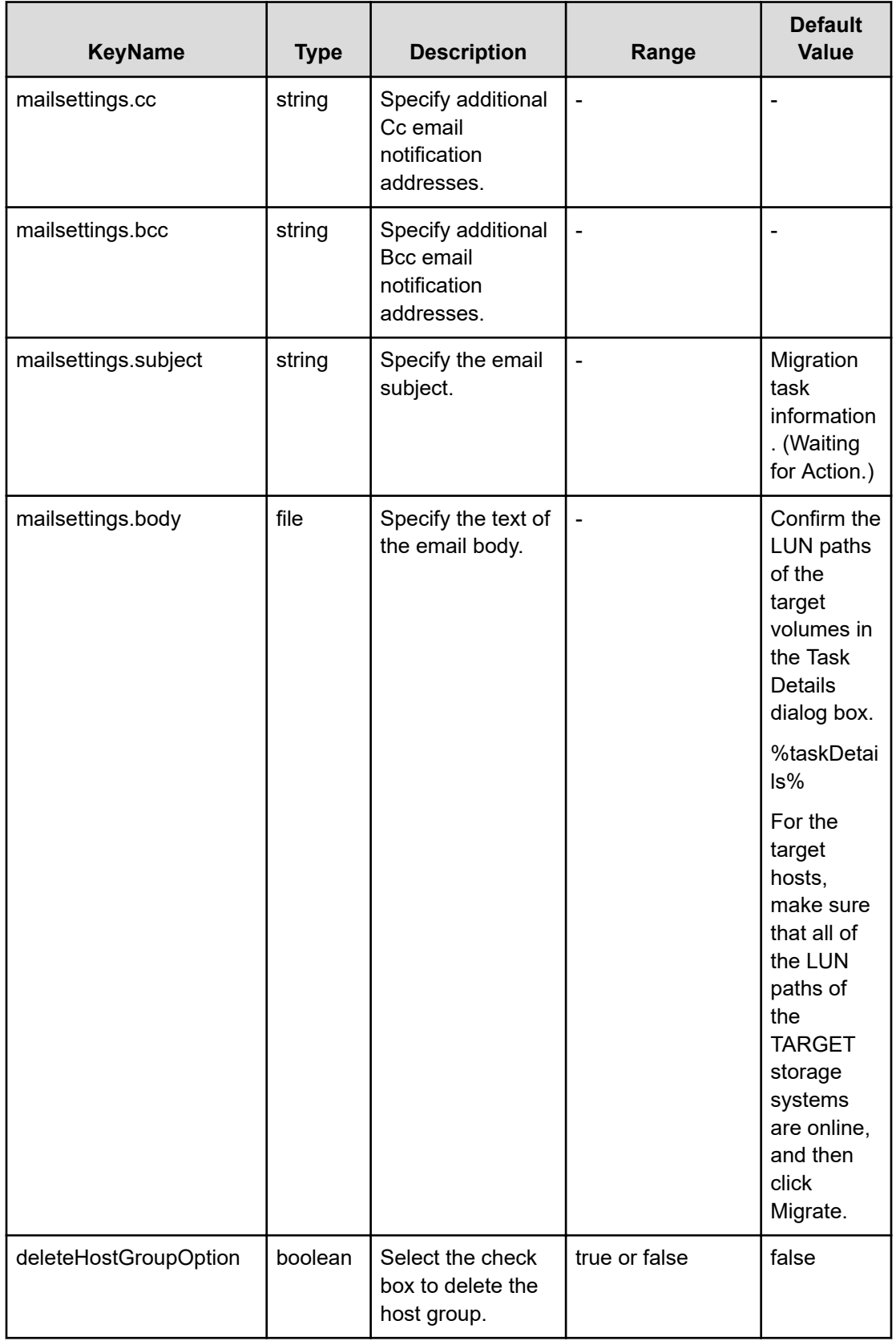

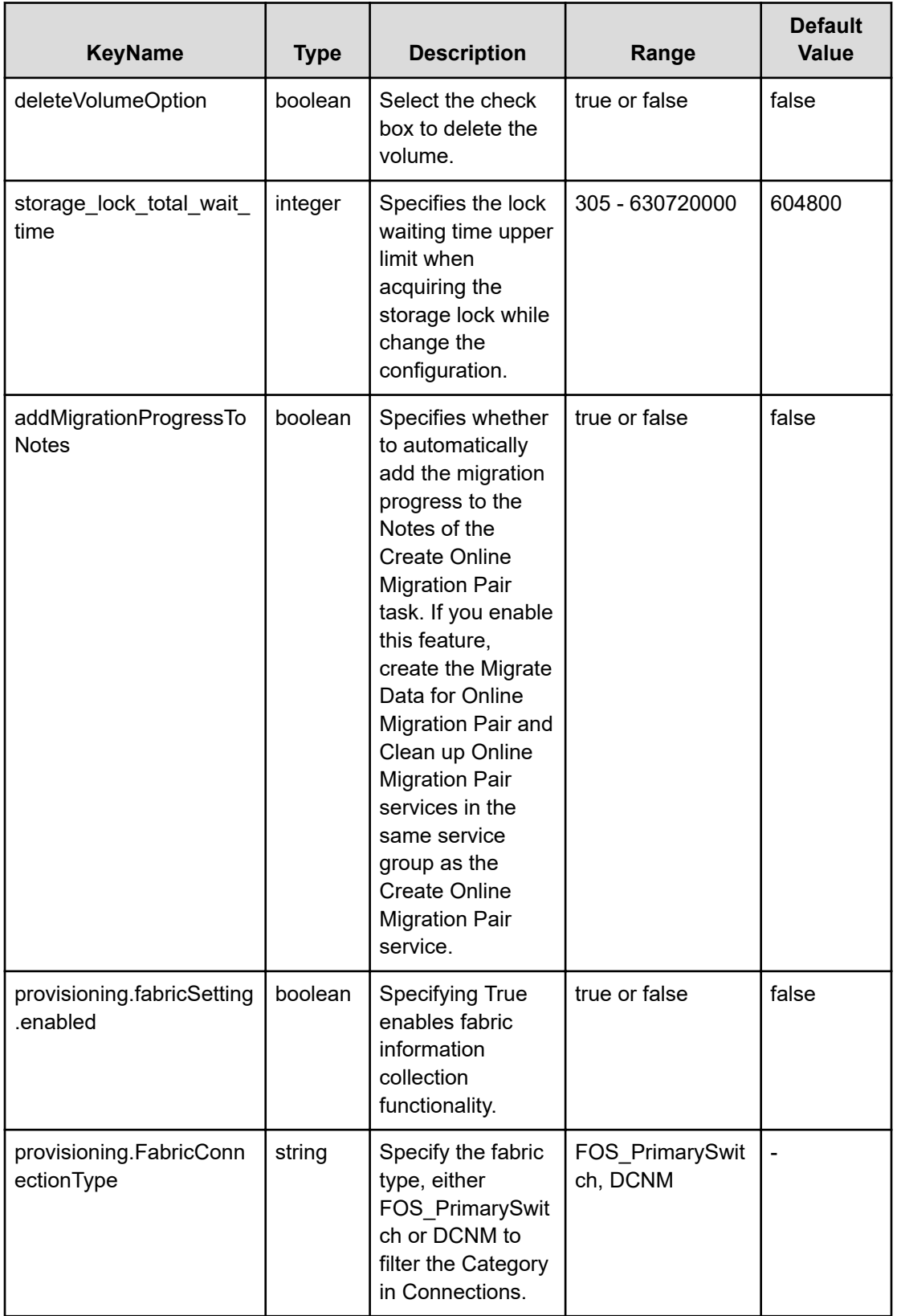

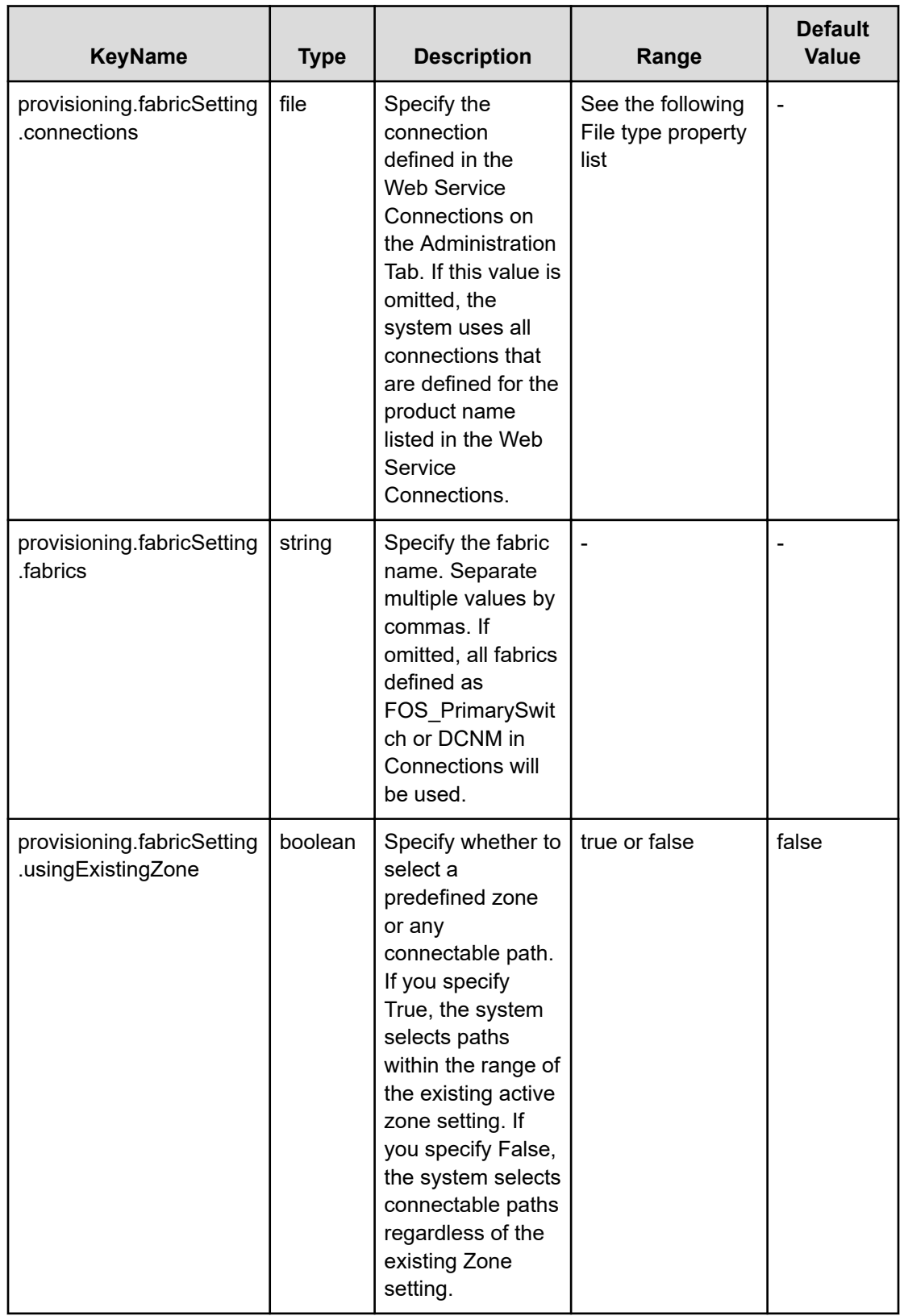

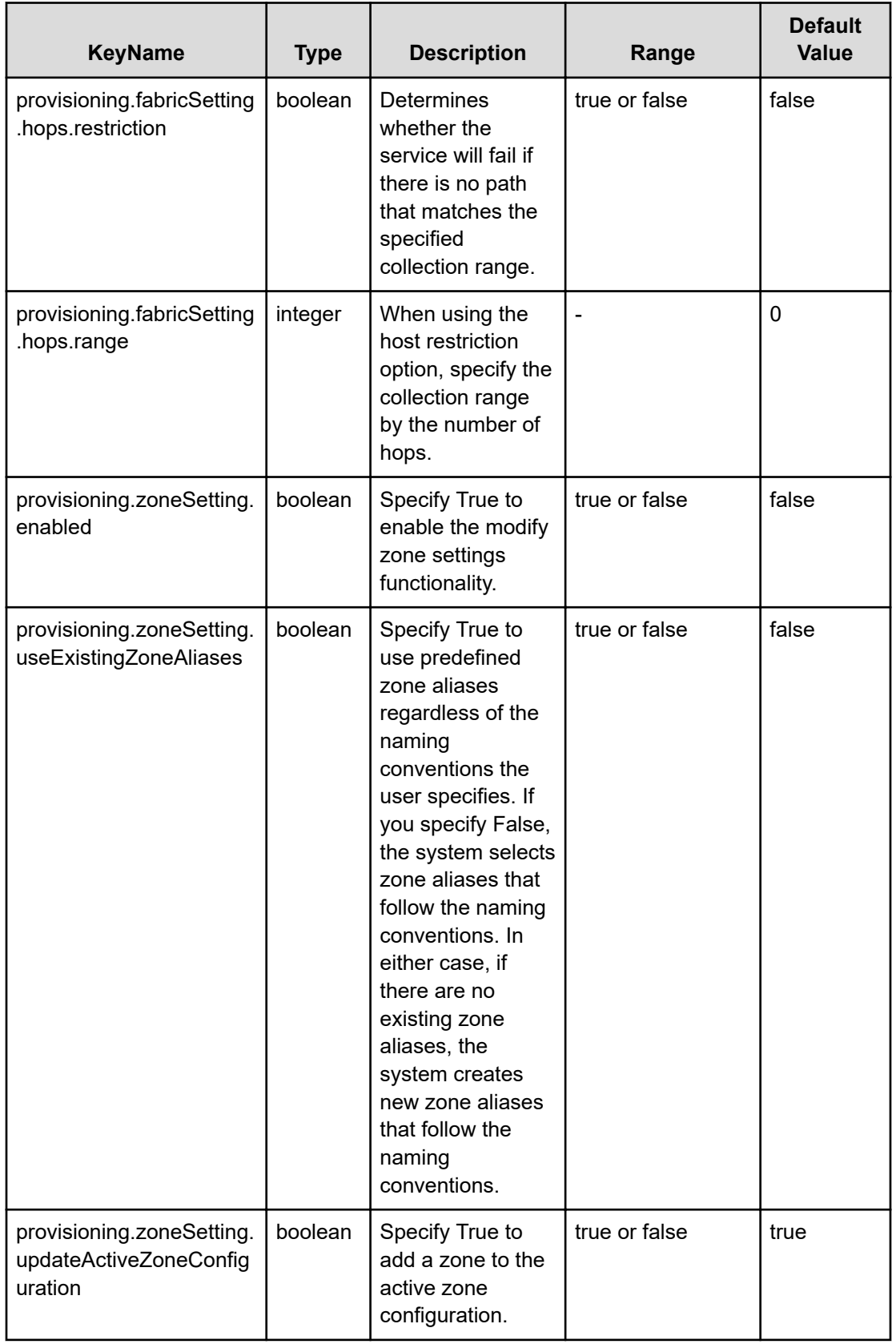

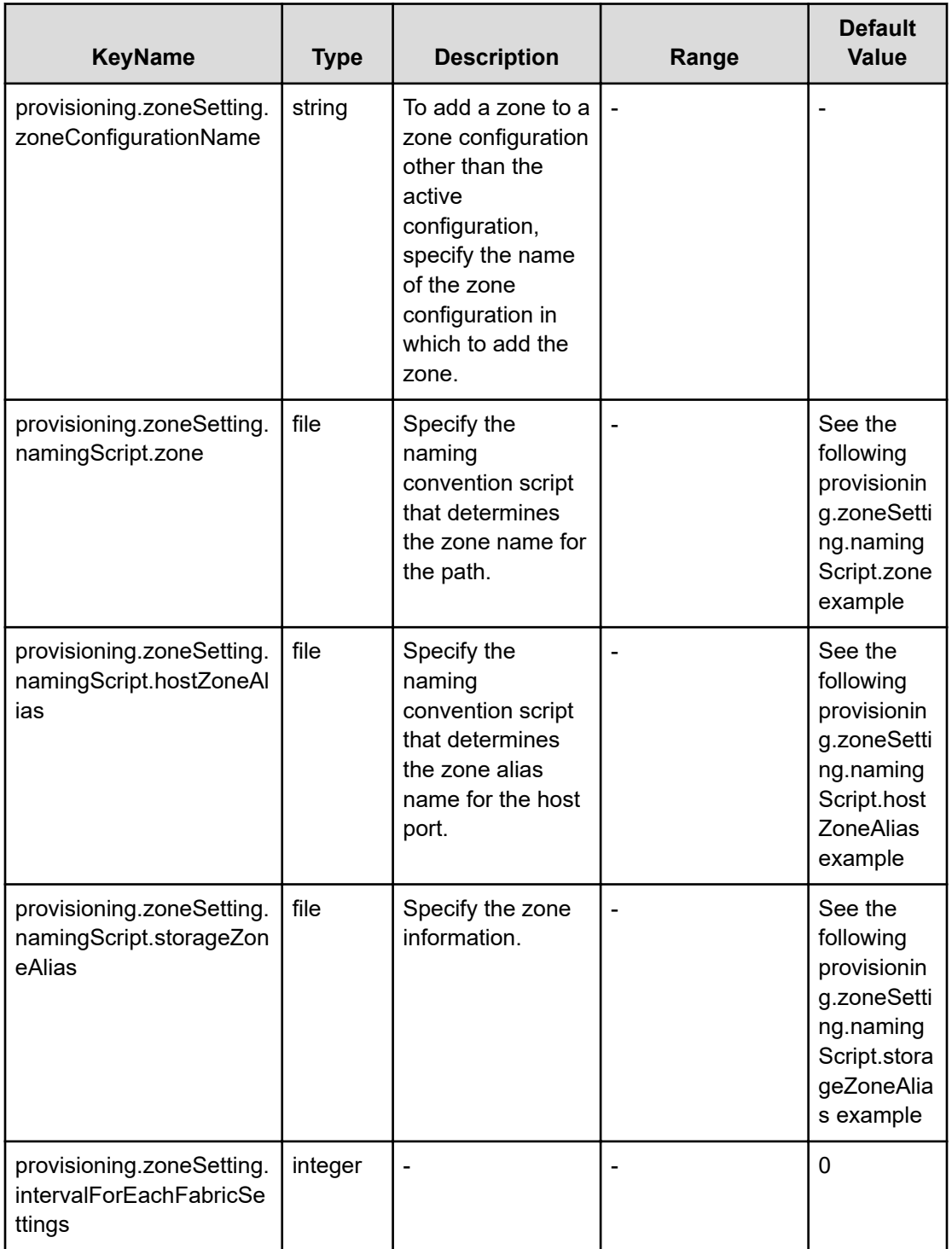

## **File type property list**

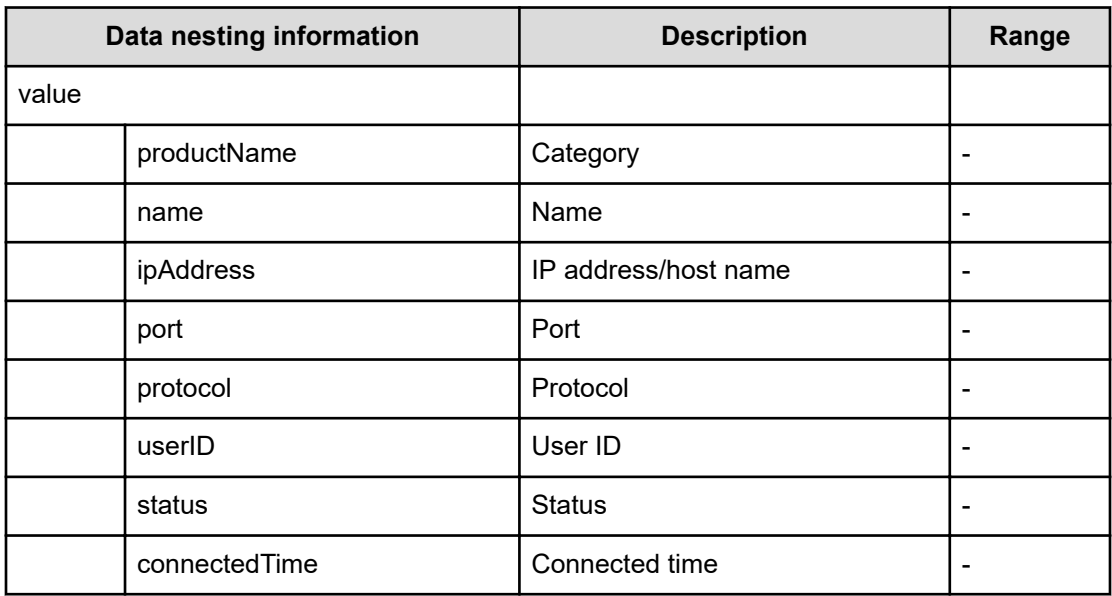

#### **Table 480 SourceSAConnection**

#### **Table 481 SourceHostsFilter**

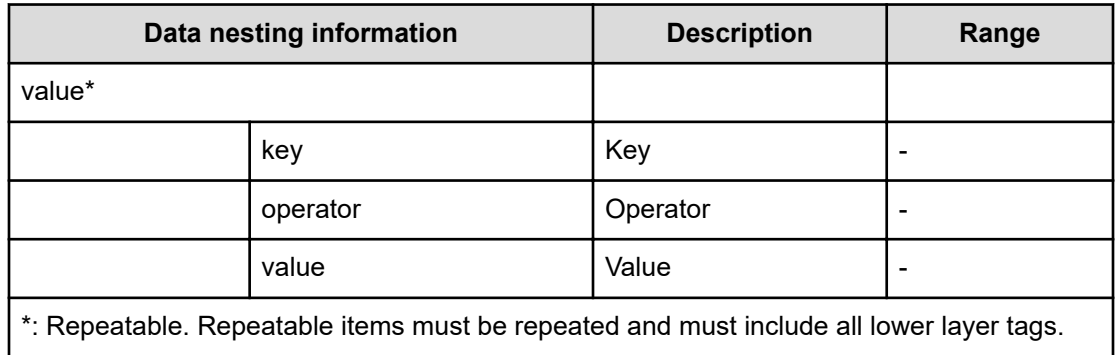

#### **Table 482 SourceHosts**

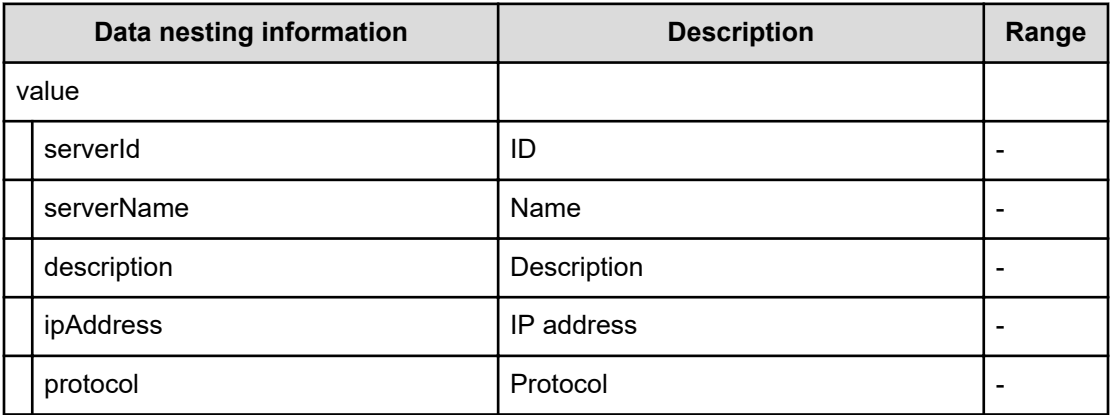

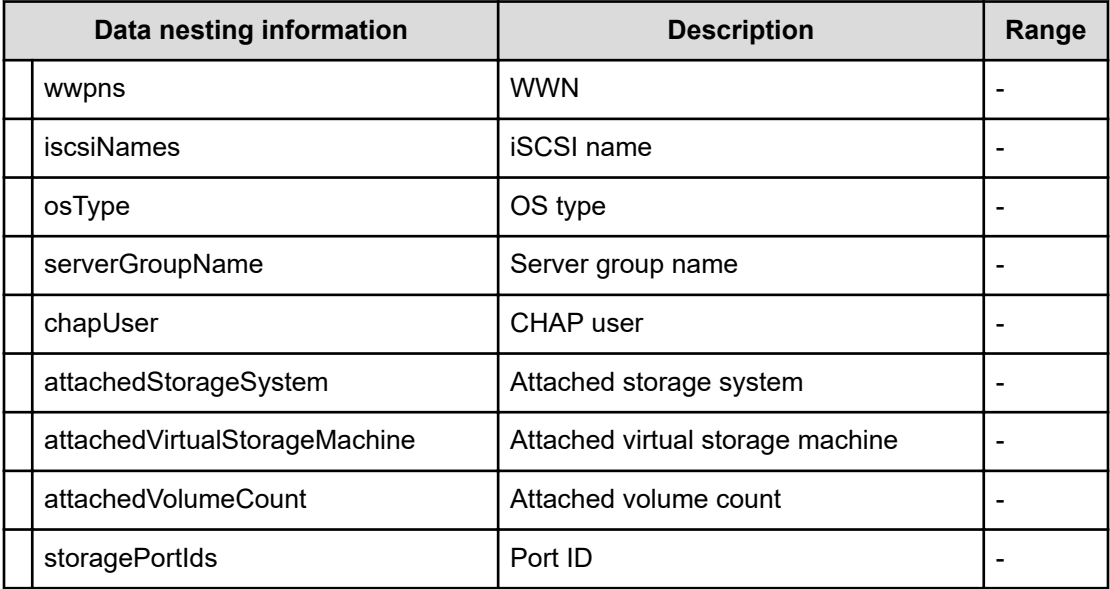

## **Table 483 SourceConfigurationManagerConnection, TargetConfigurationManagerConnection**

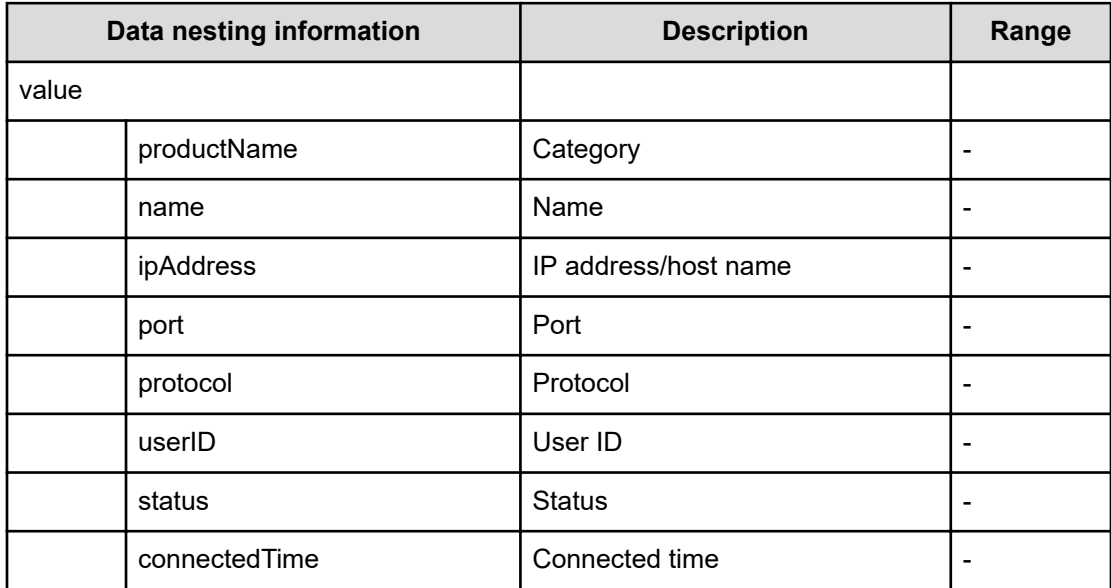

## **Table 484 SourceStorageSystem**

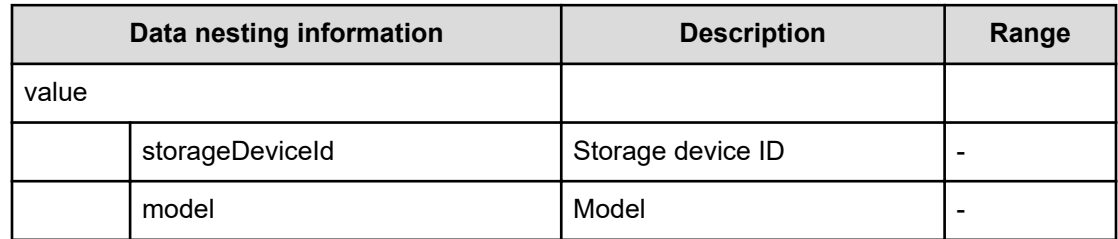

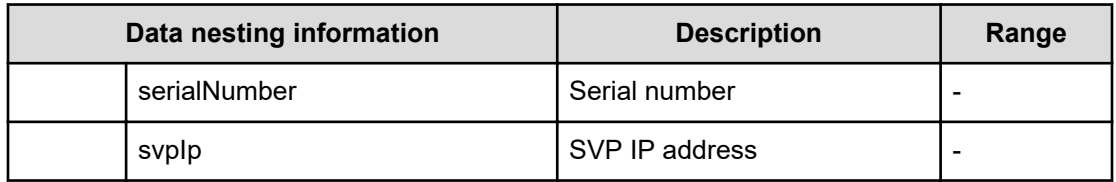

#### **Table 485 SourceVolumesFilter**

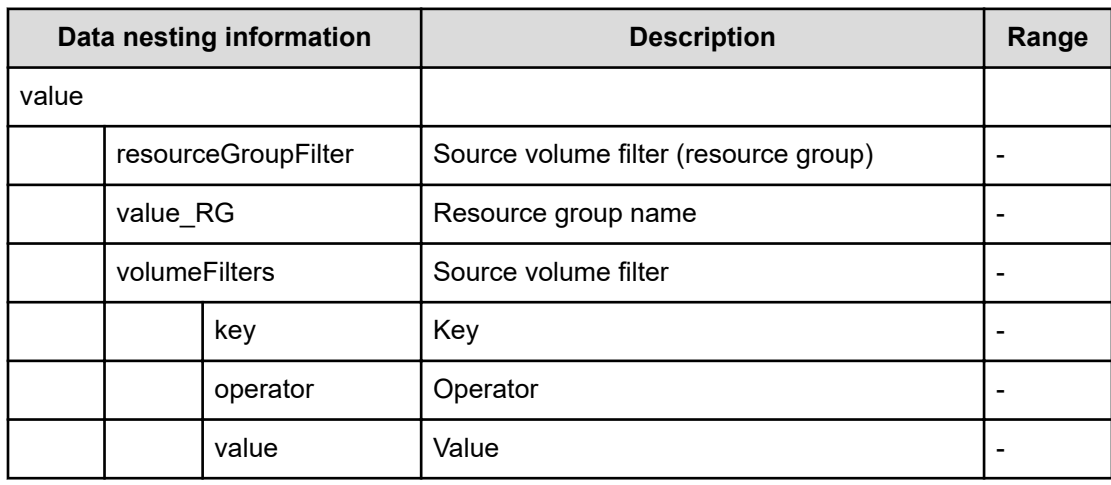

#### **Table 486 SourceVolumes**

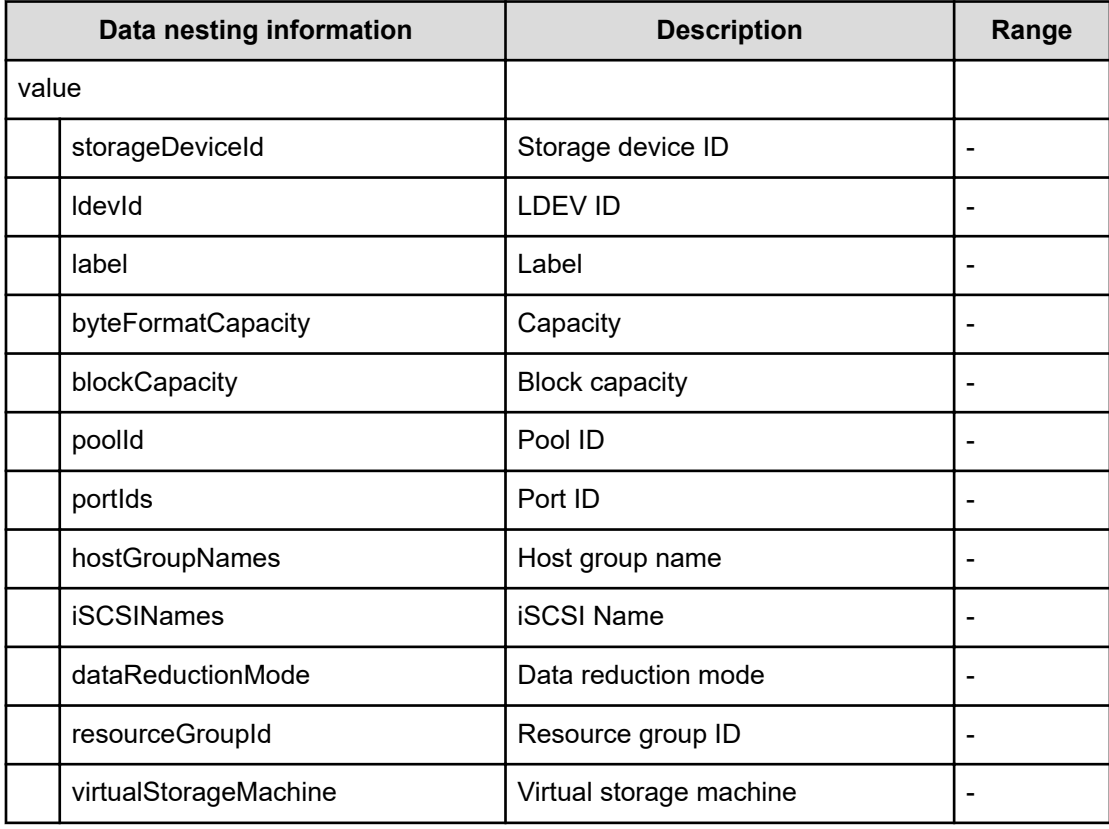

## **Table 487 TargetStorageSystem**

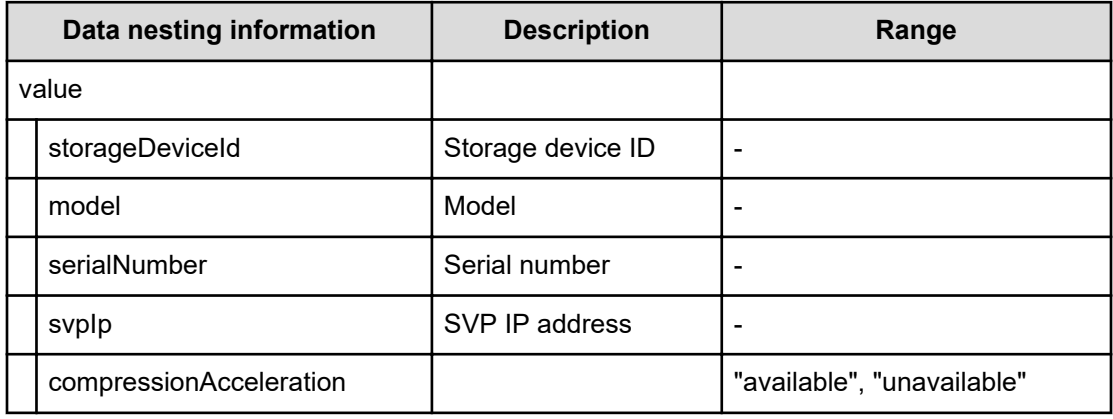

#### **Table 488 TargetResourceGroup**

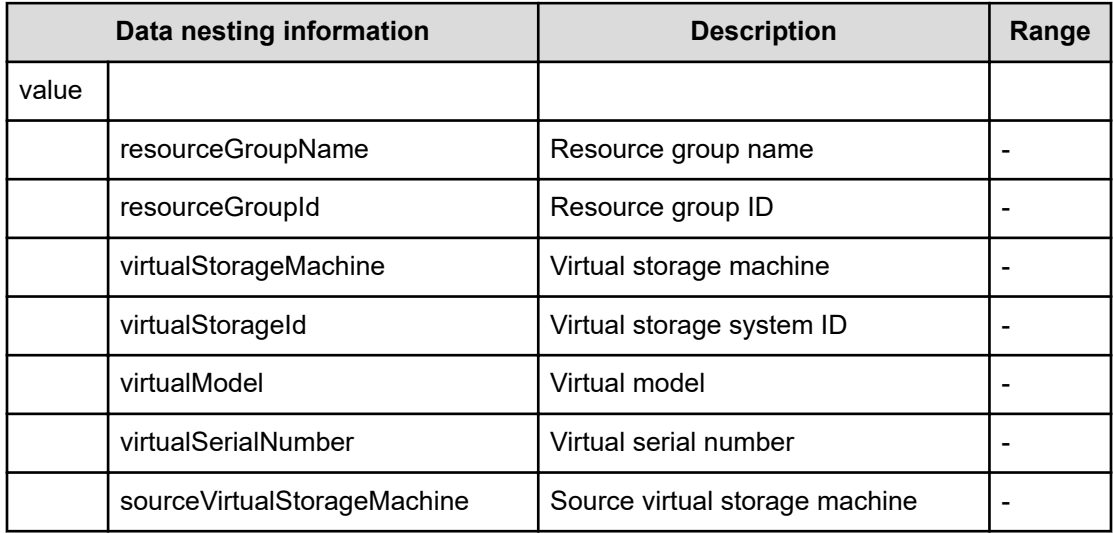

## **Table 489 TargetPool**

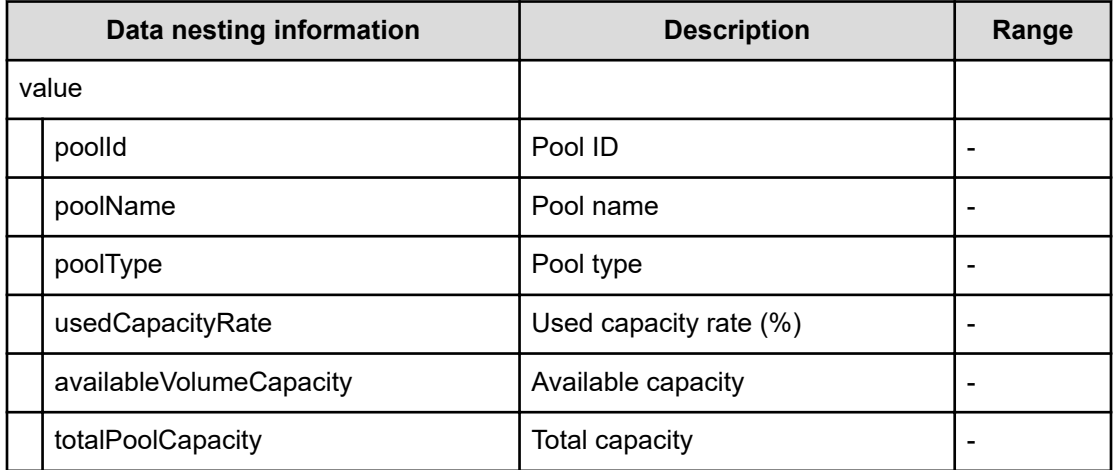

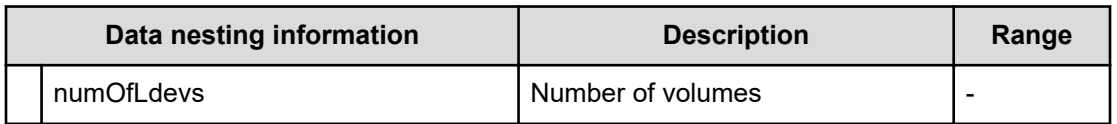

#### **Table 490 PortMappings**

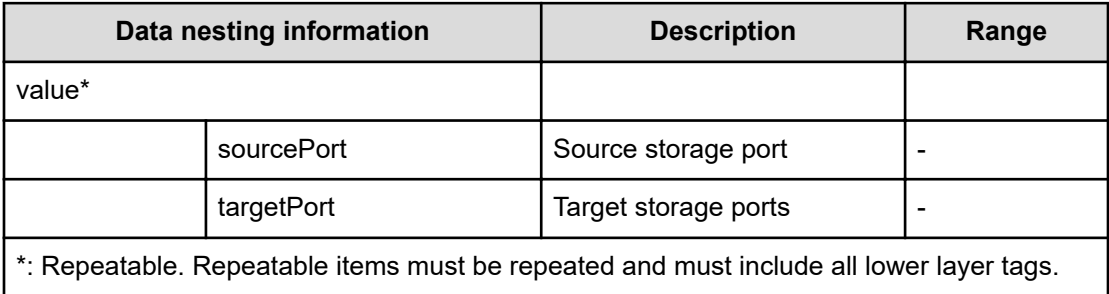

#### **Table 491 QuorumDisk**

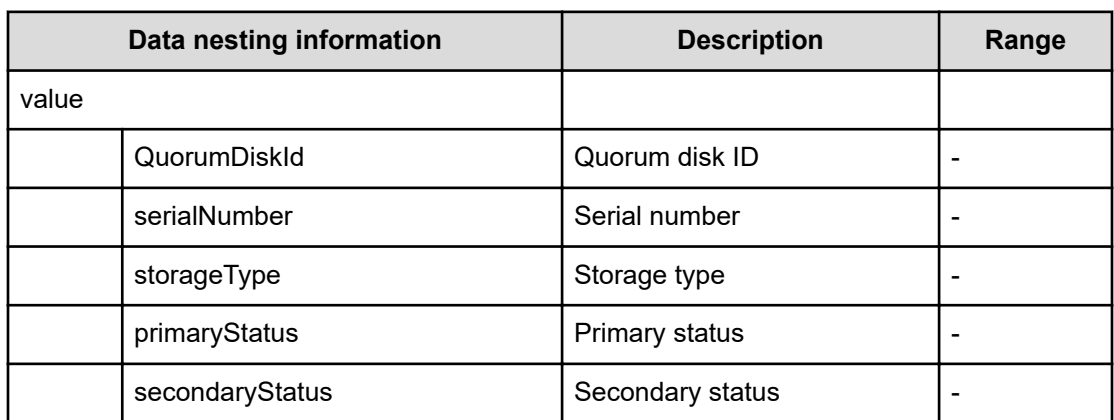

## **Table 492 provisioning.fabricSetting.connections**

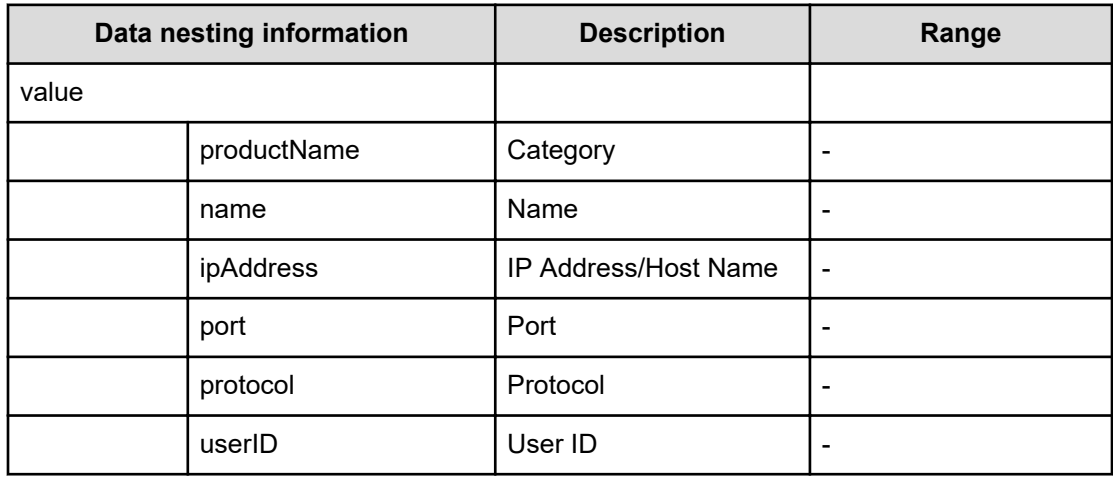

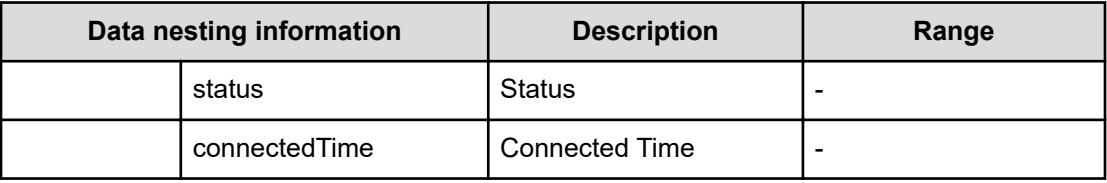

#### **provisioning.zoneSetting.namingScript examples**

provisioning.zoneSetting.namingScript.zone example

```
(function(args) {
var name = args.hostName;
 if (name === null || !(typeof(name) == "string" || name instanceof 
String)) { 
 throw new Error("Host name must be a string or null: "+ name); 
} 
name = name.replace(/[^A - Za - z0 - 9]/g, '');
 var wwn = args.hostPortWorldWideName; 
if (wwn === null || \cdot || (typeof (wwn) == "string" || wwn instanceof String))
{ 
throw new Error("Host port WWN must be a string: " + wwn);
} 
name = name + ' ' + wwn.replace(/:/q, '').slice(-4);
if (name.length > 64) {
throw new Error("Zone alias name must be within 64 characters: " + name);
} 
if \left(\frac{\triangle -Z}{\triangle -Z}\right) (i.test(name) == false) {
 throw new Error("Zone alias name must start with a alphabet: " + name); 
} 
 var SERVERALIAS = name; 
 var serial = args.storageSystemSerialNumber; 
if (serial == null || !(typeof (serial) == "string" || serial instanceof
String)) { 
 throw new Error("Storage System Serial Number must be a string: " + 
serial); }
 name = args.storageSystemName; if (name) { 
if (!(typeof(name) == "string" || name instanceof String)) {
 throw new Error("Storage System name must be a string or undefined: "+ 
name); 
} 
name = name + ' ' + serial.replace(/:/q, '').slice(-4); }
else{ name = 'SN'+serial; }
name = name.replace(/[\hat{A}-Za-z0-9]/g, '');
 var PortName = args.storagePortName 
 if (PortName === null || !(typeof(PortName) == "string" || PortName 
instanceof String)) { 
 throw new Error("Port Name must be a string: "+ PortName); 
} 
 PortName = PortName.replace(/[\text{A-Za-z0-9}]/g, '');
```

```
name = name + ' + PortName; if (name.length > 64) {
 throw new Error("Zone alias name must be within 64 characters: " + name);
} 
if \left(\frac{\triangle}{A-Z}\right)/i.test(name) == false) {
 throw new Error("Zone alias name must start with a alphabet: " + name); 
} 
var ARRAYALIAS = name; var name1 = SERVERALIAS + ' + \land + ARRAYALIAS;
if (name1.length > 64) {
 throw new Error("Zone alias name must be within 64 characters: " + 
name1); 
} 
if \left(\frac{\ }{[\lambda - Z]} \right) i.test(namel) == false) {
throw new Error("Zone alias name must start with a alphabet: " + namel);
} 
 return name1; 
})
```
provisioning.zoneSetting.namingScript.hostZoneAlias example

```
(function(args) { 
var name = args.hostName;
 if (name === null || !(typeof(name) == "string" || name instanceof 
String)) { 
 throw new Error("Host name must be a string: "+ name); 
} 
name = name.replace (/[^A-Za-z0-9 ]/g, '');
 var wwn = args.hostPortWorldWideName; 
if (wwn === null || !(typeof (wwn) == "string" || wwn instanceof String))
{ 
throw new Error("Host port WWN must be a string: " + wwn);
} 
name = name + ' ' + wwn.replace(/:/g, '').slice(-4); if (name.length >
64) { 
throw new Error("Zone alias name must be within 64 characters: " + name);
} 
if \left(\frac{\triangle}{A-Z}\right)/i.test(name) == false) {
 throw new Error("Zone alias name must start with a alphabet: " + name); 
} 
 return name; 
})
```
provisioning.zoneSetting.namingScript.storageZoneAlias example

```
(function(args) {
 var name = args.storageSystemName; if (name) { 
if (! (typeof(name) == "string" || name instanceof String)) {
 throw new Error("Storage system name must be a string or null: "+ name); 
} 
name = name.replace(/[^A - Za - z0 - 9]/q, '');
}
```

```
 var serial = args.storageSystemSerialNumber; 
if (serial == null || !(typeof (serial) == "string" || serial instanceof
String)) { 
 throw new Error("Storage System Serial Number must be a string: " + 
serial); 
} 
 var PortName = args.storagePortName 
if (PortName === null || !(typeof(PortName) == "string" || PortName
instanceof String)) { 
 throw new Error("Port Name must be a string: "+ PortName); 
} 
PortName = PortName.replace(/[\hat{A}-Za-z0-9]/g, '');
if(name){ name = name + ' ' + serial.replace(/:/g, '').slice(-4) + ' ' +
PortName; 
}
 else { 
name = 'SN' + serial.replace(\ell:/g, '') + ' ' + PortName;
} 
if (name.length > 64) {
throw new Error("Zone alias name must be within 64 characters: " + name);
} 
if \left(\frac{\triangle -Z}{i}t\right).test(name) == false) {
throw new Error("Zone alias name must start with a alphabet: " + name);
} return name; 
})
```
## **Create Online Migration Pair (task details)**

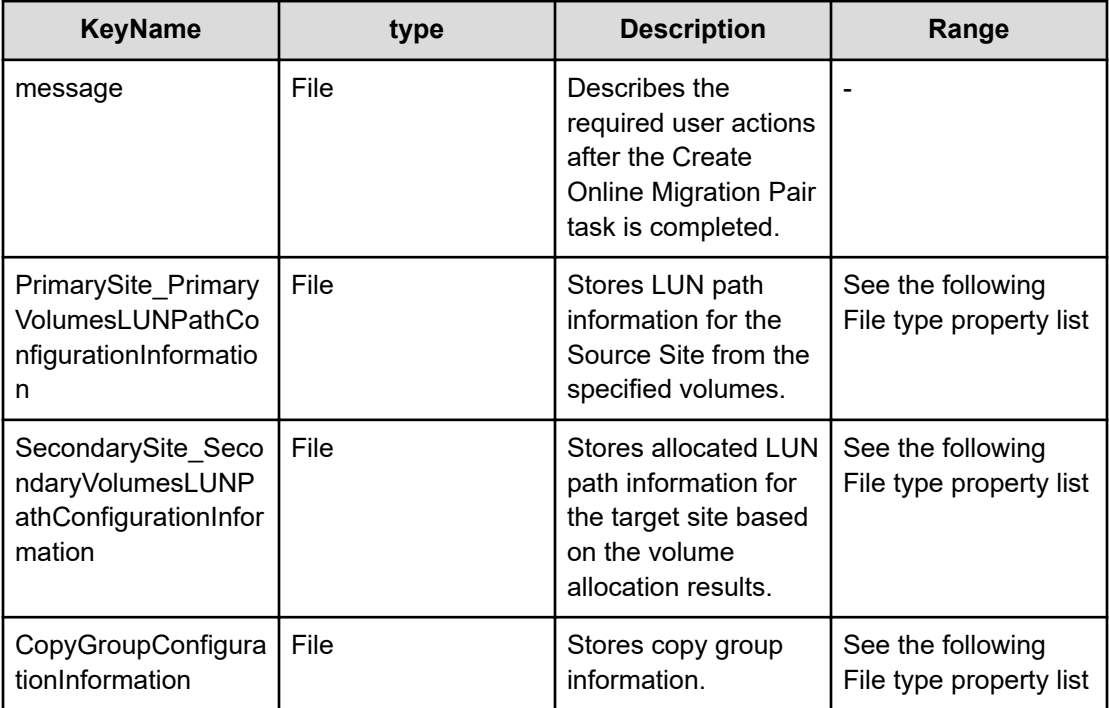

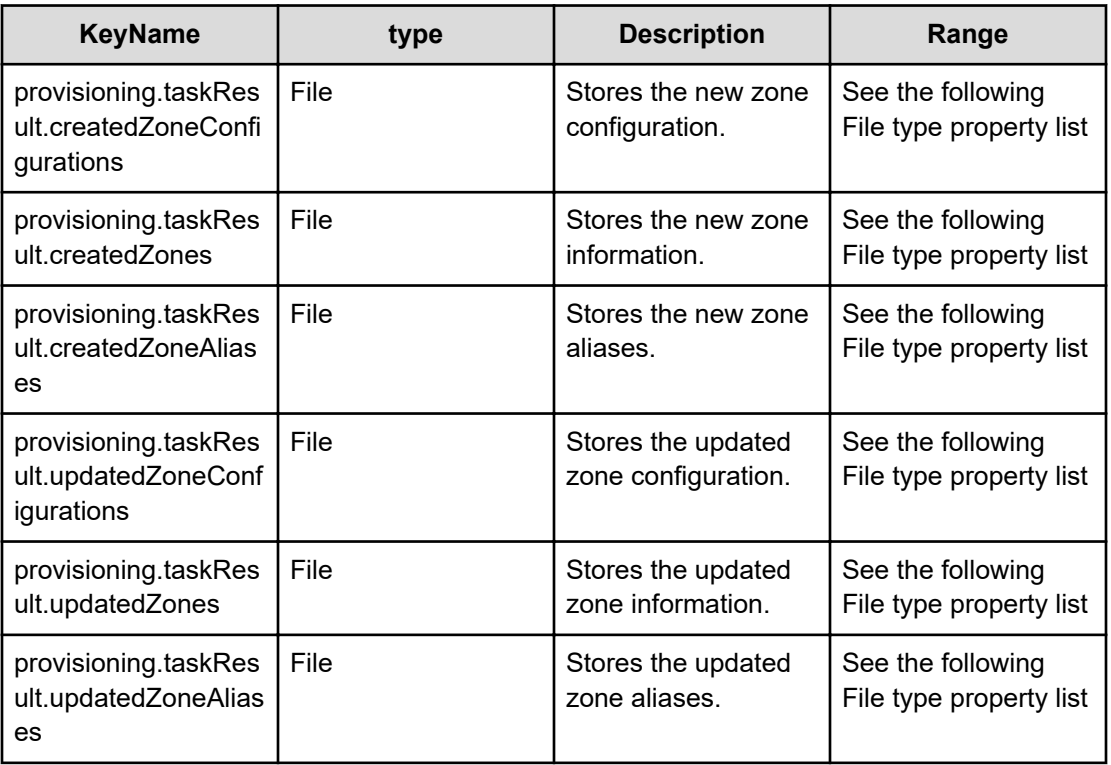

#### **File type property list**

### **Table 493 PrimarySite\_PrimaryVolumesLUNPathConfigurationInformation, SecondarySite\_SecondaryVolumesLUNPathConfigurationInformation**

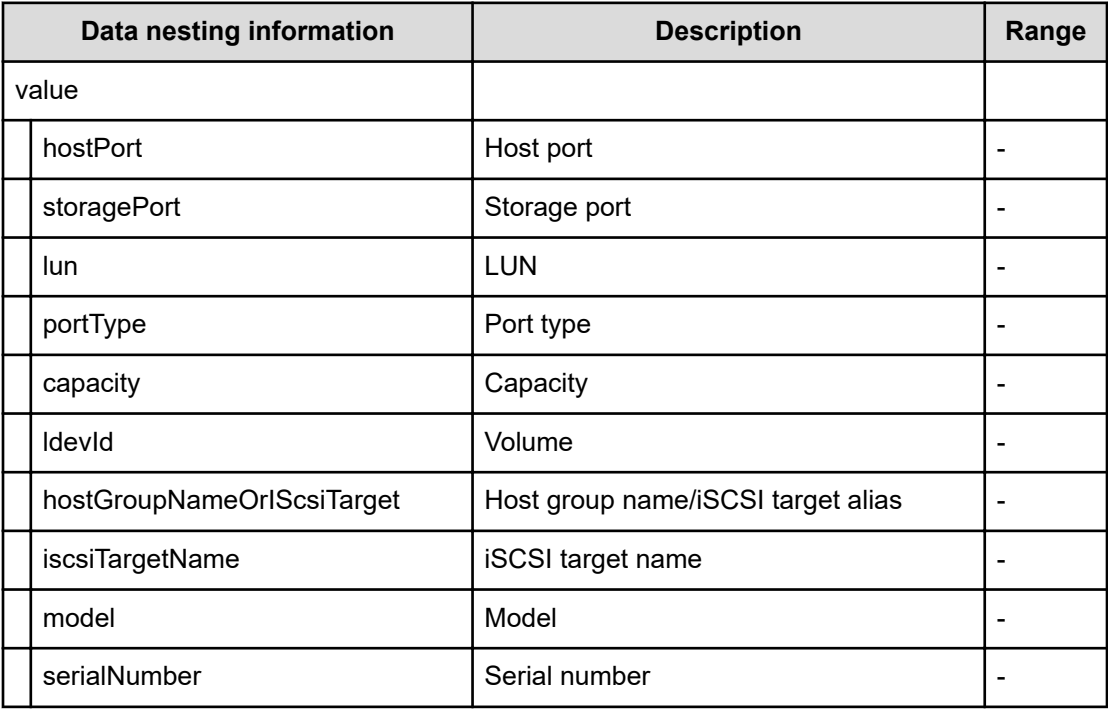

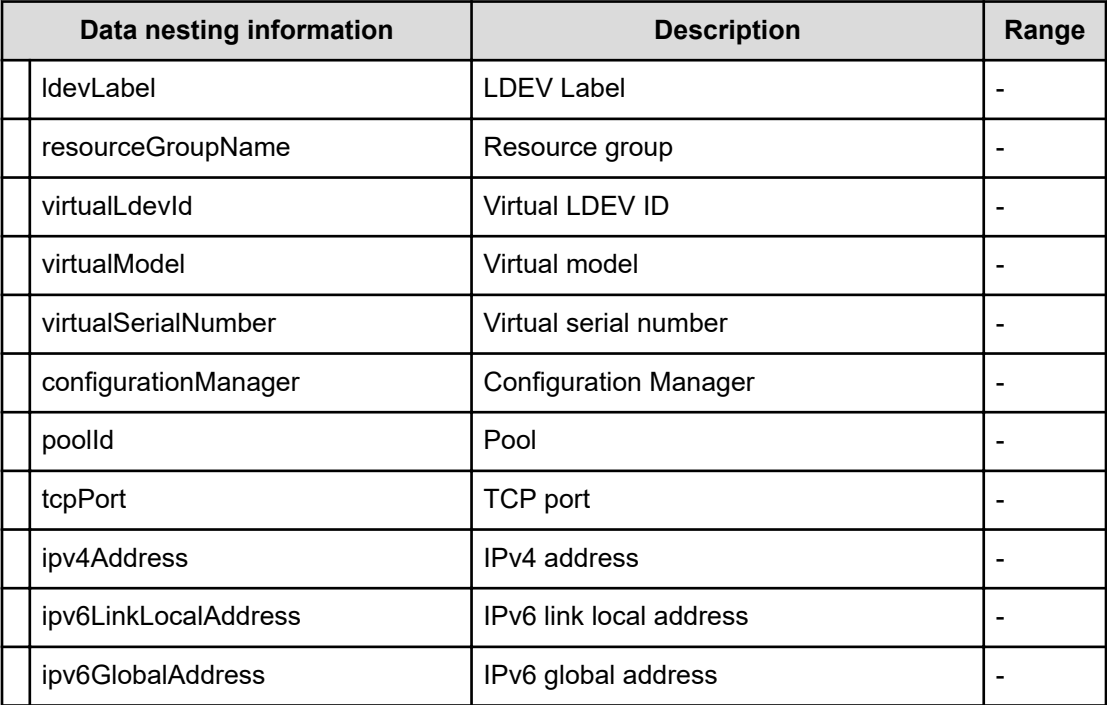

## **Table 494 CopyGroupConfigurationInformation**

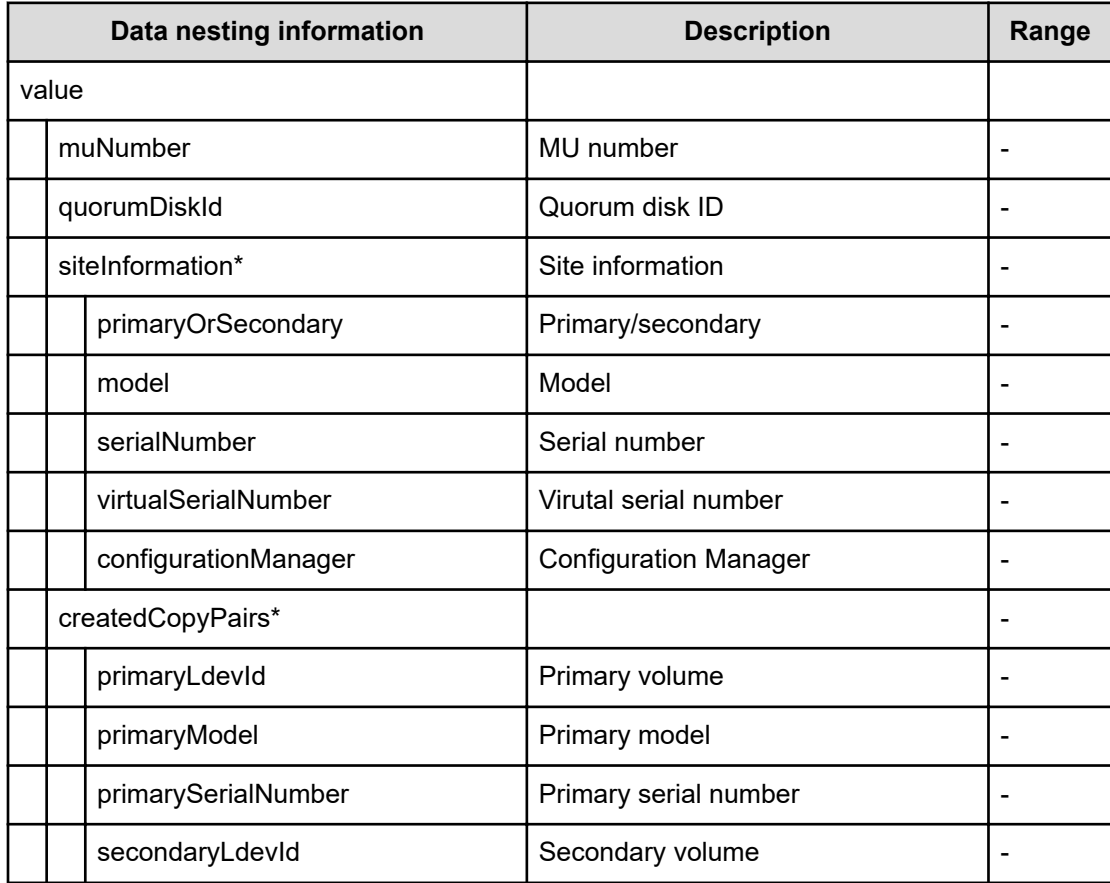

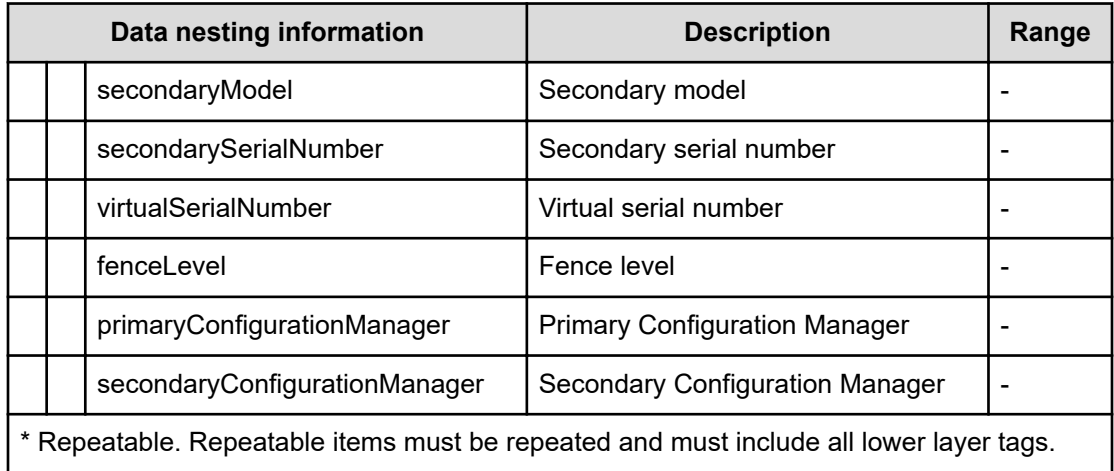

## **Table 495 provisioning.taskResult.createdZoneConfigurations**

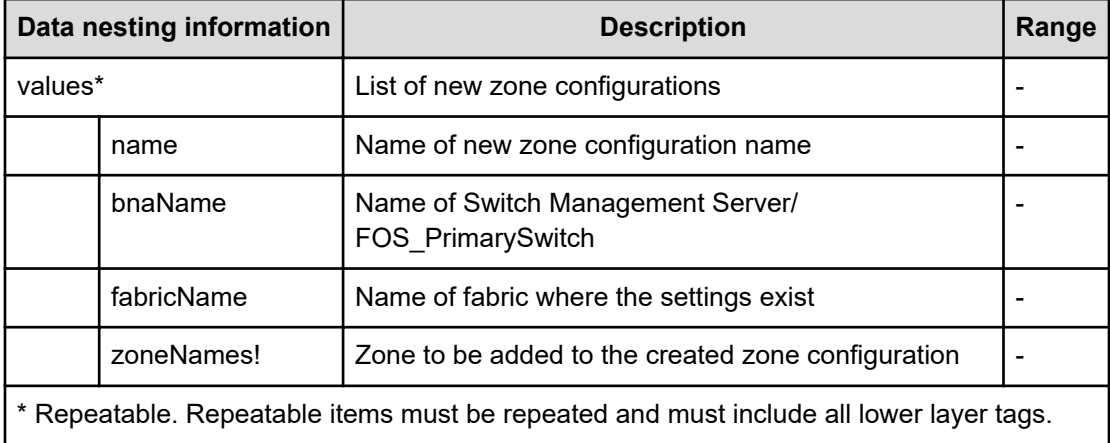

## **Table 496 provisioning.taskResult.createdZones**

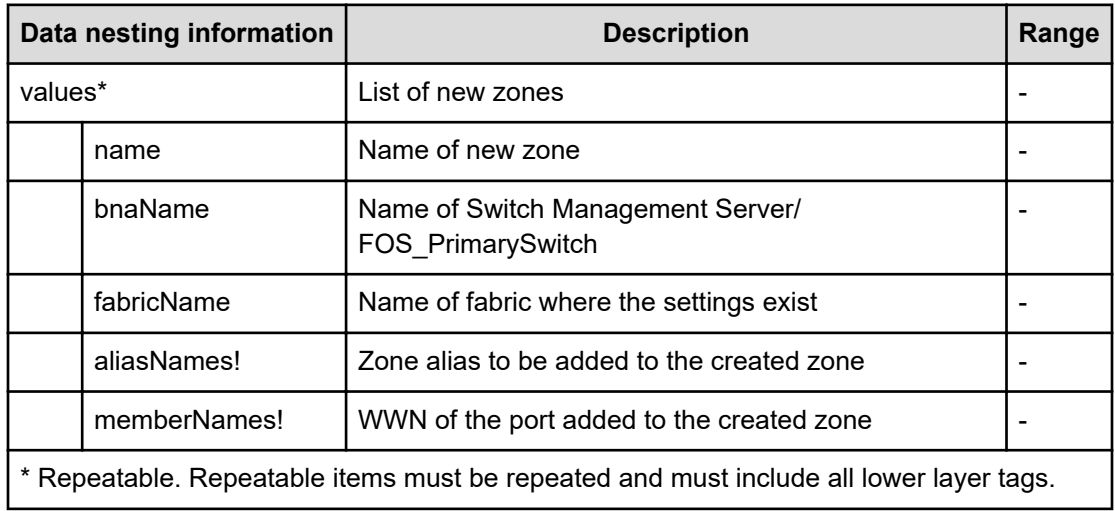

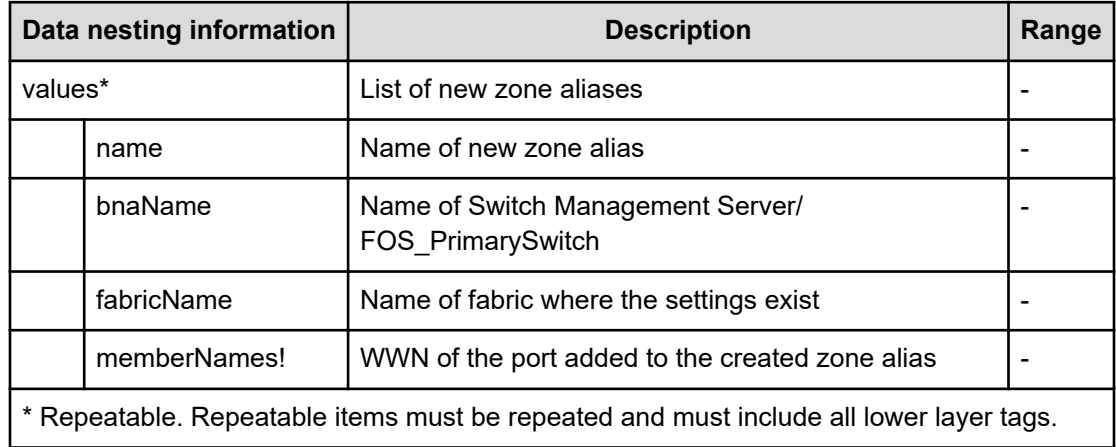

#### **Table 497 provisioning.taskResult.createdZoneAliases**

#### **Table 498 provisioning.taskResult.updatedZoneConfigurations**

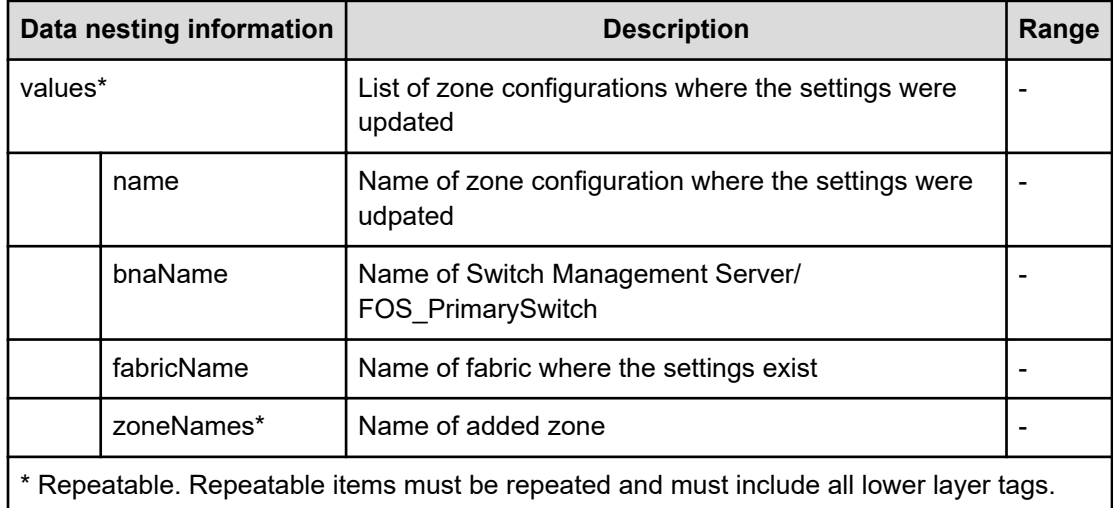

#### **Table 499 provisioning.taskResult.updatedZones**

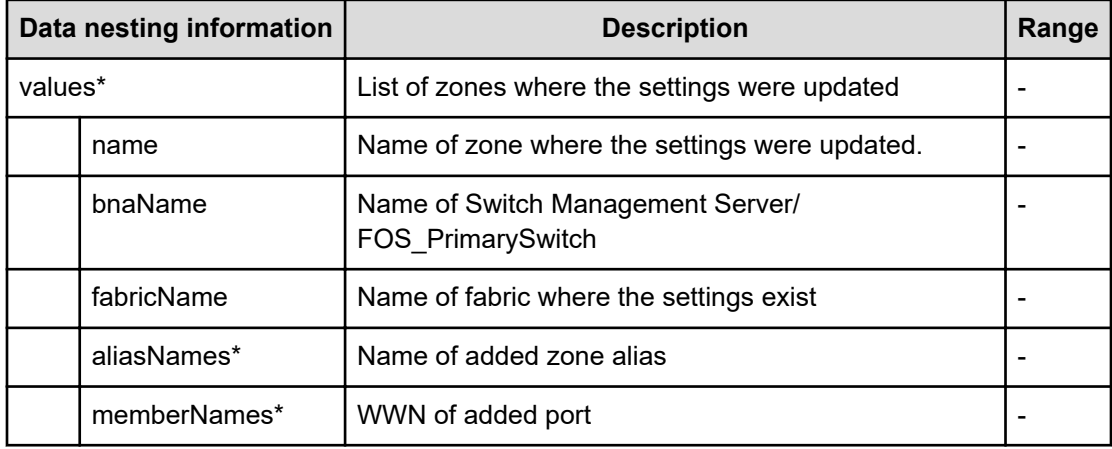

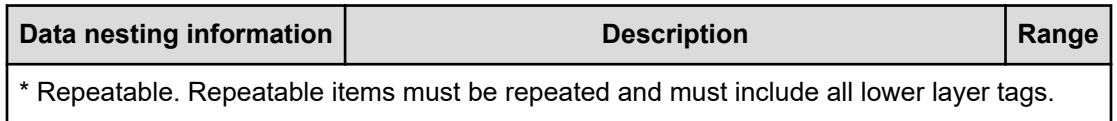

#### **Table 500 provisioning.taskResult.updatedZoneAliases**

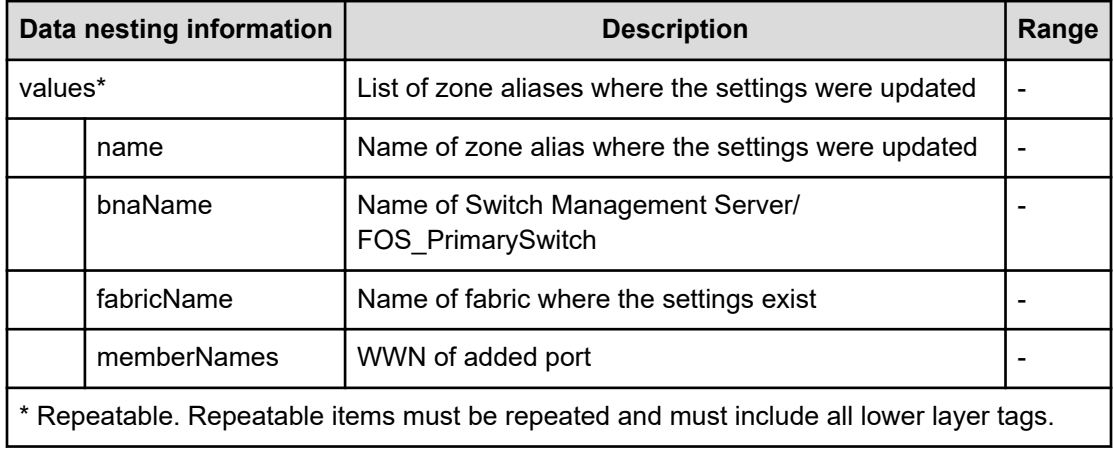

# **Create Online Migration Pairs for Multiple Hosts service properties**

Use the following properties to modify or create values for the Create Online Migration Pairs for Multiple Hosts service.

## **Create Online Migration Pairs for Multiple Hosts (edit)**

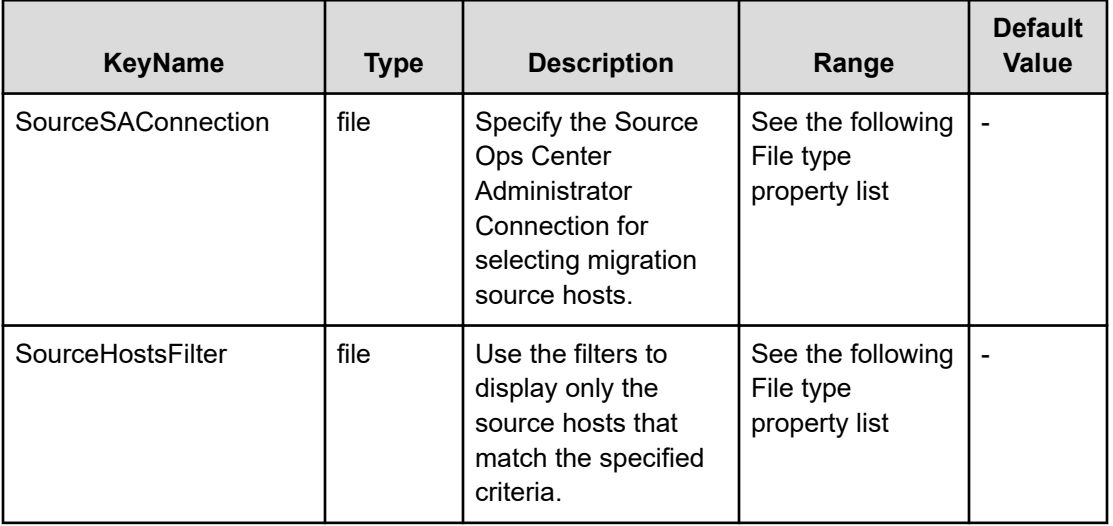

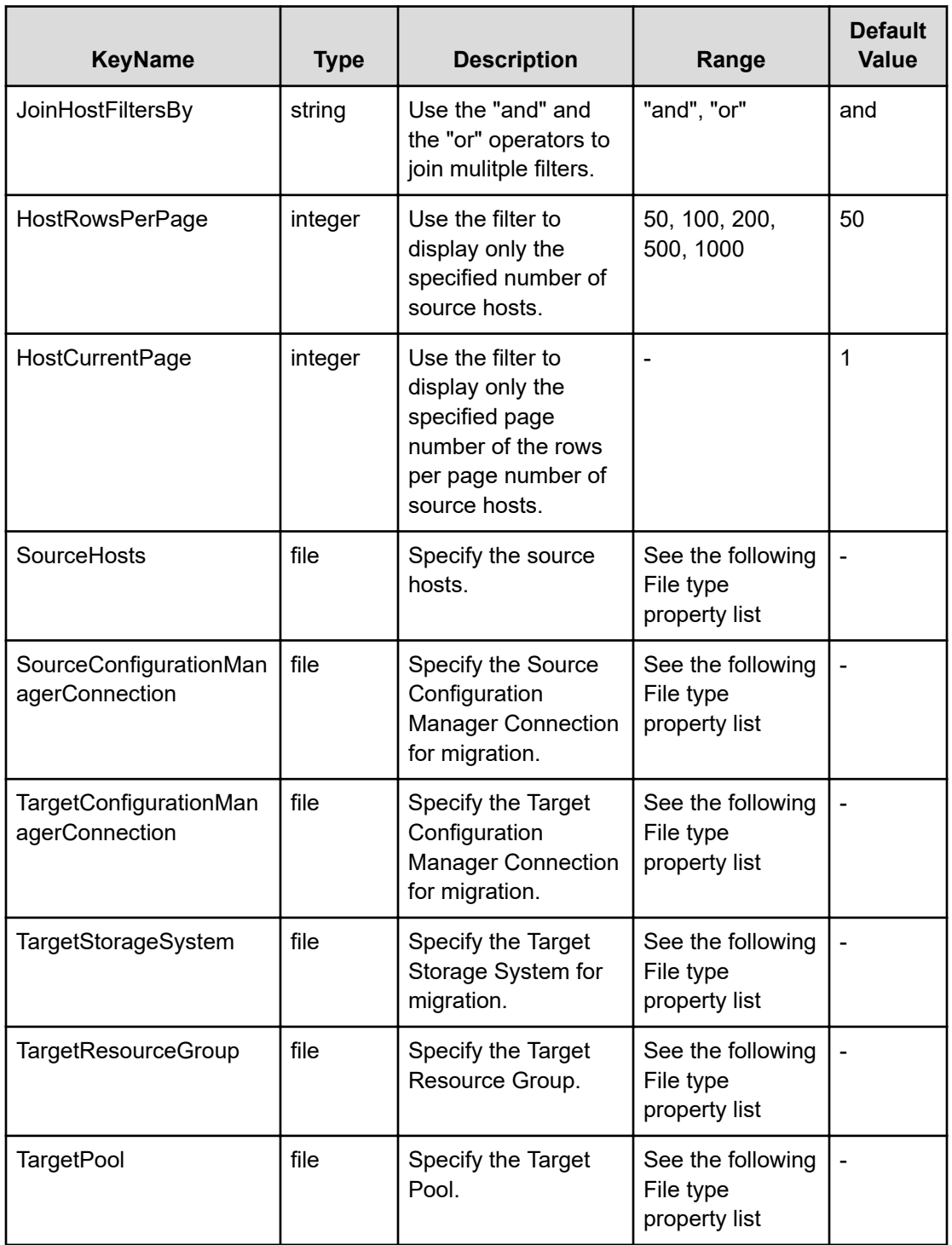

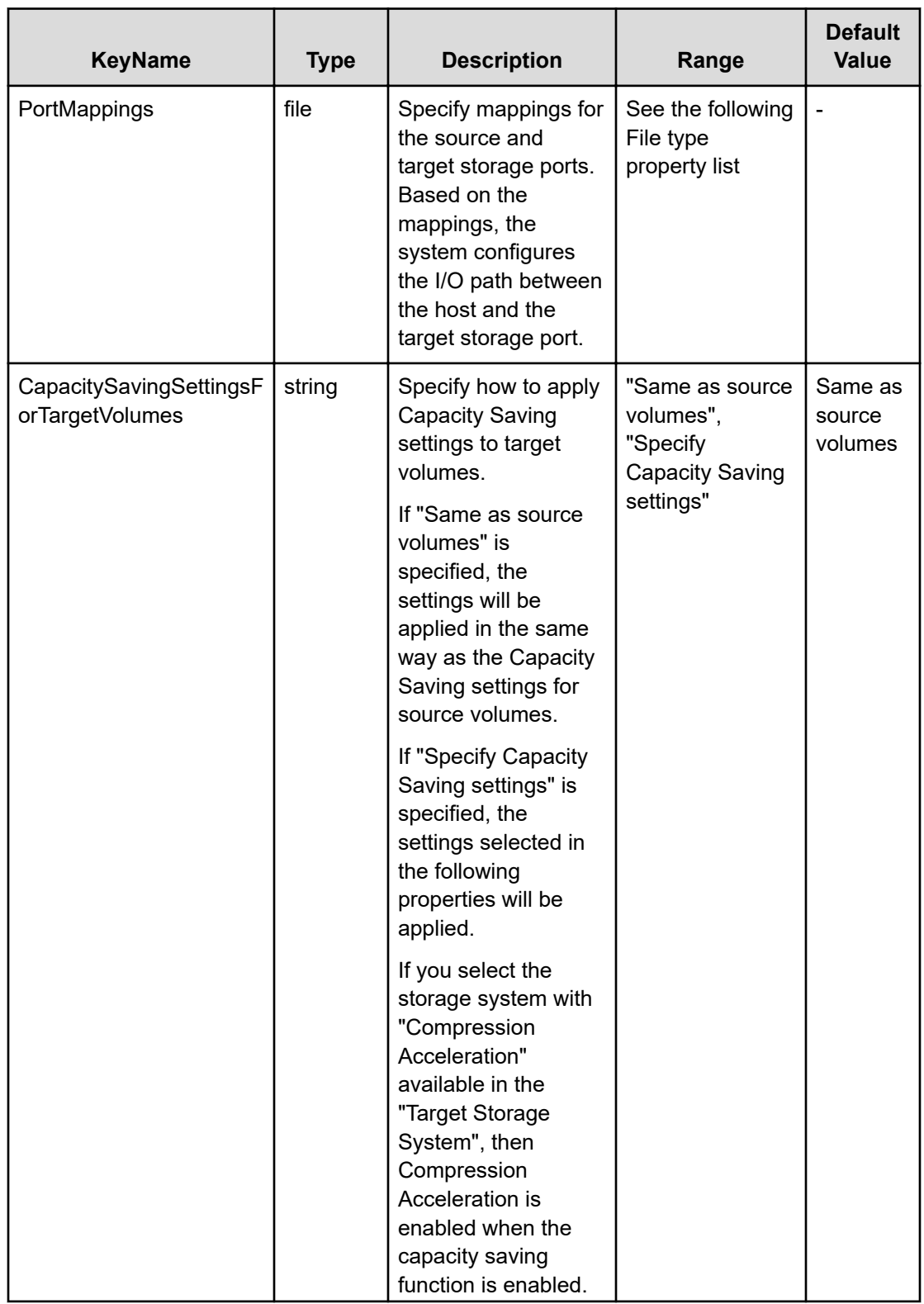

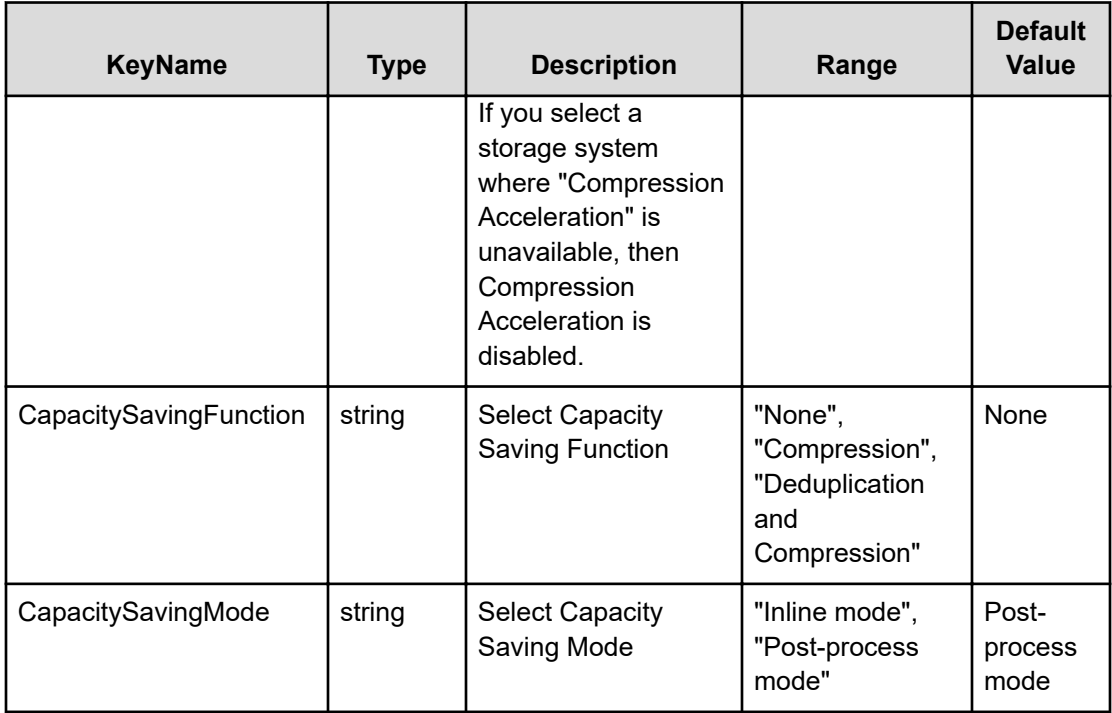

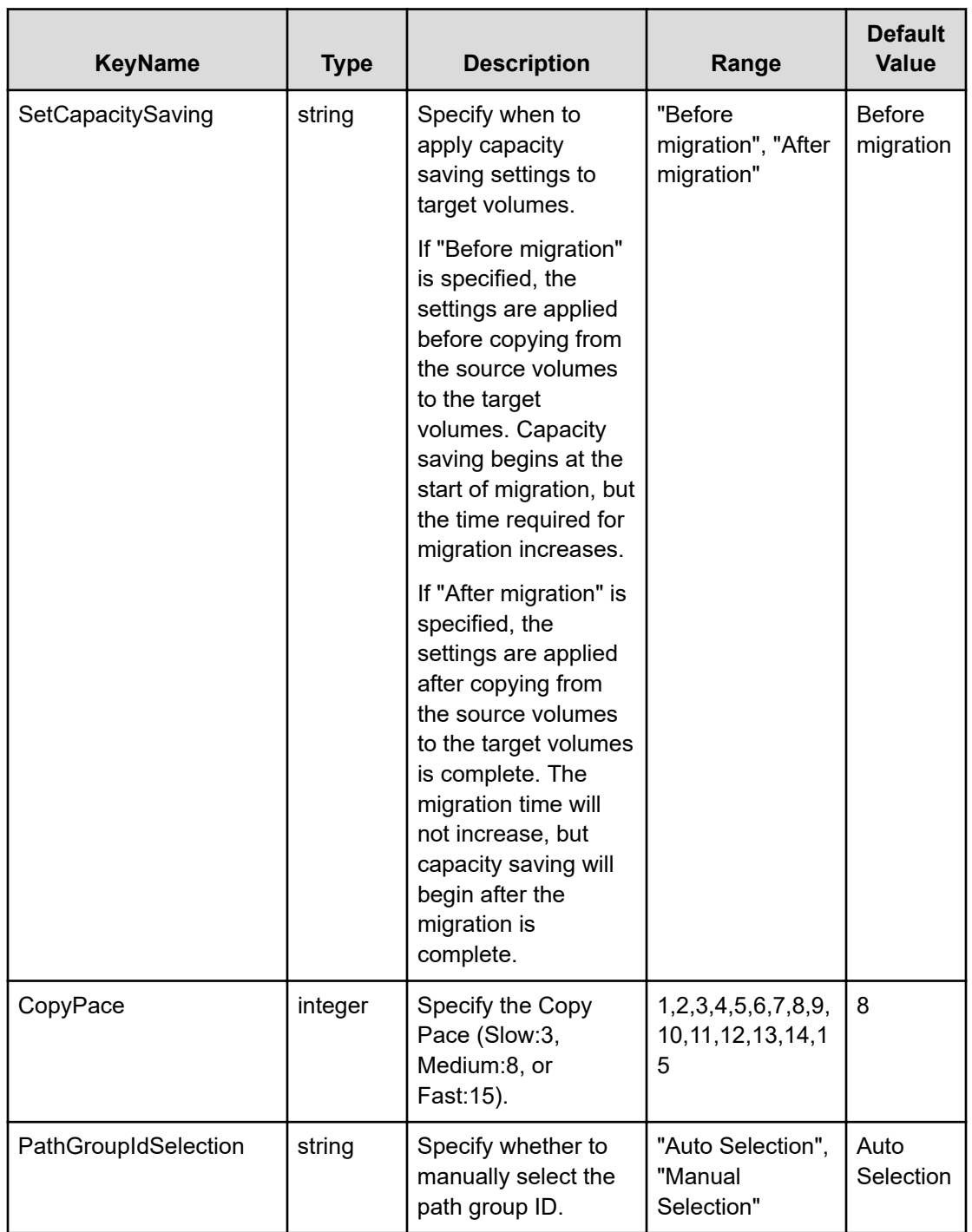

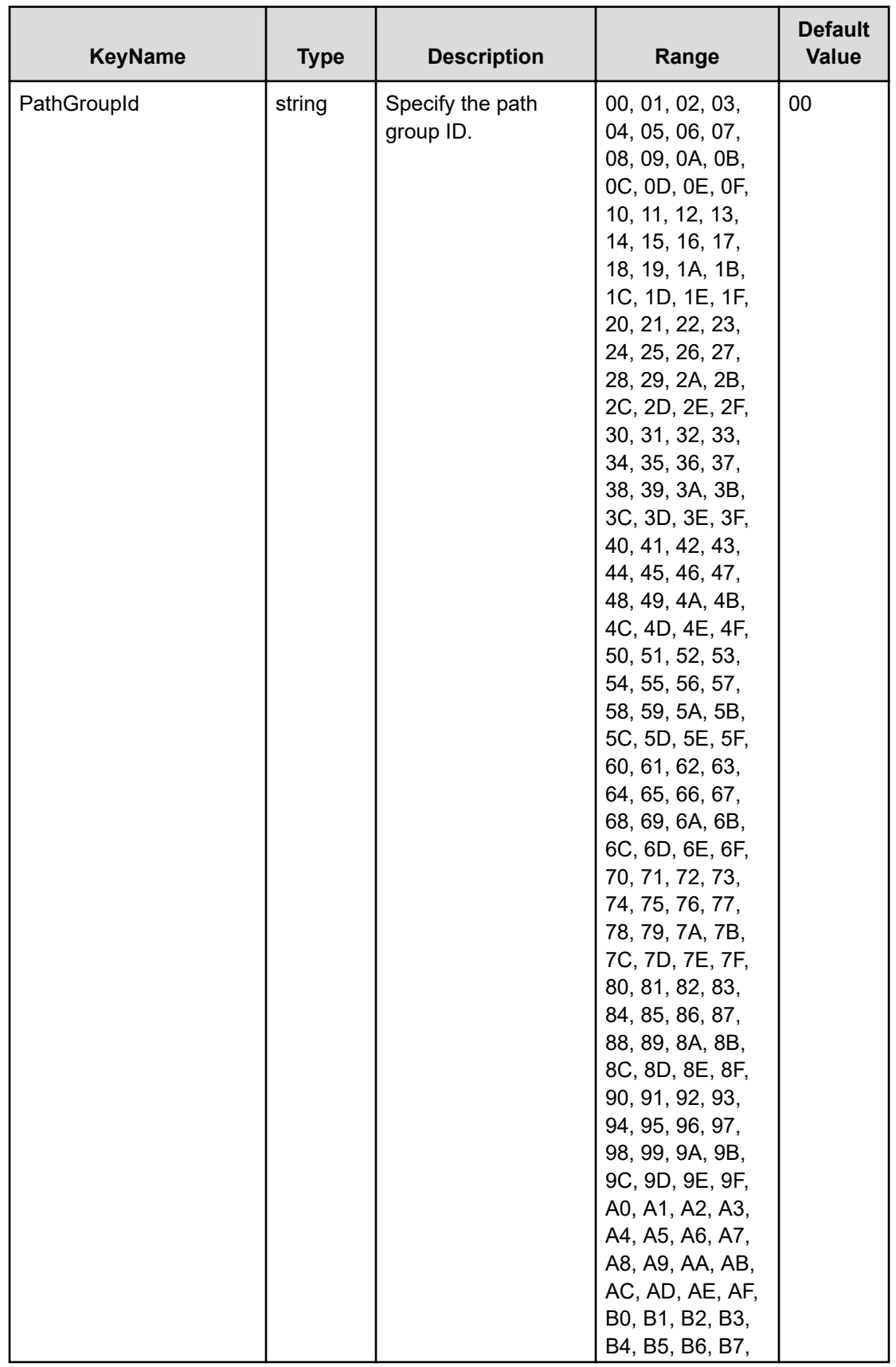
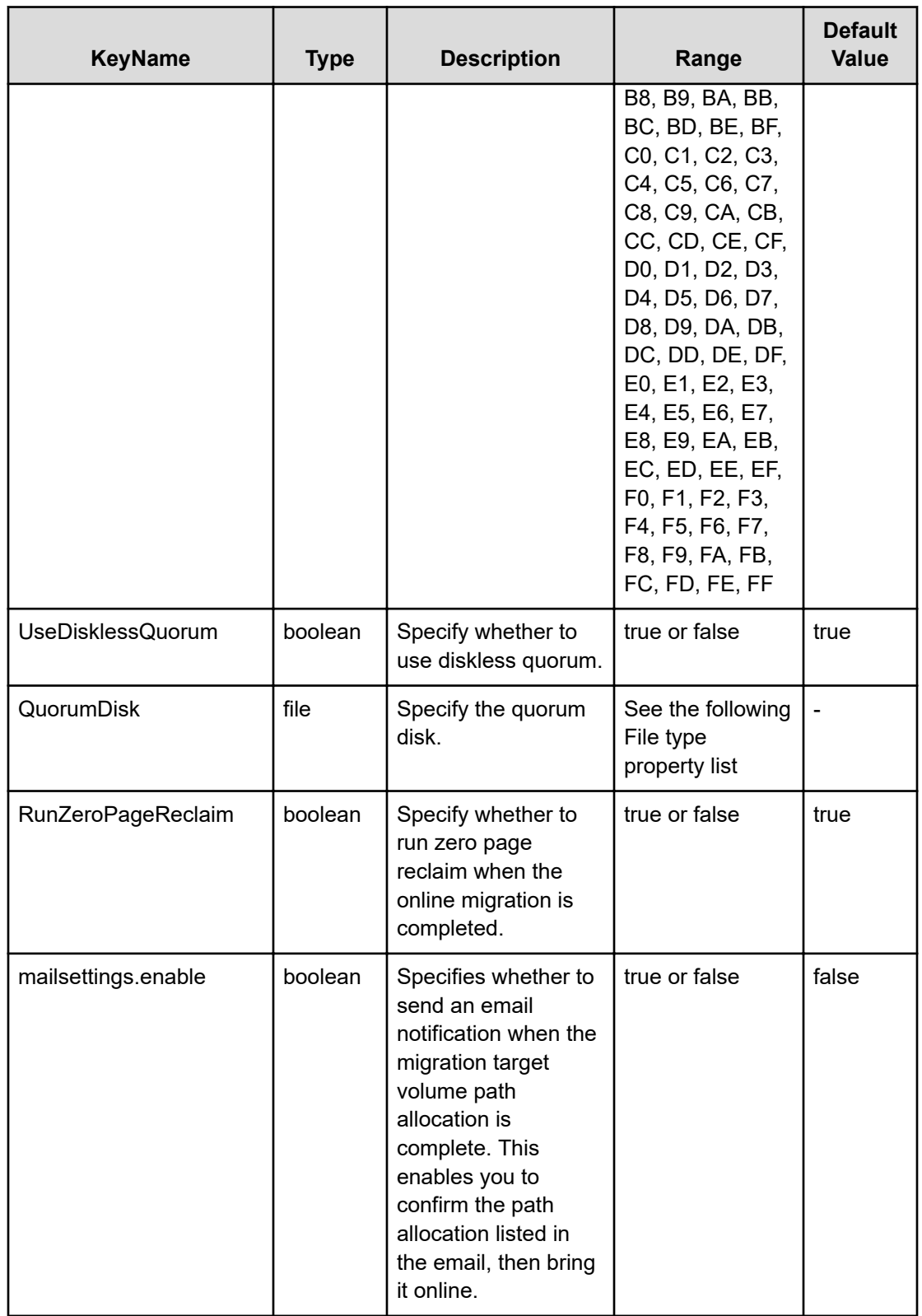

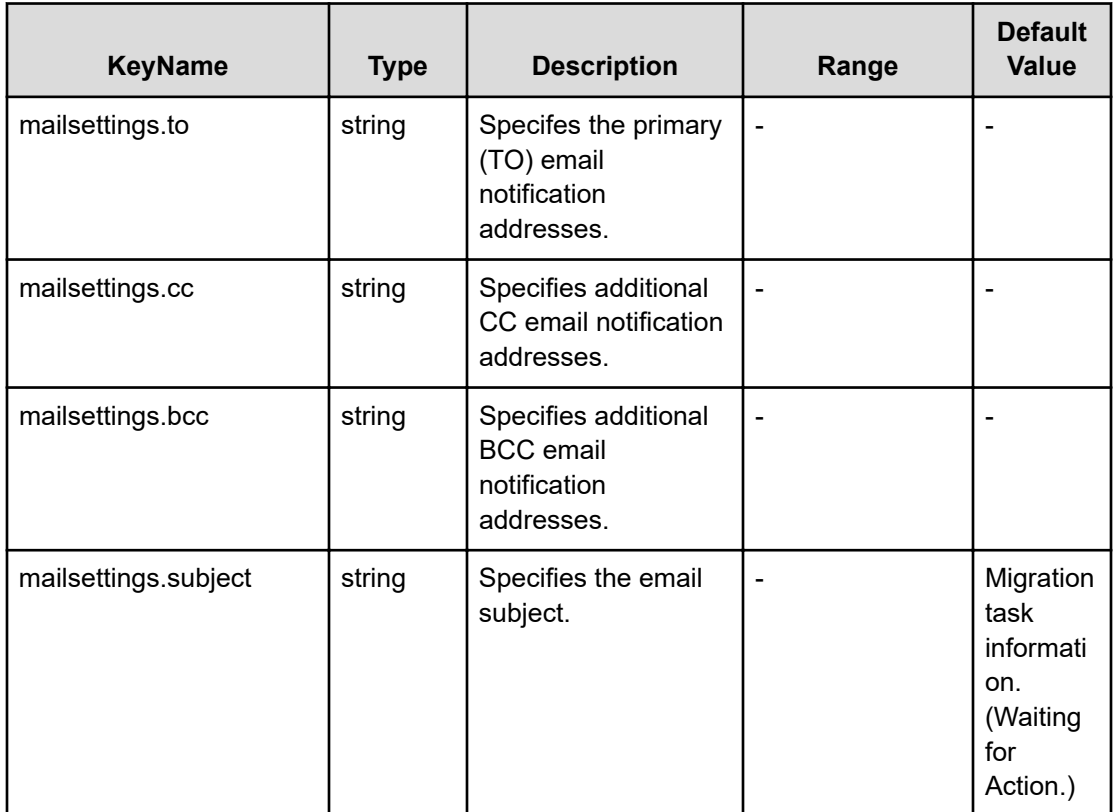

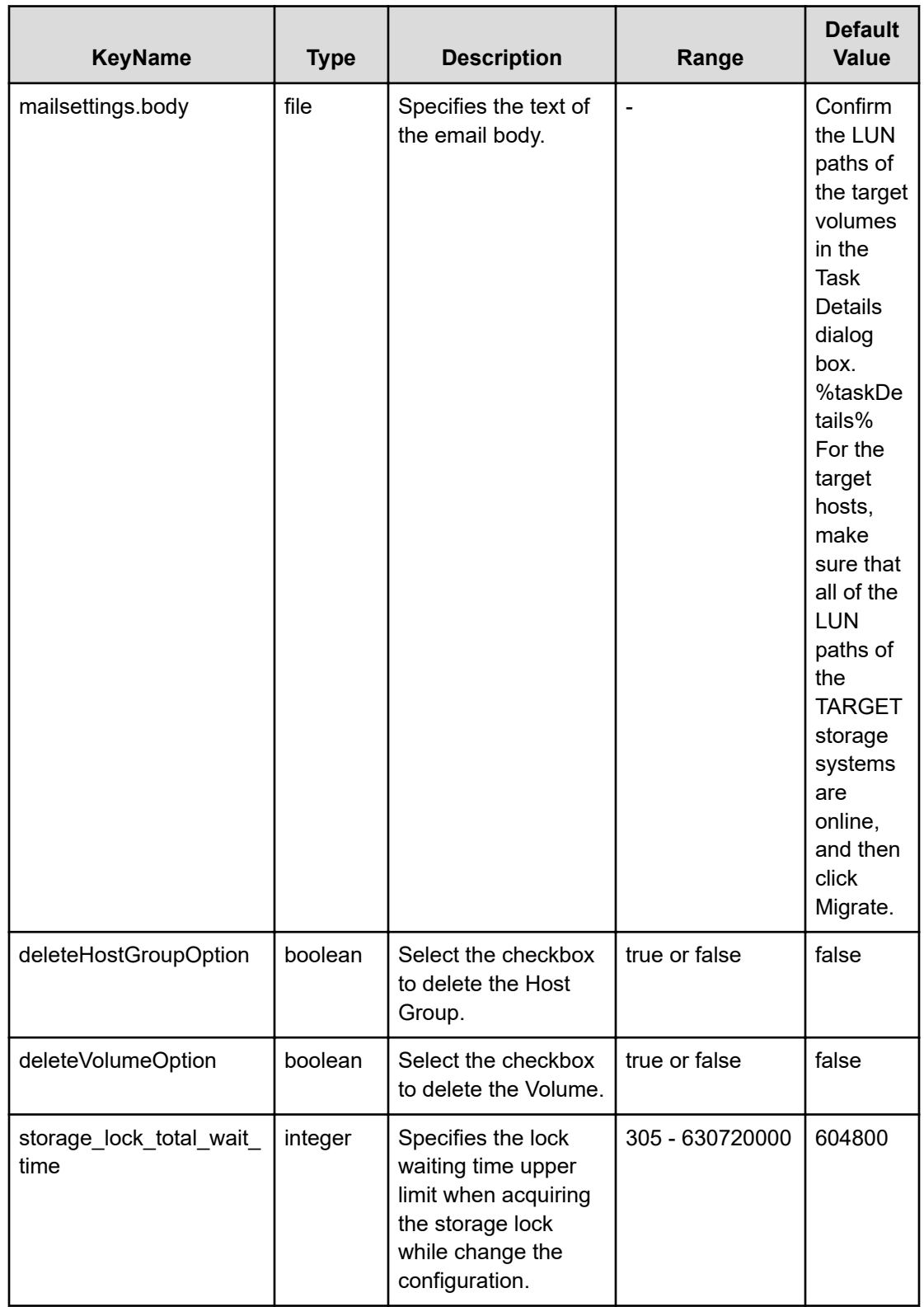

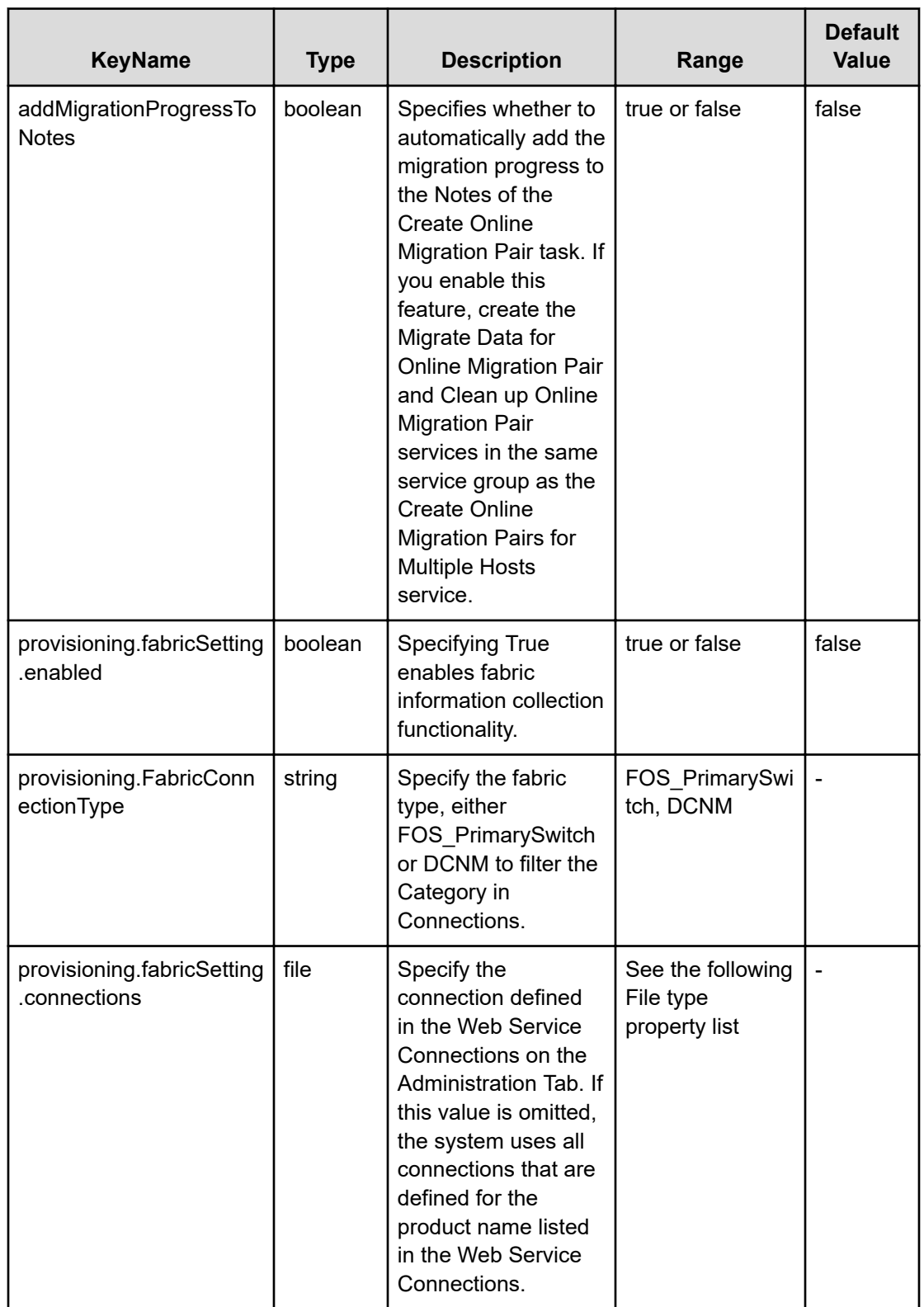

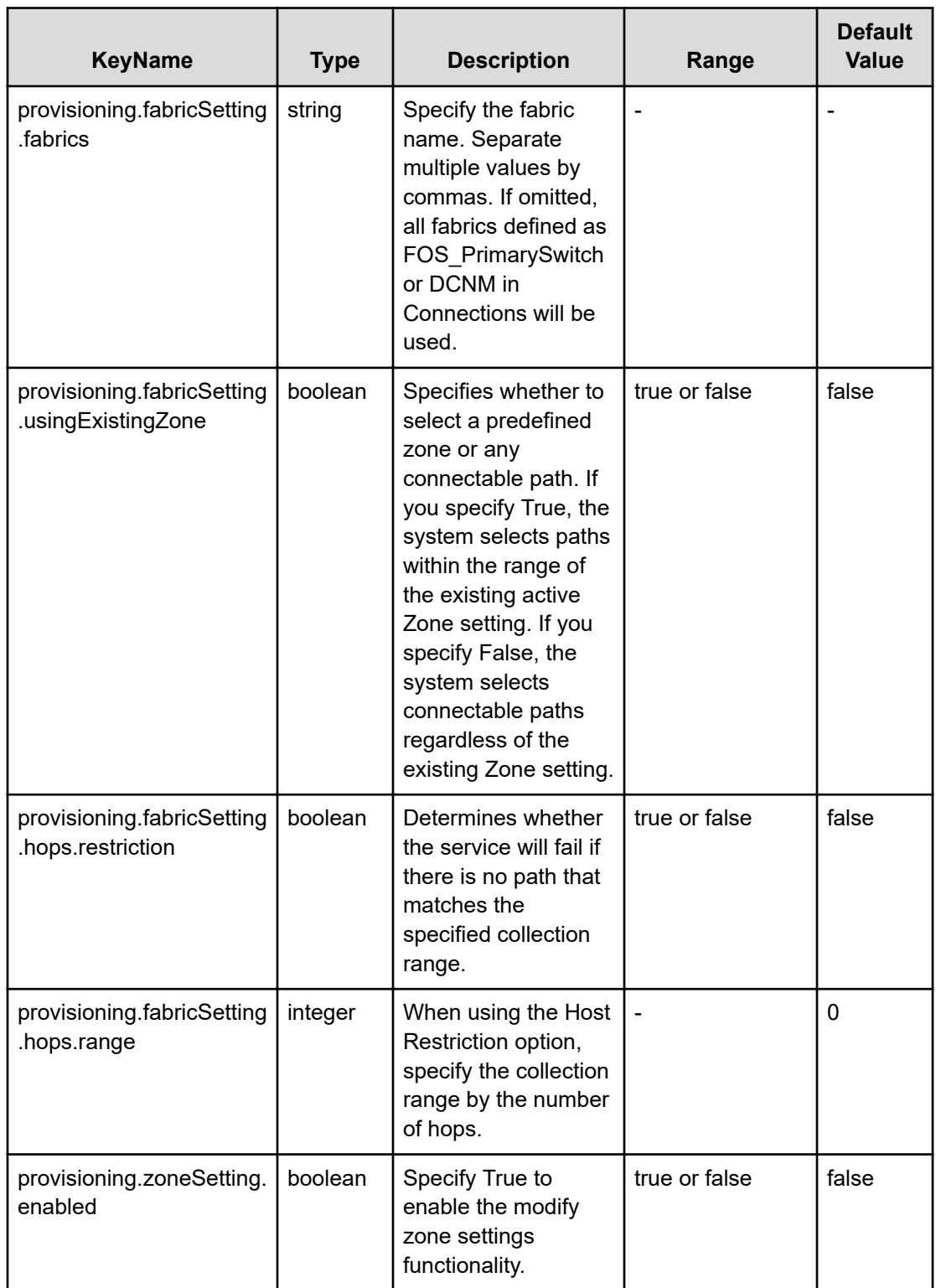

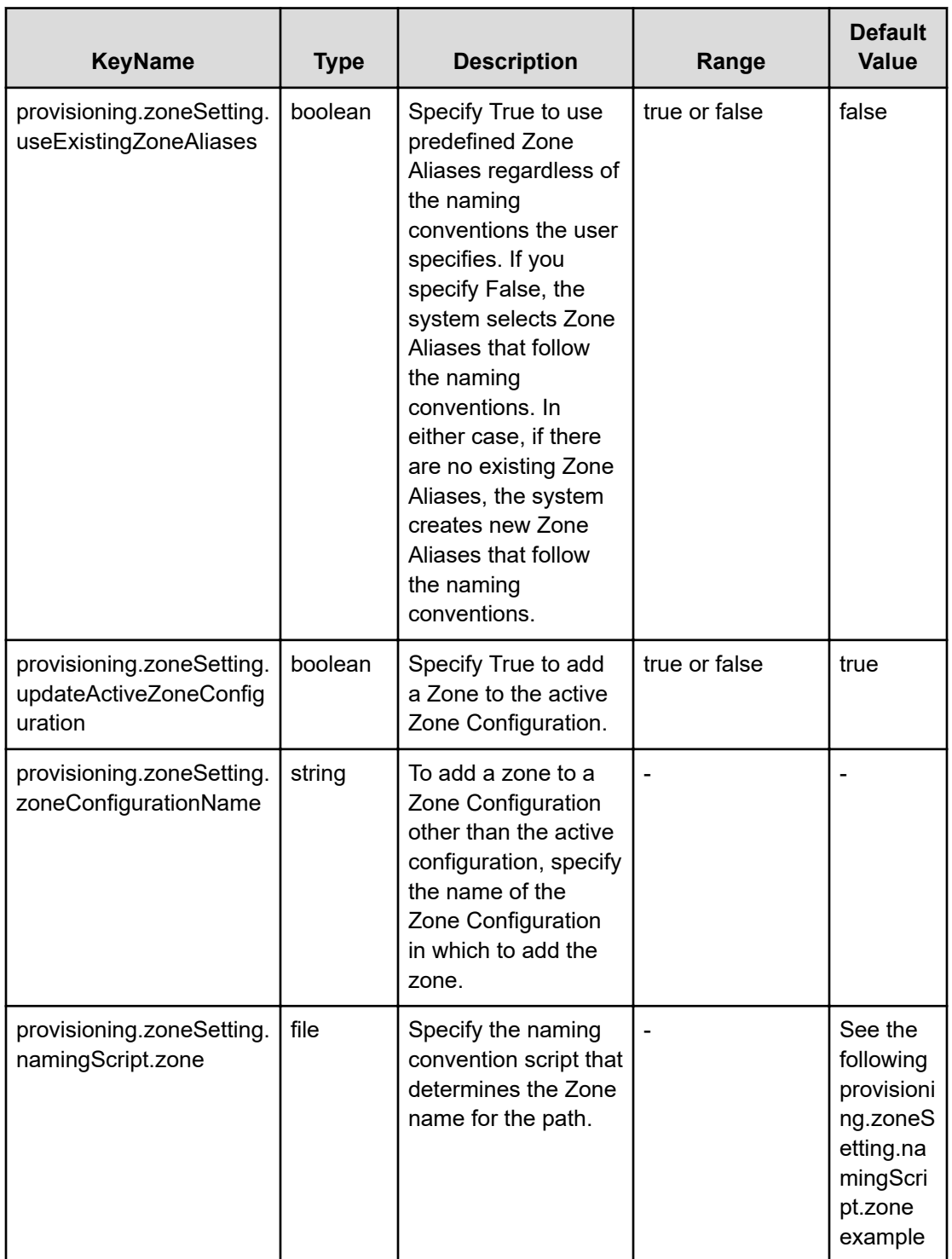

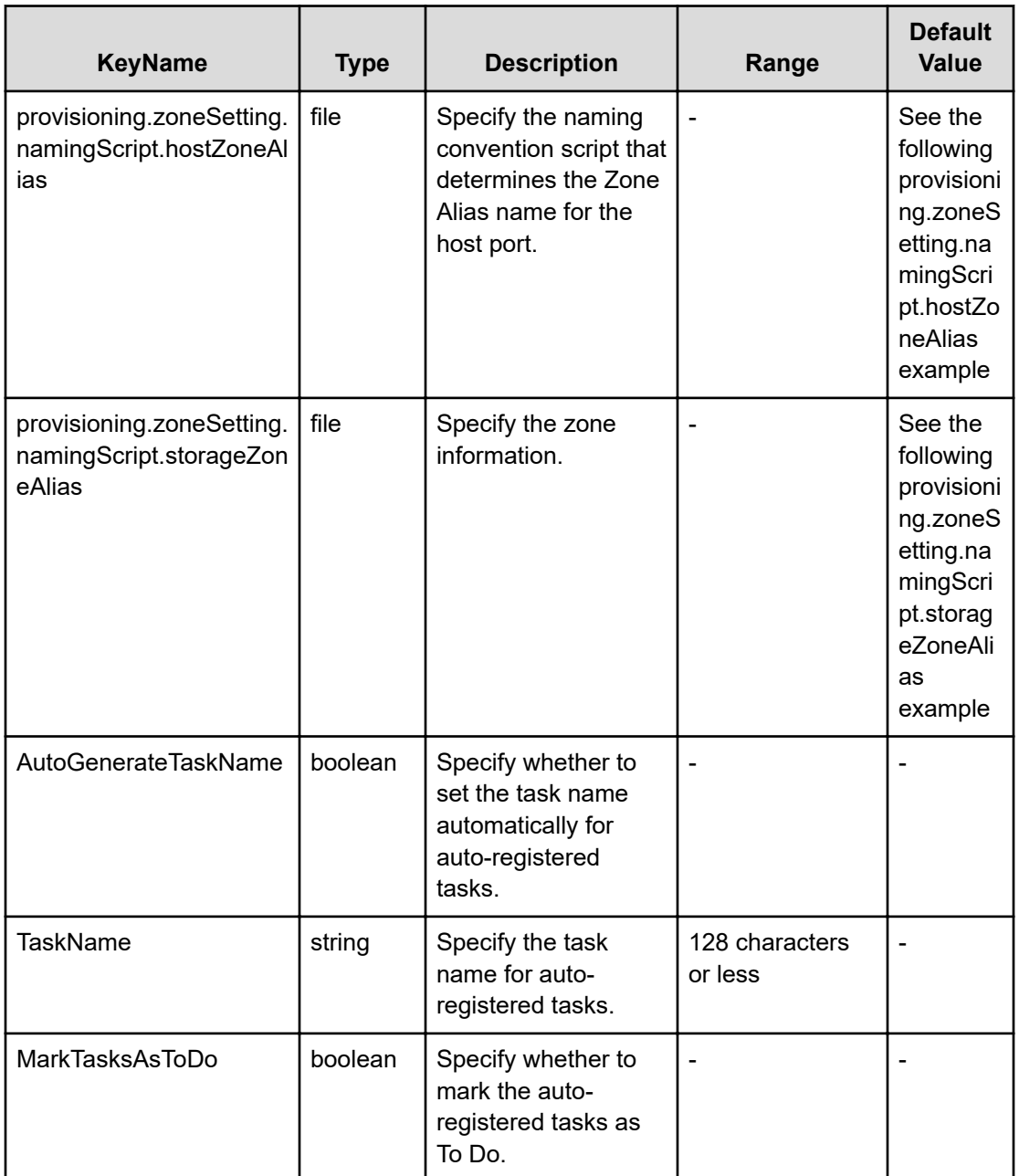

## **File type property list**

## **Table 501 SourceSAConnection**

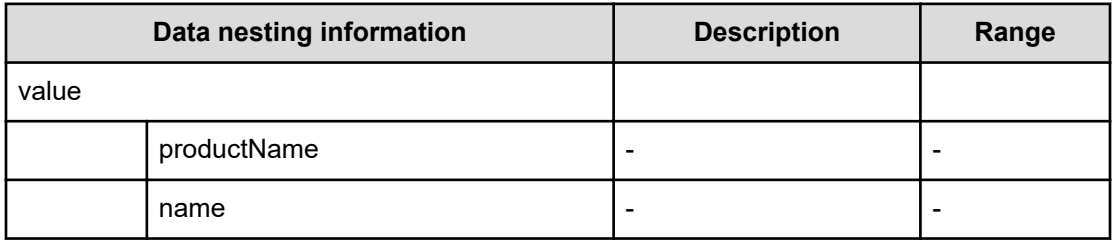

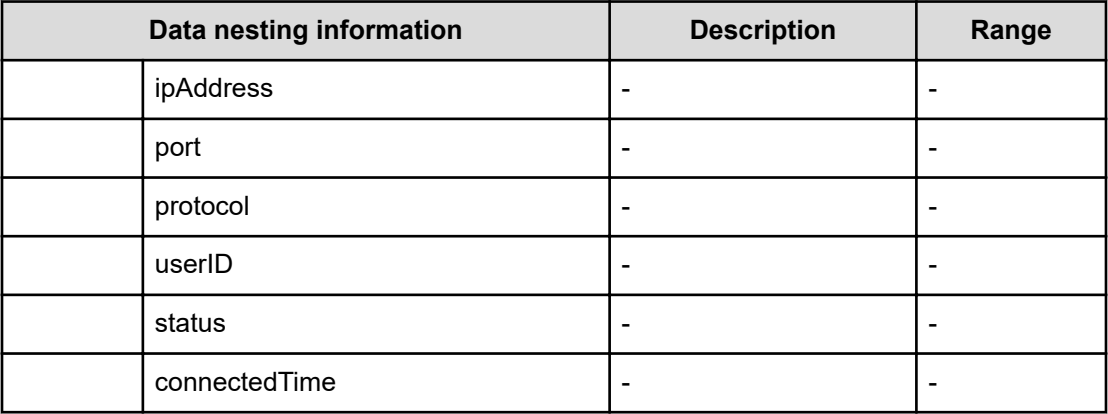

## **Table 502 SourceHostsFilter**

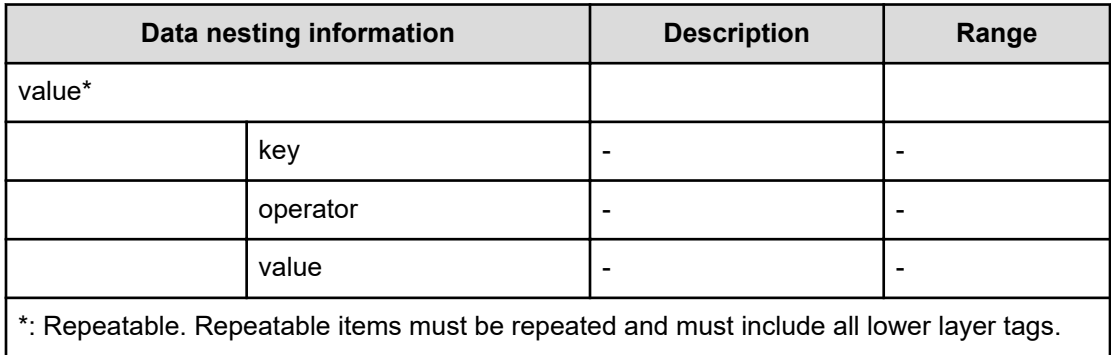

## **Table 503 SourceHosts**

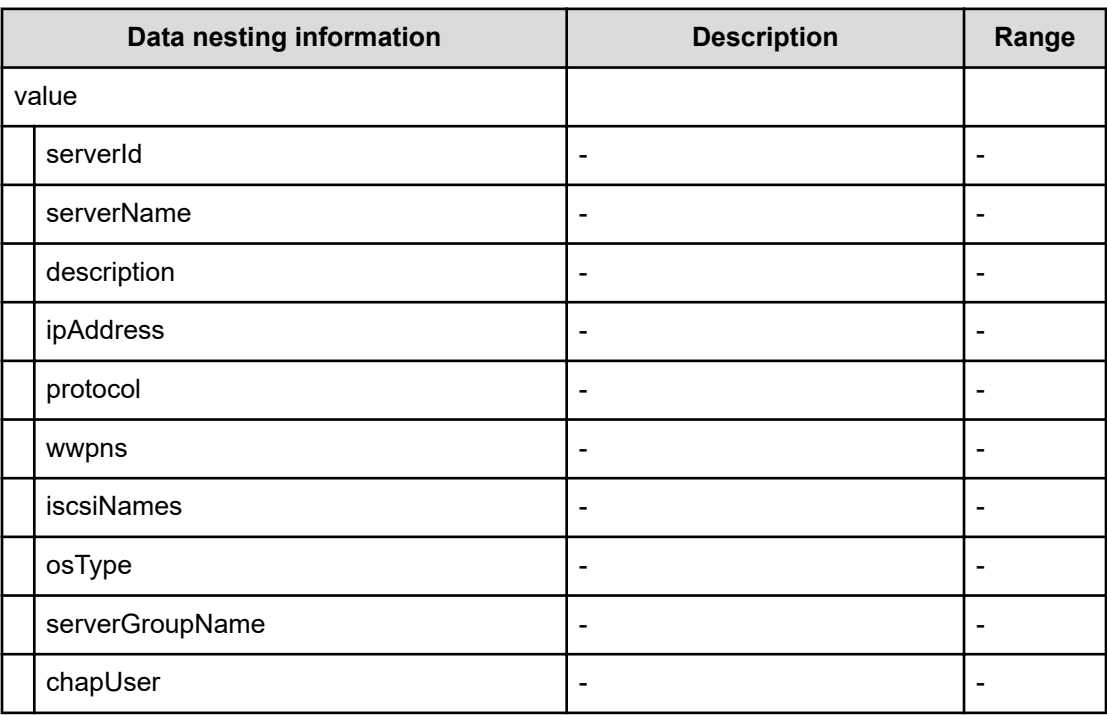

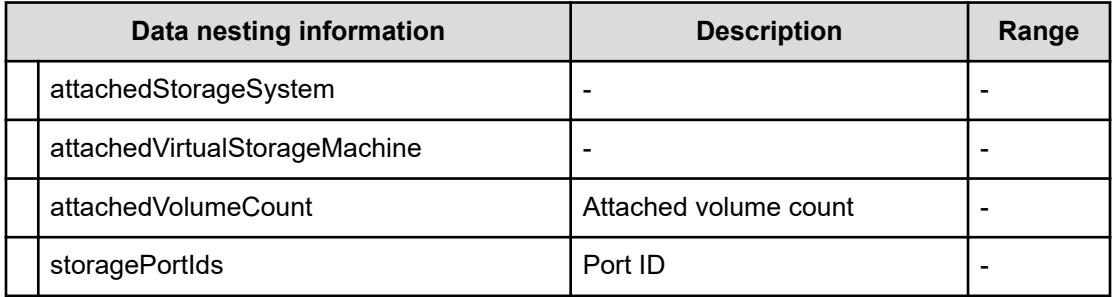

## **Table 504 SourceConfigurationManagerConnection, TargetConfigurationManagerConnection**

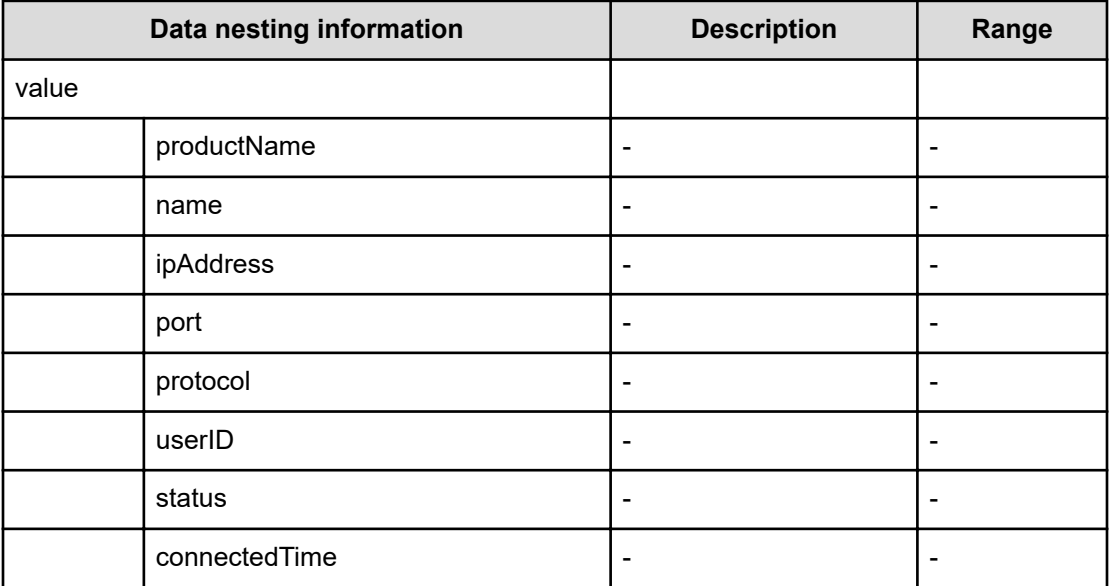

## **Table 505 TargetStorageSystem**

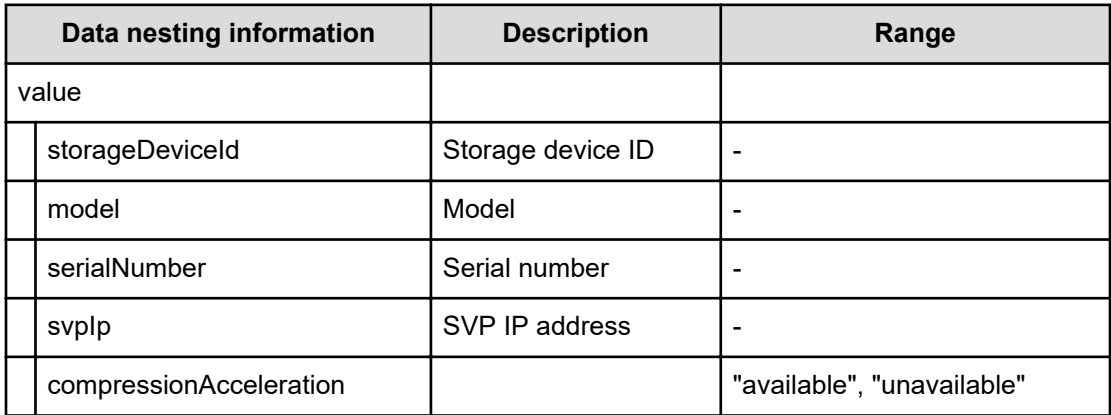

## **Table 506 TargetResourceGroup**

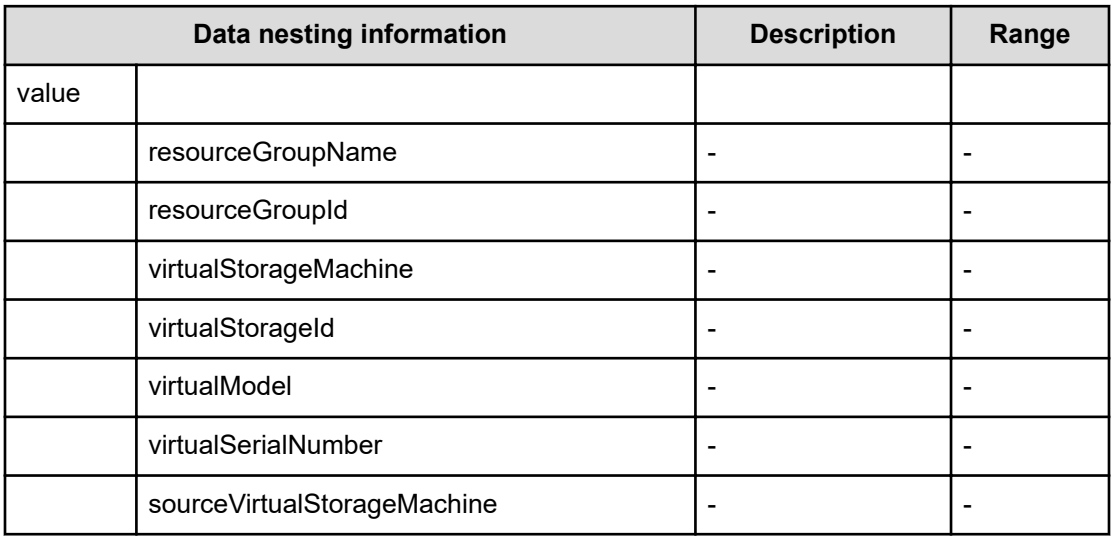

## **Table 507 TargetPool**

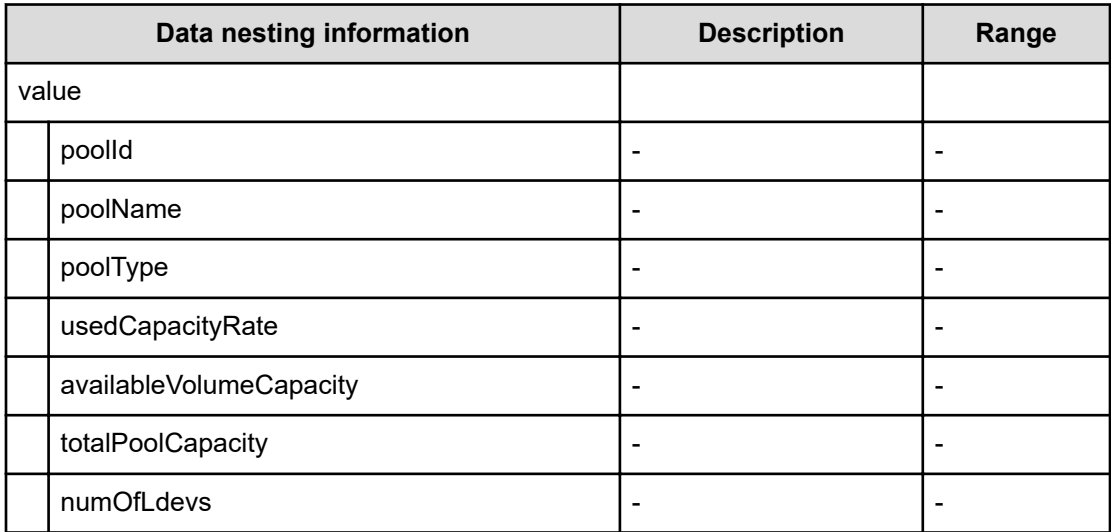

## **Table 508 PortMappings**

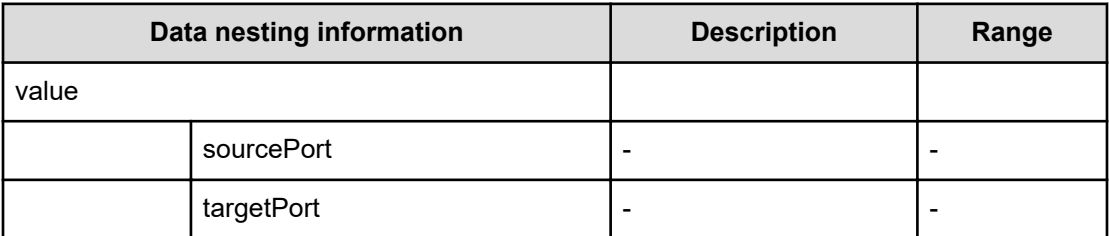

#### **Table 509 QuorumDisk**

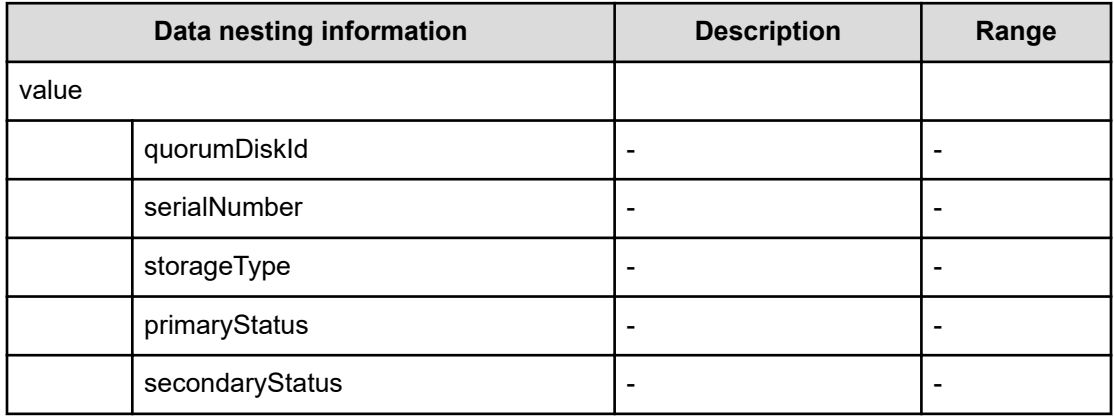

#### **Table 510 provisioning.fabricSetting.connections**

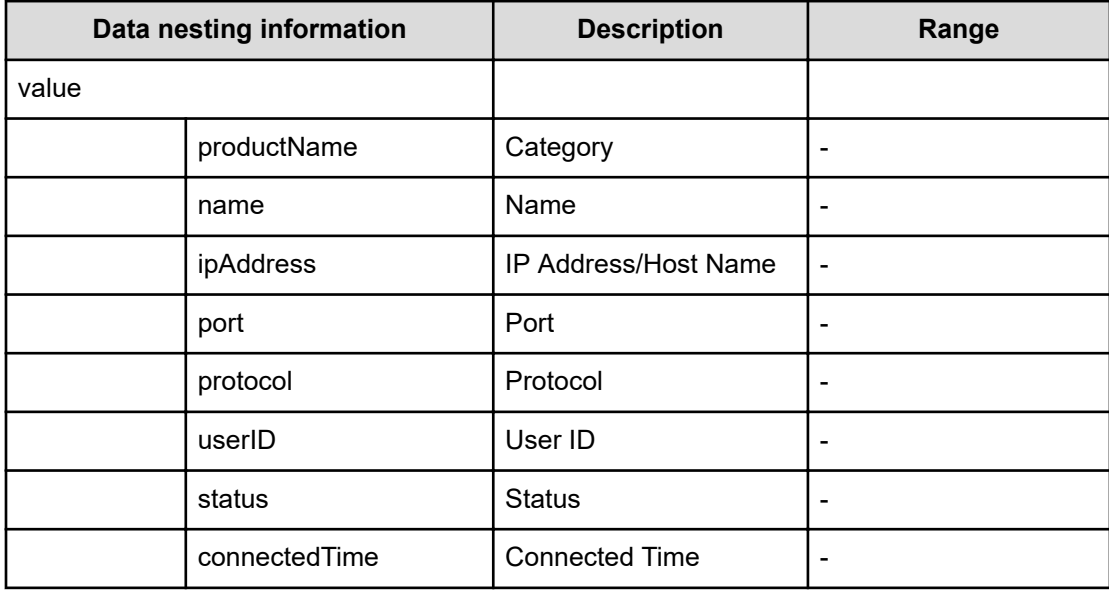

#### **provisioning.zoneSetting.namingScript examples**

provisioning.zoneSetting.namingScript.zone example

```
(function(args) {
var name = args.hostName;
 if (name === null || !(typeof(name) == "string" || name instanceof 
String)) { 
 throw new Error("Host name must be a string or null: "+ name); 
} 
name = name.replace (/[^A-Za-z0-9_]/g, '_');
 var wwn = args.hostPortWorldWideName; 
if (wwn === null || !(typeof (wwn) == "string" || wwn instanceof String))
{ 
throw new Error("Host port WWN must be a string: " + wwn);
```

```
} 
 name = name + ' ' + wwn.replace(/:/g, '').slice(-4);
  if (name.length > 64) { 
 throw new Error("Zone alias name must be within 64 characters: " + name);
} 
 if \left(\frac{\ }{[\lambda - Z]} \right) (i.test(name) == false) {
  throw new Error("Zone alias name must start with a alphabet: " + name); 
} 
 var SERVERALIAS = name; 
var serial = args.storageSystemSerialNumber;
if (serial == null || !(typeof (serial) == "string" || serial instanceof
String)) { 
 throw new Error("Storage System Serial Number must be a string: " + 
serial); }
 name = args.storageSystemName; if (name) { 
if (! (typeof(name) == "string" || name instanceof String)) {
 throw new Error("Storage System name must be a string or undefined: "+ 
name); 
} 
name = name + ' ' + serial.replace(/:/q, '').slice(-4); }
 else{ name = 'SN'+serial; }
name = name.replace(/[^A-Za-z0-9 ]/g, ' ');
 var PortName = args.storagePortName 
 if (PortName === null || !(typeof(PortName) == "string" || PortName 
instanceof String)) { 
  throw new Error("Port Name must be a string: "+ PortName); 
} 
PortName = PortName.replace(/[^A - Za - z0 - 9]/g, '');
name = name + ' + PortName; if (name.length > 64) {
 throw new Error("Zone alias name must be within 64 characters: " + name);
} 
 if \left(\frac{\triangle}{\triangle}-Z]/i.test(name) == false) {
  throw new Error("Zone alias name must start with a alphabet: " + name); 
} 
var ARRAYALIAS = name; var name1 = SERVERALIAS + ' + ARRAYALIAS;
 if (name1.length > 64) {
 throw new Error("Zone alias name must be within 64 characters: " + 
name1); 
} 
if \left(\frac{\ }{[\lambda - Z]} \right) i.test(namel) == false) {
  throw new Error("Zone alias name must start with a alphabet: " + name1); 
} 
 return name1; 
})
```
provisioning.zoneSetting.namingScript.hostZoneAlias example

```
(function(args) { 
var name = args.hostName;
 if (name === null || !(typeof(name) == "string" || name instanceof
```

```
String)) { 
  throw new Error("Host name must be a string: "+ name); 
} 
 name = name.replace(/[^A-Za-z0-9 ]/g, ' ');
  var wwn = args.hostPortWorldWideName; 
  if (wwn === null || !(typeof (wwn) == "string" || wwn instanceof String)) 
{ 
  throw new Error("Host port WWN must be a string: " + wwn); 
} 
name = name + ' ' + wwn.replace(/:/g, '').slice(-4); if (name.length >
64) { 
  throw new Error("Zone alias name must be within 64 characters: " + name); 
} 
 if \left(\frac{\triangle - \Sigma}{i} \cdot \text{test}(\text{name}) \right) = \text{false} {
  throw new Error("Zone alias name must start with a alphabet: " + name); 
} 
  return name; 
})
```
provisioning.zoneSetting.namingScript.storageZoneAlias example

```
(function(args) {
 var name = args.storageSystemName; if (name) { 
if (! (typeof(name) == "string" || name instanceof String)) {
 throw new Error("Storage system name must be a string or null: "+ name); 
} 
name = name.replace(/[\hat{A}-Za-z0-9]/q, '');
} 
 var serial = args.storageSystemSerialNumber; 
if (serial == null || !(typeof (serial) == "string" || serial instanceof
String)) { 
 throw new Error("Storage System Serial Number must be a string: " + 
serial); 
} 
 var PortName = args.storagePortName 
 if (PortName === null || !(typeof(PortName) == "string" || PortName 
instanceof String)) { 
 throw new Error("Port Name must be a string: "+ PortName); 
} 
PortName = PortName.replace(/[\hat{A}-Za-z0-9]/g, '');
if(name){ name = name + ' ' + serial.replace(/:/g, '').slice(-4) + ' ' +
PortName; 
}
 else { 
name = 'SN' + serial.replace(/:/q, '') + ' ' + PortName;
} 
if (name.length > 64) {
throw new Error("Zone alias name must be within 64 characters: " + name);
} 
if \left(\frac{\wedge^2}{A-Z}\right) / i \cdot \text{test} (name) == false) {
```

```
throw new Error("Zone alias name must start with a alphabet: " + name); 
} return name; 
})
```
## **Create Online Migration Pairs for Multiple Hosts (submit)**

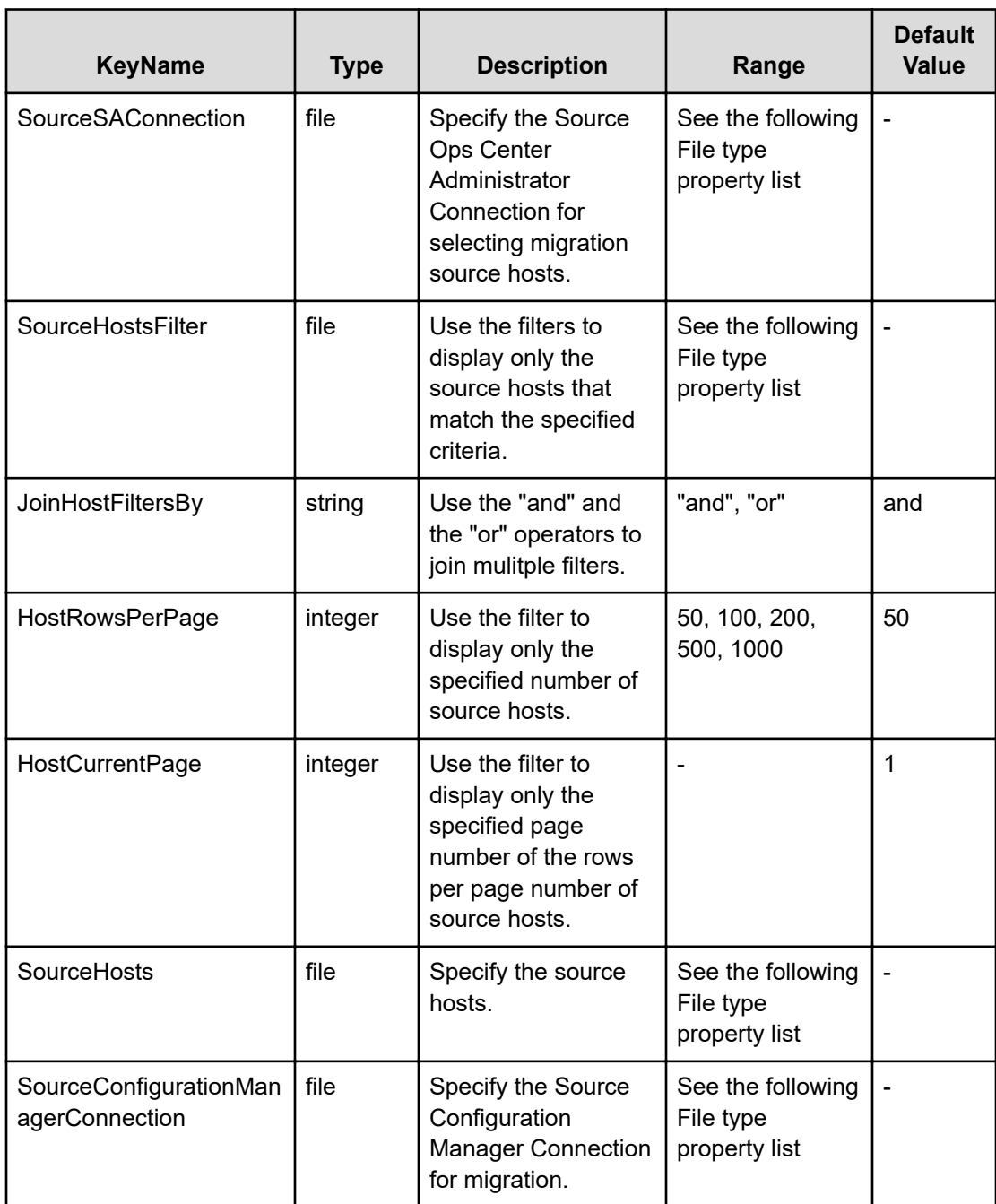

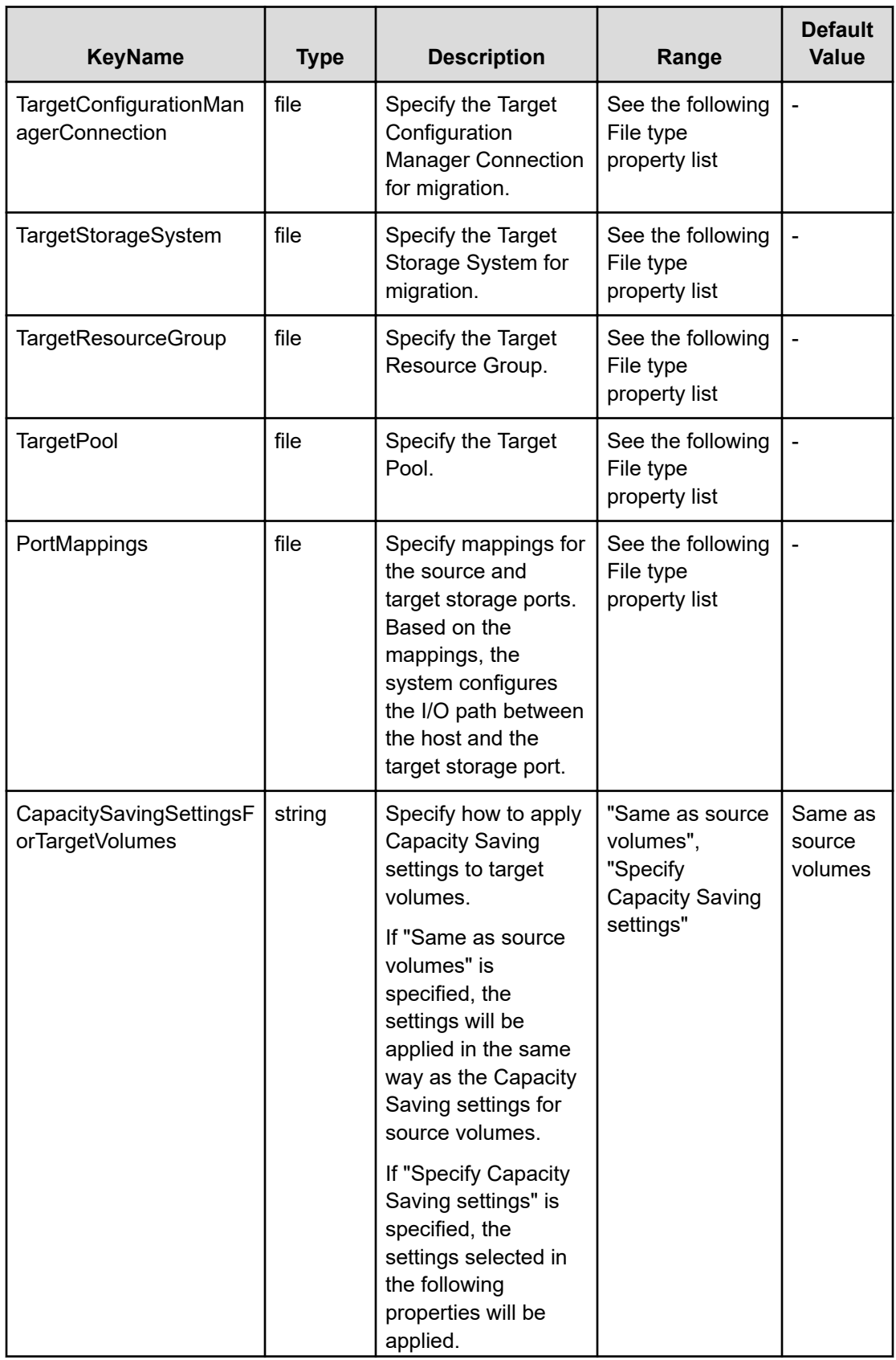

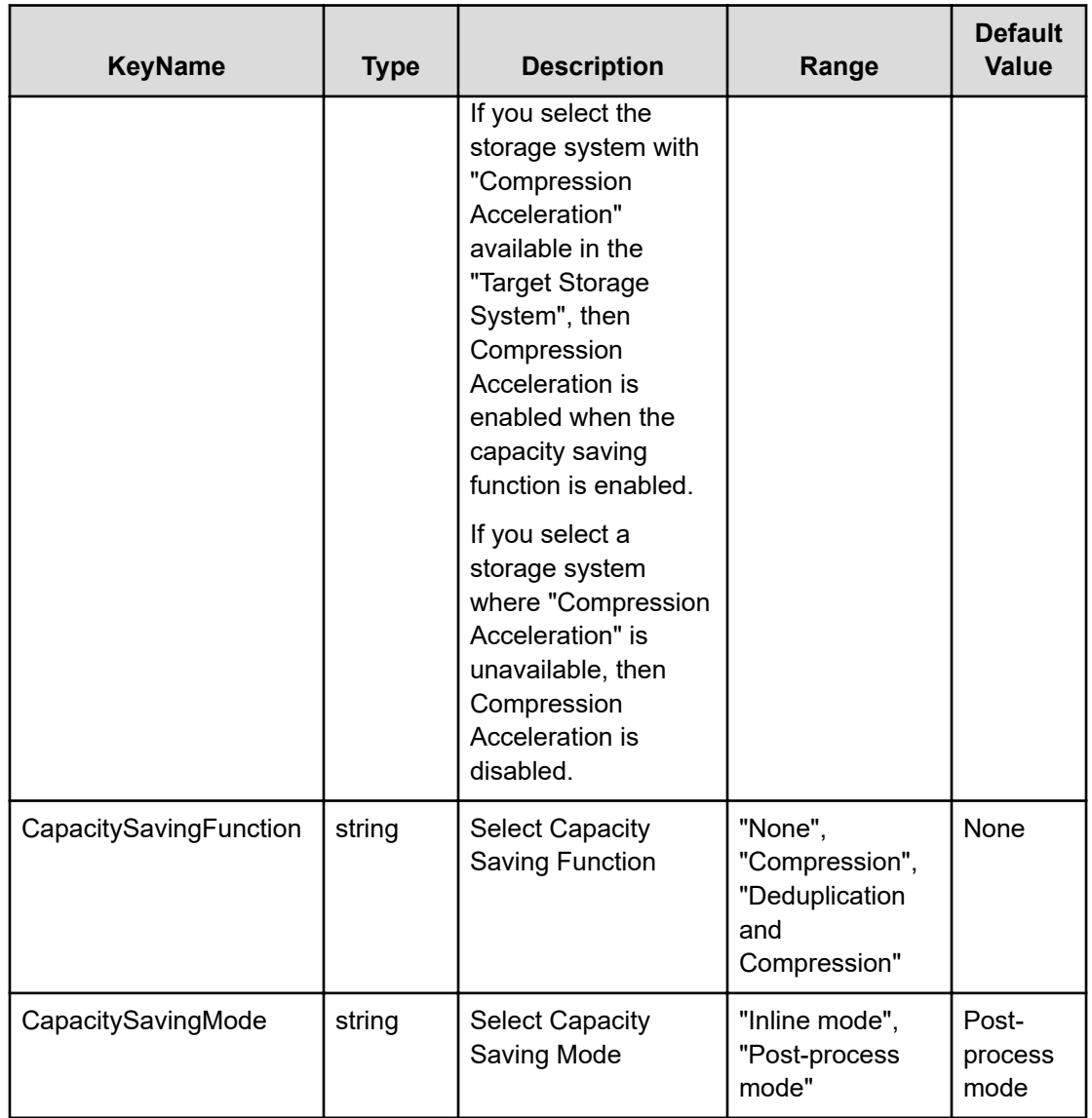

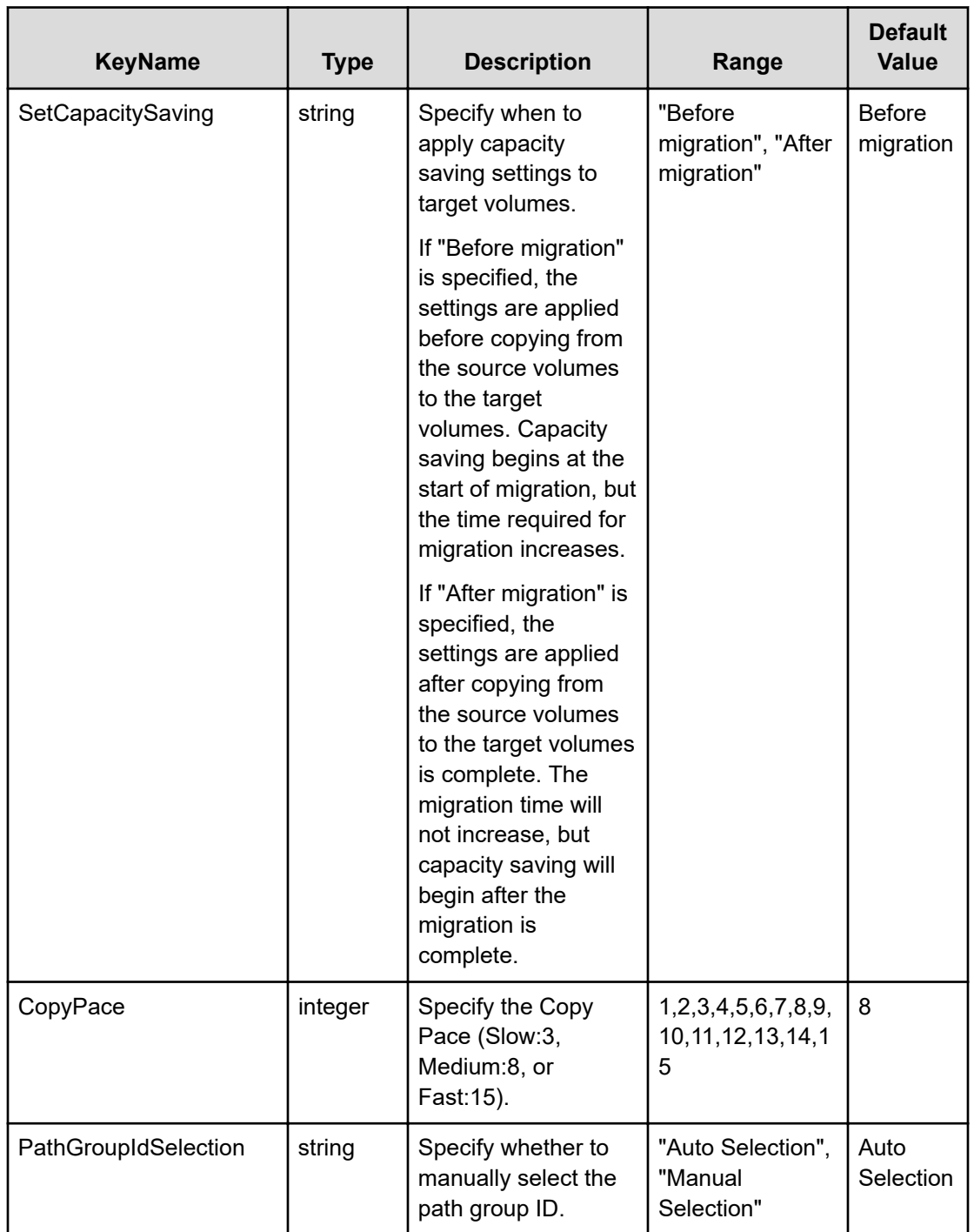

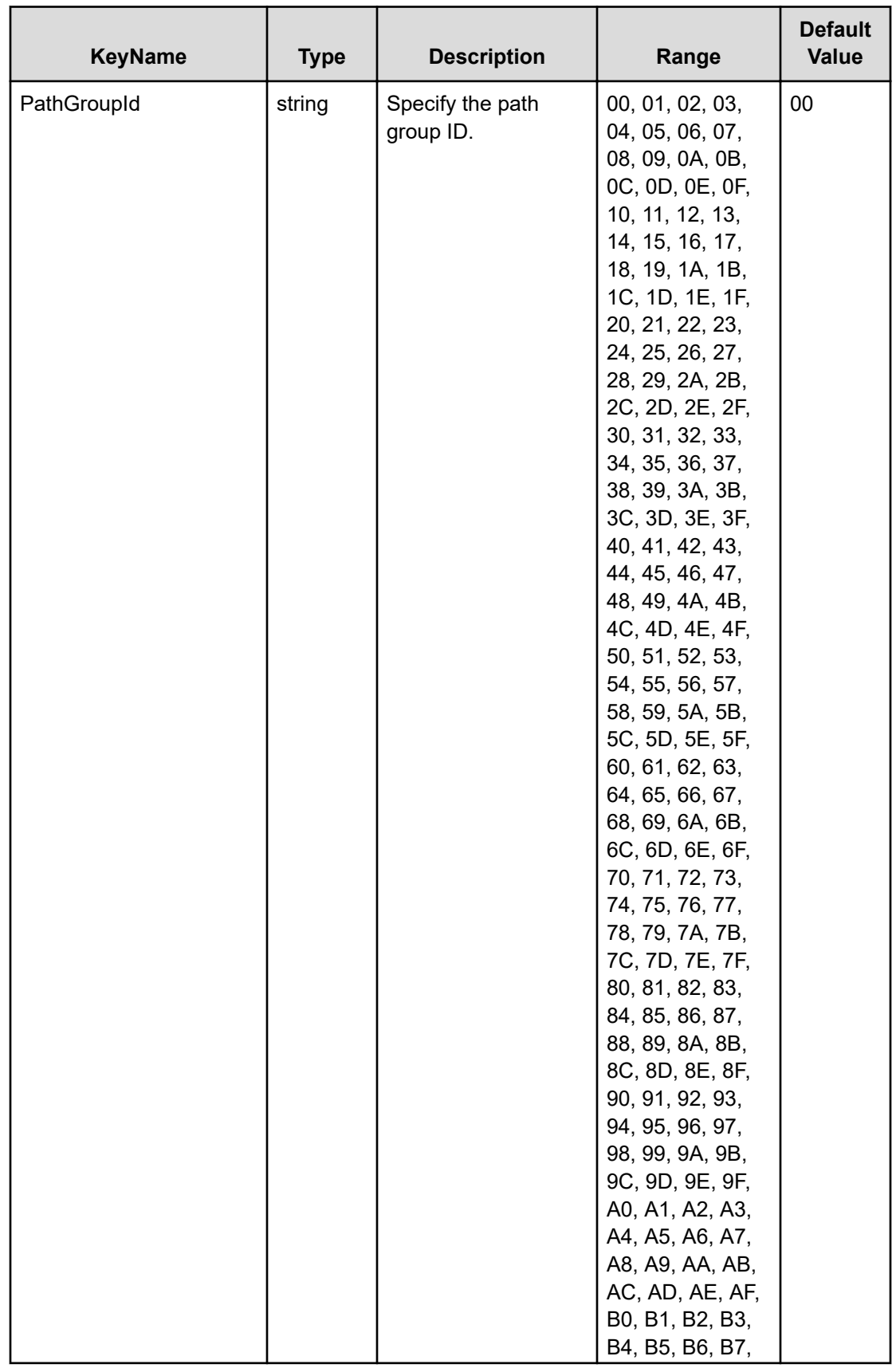

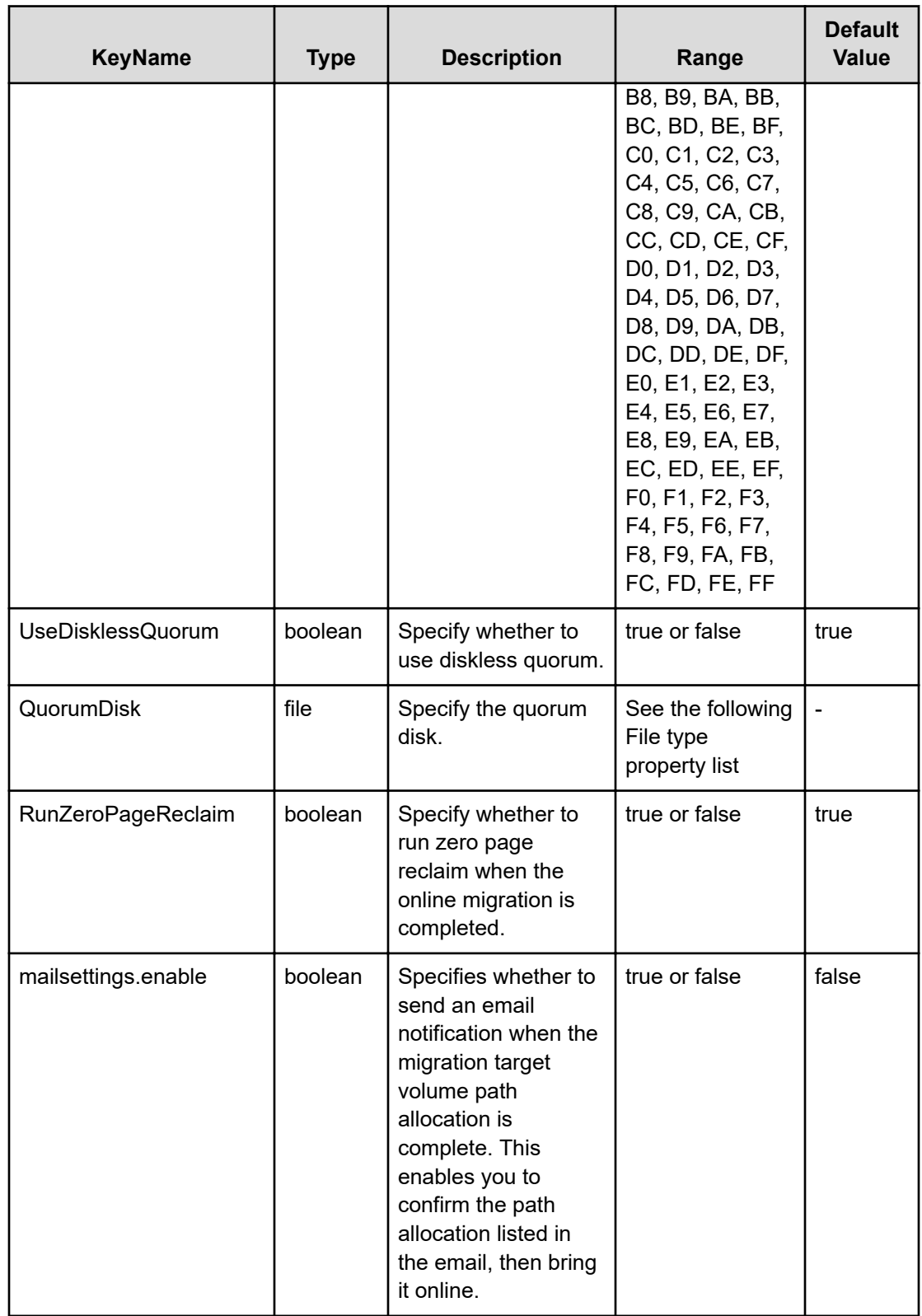

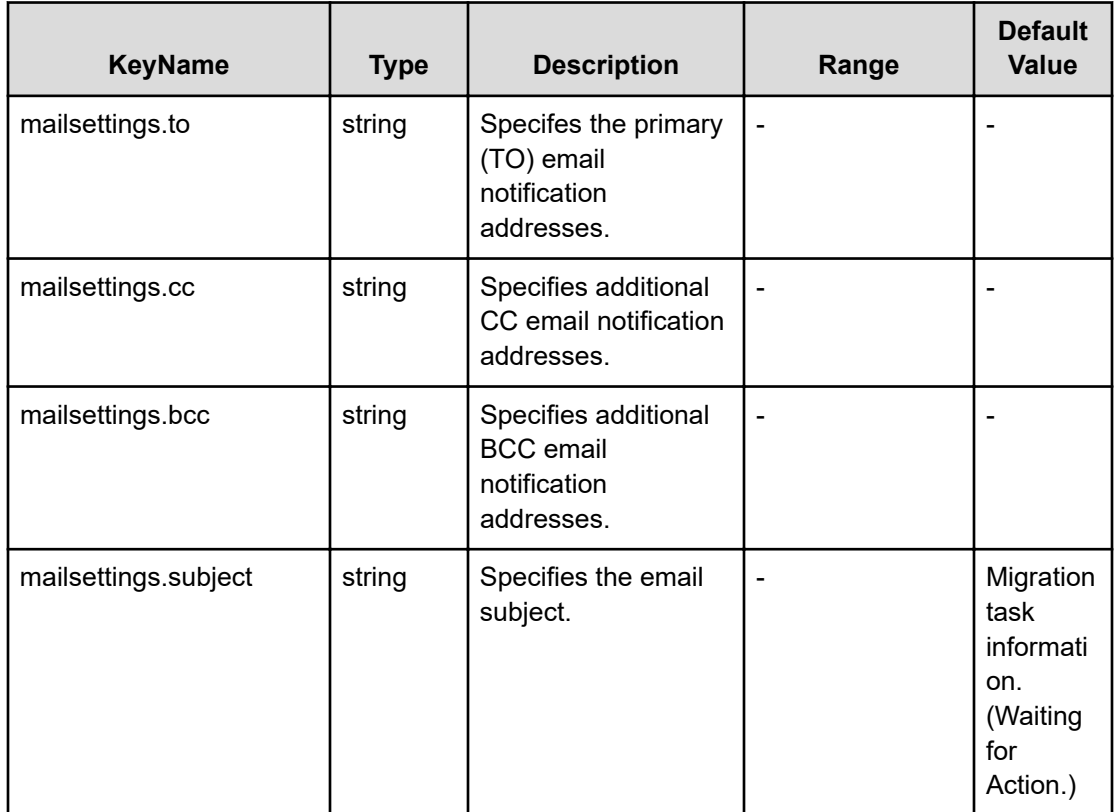

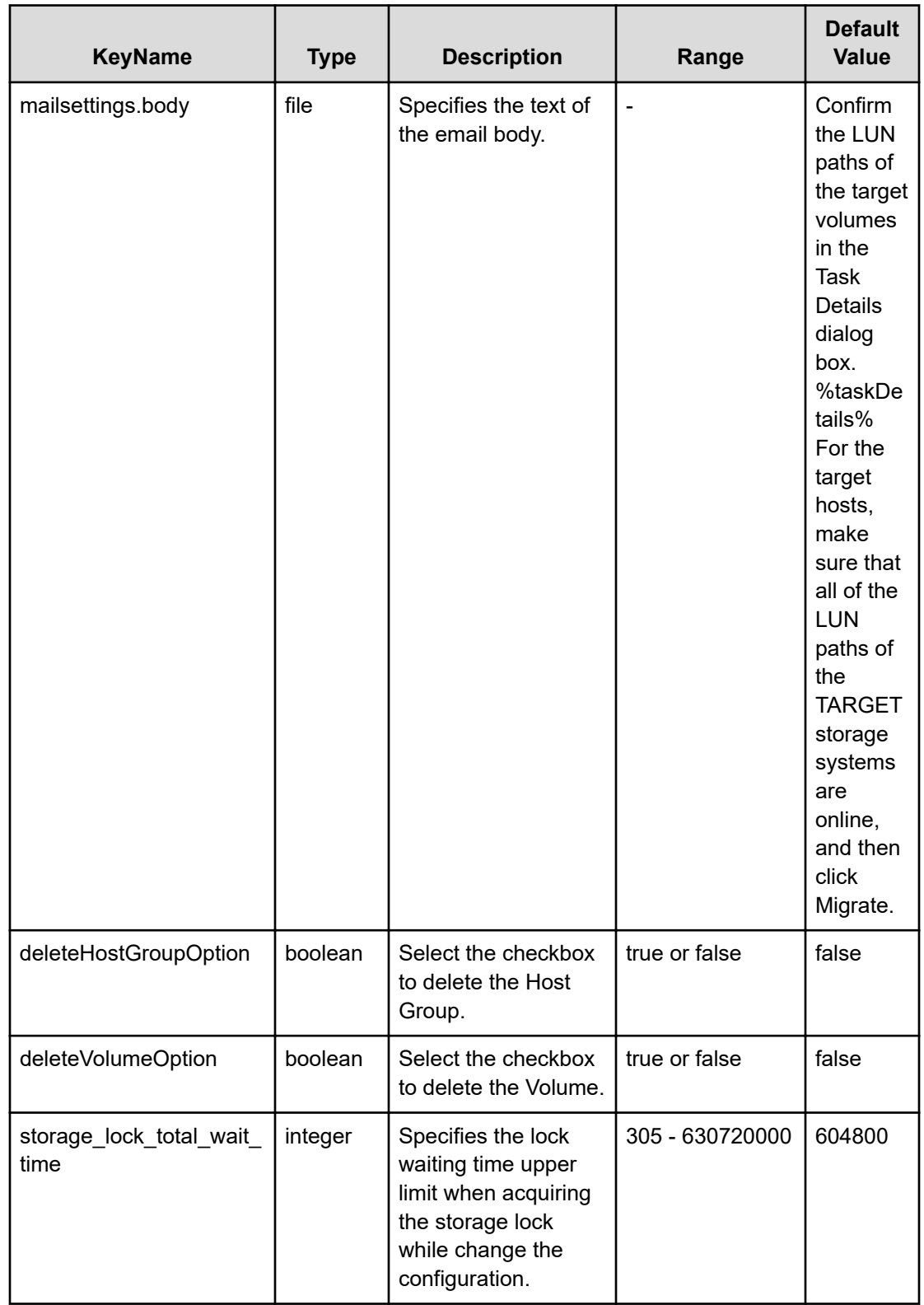

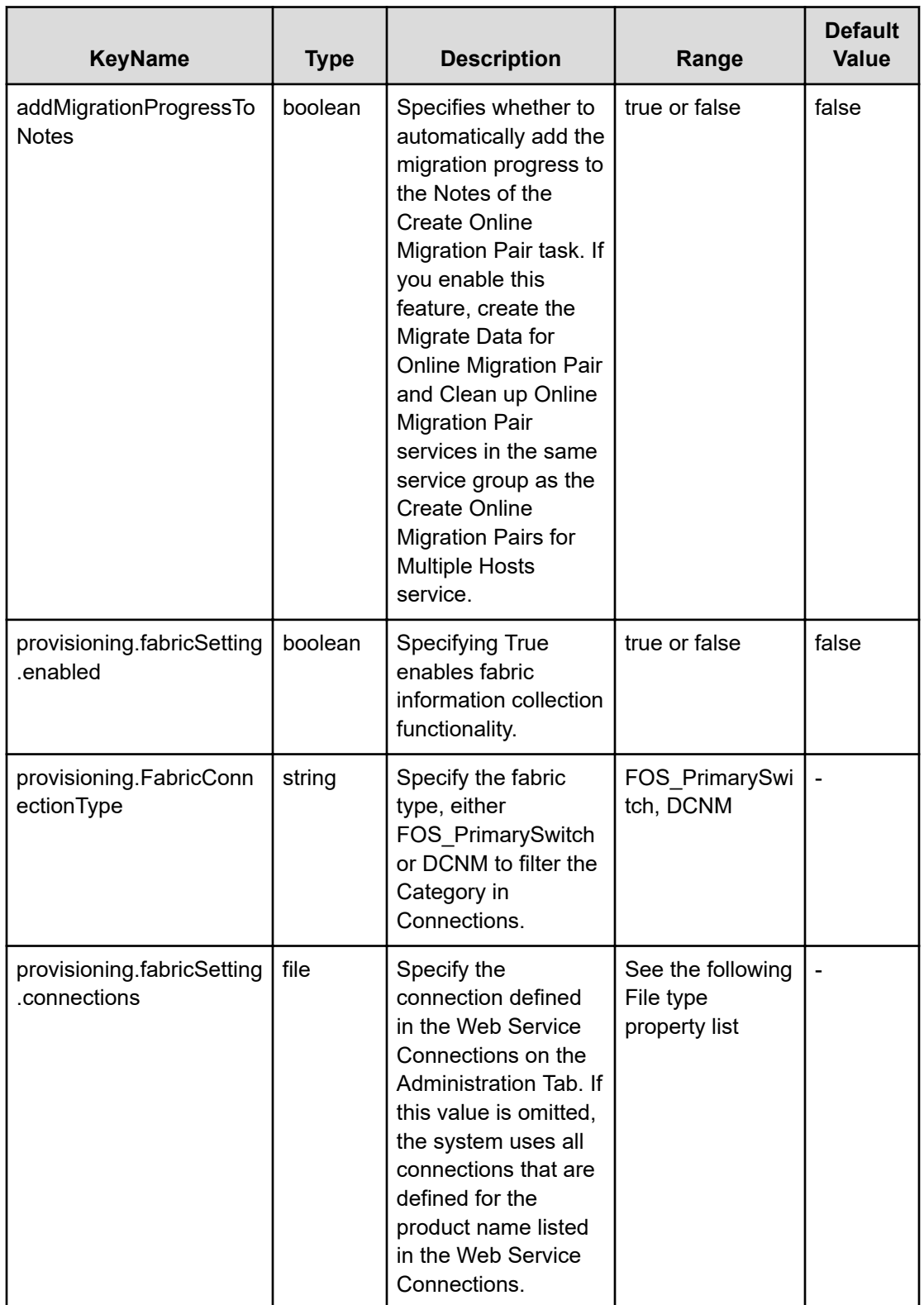

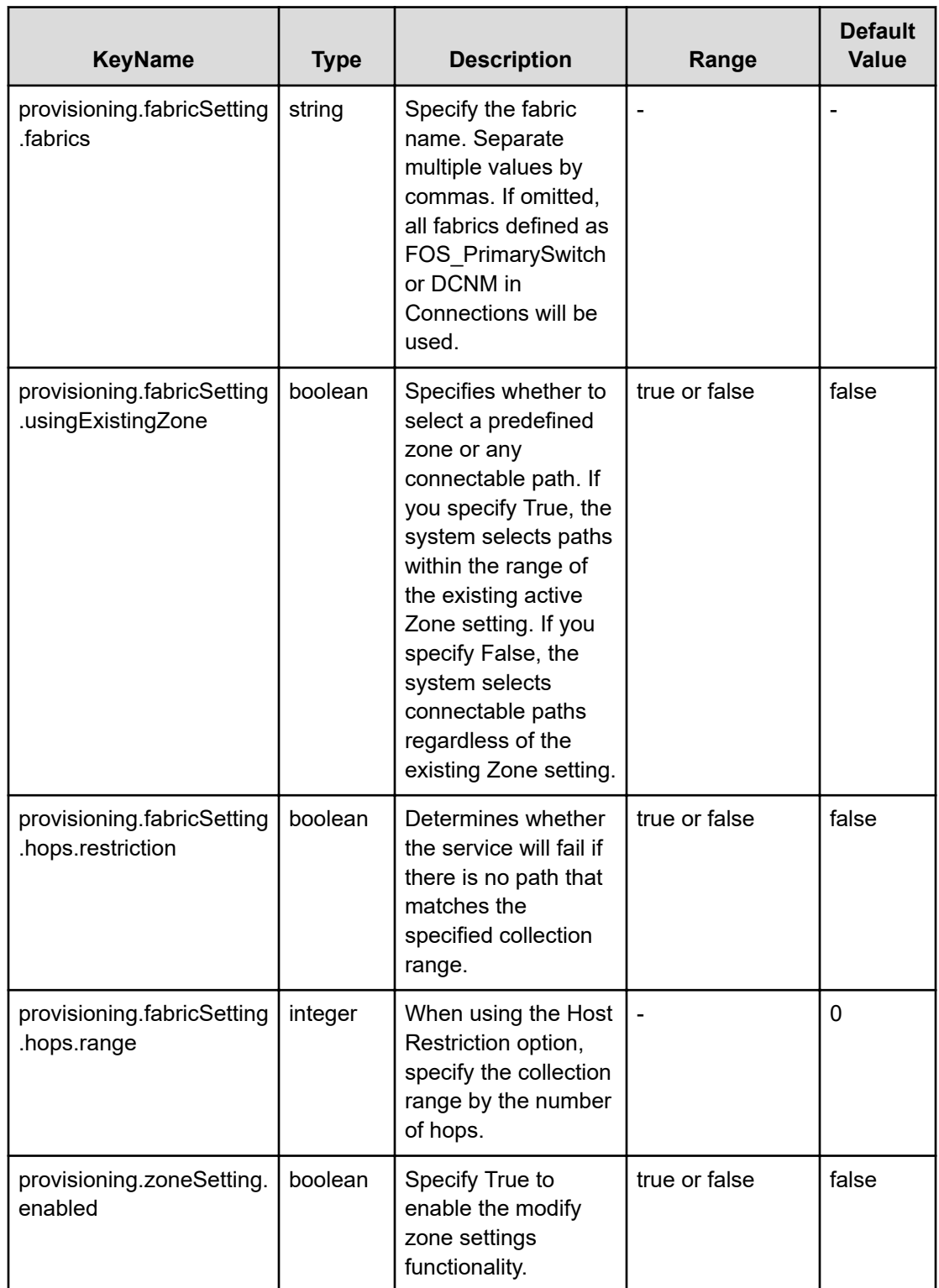

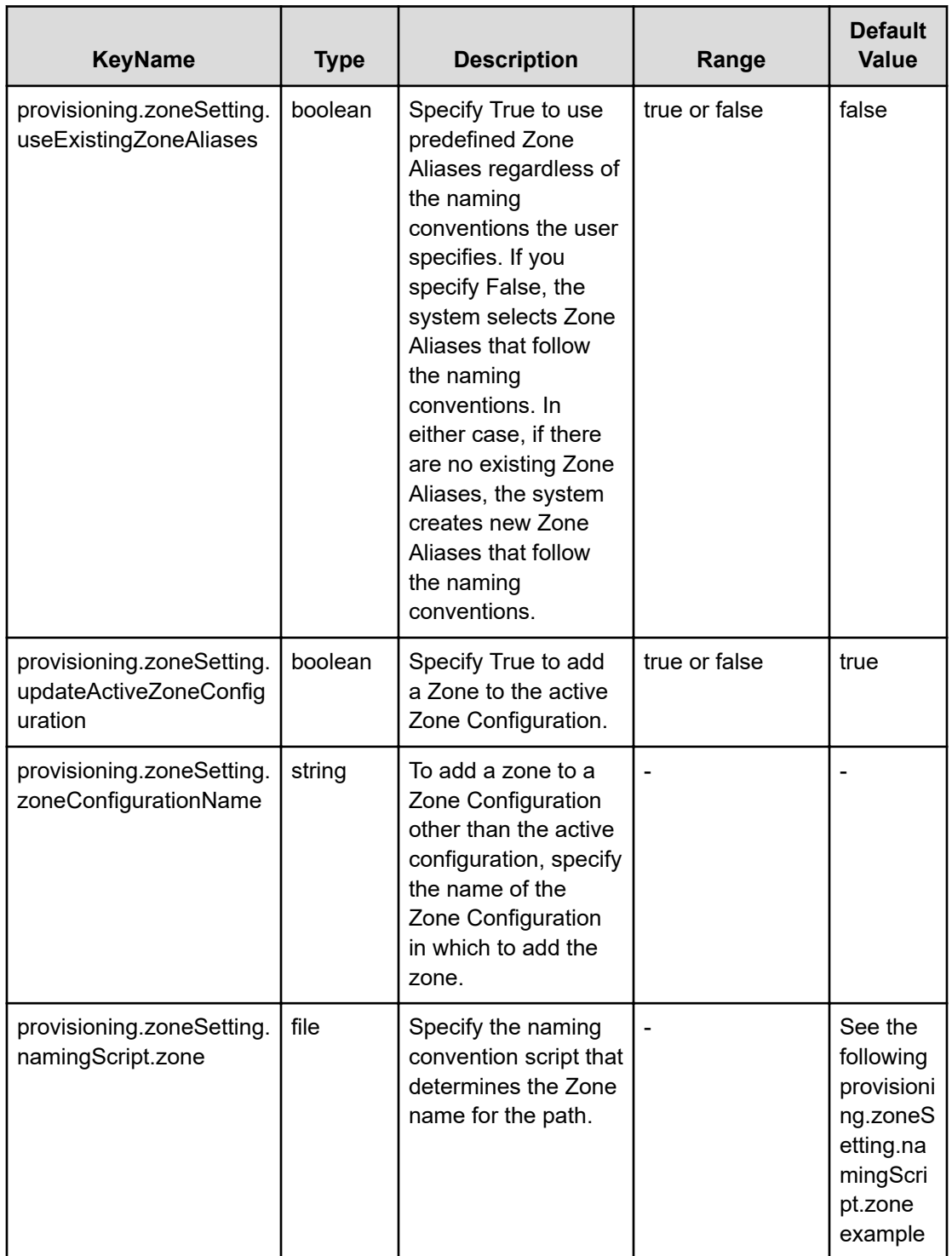

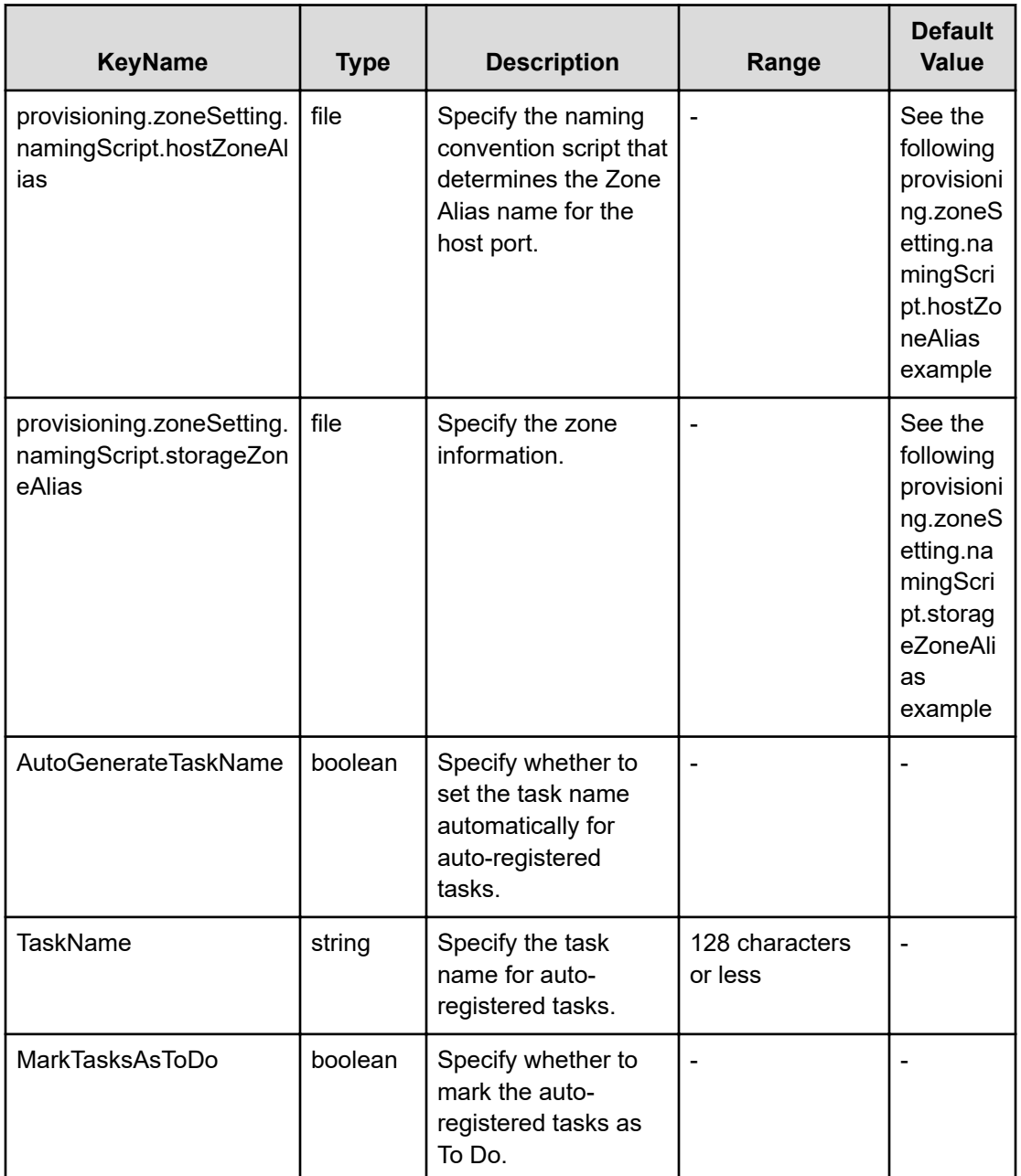

### **File type property list**

## **Table 511 SourceSAConnection**

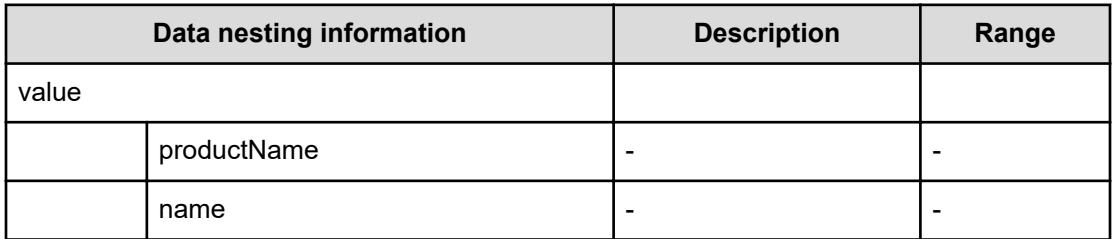

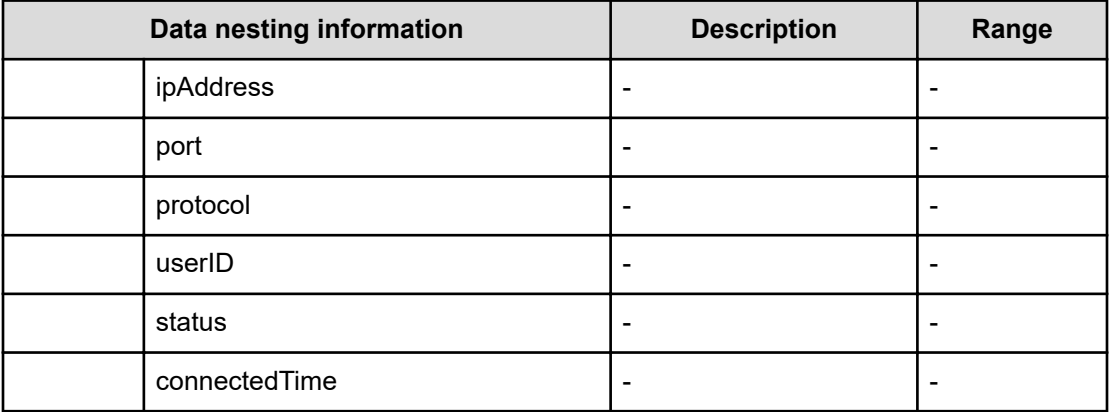

## **Table 512 SourceHostsFilter**

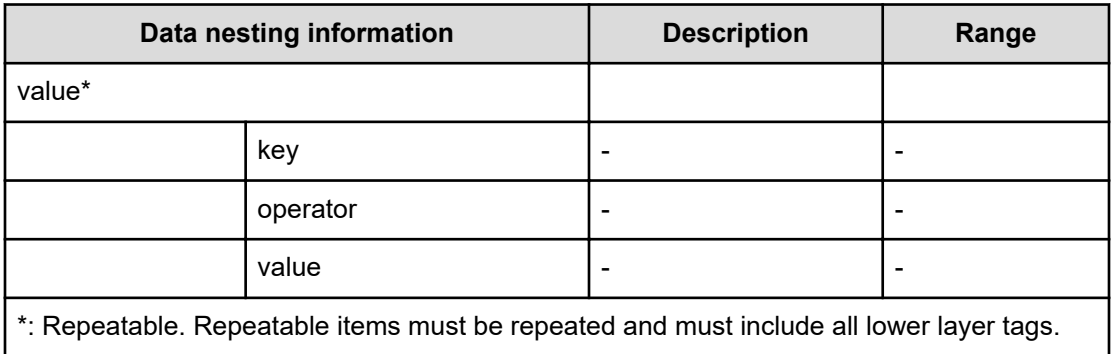

### **Table 513 SourceHosts**

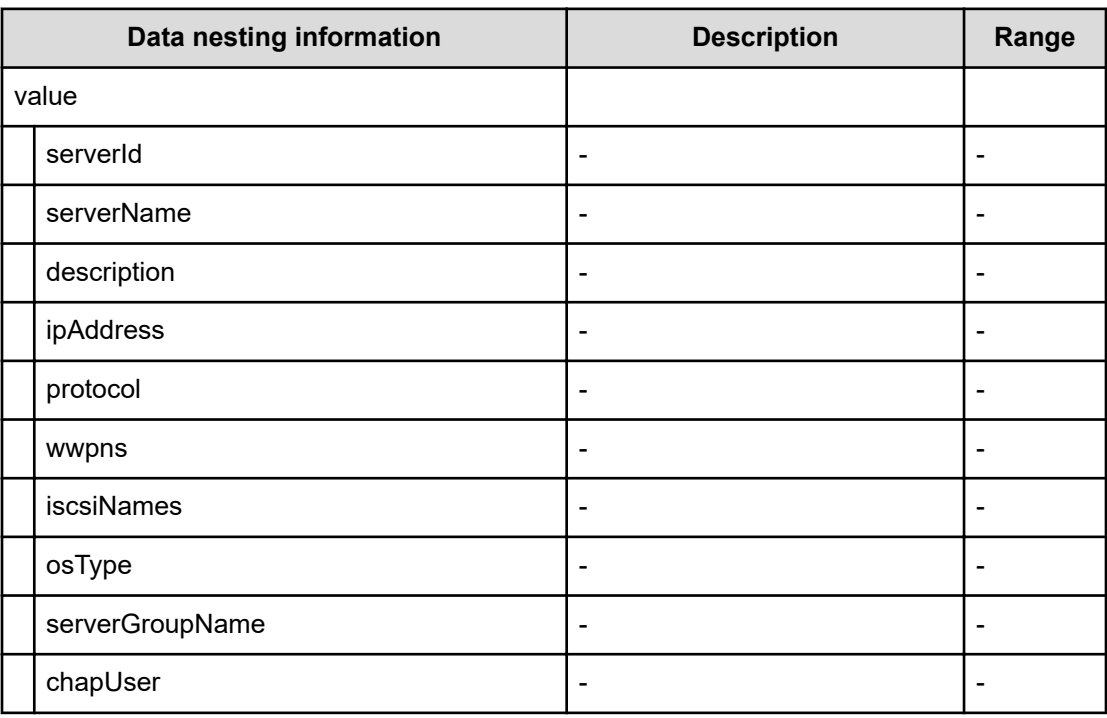

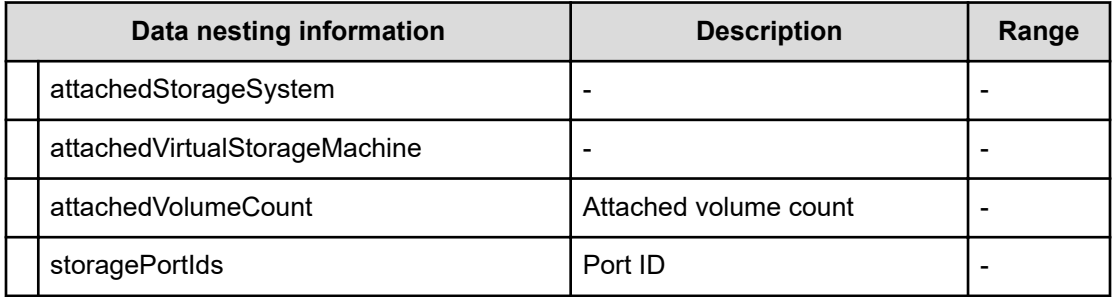

## **Table 514 SourceConfigurationManagerConnection, TargetConfigurationManagerConnection**

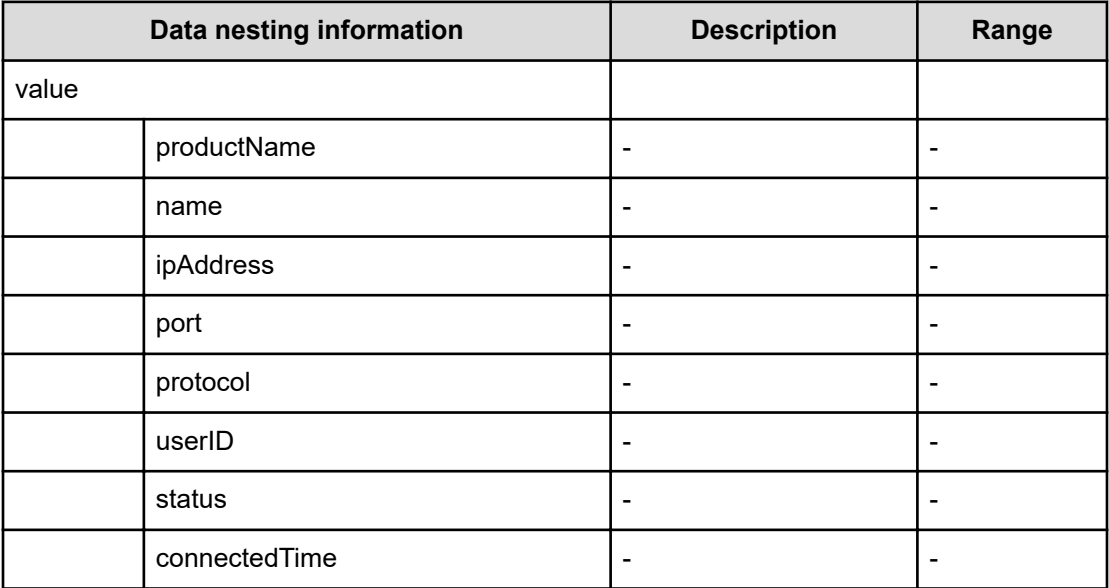

## **Table 515 TargetStorageSystem**

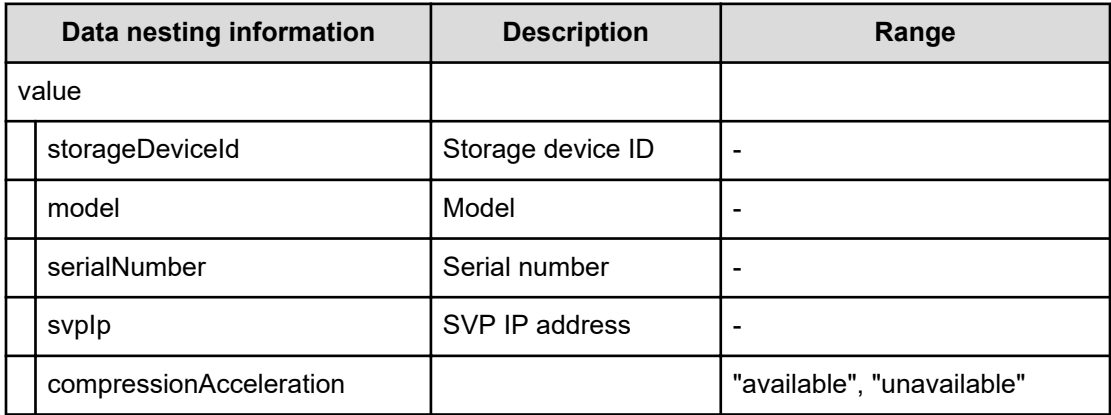

## **Table 516 TargetResourceGroup**

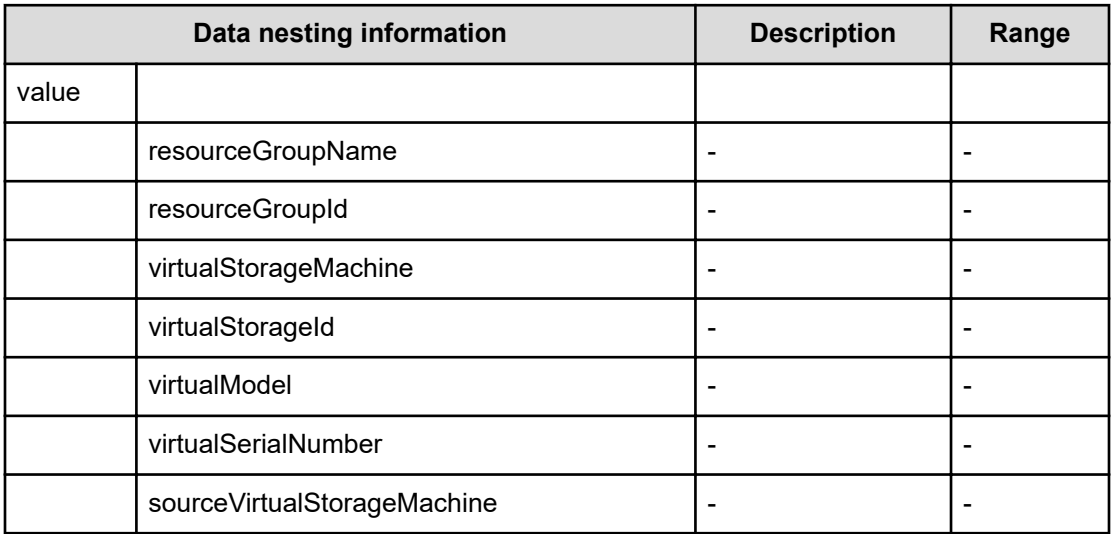

### **Table 517 TargetPool**

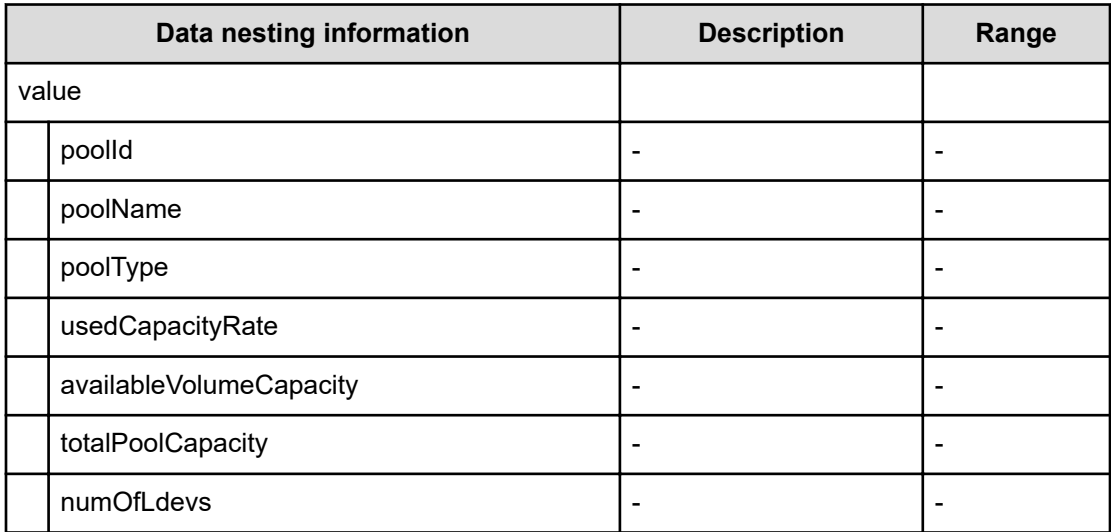

## **Table 518 PortMappings**

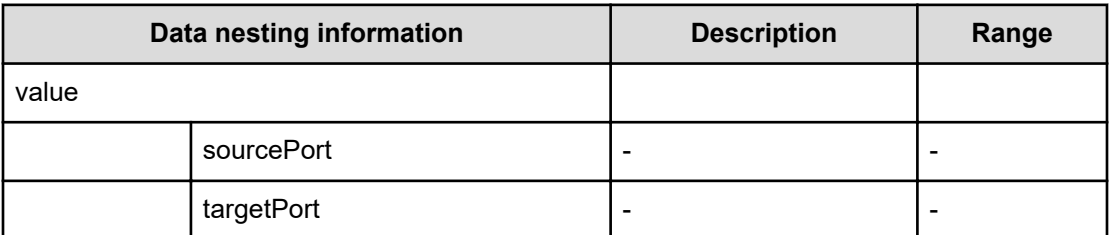

#### **Table 519 QuorumDisk**

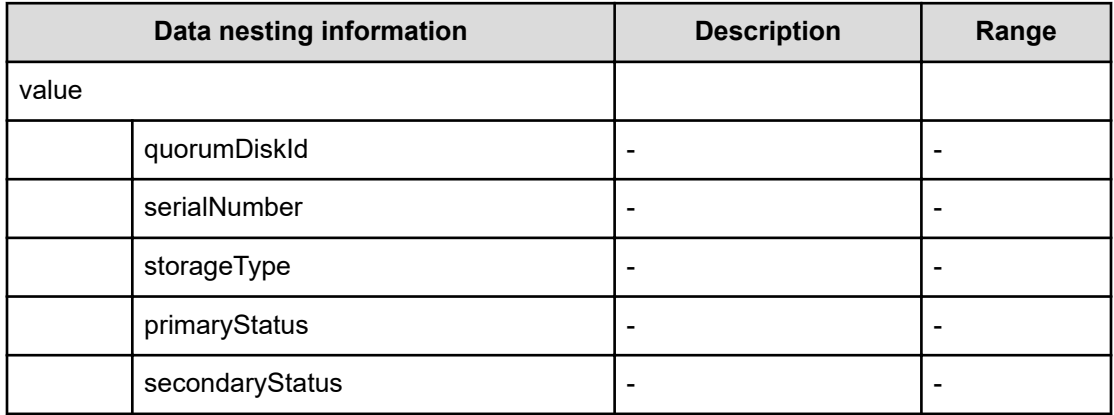

#### **Table 520 provisioning.fabricSetting.connections**

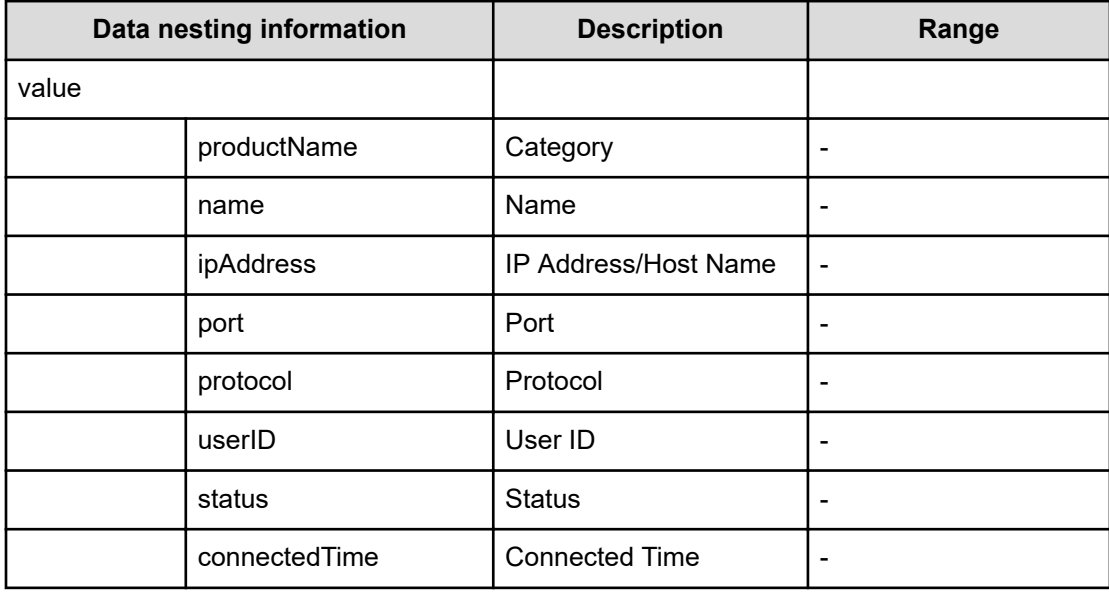

#### **provisioning.zoneSetting.namingScript examples**

provisioning.zoneSetting.namingScript.zone example

```
(function(args) {
var name = args.hostName;
 if (name === null || !(typeof(name) == "string" || name instanceof 
String)) { 
 throw new Error("Host name must be a string or null: "+ name); 
} 
name = name.replace // ^A-Za-z0-9] /g, ' ' var wwn = args.hostPortWorldWideName; 
if (wwn === null || !(typeof (wwn) == "string" || wwn instanceof String))
{ 
throw new Error("Host port WWN must be a string: " + wwn);
```

```
} 
 name = name + ' ' + wwn.replace (/:/g, '').slice(-4); if (name.length > 64) { 
 throw new Error("Zone alias name must be within 64 characters: " + name);
} 
 if \left(\frac{\ }{[\lambda - Z]} \right) (i.test(name) == false) {
  throw new Error("Zone alias name must start with a alphabet: " + name); 
} 
 var SERVERALIAS = name; 
var serial = args.storageSystemSerialNumber;
if (serial == null || !(typeof (serial) == "string" || serial instanceof
String)) { 
 throw new Error("Storage System Serial Number must be a string: " + 
serial); }
 name = args.storageSystemName; if (name) { 
if (! (typeof(name) == "string" || name instanceof String)) {
 throw new Error("Storage System name must be a string or undefined: "+ 
name); 
} 
name = name + ' ' + serial.replace(/:/q, '').slice(-4); }
 else{ name = 'SN'+serial; }
name = name.replace(/[^A-Za-z0-9 ]/g, ' ');
 var PortName = args.storagePortName 
 if (PortName === null || !(typeof(PortName) == "string" || PortName 
instanceof String)) { 
  throw new Error("Port Name must be a string: "+ PortName); 
} 
PortName = PortName.replace(/[^A - Za - z0 - 9]/g, '');
name = name + ' + PortName; if (name.length > 64) {
 throw new Error("Zone alias name must be within 64 characters: " + name);
} 
 if \left(\frac{\triangle}{\triangle}-Z]/i.test(name) == false) {
  throw new Error("Zone alias name must start with a alphabet: " + name); 
} 
var ARRAYALIAS = name; var name1 = SERVERALIAS + ' + ARRAYALIAS;
 if (name1.length > 64) {
 throw new Error("Zone alias name must be within 64 characters: " + 
name1); 
} 
if \left(\frac{\ }{[\lambda - Z]} \right) i.test(namel) == false) {
  throw new Error("Zone alias name must start with a alphabet: " + name1); 
} 
 return name1; 
})
```
provisioning.zoneSetting.namingScript.hostZoneAlias example

```
(function(args) { 
var name = args.hostName;
 if (name === null || !(typeof(name) == "string" || name instanceof
```

```
String)) { 
  throw new Error("Host name must be a string: "+ name); 
} 
 name = name.replace(/[^A-Za-z0-9 ]/g, ' ');
  var wwn = args.hostPortWorldWideName; 
  if (wwn === null || !(typeof (wwn) == "string" || wwn instanceof String)) 
{ 
  throw new Error("Host port WWN must be a string: " + wwn); 
} 
name = name + ' ' + wwn.replace(/:/g, '').slice(-4); if (name.length >
64) { 
  throw new Error("Zone alias name must be within 64 characters: " + name); 
} 
 if \left(\frac{\triangle - \Sigma}{i} \cdot \text{test}(\text{name}) \right) = \text{false} {
  throw new Error("Zone alias name must start with a alphabet: " + name); 
} 
  return name; 
})
```
provisioning.zoneSetting.namingScript.storageZoneAlias example

```
(function(args) {
 var name = args.storageSystemName; if (name) { 
if (! (typeof(name) == "string" || name instanceof String)) {
 throw new Error("Storage system name must be a string or null: "+ name); 
} 
name = name.replace(/[\hat{A}-Za-z0-9]/q, '');
} 
 var serial = args.storageSystemSerialNumber; 
if (serial == null || !(typeof (serial) == "string" || serial instanceof
String)) { 
 throw new Error("Storage System Serial Number must be a string: " + 
serial); 
} 
 var PortName = args.storagePortName 
 if (PortName === null || !(typeof(PortName) == "string" || PortName 
instanceof String)) { 
 throw new Error("Port Name must be a string: "+ PortName); 
} 
PortName = PortName.replace(/[\hat{A}-Za-z0-9]/g, '');
if(name){ name = name + ' ' + serial.replace(/:/g, '').slice(-4) + ' ' +
PortName; 
}
 else { 
name = 'SN' + serial.replace(/:/q, '') + ' ' + PortName;
} 
if (name.length > 64) {
throw new Error("Zone alias name must be within 64 characters: " + name);
} 
if \left(\frac{\wedge^2}{A-Z}\right) / i \cdot \text{test} (name) == false) {
```

```
throw new Error("Zone alias name must start with a alphabet: " + name); 
} return name; 
})
```
## **Create Online Migration Pairs for Mulitple Hosts (task details)**

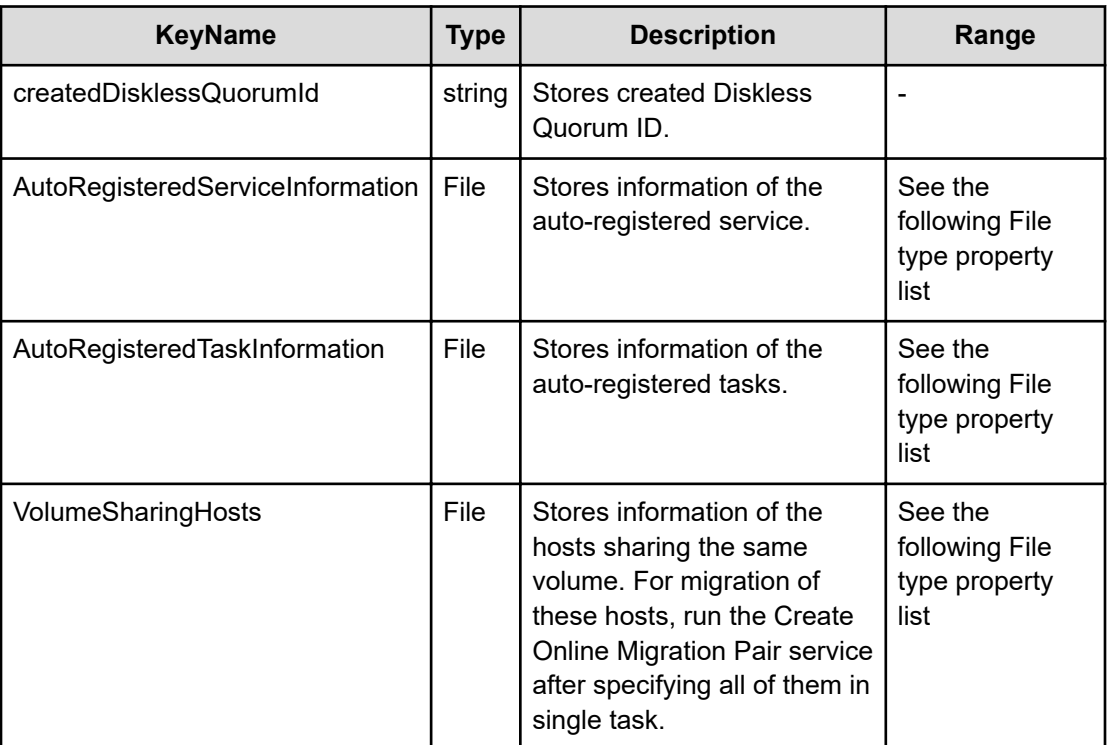

#### **File type property list**

### **Table 521 AutoRegisteredServiceInformation**

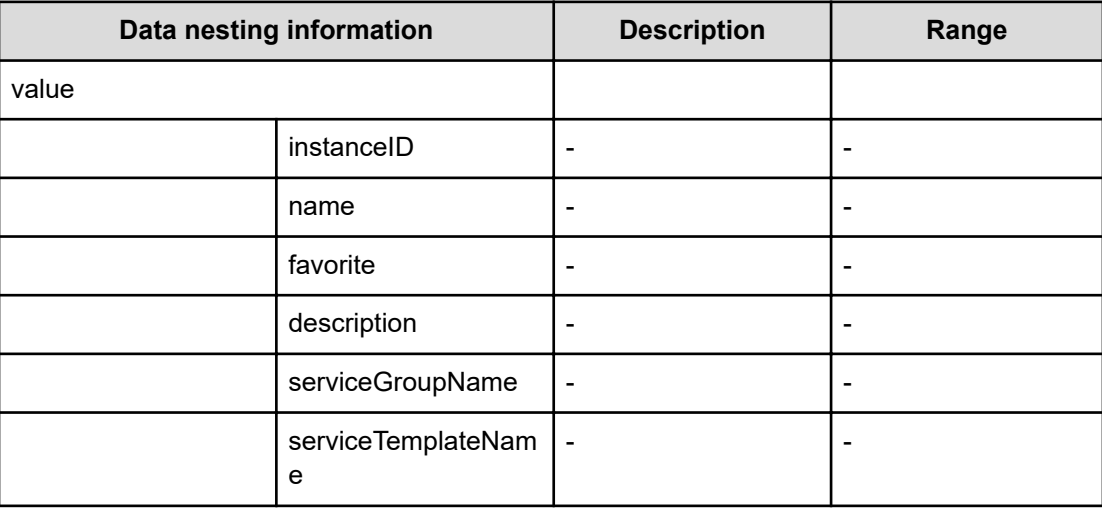

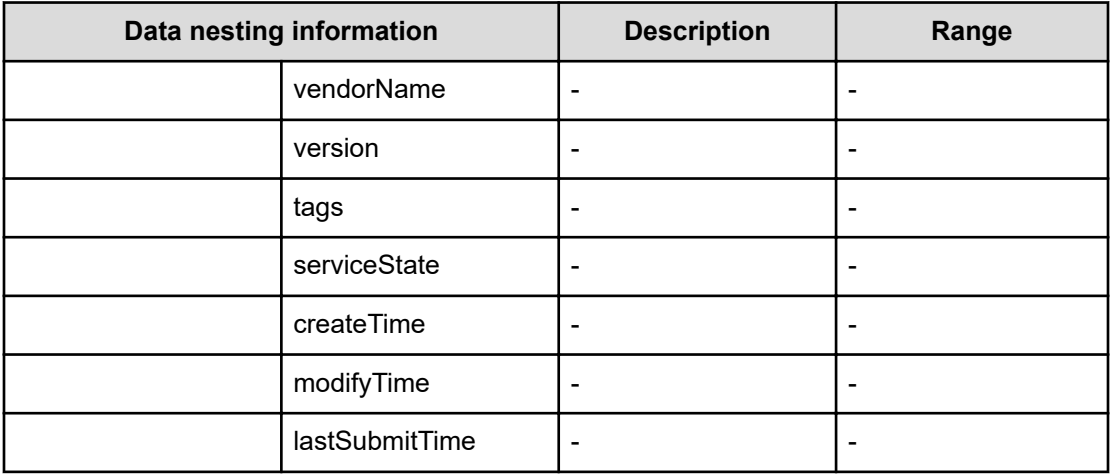

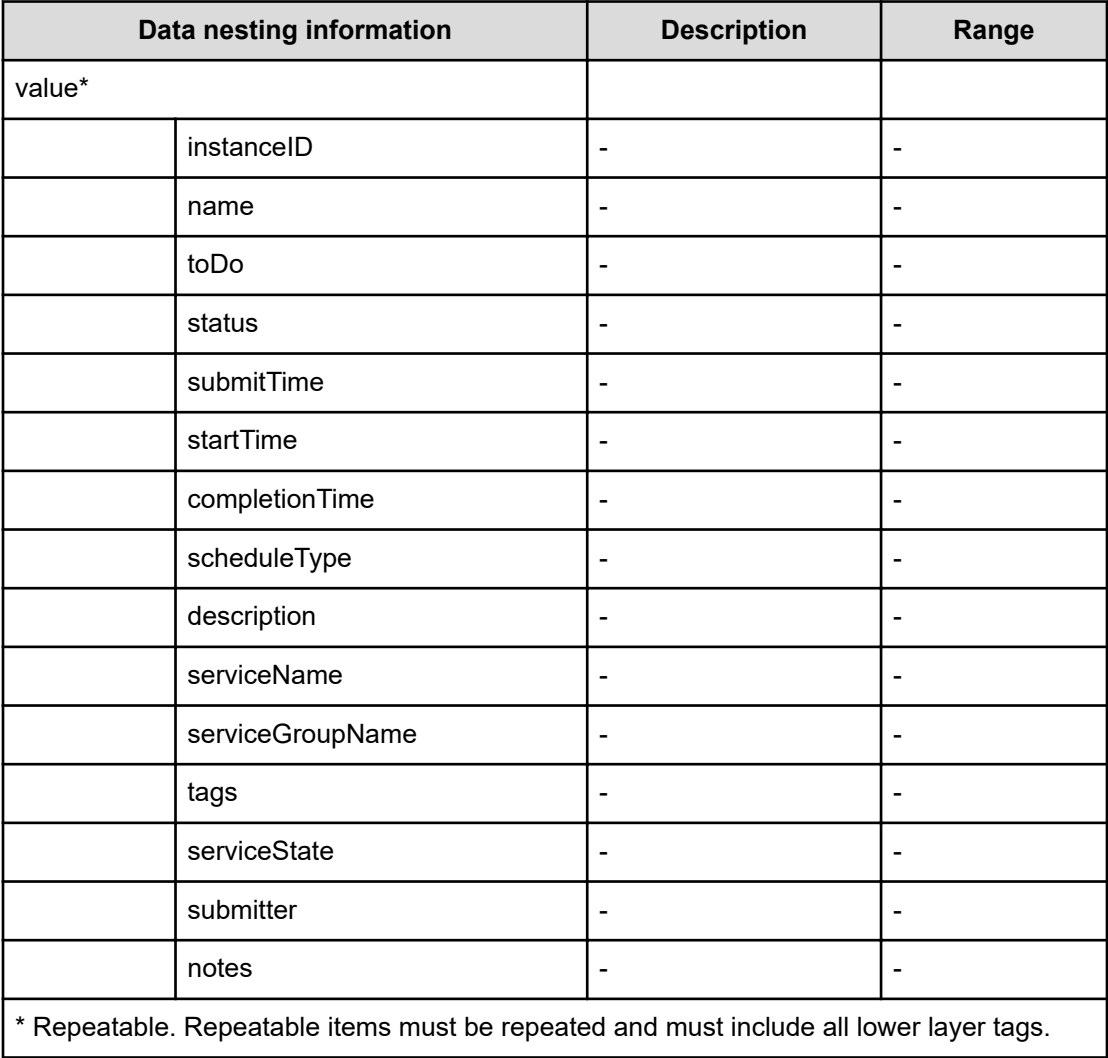

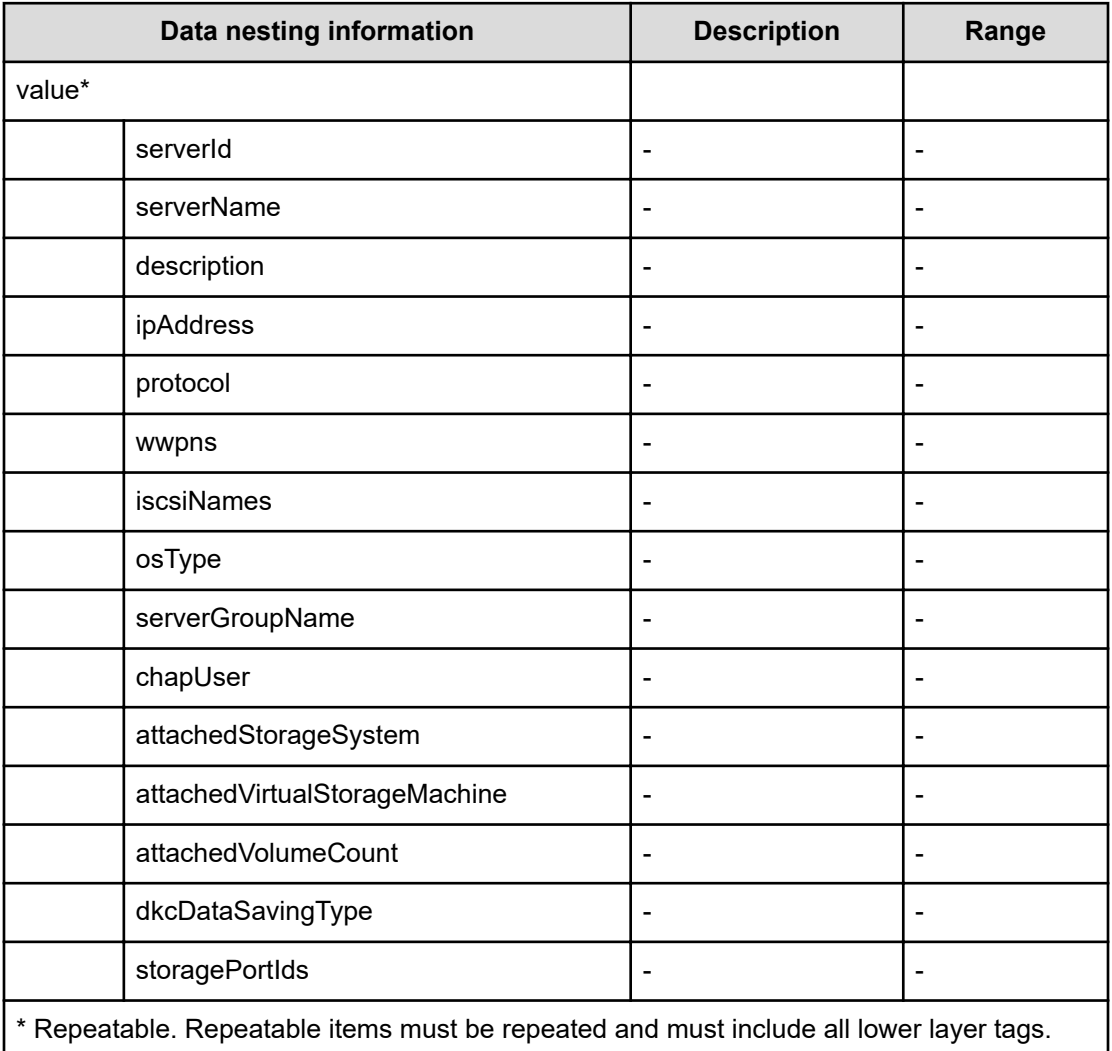

## **Table 522 VolumeSharingHosts**

# **Expand Volume Capacity service properties**

Use the following properties to modify or create values for the Expand Volume Capacity service.

# **Expand Volume Capacity (edit)**

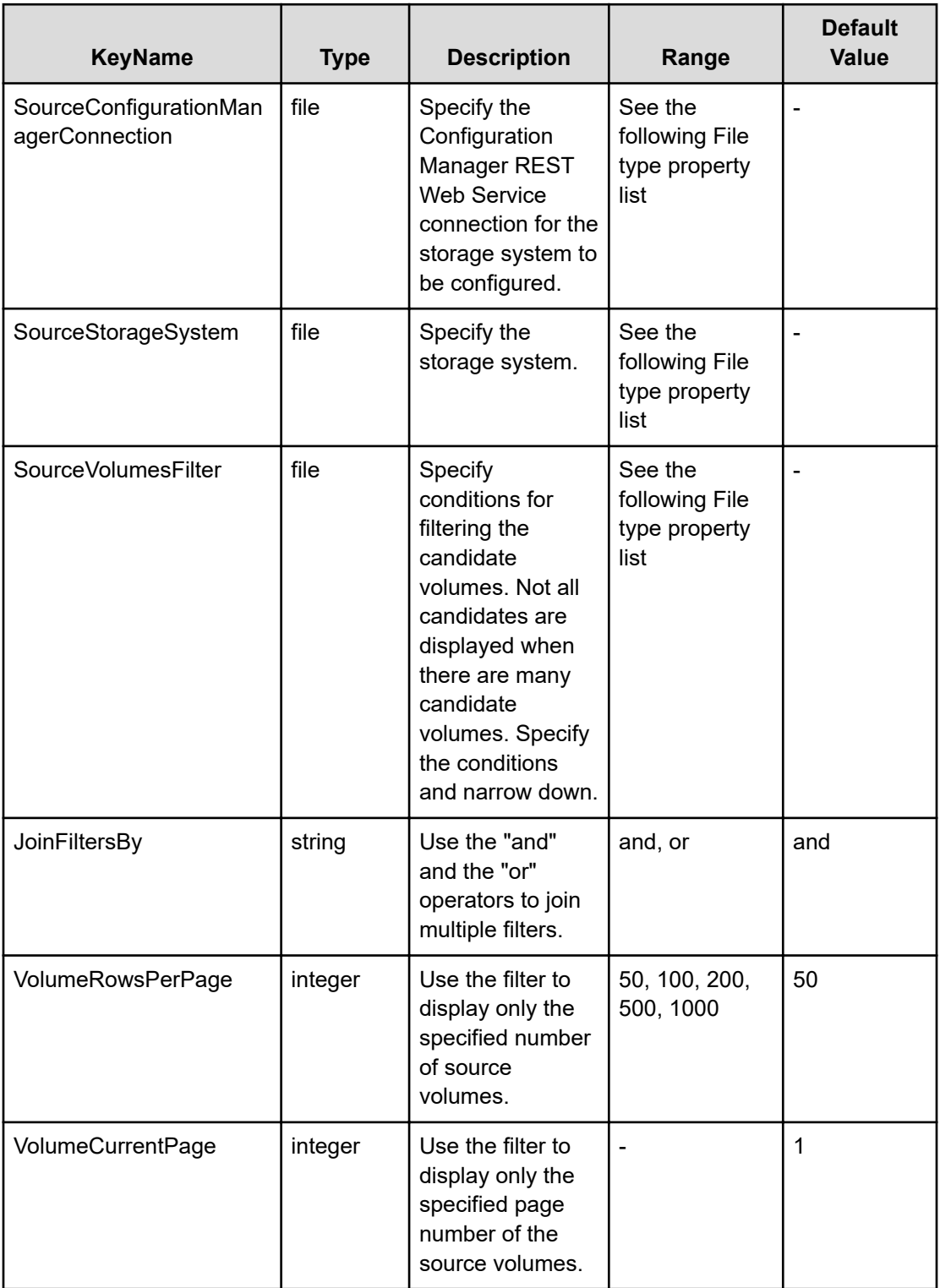

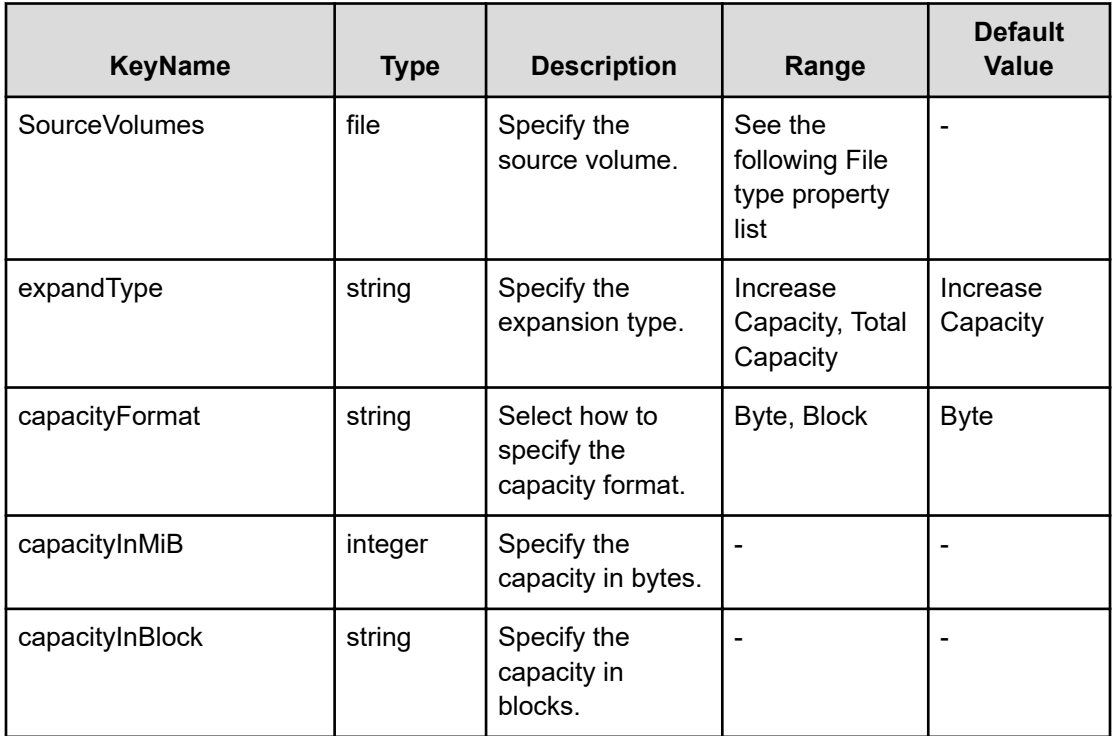

## **File type property list**

## **Table 523 SourceConfigurationManagerConnection**

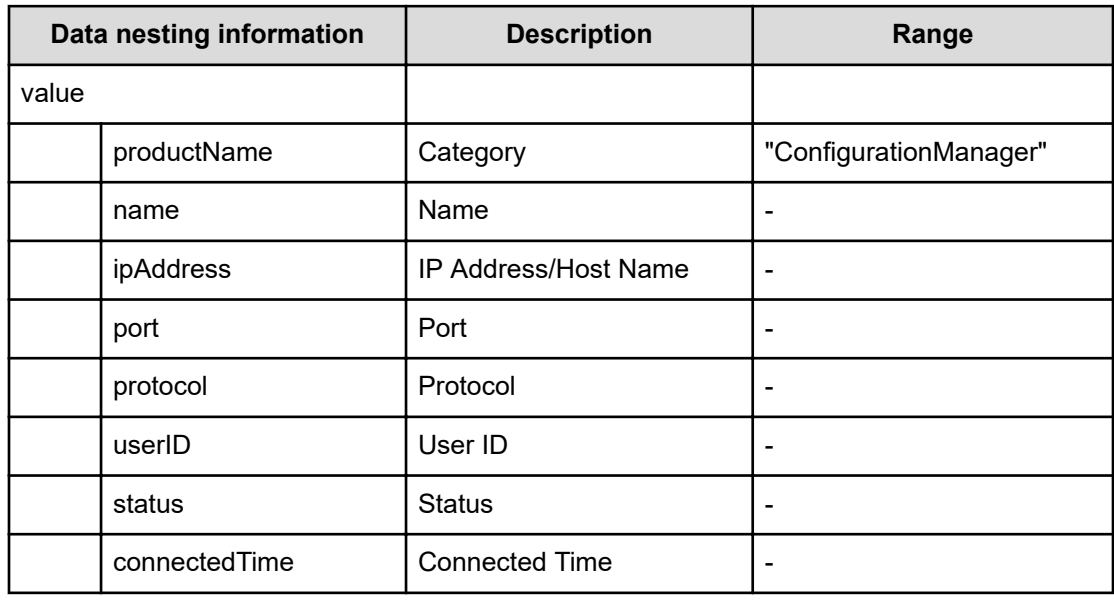
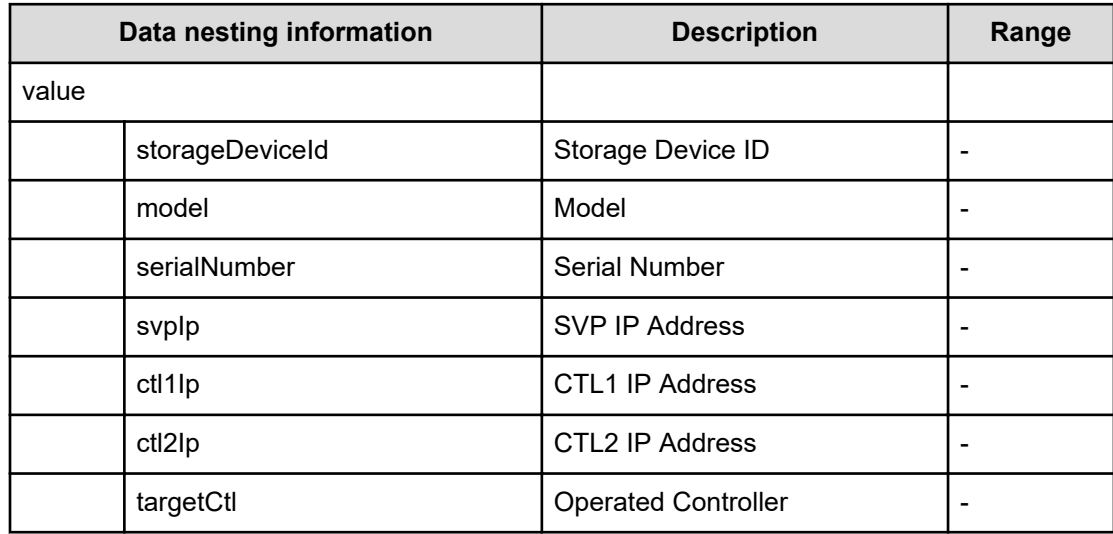

## **Table 524 SourceStorageSystem**

## **Table 525 SourceVolumesFilter**

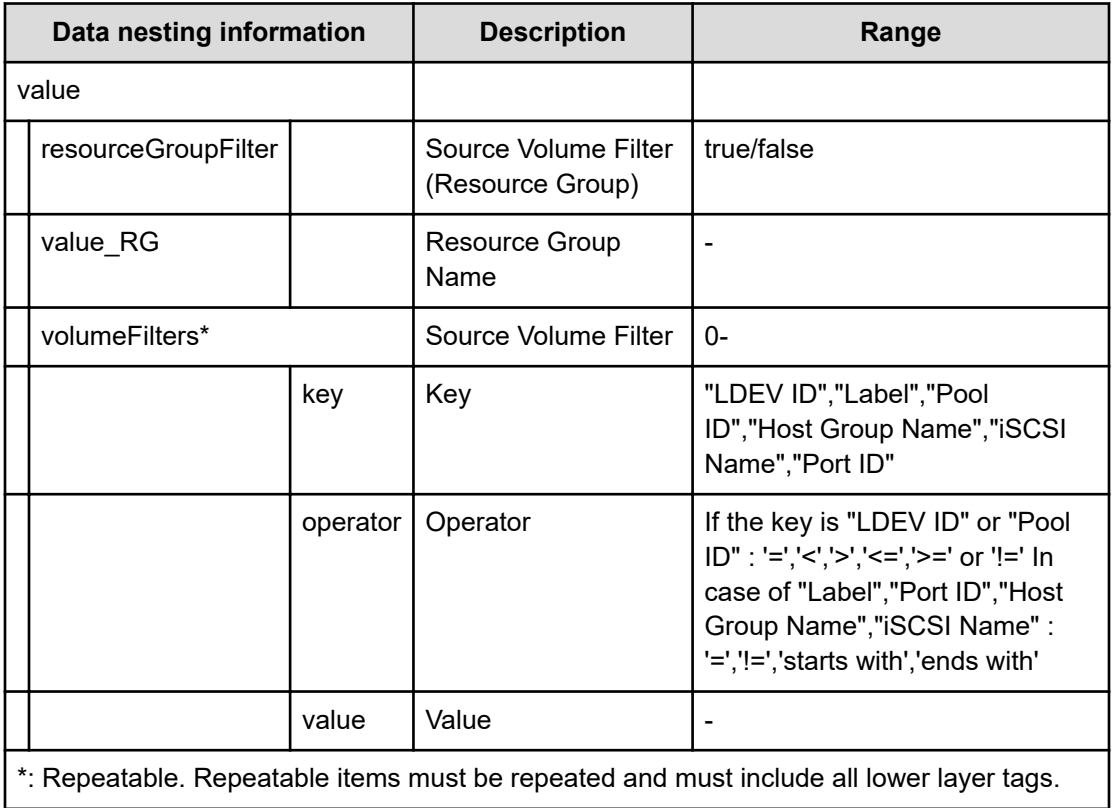

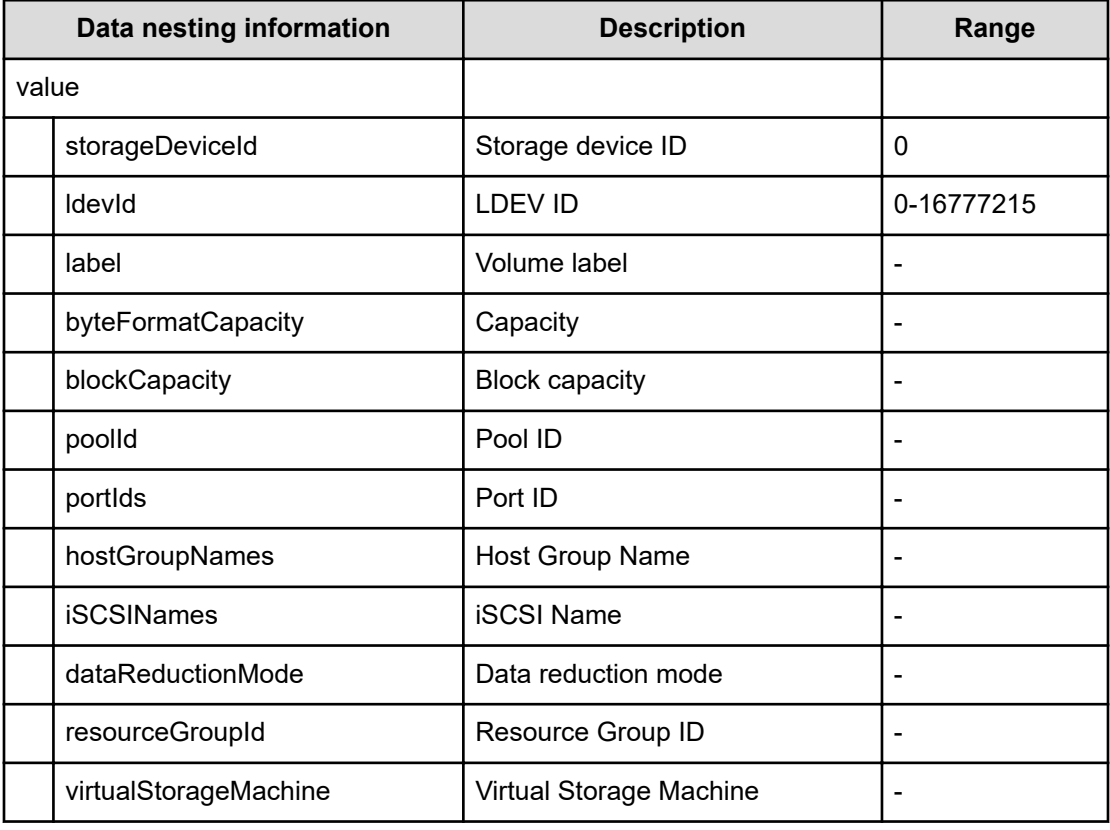

## **Table 526 SourceVolumes**

## **Expand Volume Capacity (submit)**

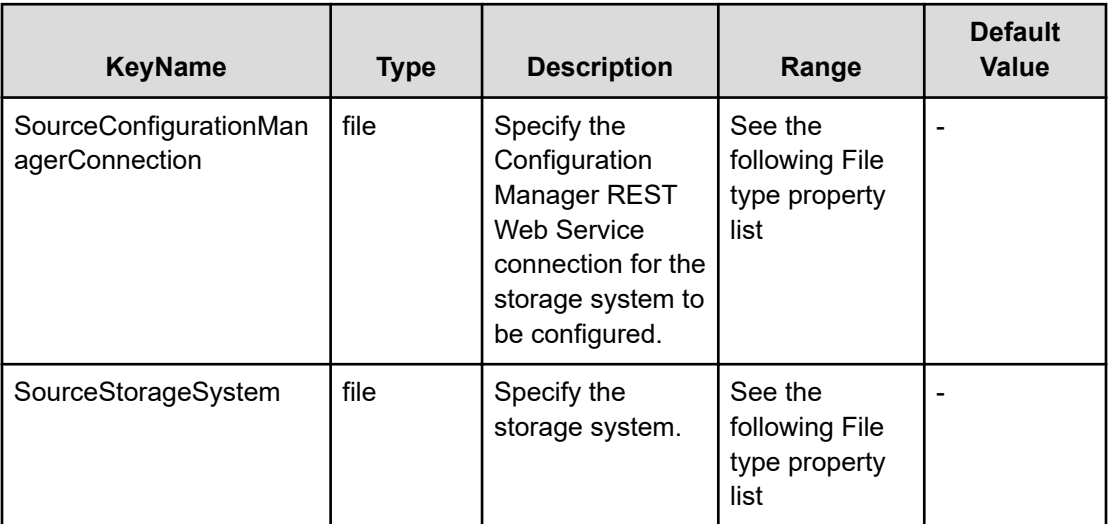

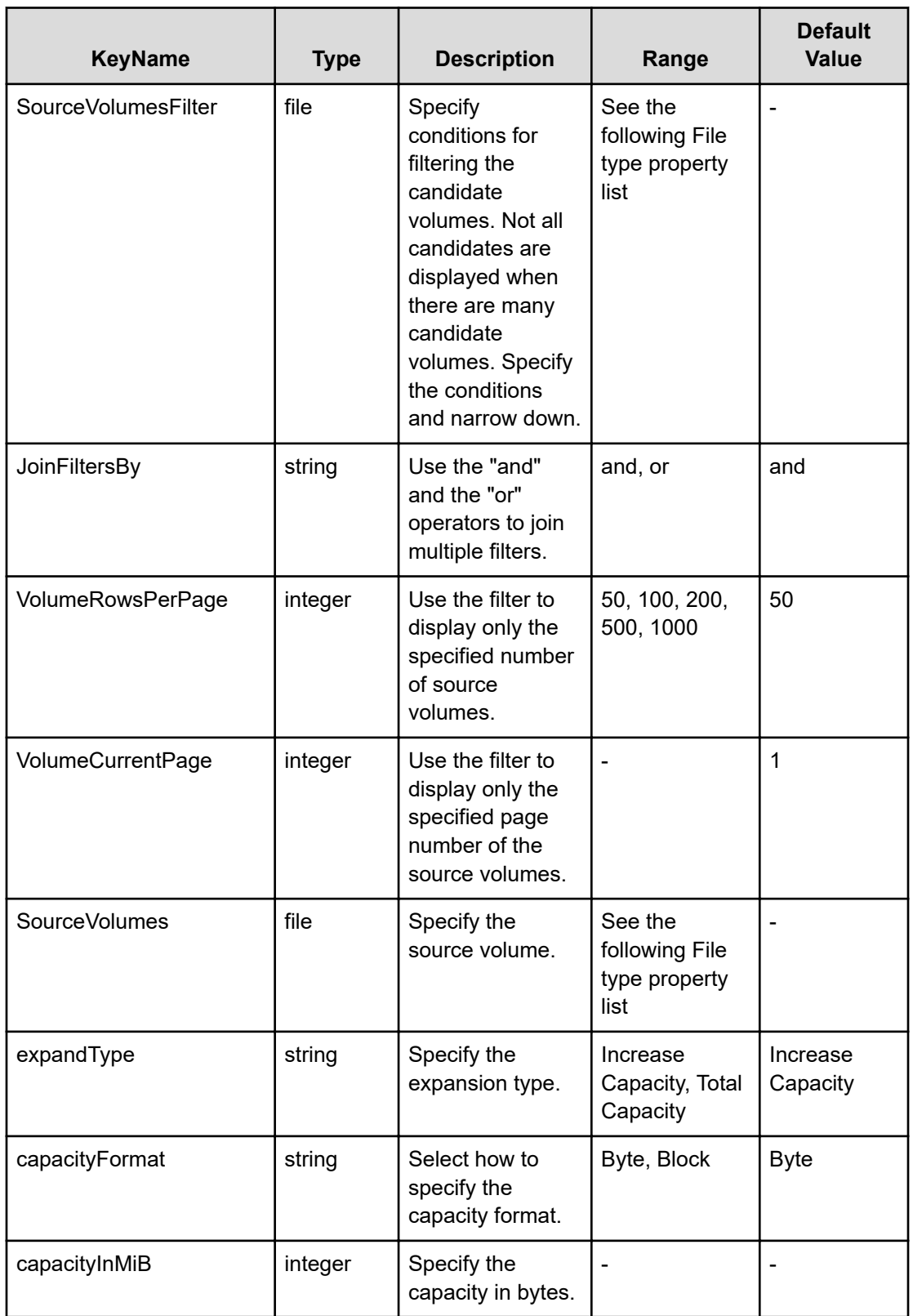

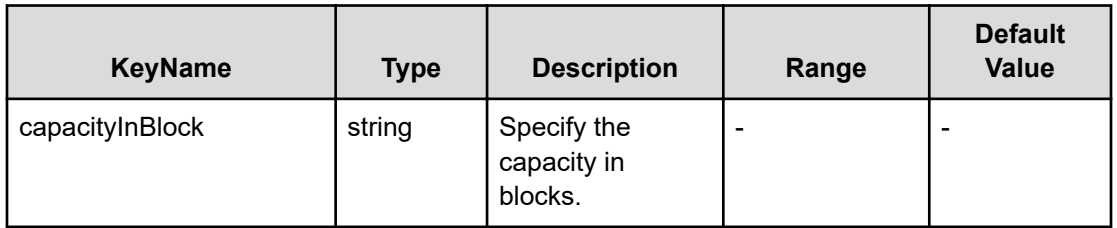

### **File type property list**

## **Table 527 SourceConfigurationManagerConnection**

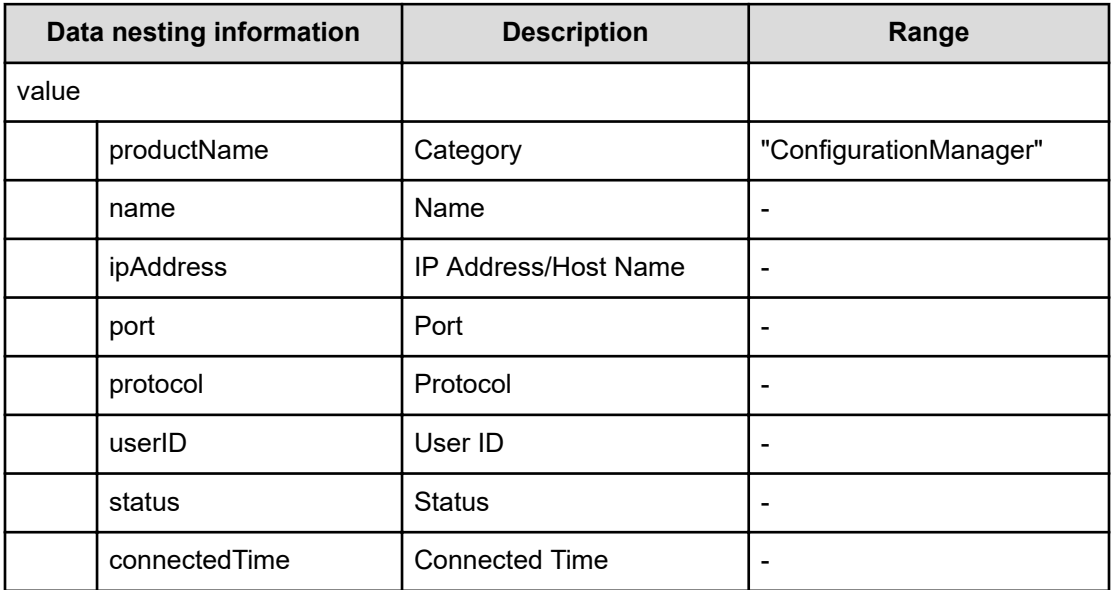

## **Table 528 SourceStorageSystem**

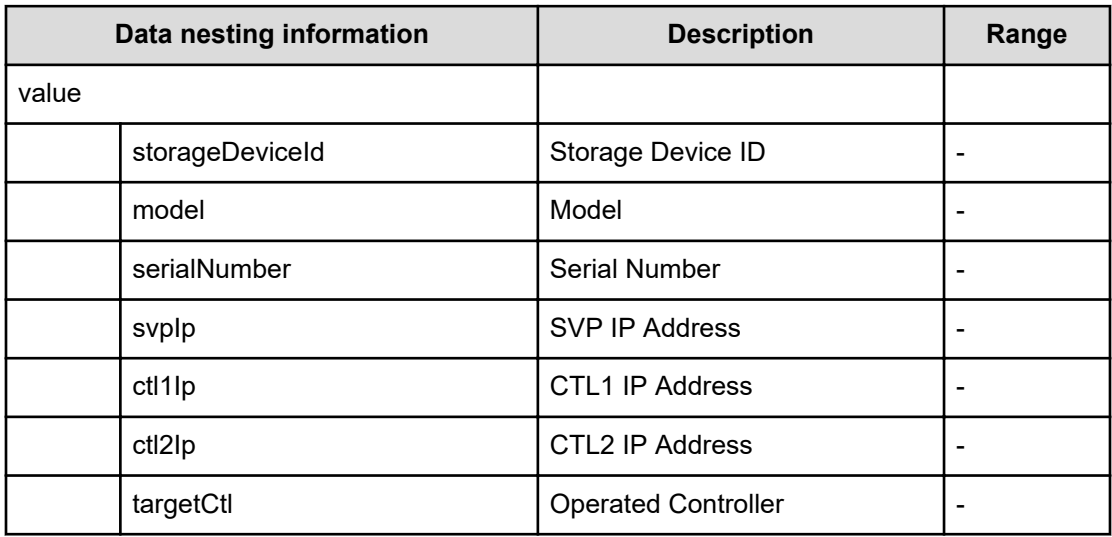

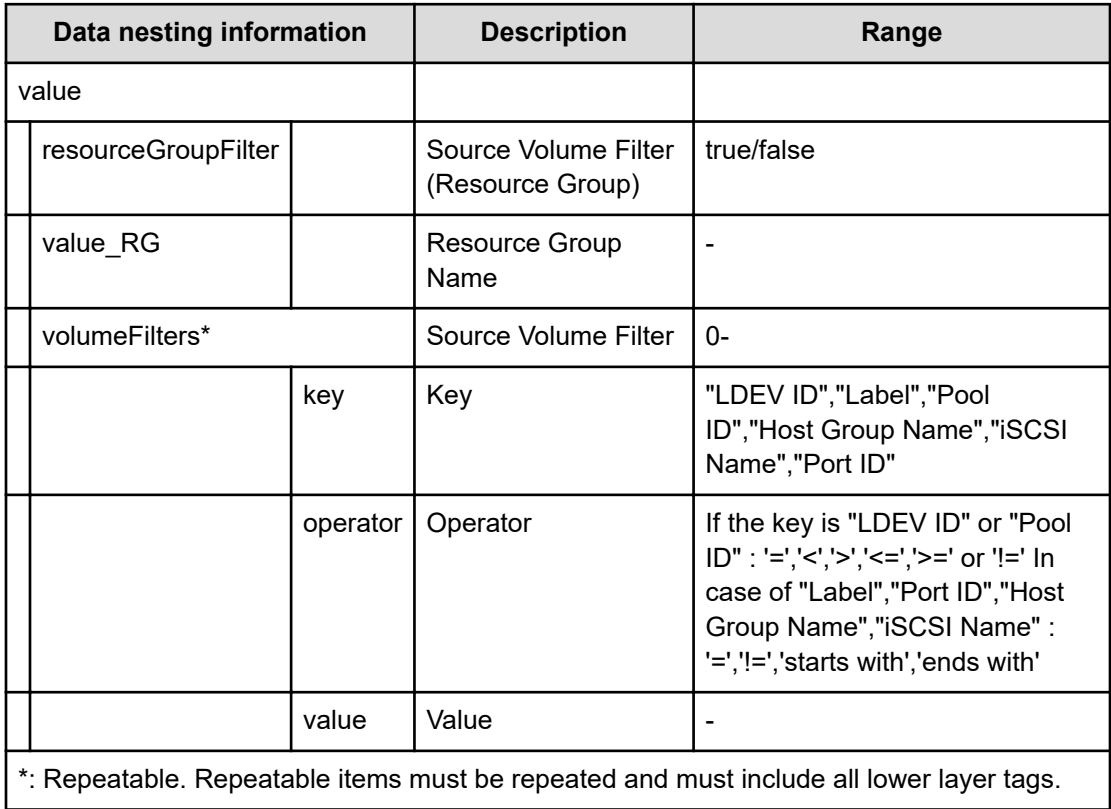

## **Table 529 SourceVolumesFilter**

## **Table 530 SourceVolumes**

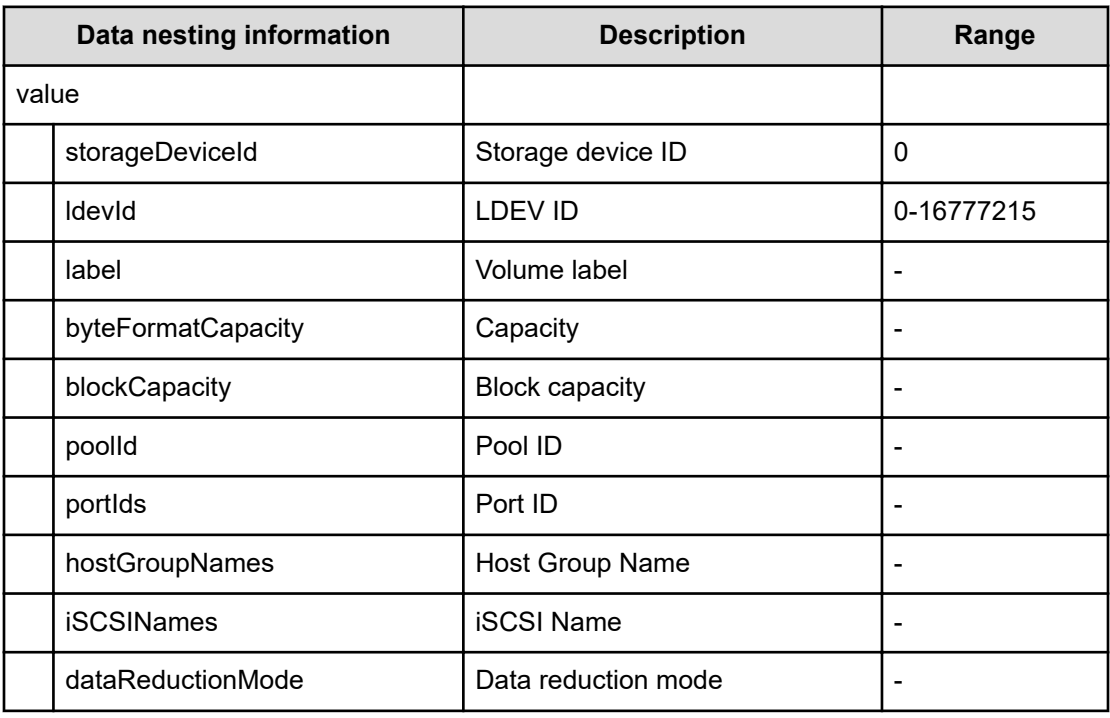

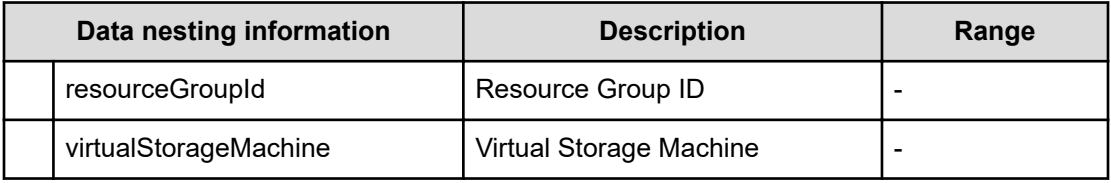

## **Expand Volume Capacity (task details)**

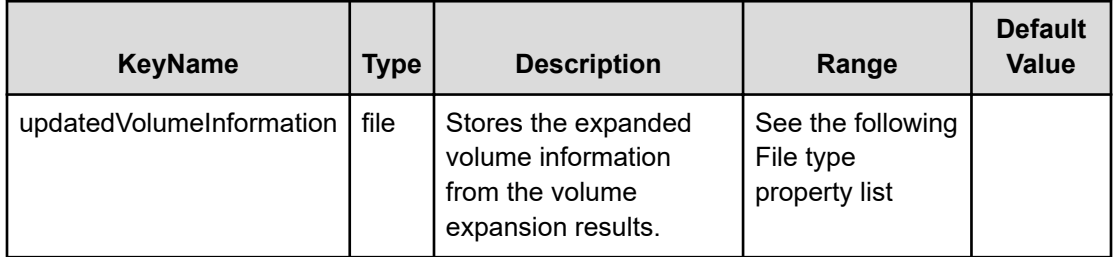

### **File type property list**

### **Table 531 updatedVolumeInformation**

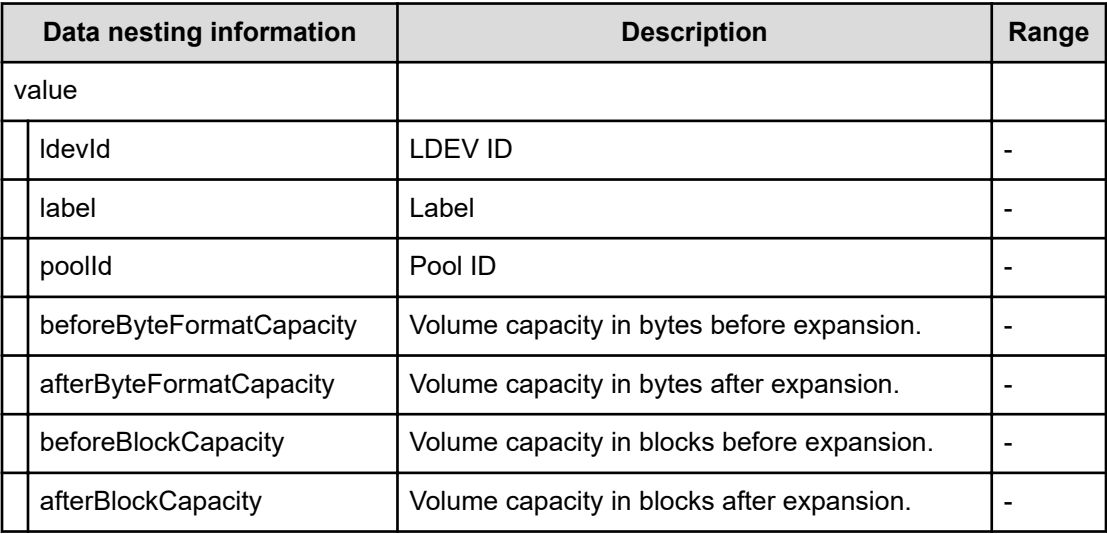

# **Export VSM configuration information across sites service properties**

Use the following properties to modify or create values for the export VSM configuration information across sites service.

**Export virtual storage machine configuration across sites (edit)**

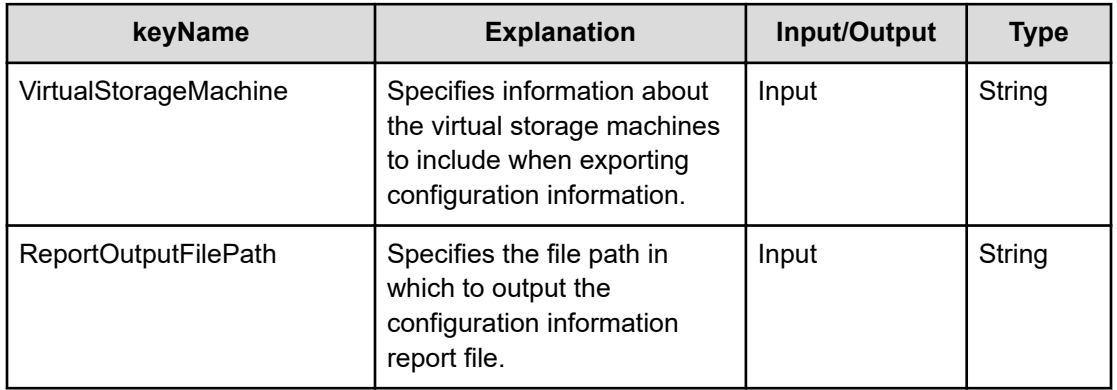

**Export virtual storage machine configuration across sites (submit)**

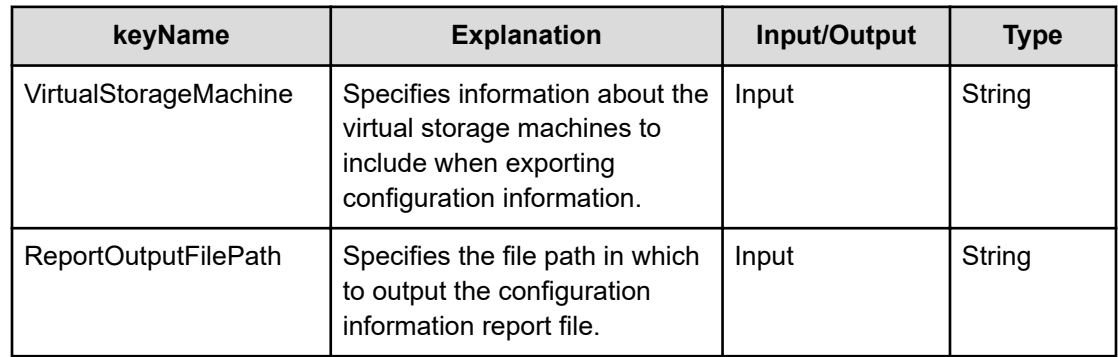

**Export virtual storage machine configuration across sites (task details)**

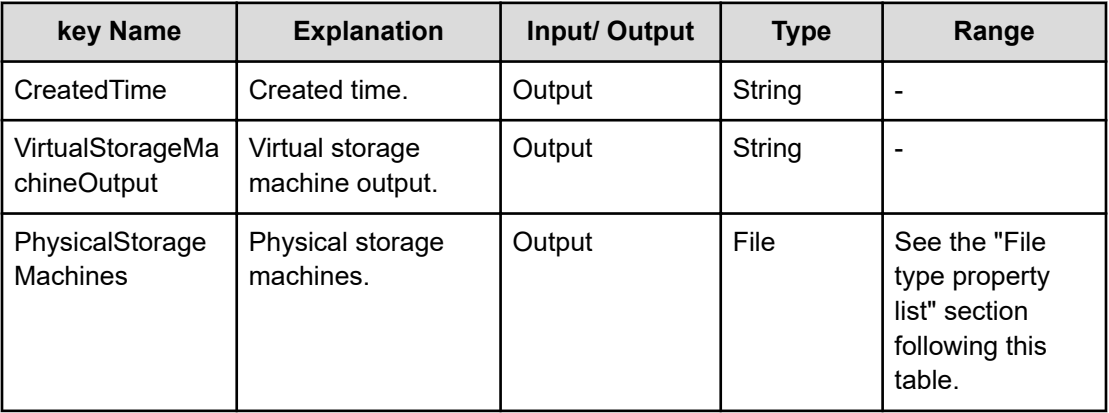

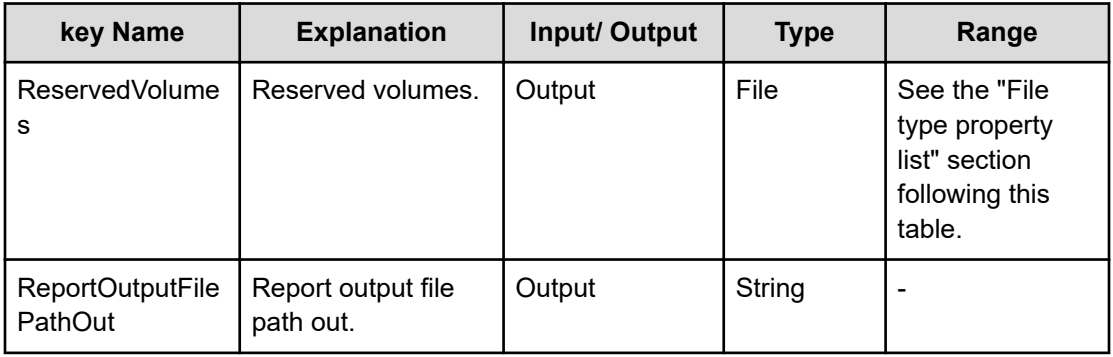

### **File type property list**

## **Table 532 PhysicalStorageMachines**

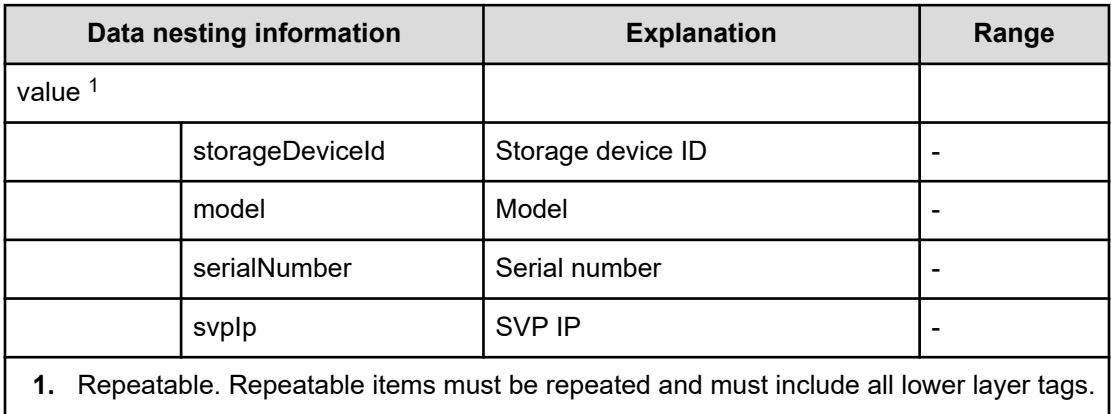

#### **Table 533 Reserved volumes**

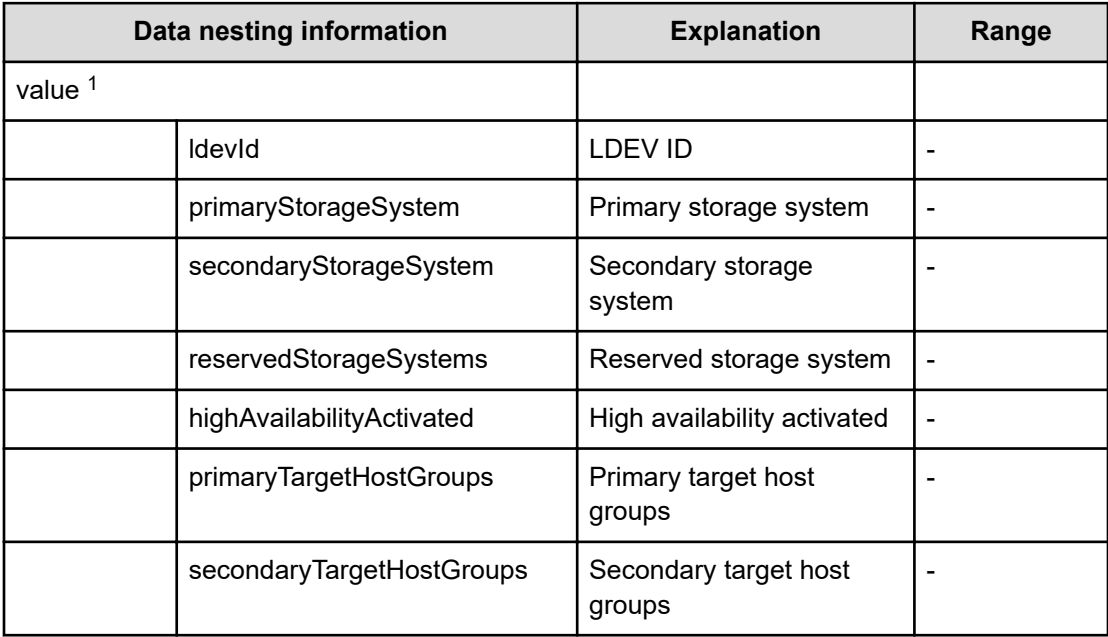

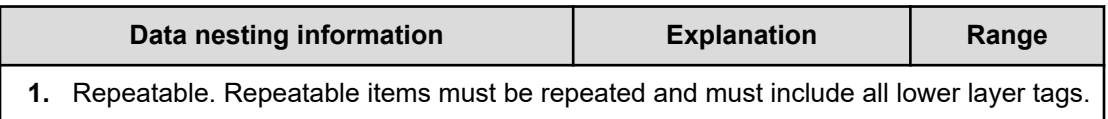

# **Get IO Control service properties**

Use the following properties to modify or create values for the get IO contols service.

## **Get IO Control (edit)**

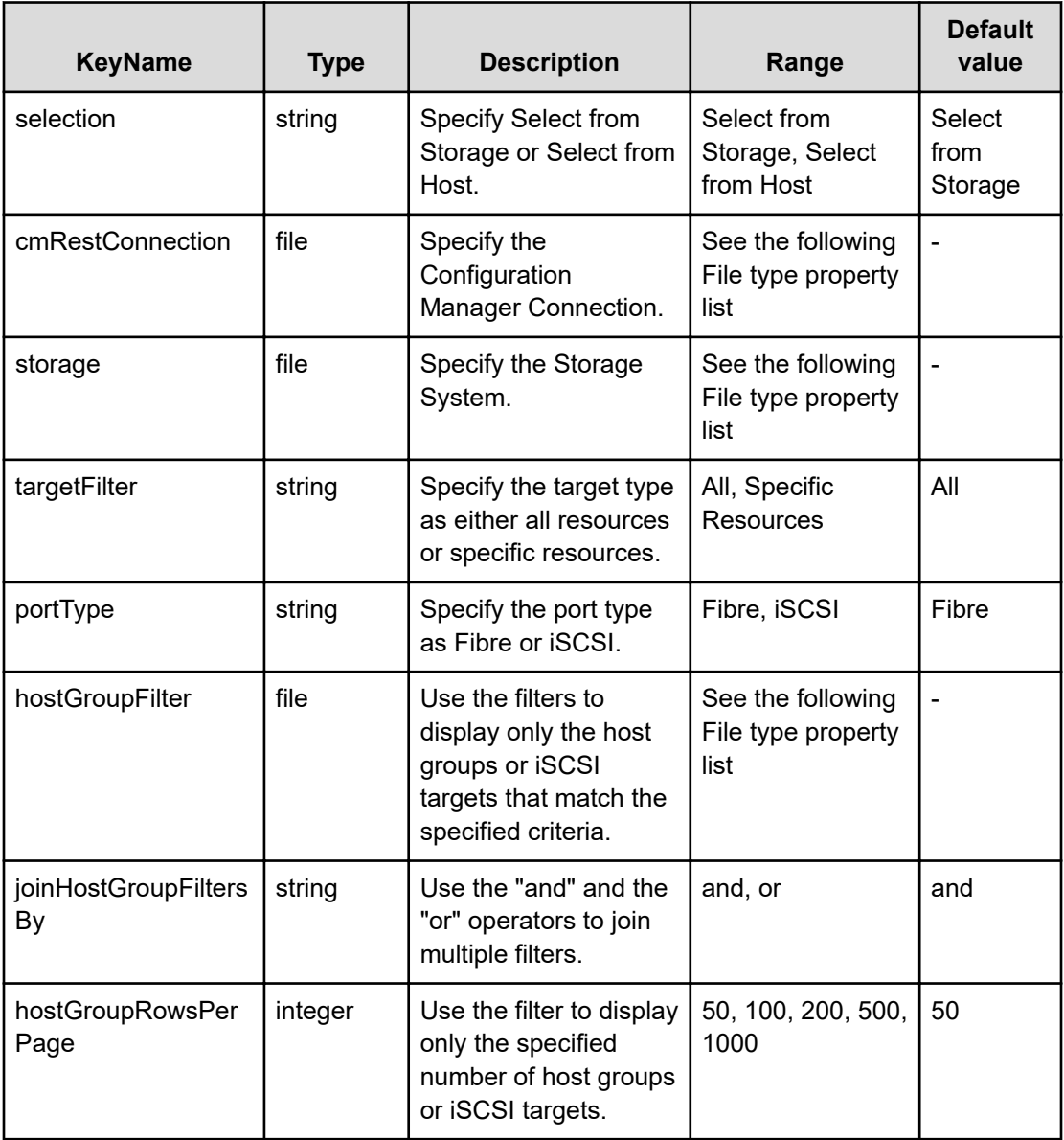

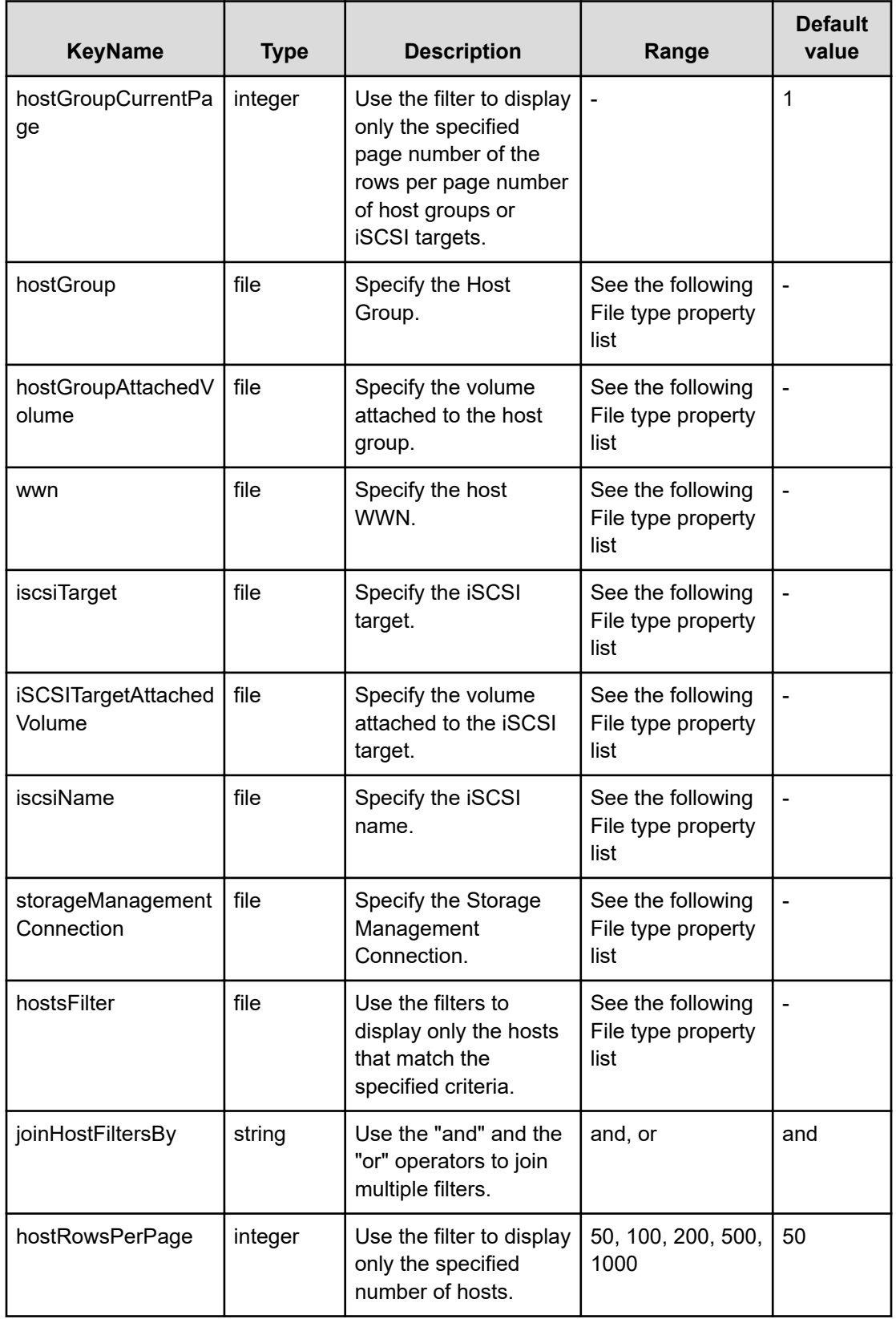

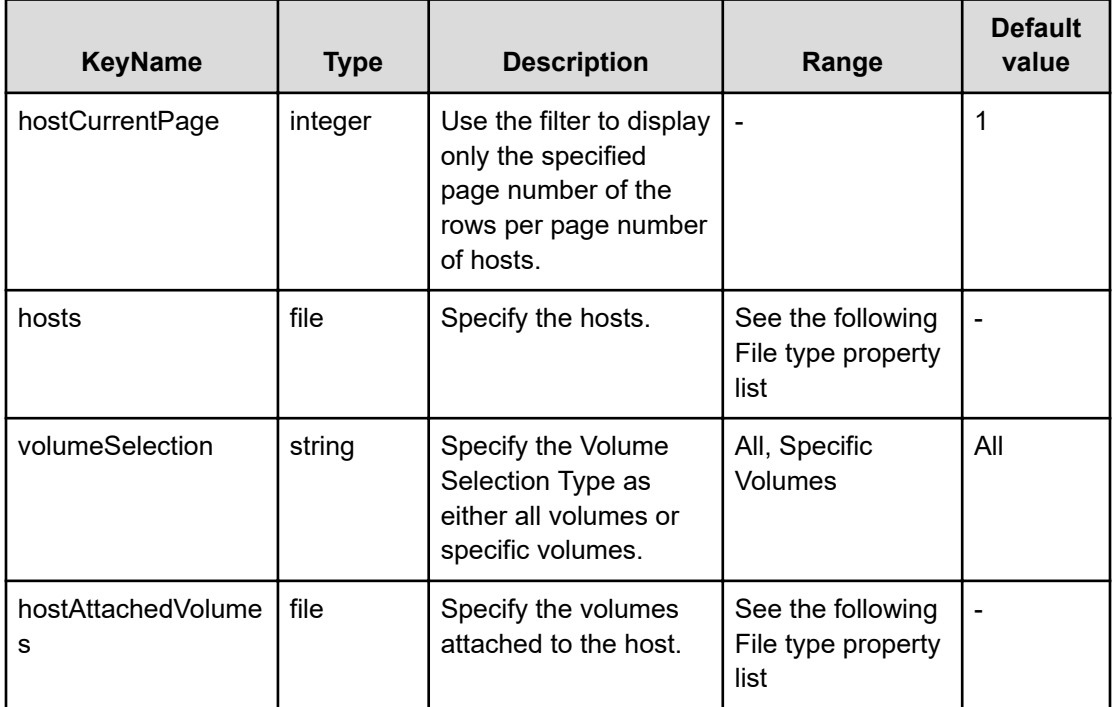

## **File type property list**

## **Table 534 cmRestConnection**

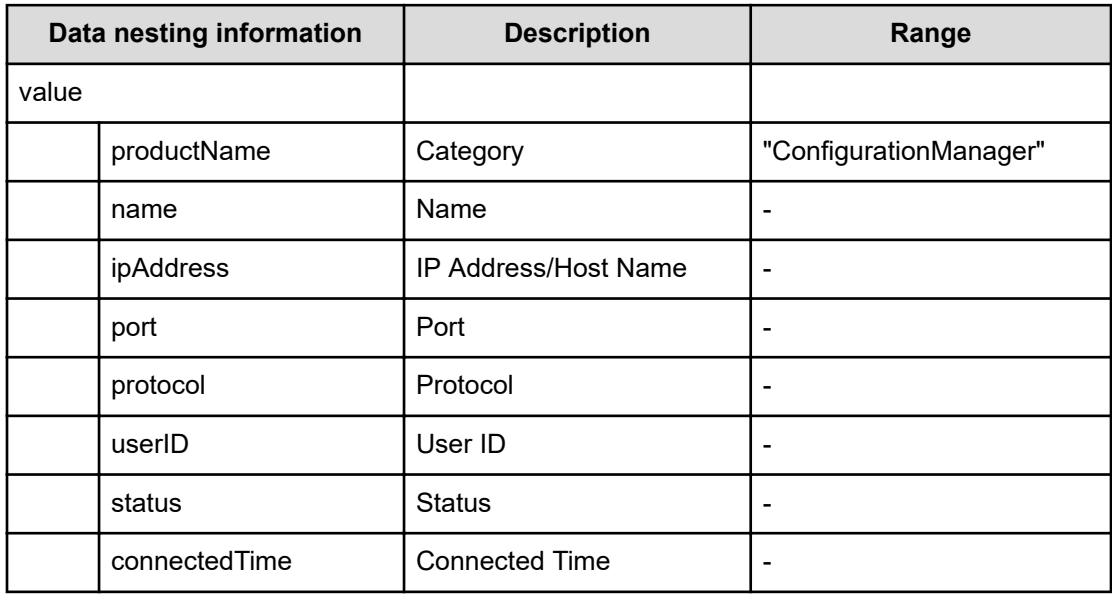

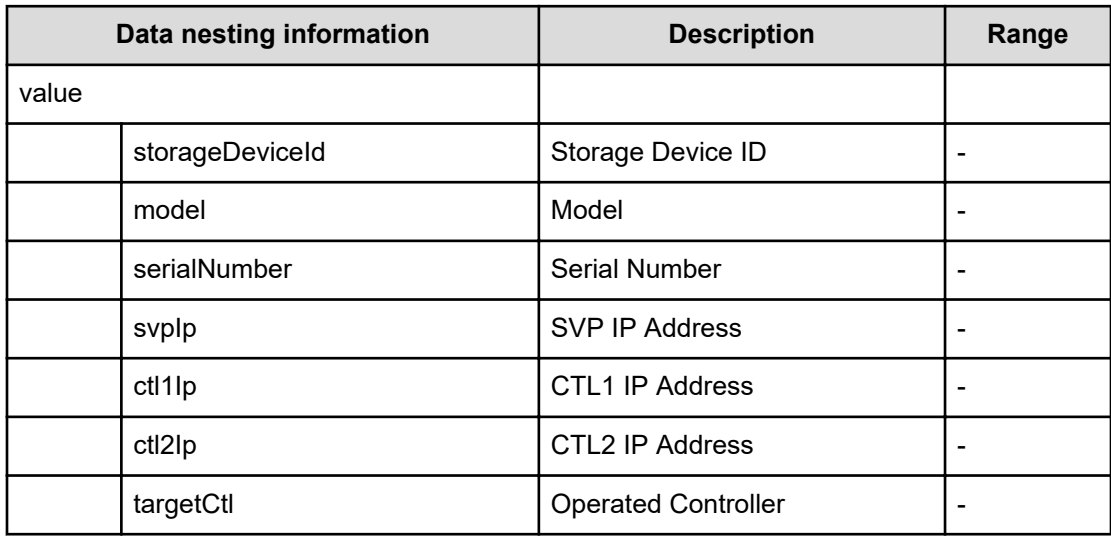

## **Table 535 storage**

#### **Table 536 hostGroupFilter**

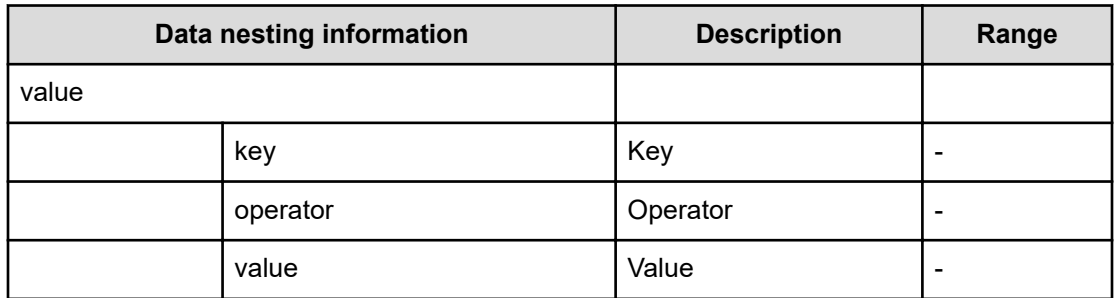

## **Table 537 hostGroup**

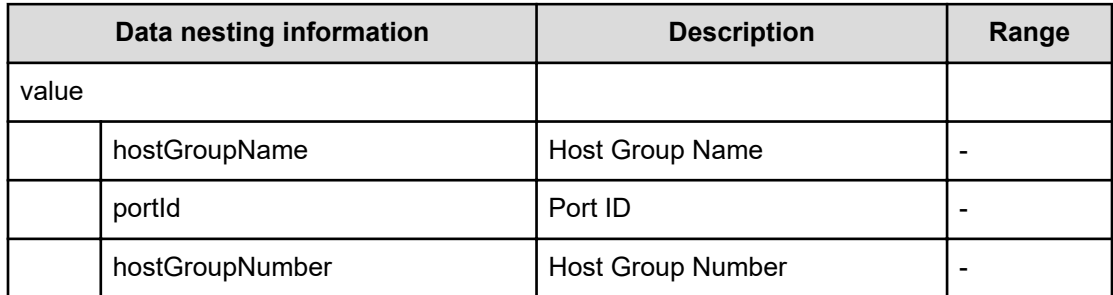

## **Table 538 iscsiTarget**

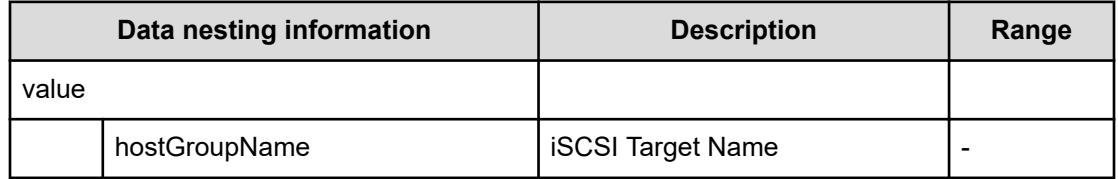

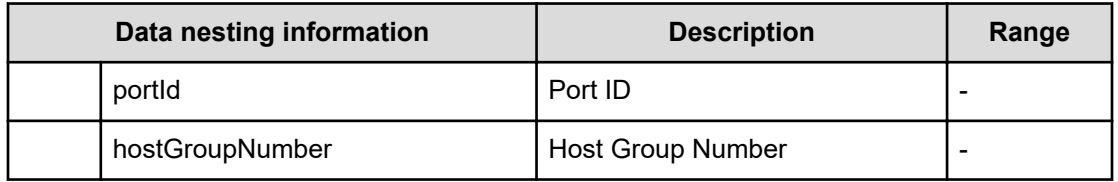

#### **Table 539 hostGroupAttachedVolume**

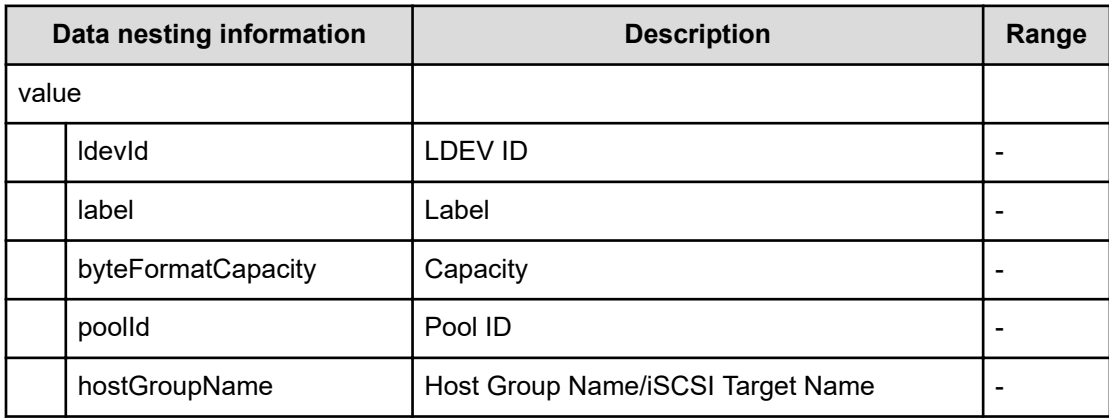

#### **Table 540 iSCSITargetAttachedVolume**

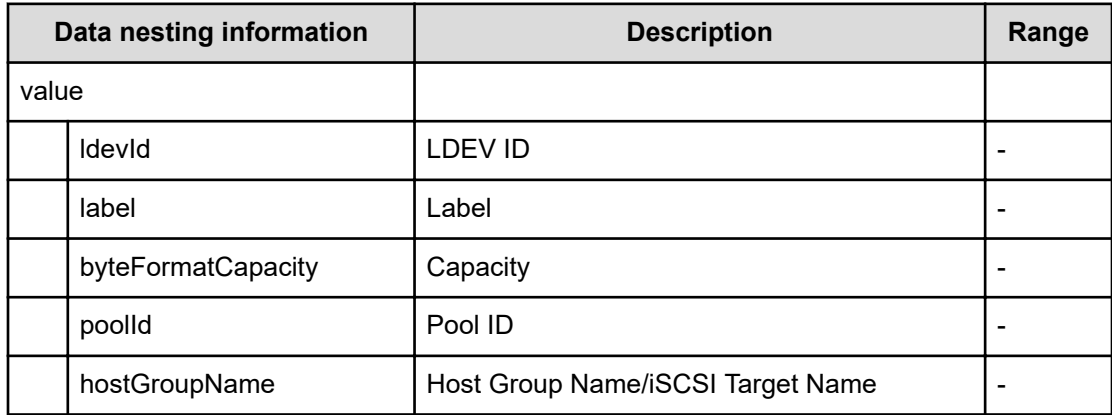

## **Table 541 wwn**

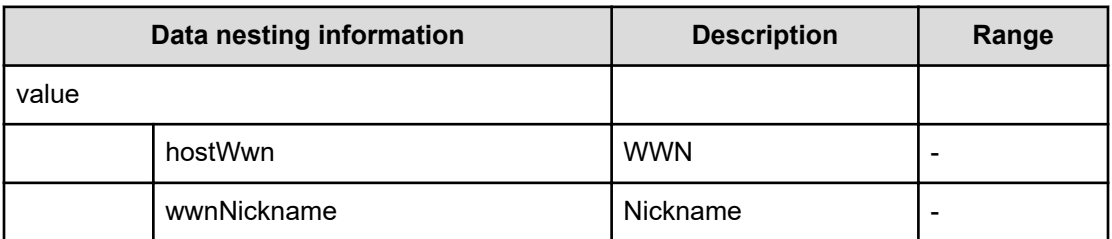

## **Table 542 iscsiName**

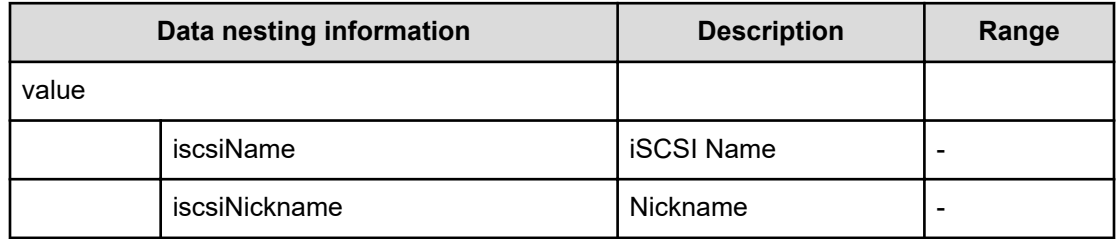

#### **Table 543 storageManagementConnection**

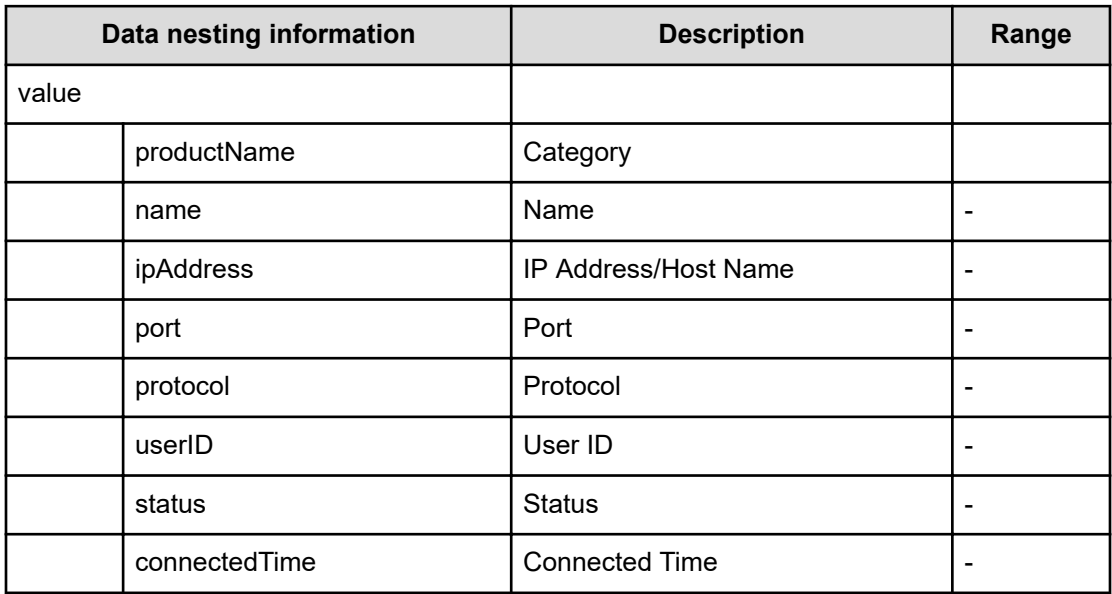

## **Table 544 hostsFilter**

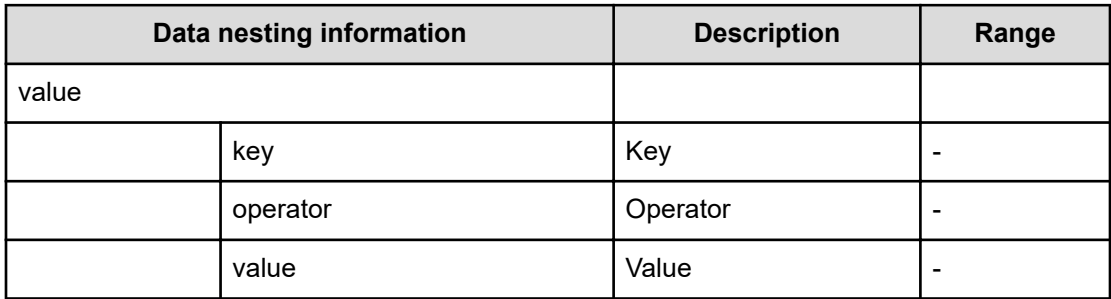

#### **Table 545 hosts**

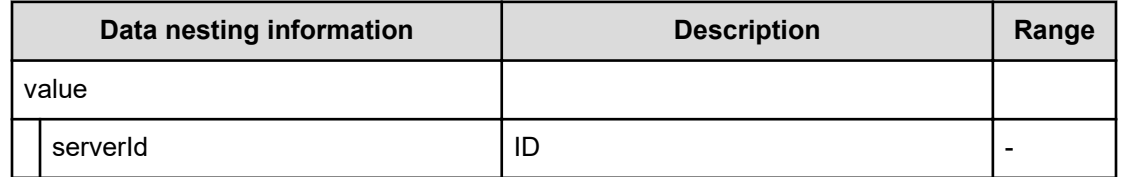

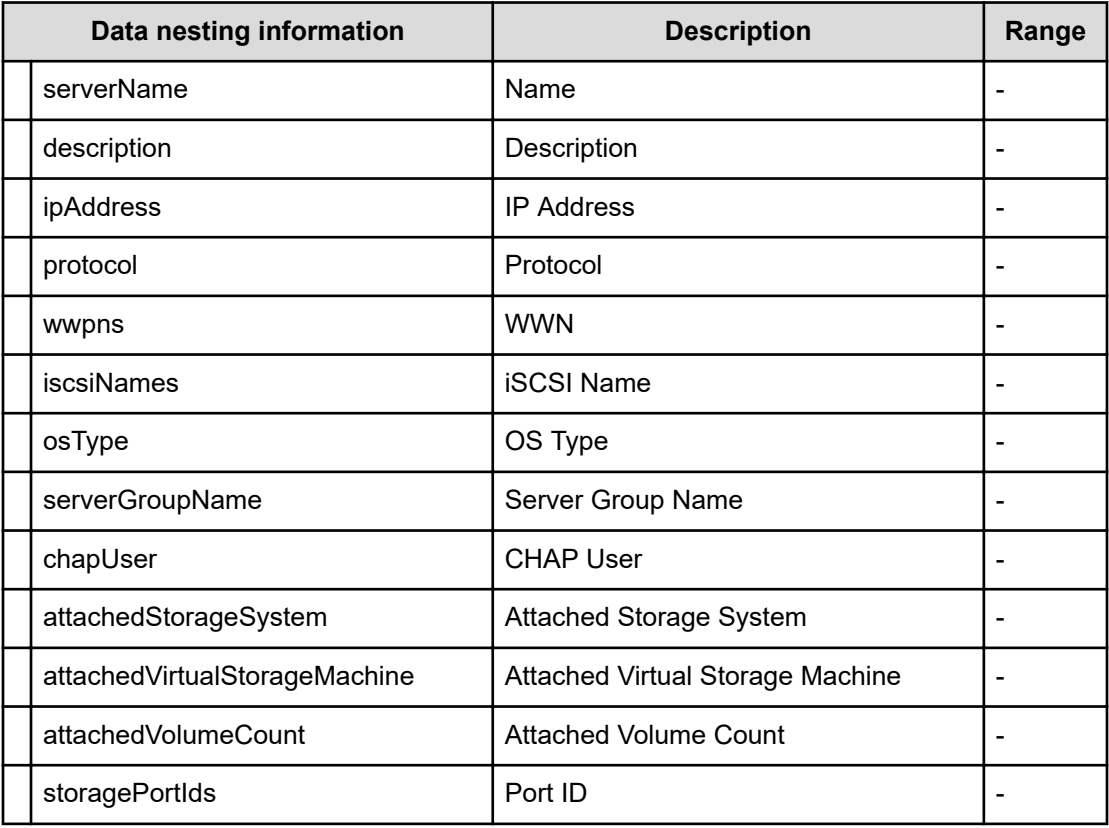

## **Table 546 hostAttachedVolumes**

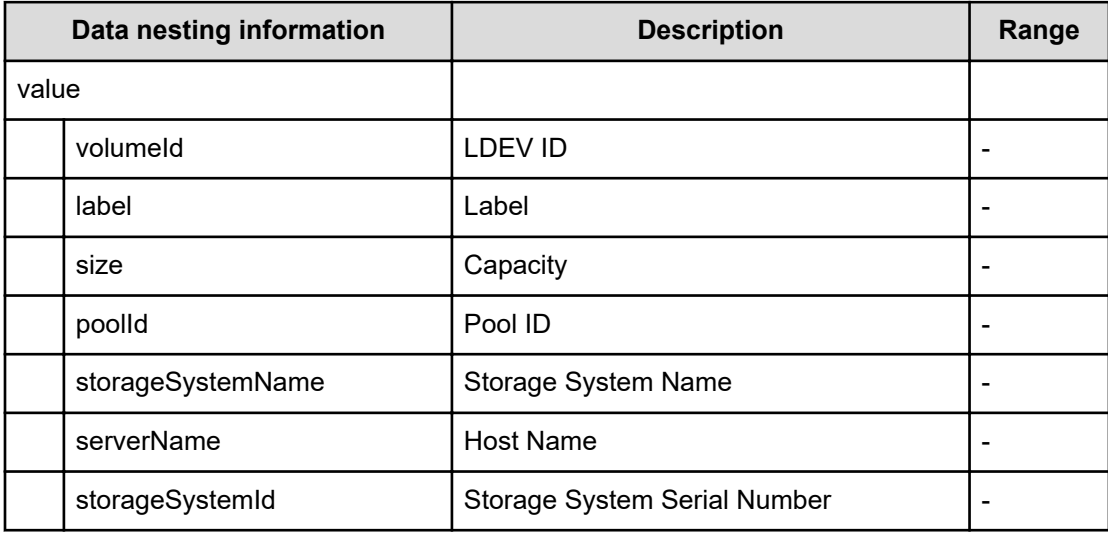

# **Get IO Control (submit)**

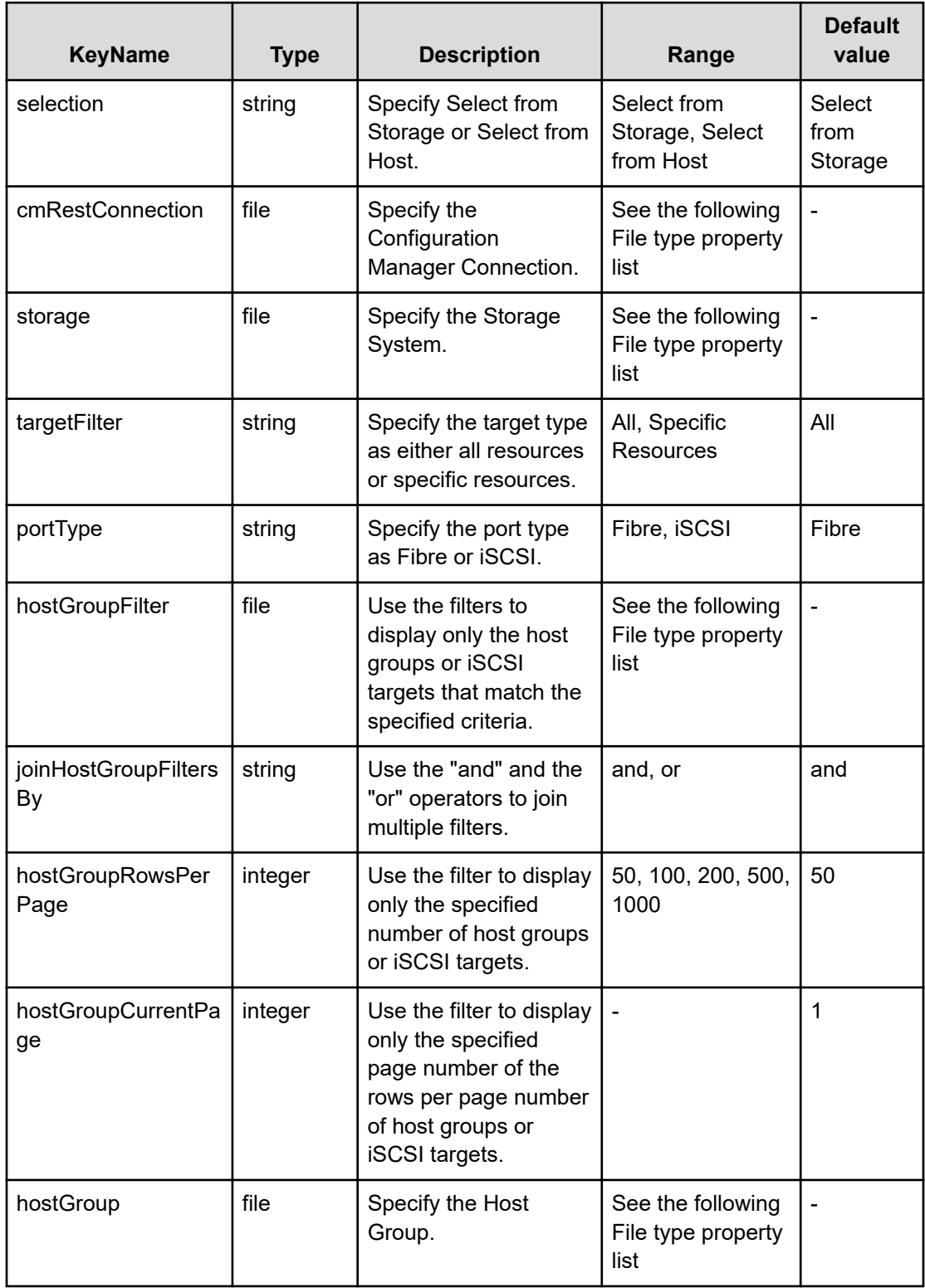

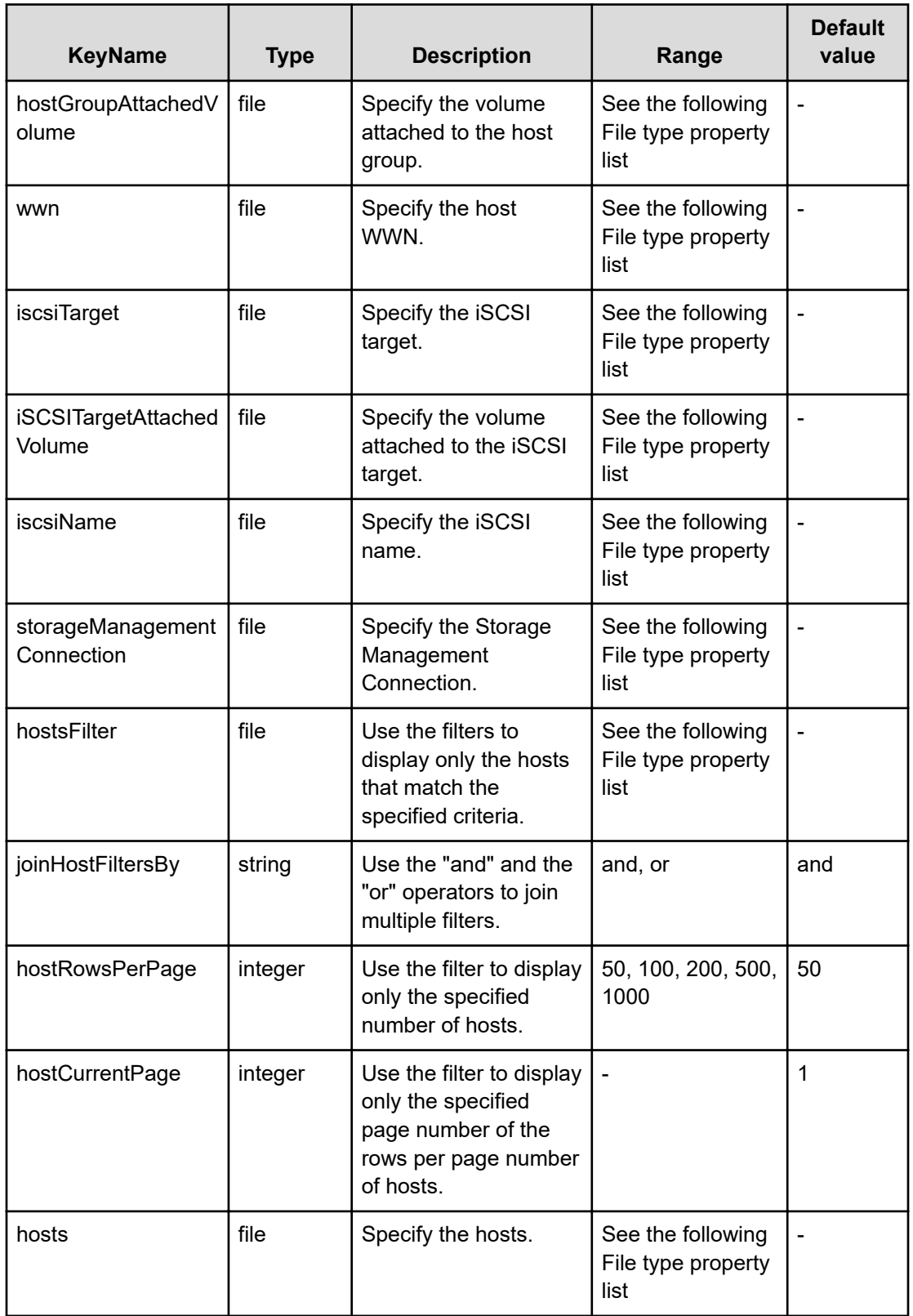

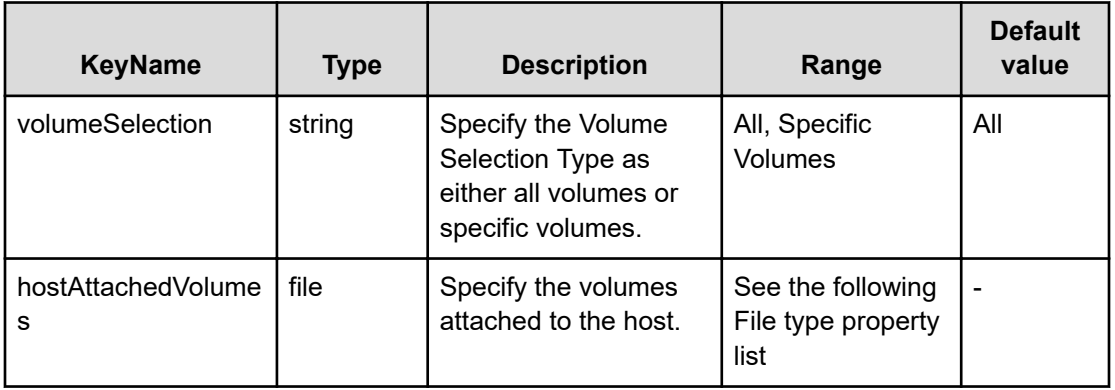

## **File type property list**

### **Table 547 cmRestConnection**

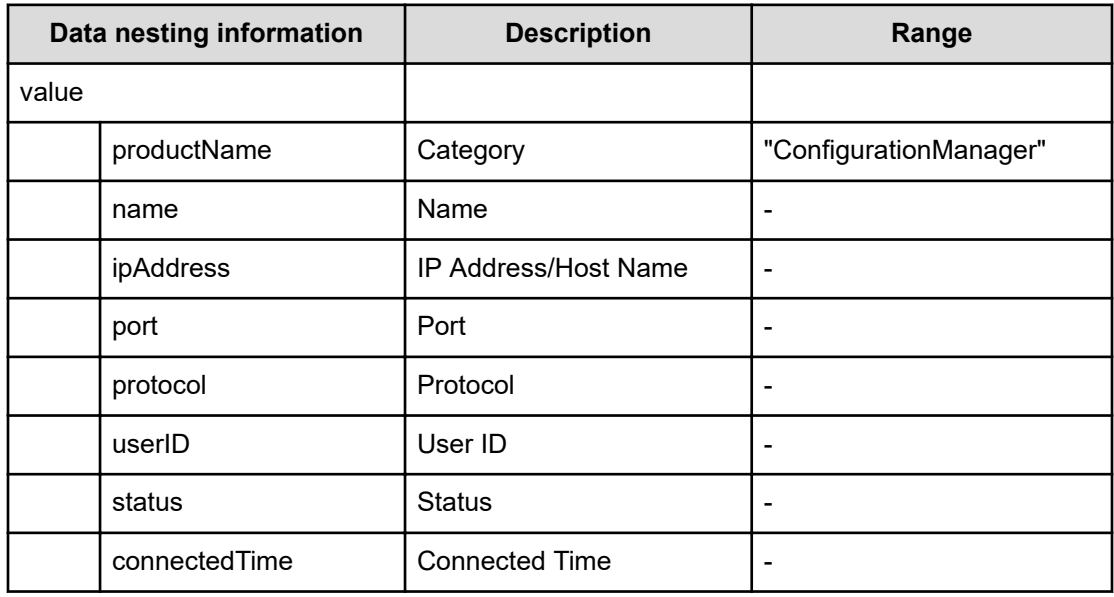

## **Table 548 storage**

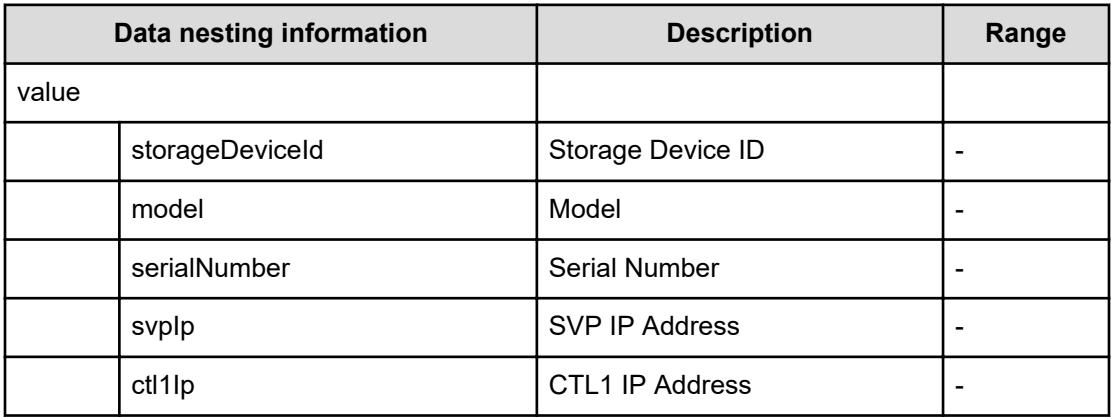

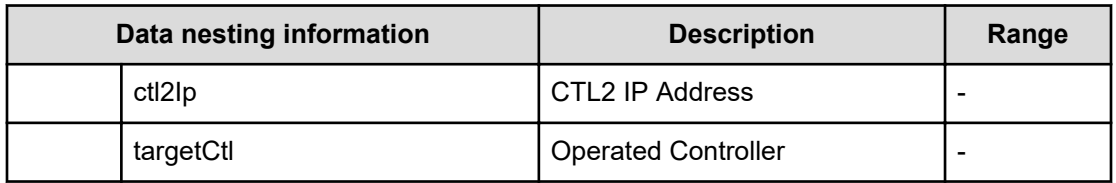

### **Table 549 hostGroupFilter**

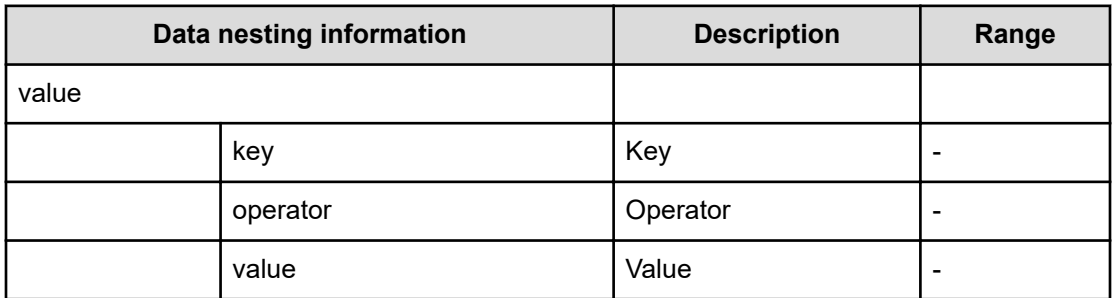

## **Table 550 hostGroup**

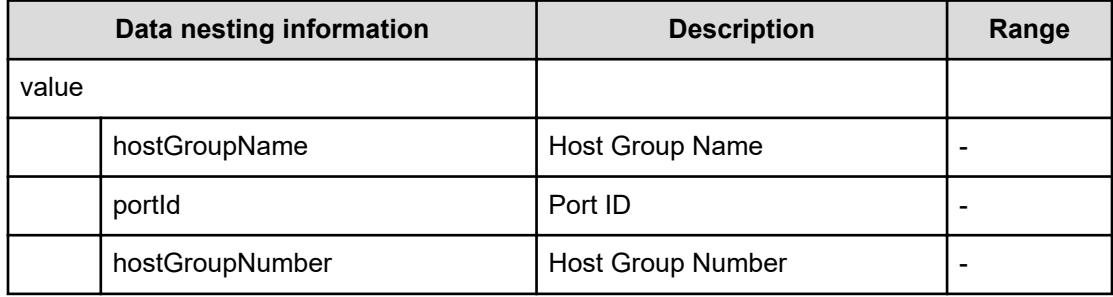

## **Table 551 iscsiTarget**

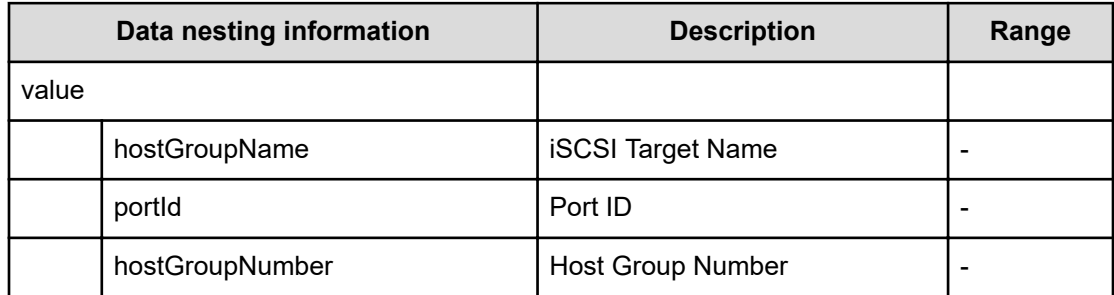

### **Table 552 hostGroupAttachedVolume**

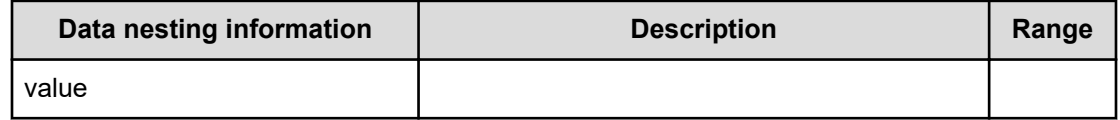

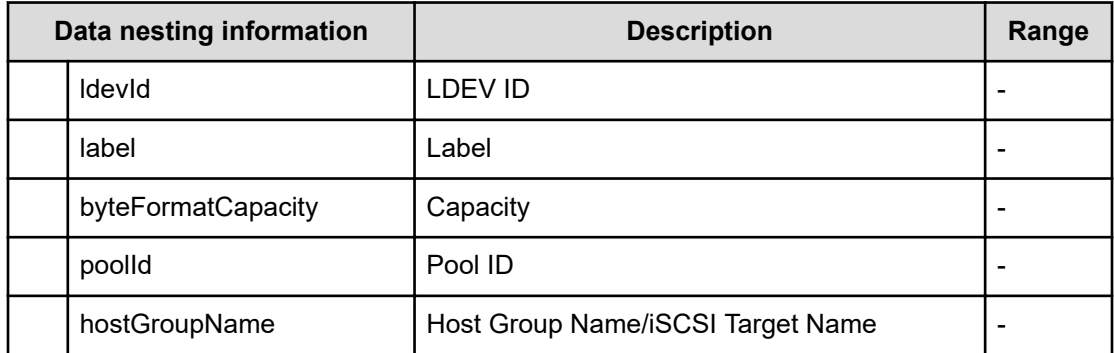

## **Table 553 iSCSITargetAttachedVolume**

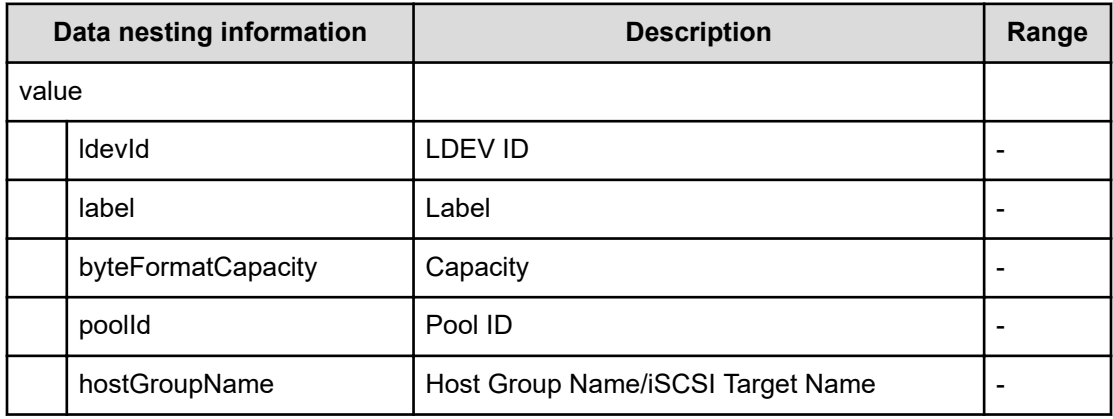

#### **Table 554 wwn**

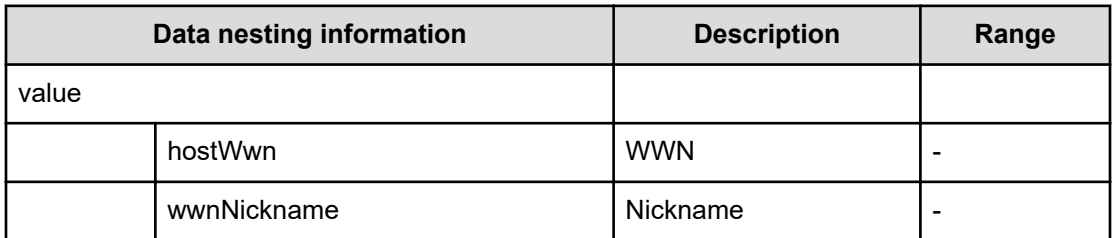

## **Table 555 iscsiName**

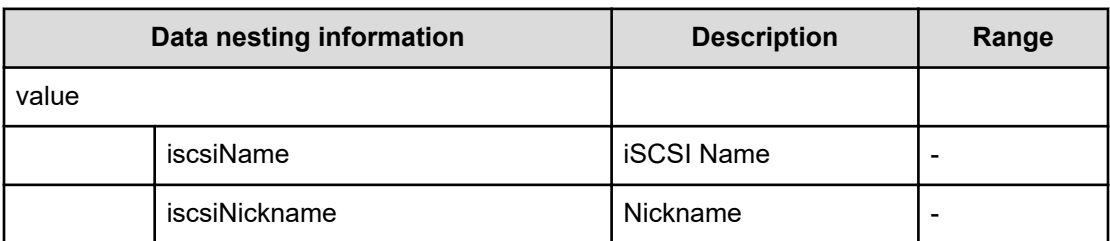

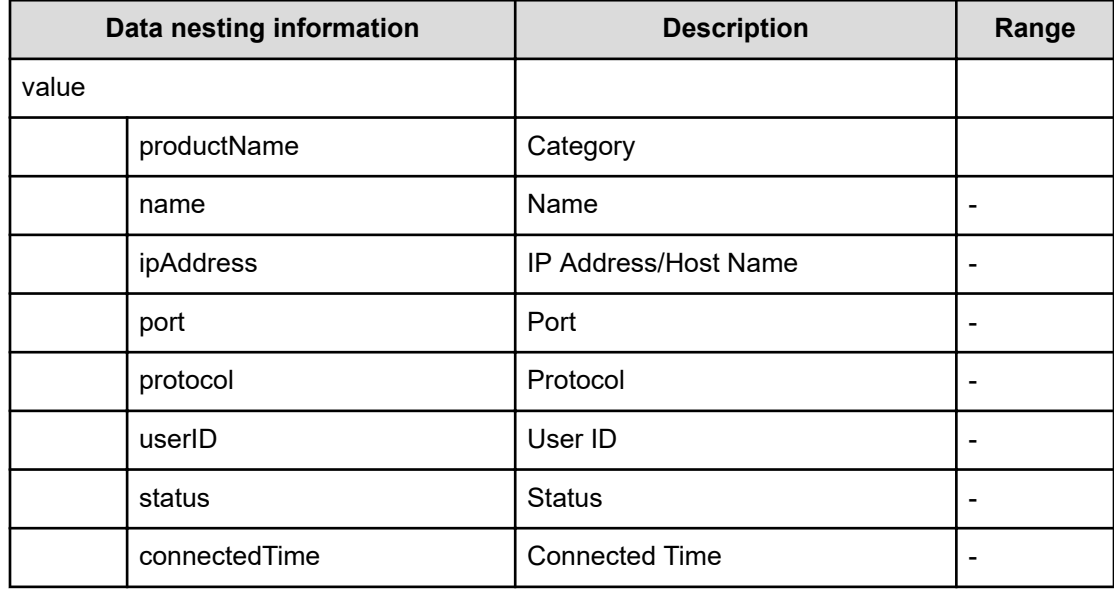

## **Table 556 storageManagementConnection**

### **Table 557 hostsFilter**

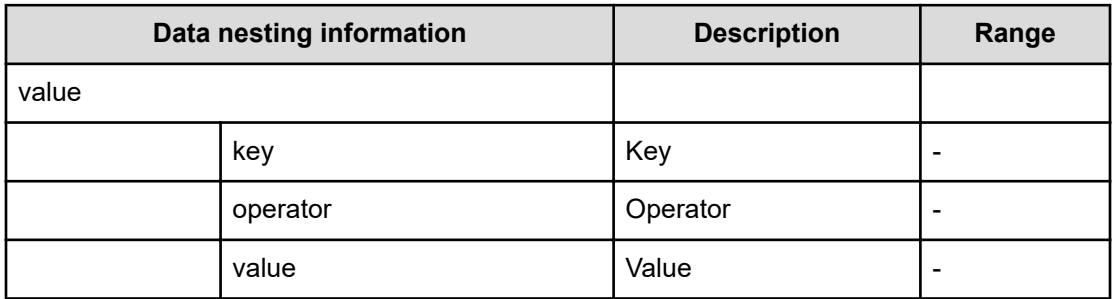

## **Table 558 hosts**

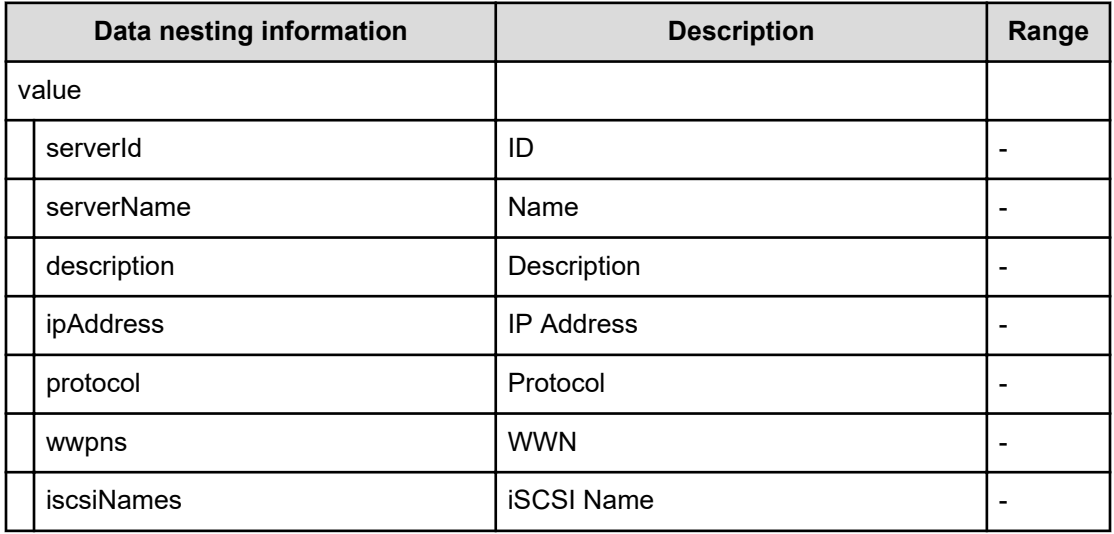

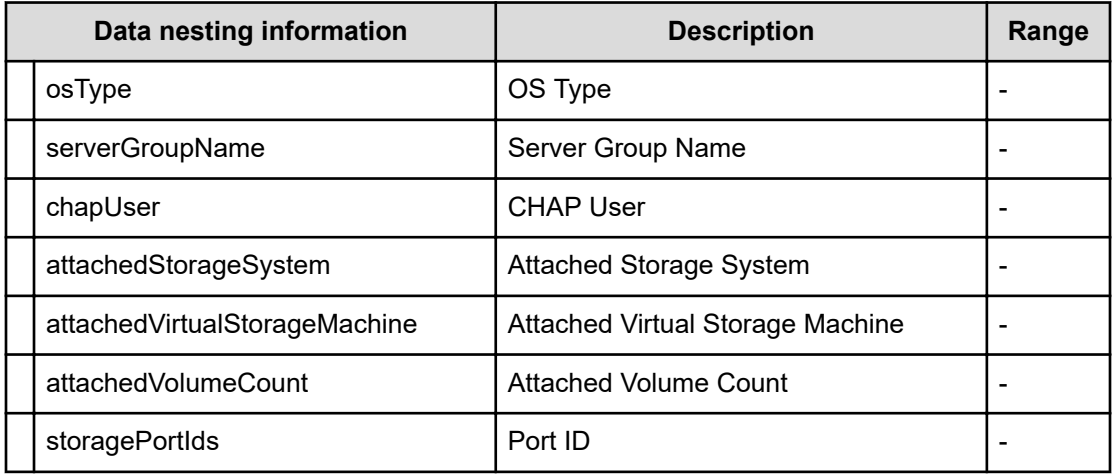

#### **Table 559 hostAttachedVolumes**

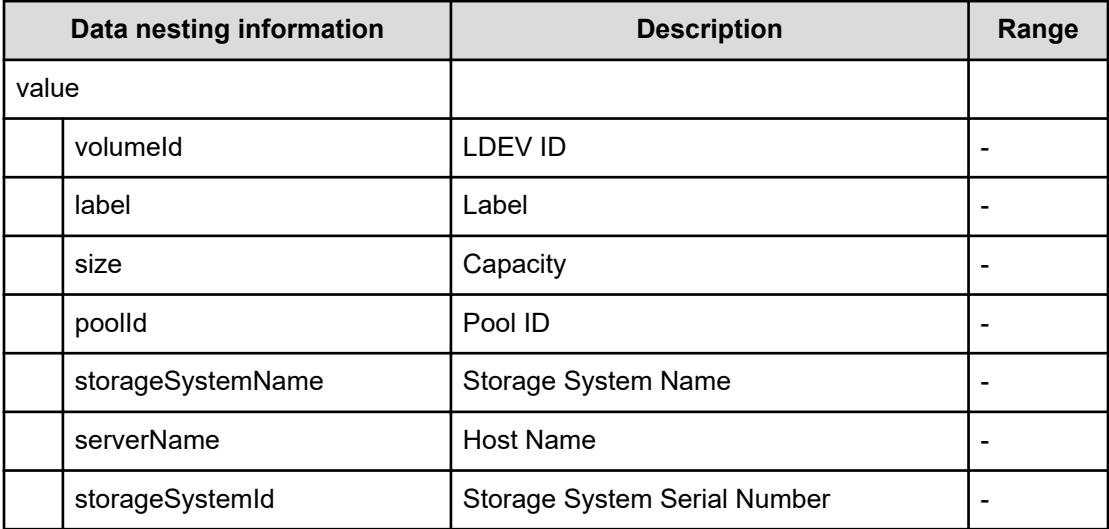

## **Get IO Control (task details)**

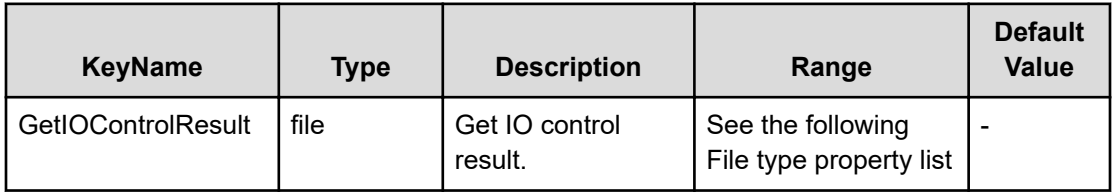

#### **File type property list**

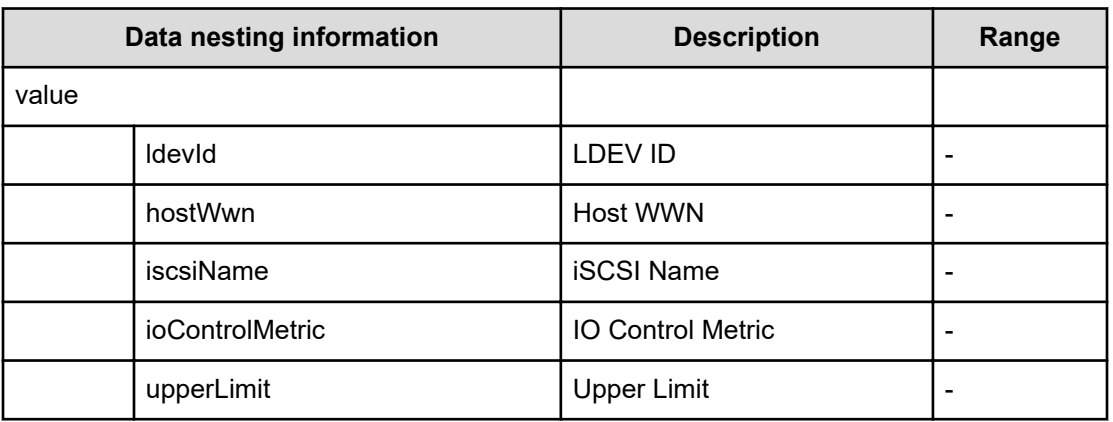

#### **Table 560 GetIOControlResult**

# **Global-Active Device Setup service properties**

Use the following properties to modify or create values for the Global-Active Device Setup Service.

## **Global-Active Device Setup (edit)**

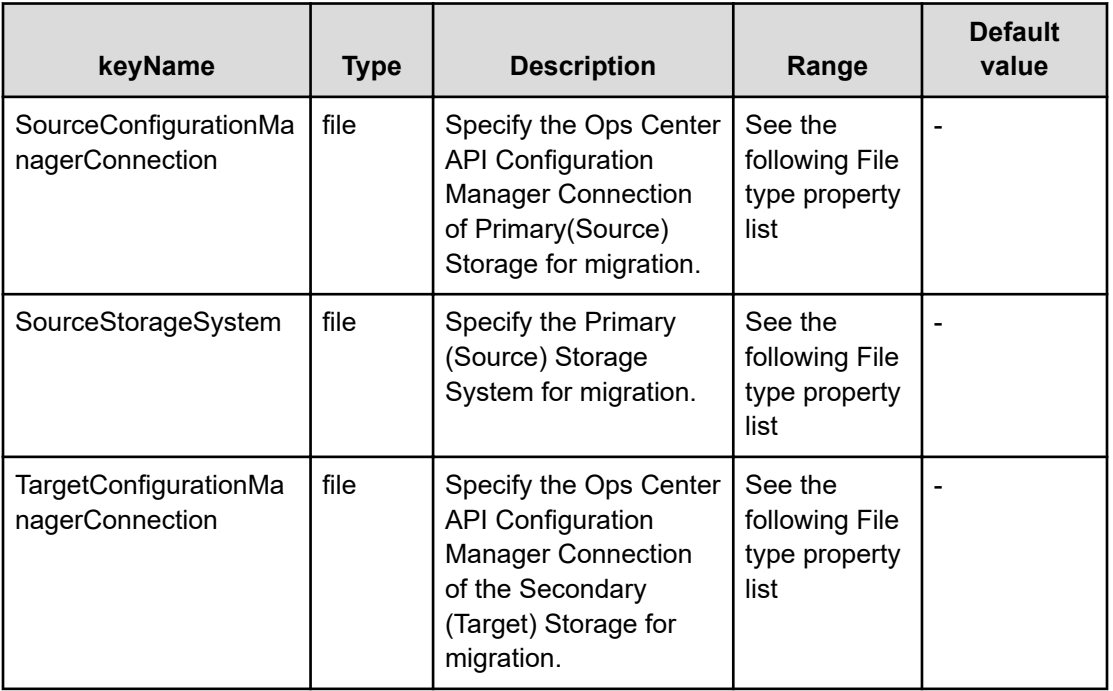

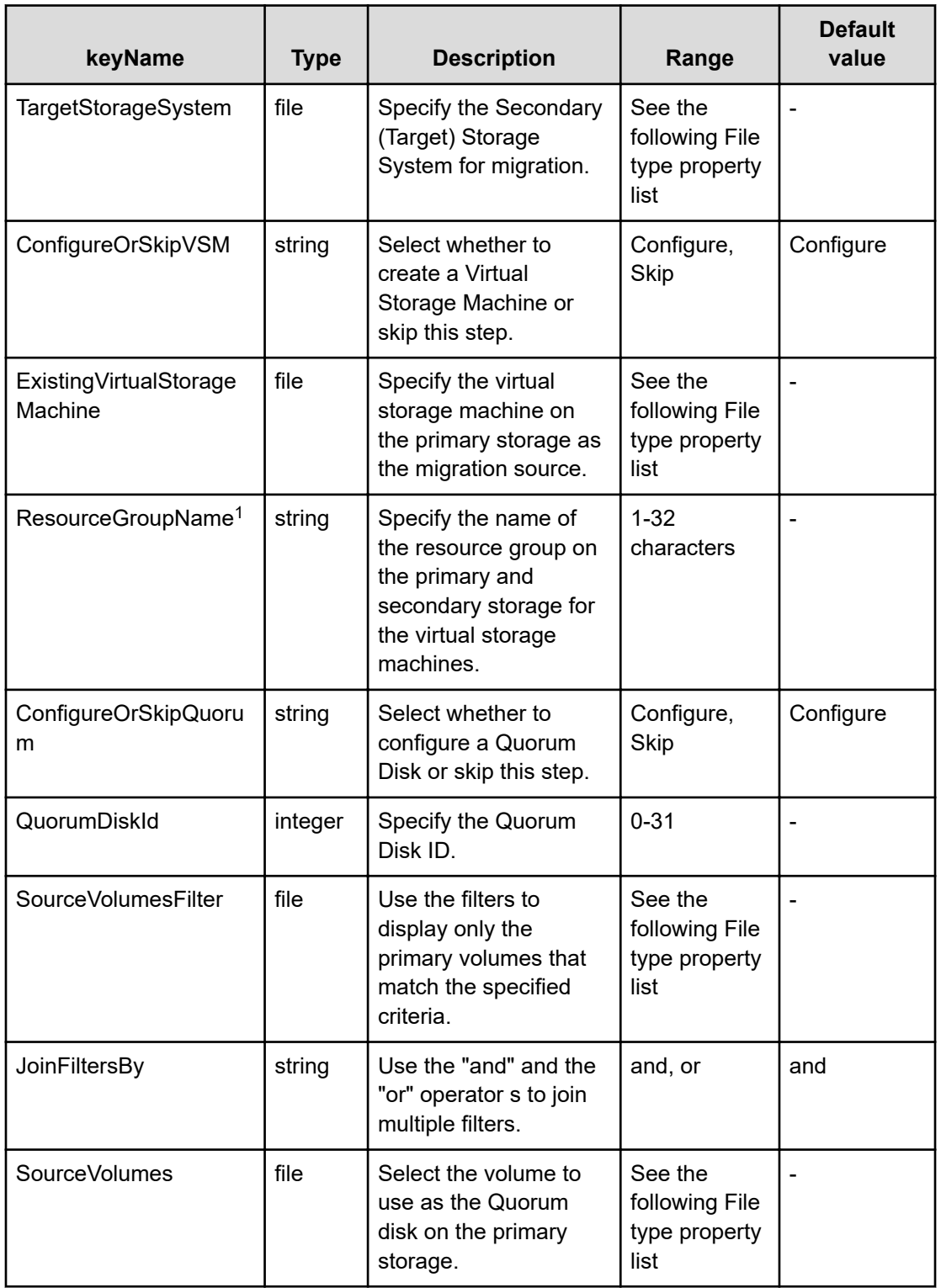

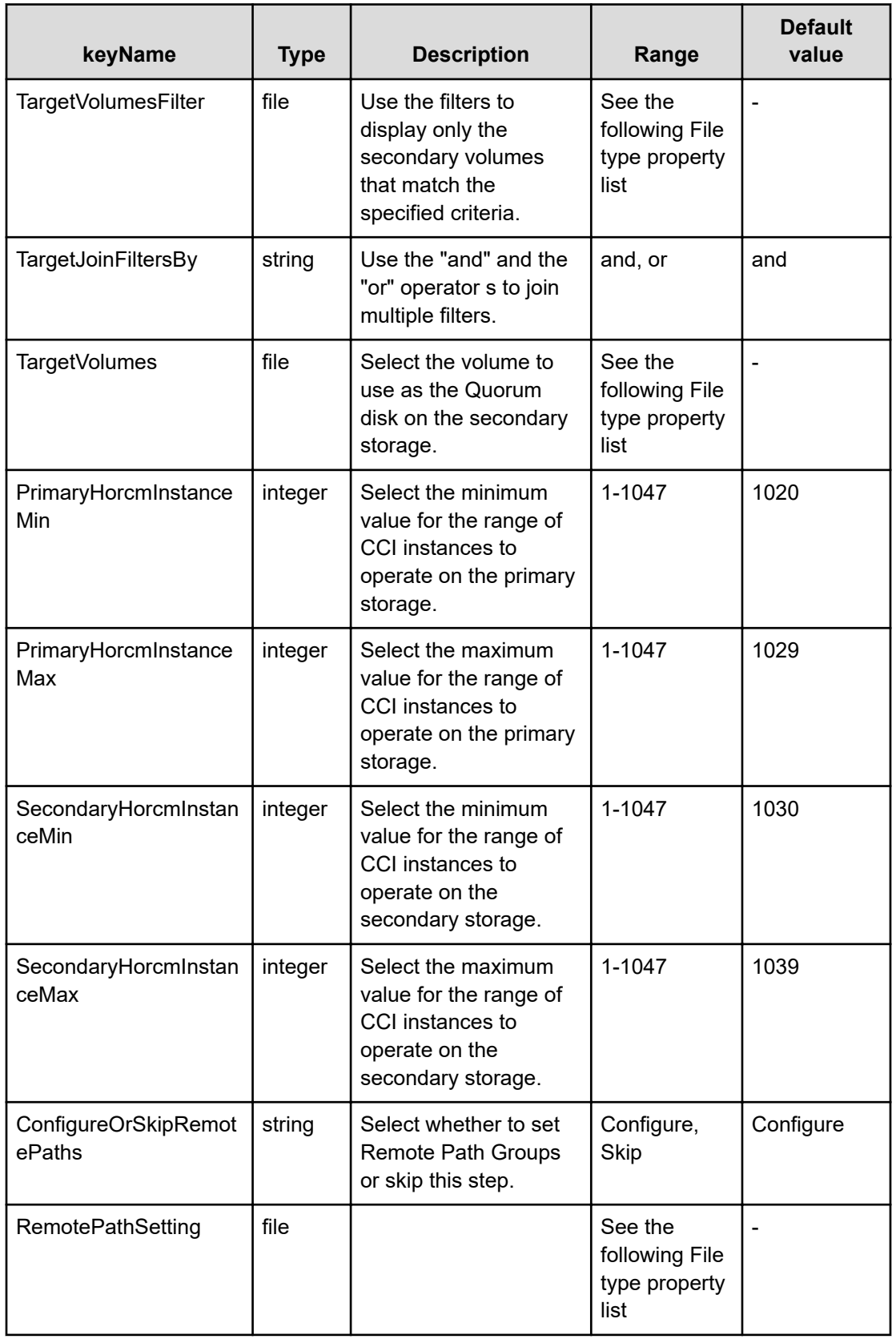

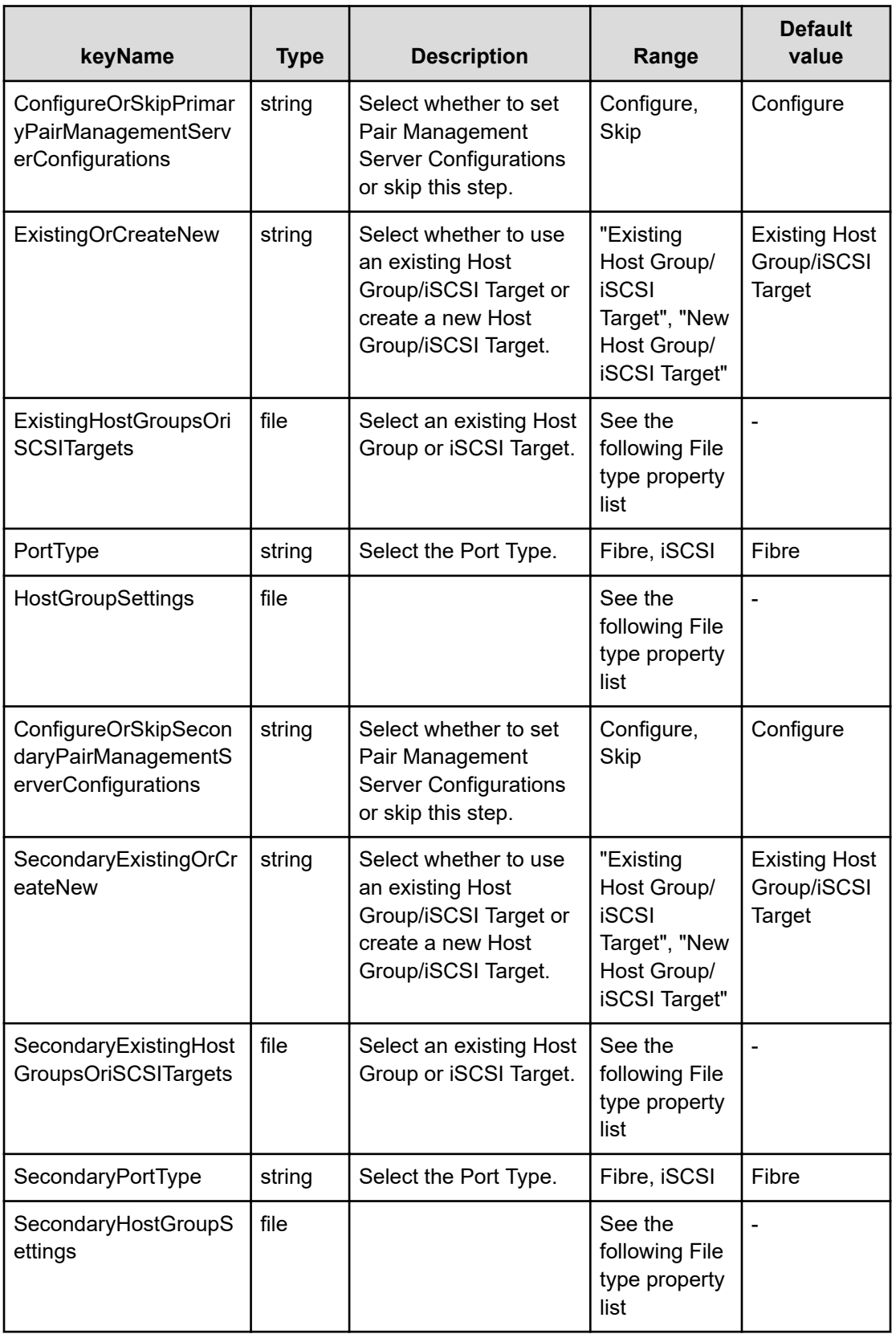

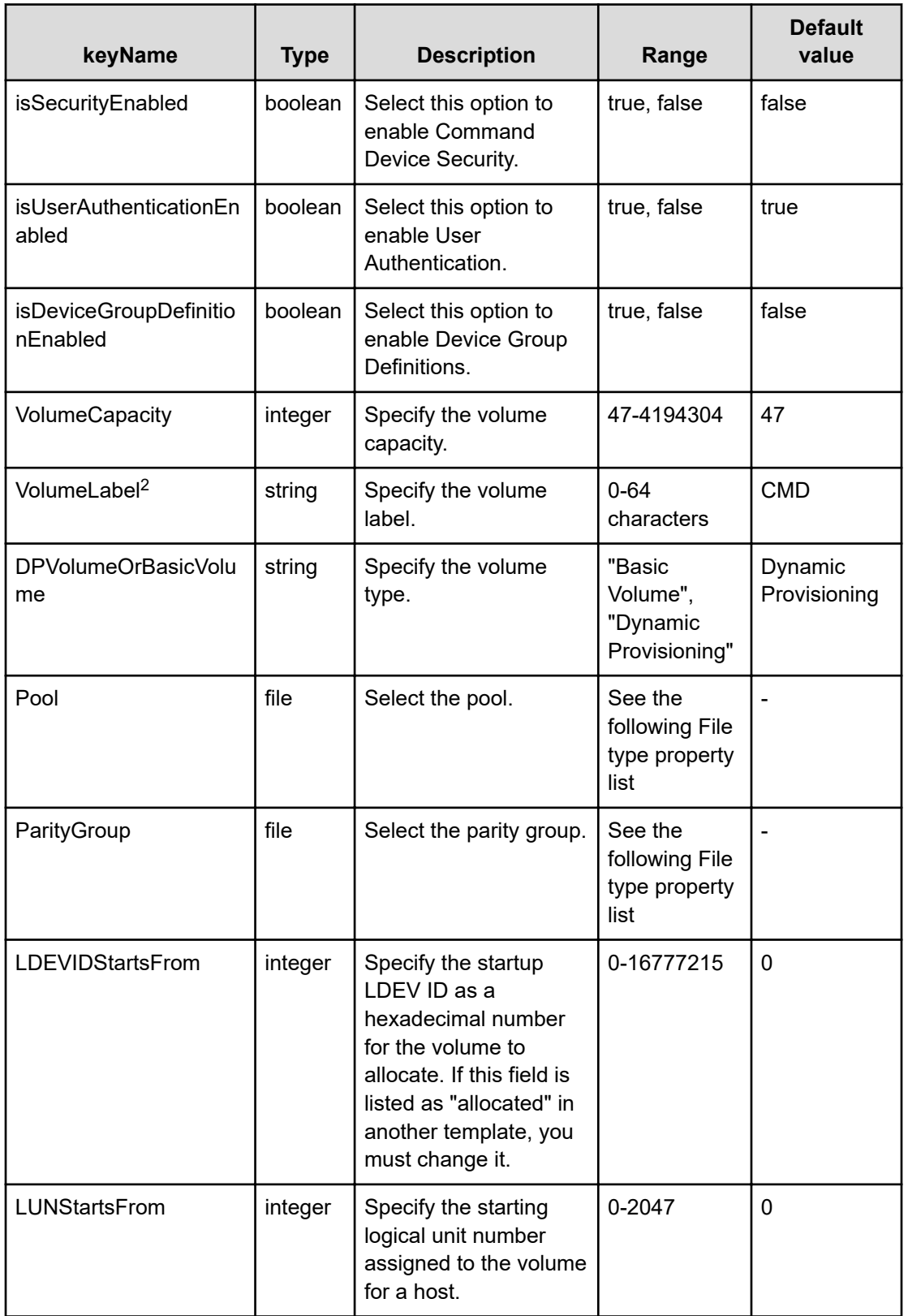

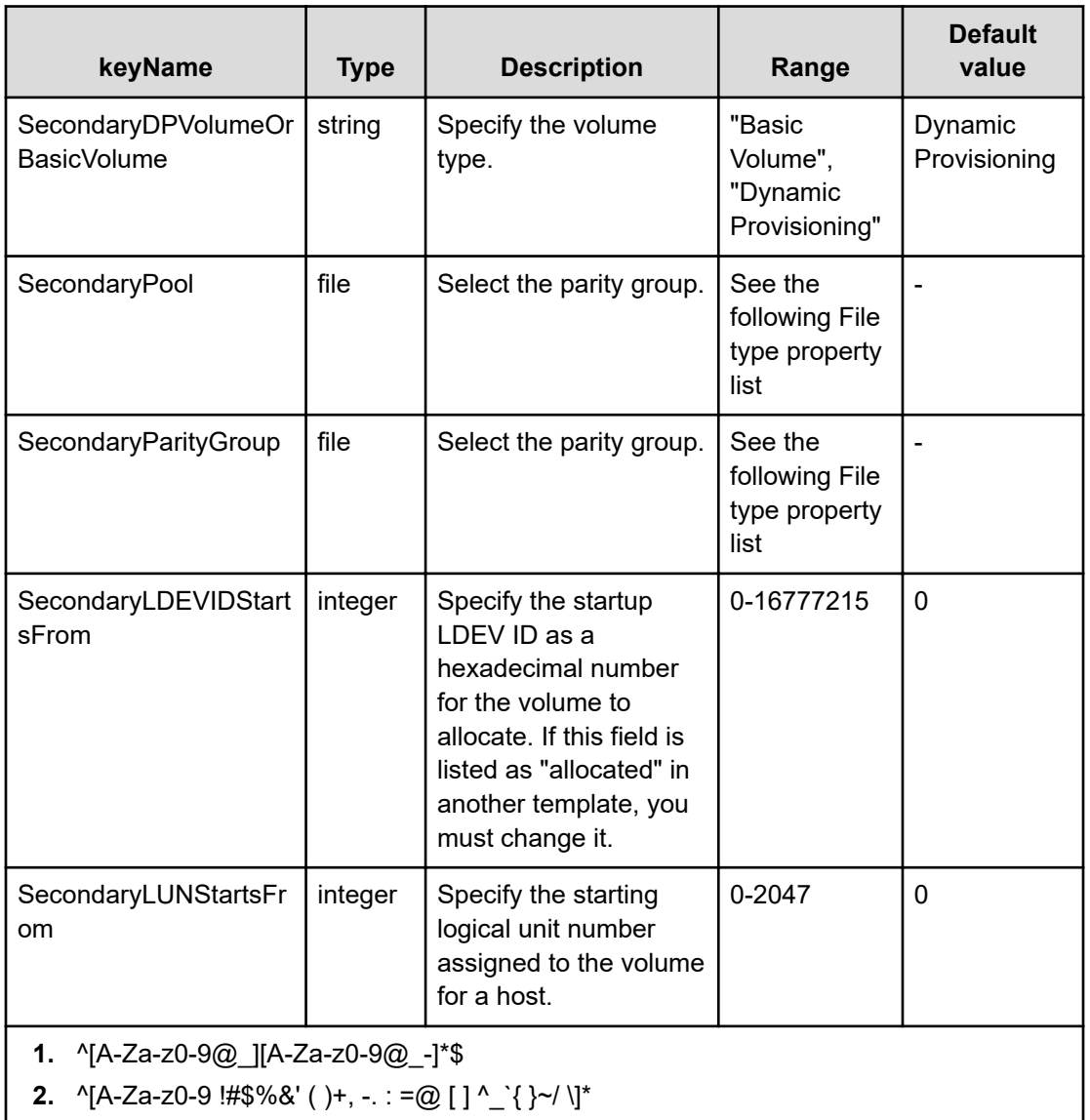

## **File type property list**

## **Table 561 SourceConfigurationManagerConnection, TargetConfigurationManagerConnection**

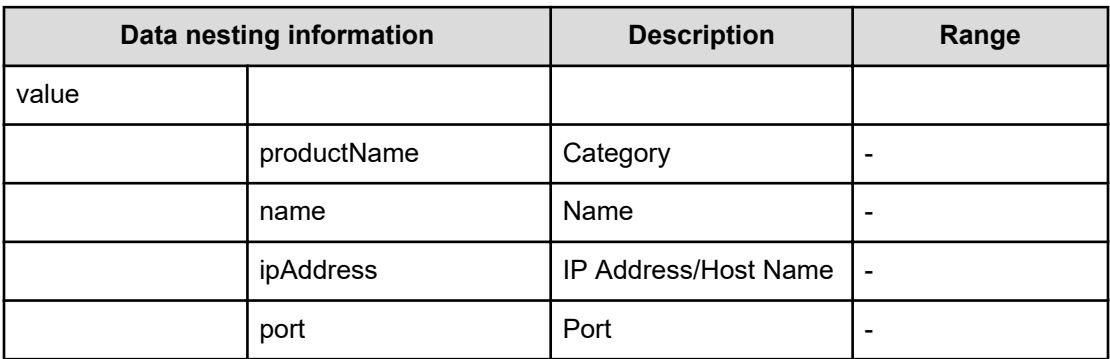

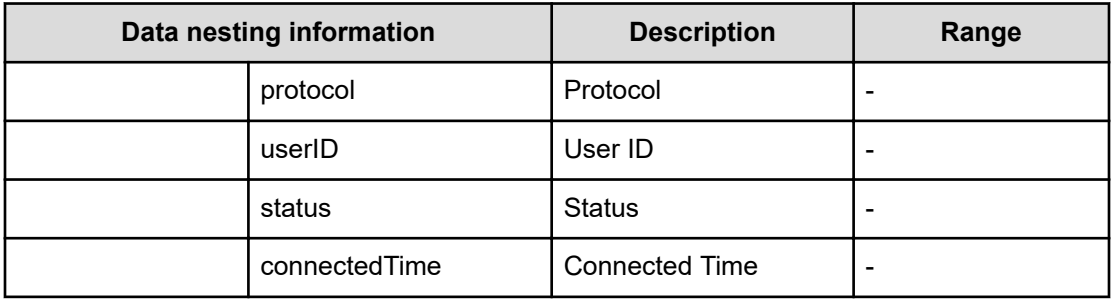

## **Table 562 SourceStorageSystem, TargetStorageSystem**

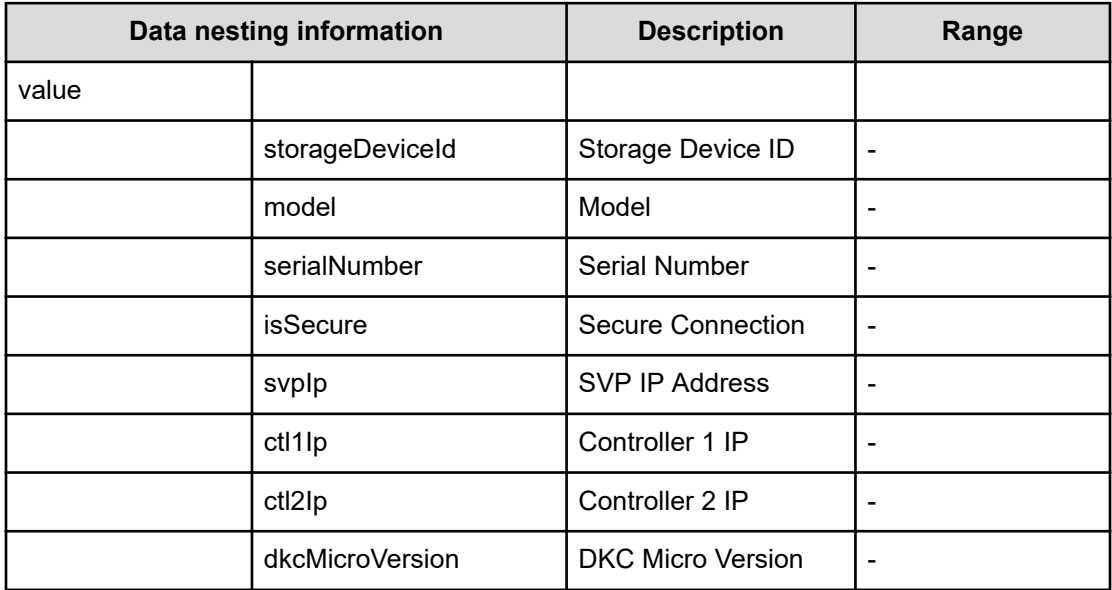

## **Table 563 ExistingVirtualStorageMachine**

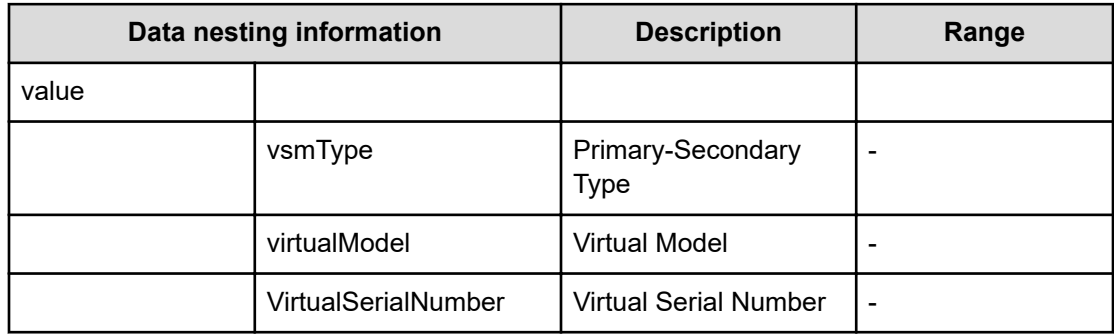

#### **Table 564 SourceVolumesFilter, TargetVolumesFilter**

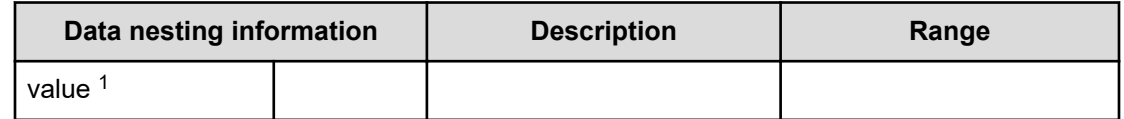

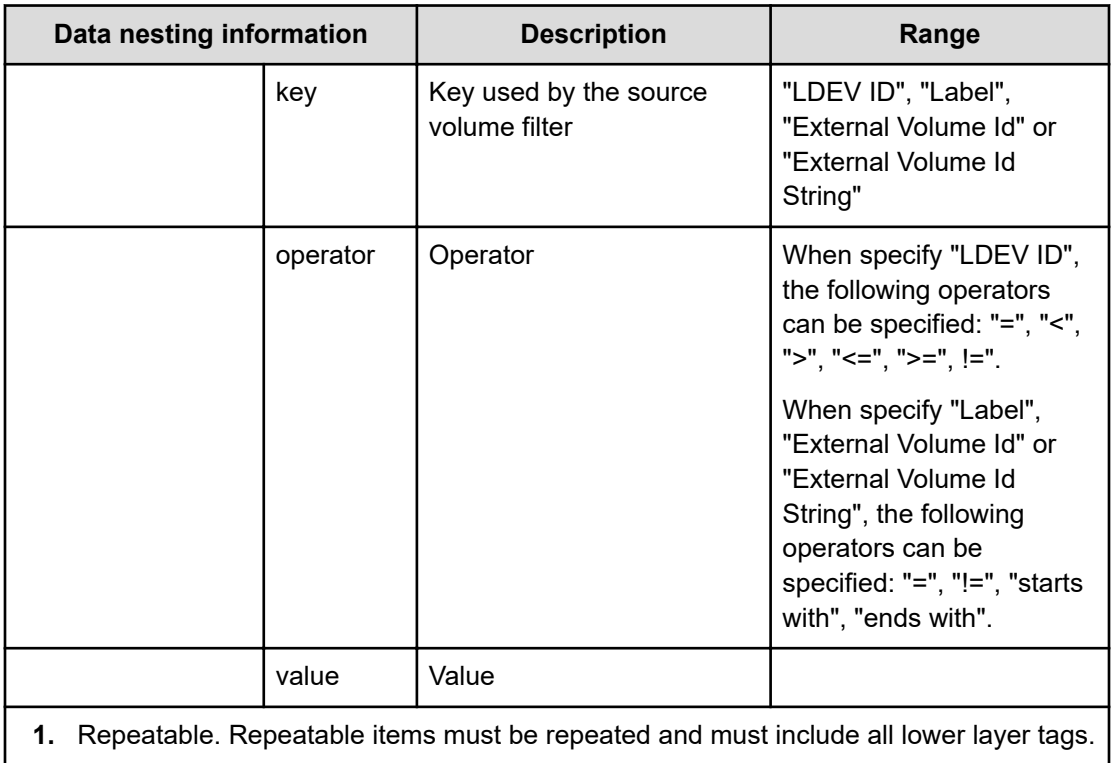

## **Table 565 SourceVolumes, TargetVolumes**

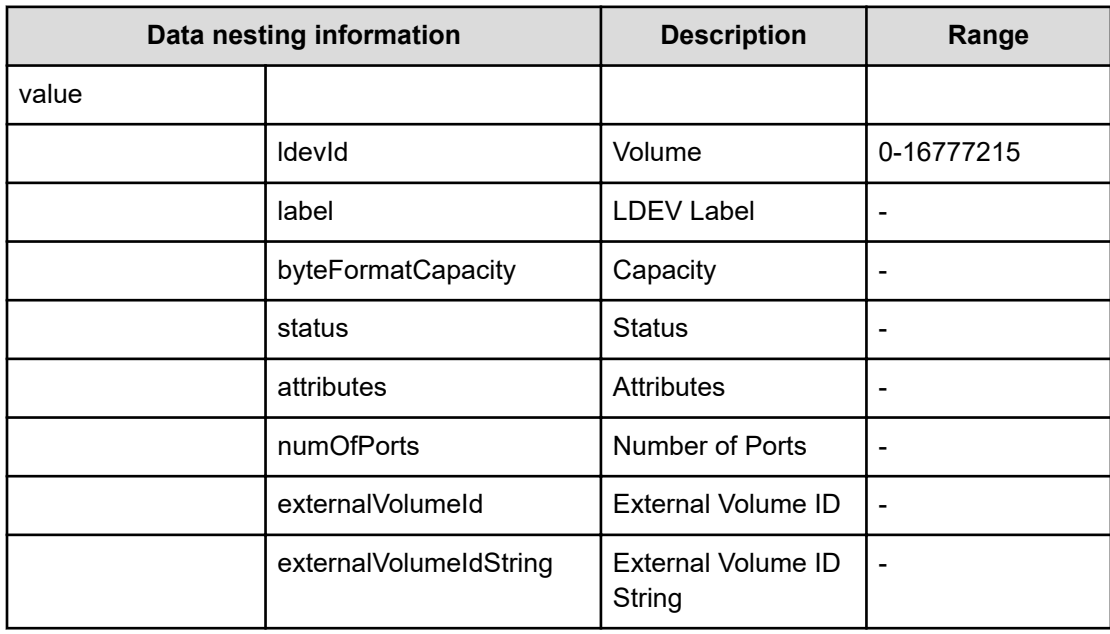

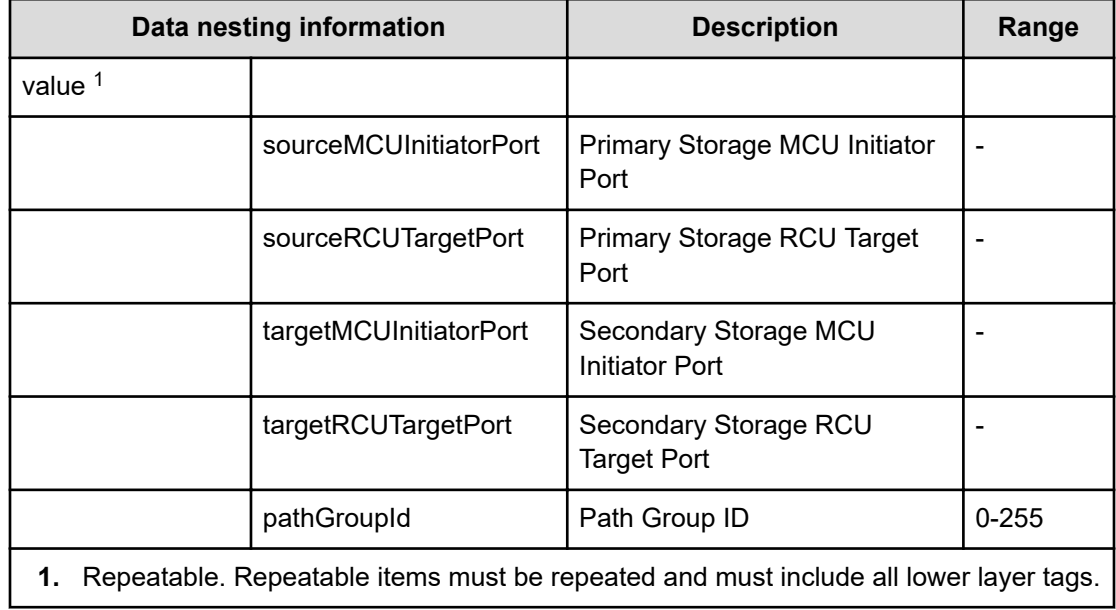

## **Table 566 RemotePathSetting**

### **Table 567 ExistingHostGroupsOriSCSITargets, SecondaryExistingHostGroupsOriSCSITargets**

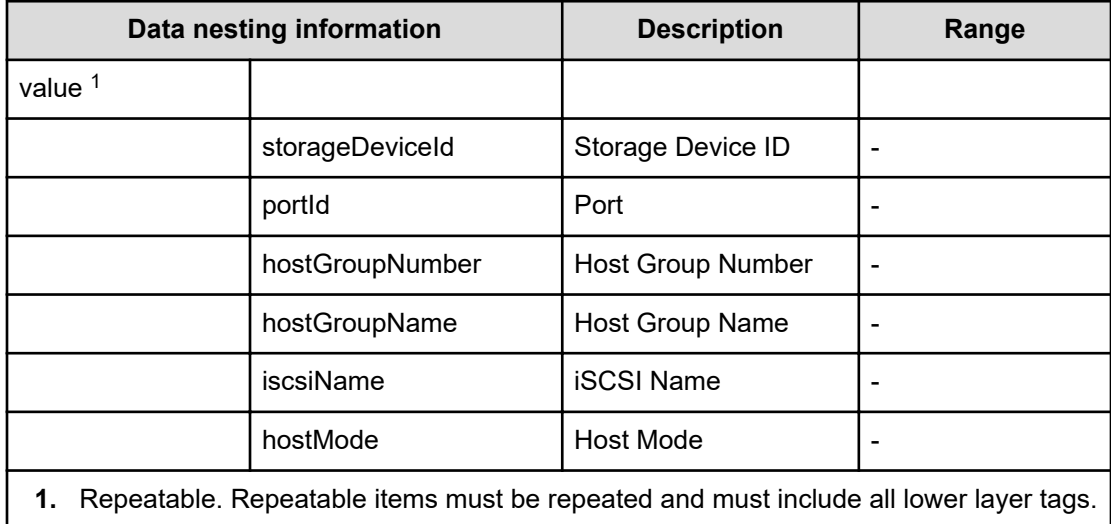

## **Table 568 HostGroupSettings, SecondaryHostGroupSettings**

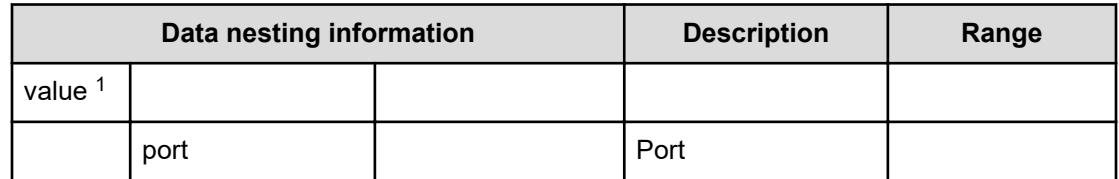

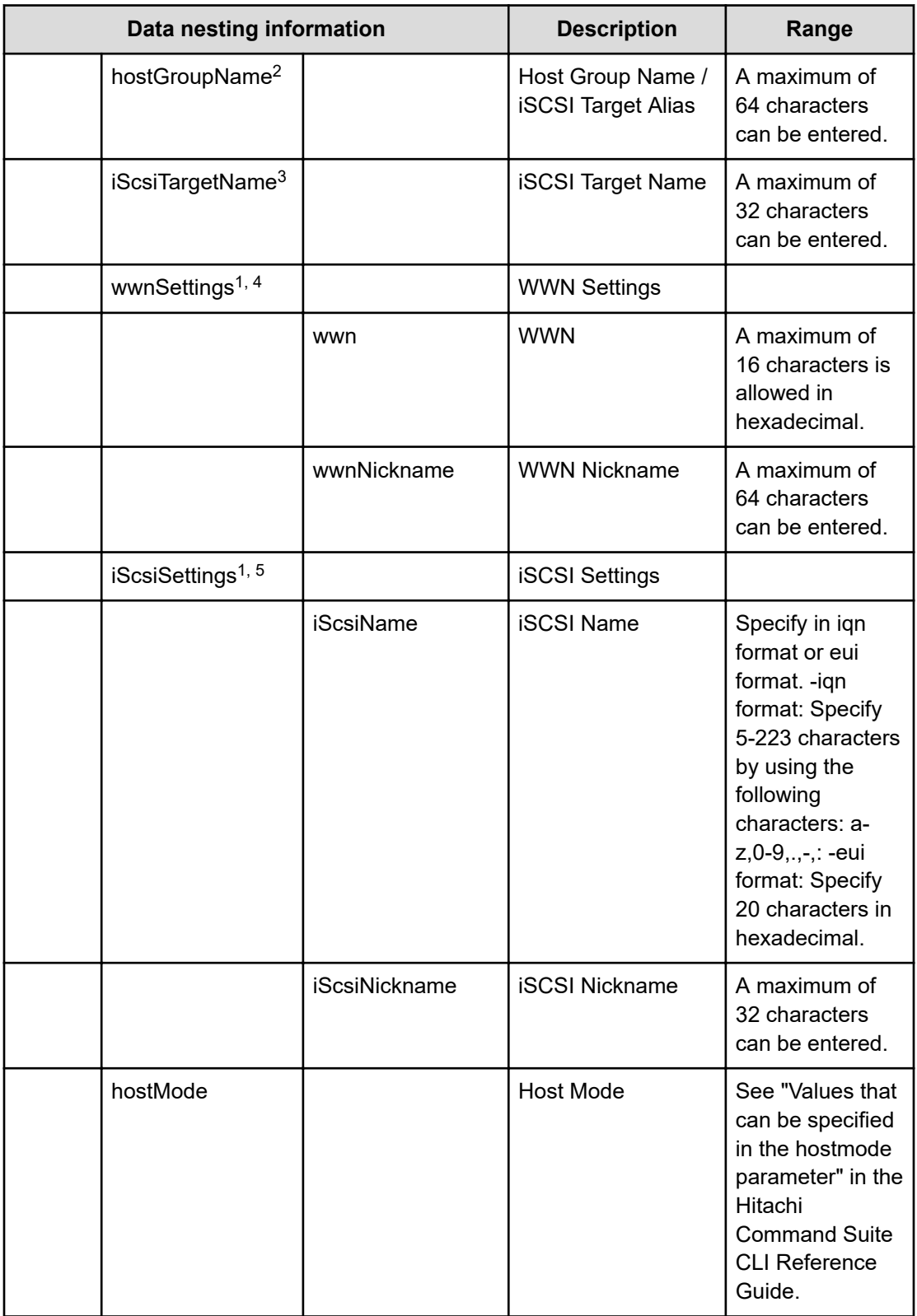

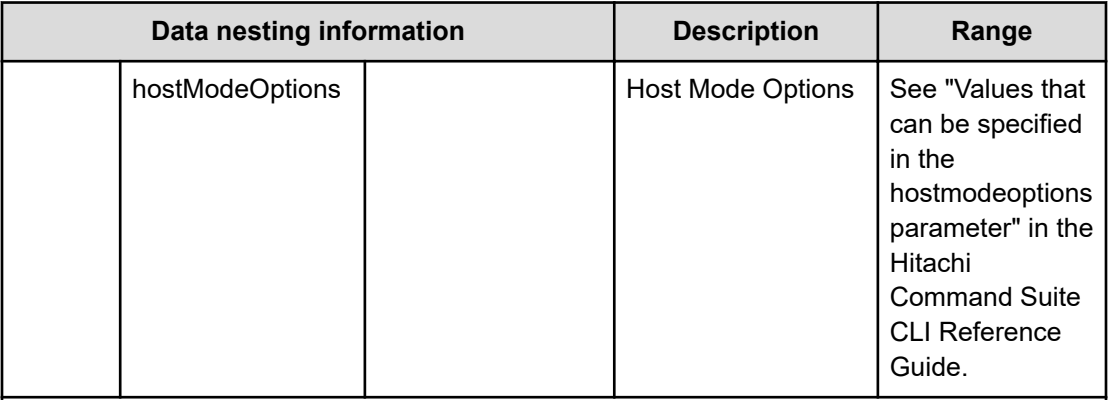

#### Remarks

- **1.** Repeatable. Repeatable items must be repeated and must include all lower layer tags.
- **2.** When "PortType" is "Fibre", hostGroupName can be specified.
- **3.** When "PortType" is "iSCSI", iScsiTargetName can be specified.
- **4.** When "PortType" is "Fibre", wwnSettings can be specified.
- **5.** When "PortType" is "iSCSI", iScsiSettings can be specified.

### **Table 569 Pool, SecondaryPool**

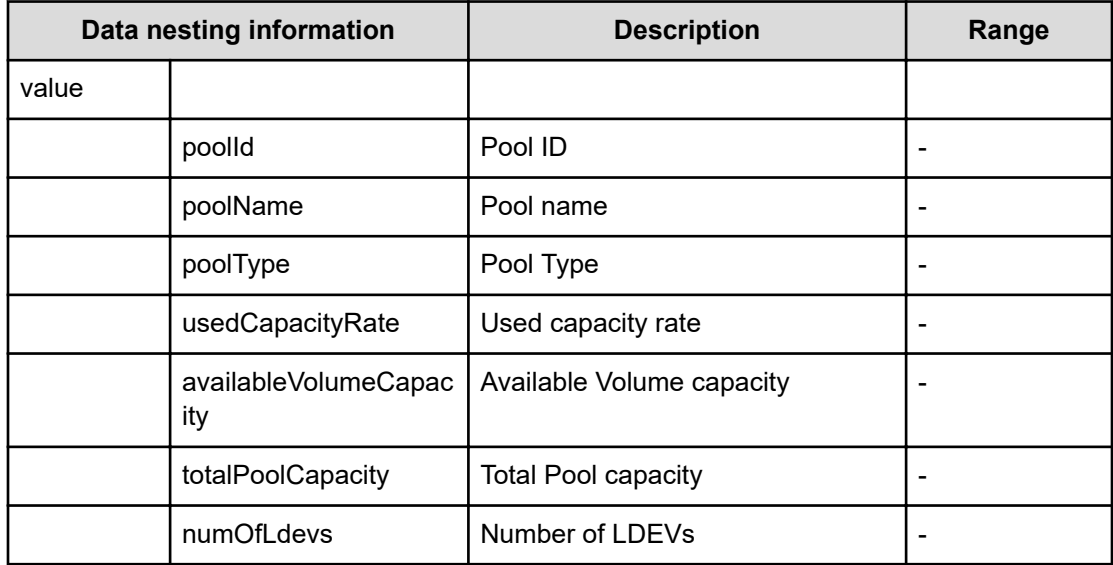

## **Table 570 ParityGroup, SecondaryParityGroup**

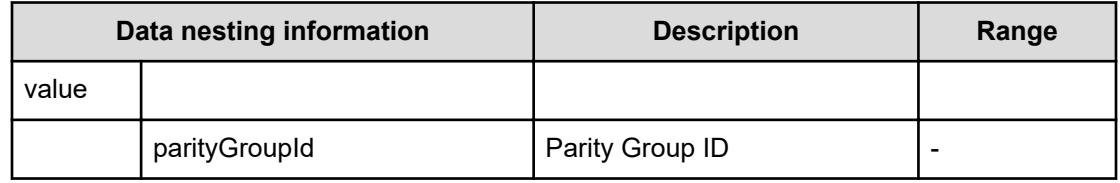

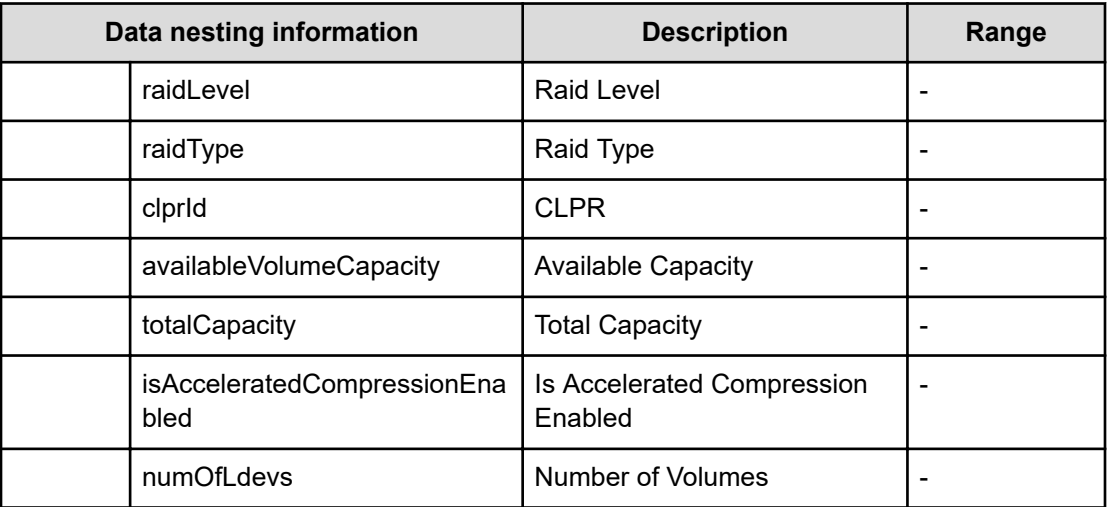

## **Global-Active Device Setup (submit)**

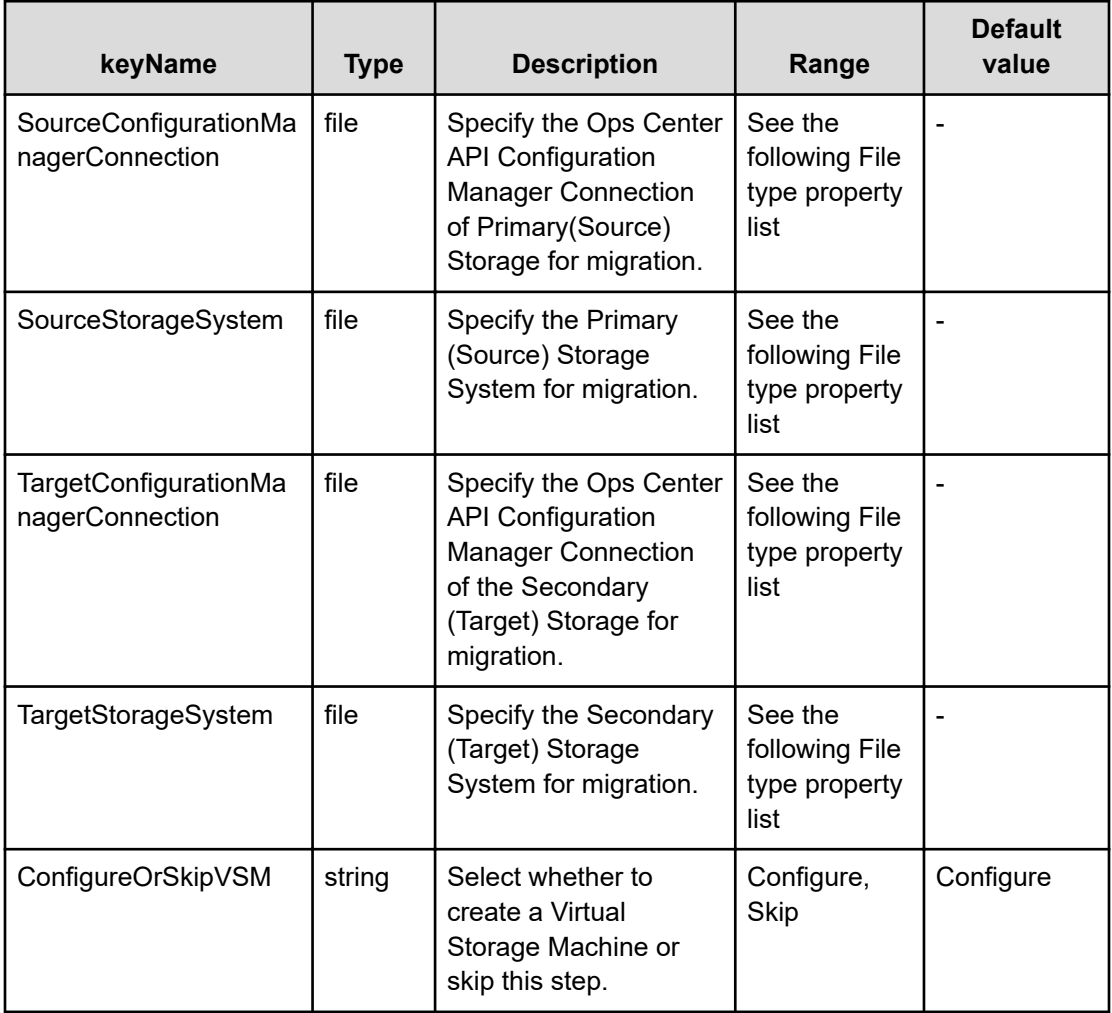

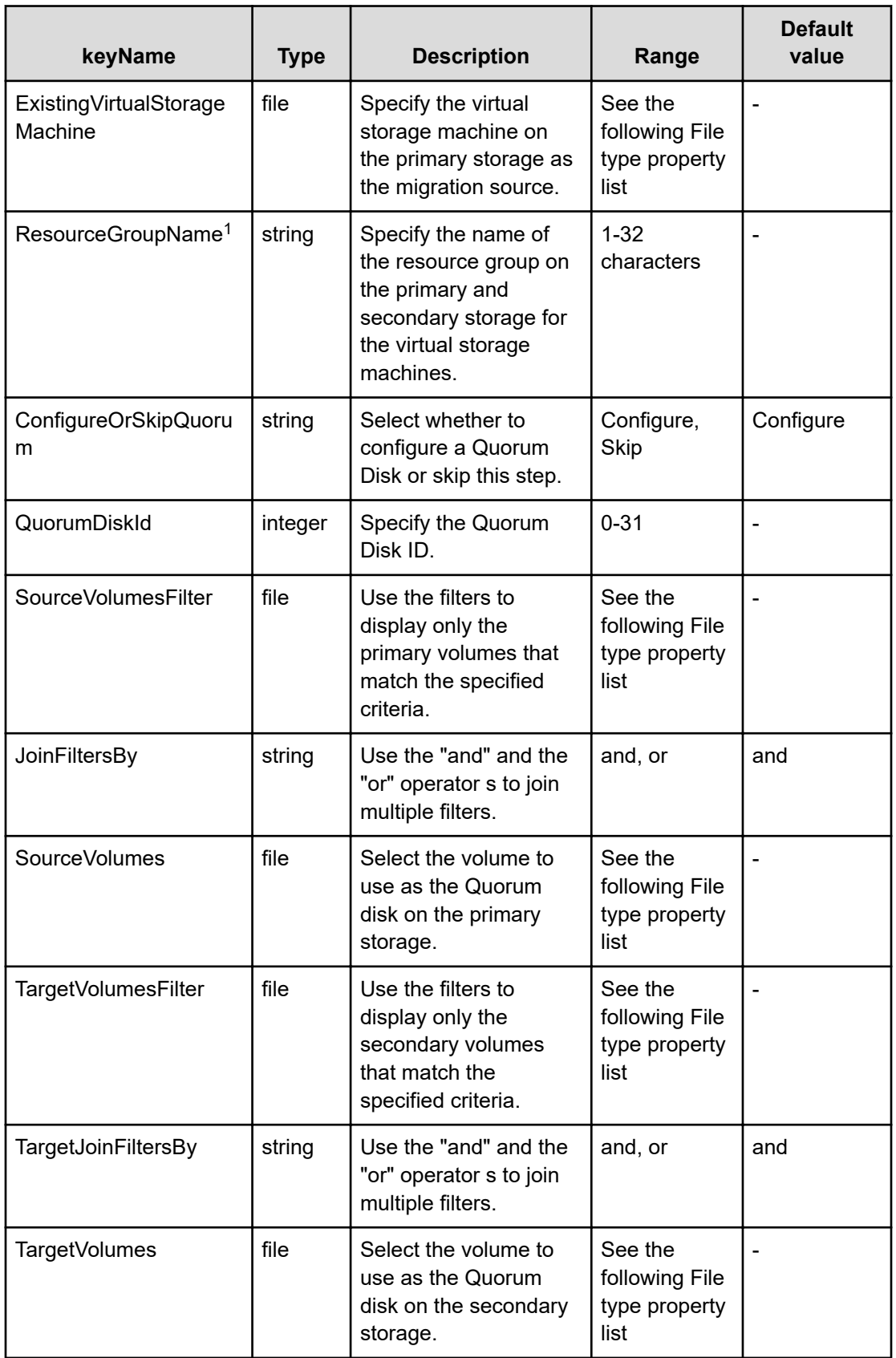

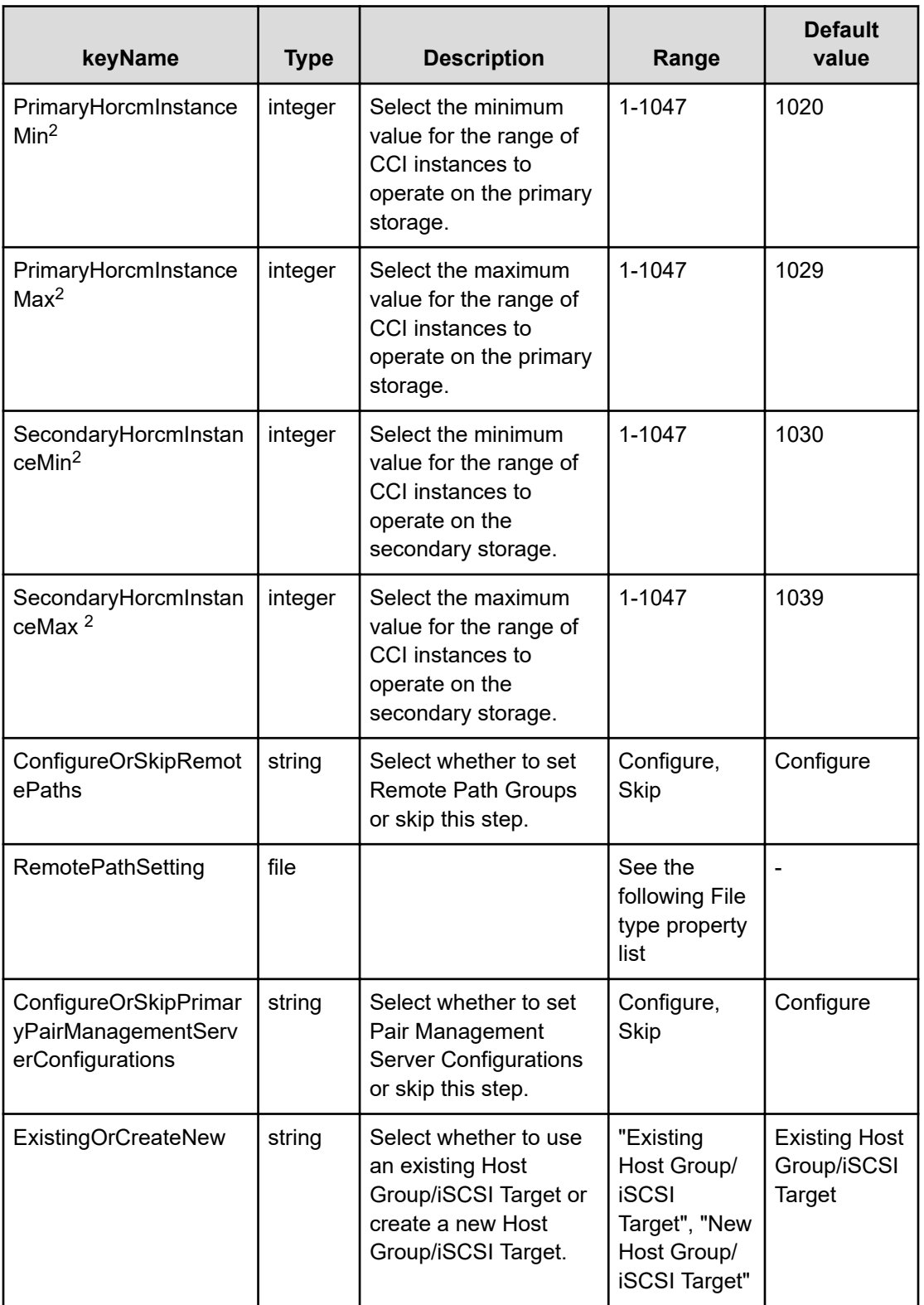
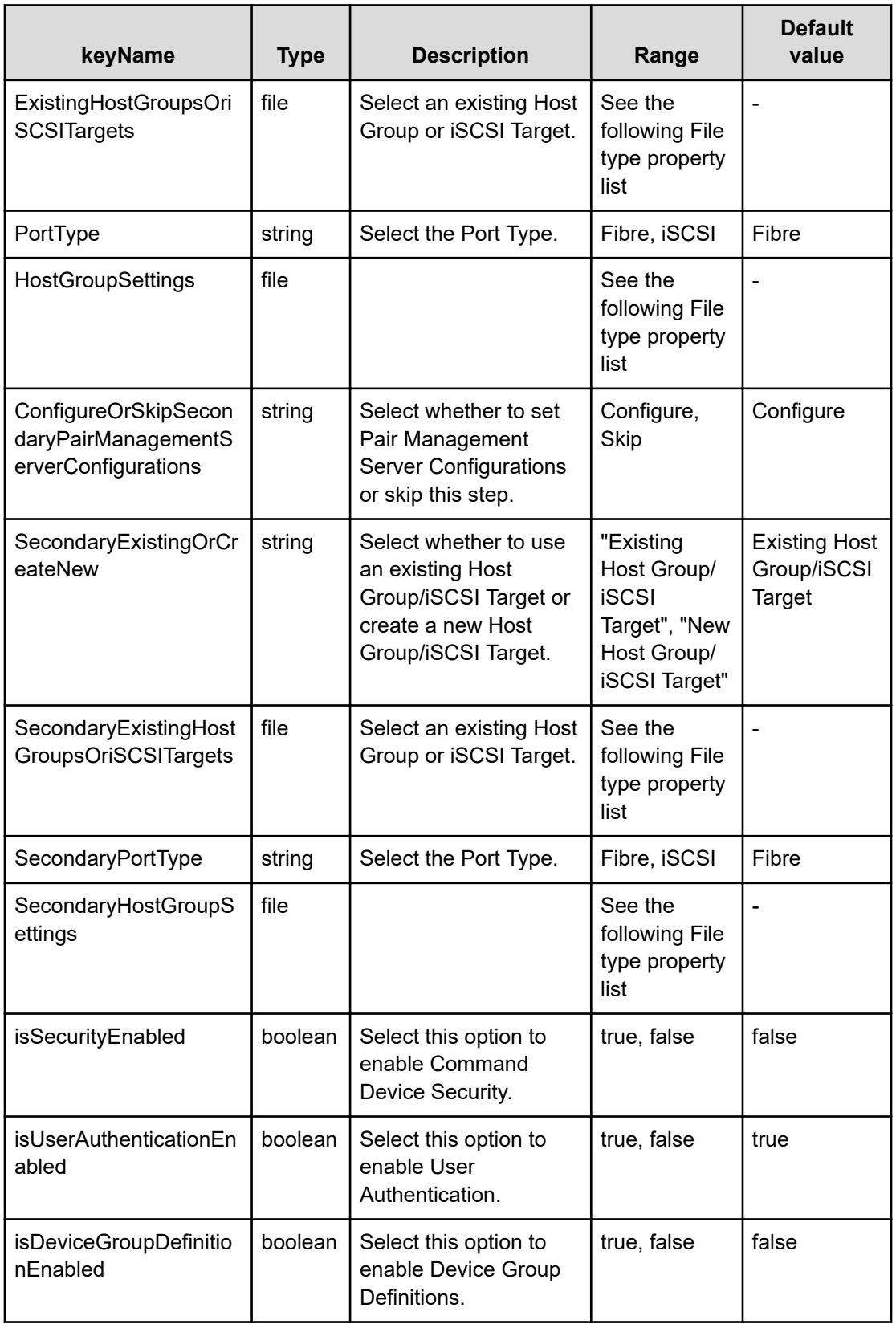

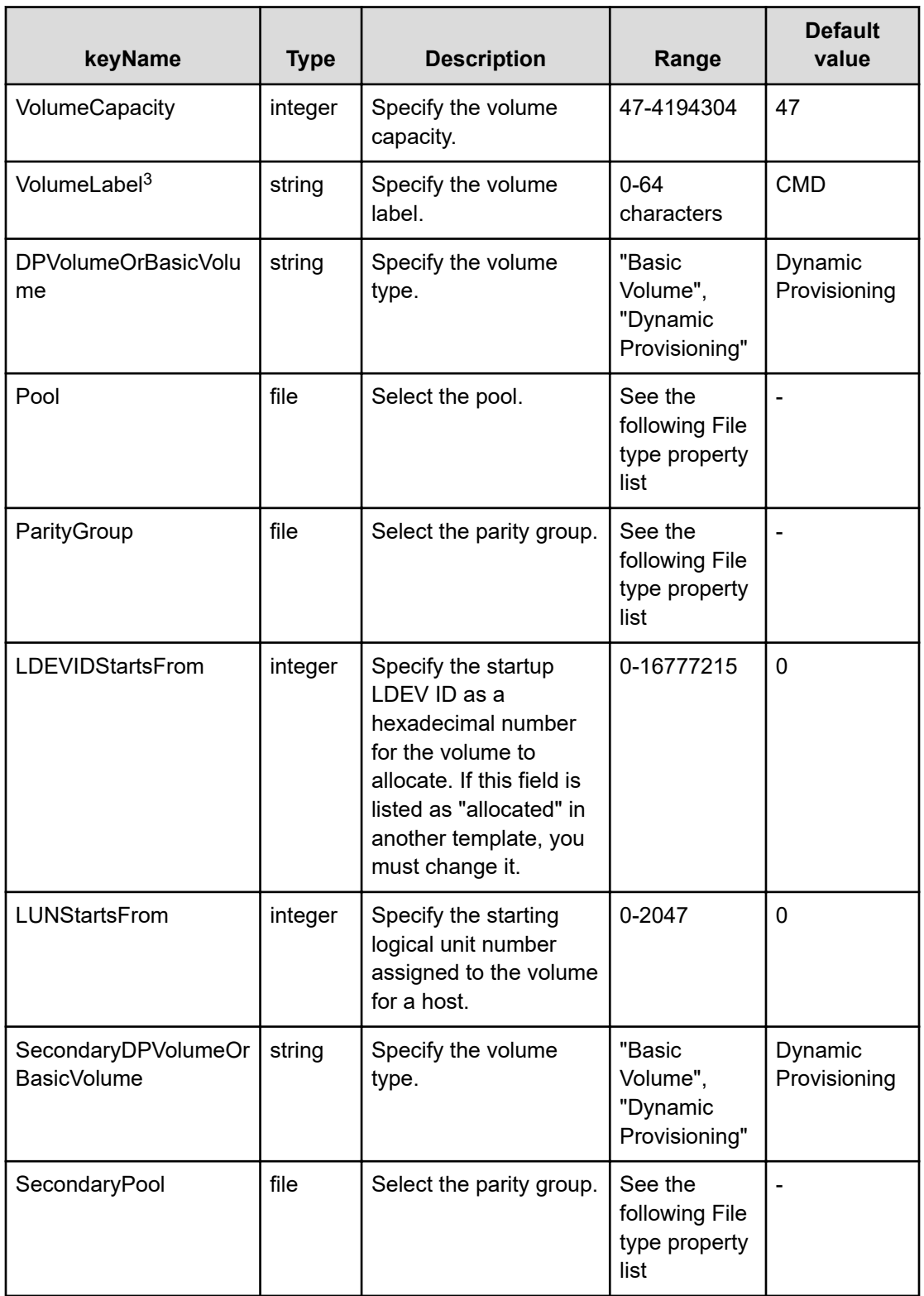

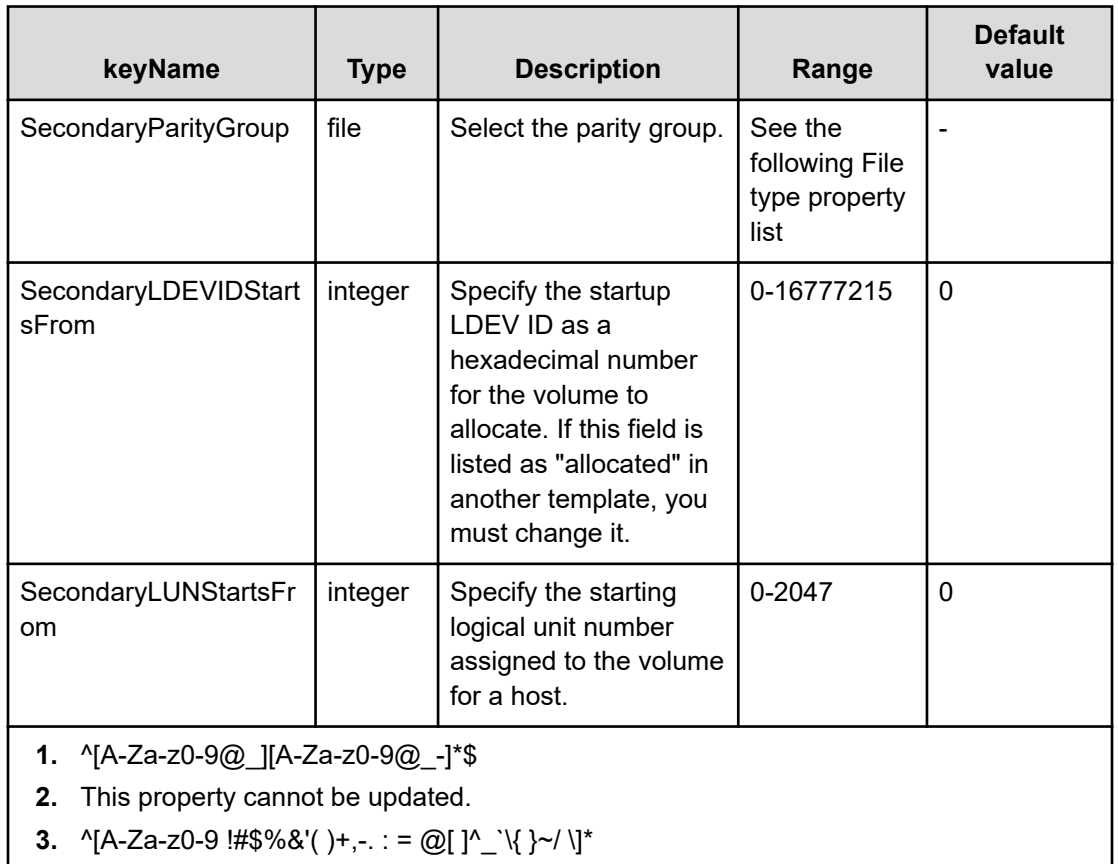

## **File type property list**

## **Table 571 SourceConfigurationManagerConnection, TargetConfigurationManagerConnection**

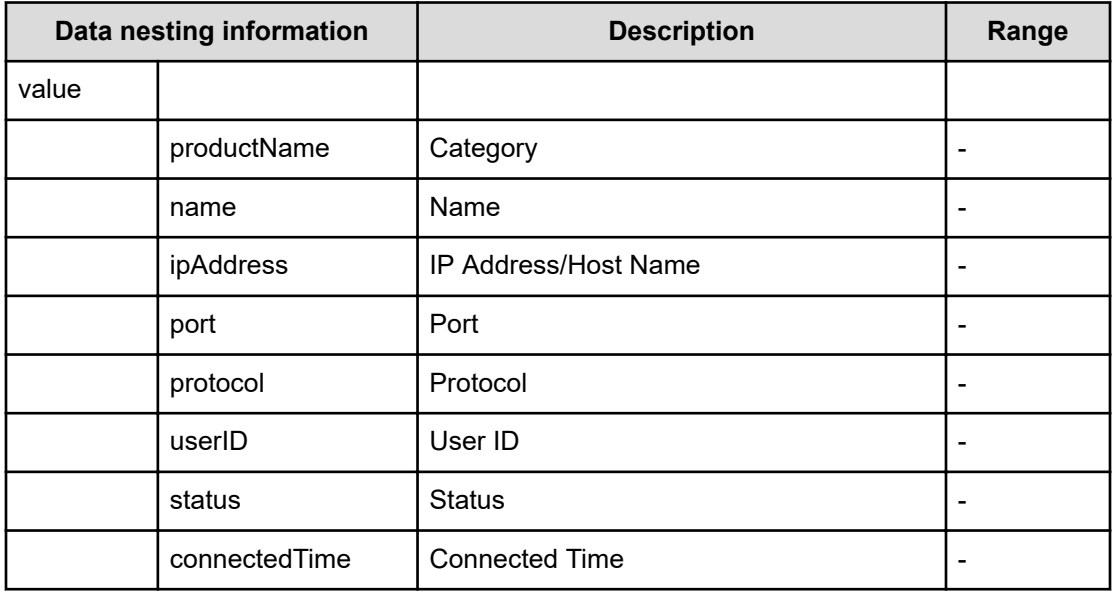

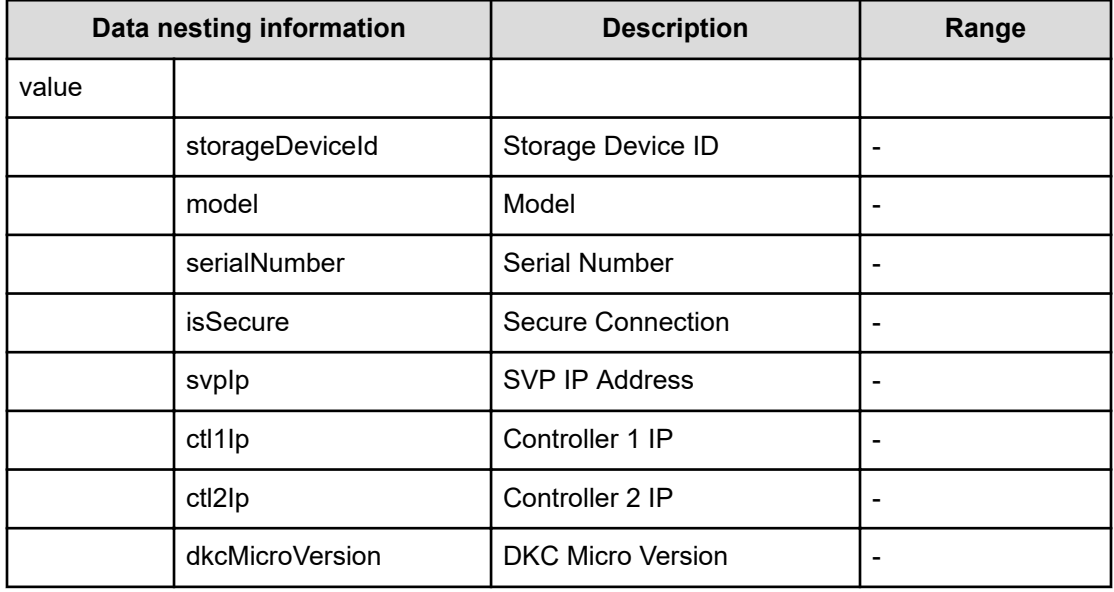

## **Table 572 SourceStorageSystem, TargetStorageSystem**

#### **Table 573 ExistingVirtualStorageMachine**

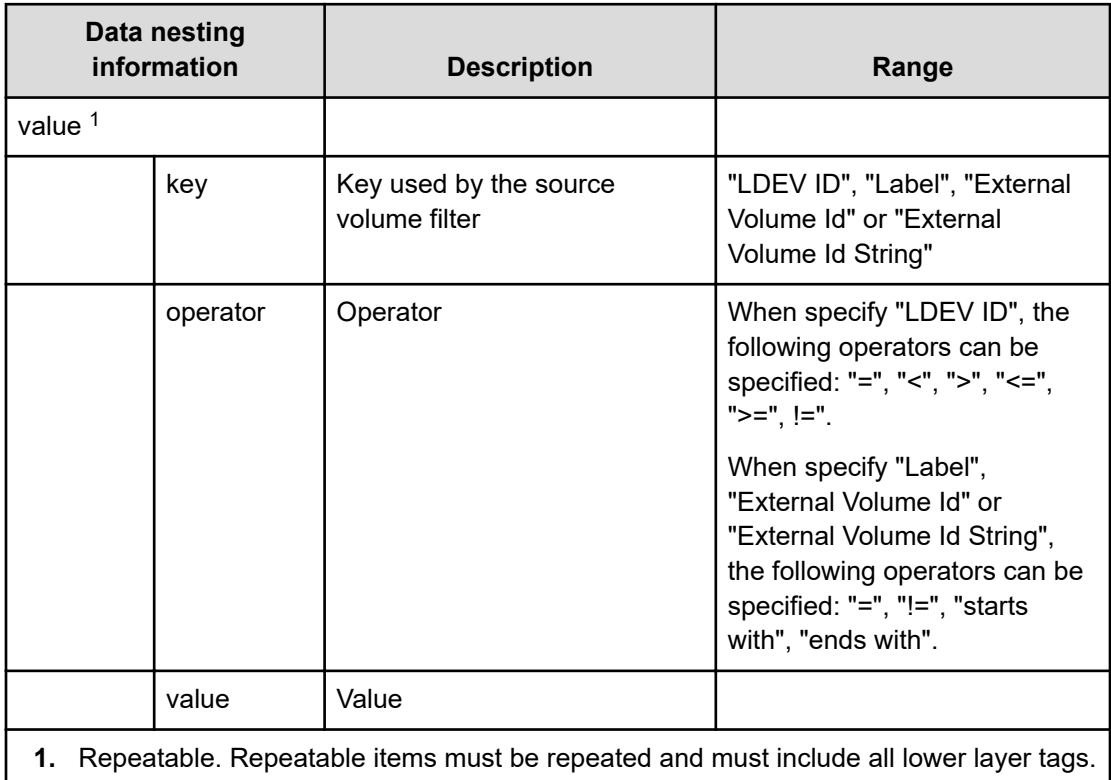

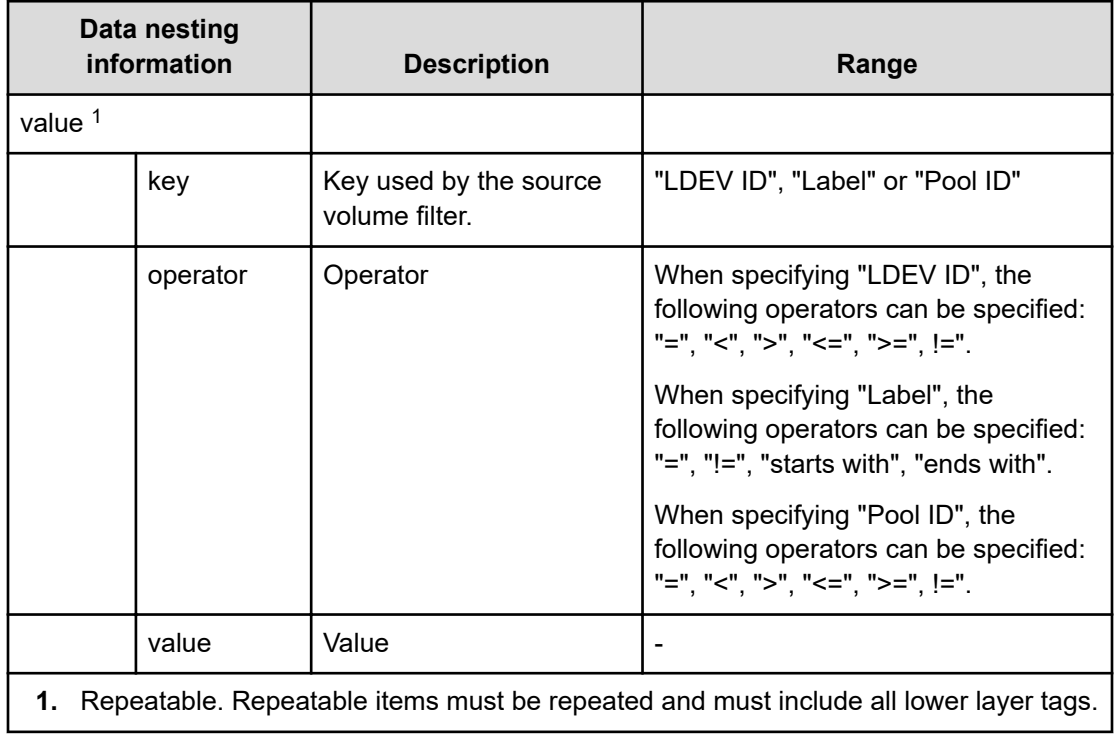

## **Table 574 SourceVolumesFilter, TargetVolumesFilter**

## **Table 575 SourceVolumes, TargetVolumes**

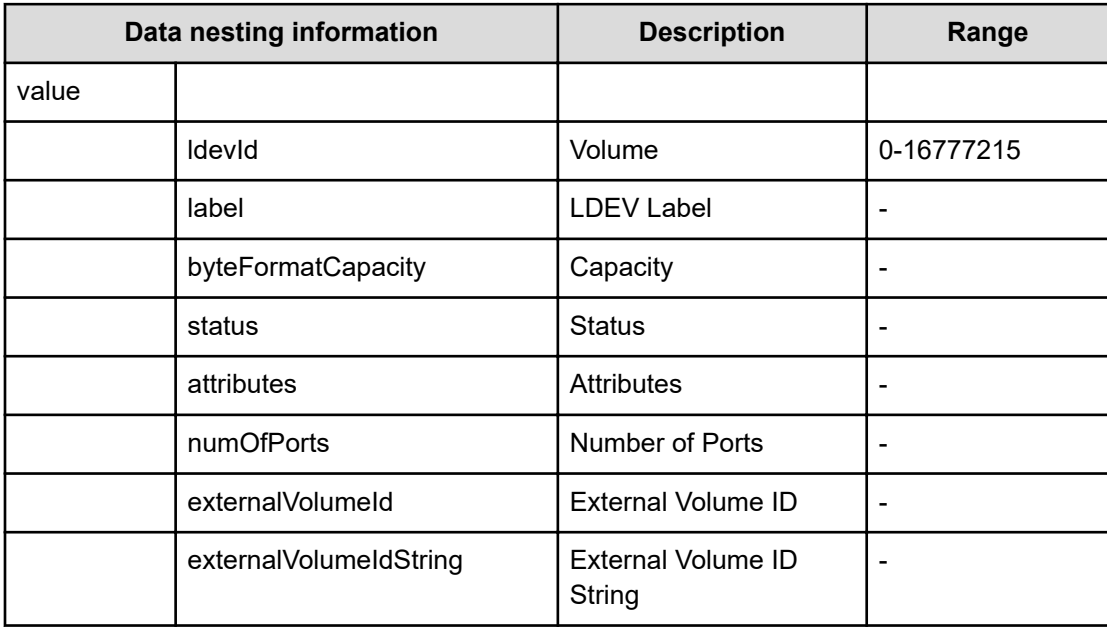

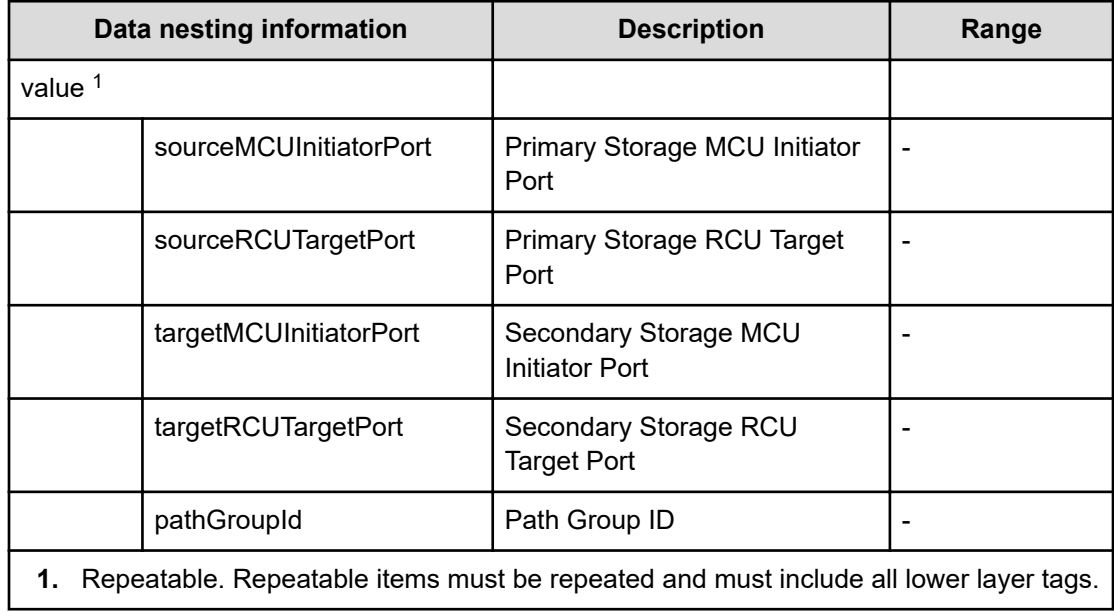

#### **Table 576 RemotePathSetting**

#### **Table 577 ExistingHostGroupsOriSCSITargets, SecondaryExistingHostGroupsOriSCSITargets**

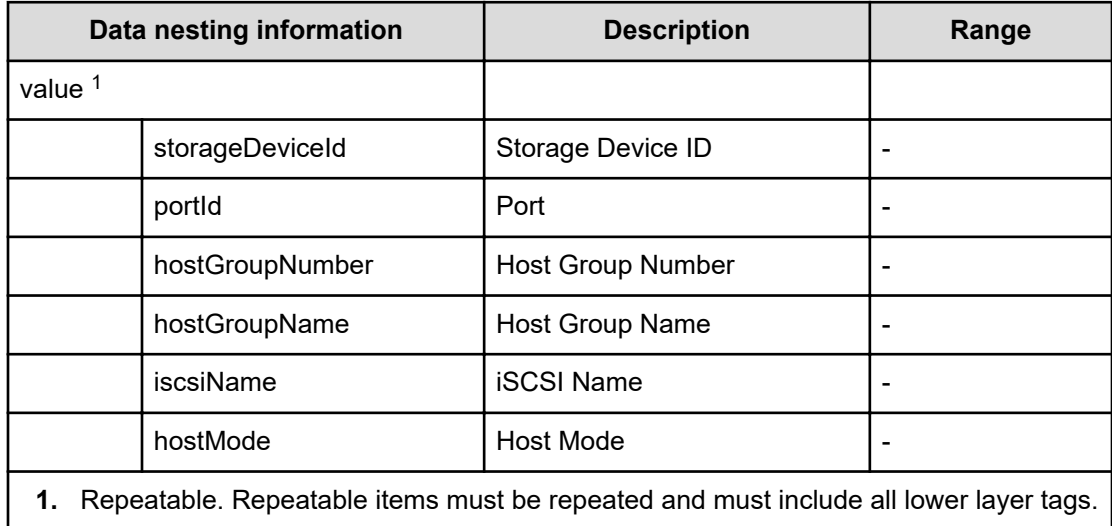

## **Table 578 HostGroupSettings, SecondaryHostGroupSettings**

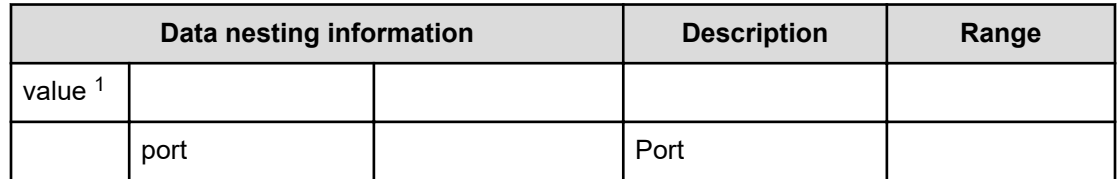

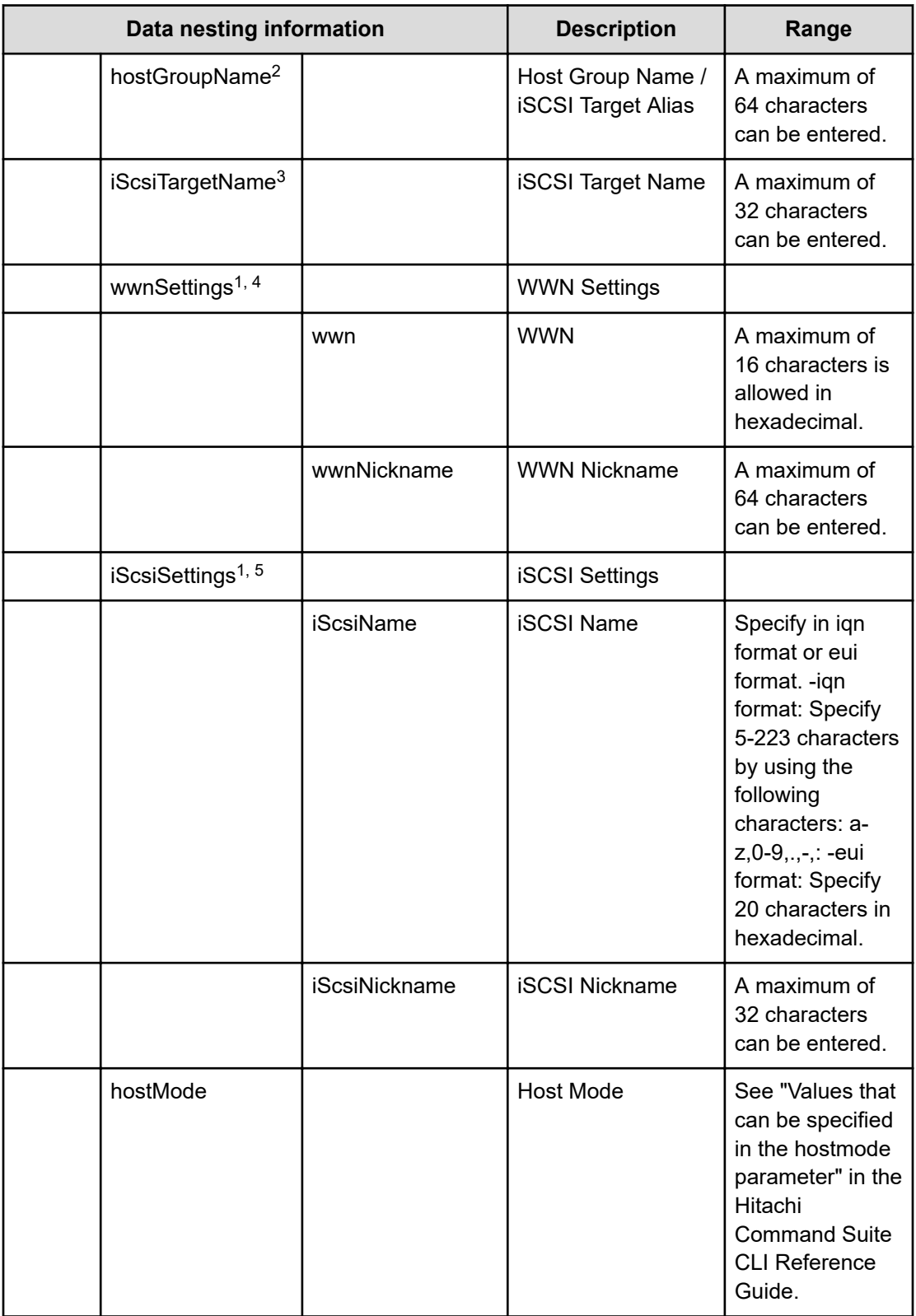

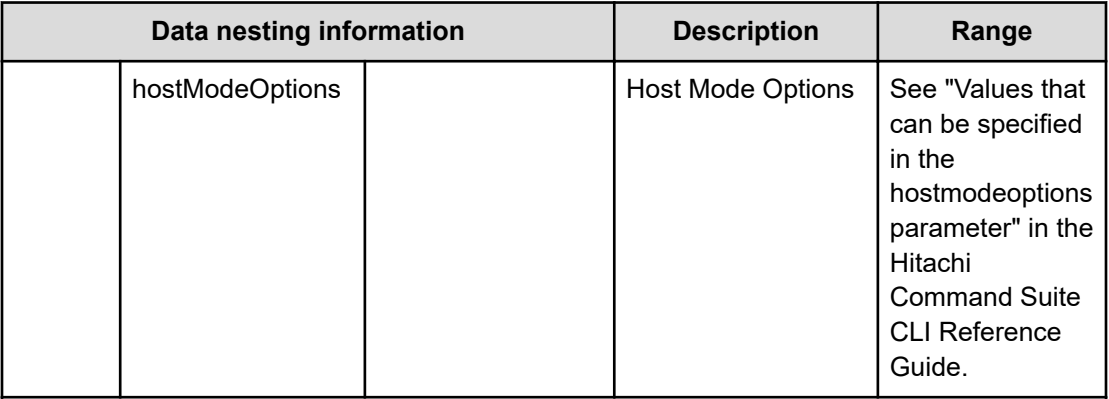

Remarks

- **1.** Repeatable. Repeatable items must be repeated and must include all lower layer tags.
- **2.** When "PortType" is "Fibre", hostGroupName can be specified.
- **3.** When "PortType" is "iSCSI", iScsiTargetName can be specified.
- **4.** When "PortType" is "Fibre", wwnSettings can be specified.
- **5.** When "PortType" is "iSCSI", iScsiSettings can be specified.

#### **Table 579 Pool, SecondaryPool**

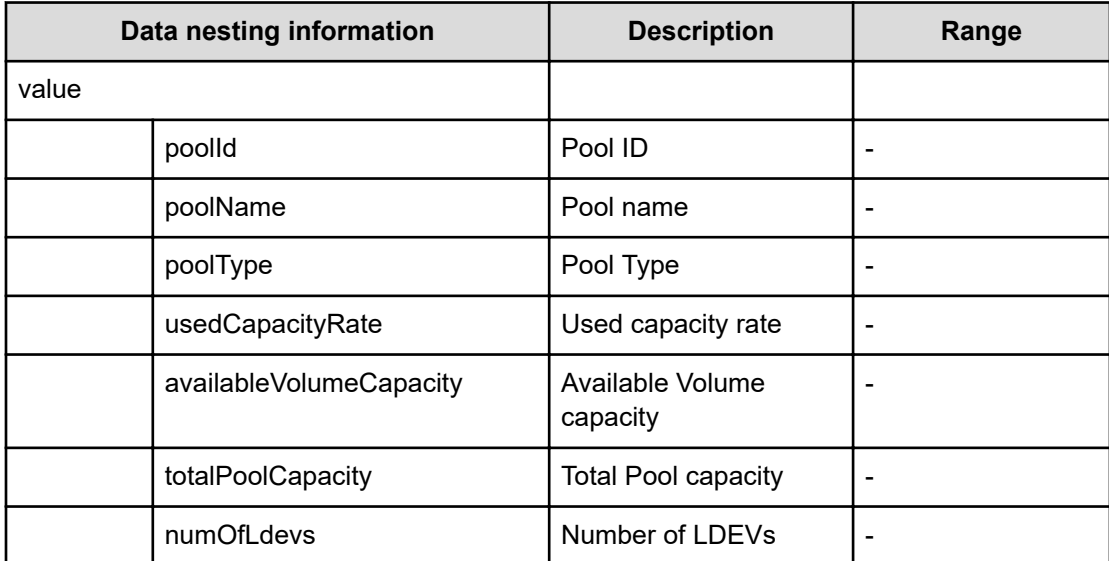

## **Table 580 ParityGroup, SecondaryParityGroup**

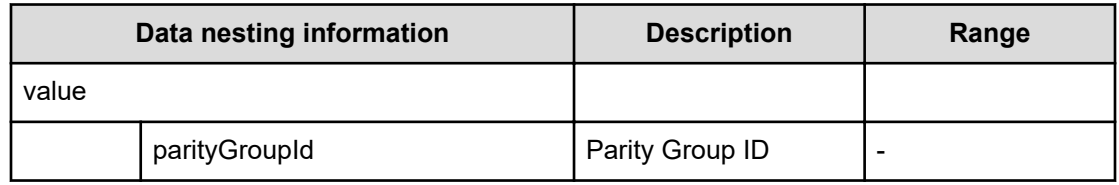

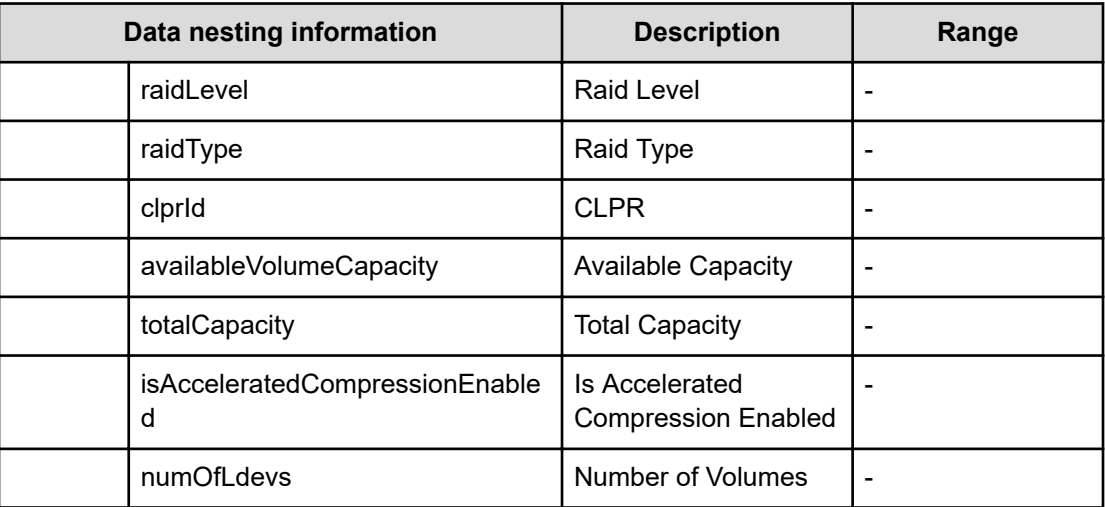

## **Global-Active Device Setup (task details)**

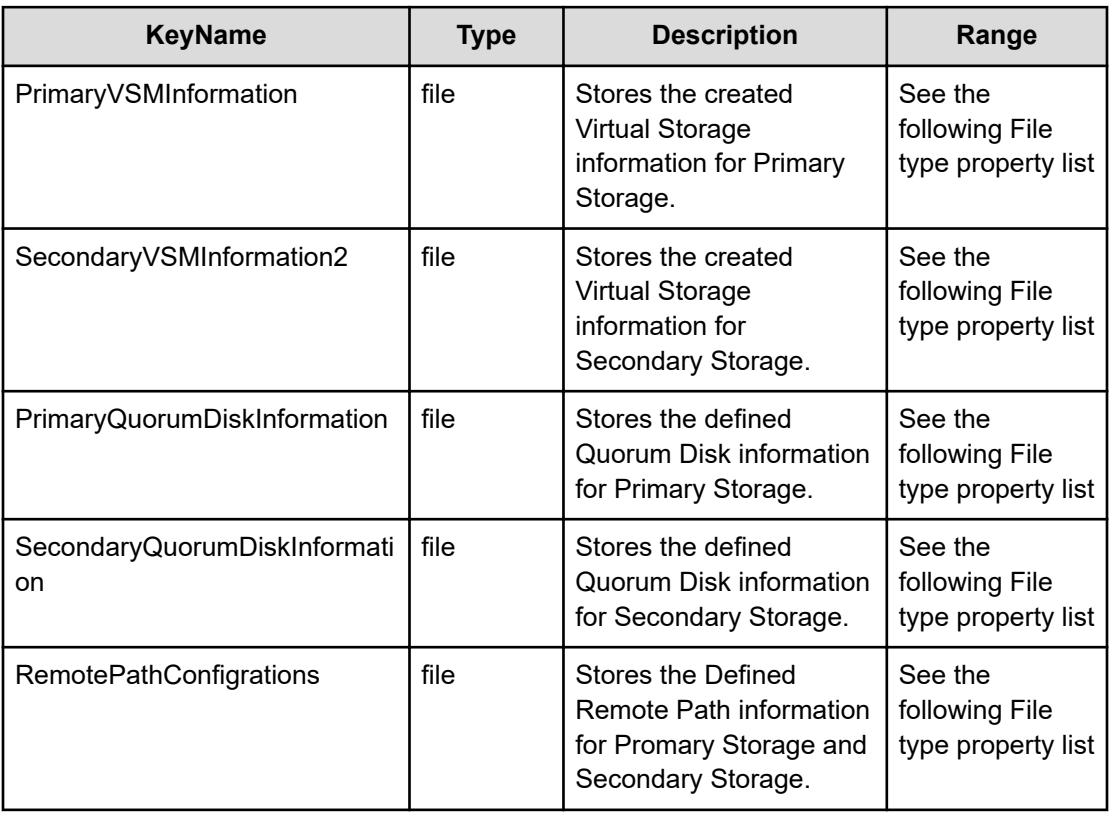

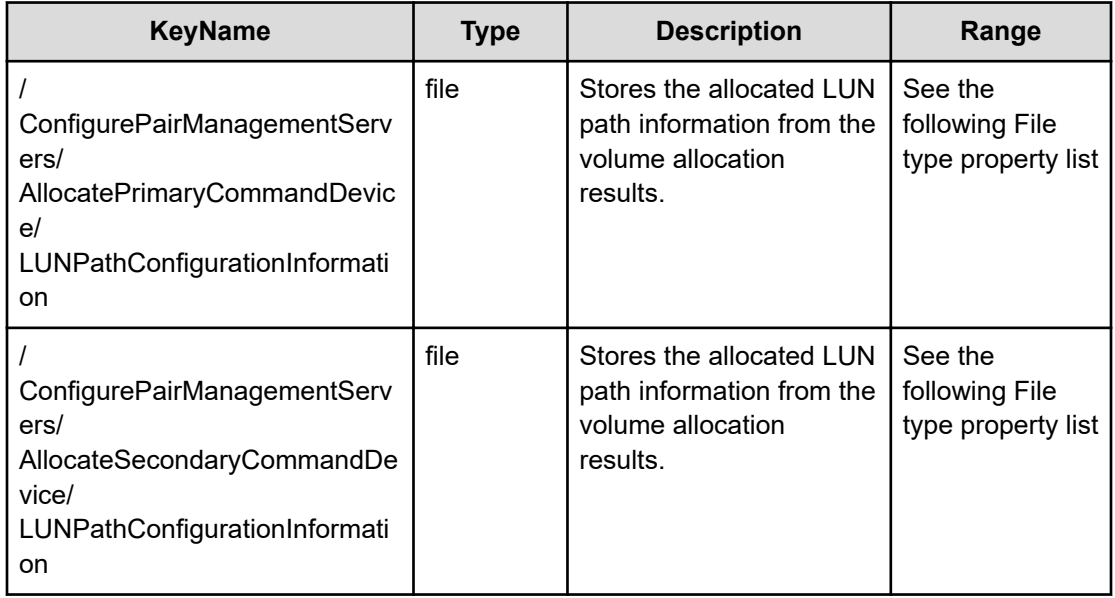

#### **File type property list**

### **Table 581 DataFlowInformation**

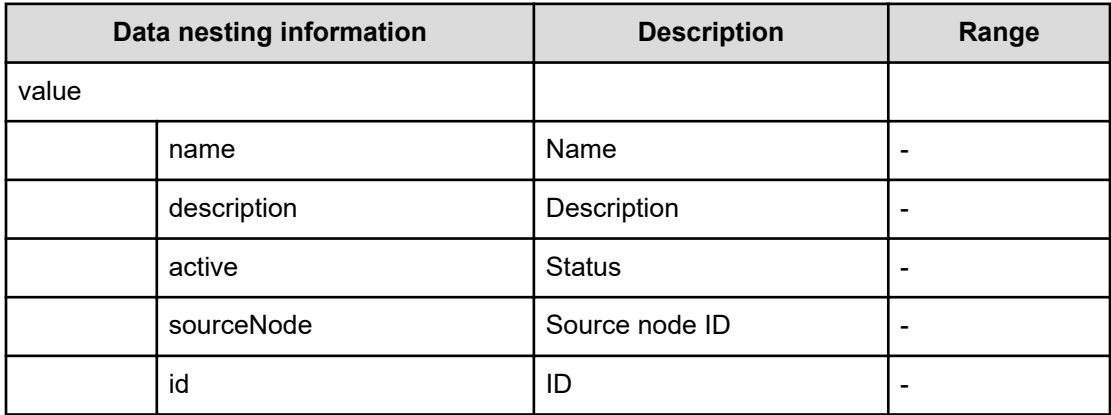

#### **Table 582 PrimarySite\_PrimaryVolumesLUNPathConfigurationInformation, SecondarySite\_SecondaryVolumesLUNPathConfigurationInformation**

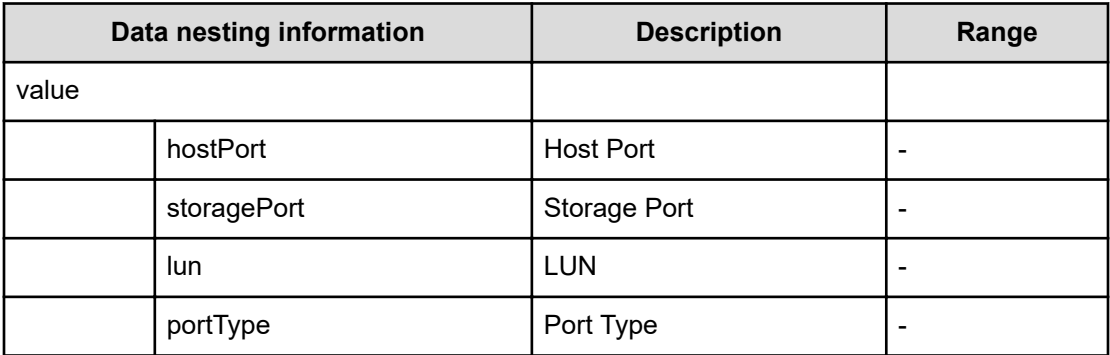

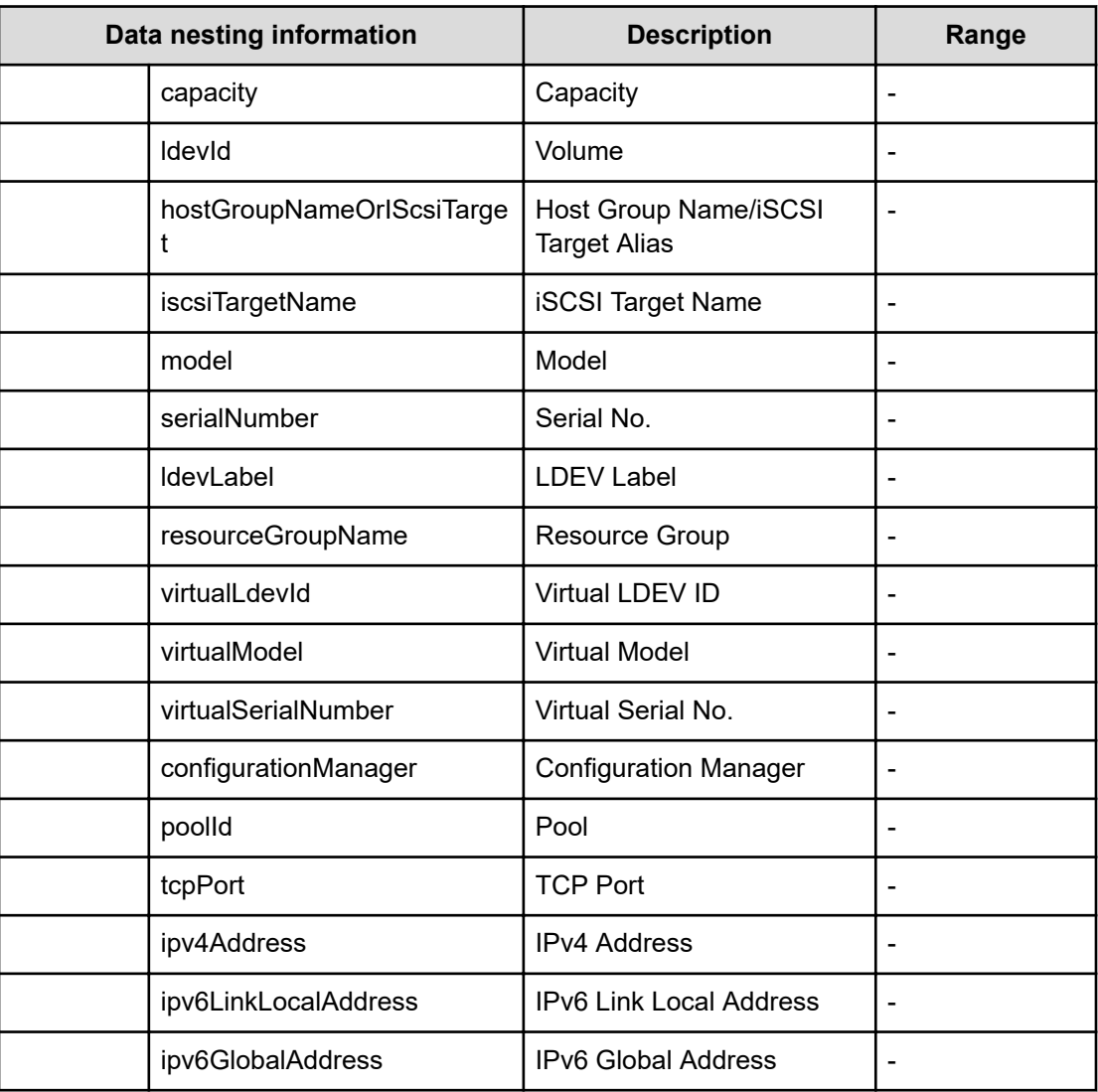

## **Table 583 CopyGroupConfigurationInformation**

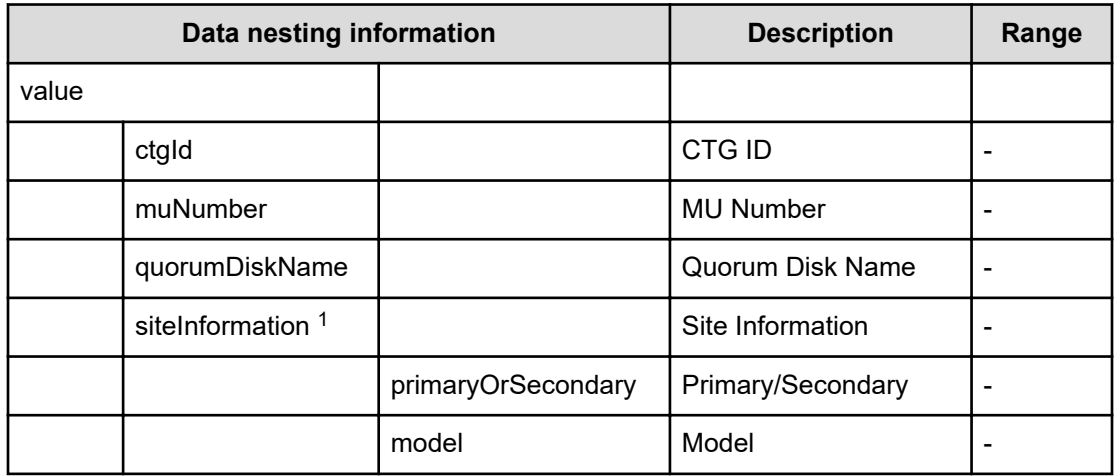

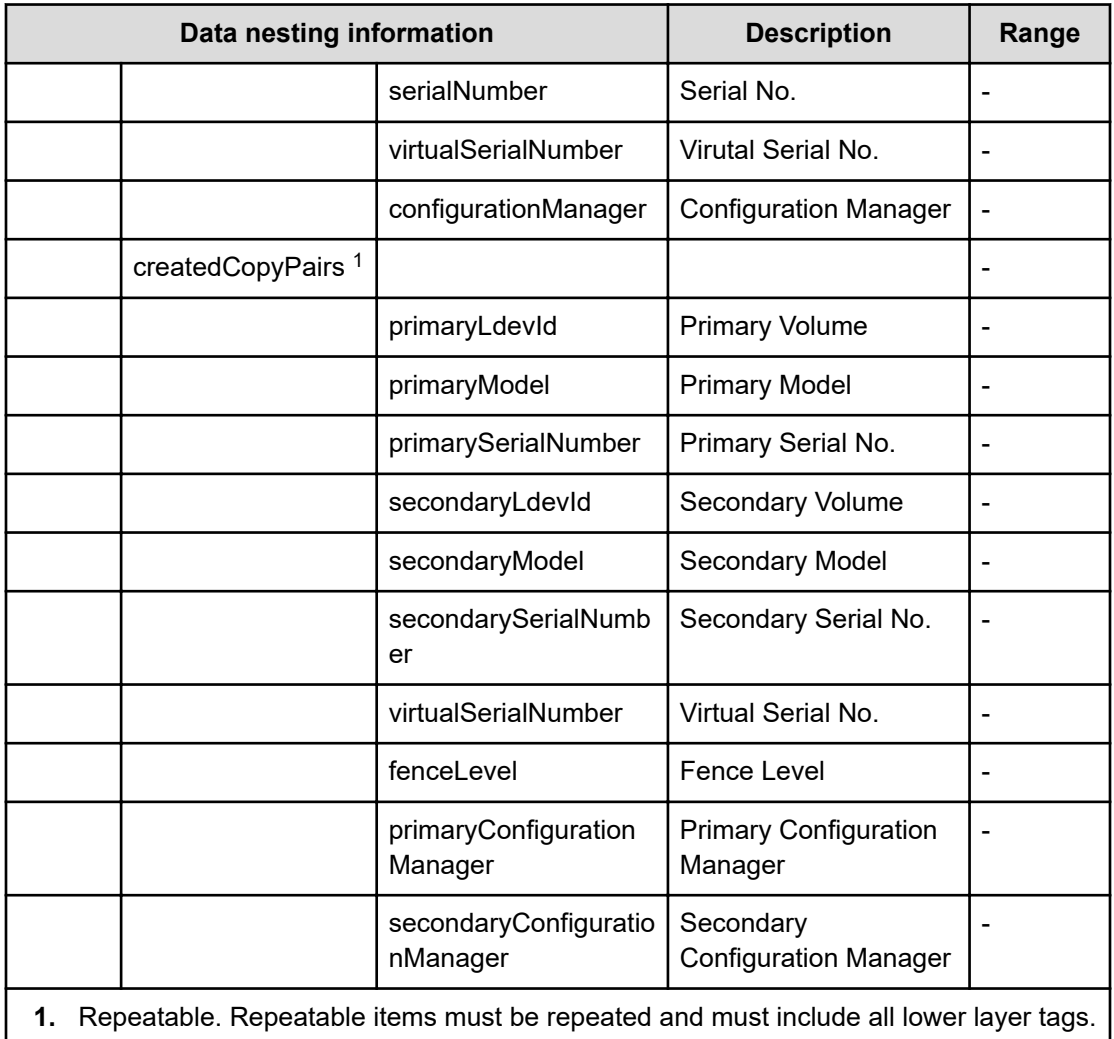

## **Table 584 DeletedCopyPairsInformation**

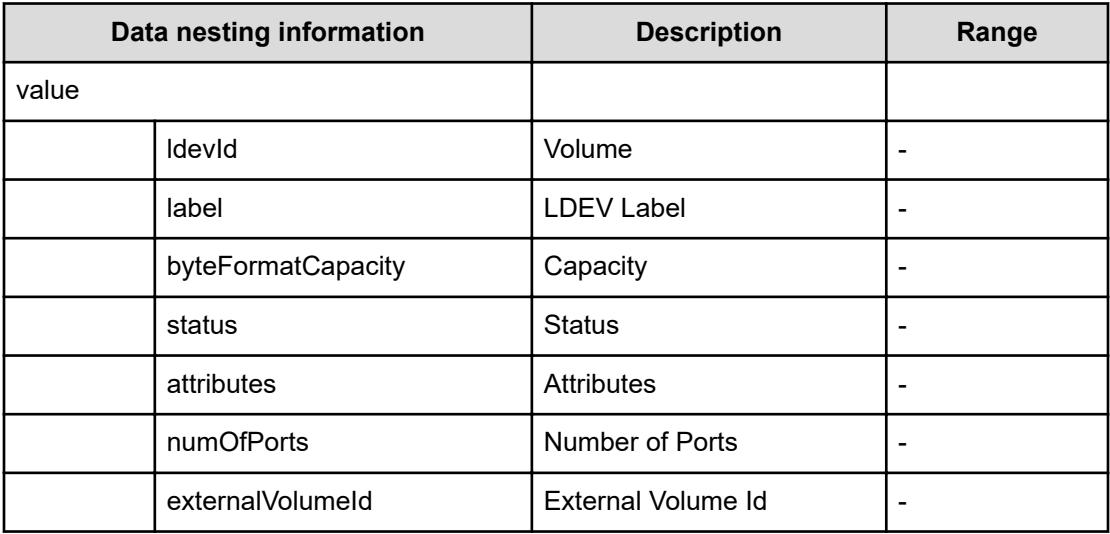

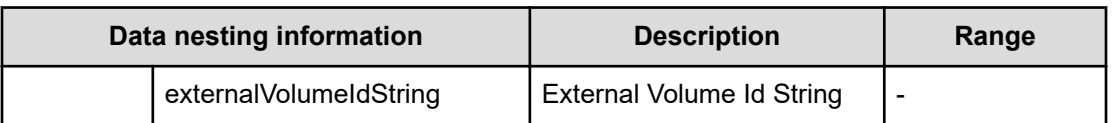

#### **Table 585 DeletedHostGroupsInformation**

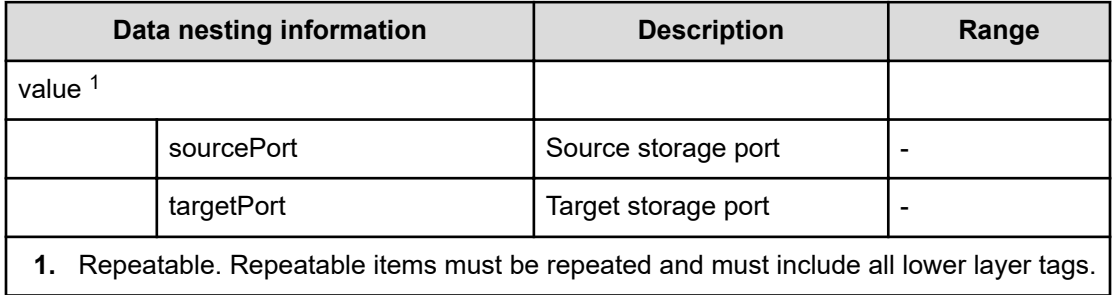

#### **Table 586 provisioning.taskResult.zoneConfiguration**

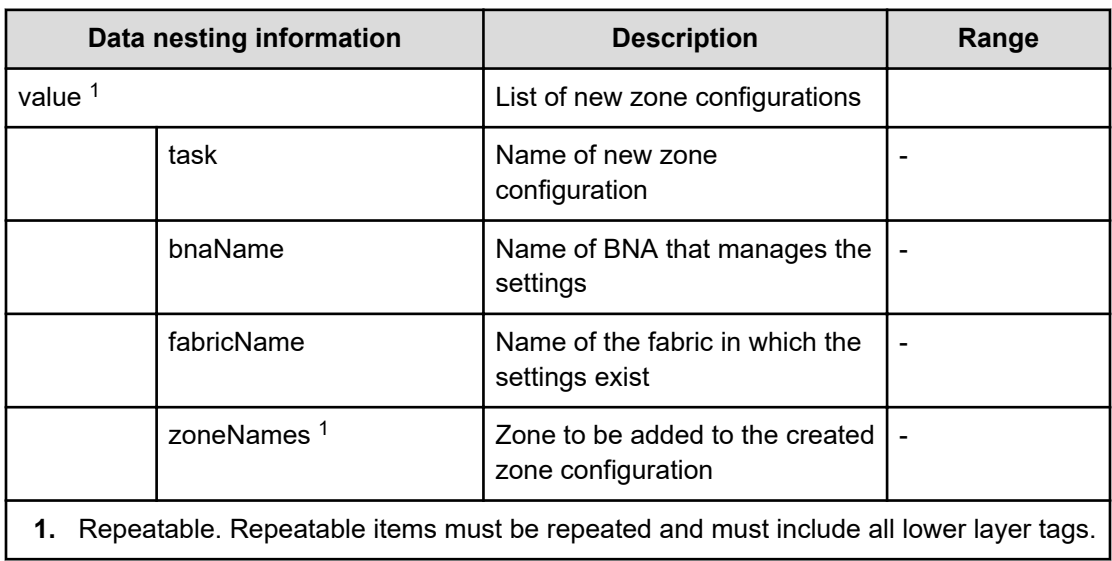

#### **Table 587 provisioning.taskResult.createdZones**

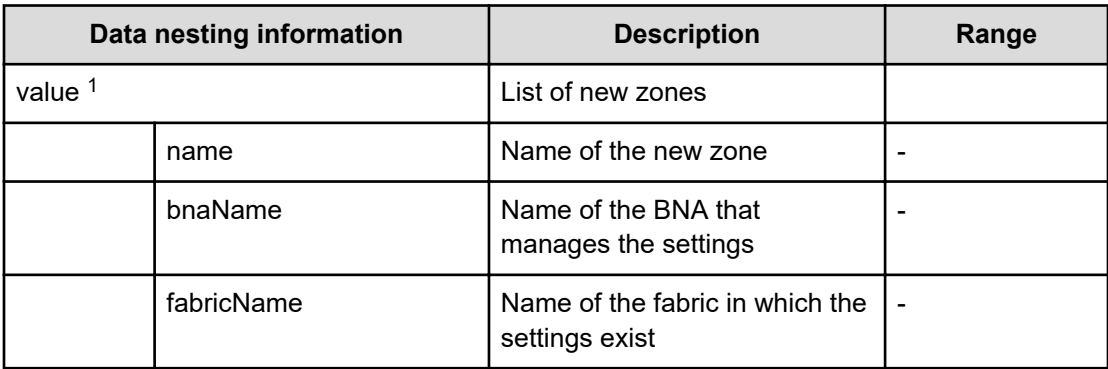

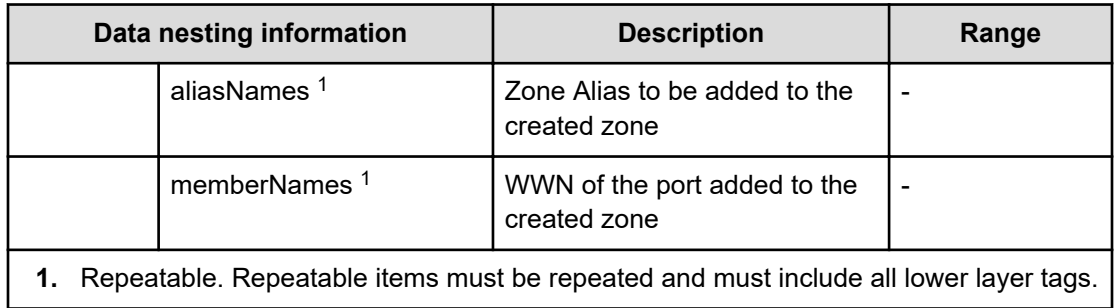

### **Table 588 provisioning.taskResult.createdZoneAliases**

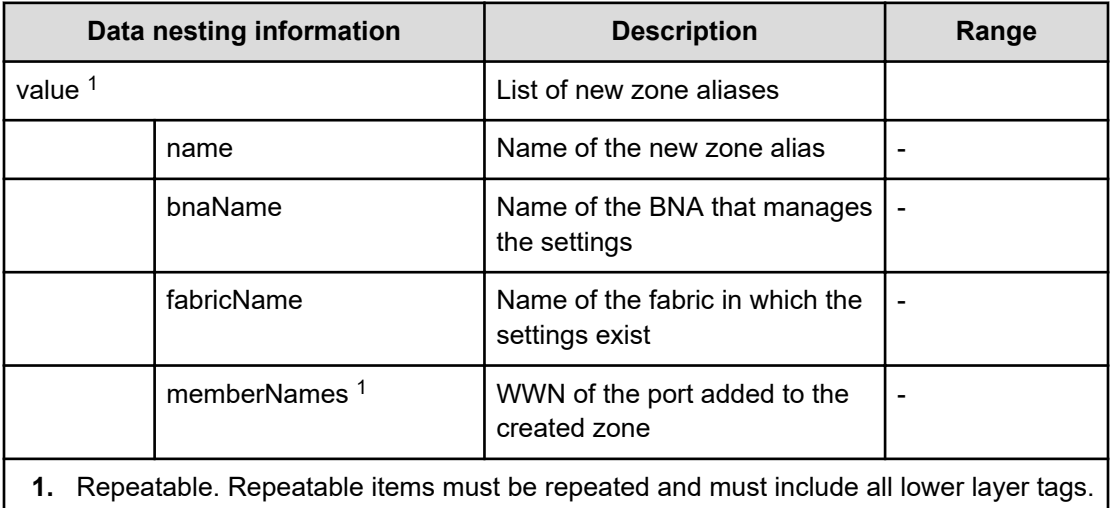

#### **Table 589 provisioning.taskResult.updatedZoneConfigurations**

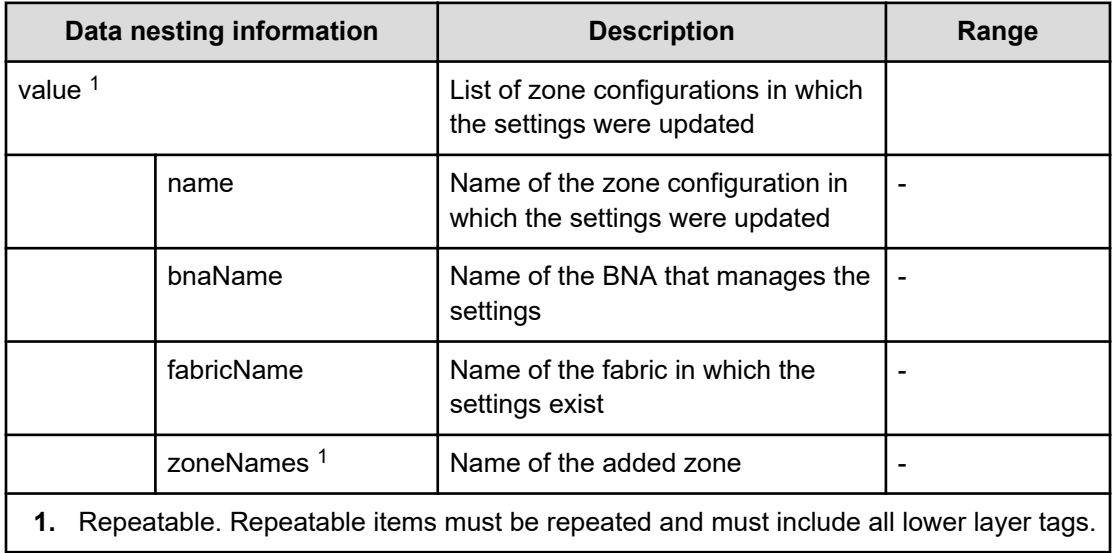

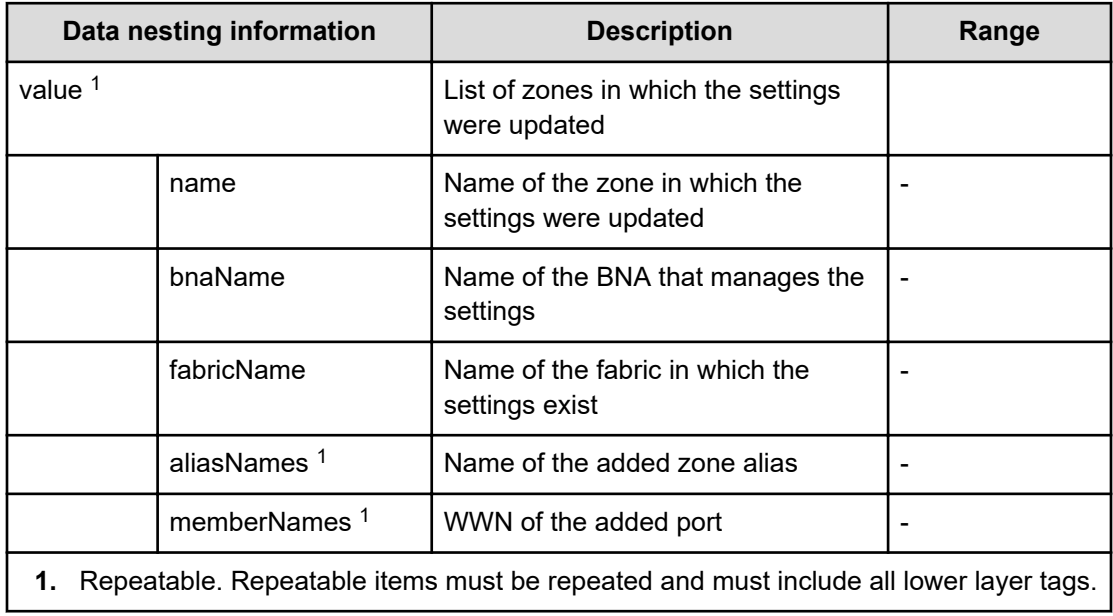

#### **Table 590 provisioning.taskResult.updatedZones**

#### **Table 591 provisioning.taskResult.updatedZoneAliases**

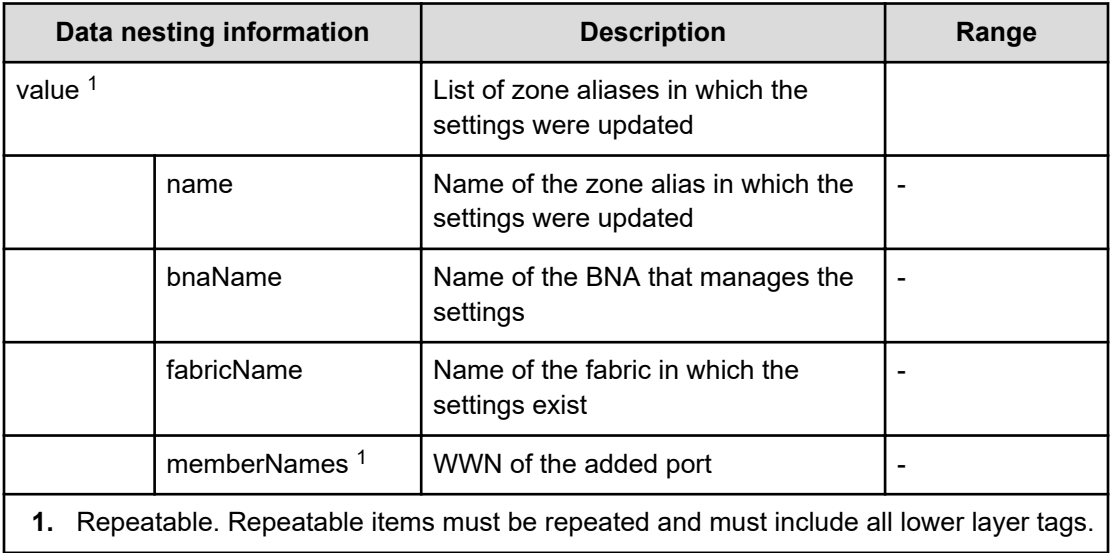

## **Migrate Data for Online Migration Pair service properties**

Use the following properties to modify or create values for the Migrate Data for Online Migration Pair service.

# **Migrate Data for Online Migration Pair (edit)**

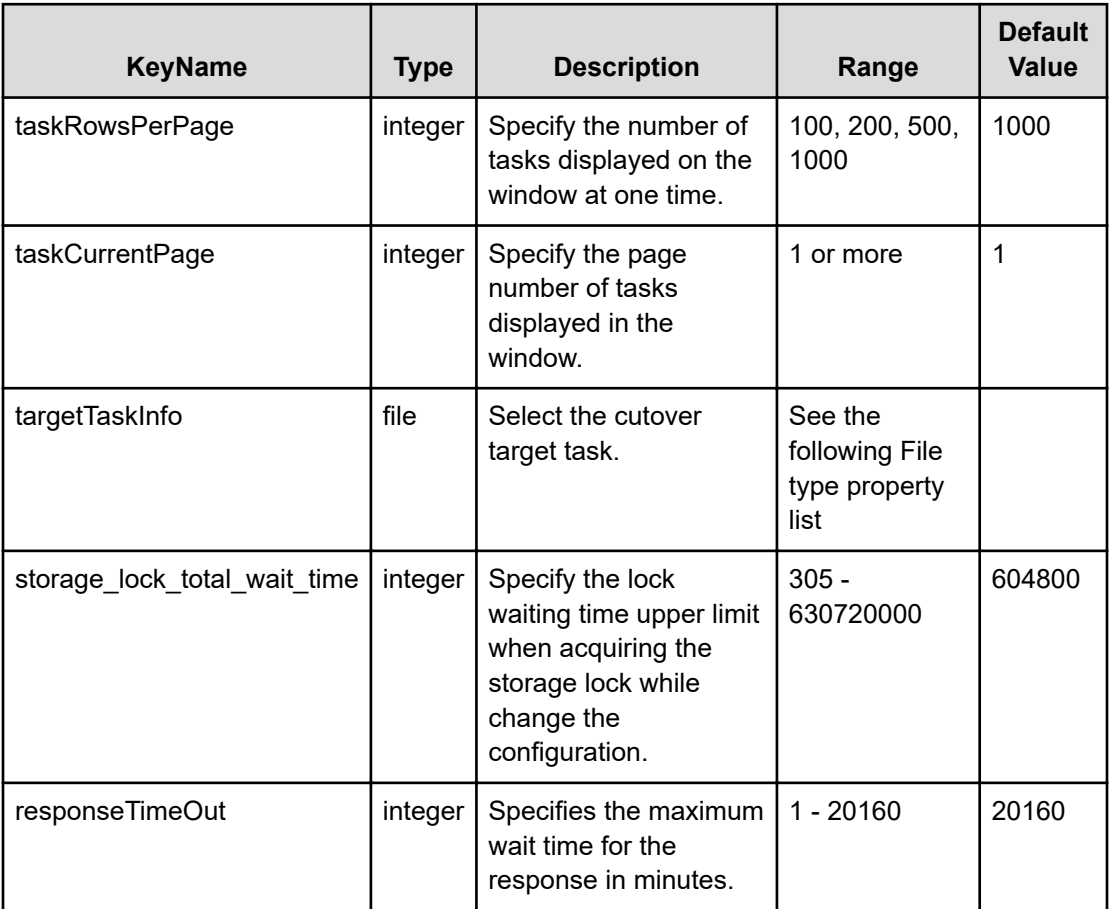

## **File type property list**

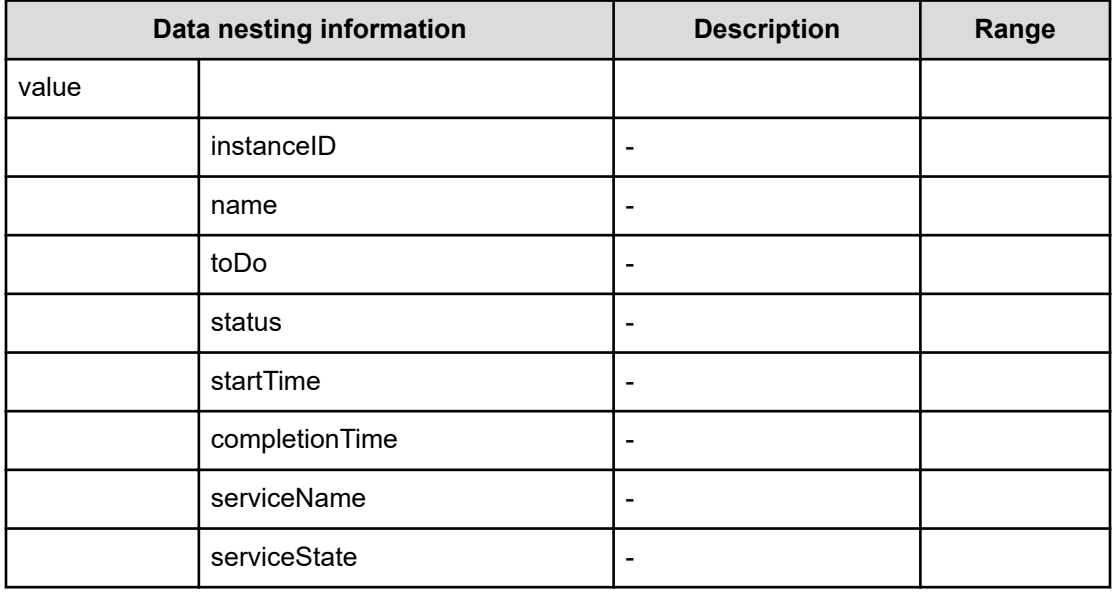

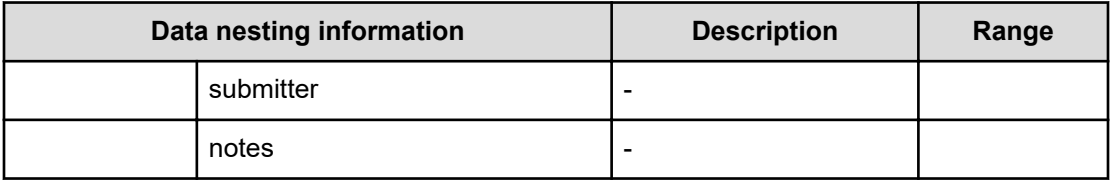

## **Migrate Data for Online Migration Pair (submit)**

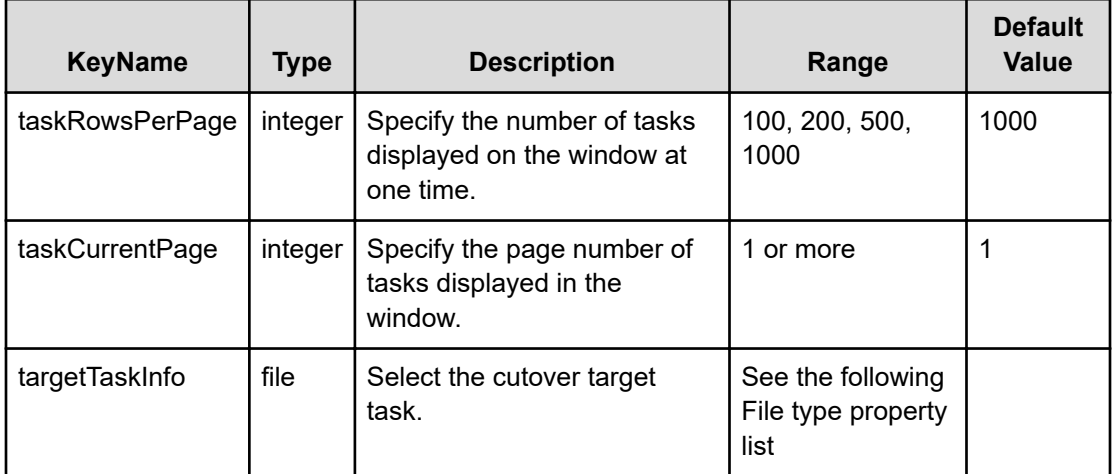

## **File type property list**

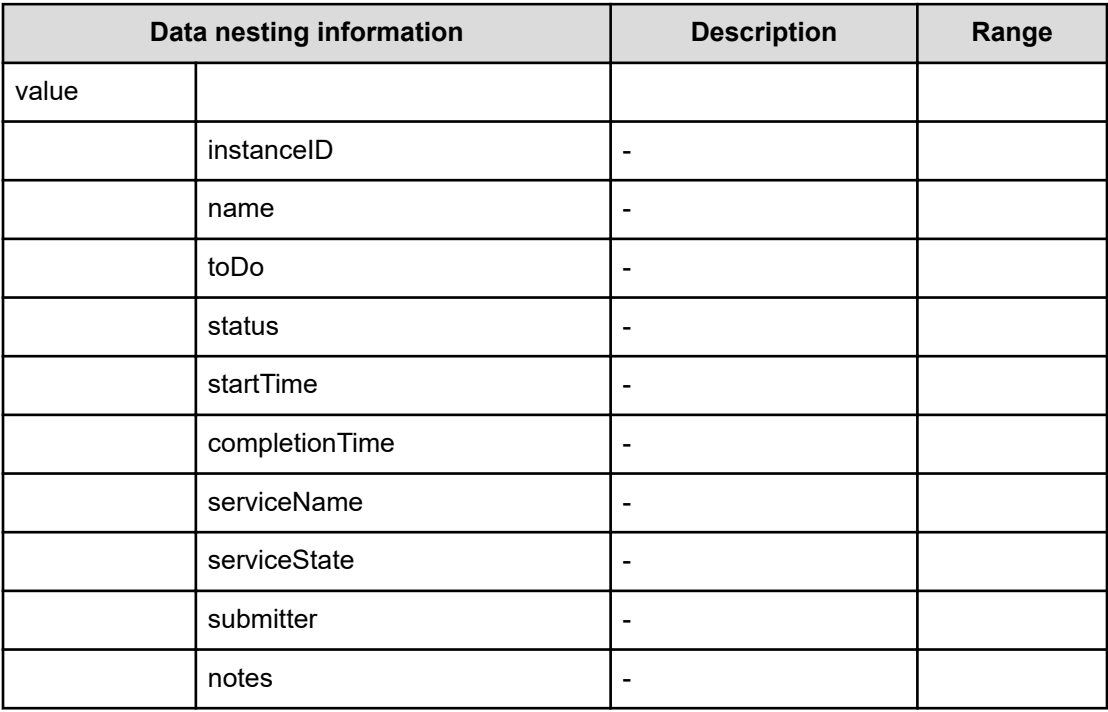

# **Migrate Data for Online Migration Pair (task details)**

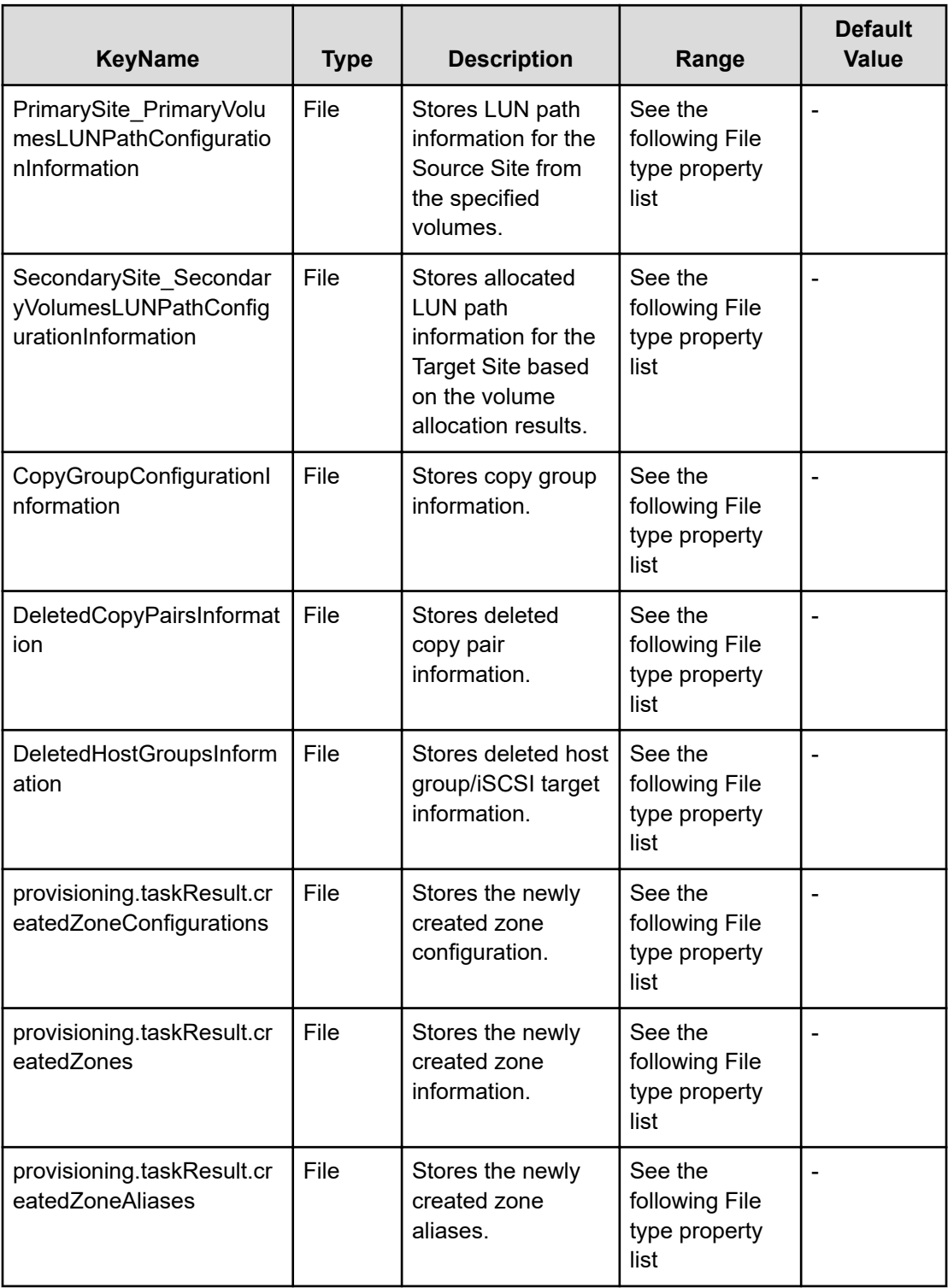

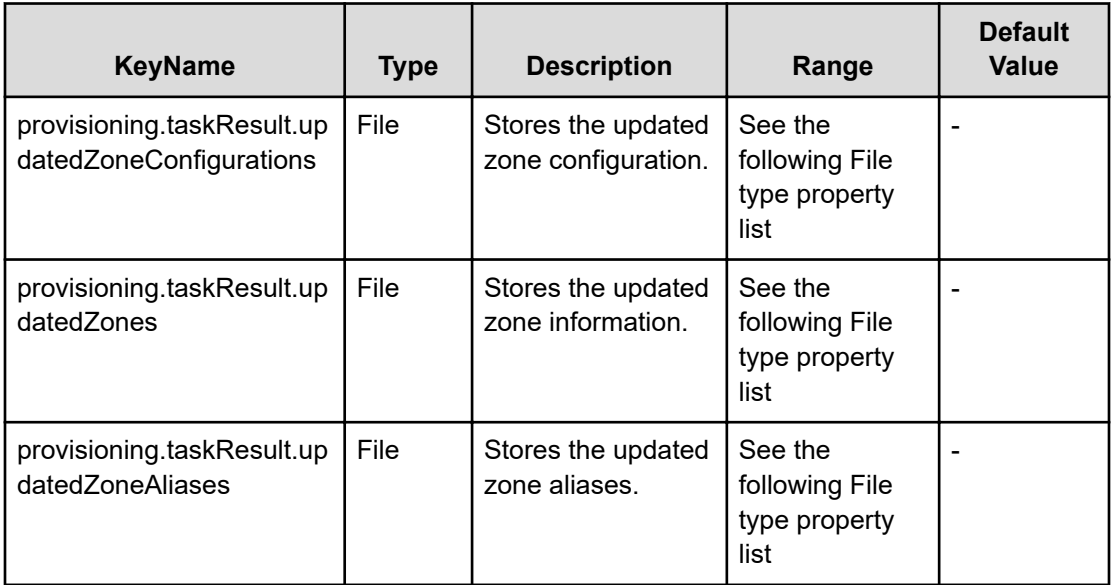

**File type property list**

#### **Table 592 PrimarySite\_PrimaryVolumesLUNPathConfigurationInformation, SecondarySite\_SecondaryVolumesLUNPathConfigurationInformation**

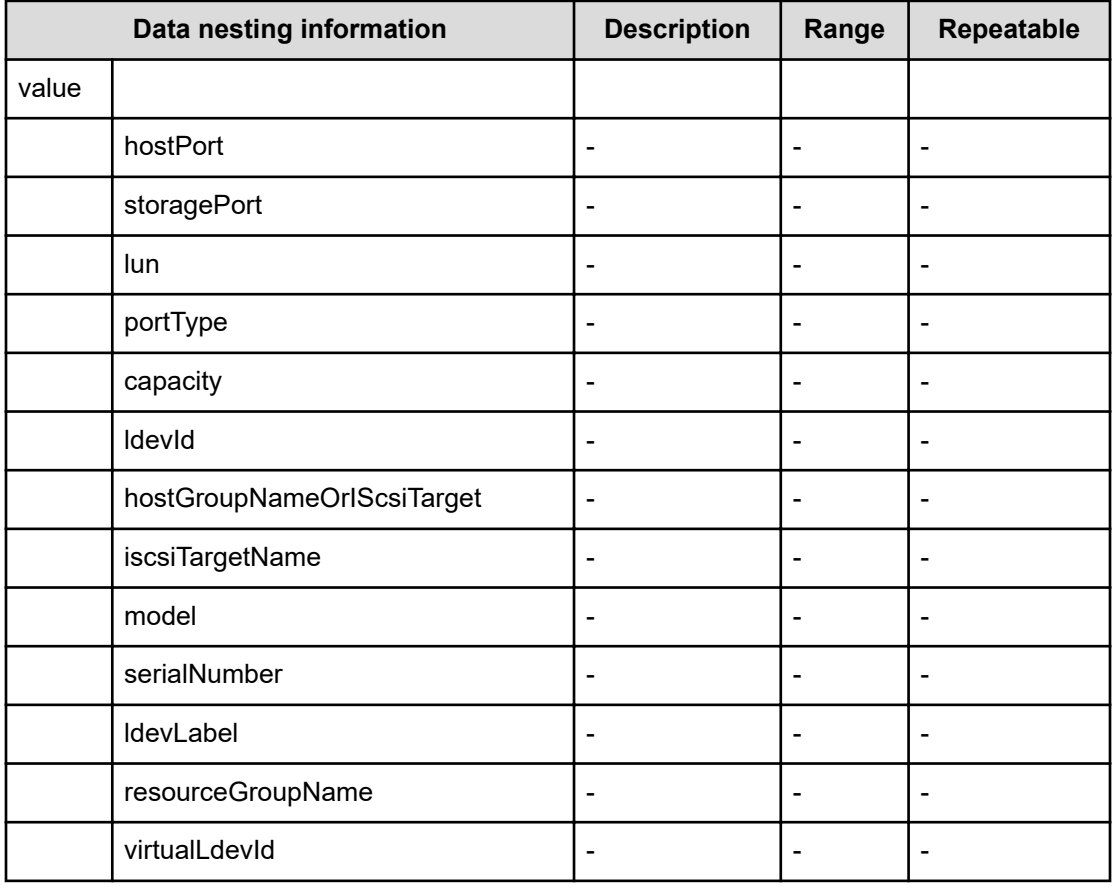

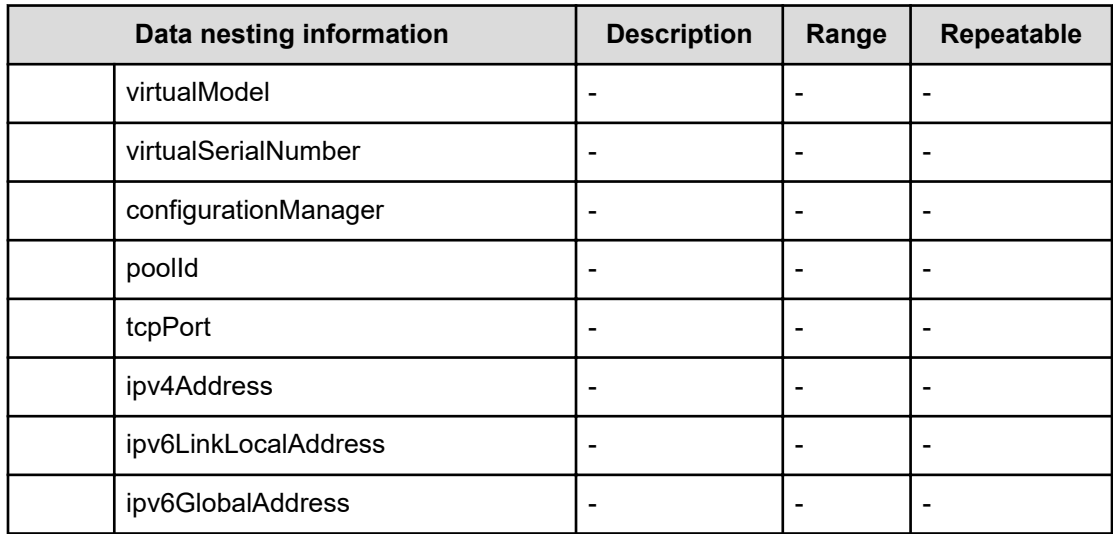

## **Table 593 CopyGroupConfigurationInformation**

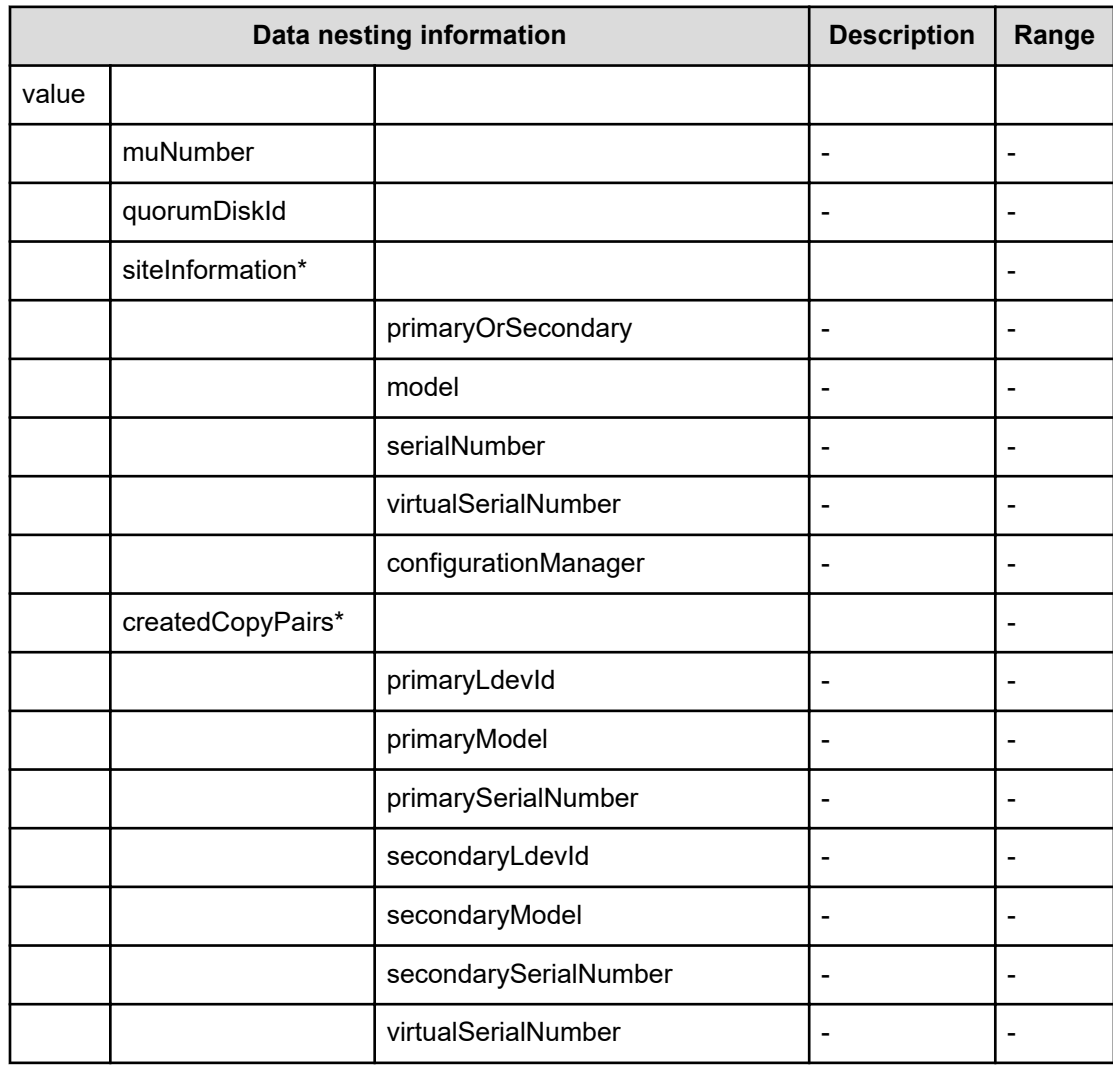

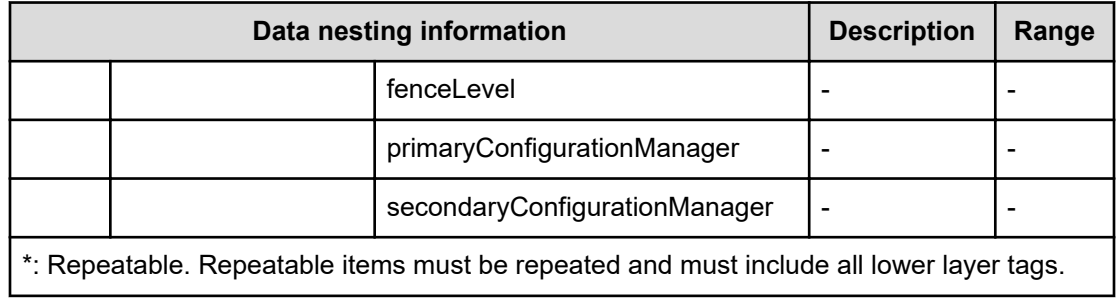

## **Table 594 DeletedCopyPairsInformation**

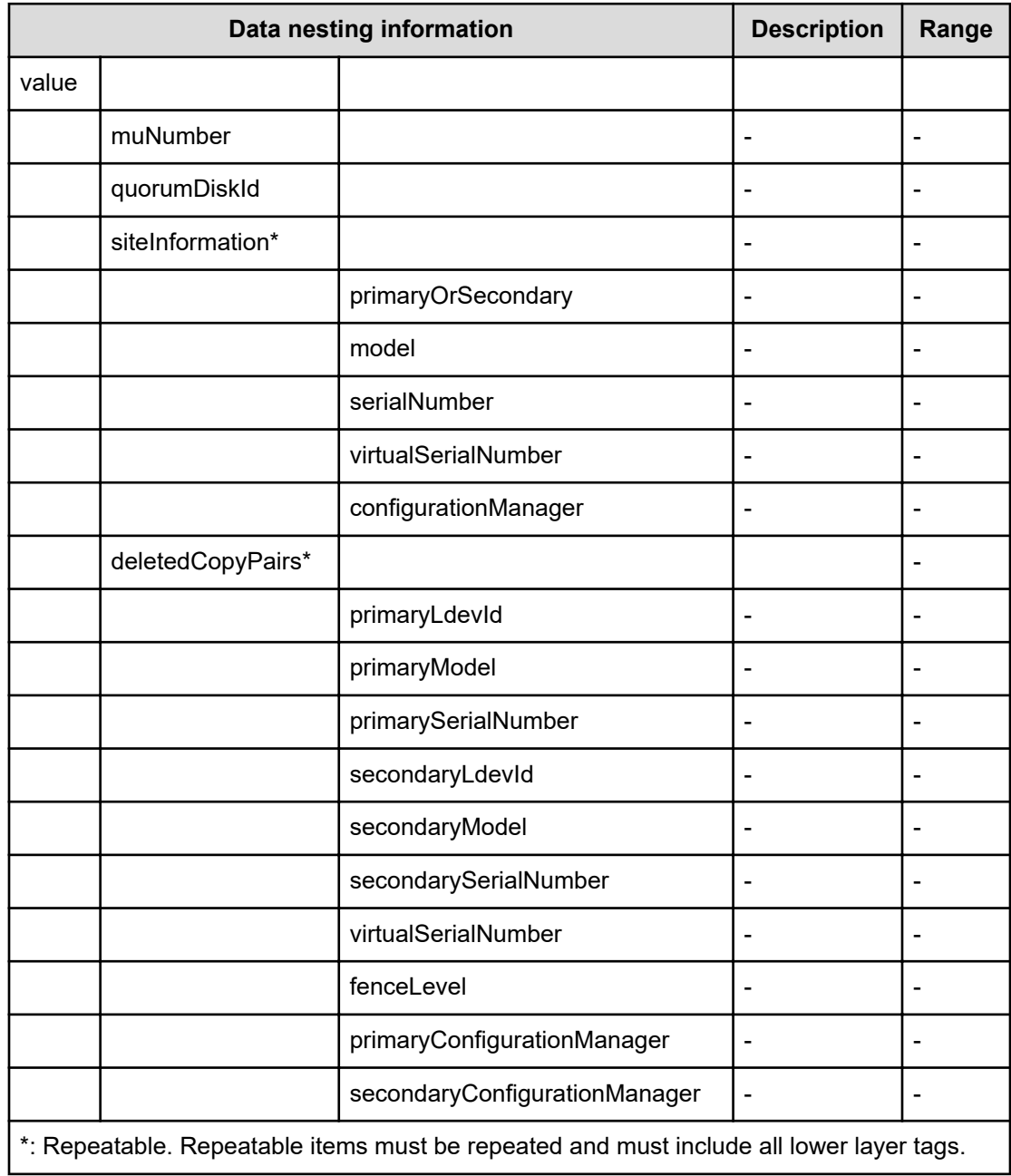

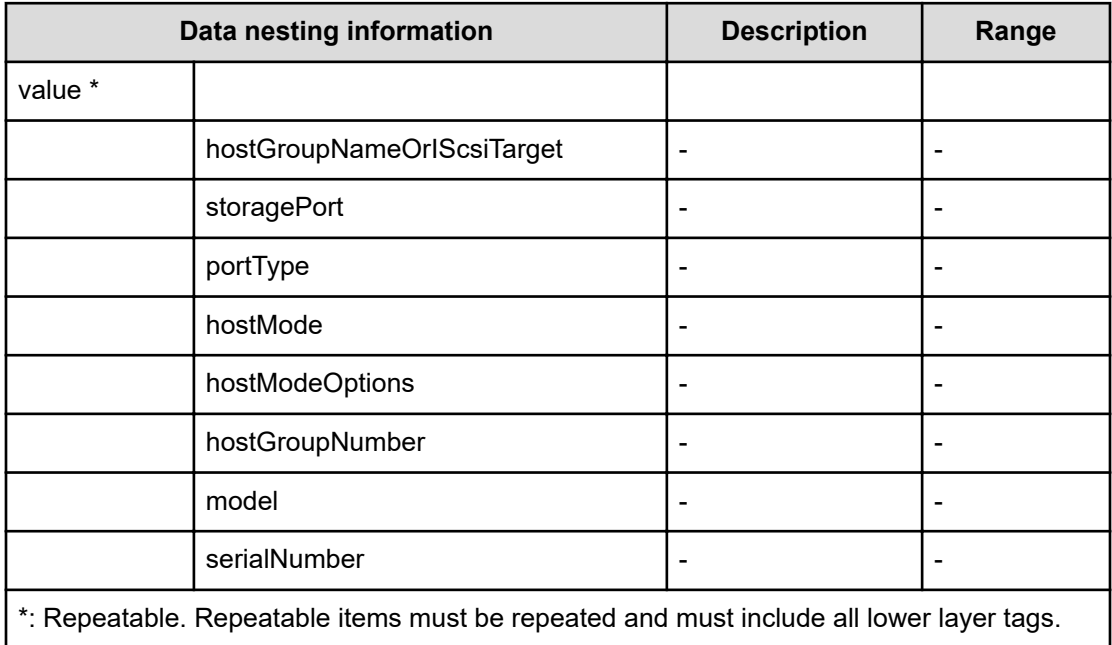

#### **Table 595 DeletedHostGroupsInformation**

#### **Table 596 provisioning.taskResult.createdZoneConfigurations**

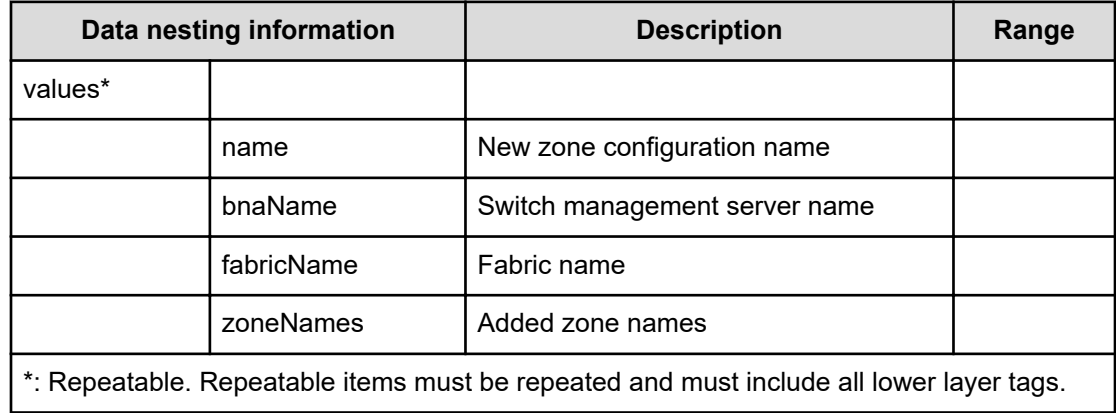

#### **Table 597 provisioning.taskResult.createdZones**

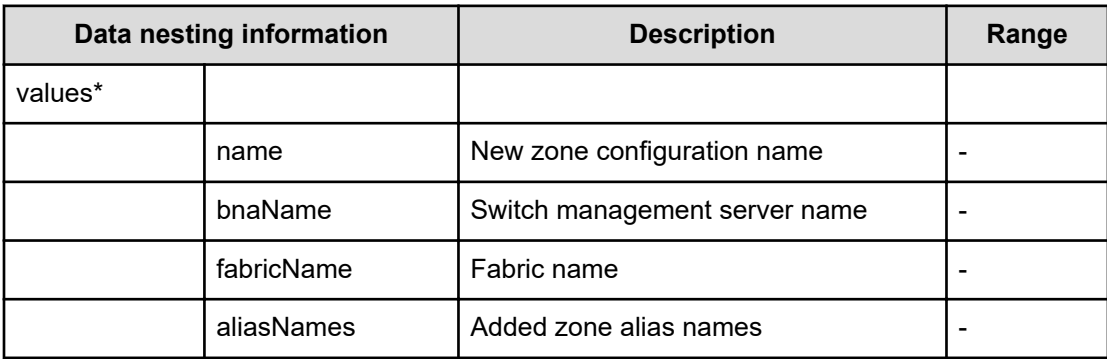

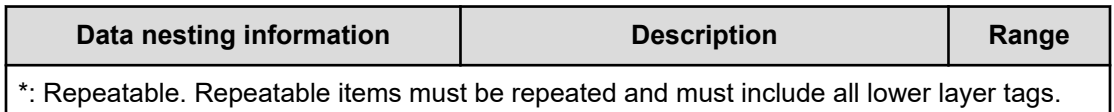

#### **Table 598 provisioning.taskResult.createdZoneAliases**

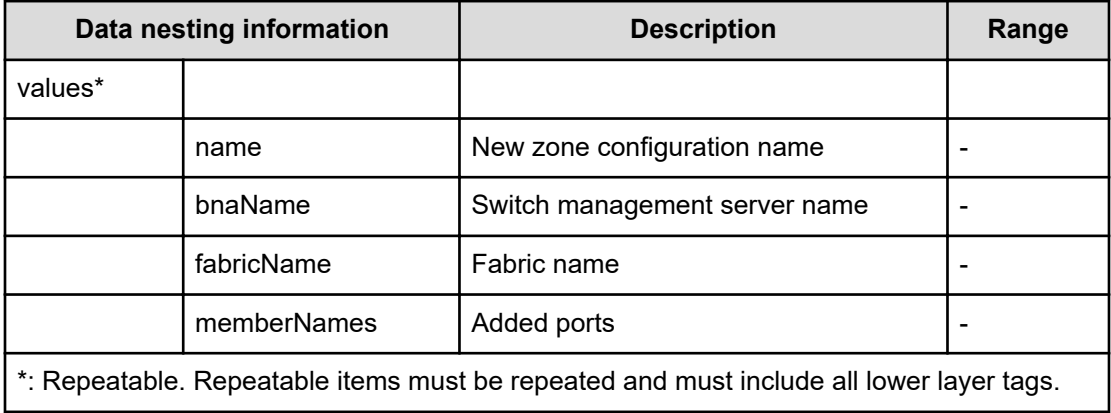

#### **Table 599 provisioning.taskResult.updatedZoneConfigurations**

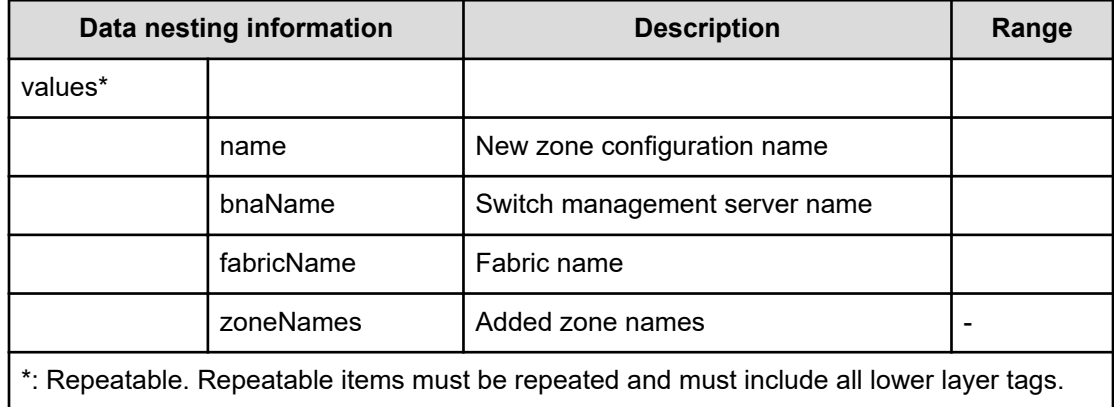

#### **Table 600 provisioning.taskResult.updatedZones**

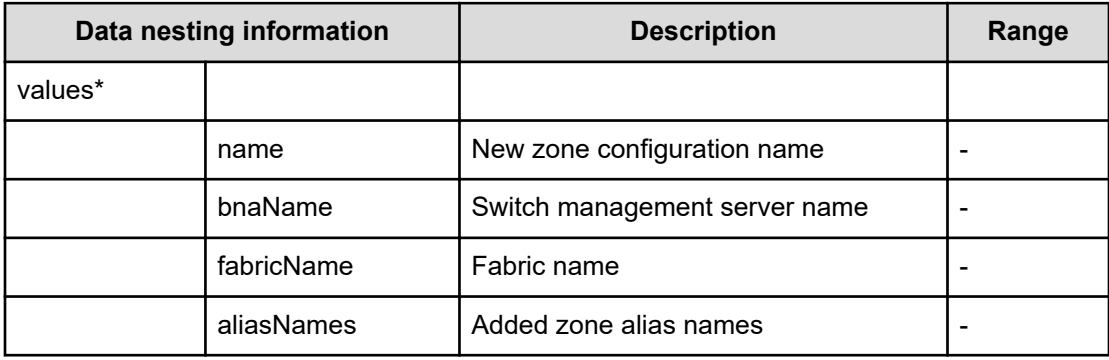

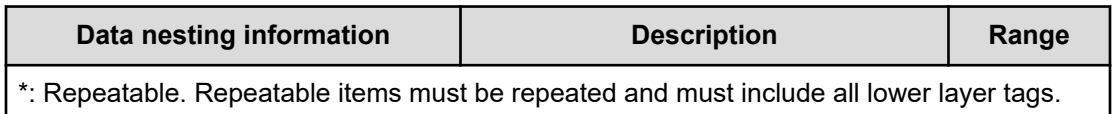

#### **Table 601 provisioning.taskResult.updatedZoneAliases**

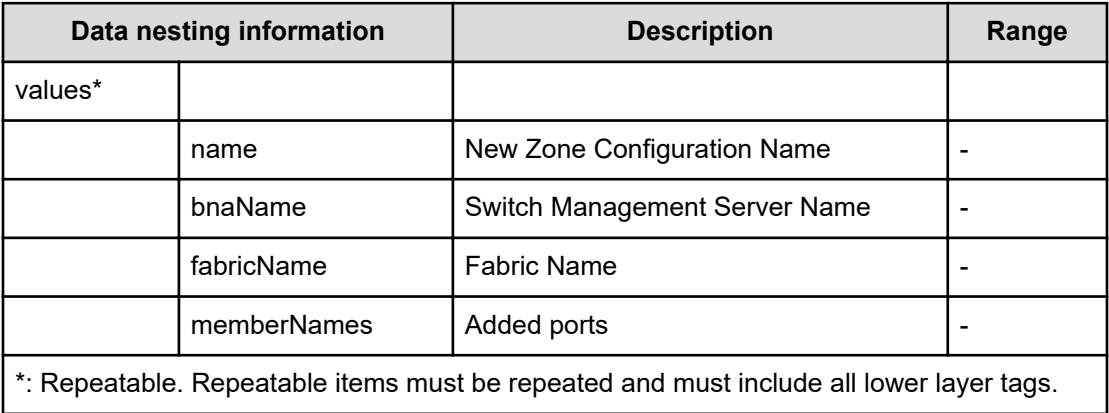

## **Migrate data using high availability pair service properties**

Use the following properties to modify or create values for the migrate data using high availability pair service.

## **Migrate data using high availability pair (edit)**

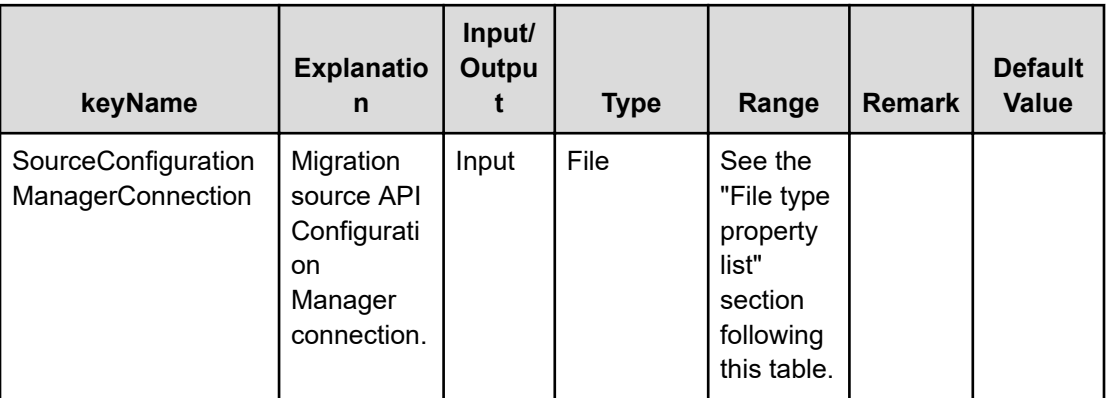

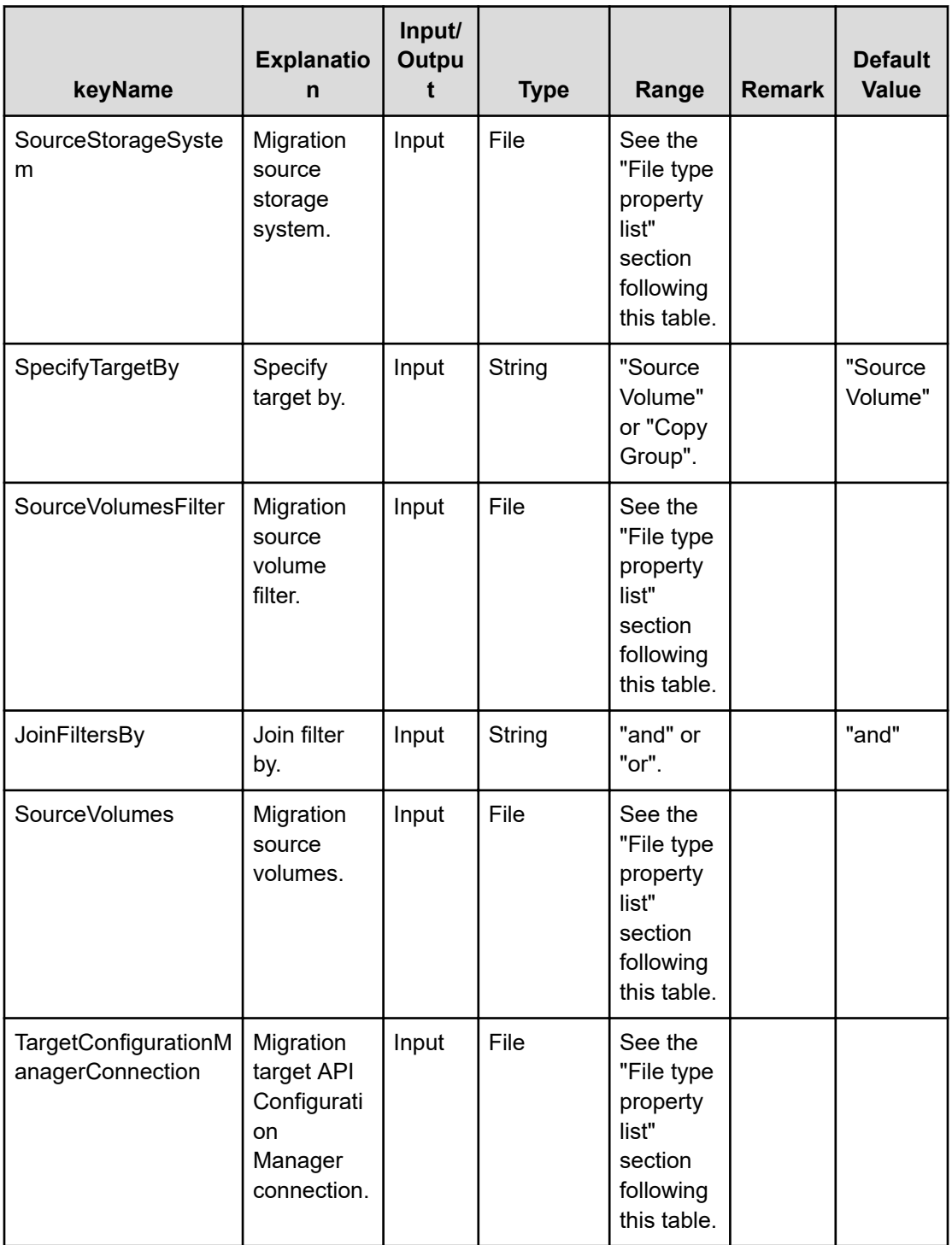

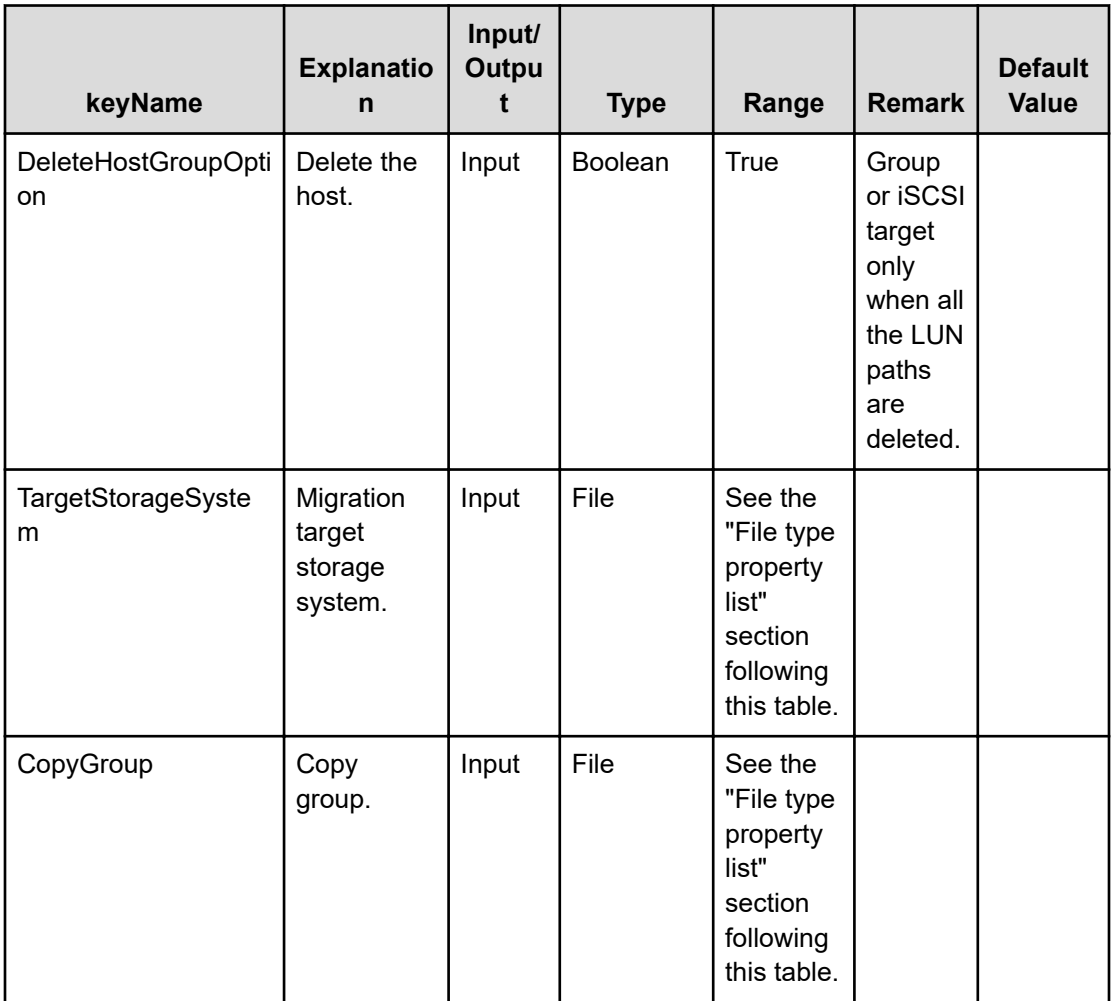

## **File Type property list**

### **Table 602 SourceConfigurationManagerConnection / TargetConfigurationManagerConnection**

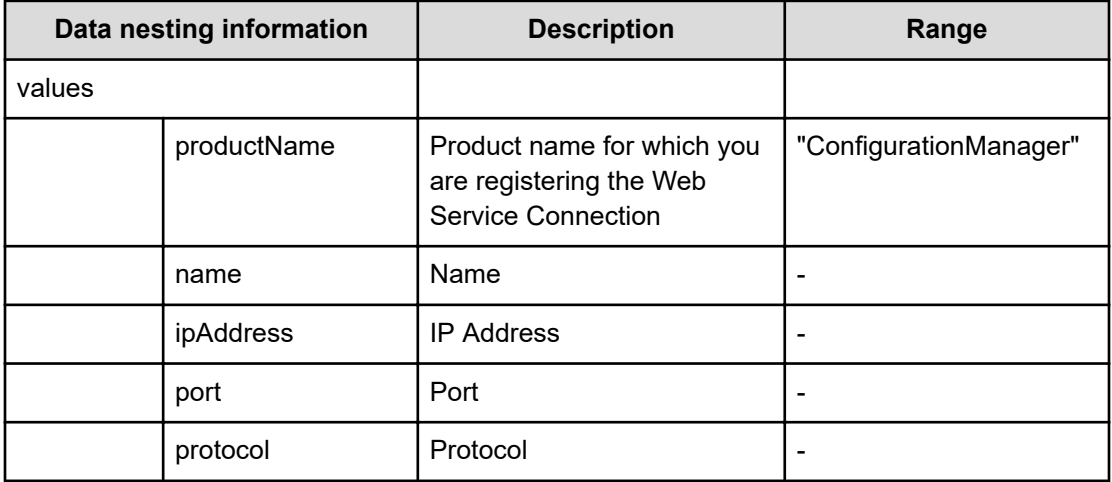

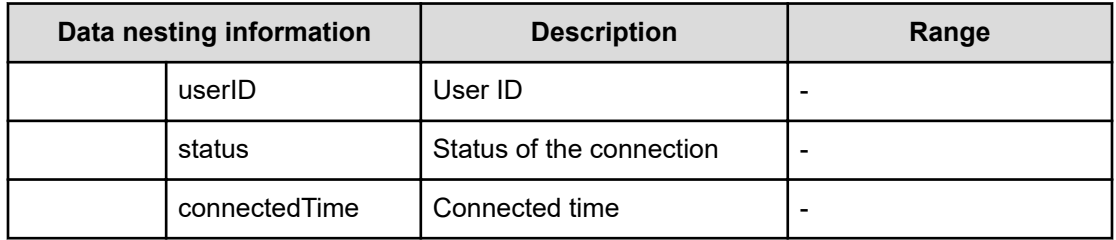

## **Table 603 SourceStorageSystem / TargetStorageSystem**

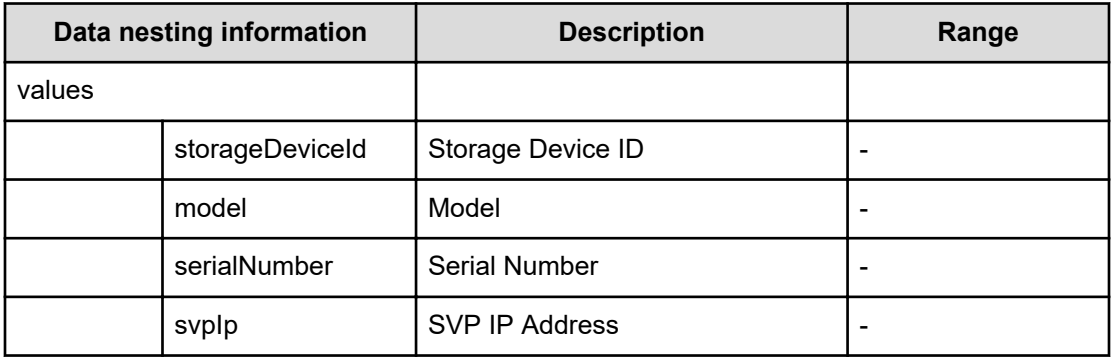

#### **Table 604 SourceVolumesFilter**

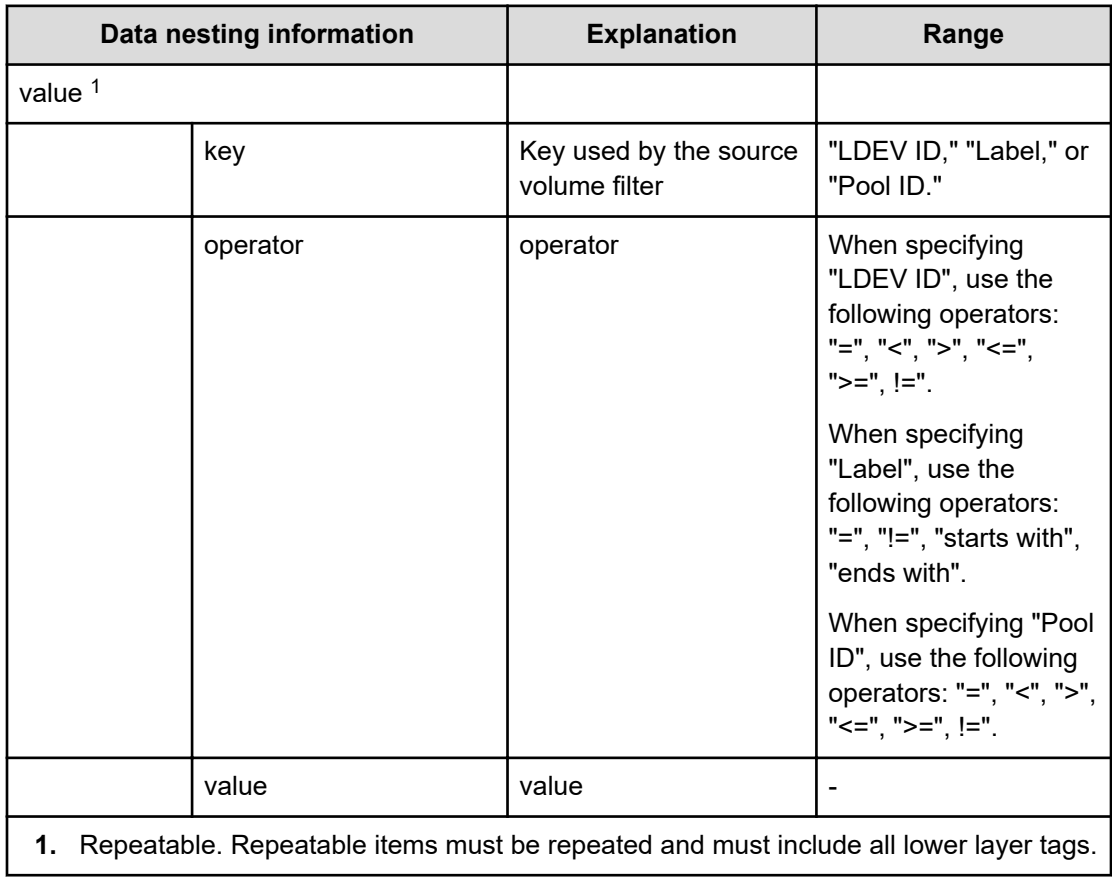

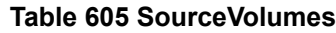

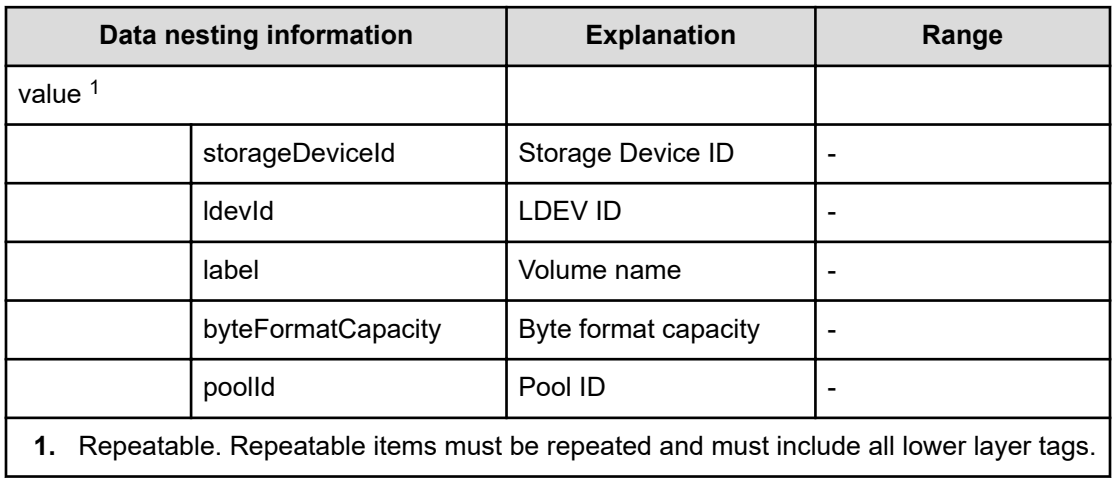

## **Table 606 CopyGroup**

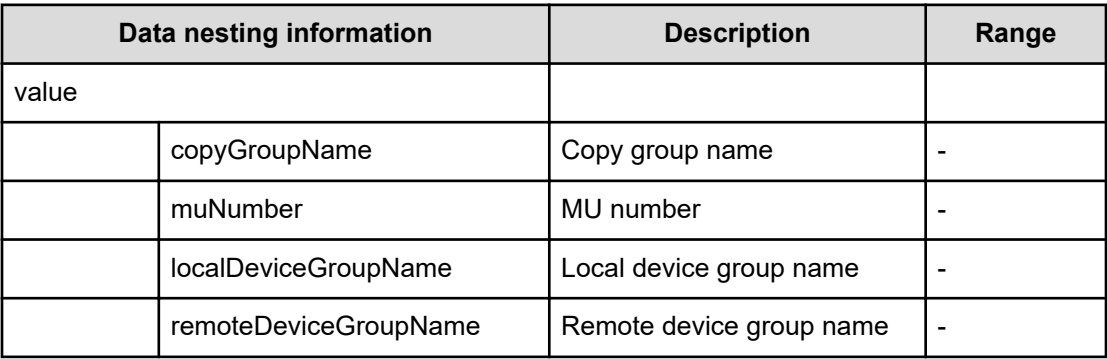

**Migrate data using high availability pair (submit)**

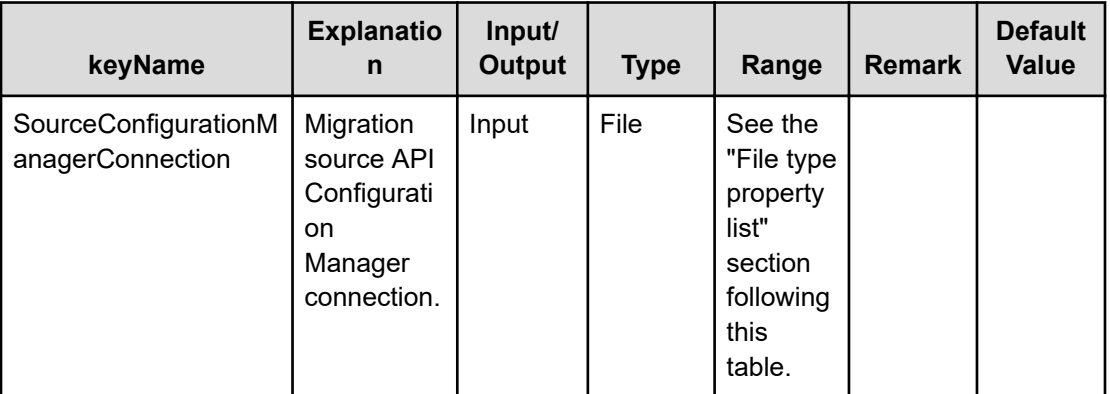

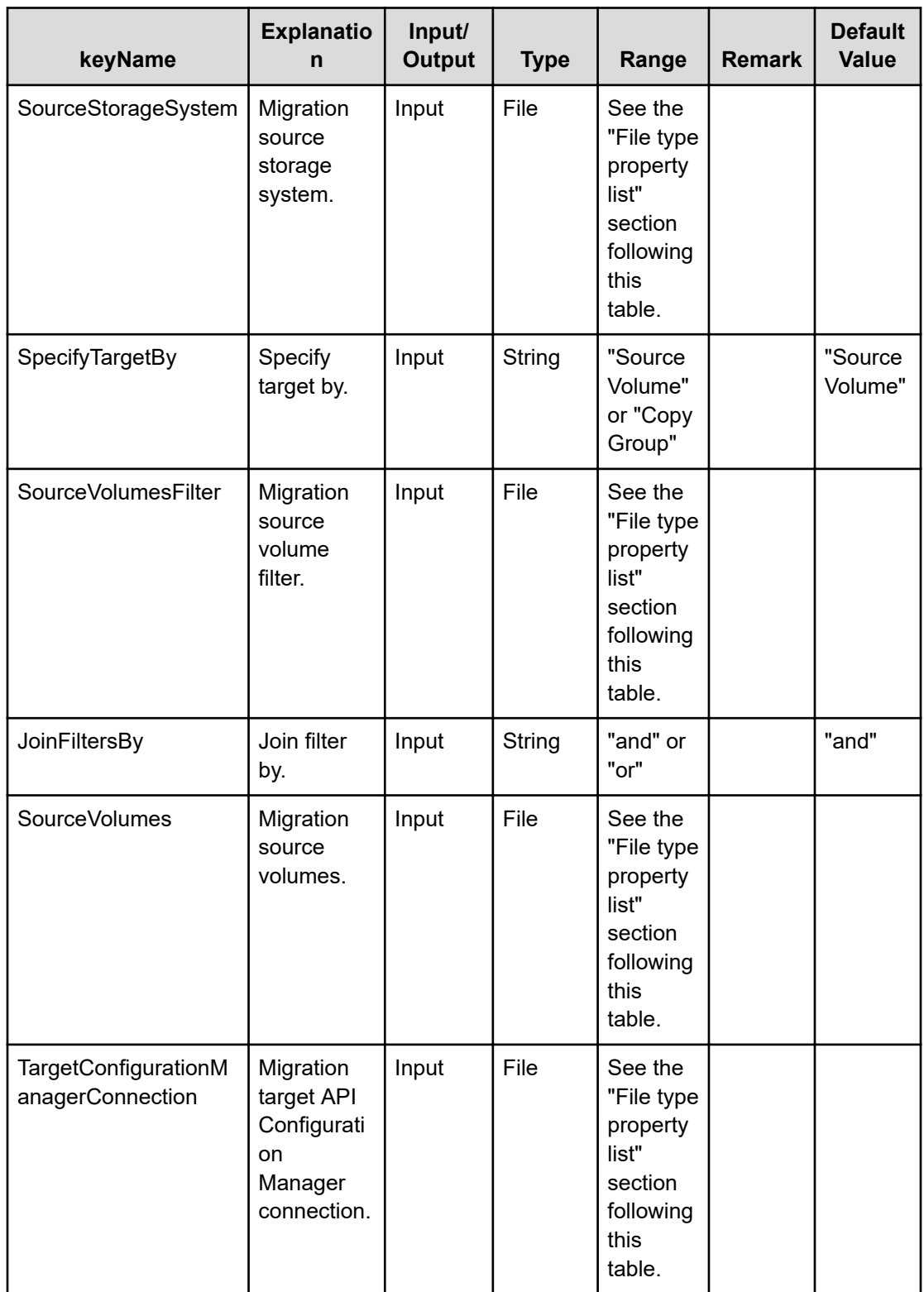

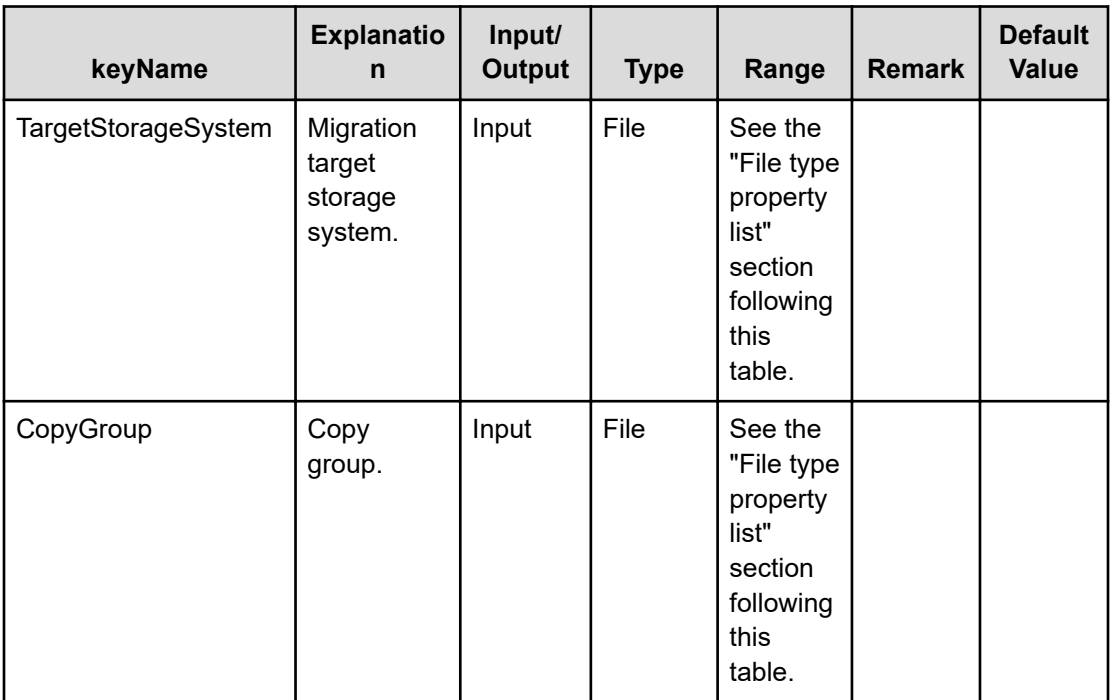

#### **File Type property list**

## **Table 607 SourceConfigurationManagerConnection / TargetConfigurationManagerConnection**

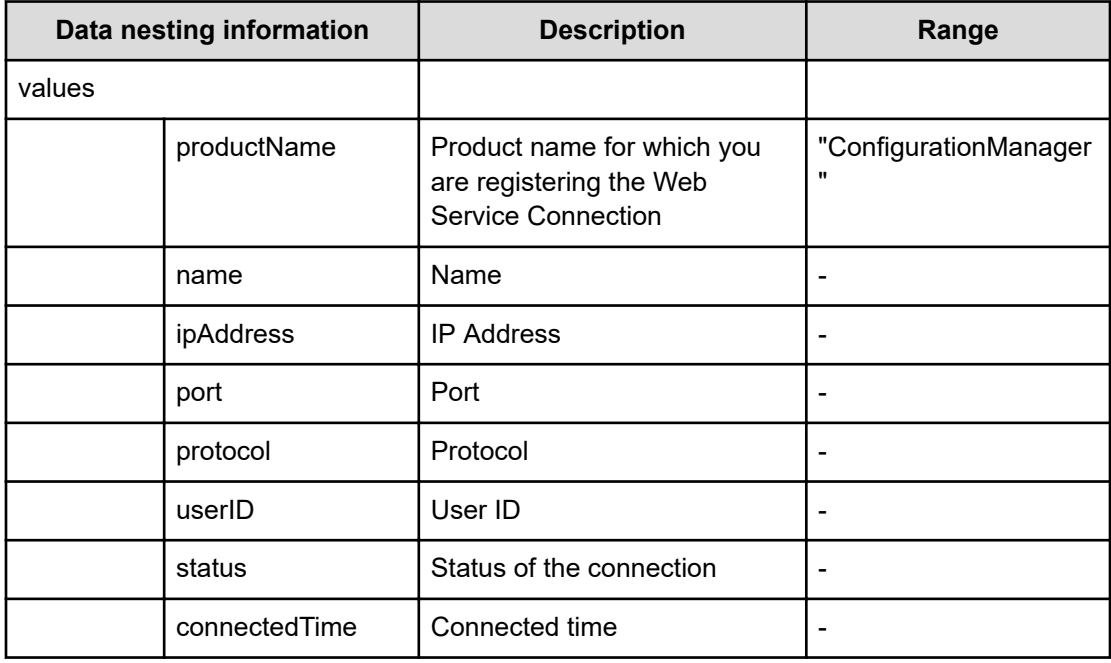

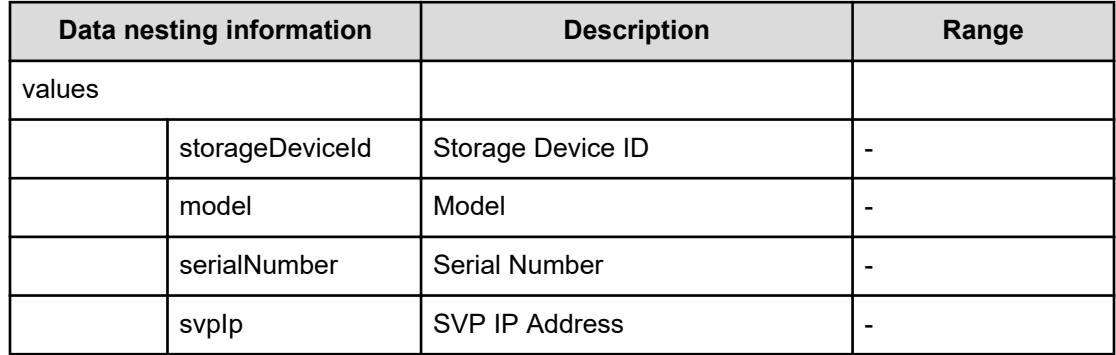

## **Table 608 SourceStorageSystem / TargetStorageSystem**

#### **Table 609 SourceVolumesFilter**

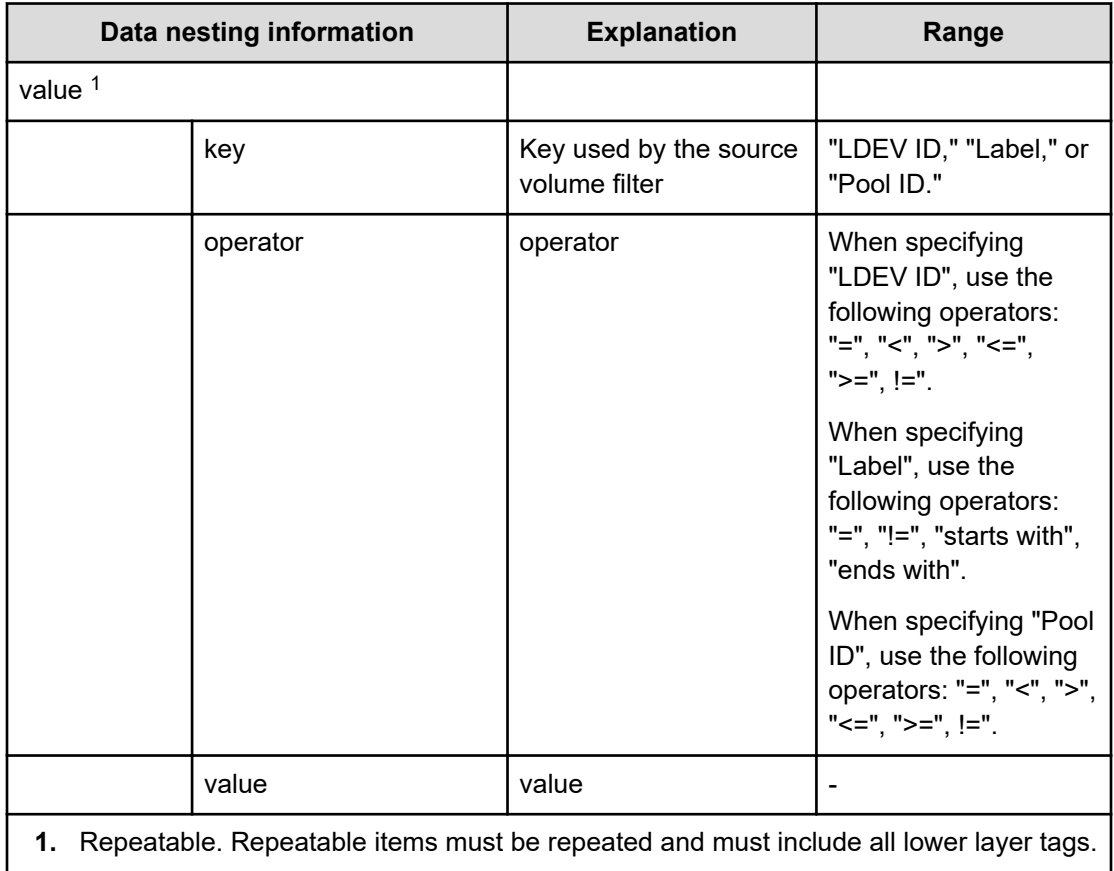

#### **Table 610 SourceVolumes**

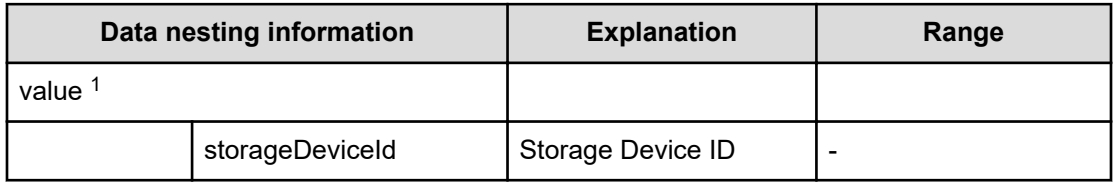

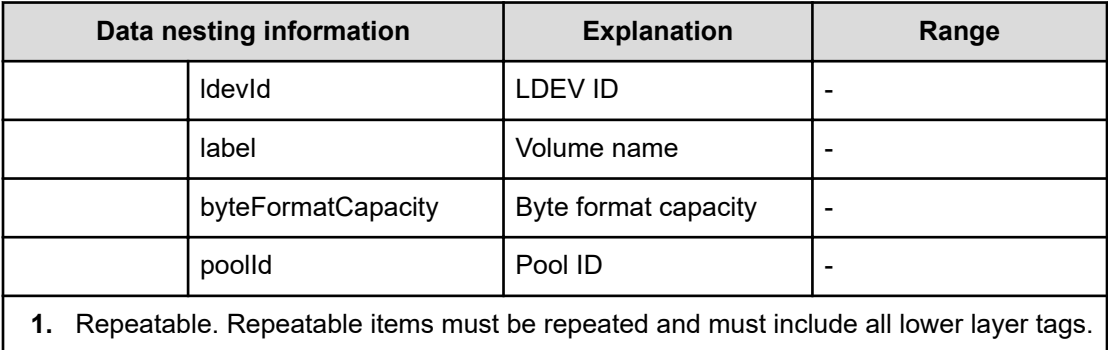

## **Table 611 CopyGroup**

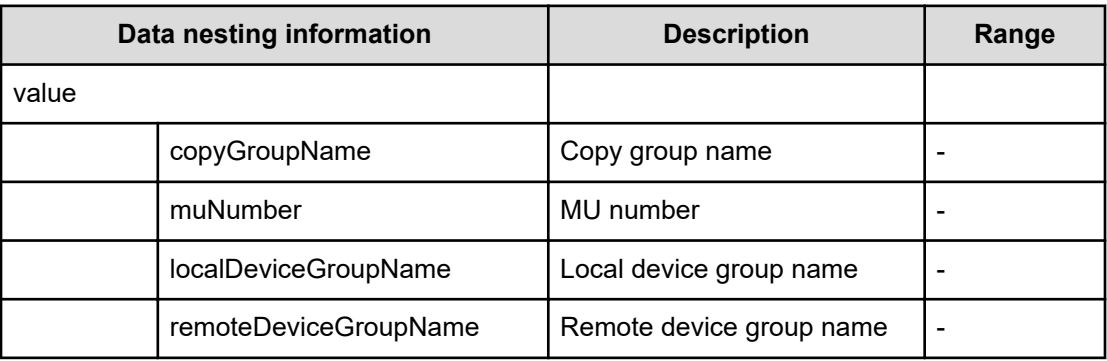

## **Migrate data using high availability pair (task details)**

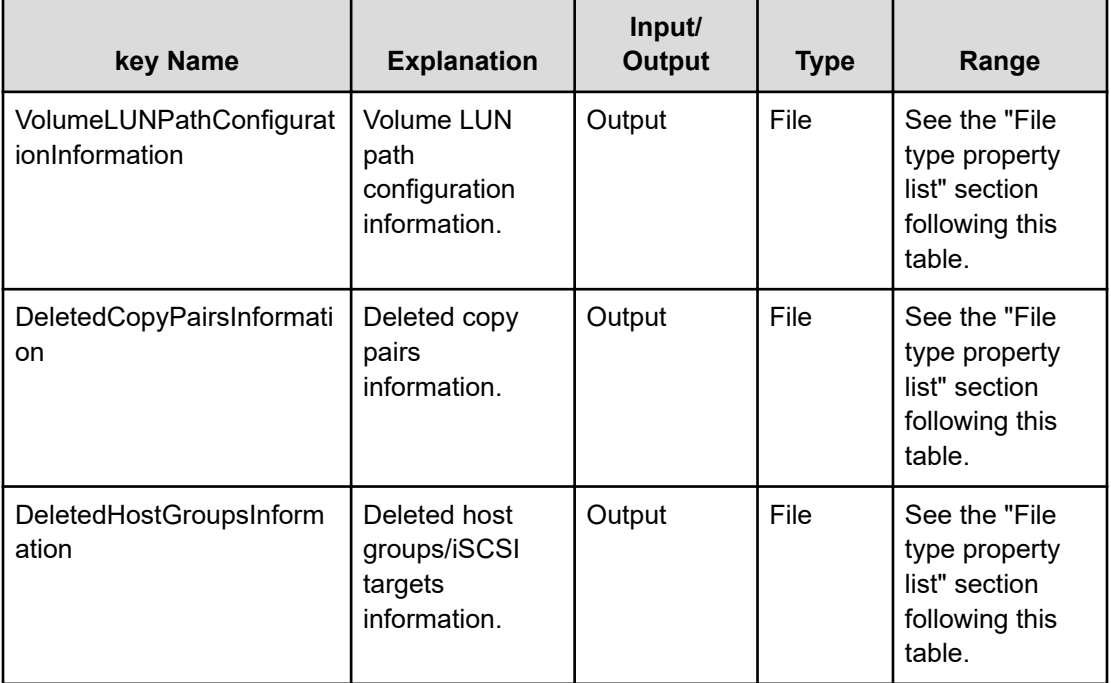

## **File type property list**

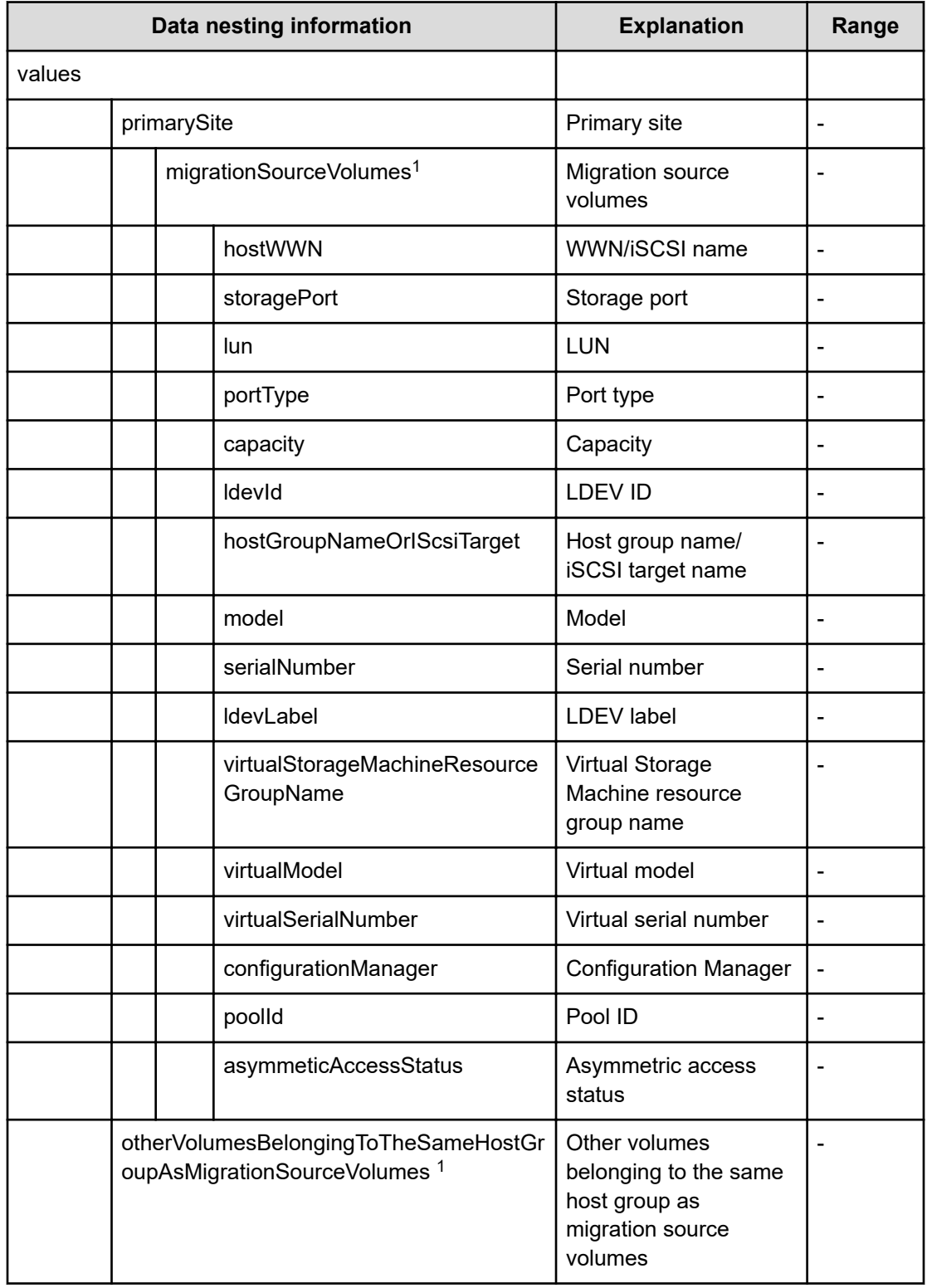

## **Table 612 VolumeLUNPathConfigurationInformation**

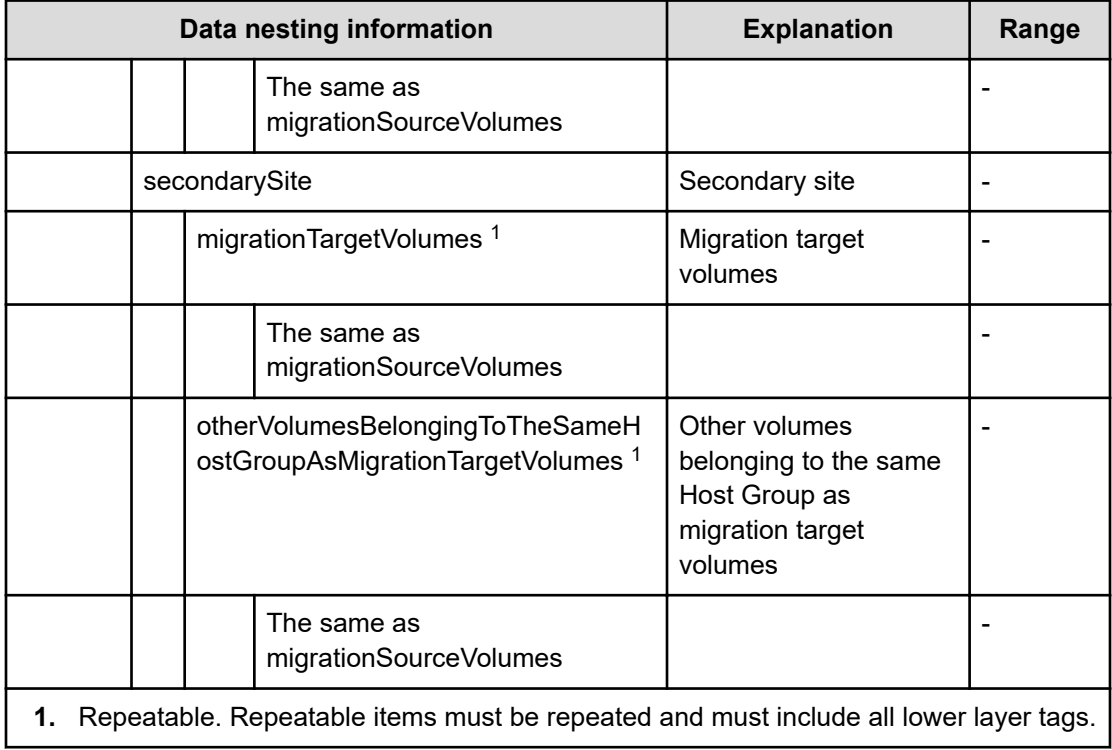

## **Table 613 DeletedCopyPairsInformation**

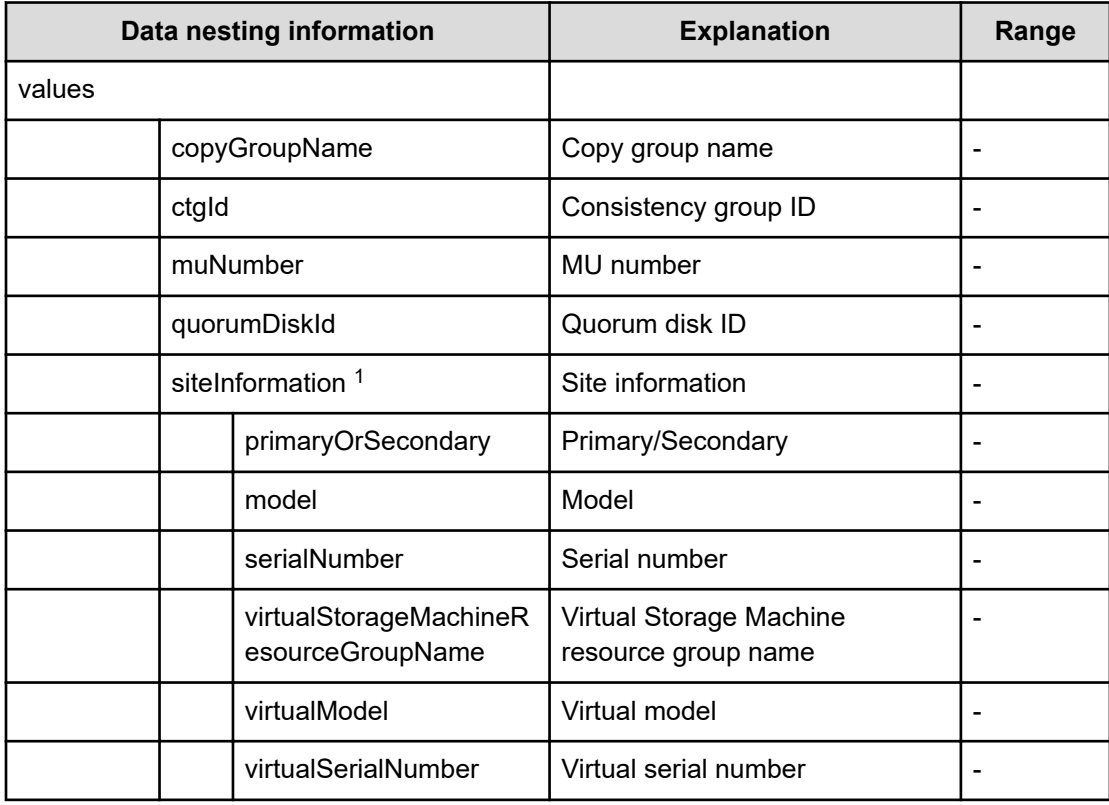

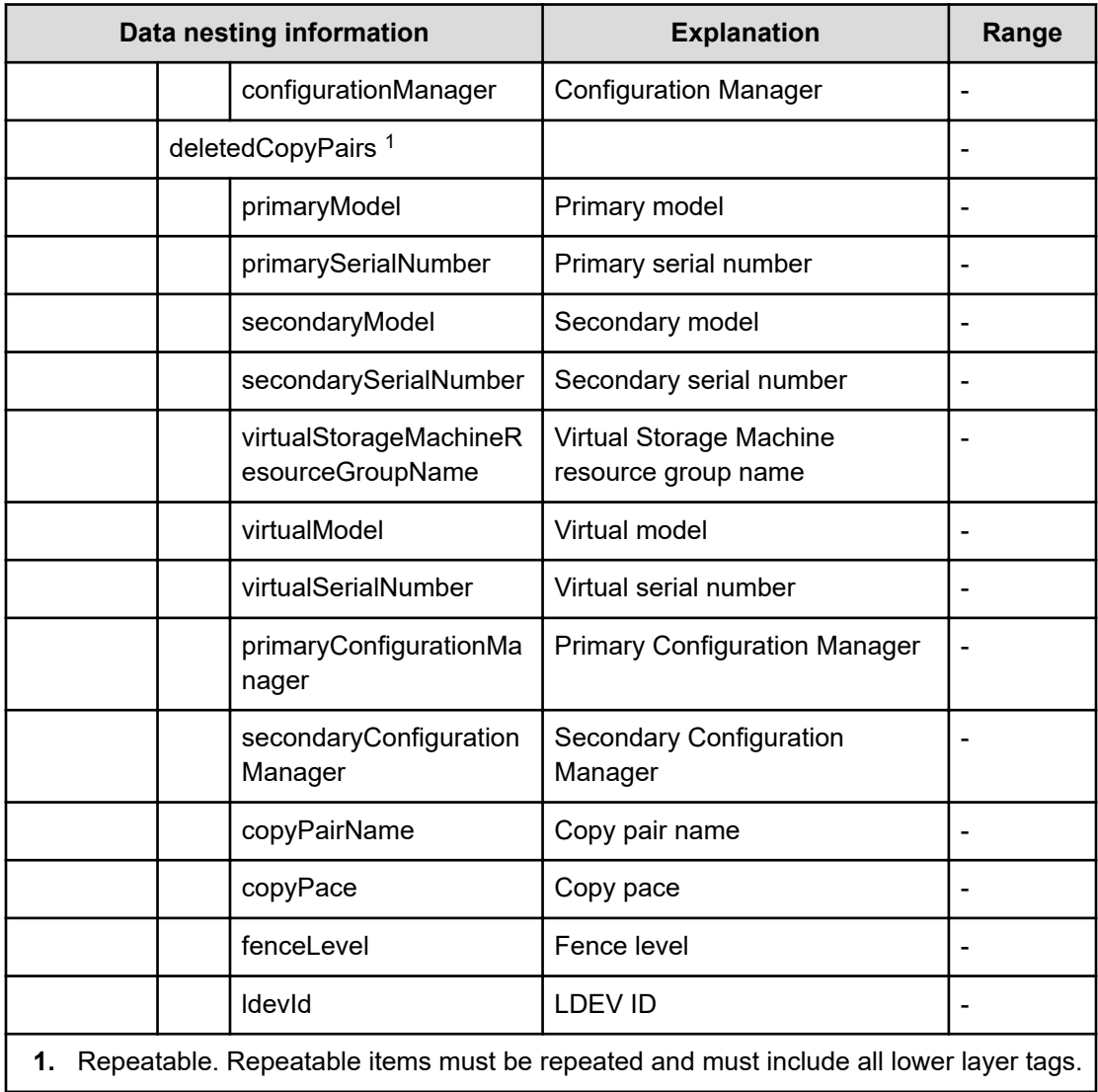

## **Table 614 DeletedHostGroupsInformation**

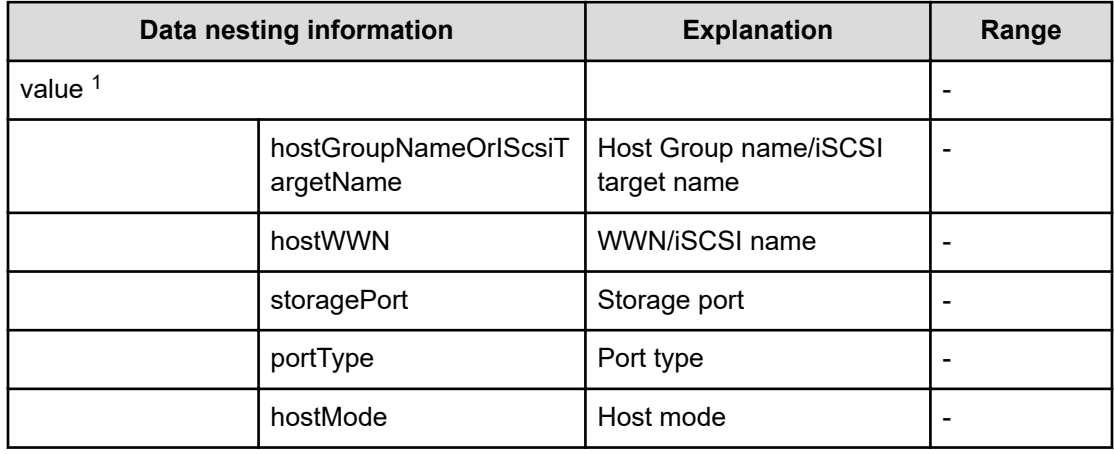

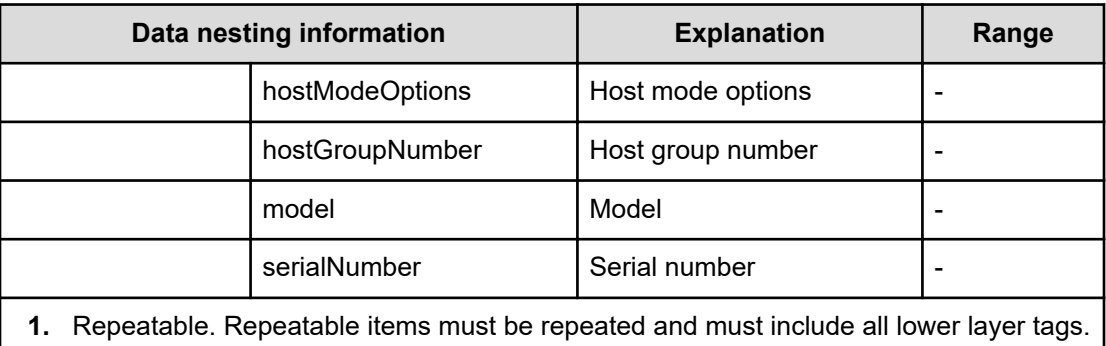

# **Online Migration service properties**

Use the following properties to modify or create values for the Online Migration service.

# **Online Migration (edit)**

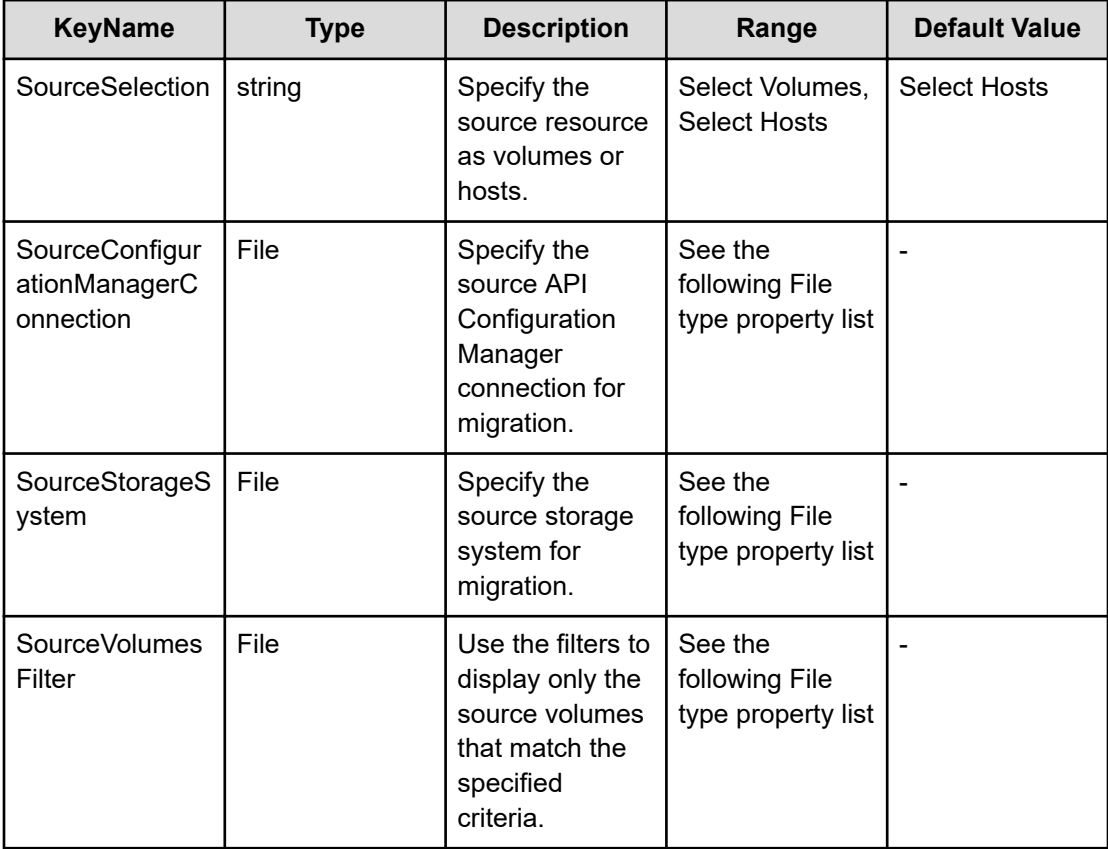
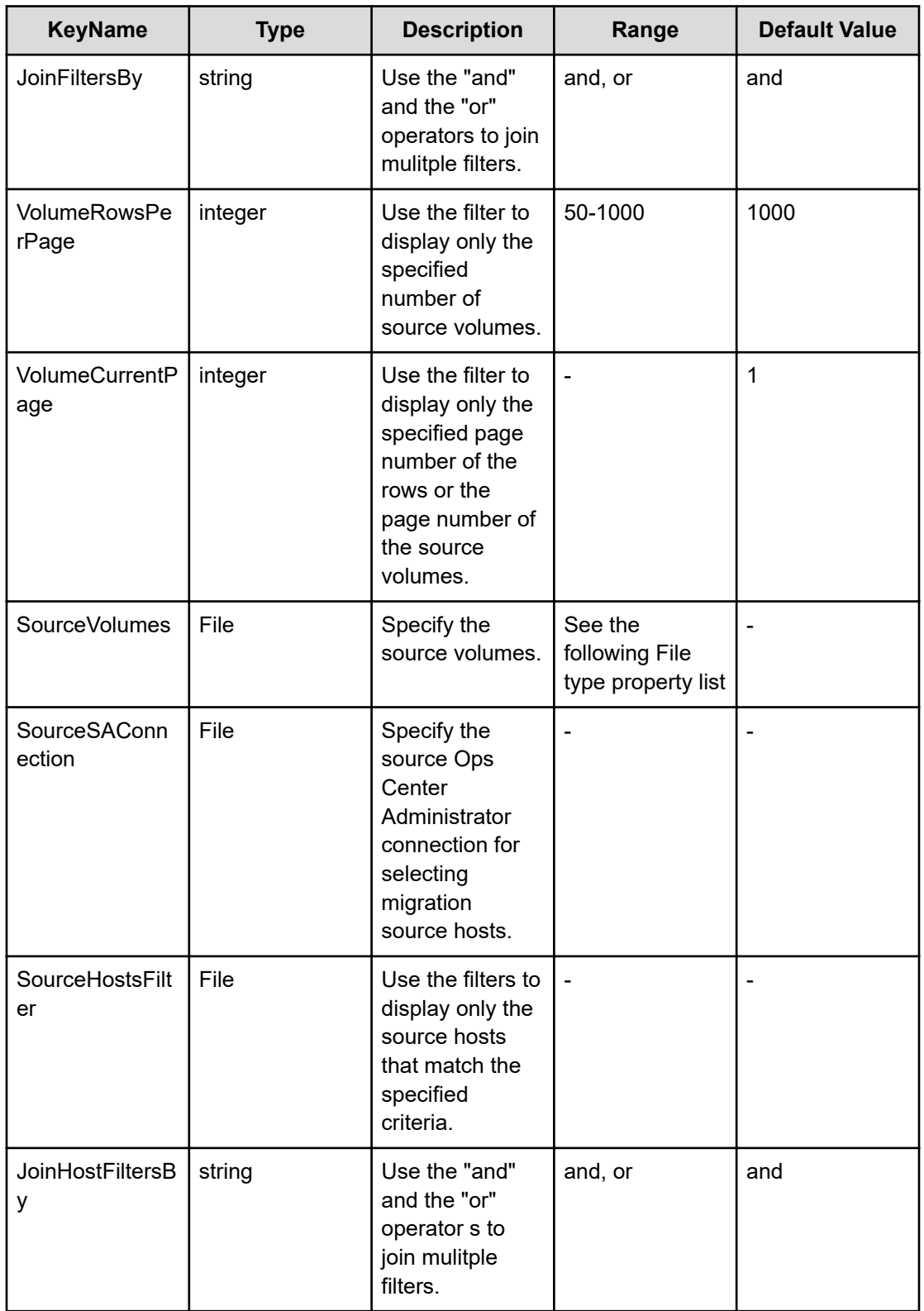

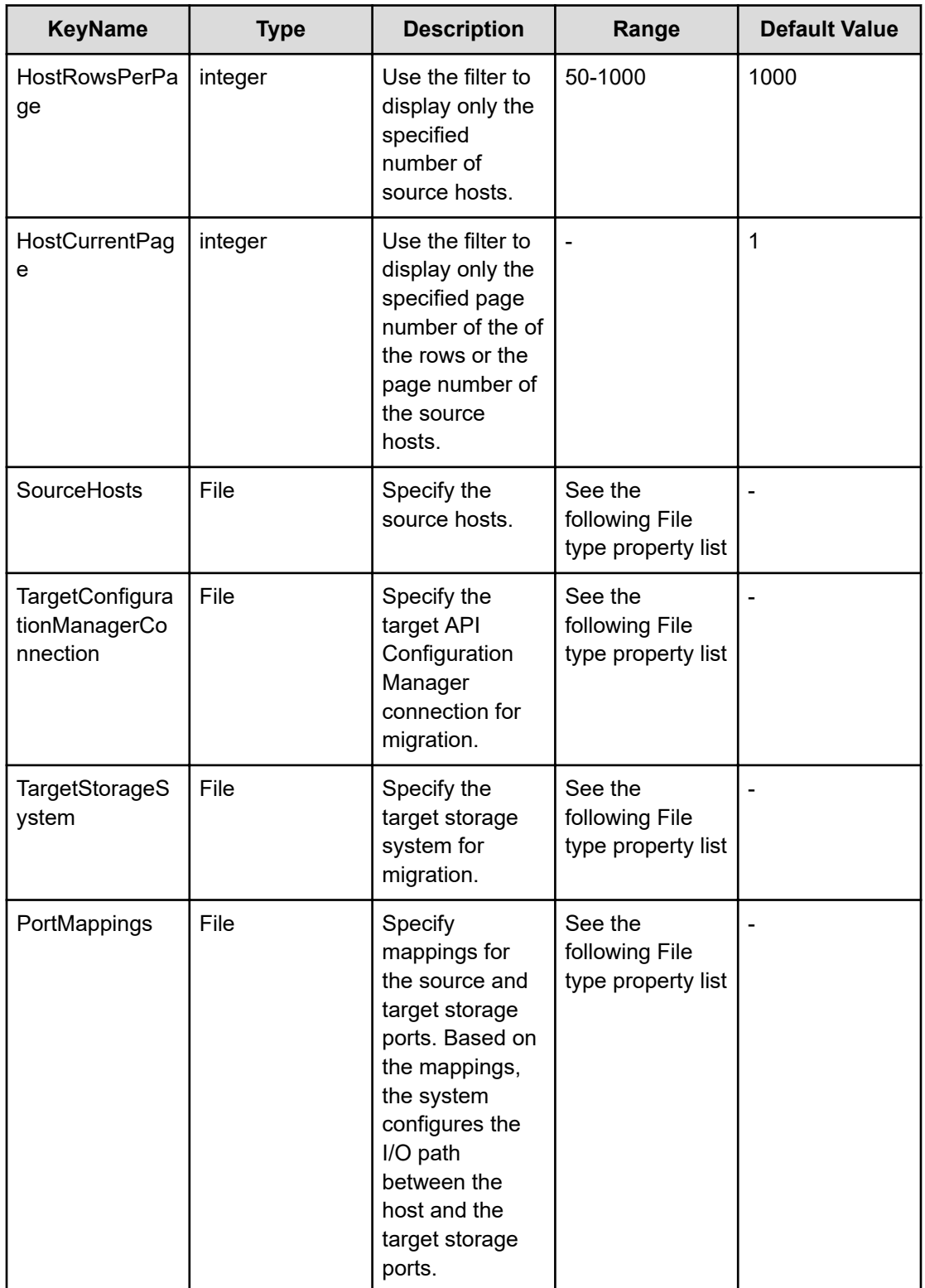

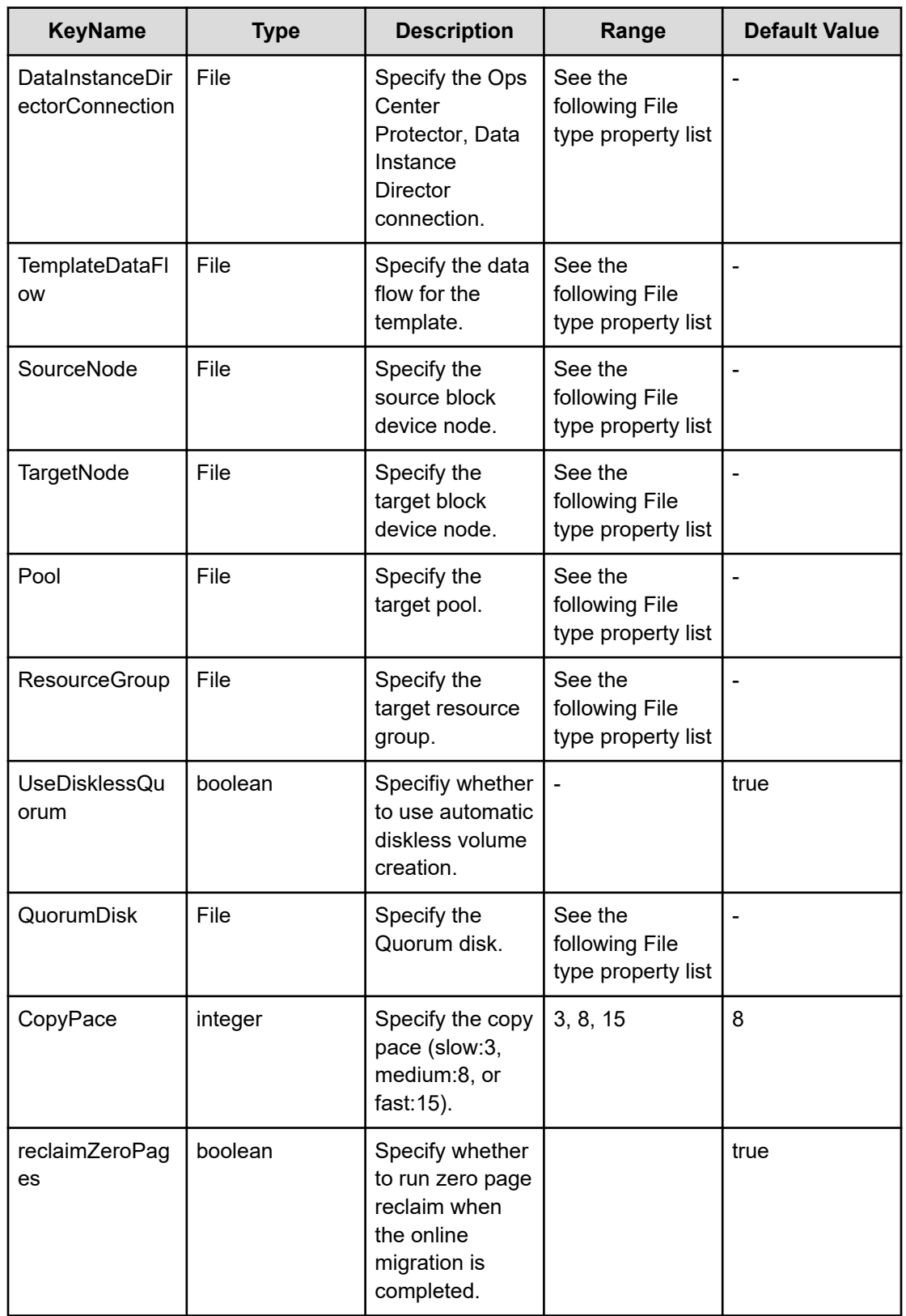

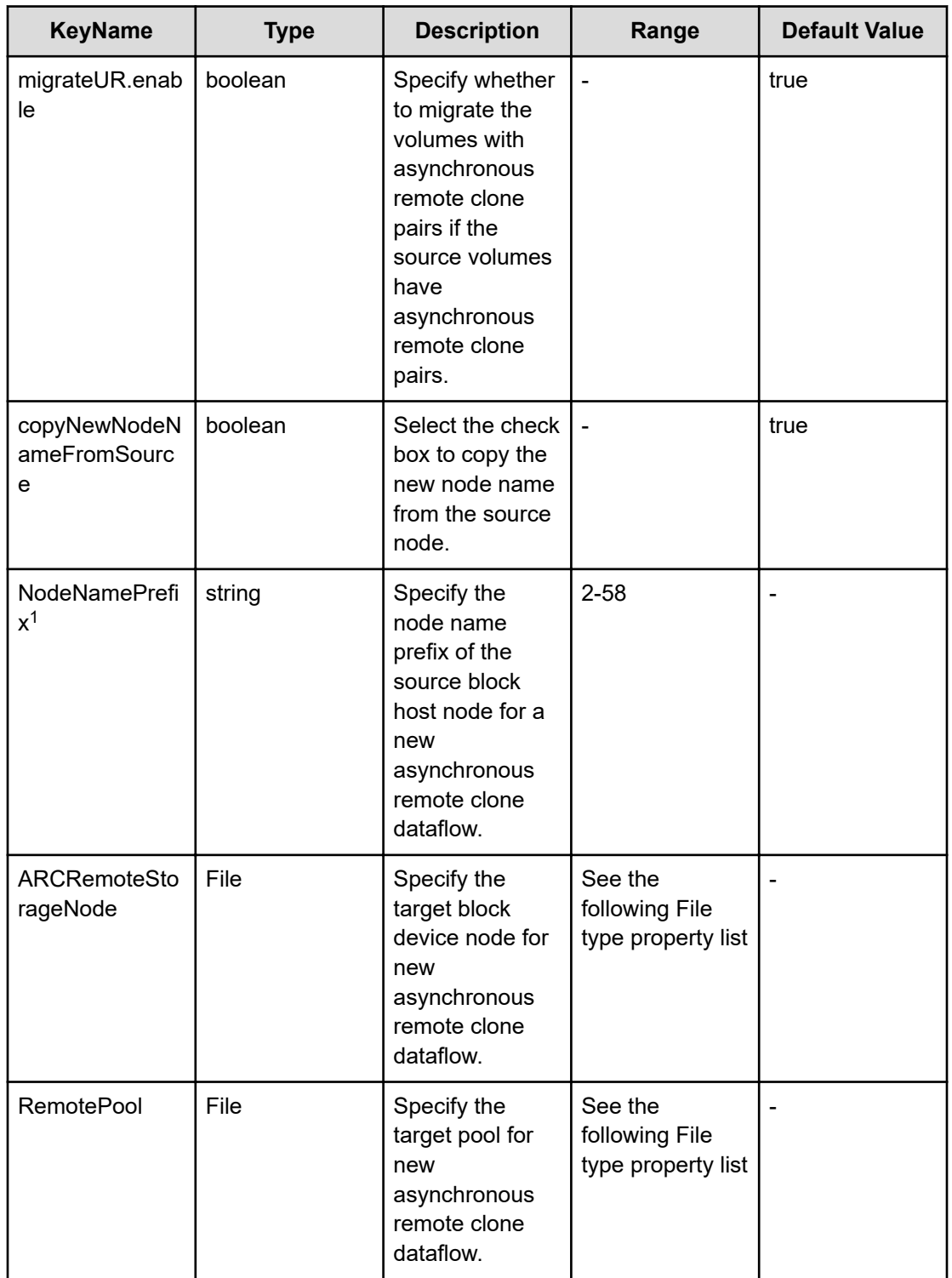

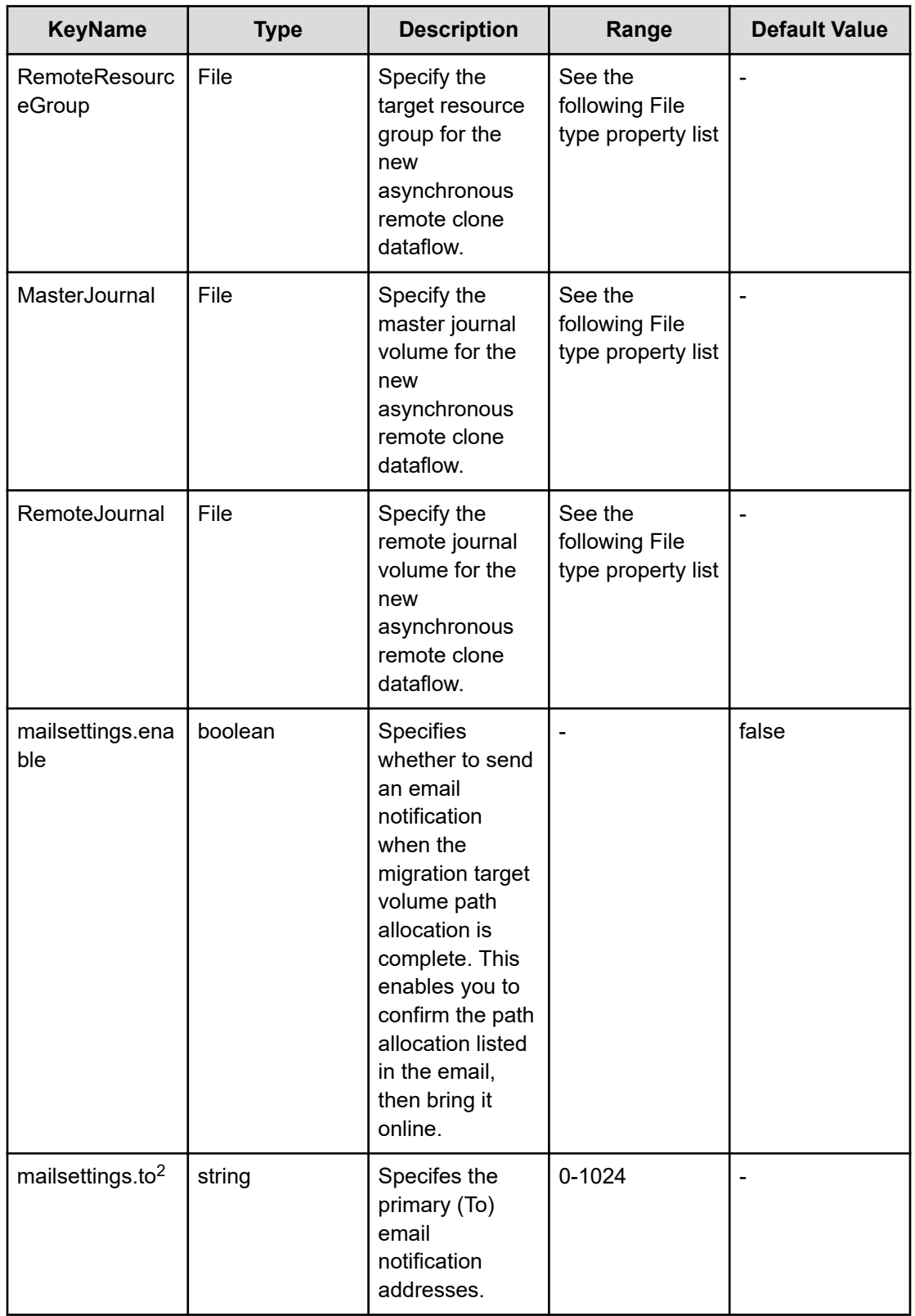

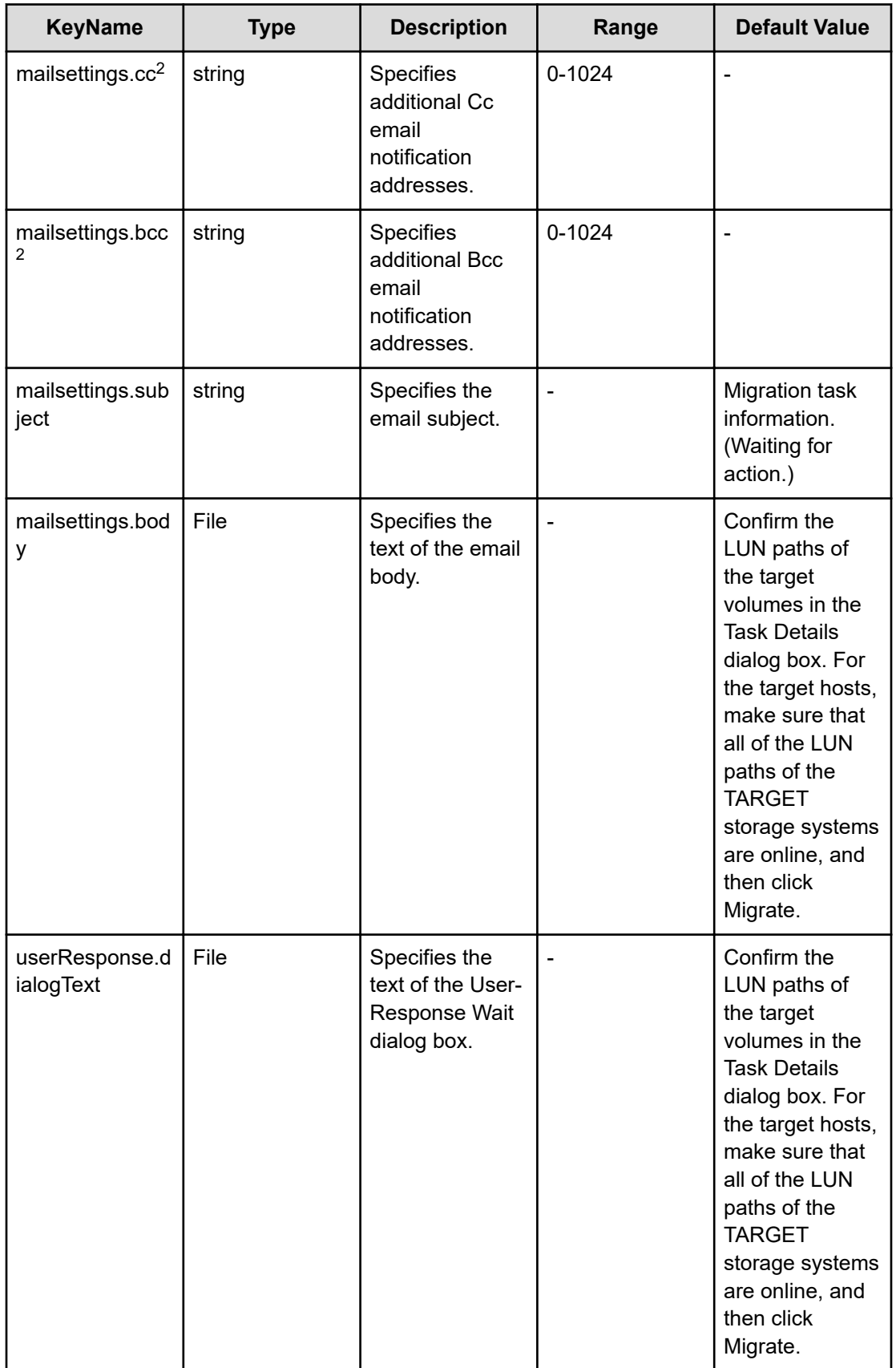

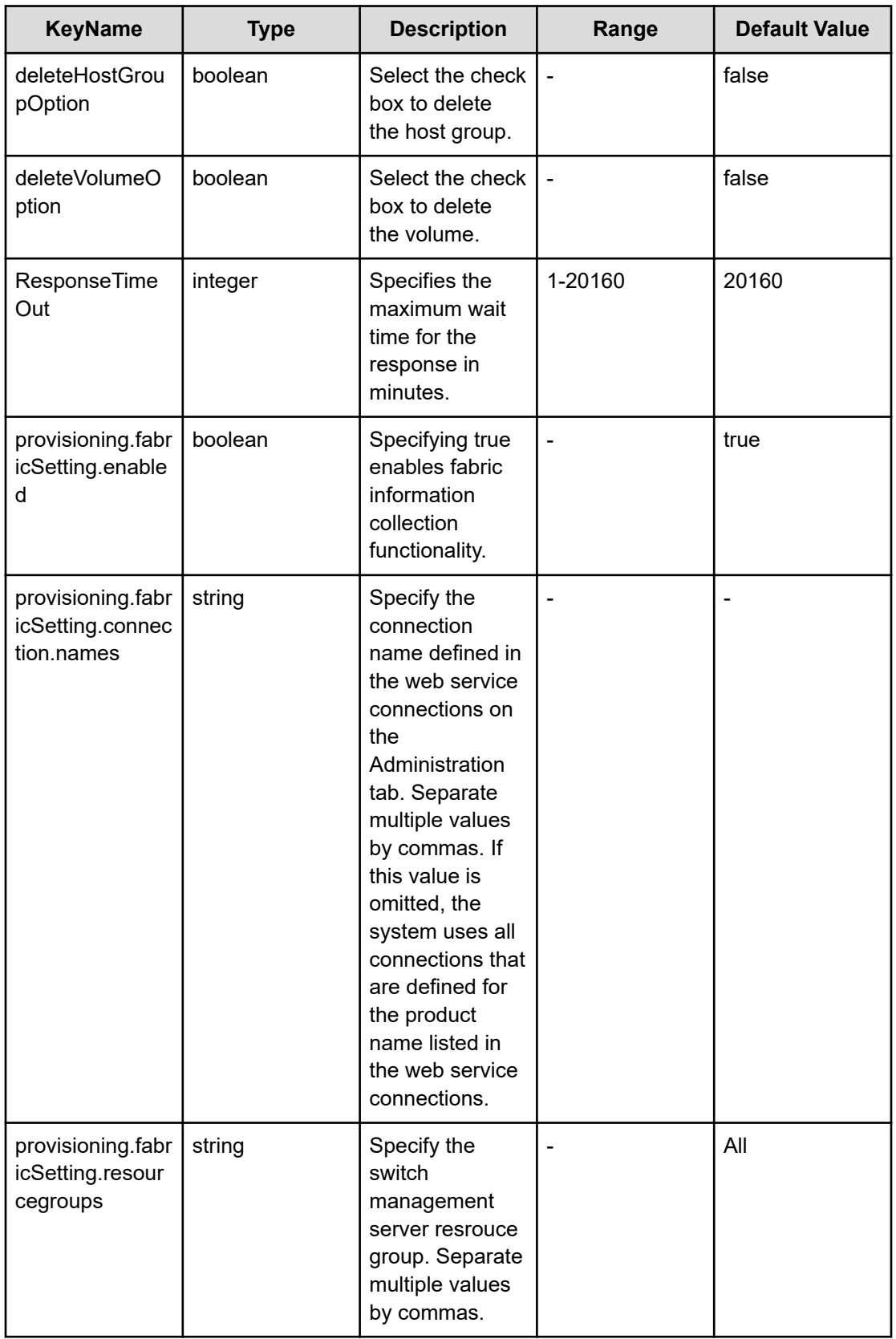

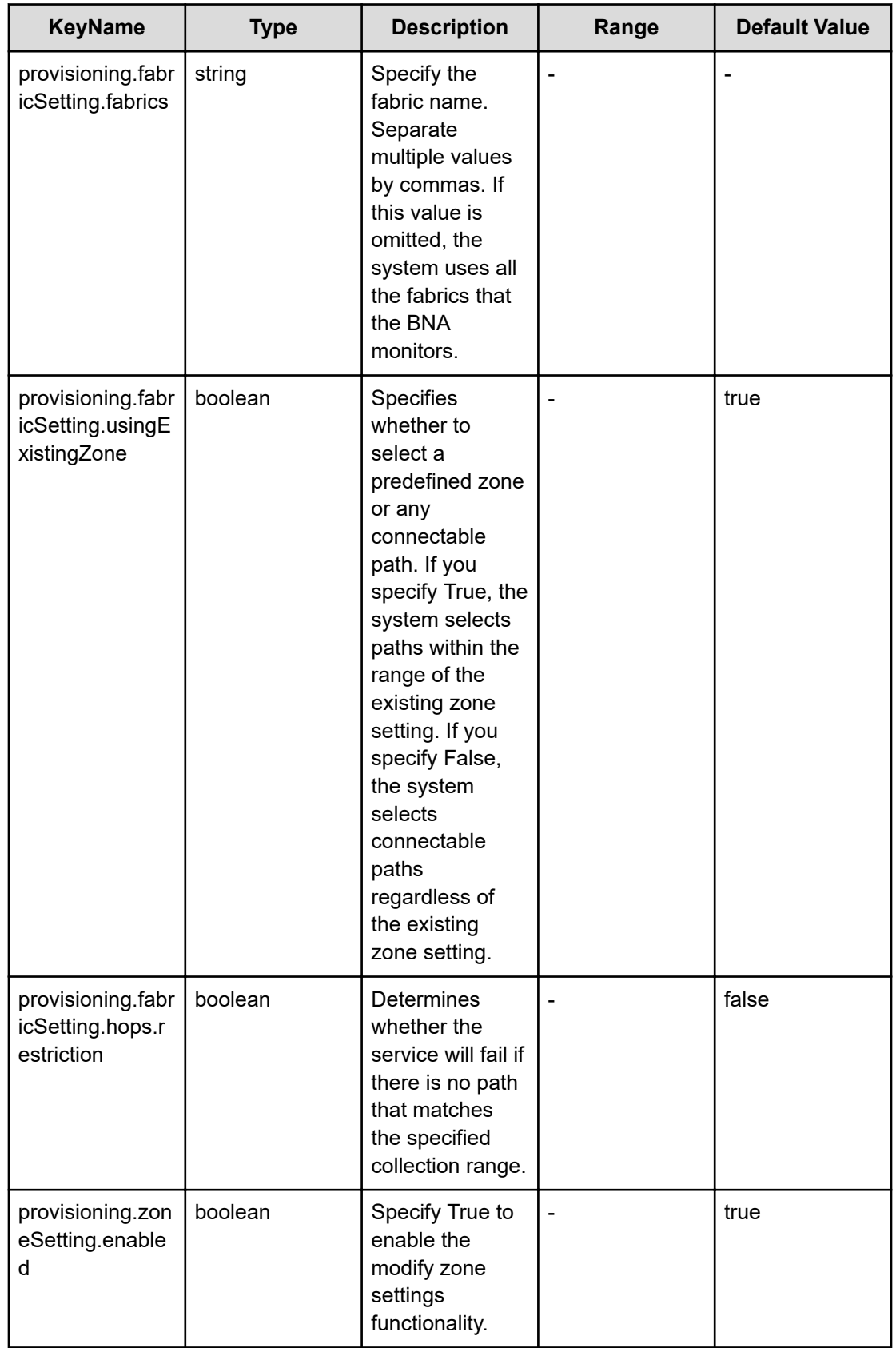

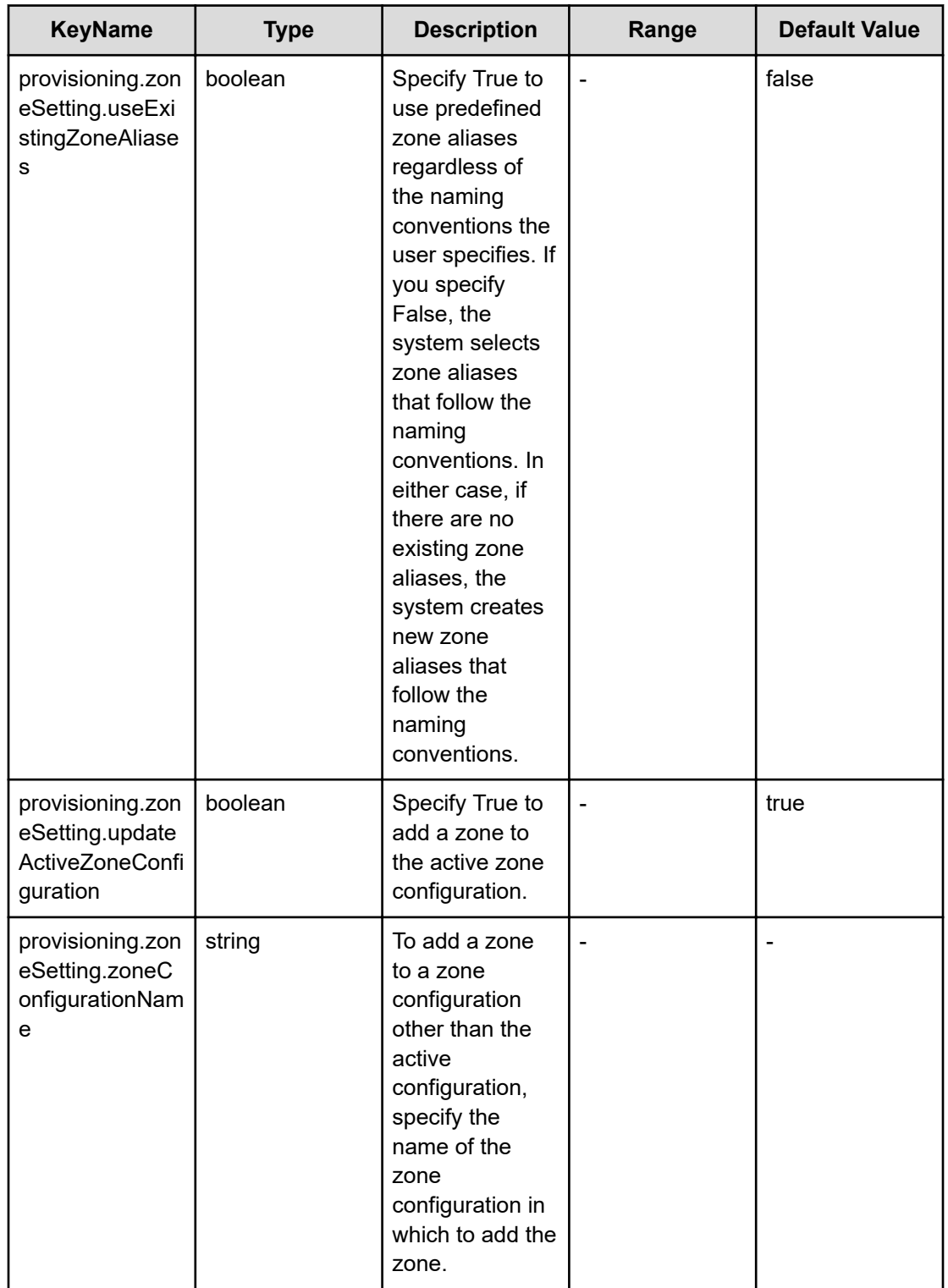

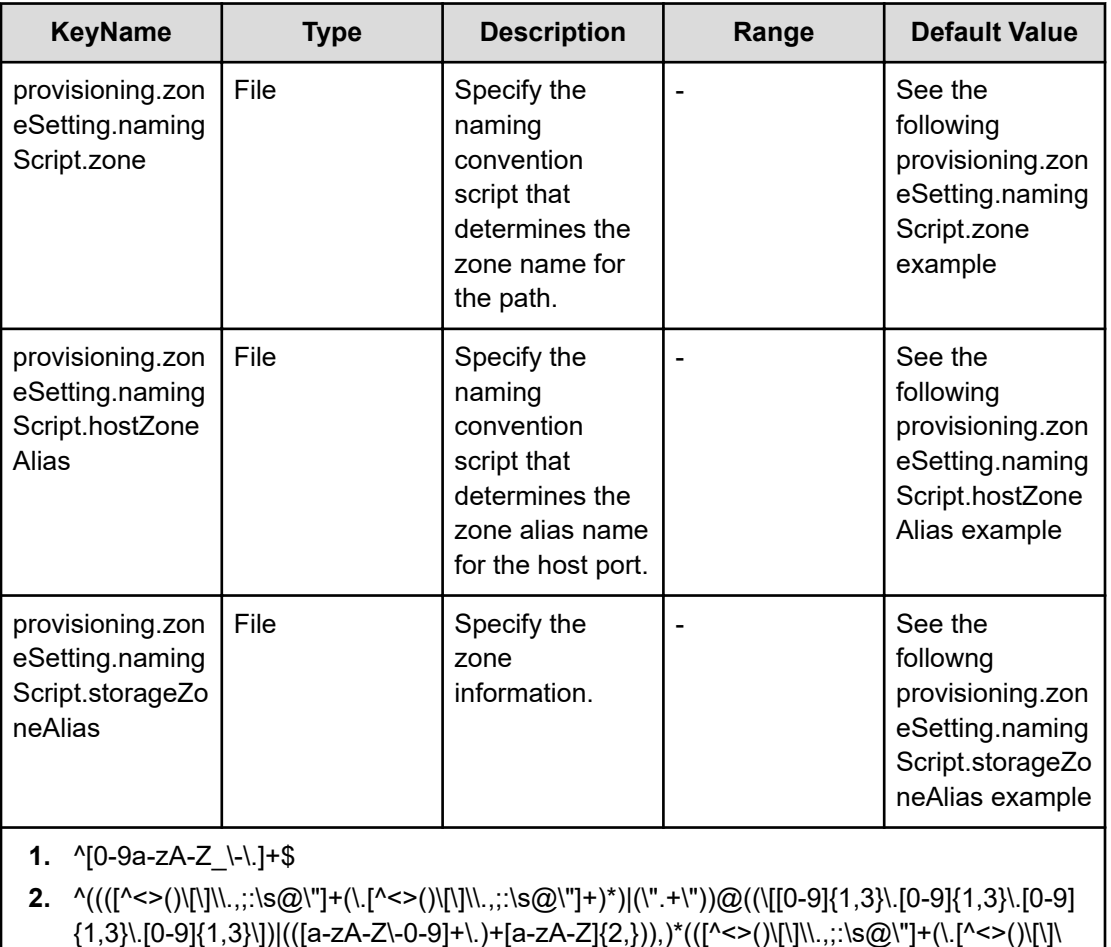

\.,;:\s@\"]+)\*)|(\".+\"))@((\[[0-9]{1,3}\.[0-9]{1,3}\.[0-9]{1,3}\.[0-9]{1,3}\])|(([a-zA-Z\-0-9]+\.) +[a-zA-Z]{2,}))\$

provisioning.zoneSetting.namingScript.zone example

```
(function(args) {
var name = args.hostName;
 if (name === null || !(typeof(name) == "string" || name instanceof 
String)) { 
 throw new Error("Host name must be a string or null: "+ name); 
} 
name = name.replace(/[^{A-Za-Z0-9}]/q, '');
 var wwn = args.hostPortWorldWideName; 
if (wwn === null || !(typeof (wwn) == "string" || wwn instanceof String))
{ 
 throw new Error("Host port WWN must be a string: " + wwn); 
} 
name = name + ' ' + wwn.replace(/:/q, '').slice(-4);
 if (name.length > 64) { 
throw new Error("Zone alias name must be within 64 characters: " + name);
} 
if \left(\frac{\triangle - \Sigma}{i} \cdot \text{test}(\text{name}) \right) == false) {
```

```
 throw new Error("Zone alias name must start with a alphabet: " + name); 
} 
 var SERVERALIAS = name; 
 var serial = args.storageSystemSerialNumber; 
 if (serial === null || !(typeof (serial) == "string" || serial instanceof 
String)) { 
 throw new Error("Storage System Serial Number must be a string: " + 
serial); }
 name = args.storageSystemName; if (name) { 
 if (!(typeof(name) == "string" || name instanceof String)) { 
 throw new Error("Storage System name must be a string or undefined: "+ 
name); 
} 
name = name + ' ' + serial.replace(/:/g, '').slice(-4); }
else{ name = 'SN' + serial; }
name = name.replace(/[^A-Za-z0-9 ]/g, ' ');
 var PortName = args.storagePortName 
 if (PortName === null || !(typeof(PortName) == "string" || PortName 
instanceof String)) { 
 throw new Error("Port Name must be a string: "+ PortName); 
} 
PortName = PortName.replace(/[\hat{A}-Za-z0-9]/q, '');
name = name + ' + PortName; if (name.length > 64) {
 throw new Error("Zone alias name must be within 64 characters: " + name); 
} 
if \left(\frac{\triangle}{A-Z}\right)/i.test(name) == false) {
 throw new Error("Zone alias name must start with a alphabet: " + name); 
} 
var ARRAYALIAS = name; var name1 = SERVERALIAS + ' + ARRAYALIAS;
if (name1.length > 64) {
 throw new Error("Zone alias name must be within 64 characters: " + 
name1); 
} 
if \left(\frac{\triangle -Z}{i} \cdot t\right) == false) {
 throw new Error("Zone alias name must start with a alphabet: " + name1); 
} 
 return name1; 
})
```
#### provisioning.zoneSetting.namingScript.hostZoneAlias example

```
(function(args) { 
var name = args.hostName;
 if (name === null || !(typeof(name) == "string" || name instanceof 
String)) { 
 throw new Error("Host name must be a string: "+ name); 
} 
name = name.replace(/[^A-Za-z0-9 ]/g, ' ');
 var wwn = args.hostPortWorldWideName; 
  if (wwn === null || !(typeof (wwn) == "string" || wwn instanceof String))
```

```
{ 
throw new Error("Host port WWN must be a string: " + wwn);
} 
name = name + ' ' + wwn.replace(/:/g, '').slice(-4); if (name.length >
64) { 
 throw new Error("Zone alias name must be within 64 characters: " + name); 
} 
if \left(\frac{\triangle}{2}\right)/i.\text{test}(\text{name}) == false) {
 throw new Error("Zone alias name must start with a alphabet: " + name); 
} 
 return name; 
})
```
provisioning.zoneSetting.namingScript.storageZoneAlias example

```
(function(args) {
 var name = args.storageSystemName; if (name) { 
 if (!(typeof(name) == "string" || name instanceof String)) { 
 throw new Error("Storage system name must be a string or null: "+ name); 
} 
name = name.replace(/[^A - Za - z0 - 9]/q, '');
} 
var serial = args.storageSystemSerialNumber;
if (serial == null || !(typeof (serial) == "string" || serial instanceof
String)) { 
 throw new Error("Storage System Serial Number must be a string: " + 
serial); 
} 
 var PortName = args.storagePortName 
 if (PortName === null || !(typeof(PortName) == "string" || PortName 
instanceof String)) { 
 throw new Error("Port Name must be a string: "+ PortName); 
} 
PortName = PortName.replace(/[\hat{A}-Za-z0-9]/g, '');
if(name){ name = name + ' ' + serial.replace(/:/g, '').slice(-4) + ' ' +
PortName; 
}
 else { 
name = 'SN' + serial.replace(/:/q, '') + ' ' + PortName;
} 
if (name.length > 64) {
 throw new Error("Zone alias name must be within 64 characters: " + name); 
} 
if \left(\frac{\triangle -Z}{i} \cdot t\right). (name) == false) {
throw new Error("Zone alias name must start with a alphabet: " + name);
} return name; 
})
```
#### **File type property list**

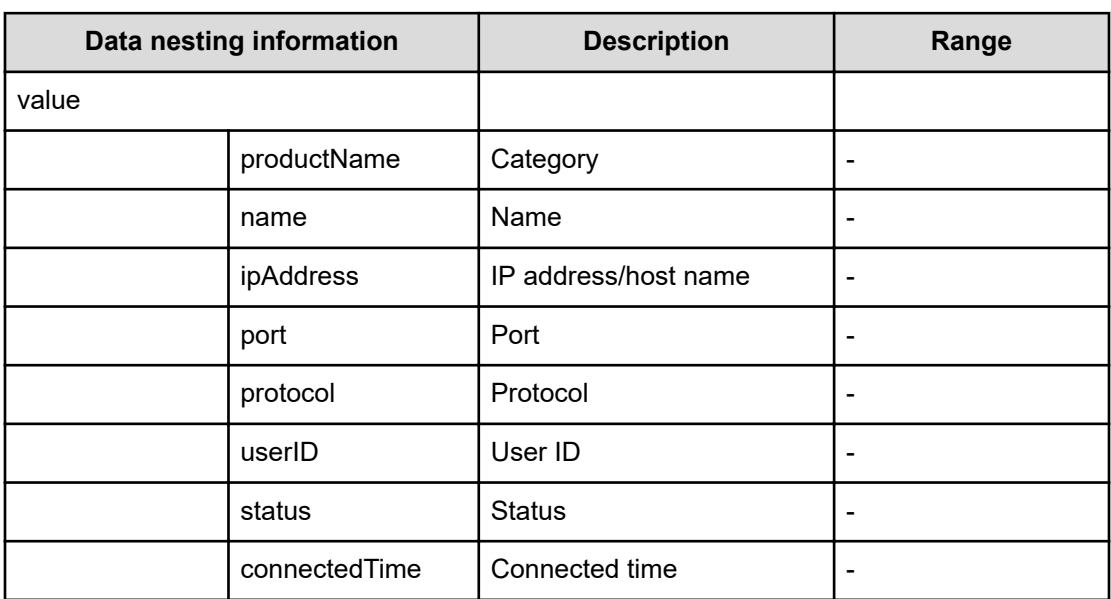

## **Table 615 SourceConfigurationManagerConnection, TargetConfigurationManagerConnection, DataInstanceDirectorConnection**

### **Table 616 SourceStorageSystem, TargetStorageSystem**

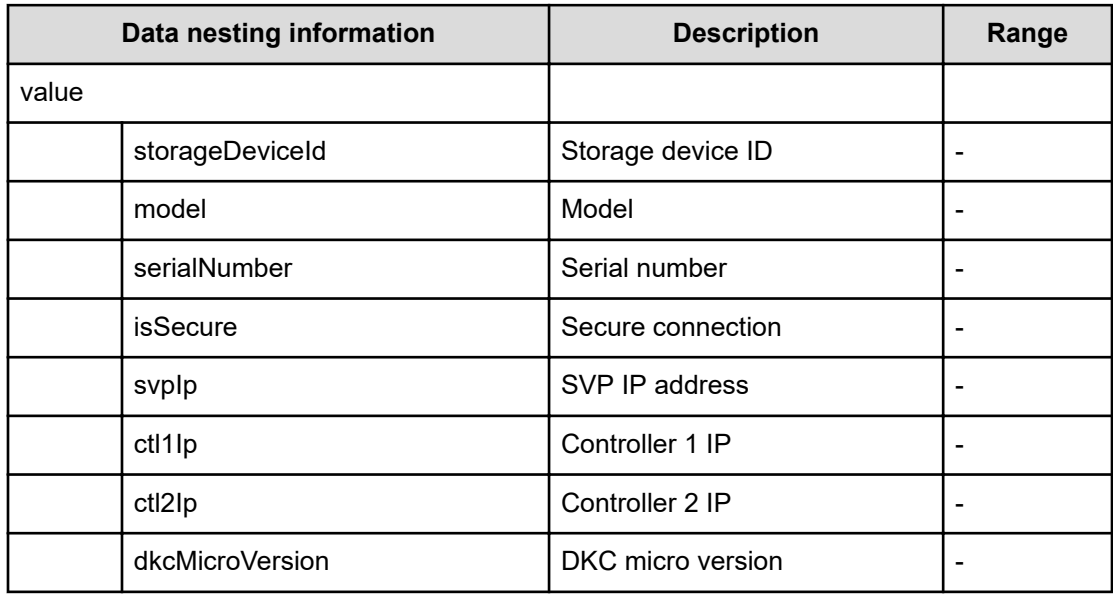

#### **Table 617 SourceVolumesFilter**

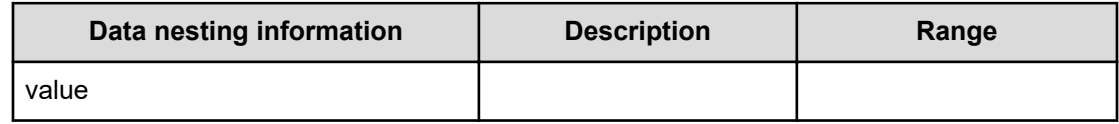

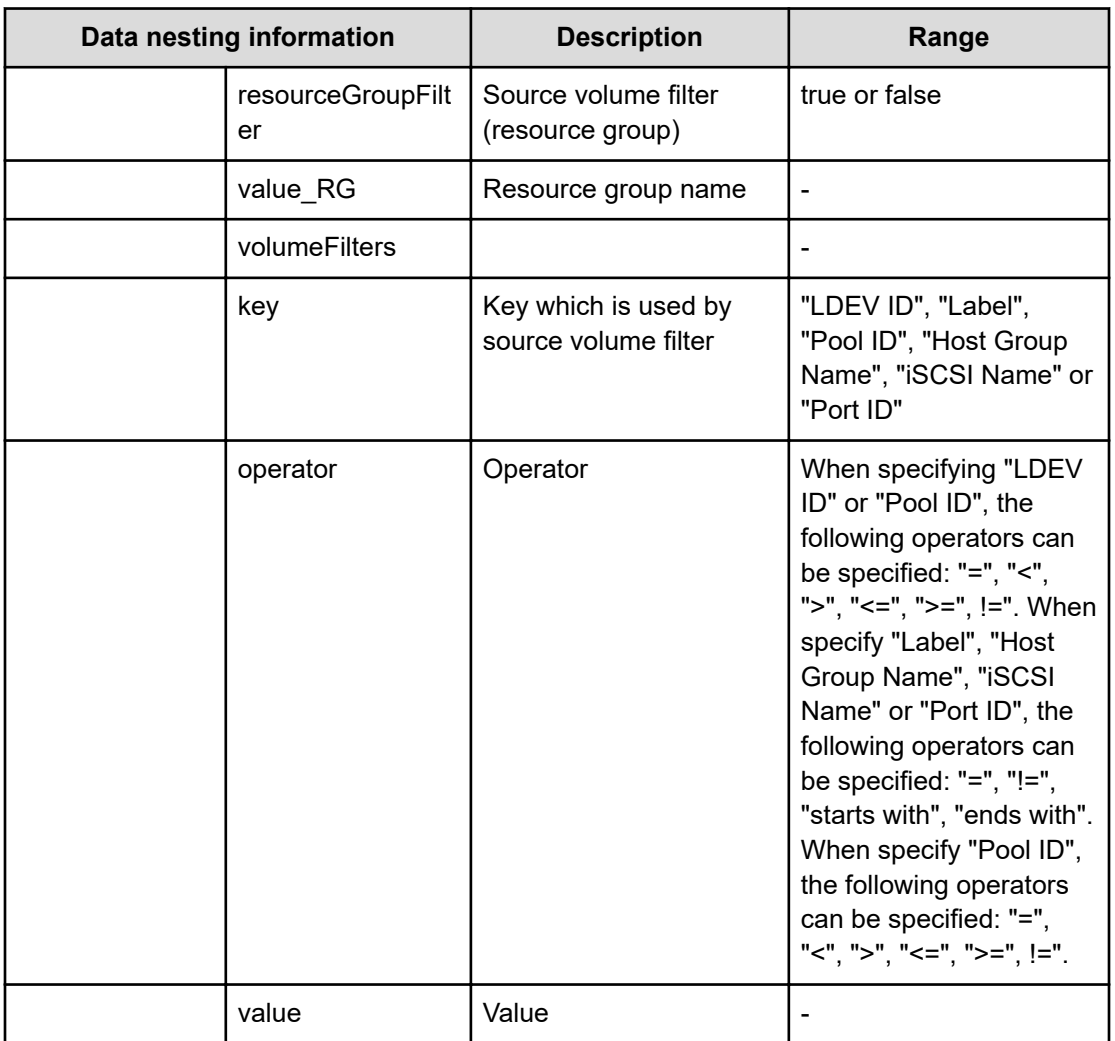

# **Table 618 SourceVolumes**

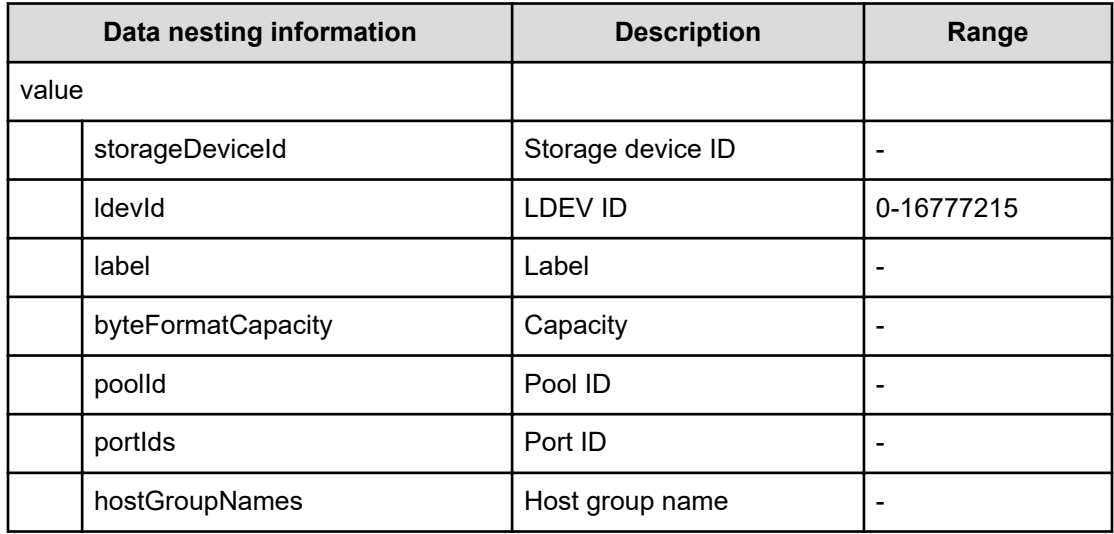

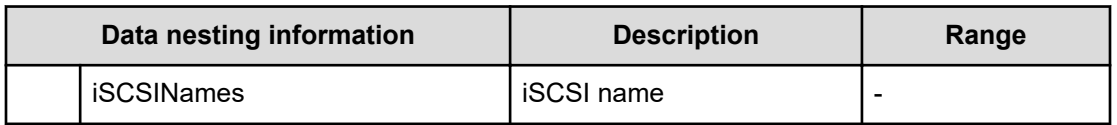

#### **Table 619 SourceSAConnection**

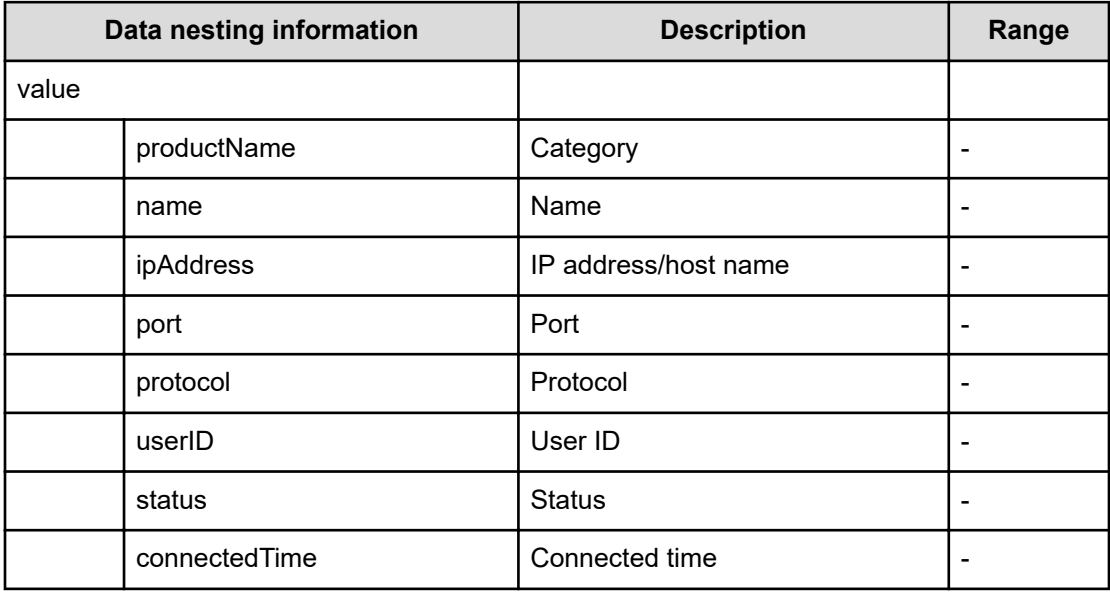

# **Table 620 SourceHostsFilter**

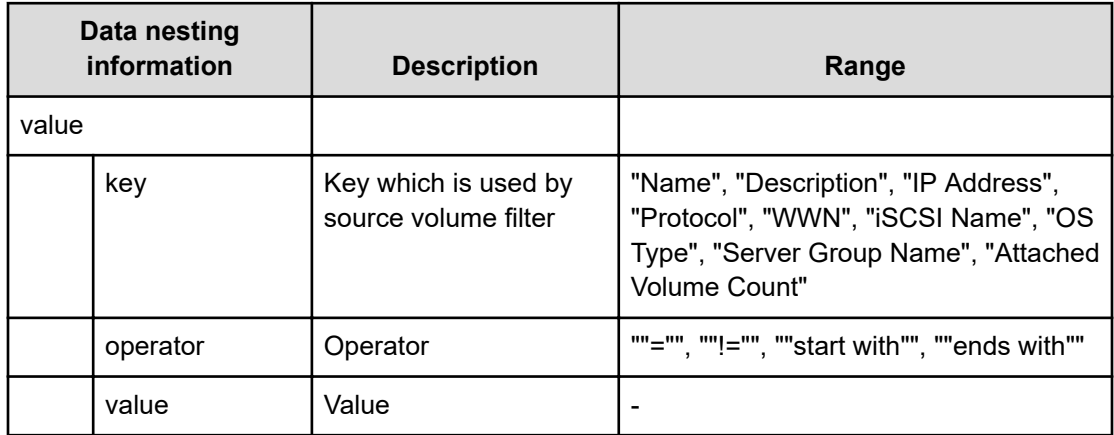

### **Table 621 SourceHosts**

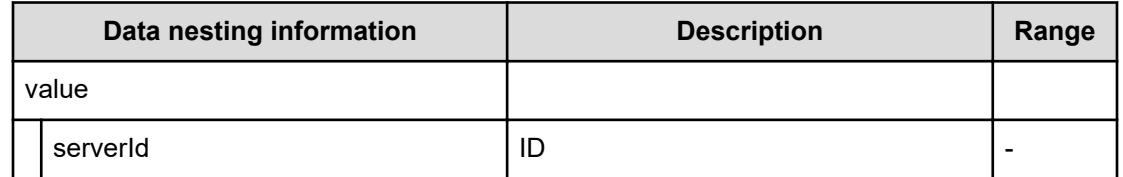

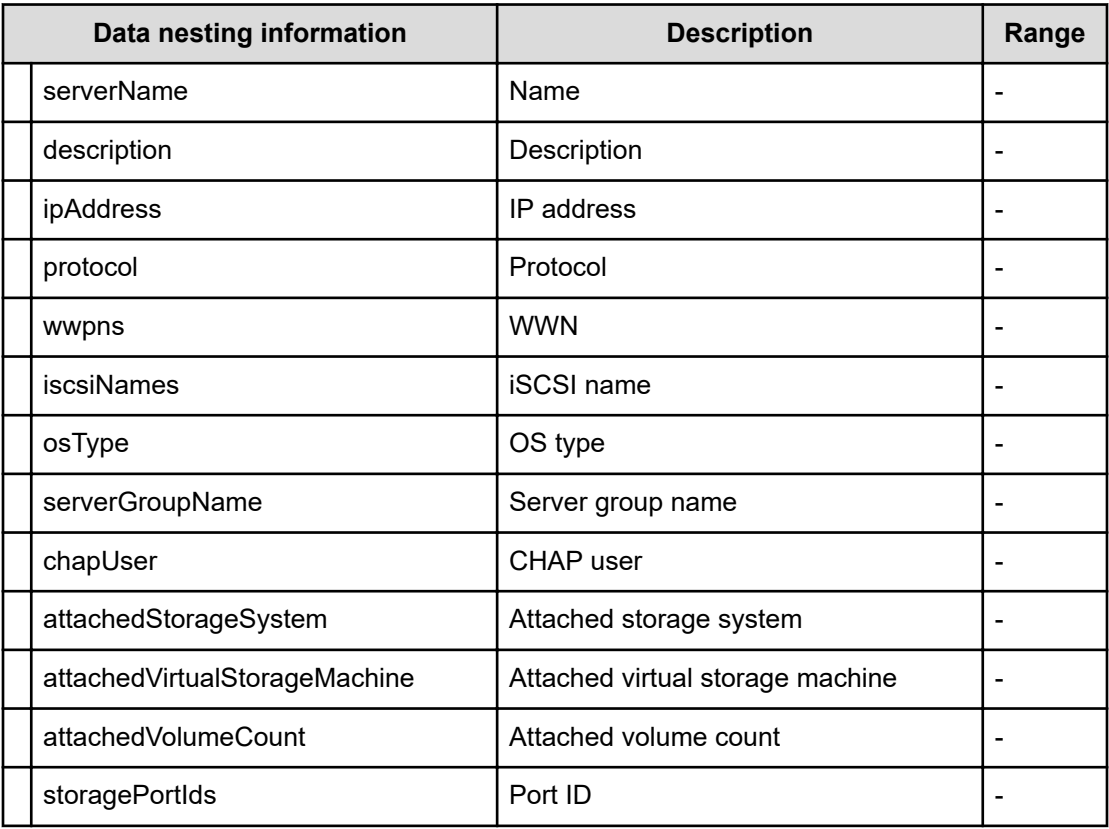

# **Table 622 PortMappings**

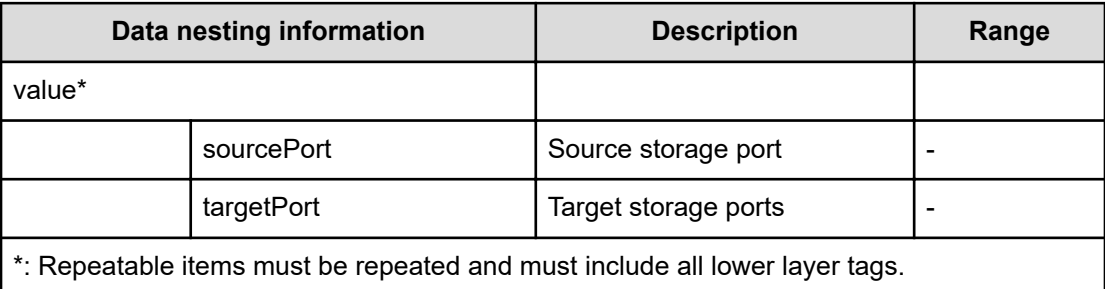

### **Table 623 TemplateDataFlow**

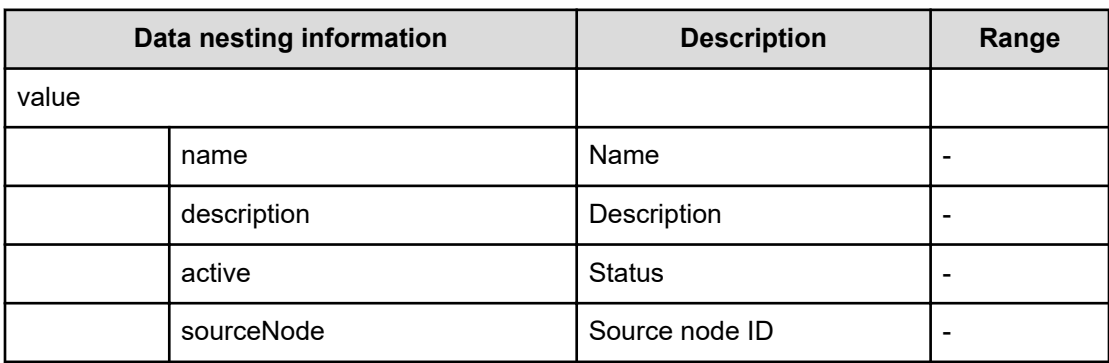

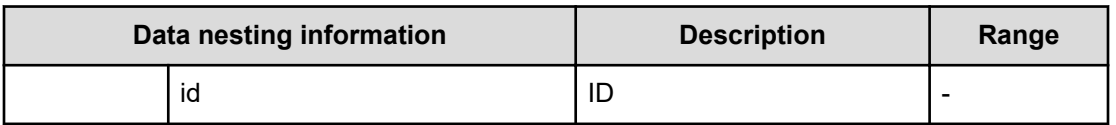

# **Table 624 SourceNode, TargetNode, ARCRemoteStorageNode**

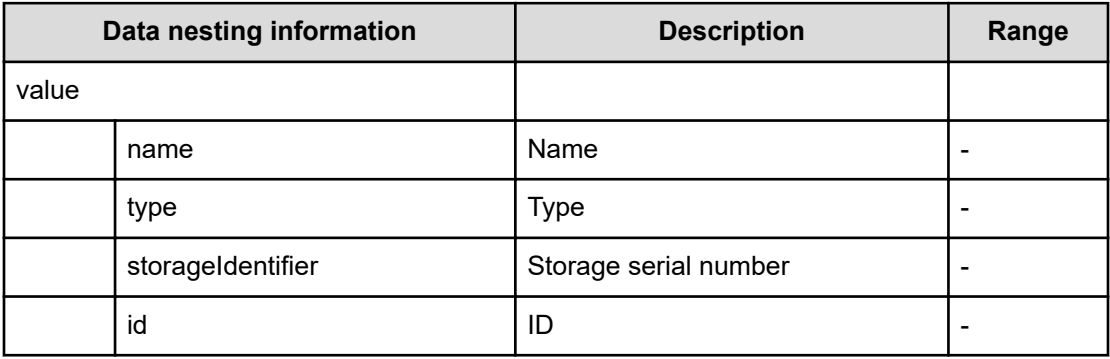

## **Table 625 Pool, RemotePool**

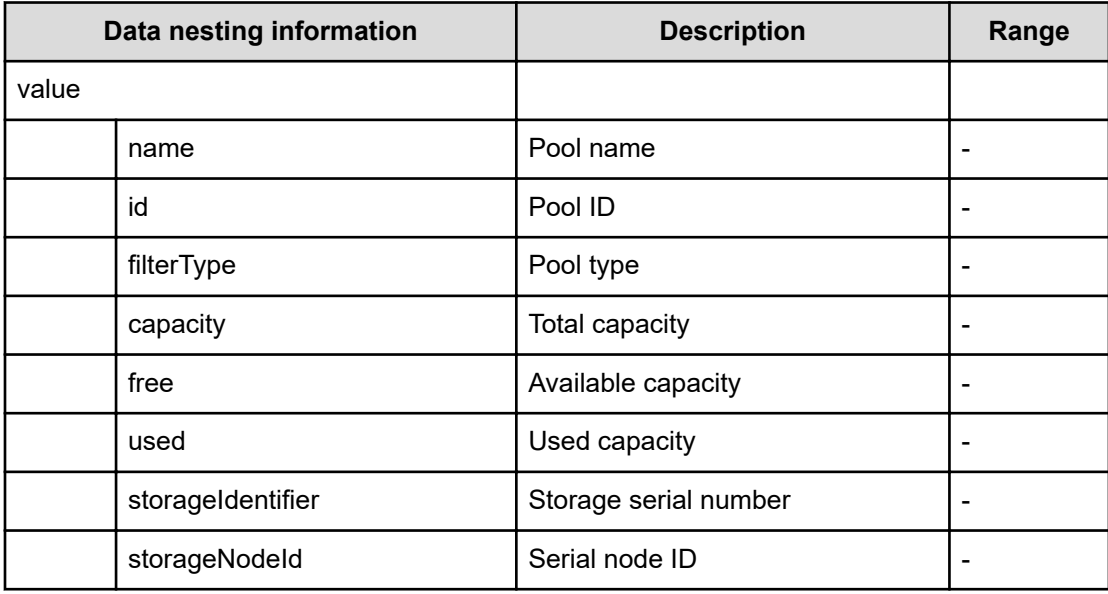

# **Table 626 ResourceGroup, RemoteResourceGroup**

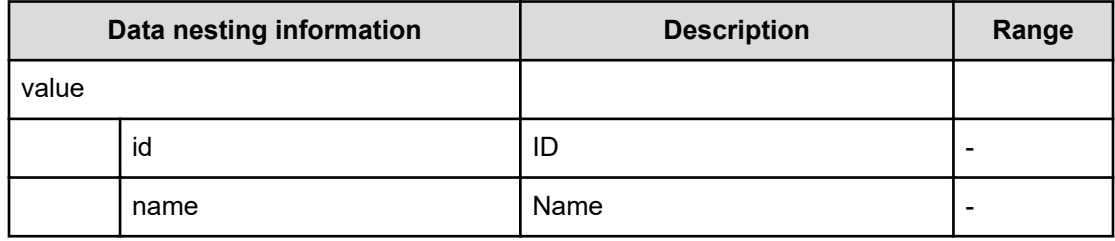

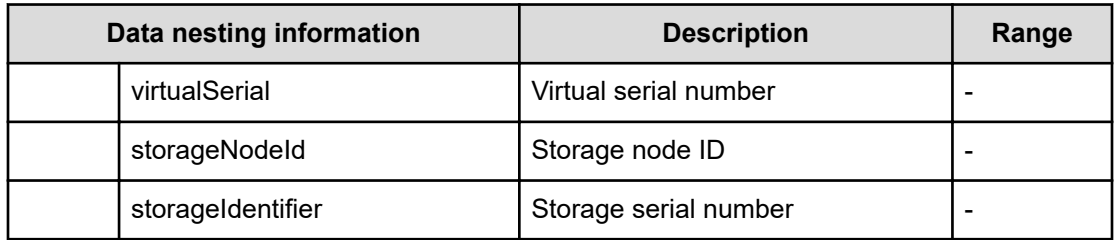

# **Table 627 QuorumDisk**

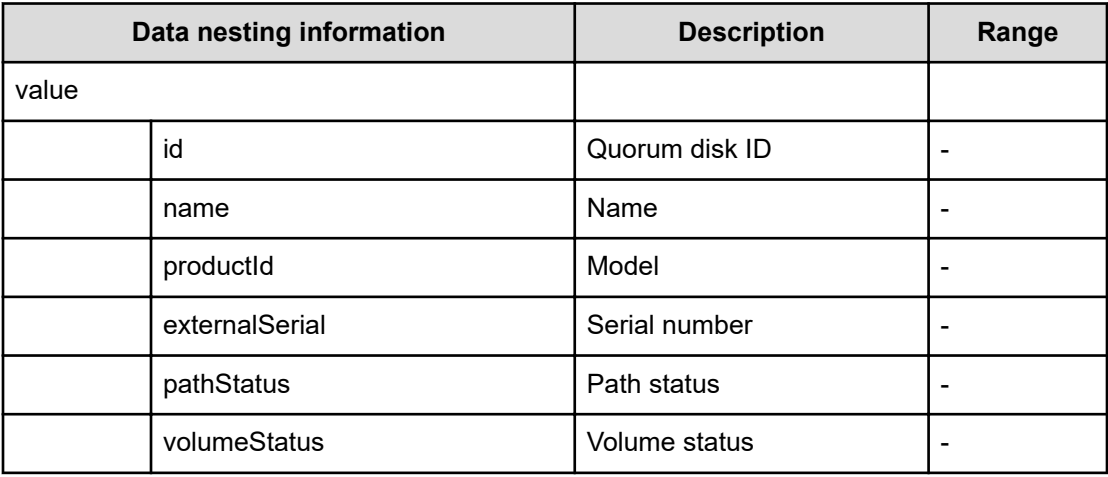

# **Table 628 MasterJournal, RemoteJournal**

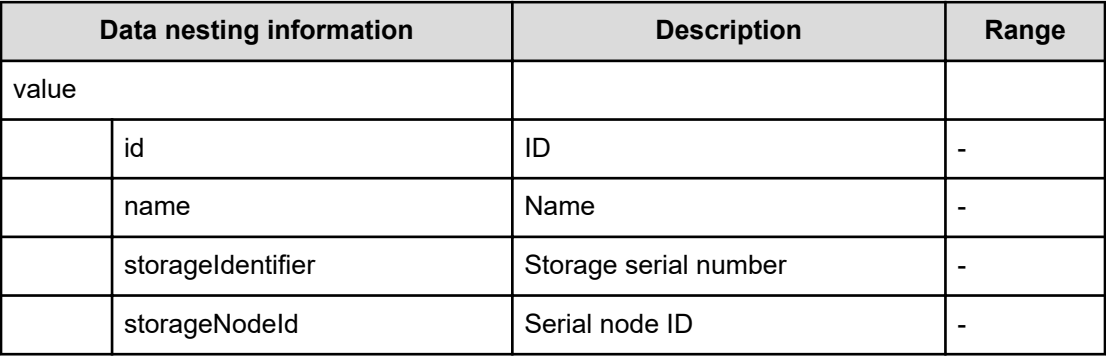

# **Online Migration (submit)**

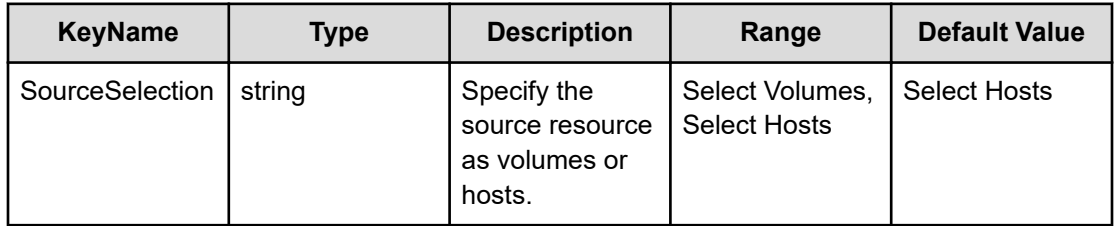

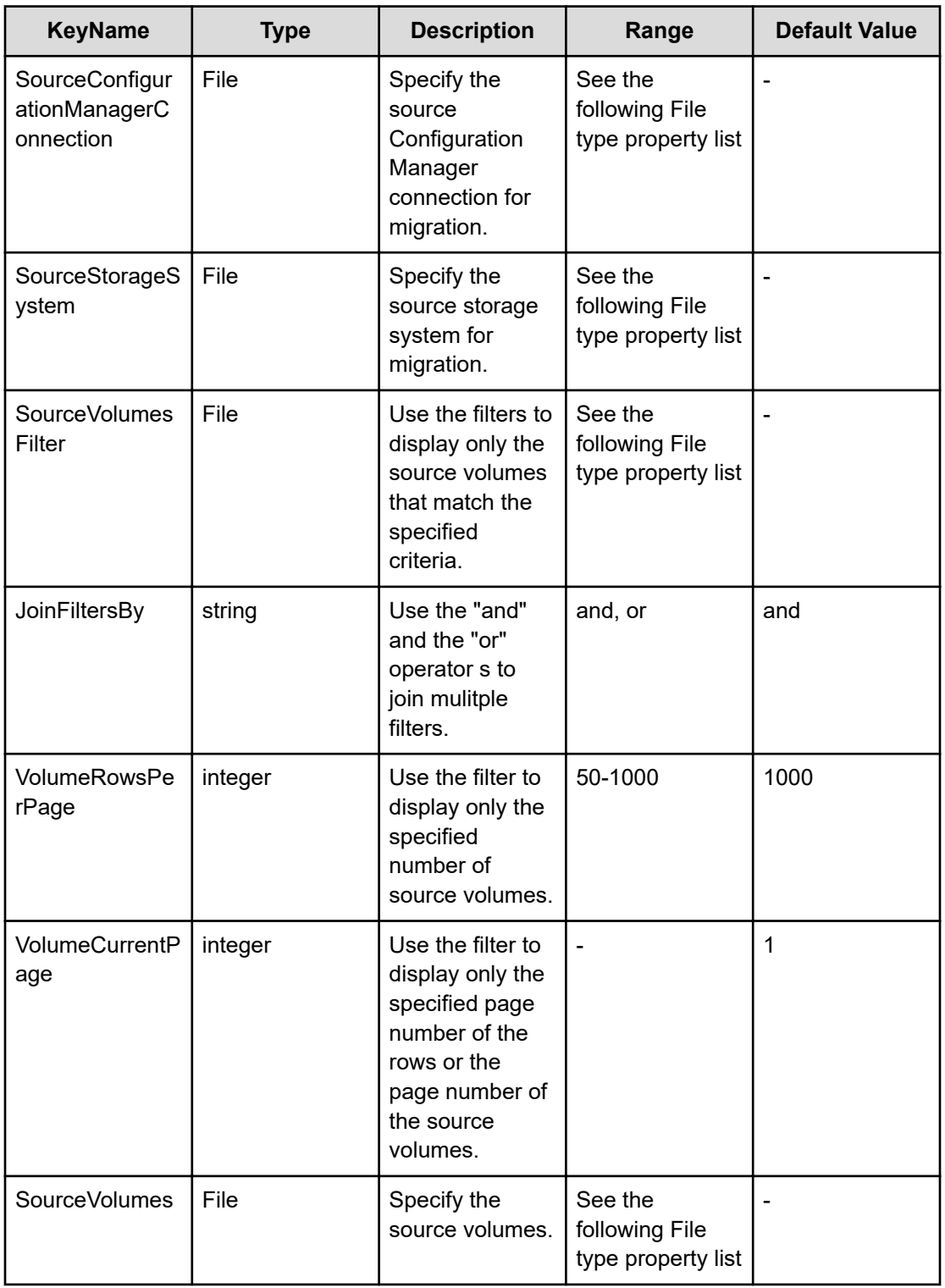

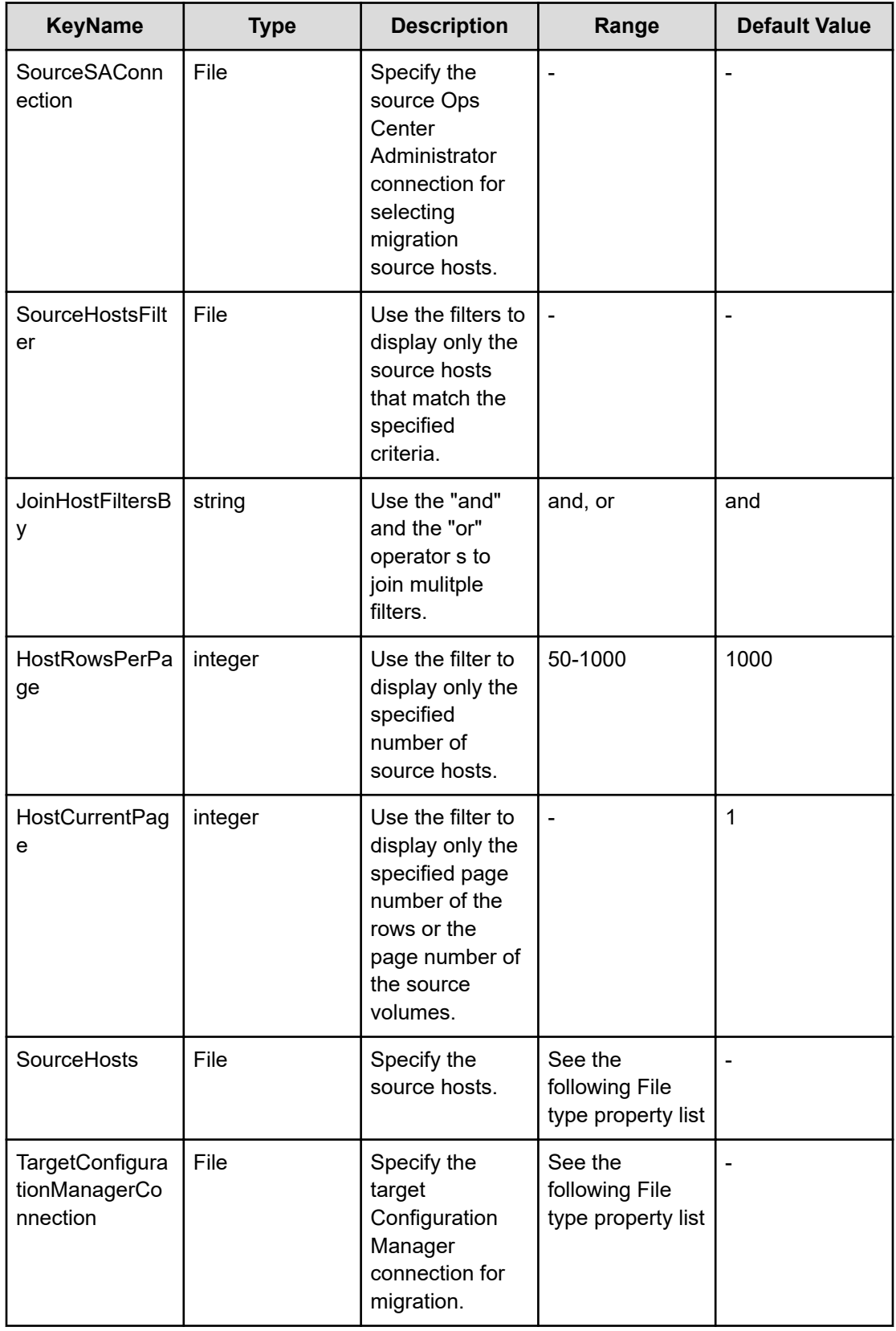

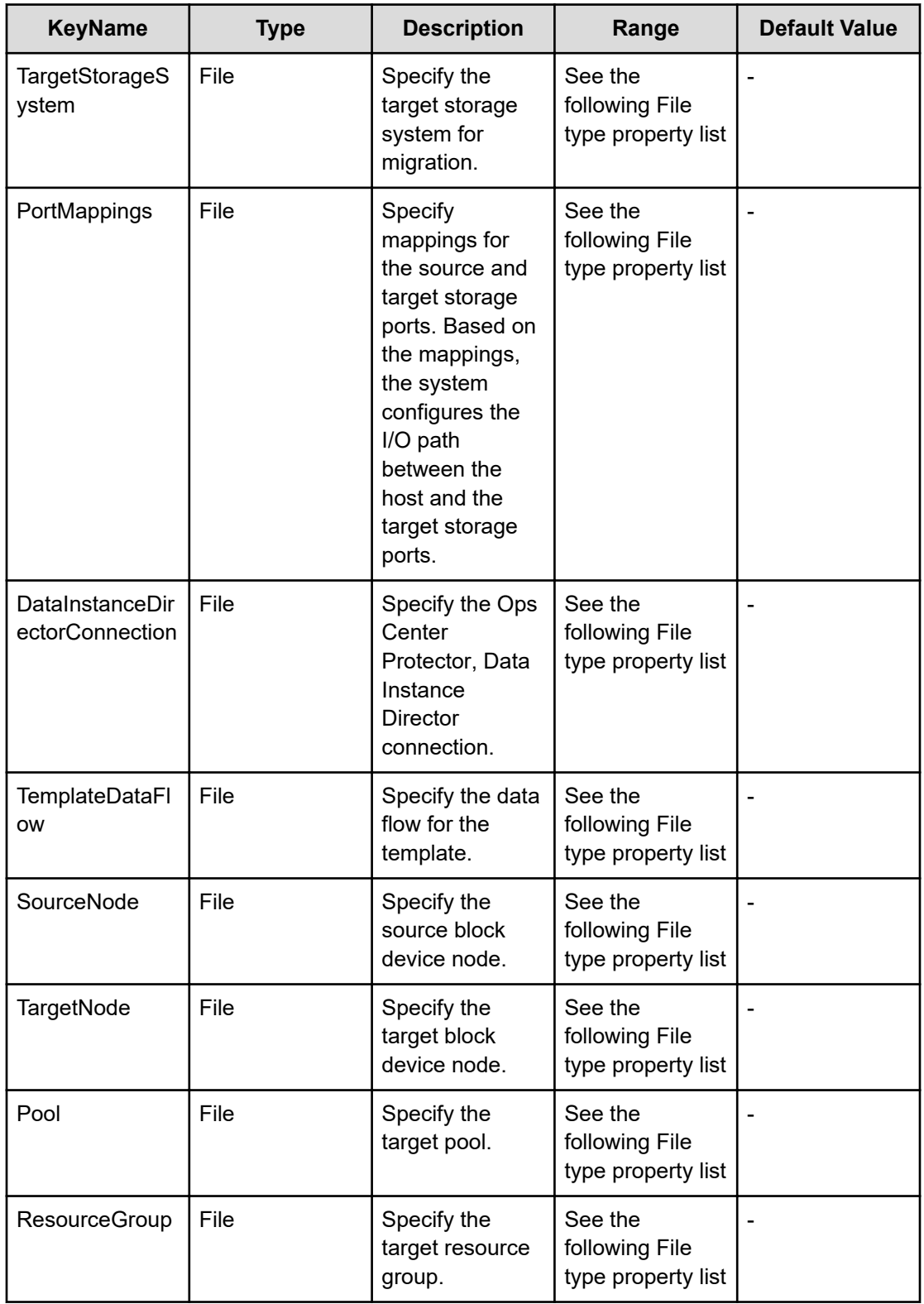

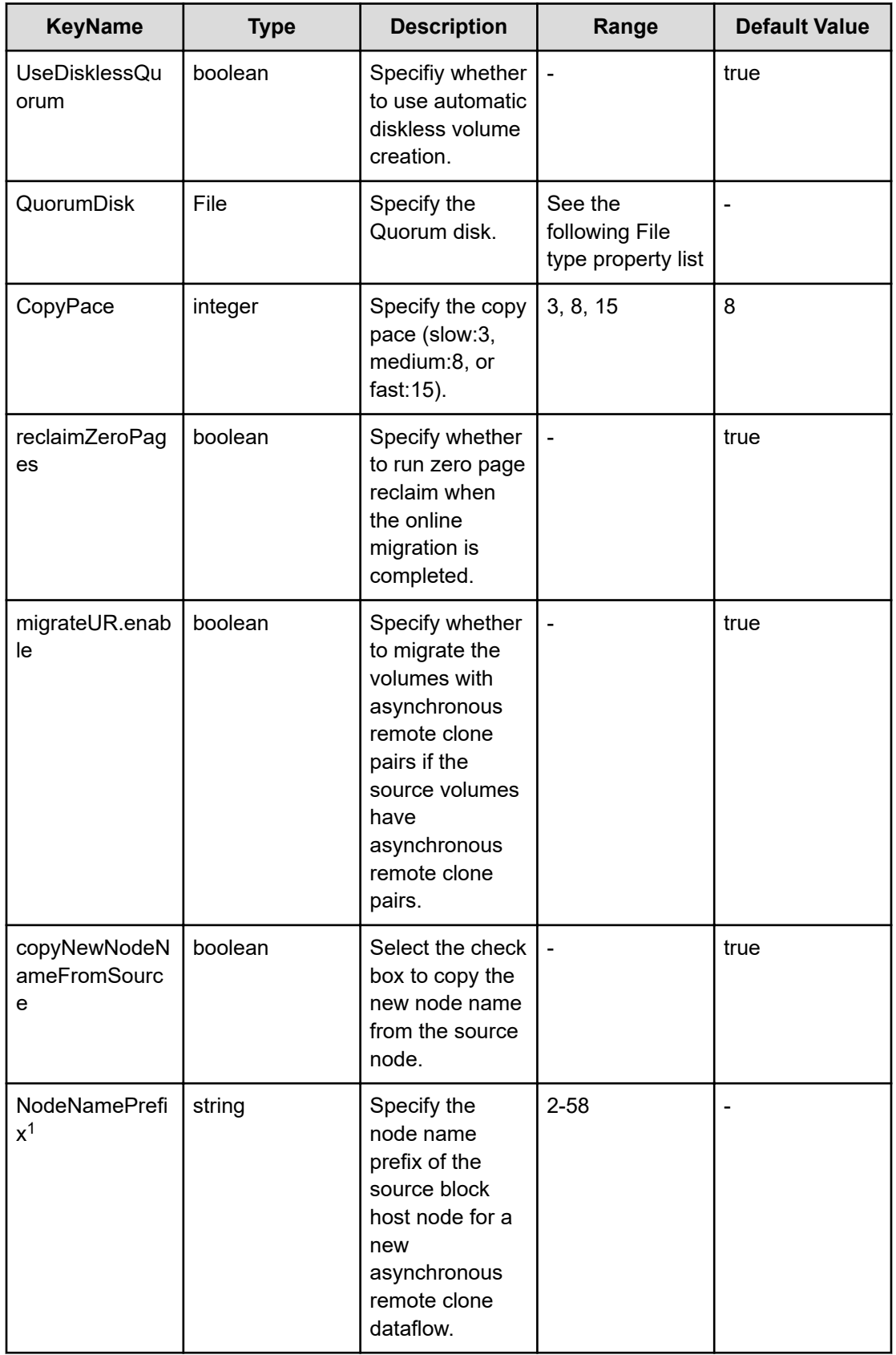

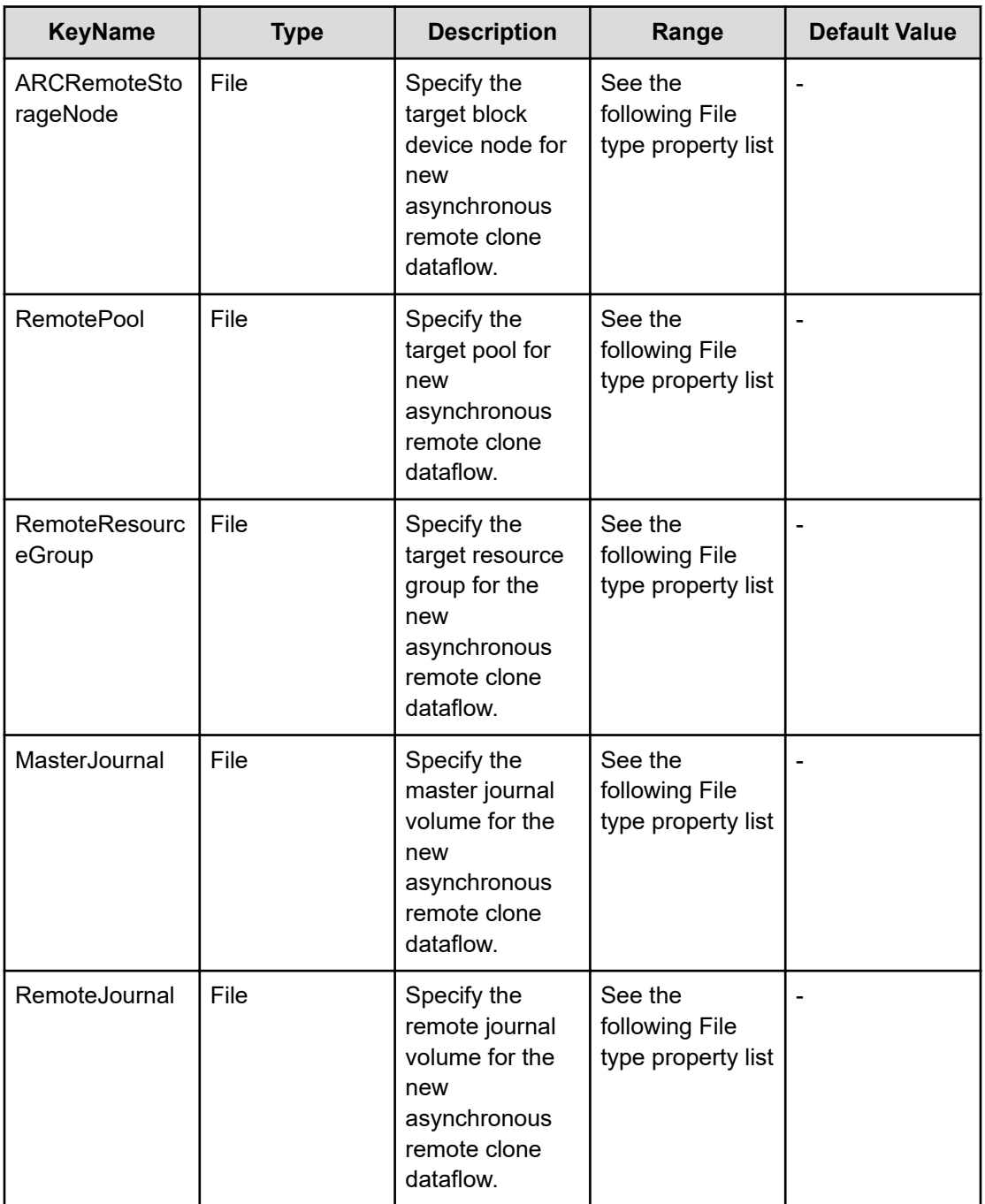

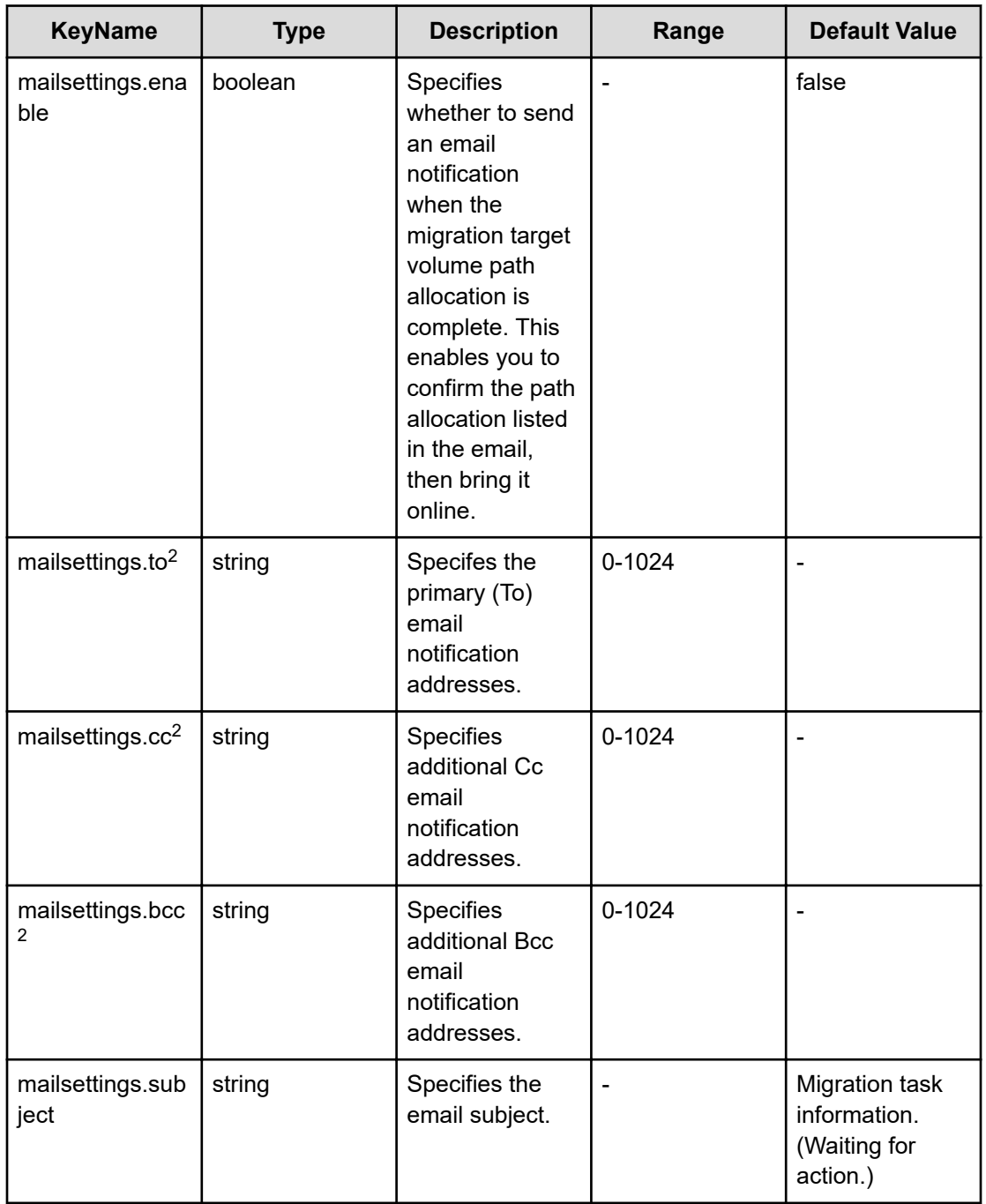

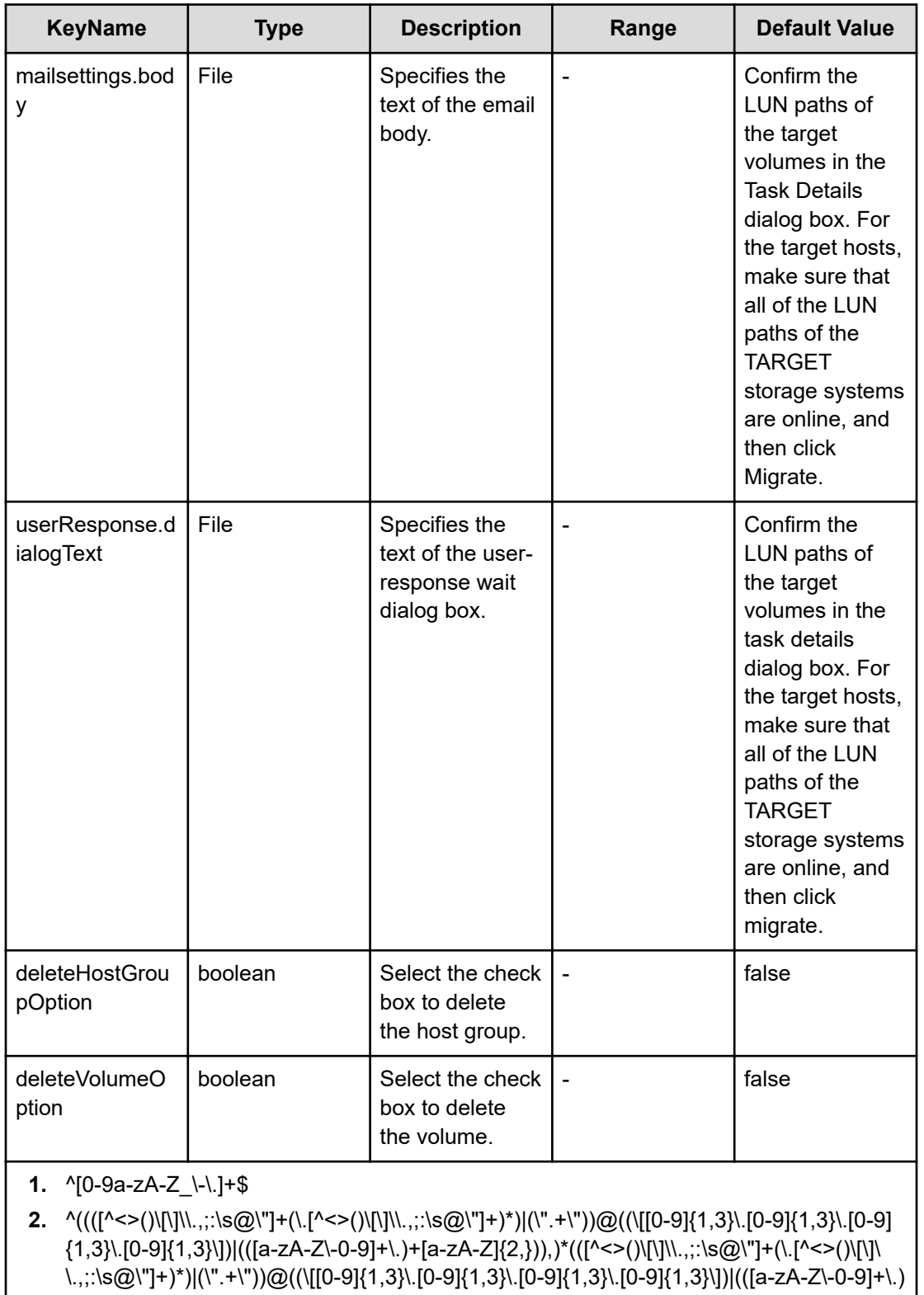

```
provisioning.zoneSetting.namingScript.zone example
```

```
(function(args) {
var name = args.hostName;
 if (name === null || !(typeof(name) == "string" || name instanceof 
String)) { 
  throw new Error("Host name must be a string or null: "+ name); 
} 
name = name.replace(/[^A - Za - z0 - 9]/q, '');
 var wwn = args.hostPortWorldWideName; 
if (wwn === null || !(typeof (wwn) == "string" || wwn instanceof String))
{ 
 throw new Error("Host port WWN must be a string: " + wwn);
} 
name = name + ' ' + wwn.replace(/:/q, '').slice(-4);
 if (name.length > 64) {
 throw new Error("Zone alias name must be within 64 characters: " + name); 
} 
 if \left(\frac{\triangle -Z}{\triangle -Z}\right) (i.test(name) == false) {
  throw new Error("Zone alias name must start with a alphabet: " + name); 
} 
 var SERVERALIAS = name; 
 var serial = args.storageSystemSerialNumber; 
if (serial == null || !(typeof (serial) == "string" || serial instanceof
String)) { 
  throw new Error("Storage System Serial Number must be a string: " + 
serial); }
 name = args.storageSystemName; if (name) { 
if (! (typeof(name) == "string" || name instanceof String) { } throw new Error("Storage System name must be a string or undefined: "+ 
name); 
} 
name = name + ' ' + serial.replace(/:/q, '').slice(-4); }
else{ name = 'SN'+serial; }
name = name.replace(/[^A-Za-z0-9 ]/g, ' ');
 var PortName = args.storagePortName 
  if (PortName === null || !(typeof(PortName) == "string" || PortName 
instanceof String)) { 
 throw new Error("Port Name must be a string: "+ PortName); 
} 
PortName = PortName.replace(/[\hat{A}-Za-z0-9]/g, '');
name = name + ' + PortName; if (name.length > 64) {
throw new Error("Zone alias name must be within 64 characters: " + name);
} 
if \left(\frac{\triangle - \Sigma}{i} \cdot \text{test}(\text{name}) \right) = \text{false} {
  throw new Error("Zone alias name must start with a alphabet: " + name); 
} 
var ARRAYALIAS = name; var name1 = SERVERALIAS + ' + ARRAYALIAS;
if (name1.length > 64) {
 throw new Error("Zone alias name must be within 64 characters: " + 
name1);
```

```
} 
if (\sqrt{[A-Z]}/i.test(name1) == false) {
throw new Error("Zone alias name must start with a alphabet: " + namel);
} 
 return name1; 
})
```
provisioning.zoneSetting.namingScript.hostZoneAlias example

```
(function(args) { 
var name = args.hostName;
if (name == null || !(typeof(name) == "string" || name instanceof
String)) { 
 throw new Error("Host name must be a string: "+ name); 
} 
name = name.replace(/[^A-Za-z0-9 ]/g, ' ');
 var wwn = args.hostPortWorldWideName; 
if (wwn === null || \cdot || (typeof (wwn) == "string" || wwn instanceof String))
{ 
 throw new Error("Host port WWN must be a string: " + wwn); 
} 
name = name + ' ' + wwn.replace(/:/g, '').slice(-4); if (name.length >
64) { 
throw new Error("Zone alias name must be within 64 characters: " + name);
} 
if \left(\frac{\triangle -Z}{\triangle -Z}\right) (i.test(name) == false) {
 throw new Error("Zone alias name must start with a alphabet: " + name); 
} 
 return name; 
})
```
provisioning.zoneSetting.namingScript.storageZoneAlias example

```
(function(args) {
 var name = args.storageSystemName; if (name) { 
if (! (typeof(name) == "string" || name instanceof String)) {
 throw new Error("Storage system name must be a string or null: "+ name); 
} 
name = name.replace(/[^A-Za-z0-9 ]/g, ' ');
} 
 var serial = args.storageSystemSerialNumber; 
if (serial == null || !(typeof (serial) == "string" || serial instanceof
String)) { 
 throw new Error("Storage System Serial Number must be a string: " + 
serial); 
} 
 var PortName = args.storagePortName 
 if (PortName === null || !(typeof(PortName) == "string" || PortName 
instanceof String)) { 
 throw new Error("Port Name must be a string: "+ PortName);
```

```
} 
PortName = PortName.replace(/[^A - Za - z0 - 9]/g, '');
if(name){ name = name + ' ' + serial.replace(/:/g, '').slice(-4) + ' ' +
PortName; 
}
 else { 
name = 'SN' + serial.replace(/:/g, '') + ' ' + PortName;
} 
if (name.length > 64) {
 throw new Error("Zone alias name must be within 64 characters: " + name); 
} 
if \left(\frac{\triangle -Z}{i} \cdot t\right). (name) == false) {
throw new Error("Zone alias name must start with a alphabet: " + name);
} return name; 
})
```
#### **File type property list**

#### **Table 629 SourceConfigurationManagerConnection, TargetConfigurationManagerConnection, DataInstanceDirectorConnection**

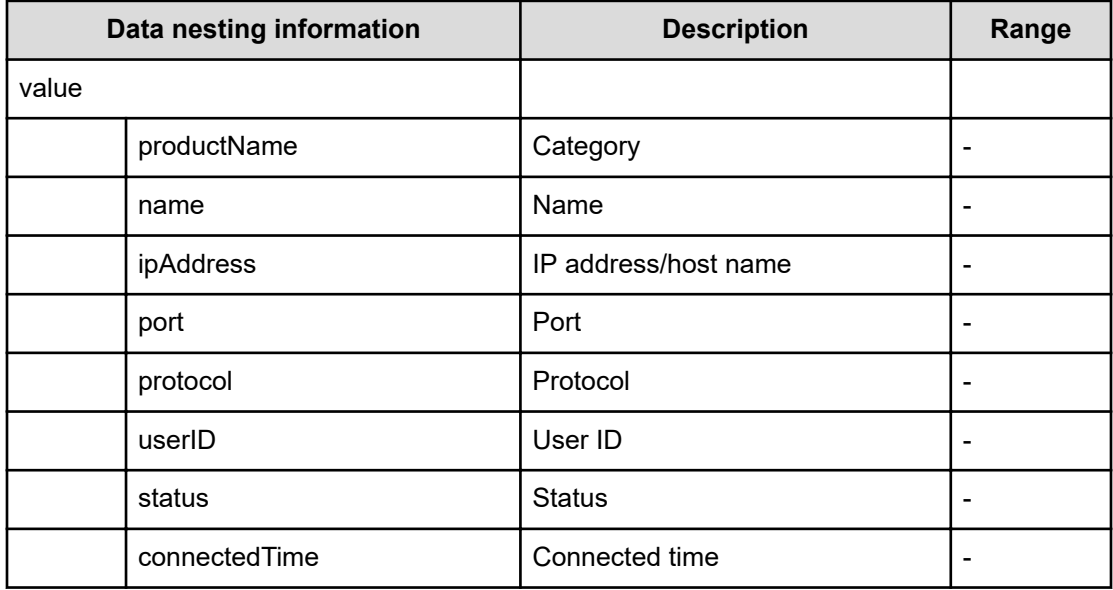

### **Table 630 SourceStorageSystem, TargetStorageSystem**

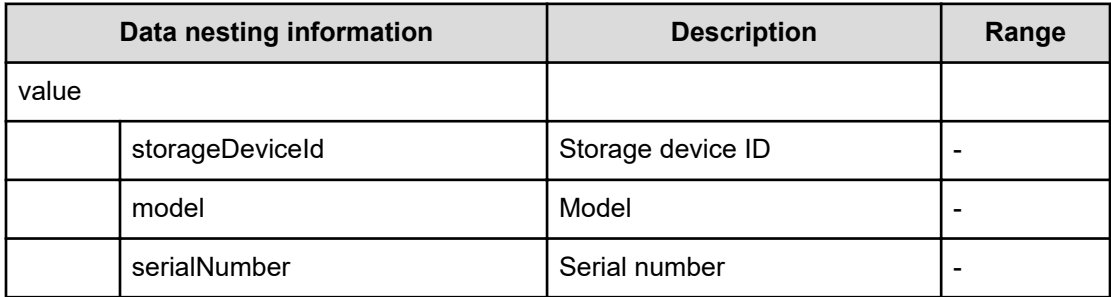

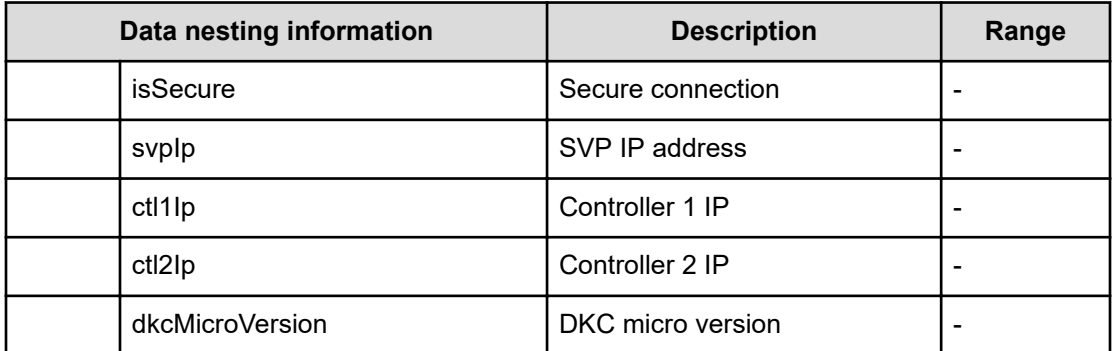

## **Table 631 SourceVolumesFilter**

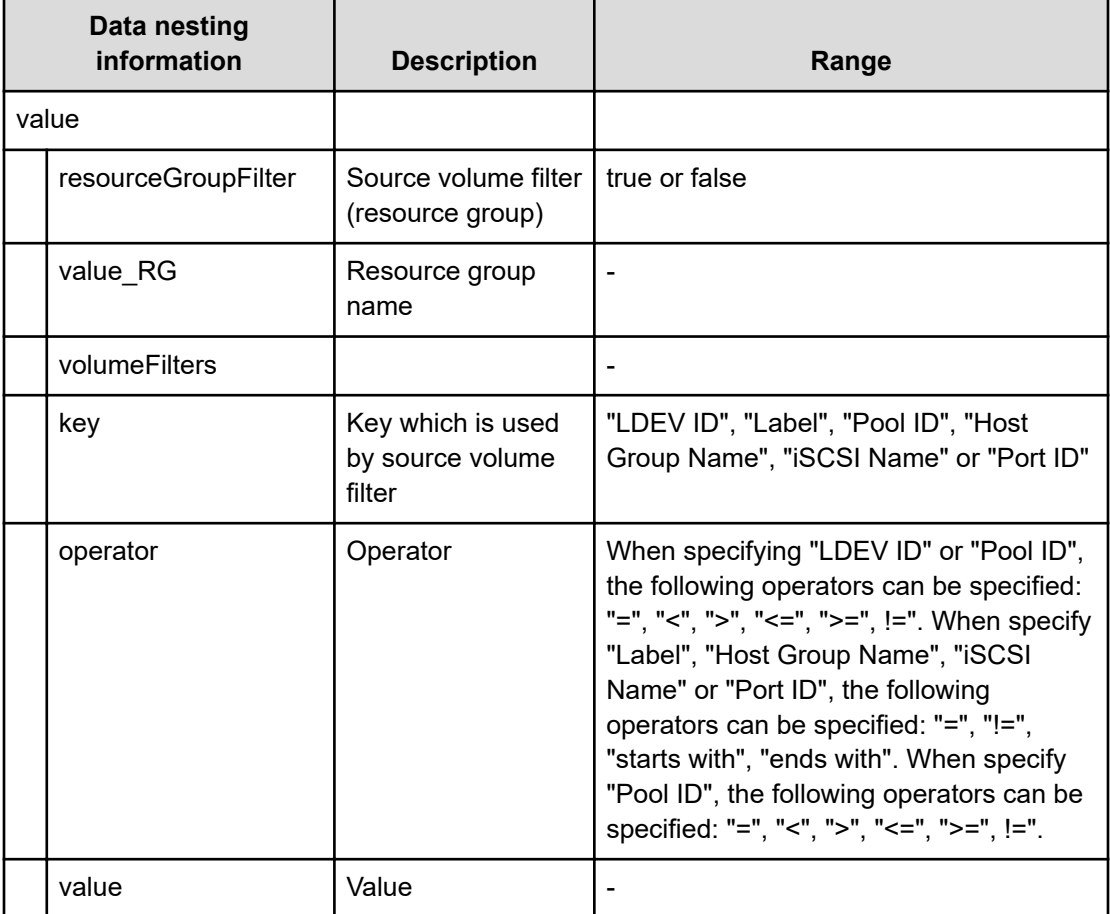

## **Table 632 SourceVolumes**

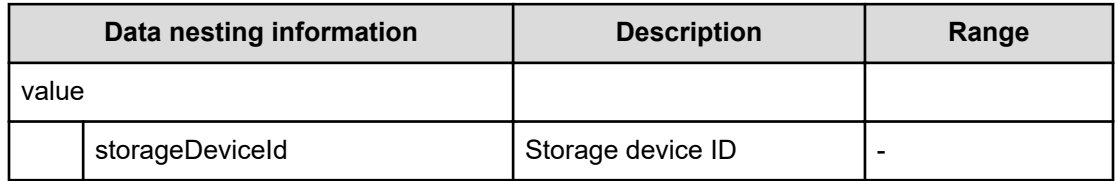

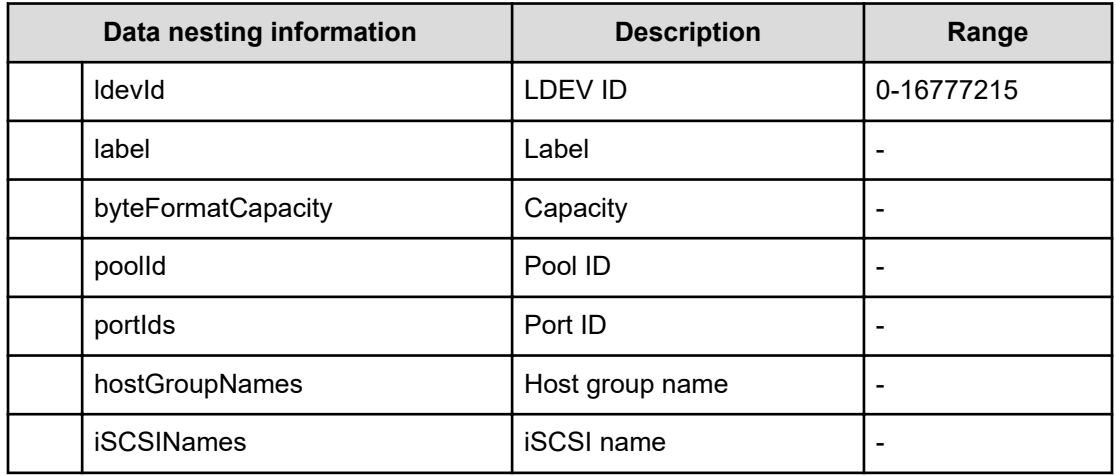

### **Table 633 SourceSAConnection**

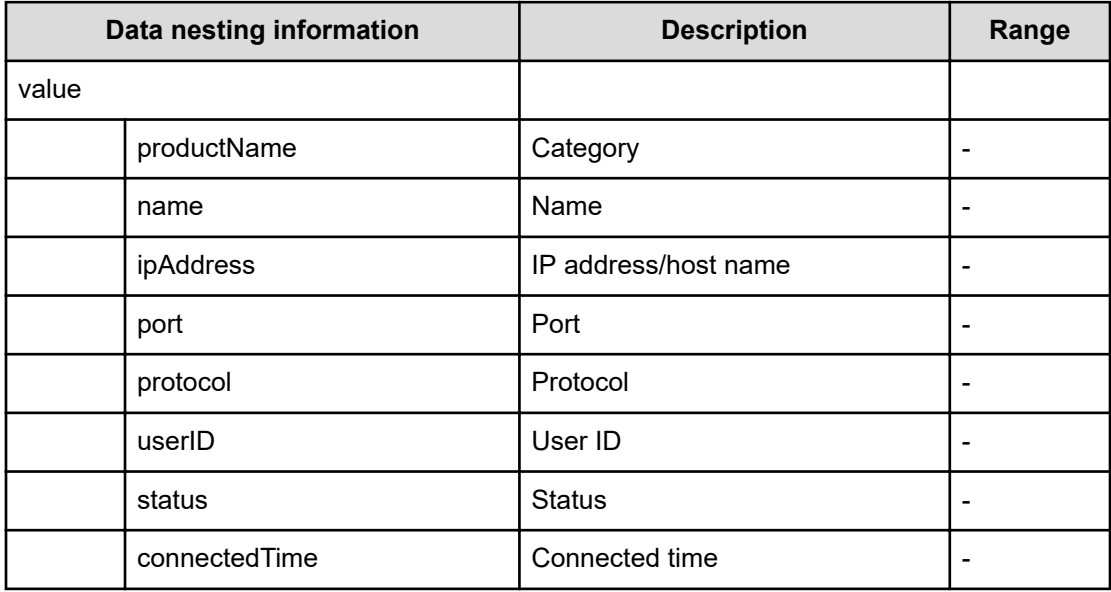

## **Table 634 SourceHostsFilter**

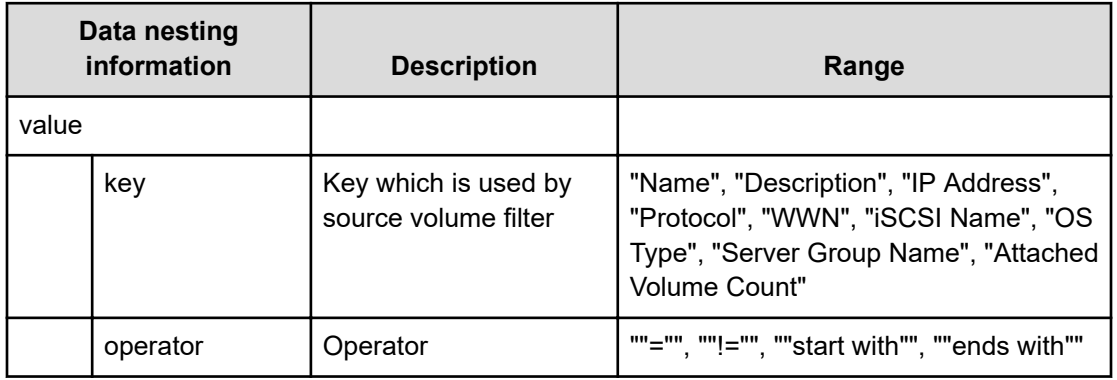

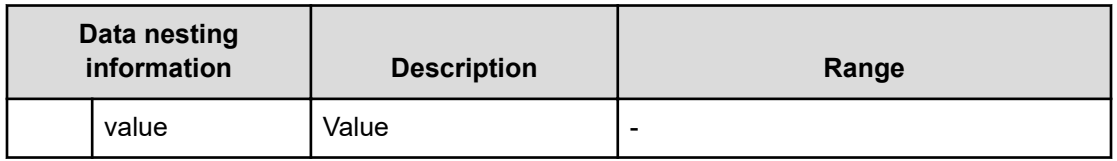

# **Table 635 SourceHosts**

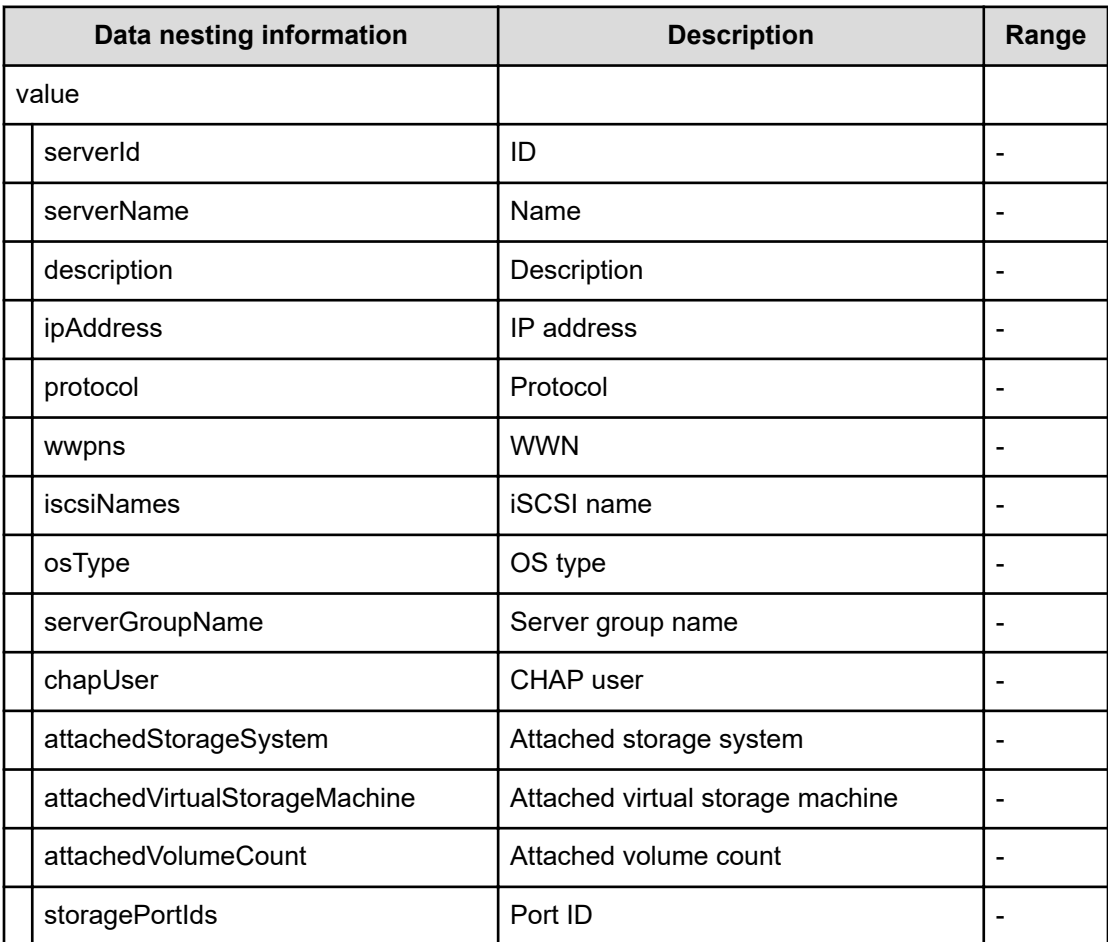

# **Table 636 PortMappings**

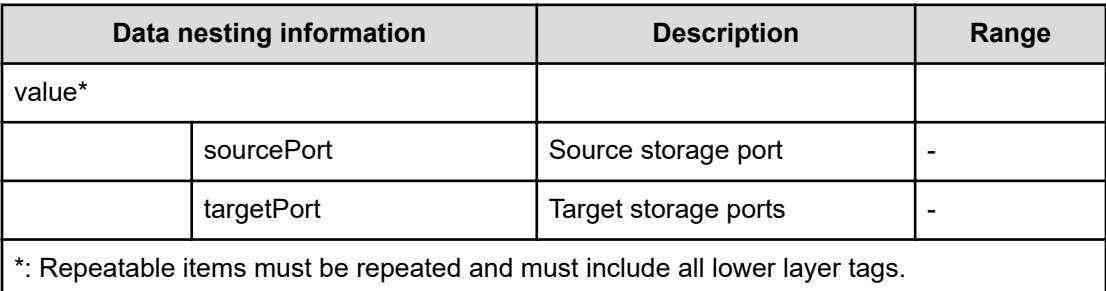

# **Table 637 TemplateDataFlow**

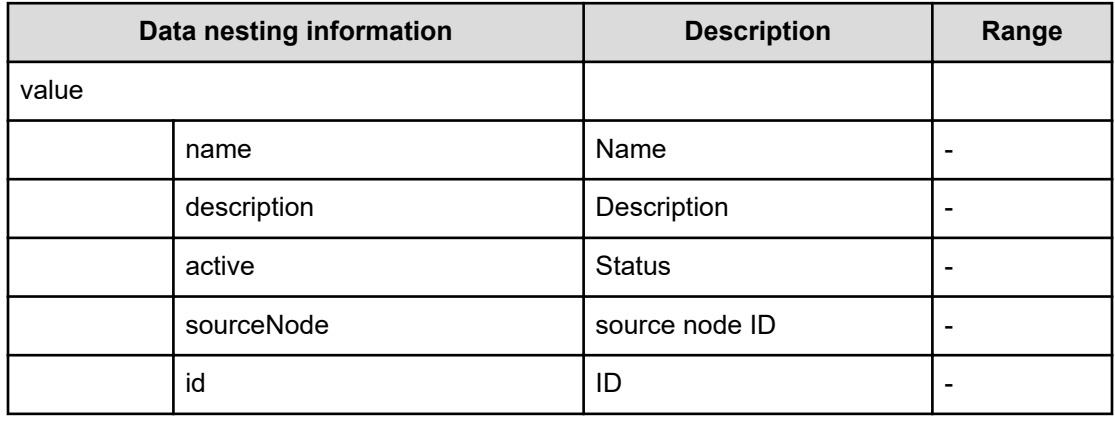

## **Table 638 SourceNode, TargetNode, ARCRemoteStorageNode**

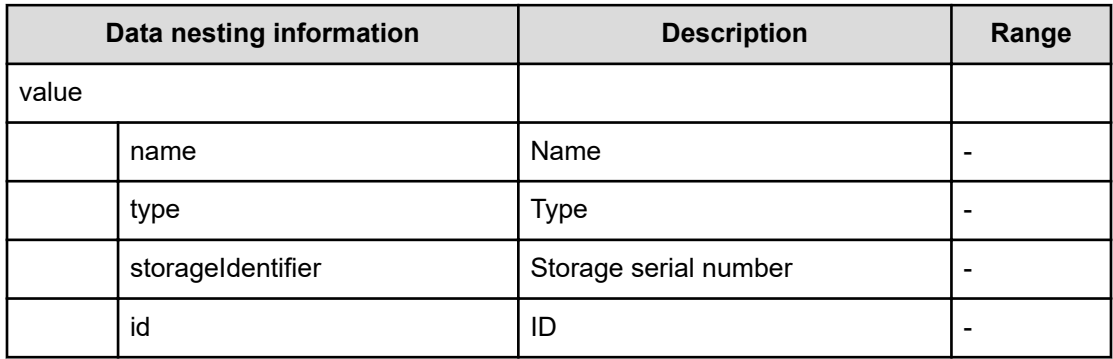

# **Table 639 Pool, RemotePool**

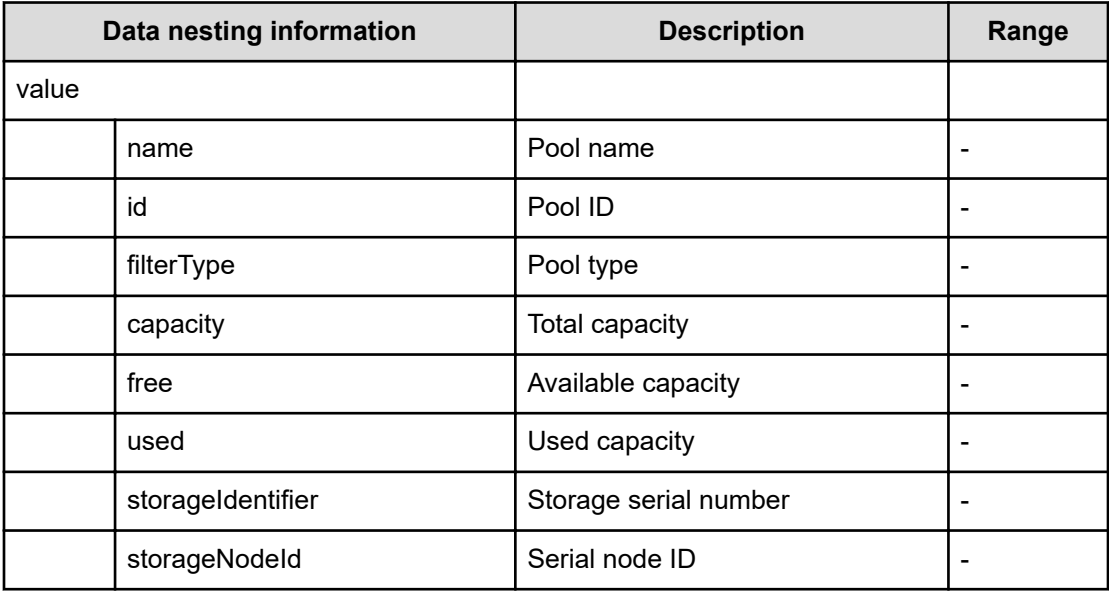

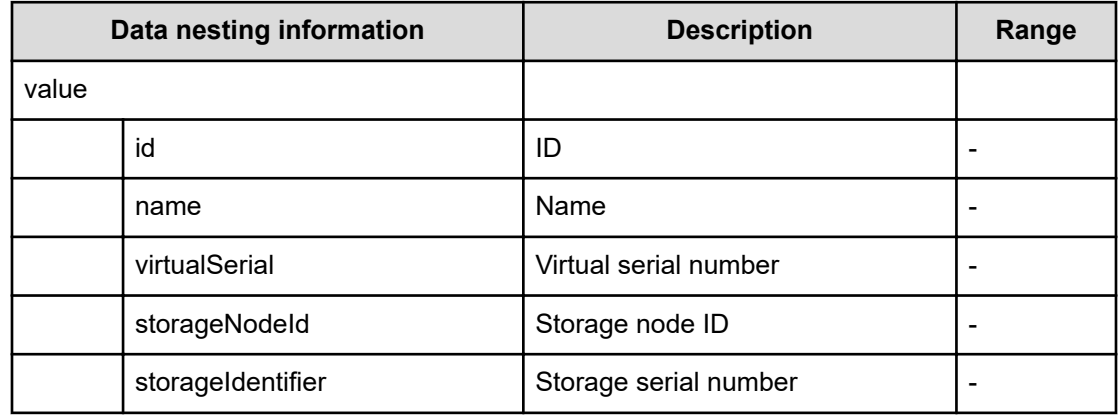

# **Table 640 ResourceGroup, RemoteResourceGroup**

#### **Table 641 QuorumDisk**

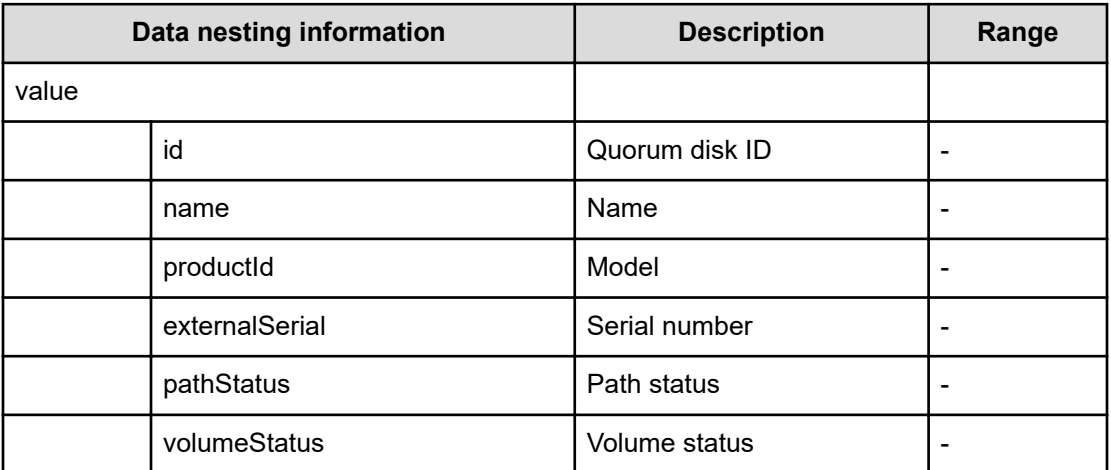

# **Table 642 MasterJournal, RemoteJournal**

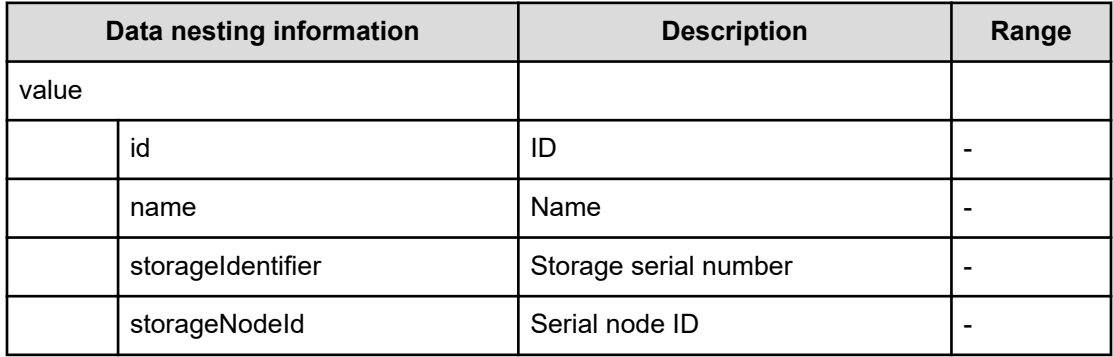

# **Online Migration (task details)**

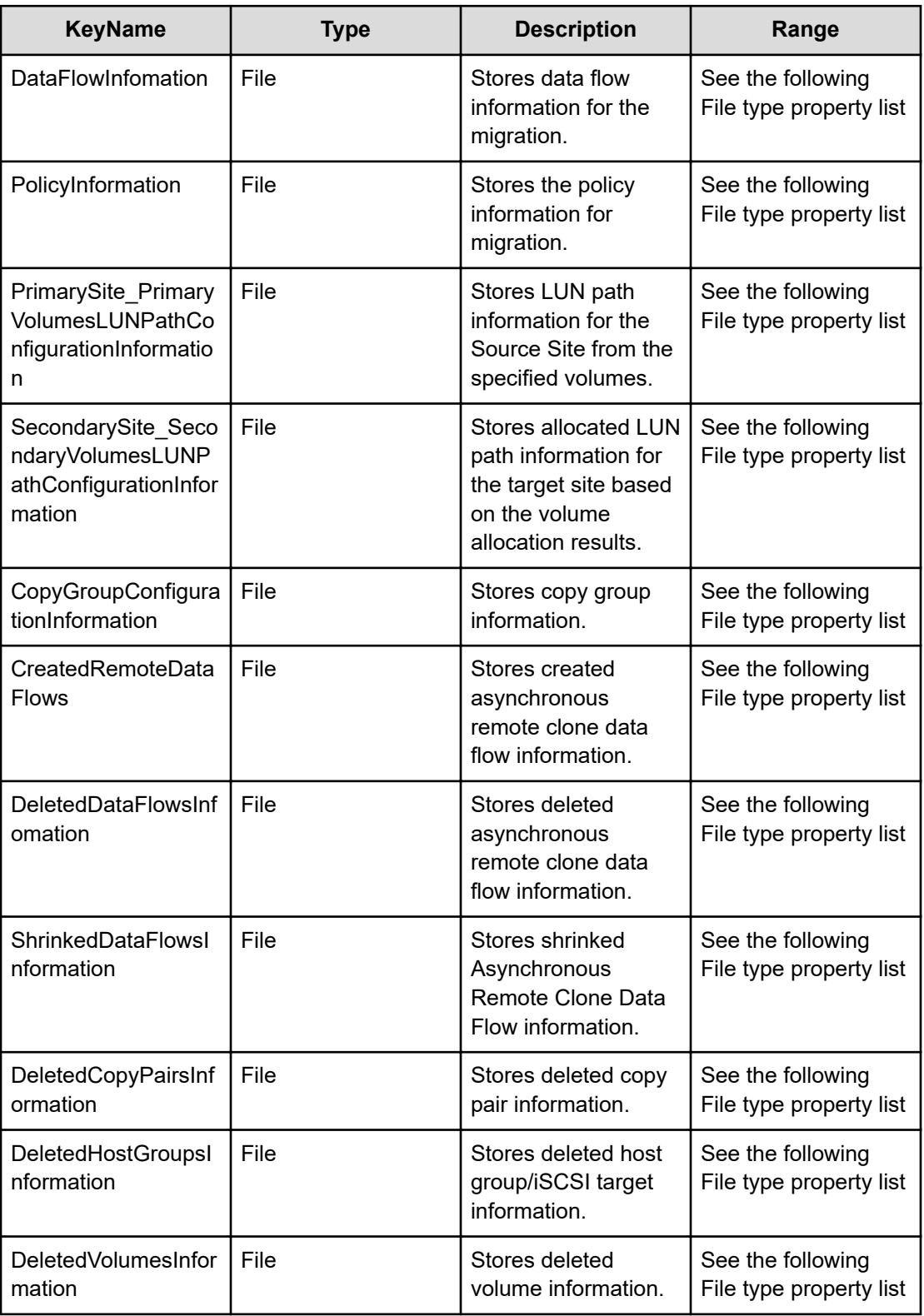

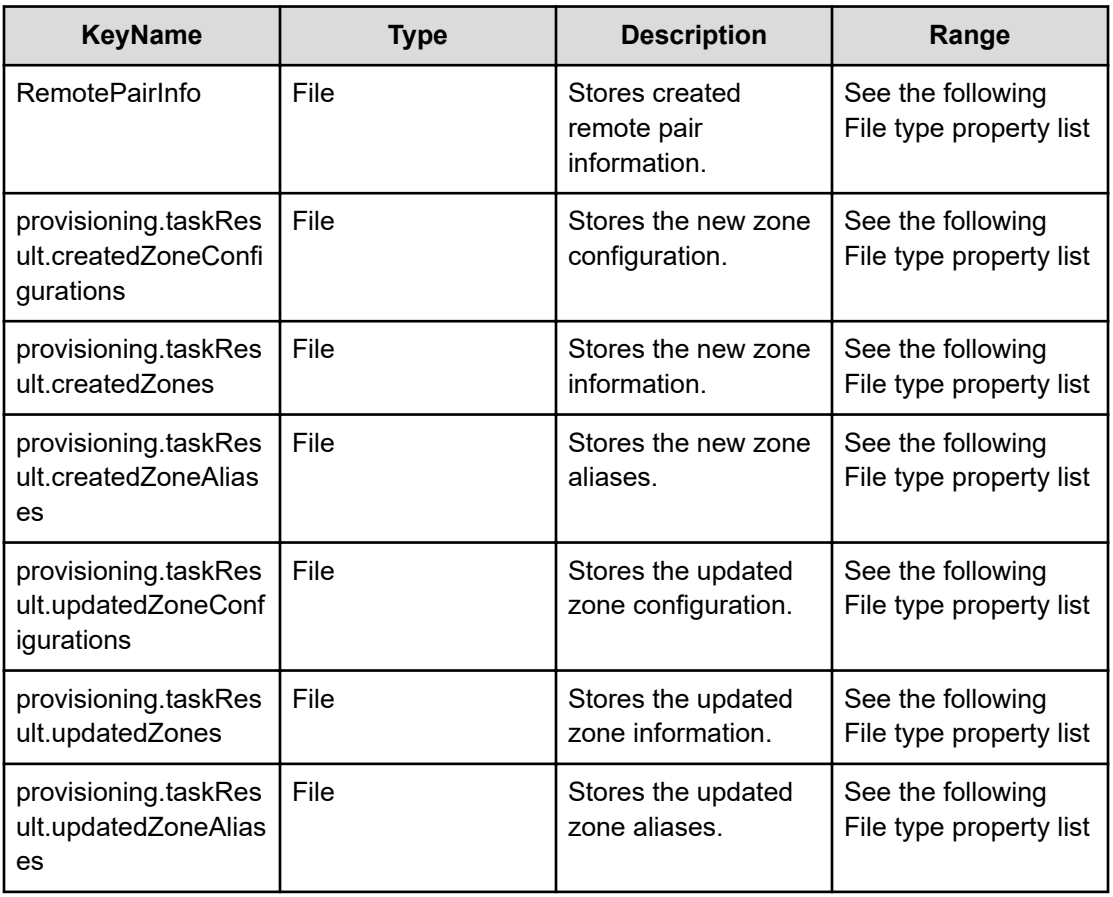

# **File type property list**

## **Table 643 DataFlowInformation**

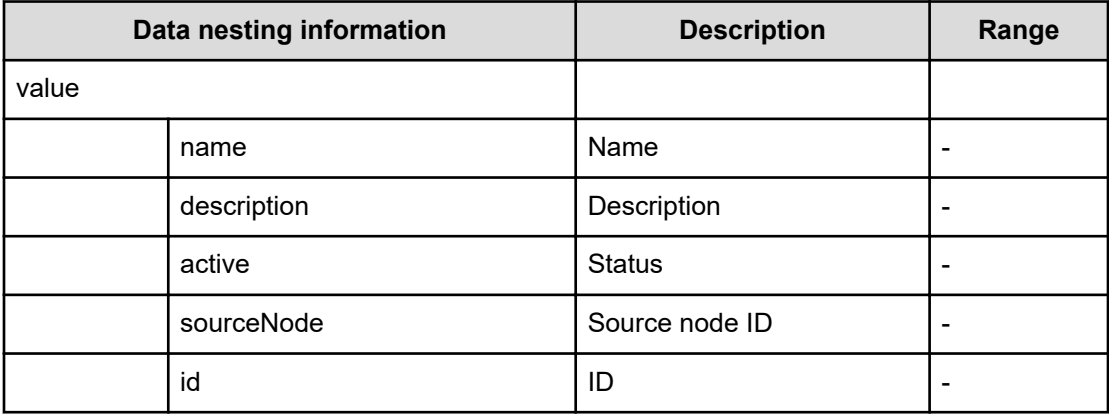

#### **Table 644 PolicyInformation**

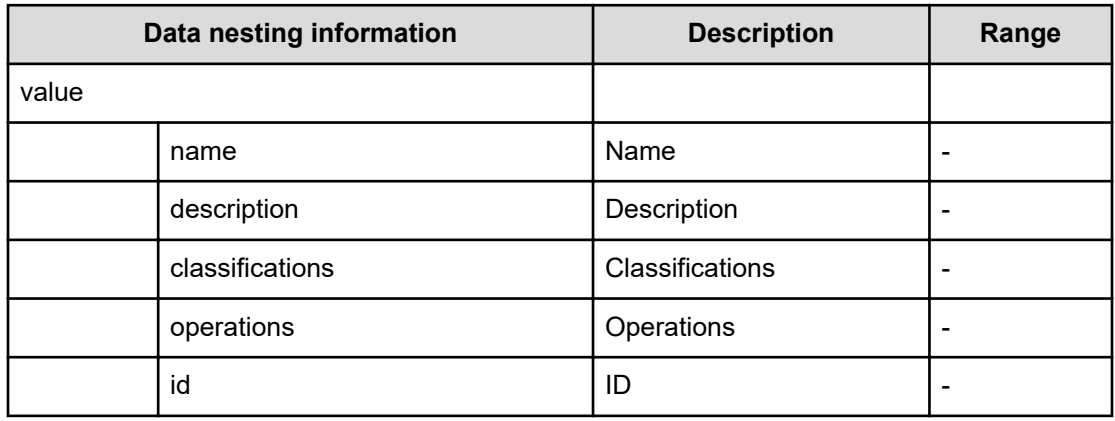

## **Table 645 PrimarySite\_PrimaryVolumesLUNPathConfigurationInformation, SecondarySite\_SecondaryVolumesLUNPathConfigurationInformation**

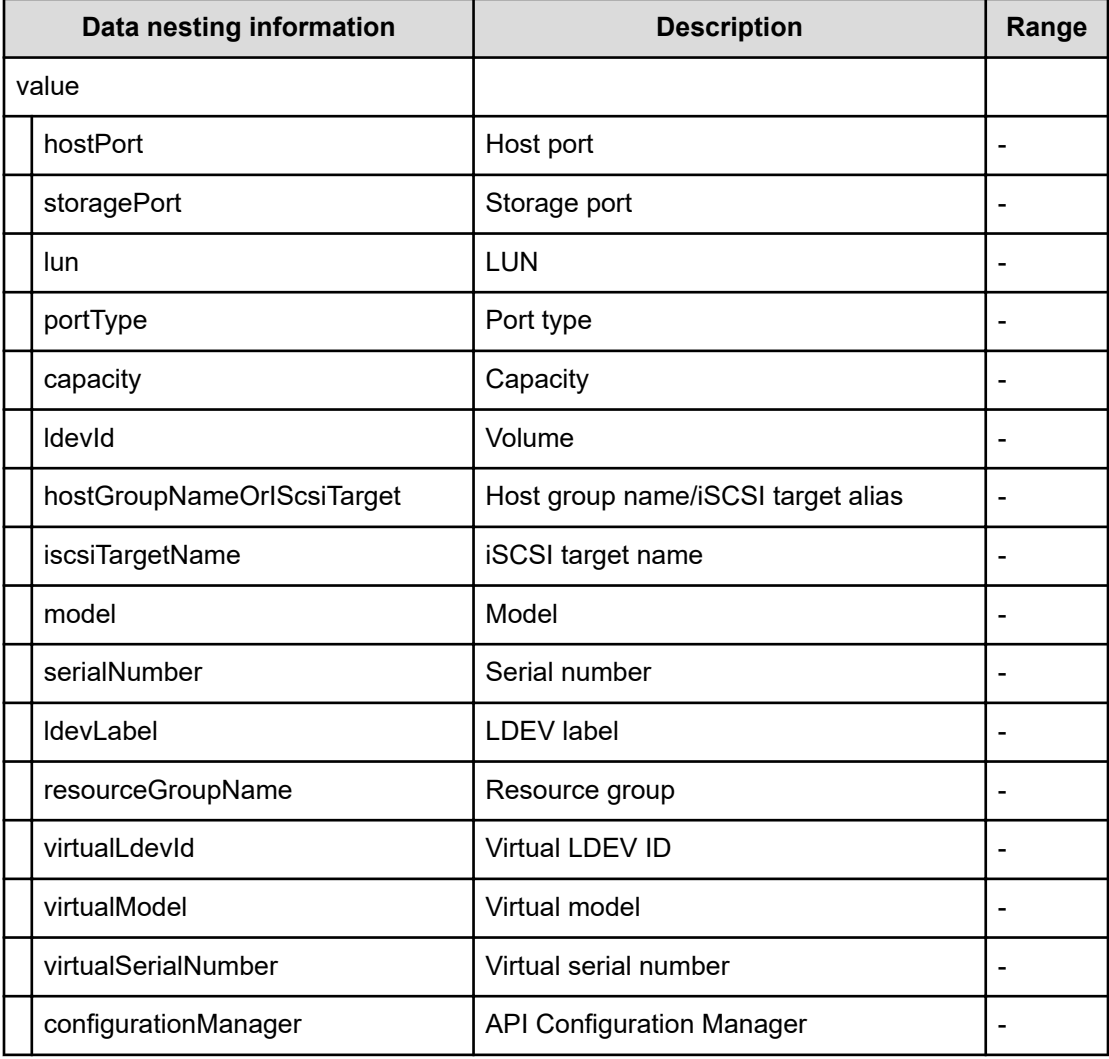
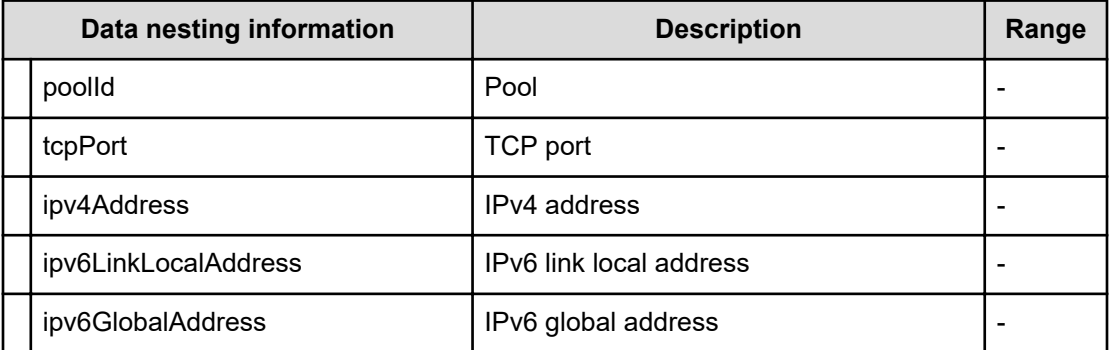

## **Table 646 CopyGroupConfigurationInformation**

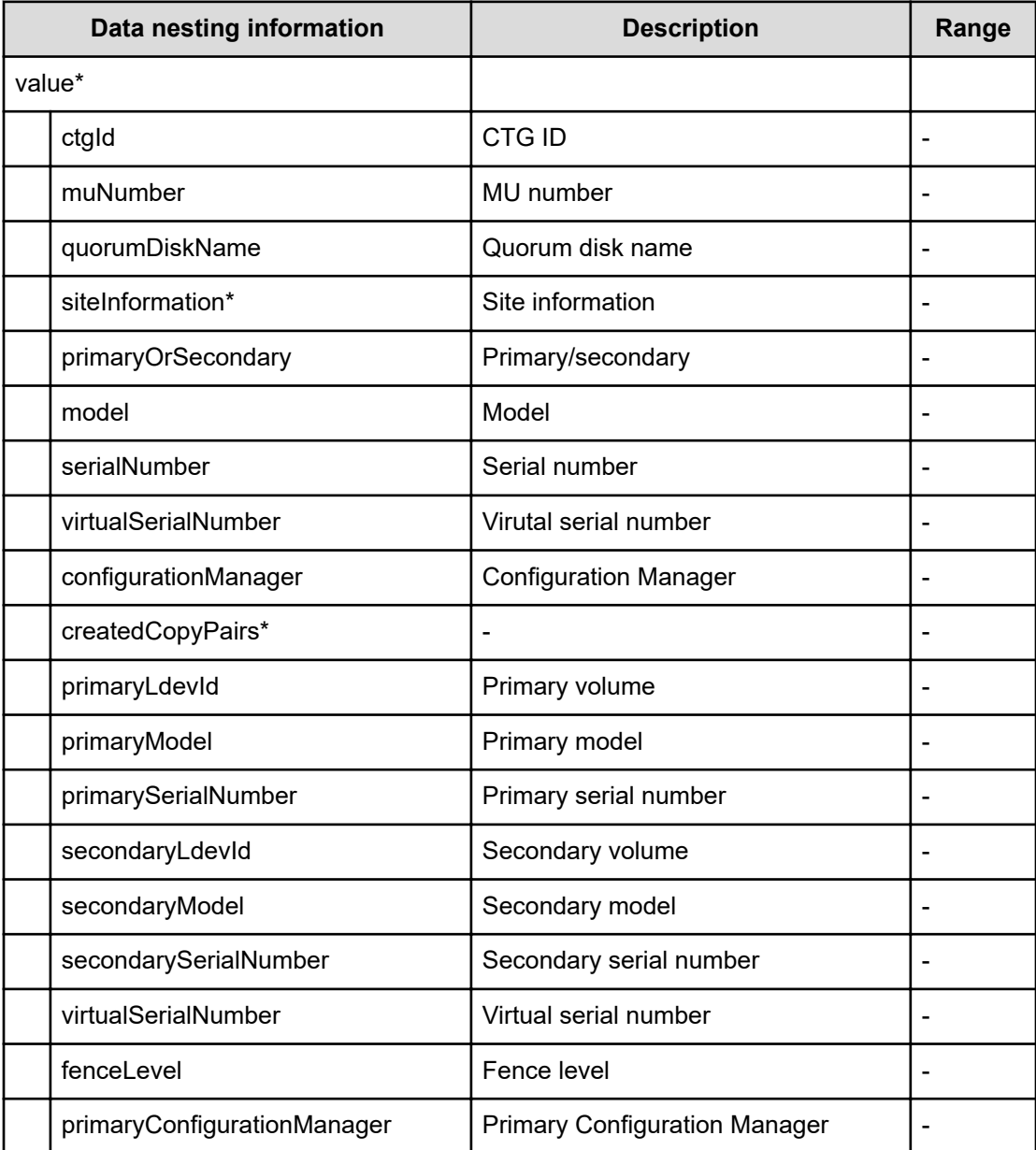

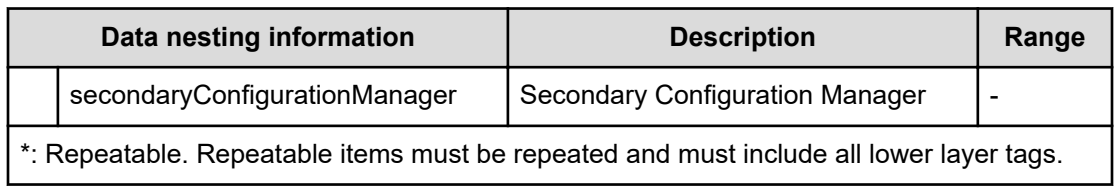

#### **Table 647 ShrinkedDataFlowsInformation**

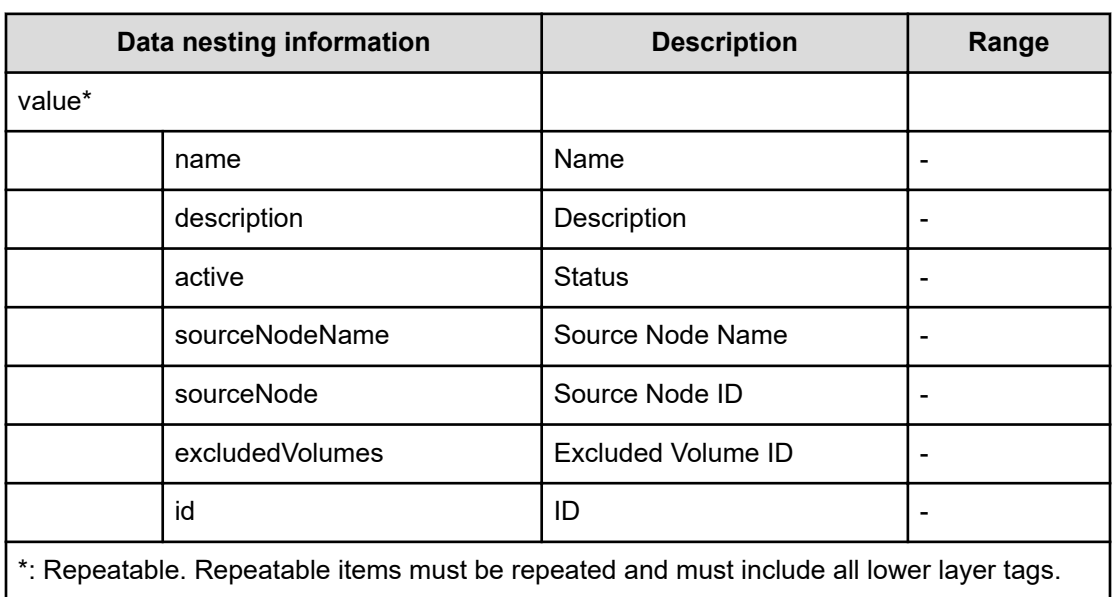

## **Table 648 DeletedCopyPairsInformation**

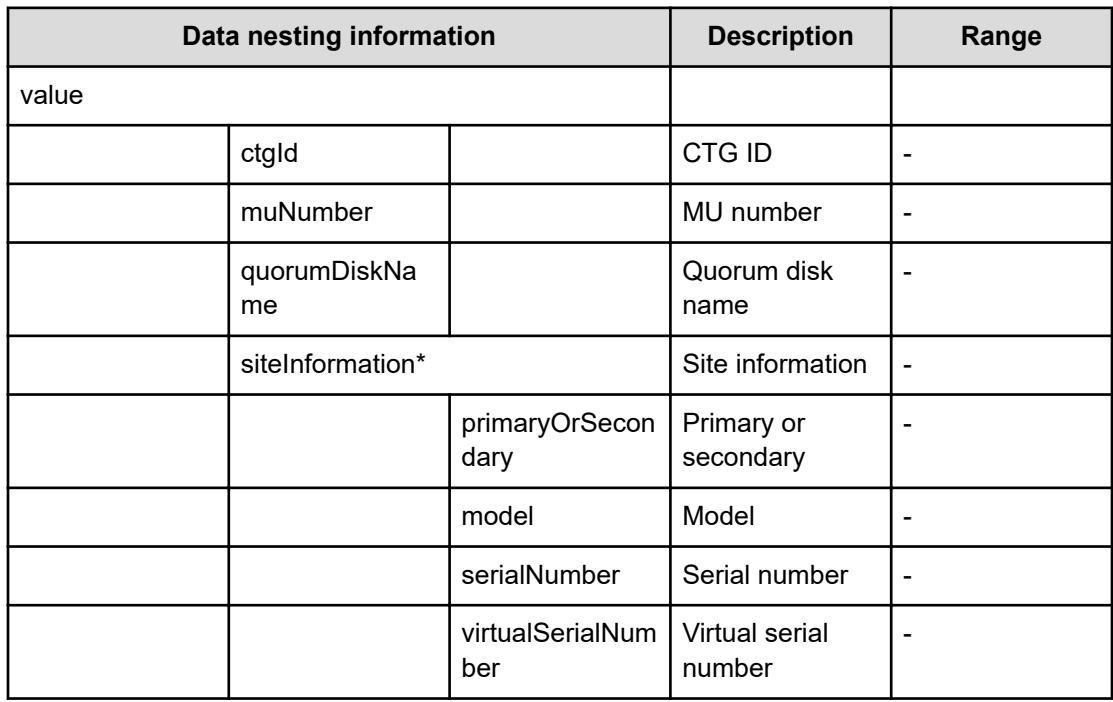

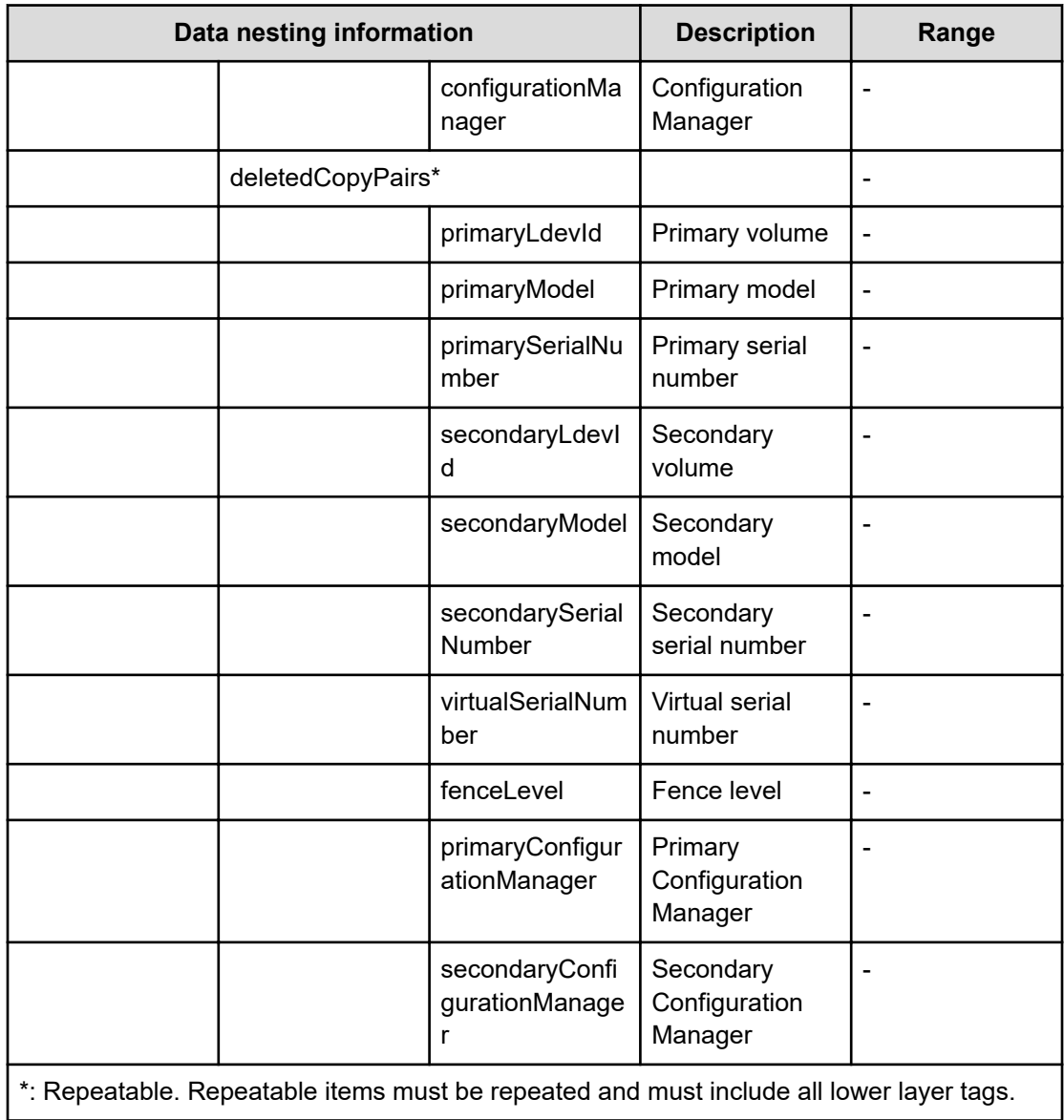

## **Table 649 RemotePairInfo**

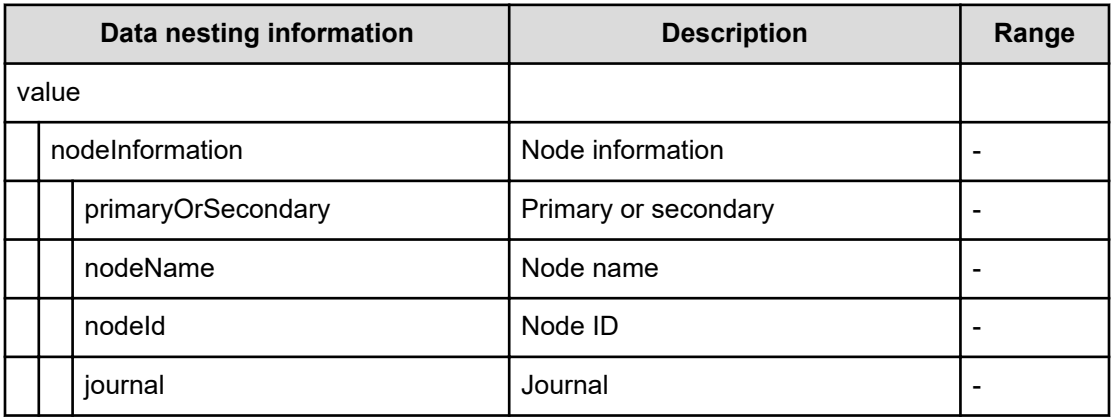

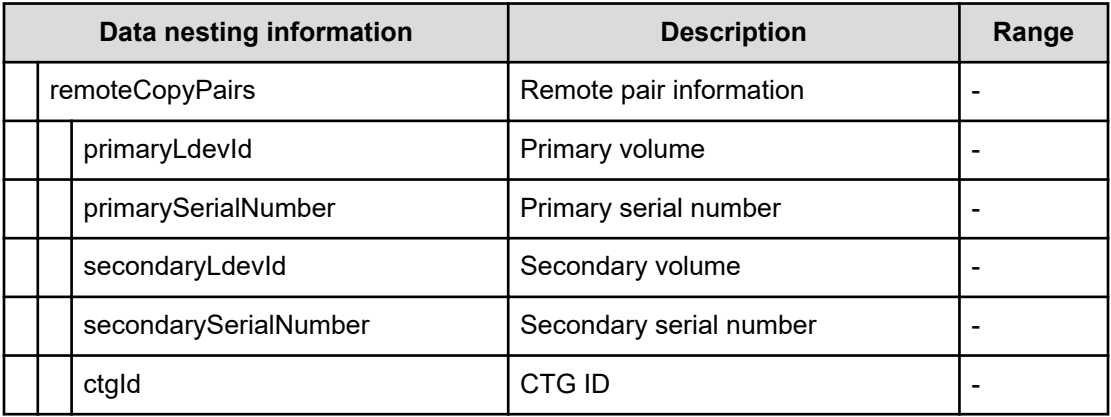

## **Table 650 CreatedRemoteDataFlows, DeletedDataFlowsInformation**

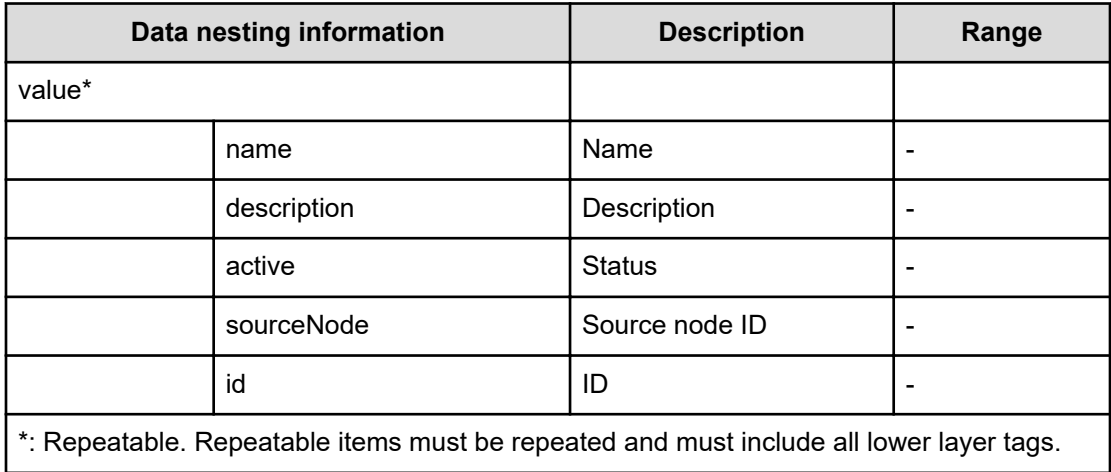

#### **Table 651 DeletedVolumesInformation**

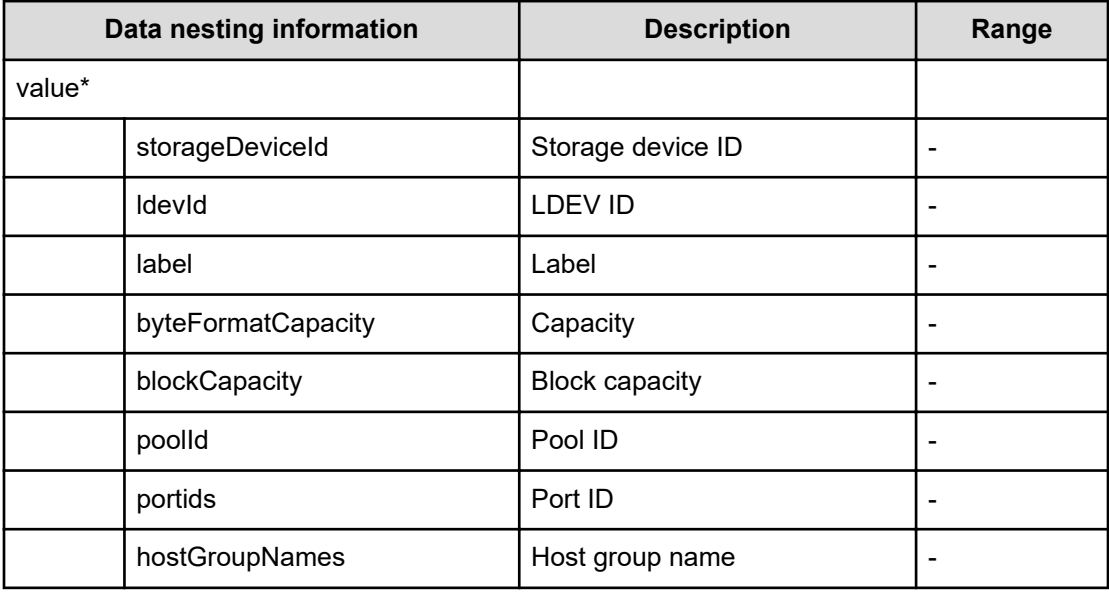

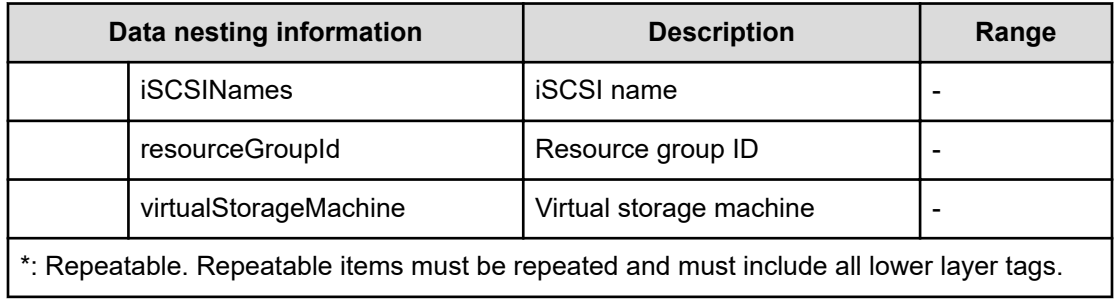

## **Table 652 provisioning.taskResult.zoneConfiguration**

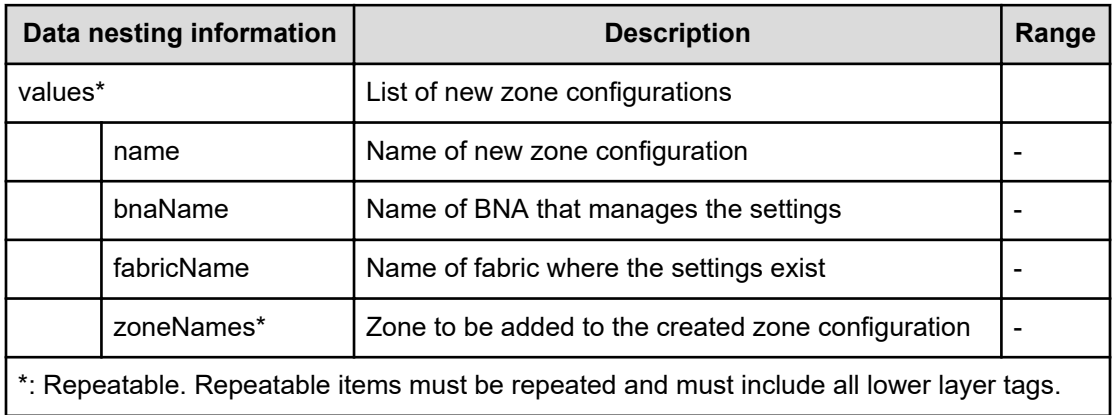

## **Table 653 provisioning.taskResult.createdZones**

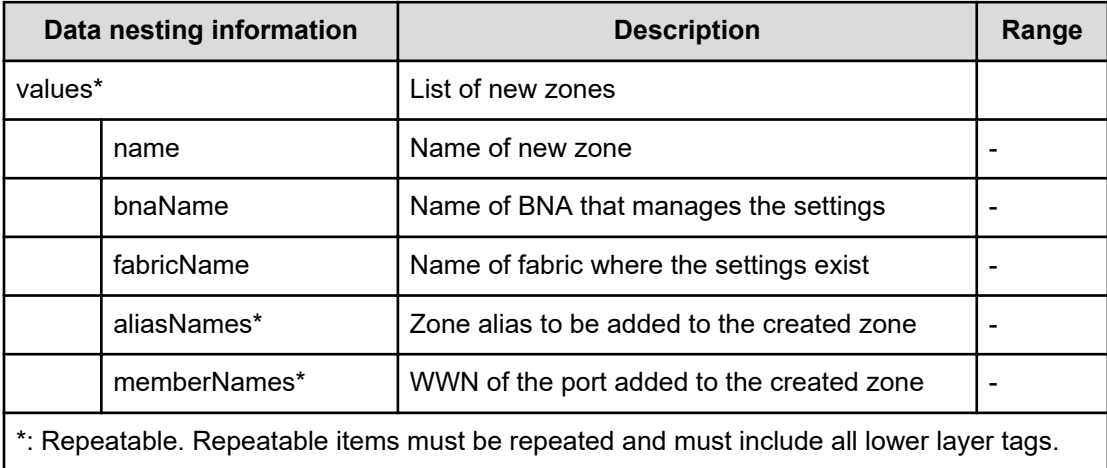

#### **Table 654 provisioning.taskResult.createdZoneAliases**

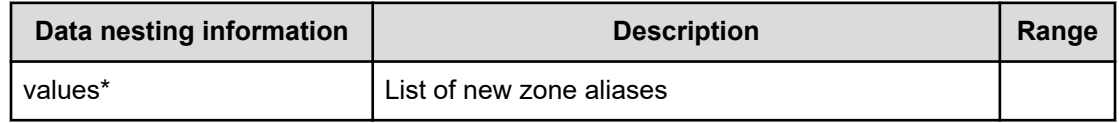

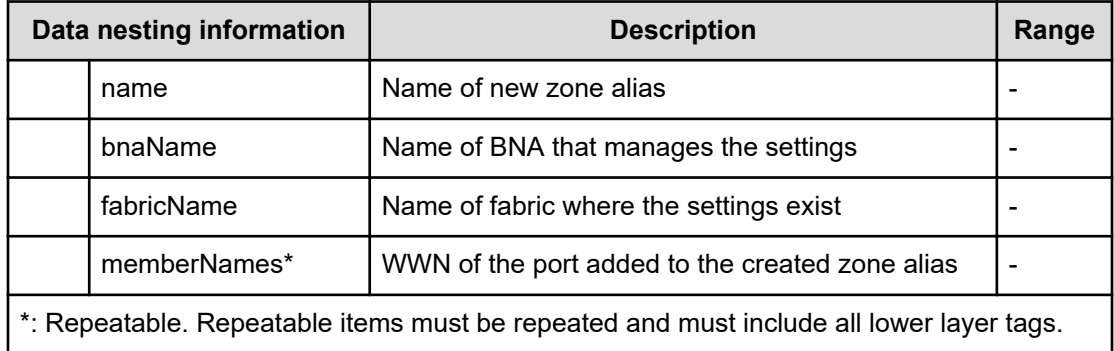

## **Table 655 provisioning.taskResult.updatedZoneConfigurations**

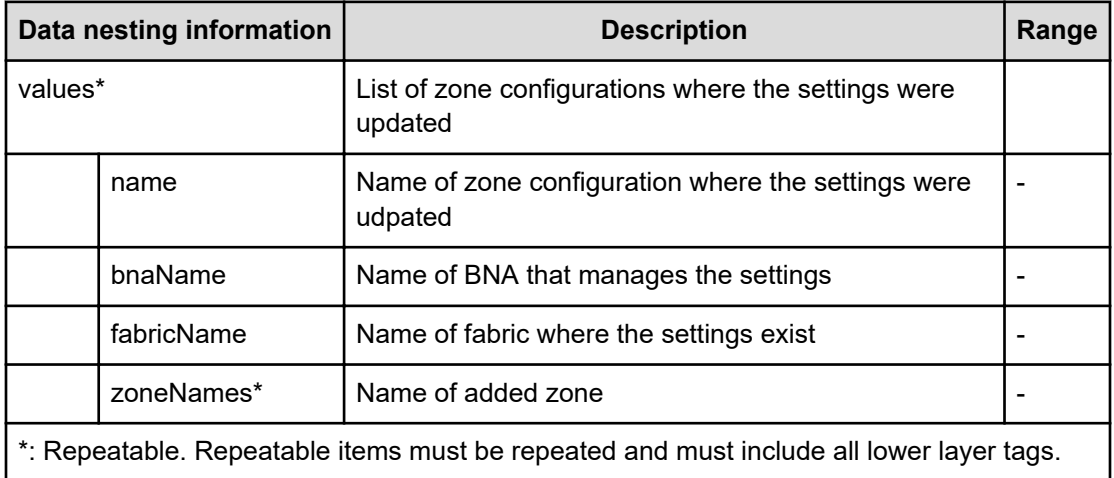

#### **Table 656 provisioning.taskResult.updatedZones**

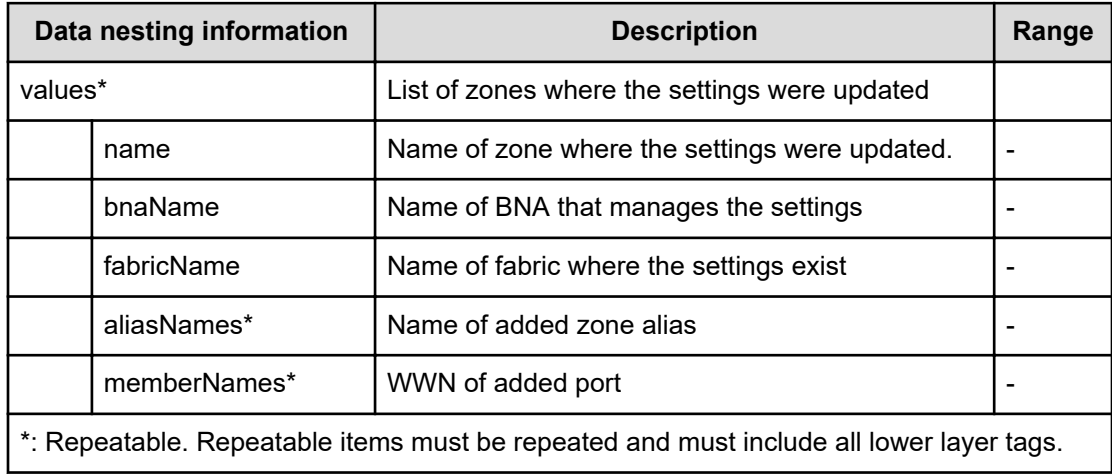

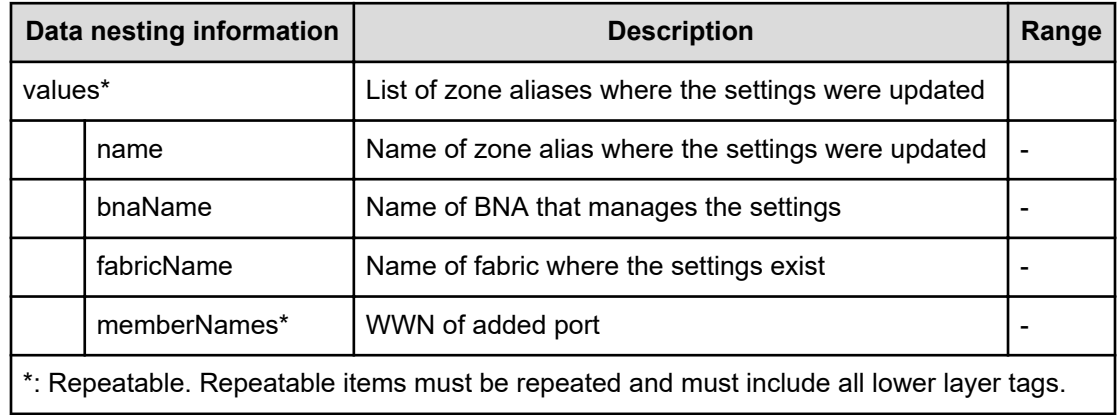

#### **Table 657 provisioning.taskResult.updatedZoneAliases**

# **Remove host from cluster in vCenter service properties**

Use the following properties to modify or create values for the Remove Host from Cluster in vCenter Service.

**Remove host from cluster in vCenter service (edit)**

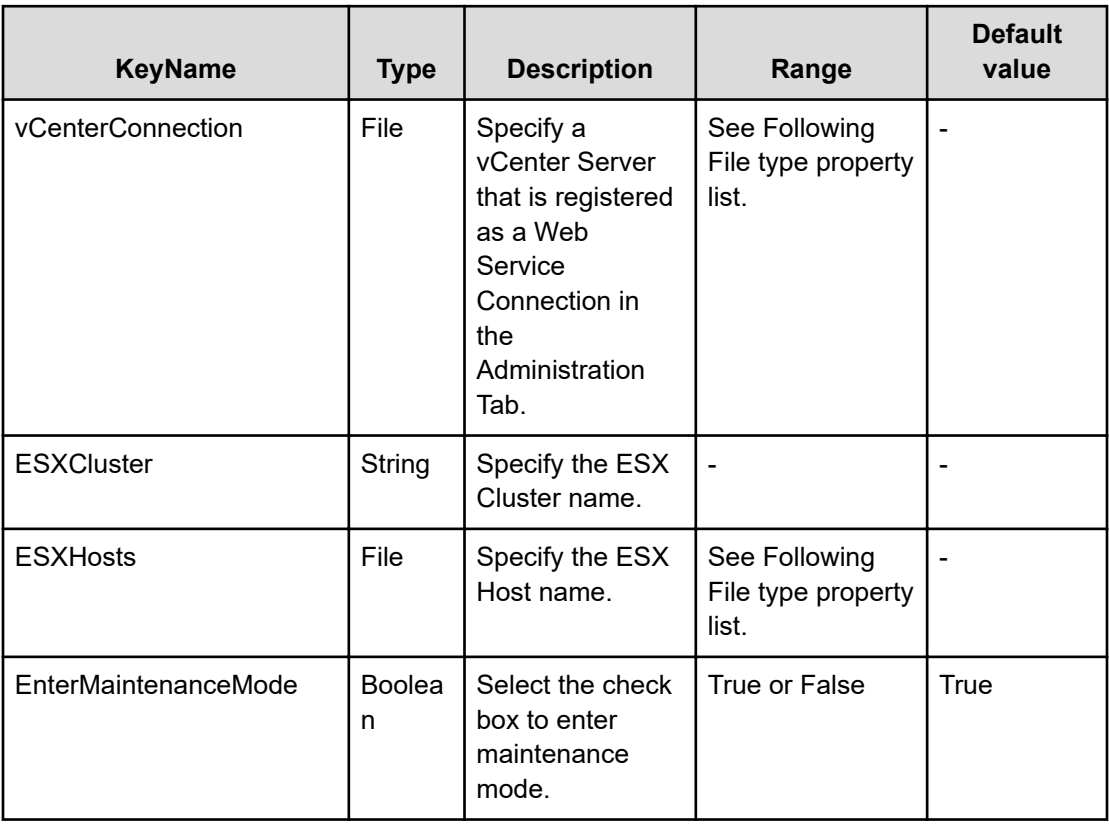

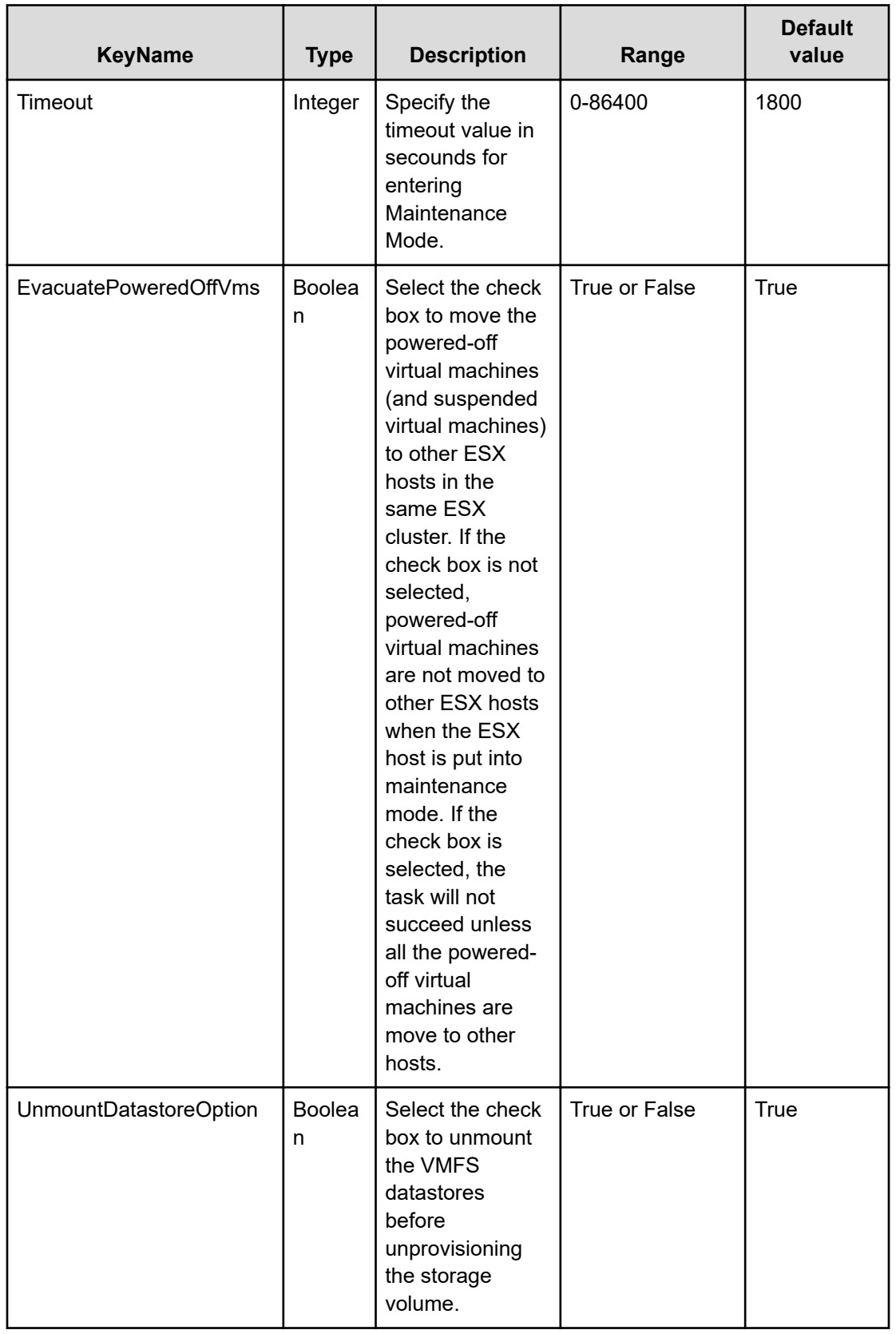

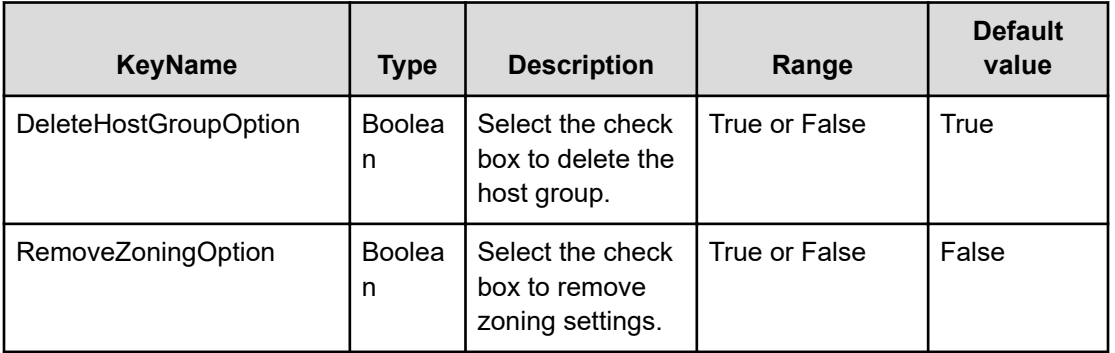

## **File type property list**

#### **Table 658 vCenterConnection**

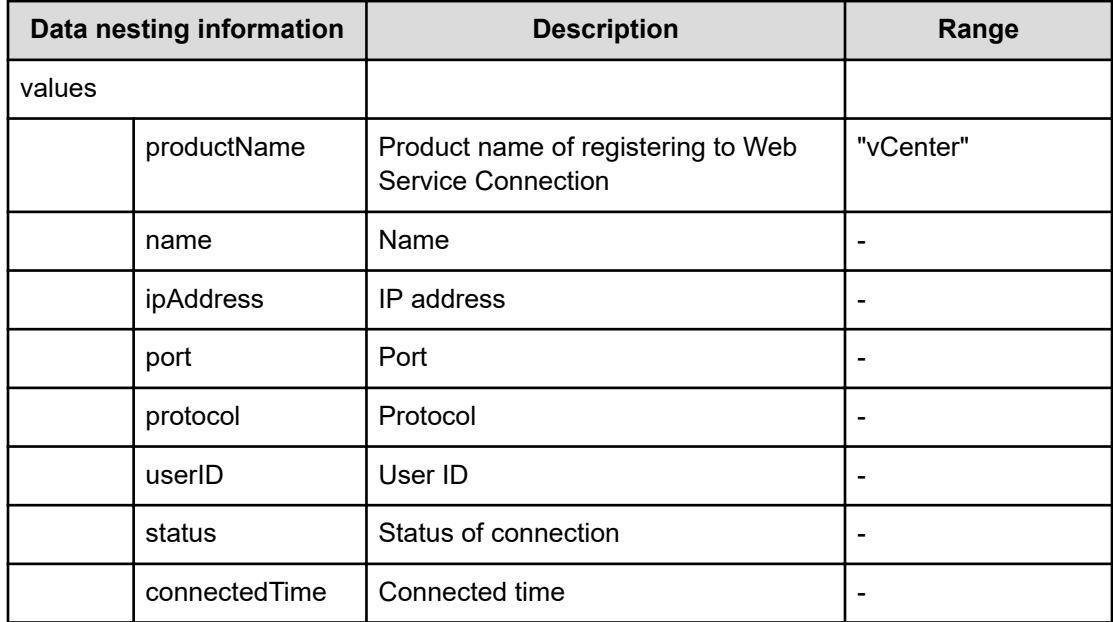

#### **Table 659 ESXHost**

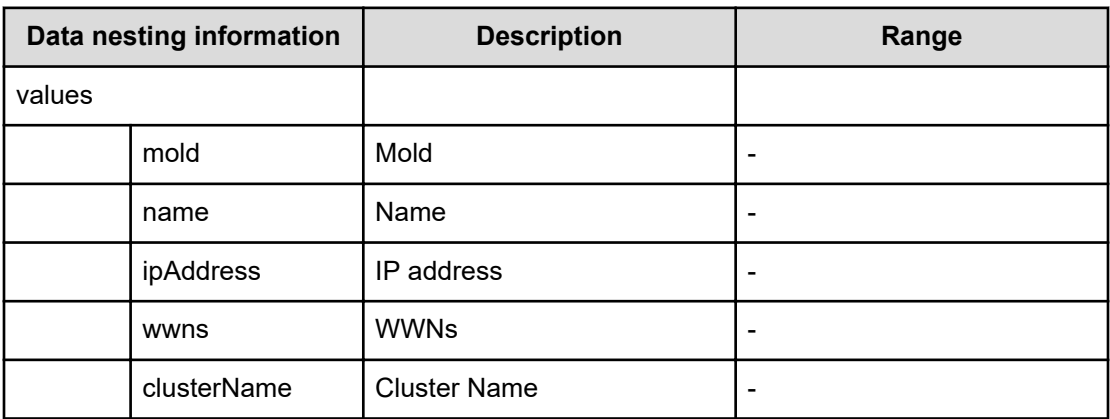

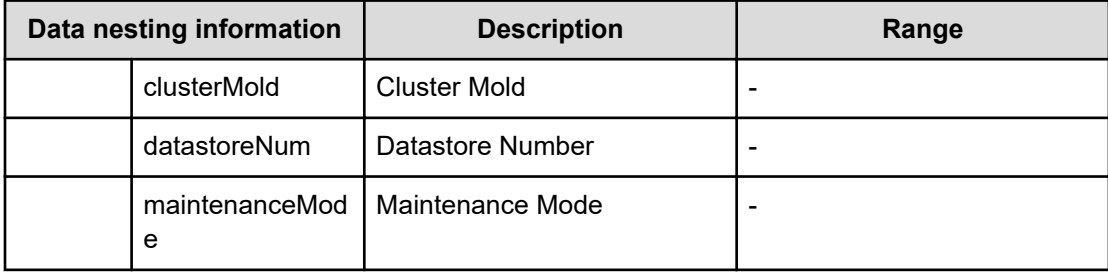

# **Remove host from cluster in vCenter service (submit)**

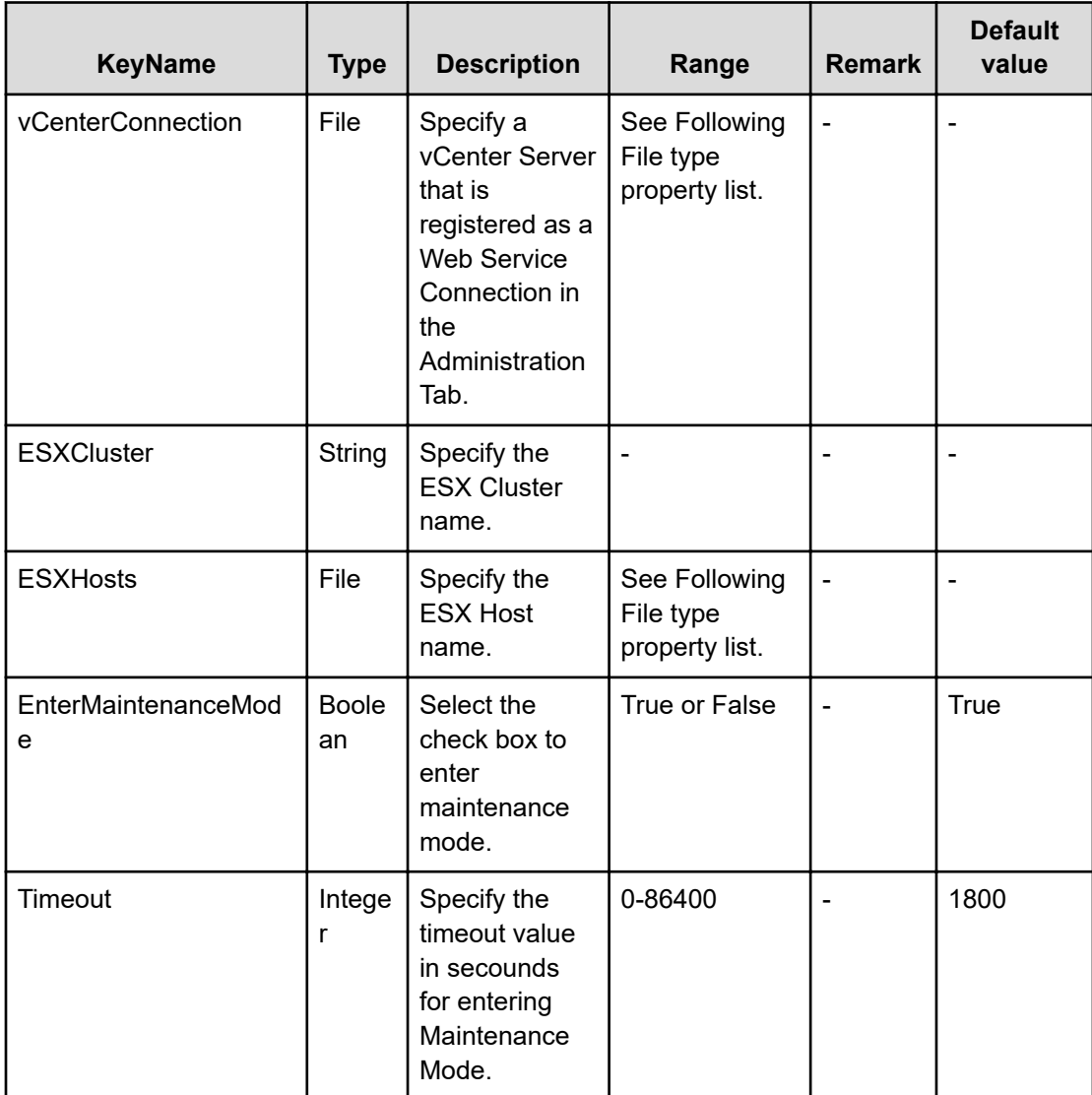

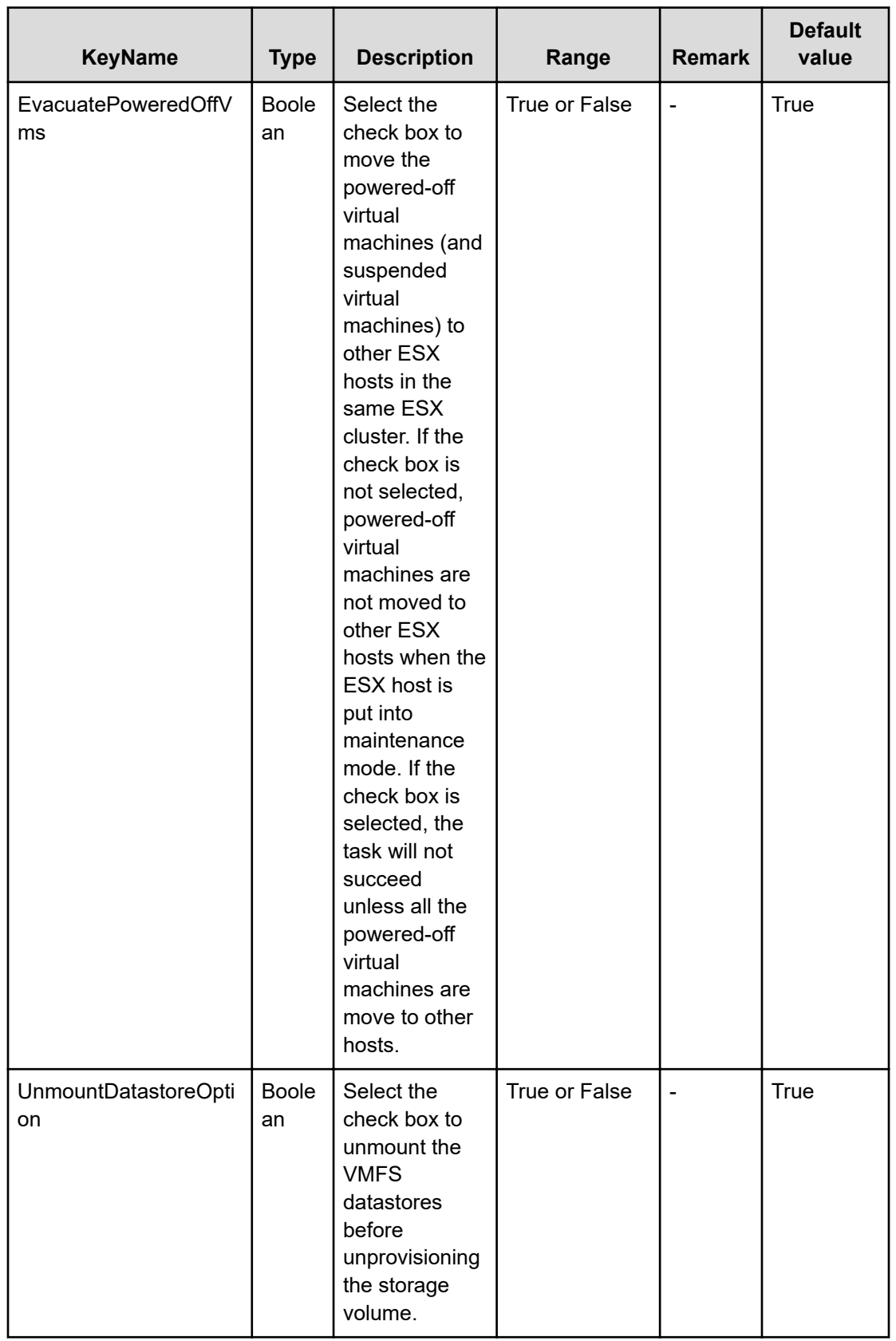

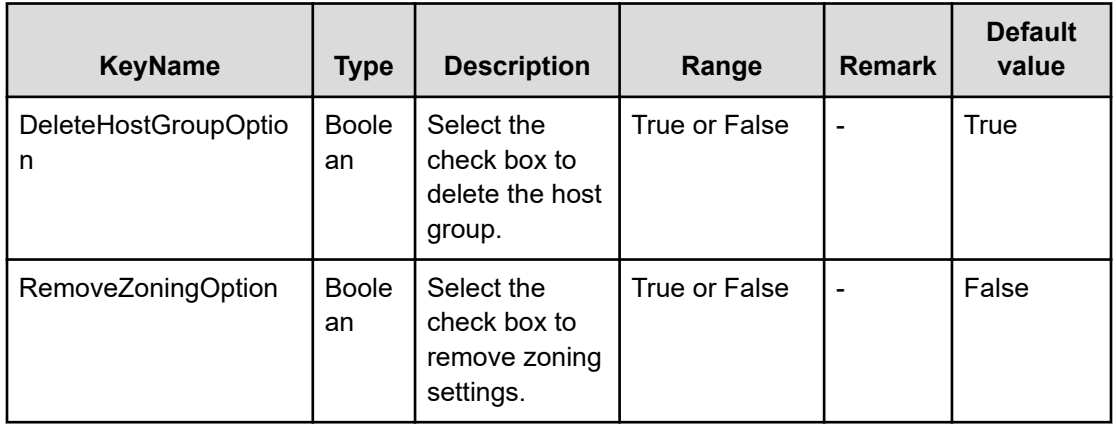

## **File type property list**

### **Table 660 vCenterConnection**

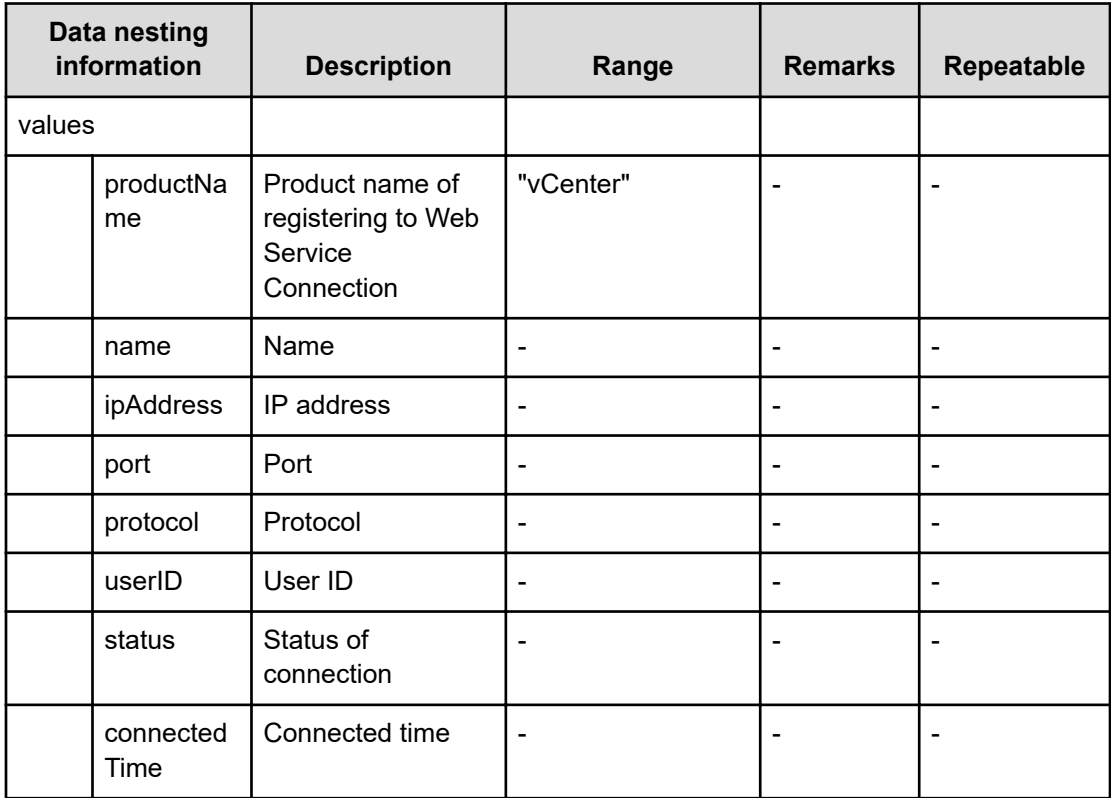

#### **Table 661 ESXHost**

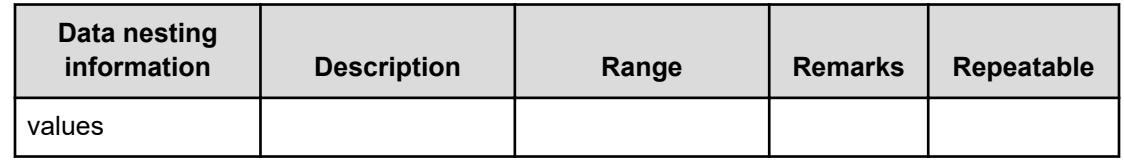

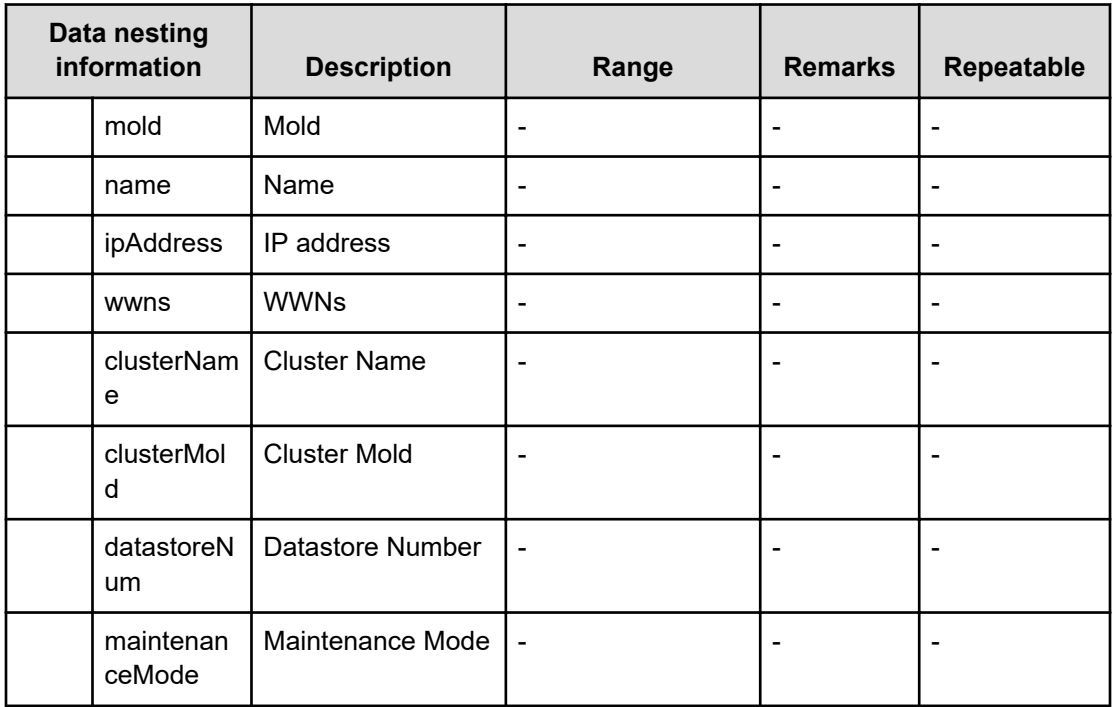

# **Remove host from cluster in vCenter service (task details)**

Use the following information to remove Host from the Cluster in vCenter Service.

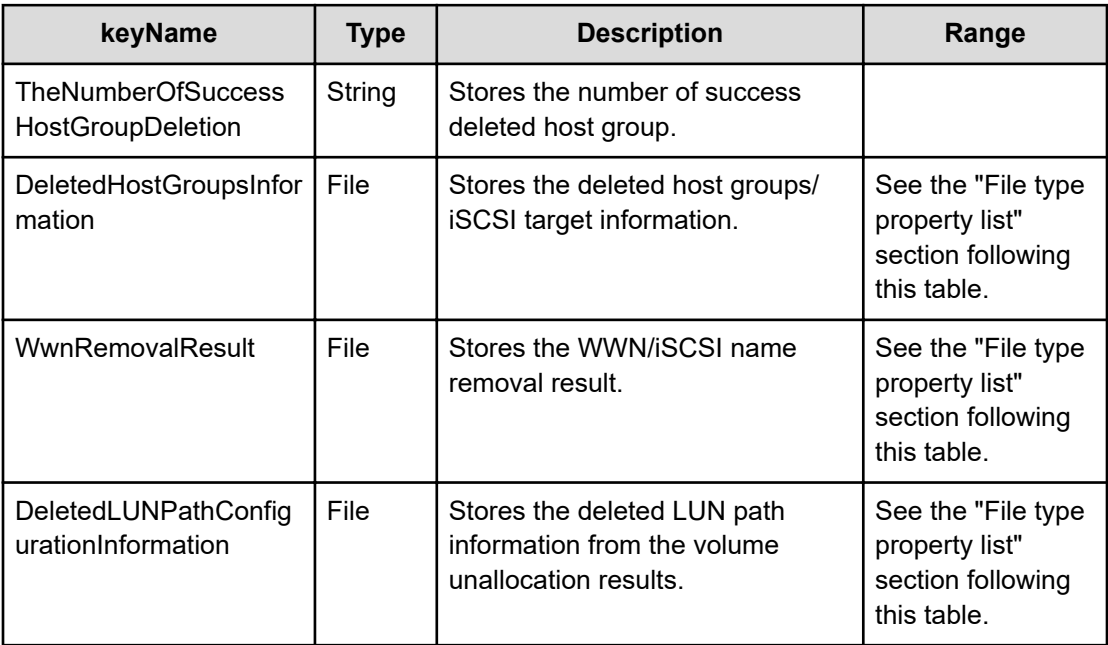

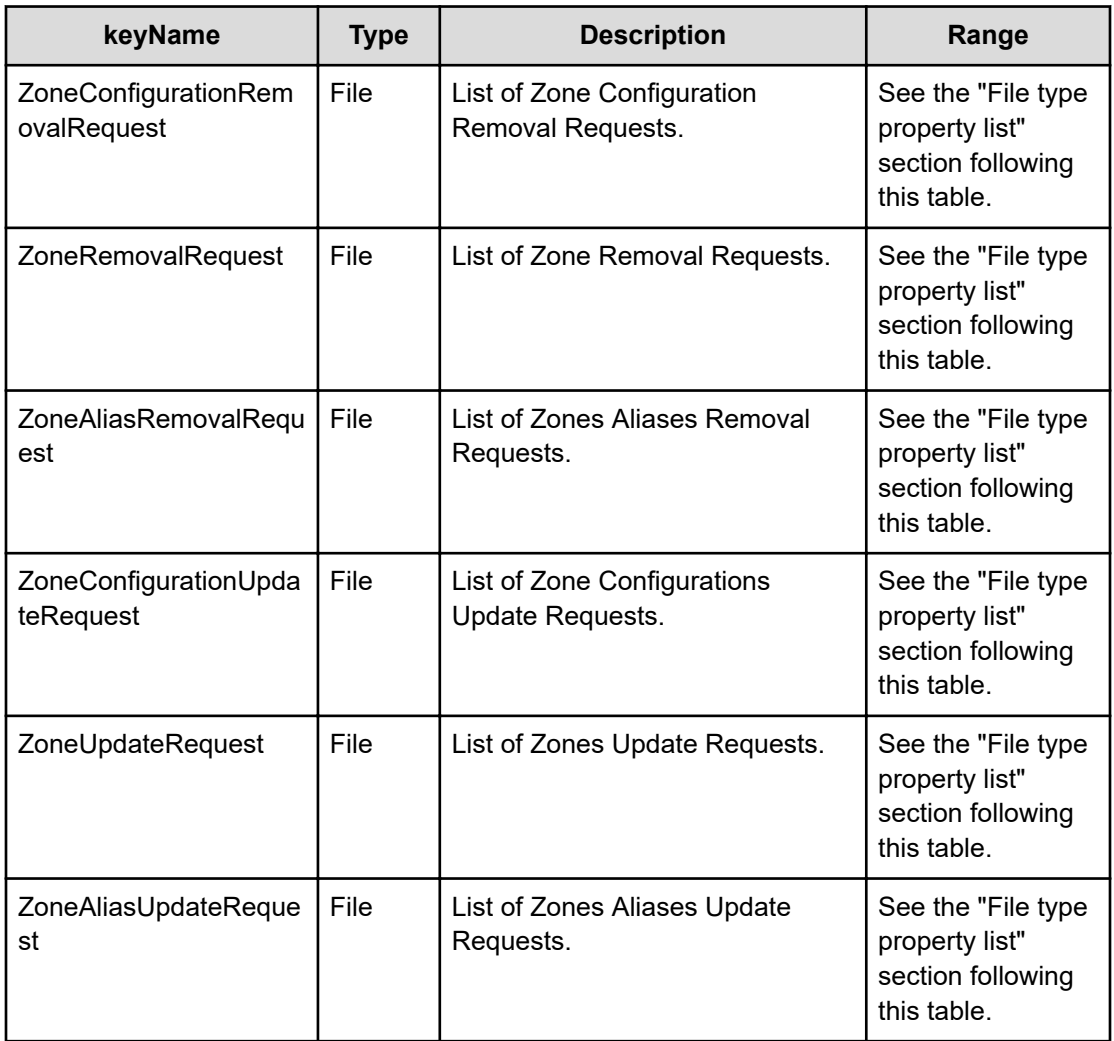

## **File type property list**

#### **Table 662 DeletedHostGroupsInformation**

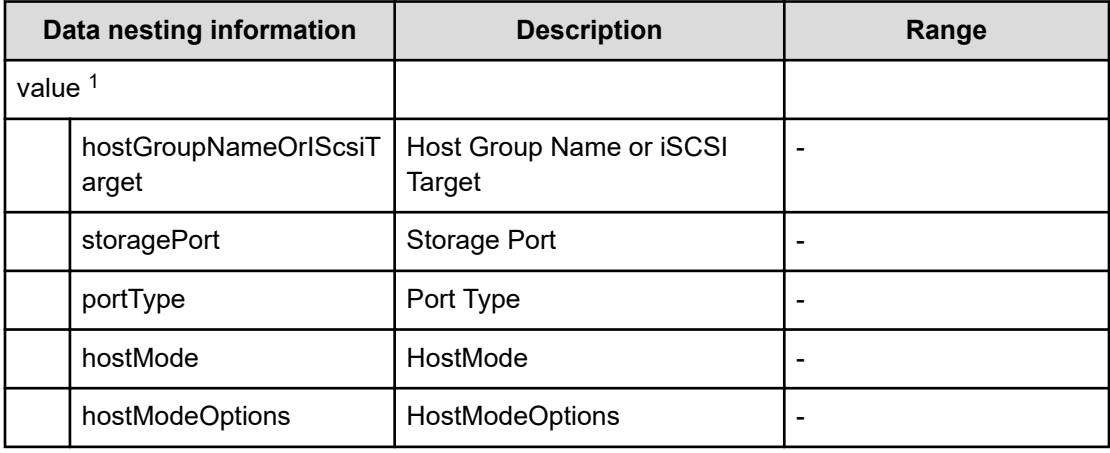

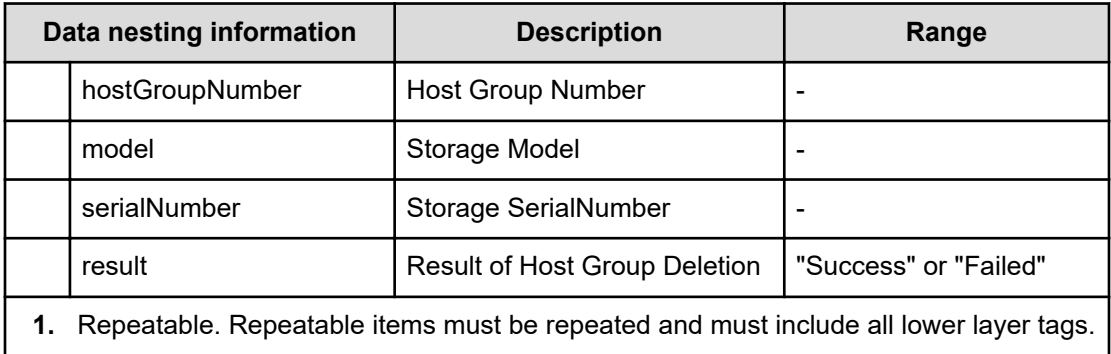

#### **Table 663 WwnRemovalResult**

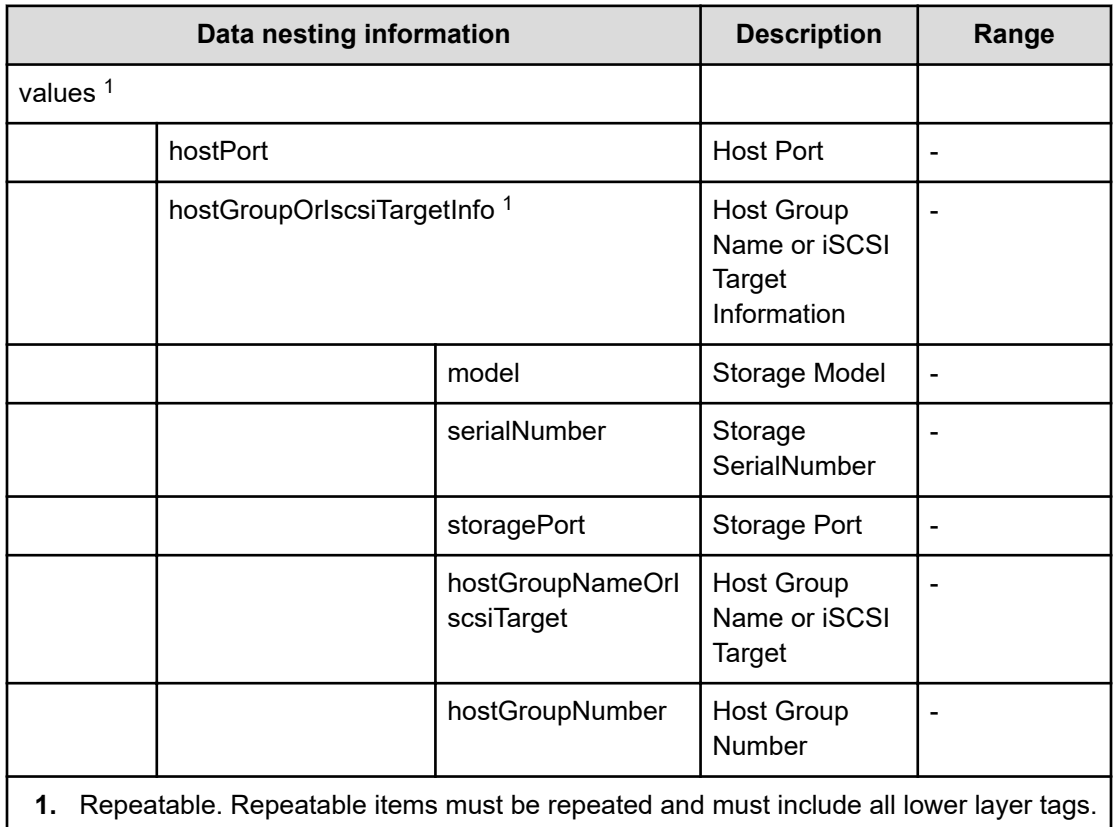

## **Table 664 DeletedLUNPathConfigurationInformation**

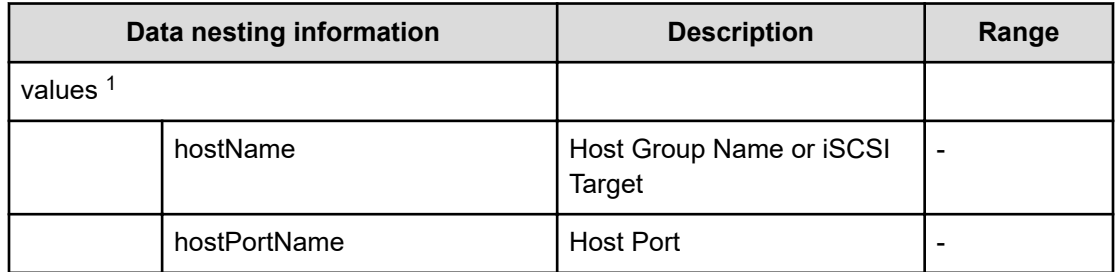

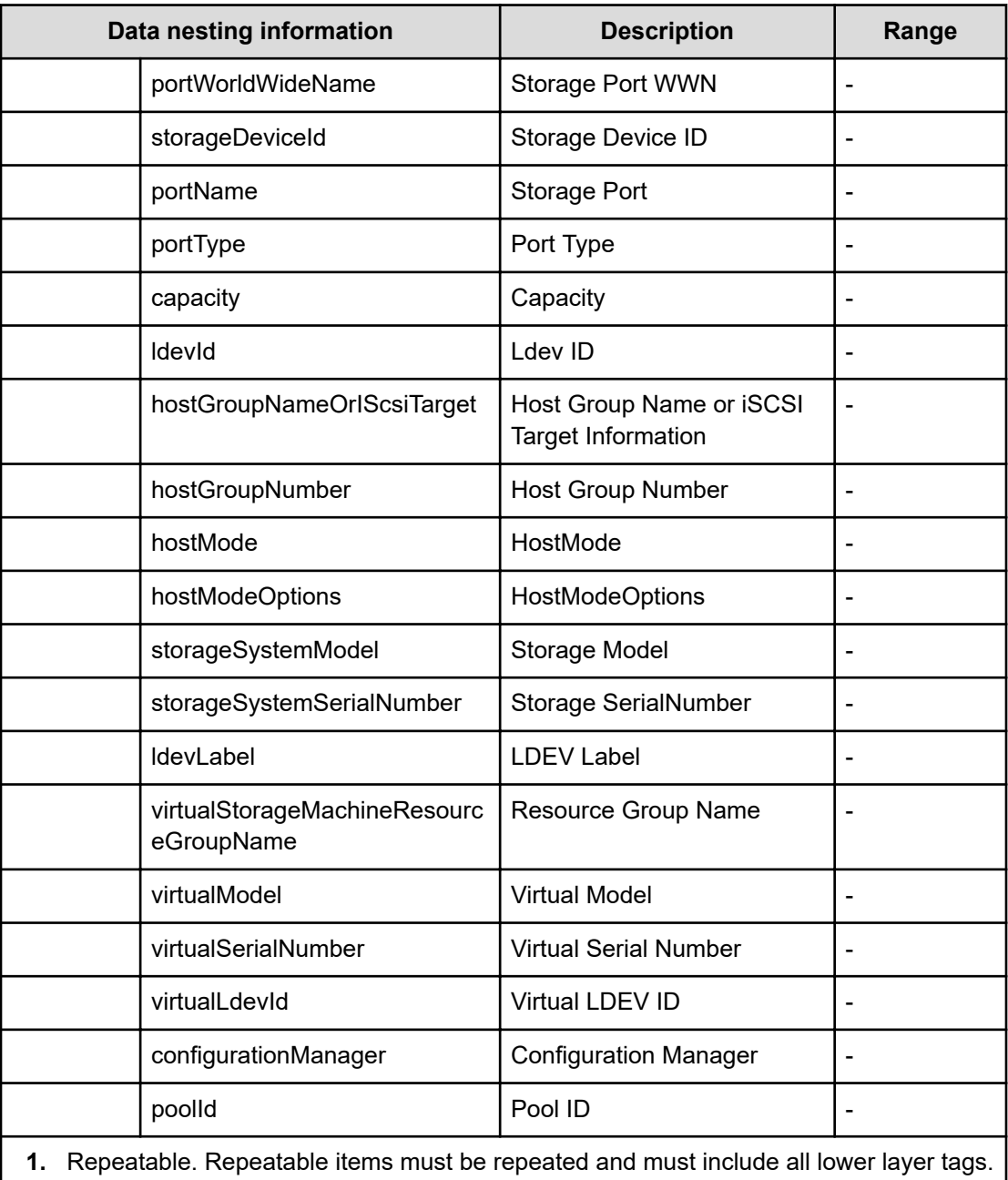

### **Table 665 ZoneConfigurationRemovalRequest**

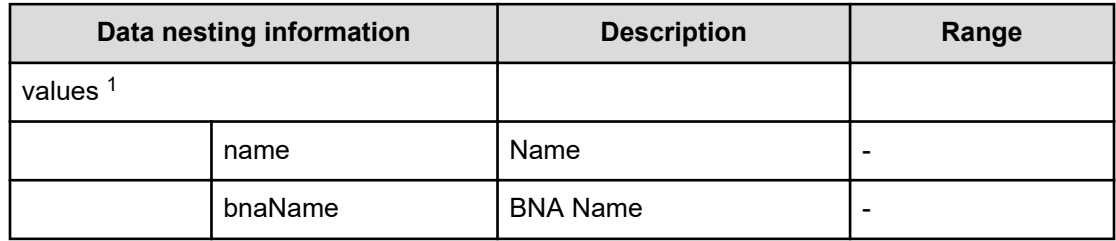

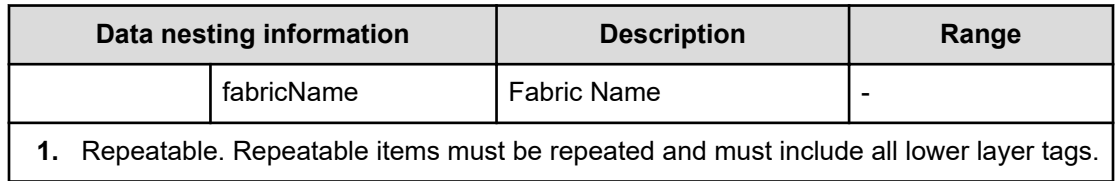

#### **Table 666 ZoneRemovalRequest**

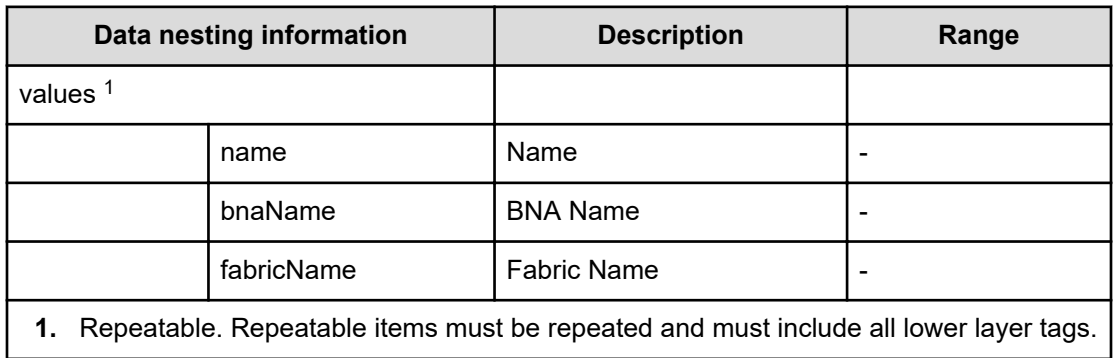

#### **Table 667 ZoneAliasRemovalRequest**

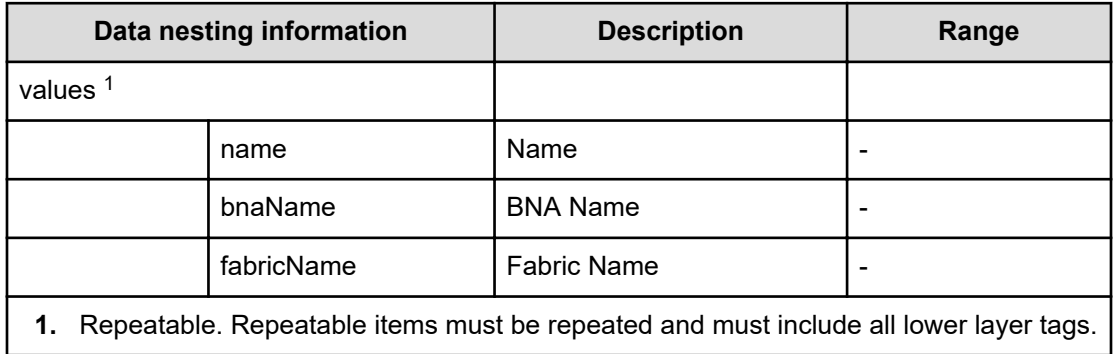

## **Table 668 ZoneConfigurationUpdateRequest**

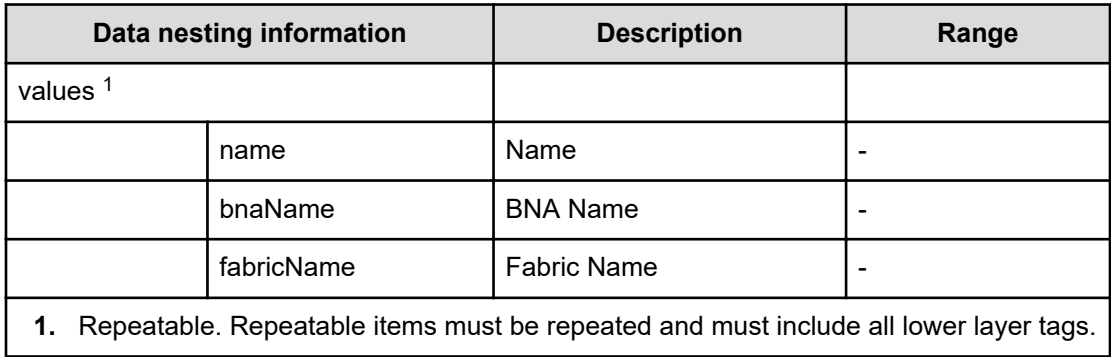

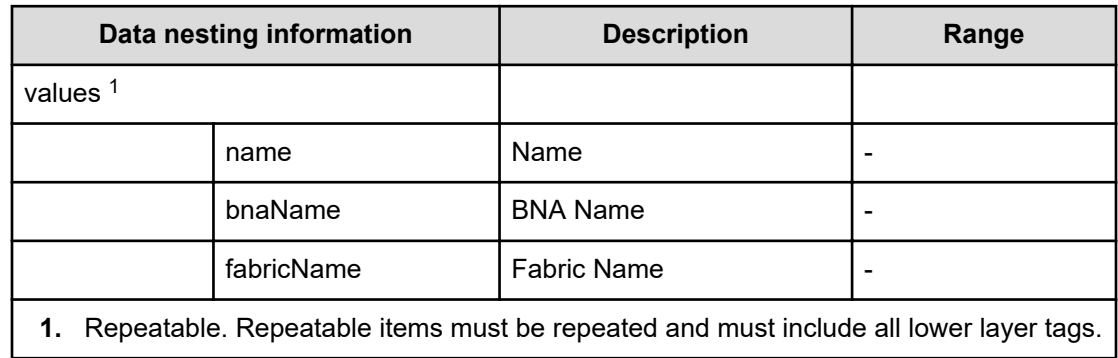

#### **Table 669 ZoneUpdateRequest**

#### **Table 670 ZoneAliasUpdateRequest**

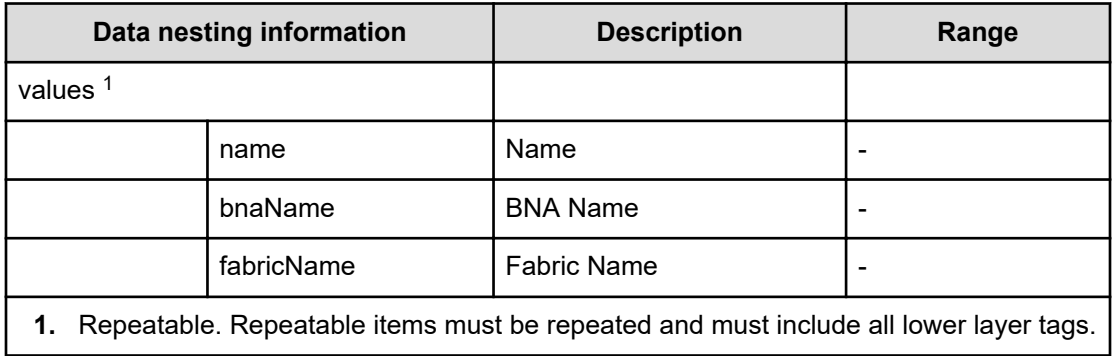

# **Remove IO Control service properties**

Use the following properties to modify or create values for the remove IO contols service.

## **Remove IO Control (edit)**

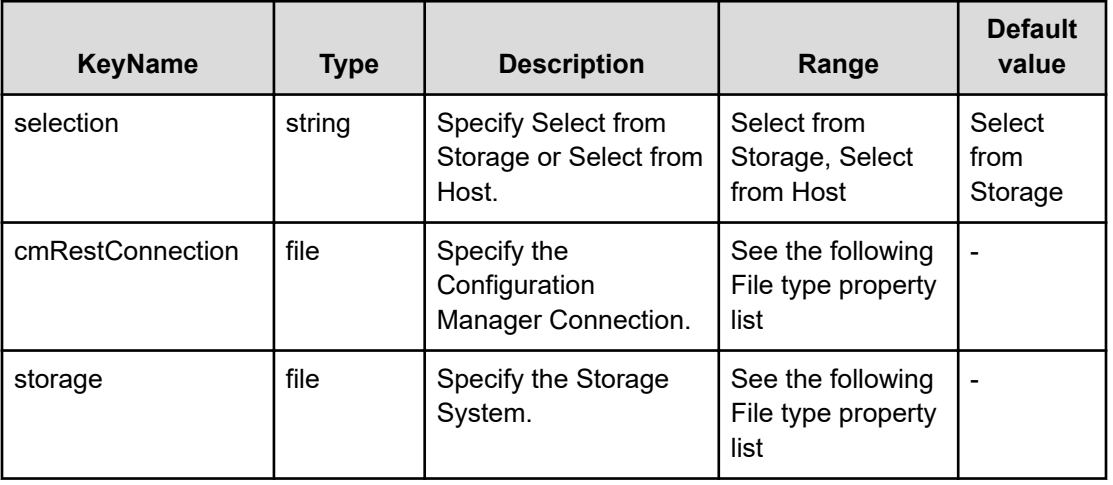

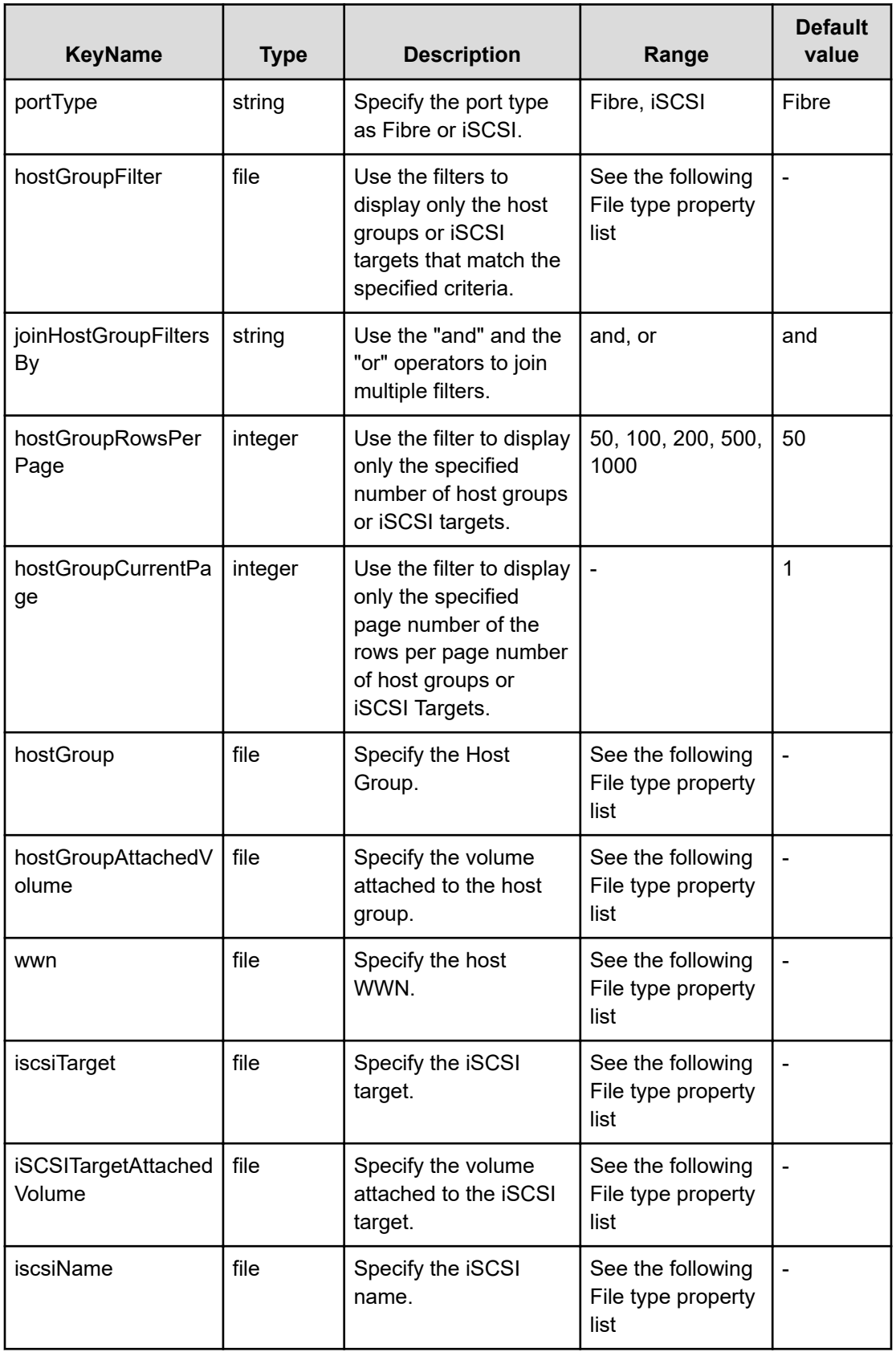

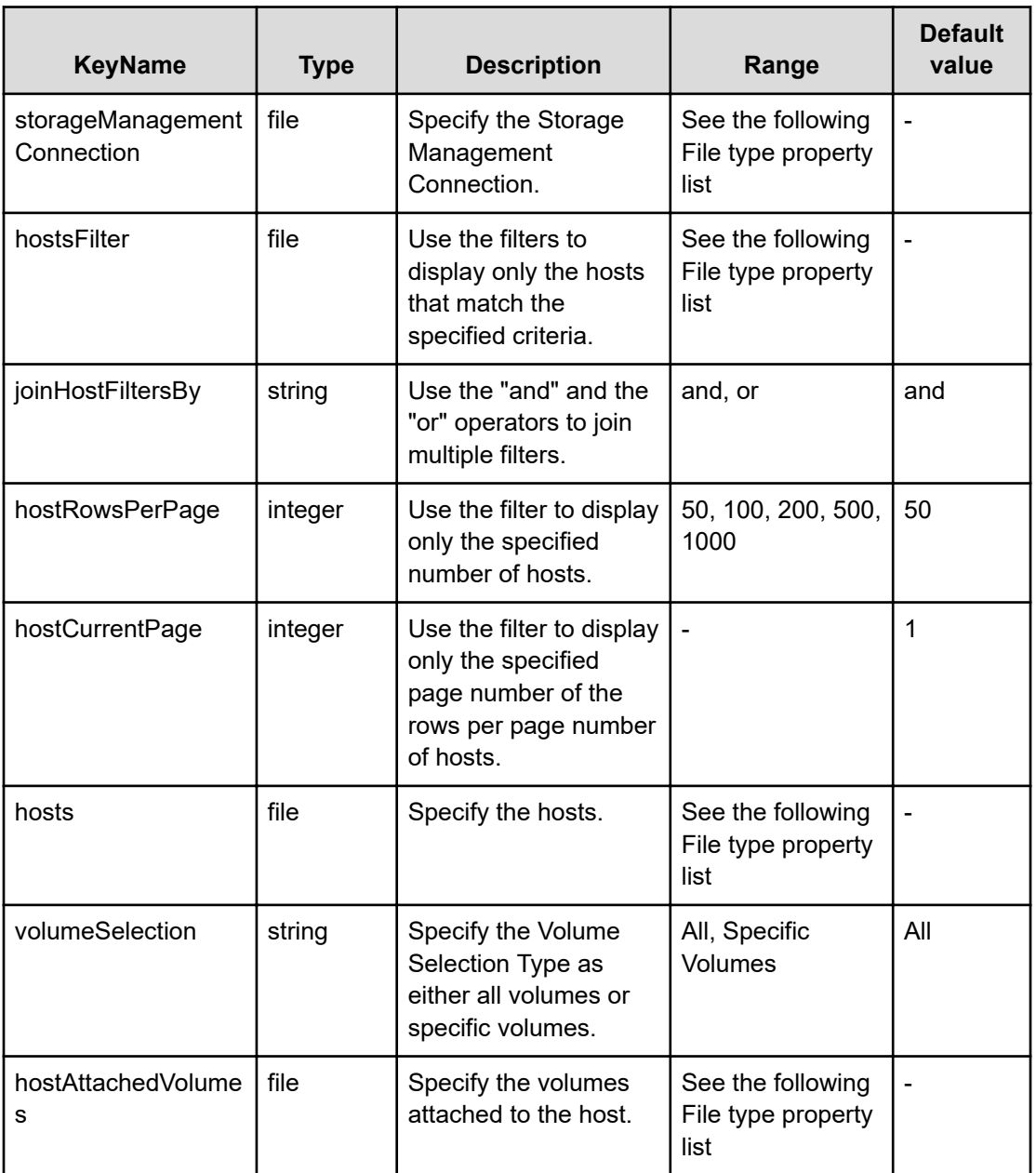

## **File type property list**

#### **Table 671 cmRestConnection**

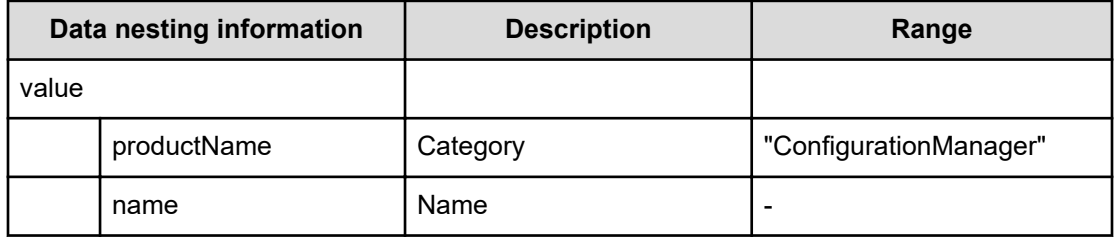

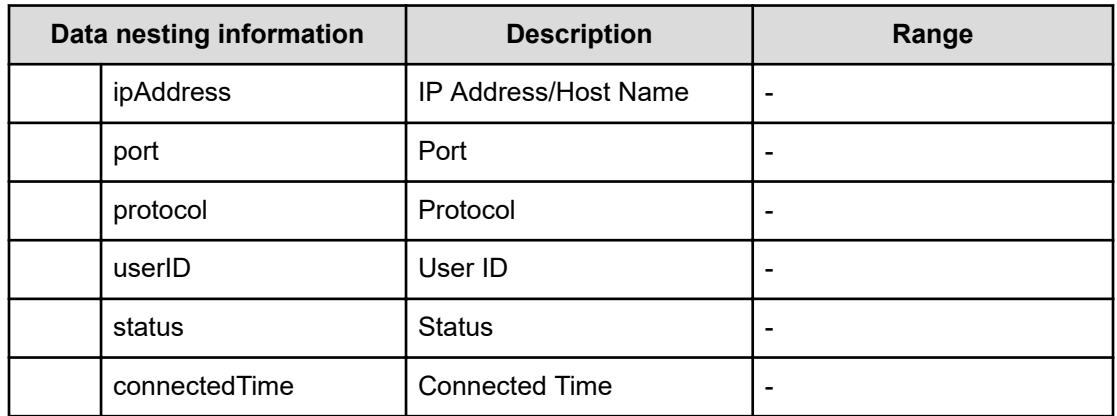

## **Table 672 storage**

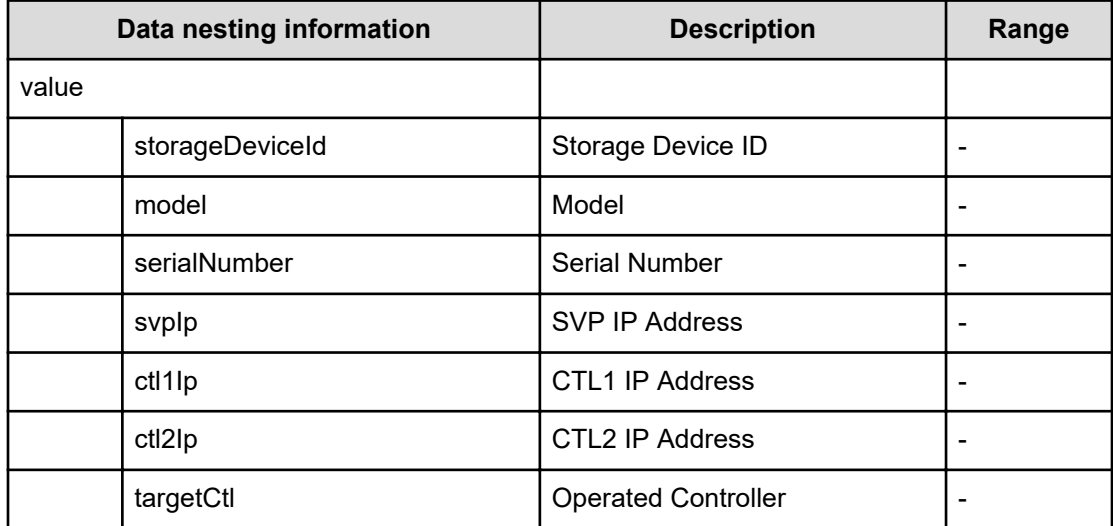

#### **Table 673 hostGroupFilter**

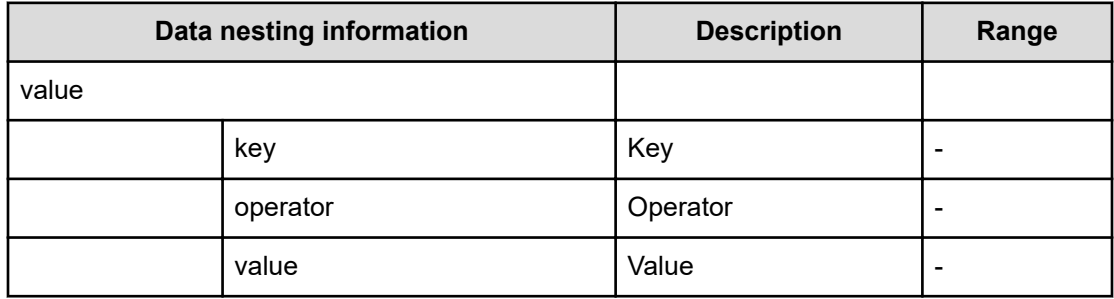

## **Table 674 hostGroup**

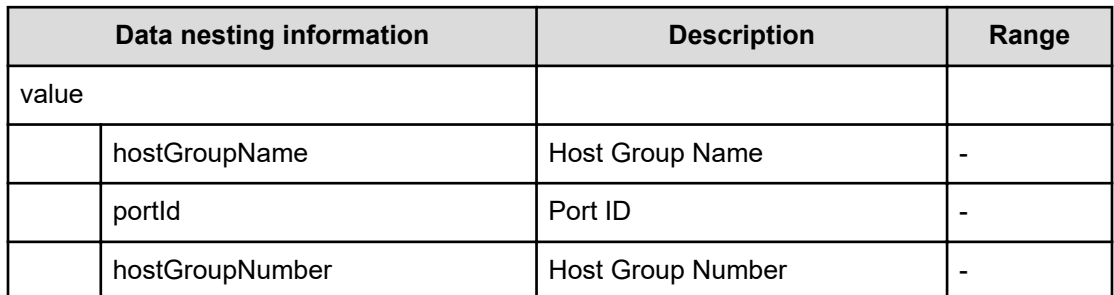

## **Table 675 iscsiTarget**

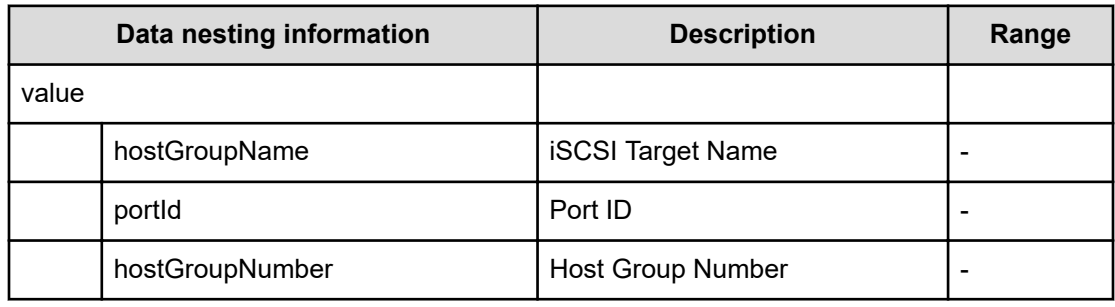

## **Table 676 hostGroupAttachedVolume**

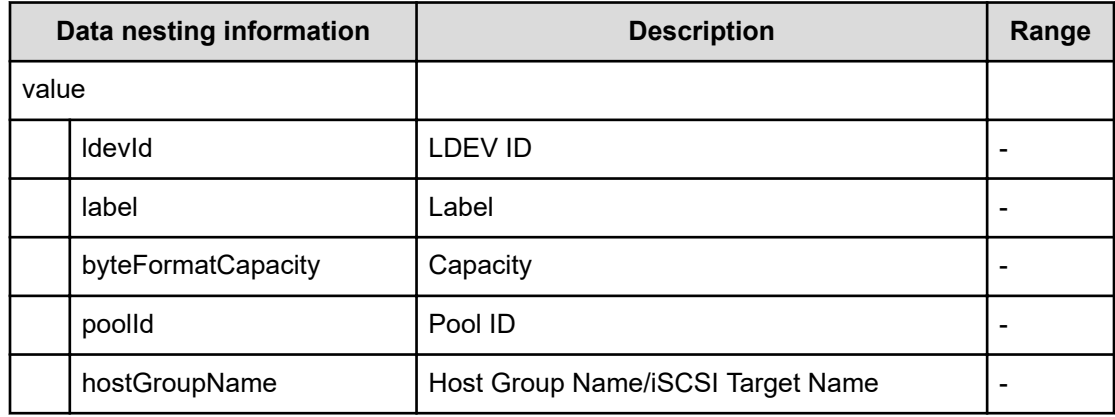

#### **Table 677 iSCSITargetAttachedVolume**

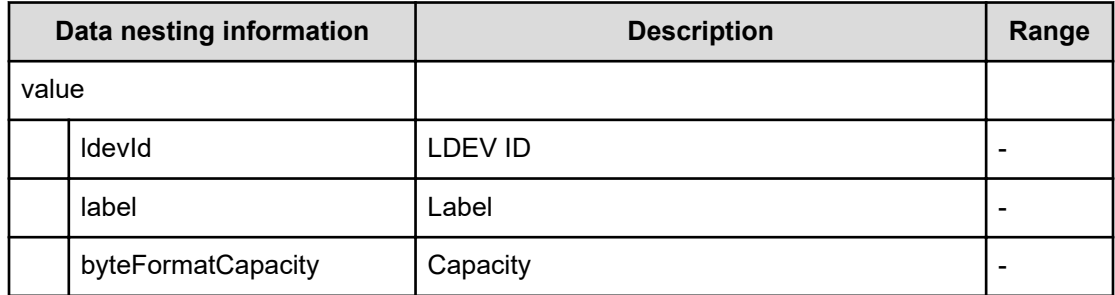

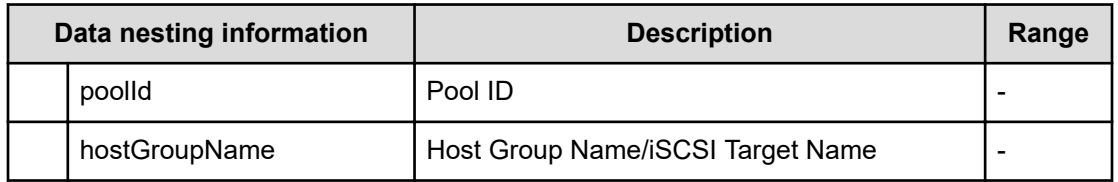

## **Table 678 wwn**

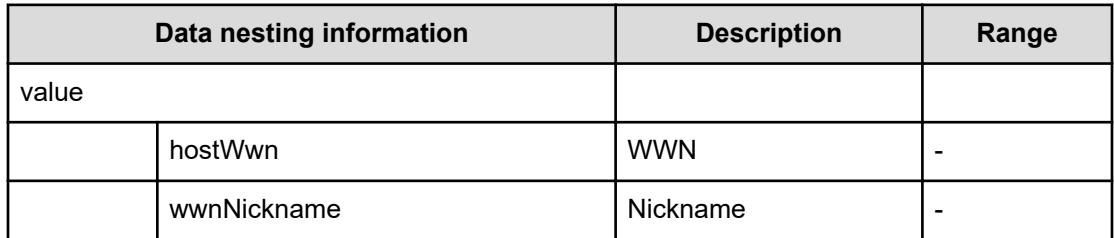

#### **Table 679 iscsiName**

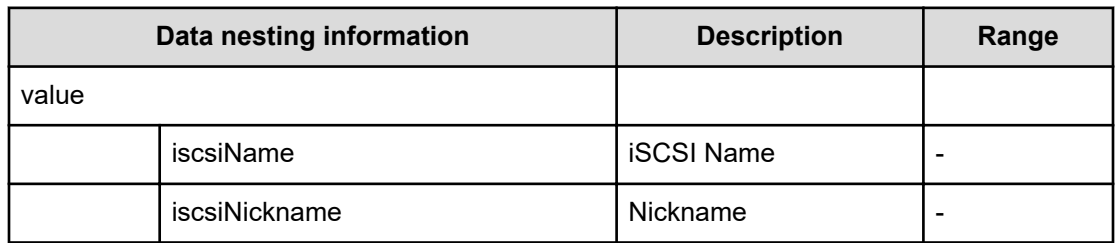

## **Table 680 storageManagementConnection**

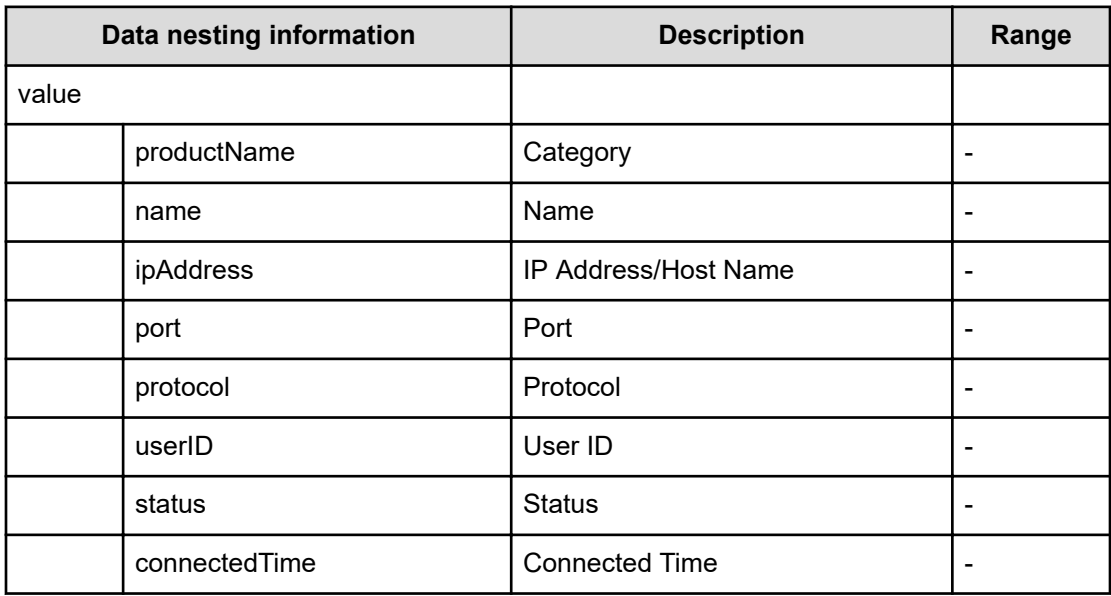

#### **Table 681 hostsFilter**

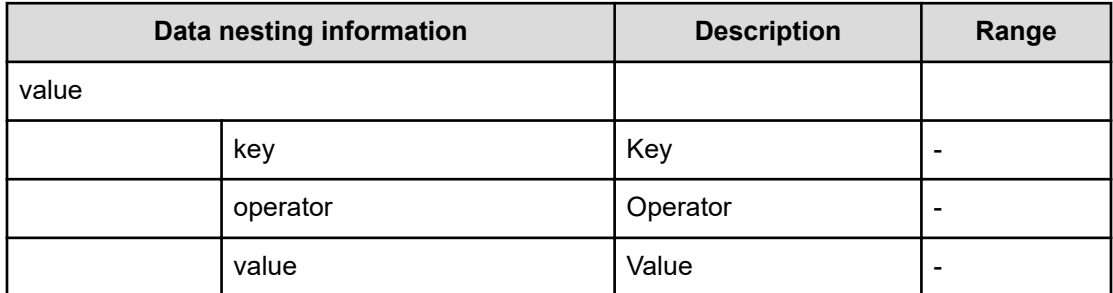

#### **Table 682 hosts**

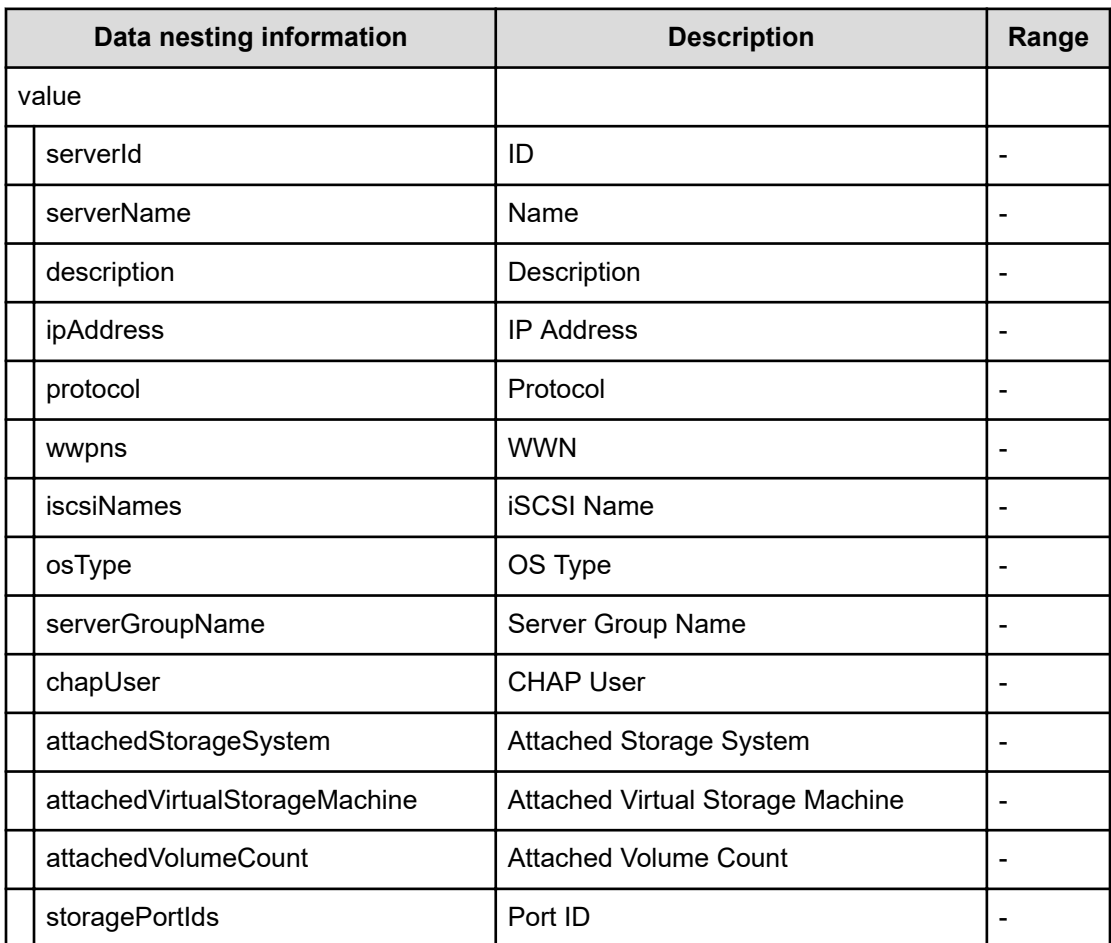

#### **Table 683 hostAttachedVolumes**

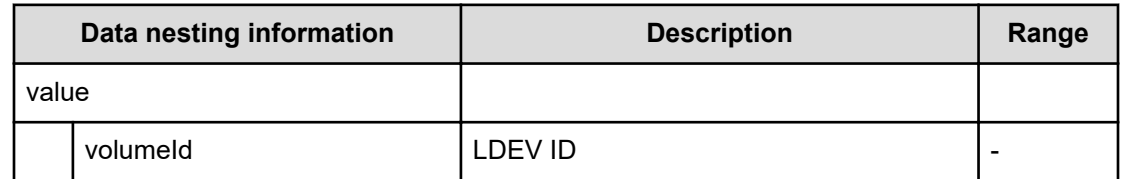

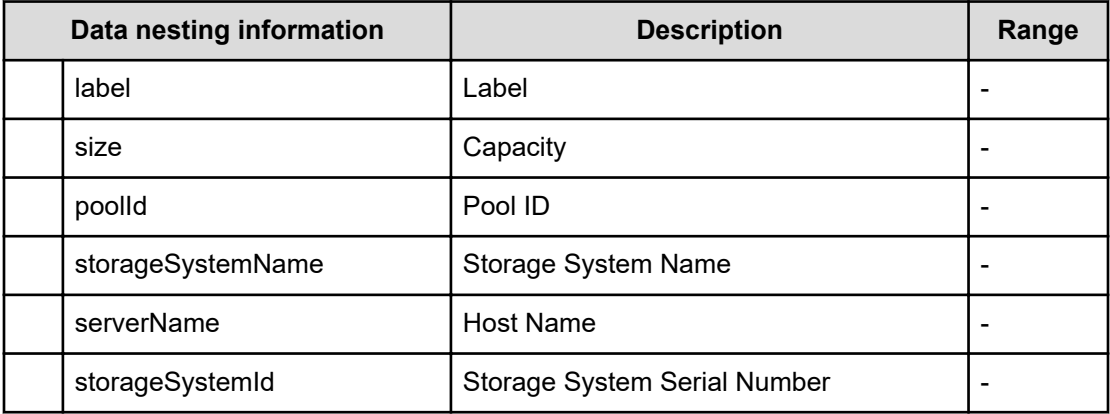

# **Remove IO Control (submit)**

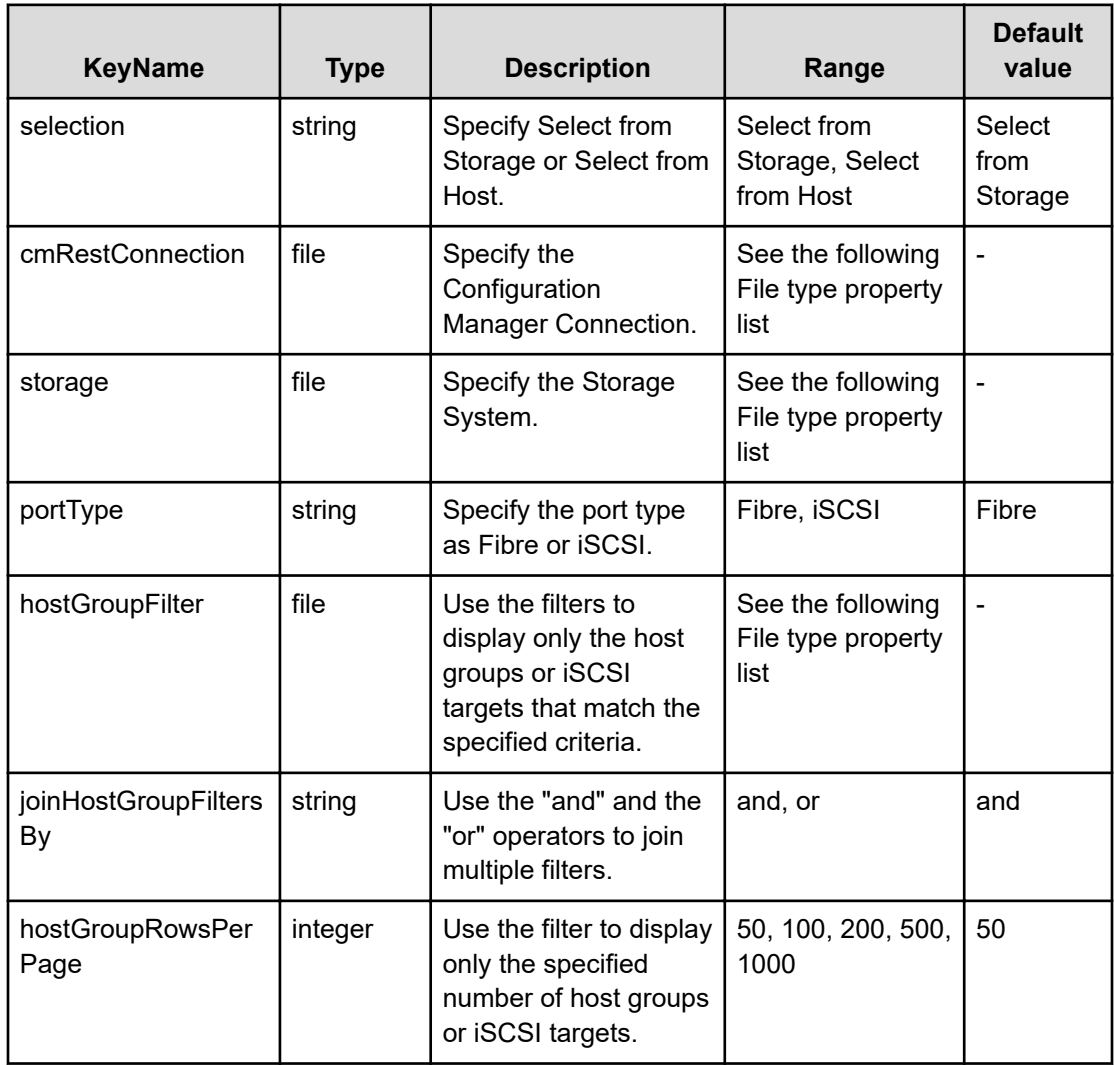

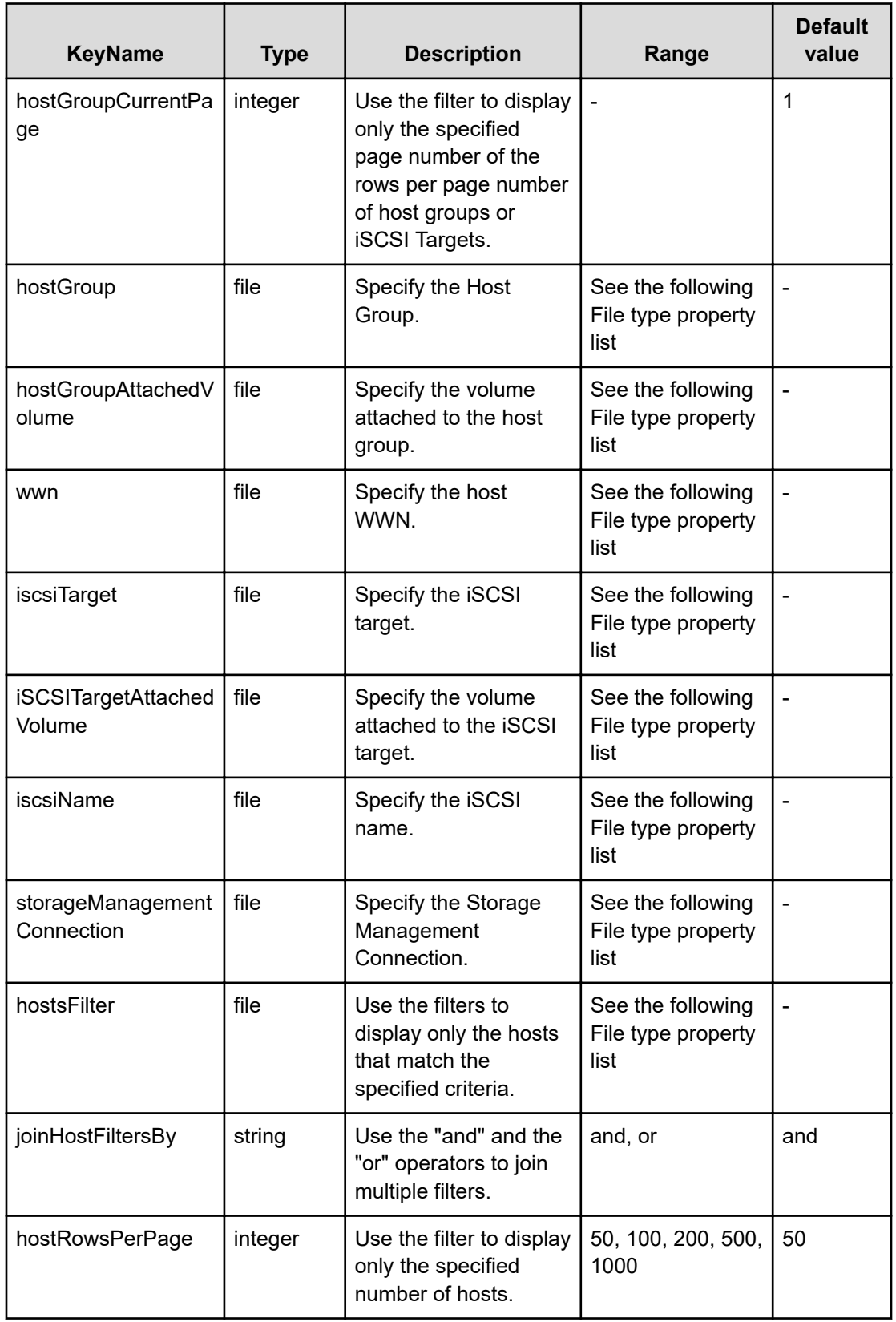

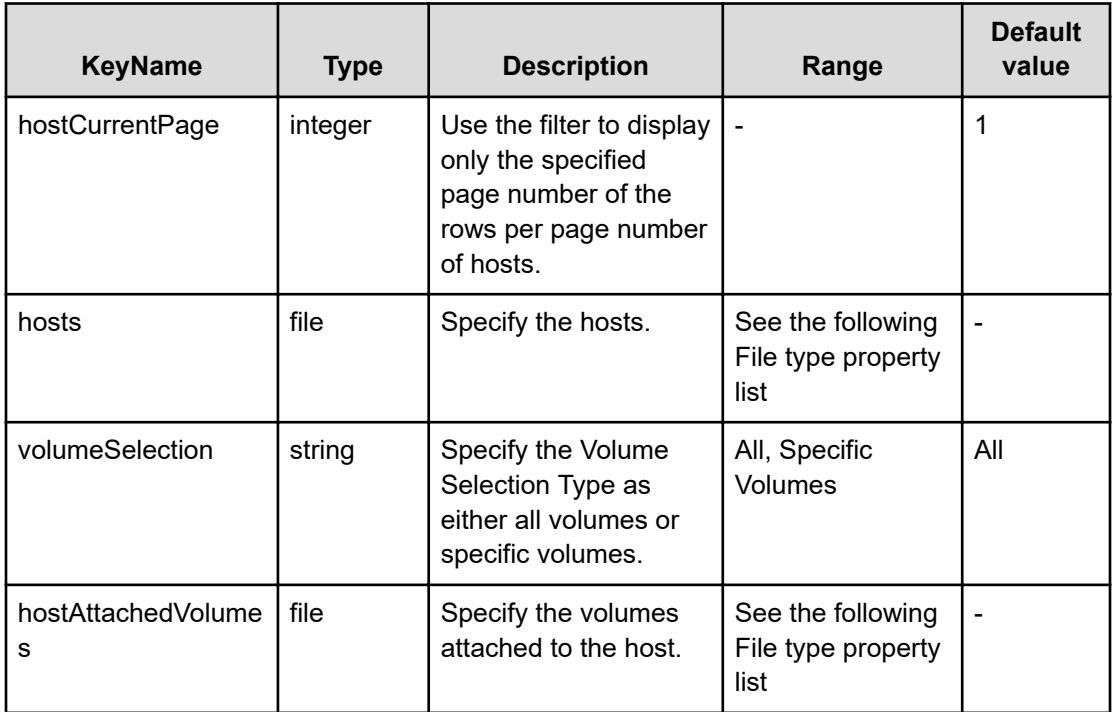

## **File type property list**

### **Table 684 cmRestConnection**

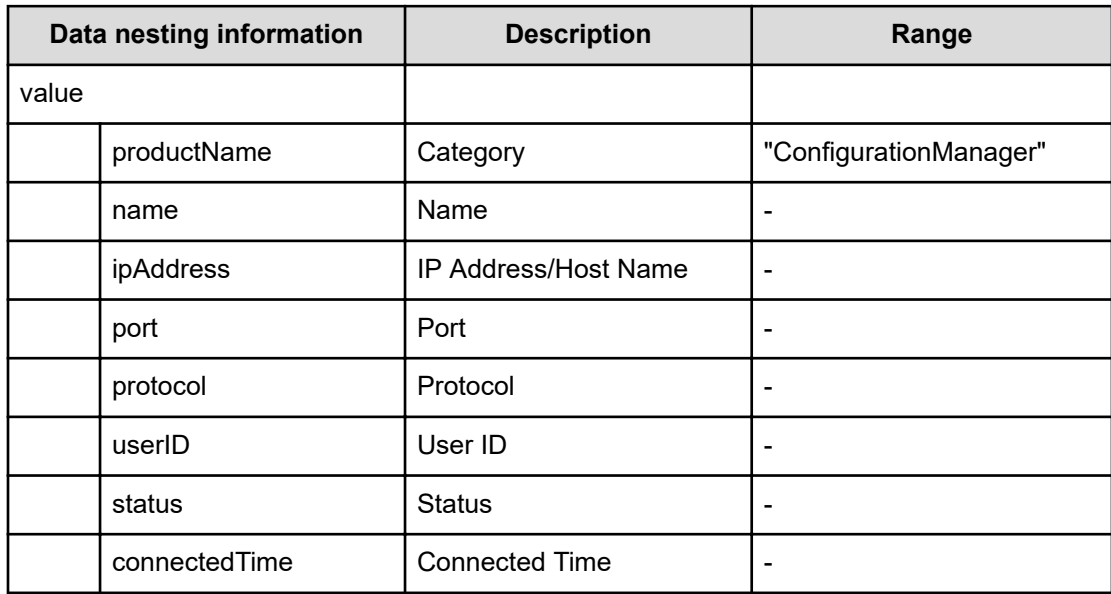

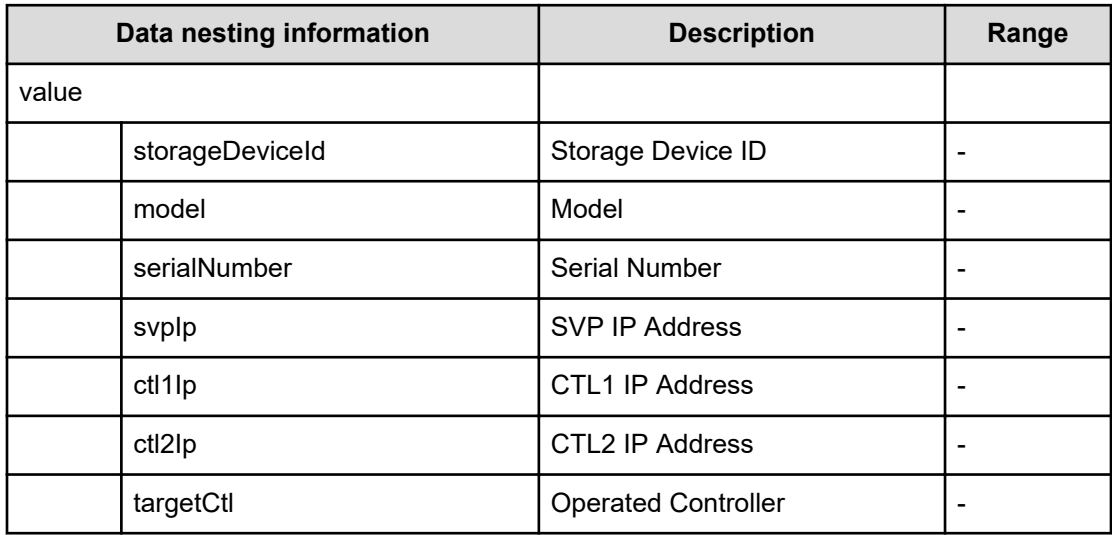

## **Table 685 storage**

#### **Table 686 hostGroupFilter**

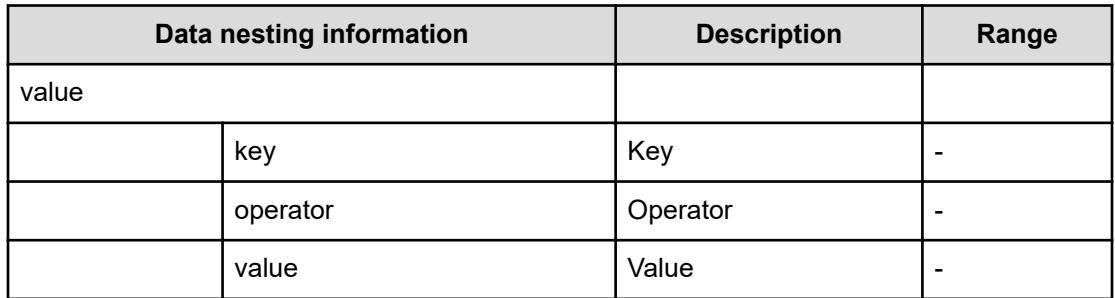

## **Table 687 hostGroup**

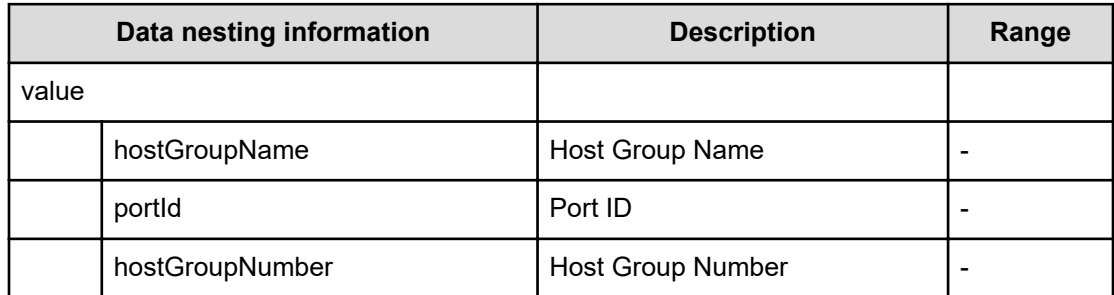

## **Table 688 iscsiTarget**

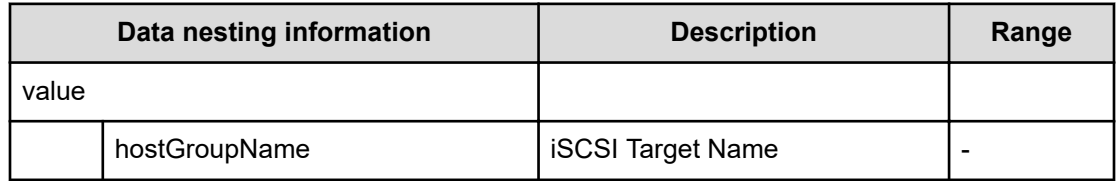

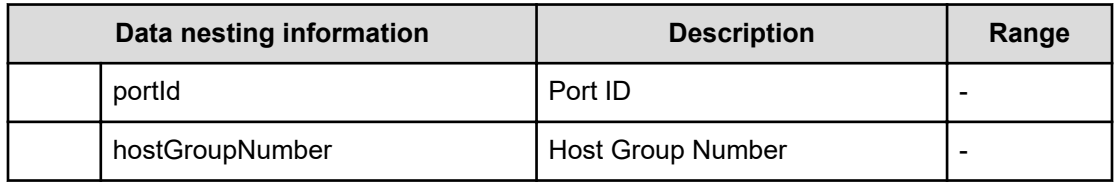

#### **Table 689 hostGroupAttachedVolume**

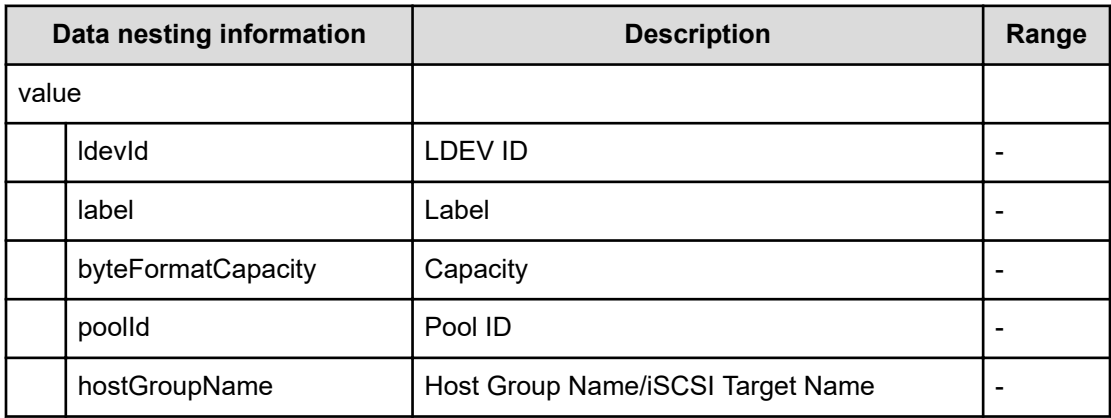

### **Table 690 iSCSITargetAttachedVolume**

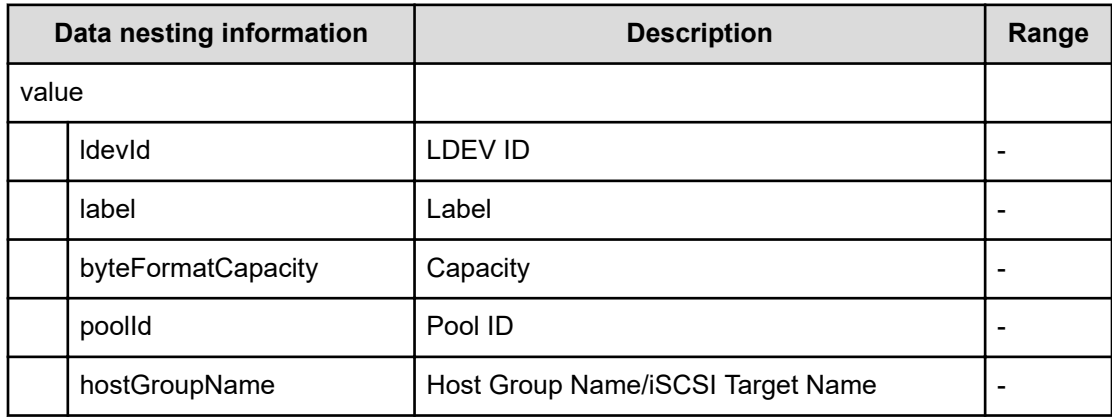

#### **Table 691 wwn**

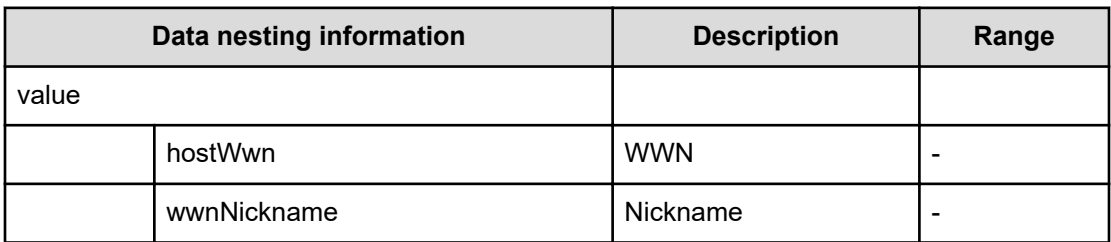

#### **Table 692 iscsiName**

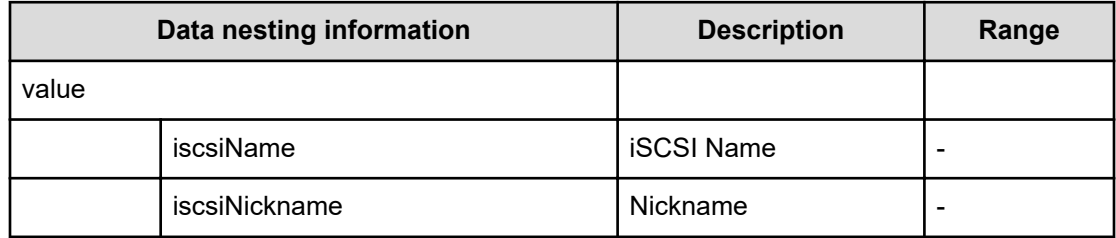

#### **Table 693 storageManagementConnection**

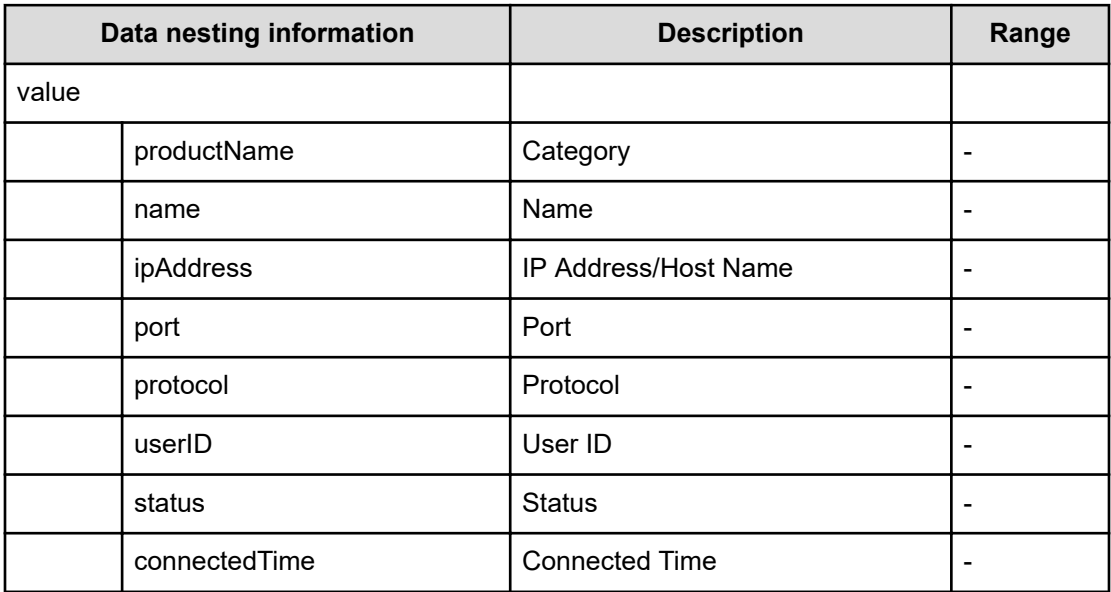

#### **Table 694 hostsFilter**

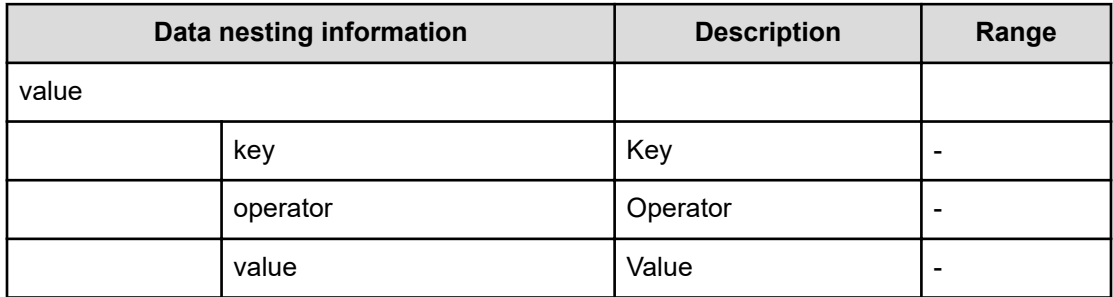

#### **Table 695 hosts**

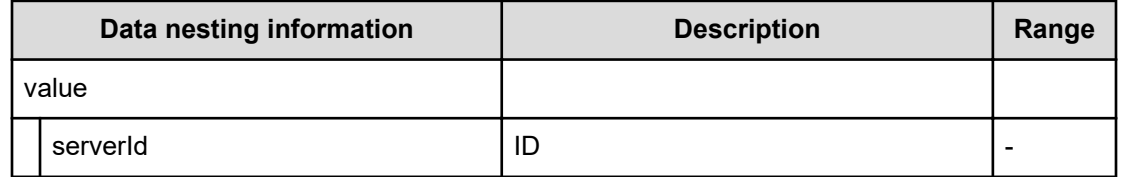

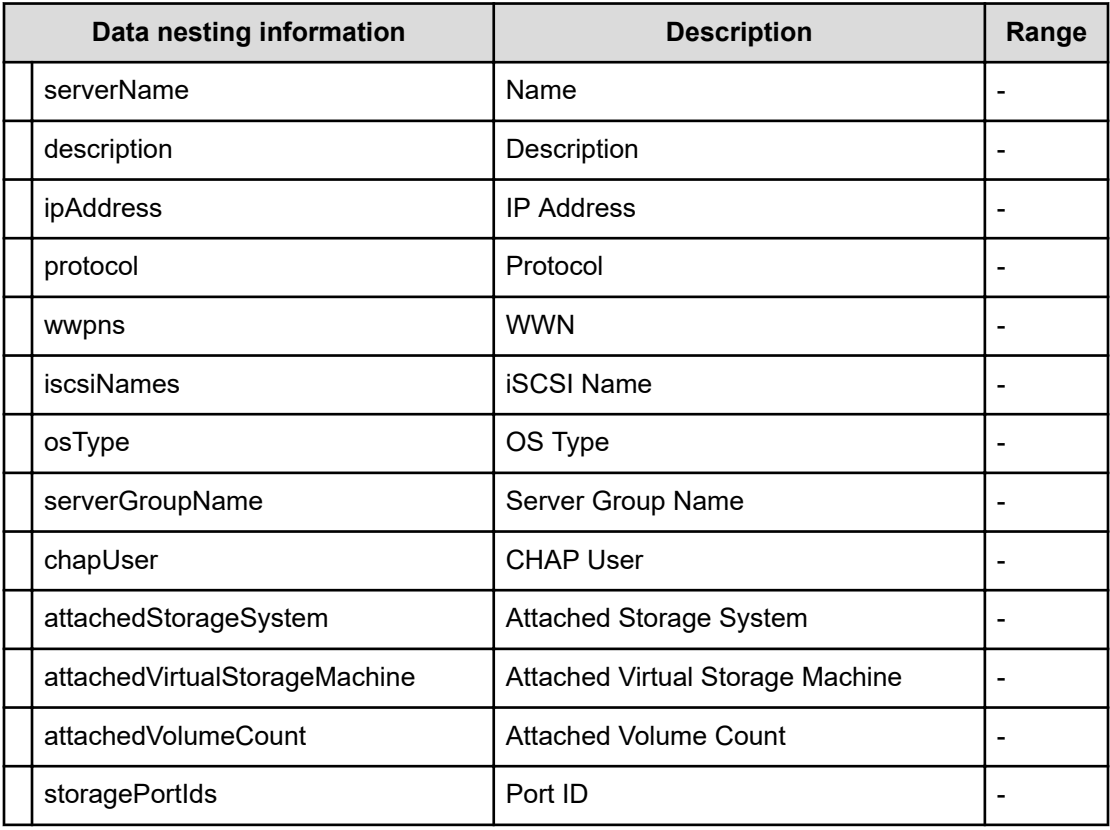

## **Table 696 hostAttachedVolumes**

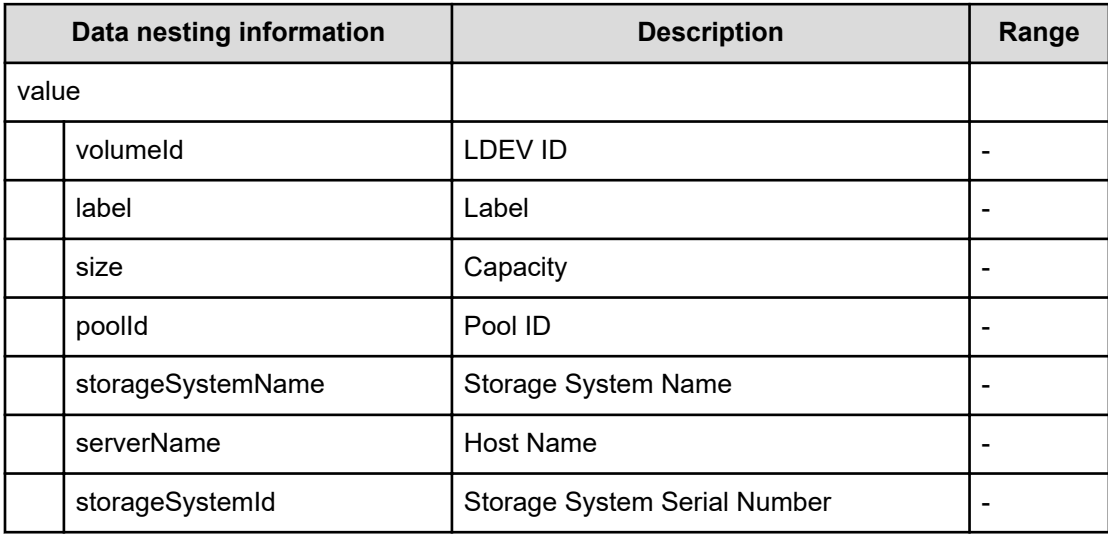

## **Remove IO Control (task details)**

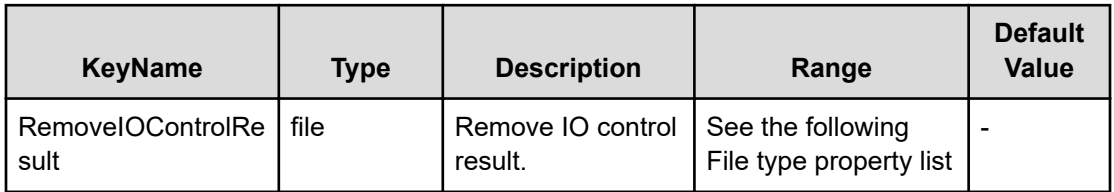

### **File type property list**

#### **Table 697 RemoveIOControlResult**

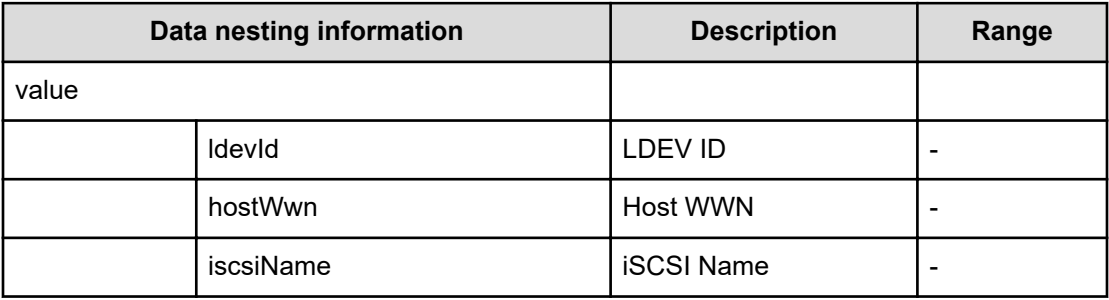

# **Set IO Control service properties**

Use the following properties to modify or create values for the set IO contols service.

## **Set IO Control (edit)**

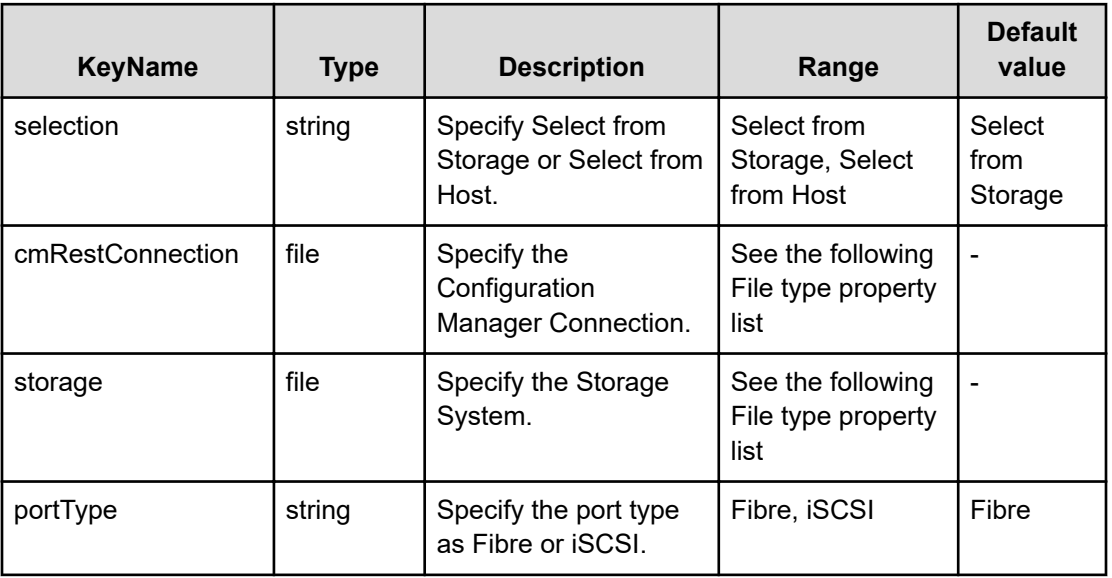

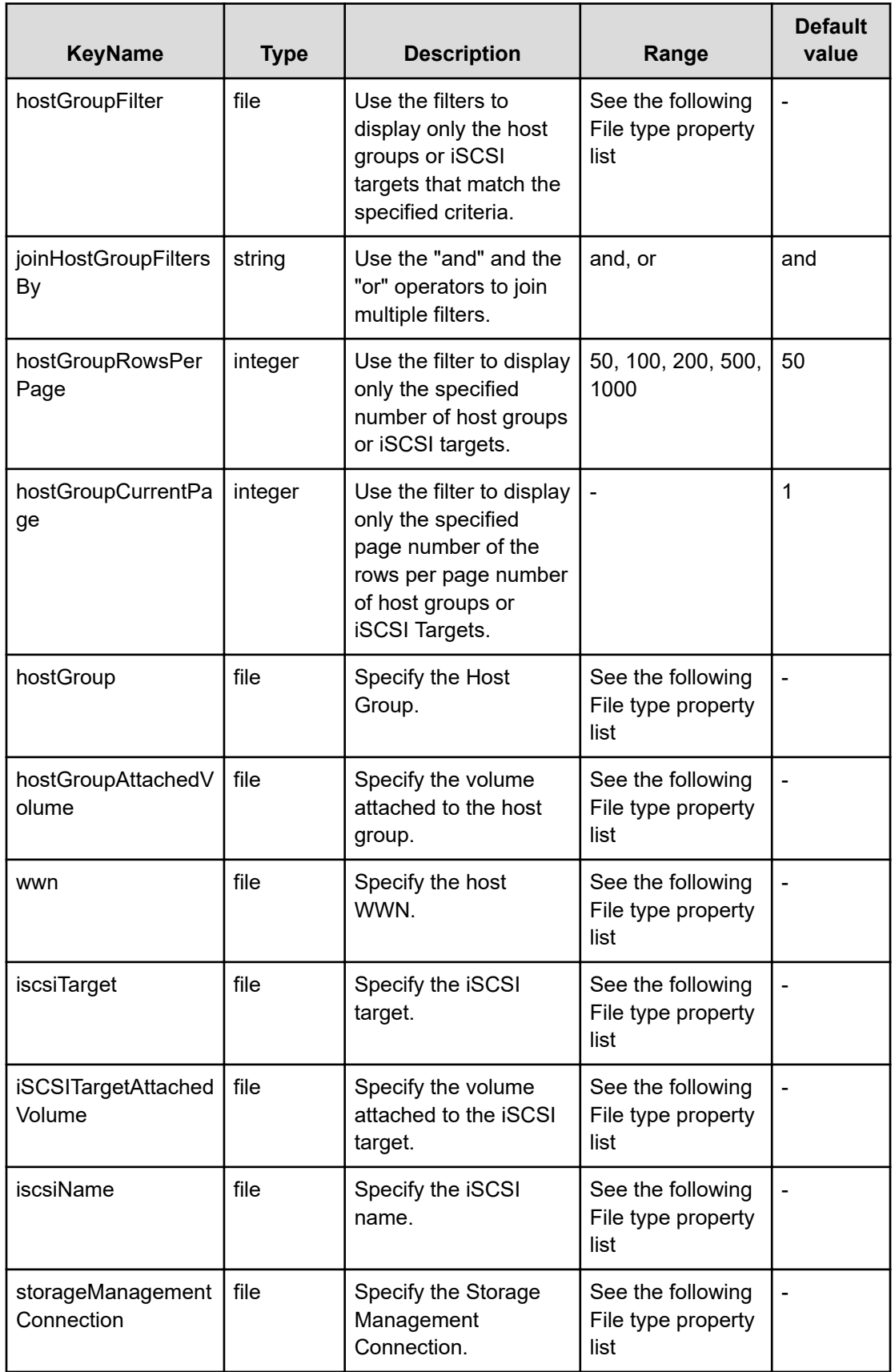

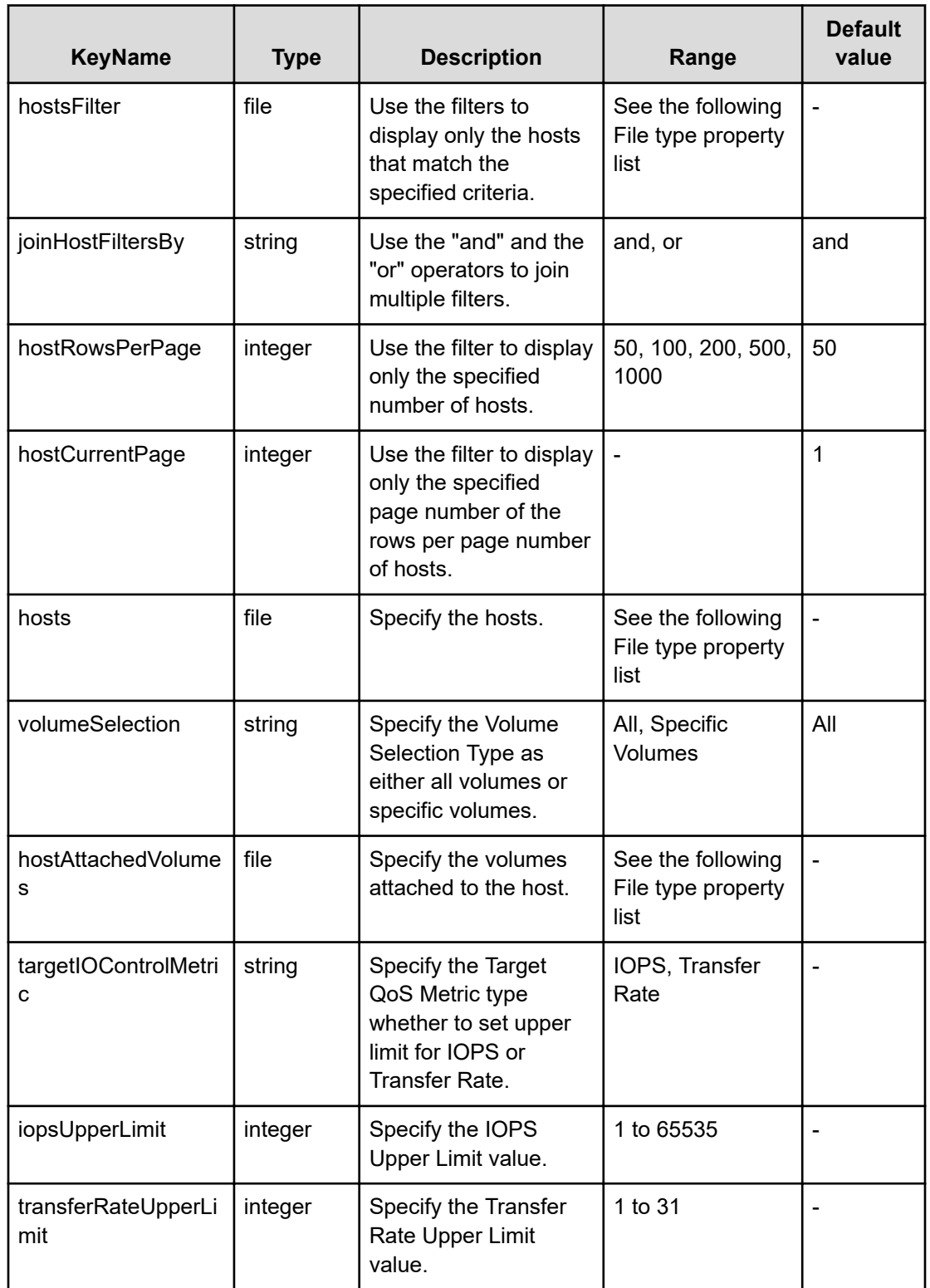

## **File type property list**

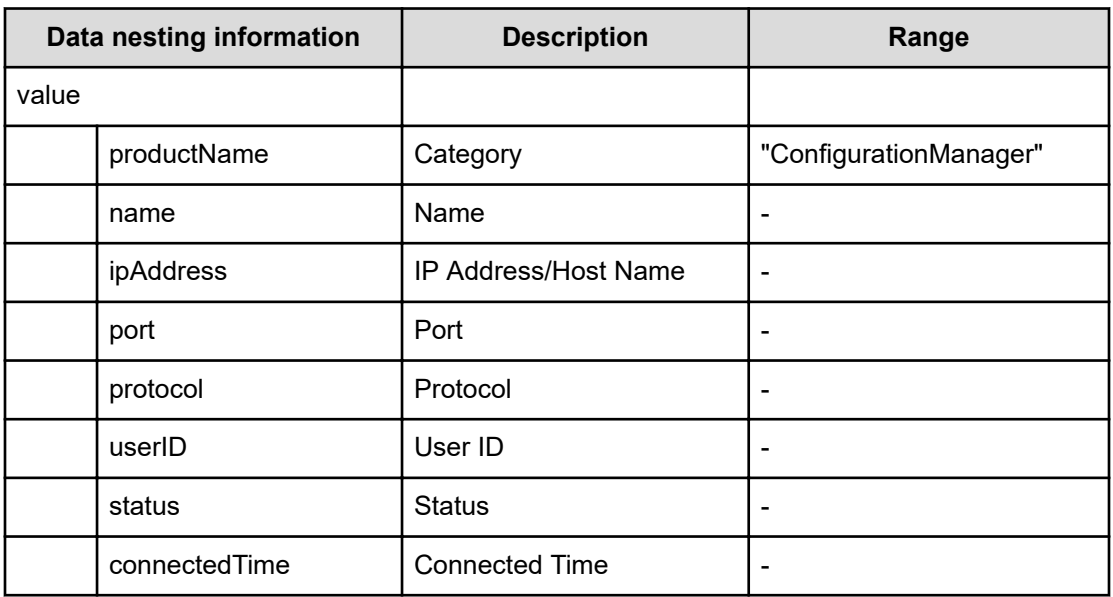

#### **Table 698 cmRestConnection**

#### **Table 699 storage**

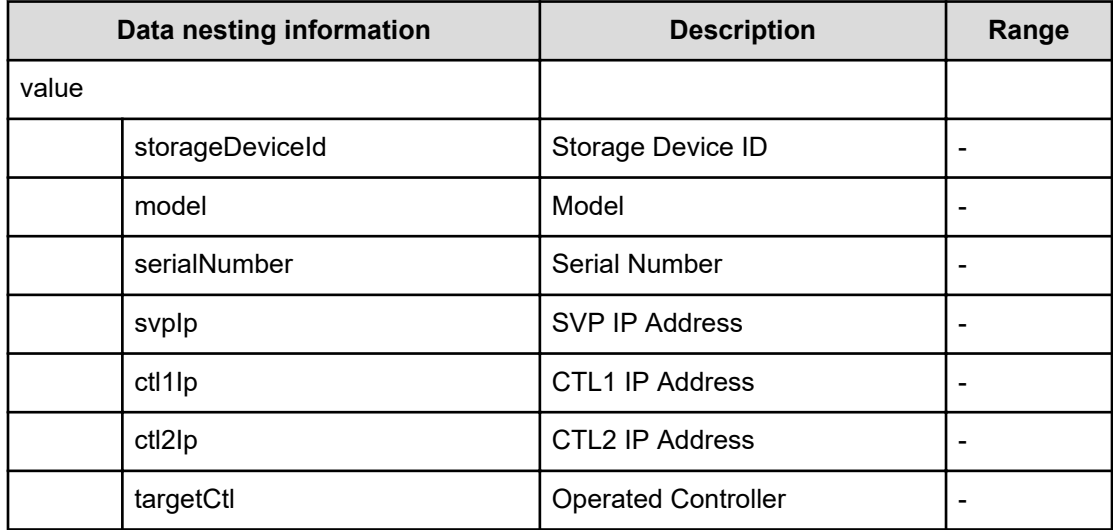

## **Table 700 hostGroupFilter**

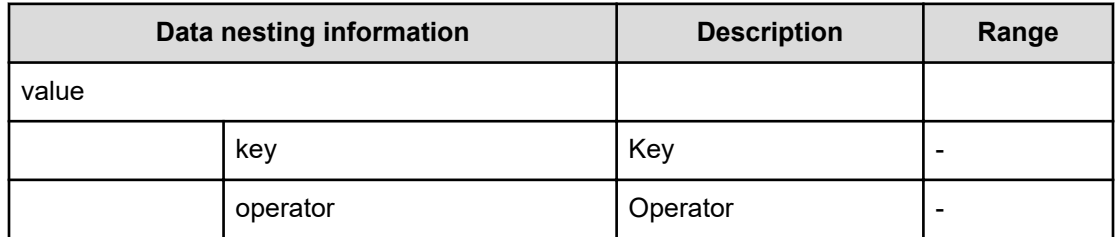

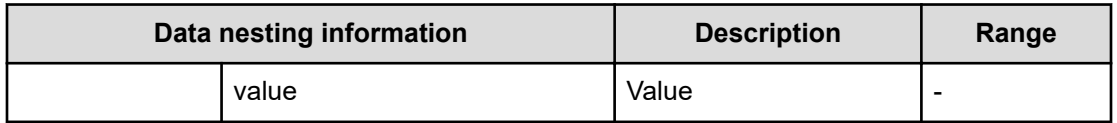

## **Table 701 hostGroup**

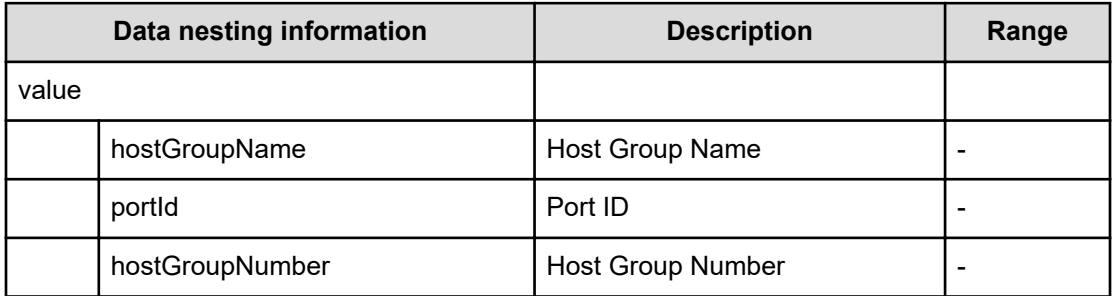

#### **Table 702 iscsiTarget**

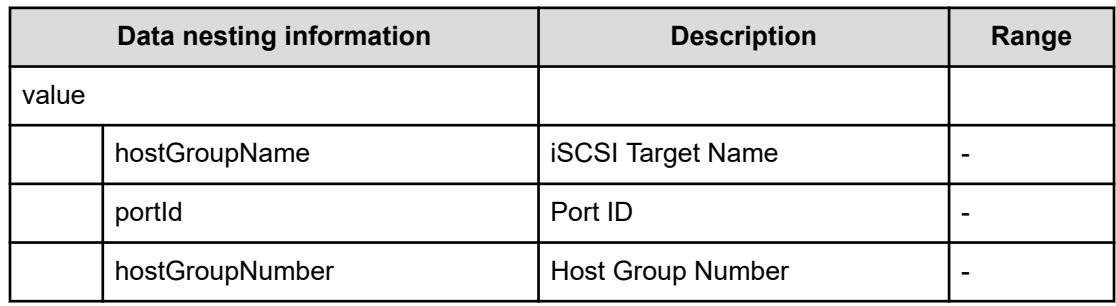

## **Table 703 hostGroupAttachedVolume**

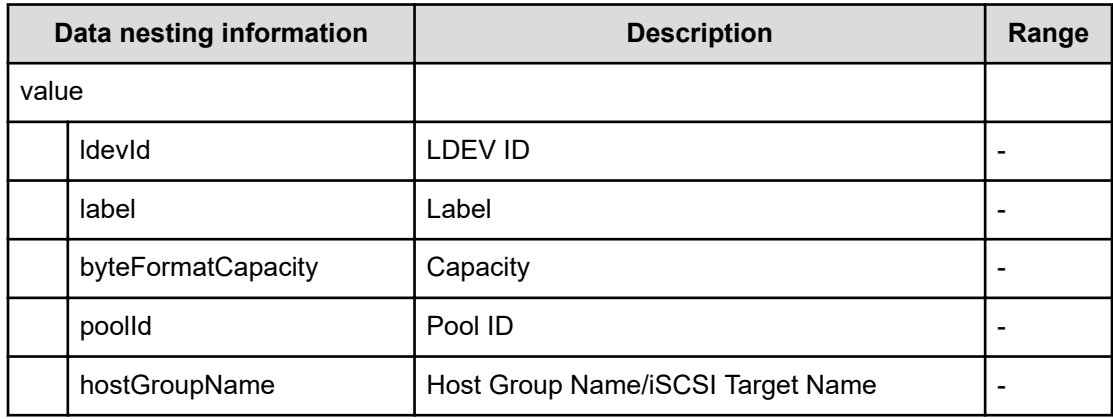
## **Table 704 iSCSITargetAttachedVolume**

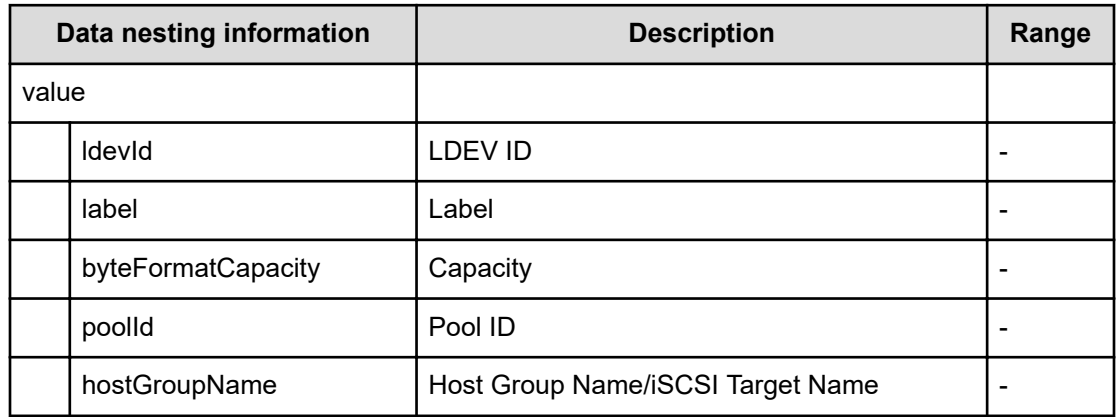

### **Table 705 wwn**

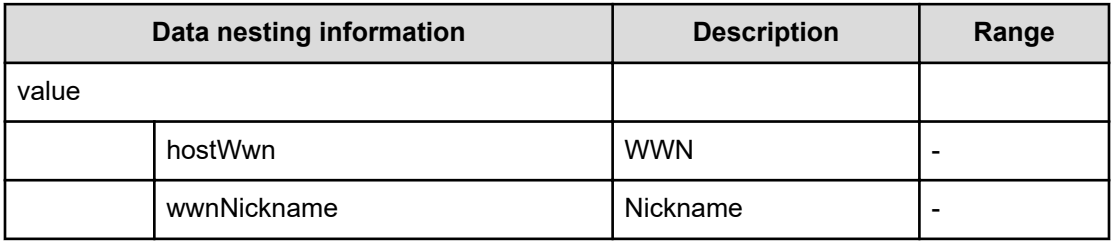

### **Table 706 iscsiName**

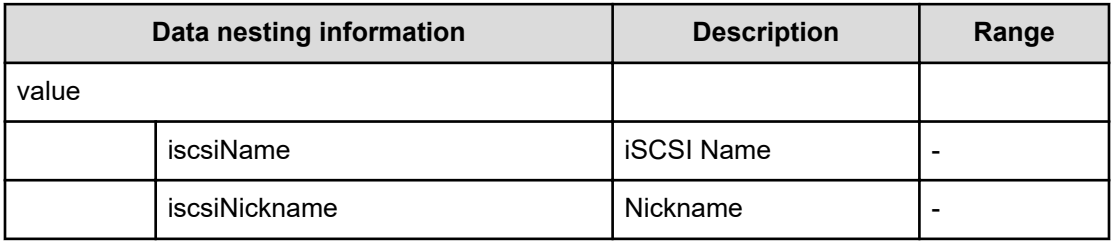

## **Table 707 storageManagementConnection**

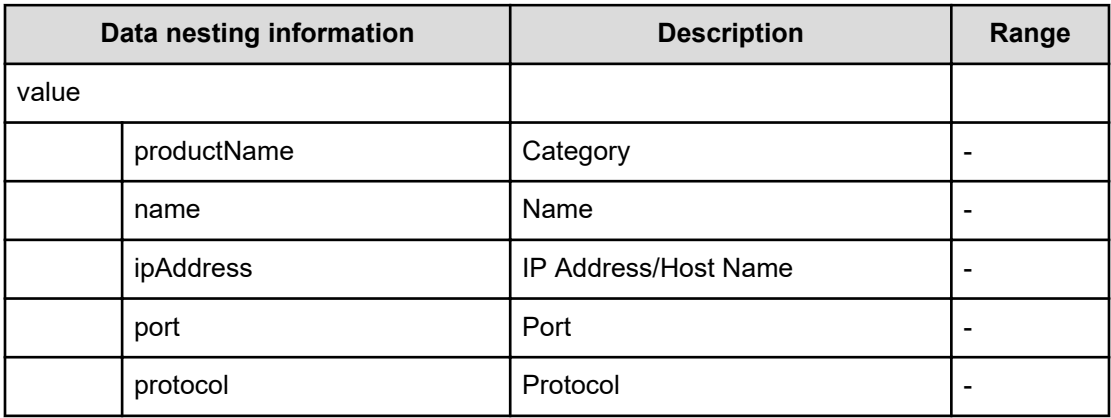

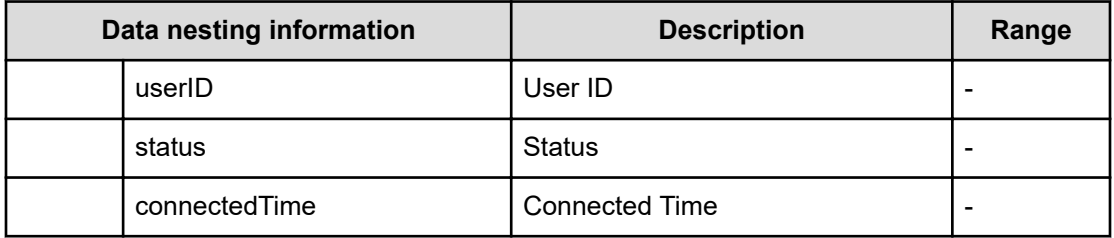

### **Table 708 hostsFilter**

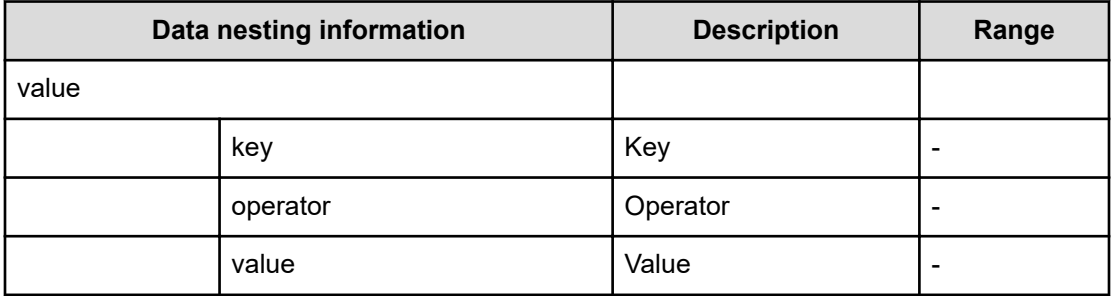

### **Table 709 hosts**

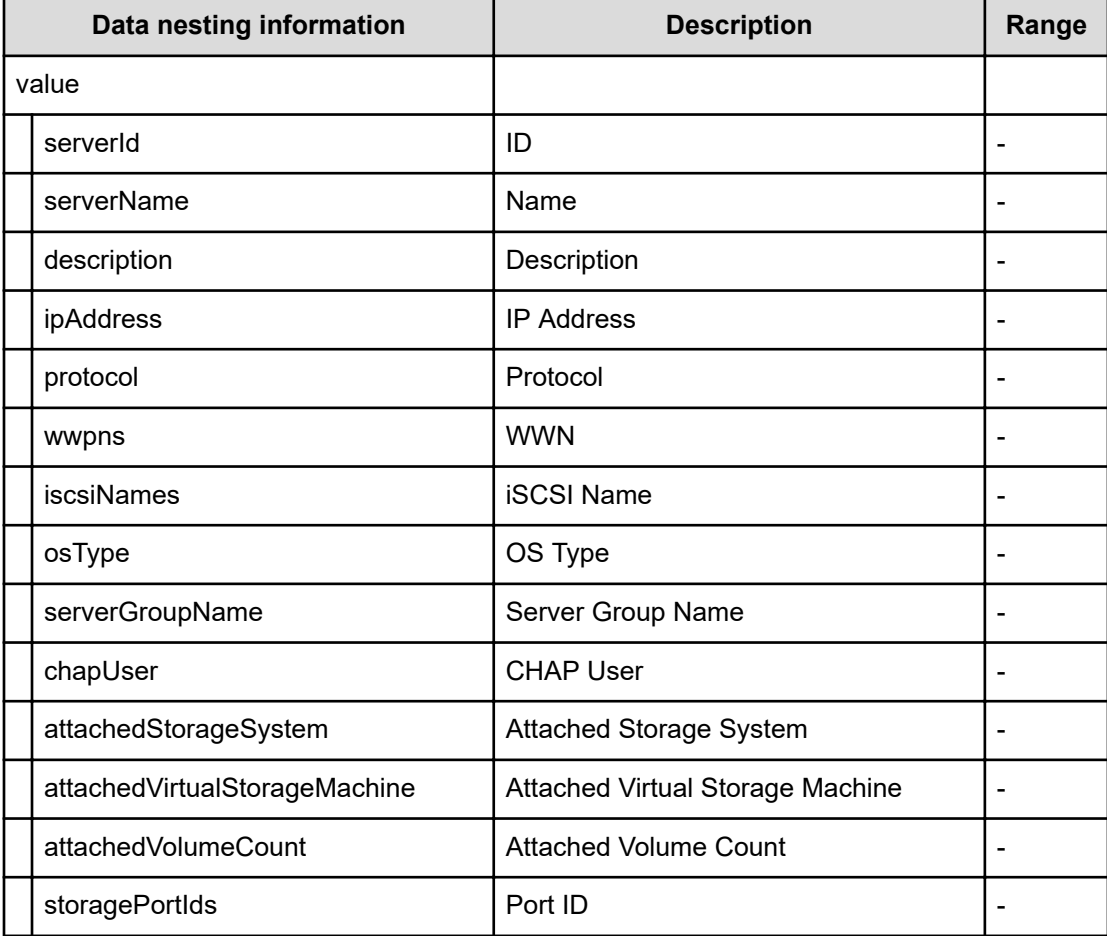

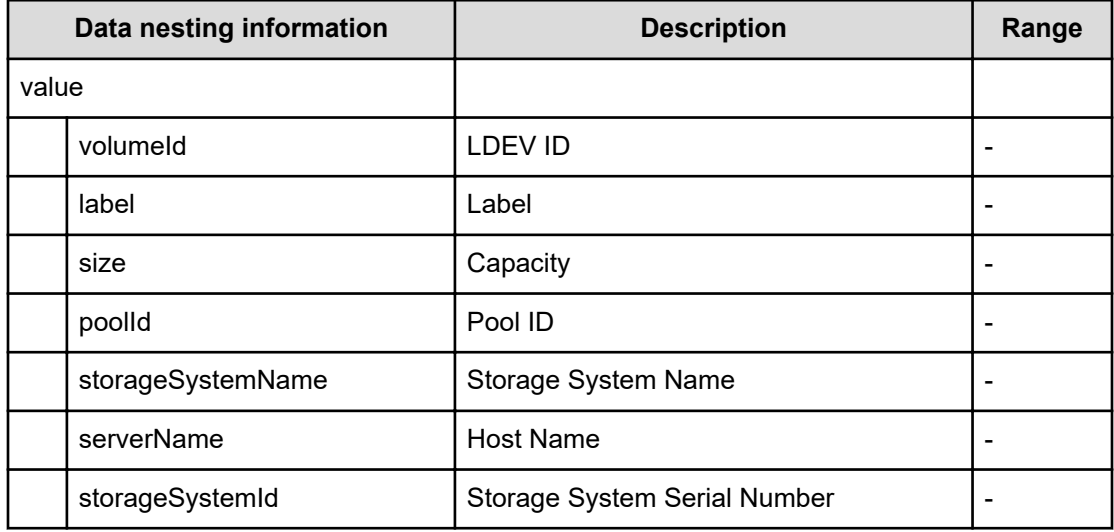

### **Table 710 hostAttachedVolumes**

# **Set IO Control (submit)**

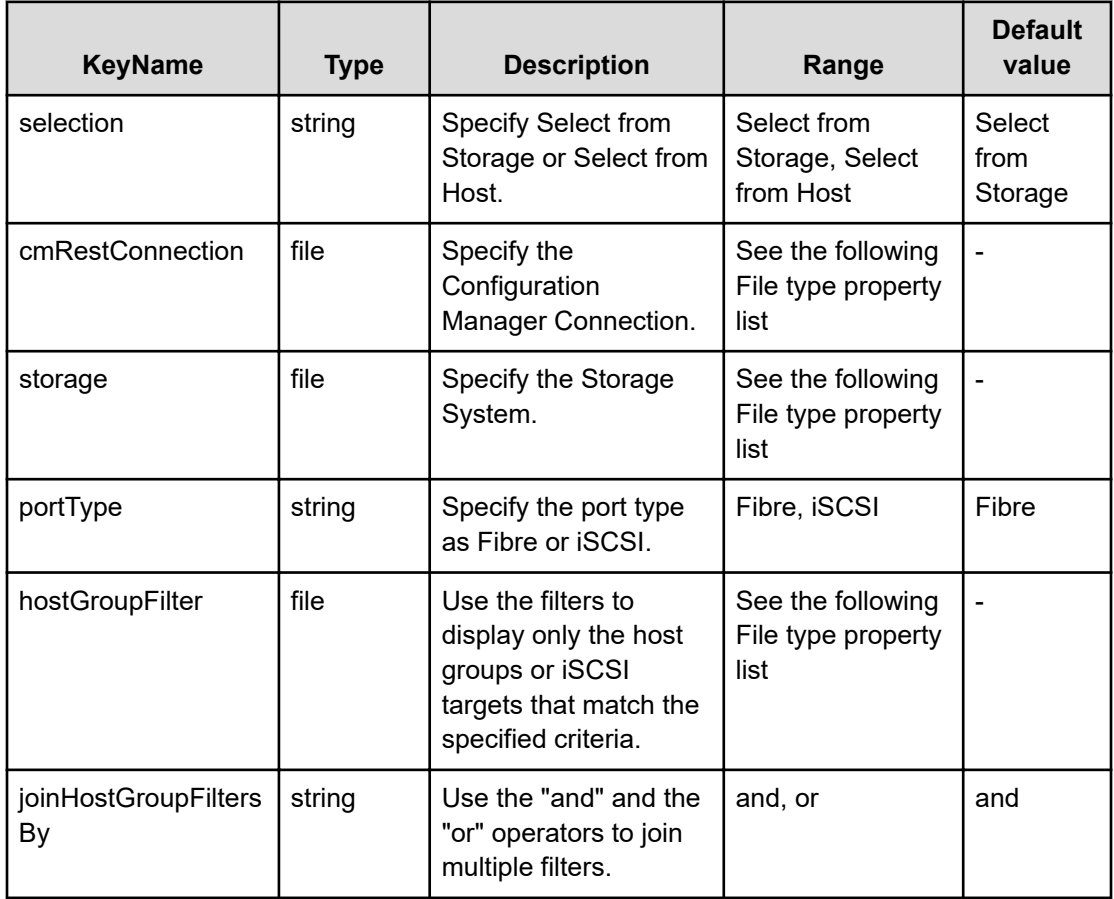

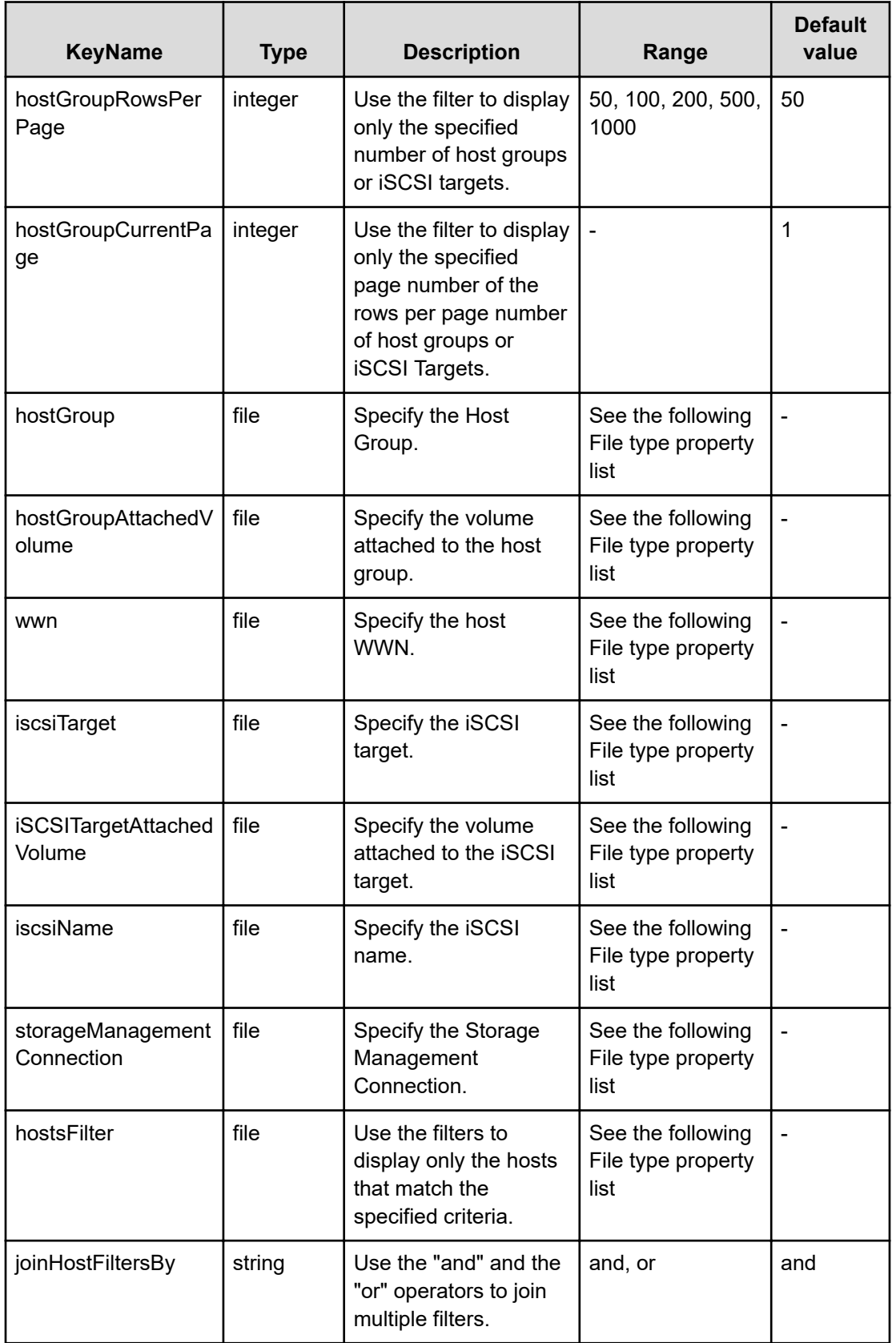

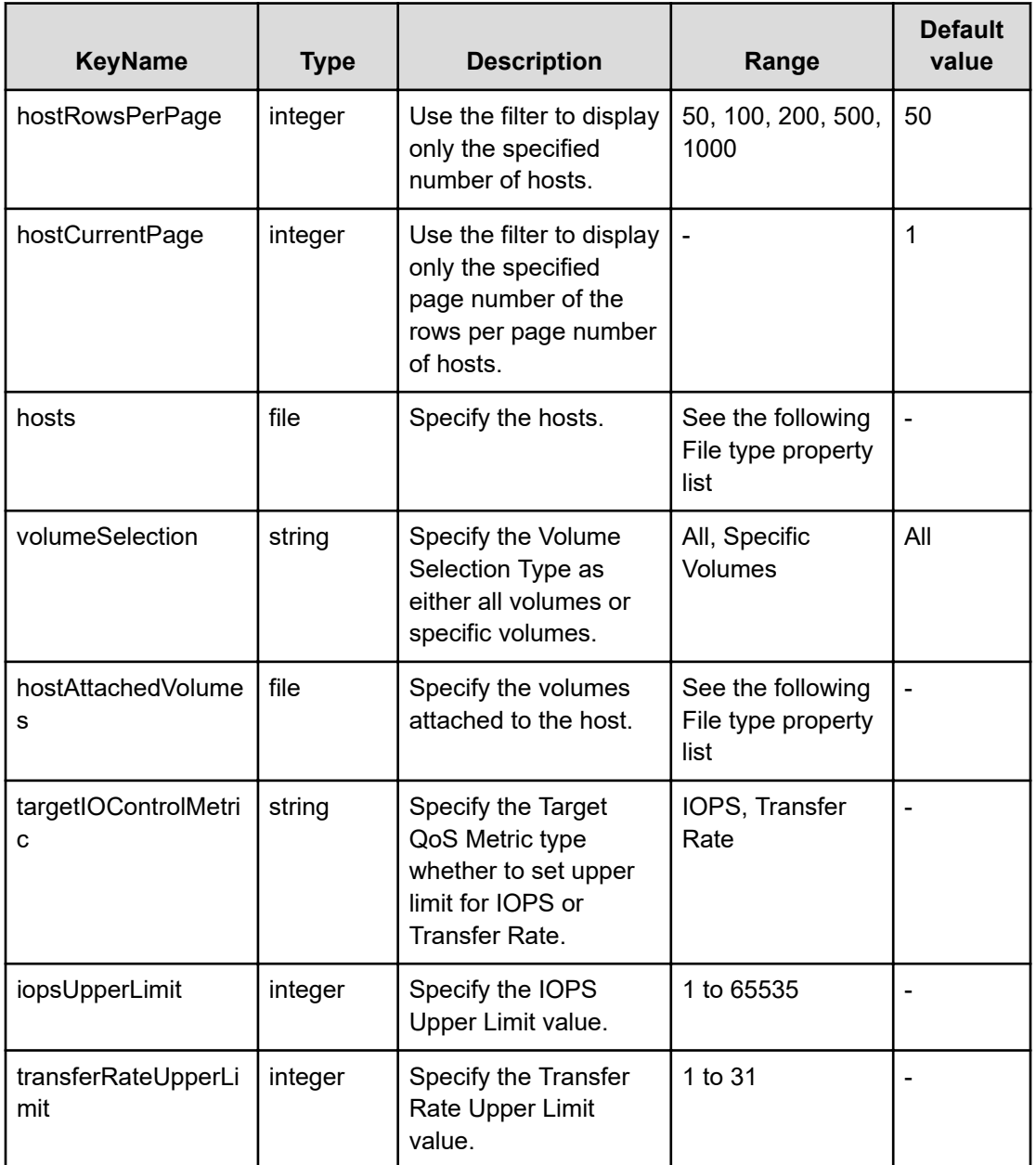

## **File type property list**

### **Table 711 cmRestConnection**

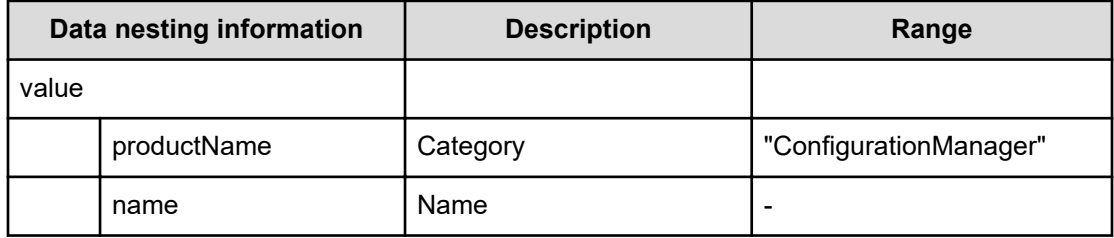

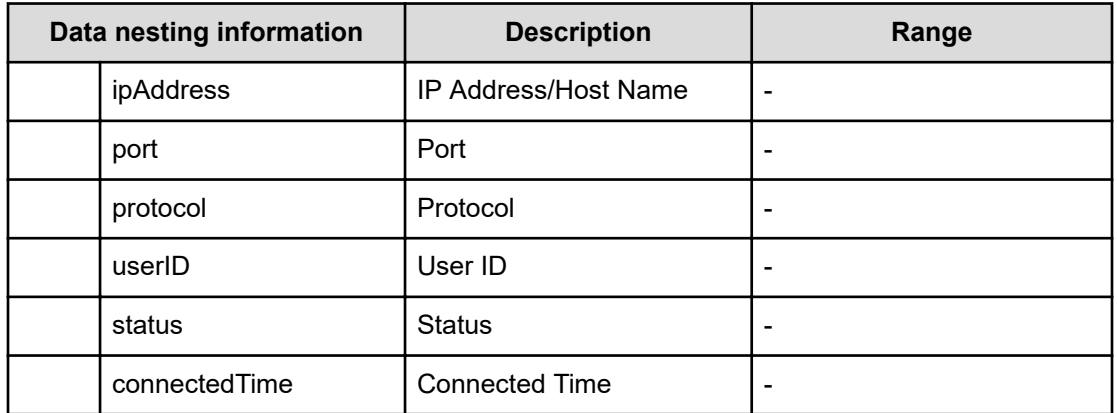

## **Table 712 storage**

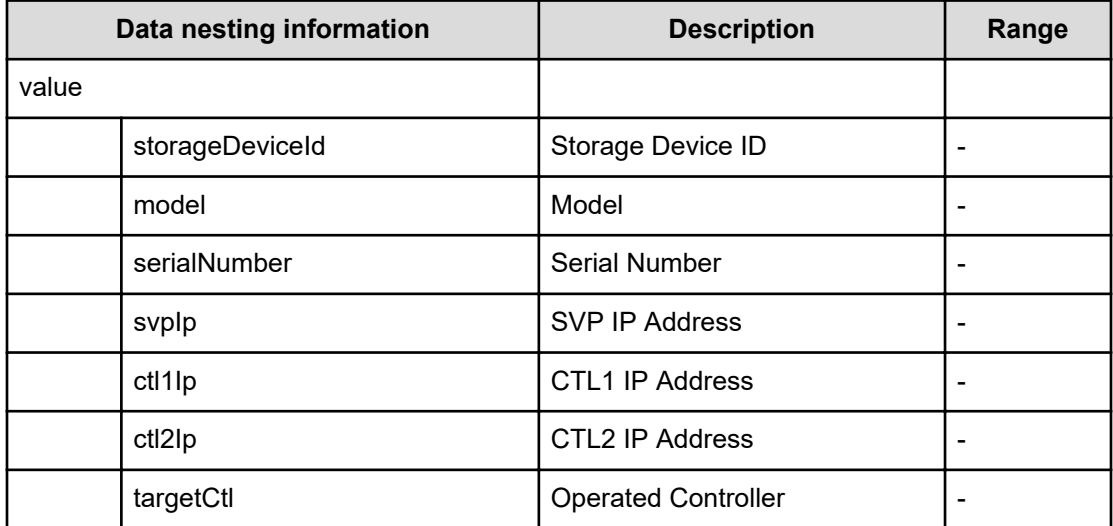

### **Table 713 hostGroupFilter**

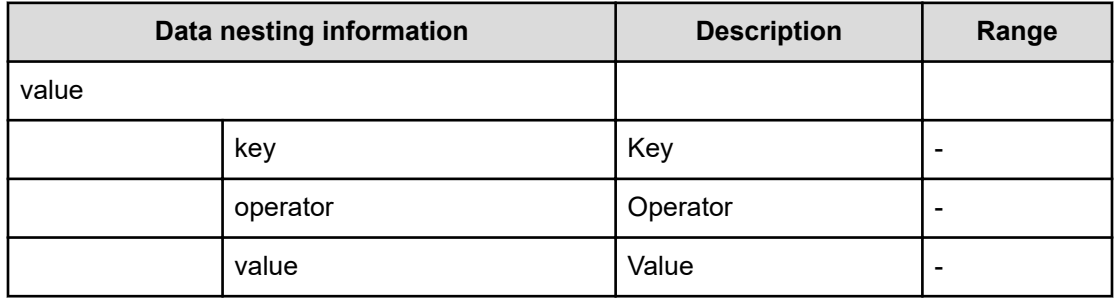

## **Table 714 hostGroup**

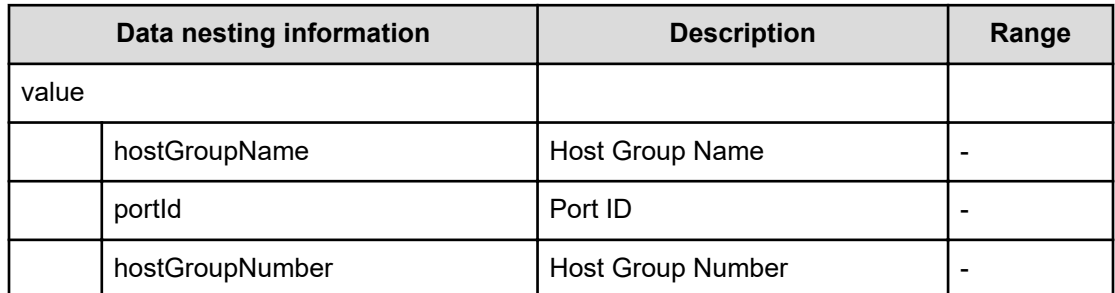

## **Table 715 iscsiTarget**

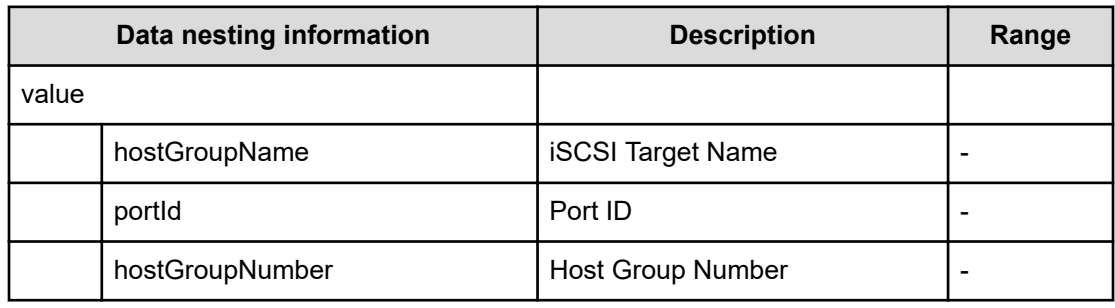

## **Table 716 hostGroupAttachedVolume**

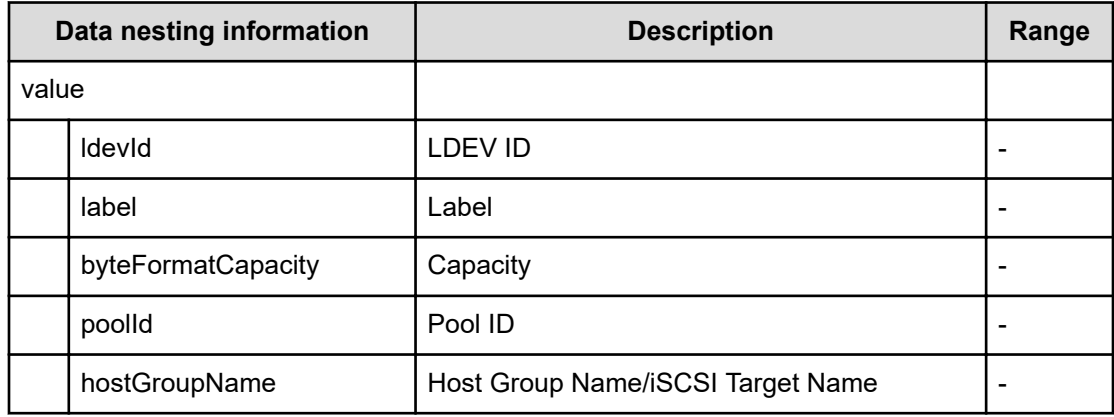

### **Table 717 iSCSITargetAttachedVolume**

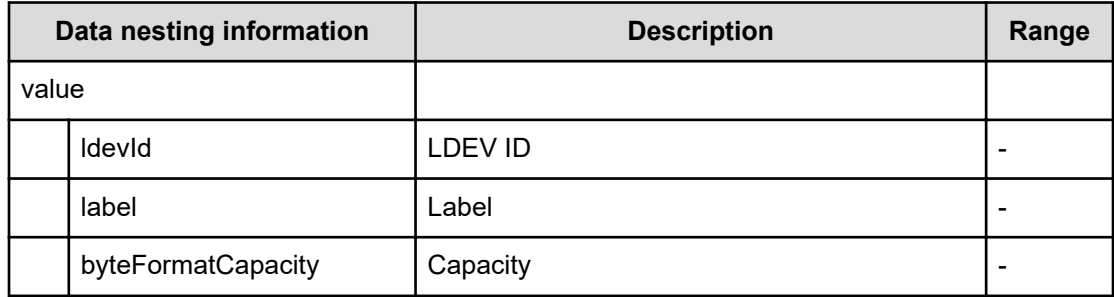

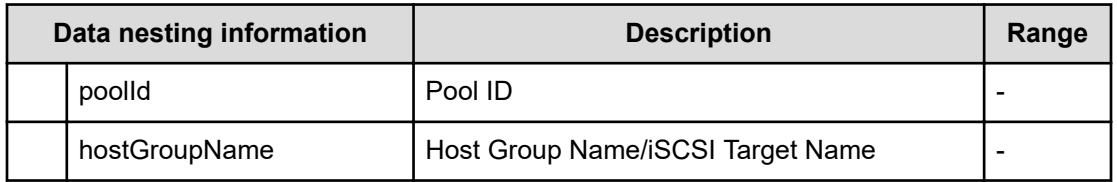

## **Table 718 wwn**

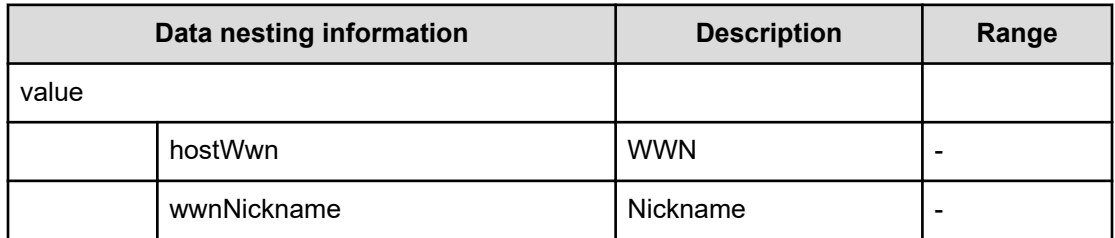

#### **Table 719 iscsiName**

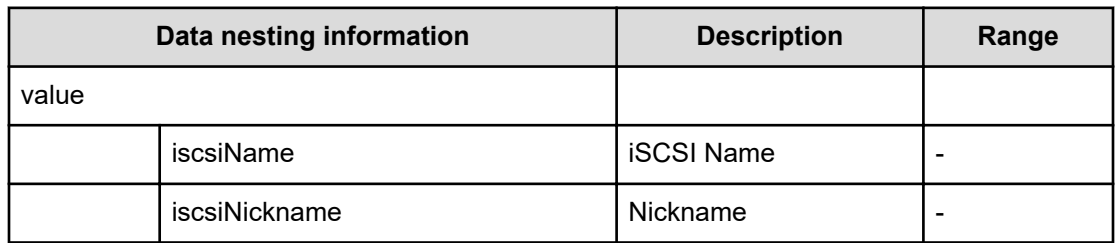

## **Table 720 storageManagementConnection**

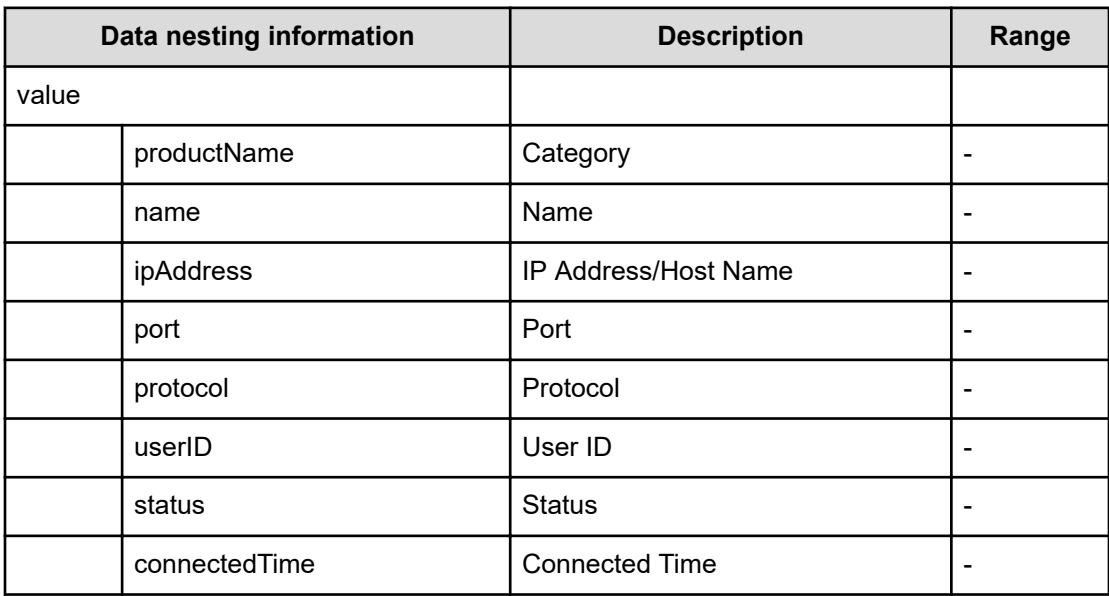

### **Table 721 hostsFilter**

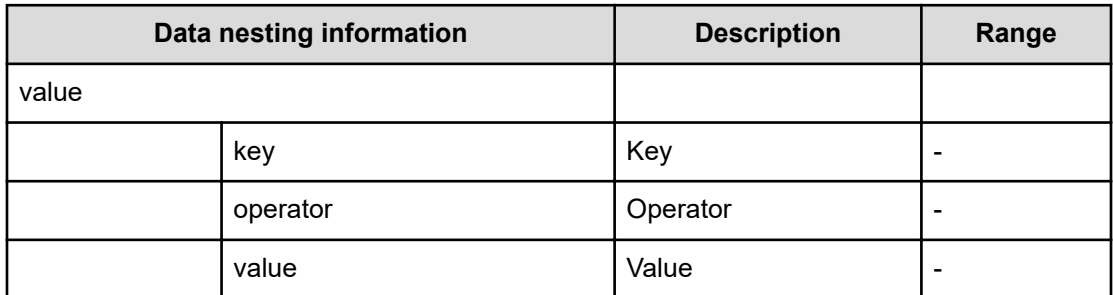

### **Table 722 hosts**

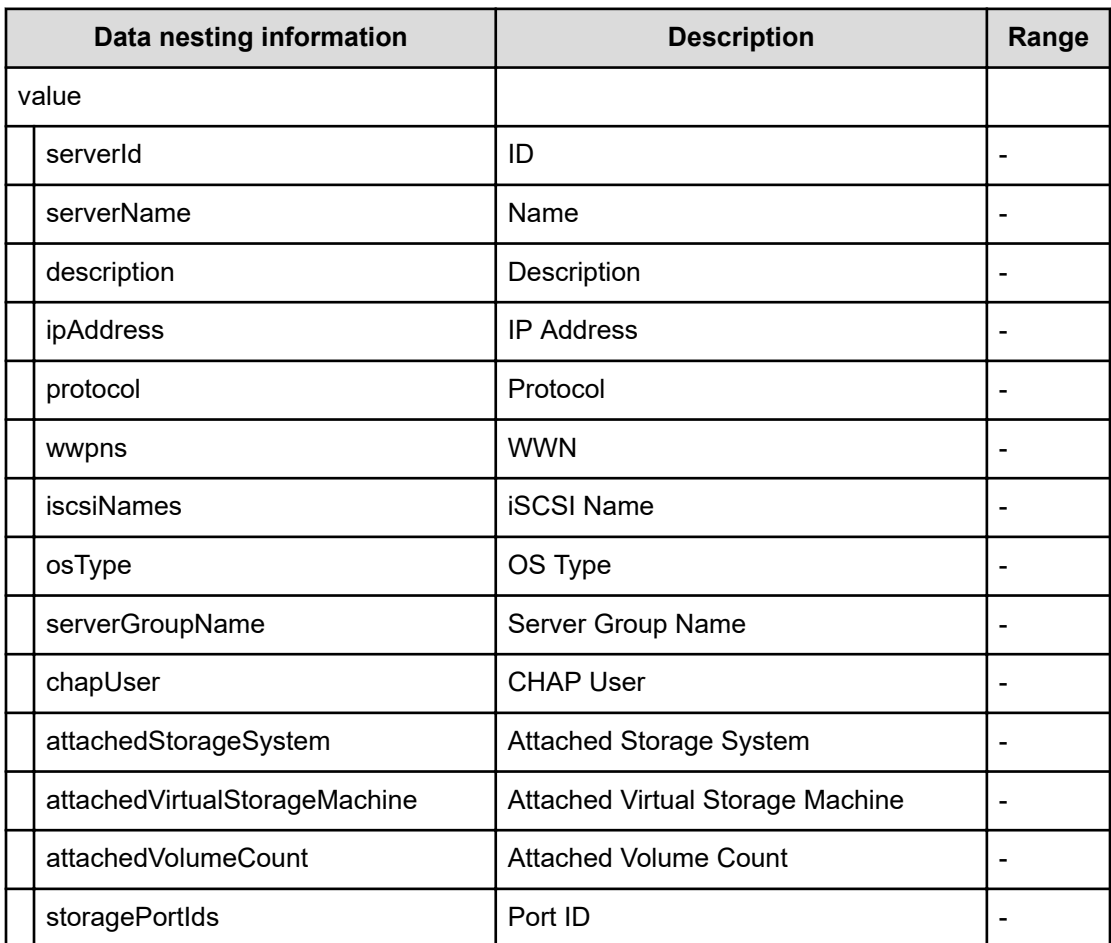

### **Table 723 hostAttachedVolumes**

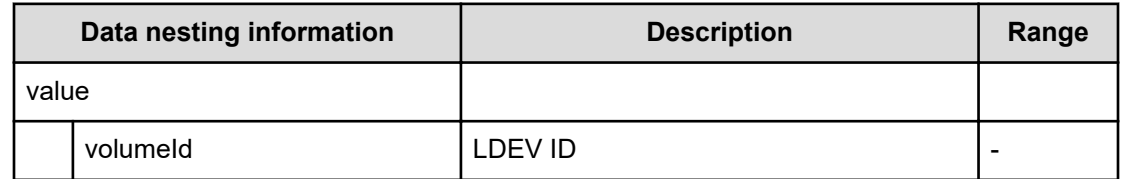

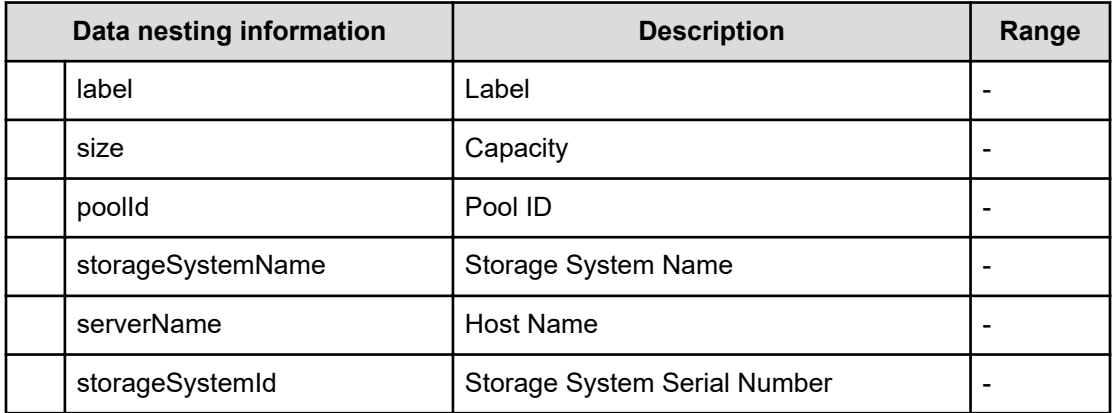

## **Set IO Control (task details)**

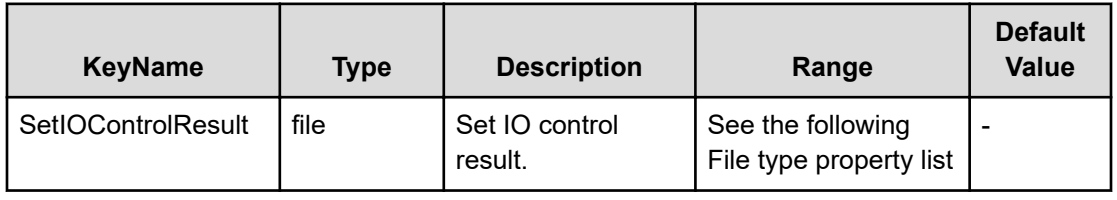

### **File type property list**

### **Table 724 SetIOControlResult**

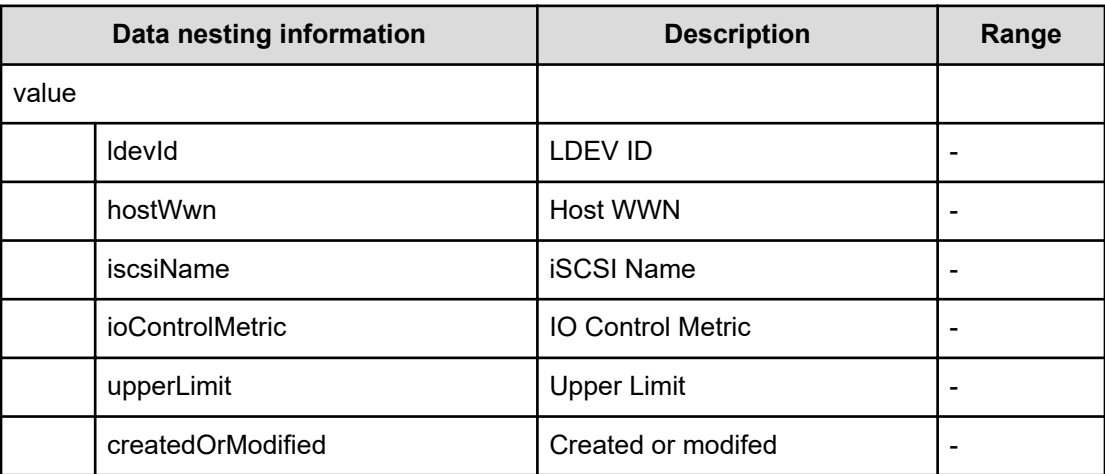

# **Smart Allocation for Oracle Databases service properties**

Use the following properties to modify or create values for the Smart Allocation for Oracle databases service.

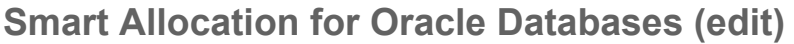

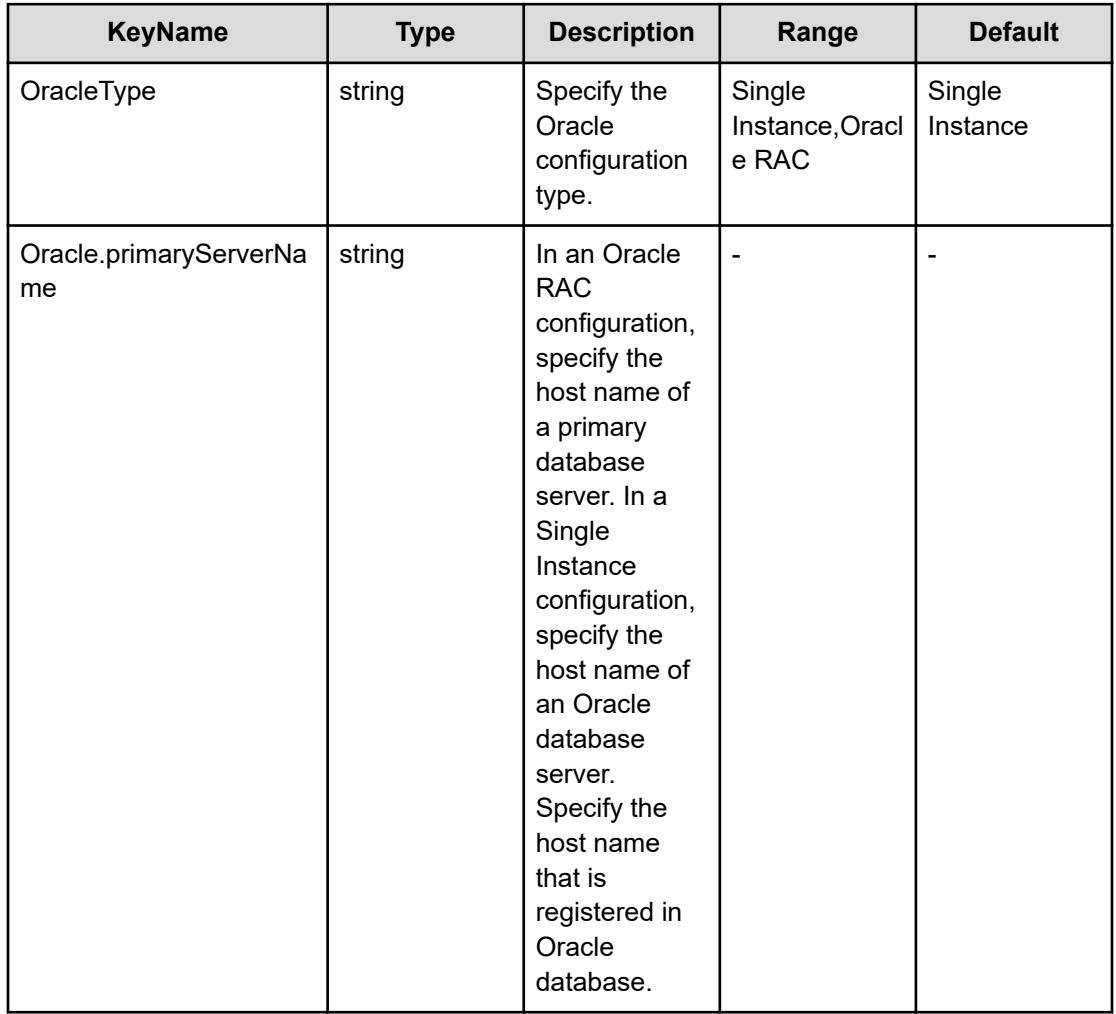

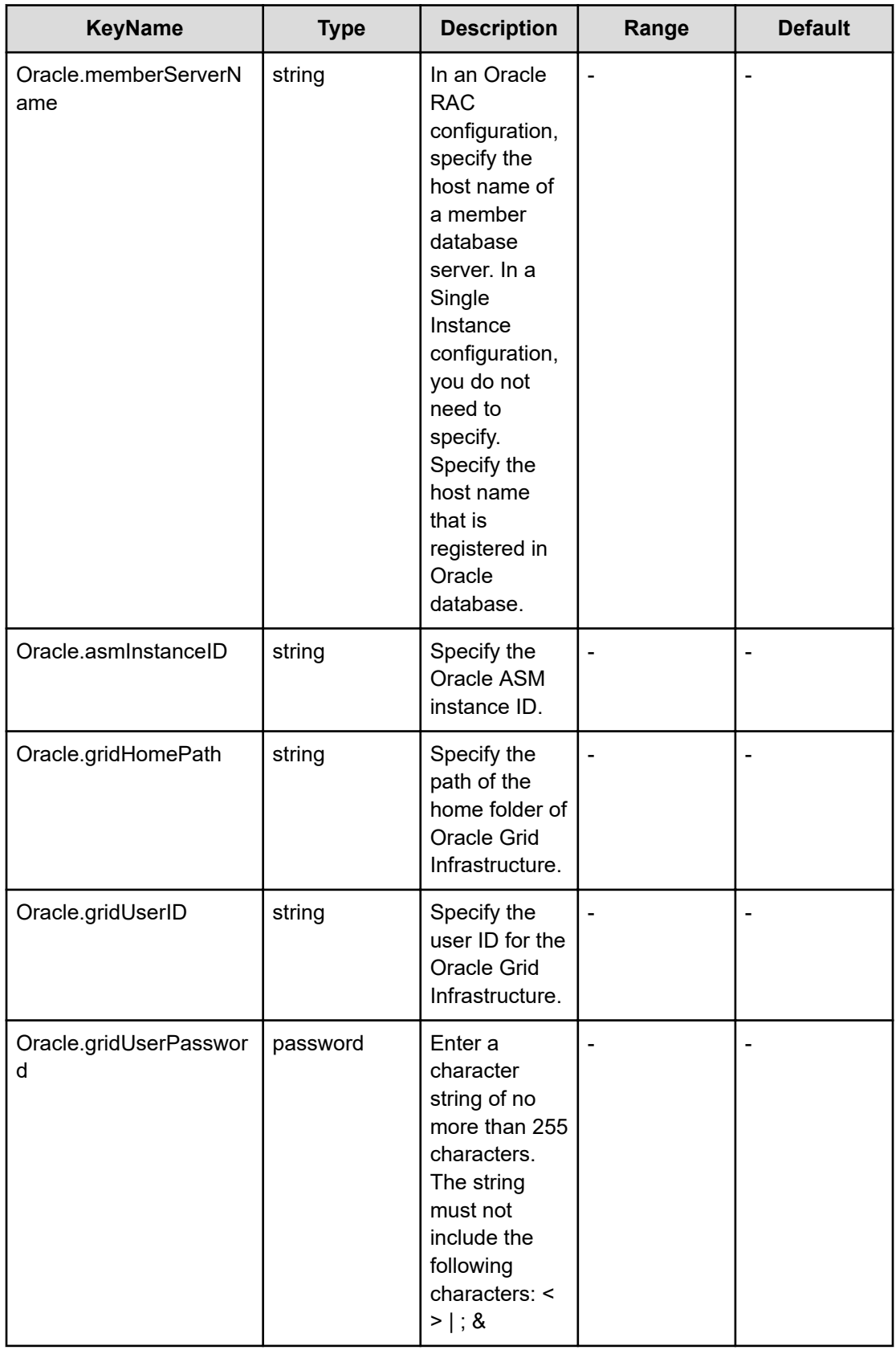

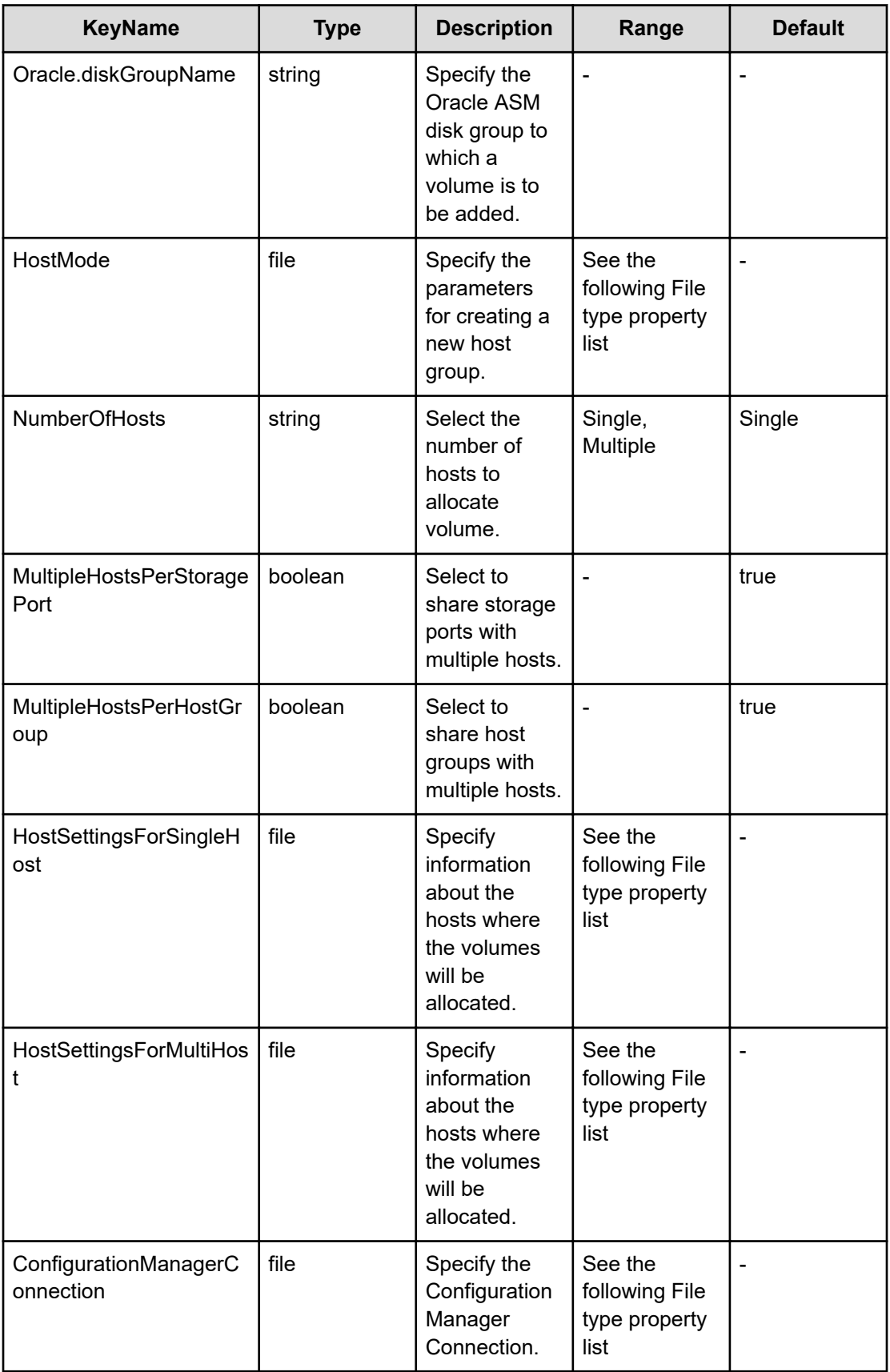

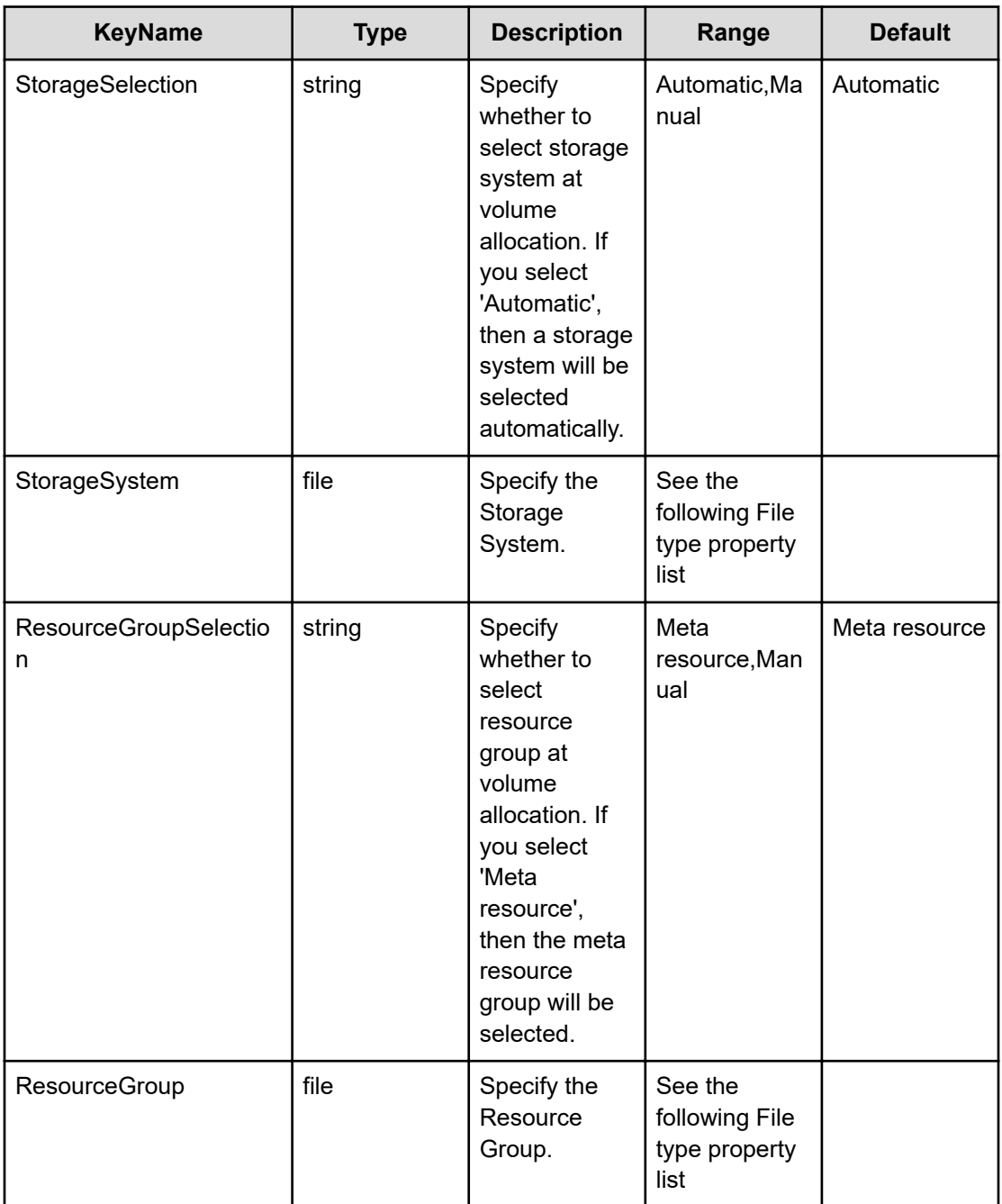

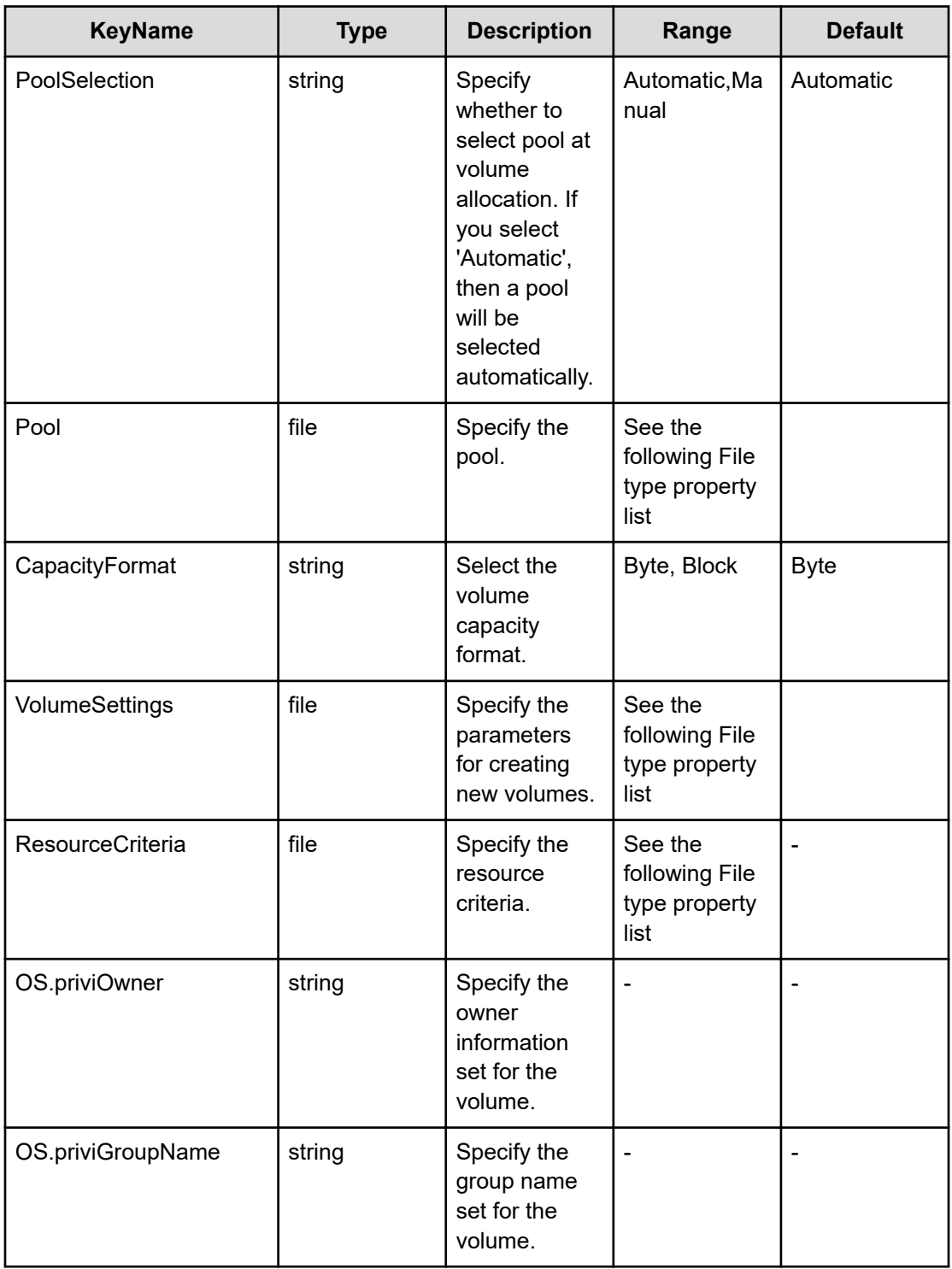

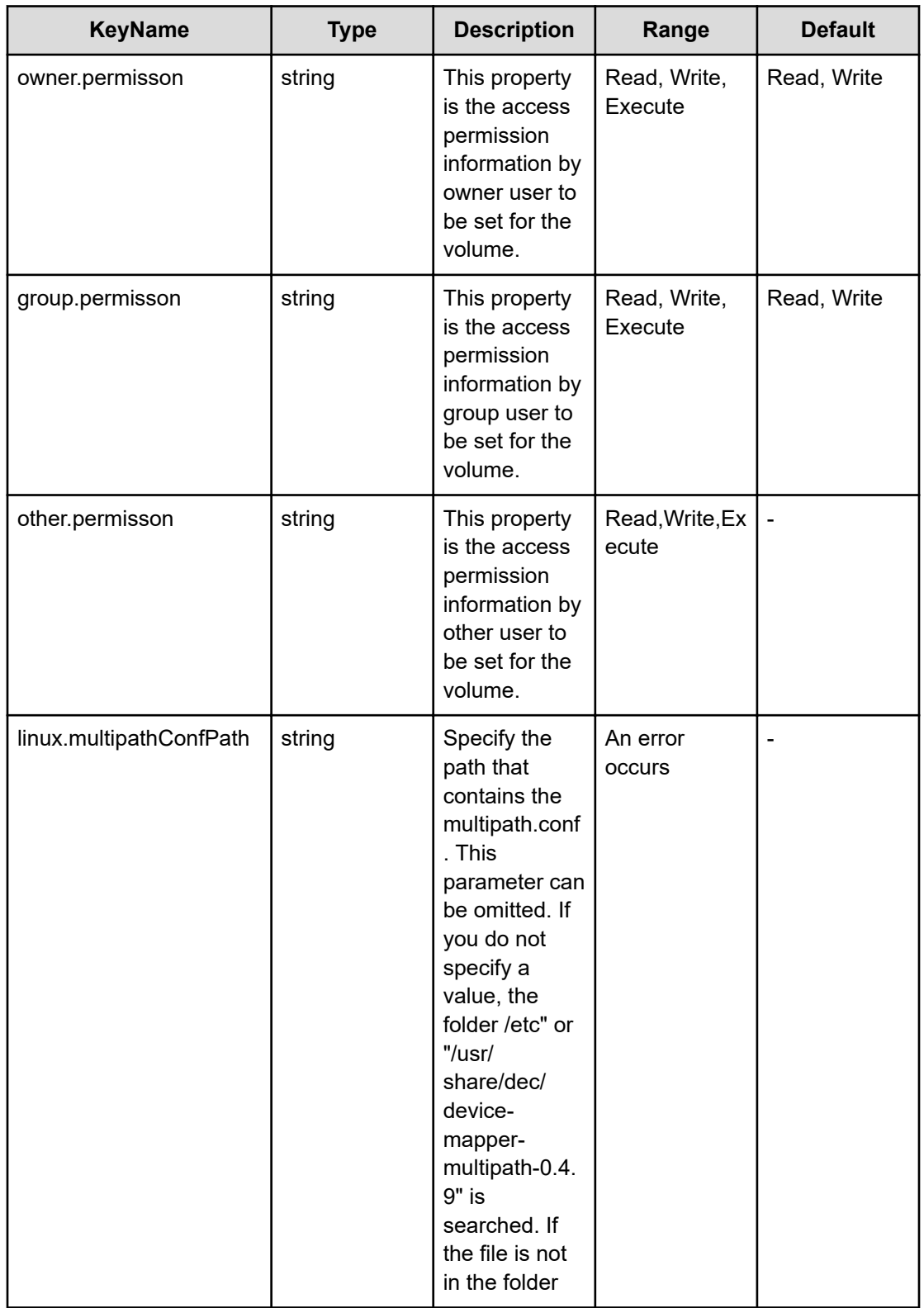

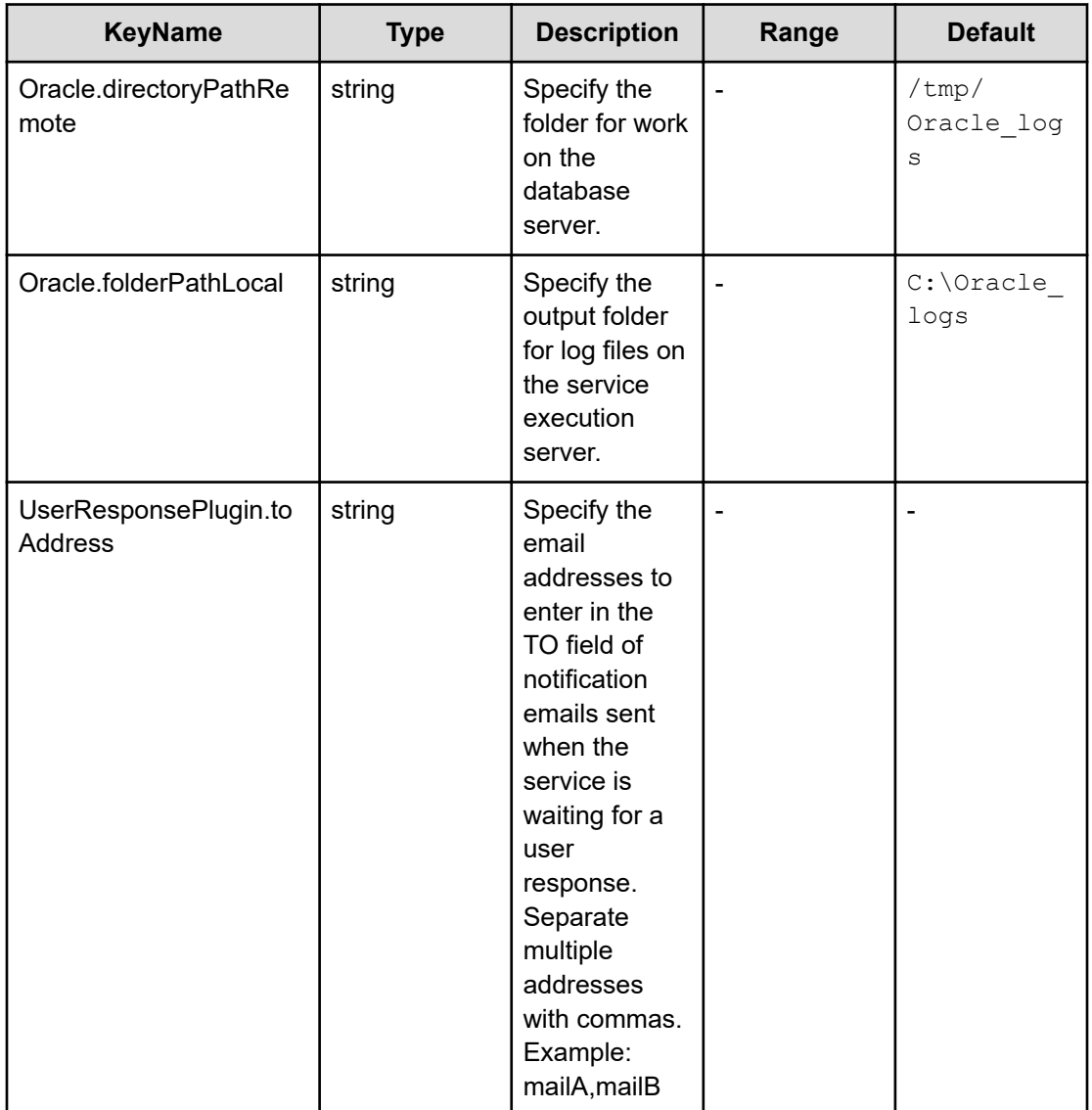

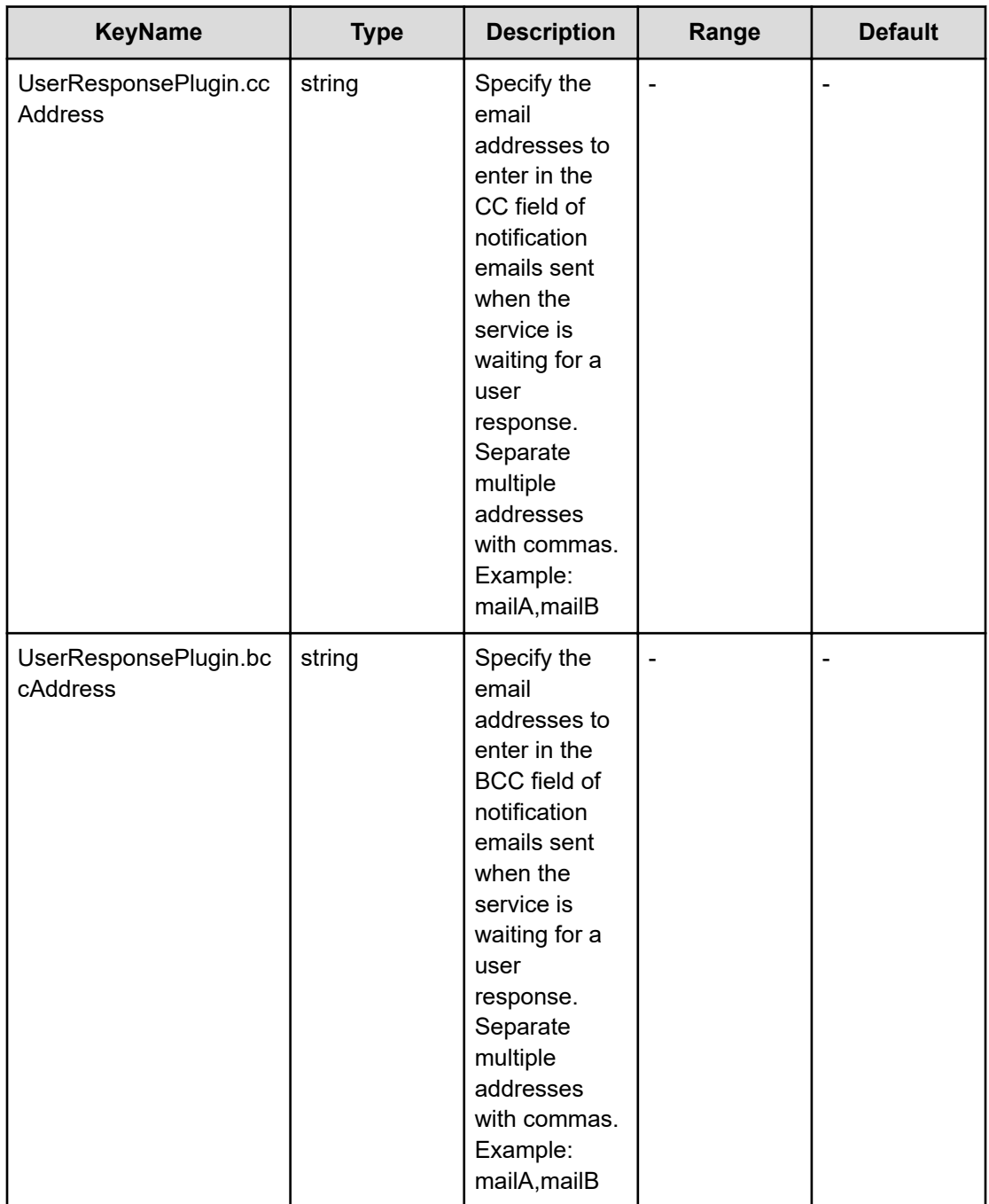

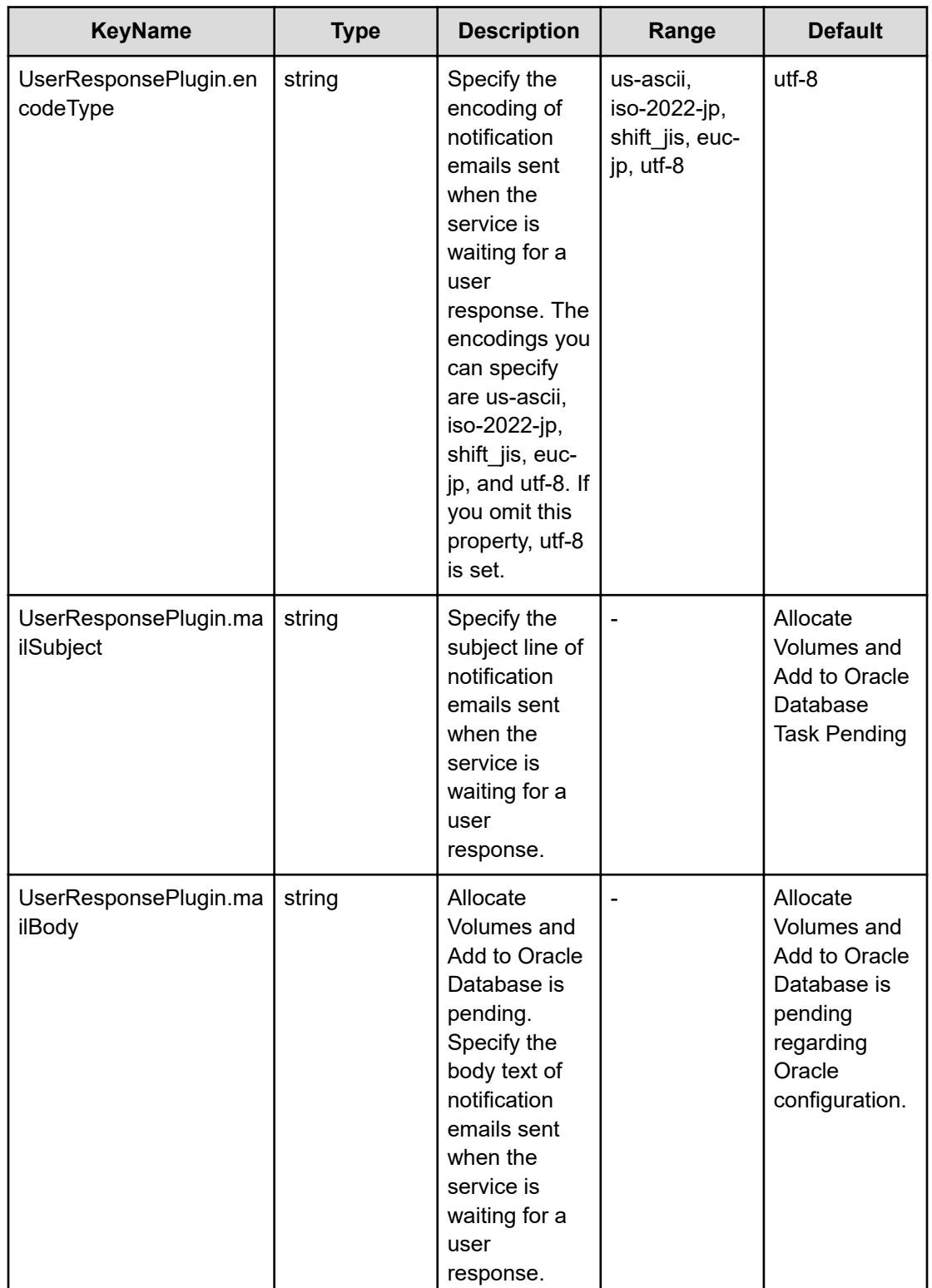

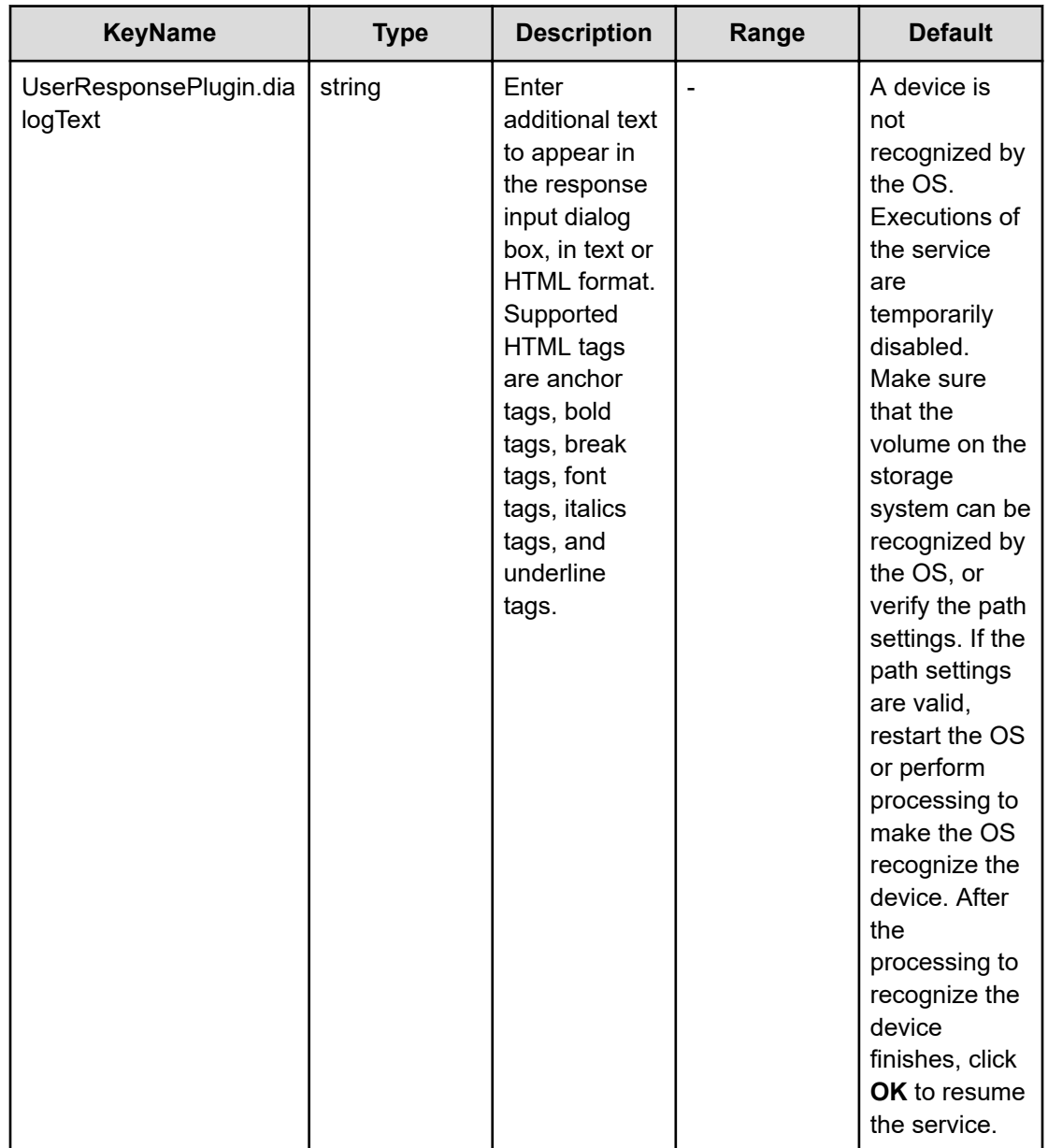

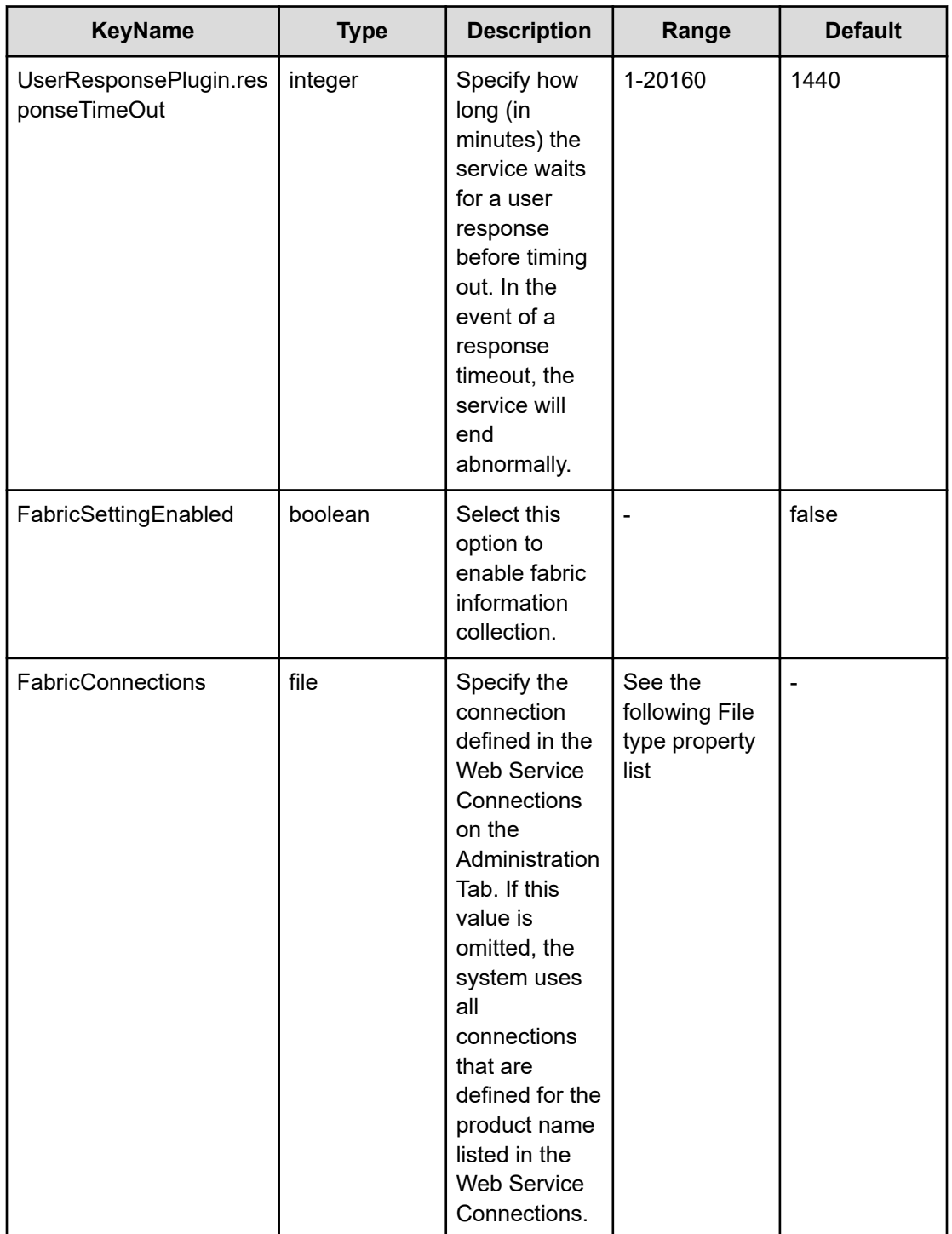

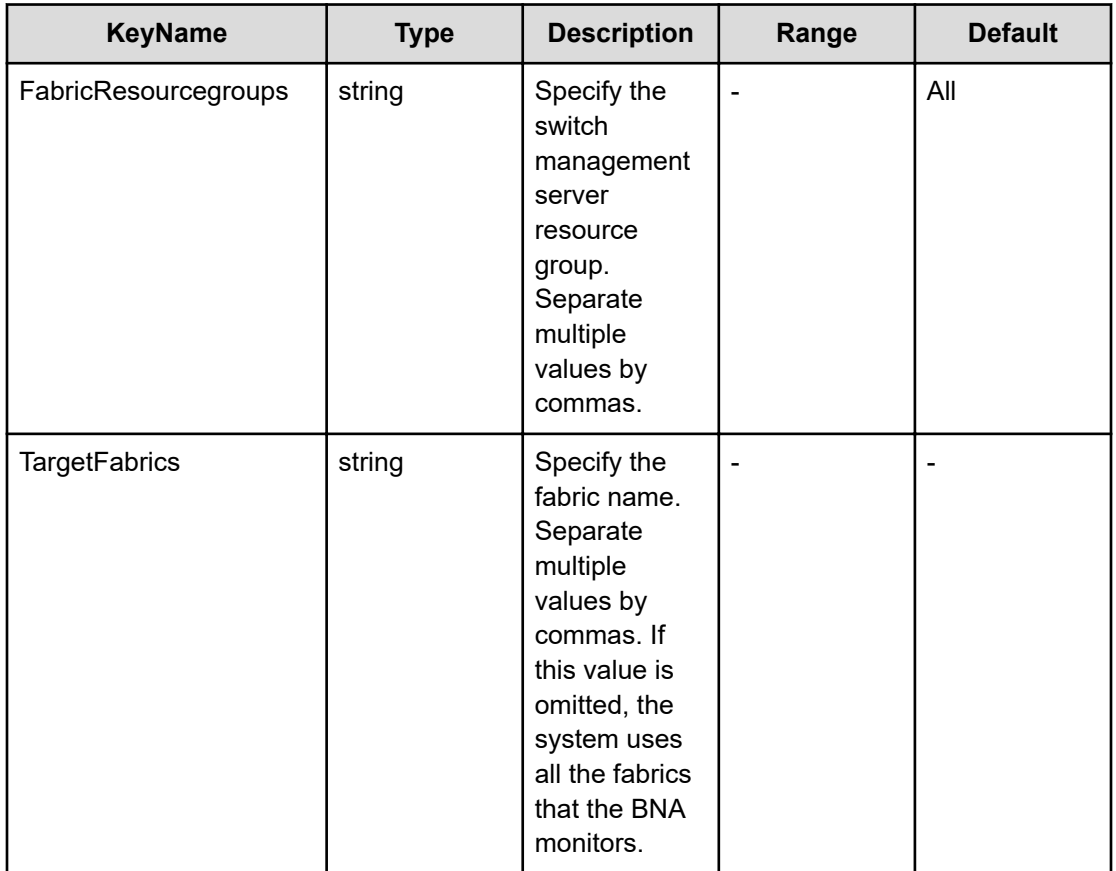

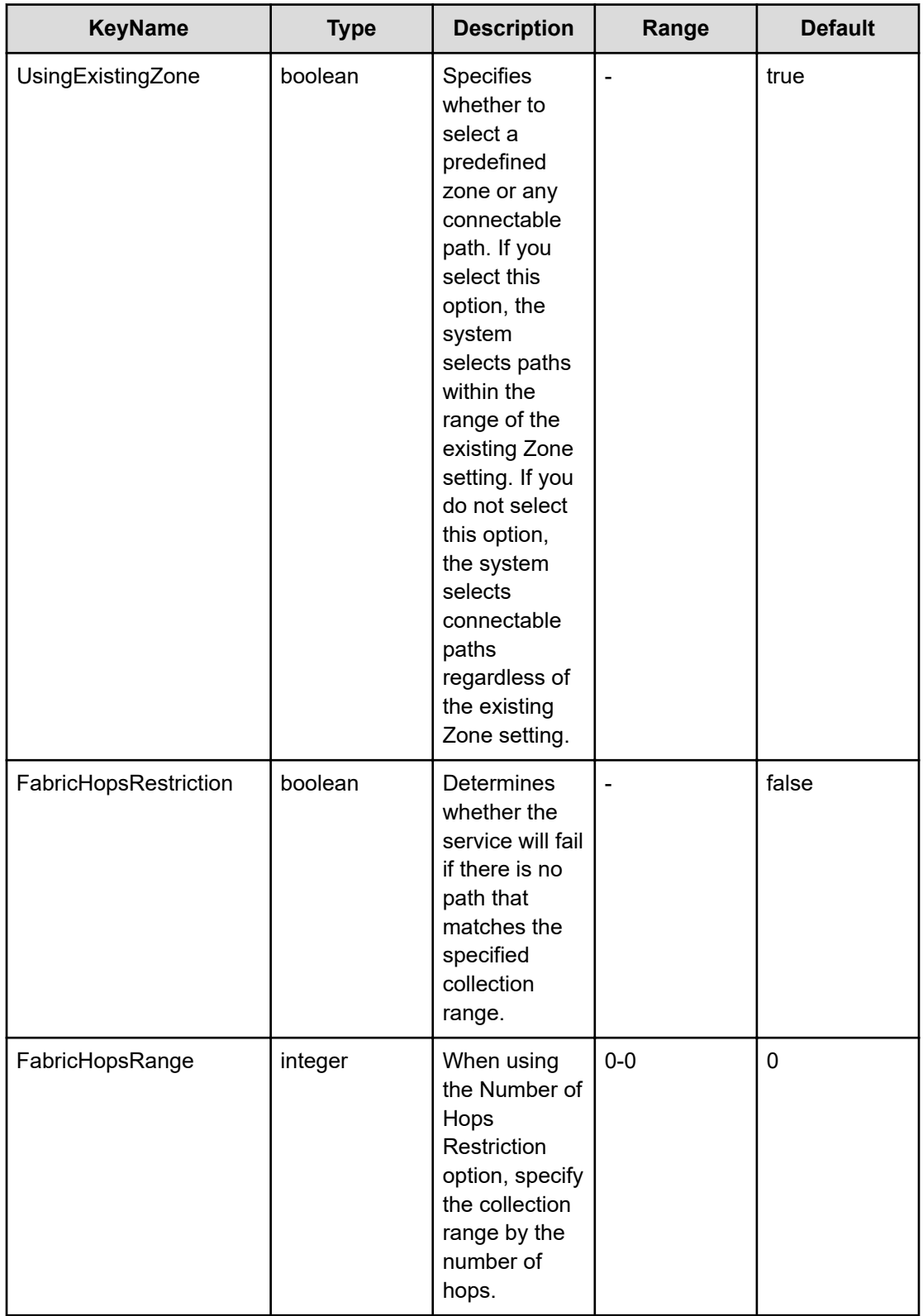

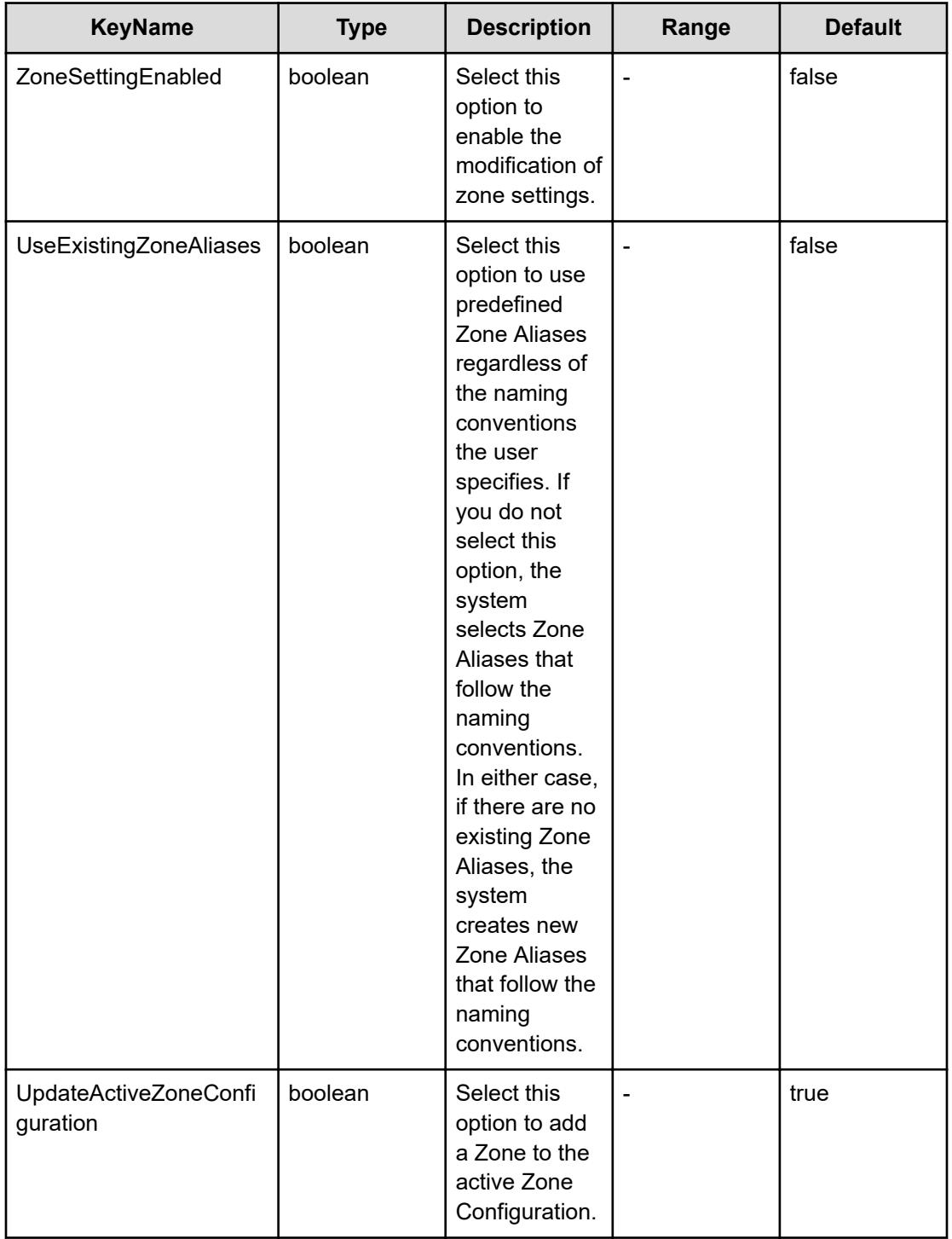

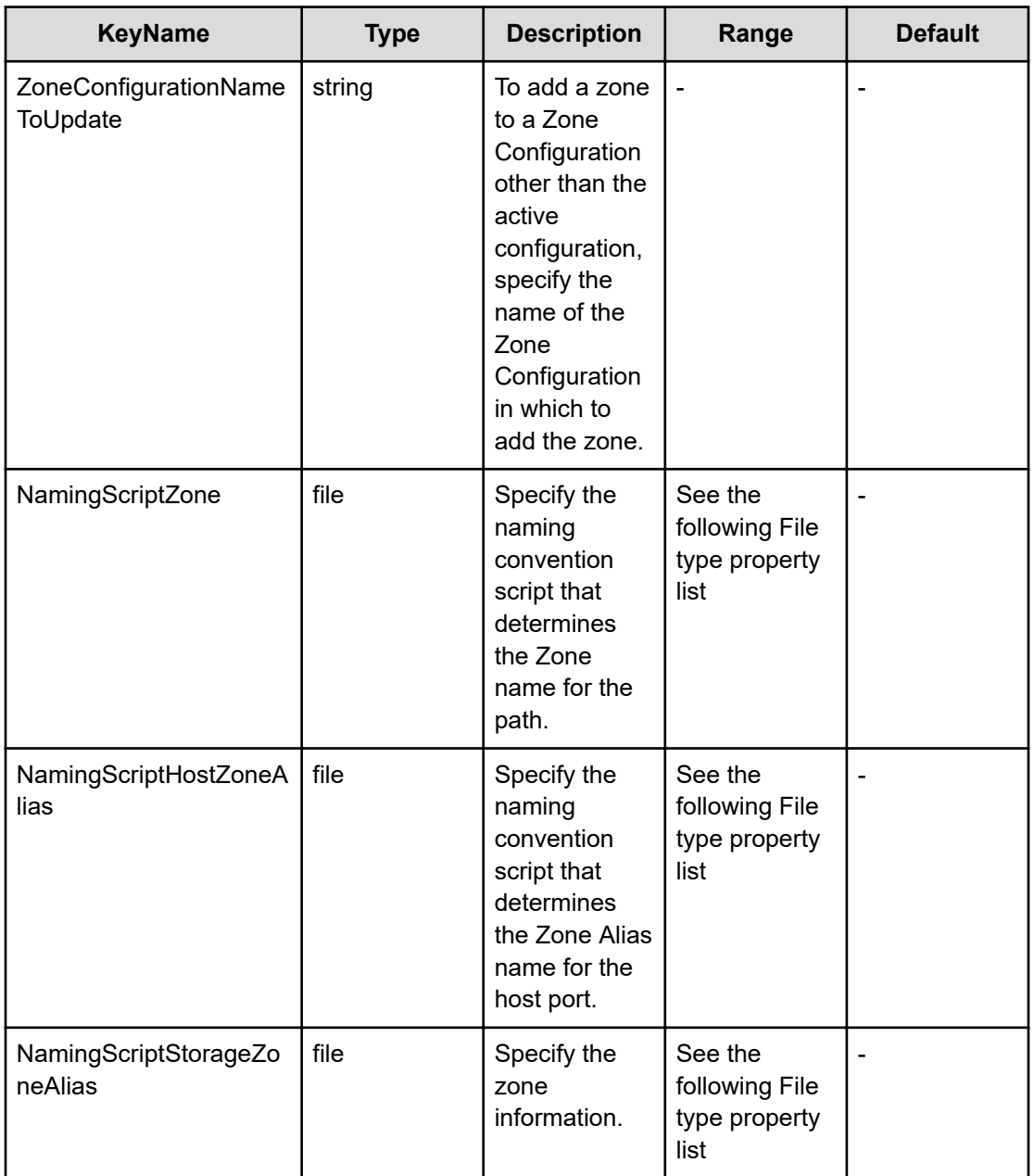

## **File type property list**

### **Table 725 HostMode**

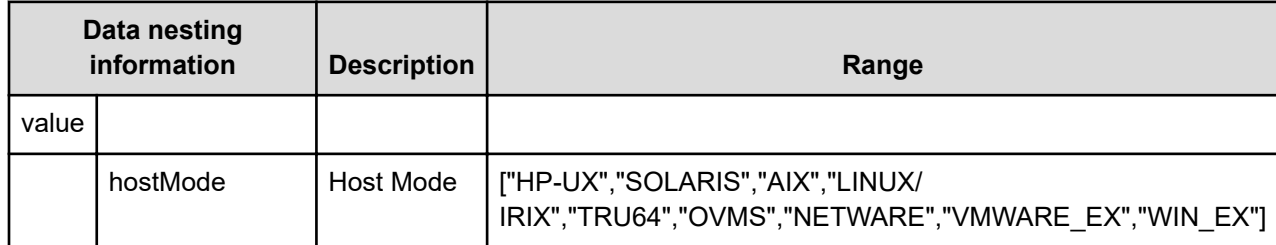

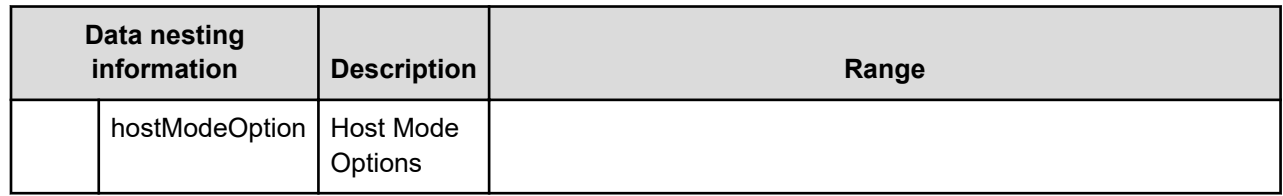

### **Table 726 HostSettingsForSingleHost**

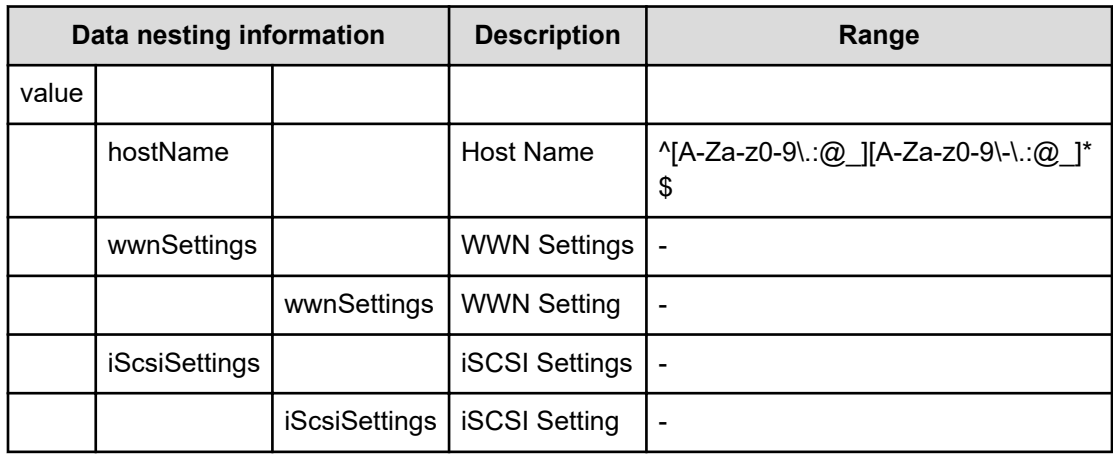

### **Table 727 HostSettingsForMultiHost**

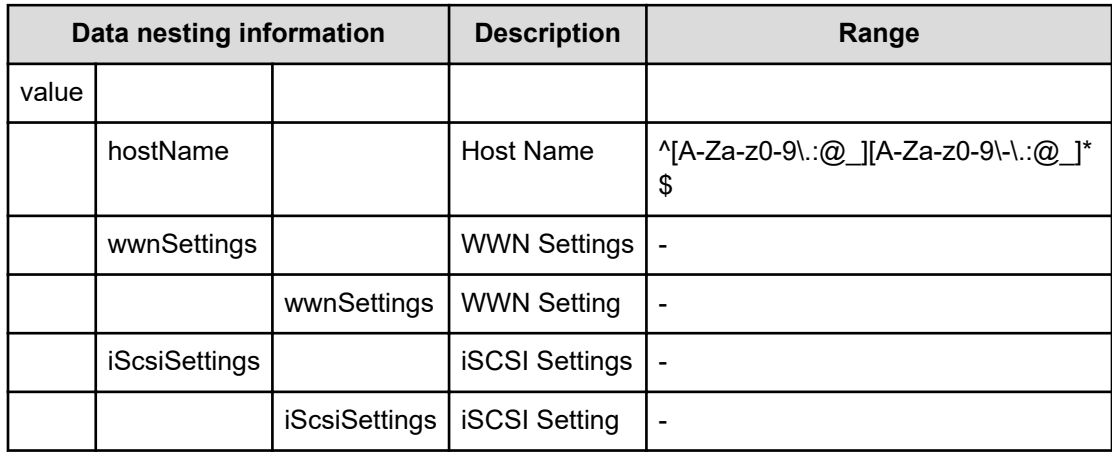

## **Table 728 ConfigurationManagerConnection**

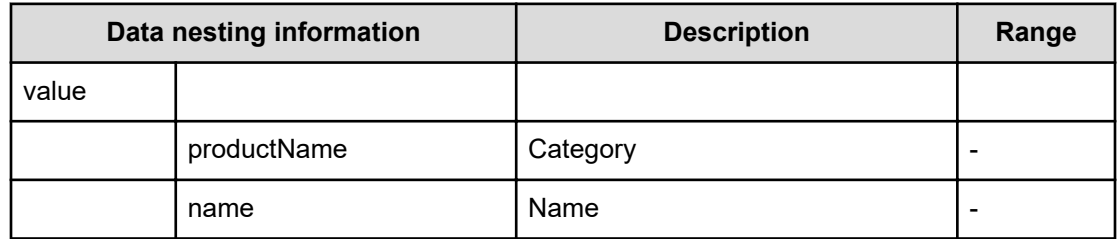

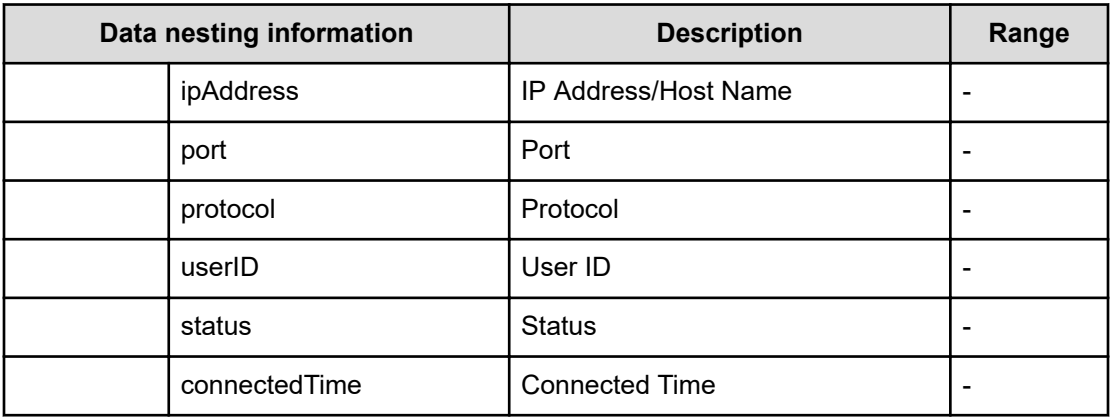

## **Table 729 StorageSystem**

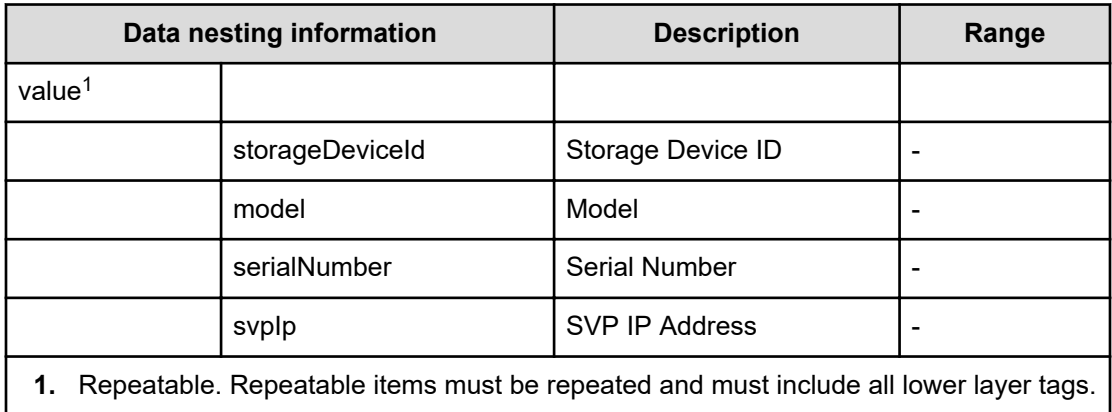

### **Table 730 ResourceGroup**

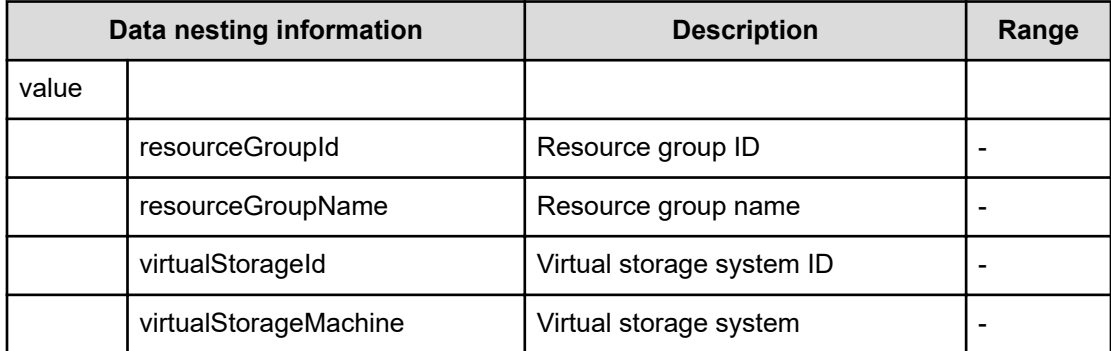

### **Table 731 Pool**

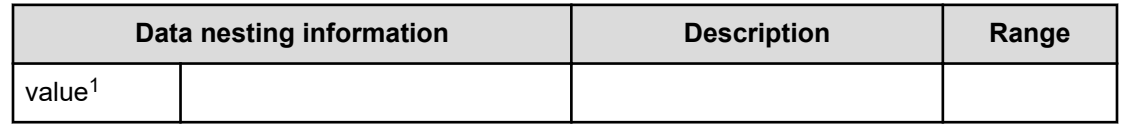

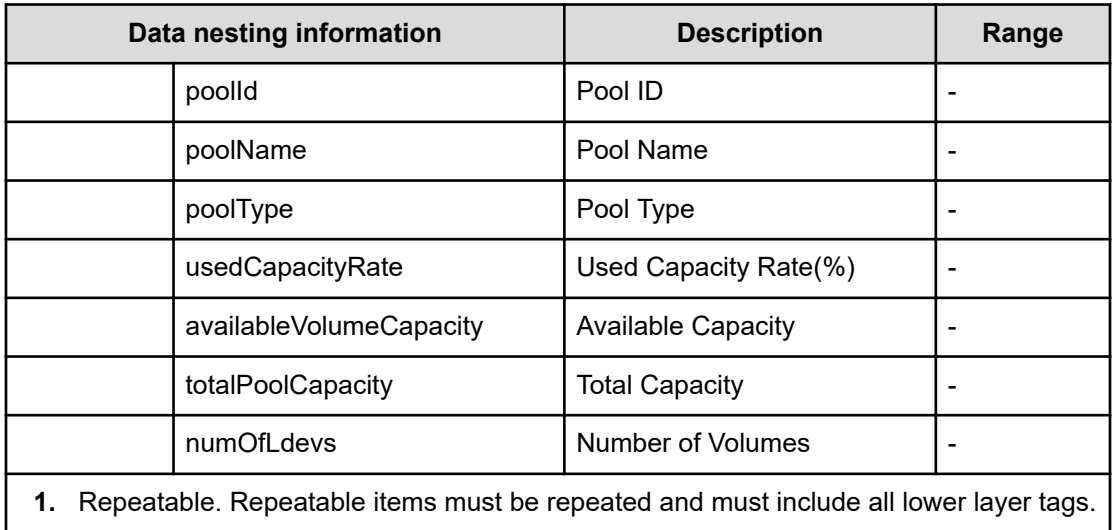

### **Table 732 VolumeSettings**

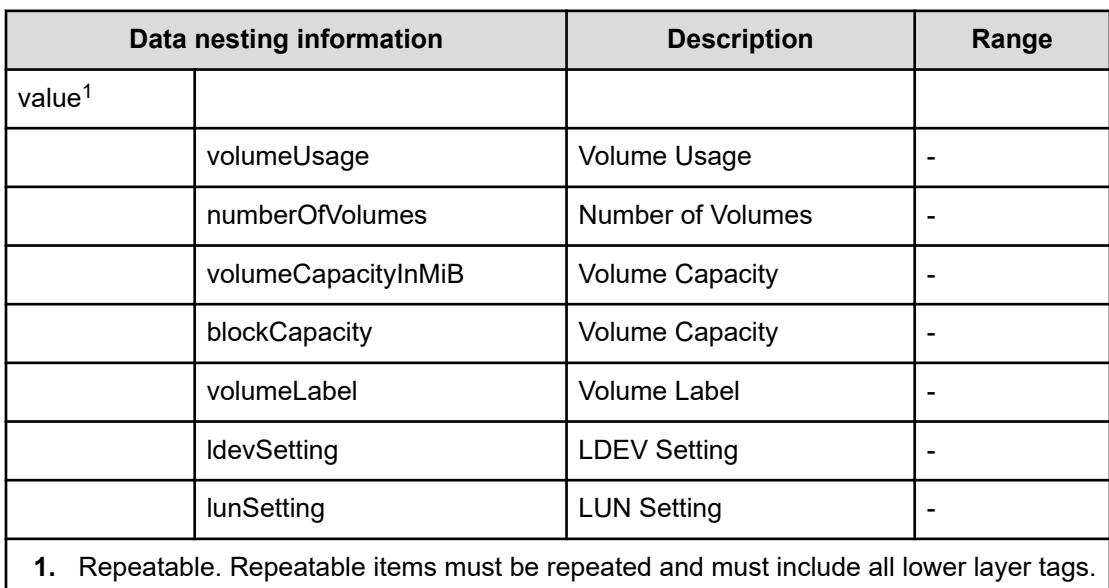

### **Table 733 ResourceCriteria**

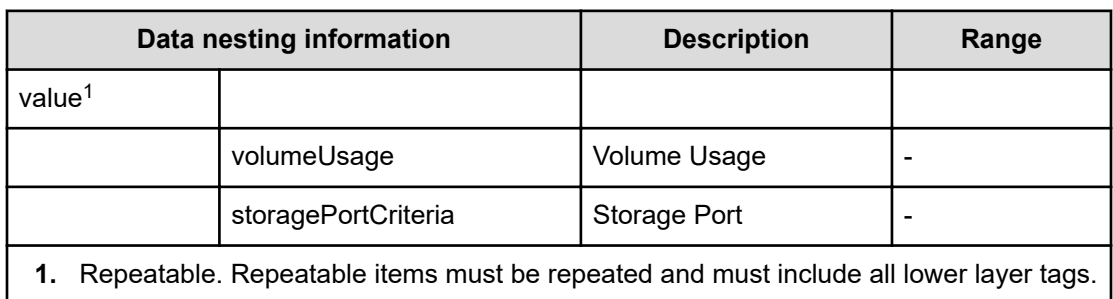

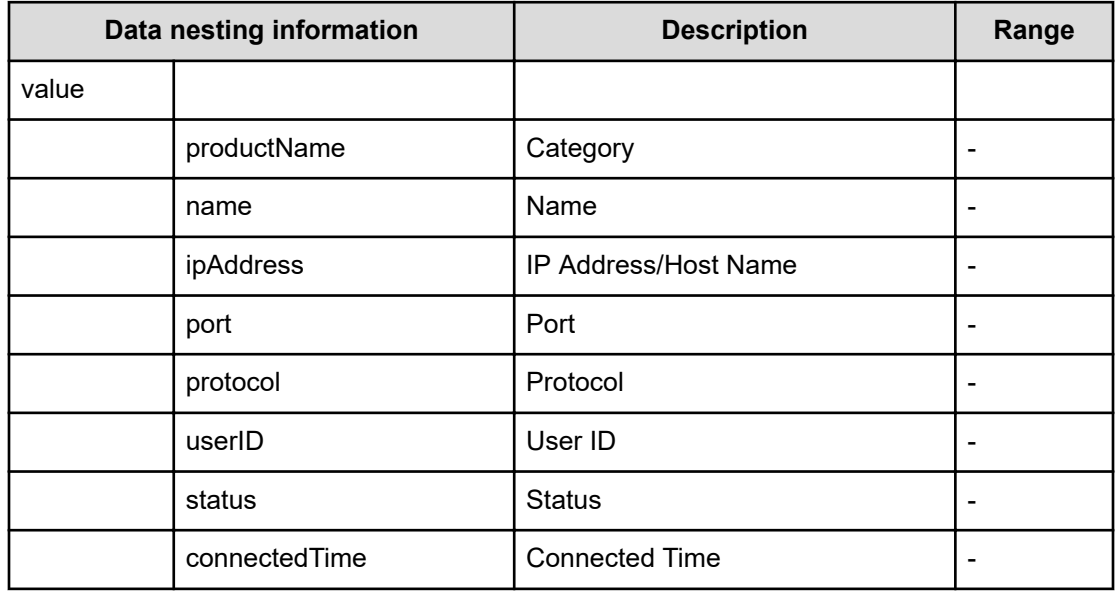

### **Table 734 FabricConnections**

## **Table 735 NamingScriptZone**

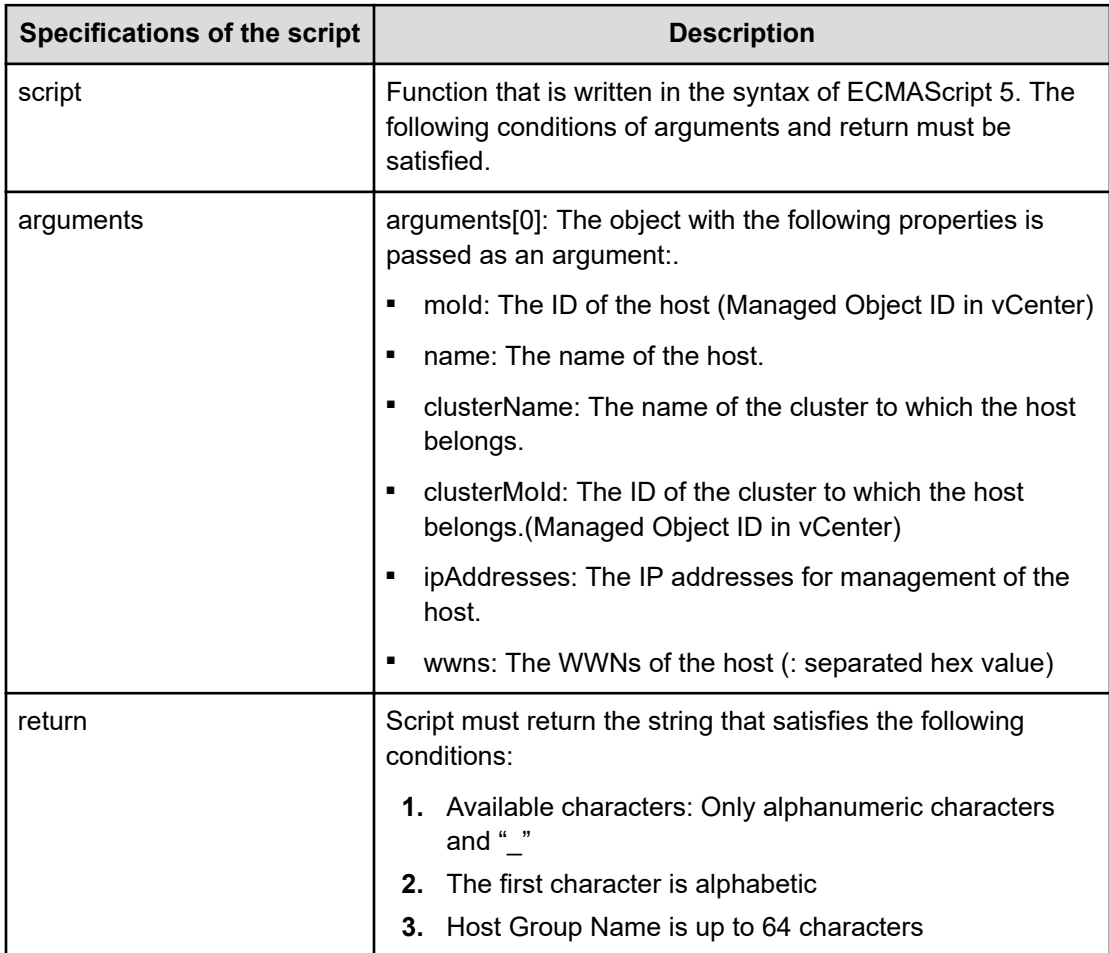

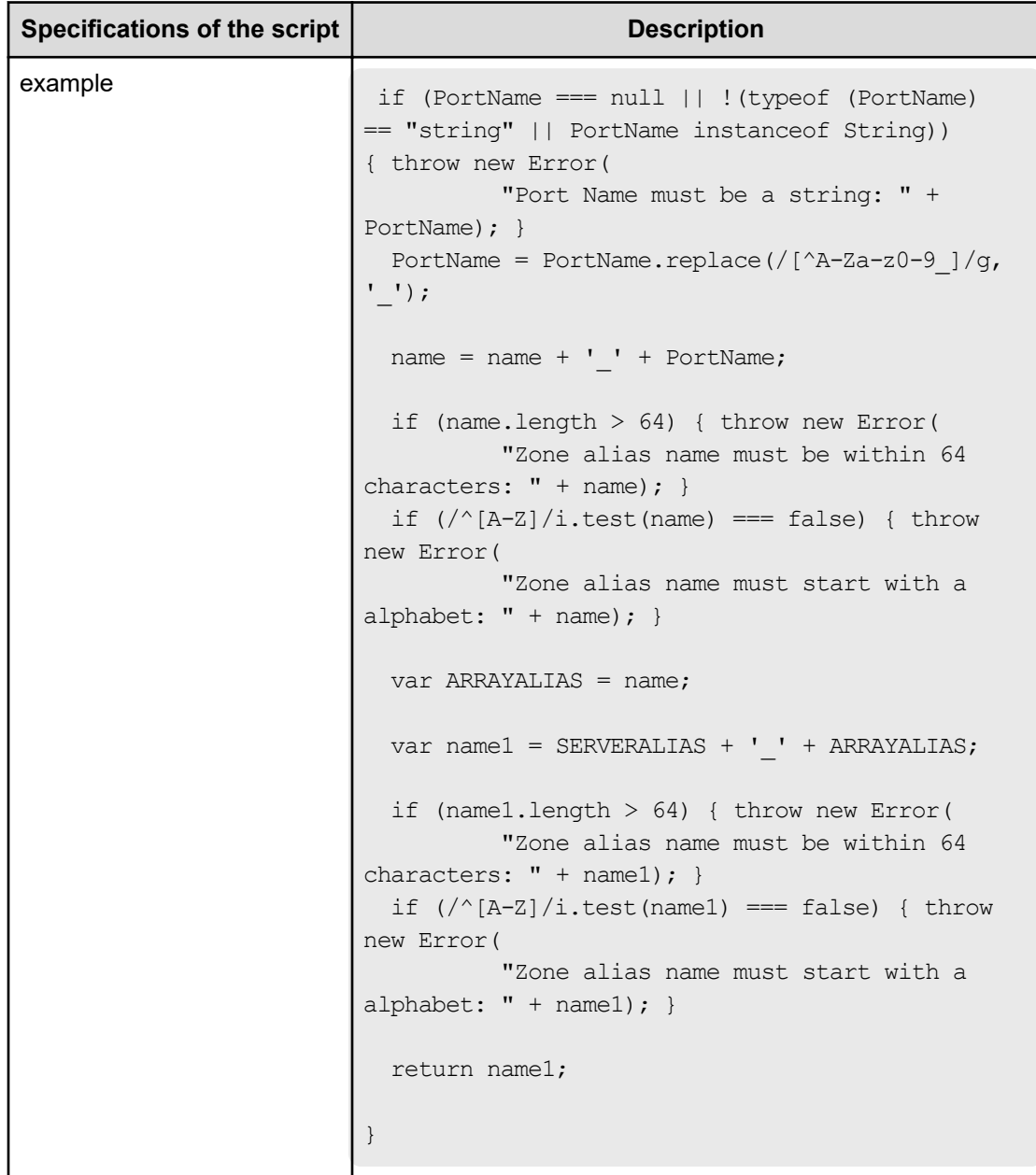

## **Table 736 NamingScriptZoneAlias**

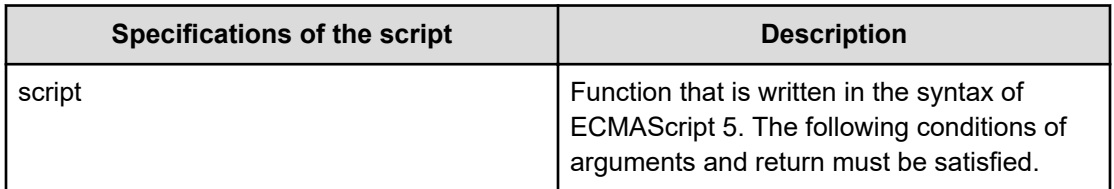

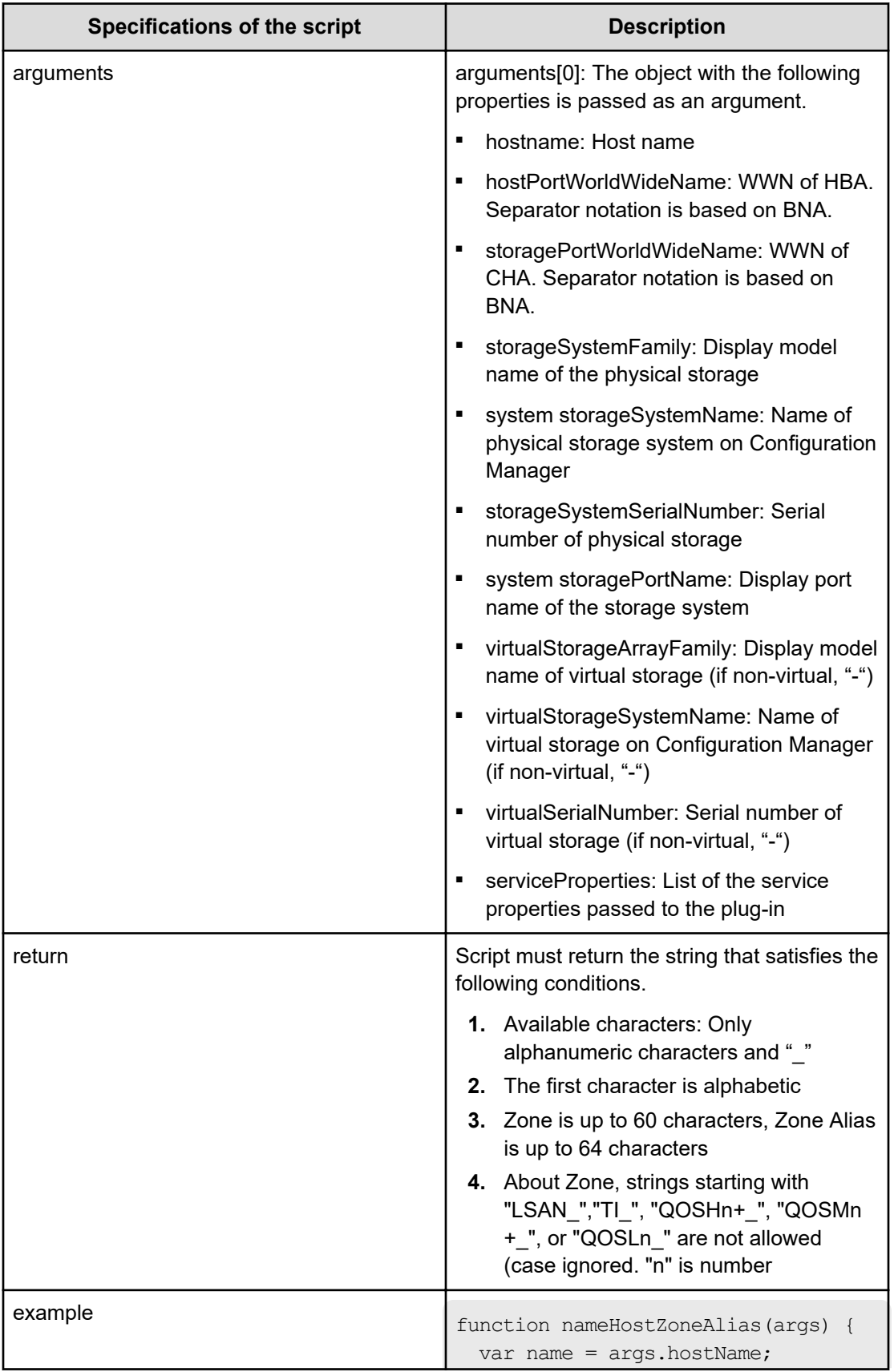

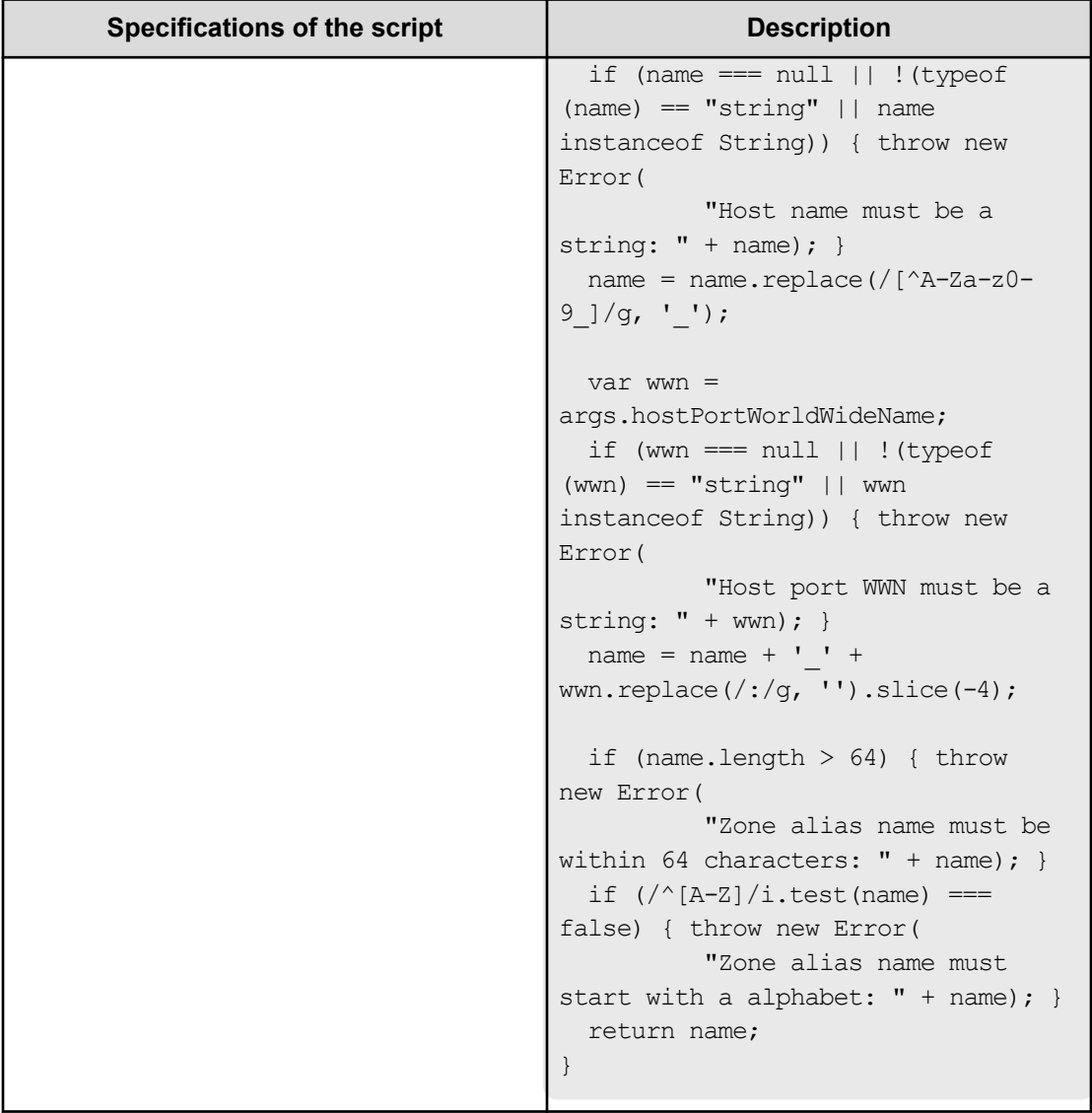

## **Table 737 NamingScriptStorageZoneAlias**

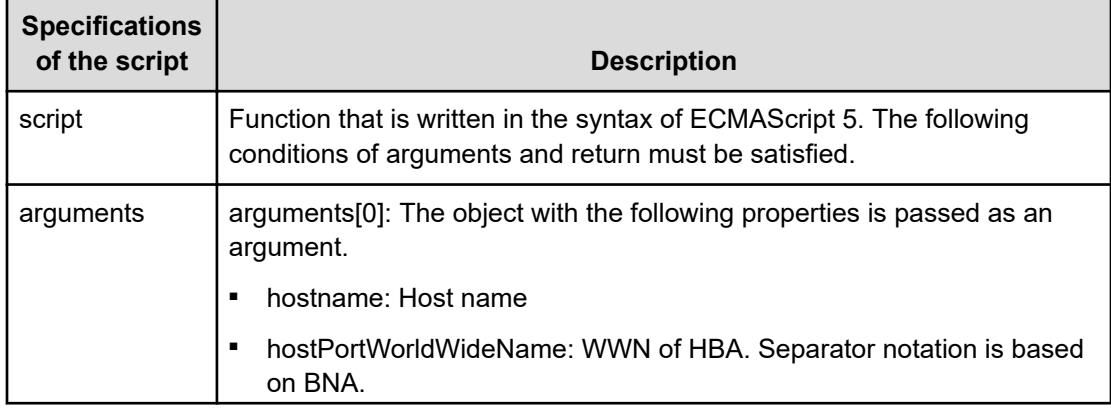

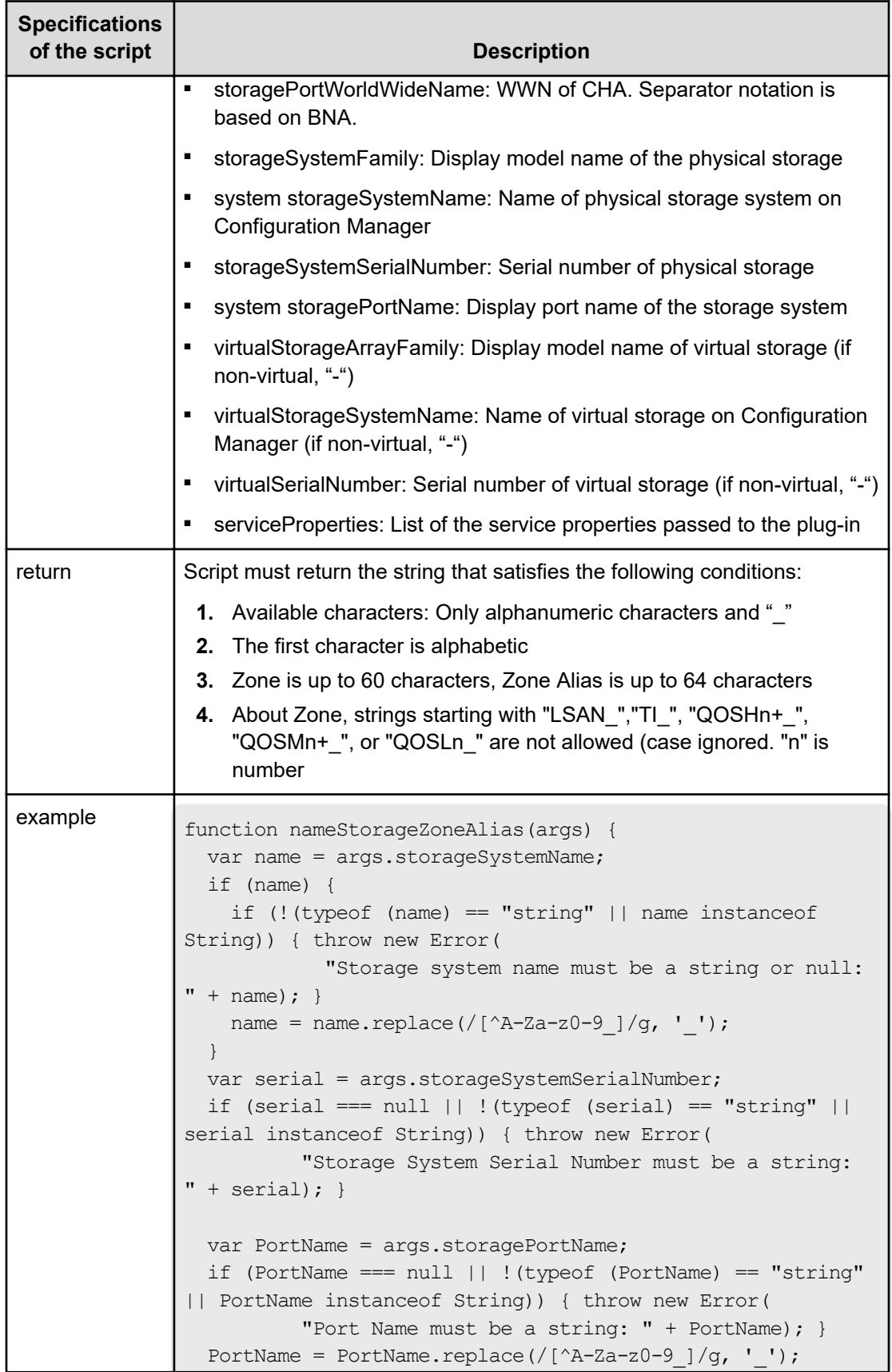

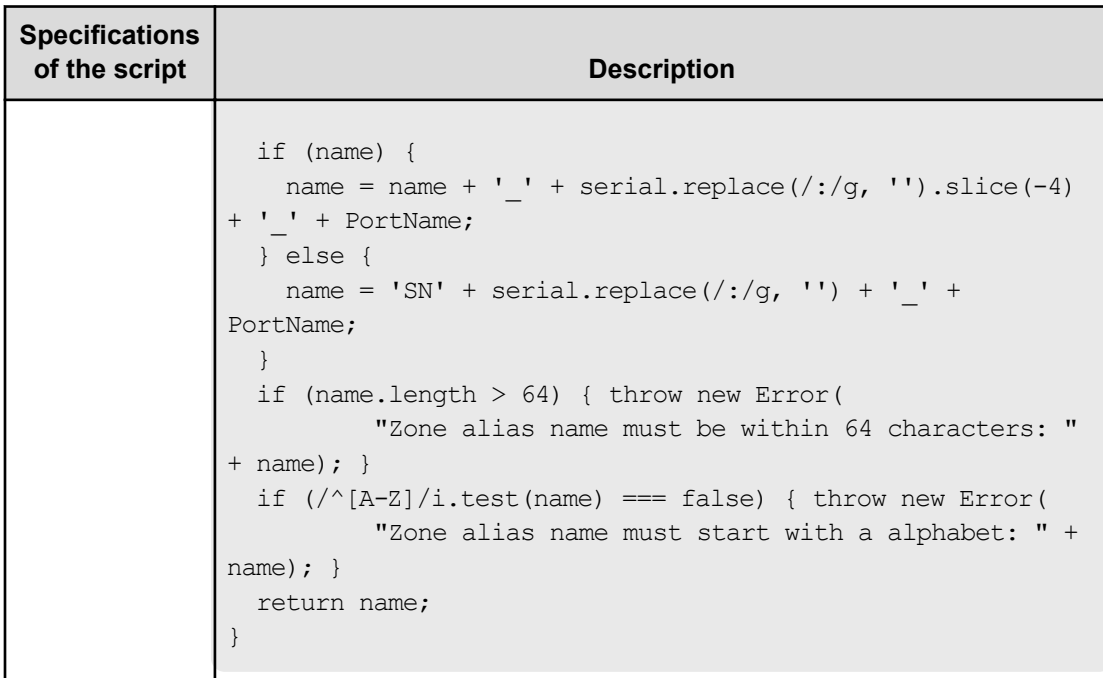

# **Smart Allocation for Oracle Databases (submit)**

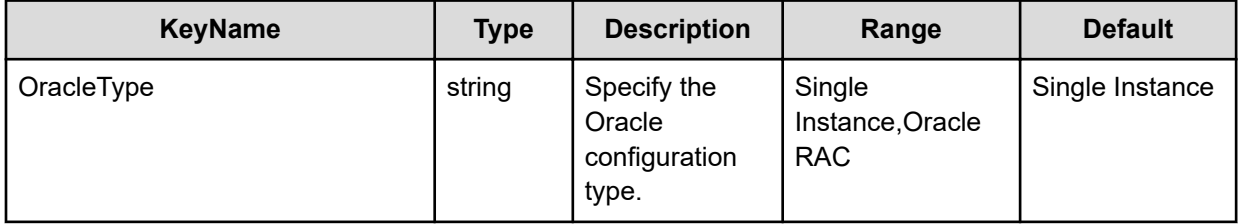

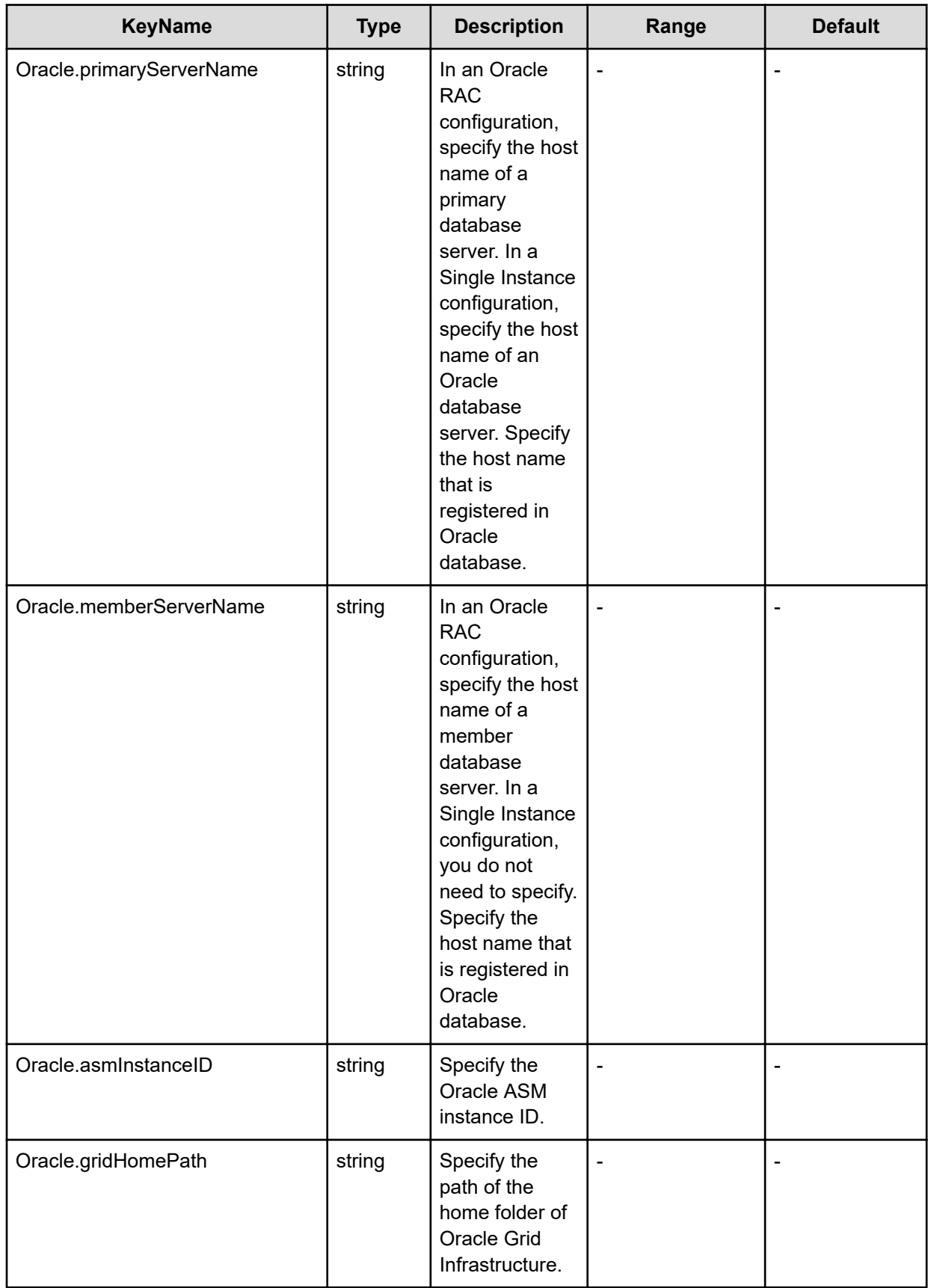

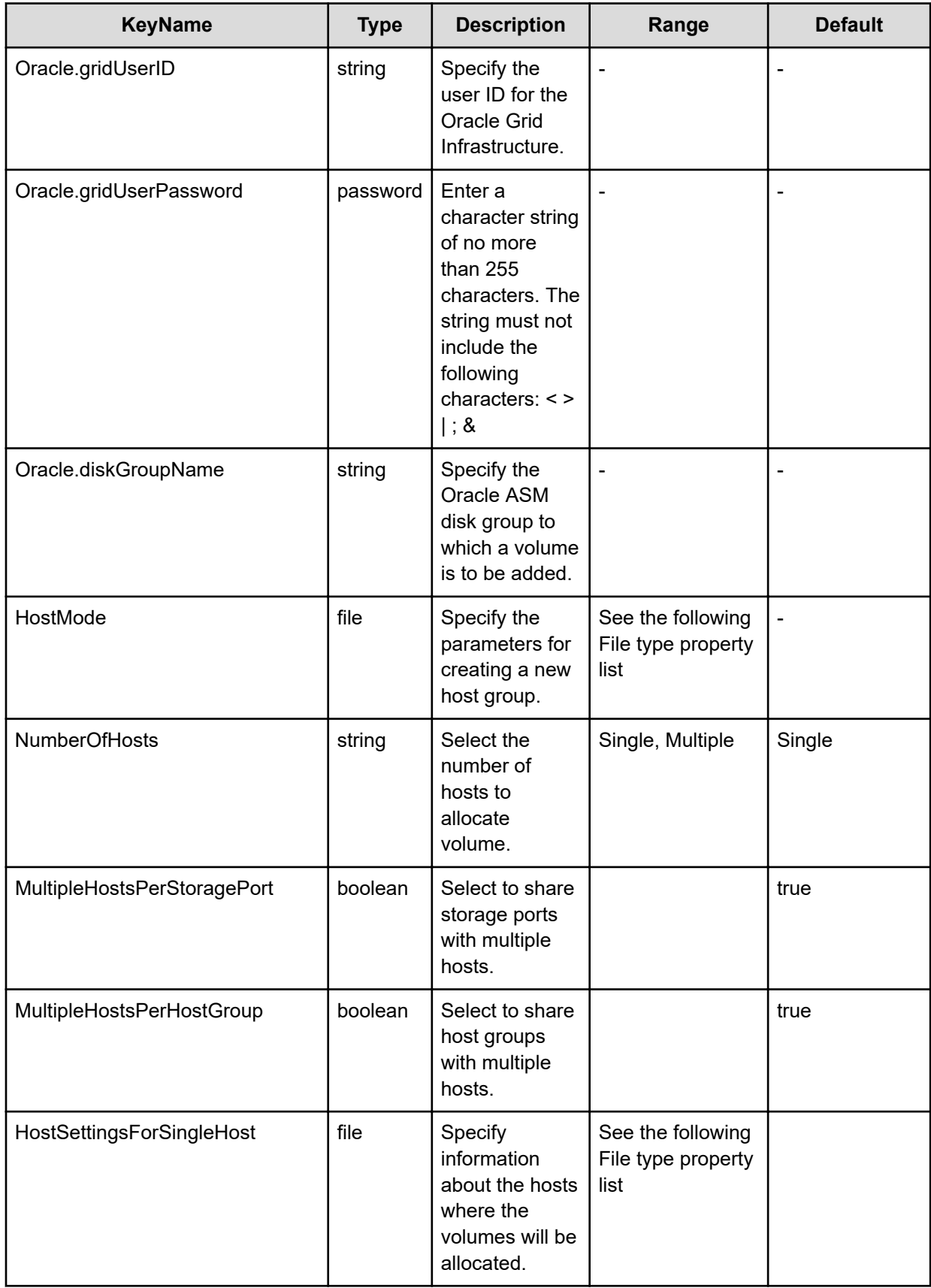
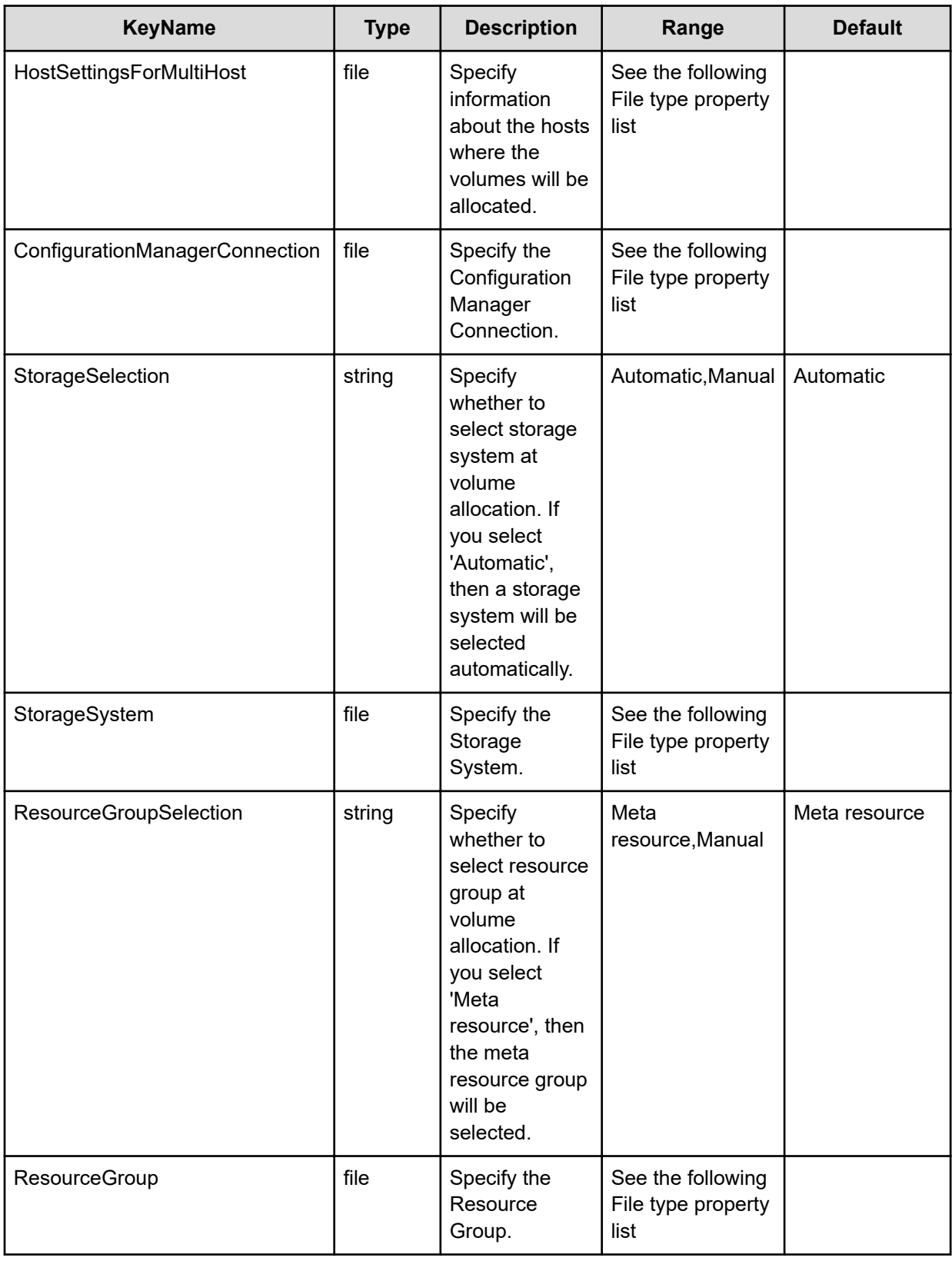

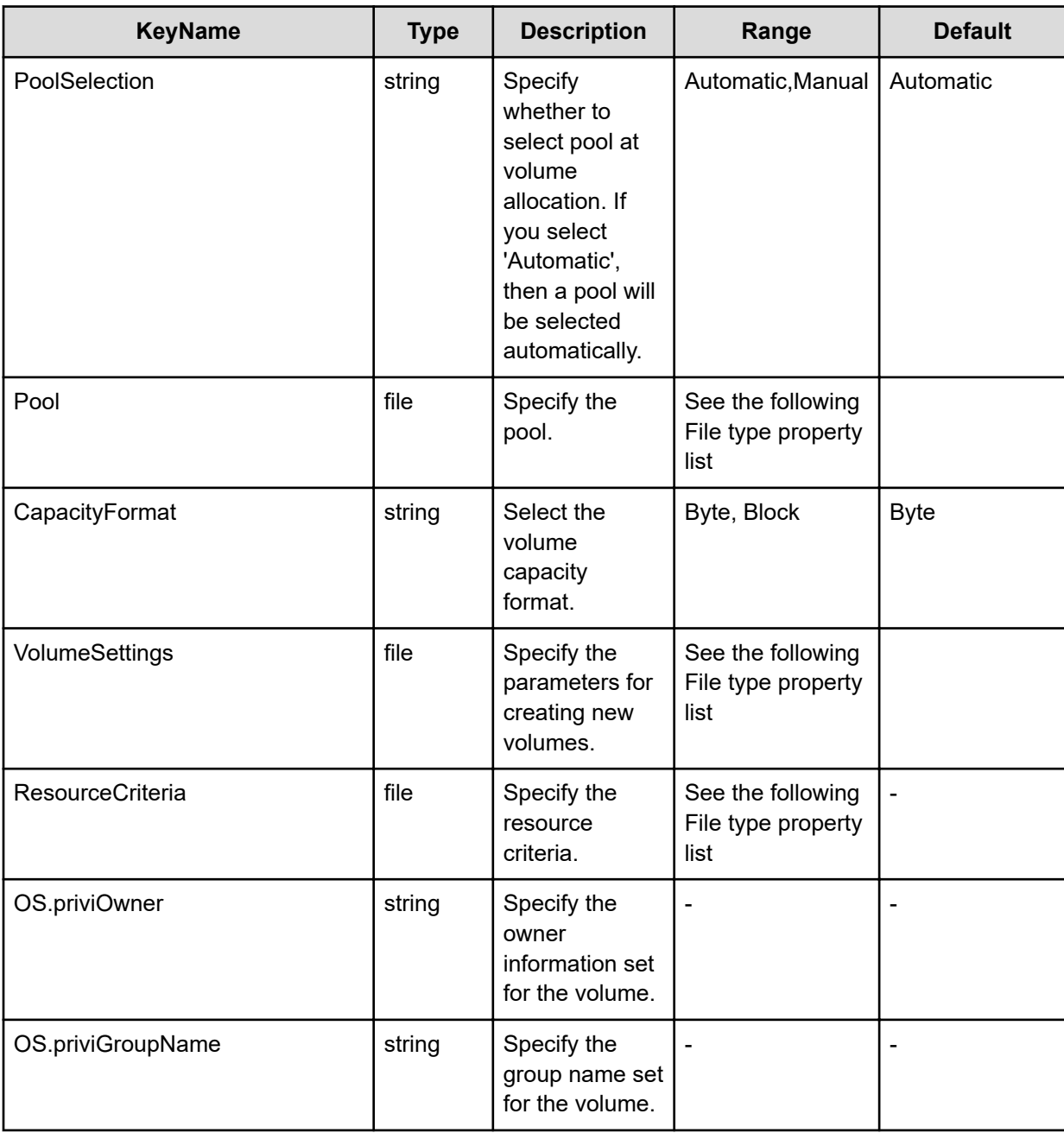

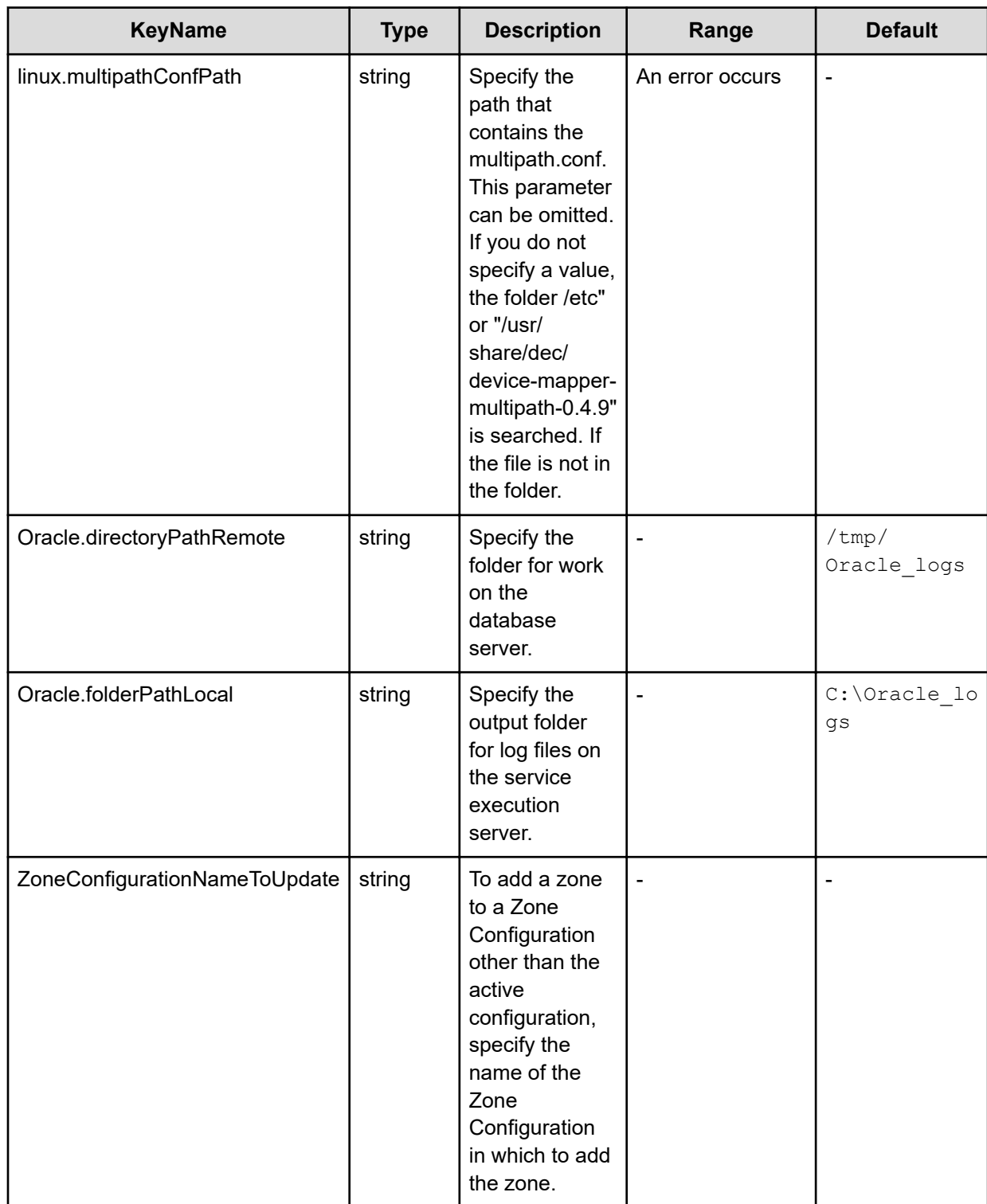

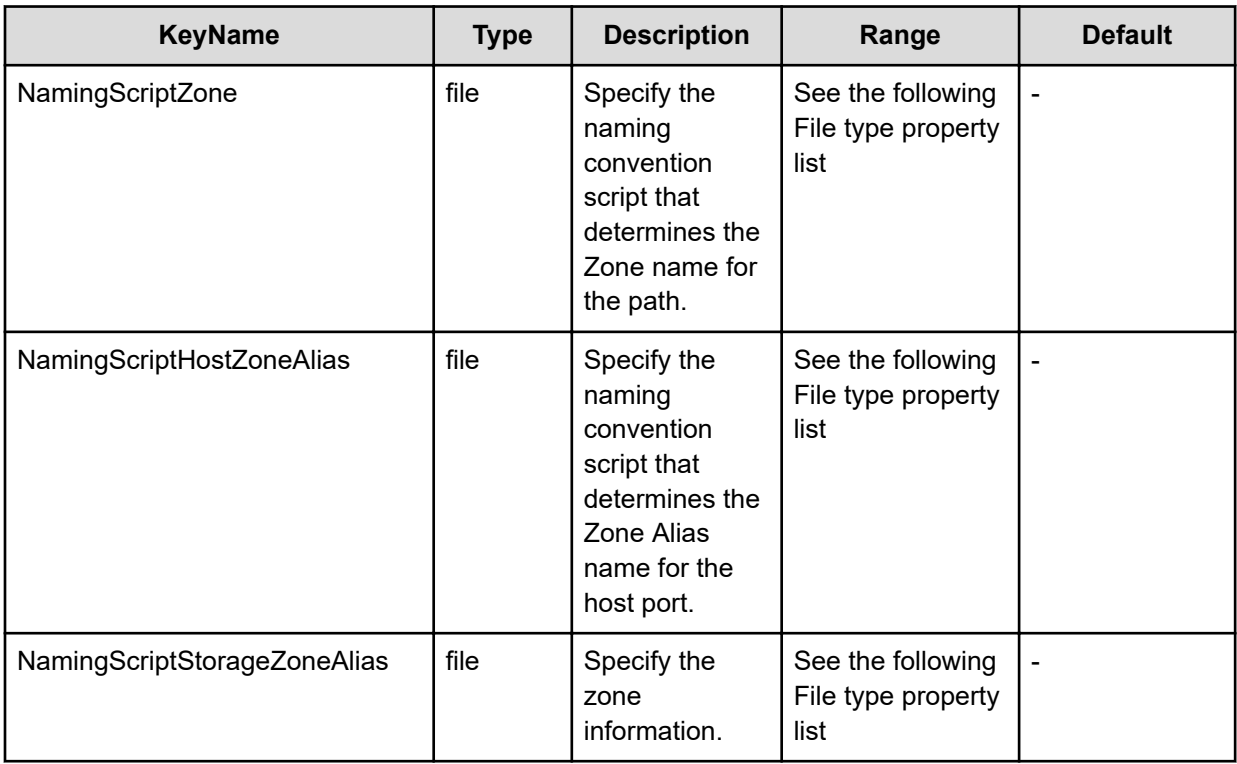

## **File type property list**

#### **Table 738 HostMode**

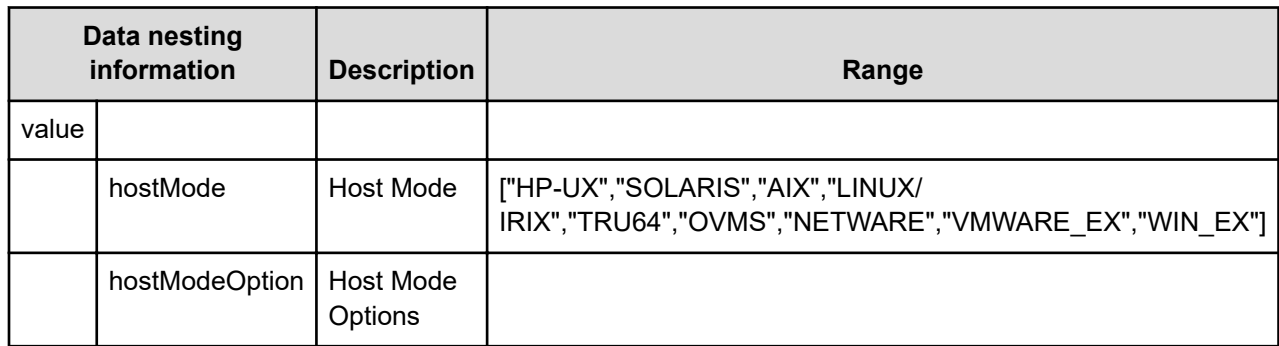

## **Table 739 HostSettingsForSingleHost**

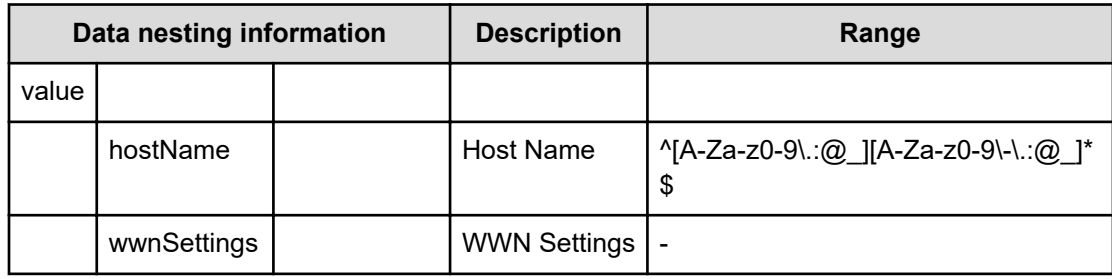

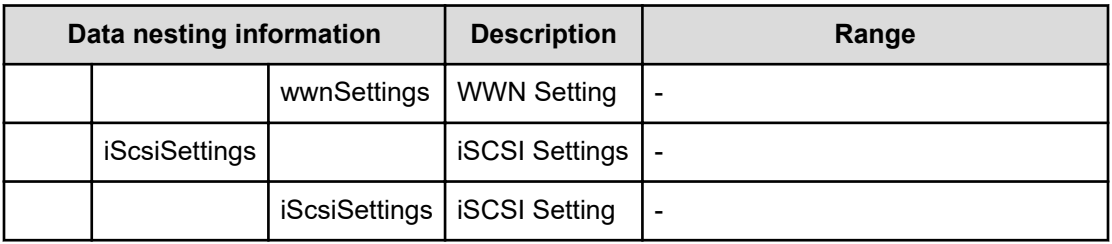

# **Table 740 HostSettingsForMultiHost**

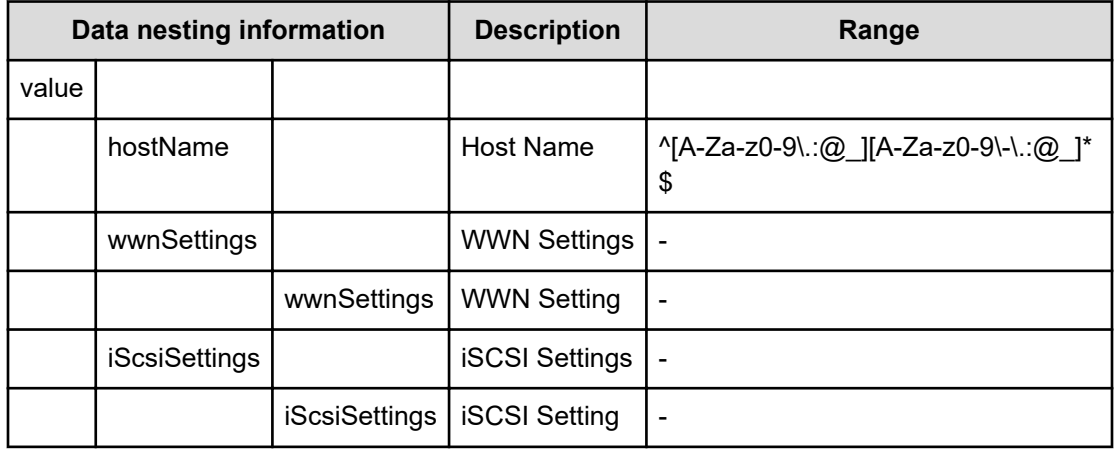

# **Table 741 ConfigurationManagerConnection**

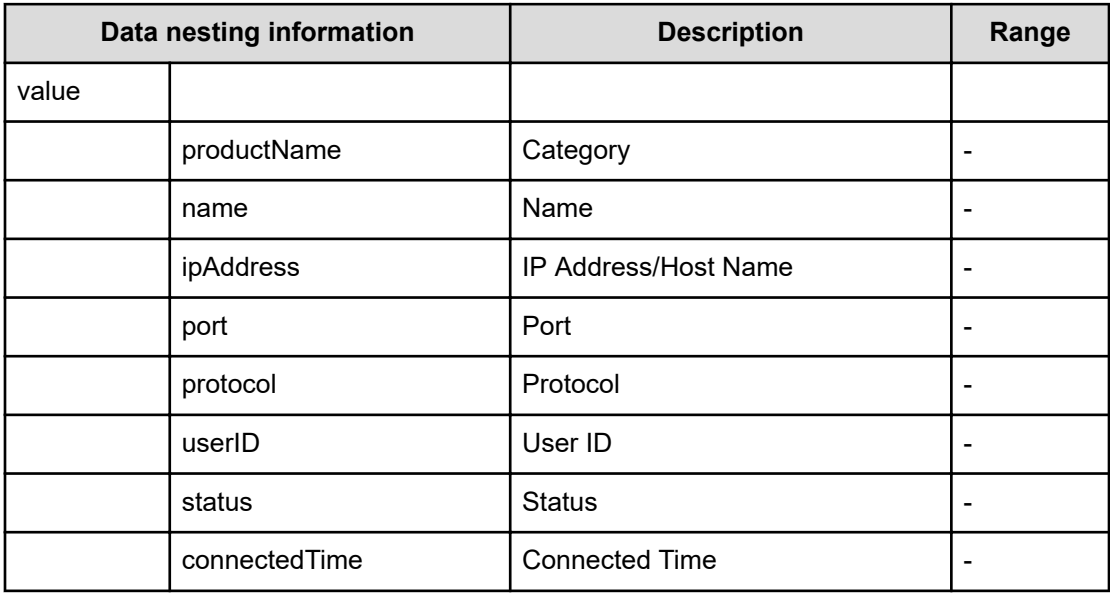

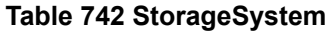

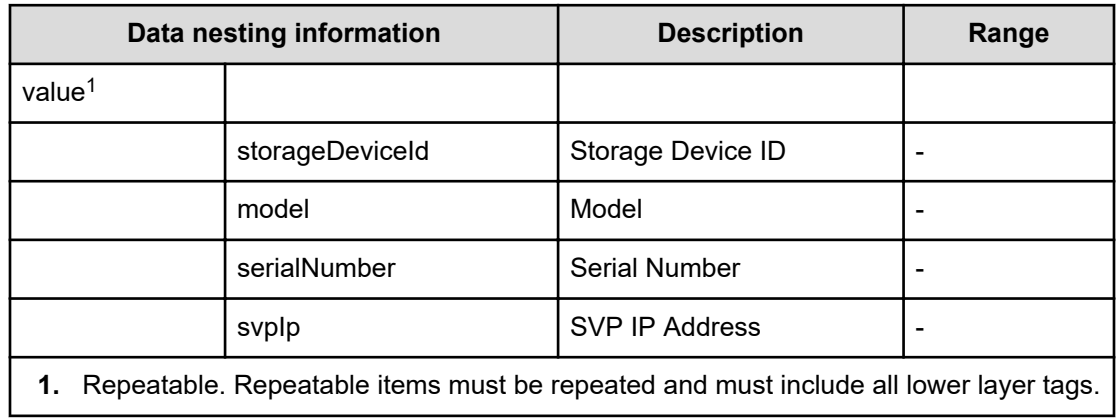

#### **Table 743 ResourceGroup**

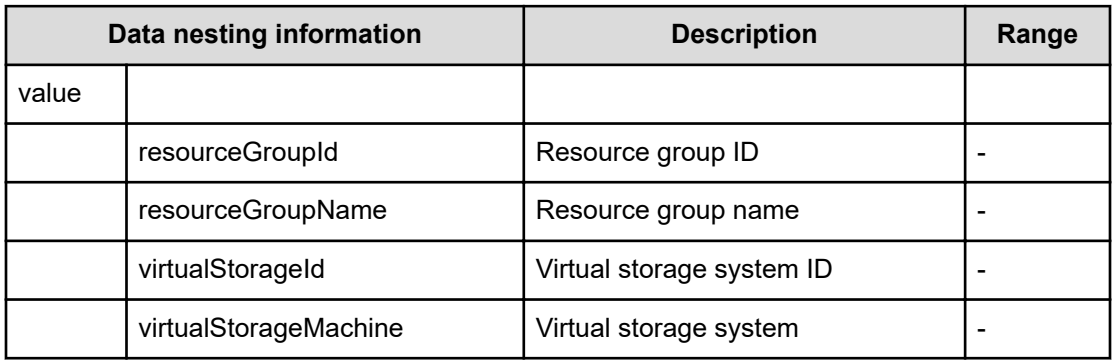

#### **Table 744 Pool**

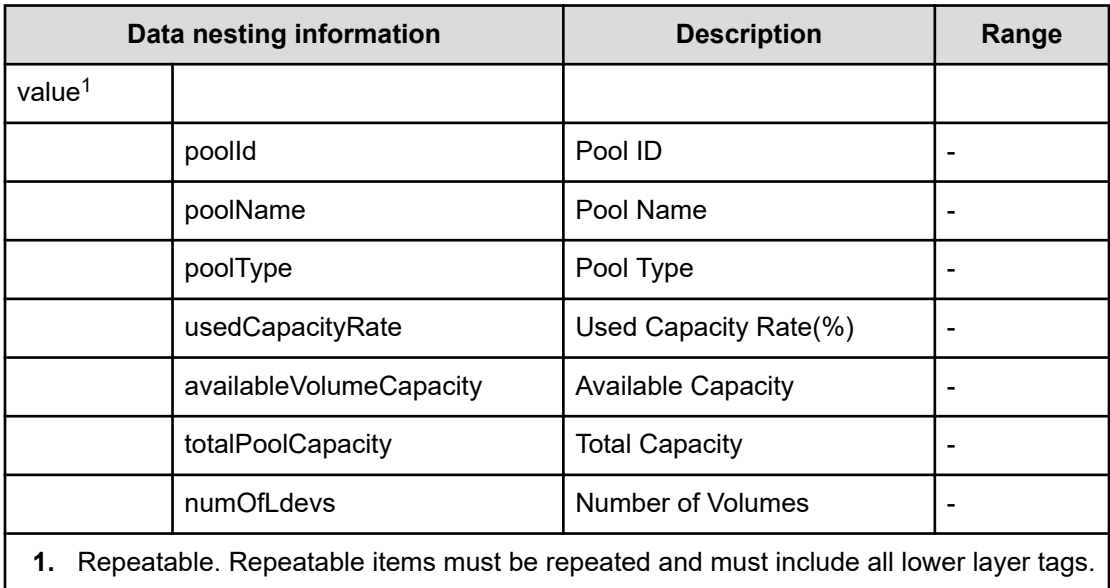

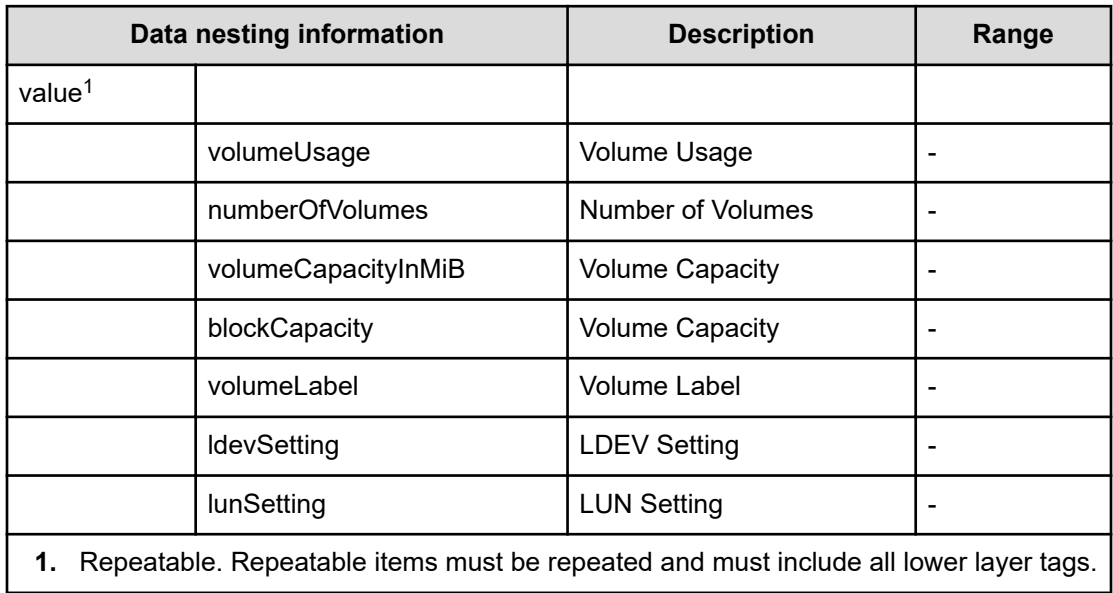

## **Table 745 VolumeSettings**

#### **Table 746 ResourceCriteria**

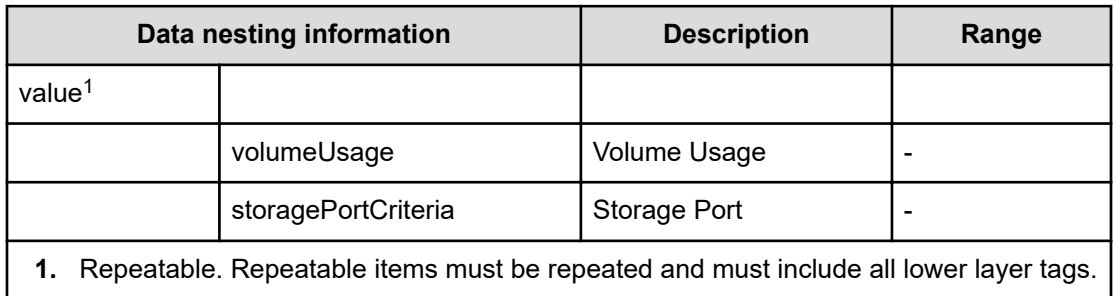

## **Table 747 NamingScriptZone**

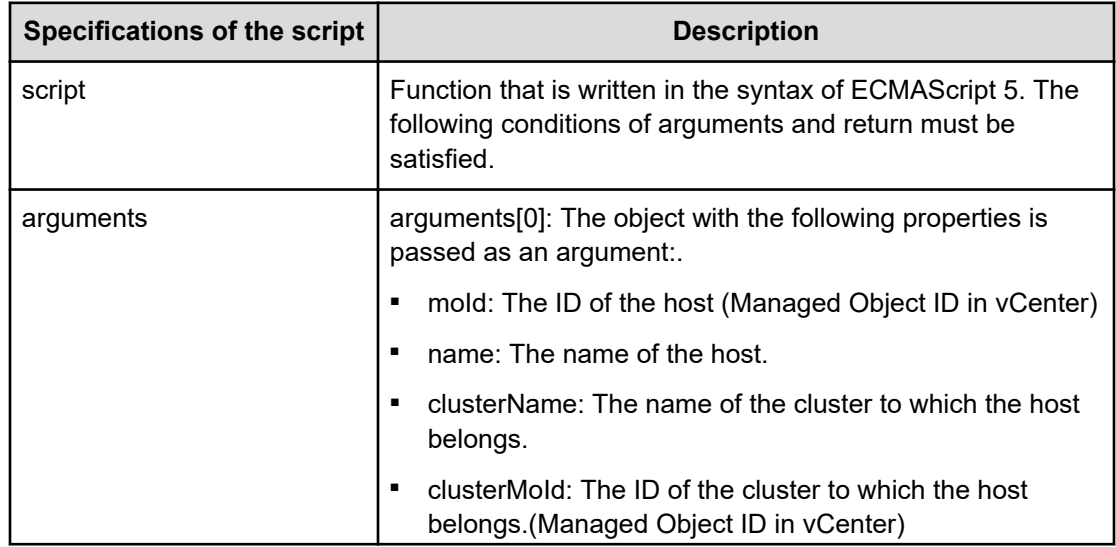

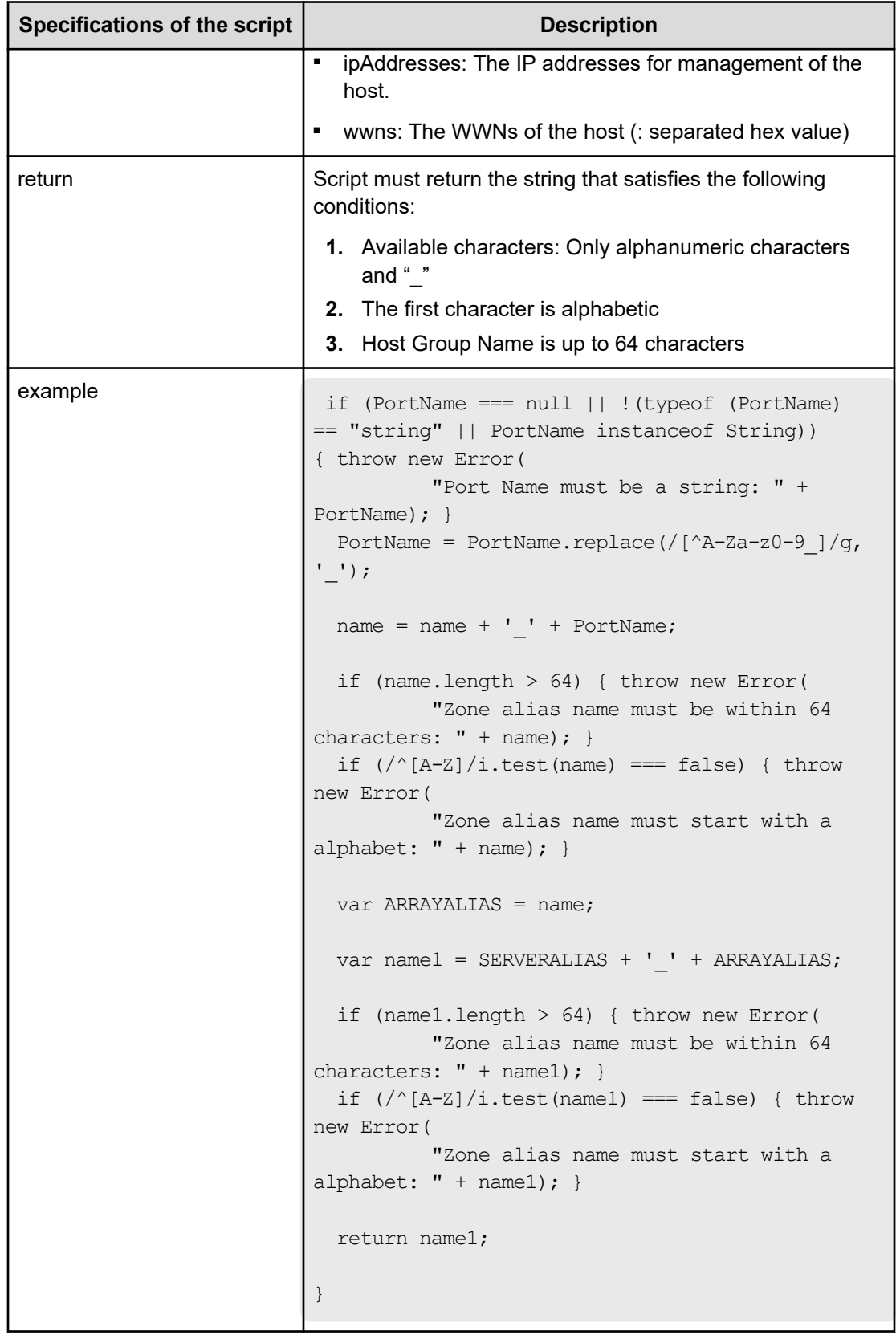

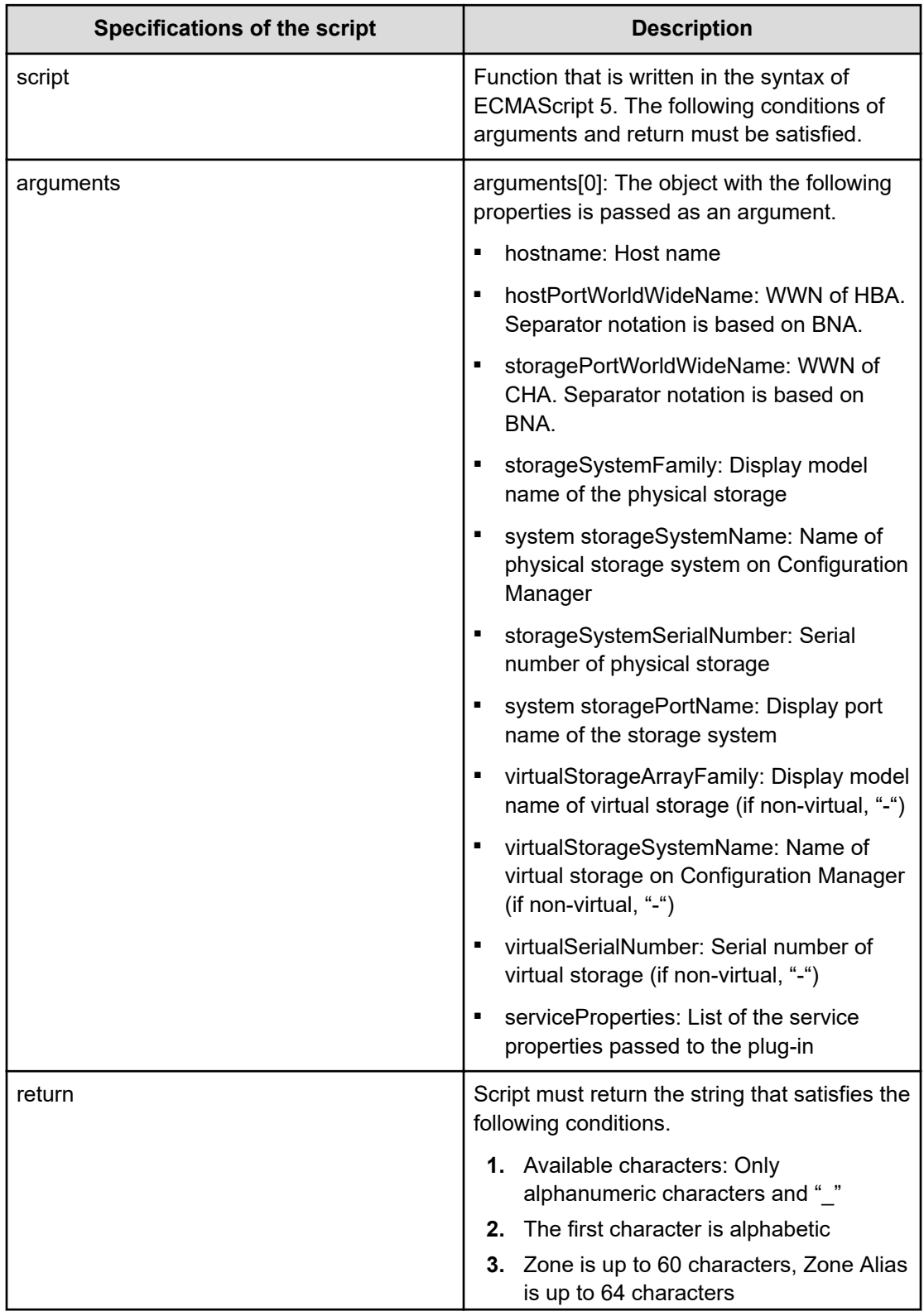

## **Table 748 NamingScriptZoneAlias**

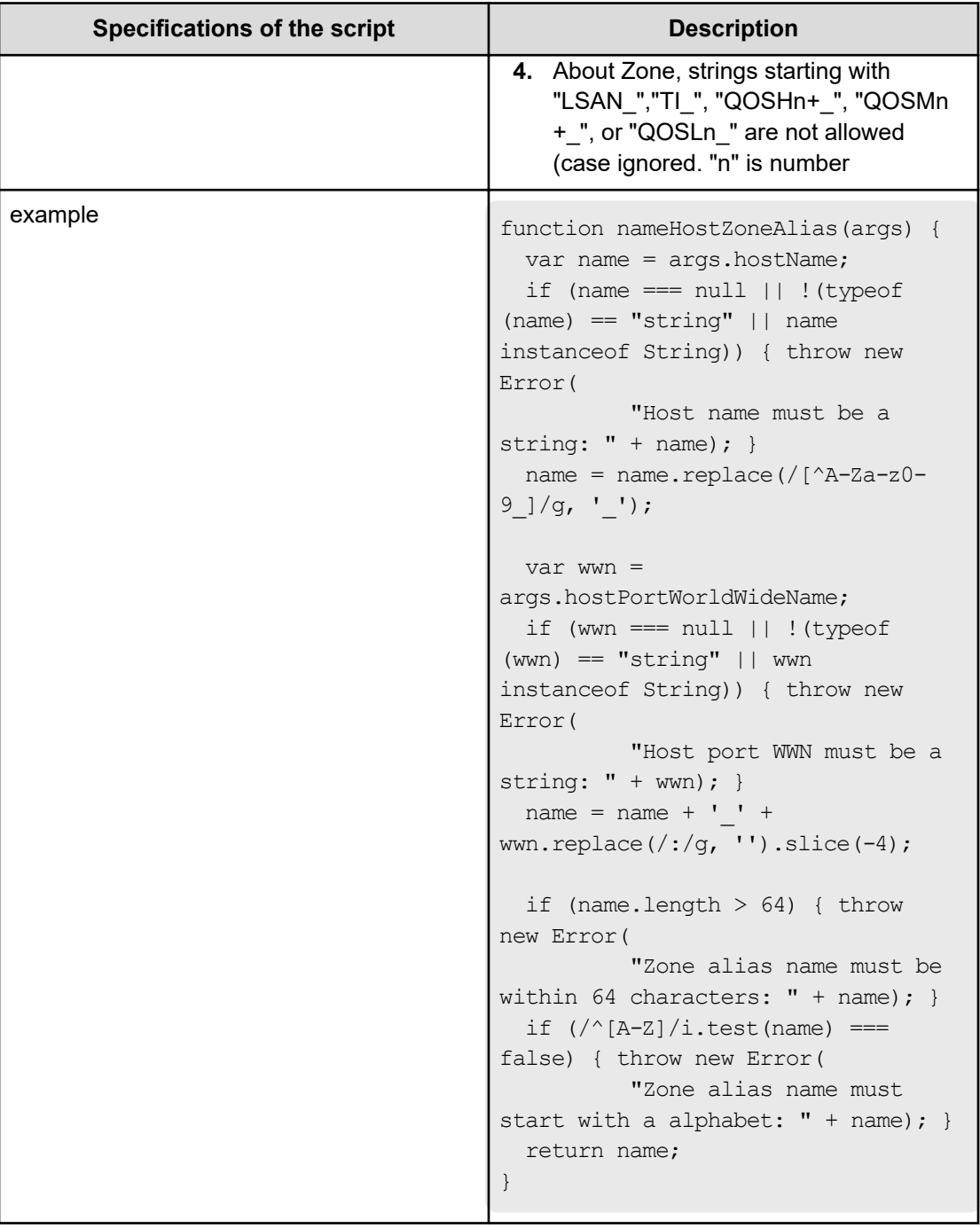

#### **Table 749 NamingScriptStorageZoneAlias**

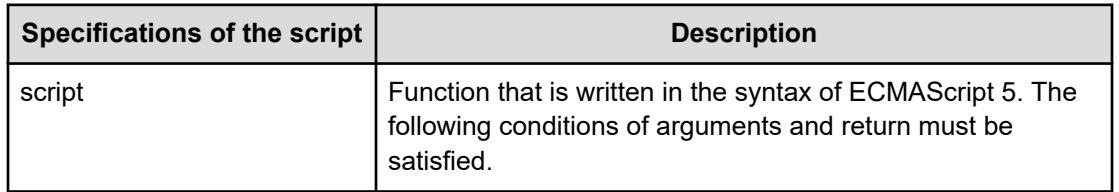

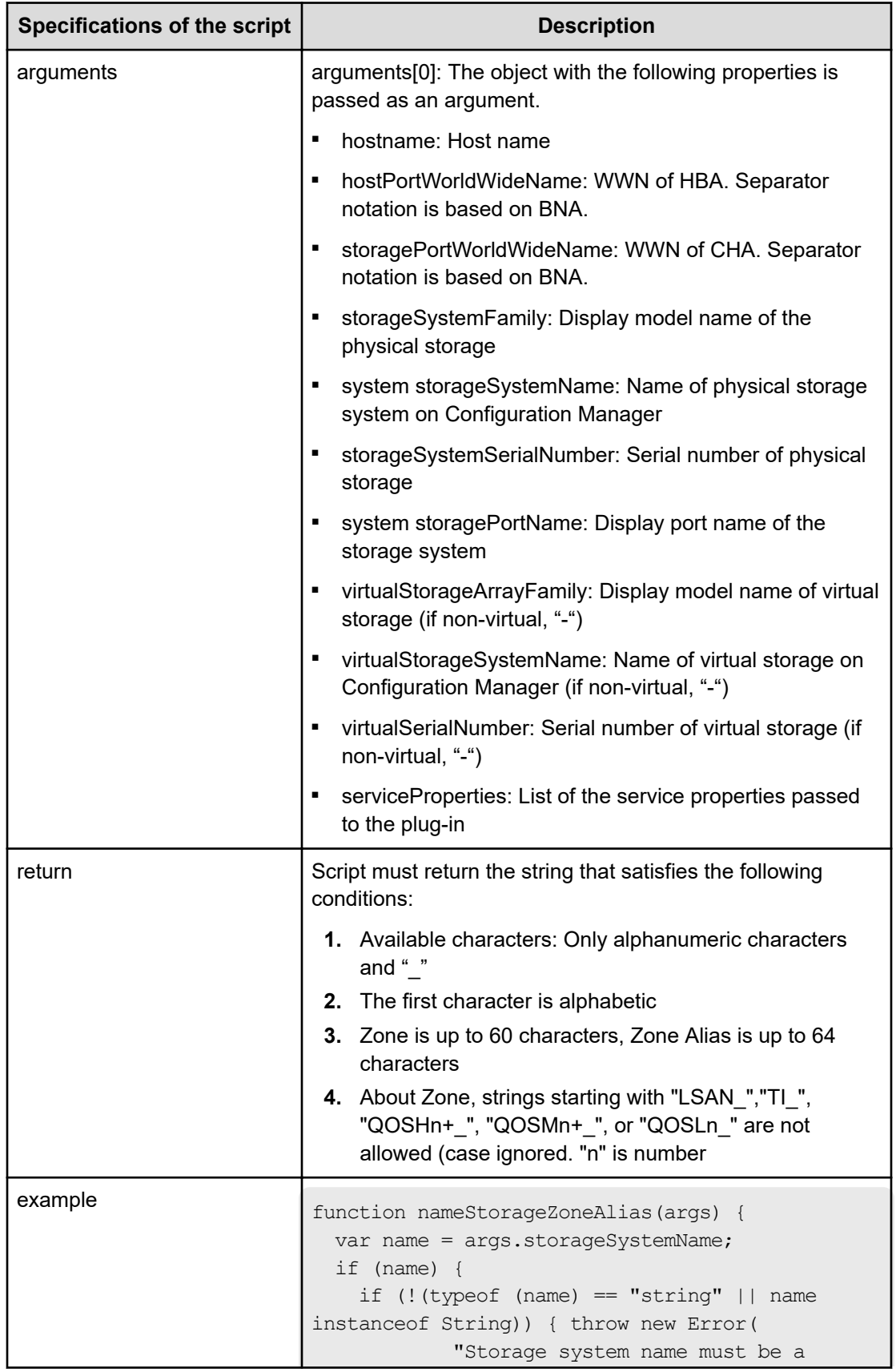

<span id="page-1163-0"></span>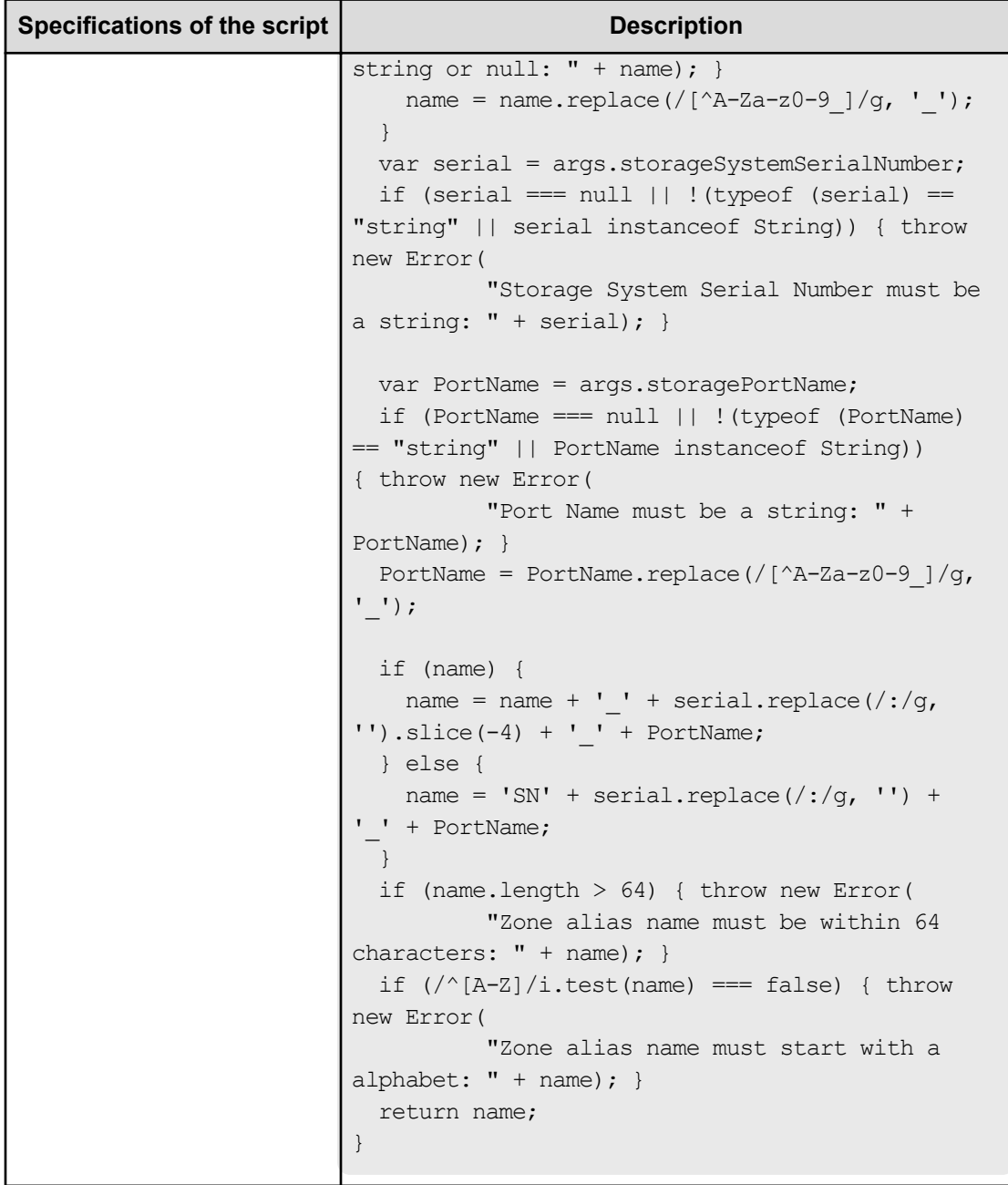

# **Smart Allocation for Oracle Databases (task details)**

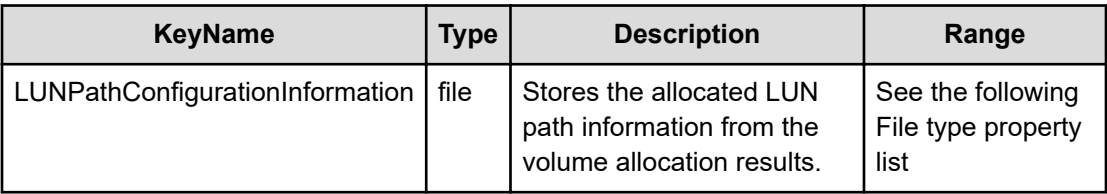

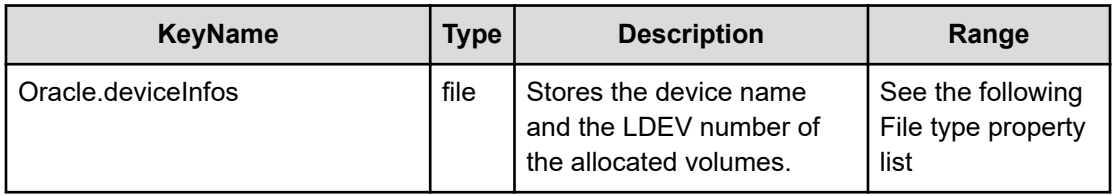

# **File type property list**

#### **Table 750 LUNPathConfigurationInformation**

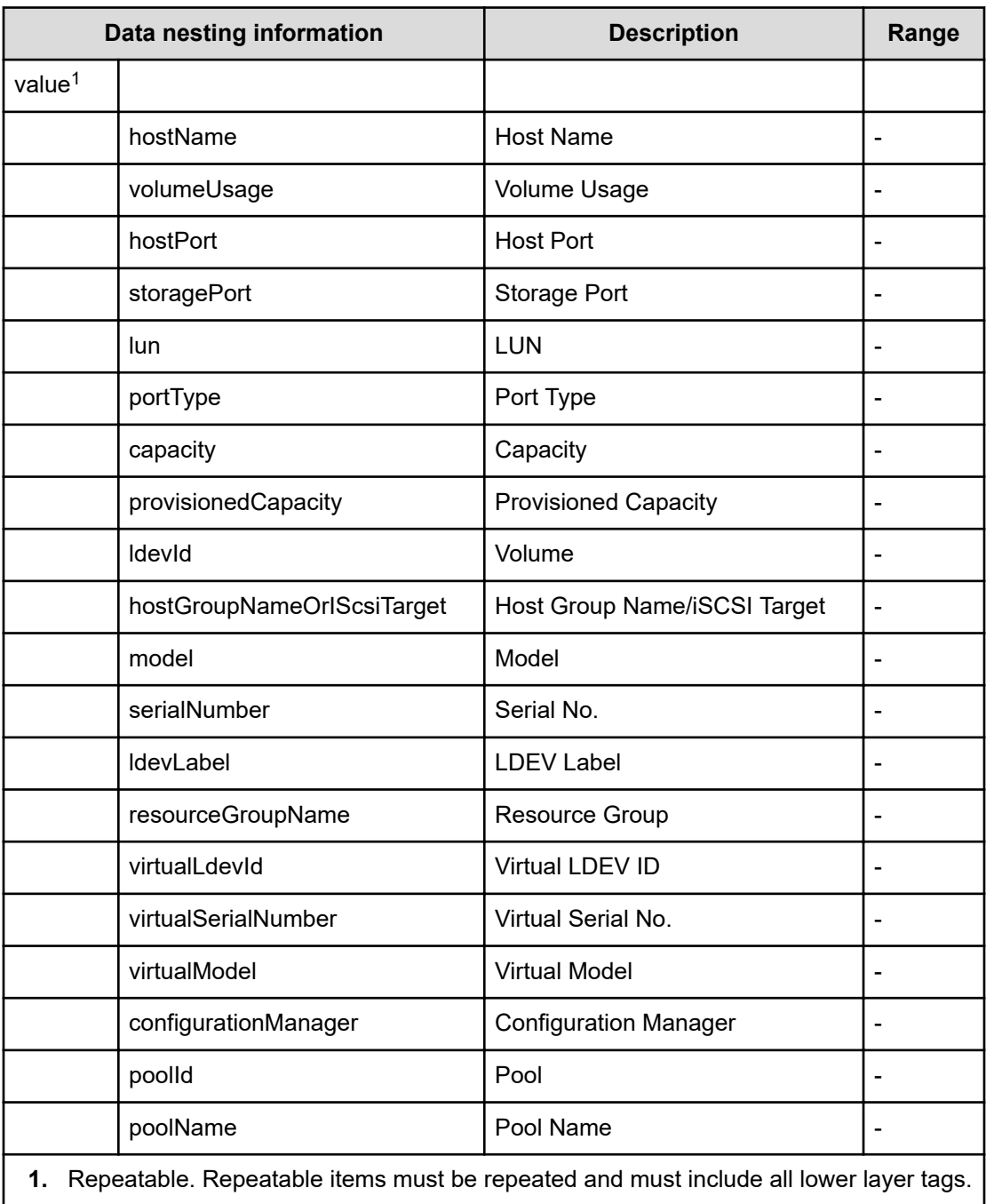

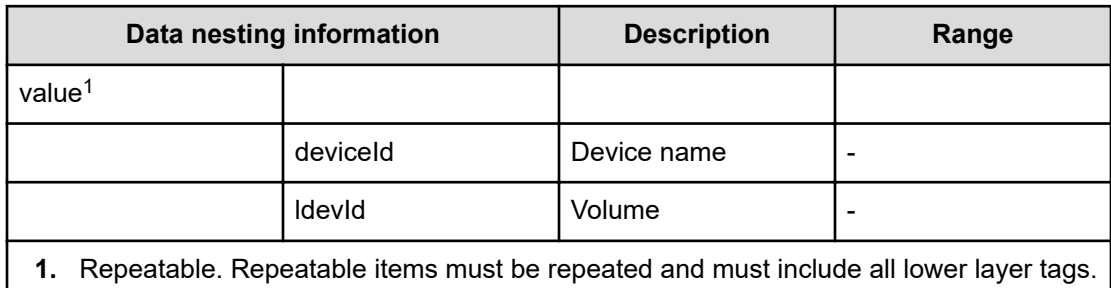

#### **Table 751 Oracle.devInfos**

# **Appendix C: Notices**

This software product includes the following redistributable software.

# **Notices**

This product includes software developed by the Apache Software Foundation (http://www.apache.org/).

Portions of this software were developed at the National Center for Supercomputing Applications (NCSA) at the University of Illinois at Urbana-Champaign.

This product includes software developed by the University of California, Berkeley and its contributors.

This software contains code derived from the RSA Data Security Inc. MD5 Message-Digest Algorithm, including various modifications by Spyglass Inc., Carnegie Mellon University, and Bell Communications Research, Inc (Bellcore).

Regular expression support is provided by the PCRE library package, which is open source software, written by Philip Hazel, and copyright by the University of Cambridge, England. The original software is available from ftp://ftp.csx.cam.ac.uk/pub/software/programming/pcre/

1. This product includes software developed by the OpenSSL Project for use in the OpenSSL Toolkit. (http://www.openssl.org/)

2. This product includes cryptographic software written by Eric Young (eay@cryptsoft.com)

3. This product includes software written by Tim Hudson (tjh@cryptsoft.com)

4. This product includes the OpenSSL Toolkit software used under OpenSSL License and Original SSLeay License. OpenSSL License and Original SSLeay License are as follow:

#### LICENSE ISSUES

==============

The OpenSSL toolkit stays under a double license, i.e. both the conditions of

the OpenSSL License and the original SSLeay license apply to the toolkit.

See below for the actual license texts.

OpenSSL License

---------------

/\* ====================================================================

\* Copyright (c) 1998-2019 The OpenSSL Project. All rights reserved.

\*

\* Redistribution and use in source and binary forms, with or without

\* modification, are permitted provided that the following conditions

- \* are met:
- \*

\* 1. Redistributions of source code must retain the above copyright

\* notice, this list of conditions and the following disclaimer.

\*

\* 2. Redistributions in binary form must reproduce the above copyright

\* notice, this list of conditions and the following disclaimer in

\* the documentation and/or other materials provided with the

- \* distribution.
- \*

\* 3. All advertising materials mentioning features or use of this

\* software must display the following acknowledgment:

\* "This product includes software developed by the OpenSSL Project

\* for use in the OpenSSL Toolkit. (http://www.openssl.org/)"

\* 4. The names "OpenSSL Toolkit" and "OpenSSL Project" must not be used to

\* endorse or promote products derived from this software without

\* prior written permission. For written permission, please contact

\* openssl-core@openssl.org.

\* 5. Products derived from this software may not be called "OpenSSL"

\* nor may "OpenSSL" appear in their names without prior written

- \* permission of the OpenSSL Project.
- \*

\*

\*

\* 6. Redistributions of any form whatsoever must retain the following

\* acknowledgment:

\* "This product includes software developed by the OpenSSL Project

\* for use in the OpenSSL Toolkit (http://www.openssl.org/)"

\*

\* THIS SOFTWARE IS PROVIDED BY THE OpenSSL PROJECT ``AS IS'' AND ANY

\* EXPRESSED OR IMPLIED WARRANTIES, INCLUDING, BUT NOT LIMITED TO, THE

\* IMPLIED WARRANTIES OF MERCHANTABILITY AND FITNESS FOR A PARTICULAR

\* PURPOSE ARE DISCLAIMED. IN NO EVENT SHALL THE OpenSSL PROJECT OR

\* ITS CONTRIBUTORS BE LIABLE FOR ANY DIRECT, INDIRECT, INCIDENTAL,

\* SPECIAL, EXEMPLARY, OR CONSEQUENTIAL DAMAGES (INCLUDING, BUT

\* NOT LIMITED TO, PROCUREMENT OF SUBSTITUTE GOODS OR SERVICES;

\* LOSS OF USE, DATA, OR PROFITS; OR BUSINESS INTERRUPTION)

\* HOWEVER CAUSED AND ON ANY THEORY OF LIABILITY, WHETHER IN CONTRACT,

\* STRICT LIABILITY, OR TORT (INCLUDING NEGLIGENCE OR OTHERWISE)

\* ARISING IN ANY WAY OUT OF THE USE OF THIS SOFTWARE, EVEN IF ADVISED

\* OF THE POSSIBILITY OF SUCH DAMAGE.

\* ====================================================================

\* This product includes cryptographic software written by Eric Young

\* (eay@cryptsoft.com). This product includes software written by Tim

\* Hudson (tjh@cryptsoft.com).

\*

\*

\*/

Original SSLeay License

/\* Copyright (C) 1995-1998 Eric Young (eay@cryptsoft.com)

\* All rights reserved.

-----------------------

\*

\* This package is an SSL implementation written

\* by Eric Young (eay@cryptsoft.com).

\* The implementation was written so as to conform with Netscapes SSL.

\*

\* This library is free for commercial and non-commercial use as long as

\* the following conditions are aheared to. The following conditions

\* apply to all code found in this distribution, be it the RC4, RSA,

\* lhash, DES, etc., code; not just the SSL code. The SSL documentation

\* included with this distribution is covered by the same copyright terms

- \* except that the holder is Tim Hudson (tjh@cryptsoft.com).
- \*
- \* Copyright remains Eric Young's, and as such any Copyright notices in
- \* the code are not to be removed.
- \* If this package is used in a product, Eric Young should be given attribution
- \* as the author of the parts of the library used.
- \* This can be in the form of a textual message at program startup or
- \* in documentation (online or textual) provided with the package.
- \*
- \* Redistribution and use in source and binary forms, with or without
- \* modification, are permitted provided that the following conditions
- \* are met:
- \* 1. Redistributions of source code must retain the copyright
- \* notice, this list of conditions and the following disclaimer.
- \* 2. Redistributions in binary form must reproduce the above copyright
- \* notice, this list of conditions and the following disclaimer in the
- \* documentation and/or other materials provided with the distribution.
- \* 3. All advertising materials mentioning features or use of this software
- \* must display the following acknowledgement:
- \* "This product includes cryptographic software written by
- \* Eric Young (eay@cryptsoft.com)"
- \* The word 'cryptographic' can be left out if the rouines from the library
- \* being used are not cryptographic related :-).
- \* 4. If you include any Windows specific code (or a derivative thereof) from
- \* the apps directory (application code) you must include an acknowledgement:
- \* "This product includes software written by Tim Hudson (tjh@cryptsoft.com)"
- \*
- \* THIS SOFTWARE IS PROVIDED BY ERIC YOUNG ``AS IS'' AND
- \* ANY EXPRESS OR IMPLIED WARRANTIES, INCLUDING, BUT NOT LIMITED TO, THE
- \* IMPLIED WARRANTIES OF MERCHANTABILITY AND FITNESS FOR A PARTICULAR PURPOSE
- \* ARE DISCLAIMED. IN NO EVENT SHALL THE AUTHOR OR CONTRIBUTORS BE LIABLE
- \* FOR ANY DIRECT, INDIRECT, INCIDENTAL, SPECIAL, EXEMPLARY, OR CONSEQUENTIAL
- \* DAMAGES (INCLUDING, BUT NOT LIMITED TO, PROCUREMENT OF SUBSTITUTE GOODS
- \* OR SERVICES; LOSS OF USE, DATA, OR PROFITS; OR BUSINESS INTERRUPTION)
- \* HOWEVER CAUSED AND ON ANY THEORY OF LIABILITY, WHETHER IN CONTRACT, STRICT
- \* LIABILITY, OR TORT (INCLUDING NEGLIGENCE OR OTHERWISE) ARISING IN ANY WAY
- \* OUT OF THE USE OF THIS SOFTWARE, EVEN IF ADVISED OF THE POSSIBILITY OF
- \* SUCH DAMAGE.
- \*
- \* The licence and distribution terms for any publically available version or
- \* derivative of this code cannot be changed. i.e. this code cannot simply be
- \* copied and put under another distribution licence
- \* [including the GNU Public Licence.]
- \*/

Oracle and Java are registered trademarks of Oracle and/or its affiliates.

This product includes software developed by IAIK of Graz University of Technology.

This product includes software developed by Daisuke Okajima and Kohsuke Kawaguchi (http://relaxngcc.sf.net/).

This product includes software developed by the Java Apache Project for use in the Apache JServ servlet engine project (http://java.apache.org/). This product includes software developed by Andy Clark.

Java is a registered trademark of Oracle and/or its affiliates.

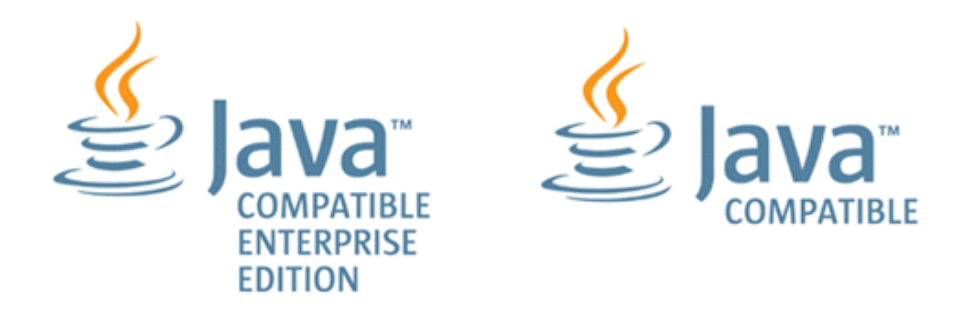

Other company and product names mentioned in this document may be the trademarks of their respective owners.

# **Index**

# **A**

allocate [513,](#page-512-0) [530,](#page-529-0) [547,](#page-546-0) [564,](#page-563-0) [598,](#page-597-0) [627](#page-626-0) allocate like volumes [504,](#page-503-0) [508,](#page-507-0) [512](#page-511-0) Allocate volumes [763,](#page-762-0) [778,](#page-777-0) [793](#page-792-0) allocation [1126](#page-1125-0) API [504](#page-503-0), [508](#page-507-0), [512](#page-511-0), [513](#page-512-0), [530](#page-529-0), [547](#page-546-0), [564](#page-563-0), [693](#page-692-0), [724](#page-723-0), [755](#page-754-0), [763](#page-762-0), [778](#page-777-0), [793](#page-792-0), [886](#page-885-0), [887](#page-886-0), [907](#page-906-0), [926](#page-925-0), [931](#page-930-0), [950](#page-949-0), [968](#page-967-0), [971](#page-970-0), [974](#page-973-0), [978](#page-977-0), [981](#page-980-0), [988](#page-987-0), [994](#page-993-0), [995](#page-994-0), [1006](#page-1005-0), [1017](#page-1016-0), [1023](#page-1022-0)[–1026](#page-1025-0), [1044](#page-1043-0), [1098](#page-1097-0), [1105](#page-1104-0), [1112](#page-1111-0), [1119,](#page-1118-0) [1126](#page-1125-0) API resources supported API resources [25](#page-24-0) Automation Director [178](#page-177-0), [182](#page-181-0), [184](#page-183-0), [188](#page-187-0), [190](#page-189-0), [194](#page-193-0), [197](#page-196-0), [200](#page-199-0), [202](#page-201-0), [205](#page-204-0), [206](#page-205-0), [209](#page-208-0), [211](#page-210-0), [214](#page-213-0), [216](#page-215-0), [218](#page-217-0), [220,](#page-219-0) [222,](#page-221-0) [226](#page-225-0), [229](#page-228-0), [231](#page-230-0), [234](#page-233-0), [236](#page-235-0), [239](#page-238-0), [241](#page-240-0), [243](#page-242-0), [245](#page-244-0), [248](#page-247-0), [251](#page-250-0), [254](#page-253-0), [257](#page-256-0), [259](#page-258-0), [262](#page-261-0), [264](#page-263-0), [266](#page-265-0), [269](#page-268-0), [273](#page-272-0), [274](#page-273-0), [290](#page-289-0), [292](#page-291-0), [327](#page-326-0), [329](#page-328-0), [331](#page-330-0), [333](#page-332-0), [423](#page-422-0), [448](#page-447-0), [480](#page-479-0), [503](#page-502-0), [513](#page-512-0), [551](#page-550-0), [562](#page-561-0), [634](#page-633-0), [681](#page-680-0), [693](#page-692-0), [763](#page-762-0), [797](#page-796-0), [808](#page-807-0), [867](#page-866-0), [883](#page-882-0), [886](#page-885-0), [931](#page-930-0), [970](#page-969-0), [978](#page-977-0), [979](#page-978-0), [981](#page-980-0), [995](#page-994-0), [1023](#page-1022-0), [1032](#page-1031-0), [1040](#page-1039-0), [1044](#page-1043-0), [1087](#page-1086-0), [1098](#page-1097-0), [1112,](#page-1111-0) [1126](#page-1125-0) automator [1078](#page-1077-0) Automator [178](#page-177-0), [182](#page-181-0), [184](#page-183-0), [188](#page-187-0), [190](#page-189-0), [194](#page-193-0), [197](#page-196-0), [200](#page-199-0), [202](#page-201-0), [205](#page-204-0), [206](#page-205-0), [209](#page-208-0), [211](#page-210-0), [214](#page-213-0), [216](#page-215-0), [218](#page-217-0), [220](#page-219-0), [222](#page-221-0), [226,](#page-225-0) [229,](#page-228-0) [231](#page-230-0), [234](#page-233-0), [236](#page-235-0), [239](#page-238-0), [241](#page-240-0), [243](#page-242-0), [245](#page-244-0), [248](#page-247-0), [251](#page-250-0), [254](#page-253-0), [257](#page-256-0), [259](#page-258-0), [262](#page-261-0), [264](#page-263-0), [266](#page-265-0), [269](#page-268-0), [273](#page-272-0), [274](#page-273-0), [290](#page-289-0), [292](#page-291-0), [327](#page-326-0), [329](#page-328-0), [331](#page-330-0), [333](#page-332-0), [423](#page-422-0), [448](#page-447-0), [480](#page-479-0), [503](#page-502-0), [513](#page-512-0), [551](#page-550-0), [562](#page-561-0), [634](#page-633-0), [681](#page-680-0), [693](#page-692-0), [763](#page-762-0), [797](#page-796-0), [808](#page-807-0), [867](#page-866-0), [883](#page-882-0), [886](#page-885-0), [931](#page-930-0), [970](#page-969-0), [978](#page-977-0), [979](#page-978-0), [981](#page-980-0), [995](#page-994-0), [1023](#page-1022-0), [1032](#page-1031-0), [1040](#page-1039-0), [1044](#page-1043-0), [1087](#page-1086-0), [1098](#page-1097-0), [1112,](#page-1111-0) [1126](#page-1125-0)

# **C**

CM REST [513](#page-512-0) CMREST [504,](#page-503-0) [508,](#page-507-0) [512](#page-511-0) Collection information [76](#page-75-0) configuration manager [504](#page-503-0), [508](#page-507-0), [512](#page-511-0), [513](#page-512-0), [564](#page-563-0), [887](#page-886-0), [907](#page-906-0), [926](#page-925-0), [931](#page-930-0), [950](#page-949-0), [968](#page-967-0), [1023](#page-1022-0)[–1026](#page-1025-0), [1126](#page-1125-0) Configuration Manager [886](#page-885-0), [931](#page-930-0) confirmint the results [176](#page-175-0) create online migration pair [886](#page-885-0), [887](#page-886-0), [907](#page-906-0), [926](#page-925-0), [1023](#page-1022-0), [1026](#page-1025-0) create online migration pairs [931,](#page-930-0) [950,](#page-949-0) [968](#page-967-0)

# **D**

datastore [513](#page-512-0) Domain object convention [71](#page-70-0)

# **E**

edit [513](#page-512-0), [887](#page-886-0), [931](#page-930-0), [1024](#page-1023-0), [1098](#page-1097-0), [1127](#page-1126-0) ESX [513,](#page-512-0) [530,](#page-529-0) [547](#page-546-0) ESXi [513](#page-512-0) expand volume capacity [971](#page-970-0), [974](#page-973-0), [978](#page-977-0) external server connection getting a list [392](#page-391-0)

# **F**

Fabric aware [513](#page-512-0) Fabric Aware [513](#page-512-0), [530](#page-529-0), [547](#page-546-0)

# **G**

GAD [693](#page-692-0), [724](#page-723-0), [755](#page-754-0), [995](#page-994-0), [1006](#page-1005-0), [1017](#page-1016-0) get [981](#page-980-0), [988](#page-987-0), [994](#page-993-0) getting the version information [400](#page-399-0) global-active device [693,](#page-692-0) [724,](#page-723-0) [755,](#page-754-0) [995,](#page-994-0) [1006,](#page-1005-0) [1017](#page-1016-0)

# **H**

HIAA [995,](#page-994-0) [1044,](#page-1043-0) [1062](#page-1061-0) host getting a list [394](#page-393-0) HTTP methods [20](#page-19-0) HTTP status codes [402](#page-401-0)

# **I**

input and output formats JSON [24](#page-23-0) intelligent [513](#page-512-0) Intended audience [11](#page-10-0) IO Control [981,](#page-980-0) [988,](#page-987-0) [994,](#page-993-0) [1098,](#page-1097-0) [1105,](#page-1104-0) [1112,](#page-1111-0) [1119](#page-1118-0), [1126](#page-1125-0)

Index

#### **M**

migrate data for online pair [1024,](#page-1023-0) [1025](#page-1024-0) multiple hosts [931,](#page-930-0) [950,](#page-949-0) [968](#page-967-0)

## **N**

NDM [693](#page-692-0), [886](#page-885-0), [887](#page-886-0), [907](#page-906-0), [926](#page-925-0), [931](#page-930-0), [950](#page-949-0), [968](#page-967-0), [995](#page-994-0), [1023](#page-1022-0)[–1026](#page-1025-0), [1044](#page-1043-0), [1062](#page-1061-0), [1078](#page-1077-0) non-disruptive [693](#page-692-0)

# **O**

online migration [693](#page-692-0), [886](#page-885-0), [887](#page-886-0), [907](#page-906-0), [926](#page-925-0), [931](#page-930-0), [950](#page-949-0), [968](#page-967-0), , [1023](#page-1022-0)[–1026](#page-1025-0), [1044](#page-1043-0), [1062](#page-1061-0), [1078](#page-1077-0) Ops Center [178,](#page-177-0) [182,](#page-181-0) [184,](#page-183-0) [188,](#page-187-0) [190,](#page-189-0) [194,](#page-193-0) [197,](#page-196-0) [200,](#page-199-0) [202,](#page-201-0) , [206](#page-205-0), [209](#page-208-0), [211](#page-210-0), [214](#page-213-0), [216](#page-215-0), [218](#page-217-0), [220](#page-219-0), [222](#page-221-0), [226,](#page-225-0) [229,](#page-228-0) , [234](#page-233-0), [236](#page-235-0), [239](#page-238-0), [241](#page-240-0), [243](#page-242-0), [245](#page-244-0), [248](#page-247-0), [251](#page-250-0), [254](#page-253-0), [257](#page-256-0), , [262](#page-261-0), [264](#page-263-0), [266](#page-265-0), [269](#page-268-0), [273](#page-272-0), [274](#page-273-0), [290](#page-289-0), [292](#page-291-0), [327](#page-326-0), [329](#page-328-0), , [333](#page-332-0), [423](#page-422-0), [448](#page-447-0), [480](#page-479-0), [503](#page-502-0), [513](#page-512-0), [551](#page-550-0), [562](#page-561-0), [634](#page-633-0), [681](#page-680-0), , [763](#page-762-0), [797](#page-796-0), [808](#page-807-0), [867](#page-866-0), [883](#page-882-0), [886](#page-885-0), [931](#page-930-0), [970](#page-969-0), [978](#page-977-0), [979](#page-978-0), , [995](#page-994-0), [1023](#page-1022-0), [1032](#page-1031-0), [1040](#page-1039-0), [1044](#page-1043-0), [1087](#page-1086-0), [1098](#page-1097-0), [1112,](#page-1111-0) [1126](#page-1125-0) Ops Center Automator 10.8.2 [178](#page-177-0), [182](#page-181-0), [184](#page-183-0), [188](#page-187-0), [190](#page-189-0), , [197](#page-196-0), [200](#page-199-0), [202](#page-201-0), [205](#page-204-0), [206](#page-205-0), [209](#page-208-0), [211](#page-210-0), [214](#page-213-0), [216,](#page-215-0) [218,](#page-217-0) , [222](#page-221-0), [226](#page-225-0), [229](#page-228-0), [231](#page-230-0), [234](#page-233-0), [236](#page-235-0), [239](#page-238-0), [241](#page-240-0), [243](#page-242-0), [245](#page-244-0), , [251](#page-250-0), [254](#page-253-0), [257](#page-256-0), [259](#page-258-0), [262](#page-261-0), [264](#page-263-0), [266](#page-265-0), [269](#page-268-0), [273](#page-272-0), [274](#page-273-0), , [292](#page-291-0), [327](#page-326-0), [329](#page-328-0), [331](#page-330-0), [333](#page-332-0), [423](#page-422-0), [448](#page-447-0), [480](#page-479-0), [503](#page-502-0), [513](#page-512-0), , [562](#page-561-0), [634](#page-633-0), [681](#page-680-0), [693](#page-692-0), [763](#page-762-0), [797](#page-796-0), [808](#page-807-0), [867](#page-866-0), [883](#page-882-0), [886](#page-885-0), , [970](#page-969-0), [978](#page-977-0), [979](#page-978-0), [981](#page-980-0), [995](#page-994-0), [1023](#page-1022-0), [1032](#page-1031-0), [1040](#page-1039-0), [1044](#page-1043-0), , [1098](#page-1097-0), [1112,](#page-1111-0) [1126](#page-1125-0) oracle [1126](#page-1125-0) other

getting user information [399](#page-398-0)

# **P**

pagination properties [76](#page-75-0) product version [11](#page-10-0) property definitions getting [310](#page-309-0) getting a list [307](#page-306-0) getting actions [312](#page-311-0) property group getting a list [380](#page-379-0) property information getting a list [375](#page-374-0) property values editing [319](#page-318-0), [321](#page-320-0) getting [317](#page-316-0) getting a list [314](#page-313-0) getting a list of actions [325](#page-324-0) provision [1126](#page-1125-0) provisoining [513](#page-512-0)

# **Q**

query filter specification [68](#page-67-0)

# **R**

remote [564,](#page-563-0) [598,](#page-597-0) [627](#page-626-0) remove [1105,](#page-1104-0) [1112](#page-1111-0) replication [564,](#page-563-0) [598,](#page-597-0) [627](#page-626-0) resource attributes CDMI [34](#page-33-0) request header [21](#page-20-0), [65](#page-64-0) response header [21](#page-20-0), [65](#page-64-0) resources other [398](#page-397-0) REST API [1126](#page-1125-0) REST architecture [16](#page-15-0)

# **S**

schedule canceling [236](#page-235-0) getting help [218](#page-217-0) getting list [226](#page-225-0) getting list, actions [231](#page-230-0) preparing to cancel a service [234](#page-233-0) preparing to resume [243](#page-242-0) preparing to suspend [239](#page-238-0) resuming [245](#page-244-0) selecting [229](#page-228-0) suspending [241](#page-240-0) security and authentication [21](#page-20-0) service groups assigning a user group [342](#page-341-0) creating [329](#page-328-0) deleting [336](#page-335-0) editing [333](#page-332-0) getting a list [327](#page-326-0) getting a list, actions [337](#page-336-0) preparing to assign a user group [340](#page-339-0) preparing to unassign a user group [345](#page-344-0) selecting [331](#page-330-0) unassigning a service group [347](#page-346-0) service template binding and running [372](#page-371-0) deleting [356](#page-355-0) exporting [366](#page-365-0) getting a list [350](#page-349-0) getting a list of actions [357](#page-356-0)

Index

service template *(continued)* getting help [368](#page-367-0) importing [362](#page-361-0) preparing to bind and run [369](#page-368-0) preparing to export [364](#page-363-0) preparing to import [360](#page-359-0) selecting [353](#page-352-0) services changing the configuration type to maintenance [211](#page-210-0) deleting [188](#page-187-0) disabling a service [216](#page-215-0) editing [184](#page-183-0) getting list of service actions [190](#page-189-0) getting list of services [178](#page-177-0) preparing to apply template [220](#page-219-0) preparing to change the configuration type to maintenance [209](#page-208-0) preparing to disable [214](#page-213-0) preparing to release [205](#page-204-0) preparing to reset [200](#page-199-0) preparing to submit [194](#page-193-0) releasing [206](#page-205-0) resetting the counter [202](#page-201-0) selecting [182](#page-181-0) submitting [197](#page-196-0) Services Applying a service template [222](#page-221-0) set [1112](#page-1111-0), [1119,](#page-1118-0) [1126](#page-1125-0) setup [995,](#page-994-0) [1006,](#page-1005-0) [1017](#page-1016-0) smart [1126](#page-1125-0) Smart Allocation for Oracle Databases [1127,](#page-1126-0) [1150](#page-1149-0), [1164](#page-1163-0) smart provisioning [763](#page-762-0) Smart provisioning [763](#page-762-0), [778](#page-777-0), [793](#page-792-0) status of a request session [74](#page-73-0) storage systems getting a list [397](#page-396-0) submit [530](#page-529-0), [907](#page-906-0), [950](#page-949-0), [1025](#page-1024-0), [1150](#page-1149-0), [1164](#page-1163-0) submitting updated service [173](#page-172-0)

# **T**

tag getting a list [388](#page-387-0) tag group getting [385](#page-384-0) task archiving [273,](#page-272-0) [276](#page-275-0) getting a list [248,](#page-247-0) [254](#page-253-0) preparing to respond [290](#page-289-0) preparing to resubmit [266,](#page-265-0) [278,](#page-277-0) [282](#page-281-0) task *(continued)* preparing to stop [257](#page-256-0), [262](#page-261-0) responding [292](#page-291-0) resubmitting [269,](#page-268-0) [280,](#page-279-0) [284](#page-283-0) retrieving information to archive [274](#page-273-0) selecting [251](#page-250-0) stopping [259,](#page-258-0) [264](#page-263-0) updating [286](#page-285-0) task details [547,](#page-546-0) [926,](#page-925-0) [968,](#page-967-0) [1026](#page-1025-0) task histories deleting [299](#page-298-0), [303](#page-302-0) getting a list [295](#page-294-0) getting a list, actions [305](#page-304-0) selecting [301](#page-300-0) task log getting [382](#page-381-0)

# **U**

URI error messages [73](#page-72-0)

# **V**

VSP Fx00 [423](#page-422-0) VSP Gx00 [423](#page-422-0)

# **Hitachi Vantara**

Corporate Headquarters 2535 Augustine Drive Santa Clara, CA 95054 USA HitachiVantara.com | community.HitachiVantara.com Contact Information USA: 1-800-446-0744 Global: 1-858-547-4526 HitachiVantara.com/contact

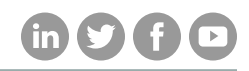